### aludu CISCO.

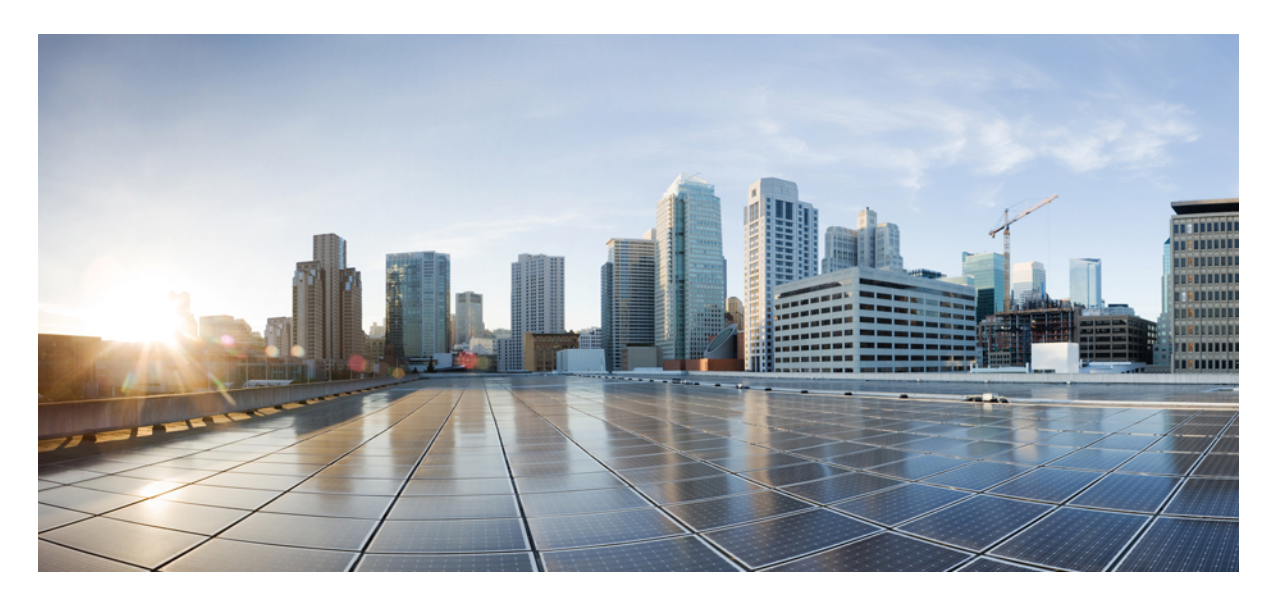

### **Cisco Secure Firewall ASA** シリーズ コマンド リファレンス、**A** ~ **H** コマンド

最終更新:2022 年 5 月 31 日

#### シスコシステムズ合同会社

〒107-6227 東京都港区赤坂9-7-1 ミッドタウン・タワー http://www.cisco.com/jp お問い合わせ先:シスコ コンタクトセンター 0120-092-255 (フリーコール、携帯・PHS含む) 電話受付時間:平日 10:00~12:00、13:00~17:00 http://www.cisco.com/jp/go/contactcenter/

【注意】シスコ製品をご使用になる前に、安全上の注意( **www.cisco.com/jp/go/safety\_warning/** )をご確認ください。本書は、米国シスコ発行ド キュメントの参考和訳です。リンク情報につきましては、日本語版掲載時点で、英語版にアップデートがあり、リンク先のページが移動**/**変更され ている場合がありますことをご了承ください。あくまでも参考和訳となりますので、正式な内容については米国サイトのドキュメントを参照くだ さい。また、契約等の記述については、弊社販売パートナー、または、弊社担当者にご確認ください。

THE SPECIFICATIONS AND INFORMATION REGARDING THE PRODUCTS IN THIS MANUAL ARE SUBJECT TO CHANGE WITHOUT NOTICE. ALL STATEMENTS, INFORMATION, AND RECOMMENDATIONS IN THIS MANUAL ARE BELIEVED TO BE ACCURATE BUT ARE PRESENTED WITHOUT WARRANTY OF ANY KIND, EXPRESS OR IMPLIED. USERS MUST TAKE FULL RESPONSIBILITY FOR THEIR APPLICATION OF ANY PRODUCTS.

THE SOFTWARE LICENSE AND LIMITED WARRANTY FOR THE ACCOMPANYING PRODUCT ARE SET FORTH IN THE INFORMATION PACKET THAT SHIPPED WITH THE PRODUCT AND ARE INCORPORATED HEREIN BY THIS REFERENCE. IF YOU ARE UNABLE TO LOCATE THE SOFTWARE LICENSE OR LIMITED WARRANTY, CONTACT YOUR CISCO REPRESENTATIVE FOR A COPY.

The Cisco implementation of TCP header compression is an adaptation of a program developed by the University of California, Berkeley (UCB) as part of UCB's public domain version of the UNIX operating system. All rights reserved. Copyright © 1981, Regents of the University of California.

NOTWITHSTANDING ANY OTHER WARRANTY HEREIN, ALL DOCUMENT FILES AND SOFTWARE OF THESE SUPPLIERS ARE PROVIDED "AS IS" WITH ALL FAULTS. CISCO AND THE ABOVE-NAMED SUPPLIERS DISCLAIM ALL WARRANTIES, EXPRESSED OR IMPLIED, INCLUDING, WITHOUT LIMITATION, THOSE OF MERCHANTABILITY, FITNESS FOR A PARTICULAR PURPOSE AND NONINFRINGEMENT OR ARISING FROM A COURSE OF DEALING, USAGE, OR TRADE PRACTICE.

IN NO EVENT SHALL CISCO OR ITS SUPPLIERS BE LIABLE FOR ANY INDIRECT, SPECIAL, CONSEQUENTIAL, OR INCIDENTAL DAMAGES, INCLUDING, WITHOUT LIMITATION, LOST PROFITS OR LOSS OR DAMAGE TO DATA ARISING OUT OF THE USE OR INABILITY TO USE THIS MANUAL, EVEN IF CISCO OR ITS SUPPLIERS HAVE BEEN ADVISED OF THE POSSIBILITY OF SUCH DAMAGES.

Any Internet Protocol (IP) addresses and phone numbers used in this document are not intended to be actual addresses and phone numbers. Any examples, command display output, network topology diagrams, and other figures included in the document are shown for illustrative purposes only. Any use of actual IP addresses or phone numbers in illustrative content is unintentional and coincidental.

All printed copies and duplicate soft copies of this document are considered uncontrolled. See the current online version for the latest version.

Cisco has more than 200 offices worldwide. Addresses and phone numbers are listed on the Cisco website at www.cisco.com/go/offices.

The documentation set for this product strives to use bias-free language. For purposes of this documentation set, bias-free is defined as language that does not imply discrimination based on age, disability, gender, racial identity, ethnic identity, sexual orientation, socioeconomic status, and intersectionality. Exceptions may be present in the documentation due to language that is hardcoded in the user interfaces of the product software, language used based on standards documentation, or language that is used by a referenced third-party product.

Cisco and the Cisco logo are trademarks or registered trademarks of Cisco and/or its affiliates in the U.S. and other countries. To view a list of Cisco trademarks, go to this URL: <https://www.cisco.com/c/en/us/about/legal/trademarks.html>. Third-party trademarks mentioned are the property of their respective owners. The use of the word partner does not imply a partnership relationship between Cisco and any other company. (1721R)

© 2022 Cisco Systems, Inc. All rights reserved.

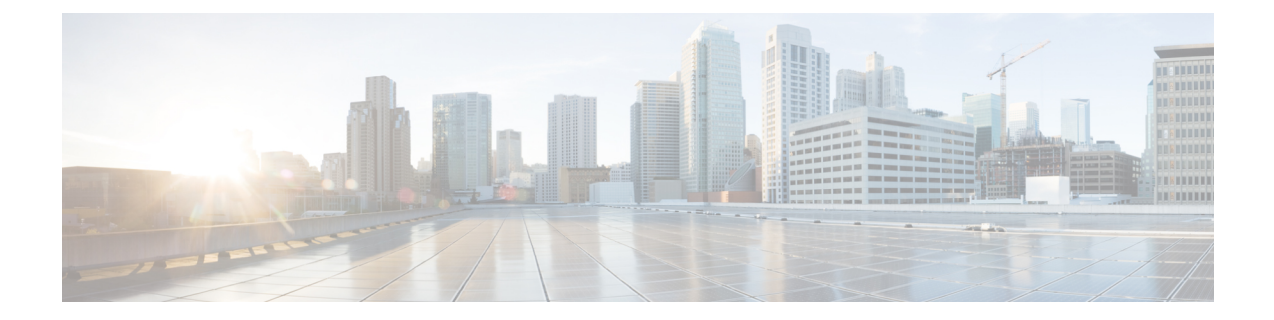

# コマンドライン インターフェイスの使用

この章では、Cisco Secure Firewall ASA での CLI の使用方法について説明します。次の項目を 取り上げます。

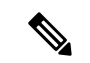

CLIは、Cisco IOSCLIと類似したシンタックスや他の規則を使用しますが、ASAオペレー ティング システムは Cisco IOS ソフトウェアのバージョンではありません。Cisco IOS CLI コマンドが、ASA の機能で動作したり、ASA と同じ機能を有しているものだと思わない でください。 (注)

- ファイアウォール モードとセキュリティ コンテキスト モード (2 ページ)
- コマンドのモードとプロンプト (3 ページ)
- 構文の書式 (5 ページ)
- コマンドの短縮形 (6 ページ)
- コマンドラインの編集 (7 ページ)
- コマンドの補完 (8 ページ)
- コマンドのヘルプ (9 ページ)
- 実行コンフィギュレーションの表示 (10 ページ)
- show コマンドと more コマンドの出力のフィルタリング (11ページ)
- show コマンド出力のリダイレクトと追加 (12 ページ)
- show コマンド出力の行数の取得 (13 ページ)
- コマンド出力のページング (14 ページ)
- コメントの追加 (15 ページ)
- テキスト コンフィギュレーション ファイル (16 ページ)
- サポートされている文字セット (19 ページ)

## ファイアウォール モードとセキュリティ コンテキスト モード

ASA は、次のモードの組み合わせで動作します。

• トランスペアレント ファイアウォール モードまたはルーテッド ファイアウォール モード

ファイアウォールモードは、ASAがレイヤ2ファイアウォールまたはレイヤ3ファイアウォー ルとして動作するかどうかを決定します。

• マルチ コンテキスト モードまたはシングル コンテキスト モード

セキュリティ コンテキスト モードは、ASA が単一のデバイスとして動作するか、またはマル チ セキュリティ コンテキストとして動作する(仮想デバイスのように動作する)かを決定し ます。

特定のモードでしか使用できないコマンドもあります。

### コマンドのモードとプロンプト

ASA の CLI にはコマンド モードが含まれています。特定のモードでしか入力できないコマン ドもあります。たとえば、機密情報を表示するコマンドを入力するには、パスワードを入力し て特権モードに入る必要があります。次に、コンフィギュレーション変更が誤って入力されな いようにするために、コンフィギュレーションモードに入る必要があります。下位のコマンド はすべて、高位のモードで入力できます。たとえば、グローバルコンフィギュレーションモー ドで特権 EXEC コマンドを入力することができます。

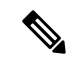

- さまざまなタイプのプロンプトはすべてデフォルトで、別々のプロンプトとして設定で きます。 (注)
	- システム コンフィギュレーション モードまたはシングル コンテキスト モードに入ってい る場合、プロンプトはホスト名で始まります。

ciscoasa

• プロンプト文字列を表示するときに、プロンプトコンフィギュレーションが解析され、設 定されたキーワード値が prompt コマンドで設定された順に表示されます。キーワード引 数は、ホスト名、ドメイン、コンテキスト、プライオリティ、状態のいずれかで、任意の 順になります。

asa(config)# prompt hostname context priority state

• コンテキスト内では、プロンプトはホスト名の後にコンテキスト名が表示されます。

ciscoasa/context

プロンプトは、アクセス モードに応じて変化します。

• ユーザー EXEC モード

ユーザー EXEC モードでは、最小限の ASA 設定が表示されます。ユーザー EXEC モードのプ ロンプトは、初めて ASA にアクセスしたときに次のように表示されます。

ciscoasa> ciscoasa/context>

• 特権 EXEC モード

特権EXECモードでは、ユーザーの特権レベルまでの現在の設定がすべて表示されます。すべ てのユーザー EXEC モード コマンドは、特権 EXEC モードで動作します。特権 EXEC モード を開始するには、ユーザー EXEC モードで **enable** コマンドを入力します。これにはパスワー ドが必要です。プロンプトにはシャープ記号(#)が含まれています。

ciscoasa# ciscoasa/context#

• グローバル コンフィギュレーション モード

グローバル コンフィギュレーション モードでは、ASA コンフィギュレーションを変更できま す。このモードでは、ユーザー EXEC、特権 EXEC、およびグローバルの各コンフィギュレー ション コマンドをすべて使用できます。グローバル コンフィギュレーション モードを開始す るには、特権 EXEC モードで **configure terminal** コマンドを入力します。プロンプトが次のよ うに変化します。

ciscoasa(config)# ciscoasa/context(config)#

• コマンド固有のコンフィギュレーション モード

いくつかのコマンドは、グローバル コンフィギュレーション モードから、コマンド固有のコ ンフィギュレーション モードに移行します。このモードでは、ユーザー EXEC、特権 EXEC、 グローバルの各コンフィギュレーション コマンド、およびコマンド固有のコンフィギュレー ションコマンドをすべて使用できます。たとえば、**interface**コマンドを使用すると、インター フェイス コンフィギュレーション モードに入ります。プロンプトが次のように変化します。

ciscoasa(config-if)# ciscoasa/context(config-if)#

## 構文の書式

 $\overline{\phantom{a}}$ 

コマンド構文の説明では、表1:構文の表記法に記載されている表記法を使用します。

#### 表 **<sup>1</sup> :** 構文の表記法

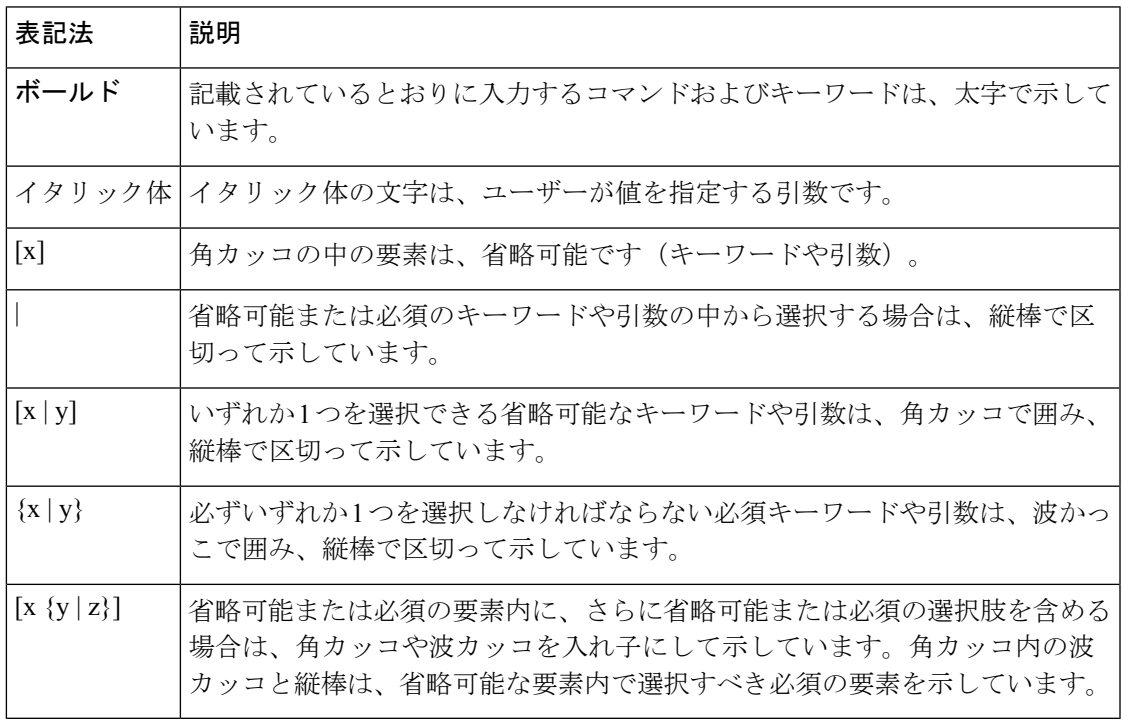

## コマンドの短縮形

ほとんどのコマンドは、コマンドに固有の最小文字数まで短縮できます。たとえば、コンフィ ギュレーションを表示するには、完全なコマンド **write terminal** を入力する代わりに、**wr t** と 入力できます。または、特権モードを開始するには **en**、コンフィギュレーション モードを開 始するには **conf t** と入力できます。さらに、**0** を入力して、**0.0.0.0** を表すことができます。

**Cisco Secure Firewall ASA** シリーズ コマンド リファレンス、**A** ~ **H** コマンド

## コマンドラインの編集

ASA では、Cisco IOS ソフトウェアと同じコマンドライン編集ルールが使用されます。show historyコマンドを使用して以前入力した全コマンドを表示することも、↑キーまたは**^p**コマン ドで1つずつ前のコマンドを表示することもできます。前に入力したコマンドを確認したら、 ↓キーまたは^nコマンドでリスト内で前に進むことができます。再利用するコマンドに到達し たら、そのコマンドを編集することも、Enter キーを押して実行することもできます。**^w** で カーソルの左側にある単語を削除することも、^uでカーソルのある行を消去することもできま す。

ASA では、1 つのコマンドに 512 文字まで入力できます。512 文字を超えて入力した文字は無 視されます。

## コマンドの補完

部分的な文字列を入力してからコマンドまたはキーワードを完成させるには、**Tab**キーを押し ます。ASAは、部分的な文字列がコマンドまたはキーワード1つだけと一致する場合に限り、 コマンドまたはキーワードを完成させます。たとえば、**s** と入力して **Tab** キーを押した場合 は、一致するコマンドが複数あるため、ASA はコマンドを完成させません。一方、**dis** と入力 して Tab キーを押すと、コマンド **disable** が完成します。

**Cisco Secure Firewall ASA** シリーズ コマンド リファレンス、**A** ~ **H** コマンド

## コマンドのヘルプ

次のコマンドを入力すると、コマンドラインからヘルプ情報を利用できます。

• **help** *command\_name*

特定のコマンドのヘルプを表示します。

• *command\_name* **?**

使用可能な引数のリストを表示します。

• *string***?** (スペースなし)

その文字列で始まるコマンドをリストします。

• **?** および **+?**

使用できるすべてのコマンドをリストします。**?**と入力すると、ASAは現在のモードで使用で きるコマンドだけを表示します。下位モードのコマンドも含め、使用できるすべてのコマンド を表示するには、**+?** と入力します。

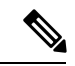

コマンド文字列に疑問符(?)を組み込む場合は、誤って CLI ヘルプを起動しないよう、 疑問符を入力する前に Ctrl+V を押す必要があります。 (注)

## 実行コンフィギュレーションの表示

実行コンフィギュレーションを表示するには、次のいずれかのコマンドを使用します。

コマンド出力をフィルタリングするには、show コマンドと more コマンドの出力のフィルタリ ングを参照してください。

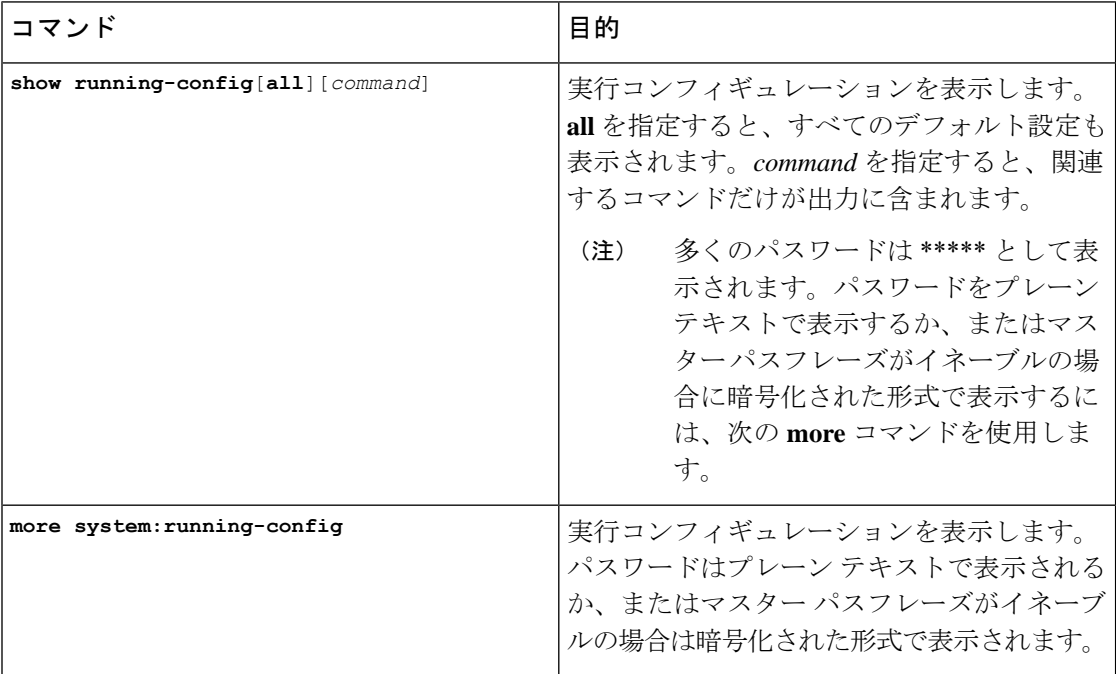

## **show** コマンドと **more** コマンドの出力のフィルタリング

縦棒(I)はどのshowコマンドでも使用できます。これには、フィルタオプションとフィルタ リング式を組み込むことができます。フィルタリングは、Cisco IOS ソフトウェアと同様に、 各出力行を正規表現と照合することによって行われます。選択するフィルタオプションによっ て、正規表現に一致するすべての出力を含めたり除外したりできます。また、正規表現に一致 する行で始まるすべての出力を表示することもできます。

show コマンドでフィルタリング オプションを使用する場合の構文は、次のとおりです。

```
ciscoasa# show command
| {include | exclude | begin | grep [-v]} regexp
または
```

```
ciscoasa# more system:running-config
 | {include | exclude | begin | grep [-v]} regexp
```
 $\label{eq:1}$ 

**more** コマンドは、実行コンフィギュレーションだけではなく、任意のファイルのコンテ ンツを表示できます。詳細については、コマンドリファレンスを参照してください。 (注)

このコマンド文字列の最初の縦棒(|)は演算子であり、コマンド内に含める必要があります。 この演算子は、show コマンドの出力をフィルタに誘導します。構文内に含まれるその他の縦 棒(I)は代替オプションを示すものであり、コマンドの一部ではありません。

include オプションを指定すると、正規表現に一致するすべての出力行が表示されます。-v を 付けずに grep オプションを使用する場合も、同じ結果となります。exclude オプションを指定 すると、正規表現に一致するすべての出力行が除外されます。-v を付けて grep オプションを 使用する場合も、同じ結果となります。begin オプションを指定すると、正規表現に一致する 行で始まるすべての出力行が表示されます。

regexp には、Cisco IOS の正規表現を指定します。正規表現は一重引用符または二重引用符で 囲まれていません。したがって、末尾の空白スペースが正規表現の一部と解釈されるため、末 尾の空白スペースに注意してください。

正規表現を作成する場合は、照合する任意の文字または数字を使用できます。また、メタ文字 と呼ばれる特定のキーボード文字は、正規表現で使用されると、特別な意味を持ちます。

疑問符(?)やタブなど、CLIの特殊文字をすべてエスケープするには、**Ctrl+V**を使用します。 たとえば、コンフィギュレーションで **d?g** と入力するには、**d[Ctrl+V]?g** とキー入力します。

### **show** コマンド出力のリダイレクトと追加

**show** コマンドの出力を画面に表示するのではなく、デバイス上またはリモート ロケーション 内のファイルにリダイレクトすることができます。デバイス上のファイルへのリダイレクトの 場合は、ファイルにコマンド出力を追加することもできます。

**show** *command* | {**append** | **redirect**} *url*

- **append** *url* により、出力が既存のファイルに追加されます。次のいずれかを使ってファイ ルを指定します。
	- **disk0:/**[[*path***/**]*filename*] or **flash:/**[[*path***/**]*filename*]—Both **flash** と **disk0** は、どちらも内部 フラッシュメモリを意味しています。どちらのオプションを使用してもかまいませ ん。
	- **disk1:/**[[*path***/**]*filename*]:外部メモリを示します。
- **redirect** *url*により、指定されたファイルが作成されます。または、ファイルがすでに存在 している場合は、上書きされます。
	- **disk0:/**[[*path***/**]*filename*] or **flash:/**[[*path***/**]*filename*]—Both **flash** と **disk0** は、どちらも内部 フラッシュメモリを意味しています。どちらのオプションを使用してもかまいませ  $h_{\circ}$
	- **disk1:/**[[*path***/**]*filename*]:外部メモリを示します。
	- **smb:**/[[*path***/**]*filename*]:サーバーメッセージブロック、UNIXサーバーのローカルファ イル システムを示します。
	- **ftp://**[[*user*[**:***password*]**@**]*server*[:*port*]**/**[*path***/**]*filename*[**;type=***xx*]]:FTP サーバーを示しま す。**type** には次のいずれかのキーワードを使用できます。**ap**(ASCII パッシブ モー ド)、**an**(ASCIIノーマルモード)、**ip**(デフォルト:バイナリパッシブモード)、 **in**(バイナリ ノーマル モード)。
	- **scp://**[[*user*[**:***password*]**@**]*server*[**/***path*]**/***filename*[**;int=***interface\_name*]]:SCP サーバーを示 します。**;int=***interface* オプションを指定すると、ルート ルックアップがバイパスさ れ、常に指定のインターフェイスを使用してセキュアコピー(SCP)サーバーに接続 するようになります。
	- **tftp://**[[*user*[**:***password*]**@**]*server*[**:***port*]**/**[*path***/**]*filename*[**;int=***interface\_name*]]:TFTP サー バーを示します。

### **show** コマンド出力の行数の取得

実際の **show** コマンド出力を表示するのではなく、出力の行数のみを確認したり、正規表現に 一致する行数のみを確認したりすることもできます。それにより、行数を以前のコマンド入力 時の数と簡単に比較することができます。この方法は、設定に変更を加えたときの簡易チェッ クとして使用できます。**count** キーワードを使用するか、**grep** キーワードに **-c** を追加します。

**show** *command* | **count** [*regular\_expression*]

**show** *command* | **grep -c** [*regular\_expression*]

regular expression の箇所は、任意の Cisco IOS 正規表現と置き換えます。正規表現は一重引用 符または二重引用符で囲まれていません。したがって、末尾の空白スペースが正規表現の一部 と解釈されるため、末尾の空白スペースに注意してください。正規表現はオプションです。正 規表現を含めない場合に返されるカウントは、フィルタリングされていない出力の合計行数と なります。

正規表現を作成する場合は、照合する任意の文字または数字を使用できます。また、メタ文字 と呼ばれる特定のキーボード文字は、正規表現で使用されると、特別な意味を持ちます。疑問 符(?)やタブなど、CLI の特殊文字をすべてエスケープするには、**Ctrl+V** を使用します。た とえば、コンフィギュレーションで **d?g** と入力するには、**d[Ctrl+V]?g** とキー入力します。

たとえば、**showrunning-config**の出力のすべての行の合計数を表示するには、以下のように行 います。

ciscoasa# **show running-config | count**

Number of lines which match regexp = 271

下記の例は、稼働中のインターフェイスの数をすばやく確認できる方法を示しています。最初 の例は、正規表現で **grep** キーワードを使用することにより、稼動状態を示す行のみに絞り込 む方法です。次の例は、**-c**オプションを追加することにより、実際の出力行ではなくその数だ けを表示する方法です。

ciscoasa# **show interface | grep is up**

Interface GigabitEthernet0/0 "outside", is up, line protocol is up Interface GigabitEthernet0/1 "inside", is up, line protocol is up

ciscoasa# **show interface | grep -c is up**

```
Number of lines which match regexp = 2
```
### コマンド出力のページング

help または ?、show、show xlate など、長いリストが出力されるコマンドでは、1 画面分ずつ表 示して停止させるか、リストの最後まで表示させるかを決めることができます。pager コマン ドを使用すると、画面上に表示する行数を選択して、その行数を表示した後に More プロンプ トを表示するようにできます。

ページングがイネーブルになっているときには、次のプロンプトが表示されます。

 $\leftarrow--$  More  $---$ >

More プロンプトの構文は、UNIX の more コマンドと似ています。

- 次の 1 画面分の情報を表示するには、スペース バーを押します。
- 次の行を表示するには、Enter キーを押します。
- コマンドラインに戻るには、q キーを押します。

## コメントの追加

行の先頭にコロン(:)を置いて、コメントを作成できます。しかし、コメントが表示される のはコマンド履歴バッファだけで、コンフィギュレーションには表示されません。したがっ て、コメントは、show history コマンドを使用するか、矢印キーを押して前のコマンドを取得 することによって表示できますが、コンフィギュレーションには含まれないので、write terminal コマンドでは表示できません。

## テキスト コンフィギュレーション ファイル

この項では、ASA にダウンロードできるテキスト コンフィギュレーション ファイルをフォー マットする方法について説明します。次の項目を取り上げます。

- テキスト ファイルでコマンドと行が対応する仕組み
- コマンド固有のコンフィギュレーション モード コマンド
- 自動テキスト入力
- 行の順序
- テキスト コンフィギュレーションに含まれないコマンド
- パスワード
- multiple-security-context-files

#### テキスト ファイルでコマンドと行が対応する仕組み

テキスト コンフィギュレーション ファイルには、このガイドで説明するコマンドに対応する 行が含まれています。

例では、コマンドの前に CLI プロンプトがあります。次の例でのプロンプトは 「ciscoasa(config)#」です。

ciscoasa(config)# **context a**

テキスト コンフィギュレーション ファイルでは、コマンドの入力を求めるプロンプトが表示 されないので、プロンプトは省略されています。

context a

### コマンド固有のコンフィギュレーション モード コマンド

コマンド固有のコンフィギュレーション モード コマンドは、コマンドラインで入力されたと きに、メイン コマンドの下に字下げして表示されます。テキスト ファイルの行は、コマンド がメインコマンドのすぐ後に表示される限り、字下げする必要はありません。たとえば、次の テキストは字下げされていませんが、字下げしたテキストと同じように読み取られます。

```
interface gigabitethernet0/0
nameif inside
interface gigabitethernet0/1
    nameif outside
```
#### 自動テキスト入力

コンフィギュレーションを ASA にダウンロードすると、それにより一部の行が自動的に挿入 されます。たとえば、ASAは、デフォルト設定のため、またはコンフィギュレーションが変更 されたときのための行を挿入します。テキストファイルを作成するときは、これらの自動入力 を行う必要はありません。

#### 行の順序

ほとんどの場合、コマンドはファイル内で任意の順序に置くことができます。ただし、ACEな どいくつかの行は表示された順に処理されるので、順序がアクセスリストの機能に影響する場 合があります。その他のコマンドでも、順序の要件がある場合があります。たとえば、あるイ ンターフェイスの名前を多数の後続コマンドが使用する場合は、そのインターフェイスの**nameif** コマンドをまず入力する必要があります。また、コマンド固有のコンフィギュレーションモー ドのコマンドは、メイン コマンドの直後に置く必要があります。

### テキスト コンフィギュレーションに含まれないコマンド

いくつかのコマンドは、コンフィギュレーションに行を挿入しません。たとえば、 **showrunning-config**などのランタイムコマンドは、テキストファイル内に対応する行がありま す。

### パスワード

ログイン パスワード、イネーブル パスワード、およびユーザー パスワードは、コンフィギュ レーションに保存される前に自動的に暗号化されます。たとえば、パスワード「cisco」の暗号 化された形式はjMorNbK0514fadBhのようになります。コンフィギュレーションパスワードは 暗号化された形式で別の ASA にコピーできますが、そのパスワードの暗号を解読することは できません。

暗号化されていないパスワードをテキストファイルに入力した場合、コンフィギュレーション を ASA にコピーしても、ASA は自動的にパスワードを暗号化しません。ASA がパスワードを 暗号化するのは、**copy running-config startup-config** コマンドまたは **write memory** コマンドを 使用して、コマンドラインから実行コンフィギュレーションを保存した場合のみです。

#### **multiple-security-context-files**

マルチ セキュリティ コンテキストの場合、コンフィギュレーション全体は次に示す複数の部 分で構成されます。

- セキュリティ コンテキスト コンフィギュレーション
- コンテキストのリストなど、ASA の基本設定を示すシステム コンフィギュレーション
- システム コンフィギュレーション用のネットワーク インターフェイスを提供する管理コ ンテキスト

システムコンフィギュレーションには、それ自体のインターフェイスまたはネットワーク設定 は含まれていません。代わりに、システムは、ネットワークリソースにアクセスする必要があ るときに(サーバーからコンテキストをダウンロードするときなど)、管理コンテキストとし て指定されたコンテキストを使用します。

各コンテキストは、シングル コンテキスト モード コンフィギュレーションに似ています。シ ステムコンフィギュレーションにはシステム限定のコマンド(全コンテキストのリストなど) が含まれており、その他の一般的なコマンド(多数のインターフェイスパラメータなど)は存 在しない点で、システム コンフィギュレーションは、コンテキスト コンフィギュレーション とは異なっています。

## サポートされている文字セット

ASA CLI は、現在 UTF-8 の符号化方式だけをサポートしています。UTF-8 は Unicode 文字の特 定の符号化スキームであり、ASCII 文字のサブセットと互換性を持つように設計されていま す。ASCII文字はUTF-8で1バイト文字として表現されます。その他のすべての文字は、UTF-8 でマルチバイト文字として表現されます。

ASCII の印刷可能文字 (0x20 ~ 0x7e) はすべてサポートされています。印刷可能な ASCII 文 字は、ISO 8859-1 の文字と同じです。UTF-8 は ISO 8859-1 のスーパーセットであるため、最初 の 256 文字 (0 ~ 255) は ISO 8859-1 の文字と同じになります。ASA CLI は、ISO 8859-1 の文 字を 255 文字(マルチバイト文字)までサポートしています。

I

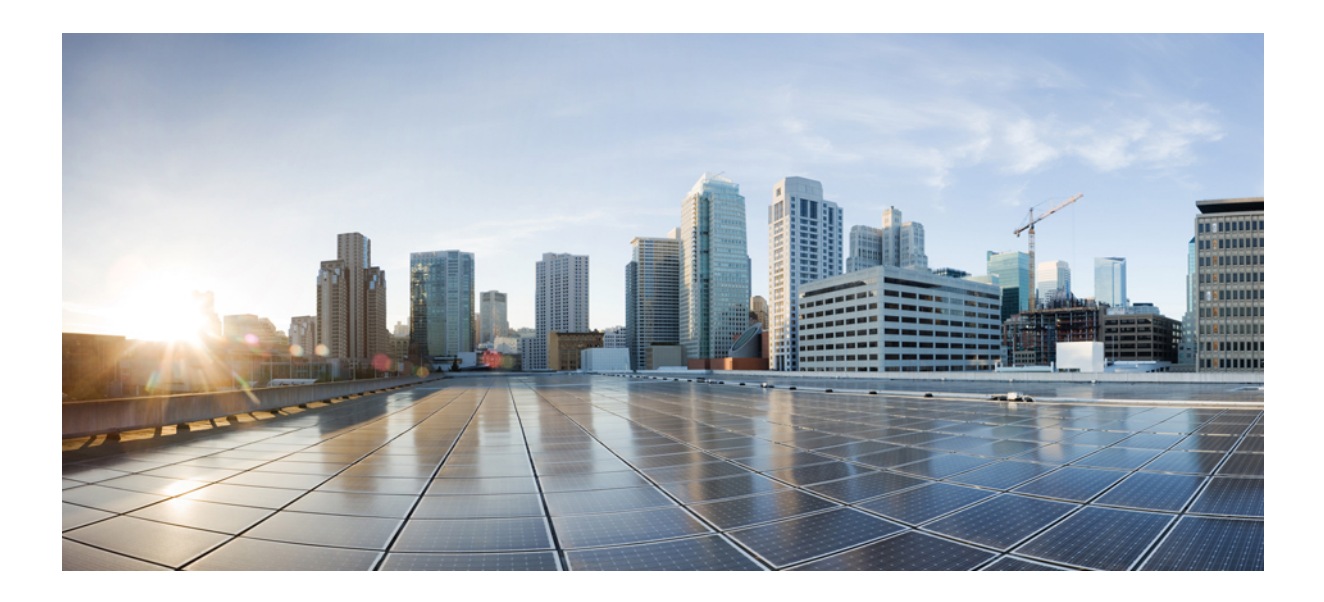

<sup>第</sup> **I** <sup>部</sup>

## **A - B** コマンド

- aa ac (23 ページ)
- ad aq  $(161 \sim -\gamma)$
- ar az  $(285 \sim -\gamma)$
- b (427 ページ)

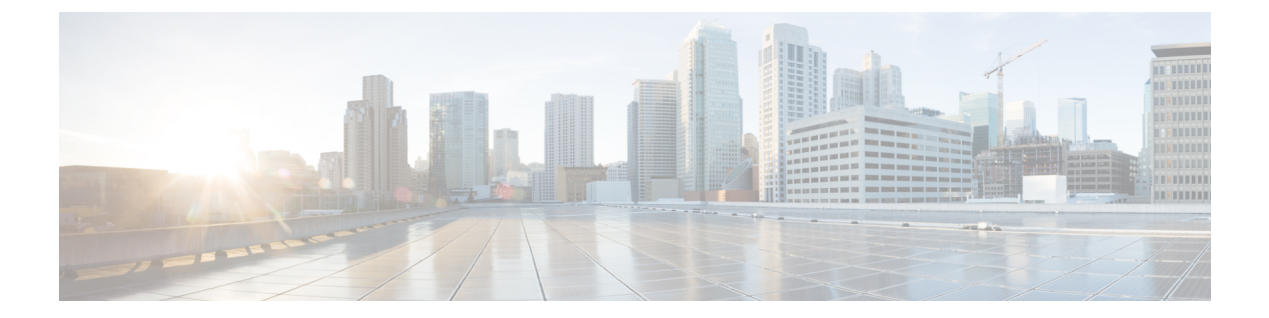

#### **aa - ac**

- aaa accoungting command  $(25 \sim \sim \sim)$
- aaa accounting console  $(27 \sim -\gamma)$
- aaa accounting include、exclude  $(29 \sim \rightarrow \sim)$
- aaa accounting match  $(32 \sim \sim \sim \gamma)$
- aaa authentication console  $(34 \sim \rightarrow \sim)$
- aaa authentication include、exclude  $(39 \sim -\check{\smile})$
- aaa authentication listener  $(45 \sim +\gamma)$
- aaa authentication listener no-logout-button  $(48 \sim +\gamma)$
- aaa authentication login-history  $(50 \sim \rightarrow \sim)$
- aaa authentication match  $(52 \lt \lt \lt)$
- aaa authentication secure-http-client  $(57 \sim 0)$
- aaa authorization command  $(59 \sim \sim \sim \sim \sim)$
- aaa authorization exec  $(64 \sim -\gamma)$
- aaa authorization http  $(67 \sim 0)$
- aaa authorization include、exclude  $(69 \sim \sim \gamma)$
- aaa authorization match  $(73 \sim -\gamma)$
- aaa kerberos import-keytab (76 ページ)
- aaa local authentication attempts max-fail  $(79 \sim 3)$
- aaa mac-exempt  $(81 \sim \sim \sim)$
- aaa proxy-limit  $(83 \sim -\gamma)$
- aaa sdi import-node-secret (85 ページ)
- aaa-server  $(87 \sim 0)$
- aaa-server active、fail  $(90 \sim \rightarrow \sim)$
- aaa-server host (92 ページ)
- absolute  $(96 \sim -\frac{1}{\sqrt{2}})$
- accept-subordinates  $(98 \sim -\gamma)$
- access-group  $(100 \sim \rightarrow \circ)$
- access-list alert-interval  $(105 \sim \rightarrow \sim)$
- access-list deny-flow-max  $(107 \sim \rightarrow \sim)$
- access-list ethertype  $(109 \sim +\gamma)$
- access-list extended (114 ページ)
- access-list remark  $(125 \sim \rightarrow \sim)$
- access-list rename (127 ページ)
- access-list standard  $(129 \sim \rightarrow \sim)$
- access-list webtype (131 ページ)
- accounting-mode  $(135 \sim \sim)$
- accounting-port  $(137 \sim -\gamma)$
- accounting-server-group (139 ページ)
- acl-netmask-convert (141 ページ)
- action  $(144 \sim -\gamma)$
- action cli command  $(146 \sim -\gamma)$
- action-uri (148 ページ)
- activate-tunnel-group-script (151 ページ)
- activation-key  $(152 \sim \sim \mathcal{V})$
- activex-relay  $(159 \sim \rightarrow \sim)$

### **aaa accoungting command**

CLI で **show** コマンド以外のコマンドを入力したときに TACACS+ アカウンティングサーバー にアカウンティングメッセージを送信するには、グローバル コンフィギュレーション モード で **aaa accounting command** コマンドを入力します。コマンドアカウンティングのサポートを ディセーブルにするには、このコマンドの **no** 形式を使用します。

**aaa accounting command** [ **privilege** *level* ] *tacacs* + *-server-tag* **no aaa accounting command** [ **privilege** *level* ] *tacacs* + *-server-tag*

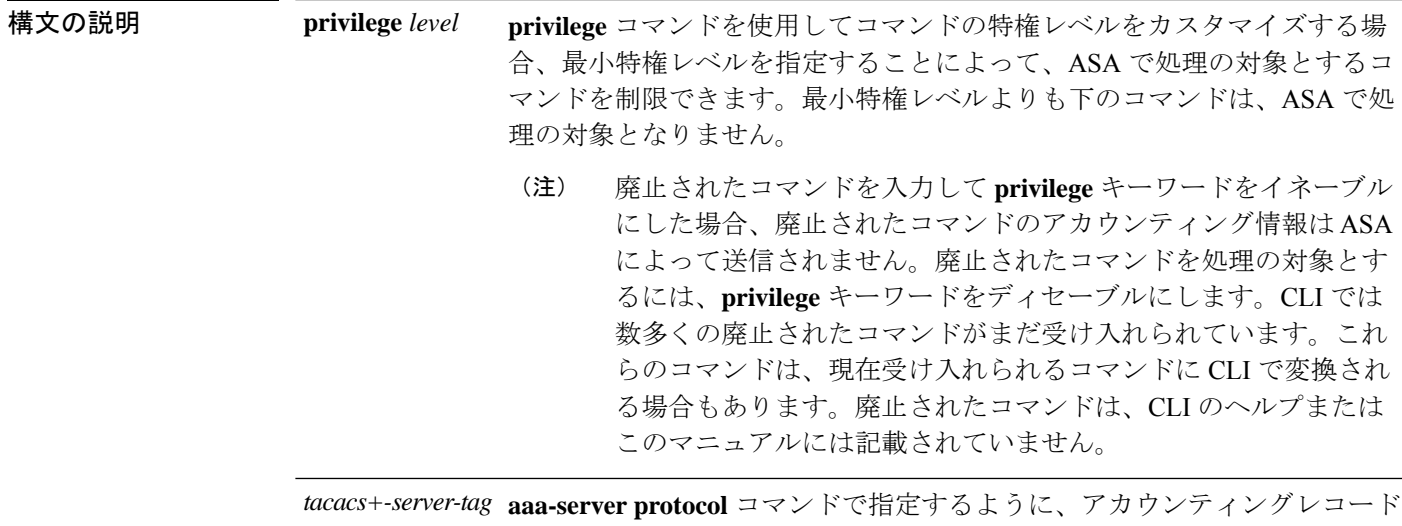

の送信先の TACACS+ サーバーまたはサーバーのグループを指定します。

コマンドデフォルト デフォルトの特権レベルは0です。

コマンドモード 次の表に、コマンドを入力できるモードを示します。

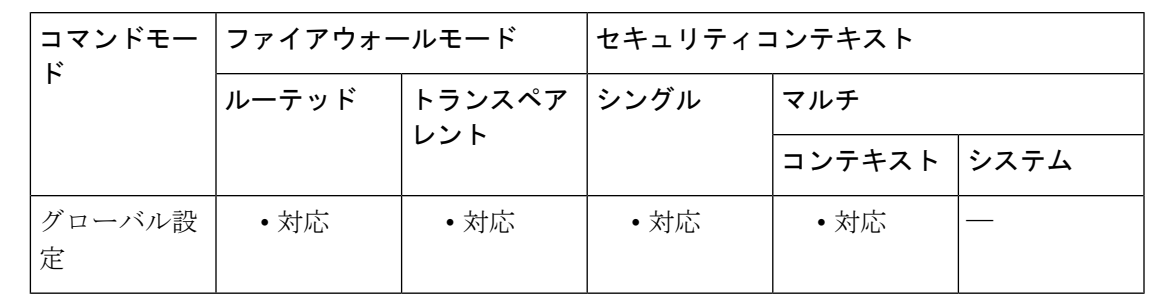

コマンド履歴 リリー 変更内容

ス

7.0(1) このコマンドが追加されました。

使用上のガイドライン **aaa accounting command** コマンドを設定すると、管理者が入力する **show** コマンド以外の各コ マンドが記録され、アカウンティングサーバーに送信されます。

例 次に、サポート対象のコマンドについてアカウンティングレコードが生成され、それ らのレコードがadminserverという名前のグループからサーバーに送信されることを指 定する例を示します。

ciscoasa(config)# **aaa accounting command adminserver**

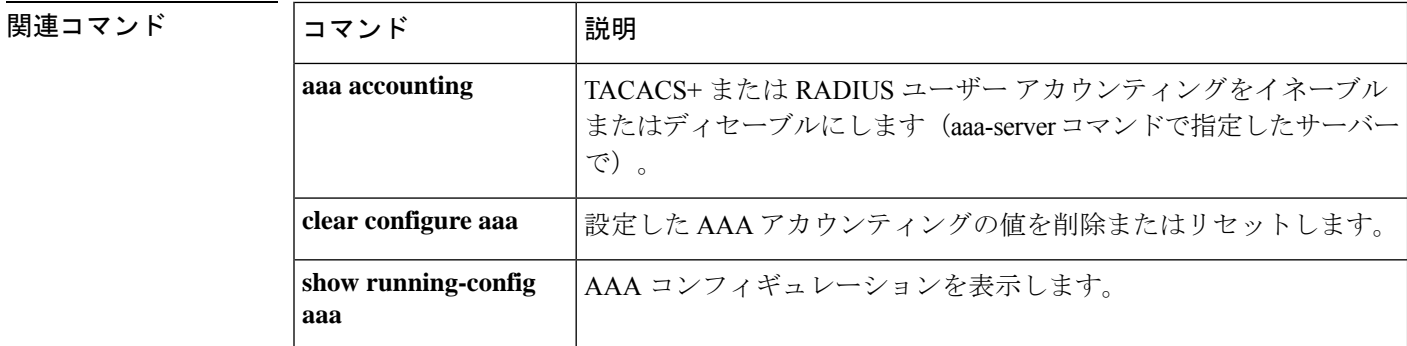

### **aaa accounting console**

管理者アクセスの AAA アカウンティングのサポートをイネーブルにするには、グローバル コ ンフィギュレーション モードで **aaa accounting console** コマンドを使用します。管理者アクセ スのAAAアカウンティングのサポートをディセーブルにするには、このコマンドの**no**形式を 使用します。

**aaa accounting** { **serial** | **telnet** | **ssh** | **enable** } **console** *server-tag* **no aaa accounting** { **serial** | **telnet** | **ssh** | **enable** } **console** *server-tag*

構文の説明 **hear on the SACADA SACADA SACCモード**の開始と終了を示すアカウンティングレコードの生成をイネーブ ルにします。 **enable**

- シリアルコンソールインターフェイスを介して確立されるadminセッションの確立 と終了を示すアカウンティング レコードの生成をイネーブルにします。 **serial**
- **aaa-server protocol** コマンドで定義された、アカウンティングレコードの送信先の *server-tag* サーバーグループを指定します。有効なサーバー グループ プロトコルは RADIUS と TACACS+ です。
- SSH で作成される admin セッションの確立と終了を示すアカウンティング レコード の生成をイネーブルにします。 **ssh**
- Telnet で作成される admin セッションの確立と終了を示すアカウンティング レコー ドの生成をイネーブルにします。 **telnet**
- コマンドデフォルト デフォルトでは、管理アクセス用の AAA アカウンティングはディセーブルです。

コマンド モード 次の表に、コマンドを入力できるモードを示します。

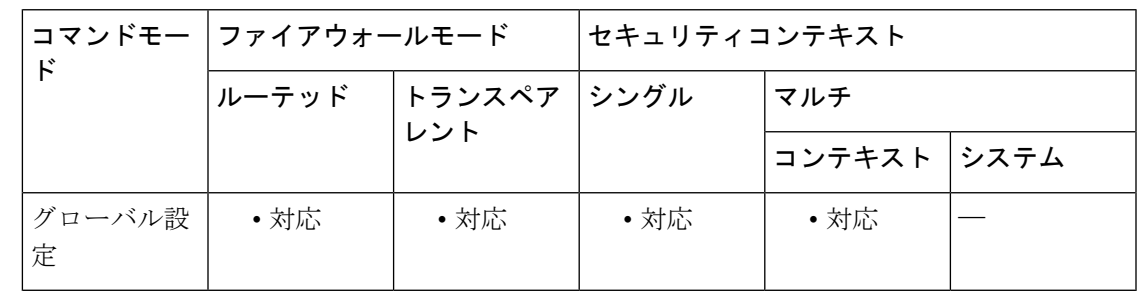

コマンド履歴 リリー 変更内容

ス

7.0(1) このコマンドが追加されました。

使用上のガイドライン **aaa-server** コマンドで指定済みのサーバーグループの名前を指定する必要があります。

例 次に、イネーブルアクセスについてアカウンティングレコードが生成され、それらの レコードがadminserverという名前のサーバーに送信されることを指定する例を示しま す。

ciscoasa(config)# **aaa accounting enable console adminserver**

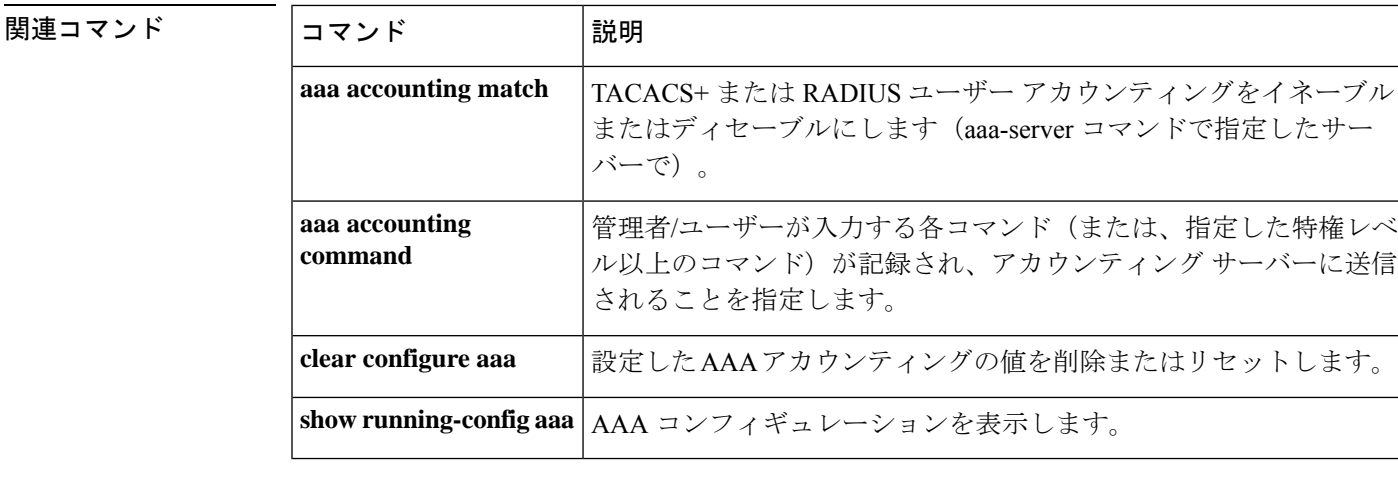

### **aaa accounting include**、**exclude**

ASA を介した TCP または UDP 接続のアカウンティングをイネーブルにするには、グローバル コンフィギュレーションモードで**aaa accounting include**コマンドを使用します。アカウンティ ングからアドレスを除外するには、**aaa accounting exclude** コマンドを使用します。アカウン ティングをディセーブルにするには、このコマンドの **no** 形式を使用します。

**aaa accounting** { **include** | **exclude** } *service interface\_name inside\_ip inside\_mask* [ *outside\_ip outside\_mask* ] *server\_tag*

**no aaa accounting** { **include** | **exclude** } *service interface\_name inside\_ip inside\_mask outside\_ip outside\_mask server\_tag*

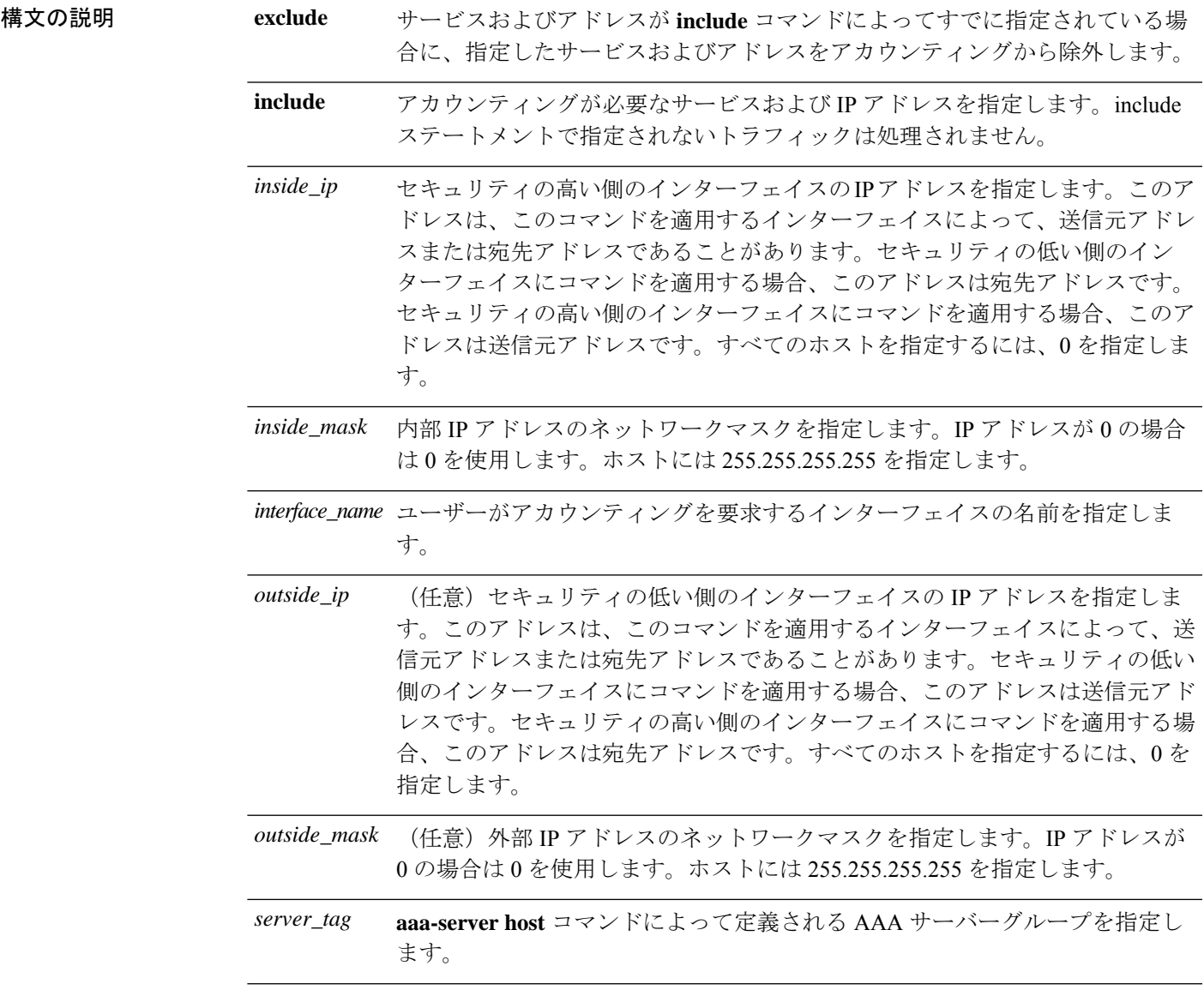

アカウンティングが必要なサービスを指定します。次のいずれかの値を指定で きます。 • **any** または **tcp/0**(すべての TCP トラフィックを指定します) • **ftp** • **http** • **https** • **ssh** • **telnet** • **tcp/**port *service*

• **udp/**port

コマンド デフォルト デフォルトでは、管理アクセス用の AAA アカウンティングはディセーブルです。

コマンド モード 次の表に、コマンドを入力できるモードを示します。

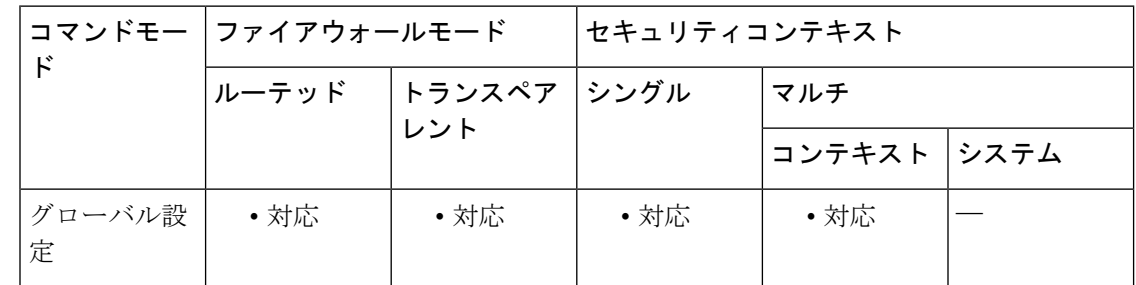

コマンド履歴 リリー 変更内容

ス

7.0(1) このコマンドが追加されました。

使用上のガイドライン ASA は、ASA を通過する任意の TCP トラフィックまたは UDP トラフィックについてのアカ ウンティング情報を RADIUS サーバーまたは TACACS+ サーバーに送信できます。そのトラ フィックも認証されている場合、AAA サーバーはユーザー名でアカウンティング情報を保持 できます。トラフィックが認証済みでない場合、AAA サーバーは IP アドレスによってアカウ ンティング情報を保持できます。アカウンティング情報には、セッションの開始時刻と終了時 刻、ユーザー名、ASAを通過するセッションのバイト数、使用されたサービス、および各セッ ションの継続時間などの情報が含まれます。

> このコマンドを使用する前に、**aaa-server** コマンドで AAA サーバーを最初に指定する必要が あります。

ACLで指定されているトラフィックのアカウンティングをイネーブルにするには、**aaaaccounting match** コマンドを使用します。**match** コマンドは、**include** コマンドおよび **exclude** コマンドと

同じ設定では使用できません。**include**コマンドおよび**exclude**コマンドの代わりに**match**コマ ンドを使用することを推奨します。**include**コマンドおよび**exclude**コマンドはAdaptiveSecurity Device Manager (ASDM) によってサポートされていません。

セキュリティが同じインターフェイス間で **aaa accounting include** および **exclude** コマンドを使 用することはできません。その場合は、**aaa accounting match** コマンドを使用する必要があり ます。

<sup>例</sup> 次に、すべての TCP 接続でアカウンティングをイネーブルにする例を示します。

ciscoasa(config)# **aaa-server mygroup protocol tacacs+** ciscoasa(config)# **aaa-server mygroup (inside) host 192.168.10.10 thekey timeout 20** ciscoasa(config)# **aaa accounting include any inside 0 0 0 0 mygroup**

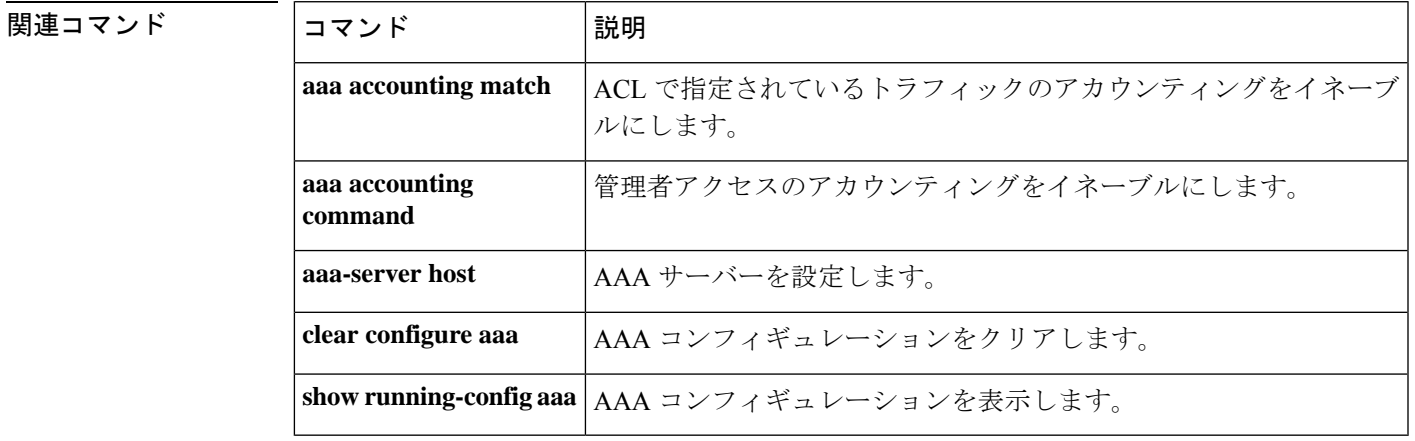

### **aaa accounting match**

ASA を介した TCP および UDP 接続のアカウンティングをイネーブルにするには、グローバル コンフィギュレーション モードで **aaa accounting match** コマンドを使用します。トラフィック のアカウンティングをディセーブルにするには、このコマンドの **no** 形式を使用します。

**aaa accounting match acl\_name** *interface\_name server\_tag* **no aaa accounting match acl\_name** *interface\_name server\_tag*

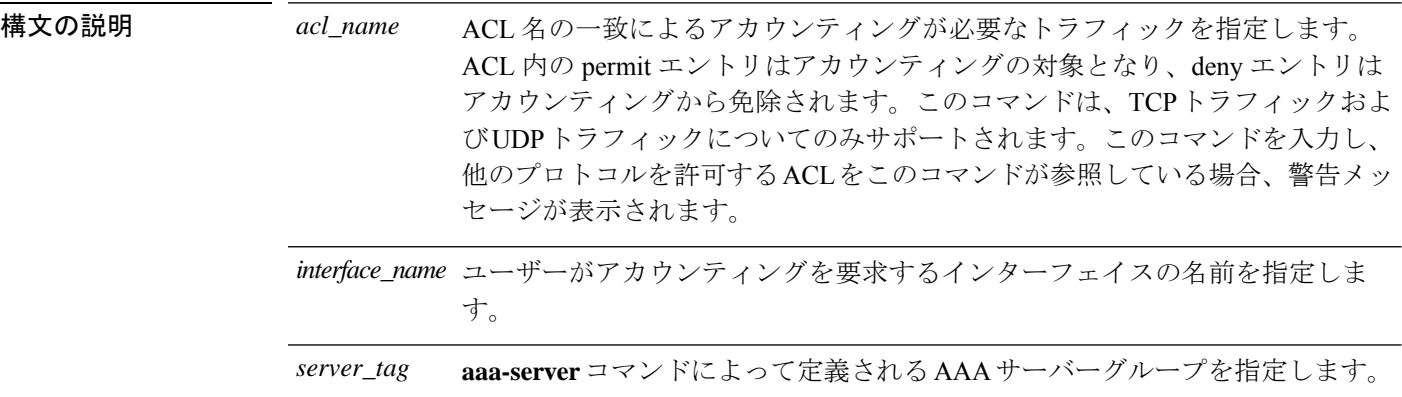

コマンド デフォルトの動作や値はありません。

コマンド モード 次の表に、コマンドを入力できるモードを示します。

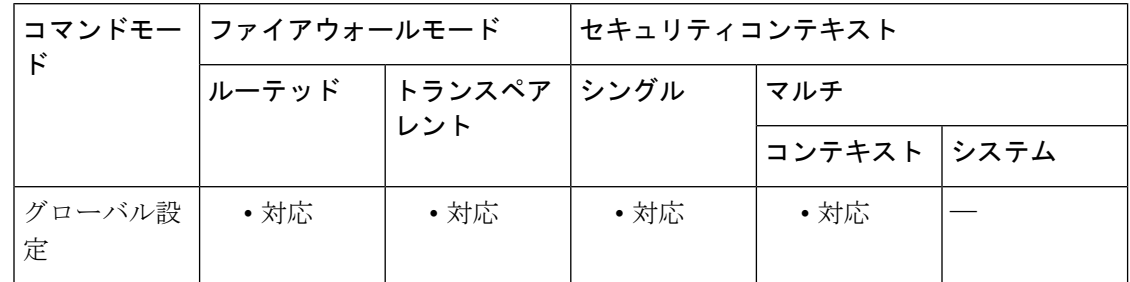

#### コマンド履歴 リリー 変更内容 ス

7.0(1) このコマンドが追加されました。

使用上のガイドライン ASA は、ASA を通過する任意の TCP トラフィックまたは UDP トラフィックについてのアカ ウンティング情報を RADIUS サーバーまたは TACACS+ サーバーに送信できます。そのトラ フィックも認証されている場合、AAA サーバーはユーザー名でアカウンティング情報を保持 できます。トラフィックが認証済みでない場合、AAA サーバーは IP アドレスによってアカウ ンティング情報を保持できます。アカウンティング情報には、セッションの開始時刻と終了時 刻、ユーザー名、ASAを通過するセッションのバイト数、使用されたサービス、および各セッ ションの継続時間などの情報が含まれます。

このコマンドを使用する前に、**aaa-server** コマンドで AAA サーバーを最初に指定する必要が あります。

AAA サーバー プロトコル コンフィギュレーション モードで **accounting-mode** コマンドを使用 して同時アカウンティングをイネーブルにしない限り、アカウンティング情報はサーバーグ ループ内のアクティブなサーバーにのみ送信されます。

**aaa accounting match** コマンドは、**aaa accounting include** および **exclude** コマンドと同じ設定 では使用できません。**include**コマンドおよび**exclude**コマンドの代わりに**match**コマンドを使 用することを推奨します。**include** コマンドおよび **exclude** コマンドは ASDM によってサポー トされていません。

<sup>例</sup> 次に、特定のACL acl2と一致するトラフィックのアカウンティングをイネーブルにす る例を示します。

> ciscoasa(config)# **access-list acl12 extended permit tcp any any** ciscoasa(config)# **aaa accounting match acl2 outside radserver1**

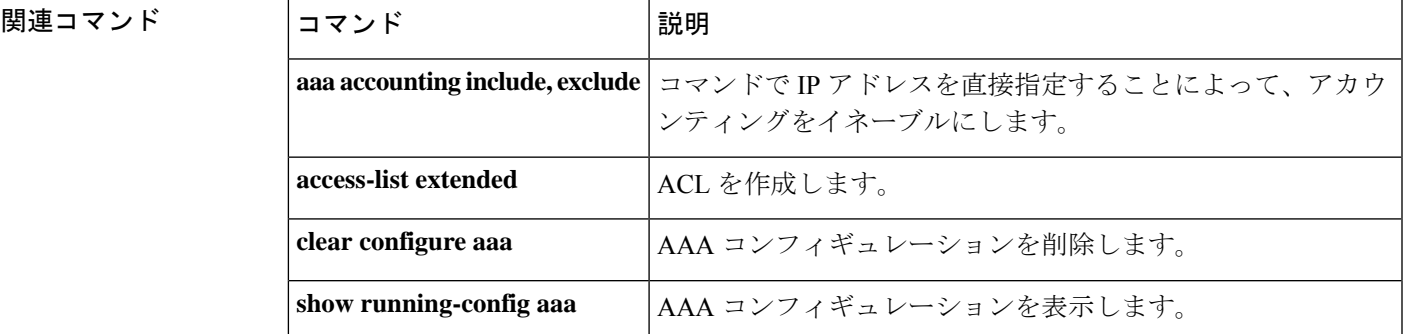

### **aaa authentication console**

シリアル、SSH、HTTPS(ASDM)、または Telnet 接続で CLI にアクセスするユーザーを認証 するか、**enable** コマンドを使用して特権 EXEC モードにアクセスするユーザーを認証するに は、グローバル コンフィギュレーション モードで **aaa authentication console** コマンドを使用 します。認証を無効にするには、このコマンドの **no** 形式を使用します。

**aaa authentication** { **serial** | **enable** | **telnet** | **ssh** | **http** } **console** { **LOCAL** | *server\_group* [ **LOCAL** ] } **no aaa authentication** { **serial** | **enable** | **telnet** | **ssh** | **http** } **console** { **LOCAL** | *server\_group* [ **LOCAL** ] }

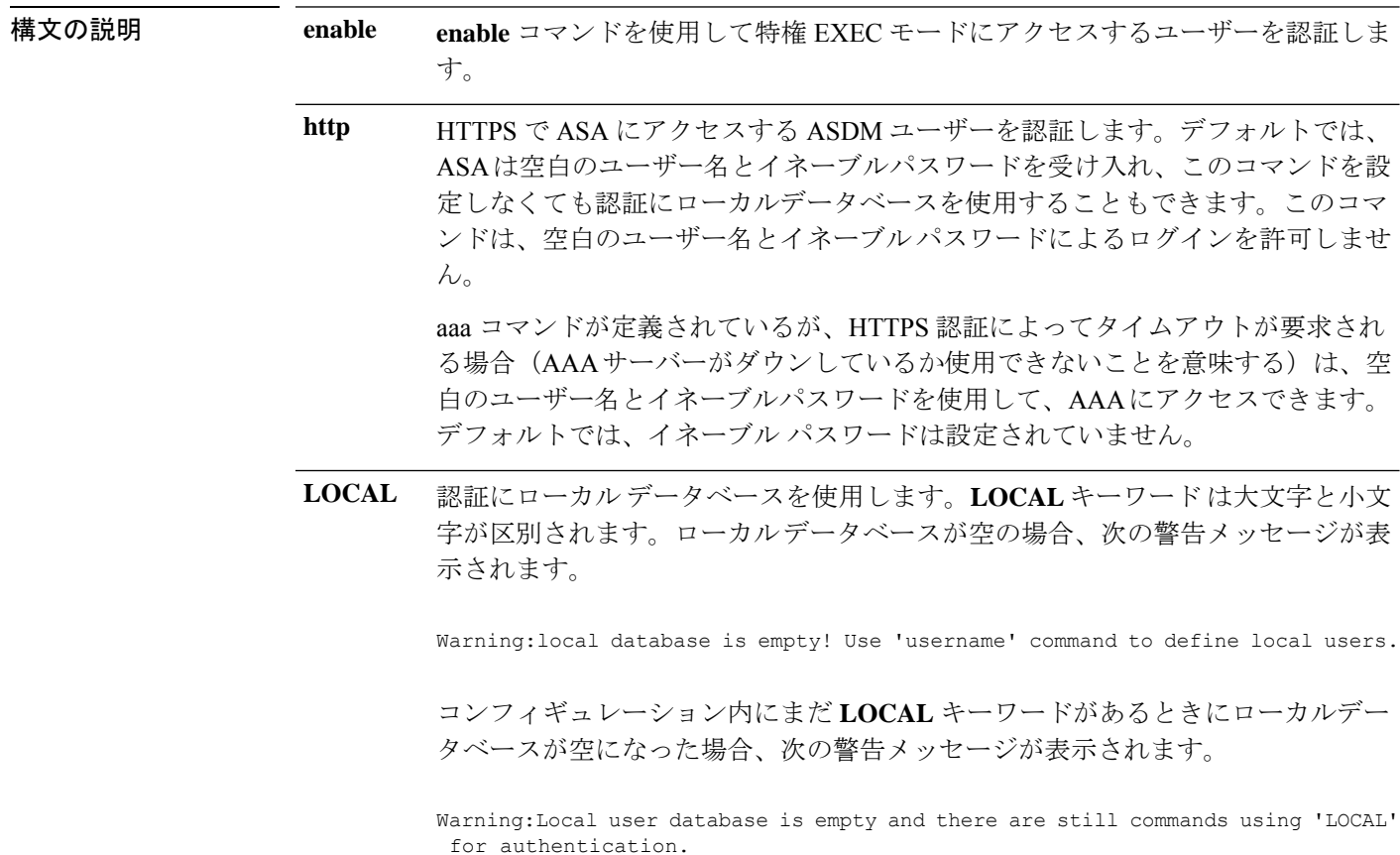
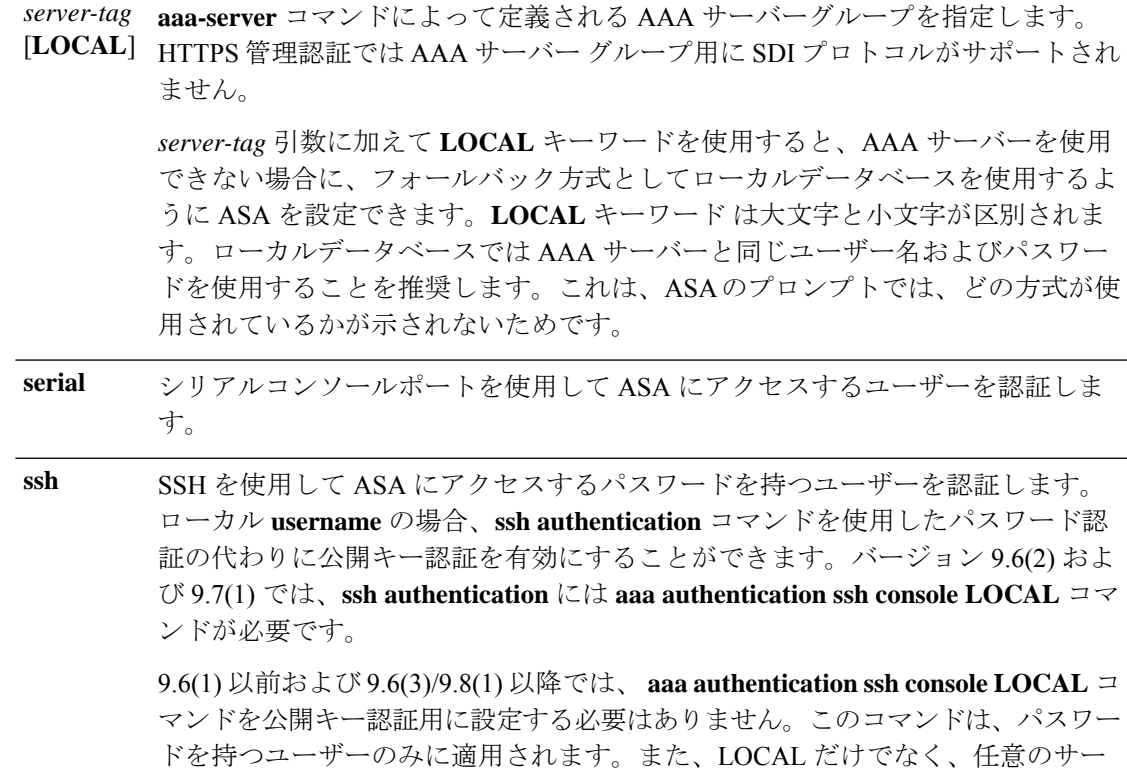

バータイプを指定できます。たとえば、一部のユーザーはローカルデータベース を使用して公開キー認証を使用し、他のユーザーは RADIUS でパスワードを使用 できます。

- Telnet を使用して ASA にアクセスするユーザーを認証します。**aaa authentication telnet console** コマンドが定義されていない場合は、ASA のログインパスワード (**password** コマンドで設定)で、ASA CLI にアクセスできます。 **telnet**
- コマンド デフォルト デフォルトの動作や値はありません。
- **コマンドモード** 次の表に、コマンドを入力できるモードを示します。

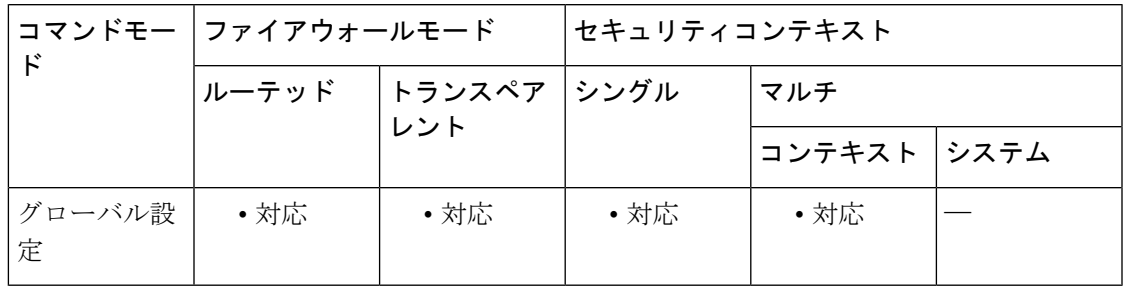

コマンド履歴 リリース 変更内容

7.0(1) このコマンドが追加されました。

**Cisco Secure Firewall ASA** シリーズ コマンド リファレンス、**A** ~ **H** コマンド

### リリース 変更内容

- **pix** または **asa** ユーザー名とログインパスワードで SSH を使用して ASA に接続 することができなくなりました。SSH を使用するには、 **aaa authentication ssh console LOCAL** コマンド(CLI)または **Configuration > Device Management > Users/AAA > AAA Access > Authentication**(ASDM)を使用して AAA 認証を設定 し、**username** コマンド(CLI)を入力するか **Configuration > Device Management > Users/AAA > User Accounts**(ASDM)を選択してローカルユーザーを定義する 必要があります。ローカル データベースの代わりに AAA サーバーを認証に使用 する場合、ローカル認証もバックアップの手段として設定しておくことをお勧め します。 8.4(2)
- **ssh authentication** には **aaa authentication ssh console LOCAL** コマンドが必要で す。バージョン 9.6(2) 以降では、パスワードを定義せずに **username** を作成でき るため、公開キー認証のみが必要となります。 9.6(2)
- 9.6(3)/9.8(1) SSH公開キー認証を使用するユーザーの認証とパスワードを使用するユーザーの 認証を区別します。AAA SSH 認証(**aaa authentication ssh console)**)を明示的に イネーブルにする必要がなくなりました。ユーザーに**sshauthentication**コマンド を設定すると、このタイプの認証を使用するユーザーのローカル認証がデフォル トでイネーブルになります。さらに、明示的に AAA SSH 認証を設定すると、パ スワードを持つユーザー名のみにこの認証が適用されます。また、AAAサーバー タイプを使用できます。
- 使用上のガイドライン ASAでTelnet、SSH、またはHTTPSユーザーを認証する前に、**telnet**コマンド、**ssh**コマンド、 または **http** コマンドを使用して ASA へのアクセスを設定する必要があります。これらのコマ ンドでは、ASA との通信を許可する IP アドレスを指定します。

# **ASA** へのログイン

ASA に接続した後、ログインしてユーザー EXEC モードにアクセスします。

- シリアルアクセスの認証を有効にしていない場合は、ユーザー名またはパスワードを入力 しません。
- Telnet の認証をイネーブルにしていない場合は、ユーザー名を入力しません。ログインパ スワード (password コマンドで設定)を入力します。
- このコマンドを使用して Telnet または SSH 認証をイネーブルにした場合は、AAA サー バーまたはローカル ユーザー データベースで定義されているユーザー名とパスワードを 入力します。

### 特権 **EXEC** モードへのアクセス

特権 EXEC モードを開始するには、**enable** コマンドまたは **login** コマンドを入力します(ロー カルデータベースのみを使用している場合)。

• enable認証を設定していない場合は、**enable**コマンドを入力するときにシステムイネーブ ル パスワード( **enable password** コマンドで設定)を入力します。ただし、enable 認証を

使用しない場合、**enable**コマンドを入力した後は、特定のユーザーとしてログインしてい ません。ユーザー名を維持するには、enable 認証を使用してください。

• enable認証を設定している場合、ASAによってユーザー名とパスワードの入力が求められ ます。

ローカルデータベースを使用する認証の場合、**login** コマンドを使用できます。このコマンド では、ユーザー名は維持されますが、認証をオンにするコンフィギュレーションは必要ありま せん。

# **ASDM** へのアクセス

デフォルトでは、ブランクのユーザー名と **enable password** コマンドによって設定されたイ ネーブルパスワードを使用して ASDM にログインできます。ただし、ログイン画面で(ユー ザー名をブランクのままにしないで)ユーザー名とパスワードを入力した場合は、ASDM に よってローカル データベースで一致がチェックされます。

HTTPS 認証では AAA サーバー グループ用の SDI プロトコルがサポートされません。HTTPS 認証で要求できるユーザー名の最大長は、30 文字です。パスワードの最大長は 16 文字です。

### システム実行スペースでの **AAA** コマンドのサポートなし

マルチ コンテキスト モードでは、システム コンフィギュレーションで AAA コマンドを設定 できません。

### 許可されるログイン試行の回数

次の表に示すように、**aaa authenticationconsole**コマンドで選択するオプションによって、ASA CLI への認証されたアクセスに対するプロンプトのアクションは異なります。

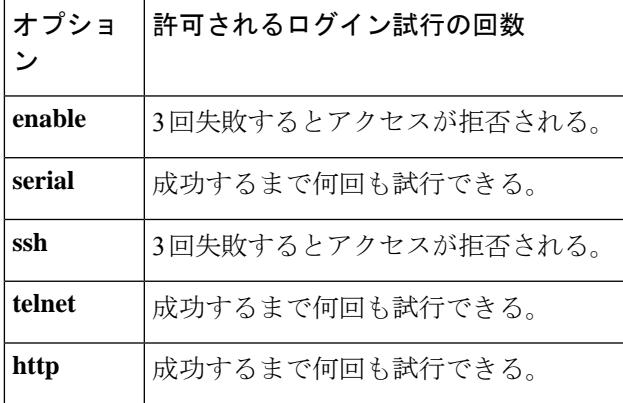

<sup>例</sup> 次に、「radius」というサーバー タグの RADIUS サーバーへの Telnet 接続で、aaa authentication console コマンドを使用する例を示します。

ciscoasa(config)# **aaa authentication telnet console radius**

次に、サーバー グループ「AuthIn」を enable 認証用に指定する例を示します。

ciscoasa(config)# **aaa authentication enable console AuthIn**

次に、aaa authentication console コマンドを使用して、グループ「svrgrp1」内のすべて のサーバーが利用できない場合に LOCAL ユーザー データベースにフォールバックさ せる例を示します。

```
ciscoasa
(config)# aaa-server svrgrp1 protocol tacacs
ciscoasa(config)# aaa authentication ssh console svrgrp1 LOCAL
```
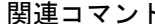

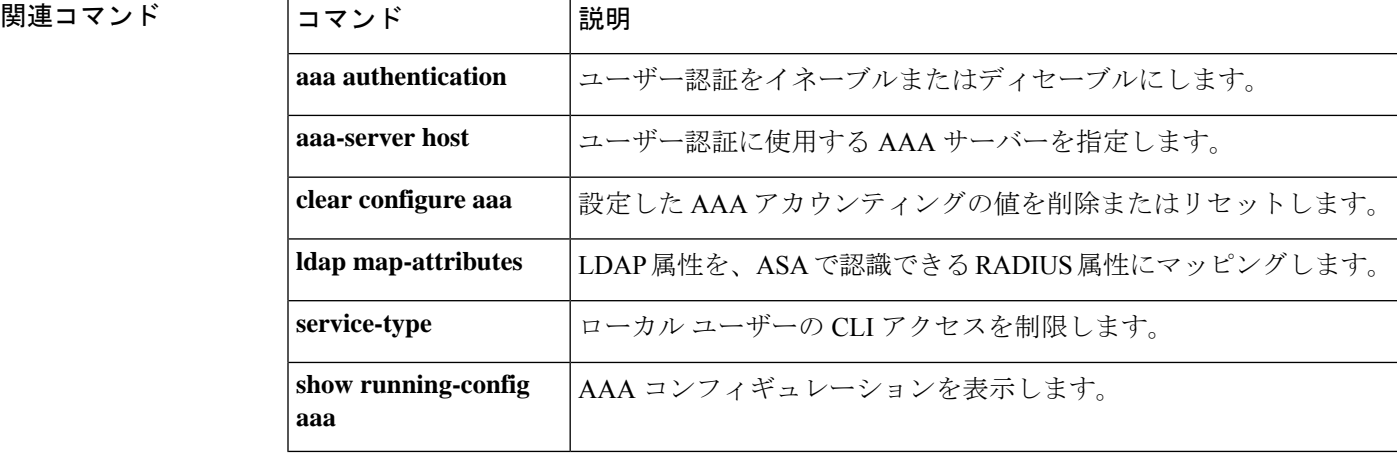

# **aaa authentication include**、**exclude**

ASA を通じた接続の認証をイネーブルにするには、グローバル コンフィギュレーション モー ドで **aaa authenticationinclude** コマンドを使用します。認証を無効にするには、このコマンド の**no**形式を使用します。認証からアドレスを除外するには、**aaa authenticationexclude**コマン ドを使用します。認証からアドレスを除外しないようにするには、このコマンドの **no** 形式を 使用します。

**aaa authentication** { **include | exclude** } *service interface\_name inside\_ip inside\_mask* [ *outside\_ip outside\_mask* ] { *server\_tag |* **LOCAL** }

**no aaa authentication** { **include | exclude** } *service interface\_name inside\_ip inside\_mask* [ *outside\_ip outside\_mask* ] { *server\_tag |* **LOCAL** }

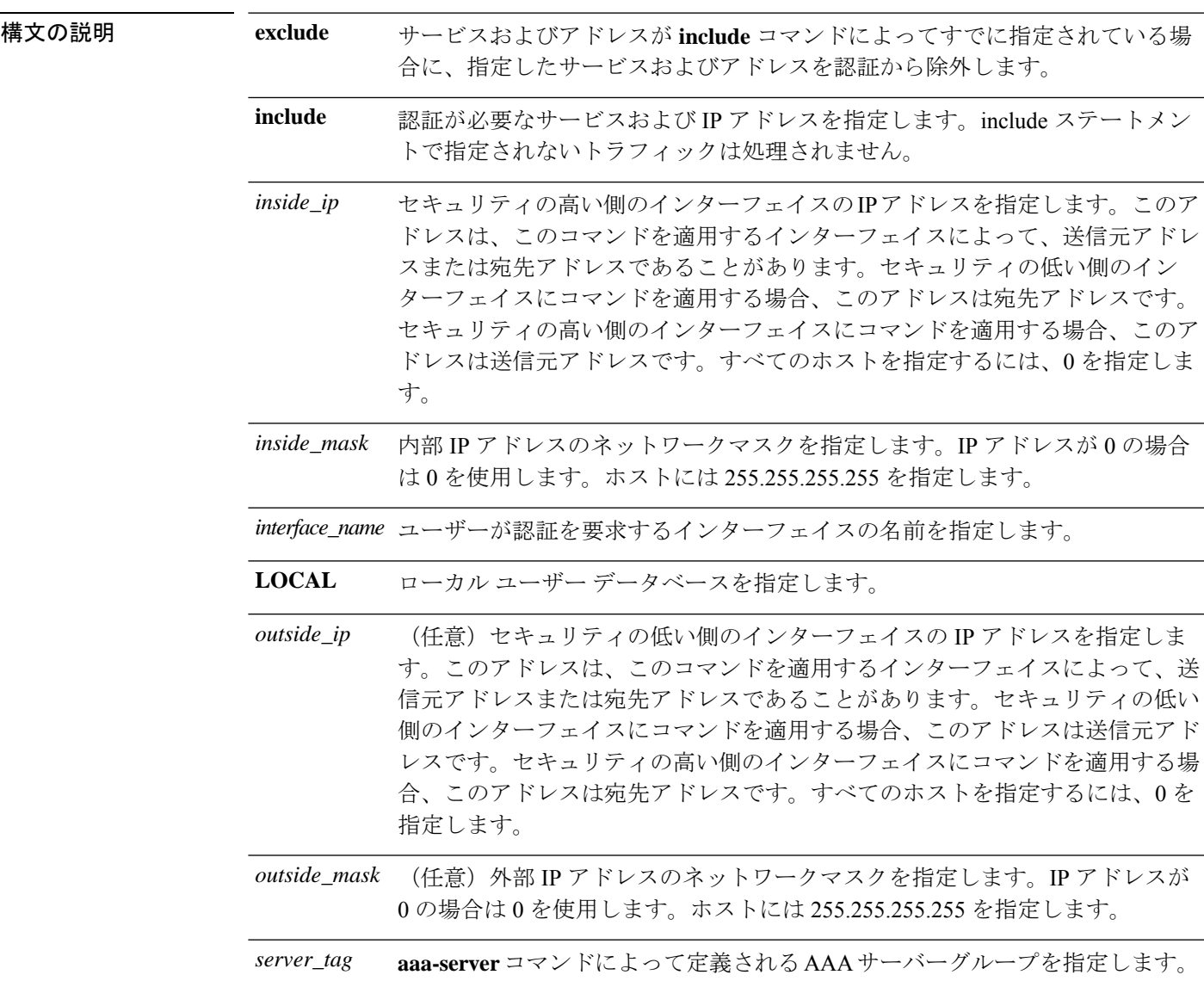

認証が必要なサービスを指定します。次のいずれかの値を指定できます。 • **any** または **tcp/0**(すべての TCP トラフィックを指定します) • **ftp** • **http** • **https** • **ssh** • **telnet** • **tcp/**port[**-***port*] • **udp/**port[**-***port*] • **icmp/**type • *protocol* [**/**port[**-***port*]] プロトコルまたはサービスへのネットワークアクセス認証を要求するように ASAを設定することは、すべてのプロトコルまたはサービスについて可能です が、ユーザーが直接認証を受けることができるのは、HTTP、HTTPS、Telnet、 またはFTPだけです。ユーザーがこれらのサービスのいずれかの認証を受けな *service*

いと、ASA は認証が必要な他のトラフィックを許可しません。詳細について は、「使用上のガイドライン」を参照してください。

コマンドデフォルト デフォルトの動作や値はありません。

コマンド モード マン表に、コマンドを入力できるモードを示します。

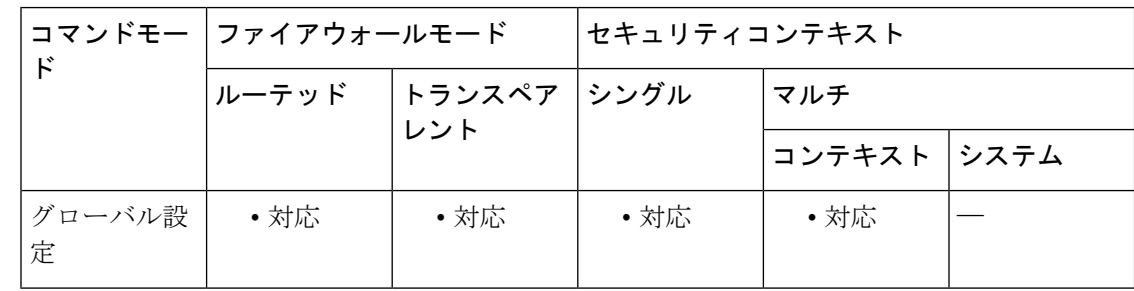

# コマンド履歴 リリー 変更内容

ス

7.0(1) このコマンドが追加されました。

使用上のガイドライン ACLで指定されているトラフィックの認証をイネーブルにするには、**aaa authentication match** コマンドを使用します。**match** コマンドは、**include** コマンドおよび **exclude** コマンドと同じ設 定では使用できません。**include**コマンドおよび**exclude**コマンドの代わりに**match**コマンドを

使用することを推奨します。**include**コマンドおよび**exclude**コマンドはASDMによってサポー トされていません。

セキュリティが同じインターフェイス間で **aaa authentication include** および **exclude** コマンド を使用することはできません。その場合は、**aaa authentication match**コマンドを使用する必要 があります。

TCP セッションのシーケンス番号は、シーケンス ランダム化をディセーブルにした場合でも ランダム化されることがあります。この現象は、AAA サーバーが TCP セッションを代行処理 してユーザーを認証し、アクセスを許可する場合に発生します。

### **One-Time** 認証

所定の IP アドレスのユーザーは、認証セッションが期限切れになるまで、すべてのルールお よびタイプに対して一度だけ認証を受ける必要があります(タイムアウト値については、**timeout uauth** コマンドを参照してください)。たとえば、ASA に Telnet と FTP の認証を設定した場 合、最初に Telnet の認証に成功したユーザーは、その認証セッションが存在する限り、FTP の 認証を受ける必要がありません。

HTTP 認証または HTTPS 認証では、**timeout uauth** コマンドが非常に小さな値に設定されてい る場合でも、一度認証されたユーザーの再認証が必要になることはありません。これは、ブラ ウザが「Basic=Uuhjksdkfhk==」文字列をキャッシュして、当該サイトへの後続の接続すべてに 使用するためです。このストリングがクリアされるのは、ユーザーが Web ブラウザのインス タンスをすべて終了し、再起動したときだけです。キャッシュをフラッシュしても意味があり ません。

### 認証チャレンジの受信に必要なアプリケーション

プロトコルまたはサービスへのネットワークアクセス認証を要求するように ASA を設定する ことは、すべてのプロトコルまたはサービスについて可能ですが、ユーザーが直接認証を受け ることができるのは、HTTP、HTTPS、Telnet、またはFTPだけです。ユーザーがこれらのサー ビスのいずれかの認証を受けないと、ASAは認証が必要な他のトラフィックを許可しません。

ASA が AAA 用にサポートしている認証ポートは固定値です。

- ポート 21 は FTP 用
- ポート 23 は Telnet 用
- ポート 80 は HTTP 用
- ポート 443 は HTTPS 用

### **ASA** 認証プロンプト

Telnet および FTP の場合、ASA は認証プロンプトを生成します。

HTTP の場合、ASA はデフォルトで基本 HTTP 認証を使用し、認証プロンプトを提供します。 ユーザーがユーザー名とパスワードを入力できる内部 Web ページにユーザーをリダイレクト するように ASA を設定することもできます(**aaa authentication listener** コマンドで設定しま す)。

HTTPSの場合、ASAはカスタムログイン画面を生成します。ユーザーがユーザー名とパスワー ドを入力できる内部 Web ページにユーザーをリダイレクトするように ASA を設定することも できます(**aaa authentication listener** コマンドで設定します)。

リダイレクションは、基本方式を強化したものです。これは、認証時に向上したユーザーエク スペリエンスが提供されると同時に、Easy VPN でもファイアウォール モードでも、HTTP お よび HTTPS と同じユーザー エクスペリエンスが提供されるためです。また、ASA での直接認 証もサポートしています。

基本HTTP認証を使用し続けた方がよい場合もあります。ASAでリスニングポートを開く必要 がない場合や、ルータ上の NAT を使用しているため、ASA で提供される Web ページの変換 ルールを作成する必要がない場合、あるいは基本HTTP認証の方がネットワークで効果的に機 能する場合です。たとえば、電子メールに URL が埋め込まれている場合などのように、ブラ ウザ以外のアプリケーションでは基本認証の方が適していることがあります。

正常に認証されると、ASAにより元の宛先にリダイレクトされます。宛先サーバーにも独自の 認証がある場合、ユーザーは別のユーザー名とパスワードを入力します。基本HTTP認証を使 用していて、宛先サーバー用に別のユーザー名とパスワードを入力する必要がある場合は、 **virtual http** コマンドを設定する必要があります。

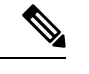

**aaa authenticationsecure-http-client** コマンドを使用しないまま HTTP 認証を使用すると、 ユーザー名とパスワードはクリアテキストでクライアントから ASA に送信されます。 HTTP 認証をイネーブルにする場合は、必ず **aaa authenticationsecure-http-client** コマンド を使用することを推奨します。 (注)

FTP の場合、ASA ユーザー名、アットマーク(@)、FTP ユーザー名(name1@name2)を入 力するオプションがあります。パスワードには、ASAパスワード、アットマーク(@)、FTP パスワード(password1@password2)を入力します。たとえば、次のテキストを入力します。

```
name> asa1@partreq
password> letmein@he110
```
この機能は、複数のログインを必要とするファイアウォールをカスケード接続している場合に 有用です。複数の名前およびパスワードは、複数のアットマーク (@) で区切ることができま す。

許可されるログイン試行の回数は、サポートされているプロトコルによって次のように異なり ます。

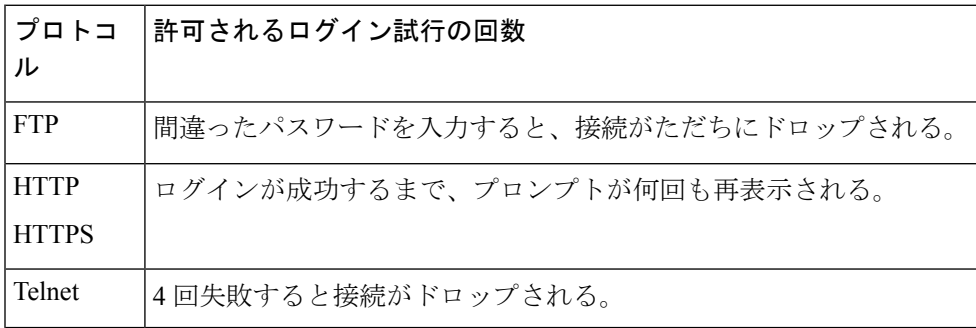

### スタティック **PAT** および **HTTP**

HTTP 認証では、スタティック PAT が設定されている場合、ASA は実際のポートをチェック します。ASA は、マッピングポートにかかわらず、実際のポート 80 を宛先とするトラフィッ クを検出した場合、HTTP 接続を代行受信し、認証を実行します。

たとえば、次のように、外部 TCP ポート 889 がポート 80(www)に変換され、関係するすべ ての ACL でこのトラフィックが許可されるとします。

static (inside,outside) tcp 10.48.66.155 889 192.168.123.10 www netmask 255.255.255.255

この場合、ユーザーはポート 889 で 10.48.66.155 にアクセスを試み、ASA はそのトラフィック を代行受信して、HTTP 認証を実行します。ASA が HTTP 接続の完了を許可する前に、ユー ザーの Web ブラウザには HTTP 認証ページが表示されます。

次の例のように、ローカル ポートがポート 80 ではないとします。

static (inside,outside) tcp 10.48.66.155 889 192.168.123.10 111 netmask 255.255.255.255

この場合、ユーザーには認証ページは表示されません。代わりに、ASA は Web ブラウザにエ ラーメッセージを送信して、要求されたサービスを使用する前にユーザーが認証を受ける必要 があることを通知します。

### **ASA** での直接認証

HTTP、HTTPS、Telnet、または FTP が ASA を通過することを許可せず、他のタイプのトラ フィックに対しては認証を課す場合、 **aaa authentication listener** コマンドを設定することで、 HTTP または HTTPS を使用して ASA で直接認証できます。

インターフェイスの AAA をイネーブルにすると、次の URL で ASA の直接認証を受けること ができます。

**http://***interface\_ip*[**:***port*]**/netaccess/connstatus.html https://***interface\_ip*[**:***port*]**/netaccess/connstatus.html**

または、仮想 Telnet を設定する方法もあります(**virtual telnet** コマンドを使用)。仮想 Telnet を設定した場合、ユーザーは ASA 上で設定された所定の IP アドレスに Telnet で接続し、ASA が Telnet プロンプトを表示します。

例 みちゃく あいこ、外部インターフェイスでTCPトラフィックを認証に含める例を示します。内部 IP アドレス 192.168.0.0 およびネットマスク 255.255.0.0、すべてのホストの外部 IP ア ドレスを指定し、tacacs+ という名前のサーバー グループを使用します。2 番めのコマ ンドラインでは、外部インターフェイスで Telnet トラフィックを除外します。内部ア ドレス 192.168.38.0、すべてのホストの外部 IP アドレスを指定します。

> ciscoasa(config)# **aaa authentication include tcp/0 outside 192.168.0.0 255.255.0.0 0 0 tacacs+** ciscoasa(config)# **aaa authentication exclude telnet outside 192.168.38.0 255.255.255.0 0 0 tacacs+**

次に、interface-nameパラメータの使用方法を示す例を示します。ASAには、内部ネッ トワーク 192.168.1.0、外部ネットワーク 209.165.201.0(サブネットマスク

255.255.255.224)、および境界ネットワーク 209.165.202.128(サブネットマスク 255.255.255.224)があります。

次の例では、内部ネットワークから外部ネットワークへの接続の認証をイネーブルに します。

ciscoasa(config)# **aaa authentication include tcp/0 inside 192.168.1.0 255.255.255.0 209.165.201.0 255.255.255.224 tacacs+**

次の例では、内部ネットワークから境界ネットワークへの接続の認証をイネーブルに します。

ciscoasa(config)#**aaa authentication include tcp/0 inside 192.168.1.0 255.255.255.0 209.165.202.128 255.255.255.224 tacacs+**

次の例では、外部ネットワークから内部ネットワークへの接続の認証をイネーブルに します。

ciscoasa(config)# **aaa authentication include tcp/0 outside 192.168.1.0 255.255.255.0 209.165.201.0 255.255.255.224 tacacs+**

次の例では、外部ネットワークから境界ネットワークへの接続の認証をイネーブルに します。

ciscoasa(config)# **aaa authentication include tcp/0 outside 209.165.202.128 255.255.255.224 209.165.201.0 255.255.255.224 tacacs+**

次の例では、境界ネットワークから外部ネットワークへの接続の認証をイネーブルに します。

ciscoasa(config)#**aaa authentication include tcp/0 perimeter 209.165.202.128 255.255.255.224 209.165.201.0 255.255.255.224 tacacs+**

# 関連コマンド

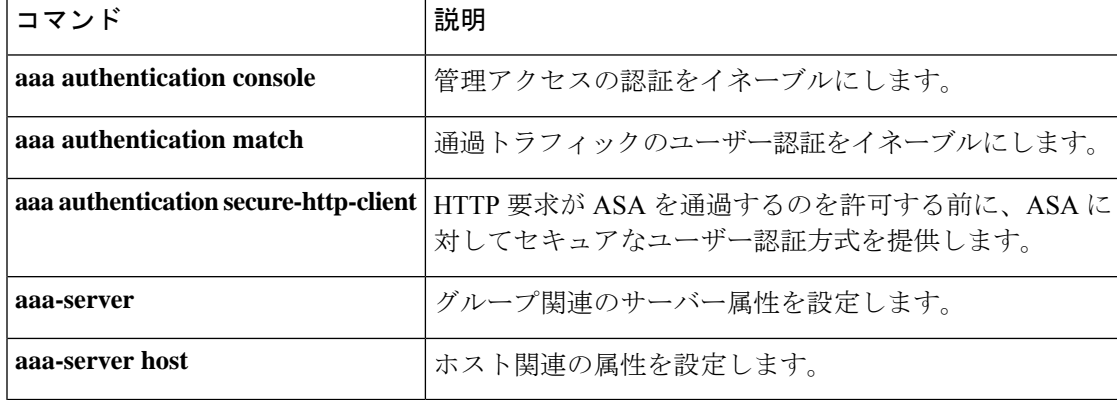

# **aaa authentication listener**

HTTP/HTTPSリスニングポートでネットワークユーザーを認証できるようにするには、グロー バル コンフィギュレーション モードで **aaa authentication listener** コマンドを使用します。リ スニングポートをイネーブルにすると、ASAでは直接接続に対して、およびオプションで通過 トラフィックに対して認証ページを提供します。リスナーをディセーブルにするには、このコ マンドの **no** 形式を使用します。

**aaa authentication listener** { **http** | **https** } *interface\_name* [ **port** *portnum* ] [ **redirect** ] **no aaa authentication listener** { **http** | **https** } *interface\_name* [ **port** *portnum* ] [ **redirect** ]

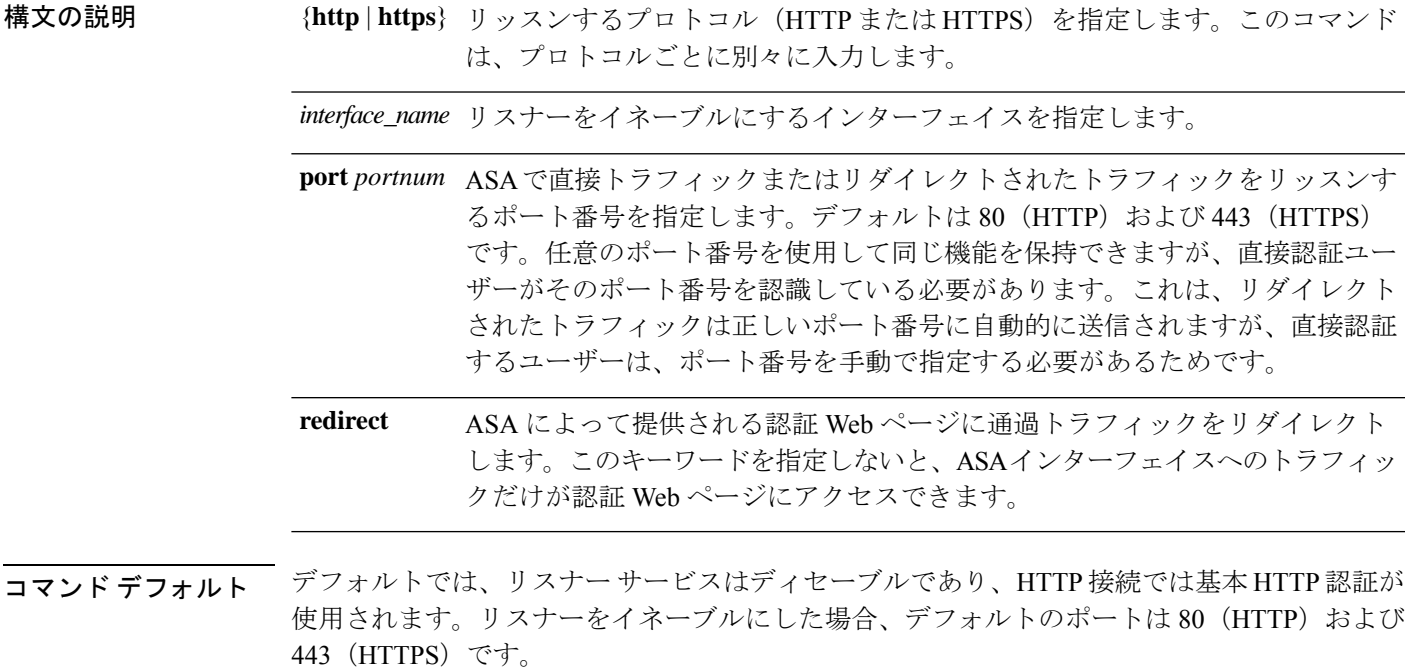

7.2(1) からアップグレードする場合、リスナーはポート 1080 (HTTP) および 1443 (HTTPS) でイネーブルになります。**redirect** オプションもイネーブルになります。

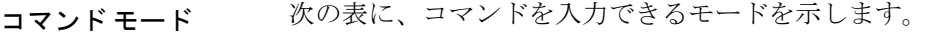

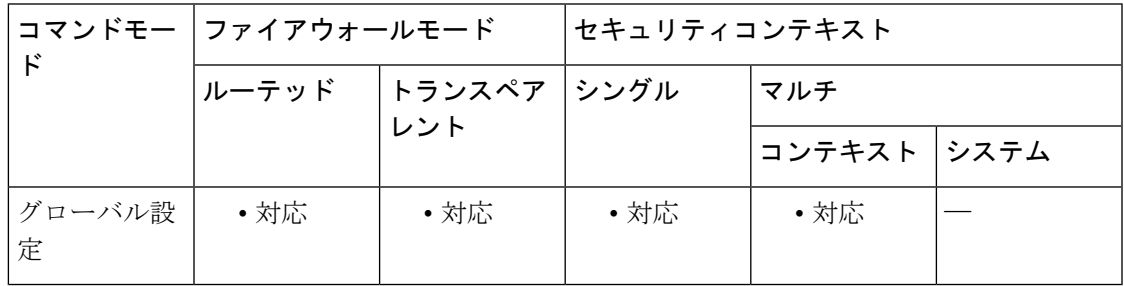

コマンド履歴 リリー 変更内容 ス 7.2(2) このコマンドが追加されました。

使用上のガイドライン **aaa authentication listener** コマンドを使用しないと、**aaa authentication match** または **aaa authentication include** コマンドの設定後に HTTP/HTTPS ユーザーが ASA で認証する必要があ るときに、ASA では基本 HTTP 認証が使用されます。HTTPS の場合、ASA はカスタムログイ ン画面を生成します。

> **aaa authenticationlistener**コマンドを**redirect**キーワードを指定して設定すると、ASAにより、 すべての HTTP/HTTPS 認証要求は ASA によって提供される Web ページにリダイレクトされま す。

> リダイレクションは、基本方式を強化したものです。これは、認証時に向上したユーザーエク スペリエンスが提供されると同時に、Easy VPN でもファイアウォール モードでも、HTTP お よび HTTPS と同じユーザー エクスペリエンスが提供されるためです。また、ASA での直接認 証もサポートしています。

> 基本HTTP認証を使用し続けた方がよい場合もあります。ASAでリスニングポートを開く必要 がない場合や、ルータ上の NAT を使用しているため、ASA で提供される Web ページの変換 ルールを作成する必要がない場合、あるいは基本HTTP認証の方がネットワークで効果的に機 能する場合です。たとえば、電子メールに URL が埋め込まれている場合などのように、ブラ ウザ以外のアプリケーションでは基本認証の方が適していることがあります。

> **aaa authentication listener** コマンドを **redirect** オプションを指定しないで入力した場合、ASA での直接認証のみがイネーブルとなり、通過トラフィックでは基本 HTTP 認証が使用されま す。**redirect** オプションによって、直接認証と通過トラフィック認証の両方がイネーブルにな ります。直接認証は、認証チャレンジをサポートしないトラフィックタイプを認証するときに 役立ちます。他のサービスを使用する前に、各ユーザーを ASA で直接認証できます。

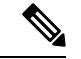

カットスループロキシの場合、ユーザーが認証ページからログアウトしても、接続はア クティブなままになります。接続を完全にクリアするには、ユーザーが SSH セッション からログアウトする必要があります。 (注)

**redirect** オプションをイネーブルにした場合、インターフェイスの IP アドレスを変換する同じ インターフェイス、およびリスナー用に使用される同じポートに対して、スタティック PAT も設定することはできません。NAT は成功しますが、認証は失敗します。たとえば、次のコ ンフィギュレーションはサポートされません。

ciscoasa(config)# **static (inside,outside) tcp interface www 192.168.0.50 www netmask 255.255.255.255** ciscoasa(config)# **aaa authentication listener http outside redirect**

次のコンフィギュレーションはサポートされます。リスナーによって、ポートはデフォルトの

80 ではなく 1080 が使用されます。

ciscoasa(config)# **static (inside,outside) tcp interface www 192.168.0.50 www netmask 255.255.255.255** ciscoasa(config)# **aaa authentication listener http outside port 1080 redirect**

<sup>例</sup> 次に、HTTPおよびHTTPS接続をデフォルトのポートにリダイレクトするようにASA を設定する例を示します。

> ciscoasa(config)# **aaa authentication listener http inside redirect** ciscoasa(config)# **aaa authentication listener https inside redirect**

次に、ASAへの直接認証要求を許可する例を示します。通過トラフィックによって基 本 HTTP 認証が使用されます。

ciscoasa(config)# **aaa authentication listener http inside** ciscoasa(config)# **aaa authentication listener https inside**

次に、HTTP および HTTPS 接続をデフォルト以外のポートにリダイレクトするように ASA を設定する例を示します。

ciscoasa(config)# **aaa authentication listener http inside port 1100 redirect** ciscoasa(config)# **aaa authentication listener https inside port 1400 redirect**

関連コマンド コマンド 熊明 カットスルー プロキシのログイン ページからログアウト ボタンを削除します。 **aaa authentication listener no-logout-button aaa authentication match**  通過トラフィックのユーザー認証を設定します。 SSL をイネーブルにし、HTTP クライアントと ASA の間 のユーザー名とパスワードのセキュアな交換をイネーブル にします。 **aaa authenticationsecure-http-client clear configure aaa** 設定済みの AAA コンフィギュレーションを削除します。 **show running-config aaa AAA コンフィギュレーションを表示します。** 基本HTTP認証によるHTTP認証のカスケードをサポート します。 **virtual http**

# **aaa authentication listener no-logout-button**

カットスループロキシのポータルページからログアウトボタンを削除するには、グローバルコ ンフィギュレーション モードで **aaa authentication listener no-logout-button** コマンドを使用し ます。ログアウトボタンを復元する場合は、このコマンドの **no** 形式を入力します。

**aaa authentication listener no-logout-button** *interface\_name* **no aaa authentication listener no-logout-button** *interface\_name*

構文の説明 *interface\_name* 認証リスナーを有効にするインターフェイスを指定します。

**コマンド デフォルト** デフォルトでは、ポータル ページにログアウト ボタンがあります。

コマンド モード 次の表に、コマンドを入力できるモードを示します。

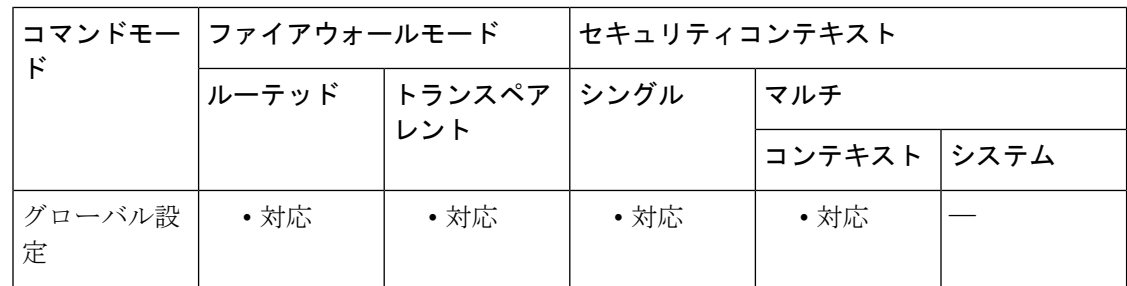

# コマンド履歴 リリー 変更内容 ス

9.10(1) このコマンドが追加されました。

使用上のガイドライン デフォルトでは、カットスループロキシのポータルページ (/netaccess/connstatus.html)には、 接続ホストに対してカットスルー プロキシ セッションがすでにアクティブになっているとき にアクセスされた場合、セッション情報とログアウトボタンが表示されます。このコマンドを 使用してログアウト ボタンを削除できます。

> これは、ユーザーが NAT デバイスの背後から接続し、IP アドレスで識別できない場合に便利 です。1人のユーザーがログアウトすると、そのIPアドレスのすべてのユーザーがログアウト されます。

<sup>例</sup> 次の例では、内部インターフェイスでHTTPおよびHTTPSリスナーを有効にし、認証 が必要なすべての HTTP/HTTPS トラフィックをリダイレクトするように ASA を設定 しています。

ciscoasa(config)# **aaa authentication listener http inside redirect**

ciscoasa(config)# **aaa authentication listener https inside redirect**

### ciscoasa(config)# **aaa authentication listener no-logout-button inside**

関連コマンド コマンド 説明

I

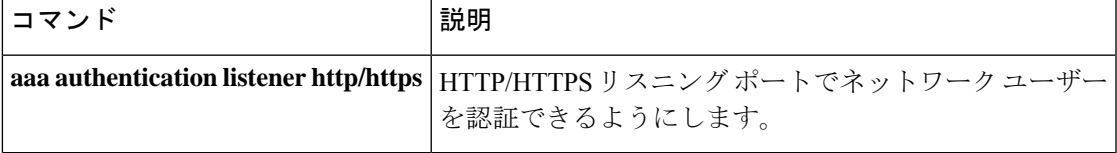

# **aaa authentication login-history**

ログイン履歴の期間を設定するには、グローバル コンフィギュレーション モードで **aaa authenticationlogin-history**コマンドを使用します。ログイン履歴をディセーブルにするには、 このコマンドの **no** 形式を使用します。

**aaa authentication login-history duration** *days* **no aaa authentication login-history** [ **duration** *days* ]

構文の説明 **duration** 1 ~ 365 の範囲で日数を設定します。デフォルトは 90 です。 *days*

コマンド デフォルトトは、90日です。

コマンドモード 次の表に、コマンドを入力できるモードを示します。

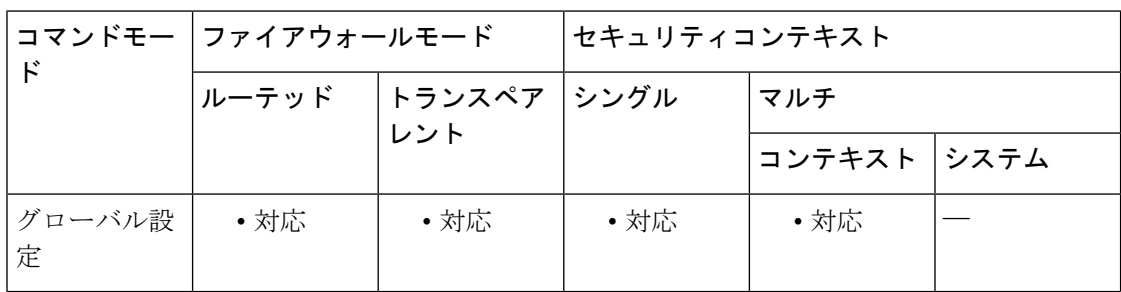

# コマンド履歴 リリー 変更内容 ス

9.8(1) このコマンドが追加されました。

使用上のガイドライン 1つ以上の CLI 管理方式 (SSH、Telnet、シリアル コンソール)でローカル AAA 認証をイネー ブルにした場合、AAA サーバーのユーザー名またはローカル データベースのユーザー名にこ の機能が適用されます。

ASDM のログインは履歴に保存されません。

ログイン履歴はユニット(装置)ごとに保存されます。フェールオーバーおよびクラスタリン グ環境では、各ユニットが自身のログイン履歴のみを保持します。

ログインの履歴データは、リロードされると保持されなくなります。

ログイン履歴を表示するには、**show aaa login-history** コマンドを使用します。

<sup>例</sup> 次に、ログイン履歴を <sup>365</sup> 日に設定する例を示します。

ciscoasa(config)# aaa authentication login-history duration 365

ユーザーがログインすると、以下のSSHの例のように、自身のログイン履歴が表示さ れます。

cugel@10.86.194.108's password: User cugel logged in to ciscoasa at 21:04:10 UTC Dec 14 2016 Last login: 21:01:44 UTC Dec 14 2016 from ciscoasa console Successful logins over the last 90 days: 6 Authentication failures since the last login: 0 Type help or '?' for a list of available commands. ciscoasa>

# 関連コマンド

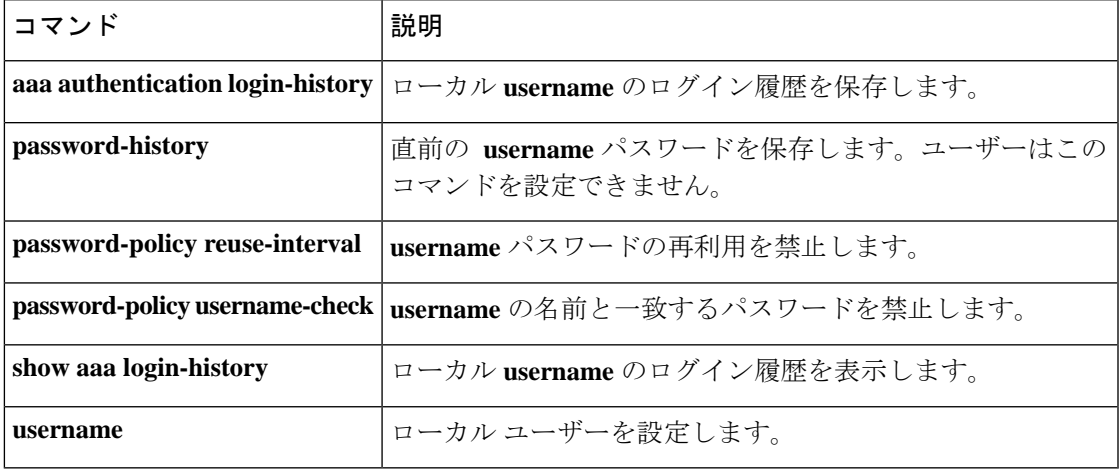

# **aaa authentication match**

ASA を通じた接続の認証をイネーブルにするには、グローバル コンフィギュレーション モー ドで **aaa authentication match** コマンドを使用します。認証を無効にするには、このコマンド の **no** 形式を使用します。

**aaa authentication match** *acl\_name interface\_name* { *server\_tag* | **LOCAL** } **user-identity no aaa authentication match** *acl\_name interface\_name* { *server\_tag* | **LOCAL** } **user-identity**

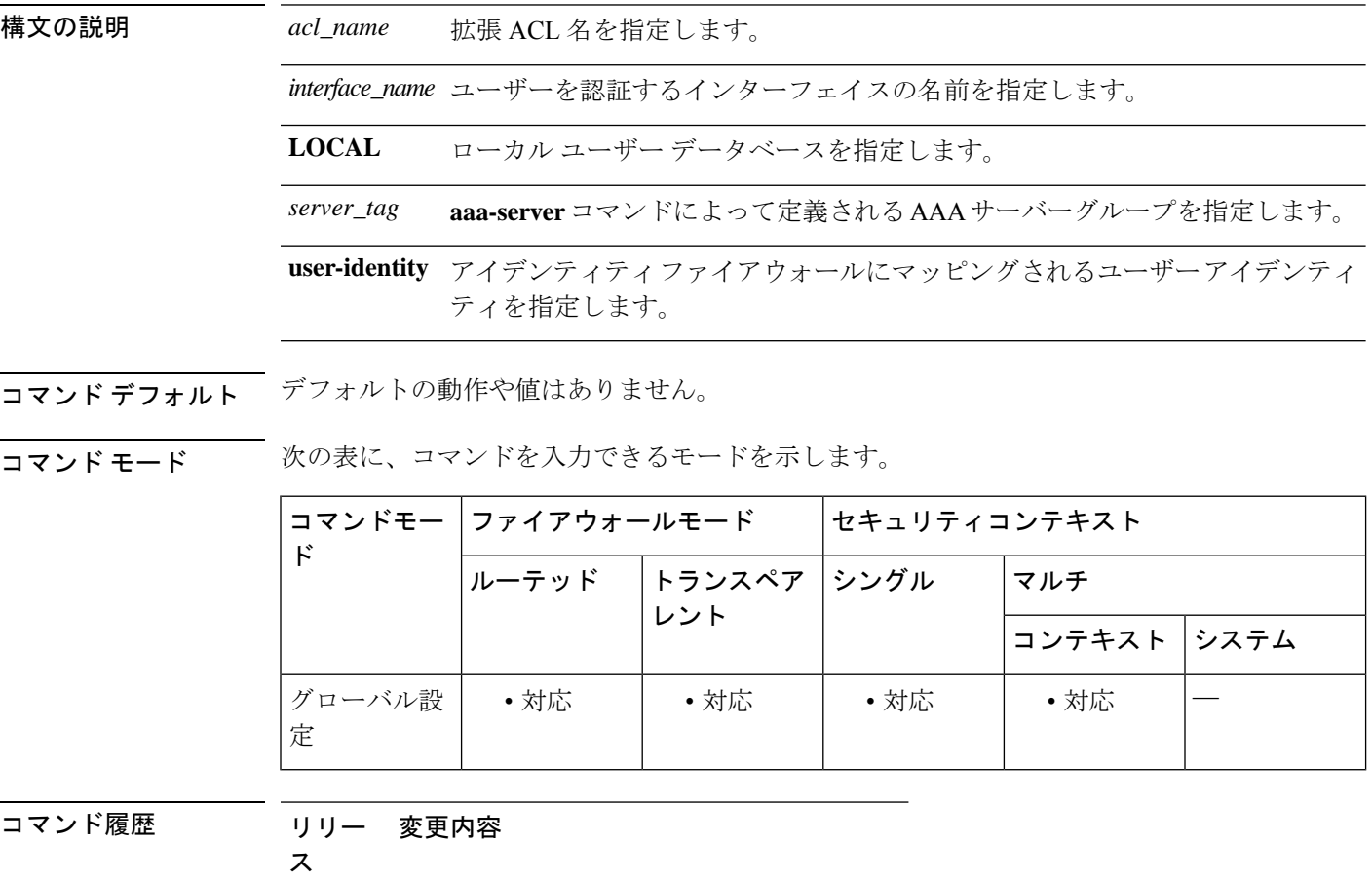

- 7.0(1) このコマンドが追加されました。
- 9.0(1) **user-identity**キーワードが追加されました。

使用上のガイドライン **aaa authentication match** コマンドは、**include** および **exclude** コマンドと同じ設定では使用でき ません。**include**コマンドおよび**exclude**コマンドの代わりに**match**コマンドを使用することを 推奨します。**include** コマンドおよび **exclude** コマンドは ASDM によってサポートされていま せん。

TCP セッションのシーケンス番号は、シーケンス ランダム化をディセーブルにした場合でも ランダム化されることがあります。この現象は、AAA サーバーが TCP セッションを代行処理 してユーザーを認証し、アクセスを許可する場合に発生します。

# **One-Time** 認証

所定の IP アドレスのユーザーは、認証セッションが期限切れになるまで、すべてのルールお よびタイプに対して一度だけ認証を受ける必要があります(タイムアウト値については、**timeout uauth** コマンドを参照してください)。たとえば、ASA に Telnet と FTP の認証を設定した場 合、最初に Telnet の認証に成功したユーザーは、その認証セッションが存在する限り、FTP の 認証を受ける必要がありません。

HTTP 認証または HTTPS 認証では、**timeout uauth** コマンドが非常に小さな値に設定されてい る場合でも、一度認証されたユーザーの再認証が必要になることはありません。これは、ブラ ウザが「Basic=Uuhjksdkfhk==」文字列をキャッシュして、当該サイトへの後続の接続すべてに 使用するためです。このストリングがクリアされるのは、ユーザーが Web ブラウザのインス タンスをすべて終了し、再起動したときだけです。キャッシュをフラッシュしても意味があり ません。

### 認証チャレンジの受信に必要なアプリケーション

プロトコルまたはサービスへのネットワークアクセス認証を要求するように ASA を設定する ことは、すべてのプロトコルまたはサービスについて可能ですが、ユーザーが直接認証を受け ることができるのは、HTTP、HTTPS、Telnet、またはFTPだけです。ユーザーがこれらのサー ビスのいずれかの認証を受けないと、ASAは認証が必要な他のトラフィックを許可しません。

ASA が AAA 用にサポートしている認証ポートは固定値です。

- ポート 21 は FTP 用
- •ポート 23 は Telnet 用
- ポート 80 は HTTP 用
- HTTPS の場合はポート 443( **aaa authentication listener** コマンドが必要)

### **ASA** 認証プロンプト

Telnet および FTP の場合、ASA は認証プロンプトを生成します。

HTTP の場合、ASA はデフォルトで基本 HTTP 認証を使用し、認証プロンプトを提供します。 ユーザーがユーザー名とパスワードを入力できる内部 Web ページにユーザーをリダイレクト するように ASA を設定することもできます(**aaa authentication listener** コマンドで設定しま す)。

HTTPSの場合、ASAはカスタムログイン画面を生成します。ユーザーがユーザー名とパスワー ドを入力できる内部 Web ページにユーザーをリダイレクトするように ASA を設定することも できます(**aaa authentication listener** コマンドで設定します)。

リダイレクションは、基本方式を強化したものです。これは、認証時に向上したユーザーエク スペリエンスが提供されると同時に、Easy VPN でもファイアウォール モードでも、HTTP お よび HTTPS と同じユーザー エクスペリエンスが提供されるためです。また、ASA での直接認 証もサポートしています。

基本HTTP認証を使用し続けた方がよい場合もあります。ASAでリスニングポートを開く必要 がない場合や、ルータ上の NAT を使用しているため、ASA で提供される Web ページの変換 ルールを作成する必要がない場合、あるいは基本HTTP認証の方がネットワークで効果的に機 能する場合です。たとえば、電子メールに URL が埋め込まれている場合などのように、ブラ ウザ以外のアプリケーションでは基本認証の方が適していることがあります。

正常に認証されると、ASAにより元の宛先にリダイレクトされます。宛先サーバーにも独自の 認証がある場合、ユーザーは別のユーザー名とパスワードを入力します。基本HTTP認証を使 用していて、宛先サーバー用に別のユーザー名とパスワードを入力する必要がある場合は、 **virtual http** コマンドを設定する必要があります。

(注)

**aaa authenticationsecure-http-client** コマンドを使用しないまま HTTP 認証を使用すると、 ユーザー名とパスワードはクリアテキストでクライアントから ASA に送信されます。 HTTP 認証をイネーブルにする場合は、必ず **aaa authenticationsecure-http-client** コマンド を使用することを推奨します。

FTP の場合、ASA ユーザー名、アットマーク (@)、FTP ユーザー名 (name1@name2) を入 力するオプションがあります。パスワードには、ASAパスワード、アットマーク(@)、FTP パスワード(password1@password2)を入力します。たとえば、次のテキストを入力します。

#### name> **asa1@partreq** password> **letmein@he110**

この機能は、複数のログインを必要とするファイアウォールをカスケード接続している場合に 有用です。複数の名前およびパスワードは、複数のアットマーク(@)で区切ることができま す。

許可されるログイン試行の回数は、サポートされているプロトコルによって次のように異なり ます。

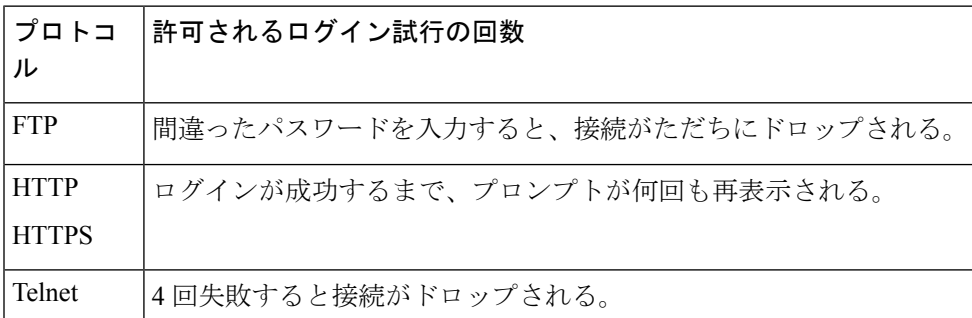

### スタティック **PAT** および **HTTP**

HTTP 認証では、スタティック PAT が設定されている場合、ASA は実際のポートをチェック します。ASA は、マッピングポートにかかわらず、実際のポート 80 を宛先とするトラフィッ クを検出した場合、HTTP 接続を代行受信し、認証を実行します。

たとえば、次のように、外部 TCP ポート 889 がポート 80(www)に変換され、関係するすべ ての ACL でこのトラフィックが許可されるとします。

static (inside,outside) tcp 10.48.66.155 889 192.168.123.10 www netmask 255.255.255.255

この場合、ユーザーはポート 889 で 10.48.66.155 にアクセスを試み、ASA はそのトラフィック を代行受信して、HTTP 認証を実行します。ASA が HTTP 接続の完了を許可する前に、ユー ザーの Web ブラウザには HTTP 認証ページが表示されます。

次の例のように、ローカル ポートがポート 80 ではないとします。

static (inside,outside) tcp 10.48.66.155 889 192.168.123.10 111 netmask 255.255.255.255

この場合、ユーザーには認証ページは表示されません。代わりに、ASA は Web ブラウザにエ ラーメッセージを送信して、要求されたサービスを使用する前にユーザーが認証を受ける必要 があることを通知します。

#### **ASA** での直接認証

HTTP、HTTPS、Telnet、または FTP が ASA を通過することを許可せず、他のタイプのトラ フィックに対しては認証を課す場合、 **aaa authentication listener** コマンドを設定することで、 HTTP または HTTPS を使用して ASA で直接認証できます。

インターフェイスの AAA をイネーブルにすると、次の URL で ASA の直接認証を受けること ができます。

#### **http://***interface\_ip*[**:***port*]**/netaccess/connstatus.html https://***interface\_ip*[**:***port*]**/netaccess/connstatus.html**

または、仮想 Telnet を設定する方法もあります(**virtual telnet** コマンドを使用)。仮想 Telnet を設定した場合、ユーザーは ASA 上で設定された所定の IP アドレスに Telnet で接続し、ASA が Telnet プロンプトを表示します。

<sup>例</sup> 次に、**aaa authentication match** コマンドの使用例を示します。

ciscoasa(config)# show access-list access-list mylist permit tcp 10.0.0.0 255.255.255.0 192.168.2.0 255.255.255.0 (hitcnt=0) access-list yourlist permit tcp any any (hitcnt=0) ciscoasa(config)# show running-config aaa aaa authentication match mylist outbound TACACS+

このコンテキストでは、次のコマンドは

ciscoasa(config)# **aaa authentication match yourlist outbound tacacs**

次のコマンドと同じです。

ciscoasa(config)# **aaa authentication include TCP/0 outbound 0.0.0.0 0.0.0.0 0.0.0.0 0.0.0.0 tacacs**

aaa コマンド ステートメントのリストでは、access-list コマンド ステートメント間の順 序に依存します。たとえば、次のコマンドを入力します。

ciscoasa(config)# **aaa authentication match mylist outbound TACACS+**

その後で、次のコマンドを入力します。

ciscoasa(config)# **aaa authentication match yourlist outbound tacacs**

ASA は、まず **mylist acc**ess-list コマンド ステートメント グループに一致があるか確か め、次に**yourlist** access-listコマンドステートメントグループに一致があるかを確かめ ます。

ASAを介した接続の認証をイネーブルにして、アイデンティティファイアウォール機 能と照合するには、次のコマンドを入力してください。

```
ciscoasa(config)# aaa
authenticate
match
access
_list
_name
 inside
 user-identity
```
### 関連コマンド

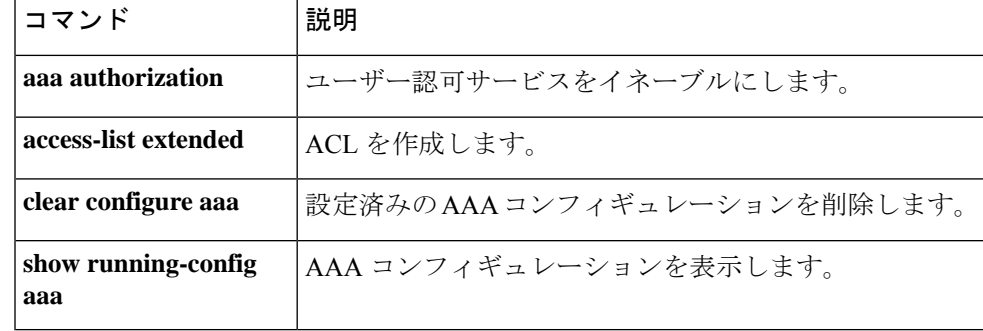

# **aaa authentication secure-http-client**

SSLをイネーブルにし、HTTPクライアントとASAの間のユーザー名とパスワードのセキュア な交換をイネーブルにするには、グローバルコンフィギュレーションモードで**aaaauthentication secure-http-client** コマンドを使用します。この機能を無効にするには、このコマンドの **no** 形 式を使用します。

**aaa authentication secure-http-client no aaa authentication secure-http-client**

構文の説明 このコマンドには引数またはキーワードはありません。

コマンド デフォルトの動作や値はありません。

コマンドモード 次の表に、コマンドを入力できるモードを示します。

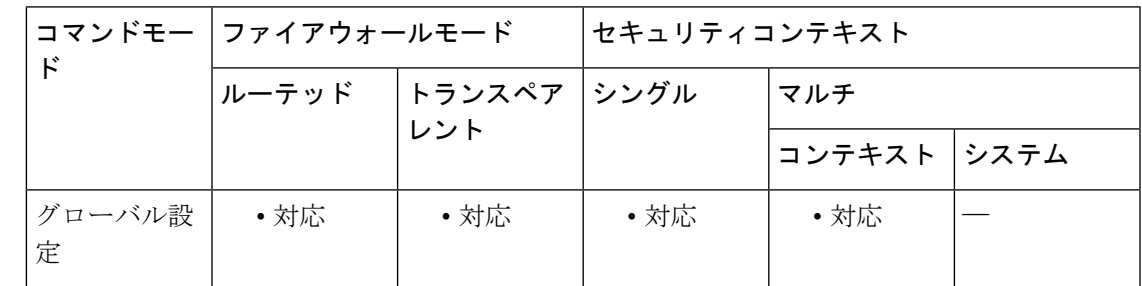

コマンド履歴 リリー 変更内容

ス

7.0(1) このコマンドが追加されました。

使用上のガイドライン **aaa authentication secure-http-client** コマンドによって、ユーザーの HTTP ベース Web 要求が ASA を通過するのを許可する前に、ASA に対するセキュアなユーザー認証方式が提供されま す。このコマンドは、SSL による HTTP カットスルー プロキシ認証に使用されます。

**aaa authentication secure-http-client** コマンドには次の制限があります。

- 実行時に、最大で 64 個の HTTPS 認証プロセスが許可されます。64 個の HTTPS 認証プロ セスすべてが実行されている場合、認証を必要とする 65 番目の新しい HTTPS 接続は許可 されません。
- **uauth timeout 0** が設定されると(**uauth timeout** が 0 に設定される)、HTTPS 認証は機能 しない場合があります。HTTPS 認証を受けた後、ブラウザが複数の TCP 接続を開始して Webページのロードを試みると、最初の接続はそのまま許可されますが、後続の接続に対 しては認証が発生します。その結果、ユーザーが認証ページに正しいユーザー名とパス ワードを毎回入力しても、繰り返し認証ページが表示されます。この状況を回避するに は、**timeoutuauth0:0:1** コマンドで **uauthtimeout** を 1 秒に設定します。ただし、この回避

策では、同じ送信元 IP アドレスからアクセスした認証されていないユーザーがファイア ウォールを通過できる期間が 1 秒間発生します。

• HTTPS 認証は SSL ポート 443 で行われるため、HTTP クライアントから HTTP サーバー ポート 443 へのトラフィックをブロックするように、**access-list** コマンドステートメント を設定しないでください。また、ポート 80 上の Web トラフィックに対してスタティック PAT を設定する場合は、SSL ポートに対してもスタティック PAT を設定する必要があり ます。次の例では、最初の行でスタティック PAT が Web トラフィックに対して設定され るため、HTTPS 認証コンフィギュレーションをサポートするために 2 番めの行を追加す る必要があります。

static (inside,outside) tcp 10.132.16.200 www 10.130.16.10 www static (inside,outside) tcp 10.132.16.200 443 10.130.16.10 443

<sup>例</sup> 次に、HTTP トラフィックがセキュアに認証されるように設定する例を示します。

ciscoasa(config)# **aaa authentication secure-http-client** ciscoasa(config)# **aaa authentication include http** ...

「...」は、*authen\_service if\_name local\_ip local\_mask foreign\_ip foreign\_mask*] *server\_tag* の値を表します。

次に、HTTPSトラフィックがセキュアに認証されるように設定するコマンドを示しま す。

ciscoasa (config)# **aaa authentication include https** ...

「...」は、*authentication -service interface-name local-ip local-mask foreign-ip foreign-mask*] *server-tag* の値を表します。

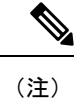

**aaa authentication secure-https-client** コマンドは、HTTPS トラフィックには必要ありませ  $h_{\circ}$ 

関連コマンド

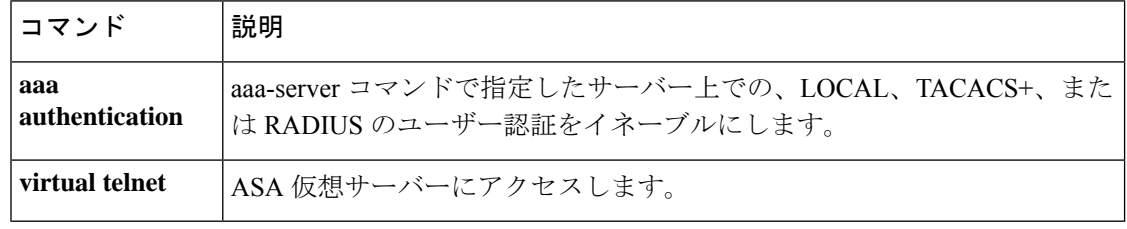

# **aaa authorization command**

コマンド認可をイネーブルにするには、グローバル コンフィギュレーション モードで **aaa authorization command** コマンドを使用します。コマンド認可をディセーブルにするには、こ のコマンドの **no** 形式を使用します。

**aaa authorization command** { **LOCAL** | *tacacs* + *server-tag* [ **LOCAL** ] } **no aaa authorization command** { } ] **LOCAL** [ *server-tag* + *tacacs* | **LOCAL**

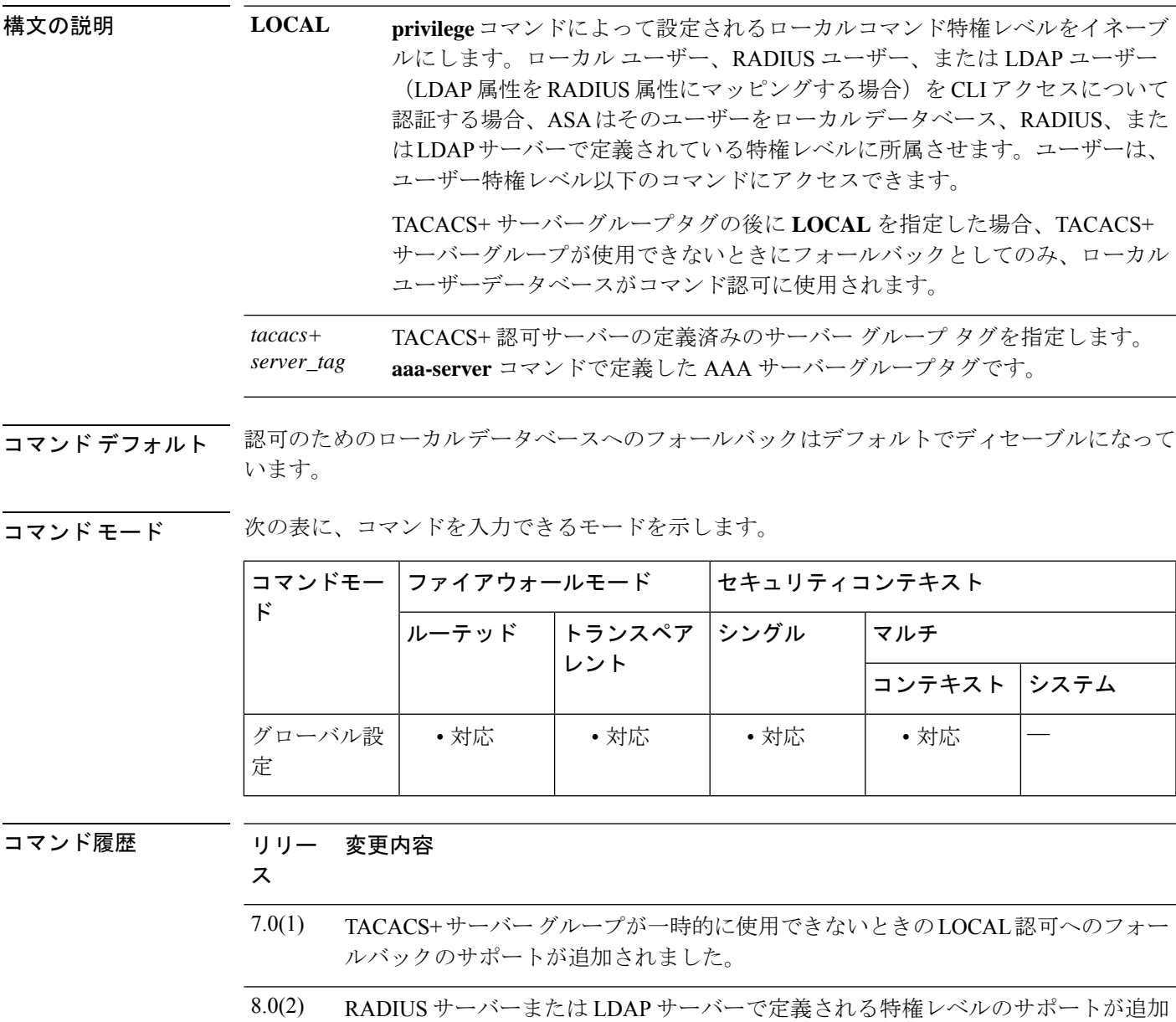

されました。

使用上のガイドライン **aaa authorizationcommand**コマンドでは、CLIでのコマンド実行が認可の対象かどうかを指定 します。デフォルトでは、ログインするとユーザーEXECモードにアクセスでき、最低限のコ マンドだけが提供されます。**enable**コマンド(または、ローカルデータベースを使用するとき は **login** コマンド)を入力すると、特権 EXEC モードおよびコンフィギュレーション コマンド を含む高度なコマンドにアクセスできます。コマンドへのアクセスを制御する場合には、ASA にコマンド許可を設定し、各ユーザーに許可するコマンドを制限します。

#### サポートされるコマンド認可方式

次の 2 つのコマンド許可方式のいずれかを使用できます。

• ローカル特権レベル:ASA でコマンド特権レベルを設定します。ローカル ユーザー、 RADIUS ユーザー、または LDAP ユーザー(LDAP 属性を RADIUS 属性にマッピングする 場合)をCLIアクセスについて認証する場合、ASAはそのユーザーをローカルデータベー ス、RADIUS、または LDAP サーバーで定義されている特権レベルに所属させます。ユー ザーは、ユーザー特権レベル以下のコマンドにアクセスできます。すべてのユーザーは、 初めてログインするときに、ユーザー EXEC モード (レベル 0 または 1 のコマンド)にア クセスします。ユーザーは、特権 EXEC モード (レベル2以上のコマンド)にアクセスす るために再び **enable** コマンドで認証するか、**login** コマンドでログイン(ローカルデータ ベースに限る)できます。

- ローカル コマンド認可は、ローカル データベース内にユーザーがなくても、CLI または enable認証がなくても使用できます。代わりに、**enable**コマンドを入力するときにシステ ム イネーブル パスワードを入力すると、ASA によってレベル 15 に置かれます。次に、 すべてのレベルのイネーブルパスワードを作成します。これにより、**enable** *n*(2 ~ 15) を入力したときに、ASA によってレベル *n* に置かれるようになります。これらのレベル は、ローカル コマンド認可をオンにしない限り使用されません詳細については、**enable** コマンドを参照してください。 (注)
	- TACACS+ サーバー特権レベル:TACACS+ サーバーで、ユーザーまたはグループが CLI アクセスについて認証した後で使用できるコマンドを設定します。CLI でユーザーが入力 するすべてのコマンドは、TACACS+ サーバーでチェックされます。

### セキュリティ コンテキストとコマンド許可

マルチ セキュリティ コンテキストでコマンド許可を実装する場合の重要な考慮点を次に示し ます。

• AAA 設定はコンテキストごとに個別であり、コンテキスト間で共有されません。

コマンド許可を設定する場合は、各セキュリティコンテキストを別々に設定する必要がありま す。これにより、異なるセキュリティコンテキストに対して異なるコマンド認可を実行できま す。

セキュリティコンテキストを切り替える場合、管理者は、ログイン時に指定したユーザー名で 許可されるコマンドが新しいコンテキストセッションでは異なる可能性があることや、新しい コンテキストではコマンド許可がまったく設定されていない可能性があることを念頭に置いて

ください。コマンド許可がセキュリティコンテキストによって異なる場合があることを管理者 が理解していないと、混乱が生じる可能性があります。この動作は、次の仕組みによってさら に複雑になります。

• **changeto**コマンドによって開始された新しいコンテキストセッションでは、前のコンテキ ストセッションで使用されたユーザー名に関係なく、管理者 ID として常にデフォルトの enable 15 ユーザー名が使用されます。これにより、enable 15 ユーザーに対してコマンド 許可が設定されていない場合や、enable 15 ユーザーの認可が前のコンテキスト セッショ ンでのユーザーの認可と異なる場合に、混乱が生じる可能性があります。

これは、発行される各コマンドを特定の管理者に正確に関連付けることができる場合に限り有 効となる、コマンド アカウンティングにも影響します。**changeto** コマンドの使用が許可され ているすべての管理者はenable\_15ユーザー名を他のコンテキストで使用できるため、enable\_15 ユーザー名でログインしたユーザーをコマンド アカウンティング レコードで簡単に特定でき るとは限りません。コンテキストごとに異なるアカウンティングサーバーを使用する場合は、 enable 15 ユーザー名を使用していたユーザーを追跡するために数台のサーバーのデータを相 関させる必要が生じます。

コマンド許可を設定する場合は、次の点を考慮します。

- **changeto**コマンドの使用が許可されている管理者は、実質的に、他のコンテキストそれぞ れで enable\_15 ユーザーに許可されているすべてのコマンドを使用する許可を持ちます。
- コンテキストごとに別々にコマンドを認可する場合は、**changeto**コマンドの使用を許可さ れている管理者に対して拒否されるコマンドについて、enable 15 ユーザー名でも同様に 使用を拒否されることを、各コンテキストで確認してください。

セキュリティコンテキストを切り替える場合、管理者は特権EXECモードを終了し、再度**enable** コマンドを入力して必要なユーザー名を使用できます。

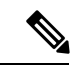

システム実行スペースでは **aaa** コマンドがサポートされないため、システム実行スペー スではコマンド許可を使用できません。 (注)

ローカル コマンド認可の前提条件

• **aaa authenticationenable console** コマンドを使用して、ローカル、RADIUS、または LDAP 認証の enable 認証を設定します。

enable認証は、ユーザーが**enable**コマンドにアクセスした後にユーザー名を維持するために必 要です。

または、コンフィギュレーションが不要な **login** コマンド(認証を伴う **enable** コマンドと同 じ)を使用できます。enable 認証ほどセキュアではないため、このオプションは推奨しませ  $h_n$ 

CLI 認証(**aaa authentication** {**ssh** | **telnet** | **serial**} **console**)を使用することもできますが、必須 ではありません。

- RADIUSが認証に使用されている場合、**aaaauthorizationexec**コマンドを使用して、RADIUS からの管理ユーザー特権レベルのサポートをイネーブルにすることができますが、必須で はありません。このコマンドは、ローカル、RADIUS、LDAP(マッピング済み)、およ び TACACS+ の各ユーザーの管理認可もイネーブルにします。
- 次に示すユーザー タイプごとの前提条件を確認してください。
- コマンド特権レベルの設定については、**privilege** コマンドを参照してください。

### **TACACS+** コマンド認可

TACACS+ コマンド認可をイネーブルにし、ユーザーが CLI でコマンドを入力すると、ASA は そのコマンドとユーザー名を TACACS+ サーバーに送信し、コマンドが認可されているかどう かを判別します。

TACACS+ サーバーによるコマンド認可を設定するときは、意図したとおりに機能することが 確認できるまで、コンフィギュレーションを保存しないでください。間違いによりロックアウ トされた場合、通常は ASA を再始動することによってアクセスを回復できます。

TACACS+ システムが完全に安定して信頼できることを確認します。必要な信頼性レベルにつ いて、通常は、完全冗長 TACACS+ サーバー システムと ASA への完全冗長接続が必要です。 たとえば、TACACS+ サーバー プールに、インターフェイス 1 に接続された 1 つのサーバーと インターフェイス 2 に接続された別のサーバーを含めます。TACACS+ サーバーが使用できな い場合にフォールバック方式としてローカルコマンド許可を設定することもできます。この場 合、ローカル ユーザーおよびコマンド特権レベルを設定する必要があります。

TACACS+ サーバーの設定については、CLI コンフィギュレーション ガイドを参照してくださ い。

#### **TACACS+** コマンド認可の前提条件

- **aaa authentication**{**ssh**| **telnet** | **serial**} **console** コマンドを使用して CLI 認証を設定します。
- **aaa authentication enable console**コマンドを使用して **enable** 認証を設定します。

<sup>例</sup> 次に、tplus1 という名前の TACACS+ サーバー グループを使用してコマンド認可をイ ネーブルにする例を示します。

ciscoasa(config)# **aaa authorization command tplus1**

次に、tplus1 サーバー グループ内のすべてのサーバーが使用できない場合に、ローカ ルユーザーデータベースへのフォールバックをサポートする管理認可を設定する例を 示します。

ciscoasa(config)# **aaa authorization command tplus1 LOCAL**

# 関連コマンド

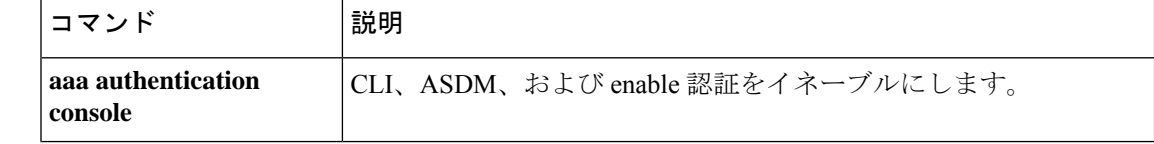

 $\mathbf I$ 

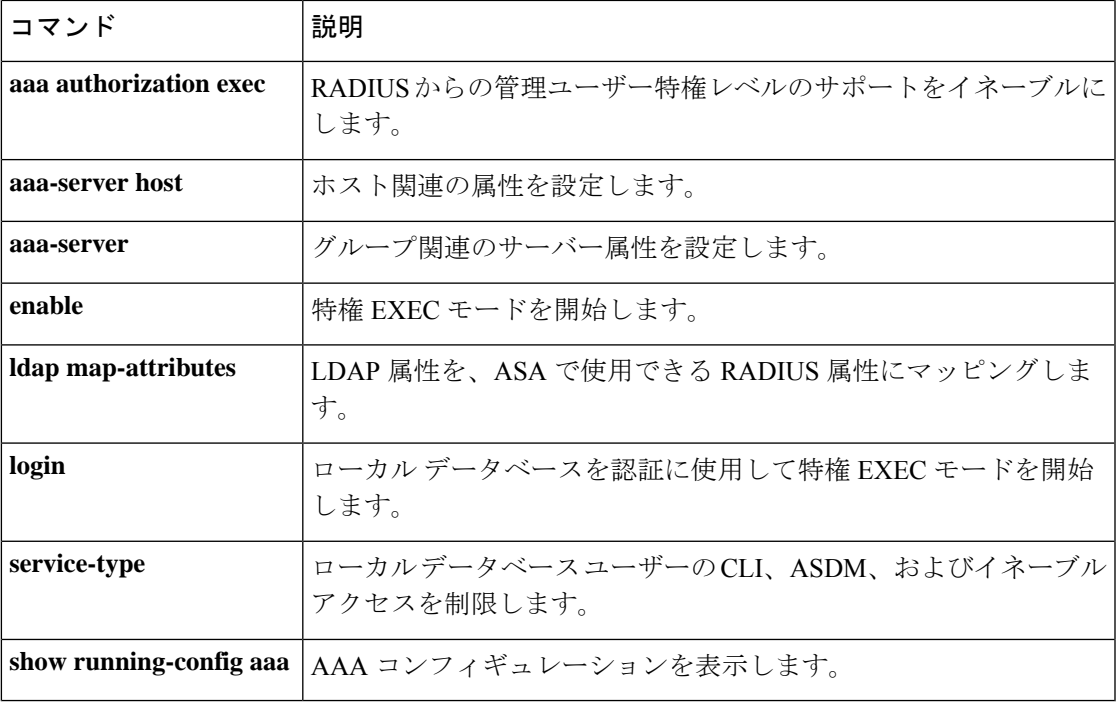

# **aaa authorization exec**

管理認可をイネーブルにするには、グローバル コンフィギュレーション モードで**aaa authorizationexec**コマンドを使用します。管理認可をディセーブルにするには、このコマンド の **no** 形式を使用します。

**aaa authorization exec** { **authentication-server** | **LOCAL** } [ **auto-enable** ] **no aaa authorization exec** { **authentication-server** | **LOCAL** } [ **auto-enable** ]

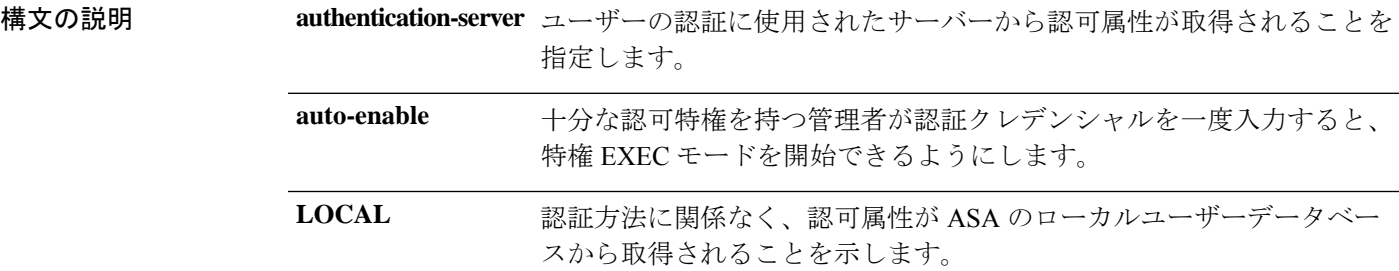

コマンド デフォルト デフォルトでは、このコマンドはディセーブルです。

コマンド モード 次の表に、コマンドを入力できるモードを示します。

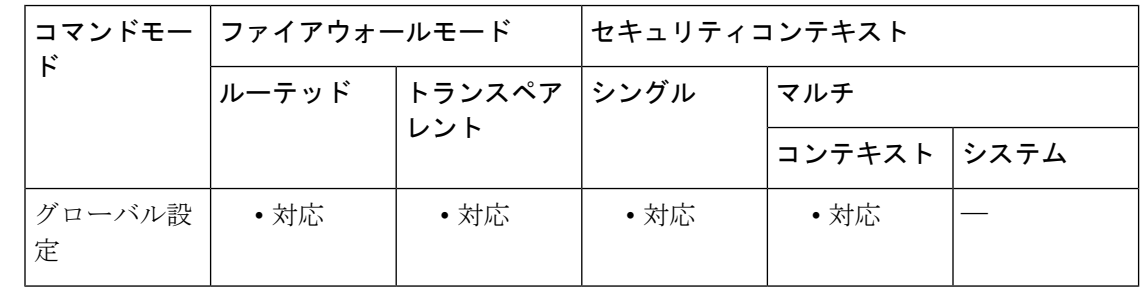

コマンド履歴 リリー 変更内容 ス 8.0(2) このコマンドが追加されました。 8.2(2) **LOCAL** オプションが追加されました。

- 9.2(1) **auto-enable** オプションが追加されました。
- 9.4(1) このCLIはHTTP以外の管理セッションにだけ適用されます。

使用上のガイドライン **aaa authorization exec** コマンドを使用すると、ユーザーの service-type クレデンシャルはコン ソールアクセスの許可の前に検査されます。

**no aaa authorizationexec**コマンドによる管理認可をディセーブルにする場合、次の点に注意し てください。

- コンソール アクセスの許可の前に、ユーザーの service-type クレデンシャルはチェックさ れません。
- コマンド認可が設定されている場合、RADIUS、LDAP、および TACACS+ ユーザーにつ いて AAA サーバーで特権レベル属性が見つかると、特権レベル属性が引き続き適用され ます。

ユーザーがCLI、ASDM、または**enable**コマンドにアクセスするときにユーザーを認証するよ うに **aaa authentication console** コマンド tを設定すると、ユーザー コンフィギュレーションに 応じて **aaa authorization exec** コマンドで管理アクセスを制限できます。

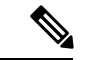

シリアルアクセスは管理認証に含まれないため、**aaa authentication serial console** を設定 している場合は、認証したユーザーはすべてコンソールポートにアクセスできます。コ マンド認可を設定した場合、コンソールユーザーにはコマンドの使用について引き続き 制限が適用されます。 (注)

ユーザーを管理認証対象に設定するには、次の各 AAA サーバー タイプまたはローカル ユー ザーの要件を参照してください。

- LDAP マッピング済みユーザー:LDAP 属性をマッピングするには、**ldapattribute-map** コ マンドを参照してください。
- RADIUS ユーザー:次の値のいずれかにマッピングする IETF RADIUS 数値型 **service-type** 属性を使用します。
	- Service-Type 5(発信)は、管理アクセスを拒否します。ユーザーは**aaa authentication console**コマンドで指定されたサービスを使用できません(**serial** キーワードを除きま す。シリアルアクセスは許可されます)。リモートアクセス (IPsecおよびSSL) ユー ザーは、引き続き自身のリモート アクセス セッションを認証および終了できます。
	- Service-Type 6(管理)は、**aaa authentication console** コマンドで指定されたサービス へのフルアクセスを許可します。
	- Service-Type 7(NAS プロンプト)は、**aaa authentication** {**telnet | ssh} console** コマン ドを設定している場合は CLI へのアクセスを許可しますが、 **aaa authentication http console** コマンドを設定している場合は ASDM へのコンフィギュレーション アクセス を拒否します。ASDMモニタリングアクセスは許可します。**aaa authenticationenable console** コマンドを使用して **enable** 認証を有効にしている場合、ユーザーは、**enable** コマンドを使用して特権 EXEC モードにアクセスできません。

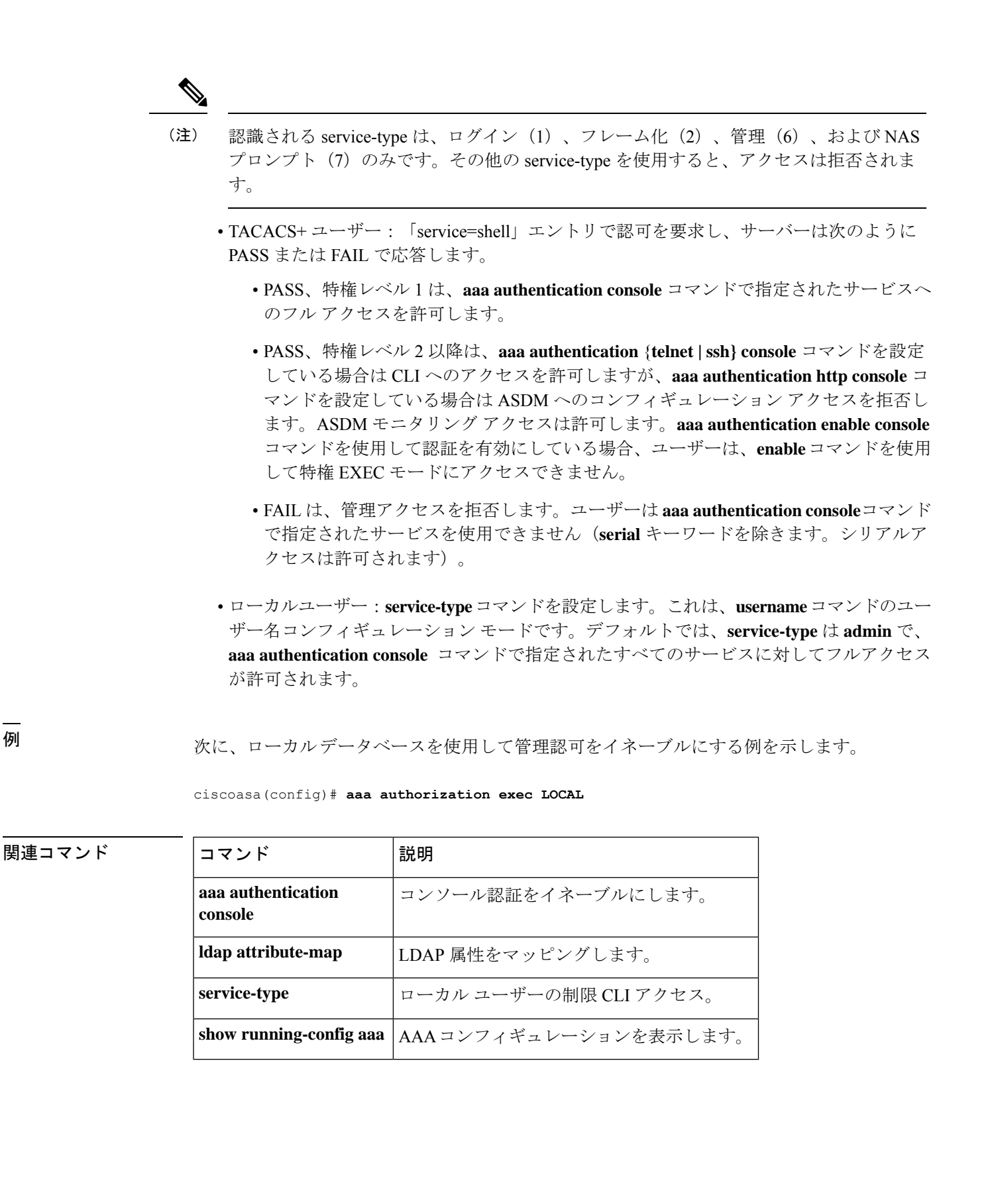

# **aaa authorization http**

ASDM の認可をイネーブルにするには、**aaa authorization http** コマンドを使用します。ASDM のユーザー名の認可をディセーブルにするには、このコマンドの no 形式を使用します。

**aaa authorization http console LOCAL | <aaa-server-group>**

**[no] aaa authorization http console LOCAL | <aaa-server-group>**

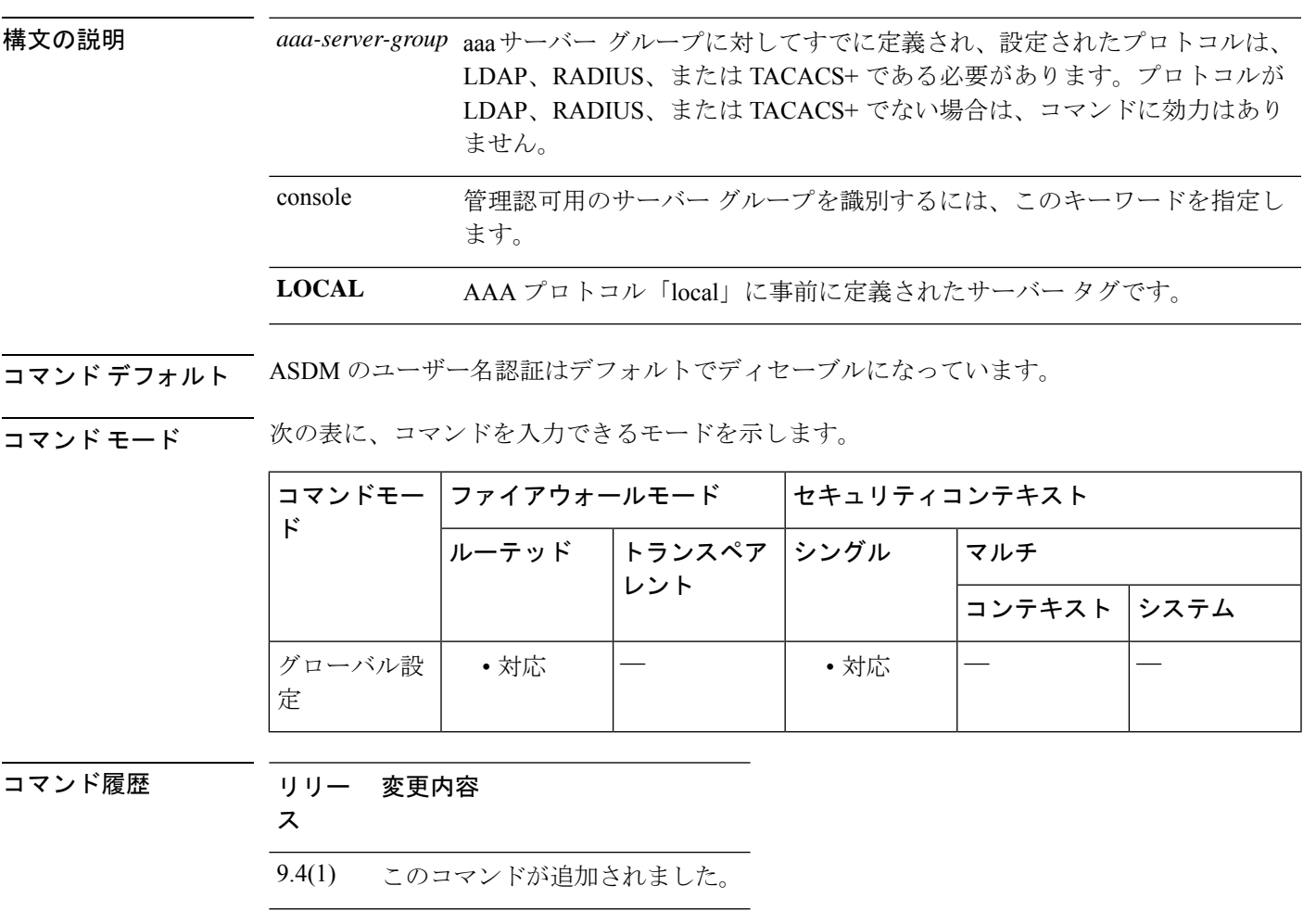

使用上のガイドライン このコマンドは、webvpn(ASA 1000v)をサポートしないプラットフォームや、No Payload Encryption (NPE) がイネーブルになっているプラットフォームでは使用できません。

例

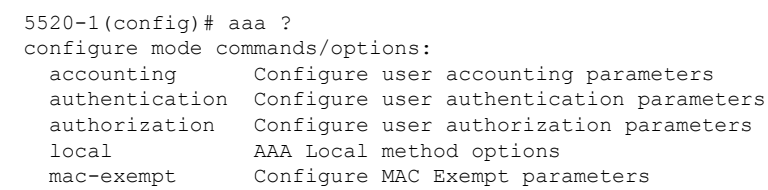

 $\mathbf l$ 

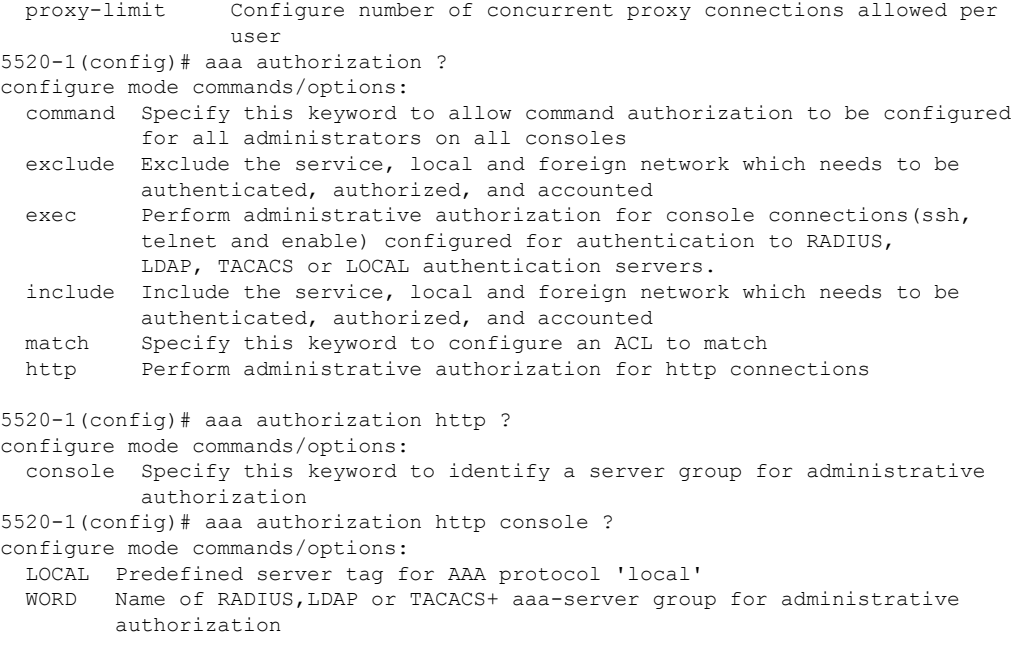

# **aaa authorization include**、**exclude**

ASA を通じた接続の許可をイネーブルにするには、グローバル コンフィギュレーション モー ドで **aaa authorization include** コマンドを使用します。認可をディセーブルにするには、この コマンドの**no**形式を使用します。認可からアドレスを除外するには、**aaa authorizationexclude** コマンドを使用します。認可からアドレスを除外しないようにするには、このコマンドの **no** 形式を使用します。

**aaa authorization** { **include** | **exclude** } *service interface\_name inside\_ip inside\_mask* [ *outside\_ip outside\_mask server\_tag*

**no aaa authorization** { **include** | **exclude** } *service interface\_name inside\_ip inside\_mask* [ *outside\_ip outside\_mask server\_tag*

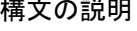

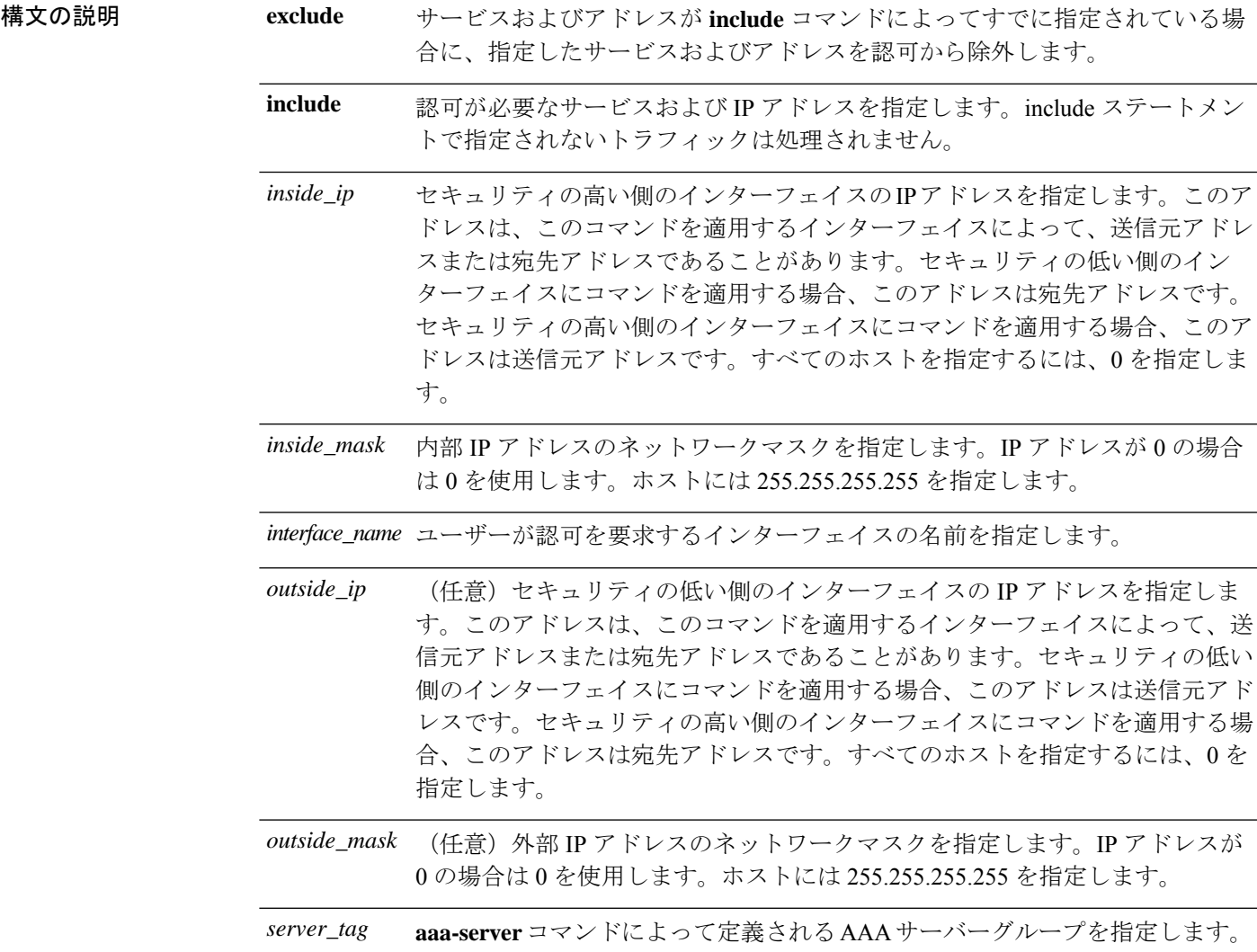

*service*

• **any** または **tcp/0**(すべての TCP トラフィックを指定します) • **ftp** • **http** • **https** • **ssh** • **telnet** • **tcp/**port[**-***port*] • **udp/**port[**-***port*] • **icmp/**type • *protocol* [**/**port[**-***port*]] ポート範囲を指定すると、予期できない結果が認可サーバーで生じる 可能性があります。ASAでは、サーバーがストリングを解析してポー ト範囲に変換できることを前提としており、ポート範囲をストリング としてサーバーに送信します。すべてのサーバーがこのような変換を 実行するとは限りません。また、ユーザーに対して特定のサービスだ けを認可する場合もありますが、範囲が受け入れられると、このよう (注)

認可が必要なサービスを指定します。次のいずれかの値を指定できます。

コマンド デフォルト IPアドレス**0**は、「すべてのホスト」を意味します。ローカルIPアドレスを**0**に設定すると、 認可されるホストを認可サーバーによって決定できます。

な認可は行われません。

認可のためのローカルデータベースへのフォールバックはデフォルトでディセーブルになって います。

コマンドモード 次の表に、コマンドを入力できるモードを示します。

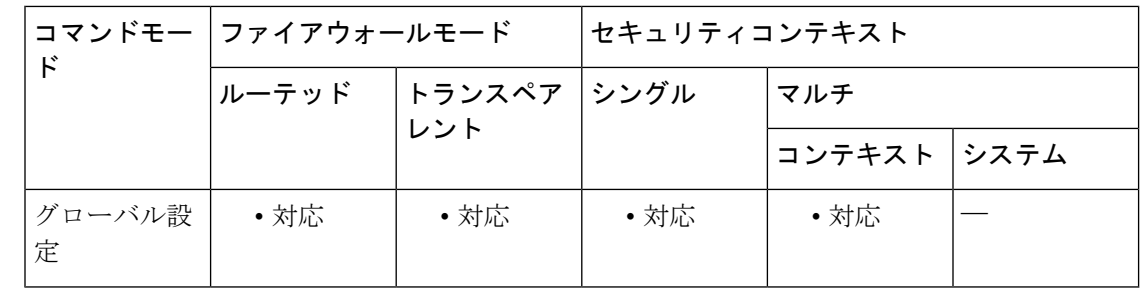

# コマンド履歴 リリー 変更内容

ス

**exclude** パラメータを使用すると、ユーザーは特定のホストに対して除外するポー トを指定できます。 7.0(1)
使用上のガイドライン ACL で指定されているトラフィックの認可をイネーブルにするには、**aaa authorization match** コマンドを使用します。**match** コマンドは、**include** コマンドおよび **exclude** コマンドと同じ設 定では使用できません。**include**コマンドおよび**exclude**コマンドの代わりに**match**コマンドを 使用することを推奨します。**include**コマンドおよび**exclude**コマンドはASDMによってサポー トされていません。

> セキュリティが同じインターフェイス間で **aaa authorization include** および **exclude** コマンド を使用することはできません。その場合は、**aaa authorization match** コマンドを使用する必要 があります。

> TACACS+ でネットワークアクセス認可を実行するように、ASA を設定できます。認証ステー トメントと認可ステートメントは互いに独立しています。ただし、認証されていないトラフィッ クは、認可ステートメントに一致した場合でも拒否されます。ユーザーが認可を受けるには、 まず ASA に認証される必要があります。認証セッションが期限切れになっていない場合、所 定の IP アドレスを持つユーザーが認証を受ける必要があるのは、すべてのルールおよびタイ プで1回だけです。このため、トラフィックが認証ステートメントに一致した場合でも認可が 発生する可能性があります。

> ユーザーの認証が完了すると、ASA は、一致するトラフィックの認可ルールをチェックしま す。トラフィックが認可ステートメントに一致した場合、ASAはユーザー名をTACACS+サー バーに送信します。TACACS+サーバーはASAに応答し、ユーザープロファイルに基づいてそ のトラフィックの許可または拒否を示します。ASA は、その応答内の認可ルールを実施しま す。

> ユーザーに対するネットワークアクセス認可の設定については、ご使用のTACACS+サーバー のマニュアルを参照してください。

IP アドレスごとに 1 つの **aaa authorization include** コマンドが許可されます。

最初の認可試行が失敗し、2 番めの試行でタイムアウトが発生した場合は、認可されなかった クライアントを service resetinbound コマンドを使用してリセットし、そのクライアントが接続 の再送信を行わないようにします。次の例は、Telnet の認可タイムアウト メッセージです。

Unable to connect to remote host: Connection timed out

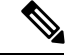

ポート範囲を指定すると、予期できない結果が認可サーバーで生じる可能性があります。 ASA では、サーバーがストリングを解析してポート範囲に変換できることを前提として おり、ポート範囲をストリングとしてサーバーに送信します。すべてのサーバーがこの ような変換を実行するとは限りません。また、ユーザーに対して特定のサービスだけを 認可する場合もありますが、範囲が受け入れられると、このような認可は行われません。 (注)

<sup>例</sup> 次に、TACACS+ プロトコルを使用する例を示します。

```
ciscoasa(config)# aaa-server tplus1 protocol tacacs+
ciscoasa(config)# aaa-server tplus1 (inside) host 10.1.1.10 thekey timeout 20
ciscoasa(config)# aaa authentication include any inside 0 0 0 0 tplus1
ciscoasa(config)# aaa authorization include any inside 0 0 0 0
```
ciscoasa(config)# **aaa accounting include any inside 0 0 0 0 tplus1** ciscoasa(config)# **aaa authentication ssh console tplus1**

この例では、最初のコマンド ステートメントで tplus1 という名前のサーバー グループ を作成し、このグループで使用する TACACS+ プロトコルを指定しています。2 番め のコマンドでは、IP アドレス 10.1.1.10 の認証サーバーが内部インターフェイス上にあ ること、および tplus1 サーバー グループに含まれていることを指定しています。次の 3 つのコマンド ステートメントで指定しているのは、外部インターフェイス経由で外 部ホストへの接続を開始するすべてのユーザーを tplus1 サーバー グループを使用して 認証すること、正常に認証されたユーザーに対してはすべてのサービスの使用を認可 すること、およびすべての発信接続情報をアカウンティングデータベースに記録する ことです。最後のコマンドステートメントでは、ASAのコンソールへのSSHアクセス には、tplus1 サーバーグループからの認証が必要であることを指定しています。

次に、外部インターフェイスからのDNSルックアップに対する認可をイネーブルにす る例を示します。

ciscoasa(config)# **aaa authorization include udp/53 outside 0.0.0.0 0.0.0.0**

次に、内部ホストから内部インターフェイスに到着するICMPecho-replyパケットの認 可をイネーブルにする例を示します。

ciscoasa(config)# **aaa authorization include 1/0 inside 0.0.0.0 0.0.0.0**

これは、ユーザーがTelnet、HTTP、またはFTPを使用して認証されていない場合は外 部ホストを ping できないことを意味します。

次に、内部ホストからinsideインターフェイスに到着するICMPエコー (ping) につい てのみ認可をイネーブルにする例を示します。

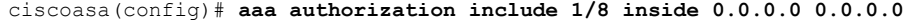

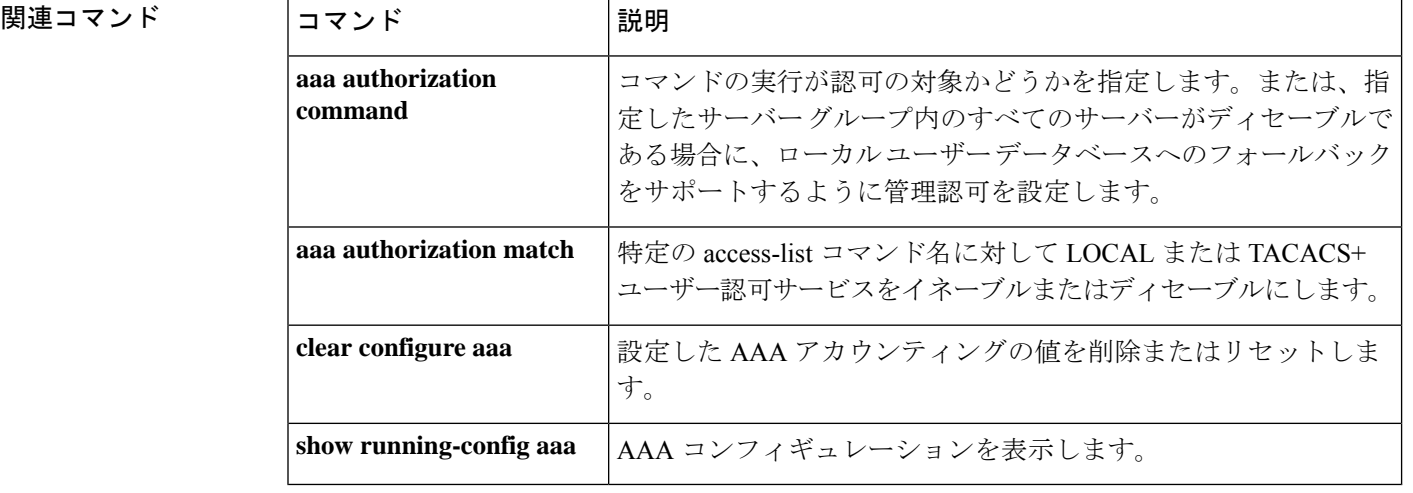

# **aaa authorization match**

ASA を通じた接続の許可をイネーブルにするには、グローバル コンフィギュレーション モー ドで**aaa authorization match** コマンドを使用します。認可をディセーブルにするには、このコ マンドの **no** 形式を使用します。

**aaa authorization match** *acl\_name interface\_name server\_tag* **no aaa authorization match** *acl\_name interface\_name server\_tag*

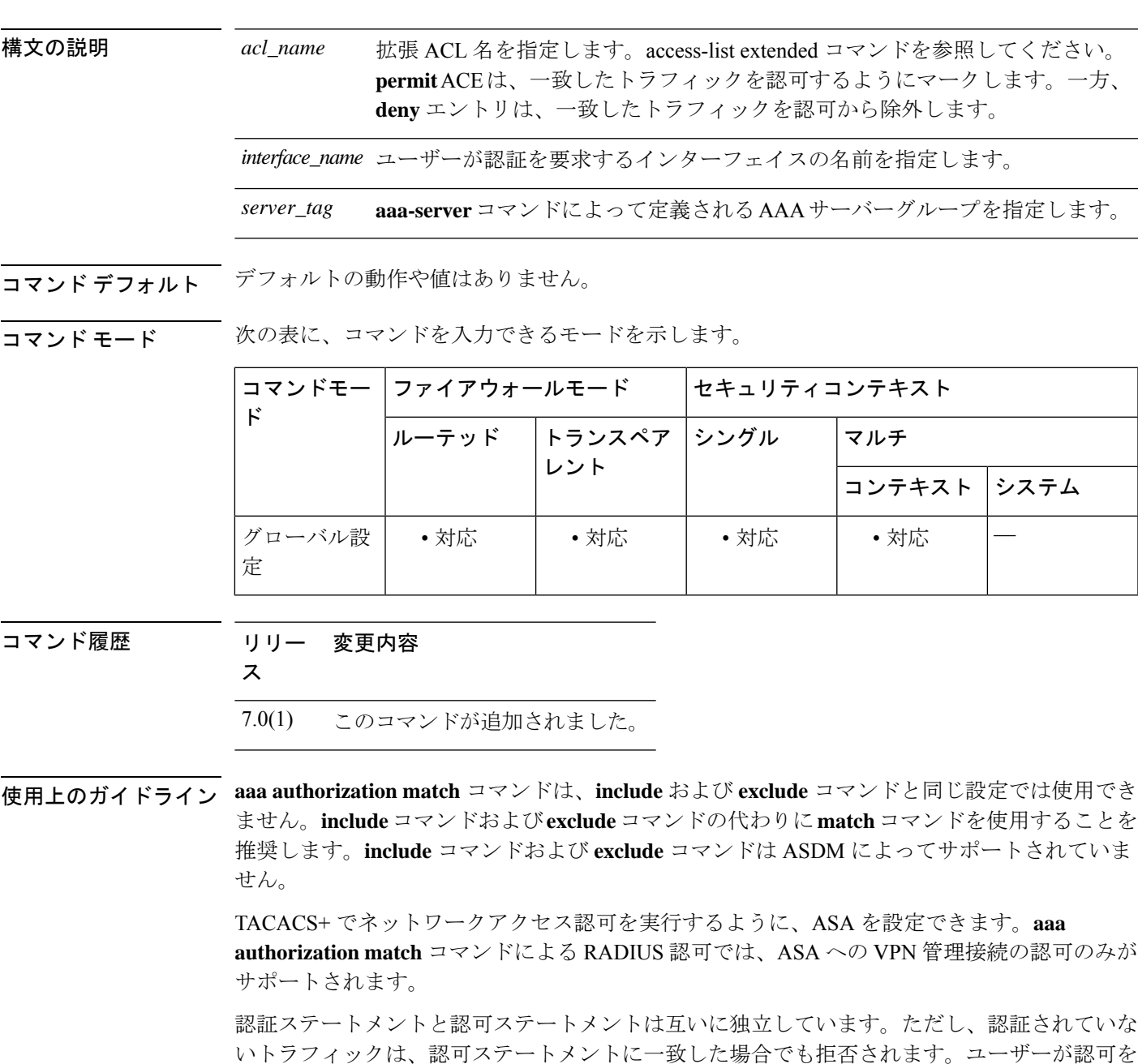

受けるには、まず ASA に認証される必要があります。認証セッションが期限切れになってい ない場合、所定の IP アドレスを持つユーザーが認証を受ける必要があるのは、すべてのルー ルおよびタイプで1回だけです。このため、トラフィックが認証ステートメントに一致した場 合でも認可が発生する可能性があります。

ユーザーの認証が完了すると、ASA は、一致するトラフィックの認可ルールをチェックしま す。トラフィックが認可ステートメントに一致した場合、ASAはユーザー名をTACACS+サー バーに送信します。TACACS+サーバーはASAに応答し、ユーザープロファイルに基づいてそ のトラフィックの許可または拒否を示します。ASA は、その応答内の認可ルールを実施しま す。

ユーザーに対するネットワークアクセス認可の設定については、ご使用のTACACS+サーバー のマニュアルを参照してください。

最初の認可試行が失敗し、2 番めの試行でタイムアウトが発生した場合は、認可されなかった クライアントを service resetinbound コマンドを使用してリセットし、そのクライアントが接続 の再送信を行わないようにします。次の例は、Telnet の認可タイムアウト メッセージです。

Unable to connect to remote host: Connection timed out

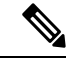

ポート範囲を指定すると、予期できない結果が認可サーバーで生じる可能性があります。 ASA では、サーバーがストリングを解析してポート範囲に変換できることを前提として おり、ポート範囲をストリングとしてサーバーに送信します。すべてのサーバーがこの ような変換を実行するとは限りません。また、ユーザーに対して特定のサービスだけを 認可する場合もありますが、範囲が受け入れられると、このような認可は行われません。 (注)

<sup>例</sup> 次に、aaa コマンドで tplus1 サーバー グループを使用する例を示します。

ciscoasa(config)# **aaa-server tplus1 protocol tacacs+** ciscoasa(config)# **aaa-server tplus1 (inside) host 10.1.1.10 thekey timeout 20** ciscoasa(config)# **aaa authentication include any inside 0 0 0 0 tplus1** ciscoasa(config)# **aaa accounting include any inside 0 0 0 0 tplus1** ciscoasa(config)# **aaa authorization match myacl inside tplus1**

この例では、最初のコマンド ステートメントで tplus1 サーバー グループを TACACS+ グループとして定義しています。2 番めのコマンドでは、IP アドレス 10.1.1.10 の認証 サーバーが内部インターフェイス上にあること、および tplus1 サーバー グループに含 まれていることを指定しています。次の 2 つのコマンド ステートメントでは、内部イ ンターフェイスを通過する、任意の外部ホストへの接続が tplus1 サーバー グループを 使用して認証され、これらのすべての接続がアカウンティングデータベースに記録さ れることを指定しています。最後のコマンド ステートメントでは、myacl 内の ACE に 一致する接続が tplus1 サーバー グループ内の AAA サーバーによって認可されること を指定しています。

## 関連コマンド

I

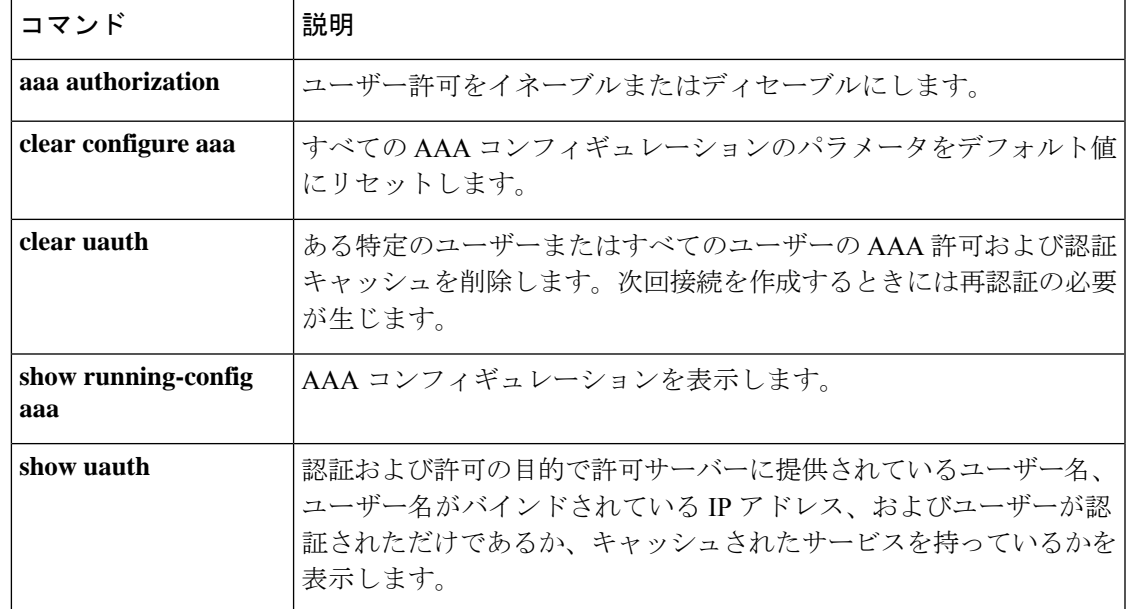

# **aaa kerberos import-keytab**

Kerberos キータブファイルをインポートして、Kerberos サーバーの認証に使用できるようにす るには、グローバル コンフィギュレーション モードで **aaa kerberos import-keytab** コマンドを 使用します。インポートされたキータブファイルを削除するには、**clear aaa kerberos keytab** コマンドを使用します。

#### **aaa kerberos import-keytab** *file*

構文の説明 *ul イ*ンポートするファイルのロケーションまたはURL。ファイルをインポートするためにサ ポートされているロケーションは次のとおりです。ロケーションに応じた完全なパスと ファイル名を指定します。

- disk0:
- disk1:
- flash:
- ftp://
- http://
- https://
- $\frac{\text{scp}}{l}$
- smb://
- tftp://

コマンドデフォルト デフォルト値はありません。

**コマンドモード** 次の表に、コマンドを入力できるモードを示します。

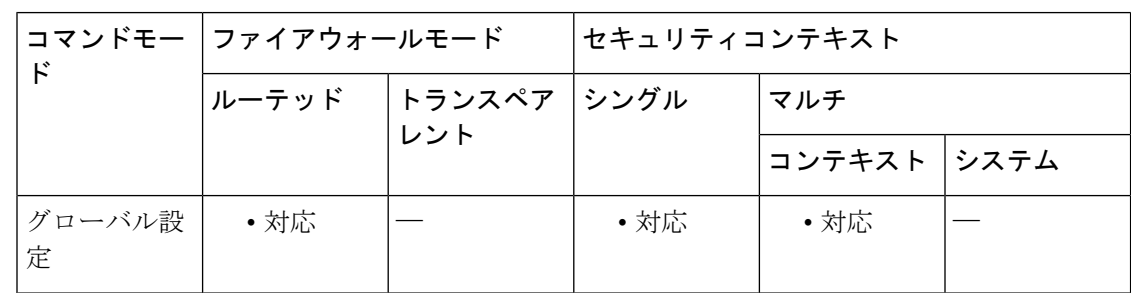

コマンド履歴 リリー 変更内容

ス

9.8(4) このコマンドが追加されました。

使用上のガイドライン **validate-kdc**コマンドを使用して、グループ内のサーバーを認証するようにKerberos AAAサー バーグループを設定できます。認証を実行するには、Kerberosキー発行局 (KDC) からエクス ポートしたキータブファイルもインポートする必要があります。KDCを検証することにより、 攻撃者が KDC をスプーフィングして、ユーザークレデンシャルが攻撃者の Kerberos サーバー に対して認証されるようにする攻撃を防ぐことができます。

> KDC の検証を有効にすると、チケット認可チケット(TGT)を取得してユーザーを検証した 後、システムは **host**/*ASA\_hostname* のユーザーに代わってサービスチケットも要求します。次 にシステムは、返されたサービスチケットをKDCの秘密鍵に対して検証します。これは、KDC から生成され、ASA にアップロードされたキータブファイルに保存されます。KDC 認証に失 敗すると、サーバーは信頼できないと見なされ、ユーザーは認証されません。

KDC 認証を完了するには、次の手順を実行する必要があります。

- **1.** (KDC上。) ASA の Microsoft Active Directory にユーザーアカウントを作成します (Start **> Programs > Administrative Tools > Active Directory Users and Computers** に移動します)。 たとえば、ASA の完全修飾ドメイン名(FQDN)が asahost.example.com の場合は、asahost という名前のユーザーを作成します。
- 2. (KDC上。)FODN とユーザーアカウントを使用して、ASA のホストサービスプリンシ パル名(SPN)を作成します。

C:> **setspn -A HOST/asahost.example.com asahost**

**3.** (KDC 上。)ASA の キータブファイルを作成します(わかりやすくするために改行を追 加)。

```
C:\Users\Administrator> ktpass /out new.keytab +rndPass
/princ host/asahost@EXAMPLE.COM
/mapuser asahost@example.com
/ptype KRB5_NT_SRV_HST
/mapop set
```
- **4.** (ASA 上。)**aaa kerberos import-keytab** コマンドを使用して、キータブ(この例では new.keytab)を ASA にインポートします。
- **5.** (ASA 上。)Kerberos AAA サーバーグループ設定に **validate-kdc** コマンドを追加します。 キータブファイルは、このコマンドが含まれているサーバーグループでのみ使用されま す。

Kerberos 制約付き委任 (KCD) とともに KDC 検証を使用することはできません。サー バーグループが KCD に使用されている場合、**validate-kdc** コマンドは無視されます。 (注)

<sup>例</sup> 次に、FTPサーバー上に存在するnew.keytabというキータブをインポートし、Kerberos AAA サーバーグループで KDC 検証を有効にする例を示します。

ciscoasa(config)# **aaa kerberos import-keytab ftp://ftpserver.example.com/new.keytab**

ftp://ftpserver.example.com/new.keytab imported successfully ciscoasa(config)# **aaa-server svrgrp1 protocol kerberos**

ciscoasa(config-aaa-server-group)# **validate-kdc**

関連コマンド コマンド 説明

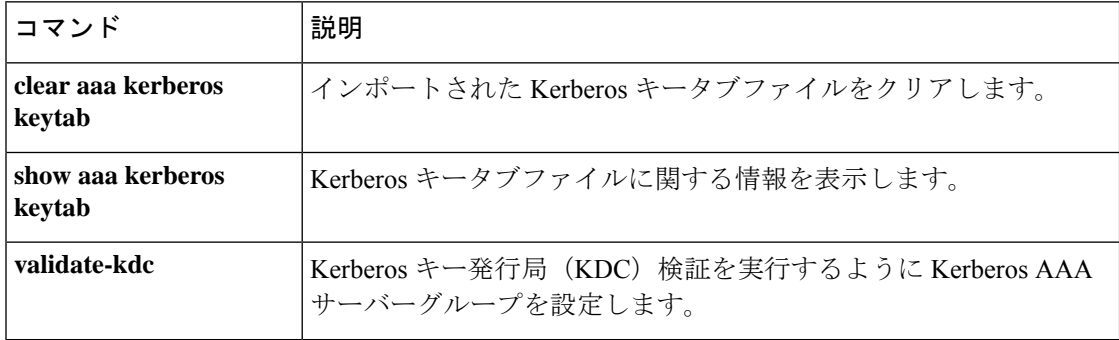

# **aaa local authentication attempts max-fail**

ASAで特定のユーザーアカウントに対して許可されるローカルログイン試行の連続失敗回数を 制限するには、グローバル コンフィギュレーション モードで **aaa local authentication attempts max-fail** コマンドを使用します。この機能をディセーブルにし、ローカルログイン試行の連続 失敗回数を無制限に許可するには、このコマンドの **no** 形式を使用します。

**aaa local authentication attempts max-fail** *number*

構文の説明 ユーザーがロックアウトされるまでに間違ったパスワードを入力できる最大回数。こ *number* の数の範囲は、1 ~ 16 です。

コマンド デフォルト このコマンドは、デフォルトでディセーブルになっています。

コマンド モード 次の表に、コマンドを入力できるモードを示します。

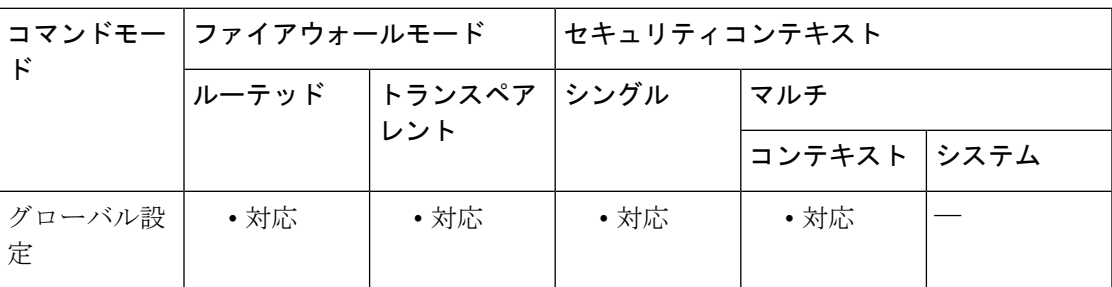

コマンド履歴 リリー 変更内容

ス

7.0(1) このコマンドが追加されました。

ユーザーは 10 分後にロック解除され、特権レベル 15 のユーザーも影響を受けるよ うになりました。 9.17(1)

使用上のガイドライン このコマンドは、ローカル ユーザー データベースによる認証だけに影響します。このコマン ドを省略すると、ユーザーが間違ったパスワードを入力できる回数に制限は設けられません。

> 間違ったパスワードを入力した回数が設定回数に達すると、ユーザーはロックアウトされ、管 理者がユーザー名のロックを解除するまで、または 10 分経過するまで、そのユーザーは正常 にログインできません。ユーザー名のロックまたはアンロックにより、syslog メッセージが生 成されます。

ユーザーが正常に認証されるか、ASA がリブートされると、失敗試行回数は 0 にリセットさ れ、ロックアウト ステータスは No にリセットされます。

<sup>例</sup> 次に、aaa local authentication attempts max-limits コマンドを使用して、許可される失敗 試行の最大回数を 2 に設定する例を示します。

ciscoasa(config)# **aaa local authentication attempts max-limits 2**

### 関連コマンド

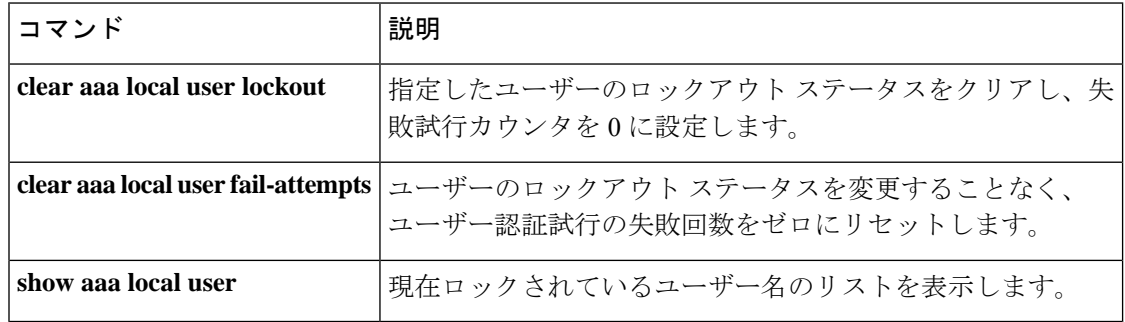

# **aaa mac-exempt**

認証および認可から免除する MAC アドレスの定義済みリストの使用を指定するには、グロー バル コンフィギュレーション モードで **aaa mac-exempt** コマンドを使用します。MAC アドレ スのリストの使用をディセーブルにするには、このコマンドの **no** 形式を使用します。

### **aaa mac-exempt match** *id* **no aaa mac-exempt match** *id*

構文の説明 *id* **mac-list**コマンドで設定したMACリスト番号を指定します。

コマンド デフォルトの動作や値はありません。

コマンドモード 次の表に、コマンドを入力できるモードを示します。

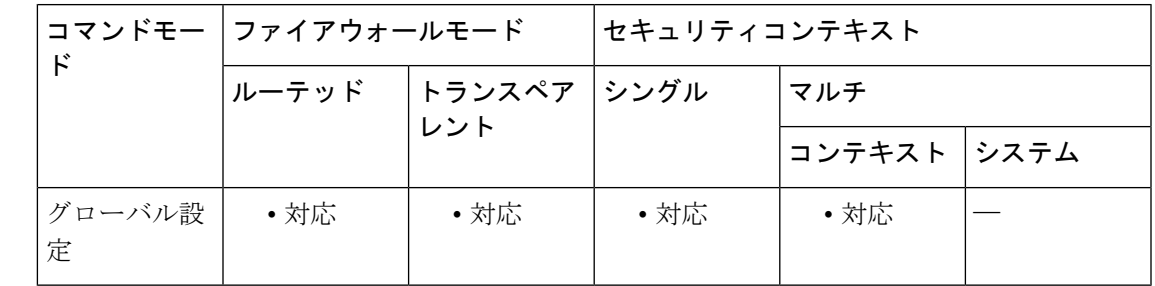

### コマンド履歴 リリー 変更内容

ス

7.0(1) このコマンドが追加されました。

使用上のガイドライン 追加できる **aaa mac-exempt** コマンドは 1 つだけです。**aaa mac-exempt** コマンドを使用する前 に、**mac-list** コマンドを使用して MAC リスト番号を設定します。MAC リスト内の permit エン トリによって MAC アドレスは認証および認可から免除され、deny エントリによって MAC ア ドレスの認証および認可が要求されます(認証および認可がイネーブルの場合)。追加できる **aaa mac-exempt** コマンドのインスタンスは 1 つだけであるため、免除するすべての MAC アド レスを MAC リストに含めてください。

<sup>例</sup> 次の例では、<sup>1</sup> 個の MAC アドレスに対する認証をバイパスします。

ciscoasa(config)# **mac-list abc permit 00a0.c95d.0282 ffff.ffff.ffff** ciscoasa(config)# **aaa mac-exempt match abc**

次のエントリでは、ハードウェア ID が 0003.E3 であるすべての Cisco IP Phone につい て、認証をバイパスします。

ciscoasa(config)# **mac-list acd permit 0003.E300.0000 FFFF.FF00.0000** ciscoasa(config)# **aaa mac-exempt match acd**

次に、00a0.c95d.02b2を除くMACアドレスのグループの認証をバイパスする例を示し ます。

```
ciscoasa(config)# mac-list 1 deny 00a0.c95d.0282 ffff.ffff.ffff
ciscoasa(config)# mac-list 1 permit 00a0.c95d.0000 ffff.ffff.0000
ciscoasa(config)# aaa mac-exempt match 1
```
### 関連コマンド

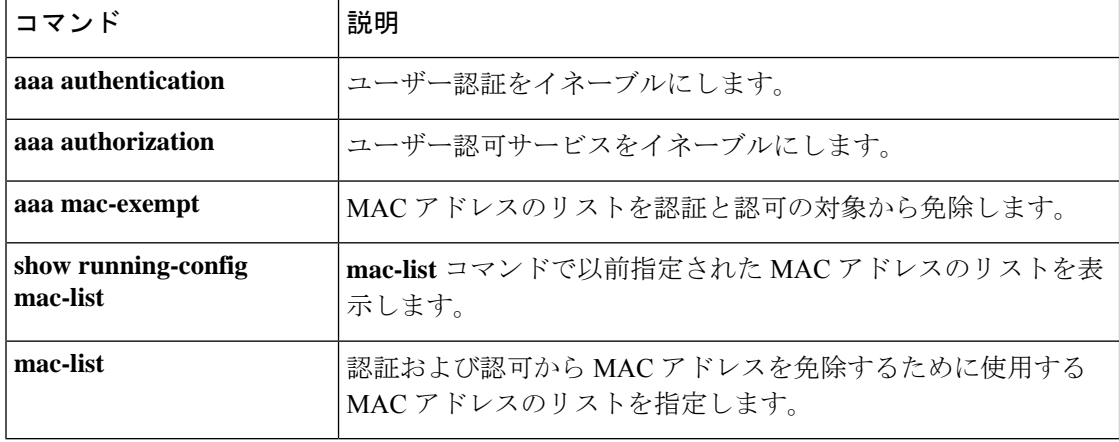

# **aaa proxy-limit**

特定の IP アドレスの同時認証試行数を制限するには、グローバル コンフィギュレーション モードで**aaaproxy-limit**コマンドを使用します。デフォルトのプロキシ制限値に戻すには、こ のコマンドの **no** 形式を使用します。

**aaa proxy-limit** *proxy\_limit* **aaa proxy-limit disable no aaa proxy-limit**

構文の説明 **disable** プロキシを許可しないことを指定します。

*proxy\_limit* ユーザーごとに許可される同時プロキシ接続数(1~128)を指定します。

コマンド デフォルト デフォルトのプロキシ制限値は 16 です。

コマンドモード 次の表に、コマンドを入力できるモードを示します。

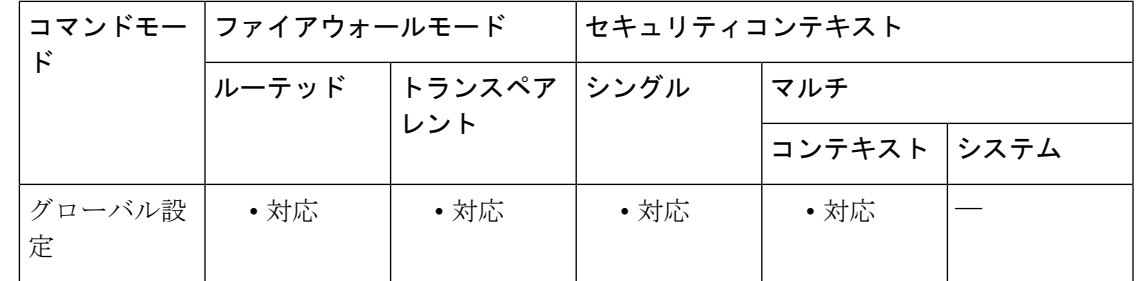

コマンド履歴 リリー 変更内容

ス

7.0(1) このコマンドが追加されました。

使用上のガイドライン 送信元アドレスがプロキシ サーバーである場合は、この IP アドレスを認証から除外するか、 許容される未処理 AAA 要求の数を増やすことを検討してください。

> たとえば、ターミナル サーバーに接続しているなどの理由で、同じ IP アドレスを使用する 2 人のユーザーがブラウザまたは接続を開き、正確に同時に認証を開始しようとした場合、1 人 のみが許可され、2 人目はブロックされます。

> その IP アドレスからの最初のセッションは代行処理されて認証要求が送信され、もう 1 つの セッションはタイムアウトします。このことは、単一ユーザー名の接続数とは関係ありませ  $h_{\rm o}$

<sup>例</sup> 次に、特定のIPアドレスについて未処理認証試行の最大数(同時)を設定する例を示 します。

#### ciscoasa(config)# **aaa proxy-limit 6**

関連コマンド コマンド 説明

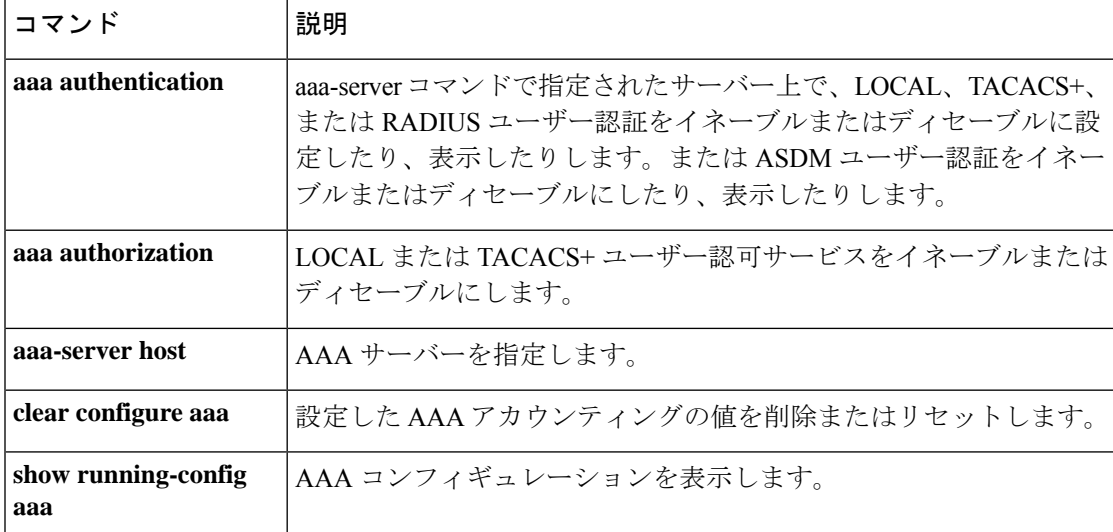

# **aaa sdi import-node-secret**

RSA Authentication ManagerからエクスポートしたノードシークレットファイルをSDI AAAサー バーグループで使用するためにインポートするには、グローバルコンフィギュレーションモー ドで **aaa sdi import-node-secret** コマンドを使用します。ノードシークレットファイルを削除す るには、**clear aaa sdi node-secret** コマンドを使用します。

**aaa sdi import-node-secret** *filepath rsa\_server\_address password*

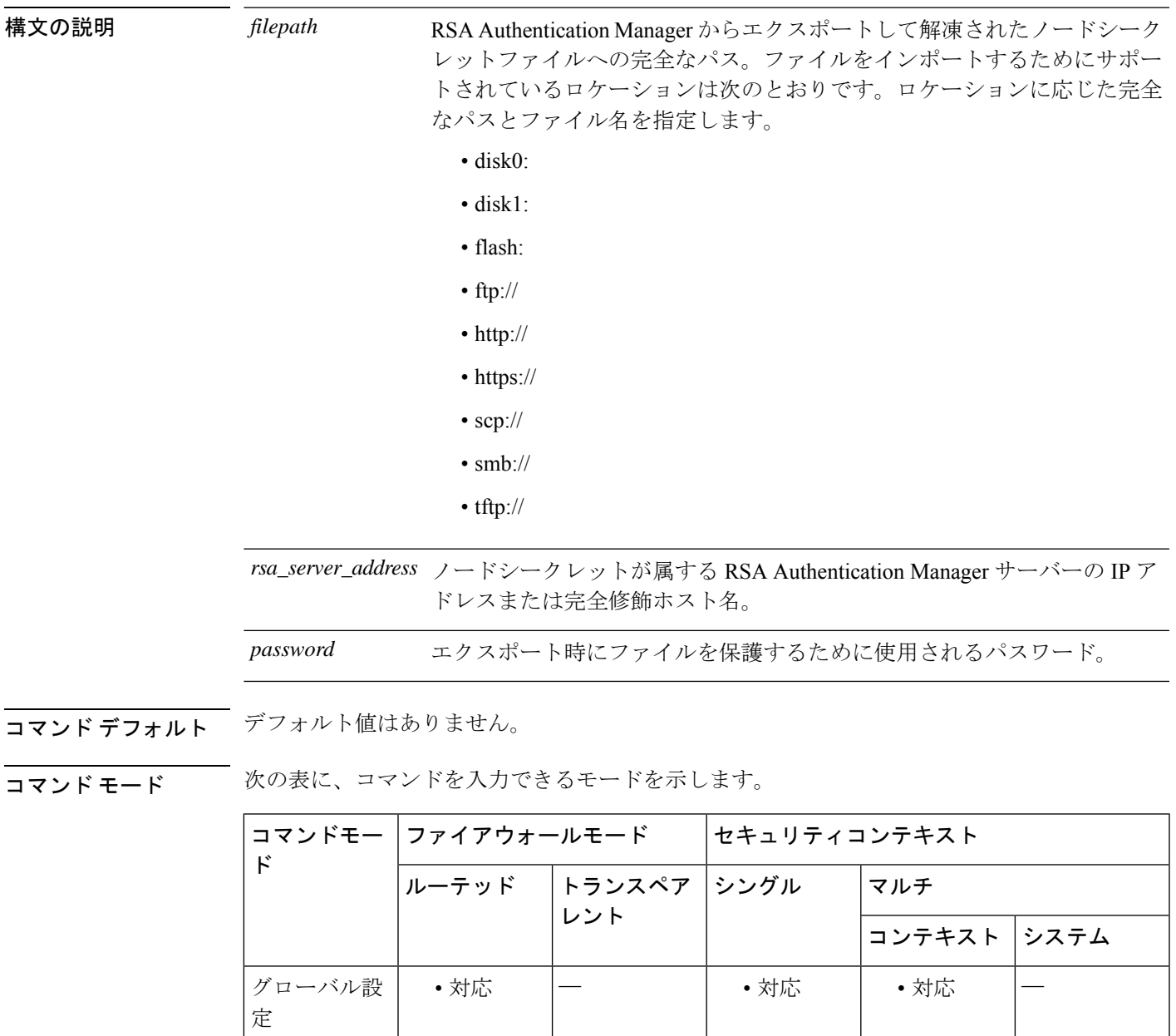

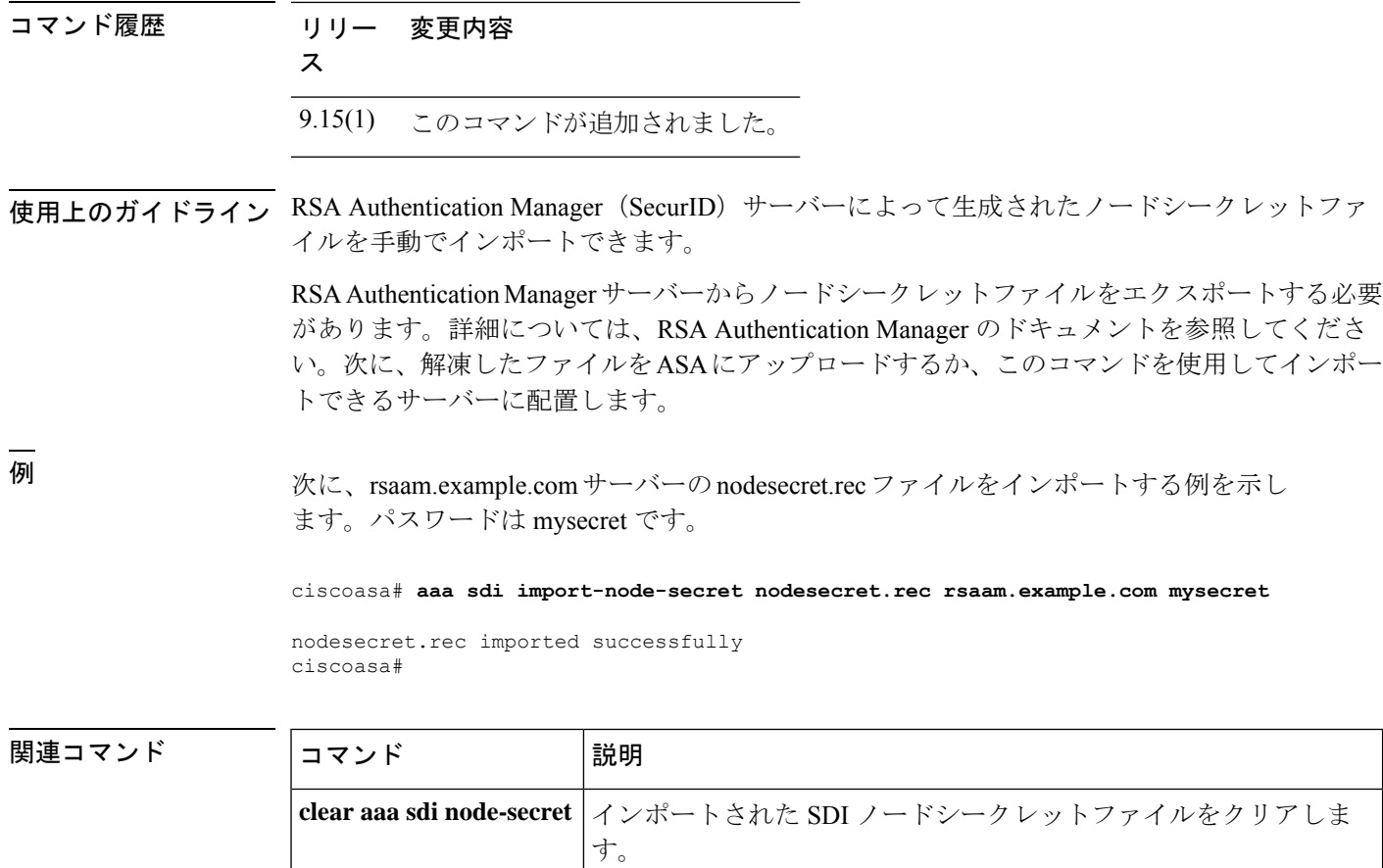

 $\textbf{show a}\textbf{aa} \textbf{sdi}\textbf{node} \textbf{-secrets}$   $\big|\mathcal{A} \cup \mathcal{R} - \text{h} \text{S}\text{thi}\mathcal{R} \big| > \text{hiv} \text{on} \mathcal{R} \cup \text{hiv} \text{on} \mathcal{R} \big| > \text{hiv} \text{on} \mathcal{R} \big| > \text{hiv} \text{on} \mathcal{R} \big| > \text{hiv} \text{on} \mathcal{R} \big| > \text{hiv} \text{on} \mathcal{R} \big| > \text{hiv} \text{on} \mathcal{R} \big|$ 

バーに関する情報を表示します。

## **aaa-server**

AAA サーバーグループを作成し、すべてのグループホストに対してグループ固有かつ共通の AAA サーバーパラメータを設定するには、グローバル コンフィギュレーション モードで **aaa-server** コマンドを使用します。指定したグループを削除するには、このコマンドの **no** 形 式を使用します。

**aaa-server** *server-tag* **protocol** *server-protocol* **no aaa-server** *server-tag* **protocol** *server-protocol*

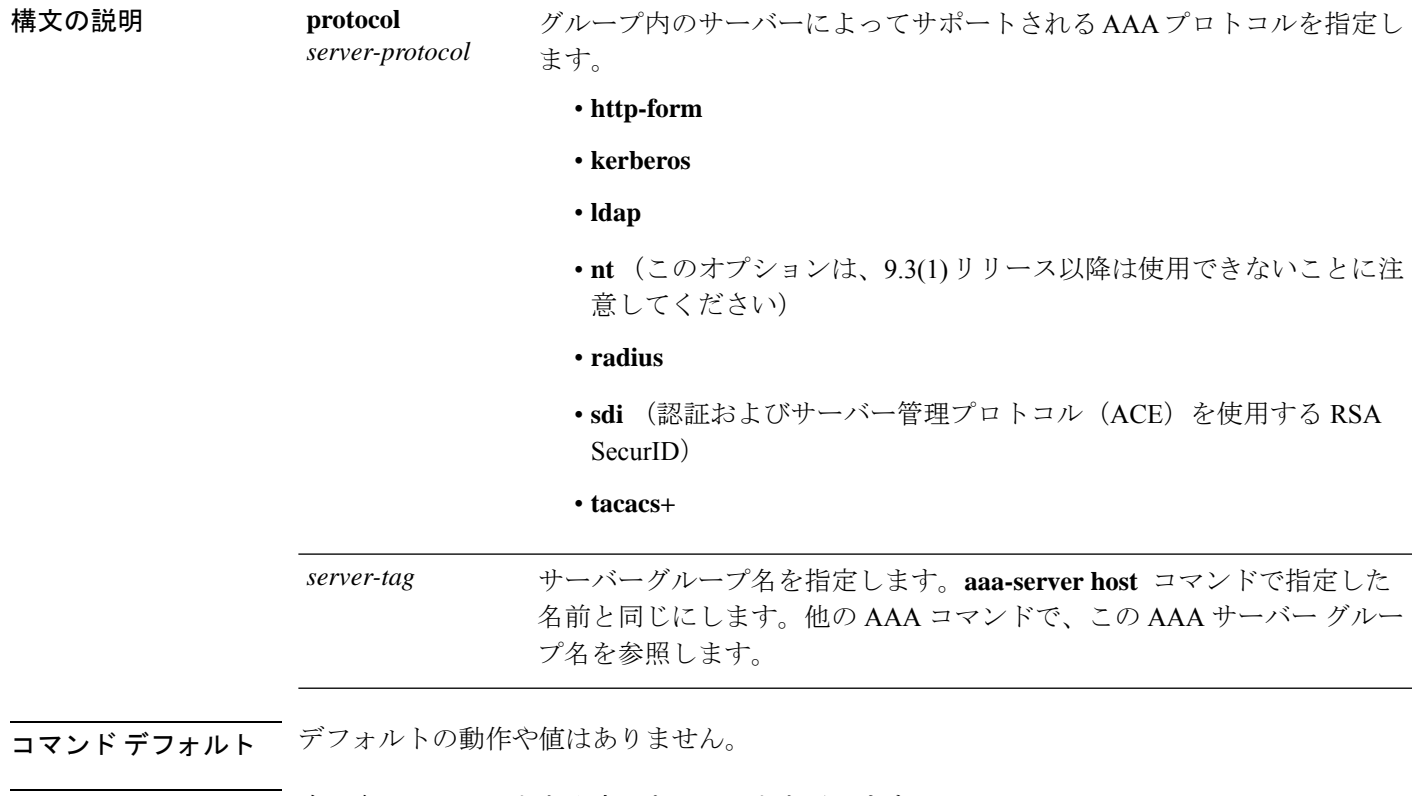

コマンド モード 次の表に、コマンドを入力できるモードを示します。

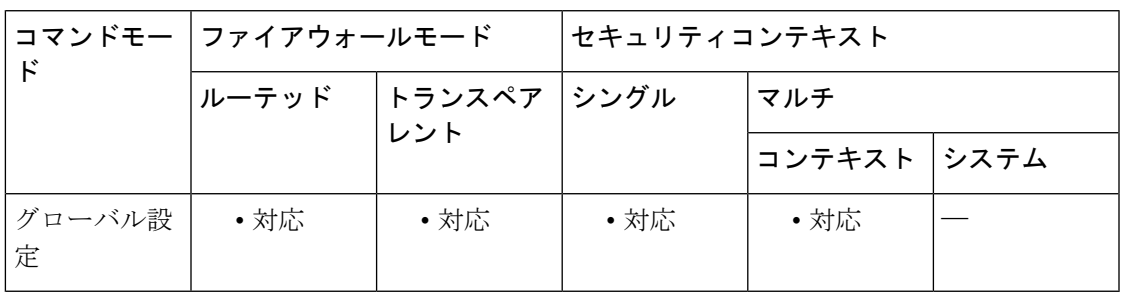

#### **A - B** コマンド

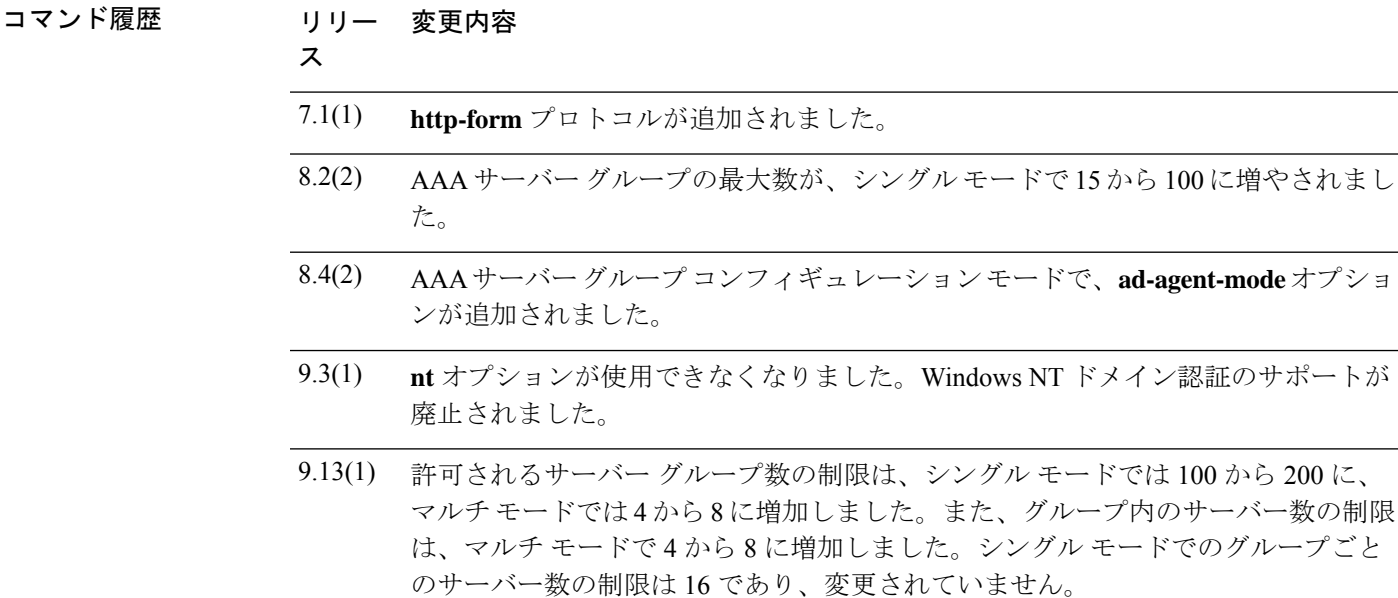

使用上のガイドライン シングル モードで最大 100 個のサーバー グループ、またはマルチ モードでコンテキストごと に 4 つのサーバー グループを持つことができます。9.13(1) 以降では、制限はシングルモード では 200 グループ、マルチモードでは 8 グループに増加しています。

> 各グループには、シングル モードで最大 16 台、マルチ モードで最大 4 台のサーバーを含める ことができます。9.13(1) 以降では、マルチモードの制限はグループあたり 8 台のサーバーで す。ユーザーがログインすると、コンフィギュレーション内で指定されている最初のサーバー から順に、サーバーが応答するまでこれらのサーバーが 1 つずつアクセスされます。

**aaa-server** コマンドで AAA サーバーグループプロトコルを定義することによって AAA サー バー コンフィギュレーションを制御し、次に **aaa-server host** コマンドを使用してサーバーを グループに追加します。**aaa-server protocol** コマンドを入力すると、aaa-server グループ コン フィギュレーション モードが開始します。

RADIUS プロトコルを使用する場合、AAA サーバー グループ コンフィギュレーション モード では、次のことに注意してください。

- クライアントレス SSL および AnyConnect クライアント セッションについてマルチセッ ションアカウンティングを有効にするには、**interim-accounting-update**オプションを入力 します。このオプションを選択すると、開始レコードと終了レコード以外に中間アカウン ティング レコードが RADIUS サーバーに送信されます。
- ASAとADエージェントとの間の共有秘密を指定し、RADIUSサーバーグループにフル機 能のRADIUSサーバーではないADエージェントを含めることを示すには、**ad-agent-mode** オプションを入力します。ユーザーアイデンティティに関連付けることができるのは、こ のオプションを使用して設定された RADIUS サーバー グループのみです。結果として、 **ad-agent-mode** オプションを使用して設定されていない RADIUS サーバー グループを指定 すると **test aaa-server** {**authentication** | **authorization**} *aaa-server-group* コマンドが使用でき なくなります。

<sup>例</sup> 次に、**aaa-server**コマンドを使用して、TACACS+サーバーグループコンフィギュレー ションの詳細を変更する例を示します。

```
ciscoasa
(config)#
aaa-server svrgrp1 protocol tacacs+
ciscoasa(config-aaa-server-group)# accounting-mode simultaneous
ciscoasa(config-aaa-server-group)# reactivation mode timed
ciscoasa(config-aaa-server-group)# max-failed attempts 2
```
### 関連コマンド

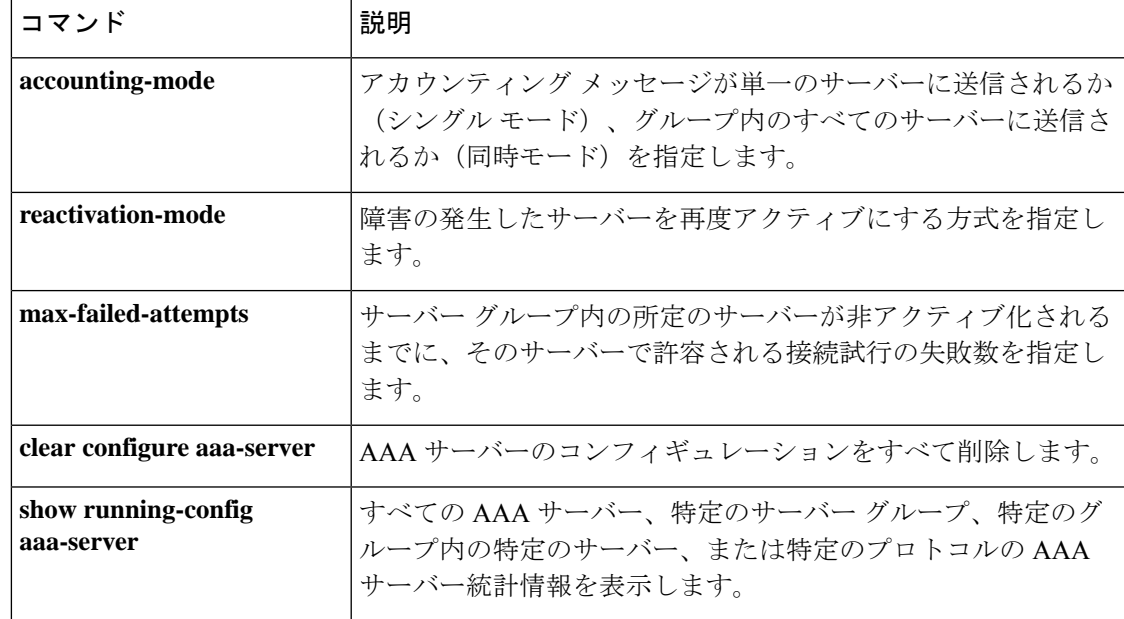

# **aaa-server active**、**fail**

障害とマークされたAAAサーバーを再度アクティブにするには、特権EXECモードで**aaa-server active** コマンドを使用します。アクティブなサーバーを障害状態にするには、特権 EXEC モー ドで **aaa-server fail** コマンドを使用します。

**aaa-server** *server\_tag* [ **active** | **fail** ] **host** { *server\_ip* | *name* }

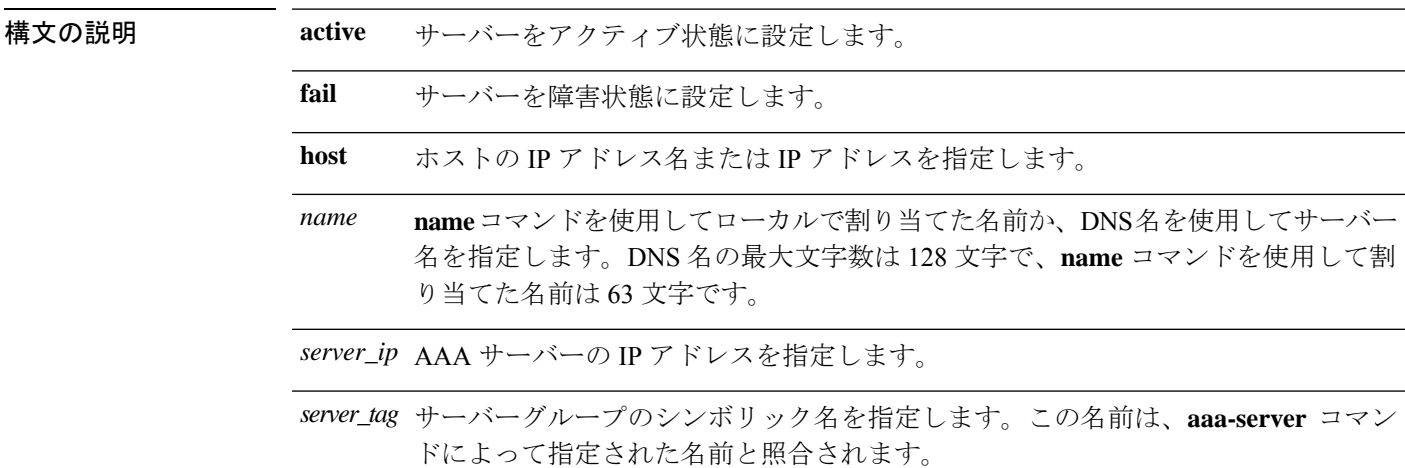

コマンドデフォルト デフォルトの動作や値はありません。

コマンドモード 次の表に、コマンドを入力できるモードを示します。

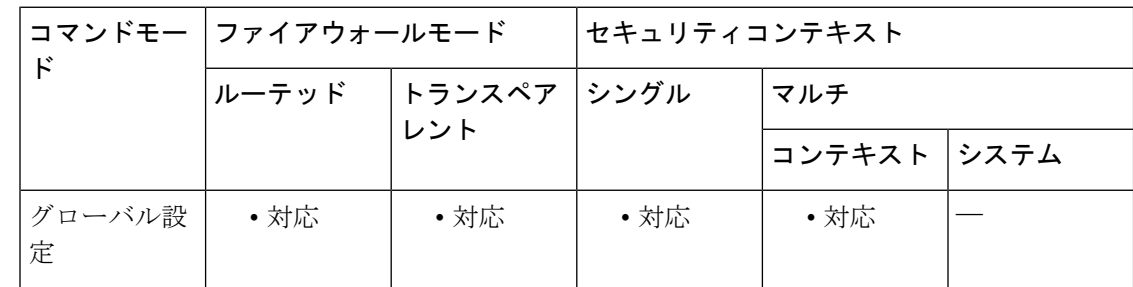

### コマンド履歴 リリー 変更内容 ス

8.0(2) このコマンドが追加されました。

使用上のガイドライン このコマンドを使用しないと、グループ内の障害が発生したサーバーは、グループ内のすべて のサーバーに障害が発生するまで障害状態のままになります。グループ内のすべてのサーバー に障害が発生した後に、サーバーはすべて再度アクティブにされます。

<sup>例</sup> 次に、サーバー 192.168.125.60 の状態を表示し、手動で再度アクティブにする例を示 します。

```
ciscoasa
#
show aaa-server group1 host 192.68.125.60
Server Group: group1
Server Protocol: RADIUS
Server Address: 192.68.125.60
Server port: 1645
Server status: FAILED. Server disabled at 11:10:08 UTC Fri Aug 22
...
ciscoasa
#
aaa-server active host 192.168.125.60
ciscoasa
#
show aaa-server group1 host 192.68.125.60
Server Group: group1
Server Protocol: RADIUS
Server Address: 192.68.125.60
Server port: 1645
Server status: ACTIVE (admin initiated). Last Transaction at 11:40:09 UTC Fri Aug 22
...
```
関連コマンド

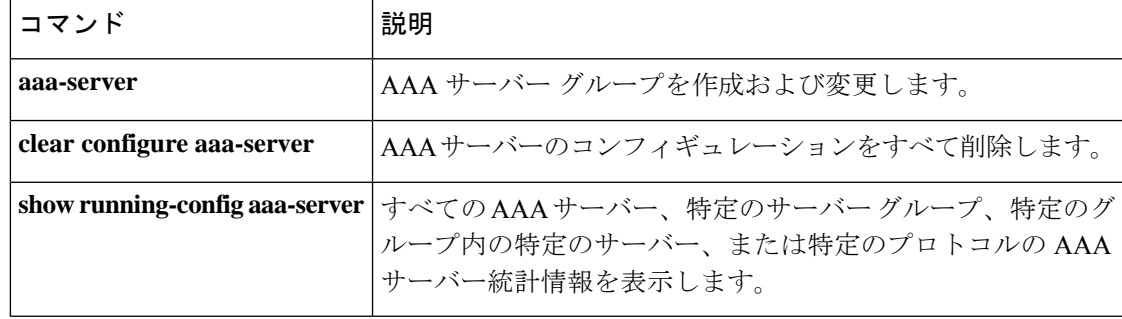

# **aaa-server host**

AAA サーバーを AAA サーバーグループの一部として設定し、ホスト固有の AAA サーバーパ ラメータを設定するには、グローバル コンフィギュレーション モードで **aaa-server host** コマ ンドを使用します。ホスト コンフィギュレーションを削除するには、このコマンドの **no** 形式 を使用します。

**aaa-server** *server-tag* [ ( *interface-name* ) ] **host** { *server-ip* | *name* } [ *key* ] [ **timeout** *seconds* ] **no aaa-server** *server-tag* [ ( *interface-name* ) ] **host** { *server-ip* | *name* } [ *key* ] [ **timeout** *seconds* ]

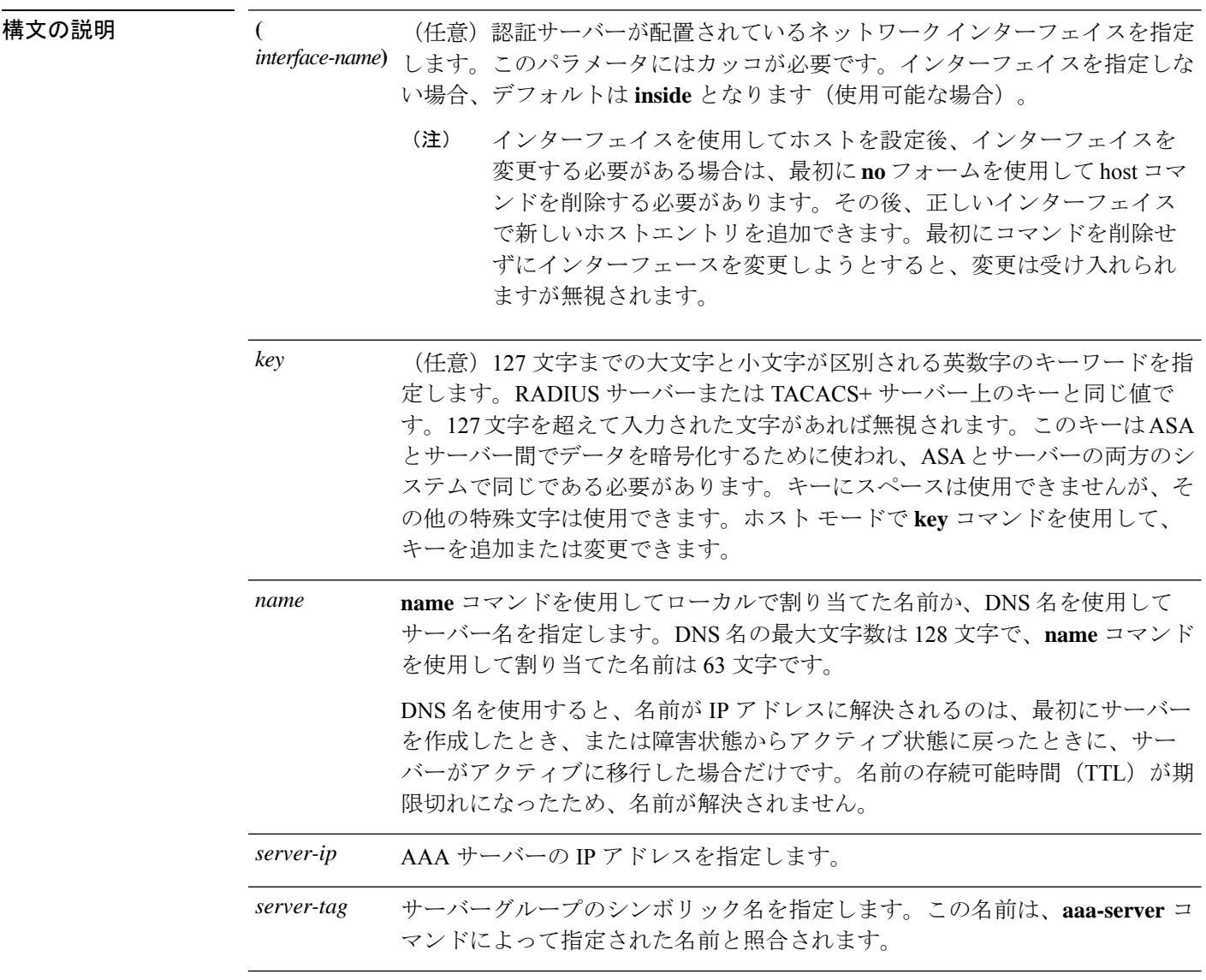

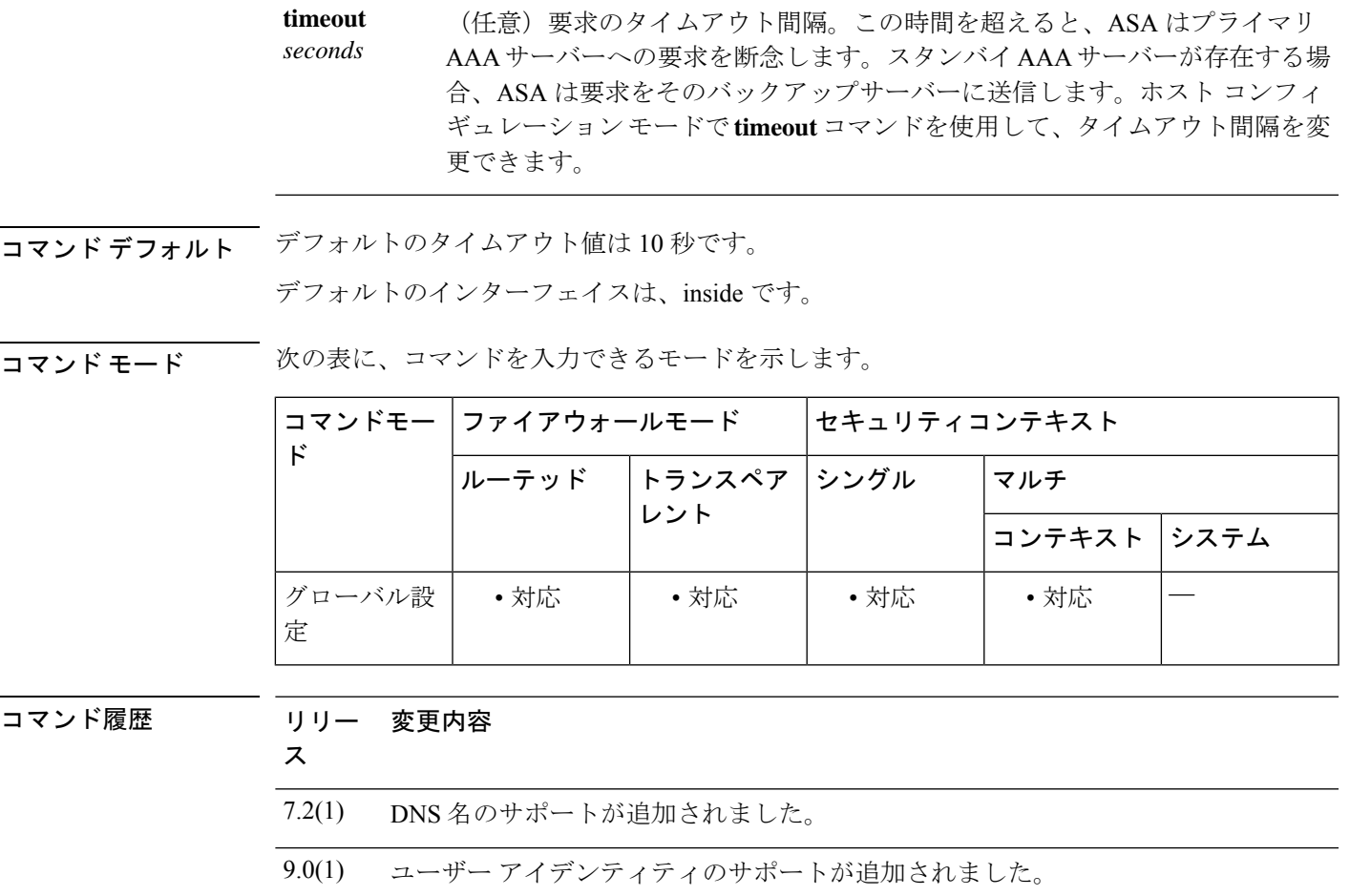

- Radius サーバーの IPv6 アドレッシングおよび Radius サーバーへの接続のサポート が追加されました。 9.9(2)
- 許可されるサーバー グループ数の制限は、シングル モードでは 100 から 200 に、 9.13(1) マルチ モードでは 4 から 8 に増加しました。また、グループ内のサーバー数の制限 は、マルチ モードで 4 から 8 に増加しました。シングル モードでのグループごと のサーバー数の制限は 16 であり、変更されていません。

使用上のガイドライン **aaa-server**コマンドでAAAサーバーグループを定義することによってAAAサーバーコンフィ ギュレーションを制御し、次に **aaa-serverhost** コマンドを使用してサーバーをグループに追加 します。**aaa-server host** コマンドを使用すると、AAA サーバー ホスト コンフィギュレーショ ン モードが開始されます。このモードから、ホスト固有の AAA サーバー接続データを指定お よび管理できます。

> 各グループには、シングル モードで最大 16 台、マルチ モードで最大 4 台のサーバーを含める ことができます。9.13(1) 以降では、マルチモードの制限はグループあたり 8 台のサーバーで す。ユーザーがログインすると、コンフィギュレーション内で指定されている最初のサーバー から順に、サーバーが応答するまでこれらのサーバーが 1 つずつアクセスされます。

<sup>例</sup> 次に、「watchdogs」という名前の Kerberos AAA サーバー グループを設定し、そのグ ループに AAA サーバーを追加し、そのサーバーの Kerberos レルムを定義する例を示 します。

Kerberos 領域名では数字と大文字だけを使用します。ASA は領域名に小文字を受け入れ ますが、小文字を大文字に変換しません。大文字だけを使用してください。 (注)

```
ciscoasa
(config)#
aaa-server watchdogs protocol kerberos
ciscoasa
(config-aaa-server-group)#
exit
ciscoasa
(config)#
aaa-server watchdogs host 192.168.3.4
ciscoasa
(config-aaa-server-host)#
kerberos-realm EXAMPLE.COM
```
次に、「svrgrp1」という名前の SDI AAA サーバー グループを設定し、そのグループ に AAA サーバーを追加し、タイムアウト間隔を 6 秒に、再試行間隔を 7 秒に、SDI バージョンをバージョン 5 に設定する例を示します。

```
ciscoasa
(config)#
aaa-server svrgrp1 protocol sdi
ciscoasa
(config-aaa-server-group)#
exit
ciscoasa
(config)#
aaa-server svrgrp1 host 192.168.3.4
ciscoasa
(config-aaa-server-host)#
timeout 6
ciscoasa
(config-aaa-server-host)#
retry-interval 7
ciscoasa
(config-aaa-server-host)#
sdi-version sdi-5
```
次の例では、LDAP 検索に **aaa-server** *aaa\_server\_group\_tag* コマンドを使用する際に、 検索パスをターゲットグループに絞り込む方法を示しています。

```
ciscoasa(config)# aaa-server CISCO_AD_SERVER protocol ldap
ciscoasa(config)# aaa-server CISCO_AD_SERVER host 10.1.1.1
ciscoasa(config-aaa-server-host)# server-port 636
ciscoasa(config-aaa-server-host)# ldap-base-dn DC=cisco,DC=com
ciscoasa(config-aaa-server-host)# ldap-group-base-dn OU=Cisco Groups,DC=cisco,DC=com
ciscoasa(config-aaa-server-host)# ldap-scope subtree
ciscoasa(config-aaa-server-host)# ldap-login-password *
ciscoasa(config-aaa-server-host)# ldap-login-dn CISCO\username1
```
ciscoasa(config-aaa-server-host)# **ldap-over-ssl enable** ciscoasa(config-aaa-server-host)# **server-type microsoft**

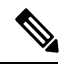

(注)

**ldap-group-base-dn**コマンドが指定されている場合、すべてのグループがLDAPディレク トリ階層内のこのレベルの下に存在する必要があり、このパスの外部にグループが存在 することはできません。

**ldap-group-base-dn** コマンドは、アクティブな user-identity ベースのポリシーが少なく とも 1 つ存在する場合にのみ有効です。

デフォルトではない **server-type microsoft** コマンドを設定する必要があります。

最初の **aaa-server** *aaa\_server\_group\_tag* **host** コマンドは、LDAP 操作に使用されます。

関連コマンド

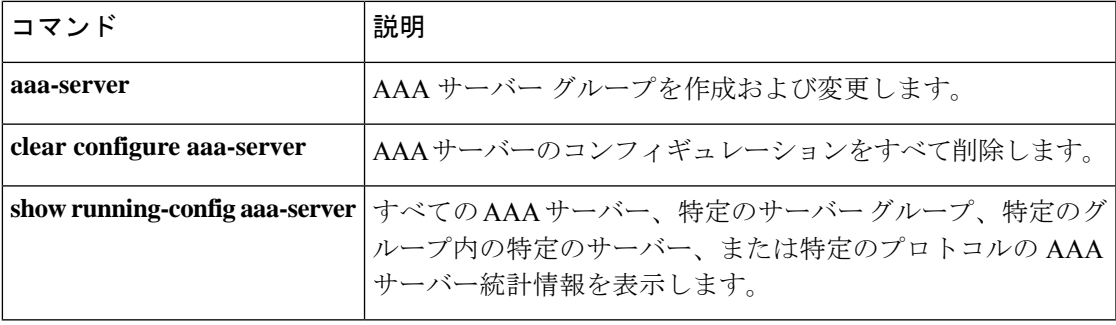

# **absolute**

時間範囲が有効である場合に絶対時間を定義するには、時間範囲コンフィギュレーションモー ドで **absolute** コマンドを使用します。時間範囲に時間を指定しない場合は、このコマンドの **no** 形式を使用します。

**absolute** [ **end** *time date* ] [ **start** *time date* ] **no absolute**

構文の説明 date (オプション) 日付を day month year 形式で指定します (たとえば、1 January 2006)。 年の有効な範囲は、1993 ~ 2035 です。 *date*

end (任意)時間範囲の終了日時を指定します。

start (任意)時間範囲の開始日時を指定します。

(任意)時刻を HH:MM 形式で指定します。たとえば、午前 8 時は 8:00、午後 8 時は 20:00 とします。 *time*

コマンド デフォルト 開始時刻および日付を指定しない場合、permit ステートメントまたは deny ステートメントは ただちに有効になり、常にオンです。同様に、最大終了時刻は 23:59 31 December 2035 です。 終了時刻および日付を指定しない場合、関連付けられているpermitステートメントまたはdeny ステートメントは無期限に有効です。

コマンドモード 次の表に、コマンドを入力できるモードを示します。

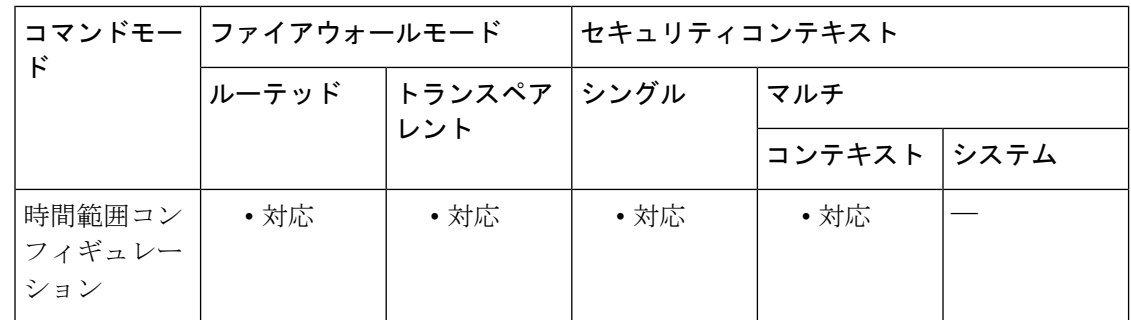

コマンド履歴 リリー 変更内容

ス

7.0(1) このコマンドが追加されました。

使用上のガイドライン 時間ベース ACL を実装するには、**time-range** コマンドを使用して、特定の日時および曜日を 定義します。次に、**access-list extended time-range** コマンドを使用して、時間範囲を ACL にバ インドします。

# <sup>例</sup> 次に、ACL <sup>を</sup> <sup>2006</sup> <sup>年</sup> <sup>1</sup> <sup>月</sup> <sup>1</sup> 日の午前 <sup>8</sup> 時にアクティブにする例を示します。

#### ciscoasa(config-time-range)# **absolute start 8:00 1 January 2006**

Because no end time and date are specified, the associated ACL is in effect indefinitely.

関連コマンド

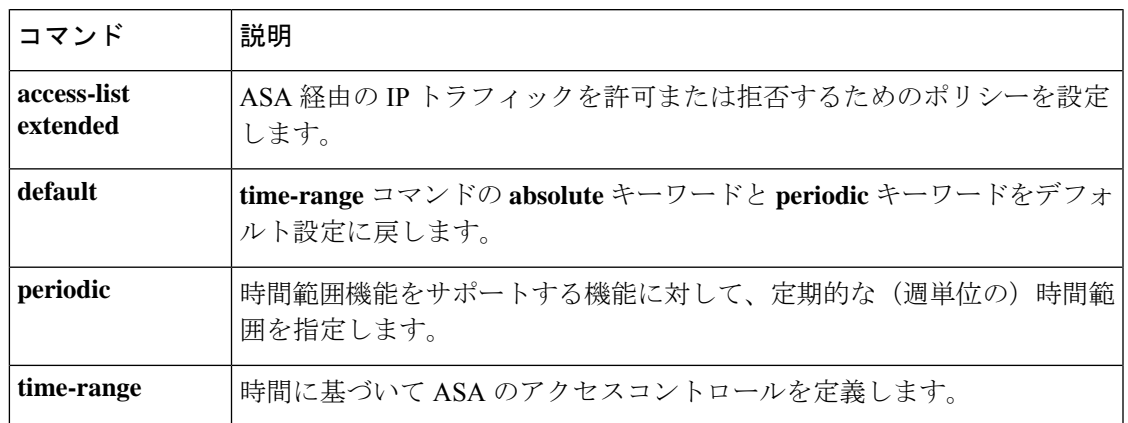

# **accept-subordinates**

デバイスにインストールされていない下位 CA 証明書がフェーズ 1 の IKE 交換で提供されたと きに、その証明書を受け入れるようにを設定するには、クリプト CA トラストポイント コン フィギュレーション モードで **accept-subordinates** コマンドを使用します。デフォルト設定に 戻すには、このコマンドの **no** 形式を使用します。

### **accept-subordinates no accept-subordinates**

構文の説明 このコマンドには引数またはキーワードはありません。

コマンド デフォルト デフォルト設定はオンです(下位証明書は受け入れられます)。

**コマンド モード** 次の表に、コマンドを入力できるモードを示します。

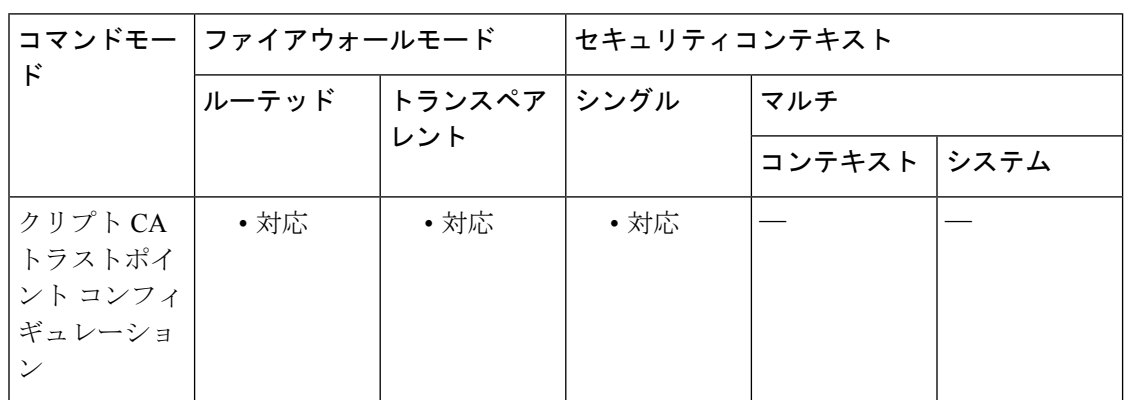

コマンド履歴 リリー 変更内容

ス

7.0(1) このコマンドが追加されました。

- 使用上のガイドライン フェーズ 1 の処理中に、IKE ピアによって下位証明書とアイデンティティ証明書の両方が渡さ れる場合があります。下位証明書は ASA にインストールされない場合があります。このコマ ンドを使用すると、管理者はデバイス上にトラストポイントとして設定されていない下位 CA 証明書をサポートできます。確立されたすべてのトラストポイントのすべての下位 CA 証明書 が受け入れ可能である必要はありません。つまり、このコマンドを使用すると、デバイスで、 証明書チェーン全体をローカルにインストールすることなく、その証明書チェーンを認証でき ます。
- 

<sup>例</sup> 次に、トラストポイント central のクリプト CA トラストポイント コンフィギュレー ション モードを開始して、ASA でトラストポイント central の下位証明書を受け入れ ることができるようにする例を示します。

ciscoasa(config)# **crypto ca trustpoint central** ciscoasa(ca-trustpoint)# **accept-subordinates** ciscoasa(ca-trustpoint)#

**コンス**<br>関連コマンド

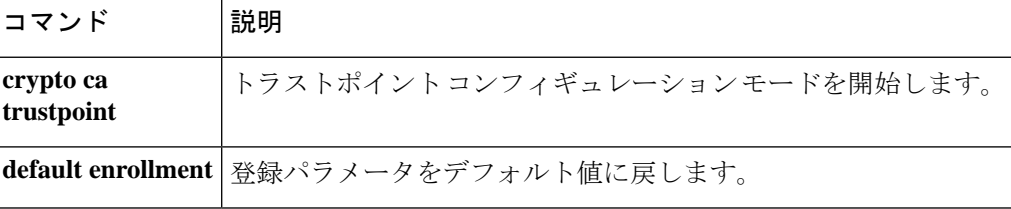

# **access-group**

拡張 ACL または EtherType ACL を 1 つのインターフェイスにバインドするには、グローバル コンフィギュレーション モードで **access-group** コマンドを使用します。ACL をインターフェ イスからアンバインドするには、このコマンドの **no** 形式を使用します。

**access-group** *access\_list* { **in** | **out** } **interface** *interface\_name* [ **per-user-override** / **control-plane** ]

**no access-group** *access\_list* { **in** | **out** } **interface** *interface\_name*

1組のグローバル拡張ルールを1つのコマンドですべてのインターフェイスに適用するには、 グローバル コンフィギュレーション モードで **access-group global** コマンドを使用します。設 定済みのすべてのインターフェイスからグローバルルールを削除するには、このコマンドの **no** 形式を使用します。

**access-group** *access\_list* [ **global** ] **no access-group** *access\_list* [ **global** ]

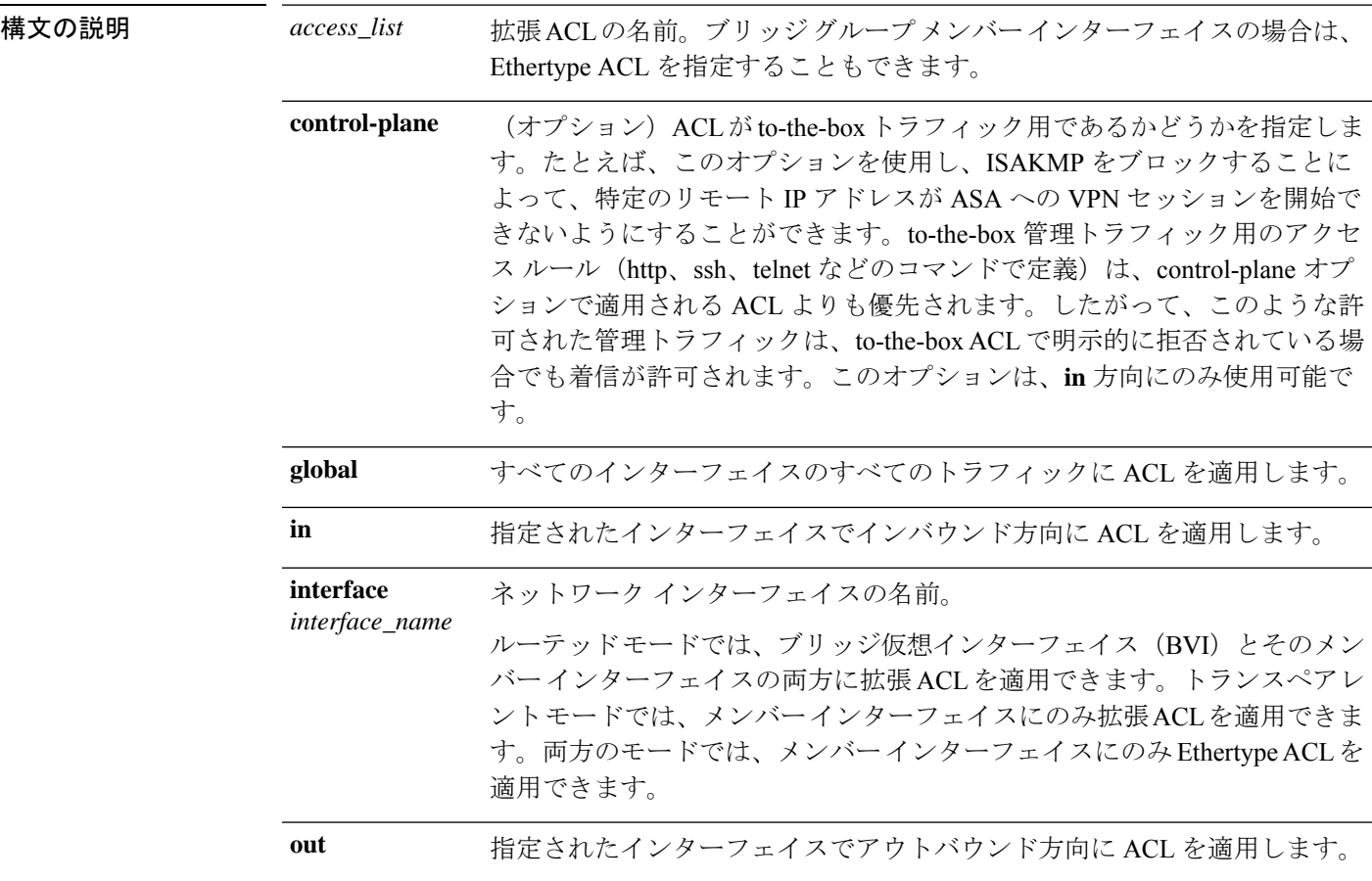

**per-user-override** (オプション)ダウンロード可能なユーザー ACL によって、インターフェ イスに適用されている ACL を上書きできます。このオプションは、**in** 方向 にのみ使用可能です。

コマンド デフォルトの動作や値はありません。

コマンドモード 次の表に、コマンドを入力できるモードを示します。

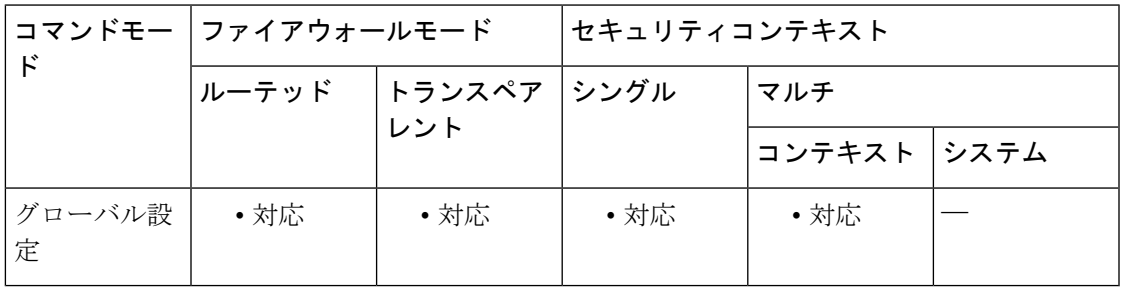

コマンド履歴 リリー 変更内容

ス

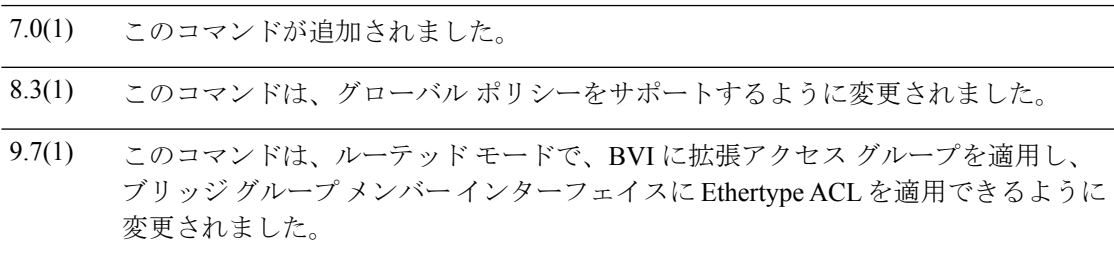

使用上のガイドライン インターフェイス固有のアクセス グループ ルールがグローバル ルールに優先されるため、パ ケットの分類時はインターフェイス固有のルールがグローバル ルールの前に処理されます。

> ルーテッド モードでは、BVI とそのメンバー インターフェイスの両方にアクセス グループを 適用した場合、優先順位は方向によって異なります。インバウンドでは、メンバー インター フェイスのアクセス グループが最初にチェックされ、次に BVI アクセス グループ、最後にグ ローバル グループがチェックされます。アウトバウンドでは、BVI アクセス グループが最初 にチェックされ、次にメンバー インターフェイスのアクセス グループがチェックされます。

### インターフェイス固有ルールの使用上のガイドライン

**access-group** コマンドは、インターフェイスに拡張 ACL をバインドします。ACL を作成する には、最初に **access-list extended** コマンドを使用する必要があります。

インターフェイスに対して着信または発信するトラフィックにACLを適用できます。**access-list** コマンドステートメントで **permit** オプションを入力すると、ASA によってパケットの処理は 続行されます。**access-list** コマンドステートメントで **deny** オプションを入力すると、ASA に よってパケットが廃棄され、syslog message 106023(または、デフォルト以外のロギングを使 用する ACE の場合には 106100)が生成されます。

インバウンド ACL の場合、**per-user-override** オプションを使用すると、ダウンロードされた ACLによって、インターフェイスに適用されているACLを上書きできます。**per-user-override** オプションを指定しないと、ASAは既存のフィルタリング動作を維持します。**per-user-override** を指定すると、ASA により、ユーザーに関連付けられているユーザーごとのアクセスリスト (ダウンロードされた場合)の permit または deny ステータスで、access-group コマンドに関 連付けられている ACL の permit または deny ステータスを上書きできるようになります。さら に、次のルールが適用されます。

- パケットが到着した時点で、そのパケットに関連付けられているユーザーごとの ACL が ない場合、インターフェイス ACL が適用されます。
- ユーザーごとの ACL は、**timeout** コマンドの **uauth** オプションで指定されたタイムアウト 値によって管理されますが、このタイムアウト値は、ユーザーごとの AAA セッションタ イムアウト値によって上書きできます。
- 既存のACLログ動作は同じです。たとえば、ユーザーごとのACLが原因でユーザートラ フィックが拒否された場合、syslog メッセージ 109025 が記録されます。ユーザー トラ フィックが許可された場合、syslog メッセージは生成されません。ユーザーごとのアクセ ス リストのログ オプションは、影響を及ぼしません。

デフォルトでは、VPNリモートアクセストラフィックはインターフェイスACLと照合されま せん。ただし、**no sysopt connection permit-vpn** コマンドを使用してこのバイパスをオフにす る場合、動作は、グループポリシーに適用される **vpn-filter** があるかどうか、および **per-user-override** オプションを設定するかどうかによって異なります。

- [No **per-user-override**, no **vpn-filter**]:トラフィックはインターフェイス ACL と照合されま す。
- [No**per-user-override**, **vpn-filter**]:トラフィックはまずインターフェイスACLと照合され、 次に VPN フィルタと照合されます。
- [**per-user-override**, **vpn-filter**]:トラフィックは VPN フィルタのみと照合されます。

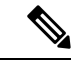

1 つ以上の **access-group** コマンドによって参照される ACL から、すべての機能エントリ (permit ステートメントおよび deny ステートメント)を削除すると、**access-group** コマ ンドはコンフィギュレーションから自動的に削除されます。**access-group**コマンドは、空 の ACL またはコメントのみを含む ACL を参照できません。 (注)

### グローバル ルールの使用上のガイドライン

**access-group global** コマンドは、ASA でトラフィックが到着するインターフェイスにかかわら ず、すべてのトラフィックに対して 1 組のグローバルルールを適用します。

すべてのグローバルルールは、入力(着信)方向のトラフィックにのみ適用されます。グロー バル ルールは出力(発信)トラフィックには適用されません。グローバル ルールが着信イン ターフェイス アクセス ルールと組み合わせて設定された場合、インターフェイス アクセス

ルール(特定のルール)がグローバル アクセス ルール(一般のルール)よりも前に処理され ます。

<sup>例</sup> 次に、**access-groupglobal**コマンドを使用して、設定済みのすべてのインターフェイス に ACL を適用する例を示します。

> ciscoasa(config)# **access-list acl-1 extended permit ip host 10.1.2.2 host 10.2.2.2** ciscoasa(config)# **access-list acl-2 extended deny ip any any** ciscoasa(config)# **access-group acl-1 in interface outside** ciscoasa(config)# **access-group acl-2 global**

上記のルールでは、出力インターフェイスで10.1.2.2から10.2.2.2にトラフィックを通 過させ、10.1.1.10 から 10.2.2.20 へのトラフィックはグローバル拒否ルールによりド ロップします。この access-group コンフィギュレーションによって、分類テーブルに 次のルールが追加されます(**show asp table classify** コマンドからの出力)。

```
in id=0xb1f90068, priority=13, domain=permit, deny=false
       hits=0, user data=0xaece1ac0, cs_id=0x0, flags=0x0, protocol=0
        src ip=10.1.2.2, mask=255.255.255.255, port=0
        dst ip=10.2.2.2, mask=255.255.255.255, port=0, dscp=0x0
        input_ifc=outside, output_ifc=any
in id=0xb1f2a250, priority=12, domain=permit, deny=true
       hits=0, user data=0xaece1b40, cs_id=0x0, flags=0x0, protocol=0
        src ip=0.0.0.0, mask=0.0.0.0, port=0
        dst ip=0.0.0.0, mask=0.0.0.0, port=0, dscp=0x0
        input_ifc=any, output_ifc=any
in id=0xb1f90100, priority=11, domain=permit, deny=true
       hits=0, user data=0x5, cs_id=0x0, flags=0x0, protocol=0
        src ip=0.0.0.0, mask=0.0.0.0, port=0
        dst ip=0.0.0.0, mask=0.0.0.0, port=0, dscp=0x0
        input_ifc=outside, output_ifc=any
in id=0xb1f2a3f8, priority=11, domain=permit, deny=true
        hits=0, user data=0x5, cs id=0x0, flags=0x0, protocol=0
        src ip=0.0.0.0, mask=0.0.0.0, port=0
        dst ip=0.0.0.0, mask=0.0.0.0, port=0, dscp=0x0
        input_ifc=any, output_ifc=any
```
次に、任意のアドレスから DMZ 内の HTTP サーバー(IP アドレス 10.2.2.2)へのグ ローバル アクセスを許可する例を示します。

ciscoasa(config)# **access-list global\_acl permit tcp any host 10.2.2.2 eq 80** ciscoasa(config)# **access-group global\_acl global**

上記のルールは、外部ホスト 10.1.2.2 からホスト 10.2.2.2 への HTTP 接続を許可し、内 部ホスト 192.168.0.0 からホスト 10.2.2.2 への HTTP 接続を許可します。

次に、グローバルポリシーとインターフェイスポリシーを一緒に使用する方法の例を 示します。この例では、任意の内部ホストからサーバー (IPアドレス10.2.2.2) へのア クセスは許可しますが、他のホストからサーバーへのアクセスを拒否します。インター フェイス ポリシーが優先されます。

```
ciscoasa(config)# access-list inside_acl permit tcp any host 10.2.2.2 eq 23
ciscoasa(config)# access-list global_acl deny ip any host 10.2.2.2
ciscoasa(config)# access-group inside_acl in interface inside
ciscoasa(config)# access-group global_acl global
```
上記のルールは、外部ホスト 10.1.2.2 からホスト 10.2.2.2 への SSH 接続を拒否し、内 部ホスト 192.168.0.0 からホスト 10.2.2.2 への SSH 接続を許可します。

次に、NAT とグローバル アクセス コントロール ポリシーを一緒に機能させる方法の 例を示します。この例では、外部ホスト 10.1.2.2 からホスト 10.2.2.2 への 1 つの HTTP 接続を許可し、内部ホスト 192.168.0.0 からホスト 10.2.2.2 への別の HTTP 接続を許可 し、外部ホスト 10.255.255.255 からホスト 172.31.255.255 への 1 つの HTTP 接続を(暗 黙ルールによって)拒否します。

```
ciscoasa(config)# object network dmz-server host 10.1.1.2
ciscoasa(config)# nat (any, any) static 10.2.2.2
ciscoasa(config)# access-list global_acl permit tcp any host 10.2.2.2 eq 80
ciscoasa(config)# access-group global_acl global
```
次に、NAT とグローバル アクセス コントロール ポリシーを一緒に機能させる方法の 例を示します。この例では、ホスト 10.1.1.1 からホスト 192.168.0.0, への 1 つの HTTP 接続を許可し、ホスト 209.165.200.225 からホスト 172.16.0.0 への別の HTTP 接続を許 可し、ホスト 10.1.1.1 からホスト 172.16.0.0 への 1 つの HTTP 接続を拒否します。

```
ciscoasa(config)# object network 10.1.1.1 host 10.1.1.1
ciscoasa(config)# object network 172.16.0.0 host 172.16.0.0
ciscoasa(config)# object network 192.168.0.0 host 192.168.0.0
ciscoasa(config)# nat (inside, any) source static
10.1.1.1 10.1.1.1
 destination static
            192.168.0.0 172.16.0.0
ciscoasa(config)# access-list global_acl permit ip object
10.1.1.1
object
172.16.0.0
ciscoasa(config)# access-list global_acl permit ip host 209.165.200.225 object
172.16.0.0
ciscoasa(config)# access-list global_acl deny ip any
172.16.0.0
ciscoasa(config)# access-group global_acl global
```
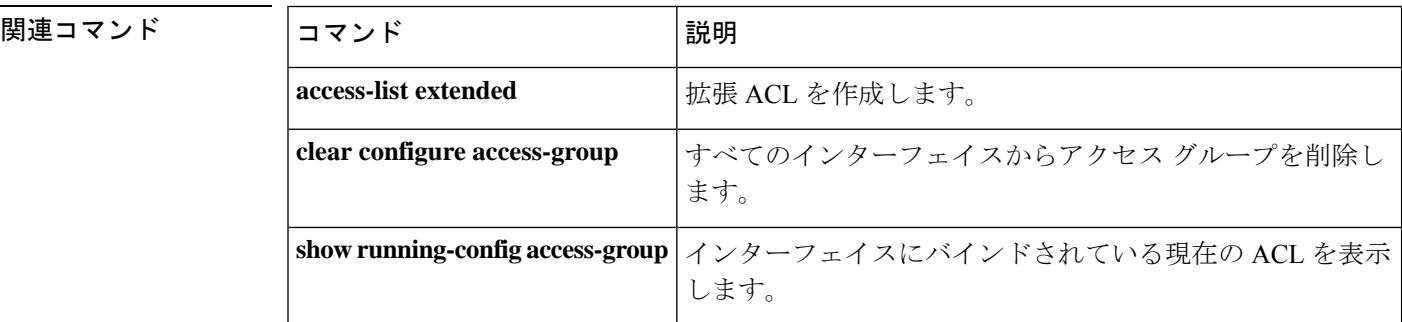

# **access-list alert-interval**

拒否フローの最大数メッセージの時間間隔を指定するには、グローバルコンフィギュレーショ ン モードで **access-list alert-interval** コマンドを使用します。デフォルト設定に戻すには、この コマンドの **no** 形式を使用します。

### **access-list alert-interval** *secs* **no access-list alert-interval**

構文の説明 拒否フローの最大数メッセージの生成の時間間隔。有効な値は、1~3600秒です。デフォ *secs* ルト値は 300 秒です。

コマンド デフォルト デフォルトは 300 秒です。

コマンド モード 次の表に、コマンドを入力できるモードを示します。

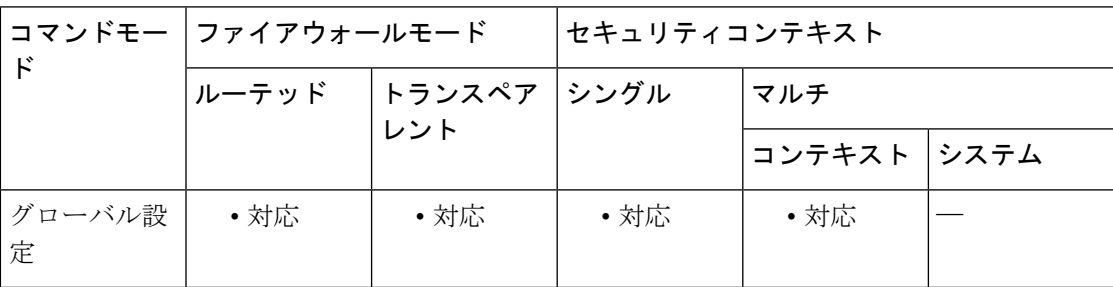

コマンド履歴 リリー 変更内容 ス

7.0(1) このコマンドが追加されました。

使用上のガイドライン ACL deny ステートメントに **log** オプションを設定している場合、トラフィックフローが ACL ステートメントと一致すると、アプライアンスによってフロー情報がキャッシュされます。 キャッシュの過負荷を避けるために、syslog メッセージ 106100 で示される統計情報のために 保持されるキャッシュ拒否フローの最大数が設定されています。106100 が発行されてキャッ シュがリセットされる前に最大数に達した場合は、拒否フローの最大数を超過したことを示す syslog メッセージ 106101 が発行されます。

> **access-list alert-interval** コマンドは、syslog メッセージ 106101 を生成する時間間隔を設定しま す。拒否フローの最大数に達した場合、最後のsyslogメッセージ106101が生成されてから*secs* 秒以上が経過すると、別の syslog メッセージ 106101 が生成されます。

> 拒否フローの最大数メッセージの生成については、**access-listdeny-flow-max**コマンドを参照し てください。

**例** スポティングのようなサークの最大数メッセージの時間間隔を指定する例を示します。

I

#### ciscoasa(config)# **access-list alert-interval 30**

### 関連コマンド コマンド 説明

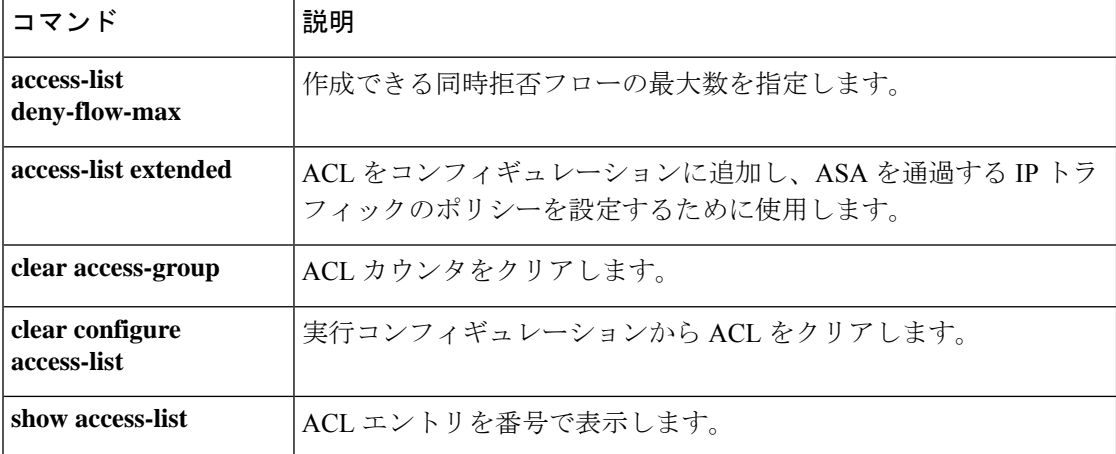
# **access-list deny-flow-max**

メッセージ 106100 の統計情報を計算するためにキャッシュできる同時拒否フローの最大数を 指定するには、グローバル コンフィギュレーション モードで **access-list deny-flow-max** コマン ドを使用します。デフォルト設定に戻すには、このコマンドの **no** 形式を使用します。

**access-list deny-flow-max** *number* **no access-list deny-flow-max** *number*

**構文の説明** *number* **syslog メッセージ 106100** の統計情報を計算するためにキャッシュする拒否フローの最 大数。値は 1 ~ 4096 です。デフォルトは 4096 です。

コマンド デフォルト デフォルトは 4096 です。

コマンドモード 次の表に、コマンドを入力できるモードを示します。

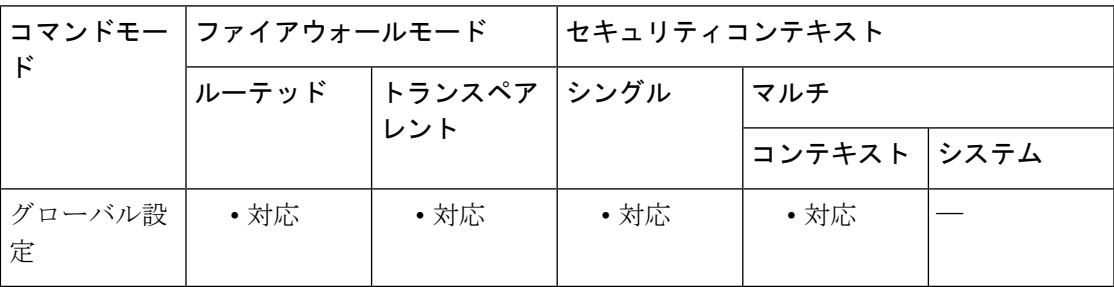

コマンド履歴 リリー 変更内容 ス

7.0(1) このコマンドが追加されました。

使用上のガイドライン ASAでキャッシュ拒否フローの最大数に達すると、syslogメッセージ106101が生成されます。

例 次に、キャッシュできる同時拒否フローの最大数を指定する例を示します。

ciscoasa**(config)** # **access-list deny-flow-max 256**

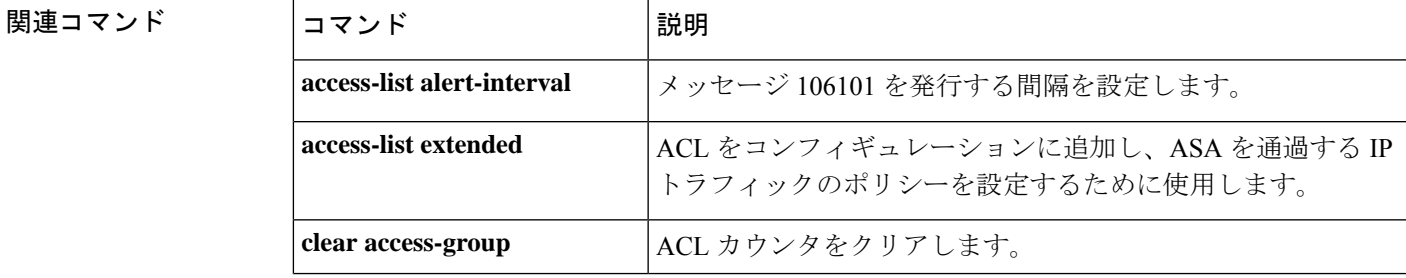

I

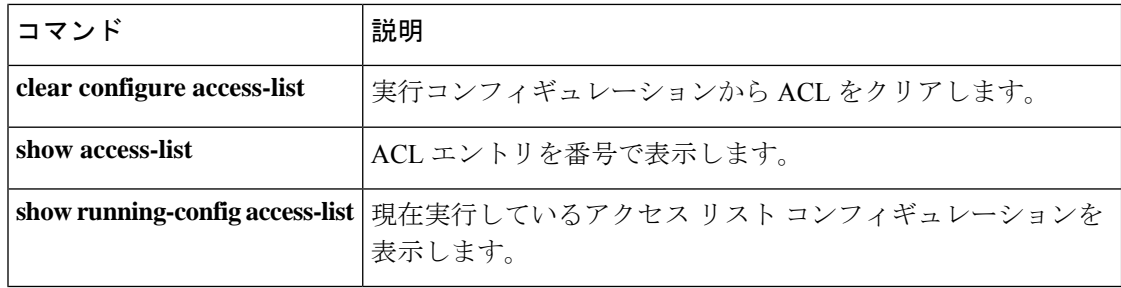

# **access-list ethertype**

EtherTypeに基づいてトラフィックを制御するACLを設定するには、グローバルコンフィギュ レーション モードで **access-list ethertype** コマンドを使用します。ACL を削除するには、この コマンドの **no** 形式を使用します。

**access-list** *ID* **ethertype** { **deny** | **permit** } { **any** | **bpdu** | **dsap** { *hex\_address* | **bpdu** | **ipx** | **isis** | **raw-ipx** } | **eii-ipx** | **ipx** | **isis** | **mpls-unicast** | **mpls-multicast** | *hex\_number* } **no access-list** *ID* **ethertype** { **deny** | **permit** } { **any** | **bpdu** | **dsap** { *hex\_address* | **bpdu** | **ipx** | **isis** | **raw-ipx** } | **eii-ipx** | **ipx** | **isis** | **mpls-unicast** | **mpls-multicast** | *hex\_number* }

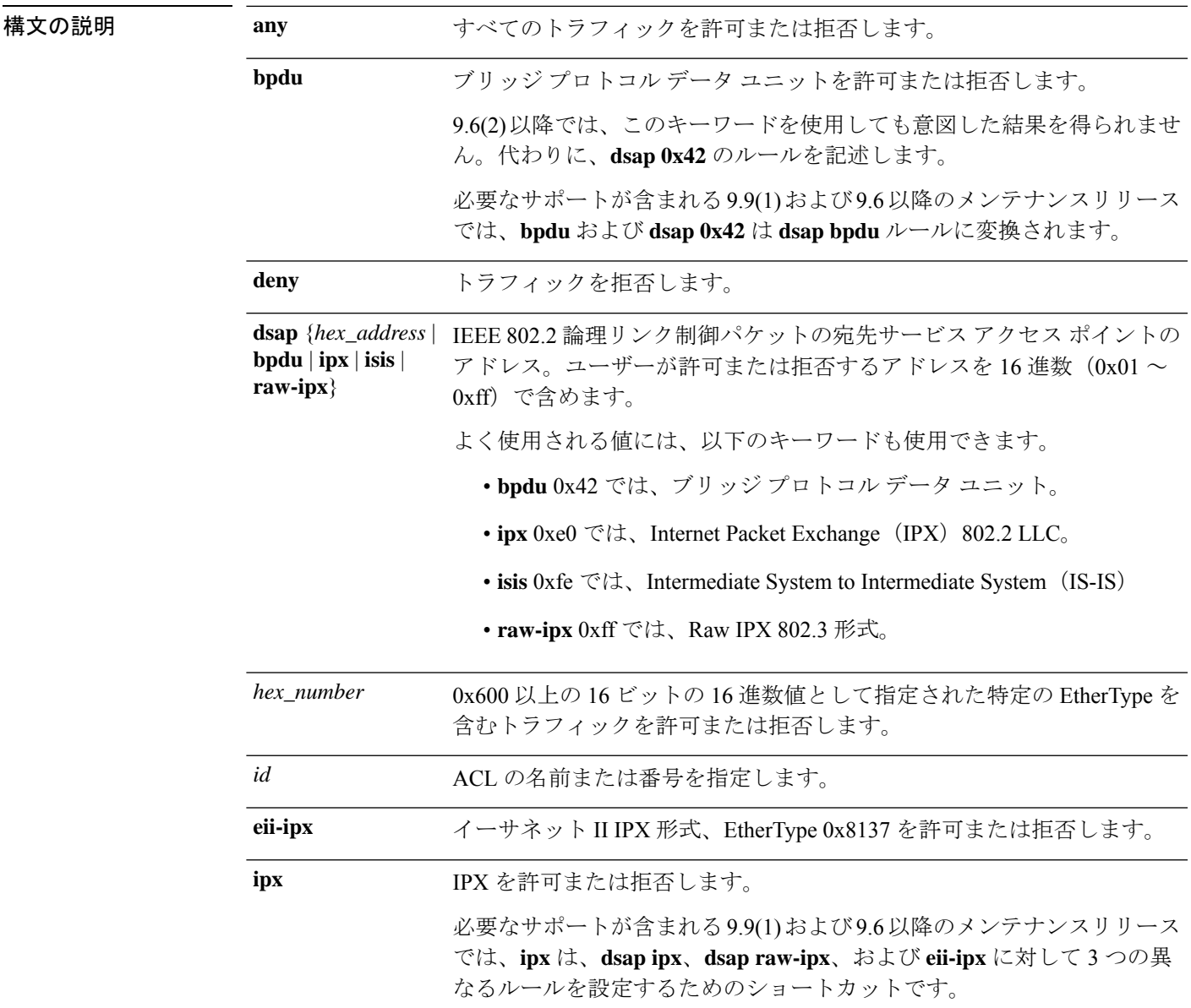

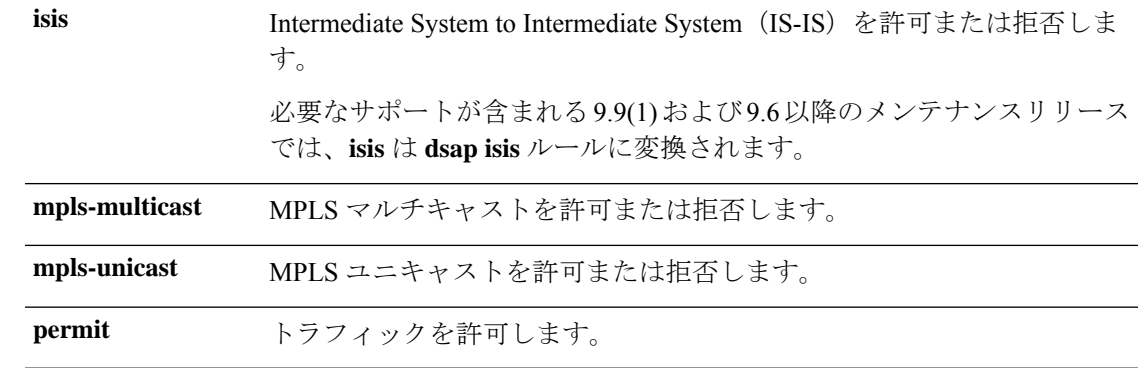

コマンドデフォルトデフォルトの動作や値はありません。

コマンドモード 次の表に、コマンドを入力できるモードを示します。

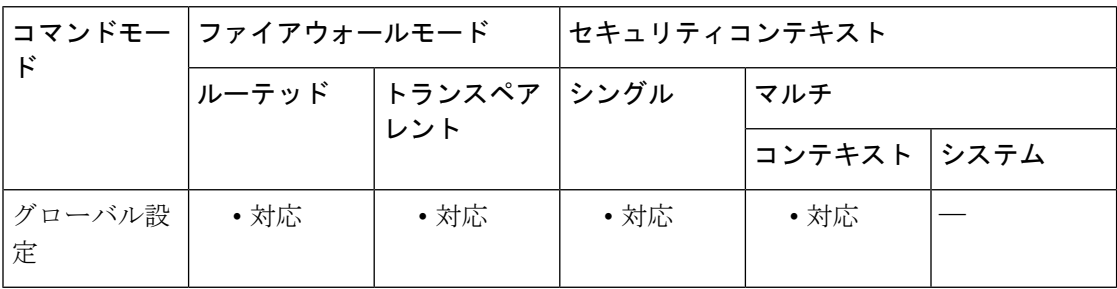

#### コマンド履歴 リリース 変更内容

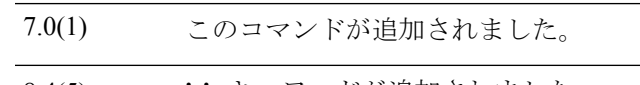

- 8.4(5)、 **isis** キーワードが追加されました。 9.1(2)
- **dsap** *hex\_address* キーワードが追加されました。**bpdu** キーワードは意図したト ラフィックを照合しなくなりました。代わりに**dsap0x42**を使用してください。 9.6(2)
- ルーテッド モードのブリッジ グループ メンバー インターフェイスに Ethertype ACL を設定できるようになりました。 9.7(1)

次の点が変更されました。 9.9(1)

- **dsap**キーワードに、よく使用されるプロトコルのための次のキーワードが 追加されました:**dsap** {**bpdu** | **ipx** | **isis** | **raw-ipx**}。
- **bpdu** キーワードは **dsap bpdu** キーワードに自動的に変換されます。
- **isis** キーワードは **dsap isis** キーワードに自動的に変換されます。
- **eii-ipx** キーワードが追加されました。
- **ipx** キーワードは **dsap ipx**、**dsap raw-ipx**、および **eii-ipx** の 3 つのルールに 自動的に変換されます。

使用上のガイドライン EtherType ACL は、EtherType を指定する 1 つまたは複数のアクセス コントロール エントリ (ACE)で構成されます。EtherType ルールは、16 ビットの 16 進数値で指定されるすべての EtherType および選択されたトラフィック タイプを制御します。

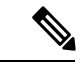

EtherType ACL の場合、ACL の末尾にある暗黙的な拒否は、IP トラフィックや ARP には 影響しません。たとえば、EtherType 8037を許可する場合、ACLの末尾にある暗黙的な拒 否によって、拡張ACLで以前許可(または高位のセキュリティインターフェイスから低 位のセキュリティ インターフェイスへ暗黙的に許可)した IP トラフィックがブロックさ れることはありません。ただし、EtherType ACE のすべてのトラフィックを明示的に拒否 する場合、IPとARPのトラフィックは拒否され、オートネゴシエーションなどの物理プ ロトコル トラフィックだけが引き続き許可されます。 (注)

### サポートされている **EtherType** およびその他のトラフィック

EtherType ルールは次を制御します。

- 一般的なタイプの IPX および MPLS ユニキャストまたはマルチキャストを含む、16 ビッ トの 16 進数値で示された EtherType。
- イーサネット V2 フレーム。
- デフォルトで許可される BPDU。BPDU は、SNAP でカプセル化されており、ASA は特別 に BPDU を処理するように設計されています。
- トランク ポート(シスコ専用)BPDU。トランク BPDU のペイロードには VLAN 情報が 含まれるため、BPDU を許可すると、ASA により、発信 VLAN を使用してペイロードが 修正されます。
- Intermediate System to Intermediate System  $(IS-IS)$
- IEEE 802.2 論理リンク制御パケット。宛先サービス アクセス ポイントのアドレスに基づ いてアクセスを制御できます。

次のタイプのトラフィックはサポートされていません。

• 802.3 形式フレーム:type フィールドではなく length フィールドが使用されるため、ルー ルでは処理されません。

#### リターン トラフィックに対するアクセス ルール

EtherType はコネクションレス型であるため、トラフィックを両方向に通過させる場合は、着 信インターフェイスと発信インターフェイスの両方にルールを適用する必要があります。

### **MPLS** の許可

MPLS を許可する場合は、Label Distribution Protocol および Tag Distribution Protocol の TCP 接続 が ASA を経由して確立されるようにしてください。これには、ASA インターフェイス上の IP アドレスを LDP セッションまたは TDP セッションの router-id として使用するように、ASA に接続されている両方のMPLSルータを設定します(LDPおよびTDPを使用することにより、

MPLSルータは、転送するパケットに使用するラベル(アドレス)をネゴシエートできるよう になります)。

Cisco IOS ルータで、使用プロトコル(LDP または TDP)に適したコマンドを入力します。 interface は、ASA に接続されているインターフェイスです。

ciscoasa(config)# **mpls ldp router-id interface force**

または

ciscoasa(config)# **tag-switching tdp router-id interface force**

<sup>例</sup> 次に、EtherType ACL を追加する例を示します。

ciscoasa(config)# **access-list ETHER ethertype permit ipx** ciscoasa(config)# **access-list ETHER ethertype permit bpdu** ciscoasa(config)# **access-list ETHER ethertype permit dsap 0x42** ciscoasa(config)# **access-list ETHER ethertype permit mpls-unicast** ciscoasa(config)# **access-group ETHER in interface inside**

必要なサポートが含まれる 9.9(1) および 9.6 以降のメンテナンス リリースでは、上記 の例は次のように実行されます。

ciscoasa(config)# **access-list ETHER ethertype permit ipx**

INFO: ethertype ipx is saved to config as ethertype eii-ipx INFO: ethertype ipx is saved to config as ethertype dsap ipx INFO: ethertype ipx is saved to config as ethertype dsap raw-ipx ciscoasa(config)# **access-list ETHER ethertype permit bpdu**

INFO: ethertype bpdu is saved to config as ethertype dsap bpdu ciscoasa(config)# **access-list ETHER ethertype permit mpls-unicast**

ciscoasa(config)# **show access-list ETHER**

access-list ETHER; 5 elements access-list ETHER ethertype permit eii-ipx (hitcount=0) access-list ETHER ethertype permit dsap ipx(hitcount=0) access-list ETHER ethertype permit dsap raw-ipx(hitcount=0) access-list ETHER ethertype permit dsap bpdu(hitcount=0) access-list ETHER ethertype permit mpls-unicast (hitcount=0) ciscoasa(config)# **access-group ETHER in interface inside**

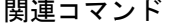

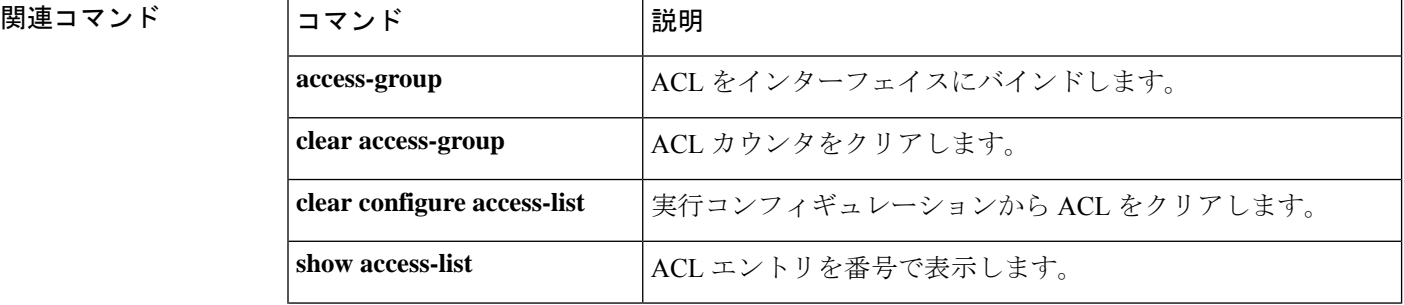

I

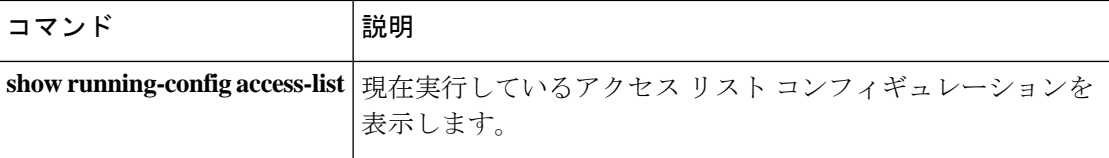

# **access-list extended**

拡張 ACL にアクセス コントロール エントリ(ACE)を追加するには、グローバル コンフィ ギュレーション モードで **access-list extended** コマンドを使用します。ACE を削除するには、 このコマンドの **no** 形式を使用します。

### すべてのタイプのトラフィック、ポートなし:

**access-list** *access\_list\_name* [ **line** *line\_number* ] **extended** { **deny** | **permit** } *protocol\_argument* [ *user\_argument* ] [ *security\_group\_argument* ] *source\_address\_argument* [ *security\_group\_argument* ] *dest\_address\_argument* [ **log** [ [ *level* ] **interval** *secs* ] | **disable** | **default** ] ] [ **time-range** *time\_range\_name* ] [ **inactive** ]

**no access-list** *access\_list\_name* [ **line** *line\_number* ] **extended** { **deny** | **permit** } *protocol\_argument* [ *user\_argument* ] [ *security\_group\_argument* ] *source\_address\_argument* [ *security\_group\_argument* ] *dest\_address\_argument* [ **log** [ [ *level* ] **interval** *secs* ] | **disable** | **default** ] ] [ **time-range** *time\_range\_name* ] [ **inactive** ]

### ポートベースのトラフィックの場合:

**access-list** *access\_list\_name* [ **line** *line\_number* ] **extended** { **deny** | **permit** } { **tcp** | **udp** | **sctp** } [ *user\_argument* ] [ *security\_group\_argument* ] *source\_address\_argument* [ *port\_argument* ] [ *security\_group\_argument* ] *dest\_address\_argument* [ *port\_argument* ] [ **log** [ [ *level* ] **interval** *secs* ] | **disable** | **default** ] ] [ **time-range** *time\_range\_name* ] [ **inactive** ]

**no access-list** [ **line** *line\_number* ] **extended** { **deny** | **permit** } { **tcp** | **udp** | **sctp** } [ *user\_argument* ] [ *security\_group\_argument* ] *source\_address\_argument* [ *port\_argument* ] [ *security\_group\_argument* ] *dest\_address\_argument* [ *port\_argument* ] [ **log** [ [ *level* ] **interval** *secs* ] | **disable** | **default** ] ] [ **time-range** *time\_range\_name* ] [ **inactive**

**ICMP** トラフィック、**ICMP** タイプ: **access-list** [ **line** *line\_number* ] **extended** { **deny** | **permit** } { **icmp** | **icmp6** } [ *user\_argument* ] [ *security\_group\_argument* ] *source\_address\_argument* [ *security\_group\_argument* ] *dest\_address\_argument* [ *icmp\_argument* ] **log** [ [ *level* ] **interval** *secs* ] | **disable** | **default** ] ] [ **time-range** *time\_range\_name* ] [ **inactive no access-list** [ **line** *line\_number* ] **extended** { **deny** | **permit** } { **icmp** | **icmp6** } [ *user\_argument* ] [ *security\_group\_argument* ] *source\_address\_argument* [ *security\_group\_argument* ] *dest\_address\_argument* [ *icmp\_argument* ] **log** [ [ *level* ] **interval** *secs* ] | **disable** | **default** ] ] [ **time-range** *time\_range\_name* ] [ **inactive**

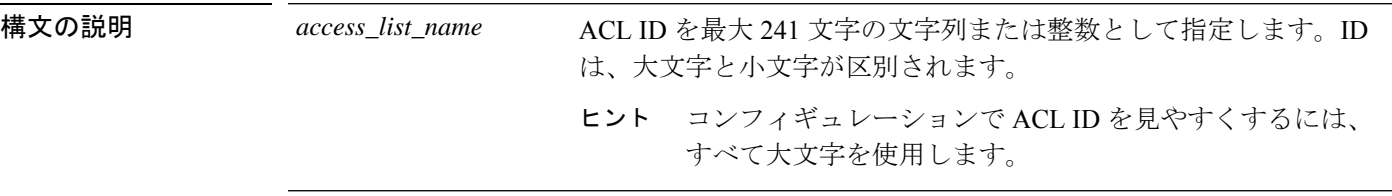

 $\mathbf I$ 

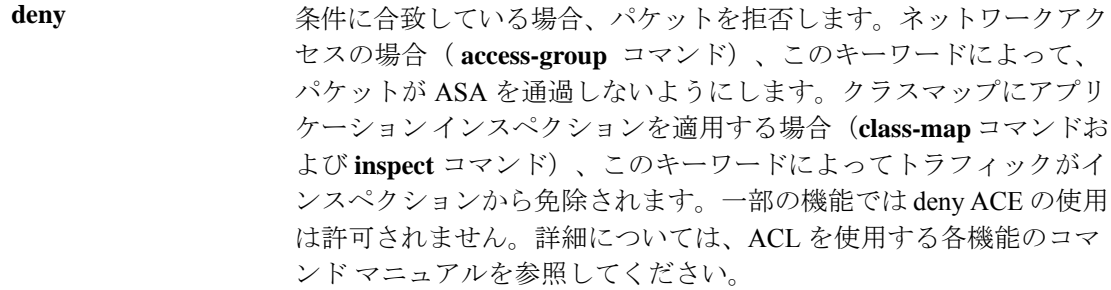

パケットの送信先の IP アドレスまたは FQDN を指定します。使用可 能な引数は次のとおりです。 *dest\_address\_argument*

- **host** *ip\_address*:IPv4 ホストアドレスを指定します。
- *ip\_addressmask*:IPv4ネットワークアドレスおよびサブネットマ スクを指定します。ネットワークマスクを指定するときは、指定 方法が Cisco IOS ソフトウェアの **access-list** コマンドとは異なる ことに注意してください。ASA では、ネットワーク マスク(た とえば、Class C マスクの 255.255.255.0)が使用されます。Cisco IOSマスクでは、ワイルドカードビット(たとえば、0.0.0.255) が使用されます。
- *ipv6-address***/***prefix-length*:IPv6ホストまたはネットワークアドレ スとプレフィックスを指定します。
- **any**、**any4**、および**any6**:**any**はIPv4とIPv6の両方のトラフィッ クを指定します。**any4** は IPv4 トラフィックのみを指定します。 **any6** は IPv6 トラフィックのみを指定します。
- **interface** *interface\_name*:ASA インターフェイスの名前を指定し ます。IP アドレスではなくインターフェイス名を使用して、ト ラフィックの送信元または宛先のインターフェイスに基づいてト ラフィックを照合します。トラフィックの送信元がデバイス イ ンターフェイスである場合、ACL に実際の IP アドレスを指定す る代わりにinterfaceキーワードを指定する必要があります。たと えば、このオプションを使用し、ISAKMPをブロックすることに よって、特定のリモート IP アドレスが ASA への VPN セッショ ンを開始できないようにすることができます。ASA を送信元ま たは宛先とするすべてのトラフィック自体では、**access-group**コ マンドを **control-plane** キーワードを指定して使用することが必 要となります。
- **object** *nw\_obj\_id*:**objectnetwork** コマンドを使用して作成された ネットワークオブジェクトを指定します。
- **object-group***nw\_grp\_id*: **object-groupnetwork** コマンドを使用し て作成されたネットワークオブジェクトを指定します。
- **object-group-network-service** *name*:ネットワークサービス オブ ジェクトの名前を指定します。

 $\mathbf I$ 

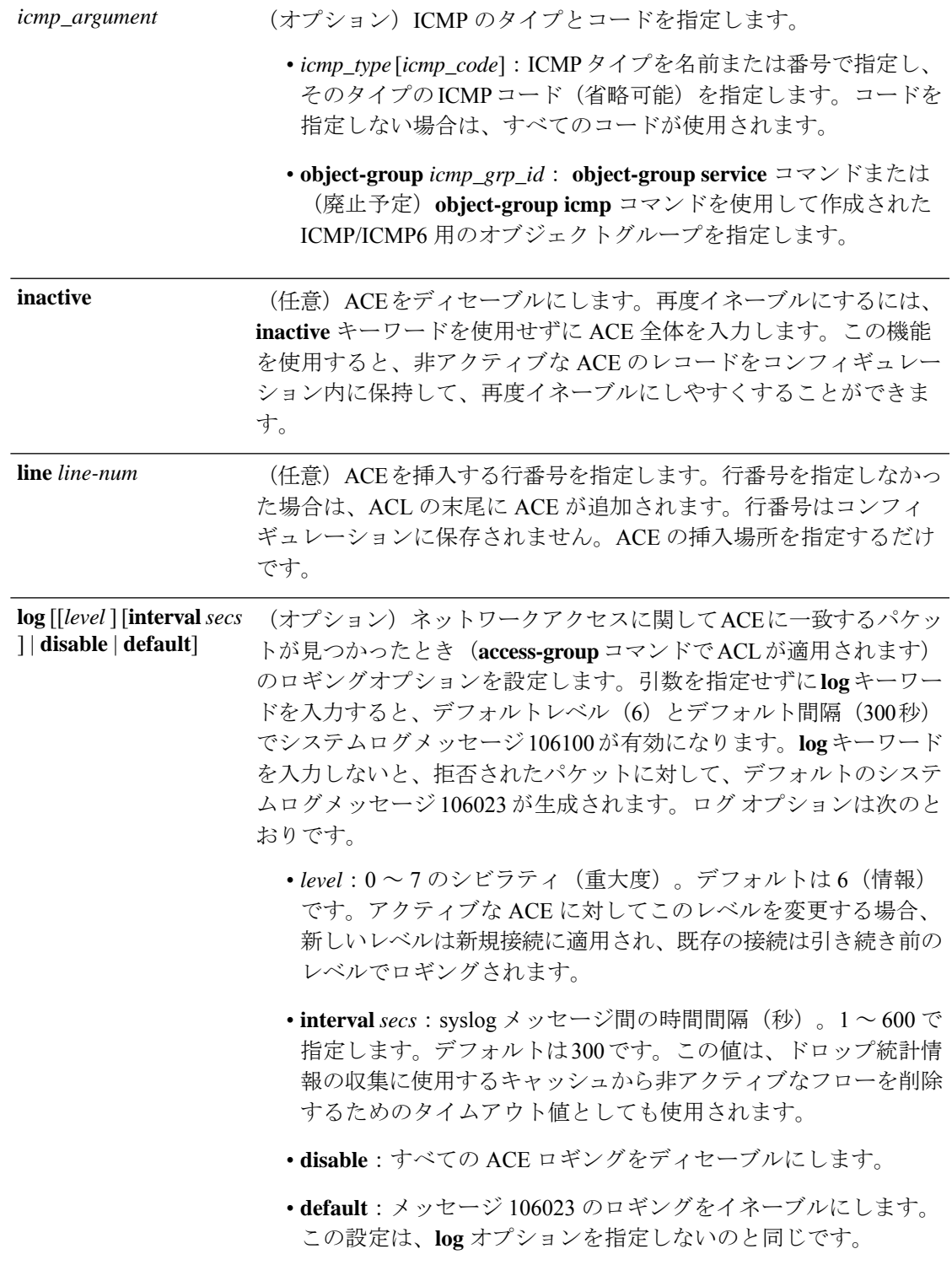

条件に合致している場合、パケットを許可します。ネットワークアク セスの場合( **access-group** コマンド)、このキーワードによって、 パケットがASAを通過するようにします。クラスマップにアプリケー ションインスペクションを適用する場合(**class-map**コマンドおよび **inspect** コマンド)、このキーワードによってインスペクションがパ ケットに適用されます。 **permit** (任意、**tcp**、**udp**、**sctp**のみ)送信元ポートまたは宛先ポートを指定 します。ポートを指定しなかった場合は、すべてのポートが照合され *port\_argument*

> ます。また、この引数を使用するのではなく、*protocol\_argument*に指 定するサービス オブジェクトのポートも指定できます。プロトコル とポートを指定するネットワークサービス オブジェクトを使用する 場合は、この引数でポートを指定しないでください。

使用可能な引数は次のとおりです。

- オペレータポート:ポート名またはポート番号(0~65535)。サ ポートされる名前のリストについては、CLIヘルプを参照してく ださい。演算子は次のとおりです。
	- **lt**:小なり
	- **gt**:大なり
	- **eq**:等しい
	- **neq**:等しくない
	- **range**:値の包括的な範囲。この演算子を使用するときは、 ポート番号を2つ指定します。たとえば、次のように指定し ます。

#### **range 100 200**

DNS、Discard、Echo、Ident、NTP、RPC、SUNRPC、およびTalkは、 それぞれに TCP の定義と UDP の定義の両方が必要です。TACACS+ では、ポート 49 に対して 1 つの TCP 定義が必要です。

• **object-group** *service\_grp\_id*:**object-group service** {**tcp** | **udp** | **tcp-udp**} コマンドを使用して作成されたサービス オブジェクト グループを指定します。これらのオブジェクト タイプは推奨さ れなくなりました。

ポート引数としてプロトコルおよびポートがオブジェクト内で定義さ れている場合は、推奨される一般的なサービス オブジェクトは指定 できません。これらのオブジェクトはプロトコル引数の一部として指 定します。

 $\mathbf I$ 

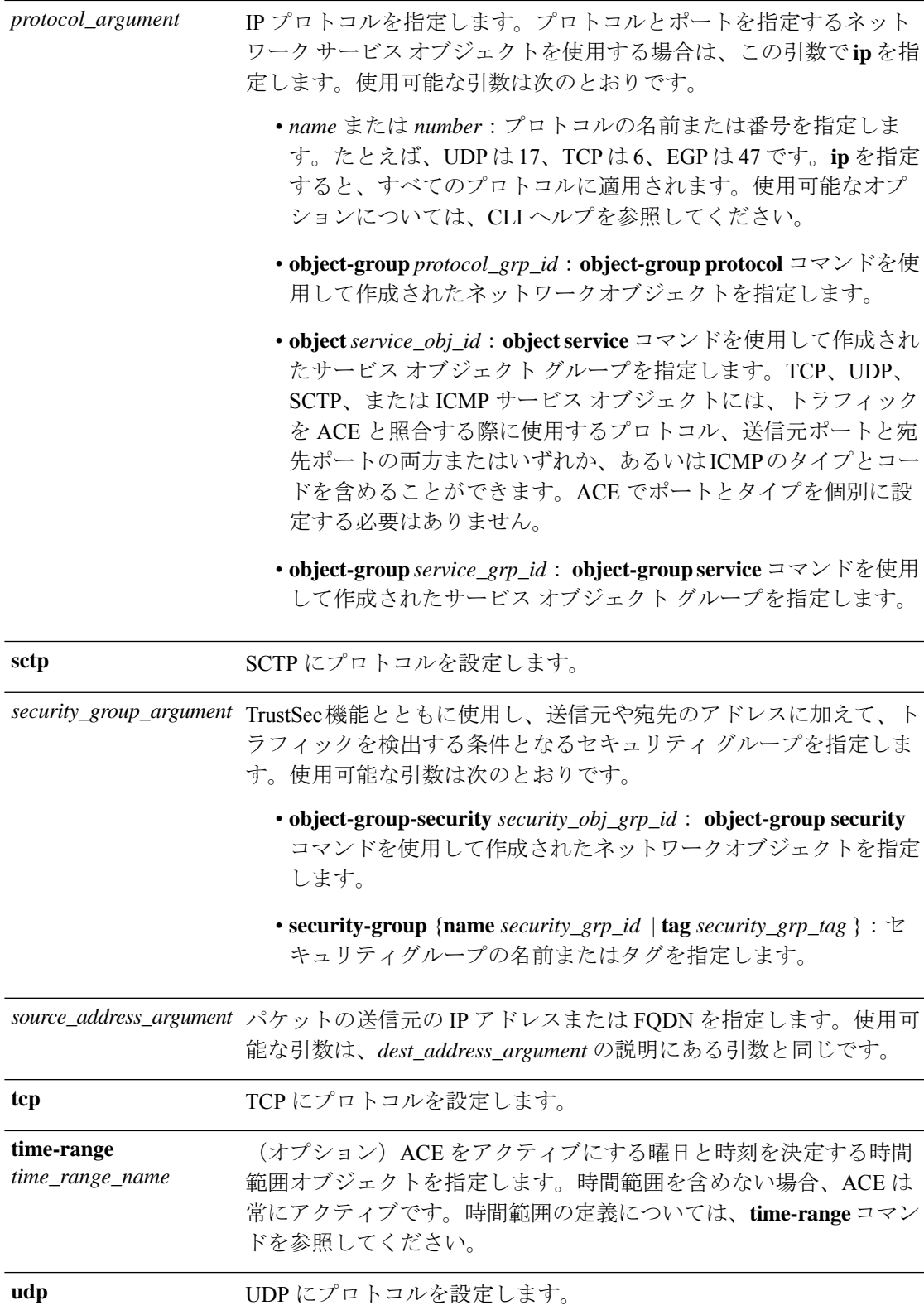

アイデンティティ ファイアウォール機能とともに使用し、送信元ア ドレスに加えて、トラフィックを検出する条件となるグループまたは ユーザーを指定します。使用可能な引数は次のとおりです。 *user\_argument*

- **object-group-user** *user\_obj\_grp\_id*: **object-group user** コマンドを 使用して作成されたユーザーオブジェクトグループを指定しま す。
- **user** {[*domain\_nickname***\**]*name* | **any** | **none**}:ユーザー名を指定し ます。ユーザークレデンシャルを含むすべてのユーザーを照合す るには**any**を指定し、ユーザー名にマッピングされていないアド レスを照合するには**none**を指定してください。これらのオプショ ンが特に役立つのは、 **access-group** と **aaa authentication match** のポリシーを結合する場合です。
- **user-group**[*domain\_nickname***\\**]*user\_group\_name*:ユーザーグルー プ名を指定します。ドメインとグループ名を区切る2つの\\に注 意してください。
- コマンド デフォルト • deny ACE のデフォルトのロギングは、拒否されたパケットについてのみシステム ログ メッセージ 106023 を生成します。
	- **log**キーワードが指定されている場合、システムログメッセージ106100のデフォルトのシ ビラティ(重大度)は6(情報)で、デフォルトの間隔は 300 秒です。

コマンドモード 次の表に、コマンドを入力できるモードを示します。

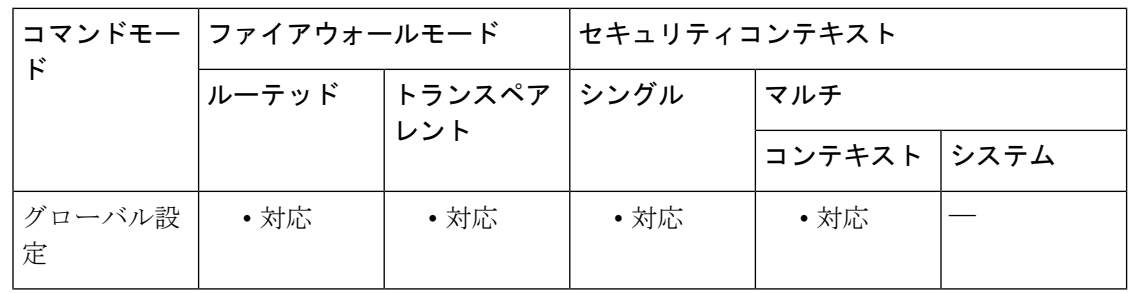

### コマンド履歴 リリー 変更内容 ス

- 7.0(1) このコマンドが追加されました。
- NAT または PAT を使用するときは、さまざまな機能で、ACL でのマッピング アド レスおよびポートの使用が不要になります。これらの機能については、必ず変換さ れていない実際のアドレスとポートを使用する必要があります。実際のアドレスと ポートが使用されるので、NAT コンフィギュレーションが変更されても ACL を変 更する必要はなくなります。詳細については、「実際の IP アドレスを使用する機 能」を参照してください。 8.3(1)

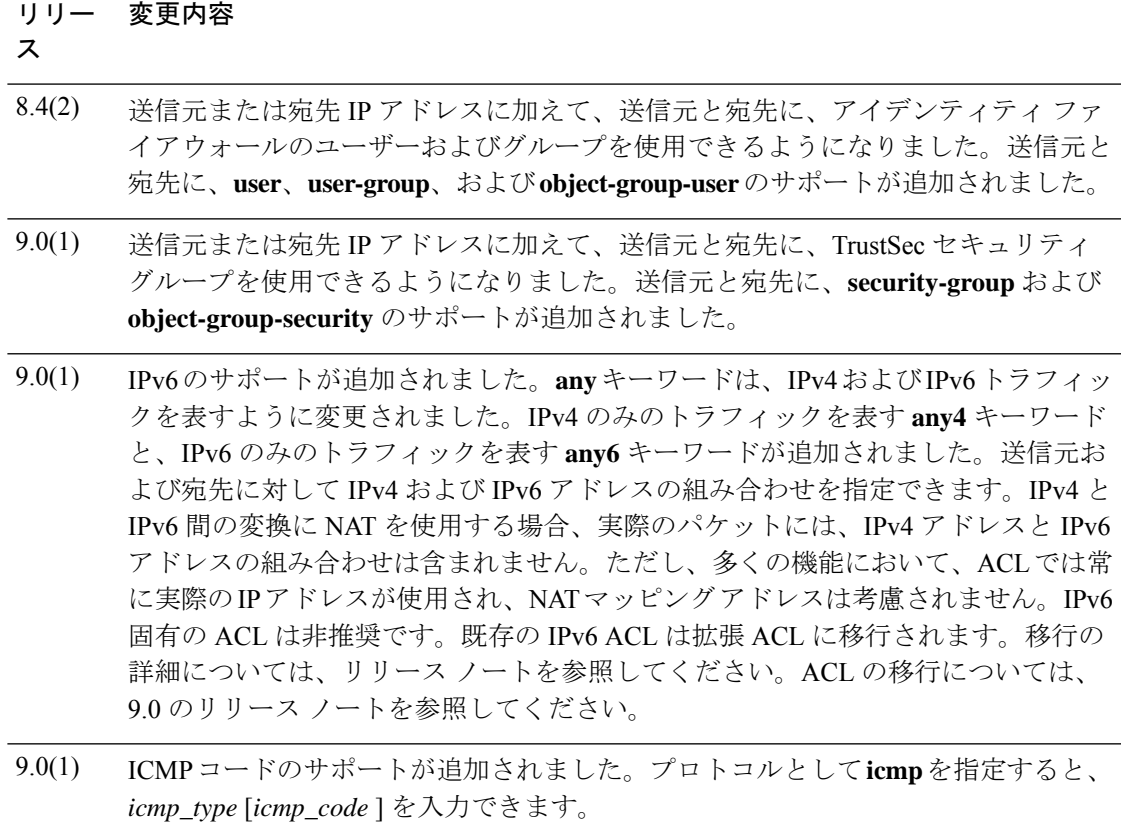

- 9.5(2) **sctp** キーワードが追加されました。
- 9.17(1) **object-group-network-service** キーワードが追加されました。

使用上のガイドライン 1 つの ACL は、同じ ACL ID を持つ 1 つまたは複数の ACE で構成されます。ACL は、ネット ワークアクセスを制御したり、さまざまな機能を適用するトラフィックを指定したりするため に使用されます。特定の ACL 名に対して入力した各 ACE は、ACE で行番号を指定しない限 り、その ACL の最後に追加されます。ACL 全体を削除するには、**clear configure access-list** コ マンドを使用します。

#### **ACE** の順序

ACEの順序は重要です。ASAがパケットを転送するかドロップするかを決定する際、ASAは、 エントリがリストされている順番で各 ACE を使用してパケットをテストします。一致が見つ かると、ACEはそれ以上チェックされません。たとえば、すべてのトラフィックを明示的に許 可する ACE を ACL の先頭に作成した場合は、残りのステートメントはチェックされません。

### 実際の **IP** アドレスを使用する機能

次のコマンドと機能では、実際の IP アドレスが ACL の中で使用されます。

- **access-group** コマンド
- モジュラ ポリシー フレームワーク **match access-list** コマンド
- ボットネット トラフィック フィルタ **dynamic-filter enable classify-list** コマンド
- AAA **aaa ... match** コマンド
- WCCP **wccp redirect-list group-list** コマンド

### マッピング **IP** アドレスを使用する機能

次の機能は、ACL を使用しますが、これらの ACL は、インターフェイス上で認識されるマッ ピングされた値を使用します。

- IPsec ACL
- **capture** コマンド ACL
- ユーザー単位 ACL
- ルーティング プロトコルの ACL
- 他のすべての機能の ACL

### アイデンティティ ファイアウォール、**FQDN**、および **TrustSec** の **ACL** をサポートしない機能

次の機能は ACL を使用しますが、アイデンティティファイアウォール(ユーザー名またはグ ループ名を指定)、FQDN(完全修飾ドメイン名)、または TrustSec 値を含む ACL は使用で きません。

- **route-map** コマンド
- VPN **crypto map** コマンド
- VPN **group-policy** コマンド(**vpn-filter** を除く)
- WCCP
- DAP

<sup>例</sup> 次に示す ACL <sup>は</sup> ASA を通るすべてのホスト(ACL を適用するインターフェイス上 の)を許可します。

#### ciscoasa(config)# **access-list ACL\_IN extended permit ip any any**

次の ACL の例では、192.168.1.0/24 のホストが 209.165.201.0/27 のネットワークにアク セスすることを拒否します。その他のアドレスはすべて許可されます。

ciscoasa(config)# **access-list ACL\_IN extended deny tcp 192.168.1.0 255.255.255.0 209.165.201.0 255.255.255.224** ciscoasa(config)# **access-list ACL\_IN extended permit ip any any**

一部のホストのみにアクセスを制限する場合は、制限された **permit ACE** を入力しま す。デフォルトでは、明示的に許可しない限り、他のトラフィックはすべて拒否され ます。

ciscoasa(config)# **access-list ACL\_IN extended permit ip 192.168.1.0 255.255.255.0 209.165.201.0 255.255.255.224**

次の ACL では、すべてのホスト (この ACL を適用するインターフェイス上の)から アドレス209.165.201.29のWebサイトへのアクセスを禁止しています。他のトラフィッ クはすべて許可されます。

ciscoasa(config)# **access-list ACL\_IN extended deny tcp any host 209.165.201.29 eq www** ciscoasa(config)# **access-list ACL\_IN extended permit ip any any**

オブジェクト グループを使用する次の ACL では、内部ネットワーク上のさまざまな ホストについて、さまざまな Web サーバーへのアクセスを禁止しています。他のトラ フィックはすべて許可されます。

ciscoasa(config)# **access-list ACL\_IN extended deny tcp object-group denied object-group web eq www** ciscoasa(config)# **access-list ACL\_IN extended permit ip any any** ciscoasa(config)# **access-group ACL\_IN in interface inside**

ネットワーク オブジェクトの 1 つのグループ(A)からネットワーク オブジェクトの 別のグループ(B)へのトラフィックを許可する ACL を一時的にディセーブルにする には、次のコマンドを使用します。

ciscoasa(config)# **access-list 104 permit ip host object-group A object-group B inactive**

時間ベース ACL を実装するには、**time-range** コマンドを使用して、週および 1 日の中 の特定の時刻を定義します。次に、**access-list extended**コマンドを使用して、時間範囲 をACLにバインドします。次に、ACL「Sales」を時間範囲「New York Minute」にバ インドする例を示します。

ciscoasa(config)# **access-list Sales line 1 extended deny tcp host 209.165.200.225 host 209.165.201.1 time-range New\_York\_Minute**

時間範囲の定義方法の詳細については、**time-range** コマンドを参照してください。

次の ACL は、すべての ICMP トラフィックを許可します。

ciscoasa(config)# **access-list abc extended permit icmp any any**

次の ACL は、オブジェクト グループ「obj\_icmp\_1」のすべての ICMP トラフィックを 許可します。

ciscoasa(config)# **access-list abc extended permit icmp any any object-group obj\_icmp\_1**

次の ACL は、ICMP タイプが 3、および ICMP コードが 4 の送信元ホスト 10.0.0.0 から 宛先ホスト 10.1.1.1 への ICMP トラフィックを許可します。その他のタイプの ICMP ト ラフィックはすべて許可されません。

ciscoasa(config)# **access-list abc extended permit icmp host 10.0.0.0 host 10.1.1.1 3 4**

次の ACL は、ICMP タイプが 3、および ICMP コードが任意の送信元ホスト 10.0.0.0 か ら宛先ホスト 10.1.1.1 への ICMP トラフィックを許可します。その他のタイプの ICMP トラフィックはすべて許可されません。

ciscoasa(config)# **access-list abc extended permit icmp host 10.0.0.0 host 10.1.1.1 3**

関連コマンド

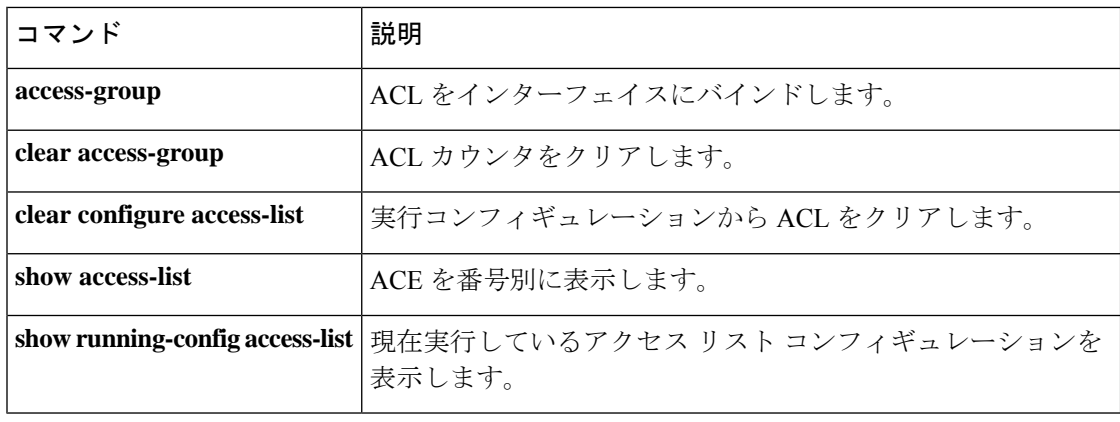

# **access-list remark**

拡張、EtherType、または標準アクセス コントロール エントリの前後にコメントのテキストを 指定するには、グローバル コンフィギュレーション モードで **access-list remark** コマンドを使 用します。コメントを削除するには、このコマンドの **no** 形式を使用します。

**access-list** *ID* [ **line** *line-num* ] **remark** *text* **no access-list** *ID* [ **line** *line-num* ] **remark** *text*

構文の説明 *id* ACL の名前 line (任意) コメントを挿入するライン番号 *line-num* **remark**text コメントのテキスト。 コマンドデフォルト デフォルトの動作や値はありません。 コ**マンド モード** 次の表に、コマンドを入力できるモードを示します。 コマンドモー ファイアウォールモード しセキュリティコンテキスト ド トランスペア |シングル | マルチ レント ルーテッド コンテキスト システム グローバル設 │ •対応 │ •対応 │ •対応 │ •対応 定 コマンド履歴 リリー 変更内容 ス 7.0(1) このコマンドが追加されました。 使用上のガイドライン コメントテキストには、スペース以外の文字を少なくとも1つ含める必要があります。空のコ

メントは許可されません。コメント テキストは、スペースや句読点を含め、最大 100 文字で す。

コメントのみを含む ACL では **access-group** コマンドは使用できません。

<sup>例</sup> 次に、ACL の末尾にコメント テキストを指定する例を示します。

ciscoasa(config)**# access-list MY\_ACL remark checklist**

I

### 関連コマンド

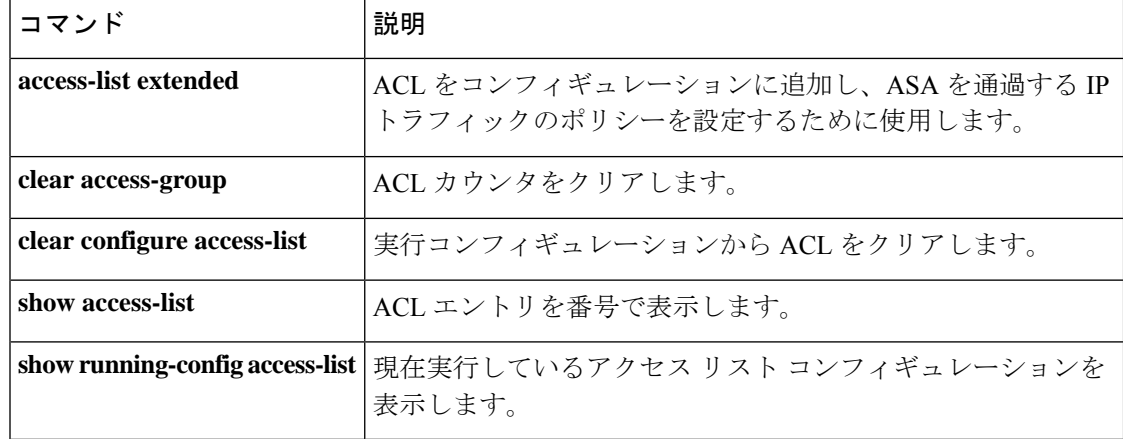

# **access-list rename**

ACL の名前を変更するには、グローバル コンフィギュレーション モードで **access-list rename** コマンドを使用します。

**access-list** *id* **rename** *new\_acl\_id*

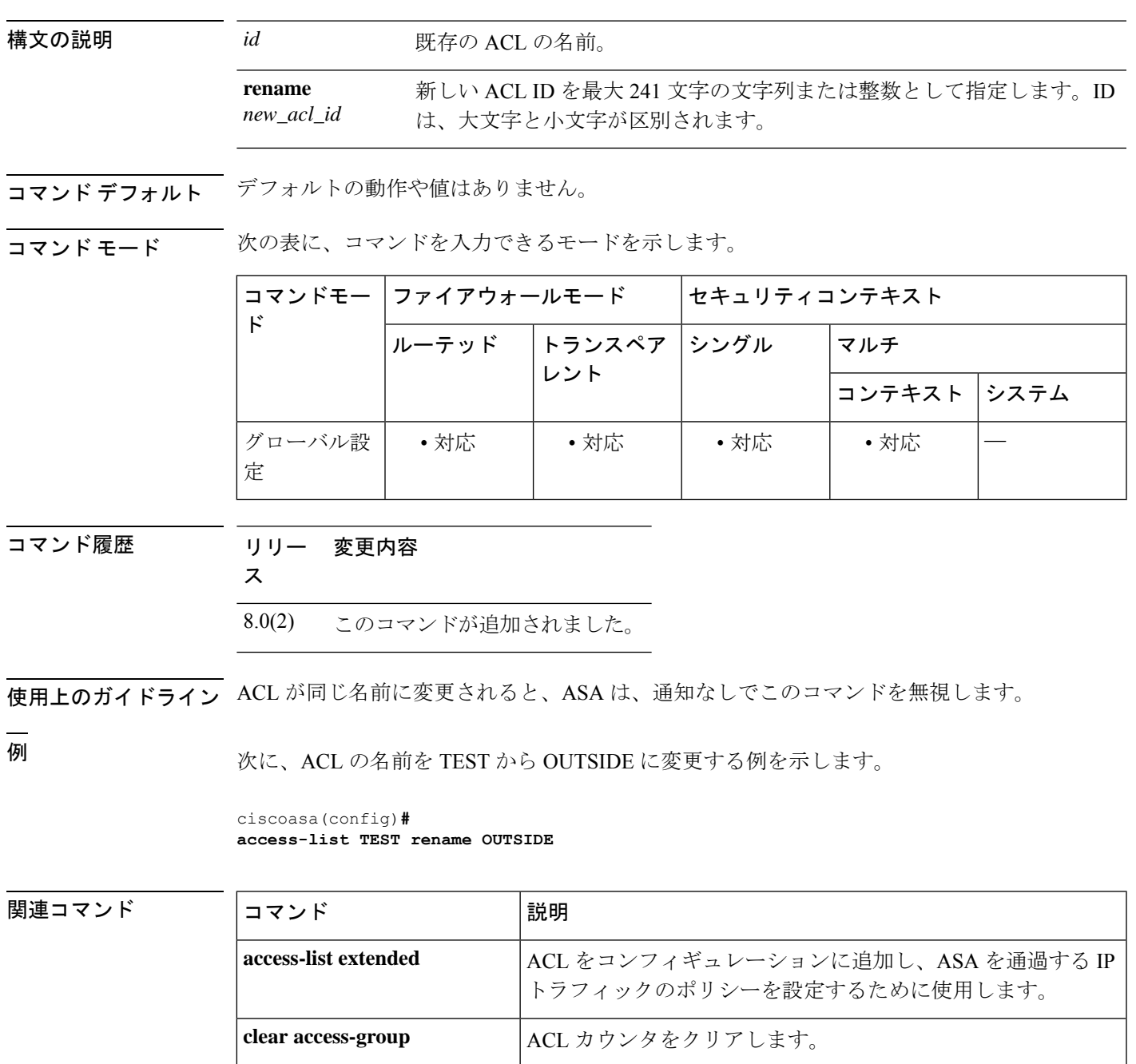

**clear configure access-list |実行コンフィギュレーションから ACL をクリアします。** 

I

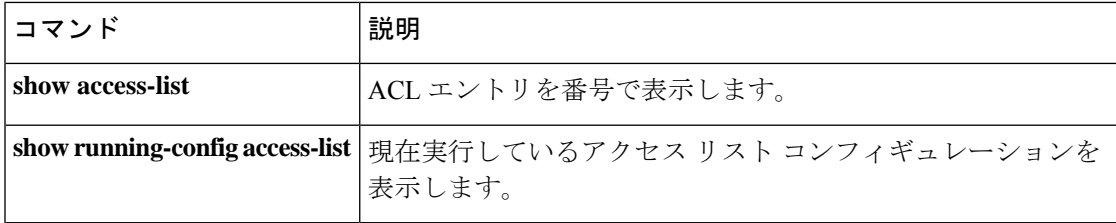

# **access-list standard**

標準 ACL にアクセス コントロール エントリ(ACE)を追加するには、グローバル コンフィ ギュレーション モードで **access-list standard** コマンドを使用します。ACE を削除するには、 このコマンドの **no** 形式を使用します。

**access-list** *ID* **standard** { **deny** | **permit** } { **any4** | **host** *ip\_address* | *ip\_address subnet\_mask* } **no access-list** *ID* **standard** { **deny** | **permit** } { **any4** | **host** *ip\_address* | *ip\_address subnet\_mask* }

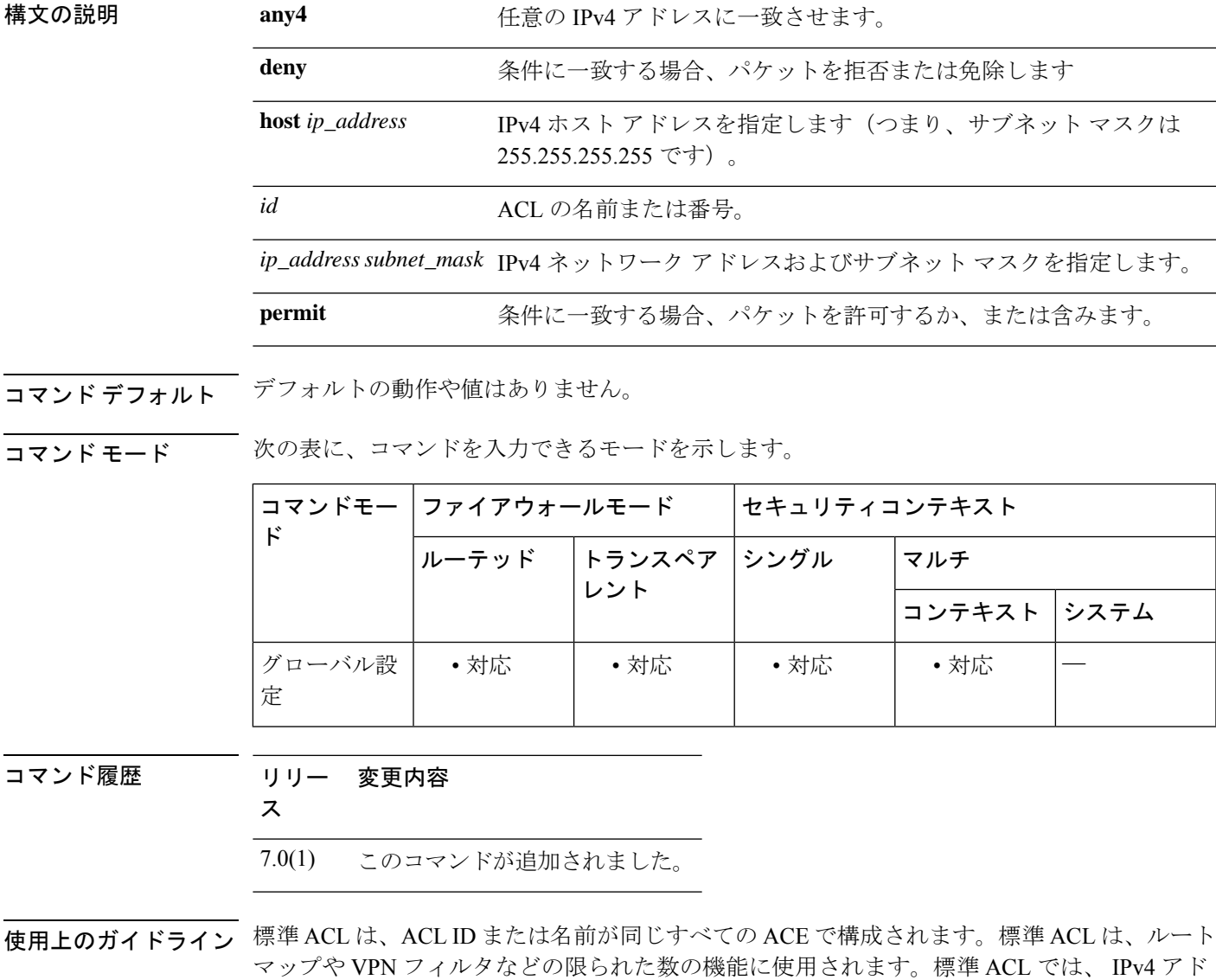

例 みちゃく アンクロス 標準 ACL にルールを追加する例を示します。

レスのみを使用して、宛先アドレスのみを定義します。

I

ciscoasa(config)# **access-list OSPF standard permit 192.168.1.0 255.255.255.0**

関連コマンド コマンド 説明

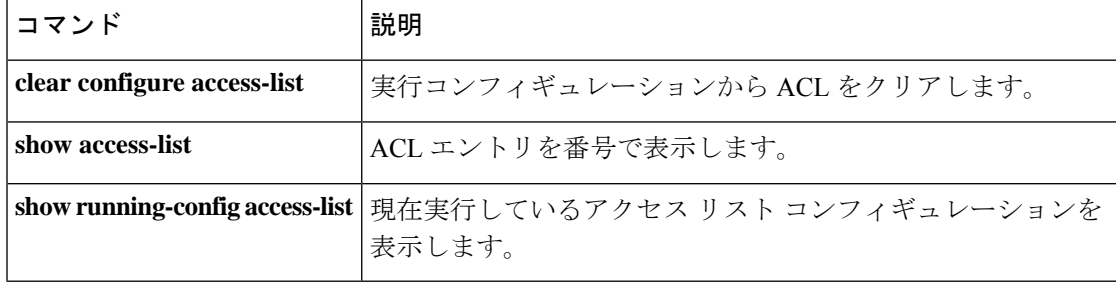

**Cisco Secure Firewall ASA** シリーズ コマンド リファレンス、**A** ~ **H** コマンド

# **access-list webtype**

クライアントレス SSL VPN 接続をフィルタする Web タイプ ACL にアクセス コントロール エ ントリ(ACE)を追加するには、グローバル コンフィギュレーション モードで **access-list webtype**コマンドを使用します。ACEを削除するには、このコマンドの**no**形式を使用します。

**access-list** *id* **webtype** { **deny** | **permit** } **url** { *url\_string* | **any** } [ **log** [ [ *level* ] [ **interval** *secs* ] | **disable** | **default** ] ] } [ **time\_range** *name* ] [ **inactive** ] **no access-list** *id* **webtype** { **deny** | **permit** } **url** { *url\_string* | **any** } [ **log** [ [ *level* ] [ **interval** *secs* ] | **disable** | **default** ] ] } [ **time\_range** *name* ] [ **inactive** ] **access-list** *id* **webtype** { **deny** | **permit** } **tcp** *dest\_address\_argument* [ *operator port* ] [ **log** [ [ *level* ] [ **interval** *secs* ] | **disable** | **default** ] ] } [ **time\_range** *name* ] [ **inactive** ] **no access-list** *id* **webtype** { **deny** | **permit** } **tcp** *dest\_address\_argument* [ *operator port* ] [ **log** [ [ *level* ] [ **interval** *secs* ] | **disable** | **default** ] ] } [ **time\_range** *name* ] [ **inactive** ]

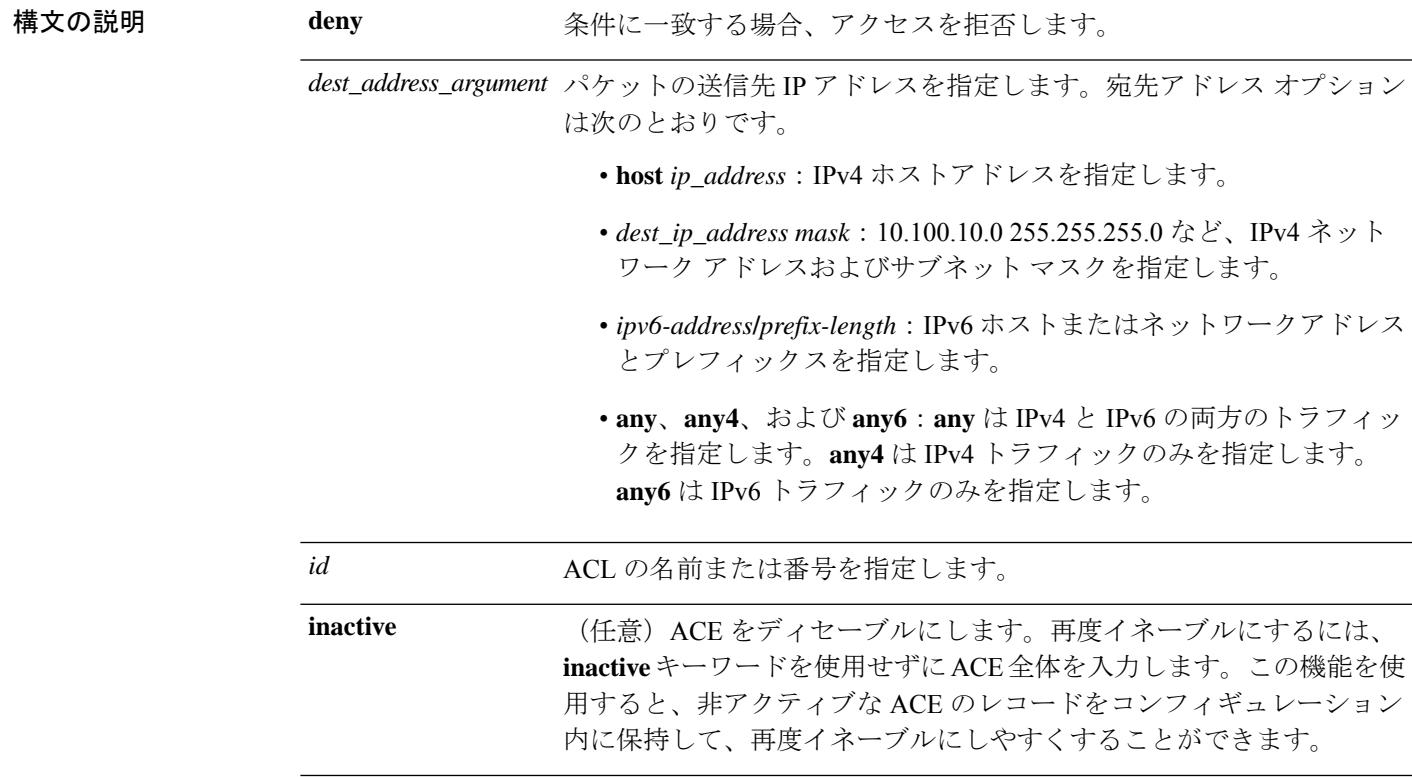

I

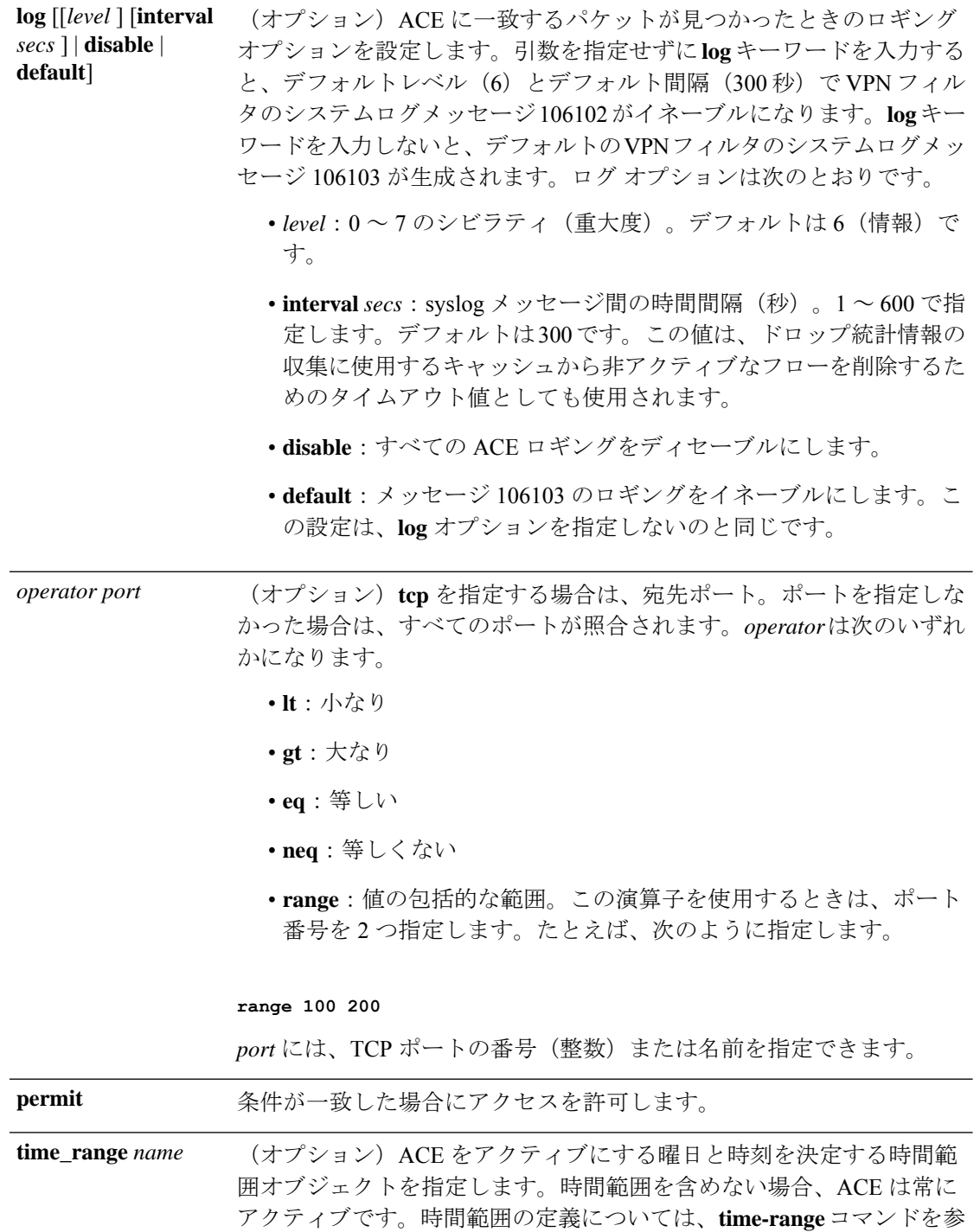

照してください。

**url** {*url\_string* | **any**} 照合するURLを指定します。すべてのURLベースのトラフィックに一 致させるには、**url any** を使用します。そうでない場合は、URL 文字列 を入力します。URL 文字列には、ワイルドカードを含めることができ ます。URL 文字列については、使用上のガイドラインを参照してくだ さい。

- コマンドデフォルト デフォルトの設定は次のとおりです。
	- ACL ロギングによって、拒否されたパケットに対して syslog メッセージ 106103 が生成さ れます。
	- オプションの **log** キーワードを指定した場合、syslog メッセージ 106102 のデフォルトレベ ルは6(情報)です。

コマンドモード 次の表に、コマンドを入力できるモードを示します。

| ĸ           | コマンドモー ファイアウォールモード |                            | セキュリティコンテキスト |              |  |
|-------------|--------------------|----------------------------|--------------|--------------|--|
|             |                    | 「ルーテッド │トランスペア│シングル<br>レント |              | マルチ          |  |
|             |                    |                            |              | コンテキスト  システム |  |
| グローバル設<br>定 | • 対応               |                            | • 対応         |              |  |

コマンド履歴 リリー 変更内容

ス

7.0(1) このコマンドが追加されました。

使用上のガイドライン **access-list webtype** コマンドは、クライアントレス SSL VPN フィルタリングを設定するために 使用されます。

URL の指定に関するヒントと制約事項は次のとおりです。

すべての URL を照合する場合は、**any** を選択します。

- 「Permit url any」と指定すると、「プロトコル://サーバー IP/パス」の形式の URL はすべ て許可され、このパターンに一致しないトラフィック(ポート転送など)はブロックされ ます。暗黙的な拒否が発生しないよう、必要なポート (Citrix の場合はポート 1494) への 接続を許可する ACE を使用してください。
- スマート トンネルと ica プラグインは、smart-tunnel:// と ica:// のタイプにのみ一致するた め、「permit url any」を使用した ACL によって影響を受けることはありません。
- 使用できるプロトコルは、cifs://、citrix://、citrixs://、ftp://、http://、https://、imap4://、nfs://、 pop3://、smart-tunnel://、およびsmtp://です。プロトコルでワイルドカードを使用すること もできます。たとえば、htt\* は http および https に一致し、アスタリスク \* はすべてのプ

ロトコルに一致します。たとえば、\*://\*.example.com は、example.com ネットワークへの すべてのタイプの URL ベース トラフィックに一致します。

- smart-tunnel:// URL を指定すると、サーバー名だけを含めることができます。URL にパス を含めることはできません。たとえば、smart-tunnel://www.example.com は受け入れ可能で すが、smart-tunnel://www.example.com/index.html は受け入れ不可です。
- アスタリスク(\*):空の文字列を含む任意の文字列に一致します。すべての http URL に 一致させるには、http://\*/\* と入力します。
- 疑問符 ? は任意の 1 文字に一致します。
- •角カッコ (I): 文字の範囲を指定する際に使用する演算子です。角カッコ内に指定され た範囲に属する任意の 1 文字に一致します。たとえば、http://www.cisco.com:80/ および http://www.cisco.com:81/ の両方に一致させるには、**http://www.cisco.com:8[01]/** と入力しま す。

<sup>例</sup> 次の例は、特定の企業の URL へのアクセスを拒否する方法を示しています。

ciscoasa(config)# **access-list acl\_company webtype deny url http://\*.example.com** 次の例は、特定の Web ページへのアクセスを拒否する方法を示しています。

ciscoasa(config)# **access-list acl\_file webtype deny url https://www.example.com/dir/file.html**

次の例は、特定サーバー上にある任意の URL へのポート 8080 経由の HTTP アクセス を拒否する方法を示しています。

ciscoasa(config)# **access-list acl\_company webtype deny url http://my-server:8080/\***

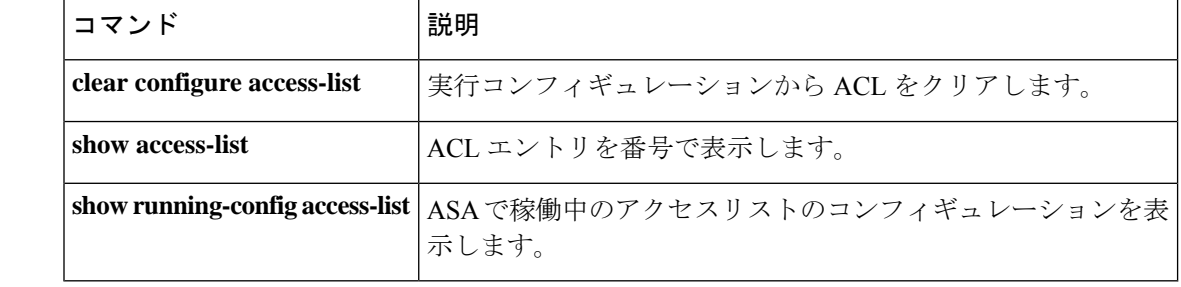

関連コマンド

# **accounting-mode**

アカウンティングメッセージが単一のサーバーに送信されるか(シングルモード)、グループ 内のすべてのサーバーに送信されるか(同時モード)を指定するには、AAAサーバーコンフィ ギュレーションモードで**accounting-mode**コマンドを使用します。アカウンティングモードの 指定を削除するには、このコマンドの **no** 形式を使用します。

**accounting-mode** { **simultaneous** | **single** }

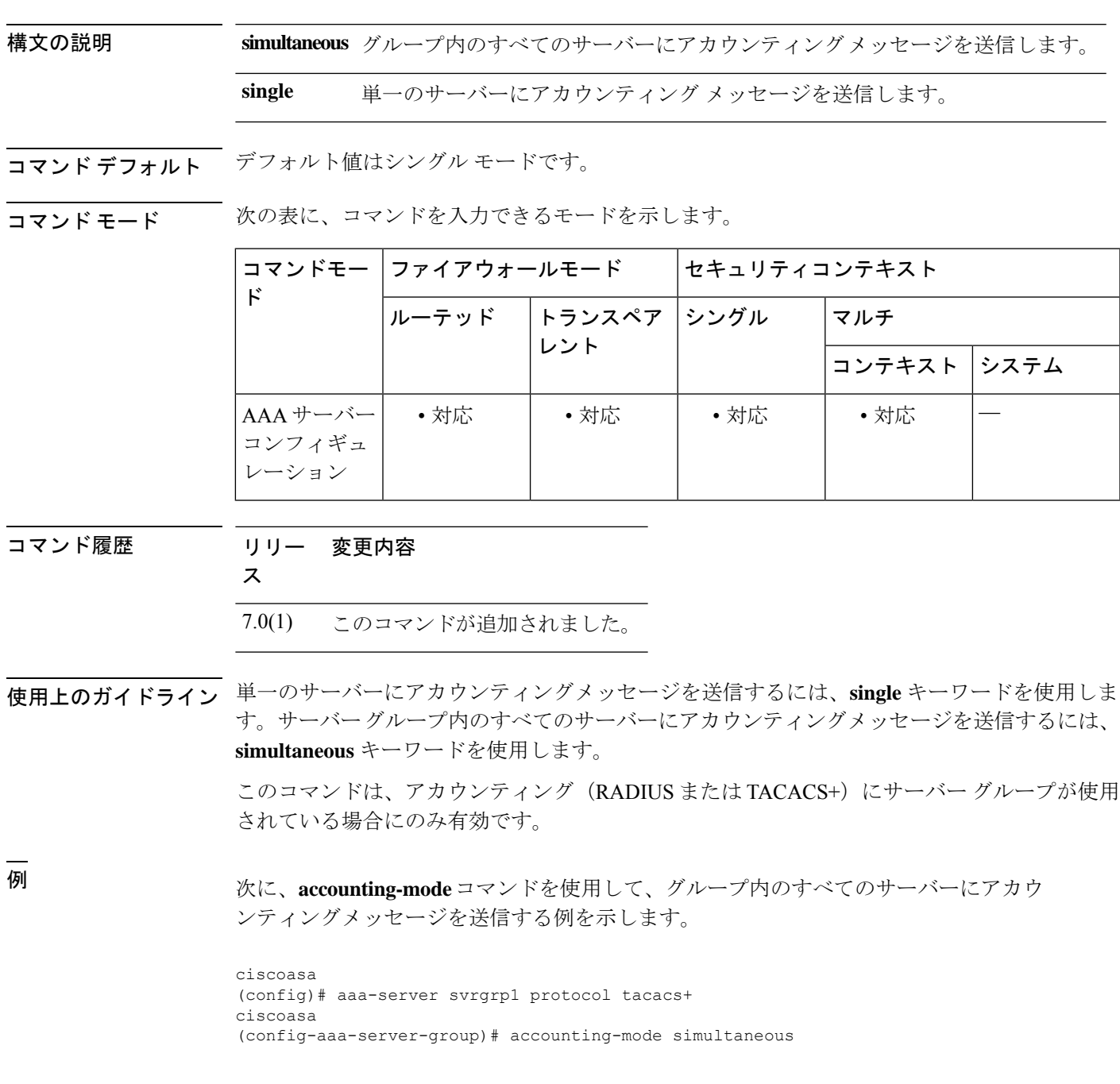

I

ciscoasa (config-aaa-server-group)# **exit** ciscoasa (config)#

## 関連コマンド

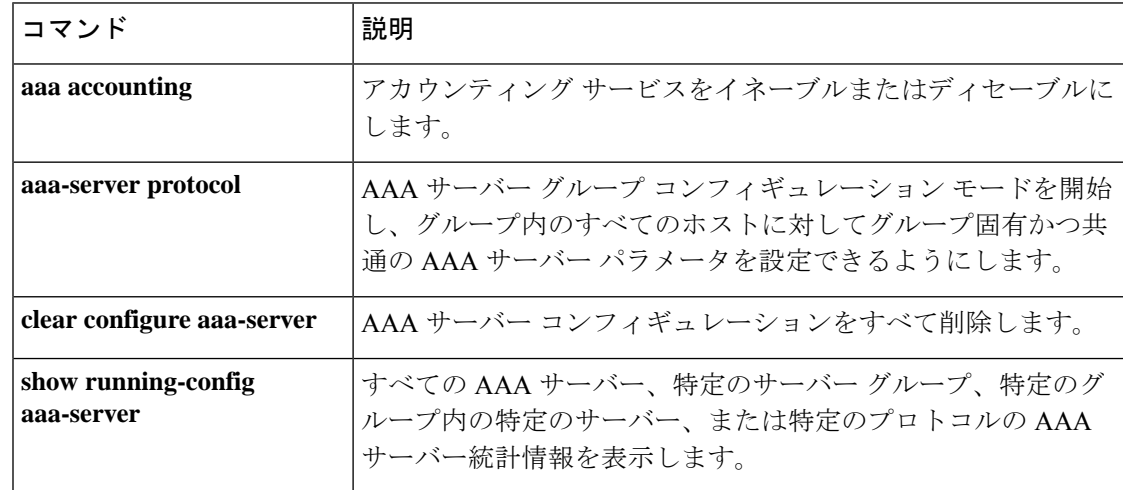

# **accounting-port**

このホストの RADIUS アカウンティングに使用されるポート番号を指定するには、AAA サー バー ホスト コンフィギュレーション モードで **accounting-port** コマンドを使用します。認証 ポートの指定を削除するには、このコマンドの **no** 形式を使用します。

### **accounting-port** *port* **no accounting-port**

構文の説明 *port* RADIUS アカウンティング用のポート番号。有効な値の範囲は 1 ~ 65535 です。

 $\overline{u}$ コマンド デフォルトでは、デバイスはアカウンティングのためにポート 1646 で RADIUS をリッスンし ます(RFC 2058 に準拠)。ポートを指定しない場合は、RADIUS アカウンティングのデフォ ルトのポート番号(1646)が使用されます。

**コマンド モード** 次の表に、コマンドを入力できるモードを示します。

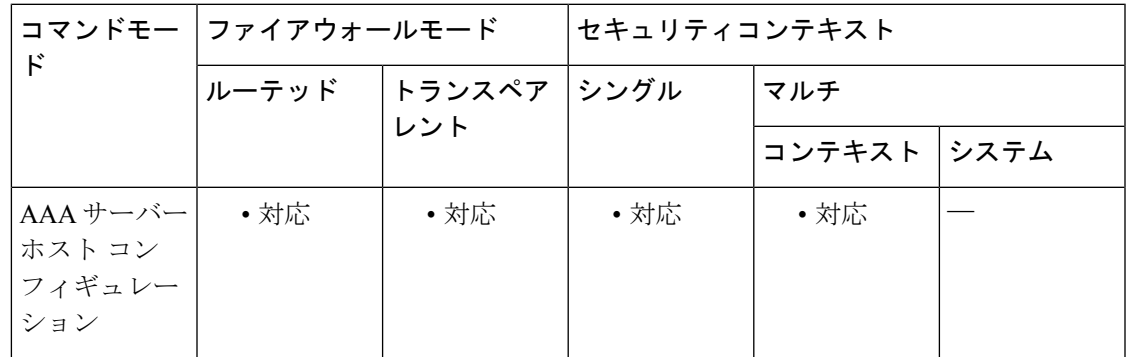

コマンド履歴 リリー 変更内容 ス 7.0(1) このコマンドが追加されました。

使用上のガイドライン このコマンドでは、アカウンティング レコードの送信先となる、リモート RADIUS サーバー ホストの宛先 TCP/UDP ポート番号を指定します。RADIUS アカウンティングサーバーで 1646 以外のポートを使用する場合は、**aaa-server** コマンドで RADIUS サービスを開始する前に、適 切なポートに対して ASA を設定する必要があります。

このコマンドは、RADIUS 用に設定されているサーバー グループに限り有効です。

<sup>例</sup> 次に、ホスト「1.2.3.4」に「srvgrp1」という名前のRADIUS AAAサーバーを設定し、 タイムアウトを 9 秒、再試行間隔を 7 秒、アカウンティング ポートを 2222 に設定す る例を示します。

ciscoasa

```
(config)# aaa-server svrgrp1 protocol radius
ciscoasa
(config-aaa-server-group)# aaa-server svrgrp1 host 1.2.3.4
ciscoasa
(config-aaa-server-host)# timeout 9
ciscoasa
(config-aaa-server-host)# retry-interval 7
ciscoasa
(config-aaa-server-host)#
accountinq-port 2222
ciscoasa
(config-aaa-server-host)#
exit
ciscoasa(config)#
```
### 関連コマンド

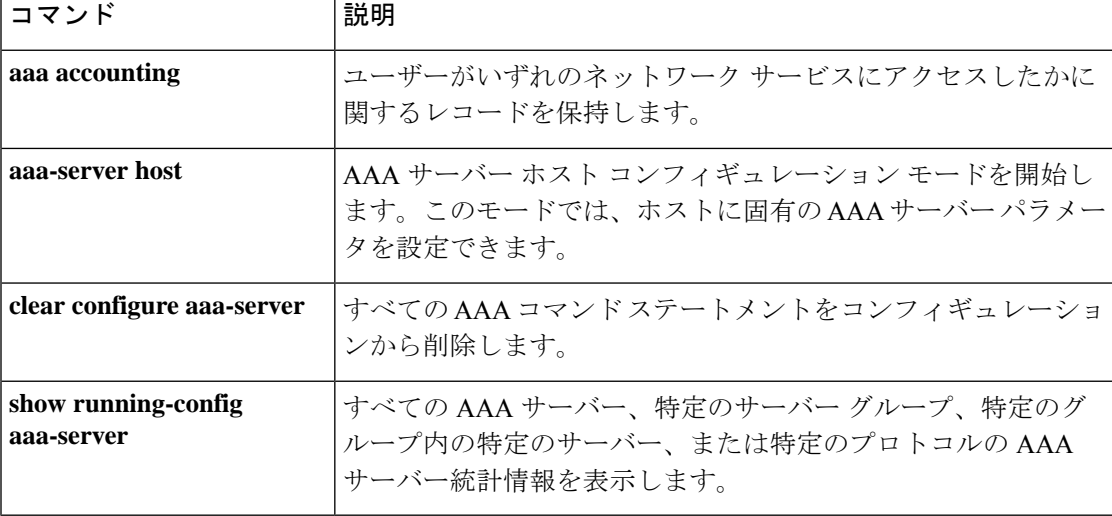

# **accounting-server-group**

アカウンティングレコード送信用の AAA サーバー グループを指定するには、さまざまなモー ドで **accounting-server-group** コマンドを使用します。アカウンティングサーバーをコンフィ ギュレーションから削除するには、このコマンドの **no** 形式を使用します。

**accounting-server-group** *group\_tag* **no accounting-server-group** [ *group\_tag* ]

構文の説明 *group\_tag* 設定済みのアカウンティング サーバーまたはサーバー グループを指定します。ア カウンティング サーバーを設定するには、**aaa-server** コマンドを使用します。

コマンドデフォルト デフォルトでは、アカウンティングサーバーは設定されていません。

コマンドモード 次の表に、コマンドを入力できるモードを示します。

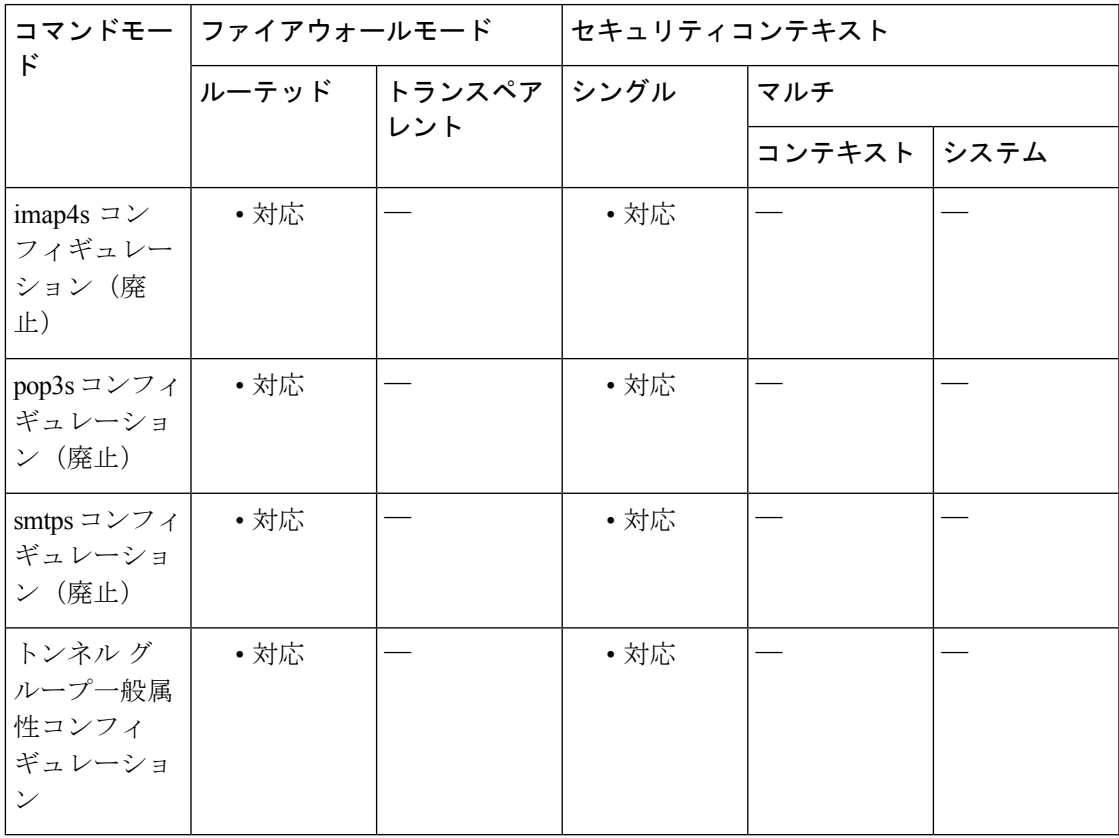

コマンド履歴 リリー 変更内容

ス

7.0(1) このコマンドが追加されました。

## リリー 変更内容

### ス

- このコマンドは、webvpnコンフィギュレーションモードではなく、トンネルグルー プ一般属性コンフィギュレーション モードで使用できます。 7.1(1)
- このコマンドは、imap4s モード、pop3s モード、および smtps モードについては廃 止されました。 9.5(2)
- このコマンドは、IPSec LAN-to-LAN (IPSec-12L)トンネルグループでは使用でき なくなりました。実際、IPSec LAN-to-LAN ではサポートされていませんでした。 9.8(1)
- 使用上のガイドライン ASAでは、アカウンティングを使用して、ユーザーがアクセスするネットワークリソースを追 跡します。このコマンドをwebvpnコンフィギュレーションモードで入力すると、トンネルグ ループ一般属性コンフィギュレーション モードの同等のコマンドに変換されます。

## 例 リング レンネル グループ一般属性コンフィギュレーション モードで、リモート アク セストンネルグループ「xyz」に対して「aaa-server123」という名前のアカウンティン グ サーバー グループを設定する例を示します。

ciscoasa(config)# **tunnel-group xyz type remote-access** ciscoasa(config)# **tunnel-group xyz general-attributes** ciscoasa(config-tunnel-general)# **accounting-server-group aaa-server123** ciscoasa(config-tunnel-general)#

関連コマンド

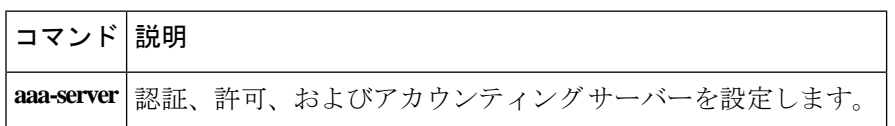

# **acl-netmask-convert**

**aaa-server host** コマンドを使用してアクセスする RADIUS サーバーからダウンロード可能な ACLに受信したネットマスクをASAでどのように処理するかを指定するには、AAAサーバー ホスト コンフィギュレーション モードで acl-netmask-convert コマンドを使用します。ASA の 指定した動作を解除するには、このコマンドの **no** 形式を使用します。

**acl-netmask-convert** { **auto-detect** | **standard** | **wildcard** } **no acl-netmask-convert**

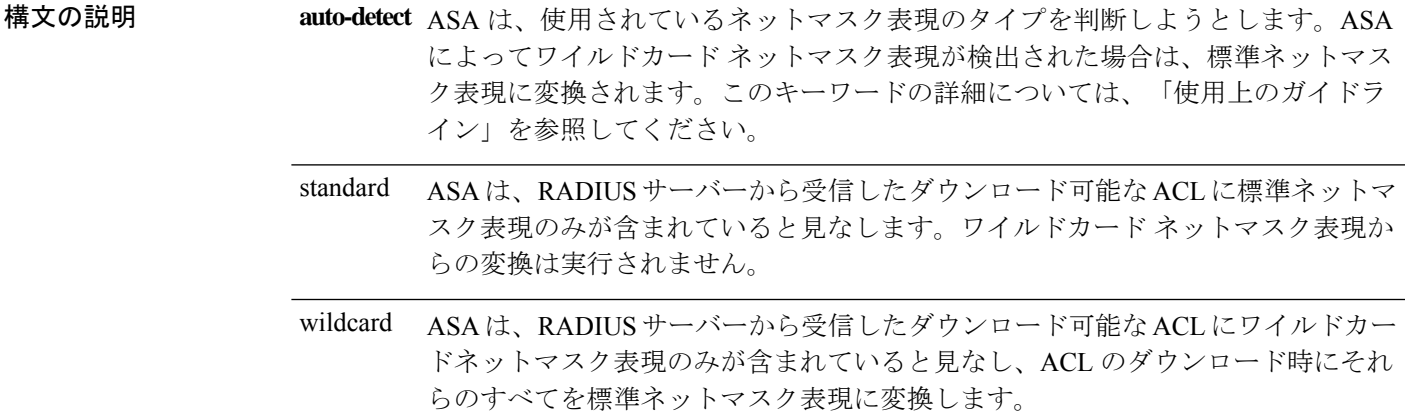

**コマンド デフォルト** デフォルトでは、ワイルドカード ネットマスク表現からの変換は実行されません。

コマンドモード 次の表に、コマンドを入力できるモードを示します。

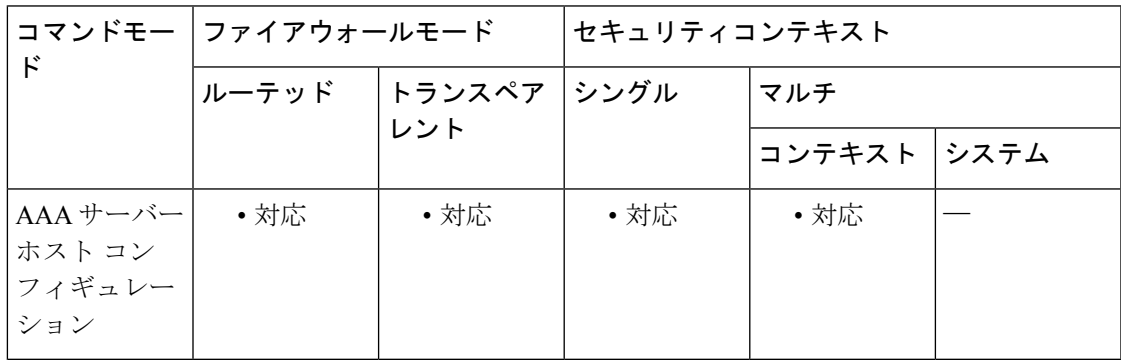

コマンド履歴 リリー 変更内容

ス

7.0(4) このコマンドが追加されました。

使用上のガイドライン RADIUS サーバーから提供されるダウンロード可能な ACL にワイルドカード形式のネットマ スクが含まれている場合は、wildcardまたはauto-detectキーワードを指定して**acl-netmask-convert**

コマンドを使用します。ASA は、ダウンロード可能な ACL に標準ネットマスク表現が含まれ ていると想定します。一方、Cisco VPN 3000 シリーズ コンセントレータは、ダウンロード可 能な ACL に、標準ネットマスク表現とは逆のワイルドカードネットマスク表現が含まれてい ると想定します。ワイルドカードマスクでは、無視するビット位置に 1、照合するビット位置 に 0 が配置されます。**acl-netmask-convert** コマンドを使用すると、このような相違が RADIUS サーバー上のダウンロード可能な ACL の設定方法に与える影響を最小限に抑えることができ ます。

RADIUSサーバーの設定方法が不明な場合は、**auto-detect**キーワードが役立ちます。ただし、 「穴」があるワイルドカードネットマスク表現は、正しく検出および変換できません。たとえ ば、ワイルドカードネットマスク 0.0.255.0 は、第 3 オクテットに任意の値を許可し、Cisco VPN 3000 シリーズ コンセントレータでは有効に使用できます。ただし、ASA では、この表現 をワイルドカードネットマスクとして検出できません。

<sup>例</sup> 次に、ホスト「192.168.3.4」に「srvgrp1」という名前のRADIUS AAAサーバーを設定 し、ダウンロード可能なACLのネットマスクの変換をイネーブルにして、タイムアウ トを 9 秒、再試行間隔を 7 秒、認証ポートを 1650 に設定する例を示します。

```
ciscoasa
(config)# aaa-server svrgrp1 protocol radius
ciscoasa
(config-aaa-server-group)# aaa-server svrgrp1 host 192.168.3.4
ciscoasa
(config-aaa-server-host)# acl-netmask-convert wildcard
ciscoasa
(config-aaa-server-host)# timeout 9
ciscoasa
(config-aaa-server-host)# retry-interval 7
ciscoasa
(config-aaa-server-host)#
authentication-port 1650
ciscoasa
(config-aaa-server-host)#
exit
ciscoasa
(config)#
```
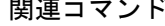

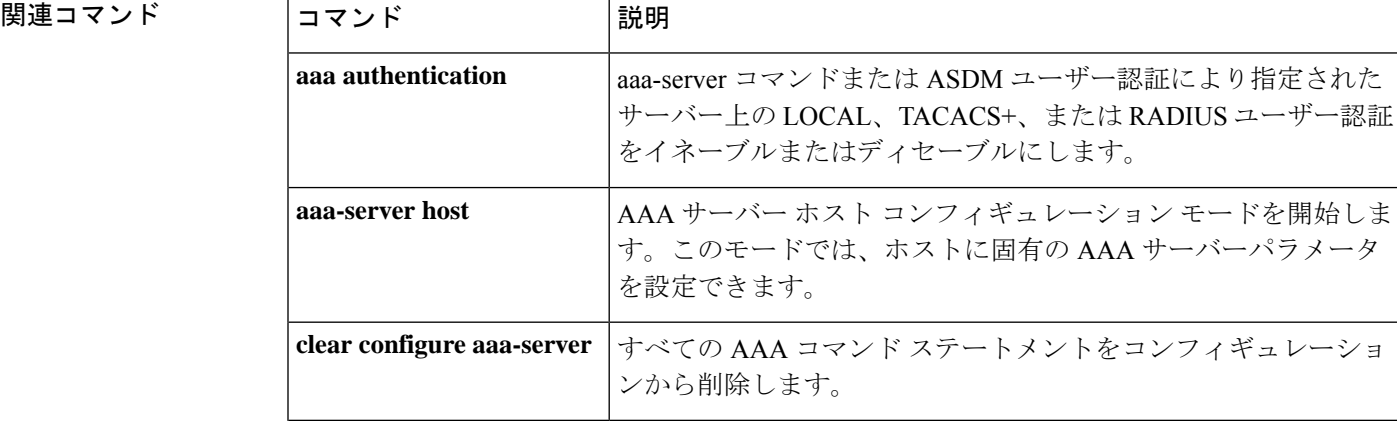
$\mathbf I$ 

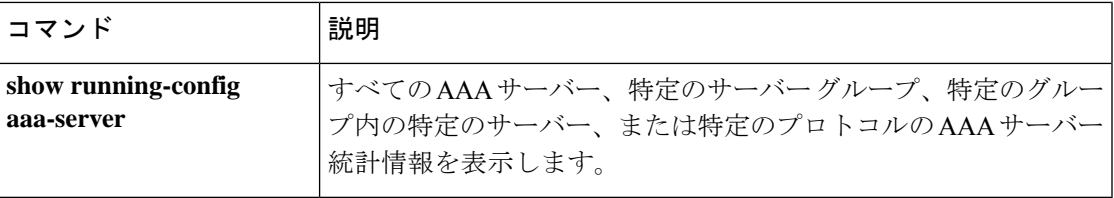

# **action**

アクセスポリシーをセッションに適用するか、またはセッションを終了するには、ダイナミッ ク アクセス ポリシー レコード コンフィギュレーション モードで **action** コマンドを使用しま す。セッションをリセットしてアクセスポリシーをセッションに適用するには、このコマンド の **no** 形式を使用します。

**action** { **continue** | **terminate** } **no action** { **continue** | **terminate** }

構文の説明 **continue** アクセスポリシーをセッションに適用します。

**terminate** 接続を切断します。

コマンドデフォルト デフォルト値は continue です。

コマンドモード 次の表に、コマンドを入力できるモードを示します。

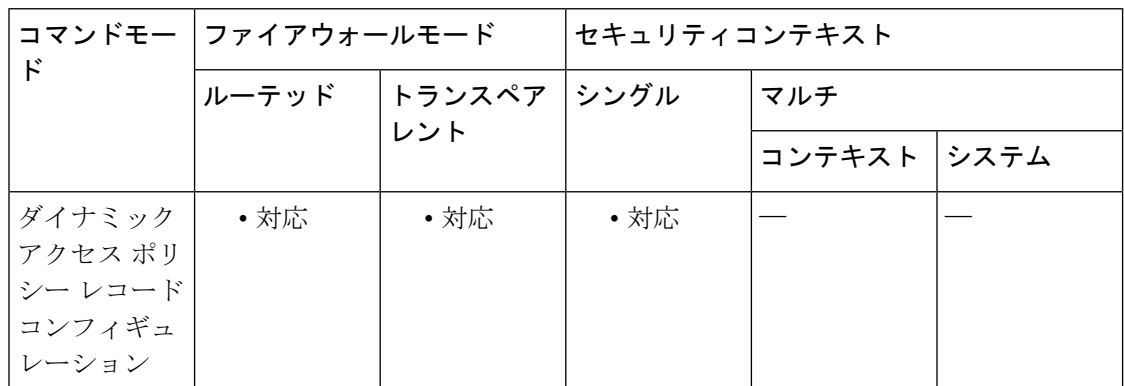

コマンド履歴 リリー 変更内容 ス

8.0(2) このコマンドが追加されました。

使用上のガイドライン 選択したすべての DAP レコードでセッションにアクセスポリシーを適用するには、**continue** キーワードを使用します。選択したDAPレコードのいずれかで接続を切断するには、**terminate** キーワードを使用します。

<sup>例</sup> 次に、Finance という DAP ポリシーのセッションを切断する例を示します。

```
ciscoasa (config)#
config-dynamic-access-policy-record Finance
ciscoasa
(config-dynamic-access-policy-record)#
action terminate
```
ciscoasa (config-dynamic-access-policy-record)#

#### 関連コマンド コマンド 説明

 $\mathbf I$ 

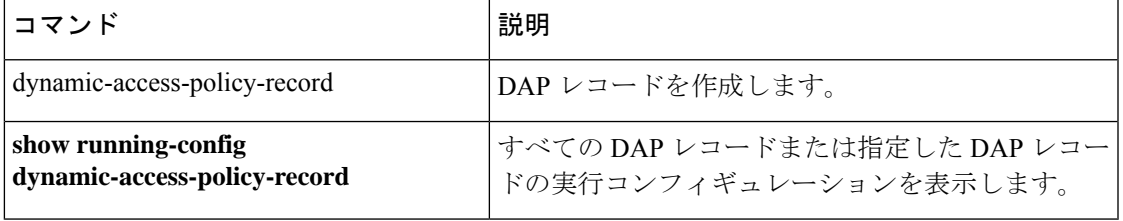

# **action cli command**

イベント マネージャ アプレットでアクションを設定するには、イベント マネージャ アプレッ ト コンフィギュレーション モードで **action cli command** コマンドを使用します。設定したア クションを削除するには、**no action** *n* コマンドを入力します。

**action** *n* **cli command** " コマンド " **no action** *n*

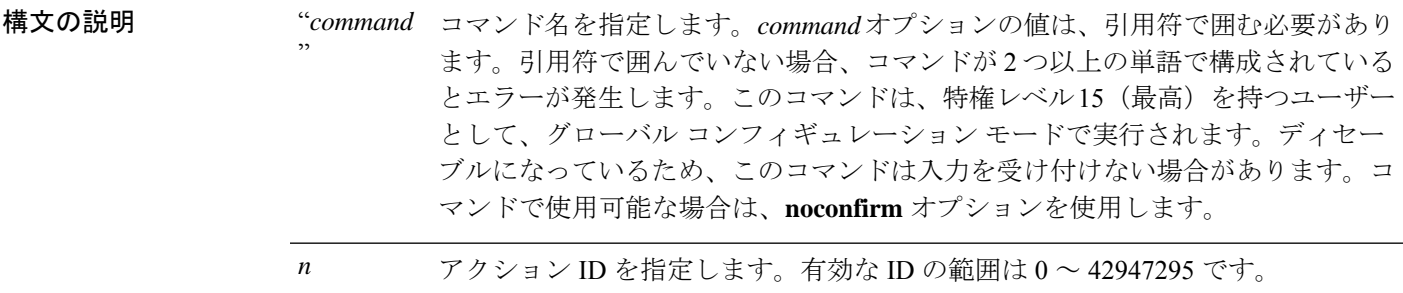

- コマンド デフォルト デフォルトの動作や値はありません。
- **コマンドモード** 次の表に、コマンドを入力できるモードを示します。

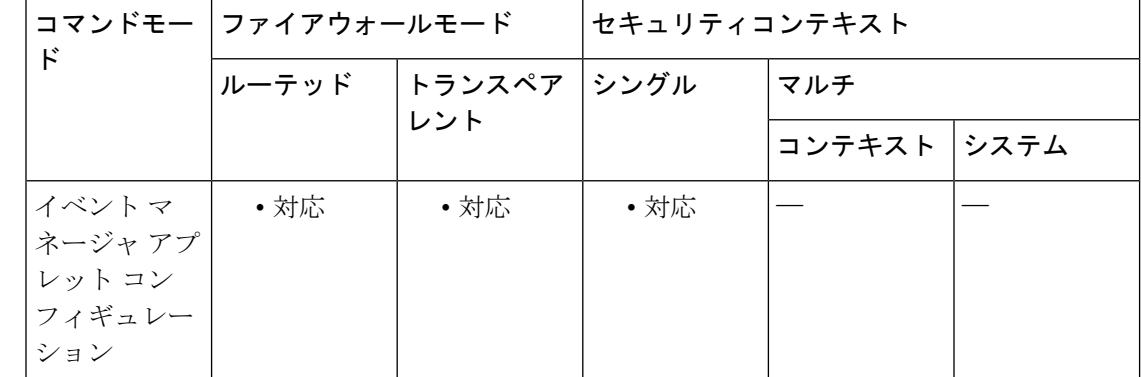

コマンド履歴 リリー 変更内容 ス

9.2(1) このコマンドが追加されました。

使用上のガイドライン イベント マネージャ アプレットでアクションを設定するには、このコマンドを使用します。

例 次に、イベント マネージャ アプレットでアクションを設定する例を示します。

hostname (config-applet)# **action 1 cli command "show version"**

#### 関連コマンド

I

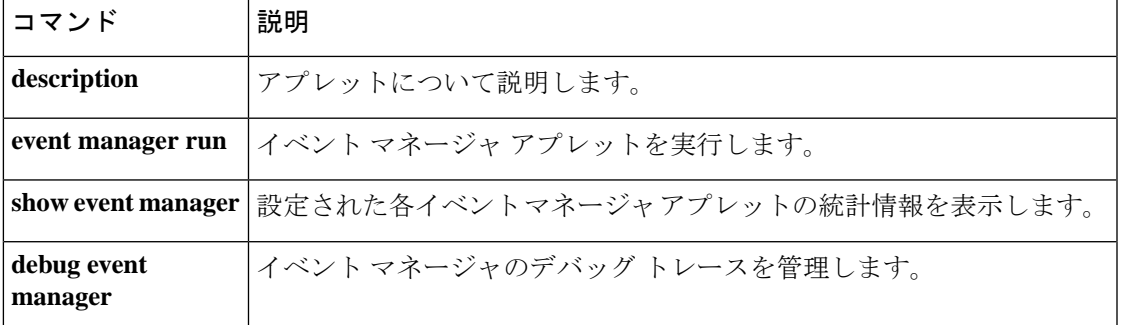

# **action-uri**

WebサーバーのURIを指定して、シングルサインオン(SSO)認証用のユーザー名とパスワー ドを受信するには、AAA サーバー ホスト コンフィギュレーション モードで **action-uri** コマン ドを使用します。URI パラメータ値をリセットするには、このコマンドの **no** 形式を使用しま す。

**action-uri** *string* **no action-uri**

- HTTP プロトコルを使用して SSO を正しく設定するには、認証と HTTP プロトコル交換 についての詳しい実務知識が必要です。 (注)
- 構文の説明 *string* 認証プログラムの URI。複数行に入力できます。各行の最大文字数は 255 です。URI 全 体の最大文字数は、2048 文字です。
- コマンド デフォルト デフォルトの動作や値はありません。
- コマンド モード 次の表に、コマンドを入力できるモードを示します。

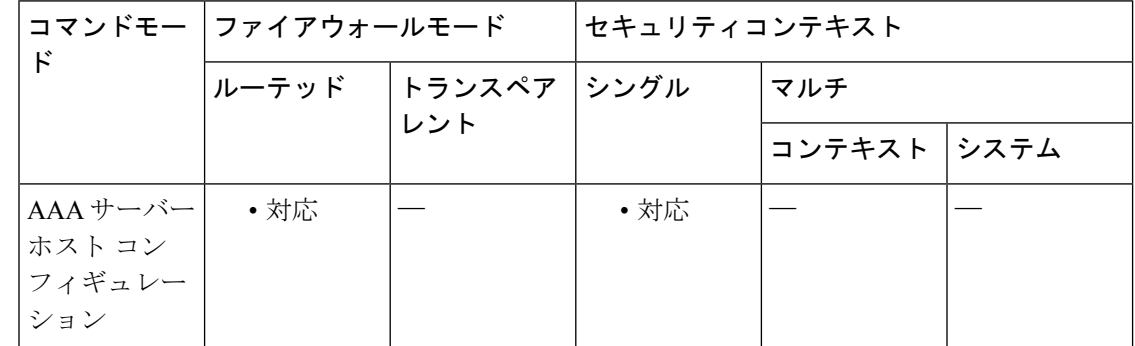

### コマンド履歴 リリー 変更内容 ス

- 7.1(1) このコマンドが追加されました。
- 使用上のガイドライン これはHTTPフォームのコマンドを使用したSSOです。URI(ユニフォームリソース識別子) は、インターネット上のコンテンツの位置を特定するコンパクトな文字列です。これらのコン テンツには、テキスト ページ、ビデオ クリップ、サウンド クリップ、静止画、動画、ソフト ウェア プログラムなどがあります。URI の最も一般的な形式は、Web ページ アドレスです。 Web ページ アドレスは、URI の特定の形式またはサブセットで、URL と呼ばれます。

ASA の WebVPN サーバーでは、POST 要求を使用して、認証 Web サーバーに SSO 認証要求を 送信できます。これを行うには、HTTP POST 要求を使用して、認証 Web サーバー上のアク ションURIにユーザー名とパスワードを渡すようにASAを設定します。**action-uri**コマンドで は、ASA が POST 要求を送信する Web サーバー上の認証プログラムの場所と名前を指定しま す。

認証 Web サーバー上のアクション URI を見つけるには、ブラウザで直接 Web サーバーのログ イン ページに接続します。ブラウザに表示されるログイン Web ページの URL が、認証 Web サーバーのアクション URI です。

入力しやすいように、URIは連続する複数の行に入力できるようになっています。各行は入力 と同時に ASA によって連結され、URI が構成されます。action-uri 行の 1 行あたりの最大文字 数は 255 文字ですが、それよりも少ない文字を各行に入力できます。

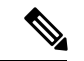

ストリングに疑問符を含める場合は、疑問符の前に Ctrl+V のエスケープ シーケンスを使 用する必要があります。 (注)

<sup>例</sup> 次に、www.example.com <sup>の</sup> URI を指定する例を示します。

http://www.example.com/authindex.tml/appdiruthc/forms/MCOlogin.fc?TYPE=33554433&REALMOID=06-000a131-a828-185-ab41-8333b16a0008&GUID=&SMAUTHREASON=0&METHOD=GET&SMAGENTNAME=\$SM\$5FZmjnk3DRNwNjk2KcqVCFbIrNT9%2bJ0H0KPshFtg6rB1UV2PxkHqLw%3d%3d&TARGET=https%3A%2F%2Fauth.example.com

```
ciscoasa(config)# aaa-server testgrp1 host www.example.com
ciscoasa(config-aaa-server-host)# action-uri http://www.example.com/auth/index.htm
ciscoasa(config-aaa-server-host)# action-uri l/appdir/authc/forms/MCOlogin.fcc?TYP
ciscoasa(config-aaa-server-host)# action-uri 554433&REALMOID=06-000a1311-a828-1185
ciscoasa(config-aaa-server-host)# action-uri -ab41-8333b16a0008&GUID=&SMAUTHREASON
ciscoasa(config-aaa-server-host)# action-uri =0&METHOD=GET&SMAGENTNAME=$SM$5FZmjnk
ciscoasa(config-aaa-server-host)# action-uri 3DRNwNjk2KcqVCFbIrNT9%2bJ0H0KPshFtg6r
ciscoasa(config-aaa-server-host)# action-uri B1UV2PxkHqLw%3d%3d&TARGET=https%3A%2F
ciscoasa(config-aaa-server-host)# action-uri %2Fauth.example.com
ciscoasa(config-aaa-server-host)#
```
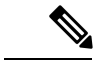

(注)

アクション URI にホスト名とプロトコルを含める必要があります。上記の例では、これ らは URI の最初にある http://www.example.com に含まれています。

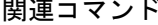

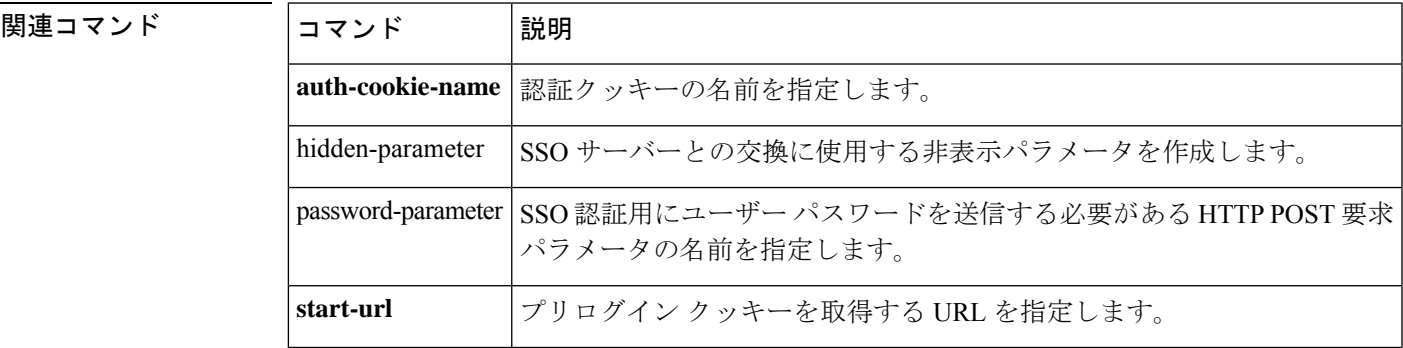

I

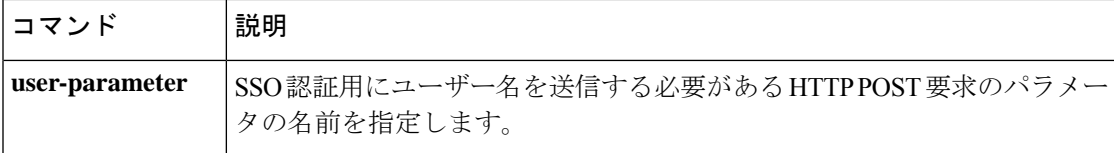

# **activate-tunnel-group-script**

このコマンドは、tunnel-group sub-mode で username-from-certificate が設定されている場合に、 ASDM によって生成されたスクリプト ファイルをリロードするために内部で使用されます。

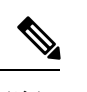

(注) このコマンドは、ASA CLI では使用しないでください。

# **activation-key**

ASAにライセンスアクティベーションキーを入力するには、特権EXECモードで**activation-key** コマンドを使用します。

**activation-key** [ **noconfirm** *activation\_key* ] **activate** | **deactivate** }

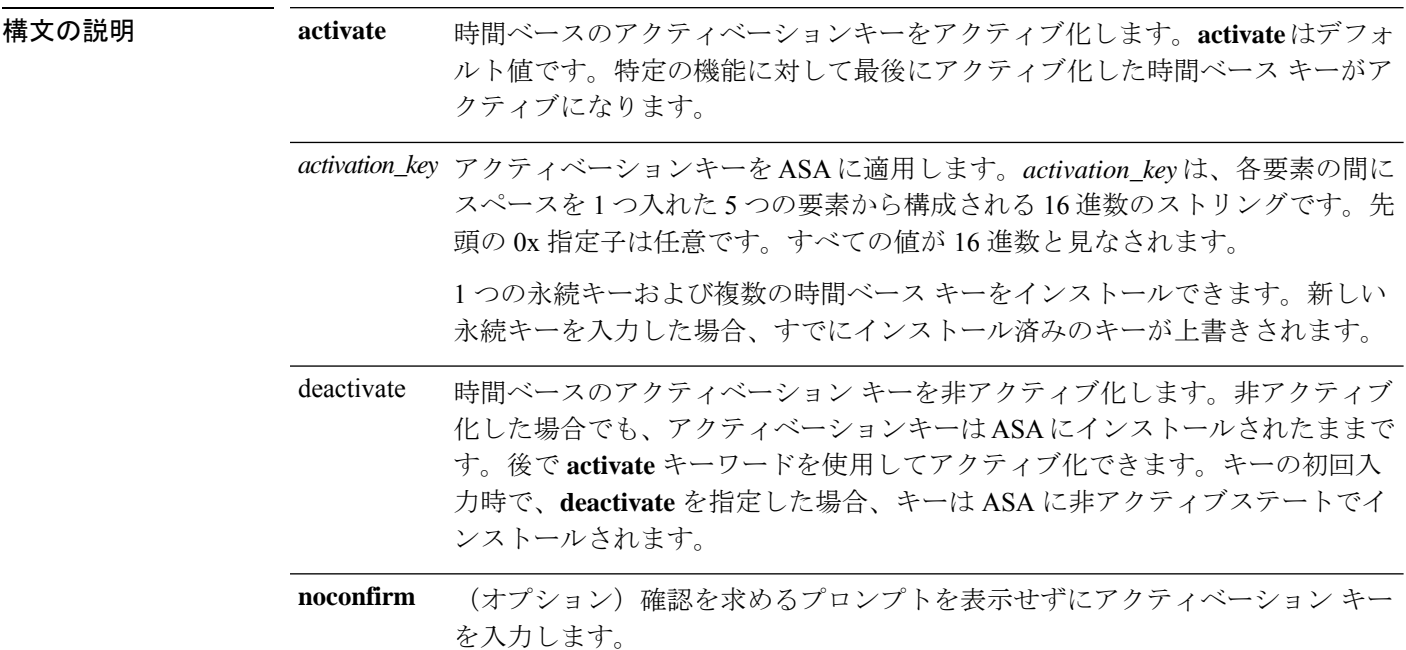

コマンドデフォルト デフォルトでは、ASAは、ライセンスがすでにインストールされた状態で出荷されます。この ライセンスは、注文した内容およびベンダーがインストールした内容に応じて、ライセンスを 追加できる基本ライセンスの場合と、すべてのライセンスがすでにインストールされている場 合があります。インストールされているライセンスを特定するには、**show activation-key** コマ ンドを参照してください。

#### コマンドモード 次の表に、コマンドを入力できるモードを示します。

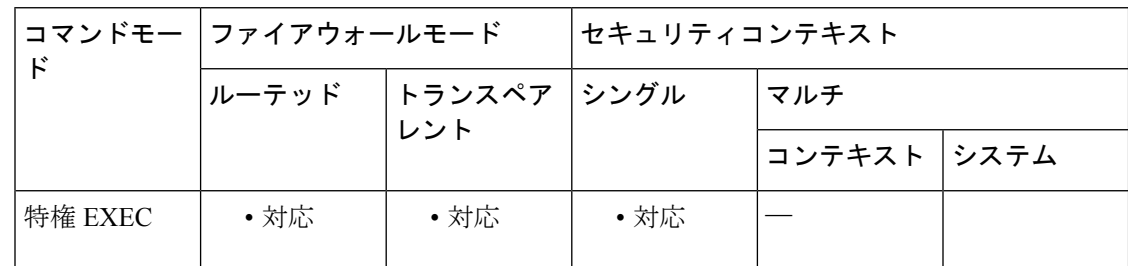

 $\mathbf I$ 

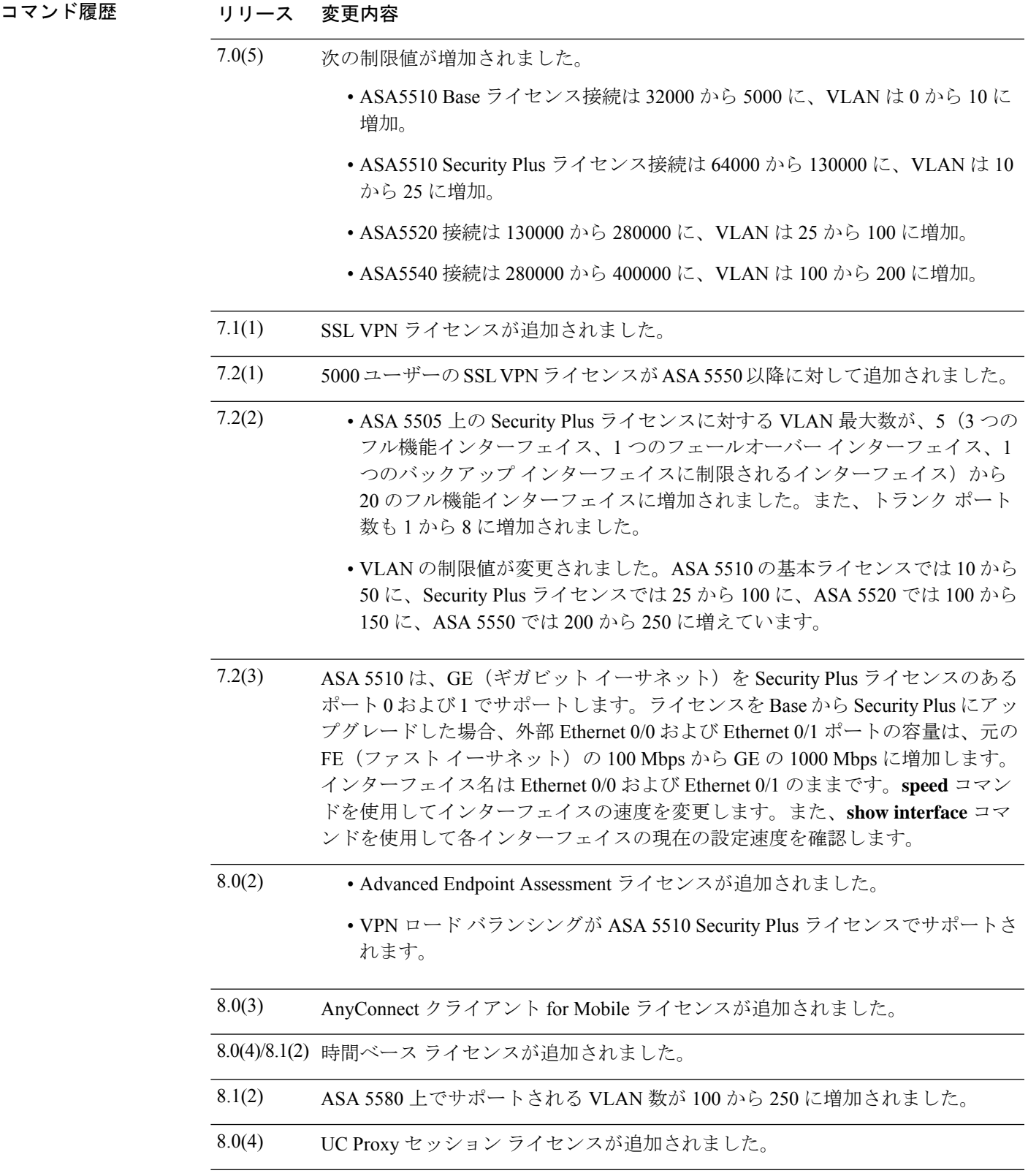

I

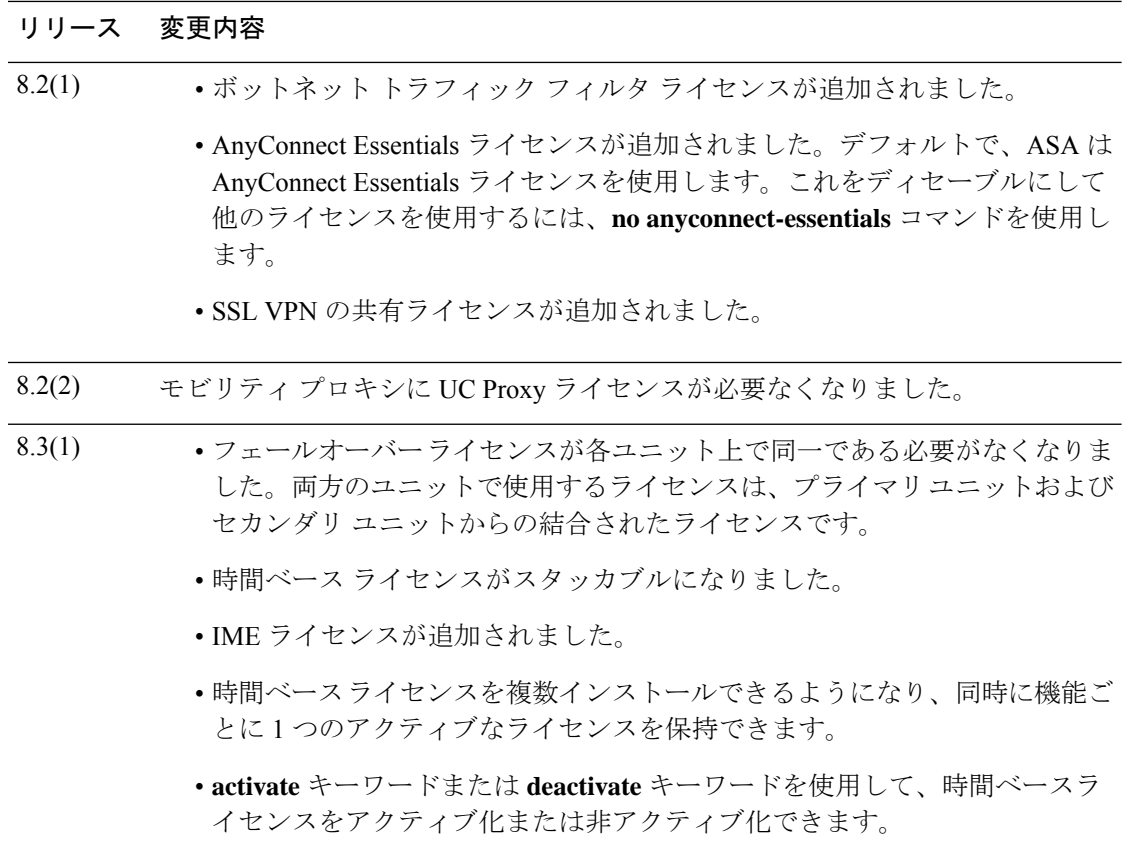

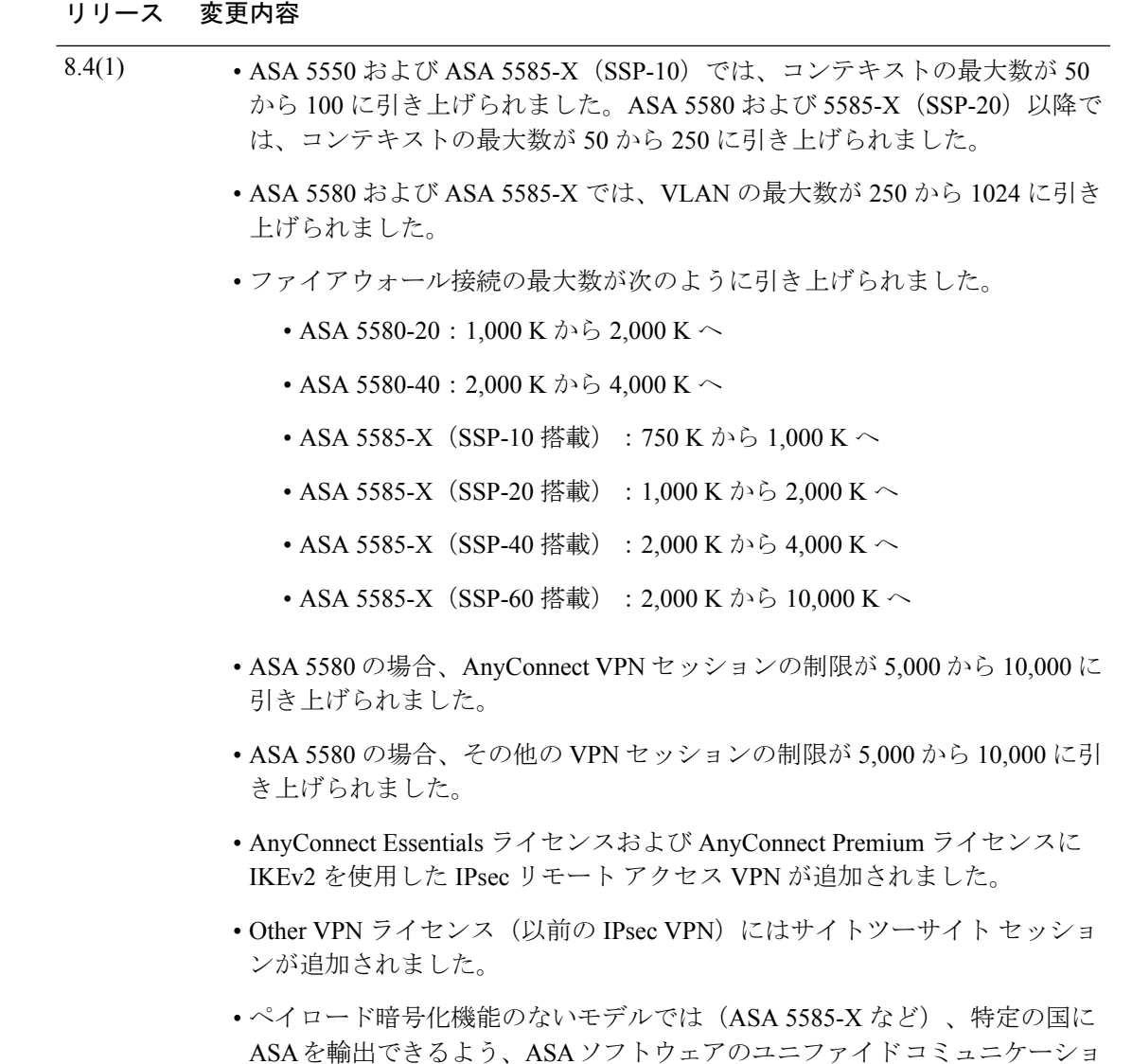

### 使用上のガイドライン アクティベーション キーの取得

アクティベーションキーを取得するには、シスコの代理店から購入できるProductAuthorization Keyが必要になります。機能ライセンスごとに個別の製品アクティベーションキーを購入する 必要があります。たとえば、基本ライセンスがある場合は、Advanced Endpoint Assessment用と 追加の SSL VPN セッション用に別々のキーを購入する必要があります。

製品認証キーを取得した後、次のいずれかのURLのCisco.comでキーを登録する必要がありま す。

• Cisco.com の登録済みユーザーの場合は、次の Web サイトを使用します。

ンと VPN 機能を無効にしています。

http://www.cisco.com/go/license

• Cisco.com の登録済みユーザーではない場合は、次の Web サイトを使用します。

http://www.cisco.com/go/license/public

#### コンテキスト モードのガイドライン

- マルチ コンテキスト モードでシステム実行スペース内にアクティベーション キーを適用 します。
- 共有ライセンスは、マルチ コンテキスト モードではサポートされていません。

#### フェールオーバーのガイドライン

- 共有ライセンスは、アクティブ/アクティブ モードではサポートされていません。
- フェールオーバー ユニットは、各ユニット上で同一のライセンスを必要としません。

旧バージョンの ASA ソフトウェアは、各ユニット上のライセンスが一致する必要がありまし た。バージョン 8.3(1) から、同一のライセンスをインストールする必要がなくなりました。通 常、ライセンスをプライマリ ユニット専用に購入します。アクティブ/スタンバイ フェール オーバーでは、セカンダリ ユニットがアクティブになるとプライマリ ライセンスを継承しま す。両方のユニット上にライセンスがある場合、これらのライセンスは単一の実行フェール オーバー クラスタ ライセンスに結合されます。

• ASA 5505 および 5510 では、両方の装置に Security Plus ライセンスが必要です。基本ライ センスはフェールオーバーをサポートしないため、基本ライセンスのみを保持するスタン バイ装置ではフェールオーバーをイネーブルにできません。

#### アップグレードとダウングレードのガイドライン

任意の旧バージョンから最新バージョンにアップグレードした場合、アクティベーションキー の互換性は存続します。ただし、ダウングレード機能の維持には問題が生じる場合がありま す。

- バージョン8.1以前にダウングレードする場合:アップグレード後に、*8.2*より前に追加さ れた機能のライセンスを追加でアクティブ化すると、ダウングレードした場合でも旧バー ジョンに対するアクティベーションキーの互換性は存続します。ただし、*8.2* 以降に追加 された機能ライセンスをアクティブ化した場合は、アクティベーションキーの下位互換性 がなくなります。互換性のないライセンスキーがある場合は、次のガイドラインを参照し てください。
	- 以前のバージョンでアクティベーション キーを入力した場合は、ASA はそのキーを 使用します(バージョン8.2以降でアクティブ化した新しいライセンスがない場合)。
	- 新しいシステムで、以前のアクティベーションキーがない場合は、旧バージョンと互 換性のある新しいアクティベーション キーを要求する必要があります。
- バージョン8.2以前にダウングレードする場合:バージョン8.3では、より堅牢な時間ベー ス キーの使用およびフェールオーバー ライセンスの変更が次のとおり追加されました。
- 複数の時間ベースのアクティベーションキーがアクティブな場合、ダウングレード時 には一番最近アクティブ化された時間ベースキーのみがアクティブになれます。他の キーはすべて非アクティブ化されます。
- フェールオーバーペアに不一致のライセンスがある場合、ダウングレードによりフェー ルオーバーはディセーブルになります。キーが一致した場合でも、使用するライセン スは、結合されたライセンスではなくなります。

#### その他のガイドラインと制限事項

- アクティベーション キーは、コンフィギュレーション ファイルには保存されません。隠 しファイルとしてフラッシュ メモリに保存されます。
- アクティベーションキーは、デバイスのシリアル番号に関連付けられます。機能ライセン スは、デバイス間で転送できません(ハードウェア障害の発生時を除く)。ハードウェア 障害が発生したためにデバイスを交換する必要がある場合は、シスコのライセンスチーム に連絡して、既存のライセンスを新しいシリアル番号に転送するよう依頼してください。 シスコのライセンスチームから、製品認証キーの参照番号と既存のシリアル番号を求めら れます。
- 購入後に、返金またはアップグレードしたライセンスのためにライセンスを返却できませ  $\lambda$
- すべてのライセンス タイプをアクティブ化できますが、たとえば、マルチ コンテキスト モードおよび VPN など一部の機能には相互互換性がありません。AnyConnect Essentials ラ イセンスの場合、次のライセンスとは互換性がありません。SSL VPN フル ライセンス、 SSL VPN 共有ライセンス、および Advanced Endpoint Assessment ライセンス。デフォルト では、AnyConnect Essentials ライセンスがこれらのライセンスの代わりに使用されます。 設定の AnyConnect Essentials ライセンスをディセーブルにして他のライセンスを使用する ように復元するには、**no anyconnect-essentials** コマンドを使用します。
- 一部の永続ライセンスでは、アクティブ化後に ASA をリロードする必要があります。 <xref>に、リロードが必要なライセンスを示します。

| モデル     | リロードが必要なライセンス アクション                                       |
|---------|-----------------------------------------------------------|
|         | ASA 5505 および ASA 5510   基本ライセンスと Security Plus ライセンスの切り替え |
| すべてのモデル | 暗号化ライセンスの変更                                               |
| すべてのモデル | 永続ライセンスのダウングレード (たとえば、10個のコンテキス)<br>トから2個のコンテキストへ)。       |

表 **2 :** 永続ライセンスのリロード要件

<sup>例</sup> 次に、ASA のアクティベーションキーを変更する例を示します。

#### ciscoasa# **activation-key 0xd11b3d48 0xa80a4c0a 0x48e0fd1c 0xb0443480 0x843fc490**

```
次に、activation-key コマンドの出力例を示します。ここでは、新しいアクティベー
ションキーが古いアクティベーションキーと異なる場合のフェールオーバーに対する
出力が示されています。
ciscoasa# activation-key 0xyadayada 0xyadayada 0xyadayada 0xyadayada 0xyadayada
Validating activation key. This may take a few minutes...
The following features available in the running permanent activation key are NOT available
in the new activation key:
Failover is different.
  running permanent activation key: Restricted (R)
  new activation key: Unrestricted (UR)
WARNING: The running activation key was not updated with the requested key.
Proceed with updating flash activation key? [y
]
Flash permanent activation key was updated with the requested key.
次に、ライセンス ファイルの出力例を示します。
Serial Number Entered: 123456789ja
Number of Virtual Firewalls Selected: 10
Formula One device: ASA 5520
Failover : Enabled
VPN-DES : Enabled
VPN-3DES-AES : Enabled
Security Contexts : 10
GTP/GPRS : Disabled
SSL VPN Peers : Default
Total VPN Peers : 750
Advanced Endpoint Assessment : Disabled
AnyConnect for Mobile : Enabled
AnyConnect for Cisco VPN Phone : Disabled
Shared License
UC Phone Proxy Sessions : Default
Total UC Proxy Sessions : Default
AnyConnect Essentials : Disabled
Botnet Traffic Filter : Disabled
Intercompany Media Engine : Enabled
 ------------------------------------------
THE FOLLOWING ACTIVATION KEY IS VALID FOR:
ASA SOFTWARE RELEASE 8.2+ ONLY.
Platform = asa
123456789JA: yadayda1 yadayda1 yadayda1 yadayda1 yadayda1
------------------------------------------
THE FOLLOWING ACTIVATION KEY IS VALID FOR:
ALL ASA SOFTWARE RELEASES, BUT EXCLUDES ANY
8.2+ FEATURES FOR BACKWARDS COMPATIBILITY.
Platform = asa
123456789JA: yadayda2 yadayda2 yadayda2 yadayda2 yadayda2
```
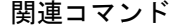

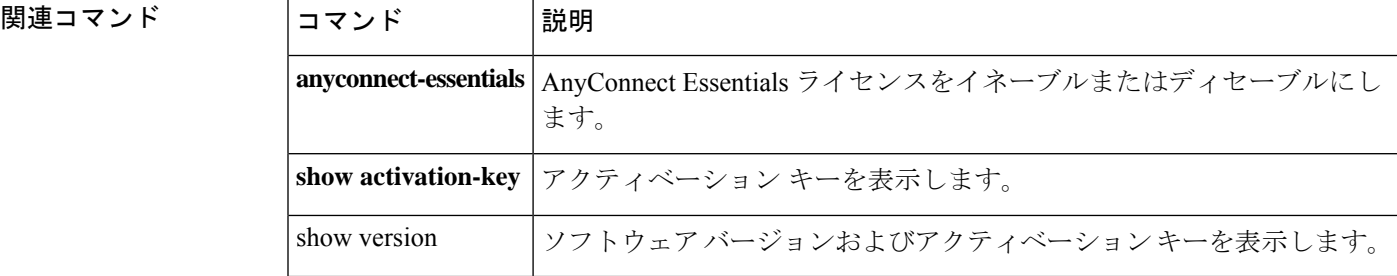

## **activex-relay**

クライアントレスポータルに ActiveX を必要とするアプリケーションを埋め込むには、グルー プポリシーwebvpnコンフィギュレーションモードまたはユーザー名webvpnコンフィギュレー ション モードで **activex-relay** コマンドを使用します。デフォルトのグループポリシーから **activex-relay** コマンドを継承するには、このコマンドの **no** 形式を使用します。

**activex-relay** { **enable** | **disable** } **no activex-relay**

構文の説明 **enable** WebVPN セッションの ActiveX をイネーブルにします。

**disable** WebVPNセッションのActiveXをディセーブルにします。

コマンドデフォルト デフォルトの動作や値はありません。

コマンドモード 次の表に、コマンドを入力できるモードを示します。

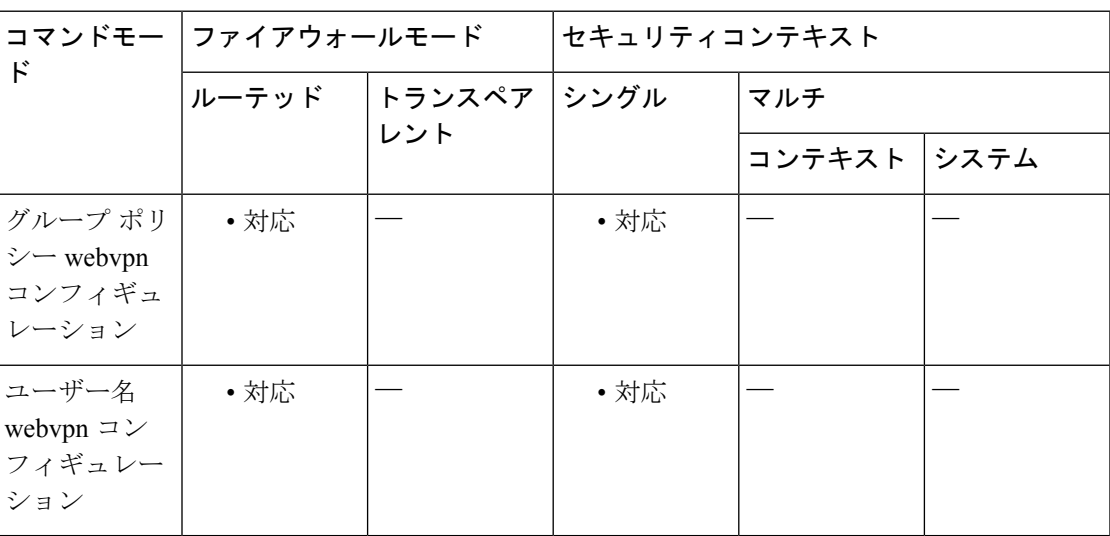

### コマンド履歴 リリー 変更内容

ス

8.0(2) このコマンドが追加されました。

使用上のガイドライン オブジェクトタグがある HTML コンテンツ(画像、オーディオ、ビデオ、Java アプレット、 ActiveX、PDF、またはフラッシュなど)に対する ActiveX をユーザーが WebVPN ブラウザか ら起動できるようにするには、**activex-relay enable** コマンドを使用します。これらのアプリ ケーションでは、WebVPN セッションを使用して ActiveX コントロールをダウンロードおよび アップロードします。ActiveXリレーは、WebVPNセッションが閉じるまで有効です。Microsoft OWA 2007 などを使用する場合は、ActiveX をディセーブルにする必要があります。

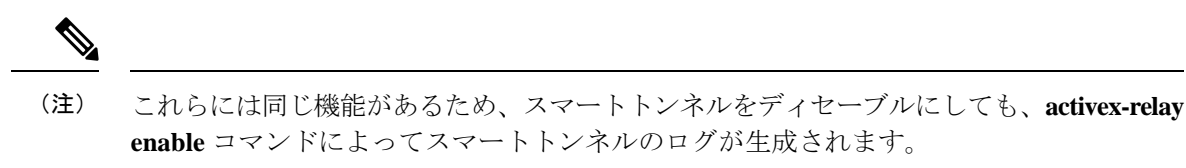

次に、特定のグループ ポリシーに関連付けられている WebVPN セッションの ActiveX コント ロールをイネーブルにする例を示します。

```
ciscoasa(config-group-policy)# webvpn
ciscoasa(config-group-webvpn)# activex-relay enable
```
次に、特定のユーザー名に関連付けられている WebVPN セッションの ActiveX コントロール をディセーブルにする例を示します。

```
ciscoasa(config-username-policy)# webvpn
ciscoasa(config-username-webvpn)# activex-relay disable
```
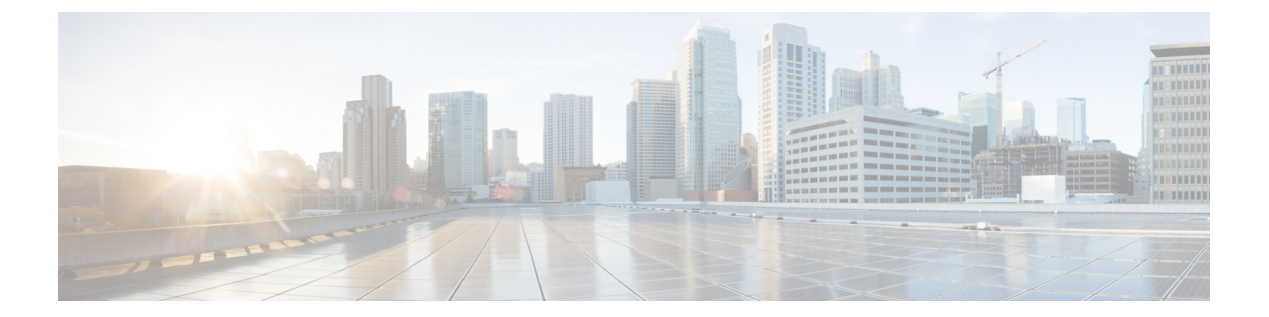

# **ad - aq**

- ad-agent-mode  $(163 \sim \rightarrow \sim)$
- address(ダイナミック フィルタ ブラックリスト、ホワイトリスト) (165 ページ)
- address (media-termination) (廃止) (168ページ)
- address-family ipv4  $(170 \sim \rightarrow \sim)$
- address-family ipv6  $(172 \sim \rightarrow \sim)$
- address-pool  $(174 \sim \rightarrow \sim)$
- address-pools  $(176 \sim \rightarrow \sim)$
- admin-context  $(178 \sim -\gamma)$
- advertise passive-only  $(180 \sim \rightarrow \sim)$
- aggregate-address (185 ページ)
- alarm contact description  $(188 \sim -\gamma)$
- alarm contact severity  $(190 \sim +\ \ \ \ \ \ \ \ \ \ \$
- alarm contact trigger  $(192 \sim \rightarrow \rightarrow)$
- alarm facility input-alarm  $(194 \sim \rightarrow \sim)$
- alarm facility power-supply rps  $(196 \sim \rightarrow \sim)$
- alarm facility temperature  $(\mathcal{T}\mathcal{D}\mathcal{Y})$  (199 ページ)
- alarm facility temperature (上限および下限しきい値) (202 ページ)
- allocate-interface  $(205 \sim \sim \gamma)$
- allocate-ips  $(208 \sim -\gamma)$
- allowed-eid  $(211 \sim \rightarrow \sim)$
- allow-ssc-mgmt  $(214 \sim \sim \sim \sim)$
- allow-tls  $(216 \sim \rightarrow \sim)$
- always-on-vpn  $(218 \sim -\gamma)$
- anti-replay  $(219 \sim -\gamma)$
- any connect ask  $(221 \sim \sim \sim)$
- anyconnect-custom (バージョン 9.0 から 9.2 まで) (223 ページ)
- anyconnect-custom (バージョン 9.3 以降) (225 ページ)
- anyconnect-custom-attr (バージョン 9.0 から 9.2 まで) (227 ページ)
- anyconnect-custom-attr (バージョン 9.3 以降) (229 ページ)
- any connect-custom-data  $(231 \sim \rightarrow \sim)$
- anyconnect df-bit-ignore (233 ページ)
- any connect dpd-interval  $(234 \sim -\gamma)$
- any connect dtls compression  $(236 \sim \rightarrow \sim)$
- any connect enable  $(237 \sim -\gamma)$
- any connect-essentials  $(239 \sim -\gamma)$
- any connect external-browser-pkg  $(241 \sim \rightarrow \sim)$
- any connect firewall-rule  $(243 \sim \rightarrow \sim)$
- any connect image  $(246 \sim \rightarrow \sim)$
- any connect keep-installer  $(250 \sim \rightarrow \sim)$
- any<br>connect modules  $(252 \sim \sim)$
- any connect mtu  $(255 \sim \sim \sim)$
- anyconnect profiles (グループ ポリシー属性 webvpn、ユーザー名属性 webvpn) (257 ペー ジ)
- any connect profiles (webvpn)  $(260 \sim \rightarrow \sim)$
- any connect ssl compression  $(263 \sim \rightarrow \sim)$
- any connect ssl df-bit-ignore  $(265 \sim \rightarrow \sim)$
- any connect ssl dtls enable  $(267 \sim 3)$
- any connect ssl keepalive  $(269 \sim \rightarrow \sim)$
- any connect ssl rekey  $(271 \sim -\gamma)$
- apcf (廃止) (273 ページ)
- app-agent heartbeat (275 ページ)
- app-id  $(277 \sim -\frac{1}{\sqrt{2}})$
- appl-acl  $(278 \sim -\gamma)$
- application-access  $(280 \sim \rightarrow \sim)$
- application-access hide-details  $(283 \sim \rightarrow \sim)$

### **ad-agent-mode**

Cisco アイデンティティ ファイアウォール インスタンスの Active Directory エージェントを設 定できるように AD エージェントモードをイネーブルにするには、グローバル コンフィギュ レーション モードで **ad-agent-mode** コマンドを使用します。

#### **ad-agent-mode**

構文の説明 このコマンドには引数またはキーワードはありません。

コマンドデフォルト デフォルトの動作や値はありません。

コマンドモード 次の表に、コマンドを入力できるモードを示します。

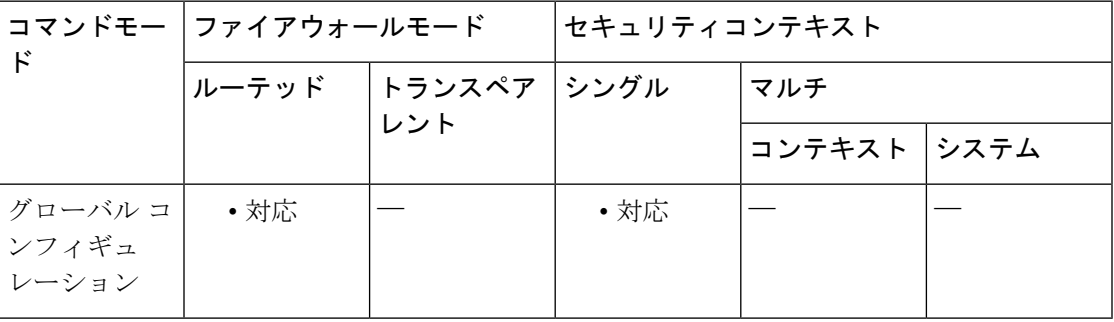

コマンド履歴 リリー 変更内容 ス

8.4(2) このコマンドが追加されました。

使用上のガイドライン アイデンティティ ファイアウォールに対して Active Directory エージェントを設定するには、 **aaa-server** コマンドのサブモードである **ad-agent-mode** コマンドを入力します。**ad-agent-mode** コマンドを入力すると、AAAサーバーグループコンフィギュレーションモードが開始されま す。

> ADエージェントは、定期的に、または要求に応じて、WMIを介してActiveDirectoryサーバー のセキュリティ イベント ログ ファイルをモニターし、ユーザーのログインおよびログオフ イ ベントを調べます。AD エージェントは、ユーザー ID および IP アドレスマッピングのキャッ シュを保持し、ASA に変更を通知します。

> AD エージェント サーバー グループのプライマリ AD エージェントとセカンダリ AD エージェ ントを設定します。プライマリ AD エージェントが応答していないことを ASA が検出し、セ カンダリ エージェントが指定されている場合、ASA はセカンダリ AD エージェントに切り替 えます。AD エージェントの Active Directory サーバーは、通信プロトコルとして RADIUS を使 用します。そのため、ASAとADエージェントとの共有秘密のキー属性を指定する必要があり ます。

```
例 次に、アイデンティティ ファイアウォールの Active Directory エージェントを設定する
            ときに、ad-agent-mode をイネーブルにする例を示します。
```

```
ciscoasa(config)# aaa-server adagent protocol radius
ciscoasa(config)# ad-agent-mode
ciscoasa(config-aaa-server-group)# aaa-server adagent (inside) host 192.168.1.101
ciscoasa(config-aaa-server-host)# key mysecret
ciscoasa(config-aaa-server-hostkey)# user-identity ad-agent aaa-server adagent
ciscoasa(config-aaa-server-host)# test aaa-server ad-agent
```
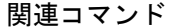

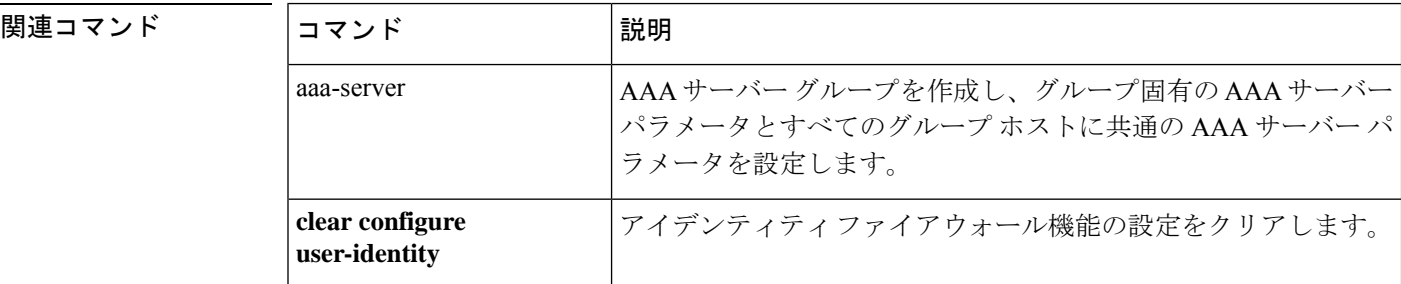

# **address**(ダイナミック フィルタ ブラックリスト、ホワ イトリスト)

IP アドレスをボットネット トラフィック フィルタのブラックリストまたはホワイトリストに 追加するには、ダイナミックフィルタブラックリストまたはホワイトリストコンフィギュレー ション モードで **address** コマンドを使用します。アドレスを削除するには、このコマンドの **no** 形式を使用します。

**address** *ip\_address mask* **no address** *ip\_address mask*

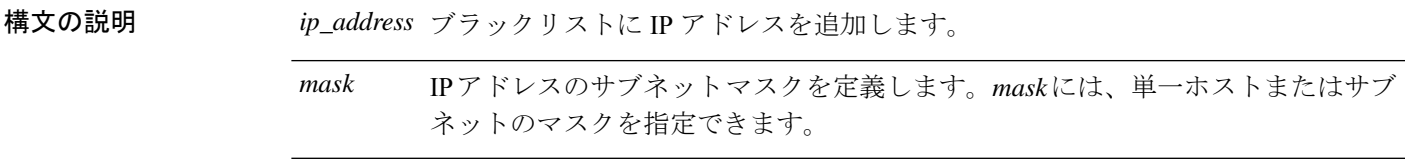

- コマンド デフォルト デフォルトの動作や値はありません。
- コマンド モード 次の表に、コマンドを入力できるモードを示します。

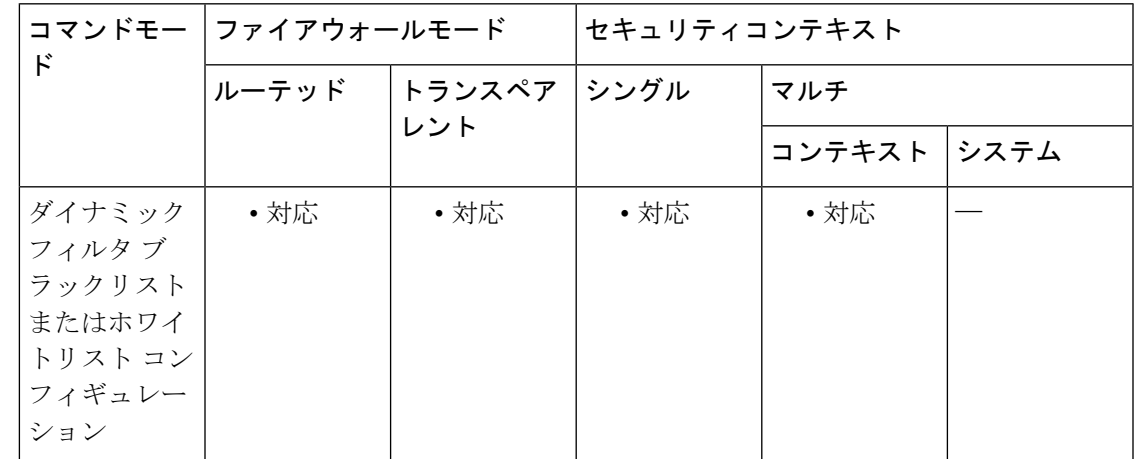

#### コマンド履歴 リリー 変更内容

ス

8.2(1) このコマンドが追加されました。

使用上のガイドライン スタティックデータベースを使用すると、ホワイトリストまたはブラックリストに追加するド メイン名または IP アドレスでダイナミック データベースを増強できます。ダイナミック フィ ルタ ホワイトリストまたはブラックリスト コンフィギュレーション モードを開始した後、 **address** コマンドおよび **name** コマンドを使用して、適切な名前としてホワイトリストに、ま

たは不適切な名前としてブラックリストにタグ付けするドメイン名または IP アドレス (ホス トまたはサブネット)を手動で入力できます。

このコマンドを複数回入力して、複数のエントリを追加できます。最大 1000 個のブラックリ スト エントリと、最大 1000 個のホワイトリスト エントリを追加できます。

例 次に、ブラックリストおよびホワイトリストのエントリを作成する例を示します。

```
ciscoasa(config)# dynamic-filter blacklist
ciscoasa(config-llist)# name bad1.example.com
ciscoasa(config-llist)# name bad2.example.com
ciscoasa(config-llist)# address 10.1.1.1 255.255.255.0
ciscoasa(config-llist)# dynamic-filter whitelist
ciscoasa(config-llist)# name good.example.com
ciscoasa(config-llist)# name great.example.com
ciscoasa(config-llist)# name awesome.example.com
ciscoasa(config-llist)# address 10.1.1.2
255.255.255.255
```
#### 関連コマンド

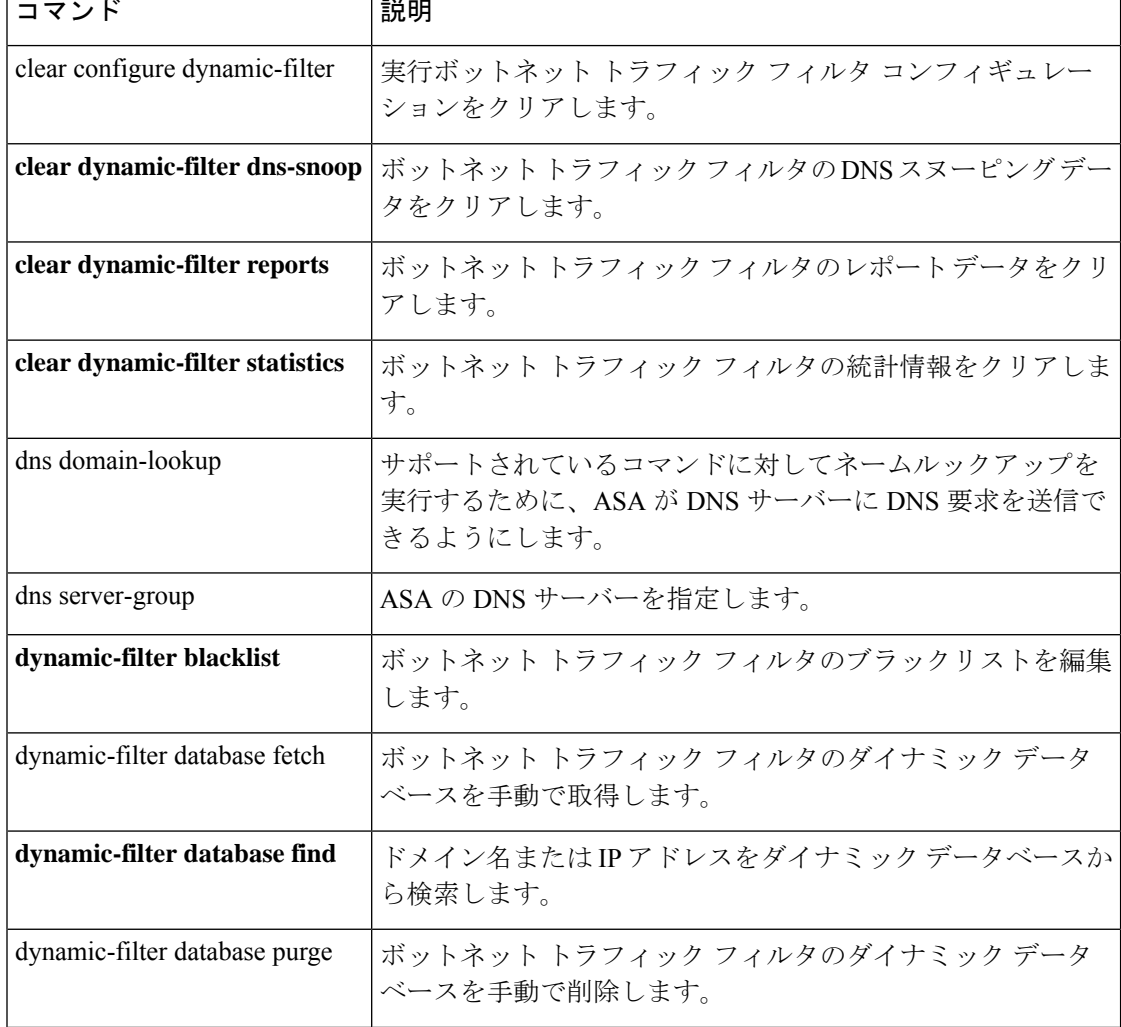

 $\mathbf I$ 

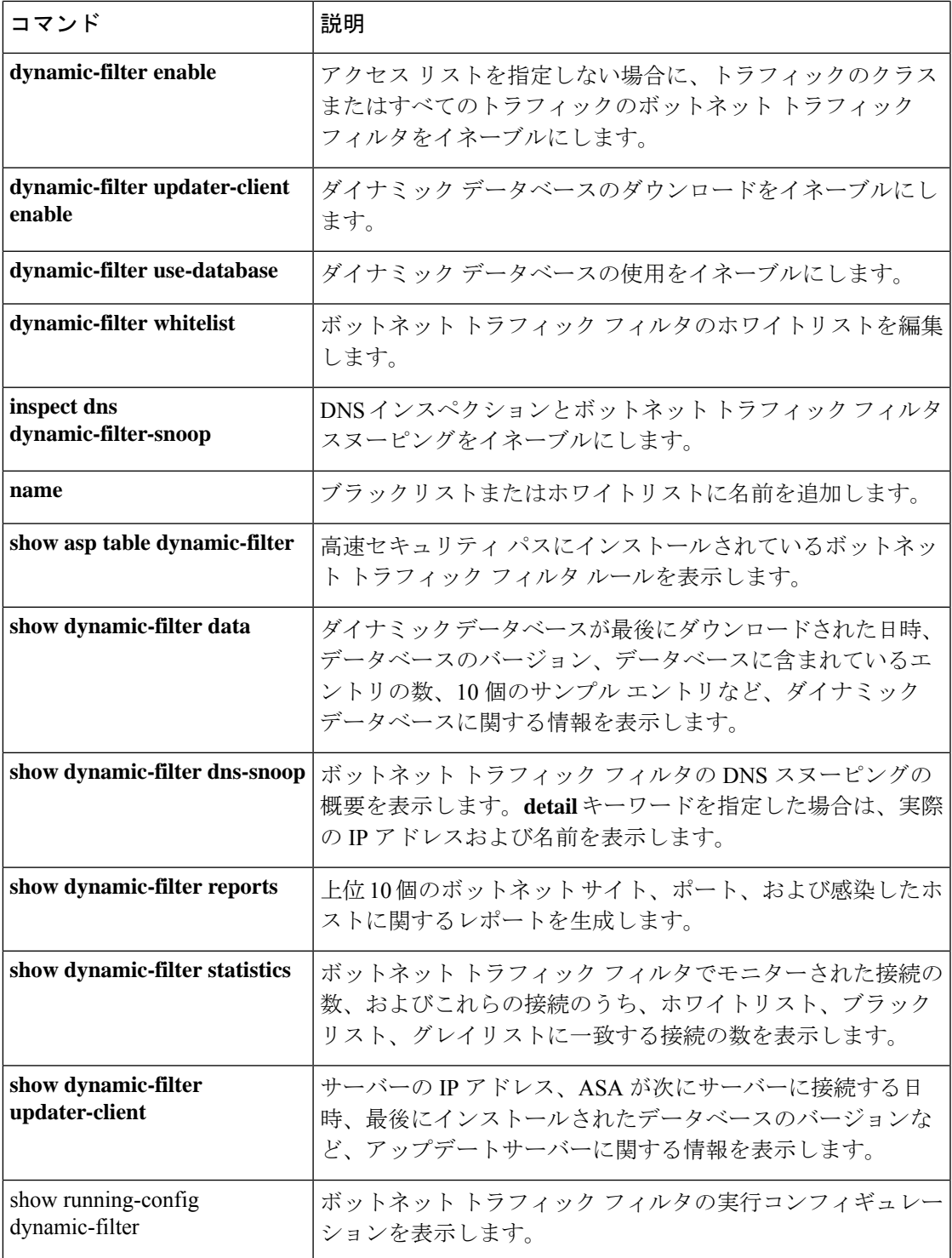

# **address**(**media-termination**)(廃止)

電話プロキシ機能へのメディア接続に使用するメディア ターミネーション インスタンスのア ドレスを指定するには、メディアターミネーションコンフィギュレーションモードで**address** コマンドを使用します。メディア ターミネーション コンフィギュレーションからアドレスを 削除するには、このコマンドの **no** 形式を使用します。

**address** *ip\_address* [ **interface** *intf\_name* ] **no address** *ip\_address* [ **interface** *intf\_name* ]

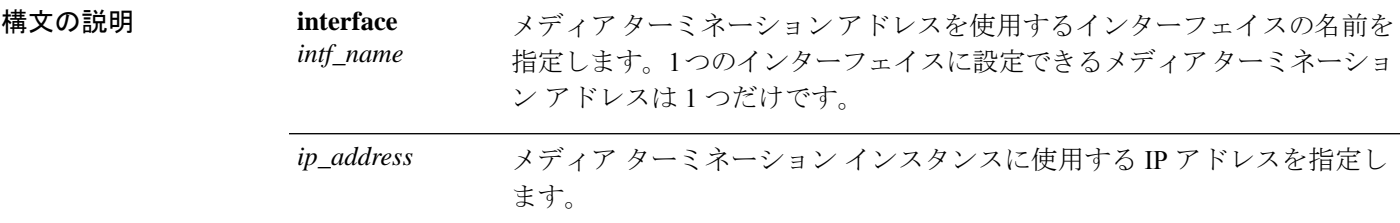

- コマンド デフォルトの動作や値はありません。
- **コマンド モード** 次の表に、コマンドを入力できるモードを示します。

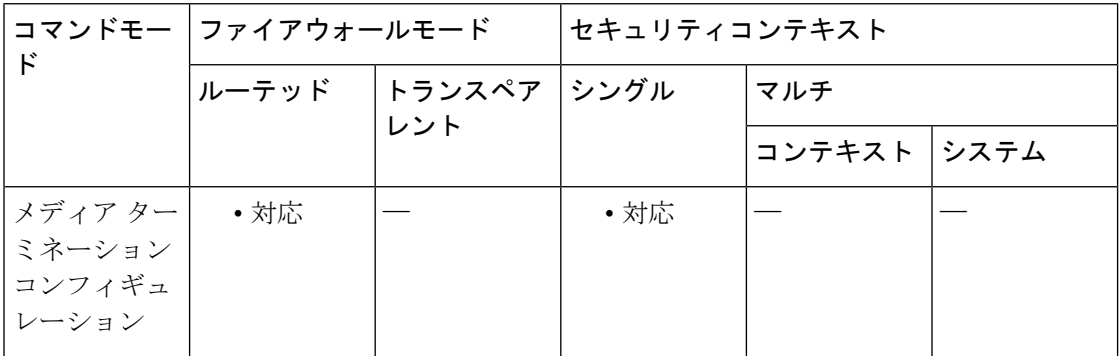

#### コマンド履歴 リリー 変更内容

ス

- 8.2(1) このコマンドが追加されました。
- このコマンドは、すべての**phone-proxy**コマンドおよび**uc-ime**コマンドとともに廃 止されました。 9.4(1)

使用上のガイドライン ASA では、次の基準を満たすメディアターミネーションの IP アドレスが設定されている必要 があります。

> • メディアターミネーションインスタンスでは、すべてのインターフェイスに対してグロー バルなメディア ターミネーション アドレスを設定することも、インターフェイスごとに

メディア ターミネーション アドレスを設定することもできます。しかし、グローバルな メディア ターミネーション アドレスと、インターフェイスごとに設定するメディア ター ミネーション アドレスは同時に使用できません。

- 複数のインターフェイスに対してメディア ターミネーション アドレスを設定する場合、 IP 電話との通信時に ASA で使用するアドレスを、インターフェイスごとに設定する必要 があります。
- IPアドレスは、そのインターフェイスのアドレス範囲内で使用されていない、パブリック にルーティング可能な IP アドレスです。

<sup>例</sup> 次に、media-termination address コマンドを使用して、メディア接続に使用する IP アド レスを指定する例を示します。

```
ciscoasa(config)# media-termination mediaterm1
ciscoasa(config-media-termination)# address 192.0.2.25 interface inside
ciscoasa(config-media-termination)# address 10.10.0.25 interface outside
```
|関連コマンド コマンド | 説明 **phone-proxy Phone Proxy インスタンスを設定します。** 電話プロキシ インスタンスに適用するメディア ターミネーション インス タンスを設定します。 **media-termination**

# **address-family ipv4**

標準IPVersion4 (IPv4) アドレスプレフィックスを使用してルーティングセッションを設定す るためのアドレスファミリを入力するには、ルータ コンフィギュレーション モード で address-family ipv4 コマンドを使用します。アドレス ファミリ コンフィギュレーション モー ドを終了し、実行コンフィギュレーションから IPv4 アドレス ファミリ コンフィギュレーショ ンを削除するには、このコマンドの no 形式を使用します。

#### **address-family ipv4 no address-family ipv4**

コマンド デフォルト IPv4 アドレス プレフィックスはイネーブルではありません。

コマンド モード 次の表に、コマンドを入力できるモードを示します。

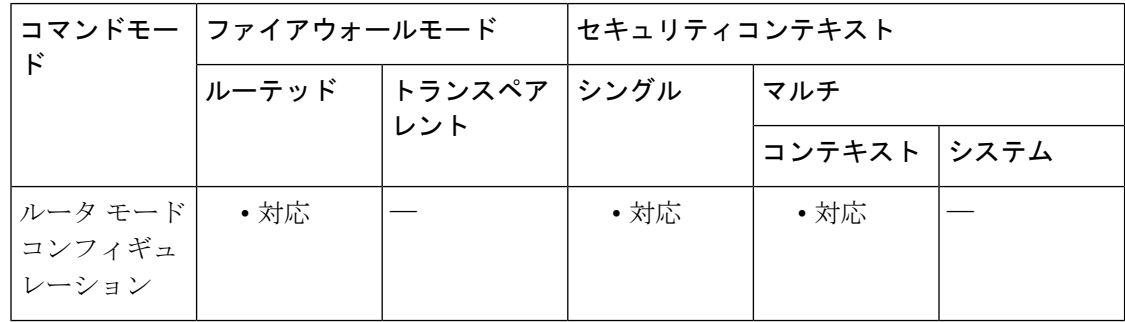

#### コマンド履歴 リリー 変更内容 ス

9.2(1) このコマンドが追加されました。

使用上のガイドライン address-family ipv4コマンドは、コンテキストルータをアドレスファミリコンフィギュレーショ ン モードにします。このルータから、標準 IPv4 アドレスプレフィックスを使用するルーティ ングセッションを設定できます。アドレスファミリコンフィギュレーションモードを終了し、 ルータ コンフィギュレーション モードに戻るには、exit と入力します。

アドレスファミリ IPv4 のルーティング情報が、neighbor remote-as コマンドを使用して設 定した各 BGP ルーティングセッションにデフォルトでアドバタイズされます。ただし、 neighbor remote-as コマンドを設定する前に no bgp default ipv4-unicast コマンドを入力して いる場合は除きます。 (注)

<sup>例</sup> 次に、ルータを IPv4 アドレス ファミリのアドレス ファミリ コンフィギュレーション モードにする例を示します。

**170**

ciscoasa(config)# **router bgp 5000** ciscoasa(config-router)# **address-family ipv4** ciscoasa(config-router-af)#

関連コマンド コマンド 説明

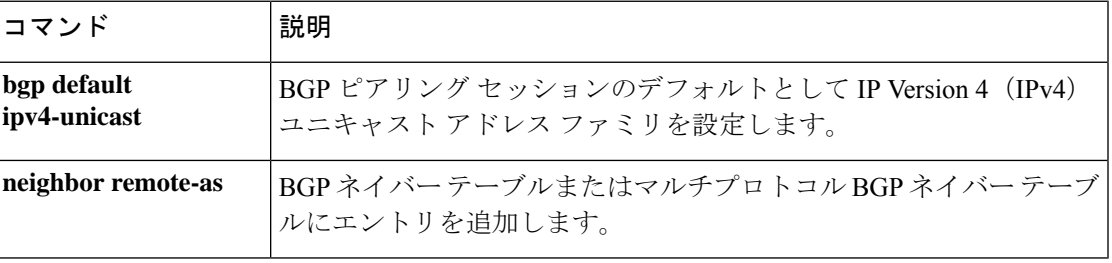

# **address-family ipv6**

標準 IP Version 6(IPv6)アドレスプレフィックスを使用してルーティングセッション(BGP など)を設定するためのアドレスファミリを入力するには、ルータ コンフィギュレーション モードで address-family ipv6 コマンドを使用します。アドレス ファミリ コンフィギュレーショ ン モードを終了し、実行コンフィギュレーションから IPv6 アドレス ファミリ コンフィギュ レーションを削除するには、このコマンドの no 形式を使用します。

#### **address-family ipv6** [ **unicast** ] **no address-family ipv6**

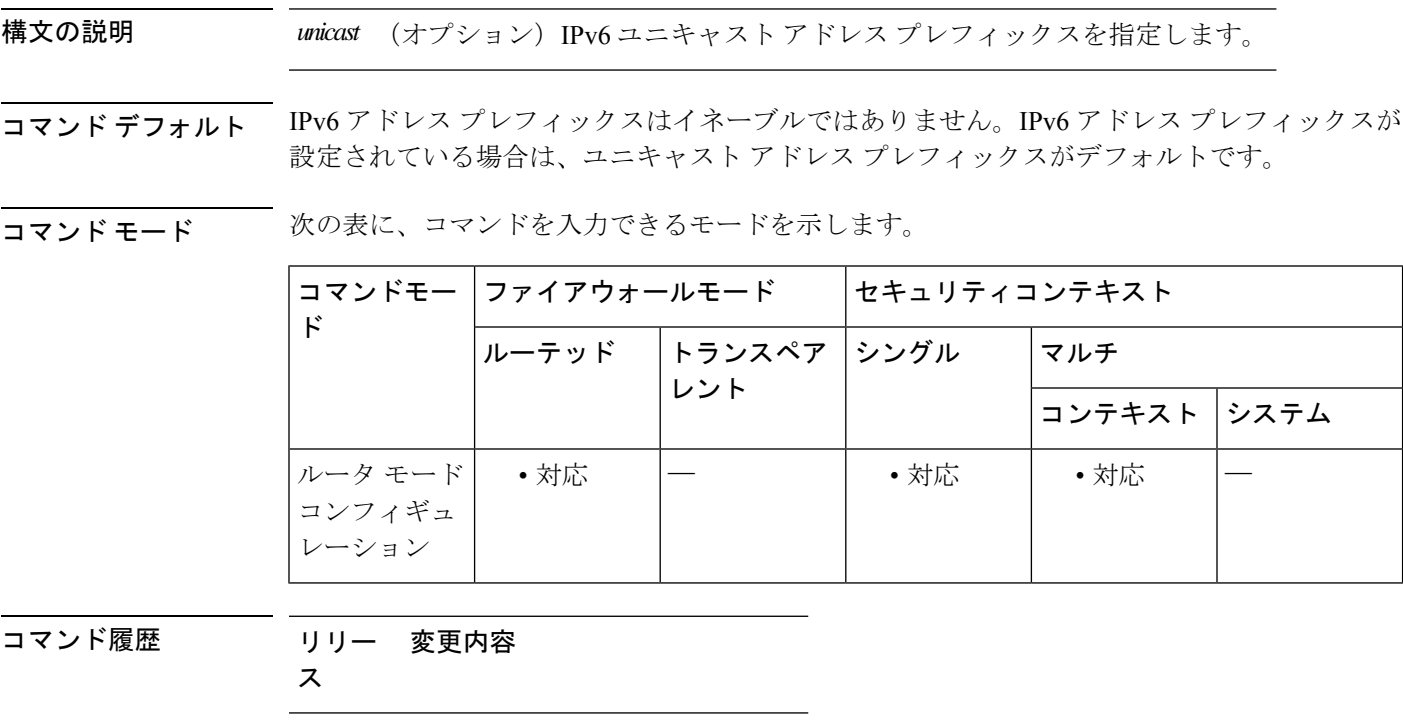

9.3(2) このコマンドが追加されました。

使用上のガイドライン address-family ipv6コマンドは、コンテキストルータをアドレスファミリコンフィギュレーショ ン モードにします。このルータから、標準 IPv6 アドレスプレフィックスを使用するルーティ ングセッションを設定できます。アドレスファミリコンフィギュレーションモードを終了し、 ルータ コンフィギュレーション モードに戻るには、exit と入力します。

<sup>例</sup> 次に、ルータを IPv4 アドレス ファミリのアドレス ファミリ コンフィギュレーション モードにする例を示します。

> ciscoasa(config)# **router bgp 5000** ciscoasa(config-router)# **address-family ipv6** ciscoasa(config-router-af)#

### 図連コマンド

 $\mathbf I$ 

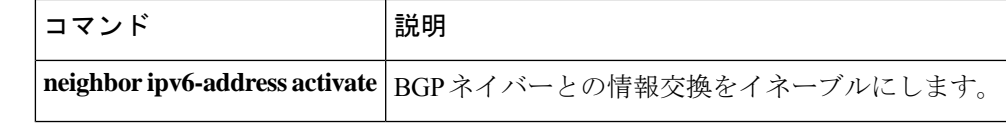

# **address-pool**

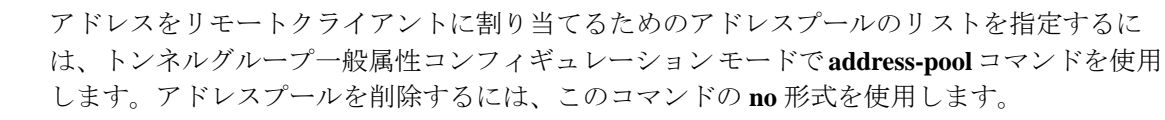

**address-pool** [ ( *interface name* ) ] *address\_pool1* [ *...address\_pool6* ] **no address-pool** [ ( *interface name* ) ] *address\_pool1* [ *...address\_pool6* ]

構文の説明 **ip local pool** コマンドで設定したアドレスプールの名前を指定します。最大 6 個のローカル アドレス プールを指定できます。 *address\_pool*

*interface name* (任意)アドレス プールに使用するインターフェイスを指定します。

コマンド デフォルト デフォルトの動作や値はありません。

コマンド モード 次の表に、コマンドを入力できるモードを示します。

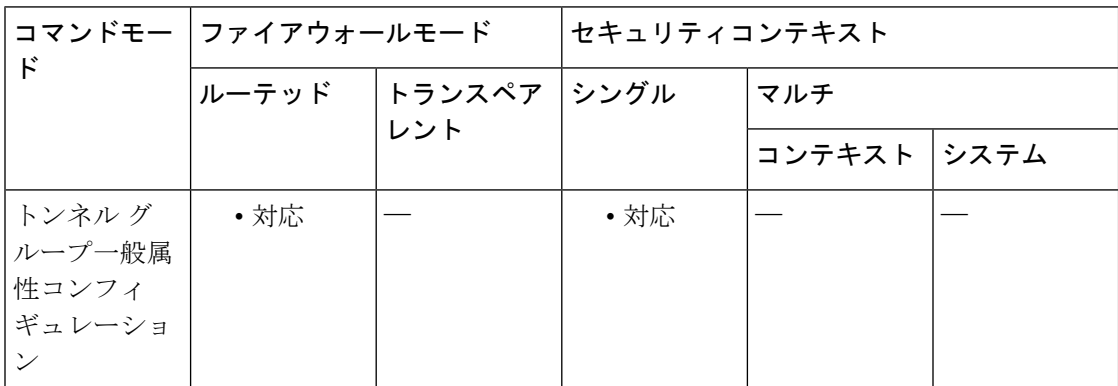

コマンド履歴 リリー 変更内容 ス

7.0(1) このコマンドが追加されました。

使用上のガイドライン これらのコマンドは、インターフェイスごとに1つずつ、複数入力できます。インターフェイ スが指定されていない場合、コマンドは明示的に参照されていないインターフェイスすべてに 対してデフォルトを指定します。

> グループポリシーの **address-pools** コマンドによるアドレスプール設定は、トンネルグループ の **address-pool** コマンドによるローカルプール設定を上書きします。

> プールの指定順序は重要です。ASAでは、このコマンドでプールを指定した順序に従って、そ れらのプールからアドレスが割り当てられます。

<sup>例</sup> 次に、設定トンネル一般コンフィギュレーション モードで、IPsec リモート アクセス トンネル グループ テスト用にアドレスをリモート クライアントに割り当てるための アドレス プールのリストを指定する例を示します。

```
ciscoasa(config)# tunnel-group test type remote-access
ciscoasa(config)# tunnel-group test general
ciscoasa(config-tunnel-general)# address-pool (inside) addrpool1 addrpool2 addrpool3
ciscoasa(config-tunnel-general)#
```
#### 関連コマンド

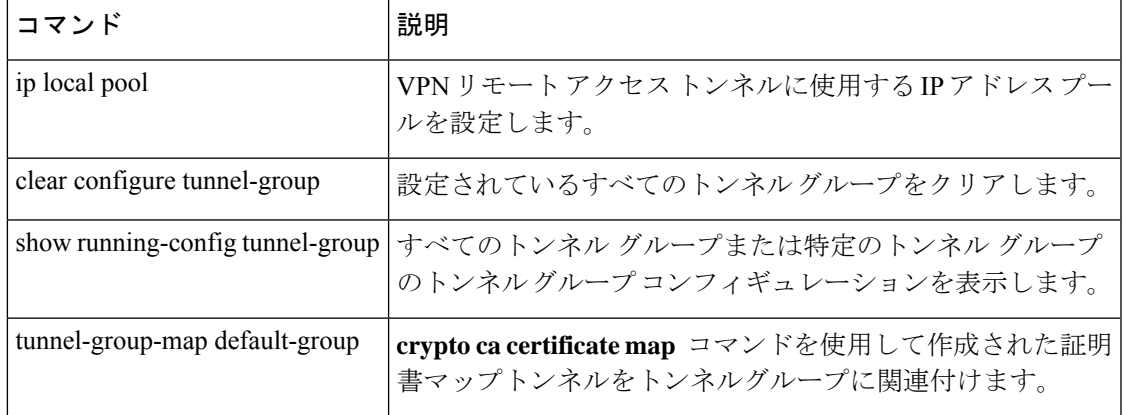

# **address-pools**

アドレスをリモートクライアントに割り当てるためのアドレスプールのリストを指定するに は、グループポリシー属性コンフィギュレーション モードで **address-pools** コマンドを使用し ます。グループポリシーから属性を削除し、別のグループポリシーソースからの継承をイネー ブルにするには、このコマンドの **no** 形式を使用します。

**address-pools value** *address\_pool1* [ *...address\_pool6* ] **no address-pools value** *address\_pool1* [ *...address\_pool6* ] **address-pools none no address-pools none**

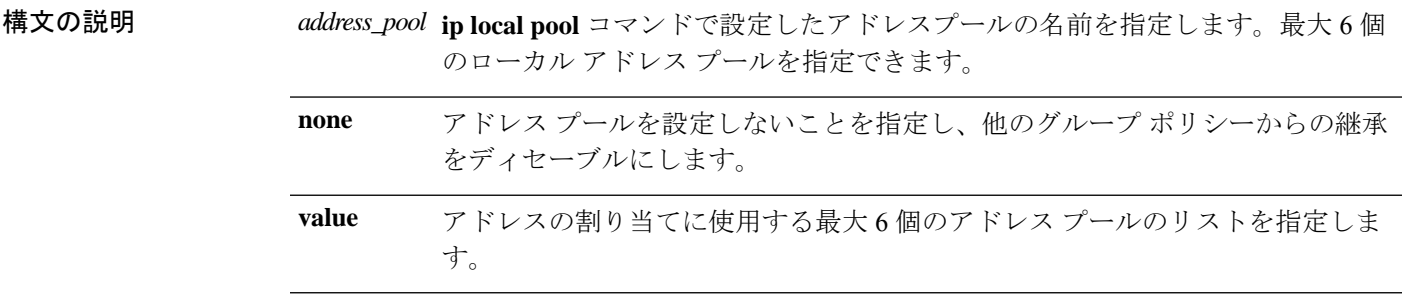

コマンドデフォルト デフォルトでは、アドレス プールの属性は継承を許可します。

コマンドモード 次の表に、コマンドを入力できるモードを示します。

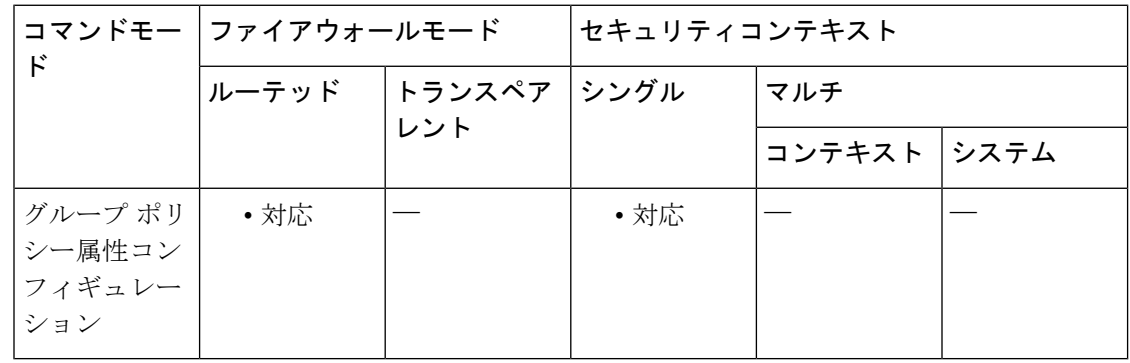

### コマンド履歴 リリー 変更内容 ス

7.2(1) このコマンドが追加されました。

使用上のガイドライン このコマンドによるアドレス プール設定は、グループ内のローカル プール設定を上書きしま す。ローカル アドレスの割り当てに使用する最大 6 個のローカル アドレス プールのリストを 指定できます。

プールの指定順序は重要です。ASAでは、このコマンドでプールを指定した順序に従って、そ れらのプールからアドレスが割り当てられます。

address-pools none コマンドは、ポリシーの別のソース (DefaultGrpPolicy など)からこの属性 を継承することをディセーブルにします。**no address pools none** コマンドは、 **address-pools none** コマンドをグループポリシーから削除して、デフォルト値(継承の許可)に戻します。

<sup>例</sup> 次に、GroupPolicy1 の設定一般コンフィギュレーション モードで、アドレスをリモー トクライアントに割り当てるために使用するアドレス プールのリストとして pool 1 および pool\_20 を設定する例を示します。

> ciscoasa(config)# **ip local pool pool\_1 192.168.10.1-192.168.10.100 mask 255.255.0.0** ciscoasa(config)# **ip local pool pool\_20 192.168.20.1-192.168.20.200 mask 255.255.0.0** ciscoasa(config)# **group-policy GroupPolicy1 attributes** ciscoasa(config-group-policy)# **address-pools value pool\_1 pool\_20** ciscoasa(config-group-policy)#

#### 関連コマンド

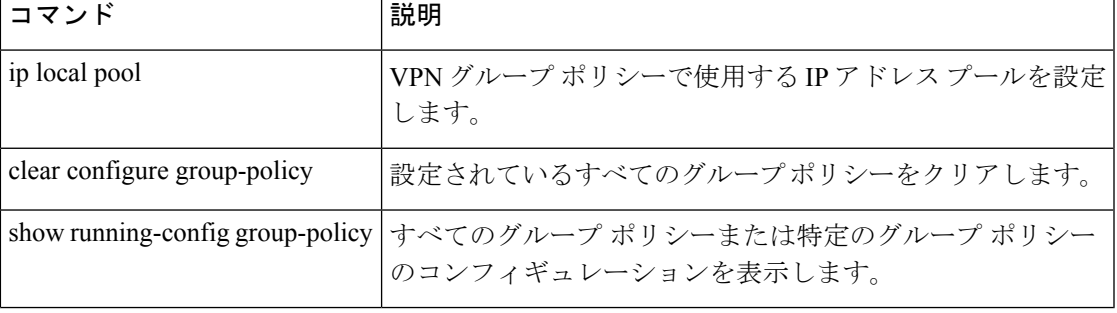

## **admin-context**

システム コンフィギュレーションの管理コンテキストを設定するには、グローバル コンフィ ギュレーション モードで **admin-context** コマンドを使用します。

#### **admin-context** *name*

構文の説明 *name 名前を*最大 32 文字のストリングで設定します。コンテキストをまだ定義していない場 合は、まずこのコマンドで管理コンテキスト名を指定します。次に、**context**コマンドを 使用して最初に追加するコンテキストを、指定した管理コンテキスト名にする必要があ ります。

> この名前では大文字と小文字が区別されるため、たとえば、「customerA」および 「CustomerA」という 2 つのコンテキストを保持できます。文字、数字、またはハイフ ンを使用できますが、名前の先頭または末尾にハイフンは使用できません。

> 「System」および「Null」(大文字と小文字の両方)は予約されている名前であり、使 用できません。

コマンド デフォルト マルチコンテキストモードの新しい ASA の場合、管理コンテキスト名は「admin」です。

コマンドモード 次の表に、コマンドを入力できるモードを示します。

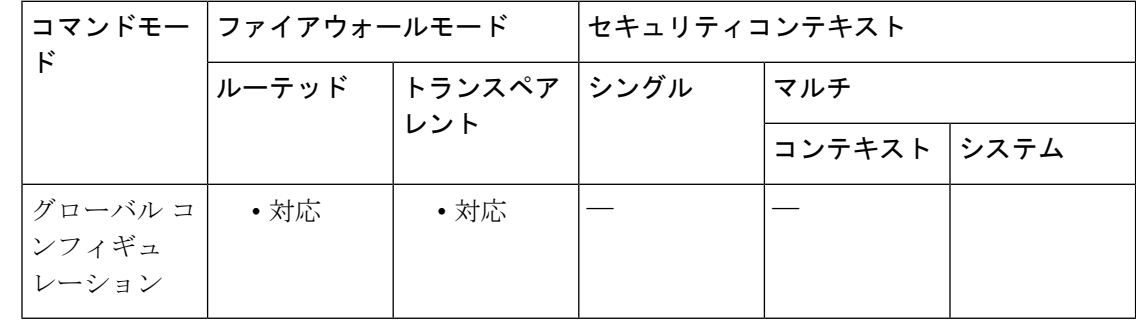

#### コマンド履歴 リリー 変更内容 ス

7.0(1) このコマンドが追加されました。

使用上のガイドライン コンテキストコンフィギュレーションが内部フラッシュメモリにある限り、任意のコンテキス トを管理コンテキストに設定できます。

> 現在の管理コンテキストは削除できません。ただし、**clear configure context** コマンドを使用し てすべてのコンテキストを削除すれば、管理コンテキストも削除できます。

> システム コンフィギュレーションには、システム自体のネットワーク インターフェイスまた はネットワーク設定は含まれません。代わりに、システムは、ネットワークリソースにアクセ スする必要がある場合に(ASAソフトウェアをダウンロードしたり、管理者に対してリモート
アクセスを許可する場合など)、管理コンテキストとして指定されたコンテキストのいずれか を使用します。

<sup>例</sup> 次に、管理コンテキストを「administrator」に設定する例を示します。

ciscoasa(config)# **admin-context administrator**

関連コマンド

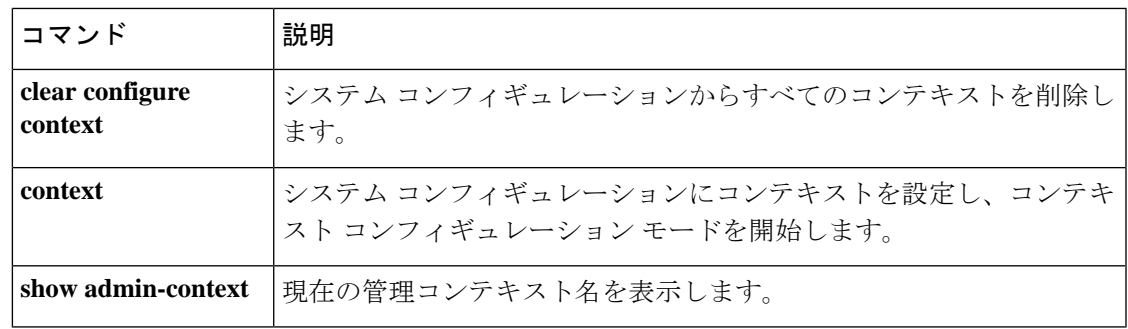

### **advertise passive-only**

パッシブインターフェイスに属するプレフィックスだけをアドバタイズするように IS-IS を設 定するには、ルータ コンフィギュレーション モードで **advertise passive-only** コマンドを使用 します。制限を削除するには、このコマンドの **no** 形式を使用します。

#### **advertise passive-only no advertise passive-only**

構文の説明 このコマンドには引数またはキーワードはありません。

コマンド デフォルト このコマンドには、デフォルトの動作はありません。

コマンドモード 次の表に、コマンドを入力できるモードを示します。

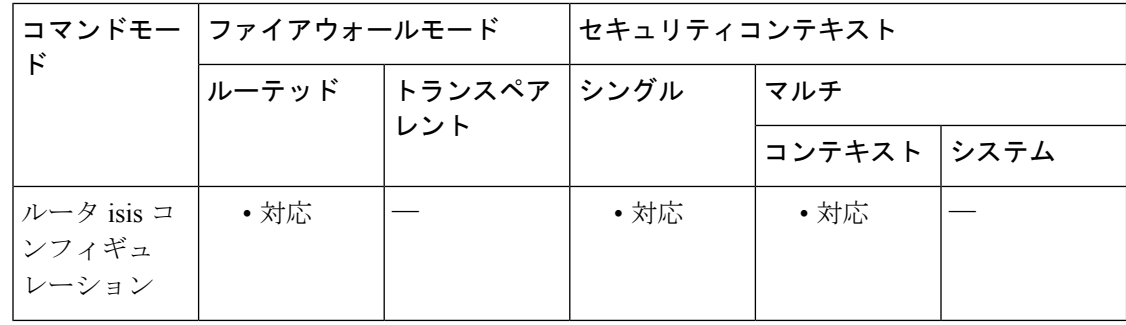

### コマンド履歴 リリー 変更内容 ス 9.6(1) このコマンドが追加されました。

使用上のガイドライン このコマンドは、リンクステートパケット (LSP) アドバタイズメントから、接続されたネッ トワークの IP プレフィックスを除外し、IS-IS コンバージェンス時間を削減するための IS-IS メカニズムです。

> IS-IS インスタンスごとにこのコマンドを設定すると、ルータの非疑似ノード LSP でアドバタ イズされるプレフィックスの数が少なくなるため、IS-IS コンバージェンス時間の削減という 課題をスケーラブルに解決することができます。

> このコマンドは、「ループバック インターフェイスで IS-IS をイネーブルにする場合、通常、 ループバックを受動に設定する」という事実に依存しています。この設定は、ループバックの 背後にネイバーが見つかる可能性はないため、ループバックを通じて、必要のないHelloパケッ トの送信を防ぐために行われます。したがって、アドバタイズする必要があるものがループ バックだけで、このループバックがすでに受動に設定されている場合、IS-IS インスタンスご とに **advertise passive-only** コマンドを設定することにより、ルーティングテーブルのデータ過 剰を防ぐことができます。

このコマンドの代わりが **no isis advertise-prefix** コマンドです。**no isis advertise-prefix** コマンド は、インターフェイスごとに設定される、規模の小さいソリューションです。

<sup>例</sup> 次に、**advertisepassive-only**コマンドを使用する例を示します。このコマンドは、IS-IS インスタンスに作用し、イーサネットインターフェイス0のIPネットワークのアドバ タイズを阻止します。ループバックインターフェイス0のIPアドレスだけがアドバタ イズされます。

```
!
!
!
interface Gi0/0
ip address 192.168.20.1 255.255.255.0
router isis
!.
int gi0/1
 ip add 171.1.1.1 255.255.255.0
  router isis
!.
router isis
passive-interface outside
net 47.0004.004d.0001.0001.0c11.1111.00
advertise-passive-only
log-adjacency-changes
!
```
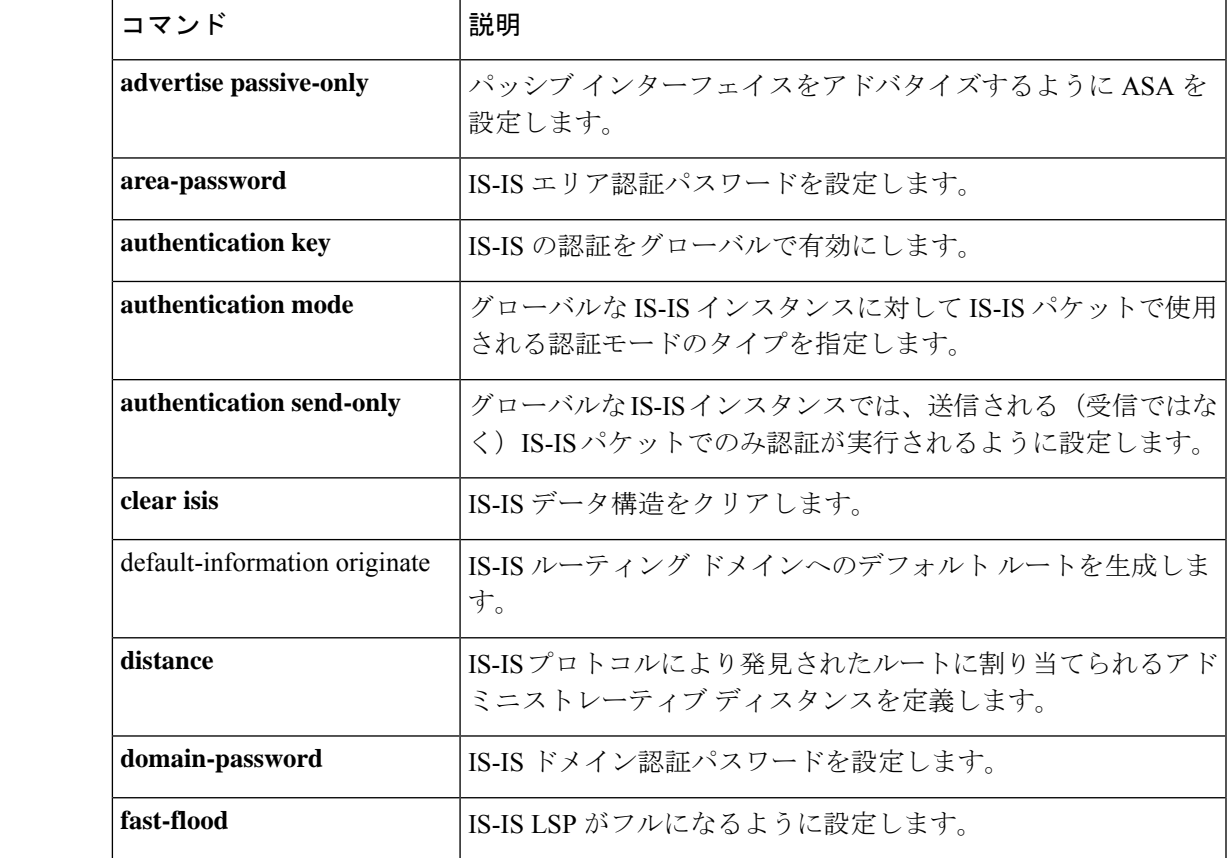

Ι

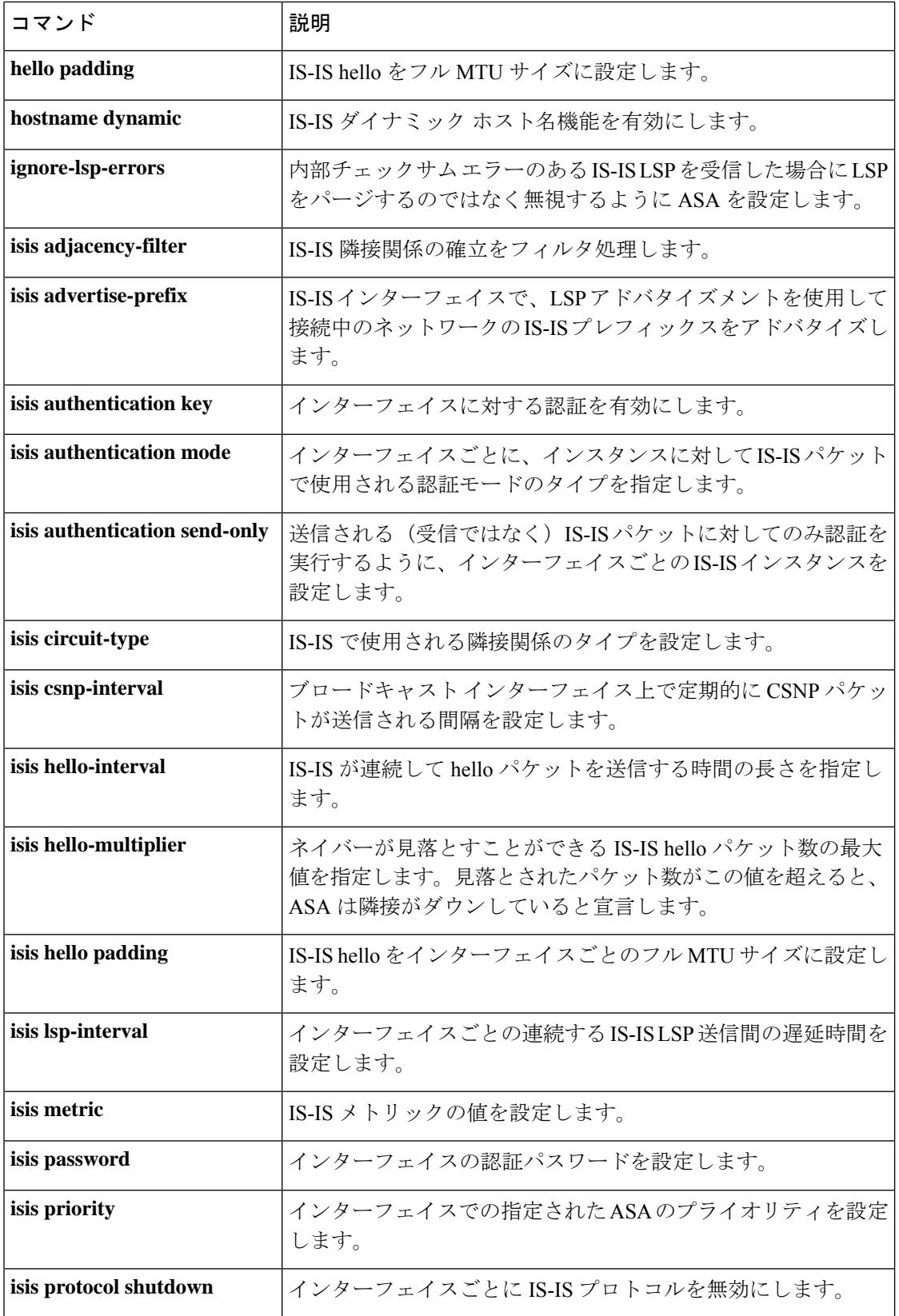

 $\mathbf I$ 

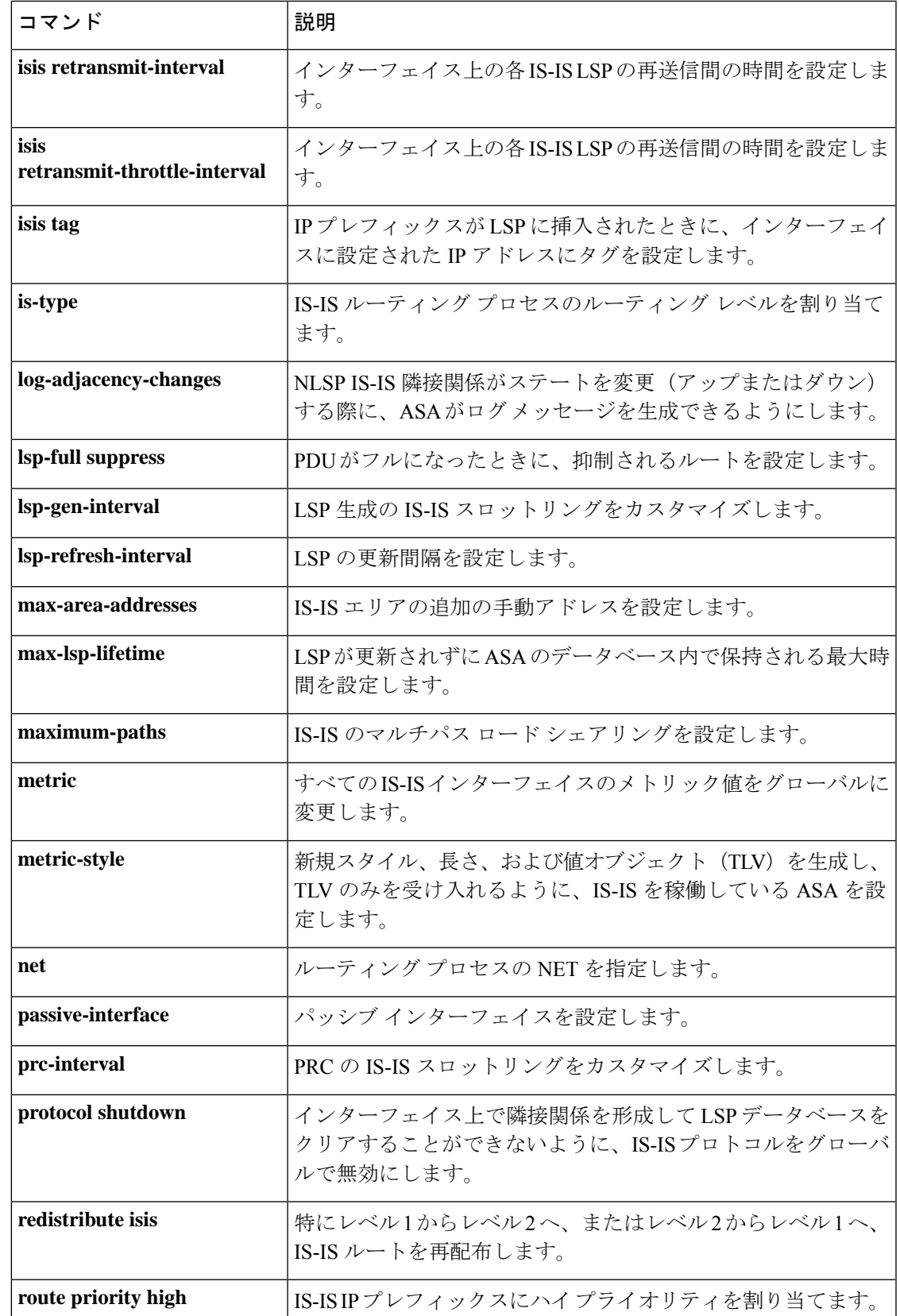

I

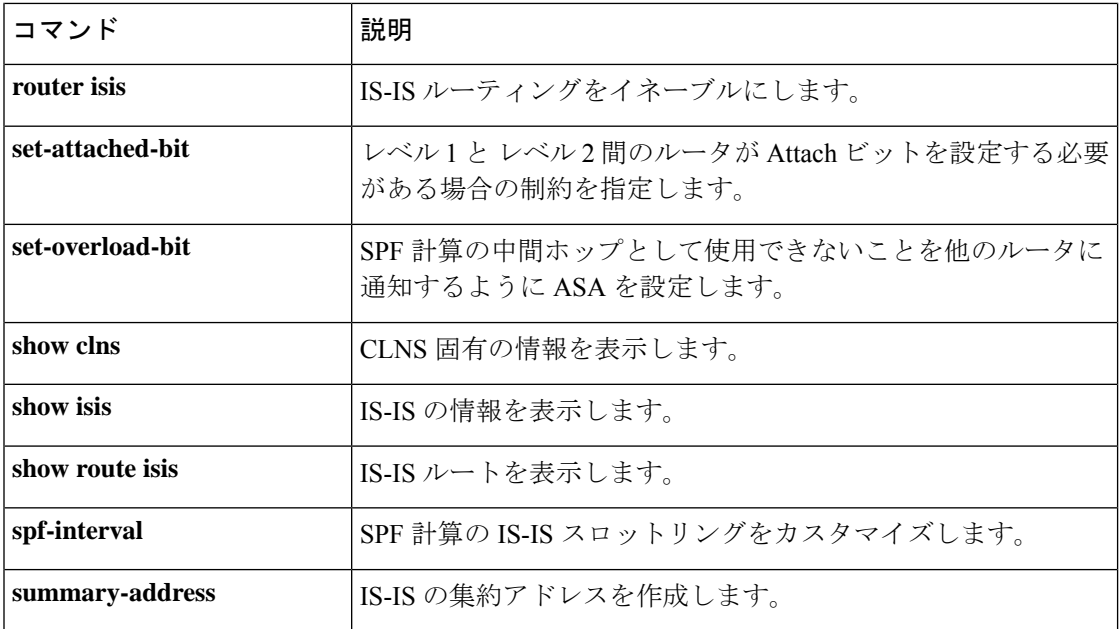

# **aggregate-address**

Border GatewayProtocol(BGP)データベース内に集約エントリを作成するには、アドレスファ ミリ コンフィギュレーション モードで aggregate-address コマンドを使用します。この機能を ディセーブルにするには、このコマンドの no 形式を使用します。

**aggregate-address** *address mask* [ **as-set** ] [ **summary-only** ] [ **suppress-map** *map-name* ] [ **advertise-map** *map-name* ] [ **attribute-map** *map-name* ]

**no aggregate-address** *address mask* [ **as-set** ] [ **summary-only** ] [ **suppress-map** *map-name* ] [ **advertise-map** *map-name* ] [ **attribute-map** *map-name* ]

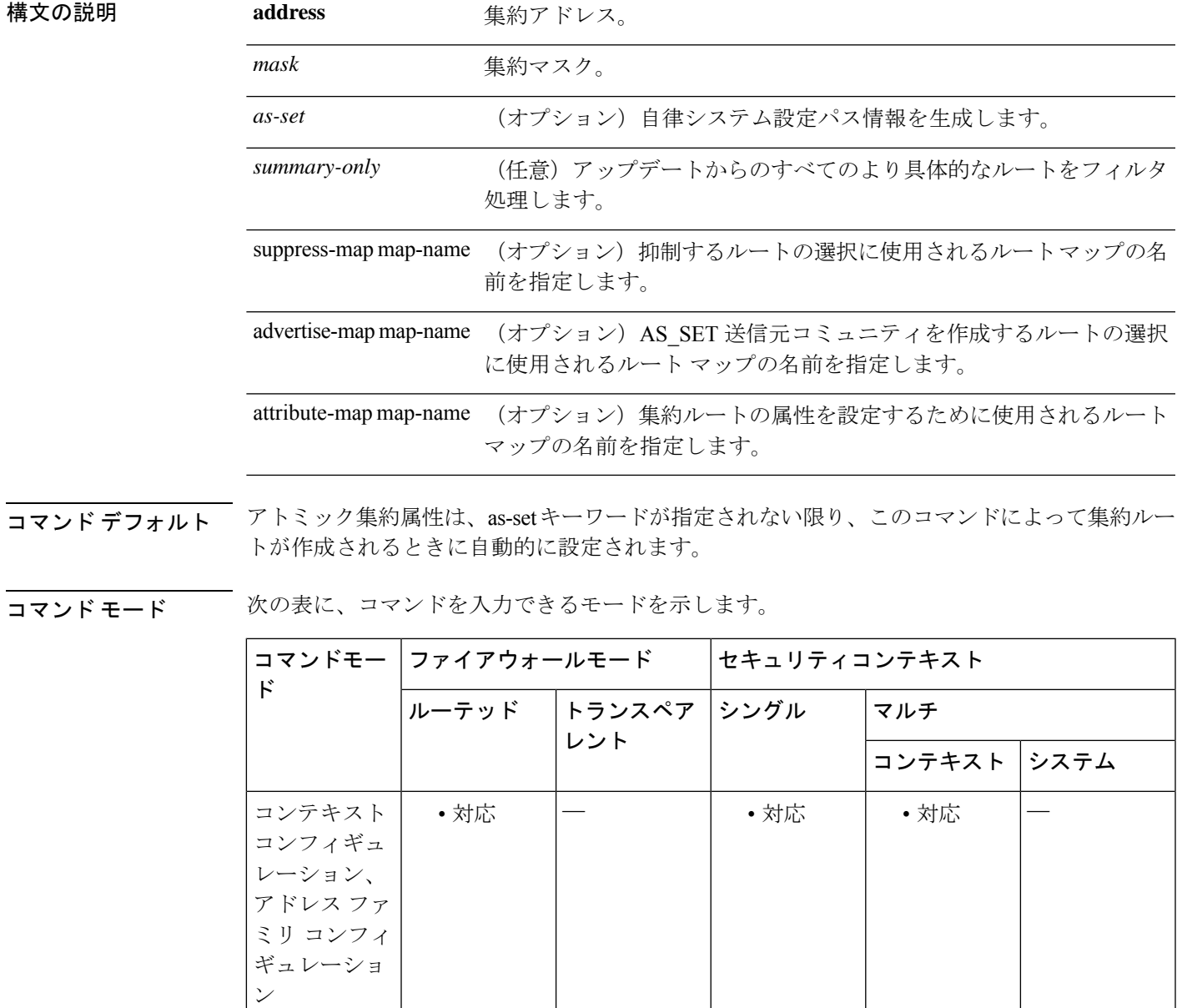

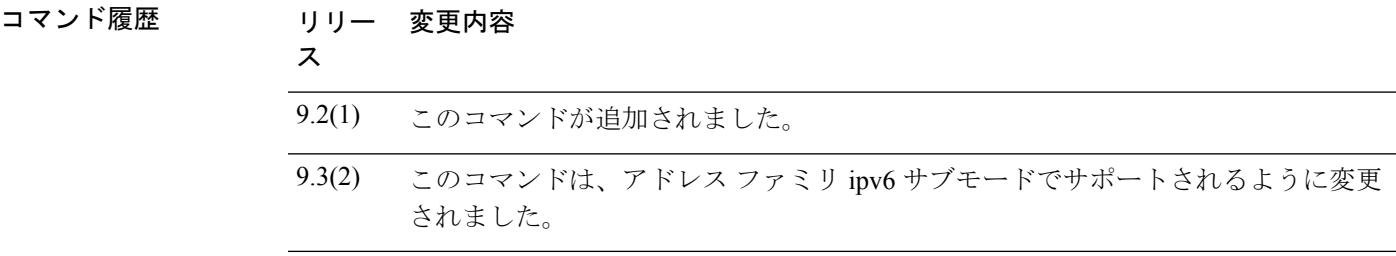

使用上のガイドライン 集約ルートを BGP またはマルチプロトコル BGP (mBGP) に再配布するか、条件付きの集約 ルーティング機能を使用することにより、BGP および mBGP に集約ルーティングを実装でき ます。

> キーワードなしで aggregate-address コマンドを使用すると、指定された範囲内にあるより具体 的な BGP または mBGP ルートが使用できる場合、BGP または mBGP ルーティング テーブル に集約エントリが作成されます(集約に一致する長いプレフィックスは、ルーティング情報 ベース(RIB)に存在する必要があります)。集約ルートは自律システムからのルートとして アドバタイズされます。また、この集約ルートには、情報が失われている可能性を示すため に、アトミック集約属性が設定されます(as-set キーワードを指定しない場合は、アトミック 集約属性がデフォルトで設定されます)。

> as-set キーワードを使用すると、コマンドがこのキーワードなしで従う同じルールを使用する 集約エントリが作成されますが、このルートにアドバタイズされるパスは、集約されているす べてのパス内に含まれるすべての要素で構成されるAS SETになります。このルートは集約さ れたルート変更に関する自律システムパス到着可能性情報として継続的に削除してアップデー トする必要があるため、多くのパスを集約する際に aggregate-address コマンドのこの形式を使 用しないでください。

> summary-only キーワードを使用すると、集約ルート (192.\*.\*.\* など) が作成されるだけでな く、すべてのネイバーへのより具体的なルートのアドバタイズメントが抑制されます。特定の ネイバーへのアドバタイズメントのみを抑制したい場合、neighbor distribute-list コマンドを使 用できますが、慎重に使用すべきです。より具体的なルートがリークした場合、すべてのBGP またはmBGPルータは、生成中の具体的でない集約よりもこのルートを優先します(最長一致 ルーティングによる)。

> suppress-map キーワードを使用すると、集約ルートは作成されますが、指定されたルートのア ドバタイズメントが抑制されます。ルートマップの一致句を使用して、集約のより具体的な一 部のルートを選択的に抑制し、他のルートを抑制しないでおくことができます。IP アクセス リストと自律システム パス アクセス リストの一致句がサポートされています。

> advertise-mapキーワードを使用すると、集約ルートの異なるコンポーネント (AS SETやコミュ ニティなど)を構築するために使用する特定のルートが選択されます。集約のコンポーネント が別々の自律システムにあり、AS SET で集約を作成して同じ自律システムの一部にアドバタ イズしたい場合、aggregate-address コマンドのこの形式は役に立ちます。AS\_SET から特定の 自律システム番号を省略し、集約が受信ルータの BGP ループ検出メカニズムによってドロッ プされるのを防ぐことを忘れてはなりません。IP アクセス リストと自律システム パス アクセ ス リストの一致句がサポートされています。

attribute-map キーワードを使用すると、集約ルートの属性を変更できます。AS\_SET を構成す るルートの1つがcommunity no-export 属性(集約ルートがエクスポートされるのを防ぐ)など の属性で設定されている場合、aggregate-addressコマンドのこの形式は役に立ちます。属性マッ プ ルート マップを作成し、集約の属性を変更することができます。

例 次に、集約ルートを作成し、すべてのネイバーへのより具体的なルートのアドバタイ ズメントを抑制する例を示します。

> ciscoasa(config)# **router bgp 5000** ciscoasa(config-router)# **address-family ipv4** ciscoasa(config-router)# **aggregate-address 10.0.0.0 255.0.0.0 summary-only**

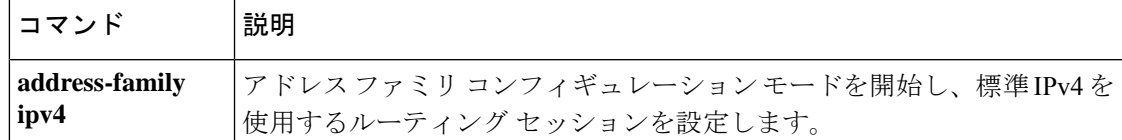

### **alarm contact description**

ISA 3000 でアラーム入力の説明を入力するには、グローバル コンフィギュレーション モード で **alarm contact description** コマンドを使用します。デフォルトの説明を対応するコンタクト 番号に設定するには、このコマンドの no 形式を使用します。

**alarm contact** { **1** | **2** } **description** *string* **no alarm contact** { **1** | **2** } **description**

構文の説明 **1 | 2** 説明が設定されているアラーム コンタクトを指定します。1 または 2 を入力します。

説明を指定します。説明には最大80文字の英数字を使用でき、syslogメッセージに含め *string* られます。

コマンドデフォルト デフォルトの動作や値はありません。

コマンドモード 次の表に、コマンドを入力できるモードを示します。

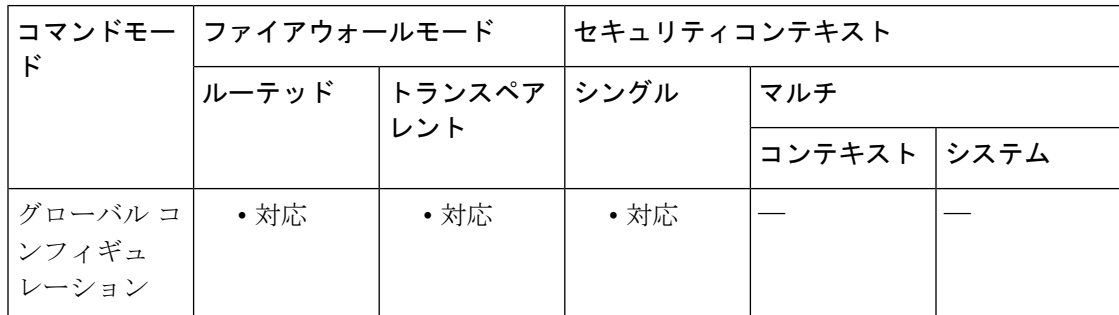

コマンド履歴 リリー 変更内容

ス

9.7(1) このコマンドが追加されました。

例 みちょう しょく アラーム コンタクト1の説明を指定する例を示します。

ciscoasa(config)# **alarm contact 1 description Door Open**

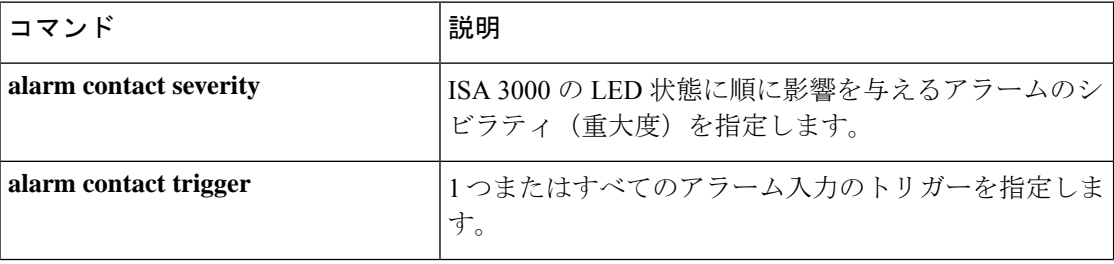

I

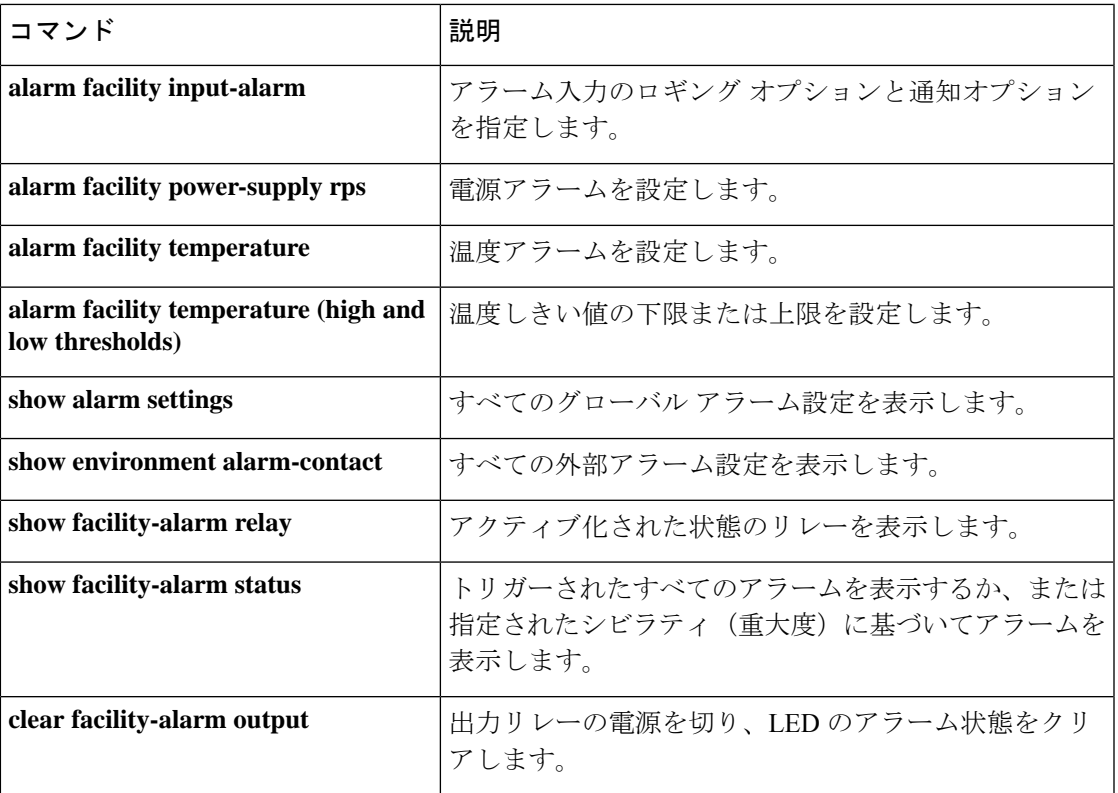

### **alarm contact severity**

ISA 3000 でアラームのシビラティ(重大度)を指定するには、グローバル コンフィギュレー ションモードで**alarm contactseverity**コマンドを使用します。デフォルトのシビラティ(重大 度)に戻すには、このコマンドの no 形式を使用します。

**alarm contact** { **1** | **2** | **all** } **severity** { **major** | **minor** | **none** } **no alarm contact** { **1** | **2** | **all** } **severity**

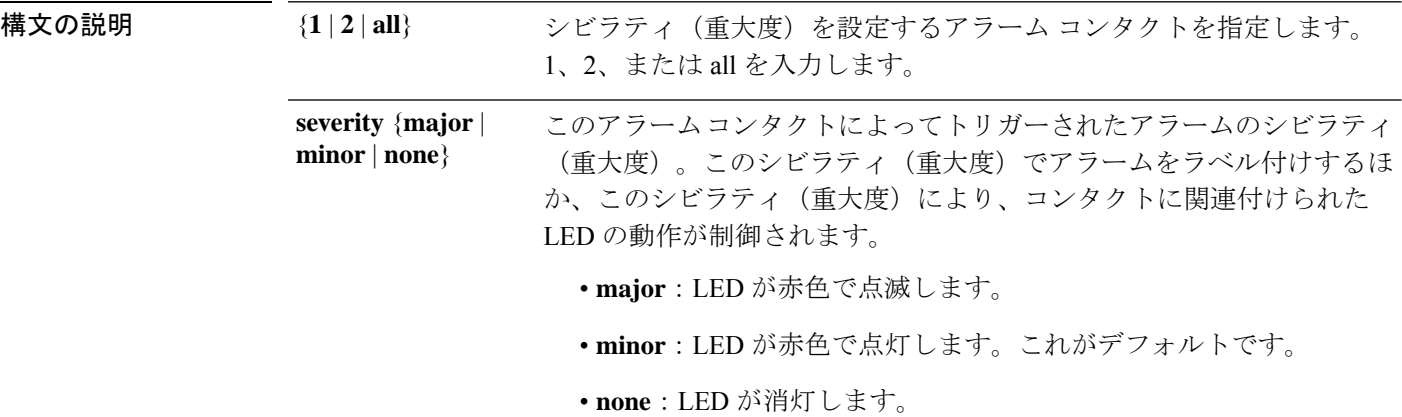

コマンド デフォルト デフォルトでは、シビラティ (重大度) はマイナーになっています。

コマンド モード 次の表に、コマンドを入力できるモードを示します。

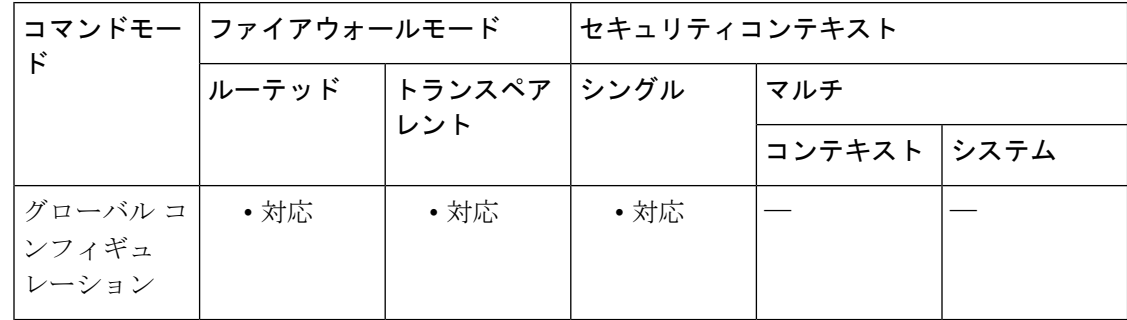

コマンド履歴 リリー 変更内容

ス

9.7(1) このコマンドが追加されました。

<sup>例</sup> 次に、アラーム コンタクト <sup>1</sup> のシビラティ(重大度)を指定する例を示します。

ciscoasa(config)# **alarm contact 1 severity major**

関連コマンド

I

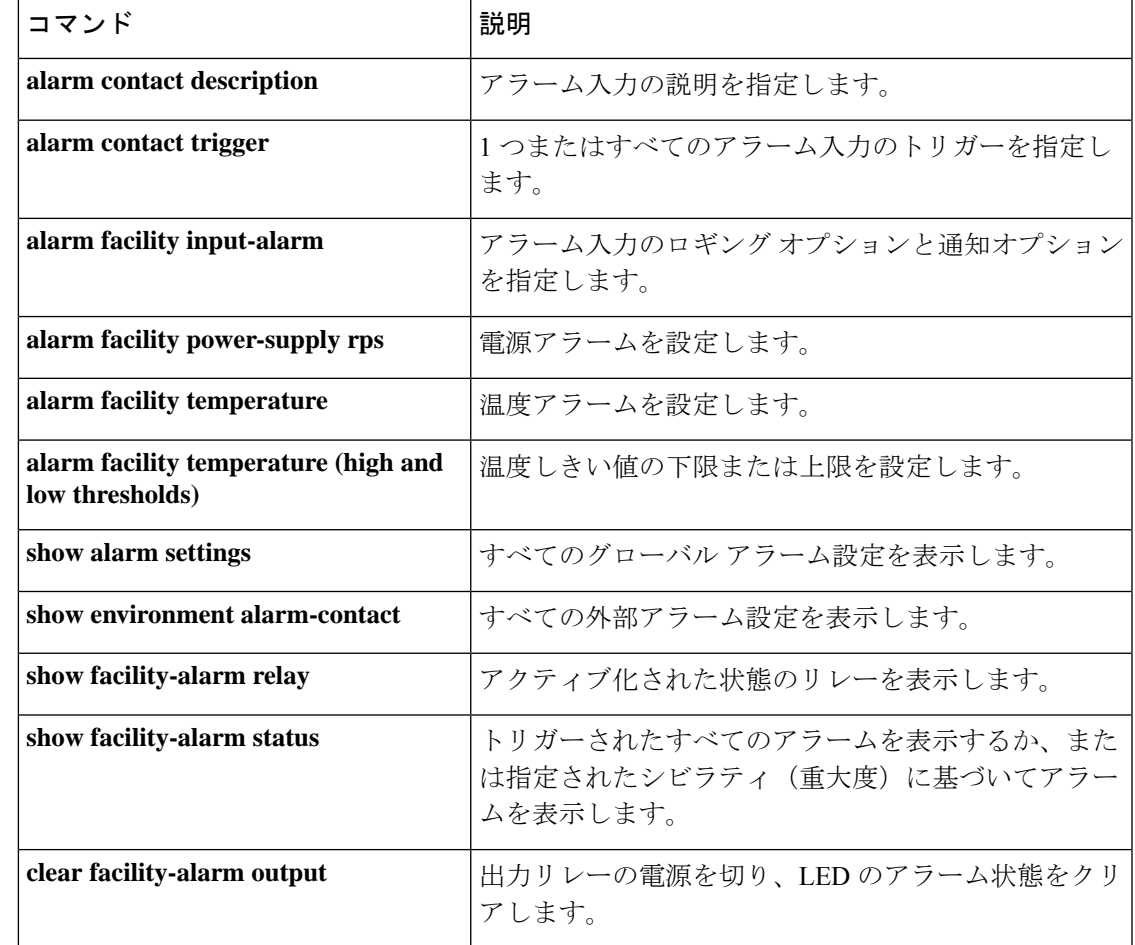

### **alarm contact trigger**

ISA3000で1つまたはすべてのアラーム入力にトリガーを指定するには、グローバルコンフィ ギュレーション モードで **alarm contact trigger** コマンドを使用します。デフォルトのトリガー に戻すには、このコマンドの **no** 形式を使用します。

**alarm contact** { **1** | **2** | **all** } **trigger** { **open** | **closed** } **alarm contact** { **1** | **2** | **all** } **trigger**

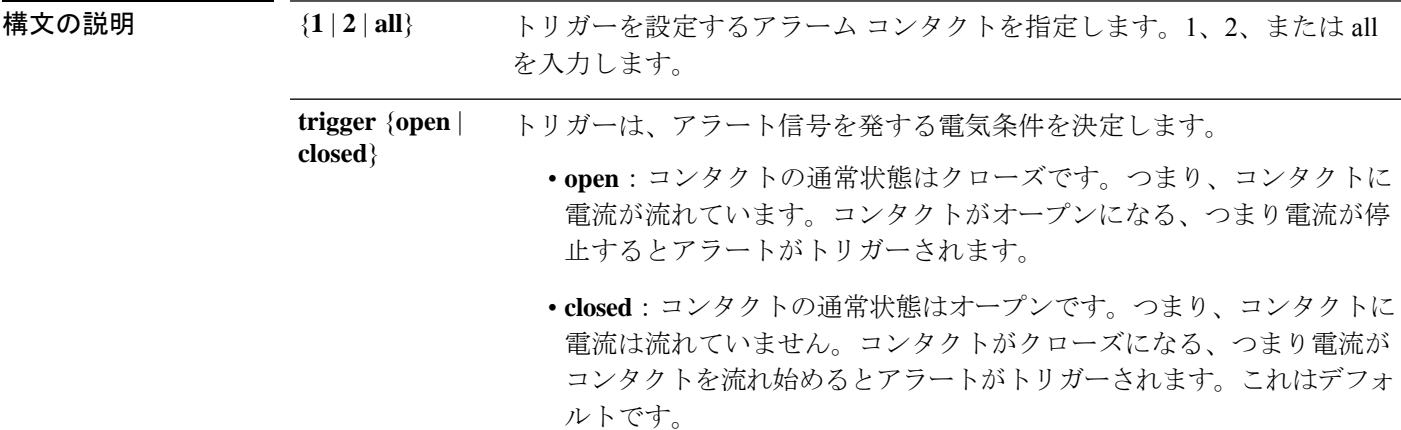

コマンドデフォルト デフォルトでは、クローズ状態がトリガーです。

コマンドモード 次の表に、コマンドを入力できるモードを示します。

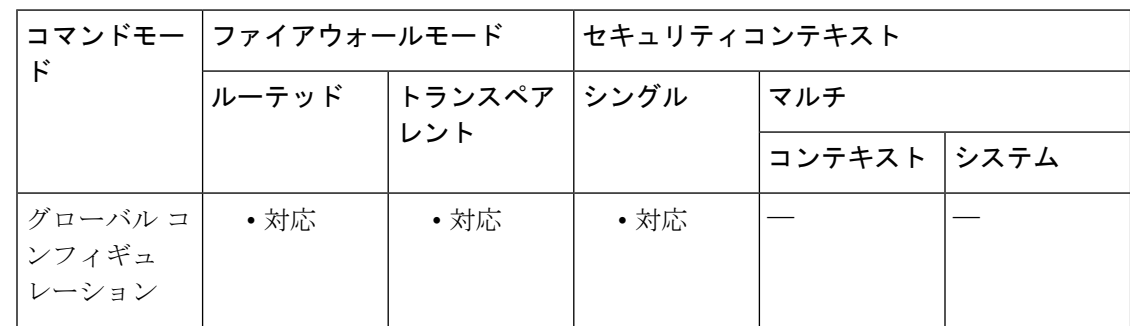

#### コマンド履歴 リリー 変更内容

ス

9.7(1) このコマンドが追加されました。

<sup>例</sup> 次に、アラーム コンタクト <sup>1</sup> にトリガーを設定する例を示します。

ciscoasa(config)# **alarm contact 1 trigger open**

関連コマンド コマンド 説明

I

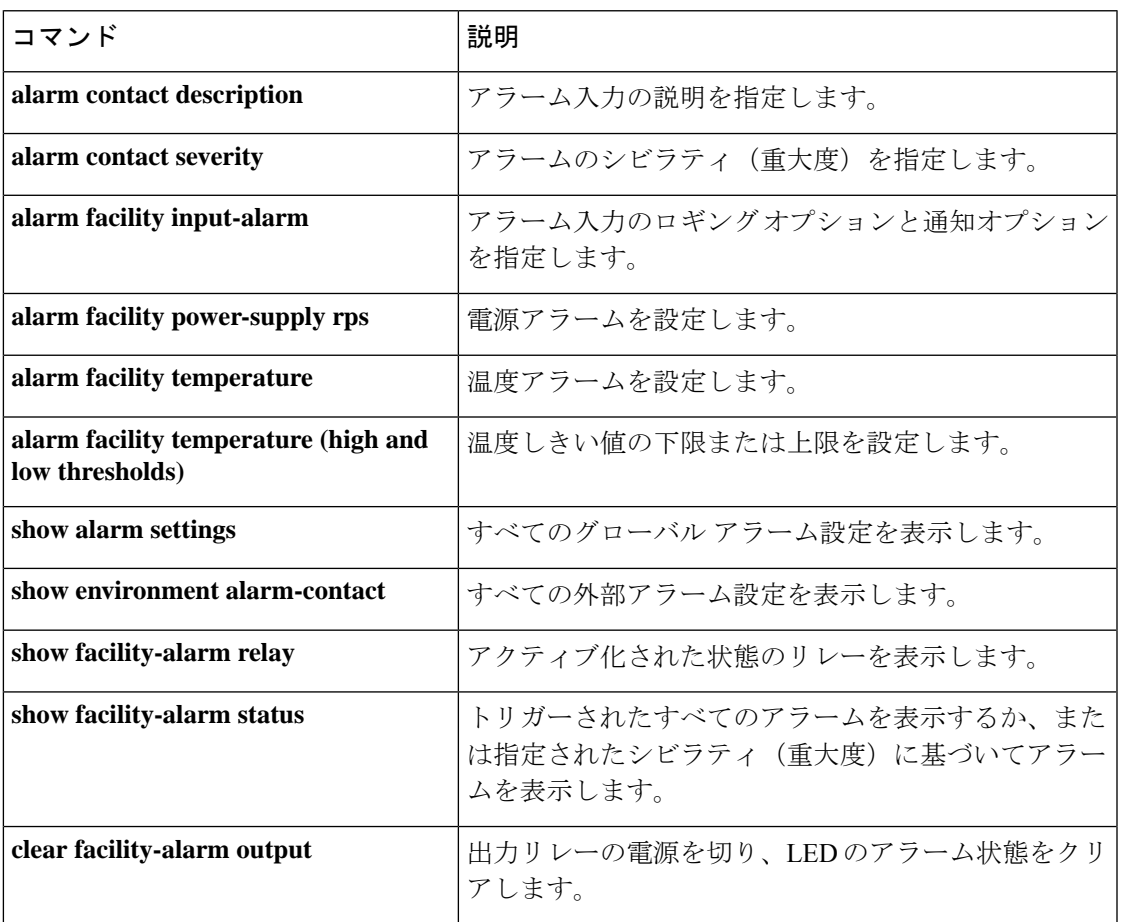

## **alarm facility input-alarm**

ISA 3000 でアラーム入力のロギングおよび通知オプションを指定するには、グローバル コン フィギュレーション モードで **alarm facility input-alarm** コマンドを使用します。ロギングおよ び通知オプションを削除するには、このコマンドの **no** 形式を使用します。

**alarm facility input-alarm** { **1** | **2** } { **notifies** | **relay** | **syslog** } **no alarm facility input-alarm** { **1** | **2** } { **notifies** | **relay** | **syslog** }

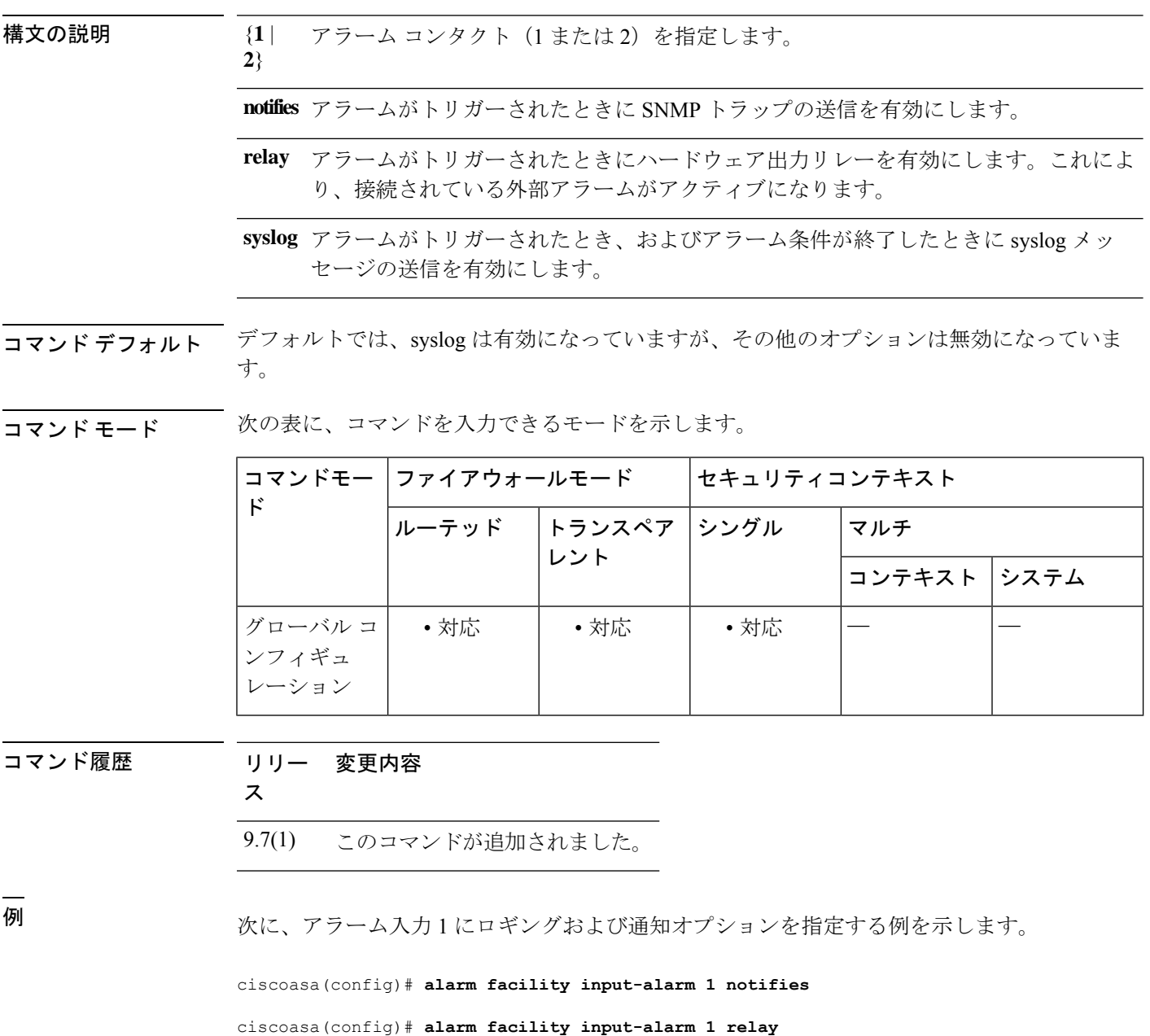

ciscoasa(config)# **alarm facility input-alarm 1 syslog**

関連コマンド コマンド 説明

I

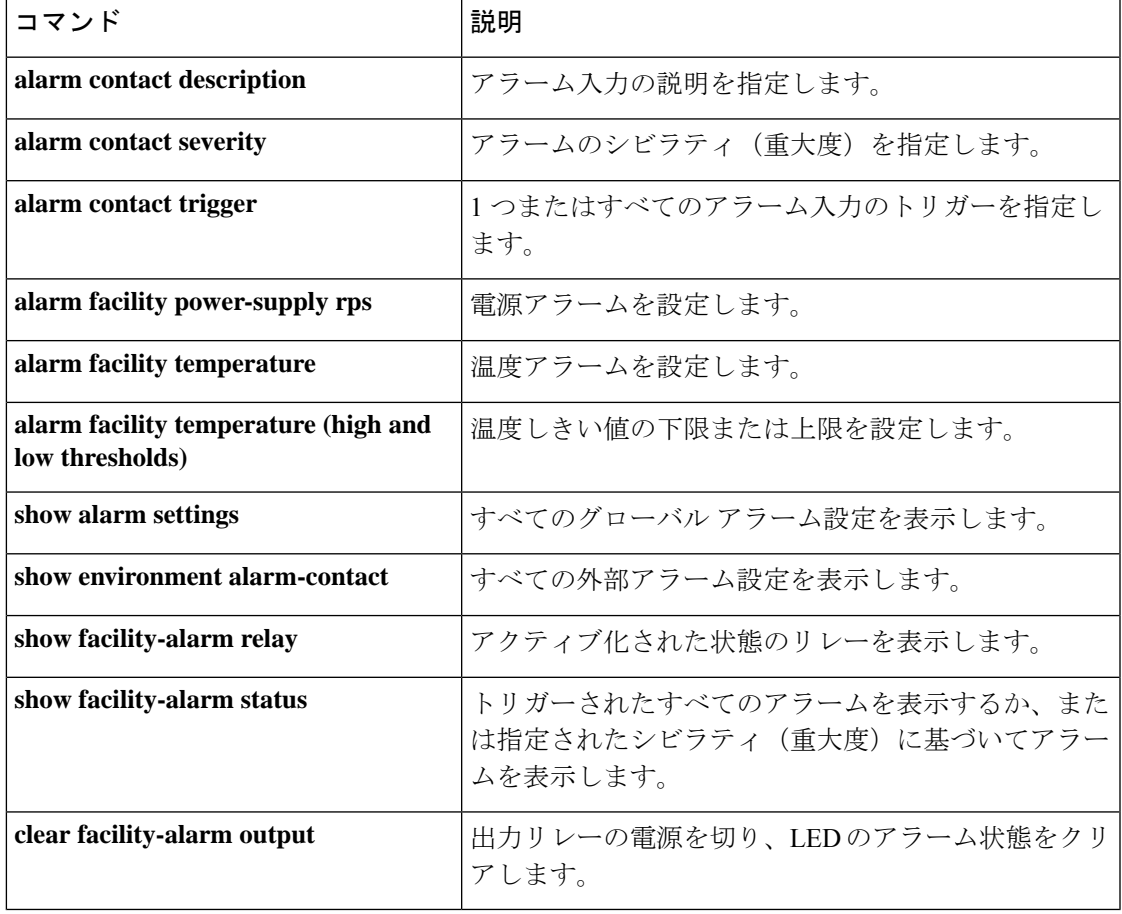

### **alarm facility power-supply rps**

ISA3000で電源アラームを設定するには、グローバルコンフィギュレーションモードで**alarm facility power-supply rps** コマンドを使用します。電源アラーム、リレー、SNMP トラップおよ びsyslogを無効にするには、**alarm facilitypower-supply rpsdisable**コマンドまたは**no**バージョ ンを使用します。

**alarm facility power-supply rps** { **disable** | **notifies** | **relay** | **syslog** } **no alarm facility power-supply rps** { **disable** | **notifies** | **relay** | **syslog** }

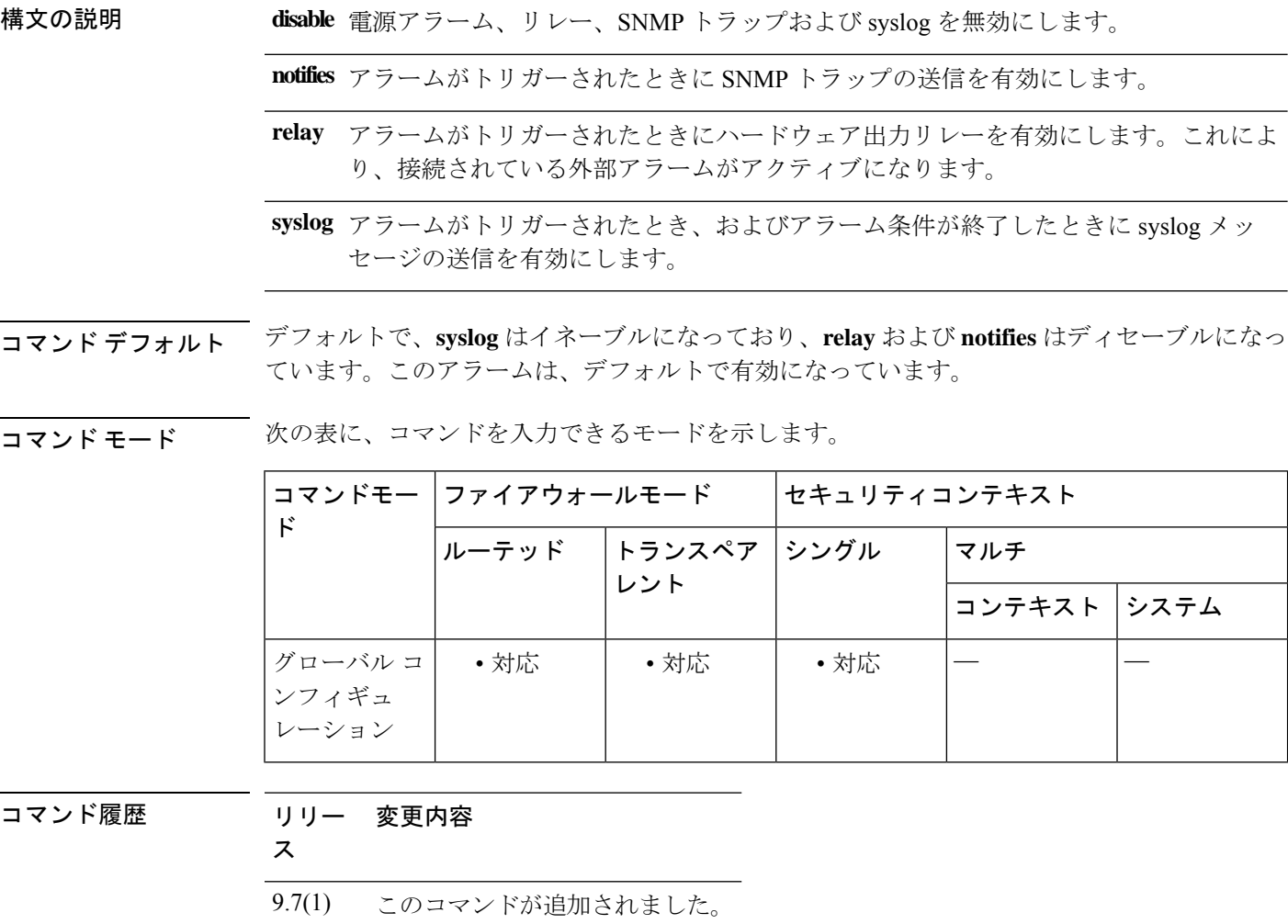

使用上のガイドライン ISA 3000には、電源装置が2台搭載されています。デフォルトでは、システムはシングル電源 モードで稼働しています。ただし、デュアルモードでシステムを稼働するよう設定できます。 その場合、プライマリ電源が故障すると2つ目の電源が自動的に電力を供給します。デュアル モードを有効にすると、電源アラームが自動的に有効になってsyslogアラートが送信されます が、アラートを無効にしたり、SNMP トラップまたはアラーム ハードウェア リレーを有効に することもできます。

**alarm facility power-supply rps disable** コマンドは、電源アラーム、リレー、SNMP トラップお よび syslog を無効にします。**no alarm facilitypower-supply rpsdisable** コマンドを使用すると、 電源アラームのみが有効になります。リレー、SNMPトラップ、およびsyslogを個別に有効に する必要があります。

また、デュアルモードを有効にするには、**power-supplydual**コマンドも設定する必要がありま す。このアラームは、デュアル モードで自動的に有効になります。

例 次に、デュアル電源モードを有効にし、すべてのアラートオプションを設定する例を 示します。

ciscoasa(config)# **power-supply dual**

ciscoasa(config)# **alarm facility power-supply rps relay**

ciscoasa(config)# **alarm facility power-supply rps syslog**

ciscoasa(config)# **alarm facility power-supply rps notifies**

次に、デュアル電源アラームを無効にする例を示します。

ciscoasa(config)# **alarm facility power-supply rps disable**

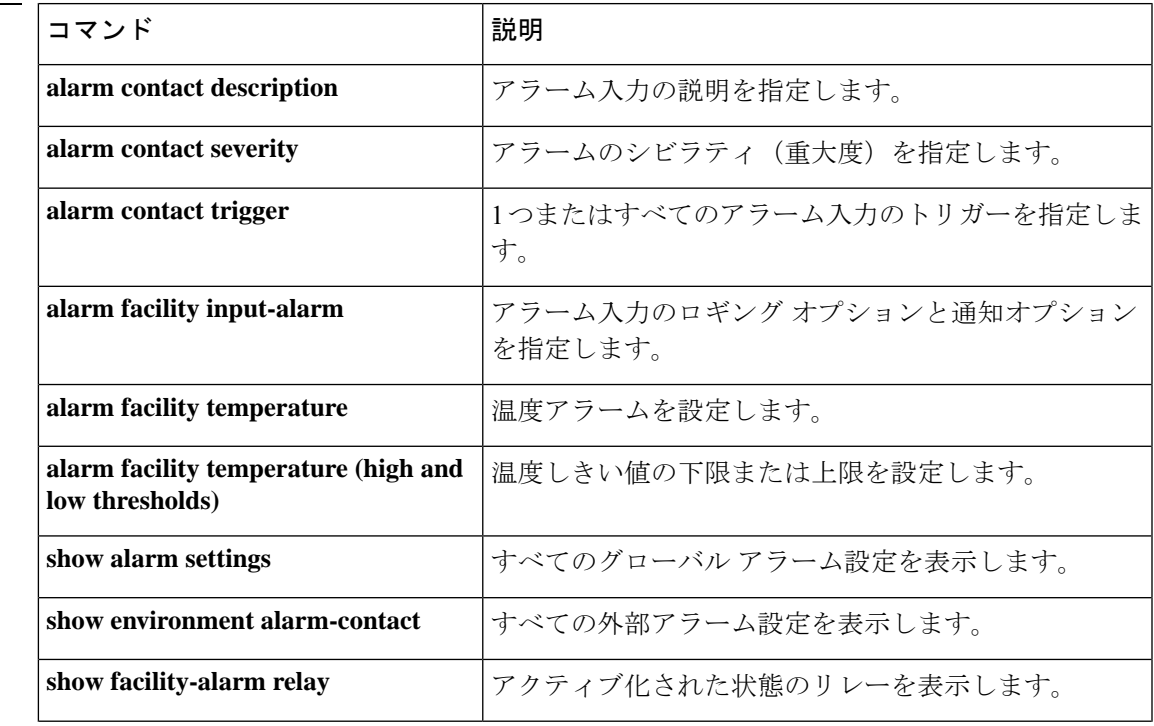

I

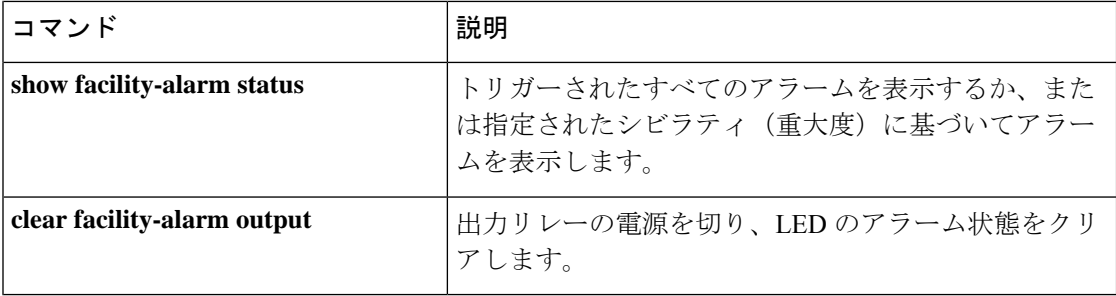

# **alarm facility temperature**(アクション)

ISA3000で温度アラームを設定するには、グローバルコンフィギュレーションモードで**alarm facility temperature** コマンドを使用します。温度アラームを無効にするには、このコマンドの **no** 形式を使用します。

**alarm facility temperature** { **primary** | **secondary** } { **notifies** | **relay** | **syslog** } **no alarm facility temperature** { **primary** | **secondary** } { **notifies** | **relay** | **syslog** }

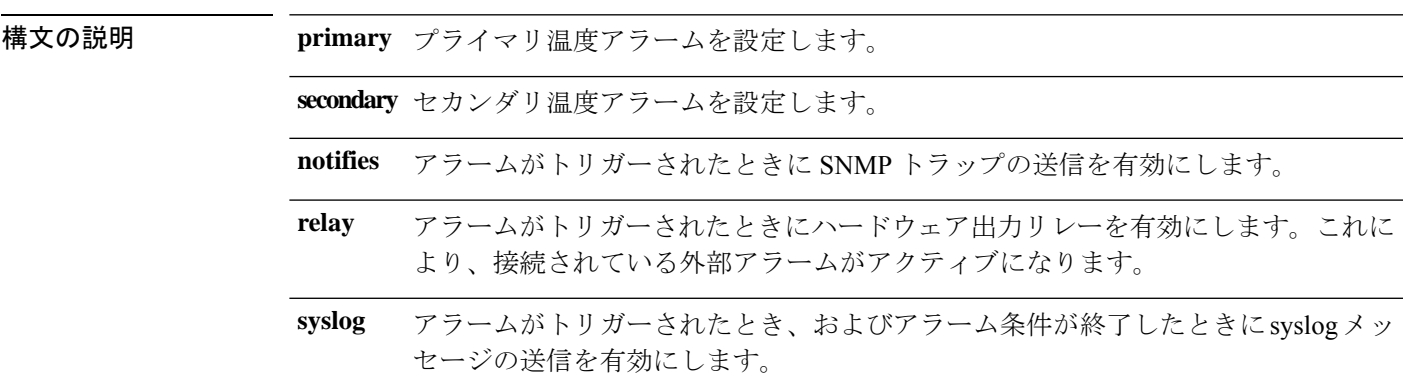

コマンド デフォルト プライマリ温度アラームは、すべてのアラーム アクションに対して有効になっています。

コマンド モード 次の表に、コマンドを入力できるモードを示します。

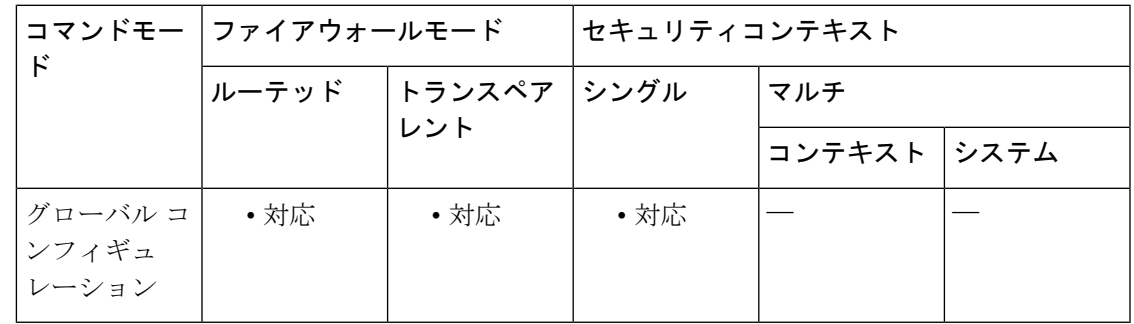

コマンド履歴 リリー 変更内容

ス

9.7(1) このコマンドが追加されました。

使用上のガイドライン デバイスの CPU カードの温度に基づいてアラームを設定できます。

**alarm facility temperature** コマンドで **high** および **low** キーワードを使用して、プライマリとセ カンダリの温度範囲を設定できます。温度が下限しきい値以下になるか上限しきい値以上にな ると、アラームがトリガーされます。

プライマリ温度アラームは、すべてのアラームアクション(出力リレー、syslog、およびSNMP) についてデフォルトで有効になっています。プライマリ温度範囲のデフォルト設定値は -40 °C  $\sim$  92 °C です。

セカンダリ温度アラームはデフォルトでディセーブルになっています。セカンダリ温度は、-35 °C ~ 85 °C の範囲で設定できます。

セカンダリ温度範囲はプライマリ範囲よりも制限されているため、セカンダリの低温または高 温を設定すると、プライマリ設定にデフォルト以外の値を設定している場合でも、対応するプ ライマリ設定はセカンダリの設定によって無効になります。2 つの異なる高温アラームと 2 つ の異なる低温アラームを有効にすることはできません。

したがって、実際には、プライマリのみまたはセカンダリのみの高温値および低温値を設定す る必要があります。

例 次の例では、セカンダリアラームの高温値および低温値を設定し、すべてのアラート アクションを有効にしています。

> ciscoasa(config)# **alarm facility temperature secondary low -20** ciscoasa(config)# **alarm facility temperature secondary high 80** ciscoasa(config)# **alarm facility temperature secondary notifies** ciscoasa(config)# **alarm facility temperature secondary relay** ciscoasa(config)# **alarm facility temperature secondary syslog**

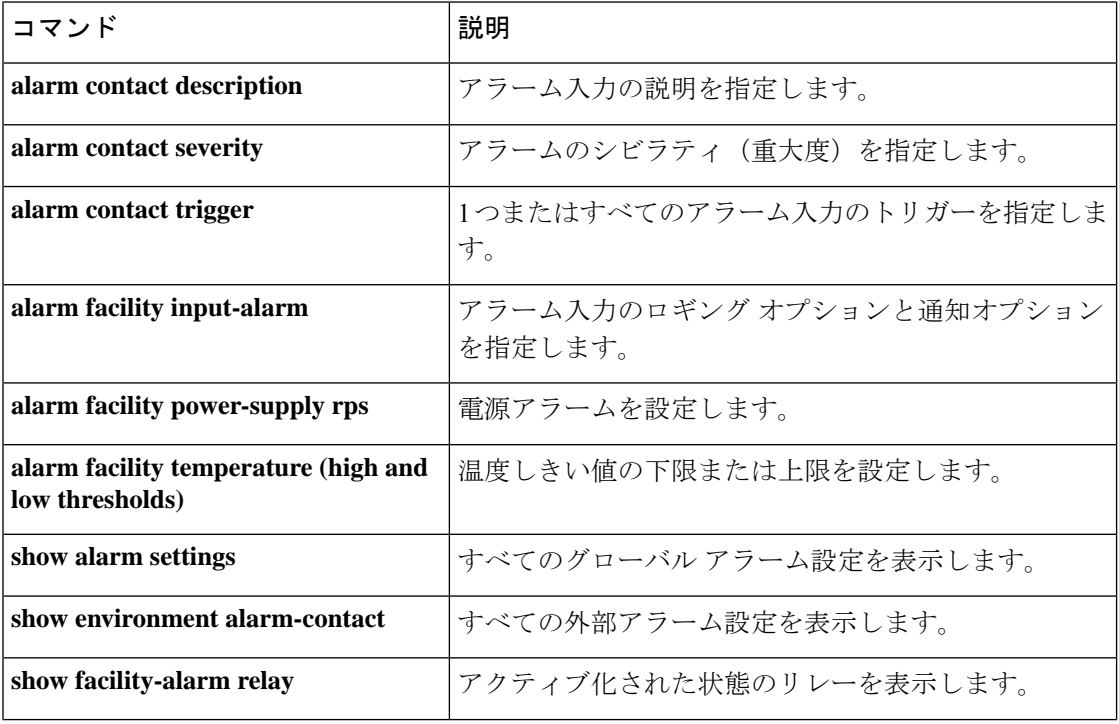

I

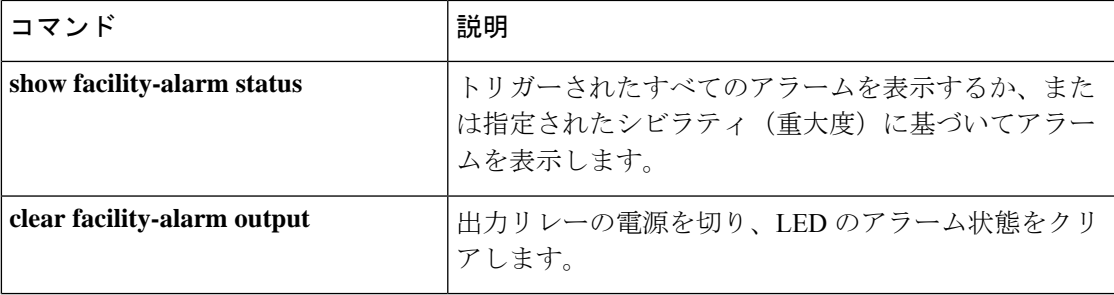

# **alarm facility temperature**(上限および下限しきい値)

ISA3000で上限および下限の温度しきい値を設定するには、グローバルコンフィギュレーショ ン モードで **alarm facility temperature** {**low** | **high**} コマンドを使用します。しきい値を削除す るか、プライマリの値をデフォルトに戻すには、このコマンドの **no** 形式を使用します。

**alarm facility temperature** { **primary** | **secondary** } { **high** | **low** } *threshold* **no alarm facility temperature** { **primary** | **secondary** } { **high** | **low** } *threshold*

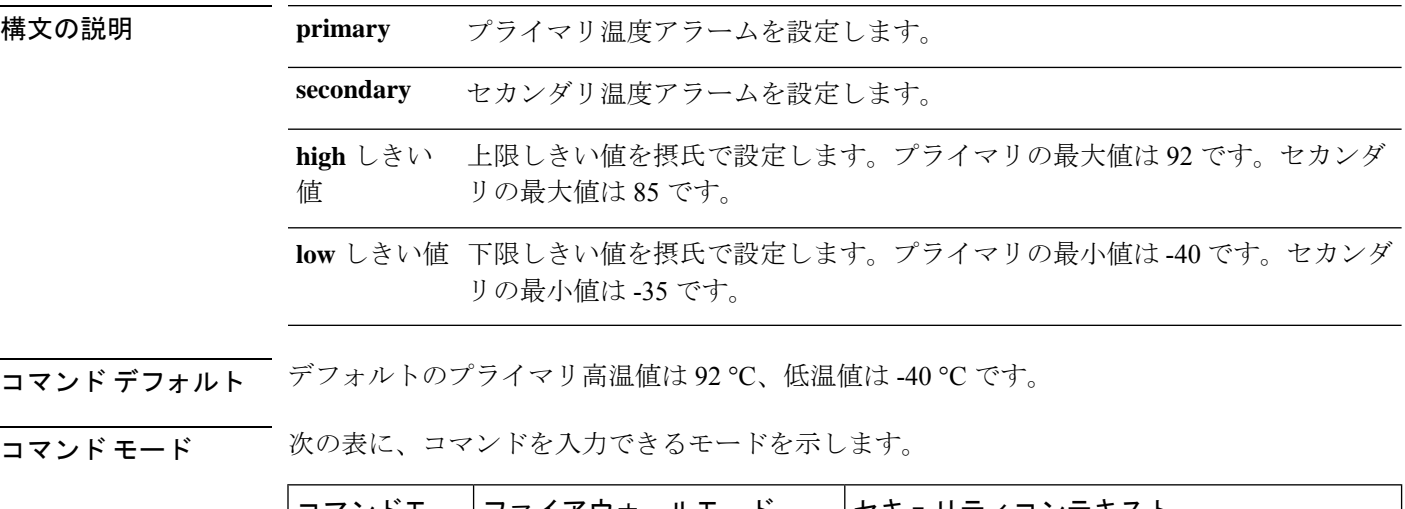

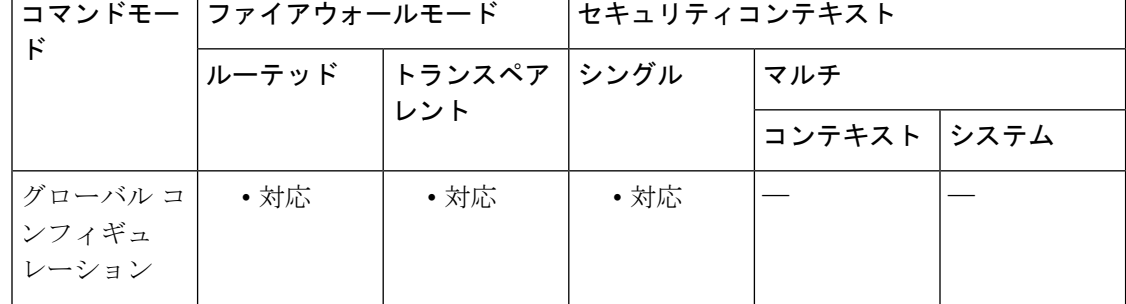

コマンド履歴 リリー 変更内容 ス

9.7(1) このコマンドが追加されました。

使用上のガイドライン デバイスの CPU カードの温度に基づいてアラームを設定できます。

**alarm facility temperature** コマンドで **high** および **low** キーワードを使用して、プライマリとセ カンダリの温度範囲を設定できます。温度が下限しきい値以下になるか上限しきい値以上にな ると、アラームがトリガーされます。

プライマリ温度アラームは、すべてのアラームアクション(出力リレー、syslog、およびSNMP) についてデフォルトで有効になっています。プライマリ温度範囲のデフォルト設定値は -40 °C  $\sim$  92 °C です。

セカンダリ温度アラームはデフォルトでディセーブルになっています。セカンダリ温度は、-35 °C ~ 85 °C の範囲で設定できます。

セカンダリ温度範囲はプライマリ範囲よりも制限されているため、セカンダリの低温または高 温を設定すると、プライマリ設定にデフォルト以外の値を設定している場合でも、対応するプ ライマリ設定はセカンダリの設定によって無効になります。2 つの異なる高温アラームと 2 つ の異なる低温アラームを有効にすることはできません。

したがって、実際には、プライマリのみまたはセカンダリのみの高温値および低温値を設定す る必要があります。

例 次の例では、セカンダリアラームの高温値および低温値を設定し、すべてのアラート アクションを有効にしています。

> ciscoasa(config)# **alarm facility temperature secondary low -20** ciscoasa(config)# **alarm facility temperature secondary high 80** ciscoasa(config)# **alarm facility temperature secondary notifies** ciscoasa(config)# **alarm facility temperature secondary relay** ciscoasa(config)# **alarm facility temperature secondary syslog**

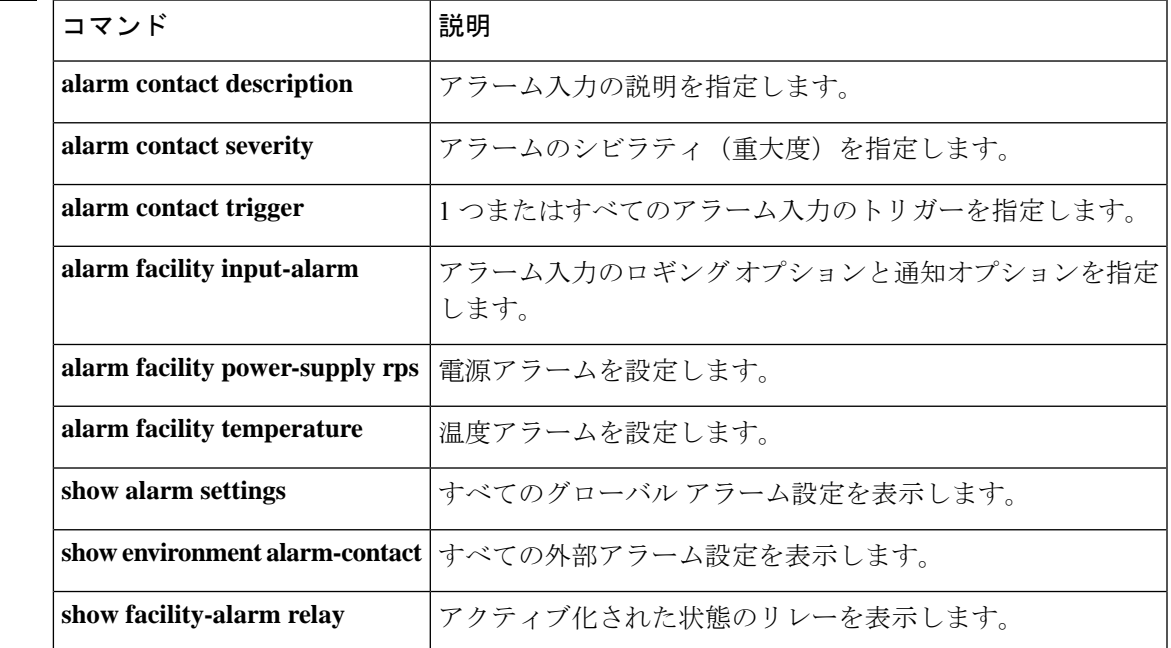

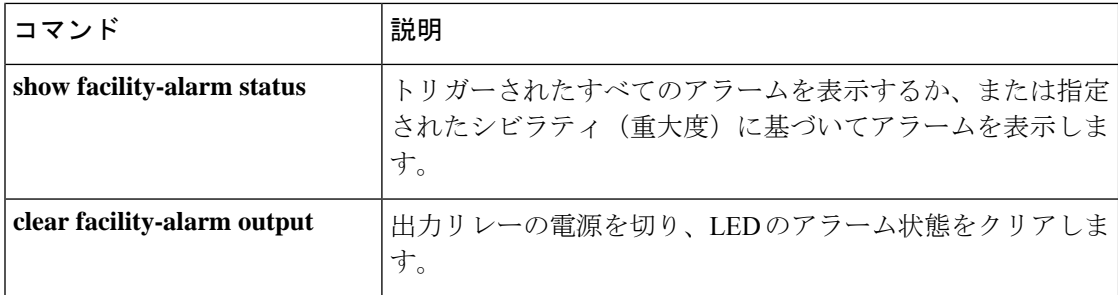

### **allocate-interface**

インターフェイスをセキュリティコンテキストに割り当てるには、コンテキストコンフィギュ レーションモードで**allocate-interface**コマンドを使用します。インターフェイスをコンテキス トから削除するには、このコマンドの **no** 形式を使用します。

**allocate-interface** *physical\_interface* [ *map\_name* ] [ **visible** | **invisible** ] **no allocate-interface** *physical\_interface* **allocate-interface** *physical\_interface* . *subinterface* [ *- physicalinterface* . *subinterface* ] [ *map\_name* [ *- map\_name* ] ] [ **visible** | **invisible** ]

**no allocate-interface** *physical\_interface* . *subinterface* [ *- physical interface* . *subinterface* ]

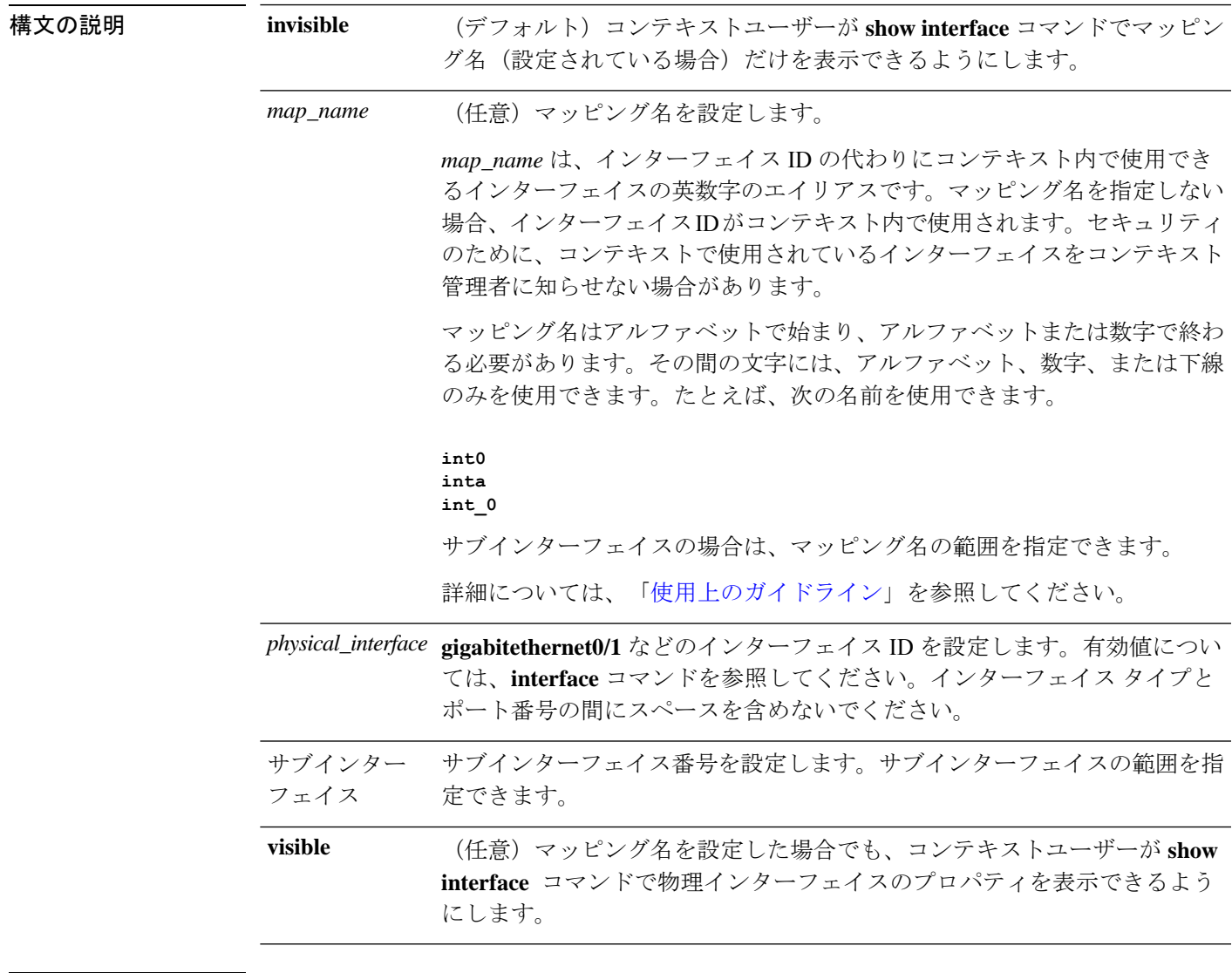

**コマンド デフォルト**<br>コ**マンド デフォルト** マッピング名を設定した場合、デフォルトでは、show interface コマンドの出力にインターフェ イス ID は表示されません。

コマンドモード 次の表に、コマンドを入力できるモードを示します。

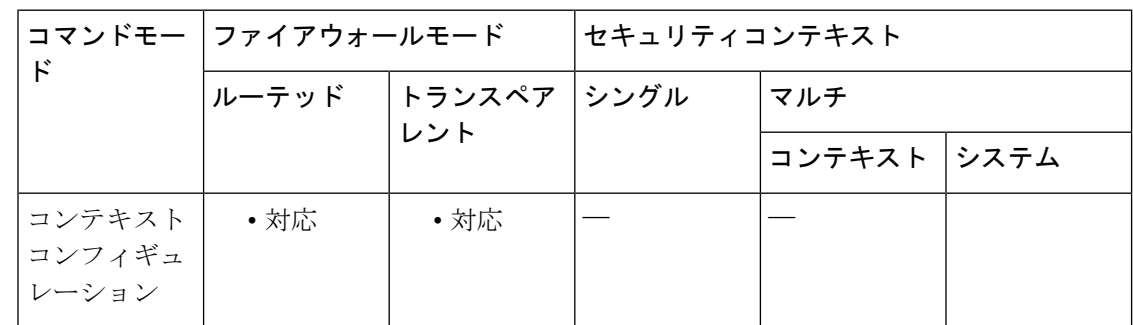

#### コマンド履歴 リリー 変更内容

ス

7.0(1) このコマンドが追加されました。

使用上のガイドライン このコマンドを複数回入力して、異なる範囲を指定できます。マッピング名または参照できる 設定を変更するには、所定のインターフェイス ID のコマンドを再入力して、新しい値を設定 します。**no allocate-interface** コマンドを入力して、もう一度やり直す必要はありません。 **allocate-interface** コマンドを削除すると、ASA によって、コンテキスト内のインターフェイス 関連のコンフィギュレーションがすべて削除されます。

> トランスペアレントファイアウォールモードでは、2つのインターフェイスのみがトラフィッ クを通過させることができます。ただし、ASAでは、専用の管理インターフェイスManagement 0/0(物理インターフェイスまたはサブインターフェイス)を管理トラフィック用の第 3 のイ ンターフェイスとして使用できます。

トランスペアレント モードの管理インターフェイスは、MAC アドレス テーブルにない パケットをインターフェイスにフラッディングしません。 (注)

ルーテッドモードでは、必要に応じて同じインターフェイスを複数のコンテキストに割り当て ることができます。トランスペアレント モードでは、インターフェイスを共有できません。

サブインターフェイスの範囲を指定する場合は、マッピング名の一致範囲を指定できます。範 囲については、次のガイドラインに従ってください。

• マッピング名は、アルファベット部分と、それに続く数値部分で構成する必要がありま す。マッピング名のアルファベット部分は、範囲の両端で一致している必要があります。 たとえば、次のような範囲を入力します。

#### **int0-int10**

たとえば、**gigabitethernet0/1.1-gigabitethernet0/1.5 happy1-sad5** と入力した場合、このコマン ドは失敗します。

• マッピング名の数値部分には、サブインターフェイスの範囲と同じ個数の数値を含める必 要があります。たとえば、次の例では、両方の範囲に100個のインターフェイスが含まれ ています。

#### **gigabitethernet0/0.100-gigabitethernet0/0.199 int1-int100**

たとえば、**gigabitethernet0/0.100-gigabitethernet0/0.199 int1-int15** と入力した場合、このコマン ドは失敗します。

 $\mathcal{W}$  ( $\mathcal{K}$  and  $\mathcal{K}$  is a gigabitethernet  $0/1.100$ , gigabitethernet  $0/1.200$ , および gigabitethernet  $0/2.300 \sim$ gigabitethernet0/1.305をコンテキストに割り当てる例を示します。マッピング名は、int1  $\sim$  int8 です。

```
ciscoasa(config-ctx)# allocate-interface gigabitethernet0/1.100 int1
ciscoasa(config-ctx)# allocate-interface gigabitethernet0/1.200 int2
ciscoasa(config-ctx)# allocate-interface gigabitethernet0/2.300-gigabitethernet0/2.305
int3-int8
```
関連コマンド

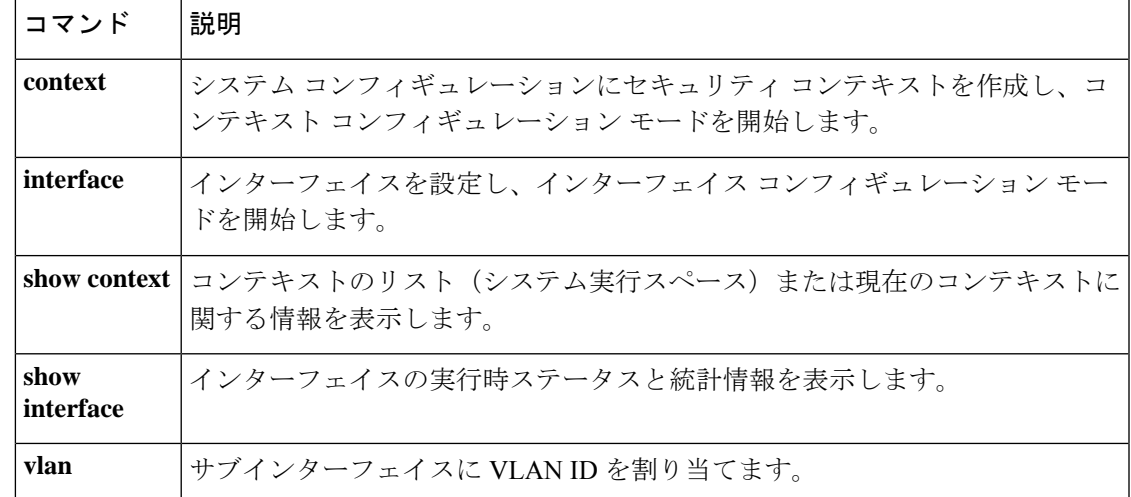

## **allocate-ips**

IPS 仮想センサーをセキュリティコンテキストに割り当てるには、AIP SSM がインストールさ れている場合には、コンテキスト コンフィギュレーション モードで **allocate-ips** コマンドを使 用します。仮想センサーをコンテキストから削除するには、このコマンドの **no** 形式を使用し ます。

**allocate-ips** *sensor\_name* [ *mapped\_name* ] [ **default** ] **no allocate-ips** *sensor\_name* [ *mapped\_name* ] [ **default** ]

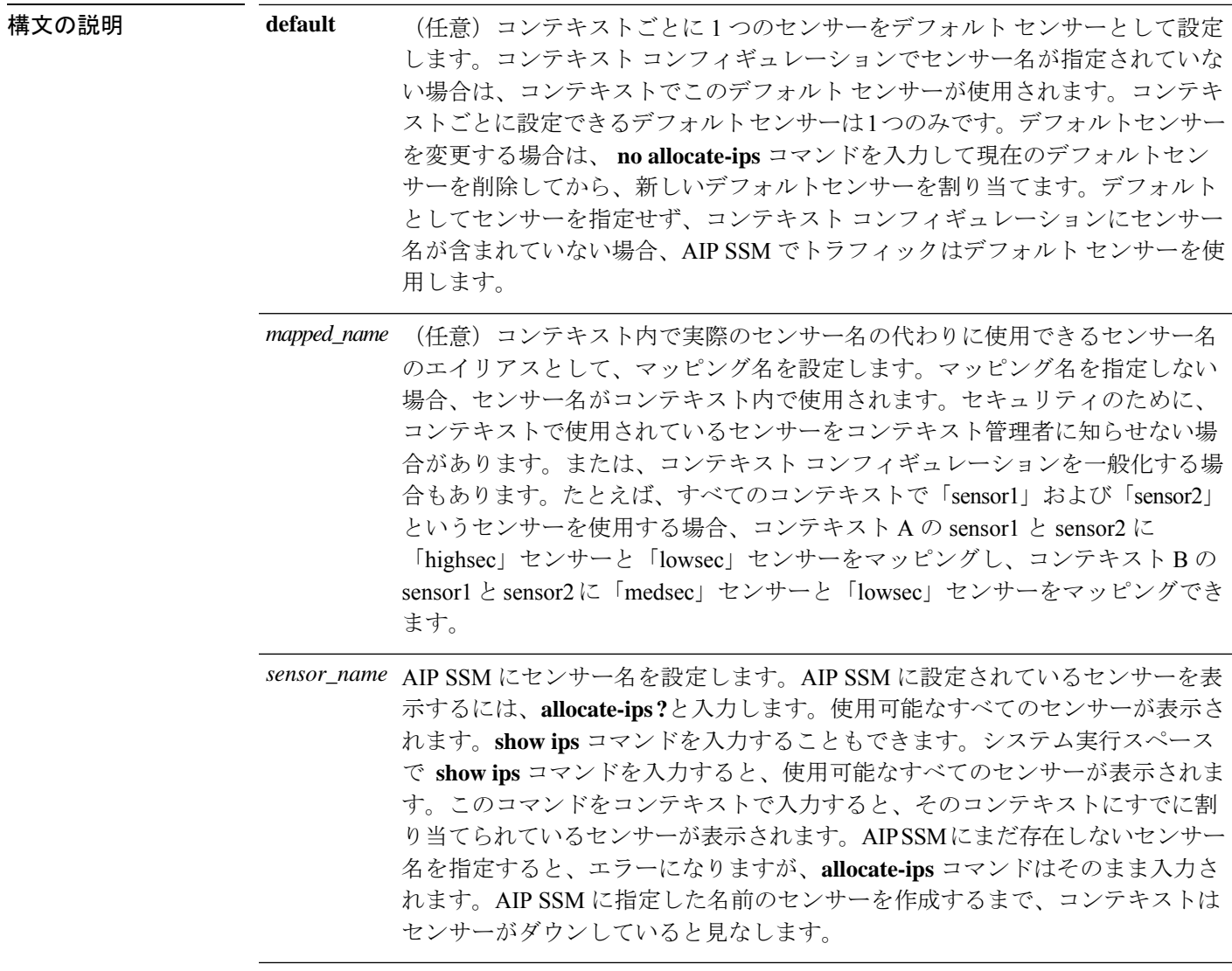

コマンドデフォルトデフォルトの動作や値はありません。

コマンドモード 次の表に、コマンドを入力できるモードを示します。

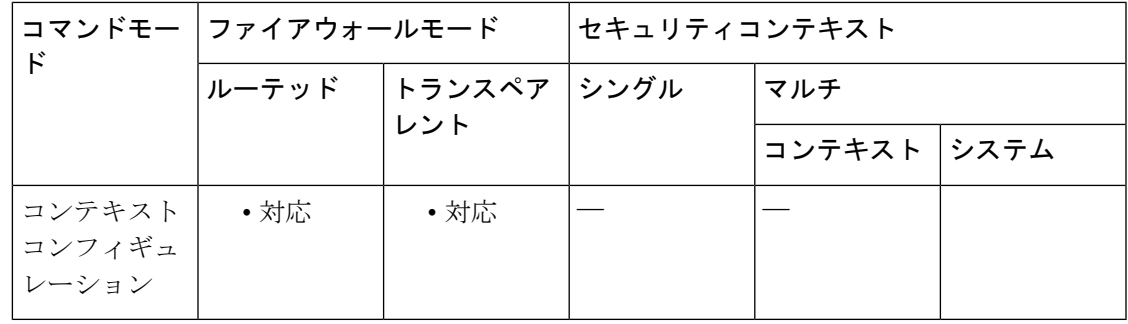

コマンド履歴 リリー 変更内容

ス

8.0(2) このコマンドが追加されました。

使用上のガイドライン 各コンテキストに 1 つ以上の IPS 仮想センサーを割り当てることができます。その後、**ips** コ マンドを使用してAIPSSMにトラフィックを送信するようにコンテキストを設定するときに、 コンテキストに割り当てられているセンサーを指定できます。コンテキストに割り当てられて いないセンサーは指定できません。コンテキストにセンサーを割り当てない場合は、AIPSSM に設定されているデフォルトセンサーが使用されます。同じセンサーを複数のコンテキストに 割り当てることができます。

仮想センサーを使用するためにマルチ コンテキスト モードを開始する必要はありませ ん。シングル モードでトラフィック フローごとに異なるセンサーを使用できます。 (注)

<sup>例</sup> 次に、sensor1 <sup>と</sup> sensor2 をコンテキスト <sup>A</sup> に、sensor1 <sup>と</sup> sensor3 をコンテキスト <sup>B</sup> <sup>に</sup> 割り当てる例を示します。どちらのコンテキストもセンサー名を「ips1」と「ips2」に マップします。コンテキスト A では sensor1 をデフォルトセンサーとして設定します が、コンテキスト B ではデフォルトを設定しないため、AIP SSM に設定されているデ フォルトが使用されます。

```
ciscoasa(config-ctx)# context
A
ciscoasa(config-ctx)# allocate-interface gigabitethernet0/0.100 int1
ciscoasa(config-ctx)# allocate-interface gigabitethernet0/0.102 int2
ciscoasa(config-ctx)# allocate-interface gigabitethernet0/0.110-gigabitethernet0/0.115
int3-int8
ciscoasa(config-ctx)# allocate-ips sensor1 ips1 default
ciscoasa(config-ctx)# allocate-ips sensor2 ips2
ciscoasa(config-ctx)# config-url
ftp://user1:passw0rd@10.1.1.1/configlets/test.cfg
ciscoasa(config-ctx)# member gold
ciscoasa(config-ctx)# context
sample
ciscoasa(config-ctx)# allocate-interface gigabitethernet0/1.200 int1
ciscoasa(config-ctx)# allocate-interface gigabitethernet0/1.212 int2
ciscoasa(config-ctx)# allocate-interface gigabitethernet0/1.230-gigabitethernet0/1.235
```
#### **int3-int8**

```
ciscoasa(config-ctx)# allocate-ips sensor1 ips1
ciscoasa(config-ctx)# allocate-ips sensor3 ips2
ciscoasa(config-ctx)# config-url
ftp://user1:passw0rd@10.1.1.1/configlets/sample.cfg
ciscoasa(config-ctx)# member silver
```
関連コマンド

| コマンド                   | 説明                                                                 |
|------------------------|--------------------------------------------------------------------|
| context                | システム コンフィギュレーションにセキュリティ コンテキストを作成し、コン<br>テキストコンフィギュレーションモードを開始します。 |
| ips                    | トラフィックをインスペクションのために AIP SSM に転送します。                                |
| show<br><b>context</b> | コンテキストのリスト(システム実行スペース)または現在のコンテキストに関<br>する情報を表示します。                |
| show ips               | AIP SSM に仮想センサーを設定します。                                             |

### **allowed-eid**

IP アドレスに基づいて検査対象 EID を制限するための LISP インスペクションマップを設定す るには、パラメータ コンフィギュレーション モードで **allowed-eid** コマンドを使用します。パ ラメータ コンフィギュレーション モードにアクセスするには、まず **policy-map type inspect lisp** コマンドを入力します。すべての EID を許可するには、このコマンドの **no** 形式を使用し ます。

**allowed-eid access-list** *eid\_acl\_name* **no allowed-eid access-list** *eid\_acl\_name*

構文の説明 access-list*eid\_acl\_name* 宛先 IP アドレスのみが EID 組み込みアドレスと照合される拡張 ACL を指定します。

コマンドデフォルト デフォルトの動作や値はありません。

コマンドモード 次の表に、コマンドを入力できるモードを示します。

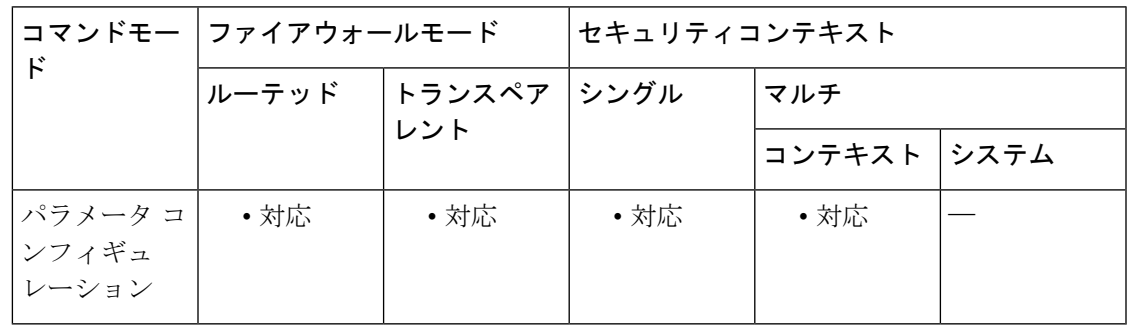

コマンド履歴 リリー 変更内容

ス

9.5(2) このコマンドが追加されました。

使用上のガイドライン IP アドレスに基づいて検査対象 EID を制限するための LISP インスペクション マップを設定し ます。

### クラスタ フロー モビリティの **LISP** インスペクションについて

ASA は、場所の変更について LISP トラフィックを検査し、シームレスなクラスタリング操作 のためにこの情報を使用します。LISP の統合により、ASA クラスタ メンバーは、最初のホッ プ ルータと ETR または ITR との間で渡される LISP トラフィックを検査し、その後、フロー の所有者を新しいサイトへ変更できます。

クラスタ フロー モビリティには複数の相互に関連する設定が含まれています。

**1.** (オプション)ホストまたはサーバーの IP アドレスに基づく検査される EID の限定:最 初のホップ ルータは、ASA クラスタが関与していないホストまたはネットワークに関す

る EID 通知メッセージを送信することがあるため、EID をクラスタに関連するサーバーま たはネットワークのみに限定することができます。たとえば、クラスタが 2 つのサイトの みに関連しているが、LISP は 3 つのサイトで稼働している場合は、クラスタに関連する 2 つのサイトの EID のみを含めます。**policy-map type inspect lisp**、**allowed-eid,** および **validate-key** コマンドを参照してください。

- **2.** LISP トラフィックのインスペクション:ASA は、最初のホップ ルータと ITR または ETR 間で送信された EID 通知メッセージに関して LISP トラフィックを検査します。ASA は EID とサイト ID を相関付ける EID テーブルを維持します。たとえば、最初のホップ ルー タの送信元 IP アドレスと ITR または ETR の宛先アドレスをもつ LISP トラフィックを検査 する必要があります。**inspect lisp** コマンドを参照してください。
- **3.** 指定されたトラフィックでのフロー モビリティを有効にするサービス ポリシー:ビジネ スクリティカルなトラフィックでフローモビリティを有効にする必要があります。たとえ ば、フロー モビリティを、HTTPS トラフィックのみに制限したり、特定のサーバとの間 でやり取りされるトラフィックのみに制限したりできます。**cluster flow-mobility lisp** コマ ンドを参照してください。
- **4.** サイト ID:ASA は各クラスタ ユニットのサイト ID を使用して、新しい所有者を判別しま す。**site-id** コマンドを参照してください。
- **5.** フロー モビリティを有効にするクラスタレベルの設定:クラスタ レベルでもフロー モビ リティを有効にする必要があります。このオン/オフの切り替えを使用することで、特定の クラスのトラフィックまたはアプリケーションに対してフローモビリティを簡単に有効ま たは無効にできます。**flow-mobility lisp** コマンドを参照してください。

<sup>例</sup> 次に、EID <sup>を</sup> 10.10.10.0/24 ネットワーク上の EID に制限する例を示します。

```
ciscoasa(config)# access-list TRACKED_EID_LISP extended permit ip any 10.10.10.0
255.255.255.0
ciscoasa(config)# policy-map type inspect lisp LISP_EID_INSPECT
ciscoasa(config-pmap)# parameters
ciscoasa(config-pmap-p)# allowed-eid access-list TRACKED_EID_LISP
ciscoasa(config-pmap-p)# validate-key MadMaxShinyandChrome
```
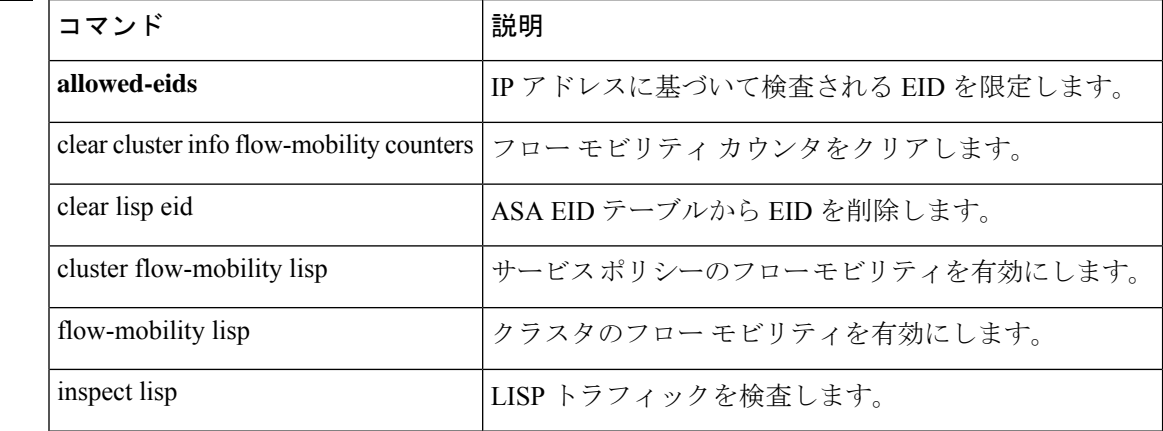

 $\mathbf I$ 

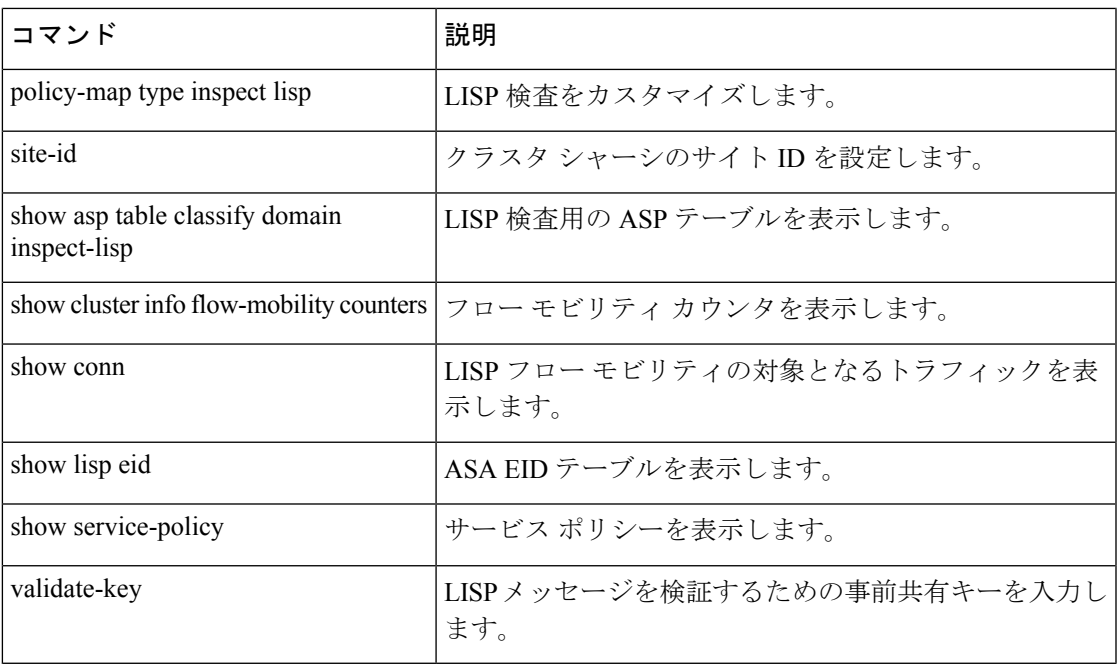

### **allow-ssc-mgmt**

ASA 5505 のインターフェイスを SSC 管理インターフェイスとして設定するには、インター フェイス コンフィギュレーション モードで **allow-ssc-mgmt** コマンドを使用します。インター フェイスの割り当てを解除するには、このコマンドの **no** 形式を使用します。

#### **allow-ssc-mgmt no allow-ssc-mgmt**

- 構文の説明 このコマンドには引数またはキーワードはありません。
- コマンド デフォルト このコマンドは、VLAN 1 用の出荷時のデフォルトのコンフィギュレーションでイネーブルに なっています。
- コマンドモード 次の表に、コマンドを入力できるモードを示します。

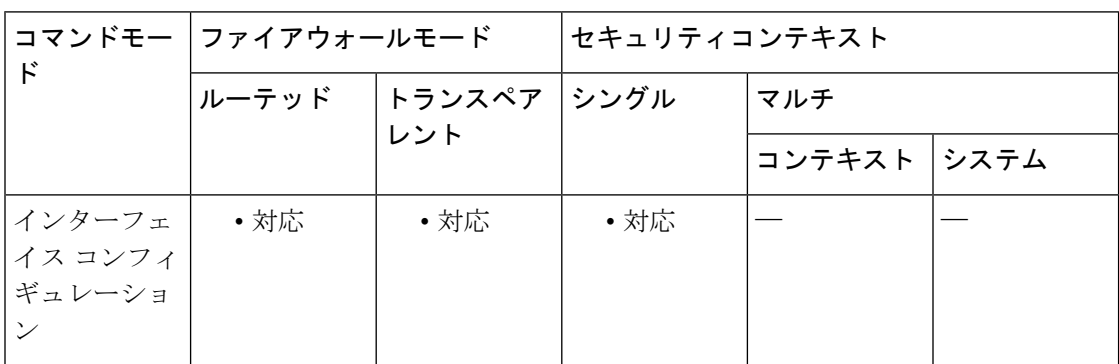

#### コマンド履歴 リリー 変更内容

ス

8.2(1) このコマンドが追加されました。

使用上のガイドライン SSCに外部インターフェイスはありません。管理VLANとしてVLANを設定し、バックプレー ン経由での内部 IP 管理アドレスへのアクセスを許可できます。デフォルトでは、VLAN 1 は SSC 管理アドレスでイネーブルになります。SSC 管理 VLAN として割り当てることができる のは 1 つの VLAN だけです。

> ASDM を使用してアクセスする場合は、管理アドレス用に NAT を設定しないでください。 ASDMの初期セットアップでは、実際のアドレスにアクセスする必要があります。初期セット アップ後(SSC でパスワードを設定した後)は、NAT を設定し、SSC にアクセスするときの 変換アドレスを ASDM に提供できます。

<sup>例</sup> 次に、管理アクセスを VLAN <sup>1</sup> でディセーブルにし、VLAN <sup>2</sup> でイネーブルにする例 を示します。
```
ciscoasa(config)# interface vlan 1
ciscoasa(config-if)# no allow-ssc-mgmt
ciscoasa(config-if)# interface vlan 2
ciscoasa(config-if)# allow-ssc-mgmt
```
### 関連コマンド コマンド 説明

Ι

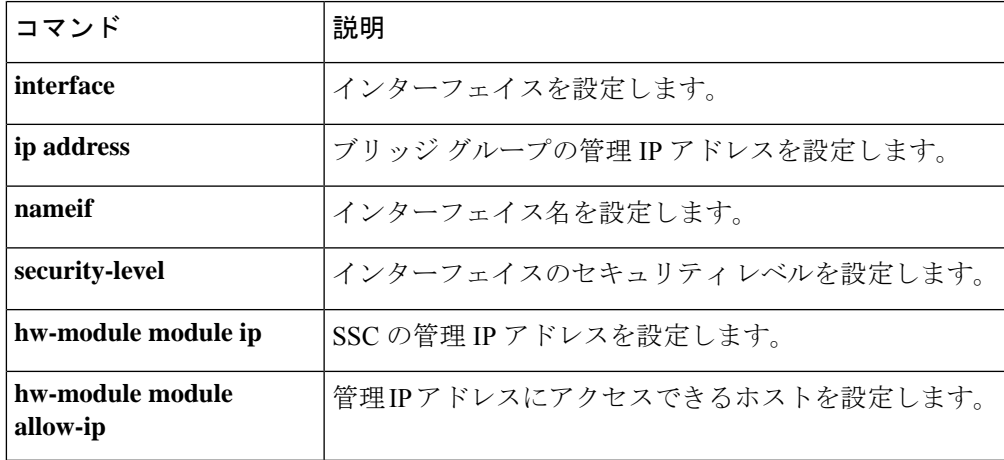

### **allow-tls**

TLS セッションを許可または禁止するように ESMTP インスペクションを設定するには、パラ メータ コンフィギュレーション モードで **allow-tls** コマンドを使用します。この機能を無効に するには、このコマンドの **no** 形式を使用します。

**allow-tls** [ **action log** ] **no allow-tls**

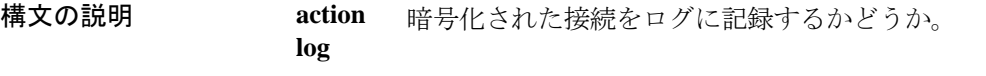

コマンド デフォルト **allow-tls** コマンドが ESMTP インスペクションのデフォルトです。

コマンドモード 次の表に、コマンドを入力できるモードを示します。

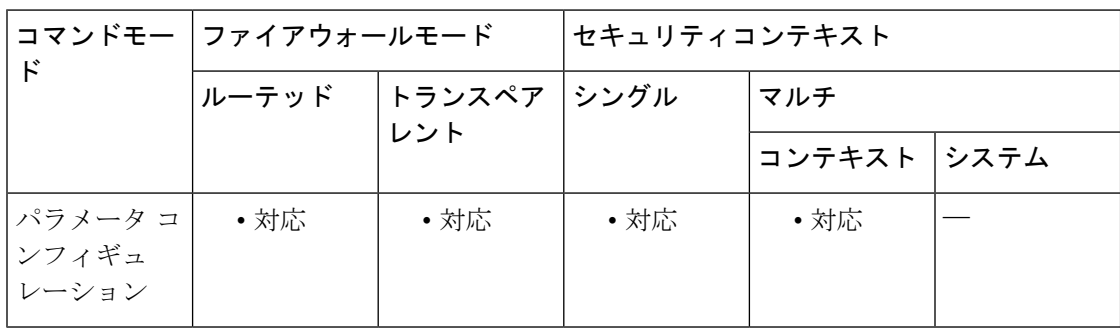

#### コマンド履歴 リリー 変更内容

ス

8.0(3) このコマンドが追加されました。

デフォルトが **allow-tls** から **no allow-tls.** に変更されました。ただし、このデフォル トは新しい、または再イメージングされたシステムに適用されます。**no allow-tls**を 含むシステムをアップグレードする場合、このコマンドは変更されません。 9.4(1)

使用上のガイドライン ESMTP インスペクションでは、暗号化された接続を検査できません。すべての ESMTP セッ ションの検査を強制するには、**no allow-tls** コマンドを使用します。TLS を無効にすると、 STARTTLSインジケータが接続要求から削除され、強制的にクライアントとサーバーがクリア テキスト接続をネゴシエートします。

> クライアントとサーバーが暗号化された接続をネゴシエートできるようにする場合は、ESMTP インスペクション ポリシー マップのパラメータセクションに **allow-tls** コマンドを含め、マッ プをESMTPインスペクションサービスポリシーに接続します。また、 default esmtp\_map(こ れは独自のマップを適用しない場合に適用されます)を編集することもできます。

<sup>例</sup> 次に、ESMTP インスペクションをバイパスする暗号化された ESMTP セッションを許 可する方法の例を示します。

ciscoasa(config)# **policy-map type inspect esmtp esmtp\_map**

ciscoasa(config-pmap)# **parameters**

ciscoasa(config-pmap-p)# **allow-tls**

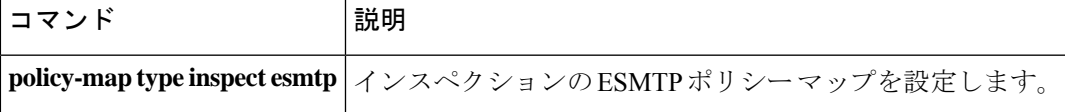

### **always-on-vpn**

AnyConnectクライアントAlways-On-VPN機能の動作を設定するには、グループポリシーコン フィギュレーション モードで **always-on-vpn** コマンドを使用します。

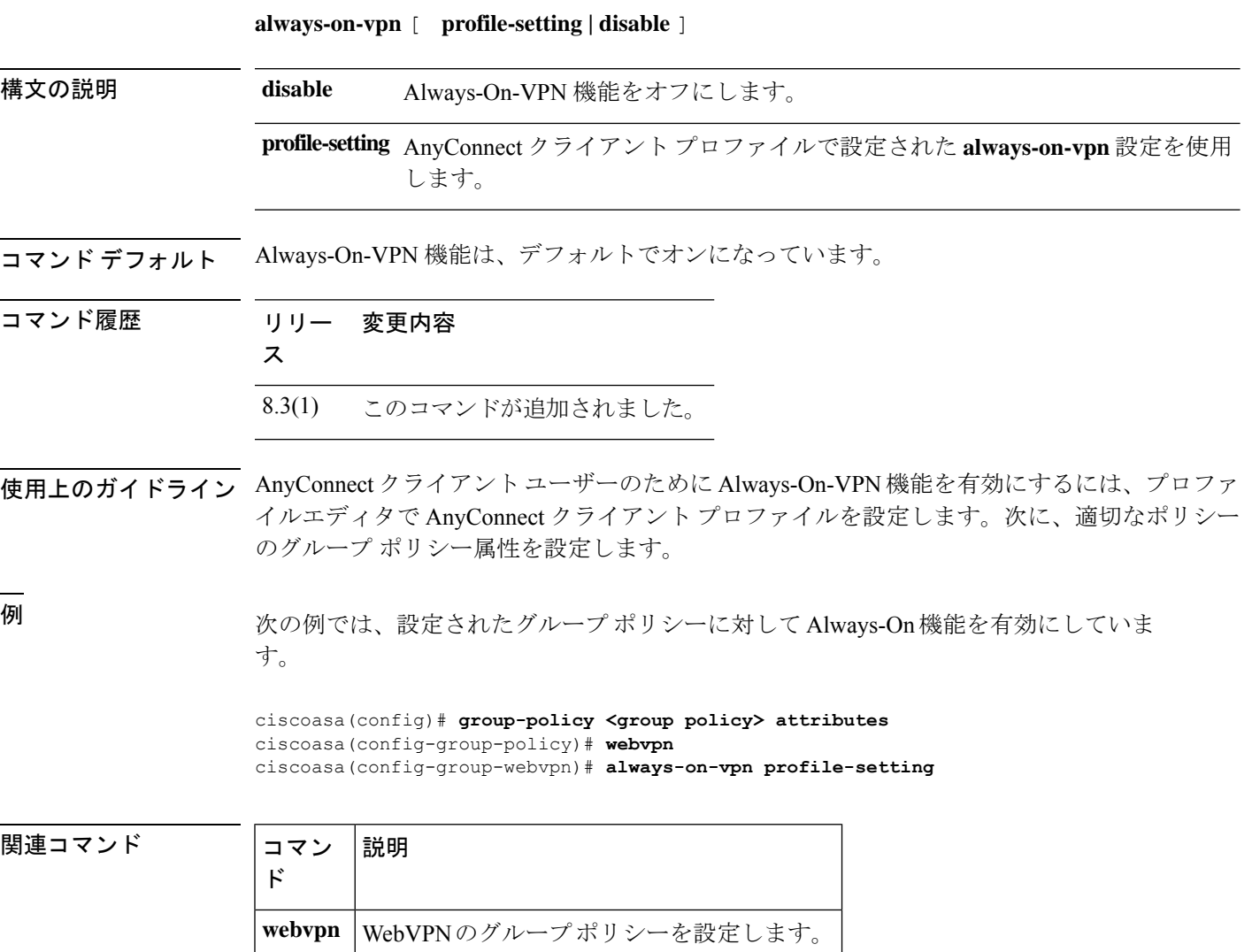

### **anti-replay**

GTP-Uのメッセージシーケンス番号のアンチリプレイを有効にするには、GTPインスペクショ ン ポリシー マップ パラメータ設定モードで **anti-replay** コマンドを使用します。アンチリプレ イを無効にするには、このコマンドの **no** 形式を使用します。

**anti-replay** [ *window\_size* ] **no anti-replay** [ *window\_size* ]

構文の説明 スライディングウィンドウのサイズはメッセージの数です。ウィンドウのサイズ *window\_size* は、128、256、512、または1024になります。値を入力しない場合は、デフォル トの 512 になります。

コマンドデフォルト デフォルトでは、アンチリプレイは無効になっています。

コマンドモード 次の表に、コマンドを入力できるモードを示します。

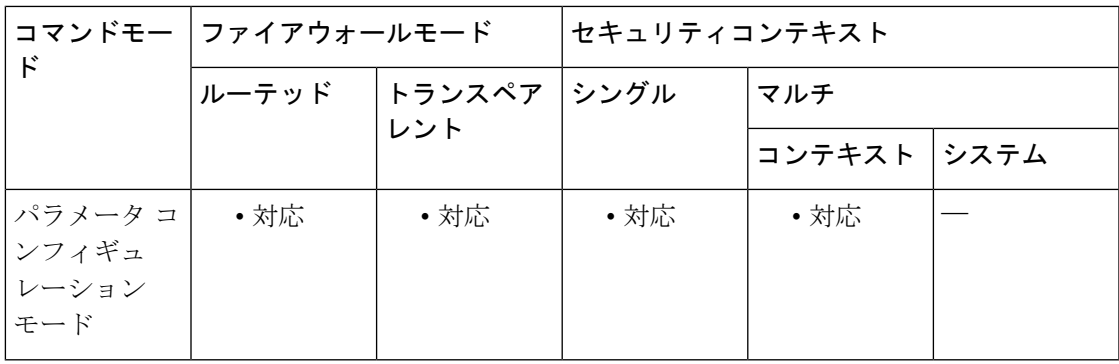

コマンド履歴 リリー 変更内容

ス

9.10(1) このコマンドが導入されました。

使用上のガイドライン GTP-U メッセージのスライディング ウィンドウを指定することによって、アンチリプレイを 有効にできます。

> スライディングウィンドウのサイズはメッセージの数であり、128、256、512、または1024に なります。有効なメッセージが表示されると、ウィンドウは新しいシーケンス番号に移行しま す。シーケンス番号は 0 ~ 65535 の範囲であり、最大値に達するとラッピングされます。ま た、これらは PDP コンテキストごとに一意です。メッセージは、シーケンス番号がウィンド ウ内であれば有効と見なされます。

> アンチリプレイは、ハッカーが GTP データ パケットをキャプチャし、それらをリプレイする ときに発生する可能性があるセッション ハイジャックや DoS 攻撃を防ぐのに役立ちます。

<sup>例</sup> 次の例では、ウィンドウ サイズ <sup>512</sup> のアンチリプレイを有効にしています。

ciscoasa(config)# **policy-map type inspect gtp gtp-map**

ciscoasa(config-pmap)# **parameters**

ciscoasa(config-pmap-p)# **anti-replay 512**

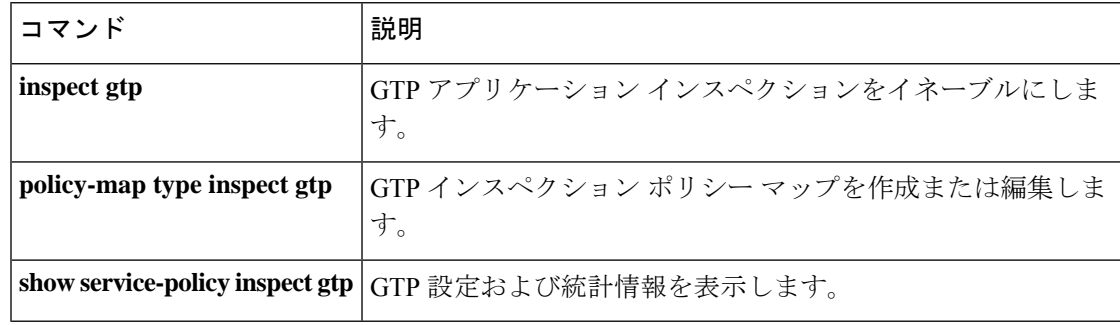

### **anyconnect ask**

ASA がリモート SSL VPN クライアントユーザーに対してクライアントのダウンロードを要求 するには、グループポリシー webvpn またはユーザー名 webvpn コンフィギュレーション モー ドで **anyconnect ask** コマンドを使用します。設定からコマンドを削除するには、コマンドの **no** 形式を使用します。

**anyconnect ask** { **none** | **enable** [ **default** { **webvpn** | **anyconnect** } **timeout** *value* ] } **no anyconnect ask none** [ **default** { **webvpn** | **anyconnect** } ]

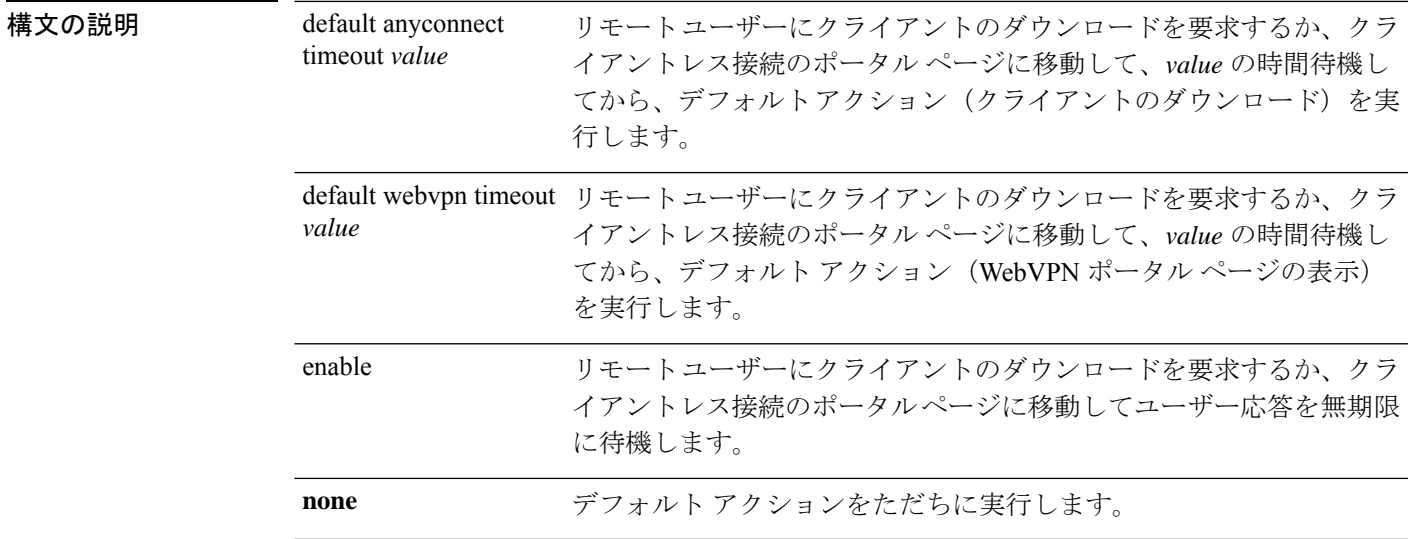

コマンド デフォルト このコマンドのデフォルトは、anyconnect **asknonedefault webvpn** です。ASA によって、クラ イアントレス接続のポータルページがただちに表示されます。

**コマンドモード** 次の表に、コマンドを入力できるモードを示します。

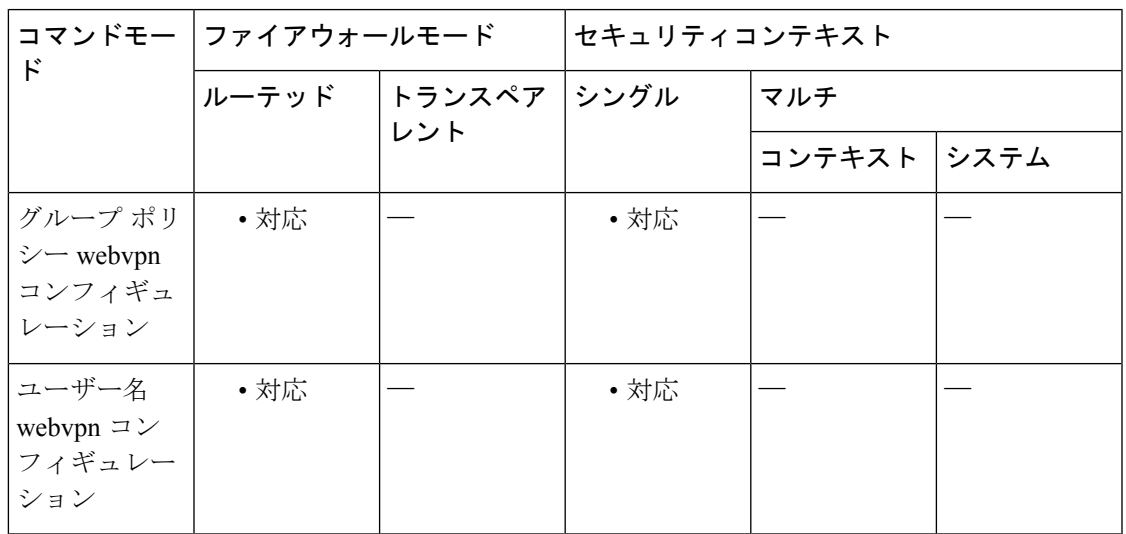

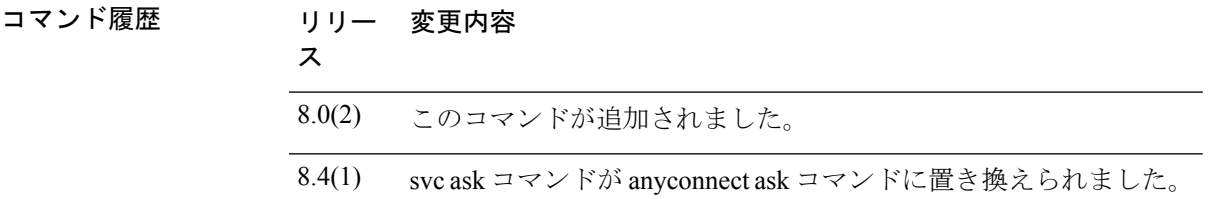

使用上のガイドライン <xref> に、**default** anyconnect **timeout** *value* コマンド または **default webvpntimeout** *value* コマン ド が設定された場合にリモートユーザーに表示されるプロンプトを示します。

図 **<sup>4</sup> :** リモート ユーザーに表示される **SSL VPN** クライアントのダウンロードを求めるプロンプト

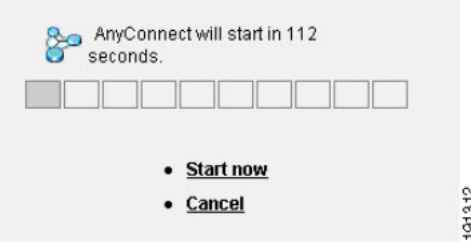

関連コマンド

<sup>例</sup> 次に、ASAを設定して、リモートユーザーにクライアントのダウンロードを要求する か、ポータル ページに移動して、ユーザーの応答を 10 秒待機してからクライアント をダウンロードするように設定する例を示します。

ciscoasa(config-group-webvpn)# **anyconnect ask enable default svc timeout 10**

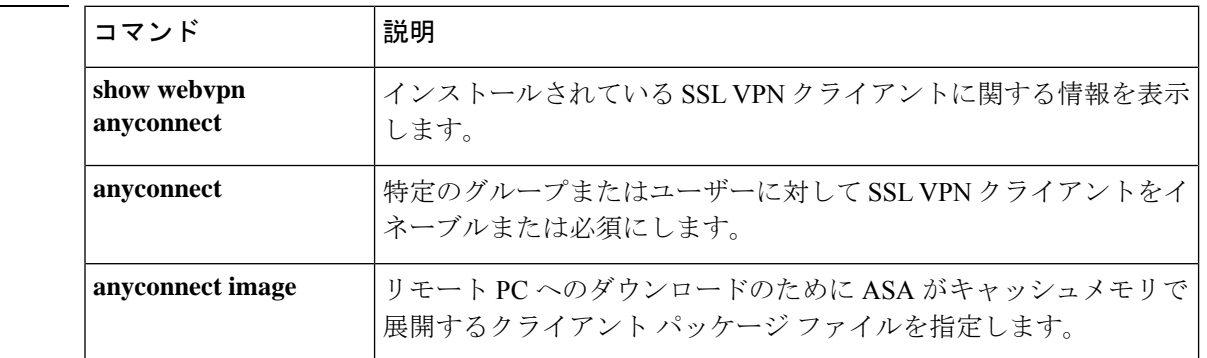

## **anyconnect-custom**(バージョン **9.0** から **9.2** まで)

カスタム属性の値を設定または更新するには、AnyConnectカスタム属性コンフィギュレーショ ン モードで **anyconnect-custom** コマンドを使用します。カスタム属性の値を削除するには、こ のコマンドの **no** 形式を使用します。

**anyconnect-custom** *attr-name* **value** *attr-value* **anyconnect-custom** *attr-name* **none no anyconnect-custom** *attr-name*

**構文の説明 attr-name anyconnnect-custom-attr** コマンドで定義された、現在のグループポリシーでの 属性の名前。 *attr-name* **none** デフォルト アクションをただちに実行します。 属性値を含む文字列。値は、属性名に関連付けられ、接続の確立時にクライア ントに渡されます。450 文字以内で指定します。 **value** *attr-value*

コマンドモード 次の表に、コマンドを入力できるモードを示します。

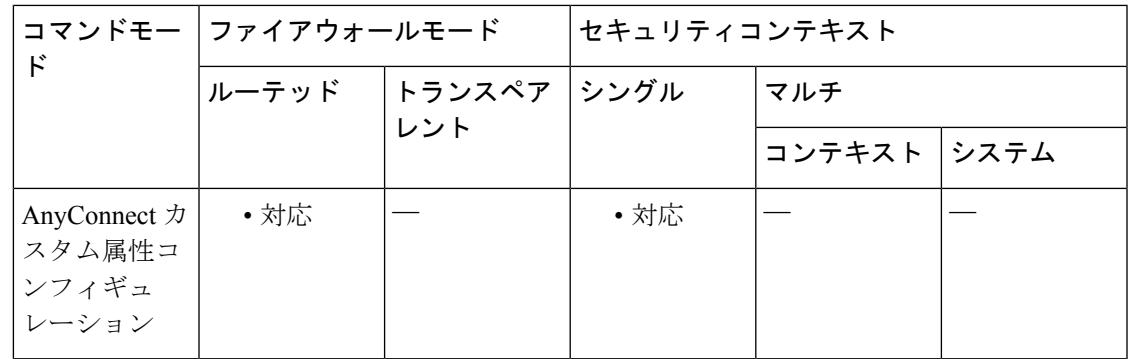

コマンド履歴 リリー 変更内容

ス

9.0(1) このコマンドが追加されました。

使用上のガイドライン このコマンドは、グループ ポリシーにカスタム属性の値を設定します。『*AnyConnect Administrator's Guide*』に、そのリリースに適用されるカスタム属性の有効な値を示します。カ スタム属性は、**anyconnect-custom-attr** コマンドで作成します。

> 属性のマルチライン値を作成するために、このコマンドの複数のインスタンスがサポートされ ています。特定の属性名に関連付けられたすべてのデータが、CLIで入力された順序に従って クライアントに提供されます。マルチライン値の個別の行は削除できません。

このコマンドの **no** 形式では、**value** または **none** キーワードは使用できません。

属性名に関連付けられたデータを複数の CLI 行に入力した場合、そのデータは改行文字(\n) で区切られた単一の連結文字列としてエンドポイントに送信されます。

<sup>例</sup> 次に、AnyConnect 遅延アップデートのカスタム属性を設定する例を示します。

ciscoasa(config-group-policy)# **anyconnect-custom DeferredUpdateAllowed true**

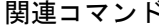

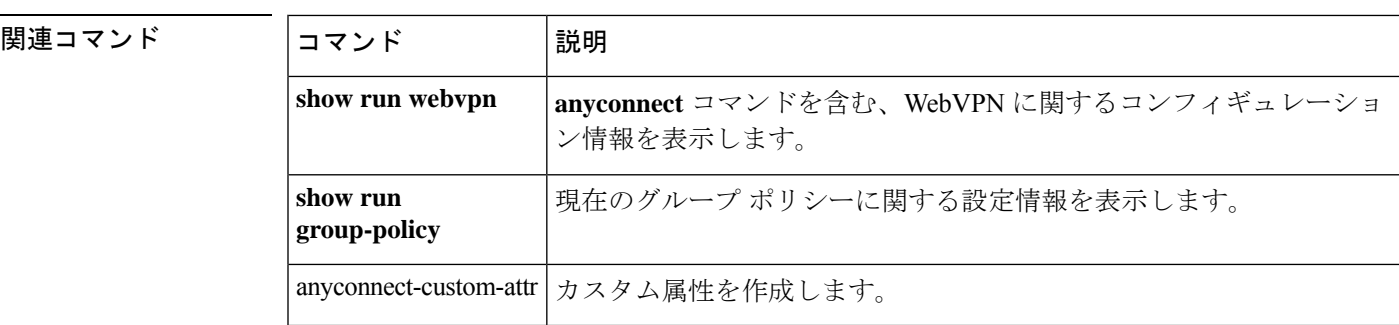

## **anyconnect-custom**(バージョン **9.3** 以降)

カスタム属性の値を設定または更新するには、グループポリシーまたはダイナミックアクセス ポリシー レコード コンフィギュレーション モードで **anyconnect-custom** コマンドを使用しま す。カスタム属性を削除するには、このコマンドの **no** 形式を使用します。

**anyconnect-custom** *attr-type* **value** *attr-name* **anyconnect-custom** *attr-type* **none no anyconnect-custom** *attr-type*

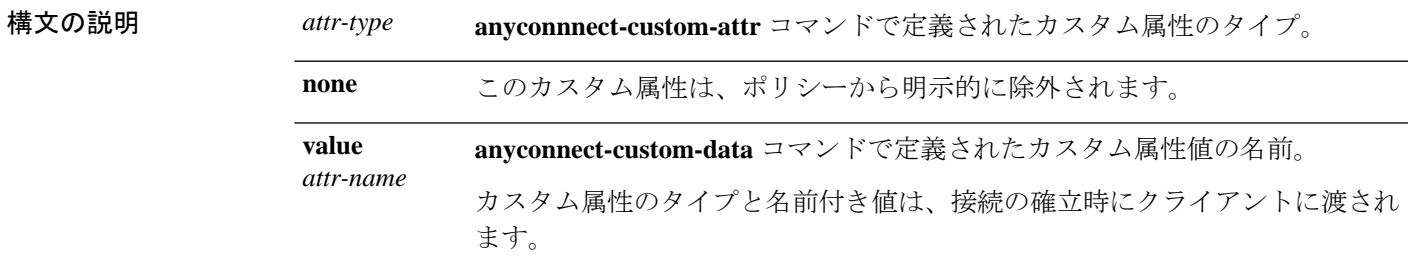

コマンドモード 次の表に、コマンドを入力できるモードを示します。

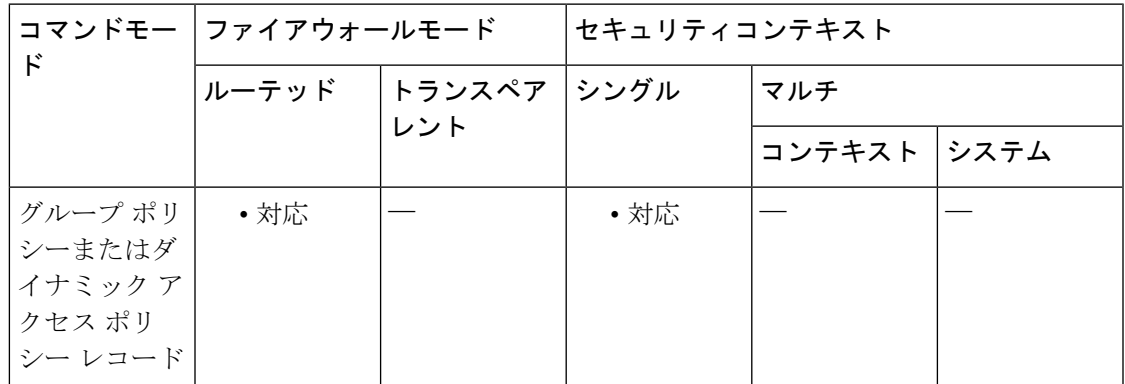

#### コマンド履歴 リリー 変更内容

ス

9.3(1) このコマンドが再定義されました。

使用上のガイドライン このコマンドは、グループ ポリシーまたは DAP にカスタム属性の値を設定します。

『*AnyConnect Administrator's Guide*』に、そのリリースに適用されるカスタム属性の有効な値を 示します。カスタム属性は、**anyconnect-custom-attr** コマンドおよび **anyconnect-custom-data** コマンドで作成します。

このコマンドの **no** 形式では、**none** キーワードは使用できません。

**225**

### <sup>例</sup> 次に、AnyConnect 遅延アップデートのカスタム属性を設定する例を示します。

```
ciscoasa(config-webvpn)# anyconnect-custom-attr DeferredUpdateAllowed
ciscoasa(config-webvpn)# exit
ciscoasa(config)# anyconnect-custom-data DeferredUpdateAllowed def-allowed true
```
ciscoasa(config-group-policy)# **anyconnect-custom DeferredUpdateAllowed def-allowed**

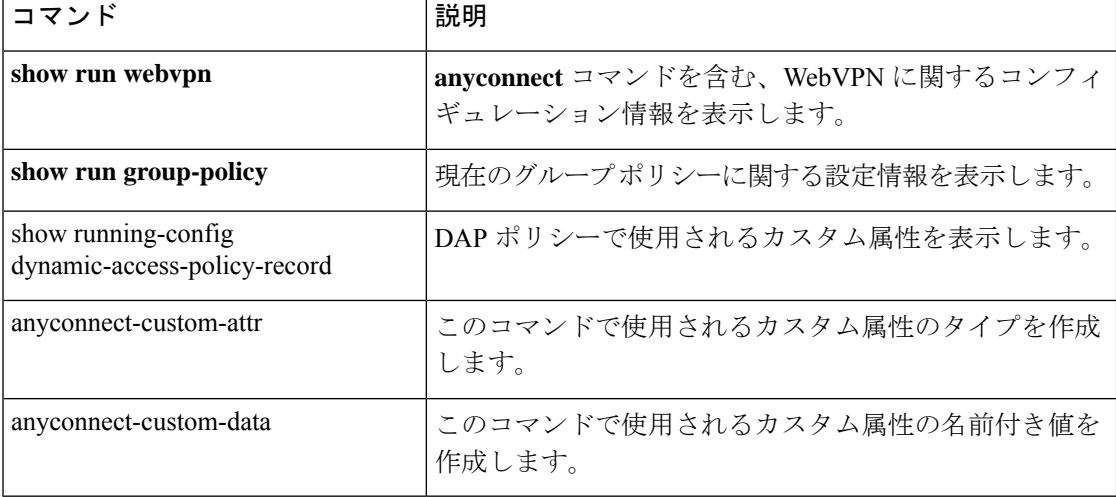

## **anyconnect-custom-attr**(バージョン **9.0** から **9.2** まで)

カスタム属性のタイプを作成するには、Anyconnect-custom-attrコンフィギュレーションモード で **anyconnect-custom-attr** コマンドを使用します。カスタム属性を削除するには、この コマン ドの **no** 形式を使用します。

[ **no** ] **anyconnect-custom-attr** *attr-name* [ **description** *description* ]

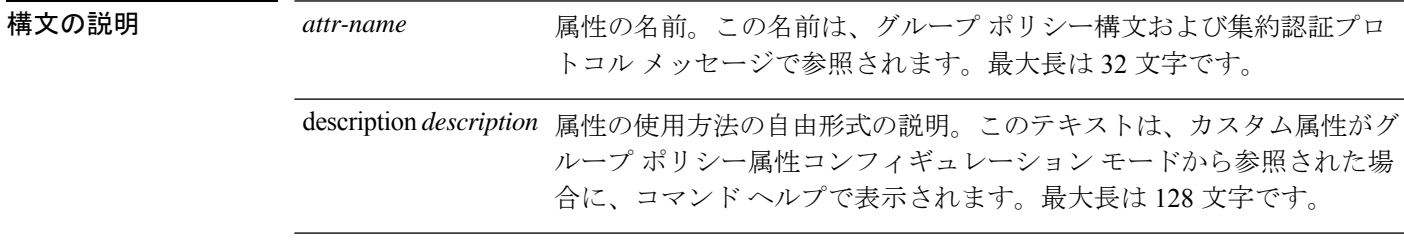

コマンドモード 次の表に、コマンドを入力できるモードを示します。

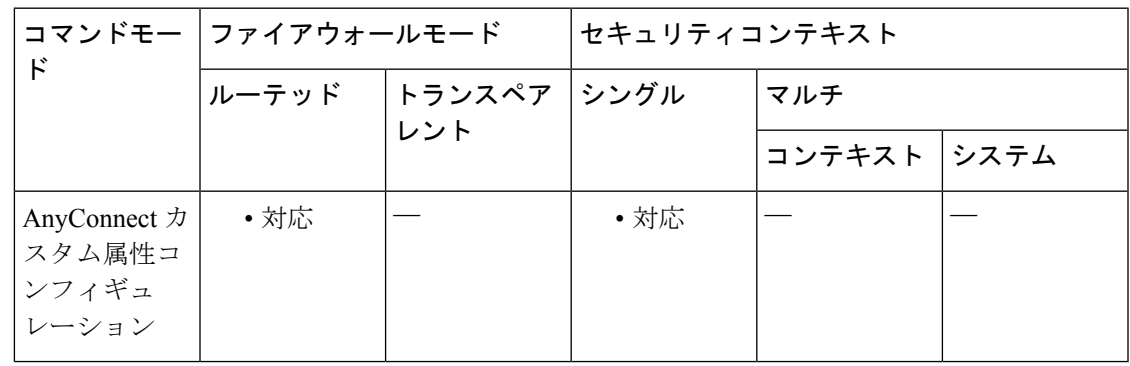

コマンド履歴 リリー 変更内容

ス

9.0(1) このコマンドが追加されました。

使用上のガイドライン このコマンドは、AnyConnect クライアント の特殊機能をサポートするカスタム属性を作成し ます。特定の機能に対してカスタム属性を作成した後、それらをグループ ポリシーに追加し て、機能が VPN クライアントに適用されるようにします。このコマンドでは、定義されたす べての属性名が一意であることが保証されます。

> 一部のバージョンの AnyConnect クライアント では、機能の設定にカスタム属性が使用されま す。各バージョンのリリース ノートおよび『*AnyConnect Administrator's Guide*』に、カスタム 属性を必要とするすべての機能を示します。

> グループ ポリシーで使用される属性の定義を削除しようとすると、エラー メッセージが表示 され、操作は失敗します。ユーザーが既存の属性をカスタム属性として追加しようとすると、 説明への変更は組み込まれますが、それ以外についてはコマンドは無視されます。

属性のマルチライン値を作成するために、このコマンドの複数のインスタンスがサポートされ ています。特定の属性名に関連付けられたすべてのデータが、CLIで入力された順序に従って クライアントに提供されます。マルチライン値の個別の行は削除できません。

<sup>例</sup> 次に、AnyConnect 遅延アップデートのカスタム属性を設定する例を示します。

ciscoasa(config-webvpn)# **anyconnect-custom-attr DeferredUpdateAllowed description Indicates if the deferred update feature is enabled or not**

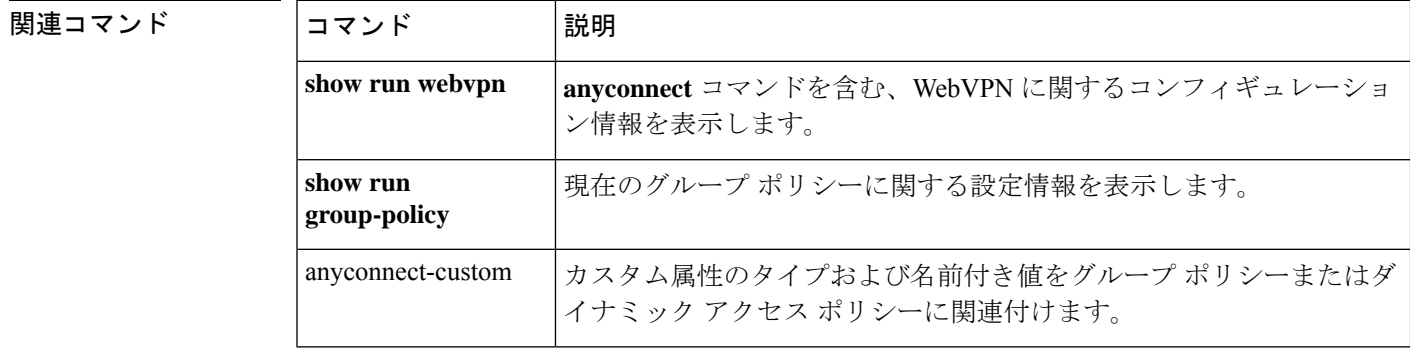

# **anyconnect-custom-attr**(バージョン **9.3** 以降)

カスタム属性のタイプを作成するには、config-webvpn コンフィギュレーション モードで **anyconnect-custom-attr** コマンドを使用します。カスタム属性を削除するには、この コマンド の **no** 形式を使用します。

[ **no** ] **anyconnect-custom-attr** *attr-type* [ **description** *description* ]

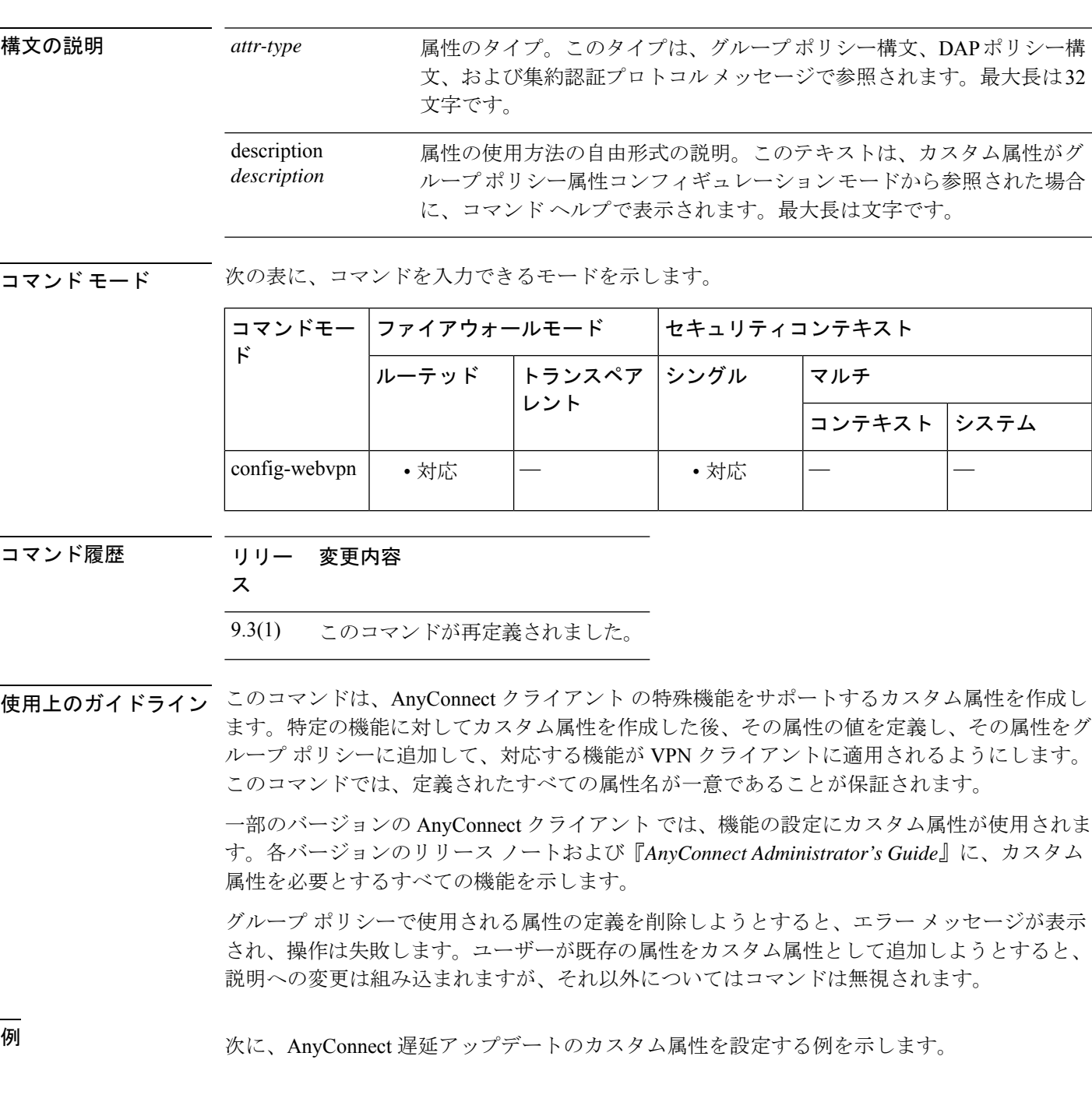

ciscoasa(config-webvpn)# **anyconnect-custom-attr DeferredUpdateAllowed description Indicates if the deferred update feature is enabled or not**

ciscoasa(config)# **anyconnect-custom-data DeferredUpdateAllowed def-allowed true**

関連コマンド

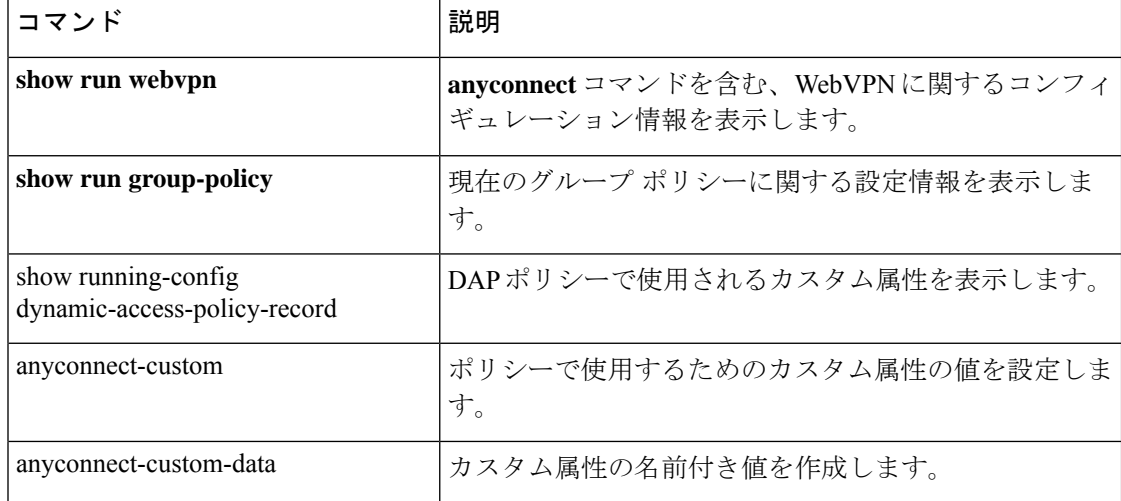

### **anyconnect-custom-data**

カスタム属性の名前付き値を作成するには、グローバル コンフィギュレーション モードで **anyconnect-custom-data**コマンドを使用します。カスタム属性を削除するには、このコマンド の **no** 形式を使用します。

**anyconnect-custom-data** *attr-type attr-name attr-value* **no anyconnect-custom-data** *attr-type attr-name*

構文の説明 *attr-type* **anyconnect-custom-attr** を使用して以前に定義された属性のタイプ。

attr-name 指定した値を持つ属性の名前。これは、グループポリシーおよびダイナミックアク セス ポリシー レコード コンフィギュレーション モードで参照できます。

attr-value 属性値を含む文字列。

最大 420 文字です。

コマンドモード 次の表に、コマンドを入力できるモードを示します。

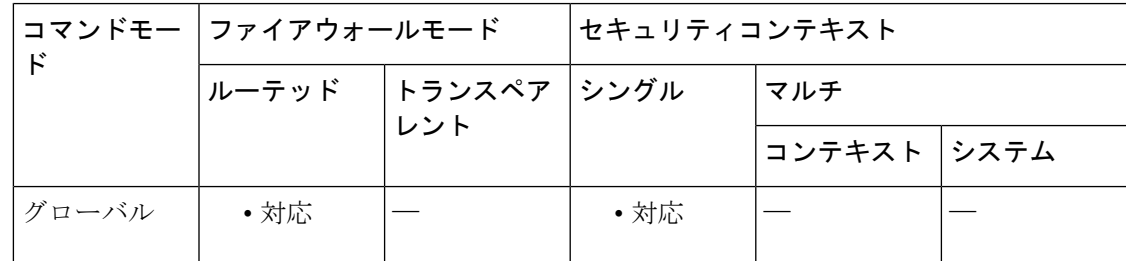

コマンド履歴 リリー 変更内容

ス

9.3(1) このコマンドが追加されました。

使用上のガイドライン このコマンドは、AnyConnect クライアント の特殊機能をサポートするカスタム属性の名前付 き値を定義します。特定の機能に対してカスタム属性を作成した後、その属性の値を定義し、 その属性をDAPまたはグループポリシーに追加して、対応する機能がVPNクライアントに適 用されるようにします。

> 一部のバージョンの AnyConnect クライアント では、機能の設定にカスタム属性が使用されま す。各バージョンのリリース ノートおよび『*AnyConnect Administrator's Guide*』に、カスタム 属性を必要とするすべての機能を示します。

> グループ ポリシーで使用される属性の名前付き値を削除しようとすると、エラー メッセージ が表示され、操作は失敗します。

属性のマルチライン値を作成するために、このコマンドの複数のインスタンスがサポートされ ています。特定の属性名に関連付けられたすべてのデータが、CLIで入力された順序に従って クライアントに提供されます。マルチライン値の個別の行は削除できません。

<sup>例</sup> 次に、AnyConnect 遅延アップデートのカスタム属性を設定する例を示します。

ciscoasa(config)# **anyconnect-custom-data DeferredUpdateAllowed def-allowed true**

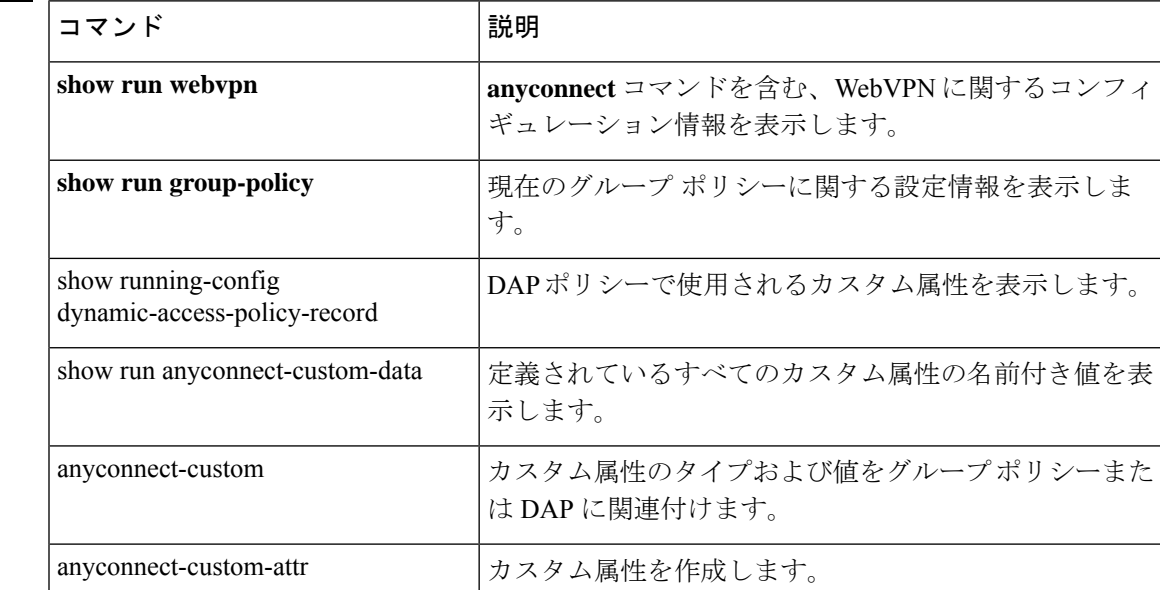

### **anyconnect df-bit-ignore**

フラグメンテーションが必要なパケットのDFビットを無視するには、グループポリシーwebvpn コンフィギュレーション モードで **anyconnect-df-bit-ignore** コマンドを使用します。フラグメ ンテーションが必要な DF ビットを許可するには、このコマンドの **no** 形式を使用します。

**anyconnect df-bit-ignore** { **enable** | **none** } **no anyconnect df-bit-ignore** { **enable** | **none** }

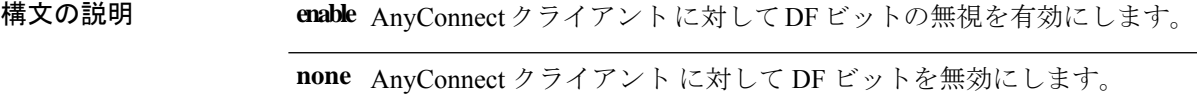

コマンド デフォルト デフォルトでは、このオプションはイネーブルになっていません。

コマンドモード 次の表に、コマンドを入力できるモードを示します。

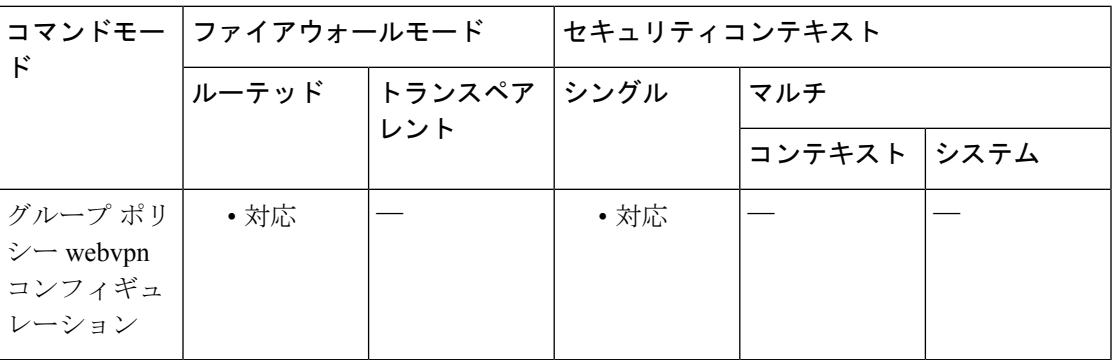

コマンド履歴 リリー 変更内容

ス

8.2(2) **svc df-bit-ignore** コマンドが追加されました。

8.4(3) svc df-bit-ignore コマンドが anyconnect df-bit-ignore コマンドに置き換えられました。

例

vmb-5520(config-group-webvpn)# anyconnect routing-filtering-ignore ? config-group-webvpn mode commands/options: enable Enable Routing/Filtering for AnyConnect Client

none Disable Routing/Filtering for AnyConnect Client

### **anyconnect dpd-interval**

デッドピア検出(DPD)をASAでイネーブルにし、リモートクライアントとASAのいずれか で SSL VPN 接続を介した DPD を実行する頻度を設定するには、グループ ポリシー webvpn ま たはユーザー名 webvpn コンフィギュレーション モードで anyconnect **dpd-interval** コマンドを 使用します。コンフィギュレーションからコマンドを削除し、値が継承されるようにするに は、このコマンドの **no** 形式を使用します。

**anyconnect dpd-interval** { [ **gateway** { *seconds* | **none** } ] | [ **client** { *seconds* | **none** } ] } **no anyconnect dpd-interval** { [ **gateway** { *seconds* | **none** } ] | [ **client** { *seconds* | **none** } ] }

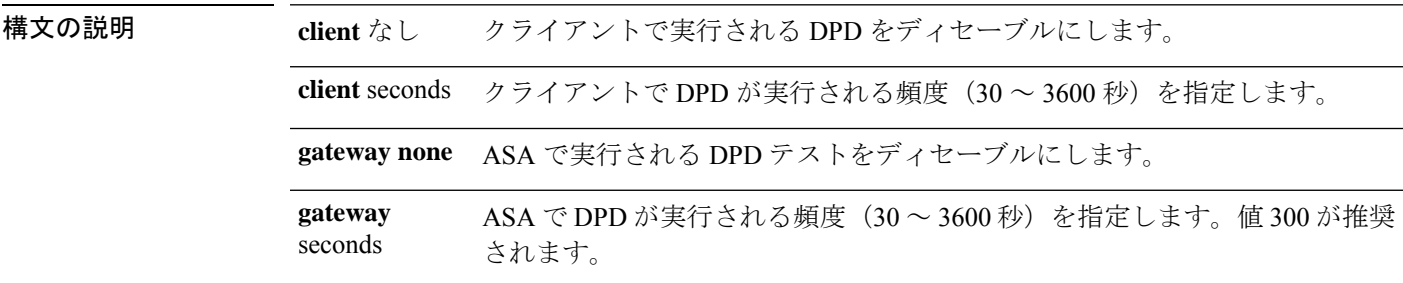

 $\overline{\phantom{H}}$ コマンド デフォルトでは、DPD はイネーブルであり、ASA(ゲートウェイ)とクライアントの両方で 30 秒に設定されます。

コマンド モード 次の表に、コマンドを入力できるモードを示します。

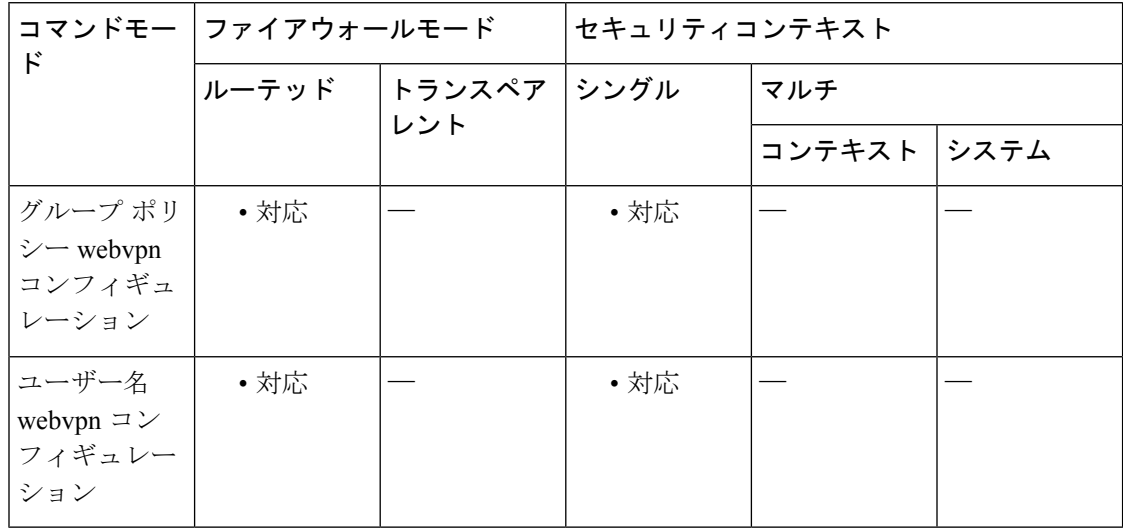

#### コマンド履歴 リリー 変更内容

ス

7.1(1) このコマンドが追加されました。

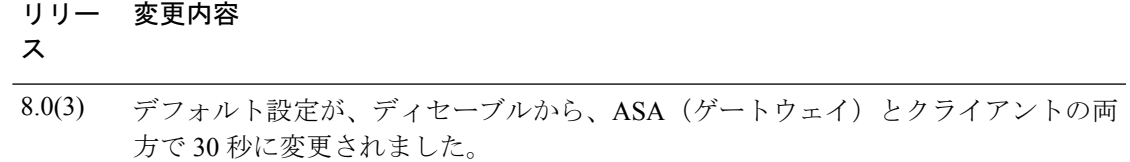

8.4(1) svc dpd-interval コマンドが anyconnect dpd-interval コマンドに置き換えられました。

使用上のガイドライン gateway は、ASA のことです。DPD をイネーブルにし、ASA がクライアントからのパケット を待機する間隔を指定します。その間隔内にパケットが受信されない場合、ASAは同じ間隔で DPDテストを3回試行します。クライアントからの応答を受信しない場合、ASAはTLS/DTLS トンネルを切断します。

> ASA の DPD プロセスは、TLS/DTLS トンネルを介してクライアントに送信するパケットが ASA にある場合にのみトリガーされます。

<sup>例</sup> 次に、既存のグループポリシー *sales* について、ASA(ゲートウェイ)で実行される DPD の頻度を 3000 秒に設定し、クライアントで実行される DPD の頻度を 1000 秒に 設定する例を示します。

> ciscoasa(config)# **group-policy sales attributes** ciscoasa(config-group-policy)# **webvpn** ciscoasa(config-group-webvpn)# **anyconnect dpd-interval gateway 3000** ciscoasa(config-group-webvpn)# **anyconnect dpd-interval client 1000**

### **anyconnect dtls compression**

特定のグループまたはユーザーに対して低帯域幅リンクの圧縮を有効にするには、グループポ リシー webvpn またはユーザー名 webvpn コンフィギュレーション モードで AnyConnect クライ アント **dtls compression** コマンドを使用します。グループからコンフィギュレーションを削除 するには、このコマンドの **no** 形式を使用します。

**anyconnect dtls compression** { **lzs** | **none** } **no anyconnect dtls compression** { **lzs** | **none** }

構文の説明 **lzs** ステートレス圧縮アルゴリズムをイネーブルにします。

**none** 圧縮をディセーブルにします。

コマンド デフォルト デフォルトでは、AnyConnect クライアント 圧縮は有効になっていません。

コマンド モード 次の表に、コマンドを入力できるモードを示します。

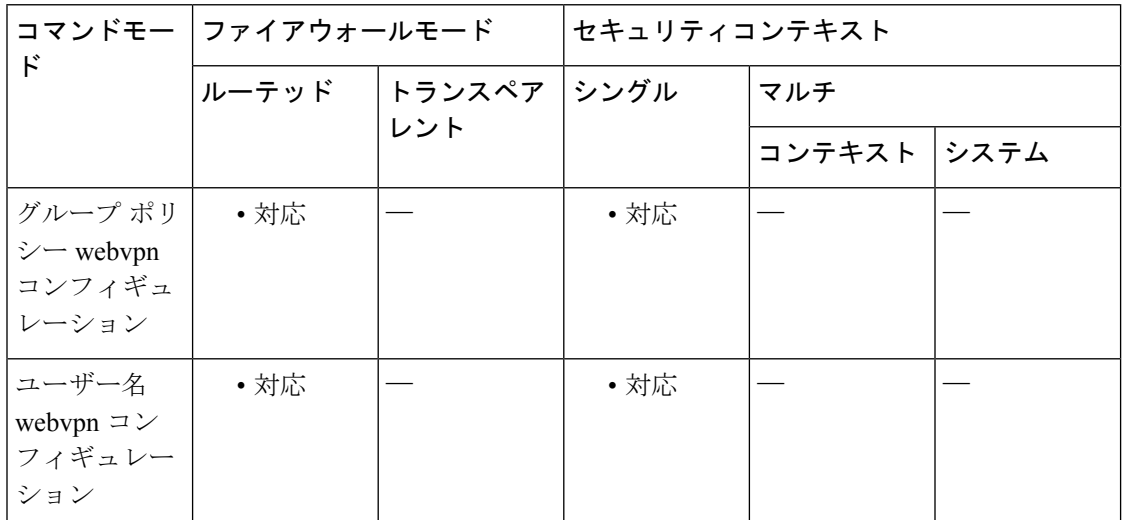

コマンド履歴 リリー 変更内容

ス

8.4(2) このコマンドが追加されました。

例 次に、圧縮をディセーブルにするシーケンスの例を示します。

```
asa# config terminal
asa(config)# group-policy DfltGrpPolicy attributes
asa(config-group-policy)# webvpn
asa(config-group-webvpn)# anyconnect ssl compression none
asa(config-group-webvpn)# anyconnect dtls compression none
```
コンテキスト システム

### **anyconnect enable**

ASA が AnyConnect クライアント をリモートコンピュータにダウンロードする、または SSL またはIKEv2搭載のAnyConnectクライアントを使用してASAに接続できるようにするには、 webvpn コンフィギュレーション モードで anyconnect enable コマンドを使用します。設定から コマンドを削除するには、コマンドの **no** 形式を使用します。

トランスペア フングル マルチ

#### **anyconnect enable no anyconnect enable**

コマンド デフォルト このコマンドのデフォルトはディセーブルです。ASA はクライアントをダウンロードしませ  $\lambda$ 

コマンドモー │ファイアウォールモード │セキュリティコンテキスト

レント

コマンドモード 次の表に、コマンドを入力できるモードを示します。

ルーテッド

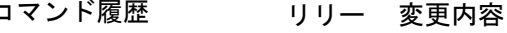

ス

フィギュレー ション

ド

7.1(1) このコマンドが svc enable として追加されました。

webvpn コン | ・対応 |— ・対応

8.4(1) svc enable コマンドが anyconnect enable コマンドに置き換えられました。

使用上のガイドライン no anyconnect enable コマンドを入力しても、アクティブなセッションは終了しません。

**anyconnect enable** コマンドは、**anyconnect image xyz** コマンドで AnyConnect クライアント イ メージを設定してから発行する必要があります。AnyConnect クライアント または AnyConnect クライアント weblaunch を使用するには、**anyconnect enable** が必要です。 **anyconnect enable** コマンドを SSL または IKEv2 とともに発行しないと、AnyConnect クライアント は想定どおり に動作せず、IPsec VPN 接続終了エラーでタイムアウトします。その結果、**show webvpn svc** コマンドは SSL VPN クライアントが有効になっていると見なさず、インストールされた AnyConnect クライアント パッケージを一覧表示しません。

<sup>例</sup> 次に、ASA でクライアントをダウンロードできるようにする例を示します。

ciscoasa(config)# **webvpn** ciscoasa(config-webvpn)# **anyconnect enable**

**237**

I

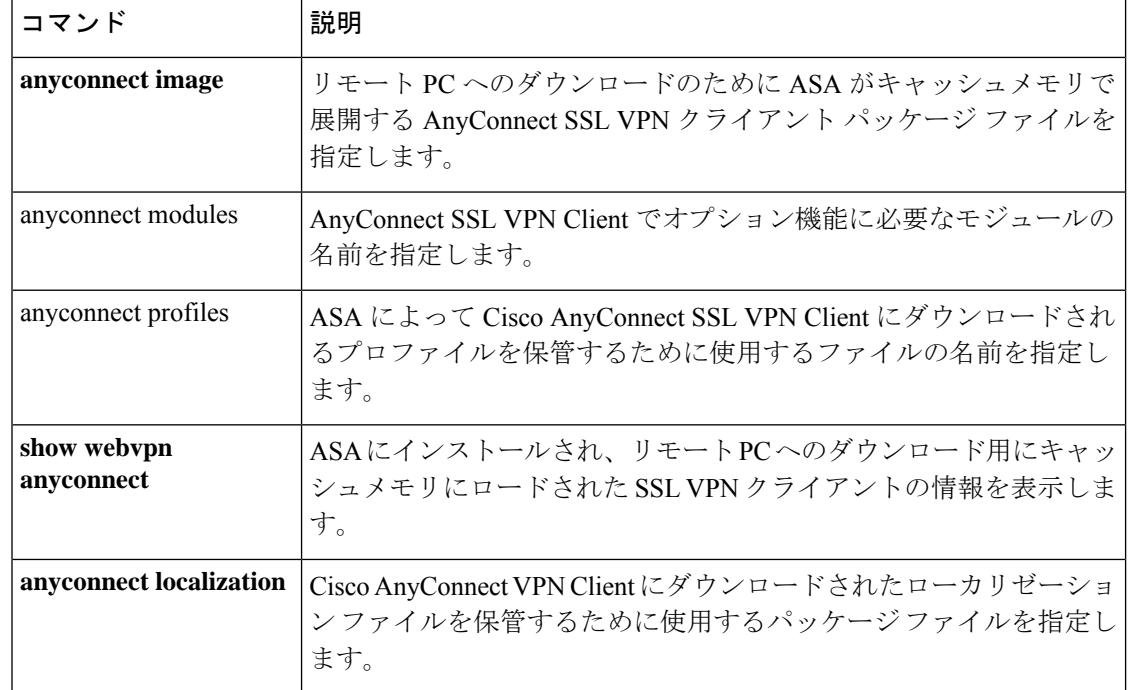

### **anyconnect-essentials**

ASAのAnyConnectEssentialsをイネーブルにするには、グループポリシーwebvpnコンフィギュ レーション モードで **anyconnect-essentials** コマンドを使用します。AnyConnect Essentials の使 用を無効にし、プレミアム AnyConnect クライアント を有効にするには、このコマンドの **no** 形式を使用します。

#### **anyconnect-essentials no anyconnect-essentials**

コマンド デフォルト AnyConnect Essentials は、デフォルトでイネーブルになっています。

**| コマンド モード の表に、コマンドを入力できるモードを示します。** 

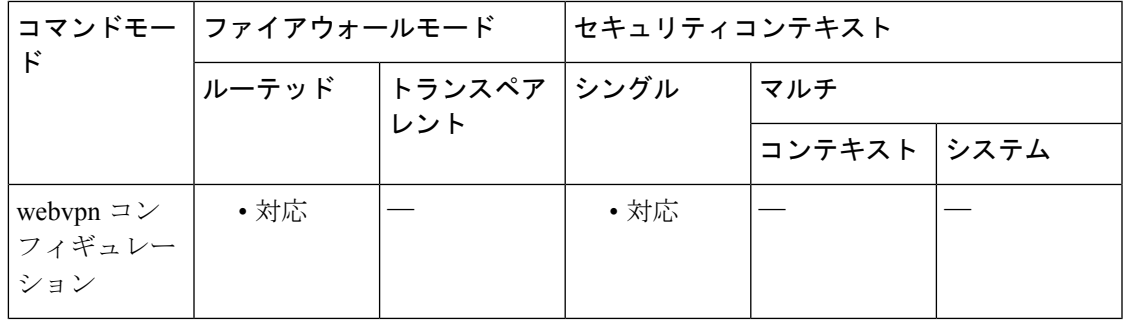

コマンド履歴 リリー 変更内容

ス

8.2(1) このコマンドが追加されました。

- 使用上のガイドライン このコマンドを使用して、AnyConnectSSLVPNクライアント全体の使用とAnyConnectEssentials SSL VPN クライアントの使用を切り替えます(完全な AnyConnect クライアント ライセンスが インストールされている場合)。AnyConnect Essentials は個別にライセンス供与される SSL VPN クライアントで、すべて ASA 上に設定されます。プレミアム AnyConnect クライアント の機能が提供されますが、次の例外があります。
	- CSD を使用できない(HostScan/Vault/Cache Cleaner を含む)
	- クライアントレス SSL VPN 非対応

AnyConnect Essentials クライアントは、Microsoft Windows Vista、Windows Mobile、Windows XP、Windows 2000、Linux、または Macintosh OS X を実行しているリモート エンド ユーザー に Cisco SSL VPN Client の利点をもたらします。

AnyConnect Essentials ライセンスは、**anyconnect-essentials** コマンドを使用してイネーブルまた はディセーブルにします。このコマンドは、AnyConnect Essentials ライセンスが ASA にインス トールされている場合にのみ有効です。このライセンスがない場合は、このコマンドを実行す ると次のエラー メッセージが表示されます。

ERROR: Command requires AnyConnect Essentials license

 $\mathscr{D}$ 

このコマンドは、AnyConnect Essentials の使用をイネーブルまたはディセーブルにするだ けです。AnyConnect Essentials ライセンス自体は、**anyconnect-essentials** コマンドの設定の 影響を受けません。 (注)

AnyConnectEssentialsライセンスが有効になっている場合、AnyConnectクライアントはEssentials モードを使用し、クライアントレス SSL VPNアクセスは無効になります。AnyConnect Essentials ライセンスが無効になっている場合、AnyConnect クライアントは完全な AnyConnect SSL VPN クライアントライセンスを使用します。

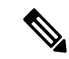

このコマンドは、ASA 仮想 またはデバイスではサポートされていません。詳細について は、ライセンスのマニュアルを参照してください。 (注)

アクティブなクライアントレス SSL VPN 接続がある場合に AnyConnect Essentials ライセンス をイネーブルにすると、すべての接続がログオフするため、接続を再確立する必要がありま す。

<sup>例</sup> 次に、ユーザーが webvpn コンフィギュレーション モードを開始して AnyConnect Essentials VPN Client をイネーブルにする例を示します。

> ciscoasa(config)# **webvpn** ciscoasa(config-webvpn)# **anyconnect-essentials**

**240**

### **anyconnect external-browser-pkg**

AnyConnect クライアント 外部ブラウザパッケージのパスを設定するには、webvpn コンフィ ギュレーション モードで **anyconnect external-browser-pkg** コマンドを使用します。外部ブラウ ザのパスを削除するには、このコマンドの **no** 形式を使用します。

**anyconnect external-browser-pkg** { *package path* }

**no anyconnect external-browser-pkg** { *package path* }

構文の説明 シングルサインオン認証に使用するデバイス上の外部ブラウザパッケージのパ {*packagepath*} スを設定します。

コマンドデフォルト デフォルトの動作や値はありません。

コマンドモード 次の表に、コマンドを入力できるモードを示します。

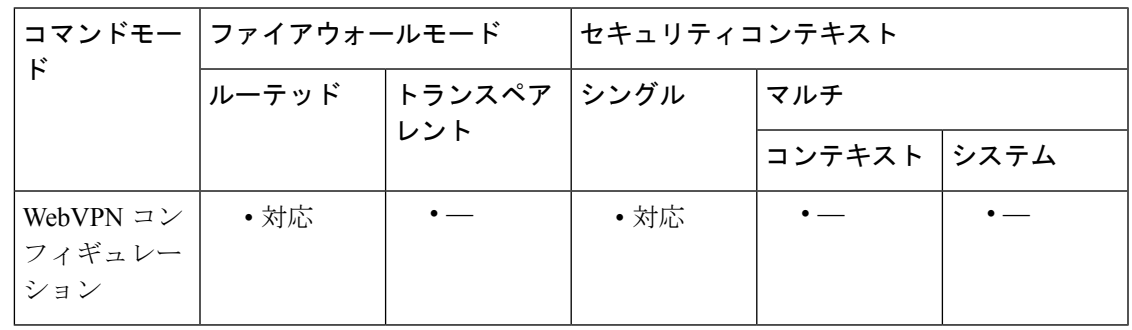

コマンド履歴 リリー 変更内容

ス

9.17(1) このコマンドが追加されました。

使用上のガイドライン デフォルトでは、AnyConnect クライアント は SAML シングルサインオン認証に組み込みのブ ラウザを使用します。SAML 認証にオペレーティングシステムのデフォルトのブラウザ(プ ラットフォームのネイティブブラウザ)を使用するように設定できます。オペレーティングシ ステムのデフォルトのブラウザを選択するには、AnyConnect クライアント がシングルサイン オン認証にデフォルトの OS ブラウザを使用するための外部ブラウザパッケージが必要です。

> **anyconnect external-browser-pkg** コマンドを使用すると、AnyConnect クライアント シングルサ インオン認証に使用する外部ブラウザのパスを設定できます。

> 次に、**anyconnect external-browser-pkg** コマンドを使用して、AnyConnect クライアント シング ルサインオン認証に使用する外部ブラウザのパスを設定する例を示します。

ciscoasa #

#### **asa(config)# tunnel-group SAML webvpn-attributes**

asa(config-webvpn)# anyconnect external-browser-pkg disk0:

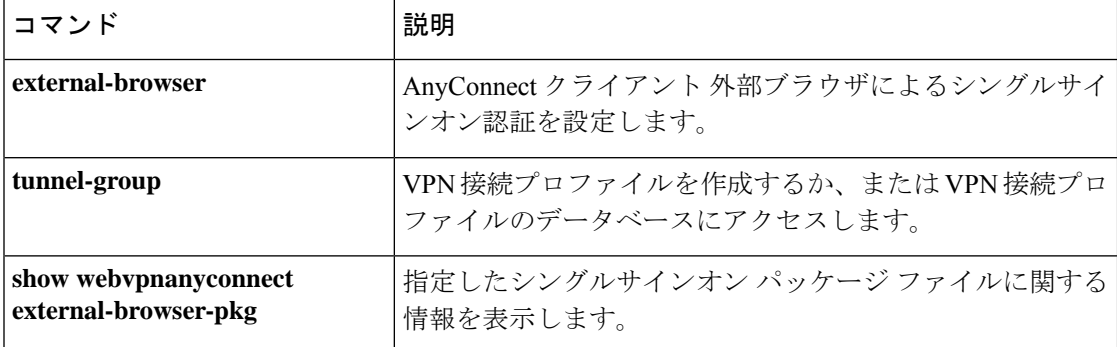

### **anyconnect firewall-rule**

パブリックまたはプライベートの ACL ファイアウォールを確立するには、グループポリシー webvpn またはユーザー名 webvpn コンフィギュレーション モードで **anyconnect firewall-rule** コ マンドを使用します。

**anyconnect firewall-rule client interface** { **public** | **private** } *ACL*

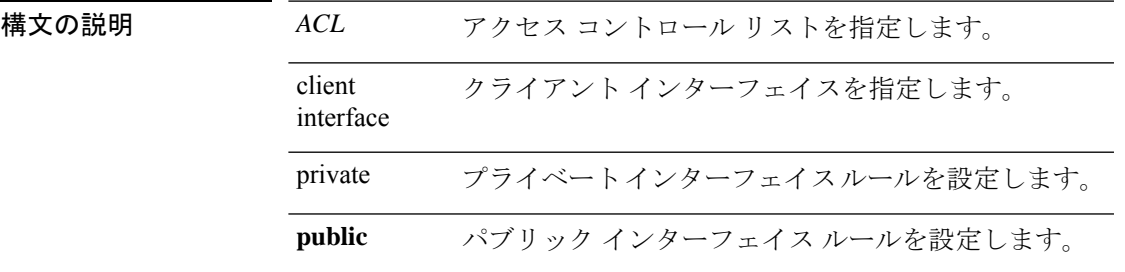

コマンドデフォルト デフォルトの動作や値はありません。

**コマンドモード** 次の表に、コマンドを入力できるモードを示します。

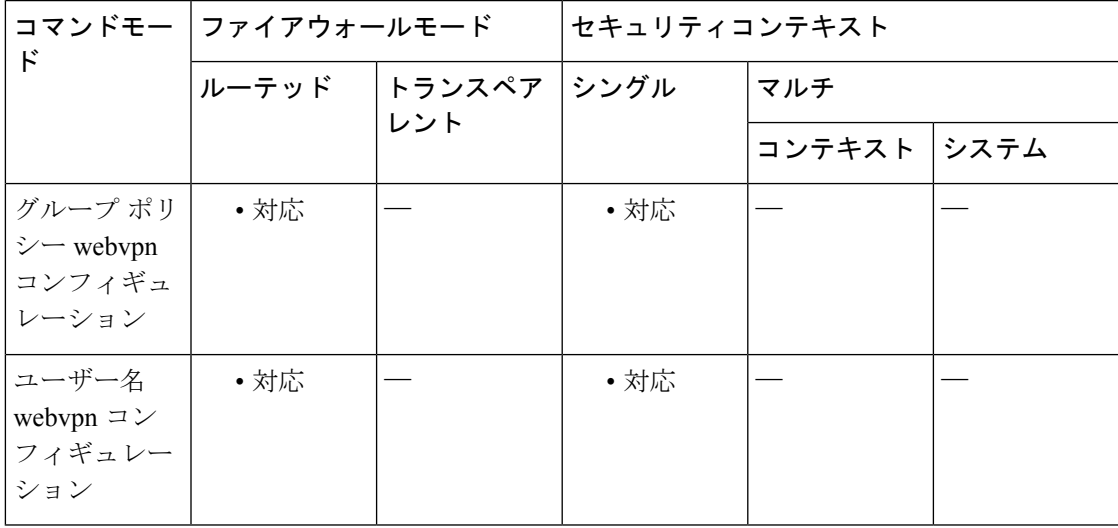

コマンド履歴 リリー 変更内容

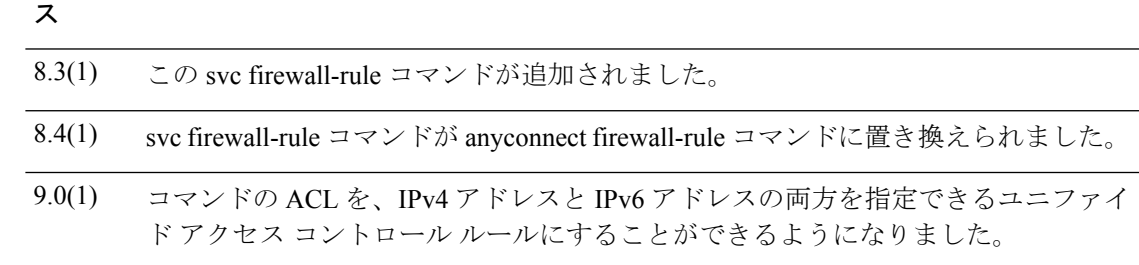

使用上のガイドライン このコマンドを想定どおりに機能させるためには、AnyConnectクライアントのAnyConnectセ キュア モビリティ ライセンス サポートを提供する AsyncOS for Web バージョン 7.0 のリリー スが必要です。また、AnyConnectクライアント、ASA8.3、ASDM6.3をサポートするAnyConnect クライアント リリースが必要です。

以下は、AnyConnect クライアント でのファイアウォールの使用方法に関する注意事項です。

- ファイアウォール ルールには送信元 IP は使用されません。クライアントでは、ASA から 送信されたファイアウォール ルール内の送信元 IP 情報は無視されます。送信元 IP は、 ルールがパブリックかプライベートかに応じてクライアントが特定します。パブリック ルールは、クライアント上のすべてのインターフェイスに適用されます。プライベート ルールは、仮想アダプタに適用されます。
- ASA は、ACL ルールに対して数多くのプロトコルをサポートしています。ただし、 AnyConnect のファイアウォール機能でサポートされているのは、TCP、UDP、ICMP、お よび IP のみです。クライアントでは、異なるプロトコルでルールが受信された場合、そ のルールは無効なファイアウォールルールとして処理され、さらにセキュリティ上の理由 からスプリット トンネリングが無効となり、フル トンネリングが使用されます。

ただし次のように、オペレーティング システムによって動作が異なるため注意が必要です。

- Windows コンピュータの場合、Windows Firewall では拒否ルールが許可ルールに優先しま す。ASA により許可ルールが AnyConnect クライアント にプッシュされても、ユーザーが カスタムの拒否ルールを作成している場合、AnyConnect クライアント ルールは適用され ません。
- Windows Vista では、ファイアウォール ルールが作成されると、ポート番号の範囲がカン マ区切りの文字列として認識されます(たとえば、1 ~ 300 や 5000 ~ 5300)。許可され ているポートの最大数は 300 です。指定した数が 300 ポートを超える場合は、最初の 300 ポートに対してのみファイアウォール ルールが適用されます。
- •ファイアウォールサービスが AnyConnect クライアント により開始される必要がある(シ ステムにより自動的に開始されない)Windows ユーザーは、VPN 接続の確立時間が大幅 に増える場合があります。
- Mac コンピュータの場合、AnyConnect クライアント では、ASA で適用された順序と同じ 順序でルールが適用されます。グローバルルールは必ず最後になるようにしてください。
- サードパーティ ファイアウォールの場合、AnyConnect クライアント ファイアウォールと サードパーティファイアウォールの両方で許可されているトラフィックタイプのトラフィッ クのみ通過できます。AnyConnect クライアント で許可されている特定のトラフィックタ イプがサードパーティファイアウォールでブロックされる場合、そのタイプのトラフィッ クはクライアントでブロックされます。

ローカル印刷およびテザーデバイスサポートに関する ACL ルールの例を含め、AnyConnect ク ライアント ファイアウォールの詳細については、AnyConnect 管理者ガイド [英語] を参照して ください。

### <sup>例</sup> 次に、ACL AnyConnect\_Client\_Local\_Printをパブリックファイアウォールとしてイネー ブルにする例を示します。

ciscoasa(config)# group-policy example\_group attributes ciscoasa(config-group-policy)# webvpn ciscoasa(config-group-webvpn)# anyconnect firewall-rule client-interface public value AnyConnect\_Client\_Local\_Print

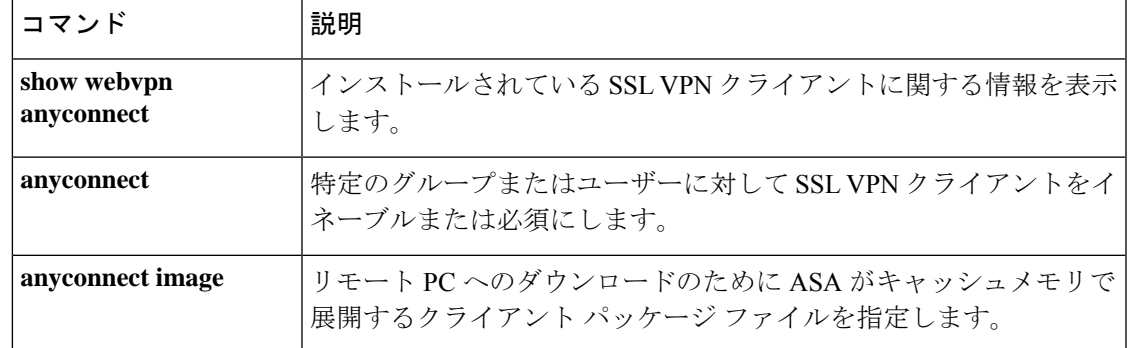

### **anyconnect image**

AnyConnect クライアント 配布パッケージをインストールまたはアップグレードして、実行コ ンフィギュレーションに追加するには、webvpn コンフィギュレーション モードで anyconnect image コマンドを使用します。AnyConnect クライアント 配布パッケージを実行コンフィギュ レーションから削除するには、このコマンドの **no** 形式を使用します。

**anyconnect image** *path* **order** [ **regex** *expression* ] **no anyconnect image** *path* **order** [ **regex** *expression* ]

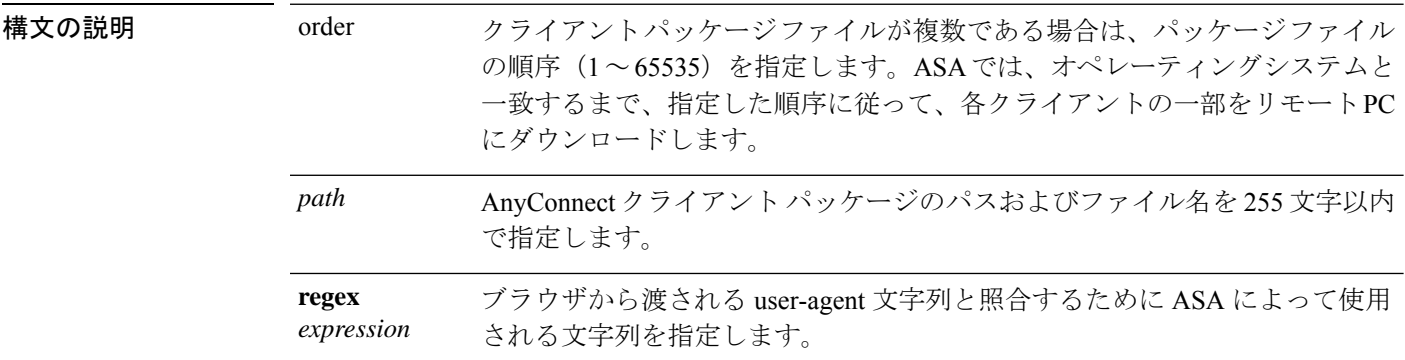

コマンド デフォルト デフォルトの動作や値はありません。

コマンドモード 次の表に、コマンドを入力できるモードを示します。

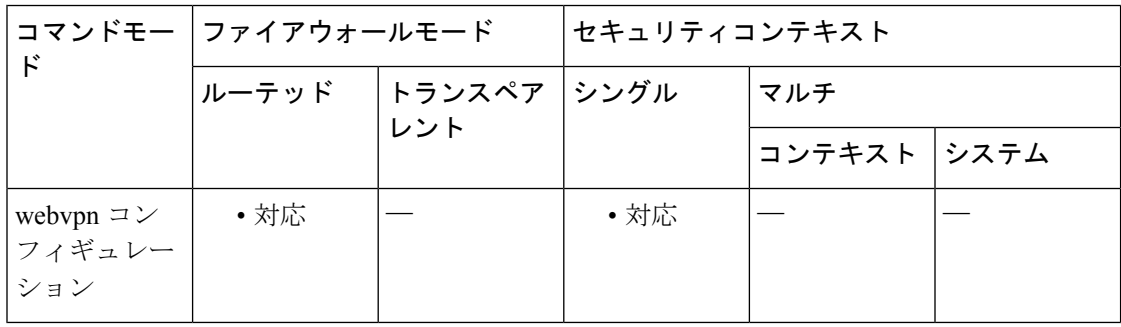

コマンド履歴 リリー 変更内容

ス

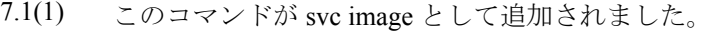

- 8.0(1) **regex** キーワードが追加されました。
- svc image コマンドが AnyConnect クライアント image コマンドに置き換えられまし た。 8.4(1)

使用上のガイドライン パッケージファイルの番号付けにより、ASAが、オペレーティングシステムと一致するまで、 パッケージファイルの一部をリモート PC にダウンロードする順序が確立されます。最も番号 の小さいパッケージ ファイルが最初にダウンロードされます。したがって、リモート PC で最 も一般的に使用されるオペレーティング システムと一致するパッケージ ファイルに、最も小 さい番号を割り当てる必要があります。

> デフォルトの順序は 1 です。*order* 引数を指定しない場合は、**svc image** コマンドを入力するた びに、以前に番号 1 と見なされたイメージに上書きします。

> クライアント パッケージ ファイルごとに任意の順序で **anyconnect image** コマンドを入力でき ます。たとえば、2番目(*order*2)にダウンロードされるパッケージファイルを指定してから、 最初(*order* 1)にダウンロードされるパッケージファイルを指定する **anyconnect image** コマン ドを入力できます。

> モバイルユーザーの場合、 **regex keyword** を使用してモバイルデバイスの接続時間を短縮でき ます。ブラウザは ASA に接続するときに、HTTP ヘッダーに User-agent 文字列を含めます。 ASAが文字列を受信し、その文字列がいずれかのイメージ用に設定された式と一致すると、他 のクライアント イメージはテストされず、一致したイメージがただちにダウンロードされま す。

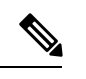

スタンドアロンクライアントを使用している場合、**regex** コマンドは無視されます。ま た、パフォーマンス向上のため Web ブラウザでのみ使用され、正規表現文字列はスタン ドアロン クライアントから提供されるユーザーまたはエージェントと照合されません。 (注)

ASA では、AnyConnect クライアント と Cisco Secure Desktop(CSD)の両方のパッケージファ イルがキャッシュメモリに展開されます。ASAでパッケージファイルを正常に展開するには、 パッケージファイルのイメージとファイルを保管するのに十分なキャッシュメモリが必要で す。

パッケージの展開に十分なキャッシュメモリがないことを ASA が検出した場合、コンソール にエラーメッセージが表示されます。次に、**svc image** コマンドを使用してパッケージファイ ルをインストールしようとした後でレポートされるエラーメッセージの例を示します。

ciscoasa(config-webvpn)# **anyconnect image disk0:/anyconnect-win-3.0.0520-k9.pkg** ERROR: File write error (check disk space) ERROR: Unable to load SVC image - extraction failed

これがパッケージファイルのインストール試行中に発生した場合、グローバル コンフィギュ レーション モードから **dir cache:/** コマンドを使用して、キャッシュメモリの残りとこれまで にインストールされたパッケージのサイズを確認します。

```
ASA にデフォルトの内部フラッシュメモリサイズまたはデフォルトの DRAM サイズ
                     (キャッシュメモリ用)のみ存在する場合、ASA 上で複数の AnyConnect クライアント
                    パッケージを保存およびロードすると、問題が発生することがあります。フラッシュメ
                    モリにパッケージファイルに十分な容量がある場合でも、クライアントのunzipとロード
                    のときにASAのキャッシュメモリが不足する場合があります。AnyConnectクライアント
                    を展開する場合の ASA のメモリ要件、および ASA メモリのアップグレード(可能な場
                    合)の詳細については、ASA 5500 シリーズの最新のリリースノートを参照してくださ
                    い。
               (注)
例 次に、Windows、MAC、Linux用のAnyConnectクライアントパッケージファイルをこ
                 の順序でロードする例を示します。
                 ciscoasa(config)# webvpn
                 ciscoasa(config-webvpn)# anyconnect image
                  disk0:/anyconnect-win-3.0.0527-k9.pkg 1
                 ciscoasa(config-webvpn)# anyconnect image
                  disk0:/anyconnect-macosx-i386-3.0.0414-k9.pkg 2
                 ciscoasa(config-webvpn)# anyconnect image
                  disk0:/anyconnect-linux-3.0.0414-k9.pkg 3
                 ciscoasa(config-webvpn)
                 次に、ロードされたAnyConnectクライアントパッケージとその順序を表示する、show
                 webvpn AnyConnect クライアント コマンドの出力例を示します。
                 ciscoasa(config-webvpn)# show webvpn anyconnect
                 1. disk0:/anyconnect-win-3.0.0527-k9.pkg 1 dyn-regex=/Windows NT/
                  CISCO STC win2k+
                  3,0,0527
                  Hostscan Version 3.0.0527
                  Tue 10/19/2010 16:16:56.25
                 2. disk0:/anyconnect-macosx-i386-3.0.0414-k9.pkg 2 dyn-regex=/Intel Mac OS X/
                  CISCO STC Darwin_i386
                  3.0.0414
                  Wed Oct 20 20:39:53 MDT 2010
                 3. disk0:/anyconnect-linux-3.0.0414-k9.pkg 3 dyn-regex=/Linux i[1-9]86/
                  CISCO STC Linux
                  3.0.0414
                  Wed Oct 20 20:42:02 MDT 2010
                 3 AnyConnect Client(s) installed
                 ciscoasa(config-webvpn)#
```
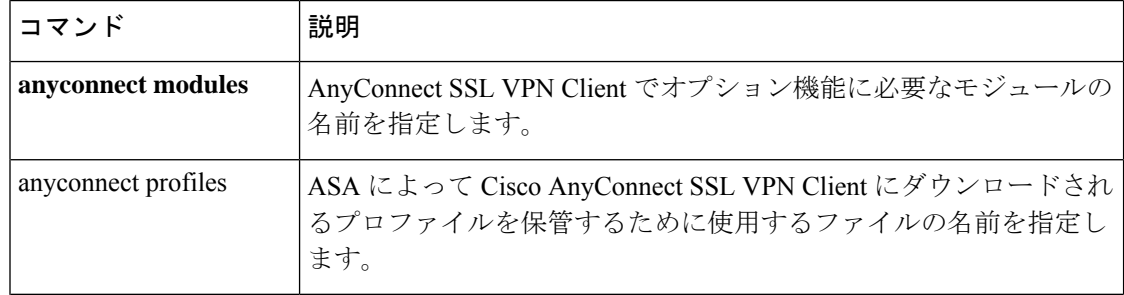

I

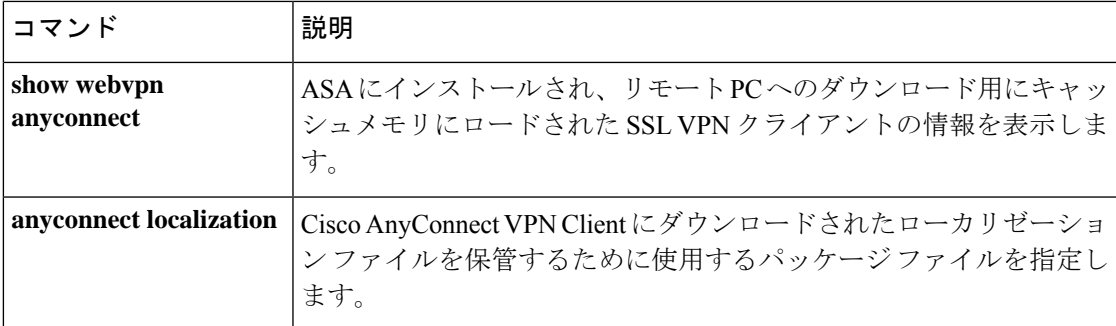

### **anyconnect keep-installer**

# $\mathscr{D}$

このコマンドは、2.5 より後の AnyConnect クライアント バージョンには適用されません が、後方互換性のために引き続き使用できます。**anyconnect keep-installer** コマンドを設 定しても、AnyConnect クライアント 3.0 以降には影響しません。 (注)

リモートPCへのSSLVPNクライアントの永続インストールをイネーブルにするには、グルー プ ポリシー webvpn コンフィギュレーション モードまたはユーザー名 webvpn コンフィギュ レーションモードで、AnyConnect keep-installerコマンドを使用します。コンフィギュレーショ ンからコマンドを削除して、値が継承されるようにするには、このコマンドの **no** 形式を使用 します。

**anyconnect keep-installer** { **installed** | **none** } **no anyconnect keep-installer** { **installed** | **none** }

構文の説明 クライアントの自動アンインストール機能をディセーブルにします。クライアント **installed** は、今後の接続のためにリモート PC 上にインストールされたままになります。

> アクティブな接続の終了後にクライアントがリモート コンピュータからアンインス トールされることを指定します。 **none**

コマンドデフォルト デフォルトでは、クライアントの永続インストールがイネーブルです。セッションの終了時 に、クライアントはリモート コンピュータ上に残ります。

#### コマンド モード 次の表に、コマンドを入力できるモードを示します。

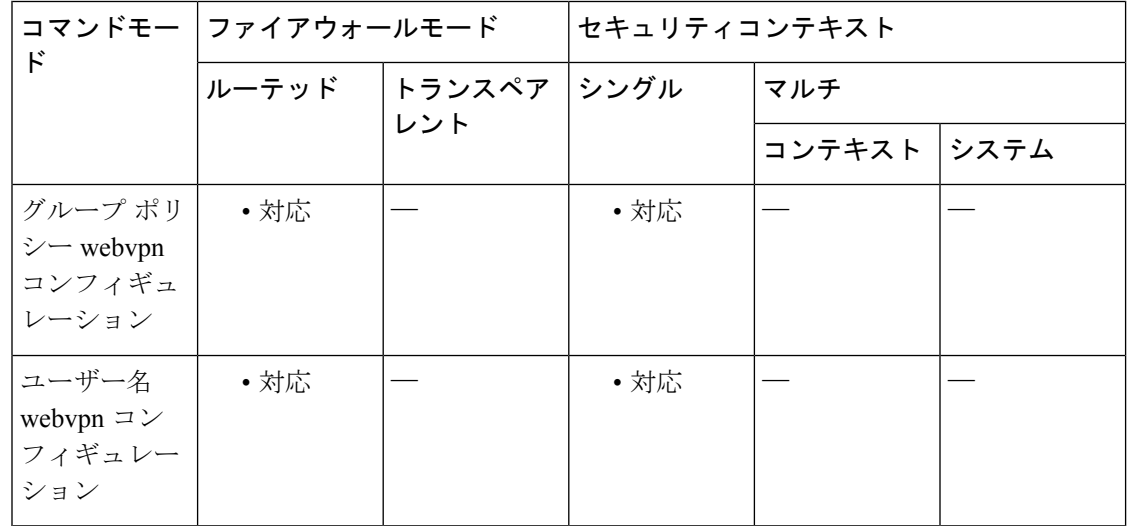
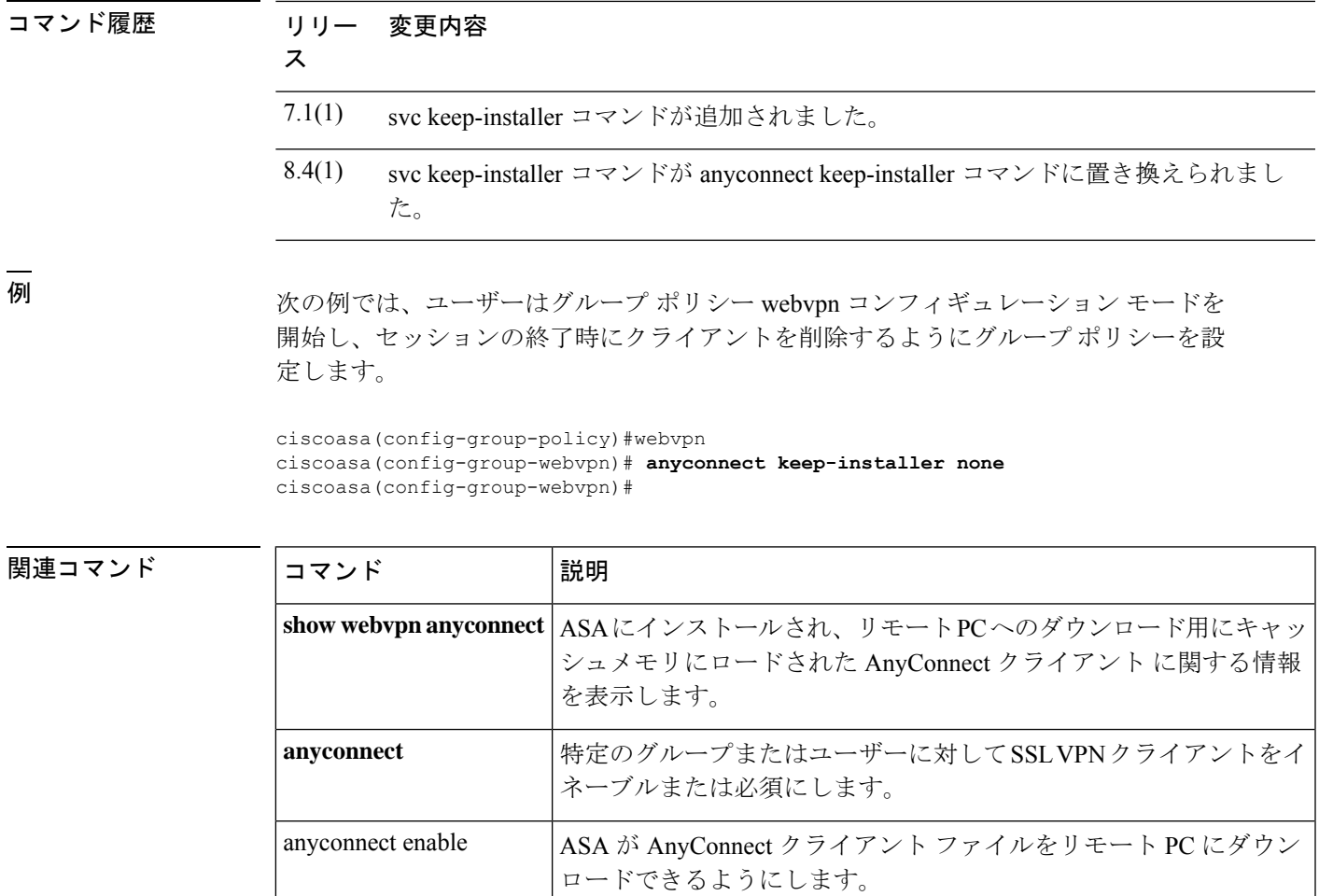

す。

**anyconnect image**

リモート PC へのダウンロードのために ASA がキャッシュメモリで 展開する AnyConnect クライアント パッケージファイルを指定しま

### **anyconnect modules**

オプション機能のために AnyConnect SSL VPN Client で必要となるモジュールの名前を指定す るには、グループポリシー webvpn コンフィギュレーション モードまたはユーザー名 webvpn コンフィギュレーションモードで、**anyconnectmodules**コマンドを使用します。設定からコマ ンドを削除するには、コマンドの **no** 形式を使用します。

**anyconnect modules** { **none** | **value** *string* } **no anyconnect modules** { **none** | **value** *string* }

**構文の説明** *string オ***プションモジュールの名前(最大 256 文字)。 複数のストリングを指定する場合** は、カンマで区切ります。

コマンドデフォルト デフォルトの動作や値はありません。

コマンド モード 次の表に、コマンドを入力できるモードを示します。

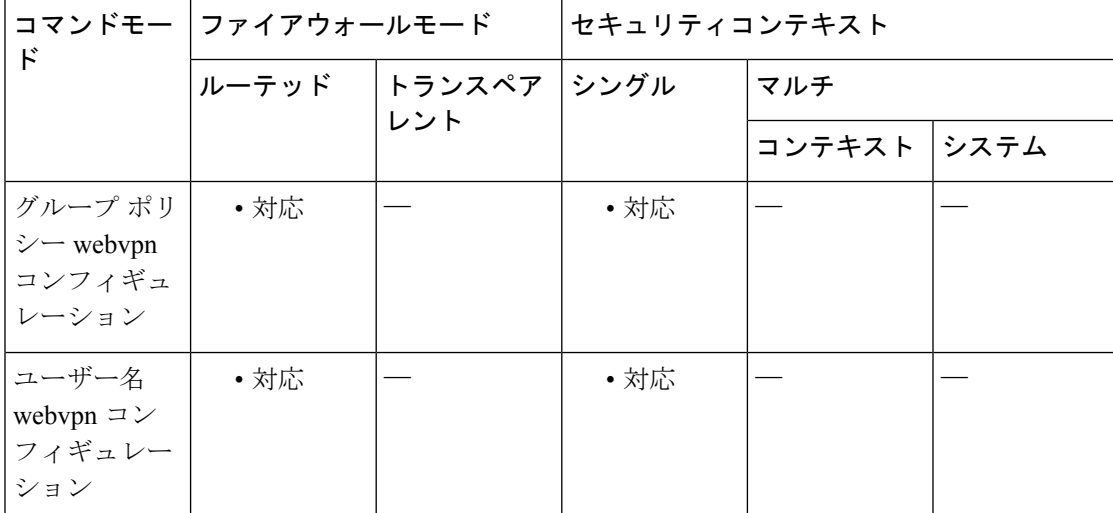

コマンド履歴 リリー 変更内容

ス

 $8.0(2)$  svc modules コマンドが追加されました。

8.4(1) svc modules コマンドが anyconnect modules コマンドに置き換えられました。

使用上のガイドライン ダウンロード時間を最小にするために、クライアントでは、サポートする各機能に必要なモ ジュールのダウンロード(ASA から)のみを要求します。**anyconnect modules** コマンドによ り、ASA でこれらのモジュールをダウンロードできます。

次の表に、AnyConnect モジュールを表す文字列値を示します。

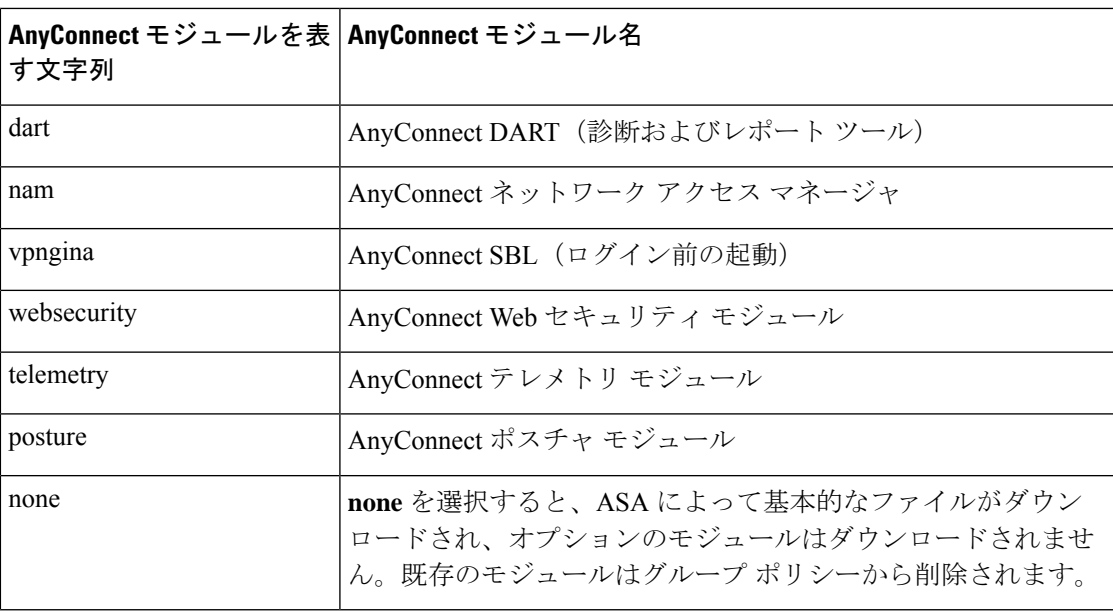

<sup>例</sup> 次の例では、ユーザーはグループ ポリシー *PostureModuleGroup* のグループ ポリシー 属性モードを開始し、そのグループ ポリシーの webvpn コンフィギュレーション モー ドを開始しています。さらに、ASA に接続すると AnyConnect ポスチャ モジュールお よび AnyConnect テレメトリ モジュールがエンドポイントにダウンロードされるよう に、文字列 *posture* および *telemetry* を指定しています。

```
ciscoasa> en
```

```
Password:
ciscoasa# config t
ciscoasa(config)# group-policy PostureModuleGroup attributes
ciscoasa(config-group-policy)# webvpn
ciscoasa(config-group-webvpn)# anyconnect modules value posture,telemetry
ciscoasa(config-group-webvpn)# write mem
Building configuration...
Cryptochecksum: 40975338 b918425d 083b391f 9e5a5c69
22055 bytes copied in 3.440 secs (7351 bytes/sec)
[OK]
ciscoasa(config-group-webvpn)#
```
グループポリシーからモジュールを削除するには、保持するモジュールの値だけを指 定したコマンドを再送信します。たとえば、このコマンドはテレメトリモジュールを 削除します。

ciscoasa(config-group-webvpn)# **anyconnect modules value posture**

I

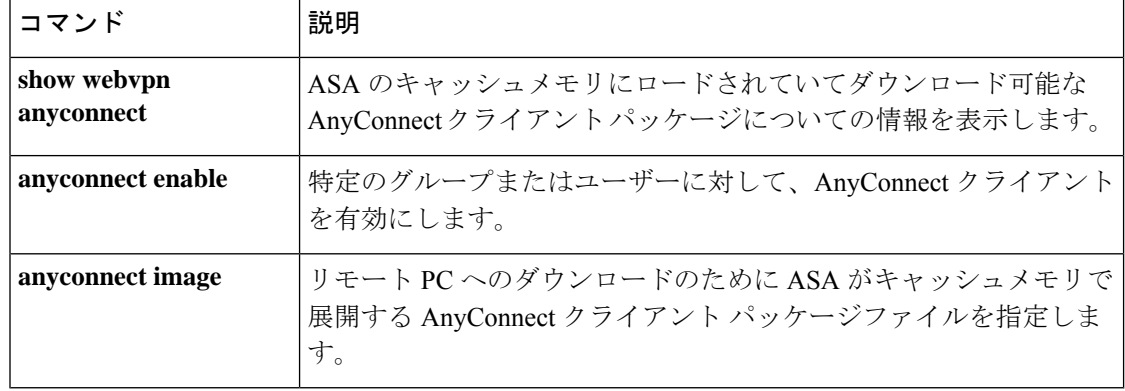

### **anyconnect mtu**

Cisco AnyConnect VPN Client によって確立された VPN 接続の MTU サイズを調整するには、グ ループポリシーwebvpnコンフィギュレーションモードまたはユーザー名webvpnコンフィギュ レーション モードで、**anyconnect mtu** コマンドを使用します。設定からコマンドを削除する には、コマンドの **no** 形式を使用します。

**anyconnect mtu** *size* **no anyconnect mtu** *size*

構文の説明 *size* MTUサイズ(バイト単位)。576~1406バイトです。

コマンド デフォルト デフォルトのサイズは 1406 バイトです。

コマンド モード 次の表に、コマンドを入力できるモードを示します。

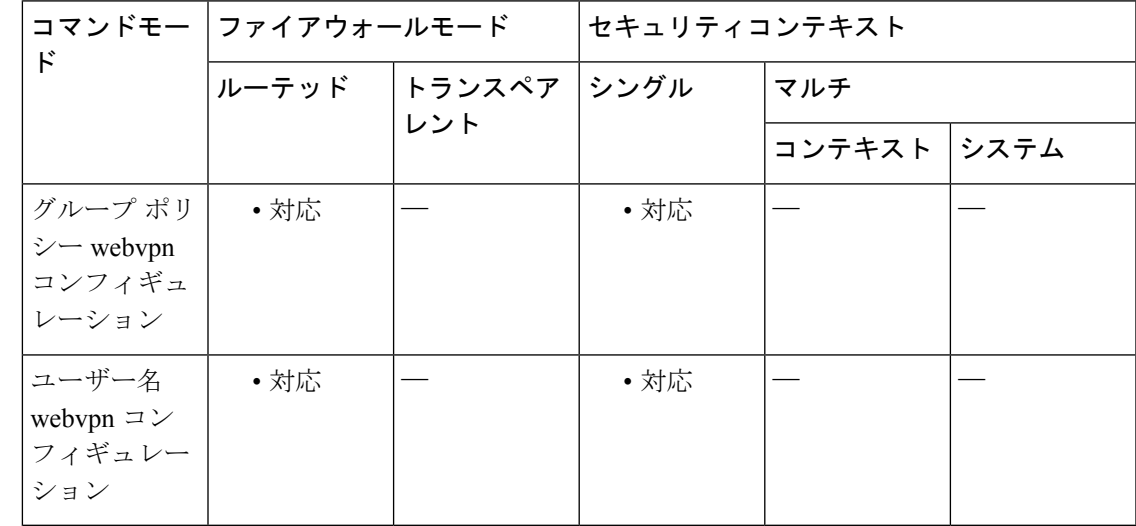

#### コマンド履歴 リリー 変更内容

ス

8.0(2) svc mtu コマンドが追加されました。

8.4(1) svc mtu コマンドが anyconnect mtu コマンドに置き換えられました。

使用上のガイドライン このコマンドは、AnyConnect クライアント のみに影響します。VPN Client は、異なる MTU サ イズに調整できません。

> デフォルトのグループポリシーでのこのコマンドのデフォルトは、**no svc mtu** です。MTU サ イズは、接続で使用されているインターフェイスの MTU に基づき、IP/UDP/DTLS のオーバー ヘッドを差し引いて、自動的に調整されます。

IPv6 対応インターフェイスで許可される最小 MTU は 1280 バイトです。ただし、IPsec がイン ターフェイスでイネーブルになっている場合、MTU 値は、IPsec 暗号化のオーバーヘッドのた めに 1380 未満に設定できません。インターフェイスを 1380 バイト未満に設定すると、パケッ トのドロップが発生する可能性があります。

<sup>例</sup> 次の例では、グループポリシー *>telecommuters* <sup>の</sup> MTU サイズを <sup>500</sup> バイトに設定し ます。

> ciscoasa(config)# **group-policy telecommuters attributes** ciscoasa(config-group-policy)# **webvpn** ciscoasa(config-group-webvpn)# **anyconnect mtu 500**

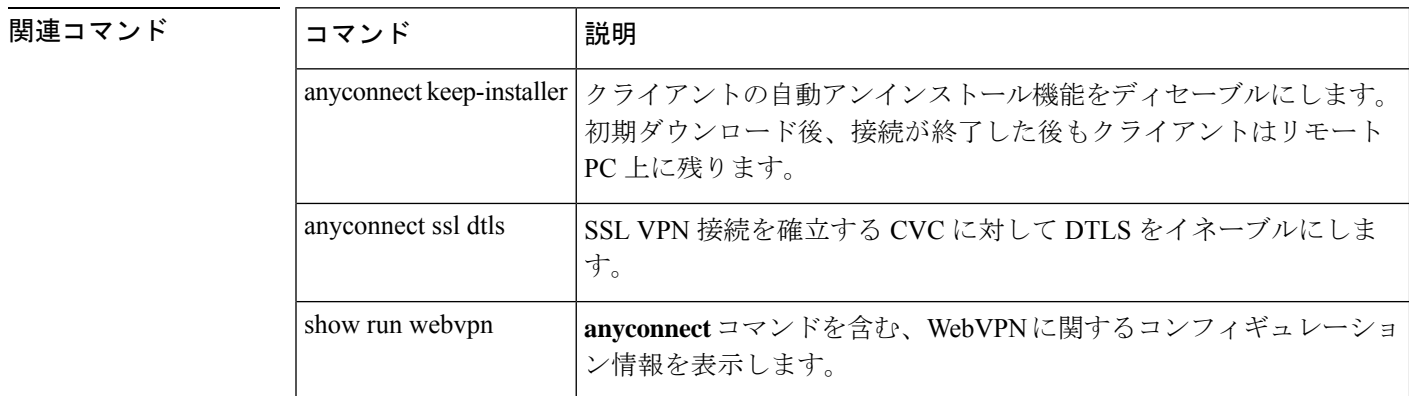

#### **Cisco Secure Firewall ASA** シリーズ コマンド リファレンス、**A** ~ **H** コマンド

# **anyconnectprofiles**(グループポリシー属性**webvpn**、ユー ザー名属性 **webvpn**)

Cisco AnyConnect VPN Client(CVC)ユーザーにダウンロードされる CVC プロファイルパッ ケージを指定するには、webvpn またはコンフィギュレーション モードで **anyconnect profiles** コマンドを使用します。webvpn コンフィギュレーション モードにアクセスするには、最初に グループポリシー属性コマンドまたはユーザー名属性を入力します。コンフィギュレーション からコマンドを削除し、値が継承されるようにするには、このコマンドの **no** 形式を使用しま す。

**anyconnect profiles** { **value**  $\mathcal{I}^{\perp} \mathcal{I} \mathcal{I} \mathcal{I} \mathcal{I} \mathcal{I} \mathcal{I}$  | **none** } [ **type** *type* ] **no anyconnect profiles** { **value** プロファイル | **none** } [ **type** *type* ]

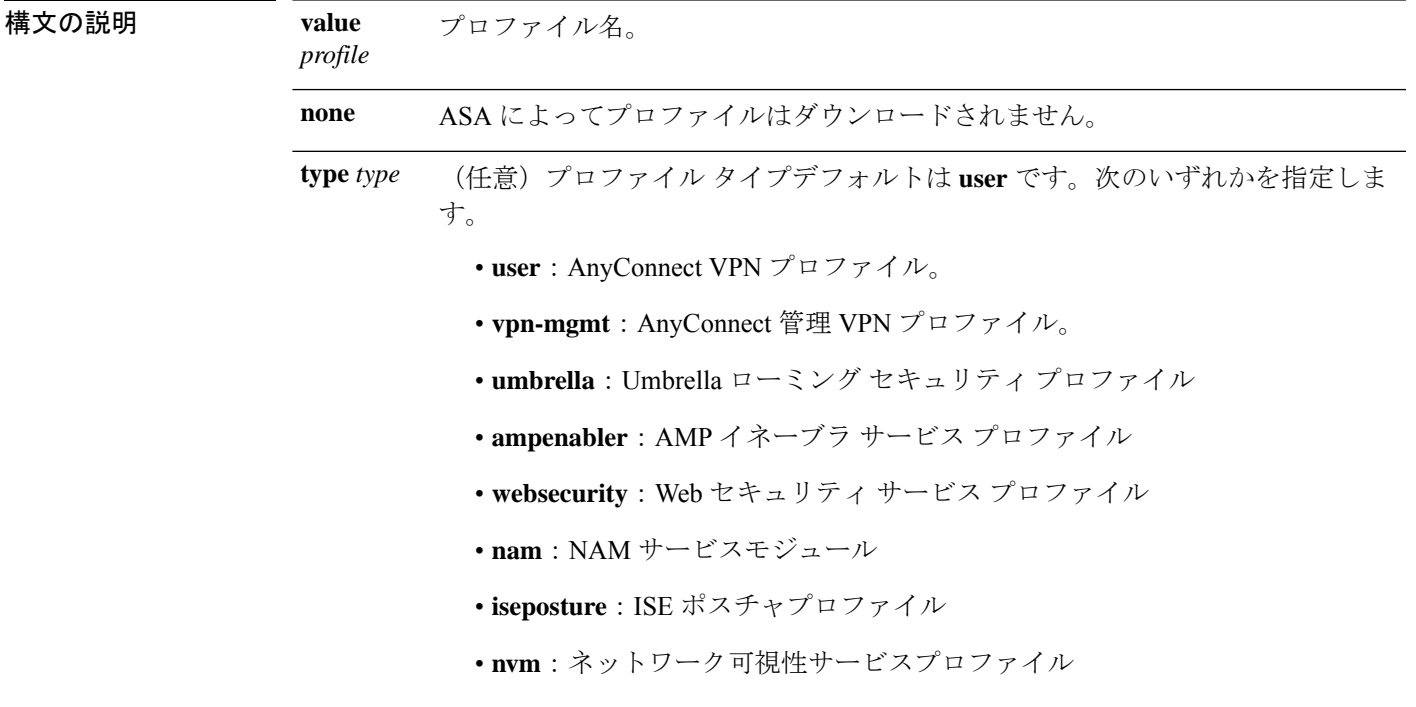

コマンド デフォルト デフォルトは none です。ASA によってプロファイルはダウンロードされません。

コマンドモード 次の表に、コマンドを入力できるモードを示します。

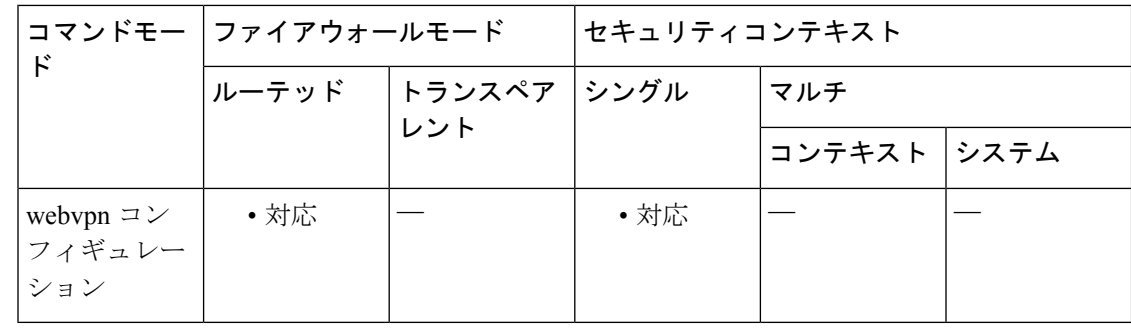

#### コマンド履歴 リリー 変更内容

ス

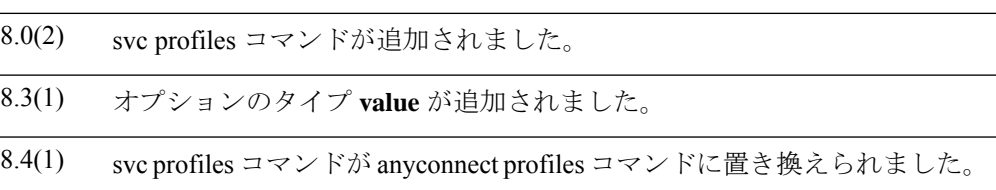

使用上のガイドライン このコマンドをグループポリシー webvpn コンフィギュレーション モードまたはユーザー名属 性webvpnコンフィギュレーションモードで入力すると、ASAによってグループポリシーまた はユーザー名に基づいてプロファイルを CVC ユーザーにダウンロードできます。CVC プロ ファイルをすべてのCVCユーザーにダウンロードするには、このコマンドをwebvpnコンフィ ギュレーション モードで使用します。

> CVC プロファイルとは、CVC ユーザー インターフェイスに表示される接続エントリを設定す るためにCVCが使用するコンフィギュレーションパラメータのグループで、ホストコンピュー タの名前とアドレスが含まれます。CVC ユーザー インターフェイスを使用して、プロファイ ルを作成および保存できます。また、テキスト エディタでこのファイルを編集し、ユーザー インターフェイスからは設定できないパラメータの詳細を設定することもできます。

> CVC のインストレーションには、他のプロファイル ファイルを編集し、作成するための基礎 として使用できる、1つのプロファイルテンプレート (cvcprofile.xml) が含まれています。 CVCプロファイルの編集の詳細については、『*CiscoAnyConnectVPNClientAdministrator Guide*』 を参照してください。

<sup>例</sup> 次の例では、ユーザーは使用可能なプロファイルを表示する **anyconnect profiles value** コマンドを入力します。

```
ciscoasa(config-group-webvpn)# anyconnect profiles value ?
config-group-webvpn mode commands/options:
Available configured profile packages:
 engineering
 sales
```
次に、ユーザーは CVC プロファイル sales を使用するようにグループ ポリシーを設定 します。

ciscoasa(config-group-webvpn)# **anyconnect profiles sales**

#### 関連コマンド

 $\mathbf I$ 

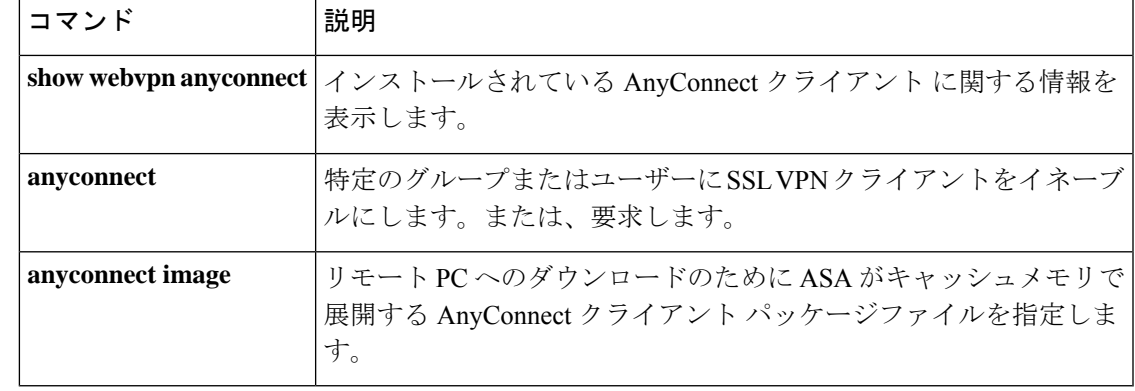

## **anyconnect profiles**(**webvpn**)

ASA によってキャッシュメモリにロードされて、Cisco AnyConnect VPN Client(CVC)ユー ザーのグループポリシーおよびユーザー名属性で使用可能となるプロファイルパッケージとし てファイルを指定するには、webvpn コンフィギュレーション モードで **anyconnect profiles** コ マンドを使用します。コンフィギュレーションからこのコマンドを削除し、ASAによってパッ ケージファイルがキャッシュメモリからアンロードされるようにするには、このコマンドの **no** 形式を使用します。

**anyconnect profiles** { *profile path* } **no anyconnect profiles** { *profile path* }

構文の説明 *path* ASAのフラッシュメモリ内のプロファイルファイルのパスおよびファイル名。

*profile* キャッシュメモリ内に作成するプロファイルの名前。

- コマンド デフォルト デフォルトは none です。プロファイルパッケージは ASA によってキャッシュメモリにロード されません。
- **コマンド モード** 次の表に、コマンドを入力できるモードを示します。

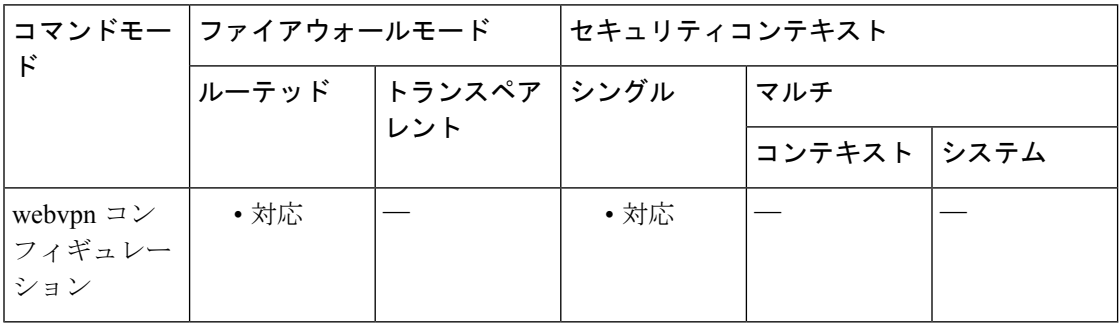

コマンド履歴 リリー 変更内容 ス 8.0(2) svc profiles コマンドが追加されました。 8.4(1) svc profiles コマンドが anyconnect profiles コマンドに置き換えられました。

使用上のガイドライン CVC プロファイルとは、CVC ユーザー インターフェイスに表示される接続エントリを設定す るためにCVCが使用するコンフィギュレーションパラメータのグループで、ホストコンピュー タの名前とアドレスが含まれます。CVC ユーザー インターフェイスを使用して、プロファイ ルを作成および保存できます。

> また、テキスト エディタでこのファイルを編集し、ユーザー インターフェイスからは設定で きないパラメータの詳細を設定することもできます。CVC のインストレーションには、他の

プロファイルファイルを編集し、作成するための基礎として使用できる、1つのプロファイル テンプレート(cvcprofile.xml)が含まれています。CVC プロファイルの編集の詳細について は、『*Cisco AnyConnect VPN Client Administrator Guide*』を参照してください。

新しい CVC プロファイルを作成してフラッシュメモリにアップロードした後、webvpn コン フィギュレーション モードで **anyconnect profiles** コマンドを使用して、ASA に対して XML ファイルをプロファイルとして指定します。このコマンドを入力すると、ファイルは ASA の キャッシュメモリにロードされます。次に、グループポリシー webvpn コンフィギュレーショ ン モードまたはユーザー名属性コンフィギュレーション モードで **anyconnect profiles** コマン ドを使用して、グループまたはユーザーのプロファイルを指定できます。

<sup>例</sup> 次の例では、ユーザーは、以前にCVCのインストールで提供されたcvcprofile.xmlファ イルから2つの新しいプロファイルファイル (sales\_hosts.xml および engineering hosts.xml) を作成し、ASA のフラッシュメモリにアップロードしていま す。

> さらに、ユーザーはそれらのファイルを CVC のプロファイルとして ASA に指定し、 *>sales* と *>engineering* という名前を指定しています。

ciscoasa(config-webvpn)# **anyconnect profiles sales disk0:sales\_hosts.xml** ciscoasa(config-webvpn)# **anyconnect profiles engineering disk0:engineering\_hosts.xml**

**dir cache:stc/profiles** コマンドを入力すると、キャッシュメモリにロードされているプ ロファイルが表示されます。

ciscoasa(config-webvpn)# **dir cache:stc/profiles** Directory of cache:stc/profiles/ 0 ---- 774 11:54:41 Nov 22 2006 engineering.pkg ---- 774 11:54:29 Nov 22 2006 sales.pkg 2428928 bytes total (18219008 bytes free) ciscoasa(config-webvpn)#

これらのプロトコルは、グループポリシー webvpn コンフィギュレーション モードま たはユーザー名属性コンフィギュレーションモードでの**svcprofiles**コマンドで使用で きます。

```
ciscoasa(config)# group-policy sales attributes
ciscoasa(config-group-policy)# webvpn
ciscoasa(config-group-webvpn)# anyconnect profiles value ?
config-group-webvpn mode commands/options:
Available configured profile packages:
  engineering
  sales
```
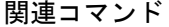

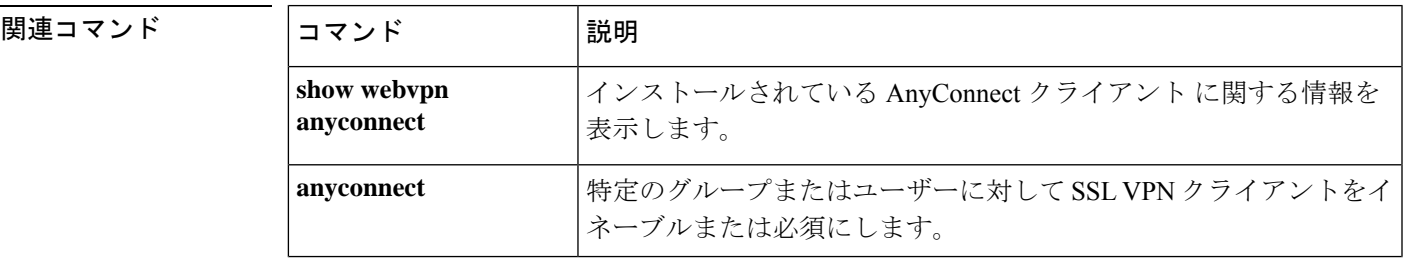

I

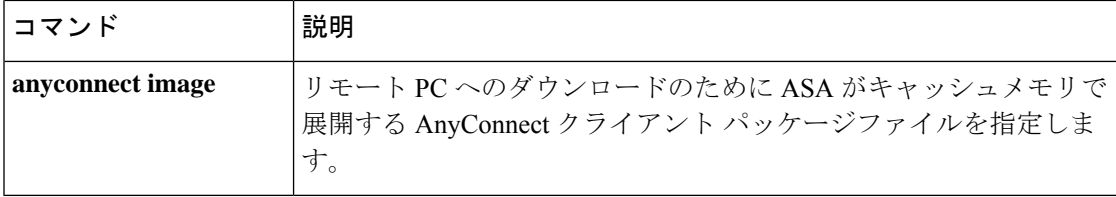

### **anyconnect ssl compression**

特定のグループまたはユーザーについて、SSL VPN 接続での http データの圧縮をイネーブル にするには、グループポリシーwebvpnコンフィギュレーションモードまたはユーザー名webvpn コンフィギュレーション モードで、anyconnect **ssl compression** コマンドを使用します。コン フィギュレーションからコマンドを削除し、値が継承されるようにするには、このコマンドの **no** 形式を使用します。

**anyconnect ssl compression** { **deflate** | **lzs** | **none** } **no anyconnect ssl compression** { **deflate** | **lzs** | **none** }

構文の説明 **deflate** デフレート圧縮アルゴリズムをイネーブルにします。

lzs ステートレス圧縮アルゴリズムをイネーブルにします。

**none** 圧縮をディセーブルにします。

コマンドデフォルト デフォルトでは、圧縮は none (ディセーブル)に設定されています。

コマンドモード 次の表に、コマンドを入力できるモードを示します。

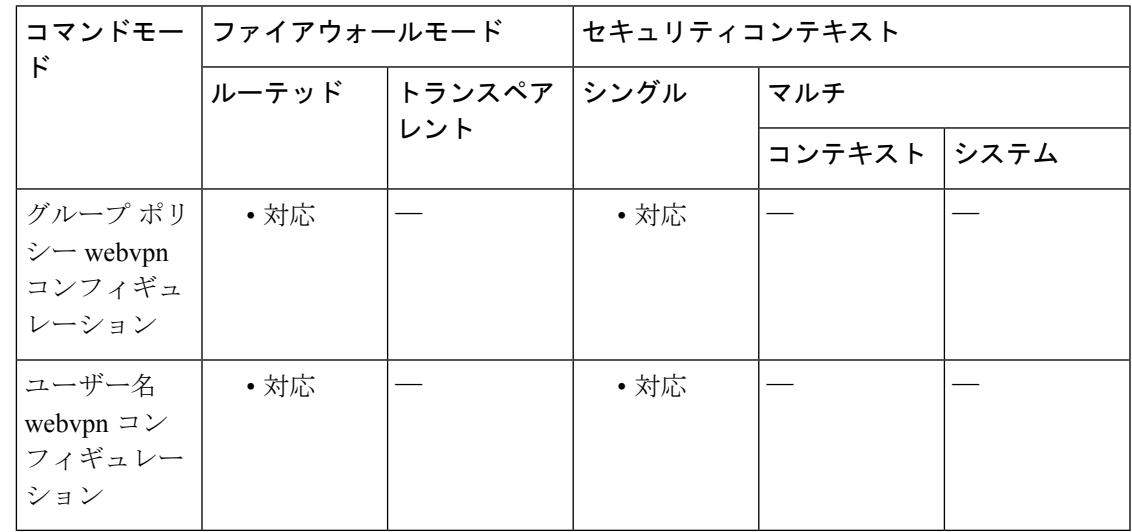

#### コマンド履歴 リリー 変更内容

ス

8.4(2) **anyconnect compression** コマンドが追加されました。

使用上のガイドライン SSL VPN 接続の場合、webvpn コンフィギュレーション モードで設定された **compression**コマ ンドによって、グループポリシー webvpn モードおよびユーザー名 webvpn モードで設定され た anyconnect **ssl compression** コマンドは上書きされます。

<sup>例</sup> 次の例では、グループ ポリシー sales に対して SVC 圧縮はディセーブルです。

```
ciscoasa(config)# group-policy sales attributes
ciscoasa(config-group-policy)# webvpn
ciscoasa(config-group-webvpn)# anyconnect ssl compression none
```
関連コマンド コマンド 説明

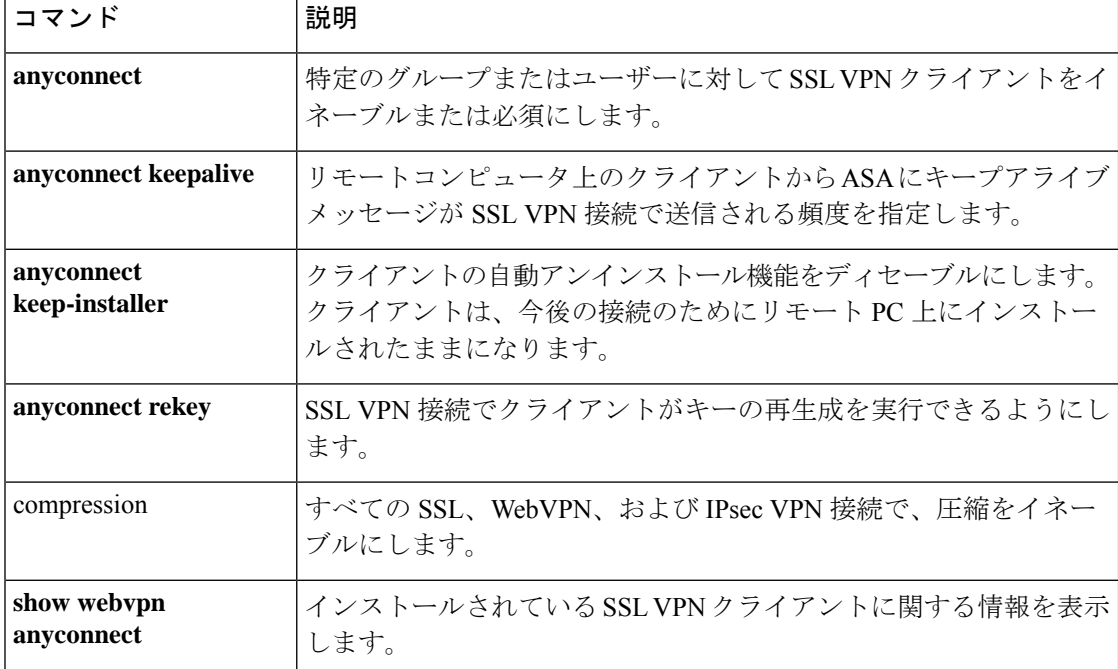

### **anyconnect ssl df-bit-ignore**

特定のグループまたはユーザーについて SSL VPN 接続でパケットを強制的にフラグメント化 (トンネルを通過)できるようにするには、グループポリシーwebvpnまたはユーザー名webvpn コンフィギュレーション モードで **anyconnect ssl df-bit-ignore** コマンドを使用します。コン フィギュレーションからコマンドを削除して、値が継承されるようにするには、このコマンド の **no** 形式を使用します。

**anyconnect ssl df-bit-ignore** { **enable** | **disable** } **no anyconnect ssl df-bit-ignore**

構文の説明 **enable** SSL 搭載の AnyConnect クライアント に対して DF ビットの無視を有効にします。

**disable** SSL 搭載の AnyConnect クライアント に対して DF ビットを無効にします。

コマンドデフォルト DF ビットの無視は、ディセーブルに設定されています。

コマンドモード 次の表に、コマンドを入力できるモードを示します。

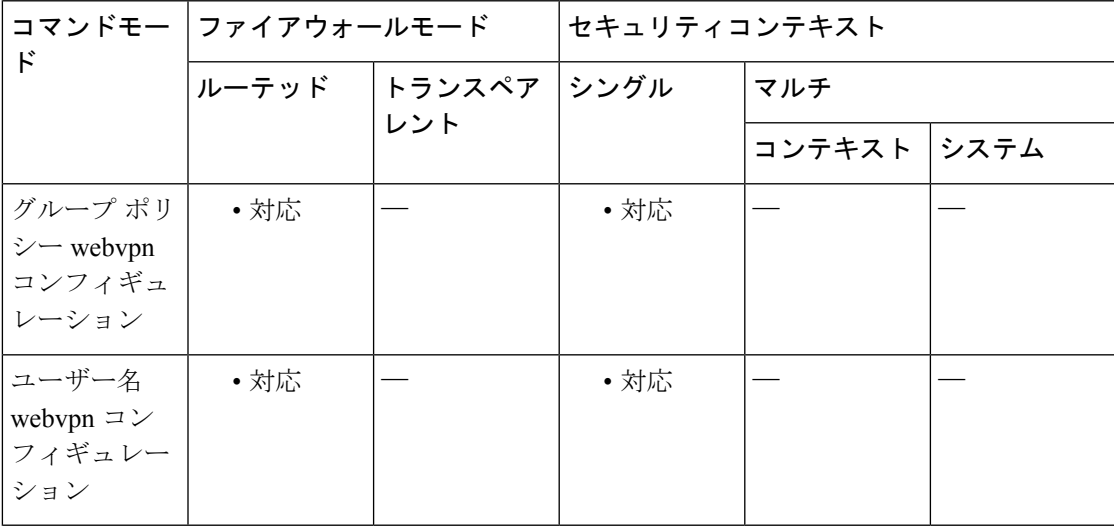

コマンド履歴 リリー 変更内容 ス

svc df-bit-ignore コマンドが anyconnect ssl df-bit-ignore コマンドに置き換えられまし た。 8.4(1)

使用上のガイドライン この機能では、DF ビットが設定されているパケットを強制的にフラグメント化して、トンネ ルを通過させることができます。使用例として、TCP MSS ネゴシエーションに適切に応答し ないネットワークのサーバーに対する使用などがあります。

<sup>例</sup> 次の例では、グループ ポリシー sales に対して DF ビットの無視がイネーブルになって います。

```
ciscoasa(config)# group-policy sales attributes
ciscoasa(config-group-policy)# webvpn
ciscoasa(config-group-webvpn)# anyconnect ssl df-bit-ignore enable
```
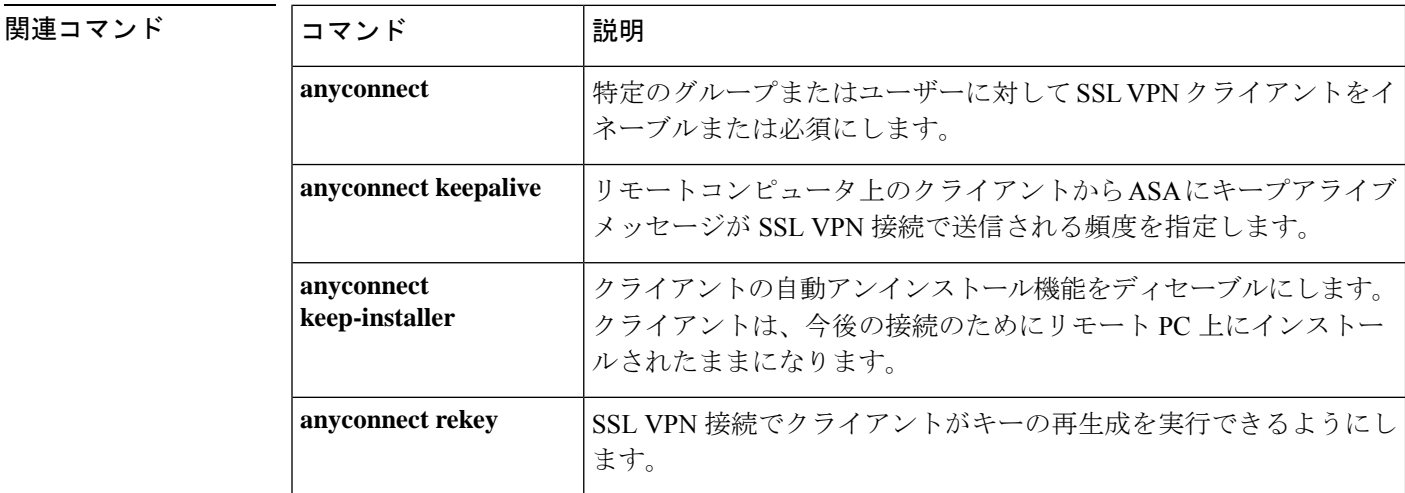

```
Cisco Secure Firewall ASA シリーズ コマンド リファレンス、A ~ H コマンド
```
### **anyconnect ssl dtls enable**

Cisco AnyConnect VPN Client との SSL VPN 接続を確立している特定のグループまたはユーザー のインターフェイスで Datagram Transport Layer Security (DTLS) 接続をイネーブルにするに は、グループポリシー webvpn コンフィギュレーション モードまたはユーザー名属性 webvpn コンフィギュレーション モードで **anyconnect ssl dtls enable** コマンドを使用します。コンフィ ギュレーションからコマンドを削除し、値が継承されるようにするには、このコマンドの **no** 形式を使用します。

**anyconnect ssl dtls enable** *interface* **no anyconnect ssl dtls enable** *interface*

構文の説明 *interface* インターフェイスの名前。

- コマンド デフォルト デフォルトではイネーブルになっています。
- コマンド モード 次の表に、コマンドを入力できるモードを示します。

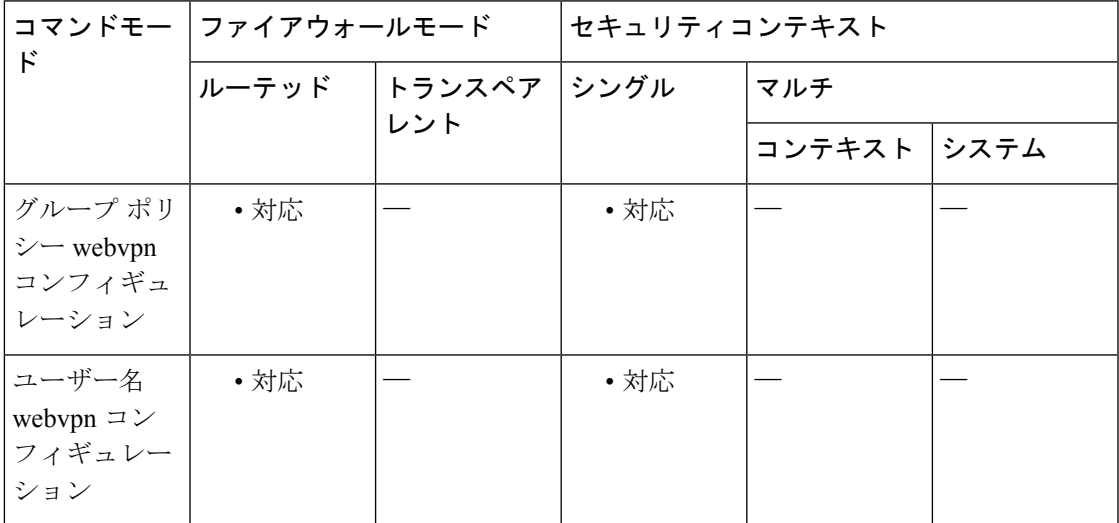

### コマンド履歴 リリー 変更内容 ス

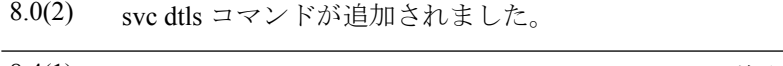

8.4(1) svc dtls コマンドが anyconnect ssl dtls コマンドに置き換えられました。

使用上のガイドライン DTLS を有効にすると、SSL VPN 接続を確立している AnyConnect クライアント で、2 つの同 時トンネル(SSL トンネルと DTLS トンネル)を使用できます。DTLS によって、一部の SSL 接続に関連する遅延および帯域幅の問題が回避され、パケット遅延の影響を受けやすいリアル タイム アプリケーションのパフォーマンスが向上します。

DTLS を有効にしない場合、SSL VPN 接続を確立している AnyConnect クライアントユーザー は SSL トンネルのみで接続します。

このコマンドでは、特定のグループまたはユーザーについてDTLSをイネーブルにします。す べての AnyConnect クライアント ユーザーに対して DTLS を有効にするには、webvpn コンフィ ギュレーション モードで **anyconnect ssl dtls enable** コマンドを使用します。

<sup>例</sup> 次に、グループ ポリシー *sales* のグループ ポリシー webvpn コンフィギュレーション モードを開始し、DTLS をイネーブルにする例を示します。

```
ciscoasa(config)# group-policy sales attributes
ciscoasa(config-group-policy)# webvpn
ciscoasa(config-group-webvpn)# anyconnect ssl dtls enable
```
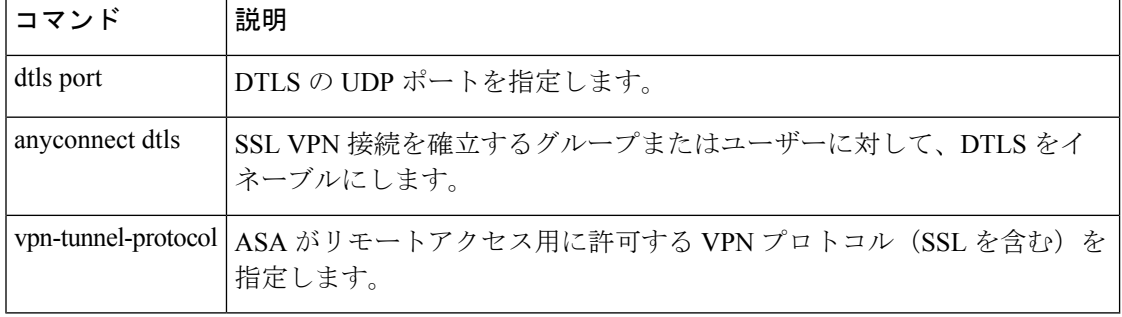

### **anyconnect ssl keepalive**

SSL VPN 接続でリモートクライアントから ASA に送信されるキープアライブメッセージの頻 度を設定するには、グループポリシー webvpn コンフィギュレーション モードまたはユーザー 名webvpnコンフィギュレーションモードで、**anyconnectsslkeepalive**コマンドを使用します。 コンフィギュレーションからこのコマンドを削除し、値を継承するには、コマンドの **no** 形式 を使用します。

**anyconnect ssl keepalive** { **none** | *seconds* } **no anyconnect ssl keepalive** { **none** | *seconds* }

構文の説明 **none** キープアライブ メッセージをディセーブルにします。

*seconds* キープアライブ メッセージをイネーブルにし、メッセージの頻度(15 ~ 600 秒)を 指定します。

- コマンド デフォルト デフォルトは 20 秒です。
- コマンドモード 次の表に、コマンドを入力できるモードを示します。

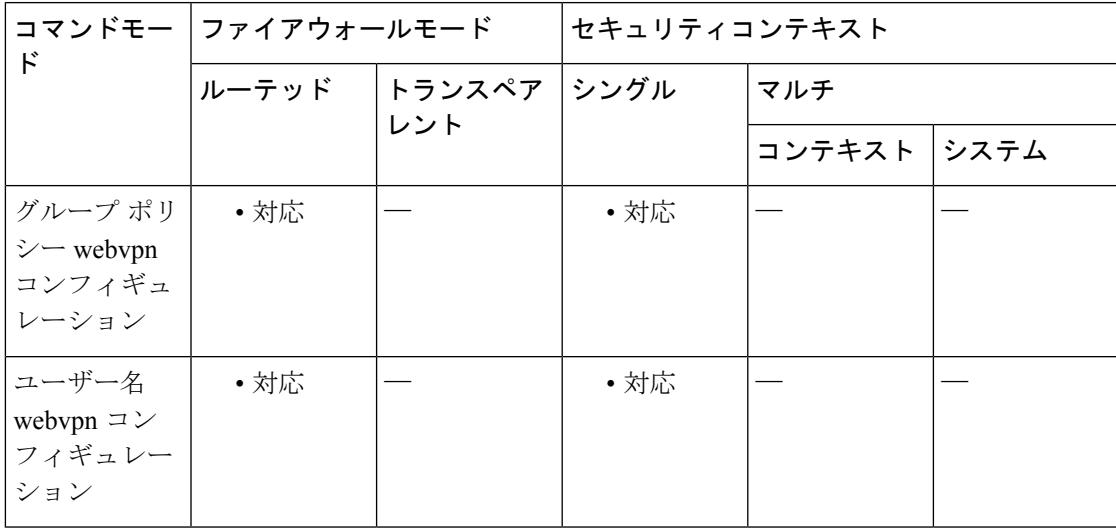

コマンド履歴 リリー 変更内容

ス 7.1(1) svc keepalive コマンドが追加されました。 8.0(3) デフォルト設定がディセーブルから 20 秒に変更されました。 8.4(1) svc keepalive コマンドが anyconnectssl keepalive コマンドに置き換えられました。 使用上のガイドライン Cisco SSL VPN Client (SVC) と Cisco AnyConnect VPN Client の両方で、ASA への SSL VPN 接 続を確立するときにキープアライブメッセージを送信できます。

> 接続をアイドル状態で維持できる時間がデバイスによって制限されている場合も、プロキシ、 ファイアウォール、または NAT デバイスを経由した SSL VPN 接続が確実に開いたままで保た れるように、キープアライブメッセージの頻度を調整できます(*seconds* で指定)。

> また、頻度を調整すると、リモート ユーザーが Microsoft Outlook または Microsoft Internet Explorerなどのソケットベースアプリケーションをアクティブに実行していない場合でも、ク ライアントは切断および再接続されません。

キープアライブはデフォルトでイネーブルになっています。キープアライブをディセー ブルにすると、フェールオーバー イベントの際に、SSL VPN クライアント セッションは スタンバイ デバイスに引き継がれません。 (注)

<sup>例</sup> 次の例では、ユーザーは、*>sales*という名前の既存のグループポリシーについて、ASA を設定し、クライアントがキープアライブメッセージを 300秒 (5分)の頻度で送信 できるようにします。

> ciscoasa(config)# **group-policy sales attributes** ciscoasa(config-group-policy)# **webvpn** ciscoasa(config-group-webvpn)# **anyconnect ssl keepalive 300**

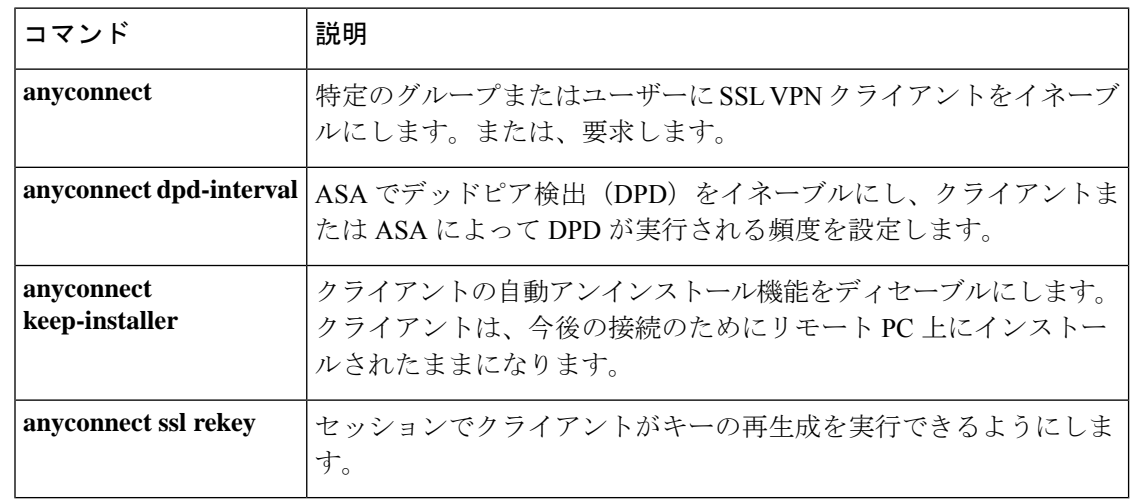

## **anyconnect ssl rekey**

SSL VPN 接続でリモート クライアントがキーの再生成を実行できるようにするには、グルー プ ポリシー webvpn コンフィギュレーション モードまたはユーザー名 webvpn コンフィギュ レーション モードで anyconnectssl rekey コマンドを使用します。コンフィギュレーションから コマンドを削除し、値が継承されるようにするには、このコマンドの **no** 形式を使用します。

**anyconnect ssl rekey** { **method** { **ssl** | **new-tunnel** } | **time** *minutes* | **none** } **no anyconnect ssl rekey** { **method** { **ssl** | **new-tunnel** } | **time** *minutes* | **none** }

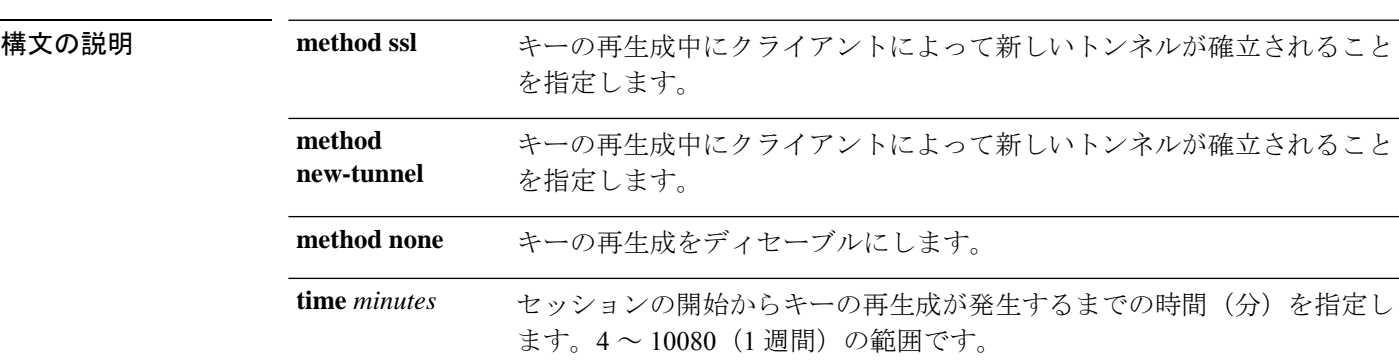

**コマンド デフォルト** デフォルトは none (ディセーブル)です。

コマンド モード 次の表に、コマンドを入力できるモードを示します。

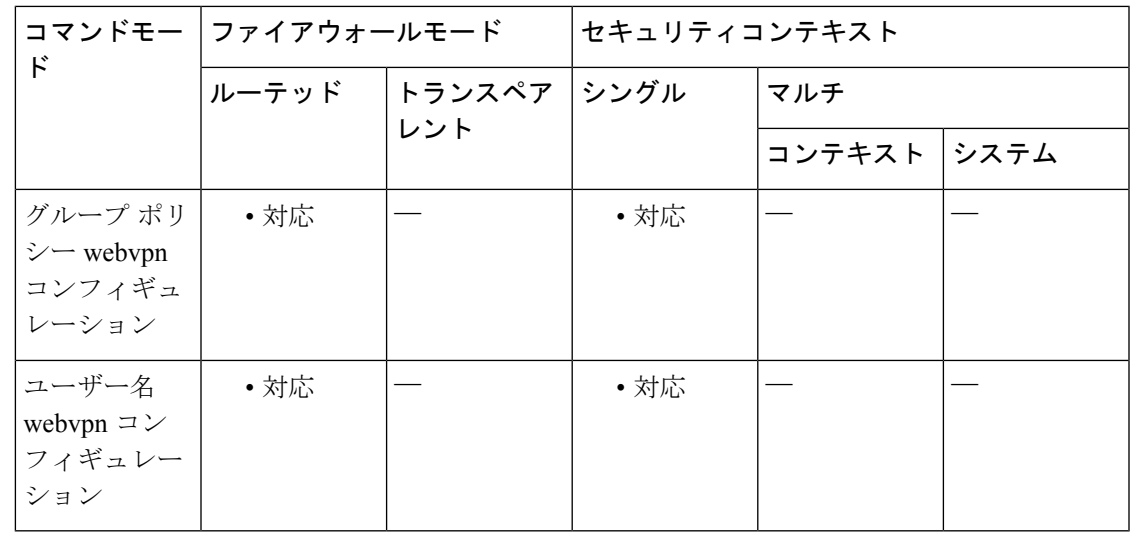

### コマンド履歴 リリー 変更内容

ス

7.1(1) svc rekey コマンドが追加されました。

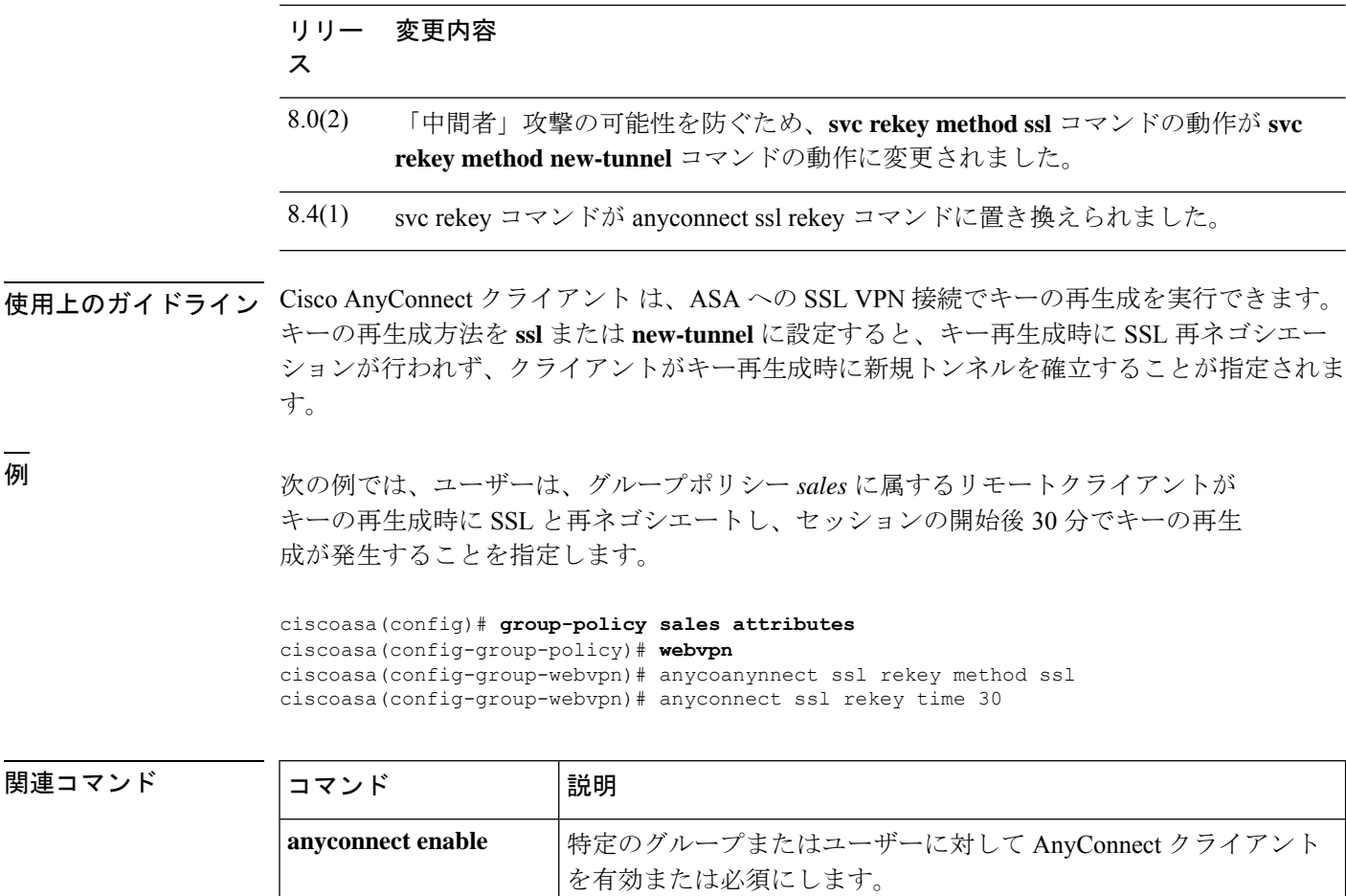

**anyconnect dpd-interval | ASA で Dead Peer Detection(DPD; デッド ピア検出)を有効にし、** 

度を設定します。

トールを有効にします。

**anyconnect keepalive**

**anyconnect keep-installer** AnyConnect クライアント または ASA によって DPD が実行される頻

リモートコンピュータ上の AnyConnect クライアント から ASA に キープアライブメッセージが送信される頻度を指定します。

リモートコンピュータへの AnyConnect クライアント の永続インス

## **apcf**(廃止)

Application Profile Customization Framework プロファイルをイネーブルにするには、webvpn コ ンフィギュレーション モードで **apcf** コマンドを使用します。特定の APCF スクリプトをディ セーブルにするには、このコマンドの**no**形式を使用します。すべてのAPCFスクリプトをディ セーブルにするには、このコマンドの **no** 形式を引数なしで使用します。

#### **apcf URL** / **filename.ext no apcf** [ **URL** / **filename.ext** ]

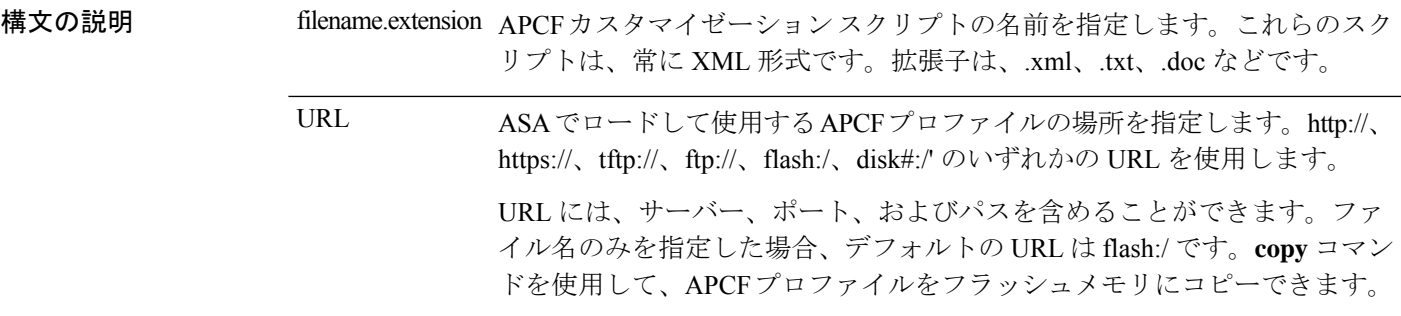

コマンドデフォルト デフォルトの動作や値はありません。

コマンドモード 次の表は、このコマンドを入力するモードを示しています。

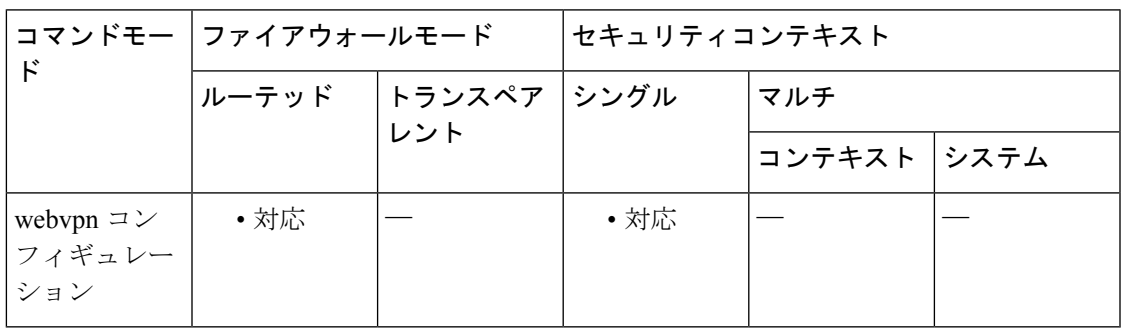

### コマンド履歴 リリー 変更内容 ス 7.1(1) このコマンドが追加されました。 9.17(1) WebVPNのサポートが終了したため、このコマンドは廃止されました。

使用上のガイドライン **apcf**コマンドを使用すると、ASAは非標準のWebアプリケーションとWebリソースをWebVPN 接続で正しくレンダリングされるように処理できます。APCF プロファイルには、特定のアプ リケーションに関して、いつ(事前、事後)、どこの(ヘッダー、本文、要求、応答)、どの データを変換するかを指定するスクリプトがあります。

ASA で複数の APCF プロファイルを使用できます。その場合、ASA は、それらのプロファイ ルを古いものから新しいものの順に 1 つずつ適用します。

APCF コマンドは、Cisco TAC のサポートがある場合にのみ使用することを推奨します。

<sup>例</sup> 次に、フラッシュ メモリの /apcf にある apcf1 という名前の APCF をイネーブルにする 例を示します。

> ciscoasa (config)# **webvpn** ciscoasa (config-webvpn)# **apcf** flash:/apcf/apcf1.xml ciscoasa(config-webvpn)#

次に、myserver という名前の HTTPS サーバー (ポート 1440)のパス /apcf にある apcf2.xml という名前の APCF をイネーブルにする例を示します。

ciscoasa (config)# **webvpn** ciscoasa (config-webvpn)# **apcf** https://myserver:1440/apcf/apcf2.xml ciscoasa(config-webvpn)#

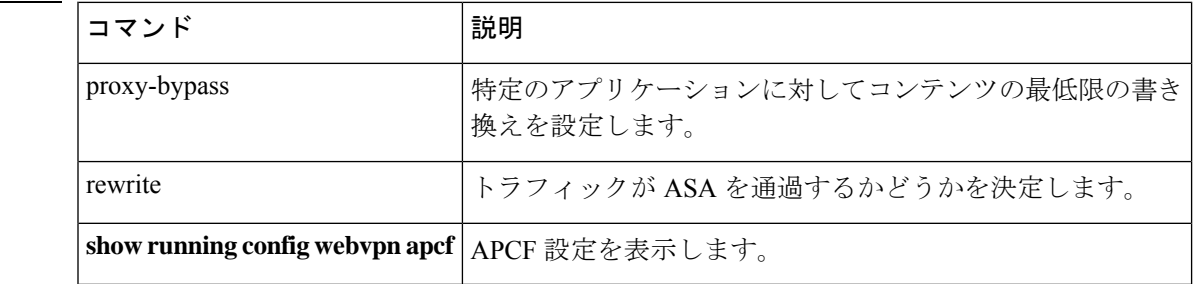

## **app-agent heartbeat**

ASA で実行されている app-agent (アプリケーション エージェント) のハートビートメッセー ジ間隔を設定して、シャーシの健全性をチェックするには、グローバルコンフィギュレーショ ン モードで **app-agent heartbeat** コマンドを使用します。

**app-agent heartbeat** [ **interval** *ms* ] [ **retry-count** *number* ]

 $\mathscr{D}_{\mathscr{A}}$ 

(注) シャーシでのみサポートされます。

です。

構文の説明 hterval ms ハートビートの時間間隔を 100~6000 msの範囲の 100 の倍数単位で設定 します。デフォルトは 1000 ms です。 **interval** *ms* **retry-count** *number* 再試行の回数を 1 ~ 30 の間で設定します。デフォルトの試行回数は 3 回

コマンド デフォルト デフォルトの間隔は 1000 ms です。 デフォルトの再試行回数は 3 です。

コマンドモード 次の表に、コマンドを入力できるモードを示します。

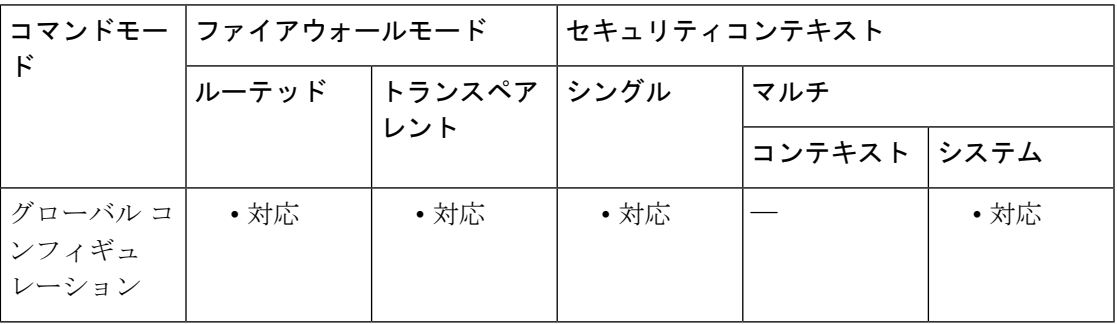

コマンド履歴 リリー 変更内容 ス 9.6(2) コマンドが追加されました。 9.9(1) 最小インターフェイスが 300 ms から 100 ms に変更されました。

使用上のガイドライン ASA はホストシャーシとのバックプレーンを介して通信できるかどうかをチェックします。 Firepower 4100/9300の場合、最小の結合時間(*interval* x *retry-count*)は、600ミリ秒未満にはで きません。たとえば、間隔を 100 に、再試行回数を 3 に設定した場合、合計結合時間は 300 ミ

リ秒になりますが、これはサポートされていません。たとえば、間隔を100に設定し、再試行 回数を 6 に設定して最小時間 (600 ms) を満たすことができます。

<sup>例</sup> 次に、間隔を <sup>300</sup> ミリ秒に設定する例を示します。

ciscoasa(config)# app-agent heartbeat interval 300

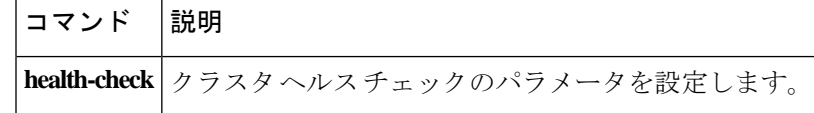

## **app-id**

ネットワークサービス オブジェクトにシスコ定義のアプリケーション ID を追加するには、オ ブジェクト コンフィギュレーション モードで **app-id** コマンドを使用します。ID を削除するに は、このコマンドの **no** 形式を使用します。

#### **app-id** *number* **no app-id** *number*

**構文の説明** *number* **特定のアプリケーションに対してシスコが割り当てた1~4294967295 の範囲の一意** の番号です。このコマンドは、主に外部デバイスマネージャを使用する場合に使用し ます。

コマンド デフォルト オブジェクトにアプリケーション ID は割り当てられません。

#### コマンド モード 次の表に、コマンドを入力できるモードを示します。

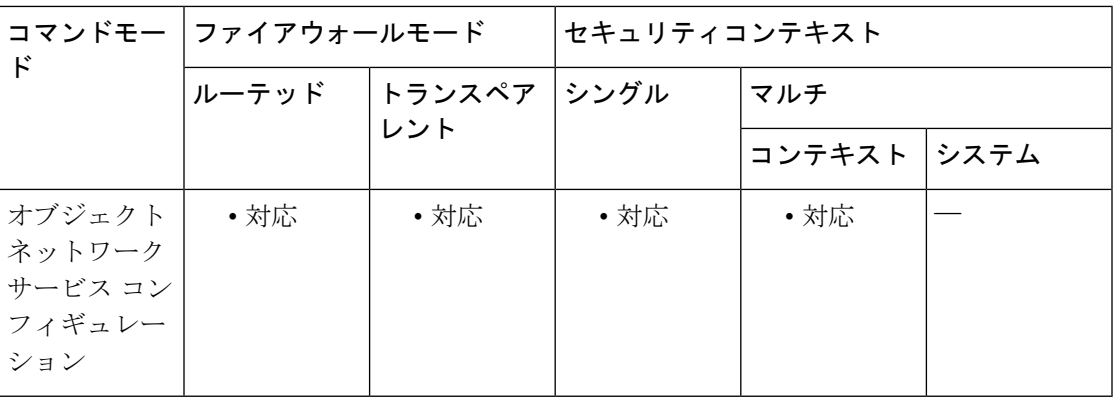

コマンド履歴 リリー 変更内容

ス

9.17(1) このコマンドが導入されました。

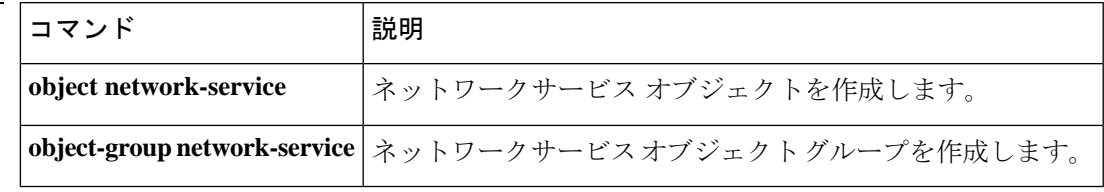

### **appl-acl**

セッションに適用する設定済みのWebタイプACLを指定するには、DAPwebvpnコンフィギュ レーションモードで**appl-acl**コマンドを使用します。コンフィギュレーションから属性を削除 するには、このコマンドの**no**形式を使用します。すべてのWebタイプACLを削除するには、 このコマンドの **no** 形式を引数なしで使用します。

**appl-acl** [ *identifier* ] **no appl-acl** [ *identifier* ]

構文の説明 *identifier* 以前に設定した Web タイプ ACL の名前。最大長は 240 文字です。

コマンドデフォルト デフォルトの値や動作はありません。

コマンドモード 次の表に、コマンドを入力できるモードを示します。

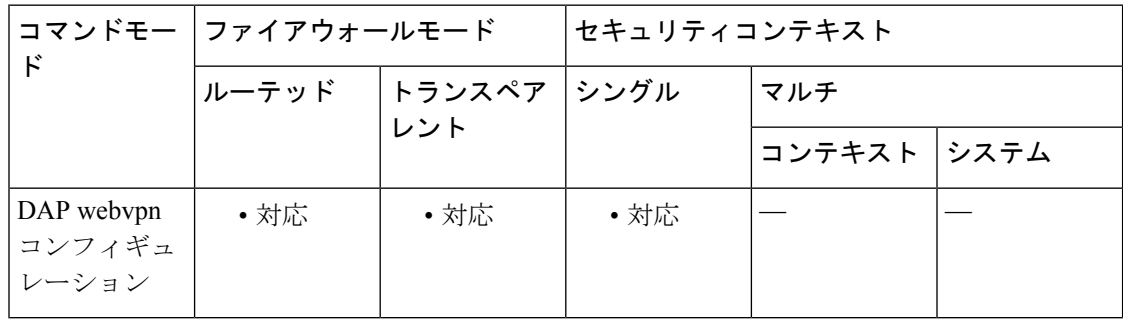

コマンド履歴 リリー 変更内容

ス

8.0(2) このコマンドが追加されました。

使用上のガイドライン Web タイプ ACL を設定するには、グローバル コンフィギュレーション モードで **access-list webtype** コマンドを使用します。

> **appl-acl** コマンドを複数回使用して、複数の Web タイプ ACL を DAP ポリシーに適用できま す。

<sup>例</sup> 次に、newacl という名前の設定済みの Web タイプ ACL をダイナミック アクセス ポリ シーに適用する例を示します。

```
ciscoasa
 (config)#
config-dynamic-access-policy-record
Finance
ciscoasa
(config-dynamic-access-policy-record)#
```
**webvpn**

```
ciscoasa
(config-dynamic-access-policy-record)#
appl-acl newacl
```
### **コマンド**

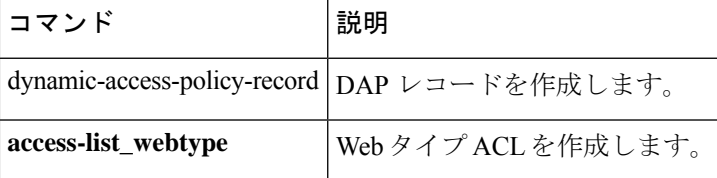

## **application-access**

認証された WebVPN ユーザーに表示される WebVPN ホームページの [アプリケーションアク セス(Application Access)] フィールド、およびユーザーがアプリケーションを選択したとき に表示される [アプリケーションアクセス (Application Access) ] ウィンドウをカスタマイズす るには、カスタマイゼーション コンフィギュレーション モードで **application-access** コマンド を使用します。コンフィギュレーションからコマンドを削除して、値が継承されるようにする には、このコマンドの **no** 形式を使用します。

**application-access** { **title** | **message** | **window** } { **text** | **style** } *value* **no application-access** { **title** | **message** | **window** } { **text** | **style** } *value*

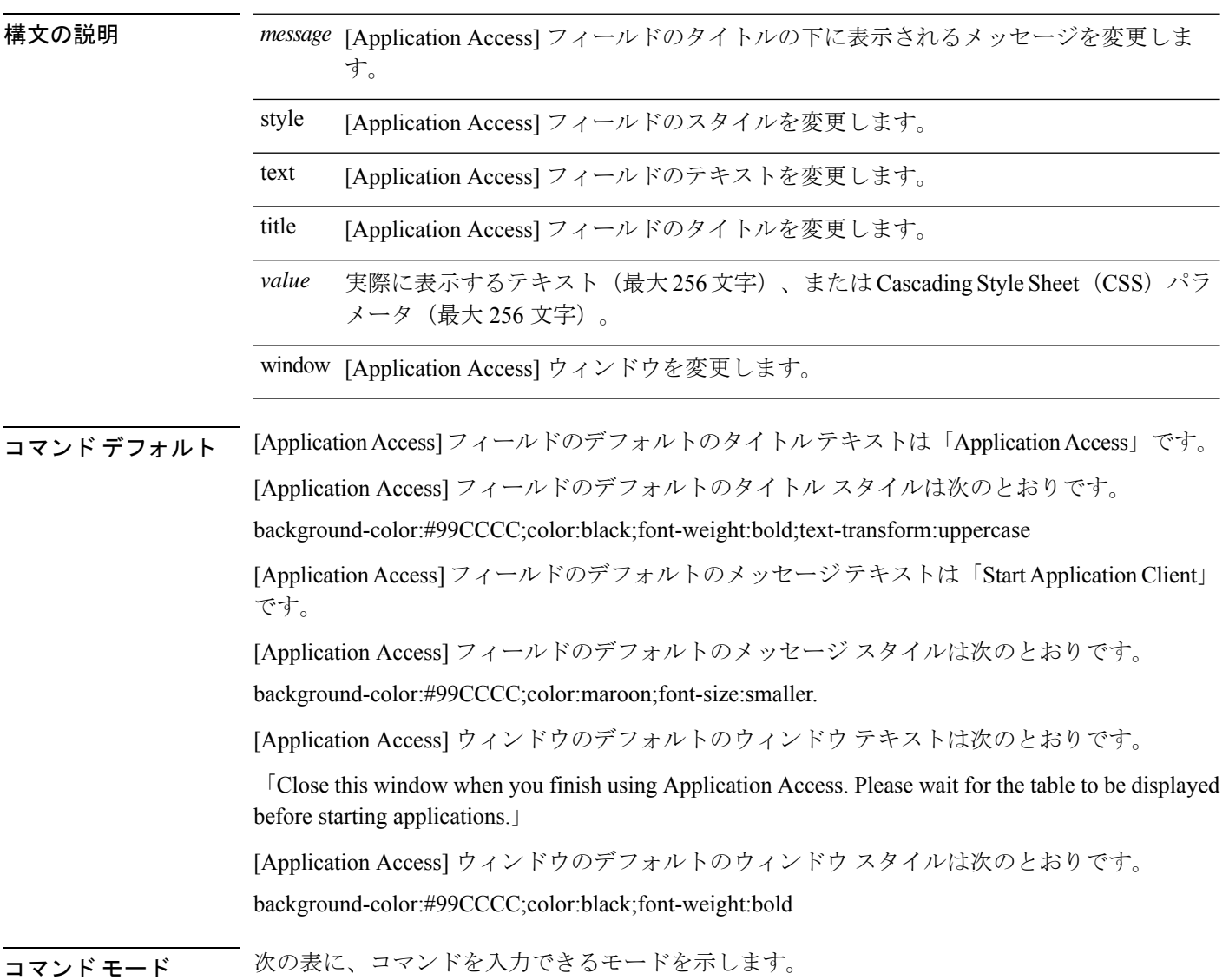

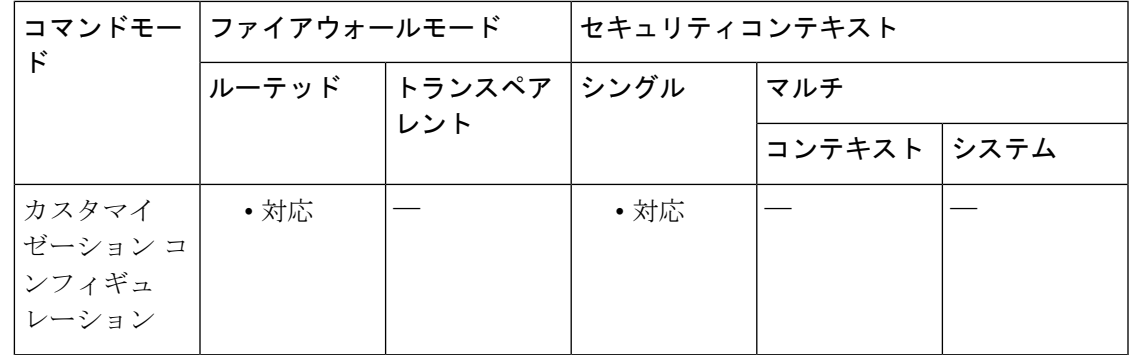

コマンド履歴 リリー 変更内容

ス

7.1(1) このコマンドが追加されました。

使用上のガイドライン このコマンドには、**webvpn** コマンドまたは **tunnel-group webvpn-attributes** コマンドを使用し てアクセスします。

> **style** オプションは有効なカスケーディング スタイル シート (CSS) パラメータとして表され ます。これらのパラメータについては、このマニュアルでは説明しません。CSSパラメータの 詳細については、World Wide Web コンソーシアム (W3C) の Web サイト (www.w3.org) の CSS 仕様を参照してください。『CSS 2.1 Specification』の「Appendix F」には、CSS パラメー タの使いやすいリストがあります。この付録は www.w3.org/TR/CSS21/propidx.html で入手でき ます。

> 次に、WebVPNページに対する変更で最もよく行われるページ配色の変更に役立つヒントを紹 介します。

- ·カンマ区切りの RGB 値、HTML の色値、または色の名前 (HTML で認識される場合) を 使用できます。
- RGB 形式は 0,0,0 で、各色(赤、緑、青)を 0 ~ 255 の範囲の 10 進値で入力します。こ のカンマ区切りのエントリは、他の 2 色と組み合わせる各色の明度レベルを示します。
- HTML 形式は #000000 で、16 進形式の 6 桁の数値です。先頭と 2 番めは赤を、3 番めと 4 番めは緑を、5 番めと 6 番めは青を表しています。

WebVPN ページを簡単にカスタマイズするには、ASDM を使用することを推奨します。 ASDM には、色見本やプレビュー機能など、スタイルの要素を設定するための便利な機 能があります。 (注)

<sup>例</sup> 次に、[Application Access] フィールドの背景色を RGB <sup>16</sup> 進値 66FFFF(緑色の一種) にカスタマイズする例を示します。

```
ciscoasa(config)# webvpn
ciscoasa(config-webvpn)# customization cisco
ciscoasa(config-webvpn-custom)# application-access title style background-color:#66FFFF
```
関連コマンド

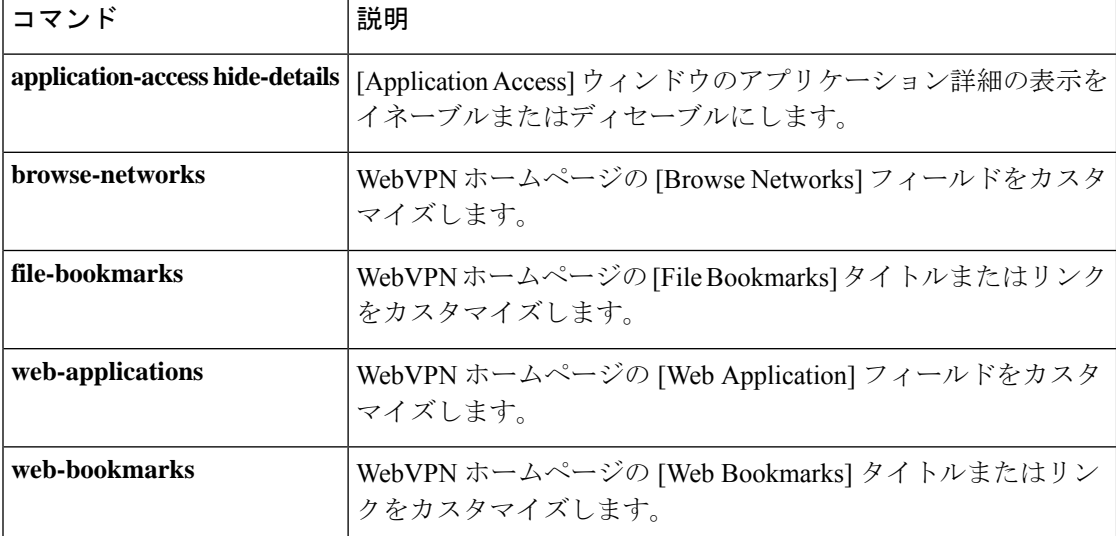

### **application-access hide-details**

WebVPN の [アプリケーションアクセス(Application Access)] ウィンドウに表示されるアプリ ケーション詳細を非表示にするには、カスタマイゼーション コンフィギュレーション モード で **application-accesshide-details** コマンドを使用します。このモードには、**webvpn** コマンドま たは **tunnel-group webvpn-attributes** コマンドを使用してアクセスします。コンフィギュレー ションからコマンドを削除して、値が継承されるようにするには、このコマンドの **no** 形式を 使用します。

**application-access hide** - **details** { **enable** | **disable** } **no application-access** [ **hide - details** { **enable** | **disable** } ]

構文の説明 *disable* [Application Access] ウィンドウにアプリケーション詳細を表示します。

enable [Application Access]ウィンドウのアプリケーション詳細を非表示にします。

- コマンド デフォルト デフォルトではディセーブルになっています。[ApplicationAccess]ウィンドウにアプリケーショ ン詳細が表示されます。
- コマンドモード 次の表に、コマンドを入力できるモードを示します。

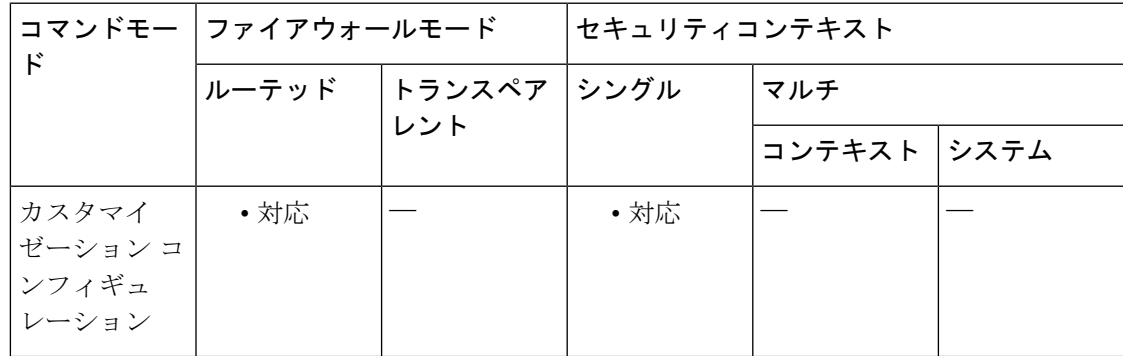

コマンド履歴 リリー 変更内容 ス

7.1(1) このコマンドが追加されました。

例 次に、アプリケーション詳細の表示をディセーブルにする例を示します。

ciscoasa(config)# **webvpn** ciscoasa(config-webvpn)# **customization cisco** ciscoasa(config-webvpn-custom)# **application-access hide-details disable**

I

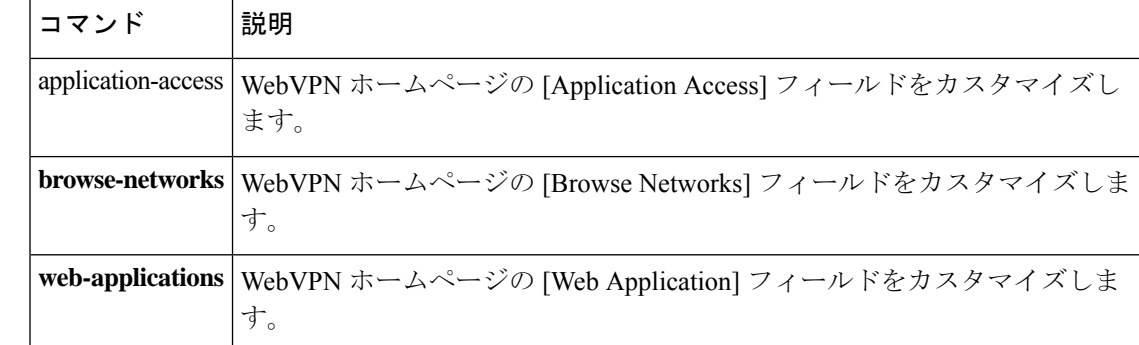

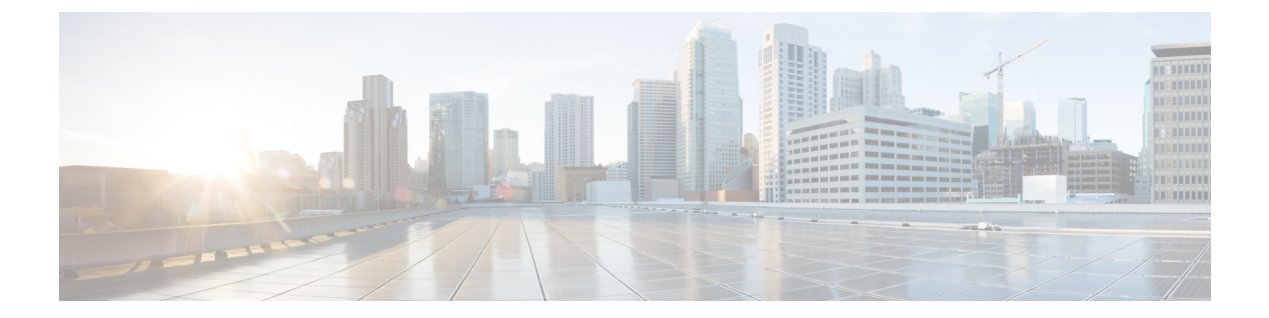

### **ar - az**

- area  $(287 \sim -\gamma)$
- area authentication  $(289 \sim \rightarrow \sim)$
- area default-cost  $(291 \sim -\check{\mathcal{V}})$
- area filter-list prefix (293 ページ)
- area nssa  $(295 \sim -\nu)$
- area-password  $(298 \sim -\gamma)$
- area range (IPv6 ルータ OSPF)  $(303 \sim -\gamma)$
- area range  $(\nu \frac{1}{2} \text{ OSPF})$   $(305 \sim -\frac{1}{2})$
- area stub  $(307 \sim -\nu)$
- area virtual-link (IPv6 ルータ OSPF) (309 ページ)
- area virtual-link (ルータ OSPF) (312 ページ)
- arp  $(316 \sim -\gamma)$
- arp-inspection  $(318 \sim -\gamma)$
- arp permit-nonconnected  $(321 \sim -\check{\vee})$
- arp rate-limit  $(323 \sim \rightarrow \sim)$
- arp timeout  $(324 \sim -\gamma)$
- asdm disconnect  $(326 \sim \sim)$
- asdm disconnect log\_session  $(328 \sim \sim)$
- asdm history enable  $(330 \sim \rightarrow \sim)$
- asdm image  $(331 \sim -\gamma)$
- asdm location  $(333 \sim -\gamma)$
- as-path access-list  $(334 \sim \rightarrow \sim)$
- asp load-balance per-packet  $(336 \sim -\gamma)$
- asp rule-engine transactional-commit  $(339 \sim \rightarrow \sim)$
- asr-group  $(341 \sim -\gamma)$
- assertion-consumer-url (廃止) (343 ページ)
- attribute bind  $(345 \sim \sim \sim)$
- attribute source-group  $(347 \sim -\gamma)$
- attribute source-group host  $(348 \sim \rightarrow \sim)$
- attribute source-group keepalive  $(350 \sim \rightarrow \sim)$
- attributes  $(352 \lt \lt \lt \lt)$
- auth-cookie-name  $(354 \sim \sim \sim)$
- authenticated-session-username  $(356 \sim \rightarrow \sim)$
- authentication (bfd-template)  $(358 \sim \rightarrow \sim)$
- authentication  $(360 \sim \rightarrow \sim)$
- authentication eap-proxy  $(363 \sim \rightarrow \sim)$
- authentication key  $(365 \sim +\sqrt{y})$
- authentication key eigrp  $(370 \sim -\gamma)$
- authentication mode  $(372 \sim \sim \check{\mathcal{V}})$
- authentication ms-chap-v1  $(377 \sim -\gamma)$
- authentication ms-chap-v2  $(379 \sim 39)$
- authentication pap  $(381 \sim -\gamma)$
- authentication send-only  $(383 \sim 3)$
- authentication-attr-from-server (388 ページ)
- authentication-certificate  $(390 \sim -\gamma)$
- authentication-exclude  $(392 \sim \rightarrow \sim)$
- authentication-port (394 ページ)
- authentication-server-group (imap4s、pop3s、smtps) (廃止)  $(396 \sim \rightarrow \sim)$
- authentication-server-group (トンネル グループ一般属性) (398 ページ)
- authorization-required  $(400 \sim -\gamma)$
- authorization-server-group (imap4s、pop3s、smtps) (廃止)  $(402 \sim \sim)$ )
- authorization-server-group (トンネル グループ一般属性) (404 ページ)
- authorize-only  $(406 \sim \sim \gamma)$
- auth-prompt  $(408 \sim \rightarrow \sim)$
- auto-signon  $(411 \sim \rightarrow \sim)$
- auto-summary  $(414 \sim \sim)$
- auto-update device-id  $(416 \sim \rightarrow \sim)$
- auto-update poll-at (418 ページ)
- auto-update poll-period  $(420 \sim \rightarrow \sim)$
- auto-update server  $(422 \sim \rightarrow \rightarrow)$
- auto-update timeout  $(424 \sim \rightarrow \sim)$
## **area**

OSPFv2 エリアまたは OSPFv3 エリアを作成するには、ルータ コンフィギュレーション モード で **area** コマンドを使用します。エリアを削除するには、このコマンドの **no** 形式を使用しま す。

**area** *area\_id* **no area** *area\_id*

構文の説明 *area\_id 作*成するエリアのID。10 進数またはIP アドレスのいずれかを使用してID を指定でき ます。有効な 10 進値の範囲は、0 ~ 4294967295 です。

コマンド デフォルト・デフォルトの動作や値はありません。

コマンド モード 次の表に、コマンドを入力できるモードを示します。

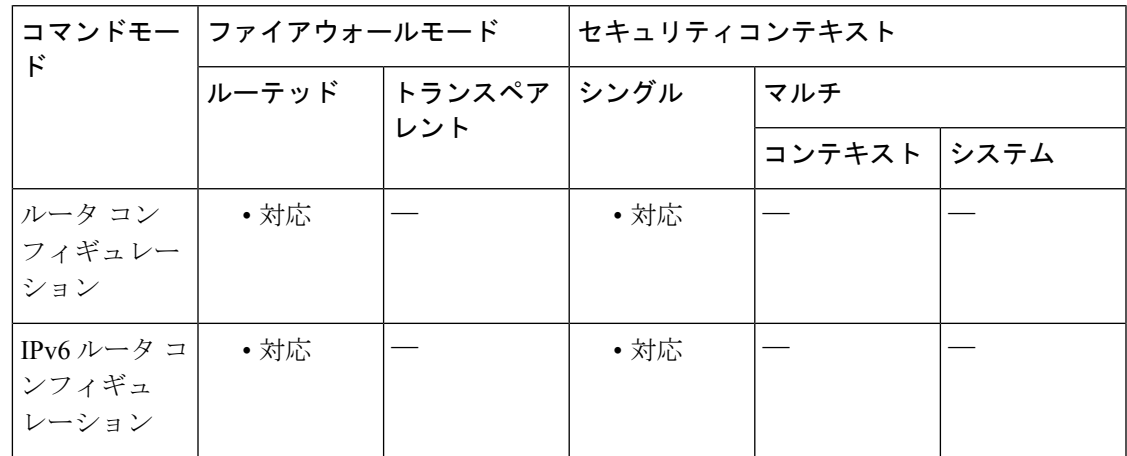

コマンド履歴 リリー 変更内容 ス 7.0(1) このコマンドが追加されました。 9.0(1) OSPFv3のサポートが追加されました。

使用上のガイドライン 作成したエリアには、パラメータが設定されていません。関連する **area** コマンドを使用して エリアパラメータを設定します。

<sup>例</sup> 次に、エリア ID <sup>が</sup> <sup>1</sup> <sup>の</sup> OSPF エリアを作成する例を示します。

ciscoasa(config-router)# **area 1** ciscoasa(config-router)#

I

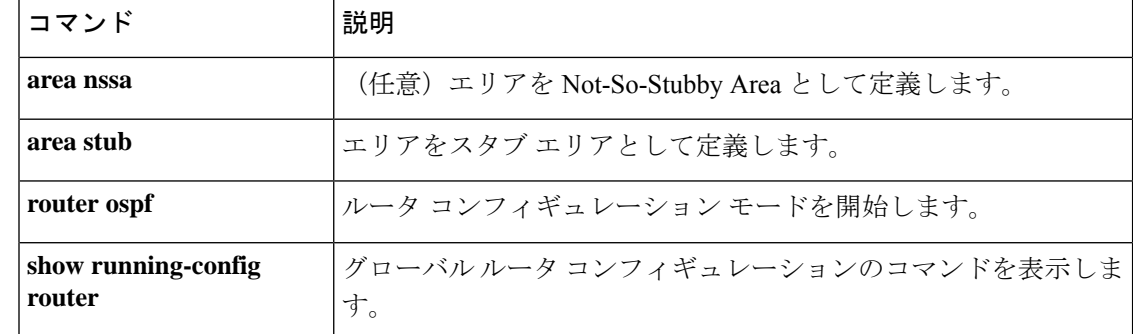

## **area authentication**

OSPFv2エリアの認証をイネーブルにするには、ルータコンフィギュレーションモードで**area authentication** コマンドを使用します。エリア認証をディセーブルにするには、このコマンド の **no** 形式を使用します。

**area** *area\_id* **authentication** [ **message-digest** ] **no area** *area\_id* **authentication** [ **message-digest** ]

構文の説明 *area\_id* 認証をイネーブルにするエリアの ID。10 進数または IP アドレスのいずれかを 使用して ID を指定できます。有効な 10 進値の範囲は、0 ~ 4294967295 です。 *area\_id*

> **message-digest** (オプション) area\_id で指定したエリアに対する Message Digest 5(MD5)認 証をイネーブルにします。

コマンド デフォルト エリア認証はディセーブルです。

コマンド モード 次の表に、コマンドを入力できるモードを示します。

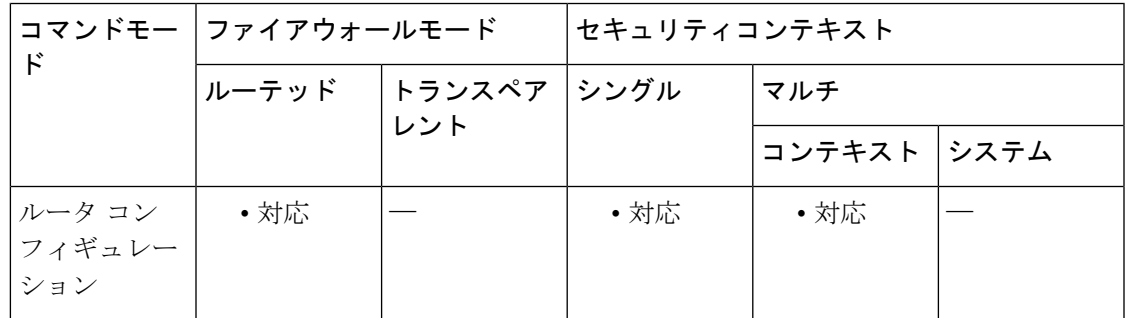

コマンド履歴 リリー 変更内容 ス 7.0(1) このコマンドが追加されました。 9.0(1) マルチコンテキストモードはサポートされます。

使用上のガイドライン 指定した OSPFv2 エリアが存在しない場合は、このコマンドを入力すると作成されます。 **message-digest** キーワードを指定せずに **area authentication** コマンドを入力した場合は、簡易 パスワード認証がイネーブルになります。**message-digest**キーワードを指定すると、MD5認証 がイネーブルになります。

<sup>例</sup> 次に、エリア <sup>1</sup> に対して MD5 認証をイネーブルにする例を示します。

ciscoasa(config-router)# **area 1 authentication message-digest** ciscoasa(config-router)#

I

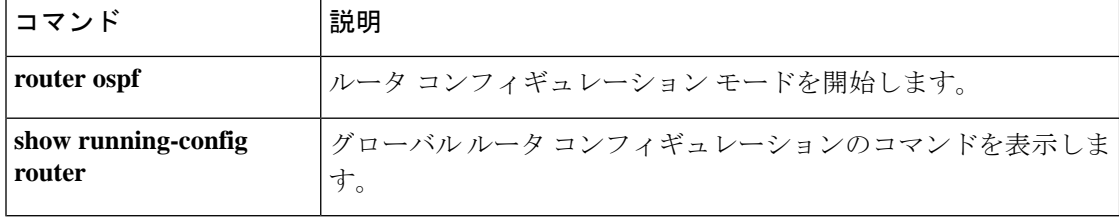

**291**

# **area default-cost**

スタブまたは NSSA に送信されるデフォルト集約ルートのコストを指定するには、ルータ コ ンフィギュレーション モードまたは IPv6 ルータ コンフィギュレーション モードで **area default-cost** コマンドを使用します。デフォルトのコスト値に戻すには、このコマンドの **no** 形 式を使用します。

**area** *area\_id* **default-cost** *cost* **no area** *area\_id* **default-cost** *cost*

構文の説明 デフォルト コストを変更するスタブまたは NSSA の ID。10 進数または IP アドレスの *area\_id* いずれかを使用して ID を指定できます。有効な 10 進値の範囲は、0 ~ 4294967295 で す。

- スタブまたは NSSA に使用されるデフォルト集約ルートのコストを指定します。有効 な値の範囲は、0 ~ 65535 です。 *cost*
- コマンド デフォルト *cost* のデフォルト値は 1 です。
- **コマンドモード** 次の表に、コマンドを入力できるモードを示します。

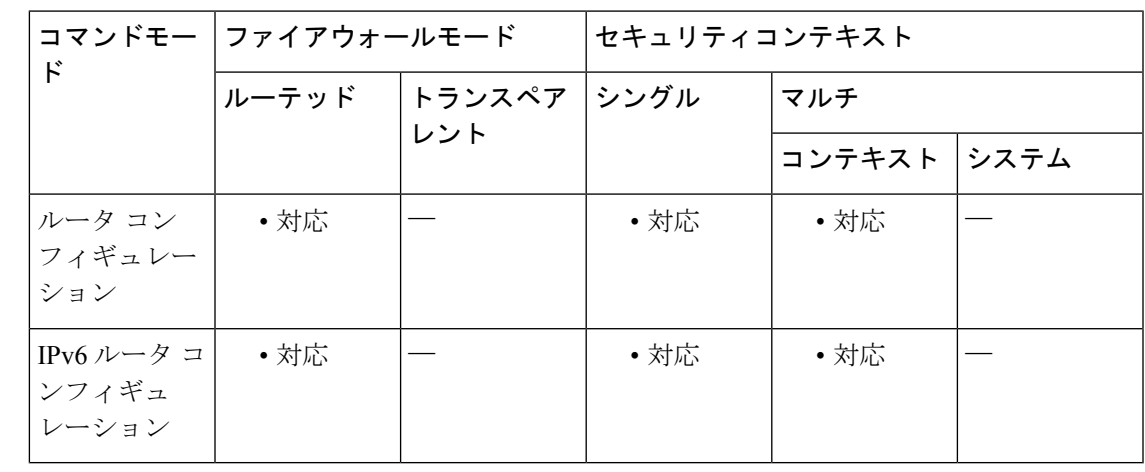

コマンド履歴 リリー 変更内容 ス

7.0(1) このコマンドが追加されました。

9.0(1) マルチコンテキストモードおよびOSPFv3がサポートされています。

使用上のガイドライン 指定したエリアが**area**コマンドを使用して過去に定義されていない場合は、指定したパラメー タでこのコマンドがエリアを作成します。

<sup>例</sup> 次に、スタブまたは NSSA に送信される集約ルートのデフォルト コストを指定する例 を示します。

> ciscoasa(config-router)# **area 1 default-cost 5** ciscoasa(config-router)#

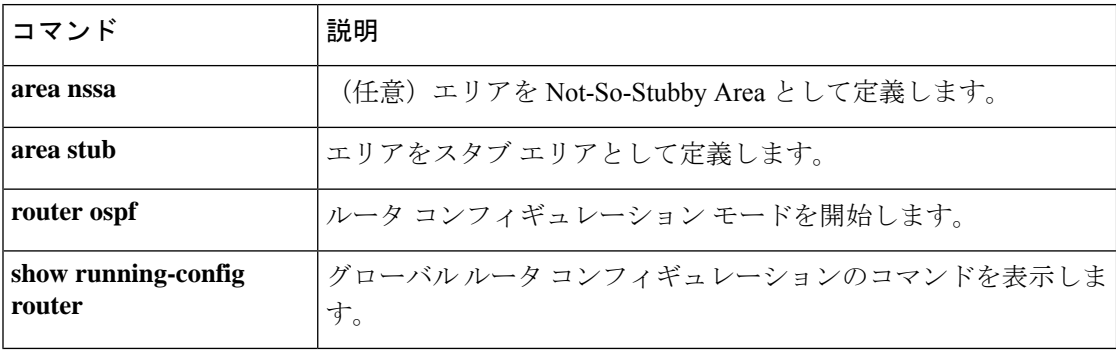

# **area filter-list prefix**

ABR の OSPFv2 エリア間のタイプ 3 LSA でアドバタイズされたプレフィックスをフィルタリ ングするには、ルータ コンフィギュレーション モードで **area filter-list prefix** コマンドを使用 します。フィルタを変更またはキャンセルするには、このコマンドの **no** 形式を使用します。

**area** *area\_id* **filter-list prefix** *list\_name* { **in** | **out** } **no area** *area\_id* **filter-list prefix** *list\_name* { **in** | **out** }

**構文の説明** *area\_id フィルタ***リングを設定するエリアを識別します。10進数またはIPアドレスのいずれ** かを使用して ID を指定できます。有効な 10 進値の範囲は、0 ~ 4294967295 です。

> 指定したエリアに着信するアドバタイズされたプレフィックスに、設定済みプレ フィックス リストを適用します。 **in**

*list\_name* プレフィックス リストの名前を指定します。

指定したエリアから発信されるアドバタイズされたプレフィックスに、設定済みプ レフィックス リストを適用します。 **out**

コマンドデフォルト デフォルトの動作や値はありません。

コマンドモード 次の表に、コマンドを入力できるモードを示します。

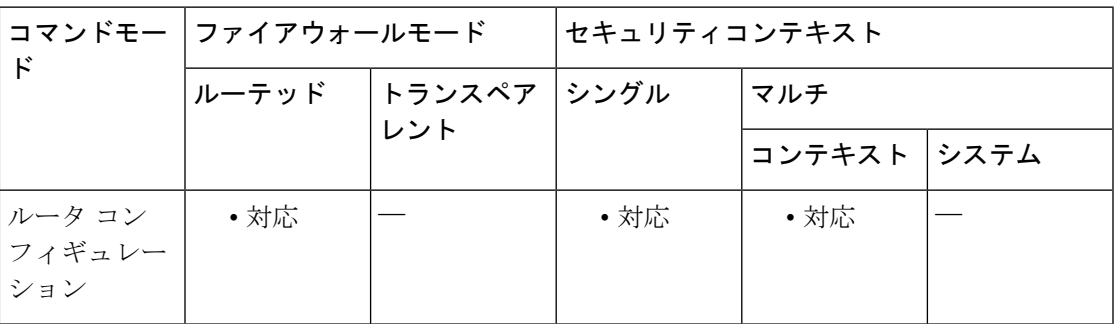

コマンド履歴 リリー 変更内容 ス 7.0(1) このコマンドが追加されました。 9.0(1) マルチコンテキストモードはサポートされます。

使用上のガイドライン 指定したエリアが**area**コマンドを使用して過去に定義されていない場合は、指定したパラメー タでこのコマンドがエリアを作成します。

フィルタリングできるのはタイプ 3 LSA だけです。プライベート ネットワークに ASBR が設 定されている場合、ASBR はプライベート ネットワークを記述するタイプ 5 LSA を送信しま す。この LSA は、パブリック エリアを含む AS 全体にフラッディングされます。

例 ツリング しゅうがん こうアルらエリア1に送信されるプレフィックスをフィルタリン グする例を示します。

> ciscoasa(config-router)# **area 1 filter-list prefix-list AREA\_1 in** ciscoasa(config-router)#

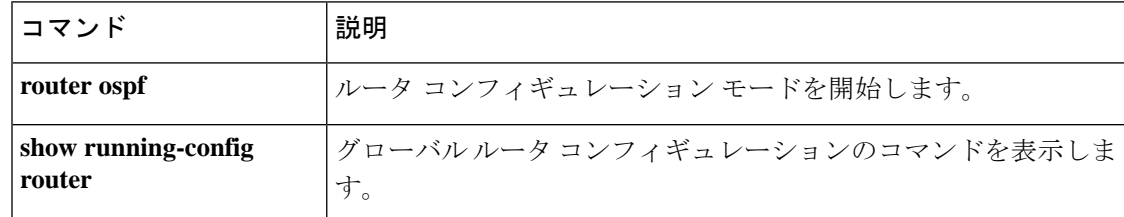

## **area nssa**

エリアを NSSA として設定するには、ルータ コンフィギュレーション モードまたは IPv6 ルー タ コンフィギュレーション モードで **area nssa** コマンドを使用します。NSSA 指定をエリアか ら削除するには、このコマンドの **no** 形式を使用します。

**area** *area\_id* **nssa** [ **no-redistribution** ] [ **default-information-originate** [ **metric-type** { **1** | **2** } ] [ **metric** *value* ] ] [ **no-summary** ] **no area** *area\_id* **nssa** [ **no-redistribution** ] [ **default-information-originate** [ **metric-type** { **1** | **2** } ] [ **metric** *value* ] ] [ **no-summary** ]

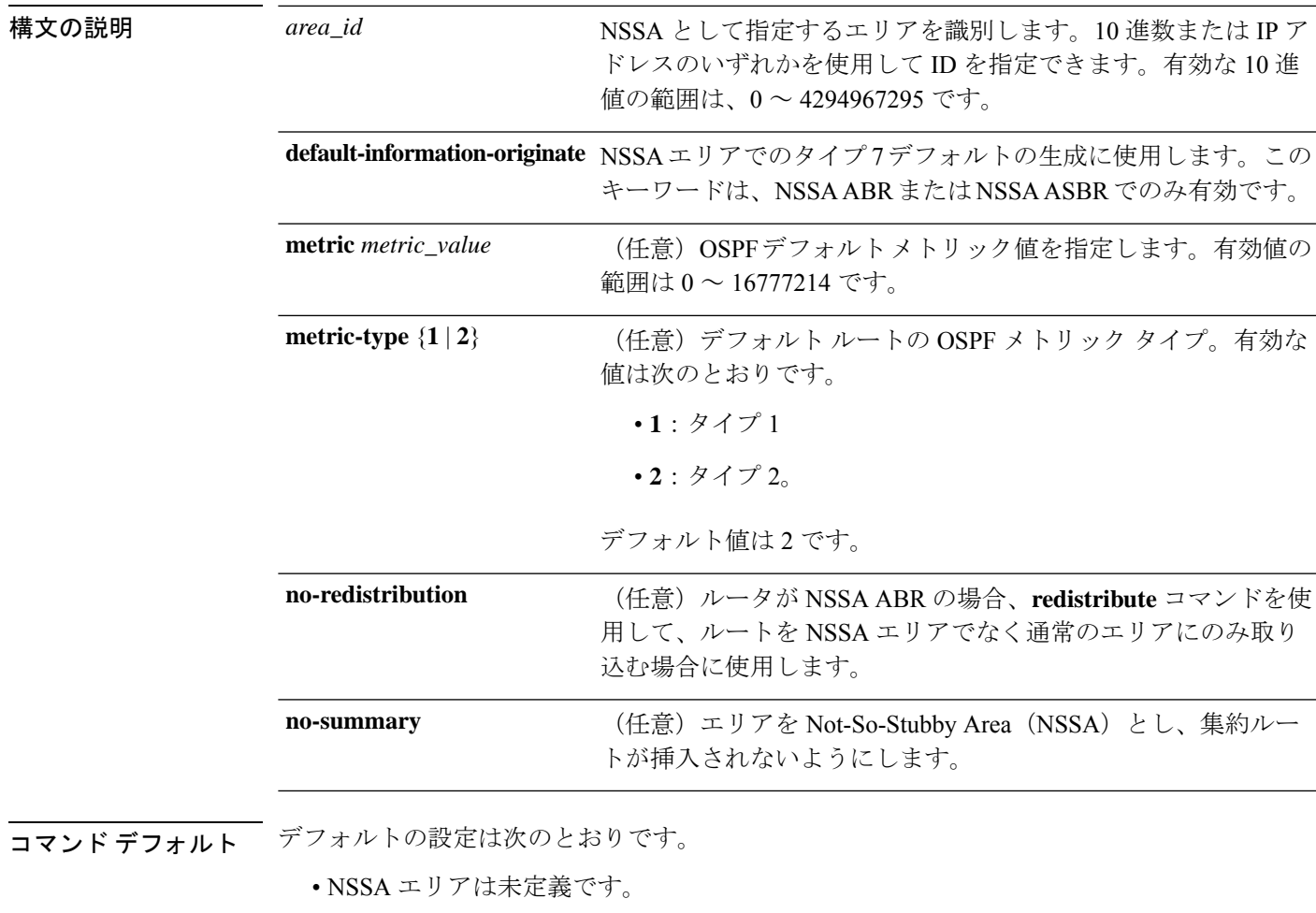

• **metric-type** は 2 です。

**コマンドモード** 次の表に、コマンドを入力できるモードを示します。

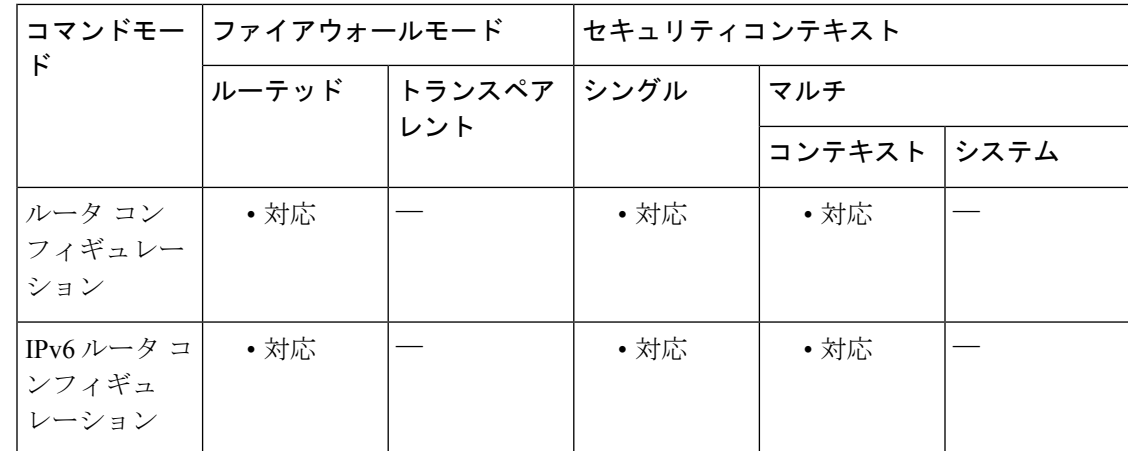

### コマンド履歴 リリー 変更内容

ス

7.0(1) このコマンドが追加されました。

9.0(1) マルチコンテキストモードおよびOSPFv3がサポートされています。

使用上のガイドライン 指定したエリアが**area**コマンドを使用して過去に定義されていない場合は、指定したパラメー タでこのコマンドがエリアを作成します。

> エリアに1つのオプションを設定し、後で別のオプションを指定した場合、両方のオプション が設定されます。たとえば、次の2のコマンドを別々に入力した場合、コンフィギュレーショ ンには、両方のオプションを指定した 1 つのコマンドが設定されます。

ciscoasa(config-rtr)# **area 1 nssa no-redistribution** ciscoasa(config-rtr)# **area area\_id nssa default-information-originate**

<sup>例</sup> 次に、2つのオプションを別々に設定すると、1つのコマンドがコンフィギュレーショ ンに設定される例を示します。

> ciscoasa(config-rtr)# **area 1 nssa no-redistribution** ciscoasa(config-rtr)# **area 1 nssa default-information-originate** ciscoasa(config-rtr)# **exit** ciscoasa(config-rtr)# **show running-config router ospf 1** router ospf 1 area 1 nssa no-redistribution default-information-originate

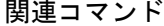

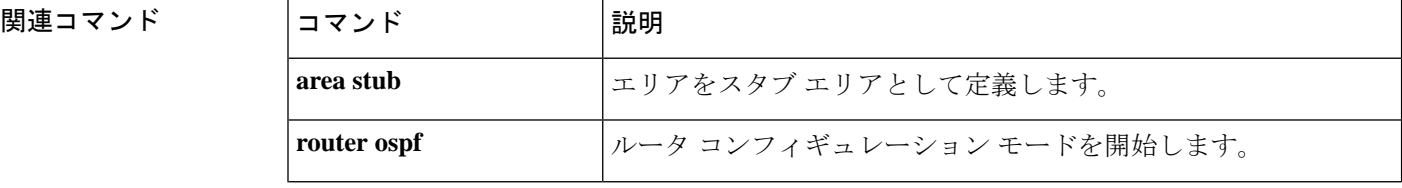

 $\mathbf I$ 

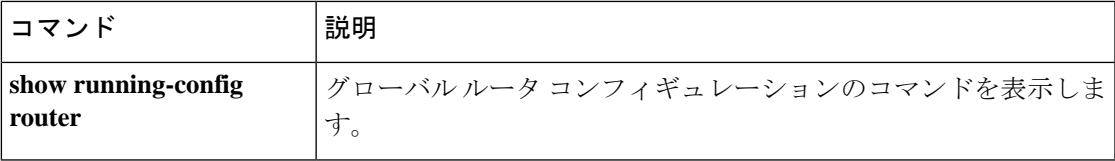

## **area-password**

IS-IS エリア認証パスワードを設定するには、ルータ ISIS コンフィギュレーション モードで、 **area-password** コマンドを使用します。パスワードをディセーブルにするには、このコマンド の **no** 形式を使用します。

**area-password** *password* [ **authenticate snp** { **validate** | **send-only** } ] **no area password** [ *password* ]

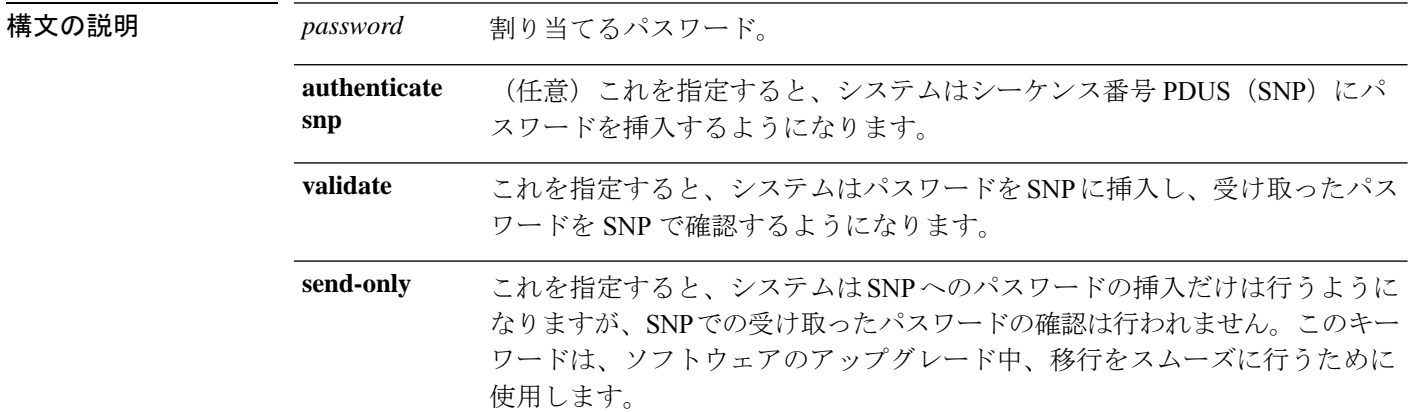

**| コマンド デフォルト** エリア パスワードは定義されていません。また、エリア パスワードの認証はディセーブルに されています。

**コマンドモード** 次の表に、コマンドを入力できるモードを示します。

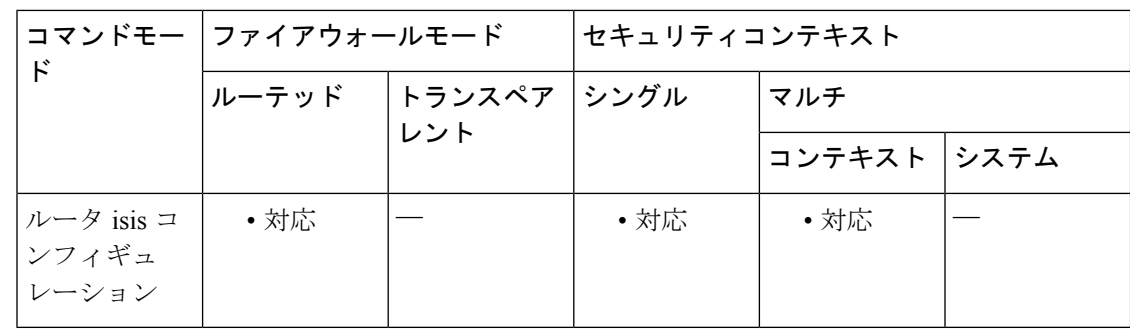

### コマンド履歴 リリー 変更内容

ス

9.6(1) このコマンドが追加されました。

使用上のガイドライン あるエリアに存在するすべてのルータで **area-password** コマンドを使用することにより、不正 ルータによる、リンクステートデータベースへの誤ったルーティング情報の挿入を阻止できま す。

このパスワードはプレーンテキストとしてやり取りされるため、この機能が提供するセキュリ ティは限定されています。

このパスワードは、レベル 1(ステーション ルータ レベル)の PDU リンクステート パケット (LSP)、Complete Sequence Number PDU (CSNP)、および Partial Sequence Number PDU (PSNP)に挿入されます。

**authenticate snp** キーワードを **validate** キーワードまたは **send-only** キーワードのいずれかと共 に指定しない場合、IS-IS プロトコルはパスワードを SNP に挿入しません。

<sup>例</sup> 次に、エリア認証パスワードを割り当て、このパスワードをSNPに挿入し、システム が受け取った SNP で確認するように指定する例を示します。

> ciscoasa(config-router)# **router isis** ciscoasa(config-router)# **area-password track authenticate snp validate**

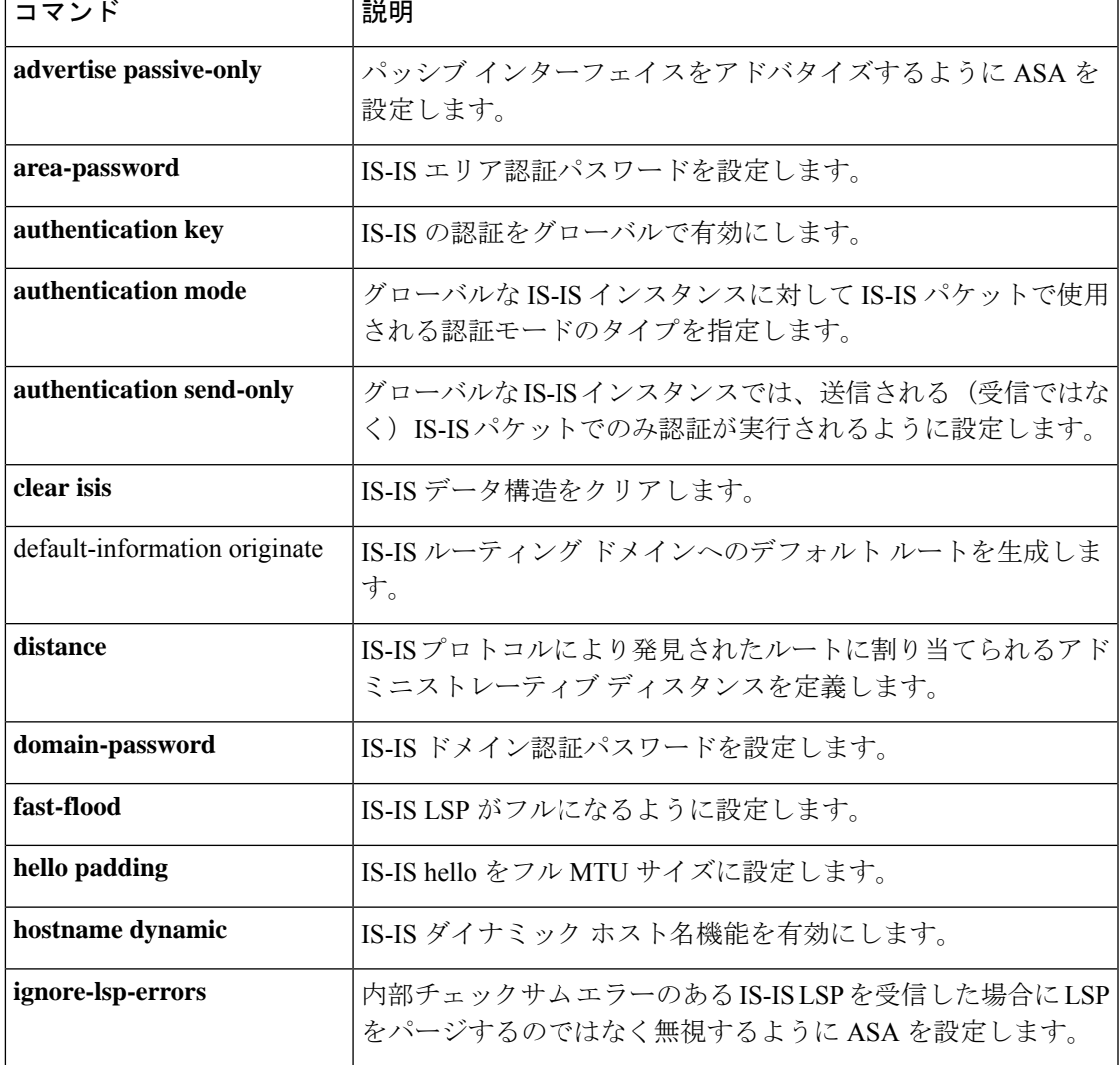

I

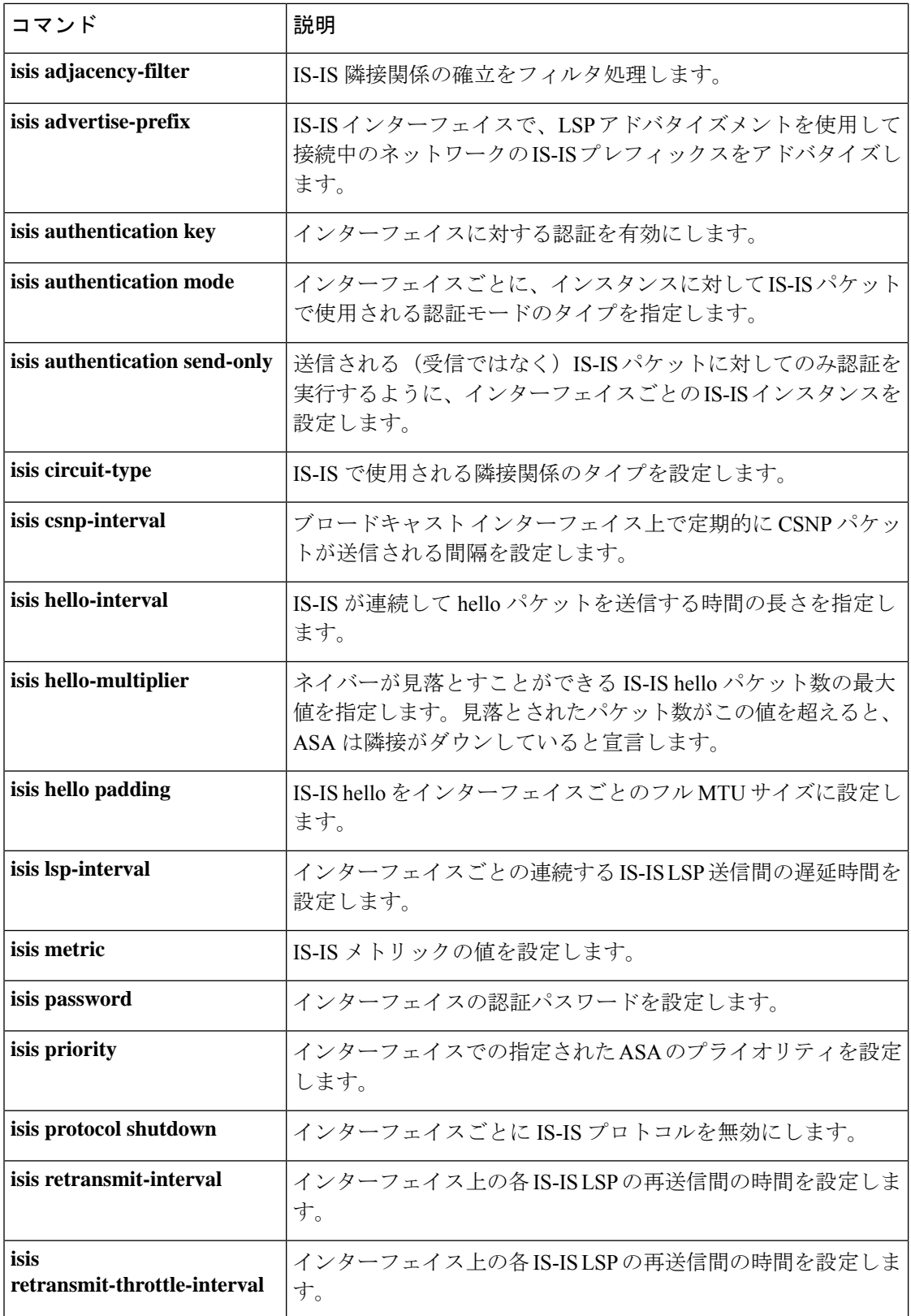

 $\mathbf I$ 

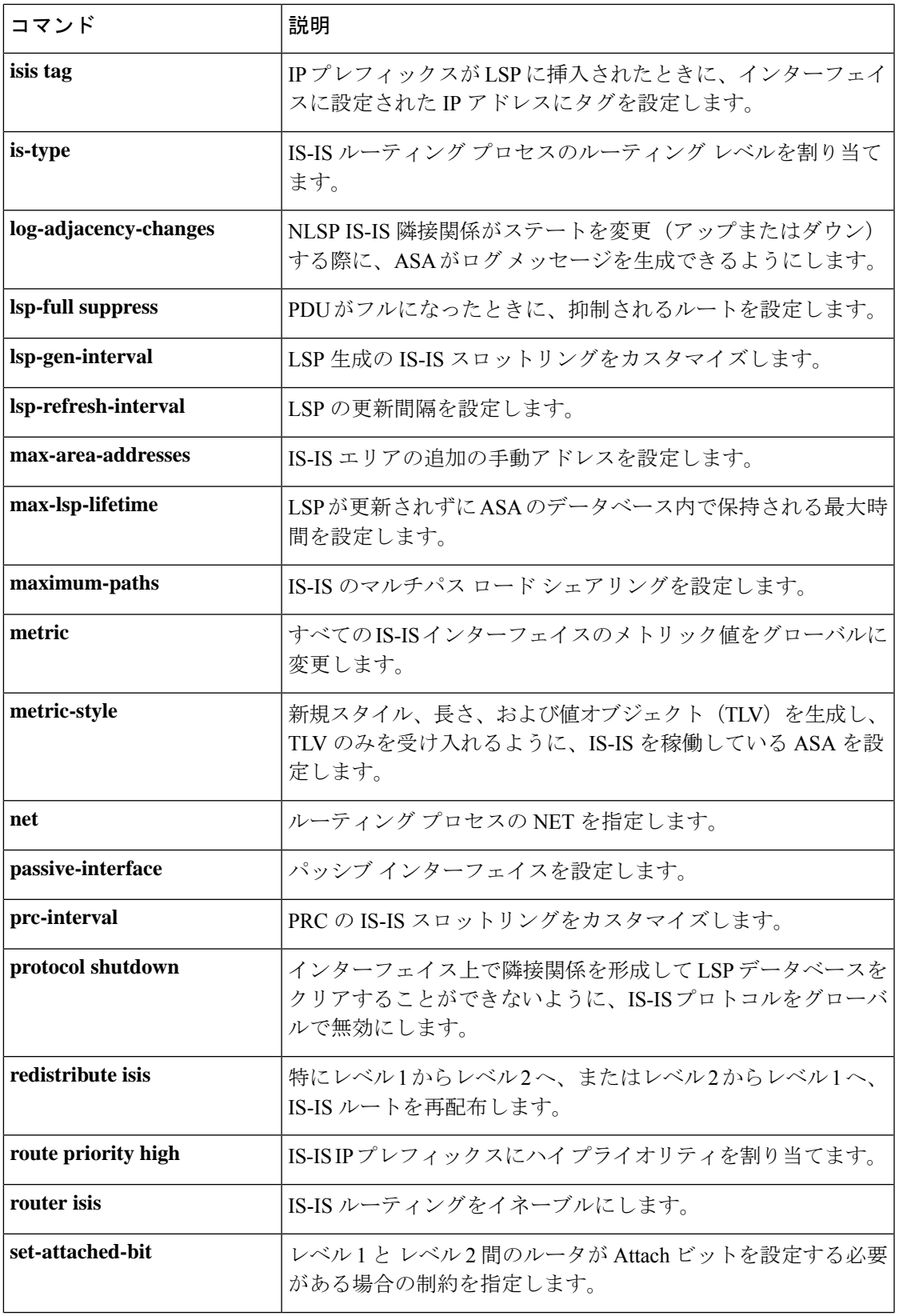

I

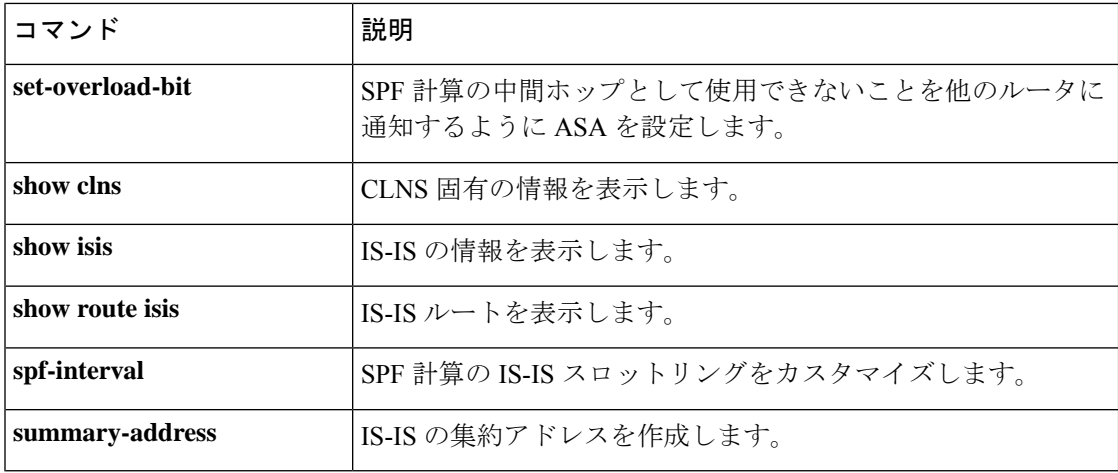

# **area range**(**IPv6** ルータ **OSPF**)

エリア境界で OSPFv3 ルートを統合および集約するには、IPv6 ルータ OSPF コンフィギュレー ション モードで **area range** コマンドを使用します。この機能を無効にするには、このコマン ドの **no** 形式を使用します。

**area** *area\_id ipv6-prefix-/prefix-length* [ **advertise** | **not advertise** ] [ **cost** *cost* ] **no area** *area\_id ipv6-prefix-/prefix-length* [ **advertise** | **not advertise** ] [ **cost** *cost* ]

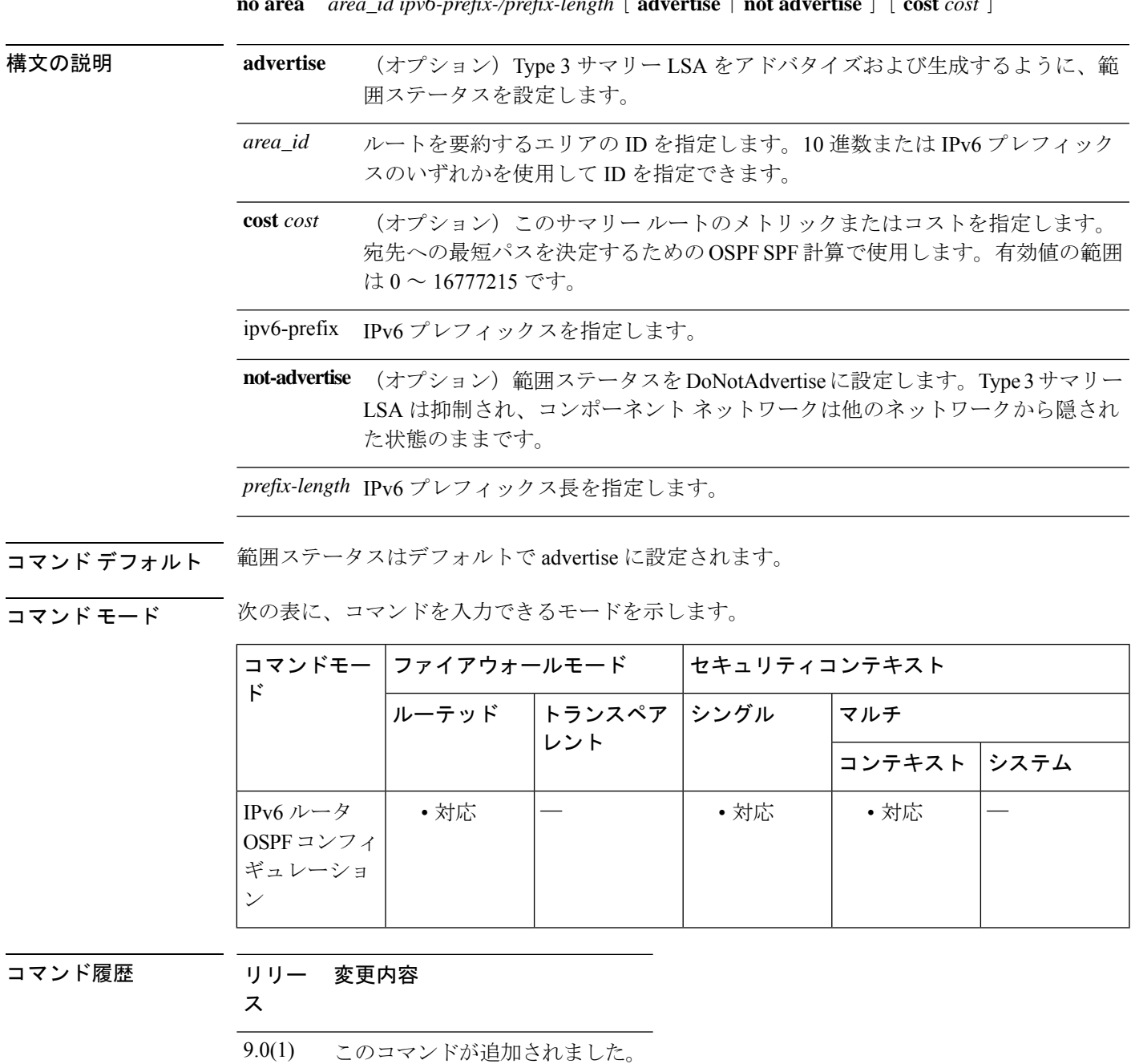

使用上のガイドライン 指定したエリアが**area**コマンドを使用して過去に定義されていない場合は、指定したパラメー タでこのコマンドがエリアを作成します。

> **area range**コマンドは、ABRでのみ使用されます。このコマンドによって、エリアのルートが 統合または集約されます。その結果、1 つの集約ルートが ABR によって他のエリアにアドバ タイズされます。ルーティング情報は、エリア境界でまとめられます。エリアの外部では、 IPv6プレフィックスおよびプレフィックス長ごとに1つのルートがアドバタイズされます。こ の動作はルート集約と呼ばれます。1 つのエリアに複数の **area range** コマンドを設定できま す。このように、OSPFv3は多くの異なるIPv6プレフィックスおよびプレフィックス長セット のルートを集約できます。

<sup>例</sup> 次に、IPv6 プレフィックスが 2000:0:0:4::2 でプレフィックス長が 2001::/64 の他のエリ アに ABR によってアドバタイズされる 1 つの集約ルートを指定する例を示します。

> ciscoasa(config-router)# **area 1 range 2000:0:0:4::2/2001::/64**

ciscoasa(config-router)#

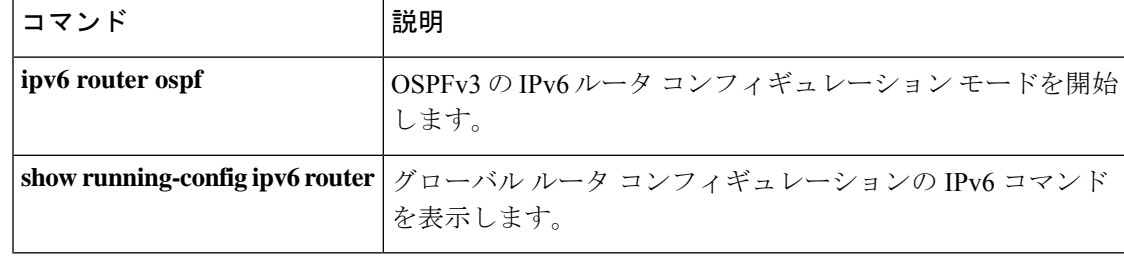

# **area range**(ルータ **OSPF**)

エリア境界でルートを統合および集約するには、OSPFルータコンフィギュレーションモード で **area range** コマンドを使用します。この機能を無効にするには、このコマンドの **no** 形式を 使用します。

**area** *area\_id* **range** *address mask* **advertise** | **not-advertise** ] **no area** *area\_id* **range** *address mask* **advertise** | **not-advertise** ]

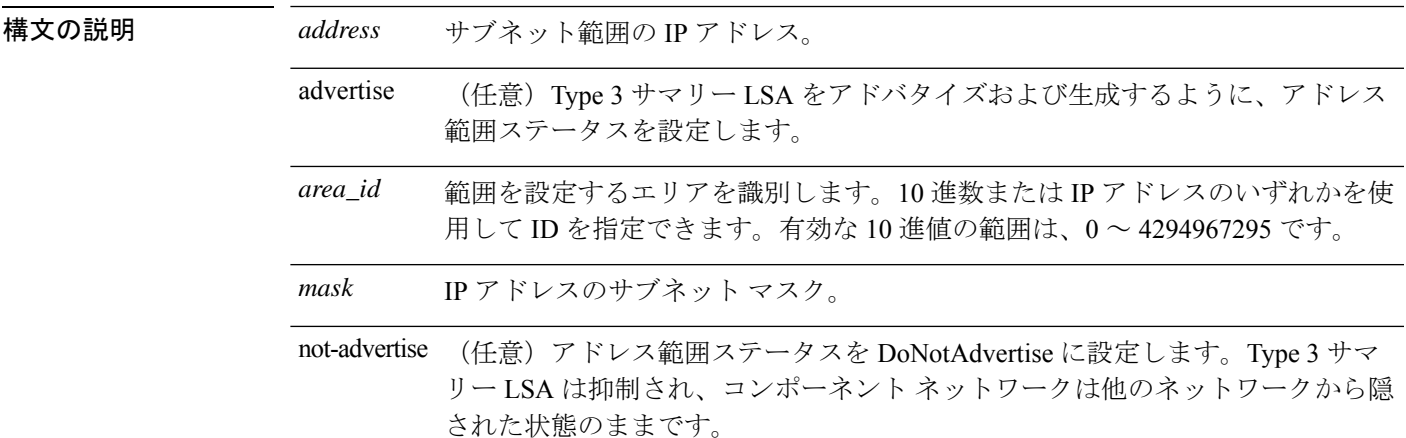

**コマンド デフォルト**<br>コ**マンド デフォルト**<br>アドレス範囲ステータスは advertise に設定されます。

**コマンドモード 次の表に、コマンドを入力できるモードを示します。** 

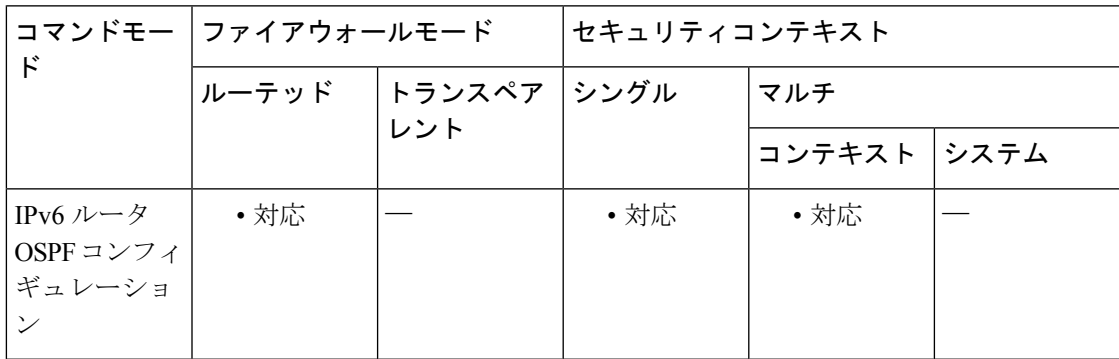

コマンド履歴 リリー 変更内容

ス

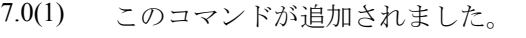

9.0(1) マルチコンテキストモードはサポートされます。

使用上のガイドライン 指定したエリアが**area**コマンドを使用して過去に定義されていない場合は、指定したパラメー タでこのコマンドがエリアを作成します。

> **area range**コマンドは、エリアのルートを統合または集約するためにABRでのみ使用します。 その結果、1 つの集約ルートが ABR によって他のエリアにアドバタイズされます。ルーティ ング情報は、エリア境界でまとめられます。エリアの外部では、アドレス範囲ごとに 1 つの ルートがアドバタイズされます。この動作はルート集約と呼ばれます。1 つのエリアに複数の **area range** コマンドを設定できます。このように、OSPF は多くの異なるアドレス範囲セット のアドレスを集約できます。

> **no area** *area\_id* **range** *ip\_address netmask***not-advertise** コマンドは、**not-advertise** オプションキー ワードのみを削除します。

<sup>例</sup> 次に、ネットワーク10.0.0.0上のすべてのサブネットおよびネットワーク192.168.110.0 上のすべてのホストに対する 1 つの集約ルートを、ABR によって他のエリアにアドバ タイズするように指定する例を示します。

> ciscoasa(config-router)# **area 10.0.0.0 range 10.0.0.0 255.0.0.0** ciscoasa(config-router)# **area 0 range 192.168.110.0 255.255.255.0** ciscoasa(config-router)#

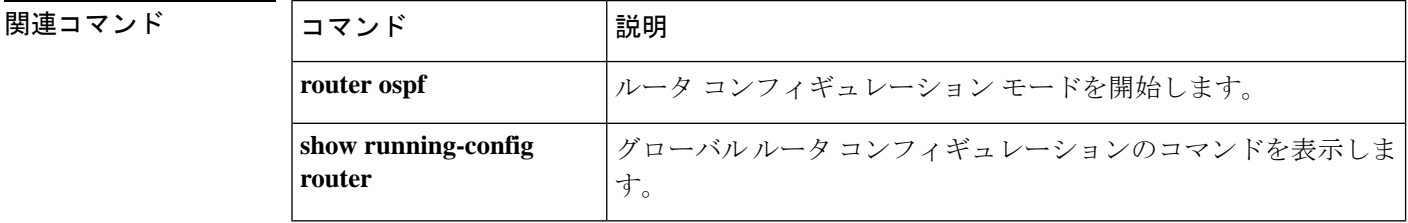

## **area stub**

エリアをスタブエリアとして定義するには、ルータコンフィギュレーションモードまたはIPv6 ルータ コンフィギュレーション モードで **area stub** コマンドを使用します。スタブエリアを削 除するには、このコマンドの **no** 形式を使用します。

**area** *area\_id* **stub** [ **no-summary** ] **no area** *area\_id* **stub** [ **no-summary** ]

構文の説明 area\_id スタブエリアを識別します。10進数またはIPアドレスのいずれかを使用してID を指定できます。有効な 10 進値の範囲は、0 ~ 4294967295 です。 *area\_id*

> **no-summary** ABR がサマリーリンク アドバタイズメントをスタブ エリアに送信しないように します。

コマンドデフォルト<sup>デフォルトの動作は次のとおりです。</sup>

- スタブ エリアは定義されません。
- サマリー リンク アドバタイズメントはスタブ エリアに送信されます。

コマンドモード 次の表に、コマンドを入力できるモードを示します。

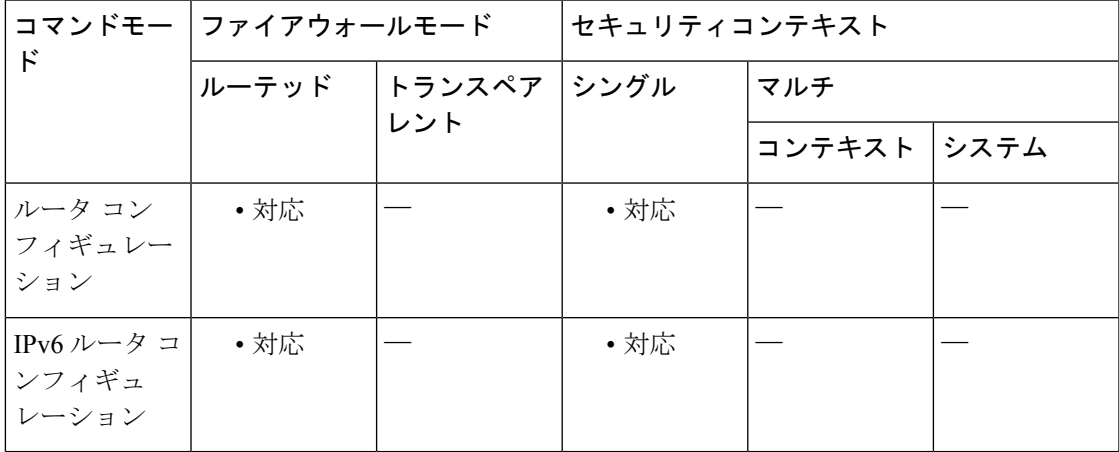

コマンド履歴 リリー 変更内容

ス

7.0(1) このコマンドが追加されました。

9.0(1) OSPFv3のサポートが追加されました。

使用上のガイドライン このコマンドは、スタブまたは NSSA に接続された ABR でのみ使用されます。

スタブ エリア ルータ コンフィギュレーション コマンドには、area stub および area default-cost という2つのコマンドがあります。スタブエリアに接続されているすべてのルータおよびアク セスサーバーで、**area stub**コマンドを使用して、エリアをスタブエリアとして設定する必要が あります。スタブエリアに接続された ABR でのみ **area default-cost** コマンドを使用します。 **areadefault-cost**コマンドは、ABRによってスタブエリアに生成されるサマリーデフォルトルー トのメトリックを提供します。

例 次に、指定したエリアをスタブ エリアとして設定する例を示します。

ciscoasa(config-rtr)# **area 1 stub** ciscoasa(config-rtr)#

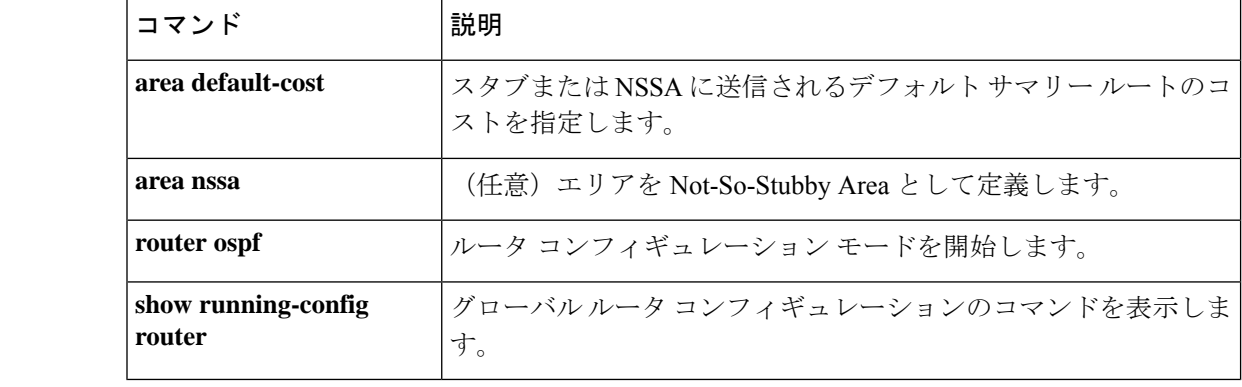

# **area virtual-link**(**IPv6** ルータ **OSPF**)

OSPFv3 仮想リンクを定義するには、ルータ OSPF コンフィギュレーション モードで **area virtual-link**コマンドを使用します。オプションをリセットするか、または仮想リンクを削除す るには、このコマンドの **no** 形式を使用します。

**area** *area\_id* **virtual-link** *router\_id* [ **hello-interval** *seconds* ] [ **retransmit-interval** *seconds* ] [ **transmit-delay** *seconds* ] [ **dead-interval** *seconds* ] [ **ttl-security hops** *hop-count* ] **no area** *area\_id* **virtual-link** *router\_id* [ **hello-interval** *seconds* ] [ **retransmit-interval** *seconds* ] [ **transmit-delay** *seconds* ] [ **dead-interval** *seconds* ] [ **ttl-security hops** *hop-count* ]

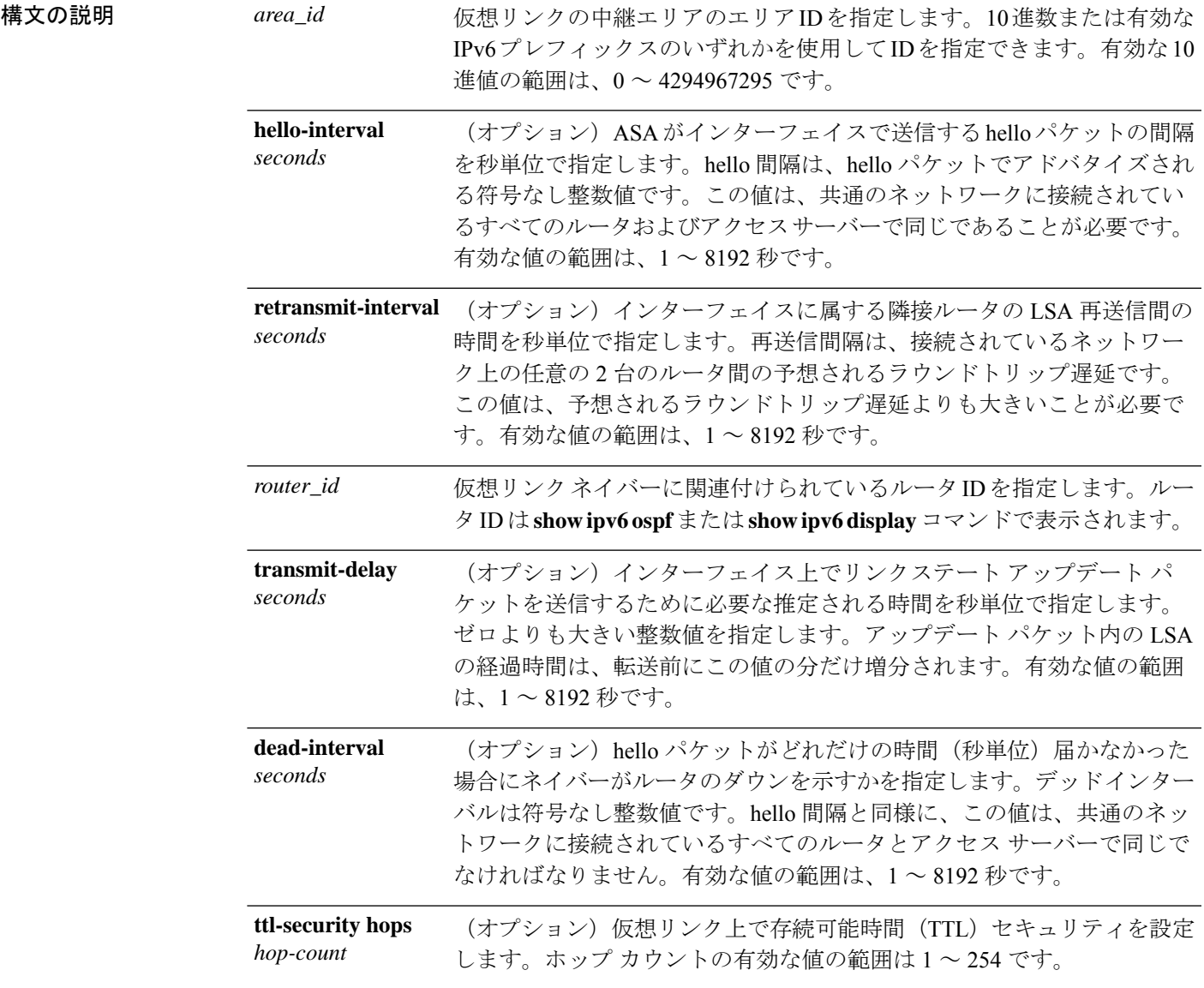

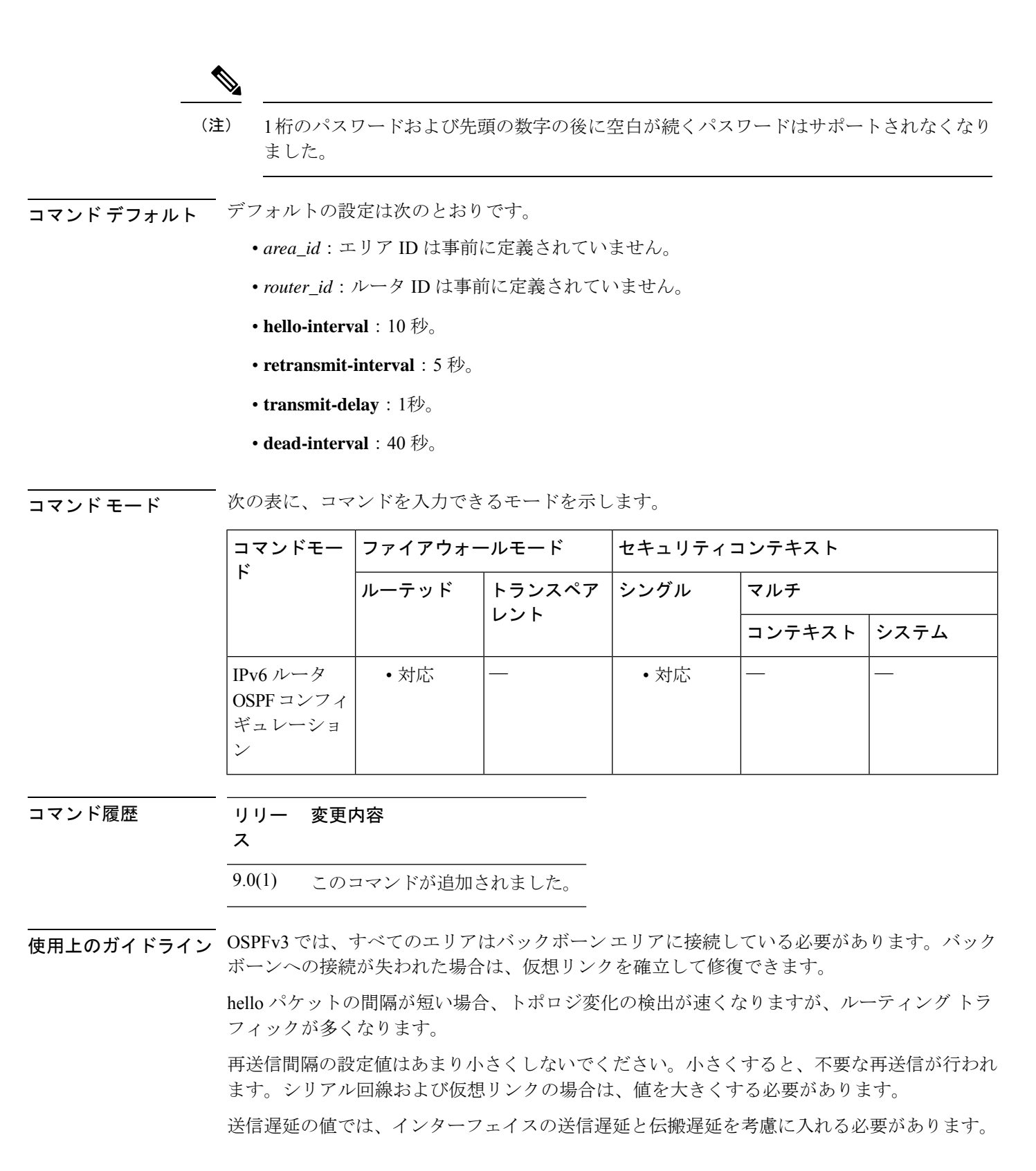

 $\bigotimes$ (注) 仮想リンクを正しく設定するには、各仮想リンクネイバーに、中継エリアIDおよび対応 する仮想リンク隣接ルータ ID が含まれている必要があります。ルータ ID を取得するに は、**show ipv6 ospf** コマンドを使用します。

<sup>例</sup> 次に、OSPFv3 で仮想リンクを確立する例を示します。

ciscoasa(config-if)# **ipv6 router ospf 1** ciscoasa(config-rtr)# **log-adjacency-changes** ciscoasa(config-rtr)# **area 1 virtual-link 192.168.255.1 hello interval 5**

# **area virtual-link**(ルータ **OSPF**)

OSPF 仮想リンクを定義するには、ルータ OSPF コンフィギュレーション モードで **area virtual-link**コマンドを使用します。オプションをリセットするか、または仮想リンクを削除す るには、このコマンドの **no** 形式を使用します。

**area** *area\_id* **virtual-link** *router\_id* [ **authentication** [ **key-chain** *key-chain-name* | **message-digest** | **null** ]] [ **hello-interval** *seconds* ] [ **retransmit-interval** *seconds* ] [ **dead-interval** *seconds* [[[[ **authentication-key[0|8]** *key* ] | [ **message-digest-key** *key\_id* **md5[0|8]** *key* ]]]] **no area** *area\_id* **virtual-link***router\_id* [ **authentication** [ **key-chain***key-chain-name* | **message-digest** | **null** ]] [ **hello-interval** *seconds* ] [ **retransmit-interval** *seconds* ] [ **dead-interval** *seconds* [[[[ **authentication-key[0|8]** *key* ] | [ **message-digest-key** *key\_id* **md5[0|8]** *key* ]]]]

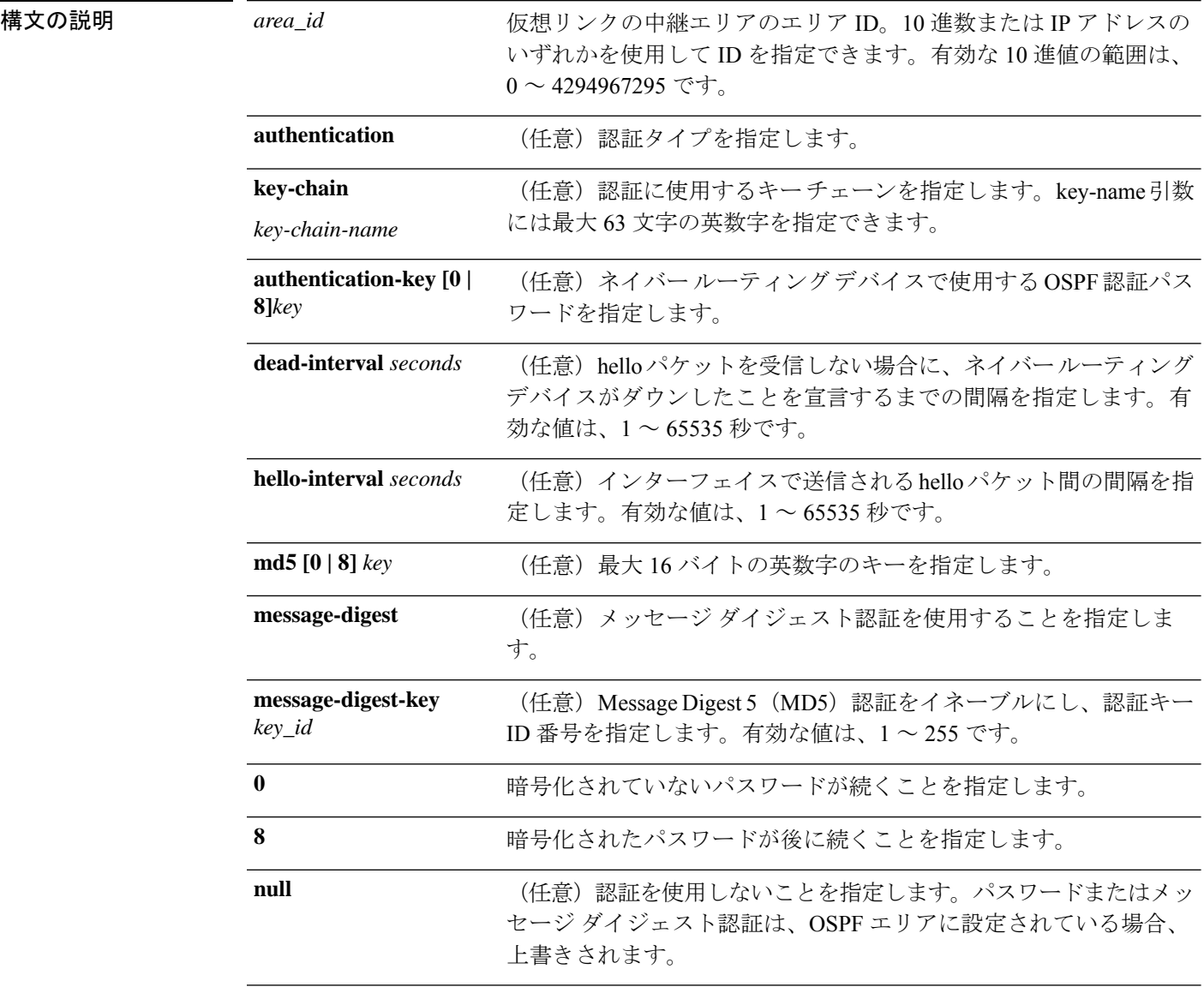

 $\mathbf I$ 

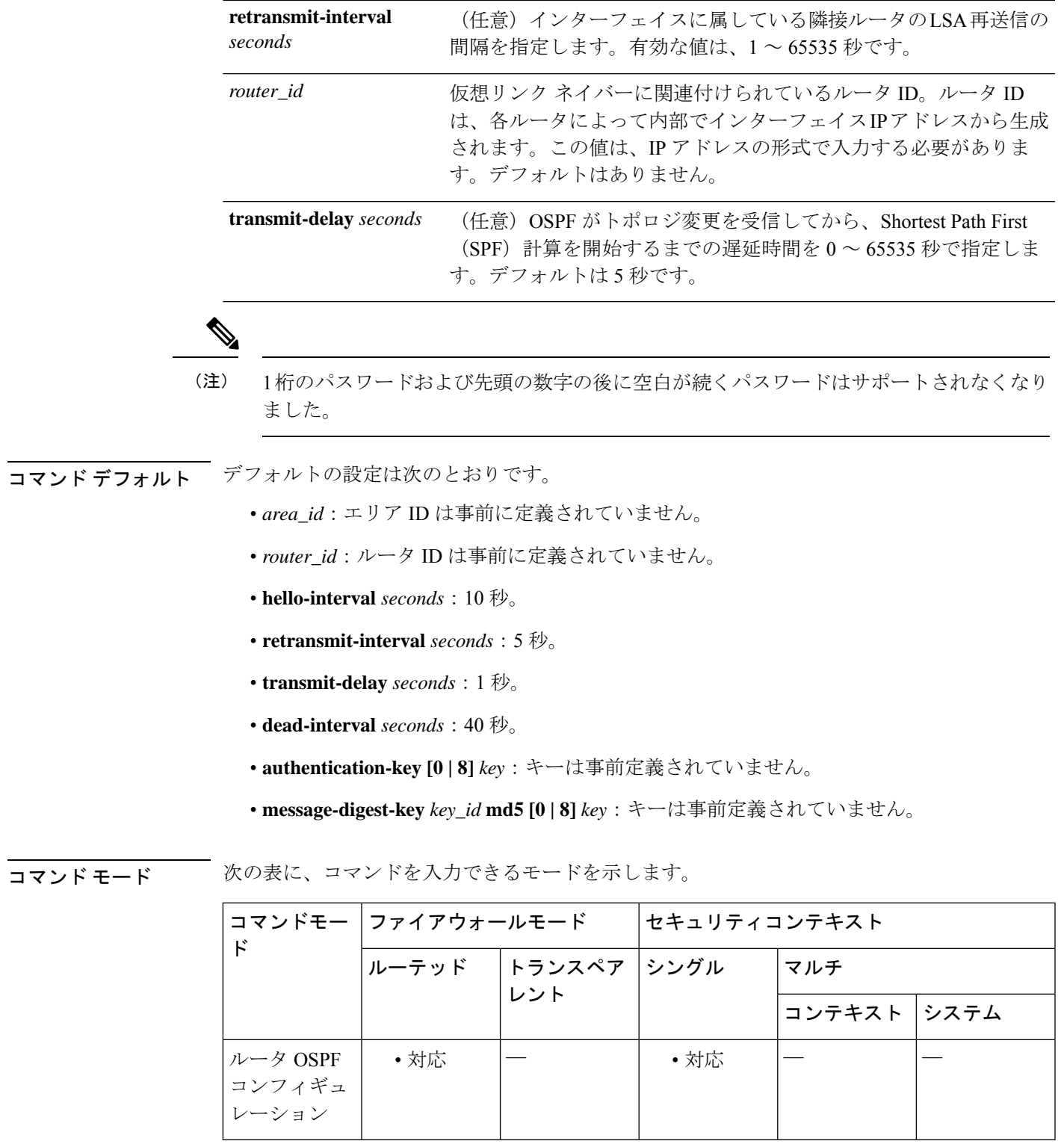

コマンド履歴 リリー 変更内容 ス 7.0(1) このコマンドが追加されました。 OSPF 認証のローテーション キーをサポートするためにキー チェーン機能が追加さ 9.12(1)

れました。

使用上のガイドライン OSPF では、すべてのエリアがバックボーン エリアに接続されている必要があります。バック ボーンへの接続が失われた場合は、仮想リンクを確立して修復できます。

> hello 間隔を小さくすればするほど、トポロジ変更の検出が速くなりますが、ルーティング ト ラフィックが増加します。

> 再送信間隔の設定値はあまり小さくしないでください。小さくすると、不要な再送信が行われ ます。シリアル回線および仮想リンクの場合は、値を大きくする必要があります。

送信遅延の値では、インターフェイスの送信遅延と伝搬遅延を考慮に入れる必要があります。

指定した認証キーは、**area** *area\_id* **authentication** コマンドでバックボーンに対して認証がイ ネーブルにされている場合にのみ使用されます。

簡易テキスト認証と MD5 認証という 2 つの認証方式は、相互排他的です。どちらか一方を指 定するか、または両方とも指定しないでください。**authentication-key [0 | 8]** *key* または **message-digest-key** *key\_id* **md5[0 | 8]** *key* の後に指定したキーワードと引数は、すべて無視され ます。したがって、オプションの引数は、これらのキーワードと引数の組み合わせの前に指定 します。

インターフェイスに認証タイプが指定されていない場合、インターフェイスでは、エリアに指 定されている認証タイプが使用されます。エリアに認証タイプが指定されていない場合、エリ アのデフォルトはヌル認証です。

仮想リンクを正しく設定するには、各仮想リンクネイバーに、中継エリアIDおよび対応 する仮想リンク ネイバー ルータ ID が含まれている必要があります。ルータ ID を表示す るには、**show ospf** コマンドを使用します。 (注)

例 みない しゃく めんこく MD5 認証の仮想リンクを確立する例を示します。

ciscoasa(config-rtr)# **area 10.0.0.0 virtual-link 10.3.4.5 message-digest-key 3 md5 8 sa5721bk47**

次に、ローテーション キー認証で仮想リンクを確立する例を示します。

ciscoasa(config-rtr)# **area 10.0.0.0 virtual-link 10.3.4.5 authentication key-chain CHAIN-RTR-OSPFKEY**

## 関連コマンド

 $\mathbf I$ 

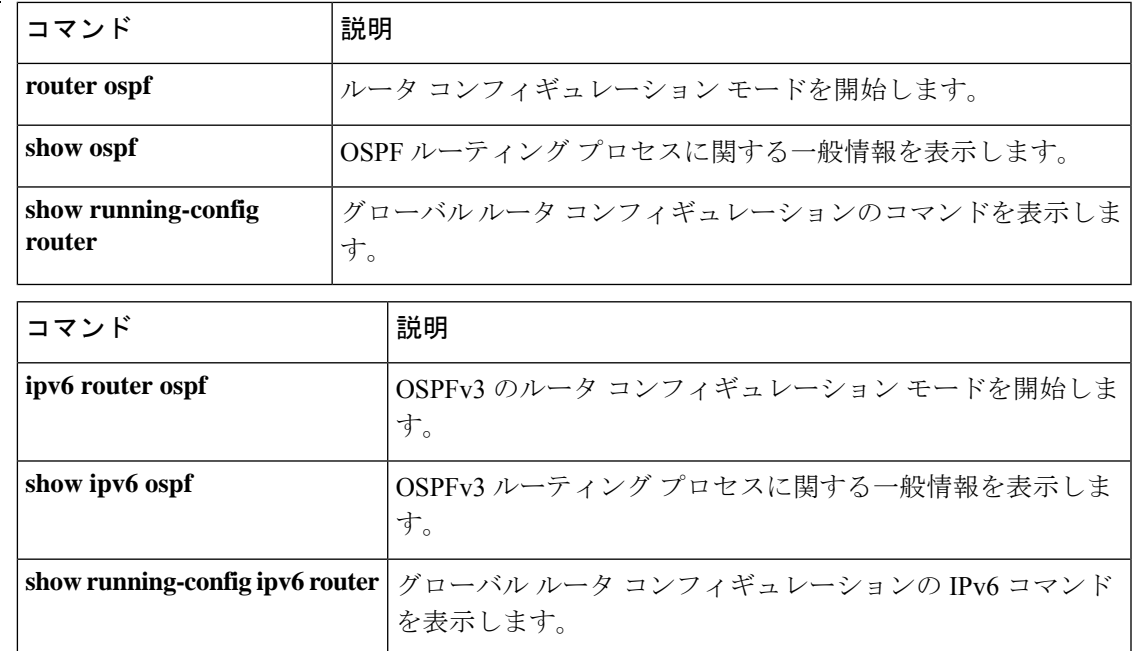

## **arp**

スタティック ARP エントリを ARP テーブルに追加するには、グローバル コンフィギュレー ションモードで**arp**コマンドを使用します。スタティックエントリを削除するには、このコマ ンドの **no** 形式を使用します。

**arp** *interface\_name ip\_address mac\_address* [ **alias** ] **no arp** *interface\_name ip\_address mac\_address*

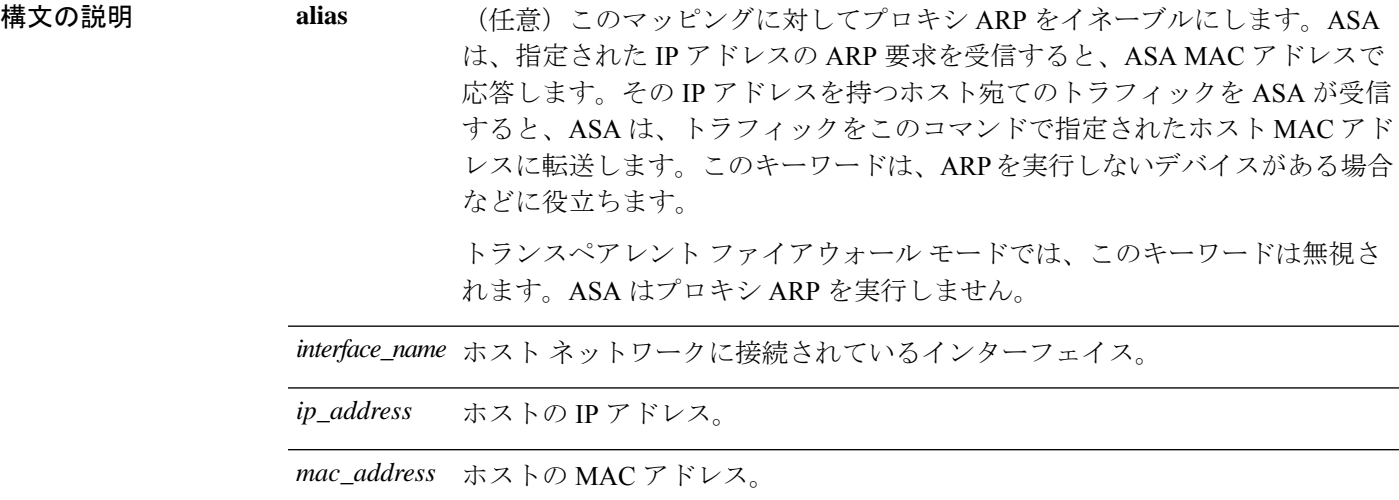

コマンド デフォルト デフォルトの動作や値はありません。

**コマンドモード** 次の表に、コマンドを入力できるモードを示します。

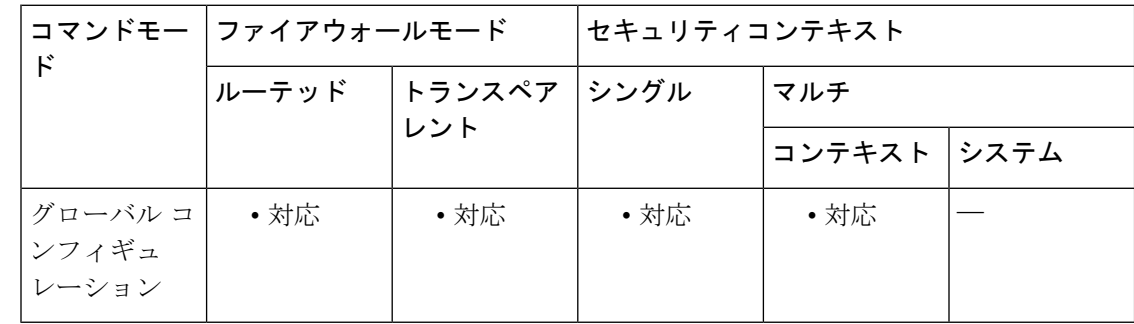

コマンド履歴 リリー 変更内容

ス

7.0(1) このコマンドが追加されました。

使用上のガイドライン ホストは IP アドレスでパケットの宛先を識別しますが、イーサネットにおける実際のパケッ ト配信は、イーサネット MAC アドレスに依存します。ルータまたはホストは、直接接続され たネットワークでパケットを配信する必要がある場合、IP アドレスに関連付けられた MAC ア ドレスを要求する ARP 要求を送信し、ARP 応答に従ってパケットを MAC アドレスに配信し ます。ホストまたはルータには ARP テーブルが保管されるため、配信が必要なパケットごと に ARP 要求を送信する必要はありません。ARP テーブルは、ARP 応答がネットワーク上で送 信されるたびにダイナミックに更新されます。一定期間使用されなかったエントリは、タイム アウトします。エントリが正しくない場合(たとえば、所定のIPアドレスのMACアドレスが 変更された場合など)、エントリは更新される前にタイムアウトします。

スタティック ARP エントリは、MAC アドレスを IP アドレスにマッピングし、ホストに到達 するまでに通過するインターフェイスを指定します。スタティック ARP エントリはタイムア ウトせず、ネットワーク問題の解決に役立つ場合があります。トランスペアレント ファイア ウォール モードでは、ARP インスペクションでスタティック ARP テーブルが使用されます (**arp-inspection** コマンドを参照)。

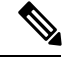

(注)

トランスペアレント ファイアウォール モードでは、ダイナミック ARP エントリが ASA との間のトラフィック(管理トラフィックなど)に使用されます。

関連コマンド

<sup>例</sup> 次に、外部インターフェイス上の10.1.1.1とMACアドレス0009.7cbe.2100のスタティッ ク ARP エントリを作成する例を示します。

ciscoasa(config)# **arp outside 10.1.1.1 0009.7cbe.2100**

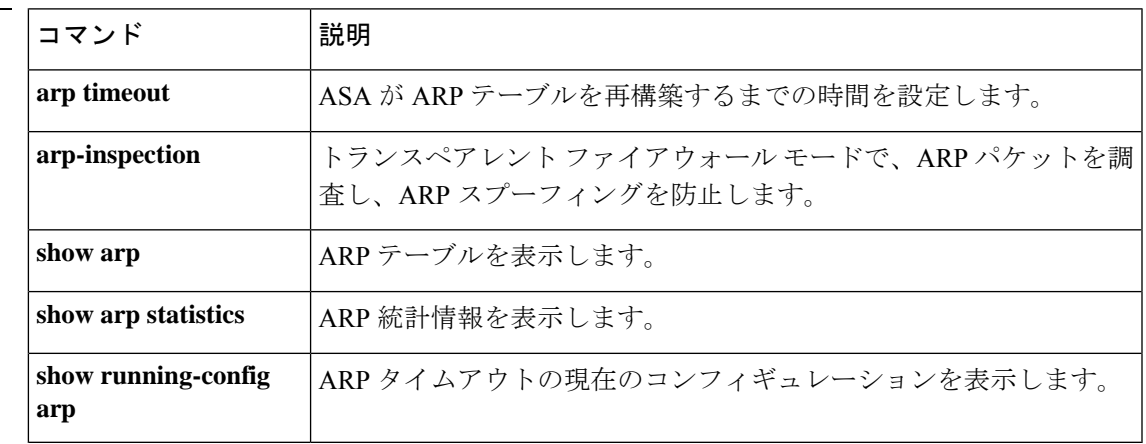

# **arp-inspection**

トランスペアレント ファイアウォール モードでの ARP インスペクションをイネーブルにする には、グローバル コンフィギュレーション モードで **arp-inspection** コマンドを使用します。 ARP インスペクションをディセーブルにするには、このコマンドの **no** 形式を使用します。

**arp-inspection** *interface\_name* **enable** [ **flood** | **no-flood** ] **no arp-inspection** *interface\_name* **enable**

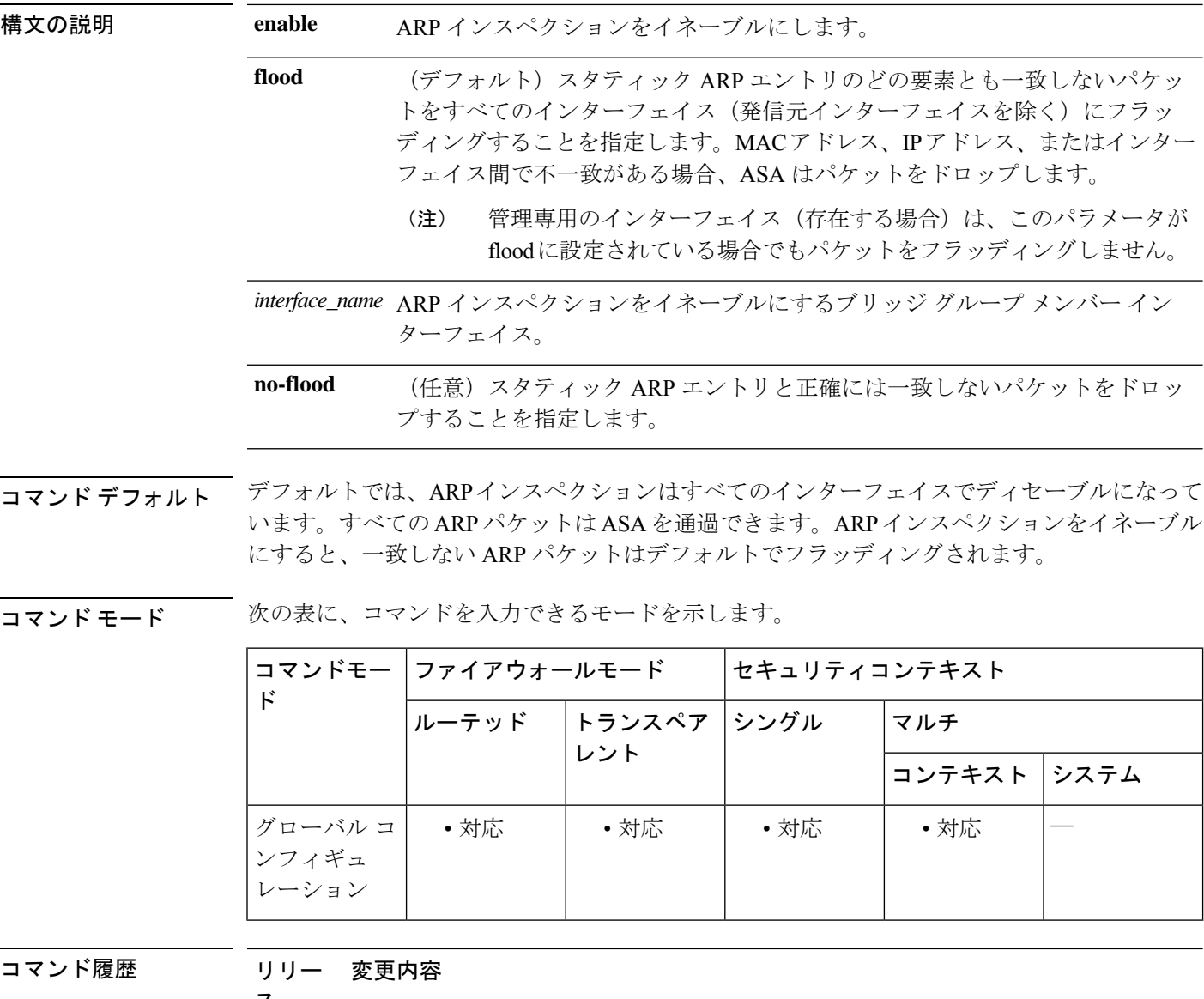

ス

7.0(1) このコマンドが追加されました。

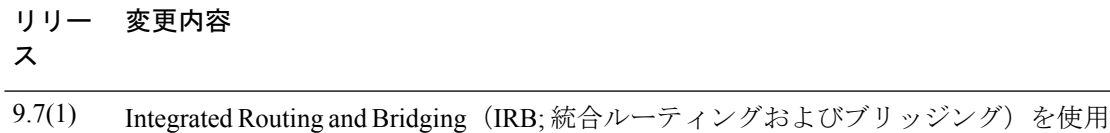

するときに、ルーテッド モードでこのコマンドを設定できるようになりました。

使用上のガイドライン ARP インスペクションをイネーブルにする前に、**arp** コマンドを使用してスタティック ARP エントリを設定します。

> ARP インスペクションでは、すべての ARP パケットをスタティック ARP エントリと照合し (**arp** コマンドを参照)、一致しないパケットをブロックします。この機能により、ARP ス プーフィングが防止されます。

ARP インスペクションをイネーブルにすると、ASA は、すべての ARP パケット内の MAC ア ドレス、IP アドレス、および送信元インターフェイスを ARP テーブル内のスタティックエン トリと比較し、次のアクションを実行します。

- IPアドレス、MACアドレス、および送信元インターフェイスがARPエントリと一致する 場合、パケットを通過させます。
- MAC アドレス、IP アドレス、またはインターフェイス間で不一致がある場合、ASA はパ ケットをドロップします。
- ARPパケットがスタティックARPテーブル内のどのエントリとも一致しない場合、パケッ トをすべてのインターフェイスに転送(フラッディング)するか、またはドロップするよ うに ASA を設定できます。

- (注)
- 専用の管理インターフェイス(存在する場合)は、このパラメータが flood に設定されて いる場合でもパケットをフラッディングしません。

ARPインスペクションによって、悪意のあるユーザが他のホストやルータになりすます(ARP スプーフィングと呼ばれる)のを防止できます。ARP スプーフィングが許可されていると、 「中間者」攻撃を受けることがあります。たとえば、ホストが ARP 要求をゲートウェイルー タに送信すると、ゲートウェイルータはゲートウェイルータの MAC アドレスで応答します。 ただし、攻撃者は、ルータの MAC アドレスではなく攻撃者の MAC アドレスで別の ARP 応答 をホストに送信します。これで、攻撃者は、すべてのホストトラフィックを代行受信してルー タに転送できるようになります。

ARP インスペクションを使用すると、正しい MAC アドレスとそれに関連付けられた IP アド レスがスタティック ARP テーブル内にある場合、攻撃者は攻撃者の MAC アドレスで ARP 応 答を送信できなくなります。

トランスペアレント ファイアウォール モードでは、ダイナミック ARP エントリが ASA との間のトラフィック(管理トラフィックなど)に使用されます。 (注)

<sup>例</sup> 次に、外部インターフェイスにおけるARPインスペクションをイネーブルにし、スタ ティック ARP エントリに一致しない ARP パケットをドロップするように ASA を設定 する例を示します。

> ciscoasa(config)# **arp outside 209.165.200.225 0009.7cbe.2100** ciscoasa(config)# **arp-inspection outside enable no-flood**

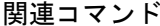

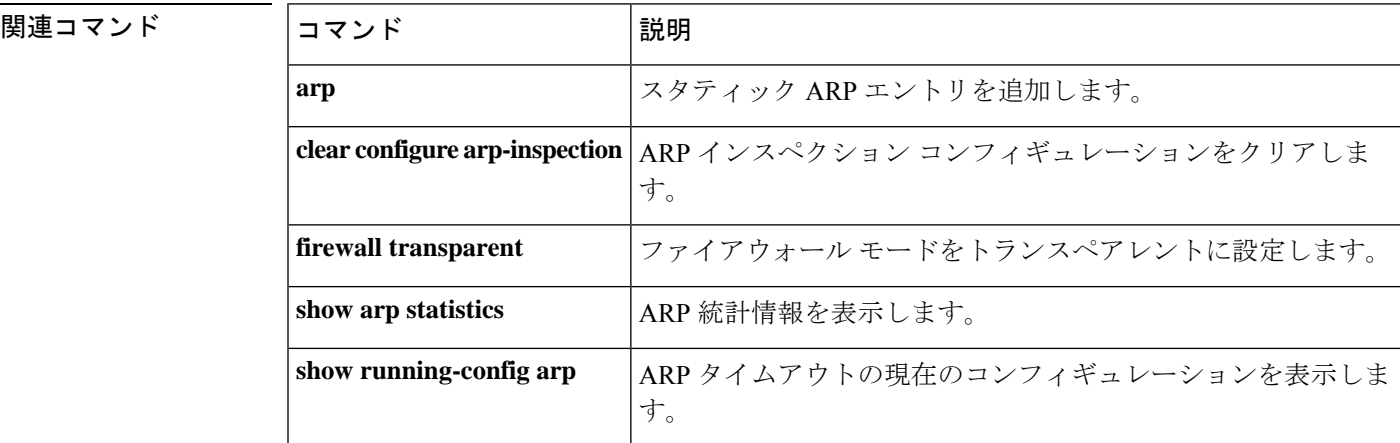

## **arp permit-nonconnected**

非直接接続サブネットも含まれるように ARP キャッシュをイネーブルにするには、グローバ ル コンフィギュレーション モードで **arp permit-nonconnected** コマンドを使用します。非直接 接続サブネットをディセーブルにするには、このコマンドの **no** 形式を使用します。

### **arp permit-nonconnected no arp permit-nonconnected**

構文の説明 このコマンドには引数またはキーワードはありません。

コマンド デフォルト このコマンドは、デフォルトでディセーブルになっています。

コマンドモード 次の表に、コマンドを入力できるモードを示します。

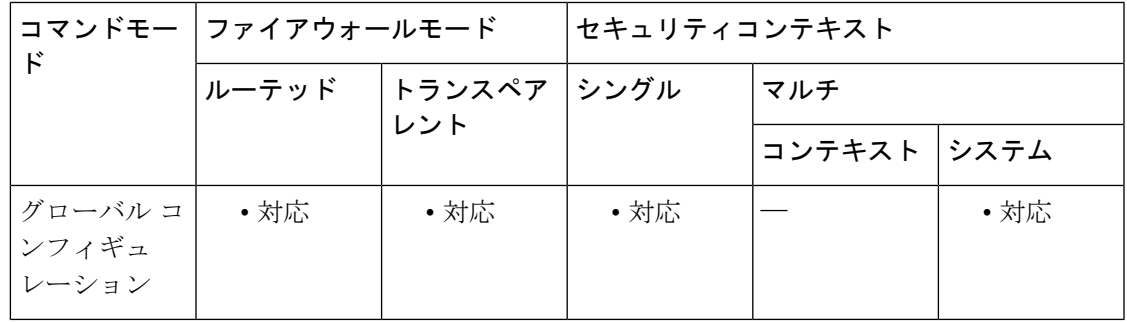

コマンド履歴 リリース 変更内容

8.4(5)、 このコマンドが追加されました。 9.0(1)

使用上のガイドライン ASA ARP キャッシュには、直接接続されたサブネットからのエントリだけがデフォルトで含 まれています。**no arppermit-nonconnected**コマンドがあり(デフォルト動作)、受信したARP パケットが接続されているインターフェイスとは別のサブネットに存在する場合は、ASA に よって着信 ARP 要求も ARP 応答も拒否されます。

> 最初のケース(デフォルト動作)では、PATがASAで設定され、PATの仮想IPアドレス(マッ プ済み)が接続されているインターフェイスとは別のサブネットに存在する場合に障害が発生 します。

> また、セキュリティリスクを認識していない場合は、この機能をイネーブルにすることは推奨 しません。この機能は、ASAに対するサービス拒否(DoS)攻撃を助長する場合があります。 任意のインターフェイスのユーザーが大量の ARP 応答を送信して、偽エントリで ASA ARP テーブルがあふれる可能性があります。

次の機能を使用する場合は、この機能を使用する必要がある可能性があります。

• セカンデリ サブネット。

• トラフィック転送の隣接ルートのプロキシ ARP。

例 次に、非接続サブネットをイネーブルにする例を示します。

ciscoasa(config)# **arp permit non-connected**

デフォルトの動作は、ASA の **debug arp** コマンドの出力で次のように確認できます。

着信 ARP 要求の場合:

- larp-in: request at outside from 10.10.2.1 0013.8083.0bb1 for 10.10.2.2 0000.0000.0000 having smac 0013.8083.0bb1 dmac ffff.ffff.ffff\narp-in: Arp packet received from 10.10.2.1 which is in different subnet than the connected interface 10.10.1.2/255.255.255.0

着信 ARP 応答の場合:

次に、非接続サブネットをイネーブルにする例を示します。

ciscoasa(config)# **arp permit non-connected**

- arp-in: response at outside from 10.10.2.1 0013.8083.0bb1 for 10.10.1.2 0016.4687.9f43 having smac 0013.8083.0bb1 dmac 0016.4687.9f43\narp-in: Arp packet received from 10.10.2.1 which is in different subnet than the connected interface 10.10.1.2/255.255.255.0

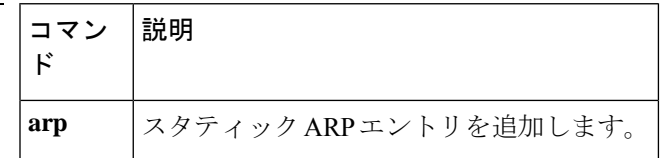
# **arp rate-limit**

ARP レート制限を設定して 1 秒あたりの ARP パケット数を制御するには、グローバル コン フィギュレーションモードで**arprate-limit**コマンドを使用します。デフォルトに戻す場合は、 このコマンドの **no** 形式を使用します。

#### **arp rate-limit** *seconds* **no arp rate-limit**

**構文の説明** *seconds 秒***数を 10 ~ 32768 の間で指定します。デフォルト値は ASA モデルによって異なりま** す。

コマンド デフォルト デフォルト値は ASA モデルによって異なります。

コマンド モード 次の表に、コマンドを入力できるモードを示します。

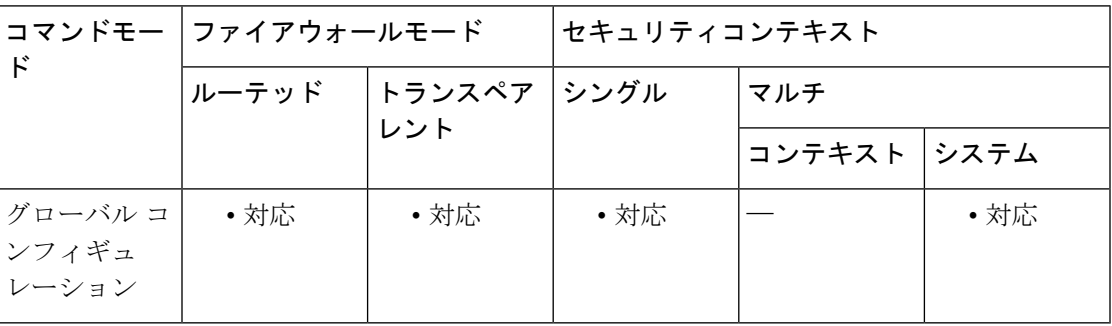

コマンド履歴 リリー 変更内容 ス 9.6(2) このコマンドが追加されました。

使用上のガイドライン この値は ARP ストーム攻撃を防ぐためにカスタマイズできます。

<sup>例</sup> 次に、ARP レートを <sup>1</sup> 秒あたり <sup>10000</sup> に設定する例を示します。

ciscoasa(config)# **arp rate-limit 10000**

関連コマンド

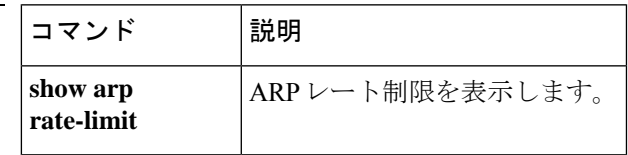

## **arp timeout**

ASA が ARP テーブルを再構築するまでの時間を設定するには、グローバル コンフィギュレー ション モードで **arp timeout** コマンドを使用します。デフォルトのタイムアウトに戻すには、 このコマンドの **no** 形式を使用します。

#### **arp timeout** *seconds* **no arp timeout** *seconds*

構文の説明 *seconds* ARPテーブルを再構築する間隔の秒数(60~4294967)。

コマンド デフォルト デフォルト値は 14,400 秒(4 時間)です。

コマンド モード 次の表に、コマンドを入力できるモードを示します。

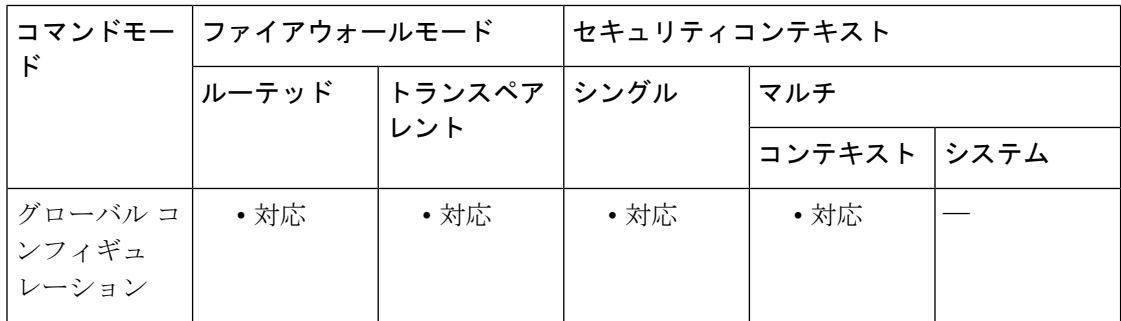

### コマンド履歴 リリー 変更内容 ス

7.0(1) このコマンドが追加されました。

- 使用上のガイドライン ARPテーブルを再構築すると、自動的に新しいホスト情報が更新され、古いホスト情報が削除 されます。ホスト情報は頻繁に変更されるため、タイムアウトを短くすることが必要になる場 合があります。
- <sup>例</sup> 次に、ARP タイムアウトを 5,000 秒に変更する例を示します。

ciscoasa(config)# **arp timeout 5000**

関連コマンド

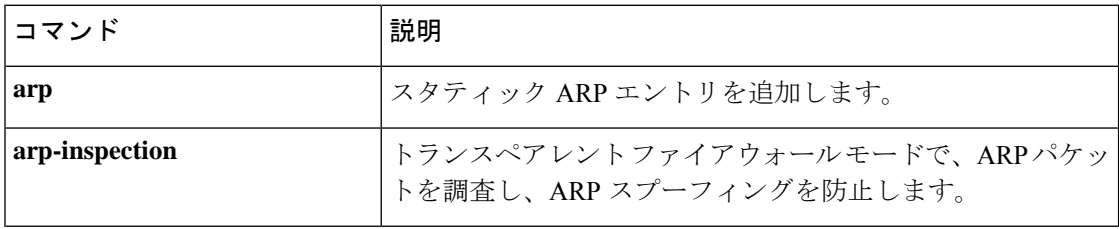

 $\mathbf I$ 

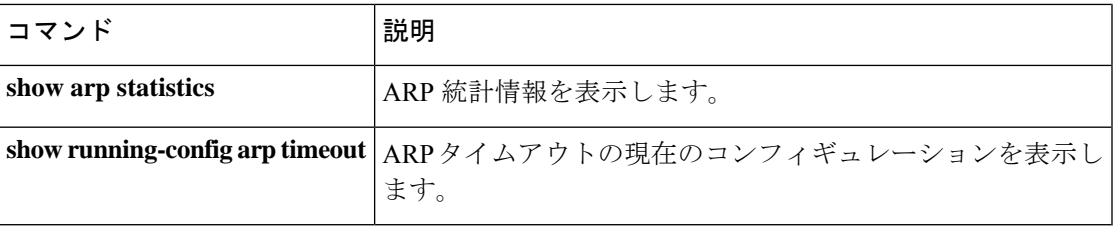

### **asdm disconnect**

アクティブな ASDM セッションを終了するには、特権 EXEC モードで **asdm disconnect** コマン ドを使用します。

**asdm disconnect** *session*

構文の説明 *session* 終了するアクティブな ASDM セッションのセッション ID。

コマンドデフォルト デフォルトの動作や値はありません。

コマンド モード 次の表に、コマンドを入力できるモードを示します。

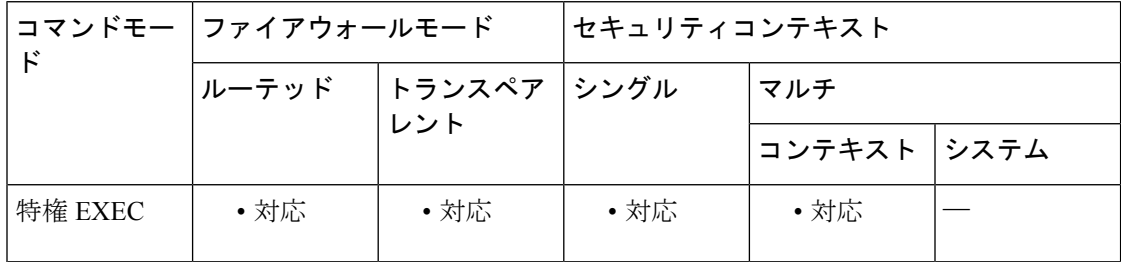

コマンド履歴 リリー 変更内容

ス

このコマンドは、**pdm disconnect** コマンドから **asdm disconnect** コマンドに変更さ れました。 7.0(1)

使用上のガイドライン アクティブな ASDM セッションとそれに関連付けられているセッション ID のリストを表示す るには、**show asdm sessions** コマンドを使用します。特定のセッションを終了するには、**asdm disconnect** コマンドを使用します。

> ASDM セッションを終了しても、残りのアクティブな ASDM セッションは、関連付けられて いるセッション ID を保持します。たとえば、3 つのアクティブな ASDM セッションがあり、 それぞれのセッション ID が 0、1、および 2 の場合、セッション 1 を終了すると、残りのアク ティブな ASDM セッションはそれぞれセッション ID 0 と 2 を保持します。この例で、次の新 しい ASDM セッションにはセッション ID 1 が割り当てられ、その後の新しいセッションには セッション ID 3 から順に ID が割り当てられます。

<sup>例</sup> 次に、セッションID <sup>0</sup>のASDMセッションを終了する例を示します。**asdm disconnect** コマンドの入力の前後に、**show asdm sessions** コマンドを使用して、アクティブな ASDM セッションを表示しています。

> ciscoasa# **show asdm sessions** 0 192.168.1.1 1 192.168.1.2

ciscoasa# **asdm disconnect 0** ciscoasa# **show asdm sessions** 1 192.168.1.2

関連コマンド

Ι

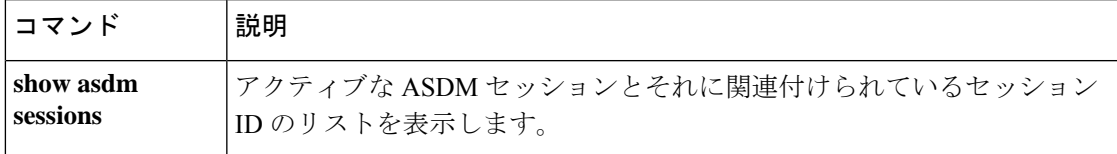

# **asdm disconnect log\_session**

アクティブなASDMロギングセッションを終了するには、特権EXECモードで**asdm disconnect log\_session** コマンドを使用します。

**asdm disconnect log\_session** *session*

構文の説明 *session* 終了するアクティブな ASDM ロギング セッションのセッション ID。

コマンド デフォルトの動作や値はありません。

コマンド モード 次の表に、コマンドを入力できるモードを示します。

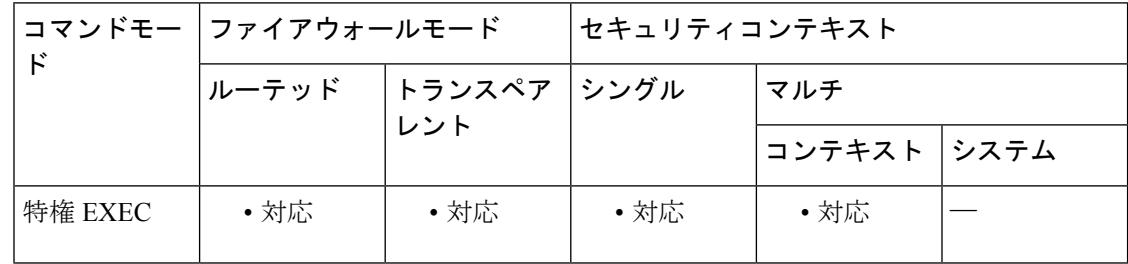

#### コマンド履歴 リリー 変更内容

ス

7.0(1) このコマンドが追加されました。

使用上のガイドライン アクティブな ASDM ロギングセッションとそれに関連付けられているセッション ID のリスト を表示するには、**show asdm log\_sessions** コマンドを使用します。特定のロギングセッション を終了するには、**asdm disconnect log\_session** コマンドを使用します。

> それぞれのアクティブな ASDM セッションには、1 つ以上の関連する ASDM ロギング セッ ションがあります。ASDM は、ロギングセッションを使用して、ASA から Syslog メッセージ を取得します。ログ セッションを終了すると、アクティブな ASDM セッションに悪影響が及 ぶ場合があります。不要な ASDM セッションを終了するには、**asdm disconnect** コマンドを使 用します。

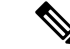

各 ASDM セッションには少なくとも 1 つの ASDM ロギングセッションがあるため、**show asdm sessions** および **show asdm log\_sessions** の出力は同じように見えることがあります。 (注)

ASDM ロギング セッションを終了しても、残りのアクティブな ASDM ロギング セッション は、関連付けられているセッション ID を保持します。たとえば、3 つのアクティブな ASDM ロギング セッションがあり、それぞれのセッション ID が 0、1、および 2 の場合、セッション 1 を終了すると、残りのアクティブな ASDM ロギング セッションはそれぞれセッション ID 0

と 2 を保持します。この例で、次の新しい ASDM ロギング セッションにはセッション ID 1 が 割り当てられ、その後の新しいロギング セッションにはセッション ID 3 から順に ID が割り当 てられます。

<sup>例</sup> 次に、セッションID <sup>0</sup>のASDMセッションを終了する例を示します。**asdm disconnect log\_sessions** コマンドの入力の前後に、**show asdm log\_sessions** コマンドを使用して、 アクティブな ASDM セッションを表示しています。

> ciscoasa# **show asdm log\_sessions** 0 192.168.1.1 1 192.168.1.2 ciscoasa# **asdm disconnect 0** ciscoasa# **show asdm log\_sessions** 1 192.168.1.2

関連コマンド

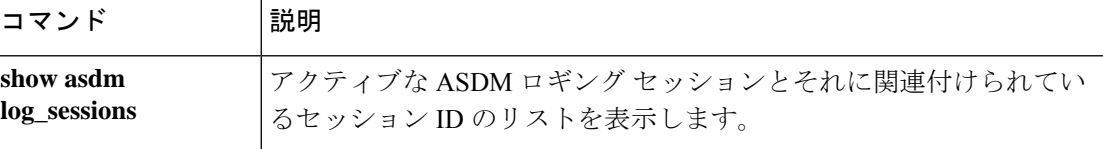

# **asdm history enable**

ASDM 履歴トラッキングをイネーブルにするには、グローバル コンフィギュレーション モー ドで**asdm history enable**コマンドを使用します。ASDM履歴トラッキングをディセーブルにす るには、このコマンドの **no** 形式を使用します。

#### **asdm history enable no asdm history enable**

- 構文の説明 このコマンドには引数またはキーワードはありません。
- コマンド デフォルト・デフォルトの動作や値はありません。
- コマンド モード 次の表に、コマンドを入力できるモードを示します。

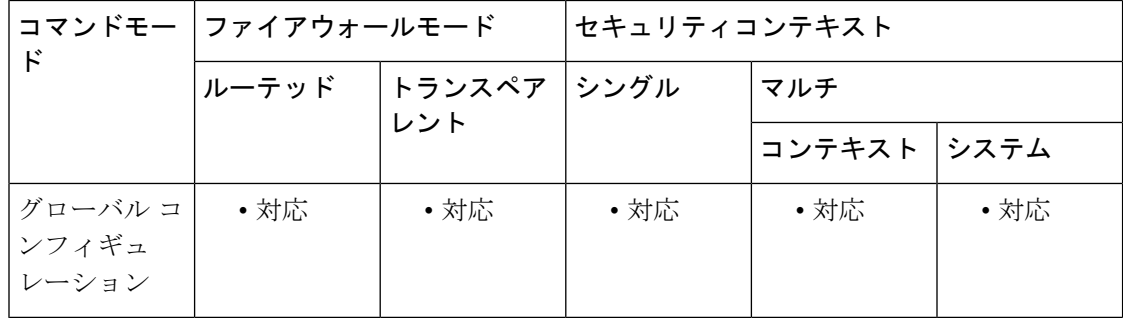

## コマンド履歴 リリー 変更内容 ス

- このコマンドは、**pdm history enable** コマンドから **asdm history enable** コマンドに 変更されました。 7.0(1)
- 使用上のガイドライン ASDM履歴トラッキングをイネーブルにすることによって取得された情報は、ASDM履歴バッ ファに保存されます。この情報を表示するには、**show asdm history**コマンドを使用します。履 歴情報は、ASDM によってデバイス モニタリングに使用されます。
- <sup>例</sup> 次に、ASDM 履歴トラッキングをイネーブルにする例を示します。

ciscoasa(config)# **asdm history enable** ciscoasa(config)#

関連コ

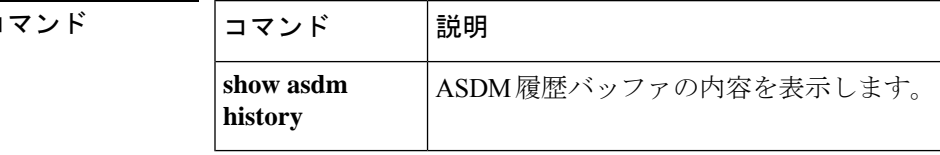

### **asdm image**

フラッシュメモリ内の ASDM ソフトウェアイメージの場所を指定するには、グローバル コン フィギュレーション モードで **asdm image** コマンドを使用します。イメージの場所を削除する には、このコマンドの **no** 形式を使用します。

#### **asdm image** *url* **no asdm image** [ *url* ]

構文の説明 インラッシュ メモリ内の ASDM イメージの場所を設定します。次の URL 構文を参照してく ださい。

• **disk0:/**[*path***/**]*filename*

ASA 5500 シリーズでは、この URL は内部フラッシュメモリを示します。**disk0** の代わり に **flash** を使用することもできます。これらはエイリアスになります。

• **disk1:/**[*path***/**]*filename*

ASA 5500 シリーズでは、この URL は外部フラッシュメモリを示します。

• **flash:/**[*path***/**]*filename*

この URL は、内部フラッシュメモリを指定します。

**コマンド デフォルト** このコマンドをスタートアップ コンフィギュレーションに含めない場合、ASA は起動時に最 初に検出した ASDM イメージを使用します。内部フラッシュ メモリのルート ディレクトリ内 を検索した後で、外部フラッシュ メモリを検索します。ASA がイメージを検出した場合は、 **asdm image** コマンドを実行コンフィギュレーションに挿入します。

#### コマンドモード 次の表に、コマンドを入力できるモードを示します。

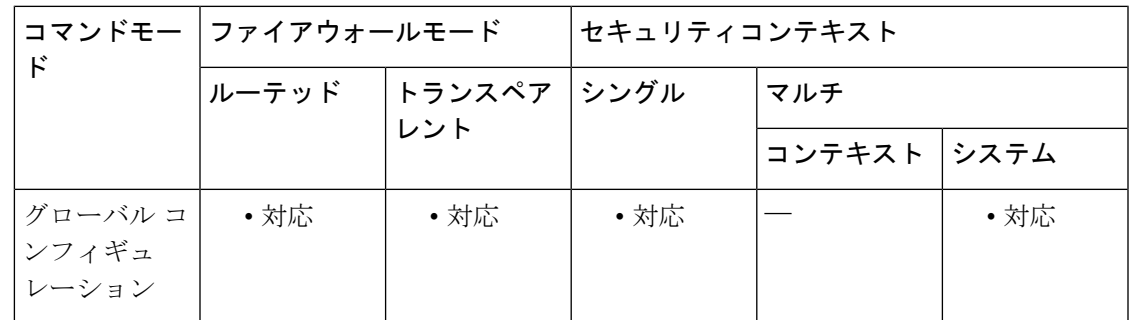

### コマンド履歴 リリー 変更内容 ス

7.0(1) このコマンドが追加されました。

使用上のガイドライン フラッシュメモリに複数のASDMソフトウェアイメージを保存できます。アクティブなASDM セッションがある状態で **asdm image** コマンドを入力して新しい ASDM ソフトウェアイメージ を指定した場合、アクティブな ASDM セッションは中断されず、そのセッションを開始した ASDM ソフトウェアイメージを引き続き使用します。新しい ASDM セッションは、新しいソ フトウェア イメージを使用します。**no asdm image** コマンドを入力すると、コンフィギュレー ションからコマンドが削除されます。ただし、最後に設定したイメージの場所を使用して、 ASA から引き続き ASDM にアクセスできます。

> このコマンドをスタートアップ コンフィギュレーションに含めない場合、ASA は起動時に最 初に検出した ASDM イメージを使用します。内部フラッシュ メモリのルート ディレクトリ内 を検索した後で、外部フラッシュ メモリを検索します。ASA がイメージを検出した場合は、 **asdm image** コマンドを実行コンフィギュレーションに挿入します。**write memory** コマンドを 使用して、実行コンフィギュレーションをスタートアップコンフィギュレーションに保存しま す。**asdmimage**コマンドをスタートアップコンフィギュレーションに保存しない場合、リブー トのたびに ASA は ASDM イメージを検索し、**asdm image** コマンドを実行コンフィギュレー ションに挿入します。Auto Update を使用する場合は、起動時にこのコマンドが自動的に追加 されるため、ASA上のコンフィギュレーションはAutoUpdateServer上のコンフィギュレーショ ンと一致しなくなります。このような不一致が発生すると、ASAはコンフィギュレーションを Auto Update Server からダウンロードします。不要な Auto Update アクティビティを回避するに は、**asdm image** コマンドをスタートアップ コンフィギュレーションに保存します。

### <sup>例</sup> 次に、ASDM イメージを asdm.bin に設定する例を示します。

ciscoasa(config)# **asdm image flash:/asdm.bin** ciscoasa(config)#

関連コマンド

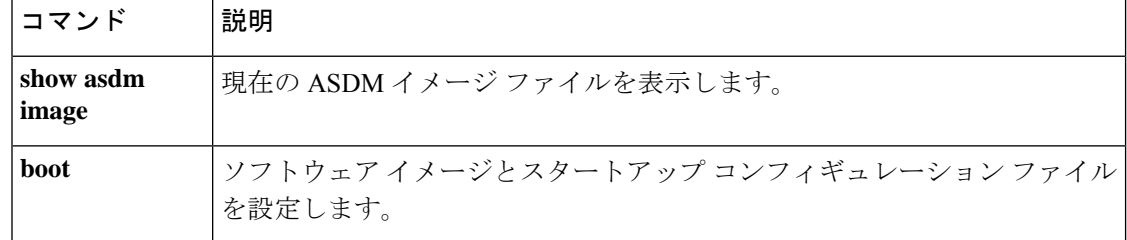

# **asdm location**

- $\triangle$
- このコマンドを手動で設定しないでください。**asdm location** コマンドは ASDM によって 実行コンフィギュレーションに追加され、内部通信に使用されます。このコマンドは、 情報提供のためだけにこのマニュアルに記載されています。 注意

#### **asdm location** *ip\_addr netmask if\_name* **asdm location** *ipv6\_addr/prefix if\_name*

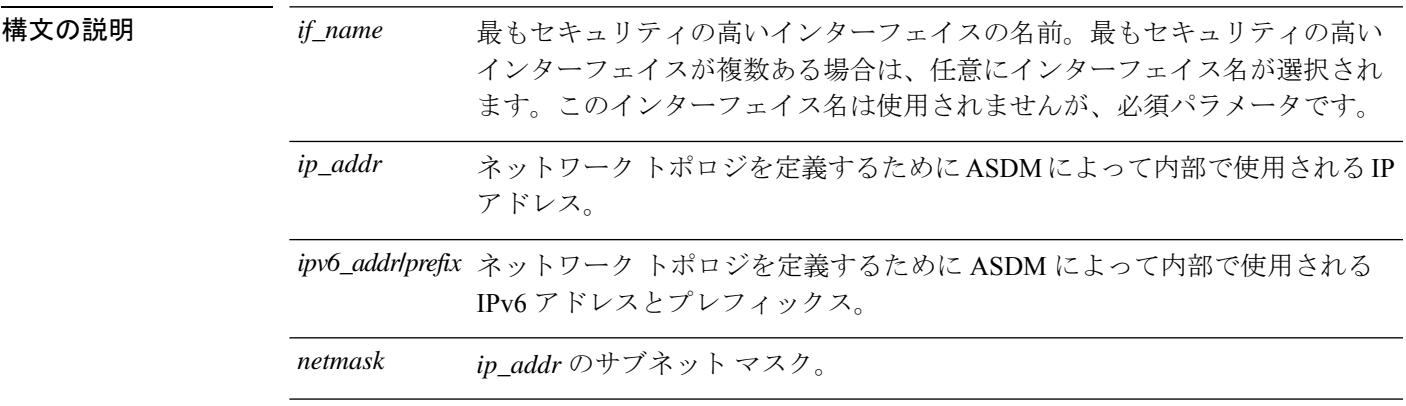

コマンドデフォルト デフォルトの動作や値はありません。

**| コマンドモード | 次の表に、コマンドを入力できるモードを示します。** 

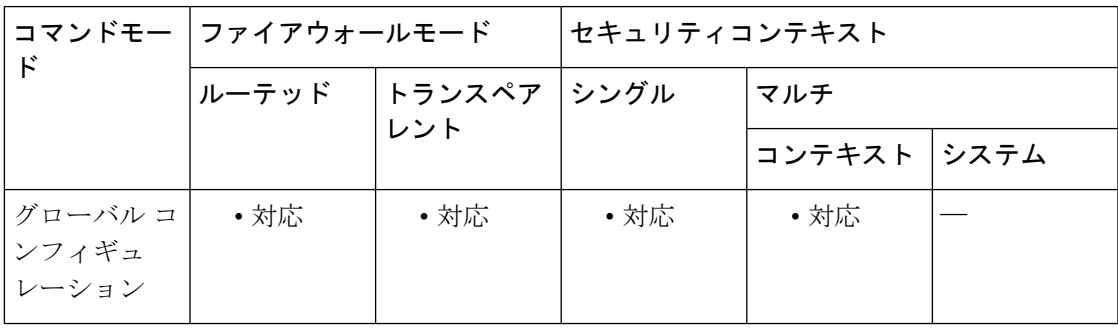

コマンド履歴 リリー 変更内容

ス

このコマンドは、**pdm location** コマンドから **asdm location** コマンドに変更されまし た。 7.0(1)

使用上のガイドライン このコマンドを手動で設定または削除しないでください。

# **as-path access-list**

正規表現を使用して自律システムパスフィルタを設定するには、グローバルコンフィギュレー ション モードで as-path access-list コマンドを使用します。自律システムパスフィルタを削除 し、これを実行コンフィギュレーション ファイルから削除するには、このコマンドの no 形式 を使用します。

**as-path access-list** *acl-name* { **permit** | **deny** } *regexp* **no as-path access-list** *acl-name*

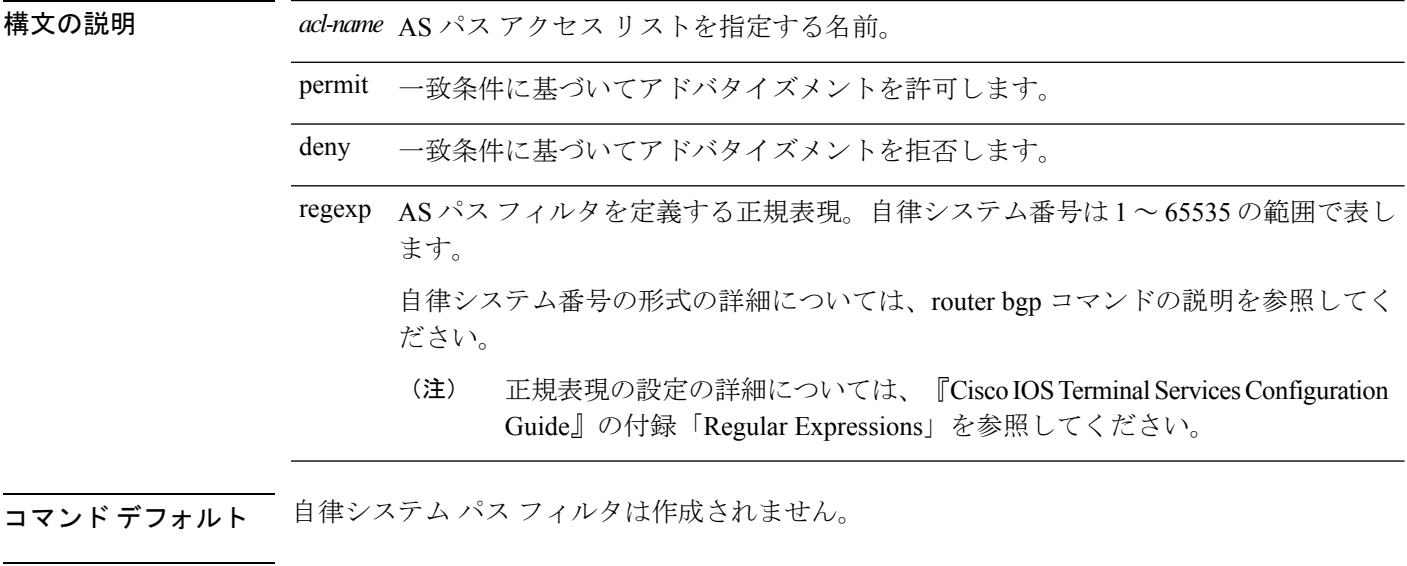

コマンドモード 次の表に、コマンドを入力できるモードを示します。

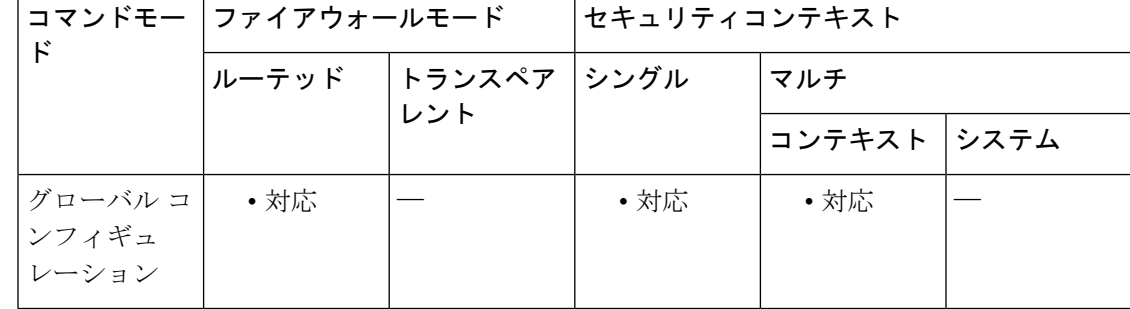

コマンド履歴 リリー 変更内容

ス

9.2(1) このコマンドが追加されました。

使用上のガイドライン 自律システムパスフィルタを設定するには、as-path access-list コマンドを使用します。着信と 発信の両方の BGP パスに自律システム パス フィルタを適用できます。各フィルタは正規表現

で定義されます。正規表現が、ルートの自律システム パスの ASCII ストリング表現と一致し た場合、許可または拒否の条件が適用されます。自律システムパスにはローカル自律システム 番号を含めないでください。

シスコが採用している4バイト自律システム番号は、自律システム番号の正規表現のマッチン グおよび出力表示形式のデフォルトとして asplain(たとえば、65538)を使用していますが、 RFC 5396 に記載されているとおり、4 バイト自律システム番号を asplain 形式および asdot 形式 の両方で設定できます。4 バイト自律システム番号の正規表現マッチングと出力表示のデフォ ルトをasdot形式に変更するには、bgp asnotation dotコマンドを使用します。デフォルトでasdot 形式がイネーブルにされている場合、正規表現の 4 バイト自律システム番号のマッチングに は、すべて asdot 形式を使用する必要があり、使用しない場合正規表現によるマッチングは失 敗します。

<sup>例</sup> 次の例では、自律システムパスアクセスリスト(番号500)を定義し、自律システム 65535 から、またはこの自律システムを経由して、10.20.2.2 ネイバーにパスをアドバ タイズしないように ASA を設定しています。

```
ciscoasa(config)# as-path access-list as-path-acl deny _65535_
ciscoasa(config)# as-path access-list as-path-acl deny \sqrt{65535}ciscoasa(config)# router bgp 5000
ciscoasa(config-router)# address-fmaily ipv4
ciscoasa(config-router-af)# neighbor 192.168.1.1 remote-as 65535
ciscoasa(config-router-af)# neighbor 10.20.2.2 remote-as 40000
ciscoasa(config-router-af)# neighbor 10.20.2.2 filter-list as-path-acl out
```
### **asp load-balance per-packet**

マルチコア ASA の場合、ロードバランシングの動作をパケット単位に変更するには、グロー バル コンフィギュレーション モードで **asp load-balance per-packet** コマンドを使用します。デ フォルトのロード バランシング メカニズムを復元するには、このコマンドの **no** 形式を使用し ます。

**asp load-balance per-packet** [ **auto** ] **no asp load-balance per-packet**

構文の説明 **auto** ネットワークの状況に応じて、各インターフェイスの受信リングでパケット単位のロー ドバランシングを自動的に有効または無効にします。

コマンド デフォルト パケット単位のロードバランシングはデフォルトで無効になっています。

コマンド モード 次の表に、コマンドを入力できるモードを示します。

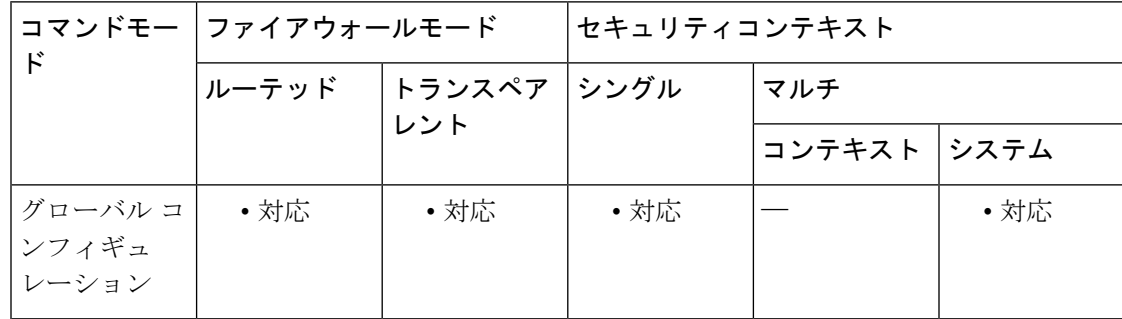

### コマンド履歴 リリー 変更内容

ス

- 8.1(1) このコマンドが追加されました。
- 9.3(1) **auto** オプションが追加されました。
- 9.8(1) **auto**オプションがASA仮想に対して使用可能になりました。
- 使用上のガイドライン ロード バランサのジョブは、パケットを CPU コアに配布し、パケットの順序を維持すること です。デフォルトでは、接続は一度に1つのコアでしか処理できません。この動作により、使 用中のインターフェイス/RXリングの数がコアの数に比べて少ない場合、コアは十分に活用さ れません。たとえば、ASA で 2 つのギガビット イーサネット インターフェイスしか使用され ていない場合は、2つのコアだけが使用されます。(10ギガビットイーサネットインターフェ イスには 4 つの RX リングと、1 つの RX リングとしてギガビット イーサネット インターフェ イスがあります)。パケット単位のロードバランシングを有効にして、より多くのコアを使用 できるようにすることで、ロード バランサを最適化することができます。

デフォルトのロードバランシング動作では、多数のインターフェイスが使用されている場合に システム全体のパフォーマンスが最適化され、パケット単位のロードバランサでは、アクティ ブなインターフェイスの数が少ない場合にシステム全体のパフォーマンスが最適化されます。

パケット単位のロードバランシングを有効にすると、1つのコアがインターフェイスからのパ ケットを処理する場合に、別のコアが同じインターフェイスからの次のパケットを受信して処 理できます。したがって、すべてのコアが同じインターフェイスからのパケットを同時に処理 することが可能です。

パケット単位のロード バランシングにより、次の場合にパフォーマンスが向上します。

- システムがパケットをドロップする
- **show cpu** コマンドで、CPU 使用率が 100% を大きく下回っていることが示されている。 CPU使用率は、使用されているコアの数を示す良い指標です。たとえば、8コアシステム で、2つのコアが使用されている場合、**showcpu**は25%を示します。4コアの場合は50%、 6 コアの場合は 75% を示します。
- 使用中のインターフェイスの数が少ない

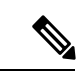

通常、ASA に 64 未満の同時フローがある場合、パケット単位のロード バランシングを 有効にすると、そのメリットよりもオーバーヘッドが大きくなります。 (注)

**auto** オプションを指定すると、ASA は非対称トラフィックが追加されたかどうかを検出でき ます。ロード バランシングが必要な場合、インターフェイス受信リングとコアとの 1 対 1 の ロックは解放されます。パケット単位のロードバランシングは、すべてのインターフェイス受 信リングではなく、高負荷のインターフェイス受信リングでのみ有効になります。この適応型 ロード バランス メカニズムは、次の問題の回避に役立ちます。

- フロー上での突発的なトラフィックの増加によって発生するオーバーラン
- 特定のインターフェイス受信リングをオーバーサブスクライブするバルク フローによる オーバーラン
- 比較的高過負荷のインターフェイス受信リングによるオーバーラン(シングルコアでは負 荷を維持できません)

**auto** オプションは、9.7 以前の ASA 仮想 では使用できません。

例 次に、デフォルトのロード バランシング動作を変更する例を示します。

ciscoasa(config)# **asp load-balance per-packet**

次に、パケットごとのロードバランシングのオンとオフの自動切り替えをイネーブル にする例を示します。

ciscoasa(config)# **asp load-balance per-packet auto**

I

### 関連コマンド

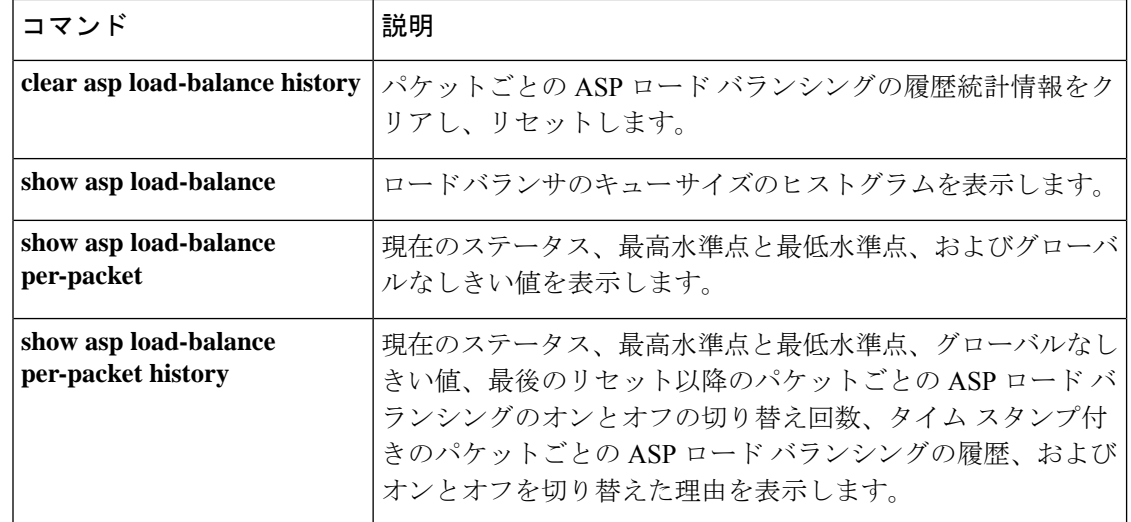

### **asp rule-engine transactional-commit**

ルールエンジンのトランザクション コミット モデルを有効または無効にするには、**asp rule-engine transactional-commit** コマンドを使用します。

**asp rule-engine transactional-commit** *option* **no asp rule-engine transactional-commit** *option*

構文の説明 選択したポリシー用のルールエンジンのトランザクションコミットモデルをイネーブ *option* ルにします。次のオプションがあります。

> • **access-group**:グローバルに、またはインターフェイスに適用されるアクセスルー ル。

• **nat**:ネットワークアドレス変換ルール。

コマンド デフォルト デフォルトでは、トランザクション コミット モデルはディセーブルになっています。

コマンド モード 次の表に、コマンドを入力できるモードを示します。

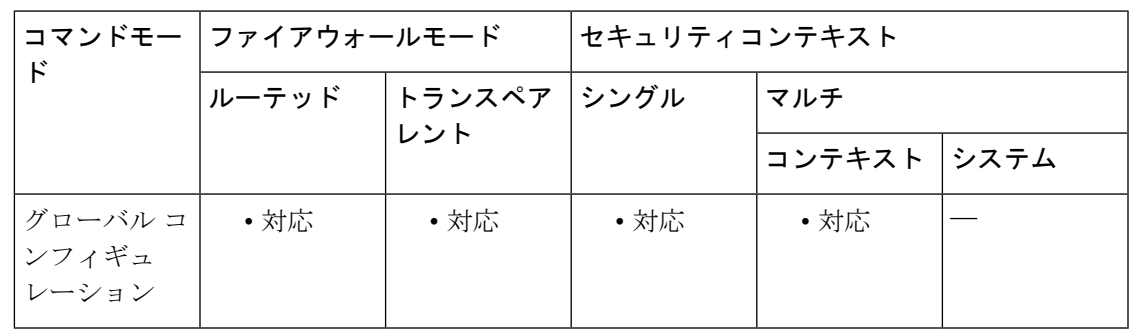

コマンド履歴 リリー 変更内容

ス

9.1(5) このコマンドが追加されました。

9.3(1) **nat**キーワードが追加されました。

使用上のガイドライン デフォルトでは、ルールベースのポリシー(アクセスルールなど)を変更した場合、変更は ただちに有効になります。ただし、この即時性にはパフォーマンスにわずかなコストがかかり ます。パフォーマンスコストは、1秒あたりの接続数が多い環境で大量のルールリストがある 場合に顕著です。たとえば、ASA が 1 秒あたり 18,000 個の接続を処理しながら、25,000 個の ルールがあるポリシーを変更する場合などです。

> パフォーマンスに影響するのは、ルール検索を高速化するためにルールエンジンがルールをコ ンパイルするためです。デフォルトでは、新しいルールを適用できるように、接続試行を評価

するときに未コンパイルのルールも検索されます。新しいルールはコンパイルされていないた め、検索に時間がかかります。

ルール変更を実装するときにルール エンジンがトランザクション モデルを使用するように、 この動作を変更できます。これにより、新しいルールがコンパイルされ、使用できるようにな るまで、引き続き古いルールが使用されます。トランザクションモデルを使用すると、ルール のコンパイル中、パフォーマンスは低下しないはずです。次の表は、その動作の違いを明確に します。

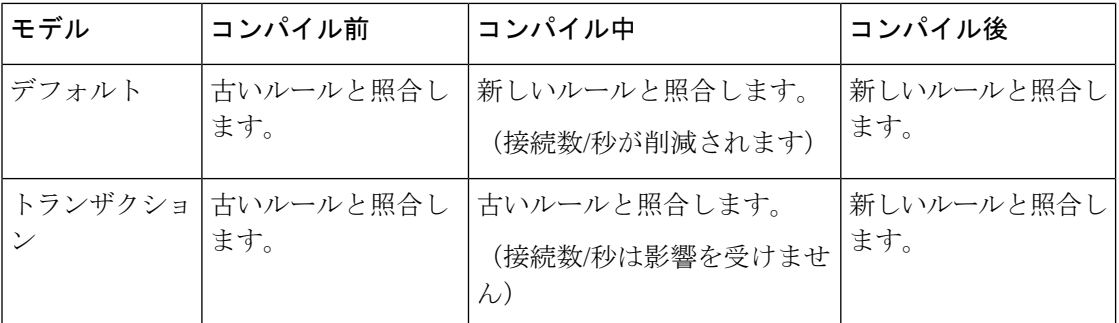

トランザクションモデルのメリットにはこのほか、インターフェイスでACLを置き換える際、 古い ACL の削除と新しいポリシーの適用との間にギャップが生じないことがあります。これ により、動作中に許容可能な接続がドロップされる確率が減少します。

### $\boldsymbol{\mathcal{Q}}$

ルール タイプのトランザクション モデルをイネーブルにした場合、コンパイルの先頭と 末尾をマークする syslog メッセージが存在します。これらのメッセージには、780001 以 降の番号が付けられます。 ヒント

例 次に、アクセス グループのトランザクション コミット モデルをイネーブルにする例 を示します。

ciscoasa(config)# **asp rule-engine transactional-commit access-group**

#### 関連コマンド

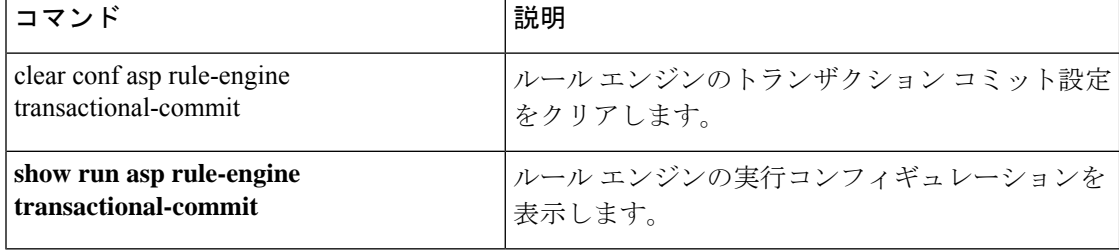

### **asr-group**

非対称ルーティング インターフェイス グループ ID を指定するには、インターフェイス コン フィギュレーション モードで **asr-group** コマンドを使用します。ID を削除するには、このコ マンドの **no** 形式を使用します。

**asr-group** *group\_id* **no asr-group** *group\_id*

構文の説明 *group\_id* 非対称ルーティング グループ ID。有効な値は、1 ~ 32 です。

コマンドデフォルト デフォルトの動作や値はありません。

コマンドモード 次の表に、コマンドを入力できるモードを示します。

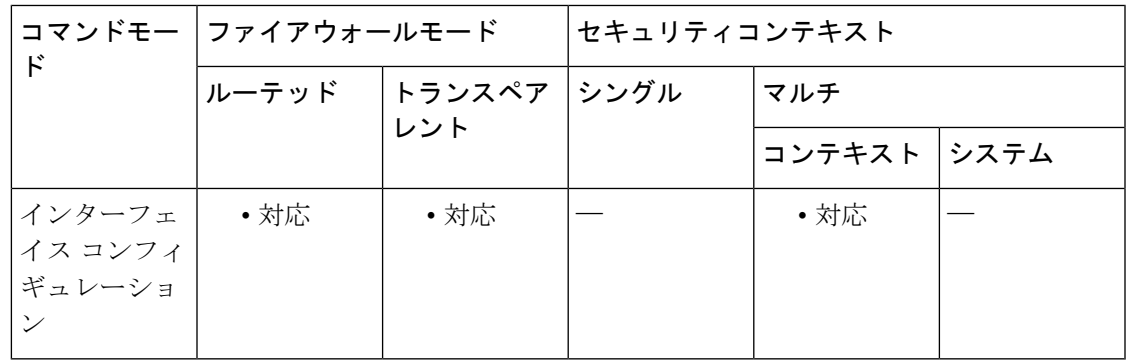

コマンド履歴 リリー 変更内容 ス

7.0(1) このコマンドが追加されました。

使用上のガイドライン Active/Activeフェールオーバーがイネーブルの場合、ロードバランシングにより、発信接続の リターン トラフィックがピア ユニット上のアクティブなコンテキストを介してルーティング されることがあります。このピアユニットでは、発信接続のコンテキストはスタンバイグルー プ内にあります。

> **asr-group** コマンドを使用すると、着信インターフェイスのフローが見つからない場合に、着 信パケットが同じ ASR グループのインターフェイスで再分類されます。再分類により別のイ ンターフェイスのフローが見つかり、関連付けられているコンテキストがスタンバイ状態の場 合、パケットは処理のためにアクティブなユニットに転送されます。

> このコマンドを有効にするには、ステートフルフェールオーバーをイネーブルにする必要があ ります。

ASR統計情報は、**show interfacedetail**コマンドを使用して表示できます。この統計情報には、 インターフェイス上で送信、受信、およびドロップされた ASR パケットの数が含まれます。

I

\n
$$
\begin{array}{ll}\n & \overbrace{\left(\frac{1}{2}\right)} & \overbrace{\left(\frac{1}{2}\right)} & \overbrace{\left(\frac{1}{2}\right
$$

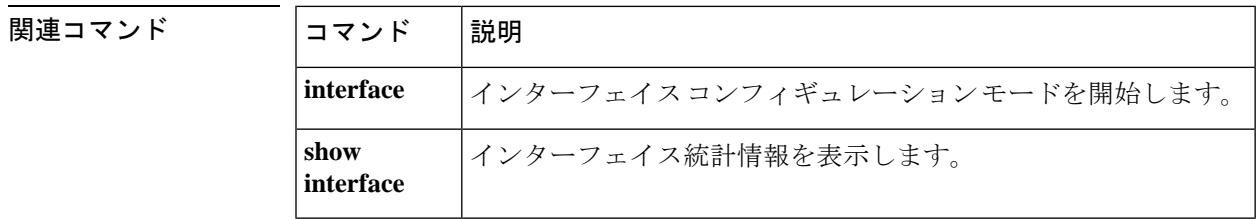

I

# **assertion-consumer-url**(廃止)

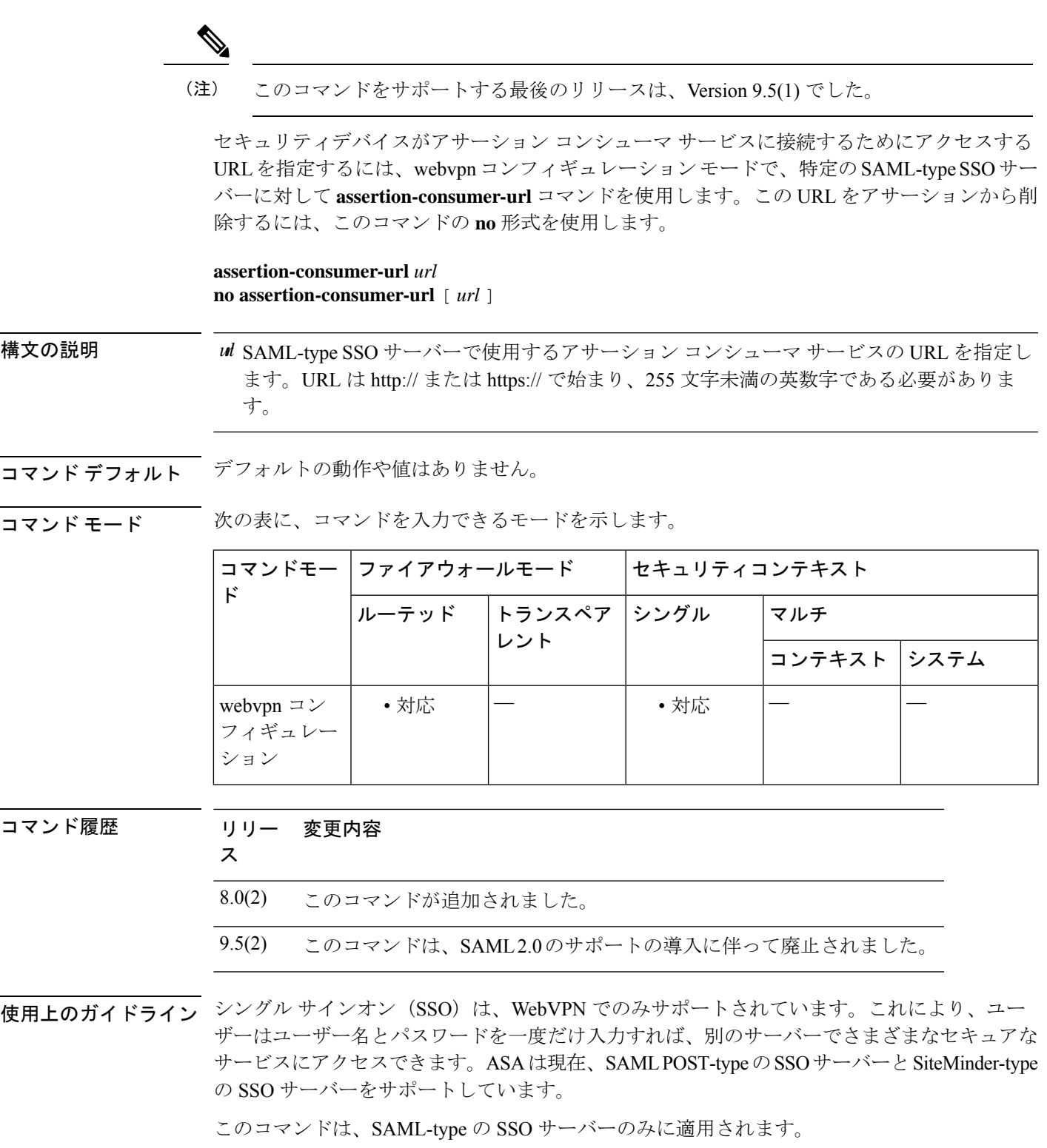

URL が HTTPS で始まる場合は、アサーション コンシューマ サービス SSL 証明書のルート証 明書をインストールする必要があります。

<sup>例</sup> 次に、SAML-type <sup>の</sup> SSO サーバーのアサーション コンシューマ URL を指定する例を 示します。

> ciscoasa(config-webvpn)# **sso server myhostname type saml-v1.1-post** ciscoasa(config-webvpn-sso-saml# **assertion-consumer-url https://saml-server/postconsumer** ciscoasa(config-webvpn-sso-saml#

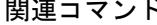

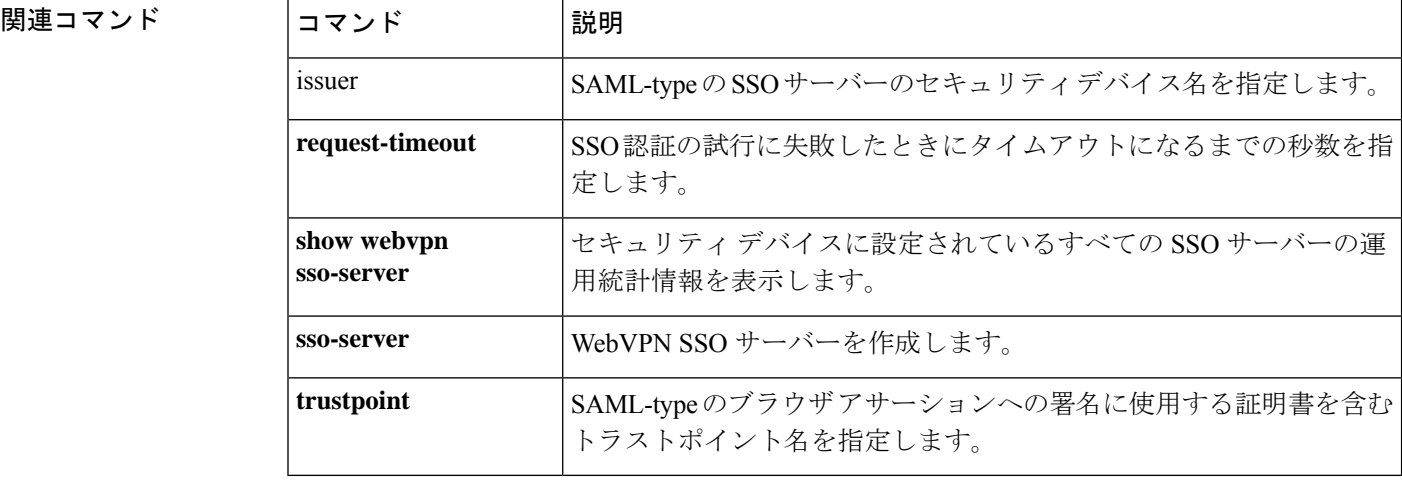

# **attribute bind**

属性ベースのネットワークオブジェクトのIP-to-attributeバインディングを変更するには、EXEC モードで **attribute bind** コマンドを使用します。

**attribute bind** *agent-name* **binding** *ip-address* **type** *attribute-type* **value** *attribute-value*

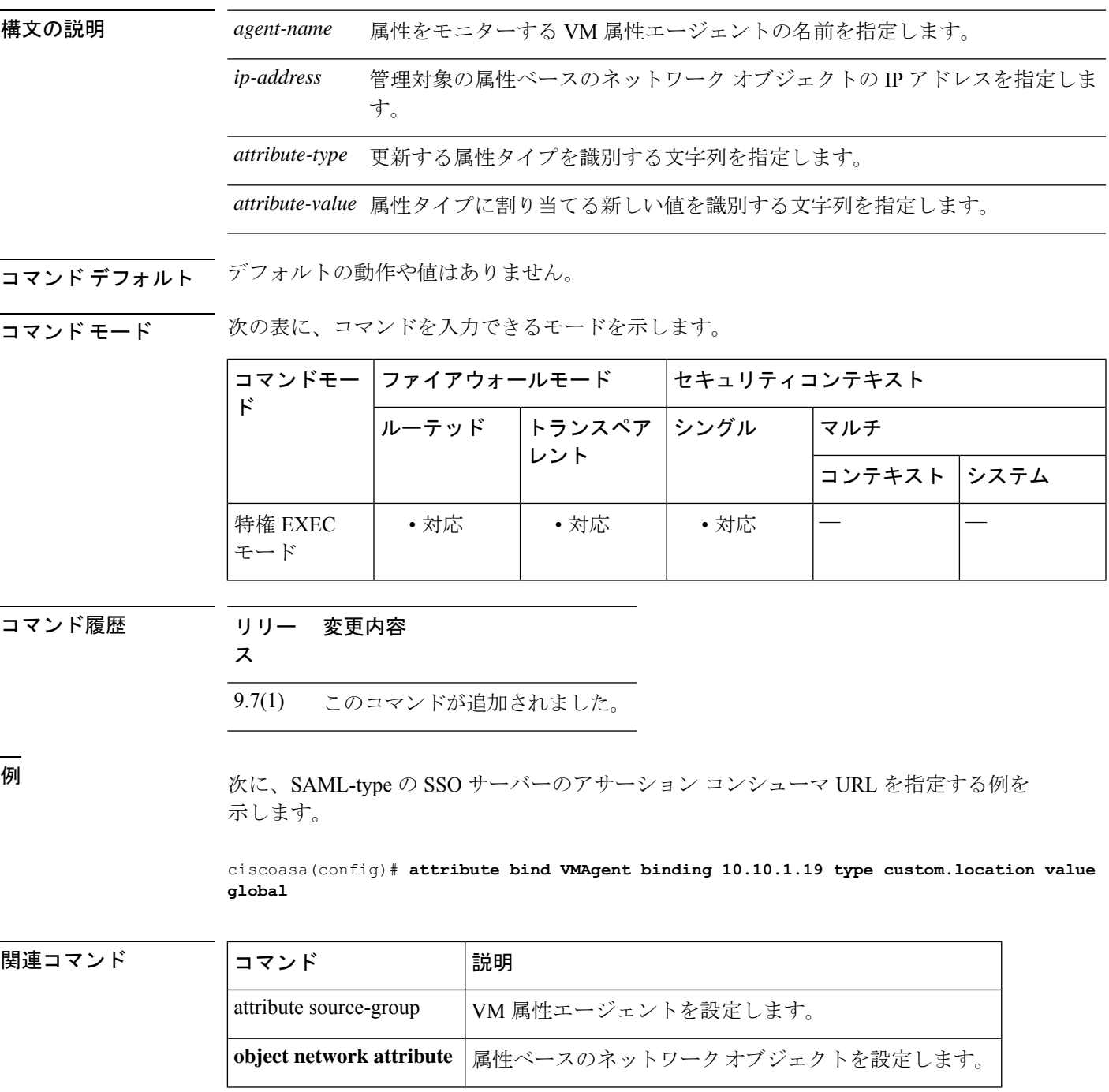

I

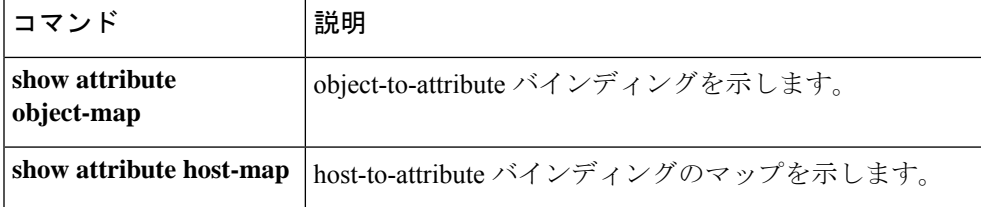

# **attribute source-group**

VMware vCenter または単一の ESXi ホストと通信するように VM 属性エージェントを設定する には、EXEC モードで **attribute source-group** コマンドを使用します。エージェントを削除する には、このコマンドの **no** 形式を使用します。

**attribute source-group** *agent-name* **type** *agent-type* **no attribute source-group** *agent-name*

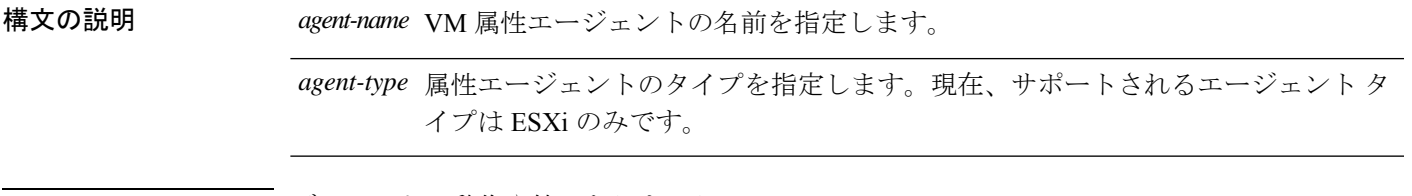

コマンドデフォルト デフォルトの動作や値はありません。

コマンドモード 次の表に、コマンドを入力できるモードを示します。

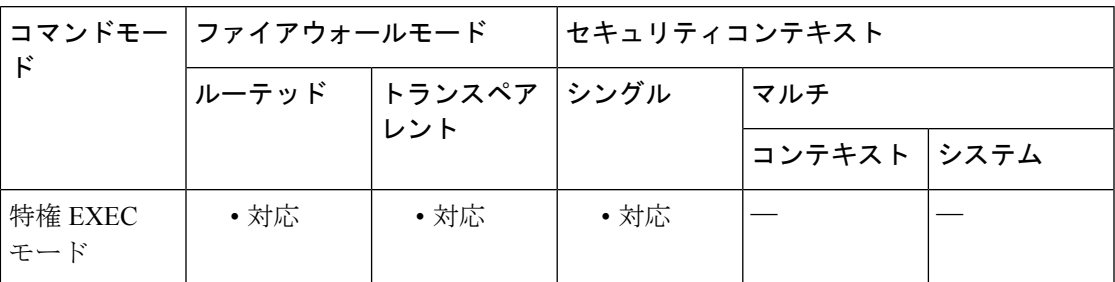

コマンド履歴 リリー 変更内容 ス 9.7(1) このコマンドが追加されました。

例 みちゃく アントン・エントを設定する例を示します。

ciscoasa(config)# **attribute source-group VMAgent type esxi**

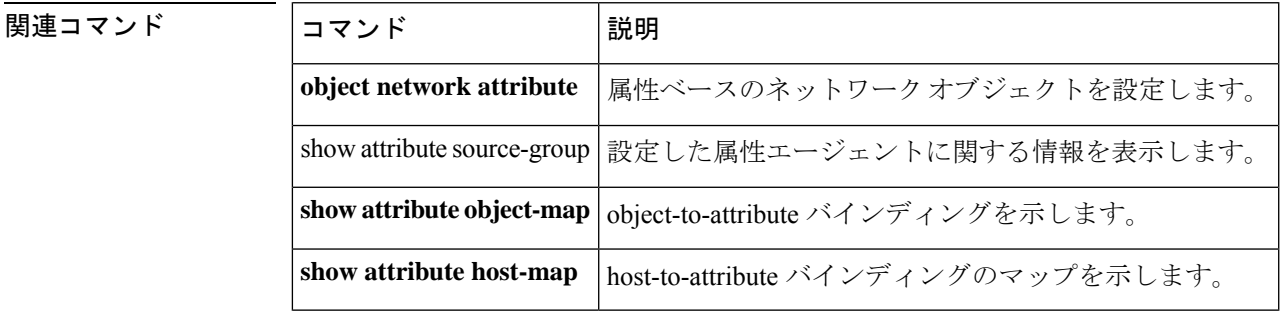

## **attribute source-group host**

VM属性エージェントがvCenterまたは単一のESXiホストと通信できるようにVMware vCenter ホストクレデンシャルを設定するには、属性エージェント コンフィギュレーション モードで **attribute source-grouphost** コマンドを使用します。ホストクレデンシャルを削除するには、こ のコマンドの **no** 形式を使用します。

**host** *ip-address* **username** *ESXi-username* **password** *ESXi-password* **no host** *ip-address*

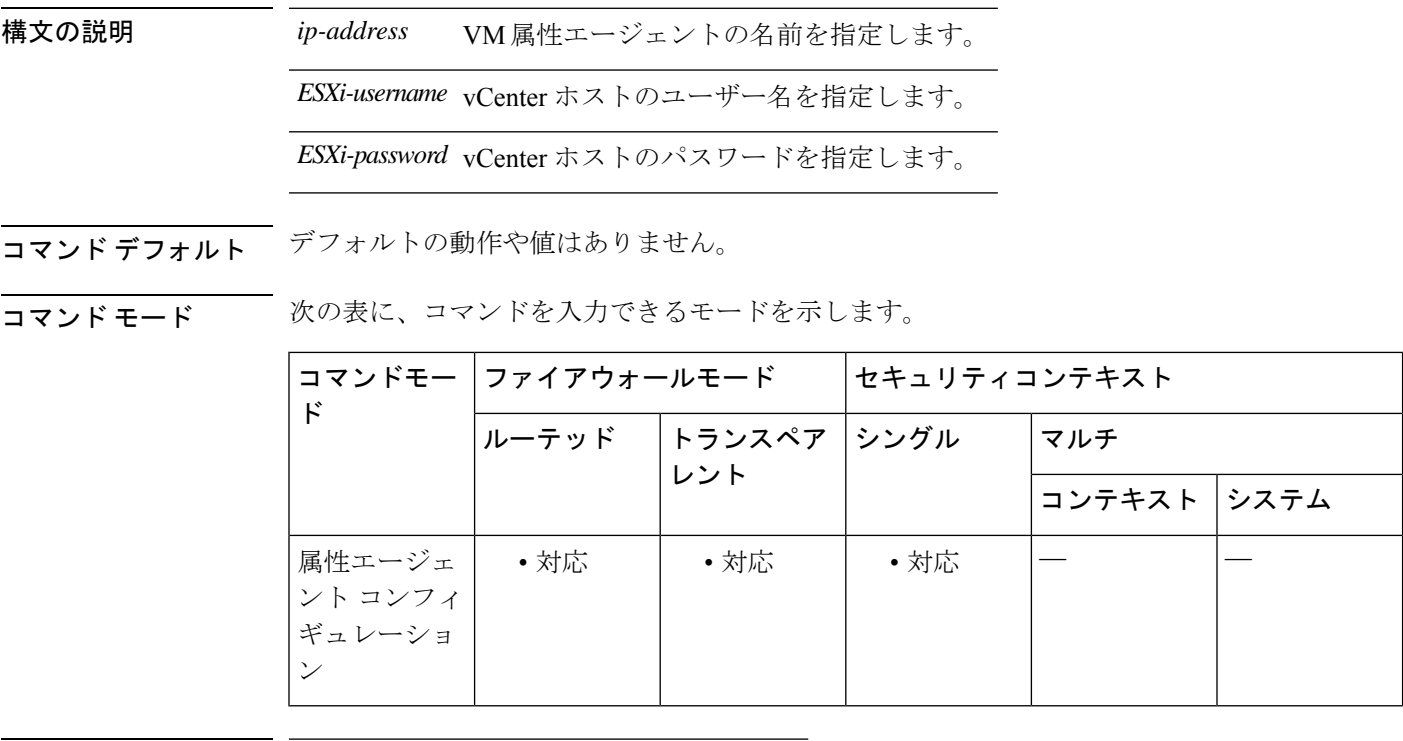

コマンド履歴 リリー 変更内容

ス

9.7(1) このコマンドが追加されました。

使用上のガイドライン 属性エージェントを設定または変更した後に、このコマンドを使用します。

例 次に、属性エージェントにホスト クレデンシャルを設定する例を示します。

ciscoasa(config)# **attribute source-group VMAgent** ciscoasa(config-attr)# **host 10.122.202.217 user admin password Cisco123**

### 関連コマンド

I

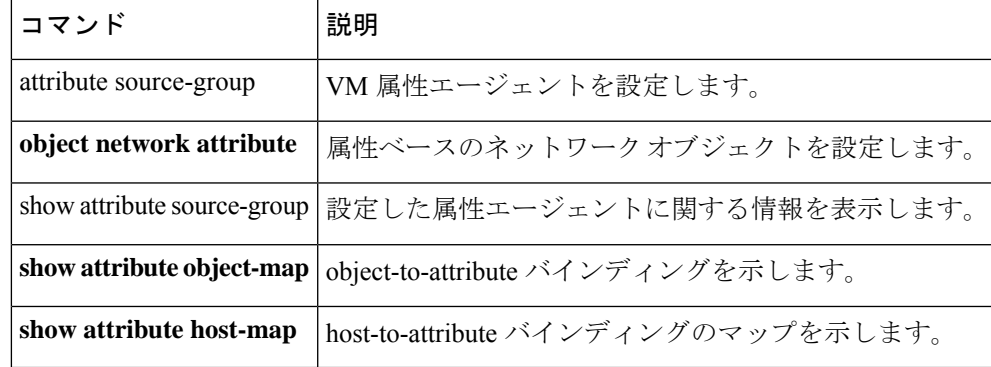

## **attribute source-group keepalive**

VMware vCenter 通信のキープアライブ設定を構成するには、属性エージェント コンフィギュ レーション モードで **attribute source-group keepalive** コマンドを使用します。デフォルト値に 戻すには、このコマンドの **no** 形式を使用します。

**keepalive retry-interval** *interval* **retry-count** *count* **no keepalive**

構文の説明 *interval* 属性エージェントから vCenter へのキープアライブ メッセージの間隔を指定します。 キープアライブメッセージが送信元からの応答を受信するたびに、エージェントは送 信元との接続が有効になっているとみなされ、そのエージェントのキープアライブタ イマーが再起動されます。デフォルトは 30 秒です。

- キープアライブメッセージが受信されなかった場合の再試行回数を指定します。タイ *count* マーがキープアライブを受信せずに期限切れになるたびに、そのエージェントの再試 行回数が増分されます。再試行回数が設定されたしきい値に達すると、エージェント は送信元との接触が失われたことを宣言します。デフォルトは 3 です。
- コマンド デフォルトの動作や値はありません。

コマンド モード 次の表に、コマンドを入力できるモードを示します。

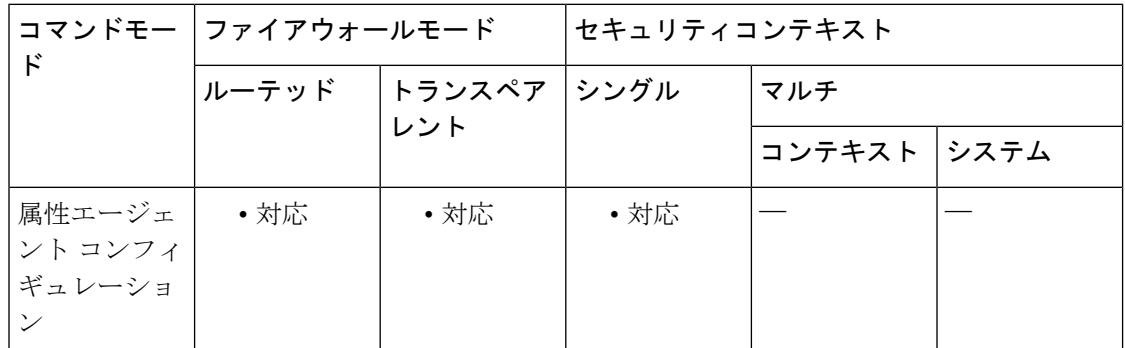

コマンド履歴 リリー 変更内容

ス

9.7(1) このコマンドが追加されました。

使用上のガイドライン 属性エージェントを設定または変更した後に、このコマンドを使用します。

<sup>例</sup> 次に、SAML-type <sup>の</sup> SSO サーバーのアサーション コンシューマ URL を指定する例を 示します。

ciscoasa(config)# **attribute source-group VMAgent** ciscoasa(config-attr)# **keepalive retry-timer 100 retry-count 5**

関連コマンド

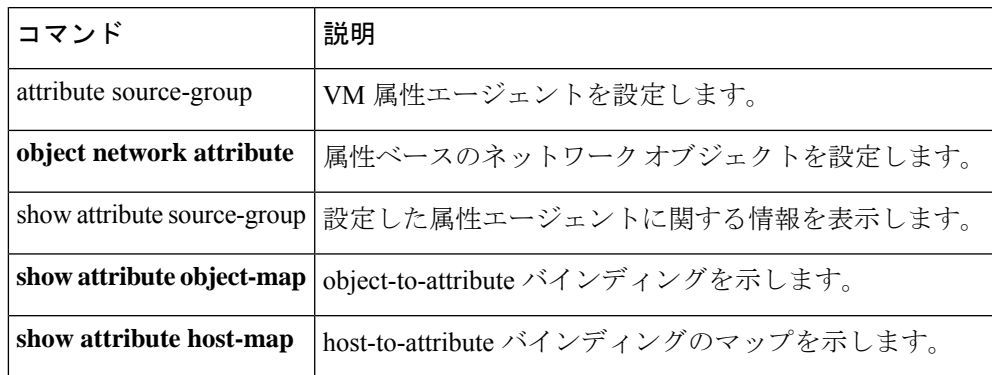

### **attributes**

ASA が DAP 属性データベースに書き込む属性値ペアを指定するには、DAP テスト属性モード で **attributes** コマンドを使用します。

**attributes** *name value*

構文の説明 ウェルノウン属性名、または「label」タグを組み込む属性を指定します。labelタグは、 *name* DAP レコード内のファイル、レジストリ、プロセス、アンチウイルス、アンチスパイ ウェア、およびパーソナル ファイアウォールのエンドポイント属性に対して設定する エンドポイント ID に対応します。

value AAA 属性に割り当てられた値。

コマンド デフォルトの値や動作はありません。

コ**マンド モード** 次の表に、コマンドを入力できるモードを示します。

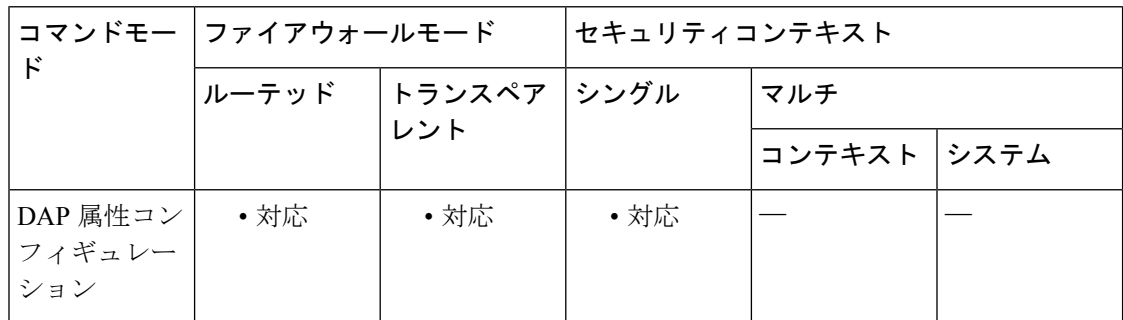

コマンド履歴 リリー 変更内容

ス

8.0(2) このコマンドが追加されました。

使用上のガイドライン 複数の属性値ペアを入力するには、このコマンドを複数回使用します。

通常、ASAはAAAサーバーからユーザー認可属性を取得し、Cisco Secure Desktop、Host Scan、 CNA または NAC からエンドポイント属性を取得します。test コマンドの場合、ユーザー認可 属性とエンドポイント属性をこの属性モードで指定します。ASA は、これらの属性を、DAP サブシステムがDAPレコードのAAA選択属性およびエンドポイント選択属性を評価するとき に参照する属性データベースに書き込みます。

<sup>例</sup> 次の例では、認証されたユーザーがSAPグループのメンバーで、エンドポイントシス テムにアンチウイルスソフトウェアがインストールされている場合に、ASA が 2 つの DAPレコードを選択することを前提としています。アンチウイルスソフトウェアのエ ンドポイント ルールのエンドポイント ID は *nav* です。

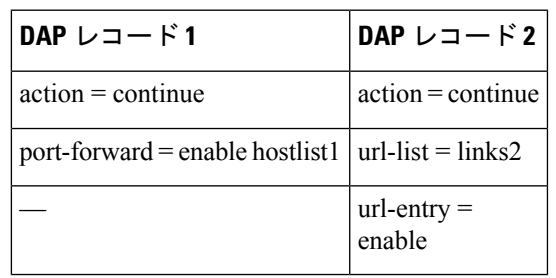

DAP レコードには、次のポリシー属性があります。

```
ciscoasa
 #
```

```
test dynamic-access-policy attributes
ciscoasa
(config-dap-test-attr)#
attributes aaa.ldap.memberof SAP
ciscoasa
(config-dap-test-attr)#
attributes endpoint.av.nav.exists true
ciscoasa
(config-dap-test-attr)#
exit
ciscoasa
 #
test dynamic-access-policy execute
Policy Attributes:
action = continue
port-forward = enable hostlist1
url-list = links2
url-entry = enable
ciscoasa
 #
```
#### 関連コマンド

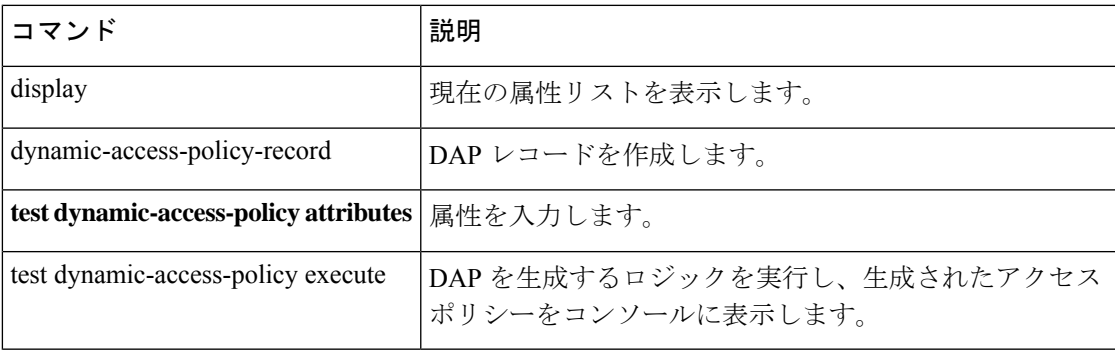

# **auth-cookie-name**

認証クッキーの名前を指定するには、AAAサーバーホストコンフィギュレーションモードで **auth-cookie-name** コマンドを使用します。これは HTTP フォームのコマンドを使用した SSO です。

#### **auth-cookie-name**

構文の説明 *name* 認証クッキーの名前。名前の最大の長さは128文字です。

コマンドデフォルト デフォルトの動作や値はありません。

コマンドモード 次の表に、コマンドを入力できるモードを示します。

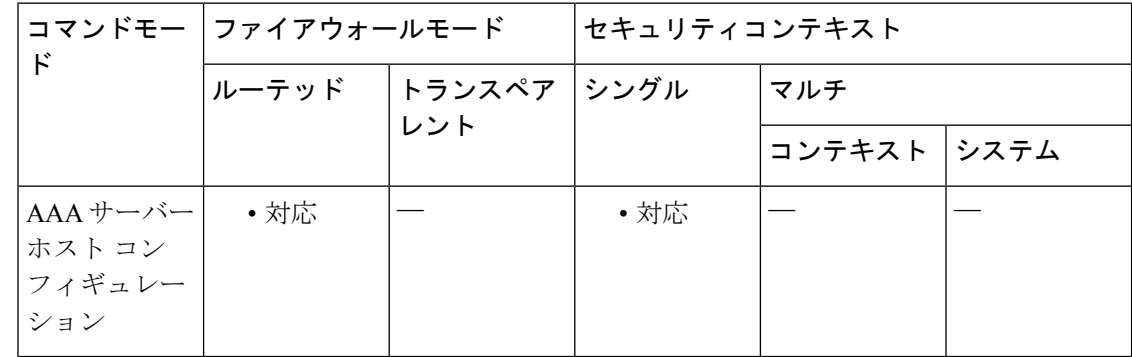

### コマンド履歴 リリー 変更内容 ス

7.1(1) このコマンドが追加されました。

使用上のガイドライン ASA の WebVPN サーバーは、シングルサインオン (SSO) サーバーにシングルサインオン認 証要求を送信することに HTTP POST 要求を使用します。認証が成功すると、認証 Web サー バーは、認証クッキーをクライアント ブラウザに戻します。クライアント ブラウザは、その 認証クッキーを提示して、SSO ドメイン内の他の Web サーバーの認証を受けます。 **auth-cookie-name** コマンドは、 ASA によって SSO に使用される認証クッキーの名前を設定し ます。

> 一般的な認証クッキーの形式は、Set-Cookie: *cookie name*=*cookie value* [;*cookie attributes*] です。 次の認証クッキーの例では、SMSESSION が **auth-cookie-name** コマンドで設定される名前で す。

Set-Cookie: ESPPRING TELEVITEREN ALLE KOMPONISTING ETA PROVING PROVING TELEVITEREN SEDA ALLE TELEVITEREN ALLE PROVING TELE

<sup>例</sup> 次に、example.com という名前の Web サーバーから受信した認証クッキーに認証クッ キー名 SMSESSION を指定する例を示します。

```
ciscoasa(config)# aaa-server testgrp1 host example.com
ciscoasa(config-aaa-server-host)# auth-cookie-name SMSESSION
ciscoasa(config-aaa-server-host)#
```
関連コマンド

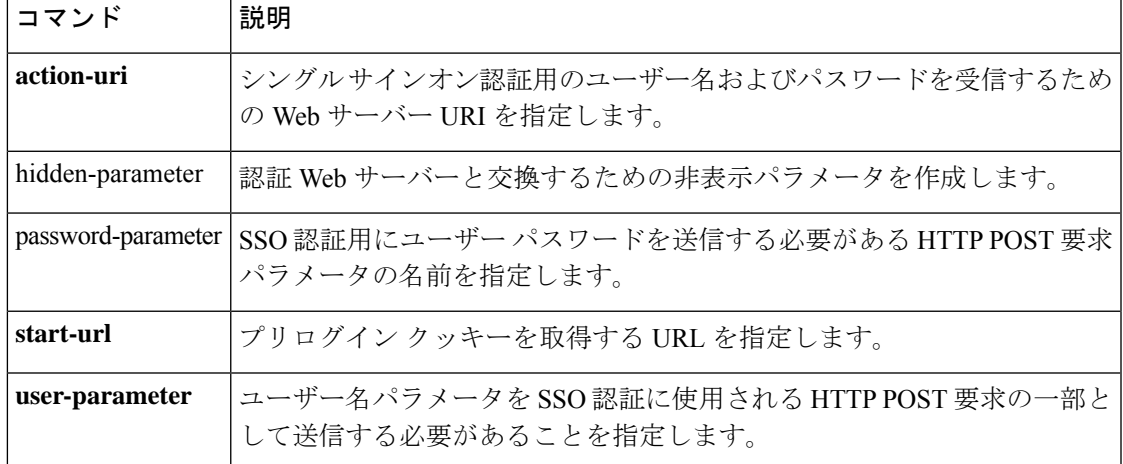

### **authenticated-session-username**

二重認証がイネーブルになっている場合に、セッションに関連付ける認証ユーザー名を指定す るには、トンネルグループ一般属性モードで **authenticated-session-username** コマンドを使用 します。コンフィギュレーションから属性を削除するには、このコマンドの **no** 形式を使用し ます。

**authenticated-session-username** { **primary** | **secondary** } **no authenticated-session-username**

構文の説明 **primary** プライマリ認証サーバーからのユーザー名を使用します。

**secondary** セカンダリ認証サーバーからのユーザー名を使用します。

コマンド デフォルト デフォルト値は **primary** です。

コマンド モード 次の表に、コマンドを入力できるモードを示します。

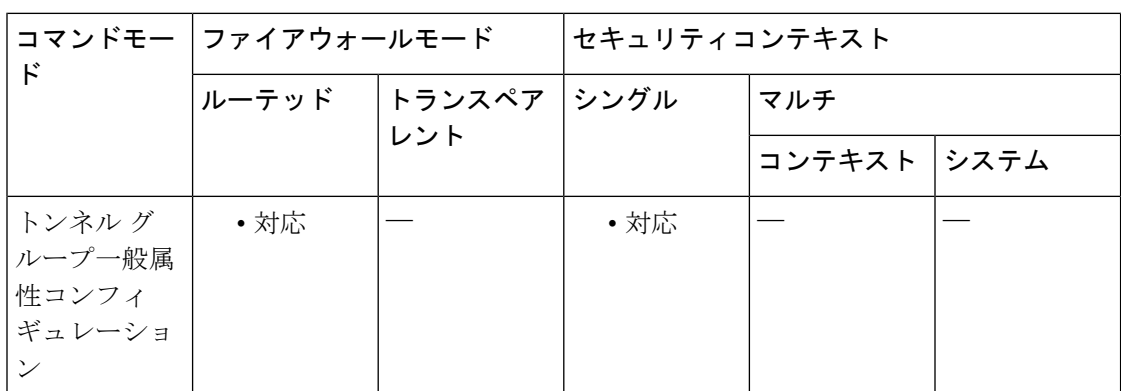

コマンド履歴 リリー 変更内容 ス

8.2(1) このコマンドが追加されました。

使用上のガイドライン このコマンドは、二重認証がイネーブルになっている場合に限り有効です。 **authenticated-session-username**コマンドは、ASAがセッションに関連付けるユーザー名を抽出 する認証サーバーを選択します。

<sup>例</sup> 次に、グローバル コンフィギュレーション モードで、remotegrp という名前の IPsec <sup>リ</sup> モート アクセス トンネル グループを作成し、接続にセカンダリ認証サーバーからの ユーザー名を使用することを指定する例を示します。

> ciscoasa(config)# **tunnel-group remotegrp type ipsec\_ra** ciscoasa(config)# **tunnel-group remotegrp general-attributes**

ciscoasa(config-tunnel-webvpn)# **authenticated-session-username secondary** ciscoasa(config-tunnel-webvpn)#

関連コマンド コマンド 説明

 $\overline{\phantom{a}}$ 

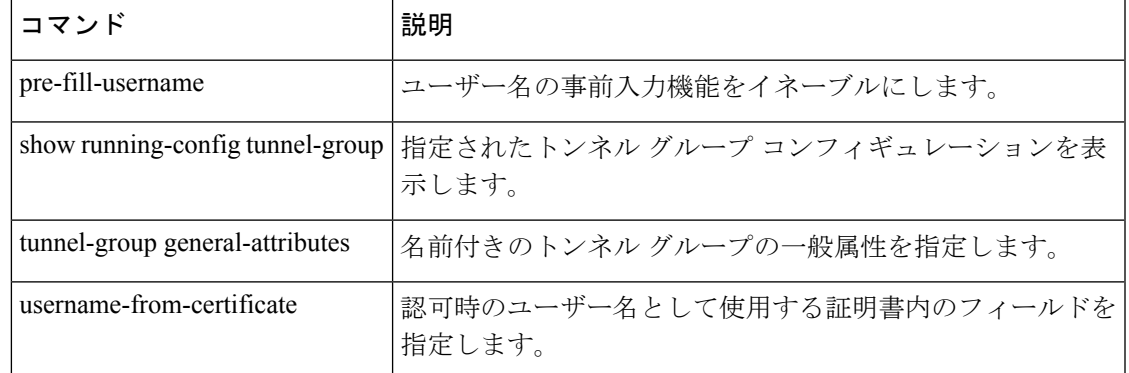

#### **Cisco Secure Firewall ASA** シリーズ コマンド リファレンス、**A** ~ **H** コマンド

# **authentication**(**bfd-template**)

シングルホップおよびマルチホップセッション用のBFDテンプレートで認証を設定するには、 BFD コンフィギュレーション モードで authentication コマンドを使用します。シングルホップ またはマルチホップセッション用の BFD テンプレートで認証をディセーブルにするには、こ のコマンドの **no** 形式を使用します。

**authentication** *authentication-type* [ **0|8** ] *key-string* **key-id** *id*

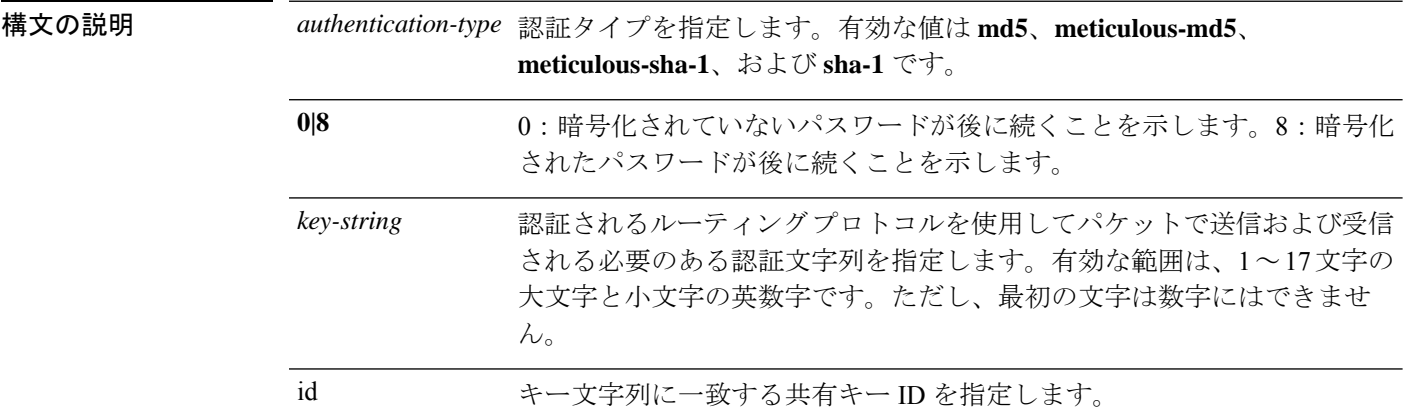

コマンドデフォルト このコマンドにデフォルトの動作または値はありません。

コマンド モード 次の表に、コマンドを入力できるモードを示します。

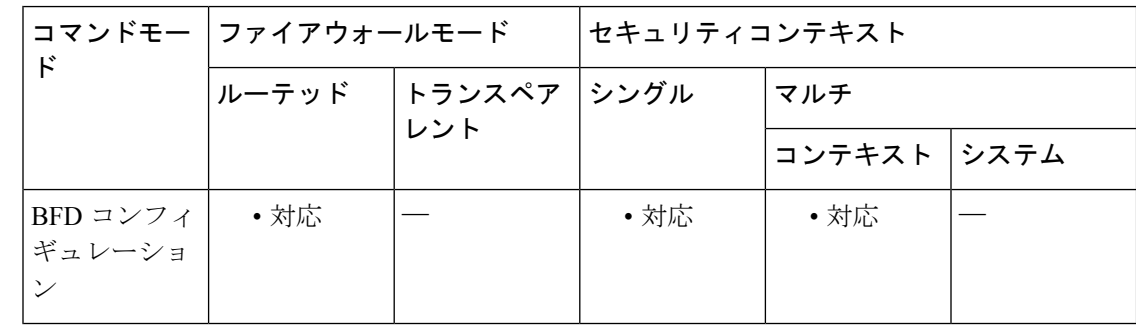

#### コマンド履歴 リリー 変更内容

ス

9.6(2) このコマンドが追加されました。

使用上のガイドライン このコマンドは、BFD シングルホップおよびマルチホップ テンプレートで認証を設定するた めに使用します。セキュリティを強化するために認証を設定することをお勧めします。

> 認証は、BFDの送信元と宛先のペアごとに設定する必要があり、認証パラメータは両方のデバ イスで同じである必要があります。
### <sup>例</sup> 次に、シングルホップ BFD テンプレートで認証を設定する例を示します。

ciscoasa(config)# bfd single-hop sh-template ciscoasa(config-bfd)# authentication sha-1 0 cisco key-id 10

次に、マルチホップ BFD テンプレートで認証を設定する例を示します。

ciscoasa(config)# bfd multi-hop mh-template ciscoasa(config-bfd)# authentication shat-1 0 cisco key-id 10

関連コマンド

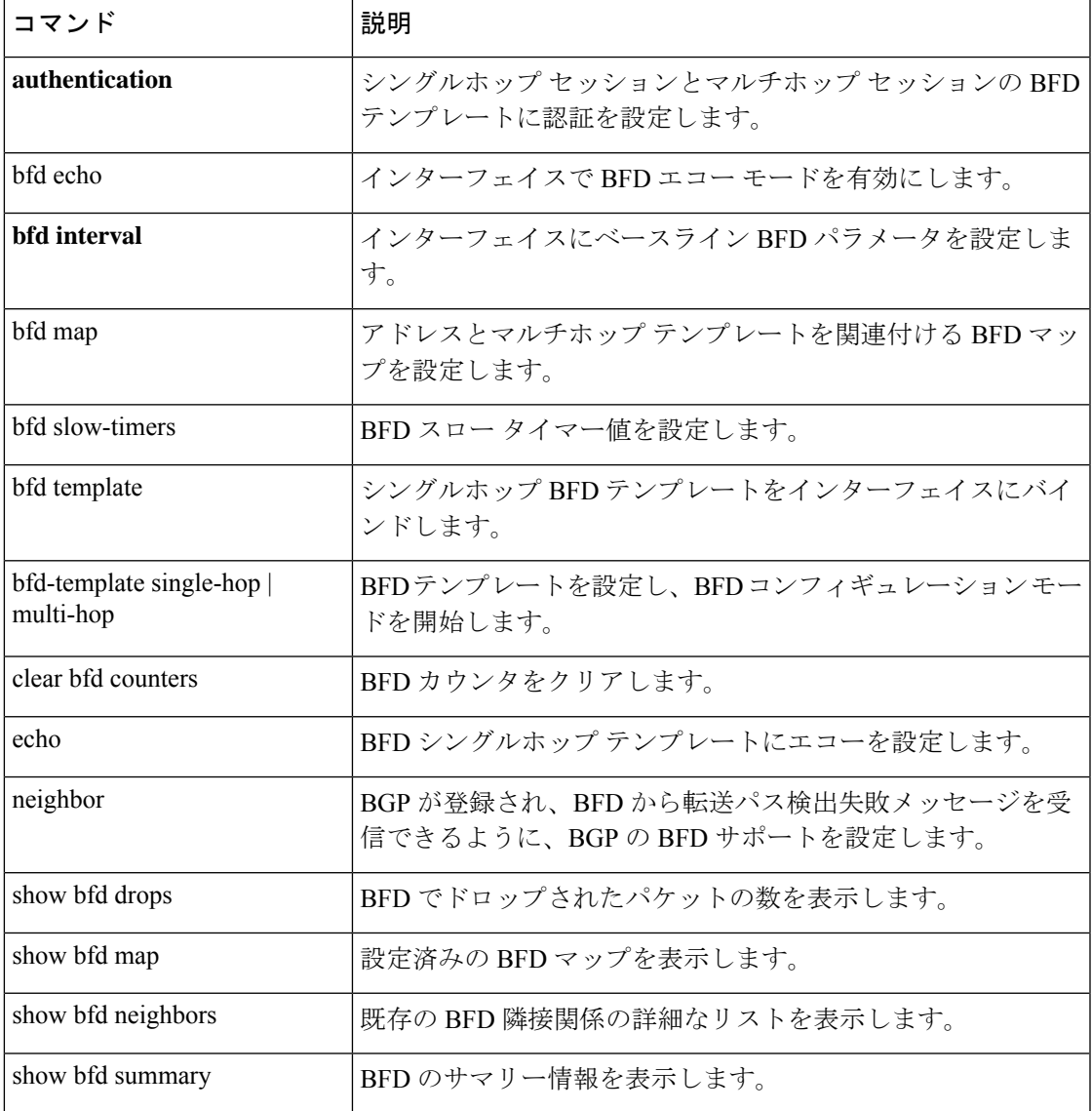

### **authentication**

WebVPN と電子メールプロキシの認証方式を設定するには、各モードで **authentication** コマン ドを使用します。デフォルトの方式に戻すには、このコマンドの **no** 形式を使用します。ASA は、ユーザーを認証してユーザー ID を確認します。

**authentication** [ { [ **aaa** ] [ **certificate** ] [ **multiple certificate** ] [ **saml** ] [ **mailhost** ] [ **piggyback** ] } **no authentication** [ [ **aaa** ] [ **certificate** ] [ **multiple certificate** ] [ **saml** ] [ **mailhost** ] [ **piggyback** ]

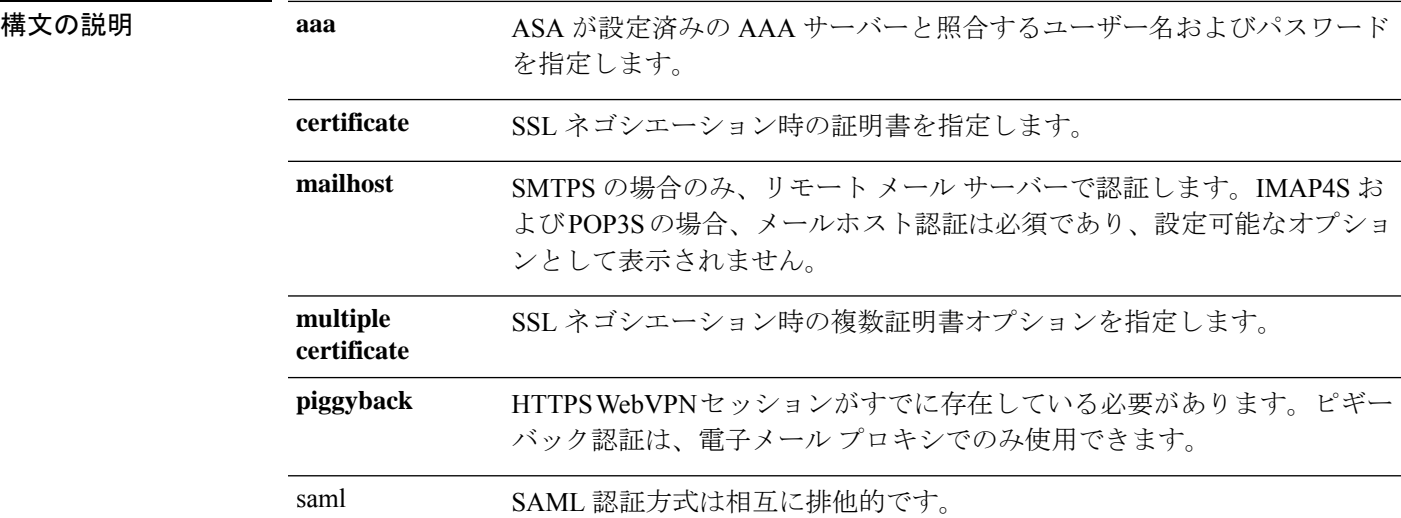

**コマンドデフォルト**<br>コマンドデフォルト 次の表に、WebVPN および電子メール プロキシのデフォルトの認証方式を示します。

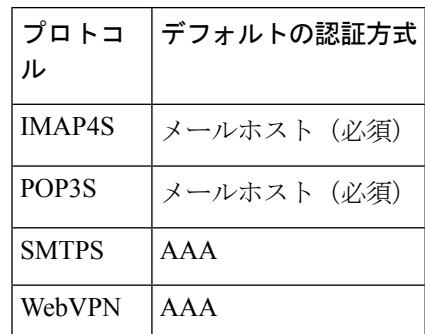

コマンド モード 次の表に、コマンドを入力できるモードを示します。

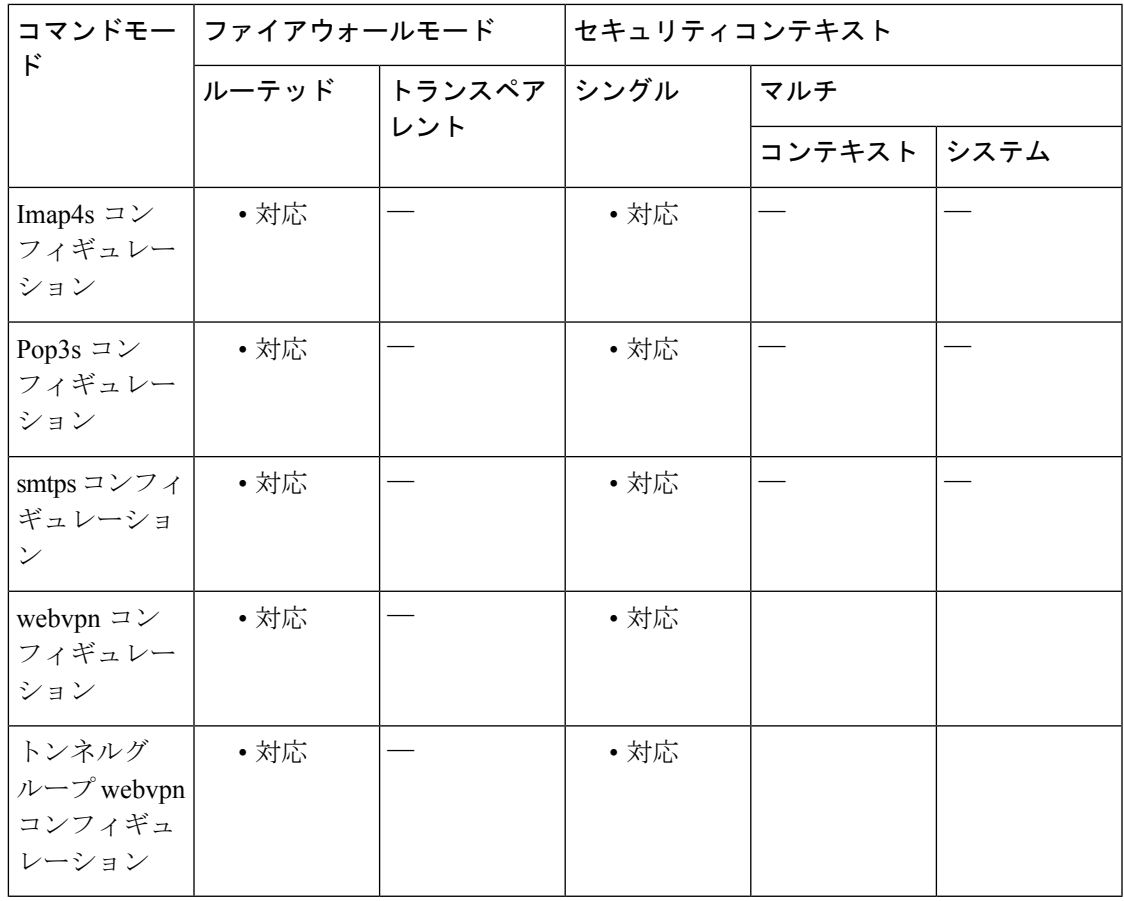

#### コマンド履歴 リリー 変更内容

ス

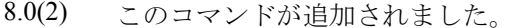

- このコマンドは、webvpn コンフィギュレーション モードでは廃止され、WebVPN 用のトンネル グループ webvpn 属性コンフィギュレーション モードに置き換えられ ました。 7.1(1)
- 8.0(2) このコマンドは、証明書認証要件の変更を反映するように変更されました。
- 9.5(2) このコマンドは、SAML 2.0 のサポートを反映して変更されました。
- 9.7(1) 既存の認証属性は、複数証明書認証のオプションを含めるように変更されます。

使用上のガイドライン 少なくとも 1 つの認証方式が必要です。たとえば、WebVPN の場合、AAA 認証と証明書認証 のいずれか一方または両方を指定できます。任意の順序でこれらのコマンドを入力できます。 WebVPN 証明書認証では、それぞれのインターフェイスに対して HTTPS ユーザー証明書を要 求する必要があります。つまり、この選択が機能するには、証明書認証を指定する前に、 **authentication-certificate** コマンドでインターフェイスを指定しておく必要があります。

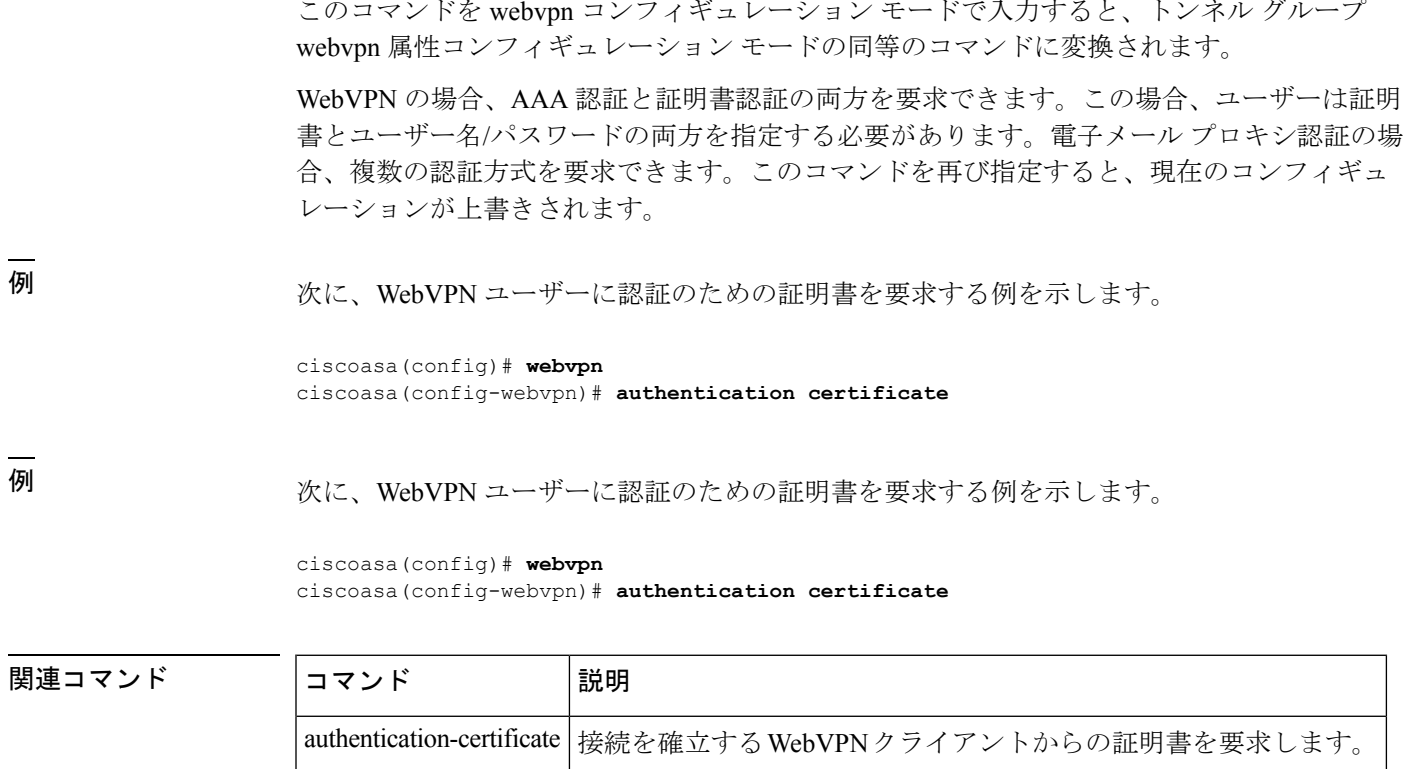

show running-config |現在のトンネル グループ コンフィギュレーションを表示します。

clear configure aaa |設定した AAA の値を削除またはリセットします。

show running-config aaa | AAA コンフィギュレーションを表示します。

このコマンドを webvpn コンフィギュレーション モードで入力すると、トンネル グループ

**Cisco Secure Firewall ASA** シリーズ コマンド リファレンス、**A** ~ **H** コマンド

### **authentication eap-proxy**

L2TP over IPsec 接続に対して EAP をイネーブルにし、ASA が PPP 認証プロセスを外部の RADIUS 認証サーバーにプロキシできるようにするには、トンネルグループ ppp 属性コンフィ ギュレーション モードで **authentication eap-proxy** コマンドを使用します。コマンドをデフォ ルト設定に戻すには(CHAP および MS-CHAP を許可)、このコマンドの **no** 形式を使用しま す。

#### **authentication eap-proxy no authentication eap-proxy**

構文の説明 このコマンドにはキーワードまたは引数はありません。

コマンドデフォルト デフォルトでは、EAP は認証プロトコルとして許可されていません。

コマンド モード 次の表に、コマンドを入力できるモードを示します。

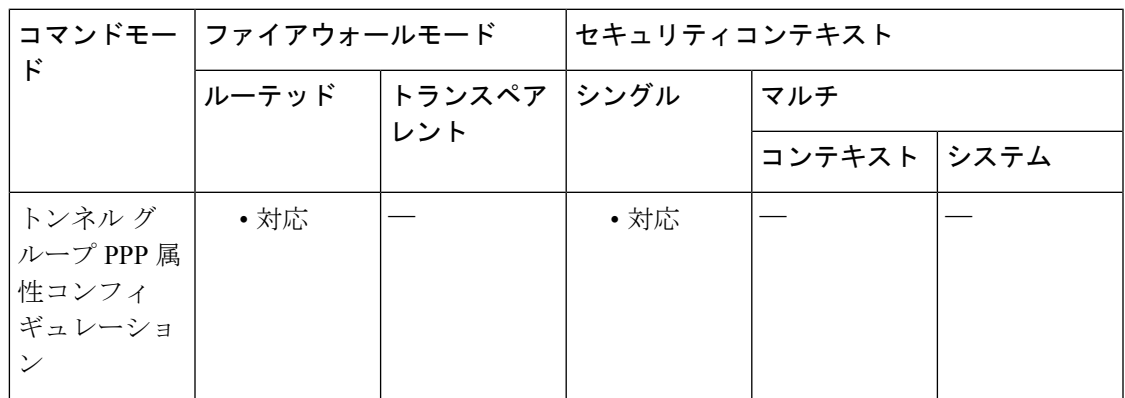

コマンド履歴 リリー 変更内容

ス

7.2(1) このコマンドが追加されました。

使用上のガイドライン この属性は、L2TP または IPsec トンネル グループ タイプのみに適用できます。

<sup>例</sup> 次に、設定 ppp コンフィギュレーション モードで、pppremotegrp という名前のトンネ ル グループの PPP 接続に対して EAP を許可する例を示します。

> ciscoasa(config)# **tunnel-group pppremotegrp type IPSec/IPSec** ciscoasa(config)# **tunnel-group pppremotegrp ppp-attributes** ciscoasa(config-ppp)# **authentication eap** ciscoasa(config-ppp)#

### 関連コマンド

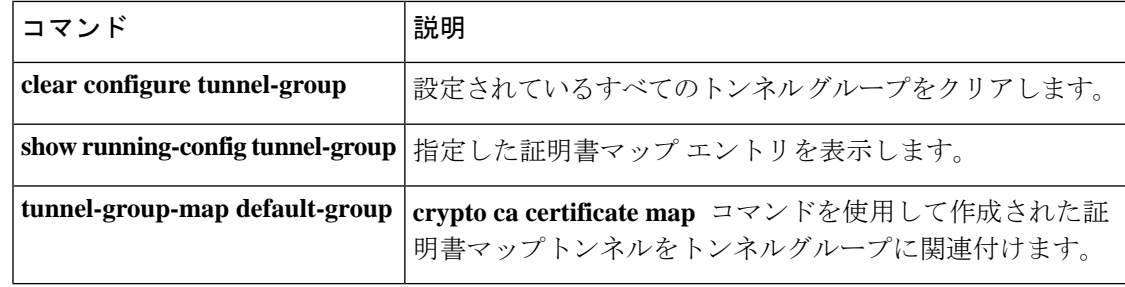

### **authentication key**

IS-IS での認証をイネーブルにするには、ルータ ISIS コンフィギュレーション モードで **authenticationkey**コマンドを使用します。このような認証をディセーブルにするには、このコ マンドの **no** 形式を使用します。

**authentication key** [ **0** | **8** ] *password* [ **level-1** | **level-2** ] **no authentication key** [ **0** | **8** ] *password* [ **level-1** | **level-2** ]

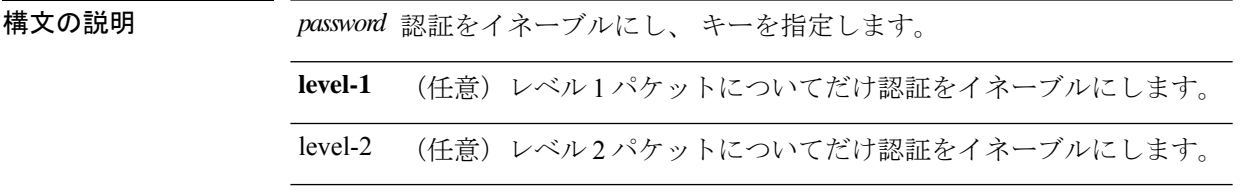

コマンドデフォルト ルータレベルでは、IS-IS パケットにキー認証は適用されません。

コマンドモード 次の表に、コマンドを入力できるモードを示します。

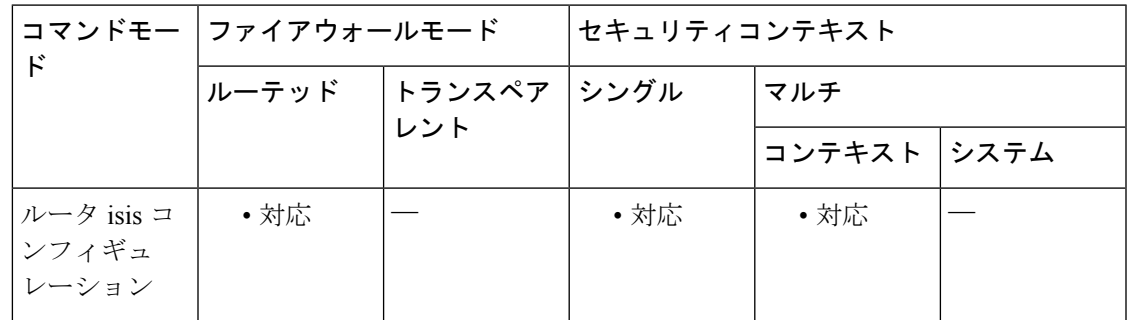

コマンド履歴 リリー 変更内容

ス

9.6(1) このコマンドが追加されました。

使用上のガイドライン **key** コマンドで設定されたパスワードが存在しない場合、キー認証は行われません。

キー認証は、クリア テキスト認証または MD5 認証に適用できます。モードは authentication mode コマンドで設定されます。

IS-IS に一度に適用できる認証キーは 1 つだけです。つまり、2 番めの authentication key コマン ドを設定すると、最初のコマンドは上書きされます。

キーワード **level-1** および **level-2** のいずれも設定されていない場合、パスワードは両方のレベ ルに適用されます。

**isis authentication key** コマンドを使用することにより、個々の IS-IS インターフェイスに認証 を指定できます。

IS-IS では、**authentication key-chain** コマンドを使用してグローバルに設定されたキー チェーンの有効期限を選択します。ASAのキーチェーンインフラストラクチャが存在し ないため、このコマンドとともにキーを提供します。 (注)

<sup>例</sup> 次に、site1という名前のキーチェーンに属する任意のキーを受け入れ、送信するよう に IS-IS を設定する例を示します。

```
ciscoasa(config)# router isis
ciscoasa(config-router)# net 49.0000.0101.0101.0101.00
ciscoasa(config-router)# is-type level-1
ciscoasa(config-router)# authentication mode md5 level-1
ciscoasa(config-router)# authentication key 0 site1 level-1
```
関連コマンド

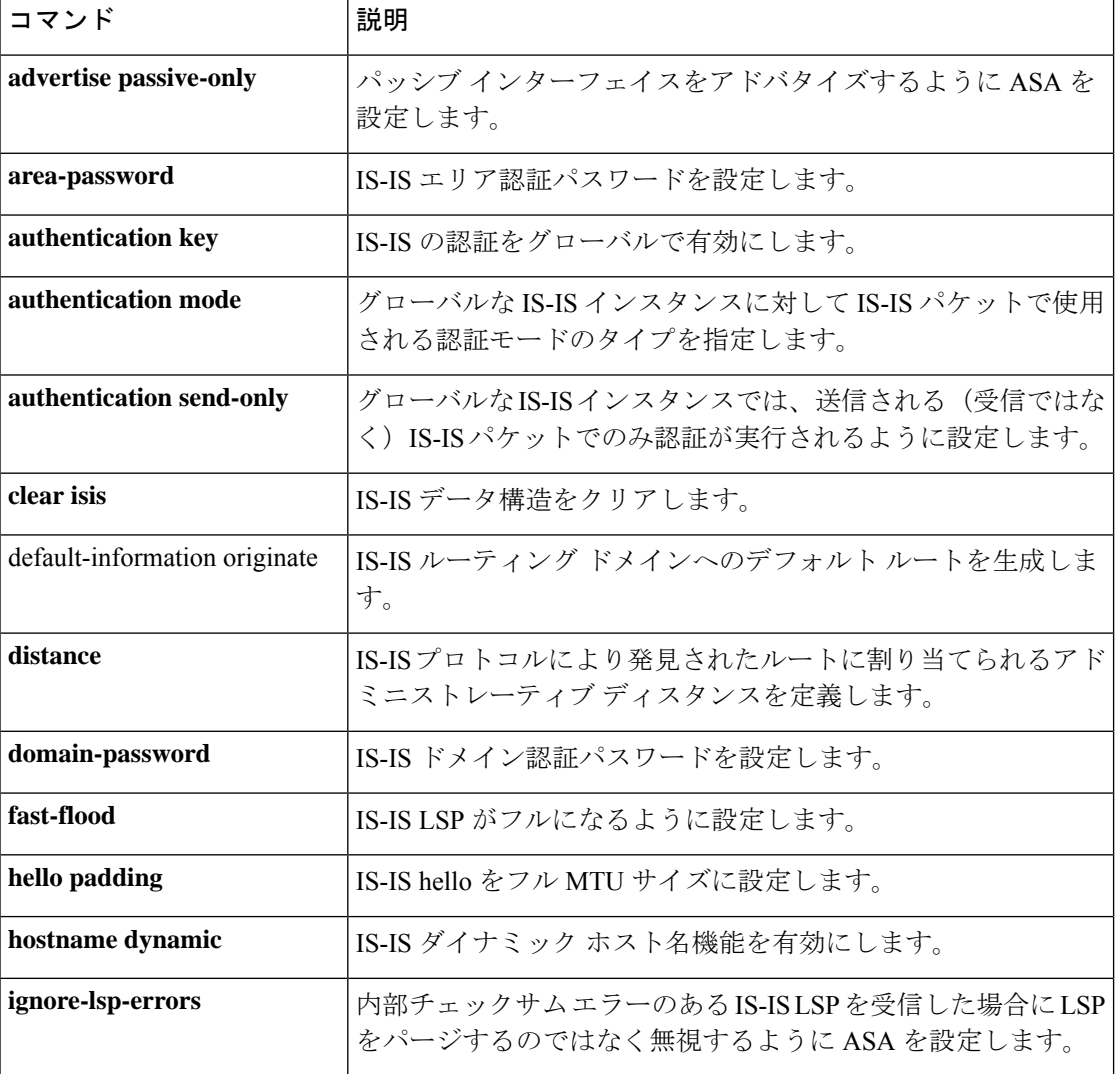

 $\mathbf I$ 

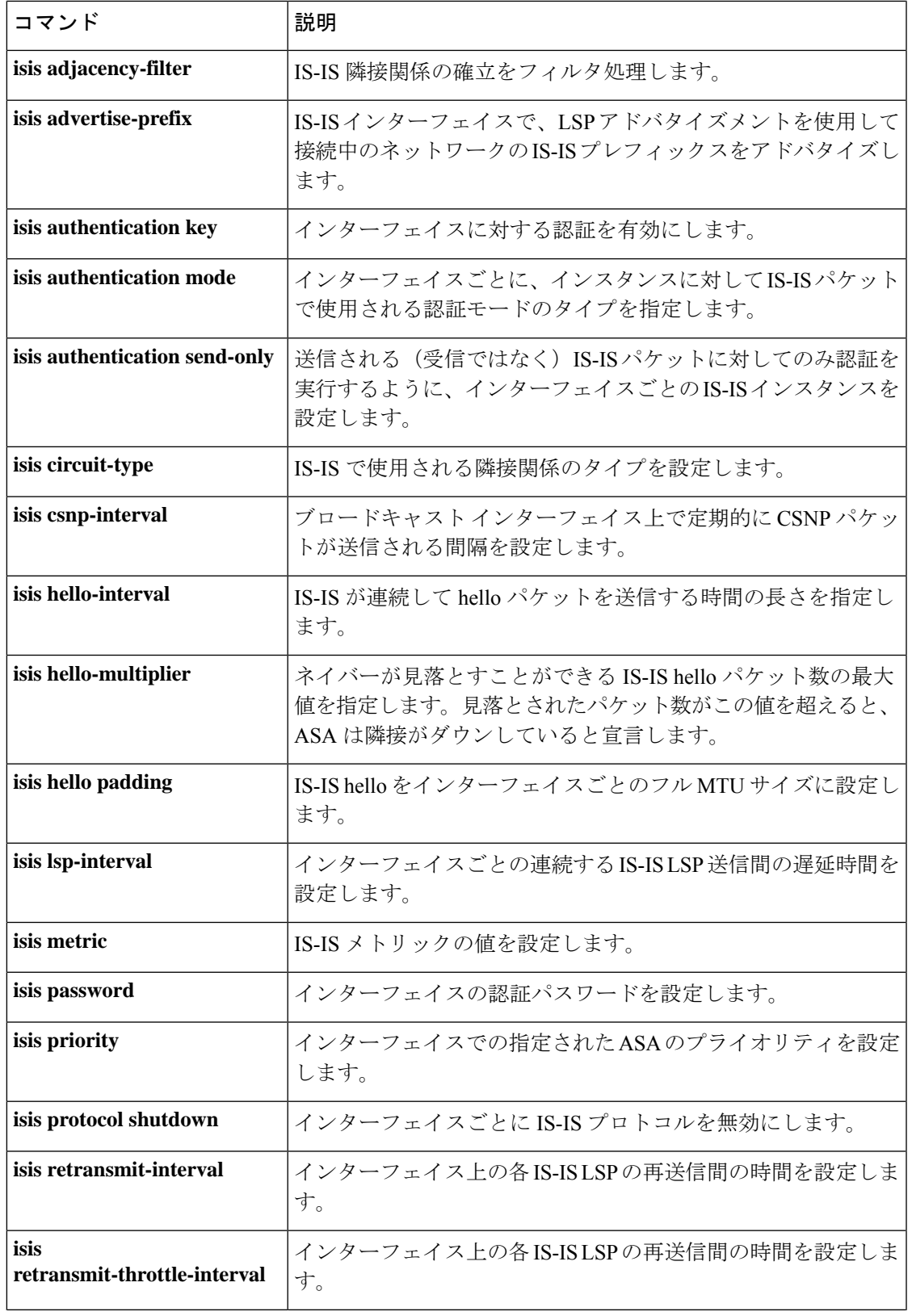

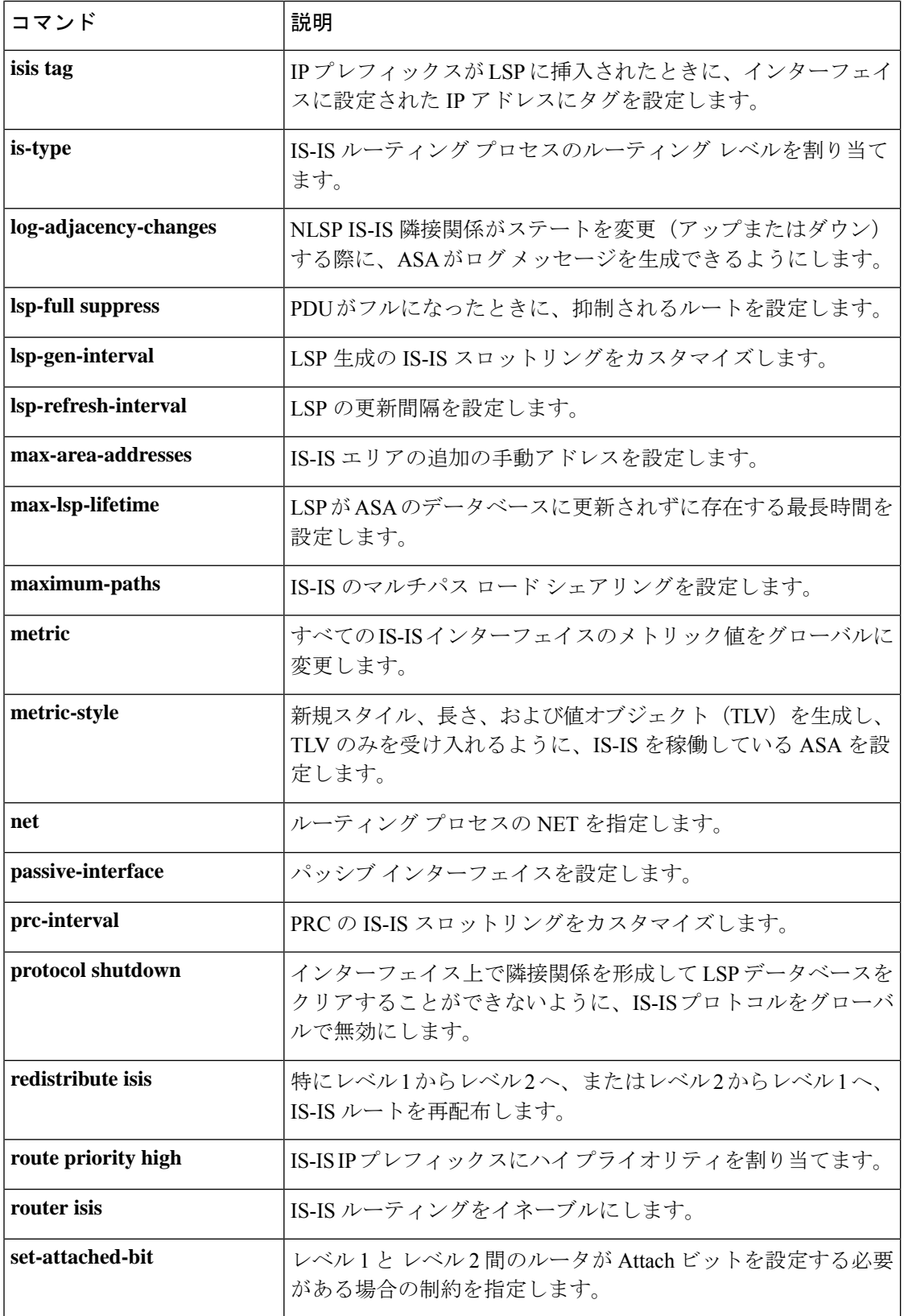

 $\mathbf I$ 

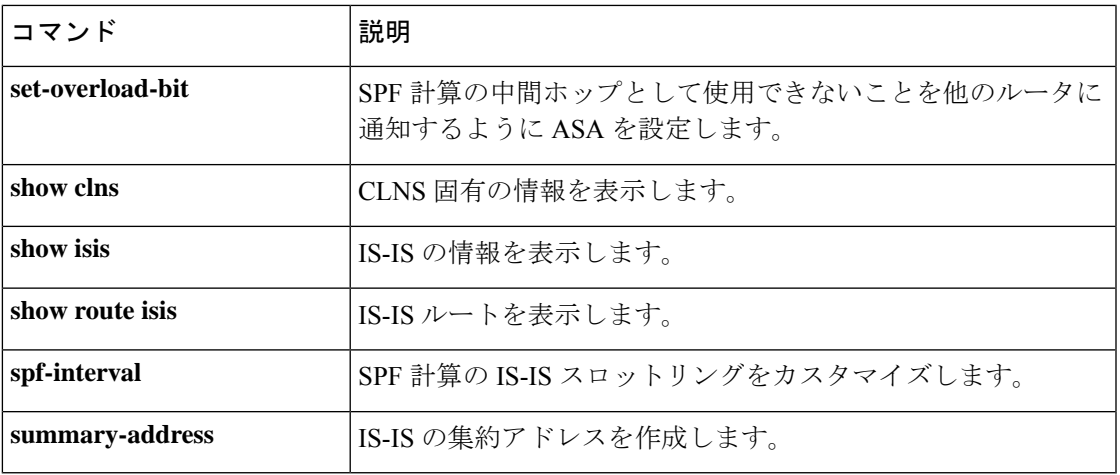

## **authentication key eigrp**

EIGRP パケットの認証をイネーブルにし、認証キーを指定するには、インターフェイス コン フィギュレーション モードで **authentication key eigrp** コマンドを使用します。EIGRP 認証を ディセーブルにするには、このコマンドの **no** 形式を使用します。

**authentication key eigrp** *as-number key* **key-id** *key-id* **no authentication key eigrp** *as-number*

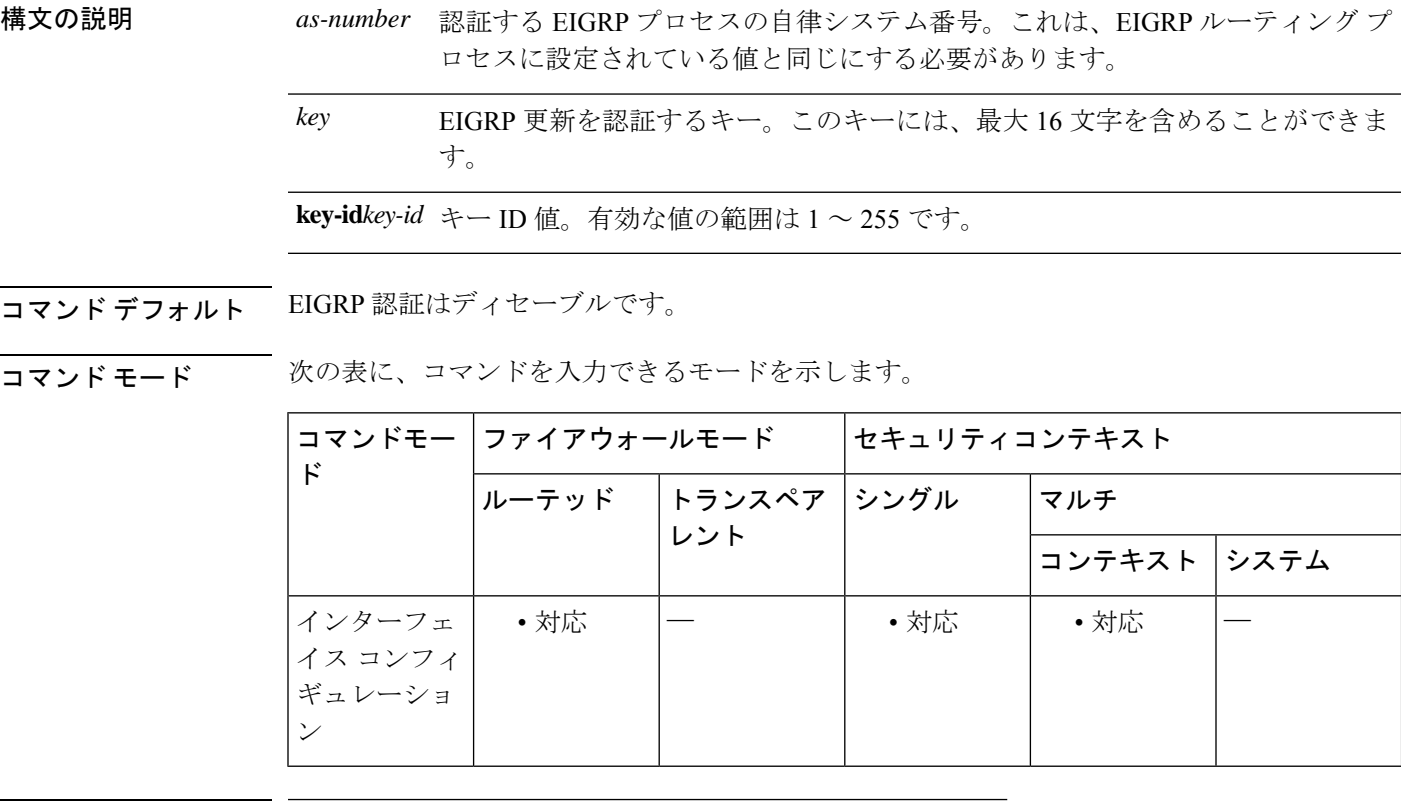

コマンド履歴 リリー 変更内容

ス

8.0(2) このコマンドが追加されました。

9.0(1) マルチコンテキストモードはサポートされます。

**370**

使用上のガイドライン EIGRPメッセージ認証をイネーブルにするには、**authentication mode eigrp**および**authentication key eigrp**コマンドの両方をインターフェイスに設定する必要があります。インターフェイスに 設定された **authentication** コマンドを表示するには、**show running-config interface** コマンドを 使用します。

<sup>例</sup> 次に、インターフェイスGigabitEthernet0/3に設定されたEIGRP認証の例を示します。

ciscoasa(config)# **interface Gigabit0/3** ciscoasa(config-if)# **authentication mode eigrp md5** ciscoasa(config-if)# **authentication key eigrp 100 thisismykey key\_id 5**

関連コマンド

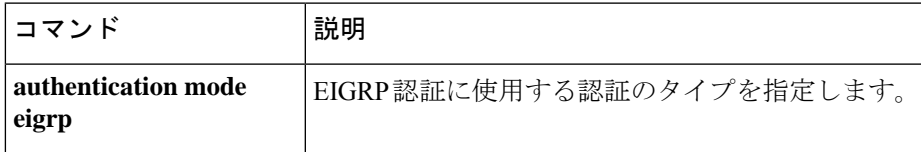

### **authentication mode**

IS-IS インスタンスに対する IS-IS パケットで使用される認証のタイプを指定するには、ルータ ISIS コンフィギュレーション モードで **authentication mode** コマンドを使用します。クリアテ キスト認証に戻すには、このコマンドの **no** 形式を使用します。

**authentication mode** { **md5** | **text** } [ **level-1** | **level-2** ] **no authentication mode**

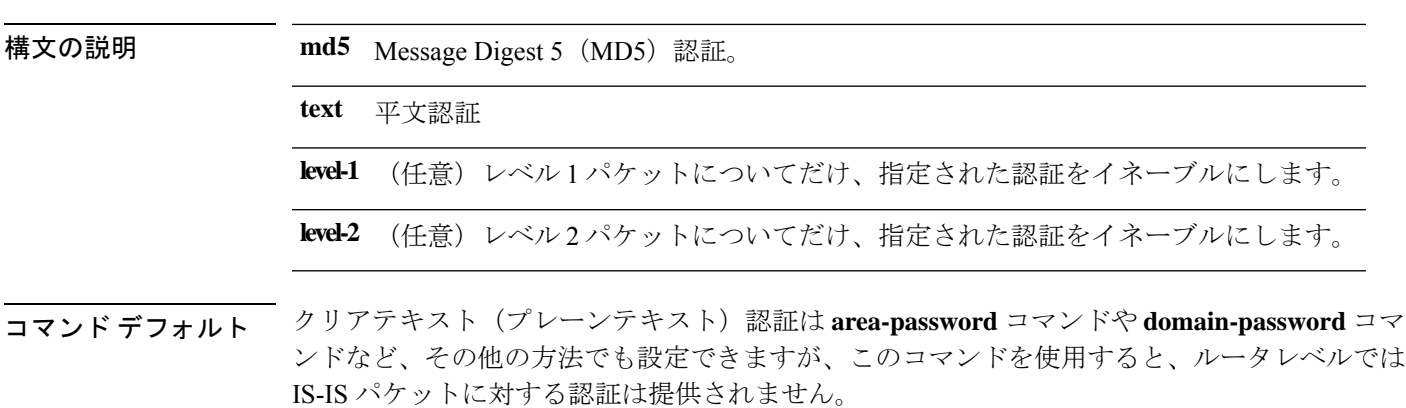

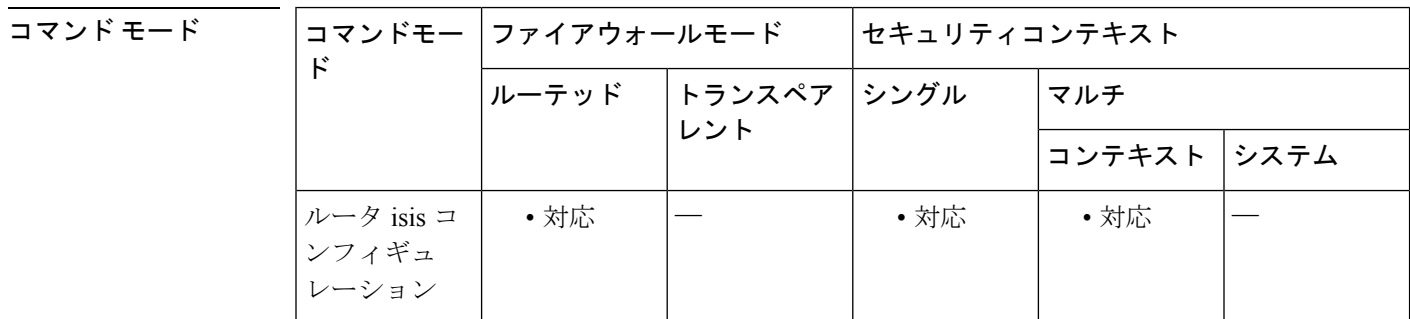

使用上のガイドライン キーワード **level-1** および **level-2** のいずれも設定されていない場合、パスワードは両方のレベ ルに適用されます。

> **isis authentication mode** コマンドを使用することにより、認証のタイプとそのタイプが 1 つの IS-IS インターフェイスに対して (IS-IS インスタンス単位ではなく) 適用されるレベルを指定 できます。

> **area-password** または **domain-password** コマンドを使用してクリアテキスト認証が設定されて いる場合、これらのコマンドよりも authentication mode コマンドが優先されます。

> authentication mode コマンドを設定した後で、**area-password** または **domain-password** コマンド を設定しようとしてもできません。**area-password** または **domain-password** コマンドを使用し てクリアテキスト認証を設定しなければならない場合は、まず、**no authentication mode** コマ ンドを使用する必要があります。

<sup>例</sup> 次に、レベル <sup>1</sup> パケットに対する IS-IS インスタンスの MD5 認証を設定する例を示し ます。

```
ciscoasa(config)# router isis
ciscoasa(config-router)# net 49.0000.0101.0101.0101.00
ciscoasa(config-router)# is-type level-1
ciscoasa(config-router)# authentication mode md5 level-1
ciscoasa(config-router)# authentication key 0 site1 level-1
```
#### 関連コマンド

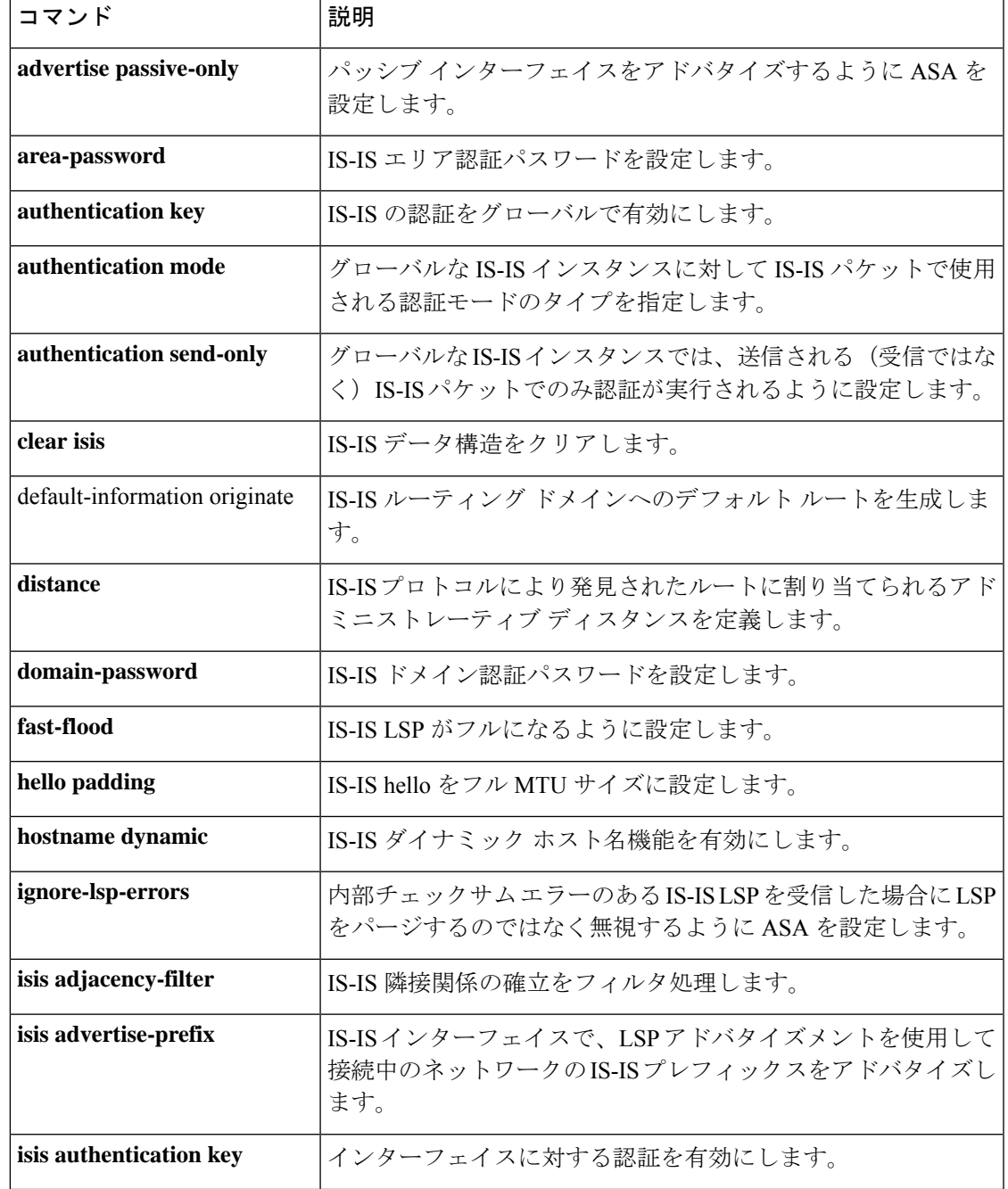

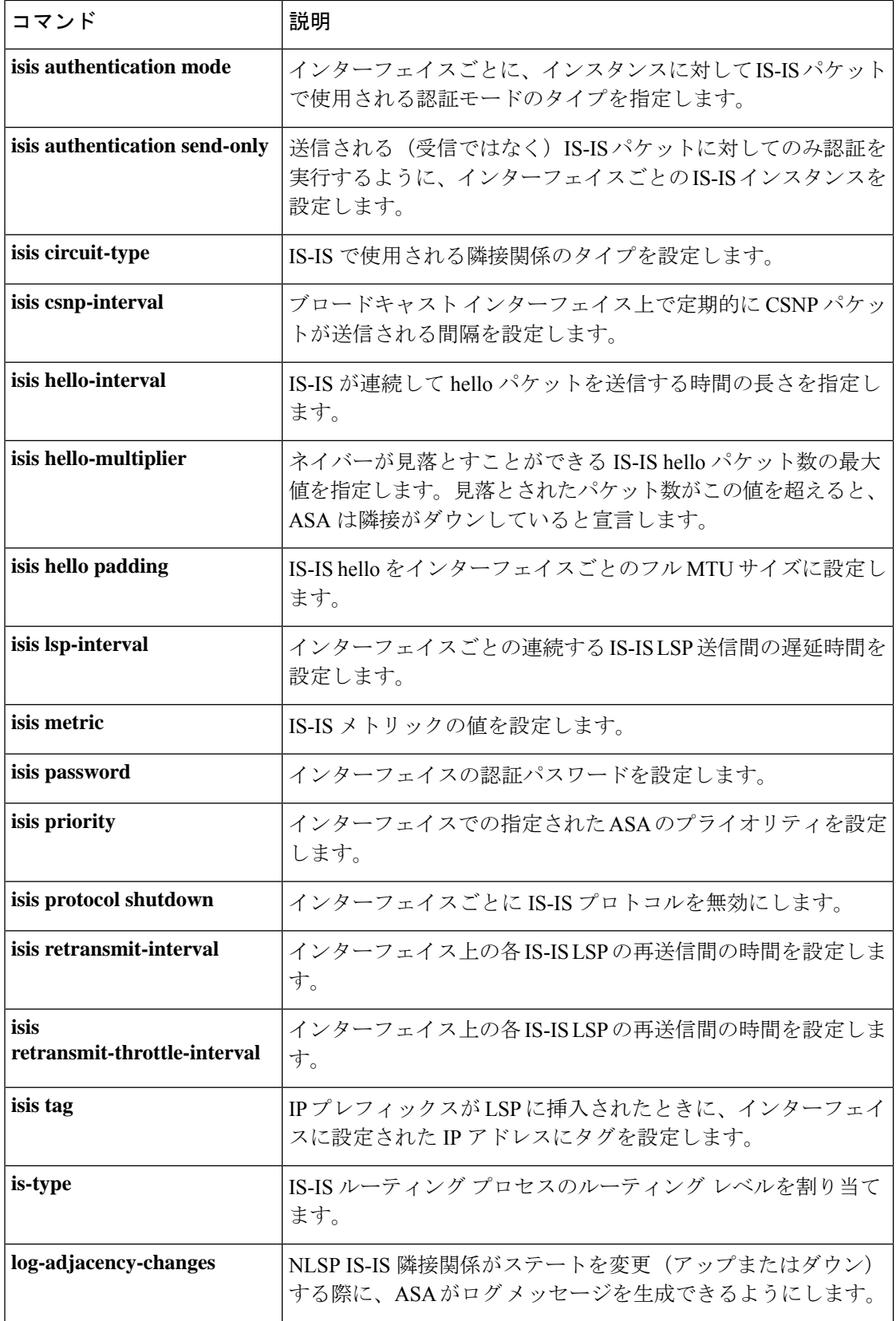

 $\mathbf I$ 

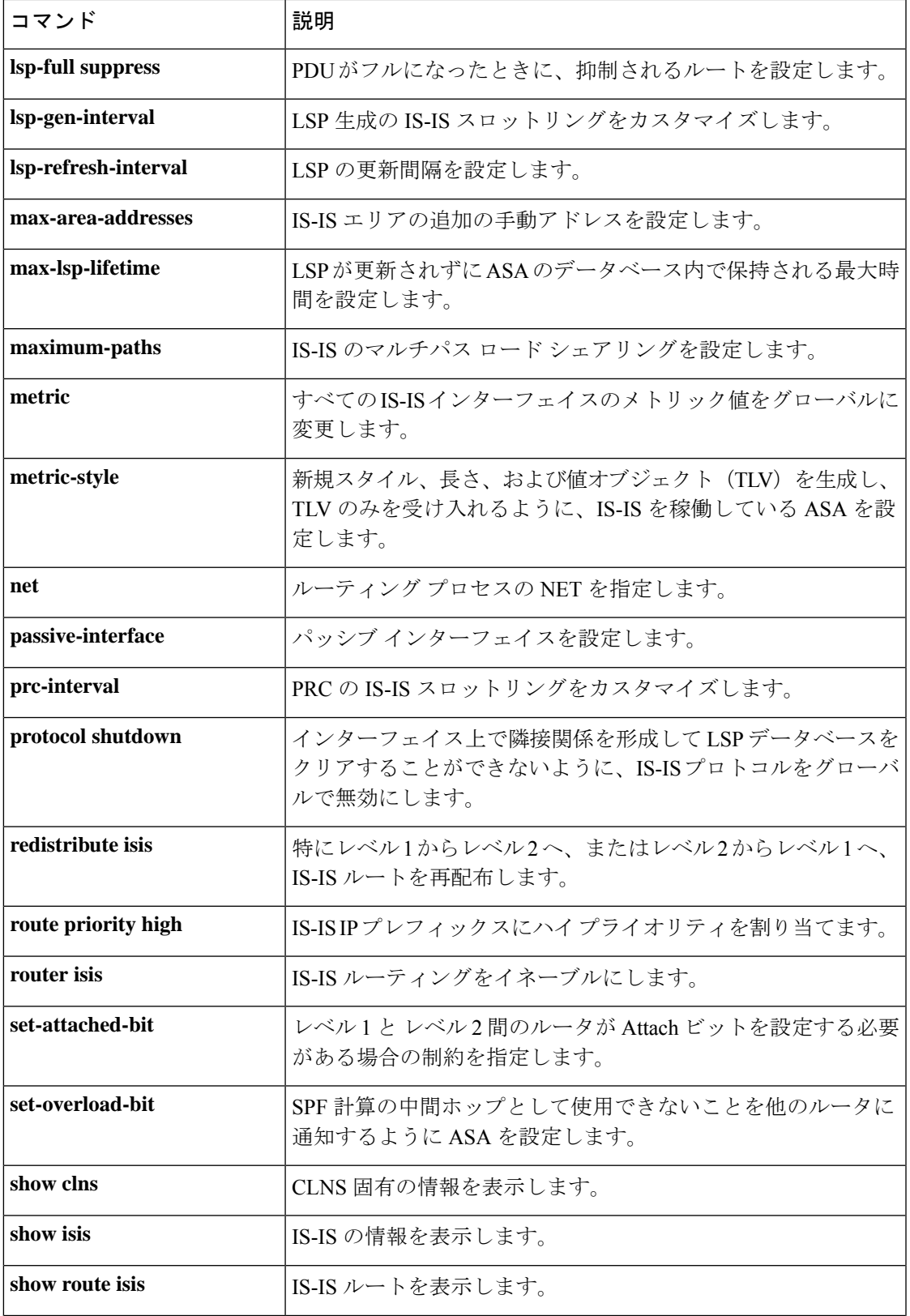

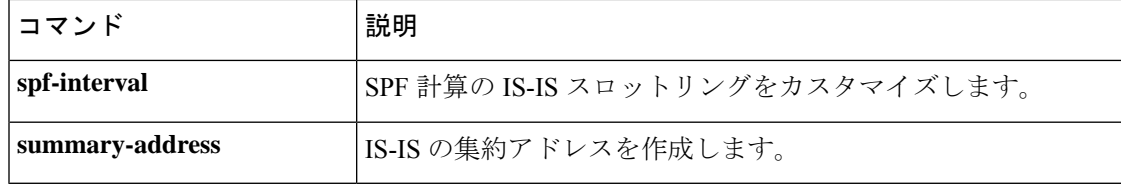

## **authentication ms-chap-v1**

L2TP over IPsec 接続に対して PPP の Microsoft CHAP Version 1 認証をイネーブルにするには、 トンネルグループ ppp 属性コンフィギュレーションモードで **authentication ms-chap-v1** コマン ドを使用します。コマンドをデフォルト設定に戻すには(CHAP および MS-CHAP を許可)、 このコマンドの **no** 形式を使用します。Microsoft CHAP Version 1 をディセーブルにするには、 このコマンドの **no** 形式を使用します。

#### **authentication ms-chap-v1 no authentication ms-chap-v1**

構文の説明 このコマンドには引数またはキーワードはありません。

コマンド デフォルト デフォルトの動作や値はありません。

コマンド モード 次の表に、コマンドを入力できるモードを示します。

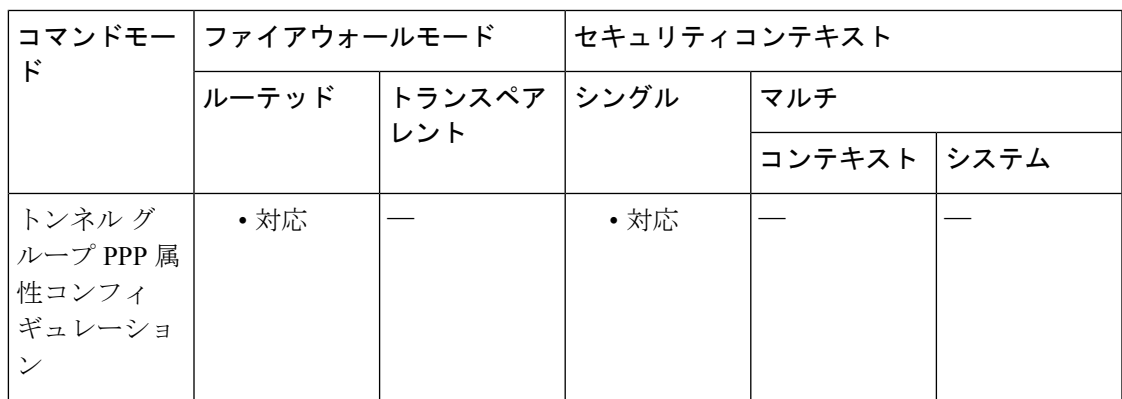

コマンド履歴 リリー 変更内容

ス

7.2(1) このコマンドが追加されました。

使用上のガイドライン この属性は、L2TP または IPsec トンネル グループ タイプのみに適用できます。このプロトコ ルは CHAP と類似していますが、CHAP のようなクリアテキスト パスワードではなく、暗号 化されたパスワードのみをサーバーが格納して比較するために、よりセキュアです。また、こ のプロトコルはデータ暗号化のためのキーを MPPE によって生成します。

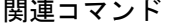

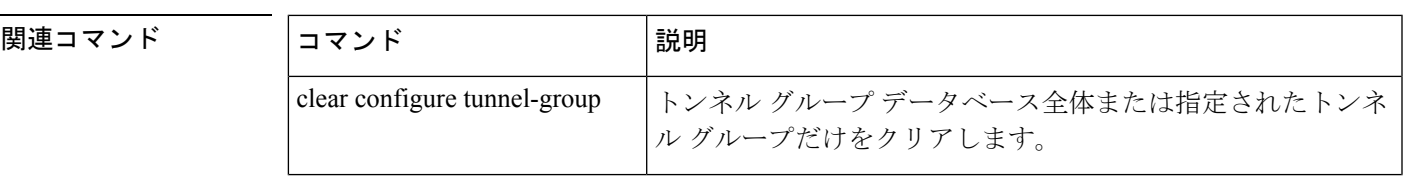

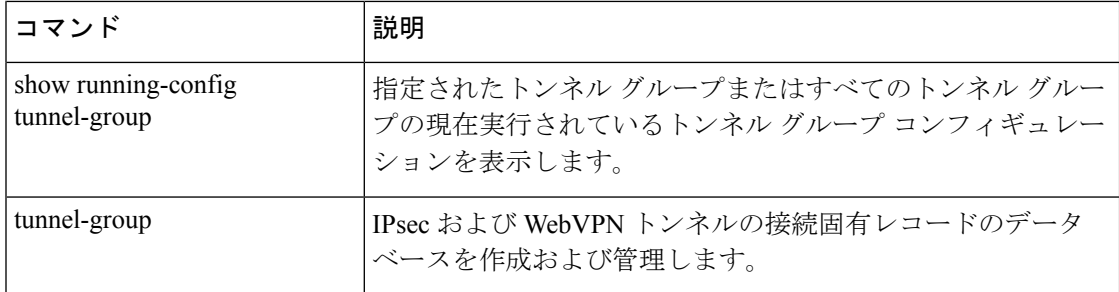

### **authentication ms-chap-v2**

L2TP over IPsec 接続に対して PPP の Microsoft CHAP Version 2 認証をイネーブルにするには、 トンネルグループ ppp 属性コンフィギュレーション モードで **authentication ms-chap-v1** コマン ドを使用します。コマンドをデフォルト設定に戻すには(CHAP および MS-CHAP を許可)、 このコマンドの **no** 形式を使用します。

#### **authentication ms-chap-v2 no authentication ms-chap-v2**

構文の説明 このコマンドには引数またはキーワードはありません。

コマンド デフォルトの動作や値はありません。

コマンドモード 次の表に、コマンドを入力できるモードを示します。

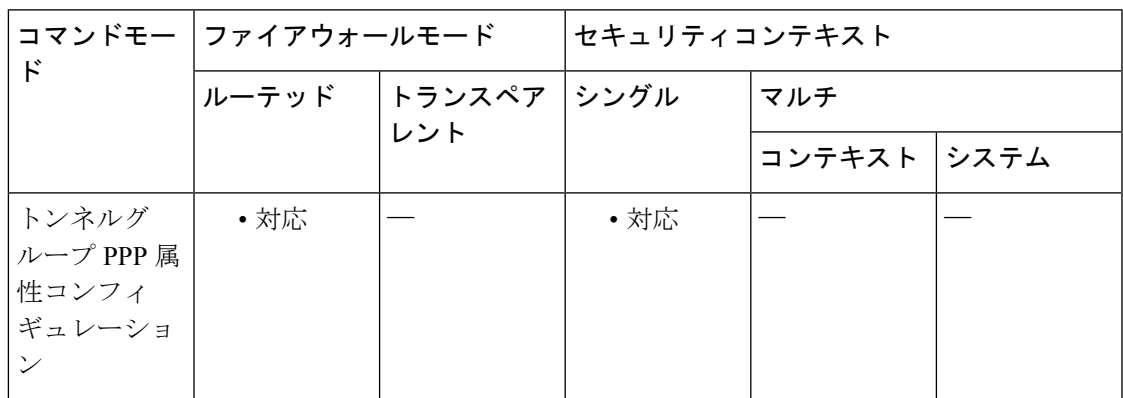

コマンド履歴 リリー 変更内容 ス 7.2(1) このコマンドが追加されました。

使用上のガイドライン この属性は、L2TP または IPsec トンネル グループ タイプのみに適用できます。

このプロトコルは CHAP と類似していますが、CHAP のようなクリアテキスト パスワードで はなく、暗号化されたパスワードのみをサーバーが格納して比較するために、よりセキュアで す。また、このプロトコルはデータ暗号化のためのキーを MPPE によって生成します。

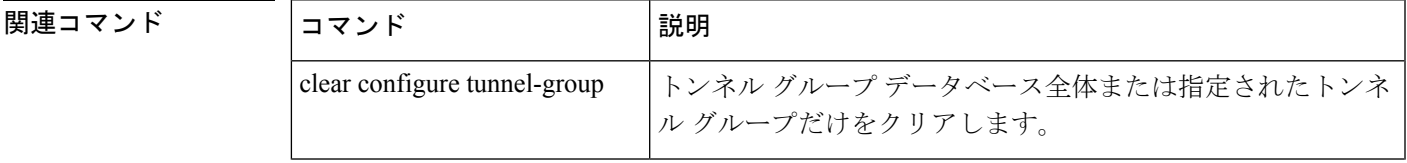

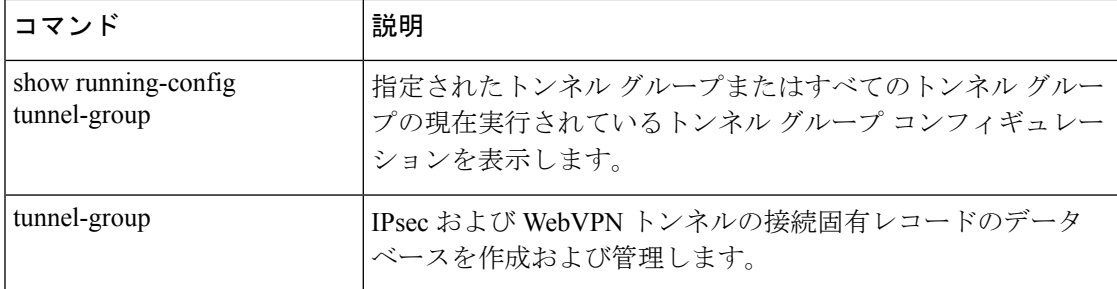

# **authentication pap**

L2TP over IPsec 接続に対して PPP の PAP 認証を許可するには、トンネルグループ ppp 属性コ ンフィギュレーション モードで **authenticationpap** コマンドを使用します。コマンドをデフォ ルト設定に戻すには(CHAP および MS-CHAP を許可)、このコマンドの **no** 形式を使用しま す。

#### **authentication pap no authentication pap**

構文の説明 このコマンドにはキーワードまたは引数はありません。

コマンドデフォルト デフォルトでは、PAP は認証プロトコルとして許可されていません。

コマンドモード 次の表に、コマンドを入力できるモードを示します。

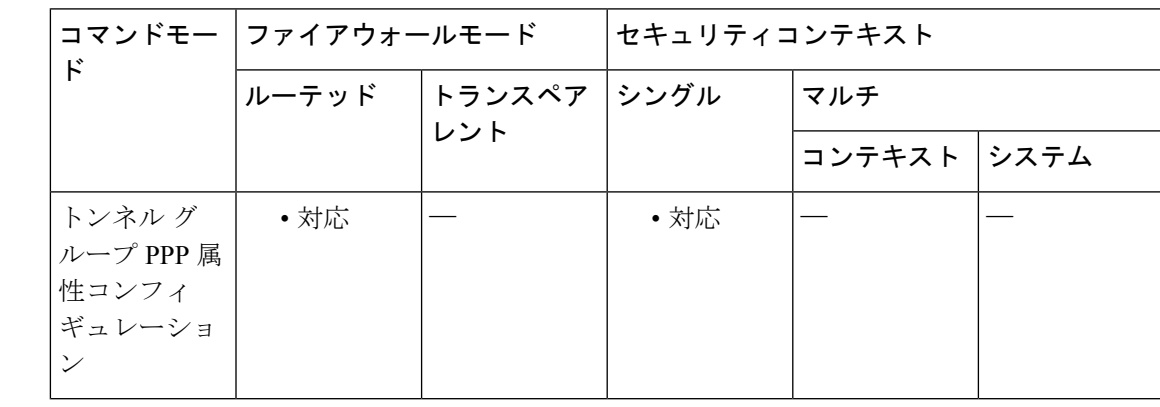

コマンド履歴 リリー 変更内容 ス 7.2(1) このコマンドが追加されました。

使用上のガイドライン この属性は、L2TP または IPsec トンネル グループ タイプのみに適用できます。

このプロトコルは、認証時にクリアテキストのユーザー名とパスワードを渡すため、安全では ありません。

<sup>例</sup> 次に、設定 ppp コンフィギュレーション モードで、pppremotegrp という名前のトンネ ル グループの PPP 接続に対して PAP を許可する例を示します。

> ciscoasa(config)# **tunnel-group pppremotegrp type IPSec/IPSec** ciscoasa(config)# **tunnel-group pppremotegrp ppp-attributes** ciscoasa(config-ppp)# **authentication pap** ciscoasa(config-ppp)#

#### 関連コマンド

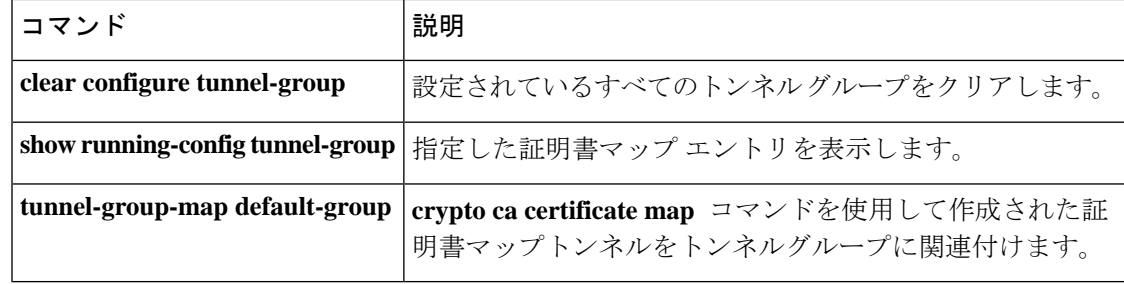

### **authentication send-only**

IS-IS インスタンスについて、受信ではなく送信される IS-IS パケットに対してのみ認証が実行 されるように指定するには、ルータ ISIS コンフィギュレーション モードで **authentication send-only** コマンドを使用します。送信および受信されるパケットに対して認証が実行される ように設定するには、このコマンドの**no** 形式を使用します。

#### **authentication send-only** [ **level-1** | **level-2** ] **no authentication send-only**

構文の説明 **level-1** (任意)認証は受信ではなく、送信されるレベル1パケットだけに実行されます。 **level-2** (任意)認証は受信ではなく、送信されるレベル2 パケットだけに実行されます。

コマンドデフォルト 認証がルータレベルで設定されている場合、その認証が送信と受信の IS-IS パケットに適用さ

れます。

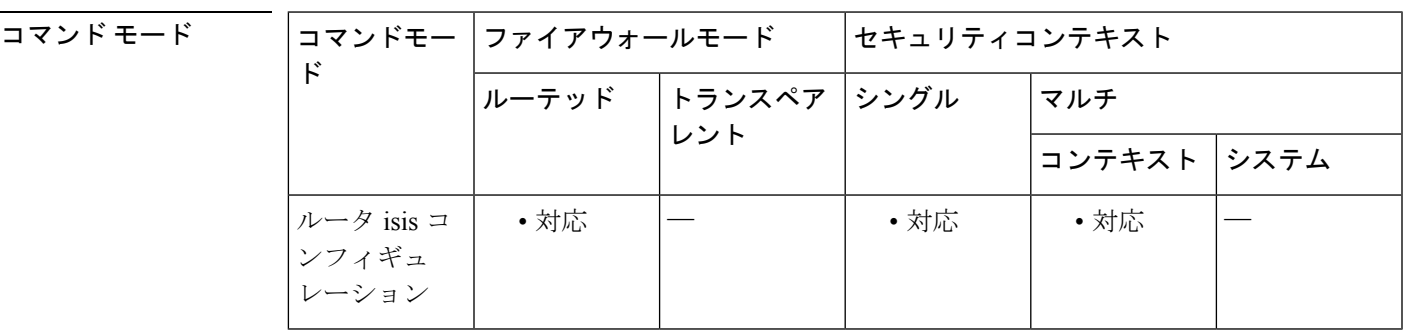

使用上のガイドライン このコマンドは、認証モードおよび認証キー チェーンを設定する前に使用します。これによ り、認証の実装がスムーズに進むようになります。送信されるパケットだけに認証が挿入さ れ、受信されるパケットではチェックされない場合、各ルータでキーの設定に費やせる時間が 長くなります。このコマンドを使用して、通信を必要とするルータすべてを設定した後で、 ルータごとに、認証モードとキー チェーンをイネーブルにします。その後、**no authentication send-only** コマンドを指定して、send-only 機能をディセーブルにします。

> キーワード **level-1** および **level-2** のいずれも設定されていない場合、send-only 機能は両方のレ ベルに適用されます。

> このコマンドは、クリアテキスト認証またはMD5認証に適用できます。モードは**authentication mode** コマンドで設定されます。

例 次に、受信ではなく送信されるパケットでクリア テキスト認証が使用されるように IS-IS レベル 1 パケットを設定する例を示します。

```
ciscoasa(config)# router isis
ciscoasa(config-router)# net 49.0000.0101.0101.0101.00
ciscoasa(config-router)# is-type level-1
```
ciscoasa(config-router)# **authentication send-only level-1** ciscoasa(config-router)# **authentication key-chain site1 level-1**

関連コマンド

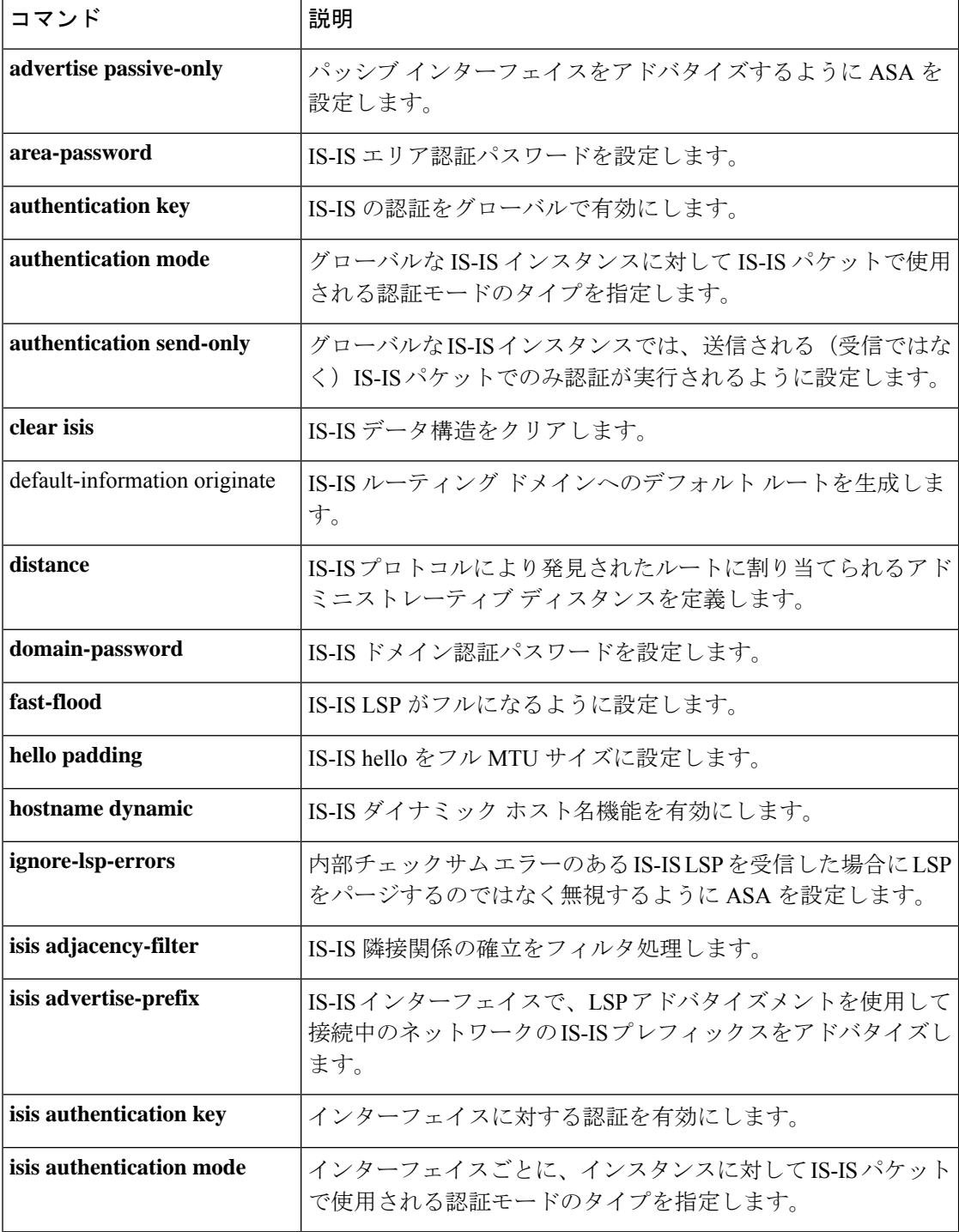

 $\mathbf I$ 

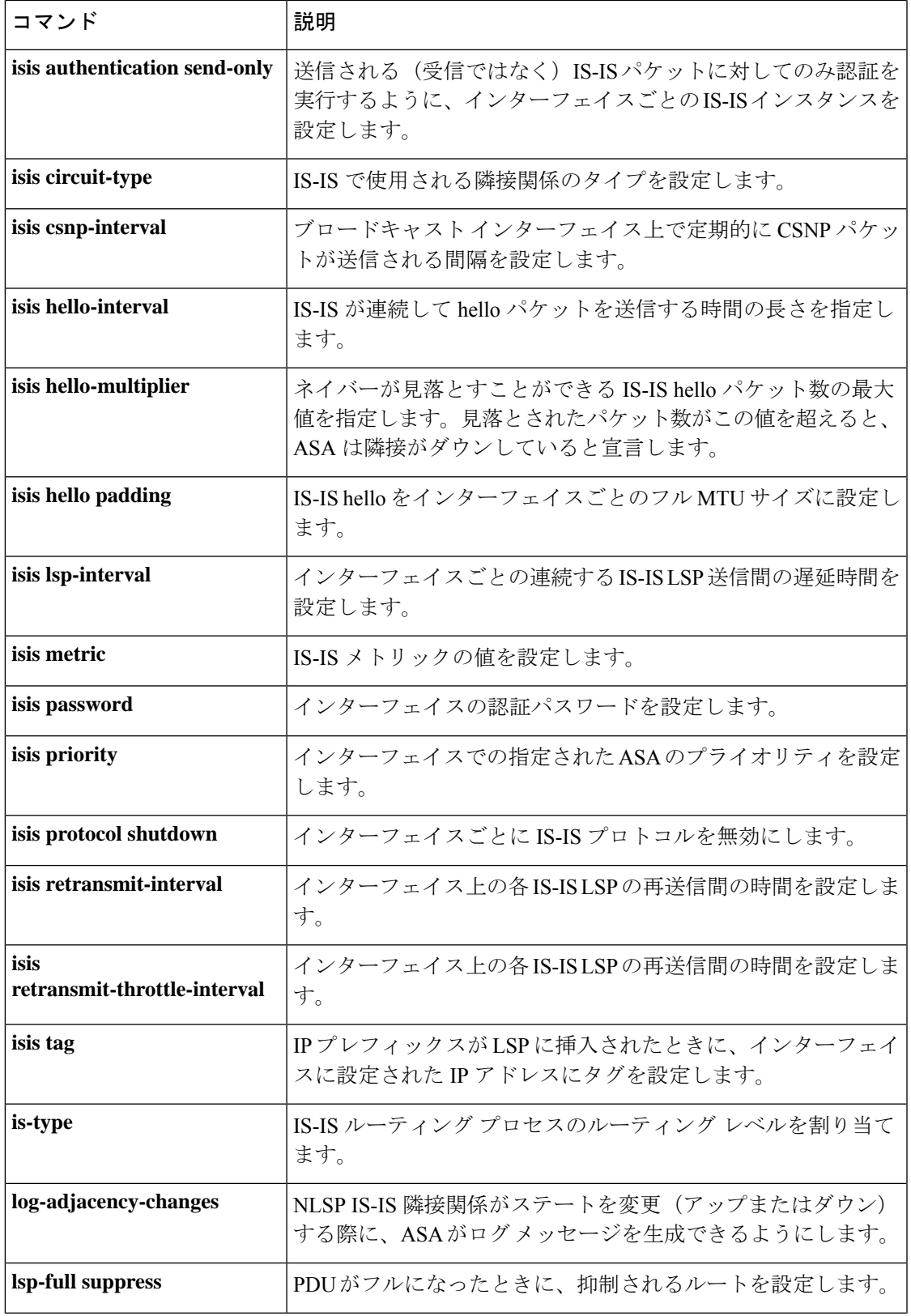

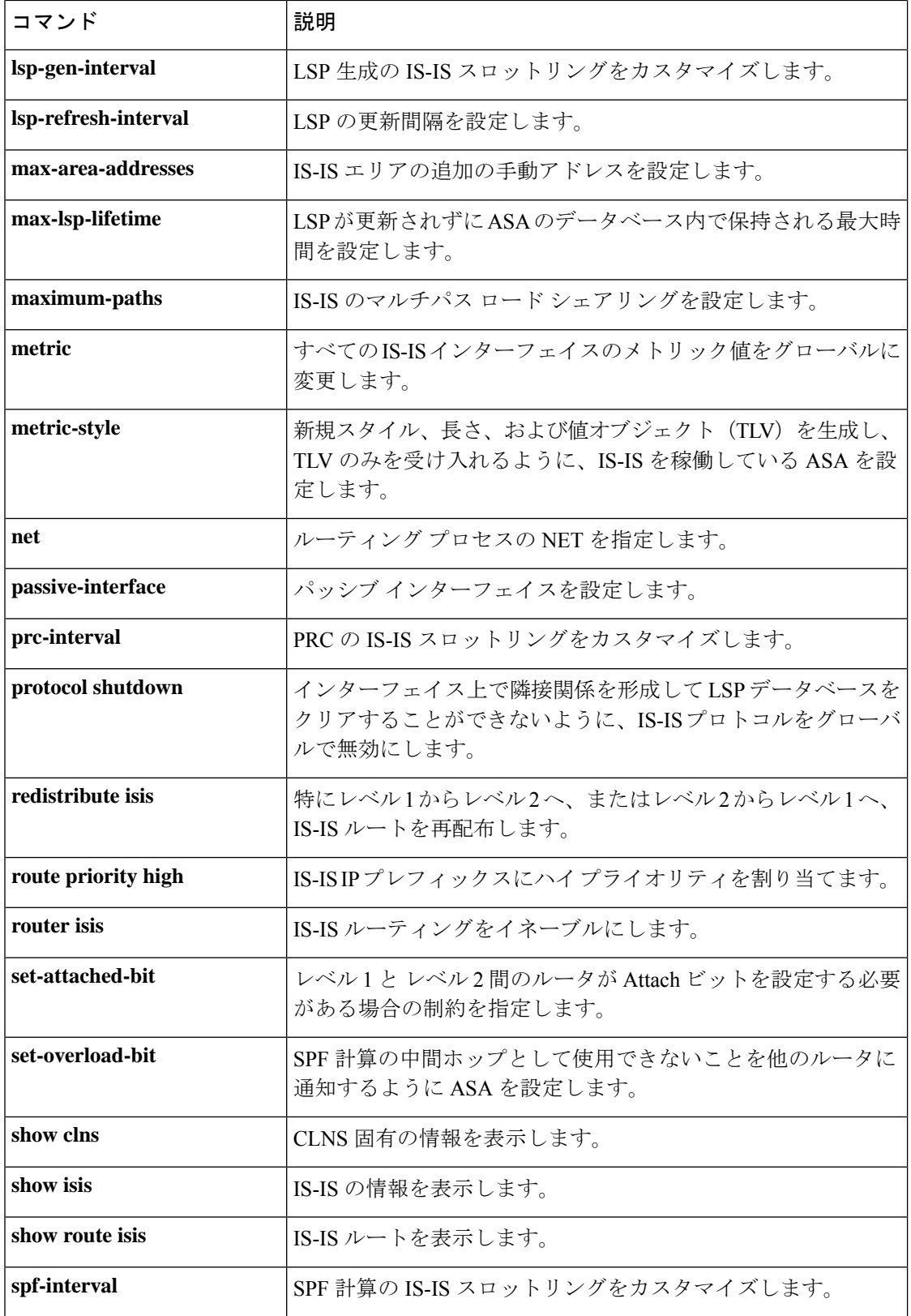

 $\mathbf I$ 

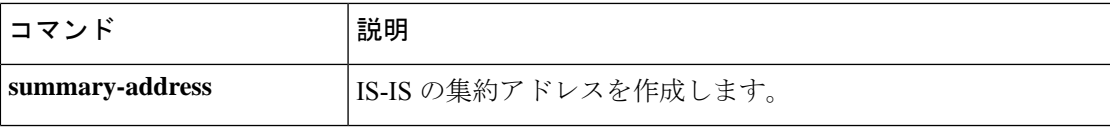

### **authentication-attr-from-server**

二重認証がイネーブルになっている場合に、接続に適用する認証サーバーの認可属性を指定す るには、トンネルグループ一般属性モードで**authentication-attr-from-server**コマンドを使用し ます。コンフィギュレーションから属性を削除するには、このコマンドの **no** 形式を使用しま す。

**authentication-attr-from-server** { **primary** | **secondary** } **no authentication-attr-from-server**

構文の説明 **primary** プライマリ認証サーバーを使用します。 **secondary** セカンダリ認証サーバーを使用します。

コマンド デフォルト デフォルト値は **primary** です。

コマンド モード 次の表に、コマンドを入力できるモードを示します。

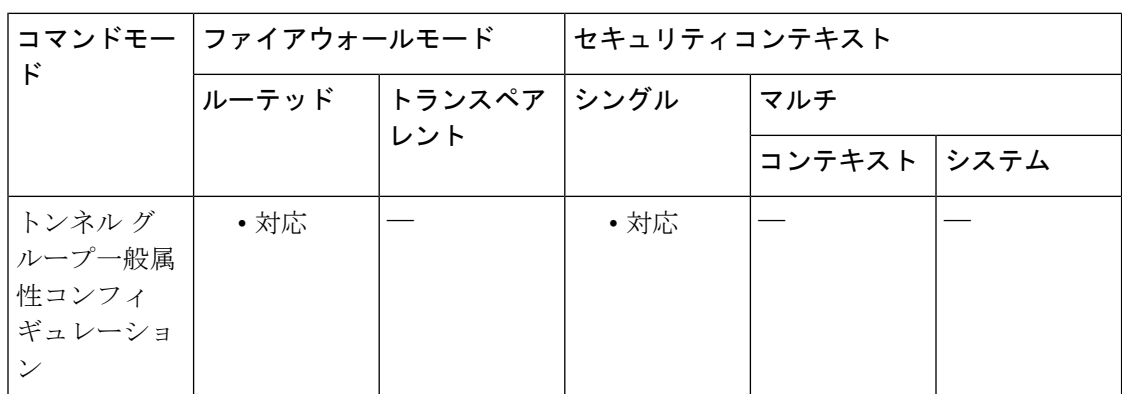

コマンド履歴 リリー 変更内容 ス

8.2(1) このコマンドが追加されました。

使用上のガイドライン このコマンドは、二重認証がイネーブルになっている場合に限り有効です。 **authentication-attr-from-server** コマンドは、ASA が接続に適用する認可属性を抽出する認証 サーバーを選択します。

<sup>例</sup> 次に、グローバル コンフィギュレーション モードで、remotegrp という名前の IPsec <sup>リ</sup> モート アクセス トンネル グループを作成し、接続に適用する認可属性をセカンダリ 認証サーバーから入手する必要があることを指定する例を示します。

> ciscoasa(config)# **tunnel-group remotegrp type ipsec\_ra** ciscoasa(config)# **tunnel-group remotegrp general-attributes**

ciscoasa(config-tunnel-webvpn)# **authentication-attr-from-server secondary** ciscoasa(config-tunnel-webvpn)#

関連コマンド コマンド 説明

 $\overline{\phantom{a}}$ 

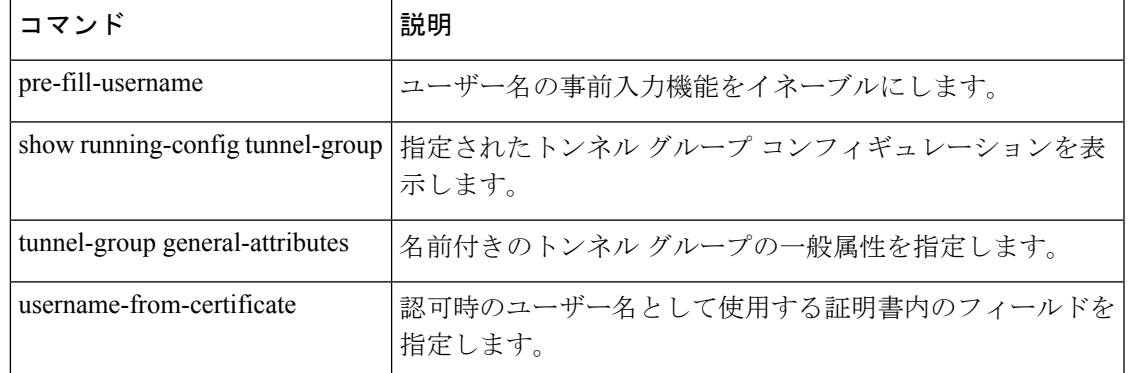

#### **Cisco Secure Firewall ASA** シリーズ コマンド リファレンス、**A** ~ **H** コマンド

### **authentication-certificate**

接続を確立している WebVPN クライアントから証明書を要求するには、webvpn コンフィギュ レーション モードで **authentication-certificate** コマンドを使用します。クライアント証明書の 要求をキャンセルするには、このコマンドの **no** 形式を使用します。

**authentication-certificate** *interface-name* **no authentication-certificate** [ *interface-name* ]

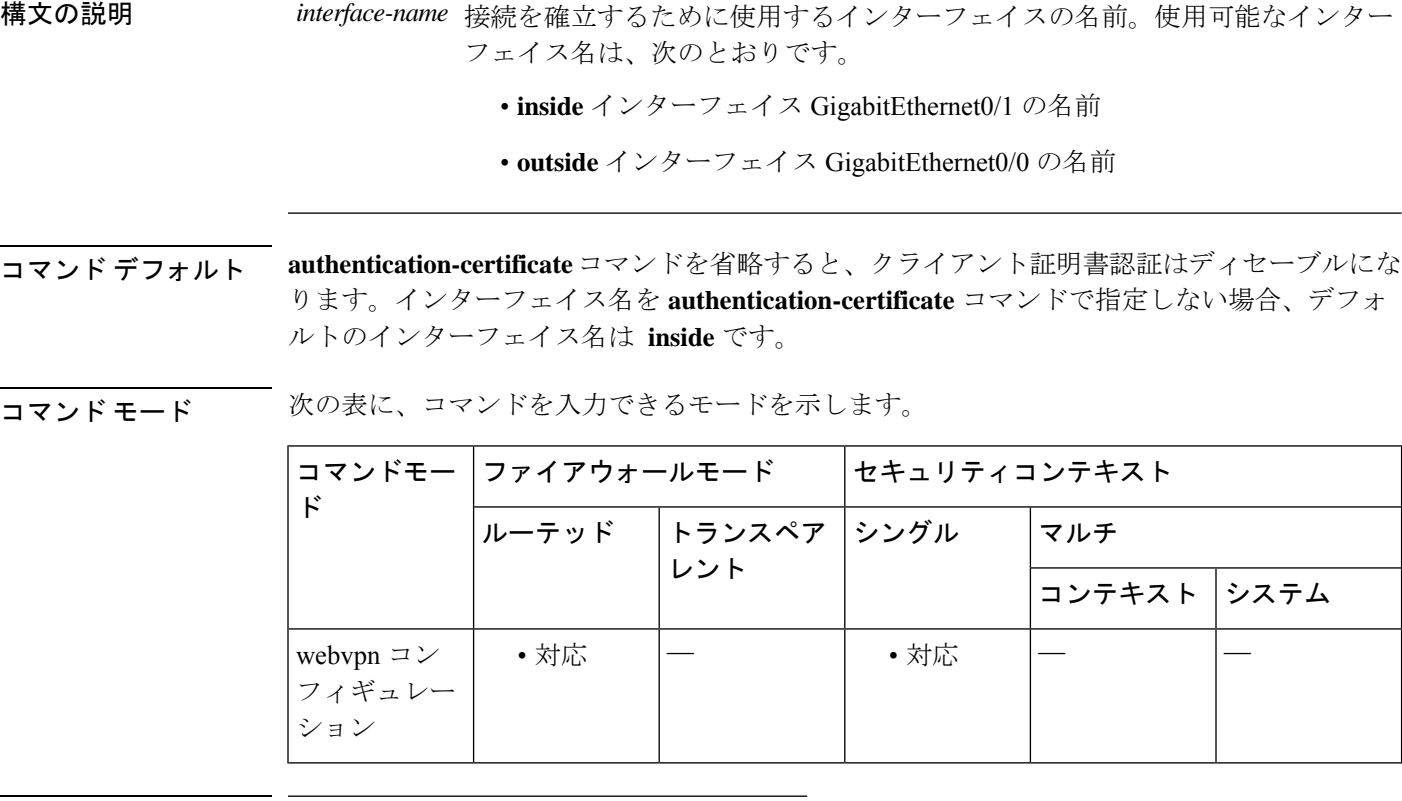

コマンド履歴 リリー 変更内容

ス

8.0(2) このコマンドが追加されました。

使用上のガイドライン このコマンドを有効にするには、WebVPNが対応するインターフェイスですでにイネーブルに なっている必要があります。インターフェイスを設定して名前を付けるには、**interface**、**IP address**、および **nameif** コマンドを使用します。

> このコマンドは、WebVPNクライアント接続にのみ適用されます。ただし、管理接続のクライ アント証明書認証を**httpauthentication-certificate** コマンドを使用して指定することは、WebVPN をサポートしないものも含めてすべてのプラットフォームで可能です。

ASAは、PKIトラストポイントを使用して証明書を検証します。証明書が検証に合格しない場 合、次のいずれかのアクションが実行されます。

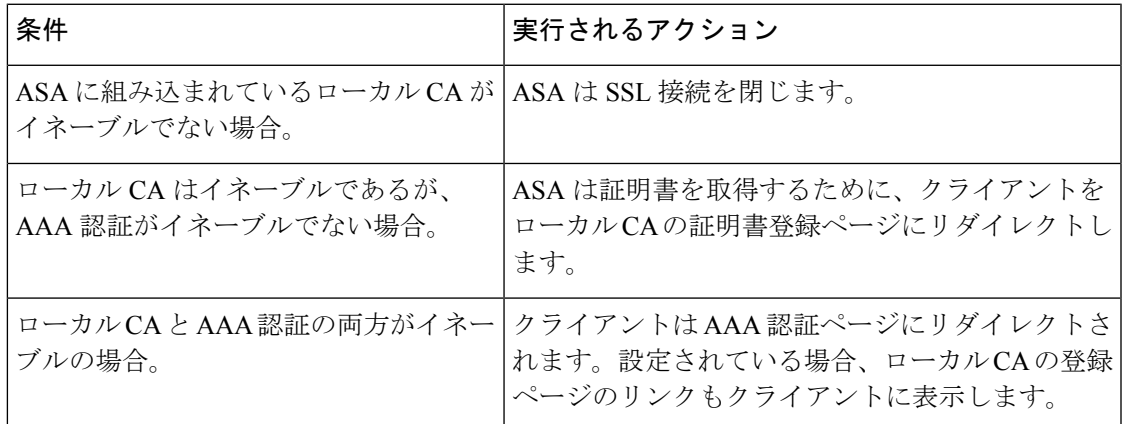

<sup>例</sup> 次に、外部インターフェイスの WebVPN ユーザー接続の証明書認証を設定する例を示 します。

ciscoasa(config)# **webvpn**

ciscoasa(config-webvpn)# **authentication-certificate outside** ciscoasa(config-webvpn)#

関連コマンド

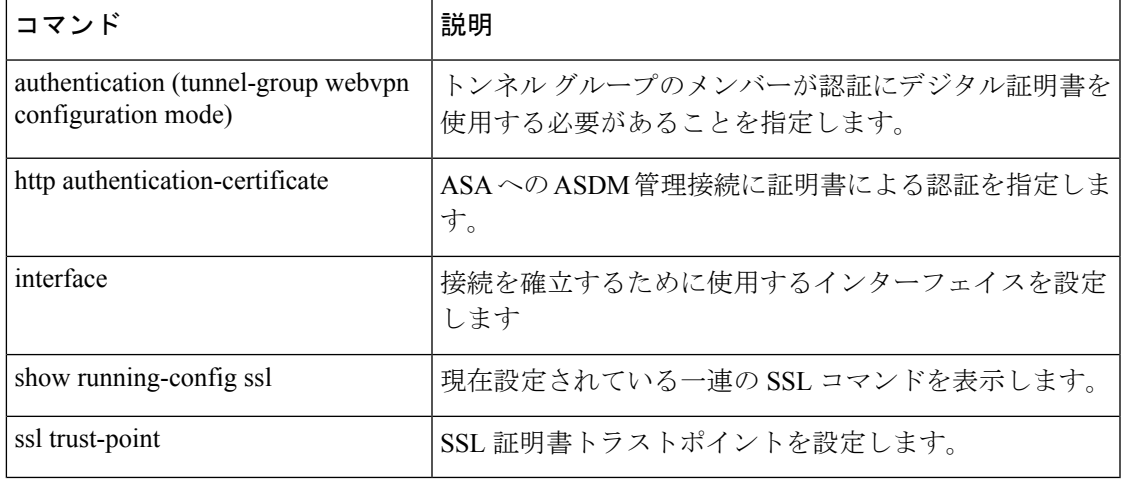

### **authentication-exclude**

エンドユーザーがクライアントレス SSL VPN にログインせずに設定済みリンクを参照できる ようにするには、webvpn コンフィギュレーション モードで **authentication-exclude** コマンドを 使用します。複数のサイトへのアクセスを許可するには、このコマンドを複数回使用します。

**authentication-exclude** *url-fnmatch*

構文の説明 *url-fnmatch* クライアントレスSSLVPNへのログインの要件を免除するリンクを指定します。

コマンドデフォルト ディセーブル

コマンド モード 次の表に、コマンドを入力できるモードを示します。

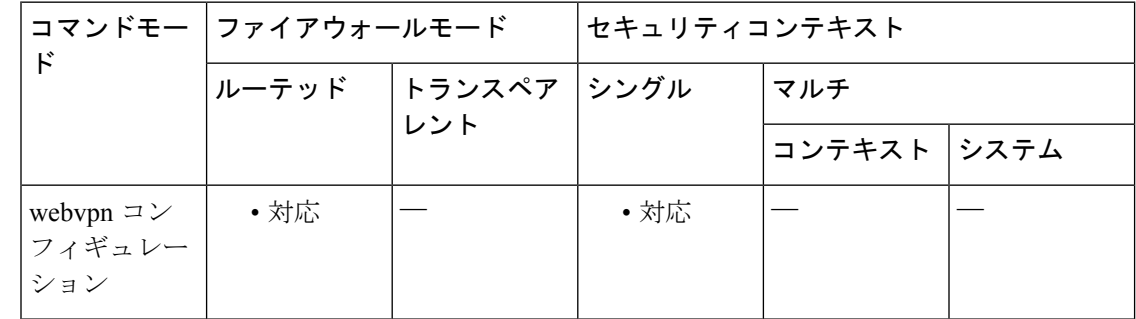

コマンド履歴 リリー 変更内容 ス

8.0(2) このコマンドが追加されました。

#### 使用上のガイドライン この機能は、一部の内部リソースを SSL VPN 経由で一般利用できるようにする場合に便利で す。

リンクに関する情報を、SSL VPN マングリングした形式でエンド ユーザーに配布する必要が あります。たとえば、SSLVPNを使用してこれらのリソースを参照し、配布するリンクに関す る情報に結果の URL をコピーします。

<sup>例</sup> 次に、<sup>2</sup> つのサイトに対して認証要件を免除する例を示します。

```
ciscoasa
(config)#
webvpn
ciscoasa
(config-webvpn)#
authentication-exclude http://www.example.com/public/*
ciscoasa
(config-webvpn)#
authentication-exclude *example.html
```
 $\mathbf I$ 

ciscoasa (config-webvpn)# ciscoasa #

### **authentication-port**

特定のホストの RADIUS 認証に使用するポート番号を指定するには、AAA サーバー ホスト コ ンフィギュレーション モードで **authentication-port** コマンドを使用します。認証ポートの指 定を削除するには、このコマンドの **no** 形式を使用します。

#### **authentication-port** *port* **no authentication-port**

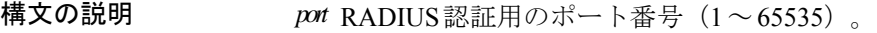

コマンド デフォルト デフォルトでは、デバイスはポート 1645 で RADIUS をリッスンします(RFC 2058 に準拠)。 ポートが指定されていない場合、RADIUS認証のデフォルトポート番号1645が使用されます。

コマンド モード 次の表に、コマンドを入力できるモードを示します。

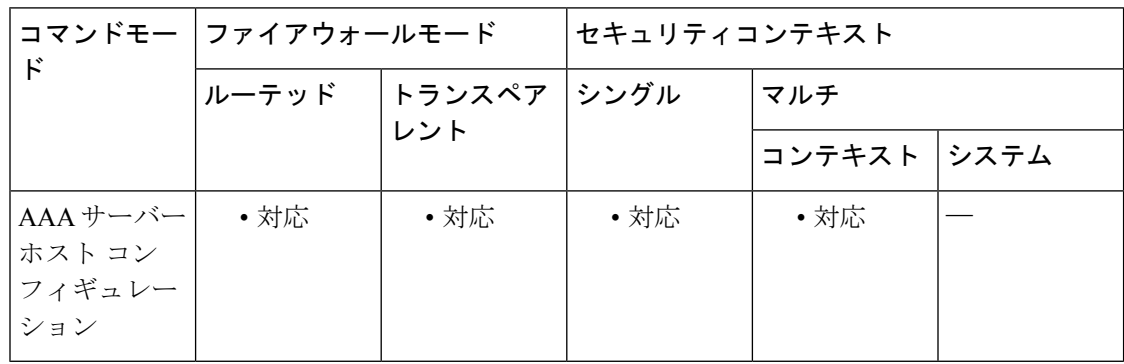

コマンド履歴 リリー 変更内容

ス

- このコマンドのセマンティックが変更され、RADIUS サーバーを含むサーバー グ ループでホストごとにサーバー ポートを指定できるようになりました。 7.0(1)
- 使用上のガイドライン このコマンドは、認証機能の割り当て先となるリモート RADIUS サーバー ホストの宛先 TCP/UDP ポート番号を指定します。RADIUS 認証サーバーで 1645 以外のポートが使用されて いる場合は、**aaa-server** コマンドで RADIUS サービスを開始する前に、適切なポートを ASA に設定する必要があります。

このコマンドは、RADIUS 用に設定されているサーバー グループに限り有効です。

<sup>例</sup> 次に、ホスト「1.2.3.4」に「srvgrp1」というRADIUS AAAサーバーを設定し、タイム アウトを 9 秒、再試行間隔を 7 秒、さらに認証ポートを 1650 に設定する例を示しま す。

ciscoasa
```
(config)# aaa-server svrgrp1 protocol radius
ciscoasa
(config-aaa-server-group)# aaa-server svrgrp1 host 1.2.3.4
ciscoasa
(config-aaa-server-host)# timeout 9
ciscoasa
(config-aaa-server-host)# retry-interval 7
ciscoasa
(config-aaa-server-host)#
authentication-port 1650
ciscoasa
(config-aaa-server-host)#
exit
ciscoasa
(config)#
```
#### 関連コマンド

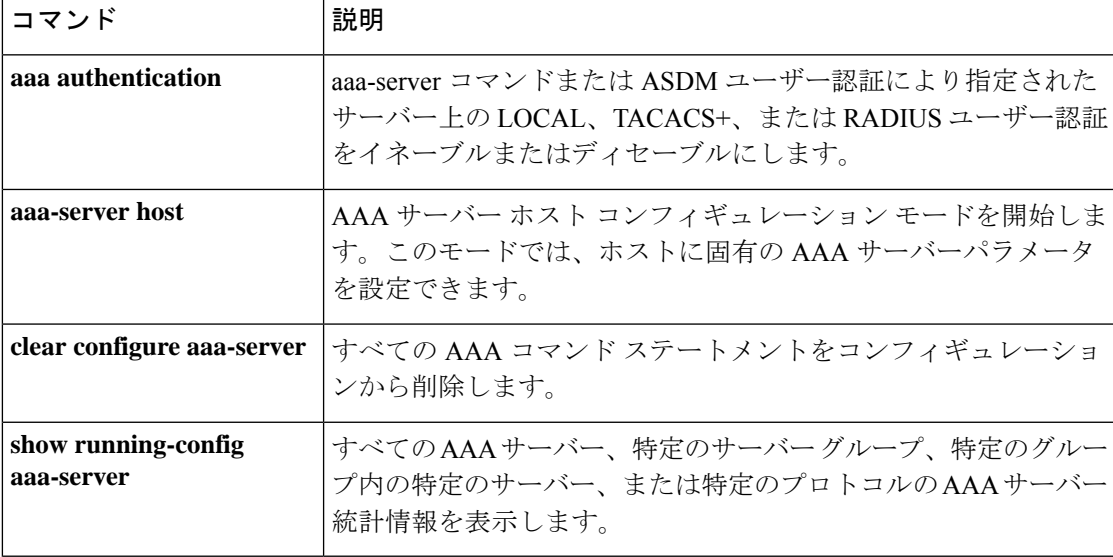

Ι

# **authentication-server-group**(**imap4s**、**pop3s**、**smtps**)(廃 止)

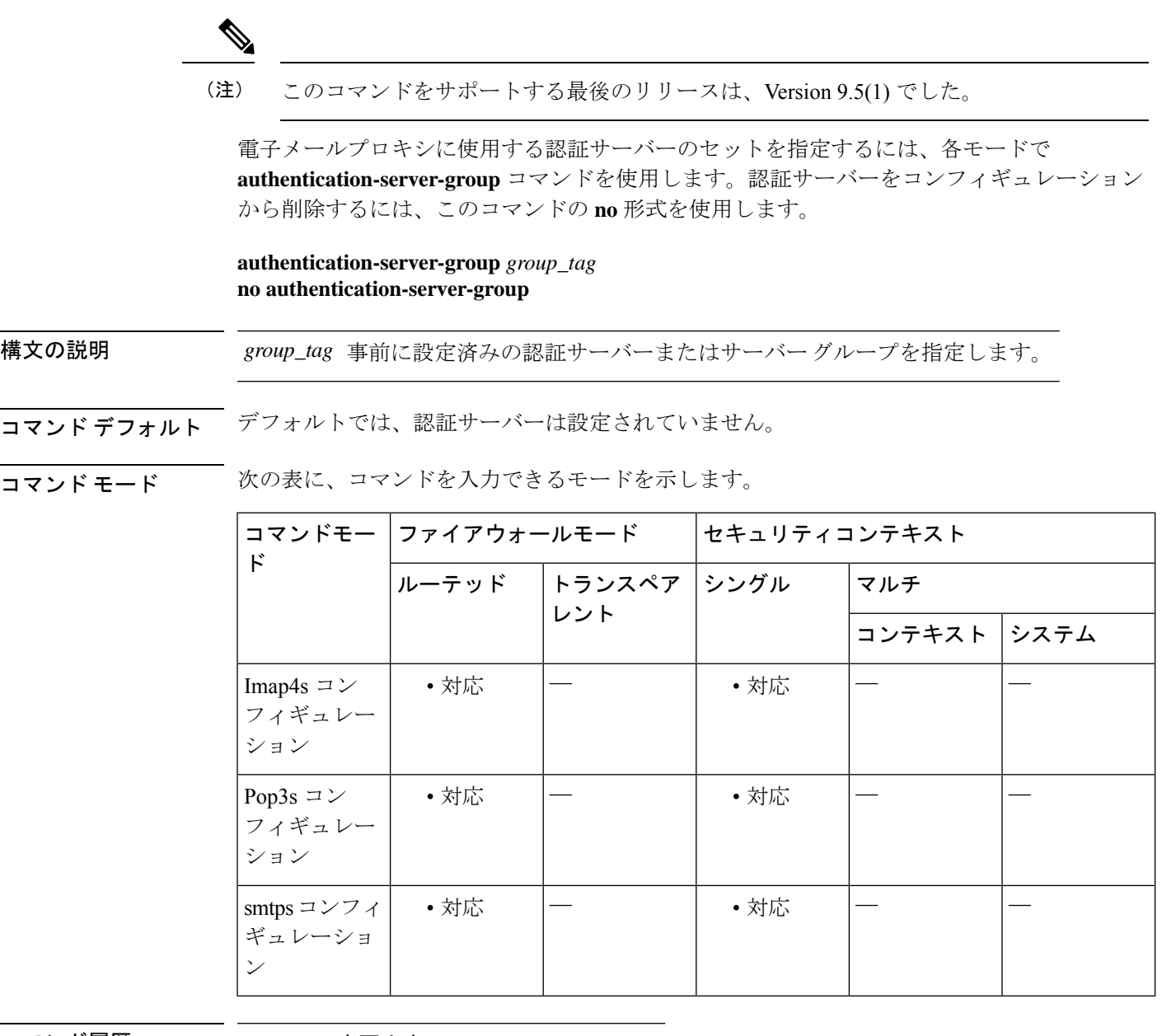

コマンド履歴 リリー 変更内容

ス

- 7.0(1) このコマンドが追加されました。
- 9.5(2) このコマンドは廃止されました。

使用上のガイドライン ASA は、ユーザーを認証してユーザー ID を確認します。

AAA 認証を設定する場合は、この属性も設定する必要があります。設定しないと、認証は常 に失敗します。

認証サーバーを設定するには、**aaa-server** コマンドを使用します。

<sup>例</sup> 次に、「IMAP4SSVRS」という名前の認証サーバーのセットを使用するようにIMAP4S 電子メール プロキシを設定する例を示します。

> ciscoasa (config)# **imap4s**

ciscoasa(config-imap4s)# **authentication-server-group IMAP4SSVRS**

|関連コマンド | コマンド | 説明 aaa-server |認証、許可、およびアカウンティングサーバーを設定します。 **host**

# **authentication-server-group**(トンネルグループ一般属性)

トンネルグループでユーザー認証に使用する AAA サーバーグループを指定するには、トンネ ルグループ一般属性コンフィギュレーション モードで **authentication-server-group** コマンドを 使用します。この属性をデフォルトに戻すには、このコマンドの **no** 形式を使用します。

**authentication-server-group** [( *interface\_name* )] *server\_group* [ **LOCAL** ] **authentication-server-group** [( *interface\_name* )] *server\_group*

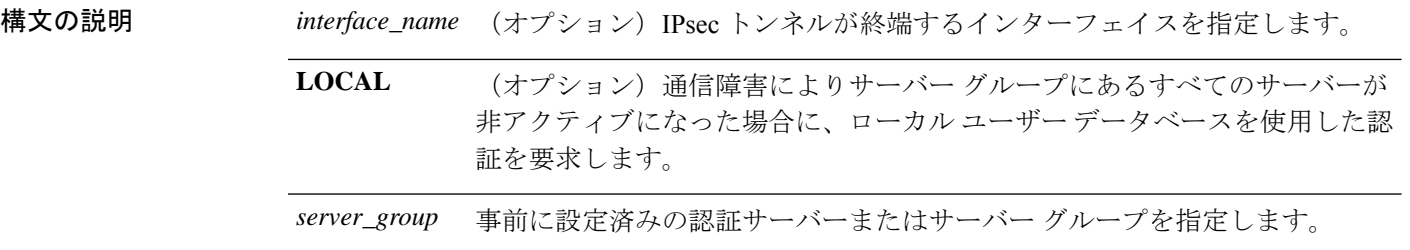

- コマンド デフォルト このコマンドのサーバーグループのデフォルト設定は **LOCAL** です。
- **コマンドモード** 次の表に、コマンドを入力できるモードを示します。

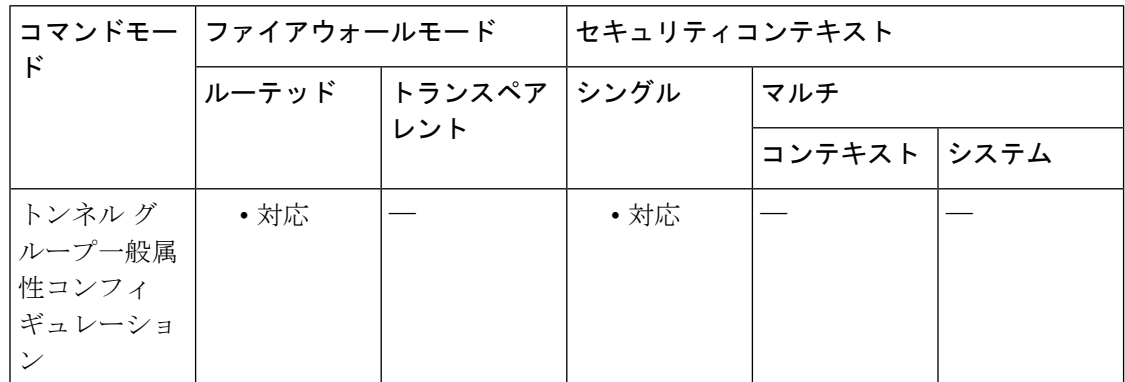

### コマンド履歴 リリー 変更内容 ス 7.0(1) このコマンドが追加されました。 このコマンドは、webvpn コンフィギュレーション モードでは廃止され、トンネル グループ一般属性コンフィギュレーション モードに移動されました。 7.1(1)

#### このコマンドは、インターフェイス単位で IPsec 接続の認証を行えるように拡張さ れました。 8.0(2)

使用上のガイドライン この属性は、すべてのトンネル グループ タイプに適用できます。

認証サーバーを設定するには **aaa-server** コマンドを使用し、設定済みの AAA サーバーグルー プにサーバーを追加するには **aaa-server-host** コマンドを使用します。

<sup>例</sup> 次に、設定一般コンフィギュレーション モードで、remotegrp という名前の IPsec <sup>リ</sup> モート アクセス トンネル グループに aaa-server456 という名前の認証サーバー グルー プを設定する例を示します。

> ciscoasa(config)# **tunnel-group remotegrp type ipsec-ra** ciscoasa(config)# **tunnel-group remotegrp general-attributes** ciscoasa(config-tunnel-general)# **authentication-server-group aaa-server456** ciscoasa(config-tunnel-general)#

#### 関連コマンド

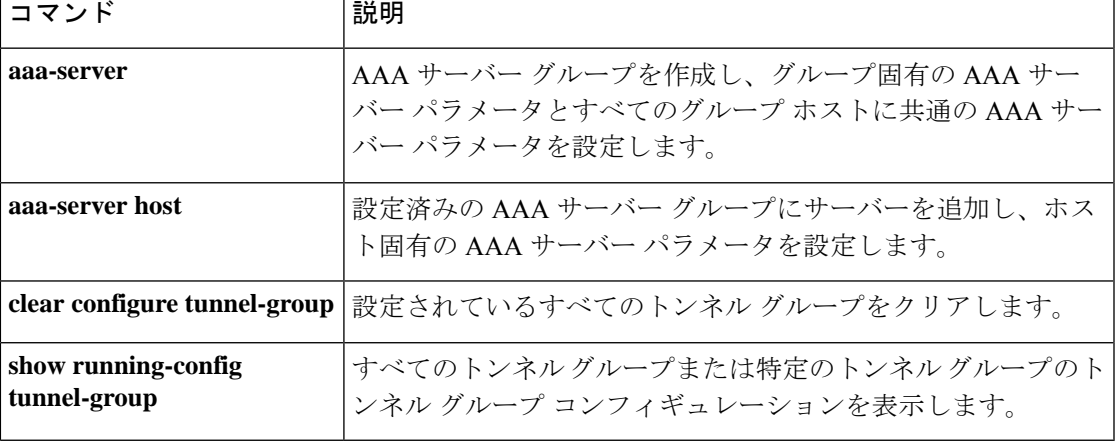

## **authorization-required**

接続前にユーザーが正常に認可されることを求めるには、各モードで **authorization-required** コマンドを使用します。コンフィギュレーションから属性を削除するには、このコマンドの **no** 形式を使用します。

#### **authorization-required no authorization-required**

構文の説明 このコマンドには引数またはキーワードはありません。

**コマンド デフォルト** このコマンドは、デフォルトでディセーブルになっています。

コマンド モード 次の表に、コマンドを入力できるモードを示します。

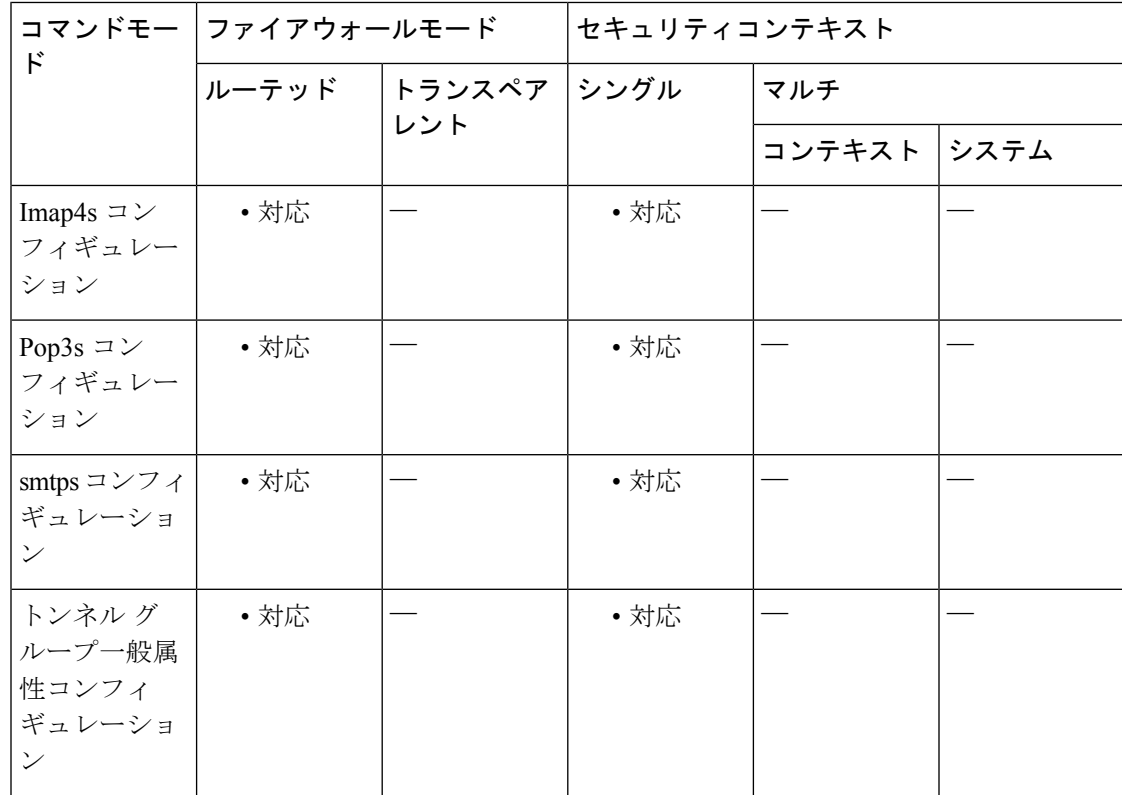

#### コマンド履歴 リリー 変更内容

ス

- 7.0(1) このコマンドが追加されました。
- このコマンドは、webvpn コンフィギュレーション モードでは廃止され、トンネル グループ一般属性コンフィギュレーション モードに移動されました。 7.1(1)

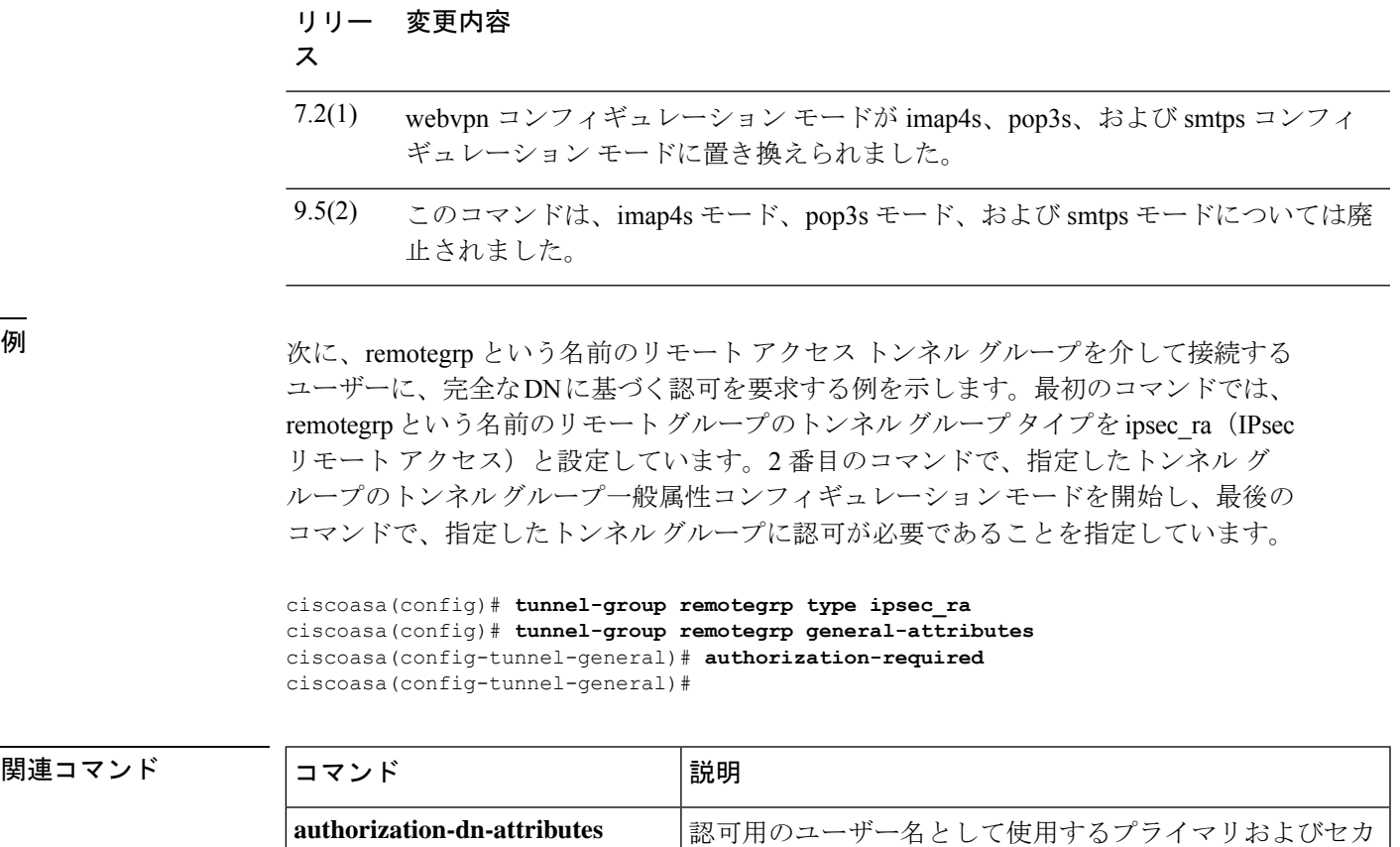

す。

**show running-config tunnel-group** 指定した証明書マップ エントリを表示します。

**tunnel-group general-attributes** 名前付きのトンネル グループの一般属性を指定します。

**clear configure tunnel-group**

ンダリ サブジェクト DN フィールドを指定します。

設定されているすべてのトンネル グループをクリアしま

**コンス** 関連コマンド

**Cisco Secure Firewall ASA** シリーズ コマンド リファレンス、**A** ~ **H** コマンド

Ι

# **authorization-server-group**(**imap4s**、**pop3s**、**smtps**)(廃 止)

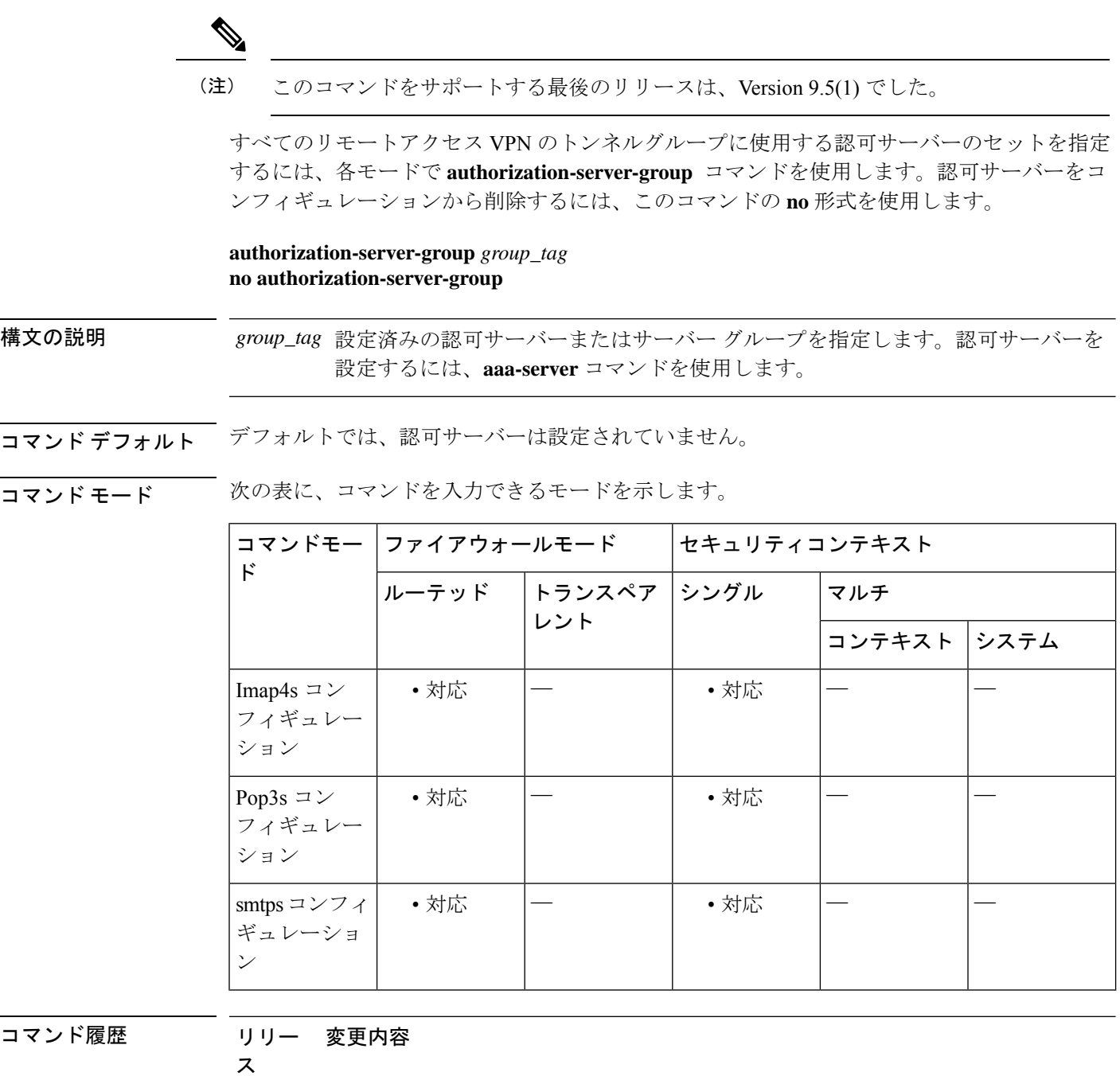

7.0(1) このコマンドが追加されました。

#### **A - B** コマンド

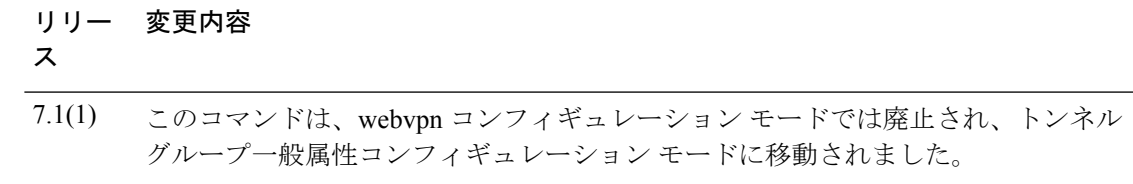

9.5(2) このコマンドは廃止されました。

### 使用上のガイドライン ASAでは、認可を使用して、ユーザーに許可されているネットワークリソースへのアクセスレ ベルを確認します。**aaa-server** コマンドで使用する認可用のサーバー設定を使用します。

このコマンドをwebvpnコンフィギュレーションモードで入力すると、トンネルグループ一般 属性モードの同等のコマンドに変換されます。

VPN 認可が LOCAL と定義されている場合、デフォルト グループ ポリシー DfltGrpPolicy に設 定されている属性が適用されます。

<sup>例</sup> 次に、「POP3Spermit」という名前の許可サーバーのセットを使用するように POP3S 電子メール プロキシを設定する例を示します。

> ciscoasa (config)# **pop3s**

ciscoasa(config-pop3s)# **authorization-server-group POP3Spermit**

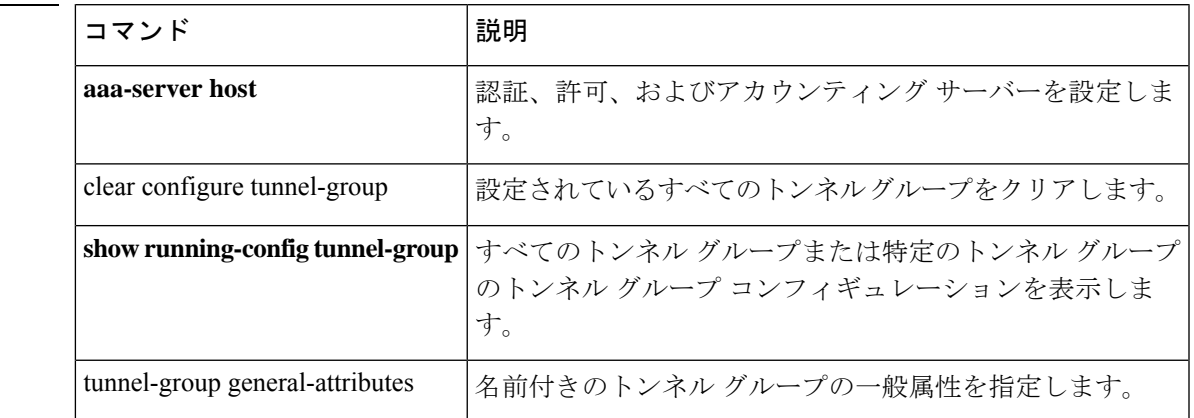

#### 関連コマンド

# **authorization-server-group**(トンネル グループ一般属性)

すべてのリモートアクセス VPN のトンネルグループに使用する認可サーバーのセットを指定 するには、各モードで **authorization-server-group** コマンドを使用します。認可サーバーをコ ンフィギュレーションから削除するには、このコマンドの **no** 形式を使用します。

**authorization-server-group** [ ( *if\_name* ) ] *group\_tag* **no authorization-server-group**

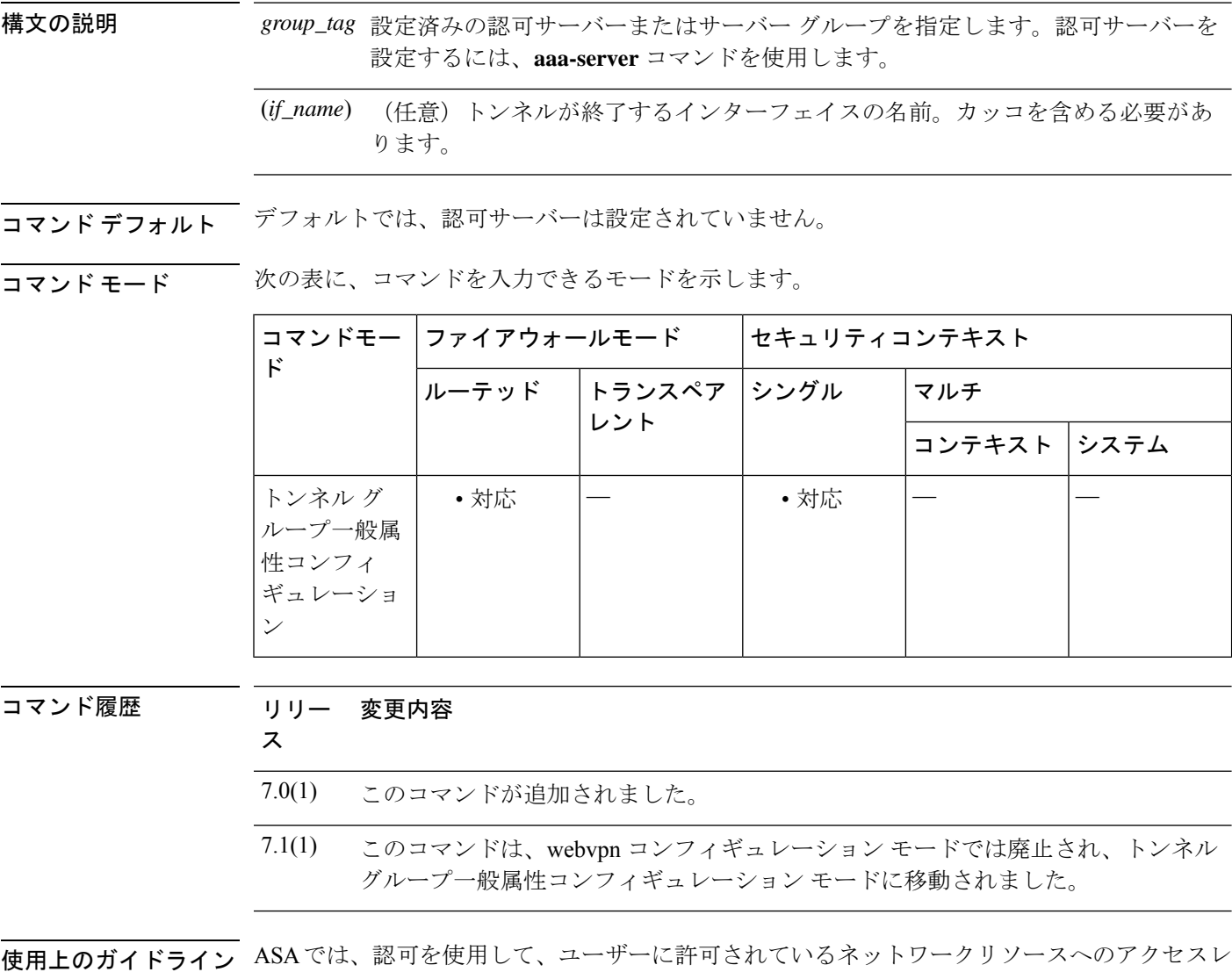

このコマンドをwebvpnコンフィギュレーションモードで入力すると、トンネルグループ一般 属性モードの同等のコマンドに変換されます。

ベルを確認します。aaa-server コマンドで使用する認可用のサーバー設定を使用します。

VPN 認可が LOCAL と定義されている場合、デフォルト グループ ポリシー DfltGrpPolicy に設 定されている属性が適用されます。

<sup>例</sup> 次に、トンネル一般コンフィギュレーション モードで、「remotegrp」という名前の IPsec リモート アクセス トンネル グループに「aaa-server78」という名前の認可サー バー グループを設定する例を示します。

> ciscoasa(config)# **tunnel-group remotegrp type ipsec-ra** ciscoasa(config)# **tunnel-group remotegrp general-attributes** ciscoasa(config-tunnel-general)# **authorization-server-group aaa-server78** ciscoasa(config-tunnel-general)#

#### 関連コマンド

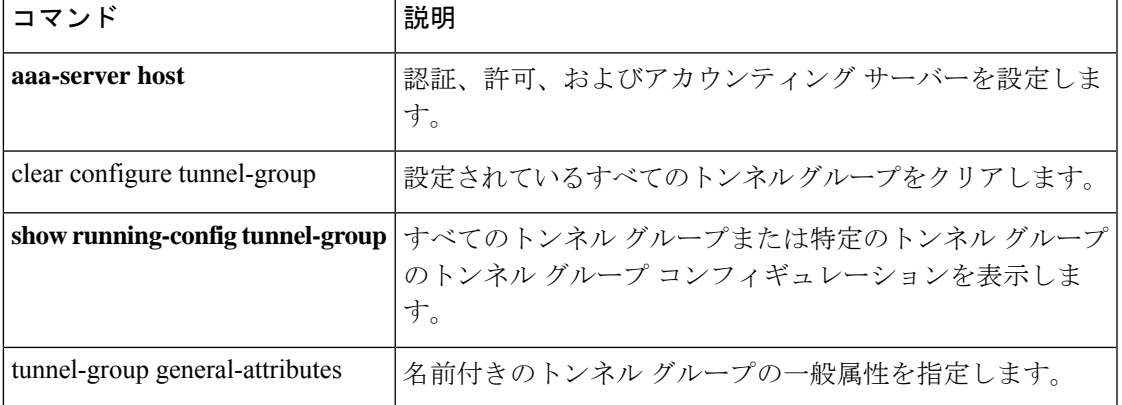

### **authorize-only**

RADIUS AAA サーバーグループに対して authorize-only モードをイネーブルにするには、AAA サーバー グループ コンフィギュレーション モードで **authorize-only** コマンドを使用します。 authorize-only モードをディセーブルにするには、このコマンドの **no** 形式を使用します。

#### **authorize-only no authorize-only**

構文の説明 このコマンドには引数またはキーワードはありません。

コマンド デフォルト authorize-only モードはイネーブルになっていません。

コマンドモード 次の表に、コマンドを入力できるモードを示します。

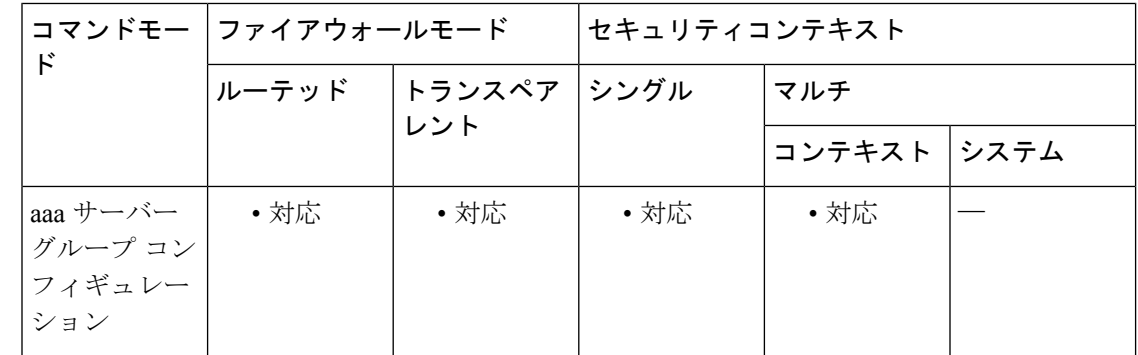

コマンド履歴 リリー 変更内容

ス

9.2(1) このコマンドが追加されました。

使用上のガイドライン このコマンドは、ISE 認可変更 (CoA) のために RADIUS サーバー グループを authorize-only モードで設定するために使用します。authorize-onlyモードを使用すると、RADIUSホスト用に 設定された RADIUS 共通パスワードはすべて無視されます。

> ISE Change of Authorization (CoA) 機能は、認証、認可、およびアカウンティング (AAA) セッ ションの属性を、セッション確立後に変更するためのメカニズムを提供します。AAA のユー ザーまたはユーザー グループのポリシーを変更すると、ISE から ASA へ CoA パケットを直接 送信して認証を再初期化し、新しいポリシーを適用できます。インラインポスチャ実施ポイン ト(IPEP)で、ASAと確立された各VPNセッションのアクセスコントロールリスト(ACL) を適用する必要がなくなりました。

> エンド ユーザーが VPN 接続を要求すると、ASA はユーザーに対して ISE 認証を実行し、ネッ トワークへの制限付きアクセスを提供するACLを受領します。アカウンティング開始メッセー ジが ISE に送信され、セッションが登録されます。ポスチャ アセスメントが NAC エージェン トとISE間で直接行われます。このプロセスは、ASAに透過的です。ISEがCoAの「ポリシー

プッシュ」を介して ASA にポリシーの更新を送信します。これにより、ネットワーク アクセ ス権限を高める新しいユーザー ACL が識別されます。後続の CoA 更新を介し、接続のライフ タイム中に追加のポリシー評価が ASA に透過的に行われる場合があります。

<sup>例</sup> 次に、ISE でローカル証明書の検証と認可用のトンネル グループを設定する例を示し ます。サーバーグループは認証用に使用されないため、**authorize-only** コマンドをサー バー グループ コンフィギュレーションに組み込みます。

```
ciscoasa(config)# aaa-server ise protocol radius
ciscoasa(config-aaa-server-group)# authorize-only
ciscoasa(config-aaa-server-group)# interim-accounting-update periodic 1
ciscoasa(config-aaa-server-group)# dynamic-authorization
ciscoasa(config-aaa-server-group)# exit
ciscoasa(config)# aaa-server ise (inside) host 10.1.1.3
ciscoasa(config-aaa-server-host)# key sharedsecret
ciscoasa(config-aaa-server-host)# exit
ciscoasa(config)# tunnel-group aaa-coa general-attributes
ciscoasa(config-tunnel-general)# address-pool vpn
ciscoasa(config-tunnel-general)# authentication certificate
ciscoasa(config-tunnel-general)# authorization-server-group ise
ciscoasa(config-tunnel-general)# accounting-server-group ise
ciscoasa(config-tunnel-general)# exit
```
関連コマンド

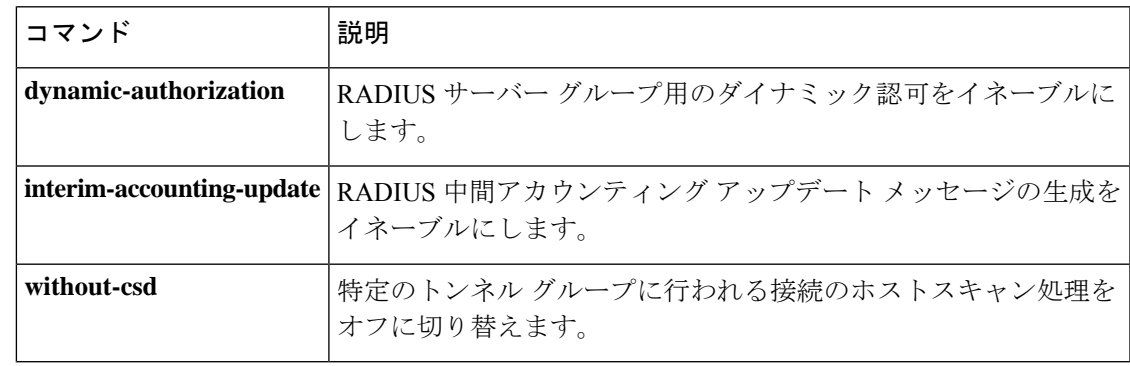

### **auth-prompt**

ASA を介したユーザーセッションの AAA チャレンジテキストを指定または変更するには、グ ローバル コンフィギュレーション モードで **auth-prompt** コマンドを使用します。認証チャレ ンジテキストを削除するには、このコマンドの **no** 形式を使用します。

**auth-prompt prompt** [ **prompt** | **accept** | **reject** ] *string* **no auth-prompt prompt** [ **prompt** | **accept** | **reject** ]

構文の説明 **accept** Telnet経由のユーザー認証を受け入れる場合、プロンプトとしてstringを表示します。 **prompt** このキーワードの後に AAA チャレンジ プロンプトのストリングを入力します。 **reject** Telnet 経由のユーザー認証を拒否する場合、プロンプトとして string を表示します。 最大 235 文字の英数字または 31 単語のストリング。最初に達した、いずれかの最大 *string* 数により制限されます。特殊文字、スペース、および句読点を使用できます。疑問符 を入力するか、または Enter キーを押すと、ストリングが終了します(疑問符はスト

コマンドデフォルト 認証プロンプトを指定しない場合は、次のようになります。

リングに含まれます)。

- FTP ユーザーには FTP authentication が表示されます。
	- HTTP ユーザーには HTTP Authentication が表示されます。
	- Telnet ユーザーにはチャレンジ テキストが表示されません。

#### コマンドモード 次の表に、コマンドを入力できるモードを示します。

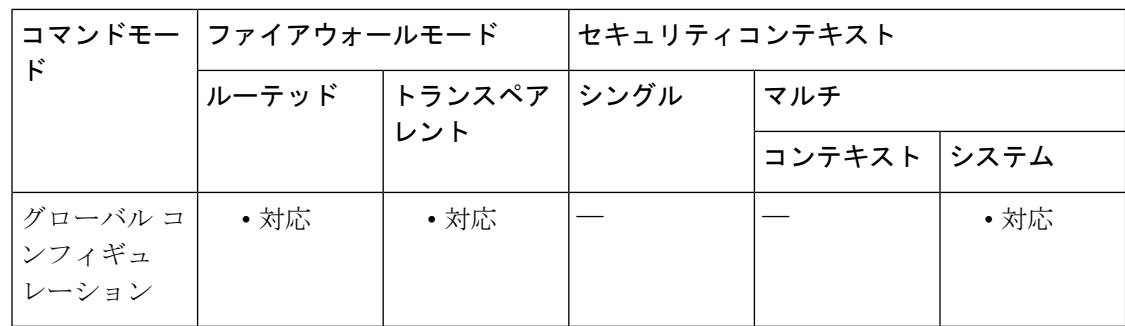

コマンド履歴 リリー 変更内容

ス

7.0(1) セマンティックに小さな変更が加えられました。

使用上のガイドライン auth-prompt コマンドを使用すると、TACACS+ サーバーまたは RADIUS サーバーからのユー ザー認証が必要な場合に、ASA 経由の HTTP、FTP、および Telnet アクセス用の AAA チャレ ンジテキストを指定できます。このテキストは飾りのようなもので、ユーザーのログイン時 に、ユーザー名プロンプトとパスワード プロンプトの上に表示されます。

> Telnetからのユーザー認証が行われる場合、acceptオプションとrejectオプションを使用して、 認証試行が AAA サーバーによって受け入れられたか拒否されたかを示す各ステータス プロン プトを表示できます。

> AAA サーバーがユーザーを認証すると、ASA は auth-prompt accept テキスト(指定されている 場合)をユーザーに表示します。ユーザーが認証されない場合は、reject テキスト(指定され ている場合)を表示します。HTTP セッションおよび FTP セッションの認証では、プロンプト にチャレンジ テキストのみが表示されます。accept および reject テキストは表示されません。

Microsoft Internet Explorer では、認証プロンプトに最大 37 文字表示されます。Telnet およ び FTP では、認証プロンプトに最大 235 文字表示されます。 (注)

<sup>例</sup> 次に、認証プロンプトを「Please enter your username and password」という文字列に設 定する例を示します。

```
ciscoasa(config)# auth
-prompt prompt Please enter your username and password
```
このストリングがコンフィギュレーションに追加されると、ユーザーには次のように 表示されます。

Please enter your username and password User Name: Password:

Telnet ユーザーに対しては、ASA が認証試行を受け入れたときに表示されるメッセー ジと拒否したときに表示されるメッセージを別々に指定できます。次に例を示します。

ciscoasa(config)# auth**-prompt reject Authentication failed. Try again.** ciscoasa(config)# auth**-prompt accept Authentication succeeded.**

次に、認証に成功した場合の認証プロンプトを「You'reOK.」という文字列に設定する 例を示します。

ciscoasa(config)# auth**-prompt accept You're OK.**

認証に成功すると、ユーザーには次のメッセージが表示されます。

You're OK.

I

#### 関連コマンド

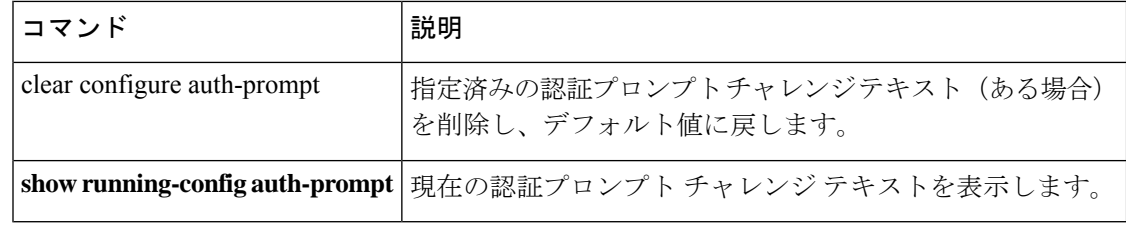

### **auto-signon**

クライアントレス SSL VPN 接続用のユーザー ログイン クレデンシャルを内部サーバーに自動 的に渡すようにASAを設定するには、webvpnコンフィギュレーションモード、webvpnグルー プ コンフィギュレーション モード、または webvpn ユーザー名コンフィギュレーション モー ドのいずれかのモードで **auto-signon** コマンドを使用します。特定のサーバーへの自動サイン オンをディセーブルにするには、元の **ip**、**uri**、および **auth-type** 引数を指定して、このコマン ドの**no**形式を使用します。すべてのサーバーへの自動サインオンをディセーブルにするには、 このコマンドの **no** 形式を引数なしで使用します。

**auto-signon allow** { **ip** *ip-address ip-mask* | **uri** *resource-mask* } **auth-type** { **basic** | **ftp** | **ntlm** | **all** }

**no auto-signon** [ **allow** { **ip** *ip-address ip-mask* | **uri** *resource-mask* } **auth-type** { **basic** | **ftp** | **ntlm** | **all** } ]

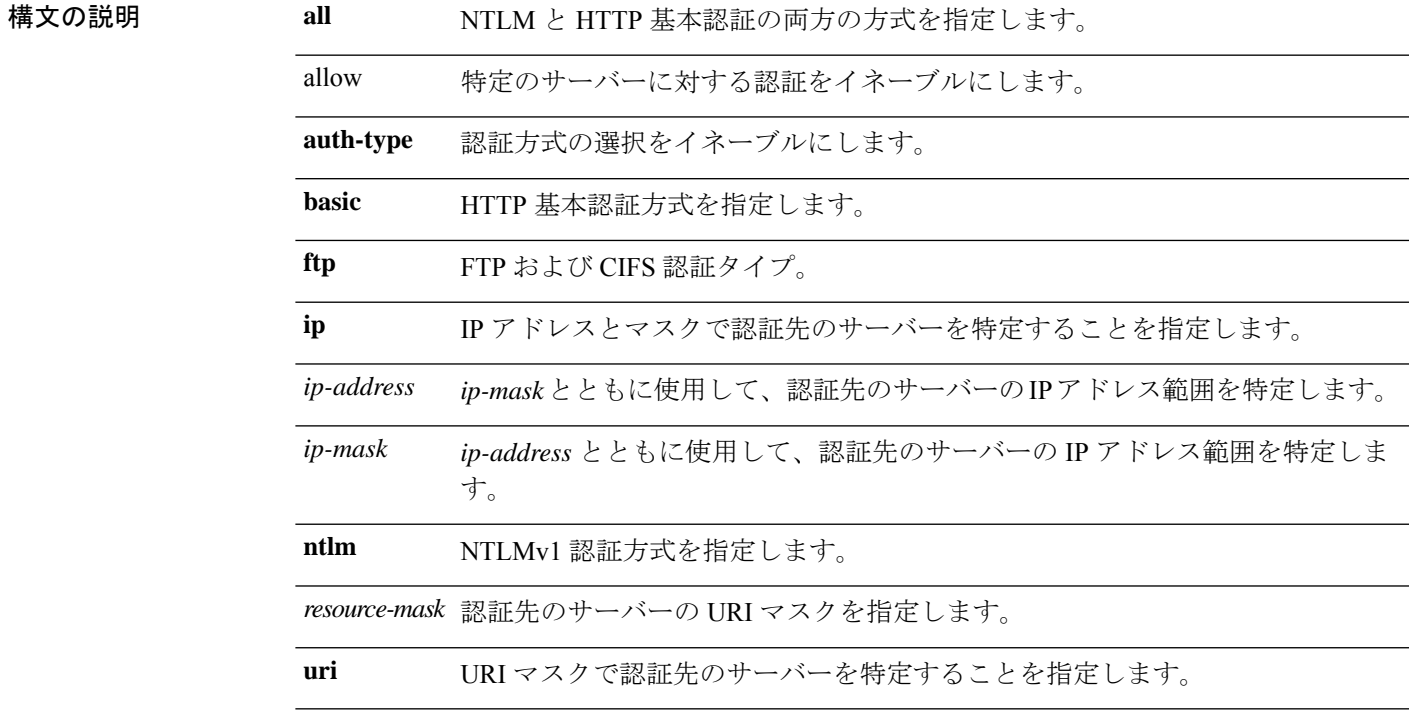

**コマンド デフォルト** デフォルトでは、この機能はすべてのサーバーでディセーブルになっています。

コマンド モード 次の表に、コマンドを入力できるモードを示します。

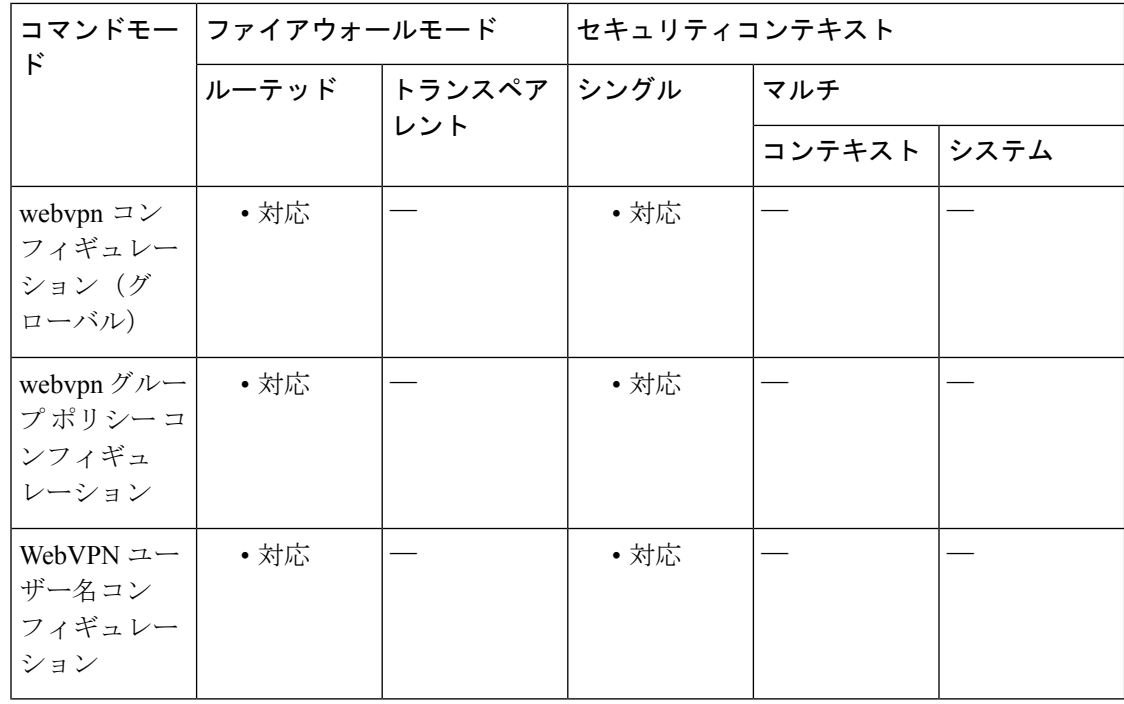

コマンド履歴 リリー 変更内容

ス

- 7.1(1) このコマンドが追加されました。
- NTLMv2 のサポートが追加されました。**ntlm** キーワードには NTLMv1 と NTLMv2 の両方が含まれます。 8.0(1)

#### 使用上のガイドライン **auto-signon** コマンドは、クライアントレス SSL VPN ユーザーのためのシングル インオン方式 です。この方式では、ログイン クレデンシャル (ユーザー名とパスワード)を NTLM 認証と HTTP 基本認証のいずれか一方または両方を使用する認証用の内部サーバーに渡します。複数 のauto-signon コマンドを入力でき、それらのコマンドは入力順に処理されます(先に入力した コマンドが優先されます)。

auto-signon 機能は、webvpn コンフィギュレーション グループ ポリシー モード、webvpn コン フィギュレーション モード、または webvpn ユーザー名コンフィギュレーション モードの 3 つ のモードで使用できます。一般的な優先動作が適用されます。つまり、グループよりもユー ザー名が優先され、グローバルよりもグループが優先されます。モードは、認証の目的範囲に 基づいて選択します。

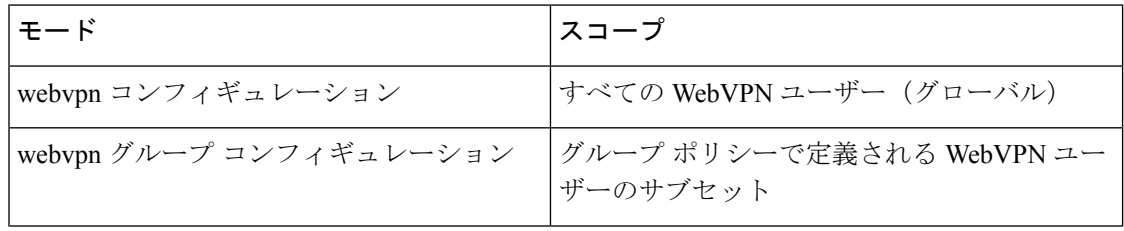

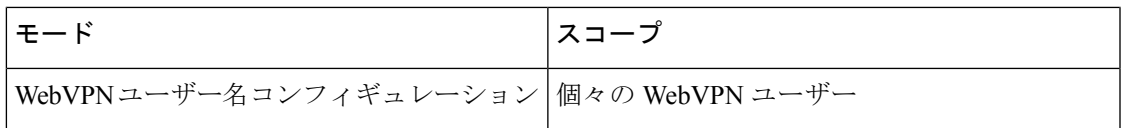

<sup>例</sup> 次に、NTLM認証を使用して、すべてのクライアントレスユーザーに自動サインオン を設定する例を示します。認証先のサーバーのIPアドレス範囲は、10.1.1.0~10.1.1.255 です。

```
ciscoasa(config)# webvpn
ciscoasa(config-webvpn)# auto-signon allow ip 10.1.1.0
255.255.255.0
auth-type ntlm
```
次に、HTTP 基本認証を使用して、すべてのクライアントレス ユーザーに自動サイン オンを設定する例を示します。認証先のサーバーは、URIマスクhttps://\*.example.com/\* で定義されています。

```
ciscoasa(config)# webvpn
ciscoasa(config-webvpn)# auto-signon allow uri https://*.example.com/* auth-type basic
The following example configures auto-signon for clientless users ExamplePolicy group
policy, using either HTTP Basic or NTLM authentication, to servers defined by the URI
mask https://*.example.com/*:
ciscoasa(config)# group-policy ExamplePolicy attributes
```

```
ciscoasa(config-group-policy)# webvpn
```
ciscoasa(config-group-webvpn)# **auto-signon allow uri https://\*.example.com/\* auth-type all**

次に、HTTP基本認証を使用して、Anyuserという名前のユーザーに自動サインオンを 設定する例を示します。認証先のサーバーの IP アドレス範囲は、10.1.1.0 ~ 10.1.1.255 です。

```
ciscoasa(config)# username Anyuser attributes
ciscoasa(config-username)# webvpn
ciscoasa(config-username-webvpn)# auto-signon allow ip 10.1.1.0
255.255.255.0
 auth-type basic
```
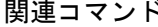

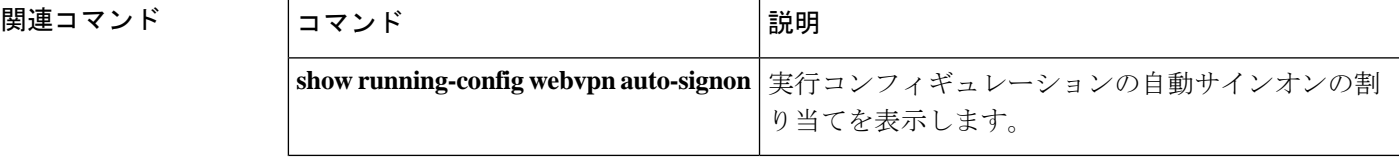

### **auto-summary**

ネットワークレベルルートへのサブネットルートの自動集約をイネーブルにするには、ルータ コンフィギュレーション モードで **auto-summary** コマンドを使用します。ルート集約をディ セーブルにするには、このコマンドの **no** 形式を使用します。

#### **auto-summary no auto-summary**

- 構文の説明 このコマンドには引数またはキーワードはありません。
- **コマンド デフォルト** ルート集約は、RIP バージョン 1、RIP バージョン 2、および EIGRP でイネーブルになってい ます。
- コマンドモード 次の表に、コマンドを入力できるモードを示します。

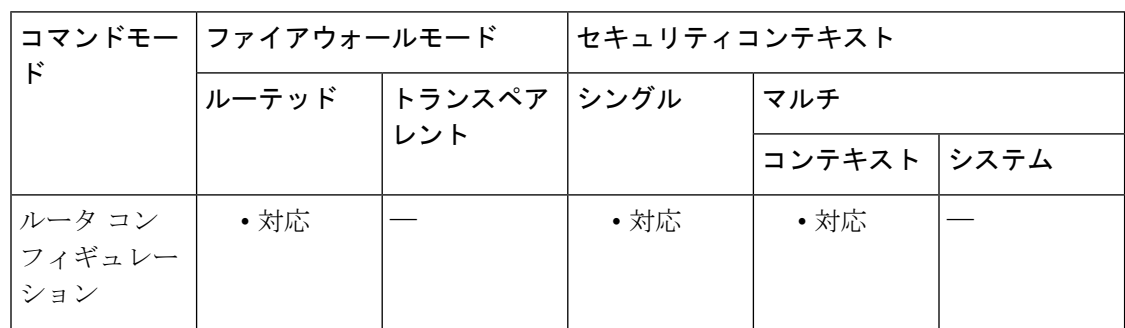

### コマンド履歴 リリー 変更内容

ス

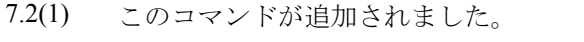

- 8.0(2) EIGRP のサポートが追加されました。
- 9.0(1) マルチコンテキストモードのサポートが追加されました。

使用上のガイドライン ルート集約により、ルーティングテーブルにおけるルーティング情報の量が少なくなります。

RIP バージョン 1 では、常に自動集約が使用されます。RIP バージョン 1 に対して自動集約を ディセーブルにすることはできません。

RIP バージョン 2 を使用している場合は、**no auto-summary** コマンドを指定して、自動集約を オフにすることができます。切断されているサブネット間のルーティングを実行する必要があ る場合は、自動サマライズを無効にします。自動サマライズを無効にすると、サブネットがア ドバタイズされます。

EIGRP 集約ルートには、アドミニストレーティブ ディスタンス値 5 が割り当てられます。こ の値は設定できません。

実行コンフィギュレーションではこのコマンドの **no** 形式のみが表示されます。

<sup>例</sup> 次に、RIP ルート集約をディセーブルにする例を示します。

```
ciscoasa(config)# router rip
ciscoasa(config-router)# network 10.0.0.0
ciscoasa(config-router)# version 2
ciscoasa(config-router)# no auto-summary
```
次に、自動 EIGRP ルート集約をディセーブルにする例を示します。

```
ciscoasa(config)# router eigrp 100
ciscoasa(config-router)# network 10.0.0.0
ciscoasa(config-router)# no auto-summary
```
関連コマンド

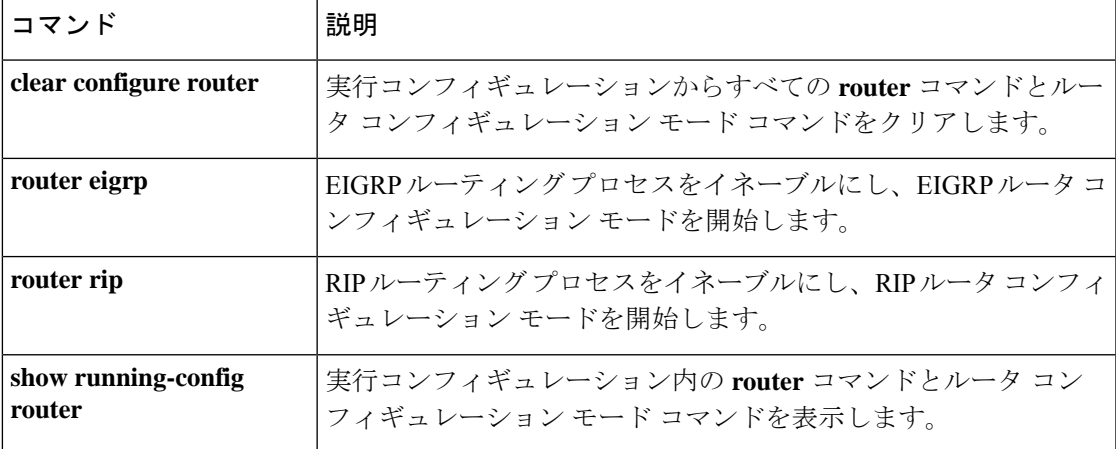

### **auto-update device-id**

Auto Update Server で使用する ASA のデバイス ID を設定するには、グローバル コンフィギュ レーション モードで **auto-update device-id** コマンドを使用します。デバイス ID を削除するに は、このコマンドの **no** 形式を使用します。

**auto-update device-id** [ **hardware-serial** | **hostname** | **ipaddress** | [ *if\_name* ] | **mac-address** [ *if\_name* ] | **string** *text* ] **no auto-update device-id** [ **hardware-serial** | **hostname** | **ipaddress** | [ *if\_name* ] | **mac-address**

[ *if\_name* ] | **string** *text* ]

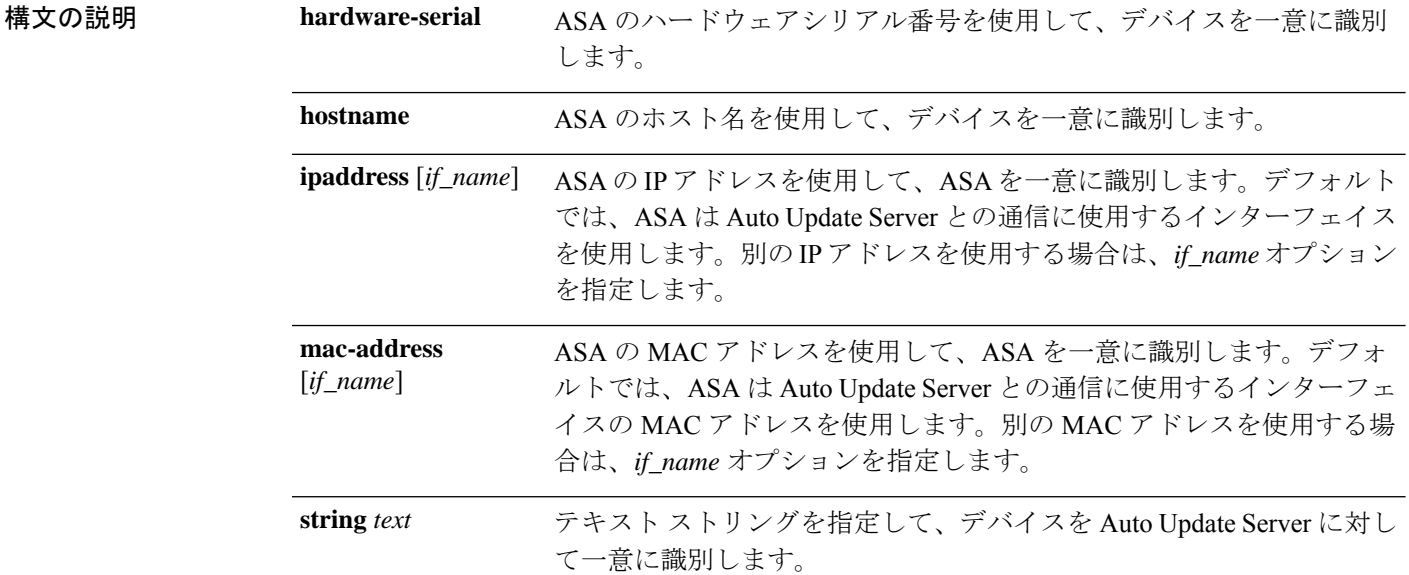

**コマンドデフォルト** デフォルト ID はホスト名です。

コマンド モード 次の表に、コマンドを入力できるモードを示します。

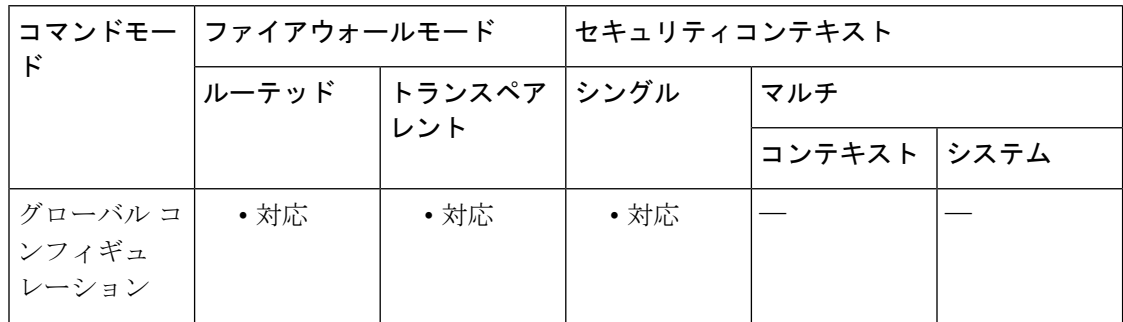

 $\mathbf I$ 

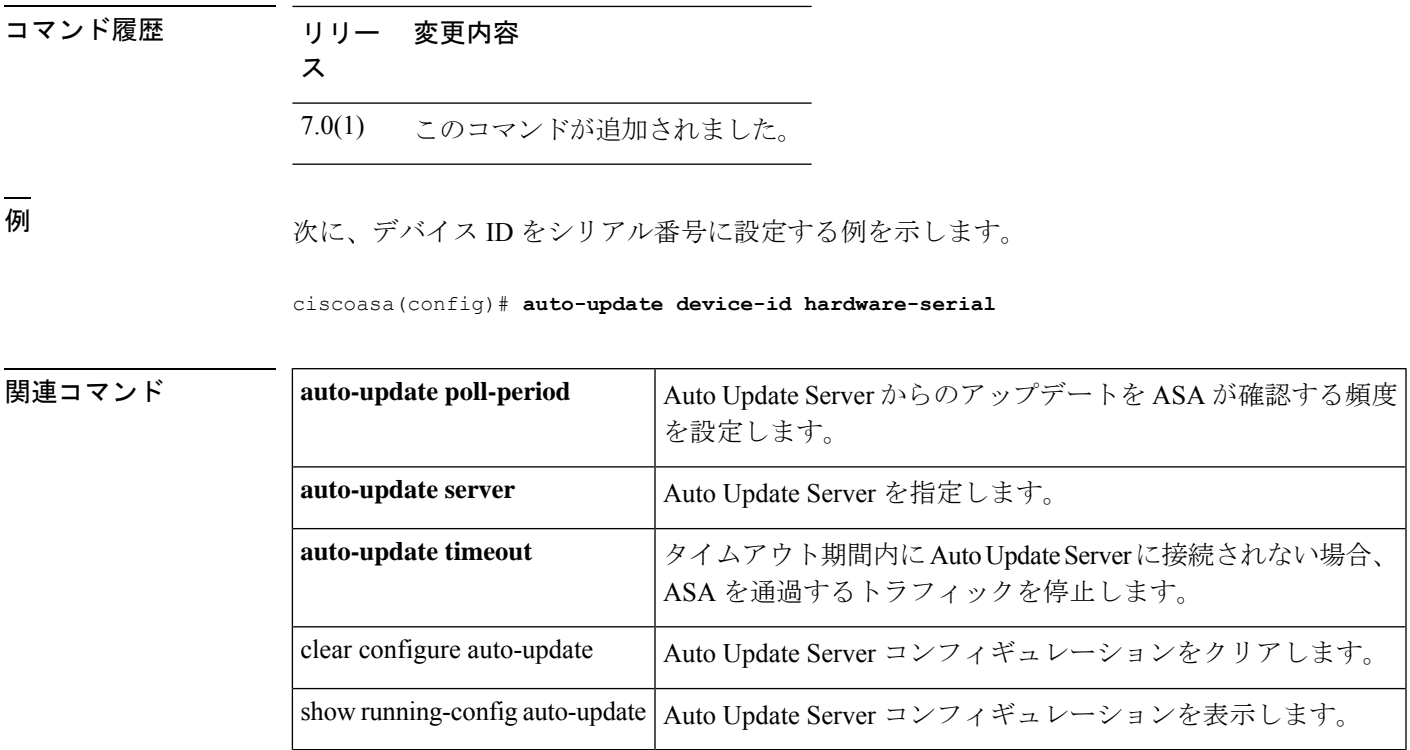

## **auto-update poll-at**

ASA が Auto Update Server をポーリングする特定の日時をスケジューリングするには、グロー バルコンフィギュレーションモードで**auto-updatepoll-at**コマンドを使用します。ASAがAuto UpdateServerをポーリングするようにスケジューリングした日時のうち、指定した日時をすべ て削除するには、このコマンドの **no** 形式を使用します。

**auto-update poll-at** *days-of-the-week time* [ **randomize** *minutes* [ *retry\_count* [ *retry\_period* ] ] **no auto-update poll-at** *days-of-the-week time* [ **randomize** *minutes* [ *retry\_count* [ *retry\_period* ] ]

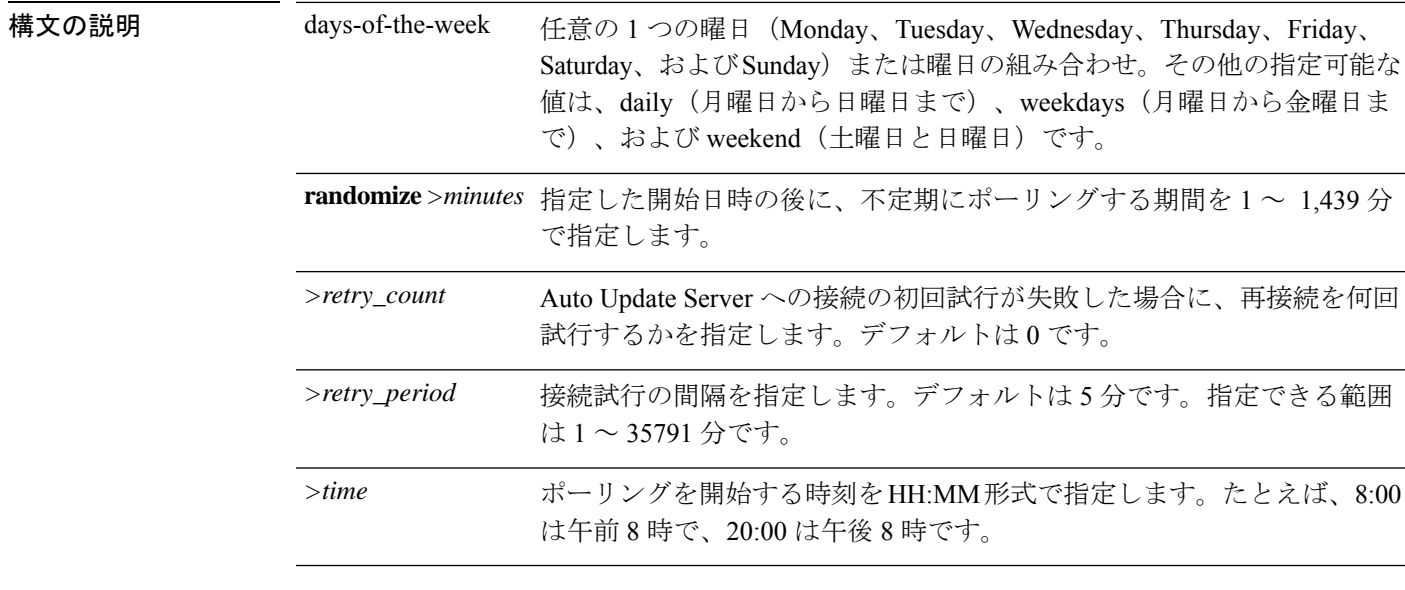

**コマンド デフォルト** デフォルトの動作や値はありません。

**コマンドモード** 次の表に、コマンドを入力できるモードを示します。

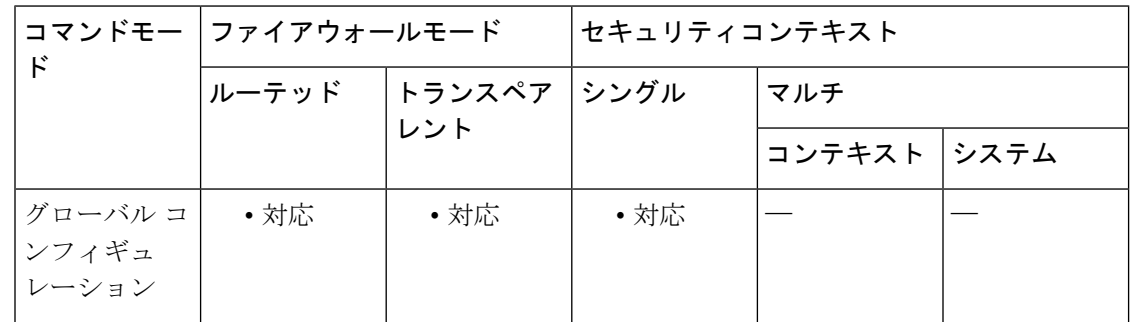

#### コマンド履歴 リリー 変更内容

ス

7.2(1) このコマンドが追加されました。

使用上のガイドライン **auto-updatepoll-at**コマンドでは、アップデートをポーリングする時刻を指定します。**randomize** オプションをイネーブルにすると、最初の *>time* オプションの時刻から指定した期間(分単 位)内に、ポーリングが不定期に実行されます。**auto-updatepoll-at**および**auto-updatepoll-period** コマンドは、同時に使用できません。いずれか 1 つのみを設定できます。

<sup>例</sup> 次の例では、ASA は、毎週金曜日と土曜日の午後 <sup>10</sup> 時から午後 <sup>11</sup> 時までの間、不定 期にAutoUpdateServerをポーリングします。ASAがサーバーに接続できない場合は、 10 分おきにさらに 2 回、接続を試行します。

> ciscoasa(config)# **auto-update poll-at Friday Saturday 22:00 randomize 60 2 10** ciscoasa(config)# **auto-update server http://192.168.1.114/aus/autoupdate.asp**

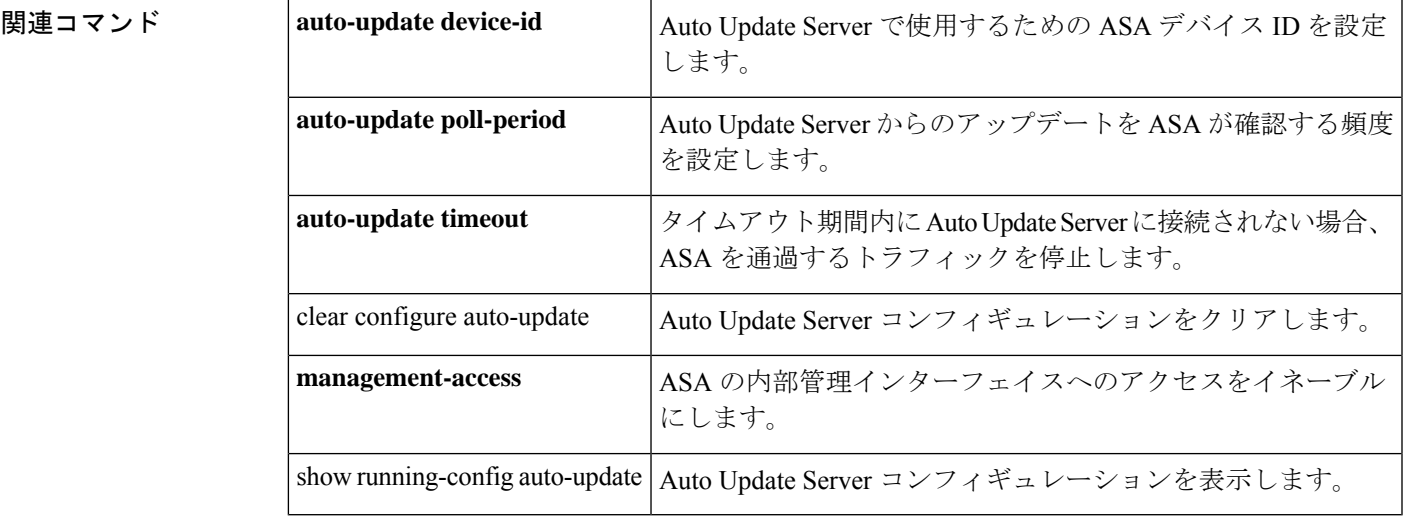

### **auto-update poll-period**

ASA が Auto Update Server からのアップデートを確認する頻度を設定するには、グローバル コ ンフィギュレーション モードで **auto-updatepoll-period** コマンドを使用します。パラメータを デフォルトにリセットするには、このコマンドの **no** 形式を使用します。

**auto-update poll-period** *poll\_period* [ *retry\_count* [ *retry\_period* ] ] **no auto-update poll-period** *poll\_period* [ *retry\_count* [ *retry\_period* ] ]

**構文の説明** *poll\_period* **Auto Update Server** をポーリングする頻度を分単位(1 ~ 35791)で指定します。 デフォルトは 720 分(12 時間)です。

> retry\_count Auto Update Server への接続の初回試行が失敗した場合に、再接続を何回試行する かを指定します。デフォルトは 0 です。

retry\_period 接続試行の間隔を分単位(1~35791)で指定します。デフォルトは5分です。

**コマンド デフォルト** デフォルトのポーリング期間は、720 分 (12 時間) です。

Auto UpdateServerへの最初の接続試行に失敗した場合に再接続を試行するデフォルトの回数は 0 です。

接続試行のデフォルト間隔は 5 分です。

コマンドモード 次の表に、コマンドを入力できるモードを示します。

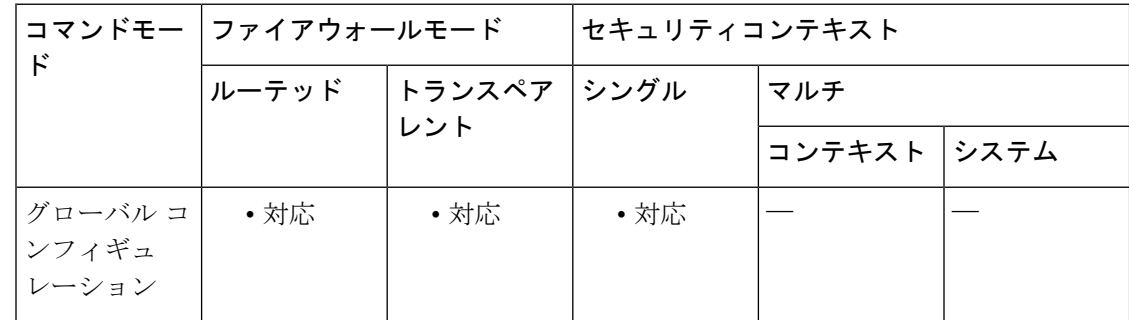

コマンド履歴 リリー 変更内容 ス

7.0(1) このコマンドが追加されました。

使用上のガイドライン **auto-updatepoll-at** および **auto-updatepoll-period** コマンドは、同時に使用できません。いずれ か 1 つのみを設定できます。

<sup>例</sup> 次に、ポーリング期間を <sup>360</sup> 分に、再試行回数を <sup>1</sup> 回に、再試行間隔を <sup>3</sup> 分に設定す る例を示します。

ciscoasa(config)# **auto-update poll-period 360 1 3**

I

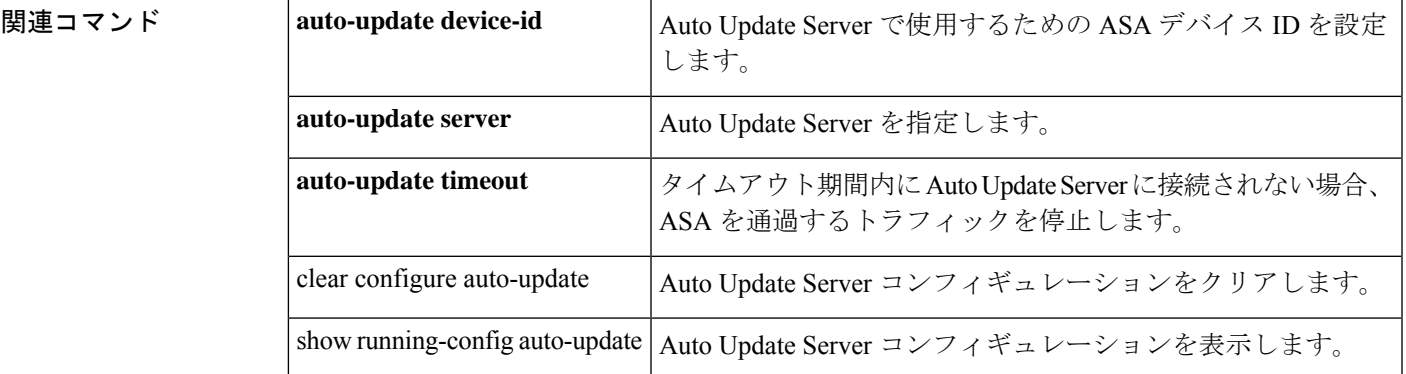

#### **Cisco Secure Firewall ASA** シリーズ コマンド リファレンス、**A** ~ **H** コマンド

## **auto-update server**

Auto UpdateServer を指定するには、グローバル コンフィギュレーション モードで **auto-update server** コマンドを使用します。サーバーを削除するには、このコマンドの **no** 形式を使用しま す。

**auto-update server** *url* [ **source** *interface* ] { **verify-certificate** | **no-verification** } **no auto-update server** *url* [ **source** *interface* ] { **verify-certificate** | **no-verification** }

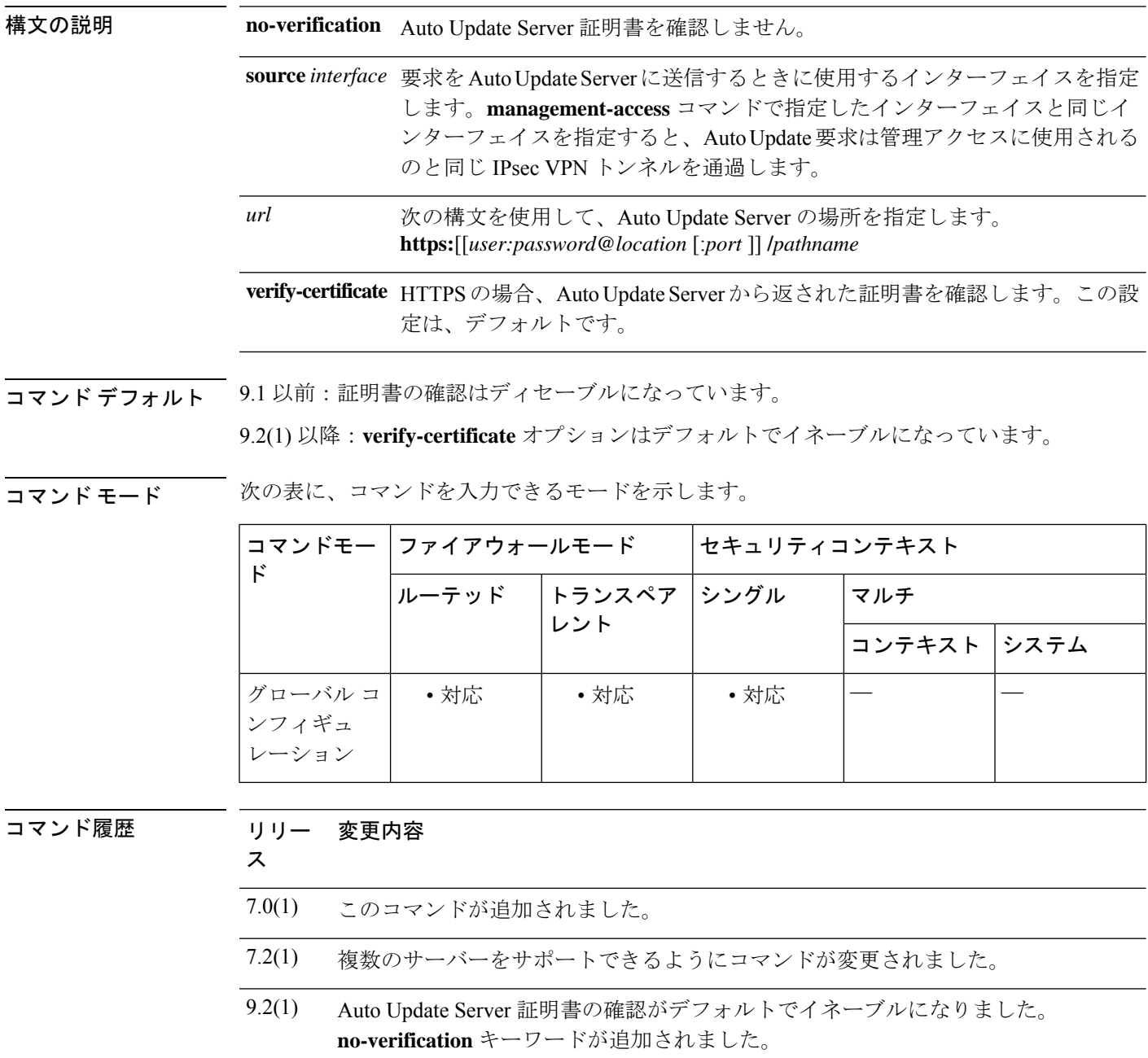

使用上のガイドライン ASAは、定期的にAutoUpdateServerにアクセスして、コンフィギュレーション、オペレーティ ングシステム、および ASDM の更新がないか調べます。

> 自動アップデート用に複数のサーバーを設定できます。アップデートを確認するときに、最初 のサーバーに接続しますが、接続に失敗した場合は、次のサーバーに接続します。このプロセ スは、すべてのサーバーを試行するまで続行されます。どのサーバーにも接続できなかった場 合は、auto-update poll-period が接続を再試行するように設定されていれば、最初のサーバーか ら順に接続が再試行されます。

> 自動アップデート機能を正しく動作させるには、**boot system configuration** コマンドを使用し て、有効なブートイメージを指定する必要があります。また、ASDMソフトウェアイメージを 更新するには、auto-update とともに**asdm image** コマンドを使用する必要があります。

> **source** *interface* 引数で指定されたインターフェイスが **management-access** コマンドで指定され たインターフェイスと同じである場合、Auto Update Server への要求は VPN トンネルを介して 送信されます。

> 9.2(1) 以降: Auto Update Server 証明書の確認がデフォルトでイネーブルになりました。新しい 設定の場合、証明書の確認を明示的にディセーブルにする必要があります。証明書の確認をイ ネーブルにしていなかった場合に、以前のリリースからアップグレードしようとすると、証明 書の確認はイネーブルではなく、次の警告が表示されます。

WARNING: The certificate provided by the auto-update servers will not be verified. In order to verify this certificate please use the verify-certificate option.

設定を移行する場合は、次のように確認なしを明示的に設定します。

#### **auto-update server no-verification**

<sup>例</sup> 次に、Auto Update Server <sup>の</sup> URL を設定し、インターフェイスを outside として指定す る例を示します。

> ciscoasa(config)# **auto-update server http://10.1.1.1:1741/ source outside verify-certificate**

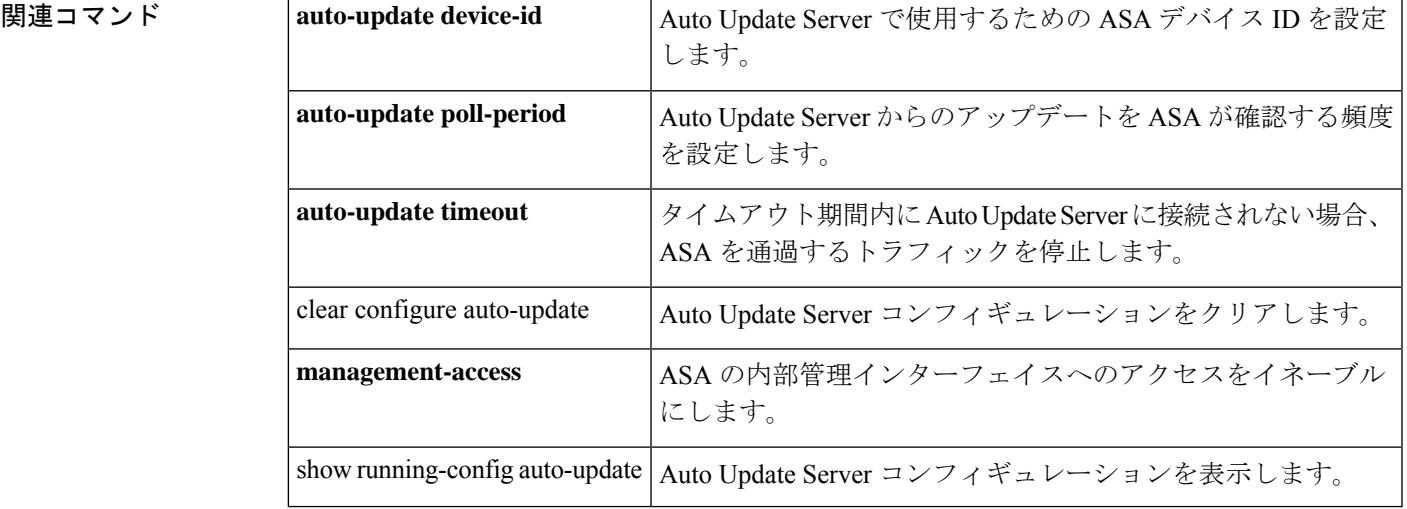

### **auto-update timeout**

AutoUpdateServerへのアクセスのタイムアウト期間を設定するには、グローバルコンフィギュ レーション モードで **auto-update timeout** コマンドを使用します。タイムアウトを削除するに は、このコマンドの **no** 形式を使用します。

**auto-update timeout** [ *period* ] **no auto-update timeout** [ *period* ]

**構文の説明** *period タイム***アウト期間を分単位(1 ~ 35791)で指定します。デフォルトは 0 で、タイムア** ウトがないことを意味します。タイムアウトを0に設定することはできません。タイム アウトを 0 にリセットするには、このコマンドの **no** 形式を使用します。

コマンドデフォルト デフォルトのタイムアウトは0で、ASAはタイムアウトしないように設定されています。

コマンド モード 次の表に、コマンドを入力できるモードを示します。

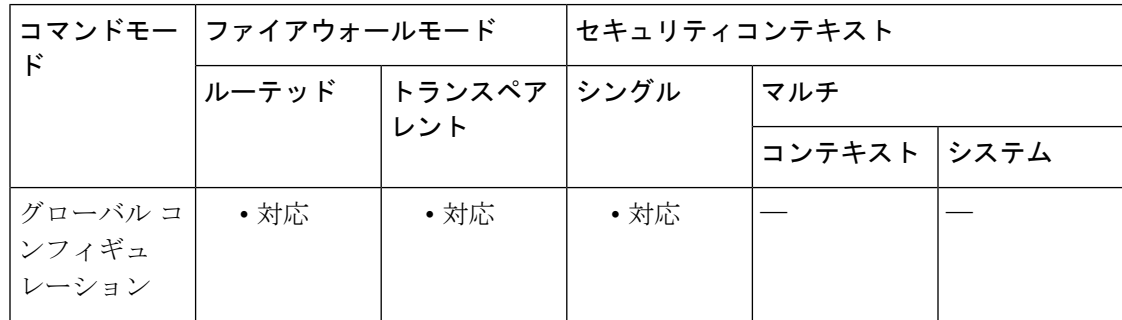

コマンド履歴 リリー 変更内容

ス

7.0(1) このコマンドが追加されました。

使用上のガイドライン タイムアウト状態は、syslog メッセージ 201008 でレポートされます。

タイムアウト期間内に Auto Update Server へのアクセスが行われなかった場合、ASA はそれを 通過するすべてのトラフィックを停止します。タイムアウトを設定すると、ASA に最新のイ メージとコンフィギュレーションが保持されます。

<sup>例</sup> 次に、タイムアウトを <sup>24</sup> 時間に設定する例を示します。

ciscoasa(config)# **auto-update timeout 1440**

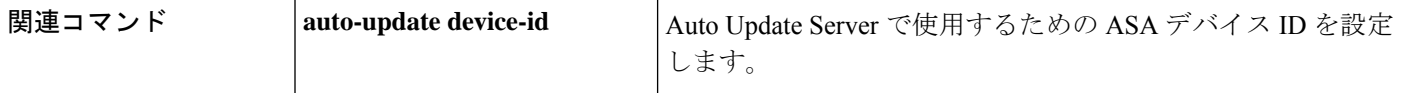

 $\mathbf I$ 

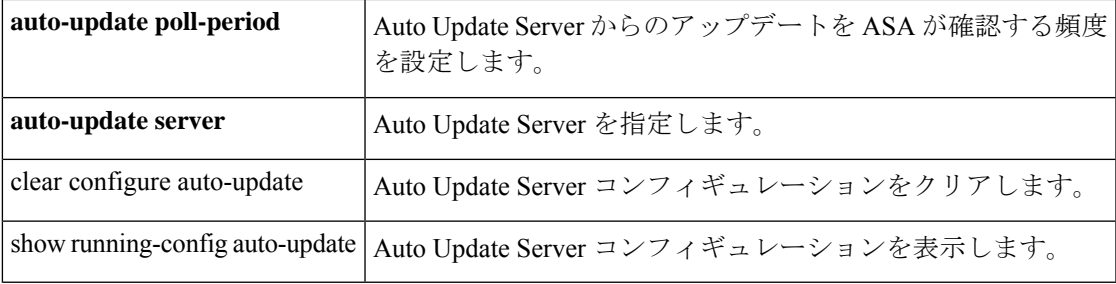

**auto-update timeout**

 $\mathbf l$ 

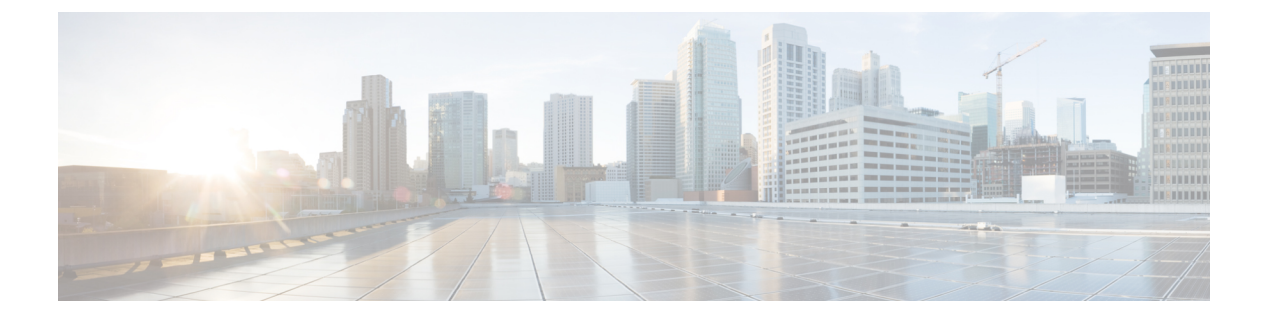

# **b**

- backup  $(429 \leftarrow \heartsuit)$
- backup interface  $(433 \sim \sim)$
- backup-package auto  $(436 \sim \rightarrow \sim)$
- backup-package location (437 ページ)
- backup-servers  $(439 \sim \sim)$
- banner (グローバル) (441 ページ)
- banner (グループ ポリシー) (444 ページ)
- base-url  $(446 \sim -\gamma)$
- basic-mapping-rule  $(448 \sim \rightarrow \sim)$
- basic-security  $(450 \sim \rightarrow \sim)$
- bfd echo  $(452 \sim \rightarrow \sim)$
- bfd interval  $(454 \sim \rightarrow \rightarrow)$
- bfd map  $(456 \sim -\gamma)$
- bfd slow-timers  $(458 \sim -\gamma)$
- bfd template  $(460 \sim +\gamma)$
- bfd-template  $(462 \sim \rightarrow \rightarrow)$
- bgp aggregate-timer  $(464 \sim \rightarrow \sim)$
- bgp always-compare-med  $(466 \sim +\ \ \ \ \ \ \ \ \ \ \$
- bgp asnotation dot  $(468 \sim \sim)$
- bgp bestpath compare-routerid (472 ページ)
- bgp bestpath med missing-as-worst  $(474 \sim \rightarrow \sim)$
- bgp-community new-format (475 ページ)
- bgp default local-preference (477 ページ)
- bgp deterministic-med  $(478 \sim -\gamma)$
- bgp enforce-first-as  $(481 \sim \rightarrow \sim)$
- bgp fast-external-fallover (483 ページ)
- bgp graceful-restart  $(485 \sim \sim \sim)$
- bgp inject-map  $(487 \sim 3)$
- bgp log-neighbor-changes  $(489 \sim \rightarrow \sim)$
- bgp maxas-limit  $(491 \sim -\check{v})$
- bgp nexthop  $(492 \sim -\check{\vee})$
- bgp redistribute-internal  $(495 \sim +\frac{1}{\sqrt{2}})$
- bgp router-id  $(497 \sim -\gamma)$
- bgp scan-time  $(499 \sim \rightarrow \sim)$
- bgp suppress-inactive  $(501 \sim -\gamma)$
- bgp transport (503 ページ)
- blocks  $(505 \sim -\gamma)$
- boot  $(507 \sim -\gamma)$
- border style  $(511 \sim \rightarrow \sim)$
- ブレイクアウト (513 ページ)
- bridge-group (515 ページ)
- browse-networks (517 ページ)

# **backup**

ASAのコンフィギュレーション、証明書、キー、およびイメージをバックアップするには、特 権 EXEC モードで **backup** コマンドを使用します。

**backup** [ **/noconfirm** ] [ **context** *ctx-name* ] [ **interface** *name* ] [ **passphrase** *value* ] [ **location***path* ]

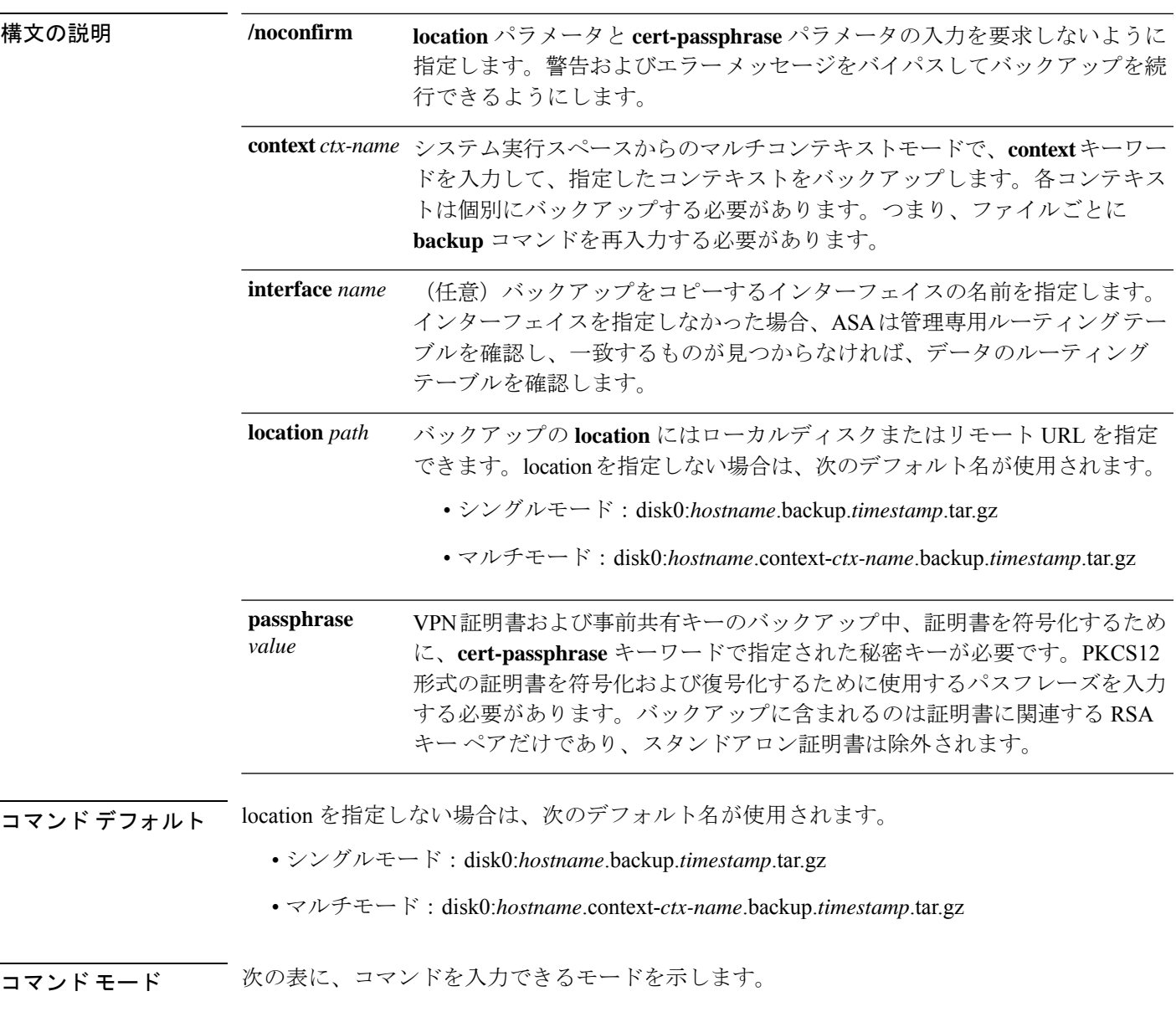

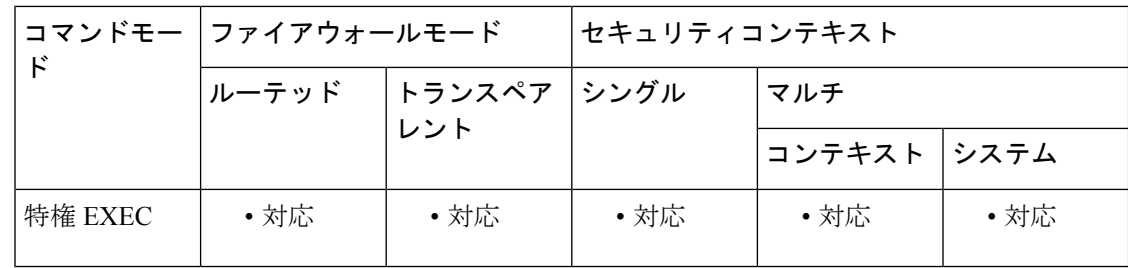

#### コマンド履歴 リリー 変更内容

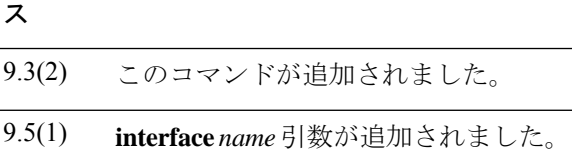

- 使用上のガイドライン 次のガイドラインを参照してください。
	- バックアップを開始する前に、バックアップ場所に 300 MB 以上のディスク領域が使用可 能である必要があります。
	- バックアップ中またはバックアップ後にコンフィギュレーションを変更した場合、その変 更内容はバックアップに含められません。バックアップの実行後にコンフィギュレーショ ンを変更してから復元を実行した場合、このコンフィギュレーションの変更は上書きされ ます。結果として、ASA は異なる挙動をすることもあります。
	- バックアップは一度に 1 つだけ開始できます。
	- コンフィギュレーションは、元のバックアップを実行したときと同じ ASA バージョンに のみ復元できます。復元ツールを使用して、ASA の異なるバージョン間でコンフィギュ レーションを移行することはできません。コンフィギュレーションの移行が必要な場合、 ASAは、新しいASAOSをロードした時に常駐するスタートアップコンフィギュレーショ ンを自動的にアップグレードします。
	- クラスタリングを使用する場合、バックアップできるのは、スタートアップコンフィギュ レーション、実行コンフィギュレーション、およびアイデンティティ証明書のみです。ユ ニットごとに別々にバックアップを作成および復元する必要があります。
	- フェールオーバーを使用する場合、バックアップの作成および復元は、アクティブユニッ トとスタンバイ ユニットに対して別々に行う必要があります。
	- ASA にマスター パスフレーズを設定している場合は、この手順で作成したバックアップ コンフィギュレーションの復元時にそのマスター パスフレーズが必要となります。ASA のマスターパスフレーズが不明な場合は、CLI コンフィギュレーション ガイドを参照し て、バックアップを続行する前に、マスターパスフレーズをリセットする方法を確認して ください。
	- PKCS12 データをインポート(**crypto ca trustpoint** コマンドを使用)する際にトラストポ イントが RSA キーを使用している場合、インポートされたキーペアにはトラストポイン トと同じ名前が割り当てられます。この制約のため、ASDMコンフィギュレーションを復
元した後でトラストポイントおよびそのキー ペアに別の名前を指定した場合、スタート アップコンフィギュレーションは元のコンフィギュレーションと同じになるのに、実行コ ンフィギュレーションには異なるキー ペア名が含まれることになります。つまり、キー ペアとトラストポイントに別の名前を使用した場合は、元のコンフィギュレーションを復 元できないということです。この問題を回避するため、トラストポイントとそのキーペア には必ず同じ名前を使用してください。

- インターフェイスを指定しなかった場合、ASA は管理専用ルーティング テーブルを確認 し、一致するものが見つからなければ、データのルーティングテーブルを確認します。管 理専用インターフェイスを経由するデフォルトルートがある場合は、すべての **backup**ト ラフィックがそのルートに一致するため、データルーティングテーブルが確認されること はありません。このシナリオでは、データインターフェイスを経由してバックアップする 必要がある場合は常にインターフェイスを指定します。
- CLIを使用してバックアップしてからASDMを使用して復元したり、その逆を行うことは できません。
- backup locationコマンドを発行する場合、ディレクトリパスに二重スラッシュ「//」を使用 してください。次に例を示します。

ciscoasa# backup location disk0://sample-backup

- 各バックアップ ファイルに含まれる内容は次のとおりです。
	- 実行コンフィギュレーション
	- スタートアップ コンフィギュレーション
	- すべてのセキュリティ イメージ

Cisco Secure Desktop およびホスト スキャンのイメージ

Cisco Secure Desktop およびホスト スキャンの設定

AnyConnect(SVC)クライアントのイメージおよびプロファイル

AnyConnect(SVC)のカスタマイズおよびトランスフォーム

- •アイデンティティ証明書(アイデンティティ証明書に関連付けられた RSA キー ペア は含まれるが、スタンドアロン キーは除外される)
	- VPN 事前共有キー
	- SSL VPN コンフィギュレーション
	- アプリケーション プロファイルのカスタム フレームワーク(APCF)
	- ブックマーク
	- カスタマイゼーション
	- ダイナミック アクセス ポリシー (DAP)
- プラグイン
- 接続プロファイル用の事前入力スクリプト
- プロキシ自動設定
- 変換テーブル
- Web コンテンツ
- バージョン情報

例 次に、バックアップを作成する例を示します。

```
ciscoasa# backup location disk0://sample-backup
Backup location [disk0://sample-backup]?
Begin backup...
Backing up [ASA version] ... Done!
Backing up [Running Config] ... Done!
Backing up [Startup Config] ... Done!
Enter a passphrase to encrypt identity certificates. The default is cisco. You will be
required to enter the same passphrase while doing a restore: cisco
Backing up [Identity Certificates] ... Done!
IMPORTANT: This device uses master passphrase encryption. If this backup file is used
to restore to a device with a different master passphrase, you will need to provide the
 current master passphrase during restore.
Backing up [VPN Pre-shared keys] ... Done!
Backing up [SSL VPN Configurations: Application Profile Custom Framework] ... Done!
Backing up [SSL VPN Configurations: Bookmarks]... Done!
Backing up [SSL VPN Configurations: Customization] ... Done!
Backing up [SSL VPN Configurations: Dynamic Access Policy] ... Done!
Backing up [SSL VPN Configurations: Plug-in] ... Done!
Backing up [SSL VPN Configurations: Pre-fill scripts for Connection Profile] ... Done!
Backing up [SSL VPN Configurations: Proxy auto-config] ... Done!
Backing up [SSL VPN Configurations: Translation table] ... Done!
Backing up [SSL VPN Configurations: Web Content] ... Done!
Backing up [Anyconnect(SVC) client images and profiles] ... Done!
Backing up [Anyconnect(SVC) customizations and transforms] ... Done!
Backing up [Cisco Secure Desktop and Host Scan images] ... Done!
Backing up [UC-IME tickets] ... Done!
Compressing the backup directory ... Done!
Copying Backup ... Done!
Cleaning up ... Done!
Backup finished!
```
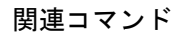

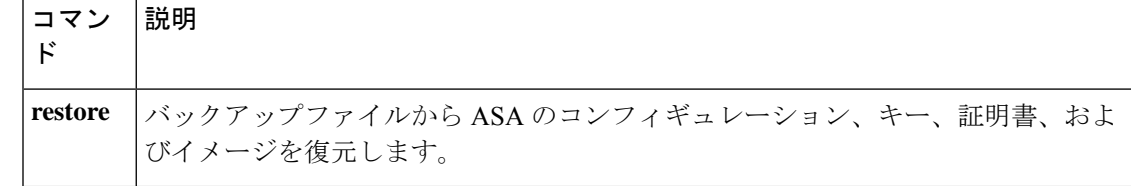

### **backup interface**

ASA 5505 など、組み込みスイッチを搭載したモデルの場合、インターフェイス コンフィギュ レーション モードで **backup interface** コマンドを使用して、ISP などへのバックアップ イン ターフェイスとして VLAN インターフェイスを指定します。通常の動作に戻すには、このコ マンドの **no** 形式を使用します。

**backup interface vlan** *number* **backup interface vlan** *number*

構文の説明 **vlan***number* バックアップインターフェイスのVLAN IDを指定します。

コマンド デフォルト デフォルトでは、**backup interface** コマンドはディセーブルです。

コマンド モード 次の表に、コマンドを入力できるモードを示します。

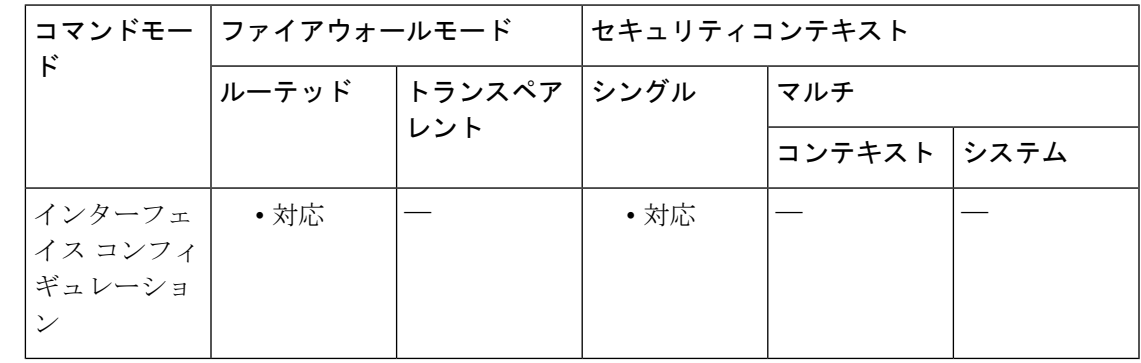

コマンド履歴 リリー 変更内容

ス

7.2(1) このコマンドが追加されました。

- SecurityPlusライセンスでは、VLANインターフェイス数の制限(通常のトラフィッ ク用は 3 つ、バックアップ インターフェイス用は 1 つ、フェールオーバー用は 1 つ)がなくなり、最大20のインターフェイスを設定できるようになりました(最 大数以外の制限はありません)。したがって、4つ以上のインターフェイスをイネー ブルにするために **backup interface** コマンドを使用する必要はありません。 7.2(2)
- 使用上のガイドライン このコマンドを入力できるのは、VLAN インターフェイスのインターフェイス コンフィギュ レーションモードだけです。このコマンドは、プライマリインターフェイスを経由するデフォ ルト ルートがダウンしない限り、指定したバックアップ インターフェイスを通過しようとす るトラフィックをすべてブロックします。

**backup interface** コマンドで Easy VPN を設定した場合は、バックアップ インターフェイスが プライマリになると、ASAはVPNルールを新しいプライマリインターフェイスに移動します。

バックアップ インターフェイスの状態を表示する方法については、**show interface** コマンドを 参照してください。

必ずプライマリ インターフェイスとバックアップ インターフェイスの両方にデフォルト ルー トを設定して、プライマリ インターフェイスに障害が発生した場合にバックアップ インター フェイスを使用できるようにしてください。たとえば、2つのデフォルトルートを設定して、 1つはアドミニストレーティブディスタンスが低いプライマリインターフェイス用とし、もう 1つはアドミニストレーティブディスタンスが高いバックアップインターフェイス用とするこ とができます。DHCPサーバーから取得したデフォルトルートのアドミニストレーティブディ スタンスを上書きする方法については、**dhcp client route distance** コマンドを参照してくださ い。デュアル ISP サポートの設定の詳細については、**sla monitor** コマンドおよび **track rtr** コ マンドを参照してください。

**management-only** コマンドをすでに設定しているインターフェイスをバックアップ インター フェイスに設定することはできません。

<sup>例</sup> 次に、<sup>4</sup> つの VLAN インターフェイスを設定する例を示します。backup-isp インター フェイスは、プライマリ インターフェイスがダウンしている場合に限り、通過トラ フィックを許可します。**route** コマンドでは、プライマリインターフェイスとバック アップインターフェイスのデフォルトルートを作成し、バックアップルートには低い アドミニストレーティブ ディスタンスを設定しています。

```
ciscoasa(config)# interface vlan 100
ciscoasa(config-if)# nameif outside
ciscoasa(config-if)# security-level 0
ciscoasa(config-if)# ip address 10.1.1.1 255.255.255.0
ciscoasa(config-if)# backup interface vlan 400
ciscoasa(config-if)# no shutdown
ciscoasa(config-if)# interface vlan 200
ciscoasa(config-if)# nameif inside
ciscoasa(config-if)# security-level 100
ciscoasa(config-if)# ip address 10.2.1.1 255.255.255.0
ciscoasa(config-if)# no shutdown
ciscoasa(config-if)# interface vlan 300
ciscoasa(config-if)# nameif dmz
ciscoasa(config-if)# security-level 50
ciscoasa(config-if)# ip address 10.3.1.1 255.255.255.0
ciscoasa(config-if)# no shutdown
ciscoasa(config-if)# interface vlan 400
ciscoasa(config-if)# nameif backup-isp
ciscoasa(config-if)# security-level 50
ciscoasa(config-if)# ip address 10.1.2.1 255.255.255.0
ciscoasa(config-if)# no shutdown
ciscoasa(config)# interface ethernet 0/0
ciscoasa(config-if)# switchport access vlan 100
ciscoasa(config-if)# no shutdown
ciscoasa(config-if)# interface ethernet 0/1
ciscoasa(config-if)# switchport access vlan 200
ciscoasa(config-if)# no shutdown
ciscoasa(config-if)# interface ethernet 0/2
ciscoasa(config-if)# switchport access vlan 300
ciscoasa(config-if)# no shutdown
ciscoasa(config-if)# interface ethernet 0/3
ciscoasa(config-if)# switchport access vlan 400
ciscoasa(config-if)# no shutdown
```
ciscoasa(config-if)# **route outside 0 0 10.1.1.2 1** ciscoasa(config)# **route backup-isp 0 0 10.1.2.2 2**

関連コマンド

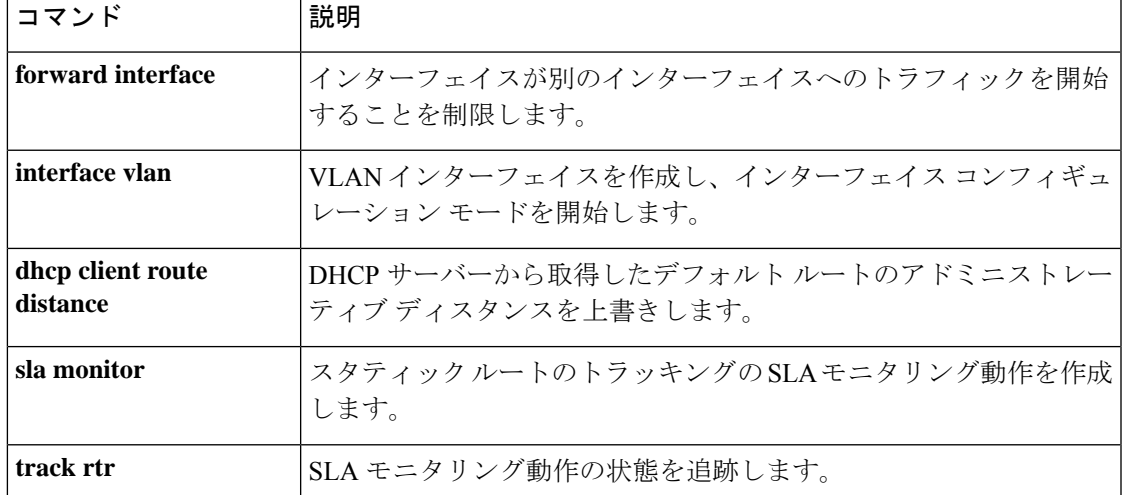

### **backup-package auto**

Cisco ISA 3000 で自動バックアップと復元の操作を設定するには、特権 EXEC モードで **backup-package auto**コマンドを使用します。自動バックアップまたは復元を無効にするには、 このコマンドの **no** 形式を使用します。

**backup-package** { **backup** | **restore** } **auto no backup-package** { **backup** | **restore** } **auto**

構文の説明 **backup** 自動バックアップを設定していることを示します。

**restore** 自動復元を設定していることを示します。

コマンド デフォルト デフォルトのバックアップと復元のモードは手動です。

コマンド モード 次の表に、コマンドを入力できるモードを示します。

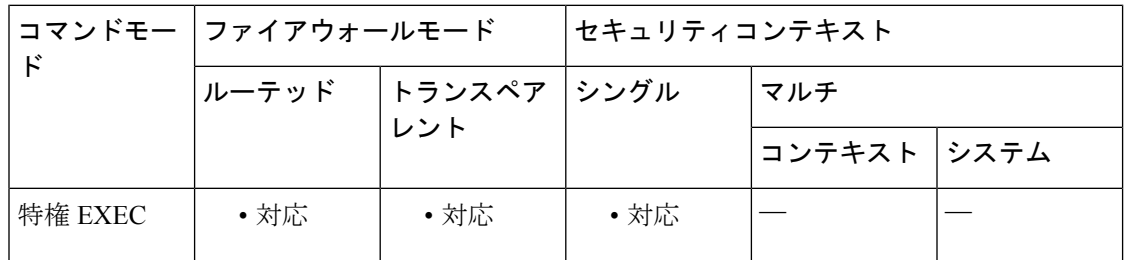

コマンド履歴 リリー 変更内容 ス

9.7(1) このコマンドが追加されました。

使用上のガイドライン バックアップと復元のモードは独立しており、個別に設定できます。

自動バックアップと復元の操作にバックアップと復元の設定パラメータを指定するには、 **backup-package location** コマンドを使用します。

<sup>例</sup> 次に、**backup-package** コマンドを使用して自動バックアップを設定する例を示しま す。

ciscoasa# **backup-package backup auto**

関連コマンド コマンド |説明 バックアップと復元のパッケージ パラメータのサマリーを表 示します。 **show backup-package summary**

# **backup-package location**

Cisco ISA 3000 で後続のバックアップおよび復元の操作に使用するバックアップおよび復元の 場所を設定するには、特権 EXEC モードで **backup-package location** コマンドを使用します。 バックアップまたは復元の場所をデフォルト値にリセットするには、このコマンドの **no** 形式 を使用します。

**backup-package** { **backup** | **restore** } [ **interface** *name* ] **location disk** *n* **:** [ **passphrase** *string* **no backup-package** { **backup restore** } **location**

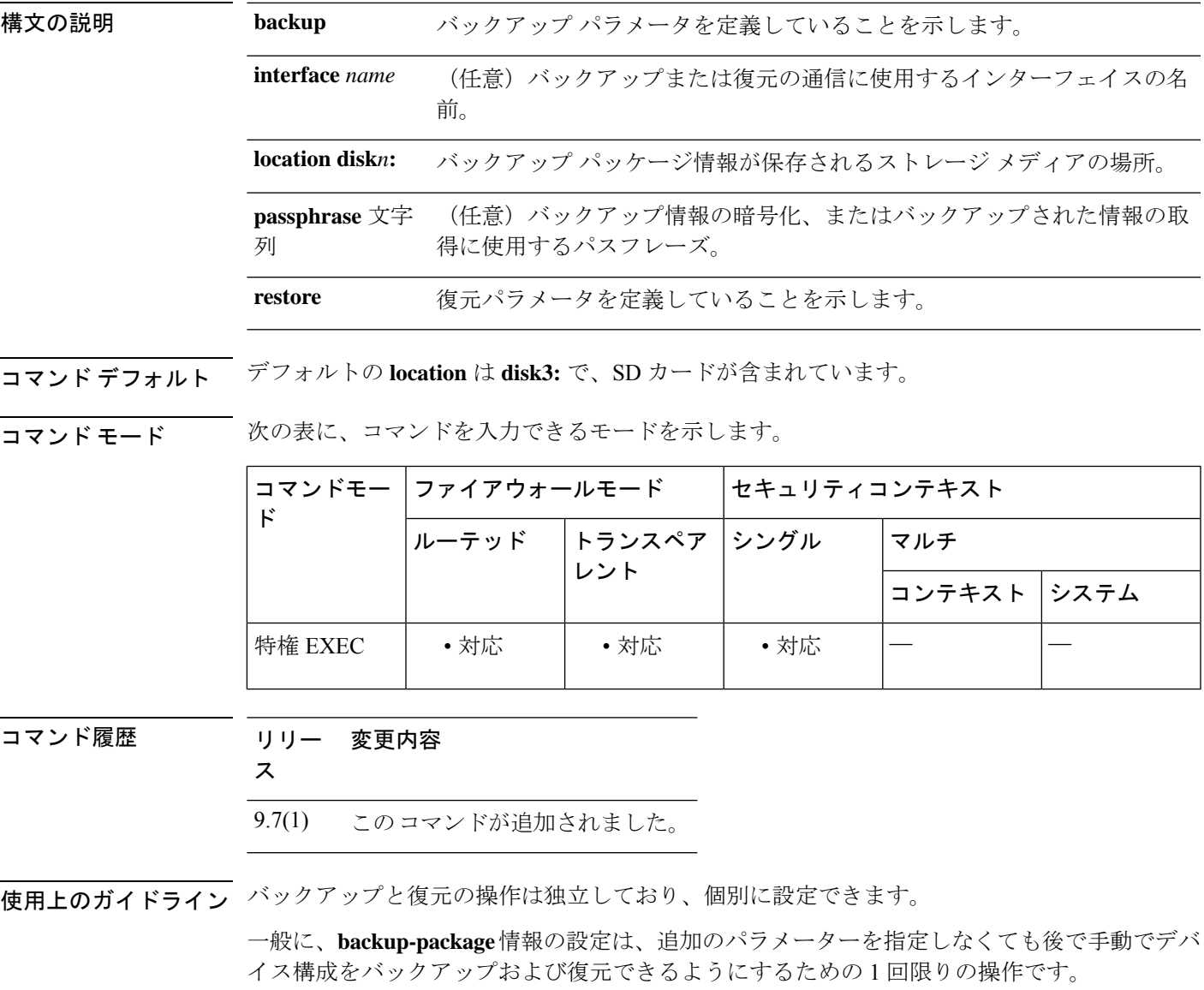

<sup>例</sup> 次に、**backup-package location** コマンドを使用して、暗号化パスフレーズとして 「cisco」を使用してバックアップパラメータを設定する例を示します。

ciscoasa# **backup-package backup location disk3: passphrase cisco**

#### 関連コマンド

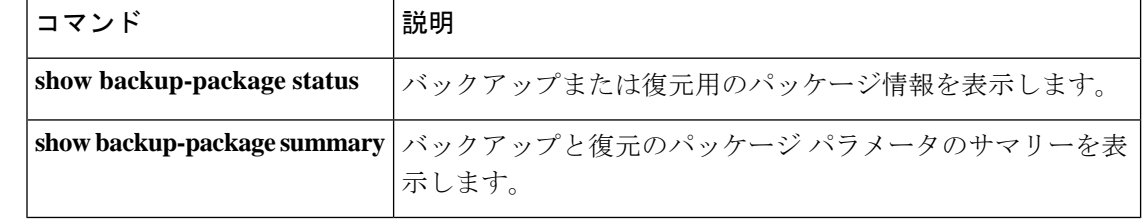

### **backup-servers**

バックアップサーバーを設定するには、グループ ポリシー コンフィギュレーション モードで **backup-servers** コマンドを入力します。バックアップサーバーを削除するには、このコマンド の **no** 形式を使用します。

**backup-servers** { *server1 server2....server10* | **clear-client-config | keep-client-config** } **no backup-servers** { *server1 server2....server10* | **clear-client-config | keep-client-config** }

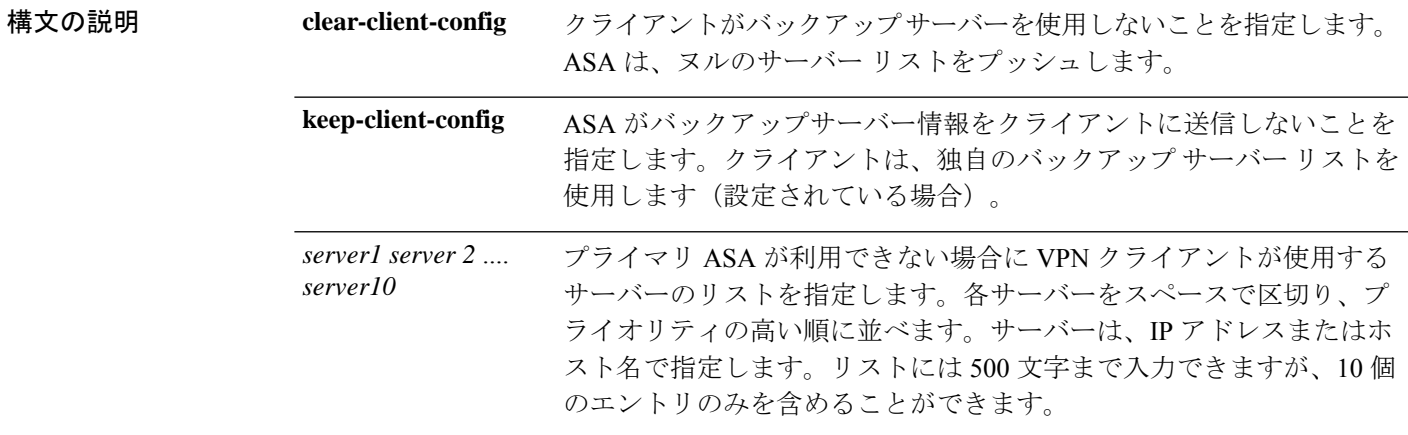

**コマンド デフォルト** クライアント上またはプライマリ ASA 上にバックアップ サーバーを設定しない限り、バック アップ サーバーは存在しません。

**コマンドモード** 次の表に、コマンドを入力できるモードを示します。

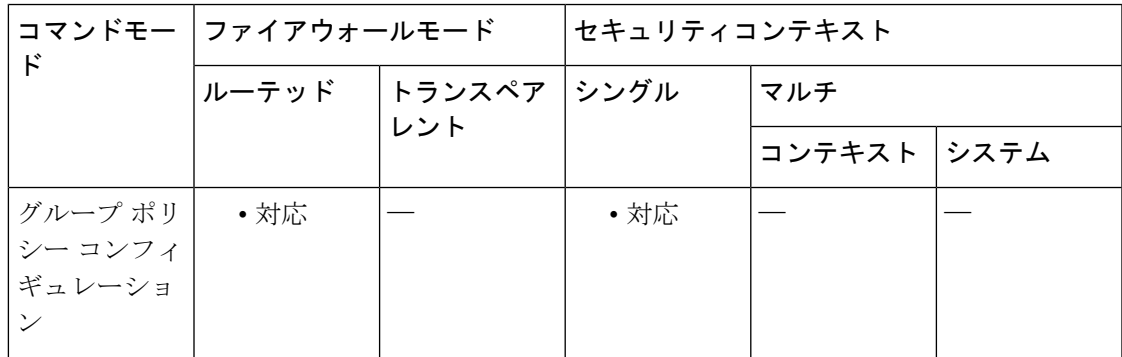

コマンド履歴 リリー 変更内容

ス

7.0(1) このコマンドが追加されました。

使用上のガイドライン 実行コンフィギュレーションからbackup-servers属性を削除するには、このコマンドの**no**形式 を引数なしで使用します。これにより、バックアップ サーバーの値を別のグループ ポリシー から継承できます。

> IPsecバックアップサーバーにより、VPNクライアントは、プライマリASAが利用できない場 合でもセントラルサイトに接続できます。バックアップサーバーを設定すると、IPsec トンネ ルが確立されるときに ASA がクライアントにサーバーリストをプッシュします。

> バックアップ サーバーは、クライアント上またはプライマリ ASA 上に設定します。ASA 上に バックアップ サーバーを設定すると、バックアップ サーバー ポリシーがグループ内のクライ アントにプッシュされ、クライアント上のバックアップ サーバー リスト(設定されている場 合)が置き換わります。

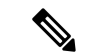

ホスト名を使用する場合は、バックアップ DNS サーバーおよびバックアップ WINS サー バーを、プライマリ DNS サーバーおよびプライマリ WINS サーバーとは別のネットワー ク上に配置することを推奨します。このようにしないと、ハードウェア クライアントの 背後のクライアントが DHCP を介してハードウェア クライアントから DNS 情報および WINS 情報を取得している場合、プライマリ サーバーとの接続が失われ、バックアップ サーバーに異なる DNS 情報と WINS 情報があると、DHCP リースが期限切れになるまで クライアントを更新できなくなります。また、ホスト名を使用している場合に DNS サー バーが使用不可になると、大幅な遅延が発生するおそれがあります。 (注)

<sup>例</sup> 次に、「FirstGroup」という名前のグループ ポリシーに、IP アドレスが 10.10.10.1 <sup>と</sup> 192.168.10.14 であるバックアップ サーバーを設定する例を示します。

> ciscoasa (config)# **group-policy FirstGroup attributes** ciscoasa (config-group-policy)# **backup-servers 10.10.10.1 192.168.10.14**

# **banner**(グローバル)

ASDM バナー、セッション バナー、ログイン バナー、または Message-of-The-Day バナーを設 定するには、グローバル コンフィギュレーション モードで banner コマンドを使用します。指 定されたバナーキーワード(**exec**、**login**、あるいは **motd**)からすべての行を削除するには、 このコマンドの **no** 形式を使用します。

**banner** { **asdm** | **exec** | **login** | **motd** *text* } **no banner** { **asdm** | **exec** | **login** | **motd** [ *text* ] }

構文の説明 **adm** ASDMへのログインに成功した後にバナーを表示するようにシステムを設定します。続 行してログインを完了するか、または切断するかを確認するプロンプトがユーザーに表 示されます。このオプションを使用すると、接続の前に、書面によるポリシー条件の受 け入れをユーザーに求めることができます。

> イネーブル プロンプトを表示する前に、バナーを表示するようにシステムを設定しま **exec** す。

> Telnet またはシリアルコンソールを使用して ASA にアクセスする場合、パスワード ロ **login** グイン プロンプトを表示する前にバナーを表示するようにシステムを設定します。

> **motd** 初めて接続したときに Message-of-The-Day バナーを表示するようにシステムを設定しま す。

*text* 表示するメッセージ テキスト行。

コマンド デフォルトでは、バナーは表示されません。

#### コマンドモード 次の表に、コマンドを入力できるモードを示します。

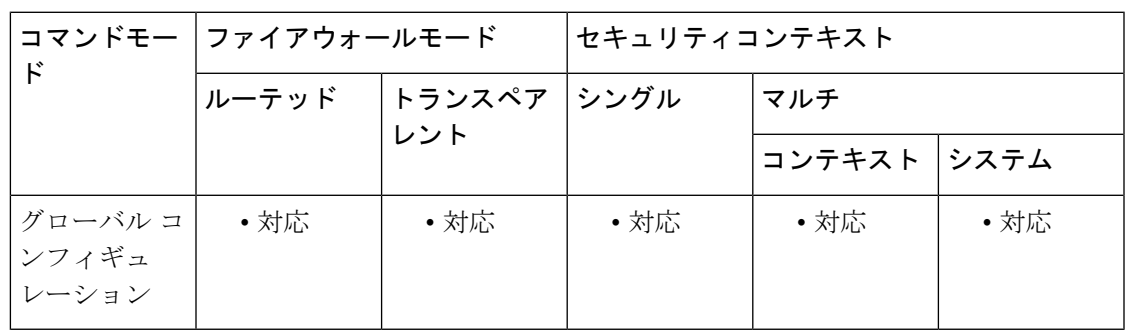

コマンド履歴 リリース 変更内容

7.2(4)/8.0(3) **asdm** キーワードが追加されました。

9.0(1) **banner login**コマンドは、シリアルコンソール接続をサポートします。

$$
\overline{\phantom{a}}\phantom{a}
$$

使用上のガイドライン bannerコマンドは、指定したキーワードに対応して表示されるようにバナーを設定します。*text* ストリングは、最初の空白(スペース)の後に続く、行末(復帰または改行(LF))までのす べての文字で構成されます。テキスト内のスペースは維持されます。ただし、CLIではタブを 入力できません。

> 最初に既存のバナーをクリアしない限り、後続の *text* エントリは既存のバナーの末尾に追加さ れていきます。

\$(domain) トークンと \$(hostname) トークンは、ASA のドメイン名とホスト名にそれぞれ 置き換えられます。コンテキスト コンフィギュレーションで \$(system) トークンを入力す ると、このコンテキストでは、システムコンフィギュレーションで設定されているバナー が使用されます。 (注)

バナーを複数行にするには、追加する行ごとにbannerコマンドを新たに入力します。これによ り、既存のバナーの末尾に各行が追加されます。

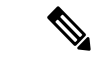

バナーの認可プロンプトの最大長は、235 文字または31単語(最初に制限に達した方) です。 (注)

Telnet または SSH を介して ASA にアクセスする場合は、バナーメッセージの処理に必要なシ ステムメモリが十分ないか、または TCP 書き込みエラーが発生すると、セッションが閉じま す。SSH を介した ASA へのアクセスは、**exec** と **motd** のみでサポートされます。ログイン バ ナーは、初期接続の一部としてユーザー名を渡さない SSHv1 クライアントまたは SSH クライ アントをサポートしていません。

バナーを置き換えるには、no banner コマンドを使用してから、新しい行を追加します。

指定したバナーキーワードのすべての行を削除するには、no banner {exec | login | motd} コマン ドを使用します。

no banner コマンドでは、テキストストリングを選択して削除することはできません。そのた め、no banner コマンドの末尾に入力したテキストはすべて無視されます。

<sup>例</sup> 次に、**asdm**、**exec**、**login**、および **motd** の各バナーを設定する例を示します。

```
ciscoasa(config)# banner asdm You successfully logged in to ASDM
ciscoasa(config)# banner motd Think on These Things
ciscoasa(config)# banner exec Enter your password carefully
ciscoasa(config)# banner login Enter your password to log in
ciscoasa(config)# show running-config banner
asdm:
You successfully logged in to ASDM
exec:
Enter your password carefully
login:
Enter your password to log in
motd:
Think on These Things
```
次に、**motd** バナーに 2 行目を追加する例を示します。

ciscoasa(config)# **banner motd and Enjoy Today** ciscoasa(config)# **show running-config banner motd** Think on These Things and Enjoy Today

#### 関連コマンド

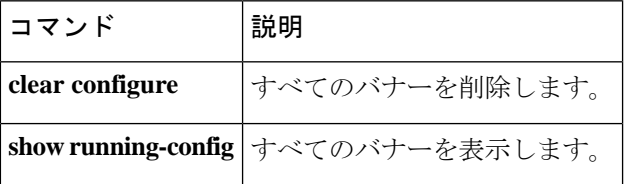

# **banner**(グループ ポリシー)

リモートクライアントの接続時にリモートクライアント上でバナーまたはウェルカムテキスト を表示するには、グループ ポリシー コンフィギュレーション モードで **banner** コマンドを使 用します。バナーを削除するには、このコマンドの **no** 形式を使用します。

**banner** { **value** *\_string* | **none** } **no banner**

VPN グループ ポリシーで複数のバナーを設定し、いずれかのバナーを削除すると、すべ てのバナーが削除されます。 (注)

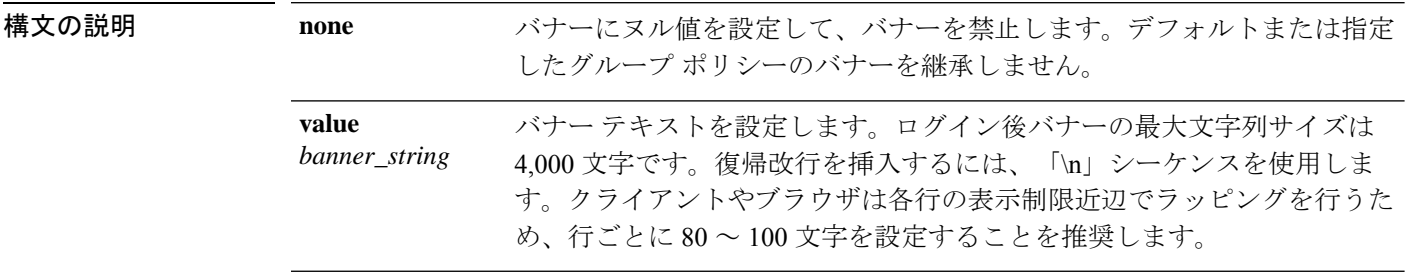

コマンドデフォルト デフォルトのバナーはありません。

コマンドモード 次の表に、コマンドを入力できるモードを示します。

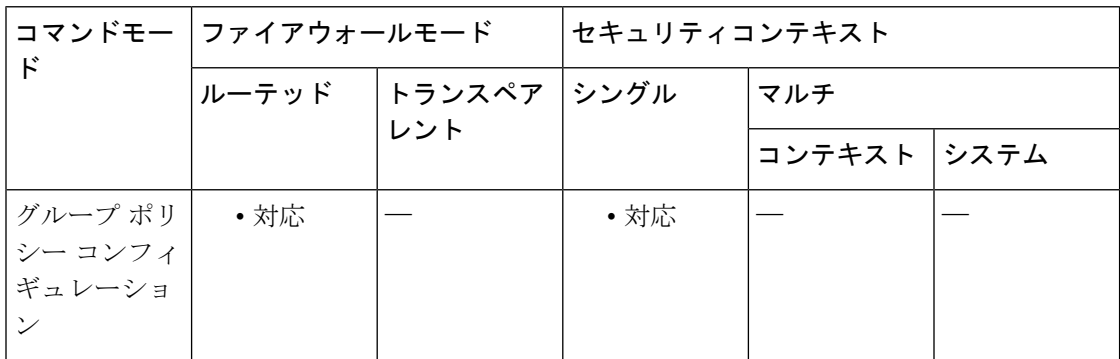

コマンド履歴 リリー 変更内容

ス 7.0(1) このコマンドが追加されました。 9.5(1) ログイン後バナー長の値を4,000に拡大しました。 使用上のガイドライン バナーはASA上にローカルで設定されるため、ユーザーはログイン後バナーに対して[Accept] または [Disconnect] をクリックする必要があります。

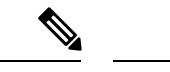

IKEv1 や AnyConnect クライアント バージョン 3.0 などの古いアーキテクチャでの動作は サポートされており、エラーは発生しません。 (注)

バナーを継承しないようにするには、**banner none** コマンドを使用します。

IPsec VPN クライアントは、バナー用の完全な HTML をサポートしています。ただし、クライ アントレスポータルおよび AnyConnect クライアント は部分的な HTML をサポートしていま す。バナーがリモートユーザーに正しく表示されるようにするには、次のガイドラインに従い ます。

- IPsec クライアント ユーザーの場合は、/n タグを使用します。
- AnyConnect クライアント 用、<BR> タグを使用します。
- クライアントレス ユーザーの場合は 、<BR> タグを使用します。

<sup>例</sup> 次に、「FirstGroup」という名前のグループ ポリシーにバナーを作成する例を示しま す。

```
ciscoasa(config)# group-policy FirstGroup attributes
ciscoasa(config-group-policy)# banner
value Welcome to Cisco Systems
7.0.
```
### **base-url**

(任意)クライアントレス VPN のベース URL を設定します。この URL は、サードパーティ IdP に提供される SAML メタデータで使用されます。これにより IdP は ASA にエンドポイン ト ユーザーをリダイレクトできるようになります。

この機能をディセーブルにするには、このコマンドの **no** 形式を使用します。

**base-url** { **value** \_ **string** } **no base-url**

構文の説明 *base-url* カウントレスVPNのURL

コマンド デフォルト なし。

コマンド モード 次の表に、コマンドを入力できるモードを示します。

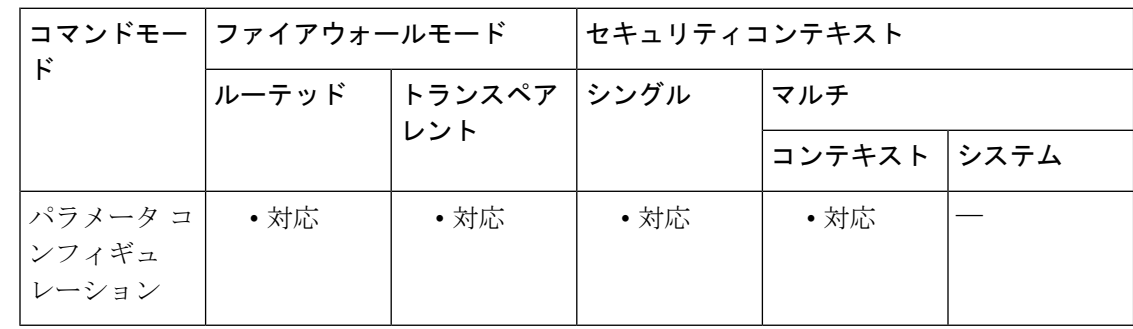

#### コマンド履歴 リリー 変更内容

ス

9.5(2) このコマンドが追加されました。

使用上のガイドライン • base-url が設定されている場合、これは AssertionConsumerService と SingleLogoutService の ベース URL であり、**show saml metadata** で表示されます。

- base-url が設定されていない場合、ベース URL は ASA の hostname と domain-name から作 成されます。たとえば、hostname 名が「ssl-vpn」、domain-name 名が「cisco.com」である 場合、**show saml metadata** で表示されるベース URL は **https://ssl-vpn.cisco.com** です。
- base-url、または hostname と domain-name のいずれも設定されていない場合、**show saml metadata** はエラーを表示します。

<sup>例</sup> 次に、base-url を設定する例を示します。

ciscoasa(config)# webvpn

ciscoasa(config-webvpn)# saml idp myIdp ciscoasa(config-webvpn-saml-idp)# **base url https://ClientlessVPN.com**

国連コマンド

 $\overline{\phantom{a}}$ 

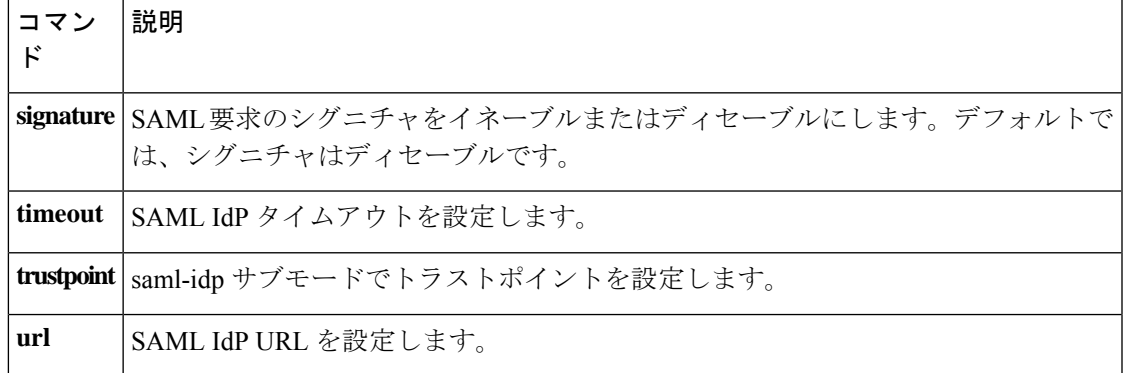

## **basic-mapping-rule**

マッピングアドレスおよびポート(MAP)ドメイン内の基本マッピングルールを設定するに は、MAP ドメインのコンフィギュレーション モードで **basic-mapping-rule** コマンドを使用し ます。基本マッピングルールを削除するには、このコマンドの **no** 形式を使用します。

**basic-mapping-rule no basic-mapping-rule**

コマンドデフォルト デフォルト設定はありません。

コマンド モード 次の表に、コマンドを入力できるモードを示します。

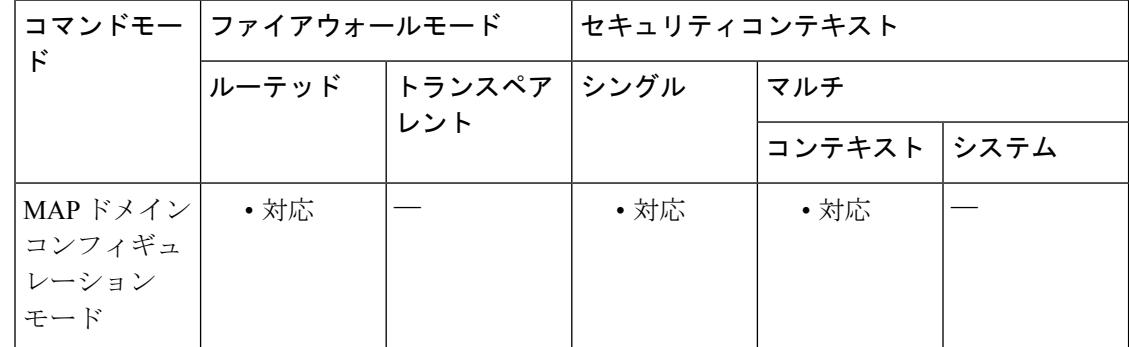

#### コマンド履歴 リリー 変更内容 ス

9.13(1) このコマンドが導入されました。

使用上のガイドライン カスタマーエッジ (CE) デバイスは、基本マッピングルールを使用して、専用 IPv4 アドレッ シングまたは共有アドレスとポート セットの割り当てを決定します。CE デバイスは最初に、 システムの IPv4 アドレスをプールのプレフィックスおよびポート範囲内の IPv4 アドレスおよ びポート(NAT44 を使用)に変換し、次にルールの IPv6 プレフィックスによって定義された プール内の IPv6 アドレスに、新しい IPv4 アドレスを変換します。その後、パケットはサービ スプロバイダーの IPv6 専用ネットワークを介してボーダーリレー (BR) デバイスに送信され るようになります。

> **basic-mapping-rule** コマンドを入力すると、MAP ドメインの基本マッピング ルール コンフィ ギュレーション モードが開始されます。ここでは、ルールの IPv4、IPv6、およびポートのプ ロパティを設定できます。

<sup>例</sup> 次の例では、<sup>1</sup> という名前の MAP-T ドメインを作成して、ドメインの変換ルールを設 定しています。

```
ciscoasa(config)# map-domain 1
```
ciscoasa(config-map-domain)# **default-mapping-rule 2001:DB8:CAFE:CAFE::/64** ciscoasa(config-map-domain)# **basic-mapping-rule** ciscoasa(config-map-domain-bmr)# **ipv4-prefix 192.168.3.0 255.255.255.0** ciscoasa(config-map-domain-bmr)# **ipv6-prefix 2001:cafe:cafe:1::/64** ciscoasa(config-map-domain-bmr)# **start-port 1024** ciscoasa(config-map-domain-bmr)# **share-ratio 16**

関連コマンド

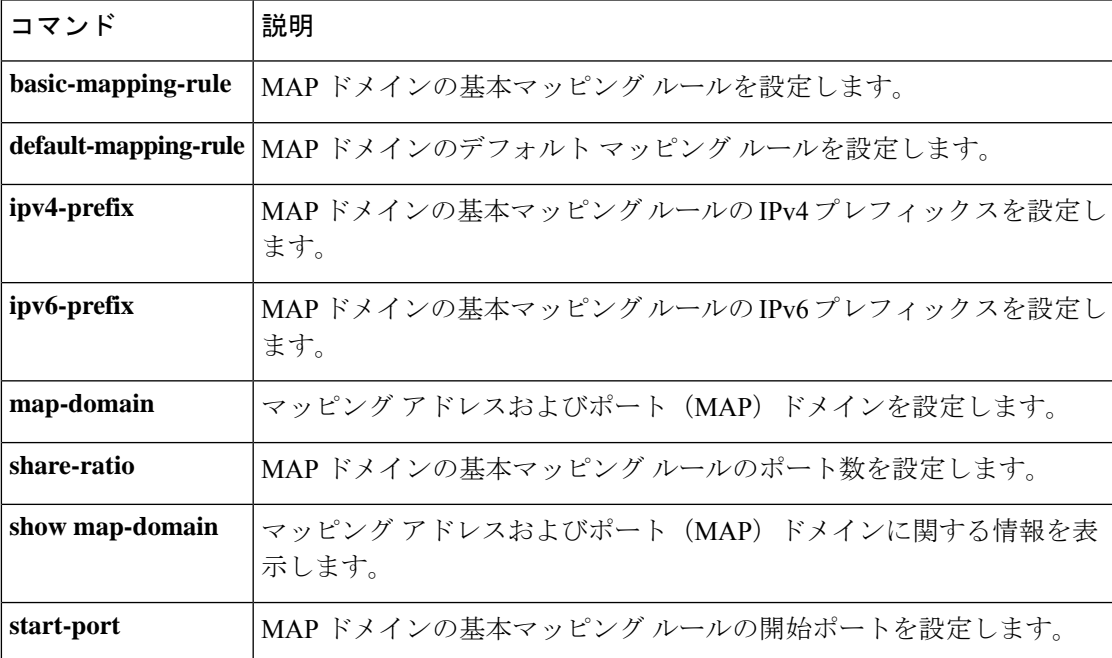

## **basic-security**

IP オプションインスペクションが設定されたパケットヘッダーでセキュリティ(SEC)オプ ションが発生したときのアクションを定義するには、パラメータコンフィギュレーションモー ドで **basic-security** コマンドを使用します。この機能をディセーブルにするには、このコマン ドの **no** 形式を使用します。

**basic-security action** { **allow** | **clear** } **no basic-security action** { **allow** | **clear** }

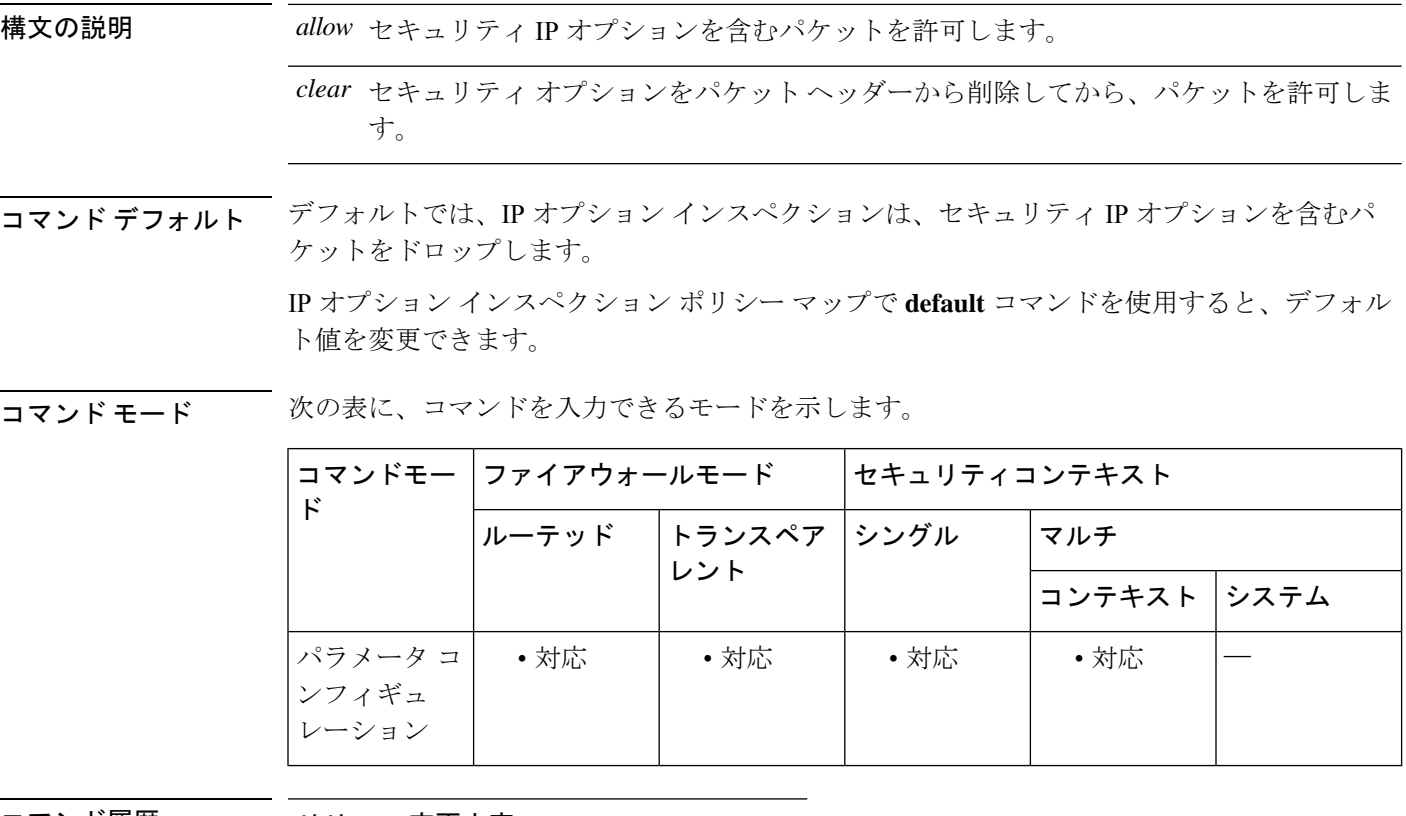

コマンド履歴 リリー 変更内容 ス

9.5(1) このコマンドが追加されました。

使用上のガイドライン このコマンドは、IP オプション インスペクション ポリシー マップで設定できます。

IP オプションインスペクションを設定して、特定の IP オプションを持つどの IP パケットが ASA を通過できるかを制御できます。変更せずにパケットを通過させたり、指定されている IP オプションをクリアしてからパケットを通過させたりできます。

<sup>例</sup> 次に、IPオプションインスペクションのアクションをポリシーマップで設定する例を 示します。

> ciscoasa(config)# policy-map type inspect ip-options ip-options\_map ciscoasa(config-pmap)# parameters ciscoasa(config-pmap-p)# **basic-security action allow** ciscoasa(config-pmap-p)# **router-alert action allow**

#### 関連コマンド

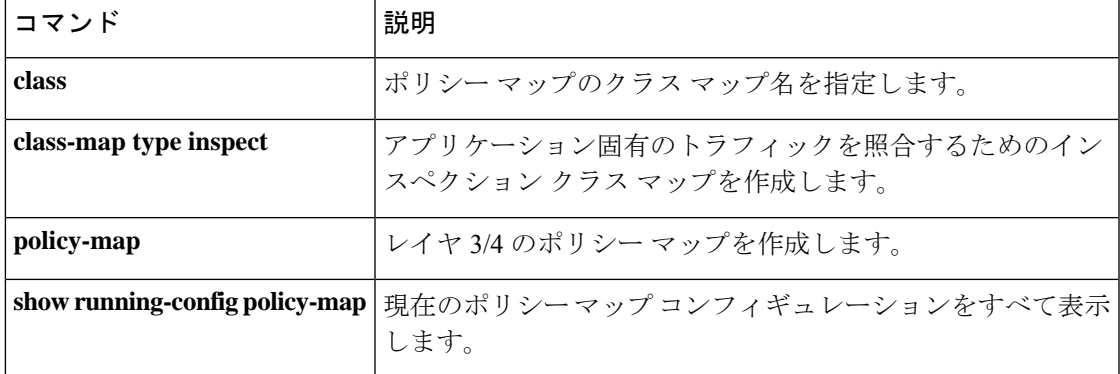

### **bfd echo**

インターフェイスで BFD エコーモードをイネーブルにするには、インターフェイス コンフィ ギュレーション モードで bfd **echo**コマンドを使用します。BFD エコーモードを無効にするに は、このコマンドの **no** 形式を使用します。

#### **bfd echo no bfd echo**

- 構文の説明 このコマンドには、引数またはキーワードはありません。
- コマンド デフォルト BFD エコー モードは、BFD IPv4 セッションではデフォルトディセーブルになっています。

コマンドモード 次の表に、コマンドを入力できるモードを示します。

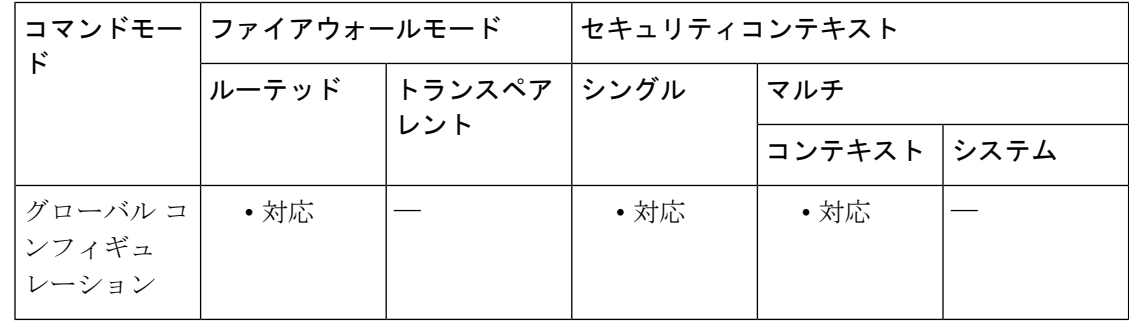

#### コマンド履歴 リリー 変更内容 ス 9.6(2) このコマンドが追加されました。

使用上のガイドライン エコー モードはデフォルトでイネーブルになっていますが、BFD IPv6 セッションではサポー トされていません。キーワードを指定せずに**nobfdecho**コマンドを入力すると、エコーパケッ トの送信がオフになり、ASA が BFD ネイバールータから受信したエコーパケットを転送しな いことを示します。

> エコーモードをイネーブルにすると、最小エコー送信間隔と必要最短送信間隔の値が**bfdinterval milliseconds min\_rx milliseconds** パラメータから取得されます。

> CPU 使用率の上昇を避けるために、BFD エコーモードを使用する前に、**no ip redirects** コマン ドを入力して、Internet Control Message Protocol (ICMP) リダイレクトメッセージの送信を無効 にする必要があります。

<sup>例</sup> 次に、BFD マップに BFD テンプレートを関連付ける例を示します。

<sup>(</sup>config)# interface gigabitethernet 0/0 (config-if)# bfd echo

関連コマンド

 $\mathbf I$ 

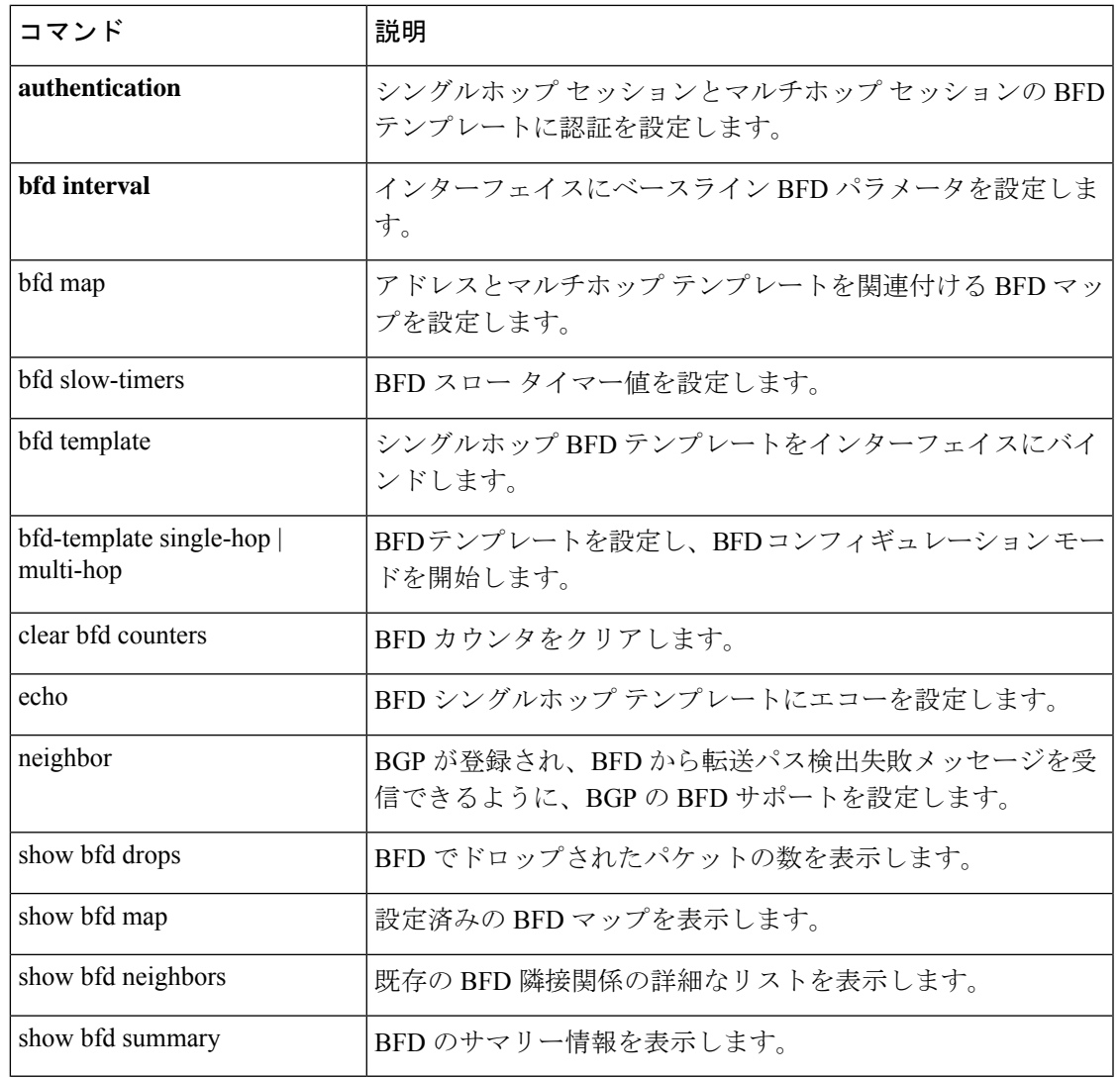

## **bfd interval**

インターフェイスで基準BFDパラメータを設定するには、インターフェイスコンフィギュレー ション モードで bfd コマンドを使用します。ベースライン BFD セッションパラメータを削除 するには、このコマンドの **no** 形式を使用します。

**bfd interval** *milliseconds* **min\_rx** *milliseconds* **multiplier** *multiplier-value* **no bfd interval** *milliseconds* **min\_rx** *milliseconds* **multiplier** *multiplier-value*

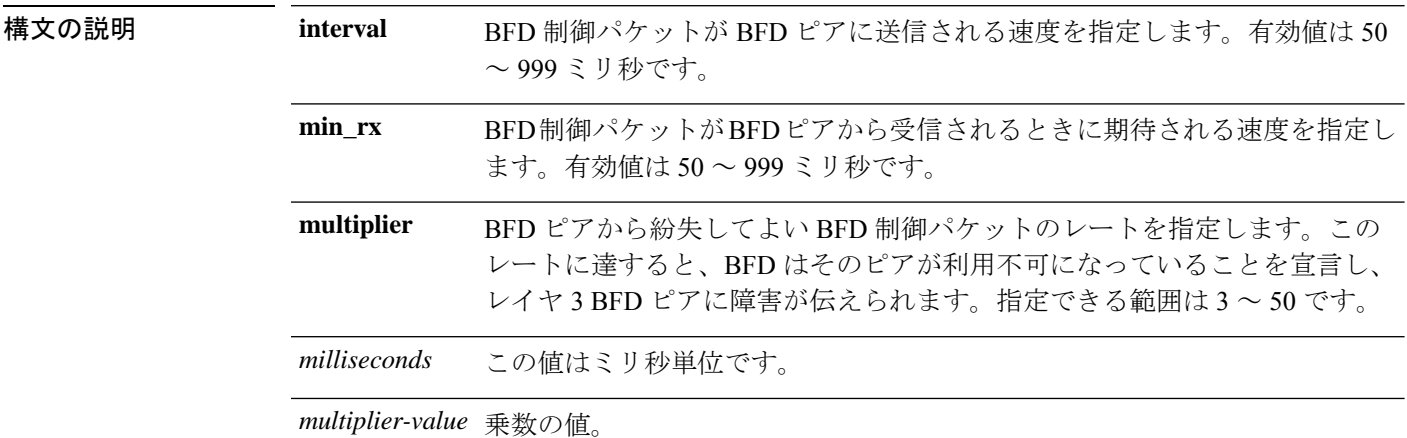

コマンドデフォルト このコマンドにデフォルトの動作または値はありません。

コマンド モード 次の表に、コマンドを入力できるモードを示します。

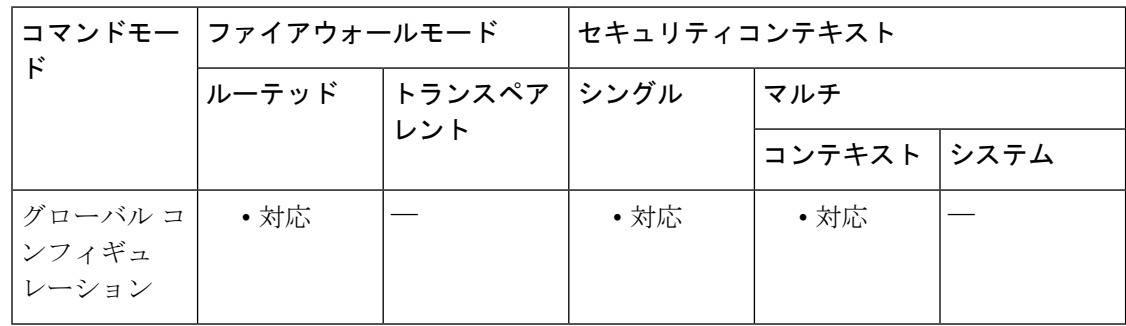

#### コマンド履歴 リリー 変更内容

ス

9.6(2) このコマンドが追加されました。

<sup>例</sup> 次に、BFD マップに BFD テンプレートを関連付ける例を示します。

(config)# interface gigabitethernet 0/0 (config-if)# bfd interval 50 min\_rx 50 multiplier 3

関連コマンド

 $\mathbf I$ 

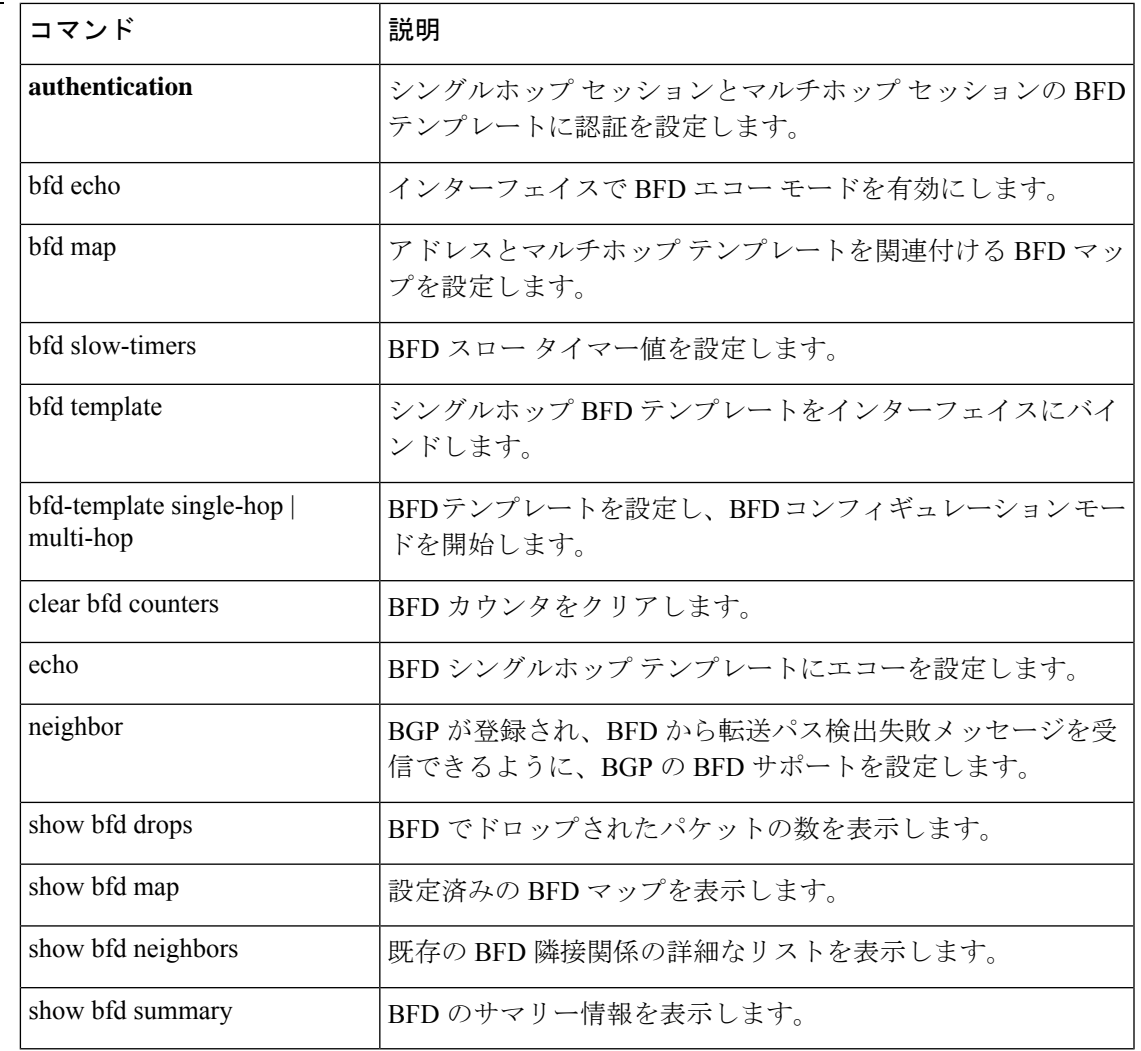

# **bfd map**

アドレスをマルチホップテンプレートに関連付ける BFD マップを設定するには、グローバル コンフィギュレーション モードで、bfd map コマンドを使用します。BFD マップを削除するに は、このコマンドの **no** 形式を使用します。

**bfd map** { **ipv4** | **ipv6** } *destination/cdir source/cdir template-name* **no bfd map**

| 構文の説明      | ipv4                                         | IPv4 アドレスを設定します。                |     |              |        |      |  |
|------------|----------------------------------------------|---------------------------------|-----|--------------|--------|------|--|
|            | ipv6                                         | IPv6 アドレスを設定します。                |     |              |        |      |  |
|            |                                              | destination/cdir 宛先プレフィクス/長さです。 |     |              |        |      |  |
|            | source/cdir                                  | 送信元プレフィクス/長さです。                 |     |              |        |      |  |
|            | template-name BFD マップに関連付ける BFD テンプレートの名前です。 |                                 |     |              |        |      |  |
| コマンド デフォルト | このコマンドにデフォルトの動作または値はありません。                   |                                 |     |              |        |      |  |
| コマンドモード    | 次の表に、コマンドを入力できるモードを示します。                     |                                 |     |              |        |      |  |
|            | $\mathsf{F}$                                 | コマンドモー ファイアウォールモード              |     | セキュリティコンテキスト |        |      |  |
|            |                                              | ルーテッド トランスペア                    | レント | シングル         | マルチ    |      |  |
|            |                                              |                                 |     |              | コンテキスト | システム |  |
|            | グローバル コ<br>ンフィギュ<br>レーション                    | • 対応                            |     | • 対応         | ・対応    |      |  |
|            |                                              |                                 |     |              |        |      |  |

コマンド履歴 リリー 変更内容 ス 9.6(2) このコマンドが追加されました。

<sup>例</sup> 次に、BFD マップに BFD テンプレートを関連付ける例を示します。

ciscoasa(config)# bfd map ipv4 10.11.11.0/24 10.36.42.5/32 multihop-template1

関連コマンド

 $\mathbf I$ 

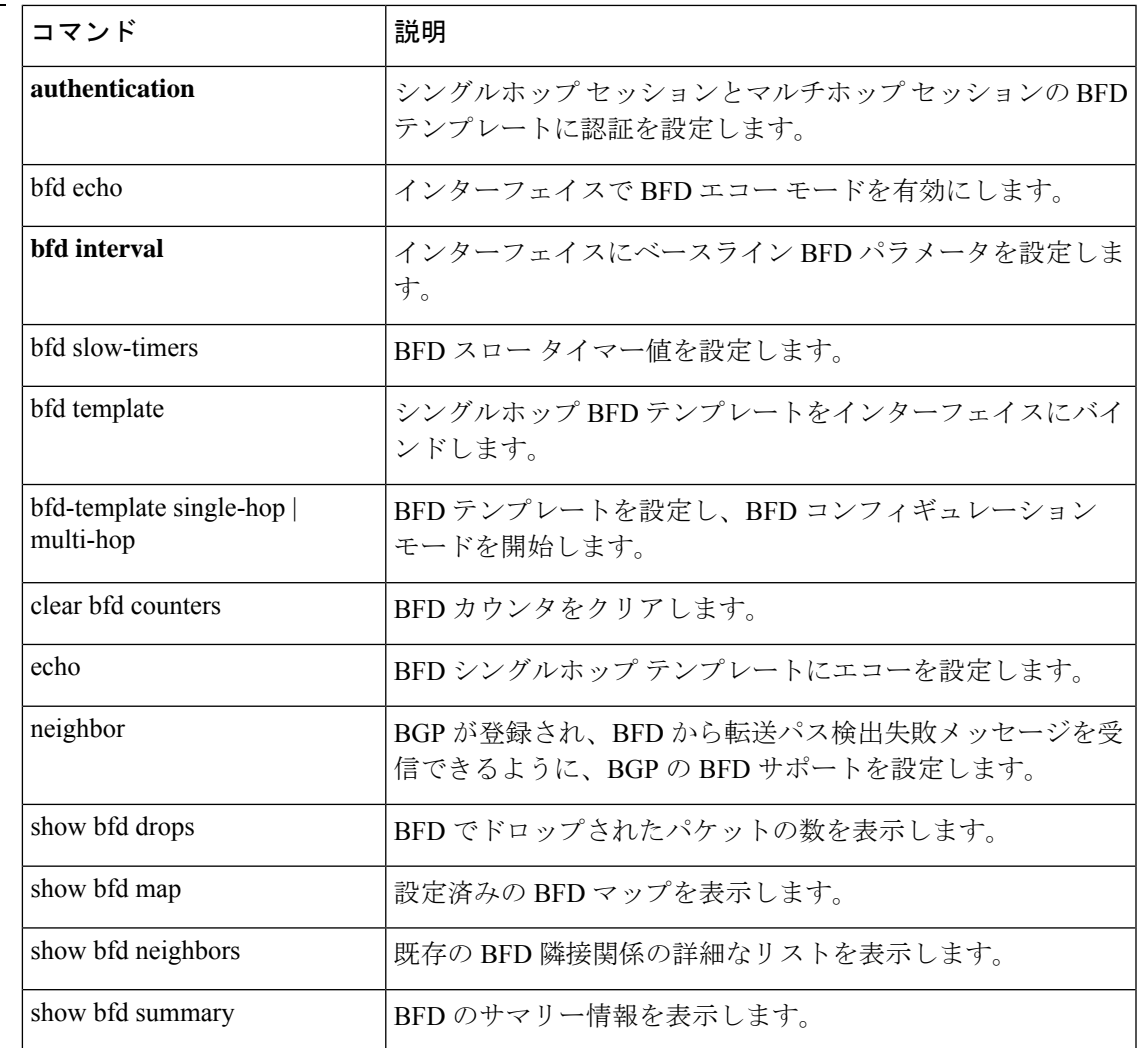

## **bfd slow-timers**

BFD スロータイマー値を設定するには、グローバル コンフィギュレーション モードで bfd slow-timers コマンドを使用します。

**bgp slow-timers** [ *milliseconds* ]

構文の説明 milliseconds (任意) BFDスロータイマー値(ミリ秒) です。指定できる範囲は1000~30,000 です。デフォルトは 1000 です。 **milliseconds**

**コマンド デフォルト BFD** スロー タイマーのデフォルト値は 1,000 ミリ秒です。

コマンド モード 次の表に、コマンドを入力できるモードを示します。

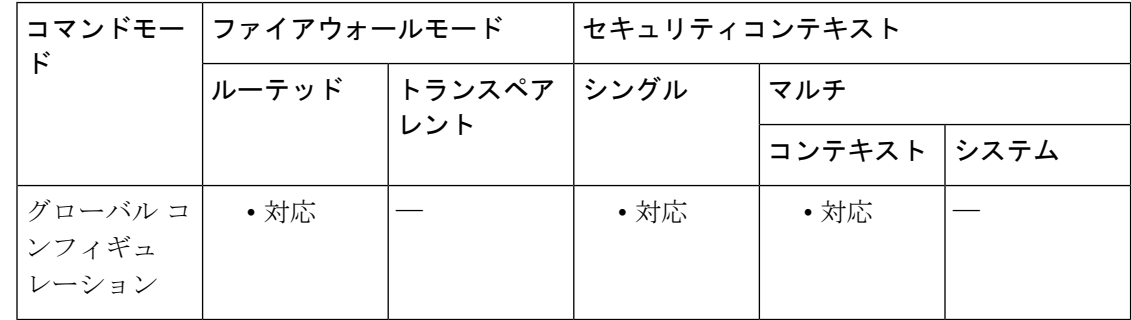

#### コマンド履歴 リリー 変更内容 ス 9.6(2) このコマンドが追加されました。

<sup>例</sup> 次に、14,000 ミリ秒の BFD スロー タイマーを設定する例を示します。

ciscoasa(config)# bfd slow-timers 14000

関連コマンド

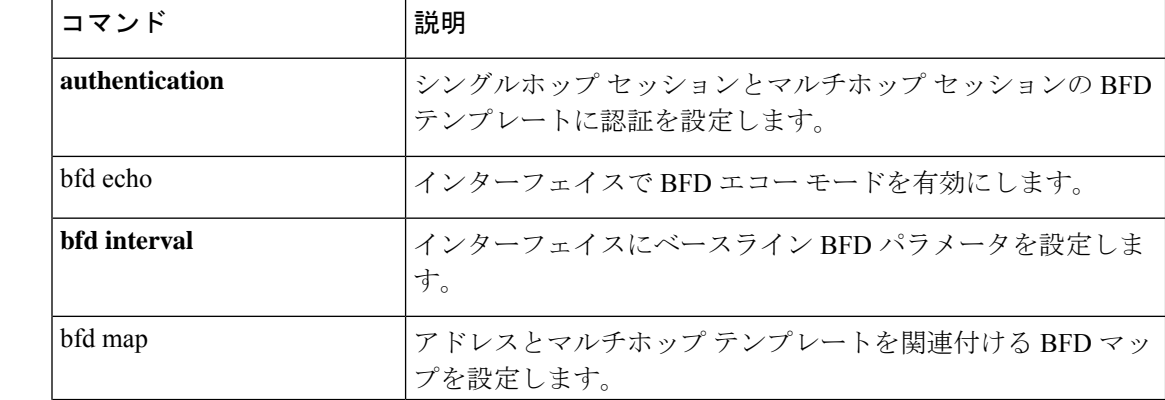

 $\mathbf I$ 

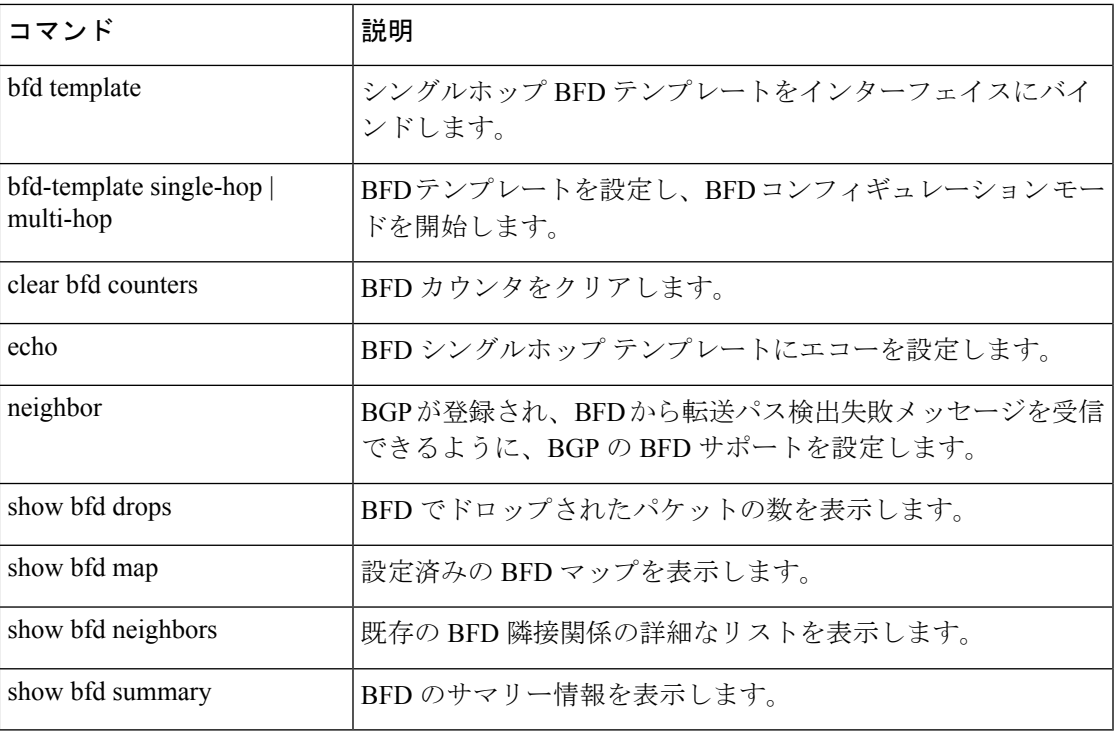

### **bfd template**

シングルホップ BFD テンプレートをインターフェイスにバインドするには、インターフェイ ス コンフィギュレーション モードで bfd template コマンドを使用します。シングルホップ BFD テンプレートをインターフェイスからアンバインドするには、このコマンドの **no** 形式を使用 します。

**bfd template** *template-name* **no bfd template** *template-name*

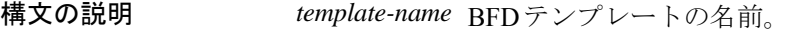

コマンド デフォルト このコマンドにデフォルトの動作または値はありません。

コマンド モード 次の表に、コマンドを入力できるモードを示します。

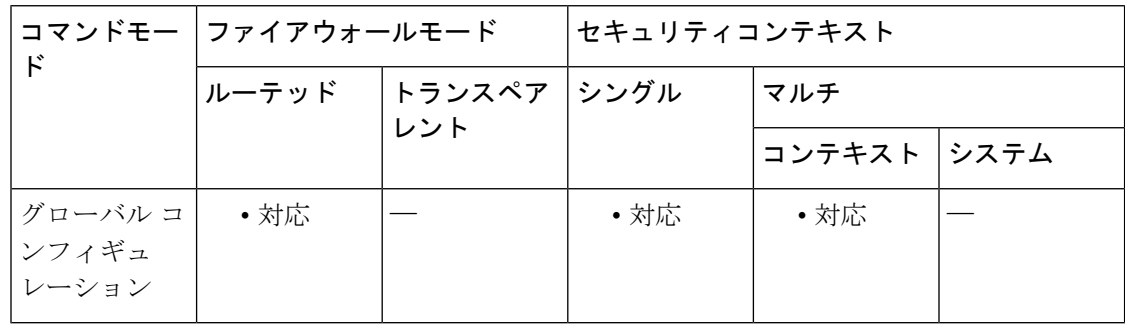

#### コマンド履歴 リリー 変更内容 ス

9.6(2) このコマンドが追加されました。

- 使用上のガイドライン **bfd-template** コマンドを使用してテンプレートを作成していない場合でも、インターフェイス でテンプレート名を設定できますが、そのテンプレートを定義するまでテンプレートは無効と 見なされます。テンプレート名を再設定する必要はありません。名前は自動的に有効になりま す。
- 

<sup>例</sup> 次に、インターフェイスにシングル ホップ BFD テンプレートをバインドする例を示 します。

> ciscoasa(config)# interface gigabitethernet 0/0 ciscoasa(config-if)# bfd template template-1

**コマンド** 

 $\mathbf I$ 

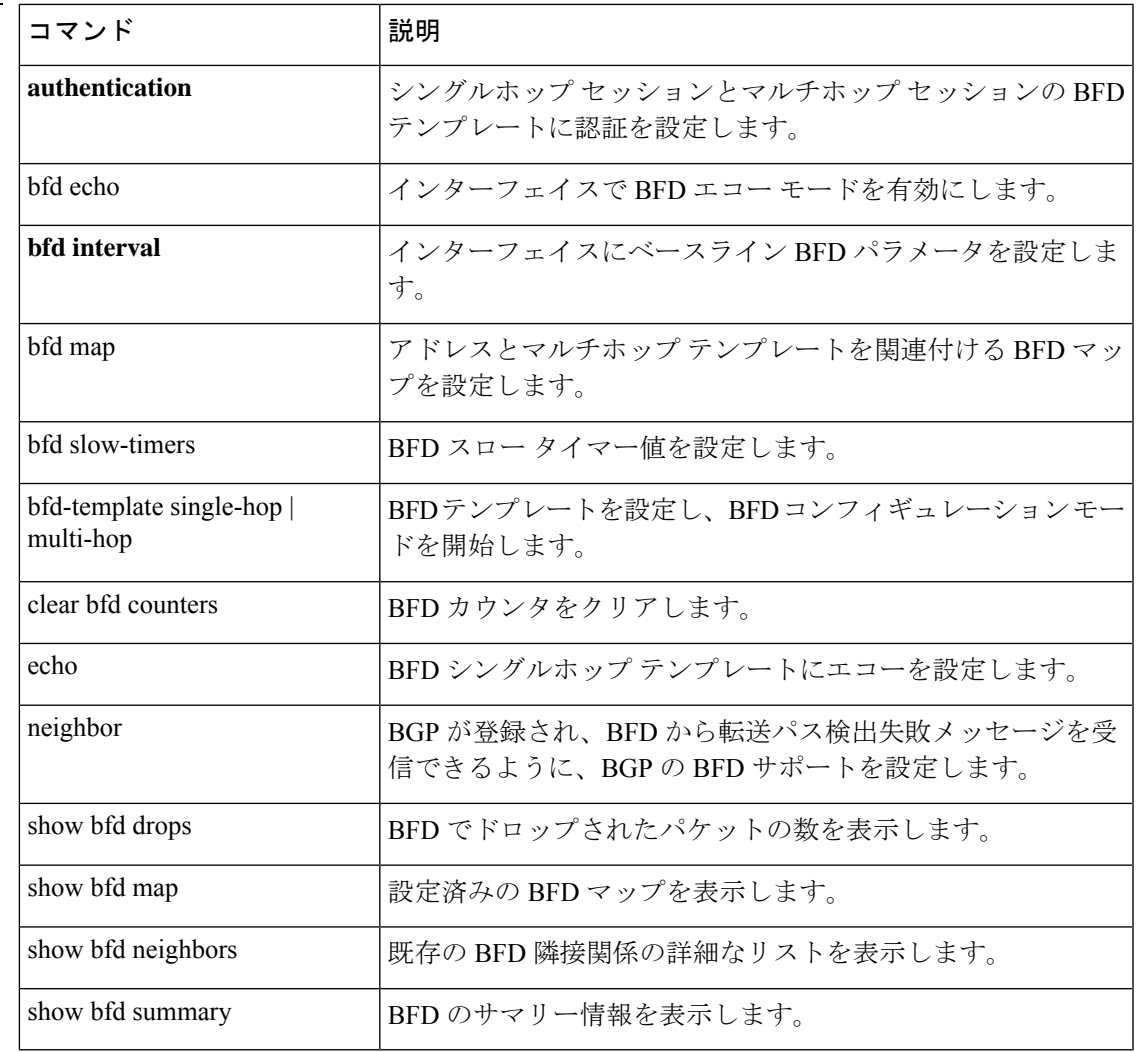

### **bfd-template**

BFD テンプレートを設定し、BFD コンフィギュレーション モードを開始するには、グローバ ル コンフィギュレーション モードで bfd-template コマンドを使用します。BFD テンプレート をディセーブルにするには、このコマンドの **no** 形式を使用します。

**bfd-template** [ | **single-hop multi-hop** ] *template-name* **no bfd-template** [ **single-hop** | **multi-hop** ] *template-name*

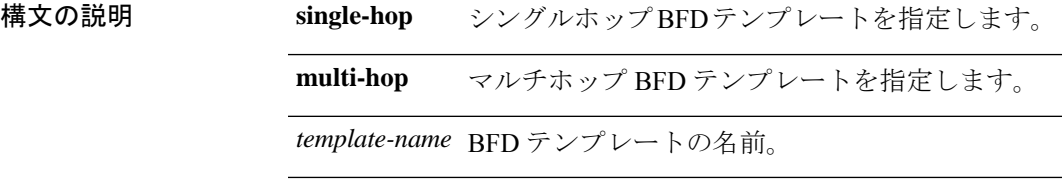

コマンドデフォルト このコマンドにデフォルトの動作または値はありません。

コマンドモード 次の表に、コマンドを入力できるモードを示します。

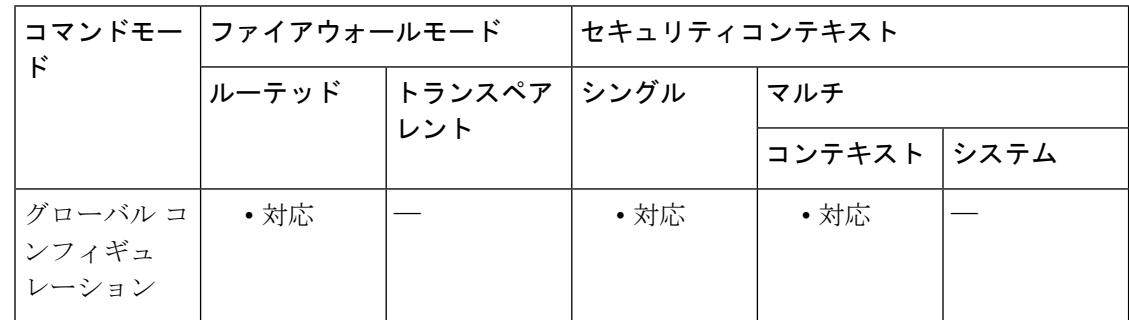

コマンド履歴 リリー 変更内容 ス

9.6(2) このコマンドが追加されました。

使用上のガイドライン このコマンドは、BFD テンプレートを作成し、BFD コンフィギュレーション モードを開始す るために使用します。また、テンプレートで一連の BFD 間隔値を指定できます。BFD テンプ レートの一部として指定されるBFD間隔値は、1つのインターフェイスに限定されるものでは ありません。

<sup>例</sup> 次に、シングルホップ BFD テンプレートを設定する例を示します。

ciscoasa(config)# bfd single-hop node1 ciscoasa(config-bfd)# interval min-tx 100 min-rx 100 mulitplier 3

次に、マルチホップ BFD テンプレートを設定する例を示します。

ciscoasa(config)# bfd multi-hop mh-template ciscoasa(config-bfd)# interval min-tx 100 min-rx 100 mulitplier 3

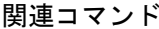

 $\overline{\phantom{a}}$ 

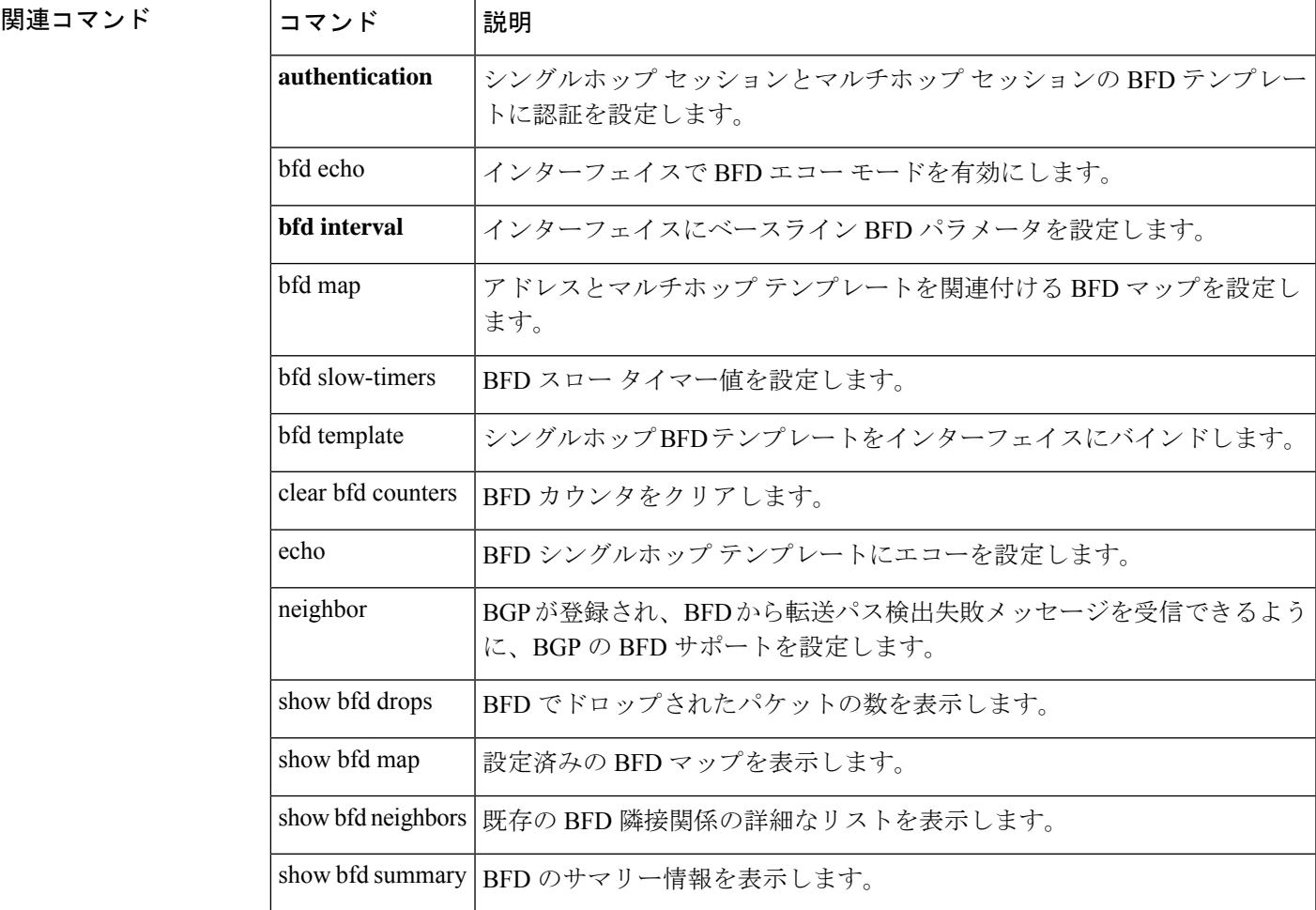

### **bgp aggregate-timer**

BGPルートが集約される間隔を設定する場合、またはタイマーに基づくルート集約をディセー ブルにする場合は、アドレス ファミリ コンフィギュレーション モードで bgp aggregate-timer コマンドを使用します。デフォルト値に戻すには、このコマンドの no 形式を使用します。

**bgp aggregate-timer** *seconds* **no bgp aggregate-timer**

構文の説明 システムが BGP ルートを集約する間隔(秒単位)。 **seconds** 有効な値は 6 ~ 60 の範囲か、または 0(ゼロ)です。 デフォルト値は 30 です。 値を 0(ゼロ)に設定すると、タイマーに基づく集約をディセーブルにし、集約をた だちに開始します。

コマンド デフォルト bgp 集約タイマーのデフォルト値は 30 秒です。

コマンドモード 次の表に、コマンドを入力できるモードを示します。

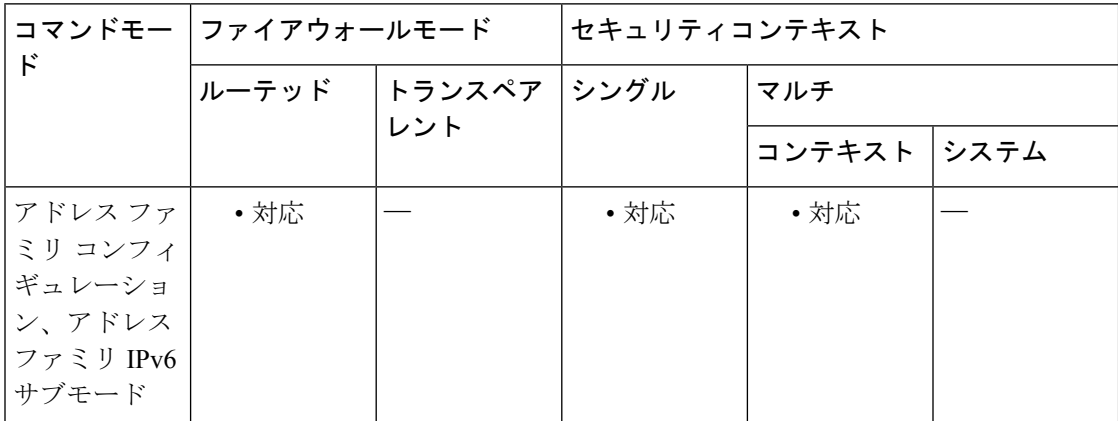

コマンド履歴 リリー 変更内容

ス

- 9.2(1) このコマンドが追加されました。
- このコマンドは、アドレス ファミリ IPv6 サブモードでサポートされるように変更 されました。 9.3(2)

使用上のガイドライン このコマンドは、BGP ルートが集約されるデフォルト間隔を変更するために使用します。

非常に大規模なコンフィギュレーションでは、aggregate-address summary-only コマンドを設定 した場合でも、より具体的なルートがアドバタイズされ、後で取り消されます。この動作を回 避するには、bgp aggregate-timerを0(ゼロ)に設定します。これにより、集約ルートがただち にチェックされ、特定のルートが抑制されます。

<sup>例</sup> 次に、<sup>20</sup> 秒間隔で BGP ルート集約を設定する例を示します。

```
ciscoasa(config)# router bgp 50
ciscoasa(config-router)# address-family ipv4
ciscoasa(config-router-af)# bgp aggregate-timer 20
```
次に、BGPルート集約をただちに開始する例を示します。

```
ciscoasa(config)# router bgp 50
ciscoasa(config-router)# address-family ipv4
ciscoasa(config-router-af)# aggregate-address 10.0.0.0 255.0.0.0 summary-only
ciscoasa(config-router-af)# bgp aggregate-timer 20
```
関連コマンド

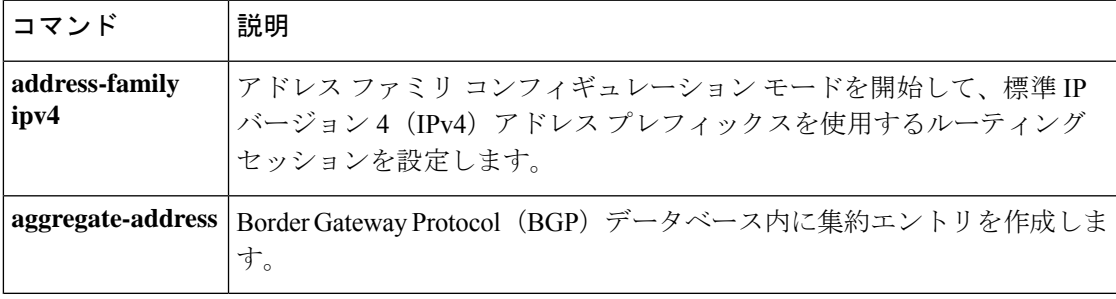

### **bgp always-compare-med**

異なる自律システムにあるネイバーからのパスの Multi Exit Discriminator (MED) を比較でき るようにするには、ルータ コンフィギュレーション モードで bgp always-compare-med コマン ドを使用します。比較を禁止するには、このコマンドの no 形式を使用します。

#### **bgp always-compare-med no bgp always-compare-med**

構文の説明 このコマンドには引数またはキーワードはありません。

コマンド デフォルト このコマンドがイネーブルになっていない場合、またはこのコマンドの no 形式を入力した場 合、ASA ルーティング ソフトウェアは異なる自律システムにあるネイバーからのパスの MED を比較しません。

MED が比較されるのは、比較されるルートの自律システム パスが同じである場合だけです。

コマンド モード 次の表に、コマンドを入力できるモードを示します。

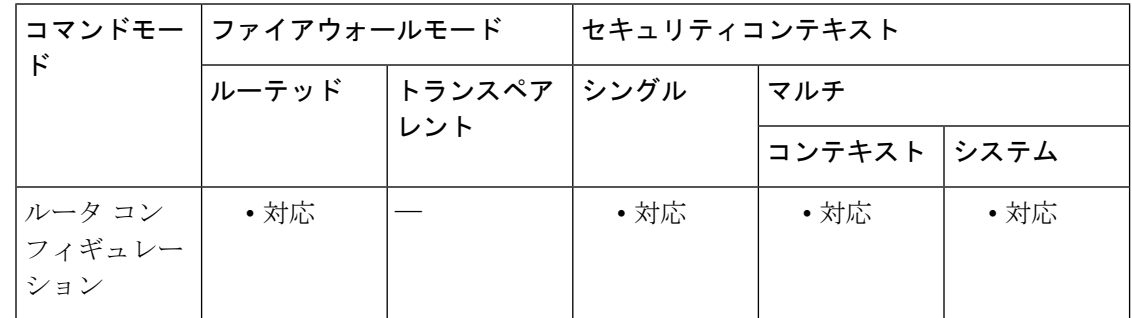

コマンド履歴 リリー 変更内容

ス

9.2(1) このコマンドが追加されました。

使用上のガイドライン MED は、RFC 1771 に記述されているように、オプションの非推移的属性で、4 オクテットの 負でない整数です。この属性の値は、BGPの最適パス選択プロセスで、隣接自律システムへの 複数の出力点を区別するために使用されることがあります。

> MED は、多数のパスの選択肢の中から最適パスを選択するときに考慮されるパラメータの 1 つです。MEDが低いパスの方が、MEDが高いパスよりも優先されます。最適パス選択プロセ ス中、MED 比較は、同じ自律システムからのパスに対してだけ行われます。この動作を変更 するには、bgp always-compare-med コマンドを使用して、受信したパスが属する自律システム に関係なくすべてのパスについて MED 比較を実行します。

> bgp deterministic-med コマンドを設定すると、同じ自律システムから受信したすべてのパスに ついて確定的な MED 値比較を実行できます。
<sup>例</sup> 次の例では、受信したパスが属する自律システムに関係なくパスの選択肢から MED を比較するように、ローカル BGP ルーティング プロセスを設定しています。

> ciscoasa(config)# router bgp 5000 ciscoasa(config-router)# bgp always-compare-med

関連コマンド

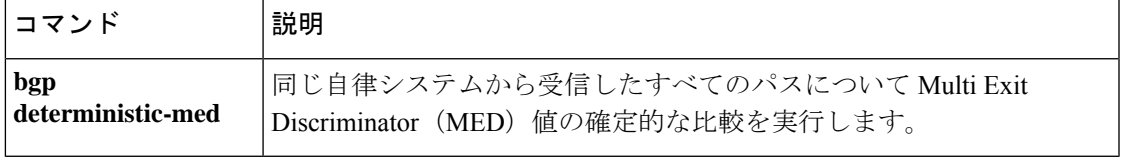

# **bgp asnotation dot**

デフォルトの表示を変更し、Border GatewayProtocol(BGP)の4バイト自律システム番号の正 規表現マッチング形式を asplain 表記 (10 進数値)からドット付き表記にするには、ルータ コ ンフィギュレーション モードで bgp asnotation dot コマンドを使用します。デフォルトの 4 バイ ト自律システム番号の表示と正規表現マッチング形式をリセットして asplain に戻すには、こ のコマンドの no 形式を使用します。

### **bgp asnotation dot no bgp asnotation dot**

構文の説明 このコマンドには引数またはキーワードはありません。

- コマンド デフォルト BGP 自律システム番号は画面出力に asplain (10 進数値) 形式で表示されます。正規表現で 4 バイト自律システム番号とマッチングするデフォルト形式は asplain です。
- コ**マンド モード** 次の表に、コマンドを入力できるモードを示します。

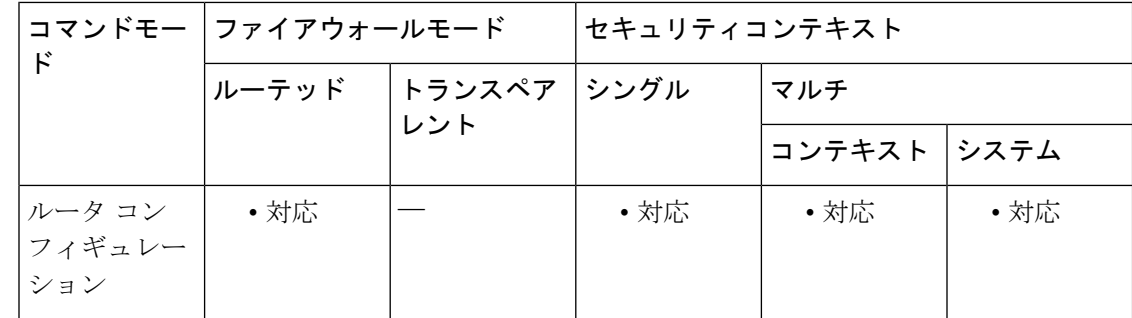

コマンド履歴 リリー 変更内容

ス

9.2(1) このコマンドが追加されました。

使用上のガイドライン RFC 4271『A Border Gateway Protocol 4 (BGP-4)』に記述されているように、2009 年 1 月まで、 企業に割り当てられていた BGP 自律システム番号は 1 ~ 65535 の範囲の 2 オクテットの数値 でした。

> 自律システム番号の要求の増加に伴い、インターネット割り当て番号局(IANA)により割り 当てられる自律システム番号は 2009 年 1 月から 65536 ~ 4294967295 の範囲の 4 オクテットの 番号になります。RFC 5396『Textual Representation of AutonomousSystem (AS) Numbers』には、 自律システム番号を表す 3 つの方式が記述されています。シスコでは、次の 2 つの方式を実装 しています。

• asplain:10 進表記方式。2 バイトおよび 4 バイト自律システム番号をその 10 進数値で表 します。たとえば、65526 は 2 バイト自律システム番号、234567 は 4 バイト自律システム 番号になります。

• asdot:自律システム ドット付き表記。2 バイト自律システム番号は 10 進数で、4 バイト 自律システム番号はドット付き表記で表されます。たとえば、65526 は 2 バイト自律シス テム番号、1.169031(10 進表記の 234567 をドット付き表記にしたもの)は 4 バイト自律 システム番号になります。

シスコが採用している4バイト自律システム番号では、自律システム番号のデフォルト表示形 式として asplain が使用されますが、4 バイト自律システム番号を asplain と asdot の両方の形式 で設定できます。また、正規表現で4バイト自律システム番号とマッチングするためのデフォ ルト形式は asplain であるため、4 バイト自律システム番号とマッチングする正規表現はすべ て、asplain 形式で記述する必要があります。デフォルトの show コマンド出力で、4 バイト自 律システム番号が asdot 形式で表示されるように変更する場合は、ルータ コンフィギュレー ション モードで bgp asnotation dot コマンドを使用します。デフォルトで asdot 形式がイネーブ ルにされている場合、正規表現の 4 バイト自律システム番号のマッチングには、すべて asdot 形式を使用する必要があり、使用しない場合正規表現によるマッチングは失敗します。次の表 に示すように、4バイト自律システム番号はasplainとasdotのどちらにも設定できますが、show コマンド出力と正規表現を使用した 4 バイト自律システム番号のマッチング制御には 1 つの形 式だけが使用されます。デフォルトは asplain 形式です。

show コマンド出力の表示と正規表現のマッチング制御で asdot 形式の 4 バイト自律システム番 号を使用する場合、bgp asnotation dot コマンドを設定する必要があります。bgp asnotation dot コマンドをイネーブルにした後で、clearbgp \* コマンドを入力し、すべての BGP セッションに ついて、ハードリセットを開始する必要があります。

表 **<sup>3</sup> : asplain** をデフォルトとする **<sup>4</sup>** バイト自律システム番号形式

| 書式 | 設定形式                                         | showコマンド出力および正規表現のマッチング形式                                                                                        |
|----|----------------------------------------------|----------------------------------------------------------------------------------------------------|
|    |                                              | $ \operatorname{asplain} 2$ バイト:1 ~ 655354 バイト:65536 ~ 4294967295 $ 2$ バイト:1 ~ 655354 バイト:65536 ~ 4294967295 $ $ |
|    | asdot  2 バイト:1 ~ 65534 バイト:1.0 ~ 65535.65535 | 2 バイト:1 ~ 655354 バイト: 65536 ~ 4294967295                                                                         |

#### 表 **<sup>4</sup> : asdot** を使用する **<sup>4</sup>** バイト自律システム番号形式

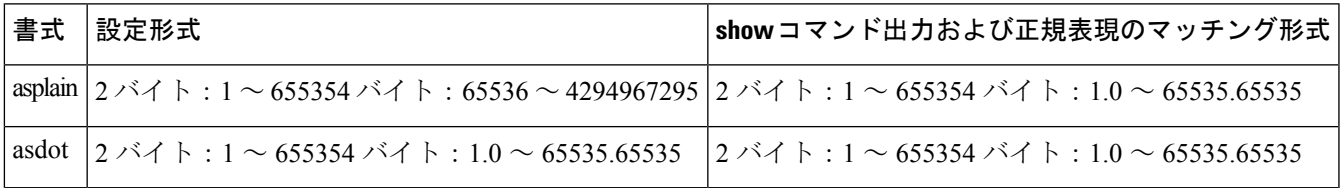

<sup>例</sup> 次の show bgp summary コマンドの出力は、<sup>4</sup> バイト自律システム番号のデフォルト asplain 形式を示しています。ここで、asplain 形式で表された 4 バイト自律システム番 号 65536 および 65550 に注意してください。

> ciscoasa(config-router)# show bgp summary BGP router identifier 172.17.1.99, local AS number 65538 BGP table version is 1, main routing table version 1

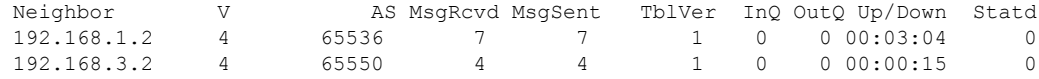

次のコンフィギュレーションは、デフォルトの出力形式をasdot表記形式に変更するた めに実行されます。

ciscoasa# configure terminal ciscoasa(config)# router bgp 65538 ciscoasa(config-router)# bgp asnotation dot

コンフィギュレーションの実行後、次の show bgp summary コマンド出力に示すよう に、出力が asdot 表記形式に変換されます。asdot 形式で表された 4 バイト自律システ ム番号1.0および1.14に注意してください(これらは自律システム番号65536と65550 を asdot 変換したものです)。

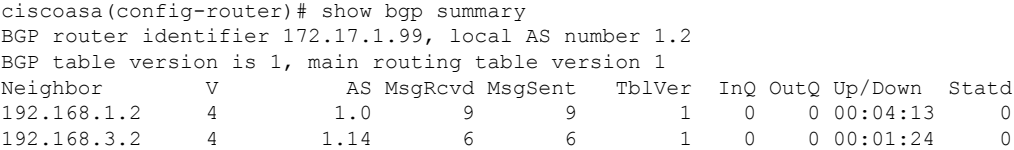

bgp asnotation dot コマンドを設定すると、4 バイト自律システムパスの正規表現マッチ ング形式が asdot 表記形式に変更されます。4 バイト自律システム番号は、asplain 形式 またはasdot形式のいずれかを使用して、正規表現で設定できますが、現在のデフォル ト形式を使用して設定された 4 バイト自律システム番号だけがマッチングされます。 1 つ目の例では、show bgp regexp コマンドは、asplain 形式で表された 4 バイト自律シ ステム番号を使用して設定されています。現在のデフォルト形式は asdot 形式なので マッチングは失敗し、何も出力されません。asdot 形式を使用した 2 番目の例では、 マッチングは成功し、4バイトの自律システムパスに関する情報がasdot表記法を使っ て表示されます。

```
ciscoasa(config-router)# show bgp regexp ^65536$
ciscoasa(config-router)# show bgp regexp ^1\.0$
BGP table version is 2, local router ID is 172.17.1.99
Status codes: s suppressed, d damped, h history, * valid, > best, i - internal,
r RIB-failure, S Stale
Origin codes: i - IGP, e - EGP, ? - incomplete
Network Next Hop Metric LocPrf Weight Path
*> 10.1.1.0/24 192.168.1.2 0 0 1.0 i
```
(注)

この asdot 表記法で使用されているピリオドは、シスコの正規表現では特殊文字です。特 殊な意味を取り除くには、ピリオドの前にバックスラッシュをつけます。

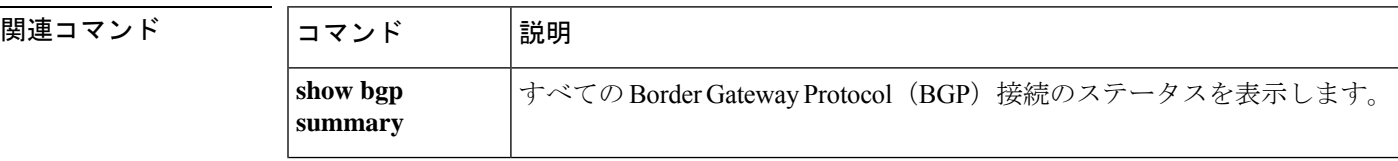

I

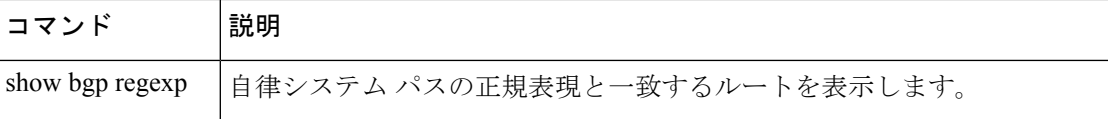

# **bgp bestpath compare-routerid**

最適パス選択プロセス中に異なる外部ピアから受信された同一ルートを比較し、最適パスとし て最も小さいルータ ID を持つルートを選択するように、Border Gateway Protocol(BGP)ルー ティングプロセスを設定するには、ルータ コンフィギュレーション モードで bgp bestpath compare-routerid コマンドを使用します。

BGP ルーティング プロセスをデフォルトの動作に戻すには、このコマンドの no 形式を使用し ます。

### **bgp bestpath compare-routerid no bgp bestpath compare-routerid**

構文の説明 このコマンドには引数またはキーワードはありません。

コマンド デフォルト このコマンドの動作はデフォルトでディセーブルであり、同一の属性を持つ2つのルートが受 信されたとき、BGP は最初に受信されたルートを選択します。

コマンド モード 次の表に、コマンドを入力できるモードを示します。

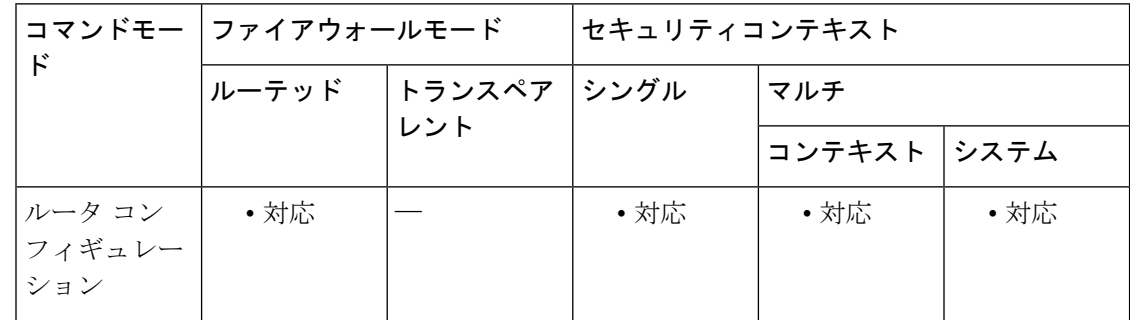

コマンド履歴 リリー 変更内容 ス

9.2(1) このコマンドが追加されました。

使用上のガイドライン bgp bestpath compare-routerid コマンドは、2 つの異なるピア(ルータ ID を除くすべての属性が 同じ)から2つの同一のルートが受信されたときに最適パス選択のタイブレーカーとしてルー タ ID を使用するように BGP ルーティングプロセスを設定するために使用します。このコマン ドがイネーブルになっている場合、その他の属性がすべて等しければ、最も小さいルータ ID が最適パスとして選択されます。

例 次の例では、異なるピアから同一のパスが受信されたときに、パスを比較し、最適パ ス選択のタイ ブレーカーとしてルータ ID を使用するように、BGP ルーティング プロ セスを設定しています。

ciscoasa(config)# router bgp 5000 ciscoasa(config-router)# bgp bestpath compare-routerid

### **bgp bestpath med missing-as-worst**

Multi Exit Discriminator (MED) 属性がないルートに無限の値を割り当てる (MED 値のないパ スを最も不適切なパスとする)ように Border Gateway Protocol (BGP) ルーティング プロセス を設定するには、ルータ コンフィギュレーション モードで bgp bestpath med missing-as-worst コ マンドを使用します。ルータをデフォルトの動作に戻す(MED のないルートに 0 の値を割り 当てる)には、このコマンドの no 形式を使用します。

### **bgp bestpath med missing-as-worst no bgp bestpath med missing-as-worst** bgp bestpath med missing-as-worst

- 構文の説明 このコマンドには引数またはキーワードはありません。
- コマンド デフォルト ASA ソフトウェアは、MED 属性のないルートに 0 の値を割り当てるため、MED 属性がない ルートを最適パスと見なします。
- コマンド モード 次の表に、コマンドを入力できるモードを示します。

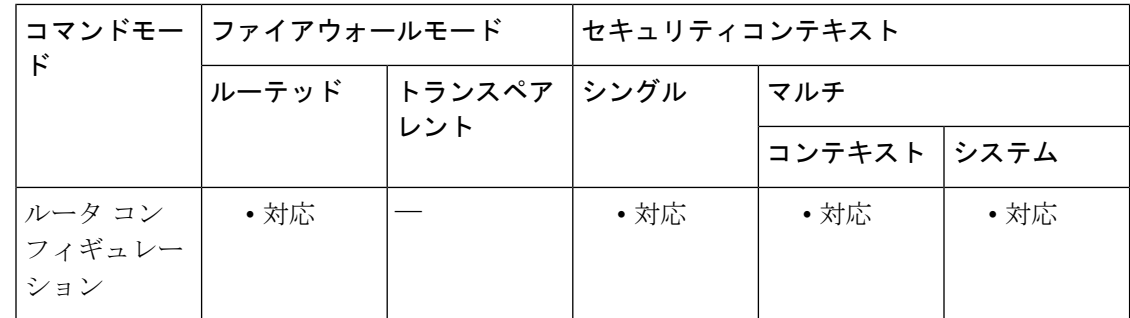

コマンド履歴 リリー 変更内容

ス

9.2(1) このコマンドが追加されました。

<sup>例</sup> 次の例では、MED 属性がないルートを無限の値(4294967294)を持つルートと見な し、このパスを最も不適切なパスとするように BGP ルータ プロセスを設定していま す。

> ciscoasa(config)# router bgp 5000 ciscoasa(config-router)# bgp bestpath med missing-as-worst

### **bgp-community new-format**

コミュニティを AA:NN 形式 (自律システム番号:コミュニティ番号/4 バイトの数値)で表示す るように BGP を設定するには、グローバル コンフィギュレーション モードで bgp-community new-formatコマンドを使用します。コミュニティを32ビットの数値として表示するようにBGP を設定するには、このコマンドの no 形式を使用します。

### **bgp-community new-format no bgp-community new-format**

構文の説明 このコマンドには引数またはキーワードはありません。

コマンド デフォルト このコマンドがイネーブルになっていない場合、または no 形式を入力した場合、BGP コミュ ニティは(AA:NN 形式で入力したときも)32 ビットの数値として表示されます。

コマンドモード 次の表に、コマンドを入力できるモードを示します。

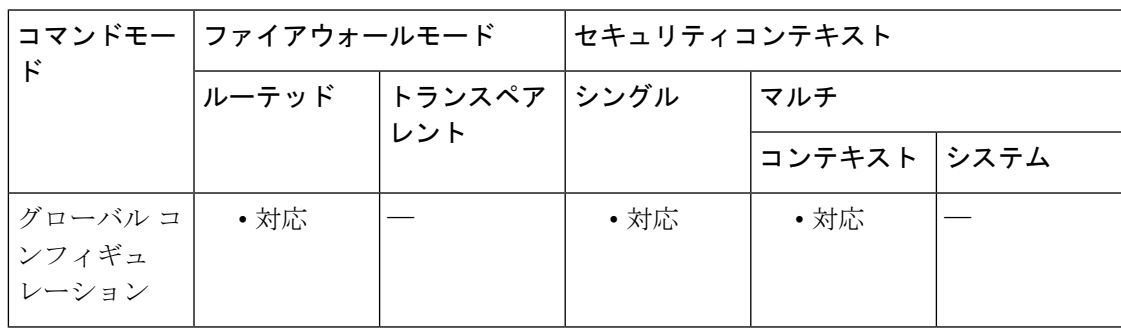

コマンド履歴 リリー 変更内容

ス

9.2(1) このコマンドが追加されました。

使用上のガイドライン bgp-community new-format コマンドは、BGP コミュニティを RFC-1997 準拠の AA:NN 形式で表 示するようにローカルルータを設定するために使用します。

> このコマンドは、BGP コミュニティが表示される形式のみに影響を与え、コミュニティやコ ミュニティの交換には影響を与えません。ただし、32 ビットの数値でなく AA:NN 形式でマッ チングを行うように、ローカルに設定された正規表現と一致する拡張 IP コミュニティ リスト を更新する必要がある場合があります。

> RFC 1997『BGP Communities Attribute』には、BGP コミュニティがそれぞれ 2 バイト長の 2 つ の部分で構成されると規定されています。1 つ目の部分は自律システム番号で、2 つ目の部分 はネットワーク オペレータによって定義された 2 バイトの数値です。

<sup>例</sup> 次の例では、<sup>32</sup> ビットの数値のコミュニティ形式を使用するルータを、AA:NN 形式 を使用するようにアップグレードしています。

ciscoasa(config-router)# no bgp transport path-mtu-discovery 次の出力例は、bgp-community new-format コマンドがイネーブルになっている場合に BGP コミュニティ番号がどのように表示されるかを示しています。 ciscoasa(router)# show bgp 10.0.0.0 BGP routing table entry for 10.0.0.0/8, version 4 Paths: (2 available, best #2, table Default-IP-Routing-Table) Advertised to non peer-group peers: 10.0.33.35 35 10.0.33.35 from 10.0.33.35 (192.168.3.3) Origin incomplete, metric 10, localpref 100, valid, external Community: 1:1 Local

ciscoasa(config)# bgp-community new-format

0.0.0.0 from 0.0.0.0 (10.0.33.34) Origin incomplete, metric 0, localpref 100, weight 32768, valid, sourced, best

# **bgp default local-preference**

デフォルトのローカルプリファレンス値を変更するには、ルータコンフィギュレーションモー ドで bgp default local-preference コマンドを使用します。ローカル プリファレンス値をデフォル ト設定に戻すには、このコマンドの no 形式を使用します。

**bgp default local-preference** *number* **no bgp default local-preference** *number*

構文の説明 number 0~4294967295の範囲のローカルプリファレンス値。

**コマンド デフォルト** このコマンドがイネーブルになっていない場合、またはこのコマンドの no 形式を入力した場 合、ASA ソフトウェアはローカルプリファレンス値 100 を適用します。

コマンド モード 次の表に、コマンドを入力できるモードを示します。

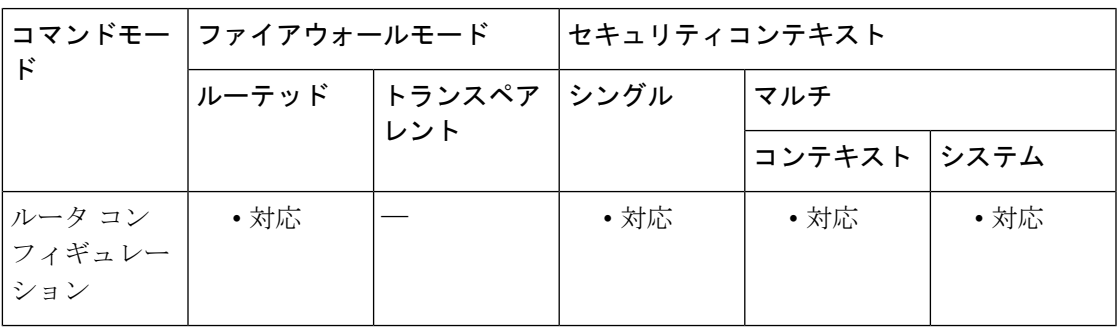

コマンド履歴 リリー 変更内容 ス

9.2(1) このコマンドが追加されました。

- 使用上のガイドライン ローカル プリファレンス属性は、BGP の最適パス選択プロセス中にプリファレンス レベルを ルートに適用するために使用される任意の属性です。この属性はiBGPピア間だけで交換され、 ローカル ポリシーを決定するために使用されます。ローカル プリファレンス値が最大のルー トが優先されます。
- 例 みちゃく こうしょう こうかん優先順位値は 200 に設定されます。

ciscoasa(config)# router bgp 5000 ciscoasa(config-router)# bgp default local-preference 200

# **bgp deterministic-med**

同じ自律システムから受信されたすべてのパスについて Multi Exit Discriminator (MED) 値の 確定的な比較を実行するには、ルータ コンフィギュレーション モードで bgp deterministic-med コマンドを使用します。必要なMED比較をディセーブルにするには、このコマンドのno形式 を使用します。

### **bgp deterministic-med no bgp deterministic-med**

構文の説明 このコマンドには引数またはキーワードはありません。

- コマンドデフォルト ASA ソフトウェアは、同じ自律システムから受信されたすべてのパスについて MED 変数の確 定的な比較を実行しません。
- コマンド モード 次の表に、コマンドを入力できるモードを示します。

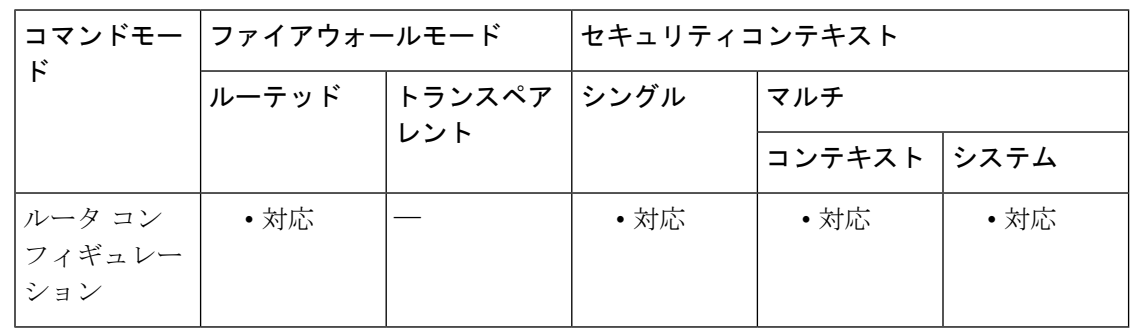

#### コマンド履歴 リリー 変更内容

ス

9.2(1) このコマンドが追加されました。

使用上のガイドライン bgp always-compare-med コマンドは、異なる自律システムにあるネイバーからのパスの Multi Exit Discriminator (MED) の比較をイネーブルにするために使用します。bgp always-compare-med コマンドの設定後、同じ自律システムにある異なるネイバーから受信された同じプレフィック スのパスはすべてグループ化され、昇順の MED 値でソートされます(受信専用のパスは無視 され、グループ化もソートもされません)。

> 次に、最適パス選択アルゴリズムにより、既存のルールを使用して最適パスが選択されます。 比較は、ネイバーの自律システムごとに行われ、続いてグローバルに行われます。パスのグ ループ化およびソートは、このコマンドを入力するとただちに行われます。正しい結果を得る には、ローカル自律システム内のすべてのルータでこのコマンドがイネーブル(またはディ セーブル)になっている必要があります。

<sup>例</sup> 次の例では、<sup>1</sup> つの連合内の同じサブ自律システムによってアドバタイズされたルー トのパス選択中に MED を比較するように BGP を設定しています。

> ciscoasa(config)# router bgp 50000 ciscoasa(config-router)# bgp deterministic-med

次の show bgp コマンド出力例は、bgp deterministic-med コマンドのコンフィギュレー ションによってルート選択がどのように影響を受けるかを示しています。bgp deterministic-medコマンドがイネーブルになっていない場合、ルートの受信順序によっ て最適パス選択でどのようにルートが選択されるかが決まります。次の show bgp コマ ンドの出力例は、同じプレフィックス (10.100.0.0) に対して受信された 3 つのパスを 示しています。bgp deterministic-med コマンドはイネーブルになっていません。

```
ciscoasa(router)# show bgp 10.100.0.0
BGP routing table entry for 10.100.0.0/16, version 40
Paths: (3 available, best #3, advertised over IBGP, EBGP)
109
   192.168.43.10 from 192.168.43.10 (192.168.43.1)
     Origin IGP, metric 0, localpref 100, valid, internal
 2051192.168.43.22 from 192.168.43.22 (192.168.43.2)
     Origin IGP, metric 20, localpref 100, valid, internal
 2051
   192.168.43.3 from 192.168.43.3 (10.4.1.1)
     Origin IGP, metric 30, valid, external, best
```
ルータでbgp deterministic-med機能がイネーブルになっていない場合、ルートの受信順 序によってルート選択が影響を受けることがあります。次のシナリオで、1 つのルー タが同じプレフィックスに対して 3 つのパスを受信した場合を考えてみます。

ローカル ルーティング テーブルのすべてのルートをクリアするために、clear bgp \* コ マンドを入力します。

```
ciscoasa(router)# clear bgp *
```
ルーティングテーブルへの再書き込みが行われた後、show bgp コマンドを再度発行し ます。BGP セッションをクリアした後、パスの順序が変わることに注意してくださ い。2 番目のセッションではパスの受信順序が異なっていたため、選択アルゴリズム の結果も変わっています。

```
ciscoasa(router)# show bgp 10.100.0.0
```
BGP routing table entry for 10.100.0.0/16, version 2 Paths: (3 available, best #3, advertised over EBGP) 109 192.168.43.10 from 192.168.43.10 (192.168.43.1) Origin IGP, metric 0, localpref 100, valid, internal 2051 192.168.43.3 from 192.168.43.3 (10.4.1.1) Origin IGP, metric 30, valid, external 2051 192.168.43.22 from 192.168.43.22 (192.168.43.2) Origin IGP, metric 20, localpref 100, valid, internal, best bgp deterministic-medコマンドがイネーブルになっている場合、ローカルルータがパス を受信した順序に関係なく、選択アルゴリズムの結果は常に同じになります。このシ ナリオでは、ローカルルータでbgp deterministic-medコマンドを入力した場合、常に次 の出力が生成されます。

```
ciscoasa(router)# show bgp 10.100.0.0
BGP routing table entry for 10.100.0.0/16, version 15
Paths: (3 available, best #1, advertised over EBGP)
109
  192.168.43.10 from 192.168.43.10 (192.168.43.1)
     Origin IGP, metric 0, localpref 100, valid, internal, best 3
  192.168.43.22 from 192.168.43.22 (192.168.43.2)
     Origin IGP, metric 20, localpref 100, valid, internal 3
  192.168.43.3 from 192.168.43.3 (10.4.1.1)
     Origin IGP, metric 30, valid, external
```
関連コマンド

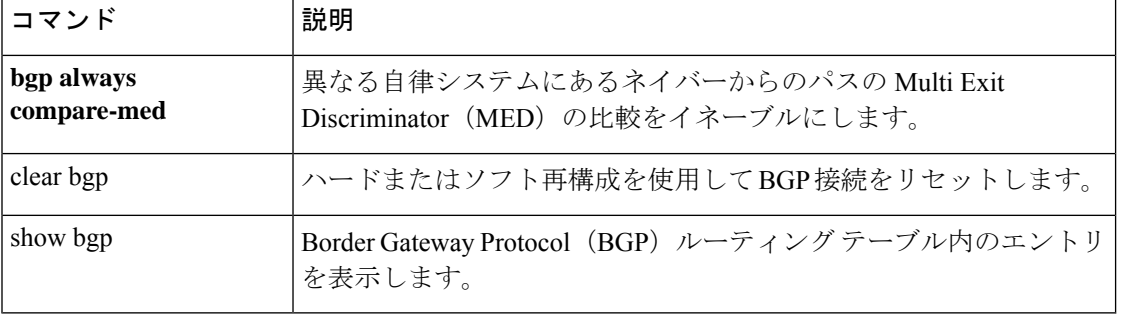

# **bgp enforce-first-as**

着信アップデート内のAS PATHの先頭に自律システム番号が示されていない外部BGP (eBGP) ピアから受信したアップデートを拒否するように ASA を設定するには、ルータ コンフィギュ レーション モードで bgp enforce-first-as コマンドを使用します。この動作をディセーブルにす るには、このコマンドの no 形式を使用します。

### **bgp enforce-first-as no bgp enforce-first-as**

構文の説明 このコマンドには引数またはキーワードはありません。

コマンド デフォルト このコマンドの動作は、デフォルトでイネーブルです。

コマンドモード 次の表に、コマンドを入力できるモードを示します。

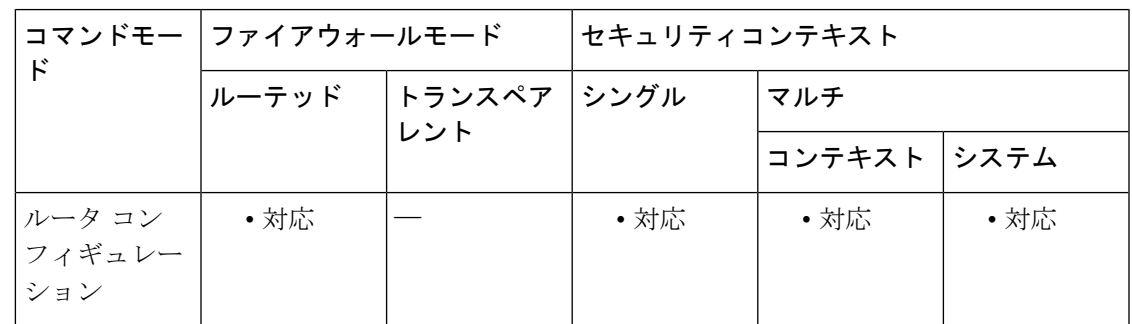

コマンド履歴 リリー 変更内容

ス

9.2(1) このコマンドが追加されました。

使用上のガイドライン bgp enforce-first-as コマンドは、AS\_PATH 属性内の最初のセグメントとして自律システム番号 が示されていない eBGP ピアから受信した着信アップデートを拒否するために使用します。こ のコマンドをイネーブルにすると、間違った設定のピアや権限のないピアが、別の自律システ ムからのルートであるかのようにルートをアドバタイズすることによってトラフィックを誤っ た宛先に送信する(ローカル ルータをスプーフィングする)ことを回避できます。

<sup>例</sup> 次に、BGP ピアからのすべての着信アップデートを調べて、AS\_PATH 内の最初の自 律システム番号が送信側ピアのローカルAS番号であることを確認する例を示します。 次の例では、最初の AS 番号が 65001 でなければ、ピア 10.100.0.1 からのアップデート は廃棄されます。

> ciscoasa(config)# router bgp 50000 ciscoasa(config-router)# bgp enforce-first-as ciscoasa(config-router)# address-family ipv4 ciscoasa(config-router-af)# neighbor 10.100.0.1 remote-as 65001

I

### 関連コマンド

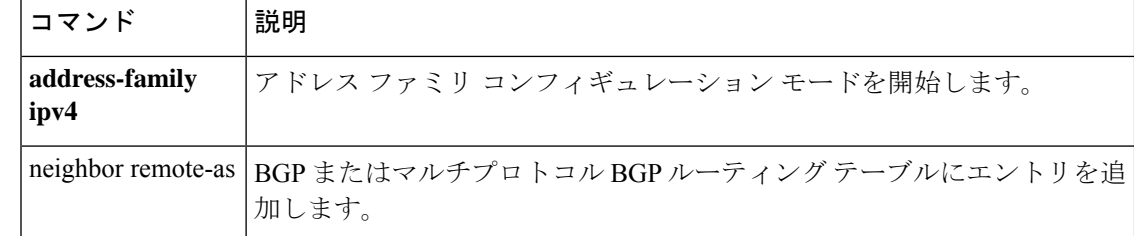

### **bgp fast-external-fallover**

これらのピアにアクセスするためのリンクがダウンした場合に外部 BGP ピアリングセッショ ンをただちにリセットするように Border Gateway Protocol(BGP)ルーティングプロセスを設 定するには、ルータコンフィギュレーションモードでbgp fast-external-falloverコマンドを使用 します。BGP 高速外部フォールオーバーをディセーブルにするには、このコマンドの no 形式 を使用します。

### **bgp fast-external-fallover no bgp fast-external-fallover**

構文の説明 このコマンドには引数またはキーワードはありません。

**コマンド デフォルト BGP** 高速外部フォールオーバーはデフォルトでイネーブルになっています。

コマンド モード 次の表に、コマンドを入力できるモードを示します。

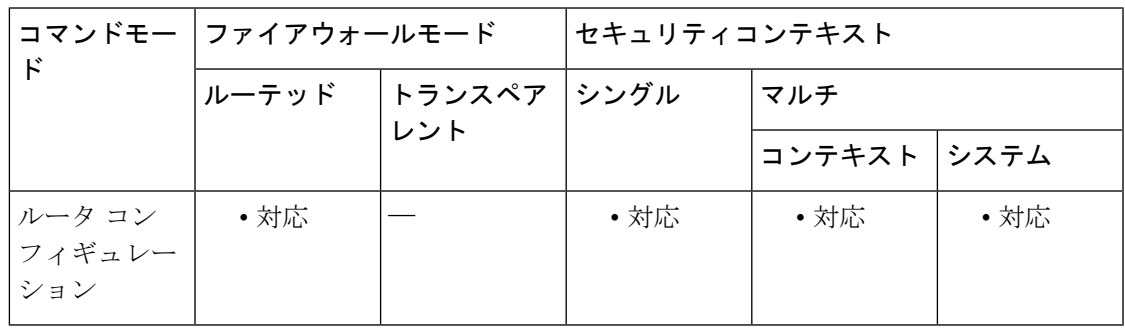

コマンド履歴 リリー 変更内容

ス

9.2(1) このコマンドが追加されました。

使用上のガイドライン bgp fast-external-fallover コマンドは、直接接続されている外部ピアとの BGP ピアリングセッ ションにおける高速外部フォールオーバーをディセーブルまたはイネーブルにするために使用 します。リンクがダウンするとセッションは即座にリセットされます。直接接続されているピ アのみサポートされます。BGP 高速外部フォールオーバーがディセーブルの場合、BGP ルー ティングプロセスはデフォルトのホールドタイマーの期限(3回のキープアライブ)が切れる まで待ってピアリングセッションをリセットします。また、ip bgp fast-external-falloverインター フェイス コンフィギュレーション コマンドを使用して、BGP 高速外部フォールオーバーをイ ンターフェイス単位で設定することもできます。

<sup>例</sup> 次に、BGP 高速外部フォールオーバー機能をディセーブルにする例を示します。この セッションを伝送するリンクがフラップしても、接続はリセットされません。

ciscoasa(config)# router bgp 50000 ciscoasa(config-router)# no bgp fast-external-fallover

### 関連コマンド

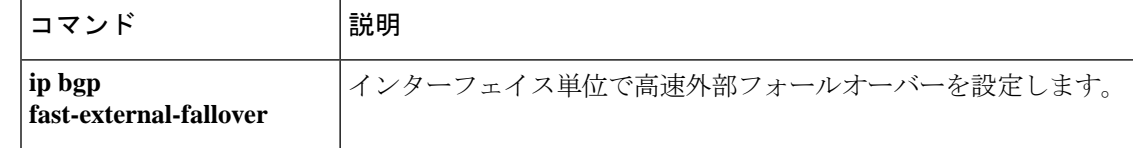

# **bgp graceful-restart**

ノンストップ転送設定でグレースフルリスタートの Border Gateway Protocol(BGP)ルーティ ングプロセスを設定するには、ルータ コンフィギュレーション モードで **bgp graceful-restart** コマンドを使用します。BGPグレースフルリスタートをディセーブルにするには、このコマン ドの **no** 形式を使用します。

**bgp graceful-restart** [ **restart-time** *seconds* | **stalepath-time** *seconds* ] **no bgp graceful-restart** [ **restart-time** *seconds* | **stalepath-time seconds** ]

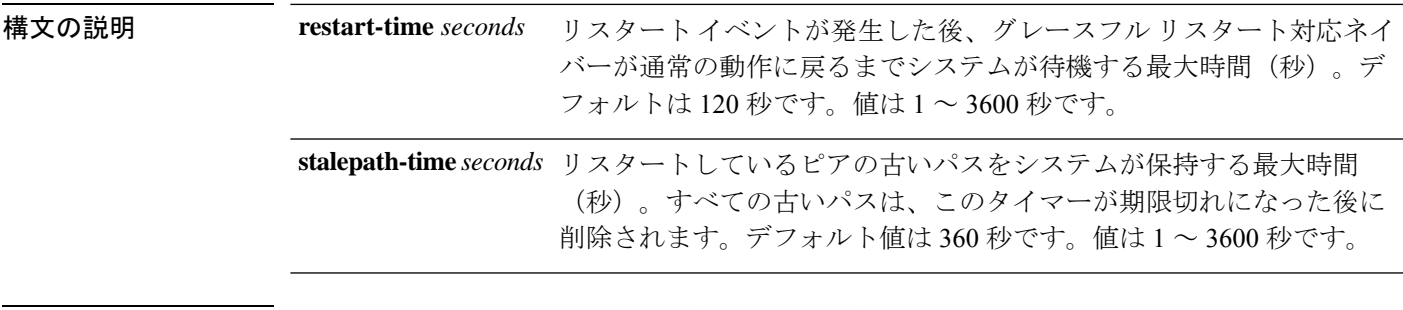

コマンド デフォルト BGP グレースフル リスタートはデフォルトでディセーブルです。

コマンドモード 次の表に、コマンドを入力できるモードを示します。

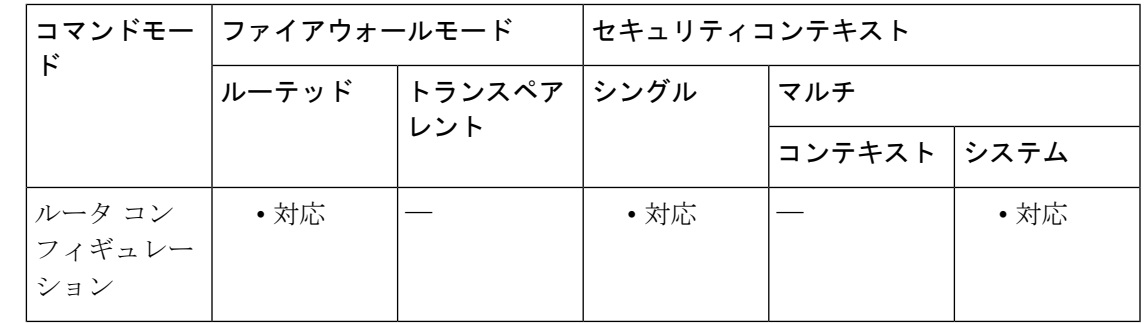

コマンド履歴 リリー 変更内容 ス 9.3(1) このコマンドが追加されました。

使用上のガイドライン ノンストップ転送のグレースフルリスタートを有効にするには、このコマンドを使用します。 グレースフルリスタートを使用すると、システムは、再起動中にアドレスグループのフォワー ディング ステートを維持する機能をアドバタイズできます。各 BGP ネイバールータの再起動 機能を設定するには、**neighbor ha-mode graceful-restart** コマンドを使用します。

例 次に、デフォルトのタイマーを使用してグレースフル リスタートをグローバルにイ ネーブルにする例を示します。

I

ciscoasa(config)# router bgp 50000 ciscoasa(config-router)# bgp graceful-restart

### 関連コマンド

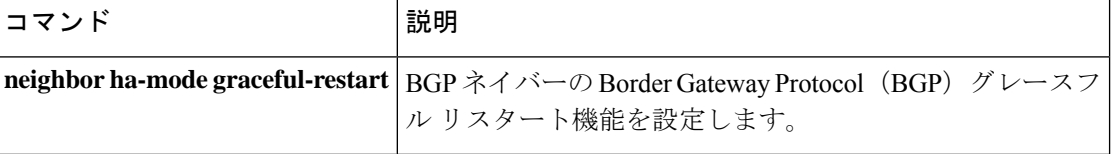

# **bgp inject-map**

より具体的なルートを Border Gateway Protocol (BGP) ルーティング テーブルに挿入するよう に条件付きルート注入を設定するには、アドレス ファミリ コンフィギュレーション モードで bgp inject-mapコマンドを使用します。条件付きルート注入の設定をディセーブルにするには、 このコマンドの no 形式を使用します。

**bgp inject-map** *inject-map exist-map* **exist-map** [ **copy-attributes** ] **no bgp inject-map** *inject-map exist-map* **exist-map**

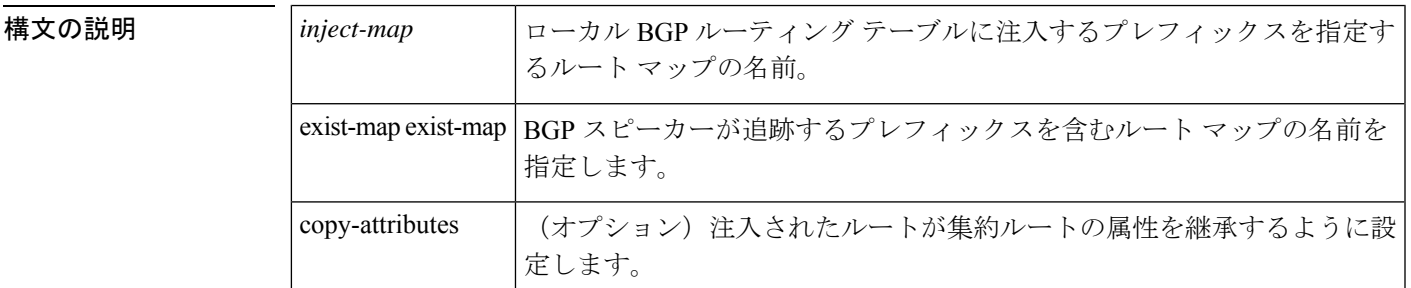

**コマンド デフォルト** 特定のルートが BGP ルーティング テーブルに注入されることはありません。

コマンドモード 次の表に、コマンドを入力できるモードを示します。

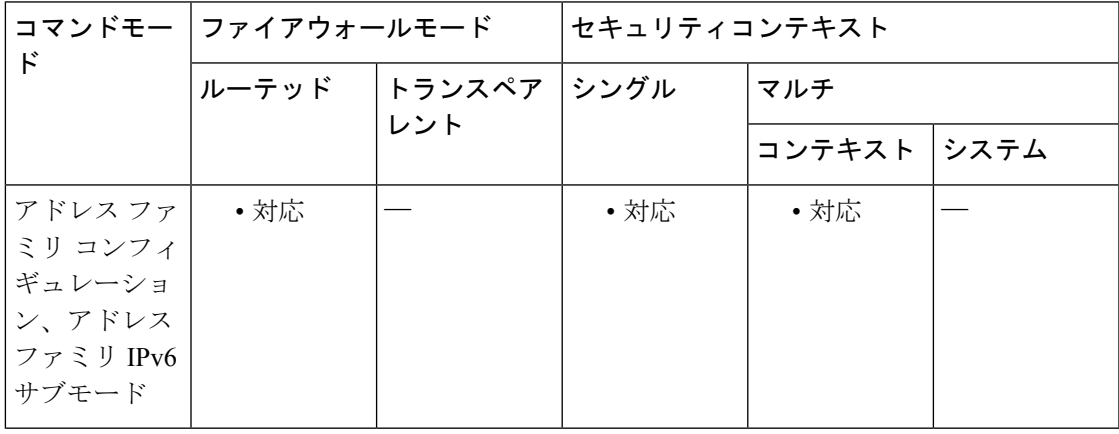

コマンド履歴 リリー 変更内容

ス

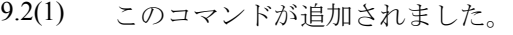

このコマンドは、アドレス ファミリ IPv6 サブモードでサポートされるように変更 されました。 9.3(2)

使用上のガイドライン bgp inject-map コマンドは、条件付きルート注入を設定するために使用します。条件付きルー ト注入により、一致するものがなくても、より具体的なプレフィックスを BGP ルーティング テーブルにすることができます。2 つのルートマップ(exist-map および inject-map)をグロー バル コンフィギュレーション モードで設定してから、アドレス ファミリ コンフィギュレー ション モードの bgp inject-map コマンドで指定します。

> exist-map 引数は、BGP スピーカーが追跡するプレフィックスを定義するルートマップを指定 します。このルートマップには、集約プレフィックスを指定するためのmatch ip address prefix-list コマンドステートメントと、ルートソースを指定するための match ip route-source prefix-list コ マンドステートメントが含まれる必要があります。

> inject-map は、ルーティングテーブルで作成され、このテーブルに格納されるプレフィックス を定義します。注入されたプレフィックスは、ローカル BGP RIB に格納されます。有効な親 ルートが存在する必要があります。集約ルート(既存プレフィックス)と同じかそれより具体 的なプレフィックスのみを注入できます。

> オプションのキーワード copy-attributes は、注入されたプレフィックスが集約ルートと同じ属 性を継承するように任意で設定するために使用します。このキーワードを入力しない場合、注 入されたプレフィックスは、ローカルで生成されたルートのデフォルト属性を使用します。

例 次の例では、条件付きルート注入を設定しています。注入されたプレフィックスは、 集約(親)ルートの属性を継承します。

```
ciscoasa(config)# ip prefix-list ROUTE permit 10.1.1.0/24
ciscoasa(config)# ip prefix-list ROUTE_SOURCE permit 10.2.1.1/32
ciscoasa(config)# ip prefix-list ORIGINATED_ROUTES permit 10.1.1.0/25
ciscoasa(config)# ip prefix-list ORIGINATED_ROUTES permit 10.1.1.128/25
ciscoasa(config)# route-map LEARNED_PATH permit 10
ciscoasa(config-route-map)# match ip address prefix-list ROUTE
ciscoasa(config-route-map)# match ip route-source prefix-list ROUTE_SOURCE
ciscoasa(config-route-map)# exit
ciscoasa(config)# route-map ORIGINATE permit 10
ciscoasa(config-route-map)# set ip address prefix-list ORIGINATED_ROUTES
ciscoasa(config-route-map)# set community 14616:555 additive
ciscoasa(config-route-map)# exit
ciscoasa(config)# router bgp 50000
ciscoasa(config-router)# address-family ipv4
ciscoasa(config-router-af)# bgp inject-map ORIGINATE exist-map LEARNED_PATH copy-attributes
```
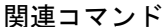

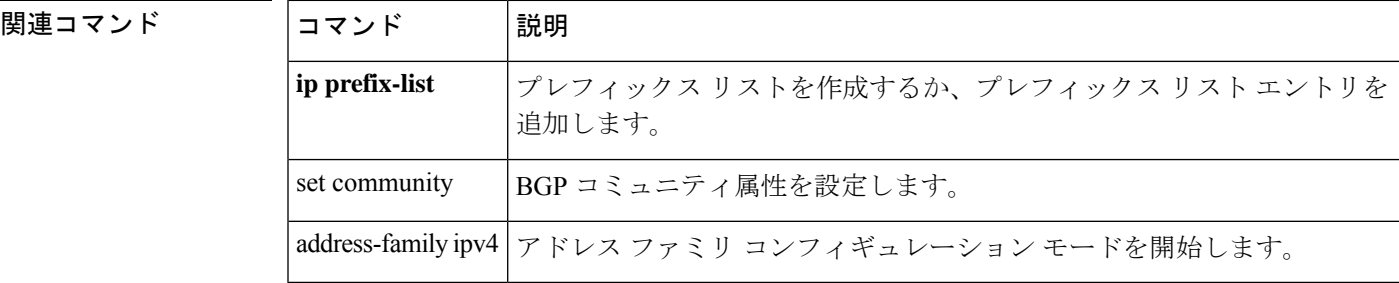

# **bgp log-neighbor-changes**

BGP ネイバーリセットのロギングをイネーブルにするには、ルータ コンフィギュレーション モードでbgp log-neighbor-changesコマンドを使用します。BGPネイバーとの隣接関係の変化に 関するロギングをディセーブルにするには、このコマンドの no 形式を使用します。

### **bgp log-neighbor-changes no bgp log-neighbor-changes**

構文の説明 このコマンドには引数またはキーワードはありません。

**コマンド デフォルト BGP** ネイバーのロギングはイネーブルになっています。

コマンドモード 次の表に、コマンドを入力できるモードを示します。

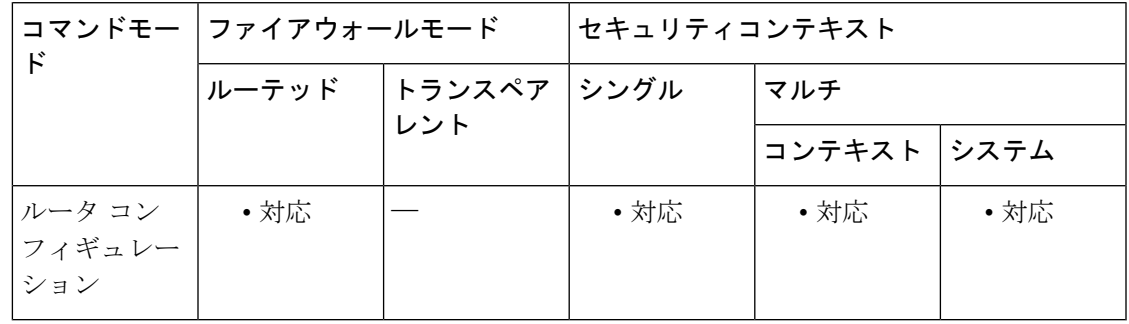

コマンド履歴 リリー 変更内容

ス

9.2(1) このコマンドが追加されました。

**使用上のガイドライン** bgp log-neighbor-changes コマンドは、BGP ネイバーステータスの変化(アップまたはダウン) およびリセットに関するロギングをイネーブルにします。ログはネットワークの接続問題のト ラブルシューティングおよびネットワークの安定性の評価に使用します。ネイバーが突然リ セットする場合は、ネットワークのエラー率の高いことやパケット損失の多いことが考えられ るので、調査するようにしてください。

> ステータスの変化に関するメッセージをロギングするために bgp log-neighbor-changes コマンド を使用しても、BGPアップデートデバッグを有効にする場合などと異なり、パフォーマンスに 大きな影響を与えることはありません。

> bgp log-neighbor-changes コマンドがイネーブルでない場合、ネイバーステータスの変化に関す るメッセージは、show bgp neighbors コマンドの出力として常に使用可能なリセットの理由を 除いて、追跡されません。

> eigrp log-neighbor-changes コマンドは、Enhanced Interior Gateway Routing Protocol (EIGRP) ネイ バールータとの隣接関係のロギングをイネーブルにしますが、BGPネイバーに関するメッセー ジはBGPlog-neighbor-changesコマンドで明確にイネーブルにされた場合にのみ記録されます。

BGP ネイバーの変化に関するログを表示するには、show logging コマンドを使用します。

<sup>例</sup> 次に、ルータ コンフィギュレーション モードで BGP のネイバーの変化をログする例 を示します。

> ciscoasa(config)# bgp router 40000 ciscoasa(config-router)# bgp log-neighbor-changes

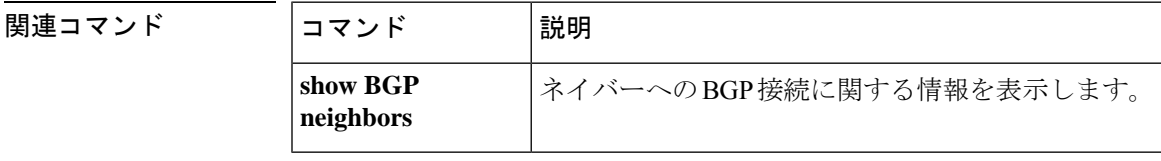

# **bgp maxas-limit**

AS パス内の自律システム番号が指定した値を超えるルートを廃棄するように Border Gateway Protocol (BGP) を設定するには、ルータ コンフィギュレーション モードで bgp maxas-limit コ マンドを使用します。ルータをデフォルト動作に戻すには、このコマンドの no 形式を使用し ます。

**bgp max-as limit** *number* **no bgp max-as limit**

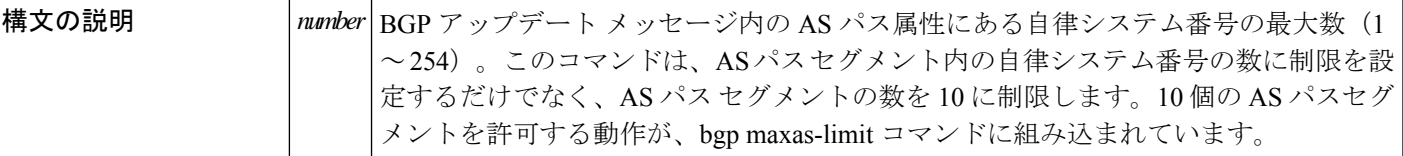

コマンド デフォルト ルートは廃棄されません。

コマンドモード 次の表に、コマンドを入力できるモードを示します。

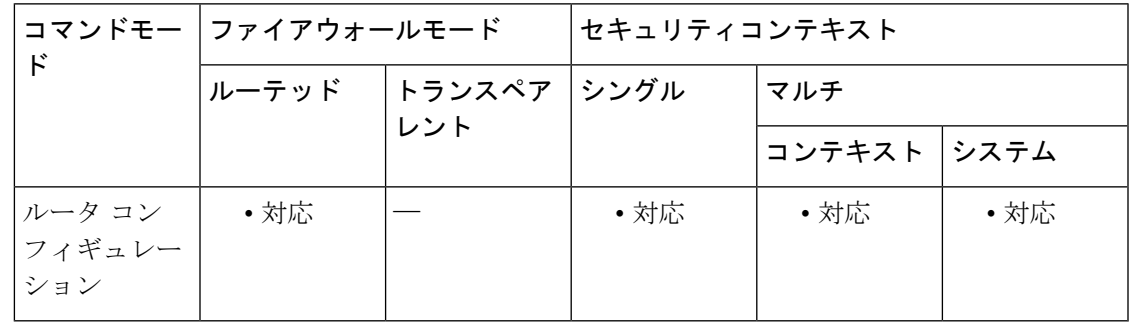

コマンド履歴 リリー 変更内容 ス 9.2(1) このコマンドが追加されました。

使用上のガイドライン bgp maxas-limit コマンドは、着信ルートで許可される AS パス属性内の自律システム番号の数 を制限するために使用します。設定した制限を超えるASパスセグメントを持つルートが受信 されると、BGP ルーティング プロセスでこのルートが廃棄されます。

<sup>例</sup> 次に、AS パス属性内の自律システム番号の最大数を <sup>30</sup> に設定する例を示します。

ciscoasa(config)# router bgp 4000 ciscoasa(config)# bgp maxas-limit 30

# **bgp nexthop**

Border Gateway Protocol(BGP)のネクストホップ アドレス トラッキングを設定するには、ア ドレスファミリコンフィギュレーションモードまたはルータコンフィギュレーションモード で bgp nexthop コマンドを使用します。BGP ネクストホップ アドレス トラッキングをディセー ブルにするには、このコマンドの no 形式を使用します。

**bgp nexthop** { **trigger** { **delay** *seconds* | **enable** } | **route-map** *map-name* } **no bgp nexthop** { **trigger** { **delay** *seconds* | **enable** } | **route-map** *map-name* }

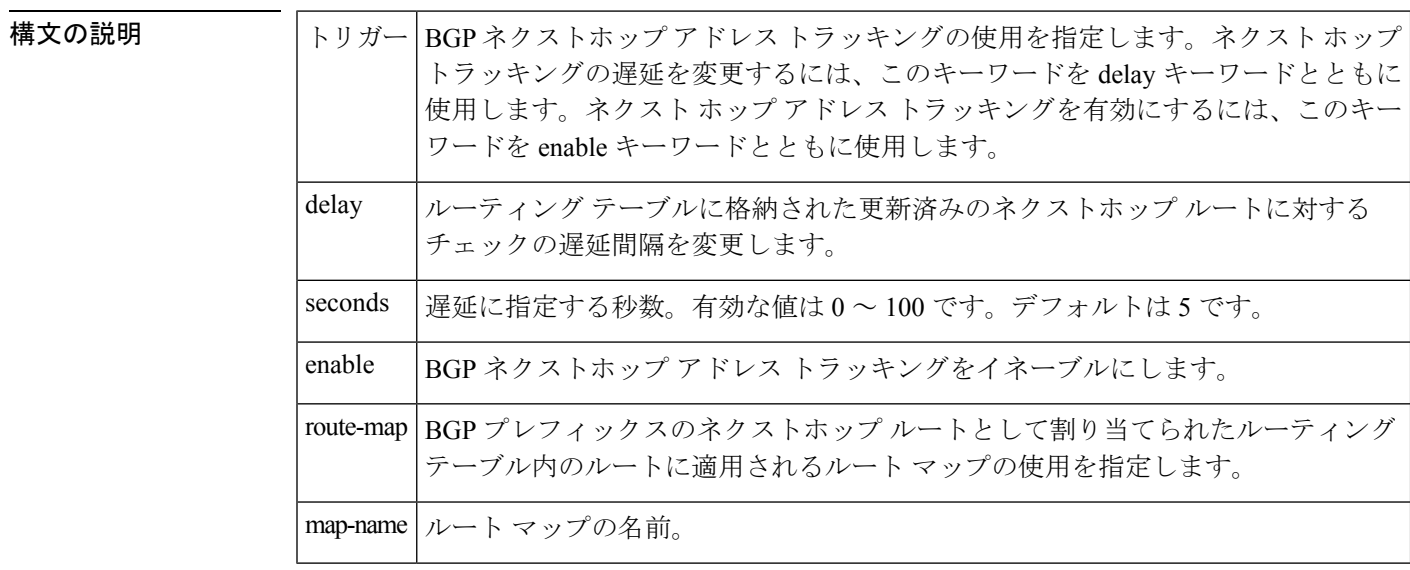

### **コマンド デフォルト** IPv4 では、BGP ネクストホップ アドレス トラッキングはデフォルトでイネーブルになってい ます。

### コマンドモード 次の表に、コマンドを入力できるモードを示します。

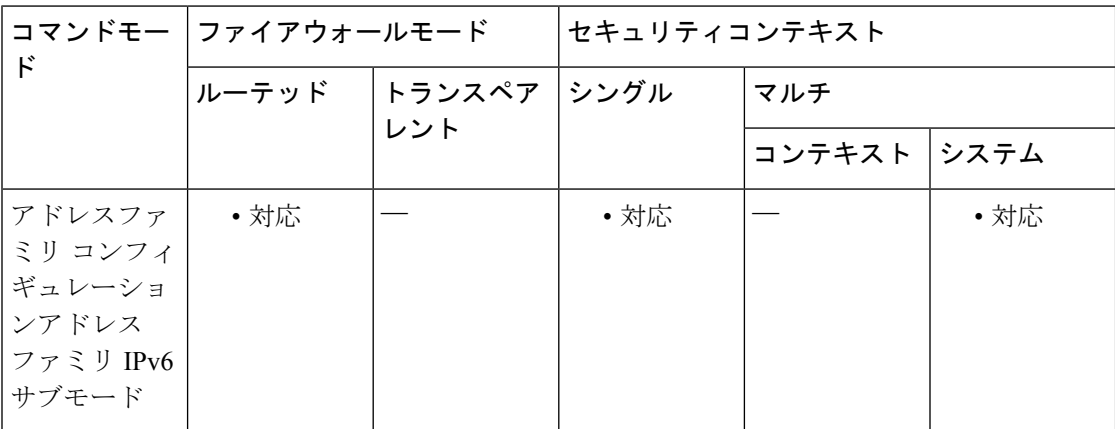

### コマンド履歴 リリー 変更内容

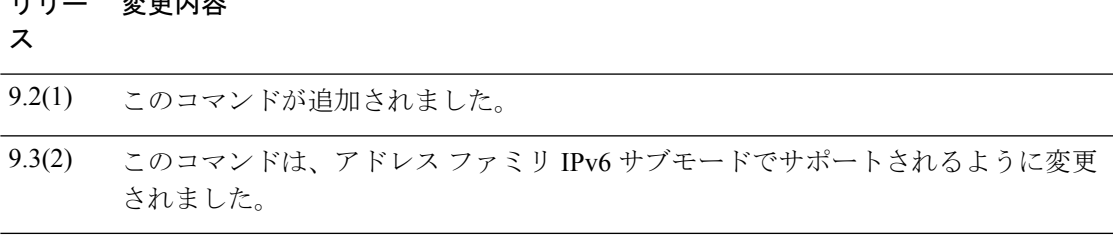

使用上のガイドライン BGP ネクストホップ アドレス トラッキングはイベント ドリブンです。BGP プレフィックス は、ピアリングセッションの確立時に自動的にトラッキングされます。ネクストホップの変更 は、ルーティング情報ベース(RIB)で更新されるとBGPに迅速に報告されます。この最適化 によって、RIBにインストールされているルートのネクストホップの変更に対する応答時間が 短縮されることで、全体的な BGP コンバージェンスが改善されます。BGP スキャナ サイクル 間に最適パス計算が実行されると、変更内容だけが処理および追跡されます。

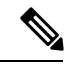

- BGPネクストホップアドレストラッキングによって、BGP応答時間を大幅に短縮できま す。ただし、不安定な内部ゲートウェイ プロトコル(IGP)ピアにより、BGP が不安定 になることがあります。BGP への影響の可能性を軽減するために、不安定な IGP ピアリ ング セッションを積極的にダンプニングさせることを推奨します。 (注)
	- IPv6 アドレス ファミリでは、BGP ネクストホップ アドレス トラッキングはサポートされ ていません。

BGPネクストホップアドレストラッキングのルーティングテーブルウォーク間の遅延間隔を 変更するには、triggerキーワードをdelayキーワードおよびseconds引数とともに使用します。 すべてのルーティング テーブル ウォーク間の遅延間隔を調整して IGP の調整パラメータと一 致させることで、BGP ネクストホップ アドレス トラッキングのパフォーマンスを向上させる ことができます。デフォルトの遅延間隔は5秒であり、高速で調整されるIGPの場合はこれが 最適な値です。よりゆっくり収束する IGP の場合は、IGP コンバージェンス時間に応じて遅延 間隔を 20 秒以上に変更できます。

BGP ネクストホップ アドレス トラッキングをイネーブルにするには、trigger キーワードを enableキーワードとともに使用します。BGPネクストホップアドレストラッキングは、デフォ ルトでイネーブルになっています。

ルートマップを使用できるようにするには、route-mapキーワードおよびmap-name引数を使用 します。このルートマップはBGP最適パス計算中に使用され、BGPプレフィックスのNext Hop 属性に対応するルーティング テーブル内のルートに適用されます。ネクストホップ ルートが ルート マップの評価に失敗した場合、ネクストホップ ルートは到達不能とマークされます。 このコマンドはアドレス ファミリ単位で実行されるため、異なるアドレス ファミリ内のネク ストホップ ルートでは別のルート マップを適用できます。

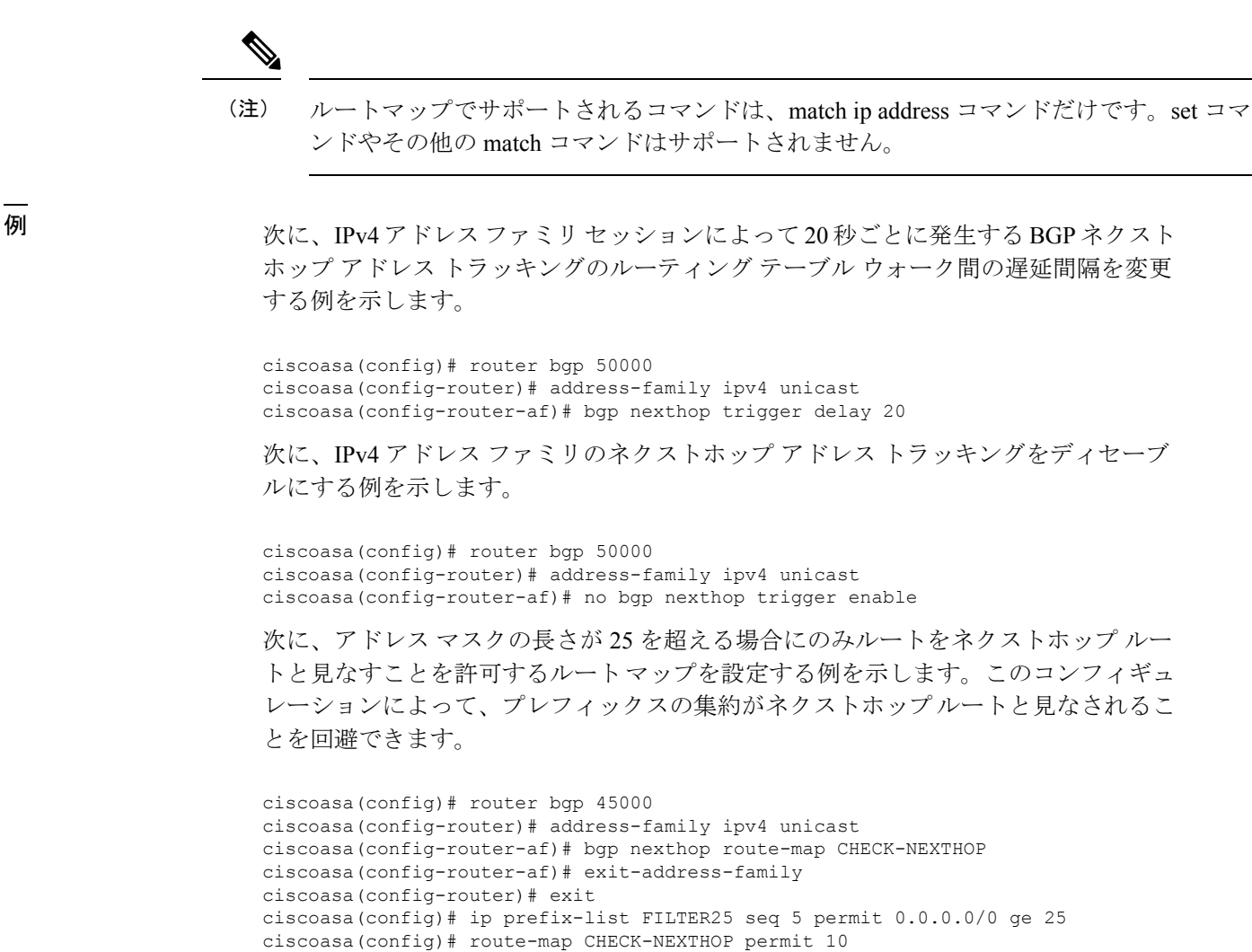

ciscoasa(config)# match ip address prefix-list FILTER25

# **bgp redistribute-internal**

EIGRPやOSPFなどの内部ゲートウェイプロトコル(IGP)へのiBGP再配布を設定するには、 アドレス ファミリ コンフィギュレーション モードで bgp redistribute-internal コマンドを使用し ます。ルータをデフォルトの動作に戻し、IGP への iBGP 再配布を停止するには、このコマン ドの no 形式を使用します。

### **bgp redistribute-internal no bgp redistribute-internal**

構文の説明 このコマンドには引数またはキーワードはありません。

コマンド デフォルト IBGP ルートが IGP に再配布されます。

コマンドモード 次の表に、コマンドを入力できるモードを示します。

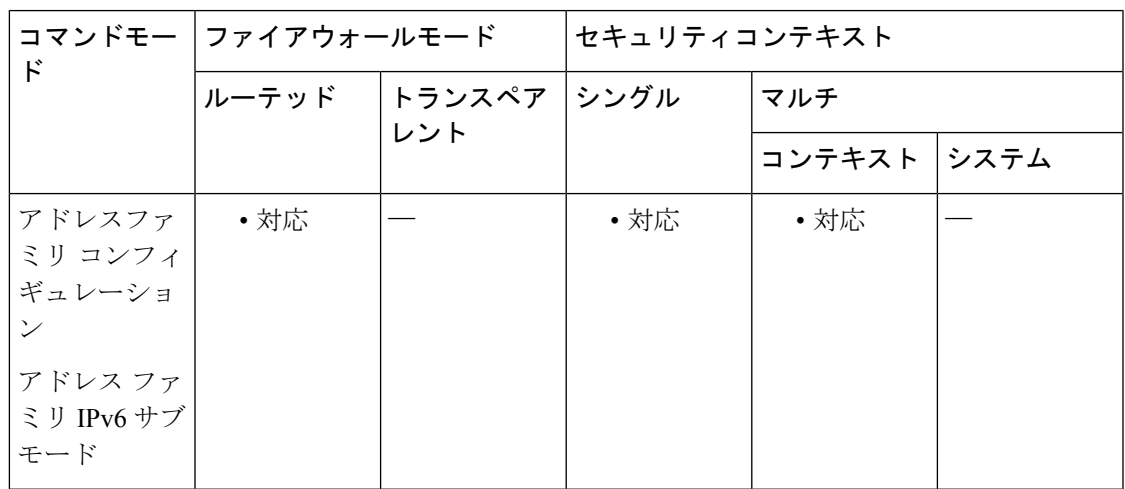

コマンド履歴 リリー 変更内容 ス 9.2(1) このコマンドが追加されました。 このコマンドは、アドレス ファミリ IPv6 サブモードでサポートされるように変更 されました。 9.3(2)

使用上のガイドライン bgp redistribute-internal コマンドは、IGP への iBGP の再配布を設定するために使用します。こ のコマンドの設定後に、BGP 接続をリセットするために clear bgp コマンドを入力する必要が あります。

> BGP を IGP に再配布する際は、必ず、再配布されるプレフィックスの数を制限するために IP prefix-list ステートメントおよび route-map ステートメントを使用してください。

 $\triangle$ 

iBGP を IGP に再配布する際は、慎重に行ってください。再配布されるプレフィックスの 数を制限するために IP prefix-list ステートメントおよび route-map ステートメントを使用 します。フィルタリングされていない BGP ルーティング テーブルを IGP に再配布する と、通常の IGP ネットワーク動作に影響を及ぼす可能性があります。 注意

<sup>例</sup> 次の例では、BGP から OSPF へのルート再配布をイネーブルにしています。

ciscoasa(config)# router ospf 300 ciscoasa(config-router)# redistribute bgp 200 ciscoasa(config-router)# exit ciscoasa(config)# router bgp 200 ciscoasa(config-router)# address-family ipv4 ciscoasa(config-router-af)# bgp redistribute-internal

### **bgp router-id**

Border Gateway Protocol (BGP) のローカル ルーティング プロセスの固定ルータ ID を設定する には、アドレス ファミリ ルータ コンフィギュレーション モードで bgp router-id コマンドを使 用します。固定ルータ ID を実行コンフィギュレーション ファイルから削除し、デフォルト ルータ ID の選択に戻すには、このコマンドの no 形式を使用します。

**bgp router-id** *ip-address* **no bgp router-id**

構文の説明 *ip-address* IPアドレス形式のルータID。

コマンド デフォルト このコマンドがイネーブルになっていない場合、ルータ ID は物理インターフェイスの最上位 の IP アドレスに設定されます。

コマンドモード 次の表に、コマンドを入力できるモードを示します。

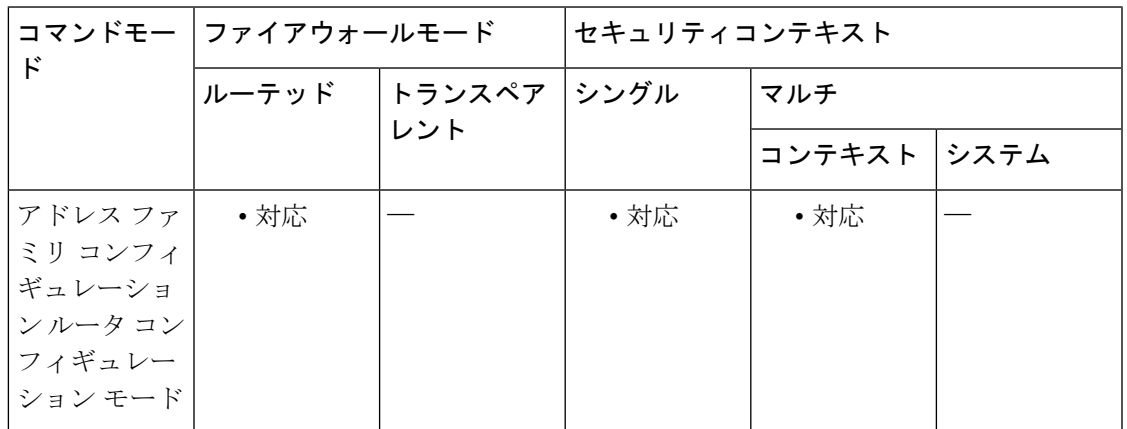

コマンド履歴 リリー 変更内容 ス

9.2(1) このコマンドが追加されました。

9.3(2) このコマンドが変更されました。

使用上のガイドライン ローカル BGP ルーティングプロセスの固定ルータ ID を設定するには、bgp router-id コマンド を使用します。ルータ ID は IP アドレス形式で入力します。任意の有効な IP アドレスを使用 できます。ルータでローカルに設定されていないアドレスでもかまいません。ルータ ID が変 更されると、ピアリングセッションが自動的にリセットされます。コンテキストごとに個別の ルータ ID を設定できます。

<sup>例</sup> 次に、固定 BGP ルータ ID <sup>が</sup> 192.168.254.254 であるローカル ルータを設定する例を示 します。

> ciscoasa(config)# router bgp 5000 ciscoasa(config-router)# address-family ipv4 ciscoasa(config-router-af)# bgp router-id 19.168.254.254

# **bgp scan-time**

ネクストホップ検証用に Border Gateway Protocol (BGP)のスキャン間隔を設定するには、ア ドレス ファミリ コンフィギュレーション モードで bgp scan-time コマンドを使用します。ルー タのスキャン間隔をデフォルトのスキャン間隔 (60秒)に戻すには、このコマンドの no 形式 を使用します。

**bgp scan-time** *scanner-interval* **no bgp scan-time** *scanner-interval*

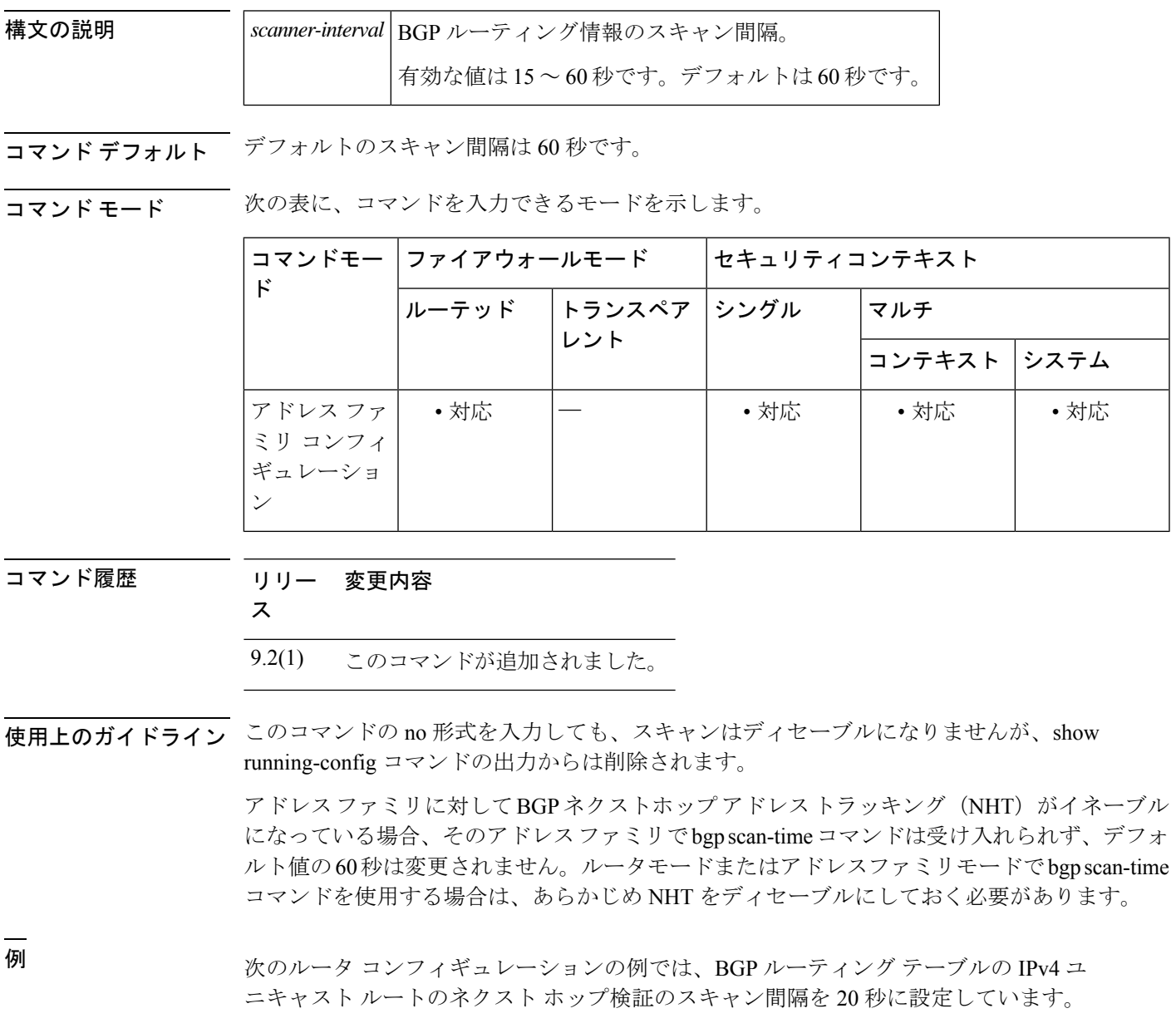

ciscoasa(config)# router bgp 100 ciscoasa(config-router)# address-family ipv4 ciscoasa(config-router-af)# no synchronization ciscoasa(config-router-af)# bgp scan-time 20

### 関連コマンド

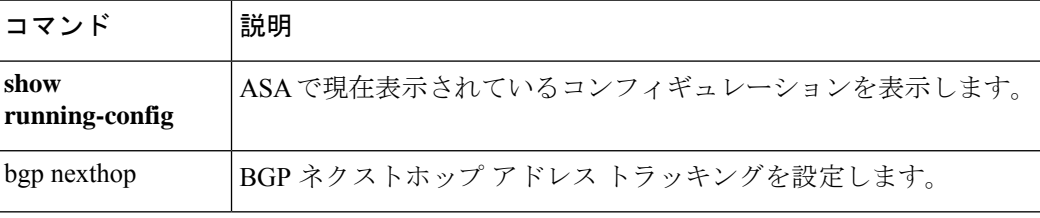

# **bgp suppress-inactive**

ルーティング情報ベース (RIB)に導入されていないルートのアドバタイズメントを抑制する には、アドレスファミリモードまたはルータ コンフィギュレーション モードで bgp suppress-inactive コマンドを使用します。

### **bgp suppress-inactive no bgp suppress-inactive**

構文の説明 このコマンドには引数またはキーワードはありません。

コマンドデフォルト ルートは抑制されません。

コマンドモード 次の表に、コマンドを入力できるモードを示します。

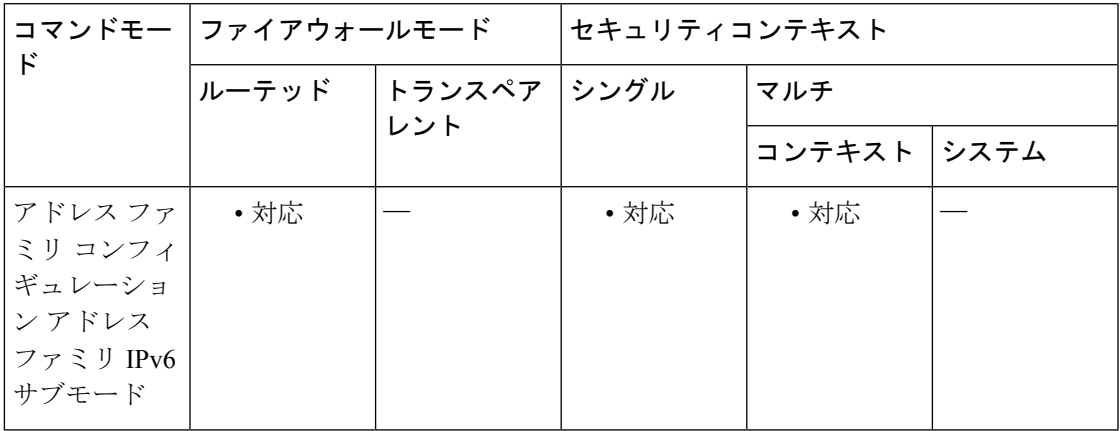

コマンド履歴 リリー 変更内容

ス

9.2(1) このコマンドが追加されました。

このコマンドは、アドレス ファミリ IPv6 サブモードでサポートされるように変更 されました。 9.3(2)

使用上のガイドライン bgp suppress-inactive コマンドは、RIB(非アクティブなルート)に導入されていないルートが ピアにアドバタイズされないようにするために使用します。この機能がイネーブルになってい ない場合、またはこのコマンドの no 形式を使用した場合、Border Gateway Protocol (BGP)に よって非アクティブなルートがアドバタイズされます。

BGP は、RIB に導入されていないルートに RIB 失敗フラグを付けます。このフラグは、 show bgp コマンドの出力にも、Rib-Failure (17) のように表示されます。このフラグは、 ルートまたは RIB に関するエラーや問題を示しておらず、このコマンドのコンフィギュ レーションによっては、このフラグがあってもルートをアドバタイズできる場合もあり ます。非アクティブなルートに関する情報を表示するには、show bgp rib-failure コマンド を入力します。 (注)

<sup>例</sup> 次の例では、RIB に導入されていないルートをアドバタイズしないように BGP ルー ティング プロセスを設定しています。

> ciscoasa(config)# router bgp 5000 ciscoasa(config-router)# address-family ipv4 ciscoasa(config-router-af)# bgp suppress-inactive

関連コマンド

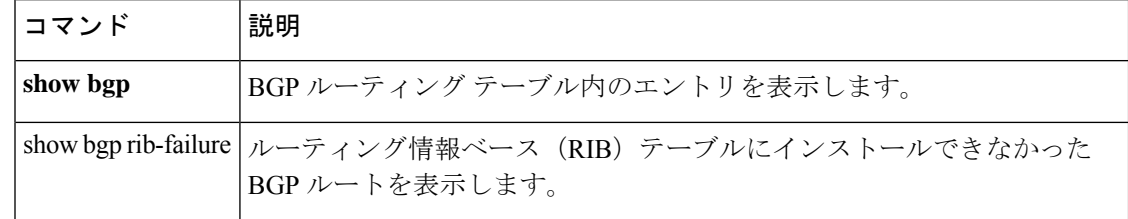
# **bgp transport**

Border Gateway Protocol (BGP) のすべてのセッションに対してグローバルにTCPトランスポー ト セッション パラメータをイネーブルにするには、ルータ コンフィギュレーション モードで bgp transport コマンドを使用します。すべての BGP セッションに対してグローバルに TCP ト ランスポート セッション パラメータをディセーブルにするには、このコマンドの no 形式を使 用します。

**bgp transport path-mtu-discovery no bgp transport path-mtu-discovery**

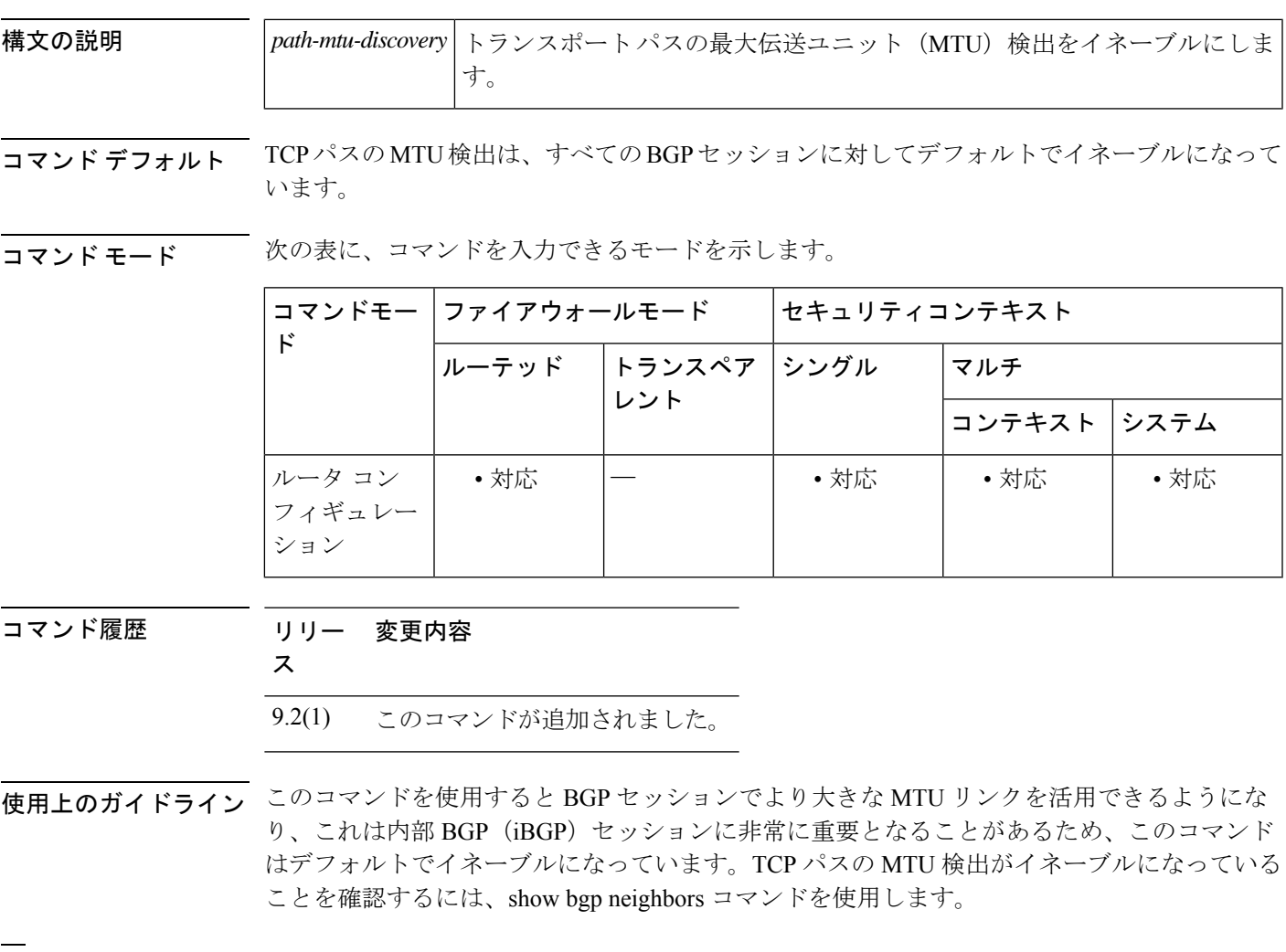

<sup>例</sup> 次に、すべての BGP セッションに対して TCP パスの MTU 検出をディセーブルにする 例を示します。

> ciscoasa(config)# router bgp 4500 ciscoasa(config-router)# no bgp transport path-mtu-discovery

次に、すべての BGP セッションに対して TCP パスの MTU 検出をイネーブルにする例 を示します。

iscoasa(config)# router bgp 4500 ciscoasa(config-router)# bgp transport path-mtu-discovery

関連コマンド コマンド 説明

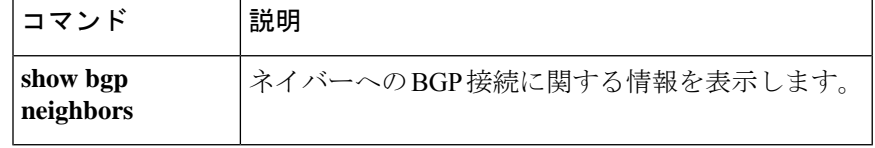

# **blocks**

ブロック診断(**show blocks** コマンドで表示)に追加のメモリを割り当てるには、特権 EXEC モードで **blocks** コマンドを使用します。値をデフォルトに戻すには、このコマンドの **no** 形式 を使用します。

**blocks queue history enable** [ *memory\_size* ] **no blocks queue history enable** [ *memory\_size* ]

構文の説明 *memory\_size*s (任意) ダイナミックな値を適用するのではなく、ブロック診断用のメモリ サ イズをバイト単位で設定します。この値が空きメモリよりも大きい場合は、エ ラー メッセージが表示され、値は受け入れられません。この値が空きメモリの 50% を超える場合は、警告メッセージが表示されますが、値は受け入れられま す。

コマンド デフォルト ブロック診断の追跡に割り当てられるデフォルト メモリは、2136 バイトです。

コマンドモード 次の表に、コマンドを入力できるモードを示します。

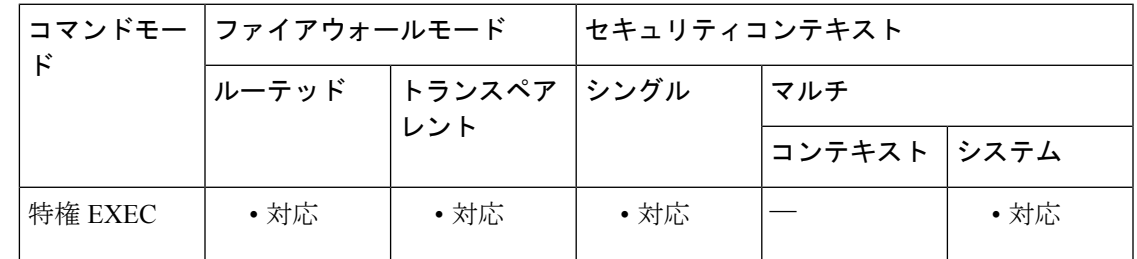

コマンド履歴 リリー 変更内容 ス 7.0(1) このコマンドが追加されました。

使用上のガイドライン 現在割り当てられているメモリを表示するには、**show blocks queue history** コマンドを入力し ます。

ASA をリロードすると、メモリ割り当てがデフォルトに戻ります。

割り当てられるメモリ量は最大 150 KB ですが、空きメモリの 50% を超えることはありませ ん。必要に応じて、メモリ サイズを手動で指定できます。

例 次に、ブロック診断用のメモリ サイズを増やす例を示します。

ciscoasa# **blocks queue history enable**

次に、メモリ サイズを 3000 バイトに増やす例を示します。

#### ciscoasa# **blocks queue history enable 3000**

次に、メモリ サイズを 3000 バイトに増やすことを試みるものの、この値が使用可能 な空きメモリを超えている例を示します。

ciscoasa# **blocks queue history enable 3000** ERROR: memory size exceeds current free memory

次に、メモリ サイズを 3000 バイトに増やすものの、この値が空きメモリの 50% を超 えている例を示します。

ciscoasa# **blocks queue history enable 3000** WARNING: memory size exceeds 50% of current free memory

関連コマンド

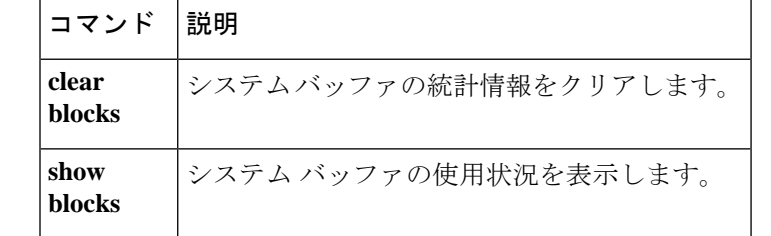

### **boot**

システムが次回のリロードで使用するイメージ、およびシステムが起動時に使用するコンフィ ギュレーション ファイルを指定するには、グローバル コンフィギュレーション モードで **boot** コマンドを使用します。デフォルト値に戻すには、このコマンドの **no** 形式を使用します。

**boot** { **config** | **system** } *url* **no boot** { **config** | **system** } *url*

構文の説明 システムがロードされるときに使用するコンフィギュレーション ファイルを指定しま **config** す。

**system** システムがロードされるときに使用するシステム イメージ ファイルを指定します。

イメージまたはコンフィギュレーションの場所を設定します。マルチ コンテキスト モードでは、管理コンテキストですべてのリモートURLにアクセスできる必要があり ます。次の URL 構文を参照してください。 *url*

• **disk0:/**[*path***/**]*filename*

ASA では、この URL は内部フラッシュメモリを示します。**disk0** の代わりに **flash** を 使用することもできます。これらはエイリアスになります。

• **disk1:/**[*path***/**]*filename*

ASA では、この URL は外部フラッシュメモリを示します。このオプションは、ASA サービスモジュールでは使用できません。

• **flash:/**[*path***/**]*filename*

この URL は、内部フラッシュメモリを指定します。

• **tftp://**[*user*[**:***password*]**@**]*server*[:*port*]**/**[*path***/**]*filename*[**;int=***interface\_name*]

サーバーアドレスへのルートを上書きする場合は、インターフェイス名を指定します。

このオプションは、ASA 5500 シリーズの **boot system** コマンドだけで使用できます。 **boot config**コマンドを使用するには、スタートアップコンフィギュレーションがフラッ シュメモリに存在している必要があります。

設定できる **bootsystem tftp:** コマンドは 1 つだけで、最初に設定する必要があります。

**コマンド デフォルト - ^ ASA** イメージ :

- Firepower 1000 およびアプライアンスモードの Firepower 2100 : 以前実行していたブー ト イメージをブートします。
- その他の物理 ASA:内部フラッシュ メモリ内で見つかった最初のアプリケーション イメージをブートします。
- ASA仮想:最初に展開したときに作成された、読み取り専用のboot:/パーティション にあるイメージをブートします。
- Firepower 4100/9300 シャーシ:ブートする ASA イメージは Secure Firewall eXtensible オペレーティングシステム(FXOS)よって決定されます。この手順を使用して ASA イメージを設定することはできません。
- プラットフォーム モードの Firepower 2100:どの ASA/FXOS パッケージをブートする かは FXOS システムによって決定されます。この手順を使用して ASA イメージを設 定することはできません。
- スタートアップ コンフィギュレーション:デフォルトでは、ASA は、隠しファイルであ るスタートアップ コンフィギュレーションからブートします。

コマンドモード 次の表に、コマンドを入力できるモードを示します。

| $\mathbf{r}$      | コマンドモー ファイアウォールモード |                            | セキュリティコンテキスト |             |     |
|-------------------|--------------------|----------------------------|--------------|-------------|-----|
|                   |                    | │ルーテッド │ トランスペア │シングル<br>│ |              | マルチ         |     |
|                   |                    |                            |              | コンテキスト システム |     |
| グローバル コ<br> ンフィギュ | ・対応                | • 対応                       | ・対応          |             | ・対応 |
| レーション             |                    |                            |              |             |     |

#### コマンド履歴 リリー 変更内容

ス

7.0(1) このコマンドが追加されました。

- このコマンドはアプライアンスモードのサポートでFirepower 1000および2100を追 加しました。 9.13(1)
- 使用上のガイドライン 複数の ASA または ASDM イメージがある場合は、ブートするイメージを指定する必要があり ます。イメージを設定しない場合はデフォルトのブートイメージが使用され、そのイメージは 意図されたものではない可能性があります。スタートアップコンフィギュレーションでは、コ ンフィギュレーション ファイルを任意で指定できます。

次のモデルのガイドラインを参照してください。

• Firepower 4100/9300 シャーシ:ASA のアップグレードは FXOS によって管理されます。 ASA オペレーティングシステム内では ASA をアップグレードできないため、ASA イメー ジに対してこのコマンドを使用しないでください。ASA と FXOS を個別にアップグレー ドできます。この2つはFXOSディレクトリリストに別々に表示されます。ASAパッケー ジには必ず ASDM が含まれています。

- プラットフォーム モードの Firepower 2100:ASA、ASDM、および FXOS のイメージは 1 つのパッケージに一緒にバンドルされています。パッケージ更新はFXOSによって管理さ れます。ASA オペレーティングシステム内で ASA をアップグレードすることはできませ ん。したがって、このコマンドを ASA イメージに使用しないでください。ASA と FXOS を個別にアップグレードすることはできません。常にバンドルされています。
- アプライアンス モードの Firepower 1000 および 2100:ASA、ASDM、および FXOS のイ メージは1つのパッケージに一緒にバンドルされています。パッケージの更新は、次のコ マンドを使用して ASA によって管理されます。これらのプラットフォームでは、ブート するイメージを識別するためにASAが使用されますが、基盤となるメカニズムはレガシー ASA とは異なります。
- ASA 仮想:初期導入時の ASA 仮想 パッケージでは、ASA イメージが読み取り専用 boot:/ パーティションに配置されます。ASA 仮想 をアップグレードする際は、フラッシュメモ リ内の別のイメージを指定します。後でコンフィギュレーションをクリアすると(**clear configure all**)、ASA 仮想 は元の展開のイメージをロードするようになります。初期導入 時の ASA 仮想 パッケージには、フラッシュメモリに配置される ASDM イメージも含まれ ています。ASDM イメージを個別にアップグレードできます。

**boot config** コマンドを、**write memory** コマンドを使用してスタートアップ コンフィギュレー ションに保存すると、CONFIG\_FILE 環境変数にも設定が保存されます。ASA は、これらの環 境変数を使用して、再起動時にブートするスタートアップコンフィギュレーションを決定しま す。

現在の実行コンフィギュレーションとは異なる、新しい場所にあるスタートアップ コンフィ ギュレーションファイルを使用する場合は、実行コンフィギュレーションを保存した後に、必 ず、スタートアップ コンフィギュレーション ファイルを新しい場所にコピーしてください。 このようにしないと、実行コンフィギュレーションの保存時に、実行コンフィギュレーション によって新しいスタートアップ コンフィギュレーションが上書きされます。

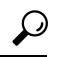

ヒント ASDM イメージ ファイルは、asdm image コマンドで指定します。

**boot system for the Firepower 1000 and 2100 in Appliance Mode**

**bootsystem**コマンドは1つだけ入力できます。新しいイメージにアップグレードする場合は、 **no boot system** を入力して、以前に設定したイメージを削除する必要があります。

設定に **boot system** コマンドが存在しない場合があることに注意してください。たとえば、 ROMMONからイメージをインストールした場合、新しいデバイスがある場合、またはコマン ドを手動で削除した場合などです。

**boot system** コマンドは、入力時にアクションを実行します。システムはイメージを検証して 解凍し、ブート場所 (FXOSによって管理される disk0の内部ロケーション)にコピーします。 ASAをリロードすると、新しいイメージがロードされます。リロードの前に気が変わった場合 は、**nobootsystem**コマンドを入力してブート場所から新しいイメージを削除し、現在のイメー ジを引き続き実行することができます。このコマンドを入力した後で ASA フラッシュ メモリ

から元のイメージ ファイルを削除することもできます。その場合、ASA はブート場所から正 しく起動します。

他のモデルとは異なり、スタートアップコンフィギュレーション内のこのコマンドは、ブート イメージに影響しません(本質的に表面的なものです)。リロード時には、最後にロードされ たブートイメージが常に実行されます。このコマンドを入力した後で設定を保存しない場合、 リロードすると、新しいイメージが起動された場合でも、古いコマンドが設定に出現します。 設定を保存することにより、設定の同期を維持する必要があります。

Cisco ダウンロード サイトからロードできるのは、元のファイル名のイメージのみです。ファ イル名を変更した場合はロードされません。また、Threat Defense イメージをロードすること によって、Secure Firewall Threat Defense(旧 Firepower Threat Defense) に再イメージ化できま す。この場合は、すぐにリロードするように求められます。

#### **boot system for Other Models**

最大 4 つの **boot system** コマンドエントリを入力して、ブートする複数のイメージを順番に指 定することができます。ASAは、最初に検出に成功したイメージをブートします。**bootsystem** コマンドを入力すると、エントリがリストの最後に追加されます。ブートエントリの順序を変 更するには、**clear configure boot system** コマンドを使用してすべてのエントリを削除してか ら、エントリを目的の順序で再入力する必要があります。設定できる **boot system tftp** コマン ドは 1 つだけで、最初に設定する必要があります。

**boot system** コマンドを、**write memory** コマンドを使用してスタートアップ コンフィギュレー ションに保存すると、BOOT環境変数にも設定が保存されます。ASAは、これらの環境変数を 使用して、再起動時にブートするスタートアップ コンフィギュレーションを決定します。

<sup>例</sup> 次に、起動時に ASA <sup>が</sup> configuration.txt という名前のコンフィギュレーション ファイ ルをロードするように指定する例を示します。

ciscoasa(config)# **boot config disk0:/configuration.txt**

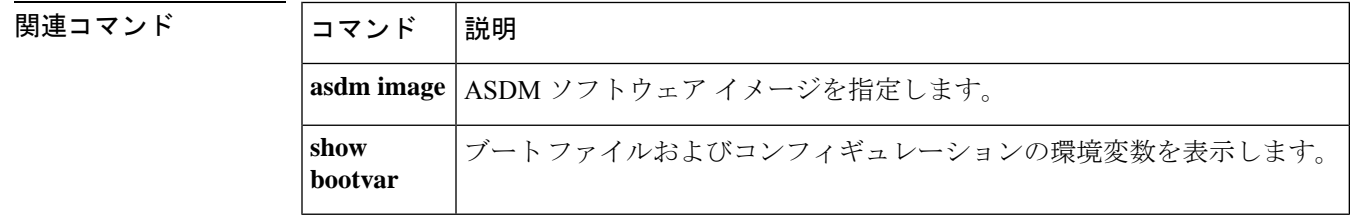

# **border style**

認証された WebVPN ユーザーに表示される WebVPN ホームページの境界線をカスタマイズす るには、カスタマイゼーション コンフィギュレーション モードで **border style** コマンドを使用 します。コンフィギュレーションからコマンドを削除して、値が継承されるようにするには、 このコマンドの **no** 形式を使用します。

**border style** *value* **no border style** *value*

構文の説明 使用する Cascading Style Sheet(CSS)パラメータを指定します。許容最大文字数は 256 *value* 文字です。

コマンド デフォルト ― 境界線のデフォルト スタイルは background-color:#669999;color:white です。

コマンドモード 次の表に、コマンドを入力できるモードを示します。

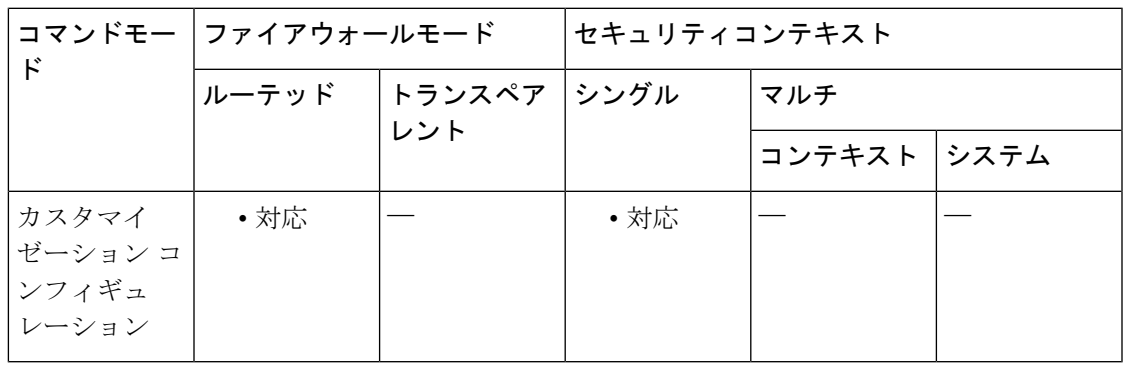

コマンド履歴 リリー 変更内容

ス

7.1(1) このコマンドが追加されました。

使用上のガイドライン **style** オプションは有効なカスケーディング スタイル シート(CSS)パラメータとして表され ます。これらのパラメータについては、このマニュアルでは説明しません。CSSパラメータの 詳細については、World Wide Web コンソーシアム (W3C) の Web サイト (www.w3.org) の CSS 仕様を参照してください。『CSS 2.1 Specification』の「Appendix F」には、CSS パラメー タの使いやすいリストがあります。この付録は www.w3.org/TR/CSS21/propidx.html で入手でき ます。

> ここでは、WebVPNページに対する変更で最もよく行われるページの配色を変更するためのヒ ントを紹介します。

·カンマ区切りの RGB 値、HTML の色値、または色の名前 (HTML で認識される場合) を 使用できます。

- RGB 形式は 0,0,0 で、各色(赤、緑、青)を 0 ~ 255 の範囲の 10 進数値で入力します。 このカンマ区切りのエントリは、他の2色と組み合わせる各色の明度レベルを示します。
- HTML 形式は #000000 で、16 進形式の 6 桁の数値です。先頭と 2 番めは赤を、3 番めと 4 番めは緑を、5 番めと 6 番めは青を表しています。

WebVPN ページを簡単にカスタマイズするには、ASDM を使用することを推奨します。 ASDM には、色見本やプレビュー機能など、スタイルの要素を設定するための便利な機 能があります。 (注)

<sup>例</sup> 次に、境界線の背景色をRGBカラー#66FFFF(緑色の一種)にカスタマイズする例を 示します。

> ciscoasa(config)# **webvpn** ciscoasa(config-webvpn)# **customization cisco** ciscoasa(config-webvpn-custom)# **border style background-color:66FFFF**

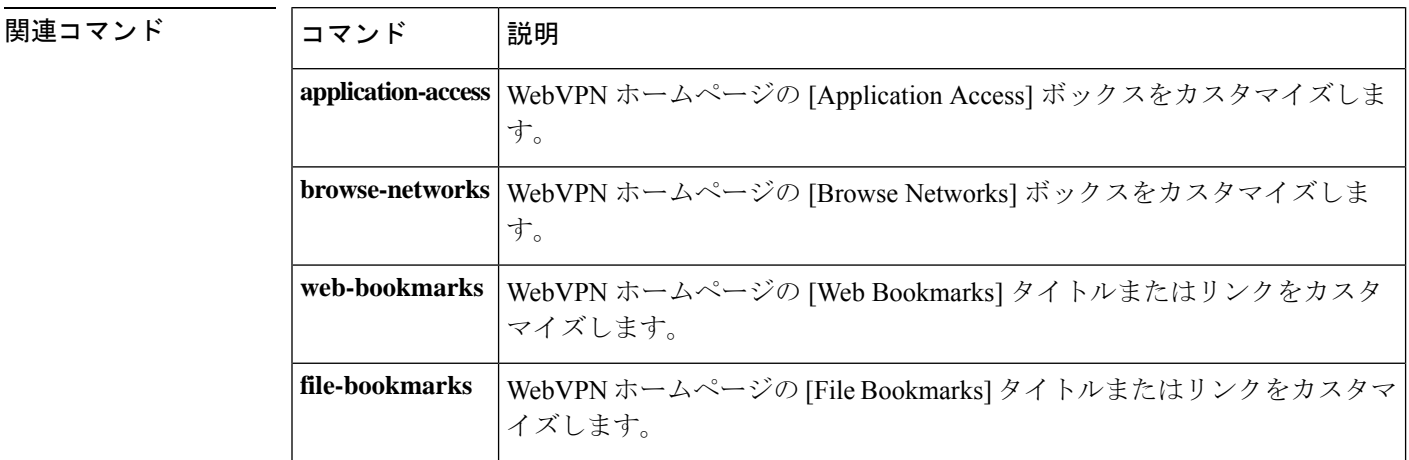

# ブレイクアウト

40GB 以上のインターフェイスから 10GB ポートをブレークアウトするには、グローバル コン フィギュレーション モードで **breakout** コマンドを使用します。インターフェイスを再結合す るには、このコマンドの **no** 形式を使用します。

**breakout** *slot port* **no breakout** *slot port*

構文の説明 slot ブレークアウトするインターフェイススロットとポートを指定します。たとえば、 Ethernet2/1 40GB インターフェイスをブレークアウトするには、スロットに **2** 、ポー トに 1 を指定します。 *slot port*

コマンドデフォルト デフォルトの動作や値はありません。

コマンドモード 次の表に、コマンドを入力できるモードを示します。

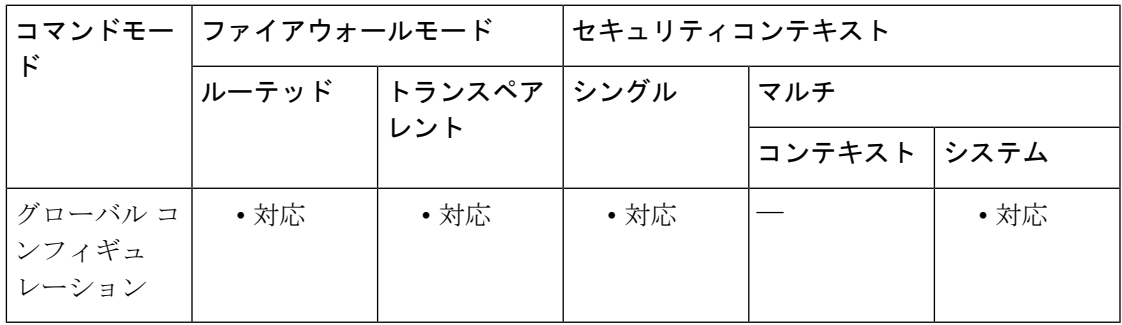

コマンド履歴 リリー 変更内容

ス

9.18(1) このコマンドが追加されました。

使用上のガイドライン ブレークアウトポートは、EtherChannel への追加を含め、他の物理イーサネットポートと同じ ように使用できます。

> 設定でインターフェイスがすでに使用されている場合は、存在しなくなるインターフェイスに 関連する設定を手動で削除する必要があります。

サポートされているブレークアウトケーブルを使用する必要があります。詳細については、 ハードウェア設置ガイドを参照してください。

クラスタリングまたはフェールオーバーの場合、クラスタ/フェールオーバーリンクで(分割 用の)親インターフェイスか(再結合用の)子インターフェイスが使用されていないことを確 認してください。クラスタ/フェールオーバーリンクに使用されている場合、インターフェイ スを変更することはできません。

クラスタリングまたはフェールオーバーの場合は、制御ノード/アクティブユニットでこのコ マンドを入力します。モジュールの状態は他のノードに複製されます。

再結合の場合、インターフェイスのすべての子ポートを再結合する必要があります。

<sup>例</sup> 次に、Ethernet2/1 40GBインターフェイスをブレークアウトする例を示します。分割後 の子インターフェイスは、Ethernet2/1/1、Ethernet2/1/2、Ethernet2/1/3、およびEthernet2/1/4 として識別されます。

ciscoasa(config)# breakout 2 1

次に、Ethernet2/1 40GB インターフェイスを再結合する例を示します。

ciscoasa(config)# no breakout 2 1

関連コマンド

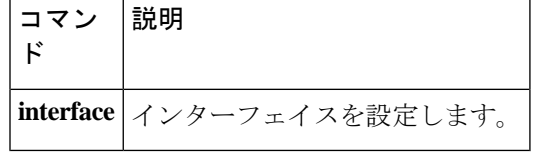

# **bridge-group**

ブリッジグループにインターフェイスを割り当てるには、インターフェイスコンフィギュレー ション モードで **bridge-group** コマンドを使用します。インターフェイスの割り当てを解除す るには、このコマンドの **no** 形式を使用します。ブリッジグループは、そのインターフェイス で同じネットワークに接続します。

#### **bridge-group** *number* **no bridge-group** *number*

構文の説明 *number* 1 ~ 100 の整数を指定します。9.3(1) 以降、範囲が 1 ~ 250 に拡大されました。

**コマンド デフォルト** デフォルトの動作や値はありません。

コマンド モード 次の表に、コマンドを入力できるモードを示します。

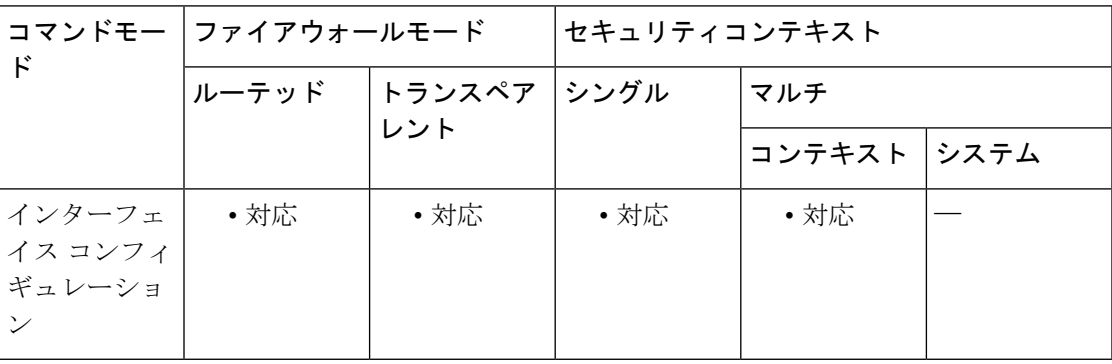

#### コマンド履歴 リリー 変更内容

ス

- 8.4(1) このコマンドが追加されました。
- 9.3(1) 250 BVI をサポートするために数値の範囲が 1~250 に増加しました。
- ブリッジ グループあたりのインターフェイスの最大数が 4 から 64 に拡張されまし た。 9.6(2)
- 9.7(1) ルーテッド モードのサポートが追加されました。

使用上のガイドライン 9.2 以前では、シングル モードまたはマルチ モードのコンテキストごとに最大 8 個のブリッジ グループを設定できます。9.3(1) 以降では、最大 250 個のブリッジ グループを設定できます。 各ブリッジグループには、最大64インターフェイスを含めることができます(9.6(1)以前の場 合は4インターフェイス)。同一インターフェイスを複数のブリッジグループに割り当てるこ とはできません。少なくとも 1 つのブリッジ グループを使用し、データ インターフェイスが ブリッジ グループに属している必要があることに注意してください。

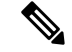

ASA 5505 に複数のブリッジ グループを設定できますが、ASA 5505 のトランスペアレン ト モードのデータ インターフェイスは2つという制限は、実質的にブリッジ グループを 1 つだけ使用できることを意味します。 (注)

**interface bvi** コマンドの後に **ip address** コマンドを使用して、ブリッジグループに管理 IP アド レスを割り当てます。

各ブリッジ グループは、別々のネットワークに接続します。ブリッジ グループのトラフィッ クは他のブリッジ グループから隔離され、トラフィックは ASA 内の他のブリッジ グループに はルーティングされません。また、トラフィックは外部ルータから ASA 内の他のブリッジ グ ループにルーティングされる前に、ASA から出る必要があります。

セキュリティ コンテキストのオーバーヘッドを防ぐ場合、またはセキュリティ コンテキスト の使用を最小限に抑える場合、複数のブリッジグループを使用することがあります。ブリッジ ング機能はブリッジグループごとに分かれていますが、その他の多くの機能はすべてのブリッ ジ グループ間で共有されます。たとえば、syslog サーバーまたは AAA サーバーの設定は、す べてのブリッジ グループで共有されます。セキュリティ ポリシーを完全に分離するには、各 コンテキスト内に1つのブリッジグループにして、セキュリティコンテキストを使用します。

<sup>例</sup> 次に、ブリッジ グループ <sup>1</sup> <sup>に</sup> GigabitEthernet 1/1 を割り当てる例を示します。

ciscoasa(config)# **interface gigabitethernet 1/1** ciscoasa(config-if)# **bridge-group 1**

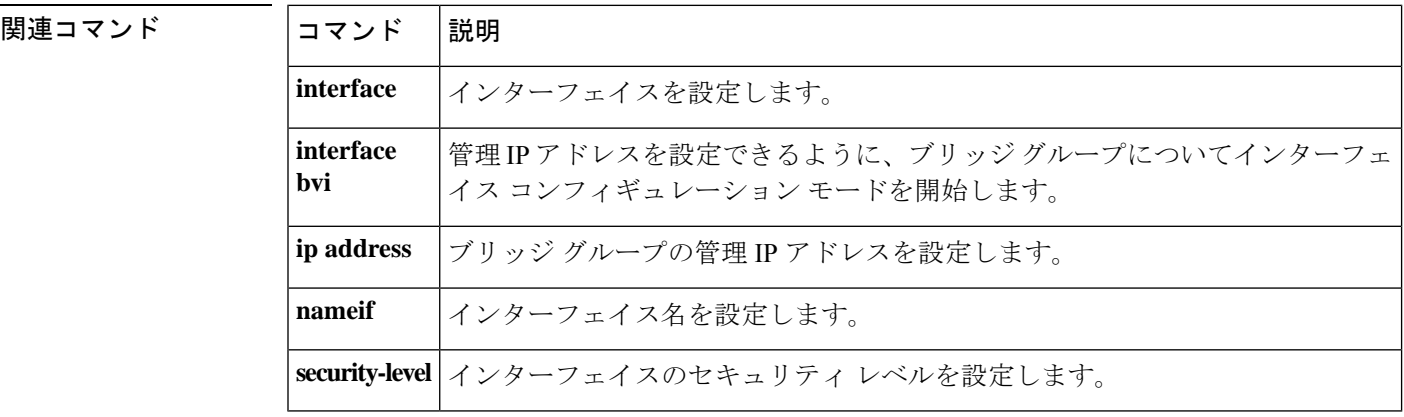

# **browse-networks**

認証された WebVPN ユーザーに表示される WebVPN ホームページの [ネットワークの参照 (Browse Networks)] ボックスをカスタマイズするには、webvpn カスタマイゼーション コン フィギュレーションモードで**browse-networks**コマンドを使用します。コンフィギュレーショ ンからコマンドを削除して、値が継承されるようにするには、このコマンドの **no** 形式を使用 します。

**browse-networks** { **title** | **message** | **dropdown** } { **text** | **style** } *value* **no browse-networks** [ { **title** | **message** | **dropdown** } { **text** | **style** } *value* ]

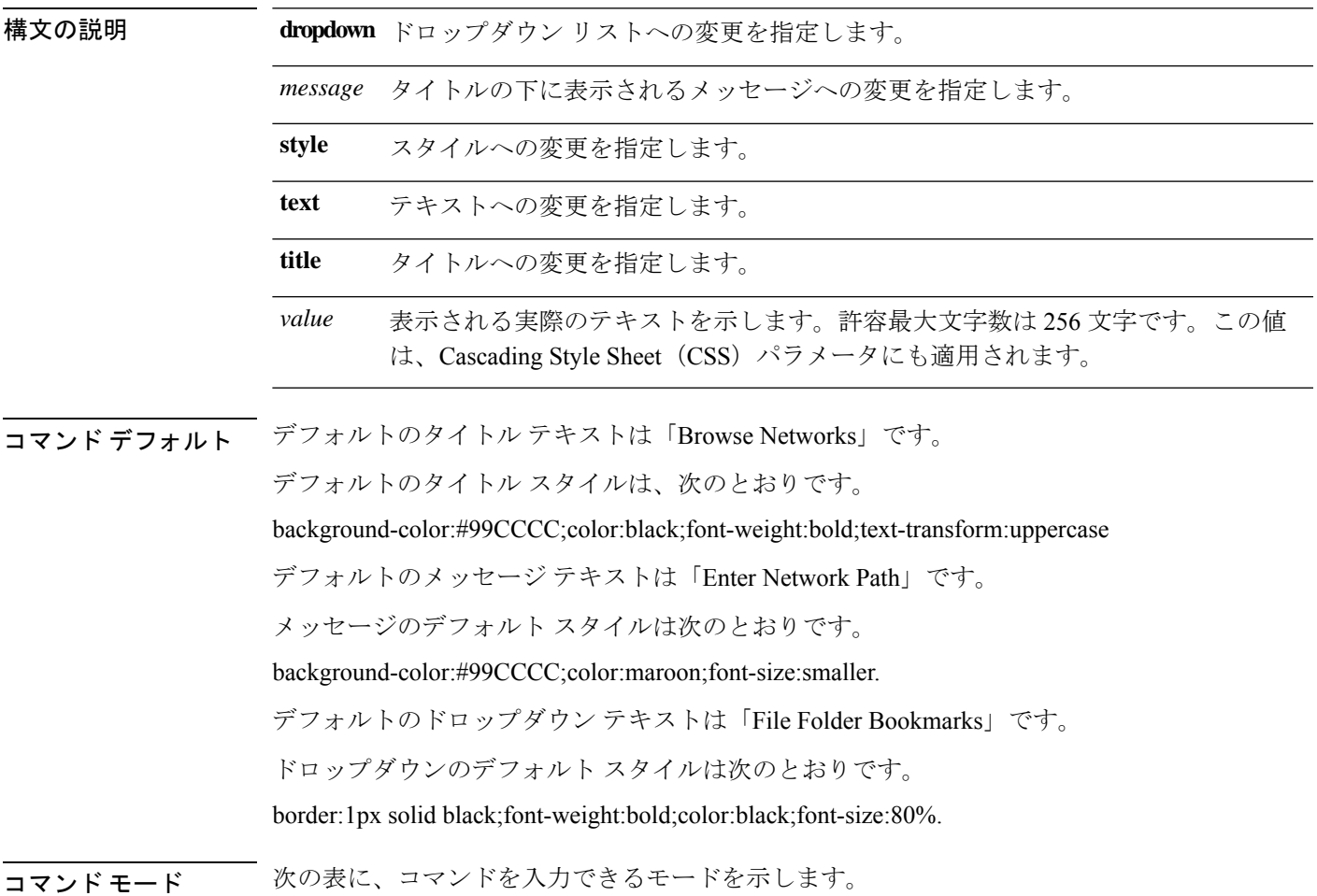

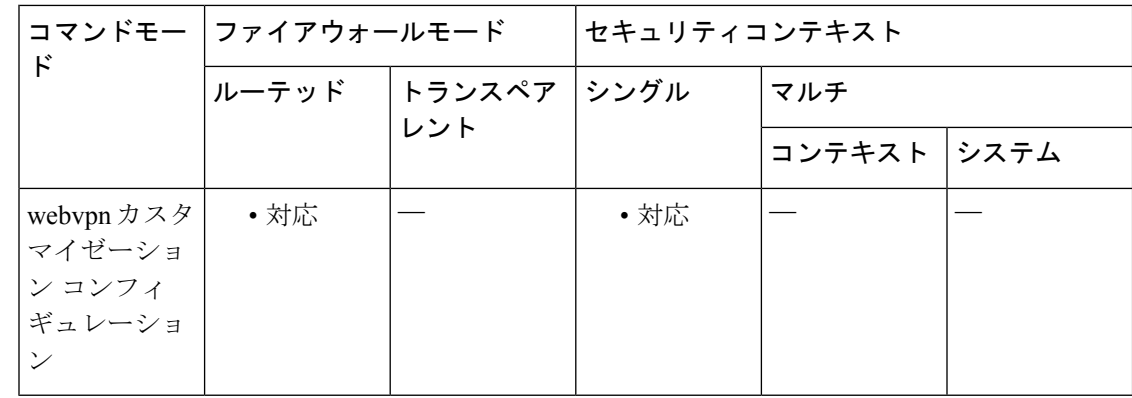

コマンド履歴 リリー 変更内容

ス

7.1(1) このコマンドが追加されました。

使用上のガイドライン style オプションは有効なカスケーディング スタイル シート (CSS) パラメータとして表され ます。これらのパラメータについては、このマニュアルでは説明しません。CSSパラメータの 詳細については、World Wide Web コンソーシアム (W3C) の Web サイト (www.w3.org) の CSS 仕様を参照してください。『CSS 2.1 Specification』の「Appendix F」には、CSS パラメー タの使いやすいリストがあります。この付録は www.w3.org/TR/CSS21/propidx.html で入手でき ます。

> ここでは、WebVPNページに対する変更で最もよく行われるページの配色を変更するためのヒ ントを紹介します。

- カンマ区切りの RGB 値、HTML の色値、または色の名前(HTML で認識される場合)を 使用できます。
- RGB 形式は 0,0,0 で、各色(赤、緑、青)を 0 ~ 255 の範囲の 10 進値で入力します。こ のカンマ区切りのエントリは、他の 2 色と組み合わせる各色の明度レベルを示します。
- HTML 形式は #000000 で、16 進形式の 6 桁の数値です。先頭と 2 番めは赤を、3 番めと 4 番めは緑を、5 番めと 6 番めは青を表しています。

WebVPN ページを簡単にカスタマイズするには、ASDM を使用することを推奨します。 ASDM には、色見本やプレビュー機能など、スタイルの要素を設定するための便利な機 能があります。 (注)

<sup>例</sup> 次に、タイトルを「BrowseCorporate Networks」に変更し、スタイル内のテキストを青 色に変更する例を示します。

```
ciscoasa(config)# webvpn
ciscoasa(config-webvpn)# customization cisco
```
ciscoasa(config-webvpn-custom)# **browse-networks title text Browse Corporate Networks** ciscoasa(config-webvpn-custom)# **browse-networks title style color:blue**

|関連コマンド | コマンド | 説明 WebVPN ホームページの [Application Access] ボックスをカスタマイズしま す。 **application-access** WebVPN ホームページの [File Bookmarks] タイトルまたはリンクをカスタマ イズします。 **file-bookmarks web-applications** | WebVPN ホームページの [Web Application] ボックスをカスタマイズします。 WebVPN ホームページの [Web Bookmarks] タイトルまたはリンクをカスタ マイズします。 **web-bookmarks**

 $\mathbf l$ 

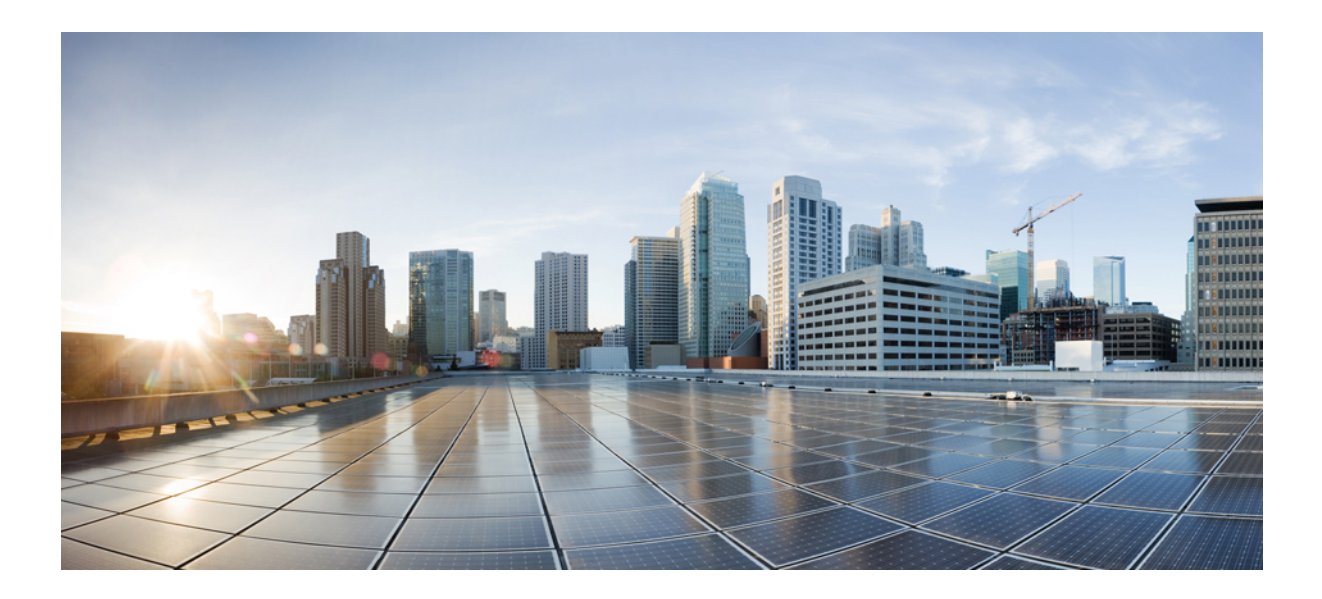

<sup>第</sup> **II** <sup>部</sup>

# **C** コマンド

- ca cld  $(523 \sim -\gamma)$
- clear a clear k  $(625 \sim +\frac{1}{2})$
- clear  $1 -$ clear z  $(759 \sim -\check{\nu})$
- clf crx  $(861 \sim -\gamma)$
- crypto a crypto ir  $(1017 \sim -\gamma)$
- crypto is cz  $(1159 \sim \rightarrow \sim)$

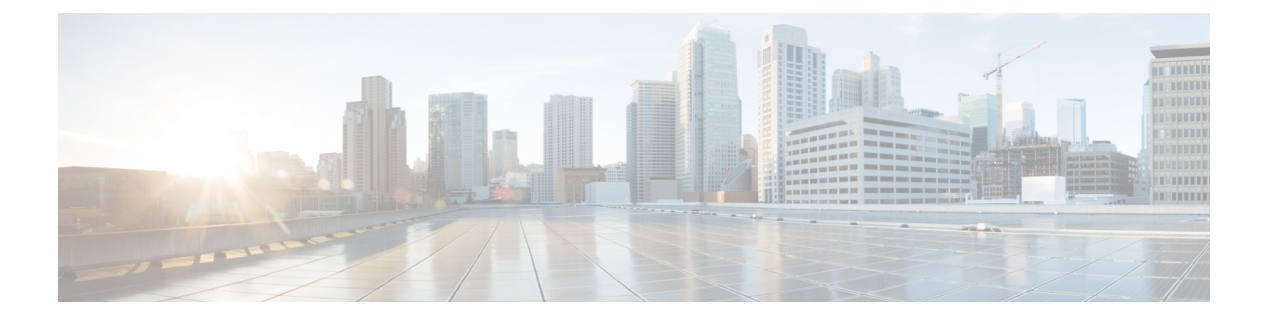

# **ca - cld**

- cache  $(525 \sim -\gamma)$
- ca-check  $(527 \sim -\gamma)$
- cache-static-content  $(529 \sim -\gamma)$
- cache-time  $(531 \sim \rightarrow \sim)$
- call-agent  $(533 \sim \rightarrow \sim)$
- call-duration-limit  $(535 \sim \sim \sim \sim)$
- call-party-numbers  $(537 \sim -\gamma)$
- call-home  $(539 \sim -\nu)$
- call-home send  $(544 \sim -\gamma)$
- call-home send alert-group (546 ページ)
- call-home test  $(548 \sim -\gamma)$
- capability lls  $(550 \sim \sim \mathcal{V})$
- capability opaque  $(552 \sim \sim \sim)$
- captive-portal  $(554 \sim \sim \sim)$
- capture  $(556 \sim \rightarrow \sim)$
- $\cdot$  cd  $(571 \& -\circ)$
- cdp-url (572 ページ)
- certificate  $(574 \sim -\frac{1}{\sqrt{2}})$
- certificate-group-map  $(577 \sim -\gamma)$
- chain  $(579 \sim -\gamma)$
- change-password  $(581 \sim \sim \sim)$
- changeto  $(583 \sim -\gamma)$
- channel-group  $(585 \sim \sim \sim)$
- character-encoding  $(588 \sim \sim \sim)$
- checkheaps  $(591 \sim \sim \sim)$
- check-retransmission  $(593 \sim -\gamma)$
- checksum-verification  $(595 \sim +\sqrt{y})$
- checksum-verification  $(597 \sim 0.000)$
- cipc security-mode authenticated (廃止) (599 ページ)
- clacp static-port-priority  $(601 \sim \rightarrow \sim)$
- clacp system-mac  $(603 \sim \rightarrow \sim)$
- class  $(\mathcal{J} \sqcup -\mathcal{N} \mathcal{N})$   $(605 \sim -\mathcal{V})$
- class(ポリシー マップ) (608 ページ)
- class-map (612 ページ)
- class-map type inspect  $(615 \sim +\frac{1}{\sqrt{2}})$
- class-map type management  $(618 \sim \rightarrow \sim)$
- class-map type regex  $(621 \sim 0)$

### **cache**

キャッシュモードを開始し、キャッシング属性の値を設定するには、webvpnコンフィギュレー ションモードで**cache**コマンドを入力します。コンフィギュレーションからキャッシュ関連の コマンドをすべて削除し、これらをデフォルト値にリセットするには、このコマンドの **no** 形 式を入力します。

#### **cache no cache**

コマンドデフォルト ディセーブル

コマンドモード 次の表は、このコマンドを入力するモードを示しています。

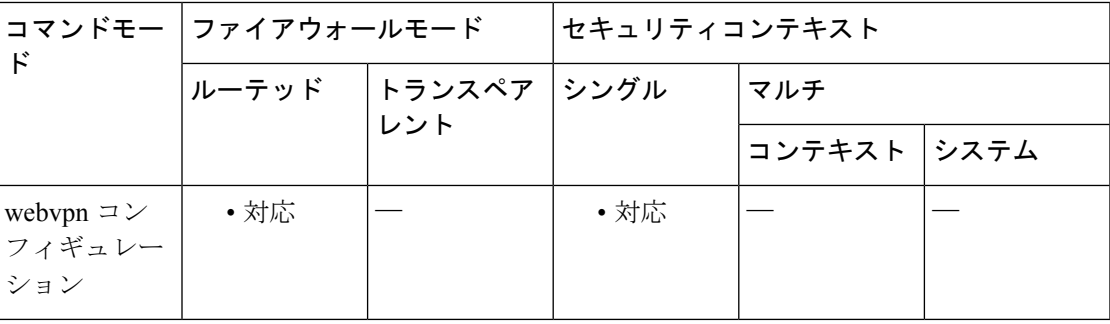

コマンド履歴 リリー 変更内容 ス 7.1(1) このコマンドが追加されました。

- 9.5(2) デフォルトがイネーブルからディセーブルに変更されました。
- 使用上のガイドライン キャッシングによって頻繁に再利用されるオブジェクトはシステムキャッシュに保存され、コ ンテンツを繰り返しリライトしたり圧縮したりする必要性を減らすことができます。これによ り、WebVPN とリモート サーバーおよびエンド ユーザーのブラウザの両方の間のトラフィッ クが削減されて、多くのアプリケーションの実行効率が大幅に向上します。

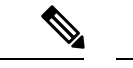

コンテンツキャッシングをイネーブルにすると、一部のシステムの信頼性が低下します。 コンテンツ キャッシングをイネーブルにした後、ランダムにクラッシュが発生する場合 は、この機能をディセーブルにしてください。 (注)

次に、キャッシュ モードを開始する例を示します。

ciscoasa (config)# **webvpn**

ciscoasa (config-webvpn)# **cache** hostname(config-webvpn-cache)#

#### 関連コマンド

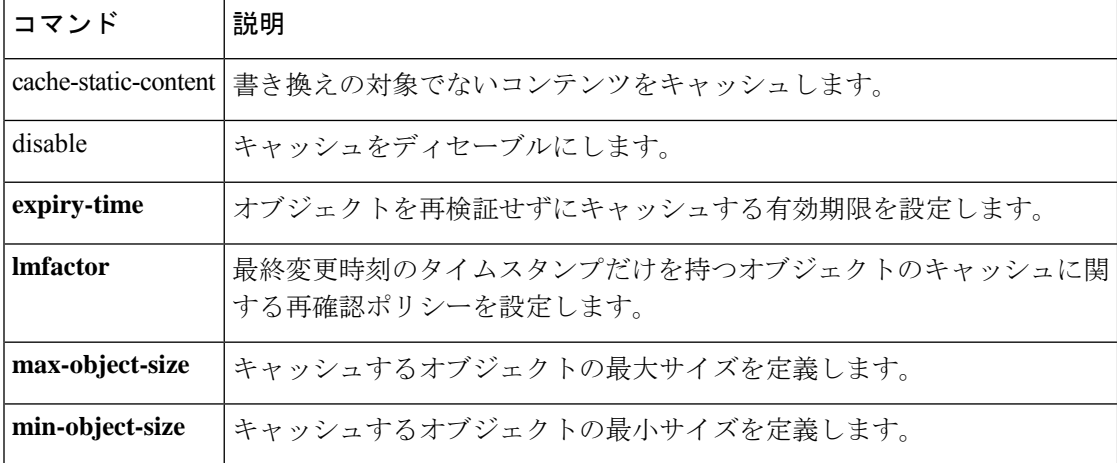

### **ca-check**

基本制約の拡張を設定し、トラストポイント証明書に CA フラグを設定するには、crypto ca ト ラストポイント コンフィギュレーション モードで **ca-check** コマンドを使用します。基本制約 の拡張と CA フラグを設定しない場合は、このコマンドの **no** 形式を使用します。

#### **ca-check no ca-check**

構文の説明 このコマンドには引数またはキーワードはありません。

コマンド デフォルト デフォルトでは、基本制約の拡張とCAフラグが設定されます。これらを無効にするには、**no** 形式を使用する必要があります。

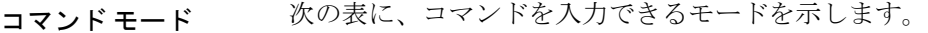

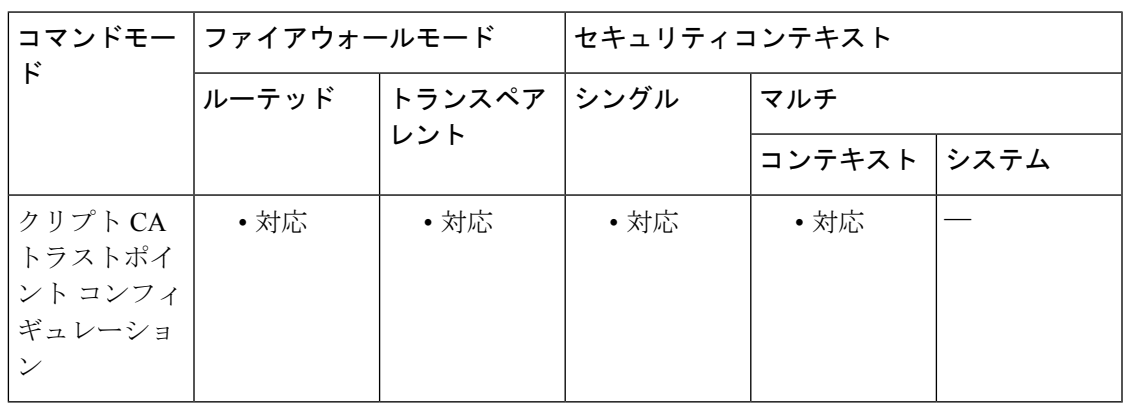

コマンド履歴 リリー 変更内容 ス 9.4(1) このコマンドが追加されました。

使用上のガイドライン 基本制約の拡張によって、証明書のサブジェクトが認証局(CA)かどうかが識別されます。 この場合、証明書を使用して他の証明書に署名することができます。CA フラグは、この拡張 の一部です。これらの項目が証明書に存在することは、証明書の公開キーを使用して証明書の 署名を検証できることを示します。

<sup>例</sup> 次に、CA フラグと基本制約の拡張を無効にする例を示します。

ciscoasa(config)# **crypto ca trustpoint newtrust**

ciscoasa(config-ca-trustpoint)# **no ca-check**

ciscoasa(config-ca-trustpoint)#

I

#### 関連コマンド

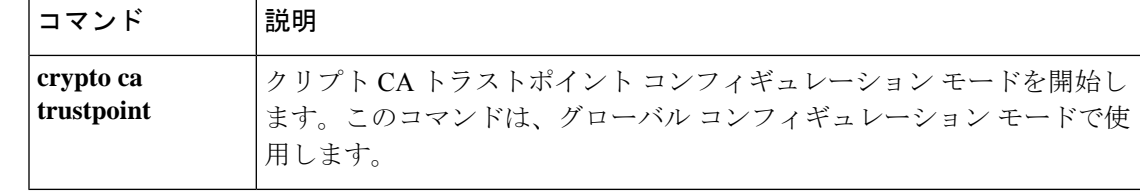

## **cache-static-content**

クライアントレス SSL VPN 接続に使用するすべての静的コンテンツをキャッシュするには、 webvpn キャッシュ コンフィギュレーション モードで cache-static-content コマンドを入力しま す。静的コンテンツのキャッシングをディセーブルにするには、このコマンドの **no** 形式を入 力します。

**cache-static-content enable no cache-static-content enable**

構文の説明 イネーブル すべての静的コンテンツのキャッシュ メモリへのロードをイネーブルにしま す。 化

コマンドデフォルト ディセーブル

**コマンドモード 次の表は、このコマンドを入力するモードを示しています。** 

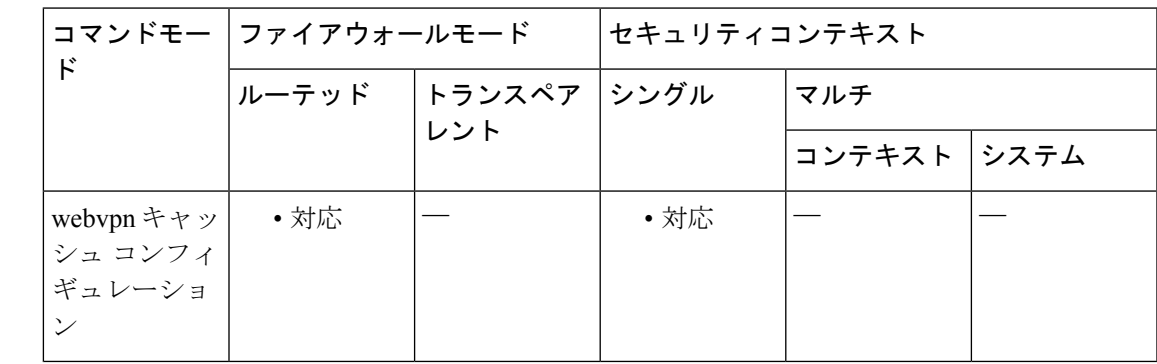

コマンド履歴 リリー 変更内容 ス 8.0(2) このコマンドが追加されました。

使用上のガイドライン キャッシュ可能なすべての静的コンテンツがアプライアンス キャッシュに保存されるようセ キュリティ アプライアンスを設定すると、バックエンド SSL VPN 接続のパフォーマンスが向 上します。静的コンテンツには、PDF ファイルやイメージなど、セキュリティ アプライアン スによってデータの書き換えが行われないオブジェクトが含まれています。

例 次に、静的コンテンツのキャッシングをイネーブルにする例を示します。

ciscoasa(config-webvpn-cache)# **cache-static-content enable**

I

#### 関連コマンド

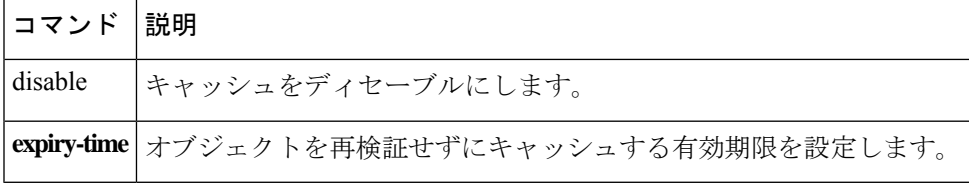

# **cache-time**

CRLを失効と見なす前にキャッシュ内に残す時間を分単位で指定するには、ca-crlコンフィギュ レーションモードで**cache-time**コマンドを使用します。このモードには、クリプトCAトラス トポイントコンフィギュレーションモードからアクセスできます。デフォルト値に戻すには、 このコマンドの **no** 形式を使用します。

**cache-time** *refresh-time* **no cache-time**

構文の説明 *refresh-time* CRL をキャッシュ内に残す時間を分単位で指定します。指定できる範囲は1~ 1440 分です。CRL に NextUpdate フィールドがない場合、CRL はキャッシュされ ません。

コマンド デフォルト デフォルトの設定は 60 分です。

コマンドモード 次の表に、コマンドを入力できるモードを示します。

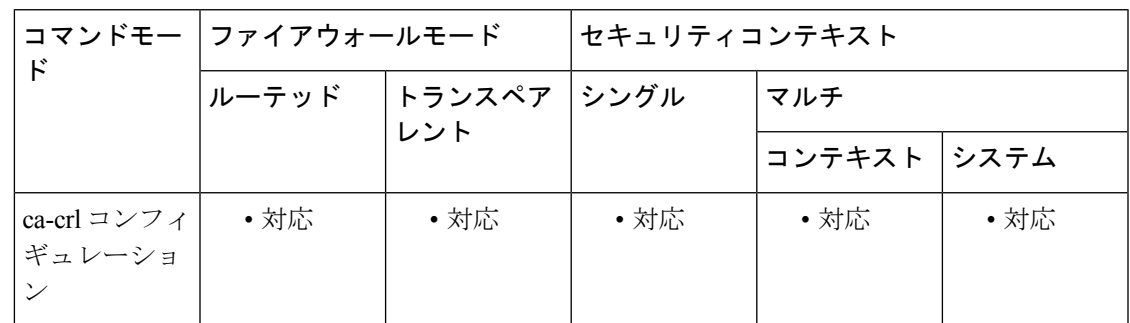

### コマンド履歴 リリー 変更内容

ス

7.0(1) このコマンドが追加されました。

<sup>例</sup> 次に、ca-crl コンフィギュレーション モードを開始し、トラストポイント central <sup>で</sup> キャッシュ時間のリフレッシュ値を 10 分に指定する例を示します。

```
ciscoasa(configure)# crypto ca trustpoint central
ciscoasa(ca-trustpoint)# crl configure
ciscoasa(ca-crl)# cache-time 10
ciscoasa(ca-crl)#
```
関連コマンド |コマンド |説明 crl configure | CRL コンフィギュレーション モードを開始します。

I

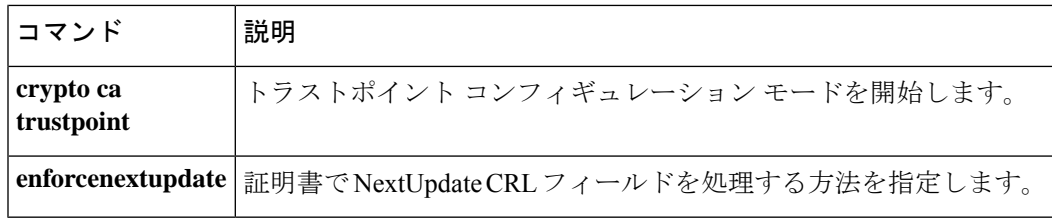

### **call-agent**

コールエージェントのグループを指定するには、MGCP マップ コンフィギュレーション モー ドで**call-agent**コマンドを使用します。設定を削除するには、このコマンドの**no**形式を使用し ます。

**call-agent** *ip\_address group\_id* **no call-agent** *ip\_address group\_id*

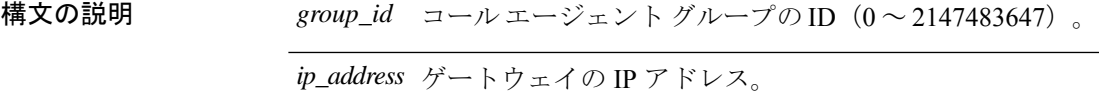

コマンド デフォルト このコマンドは、デフォルトでディセーブルになっています。

コマンドモード 次の表に、コマンドを入力できるモードを示します。

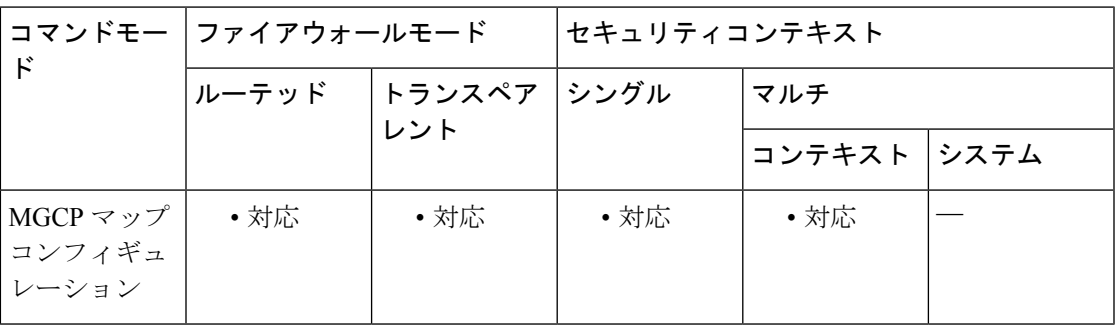

コマンド履歴 リリー 変更内容

ス

7.0(1) このコマンドが追加されました。

使用上のガイドライン 1つ以上のゲートウェイを管理できるコールエージェントのグループを指定するには、call-agent コマンドを使用します。コール エージェントのグループ情報は、どのコール エージェントも 応答を送信できるように、グループ内の(ゲートウェイがコマンドを送信する先以外の)コー ル エージェントに接続を開くために使用されます。同じ *>group\_id* を持つコール エージェン トは、同じグループに属します。1 つのコール エージェントは複数のグループに所属できま す。

<sup>例</sup> 次に、コール エージェント 10.10.11.5 および 10.10.11.6 にゲートウェイ 10.10.10.115 <sup>の</sup> 制御を許可し、コール エージェント 10.10.11.7 および 10.10.11.8 にゲートウェイ 10.10.10.116 および 10.10.10.117 の制御を許可する例を示します。

> ciscoasa(config)# **mgcp-map mgcp\_inbound** ciscoasa(config-mgcp-map)# **call-agent 10.10.11.5 101**

```
ciscoasa(config-mgcp-map)# call-agent 10.10.11.6 101
ciscoasa(config-mgcp-map)# call-agent 10.10.11.7 102
ciscoasa(config-mgcp-map)# call-agent 10.10.11.8 102
ciscoasa(config-mgcp-map)# gateway 10.10.10.115 101
ciscoasa(config-mgcp-map)# gateway 10.10.10.116 102
ciscoasa(config-mgcp-map)# gateway 10.10.10.117 102
```
関連コマンド

| コマンド          | 説明                                                              |
|---------------|-----------------------------------------------------------------|
| debug<br>mgcp | MGCP のデバッグ情報の表示をイネーブルにします。                                      |
|               | mgcp-map   MGCP マップを定義し、MGCP マップ コンフィギュレーション モードをイネー<br>ブルにします。 |
|               | show mgcp   MGCP のコンフィギュレーションおよびセッションの情報を表示します。                 |

# **call-duration-limit**

H.323コールのコール継続時間を設定するには、パラメータコンフィギュレーションモードで **call-duration-limit** コマンドを使用します。この機能をディセーブルにするには、このコマン ドの **no** 形式を使用します。

#### **call-duration-limit hh:mm:ss no call-duration-limit hh:mm:ss**

構文の説明 **hh:mm:ss** 継続時間を時、分、および秒で指定します。

コマンド デフォルト デフォルトの動作や値はありません。

コマンドモード 次の表に、コマンドを入力できるモードを示します。

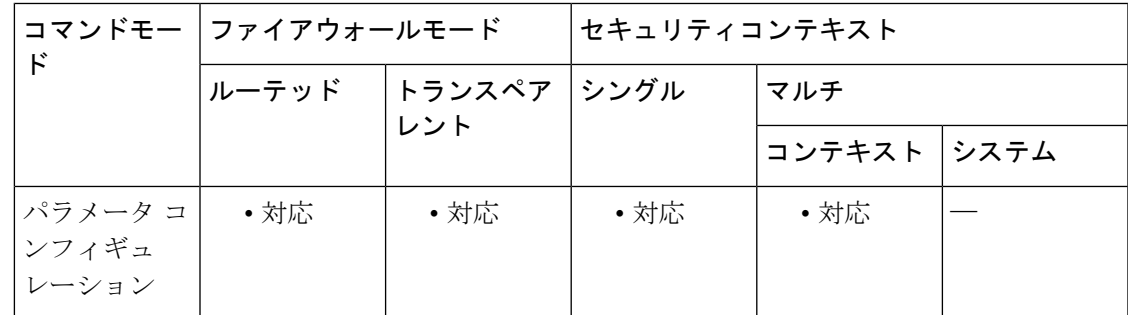

#### コマンド履歴 リリー 変更内容 ス

7.2(1) このコマンドが追加されました。

<sup>例</sup> 次に、H.323 コールのコール継続時間を設定する例を示します。

ciscoasa(config)# **policy-map type inspect h323 h323\_map** ciscoasa(config-pmap)# parameters ciscoasa(config-pmap-p)# call-duration-limit 0:1:0

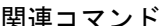

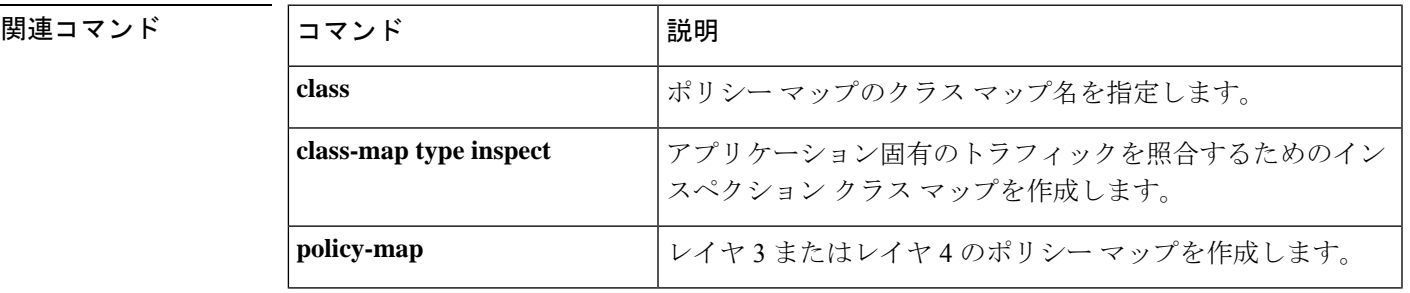

I

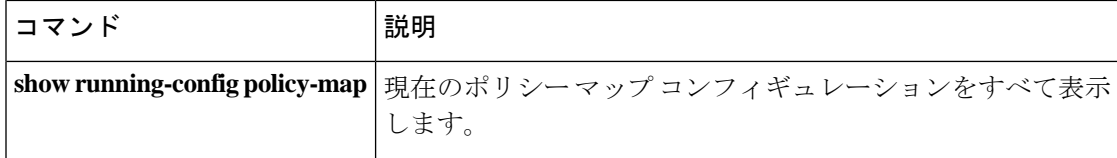

# **call-party-numbers**

H.323 コールの設定時に発信側の番号の送信を強制するには、パラメータ コンフィギュレー ションモードで**call-party-numbers**コマンドを使用します。この機能をディセーブルにするに は、このコマンドの **no** 形式を使用します。

#### **call-party-numbers no call-party-numbers**

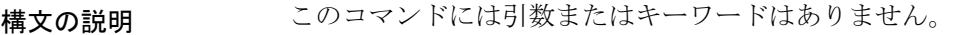

コマンドデフォルト<sup>デフォルトの動作や値はありません。</sup>

**| コマンド モード の変え スポッポ** スマンドを入力できるモードを示します。

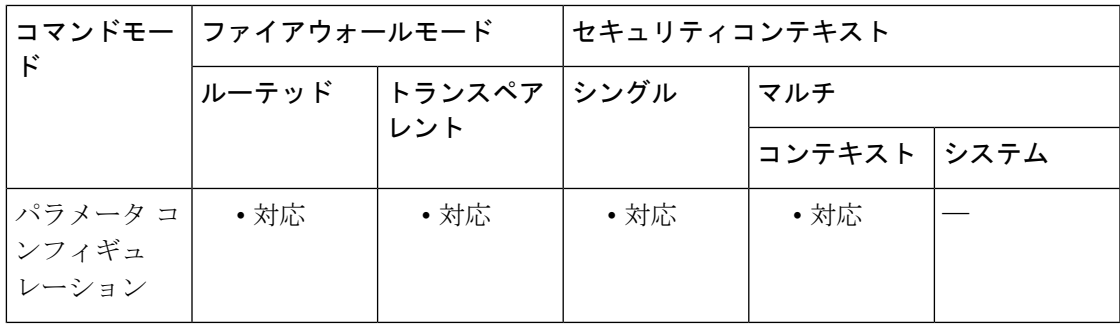

コマンド履歴 リリー 変更内容

ス

7.2(1) このコマンドが追加されました。

<sup>例</sup> 次に、H.323 コールのコール設定時に発信側の番号を適用する例を示します。

ciscoasa(config)# **policy-map type inspect h323 h323\_map** ciscoasa(config-pmap)# parameters ciscoasa(config-pmap-p)# call-party-numbers

関連コマンド

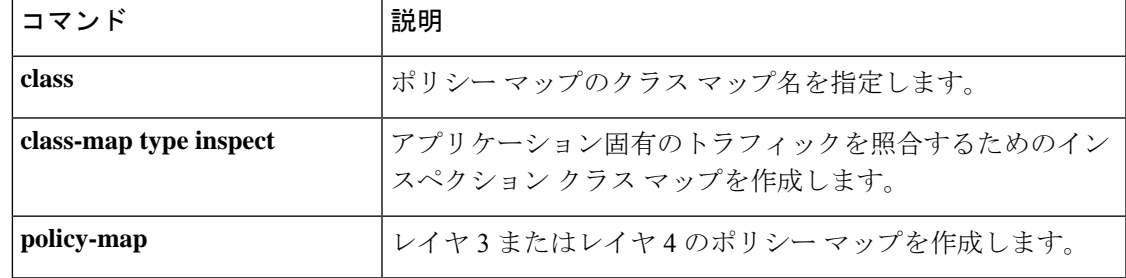

I

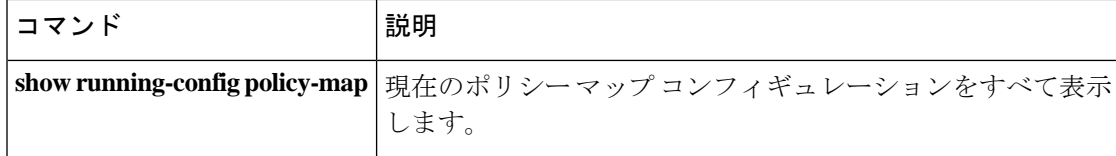
# **call-home**

Call Homeコンフィギュレーションモードを開始するには、グローバルコンフィギュレーショ ン モードで **call-home** コマンドを使用します。

#### **call-home**

構文の説明 このコマンドには引数またはキーワードはありません。

コマンド デフォルトの動作や値はありません。

コマンドモード 次の表に、コマンドを入力できるモードを示します。

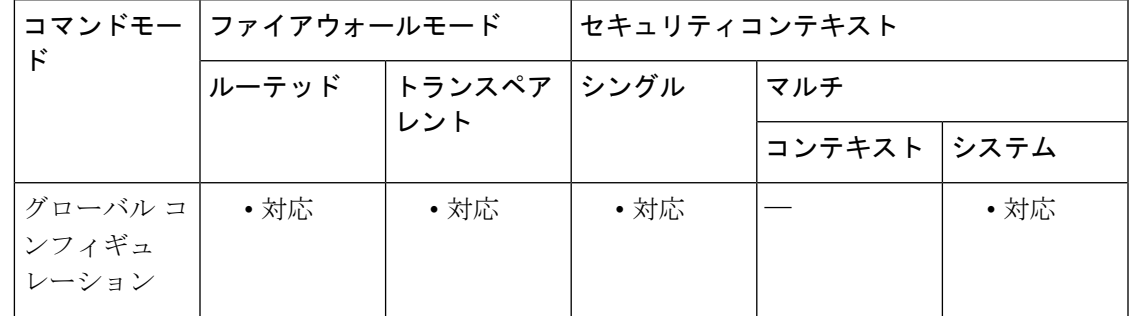

コマンド履歴 リリー 変更内容

ス

8.2(2) このコマンドが追加されました。

### 使用上のガイドライン **call-home** コマンドを入力すると、プロンプトが hostname (cfg-call-home)# に変更され、次の Call Home コンフィギュレーション コマンドを利用できます。

- [no] alert-group {group name | all}:Smart Call Home グループをイネーブルまたはディセーブ ルにします。デフォルトはすべてのアラートグループがイネーブルです。group name: syslog、診断、環境、インベントリ、コンフィギュレーション、スナップショット、脅威、 テレメトリ、テスト。
- [no] contact-e-mail-addr e-mail-address:カスタマーの連絡先電子メール アドレスを指定しま す。必須フィールドです。e-mail-address:最大 127 文字のカスタマーの電子メールアドレ ス。
- [no] contact-name contact name:カスタマー名を指定します。e-mail-address:最大 127 文字 のカスタマー名。
- [no] contract-id contract-id-string:カスタマーの契約 ID を指定します。contract-id-string:最 大 128 文字の ID 番号。スペースを使用できますが、スペースが含まれる場合はストリン グの前後に引用符を付ける必要があります。
- copy profile src-profile-name dest-profile-name: 既存のプロファイル (**src-profile-name**) の内 容を新しいプロファイル(**dest-profile-name**)にコピーします。src-profile-name:最大 23 文字の既存のプロファイル名。dest-profile-name:最大 23 文字の新しいプロファイル名。
- rename profile src-profile-name dest-profile-name:既存のプロファイルの名前を変更します。 src-profile-name:最大 23 文字の既存のプロファイル名。dest-profile-name:最大 23 文字の 新しいプロファイル名。
- no configuration all: Smart Call-home 設定をクリアします。[no] customer-id customer-id-string: カスタマーIDを指定します。customer-id-string:最大64文字のカスタマーID。このフィー ルドは、XML 形式のメッセージでは必須です。
- [no] event-queue-size queue\_size:イベント キュー サイズを指定します。queue-size:5 ~ 60 までのイベントの数。デフォルトは 10 です。
- [no] mail-server ip-address | name priority 1-100 all:SMTP メール サーバーを指定します。顧 客は、最大5つのメールサーバーを指定できます。SmartCall Homeメッセージの電子メー ルトランスポートを使用するには、少なくとも 1 つのメールサーバーが必要です。 ip-address:メールサーバーの IPv4 または IPv6 アドレス。name:メールサーバーのホスト 名。1 〜 100:メールサーバーの優先順位。値が小さいほど、プライオリティが高くなり ます。
- [no] phone-number phone-number-string:カスタマーの電話番号を指定します。このフィー ルドは任意です。phone-number-string:電話番号。
- [no] rate-limit msg-count:Smart Call Home が 1 分間に送信できるメッセージの数を指定し ます。msg-count:1 分間当たりのメッセージの数。デフォルトは 10 です。
- [no] sender {from e-mail-address | reply-to e-mail-address}:電子メール メッセージの from お よび reply-to の電子メール アドレスを指定します。このフィールドは任意です。 e-mail-address:発信元または応答先の電子メールアドレス。
- [no]site-id site-id-string:カスタマーサイトIDを指定します。このフィールドは任意です。 site-id-string:カスタマーの場所を識別するサイト ID。
- [no]street-addressstreet-address:カスタマーの住所を指定します。このフィールドは任意で す。street-address:最大 255 文字の自由形式の文字列。
- [no] alert-group-config environment:環境グループコンフィギュレーションモードを開始し ます。[no] threshold {cpu | memory} low-high:環境リソースのしきい値を指定します。low, high:有効な値は 0 〜 100 です。デフォルトは 85 ~ 90 です。
- [no] alert-group-config snapshot:スナップショット グループ コンフィギュレーション モー ドを開始します。system, user:CLI を sysem またはユーザーコンテキストで実行します (マルチモードでのみ使用可能)。
- [no] add-command "cli command" [{system | user}]:スナップショットでキャプチャする CLI コマンドを指定します。cli command:入力するCLIコマンド。system, user:システムまた はユーザーコンテキストでCLIを実行します(マルチモードでのみ使用可能)。システム

もユーザーも指定しないと、CLI はシステム コンテキストとユーザー コンテキストの両 方で実行されます。デフォルトは、ユーザー コンテキストです。

- 以下のすべての箇条書き項目は profile コマンドに移動します。
- [no] profile profile-name | no profile all:プロファイルの作成、削除、および編集を行いま す。プロファイル コンフィギュレーション モードを開始し、プロンプトを hostname (cfg-call-home-profile)# に変更します。profile-name:最大 20 文字のプロファイル名。
- [no] active:プロファイルをイネーブルまたはディセーブルにします。デフォルトはイネー ブルです。no destination address {e-mail | http} all | [no] destination {address {e-mail | http} e-mail-address | http-url [msg-format short-text | long-text | xml] | message-size-limit max-size | preferred-msg-format short-text | long-text | xml | transport-method e-mail | http }: Smart Call Home メッセージ受信者の宛先、メッセージサイズ、メッセージ形式、および転送方法を設定し ます。デフォルトのメッセージ形式は XML で、デフォルトで有効になっている転送方式 は e-mail です。e-mail-address: Smart Call Home レシーバの電子メールアドレス(最大 100 文字)。http-url:HTTP または HTTPS URL。max-size:最大メッセージサイズ(バイト単 位)。0 は、制限がないことを意味します。デフォルトは 5 MB です。
- [no] subscribe-to-alert-group alert-group-name [severity {catastrophic | disaster | emergencies | alert | critical | errors | warning | notifications | informational | debugging}]:指定した重大度レベルの グループのイベントにサブスクライブします。alert-group-name:有効な値は、syslog、 diagnostic、environment、または threat です。
- [no] subscribe-to-alert-group syslog [{severity {catastrophic | disaster | emergencies | alert | critical | errors | warning | notifications | informational | debugging} | message start [-end]}]:重大度レベ ルまたはメッセージ ID のある syslog にサブスクライブします。start-[end]:1 つの syslog メッセージ ID またはある範囲の syslog メッセージ ID。
- [no] subscribe-to-alert-group inventory [periodic {daily | monthly day\_of\_month | weekly day\_of\_week [hh:mm]]: インベントリイベントにサブスクライブします。day of month:1 ~ 31 までの 日付。day\_of\_week:曜日(日曜日、月曜日、火曜日、水曜日、木曜日、金曜日、土曜 日)。hh, mm :1 日の時間と分(24 時間形式)。
- [no] subscribe-to-alert-group configuration [export full | minimum] [periodic {daily | month day of month | weekly day of week [hh:mm]]:設定イベントにサブスクライブします。 full:実行コンフィギュレーション、スタートアップ コンフィギュレーション、機能リス ト、アクセスリストの要素数、およびマルチモードのコンテキスト名をエクスポートする コンフィギュレーション。minimum:機能リスト、アクセスリスト内の要素数、およびマ ルチモードのコンテキスト名だけをエクスポートするコンフィギュレーション。 day of month: 1 ~ 31 までの日付。day\_of\_week:曜日(日曜日、月曜日、火曜日、水曜 日、木曜日、金曜日、土曜日)。hh, mm :1 日の時間と分(24 時間形式)。
- [no] subscribe-to-alert-group telemetry periodic {hourly | daily | monthly day of month | weekly day\_of\_week [hh:mm]:テレメトリ定期イベントをサブスクライブします。day\_of\_month: 1~31 までの日付。day of week:曜日(日曜日、月曜日、火曜日、水曜日、木曜日、金 曜日、土曜日)。hh, mm :1 日の時間と分(24 時間形式)。
- [no] subscribe-to-alert-group snapshot periodic {interval minutes | hourly [mm] | daily | monthly day of month |weekly day of week [hh:mm]}:スナップショット定期イベントにサブスクラ

イブします。minutes:分単位の間隔。day\_of\_month:1 ~ 31 までの日付。day\_of\_week: 曜日(日曜日、月曜日、火曜日、水曜日、木曜日、金曜日、土曜日)。hh, mm:1日の時 間と分(24 時間形式)。

(注)

Call-Home HTTPS メッセージは、ここで説明する **vrf** コマンドとは別に、**ip http client source-interface** コマンドを使用して、指定した VRF 上の送信元インターフェイスを介し てだけ送信できます。

例 みちゅう しんこく 連絡先情報を設定する例を示します。

```
hostname(config)# call-home
hostname(cfg-call-home)# contact-e-mail-addr username@example.com
hostname(cfg-call-home)# customer-id Customer1234
hostname(cfg-call-home)# phone-number +1-800-555-0199
hostname(cfg-call-home)# site-id Site1
```
hostname(cfg-call-home)# street-address "1234 Any Street, Any city, Any state, 12345"

次に、Call Home メッセージのレート制限しきい値を設定する例を示します。

```
hostname(config)# call-home
hostname(cfg-call-home)# rate-limit 50
```
次に、CallHomeメッセージのレート制限しきい値をデフォルト設定にする例を示しま す。

hostname(config)# **call-home** hostname(cfg-call-home)# **default** rate-limit

次に、既存のプロファイルと同じコンフィギュレーション設定の新しい宛先プロファ イルを作成する例を示します。

hostname(config)# **call-home** hostname(cfg-call-home)# copy profile profile1 profile1a

次に、一般的な電子メールパラメータ(プライマリ電子メールサーバー、セカンダリ 電子メール サーバーなど)を設定する例を示します。

```
hostname(config)# call-home
hostname(cfg-call-home)# mail-server smtp.example.com priority 1
hostname(cfg-call-home)# mail-server 192.168.0.1 priority 2
hostname(cfg-call-home)# sender from username@example.com
hostname(cfg-call-home)# sender reply-to username@example.com
```
関連コマンド

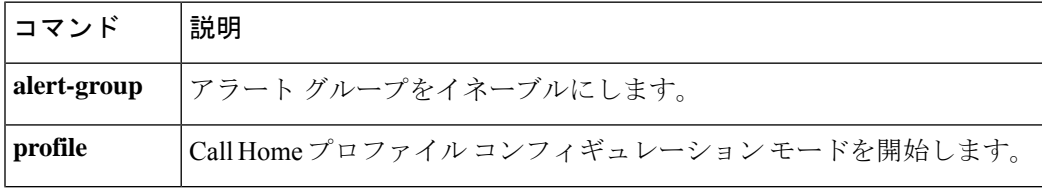

 $\mathbf I$ 

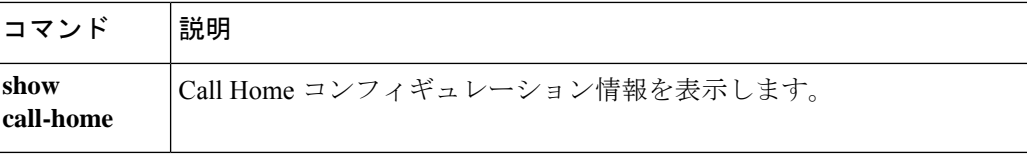

# **call-home send**

CLIコマンドを実行し、指定されたアドレスにコマンド出力を電子メールで送信するには、特 権 EXEC モードで **call-home send** コマンドを使用します。

**call-home send cli command** [ **email** *email* ] [ **service-number** *service number* ]

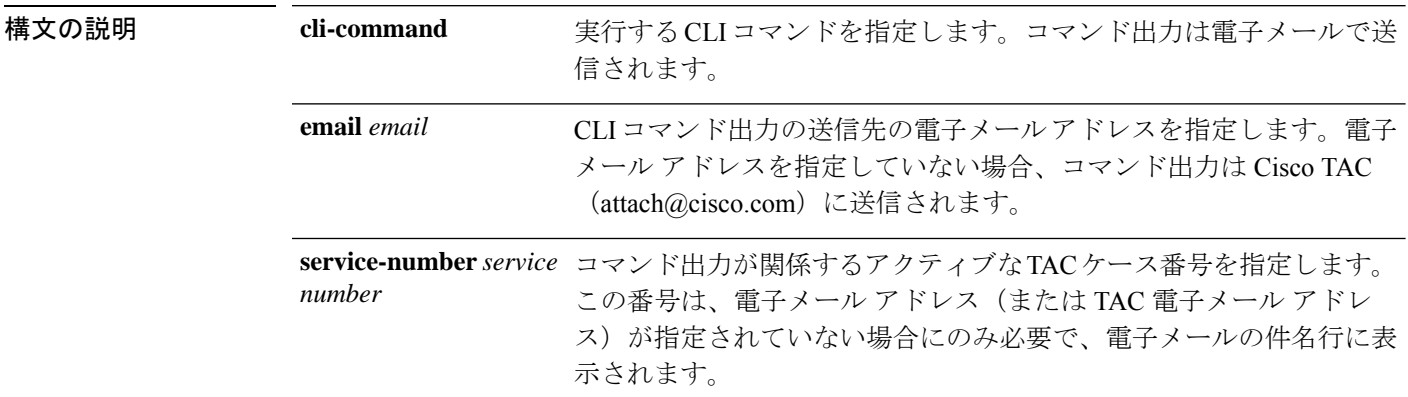

- コマンドデフォルト<sup>デフォルトの動作や値はありません。</sup>
- コマンド モード 次の表に、コマンドを入力できるモードを示します。

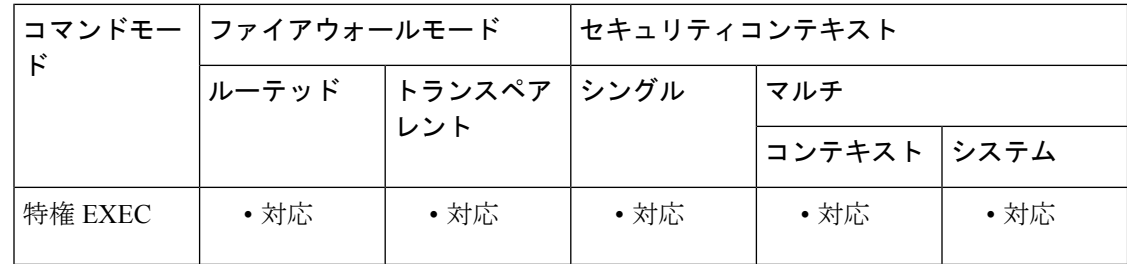

コマンド履歴 リリー 変更内容

ス

8.2(2) このコマンドが追加されました。

使用上のガイドライン このコマンドを使用すると、指定した CLI コマンドがシステム上で実行されます。指定する CLIコマンドは、引用符("")で囲む必要があります。また、任意の**run**コマンドまたは**show** コマンド(すべてのモジュール用のコマンドを含む)を指定できます。

> その後、コマンド出力は、電子メールで指定の電子メールアドレスに送信されます。電子メー ルアドレスを指定していない場合、コマンド出力は Cisco TAC (attach@cisco.com)に送信さ れます。電子メールは、件名行にサービス番号を付けて(指定した場合)ロングテキスト形式 で送信されます。

### <sup>例</sup> 次に、CLI コマンドを送信し、コマンド出力を電子メールで送信する例を示します。

hostname# **call-home send "show diagnostic result module all" email support@example.com**

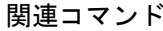

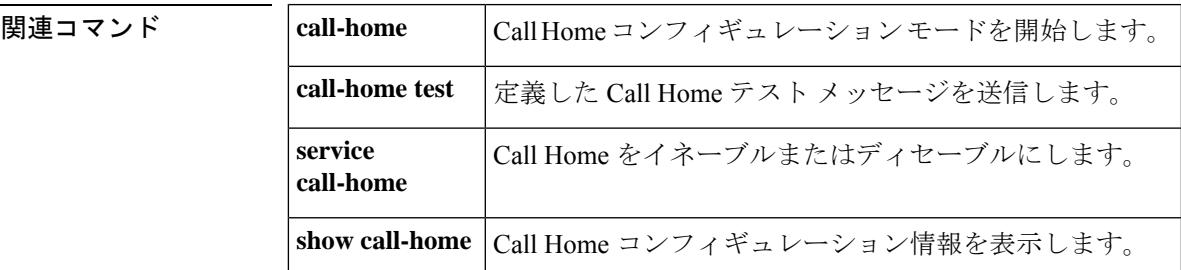

# **call-home send alert-group**

特定のアラートグループメッセージを送信するには、特権 EXEC モードで **call-home send alert-group** コマンドを使用します。

**call-home send alert-group** { **configuration** | **telemetry** | **inventory** | **group snapshot** } [ **profile** *profile-name* ]

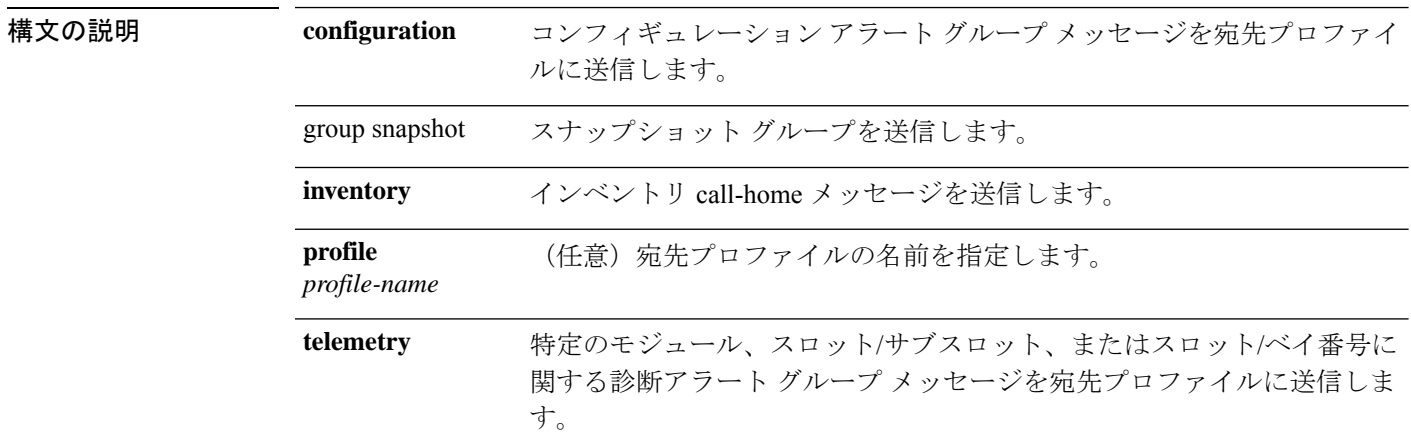

コマンドデフォルト<sup>デフォルトの動作や値はありません。</sup>

コマンドモード 次の表に、コマンドを入力できるモードを示します。

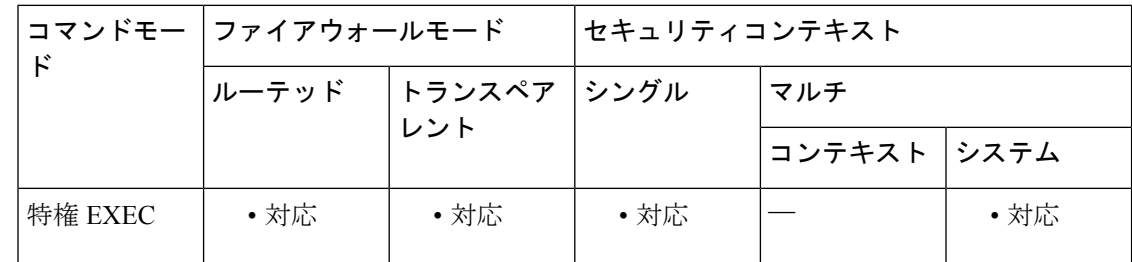

### コマンド履歴 リリー 変更内容 ス

8.2(2) このコマンドが追加されました。

使用上のガイドライン profile *profile-name* を指定しない場合は、サブスクライブ対象のすべての宛先プロファイルに メッセージが送信されます。

> 手動で送信できるのは、コンフィギュレーション、診断、およびインベントリアラートグルー プだけです。宛先プロファイルは、アラートグループにサブスクライブされる必要はありませ  $\lambda$ <sub>。</sub>

例 ツリング バス・コンフィギュレーション アラート グループ メッセージを宛先プロファイルに 送信する例を示します。

### hostname# **call-home send alert-group configuration**

次に、特定のモジュール、スロット/サブスロット、またはスロット/ベイ番号に関する 診断アラート グループ メッセージを宛先プロファイルに送信する例を示します。

hostname# **call-home send alert-group diagnostic module 3 5/2**

次に、特定のモジュール、スロット/サブスロット、またはスロット/ベイ番号に関する 診断アラートグループメッセージをすべての宛先プロファイルに送信する例を示しま す。

hostname# **call-home send alert-group diagnostic module 3 5/2 profile Ciscotac1** 次に、インベントリ call-home メッセージを送信する例を示します。

hostname# **call-home send alert-group inventory**

| 関連コマンド | call-home            | Call Home コンフィギュレーションモードを開始します。 |
|--------|----------------------|---------------------------------|
|        | call-home test       | 定義した Call Home テスト メッセージを送信します。 |
|        | service<br>call-home | Call Home をイネーブルまたはディセーブルにします。  |
|        | show call-home       | Call Home コンフィギュレーション情報を表示します。  |

# **call-home test**

プロファイルのコンフィギュレーションを使用して Call Home テストメッセージを手動で送信 するには、特権 EXEC モードで **call-home test** コマンドを使用します。

**call-home test** [ *"test-message"* ] **profile** *profile-name*

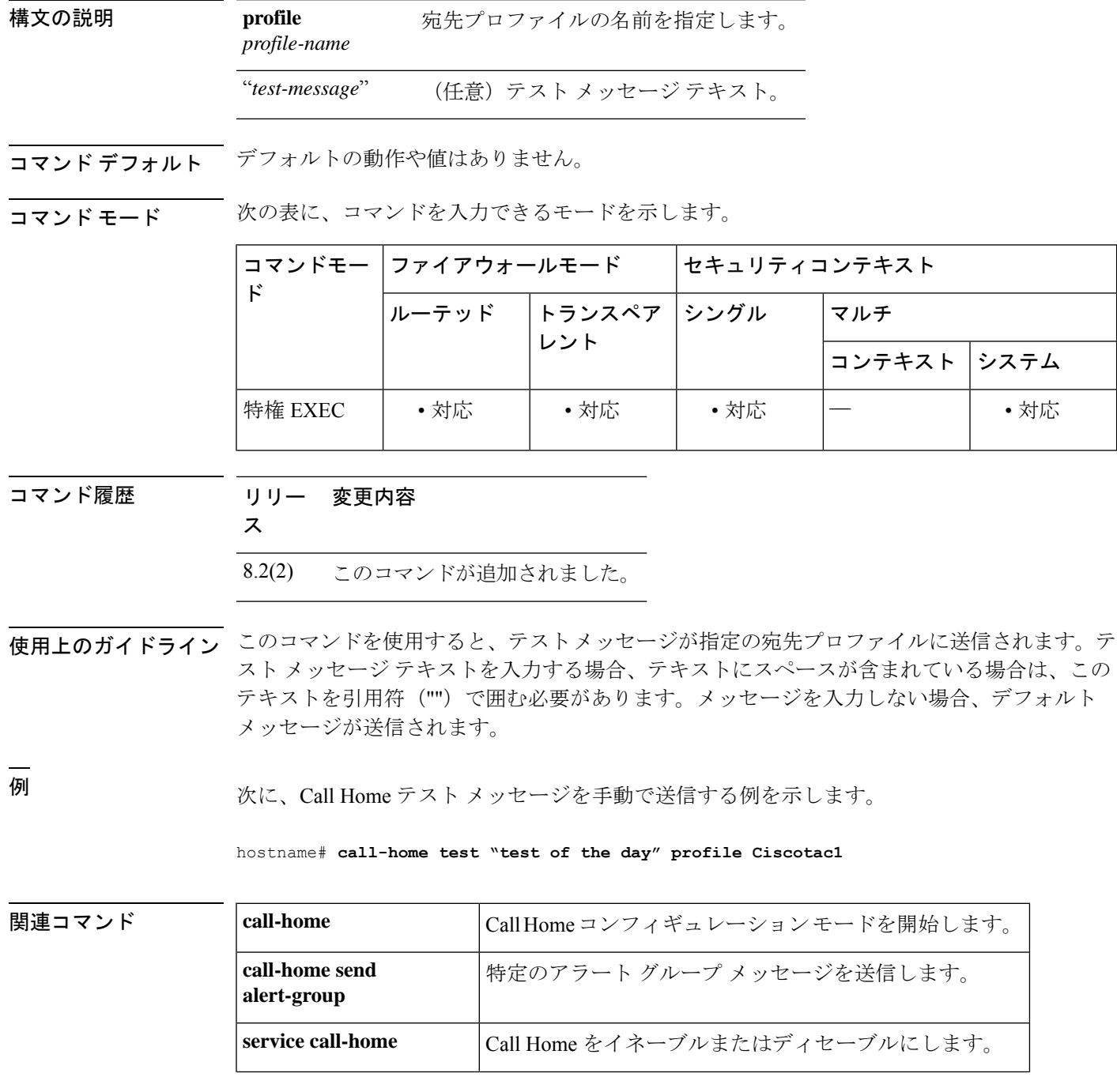

 $\mathbf I$ 

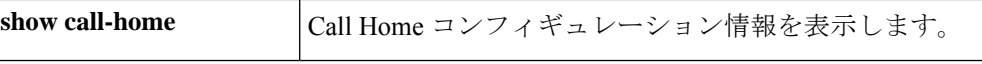

# **capability lls**

LLS機能はデフォルトでイネーブルです。送信されるOSPFパケットのリンクローカルシグナ リング(LLS)データブロックの使用を明示的にイネーブルにし、OSPFNSF認識を再度イネー ブルにするには、ルータ コンフィギュレーション モードで capability lls コマンドを使用しま す。LLSとOSPFNSF認識をディセーブルにするには、このコマンドのno形式を使用します。

#### **capability lls no capability lls**

構文の説明 このコマンドには引数またはキーワードはありません。

コマンド デフォルト LLS 機能はデフォルトでイネーブルです。

コマンドモード 次の表に、コマンドを入力できるモードを示します。

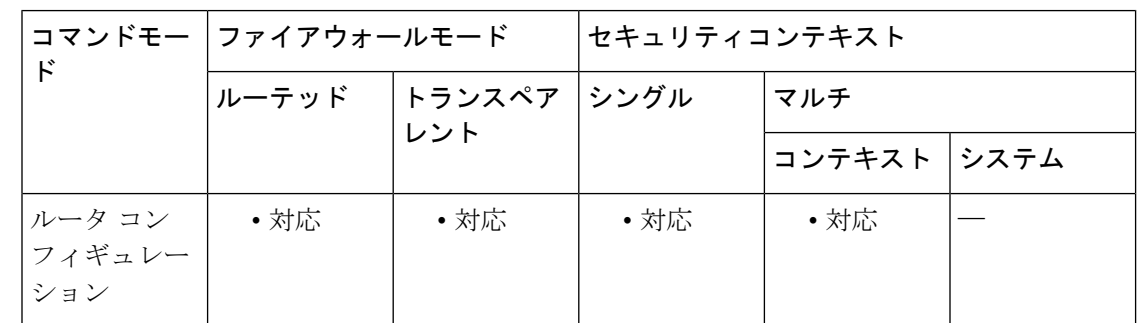

### コマンド履歴 リリー 変更内容

ス

9.3(1) このコマンドが導入されました。

使用上のガイドライン 送信される OSPF パケットの LLS データ ブロックの使用をディセーブルにすることで、NSF 認識をディセーブルにすることが必要な場合があります。また、LLS を使用するアプリケー ションがルータで動作していない場合に、NSF認識をディセーブルにすることが必要な場合が あります。

> NSFが設定されている状態でLLSをディセーブルにしようとすると、「OSPFNon-StopForwarding (NSF) must be disabled first」というエラー メッセージが表示されます。

LLS がディセーブルになっている状態で、NSF を設定しようとすると、「OSPF Link-Local Signaling (LLS) capability must be enabled first」というエラー メッセージが表示されます。

<sup>例</sup> 次に、LLS のサポートと OSPF 認識をイネーブルにする例を示します。

ciscoasa(config)# **router ospf 2** ciscoasa(config-router)# capability lls

 $\mathbf I$ 

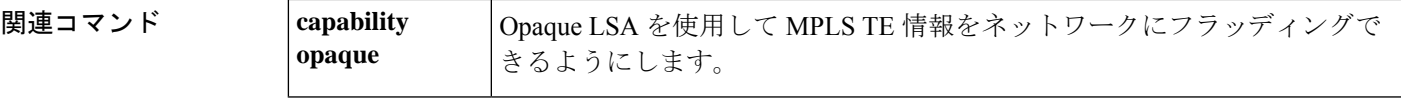

# **capability opaque**

マルチプロトコル ラベル スイッチング トラフィック エンジニアリング(MPLS TE)トポロジ 情報を Opaque LSA を介してネットワークにフラッディングできるようにするには、ルータ コ ンフィギュレーション モードで capability opaque コマンドを使用します。MPLS TE トポロジ情 報が Opaque LSA を介してネットワークにフラッディングされないようにするには、このコマ ンドの no 形式を使用します。

#### **capability opaque no capability opaque**

構文の説明 このコマンドには引数またはキーワードはありません。

コマンド デフォルト Opaque LSA はデフォルトでイネーブルです。

コマンド モード 次の表に、コマンドを入力できるモードを示します。

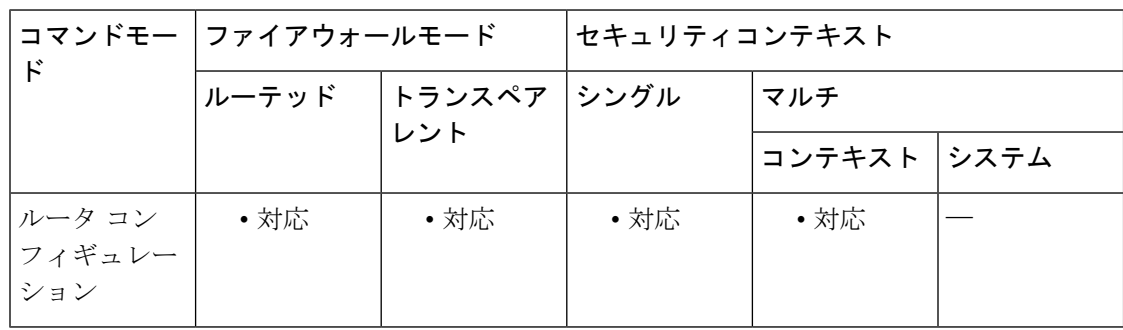

#### コマンド履歴 リリー 変更内容

ス

9.3(1) このコマンドが導入されました。

使用上のガイドライン capability opaque コマンドは、すべての範囲(タイプ9、10、11)のOpaque LSAを介してMPLS TE 情報(タイプ1および4)をフラッディングします。

> Opaque LSA サポート機能の制御は、MPLS TE をサポートするために OSPF でイネーブルにす る必要があります。

> MPLS TE トポロジ情報は、デフォルトで、Opaque LSA を介してエリアにフラッディングされ ます。

<sup>例</sup> 次に、Opaque 機能をイネーブルにする例を示します。

ciscoasa(config)# **router ospf 2** ciscoasa(config-router)# capability opaque

 $\mathbf I$ 

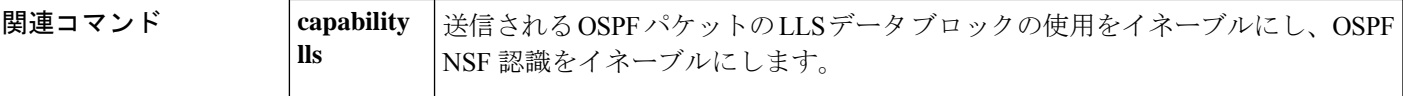

# **captive-portal**

ASA FirePOWER モジュールのキャプティブポータルをイネーブルにするには、グローバル コ ンフィギュレーション モードで **captive-portal** コマンドを使用します。キャプティブポータル をディセーブルにするには、このコマンドの **no** 形式を使用します。

**captive-portal** { **global** | **interface** *name* } [ **port** *number* ] **no captive-portal** { **global** | **interface** *name* } [ **port** *number* ]

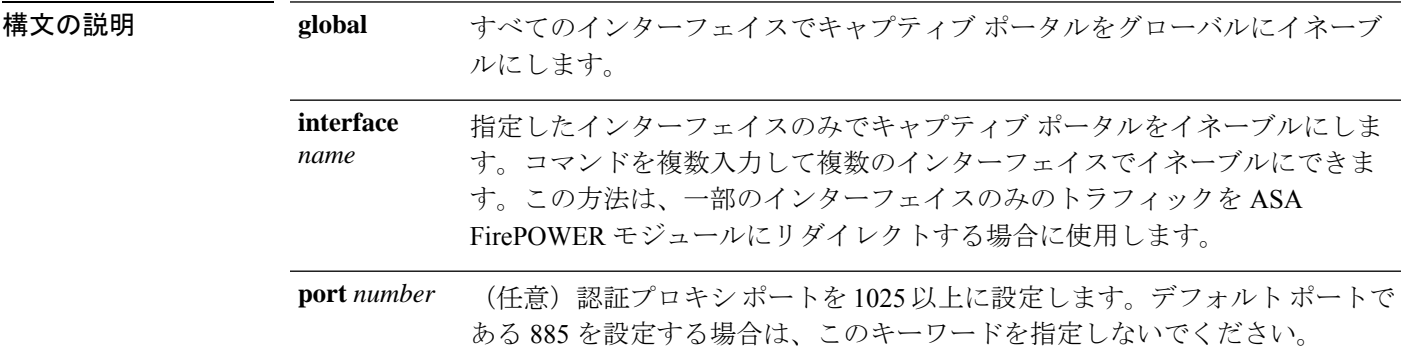

コマンド デフォルト デフォルト ポートは 885(TCP)です。

コマンドモード 次の表に、コマンドを入力できるモードを示します。

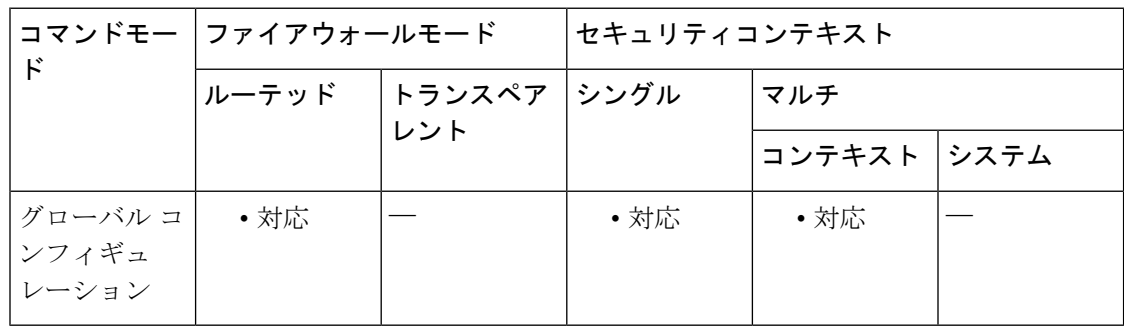

### コマンド履歴 リリー 変更内容 ス

9.5(2) このコマンドが追加されました。

使用上のガイドライン キャプティブ ポータルは、ASA FirePOWER モジュールで定義されたアイデンティティ ポリ シーと連携して動作します。

> HTTP/HTTPS接続については、アクティブな認証を通じてユーザーIDを収集するアイデンティ ティ ルールを定義できます。アクティブな認証アイデンティティ ルールを実装する場合は、 認証プロキシ ポートとして機能するように ASA でキャプティブ ポータルを設定する必要があ ります。接続がアクティブ認証を要求するアイデンティティ ルールに一致すると、ASA

FirePOWER モジュールは、認証要求を ASA インターフェイスの IP アドレス/キャプティブ ポータルにリダイレクトします。デフォルト ポートは 885 ですが、これは変更可能です。

認証プロキシのキャプティブポータルをイネーブルにしない場合は、パッシブ認証のみを使用 できます。

<sup>例</sup> 次に、デフォルトポート885でキャプティブポータルをグローバルにイネーブルにす る例を示します。

ciscoasa(config)# **captive-portal global**

ciscoasa(config)#

#### 関連コマンド

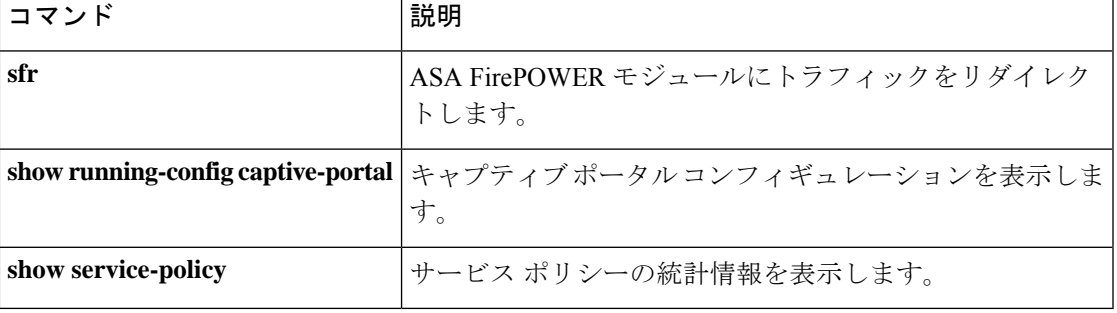

### **capture**

パケットスニッフィングおよびネットワーク障害の切り分けのために、パケットキャプチャ機 能をイネーブルにするには、特権 EXEC モードで **capture** コマンドを使用します。パケット キャプチャ機能をディセーブルにするには、このコマンドの **no** 形式を使用します。

ネットワーク トラフィックをキャプチャします。

**capture** *capture\_name* [ **type** { **asp-drop** [ **all** | *drop-code* ] | **tls-proxy** | **raw-data** | **isakmp** [ **ikev1** | **ikev2** ] | **inline-tag** [ *tag* ] | **webvpn user** *webvpn-user* } ] [ **access-list** *access\_list\_name* { **interface** { *interface\_name* | **asa\_dataplane asa\_mgmt\_plane** | **cplane** } } [ **buffer** *buf\_size* ] [ **ethernet-type** *type* ] [ **reeinject-hide** ] [ **packet-length** *bytes* ] [ **circular-buffer** ] [ **trace** [ **trace-count** *number* ] ] [ **real-time** [ **dump** ] [ **detail** ] ] [ **match** *protocol* { **host** *source-ip* | *source-ip mask* | **any** | **any4** | **any6** } [ *operator src\_port* ] { **host** *dest\_ip* | *dest\_ip mask* | | **any** | **any4** | **any6** } [ *operator dest\_port* ] ] [ **switch** ] [ **offload** ] [ **ivlan** *number* ] [ **ovlan** *number* ]

クラスタ制御リンク トラフィックをキャプチャします。

**capture** *capture*  $name \{$  **type lacp interface**  $interface$   $id \{$  **buffer**  $buf$   $size \}$   $\{$  **packet-length**  $bytes$ ] [ **circular-buffer** ] [ **real-time** [ **dump** ] [ **detail** ] ]

**capture** *capture\_name* **interface cluster** [ **buffer** *buf\_size* ] [ **ethernet-type** *type* ] [ **packet-length** *bytes* ] [ **circular-buffer** ] [ **cp-cluster** ] [ **trace** [ **trace-count** *number* ] ] [ **real-time** [ **dump** ] [ **detail** ] ] [ **match** *protocol* { **host** *source-ip* | *source-ip mask* | **any** | **any4** | **any6** } [ *operator src\_port* ] { **host** *dest\_ip* | *dest\_ip mask* | | **any** | **any4** | **any6** } [ *operator dest\_port* ] ]

クラスタ全体のパケットをキャプチャします。

**cluster exec capture** *capture\_name* [ **persist** ] [ **include-decrypted** ]

永続的なパケットトレースクラスタ全体をクリアします。

#### **cluster exec clear packet-trace**

パケットキャプチャを削除します。

**no capture** *capture\_name* [ *arguments* ]

パケットキャプチャを手動で開始または停止します。

**capture** *capture\_name* **stop no capture** *capture\_name* **stop**

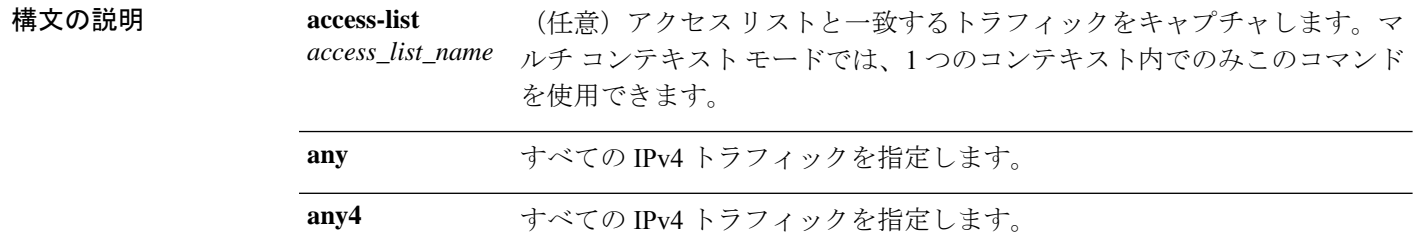

 $\mathbf I$ 

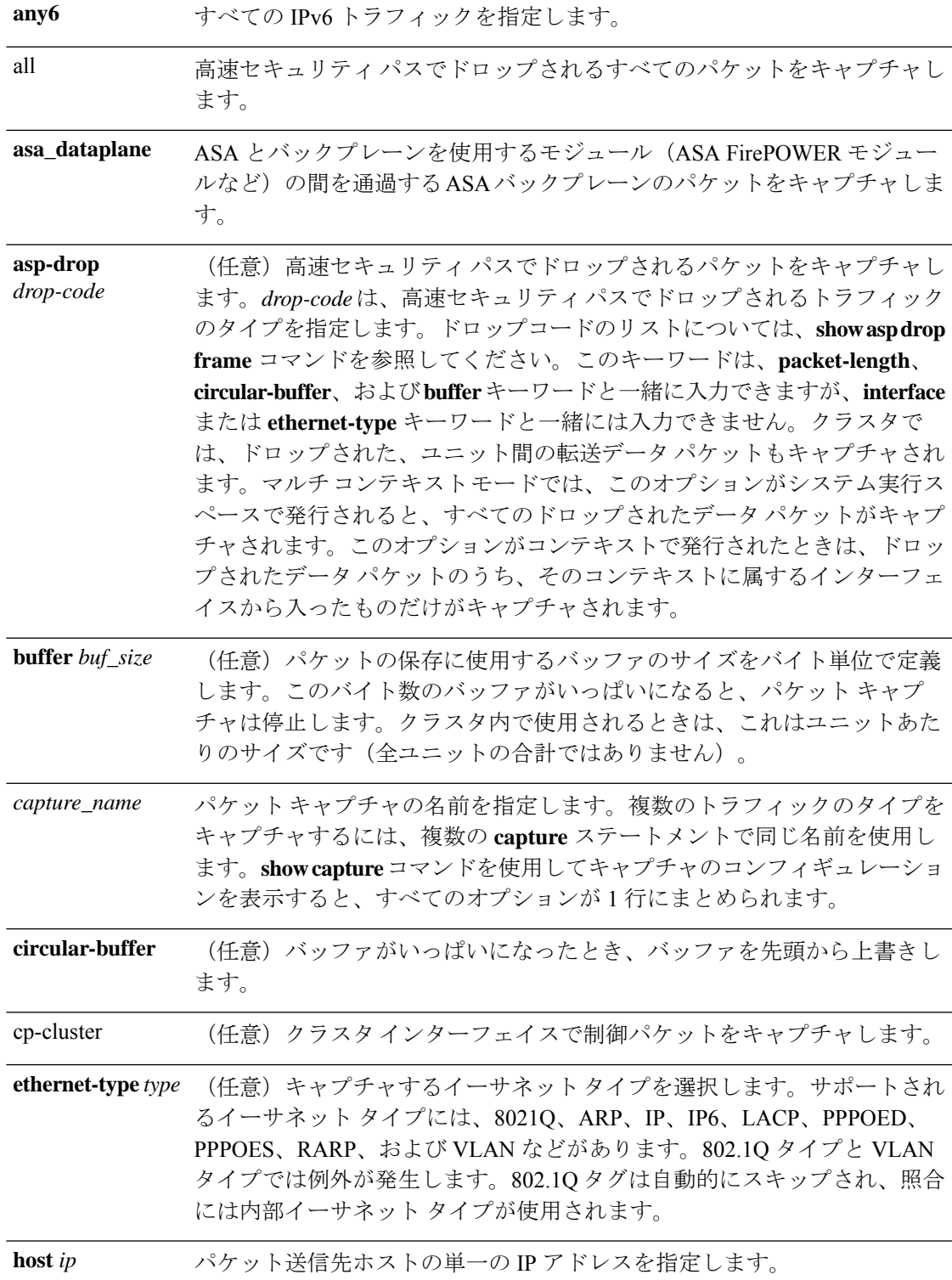

I

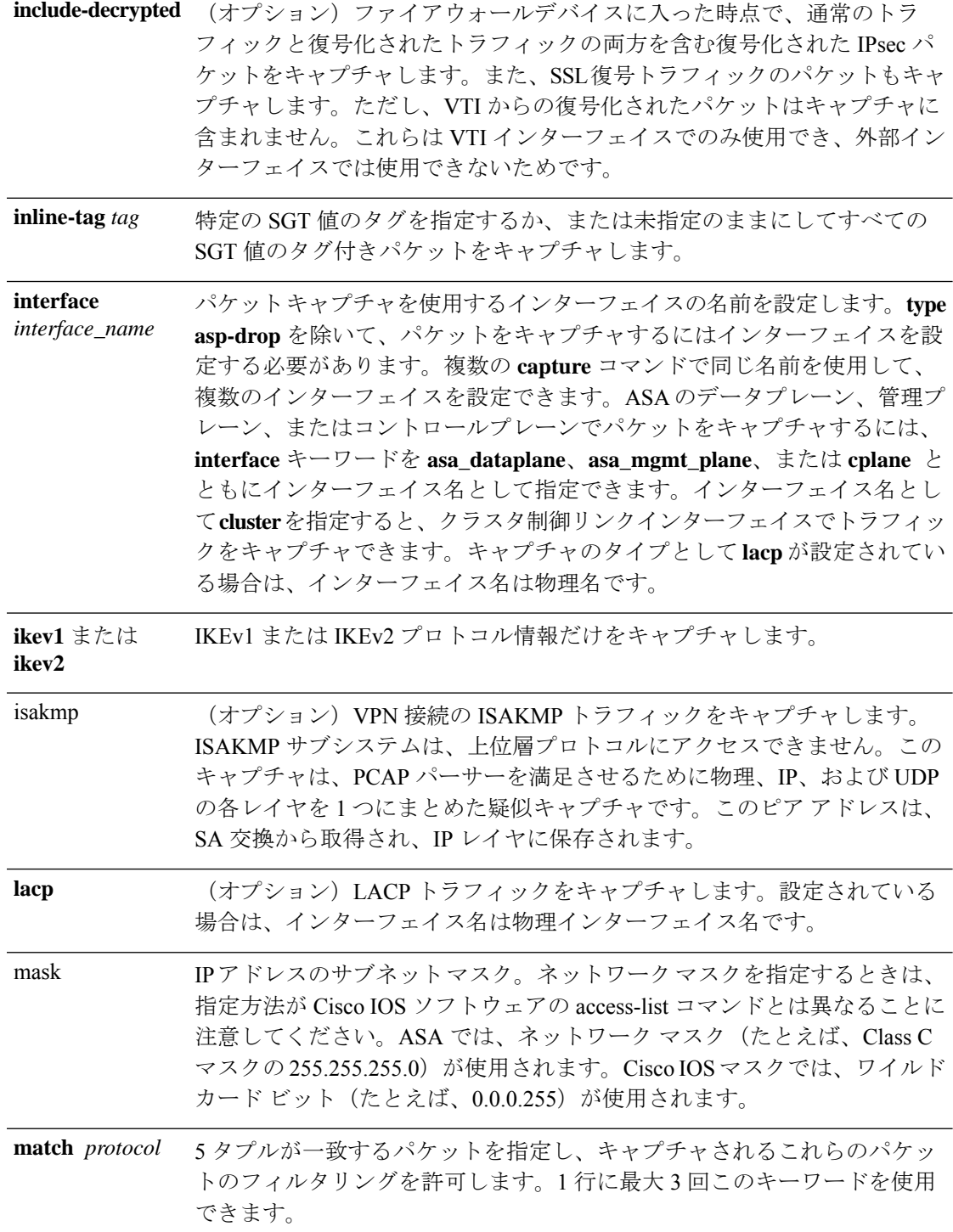

 $\mathbf I$ 

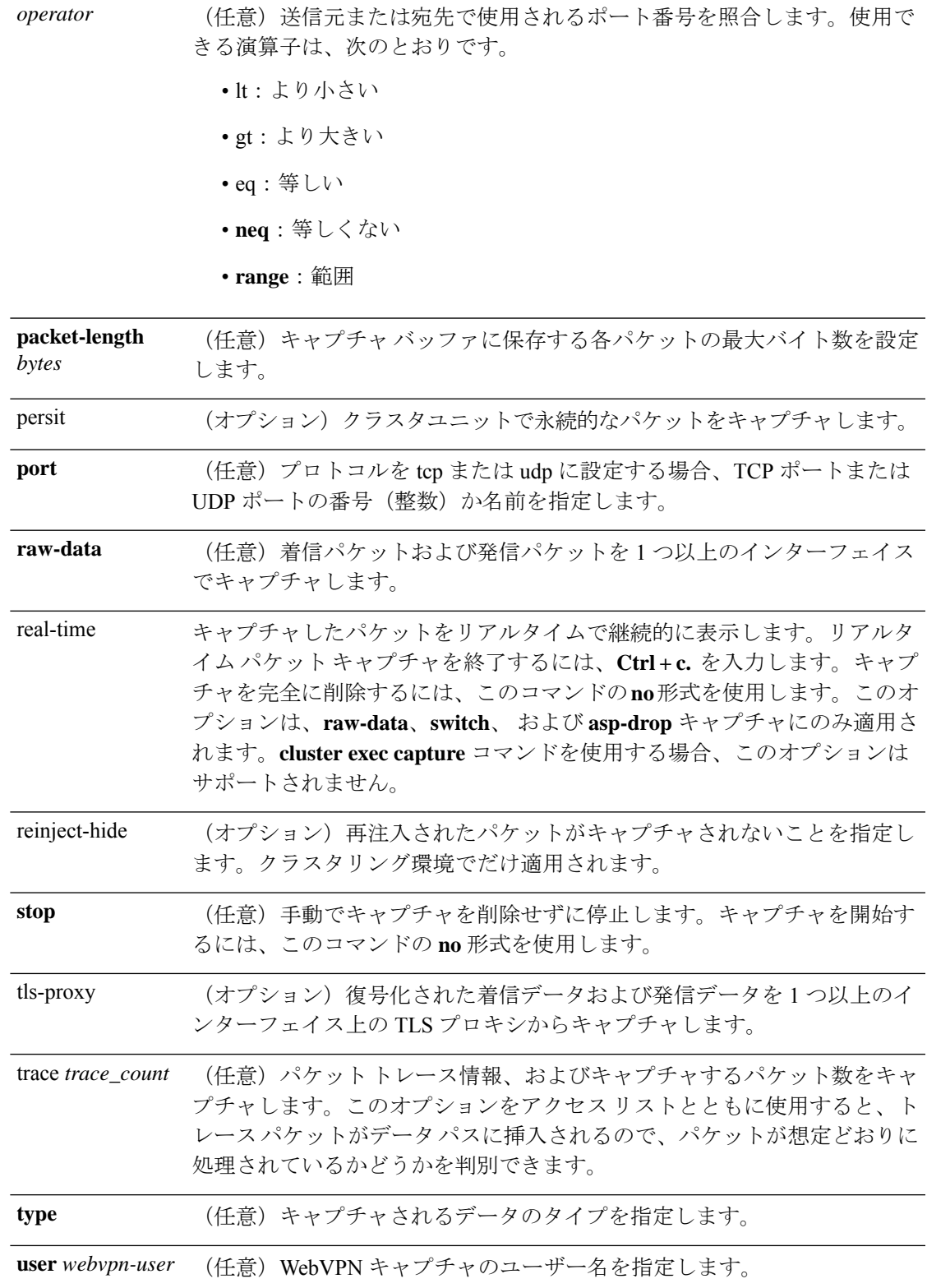

**webvpn** (任意)特定の WebVPN 接続の WebVPN データをキャプチャします。

コマンドデフォルト<sup>デフォルトの設定は次のとおりです。</sup>

- デフォルトの **type** は **raw-data** です。
- デフォルトの buffer *size* は 512 KB です。
- デフォルトのイーサネット タイプは IP パケットです。
- デフォルトの **packet-length** は 1518 バイトです。

コマンドモード 次の表に、コマンドを入力できるモードを示します。

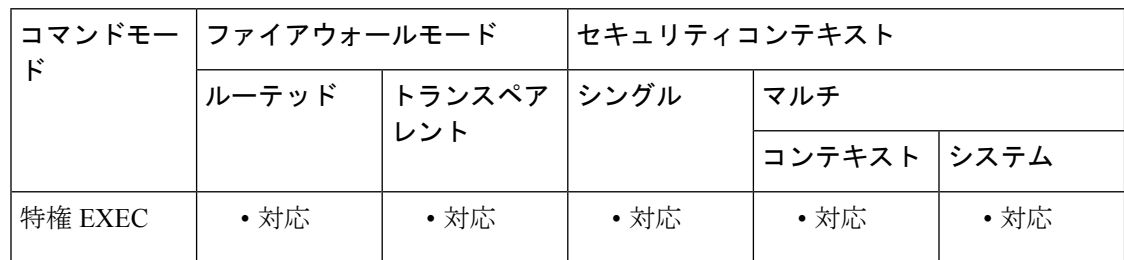

### コマンド履歴 リリー 変更内容

ス

- 6.2(1) このコマンドが追加されました。
- このコマンドは、キーワード **type asp-drop**、**type isakmp**、**type raw-data**、および **type webvpn** を含むように変更されました。 7.0(1)
- ASA がドロップするパケットをすべてキャプチャするように、all オプションが追 加されました。 7.0(8)
- このコマンドは、オプション**trace** *trace\_count*、**match***prot*、**real-time, host***ip*、**any**、 *mask*、および *operator* を含むように変更されました。 7.2(1)
- 8.0(2) キャプチャした内容にパスを更新するように変更されました。
- 8.4(1) 新しい type キーワードの ikev1 と ikev2 が追加されました。
- 8.4(2) IDS の出力に追加の詳細が追加されました。
- バックプレーン経由の ASA CX モジュールへのトラフィックをサポートするために **asa\_dataplane** オプションが追加されました。  $8.4(4.1)$
- **cluster, cluster exec,** および **reinject-hide** キーワードが追加されました。新しい **type** オプション **lacp** が追加されました。ISAKMP についてマルチ コンテキスト モード のサポートが追加されました。 9.0(1)
- ASA CX バックプレーンでキャプチャされたパケットのフィルタリングが **asa\_dataplane** オプションによってサポートされるようになりました。 9.1(3)

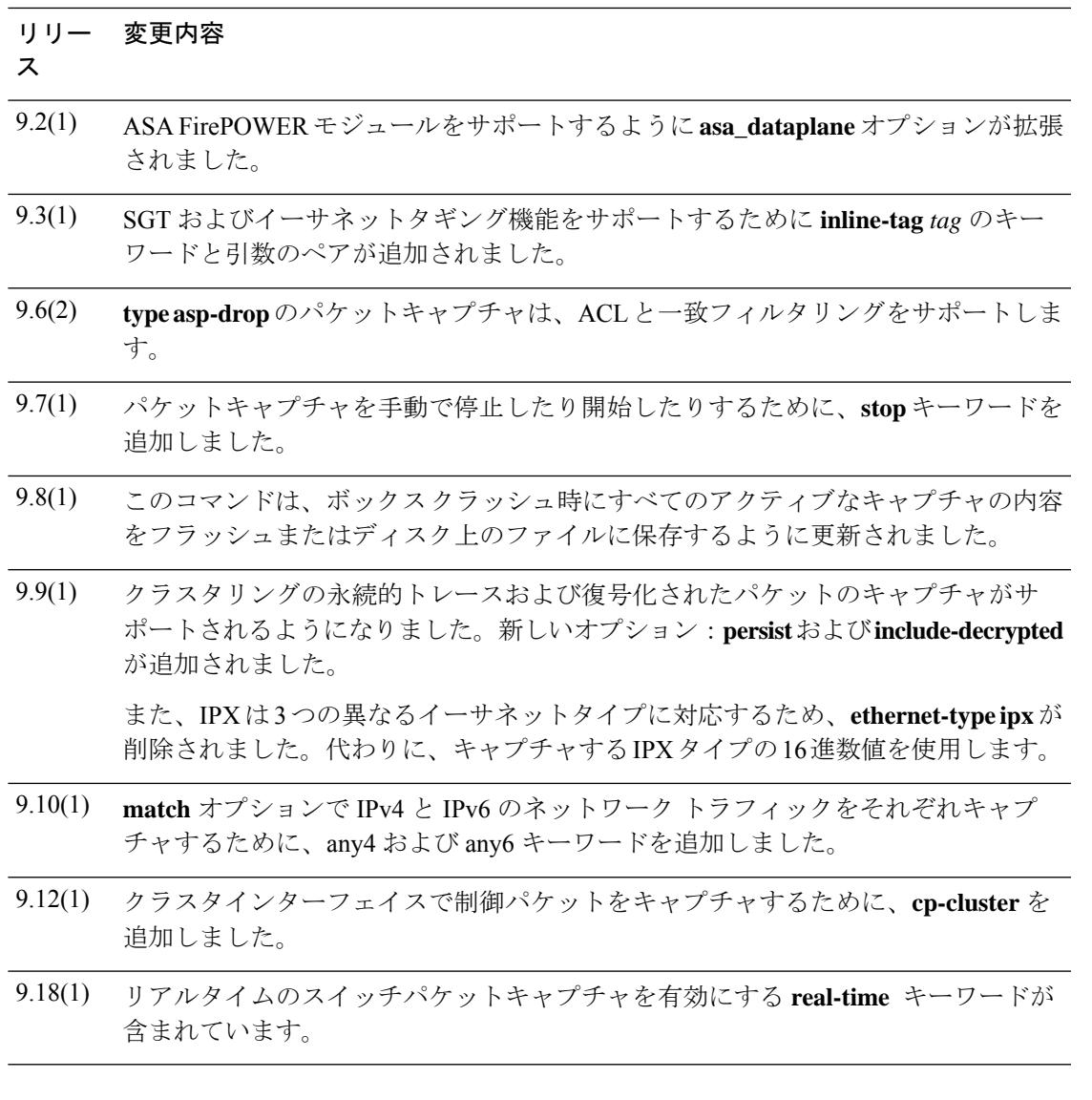

使用上のガイドライン パケットキャプチャは、接続の問題のトラブルシューティングまたは不審なアクティビティの モニタリングを行うときに役立ちます。複数のキャプチャを作成できます。**capture** コマンド は、実行コンフィギュレーションには保存されません。また、フェールオーバー時にスタンバ イユニットにコピーされません。

> ASA では、通過するすべての IP トラフィックを追跡でき、すべての管理トラフィック (SSH トラフィック、Telnetトラフィックなど)を含む、着信するすべてのIPトラフィックをキャプ チャできます。

> ASAのアーキテクチャは、パケット処理のための異なる3セットのプロセッサで構成されてい ます。このアーキテクチャに起因して、キャプチャ機能の性能に一定の制限が加わります。通 常は、ASA のパケット転送機能の大部分が 2 個のフロントエンド ネットワーク プロセッサで 処理され、アプリケーションインスペクションが必要なパケットに限り、コントロールプレー ン汎用プロセッサに送信されます。パケットがセッション管理パス ネットワーク プロセッサ に送信されるのは、高速パス プロセッサで処理されないセッションがある場合だけです。

ASA によって転送またはドロップされるすべてのパケットがこの 2 つのフロントエンド ネッ トワークプロセッサを通るため、パケットキャプチャ機能はこれらのネットワークプロセッサ に実装されています。したがって、該当するトラフィックインターフェイス用の適切なキャプ チャが設定されていれば、ASA を通過するすべてのパケットをこれらのフロントエンドプロ セッサでキャプチャできます。入力側では、ASAインターフェイスに到着した時点でパケット がキャプチャされ、出力側では、ネットワークに送信される直前でパケットがキャプチャされ ます。

- 
- WebVPN キャプチャをイネーブルにすると、ASA のパフォーマンスに影響します。トラ ブルシューティングに必要なキャプチャ ファイルを生成した後、必ずキャプチャをディ セーブルにしてください。 (注)

#### キャプチャの保存

ASA上のすべてのアクティブなキャプチャの内容は、ボックスがクラッシュしたときに保存さ れます。

トラブルシューティングプロセスの一部としてキャプチャをアクティブ化する場合は、次の点 に注意する必要があります。

- 使用するキャプチャバッファのサイズ、およびフラッシュまたはディスクに十分なスペー スがあるかどうか。
- キャプチャされたパケットがクラッシュ前の最新のものになるように、キャプチャ バッ ファはすべての使用例で円形としてマークする必要があります。

アクティブなキャプチャの内容を保存するファイルの名前は、次の形式となります。

*[<context\_name>.]<capture\_name>.pcap*

*context\_name*は、マルチコンテキストモードでキャプチャがアクティブになっているユーザー コンテキストの名前を示します。シングル コンテキスト モードでは、*context\_name* は適用さ れません。

*capture\_name* は、アクティブ化されたキャプチャの名前を示します。

キャプチャの保存は、コンソールまたはクラッシュダンプの前に行われます。これにより、33 MB のキャプチャ バッファでクラッシュのダウンタイムが約 5 秒増加します。キャプチャした コンテンツをファイルにコピーするのは簡単なプロセスなので、ネストされたクラッシュのリ スクは最小限です。

#### キャプチャの表示

パケットキャプチャを表示するには、 **show capture** *name* コマンドを使用します。キャプチャ をファイルに保存するには、 **copy capture** コマンドを使用します。パケットキャプチャ情報を Web ブラウザで表示するには、**https://**ASA*-ip-address***/***admin***/capture/***capture\_name***/pcap**] コマン ドを使用します。**pcap** キーワードを指定すると、libpcap 形式のファイルが Web ブラウザにダ ウンロードされ、Web ブラウザを使用してこのファイルを保存できます(libcap ファイルは、 TCPDUMP または Ethereal で表示できます)。

バッファの内容を TFTP サーバーに ASCII 形式でコピーする場合、パケットの詳細および 16 進ダンプは表示されず、ヘッダーだけが表示されます。詳細および 16 進ダンプを表示するに は、バッファを PCAP 形式で転送し、TCPDUMP または Ethereal で読み取る必要があります。

#### キャプチャの停止と開始

パケットをバッファから削除することなく、パケットキャプチャを停止することができます。 キャプチャ停止のステータスが表示されます。キャプチャされたパケットは、バッファ内に保 持されます。

パケット キャプチャを手動で停止するには、次のコマンドを使用します。

#### **capture** *name* **stop**

パケット キャプチャを開始するには、次のコマンドを使用します。

#### **no capture** *name* **stop**

### キャプチャの削除

キーワードを指定せずに**no capture**を入力すると、キャプチャが削除されます。キャプチャを 保持するには、**access-list** または **interface** キーワードを指定します。キャプチャは指定した ACL インターフェイスから分離されて保持されます。

#### リアルタイム操作

リアルタイム表示の進行中には、キャプチャに関するあらゆる操作を実行できません。低速の コンソール接続で **real-time** キーワードを使用すると、パフォーマンスが考慮されて、多数の パケットが非表示になる場合があります。バッファの固定の制限は、1000パケットです。バッ ファがいっぱいになると、カウンタはキャプチャしたパケットで維持されます。別のセッショ ンを開く場合、**no capture real-time** コマンドを入力して、リアルタイム表示を無効にできま す。

#### クラスタ

**capture** コマンドの前に **cluster exec** を指定すると、あるユニットで **capture** コマンドを発行 し、そのコマンドを他のすべてのユニットで同時に実行できます。クラスタ全体のキャプチャ を実行した後、同じキャプチャファイルをクラスタ内のすべてのユニットから同時に TFTP サーバーにコピーするには、マスターユニットで **cluster exec copy** コマンドを入力します。

```
ciscoasa# cluster exec capture
capture_name arguments
ciscoasa# cluster exec copy
/pcap capture
: cap_name
tftp
://location
/path
/filename
.pcap
```
複数の PCAP ファイル (各ユニットから1つずつ) が TFTP サーバーにコピーされます。宛先 のキャプチャファイル名には自動的にユニット名が付加され、filename\_A.pcap、filename\_B.pcap などとなります。この例では、A と B がクラスタ ユニット名です。

トレースをクラスタユニットでキャプチャする場合、トレースは、バッファから手動でクリア されるまで、各クラスタノードに永続します。復号化されたIPsecパケットは、ASAに入ると キャプチャされます。キャプチャされたパケットには、通常のトラフィックとカプセル化解除 されたトラフィックの両方が含まれます。

(注) ファイル名の末尾にユニット名を追加すると、別の宛先名が生成されます。

#### 制限事項

次に、キャプチャ機能の制限の一部を示します。制限の大部分は、ASAのアーキテクチャが本 質的に分散型であることと、ASA で使用するハードウェアアクセラレータを原因としていま す。

- コンテキスト内のクラスタ制御リンクでキャプチャを設定できます。この場合、そのクラ スタ制御リンクで送信されるコンテキストに関連付けられているパケットだけがキャプ チャされます。
- 共有 VLAN には、次のガイドラインが適用されます。
	- VLAN ごとに設定できるキャプチャは 1 つだけです。共有 VLAN の複数のコンテキ ストでキャプチャを設定した場合は、最後に設定したキャプチャだけが使用されま す。
	- 最後に設定した(アクティブ)キャプチャを削除した場合は、別のコンテキストで事 前に設定したキャプチャがあっても、アクティブになるキャプチャはありません。 キャプチャをアクティブにするには、キャプチャを削除して追加し直す必要がありま す。
	- キャプチャを指定したインターフェイス(キャプチャ アクセス リストと一致するイ ンターフェイス)に着信するすべてのトラフィックがキャプチャされます。これに は、共有 VLAN の他のコンテキストへのトラフィックが含まれます。
	- したがって、ある VLAN のコンテキスト A でのキャプチャをイネーブルにしたとき に、その VLAN がコンテキスト B でも使用される場合は、コンテキスト A とコンテ キスト B の両方の入力トラフィックがキャプチャされます。
- 出力トラフィックの場合は、アクティブキャプチャのあるコンテキストのトラフィックだ けがキャプチャされます。唯一の例外は、ICMP検査をイネーブルにしない(したがって、 ICMP トラフィックのセッションが高速パスにない) 場合です。この場合は、共有 VLAN のすべてのコンテキストで入力と出力の ICMP トラフィックがキャプチャされます。
- キャプチャを設定する場合、通常は、キャプチャする必要のあるトラフィックを照合する アクセス リストを設定します。トラフィック パターンを照合するアクセス リストの設定 が終われば、キャプチャを定義し、キャプチャを設定するインターフェイスとともに、こ のアクセス リストをキャプチャに関連付ける必要があります。キャプチャは、アクセス リストおよびインターフェイスと、IPv4トラフィックをキャプチャするためのキャプチャ を関連付けた場合に限り機能することに注意してください。IPv6トラフィックの場合、ア クセス リストは不要です。
- ASACXモジュールトラフィックの場合、キャプチャされたパケットに含まれている追加 AFBP ヘッダーを、PCAP ビューアが認識しないことがあります。このようなパケットを 表示するには、適切なプラグインを使用してください。
- インライン SGT タグ付きパケットの場合、キャプチャされたパケットに含まれている追 加 CMD ヘッダーを、PCAP ビューアが認識しないことがあります。
- 受信側インターフェイスがないためグローバル インターフェイスがない場合、バックプ レーン上で送信されるパケットは、システムコンテキストの制御パケットとして扱われま す。これらのパケットはアクセス リスト チェックをバイパスし、常にキャプチャされま す。この動作は、シングル モードとマルチ コンテキスト モードの両方に適用されます。
- 特定の asp-drop をキャプチャする場合に適切な理由を表示するには、**show capture** コマン ドを使用します。ただし、**show capture** コマンドは、すべての asp-drop をキャプチャする 場合は適切な理由を表示しません。

例 パケットをキャプチャするには、次のコマンドを入力します。

#### ciscoasa# **capture captest interface inside** ciscoasa# **capture captest interface outside**

Web ブラウザで、発行した「captest」という名前の **capture** コマンドの内容を次の場 所に表示できます。

#### **https://171.69.38.95/admin/capture/captest**

libpcapファイル(Webブラウザが使用)をローカルマシンにダウンロードするには、 次のコマンドを入力します。

#### **https://171.69.38.95/capture/http/pcap**

次に、ASAボックスがクラッシュしたときにシングルモードでパケットをキャプチャ する例を示します。

ciscoasa# capture 123 interface inside

キャプチャ「123」のコンテンツは、*123.pcap* ファイルとして保存されます。

次に、ASAボックスがクラッシュしたときにマルチモードでパケットをキャプチャす る例を示します。

ciscoasa# capture 456 interface inside

「管理」コンテキスト内のキャプチャ「456」のコンテンツは、*admin.456.pcap* ファイ ルとして保存されます。

次に、外部ホスト 171.71.69.234 から内部 HTTP サーバーにトラフィックがキャプチャ される例を示します。

ciscoasa# **access-list http permit tcp host 10.120.56.15 eq http host 171.71.69.234** ciscoasa# **access-list http permit tcp host 171.71.69.234 host 10.120.56.15 eq http** ciscoasa# **capture http access-list http packet-length 74 interface inside**

次に、ARP パケットをキャプチャする例を示します。

ciscoasa# **capture arp ethernet-type arp interface outside**

次に、5つのトレースパケットをデータストリームに挿入する例を示します。ここで、 *access-list 101* は、TCP プロトコル FTP と一致するトラフィックを定義します。

hostname# **capture ftptrace interface outside access-list 101 trace 5**

トレースされたパケットおよびパケット処理に関する情報をわかりやすく表示するに は、**show capture ftptrace** コマンドを使用します。

次の例では、キャプチャされたパケットをリアルタイムで表示する方法を示します。

ciscoasa# **capture test interface outside real-time** Warning: Using this option with a slow console connection may result in an excess amount of non-displayed packets due to performance limitations. Use ctrl-c to terminate real-time capture. 10 packets displayed 12 packets not displayed due to performance limitations

次の例では、キャプチャする必要のあるIPv4トラフィックを照合する拡張アクセスリ ストを設定する方法を示します。

ciscoasa (config)# **access-list capture extended permit ip any any**

次の例では、キャプチャを設定する方法を示します。

ciscoasa (config)# **capture name access-list acl\_name interface interface\_name**

デフォルトでは、キャプチャを設定すると、512KBのサイズのリニアキャプチャバッ ファが作成されます。オプションで循環バッファを設定できます。デフォルトでは、 パケットの68バイトだけがバッファにキャプチャされます。オプションでこの値を変 更できます。

次に、事前に設定されたキャプチャアクセスリストを使用し、outsideインターフェイ スに適用される「ip-capture」というキャプチャを作成する例を示します。

ciscoasa (config)# **capture ip-capture access-list capture interface outside** 次の例では、キャプチャを表示する方法を示します。

ciscoasa (config)# **show capture name**

次の例では、キャプチャを終了する一方でバッファを保持する方法を示します。

ciscoasa (config)# **no capture name access-list acl\_name interface interface\_name** 次の例では、キャプチャを終了し、バッファを削除する方法を示します。

ciscoasa (config)# **no capture name**

次の例では、シングル モードでバックプレーンでキャプチャされたトラフィックを フィルタリングする方法を示します。

ciscoasa# **capture x interface asa\_dataplane access-list any4** ciscoasa# **capture y interface asa\_dataplane match ip any any**

制御パケットは、アクセス リストを指定した場合にも、シングル モードでキャプチャさ れます。 (注)

次の例では、マルチ コンテキスト モードでバックプレーンでキャプチャされたトラ フィックをフィルタリングする方法を示します。

ユーザー コンテキストでの使用方法:

ciscoasa (contextA)# **capture x interface asa\_dataplane access-list any4** ciscoasa (contextA)# **capture y interface asa\_dataplane match ip any any** システム コンテキストでの使用方法:

ciscoasa# **capture z interface asa\_dataplane**

マルチコンテキストモードでは、**access-list** オプションと **match** オプションはシステムコ ンテキストで使用できません。 (注)

クラスタリングでのキャプチャ

クラスタ内のすべてのユニットでのキャプチャをイネーブルにするには、これらの各 コマンドの前に **cluster exec** キーワードを追加します。

次の例では、クラスタリング環境の LACP キャプチャを作成する方法を示します。

ciscoasa (config)# **capture lacp type lacp interface gigabitEthernet0/0** 次の例では、クラスタリングリンクでの制御パスパケットのキャプチャを作成する方 法を示します。

ciscoasa (config)# **cap cp interface cluster match udp any eq 49495 any** ciscoasa (config)# **cap cp interface cluster match udp any any eq 49495**

次の例では、クラスタリング リンクでのデータ パス パケットのキャプチャを作成す る方法を示します。

ciscoasa (config)# **access-list cc1 extended permit udp any any eq 4193**

ciscoasa (config)# **access-list cc1 extended permit udp any eq 4193 any** ciscoasa (config)# **capture dp interface cluster access-list ccl**

次の例では、クラスタを通過するデータパストラフィックをキャプチャする方法を示 します。

ciscoasa (config)# **capture abc interface inside match tcp host 1.1.1.1 host 2.2.2.2 eq www** ciscoasa (config)# **capture abc interface inside match dup host 1.1.1.1 any**

ciscoasa (config)# **capture abc interface inside access-list xxx**

次の例では、指定した実際の発信元から実際の宛先へのフローに対する論理アップデー ト メッセージをキャプチャし、指定した実際の発信元から実際の宛先へ CCL を介し て転送されるパケットをキャプチャする方法を示します。

ciscoasa (config)# **access-list dp permit** *real src real dst*

次の例では、特定タイプのデータプレーンメッセージ(たとえば ICMP エコー要求/応 答)のうち、ある ASA から別の ASA に転送されたものを、メッセージタイプに応じ た **match** キーワードまたはアクセスリストを使用してキャプチャする方法を示しま す。

ciscoasa (config)# **capture capture\_name interface cluster access-list match icmp any any**

次の例では、クラスタリング環境内のクラスタ制御リンク上でアクセス リスト 103 を 使用してキャプチャを作成する方法を示します。

ciscoasa (config)# **access-list 103 permit ip A B** ciscoasa (config)# **capture example1 interface cluster**

前の例で、A と B が CCL インターフェイスの IP アドレスである場合は、この 2 つの ユニット間で送信されるパケットだけがキャプチャされます。

A およびB が、デバイスを通過するトラフィックのIP アドレスである場合は、次のこ とが当てはまります。

- 転送されたパケットは、通常どおりにキャプチャされます。ただし、送信元およ び宛先の IP アドレスがアクセス リストに一致することが条件です。
- データパスロジックアップデートメッセージがキャプチャされるのは、そのメッ セージがAとBの間のフローに対するものであるか、特定のアクセスリスト(た とえば、access-list 103)に対するものである場合です。埋め込まれたフローの 5 タプルが一致するものがキャプチャされます。
- UDP パケットの送信元と宛先のアドレスは CCL のアドレスですが、このパケッ トがフローを更新するためのものであり、そのフローにアドレス A および B が関 連付けられている場合は、このパケットもキャプチャされます。つまり、パケッ トに埋め込まれているアドレス A および B が一致している限り、そのパケットも キャプチャされます。

次の例では、persistent オプションを使用してキャプチャを設定する方法を示します。

```
cluster2-asa5585a(config)# cluster exec capture test interface outside trace persist
 a(LOCAL):*******cluster2-asa5585a(config)#
これで、トラフィックを送信できるようになりました。
cluster2-asa5585a(config)# cluster exec show packet-tracer
 a(LOCAL):*************************************************************
 tracer 29/25 (allocate/freed), handle 29/25 (allocated/freed), error 0
 ======= Tracer origin-id a:23, hop 0 =======
 packet-id: Protocol: 0 src-port: 0 dst-port: 0
  Phase: 1
 Type: CAPTURE
 Subtype:
 Result: ALLOW
 Config:
 Additional Information:
 MAC Access list
 Phase: 2
 Type: ACCESS-LIST
 Subtype:
 Result: DROP
 Config:
 Implicit Rule
 Additional Information:
 MAC Access list
 Result:
 input-interface: outside
 input-status: up
 input-line-status: up
 Action: drop
 Drop-reason: (l2_acl) FP L2 rule drop
次の例では、メモリの一部を開放するためには、キャプチャされた永続的なトレース
をボックスからクリアする必要があることが示されています。
```
ciscoasa# cluster exec clear packet-trace

次に、include-decrypted オプションを使用してキャプチャを設定する例を示します。

cluster2-asa5585a(config)# **cluster exec show capture**

```
a(LOCAL):*************************************************************
  capture in type raw-data trace interface outside include-decrypted [Capturing – 588
bytes]
  capture out type raw-data trace interface outside include-decrypted [Capturing - 420
bytes]
  cluster2-asa5585a(config)#
```
これで、IPSecトンネルを介してICMPトラフィックを送信できるようになりました。 説明したとおり、キャプチャ コマンドは復号化された ICMP パケットを取得します。

cluster2-asa5585a(config)# cluster exec show capture in | i icmp a(LOCAL):\*\*\*\*\*\*\*\*\*\*\*\*\*\*\*\*\*\*\*\*\*\*\*\*\*\*\*\*\*\*\*\*\*\*\*\*\*\*\*\*\*\*\*\*\*\*\*\*\*\*\*\*\*\*\*\*\*\*\*\*\* b:\*\*\*\*\*\*\*\*\*\*\*\*\*\*\*\*\*\*\*\*\*\*\*\*\*\*\*\*\*\*\*\*\*\*\*\*\*\*\*\*\*\*\*\*\*\*\*\*\*\*\*\*\*\*\*\*\*\*\*\*\*\*\*\*\*\*\*\* cluster2-asa5585a(config)# cluster exec show capture out | i icmp a(LOCAL):\*\*\*\*\*\*\*\*\*\*\*\*\*\*\*\*\*\*\*\*\*\*\*\*\*\*\*\*\*\*\*\*\*\*\*\*\*\*\*\*\*\*\*\*\*\*\*\*\*\*\*\*\*\*\*\*\*\*\*\*\* b:\*\*\*\*\*\*\*\*\*\*\*\*\*\*\*\*\*\*\*\*\*\*\*\*\*\*\*\*\*\*\*\*\*\*\*\*\*\*\*\*\*\*\*\*\*\*\*\*\*\*\*\*\*\*\*\*\*\*\*\*\*\*\*\*\*\*\*\* cluster2-asa5585a(config)# cluster exec show capture in | i icmp

```
a(LOCAL):*************************************************************
  8: 07:22:57.065014 802.1Q vlan#212 P0 211.1.1.1 > 213.1.1.2: icmp: echo request
b:********************************************************************
cluster2-asa5585a(config)# cluster exec show capture out | i icmp
a(LOCAL):*************************************************************
 10: 07:22:57.068004 802.1Q vlan#214 P0 213.1.1.2 > 211.1.1.1: icmp: echo reply
b:********************************************************************
```
cluster2-asa5585a(config)#

### 関連コマンド

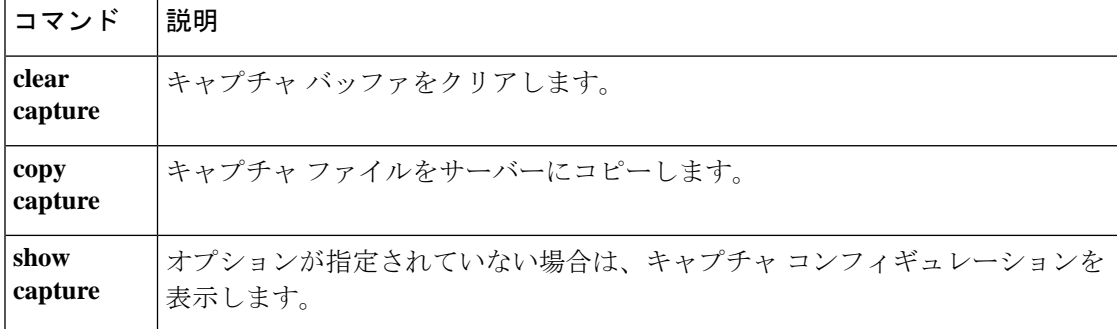

## **cd**

現在の作業ディレクトリから指定したディレクトリに変更するには、特権 EXEC モードで **cd** コマンドを使用します。

**cd** [ **disk0:** | **disk1:** | **flash:** ] [ *path* **]**

構文の説明 **disk0:** 内部フラッシュメモリを指定し、続けてコロンを入力します。

**disk1:** (任意) リムーバブル外部フラッシュメモリカードを指定し、続けてコロンを入力しま す。

内部フラッシュメモリを指定し、続けてコロンを入力します。ASA5500シリーズでは、 **flash: flash** キーワードは **disk0** のエイリアスです。

path (任意)移動先ディレクトリの絶対パス。

**コマンド デフォルト** ディレクトリを指定しないと、ルート ディレクトリに移動します。

コマンド モード 次の表に、コマンドを入力できるモードを示します。

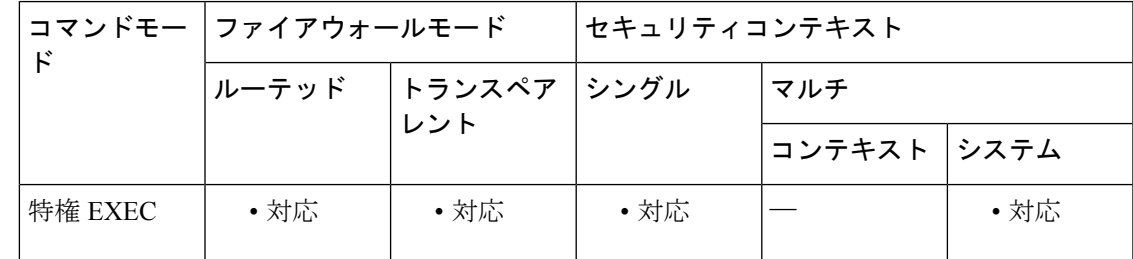

コマンド履歴 リリー 変更内容 ス 7.0(1) このコマンドが追加されました。

<sup>例</sup> 次に、「config」ディレクトリに変更する例を示します。

ciscoasa# **cd flash:/config/**

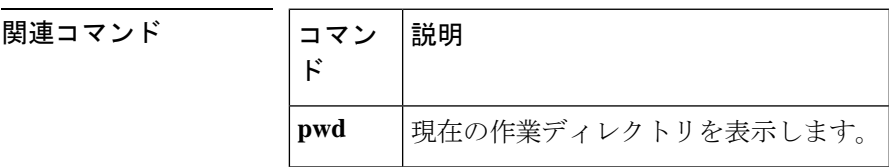

# **cdp-url**

ローカル CA によって発行された証明書に含める CDP を指定するには、CA サーバー コンフィ ギュレーション モードで **cdp-url** コマンドを使用します。デフォルトの CDP に戻すには、こ のコマンドの **no** 形式を使用します。

```
[ no ] cdp-url url
```
### 構文の説明 *ul ローカル CA*によって発行された証明書の失効ステータスを検証側が取得する URLを指定 します。URL は、英数字 500 文字未満である必要があります。

- **コマンド デフォルト** デフォルトの CDP URL は、ローカル CA が含まれる ASA の CDP URL です。デフォルトの URL の形式は、http://hostname.domain/+CSCOCA+/asa\_ca.crl です。
- コマンド モード 次の表に、コマンドを入力できるモードを示します。

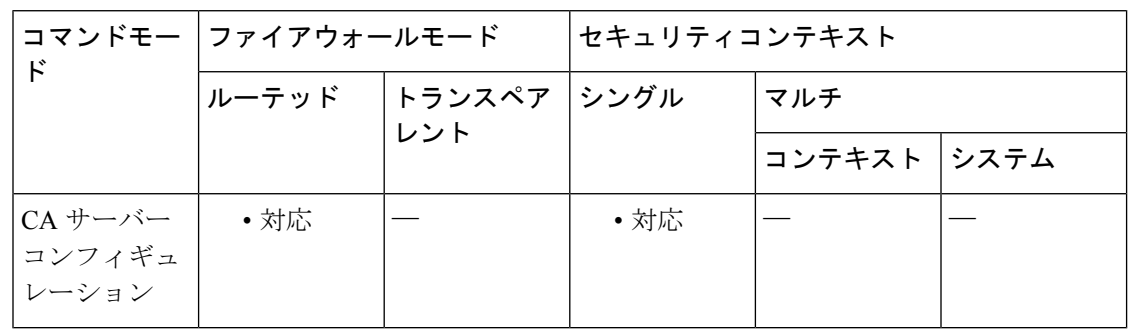

### コマンド履歴 リリー 変更内容

ス

8.0(2) このコマンドが追加されました。

使用上のガイドライン CDPは、発行された証明書に含めることができる拡張であり、証明書の失効ステータスを検証 側が取得できる場所を指定できます。一度に設定できる CDP は 1 つだけです。

 $\label{eq:1} \bigotimes_{\mathbb{Z}}\mathbb{Z}_{\mathbb{Z}}$ 

CDP URLが指定された場合、管理者はその場所から現在のCRLにアクセスできるように 管理する必要があります。 (注)

<sup>例</sup> 次に、ローカル CA サーバーが発行した証明書に対して、10.10.10.12 <sup>の</sup> CDP を設定す る例を示します。

> ciscoasa(config)# **crypto ca server** ciscoasa (config-ca-server)

# **cdp-url http://10.10.10.12/ca/crl** ciscoasa (config-ca-server) #

### **コマンド**

I

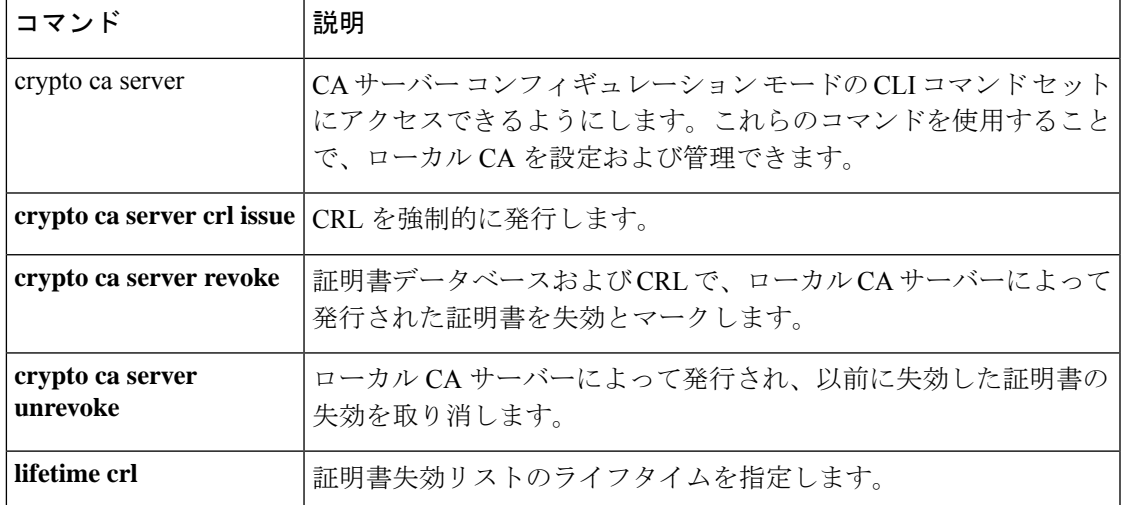

# **certificate**

指定した証明書を追加するには、crypto ca 証明書チェーン コンフィギュレーション モードで **certificate**コマンドを使用します。証明書を削除するには、このコマンドの**no**形式を使用しま す。

**certificate** [ **ca** | **ra-encrypt** | **ra-sign** | **ra-general** ] *certificate-serial-number* **no certificate** *certificate-serial-number*

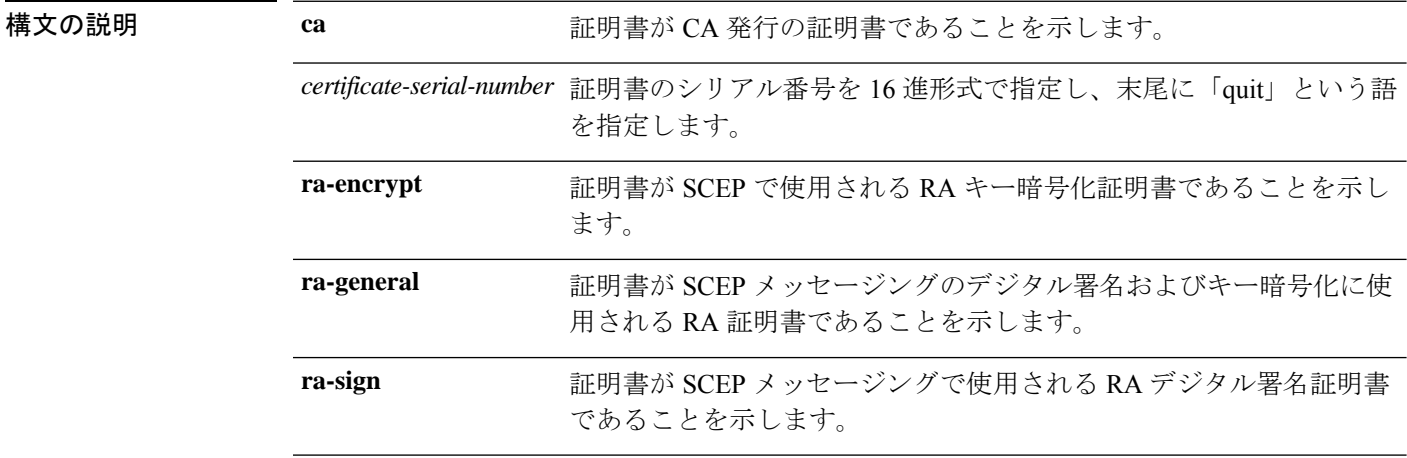

コマンドデフォルト<sup>デフォルトの動作や値はありません。</sup>

コマンドモード 次の表に、コマンドを入力できるモードを示します。

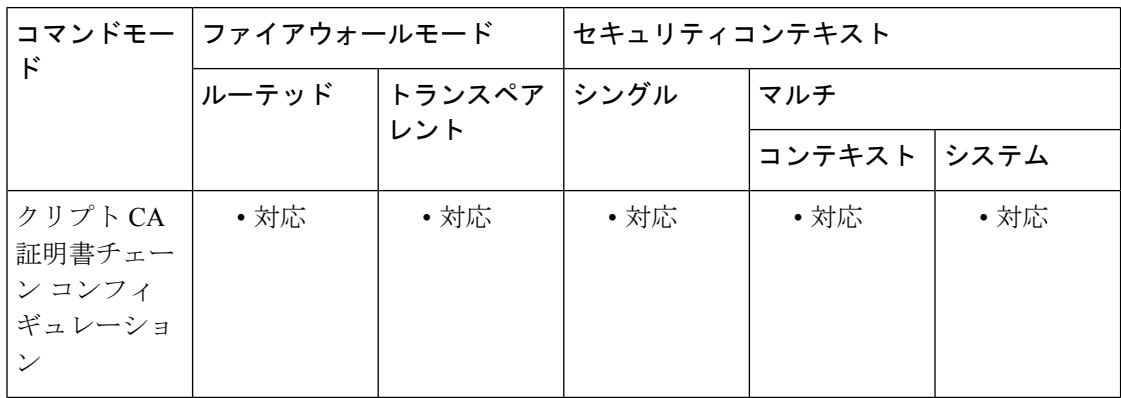

コマンド履歴 リリー 変更内容

ス

7.0(1) このコマンドが追加されました。

使用上のガイドライン このコマンドを発行する場合、ASA は、コマンドに含まれているデータを 16 進形式の証明書 として解釈します。**quit** ストリングは、証明書の末尾を示します。
CA は、メッセージ暗号化のためのセキュリティ クレデンシャルおよび公開キーの発行および 管理を行うネットワーク内の組織です。公開キーインフラストラクチャの一部であるCAは、 RA と連携して、デジタル証明書の要求者から取得した情報を確認します。RA が要求者の情 報を確認すると、CA から証明書が発行されます。

<sup>例</sup> 次に、シリアル番号 29573D5FF010FE25B45 <sup>の</sup> CA 証明書を追加する例を示します。

ciscoasa (config)# **crypto ca trustpoint central** ciscoasa (ca-trustpoint)# **crypto ca certificate chain central** ciscoasa (ca-cert-chain)# **certificate ca 29573D5FF010FE25B45** 30820345 308202EF A0030201 02021029 572A3FF2 96EF854F D0D6732F E25B4530 0D06092A 864886F7 0D010105 05003081 8F311630 1406092A 864886F7 0D010901 16076140 622E636F 6D310B30 09060355 04061302 55533116 30140603 55040813 0D6D6173 73616368 75736574 74733111 300F0603 55040713 08667261 6E6B6C69 6E310E30 0C060355 040A1305 63697363 6F310F30 0D060355 040B1306 726F6F74 6F75311C 301A0603 55040313 136D732D 726F6F74 2D736861 2D30362D 32303031 301E170D 30313036 32363134 31313430 5A170D32 32303630 34313430 3133305A 30818F31 16301406 092A8648 86F70D01 09011607 6140622E 636F6D31 0B300906 03550406 13025553 31163014 06035504 08130D6D 61737361 63687573 65747473 3111300F 06035504 07130866 72616E6B 6C696E31 0E300C06 0355040A 13056369 73636F31 0F300D06 0355040B 1306726F 6F746F75 311C301A 06035504 0313136D 732D726F 6F742D73 68612D30 362D3230 3031305C 300D0609 2A864886 F70D0101 01050003 4B003048 024100AA 3EB9859B 8670A6FB 5E7D2223 5C11BCFE 48E6D3A8 181643ED CF7E75EE E77D83DF 26E51876 97D8281E 9F58E4B0 353FDA41 29FC791B 1E14219C 847D19F4 A51B7B02 03010001 A3820123 3082011F 300B0603 551D0F04 04030201 C6300F06 03551D13 0101FF04 05300301 01FF301D 0603551D 0E041604 14E0D412 3ACC96C2 FBF651F3 3F66C0CE A62AB63B 323081CD 0603551D 1F0481C5 3081C230 3EA03CA0 3A86386C 6461703A 2F2F7732 6B616476 616E6365 64737276 2F436572 74456E72 6F6C6C2F 6D732D72 6F6F742D 7368612D 30362D32 3030312E 63726C30 3EA03CA0 3A863868 7474703A 2F2F7732 6B616476 616E6365 64737276 2F436572 74456E72 6F6C6C2F 6D732D72 6F6F742D 7368612D 30362D32 3030312E 63726C30 40A03EA0 3C863A66 696C653A 2F2F5C5C 77326B61 6476616E 63656473 72765C43 65727445 6E726F6C 6C5C6D73 2D726F6F 742D7368 612D3036 2D323030 312E6372 6C301006 092B0601 04018237 15010403 02010130 0D06092A 864886F7 0D010105 05000341 0056221E 03F377B9 E6900BF7 BCB3568E ADBA146F 3B8A71F3 DF9EB96C BB1873B2 B6268B7C 0229D8D0 FFB40433 C8B3CB41 0E4D212B 2AEECD77 BEA3C1FE 5EE2AB6D 91 quit

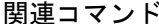

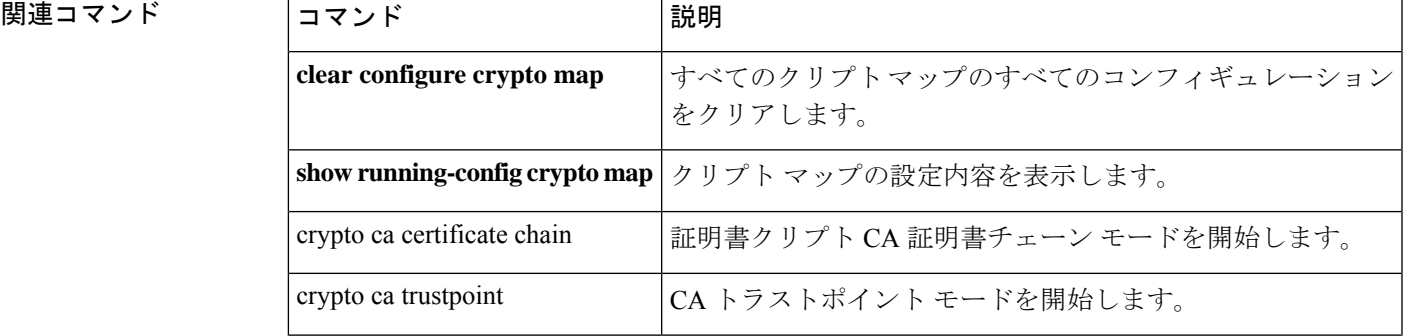

I

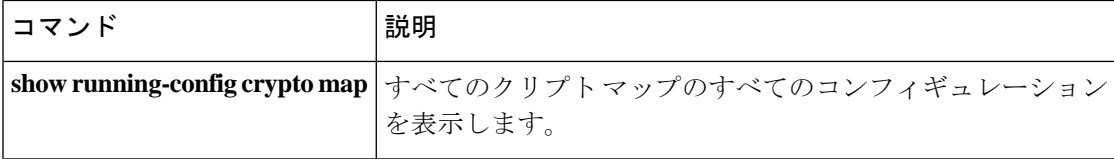

# **certificate-group-map**

証明書マップのルールエントリをトンネルグループに関連付けるには、webvpn コンフィギュ レーション モードで **certificate-group-map** コマンドを使用します。現在のトンネルグループ マップの関連付けをクリアするには、このコマンドの **no** 形式を使用します。

**certificate-group-map** *certificate\_map\_name index tunnel\_group\_name* **no certificate-group-map**

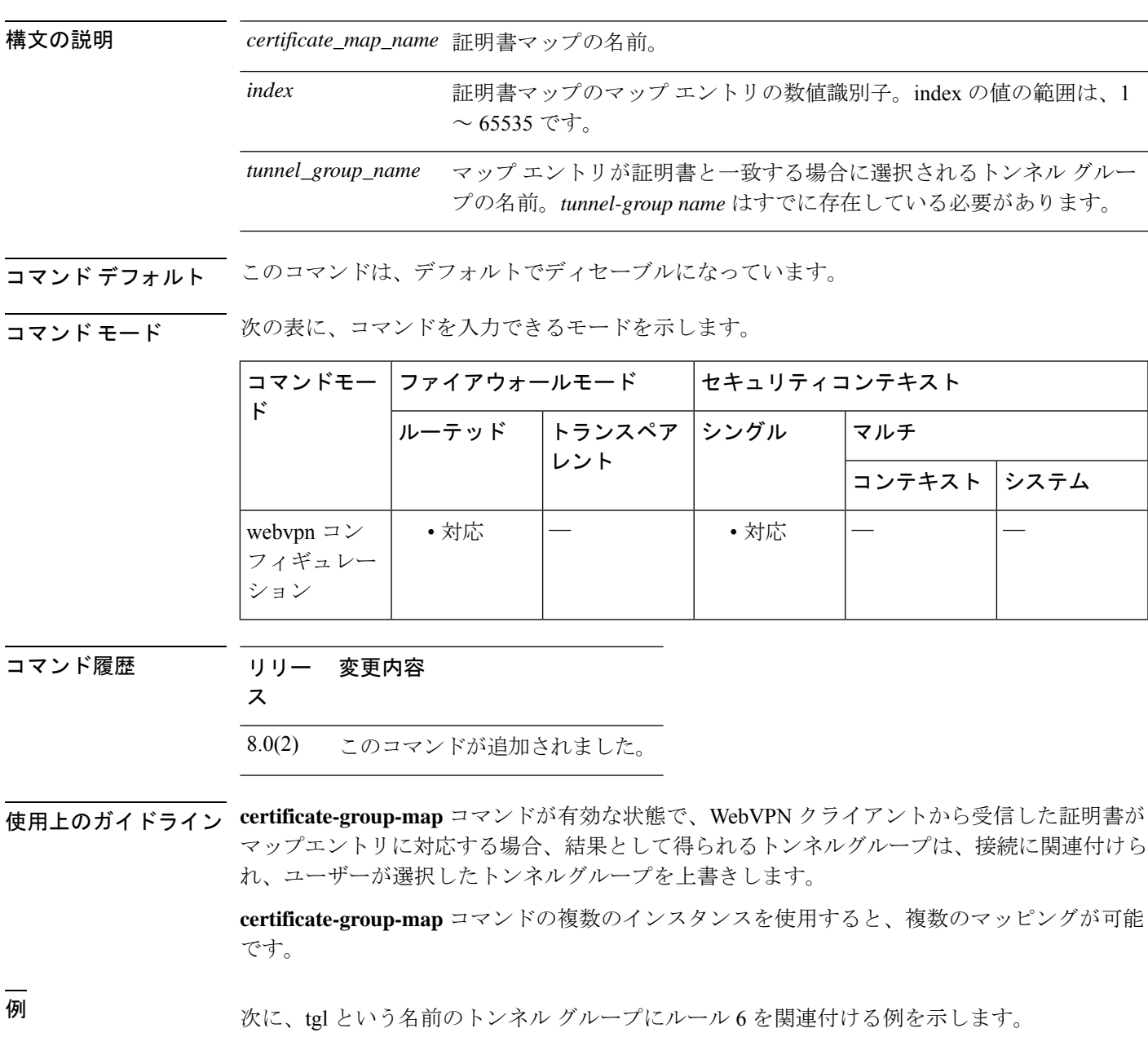

ciscoasa (config)# webvpn

hostname(config-webvpn)# certificate-group-map map1 6 tg1 hostname(config-webvpn)#

#### 関連コマンド

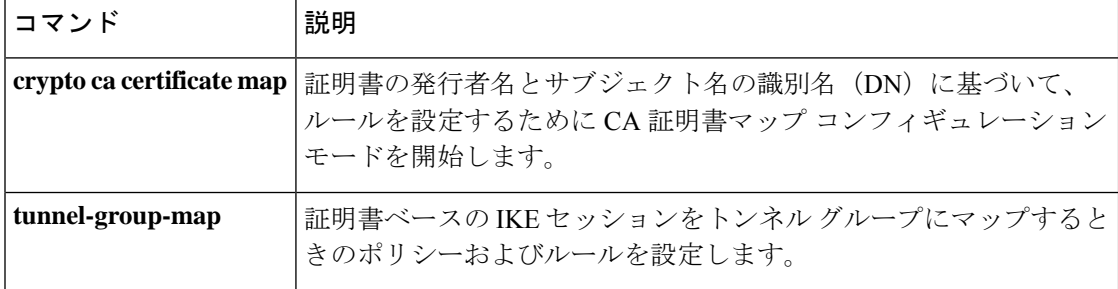

### **chain**

証明書チェーンの送信をイネーブルにするには、トンネルグループipsec属性コンフィギュレー ションモードで**chain**コマンドを使用します。このコマンドをデフォルトに戻すには、このコ マンドの **no** 形式を使用します。

#### **chain no chain**

構文の説明 このコマンドには引数またはキーワードはありません。

コマンド デフォルト このコマンドのデフォルト設定は、ディセーブルです。

コマンドモード 次の表に、コマンドを入力できるモードを示します。

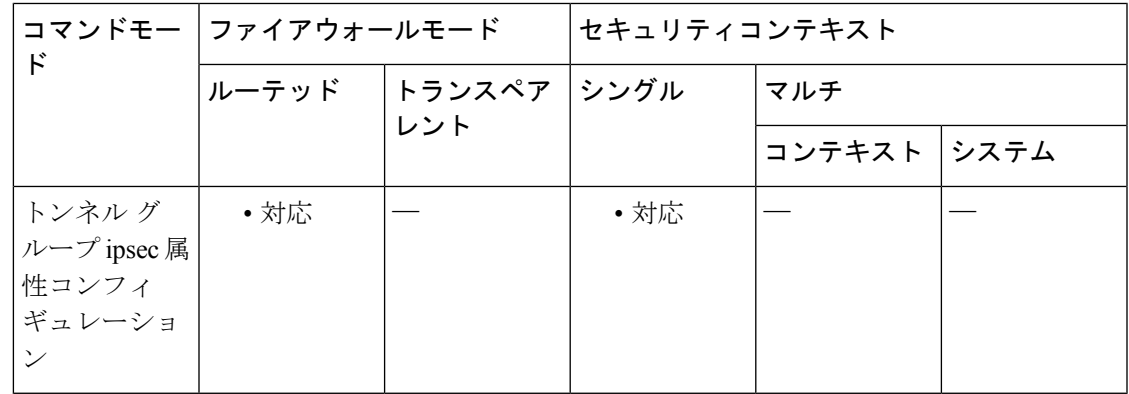

コマンド履歴 リリー 変更内容 ス

7.0(1) このコマンドが追加されました。

使用上のガイドライン この属性は、すべての IPsec トンネル グループ タイプに適用できます。

このコマンドの入力には、ルート証明書および送信内のすべての下位 CA 証明書が含まれま す。

<sup>例</sup> 次に、トンネル グループ ipsec 属性コンフィギュレーション モードを開始し、IPSec LAN-to-LAN トンネル グループのチェーンを IP アドレス 209.165.200.225 で送信する ことをイネーブルにする例を示します。このアクションには、ルート証明書およびす べての下位 CA 証明書が含まれます。

> ciscoasa(config)# **tunnel-group 209.165.200.225 type IPSec\_L2L** ciscoasa(config)# **tunnel-group 209.165.200.225 ipsec-attributes** ciscoasa(config-tunnel-ipsec)# **chain** ciscoasa(config-tunnel-ipsec)#

I

#### 関連コマンド

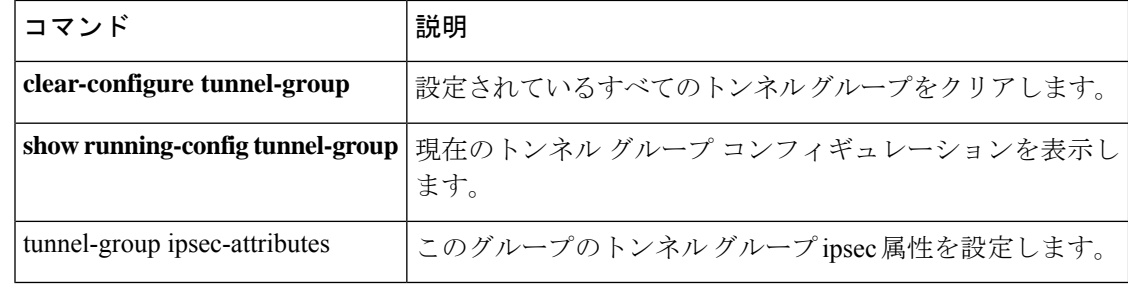

### **change-password**

ユーザーが自分のアカウントパスワードを変更できるようにするには、特権 EXEC モードで **change-password** コマンドを使用します。

**change-password** [ **/silent** ] [ **old-password** *old-password* [ **new-password** *new-password* ]]

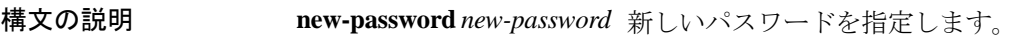

**old-password** *old-password* ユーザーを再認証します。

コマンドデフォルト<sup>デフォルトの動作や値はありません。</sup>

コマンド モード 次の表に、コマンドを入力できるモードを示します。

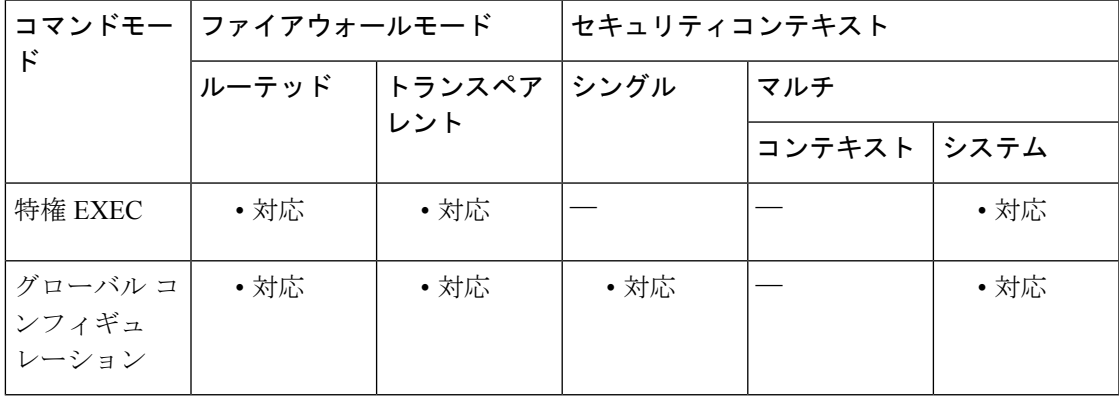

コマンド履歴 リリー 変更内容

ス

8.4(4.1) このコマンドが追加されました。

使用上のガイドライン ユーザーがパスワードを省略すると、ASAから入力を求めるプロンプトが表示されます。ユー ザーが **change-password** コマンドを入力すると、実行コンフィギュレーションを保存するよう に求められます。ユーザーが正常にパスワードを変更した後、ユーザーに設定変更を保存する ように再通知するメッセージが表示されます。

例 次に、ユーザー アカウントのパスワードを変更する例を示します。

ciscoasa# **change-password old-password** *myoldpassword000* **new password** *mynewpassword123*

I

#### 関連コマンド

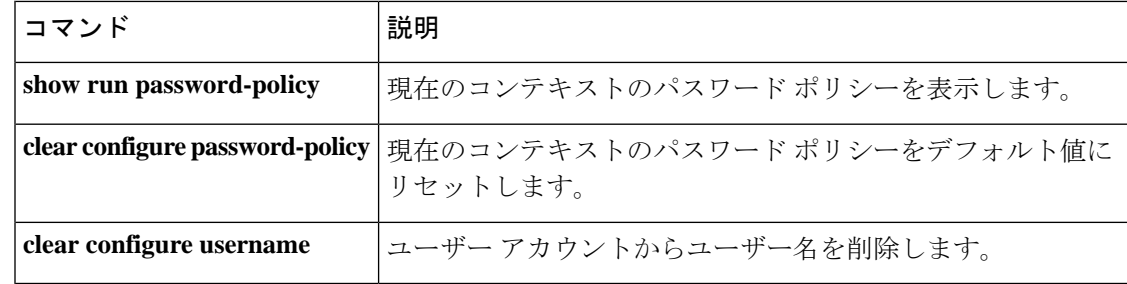

### **changeto**

セキュリティコンテキストとシステムの間で切り替えを行うには、特権EXECモードで**changeto** コマンドを使用します。

**changeto** { **system** | **context** *name* }

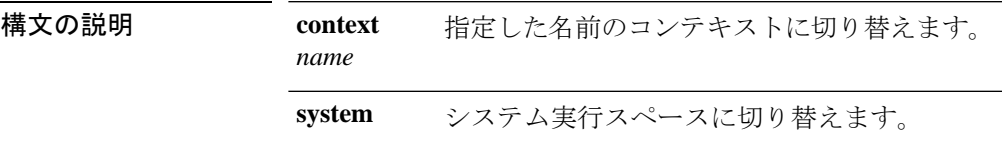

コマンド デフォルト・デフォルトの動作や値はありません。

コマンド モード 次の表に、コマンドを入力できるモードを示します。

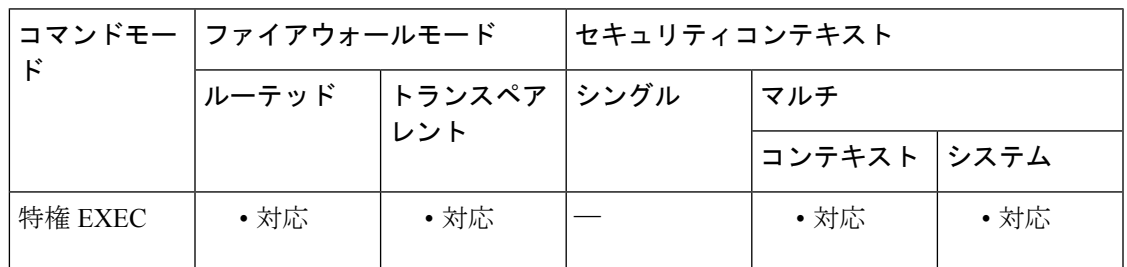

コマンド履歴 リリー 変更内容

ス

7.0(1) このコマンドが追加されました。

使用上のガイドライン システム実行スペースまたは管理コンテキストにログインしている場合、コンテキスト間で切 り替えを行うことができ、各コンテキスト内でコンフィギュレーションおよびタスクのモニタ リングを実行できます。コンフィギュレーション モードで編集したか、あるいは **copy** または **write** コマンドで使用した「実行」コンフィギュレーションは、その時点での実行スペースに よって異なります。現在の実行スペースがシステム実行スペースの場合、実行コンフィギュ レーションは、システム コンフィギュレーションのみで構成されます。コンテキスト実行ス ペースの場合、実行コンフィギュレーションは、そのコンテキストのみで構成されます。たと えば、**showrunning-config**コマンドを入力しても、すべての実行コンフィギュレーション(シ ステムおよびすべてのコンテキスト)を表示することはできません。現在のコンフィギュレー ションだけが表示されます。

<sup>例</sup> 次に、特権 EXEC モードでコンテキストとシステムの間で切り替えを行う例を示しま す。

ciscoasa/admin# **changeto system**

#### ciscoasa# **changeto context customerA** ciscoasa/customerA#

次に、インターフェイスコンフィギュレーションモードでシステムと管理コンテキス トの間で切り替えを行う例を示します。実行スペースを変更するときにコンフィギュ レーションモードを開始している場合、モードは新しい実行スペースのグローバルコ ンフィギュレーション モードに変わります。

ciscoasa(config-if)# **changeto context admin** ciscoasa/admin(config)#

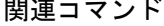

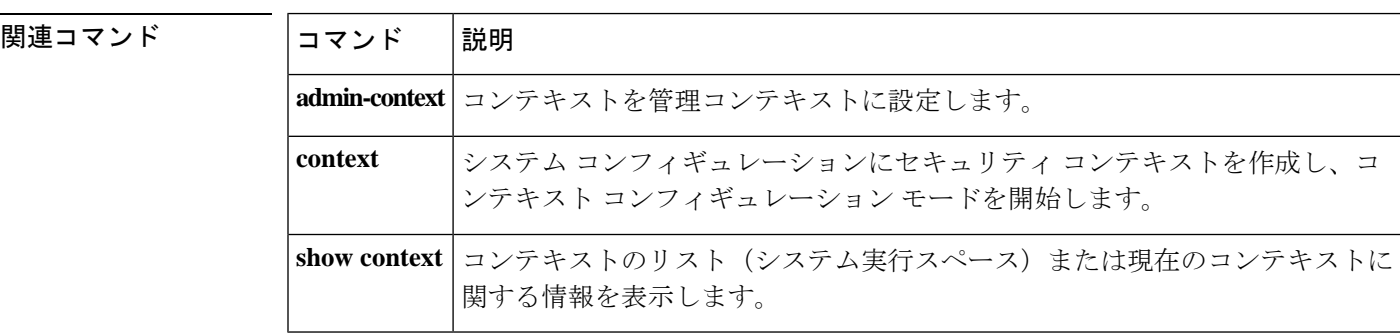

# **channel-group**

EtherChannelに物理インターフェイスを割り当てるには、インターフェイスコンフィギュレー ション モードで **channel-group** コマンドを使用します。インターフェイスの割り当てを解除す るには、このコマンドの **no** 形式を使用します。

**channel-group** *channel\_id* **mode** { **active** | **passive** | **on** } [ **vss-id** { **1** | **2** } ] **no channel-group** *channel\_id*

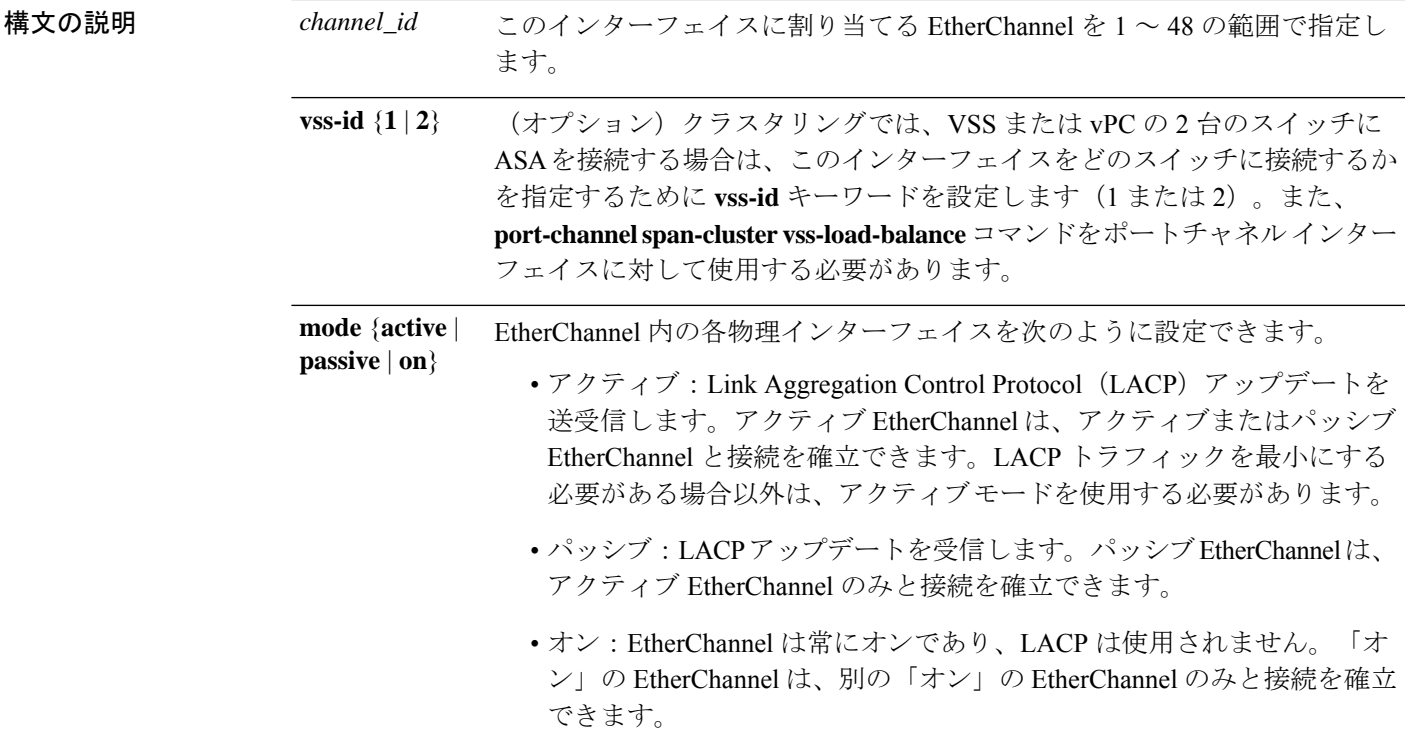

コマンド デフォルト デフォルトの動作や値はありません。

**コマンド モード** 次の表に、コマンドを入力できるモードを示します。

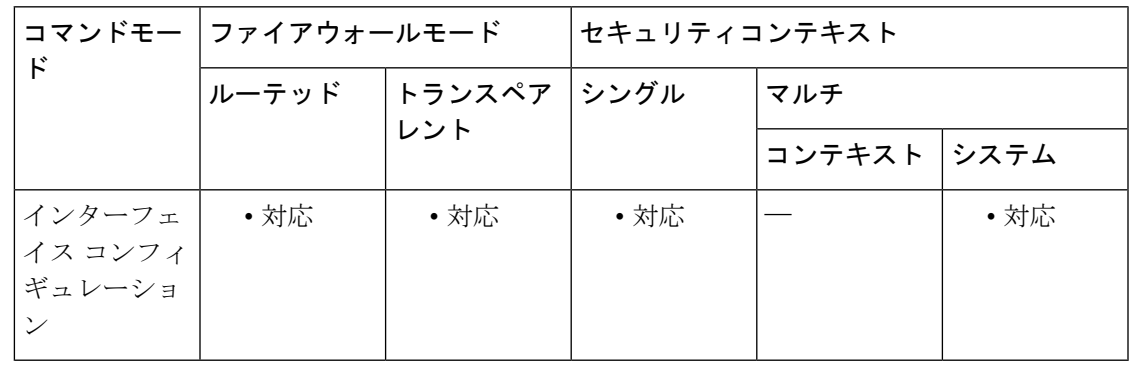

#### コマンド履歴

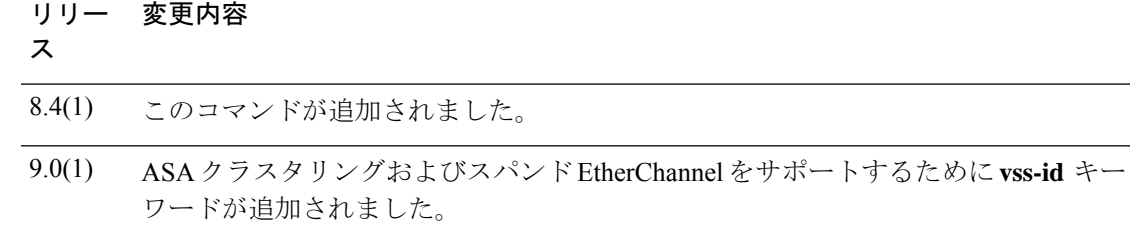

使用上のガイドライン チャネル グループ 1 つにつき 8 個のインターフェイスをアクティブにすることができます。1 つのチャネルグループに最大16個のインターフェイスを割り当てることができます。アクティ ブにできるインターフェイスは8個のみですが、残りのインターフェイスはインターフェイス に障害が発生した場合のスタンバイ リンクとして動作できます。

> チャネルグループのすべてのインターフェイスは、同じタイプと速度である必要があります。 チャネルグループに追加された最初のインターフェイスによって、正しいタイプと速度が決ま ります。

> このチャネル ID のポートチャネル インターフェイスがコンフィギュレーションにまだ存在し ない場合、ポートチャネル インターフェイスが作成されます。

#### **interface port-channel**

*channel\_id*

リンク集約制御プロトコル(LACP)では、2 つのネットワーク デバイス間でリンク集約制御 プロトコル データ ユニット(LACPDU)を交換することによって、インターフェイスが集約 されます。LACP では、ユーザが介入しなくても、EtherChannel へのリンクの自動追加および 削除が調整されます。また、コンフィギュレーションの誤りが処理され、メンバインターフェ イスの両端が正しいチャネル グループに接続されていることがチェックされます。「オン」 モードではインターフェイスがダウンしたときにチャネル グループ内のスタンバイ インター フェイスを使用できず、接続とコンフィギュレーションはチェックされません。

#### **ASA** クラスタリング

1 つの ASA につき複数のインターフェイスを、スパンド EtherChannel に入れることができま す。1 つの ASA につき複数のインターフェイスが特に役立つのは、VSS または vPC の両方の スイッチに接続するときです。ASA を VSS または vPC の 2 台のスイッチに接続する場合は、 **vss-load-balance** キーワードを使用して VSS ロードバランシングをイネーブルにする必要があ ります。この機能を使用すると、ASA と VSS (または vPC) ペアとの間の物理リンク接続の 負荷が確実に分散されます。ロードバランシングをイネーブルにする前に、各メンバーイン ターフェイスに対して**channel-group**コマンドの**vss-id**キーワードを設定する必要があります。

<sup>例</sup> 次に、チャネル グループ <sup>1</sup> にインターフェイスを割り当てる例を示します。

ciscoasa(config)# **interface GigabitEthernet0/0** ciscoasa(config-if)# **channel-group 1 mode active** ciscoasa(config-if)# **interface GigabitEthernet0/1** ciscoasa(config-if)# **channel-group 1 mode active** ciscoasa(config-if)# **interface GigabitEthernet0/2** ciscoasa(config-if)# **channel-group 1 mode passive**

**586**

関連コマンド

 $\mathbf I$ 

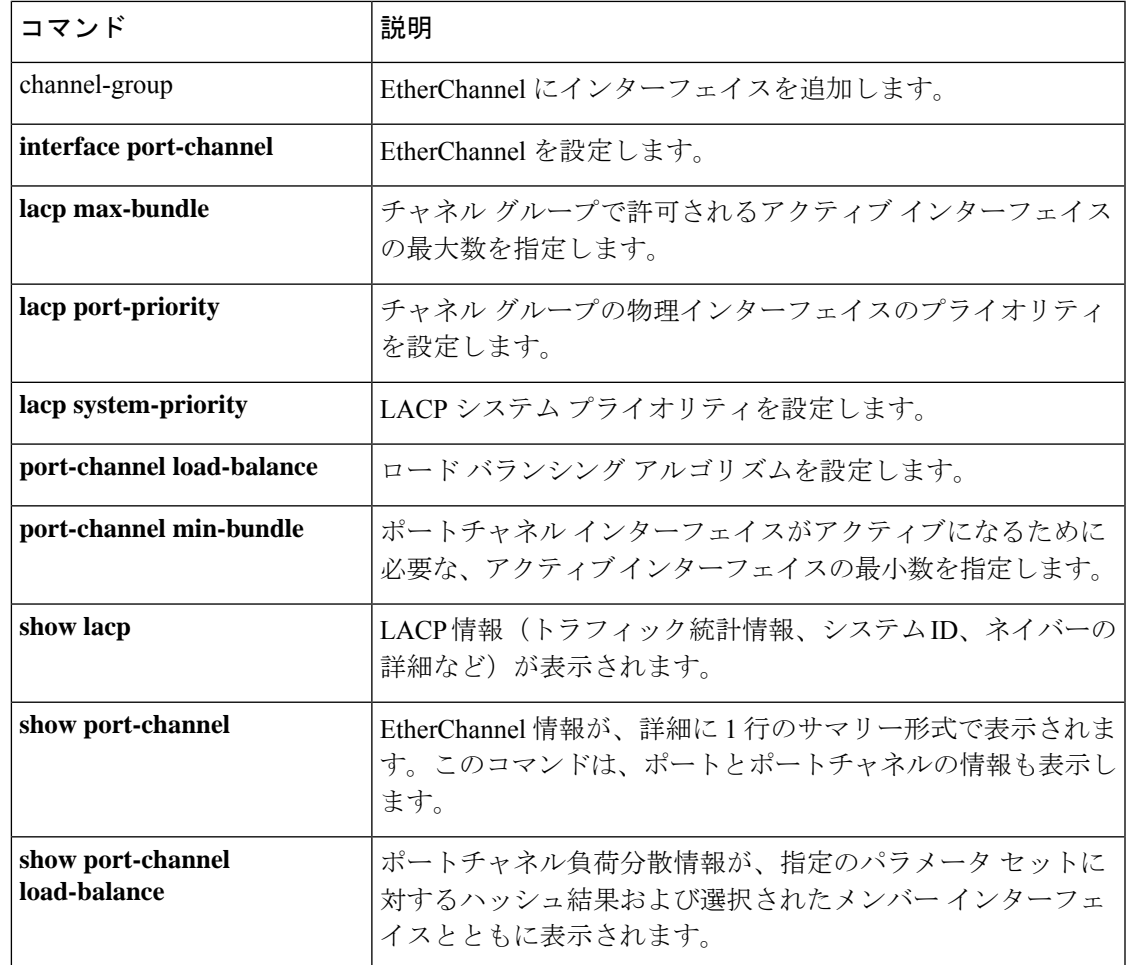

## **character-encoding**

WebVPN ポータルページでグローバルな文字エンコーディングを指定するには、webvpn コン フィギュレーション モードで **character-encoding** コマンドを使用します。character-encoding 属 性の値を削除するには、このコマンドの **no** 形式を使用します。

#### **character-encoding** *charset* **no character-encoding** *charset*

**構文の説明 harset 最大 40 文字から成るストリングで、[http://www.iana.org/assignments/character-sets](http://www.iana.org/assignments/character-sets/character-sets.xhtml) で特** 定されている有効な文字セットのいずれかに相当するもの。このページに示されてい る文字セットの名前またはエイリアスのいずれかを使用できます。たとえば、 iso-8859-1、shift\_jis、ibm850 などです。

> この文字列は、大文字と小文字が区別されません。ASA 設定内では、コマンドイン タープリタによって大文字が小文字に変換されます。

- コマンド デフォルトの動作や値はありません。
- コマンド モード 次の表に、コマンドを入力できるモードを示します。

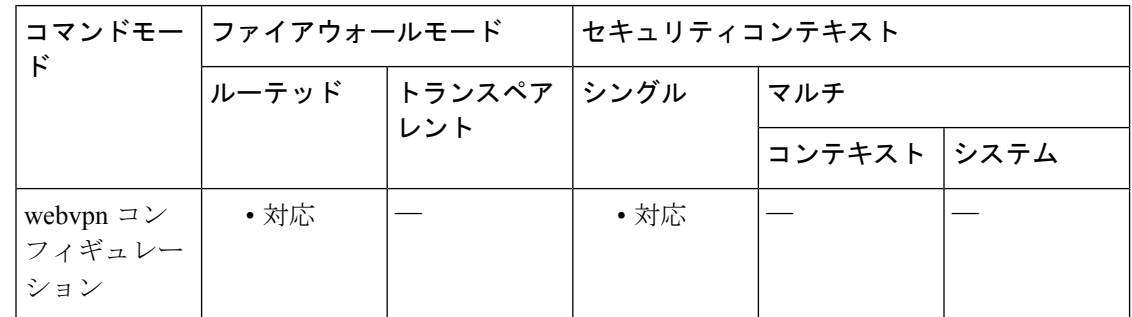

コマンド履歴 リリー 変更内容

ス

7.1(1) このコマンドが追加されました。

使用上のガイドライン 文字エンコーディングは「文字コード」や「文字セット」とも呼ばれ、raw データ (0 や 1 な ど)を文字と組み合わせ、データを表します。使用する文字エンコード方式は、言語によって 決まります。ある言語では同じ方式を使用していても、別の言語でも同じとはかぎりません。 通常、ブラウザで使用されるデフォルトのエンコーディング方式は地域によって決まります が、ユーザーはこの方式を変更できます。ブラウザはページに指定されたエンコードを検出す ることもでき、そのエンコードに従ってドキュメントを表示します。character-encoding属性を 使用すると、ユーザーは、文字エンコーディング方式の値を WebVPN ポータル ページに指定 し、ブラウザを使用している地域やブラウザに対して行われたあらゆる変更に関係なく、ブラ ウザでこのページを正しく処理できます。

character-encoding 属性は、デフォルトでは、すべての WebVPN ポータル ページに継承される グローバルな設定です。ただし、ユーザーは、character-encoding 属性の値と異なる文字エン コーディングを使用する Common Internet File System(CIFS)サーバーの file-encoding 属性を上 書きできます。異なる文字エンコーディングが必要な CIFS サーバーには異なるファイル エン コーディング値を使用します。

CIFS サーバーから WebVPN ユーザーにダウンロードされた WebVPN ポータル ページは、サー バーを識別する WebVPN file-encoding 属性の値を符号化します。符号化が行われなかった場合 は、character-encoding属性の値を継承します。リモートユーザーのブラウザでは、ブラウザの 文字エンコードセットのエントリにこの値がマップされ、使用する適切な文字セットが決定さ れます。WebVPN コンフィギュレーションで CIFS サーバー用の file-encoding エントリが指定 されず、character-encoding 属性も設定されていない場合、WebVPN ポータル ページは値を指 定しません。WebVPN ポータル ページが文字エンコーディングを指定しない場合、またはブ ラウザがサポートしていない文字エンコーディング値を指定した場合、リモートブラウザはブ ラウザ自体のデフォルト エンコーディングを使用します。

CIFS サーバーに適切な文字エンコーディングを、広域的には webvpn character-encoding 属性に よって、個別的には file-encoding の上書きによってマッピングすることで、ページと同様に ファイル名やディレクトリ パスを正しくレンダリングすることが必要な場合には、CIFS ペー ジの正確な処理と表示が可能になります。

character-encoding の値および file-encoding の値は、ブラウザによって使用されるフォント ファミリを排除するものではありません。Shift\_JIS文字エンコーディングを使用している 場合、次の例に示すように webvpn カスタマイゼーション コマンド モードで **page style** コマンドを使用して、これらの値の 1 つの設定を補完して、フォントファミリを置き換 える必要があります。あるいは、webvpnカスタマイゼーションコマンドモードで**nopage style** コマンドを入力して、このフォントファミリを削除する必要があります。 (注)

この属性に値が含まれていない場合、WebVPN ポータル ページの文字セットは、リモート ブ ラウザに設定されているエンコーディング タイプによって決まります。

例 しょうしょう しょう のはない Bift JIS 文字をサポートする character-encoding 属性を設定し、フォント ファミリを削除し、デフォルトの背景色を保持する例を示します。

```
ciscoasa(config)# webvpn
ciscoasa(config-webvpn)# character-encoding shift_jis
ciscoasa(config-webvpn)# customization DfltCustomization
ciscoasa(config-webvpn-custom)# page style background-color:white
ciscoasa(config-webvpn-custom)#
```
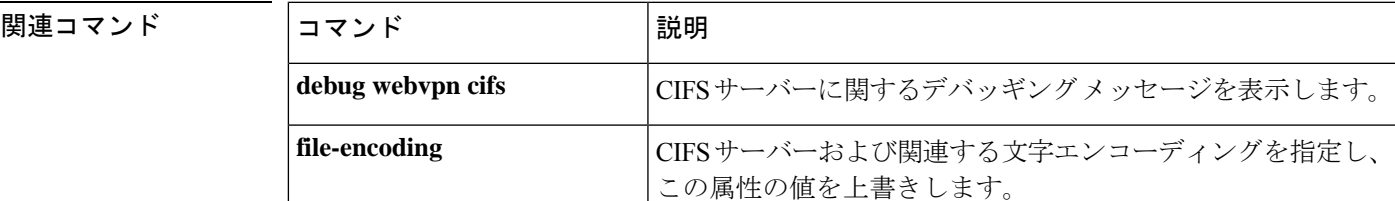

**589**

I

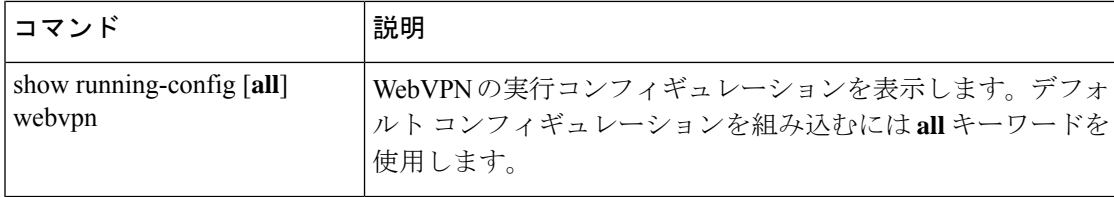

# **checkheaps**

checkheaps検証の間隔を設定するには、グローバルコンフィギュレーションモードで**checkheaps** コマンドを使用します。この値をデフォルトに設定するには、このコマンドの **no** 形式を使用 します。

**checkheaps** { **check-interval** | **validate-checksum** } *seconds* **no checkheaps** { **check-interval** | **validate-checksum** } [ *seconds* ]

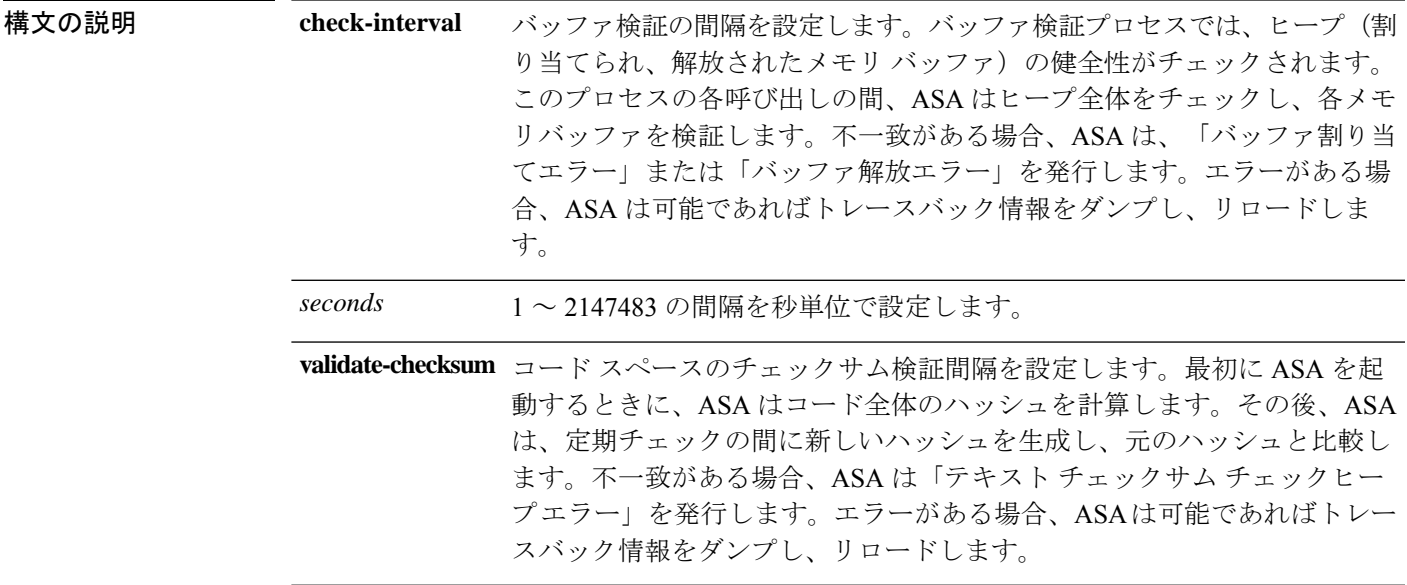

コマンド デフォルト デフォルトの間隔はそれぞれ 60 秒です。

### コマンド モード 次の表に、コマンドを入力できるモードを示します。

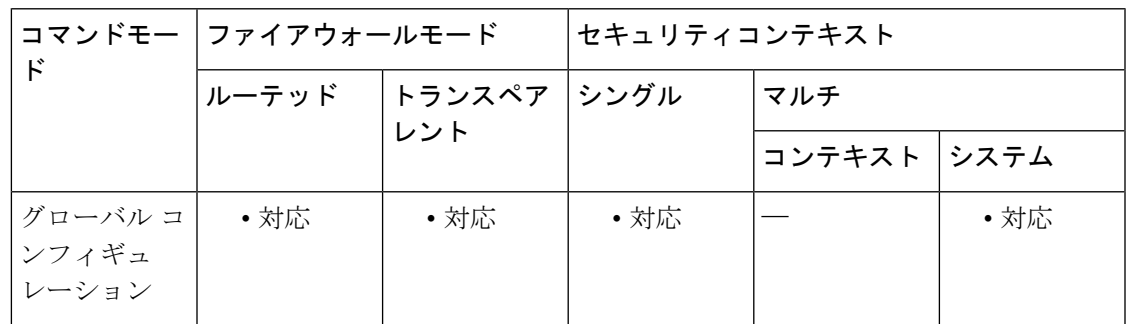

コマンド履歴 リリー 変更内容 ス

7.0(1) このコマンドが追加されました。

使用上のガイドライン チェックヒープは、ヒープ メモリ バッファの正常性およびコード領域の完全性を検証する定 期的なプロセスです(ダイナミック メモリはシステム ヒープ メモリ領域から割り当てられま す)。

<sup>例</sup> 次に、バッファ割り当て間隔を <sup>200</sup> 秒、コード スペースのチェックサムの間隔を <sup>500</sup> 秒に設定する例を示します。

> ciscoasa(config)# **checkheaps check-interval 200** ciscoasa(config)# **checkheaps validate-checksum 500**

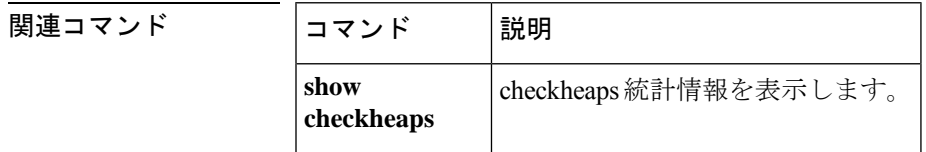

## **check-retransmission**

TCP 再送信スタイルの攻撃を防止するには、tcp マップ コンフィギュレーション モードで **check-retransmission** コマンドを使用します。この指定を削除するには、このコマンドの **no** 形 式を使用します。

#### **check-retransmission no check-retransmission**

構文の説明 このコマンドには引数またはキーワードはありません。

コマンド デフォルトではディセーブルになっています。

コマンドキード 次の表に、コマンドを入力できるモードを示します。

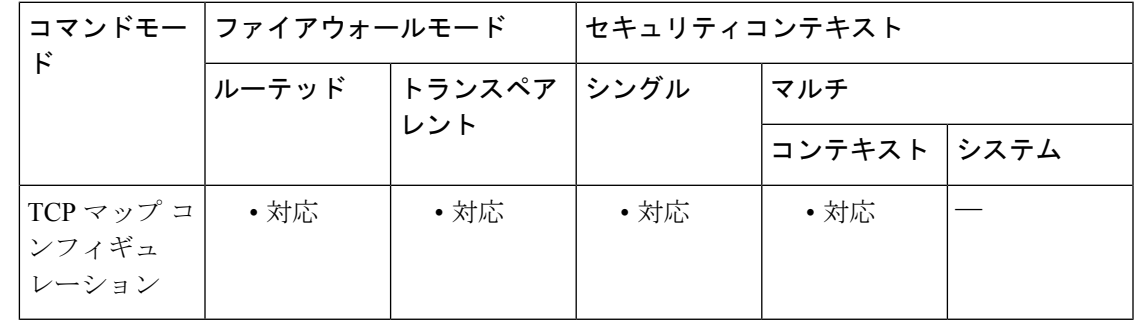

コマンド履歴 リリー 変更内容 ス 7.0(1) このコマンドが追加されました。

使用上のガイドライン **tcp-map** コマンドはモジュラ ポリシー フレームワーク インフラストラクチャと一緒に使用さ れます。**class-map** コマンドを使用してトラフィックのクラスを定義し、**tcp-map** コマンドで TCP インスペクションをカスタマイズします。**policy-map** コマンドを使用して、新しい TCP マップを適用します。**service-policy** コマンドで、TCP インスペクションをアクティブにしま す。

> **tcp-map** コマンドを使用して、TCP マップ コンフィギュレーション モードを開始します。矛 盾する再送信をエンドシステムが解釈する際に生じる TCP 再送信スタイルの攻撃を防止する には、tcp マップ コンフィギュレーション モードで **check-retransmission** コマンドを使用しま す。

> ASAは、再送信のデータが元のデータと同じかどうかを確認しようとします。データが一致し ない場合、接続が ASA によってドロップされます。この機能がイネーブルの場合、TCP 接続 上のパケットは順序どおりにのみ許可されます。詳細については、**queue-limit**コマンドを参照 してください。

<sup>例</sup> 次に、すべての TCP フローで TCP チェック再送信機能をイネーブルにする例を示し ます。

```
ciscoasa(config)# access-list TCP extended permit tcp any any
ciscoasa(config)# tcp-map tmap
ciscoasa(config-tcp-map)# check-retransmission
ciscoasa(config)# class-map cmap
ciscoasa(config-cmap)# match access-list TCP
ciscoasa(config)# policy-map pmap
ciscoasa(config-pmap)# class cmap
ciscoasa(config-pmap)# set connection advanced-options tmap
ciscoasa(config)# service-policy pmap global
```
#### 関連コマンド

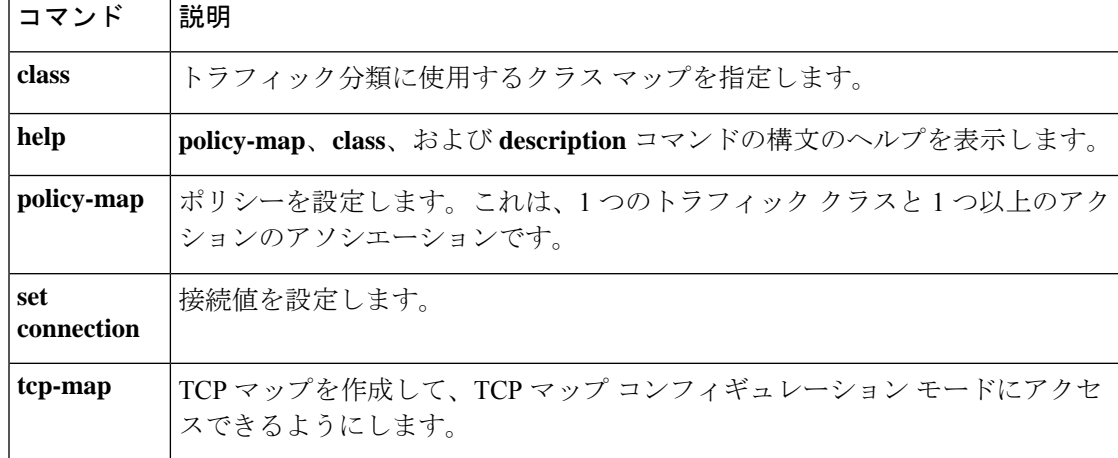

#### **Cisco Secure Firewall ASA** シリーズ コマンド リファレンス、**A** ~ **H** コマンド

## **checksum-verification**

TCP チェックサムの検証をイネーブルまたはディセーブルにするには、tcp マップ コンフィ ギュレーションモードで**checksum-verification**コマンドを使用します。この指定を削除するに は、このコマンドの **no** 形式を使用します。

#### **checksum-verification no checksum-verification**

構文の説明 このコマンドには引数またはキーワードはありません。

**コマンド デフォルト** チェックサムの検証は、デフォルトでディセーブルです。

コマンドモード 次の表に、コマンドを入力できるモードを示します。

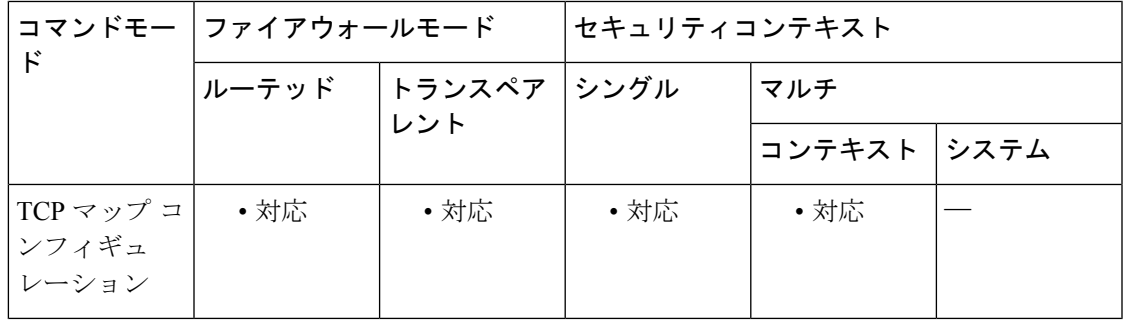

コマンド履歴 リリー 変更内容 ス 7.0(1) このコマンドが追加されました。

使用上のガイドライン **tcp-map** コマンドはモジュラ ポリシー フレームワーク インフラストラクチャと一緒に使用さ れます。**class-map** コマンドを使用してトラフィックのクラスを定義し、**tcp-map** コマンドで TCP インスペクションをカスタマイズします。**policy-map** コマンドを使用して、新しい TCP マップを適用します。**service-policy** コマンドで、TCP インスペクションをアクティブにしま す。

> **tcp-map** コマンドを使用して、TCP マップ コンフィギュレーション モードを開始します。tcp マップ コンフィギュレーション モードで **checksum-verification** コマンドを使用して、TCP チェックサムの検証をイネーブルにします。このチェックに失敗すると、パケットはドロップ されます。

<sup>例</sup> 次に、10.0.0.0 <sup>~</sup> 20.0.0.0 <sup>の</sup> TCP 接続で TCP チェックサムの検証をイネーブルにする 例を示します。

> ciscoasa(config)# **access-list TCP1 extended permit tcp 10.0.0.0 255.0.0.0 20.0.0.0 255.0.0.0**

```
C コマンド
```

```
ciscoasa(config)# tcp-map tmap
ciscoasa(config-tcp-map)# checksum-verification
ciscoasa(config)# class-map cmap
ciscoasa(config-cmap)# match access-list TCP1
ciscoasa(config)# policy-map pmap
ciscoasa(config-pmap)# class cmap
ciscoasa(config-pmap)# set connection advanced-options tmap
ciscoasa(config)# service-policy pmap global
```
関連コマンド

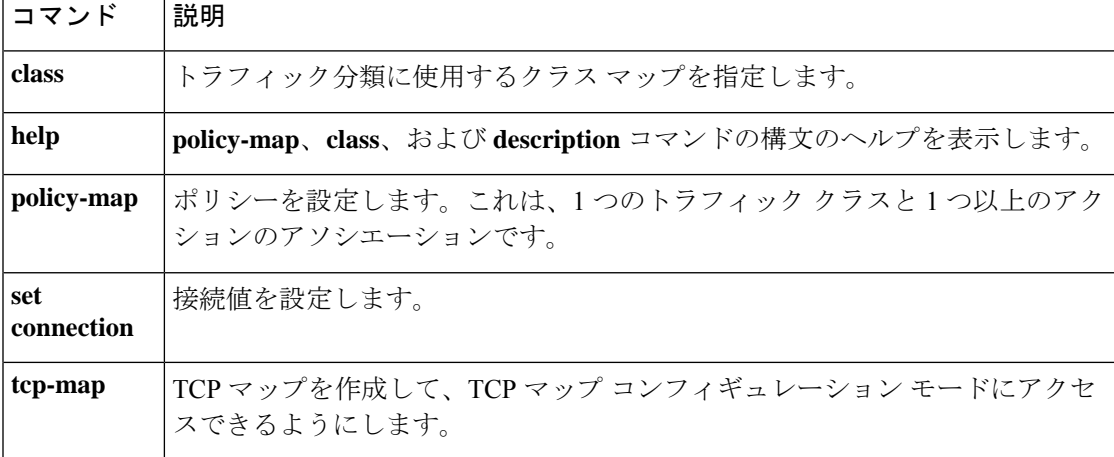

## **checksum-verification**

TCP チェックサムの検証をイネーブルまたはディセーブルにするには、tcp マップ コンフィ ギュレーションモードで**checksum-verification**コマンドを使用します。この指定を削除するに は、このコマンドの **no** 形式を使用します。

#### **checksum-verification no checksum-verification**

構文の説明 このコマンドには引数またはキーワードはありません。

**コマンド デフォルト** チェックサムの検証は、デフォルトでディセーブルです。

コマンドモード 次の表に、コマンドを入力できるモードを示します。

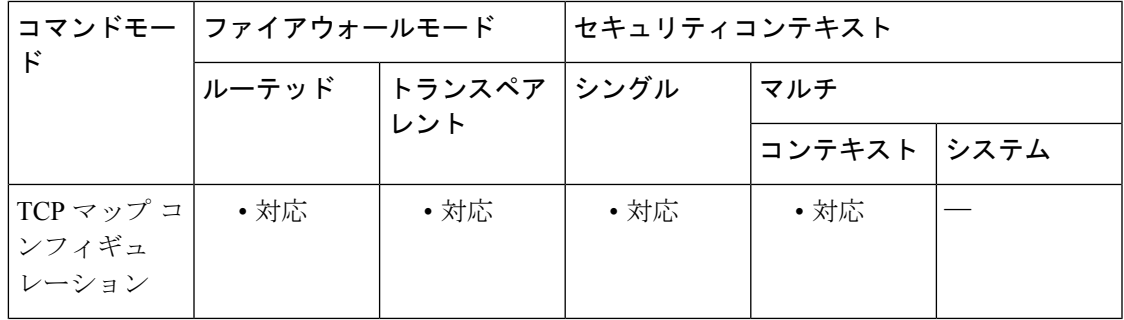

コマンド履歴 リリー 変更内容 ス 7.0(1) このコマンドが追加されました。

使用上のガイドライン **tcp-map** コマンドはモジュラ ポリシー フレームワーク インフラストラクチャと一緒に使用さ れます。**class-map** コマンドを使用してトラフィックのクラスを定義し、**tcp-map** コマンドで TCP インスペクションをカスタマイズします。**policy-map** コマンドを使用して、新しい TCP マップを適用します。**service-policy** コマンドで、TCP インスペクションをアクティブにしま す。

> **tcp-map** コマンドを使用して、TCP マップ コンフィギュレーション モードを開始します。tcp マップ コンフィギュレーション モードで **checksum-verification** コマンドを使用して、TCP チェックサムの検証をイネーブルにします。このチェックに失敗すると、パケットはドロップ されます。

<sup>例</sup> 次に、10.0.0.0 <sup>~</sup> 20.0.0.0 <sup>の</sup> TCP 接続で TCP チェックサムの検証をイネーブルにする 例を示します。

> ciscoasa(config)# **access-list TCP1 extended permit tcp 10.0.0.0 255.0.0.0 20.0.0.0 255.0.0.0**

```
C コマンド
```

```
ciscoasa(config)# tcp-map tmap
ciscoasa(config-tcp-map)# checksum-verification
ciscoasa(config)# class-map cmap
ciscoasa(config-cmap)# match access-list TCP1
ciscoasa(config)# policy-map pmap
ciscoasa(config-pmap)# class cmap
ciscoasa(config-pmap)# set connection advanced-options tmap
ciscoasa(config)# service-policy pmap global
```
関連コマンド

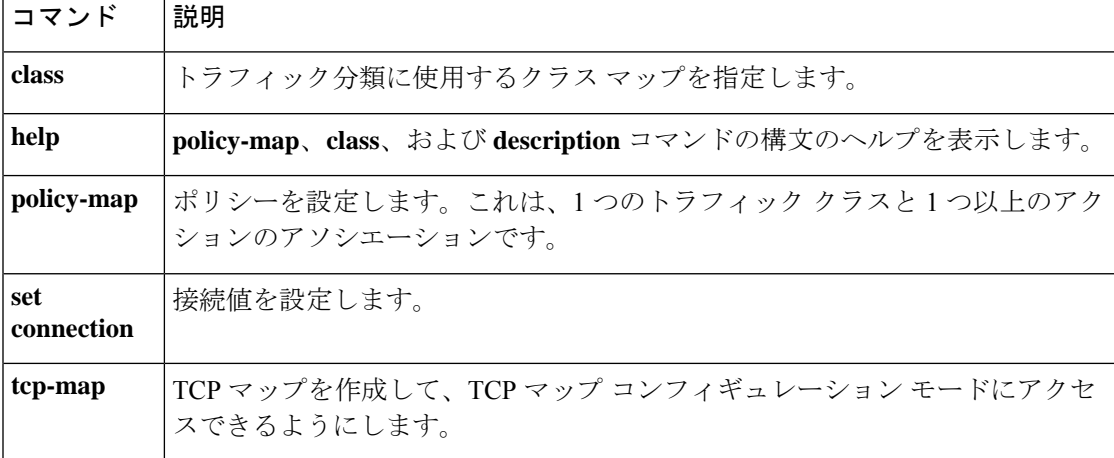

## **cipc security-mode authenticated**(廃止)

Cisco IP Communicator(CIPC)Softphone を音声 VLAN シナリオまたはデータ VLAN シナリオ に導入する場合に、強制的にCIPCSoftphoneを認証済みモードで動作させるには、電話プロキ シ コンフィギュレーション モードで **cipc security-mode authenticated** コマンドを使用します。 CIPC Softphone が暗号化をサポートしている場合に、このコマンドをオフにするには、このコ マンドの **no** 形式を使用します。

#### **cipc security-mode authenticated no cipc security-mode authenticated**

構文の説明 このコマンドには引数またはキーワードはありません。

コマンド デフォルト デフォルトでは、このコマンドは、no 形式によってディセーブルになっています。

コマンド モード 次の表に、コマンドを入力できるモードを示します。

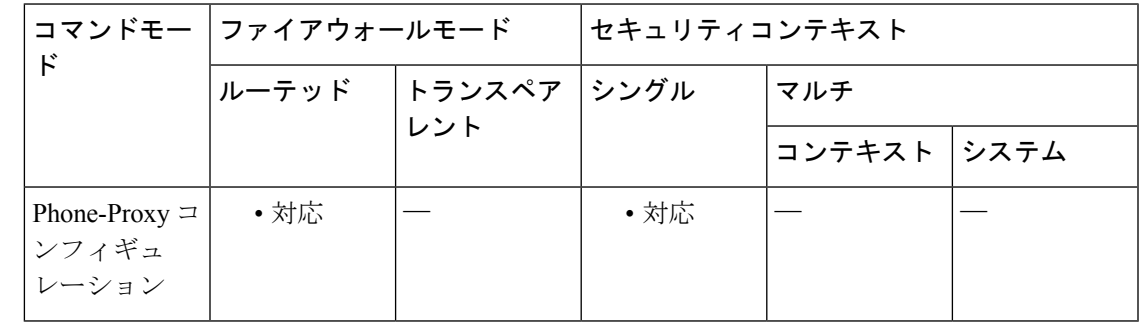

コマンド履歴 リリー 変更内容

ス

8.0(4) コマンドが追加されました。

9.4(1) このコマンドは、すべての**phone-proxy**モードコマンドとともに廃止されました。

使用上のガイドライン データ VLAN に影響を及ぼそうとするセキュリティ上の脅威から音声ストリームを守るため に、複数の VLAN を使用して音声とデータのトラフィックを分離することがセキュリティ上 のベストプラクティスです。ただし、Cisco IPCommunicator(CIPC)Softphoneアプリケーショ ンは、それぞれの IP Phone に接続する必要があります。IP Phone は、音声 VLAN に常駐して います。この要件により、音声 VLAN とデータ VLAN を分離することが問題になります。こ れは、SIP プロトコルおよび SCCP プロトコルが広範囲のポートで RTP ポートおよび RTCP ポートをダイナミックにネゴシエートするためです。このダイナミック ネゴシエーションで は、特定の範囲のポートを 2 つの VLAN の間で開く必要があります。

認証済みモードをサポートしていない旧バージョンのCIPCは、電話プロキシではサポー トされていません。 (注)

データ VLAN と音声 VLAN の間でのアクセスを広範囲のポートで行わずに、データ VLAN 上 の CIPC Softphone を音声 VLAN 上の該当する IP Phone と接続するには、**cipc security-mode authenticated** コマンドを使用して電話プロキシを設定します。

このコマンドを使用すると、電話プロキシが CIPC コンフィギュレーション ファイルを参照 し、CIPCソフトフォンが強制的に(暗号化済みモードではなく)認証済みモードになります。 これは、現在のバージョンの CIPC が暗号化済みモードをサポートしていないためです。

このコマンドがイネーブルの場合、電話プロキシは、電話コンフィギュレーションファイルを 解析し、電話が CIPC Softphone かどうかを判別し、セキュリティ モードを認証済みに変更し ます。またデフォルトでは、電話プロキシがすべての電話を強制的に暗号化済みモードにして いる間だけ、CIPC Softphone は認証済みモードをサポートします。

<sup>例</sup> 次に、**cipc security-mode authenticated** コマンドを使用して、音声 VLAN シナリオま たはデータ VLAN シナリオに Cisco IP Communicator (CIPC) Softphone を導入すると きに CIPC Softphone を強制的に認証済みモードで動作させる例を示します。

> ciscoasa (config)# phone-proxy asa\_phone\_proxy ciscoasa(config-phone-proxy)#**cipc security-mode authenticated**

関連コマンド コマンド |説明 **phone-proxy** Phone Proxy インスタンスを設定します。

## **clacp static-port-priority**

クラスタリングスパンド EtherChannel の LACP でダイナミック ポート プライオリティをディ セーブルにするには、グローバル コンフィギュレーション モードで **clacp static-port-priority** コマンドを使用します。これは、アクティブ EtherChannel メンバーが 8 を超過する場合に必要 となります。ダイナミック ポート プライオリティをイネーブルにするには、このコマンドの **no** 形式を使用します。

#### **clacp static-port-priority no clacp static-port-priority**

構文の説明 このコマンドには引数またはキーワードはありません。

コマンド デフォルト このコマンドはデフォルトでディセーブルです。ダイナミックポートプライオリティはイネー ブルです。

**コマンドモード** 次の表に、コマンドを入力できるモードを示します。

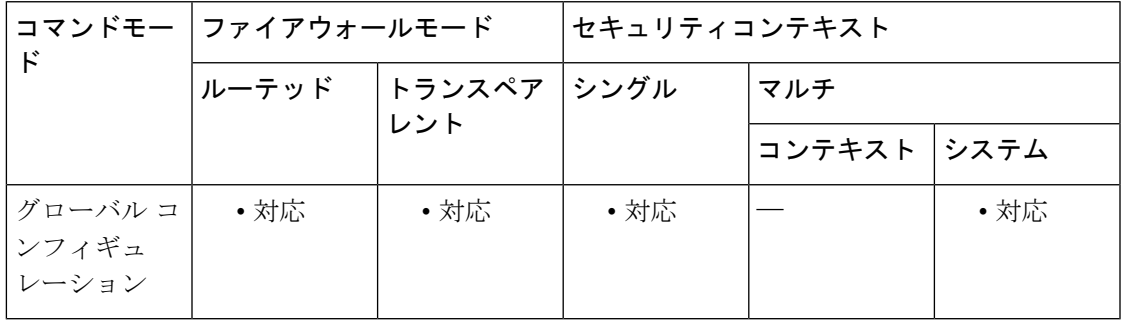

コマンド履歴 リリー 変更内容

ス

9.2(1) このコマンドが追加されました。

使用上のガイドライン 一部のスイッチはダイナミック ポート プライオリティをサポートしていないため、このコマ ンドはスイッチの互換性を高めます。さらに、このコマンドは、9 ~ 32 のアクティブ スパン ドEtherChannelメンバーのサポートをイネーブルにします。このコマンドを使用しないと、サ ポートされるのは 8 個のアクティブ メンバと 8 個のスタンバイ メンバのみです。

> ASA EtherChannel は、最大 16 のアクティブ リンクをサポートします。スパンド EtherChannel では、vPC の 2 台のスイッチとともに使用し、**clacp static-port-priority** コマンドによってダイ ナミック ポート プライオリティをディセーブルにした場合、この機能はクラスタ全体で最大 32 のアクティブリンクをサポートするように拡張されます。スイッチは、16 のアクティブ リ ンクを持つ EtherChannel をサポートする必要があります(Nexus 7000 の F2 シリーズ 10 ギガ ビット イーサネット モジュールなど)。

8 つのアクティブリンクをサポートする VSS または vPC のスイッチの場合、スパンド EtherChannel に 16 のアクティブリンクを設定できます(各スイッチに 8 つ接続)。

スパンドEtherChannelで8個より多くのアクティブリンクを使用する場合は、スタンバイ リンクも使用できません。9 ~ 32 個のアクティブリンクをサポートするには、スタンバ イリンクの使用を可能にする cLACP ダイナミック ポート プライオリティをディセーブ ルにする必要があります。 (注)

### 例 次に、ダイナミック ポート プライオリティをディセーブルにする例を示します。

ciscoasa(config)# **clacp static-port-priority**

関連コマンド

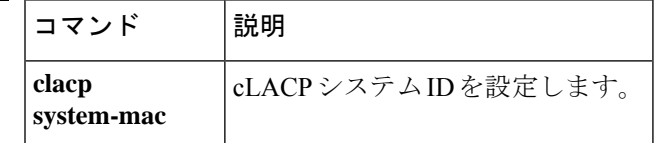

### **clacp system-mac**

ASA クラスタのマスターユニットで cLACP システム ID を手動で設定する場合、クラスタ グ ループ コンフィギュレーション モードで **clacp system-mac** コマンドを使用します。デフォル ト設定に戻すには、このコマンドの **no** 形式を使用します。

**clacp system-mac** { *mac\_address* | **auto** } [ **system-priority** *number* ] **no clacp system-mac** { *mac\_address* | **auto** } [ **system-priority** *number* ]

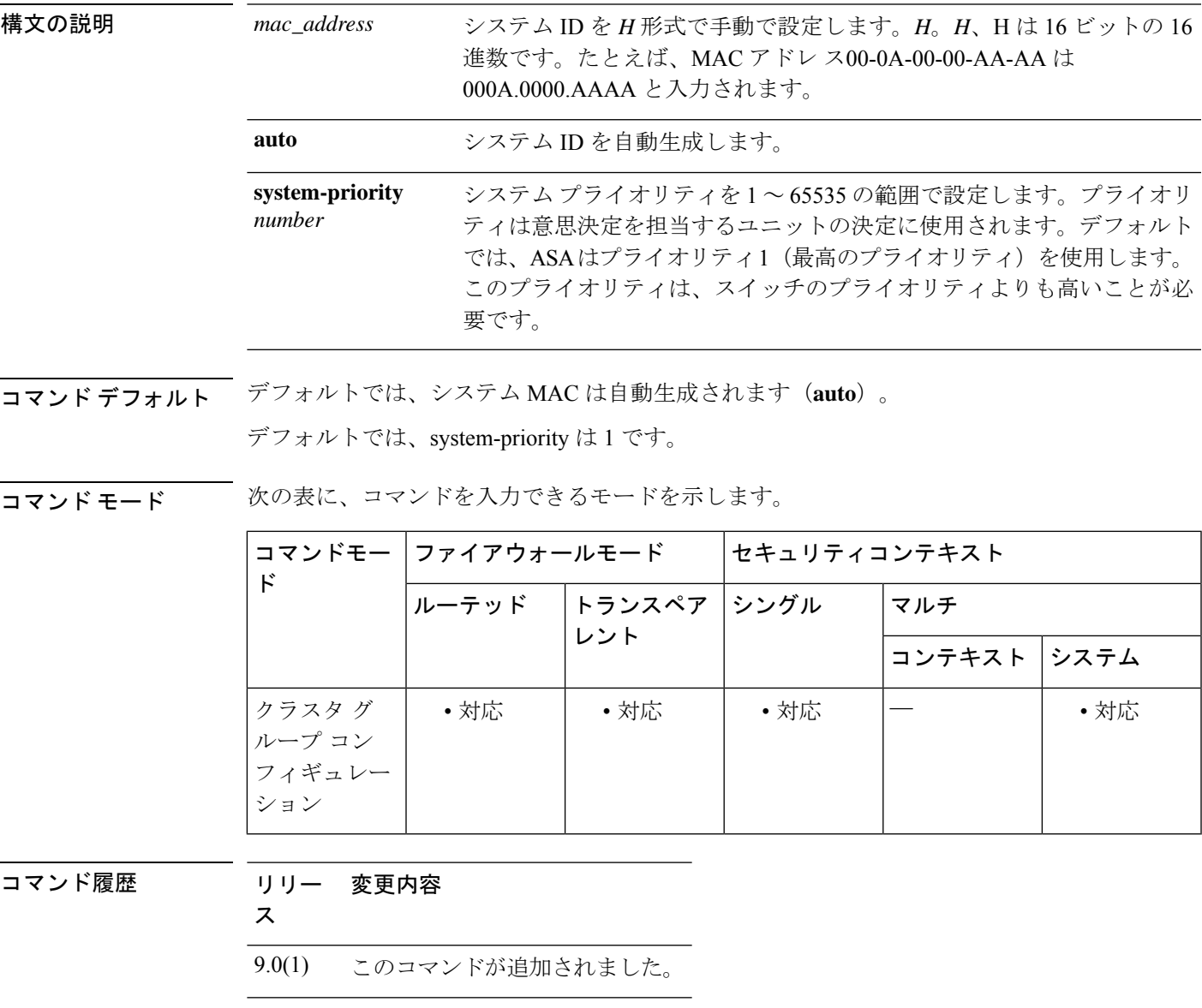

使用上のガイドライン スパンド EtherChannel を使用するときは、ASA は cLACP を使用してネイバースイッチとの間 でEtherChannelのネゴシエーションを行います。cLACPネゴシエーションの際に、同じクラス タ内の ASA は互いに連携するため、スイッチには 1 つの(仮想)デバイスであるかのように

見えます。cLACP ネゴシエーションのパラメータの 1 つであるシステム ID は、MAC アドレ スの形式をとります。すべての ASA で同じシステム ID が使用されます。システム ID は、マ スターユニットによって自動生成され(デフォルト)、すべてのスレーブに複製されるか、こ のコマンドに手動で指定します。トラブルシューティングの目的で、たとえば、識別が容易な MAC アドレスを使用できるように、手動で MAC アドレスを設定することがあります。一般 的には、自動生成された MAC アドレスを使用します。

このコマンドは、ブートストラップコンフィギュレーションの一部ではなく、マスターユニッ トからスレーブユニットに複製されます。ただし、クラスタリングをイネーブルにした後は、 この値は変更できません。

<sup>例</sup> 次に、システム ID を手動で設定する例を示します。

cluster group pod1 local-unit unit1 cluster-interface port-channel1 ip 192.168.1.1 255.255.255.0 priority 1 key chuntheunavoidable health-check clacp system-mac 000a.0000.aaaa enable noconfirm

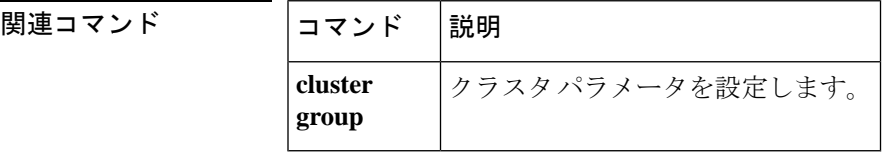

**Cisco Secure Firewall ASA** シリーズ コマンド リファレンス、**A** ~ **H** コマンド

# **class**(グローバル)

セキュリティコンテキストの割り当て先のリソースクラスを作成するには、グローバル コン フィギュレーション モードで **class** コマンドを使用します。クラスを削除するには、このコマ ンドの **no** 形式を使用します。

**class** *name* **no class** *name*

構文の説明 20文字までの文字列で名前を指定します。デフォルトクラスの制限値を設定するには、 *name* 名前として **default** と入力します。

コマンドデフォルト デフォルトの動作や値はありません。

コマンドモード 次の表に、コマンドを入力できるモードを示します。

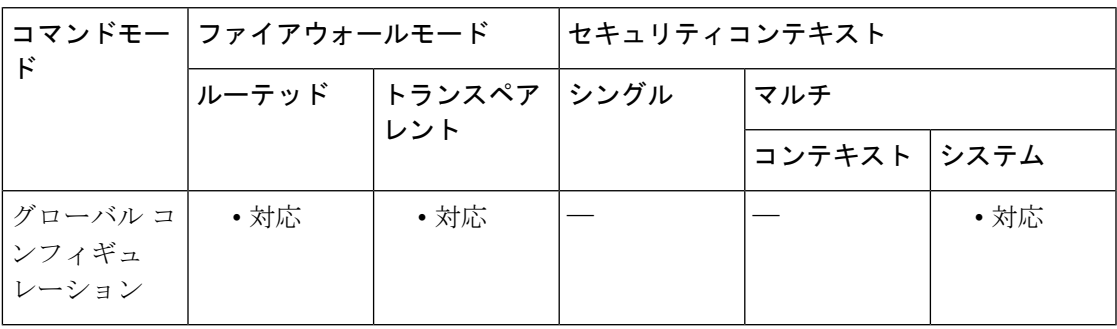

コマンド履歴 リリー 変更内容

ス

7.2(1) このコマンドが追加されました。

使用上のガイドライン デフォルトでは、コンテキストごとの上限値が適用されていない限り、すべてのセキュリティ コンテキストがASAのリソースに無制限にアクセスできます。ただし、1つ以上のコンテキス トがリソースを大量に使用しており、他のコンテキストが接続を拒否されている場合は、リ ソース管理を設定してコンテキストごとのリソースの使用を制限できます。

> ASAは、リソースクラスにコンテキストを割り当てることによって、リソースを管理します。 各コンテキストでは、クラスによって設定されたリソース制限が使用されます。

クラスを作成すると、ASAは、クラスに割り当てられる各コンテキストに対してリソースの一 部を確保しなくなります。その代わりに、ASAは、コンテキストの上限を設定します。リソー スをオーバーサブスクライブする場合、または一部のリソースを無制限にする場合は、少数の コンテキストがこれらのリソースを「使い果たし」、他のコンテキストへのサービスに影響す る可能性があります。クラス用のリソースを設定するには、**limit-resource**コマンドを参照して ください。

すべてのコンテキストは、別のクラスに割り当てられていない場合はデフォルトクラスに属し ます。コンテキストをデフォルト クラスに積極的に割り当てる必要はありません。

コンテキストがデフォルト クラス以外のクラスに属する場合、それらのクラス設定は常にデ フォルト クラス設定を上書きします。ただし、他のクラスに定義されていない設定がある場 合、メンバ コンテキストはそれらの制限にデフォルト クラスを使用します。たとえば、すべ ての同時接続に 2% の制限を設定したがその他の制限を設定せずにクラスを作成した場合、他 のすべての制限はデフォルトクラスから継承されます。逆に、すべてのリソースに対する制限 を設定してクラスを作成した場合、そのクラスはデフォルト クラスの設定を使用しません。

デフォルトでは、デフォルトクラスは、すべてのコンテキストにリソースへのアクセスを無制 限に提供します。ただし、次の制限が適用されます(この制限は、デフォルトではコンテキス トあたりの最大許容値が設定されます)。

- Telnet セッション:5 セッション。
- SSH セッション:5 セッション。
- MAC アドレス:65,535 エントリ。

<sup>例</sup> 次に、接続のデフォルト クラスの制限に、無制限ではなく <sup>10</sup> % を設定する例を示し ます。

```
ciscoasa(config)# class default
ciscoasa(config-class)# limit-resource conns 10%
```
他のリソースはすべて無制限のままです。

gold というクラスを追加するには、次のコマンドを入力します。

```
ciscoasa(config)# class gold
ciscoasa(config-class)#
limit-resource mac-addresses 10000
ciscoasa(config-class)#
limit-resource conns 15%
ciscoasa(config-class)#
limit-resource rate conns 1000
ciscoasa(config-class)#
limit-resource rate inspects 500
ciscoasa(config-class)#
limit-resource hosts 9000
ciscoasa(config-class)#
limit-resource asdm 5
ciscoasa(config-class)#
limit-resource ssh 5
ciscoasa(config-class)#
limit-resource rate syslogs 5000
ciscoasa(config-class)#
limit-resource telnet 5
ciscoasa(config-class)#
limit-resource xlates 36000
ciscoasa(config-class)#
limit-resource routes 5000
```
### 関連コマンド

Ι

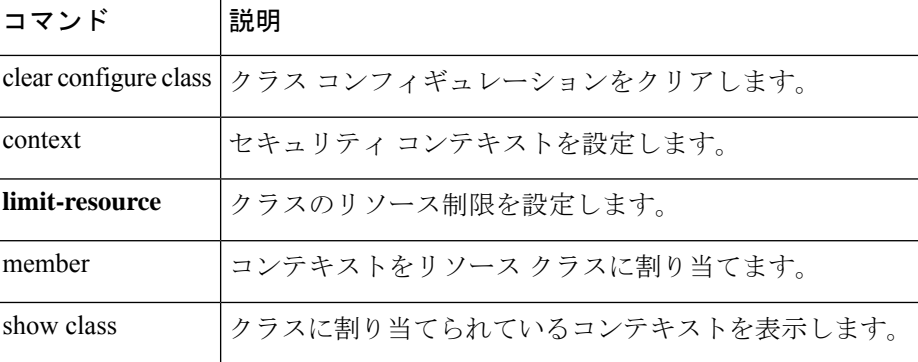

# **class**(ポリシー マップ)

クラスマップトラフィックにアクションを割り当てることができるポリシーマップにクラス マップを割り当てるには、ポリシーマップコンフィギュレーションモードで**class**コマンドを 使用します。ポリシーマップからクラスマップを削除するには、このコマンドの **no** 形式を使 用します。

**class** *classmap\_name* **no class** *classmap\_name*

構文の説明 クラス マップの名前を指定します。レイヤ 3/4 のポリシーマップ(**policy-map** *classmap\_name* コマンド)の場合、レイヤ 3/4 クラスマップ名(**class-map** または **class-map type management**コマンド)を指定する必要があります。インスペクションポ リシー マップ(**policy-map type inspect** コマンド)の場合、インスペクション クラス マップ名(**class-map type inspect** コマンド)を指定する必要がありま す。

- コマンド デフォルトの動作や値はありません。
- コマンド モード 次の表に、コマンドを入力できるモードを示します。

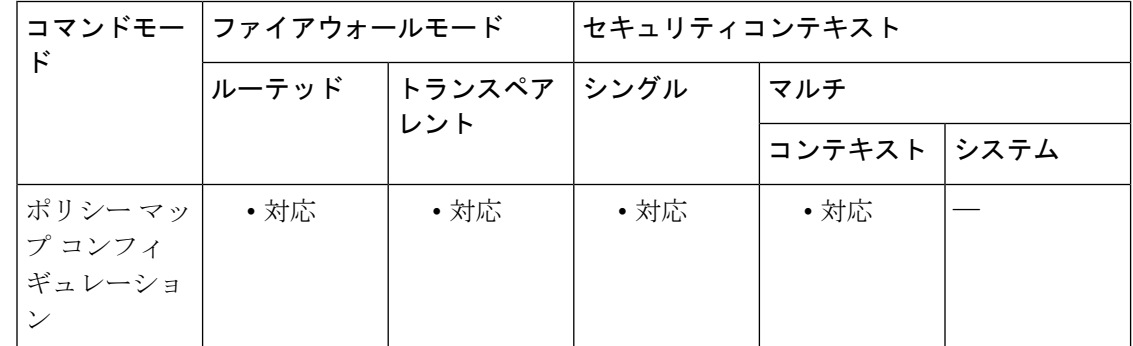

コマンド履歴 リリー 変更内容

ス

7.0(1) このコマンドが追加されました。

使用上のガイドライン **class** コマンドを使用するには、Modular Policy Framework を使用します。レイヤ 3/4 ポリシー マップでクラスを使用するには、次のコマンドを入力します。

- **1. class-map**:アクションを実行するトラフィックを識別します。
- **2. policy-map**:各クラスマップに関連付けるアクションを指定します。
	- **1. class**:アクションを実行するクラスマップを指定します。
- **2.** *commands for supported features*:特定のクラスマップについて、QoS、アプリケーショ ン インスペクション、CSC または AIP SSM、TCP 接続と UDP 接続の制限とタイムア ウト、TCP 正規化など、さまざまな機能の多数のアクションを設定できます。各機能 で使用できるコマンドの詳細については、CLI コンフィギュレーション ガイドを参照 してください。
- **3. service-policy**:ポリシーマップをインターフェイスごとに、またはグローバルに割り当て ます。

インスペクション ポリシー マップでクラスを使用するには、次のコマンドを入力します。

- **1. class-map type inspect**:アクションを実行するトラフィックを識別します。
- **2. policy-map type inspect**:各クラスマップに関連付けるアクションを指定します。
	- **1. class**:アクションを実行するインスペクション クラス マップを指定します。
	- **2.** アプリケーションタイプのコマンド:各アプリケーションタイプで使用可能なコマン ドについては、CLI コンフィギュレーション ガイドを参照してください。インスペク ション ポリシー マップのクラス コンフィギュレーション モードでサポートされてい るアクションには、次のものが含まれます。
	- **3.** パケットのドロップ
	- **4.** 接続のドロップ
	- **5.** 接続のリセット
	- **6.** ロギング
	- **7.** メッセージのレートの制限
	- **8.** コンテンツのマスキング
	- **9. parameters**:インスペクションエンジンに影響するパラメータを設定します。CLI は パラメータコンフィギュレーションモードに移行します。使用可能なコマンドについ ては、CLI コンフィギュレーション ガイドを参照してください。
- **3. class-map**:アクションを実行するトラフィックを識別します。
- **4. policy-map**:各クラスマップに関連付けるアクションを指定します。
	- **1. class**:アクションを実行するレイヤ 3/4 クラスマップを指定します。
	- **2. inspect** *application inspect\_policy\_map*:アプリケーション インスペクションをイネーブ ルにし、特別なアクションを実行するインスペクションポリシーマップを呼び出しま す。
- **5. service-policy**:ポリシーマップをインターフェイスごとに、またはグローバルに割り当て ます。

このコンフィギュレーションには、すべてのトラフィックと一致する、**class-default** と呼ばれ るクラスマップが必ず含まれています。各レイヤ 3/4 ポリシーマップの末尾には、アクション が定義されていない **class-default** クラスマップがコンフィギュレーションに含まれています。 すべてのトラフィックと照合するが、別のクラス マップを作成しない場合、このクラス マッ プをオプションで使用できます。実際、一部の機能は、**class-default** クラスマップ用にのみ設 定できます(**shape** コマンドなど)。

**class-default** クラスマップを含めて、最大 63 個の **class** コマンドおよび **match** コマンドをポリ シーマップに設定できます。

```
例 次に、classコマンドを含む、接続ポリシーのpolicy-mapコマンドの例を示します。こ
            のコマンドは、Web サーバー 10.1.1.1 への接続許可数を制限します。
```

```
ciscoasa(config)# access-list http-server permit tcp any host 10.1.1.1
ciscoasa(config)# class-map http-server
ciscoasa(config-cmap)# match access-list http-server
ciscoasa(config)# policy-map global-policy
ciscoasa(config-pmap)# description This policy map defines a policy concerning connection
 to http server.
ciscoasa(config-pmap)# class http-server
ciscoasa(config-pmap-c)# set connection conn-max 256
```
次の例は、ポリシー マップでの複数の照合の動作を示しています。

```
ciscoasa(config)# class-map inspection_default
ciscoasa(config-cmap)# match default-inspection-traffic
ciscoasa(config)# class-map http_traffic
ciscoasa(config-cmap)# match port tcp eq 80
ciscoasa(config)# policy-map outside_policy
ciscoasa(config-pmap)# class inspection_default
ciscoasa(config-pmap-c)# inspect http http_map
ciscoasa(config-pmap-c)# inspect sip
ciscoasa(config-pmap)# class http_traffic
ciscoasa(config-pmap-c)# set connection timeout tcp 0:10:0
```
次の例は、トラフィックが最初の利用可能なクラスマップと一致した場合に、同じ機 能ドメインのアクションが指定されている後続のクラスマップと照合されないことを 示しています。

```
ciscoasa(config)# class-map telnet_traffic
ciscoasa(config-cmap)# match port tcp eq 23
ciscoasa(config)# class-map ftp_traffic
ciscoasa(config-cmap)# match port tcp eq 21
ciscoasa(config)# class-map tcp_traffic
ciscoasa(config-cmap)# match port tcp range 1 65535
ciscoasa(config)# class-map udp_traffic
ciscoasa(config-cmap)# match port udp range 0 65535
ciscoasa(config)# policy-map global_policy
ciscoasa(config-pmap)# class telnet_traffic
ciscoasa(config-pmap-c)# set connection timeout tcp 0:0:0
ciscoasa(config-pmap-c)# set connection conn-max 100
ciscoasa(config-pmap)# class ftp_traffic
ciscoasa(config-pmap-c)# set connection timeout tcp 0:5:0
ciscoasa(config-pmap-c)# set connection conn-max 50
ciscoasa(config-pmap)# class tcp_traffic
```
ciscoasa(config-pmap-c)# **set connection timeout tcp 2:0:0** ciscoasa(config-pmap-c)# **set connection conn-max 2000**

Telnet 接続は、開始時に **class telnet\_traffic** と一致します。同様に FTP 接続は、開始時 に **class ftp\_traffic** と一致します。Telnet および FTP 以外の TCP 接続の場合は、**class tcp\_traffic** と一致します。Telnet 接続または FTP 接続は **class tcp\_traffic** と一致します が、すでに他のクラスと一致しているため、ASA はこの照合を行いません。

### 関連コマンド

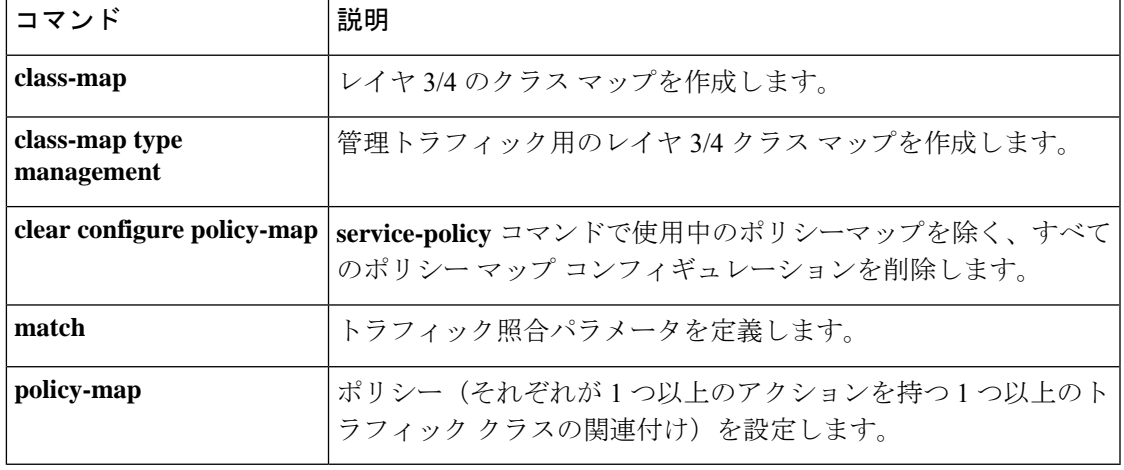

### **class-map**

モジュラ ポリシー フレームワークを使用するとき、グローバル コンフィギュレーション モー ドで **class-map** コマンド(**type** キーワードは指定しない)を使用して、アクションを適用する レイヤ 3 またはレイヤ 4 のトラフィックを指定します。クラスマップを削除するには、このコ マンドの **no** 形式を使用します。

**class-map** *class\_map\_name* **no class-map** *class\_map\_name*

構文の説明 *class\_map\_name* 40文字までの長さのクラスマップ名を指定します。名前「class-default」と、 「internal」または「 default」で始まるすべての名前は予約されています。 クラスマップのすべてのタイプで同じネームスペースを使用するため、すで に別のクラス マップ タイプで使用されている名前は再利用できません。

コマンド デフォルトの動作や値はありません。

コマンドモード 次の表に、コマンドを入力できるモードを示します。

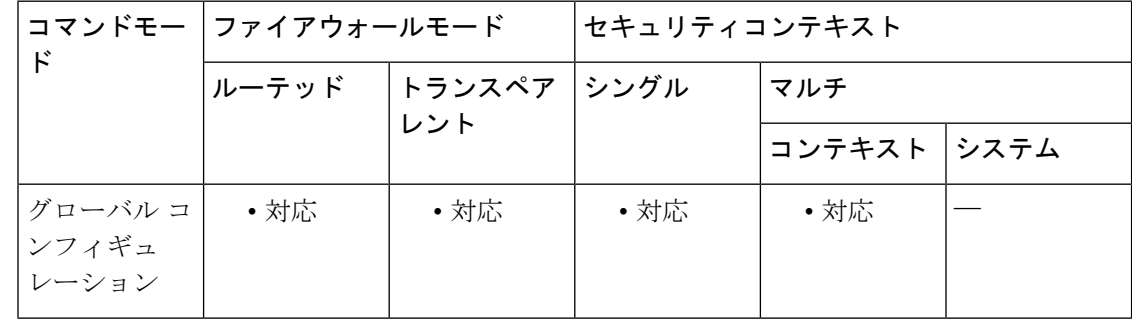

コマンド履歴 リリー 変更内容

ス

- 7.0(1) このコマンドが追加されました。
- 使用上のガイドライン このタイプのクラス マップは、レイヤ 3/4 通過トラフィック専用です。ASA 宛ての管理トラ フィックについては、**class-map type management** コマンドを参照してください。

レイヤ 3/4 クラス マップにより、アクションを適用するレイヤ 3 および 4 のトラフィックを特 定します。1 つのレイヤ 3/4 ポリシー マップに複数のレイヤ 3/4 クラス マップを作成できま す。

### デフォルトのクラス マップ

コンフィギュレーションには、デフォルト グローバル ポリシーで ASA が使用するデフォルト のレイヤ3/4クラスマップが含まれます。これは、**inspection\_default**と呼ばれ、デフォルトイ ンスペクション トラフィックと一致します。

class-map inspection\_default match default-inspection-traffic

デフォルトのコンフィギュレーションに存在する別のクラスマップは、class-defaultと呼ばれ、 これはすべてのトラフィックと一致します。

class-map class-default match any

このクラス マップは、すべてのレイヤ 3/4 ポリシー マップの最後に示され、原則的に、他の すべてのトラフィックでどのようなアクションも実行しないように ASA に通知します。独自 の **match any** クラスマップを作成するのではなく、必要に応じて class-default クラスマップを 使用できます。実際のところ、class-default で使用可能な機能は、QoS トラフィック シェーピ ングなどの一部の機能だけです。

#### 最大クラス マップ

すべてのタイプのクラス マップの最大数は、シングル モードでは 255 個、マルチ モードでは コンテキストごとに 255 個です。クラス マップには、次のタイプがあります。

- **class-map**
- **class-map type management**
- **class-map type inspection**
- **class-map type regex**
- ポリシーマップタイプの **match** コマンドでは、コンフィギュレーション モードを検査し ます。

この制限にはすべてのタイプのデフォルト クラス マップも含まれます。

#### コンフィギュレーションの概要

モジュラ ポリシー フレームワークの設定手順は、次の 4 つの作業で構成されます。

- **1. class-map** コマンドまたは **class-map type management** コマンドを使用して、アクションを 適用するレイヤ 3 およびレイヤ 4 のトラフィックを指定します。
- **2.** (アプリケーションインスペクションのみ)**policy-maptype inspect**コマンドを使用して、 アプリケーション インスペクション トラフィックの特別なアクションを定義します。
- **3. policy-map** コマンドを使用して、レイヤ 3 と 4 のトラフィックにアクションを適用しま す。
- **4. service-policy**コマンドを使用して、インターフェイスでのアクションをアクティブにしま す。

**class-map**コマンドを使用して、クラスマップコンフィギュレーションモードを開始します。 クラス マップ コンフィギュレーション モードから、**match** コマンドを使用して、クラスに含 めるトラフィックを定義できます。レイヤ 3/4 クラスマップには、クラスマップに含まれるト ラフィックを指定する **match** コマンド(**matchtunnel-group** コマンドおよび **matchdefault-inspection-traffic** コマンドを除く) が1つだけ含まれています。

### <sup>例</sup> 次に、<sup>4</sup> つのレイヤ 3/4 クラス マップを作成する例を示します。

```
ciscoasa(config)# access-list udp permit udp any any
ciscoasa(config)# access-list tcp permit tcp any any
ciscoasa(config)# access-list host_foo permit ip any 10.1.1.1 255.255.255.255
ciscoasa(config)# class-map all_udp
ciscoasa(config-cmap)# description "This class-map matches all UDP traffic"
ciscoasa(config-cmap)# match access-list udp
ciscoasa(config-cmap)# class-map all_tcp
ciscoasa(config-cmap)# description "This class-map matches all TCP traffic"
ciscoasa(config-cmap)# match access-list tcp
ciscoasa(config-cmap)# class-map all_http
ciscoasa(config-cmap)# description "This class-map matches all HTTP traffic"
ciscoasa(config-cmap)# match port tcp eq http
ciscoasa(config-cmap)# class-map to_server
ciscoasa(config-cmap)# description "This class-map matches all traffic to server 10.1.1.1"
ciscoasa(config-cmap)# match access-list host_foo
```
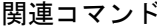

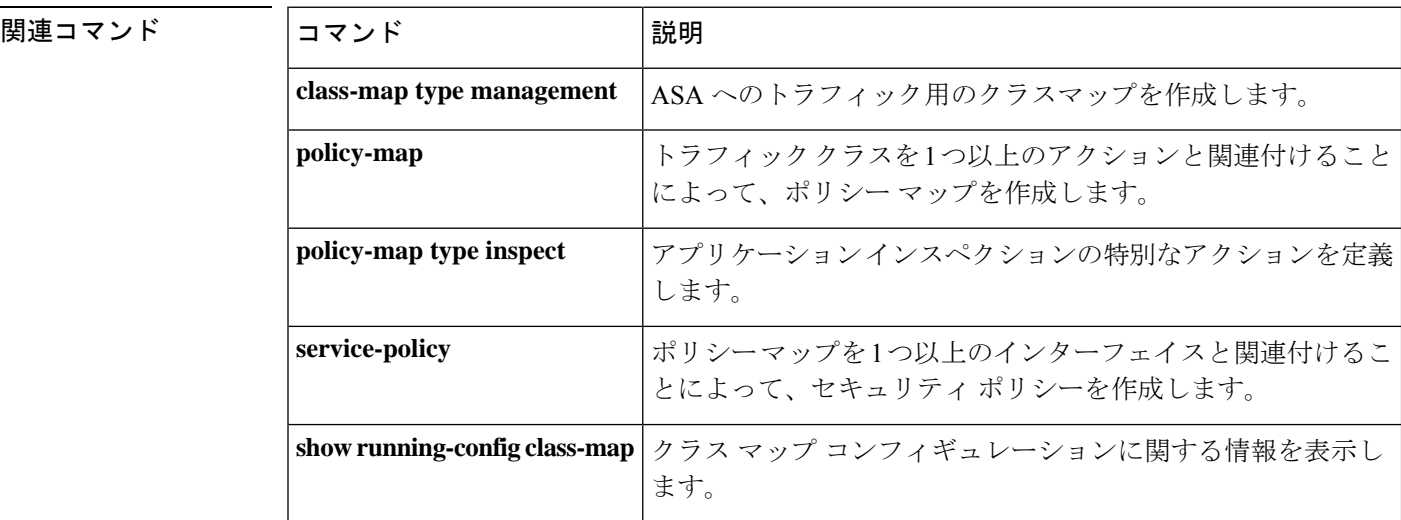

## **class-map type inspect**

モジュラ ポリシー フレームワーク を使用するときに、グローバル コンフィギュレーション モードで **class-map type inspect** コマンドを使用して検査アプリケーションに固有の基準と一 致を確認します。インスペクション クラス マップを削除するには、このコマンドの **no** 形式を 使用します。

**class-map type inspect** *application* [ **match-all** | **match-any** ] *class\_map\_name* **class-map** [ **type inspect** *application* [ **match-all** | **match-any** ]] *class\_map\_name*

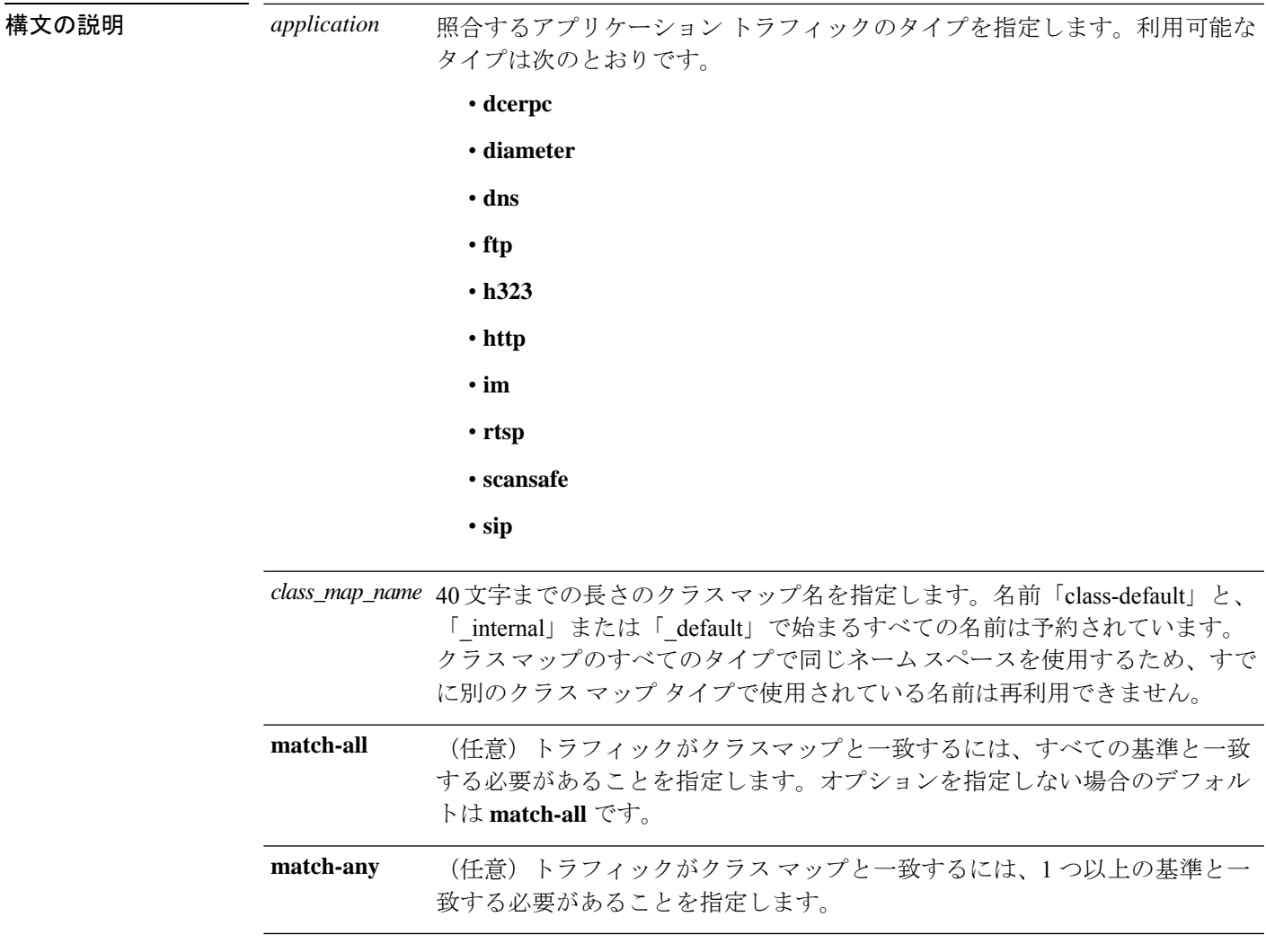

コマンドデフォルト デフォルトの動作や値はありません。

### **コマンドモード** 次の表に、コマンドを入力できるモードを示します。

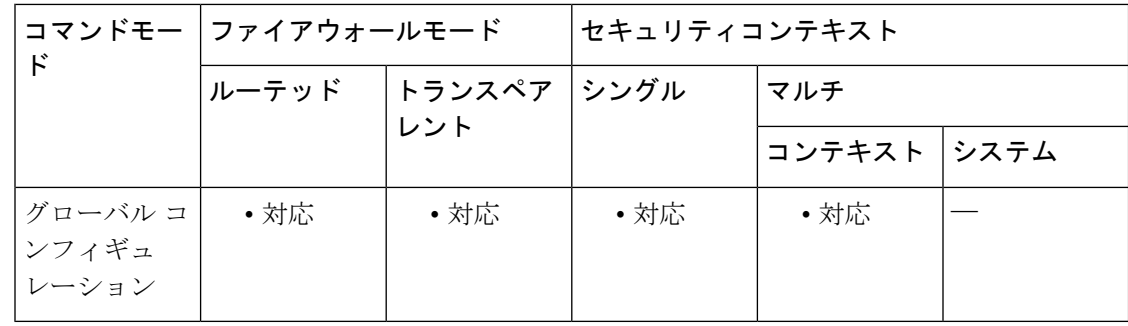

#### コマンド履歴 リリー 変更内容

ス

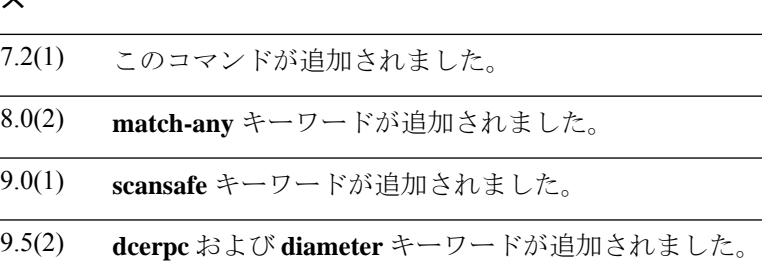

使用上のガイドライン モジュラ ポリシー フレームワークでは、多くのアプリケーション インスペクションで実行さ れる特別なアクションを設定できます。レイヤ 3/4 ポリシーマップでインスペクションエンジ ンをイネーブルにする場合は、インスペクション ポリシー マップで定義されるアクションを 必要に応じてイネーブルにすることもできます(**policy-map type inspect** コマンドを参照)。

> インスペクション ポリシー マップでは、インスペクション クラス マップを作成して、対象と するトラフィックを指定できます。このクラスマップには、1 つ以上の **match** コマンドが含ま れます(あるいは、単一の基準とアクションをペアにする場合は、インスペクションポリシー マップで **match** コマンドを直接使用できます)。アプリケーション固有の基準を照合できま す。たとえば DNS トラフィックの場合は、DNS クエリー内のドメイン名と照合可能です。

> クラスマップは、複数のトラフィック照合をグループ化します(match-all クラスマップ)。 あるいはクラスマップで、照合リストのいずれかを照合できます(match-anyクラスマップ)。 クラス マップを作成することと、インスペクション ポリシー マップ内で直接トラフィック照 合を定義することの違いは、クラスマップを使用して複数のmatchコマンドをグループ化でき る点と、クラス マップを再使用できる点です。このクラス マップで指定するトラフィックに 対しては、インスペクション ポリシー マップで、接続のドロップ、リセット、またはロギン グなどのアクションを指定できます。

> すべてのタイプのクラス マップの最大数は、シングル モードでは 255 個、マルチ モードでは コンテキストごとに 255 個です。クラス マップには、次のタイプがあります。

- **class-map**
- **class-map type management**
- **class-map type inspection**
- **class-map type regex**

• ポリシーマップタイプの **match** コマンドでは、コンフィギュレーション モードを検査し ます。

この制限にはすべてのタイプのデフォルト クラス マップも含まれます。詳細については、 **class-map** コマンドを参照してください。

<sup>例</sup> 次の例では、すべての基準に一致する必要がある HTTP クラス マップを作成します。

ciscoasa(config-cmap)# **class-map type inspect http match-all http-traffic** ciscoasa(config-cmap)# **match req-resp content-type mismatch** ciscoasa(config-cmap)# **match request body length gt 1000** ciscoasa(config-cmap)# **match not request uri regex class URLs**

次の例では、基準のいずれかに一致する必要がある HTTP クラス マップを作成しま す。

```
ciscoasa(config-cmap)# class-map type inspect http match-any monitor-http
ciscoasa(config-cmap)# match request method get
ciscoasa(config-cmap)# match request method put
ciscoasa(config-cmap)# match request method post
```
関連コマンド

| コマンド                             | 説明                                                      |
|----------------------------------|---------------------------------------------------------|
| class-map                        | 通過トラフィック用のレイヤ 3/4 クラス マップを作成します。                        |
| policy-map                       | トラフィック クラスを1つ以上のアクションと関連付けること<br>によって、ポリシーマップを作成します。    |
| policy-map type inspect          | アプリケーションインスペクションの特別なアクションを定義<br>します。                    |
| service-policy                   | ポリシーマップを1つ以上のインターフェイスと関連付けるこ<br>とによって、セキュリティポリシーを作成します。 |
| show running-config<br>class-map | クラス マップ コンフィギュレーションに関する情報を表示し<br>ます。                    |

## **class-map type management**

モジュラ ポリシー フレームワークを使用するとき、グローバル コンフィギュレーション モー ドで **class-maptype management** コマンドを使用して、アクションを適用する ASA 宛ての、レ イヤ 3 またはレイヤ 4 の管理トラフィックを指定します。クラスマップを削除するには、この コマンドの **no** 形式を使用します。

**class-map type management** *class\_map\_name* **no class-map type management** *class\_map\_name*

構文の説明 *class\_map\_name* 40文字までの長さのクラスマップ名を指定します。名前「class-default」と、 「internal」または「 default」で始まるすべての名前は予約されています。 クラスマップのすべてのタイプで同じネームスペースを使用するため、すで に別のクラス マップ タイプで使用されている名前は再利用できません。

コマンド デフォルトの動作や値はありません。

コマンドモード 次の表に、コマンドを入力できるモードを示します。

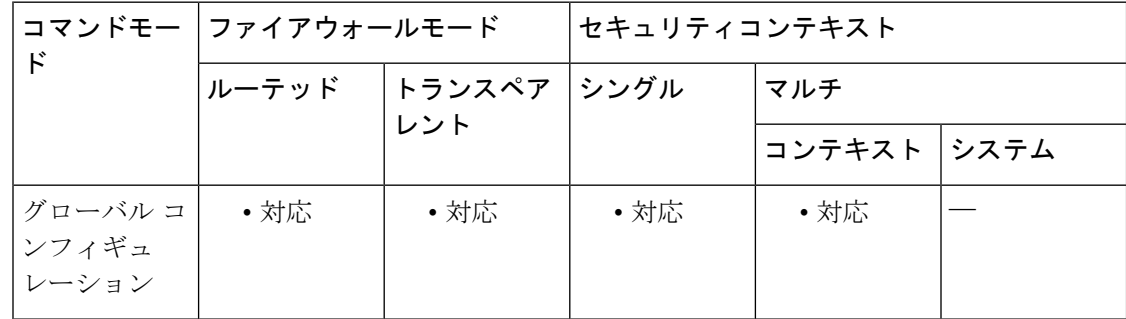

コマンド履歴 リリー 変更内容

ス

- 7.2(1) このコマンドが追加されました。
- **et connection** コマンドが、ASA への管理トラフィックにおいて、レイヤ 3/4 管理ク ラス マップでも使用できるようになりました。 **conn-max** キーワードと **embryonic-conn-max** キーワードのみ使用できます。 8.0(2)

### 使用上のガイドライン このタイプのクラス マップは、管理トラフィック専用です。通過トラフィックについては、 **class-map** コマンド(**type** キーワードは指定しない)を参照してください。

ASAへの管理トラフィックに対して、この種類のトラフィックに特有のアクションの実行が必 要になる場合があります。ポリシー マップの管理クラス マップで設定可能なアクションのタ イプは、管理トラフィック専用です。たとえば、このタイプのクラスマップでは、RADIUSア カウンティング トラフィックをインスペクトして、接続制限を設定できます。

レイヤ 3/4 クラス マップにより、アクションを適用するレイヤ 3 および 4 のトラフィックを特 定します。すべてのタイプのクラス マップの最大数は、シングル モードでは 255 個、マルチ モードではコンテキストごとに 255 個です。

レイヤ 3/4 ポリシー マップそれぞれに、複数のレイヤ 3/4 クラス マップ(管理トラフィックま たは通過トラフィック)を作成できます。

モジュラ ポリシー フレームワークの設定手順は、次の 4 つの作業で構成されます。

- **1. class-map** コマンドおよび **class-map type management** コマンドを使用して、アクションを 適用するレイヤ 3 およびレイヤ 4 のトラフィックを指定します。
- **2.** (アプリケーションインスペクションのみ)**policy-maptype inspect**コマンドを使用して、 アプリケーション インスペクション トラフィックの特別なアクションを定義します。
- **3. policy-map** コマンドを使用して、レイヤ 3 と 4 のトラフィックにアクションを適用しま す。
- **4. service-policy**コマンドを使用して、インターフェイスでのアクションをアクティブにしま す。

**class-maptype management** コマンドを使用して、クラス マップ コンフィギュレーション モー ドを開始します。クラス マップ コンフィギュレーション モードから、**match** コマンドを使用 して、クラスに含めるトラフィックを定義できます。管理クラスマップを指定して、アクセス リストまたはTCPやUDPのポートと照合できます。レイヤ3/4クラスマップには、クラスマッ プに含まれるトラフィックを指定する **match** コマンドが 1 つだけが含まれています。

すべてのタイプのクラス マップの最大数は、シングル モードでは 255 個、マルチ モードでは コンテキストごとに 255 個です。クラス マップには、次のタイプがあります。

- **class-map**
- **class-map type management**
- **class-map type inspection**
- **class-map type regex**
- ポリシーマップタイプの **match** コマンドでは、コンフィギュレーション モードを検査し ます。

この制限にはすべてのタイプのデフォルト クラス マップも含まれます。詳細については、 **class-map** コマンドを参照してください。

<sup>例</sup> 次に、レイヤ 3/4 管理クラス マップを作成する例を示します。

ciscoasa(config)# **class-map type management radius\_acct** ciscoasa(config-cmap)# **match port tcp eq 10000**

I

### 関連コマンド

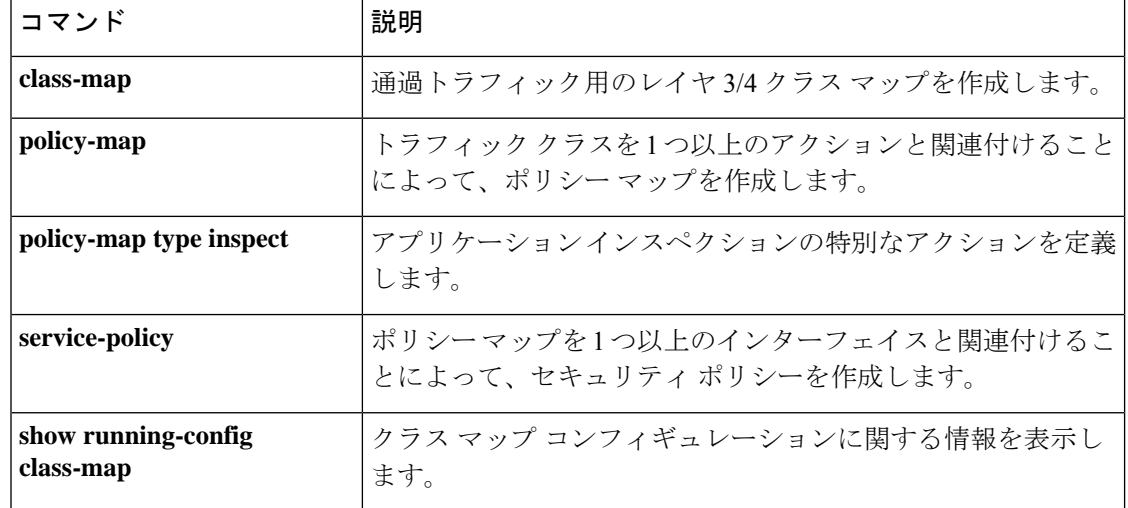

## **class-map type regex**

モジュラ ポリシー フレームワークを使用するときに、グローバル コンフィギュレーション モードで**class-maptype regex**コマンドを使用して、一致テキストで利用する正規表現をグルー プ化します。正規表現クラスマップを削除するには、このコマンドの **no** 形式を使用します。

**class-map type managementclass\_map\_name** *class\_map\_name* **no class-map** [ **type regex match-any** ] *class\_map\_name*

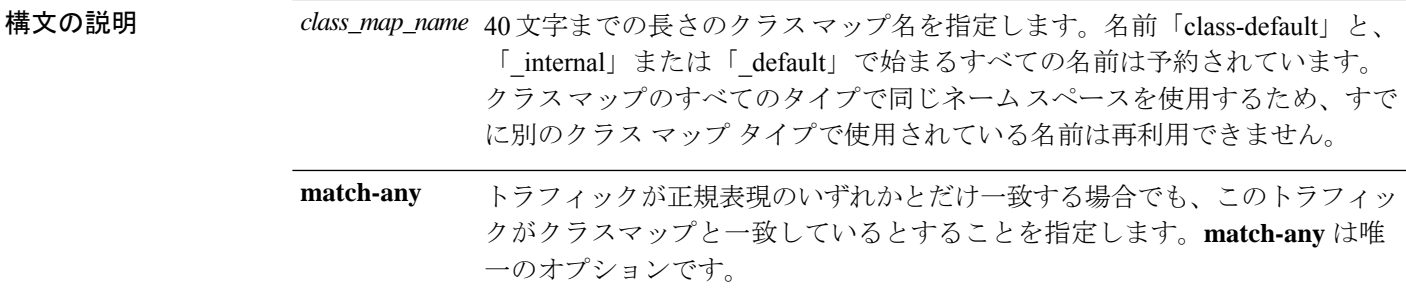

コマンドデフォルト デフォルトの動作や値はありません。

コマンド モード 次の表に、コマンドを入力できるモードを示します。

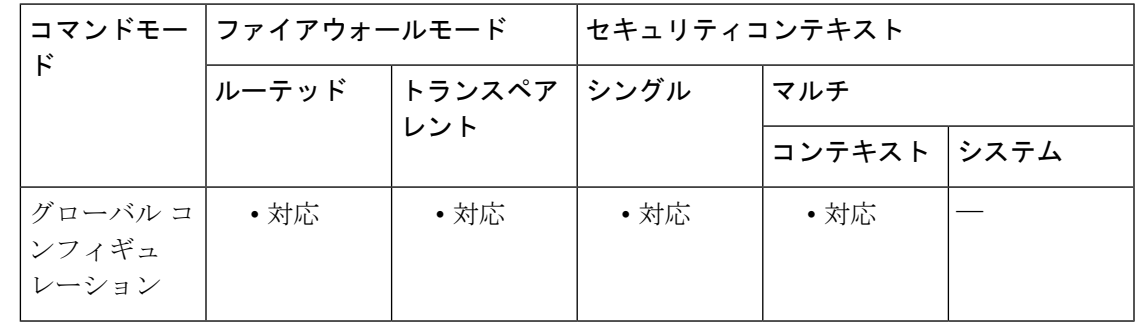

コマンド履歴 リリー 変更内容 ス

7.2(1) このコマンドが追加されました。

使用上のガイドライン モジュラ ポリシー フレームワークでは、多くのアプリケーション インスペクションで実行さ れる特別なアクションを設定できます。レイヤ 3/4 ポリシーマップでインスペクションエンジ ンをイネーブルにする場合は、インスペクション ポリシー マップで定義されるアクションを 必要に応じてイネーブルにすることもできます(**policy-map type inspect** コマンドを参照)。

インスペクション ポリシー マップでは、1 つ以上の **match** コマンドを含んだインスペクショ ン クラス マップを作成することで、アクションの実行対象となるトラフィックを識別できま す。または、**match** コマンドをインスペクション ポリシー マップ内で直接使用することもで

きます。一部の**match**コマンドでは、パケット内のテキストを正規表現を使用して識別できま す。たとえば、HTTP パケット内の URL 文字列を照合できます。正規表現クラス マップで正 規表現をグループ化できます。

正規表現クラスマップを作成する前に、**regex** コマンドを使用して、正規表現を作成します。 次に、**matchregex**コマンドを使用して、クラスマップコンフィギュレーションモードで名前 を付けられた正規表現を指定します。

すべてのタイプのクラス マップの最大数は、シングル モードでは 255 個、マルチ モードでは コンテキストごとに 255 個です。クラス マップには、次のタイプがあります。

- **class-map**
- **class-map type management**
- **class-map type inspection**
- **class-map type regex**
- ポリシーマップタイプの **match** コマンドでは、コンフィギュレーション モードを検査し ます。

この制限にはすべてのタイプのデフォルト クラス マップも含まれます。詳細については、 **class-map** コマンドを参照してください。

<sup>例</sup> 次に、<sup>2</sup> つの正規表現を作成し、これを正規表現クラス マップに追加する例を示しま す。トラフィックに文字列「example.com」または「example2.com」が含まれる場合、 トラフィックはクラス マップと一致します。

```
ciscoasa(config)# regex url_example example\.com
ciscoasa(config)# regex url_example2 example2\.com
ciscoasa(config)# class-map type regex match-any URLs
ciscoasa(config-cmap)# match
regex
url_example
ciscoasa(config-cmap)# match
 regex
 url_example2
```

```
関連コマンド
```
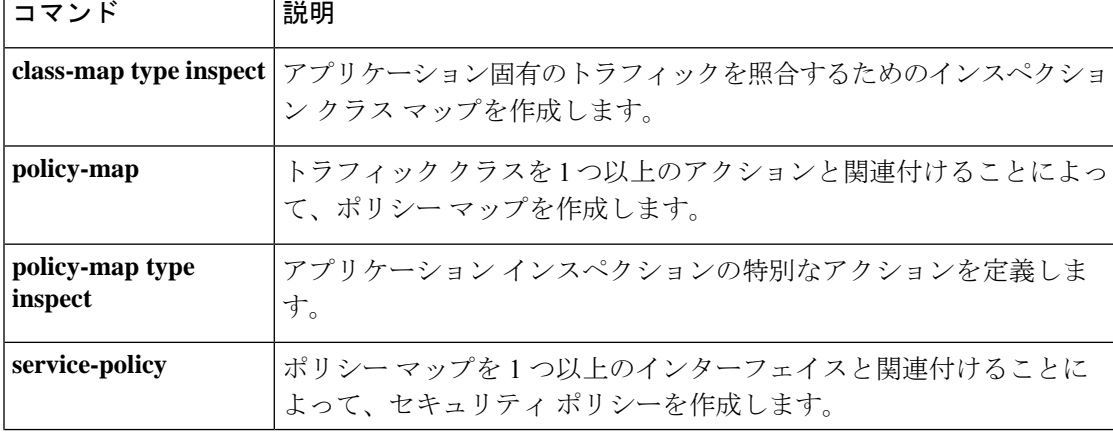

 $\mathbf I$ 

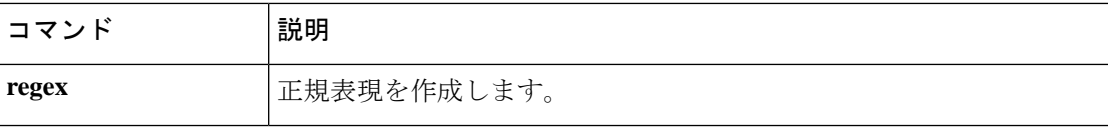

I

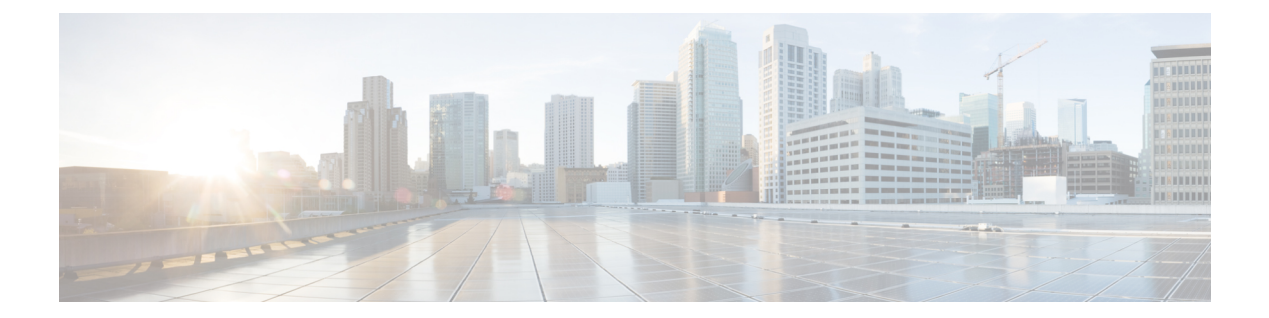

# **clear a – clear k**

- clear aaa kerberos (628  $\sim-\check{\nu}$ )
- clear aaa local user  $(630 \sim \rightarrow \sim)$
- clear aaa sdi node-secret  $(632 \sim \sim \gamma)$
- clear aaa-server statistics  $(633 \sim +\gamma)$
- clear access-list  $(635 \sim \rightarrow \sim)$
- clear arp  $(637 \sim -\gamma)$
- clear asp  $(638 \sim \rightarrow \sim)$
- clear bfd counters  $(640 \sim \rightarrow \sim)$
- clear bgp (642 ページ)
- clear blocks  $(645 \sim \rightarrow \sim)$
- clear-button  $(646 \sim +\gamma)$
- clear capture  $(648 \sim \rightarrow \sim)$
- clear clns cache  $(649 \sim \rightarrow \sim)$
- clear clns is-neighbors  $(650 \sim \rightarrow \sim)$
- clear clns neighbors  $(651 \sim \sim \sim)$
- clear clns route  $(652 \lt \lt \lt \lt)$
- clear cluster info  $(653 \sim \rightarrow \sim)$
- clear compression  $(655 \sim +\frac{1}{2})$
- clear configuration session  $(657 \sim 0)$
- clear configure  $(659 \sim \sim \sim)$
- clear conn  $(661 \sim -\check{\mathcal{V}})$
- clear console-output  $(664 \sim \rightarrow \sim)$
- clear coredump  $(665 \sim \sim \sim)$
- clear counters  $(667 \sim 0.05)$
- clear cpu profile  $(669 \sim \rightarrow \sim)$
- clear crashinfo  $(670 \sim -\gamma)$
- clear crypto accelerator statistics  $(672 \sim \rightarrow \sim)$
- clear crypto ca crls  $(673 \sim \rightarrow \sim)$
- clear crypto ca trustpool  $(675 \sim -\gamma)$
- clear crypto ikev1  $(676 \sim \rightarrow \sim)$
- clear crypto ikev2  $(678 \sim \rightarrow \sim)$
- clear crypto ipsec sa  $(680 \sim -\gamma)$
- clear crypto ipsec stats  $(682 \sim \sim \gamma)$
- clear crypto isakmp  $(683 \sim \rightarrow \sim)$
- clear crypto protocol statistics  $(685 \sim \rightarrow \sim)$
- clear crypto ssl  $(687 \sim \sim \gamma)$
- clear cts  $(689 \sim 0)$
- clear dhcpd  $(691 \sim \rightarrow \sim)$
- clear dhcprelay statistics  $(693 \sim \rightarrow \sim)$
- clear dns  $(694 \sim -\gamma)$
- clear dns-hosts cache  $(696 \sim \rightarrow \sim)$
- clear dynamic-filter dns-snoop (697 ページ)
- clear dynamic-filter reports  $(700 \sim \rightarrow \sim)$
- clear dynamic-filter statistics  $(704 \sim \rightarrow \sim)$
- clear eigrp events  $(707 \sim -\gamma)$
- clear eigrp neighbors  $(708 \sim -\gamma)$
- clear eigrp topology  $(710 \sim -\gamma)$
- clear facility-alarm output  $(712 \sim \rightarrow \sim)$
- clear failover statistics  $(714 \& \rightarrow \& \)$
- clear flow-export counters  $(715 \sim \rightarrow \sim)$
- clear flow-offload (716 ページ)
- clear flow-offload-ipsec  $(718 \sim -\gamma)$
- clear fragment  $(719 \sim -\gamma)$
- clear gc  $(721 \sim -\gamma)$
- clear igmp counters  $(722 \sim -\gamma)$
- clear igmp group  $(723 \sim -\gamma)$
- clear igmp traffic  $(725 \sim -\gamma)$
- clear ikev1  $(726 \sim \rightarrow \sim)$
- clear ikev2  $(728 \sim \rightarrow \sim)$
- clear interface  $(730 \sim -\gamma)$
- clear ip audit count  $(732 \sim \rightarrow \sim)$
- clear ipsec sa  $(734 \sim -\gamma)$
- clear ipsec stats  $(736 \sim -\gamma)$
- clear ipv6 access-list counters (廃止) (737 ページ)
- clear ipv6 dhcprelay (738 ページ)
- clear ipv6 dhcp statistics  $(739 \sim \rightarrow \sim)$
- clear ipv6 mld traffic  $(742 \sim -\gamma)$
- clear ipv6 neighbors  $(743 \sim -\gamma)$
- clear ipv6 ospf  $(744 \sim -\gamma)$
- clear ipv6 prefix-list  $(746 \sim \rightarrow \sim)$
- clear ipv6 route  $(747 \sim -\gamma)$

I

- clear ipv6 traffic (748 ページ)
- clear ip verify statistics  $(750 \sim 0)$
- clear isakmp sa  $(752 \& -\lor)$
- clear isis  $(754 \sim \rightarrow \sim)$

## **clear aaa kerberos**

Kerberos 情報をクリアするには、特権 EXEC モードで **clear aaa kerberos** コマンドを使用しま す。

**clear aaa kerberos** { **tickets** [ **username** *user* ] | **keytab** }

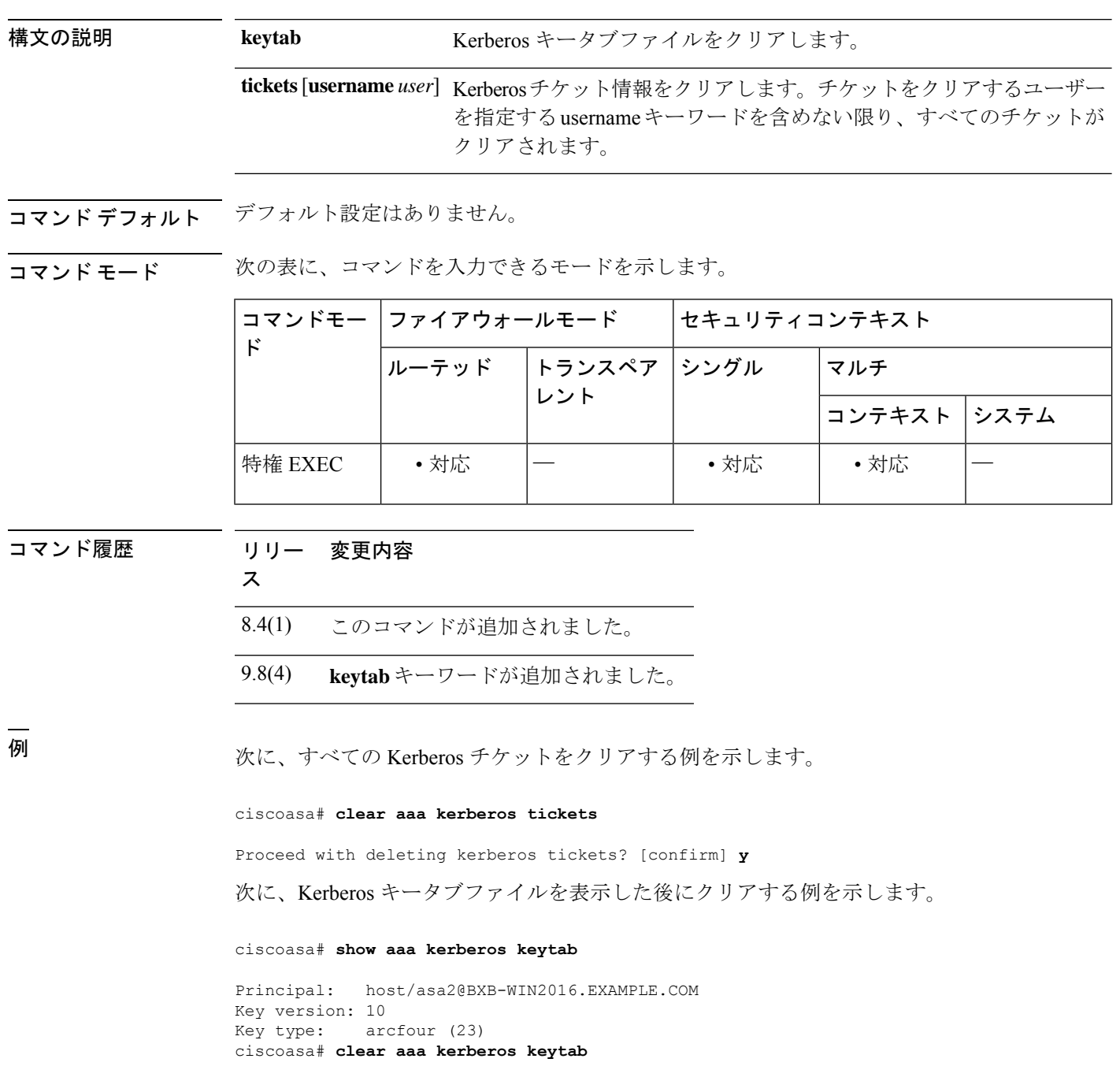

ciscoasa# **show aaa kerberos keytab**

No keys found ciscoasa#

### **コマンド**

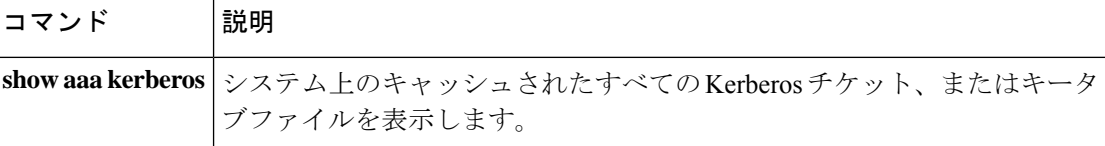

## **clear aaa local user**

ユーザーをロック解除したり、ユーザーの失敗した認証試行回数をゼロにリセットしたりする には、特権 EXEC モードで **clear aaa local user** コマンドを使用します。

**clear aaa local user** { **fail-attempts** | **lockout** } { **username** *name* | **all** }

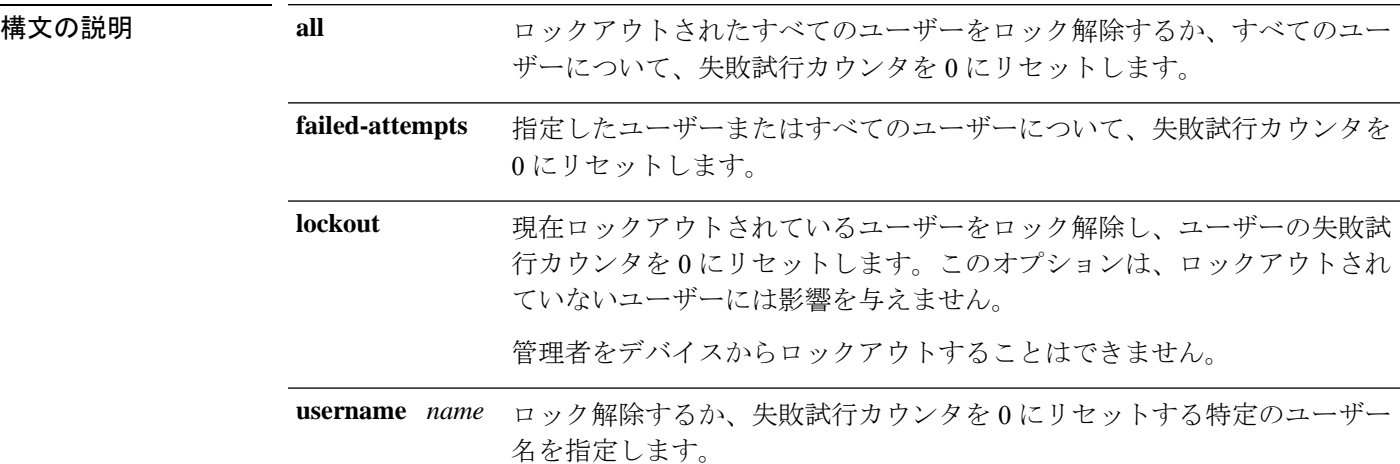

コマンドデフォルト デフォルトの動作や値はありません。

コマンドモード 次の表に、コマンドを入力できるモードを示します。

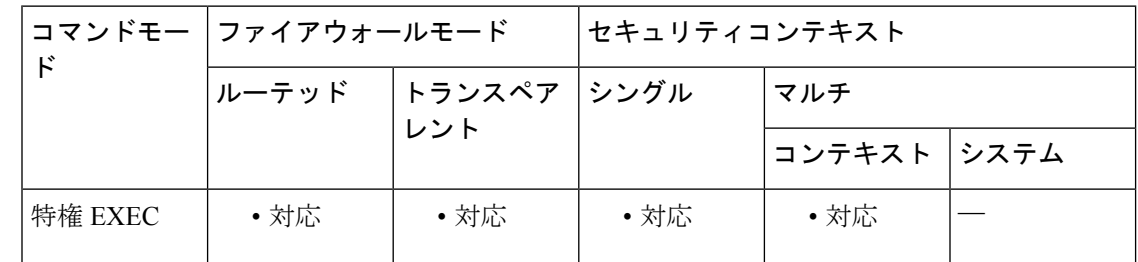

### コマンド履歴 リリー 変更内容 ス

7.0(1) このコマンドが追加されました。

使用上のガイドライン ユーザーが認証試行を何回か失敗した後に、ユーザー認証を失敗にするには、このコマンドを 使用します。

> 設定された認証試行の失敗数に達すると、ユーザーは、システムからロックアウトされ、シス テム管理者がこのユーザー名のロックを解除するか、またはシステムをリブートするまで、正 常にログインできません。ユーザーが正常に認証されるか、またはシステムをリブートする

と、失敗試行数が 0 にリセットされ、ロックアウト ステータスが No にリセットされます。ま た、コンフィギュレーションが変更されると、システムがカウンタを 0 にリセットします。

ユーザー名のロックまたはアンロックにより、システム ログ メッセージが生成されます。特 権レベル 15 のシステム管理者は、ロック アウトされません。

<sup>例</sup> 次に、ユーザー名 anyuser の失敗試行カウンタを <sup>0</sup> にリセットする例を示します。

```
ciscoasa# clear aaa local user fail-attempts
           username anyuser
```
ciscoasa#

次に、すべてのユーザーの失敗試行カウンタを 0 にリセットする例を示します。

ciscoasa# **clear aaa local user fail-attempts all**

ciscoasa#

次に、ユーザー名 anyuser のロックアウト状態をクリアし、失敗試行カウンタを0にリ セットする例を示します。

ciscoasa# **clear aaa local user lockout username anyuser** ciscoasa#

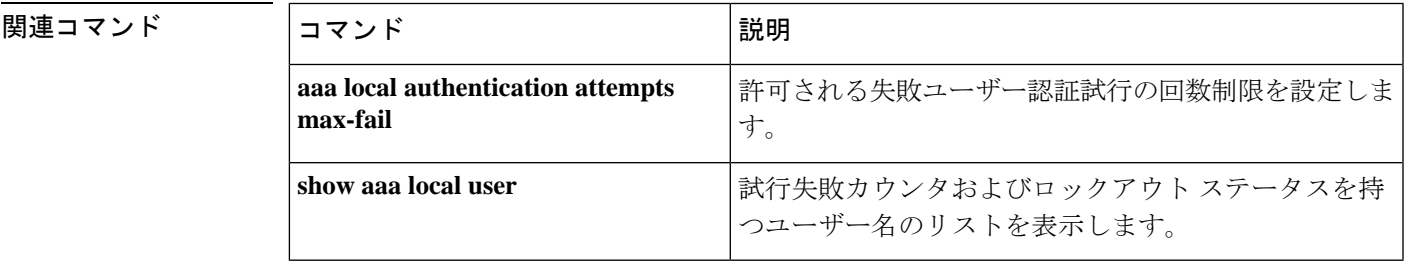

## **clear aaa sdi node-secret**

RSA SecurID サーバーのノードシークレットファイルを削除するには、特権 EXEC モードで **clear aaa sdi node-secret** コマンドを使用します。

**clear aaa sdi node-secret** *rsa\_server\_address*

構文の説明 ノードシークレットファイルを削除するRSA SecurID/Authentication Manager *rsa\_server\_address* サーバーの IP アドレスまたは完全修飾ホスト名。

コマンドデフォルト デフォルト設定はありません。

**コマンドモード 夜の表に、コマンドを入力できるモードを示します。** 

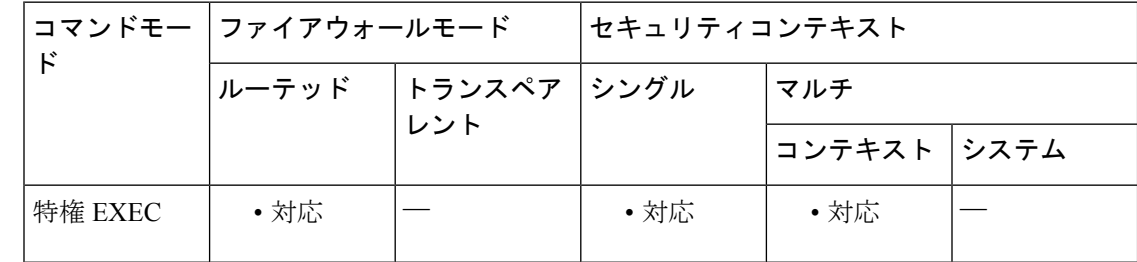

### コマンド履歴 リリー 変更内容

ス

9.15(1) このコマンドが追加されました。

<sup>例</sup> 次に、ノードシークレットファイルのリストを表示し、その <sup>1</sup> つを削除する例を示し ます。必要に応じて、aaa sdi import-node-secret コマンドを使用して、サーバーの新し いノードシークレットファイルをインポートしてください。

#### ciscoasa# **show aaa sdi node-secrets**

Last update SecurID server -------------------- -------------------- 15:16:13 Jun 24 2020 rsaam.example.com 15:20:07 Jun 24 2020 10.11.12.13 ciscoasa# **clear aaa sdi node-secret rsaam.example.com**

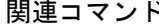

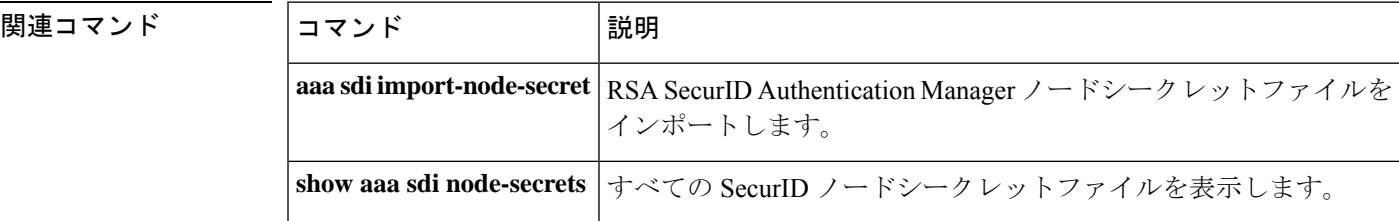

## **clear aaa-server statistics**

AAA サーバーの統計情報をリセットするには、特権 EXEC モードで **clear aaa-server statistics** コマンドを使用します。

**clear aaa-server statistics** [ **LOCAL** | *groupname* [ **host** *hostname* ] | **protocol** *protocol* ]

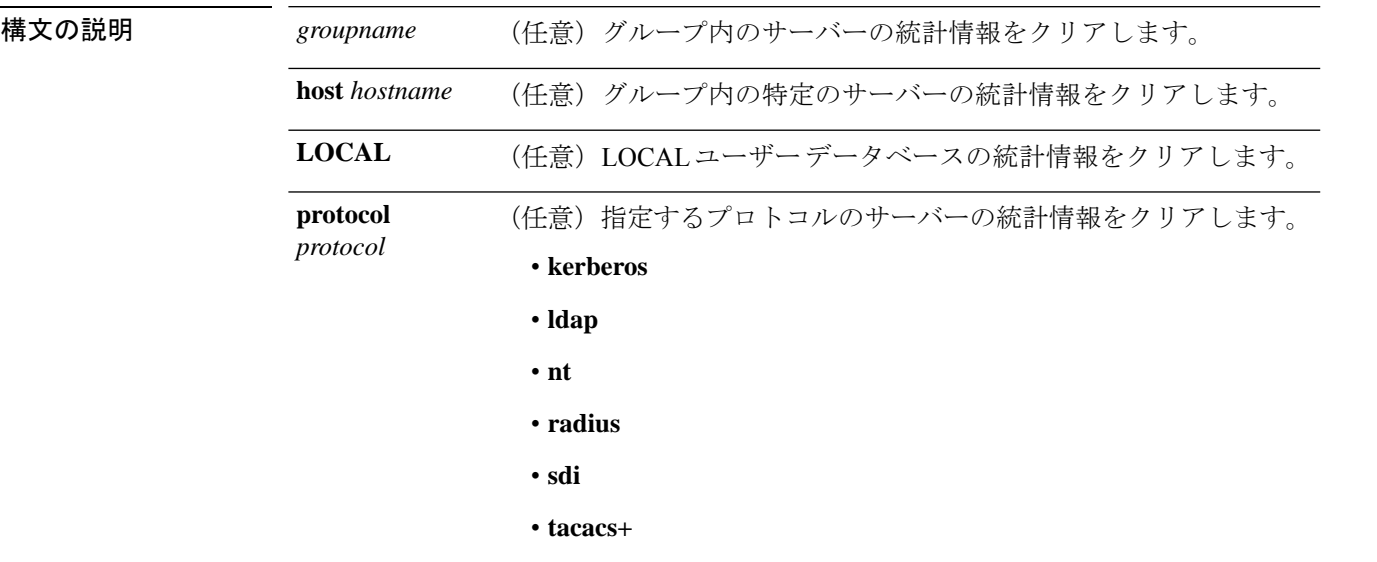

**コマンド デフォルト** すべてのグループのすべての AAA サーバーの統計情報を削除します。

コマンド モード 次の表に、コマンドを入力できるモードを示します。

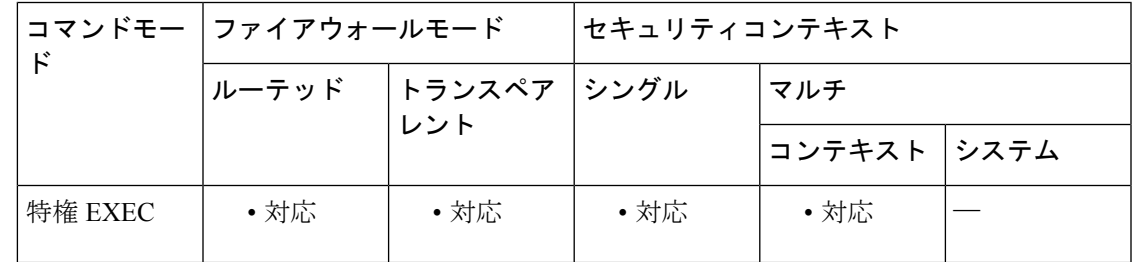

コマンド履歴 リリー 変更内容

ス

CLI ガイドラインに沿うように、このコマンドが変更されました。プロトコルの値 において、以前の **nt-domain** から **nt** に、以前の **rsa-ace** から **sdi** に置き換えられま した。 7.0(1)

<sup>例</sup> 次に、グループ内の特定のサーバーの AAA 統計情報をリセットする例を示します。

```
ciscoasa
(config)#
```
#### **clear aaa-server statistics svrgrp1 host 1.2.3.4**

次に、サーバー グループ全体の AAA 統計情報をリセットする例を示します。

ciscoasa (config)#

#### **clear aaa-server statistics svrgrp1**

次に、すべてのサーバー グループの AAA 統計情報をリセットする例を示します。

ciscoasa (config)# **clear aaa-server statistics**

次に、特定のプロトコル(この場合は TACACS+)の AAA 統計情報をリセットする例 を示します。

```
ciscoasa
(config)#
clear aaa-server statistics protocol tacacs+
```
関連コマンド

| コマンド                           | 説明                                                       |
|--------------------------------|----------------------------------------------------------|
| aaa-server protocol            | AAAサーバー接続データのグループ化の指定および管理を行<br>います。                     |
| clear configure aaa-server     | デフォルト以外のすべての AAA サーバー グループを削除す<br>るか、または指定したグループをクリアします。 |
| show aaa-server                | AAA サーバーの統計情報を表示します。                                     |
| show running-config aaa-server | 現在の AAA サーバー コンフィギュレーションの値を表示し<br>ます。                    |

## **clear access-list**

アクセスリストカウンタをクリアするには、グローバル コンフィギュレーション モードで **clear access-list** コマンドを使用します。

#### **clear access-list** *ID* **counters**

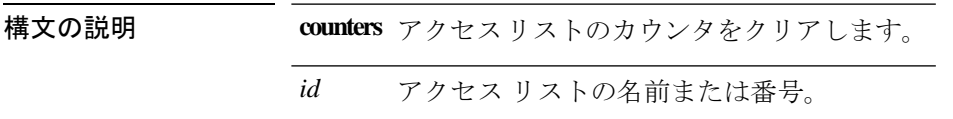

コマンドデフォルト デフォルトの動作や値はありません。

**コマンドモード** 次の表に、コマンドを入力できるモードを示します。

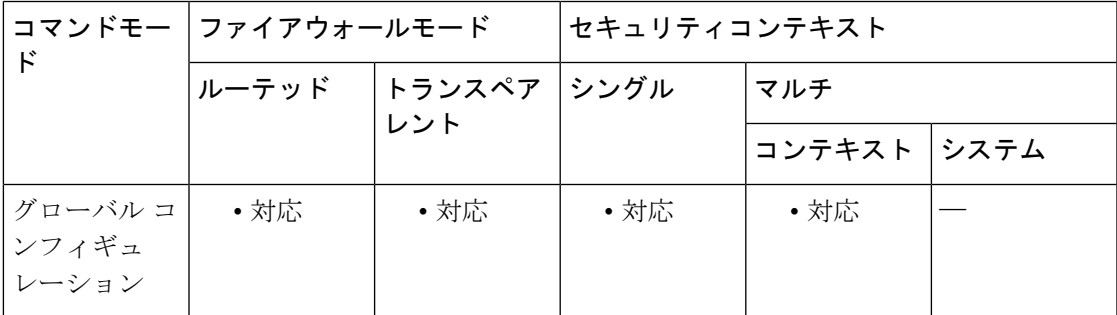

コマンド履歴 リリー 変更内容 ス 7.0(1) このコマンドが追加されました。

**<br>使用上のガイドライン** clear access-list コマンドを入力する際には、カウンタをクリアするアクセスリストのidを指定 する必要があります。

例 次に、特定のアクセス リスト カウンタをクリアする例を示します。

ciscoasa# **clear access-list inbound counters**

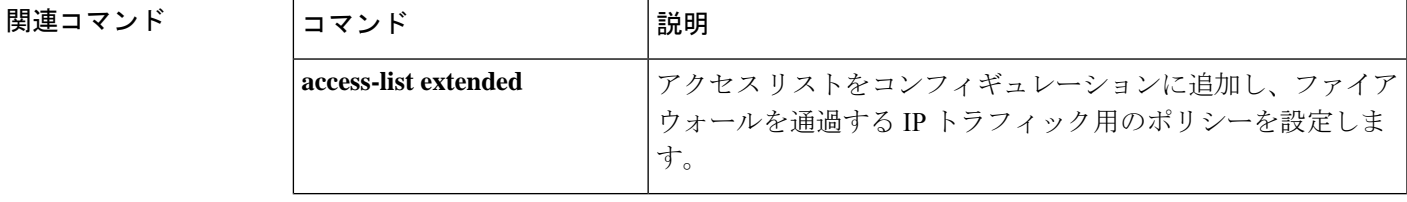

I

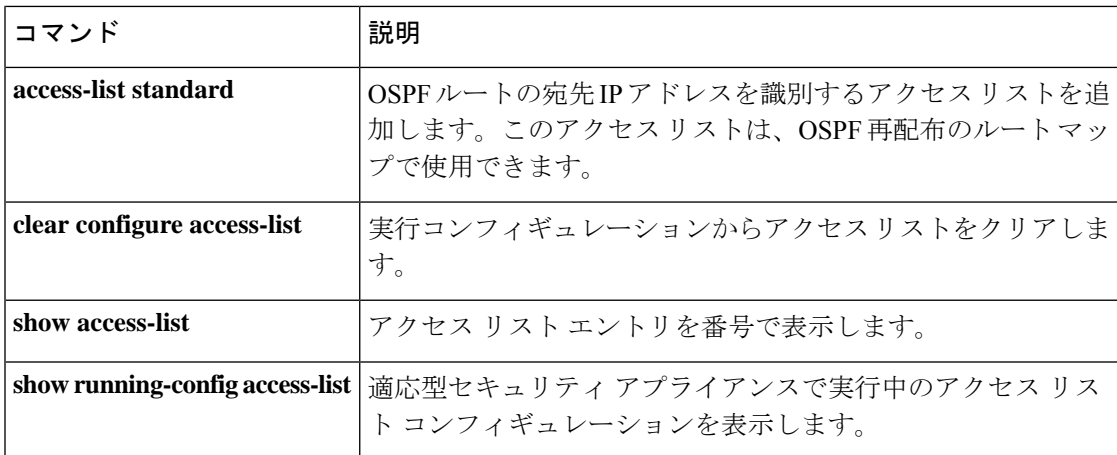

## **clear arp**

ダイナミックARPエントリまたはARP統計情報をクリアするには、特権EXECモードで**clear arp** コマンドを使用します。

### **clear arp** [ **statistics** ]

**構文の説明 このコマンドには引数またはキーワードはありません。** 

コマンドデフォルト デフォルトの動作や値はありません。

**| コマンド モード の表に、コマンドを入力できるモードを示します。** 

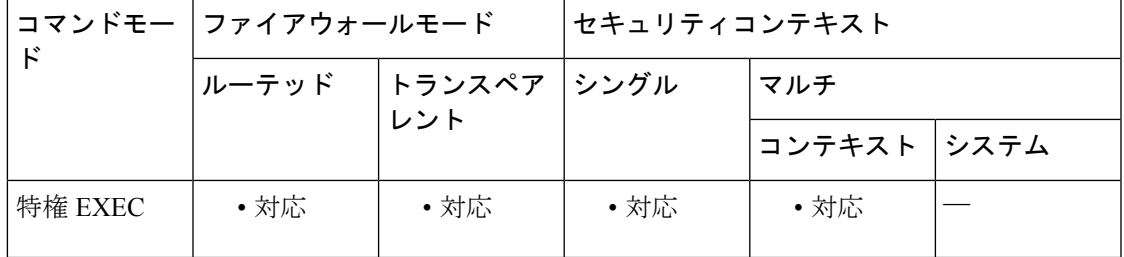

コマンド履歴 リリー 変更内容

ス

7.0(1) このコマンドが追加されました。

<sup>例</sup> 次に、すべての ARP 統計情報をクリアする例を示します。

ciscoasa# **clear arp statistics**

### 関連コマンド

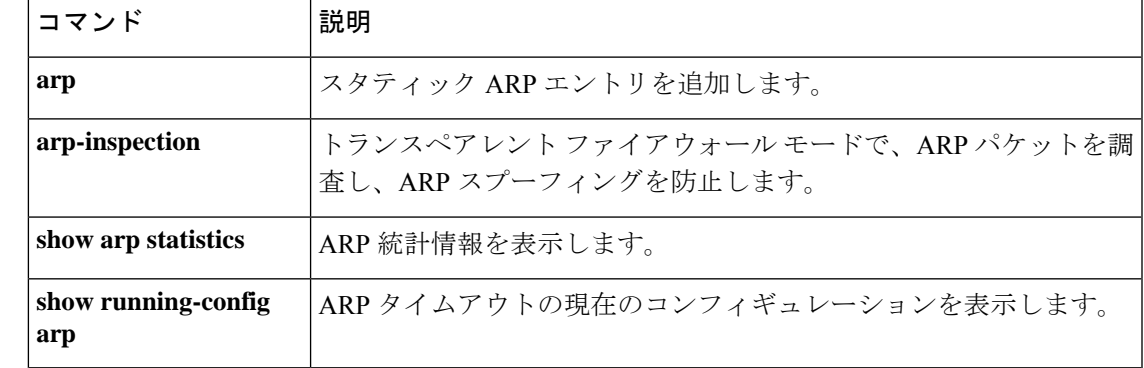

# **clear asp**

高速セキュリティパス(ASP)の統計情報をクリアするには、 **clear asp** コマンドを使用しま す。

**clear asp** { **cluster counter** | **drop** [ **flow** | **frame** ] | **event dp-cp** | **queue-exhaustion** [ **snapshot** *number* ] | **load-balance history** | **overhead** | **table** [ **arp** | **classify** | **filter** [ **access-list** *acl\_name* ] ] }

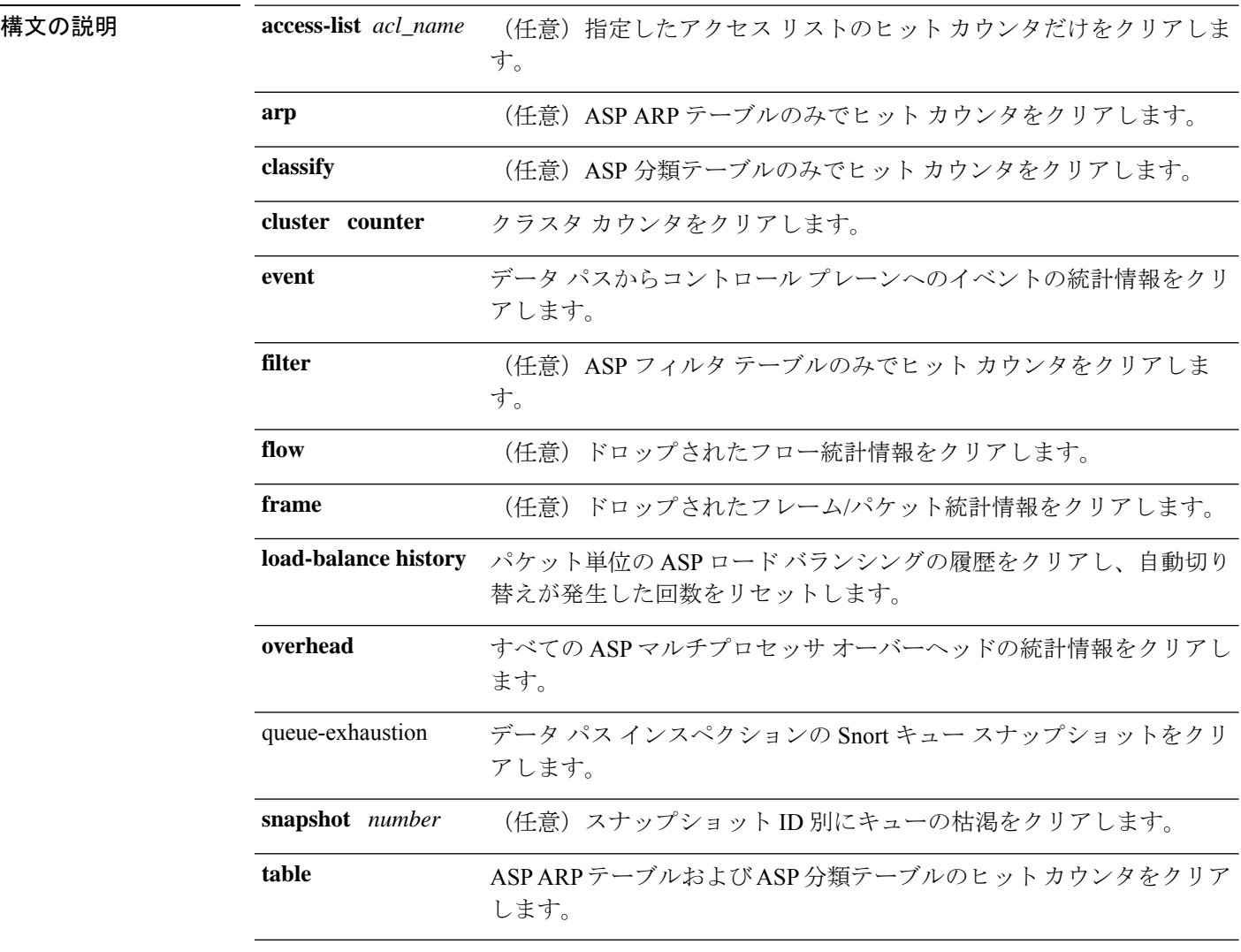

コマンド デフォルト デフォルトの動作や値はありません。

コマンド履歴 リリー 変更内容

ス

7.0(1) このコマンドが追加されました。

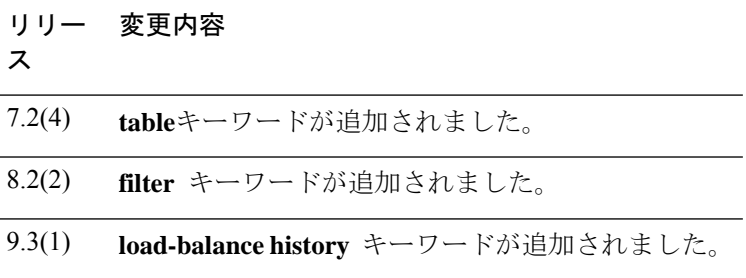

<sup>例</sup> 次に、すべての ASP テーブルの統計情報をクリアする例を示します。

#### ciscoasa# **clear asp table**

Warning: hits counters in asp arp and classify tables are cleared, which might impact the hits statistic of other modules and output of other "show" commands! ciscoasa#clear asp table arp

Warning: hits counters in asp arp table are cleared, which might impact the hits statistic of other modules and output of other "show" commands! ciscoasa#clear asp table classify

Warning: hits counters in classify tables are cleared, which might impact the hits statistic of other modules and output of other "show" commands! ciscoasa(config)# clear asp table

Warning: hits counters in asp tables are cleared, which might impact the hits statistics of other modules and output of other "show" commands! ciscoasa# sh asp table arp Context: single vf, Interface: inside 10.1.1.11 Active 00e0.8146.5212 hits 0 Context: single\_vf, Interface: identity :: Active 0000.0000.0000 hits 0 0.0.0.0 Active 0000.0000.0000 hits 0

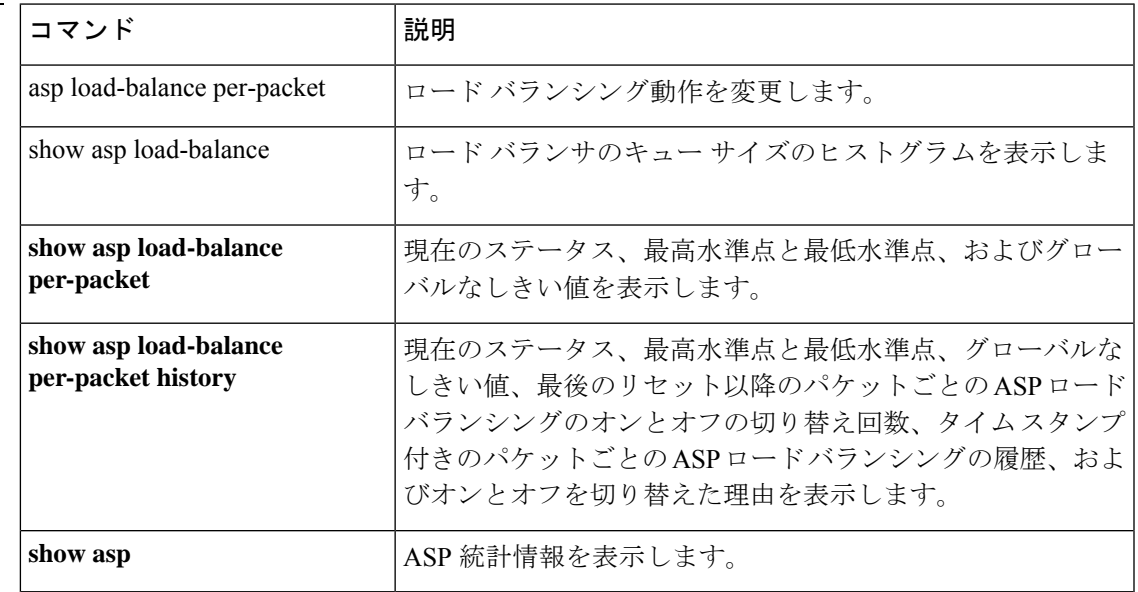

### 関連コマンド

## **clear bfd counters**

BFD カウンタをクリアするには、特権 EXEC モードで **clear bfd counters** コマンドを使用しま す。

**clear bfd counters** [ **ld** *local\_discr* | *interface\_name* | **ipv4** *ip-address* | **ipv6** *ipv6-address* ]

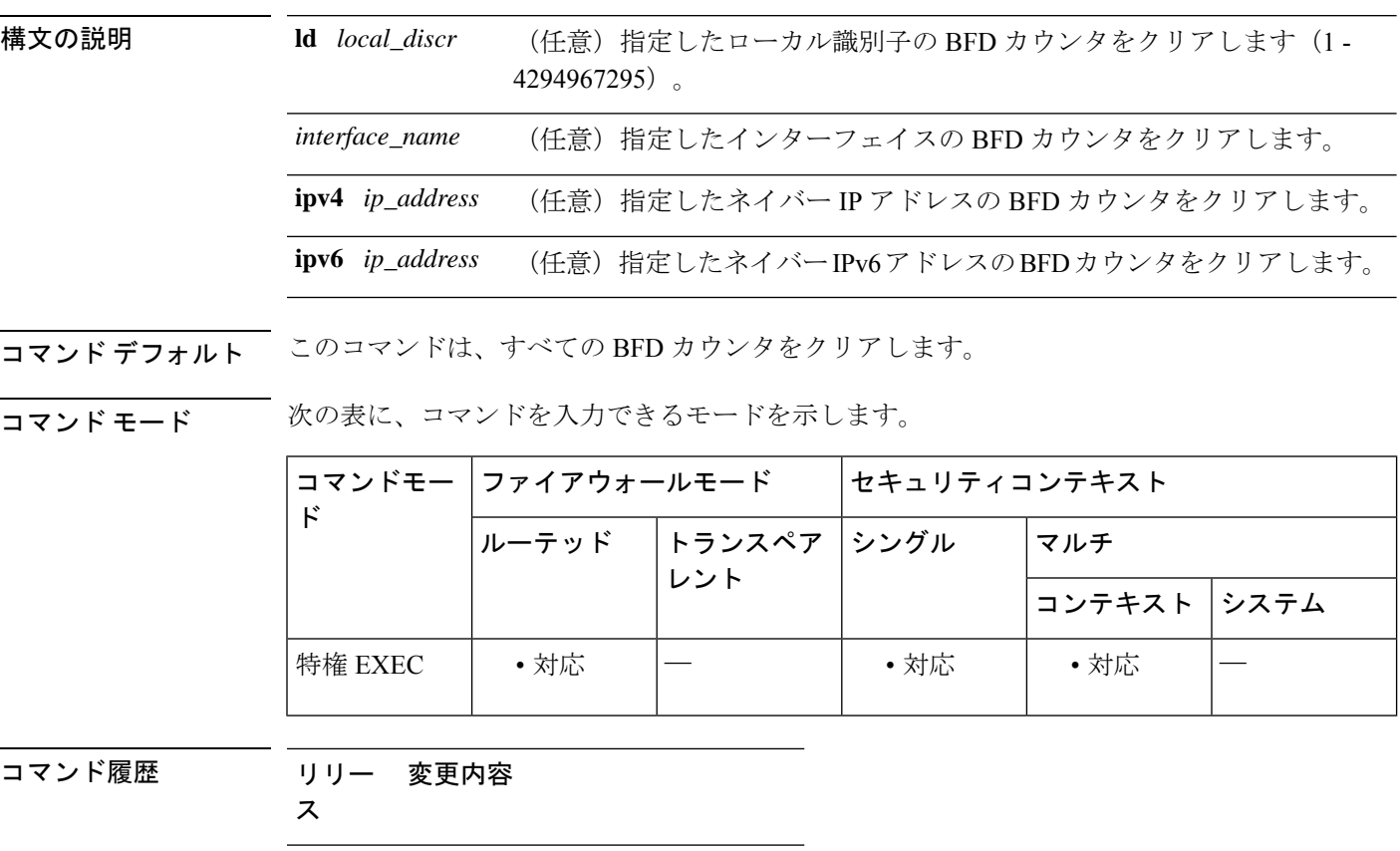

<sup>例</sup> 次に、すべての BFD カウンタをクリアする例を示します。

9.6(2) このコマンドが追加されました。

ciscoasa# clear bfd counters

関連コマンド

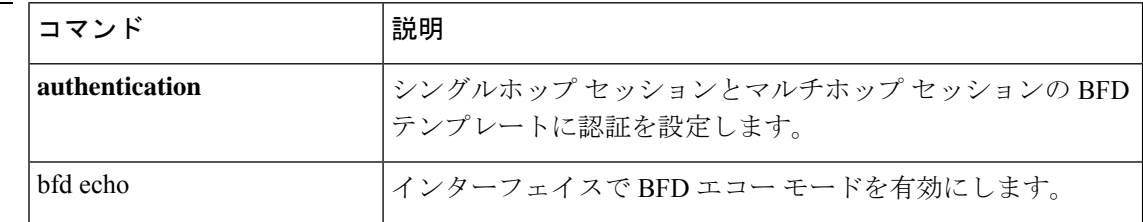

 $\mathbf I$ 

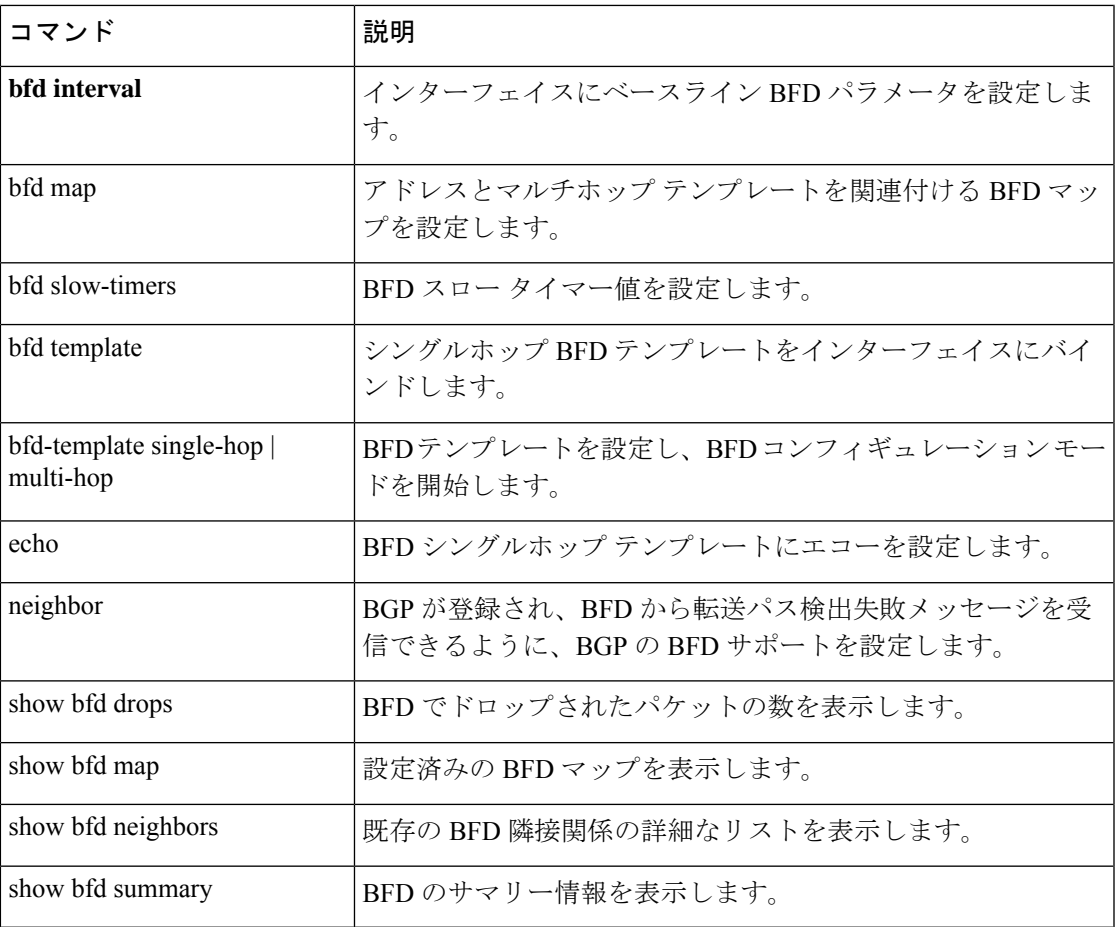

## **clear bgp**

ハードまたはソフト再構成を使用してボーダーゲートウェイプロトコル(BGP)接続をリセッ トするには、特権 EXEC モードで **clear bgp** コマンドを使用します。

**clear bgp** { [ **\*** | **external** ] [ **ipv4 unicast** [ *as\_number* | *neighbor\_address* | **table-map** ] | **ipv6 unicast** [ *as\_number* | *neighbor\_address* ] ] [ **soft** ] [ **in** | **out** ] | *as\_number* [ **soft** ] [ **in** | **out** ] | *neighbor\_address* [ **soft** ] [ **in** | **out** ] | **table-map** }

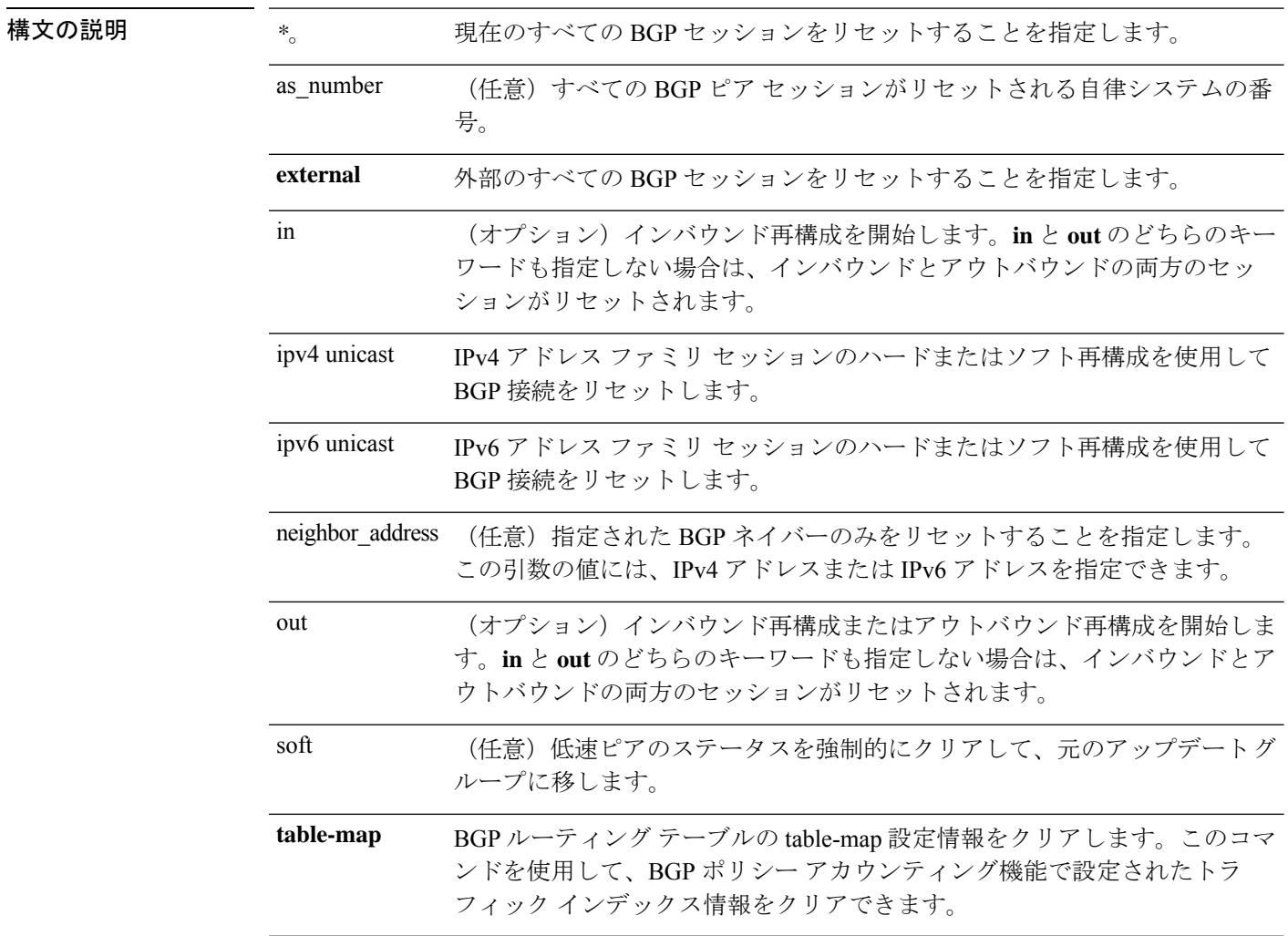

コマンド デフォルト デフォルトの動作や値はありません。

コマンドモード 次の表に、コマンドを入力できるモードを示します。

**clear bgp**

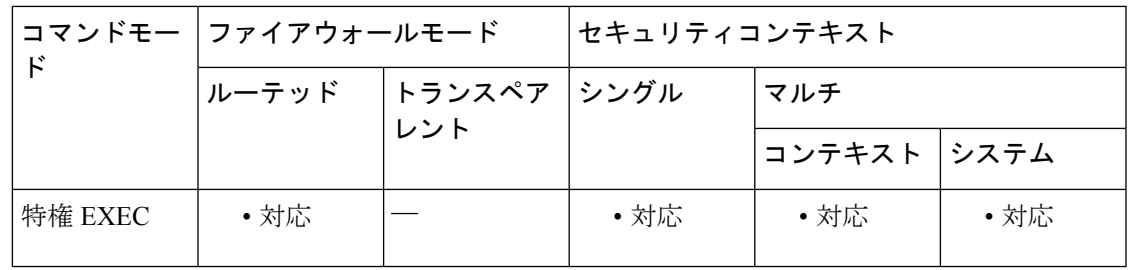

コマンド履歴 リリー 変更内容

ス

9.2(1) このコマンドが導入されました。

使用上のガイドライン **clear bgp** コマンドを使用して、ハードリセットまたはソフト再構成を開始できます。ハード リセットは、指定されたピアリング セッションを切断して再構築し、BGP ルーティング テー ブルを再構築します。ソフト再構成は、保存されたプレフィックス情報を使用し、既存のピア リング セッションを切断せずに BGP ルーティング テーブルの再構成とアクティブ化を行いま す。ソフト再構成では、保存されているアップデート情報が使用されます。アップデートを保 存するために追加のメモリが必要になりますが、ネットワークを中断せずに、新しい BGP ポ リシーを適用することができます。ソフト再構成は、インバウンドセッション、またはアウト バウンド セッションに対して設定できます。

> マルチコンテキストモードでは、 **clear bgp \*** コマンドだけがシステム実行スペースで使用可 能です。

<sup>例</sup> 次の例では、システム実行スペースで **clear bgp** コマンドが指定されたときに、すべ てのコンテキストですべてのBGPセッションがリセットされます。このコマンドはす べてのBGPセッションをリセットするため、アクションを確認する警告が表示されま す。

> ciscoasa# clear bgp \* This command will reset BGP in ALL contexts. Are you sure you want to continue? [no]:

次の例では、すべての BGP セッションが、シングル モードまたはマルチ コンテキス ト モードのコンテキストでリセットされます。

ciscoasa# clear bgp \*

次の例では、ネイバー 10.100.0.1 とのインバウンド セッションに対してソフト再構成 が開始され、アウトバウンド セッションは影響を受けません。

ciscoasa# clear bgp 10.100.0.1 soft in

次の例では、ルート リフレッシュ機能が BGP ネイバー ルータでイネーブルになって おり、ネイバー172.16.10.2とのインバウンドセッションに対してソフト再構成が開始 され、アウトバウンド セッションは影響を受けません。

ciscoasa# clear bgp 172.16.10.2 in

次の例では、自律システム番号 35700 のすべてのルータとのセッションに対してハー ド リセットが開始されます。

ciscoasa# clear bgp 35700

次の例では、すべてのインバウンド eBGP ピアリング セッションに対してソフト再構 成が設定されます。

ciscoasa# clear bgp external soft in

次の例では、すべてのアウトバウンド アドレス ファミリ IPv4 マルチキャスト eBGP ピアリング セッションがクリアされます。

ciscoasa# clear bgp external ipv4 multicast out

次の例では、自律システム 65400 の IPv4 ユニキャスト アドレス ファミリ セッション で BGP ネイバーのインバウンド セッションに対してソフト再構成が開始され、アウ トバウンド セッションは影響を受けません。

ciscoasa# clear bgp ipv4 unicast 65400 soft in

次の例では、asplain 表記の 4 バイトの自律システム番号 65538 の IPv4 ユニキャスト アドレス ファミリ セッションで BGP ネイバーに対してハード リセットが開始されま す。

ciscoasa# clear bgp ipv4 unicast 65538

次の例では、asdot 表記の 4 バイトの自律システム番号 1.2 の IPv4 ユニキャスト アド レス ファミリ セッションで BGP ネイバーに対してハード リセットが開始されます。

ciscoasa# clear bgp ipv4 unicast 1.2

次の例は、IPv4 ユニキャスト ピアリング セッションのテーブル マップをクリアしま す。

ciscoasa# clear bgp ipv4 unicast table-map

## **clear blocks**

枯渇状態や履歴情報などのパケット バッファ カウンタをリセットするには、特権 EXEC モー ドで **clear blocks** コマンドを使用します。

**clear blocks** [ **exhaustion** { **history** | **snapshot** } | **export-failed** | **queue** [ **history** [ **core-local** [ *number* ] ] ] ]

構文の説明 core-local [ number ] (任意) すべてのコア、またはコア番号を指定する場合は特定のコアに 対し、アプリケーションによってキューに入れられたシステムバッファ をクリアします。 exhaustion (任意)枯渇状態をクリアします。 **export-failed** (任意)エクスポート失敗カウンタをクリアします。 history (任意)履歴をクリアします。 queue (任意) キューに入れられたブロックをクリアします。 **snapshot** (任意)スナップショット情報をクリアします。 コマンド デフォルトの動作や値はありません。 コマンド履歴 リリー 変更内容 ス 7.0(1) このコマンドが追加されました。 9.1(5) **history** および **snapshot** オプションが追加されました。 使用上のガイドライン 最低水準点カウンタを各プール内で現在使用可能なブロックにリセットします。また、このコ マンドは、前回のバッファ割り当ての失敗時に保存された履歴情報をクリアします。 例 次に、ブロックをクリアする例を示します。 ciscoasa# **clear blocks** 関連コマンド コマンド 熊明

**blocks** ブロック診断に割り当てるメモリを増やします。

**show blocks** システム バッファの使用状況を表示します。

## **clear-button**

WebVPN ユーザーが ASA に接続したときに表示される WebVPN ページログインフィールドの [クリア(Clear)] ボタンをカスタマイズするには、カスタマイゼーション コンフィギュレー ション モードで **clear-button** コマンドを使用します。コンフィギュレーションからコマンドを 削除して、値が継承されるようにするには、このコマンドの **no** 形式を使用します。

**clear-button** { **text** | **style** } *value* **no clear-button** [{ **text** | **style** }] *value*

- 構文の説明 style スタイルを変更することを指定します。
	- text テキストを変更することを指定します。
	- 実際に表示するテキストまたは Cascading Style Sheet(CSS)パラメータ(それぞれ許容 *value* 最大文字数は 256 です)。
- コマンド デフォルト デフォルトのテキストは「Clear」です。

デフォルトのスタイルは、border:1px solid black;background-color:white;font-weight:bold;font-size:80% です。

コ**マンド モード** 次の表に、コマンドを入力できるモードを示します。

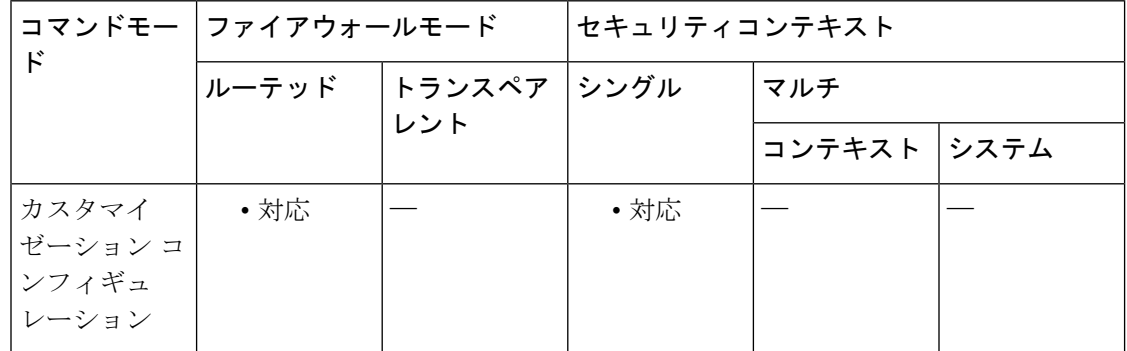

### コマンド履歴 リリー 変更内容 ス

7.1(1) このコマンドが追加されました。

使用上のガイドライン style オプションは有効なカスケーディング スタイル シート (CSS) パラメータとして表され ます。これらのパラメータについては、このマニュアルでは説明しません。CSSパラメータの 詳細については、World Wide Web コンソーシアム (W3C) の Web サイト (www.w3.org) の CSS 仕様を参照してください。『CSS 2.1 Specification』の「Appendix F」には、CSS パラメー タの使いやすいリストがあります。この付録は www.w3.org/TR/CSS21/propidx.html で入手でき ます。
ここでは、WebVPNページに対する変更で最もよく行われるページの配色を変更するためのヒ ントを紹介します。

- •カンマ区切りの RGB 値、HTML の色値、または色の名前(HTML で認識される場合)を 使用できます。
- RGB 形式は 0,0,0 で、各色(赤、緑、青)を 0 ~ 255 の範囲の 10 進値で入力します。こ のカンマ区切りのエントリは、他の 2 色と組み合わせる各色の明度レベルを示します。
- HTML 形式は #000000 で、16 進形式の 6 桁の数値です。先頭と 2 番めは赤を、3 番めと 4 番めは緑を、5 番めと 6 番めは青を表しています。

WebVPN ページを簡単にカスタマイズするには、ASDM を使用することを推奨します。 ASDM には、色見本やプレビュー機能など、スタイルの要素を設定するための便利な機 能があります。 (注)

<sup>例</sup> 次に、[Clear] ボタンのデフォルトの背景色を黒から青に変更する例を示します。

ciscoasa(config)# **webvpn** ciscoasa(config-webvpn)# **customization cisco** ciscoasa(config-webvpn-custom)# **clear-button style background-color:blue**

### 関連コマンド

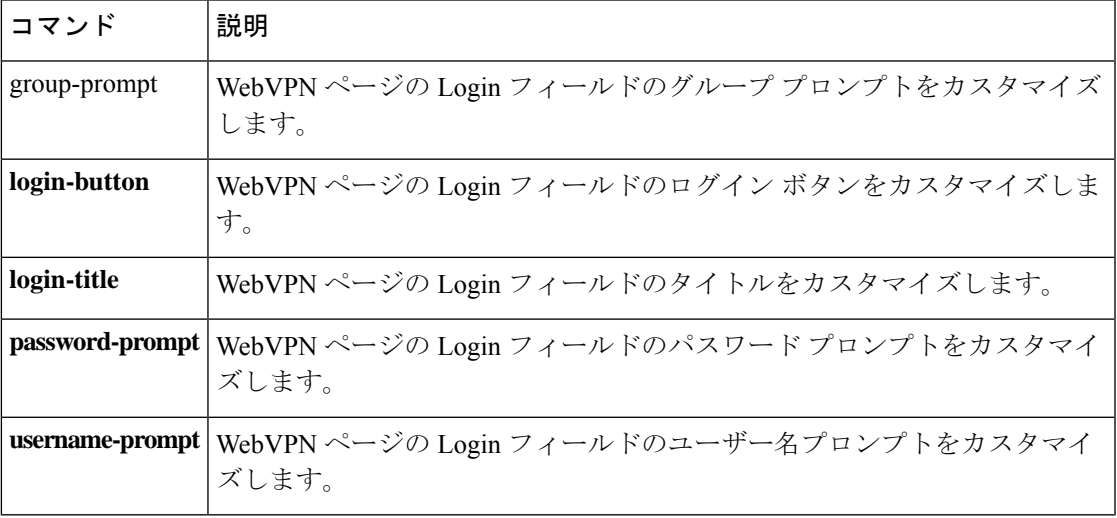

### **clear capture**

キャプチャバッファをクリアするには、特権 EXEC コンフィギュレーション モードで **clear capture** コマンドを使用します。

**clear capture** { **/all** | *capture\_name* }

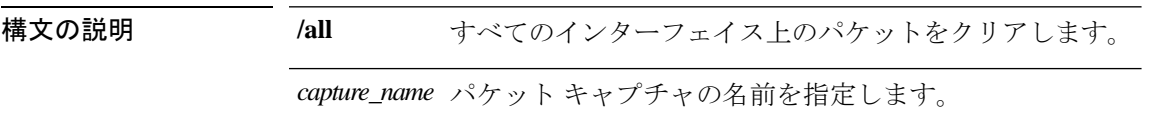

コマンドデフォルト<sup>デフォルトの動作や値はありません。</sup>

コマンド モード 次の表に、コマンドを入力できるモードを示します。

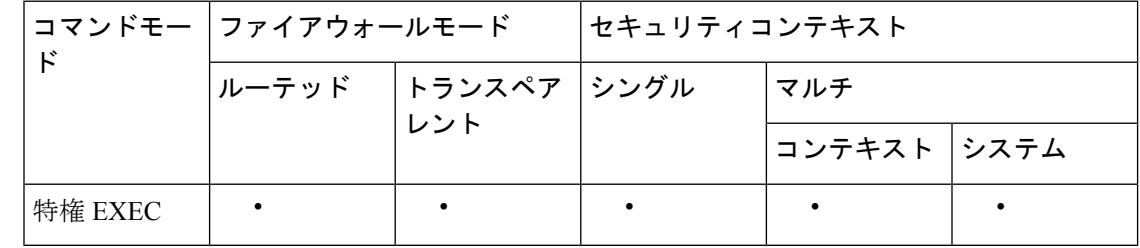

コマンド履歴 リリー 変更内容

ス

7.0(1) このコマンドが追加されました。

使用上のガイドライン 誤ってすべてのパケットキャプチャを破棄することを防止するために、**clear capture** の短縮形 (たとえば、 **cl cap** や **clear cap**)は、サポートされていません。

<sup>例</sup> 次に、キャプチャ バッファ「example」のキャプチャ バッファをクリアする例を示し ます。

> ciscoasa (config)# **clear capture example**

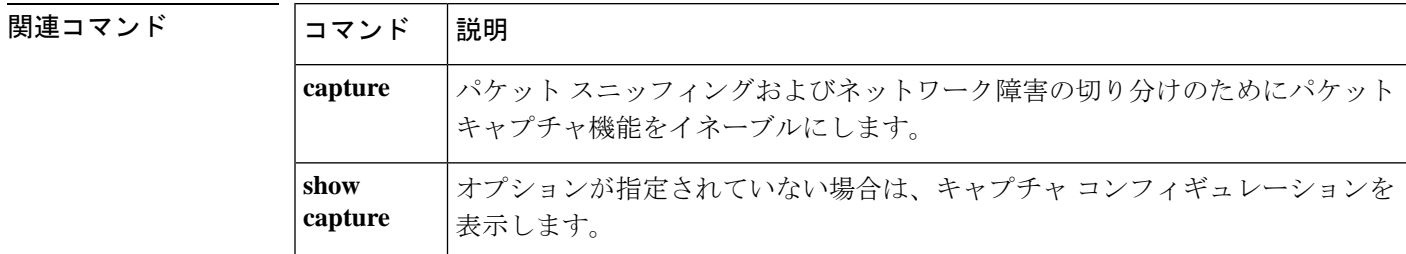

# **clear clns cache**

Connectionless Network Service (CLNS) ルーティング キャッシュをクリアして再初期化するに は、clear clns cache EXEC コマンドを使用します。

### **clear clns cache**

構文の説明 このコマンドには引数またはキーワードはありません。

- コマンドデフォルト デフォルトの動作や値はありません。
- $\overline{\mathsf{I}^{\mathsf{I}}$   $\mathsf{I}^{\mathsf{I}}$   $\mathsf{I}^{\mathsf{I}}$   $\mathsf{I}^{\mathsf{I}}$   $\mathsf{I}^{\mathsf{I}}$   $\mathsf{I}^{\mathsf{I}}$   $\mathsf{I}^{\mathsf{I}}$   $\mathsf{I}^{\mathsf{I}}$   $\mathsf{I}^{\mathsf{I}}$   $\mathsf{I}^{\mathsf{I}}$   $\mathsf{I}^{\mathsf{I}}$   $\mathsf{I}^{\mathsf{I}}$   $\mathsf{I}^{\mathsf{I}}$   $\mathsf{I}^{\math$

使用上のガイドライン ルーティングキャッシュ情報をクリアするには、**clear clns cache** コマンドを使用します。

<sup>例</sup> 次に、CLNS ルーティング キャッシュをクリアする例を示します。

ciscoasa# **clear clns cache**

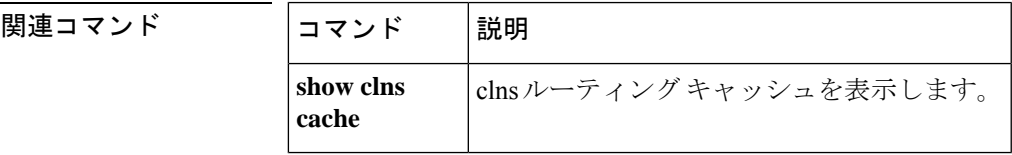

# **clear clns is-neighbors**

隣接データベースから IS ネイバー情報を削除するには、clear clns is-neighbors EXEC コマンド を使用します。

#### **clear clns is-neighbors**

構文の説明 このコマンドには引数またはキーワードはありません。

- コマンドデフォルト デフォルトの動作や値はありません。
- $\overline{\mathsf{u} \cdot \mathsf{v}}$  EXEC
- 使用上のガイドライン 隣接データベースから IS ネイバー情報をクリアするには、**clear clns is-neighbors** コマンドを 使用します。

<sup>例</sup> 次に、CLNS es-neighbor をクリアする例を示します。

ciscoasa# **clear clns is-neighbors**

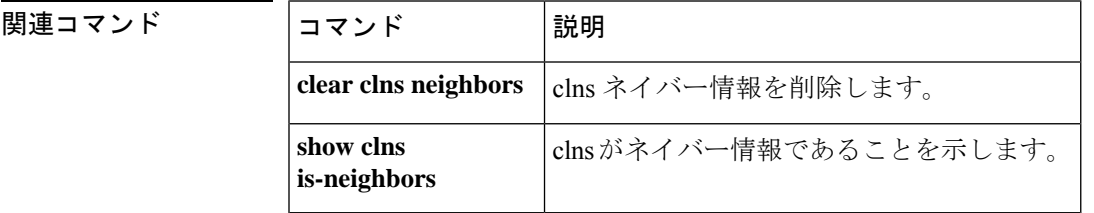

# **clear clns neighbors**

隣接データベースから CLNS ネイバー情報を削除するには、clear clns neighbors EXEC コマンド を使用します。

### **clear clns neighbors**

構文の説明 このコマンドには引数またはキーワードはありません。

- コマンドデフォルト デフォルトの動作や値はありません。
- $\overline{\mathsf{I}(\mathsf{I}(\mathsf{I})\mathsf{I}(\mathsf{I})\mathsf{I}(\mathsf{I})\mathsf{I}(\mathsf{I})\mathsf{I}(\mathsf{I})\mathsf{I}(\mathsf{I})}}$  EXEC
- 使用上のガイドライン 隣接データベースからネイバー情報をクリアするには、**clear clnsneighbors** コマンドを使用し ます。

<sup>例</sup> 次に、隣接データベースから CLNS ネイバー情報を削除する例を示します。

ciscoasa# **clear clns neighbors**

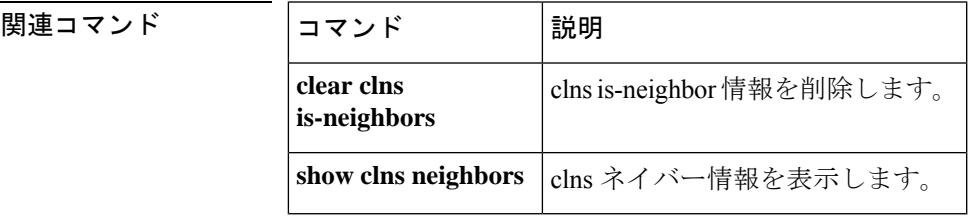

# **clear clns route**

動的に導出されたすべての CLNS ルーティング情報を削除するには、clear clns route EXEC コ マンドを使用します。

#### **clear clns route**

- 構文の説明 このコマンドには引数またはキーワードはありません。
- コマンド デフォルト・デフォルトの動作や値はありません。
- $\overline{\mathsf{I}^{\mathsf{I}}$   $\mathsf{I}^{\mathsf{I}}$   $\mathsf{I}^{\mathsf{I}}$   $\mathsf{I}^{\mathsf{I}}$   $\mathsf{I}^{\mathsf{I}}$   $\mathsf{I}^{\mathsf{I}}$   $\mathsf{I}^{\mathsf{I}}$   $\mathsf{I}^{\mathsf{I}}$   $\mathsf{I}^{\mathsf{I}}$   $\mathsf{I}^{\mathsf{I}}$   $\mathsf{I}^{\mathsf{I}}$   $\mathsf{I}^{\mathsf{I}}$   $\mathsf{I}^{\mathsf{I}}$   $\mathsf{I}^{\math$

使用上のガイドライン ルーティング情報をクリアするには、**clear clns is-neighbors** コマンドを使用します。

<sup>例</sup> 次に、動的に導出されたすべての CLNS ルーティング情報を削除する例を示します。

ciscoasa# **clear clns route**

関連コマンド コマンド 説明 **show clns** | clnsルート情報を表示します。 **route**

# **clear cluster info**

クラスタ統計情報をクリアするには、特権 EXEC モードで **clear cluster info** コマンドを使用し ます。

**clear cluster info** { **flow-mobility counters** | **health details** | **trace** | **transport** }

| 構文の説明 | flow-mobility<br>counters | クラスタフローモビリティカウンタをクリアします。 |
|-------|---------------------------|--------------------------|
|       | health details            | クラスタ ヘルス情報をクリアします。       |
|       | trace                     | クラスタイベントトレース情報をクリアします。   |
|       | transport                 | クラスタ転送統計情報をクリアします。       |

コマンドデフォルトデフォルトの動作や値はありません。

コマンド モード 次の表に、コマンドを入力できるモードを示します。

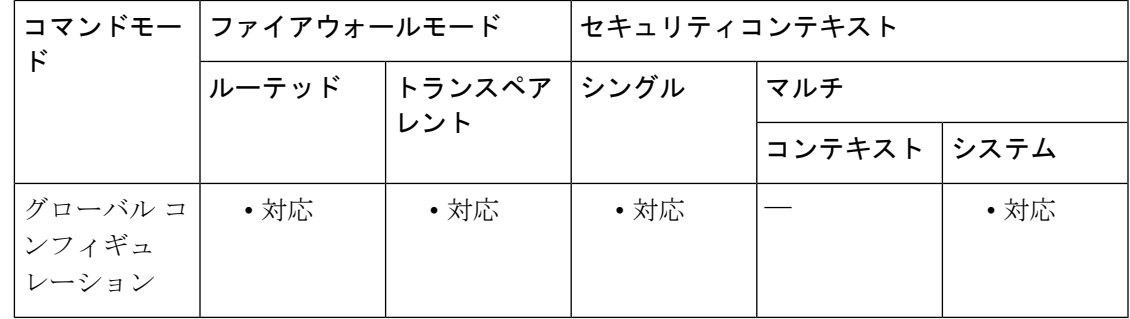

コマンド履歴 リリー 変更内容

ス

9.5(2) **flow-mobility counters**キーワードが導入されました。

9.0(1) このコマンドが追加されました。

使用上のガイドライン クラスタの統計情報をクリアするには、**show cluster info** コマンドを使用します。

例 次に、クラスタ イベント トレース情報をクリアする例を示します。

ciscoasa# **clear cluster info trace**

I

### 関連コマンド

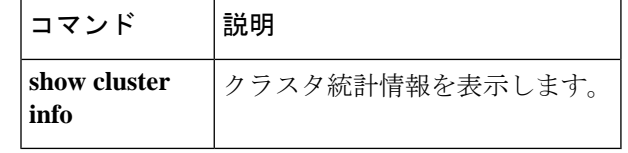

## **clear compression**

すべての SVC および WebVPN の接続の圧縮統計情報をクリアするには、特権 EXEC モードで **clear compression** コマンドを使用します。

**clear compression** { **all** | **anyconnect-ssl** | **http-comp** }

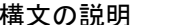

構文の説明 **all** すべての圧縮統計情報をクリアします。

**http-comp** HTTP-COMP 統計情報をクリアします。

**anyconnect-ssl** AnyConnectSSL圧縮統計情報をクリアします。

コマンド デフォルト デフォルトの動作や値はありません。

**コマンド モード** の表に、コマンドを入力できるモードを示します。

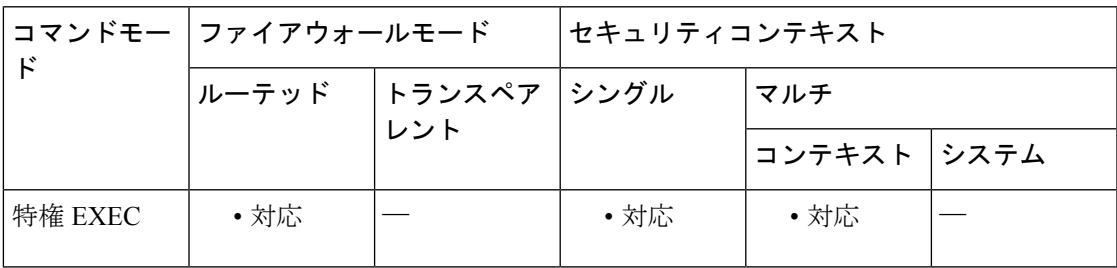

コマンド履歴 リリー 変更内容

ス

- 7.1(1) このコマンドが追加されました。
- 8.4(1) SVC は AnyConnect SSL に置き換えられました。

9.5(2) マルチコンテキストモードのサポートが追加されました。

9.0(1) マルチコンテキストモードのサポートが追加されました。

例 次に、ユーザーの圧縮コンフィギュレーションをクリアする例を示します。

hostname# **clear configure compression**

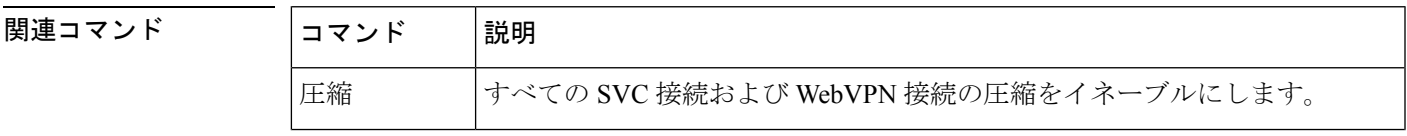

I

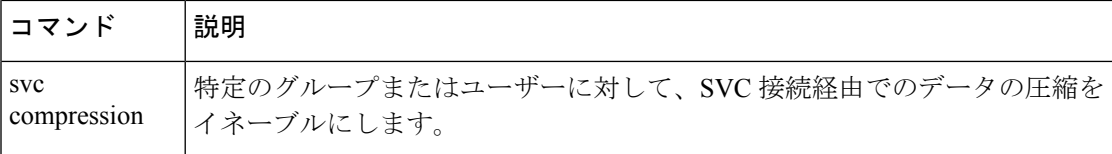

# **clear configuration session**

コンフィギュレーションセッションを削除するには、グローバルコンフィギュレーションモー ドで **clear configuration session** コマンドを使用します。

**clear configuration session** [ *session\_name* ]

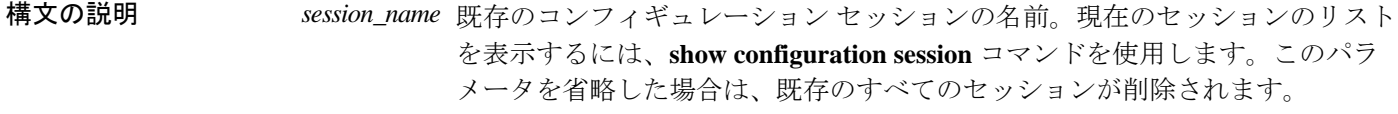

コマンド デフォルトの動作や値はありません。

コマンドモード 次の表に、コマンドを入力できるモードを示します。

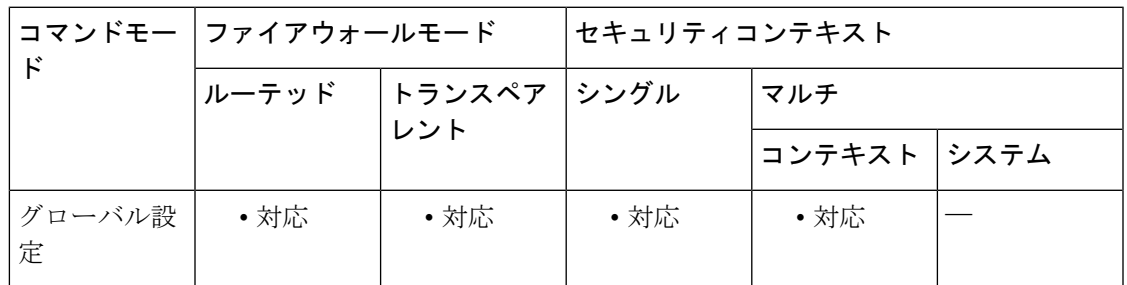

コマンド履歴 リリー 変更内容

ス

9.3(2) このコマンドが追加されました。

使用上のガイドライン このコマンドは、ACL およびそのオブジェクトの編集用に独立したセッションを作成する **configure session** コマンドとともに使用します。作成したセッションが必要でなくなり、かつ そのセッションで定義した変更をコミットしない場合は、このコマンドを使用してセッション および含まれている変更を削除します。

> セッションは削除しないで、セッションで加えた変更をクリアするのみの場合は、このコマン ドではなく **clear session** コマンドを使用します。

<sup>例</sup> 次に、old-session という名前のセッションを削除する例を示します。

ciscoasa(config)# **clear configuration session old-session**

I

### 関連コマンド

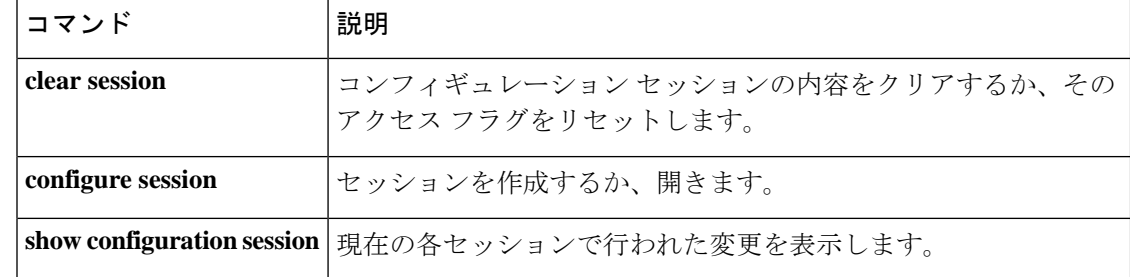

### **clear configure**

実行コンフィギュレーションをクリアするには、グローバル コンフィギュレーション モード で **clear configure** コマンドを使用します。

**clear configure** { **primary** | **secondary** | **all** | *command* }

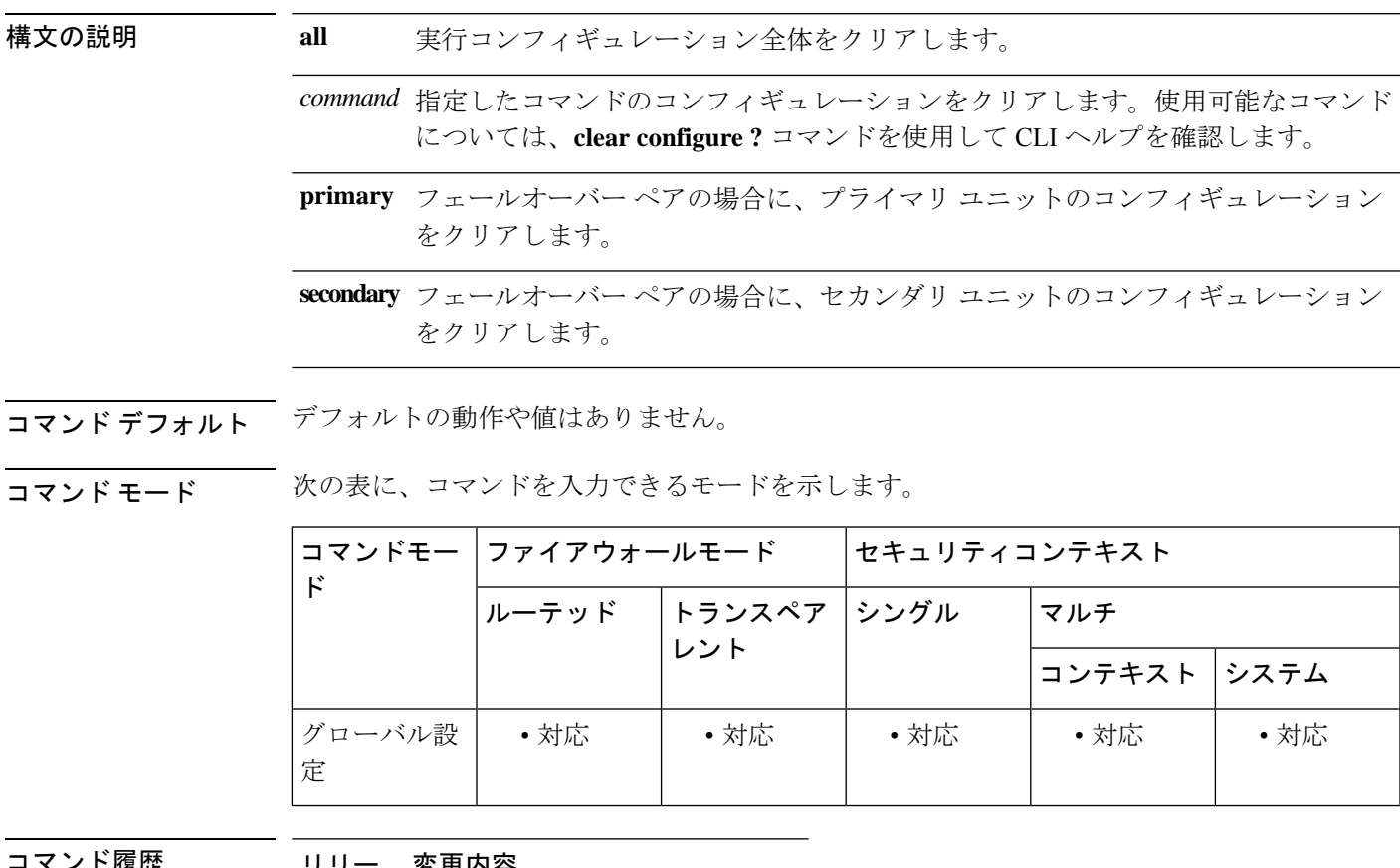

コマンド履歴 リリー 変更内容 ス

7.0(1) このコマンドが追加されました。

使用上のガイドライン このコマンドをセキュリティコンテキストで入力すると、コンテキストコンフィギュレーショ ンだけがクリアされます。このコマンドをシステム実行スペースで入力すると、システム実行 コンフィギュレーションと、すべてのコンテキスト実行コンフィギュレーションがクリアされ ます。システム コンフィギュレーション内のすべてのコンテキスト エントリがクリアされる ため(**context**コマンドを参照)、コンテキストは実行されなくなり、コンテキスト実行スペー スに移動できなくなります。

> コンフィギュレーションをクリアする前に、(スタートアップコンフィギュレーションの場所 を指定する)**boot config**コマンドへのすべての変更をスタートアップコンフィギュレーション に必ず保存してください。スタートアップコンフィギュレーションの場所を実行コンフィギュ

レーション内だけで変更した場合、再起動時にコンフィギュレーションはデフォルトの場所か らロードされます。

**clear configure all**コマンドを入力した場合、パスワードの暗号化で使用されるマスターパ スフレーズは削除されません。マスターパスフレーズの詳細については、**config key password-encryption** コマンドを参照してください。 (注)

例 次に、実行コンフィギュレーション全体をクリアする例を示します。

ciscoasa(config)# **clear configure all**

次に、AAA コンフィギュレーションをクリアする例を示します。

```
ciscoasa(config)# clear
configure
 aaa
```
|関連コマンド ||コマンド ||説明 show |実行コンフィギュレーションを表示します。 **running-config**

# **clear conn**

特定の接続または複数の接続をクリアするには、特権 EXEC モードで **conn** コマンドを使用し ます。

**clear conn** [ **all** ] [ **tcp | udp** | **sctp** } ] [ **address** *src\_ip* ] [ *- src\_ip* ] [ **netmask** *mask* ] ] [ **port** *src\_port* [ *- src\_port* ] ] [ **address** *dest\_ip* [ *- dest\_ip* ] [ **netmask** *mask* ] ] [ **port** *dest\_port* [  *dest\_port* ] [ **user** [ *domain\_nickname\* ] *user\_name* | **user-group** [ *domain\_nickname\\* ] *user\_group\_name* ] | **zone** [ *zone\_name* ] ] [ **data-rate** ]

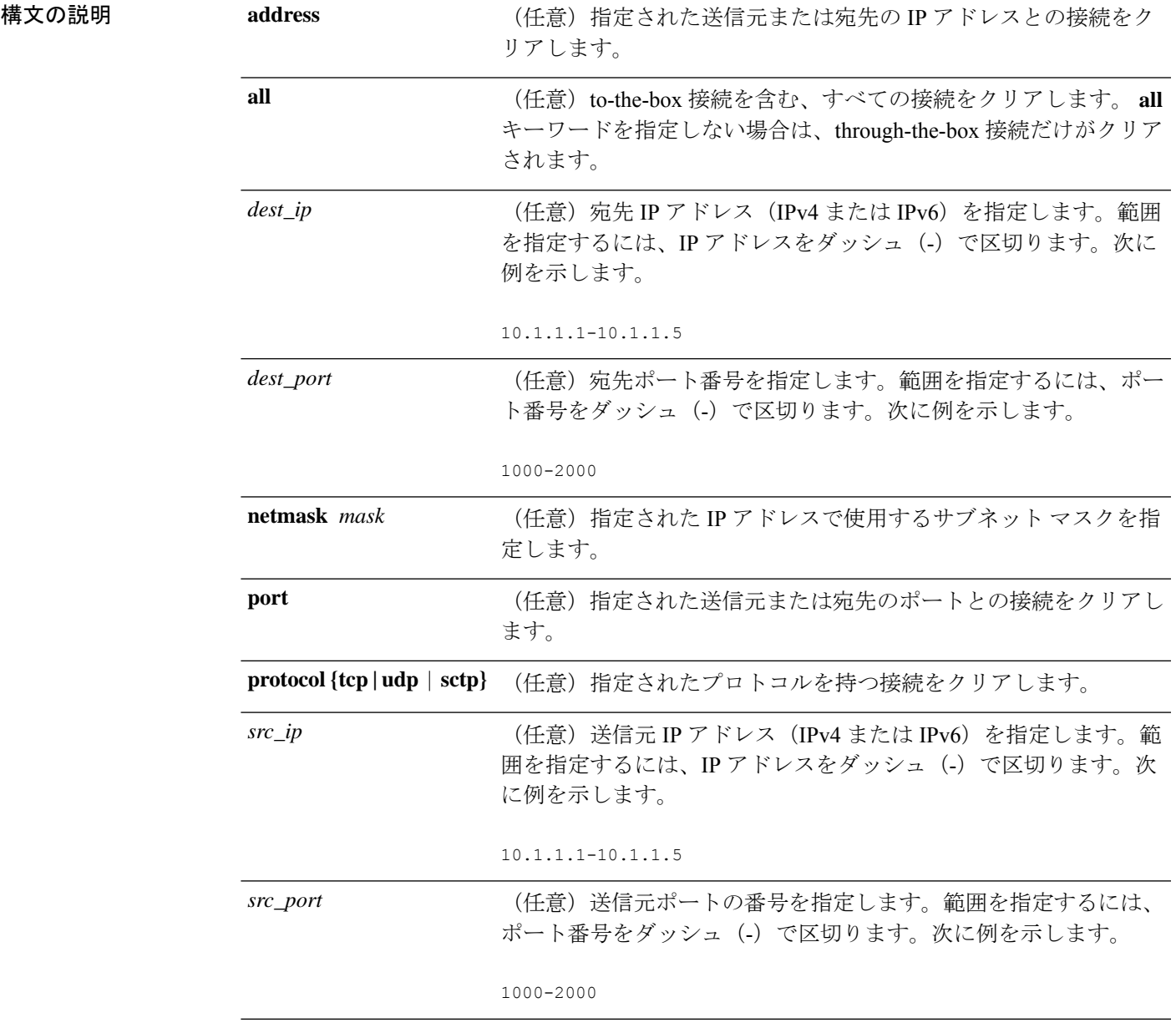

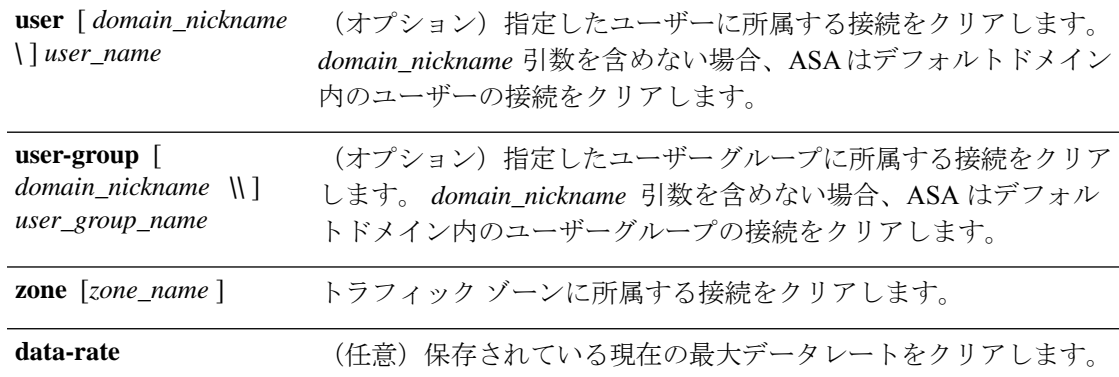

コマンドモード 次の表に、コマンドを入力できるモードを示します。

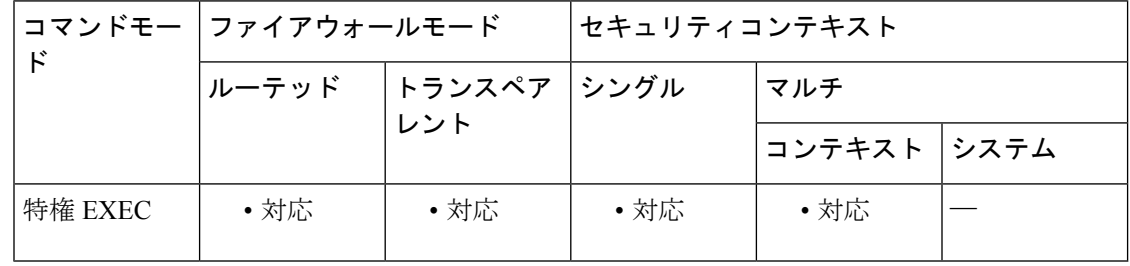

### コマンド履歴 リリース 変更内容

7.0(8)/7.2(4)/8.0(4) このコマンドが追加されました。

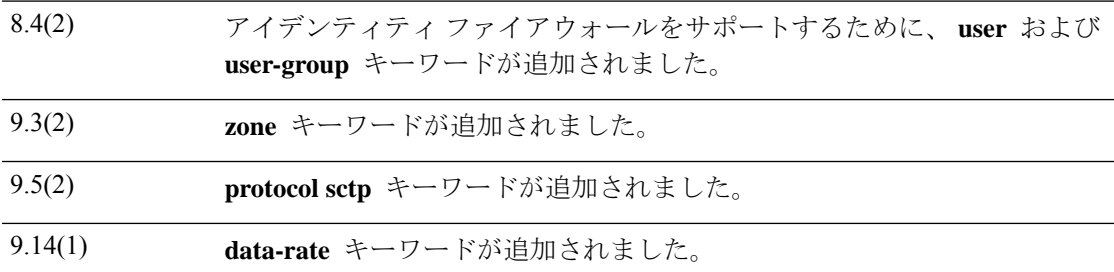

使用上のガイドライン このコマンドは IPv4 および IPv6 のアドレスをサポートします。

コンフィギュレーションに対してセキュリティポリシーの変更を加えた場合は、すべての新し い接続で新しいセキュリティポリシーが使用されます。既存の接続では、その接続が確立され た時点で設定されていたポリシーの使用が続行されます。すべての接続で新しいポリシーが確 実に使用されるようにするには、 **clear conn** コマンドを使用して、現在の接続を切断し、新 しいポリシーを使用して再接続できるようにする必要があります。または、ホスト単位で接続 をクリアするための **clear local-host** コマンドを使用したり、ダイナミック NAT を使用する接 続用の **clear xlate** コマンドを使用したりすることもできます。

セカンダリ接続を許可するためのピンホールをASAが作成している場合は、これが **showconn** コマンドの出力に不完全な接続として表示されます。この不完全な接続をクリアするには、 **clear conn** コマンドを使用します。

<sup>例</sup> 次に、すべての接続を表示し、10.10.10.108:4168 <sup>と</sup> 10.0.8.112:22 の間の管理接続をク リアする例を示します。

ciscoasa# **show conn all**

TCP mgmt 10.10.10.108:4168 NP Identity Ifc 10.0.8.112:22, idle 0:00:00, bytes 3084, flags UOB ciscoasa# **clear conn address 10.10.10.108 port 4168 address 10.0.8.112 port 22**

次の例では、拡張メモリに保存されている接続の最大データレートをクリアする方法 について示します。

ciscoasa# clear conn data-rate Released conn extension memory for 10 connection(s)

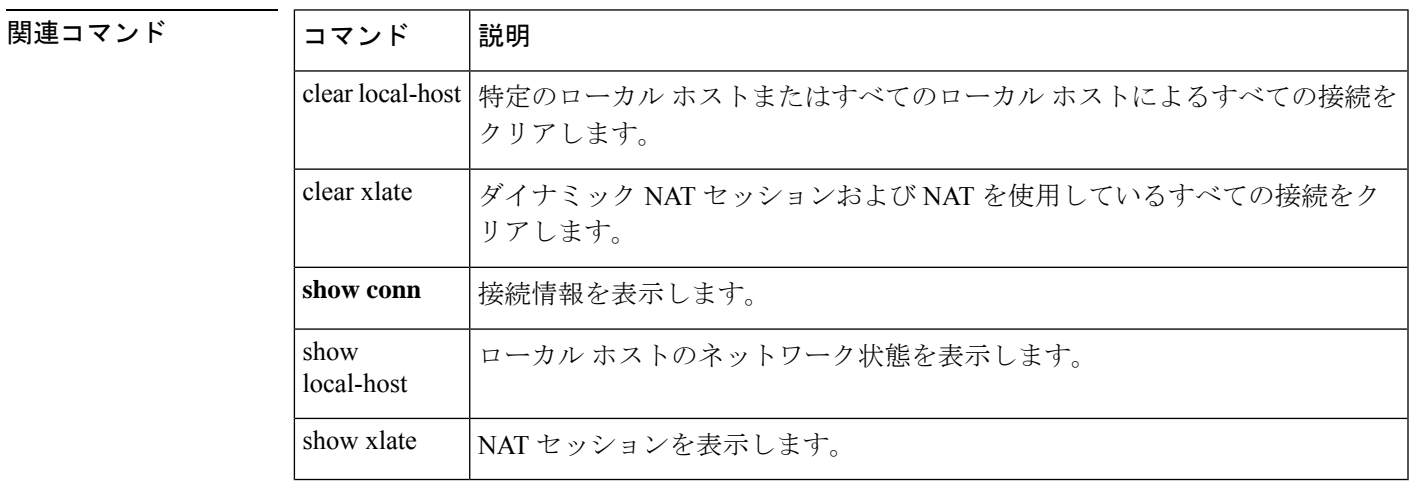

# **clear console-output**

現在キャプチャされているコンソール出力を表示するには、特権 EXEC モードで **clear console-output** コマンドを使用します。

#### **clear console-output**

- 構文の説明 このコマンドには引数またはキーワードはありません。
- コマンドデフォルト デフォルトの動作や値はありません。
- **コマンドモード** 次の表に、コマンドを入力できるモードを示します。

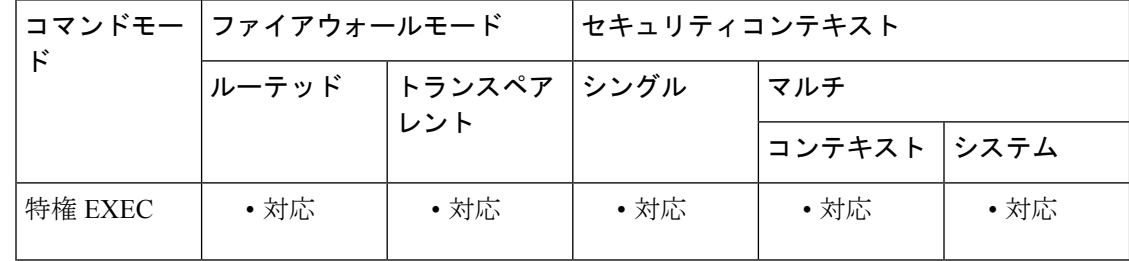

コマンド履歴 リリー 変更内容

ス

7.0(1) このコマンドが追加されました。

例 次に、現在キャプチャされているコンソール出力を削除する例を示します。

ciscoasa# **clear console-output**

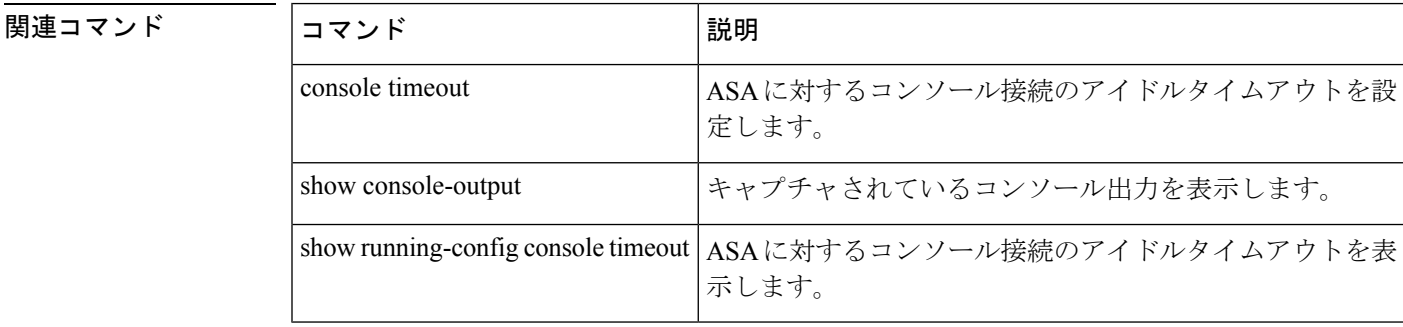

# **clear coredump**

コアダンプログをクリアするには、グローバルコンフィギュレーションモードでclear coredump コマンドを使用します。

### **clear coredump**

構文の説明 このコマンドには引数またはキーワードはありません。

コマンド デフォルト デフォルトでは、コアダンプはイネーブルではありません。

**コマンドモード** 次の表に、コマンドを入力できるモードを示します。

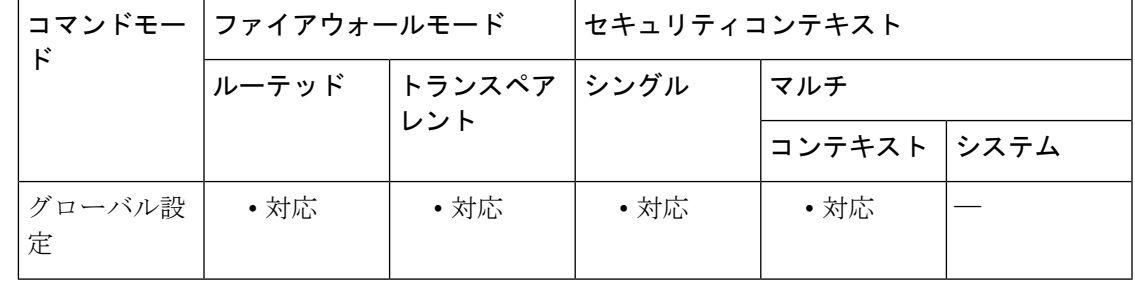

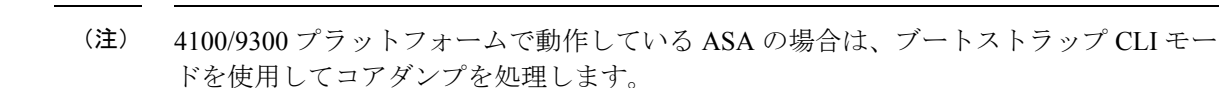

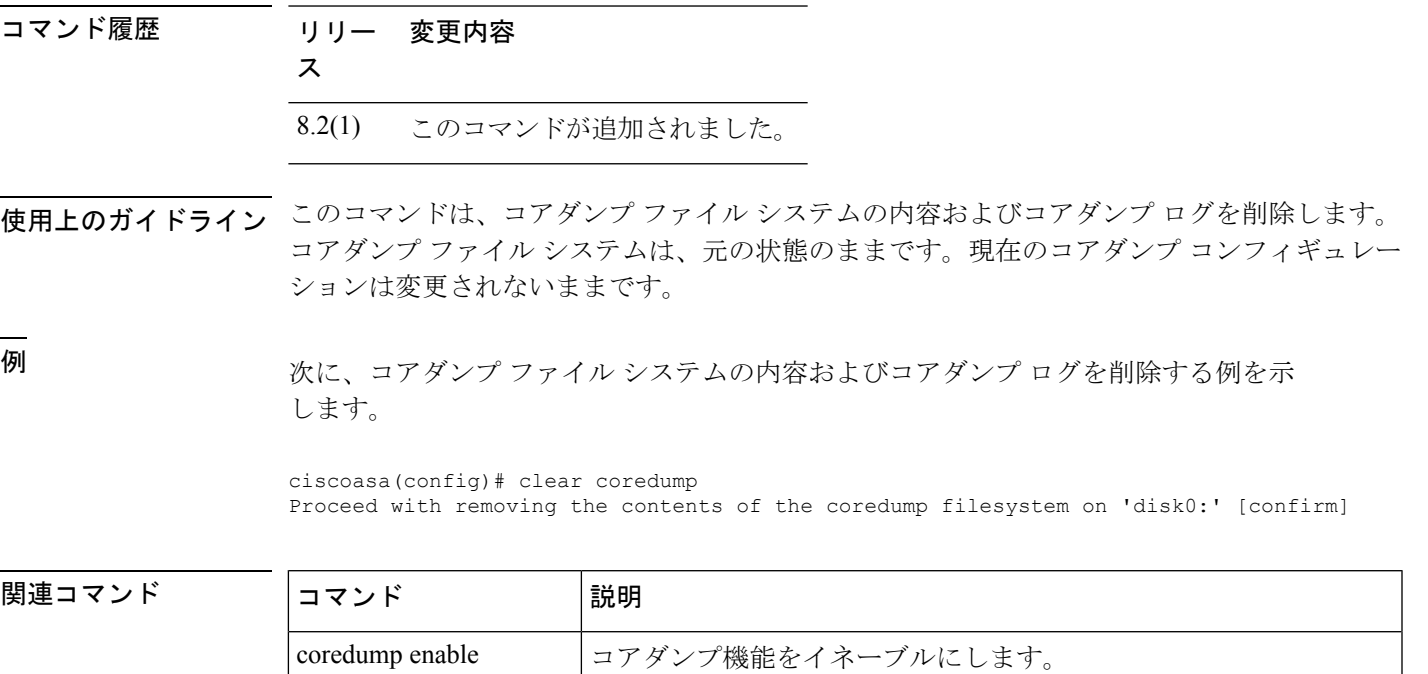

I

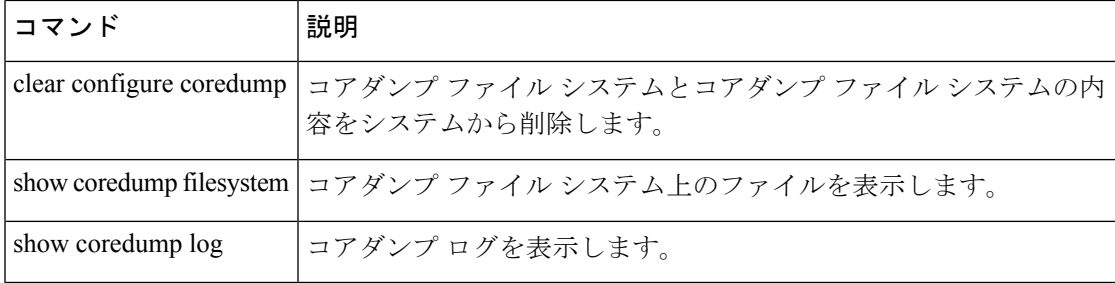

### **clear counters**

プロトコルスタックカウンタをクリアするには、グローバル コンフィギュレーション モード で **clear counters** コマンドを使用します。

**clear counters** [ **all** | **context** *context-name* | **summary** | **top** *n* ] [ **detail** ] [ **protocol** *protocol\_name* | *counter\_name* ] ] [ **threshold** *n* ]

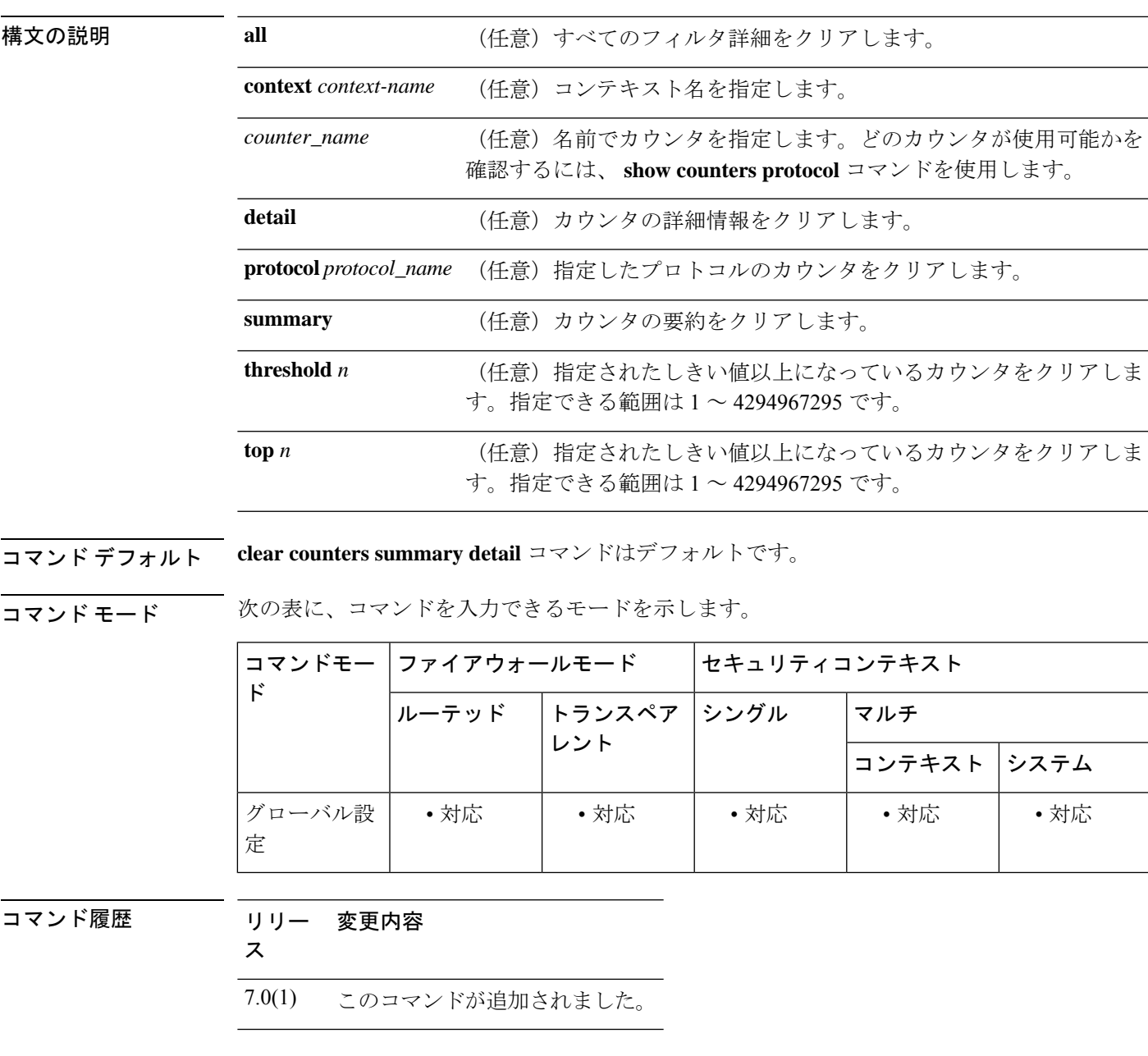

例 次に、プロトコル スタック カウンタをクリアする例を示します。

I

### ciscoasa(config)# **clear counters**

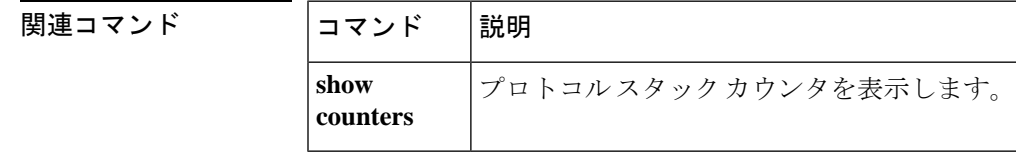

# **clear cpu profile**

CPU プロファイリングの統計情報をクリアするには、特権 EXEC モードで **clear cpu profile** コ マンドを使用します。

### **clear cpu profile**

構文の説明 このコマンドには引数またはキーワードはありません。

コマンドデフォルト デフォルトの動作や値はありません。

**コマンドモード** 次の表に、コマンドを入力できるモードを示します。

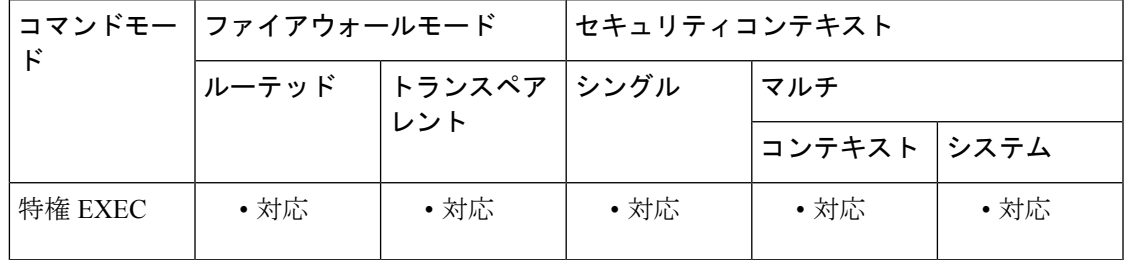

コマンド履歴 リリー 変更内容

ス

7.0(1) このコマンドが追加されました。

例 めんちゅう しょく クラッシュ ファイルを削除する例を示します。

ciscoasa# **clear cpu profile**

関連コマンド **show cpu** CPU に関する情報を表示します。 **show cpu cheapter** cPUプロファイリングデータを表示します。 **profile**

## **clear crashinfo**

フラッシュメモリに保存されたすべてのクラッシュ情報ファイルを削除するには、特権EXEC モードで **clear crashinfo** コマンドを使用します。

**clear crashinfo** [ **module** { **0** | **1** } ]

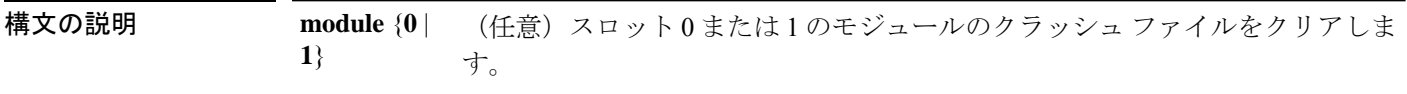

**コマンド デフォルト** デフォルトの動作や値はありません。

コマンドモード 次の表に、コマンドを入力できるモードを示します。

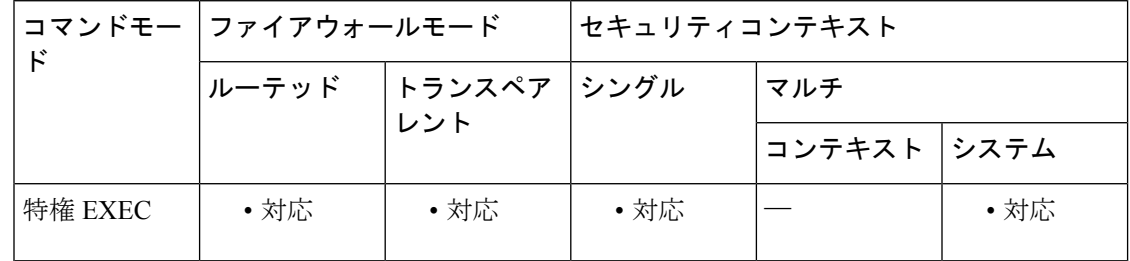

### コマンド履歴 リリー 変更内容

- ス
- 7.0(1) このコマンドが追加されました。
- フラッシュメモリに書き込まれたすべてのクラッシュ情報ファイルを削除するよう に出力が更新されました。 9.7(1)

例 みちゃく こんこく クラッシュ ファイルを削除する例を示します。

ciscoasa# **clear crashinfo**

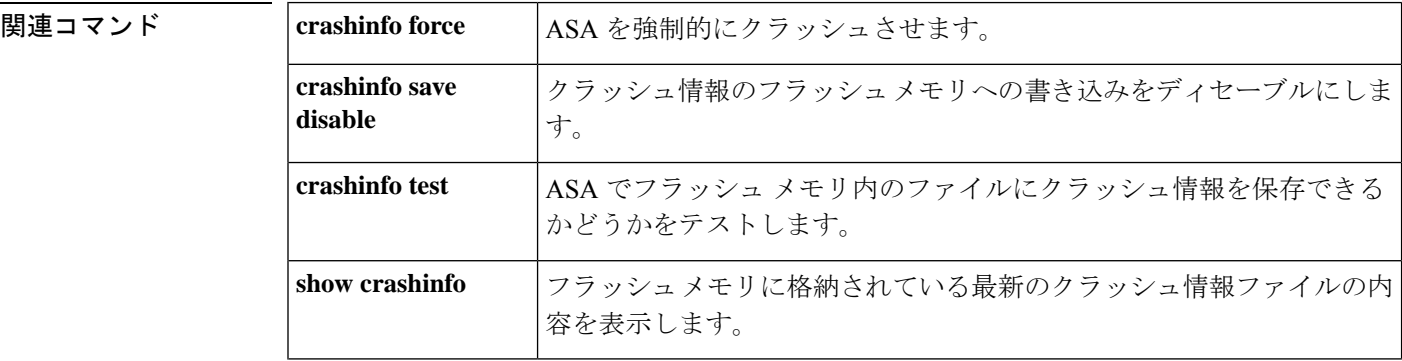

 $\mathbf I$ 

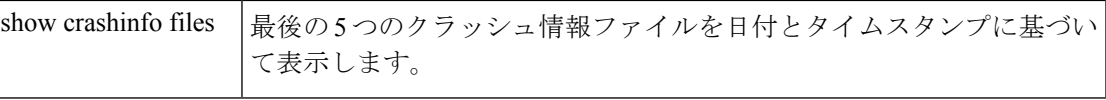

### **clear crypto accelerator statistics**

クリプトアクセラレータ MIB からグローバルな統計情報およびアクセラレータ固有の統計情 報をクリアするには、特権 EXEC モードで **clear crypto accelerator statistics** コマンドを使用し ます。

#### **clear crypto accelerator statistics**

- 構文の説明 このコマンドには引数またはキーワードはありません。
- コマンド デフォルトの動作や値はありません。
- コマンド モード 次の表は、このコマンドを入力できるモードを示しています。

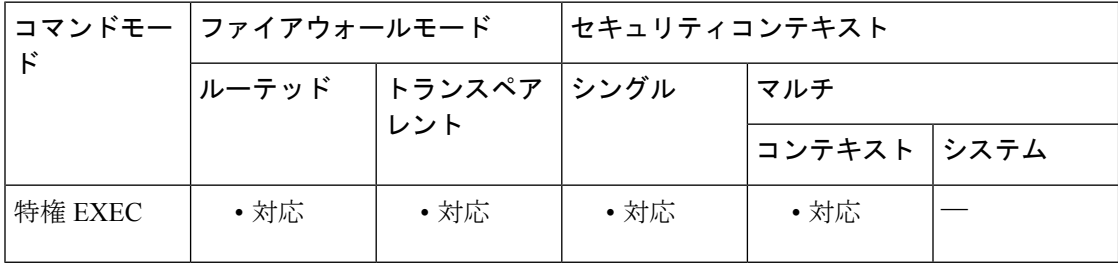

コマンド履歴 リリー 変更内容

ス

- 7.0(1) このコマンドが追加されました。
- 9.0(1) マルチコンテキストモードのサポートが追加されました。

例 次に、グローバル コンフィギュレーション モードで、クリプト アクセラレータの統 計情報を表示する例を示します。

> ciscoasa(config)# **clear crypto accelerator statistics** ciscoasa(config)#

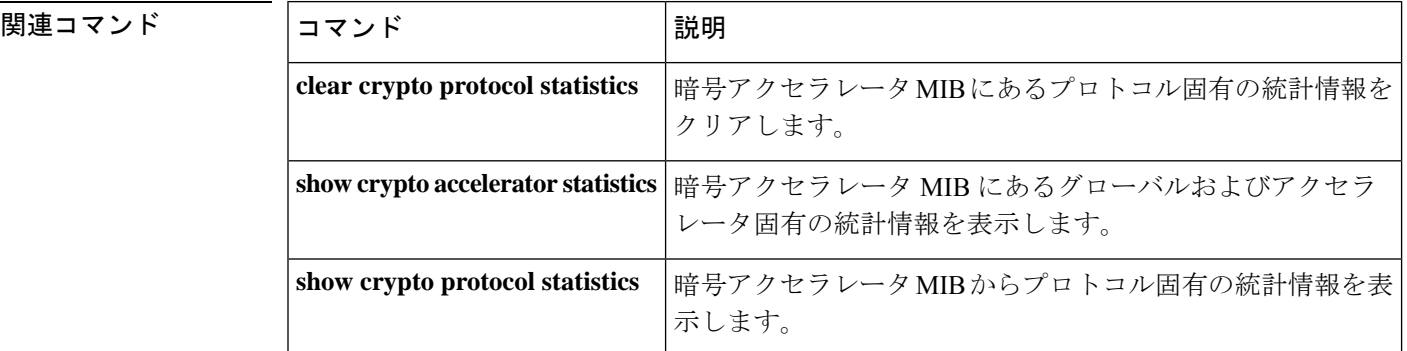

# **clear crypto ca crls**

指定したトラストポイントに関連付けられたすべてのCRLキャッシュをクリアするか、trustpool に関連付けられたすべてのCRLをキャッシュからクリアするか、またはすべてのCRLのキャッ シュをクリアするには、特権 EXEC モードで **clear crypto ca crls** コマンドを使用します。

**clear crypto ca crls** [ **trustpoool** | **trustpoint** *trust\_point\_name* ]

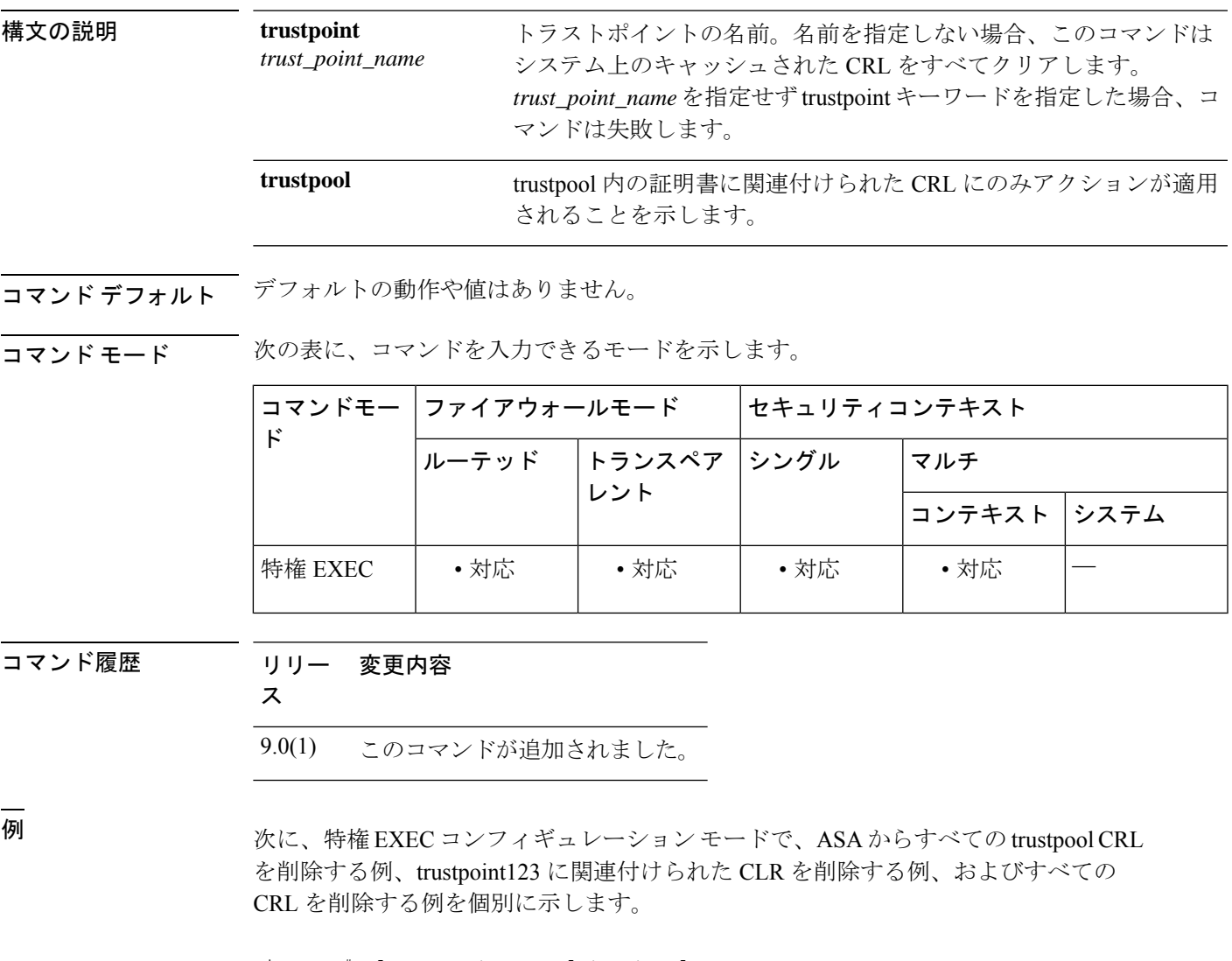

ciscoasa# **clear crypto ca crl trustpool** ciscoasa# **clear crypto ca crl trustpoint trustpoint123** ciscoasa# **clear crypto ca crl**

I

### 関連コマンド

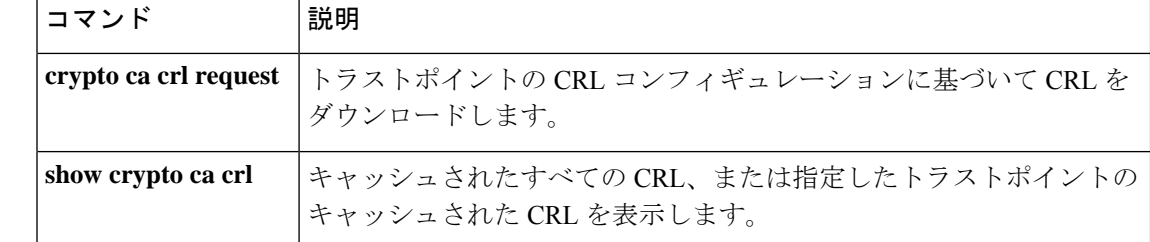

### **clear crypto ca trustpool**

trustpool からすべての証明書を削除するには、特権 EXEC モードで **clear crypto ca trustpool** コ マンドを使用します。

**clear crypto ca trustpool** [ **noconfirm** ]

構文の説明 **noconfirm** (任意) ユーザー確認プロンプトを抑制し、コマンドが要求どおりに処理されま す。

コマンド デフォルト デフォルトの動作や値はありません。

コマンドモード 次の表に、コマンドを入力できるモードを示します。

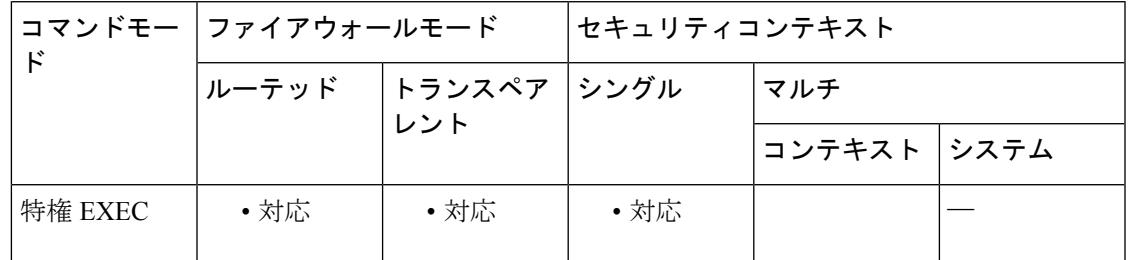

コマンド履歴 リリー 変更内容

ス

9.0(1) このコマンドが追加されました。

使用上のガイドライン ユーザーは、このアクションを実行する前に確認を求められます。

例 次に、すべての証明書をクリアする例を示します。

ciscoasa# **clear crypto ca trustpool** You are about to clear the trusted certificate pool. Do you want to continue? (y/n) **y** ciscoasa#

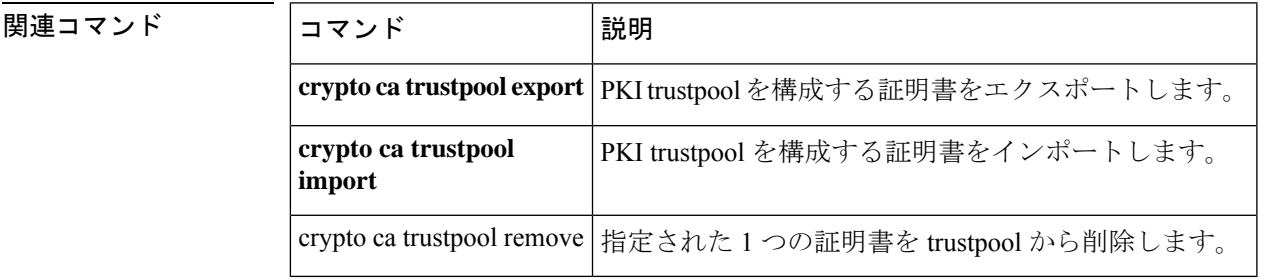

## **clear crypto ikev1**

IPsec IKEv1 の SA または統計情報を削除するには、特権 EXEC モードで **clear crypto ikev1** コ マンドを使用します。すべての IKEv1 SA をクリアするには、このコマンドを引数なしで使用 します。

**clear crypto ikev1** { **sa** *ip\_address* | **stats** }

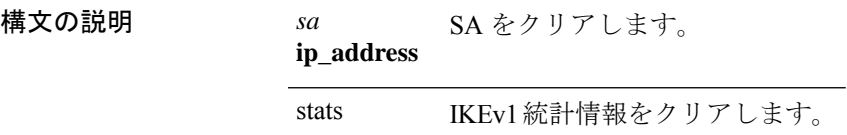

コマンド デフォルトの動作や値はありません。

コマンドモード 次の表に、コマンドを入力できるモードを示します。

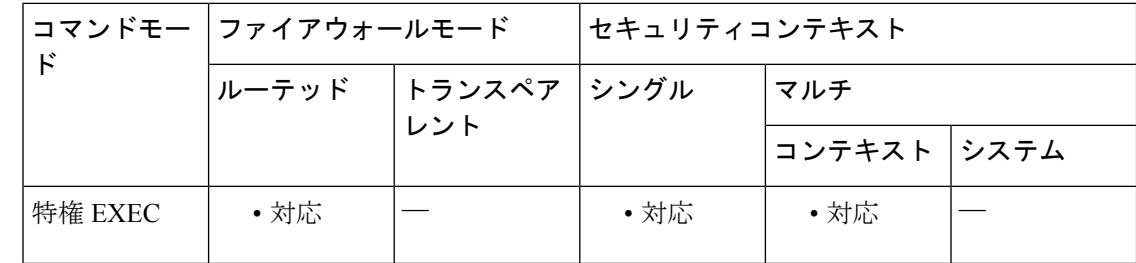

コマンド履歴 リリー 変更内容 ス

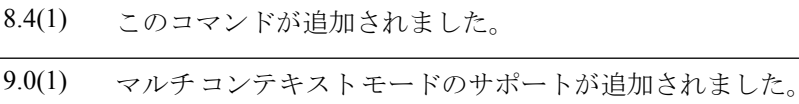

使用上のガイドライン すべての IPsec IKEv1 SA をクリアするには、このコマンドを引数なしで使用します。

<sup>例</sup> 次に、ASA からすべての IPsec IKEv1 統計情報を削除する例を示します。

ciscoasa# **clear crypto ikev1 stats** ciscoasa#

次に、10.86.1.1 のピア IP アドレスを持つ SA を削除する例を示します。

ciscoasa# **clear crypto ikev1 sa peer 10.86.1.1**

ciscoasa#

### 関連コマンド

I

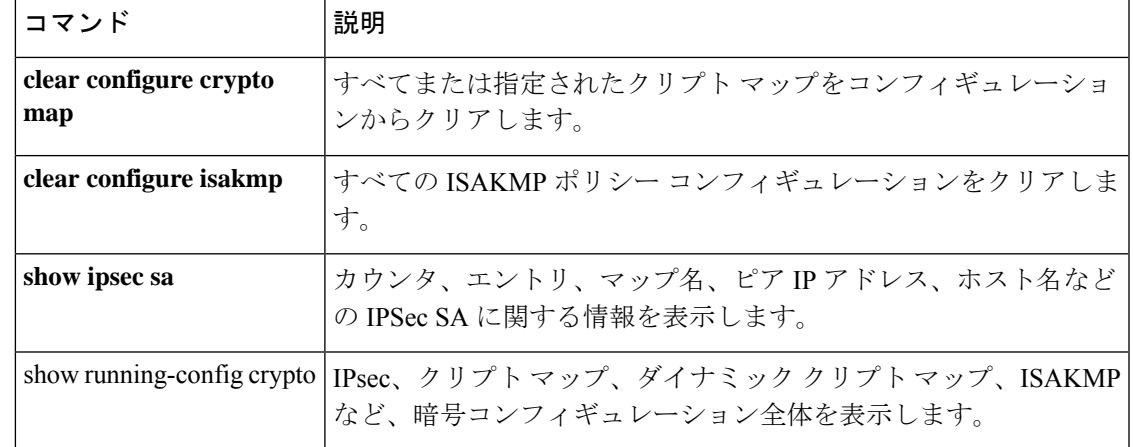

## **clear crypto ikev2**

IPsec IKEv2 の SA または統計情報を削除するには、特権 EXEC モードで **clear crypto ikev2** コ マンドを使用します。すべての IKEv2 SA をクリアするには、このコマンドを引数なしで使用 します。

**clear crypto ikev2** { **sa** *ip\_address* | **stats** }

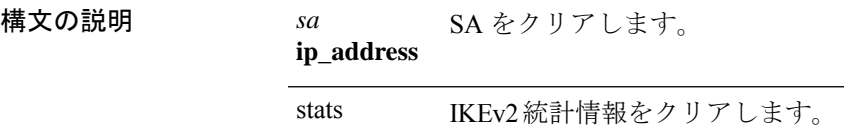

コマンド デフォルトの動作や値はありません。

コマンドモード 次の表に、コマンドを入力できるモードを示します。

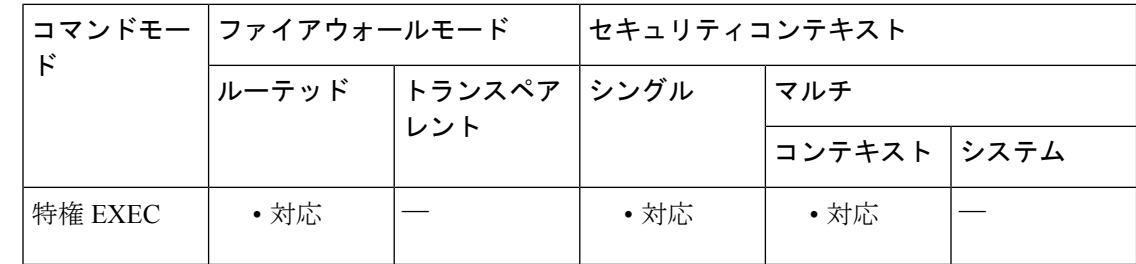

コマンド履歴 リリー 変更内容 ス

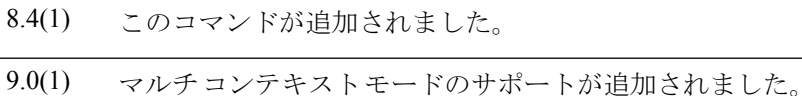

使用上のガイドライン すべての IPsec IKEv2 SA をクリアするには、このコマンドを引数なしで使用します。

<sup>例</sup> 次に、ASA からすべての IPsec IKEv2 統計情報を削除する例を示します。

ciscoasa# **clear crypto ikev2 stats** ciscoasa#

次に、10.86.1.1 のピア IP アドレスを持つ SA を削除する例を示します。

ciscoasa# **clear crypto ikev2 sa peer 10.86.1.1**

ciscoasa#

### 関連コマンド

I

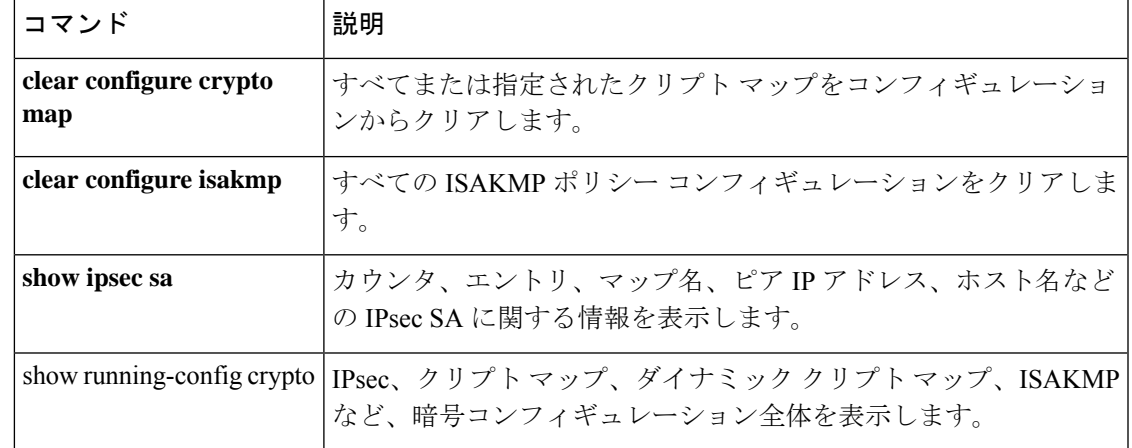

# **clear crypto ipsec sa**

IPsecSAのカウンタ、エントリ、クリプトマップ、またはピア接続を削除するには、特権EXEC モードで **clear crypto ipsec sa** コマンドを使用します。すべての IPsec SA をクリアするには、 このコマンドを引数なしで使用します。

**clear crypto ipsec sa** [ **counters** | **entry** *ip\_address* { **esp** | **ah** } *spi* | **map** *map name* | **peer** *ip\_address* ]

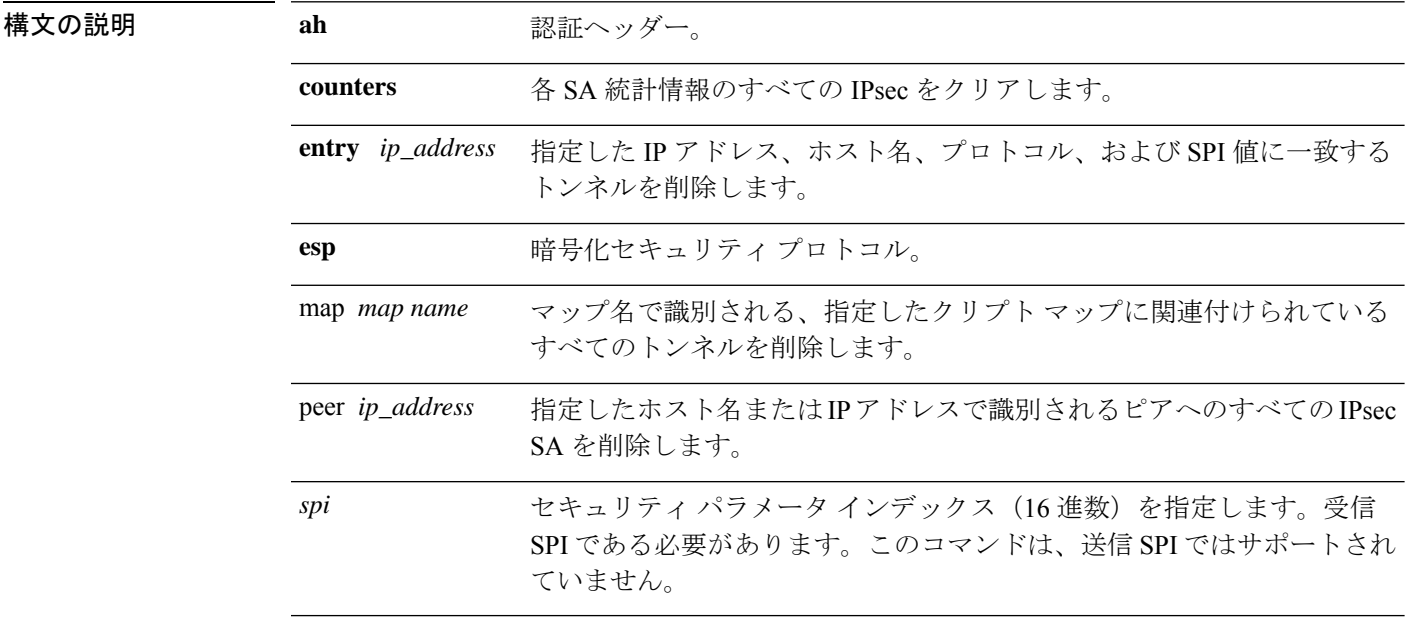

コマンドデフォルト デフォルトの動作や値はありません。

コマンドモード 次の表に、コマンドを入力できるモードを示します。

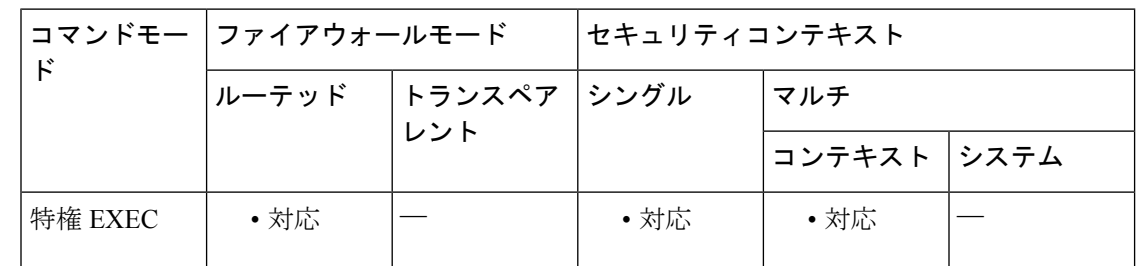

コマンド履歴 リリー 変更内容

ス 7.0(1) このコマンドが追加されました。 9.0(1) マルチコンテキストモードのサポートが追加されました。 使用上のガイドライン すべての IPsec SA をクリアするには、このコマンドを引数なしで使用します。

<sup>例</sup> 次に、ASA からすべての IPsec SA を削除する例を示します。

ciscoasa# **clear crypto ipsec sa** ciscoasa# 次に、10.86.1.1 のピア IP アドレスを持つ SA を削除する例を示します。

ciscoasa# **clear crypto ipsec peer 10.86.1.1**

ciscoasa#

### 関連コマンド

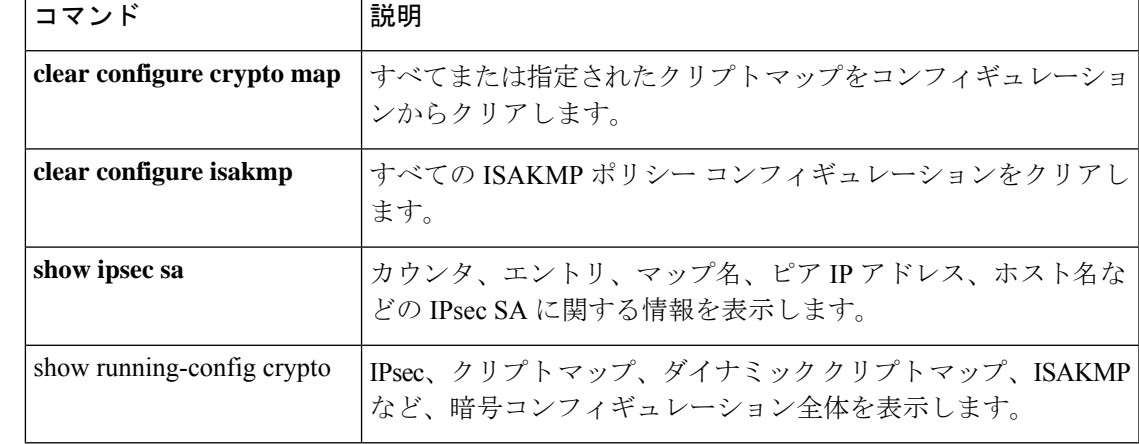

## **clear crypto ipsec stats**

グローバル IPsec 統計情報を削除し、統計情報をリセットするには、特権 EXEC モードで **clear crypto ipsec stats** コマンドを使用します。

#### **clear crypto ipsec stats**

コマンド デフォルトの動作や値はありません。

コマンドモード 次の表に、コマンドを入力できるモードを示します。

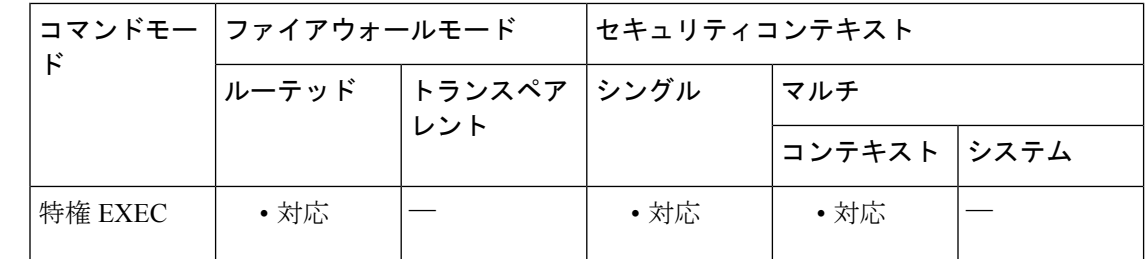

### コマンド履歴 リリー 変更内容

ス

9.16(1) このコマンドが追加されました。

使用上のガイドライン すべてのグローバルIPsec統計情報をクリアするには、このコマンドを引数なしで使用します。

<sup>例</sup> 次に、ASA <sup>の</sup> IPsec 統計情報を削除してリセットする例を示します。

ciscoasa# **clear crypto ipsec stats** ciscoasa#

### 関連コマンド

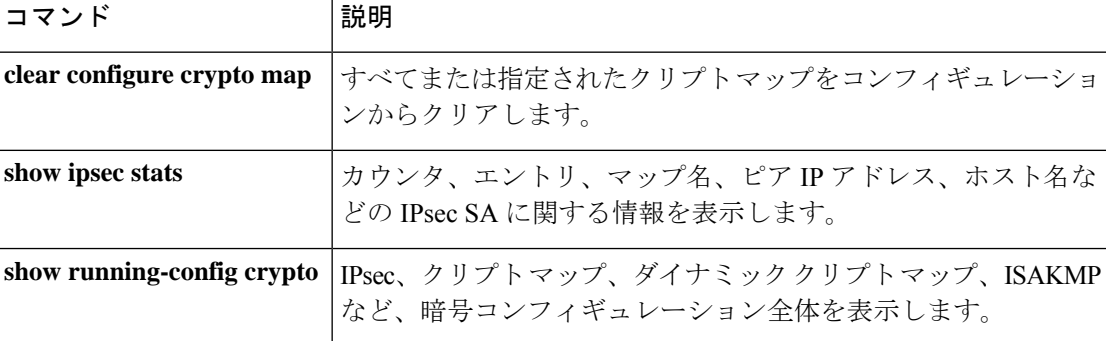
### **clear crypto isakmp**

ISAKMP SA または統計情報をクリアするには、特権 EXEC モードで **clear crypto isakmp** コマ ンドを使用します。

**clear crypto isakmp** [ **sa** | **stats** ]

構文の説明 **sa** IKEv1 および IKEv2 SA をクリアします。

**stats** IKEv1およびIKEv2統計情報をクリアします。

コマンド デフォルト・デフォルトの動作や値はありません。

コマンド モード 次の表に、コマンドを入力できるモードを示します。

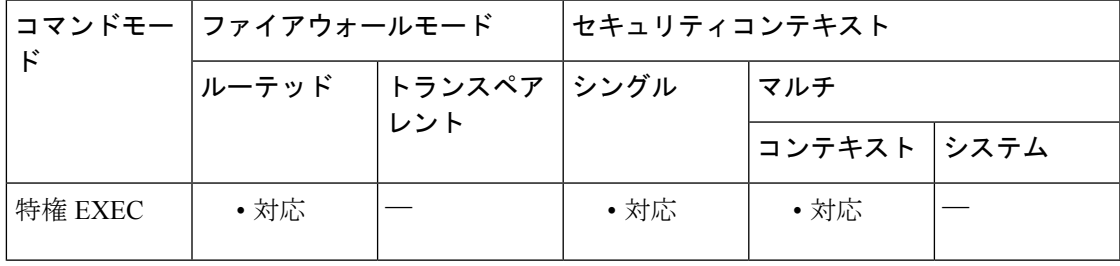

コマンド履歴 リリー 変更内容

ス

7.0(1) このコマンドが追加されました。

9.0(1) マルチコンテキストモードのサポートが追加されました。

使用上のガイドライン すべての ISAKMP 運用データをクリアするには、このコマンドを引数なしで使用します。

<sup>例</sup> 次に、すべての ISAKMP SA を削除する例を示します。

ciscoasa# **clear crypto isakmp sa** ciscoasa#

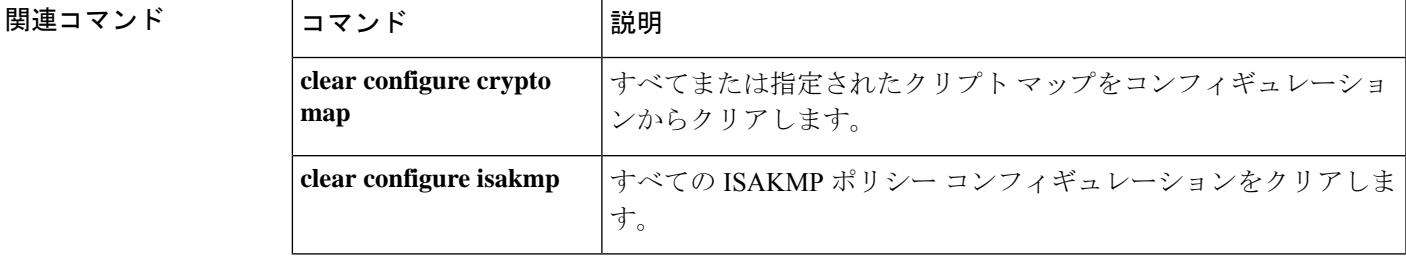

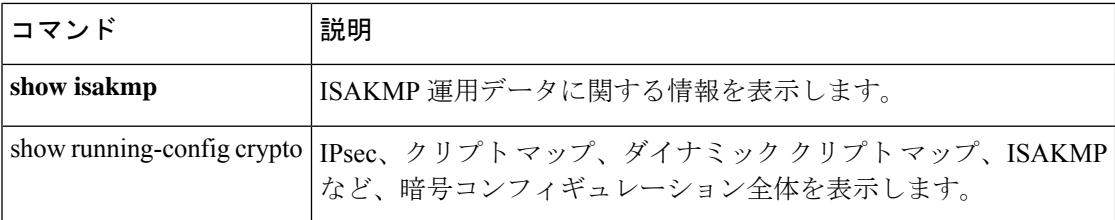

### **clear crypto protocol statistics**

クリプトアクセラレータ MIB 内のプロトコル固有の統計情報をクリアするには、特権 EXEC モードで **clear crypto protocol statistics** コマンドを使用します。

**clear crypto protocol statistics** *protocol*

構文の説明 *protocol 統*計情報をクリアするプロトコルの名前を指定します。プロトコルの選択肢は次のと おりです。 • **all**:現在サポートされているすべてのプロトコル。 • ikev1 : インターネット キー エクスチェンジ (IKE) バージョン 1。 • ikev2 : インターネット キー エクスチェンジ (IKE) バージョン 2。 • **ipsec-client**:IP セキュリティ(IPsec)フェーズ 2 プロトコル。 • **other**:新規プロトコル用に予約済み。 • srtp:RTP(SRTP)プロトコル • ssh:セキュア シェル(SSH)プロトコル • ssl-client:セキュアソケットレイヤ(SSL)プロトコル コマンド デフォルト デフォルトの動作や値はありません。 コマンド モード 次の表は、このコマンドを入力できるモードを示しています。 コマンドモー ファイアウォールモード しセキュリティコンテキスト ド

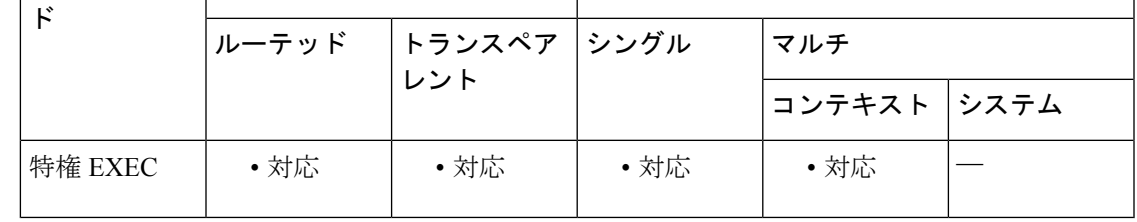

コマンド履歴 リリー 変更内容

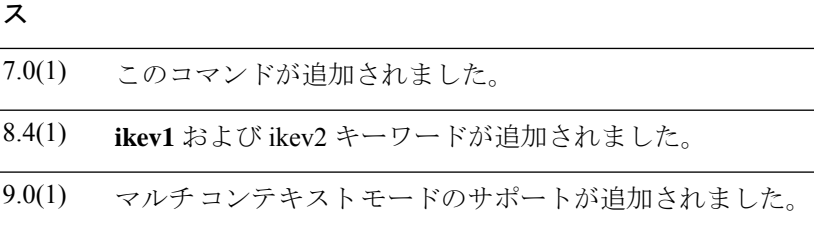

**Cisco Secure Firewall ASA** シリーズ コマンド リファレンス、**A** ~ **H** コマンド

r.

例 次に、すべての暗号化アクセラレータ統計情報をクリアする例を示します。

ciscoasa# **clear crypto protocol statistics all** ciscoasa#

#### 関連コマンド

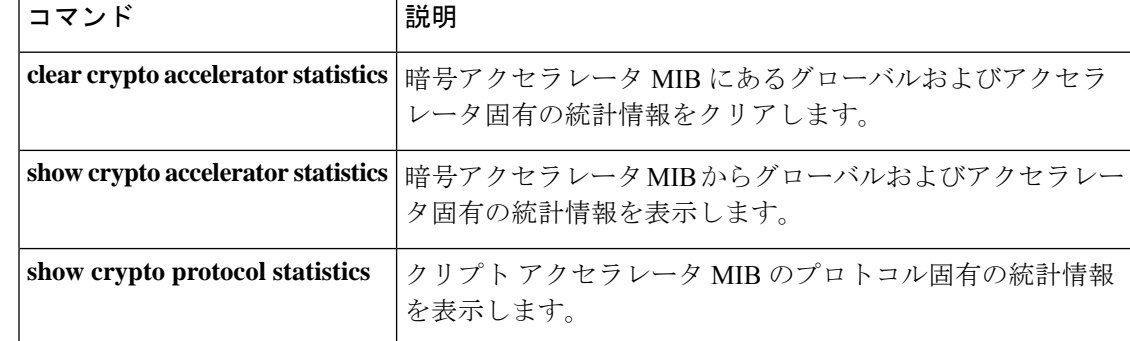

### **clear crypto ssl**

SSL 情報をクリアするには、特権 EXEC モードで **clear crypto ssl** コマンドを使用します。

**clear crypto ssl** { **cache** [ **all** ] | **errors** | **mib** | **objects** }

構文の説明 **cache** SSL セッション キャッシュ内の期限切れセッションをクリアします。

(任意) SSL セッション キャッシュ内のすべてのセッションおよび統計情報をクリア します。 **all**

**errors** SSL エラーをクリアします。

**mib** SSL MIB 統計情報をクリアします。

**objects** SSL オブジェクト統計情報をクリアします。

- コマンド デフォルト・デフォルトの動作や値はありません。
- **コマンドモード 次の表は、このコマンドを入力できるモードを示しています。**

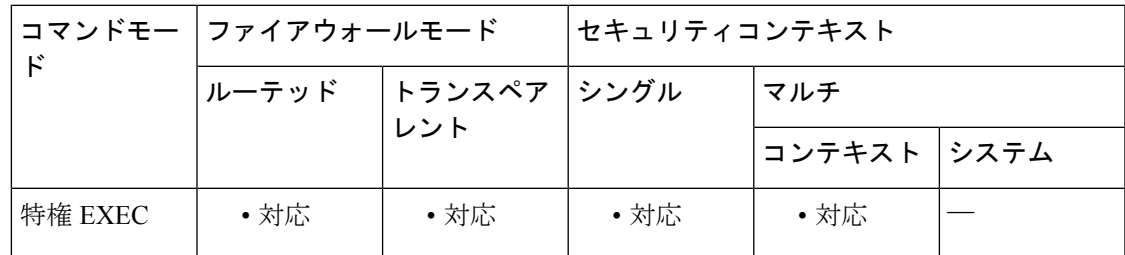

コマンド履歴 リリー 変更内容

ス

7.0(1) このコマンドが追加されました。

9.0(1) マルチコンテキストモードのサポートが追加されました。

<sup>例</sup> 次に、すべての SSL キャッシュ セッションおよび統計情報をクリアする例を示しま す。

> ciscoasa# **clear crypto ssl cache all** ciscoasa#

#### 関連コマンド

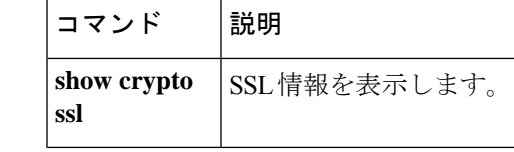

### **clear cts**

Cisco TrustSec と統合したときに ASA によって使用されたデータをクリアするには、グローバ ル コンフィギュレーション モードで **clear cts** コマンドを使用します。

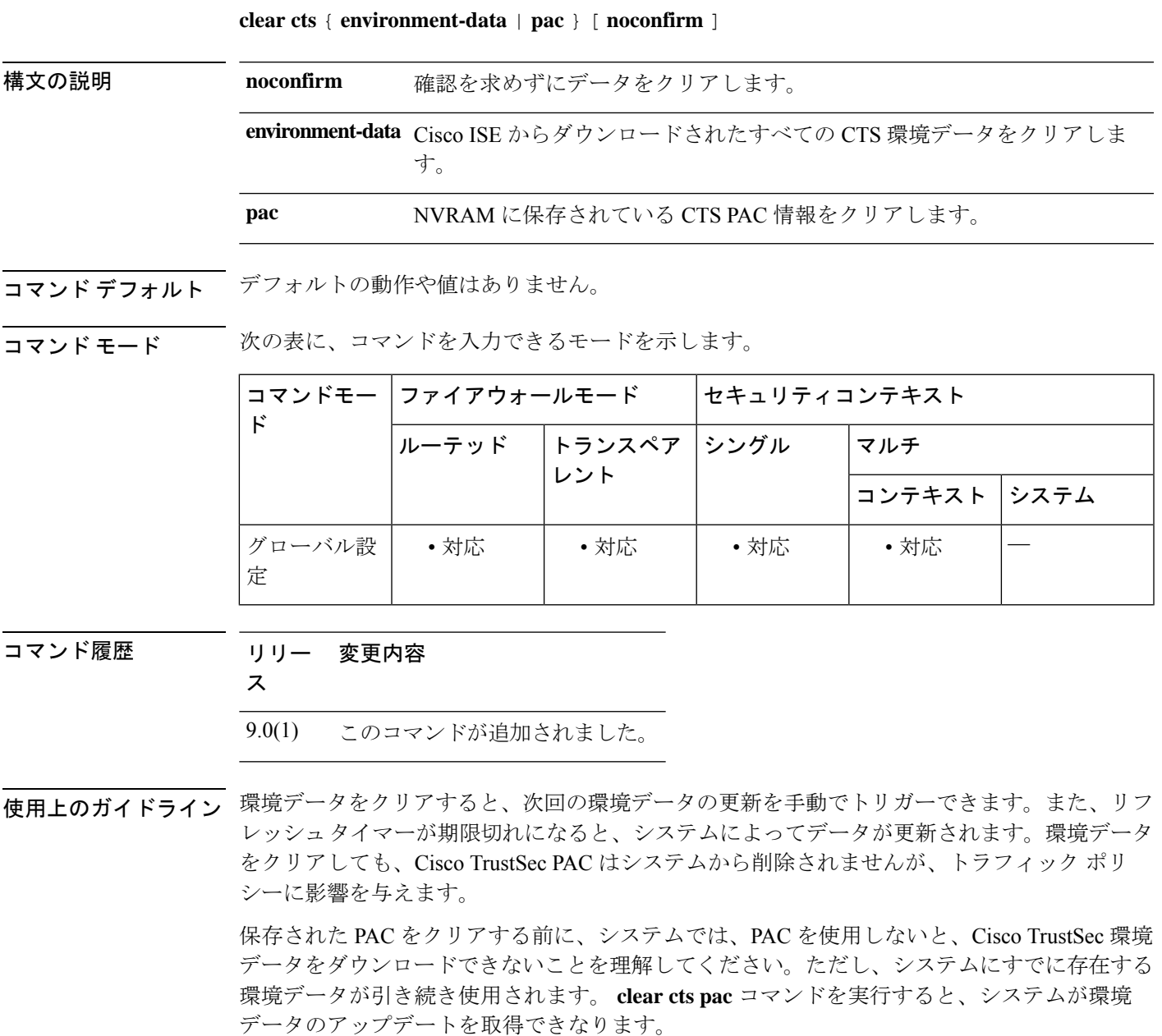

クラスタでは、このコマンドはマスター ユニットのみで使用できます。アクティブ/スタンバ イ ハイ アベイラビリティ(フェールオーバー)では、このコマンドはアクティブ ユニットの みで使用できます。

#### <sup>例</sup> 次に、システムから CTS データをクリアする例を示します。

```
ciscoasa# clear cts pac
Are you sure you want to delete the cts PAC? (y/n) y
```
ciscoasa# **clear cts environment-data**

Are you sure you want to delete the cts environment data? (y/n) **y**

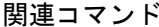

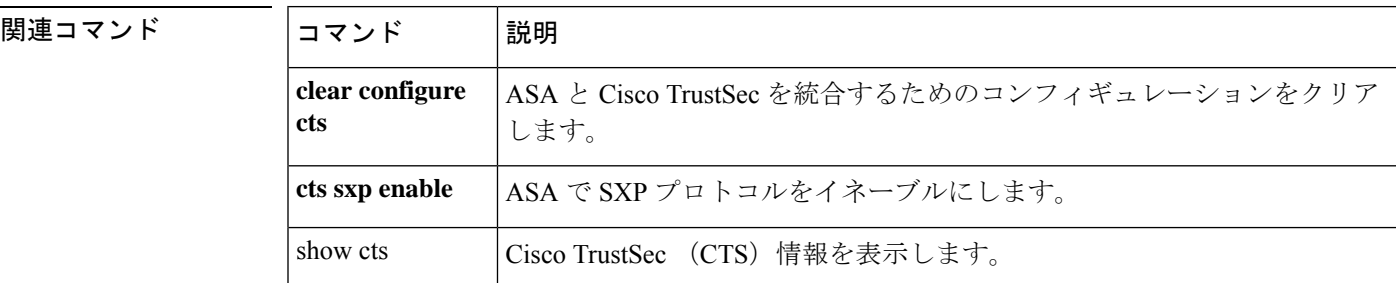

## **clear dhcpd**

DHCPサーバーのバインディングおよび統計情報をクリアするには、特権EXECモードで**clear dhcp** コマンドを使用します。

**clear dhcpd** { **binding** [ **all** | *ip\_address* ] | **statistics** }

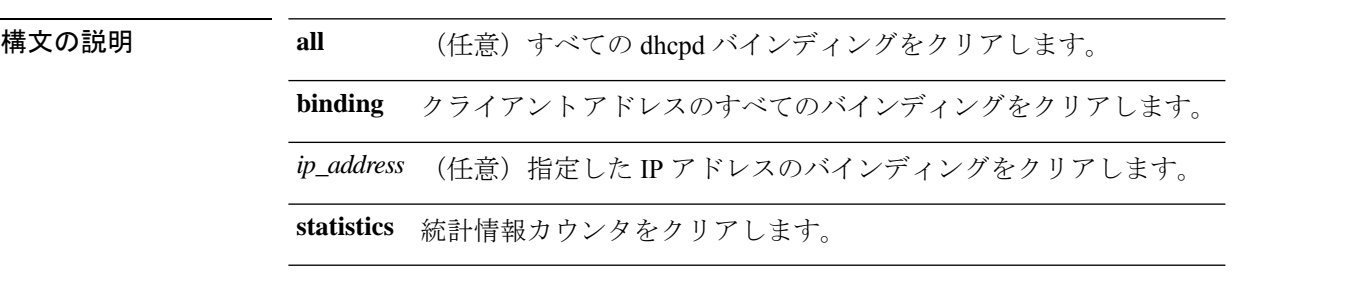

コマンドデフォルト<sup>デフォルトの動作や値はありません。</sup>

**コマンド モード** 次の表に、コマンドを入力できるモードを示します。

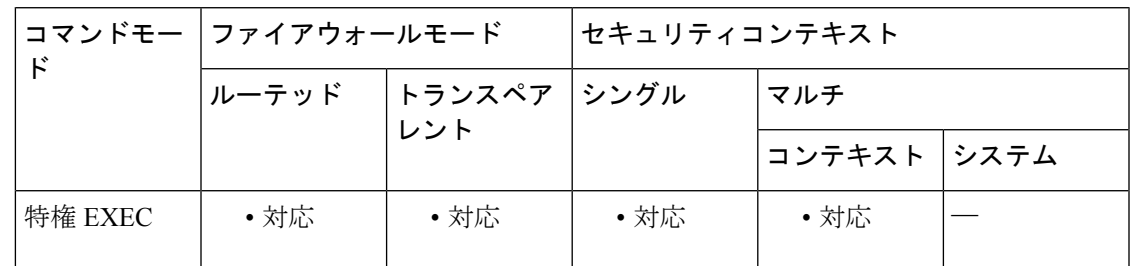

コマンド履歴 リリー 変更内容

ス

7.0(1) このコマンドが追加されました。

使用上のガイドライン オプションの IP アドレスを **clear dhcpd binding** コマンドに含めた場合は、その IP アドレスの バインディングだけが表示されます。

> すべての DHCP サーバー コマンドをクリアするには、**clear configuredhcpd** コマンドを使用し ます。

<sup>例</sup> 次に、**dhcpd** 統計情報をクリアする例を示します。

ciscoasa# **clear dhcpd statistics**

#### 関連コマンド

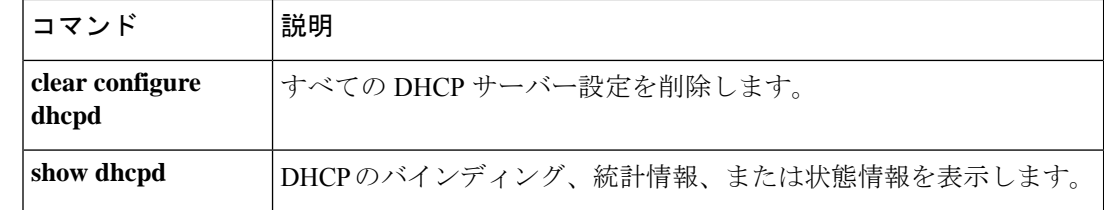

### **clear dhcprelay statistics**

フェールオーバー統計情報カウンタをクリアするには、特権 EXEC モードで **clear dhcprelay statistics** コマンドを使用します。

#### **clear dhcprelay statistics**

構文の説明 このコマンドには引数またはキーワードはありません。

コマンドデフォルト デフォルトの動作や値はありません。

コマンドモード 次の表に、コマンドを入力できるモードを示します。

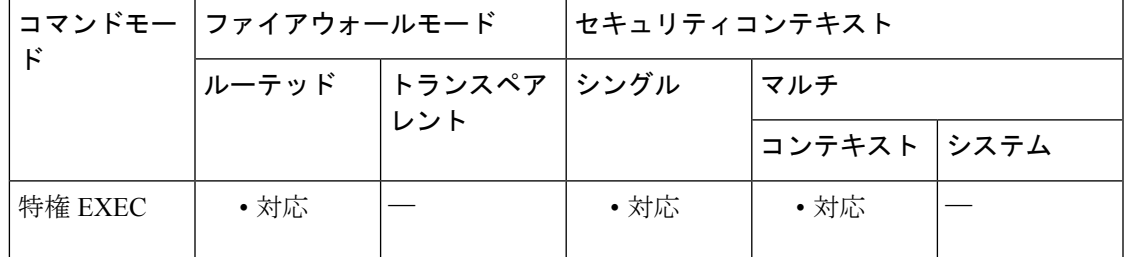

コマンド履歴 リリー 変更内容 ス

7.0(1) このコマンドが追加されました。

- 使用上のガイドライン **clear dhcprelay statistics** コマンドは、DHCP リレー統計情報カウンタだけをクリアします。 DHCP リレーコンフィギュレーション全体をクリアするには、**clear configuredhcprelay** コマン ドを使用します。
- 例 みちゃく あいこ、DHCP リレー統計情報をクリアする例を示します。

ciscoasa# **clear dhcprelay statistics** ciscoasa#

関連コマンド

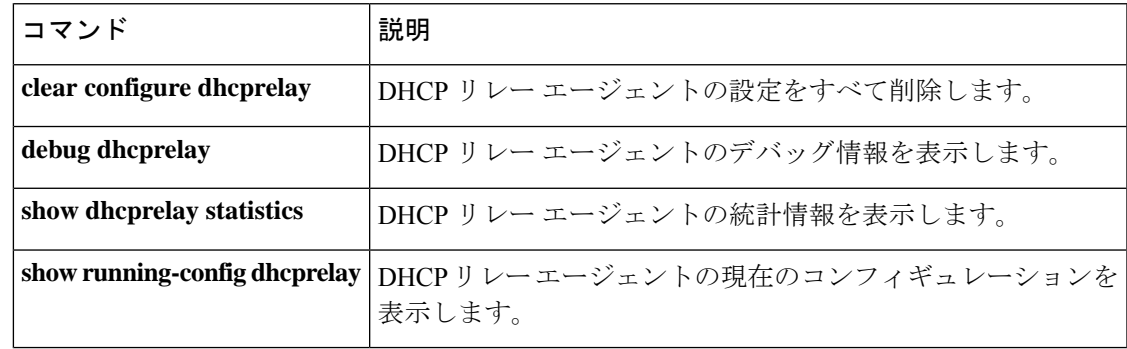

### **clear dns**

完全修飾ドメイン名 (FQDN) ホストに関連付けられた IP アドレスをクリアするには、特権 EXEC モードで **clear dns** コマンドを使用します。

**clear dns** [ **host** *fqdn\_name* | **ip-cache** [ **counters** ] ]

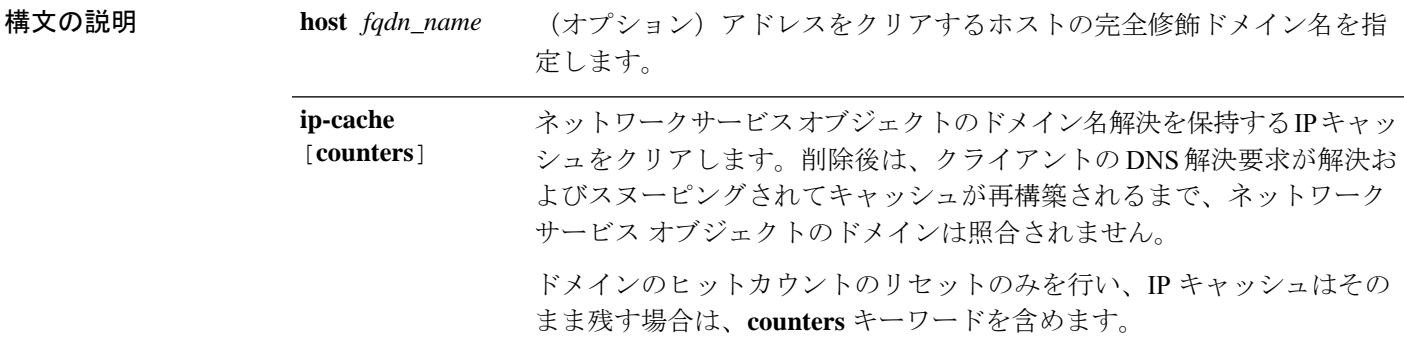

コマンドデフォルト パラメータを指定しない場合、アクセスコントロールルールで使用されるホストのすべての DNS 解決がクリアされます。ネットワークサービス オブジェクトで使用されるドメイン名の 場合、カウンタはクリアされますが、IP キャッシュは削除されません。

コマンドモード 次の表に、コマンドを入力できるモードを示します。

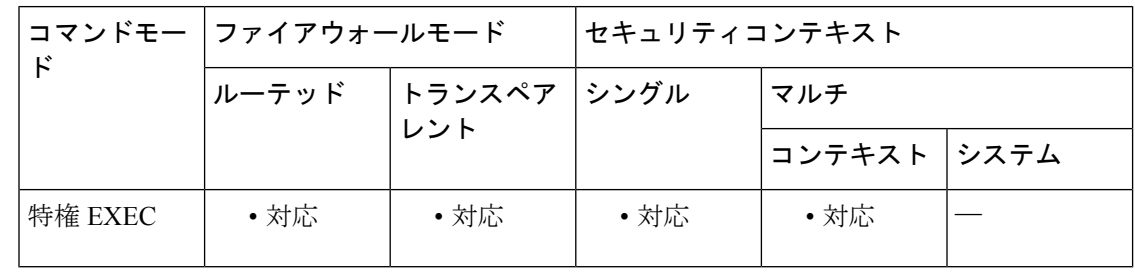

コマンド履歴 リリー 変更内容

ス

- 8.4(2) このコマンドが追加されました。
- 9.17(1) **ip-cache**キーワードが追加されました。

<sup>例</sup> 次に、FQDN ネットワークオブジェクトで使用される指定した FQDN ホストに関連付 けられた IP アドレスをクリアする例を示します。

ciscoasa# **clear dns host www.example.com**

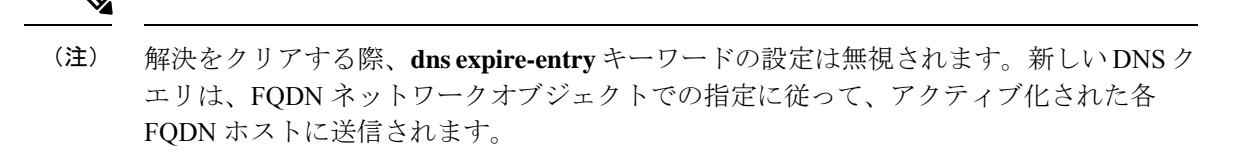

次に、ネットワークサービスオブジェクトで使用されるドメインのヒットカウントを クリアする例を示します。

ciscoasa# **clear dns ip-cache counters**

|関連コマンド | コマンド | 説明 dns domain-lookup ASA によるネームルックアップの実行をイネーブルにします。 dns name-server | DNS サーバー アドレスを設定します。 ネットワークサービスオブジェクトに使用されるDNS解決IPキャッシュ を表示します。 **show dns ip-cache show dns-hosts** DNS キャッシュを表示します。

### **clear dns-hosts cache**

DNS キャッシュをクリアするには、特権 EXEC モードで **cleardns-hosts cache** コマンドを使用 します。

#### **clear dns-hosts cache**

- 構文の説明 このコマンドには引数またはキーワードはありません。
- コマンドデフォルト デフォルトの動作や値はありません。
- コマンドモード 次の表に、コマンドを入力できるモードを示します。

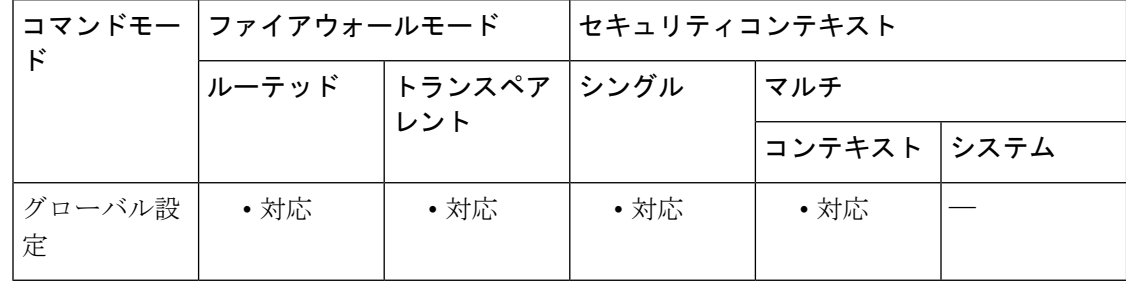

コマンド履歴 リリー 変更内容 ス

7.0(1) このコマンドが追加されました。

使用上のガイドライン このコマンドは、name コマンドで追加したスタティック エントリをクリアしません。

<sup>例</sup> 次に、DNS キャッシュをクリアする例を示します。

ciscoasa# **clear dns-hosts cache**

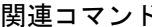

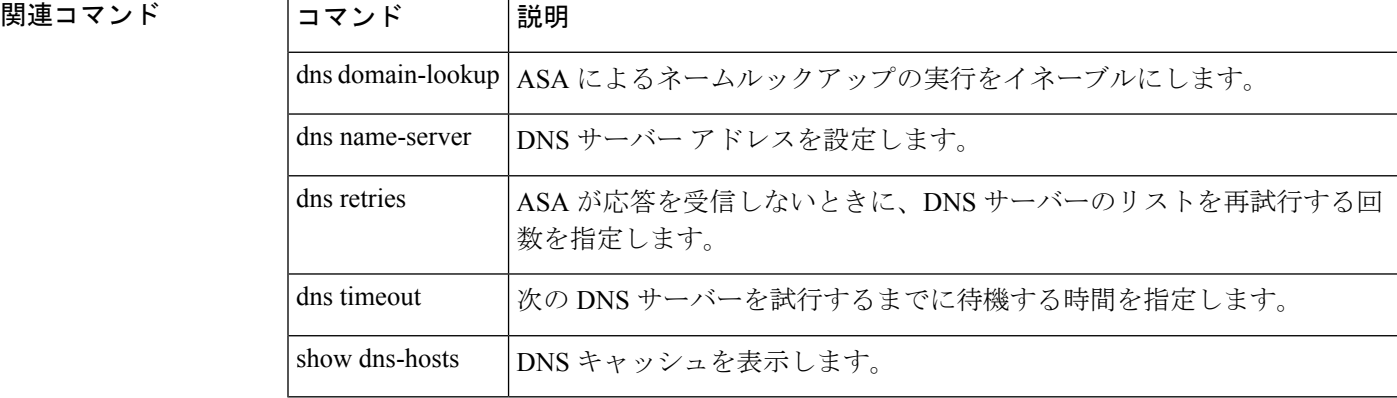

## **clear dynamic-filter dns-snoop**

ボットネットトラフィックフィルタのDNSスヌーピングデータをクリアするには、特権EXEC モードで **clear dynamic-filter dns-snoop** コマンドを使用します。

#### **clear dynamic-filter dns-snoop**

構文の説明 このコマンドには引数またはキーワードはありません。

コマンドデフォルト デフォルトの動作や値はありません。

**コマンドモード** 次の表に、コマンドを入力できるモードを示します。

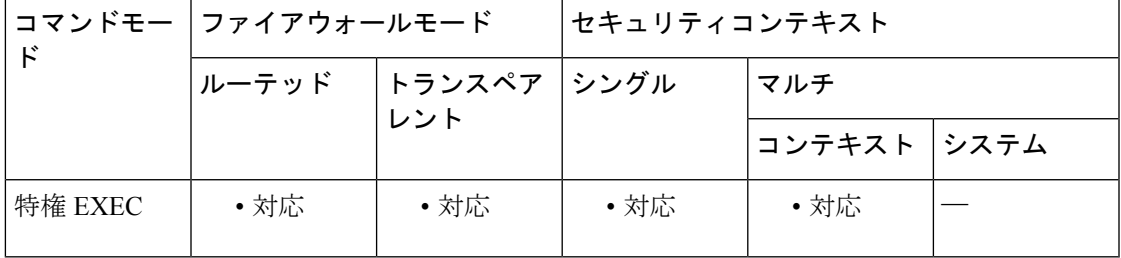

コマンド履歴 リリー 変更内容

ス

8.2(1) このコマンドが追加されました。

<sup>例</sup> 次に、ボットネット トラフィック フィルタの DNS スヌーピング データをすべてクリ アする例を示します。

> ciscoasa# **clear dynamic-filter dns-snoop**

関連コマンド

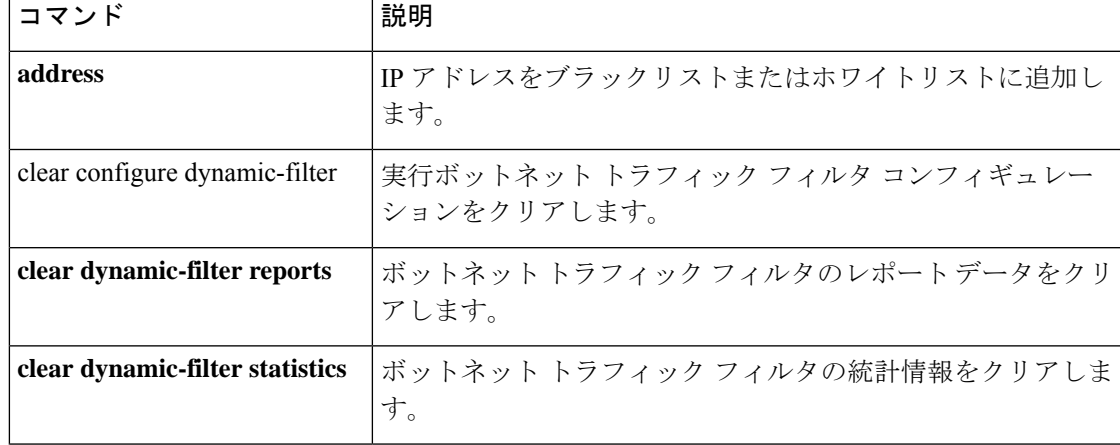

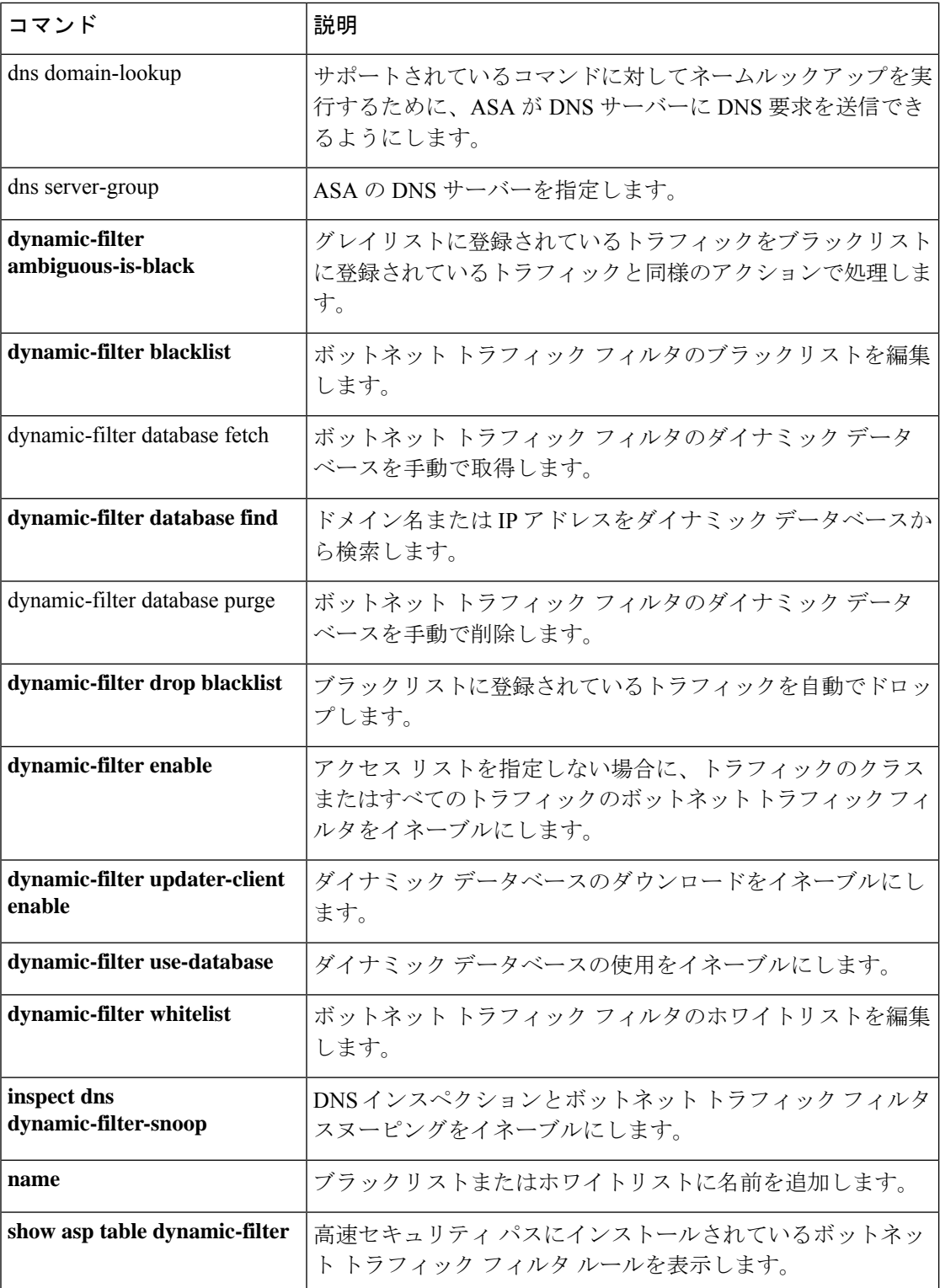

 $\mathbf I$ 

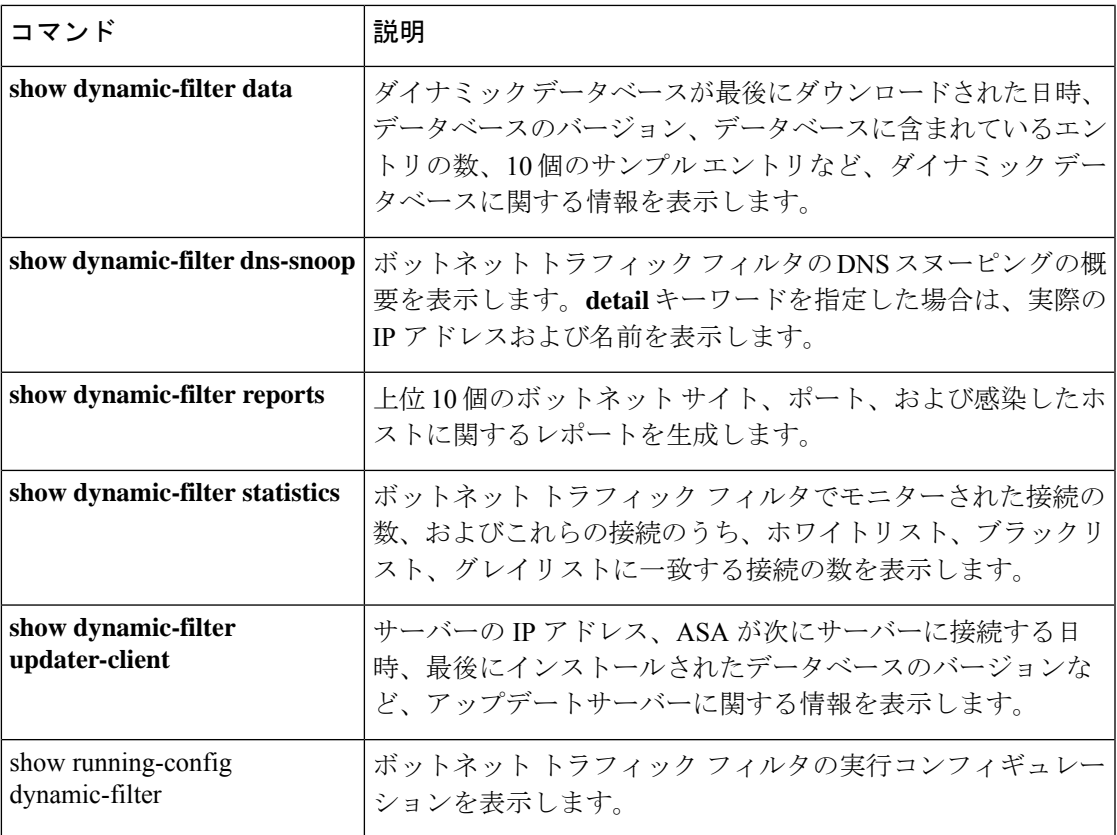

## **clear dynamic-filter reports**

ボットネット トラフィック フィルタのレポートデータをクリアするには、特権 EXEC モード で **clear dynamic-filter reports** コマンドを使用します。

**cleardynamic-filter reports** { **top** [ **malware-sites** | **malware-ports** | **infected-hosts** ] | **infected-hosts** }

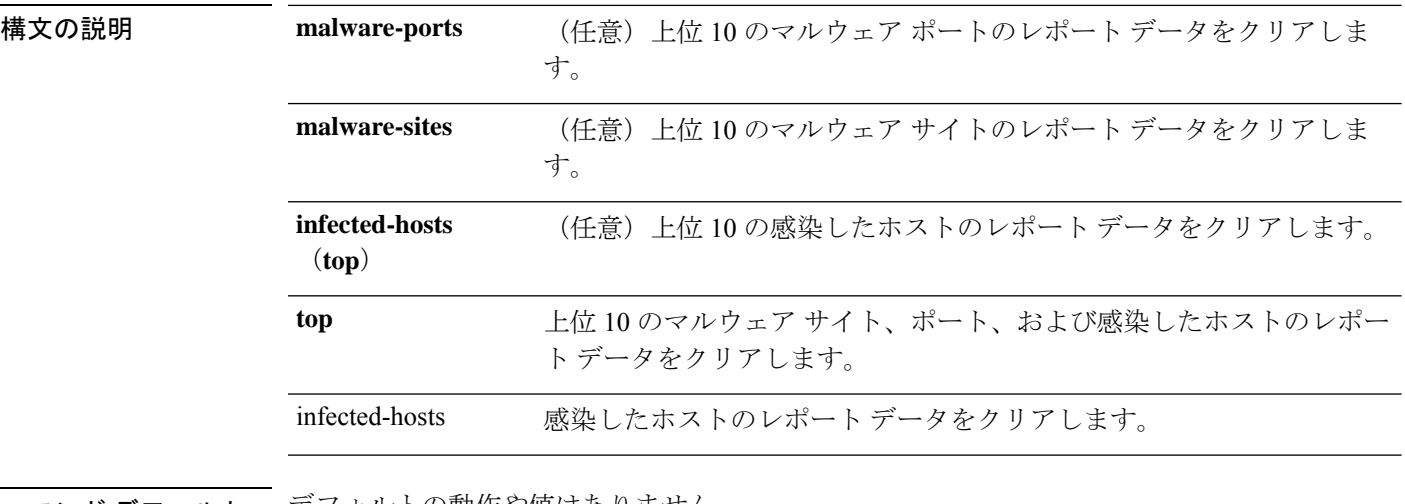

コマンド デフォルトの動作や値はありません。

コマンドモード 次の表に、コマンドを入力できるモードを示します。

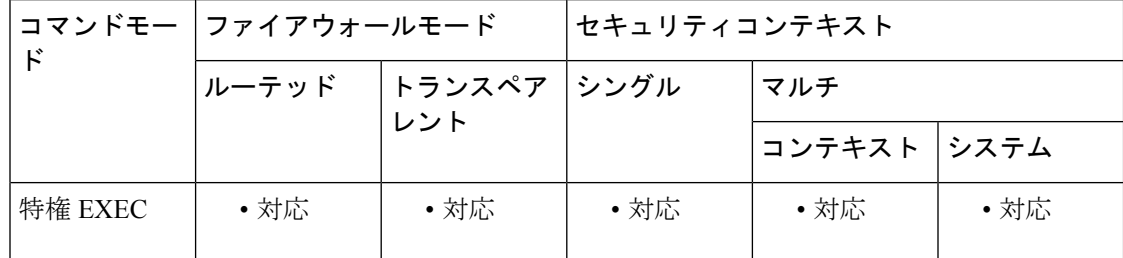

コマンド履歴 リリー 変更内容

ス

8.2(1) このコマンドが追加されました。

**botnet-sites** および **botnet-ports** キーワードが **malware-sites** および **malware-ports** に 変更されました。**top** キーワードが、上位 10 のレポートのクリアを、感染したホス トに関する新しいレポートのクリアと区別するために追加されました。**infected-hosts** キーワードが追加されました(**top** なしで)。 8.2(2)

<sup>例</sup> 次に、すべてのボットネット トラフィック フィルタの上位 <sup>10</sup> のレポート データをク リアする例を示します。

> ciscoasa# **clear dynamic-filter reports top**

次に、上位10のマルウェアサイトのレポートデータだけをクリアする例を示します。

ciscoasa# **clear dynamic-filter reports top malware-sites**

次に、感染したホストのすべてのレポート データをクリアする例を示します。

ciscoasa# **clear dynamic-filter reports infected-hosts**

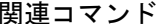

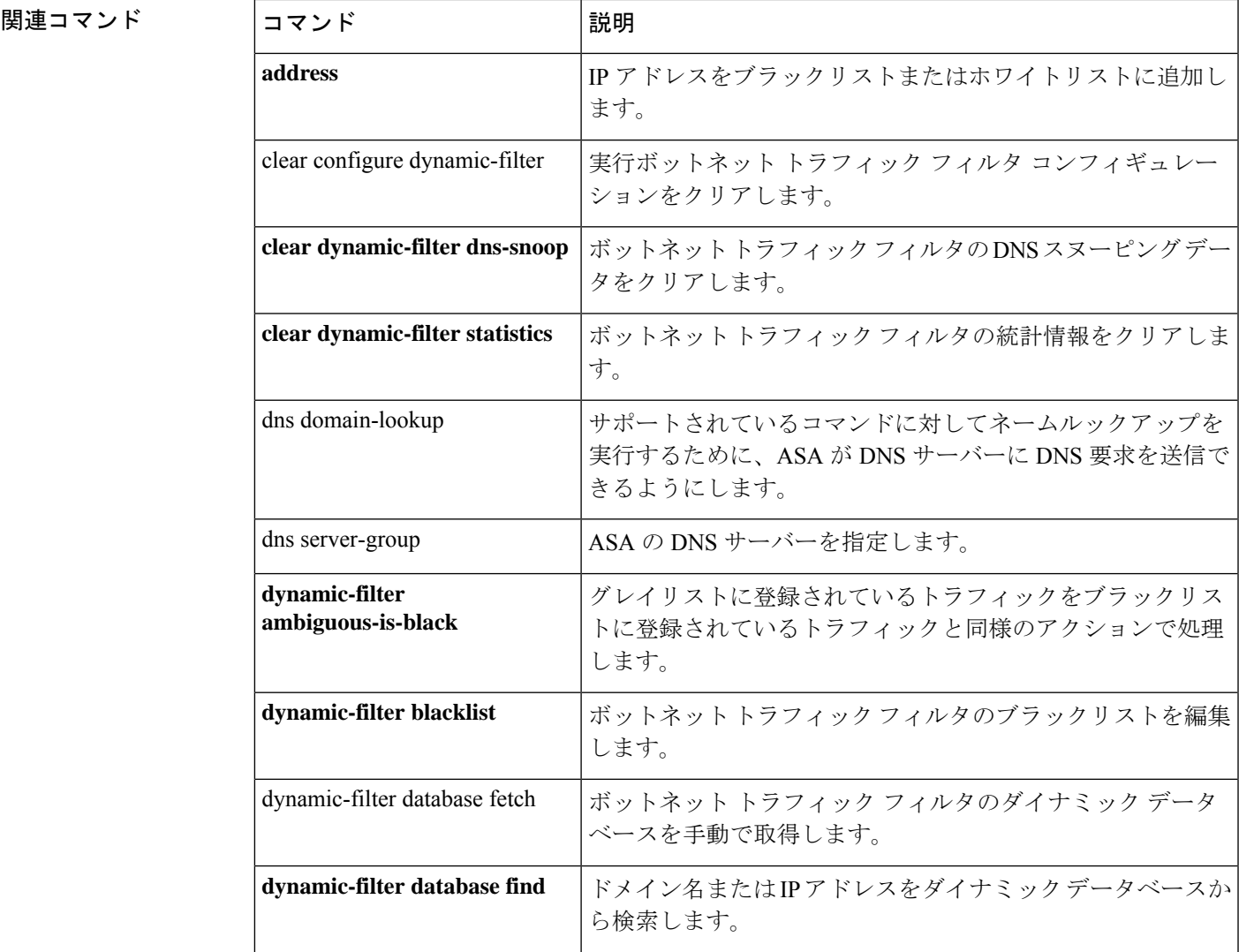

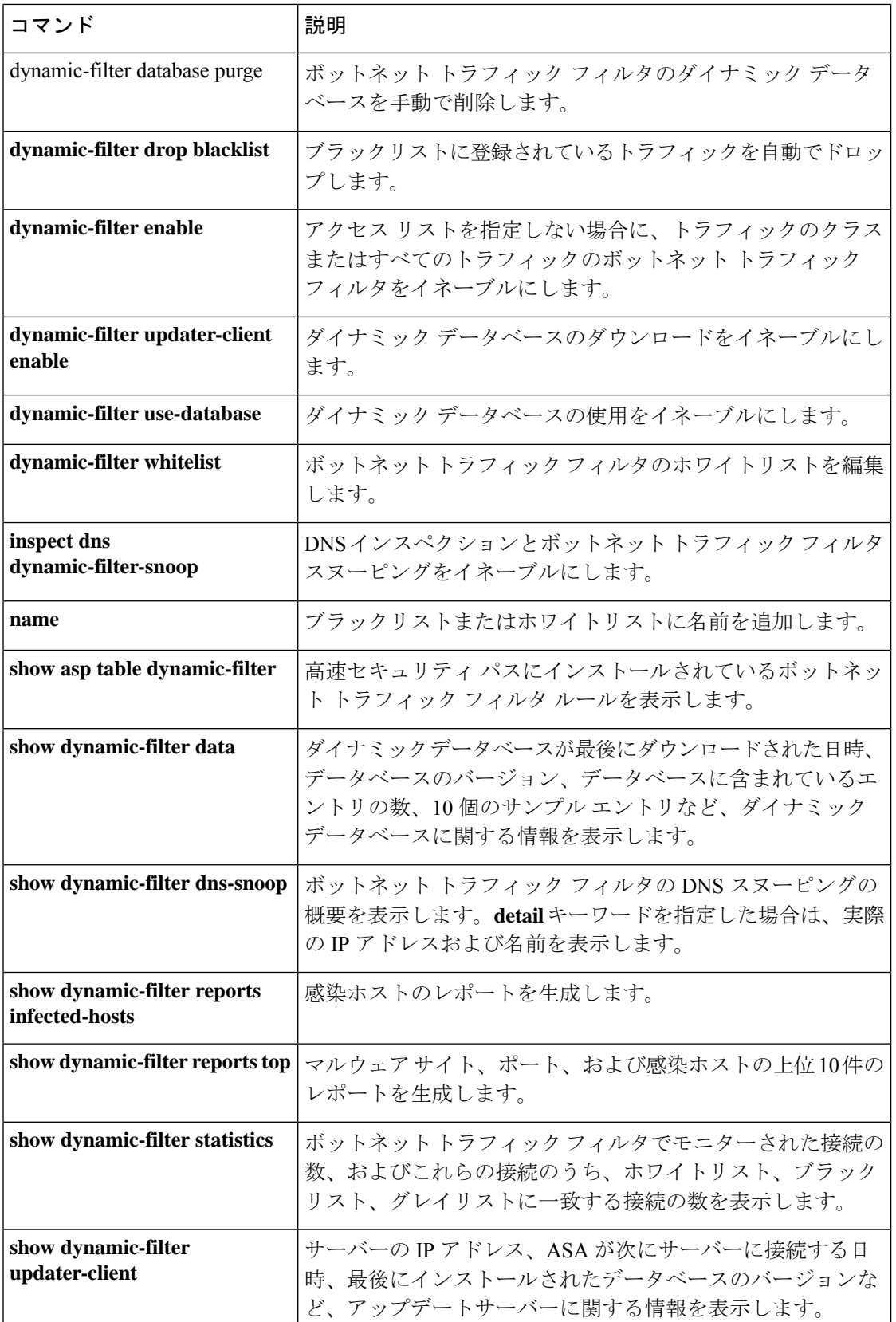

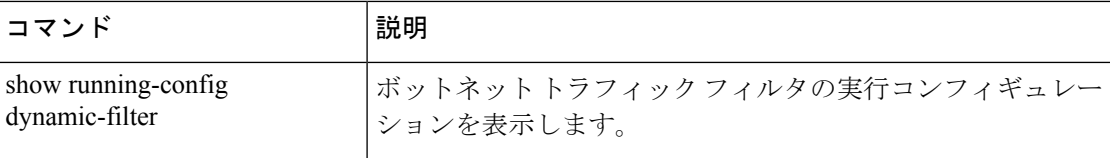

## **clear dynamic-filter statistics**

ボットネット トラフィック フィルタの統計情報をクリアするには、特権 EXEC モードで **clear dynamic-filter statistics** コマンドを使用します。

**clear dynamic-filter statistics** [ **interface** *name* ]

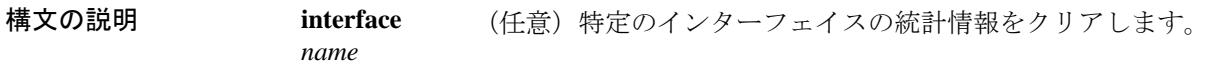

コマンドデフォルト デフォルトの動作や値はありません。

コマンド モード 次の表に、コマンドを入力できるモードを示します。

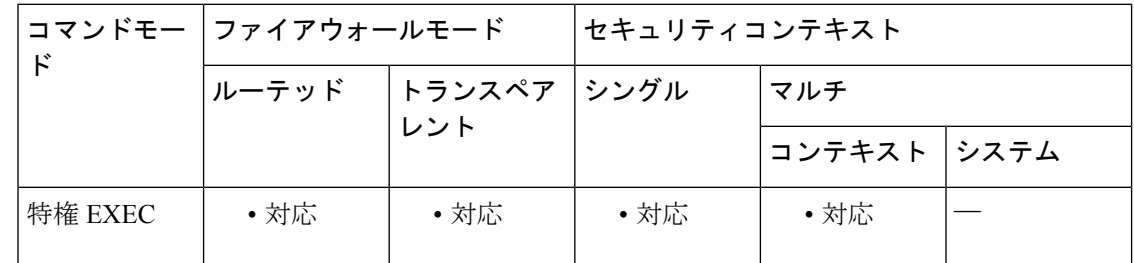

コマンド履歴 リリー 変更内容 ス

8.2(1) このコマンドが追加されました。

<sup>例</sup> 次に、ボットネット トラフィック フィルタの DNS 統計情報をすべてクリアする例を 示します。

> ciscoasa# **clear dynamic-filter statistics**

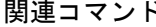

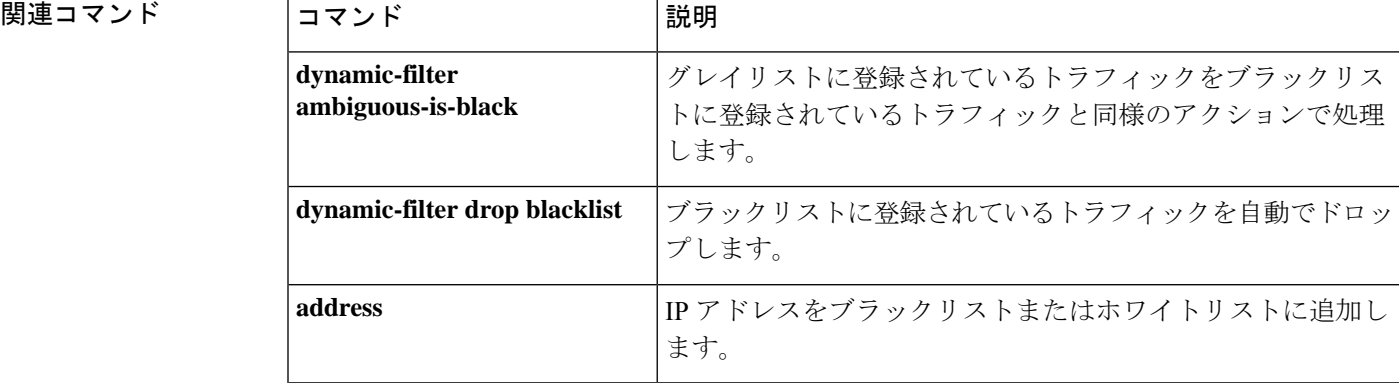

 $\mathbf{l}$ 

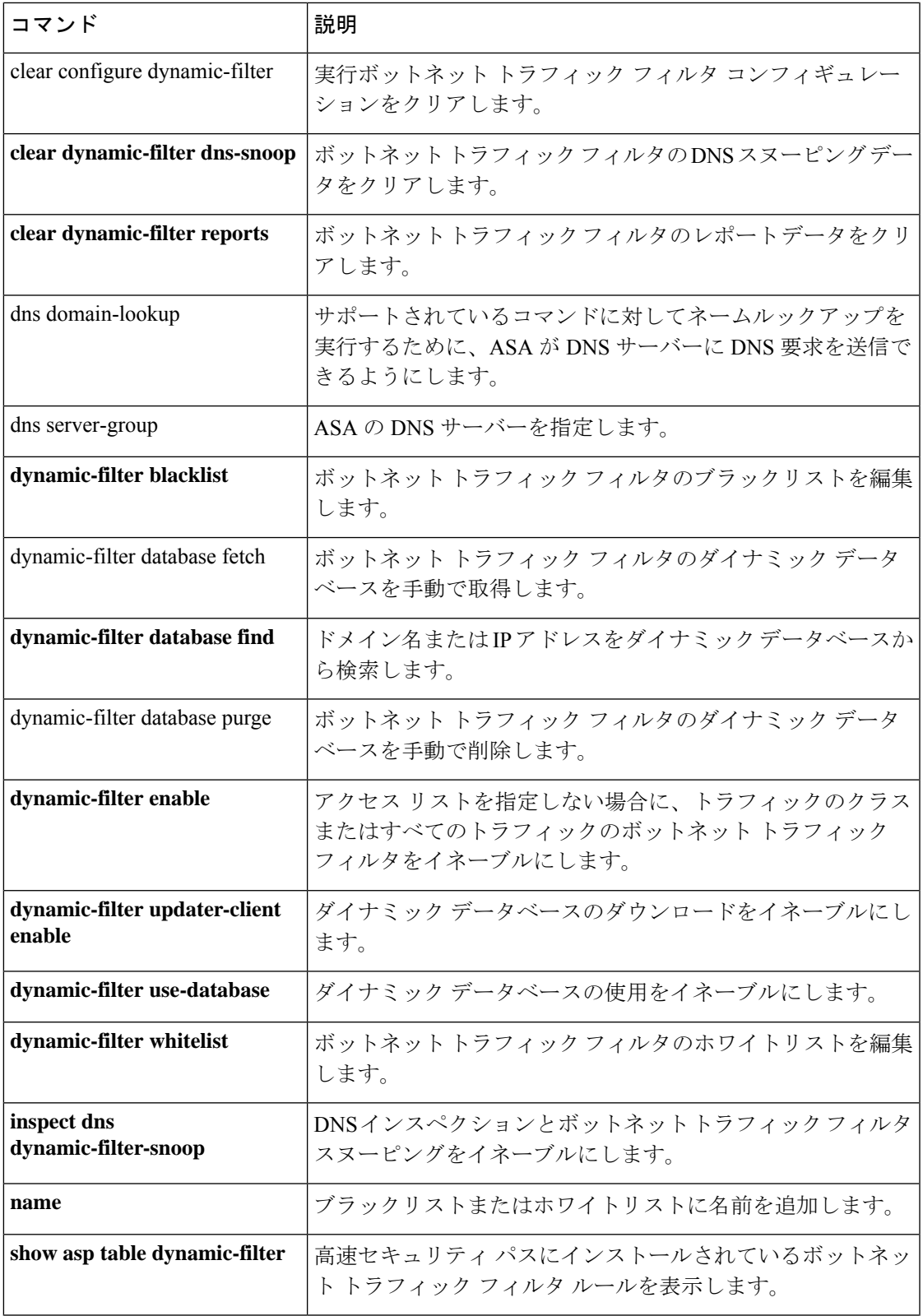

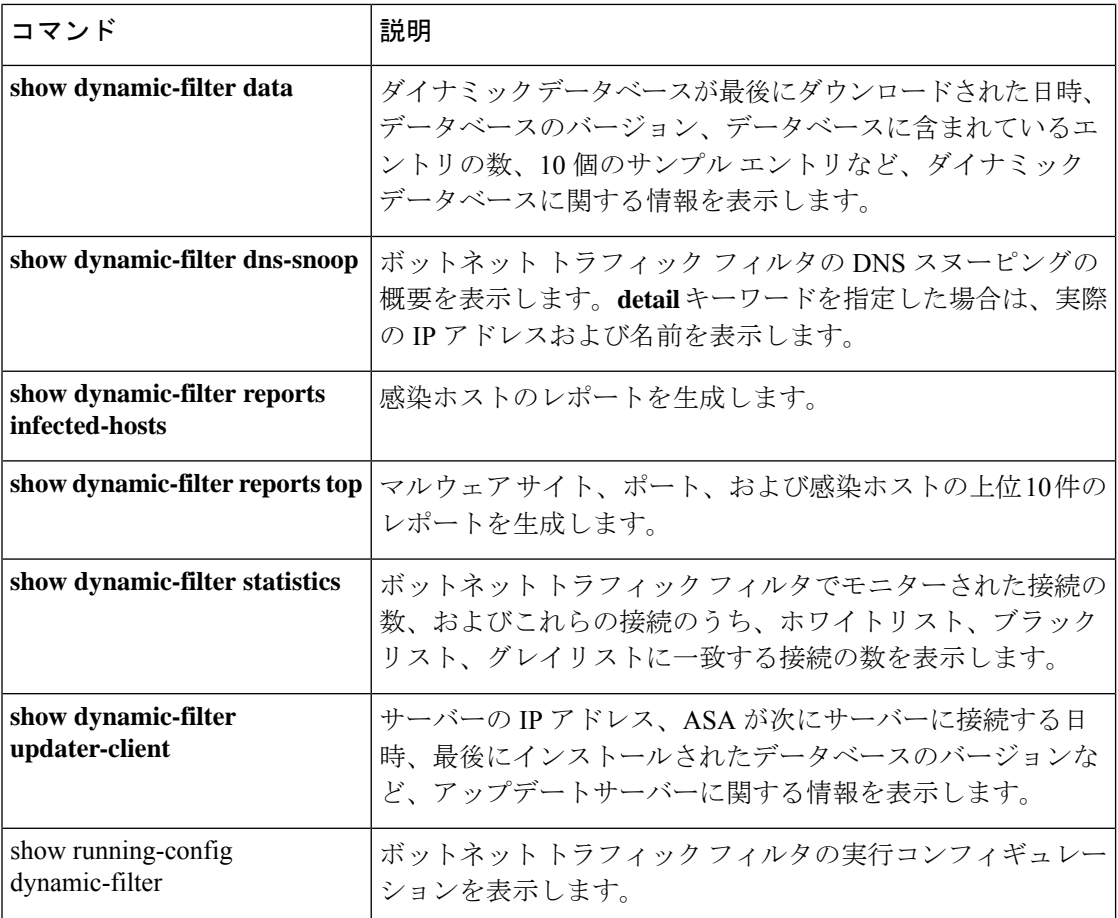

### **clear eigrp events**

EIGRP イベントログを表示するには、特権 EXEC モードで **clear eigrpevents** コマンドを使用し ます。

**clear eigrp** [ *as-number* ] **events**

構文の説明 as-number (任意) イベント ログをクリアする EIGRP プロセスの自律システム番号を指定し ます。ASAでサポートされるEIGRPルーティングプロセスは1つだけであるため、 自律システム番号(プロセス ID)を指定する必要はありません。 *as-number*

コマンド デフォルト・デフォルトの動作や値はありません。

コマンドモード 次の表に、コマンドを入力できるモードを示します。

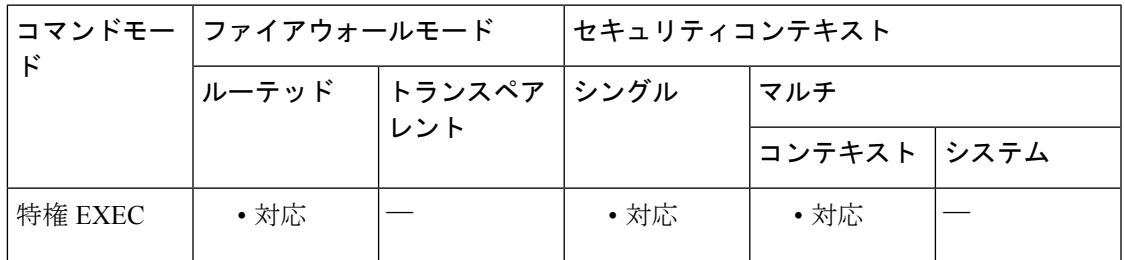

コマンド履歴 リリー 変更内容 ス 8.0(2) このコマンドが追加されました。 9.0(1) マルチコンテキストモードはサポートされます。

使用上のガイドライン **show eigrp events** コマンドを使用して、EIGRP イベントログを表示できます。

<sup>例</sup> 次に、EIGRP イベント ログをクリアする例を示します。

ciscoasa# **clear eigrp events**

関連コマンド コマンド 説明 show eigrp **EIGRPイベントログを表示します**。 **events**

## **clear eigrp neighbors**

EIGRPネイバーテーブルからエントリを削除するには、特権EXECモードで**clear eigrpneighbors** コマンドを使用します。

**clear eigrp** [ *as-number* ] **neighbors** [ *ip-addr* | *if-name* ] [ **soft** ]

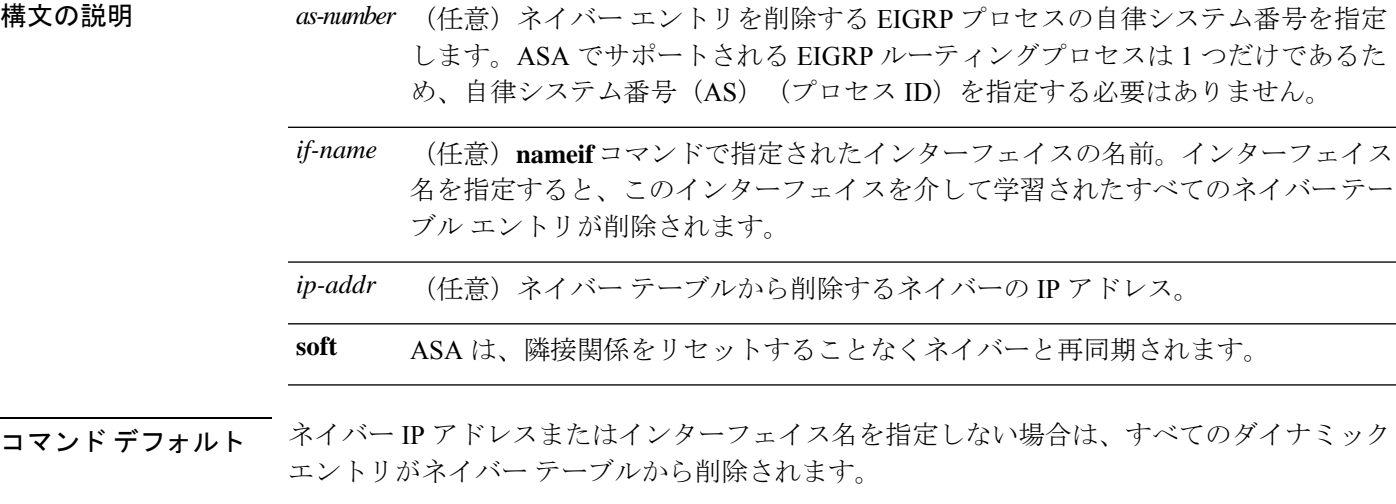

**コマンドモード** 次の表に、コマンドを入力できるモードを示します。

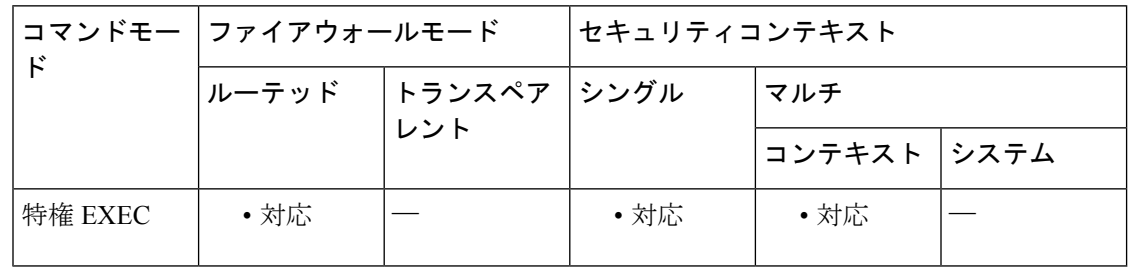

コマンド履歴 リリー 変更内容

ス

8.0(2) このコマンドが追加されました。

9.0(1) マルチコンテキストモードのサポートが追加されました。

使用上のガイドライン **clear eigrpneighbors**コマンドは、**neighbor**コマンドを使用して定義されたネイバーをネイバー テーブルから削除しません。ダイナミックに検出されたネイバーだけが削除されます。

**show eigrp neighbors** コマンドを使用して、EIGRP ネイバーテーブルを表示できます。

<sup>例</sup> 次に、EIGRP ネイバー テーブルからすべてのエントリを削除する例を示します。

ciscoasa# **clear eigrp neighbors**

次に、「outside」という名前のインターフェイスを介して学習されたすべてのエント リを EIGRP ネイバー テーブルから削除する例を示します。

ciscoasa# **clear eigrp neighbors outside**

関連コマンド

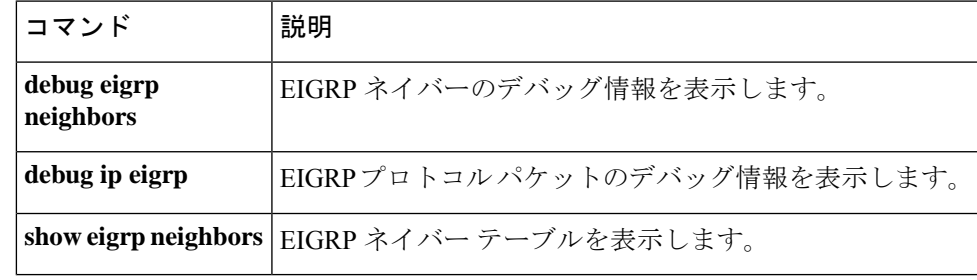

# **clear eigrp topology**

EIGRPトポロジテーブルからエントリを削除するには、特権EXECモードで**clear eigrptopology** コマンドを使用します。

**clear eigrp** [ *as-number* ] **topology** *ip-addr* [ *mask* ]

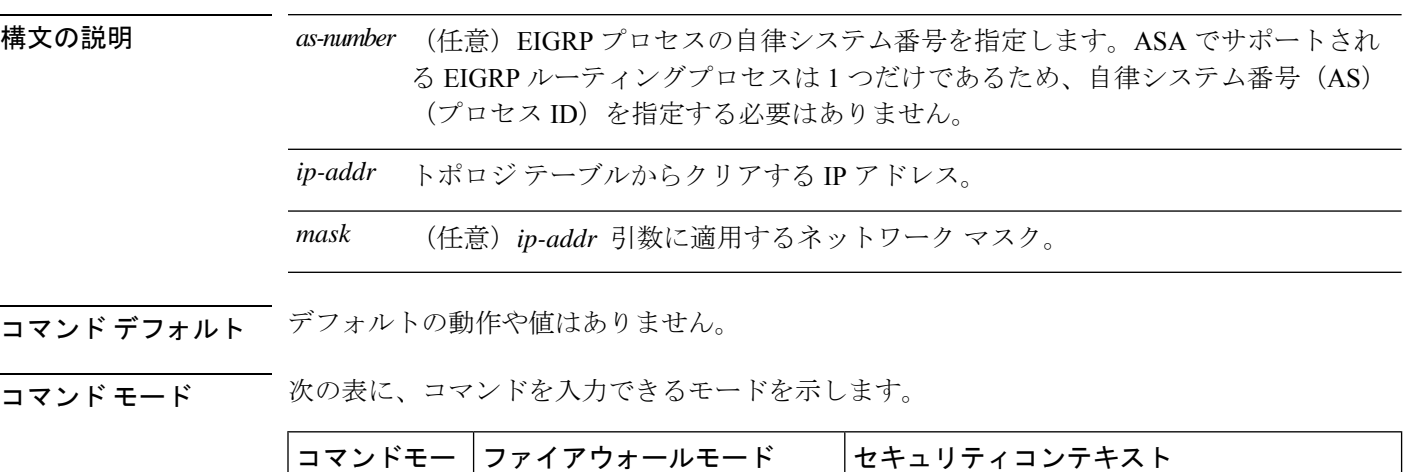

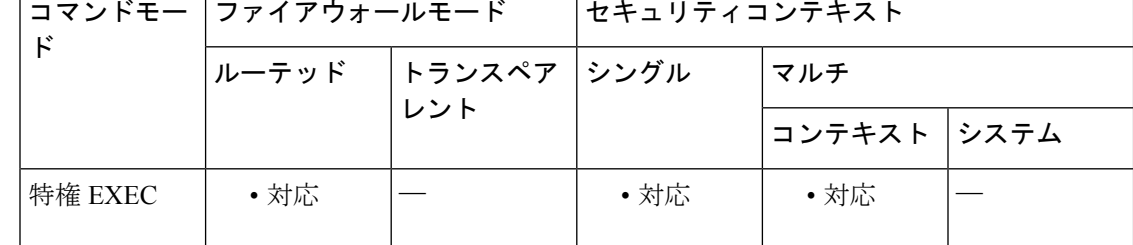

コマンド履歴 リリー 変更内容

ス

- 8.0(2) このコマンドが追加されました。 9.0(1) マルチコンテキストモードのサポートが追加されました。
- 使用上のガイドライン このコマンドは、EIGRPトポロジテーブルから既存のEIGRPエントリをクリアします。**show eigrp topology** コマンドを使用して、トポロジテーブルのエントリを表示できます。

<sup>例</sup> 次に、EIGRPトポロジテーブルから192.168.1.0ネットワークのエントリを削除する例 を示します。

ciscoasa# **clear eigrp topology 192.168.1.0 255.255.255.0**

#### 関連コマンド コ

I

 $\overline{\phantom{0}}$ 

 $\overline{\phantom{a}}$ 

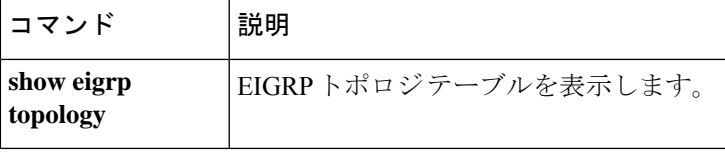

### **clear facility-alarm output**

ISA 3000 で出力リレーの電源を切って、LED のアラーム状態をクリアするには、特権 EXEC モードで **clear facility-alarm output** コマンドを使用します。

**clear facility-alarm output**

構文の説明 このコマンドには引数またはキーワードはありません。

コマンド デフォルト デフォルトの動作や値はありません。

コマンド モード 次の表に、コマンドを入力できるモードを示します。

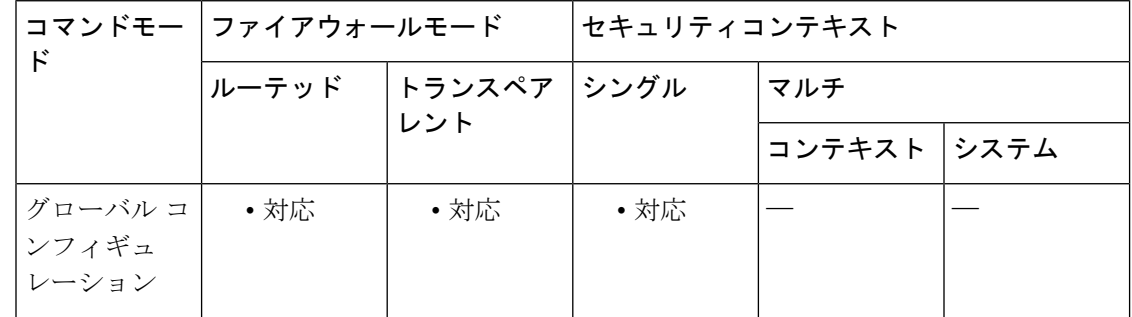

#### コマンド履歴 リリー 変更内容

ス

9.7(1) このコマンドが追加されました。

使用上のガイドライン このコマンドは、出力リレーの電源を切り、出力 LED のアラーム状態をクリアします。これ により、外部アラームがオフになります。ただし、このコマンドを実行しても、外部アラーム をトリガーしたアラーム条件は修正されません。問題を解決する必要があります。現在のア ラーム条件を確認するには、 **show facility-alarm status** コマンドを使用します。

<sup>例</sup> 次に、出力リレーの電源を切り、出力 LED のアラーム状態をクリアする例を示しま す。

ciscoasa(config)# **clear facility-alarm output**

#### 関連コマンド

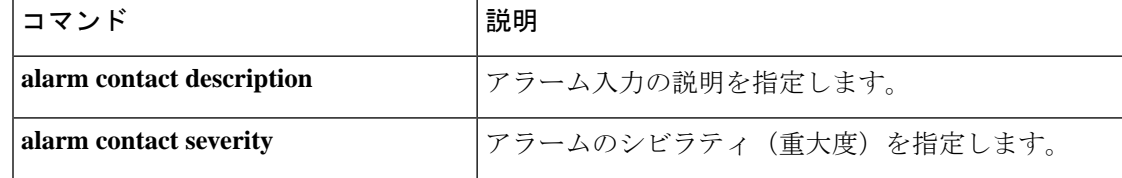

 $\mathbf{l}$ 

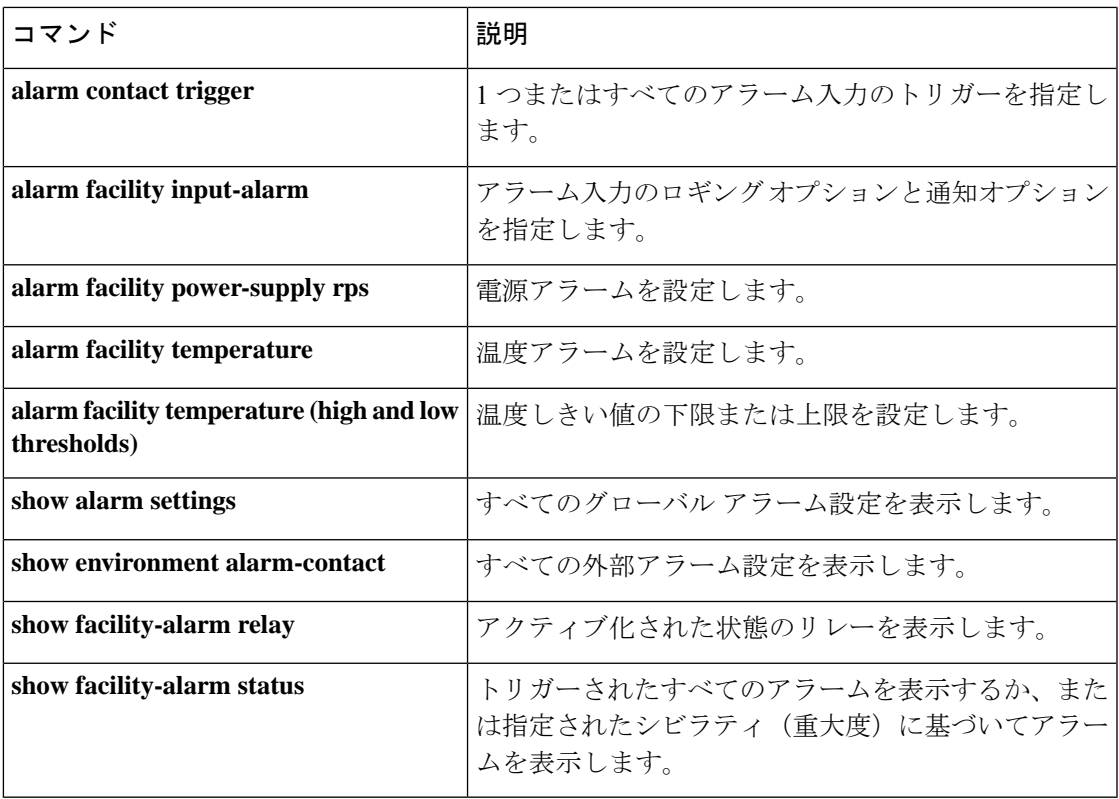

### **clear failover statistics**

フェールオーバー統計情報カウンタをクリアするには、特権 EXEC モードで **clear failover statistics** コマンドを使用します。

#### **clear failover statistics**

- 構文の説明 このコマンドには引数またはキーワードはありません。
- コマンド デフォルト デフォルトの動作や値はありません。
- コマンド モード 次の表に、コマンドを入力できるモードを示します。

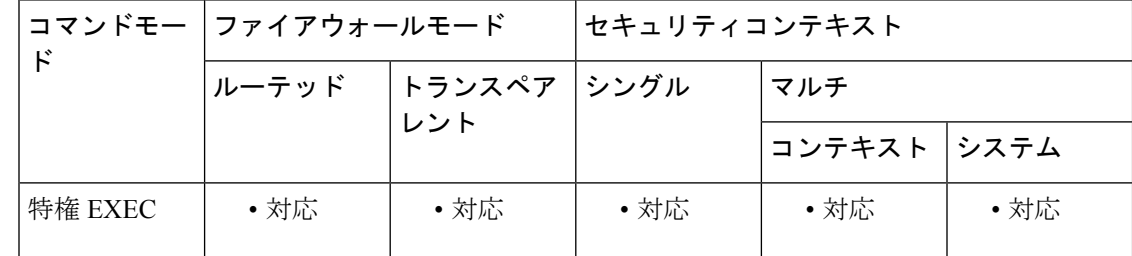

コマンド履歴 リリー 変更内容

ス

7.0(1) このコマンドが追加されました。

使用上のガイドライン このコマンドは、**show failover statistics** コマンドで表示される統計情報、および **show failover** コマンド出力の Stateful Failover Logical Update Statistics セクションのカウンタをクリアします。 フェールオーバー コンフィギュレーションを削除するには、**clear configure failover** コマンド を使用します。

例 次に、フェールオーバー統計情報カウンタをクリアする例を示します。

ciscoasa# **clear failover statistics** ciscoasa#

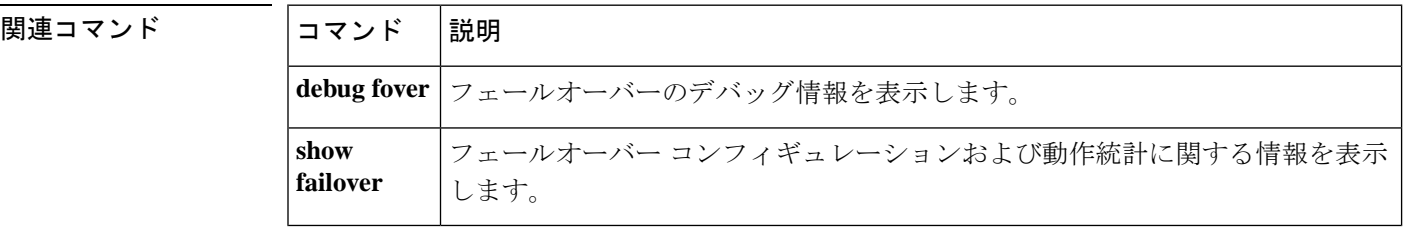

## **clear flow-export counters**

NetFlow 統計情報とエラーデータのランタイムカウンタを 0 にリセットするには、特権 EXEC モードで **clear flow-export counters** コマンドを使用します。

#### **clear flow-export counters**

構文の説明 このコマンドには引数またはキーワードはありません。

コマンドデフォルト デフォルトの動作や値はありません。

**コマンドモード** 次の表に、コマンドを入力できるモードを示します。

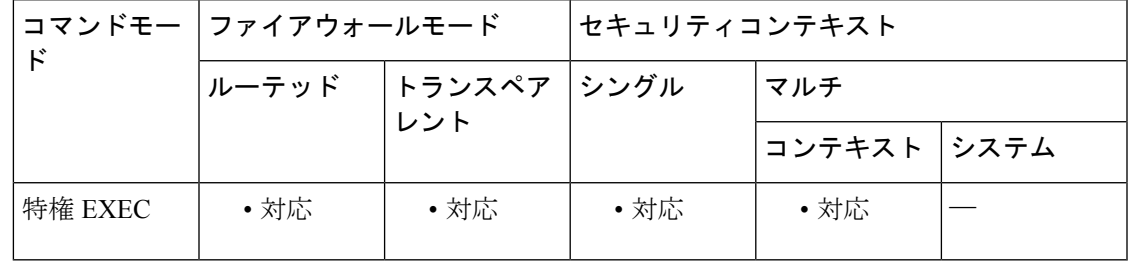

コマンド履歴 リリー 変更内容

ス

8.1(1) このコマンドが追加されました。

<sup>例</sup> 次に、NetFlow のランタイム カウンタをリセットする例を示します。

ciscoasa# **clear flow-export counters**

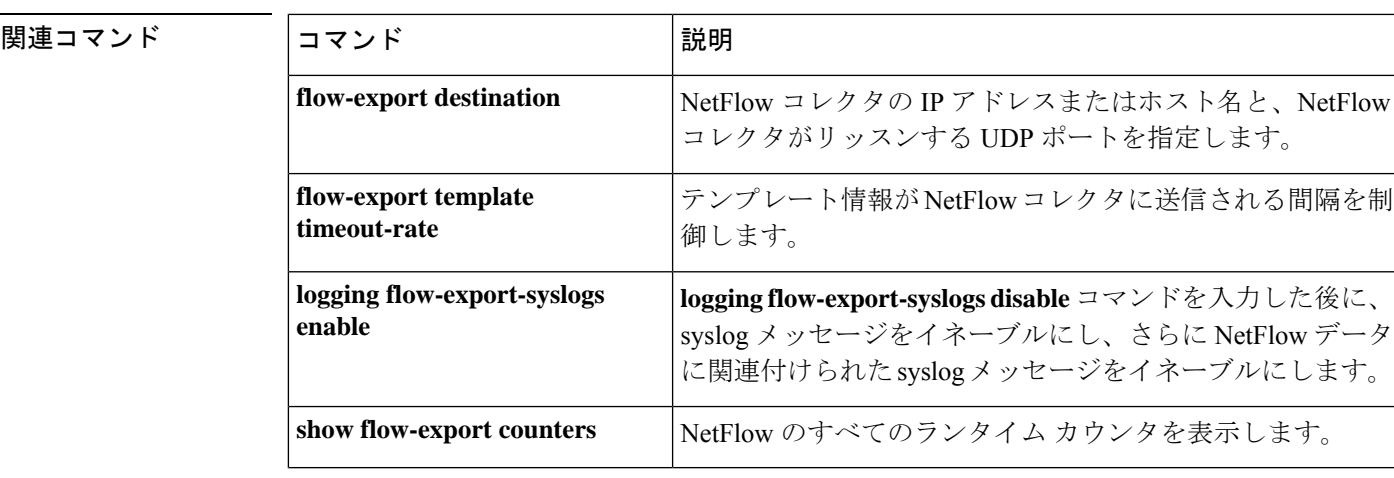

### **clear flow-offload**

オフロードされたフローの統計情報またはオフロードされたフローをクリアするには、特権 EXEC モードで **clear flow-offload** コマンドを使用します。

**clear flow-offload** { **statistics** | **flow all** }

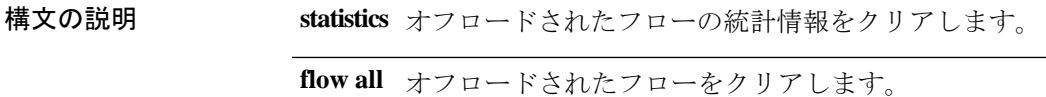

**コマンド デフォルト** デフォルトの動作や値はありません。

コマンド モード 次の表に、コマンドを入力できるモードを示します。

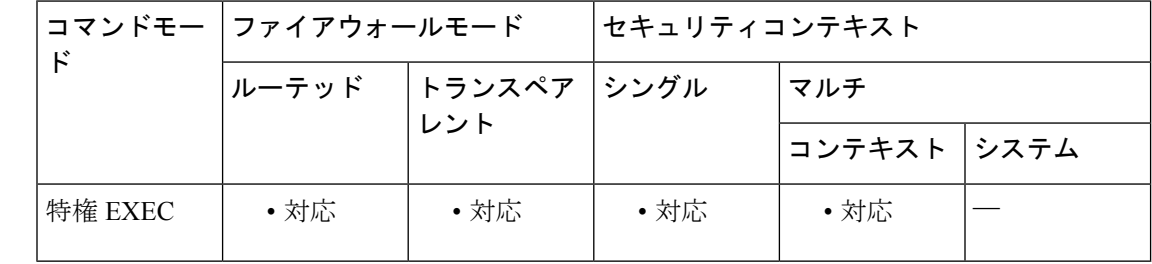

コマンド履歴 リリー 変更内容 ス

9.5(2) このコマンドが導入されました。

使用上のガイドライン **clear flow-offload statistics** コマンドは、オフロードされたフローの統計情報をゼロにリセット します。

> **clear flow-offloadflow all**を使用してオフロードされたフローを削除すると、それらのフローの 後続パケットは ASA に送信されます。ASA は、フローを再度オフロードします。このため、 クリアしたフローの統計情報が不正確になります。このコマンドは、デバッグのためだけに使 用します。

例 次に、 統計情報をクリアする例を示します。

ciscoasa# **clear flow-offload statistics**

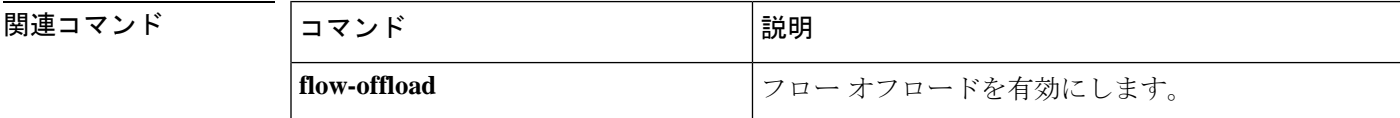

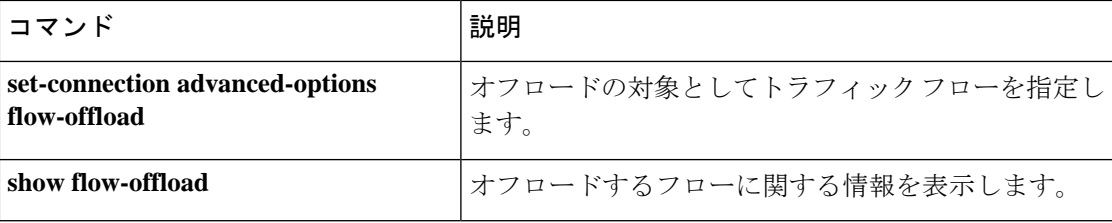

# **clear flow-offload-ipsec**

IPsec フローオフロードに関する情報をクリアするには、特権 EXEC モードで **clear flow-offload-ipsec** コマンドを使用します。

**clear flow-offload-ipsec statistics**

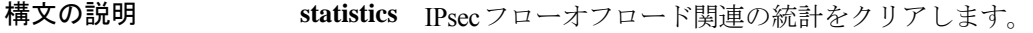

コマンドデフォルト すべての統計がクリアされます。

コマンド モード 次の表に、コマンドを入力できるモードを示します。

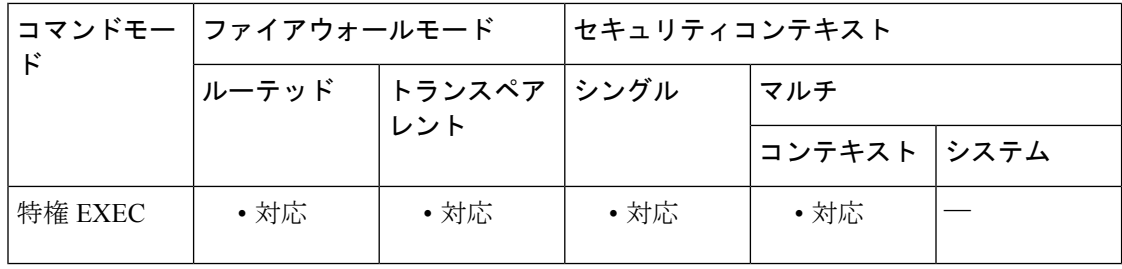

#### コマンド履歴 リリー 変更内容

ス

9.18(1) このコマンドが導入されました。

#### 例

次に、すべての IPsec フローオフロード統計をクリアする例を示します。

ciscoasa# **clear flow-offload-ipsec statistics**

#### 関連コマンド

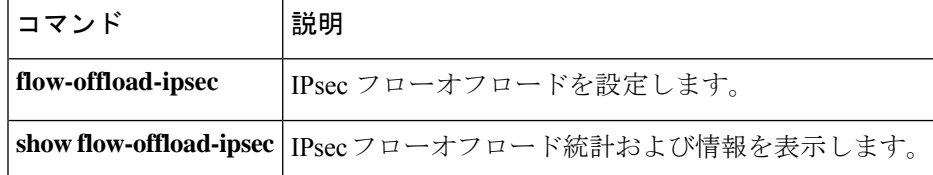
# **clear fragment**

IP フラグメント再構築モジュールの動作データをクリアするには、特権 EXEC モードで **clear fragment** コマンドを入力します。

**clear fragment** { **queue** | **statistics** [ *interface\_name* ] }

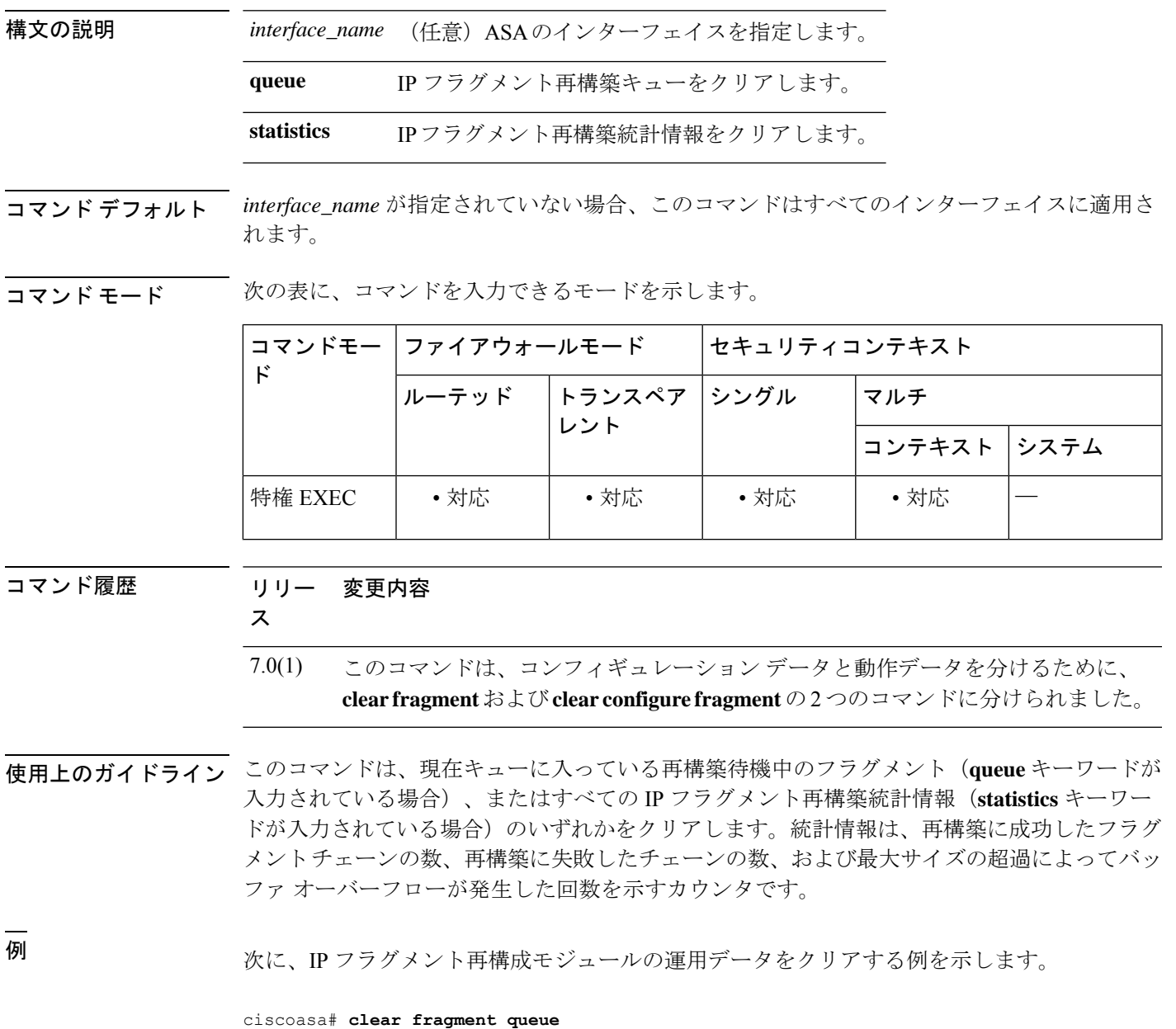

I

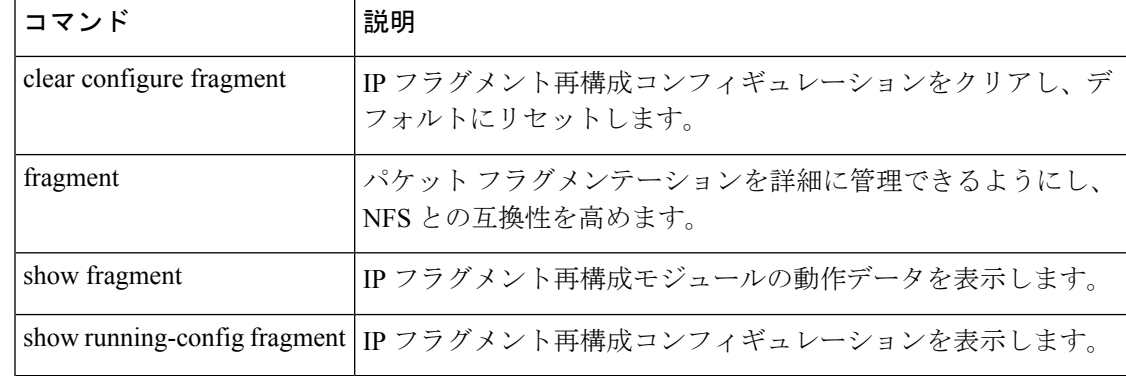

# **clear gc**

ガーベッジコレクション(GC)プロセスの統計情報を削除するには、特権 EXEC モードで **clear** gc コマンドを使用します。

#### **clear gc**

構文の説明 このコマンドには引数またはキーワードはありません。

コマンドデフォルト デフォルトの動作や値はありません。

コマンド モード 次の表に、コマンドを入力できるモードを示します。

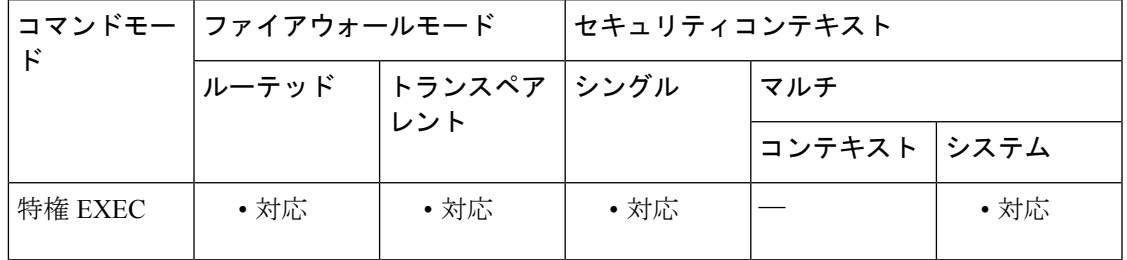

コマンド履歴 リリー 変更内容

ス

7.0(1) このコマンドが追加されました。

<sup>例</sup> 次に、GC プロセスの統計情報を削除する例を示します。

ciscoasa# **clear gc**

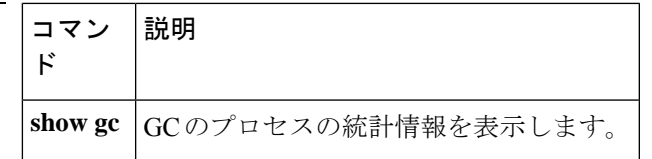

# **clear igmp counters**

すべての IGMP カウンタをクリアするには、特権 EXEC モードで **clear igmp counters** コマンド を使用します。

**clear igmp counters** [ *if\_name* ]

構文の説明 **nameif** コマンドで指定されたインターフェイス名。このコマンドにインターフェイ *if\_name* ス名を含めると、指定したインターフェイスのカウンタだけがクリアされます。

**コマンド デフォルト** デフォルトの動作や値はありません。

コマンドモード 次の表に、コマンドを入力できるモードを示します。

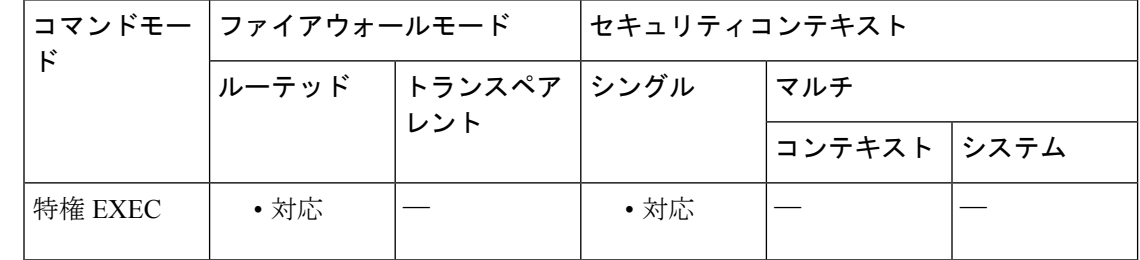

コマンド履歴 リリー 変更内容

ス

7.0(1) このコマンドが追加されました。

<sup>例</sup> 次に、IGMP 統計情報カウンタをクリアする例を示します。

ciscoasa# **clear igmp counters**

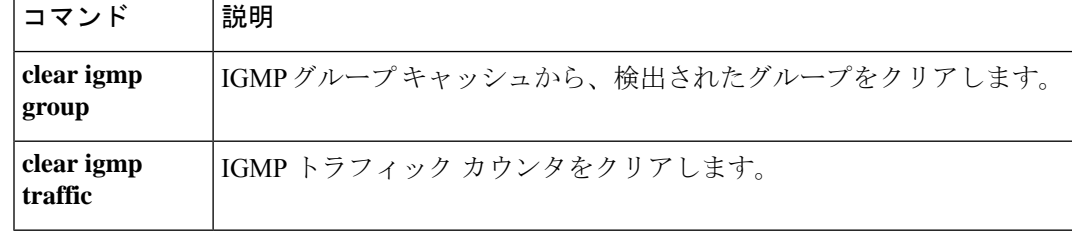

## **clear igmp group**

検出されたグループを IGMP グループキャッシュからクリアするには、特権 EXEC モードで **clear igmp** コマンドを使用します。

**clear igmp group** [ グループ | **interface** *name* ]

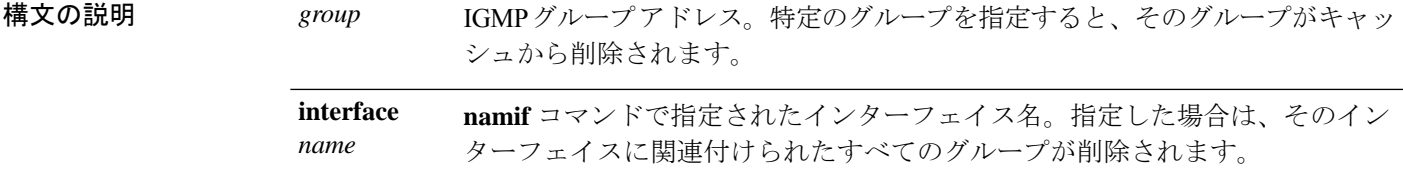

コマンドデフォルト デフォルトの動作や値はありません。

コマンドモード 次の表に、コマンドを入力できるモードを示します。

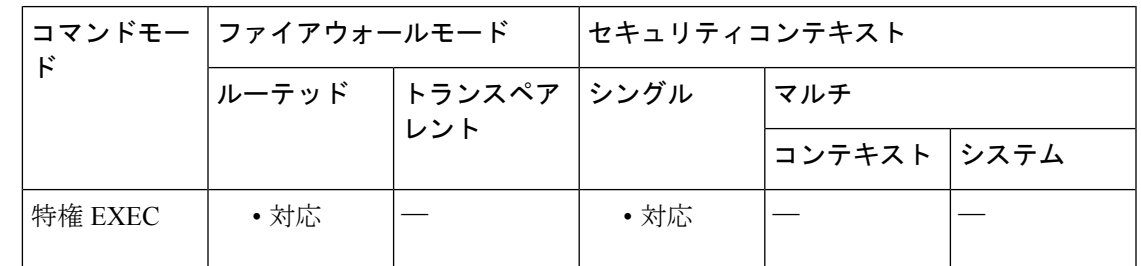

コマンド履歴 リリー 変更内容

ス

7.0(1) このコマンドが追加されました。

使用上のガイドライン グループまたはインターフェイスを指定しない場合は、すべてのインターフェイスからすべて のグループがクリアされます。グループを指定した場合は、そのグループのエントリだけがク リアされます。インターフェイスを指定した場合は、そのインターフェイスのすべてのグルー プがクリアされます。グループとインターフェイスの両方を指定した場合は、指定したイン ターフェイスの指定したグループだけがクリアされます。

このコマンドは、スタティックに設定されたグループをクリアしません。

<sup>例</sup> 次に、検出されたすべての IGMP グループを IGMP グループ キャッシュからクリアす る例を示します。

ciscoasa# **clear igmp group**

I

関連コマンド コマンド 説明

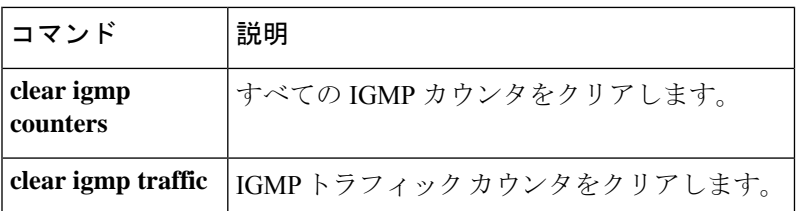

# **clear igmp traffic**

IGMP トラフィックカウンタをクリアするには、特権 EXEC モードで **clear igmp traffic** コマン ドを使用します。

### **clear igmp traffic**

構文の説明 このコマンドには引数またはキーワードはありません。

コマンドデフォルト デフォルトの動作や値はありません。

**コマンドモード** 次の表に、コマンドを入力できるモードを示します。

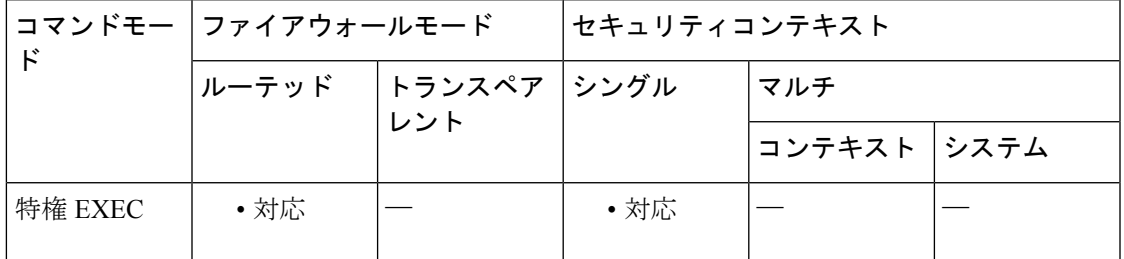

コマンド履歴 リリー 変更内容

ス

7.0(1) このコマンドが追加されました。

<sup>例</sup> 次に、IGMP 統計情報トラフィック カウンタをクリアする例を示します。

ciscoasa# **clear igmp traffic**

関連コマンド コマンド 説明 **clear igmp group** IGMPグループキャッシュから、検出されたグループをクリアします。 **clear igmp** すべての IGMP カウンタをクリアします。 **counters**

### **clear ikev1**

IPsec IKEv1 SA または統計情報を削除するには、特権 EXEC モードで **clear ikev1** コマンドを 使用します。すべての IKEv1 SA をクリアするには、このコマンドを引数なしで使用します。

**clear ikev1** { **sa** *ip\_address* | **stats** }

構文の説明 *sa* SA をクリアします。 **ip\_address** stats IKEv1統計情報をクリアします。

コマンド デフォルト・デフォルトの動作や値はありません。

コマンド モード 次の表に、コマンドを入力できるモードを示します。

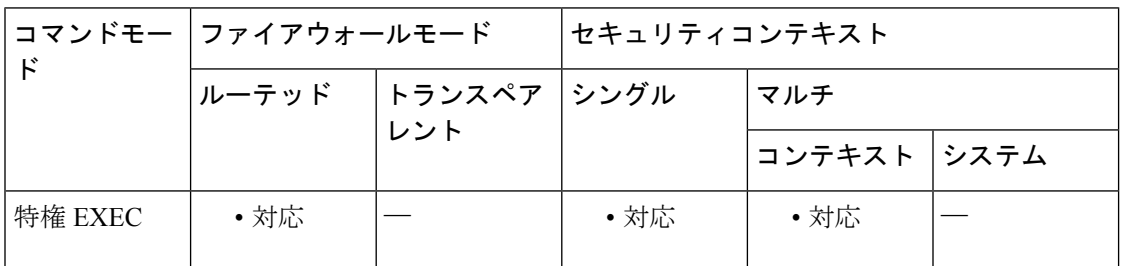

### コマンド履歴 リリー 変更内容 ス 8.4(1) このコマンドが追加されました。 9.0(1) マルチコンテキストモードのサポートが追加されました。

使用上のガイドライン すべての IPsec IKEv1 SA をクリアするには、このコマンドを引数なしで使用します。

<sup>例</sup> 次に、ASA からすべての IPsec IKEv1 統計情報を削除する例を示します。

ciscoasa# **clear ikev1 stats** ciscoasa# 次に、10.86.1.1 のピア IP アドレスを持つ SA を削除する例を示します。 ciscoasa# **clear ikev1 sa peer 10.86.1.1** ciscoasa#

### 関連コマンド

I

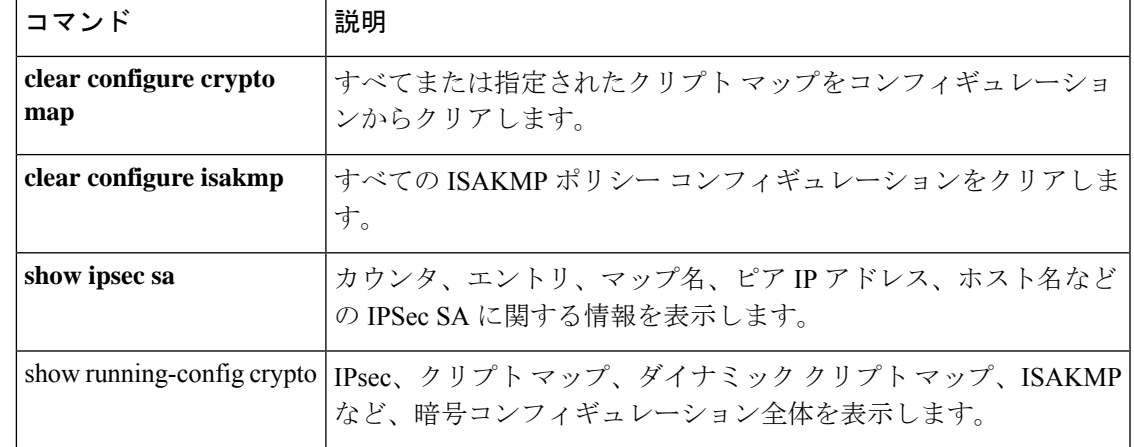

### **clear ikev2**

IPsec IKEv2 SA または統計情報を削除するには、特権 EXEC モードで **clear ikev2** コマンドを 使用します。すべての IKEv2 SA をクリアするには、このコマンドを引数なしで使用します。

**clear ikev2** { **sa** *ip\_address* | **stats** }

構文の説明 *sa* SA をクリアします。 **ip\_address** stats IKEv2統計情報をクリアします。

コマンド デフォルト・デフォルトの動作や値はありません。

コマンド モード 次の表に、コマンドを入力できるモードを示します。

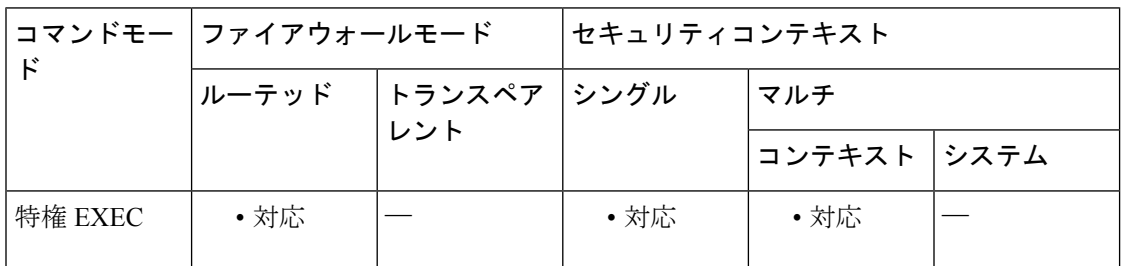

### コマンド履歴 リリー 変更内容 ス 8.4(1) このコマンドが追加されました。 9.0(1) マルチコンテキストモードのサポートが追加されました。

使用上のガイドライン すべての IPsec IKEv2 SA をクリアするには、このコマンドを引数なしで使用します。

<sup>例</sup> 次に、ASA からすべての IPsec IKEv2 統計情報を削除する例を示します。

ciscoasa# **clear ikev2 stats** ciscoasa# 次に、10.86.1.1 のピア IP アドレスを持つ SA を削除する例を示します。 ciscoasa# **clear ikev2 sa peer 10.86.1.1** ciscoasa#

### 関連コマンド

I

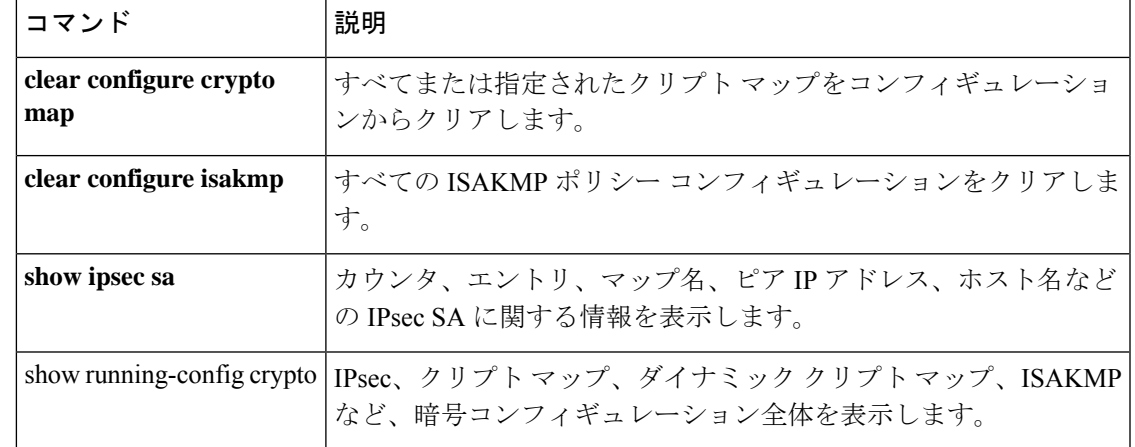

### **clear interface**

インターフェイス統計情報をクリアするには、特権 EXEC モードで **clear interface** コマンドを 使用します。

**clear interface** [ *physical\_interface* [ . サブインターフェイス ] | *mapped\_name* | *interface\_name* ]

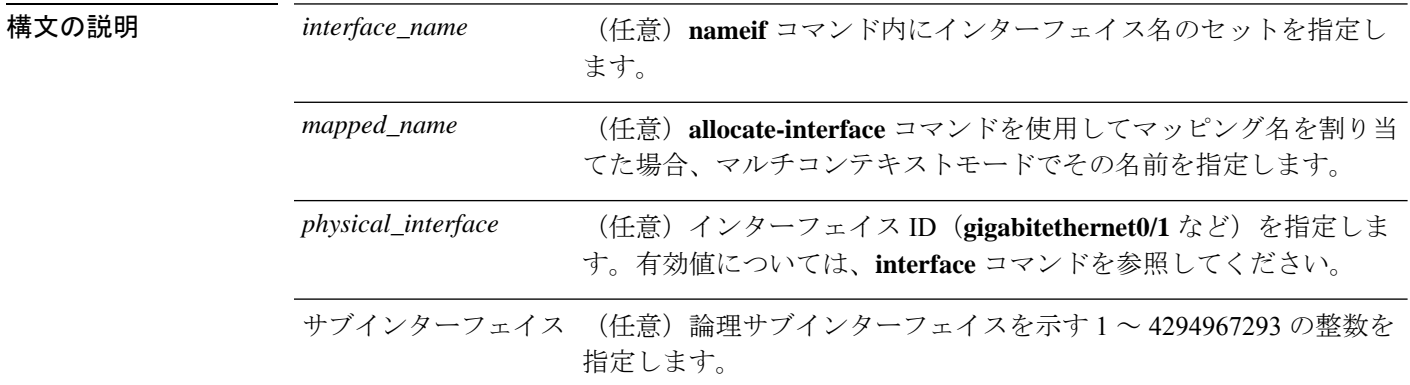

コマンドデフォルト デフォルトでは、このコマンドはすべてのインターフェイス統計情報をクリアします。

コ**マンド モード** 次の表に、コマンドを入力できるモードを示します。

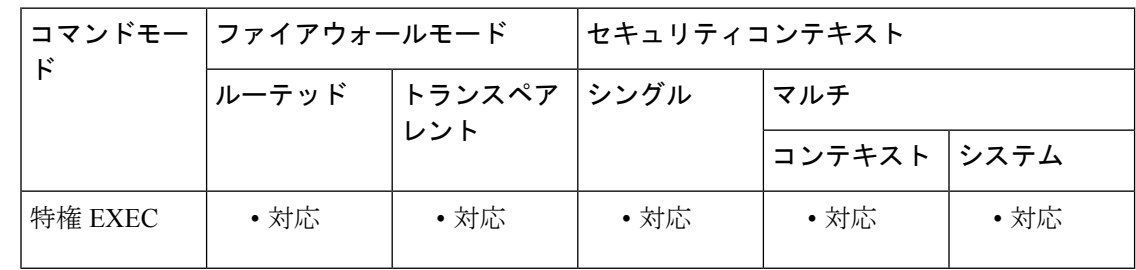

### コマンド履歴 リリー 変更内容

ス

7.0(1) このコマンドが追加されました。

インターフェイス名は、システム実行スペースでは使用できません。これは、**nameif**コマンド はコンテキスト内だけで使用できるためです。同様に、**allocate-interface** コマンドを使用して インターフェイス ID をマッピング名にマッピングした場合、そのマッピング名はコンテキス ト内だけで使用できます。

使用上のガイドライン インターフェイスがコンテキスト間で共有されている場合にコンテキスト内でこのコマンドを 入力すると、ASAは現在のコンテキストの統計情報だけをクリアします。システム実行スペー スでこのコマンドを入力した場合、ASA は結合された統計情報をクリアします。

### 例 次に、すべてのインターフェイス統計情報をクリアする例を示します。

ciscoasa# **clear interface**

### 関連コマンド

Ι

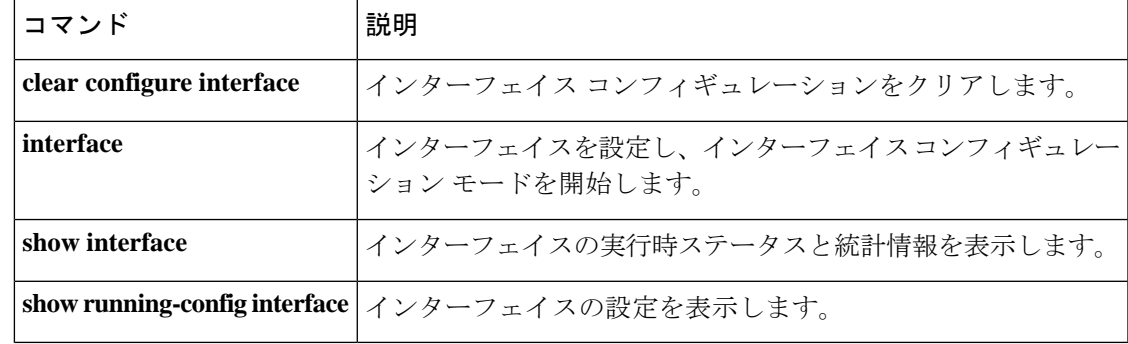

# **clear ip audit count**

監査ポリシーのシグニチャ一致の数をクリアするには、特権EXECモードで**clear ipaudit count** コマンドを使用します。

**clear ip audit count** [ **global** | **interface** *interface\_name* ]

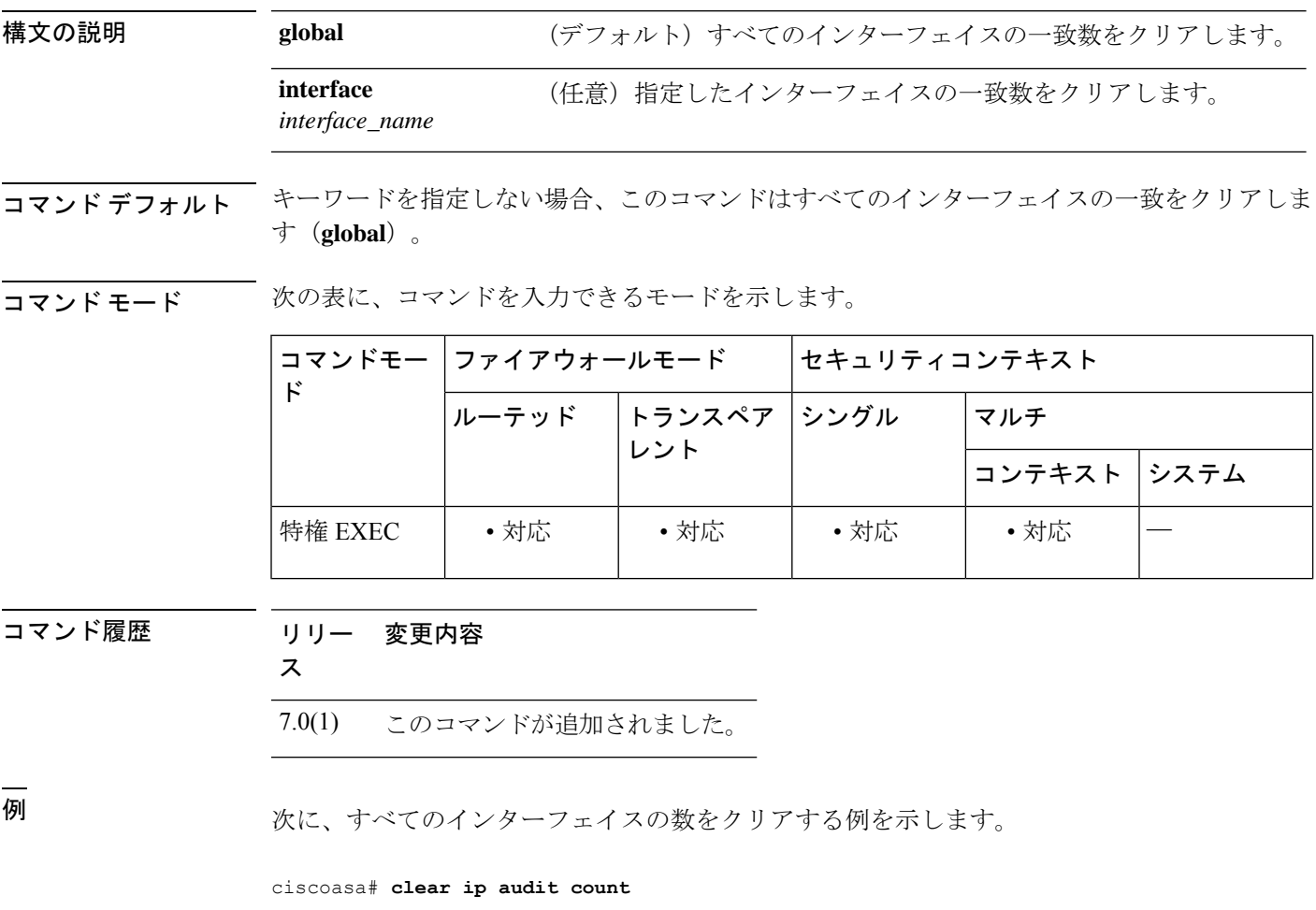

|関連コマンド | コマンド | 説明 **ip audit interface Natally limit interface Natally 監査ポリシーをインターフェイスに割り当てます。** パケットが攻撃シグニチャまたは情報シグニチャに一致し た場合に実行するアクションを指定する、名前付き監査ポ リシーを作成します。 **ip audit name show ip audit count** | 監査ポリシーのシグニチャー致の数を表示します。

 $\mathbf I$ 

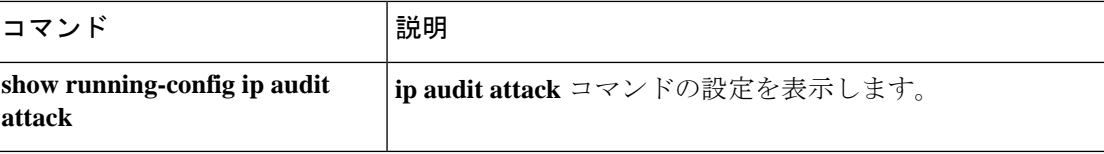

# **clear ipsec sa**

IPsecSAを完全にクリアするには、または指定したパラメータに基づいてクリアするには、特 権 EXEC モードで **clear ipsec sa** コマンドを使用します。

**clear ipsec sa** [ **counters** | **entry** *peer-addr protocol spi* | **peer** *peer-addr* | **map** *map-name* ]

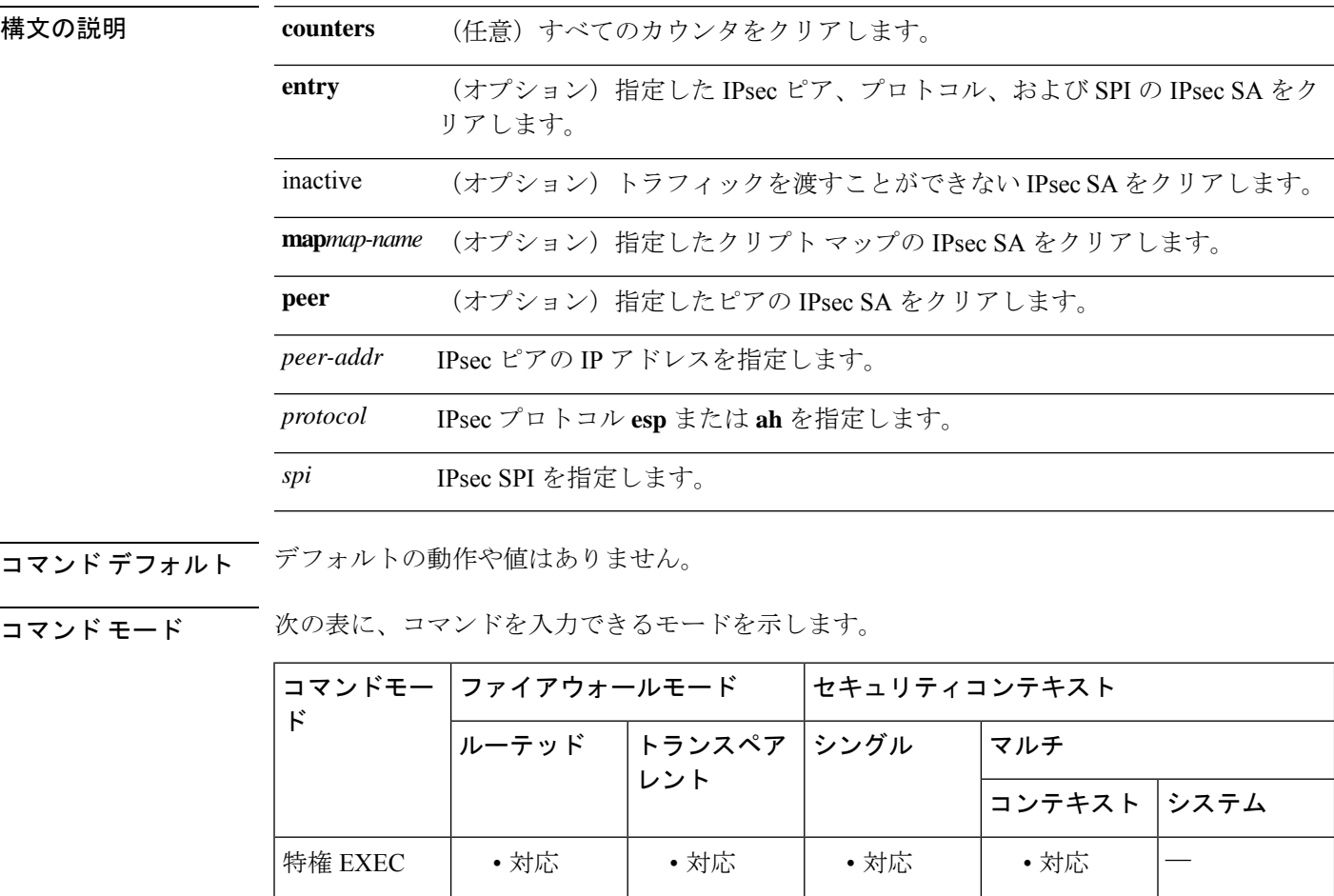

コマンド履歴 リリー 変更内容

ス

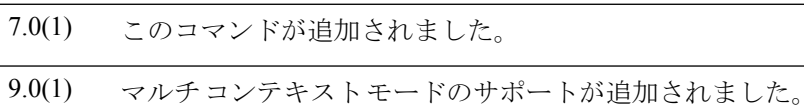

使用上のガイドライン 同じ機能を実行するために、このコマンドの別の形式である **clear crypto ipsec sa** を使用できま す。

<sup>例</sup> 次に、グローバル コンフィギュレーション モードで、すべての IPsec SA カウンタを クリアする例を示します。

> ciscoasa# **clear ipsec sa counters** ciscoasa#

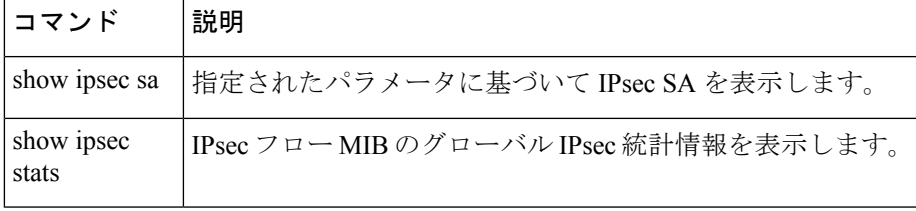

# **clear ipsec stats**

IPsec統計情報をクリアし、統計情報をリセットするには、特権EXECモードで**clear ipsec stats** コマンドを使用します。

#### **clear ipsec stats**

- コマンド デフォルトの動作や値はありません。
- コマンドモード 次の表に、コマンドを入力できるモードを示します。

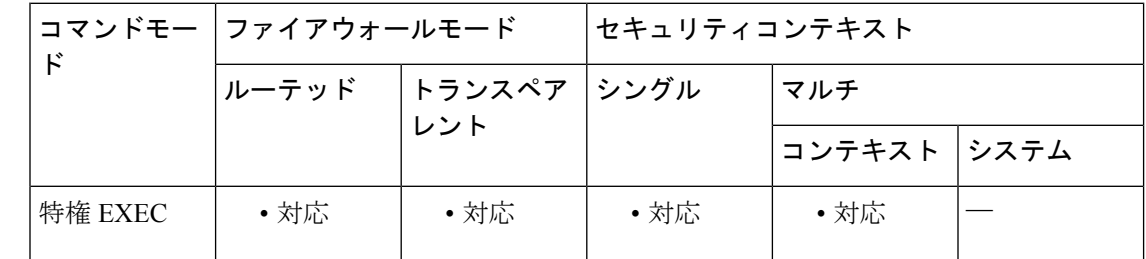

### コマンド履歴 リリー 変更内容

ス

9.16(1) このコマンドが追加されました。

使用上のガイドライン 同じ機能を実行するために、このコマンドの別の形式である**clear crypto ipsec stats**を使用でき ます。

<sup>例</sup> 次に、グローバル コンフィギュレーション モードで、すべての IPsec 統計情報をクリ アする例を示します。

> ciscoasa# **clear ipsec stats** ciscoasa#

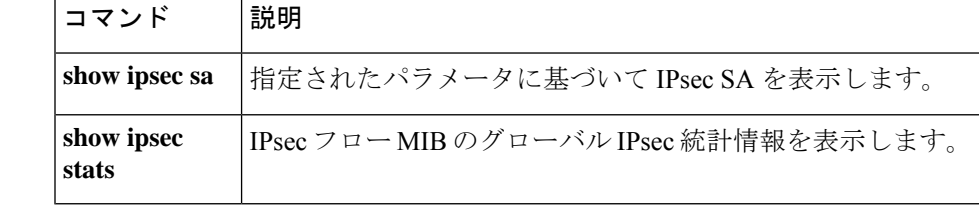

## **clear ipv6 access-list counters**(廃止)

IPv6 アクセスリスト統計情報カウンタをクリアするには、特権 EXEC モードで **clear ipv6 access-list counters** コマンドを使用します。

#### **clear ipv6 access-list** *id* **counters**

構文の説明 *id* IPv6アクセスリストの識別子。

コマンドデフォルト デフォルトの動作や値はありません。

コマンド モード 次の表に、コマンドを入力できるモードを示します。

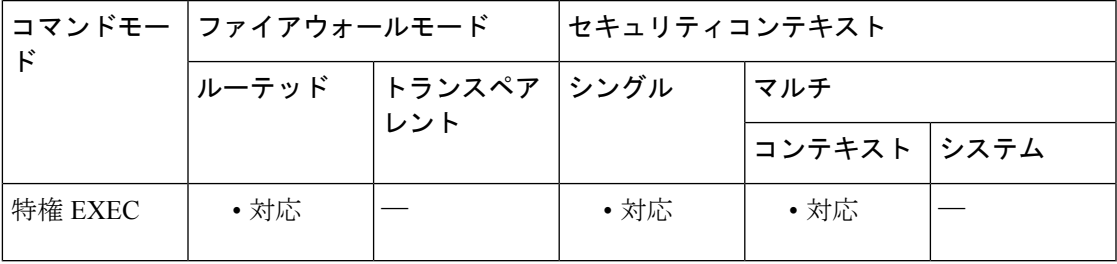

コマンド履歴 リリー 変更内容

ス

 $\mathsf{r}$ 

7.0(1) このコマンドが追加されました。

9.0(1) このコマンドは廃止されました。

<sup>例</sup> 次に、IPv6 アクセス リスト <sup>2</sup> の統計情報データをクリアする例を示します。

ciscoasa# **clear ipv6 access-list 2 counters** ciscoasa#

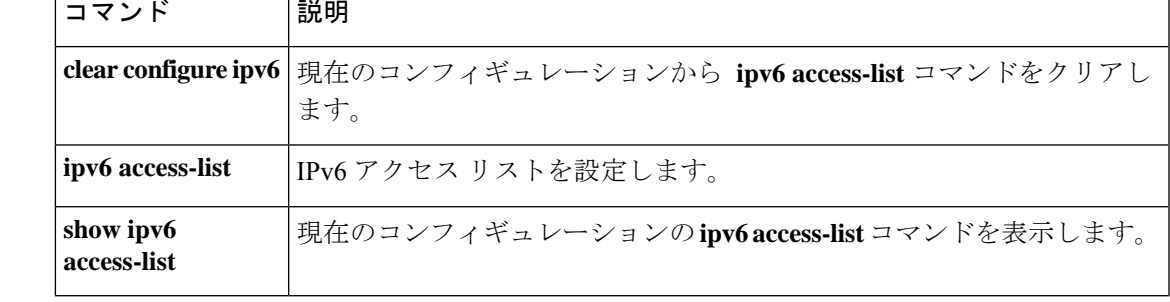

# **clear ipv6 dhcprelay**

IPv6DHCPリレーバインディングエントリおよび統計情報をクリアするには、特権EXECモー ドで **clear ipv6 dhcprelay** コマンドを使用します。

**clear ipv6 dhcprelay** { **binding** [ *ip\_address* ] | **statistics** }

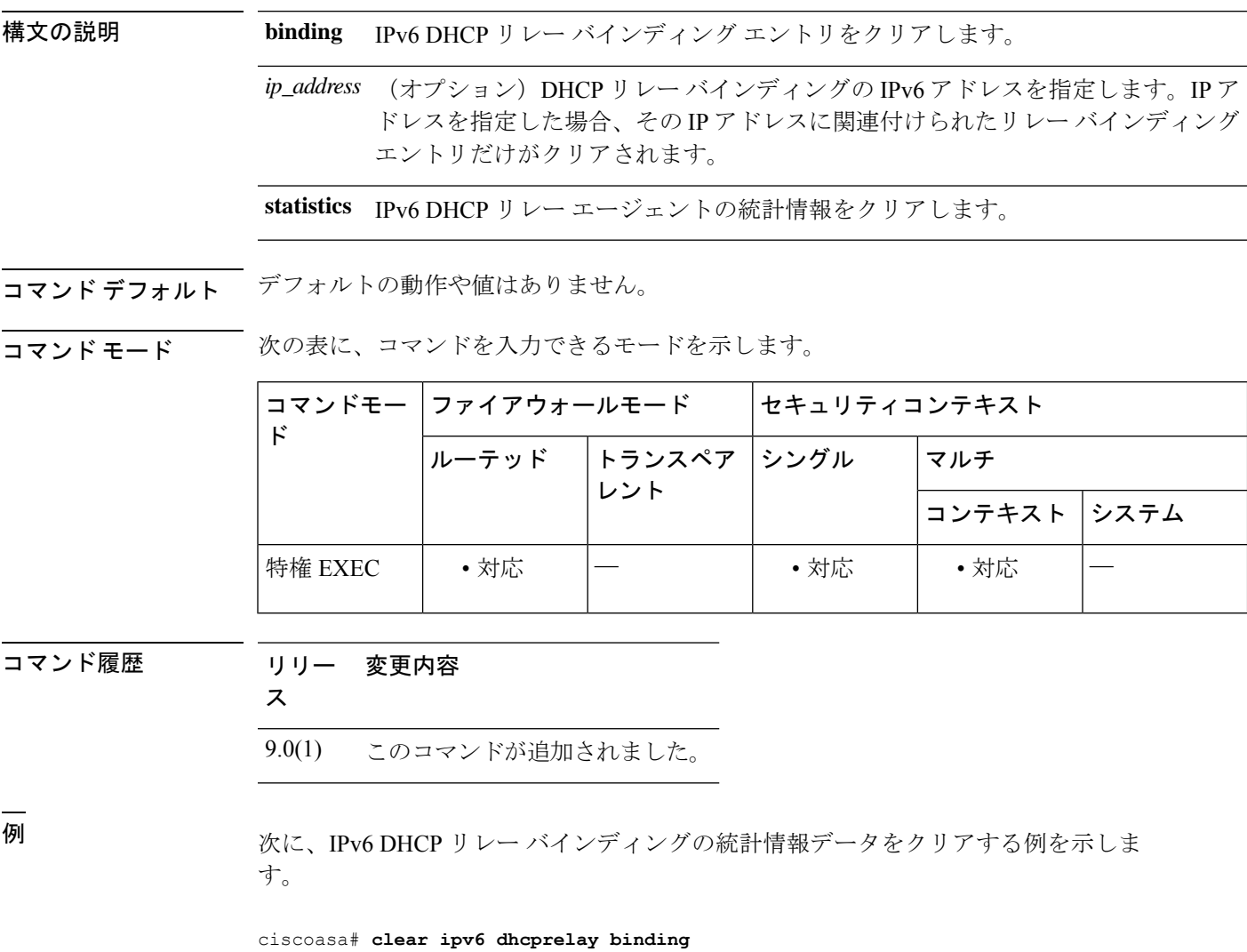

ciscoasa#

### ——<br>関連コマンド

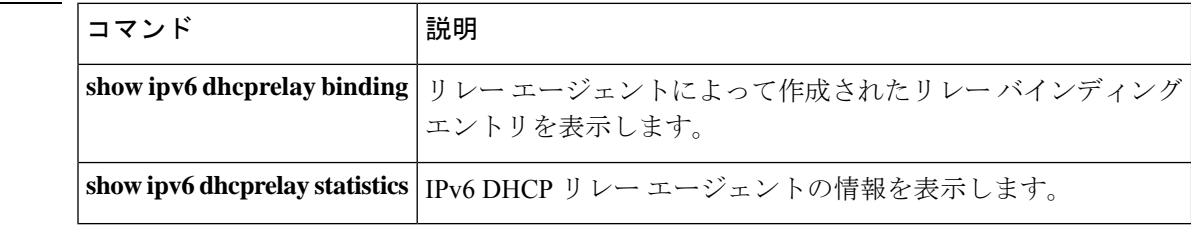

# **clear ipv6 dhcp statistics**

DHCPv6クライアントとプレフィックス委任クライアントの統計情報をクリアするには、特権 EXEC モードで **clear ipv6 dhcp client statistics** コマンドを使用します。

**clear ipv6 dhcp** { **client** [ **pd** ] | **interface** *interface\_name* | **server** } **statistics**

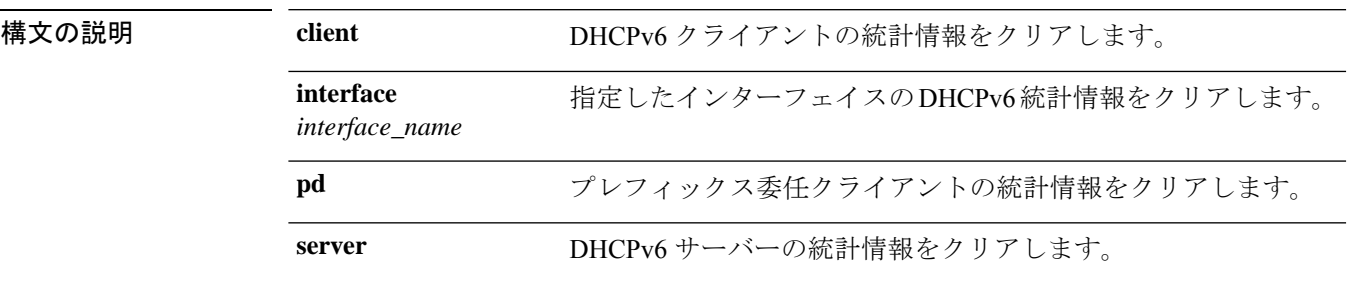

コマンドデフォルト デフォルトの動作や値はありません。

コマンド モード 次の表に、コマンドを入力できるモードを示します。

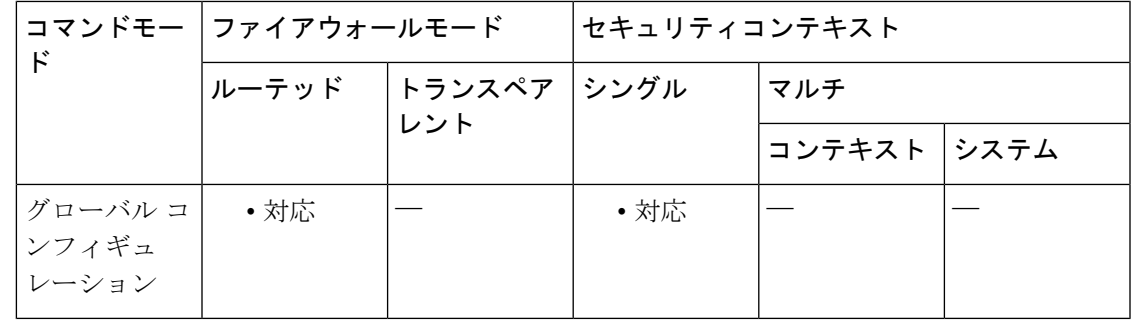

コマンド履歴 リリー 変更内容

ス

9.6(2) このコマンドが追加されました。

使用上のガイドライン このコマンドは、DHCPv6 クライアントの統計情報をクリアします。

<sup>例</sup> 次に、DHCPv6 クライアントの統計情報をクリアする例を示します。

ciscoasa# **clear ipv6 dhcp client statistics**

次に、DHCPv6 プレフィックス委任クライアントの統計情報をクリアする例を示しま す。

ciscoasa# **clear ipv6 dhcp client pd statistics**

次に、外部インターフェイスで統計情報をクリアする例を示します。

ciscoasa# **clear ipv6 dhcp interface outside statistics**

次に、DHCPv6 サーバーの統計情報をクリアする例を示します。

ciscoasa# **clear ipv6 dhcp server statistics**

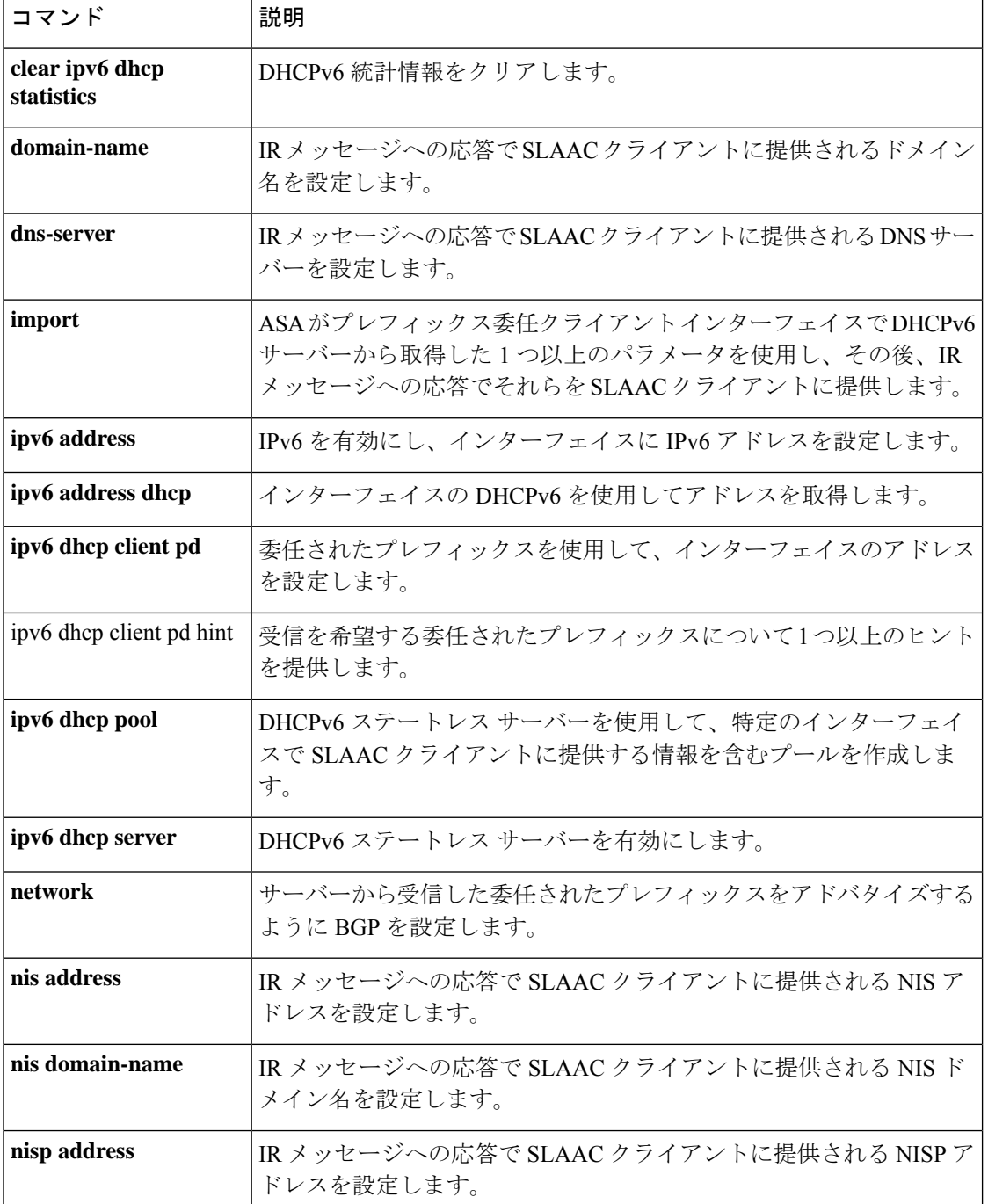

 $\mathbf{l}$ 

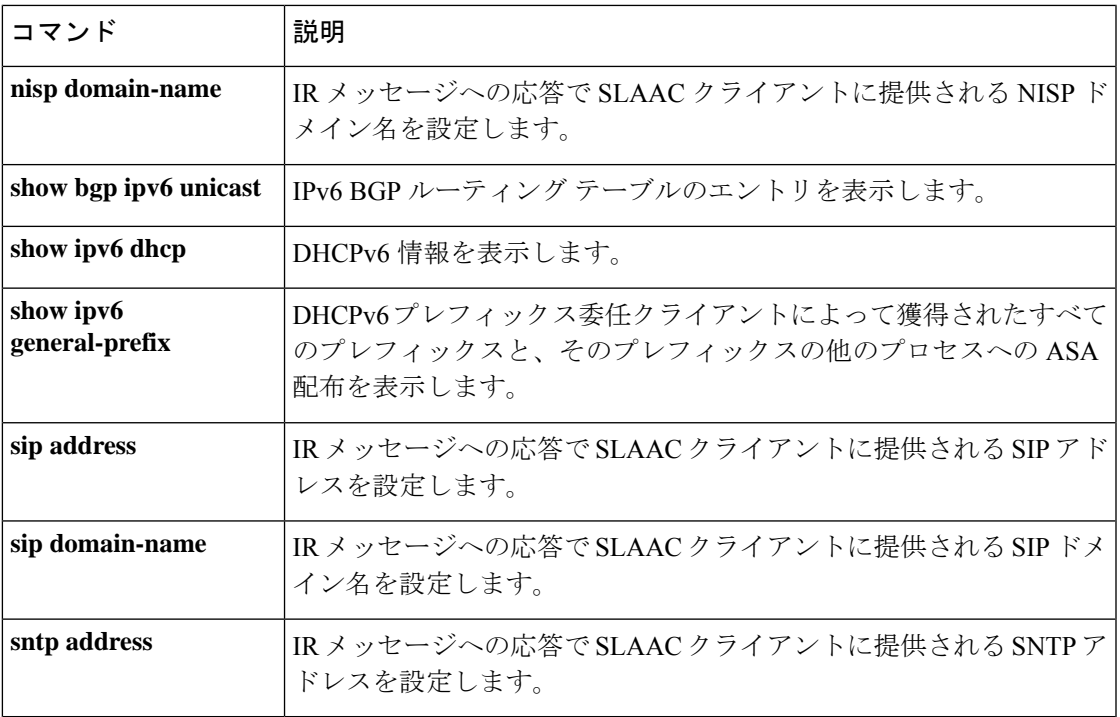

# **clear ipv6 mld traffic**

IPv6 マルチキャストリスナー検出(MLD)トラフィックカウンタをクリアするには、特権 EXEC モードで **clear ipv6 mld traffic** コマンドを使用します。

#### **clear ipv6 mld traffic**

コマンド デフォルトの動作や値はありません。

コマンドモード 次の表に、コマンドを入力できるモードを示します。

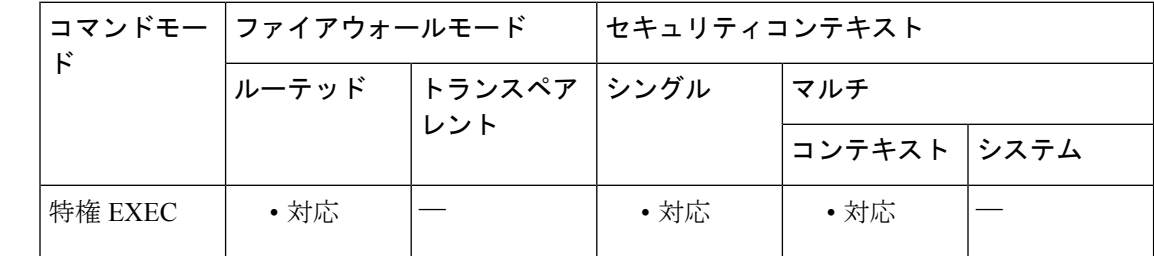

```
コマンド履歴 リリー 変更内容
```
ス

7.2(4) このコマンドが追加されました。

使用上のガイドライン **clear ipv6 mldtraffic** コマンドを使用すると、すべての MLD トラフィック カウンタをリセット できます。

<sup>例</sup> 次に、IPv6 MLD のトラフィック カウンタをクリアする例を示します。

ciscoasa# **clear ipv6 mld traffic** ciscoasa#

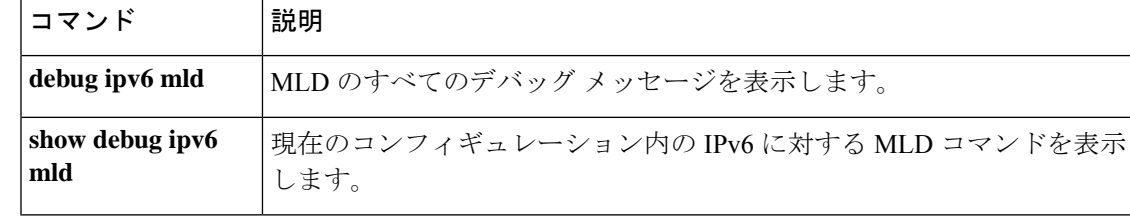

# **clear ipv6 neighbors**

IPv6 ネイバー探索キャッシュをクリアするには、特権 EXEC モードで **clear ipv6 neighbors** コ マンドを使用します。

### **clear ipv6 neighbors**

構文の説明 このコマンドには引数またはキーワードはありません。

コマンドデフォルト デフォルトの動作や値はありません。

コマンドモード 次の表に、コマンドを入力できるモードを示します。

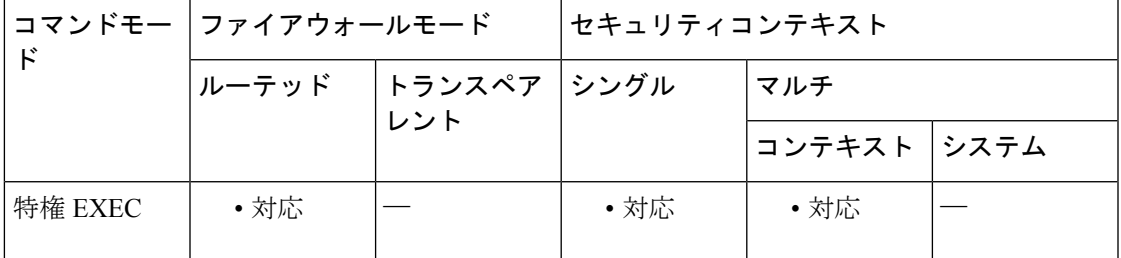

コマンド履歴 リリー 変更内容 ス

7.0(1) このコマンドが追加されました。

使用上のガイドライン このコマンドは、検出されたすべてのIPv6ネイバーをキャッシュから削除します。スタティッ ク エントリは削除しません。

例 みちょう レイト Ry6ネイバー探索キャッシュのすべてのエントリ(スタティックエントリは除 く)を削除する例を示します。

> ciscoasa# **clear ipv6 neighbors** ciscoasa#

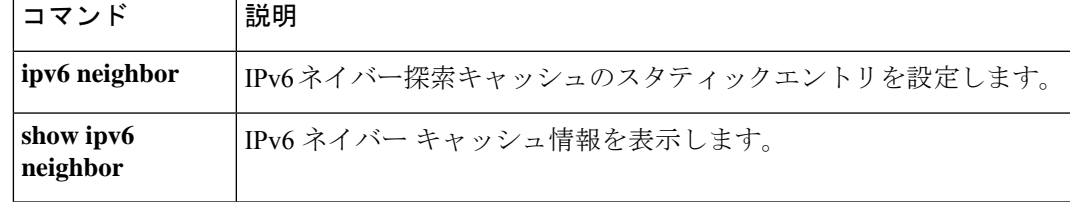

# **clear ipv6 ospf**

OSPFv3 ルーティングパラメータをクリアするには、特権 EXEC モードで **clear ipv6 ospf** コマ ンドを使用します。

**clear ipv6** [ *process\_id* ] [ **counters** ] [ **events** ] [ **force-spf** ] [ **process** ] [ **redistribution** ] [ **traffic** ]

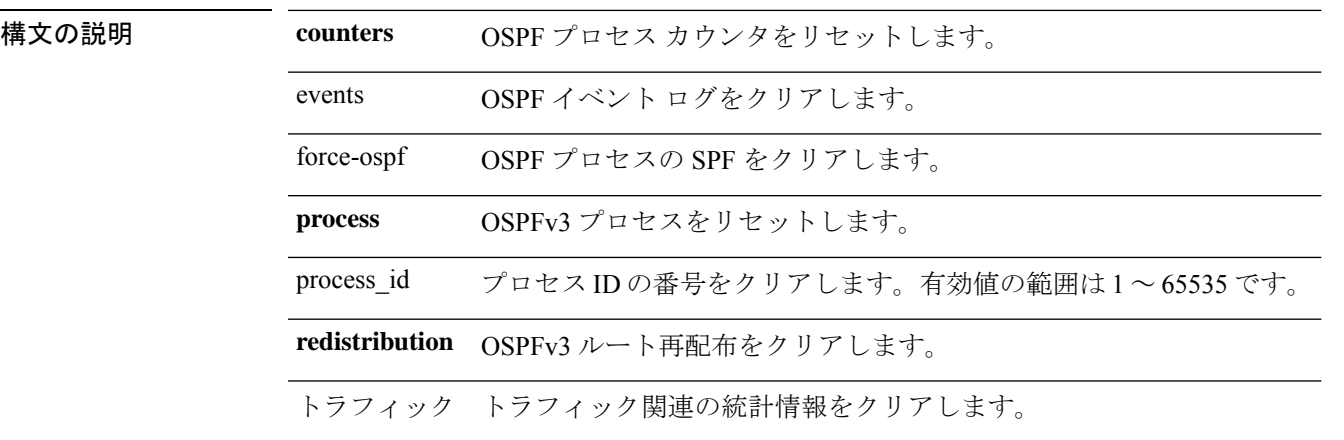

コマンドデフォルト デフォルトの動作や値はありません。

コマンドモード 次の表に、コマンドを入力できるモードを示します。

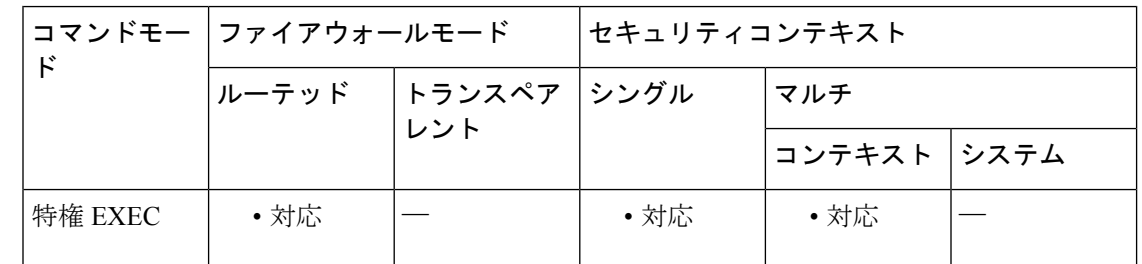

コマンド履歴 リリー 変更内容 ス

9.0(1) このコマンドが追加されました。

使用上のガイドライン このコマンドは、すべての OSPFv3 ルーティング パラメータを削除します。

<sup>例</sup> 次に、すべての OSPFv3 ルート再配布をクリアする例を示します。

ciscoasa# **clear ipv6 ospf** *redistribution* ciscoasa#

### 関連コマンド

 $\mathbf I$ 

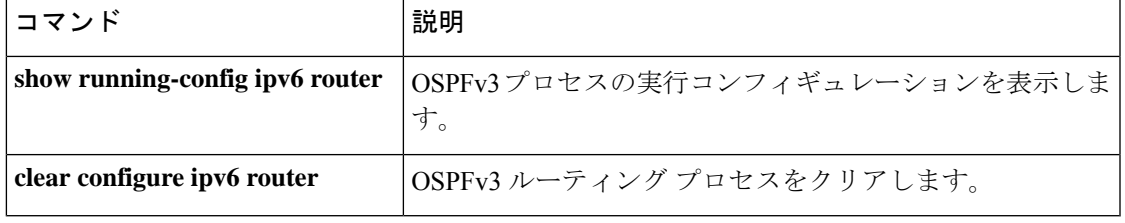

## **clear ipv6 prefix-list**

ルーティングプレフィックスリストをクリアするには、特権EXECモードで**clear ipv6prefix-list** コマンドを使用します。

**clear ipv6 prefix-list** [ *name* ]

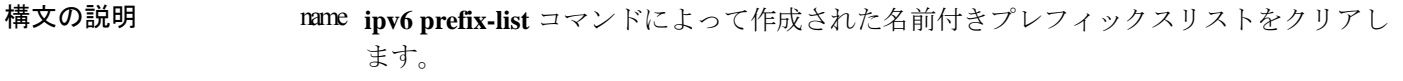

コマンドデフォルト デフォルトの動作や値はありません。

コマンド モード 次の表に、コマンドを入力できるモードを示します。

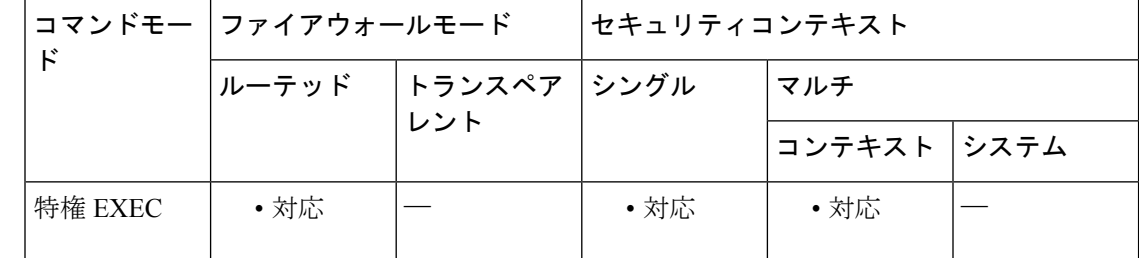

コマンド履歴 リリー 変更内容

ス

9.3(2) このコマンドが追加されました。

使用上のガイドライン このコマンドは、IPv6 プレフィックス リストを削除します。

<sup>例</sup> 次に、list1 IPv6 プレフィックス リストをクリアする例を示します。

ciscoasa# **clear ipv6 prefix-list list1** ciscoasa#

関連コマンド コマンド 説明 IPv6 プレフィックス リストの実行コンフィギュレーショ ンを表示します。 **show running-config ipv6prefix-list** IPv6プレフィックス損失コンフィギュレーションをクリア します。 **clear configure ipv6 prefix-list**

# **clear ipv6 route**

IPv6 ルーティング テーブルからルートを削除するには、特権 EXEC モードで clear ipv6 route コマンドを使用します。

**clear ipv6 route** [ **management-only** ] { **all** | *ipv6-prefix / prefix-length* }

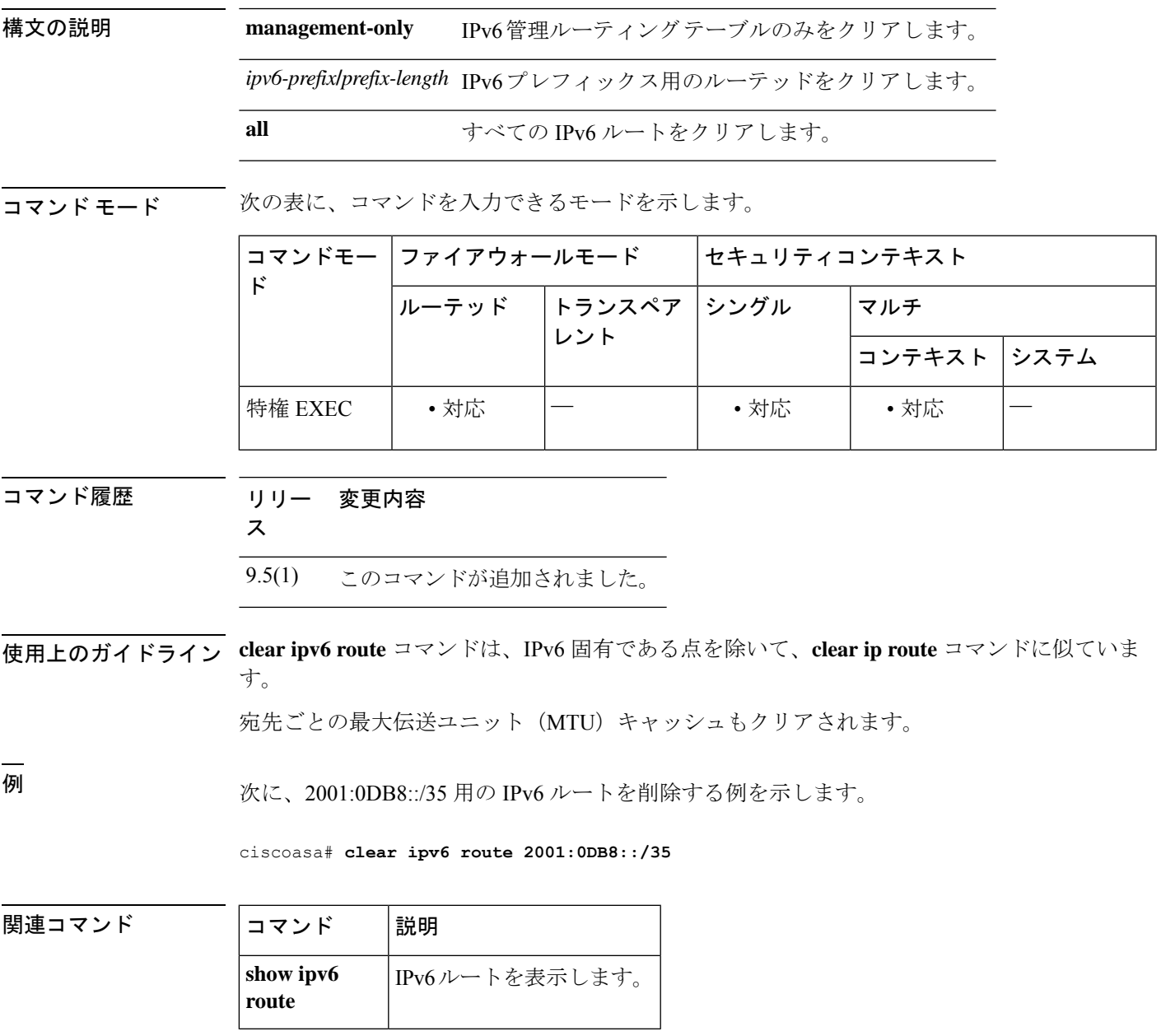

### **clear ipv6 traffic**

IPv6 トラフィックカウンタをリセットするには、特権 EXEC モードで **clear ipv6 traffic** コマン ドを使用します。

#### **clear ipv6 traffic**

- 構文の説明 このコマンドには引数またはキーワードはありません。
- コマンド デフォルトの動作や値はありません。
- コマンド モード 次の表に、コマンドを入力できるモードを示します。

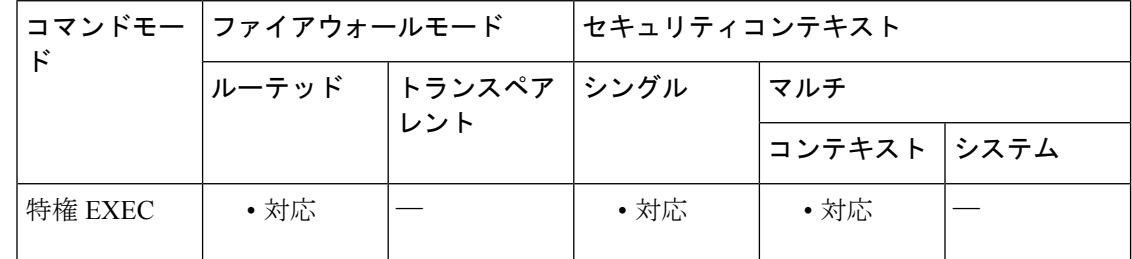

コマンド履歴 リリー 変更内容

ス

7.0(1) このコマンドが追加されました。

使用上のガイドライン このコマンドを使用すると、**showipv6 traffic**コマンドの出力内のカウンタをリセットします。

<sup>例</sup> 次に、IPv6 トラフィック カウンタをリセットする例を示します。**ipv6 traffic** コマンド の出力には、カウンタがリセットされたことが示されています。

> ciscoasa# **clear ipv6 traffic** ciscoasa# show ipv6 traffic IPv6 statistics: Rcvd: 1 total, 1 local destination 0 source-routed, 0 truncated 0 format errors, 0 hop count exceeded 0 bad header, 0 unknown option, 0 bad source 0 unknown protocol, 0 not a router 0 fragments, 0 total reassembled 0 reassembly timeouts, 0 reassembly failures Sent: 1 generated, 0 forwarded 0 fragmented into 0 fragments, 0 failed 0 encapsulation failed, 0 no route, 0 too big Mcast: 0 received, 0 sent ICMP statistics: Rcvd: 1 input, 0 checksum errors, 0 too short 0 unknown info type, 0 unknown error type unreach: 0 routing, 0 admin, 0 neighbor, 0 address, 0 port parameter: 0 error, 0 header, 0 option

0 hopcount expired, 0 reassembly timeout,0 too big 0 echo request, 0 echo reply 0 group query, 0 group report, 0 group reduce 0 router solicit, 0 router advert, 0 redirects 0 neighbor solicit, 1 neighbor advert Sent: 1 output unreach: 0 routing, 0 admin, 0 neighbor, 0 address, 0 port parameter: 0 error, 0 header, 0 option 0 hopcount expired, 0 reassembly timeout,0 too big 0 echo request, 0 echo reply 0 group query, 0 group report, 0 group reduce 0 router solicit, 0 router advert, 0 redirects 0 neighbor solicit, 1 neighbor advert UDP statistics: Rcvd: 0 input, 0 checksum errors, 0 length errors 0 no port, 0 dropped Sent: 0 output TCP statistics: Rcvd: 0 input, 0 checksum errors Sent: 0 output, 0 retransmitted

|関連コマンド | コマンド | 説明

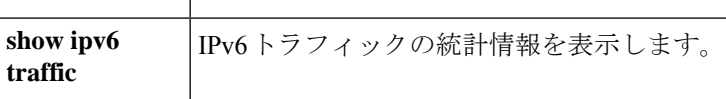

## **clear ip verify statistics**

ユニキャスト RPF 統計情報をクリアするには、特権 EXEC モードで **clear ip verify statistics** コ マンドを使用します。

**clear ip verify statistics** [ **interface** *interface\_name* ]

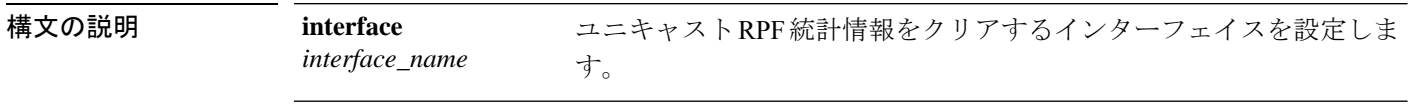

コマンド デフォルト・トラクトや値はありません。

コマンドモード 次の表に、コマンドを入力できるモードを示します。

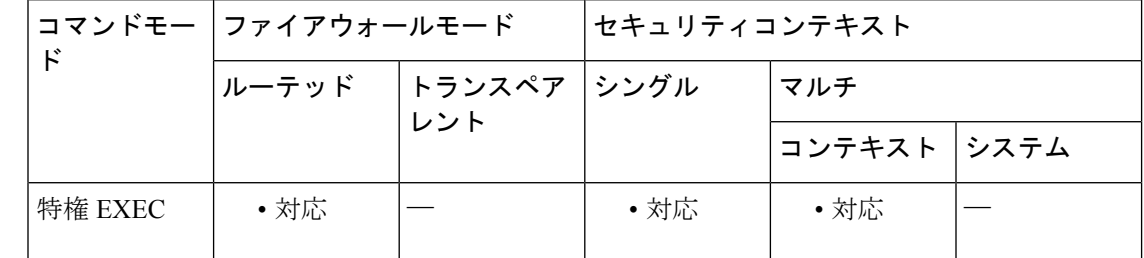

### コマンド履歴 リリー 変更内容

ス

7.0(1) このコマンドが追加されました。

- 使用上のガイドライン ユニキャスト RPF をイネーブルにする方法については、ip verify reverse-path コマンドを参照し てください。
- <sup>例</sup> 次に、ユニキャスト RPF 統計情報をクリアする例を示します。

ciscoasa# **clear ip verify statistics**

関連コマンド コマンド |説明 ip verify reverse-path コンフィギュレーションをクリア します。 **clear configure ip verify reverse-path** ユニキャストRPF機能をイネーブルにして、IPスプー フィングを防ぎます。 **ip verify reverse-path show ip verify statistics** ユニキャスト RPF 統計情報を表示します。

I

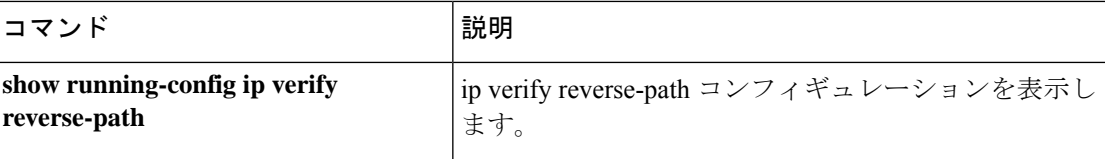

## **clear isakmp sa**

IKEv1 および IKEv2 ランタイム SA データベースをすべて削除するには、特権 EXEC モードで **clear isakmp sa** コマンドを使用します。

#### **clear isakmp sa**

- 構文の説明 このコマンドにはキーワードまたは引数はありません。
- コマンド デフォルト・デフォルトの動作や値はありません。

**コマンドモード** 次の表に、コマンドを入力できるモードを示します。

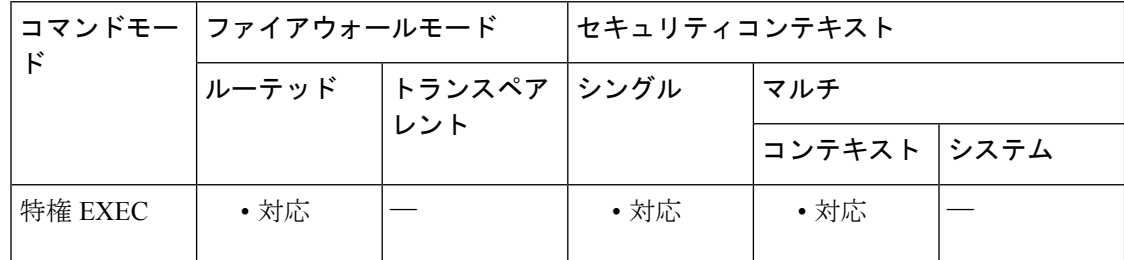

コマンド履歴 リリー 変更内容

ス

- 7.0(1) このコマンドが追加されました。
- 7.2(1) **clear isakmpsa** コマンドが **clear crypto isakmpsa** に変更されました。
- 9.0(1) マルチ コンテキスト モードのサポートが追加されました。

<sup>例</sup> 次に、コンフィギュレーションから IKE ランタイム SA データベースを削除する例を 示します。

> ciscoasa# **clear isakmp sa** ciscoasa#

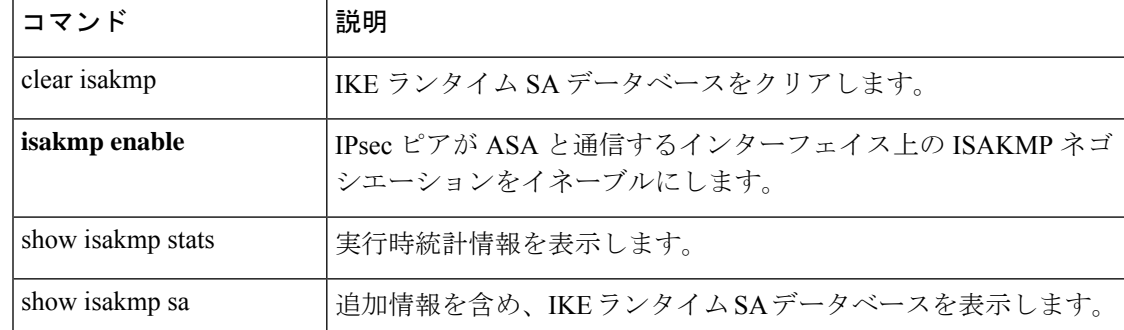

I

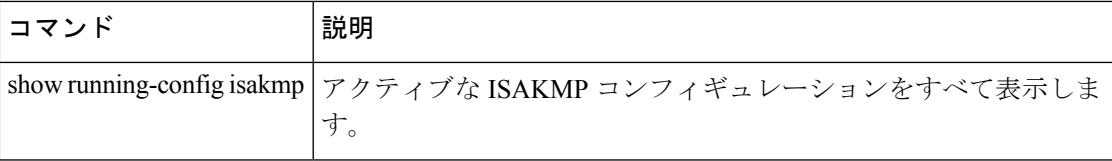

# **clear isis**

IS-IS データ構造をクリアするには、 **clear isis** コマンドを使用します。

**clear isis** { **\*** | **lspfull** | **rib redistribution** [ **level-1** | **level-2** ] [ *network\_prefix* ] [ *network\_mask* ] }

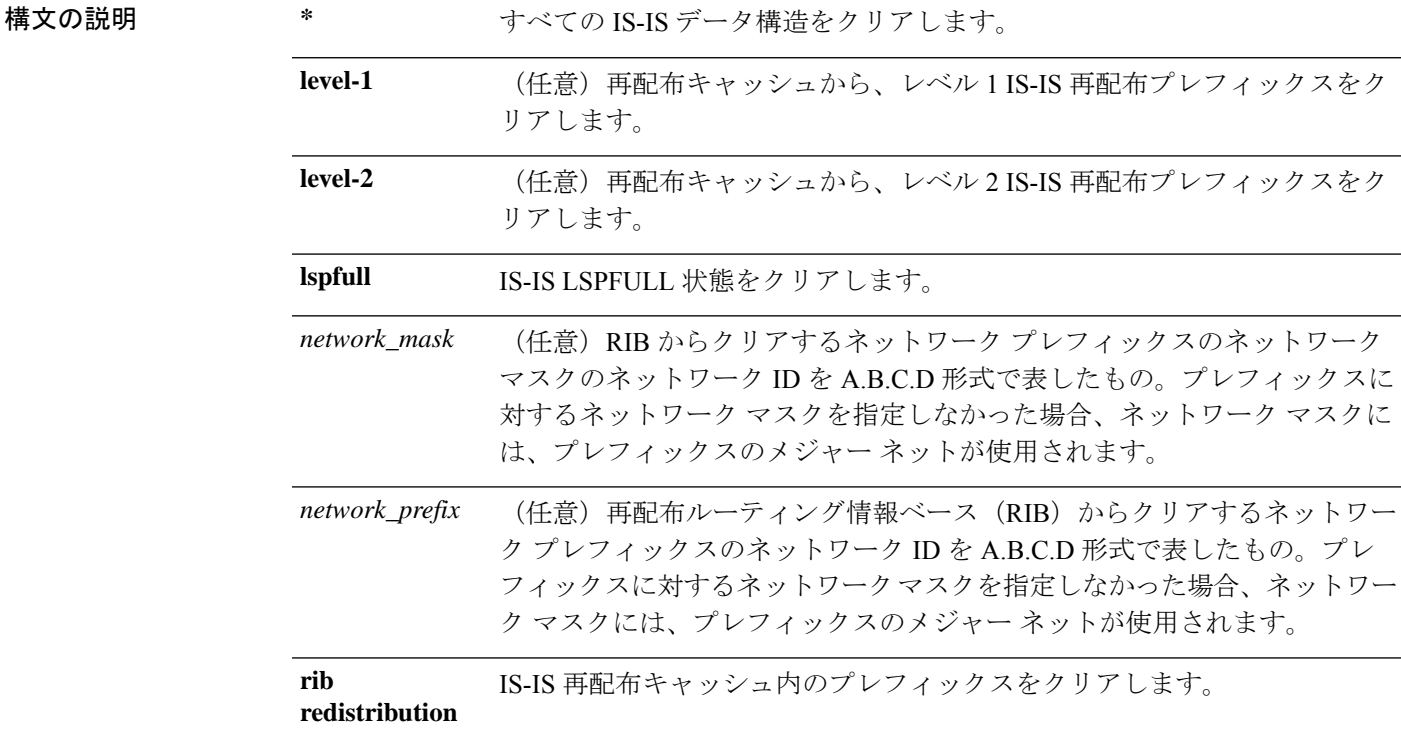

**コマンド デフォルト** デフォルトの動作や値はありません。

### コマンド モード 次の表に、コマンドを入力できるモードを示します。

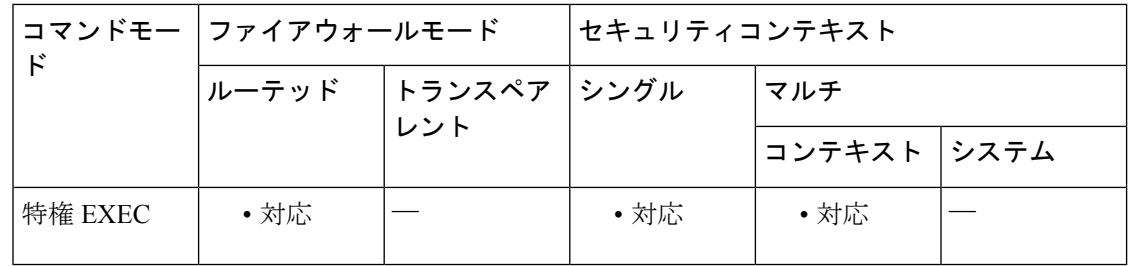

コマンド履歴 リリー 変更内容

ス

9.6(1) このコマンドが追加されました。
使用上のガイドライン 再配布されたルートが多すぎて、リンクステートPDU (LSP) がいっぱいになってしまった場 合は、問題の解決後、**clear isis lspfull** コマンドを使用して、この状態をクリアします。

> **clear isis rib** コマンドは、Cisco Technical Assistance Center の担当者がソフトウェアエラーの後 で実行を依頼したときに、トラブルシューティングのためにだけ使用することをお勧めしま す。

<sup>例</sup> 次に、LSPFULL 状態をクリアする例を示します。

ciscoasa# **clear isis lspfull**

次に、IP ローカル再配布キャッシュからネットワーク プレフィックス 10.1.0.0 をクリ アする例を示します。

ciscoasa# **clear isis rib redistribution 10.1.0.0 255.255.0.0**

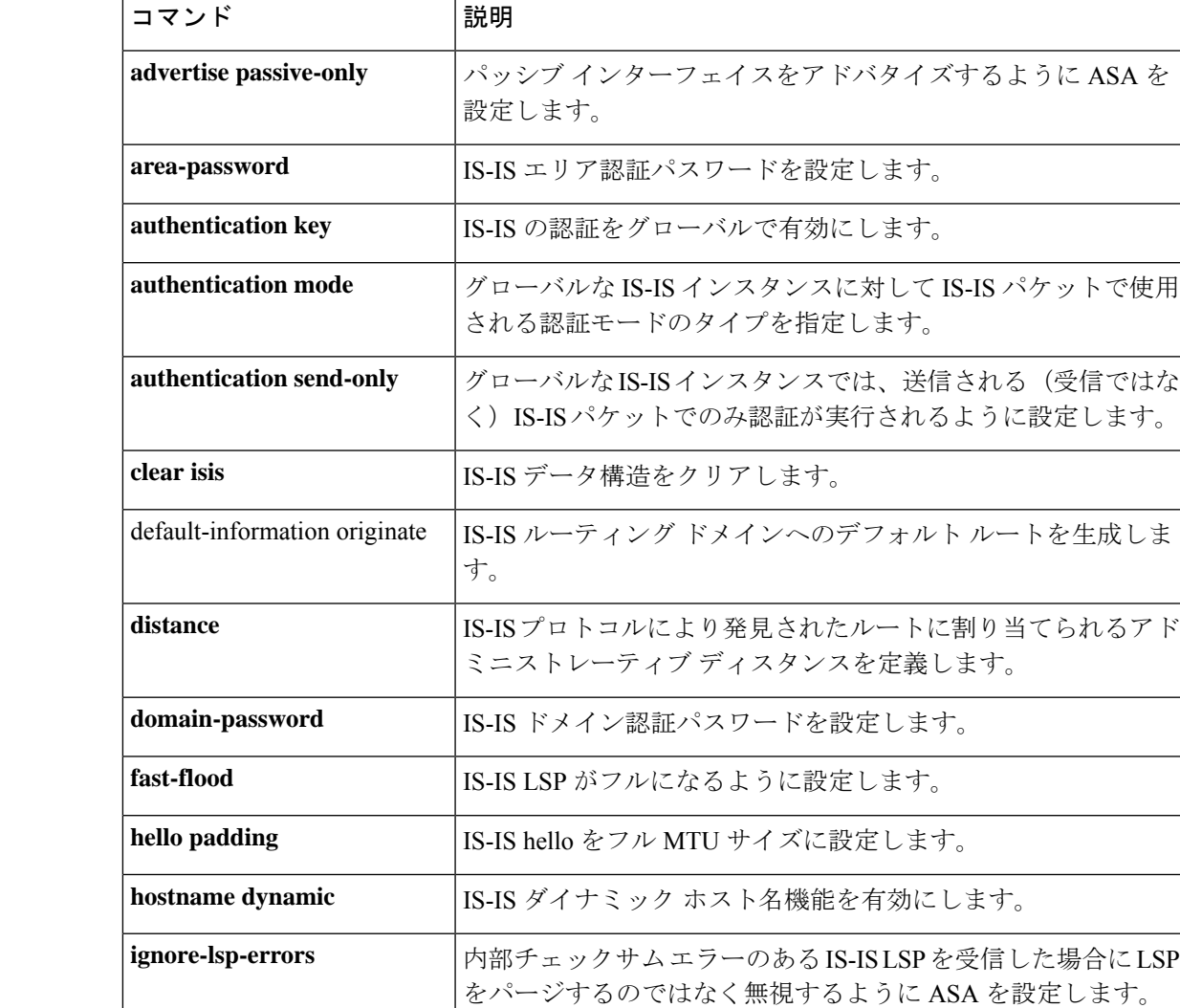

#### 関連コマンド

I

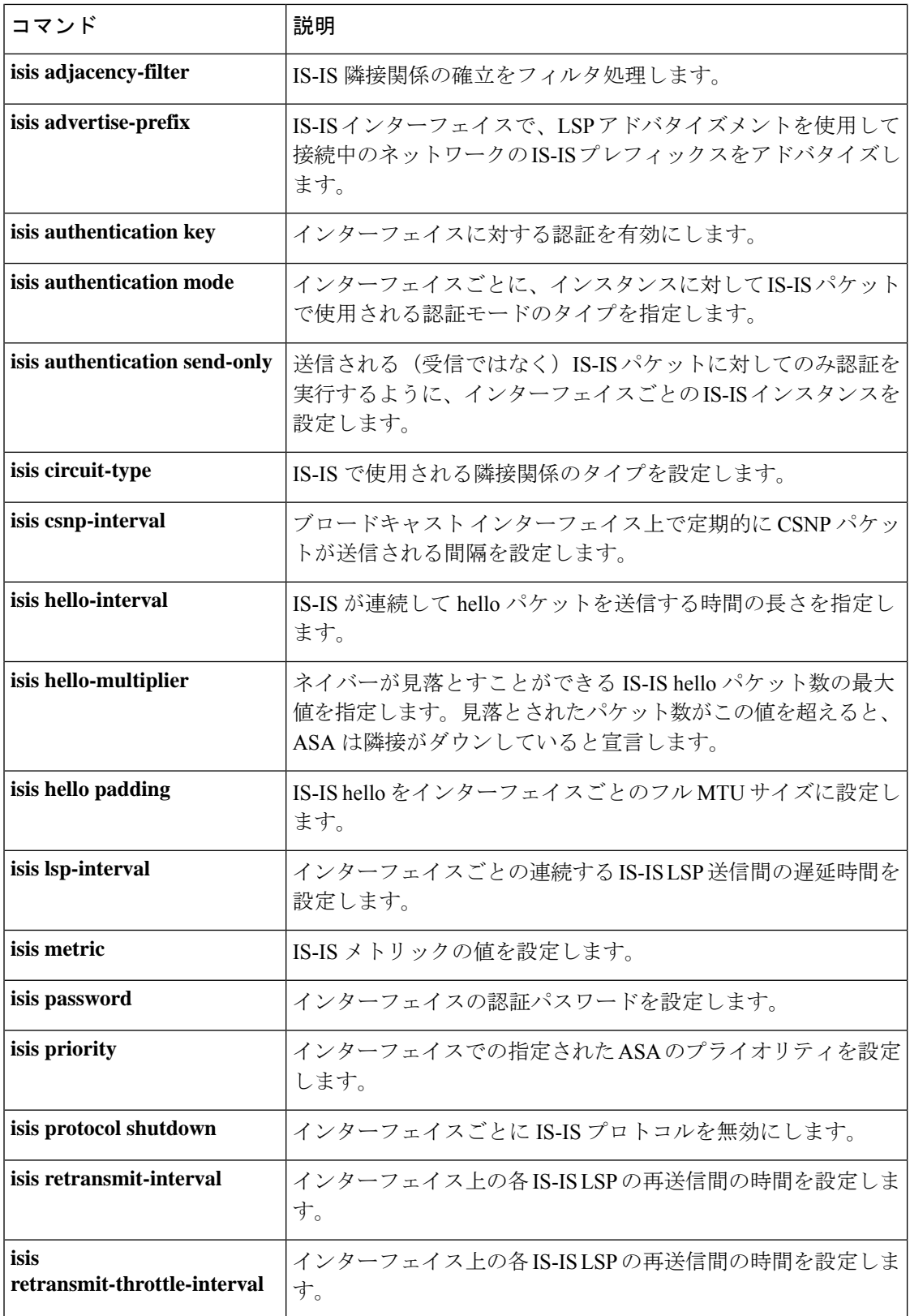

 $\mathbf I$ 

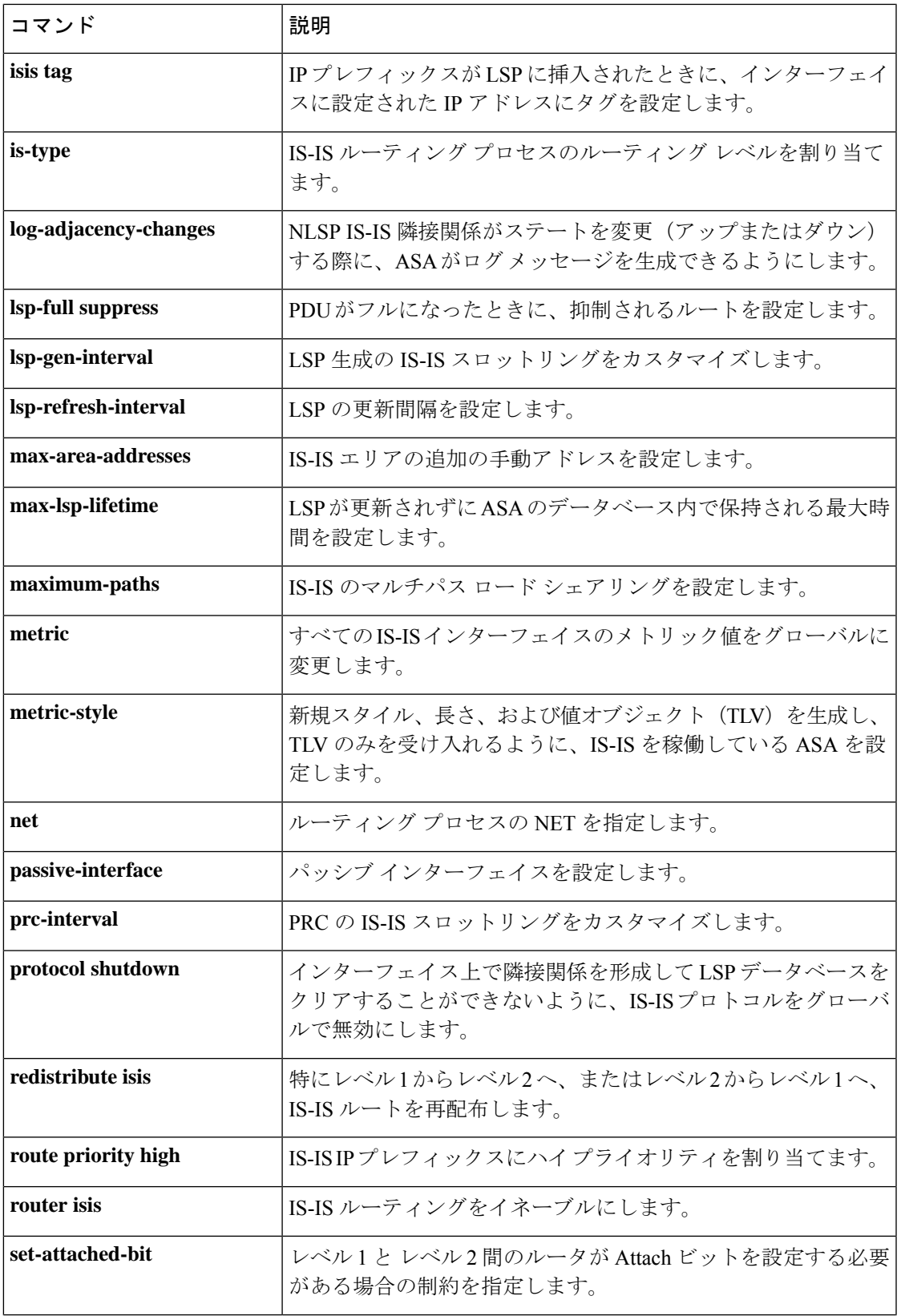

 $\mathbf l$ 

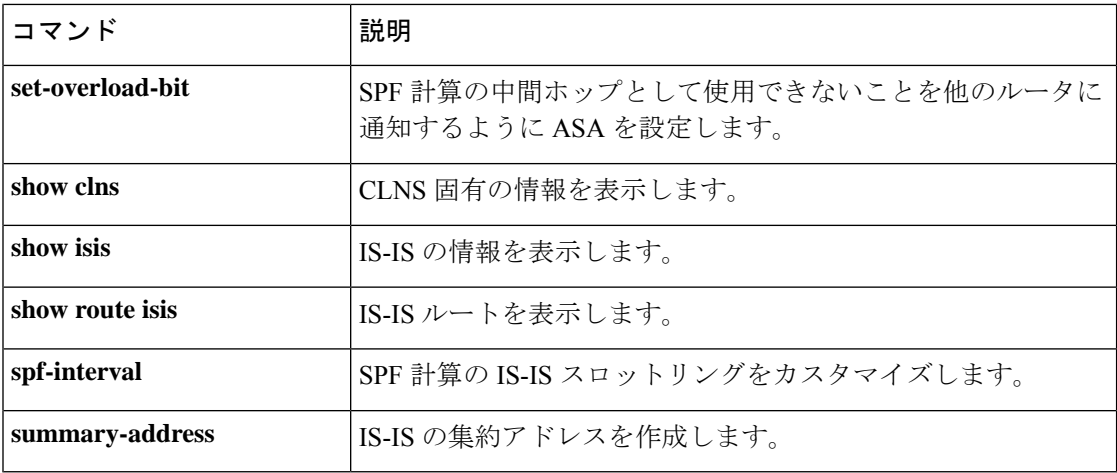

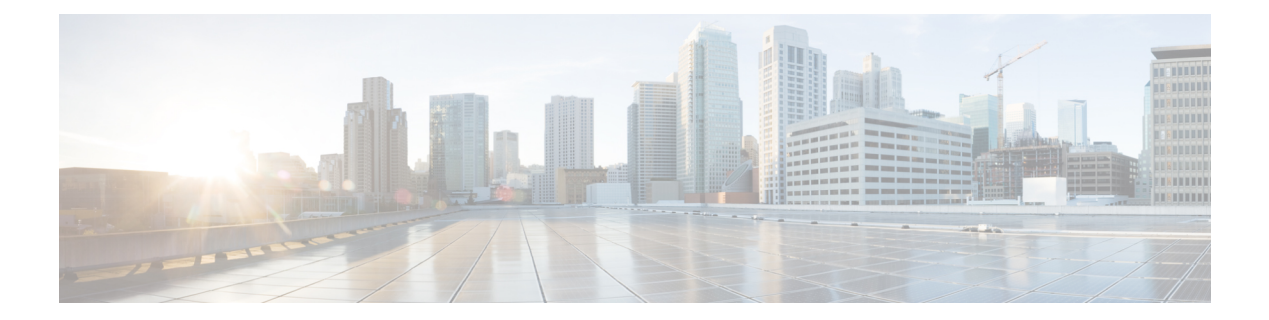

# **clear l – clear z**

- clear lisp eid  $(761 \sim \rightarrow \sim)$
- clear local-host (廃止) (764ページ)
- clear logging asdm  $(766 \sim \rightarrow \sim)$
- clear logging buffer  $(767 \sim \rightarrow \sim)$
- clear logging counter  $(768 \sim \rightarrow \sim)$
- clear logging queue bufferwrap  $(769 \sim \rightarrow \sim)$
- clear mac-address-table  $(770 \sim \rightarrow \sim)$
- clear memory appcache-threshold (771 ページ)
- clear memory delayed-free-poisoner (772 ページ)
- clear memory profile (773 ページ)
- clear mfib counters  $(774 \sim -\gamma)$
- clear module  $(775 \sim \rightarrow \sim)$
- clear nac-policy  $(777 \sim -\gamma)$
- clear nat counters  $(779 \sim -\gamma)$
- clear nve  $(781 \sim -\gamma)$
- clear object  $(782 \sim \sim \mathcal{V})$
- clear object-group  $(783 \sim \rightarrow \sim)$
- clear ospf  $(784 \sim -\gamma)$
- clear path-monitoring  $(786 \sim \rightarrow \sim)$
- clear pclu  $(787 \sim -\gamma)$
- clear phone-proxy secure-phones  $(788 \sim \rightarrow \sim)$
- clear pim counters  $(790 \sim -\gamma)$
- clear pim group-map  $(791 \sim -\gamma)$
- clear pim reset  $(793 \sim -\gamma)$
- clear pim topology  $(794 \sim \rightarrow \rightarrow)$
- clear priority-queue statistics  $(796 \sim \rightarrow \sim)$
- clear process  $(798 \sim \rightarrow \sim)$
- clear resource usage  $(799 \sim \rightarrow \sim)$
- clear route  $(801 \sim \rightarrow \sim)$
- clear service-policy  $(803 \sim \rightarrow \sim)$
- clear service-policy inspect gtp  $(805 \sim \rightarrow \sim)$
- clear service-policy inspect m3ua  $(807 \sim -\gamma)$
- clear service-policy inspect radius-accounting  $(809 \sim \rightarrow \sim)$
- clear session  $(810 \sim \rightarrow \sim)$
- clear shared license  $(812 \sim \rightarrow \sim)$
- clear shun  $(814 \sim \rightarrow \sim)$
- clear snmp-server statistics  $(815 \sim -\gamma)$
- clear ssl  $(816 \sim -\frac{1}{2})$
- clear startup-config errors  $(818 \sim -\gamma)$
- clear sunrpc-server active  $(819 \sim -\gamma)$
- clear terminal  $(821 \sim -\check{\mathcal{V}})$
- clear threat-detection rate (823 ページ)
- clear threat-detection scanning-threat  $(824 \sim \rightarrow \sim)$
- clear threat-detection shun  $(826 \sim \rightarrow \sim)$
- clear threat-detection statistics  $(828 \sim \rightarrow \sim)$
- clear traffic  $(830 \sim \rightarrow \sim)$
- clear uauth  $(831 \sim \rightarrow \sim)$
- clear uc-ime  $(833 \sim \sim)$
- clear url-block block statistics  $(835 \sim \rightarrow \sim)$
- clear url-cache statistics (837 ページ)
- clear url-server  $(839 \sim 0)$
- clear user-identity active-user-database  $(841 \sim \sim \sim)$
- clear user-identity ad-agent statistics  $(843 \sim \rightarrow \sim)$
- clear user-identity statistics  $(845 \sim \sim \sim)$
- clear user-identity user-not-found (847 ページ)
- clear user-identity user no-policy-activated  $(849 \sim \rightarrow \sim)$
- clear vpn cluster stats internal  $(851 \sim \rightarrow \sim)$
- clear vpn-sessiondb statistics  $(852 \sim \sim \sim)$
- clear wccp  $(855 \sim -\frac{1}{2})$
- clear webvpn sso-server statistics  $(856 \sim \rightarrow \sim)$
- clear xlate  $(858 \sim \rightarrow \sim)$

### **clear lisp eid**

ASA EID テーブルを表示するには、特権 EXEC モードで **clear lispeid** コマンドを使用します。

**clear lisp eid** [ *ip\_address* ]

構文の説明 *ip\_address* 指定したIPアドレスをEIDテーブルから削除します。

コマンド デフォルト・デフォルトの動作や値はありません。

コマンドモード 次の表に、コマンドを入力できるモードを示します。

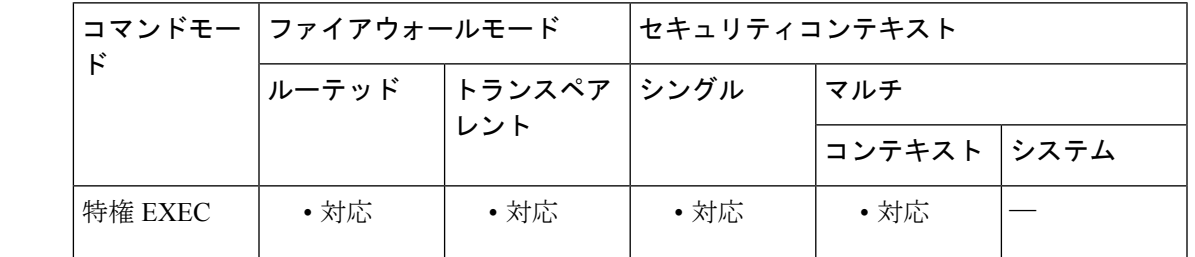

コマンド履歴 リリー 変更内容

ス

9.5(2) このコマンドが追加されました。

使用上のガイドライン ASAは、EIDとサイトIDを関連付けるEIDテーブルを保持します。**clear lispeid**コマンドは、 テーブルの EID エントリをクリアします。

#### クラスタ フロー モビリティの **LISP** インスペクションについて

ASA は、場所の変更について LISP トラフィックを検査し、シームレスなクラスタリング操作 のためにこの情報を使用します。LISP の統合により、ASA クラスタ メンバーは、最初のホッ プ ルータと ETR または ITR との間で渡される LISP トラフィックを検査し、その後、フロー の所有者を新しいサイトへ変更できます。

クラスタ フロー モビリティには複数の相互に関連する設定が含まれています。

**1.** (オプション)ホストまたはサーバーの IP アドレスに基づく検査される EID の限定:最 初のホップ ルータは、ASA クラスタが関与していないホストまたはネットワークに関す る EID 通知メッセージを送信することがあるため、EID をクラスタに関連するサーバーま たはネットワークのみに限定することができます。たとえば、クラスタが 2 つのサイトの みに関連しているが、LISP は3つのサイトで稼働している場合は、クラスタに関連する2 つのサイトの EID のみを含めます。**policy-map type inspect lisp**、**allowed-eid,** および **validate-key** コマンドを参照してください。

- **2.** LISP トラフィックのインスペクション:ASA は、最初のホップ ルータと ITR または ETR 間で送信された EID 通知メッセージに関して LISP トラフィックを検査します。ASA は EID とサイト ID を相関付ける EID テーブルを維持します。たとえば、最初のホップ ルー タの送信元 IP アドレスと ITR または ETR の宛先アドレスをもつ LISP トラフィックを検査 する必要があります。**inspect lisp** コマンドを参照してください。
- **3.** 指定されたトラフィックでのフロー モビリティを有効にするサービス ポリシー:ビジネ スクリティカルなトラフィックでフローモビリティを有効にする必要があります。たとえ ば、フロー モビリティを、HTTPS トラフィックのみに制限したり、特定のサーバとの間 でやり取りされるトラフィックのみに制限したりできます。**cluster flow-mobility lisp** コマ ンドを参照してください。
- **4.** サイト ID:ASA は各クラスタ ユニットのサイト ID を使用して、新しい所有者を判別しま す。**site-id** コマンドを参照してください。
- **5.** フロー モビリティを有効にするクラスタレベルの設定:クラスタ レベルでもフロー モビ リティを有効にする必要があります。このオン/オフの切り替えを使用することで、特定の クラスのトラフィックまたはアプリケーションに対してフローモビリティを簡単に有効ま たは無効にできます。**flow-mobility lisp** コマンドを参照してください。

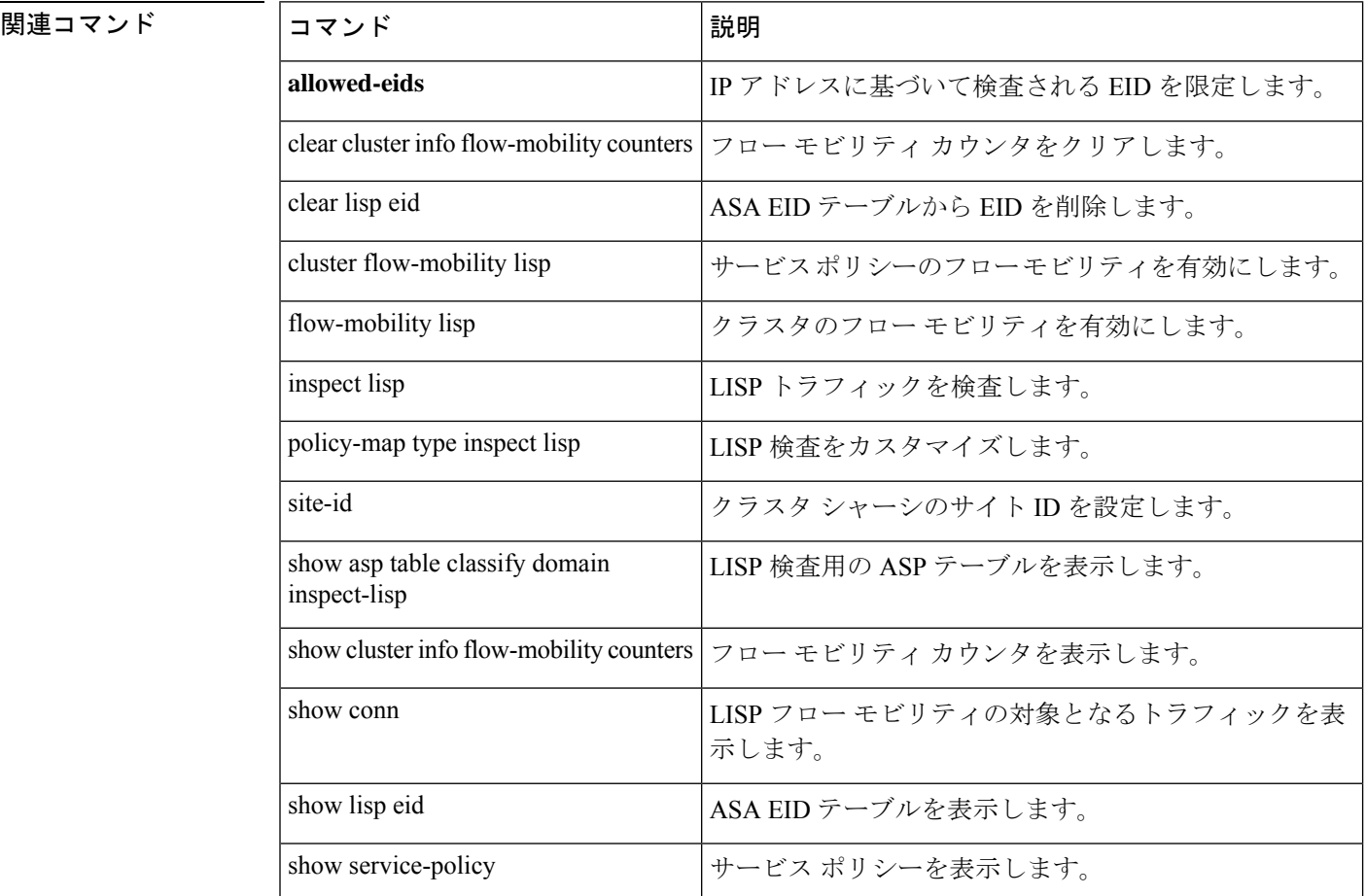

I

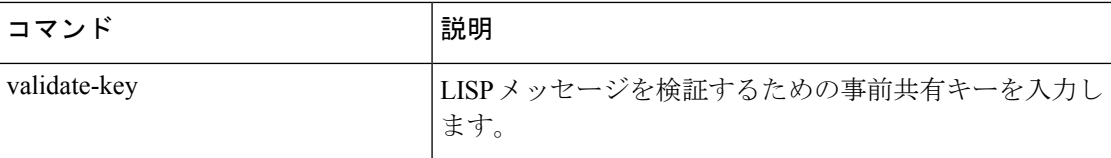

## **clear local-host** (廃止)

接続制限や初期接続制限など、クライアントごとの実行時状態を再初期化するには、特権EXEC モードで **clear local-host** コマンドを使用します。

**clear local-host** [ *ip\_address* ] [ **all** ] [ **zone** [ *zone\_name* ] ]

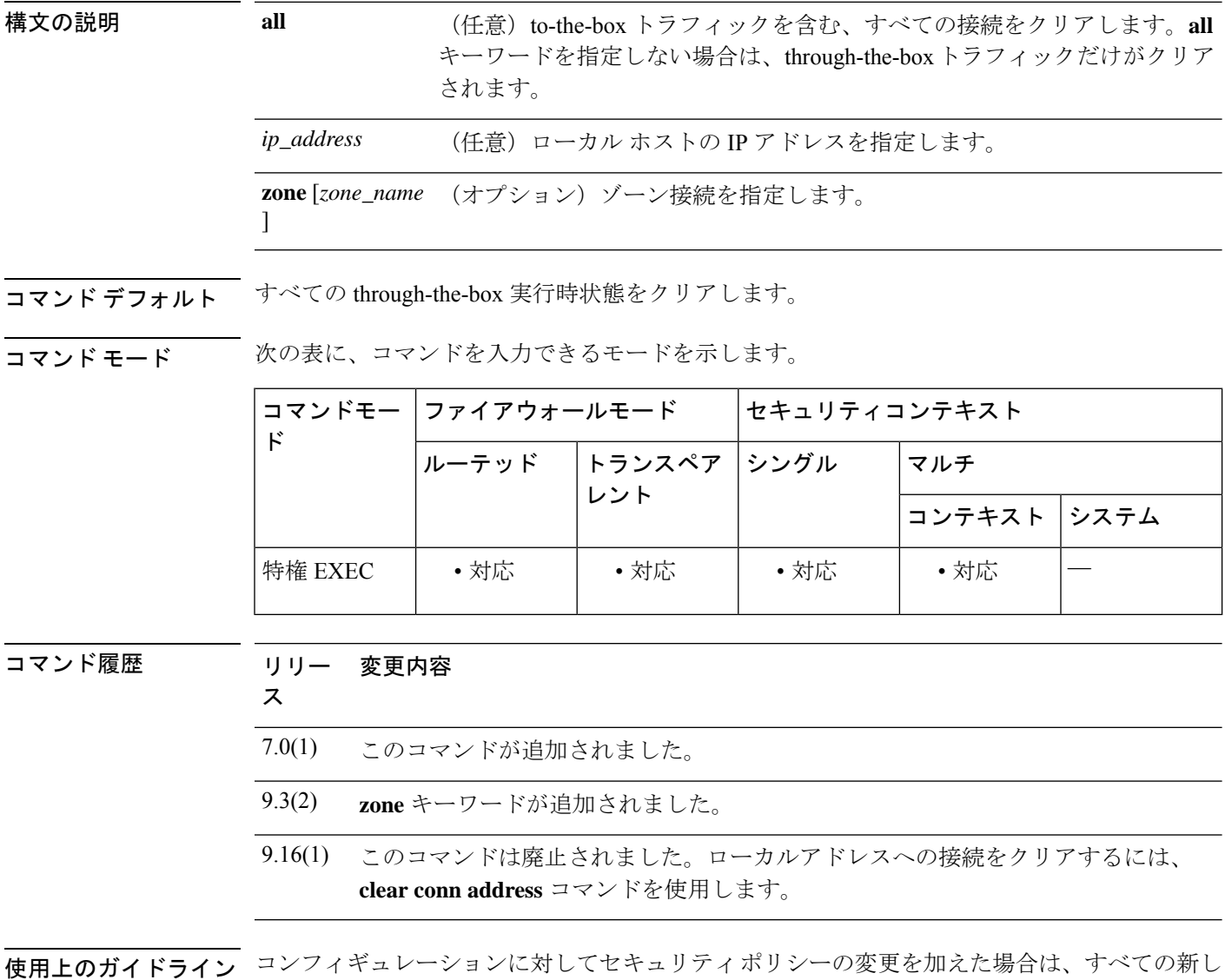

い接続で新しいセキュリティポリシーが使用されます。既存の接続では、その接続が確立され た時点で設定されていたポリシーの使用が続行されます。すべての接続で新しいポリシーが確 実に使用されるようにするには、**clear local-host** コマンドを使用して、現在の接続を切断し、 新しいポリシーを使用して再接続できるようにする必要があります。または、さらにきめ細か く接続をクリアするための **clear conn** コマンドや、ダイナミック NAT を使用する接続用の **clear xlate** コマンドを使用できます。

**clear local-host** コマンドは、ホストライセンス制限からホストを解放します。ライセンス制限 にカウントされているホストの数は、**show local-host** コマンドを入力して確認できます。

<sup>例</sup> 次に、10.1.1.15のホストの実行時状態および関連する接続をクリアする例を示します。

ciscoasa# **clear local-host 10.1.1.15**

関連コマンド

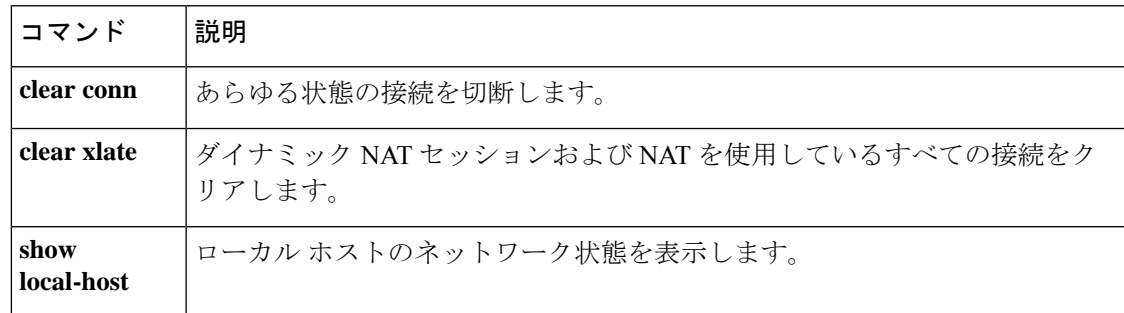

### **clear logging asdm**

ASDM ロギングバッファをクリアするには、特権 EXEC モードで **clear logging asdm** コマンド を使用します。

#### **clear logging asdm**

- 構文の説明 このコマンドには引数またはキーワードはありません。
- コマンド デフォルトの動作や値はありません。
- コマンドモード 次の表に、コマンドを入力できるモードを示します。

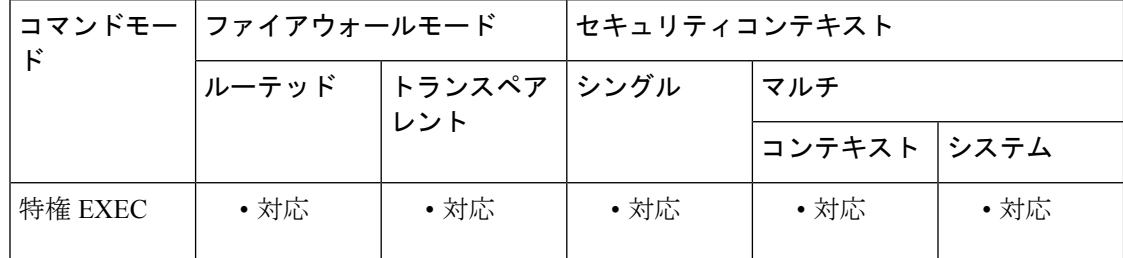

コマンド履歴 リリー 変更内容

### ス

- このコマンドは、**clear pdm logging** コマンドから **clear asdm log** コマンドに変更さ れました。 7.0(1)
- 使用上のガイドライン ASDM システムログメッセージは、ASA のシステムログメッセージとは別のバッファに格納 されます。ASDM ロギングバッファをクリアすると、ASDM システムログメッセージだけが クリアされます。ASAのシステログメッセージはクリアされません。ASDMシステムログメッ セージを表示するには、**show asdm log** コマンドを使用します。
- <sup>例</sup> 次に、ASDM ロギング バッファをクリアする例を示します。

ciscoasa(config)# **clear logging asdm** ciscoasa(config)#

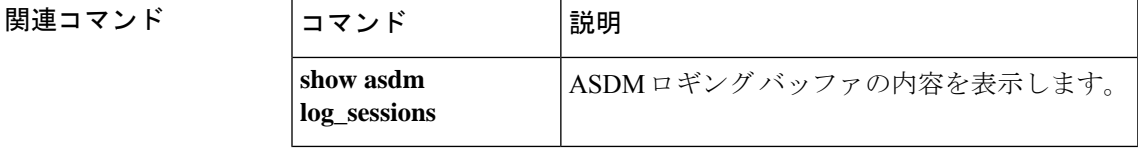

## **clear logging buffer**

ログバッファをクリアするには、特権 EXEC モードで **clear logging buffer** コマンドを使用しま す。

#### **clear logging buffer**

構文の説明 このコマンドには引数またはキーワードはありません。

コマンドデフォルト デフォルトの動作や値はありません。

**コマンドモード** 次の表に、コマンドを入力できるモードを示します。

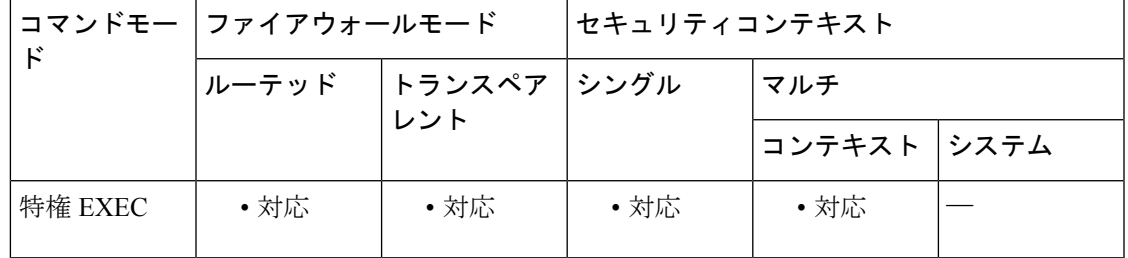

コマンド履歴 リリー 変更内容

ス

7.0(1) このコマンドが追加されました。

例 次の例では、ログ バッファの内容をクリアする方法を示します。

ciscoasa #

**clear logging buffer**

#### 関連コマンド

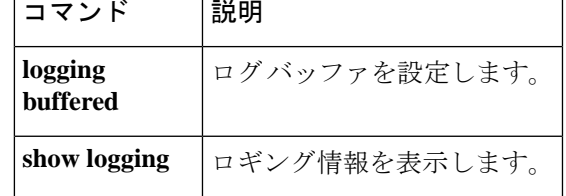

### **clear logging counter**

ログに記録されたカウンタと統計情報をクリアするには、特権 EXEC モードで **clear logging counter** コマンドを使用します。

**clear logging counter** { **all** | **console** | **monitor** | **buffer** | **trap** | **asdm** | **mail** }

構文の説明 counter 指定されたロギングの宛先に対するカウンタと統計情報をクリアします。すべてのロ ギングの宛先に関する統計情報をクリアするには、**all**を指定します。オプションで、 **console**、**monitor**、**buffer**、**trap**、**asdm**、**mail** の統計情報をクリアする宛先を指定で きます。

コマンド デフォルト デフォルトの動作や値はありません。

コマンド モード 次の表に、コマンドを入力できるモードを示します。

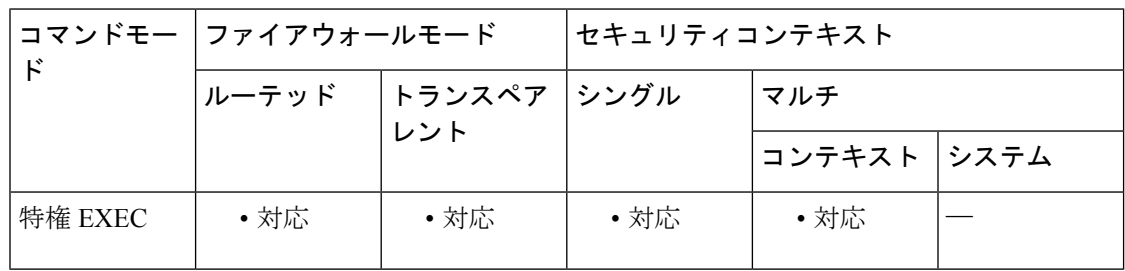

コマンド履歴 リリー 変更内容 ス

9.14(1) このコマンドが追加されました。

使用上のガイドライン **show logging** コマンドは、ASA で設定された各ロギングカテゴリについてログに記録された メッセージの統計を提供します。これらの統計情報/カウンタをクリアするには、**clear logging counter** コマンドを使用します。

例 次の例では、ログに記録されたメッセージのカウンタをクリアする方法について示し ます。

> ciscoasa # **clear logging counter all**

関連コマンド コマンド 説明 **show** ロギング情報を表示します。 **logging**

# **clear logging queue bufferwrap**

保存されたログバッファ(ASDM、内部、FTP、およびフラッシュ)をクリアするには、特権 EXEC モードで **clear logging queue bufferwrap** コマンドを使用します。

#### **clear logging queue bufferwrap**

構文の説明 このコマンドには引数またはキーワードはありません。

コマンドデフォルト デフォルトの動作や値はありません。

**コマンドモード** 次の表に、コマンドを入力できるモードを示します。

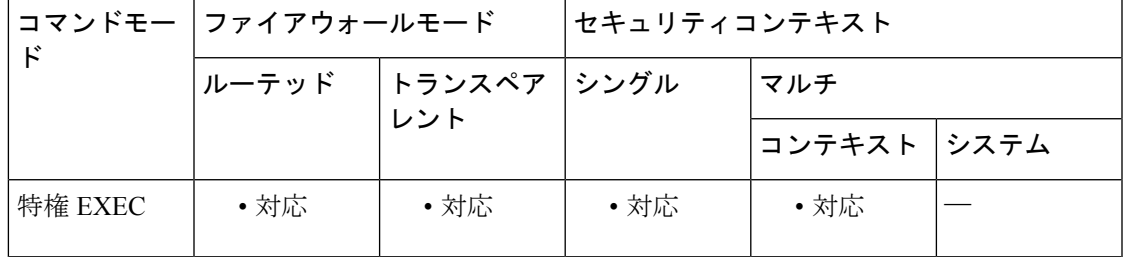

コマンド履歴 リリー 変更内容

ス

8.2(1) このコマンドが追加されました。

例 次に、保存されているログ バッファの内容をクリアする例を示します。

ciscoasa

#

**clear logging queue bufferwrap**

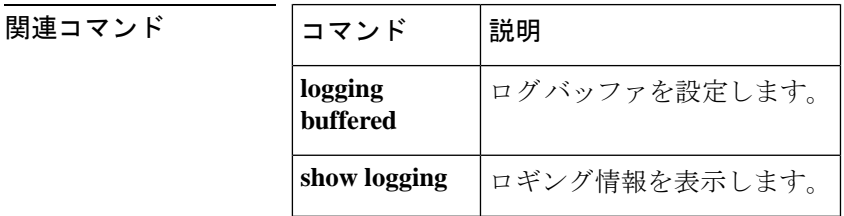

# **clear mac-address-table**

ダイナミック MAC アドレステーブルエントリをクリアするには、特権 EXEC モードで **clear mac-address-table** コマンドを使用します。

**clear mac-address-table** [ *interface\_name* ]

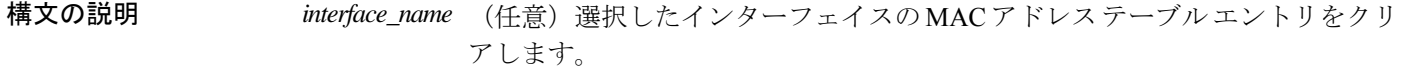

コマンド デフォルト デフォルトの動作や値はありません。

コマンドモード 次の表に、コマンドを入力できるモードを示します。

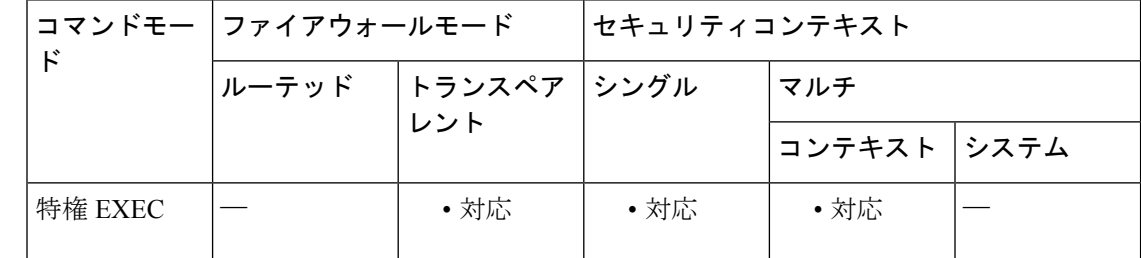

コマンド履歴 リリー 変更内容

ス

7.0(1) このコマンドが追加されました。

<sup>例</sup> 次に、ダイナミック MAC アドレス テーブルのエントリをクリアする例を示します。

ciscoasa# **clear mac-address-table**

#### 関連コマンド

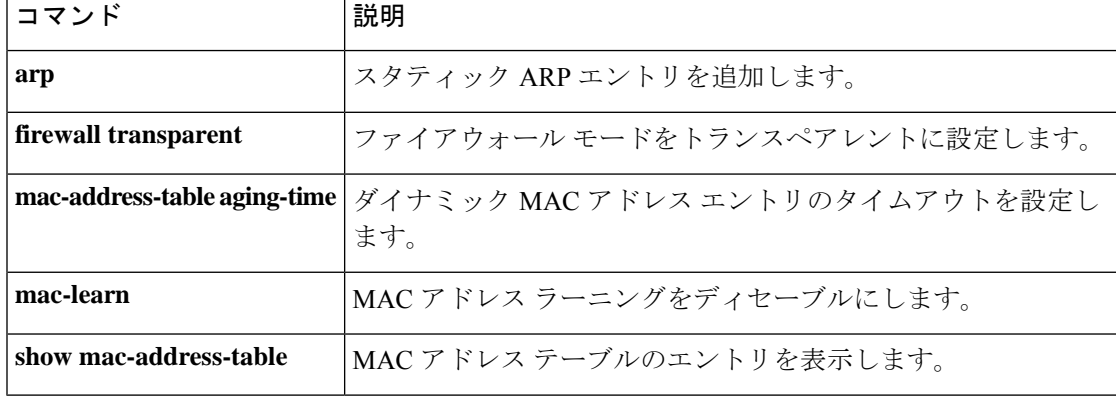

# **clear memory appcache-threshold**

memory appcache-threshold のヒットカウントをクリアするには、特権 EXEC モードで **clear memory appcache-threshold** コマンドを使用します。

#### **clear memory appcache-threshold**

構文の説明 このコマンドには引数またはキーワードはありません。

コマンドデフォルト デフォルトの動作や値はありません。

コマンドモード 次の表に、コマンドを入力できるモードを示します。

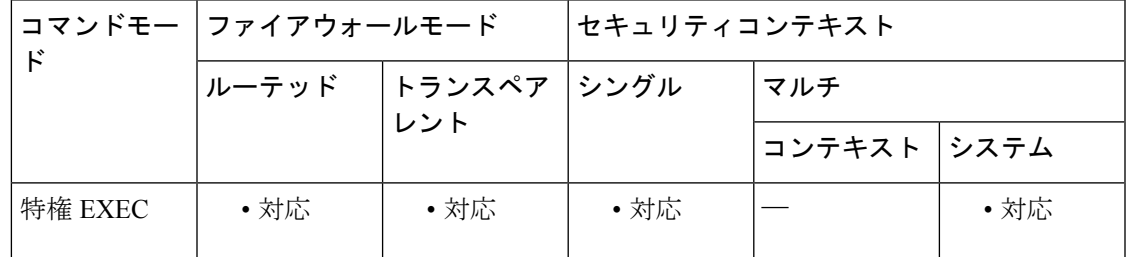

コマンド履歴 リリー 変更内容

ス

9.10(1) このコマンドが導入されました。

使用上のガイドライン アプリケーションキャッシュのしきい値に達するたびに、カウンタは1ずつ増加します。**clear memory appcache-threshold** コマンドは、メモリ アプリケーション キャッシュのしきい値の ヒットカウントをクリアし、0 にリセットします。

<sup>例</sup> 次に、memory appcache-threshold のヒット カウントをクリアする例を示します。

ciscoasa# **clear memory appcache-threshold**

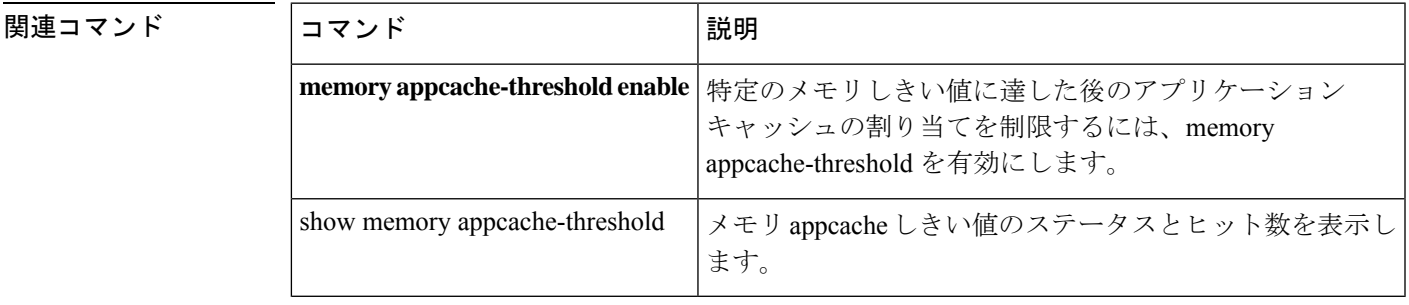

### **clear memory delayed-free-poisoner**

delayed free-memory poisoner ツールのキューと統計情報をクリアするには、特権 EXEC モード で **clear memory delayed-free-poisoner** コマンドを使用します。

#### **clear memory delayed-free-poisoner**

構文の説明 このコマンドには引数またはキーワードはありません。

コマンド デフォルト・デフォルトの動作や値はありません。

コマンド モード 次の表に、コマンドを入力できるモードを示します。

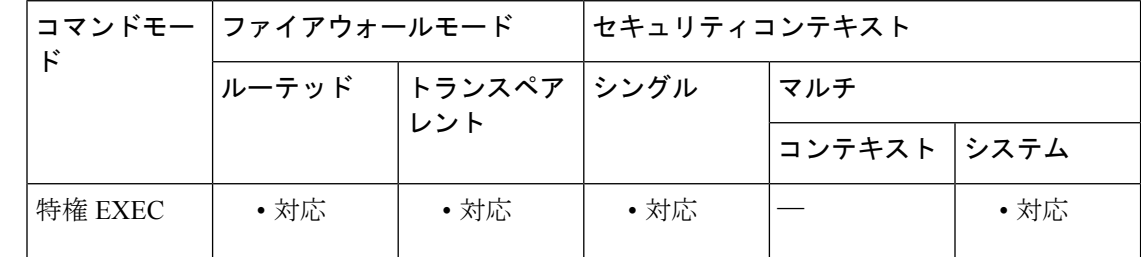

コマンド履歴 リリー 変更内容

ス

7.0(1) このコマンドが追加されました。

- 使用上のガイドライン **clear memory delayed-free-poisoner** コマンドは、 delayed free-memory poisoner ツールのキュー で保持されているすべてのメモリを検証せずにシステムに戻し、関連する統計情報カウンタを クリアします。
- <sup>例</sup> 次に、delayed free-memory poisonerツールのキューと統計情報をクリアする例を示しま す。

ciscoasa# **clear memory delayed-free-poisoner**

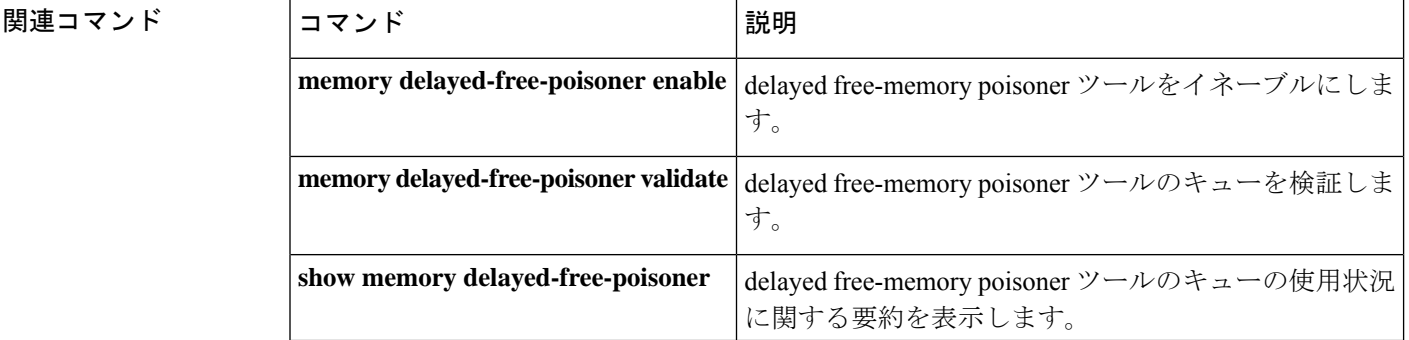

### **clear memory profile**

メモリプロファイリング機能によって保持されるメモリバッファをクリアするには、特権EXEC モードで **clear memory profile** コマンドを使用します。

**clear memory profile** [ **peak** ]

構文の説明 **peak** (任意)ピークメモリバッファの内容をクリアします。

コマンド デフォルト デフォルトでは、現在「使用されている」プロファイル バッファをクリアします。

コマンド モード 次の表に、コマンドを入力できるモードを示します。

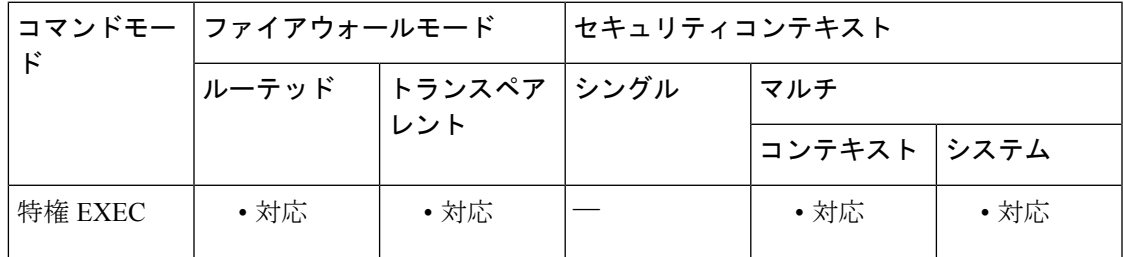

コマンド履歴 リリー 変更内容

ス

7.0(1) このコマンドが追加されました。

使用上のガイドライン **clear memory profile** コマンドは、プロファイリング機能によって保持されているメモリバッ ファを解放します。したがって、プロファイリングは、クリアされる前に停止している必要が あります。

例 次に、プロファイリング機能によって保持されているメモリバッファをクリアする例 を示します。

ciscoasa# **clear memory profile**

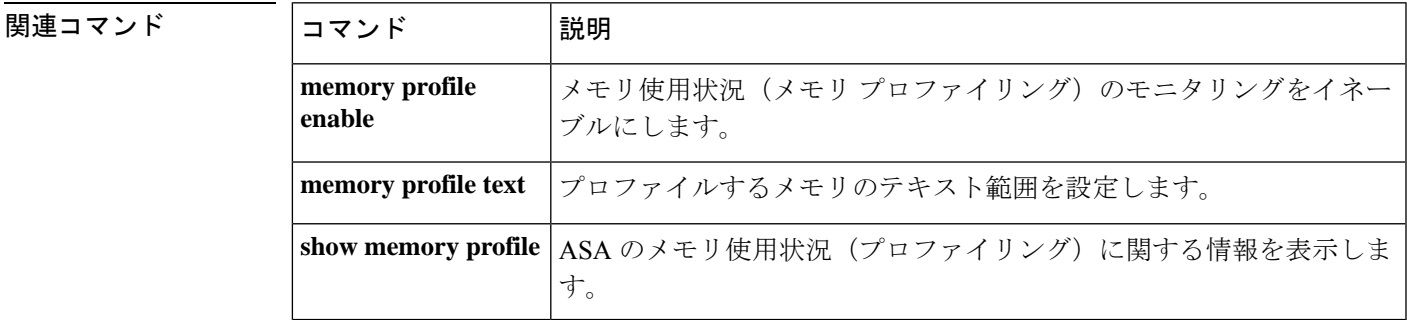

# **clear mfib counters**

MFIB ルータパケットカウンタをクリアするには、特権 EXEC モードで **clear mfib counters** コ マンドを使用します。

**clear mfib counters** [ *group* [ *source* ] ]

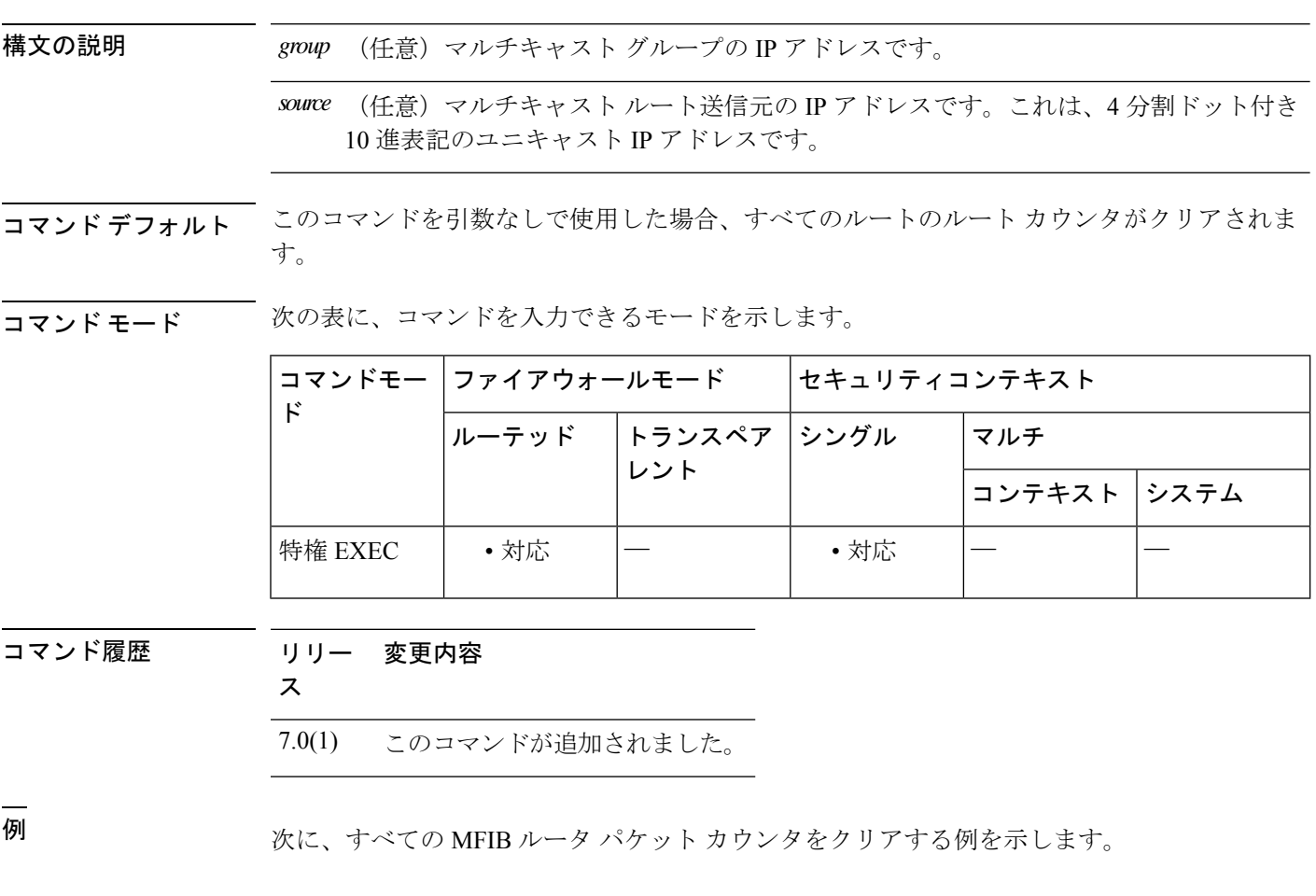

ciscoasa# **clear mfib counters**

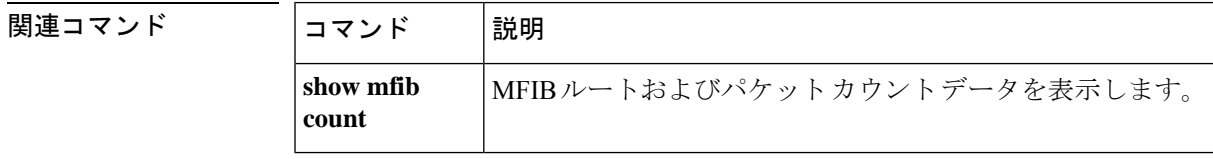

### **clear module**

ASA 上の SSCM に関する情報、ASA 5505 上の SSC に関する情報、ASA 5585-X にインストー ルされた SSP に関する情報、ASA 5585-X にインストールされた IPS SSP に関する情報、ASA サービスモジュールに関する情報、およびシステム情報をクリアするには、特権EXECモード で **clear module** コマンドを使用します。

**clear module** [ *mod\_id* | *slot* ] [ **all** | [ **details** | **recover** | **log** [ **console** ] ] ]

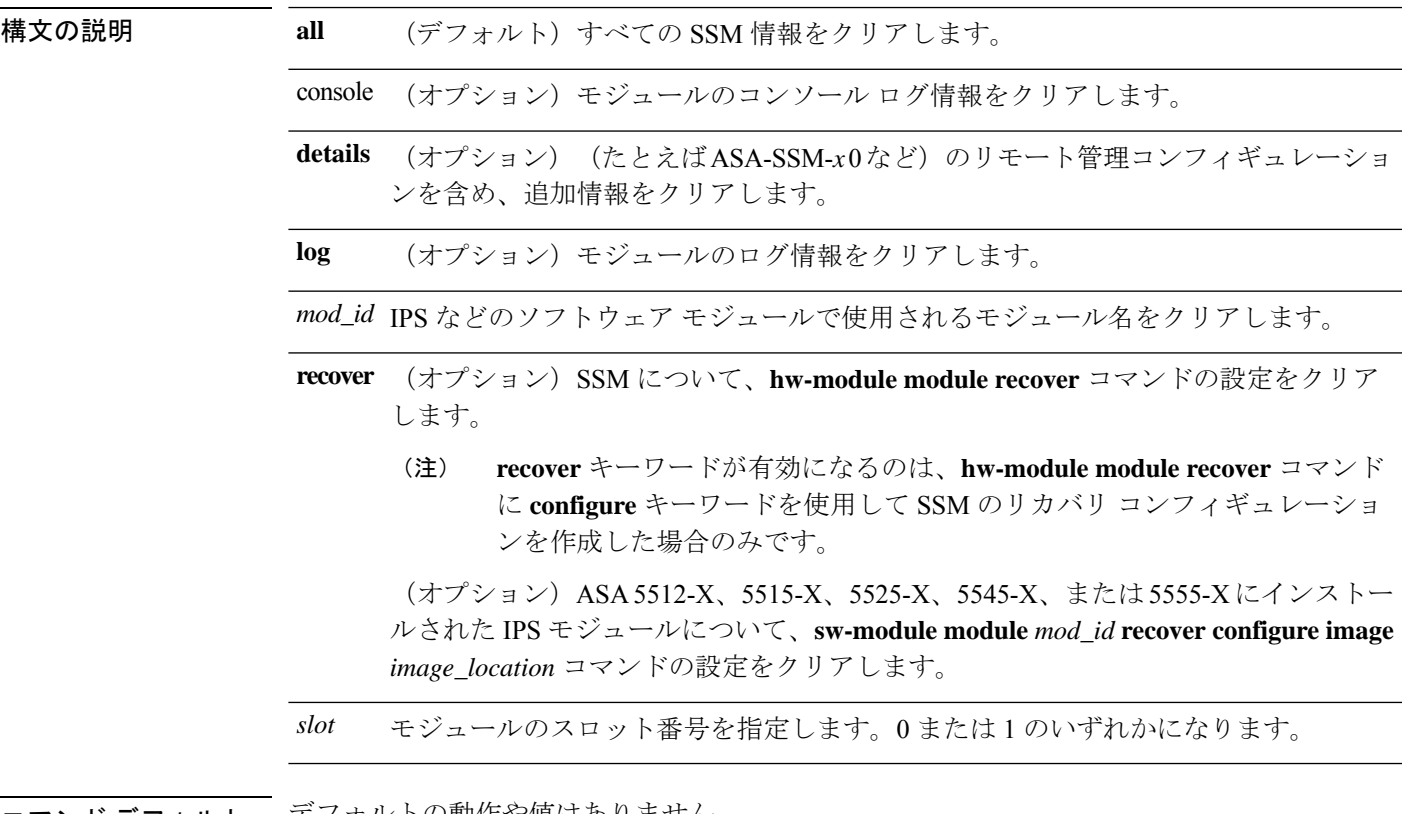

コマンド デフォルトの動作や値はありません。

**コマンドモード** 次の表に、コマンドを入力できるモードを示します。

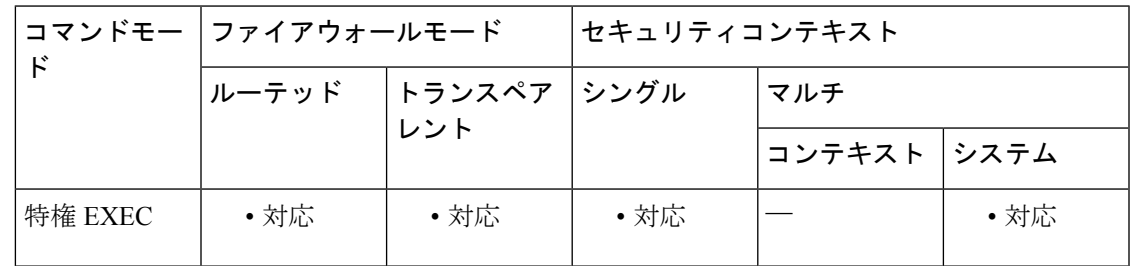

#### **C** コマンド

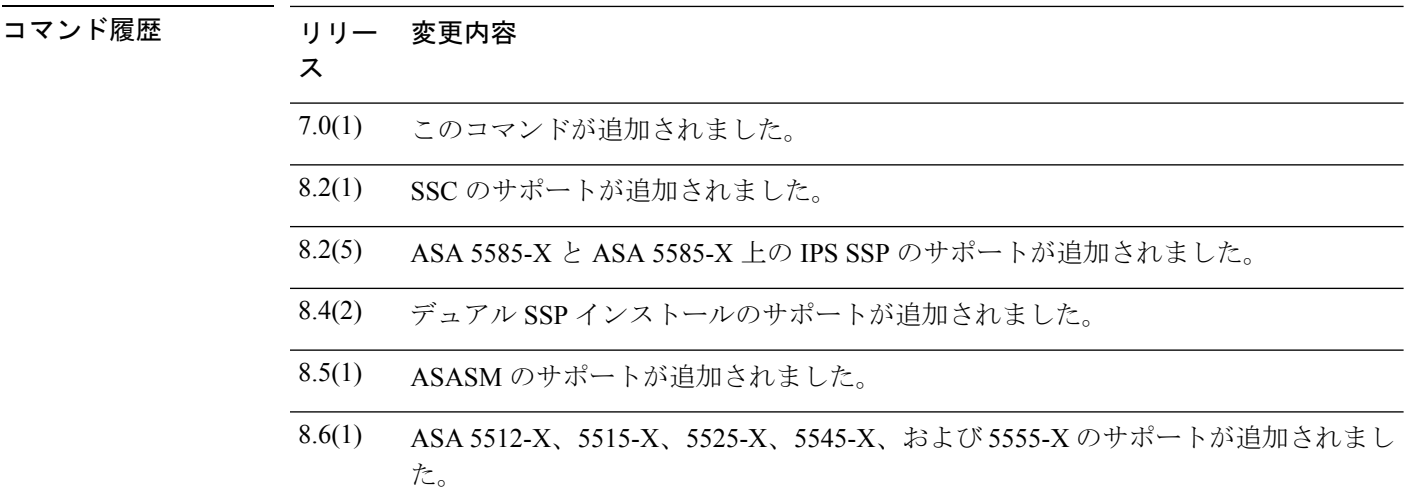

使用上のガイドライン このコマンドは、SSC、SSM、ASASM、IPS SSP、デバイスインターフェイス、および組み込 みインターフェイスに関する情報をクリアします。

例 みちゃく メタン あいかん SSM のリカバリ設定をクリアする例を示します。

ciscoasa# **clear module 1 recover**

関連コマンド コマンド 熊明 リカバリ イメージを TFTP サーバーからロードして、SSM を回 復します。 **hw-module module recover hw-module module reset**SSMをシャットダウンし、ハードウェアリセットを実行します。 **hw-module module reload** SSM ソフトウェアをリロードします。 **hw-module module shutdown** | コンフィギュレーション データを失わずに電源を切る準備をし て、SSM ソフトウェアをシャットダウンします。 show module <br>
SSM 情報を表示します。

# **clear nac-policy**

NAC ポリシーの使用状況の統計情報をリセットするには、グローバル コンフィギュレーショ ン モードで **clear nac-policy** コマンドを使用します。

**clear nac-policy** [ *nac-policy-name* ]

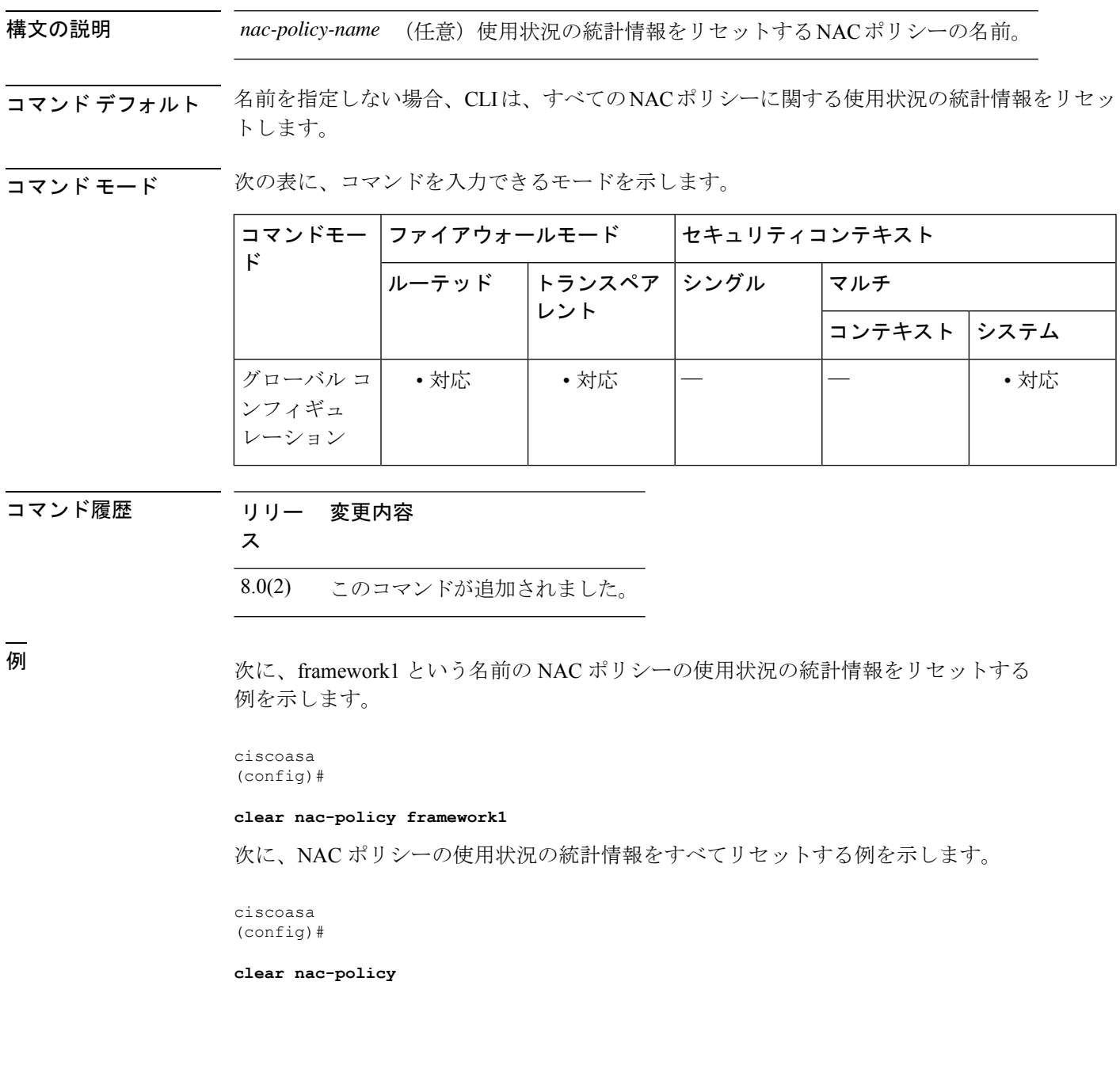

**Cisco Secure Firewall ASA** シリーズ コマンド リファレンス、**A** ~ **H** コマンド

I

### 関連コマンド

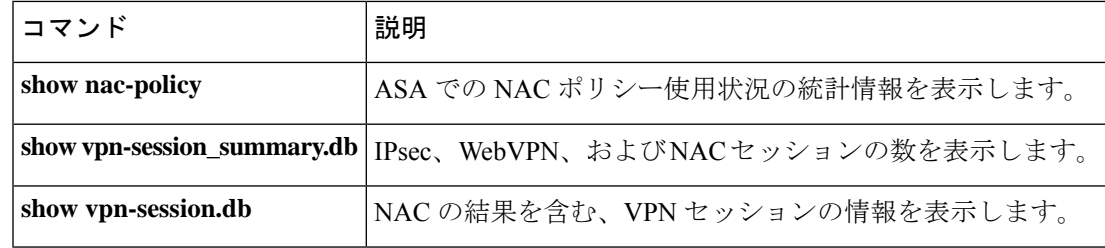

### **clear nat counters**

NATポリシーカウンタをクリアするには、グローバルコンフィギュレーションモードで **clear nat counters** コマンドを使用します。

**clear nat counters** [ *src\_ifc* [ *src\_ip* [ *src\_mask* ] ] [ *dst\_ifc* [ *dst\_ip* [ *dst\_mask* ] ] ] ]

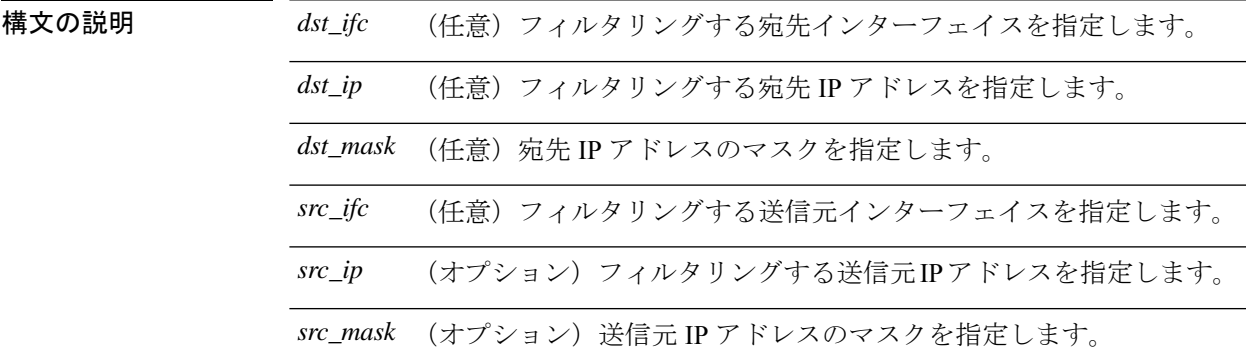

コマンドデフォルト このコマンドには、デフォルト設定がありません。

コマンドモード 次の表に、コマンドを入力できるモードを示します。

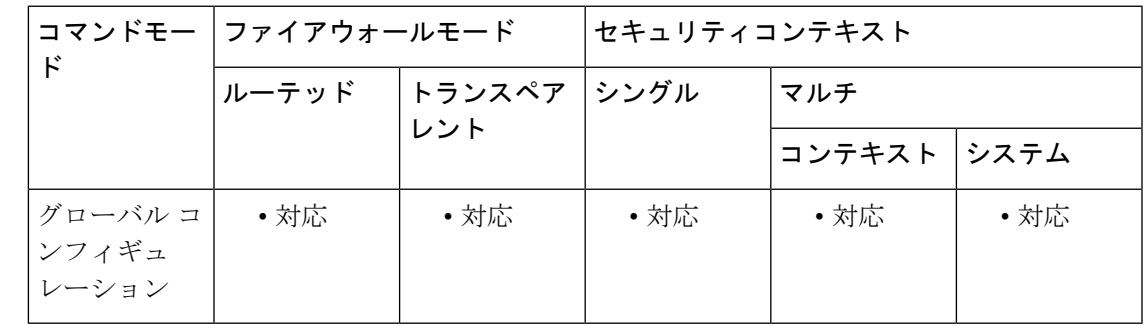

コマンド履歴 リリー 変更内容

ス

7.0(4) このコマンドが追加されました。

<sup>例</sup> 次に、NAT ポリシー カウンタをクリアする例を示します。

ciscoasa(config)# **clear nat counters**

I

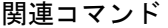

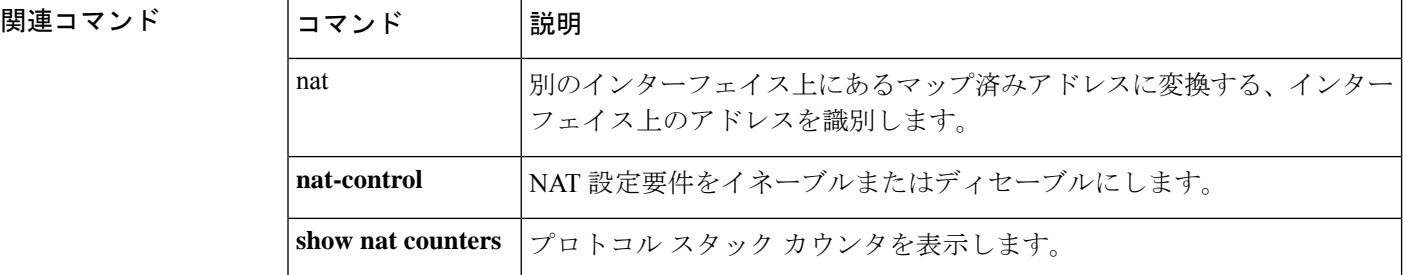

### **clear nve**

NVE 送信元インターフェイス統計情報をクリアするには、特権 EXEC モードで **clear nve** コマ ンドを使用します。

#### **clear nve 1**

- 構文の説明 **1**NVEインスタンスを指定します(常に1)。
- コマンド デフォルト デフォルトの動作や値はありません。

コマンドモード 次の表に、コマンドを入力できるモードを示します。

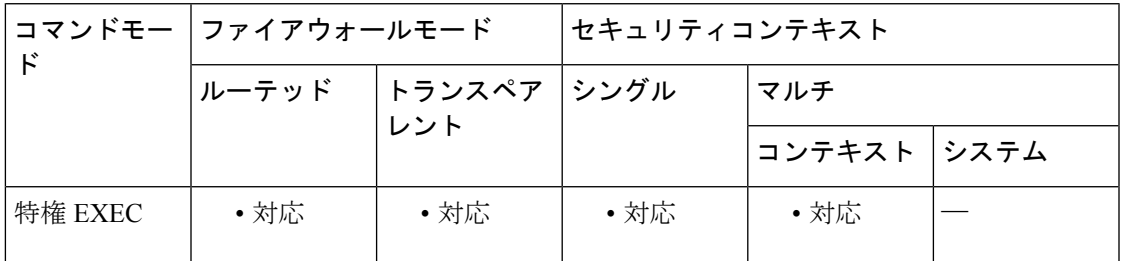

コマンド履歴 リリー 変更内容

ス

9.4(1) このコマンドが追加されました。

使用上のガイドライン このコマンドは、NVE インターフェイスのパラメータ、ステータス、および統計情報とキャ リア インターフェイスのステータス、この NVE を VXLAN VTEP として使用する VNI、なら びにこのNVEインターフェイスに関連付けられているピアVTEPIPアドレスをクリアします。

<sup>例</sup> 次に、NVE インターフェイスの統計情報をクリアする例を示します。

ciscoasa# **clear nve 1**

|関連コマンド | コマン | 説明 ド NVE インターフェイスのパラメータ、ステータス、および統計情報とキャリア イ ンターフェイス(送信元インターフェイス)のステータス、この NVE を VXLAN VTEPとして使用するVNI、ならびにこのNVEインターフェイスに関連付けられて いるピア VTEP IP アドレスを表示します。 show nve

# **clear object**

ネットワークサービス オブジェクトのヒットカウントをクリアするには、特権 EXEC モード で **clear object** コマンドを使用します。

**clear object** [ **id** *object\_name* | **network-service** ]

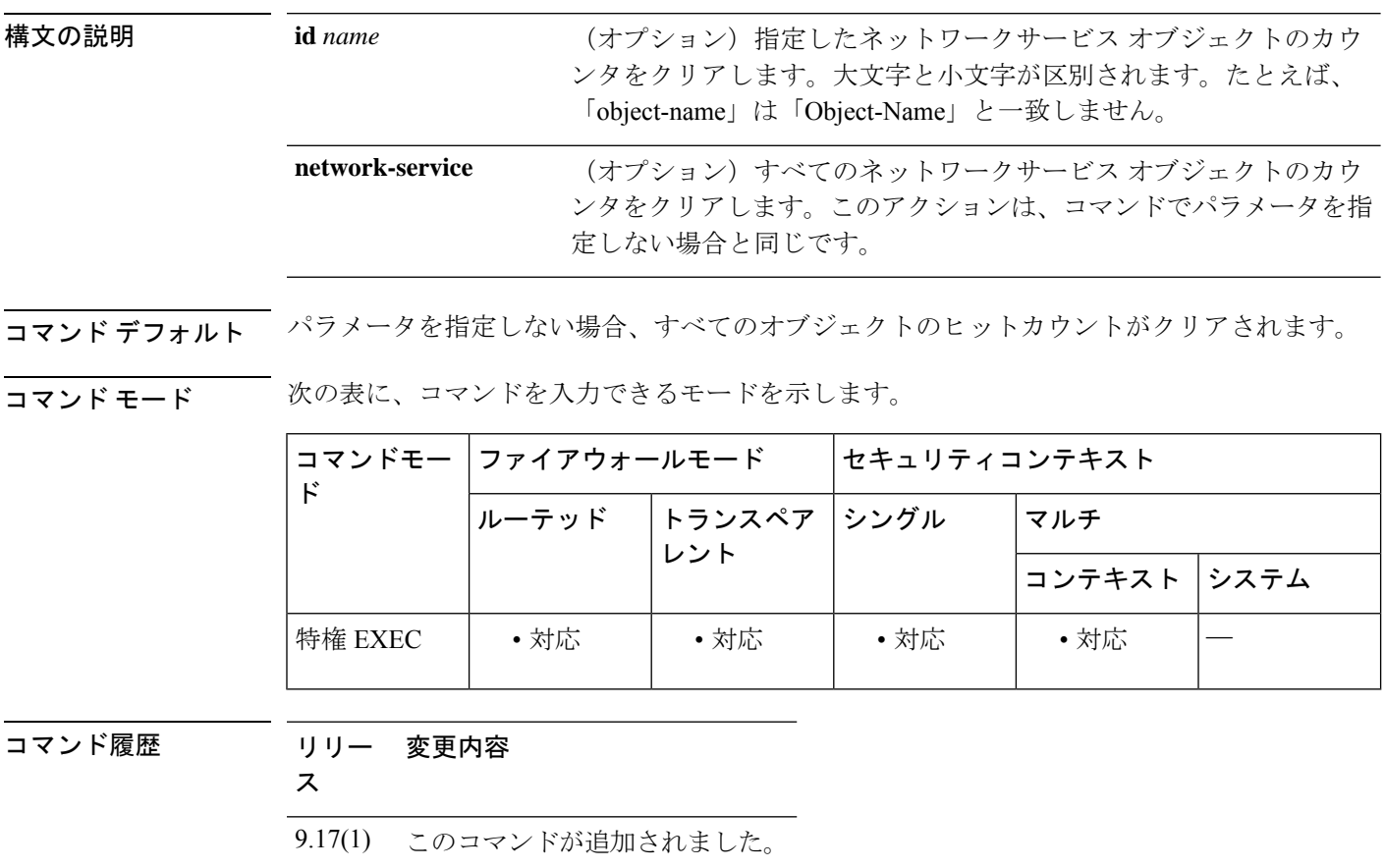

#### 例

次に、すべてのオブジェクトのヒットカウントをクリアする例を示します。

ciscoasa# **clear object**

関連コマンド コマンド 説明 ネットワークサービス オブジェクトとそのヒットカウントを表示し ます。 **show object**

### **clear object-group**

ネットワーク オブジェクト グループのオブジェクトのヒットカウントをクリアするには、特 権 EXEC モードで **clear object-group** コマンドを使用します。

**clear object-group** [ *object\_group\_name* ]

構文の説明 *object\_group\_name カウンタをクリアするオブジェクトグループの*名前。名前を指定しない場 合、すべてのオブジェクトグループのカウンタがクリアされます。

コマンドデフォルト デフォルトの動作や値はありません。

コマンドモード 次の表に、コマンドを入力できるモードを示します。

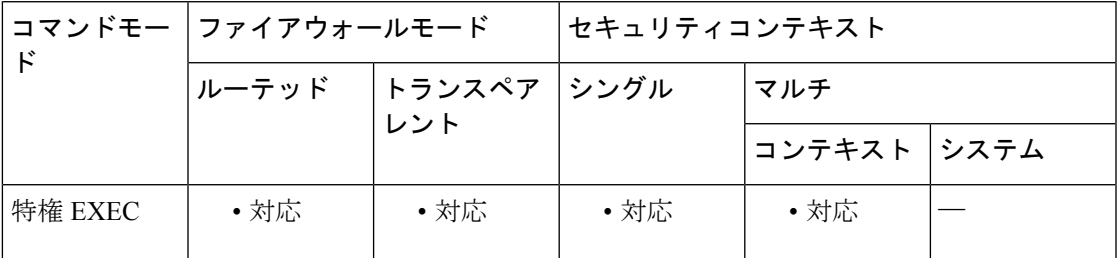

コマンド履歴 リリー 変更内容 ス 8.3(1) このコマンドが追加されました。 9.17(1) ネットワークサービスオブジェクトで動作するようにコマンドが拡張されました。

<sup>例</sup> 次に、「Anet」という名前のネットワーク オブジェクト グループのネットワーク <sup>オ</sup> ブジェクト ヒット カウントをクリアする例を示します。

ciscoasa# **clear object-group Anet**

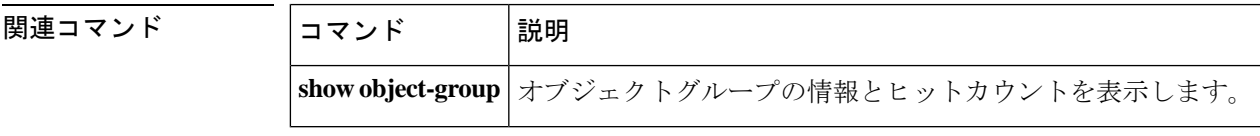

### **clear ospf**

OSPFプロセス情報をクリアするには、特権EXECモードで**clear ospf**コマンドを使用します。

**clear ospf** [ *pid* ] { **process counters** }

構文の説明 **counters** OSPF カウンタをクリアします。

(任意)OSPF ルーティング プロセスの内部使用の ID パラメータ。有効な値は、1  $\sim$  65535 です。 *pid*

**process** OSPF ルーティング プロセスを再起動します。

コマンド デフォルトの動作や値はありません。

コマンドモード 次の表に、コマンドを入力できるモードを示します。

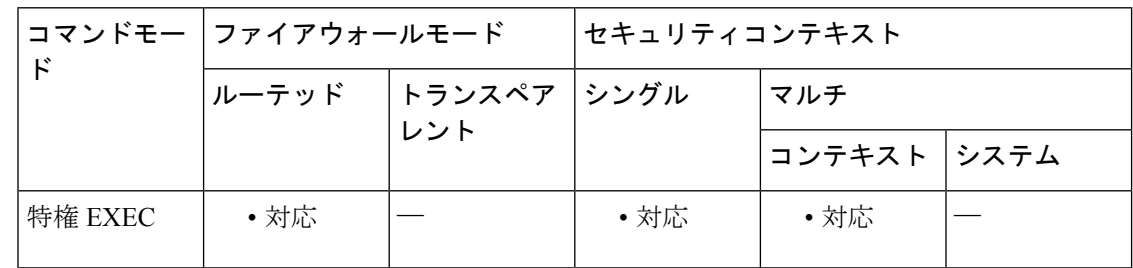

コマンド履歴 リリー 変更内容 ス

7.0(1) このコマンドが追加されました。

使用上のガイドライン このコマンドは、コンフィギュレーションのいずれの部分も削除しません。コンフィギュレー ションから特定のコマンドをクリアするには、このコンフィギュレーション コマンドの **no** 形 式を使用します。または、コンフィギュレーションからすべてのグローバル OSPF コマンドを 削除するには、 **clear configure router ospf** コマンドを使用します。

**clear configure router ospf** コマンドは、インターフェイス コンフィギュレーション モー ドで入力された OSPF コマンドをクリアしません。 (注)

<sup>例</sup> 次に、OSPF ネイバー カウンタをクリアする例を示します。

ciscoasa# **clear ospf counters**

<sup>9.0(1)</sup> マルチコンテキストモードのサポートが追加されました。

### 関連コマンド コマンド 説明

 $\mathbf I$ 

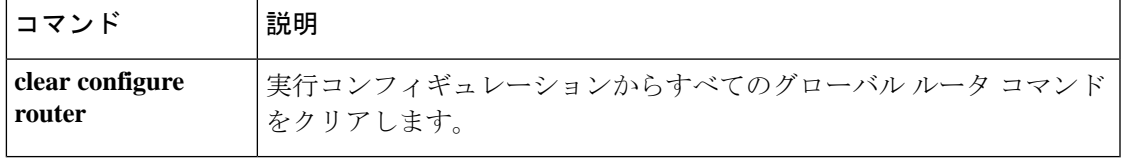

I

# **clear path-monitoring**

インターフェイスのパスモニタリング設定をクリアするには、**clear path-monitoring** コマンド を使用します。

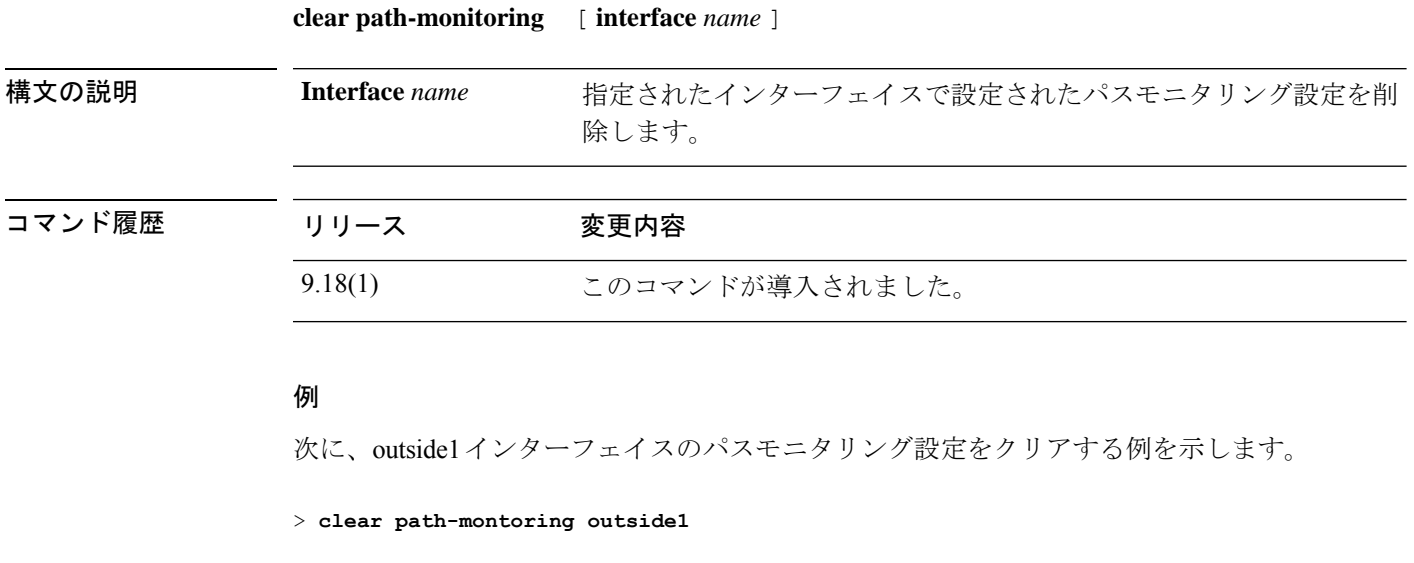

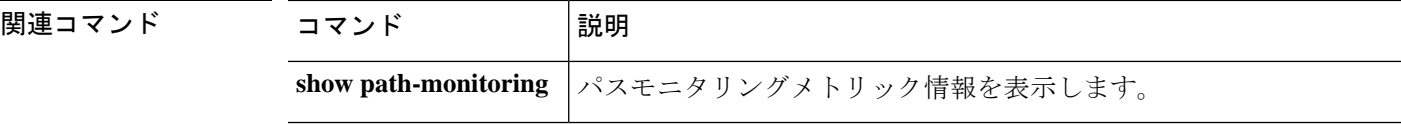

# **clear pclu**

PC 論理更新統計情報をクリアするには、特権 EXEC モードで **clear pclu** コマンドを使用しま す。

#### **clear pclu**

構文の説明 このコマンドには引数またはキーワードはありません。

コマンドデフォルト デフォルトの動作や値はありません。

コマンド モード 次の表に、コマンドを入力できるモードを示します。

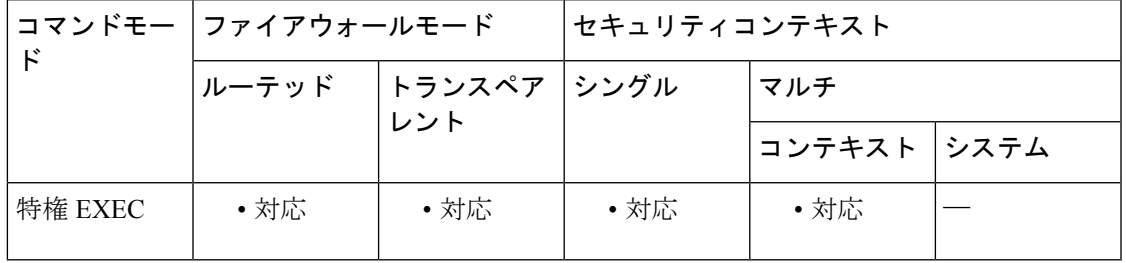

コマンド履歴 リリー 変更内容

ス

7.0(1) このコマンドが追加されました。

例 みちゃく みんこ、PC 情報をクリアする例を示します。

ciscoasa# **clear pclu**

### **clear phone-proxy secure-phones**

電話プロキシデータベース内のセキュアフォンエントリをクリアするには、特権EXECモード で **clear phone-proxy secure-phones** コマンドを使用します。

**clear phone-proxy secure-phones** [ *mac\_address* | **noconfirm** ]

構文の説明 電話プロキシ データベースから、指定した MAC アドレスを持つ IP フォンを削 *mac\_address* 除します。

- **noconfirm** 確認プロンプトなしで、電話プロキシ データベース内のすべてのセキュア フォ ン エントリを削除します。**noconfirm** キーワードを指定しない場合は、すべての セキュアフォンエントリを削除するかどうかを確認するプロンプトが表示されま す。
- コマンド デフォルトの動作や値はありません。
- コマンドモード 次の表に、コマンドを入力できるモードを示します。

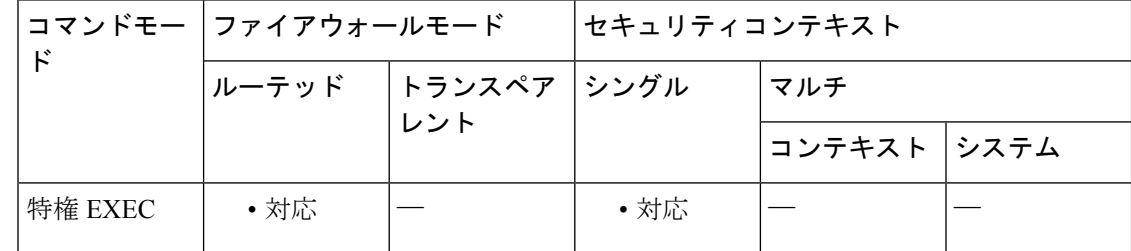

### コマンド履歴 リリー 変更内容

ス

8.2(1) このコマンドが追加されました。

使用上のガイドライン セキュア フォンによって起動時に必ず CTL ファイルが要求されるため、電話プロキシは、電 話をセキュアとしてマークするデータベースを作成します。セキュアフォンデータベースのエ ントリは、設定された指定タイムアウト後に( **timeout secure-phones** コマンドを介して)削 除されます。あるいは、**clear phone-proxy secure-phones** コマンドを使用して、設定したタイ ムアウトを待たずに Phone Proxy データベースをクリアできます。

例 次に、電話プロキシデータベース内のセキュアエントリをクリアする例を示します。

ciscoasa# **clear phone-proxy secure-phones 001c.587a.4000**

### 関連コマンド

I

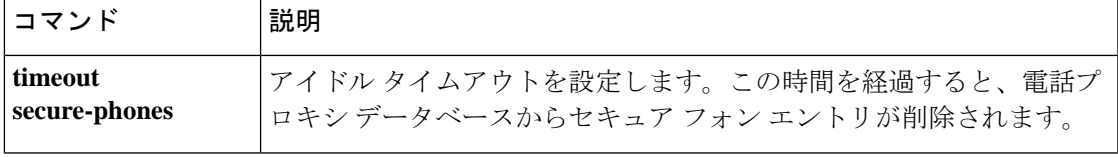

## **clear pim counters**

PIM トラフィックカウンタをクリアするには、特権 EXEC モードで **clear pim counters** コマン ドを使用します。

#### **clear pim counters**

- 構文の説明 このコマンドには引数またはキーワードはありません。
- コマンド デフォルト・デフォルトの動作や値はありません。
- **コマンドモード** 次の表に、コマンドを入力できるモードを示します。

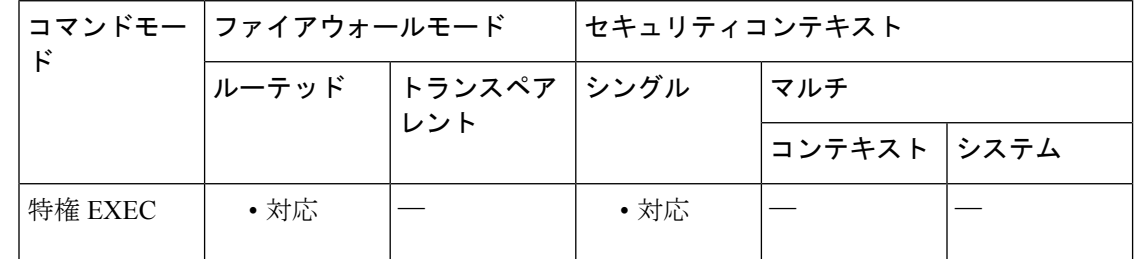

コマンド履歴 リリー 変更内容 ス

7.0(1) このコマンドが追加されました。

**使用上のガイドライン** このコマンドは、トラフィック カウンタだけをクリアします。PIM トポロジテーブルをクリ アするには、 **clear pim topology** コマンドを使用します。

<sup>例</sup> 次に、PIM トラフィック カウンタをクリアする例を示します。

ciscoasa# **clear pim counters**

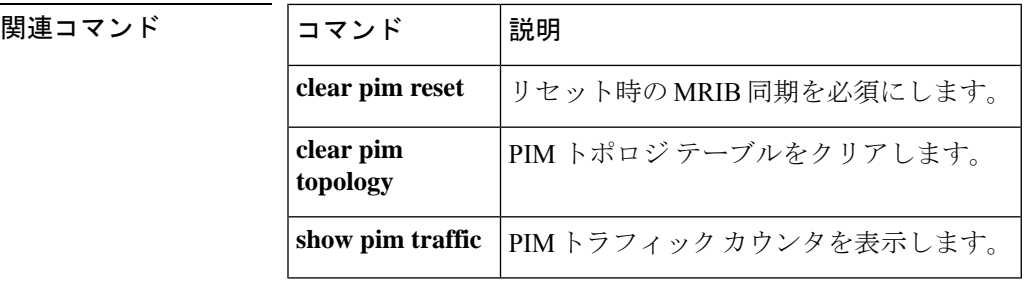
## **clear pim group-map**

グループからのランデブー ポイント(RP)へのマッピング エントリを RP マッピング キャッ シュから削除するには、clear pim group-map コマンドを使用します。

**clear pim group-map** [ *rp-address* ]

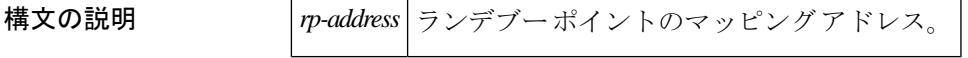

コマンド デフォルト デフォルトの動作や値はありません。

**コマンド モード** 次の表に、コマンドを入力できるモードを示します。

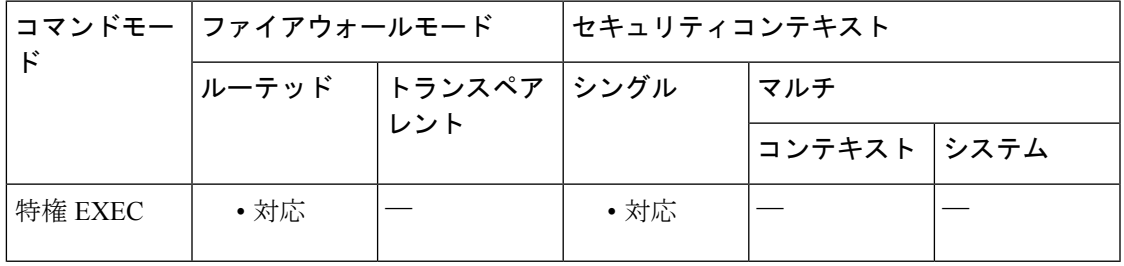

#### コマンド履歴 リリー 変更内容

ス

9.5(2) このコマンドが導入されました。

<sup>例</sup> 次に、RP アドレス 23.23.23.2 のグループから RP へのマッピングのエントリを削除す る例を示します。

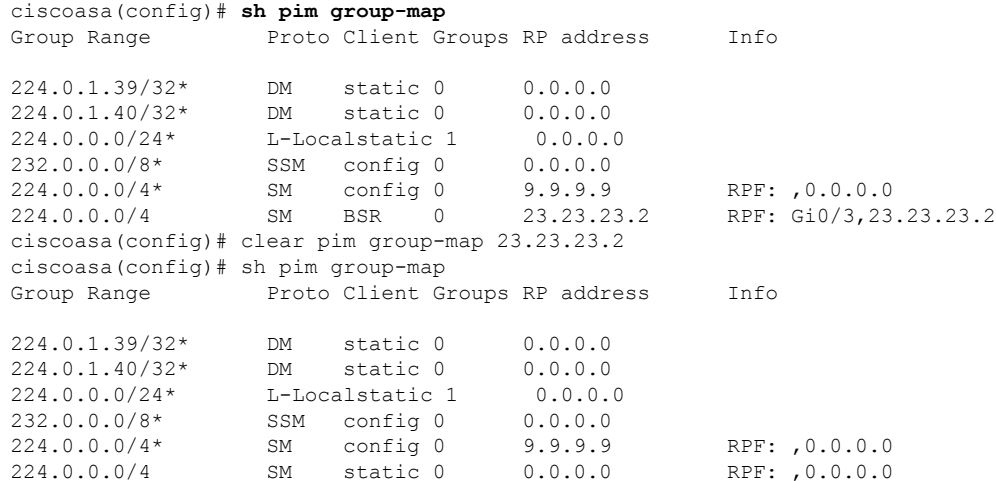

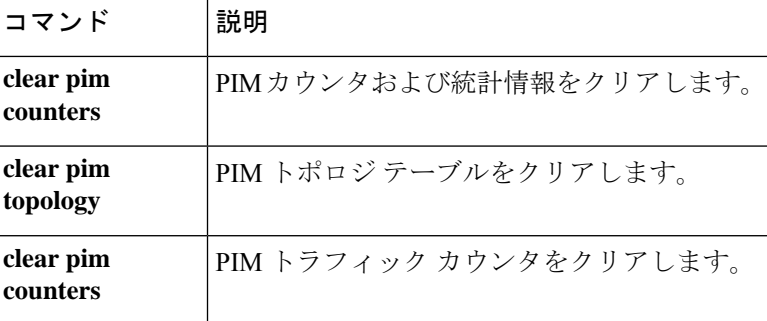

## **clear pim reset**

リセットによって MRIB 同期を強制するには、特権 EXEC モードで **clear pim reset** コマンドを 使用します。

#### **clear pim reset**

構文の説明 このコマンドには引数またはキーワードはありません。

コマンドデフォルト デフォルトの動作や値はありません。

コマンドモード 次の表に、コマンドを入力できるモードを示します。

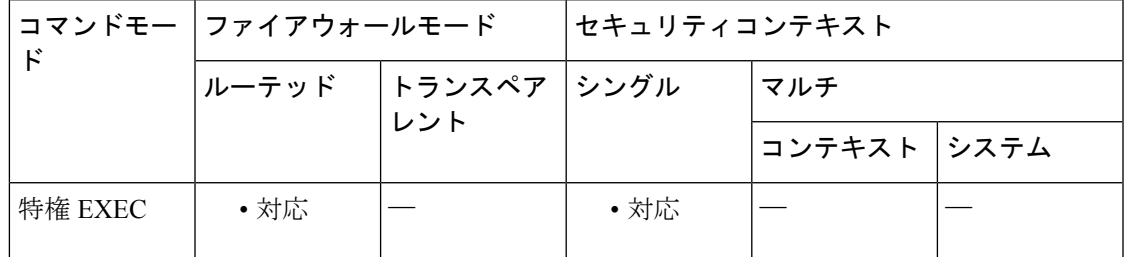

コマンド履歴 リリー 変更内容 ス

7.0(1) このコマンドが追加されました。

使用上のガイドライン トポロジテーブルのすべての情報がクリアされ、MRIB接続がリセットされます。このコマン ドは、PIMトポロジテーブルとMRIBデータベース間の状態を同期するために使用できます。

<sup>例</sup> 次に、トポロジ テーブルをクリアし、MRIB 接続をリセットする例を示します。

ciscoasa# **clear pim reset**

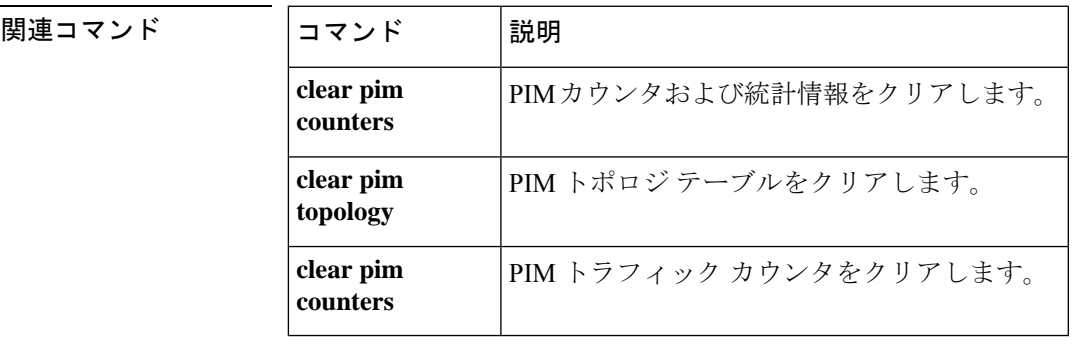

## **clear pim topology**

PIM トポロジテーブルをクリアするには、特権 EXEC モードで **clear pim topology** コマンドを 使用します。

**clear pim topology** [ *group* ]

**構文の説明** *group* **(**任意)トポロジ テーブルから削除するマルチキャスト グループのアドレスまたは名 前を指定します。

**コマンド デフォルト**<br>コ**マンド デフォルト** オプションの group 引数を指定しない場合、トポロジテーブルからすべてのエントリがクリア されます。

コマンドモード 次の表に、コマンドを入力できるモードを示します。

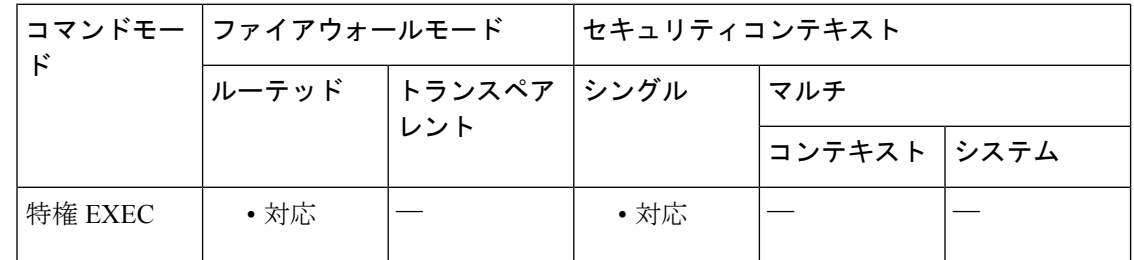

### コマンド履歴 リリー 変更内容 ス

7.0(1) このコマンドが追加されました。

- 使用上のガイドライン このコマンドは、PIM トポロジ テーブルから既存の PIM ルートをクリアします。IGMP ロー カルメンバーシップなど、MRIBテーブルから取得した情報は保持されます。マルチキャスト グループを指定した場合は、それらのグループ エントリだけがクリアされます。
- 例 しょうしゃ しゃく アIM トポロジ テーブルをクリアする例を示します。

ciscoasa# **clear pim topology**

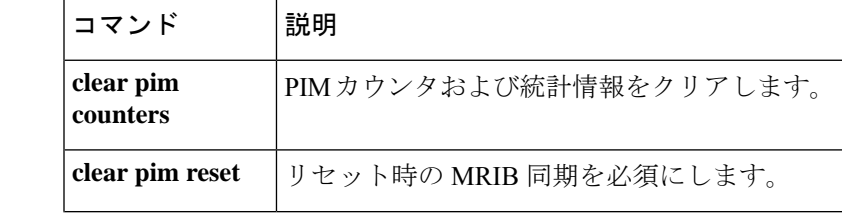

 $\mathbf I$ 

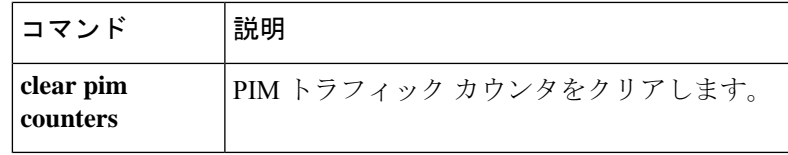

# **clear priority-queue statistics**

任意のインターフェイスまたは設定されたすべてのインターフェイスのプライオリティキュー 統計情報カウンタをクリアするには、グローバル コンフィギュレーション モードまたは特権 EXEC モードで **clear priority-queue statistics** コマンドを使用します。

**clear priority-queue statistics** [ *interface-name* ]

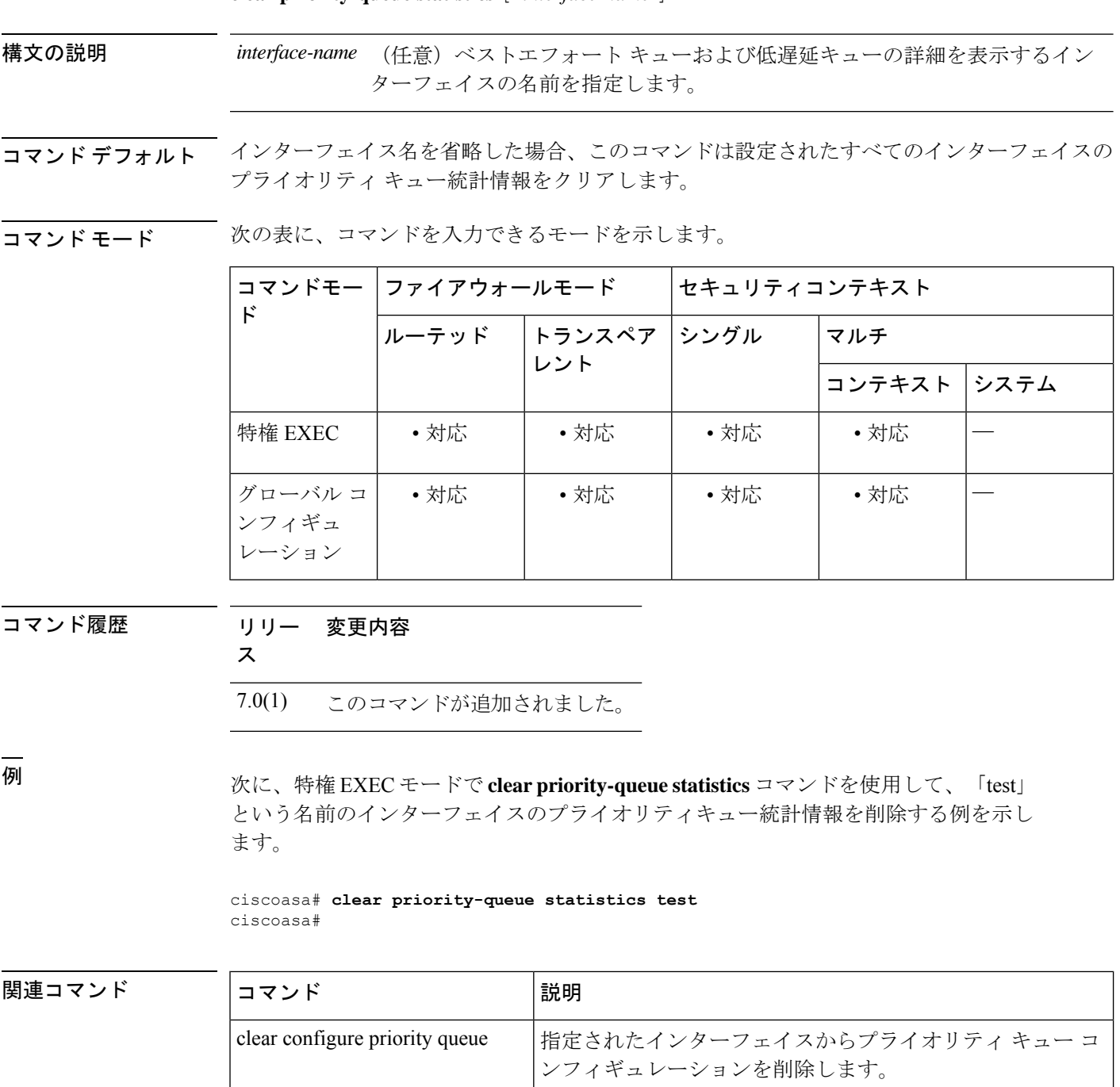

 $\mathbf I$ 

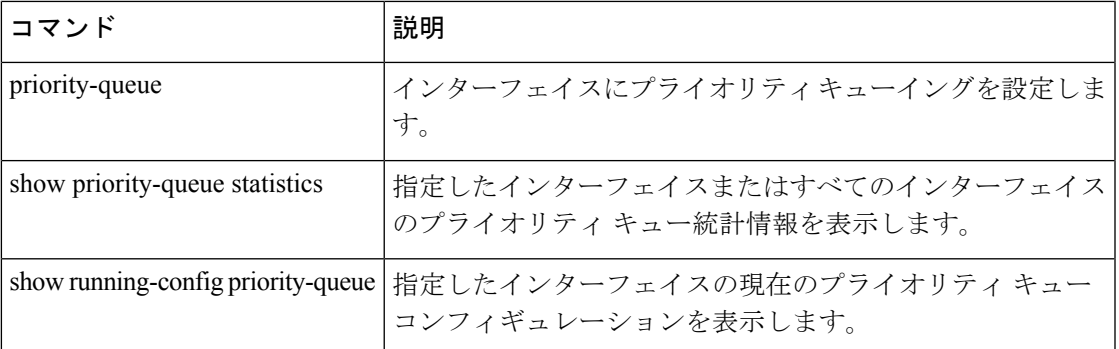

### **clear process**

ASA 上で実行されている特定のプロセスの統計情報をクリアするには、特権 EXEC モードで **clear process** コマンドを使用します。

**clear process** [ **cpu-hog** | **internals** ]

構文の説明 **cpu-hog** 高 CPU 負荷統計情報をクリアします。

**internals** プロセス内部統計情報をクリアします。

コマンド デフォルト·トの動作や値はありません。

コマンド モード 次の表に、コマンドを入力できるモードを示します。

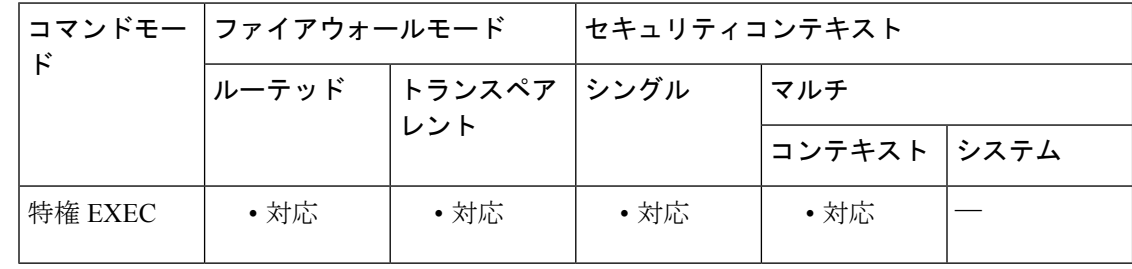

コマンド履歴 リリー 変更内容

ス

7.0(1) このコマンドが追加されました。

<sup>例</sup> 次に、高 CPU 負荷統計情報をクリアする例を示します。

ciscoasa# **clear process cpu-hog** ciscoasa#

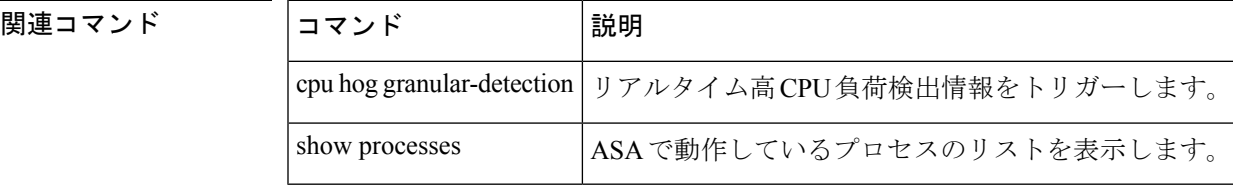

# **clear resource usage**

リソース使用状況の統計情報をクリアするには、特権 EXEC モードで **clear resource usage** コ マンドを使用します。

**clear resource usage** [ **context** *context\_name* | **all** | **summary** | **system** ] [ **resource** { [ **rate** ] *resource\_name* | **all** } ]

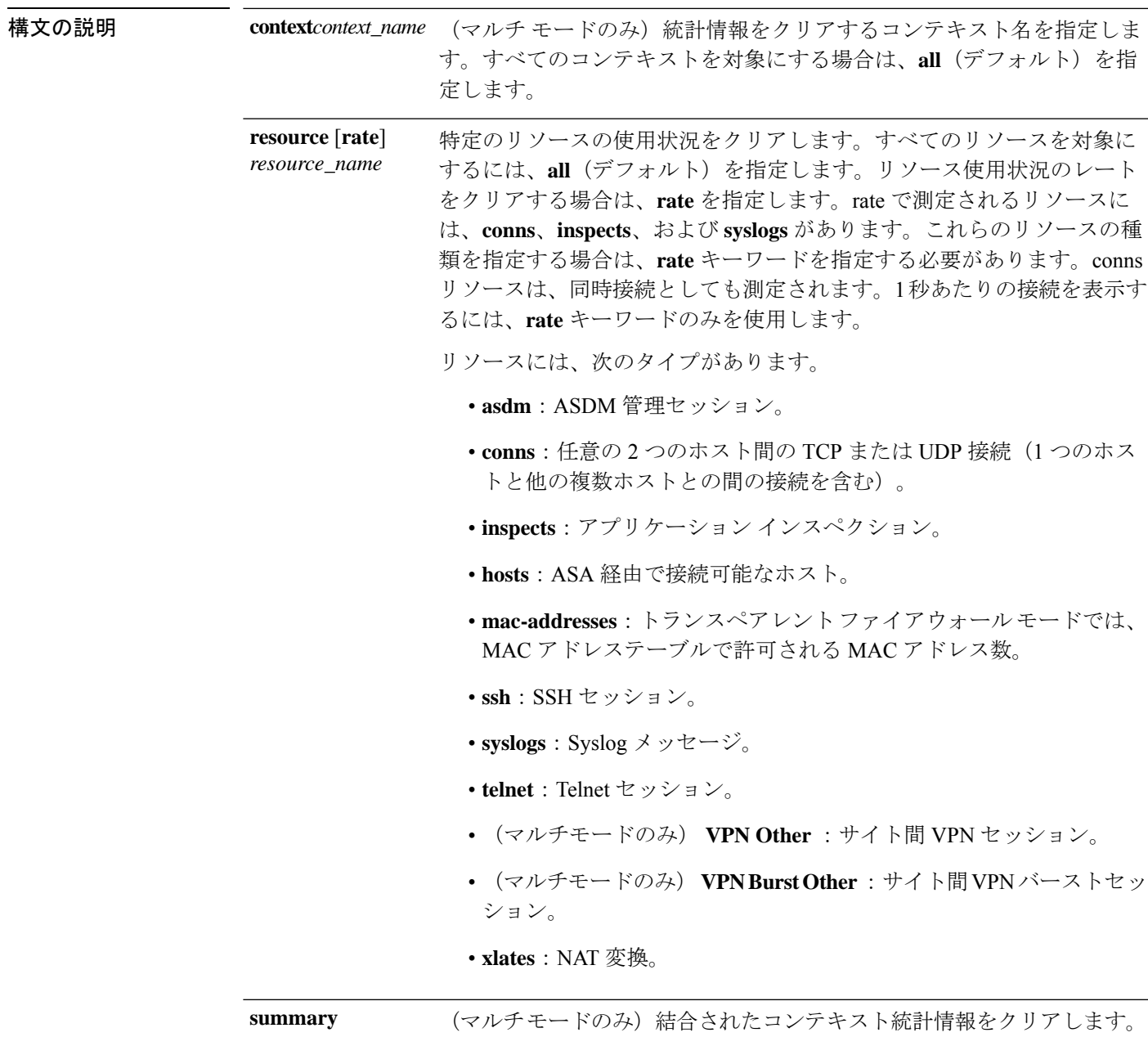

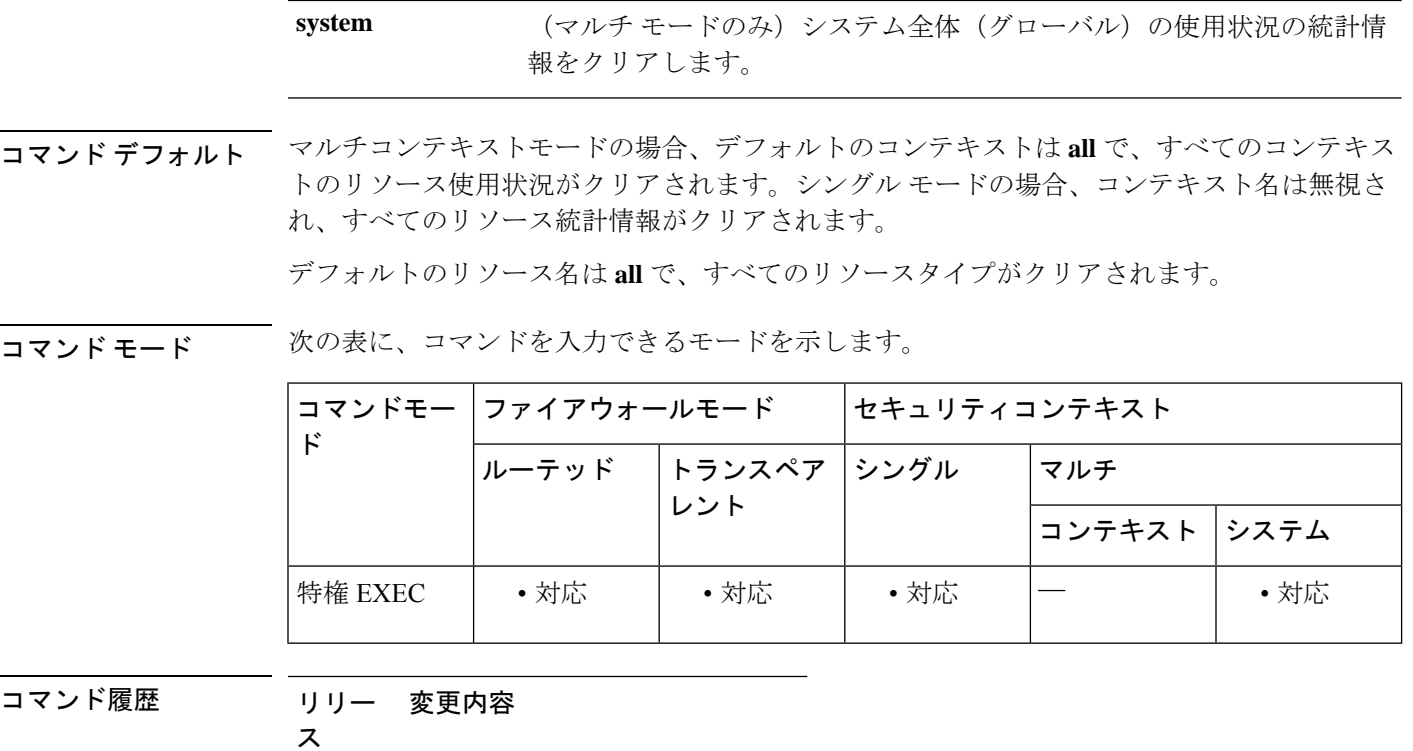

例 次に、すべてのコンテキストの、すべてのリソース使用状況の統計情報(システム全 体の使用状況の統計情報は除く)をクリアする例を示します。

ciscoasa# **clear resource usage**

次に、システム全体の使用状況の統計情報をクリアする例を示します。

ciscoasa# **clear resource usage system**

7.2(1) このコマンドが追加されました。

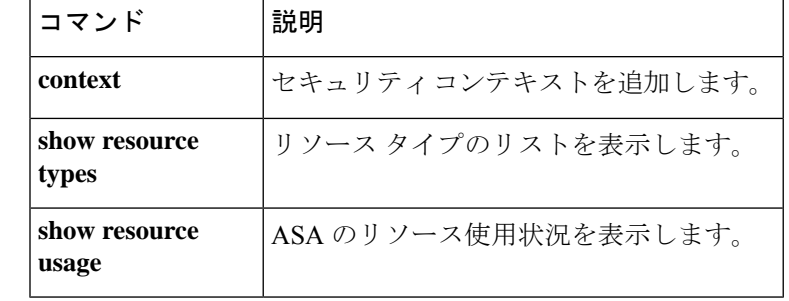

## **clear route**

ダイナミックに学習されたルートをルーティングテーブルから削除するには、特権EXECモー ドで **clear route** コマンドを使用します。

**clear route** [ **management-only** ] [ *ip\_address* [ *ip\_mask* ]]

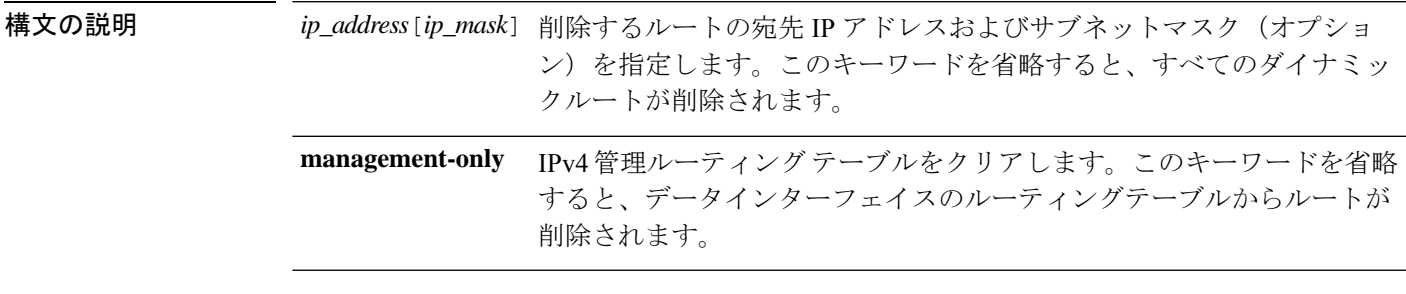

コマンドデフォルト ダイナミックに学習されたすべてのルートがデータインターフェイスのルーティングテーブル から削除されます。

#### コマンドモード 次の表に、コマンドを入力できるモードを示します。

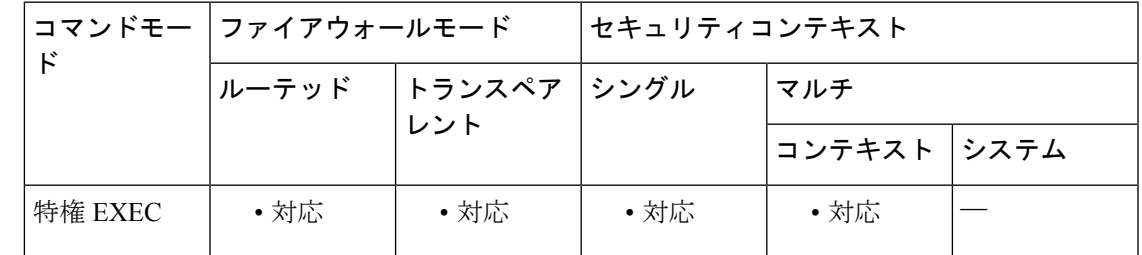

コマンド履歴 リリース 変更内容 9.2(1) このコマンドが追加されました。 9.5(1) **management-only** キーワードが追加されました。 バージョン 9.17 以降では、ユニットがハイアベイラビリティ グルー プまたはクラスタの一部である場合、このコマンドはアクティブユ ニットまたは制御ユニットにのみ使用できます。HA グループまたは クラスタのすべてのユニットのルートがクリアされます。以前のリ リースでは、コマンドを実行したユニットのルートのみがクリアされ ます。 9.17(1)

使用上のガイドライン 欠落したルートを回復するには、**clear route** コマンドを使用します。このコマンドを実行する と、グローバルRIBからのすべてのルートが削除されます。すべてのルート(ダイナミックま たはスタティック)がそれぞれのモジュール(プロトコル)によってグローバル RIB にプッ シュされます。

一方、最適なルートがグローバルRIBにインストールされている場合は、同じルートがピアと NP テーブルに再配布されます。このプロセスは、複数のスレッドで順番に実行されます。こ のサイクルが完了するまでにかかる時間は、グローバル RIB のルートの数によって異なりま す。

したがって、**clear route** コマンドを連続して使用する場合は、最小時間間隔を 30 秒、最大時 間間隔を120秒にしてください。推奨される時間間隔に従わずにこのコマンドを複数回実行す ると、配布されたルートが削除され、RIB からのルートが失われる可能性があります。

例 次に、ダイナミックに学習されたすべてのルートを削除する例を示します。

ciscoasa# **clear route**

次に、特定のアドレスのダイナミックに学習されたルートを削除する例を示します。

ciscoasa# **clear route 10.118.86.3**

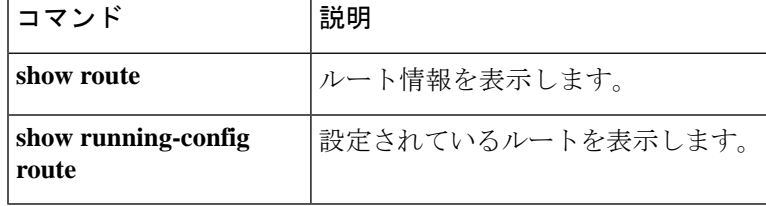

# **clear service-policy**

イネーブルになっているポリシーの動作データまたは統計情報(存在する場合)をクリアする には、特権 EXEC モードで **clear service-policy** コマンドを使用します。

**clear service-policy** [ **global** | **interface** *intf* ] [ **user-statistics** ]

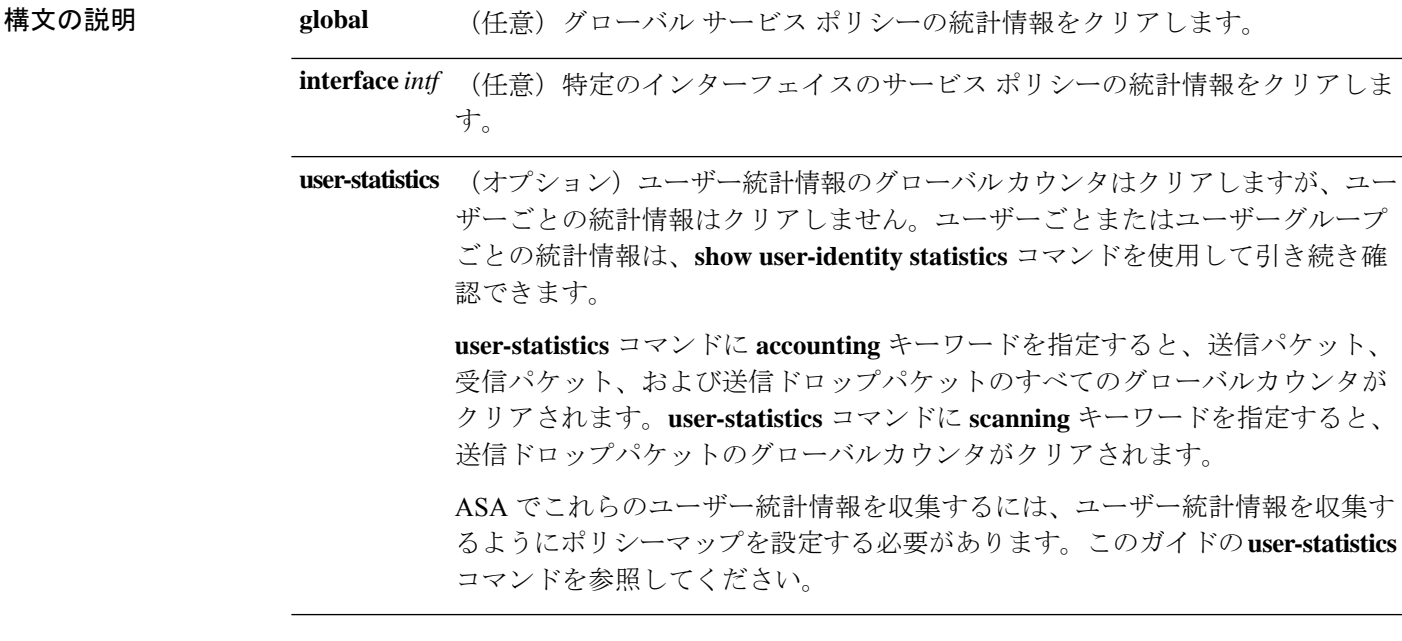

- コマンドデフォルト デフォルトでは、このコマンドは、すべてのイネーブルなサービスポリシーのすべての統計情 報をクリアします。
- **コマンドモード** 次の表に、コマンドを入力できるモードを示します。

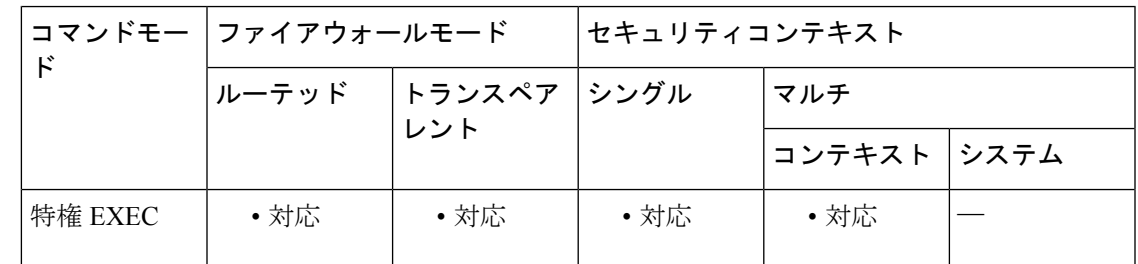

コマンド履歴 リリー 変更内容

ス

7.0(1) このコマンドが追加されました。

使用上のガイドライン 一部のインスペクションエンジンでは、統計情報を選択してクリアできます。**clearservice-policy inspect** コマンドを参照してください。

例 次に、外部インターフェイスのサービスポリシー統計情報をクリアする方法の例を示 します。

ciscoasa# **clear service-policy interface outside**

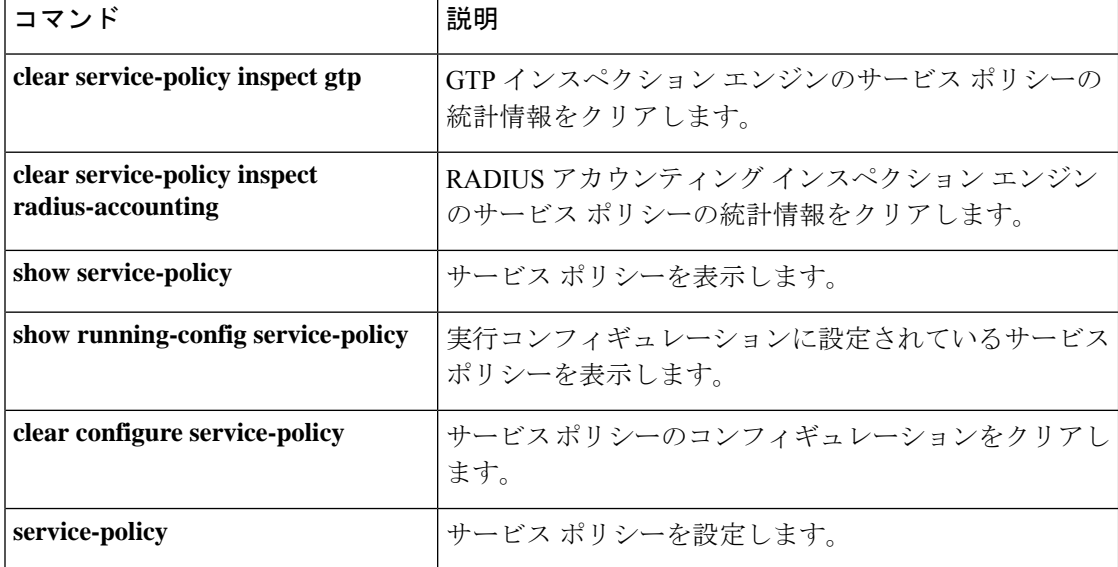

# **clear service-policy inspect gtp**

GTP インスペクション統計情報をクリアするには、特権 EXEC モードで **clear service-policy inspect gtp** コマンドを使用します。

**clear service-policy inspect gtp** { **pdp-context** { **all** | **apn** *ap\_name* | **imsi** *IMSI\_value* | **ms-addr** *IP\_address* | **tid** *tunnel\_ID* | **version** *version\_num* } | **requests** [ *name* | **map** *name* | **version** *version\_num* ] | **statistics** [ **gsn** *IP\_address* | *IP\_address* ] }

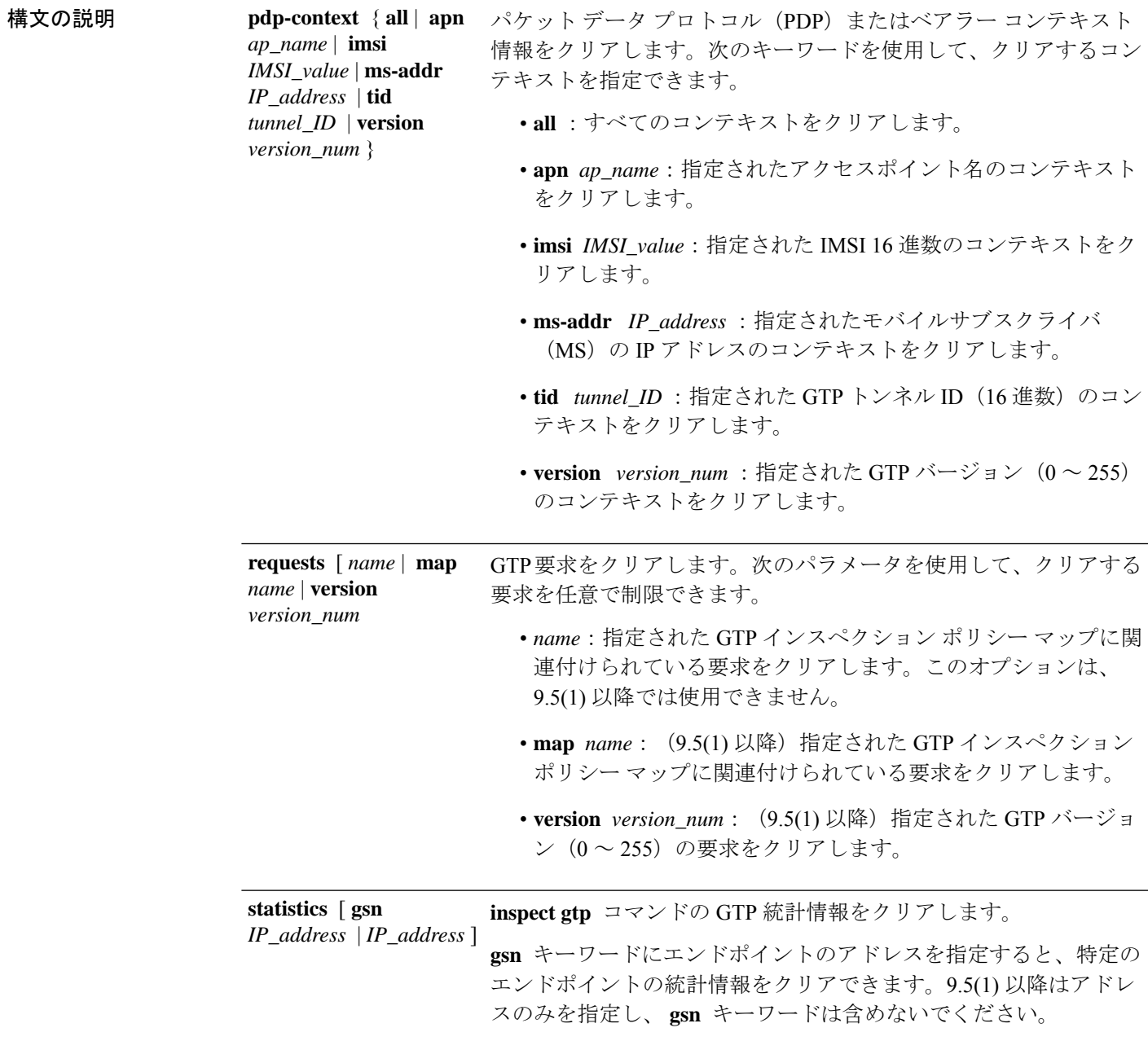

コマンド デフォルトの動作や値はありません。

**コマンドモード** 次の表に、コマンドを入力できるモードを示します。

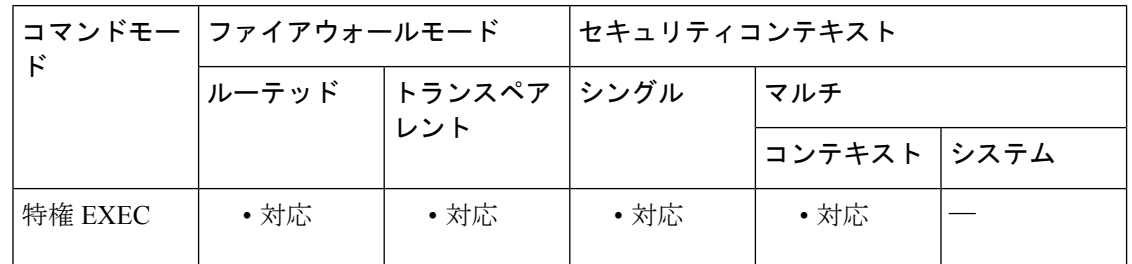

コマンド履歴 リリー 変更内容

- ス
- 7.0(1) このコマンドが追加されました。
- 次の点が変更されました。  $9.5(1)$ 
	- **statistics** オプションの **gsn** キーワードが削除されました。エンドポイントの 統計情報をクリアするには、そのエンドポイントのIPアドレスのみを指定しま す。
	- **version** キーワードが **requests** オプションに追加されました。 **requests** オプ ションの後ろにマップ名を直接入力する機能に代わり、 **map** キーワードがポ リシーマップ名に追加されました。

• IPv6 アドレスのサポート。

- 使用上のガイドライン GTPインスペクションから統計情報をクリアするには、このコマンドを使用します。統計情報 を表示するには、このコマンドの **show** バージョンを使用します。
- 例 みちゃく あいこく GTP 統計情報をクリアする例を示します。

ciscoasa# **clear service-policy inspect gtp statistics**

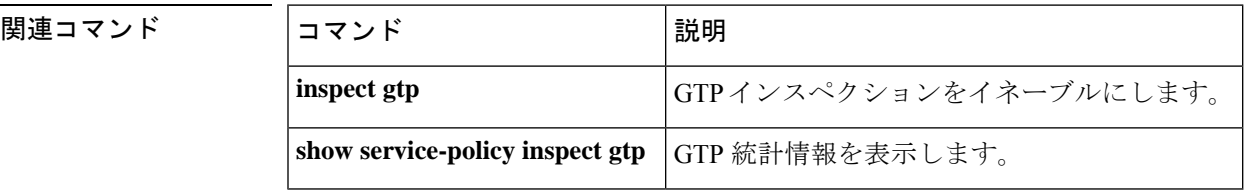

## **clear service-policy inspect m3ua**

M3UA インスペクション統計情報をクリアするには、特権 EXEC モードで **clear service-policy inspect m3ua** コマンドを使用します。

**clear service-policy inspect m3ua** { **drops** | **endpoint** [ *ip\_address* ] | **session** [ [ **assocID** *hex\_number* ] }

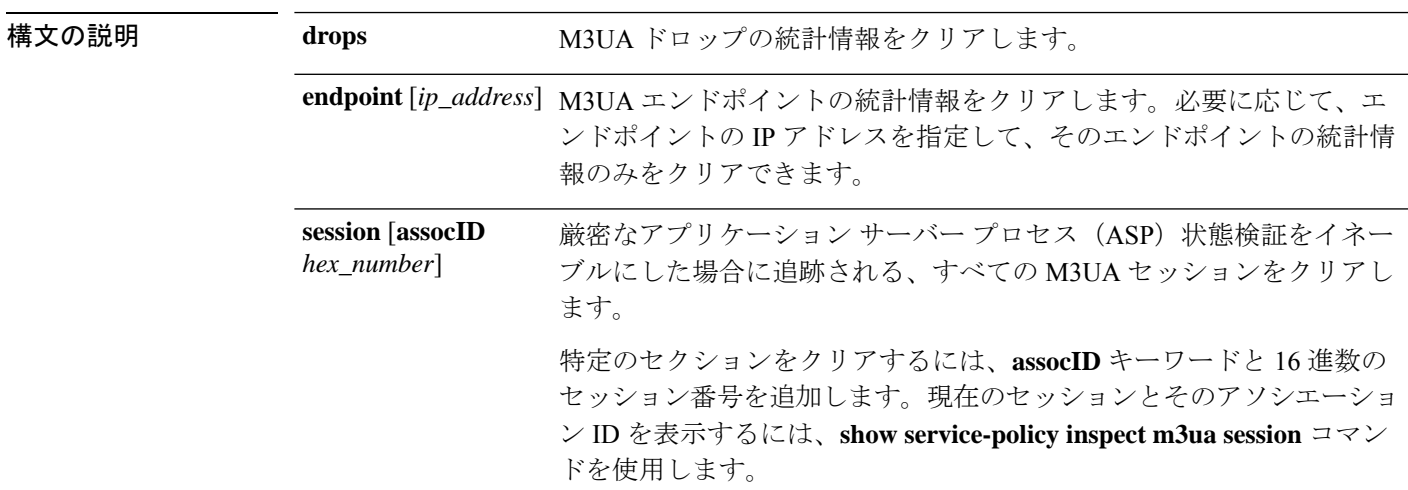

コマンドデフォルトデフォルトの動作や値はありません。

コマンドモード 次の表に、コマンドを入力できるモードを示します。

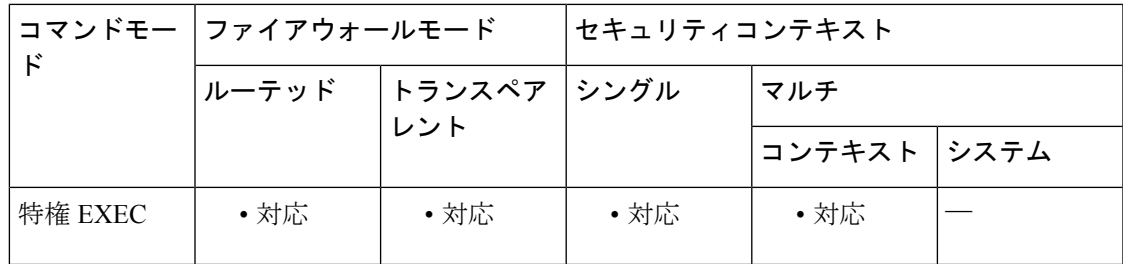

コマンド履歴 リリー 変更内容

ス

9.6(2) このコマンドが追加されました。

9.7(1) **session**キーワードが追加されました。

使用上のガイドライン M3UAインスペクションから統計情報またはセッションをクリアするには、このコマンドを使 用します。統計情報とセッションを表示するには、このコマンドの **show** バージョンを使用し ます。

<sup>例</sup> 次に、M3UA エンドポイントの統計情報をクリアする例を示します。

#### ciscoasa# **clear service-policy inspect m3ua endpoint**

```
次に、特定の M3UA セッションをクリアする例を示します。
```
ciscoasa(config)# **show service-policy inspect m3ua session**

```
1 in use, 1 most used
Flags: d - double exchange , s - single exchange
AssocID: c0bbe629 in Down state, idle:0:00:06, timeout:0:30:00, s
ciscoasa(config)# clear service-policy inspect m3ua session assocID c0bbe629
```
関連コマンド

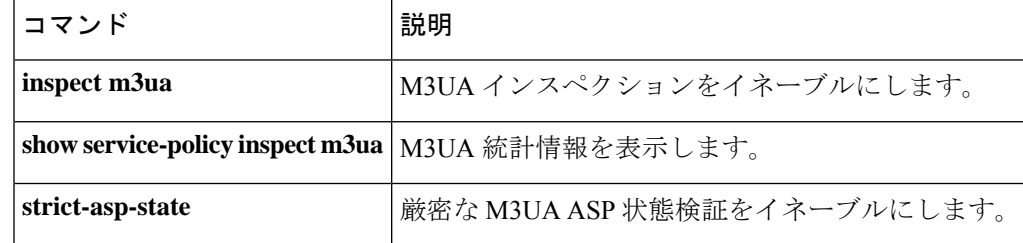

# **clear service-policy inspect radius-accounting**

RADIUSアカウンティングユーザーをクリアするには、特権EXECモードで**clear service-policy inspect radius-accounting** コマンドを使用します。

**clear service-policy inspect radius-accounting users** { **all** | *ip\_address* | *policy\_map* }

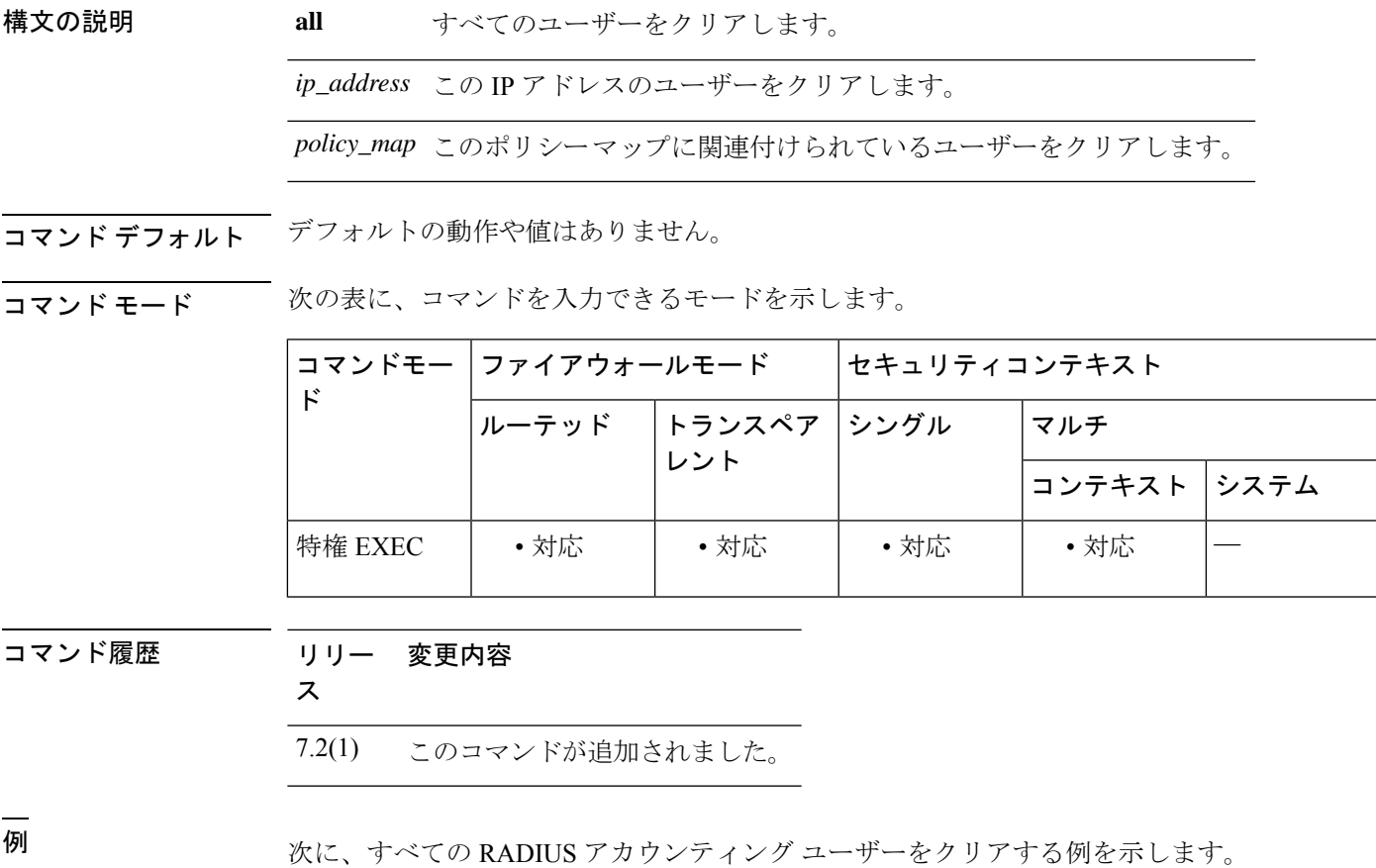

ciscoasa# **clear service-policy inspect radius-accounting users all**

### **clear session**

コンフィギュレーションセッションの内容を削除したり、そのアクセスフラグをリセットした りするには、グローバル コンフィギュレーション モードで **clear session** コマンドを使用しま す。

**clear session** *session\_name* { **access** | **configuration** }

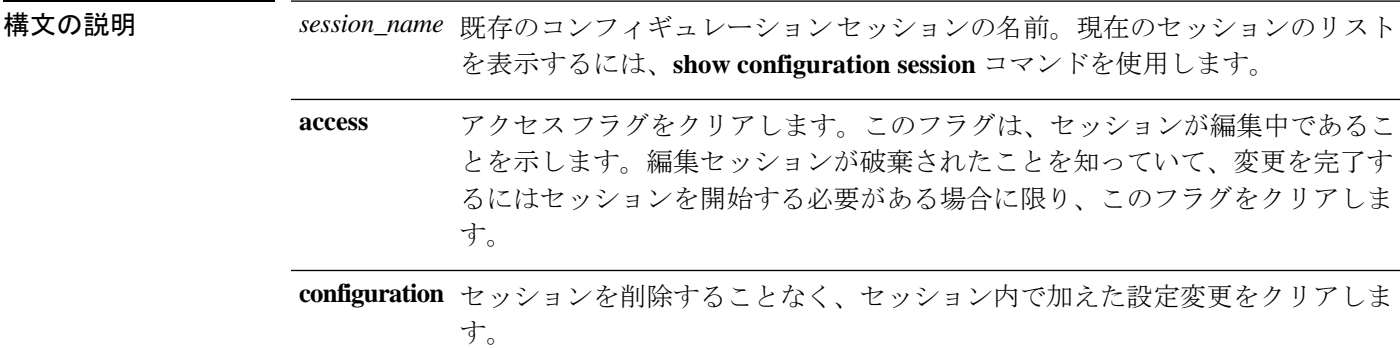

コマンドデフォルト<sup>デフォルトの動作や値はありません。</sup>

コマンド モード 次の表に、コマンドを入力できるモードを示します。

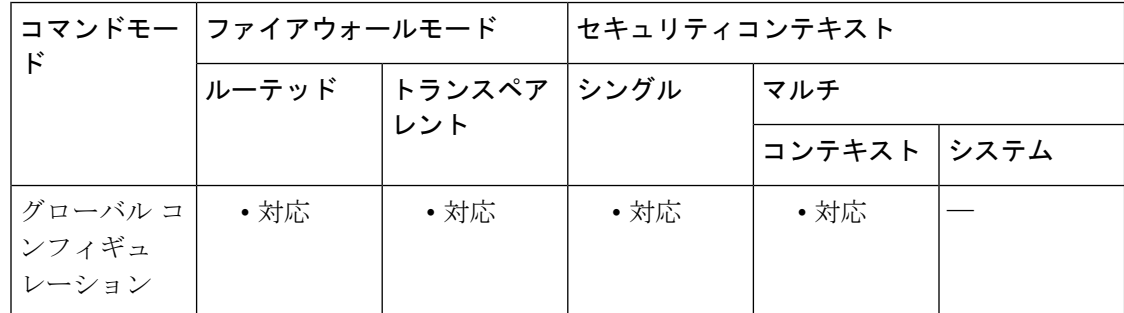

### コマンド履歴 リリー 変更内容

ス

9.3(2) このコマンドが追加されました。

使用上のガイドライン このコマンドは、ACL およびそのオブジェクトの編集用に独立したセッションを作成する **configure session** コマンドとともに使用します。

> このコマンドの主な用途は、アクセスフラグをリセットすることです。セッションを開くと、 このフラグにより、セッションが編集中であることが示されます。その後、セッションをク リーンに終了することなく ASA への接続を解除した場合、フラグは設定されたままになり、 そのためにセッションを再度開くことができなくなることがあります。実際には誰もセッショ

ンを編集していないことが確実にわかっている場合は、フラグをリセットしてアクセスし直す ことができます。

また、このコマンドを使用すると、セッションを削除しないで、変更のセッションを空にする こともできます。作成したセッションが必要でなくなり、かつそのセッションで定義した変更 をコミットしない場合は、**clear configuration session** コマンドを使用してセッションおよび含 まれている変更を削除します。

<sup>例</sup> 次に、my-session のアクセス フラグをリセットする例を示します。

ciscoasa(config)# **clear session my-session access**

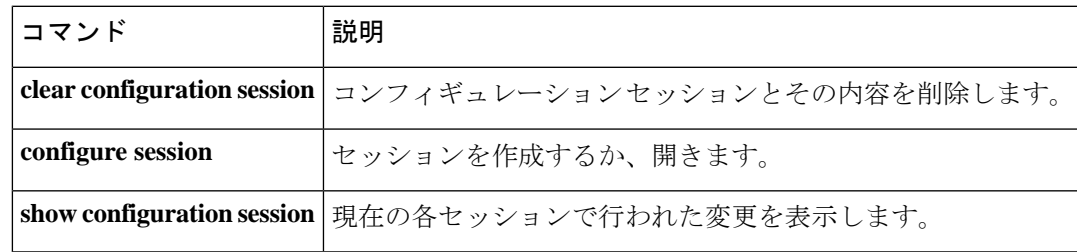

# **clear shared license**

共有ライセンス統計情報、共有ライセンスクライアント統計情報、および共有ライセンスバッ クアップ サーバー統計情報を 0 にリセットするには、特権 EXEC モードで **clear shared license** コマンドを使用します。

**clear shared license** [ **all** | **backup** | **client** [ *hostname* ] ]

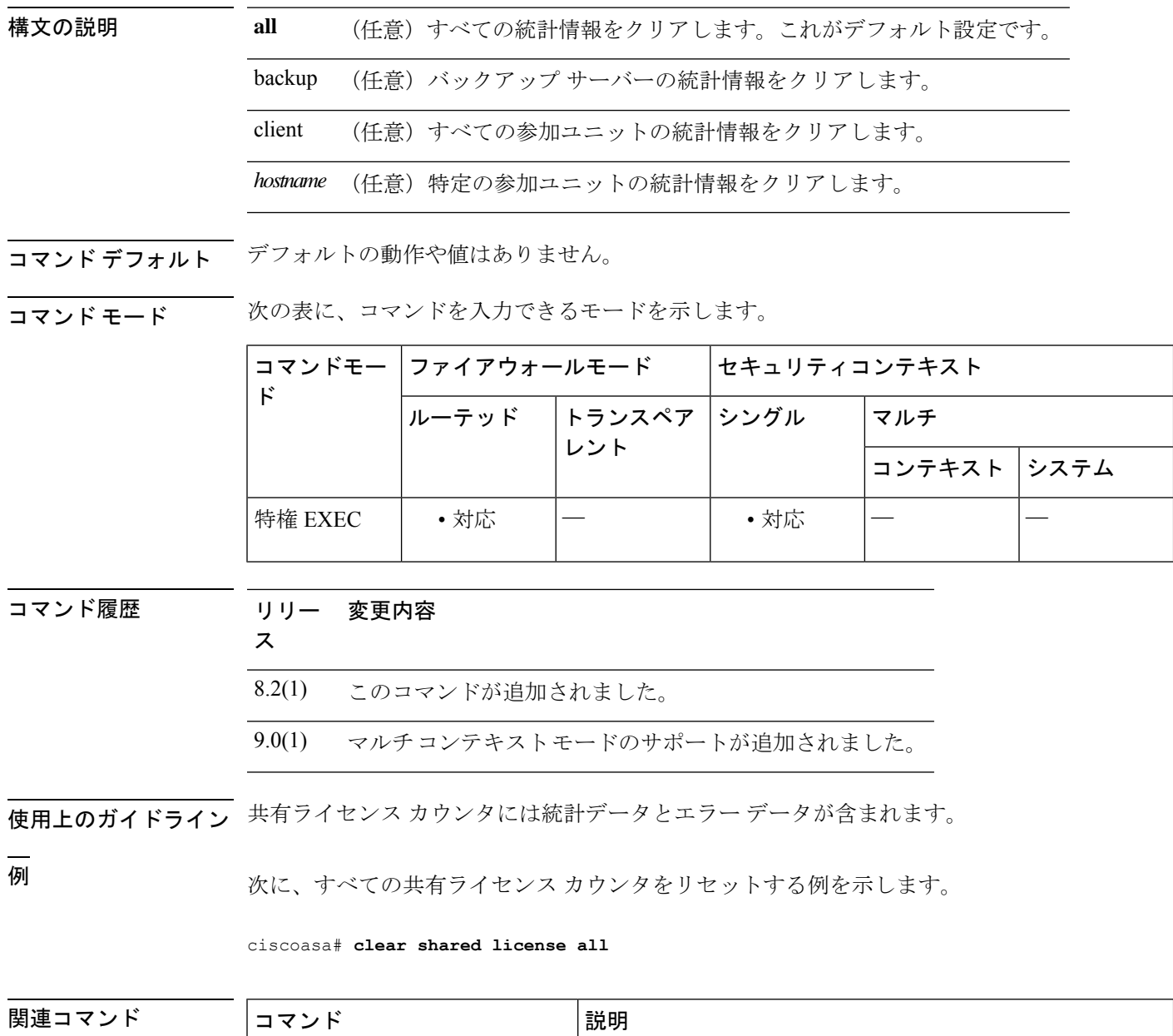

**activation-key** ライセンス アクティベーション キーを入力します。

 $\mathbf I$ 

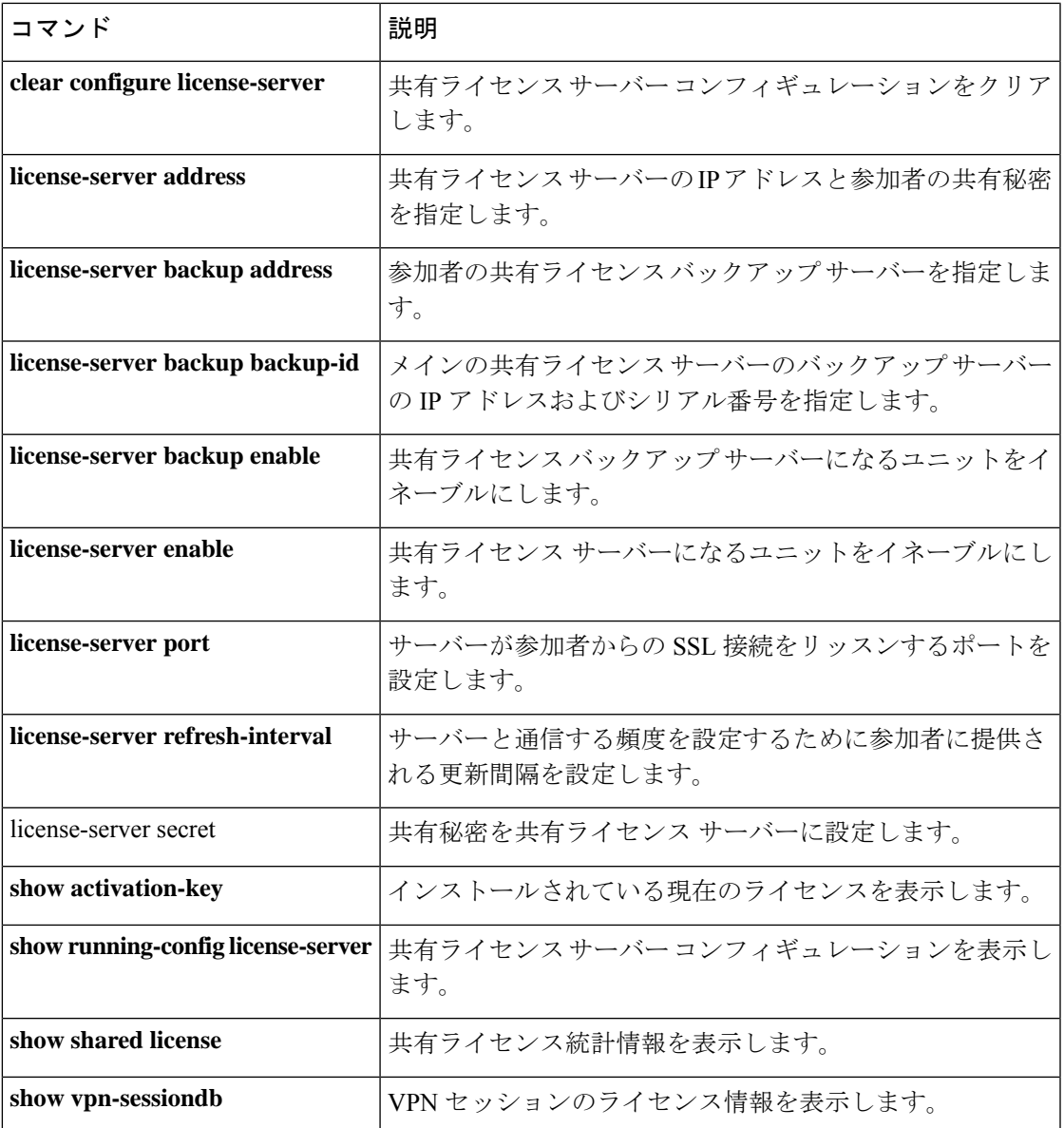

## **clear shun**

現在イネーブルであるすべてのshunをディセーブルにして、shun統計情報をクリアするには、 特権 EXEC モードで **clear shun** コマンドを使用します。

**clear shun** [ *statistics* ]

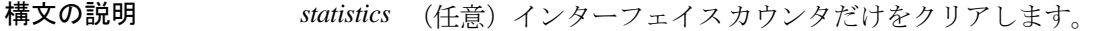

コマンドデフォルトデフォルトの動作や値はありません。

コマンド モード 次の表に、コマンドを入力できるモードを示します。

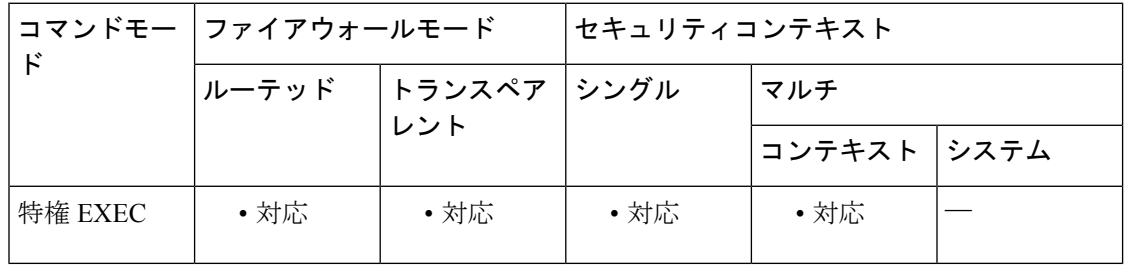

#### コマンド履歴 リリー 変更内容

ス

7.0(1) このコマンドが追加されました。

<sup>例</sup> 次に、現在イネーブルになっているすべてのshunをディセーブルにして、shun統計情 報をクリアする例を示します。

ciscoasa(config)# **clear shun**

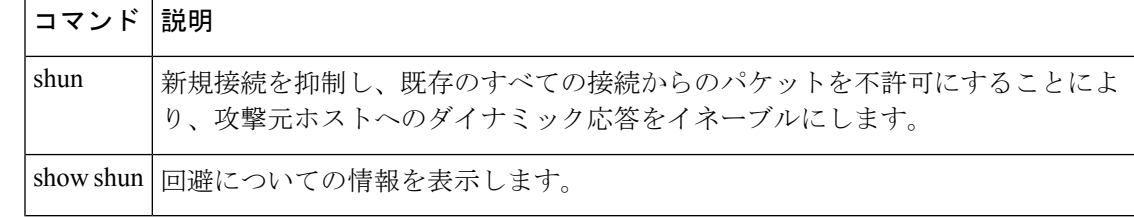

## **clear snmp-server statistics**

SNMP サーバー統計情報 (SNMP パケットの入力カウンタと出力カウンタ)をクリアするに は、特権 EXEC モードで **clear snmp-server statistics** コマンドを使用します。

#### **clear snmp-server statistics**

構文の説明 このコマンドには引数またはキーワードはありません。

コマンドデフォルト デフォルトの動作や値はありません。

**コマンドモード** 次の表に、コマンドを入力できるモードを示します。

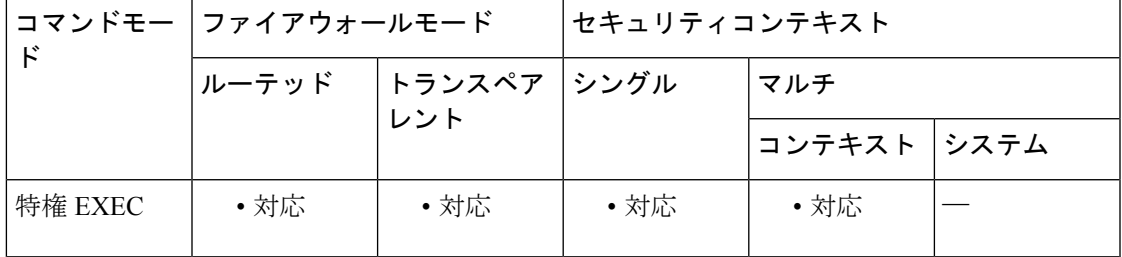

コマンド履歴 リリー 変更内容

ス

7.0(1) このコマンドが追加されました。

<sup>例</sup> 次に、SNMP サーバー統計情報をクリアする例を示します。

ciscoasa

#

**clear snmp-server statistics**

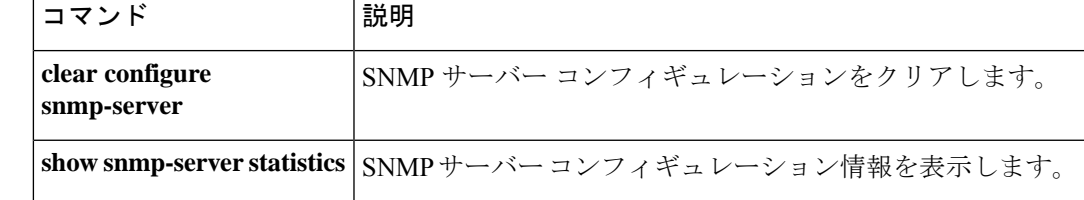

### **clear ssl**

デバッグ目的で SSL 情報をクリアするには、特権 EXEC モードで **clear ssl** コマンドを使用しま す。

**clear ssl** { **cache** [ **all** | **errors** | **mib** | **objects** }

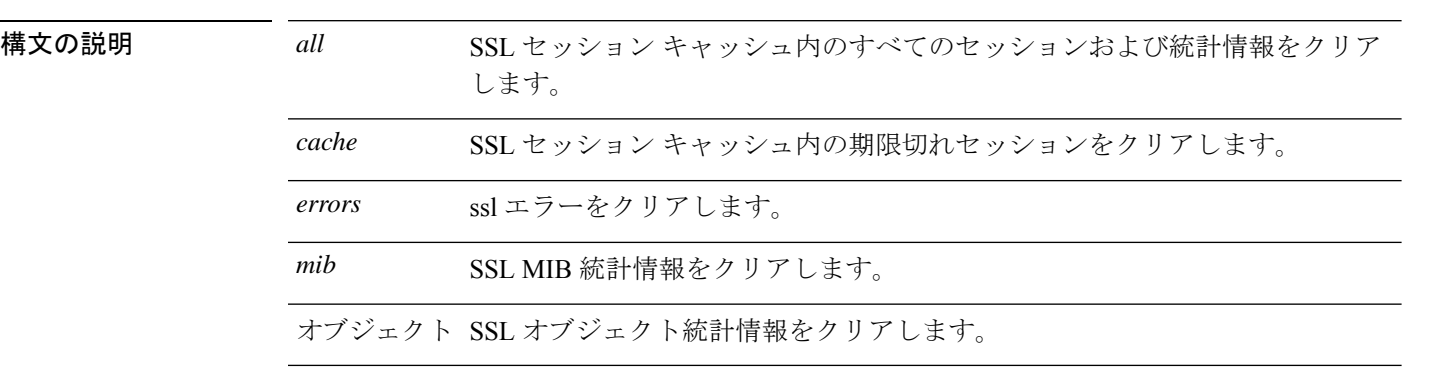

コマンドデフォルト<sup>デフォルトの動作や値はありません。</sup>

コマンド モード 次の表に、コマンドを入力できるモードを示します。

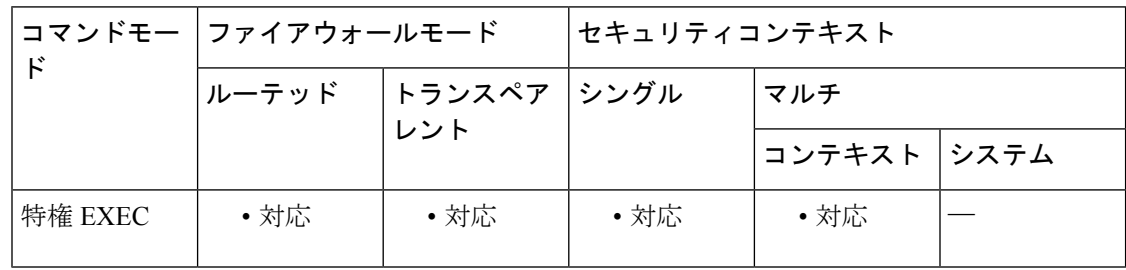

コマンド履歴 リリー 変更内容 ス

8.4(1) このコマンドが追加されました。

9.5(2) マルチコンテキストモードのサポートが追加されました。

<sup>例</sup> 次に、SSL キャッシュをクリアし、SSL セッション キャッシュ内のすべてのセッショ ンおよび統計情報をクリアする例を示します。

> ciscoasa# **clear ssl cache** SSL session cache cleared: 2 No SSL VPNLB session cache

使用上のガイドライン AnyConnect クライアント 機能に影響するため、DTLS キャッシュがクリアされることはあり ません。

Ι

No SSLDEV session cache DLTS caches are not cleared ciscoasa# **clear ssl cache all** Clearing all sessions and statistics SSL session cache cleared: 5 No SSL VPNLB session cache No SSLDEV session cache DLTS caches are not cleared

### **clear startup-config errors**

メモリからコンフィギュレーション エラー メッセージをクリアするには、特権 EXEC モード で **clear startup-config errors** コマンドを使用します。

#### **clear startup-config errors**

構文の説明 このコマンドには引数またはキーワードはありません。

コマンド デフォルトの動作や値はありません。

**コマンドモード** 次の表に、コマンドを入力できるモードを示します。

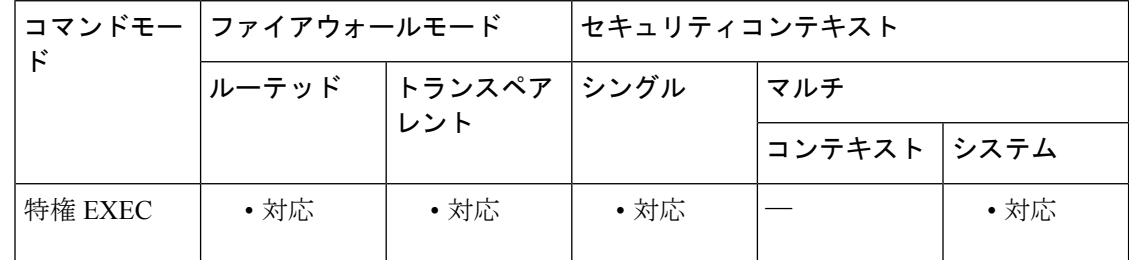

コマンド履歴 リリー 変更内容 ス

7.0(1) このコマンドが追加されました。

**使用上のガイドライン** ASA がスタートアップ コンフィギュレーションをロードしたときに生成されたコンフィギュ レーション エラーを表示するには、**show startup-config errors** コマンドを使用します。

例 次に、メモリからすべてのコンフィギュレーション エラーをクリアする例を示しま す。

ciscoasa# **clear startup-config errors**

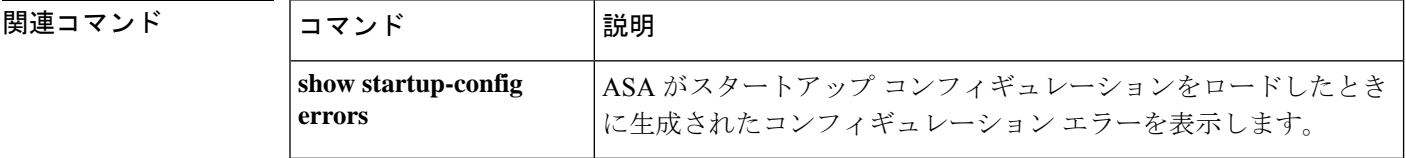

# **clear sunrpc-server active**

Sun RPC アプリケーション インスペクションによって開けられたピンホールをクリアするに は、特権 EXEC モードで **clear sunrpc-server active** コマンドを使用します。

#### **clear sunrpc-server active**

- コマンド デフォルトの動作や値はありません。
- コマンドモード 次の表に、コマンドを入力できるモードを示します。

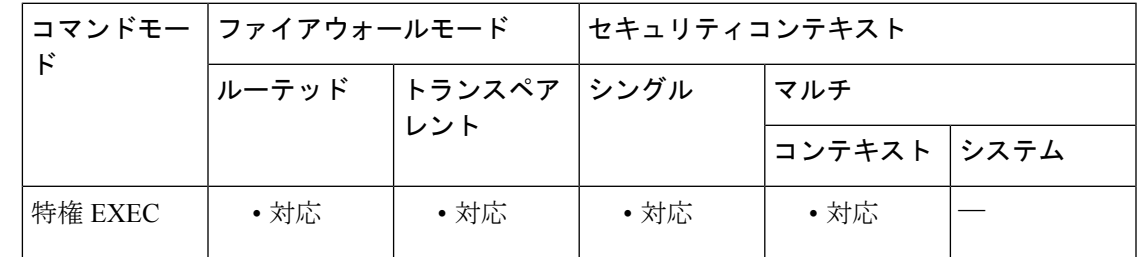

コマンド履歴 リリー 変更内容 ス

7.0(1) このコマンドが追加されました。

使用上のガイドライン Sun RPC アプリケーション インスペクションによって開けられた、NFS や NIS などのサービ ストラフィックがデバイスを通過できるようにするピンホールをクリアするには、**clear sunrpc-server active** コマンドを使用します。

<sup>例</sup> 次に、SunRPC サービス テーブルをクリアする例を示します。

ciscoasa# **clear sunrpc-server**

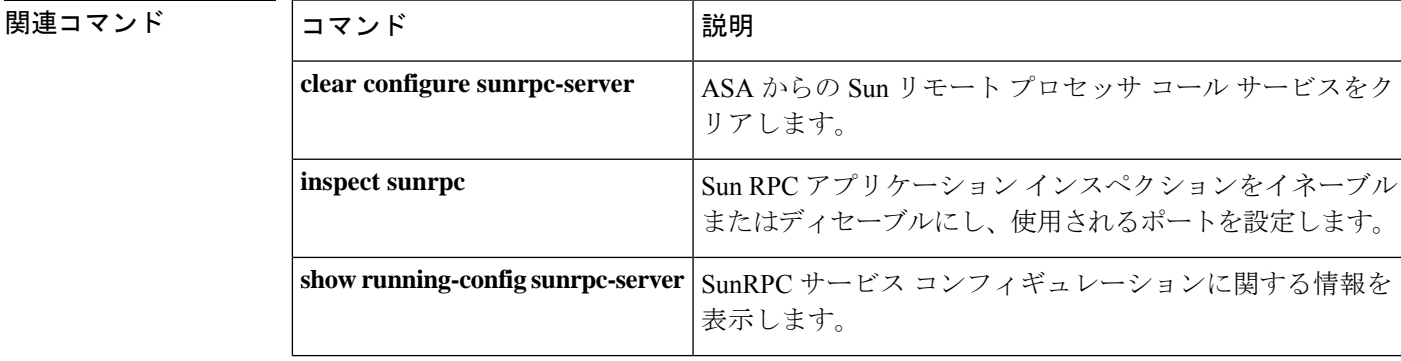

I

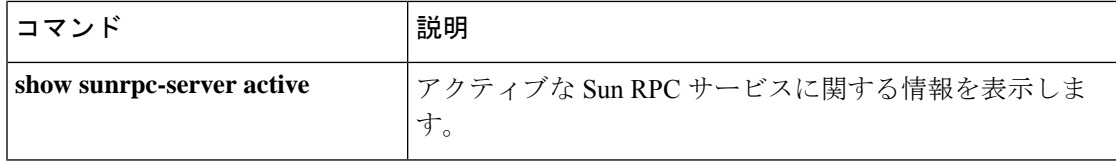

# **clear terminal**

現在のCLIセッションの端末設定をクリアして、デフォルトを使用するには、特権EXECモー ドで **clear terminal** コマンドを使用します。

**clear terminal** { **interactive** | **pager** [ [ **lines** ] *number* ] }

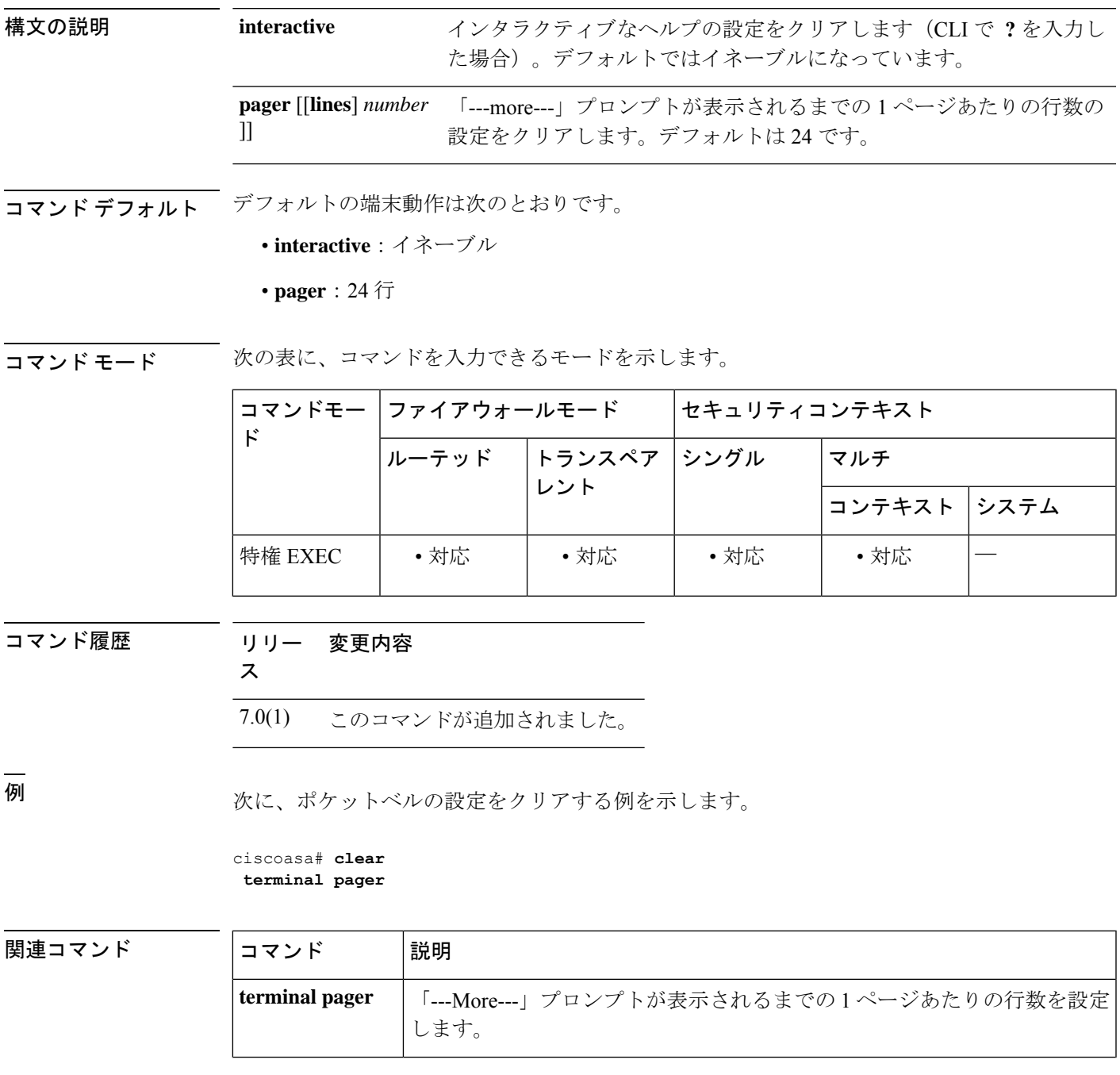

I

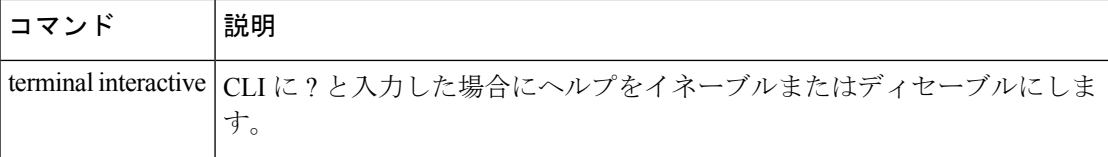

## **clear threat-detection rate**

**threat-detection basic-threat** コマンドを使用して基本的な脅威の検出をイネーブルにしたとき に統計情報をクリアするには、特権 EXEC モードで **clear threat detection rate** コマンドを使用 します。

#### **clear threat-detection rate**

- 構文の説明 このコマンドには引数またはキーワードはありません。
- コマンドデフォルト デフォルトの動作や値はありません。

**コマンドモード** 次の表に、コマンドを入力できるモードを示します。

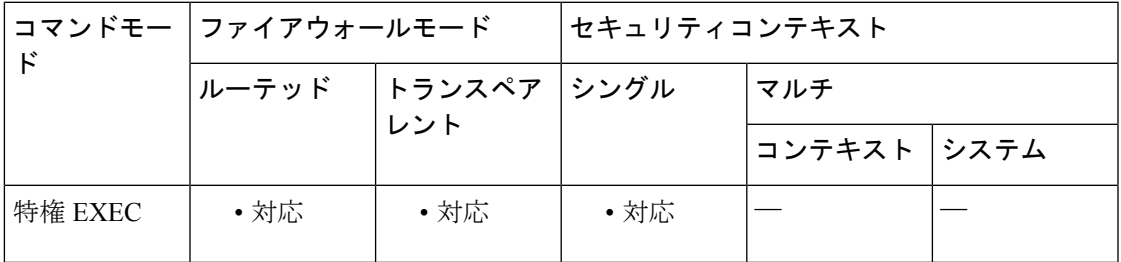

コマンド履歴 リリー 変更内容

ス

8.0(2) このコマンドが追加されました。

例 みちゃく しんという あいきゃく アイる例を示します。

ciscoasa# **clear threat-detection rate**

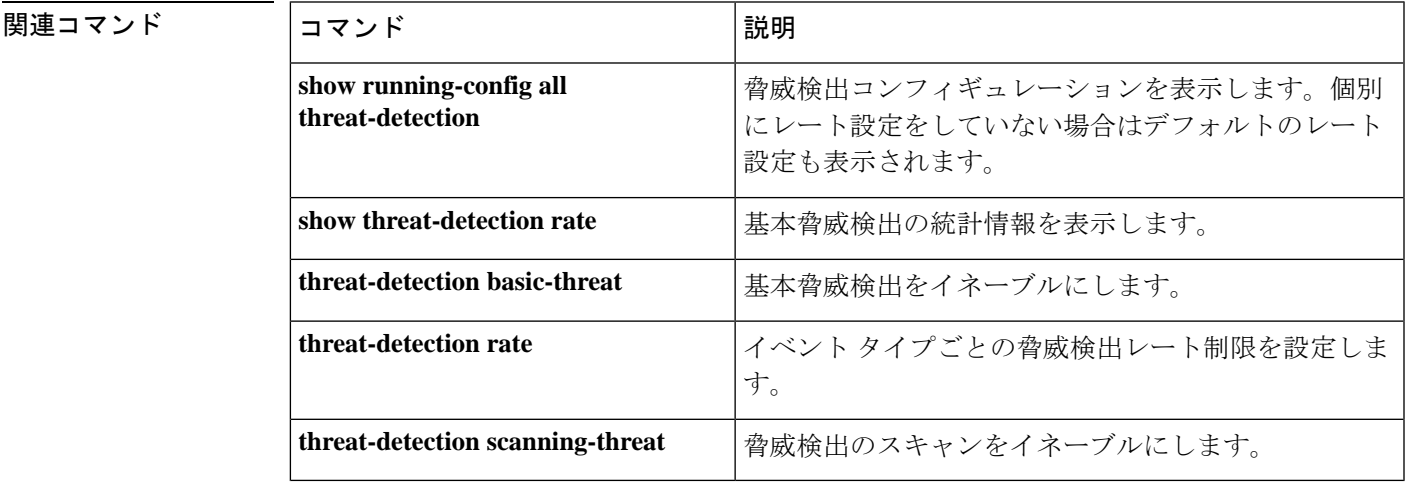

# **clear threat-detection scanning-threat**

**threat-detectionscanning-threat**コマンドを使用して脅威検出のスキャンをイネーブルにした後 で攻撃者と攻撃対象をクリアするには、特権EXECモードで**clear threat-detectionscanning-threat** コマンドを使用します。

**clear threat-detection scanning-threat** [ **attacker** [ *ip\_address* [ *mask* ] ] | **target** [ *ip\_address* [ *mask* ] ]

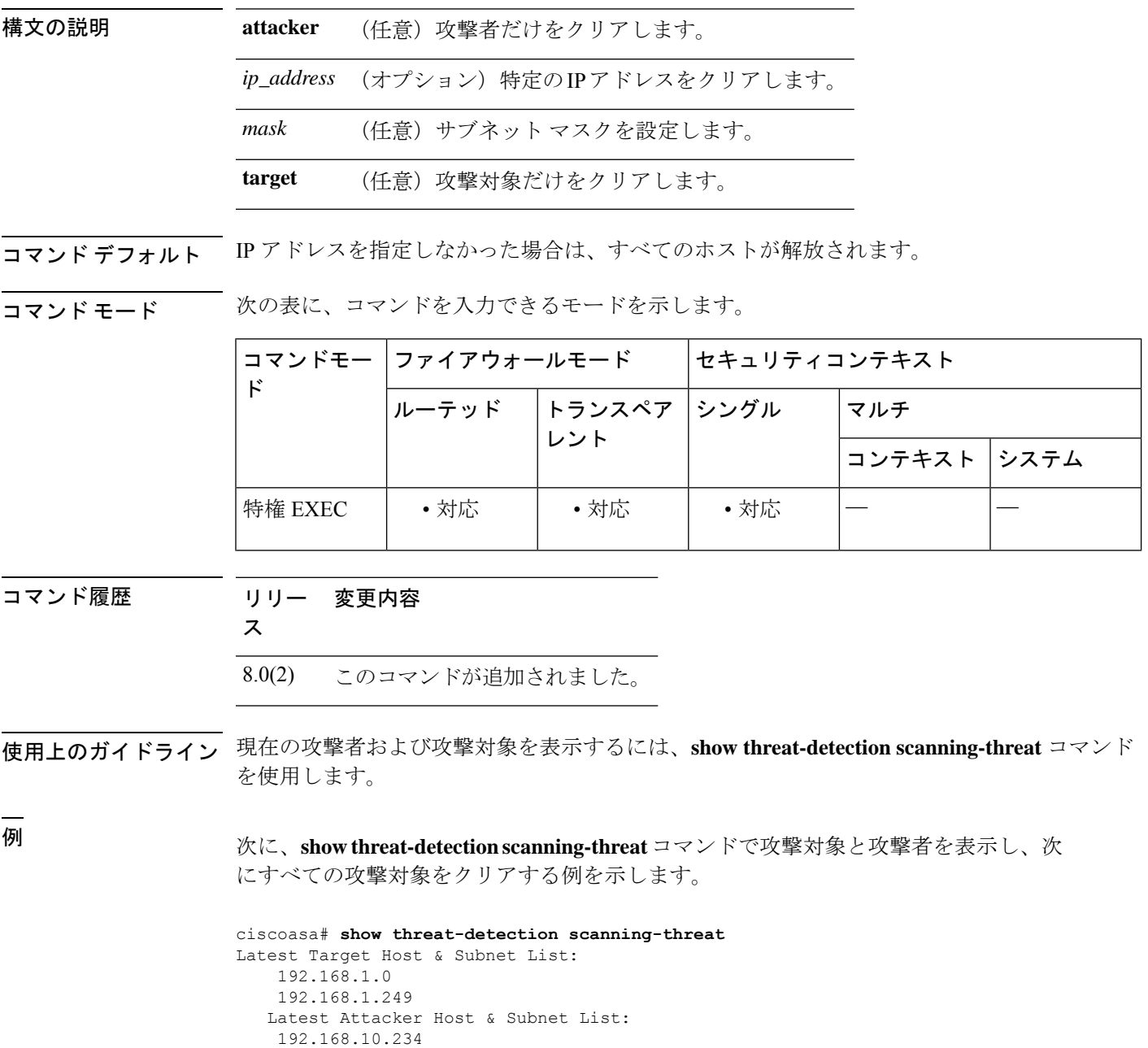

```
192.168.10.0
   192.168.10.2
   192.168.10.3
   192.168.10.4
   192.168.10.5
   192.168.10.6
    192.168.10.7
   192.168.10.8
   192.168.10.9
ciscoasa# clear threat-detection scanning-threat target
```
### 関連コマンド

 $\overline{\phantom{a}}$ 

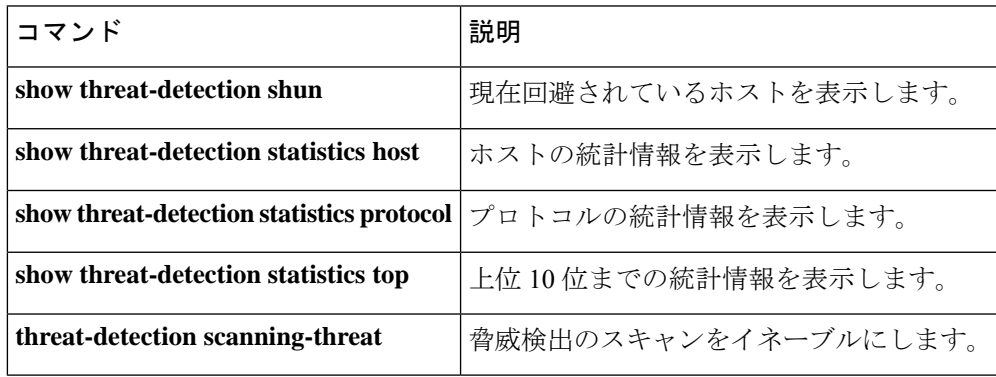

## **clear threat-detection shun**

**threat-detectionscanning-threat**コマンドを使用して脅威検出のスキャンをイネーブルにし、さ らに攻撃元ホストの自動回避もイネーブルにした後で、現在回避されているホストを解放する には、特権 EXEC モードで **clear threat-detection shun** コマンドを使用します。

**clear threat-detection shun** [ *ip\_address* [ *mask* ] ]

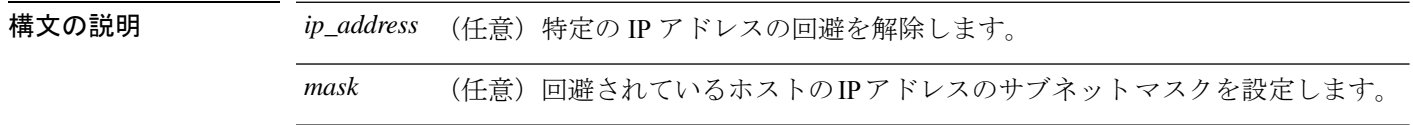

コマンドデフォルト IP アドレスを指定しなかった場合は、すべてのホストが解放されます。

コマンド モード 次の表に、コマンドを入力できるモードを示します。

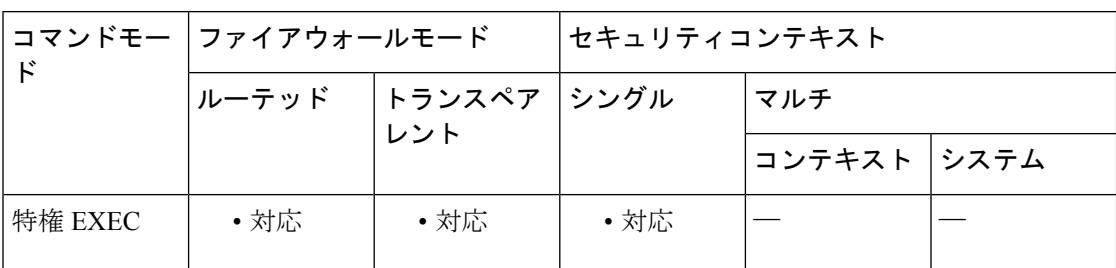

コマンド履歴 リリー 変更内容 ス

8.0(2) このコマンドが追加されました。

使用上のガイドライン 回避対象のホストを表示するには、**show threat-detection shun** コマンドを使用します。

<sup>例</sup> 次に、**show threat-detection shun** コマンドで現在回避されているホストを表示し、ホ スト 10.1.1.6 を回避状態から解放する例を示します。

```
ciscoasa# show threat-detection shun
Shunned Host List:
10.1.1.6
198.1.6.7
ciscoasa# clear threat-detection shun 10.1.1.6 255.255.255.255
```
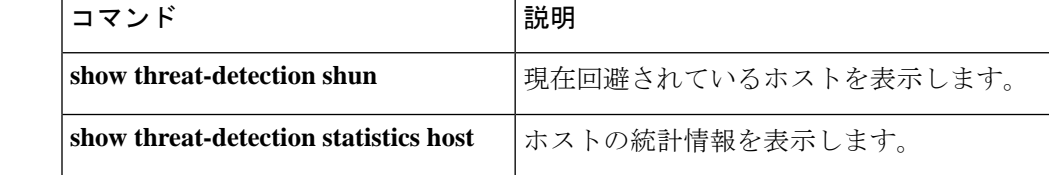
$\mathbf I$ 

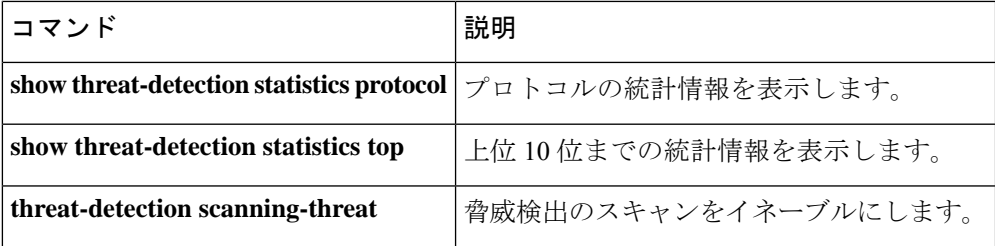

### **clear threat-detection statistics**

**threat-detectionstatisticstcp-intercept** コマンドを使用して TCP 代行受信の統計情報をイネーブ ルにした後で統計情報をクリアするには、特権 EXEC モードで **clear threat-detection scanning-threat** コマンドを使用します。

**clear threat-detection statistics** [ **tcp-intercept** ]

構文の説明 **tcp-intercept** (任意)TCP代行受信の統計情報をクリアします。

コマンド デフォルト<br>
TCP 代行受信の統計情報をクリアします。

コマンド モード 次の表に、コマンドを入力できるモードを示します。

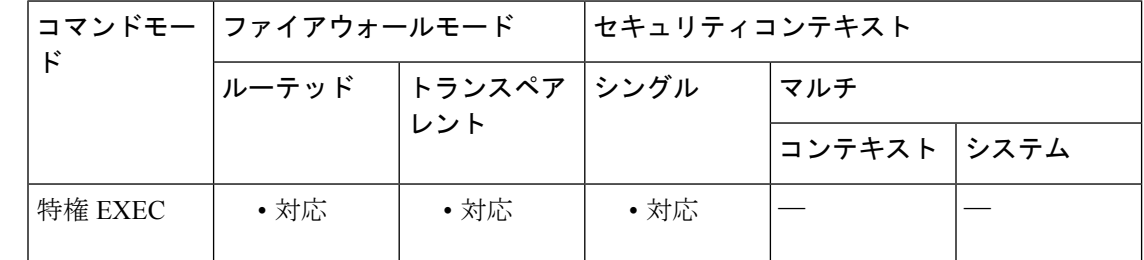

コマンド履歴 リリー 変更内容

ス

8.0(4) このコマンドが追加されました。

使用上のガイドライン TCP 代行受信の統計情報を表示するには、**show threat-detectionstatisticstop** コマンドを入力し ます。

<sup>例</sup> 次に、**show threat-detection statistics top tcp-intercept** コマンドで TCP 代行受信の統計 情報を表示し、次にすべての統計情報をクリアする例を示します。

```
ciscoasa# show threat-detection statistics top tcp-intercept
Top 10 Protected Servers under Attack (sorted by average rate)
Monitoring Window Size: 30 mins Sampling Interval: 30 secs
<Rank> <Server IP:Port> <Interface> <Ave Rate> <Cur Rate> <Total> <Source IP (Last Attack
Time)>
----------------------------------------------------------------------------------
1 192.168.1.2:5000 inside 1249 9503 2249245 <various> Last: 10.0.0.3 (0 secs ago)
2 192.168.1.3:5000 inside 10 10 6080 10.0.0.200 (0 secs ago)
3 192.168.1.4:5000 inside 2 6 560 10.0.0.200 (59 secs ago)
4 192.168.1.5:5000 inside 1 5 560 10.0.0.200 (59 secs ago)
5 192.168.1.6:5000 inside 1 4 560 10.0.0.200 (59 secs ago)
6 192.168.1.7:5000 inside 0 3 560 10.0.0.200 (59 secs ago)
7 192.168.1.8:5000 inside 0 2 560 10.0.0.200 (59 secs ago)
8 192.168.1.9:5000 inside 0 1 560 10.0.0.200 (59 secs ago)
9 192.168.1.10:5000 inside 0 0 550 10.0.0.200 (2 mins ago)
```
10 192.168.1.11:5000 inside 0 0 550 10.0.0.200 (5 mins ago) ciscoasa# **clear threat-detection statistics**

関連コマンド コマンド 説明

I

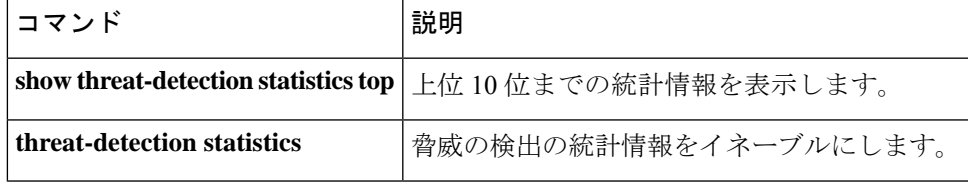

### **clear traffic**

送信アクティビティおよび受信アクティビティのカウンタをリセットするには、特権 EXEC モードで**clear traffic** コマンドを使用します。

#### **clear traffic**

- 構文の説明 このコマンドには引数またはキーワードはありません。
- コマンド デフォルト デフォルトの動作や値はありません。
- コマンドモード 次の表に、コマンドを入力できるモードを示します。

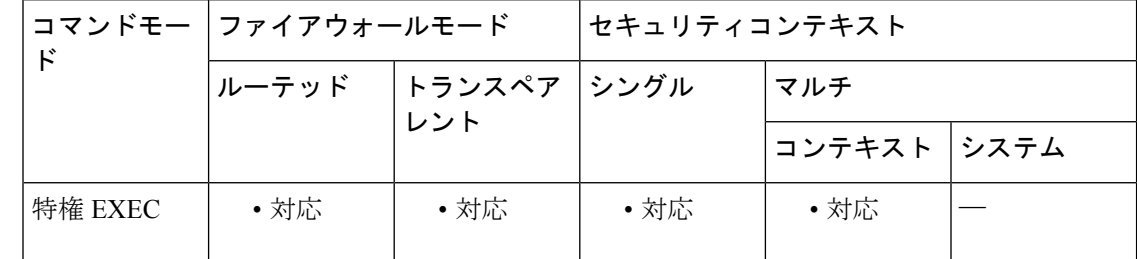

コマンド履歴 リリー 変更内容

ス

7.0(1) このコマンドが追加されました。

使用上のガイドライン cleartrafficコマンドは、**show traffic**コマンドで表示される送信アクティビティと受信アクティ ビティのカウンタをリセットします。これらのカウンタは、最後にcleartrafficコマンドが入力 されてから、またはASAがオンラインになってからの、各インターフェイスを通過したパケッ ト数およびバイト数を示します。また、秒数は、ASAが最後にリブートされてからオンライン である継続時間を示します。

<sup>例</sup> 次に、**clear traffic** コマンドの例を示します。

ciscoasa# **clear traffic**

|関連コマンド | コマンド | 説明 **show** 送信アクティビティおよび受信アクティビティのカウンタを表示します。 **traffic**

### **clear uauth**

1 人のユーザーまたはすべてのユーザーのキャッシュされた認証および認可情報をすべて削除 するには、特権 EXEC モードで **clear uauth** コマンドを使用します。

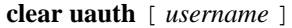

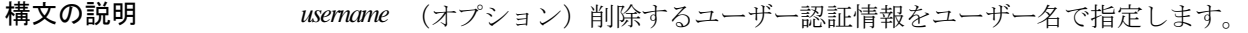

コマンド デフォルト *username* 引数を省略すると、すべてのユーザーの認証および認可情報が削除されます。

コマンドモード 次の表に、コマンドを入力できるモードを示します。

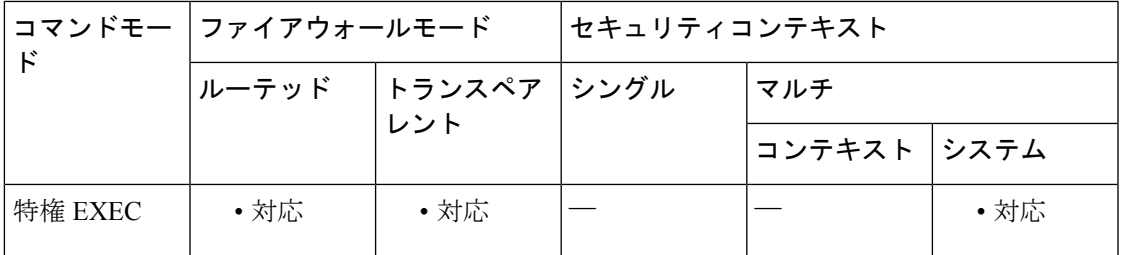

コマンド履歴 リリー 変更内容

ス

7.0(1) このコマンドが追加されました。

使用上のガイドライン **clear uauth** コマンドは、1 人のユーザーまたはすべてのユーザーの AAA 認可および認証の キャッシュを削除します。これにより、これらのユーザーは、次回接続を作成するときに、再 認証を強制されるようになります。

このコマンドは、 **timeout** コマンドとともに使用します。

各ユーザー ホストの IP アドレスには、認可キャッシュが付加されます。正しいホストから キャッシュされているサービスにユーザーがアクセスしようとした場合、ASAではそのアクセ スが事前に許可されていると見なし、その接続を即座に代理します。ある Web サイトへのア クセスを一度認可されると、たとえば、イメージを読み込むときに、イメージごとに認可サー バーと通信しません(イメージが同じ IP アドレスからであると想定されます)。この処理に より、パフォーマンスが大幅に向上され、認可サーバーの負荷が削減されます。

このキャッシュでは、ユーザー ホストごとに 16 個までのアドレスとサービスのペアが許可さ れます。

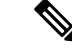

Xauth をイネーブルにすると、クライアントに割り当てられている IP アドレスのエント リが uauth テーブル(**show uauth** コマンドで表示できます)に追加されます。ただし、 ネットワーク拡張モードで Easy VPN Remote 機能とともに Xauth を使用すると、ネット ワーク間に IPsec トンネルが作成されるため、ファイアウォールの向こう側にいるユー ザーを 1 つの IP アドレスに関連付けることができません。したがって、Xauth の完了時 に uauth エントリが作成されません。AAA 認可またはアカウンティング サービスが必要 となる場合は、AAA 認証プロキシをイネーブルにして、ファイアウォールの向こう側に いるユーザーを認証します。AAA認証プロキシの詳細については、AAAコマンドを参照 してください。 (注)

ユーザーの接続がアイドルになった後にキャッシュを保持する期間を指定するには、**timeout uauth** コマンドを使用します。すべてのユーザーのすべての認可キャッシュを削除するには、 **clear uauth** コマンドを使用します。次回接続を作成するときには再認証される必要が生じま す。

#### 例 次に、ユーザーの再認証を実行する例を示します。

ciscoasa(config)# **clear uauth user**

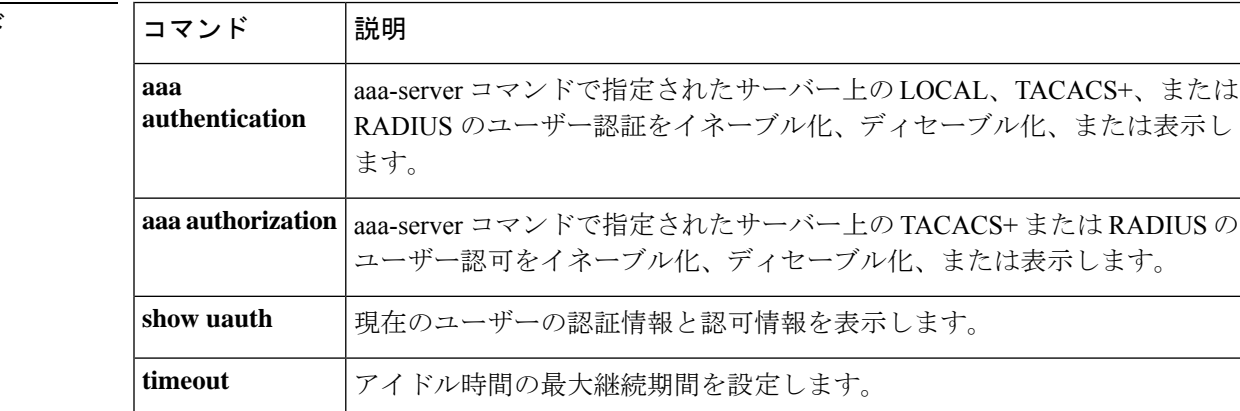

# **clear uc-ime**

Cisco IntercompanyMediaEngineプロキシに関する統計情報を表示するために使用されるカウン タをクリアするには、特権 EXEC モードで **clear uc-ime** コマンドを使用します。

**clear uc-ime** [ [ **mapping-service-sessions** | **signaling-sessions** | **fallback-notification** ] **statistics**  $\,$   $\,$   $\,$ 

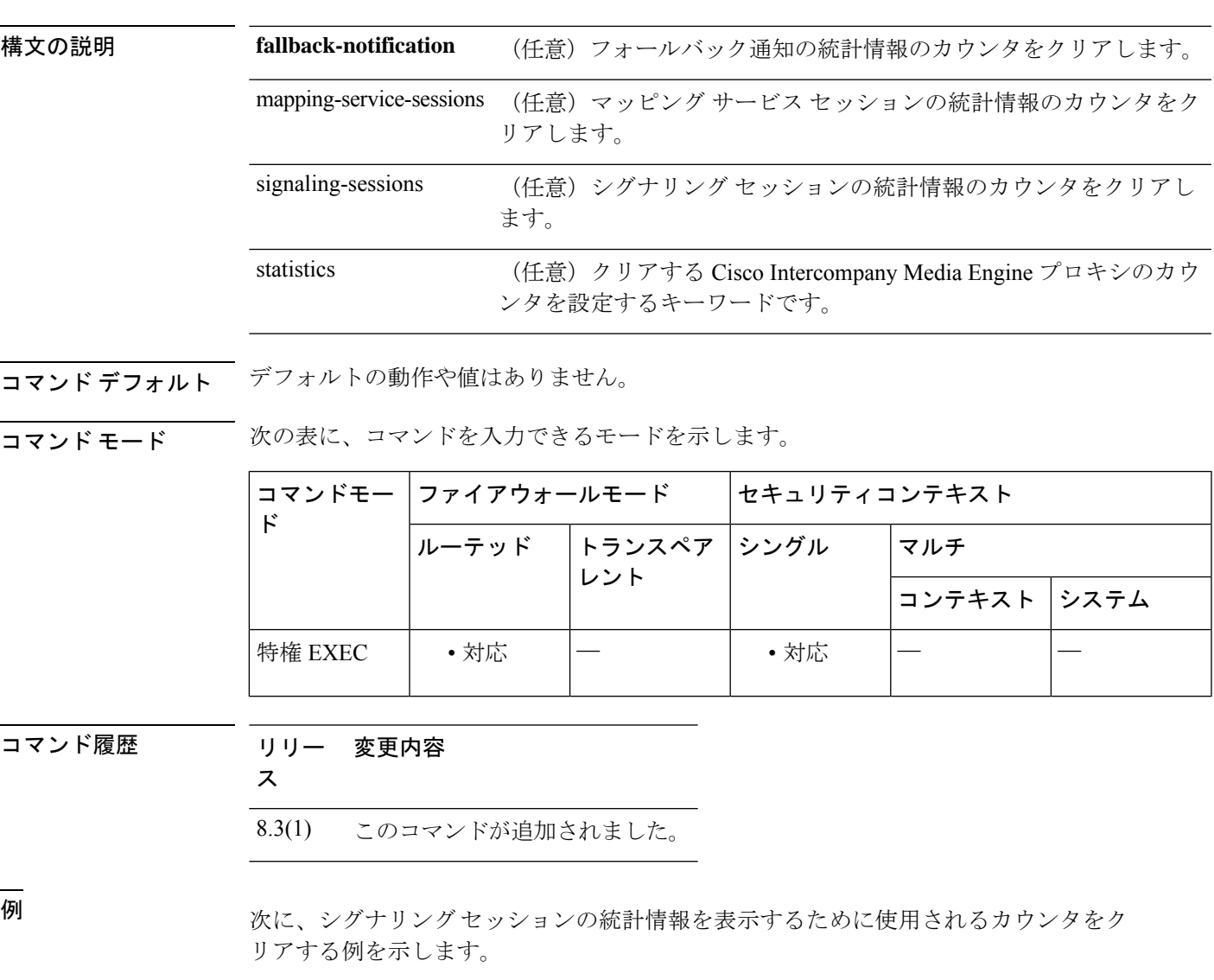

ciscoasa# **clear configure signaling-sessions statistics**

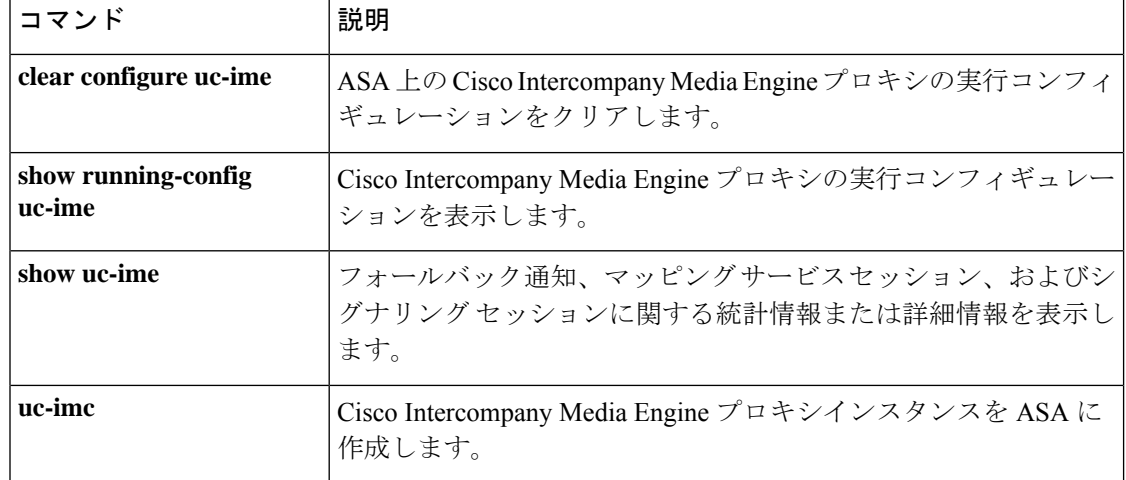

### **clear url-block block statistics**

ブロックバッファ使用状況カウンタをクリアするには、特権 EXEC モードで **url-block block statistics** コマンドを使用します。

#### **clear url-block block statistics**

構文の説明 このコマンドには引数またはキーワードはありません。

コマンド デフォルト・デフォルトの動作や値はありません。

コマンドモード 次の表に、コマンドを入力できるモードを示します。

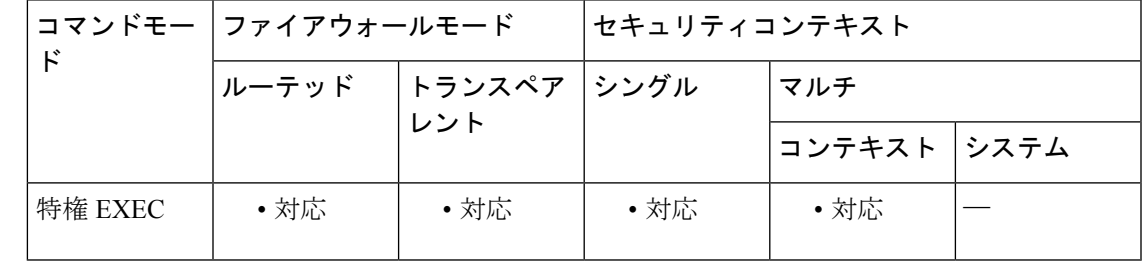

コマンド履歴 リリー 変更内容

ス

7.0(1) このコマンドが追加されました。

**使用上のガイドライン clear url-block block statistics** コマンドは、ブロックバッファ使用状況カウンタ (Current number of packets held (global) カウンタは除く)をクリアします。

<sup>例</sup> 次に、URLブロック統計情報をクリアし、クリア後のカウンタのステータスを表示す る例を示します。

> ciscoasa# **clear url-block block statistics** ciscoasa# **show url-block block statistics** URL Pending Packet Buffer Stats with max block 0 ----------------------------------------------------- Cumulative number of packets held: | 0 Maximum number of packets held (per URL): | 0 Current number of packets held (global): | 38 Packets dropped due to | exceeding url-block buffer limit: | 0 | HTTP server retransmission: | 0 Number of packets released back to client: | 0

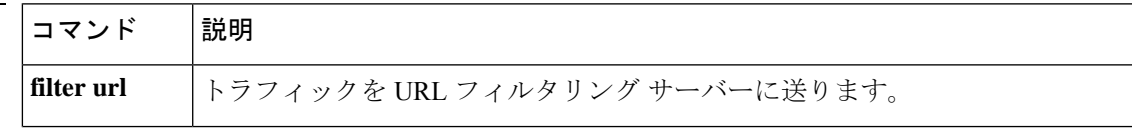

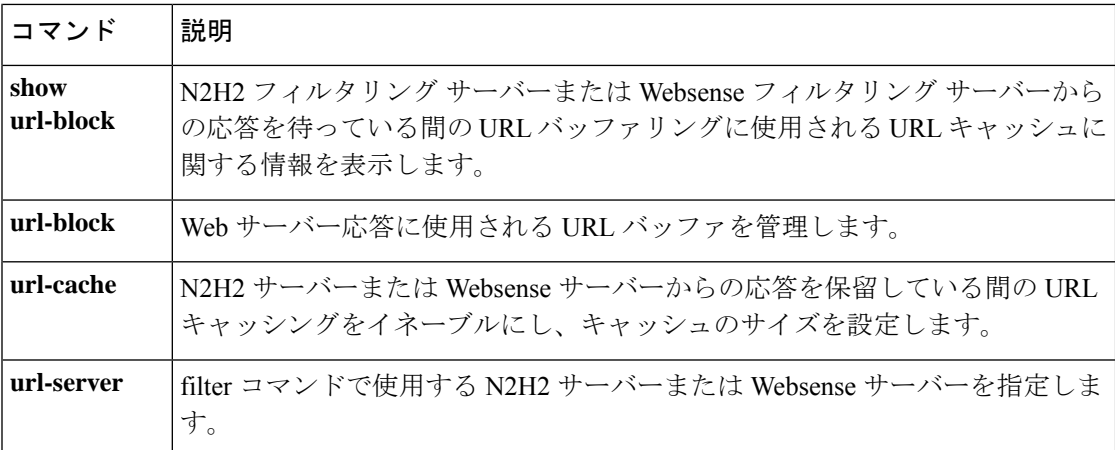

### **clear url-cache statistics**

コンフィギュレーションから **url-cache** コマンドステートメントを削除するには、特権 EXEC モードで **url-cache** コマンドを使用します。

#### **clear url-cache statistics**

構文の説明 このコマンドには引数またはキーワードはありません。

コマンド デフォルト・デフォルトの動作や値はありません。

コマンドモード 次の表に、コマンドを入力できるモードを示します。

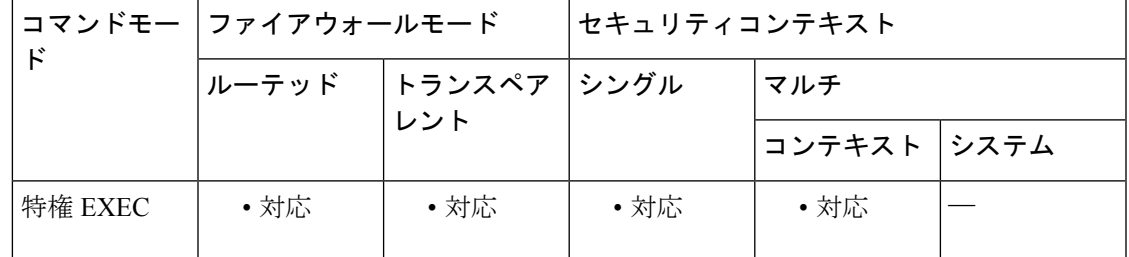

コマンド履歴 リリー 変更内容

ス

7.0(1) このコマンドが追加されました。

使用上のガイドライン **clearurl-cache**コマンドは、コンフィギュレーションからURLキャッシュ統計情報を削除しま す。

> URL キャッシュを使用しても、Websense プロトコル バージョン 1 の Websense アカウンティ ング ログはアップデートされません。Websense プロトコル バージョン 1 を使用している場合 は、Websense を実行してログを記録し、Websense アカウンティング情報を表示できるように します。目的のセキュリティ要求を満たす使用状況プロファイルを取得したら **url-cache** コマ ンドを入力してスループットを増大させます。Websense プロトコルバージョン 4 および N2H2 URL フィルタリングでは、**url-cache** コマンドの使用時にアカウンティングログが更新されま す。

#### <sup>例</sup> 次に、URL キャッシュ統計情報をクリアする例を示します。

ciscoasa# **clear url-cache statistics**

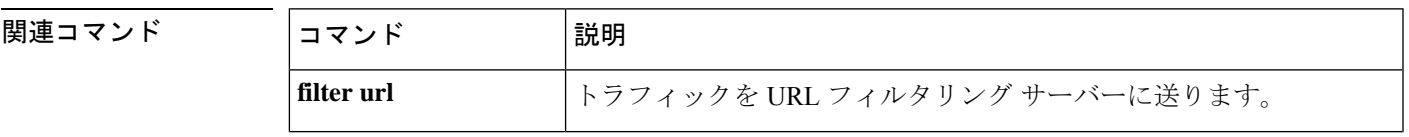

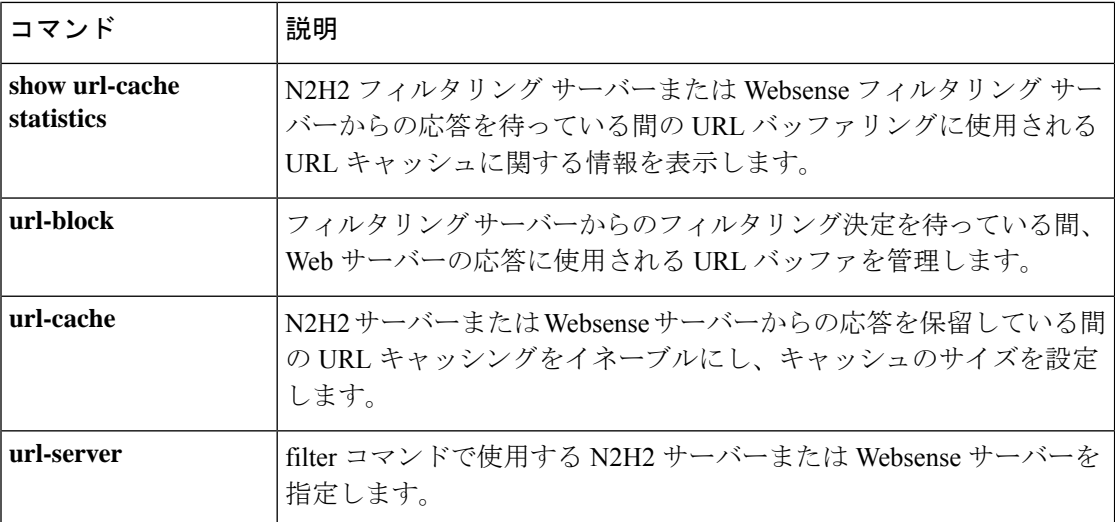

### **clear url-server**

URL フィルタリングサーバーの統計情報をクリアするには、特権 EXEC モードで **url-server** コ マンドを使用します。

#### **clear url-server statistics**

構文の説明 このコマンドには引数またはキーワードはありません。

コマンドデフォルト デフォルトの動作や値はありません。

**コマンドモード** 次の表に、コマンドを入力できるモードを示します。

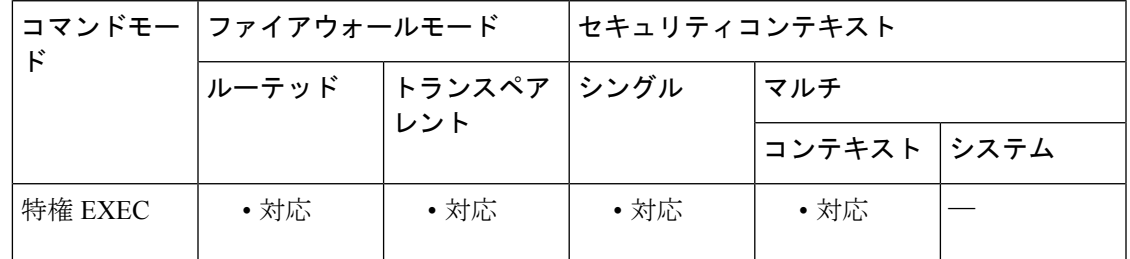

コマンド履歴 リリー 変更内容 ス

7.0(1) このコマンドが追加されました。

**使用上のガイドライン clear url-server** コマンドは、コンフィギュレーションから URL フィルタリングサーバーの統 計情報を削除します。

例 みちょう したい しんじゅう しんじゅう あいじゅう しょうじょう アイスタン アイス します

ciscoasa# **clear url-server statistics**

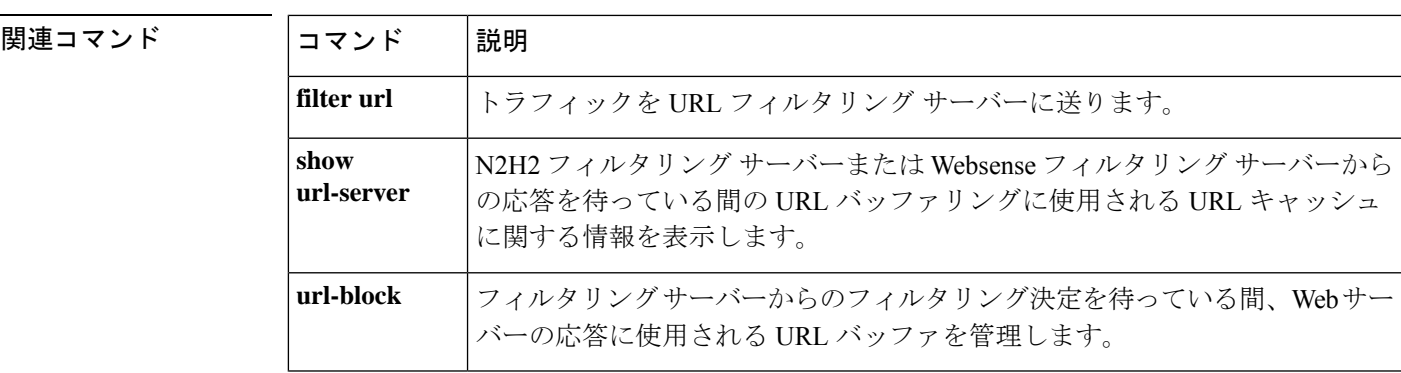

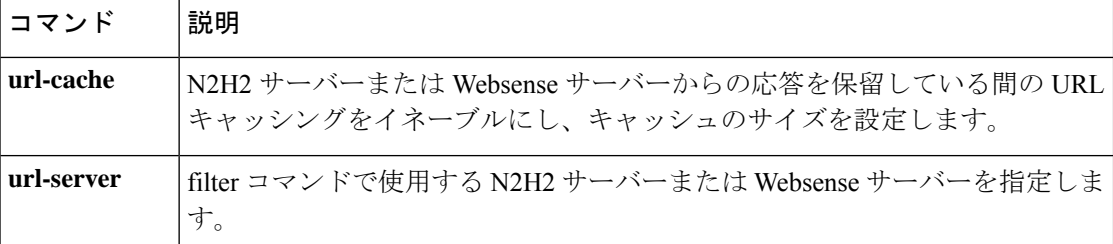

# **clear user-identity active-user-database**

アイデンティティファイアウォールのために特定のユーザーのステータスをログアウトに設定 するには、特権 EXEC モードで **clearuser-identity active-user-database** コマンドを使用します。

**clear user-identity active-user-database** [ **user** [ *domain\_nickname\* ] *use\_rname* ] | **user-group** [ *domain\_nickname\\* ] *user\_group\_name* ]

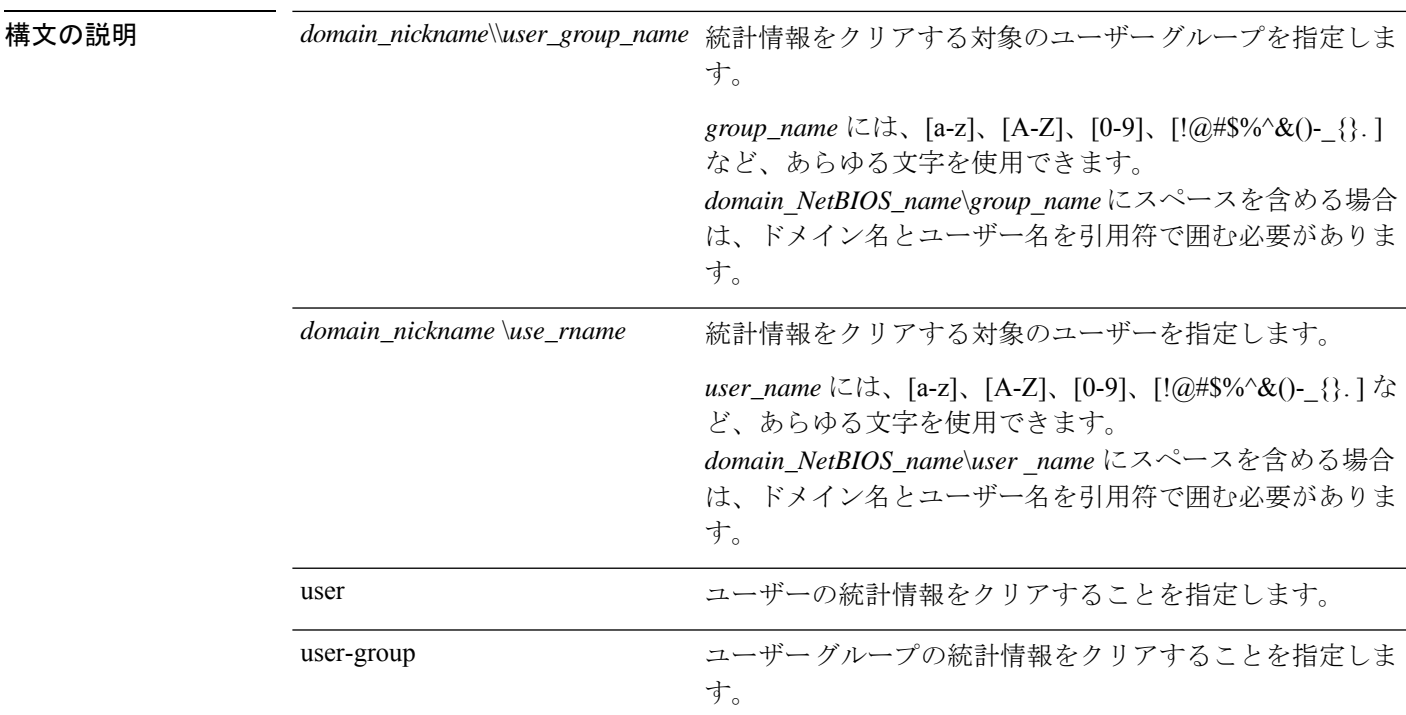

コマンド デフォルト デフォルトの動作や値はありません。

**コマンドモード 次の表に、コマンドを入力できるモードを示します。** 

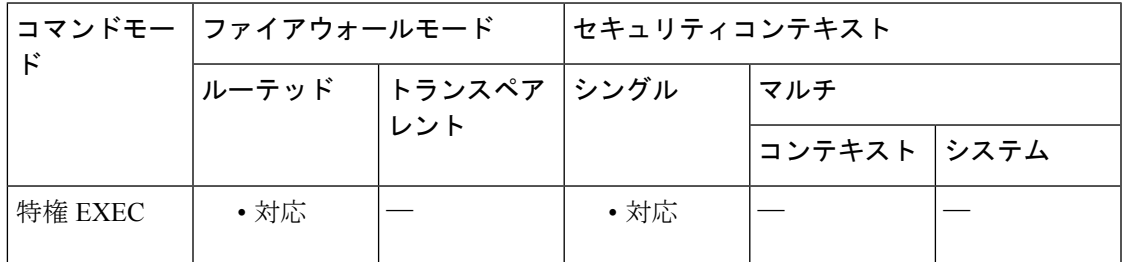

コマンド履歴 リリー 変更内容

ス

8.4(2) このコマンドが追加されました。

使用上のガイドライン このコマンドは、指定したユーザー、指定したユーザーグループに属するすべてのユーザー、 またはすべてのユーザーのステータスをログアウトに設定します。

> **user-group**キーワードを指定すると、指定したユーザーグループに属するすべてのユーザーの ステータスがログアウトに設定されます。**user-group** キーワードとともに *domain\_nickname* 引 数を指定しない場合、デフォルトドメイン内の user\_group\_name というグループに属するユー ザーのステータスがログアウトに設定されます。

**user**キーワードを指定すると、指定したユーザーのステータスがログアウトに設定されます。 **user** キーワードとともに *domain\_nickname* 引数を指定しない場合、デフォルトドメイン内の user\_name というユーザーのステータスがログアウトに設定されます。

**user** キーワードも **user-group** キーワードも指定しない場合、すべてのユーザーのステータス がログアウトに設定されます。

<sup>例</sup> 次に、SAMPLE ドメインのユーザー グループ users1 に属するすべてのユーザーのス テータスをログアウトに設定する例を示します。

ciscoasa# clear user-identity active-user-database user-group SAMPLE\users1

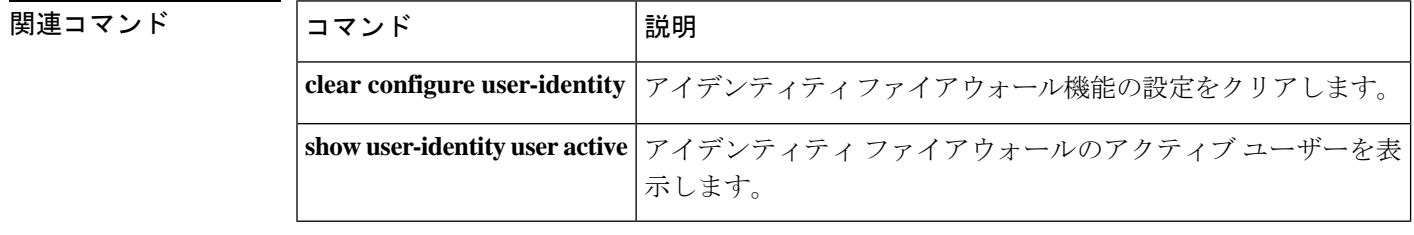

### **clear user-identity ad-agent statistics**

アイデンティティファイアウォールのADエージェント統計情報をクリアするには、特権EXEC モードで **clear user-identity ad-agent statistics** コマンドを使用します。

**clear user-identity ad-agent statistics**

構文の説明 このコマンドには引数またはキーワードはありません。

コマンド デフォルトの動作や値はありません。

コマンドモード 次の表に、コマンドを入力できるモードを示します。

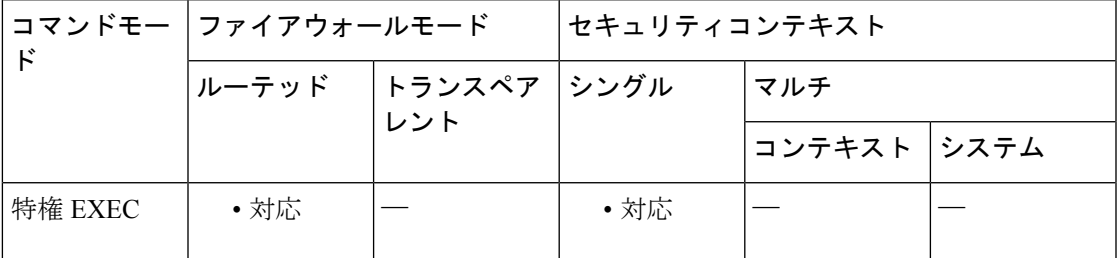

コマンド履歴 リリー 変更内容

ス

8.4(2) このコマンドが追加されました。

- 使用上のガイドライン ASA は、プライマリ AD エージェントおよびセカンダリ AD エージェントに関する次の情報を 保持します。
	- AD エージェントのステータス
	- ドメインのステータス
	- AD エージェントの統計情報

AD エージェントの統計データをクリアするには、**clear user-identity ad-agent statistics** コマン ドを使用します。

<sup>例</sup> 次に、アイデンティティ ファイアウォールの AD エージェント統計情報をクリアする 例を示します。

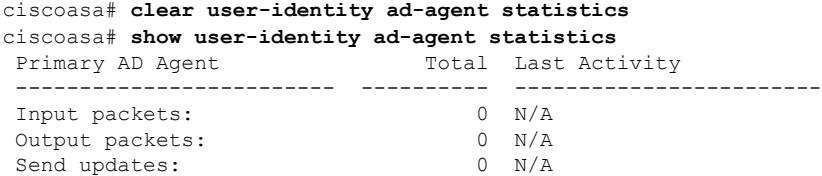

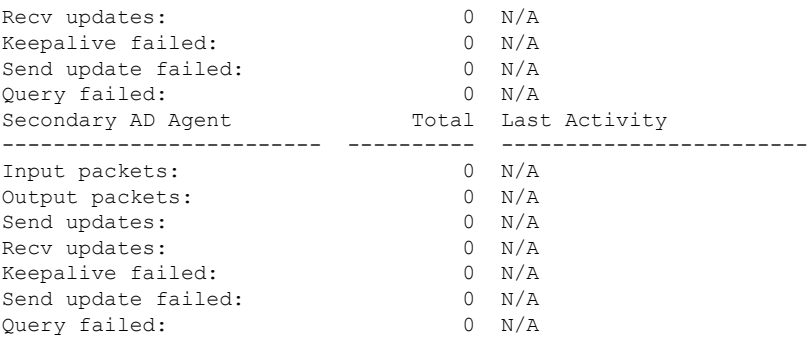

#### **コンド** 関連コマンド

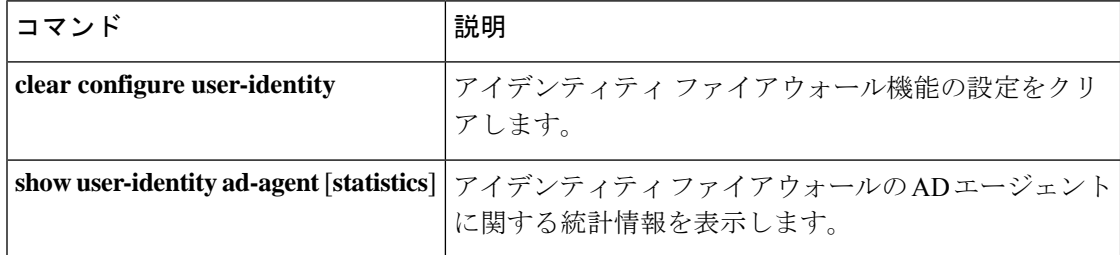

# **clear user-identity statistics**

アイデンティティファイアウォールに関する統計情報を表示するために使用されるカウンタを クリアするには、特権 EXEC モードで **clear user-identity statistics** コマンドを使用します。

**clear user-identity statistics** [ **user** [ *domain\_nickname\* ] *use\_rname* ] | **user-group** [ *domain\_nickname\\* ] *user\_group-name* ]

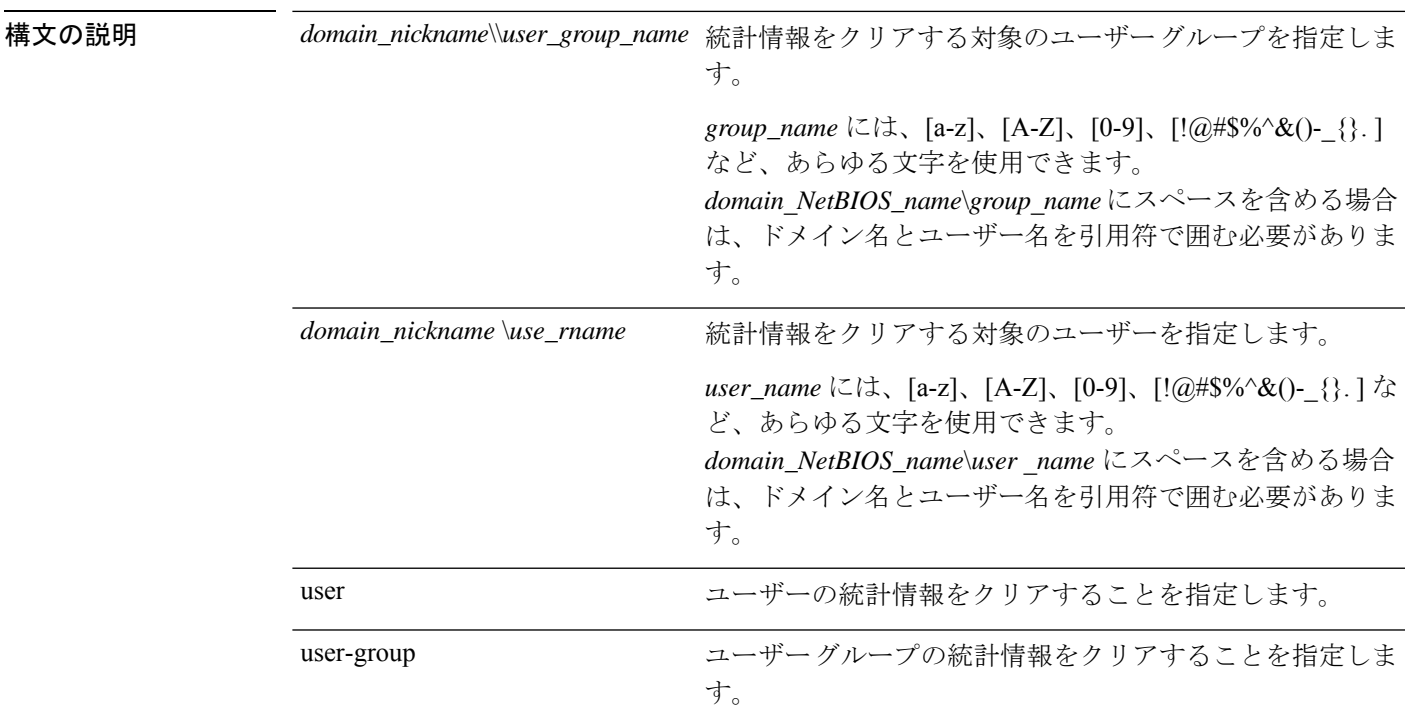

コマンド デフォルト デフォルトの動作や値はありません。

**コマンドモード 次の表に、コマンドを入力できるモードを示します。** 

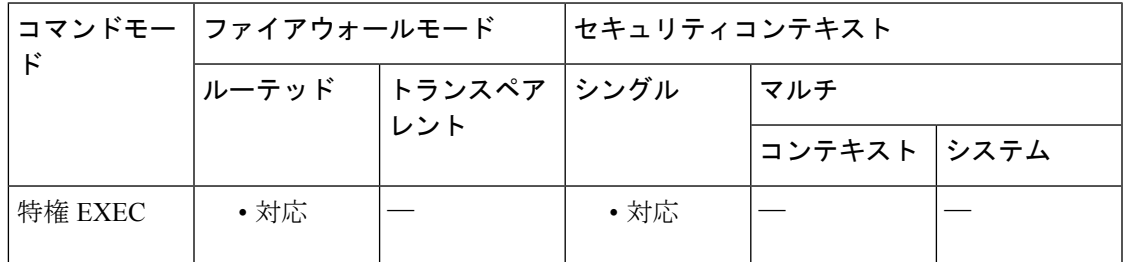

コマンド履歴 リリー 変更内容

ス

8.4(2) このコマンドが追加されました。

使用上のガイドライン *domain\_nickname* が *user\_group\_name* よりも前に指定されていない場合、ASA はデフォルト ド メイン内の *user\_group\_name* というグループのアイデンティティ ファイアウォール統計情報を 削除します。 *domain\_nickname* が *user\_name* よりも前に指定されていない場合、ASA はデフォルト ドメイン 内の*user\_name*というユーザーのアイデンティティファイアウォール統計情報を削除します。 例 次に、ユーザーグループの統計情報を表示するために使用されるカウンタをクリアす る例を示します。 ciscoasa# clear user-identity statistics user-group SAMPLE\users1 関連コマンド コマンド 熊明 **clear configure** アイデンティティファイアウォール機能の設定をクリアします。 **user-identity** アイデンティティファイアウォールのユーザーまたはユーザーグ ループの統計情報を表示します。 **show user-identity statistics**

### **clear user-identity user-not-found**

アイデンティティファイアウォールのASAローカルuser-not-foundデータベースをクリアする には、特権 EXEC モードで **clear user-identity user-not-found** コマンドを使用します。

#### **clear user-identity user-not-found**

構文の説明 このコマンドには引数またはキーワードはありません。

コマンド デフォルト・デフォルトの動作や値はありません。

コマンドモード 次の表に、コマンドを入力できるモードを示します。

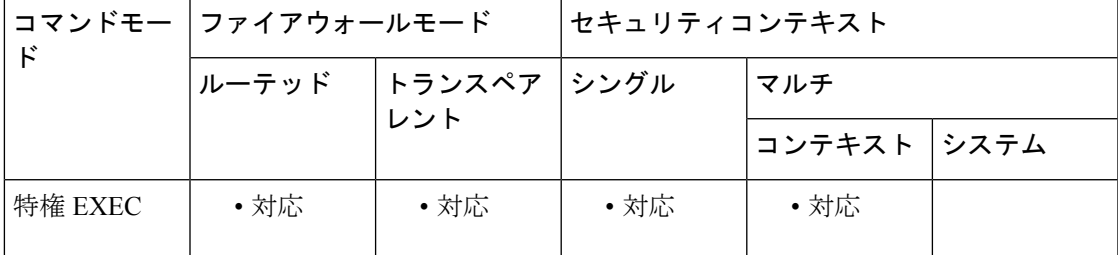

コマンド履歴 リリー 変更内容

ス

8.4(2) このコマンドが追加されました。

使用上のガイドライン ASA は、Microsoft Active Directory で見つからない IP アドレスのローカル user-not-found デー タベースを保持します。ASA は、データベースのリスト全体ではなく、user-not-found リスト の最後の 1024 パケットのみを保持します(同じ送信元 IP アドレスからの連続するパケットは 1 つのパケットとして扱われます)。

> ASA 上のローカルデータベースをクリアするには、**clear user-identity user-not-found** コマンド を使用します。

Microsoft Active Directory で見つからないユーザーの IP アドレスを表示するには、**show user-identity user-not-found** コマンドを使用します。 ヒント

<sup>例</sup> 次に、アイデンティティ ファイアウォールのローカル user-not-found データベースを クリアする例を示します。

> ciscoasa# **show user-identity user-not-found** 172.13.1.2 171.1.45.5 169.1.1.2

172.13.12 ciscoasa# **clear user-identity user-not-found**

関連コマンド コマンド 説明

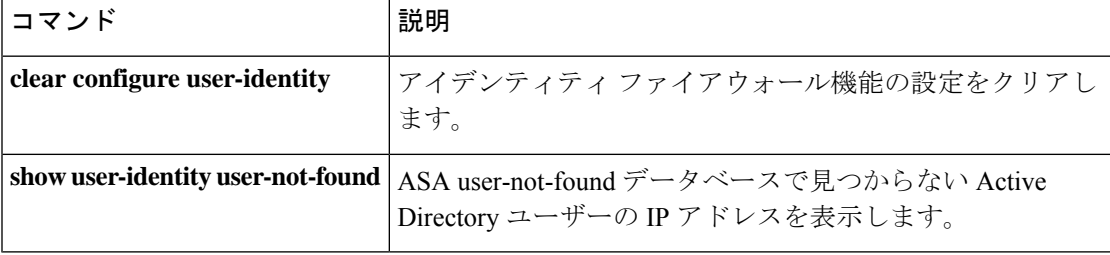

### **clear user-identity user no-policy-activated**

アイデンティティ ファイアウォール用にアクティブ化されていないユーザーの ASA でローカ ルレコードをクリアするには、特権 EXEC モードで **clear user-identity user no-policy-activated** コマンドを使用します。

**clear user-identity user no-policy-activated**

構文の説明 このコマンドには引数またはキーワードはありません。

コマンド デフォルトの動作や値はありません。

**| コマンド モード の変え ママンドを入力できるモードを示します。** 

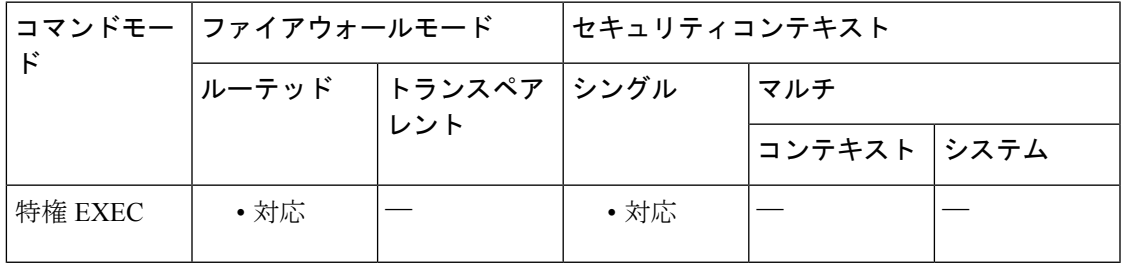

コマンド履歴 リリー 変更内容

ス

8.4(2) このコマンドが追加されました。

使用上のガイドライン どのセキュリティポリシーでもアクティブ化されていないユーザー、つまり、アクティブ化さ れたユーザーグループに属していないか、アクセスリストまたはサービス ポリシー コンフィ ギュレーションで参照されていないユーザーのローカルレコードをクリアするには、**clear user-identity user no-policy-activated** を使用します。

> また、**clear user-identity user no-policy-activated** コマンドは、アクティブであるもののまだア クティブ化されていないユーザーの IP アドレスもクリアします。

> アイデンティティ ファイアウォールのユーザー グループを作成する場合、そのグループをア クティブ化する必要があります。つまり、グループはインポート ユーザー グループ(アクセ ス リストまたはサービス ポリシー コンフィギュレーションでユーザー グループとして定義) またはローカル ユーザー グループ(オブジェクト グループ ユーザーで定義)です。

<sup>例</sup> 次に、アクティブ化されていないユーザーの ASA 上でローカル レコードをクリアす る例を示します。

ciscoasa# **clear user-identity user no-policy-activated**

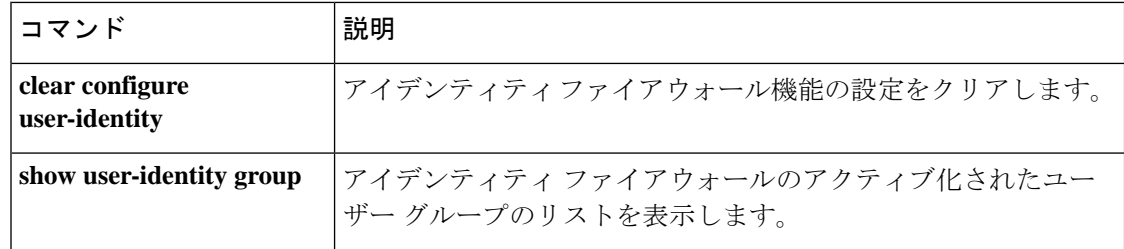

# **clear vpn cluster stats internal**

VPN クラスタリングの内部カウンタをクリアするには、グローバル コンフィギュレーション モードまたは特権 EXEC モードで次のコマンドを使用します。

#### **clear vpn cluster stats internal**

構文の説明 このコマンドには引数またはキーワードはありません。

コマンドデフォルト デフォルトの動作や値はありません。

**コマンドモード** 次の表に、コマンドを入力できるモードを示します。

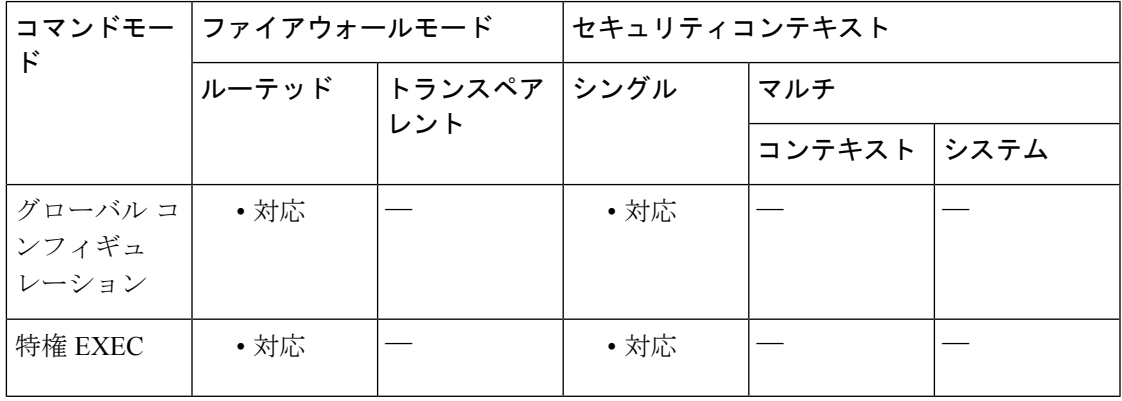

コマンド履歴 リリー 変更内容

ス

9.9(1) コマンドが追加されました。

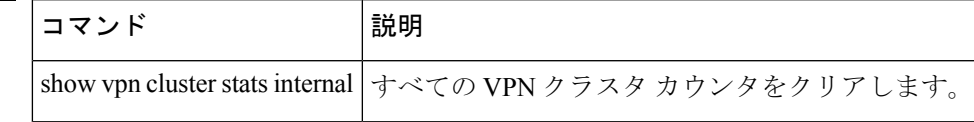

# **clear vpn-sessiondb statistics**

すべての統計情報、特定のセッション、特定のプロトコルなど VPN セッションに関する情報 をクリアするには、特権 EXEC モードで **vpn-sessiondb statistics** コマンドを使用します。

**clear vpn-sessiondb** { **all** | **anyconnect** | **failover** | **email-proxy** | **global** | **index** *index\_number* | **ipaddress** *IPaddr* | **l2l** | **name** *username* | **protocol** *protocol* | **ra-ikev1-ipsec** | **ra-ikev2-ipsec** | **tunnel-group** *name* | **vpn-lb** | **webvpn** }

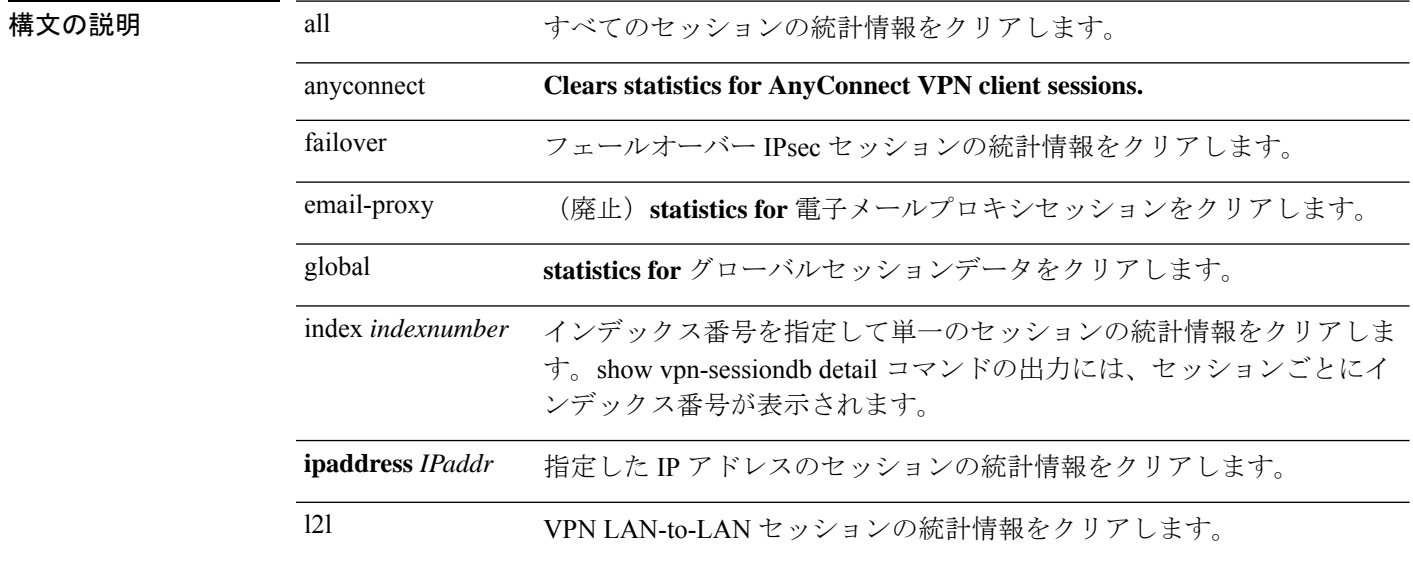

 $\mathbf{l}$ 

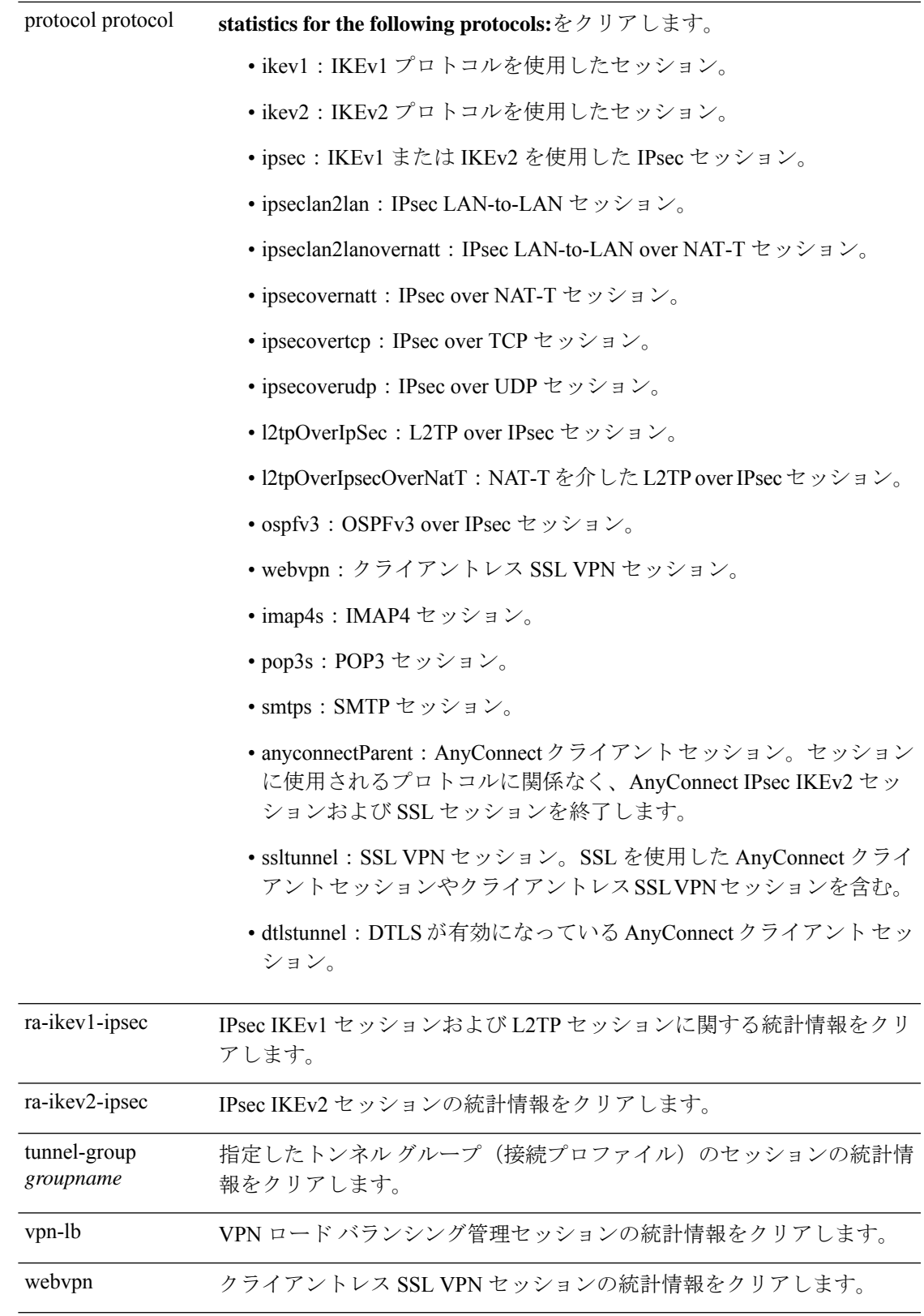

コマンドデフォルト デフォルトの動作や値はありません。

コマンド モード 次の表に、コマンドを入力できるモードを示します。

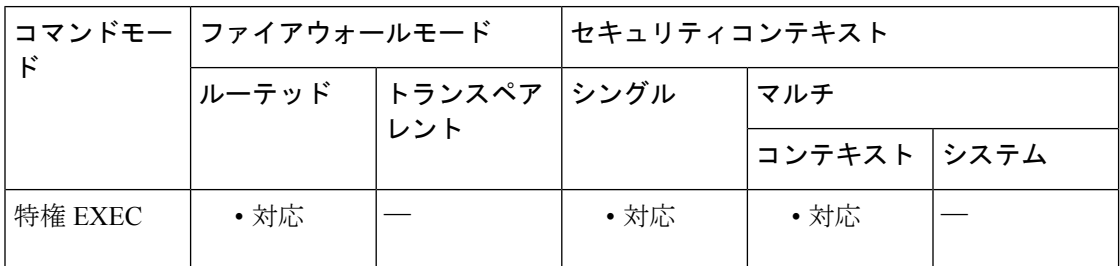

#### コマンド履歴 リリー 変更内容

ス

- 8.4(1) このコマンドが追加されました。
- 9.0(1) マルチ コンテキスト モードのサポートが追加されました。
- 9.3(2) **ra-ikev2-ipsec** キーワードが追加されました。
- 9.8(1) email-proxy オプションが廃止されました。
- 9.0(1) OSPFv3セッションタイプとマルチコンテキストモードが追加されました。

# **clear wccp**

WCCP 情報をリセットするには、特権 EXEC モードで **clear wccp** コマンドを使用します。

**clear wccp** [ **web-cache** | *service\_number* ]

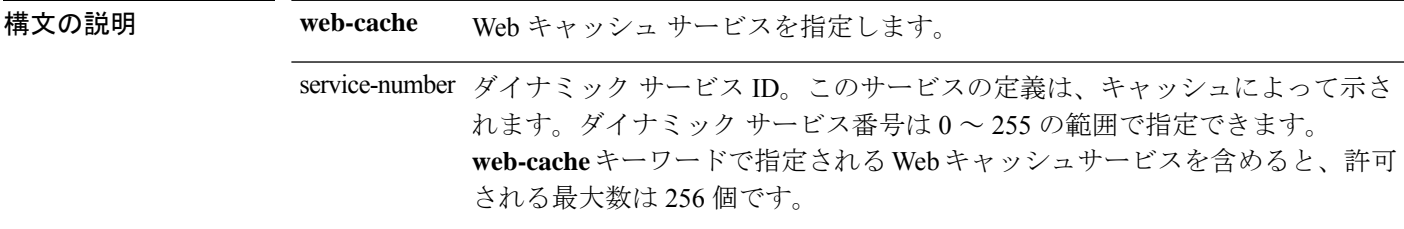

コマンド デフォルトの動作や値はありません。

コマンド モード 次の表に、コマンドを入力できるモードを示します。

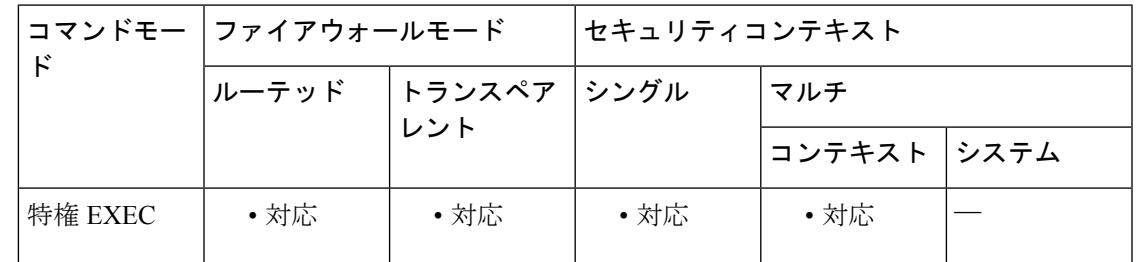

コマンド履歴 リリー 変更内容

ス

7.2(1) このコマンドが追加されました。

<sup>例</sup> 次に、Web キャッシュ サービスの WCCP 情報をリセットする例を示します。

ciscoasa# **clear wccp web-cache**

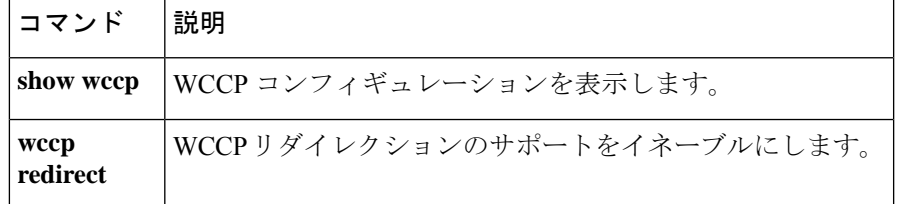

### **clear webvpn sso-server statistics**

WebVPN シングルサインオン (SSO) サーバーの統計情報をリセットするには、特権 EXEC モードで **clear webvpn sso-server statistics** コマンドを使用します。

**clear webvpn sso-server statistics** *servername*

構文の説明 servername リセットする SSO サーバーの名前を指定します。

コマンドデフォルト デフォルトの動作や値はありません。

**コマンドモード 夜の表は、このコマンドを入力できるモードを示しています。** 

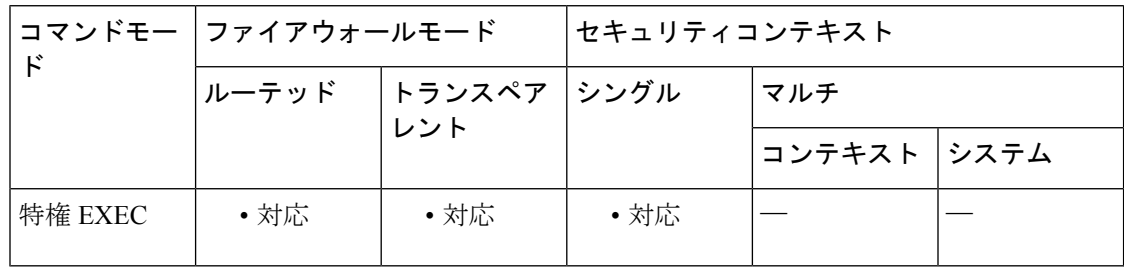

#### コマンド履歴 リリー 変更内容

ス

8.0(2) このコマンドが追加されました。

9.0(1) マルチコンテキストモードのサポートが追加されました。

使用上のガイドライン このコマンドは、「保留要求」の統計情報をリセットしません。

例 次に、暗号アクセラレータ統計情報を表示する例を示します。

ciscoasa # **clear webvpn sso-server statistics** ciscoasa #

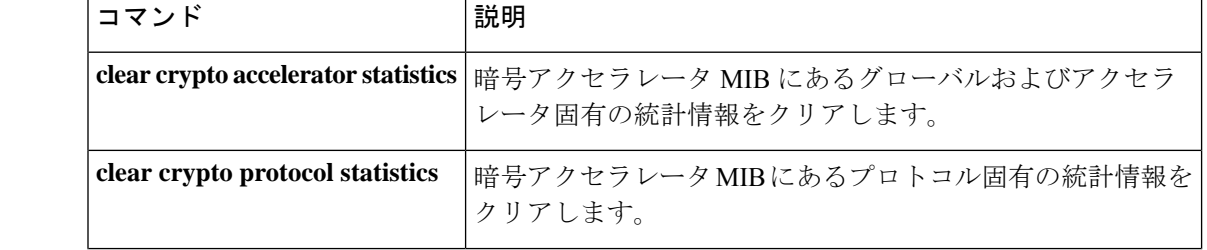

 $\mathbf I$ 

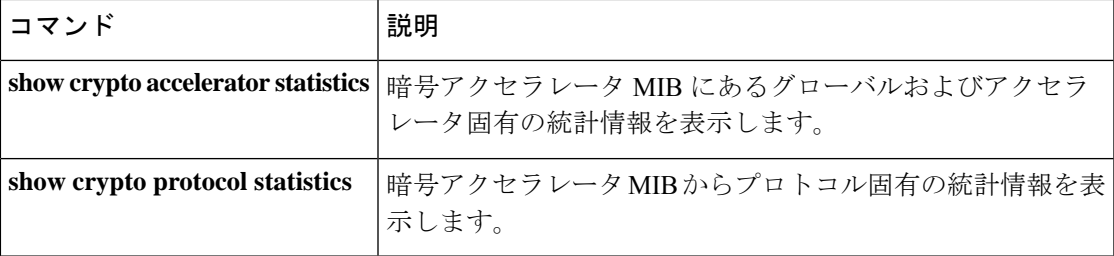

# **clear xlate**

現在のダイナミック変換および接続情報をクリアするには、特権 EXEC モードで **clear xlate** コマンドを使用します。

**clear xlate** [ **global** *ip1* [ *- ip2* ] [ **netmask** *mask* ] ] [ **local** *ip1* [ *- ip2* ] [ **netmask** *mask* ] ] [ **gport** *port1* [ *- port2* ] ] [ **interface** *if\_name* ] [ **state** *state* ]

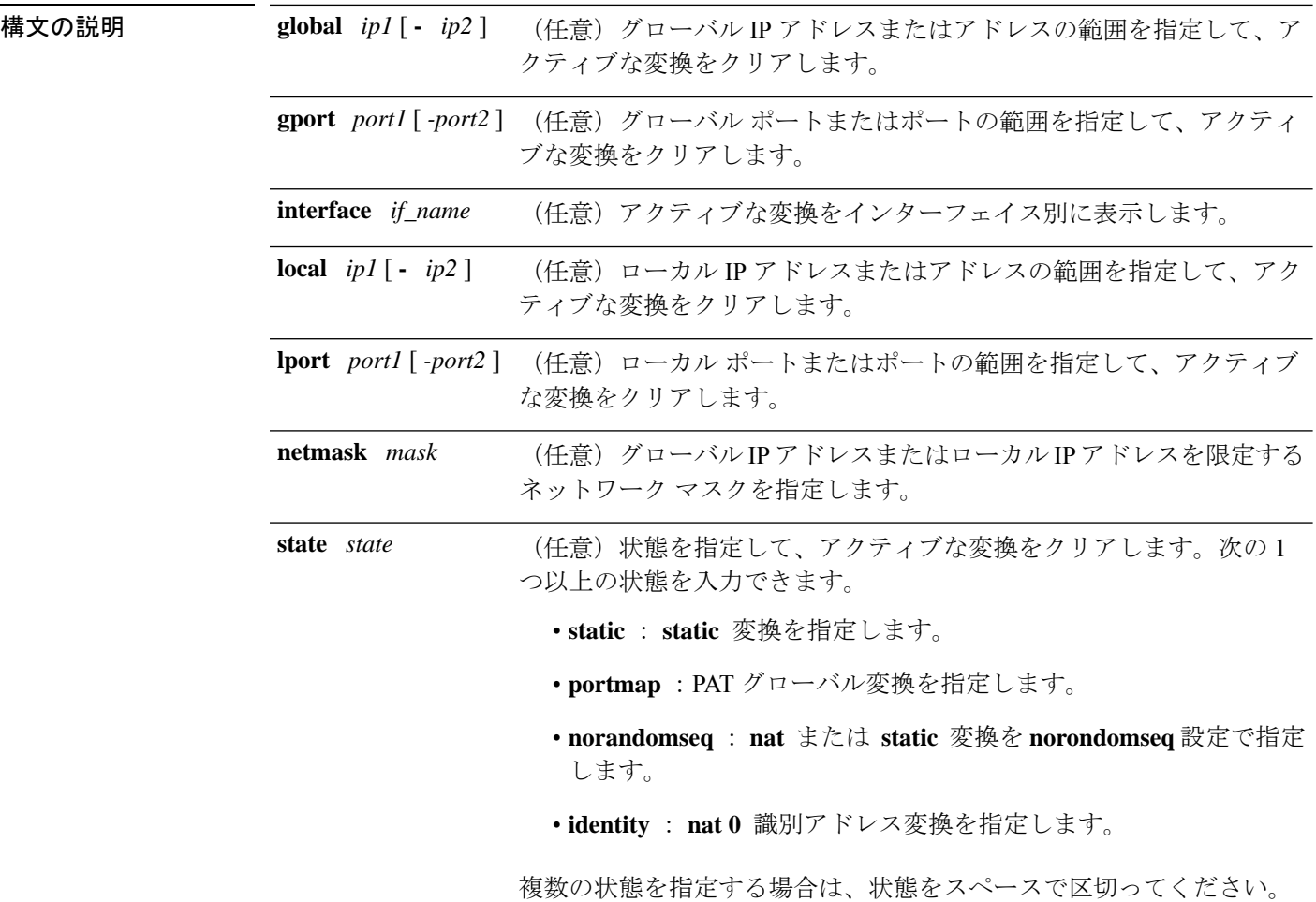

コマンド デフォルト デフォルトの動作や値はありません。

**コマンドモード** 次の表に、コマンドを入力できるモードを示します。

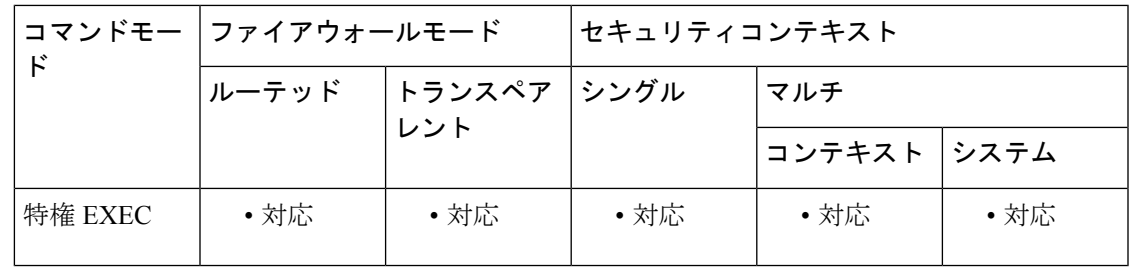

コマンド履歴 リリー 変更内容

ス

7.0(1) このコマンドが追加されました。

使用上のガイドライン **clear xlate** コマンドは、変換スロットの内容をクリアします(「xlate」は変換スロットを意味 します)。変換スロットは、キーの変更が行われた後でも存続できます。clear xlate コマンド は、コンフィギュレーション内の global コマンドまたは nat コマンドを追加、変更、または削 除した後に必ず使用してください。

> xlate は、NAT または PAT セッションについて記述します。これらのセッションは、 **detail** オ プションを指定した **show xlate** コマンドで表示できます。xlate には、スタティックとダイナ ミックという 2 つのタイプがあります。

> スタティック xlate は、 **static** コマンドを使用して作成される永続的な xlate です。 **clear xlate** コマンドは、スタティックエントリ内のホストをクリアしません。スタティック xlate は、コ ンフィギュレーションから **static** コマンドを削除することによってのみ削除できます。 **clear xlate** コマンドは、スタティック変換ルールを削除しません。コンフィギュレーションから static コマンドを削除しても、スタティック ルールを使用する既存の接続はトラフィックを引 き続き転送できます。これらの接続を非アクティブにするには、 **clear local-host** コマンドか **clear conn** コマンドを使用します。

> ダイナミック xlate は、 **nat** コマンドまたは **global** コマンドを介したトラフィック処理で必要 に応じて作成される xlate です。 **clear xlate** コマンドを実行すると、ダイナミック xlate および 関連した接続が削除されます。 **clear local-host** または **clear conn** コマンドを使用して、xlate および関連した接続を消去することもできます。コンフィギュレーションから **nat** コマンド または **global** コマンドを削除した場合、ダイナミック xlate および関連する接続がアクティブ のまま残る場合があります。これらの接続を削除するには、 **clear xlate** コマンドを使用しま す。

例 次に、現在の変換および接続スロット情報をクリアする例を示します。

ciscoasa# **clear xlate global**

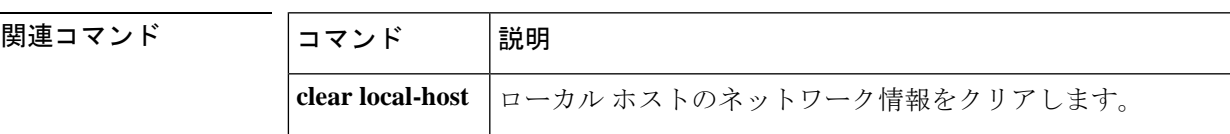

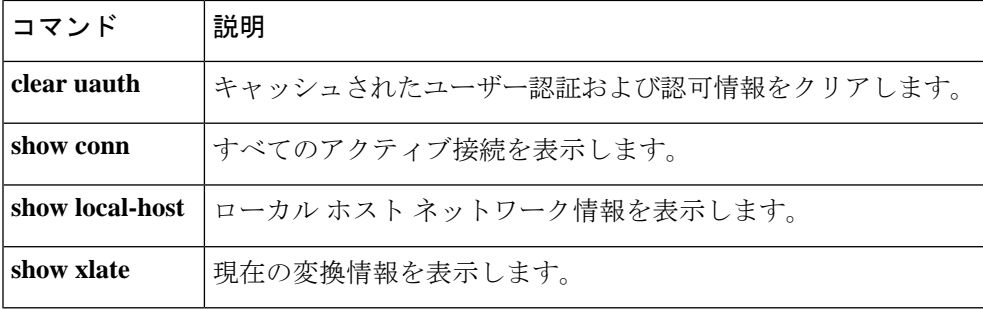

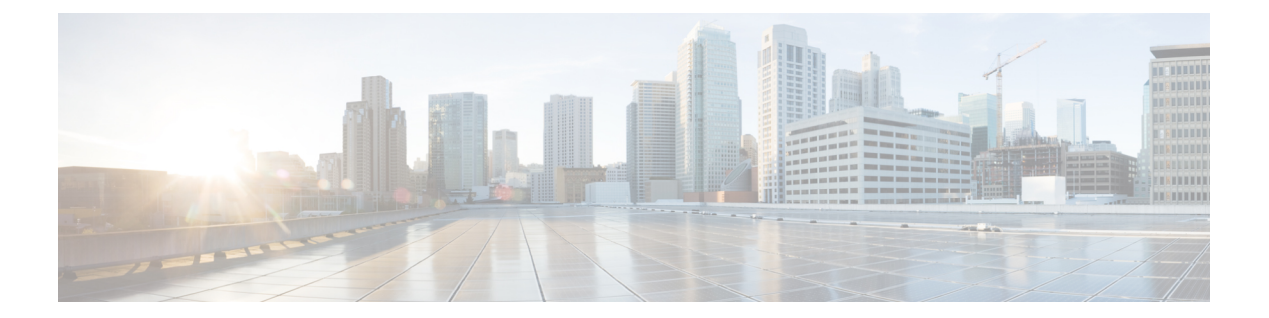

# **clf - crx**

- client  $(CTL \n7~\square \n7~\square \n7~\triangleleft \n9~\triangle~\triangle \n9~\square \n9~\square$
- client (TLS プロキシ) (865 ページ)
- client-access-rule  $(868 \sim \rightarrow \sim)$
- client-bypass-protocol (871 ページ)
- client-firewall  $(873 \sim \rightarrow \sim)$
- client-types(クリプト CA トラストポイント) (876 ページ)
- client-update  $(878 \sim \rightarrow \sim)$
- clock set  $(884 \sim -\frac{1}{2})$
- clock summer-time  $(886 \sim \rightarrow \sim)$
- clock timezone  $(889 \sim \sim)$
- cluster-ctl-file (廃止) (892 ページ)
- cluster encryption  $(894 \sim \rightarrow \rightarrow)$
- cluster exec  $(896 \sim \rightarrow \sim)$
- cluster flow-mobility lisp  $(898 \sim \rightarrow \sim)$
- cluster group  $(901 \sim \rightarrow \sim)$
- cluster-interface  $(904 \sim \sim \gamma)$
- cluster interface-mode  $(907 \sim \rightarrow \sim)$
- cluster ip address  $(910 \sim \rightarrow \sim)$
- cluster key  $(912 \sim \rightarrow \sim)$
- cluster master  $(914 \sim \sim)$
- cluster-member-limit (916 ページ)
- cluster-mode (廃止) (918 ページ)
- cluster port  $(920 \sim -\gamma)$
- cluster redistribute vpn-sessiondb (922 ページ)
- cluster remove unit  $(924 \sim \sim \gamma)$
- cluster replication delay  $(926 \sim \rightarrow \sim)$
- cn-id  $(928 \sim -\gamma)$
- command-alias  $(930 \sim \sim \sim)$
- command-queue  $(933 \sim \sim)$
- commercial-security  $(935 \sim -\gamma)$
- community-list  $(937 \sim \sim \sim)$
- compatible rfc1583  $(941 \sim -\gamma)$
- compression  $(942 \sim \sim \sim)$
- config-register  $(944 \sim -\gamma)$
- config-replicate-parallel  $(950 \sim \rightarrow \sim)$
- configure factory-default (951 ページ)
- configure http  $(956 \sim \rightarrow \sim)$
- configure memory  $(959 \sim 0)$
- configure net  $(961 \sim \rightarrow \sim)$
- configure session  $(964 \sim -\gamma)$
- configure terminal  $(967 \sim -\gamma)$
- config-url  $(969 \sim \rightarrow \sim)$
- connect fxos  $(972 \sim \rightarrow \sim)$
- conn data-rate  $(974 \sim -\gamma)$
- conn-rebalance (976 ページ)
- console-replicate (978 ページ)
- console timeout  $(980 \sim -\check{\smile})$
- content-length  $(982 \sim -\check{\mathcal{V}})$
- context  $(984 \sim -\frac{1}{2})$
- copy (986 ページ)
- cpu hog granular-detection (993 ページ)
- cpu profile activate  $(995 \sim -\gamma)$
- coredump enable  $(998 \sim \rightarrow \sim)$
- crashinfo console disable  $(1003 \sim \rightarrow \sim)$
- crashinfo force  $(1005 \sim \rightarrow \sim)$
- crashinfo save disable  $(1007 \sim 0.007)$
- crashinfo test  $(1009 \sim \rightarrow \circ)$
- crl (廃止) (1011 ページ)
- crl cache-time  $(1013 \sim -\gamma)$
- crl configure  $(1014 \sim -\gamma)$
- crl enforcenextupdate  $(1015 \sim \rightarrow \sim)$
# **client**(**CTL** プロバイダー)

証明書信頼リストプロバイダーへの接続が許可されるクライアントを指定するか、またはクラ イアント認証用のユーザー名とパスワードを指定するには、CTL プロバイダー コンフィギュ レーション モードで **client** コマンドを使用します。設定を削除するには、このコマンドの **no** 形式を使用します。

**client** { [ **interface** *if\_name* ] *ipv4\_addr* | **username** *user\_name* **password** *password* [ **encrypted** ] } **no client** { [ **interface** *if\_name* ] *ipv4\_addr* | **username** *user\_name* **password** *password* [ **encrypted** ] }

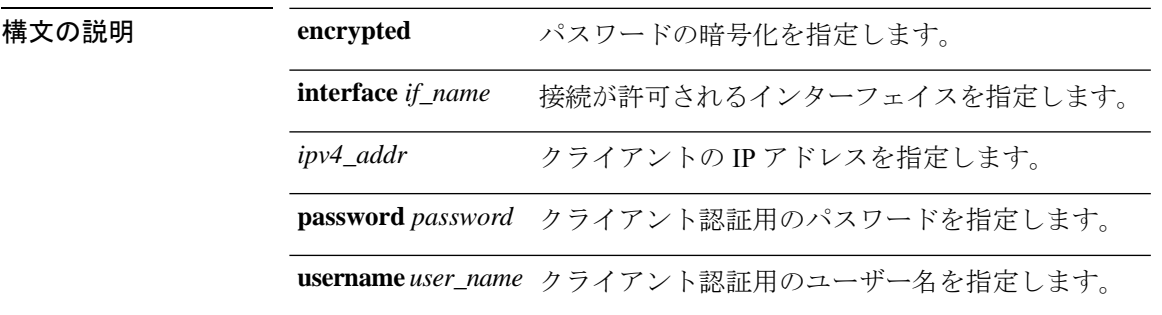

コマンドデフォルト デフォルトの動作や値はありません。

**コマンド モード** 次の表に、コマンドを入力できるモードを示します。

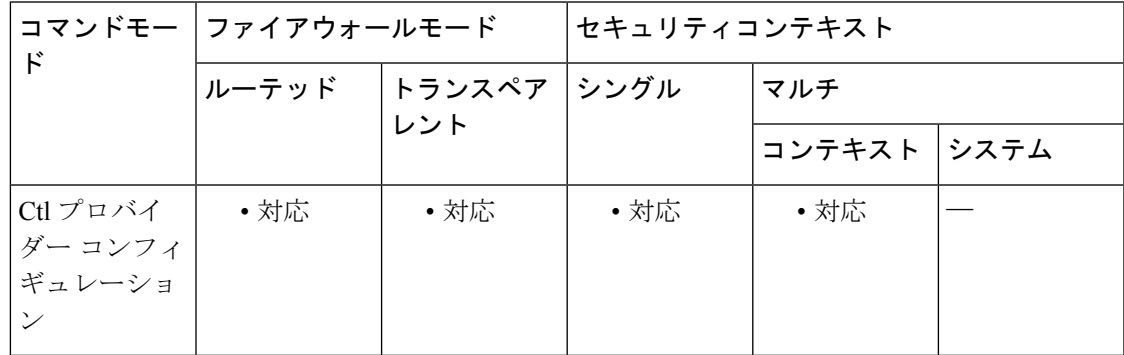

コマンド履歴 リリー 変更内容

ス

8.0(2) このコマンドが追加されました。

使用上のガイドライン CTL プロバイダーへの接続を許可されるクライアントを指定し、クライアント認証用のユー ザー名とパスワードを設定するには、CTL プロバイダー コンフィギュレーション モードで **client** コマンドを使用します。複数のコマンドを発行して、複数のクライアントを定義できま す。ユーザー名とパスワードは、CallManagerクラスタ用のCCM管理者のユーザー名およびパ スワードと一致する必要があります。

<sup>例</sup> 次の例は、CTL プロバイダー インスタンスを作成する方法を示しています。

ciscoasa(config)# **ctl-provider my\_ctl**

ciscoasa(config-ctl-provider)# **client interface inside 172.23.45.1**

ciscoasa(config-ctl-provider)# **client username CCMAdministrator password XXXXXX encrypted**

ciscoasa(config-ctl-provider)# **export certificate ccm\_proxy**

ciscoasa(config-ctl-provider)# **ctl install**

関連コマンド

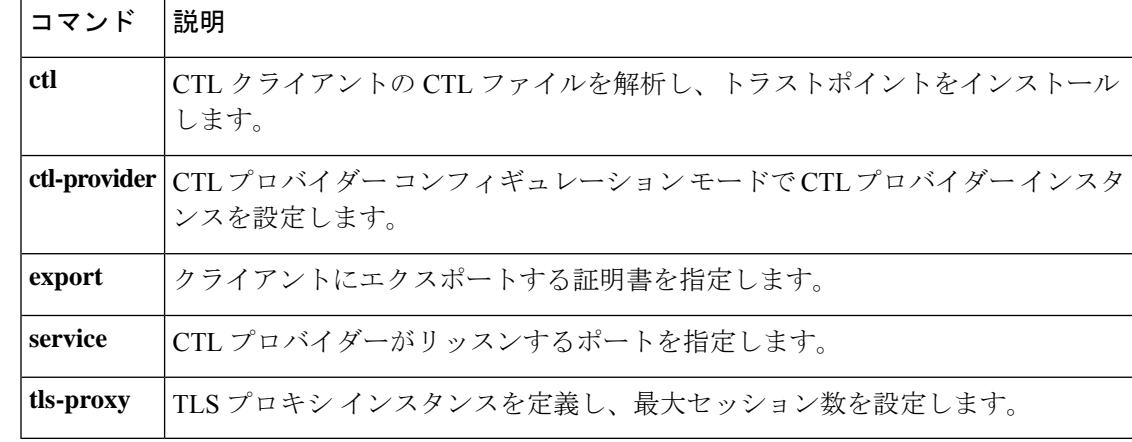

# **client**(**TLS** プロキシ)

TLSプロキシのトラストポイント、キーペア、および暗号スイートを設定するには、TLSプロ キシ コンフィギュレーション モードで **client** コマンドを使用します。設定を削除するには、 このコマンドの **no** 形式を使用します。

**client** { **cipher-suite** *cipher\_list* | **ldc** { **issuer** *ca\_tp\_name* | **key-pair** *key\_label* } | **trust-point** *proxy\_trustpoint* | **clear-text** }

**no client** { **cipher-suite** *cipher\_list* | **ldc** { **issuer** *ca\_tp\_name* | **key-pair** *key\_label* } | **trust-point** *proxy\_trustpoint* | **clear-text** }

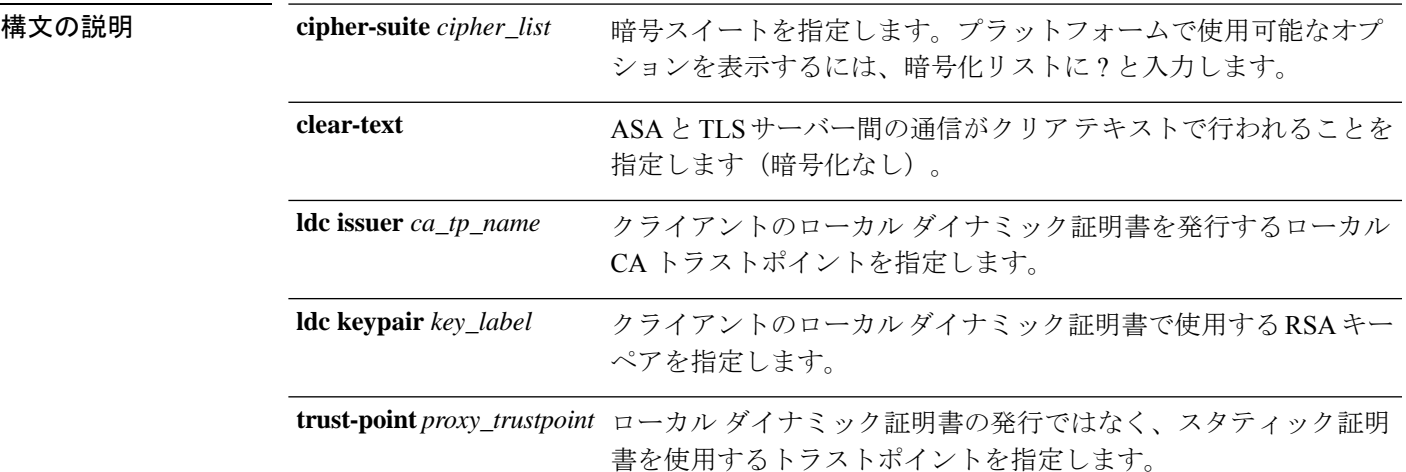

コマンド デフォルト デフォルトの動作や値はありません。

-<br>コマンド モード インクラー、コマンドを入力できるモードを示します。

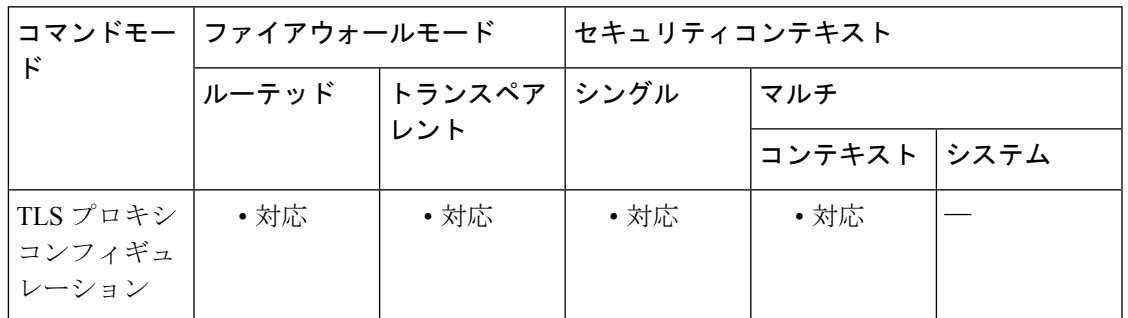

コマンド履歴 リリー 変更内容

ス

8.0(2) このコマンドが追加されました。

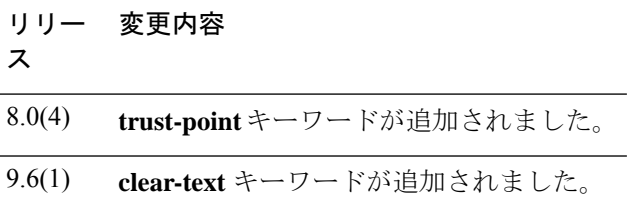

### 使用上のガイドライン いくつかのプロトコル検査エンジンでは、検査に必要である暗号化されたトラフィックの復号 に TLS プロキシを使用します。検査の後、トラフィックはこのプロキシにより再度暗号化し て宛先へ送信されます。

TLS プロキシで TLS クライアントロールとして動作する場合、ASA の TLS ハンドシェイクパ ラメータを制御するには、TLS プロキシ コンフィギュレーション モードで **client** コマンドを 使用します。

クライアント トラストポイントには次のオプションがあります。

• ローカルダイナミック証明書の発行者を識別するには、**clientldc**コマンドを使用します。 クライアントごとに一意の証明書が必要な場合は、このオプションを使用します。たとえ ば、SIP/SCCP インスペクション時の Cisco IP Phone の場合などです。クライアントの (**crypto ca trustpoint**コマンドで定義された)ダイナミック証明書を発行するローカルCA を識別するには、**ldc issuer**コマンドを使用します。トラストポイントには、**proxy-ldc-issuer** コマンドが設定されているか、デフォルトのローカルCAサーバー(LOCAL-CA-SERVER) が必要です。

**cryptokey generate** コマンドで生成されたキーペアを識別するには、**ldckey-pair** コマンドを使 用します。

- スタティック証明書を使用するトラストポイントを識別するには、**client trust-point** コマ ンドを使用します。たとえば、SIP/SCCPインスペクション時のCisco UnifiedPresenceServer (CUPS)の場合です。この証明書はASAが所有する必要があります(アイデンティティ 証明書)。証明書には、自己署名証明書、認証局に登録されている証明書、またはイン ポートされたクレデンシャルの証明書を使用できます。
- TLS サーバーとの非暗号化通信を使用するには、**client clear-text** コマンドを使用します。 このオプションは、ASA および TLS サーバーが同じであるデータセンターに配置されて おり、通信の安全性を確信できる場合に使用できます。この設定は、Diameterインスペク ションを目的としています。

また、**client cipher-suite**を使用してTLSプロキシに別の暗号スイートを設定することもできま す。TLS プロキシで使用できる暗号方式を定義しないと、プロキシは **ssl encryption** コマンド によって定義された暗号スイートを使用します。このコマンドが定義されていない場合は、使 用可能なすべての暗号方式が使用されます。ASAで一般に使用可能なものとは異なるスイート を使用する場合にのみ、このコマンドを指定します。このコマンドでは、2つのTLSセッショ ン間で異なる暗号方式を設定できます。CallManager サーバーでは、AES 暗号を使用する必要 があります。

<sup>例</sup> 次に、ローカルダイナミック証明書の発行者を使用してTLSプロキシを作成する例を 示します。

```
ciscoasa(config)# tls-proxy my_proxy
ciscoasa(config-tlsp)# server trust-point ccm_proxy
ciscoasa(config-tlsp)# client ldc issuer ldc_server
ciscoasa(config-tlsp)# client ldc keypair phone_common
```
次に、トラストポイントとスタティック証明書を使用して TLS プロキシを作成する例 を示します。

```
ciscoasa(config)# tls-proxy my_proxy
ciscoasa(config-tlsp)# server trust-point ccm_proxy
ciscoasa(config-tlsp)# client trust-point ent_y_proxy
```
次に、ASA と Diameter サーバー間でクリア テキスト通信を使用する Diameter インス ペクション用の TLS プロキシを作成する例を示します。

ciscoasa(config)# **tls-proxy diameter-tls-offload-proxy**

ciscoasa(config-tlsp)# **server trust-point tls-proxy-server-tp**

ciscoasa(config-tlsp)# **client clear-text**

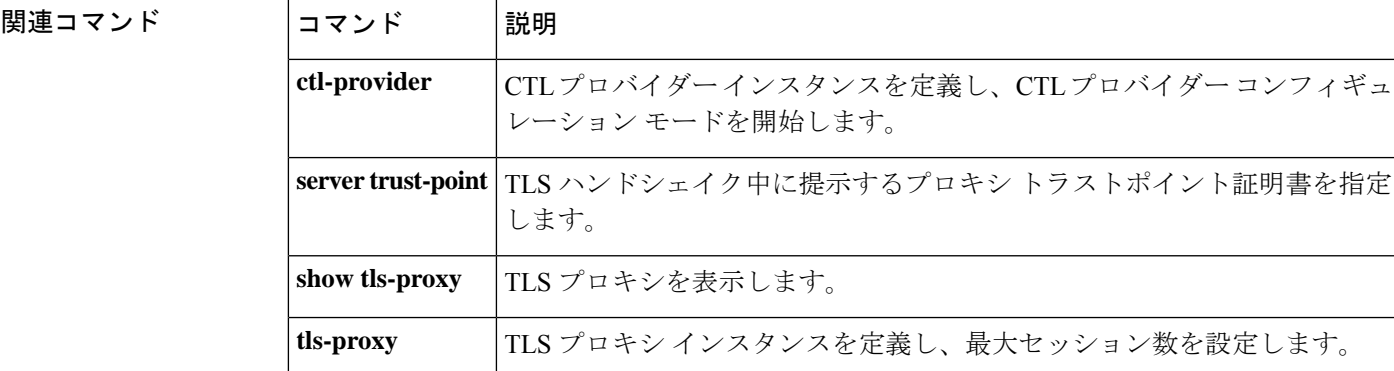

## **client-access-rule**

ASA を通して IPsec 経由で接続できるリモート アクセス クライアントのタイプとバージョン を制限するルールを設定するには、グループ ポリシー コンフィギュレーション モードで **client-access-rule**コマンドを使用します。ルールを削除するには、このコマンドの**no**形式を使 用します。

**client-access-rule e** プライオリティ { **permit | deny** } **type** *type* **version** *version* | **none**

**no client-access-rule e** プライオリティ [ { **permit | deny** } **type** *type* **version** *version* ]

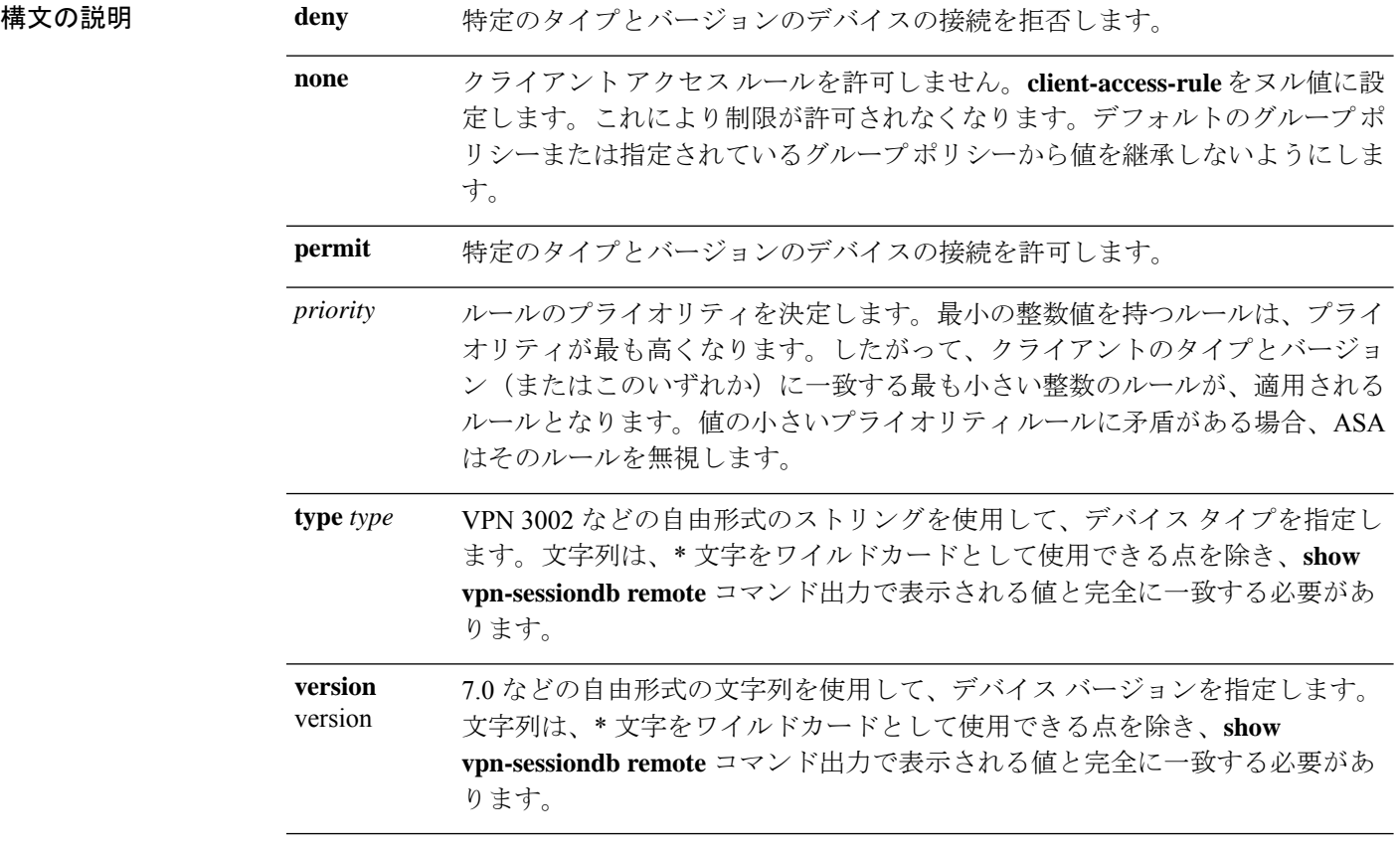

- コマンドデフォルト デフォルトでは、アクセスルールはありません。
- コマンドモード 次の表に、コマンドを入力できるモードを示します。

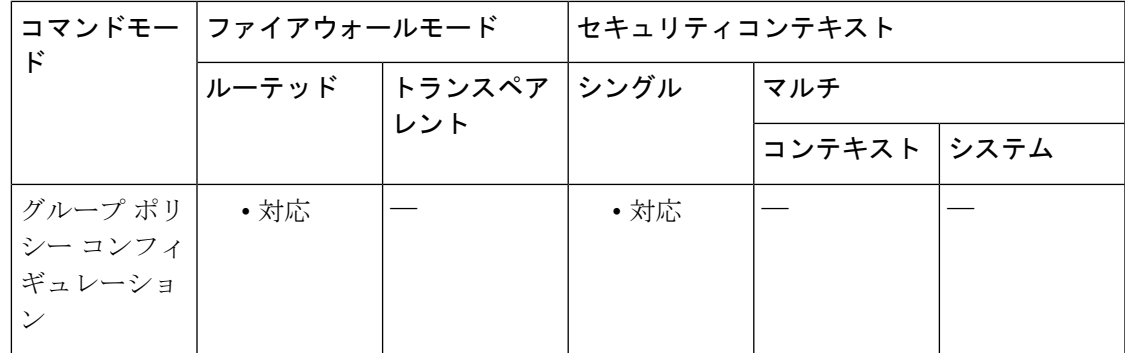

コマンド履歴 リリー 変更内容

ス

7.0(1) このコマンドが追加されました。

使用上のガイドライン すべてのルールを削除するには、*priority* 引数だけを指定して **no client-access-rule command** コ マンドを使用します。これにより、**client-access-rulenone** コマンドを発行して作成されたヌル ルールを含む、設定済みのすべてのルールが削除されます。

> クライアント アクセス ルールがない場合、ユーザーはデフォルトのグループ ポリシー内に存 在するすべてのルールを継承します。ユーザーがクライアントアクセスルールを継承しないよ うにするには、**client-access-rulenone** コマンドを使用します。これにより、すべてのクライア ント タイプおよびバージョンが接続できるようになります。

次の注意に従ってルールを作成します。

- ルールを定義しない場合、ASA はすべての接続タイプを許可します。
- クライアントがいずれのルールにも一致しない場合、ASAは接続を拒否します。つまり、 拒否ルールを定義する場合は、許可ルールも1つ以上定義する必要があります。許可ルー ルを定義しないと、ASA はすべての接続を拒否します。
- ソフトウェアクライアントとハードウェアクライアントの両方について、タイプおよび バージョンが**show vpn-sessiondbremote**コマンド出力で表示される値と完全に一致する必 要があります。
- \* 文字はワイルドカードであり、各ルールで複数回使用できます。たとえば、 **client-access-rul**e **3 deny type \* version 3.\*** では、バージョン 3.x のソフトウェアを実行して いるすべてのクライアントタイプを拒否する、プライオリティ3のクライアントアクセス ルールが作成 されます。
- 1 つのグループ ポリシーにつき最大 25 のルールを作成できます。
- ルール セット全体に対して 255 文字の制限があります。
- クライアントのタイプとバージョンを送信しないクライアントに対して n/a を使用できま す。

<sup>例</sup> 次に、FirstGroup という名前のグループ ポリシーのクライアント アクセス ルールを作 成する例を示します。これらのルールは、ソフトウェア バージョン 4.1 を実行してい る VPN クライアントを許可する一方で、すべての VPN 3002 ハードウェア クライアン トを拒否します。

> ciscoasa(config)# **group-policy FirstGroup attributes** ciscoasa(config-group-policy)# **client-access-rule 1 d t VPN3002 v \*** ciscoasa(config-group-policy)# **client-access-rule 2 p \* v 4.1**

### **client-bypass-protocol**

ASA が IPv6 トラフィックだけを予期しているときの IPv4 トラフィックの管理方法や、IPv4 ト ラフィックだけを予期しているときの IPv6 トラフィックの管理方法を設定するには、グルー プ ポリシー コンフィギュレーション モードで **client-bypass-protocol** コマンドを使用します。 クライアント バイパス プロトコル設定をクリアするには、このコマンドの **no** 形式を使用しま す。

**client-bypass-protocol** { **enable** | **disable** }

**no client-bypass-protocol** { **enable** | **disable** }

構文の説明 クライアント バイパス プロトコルがイネーブルの場合、ASA が IP アドレスのタイプ **enable** を割り当てなかった IP トラフィックは、クライアントの通常の非 VPN ゲートウェイ を通じて、クライアントからクリアテキストとして送信されます。

> クライアント バイパス プロトコルがディセーブルの場合、ASA が IP アドレスのタイ **disable** プを割り当てなかった IPv6 トラフィックはドロップされます。

コマンド デフォルト クライアント バイパス プロトコルは、DfltGrpPolicy でデフォルトでディセーブルになってい ます。

コマンドモード 次の表に、コマンドを入力できるモードを示します。

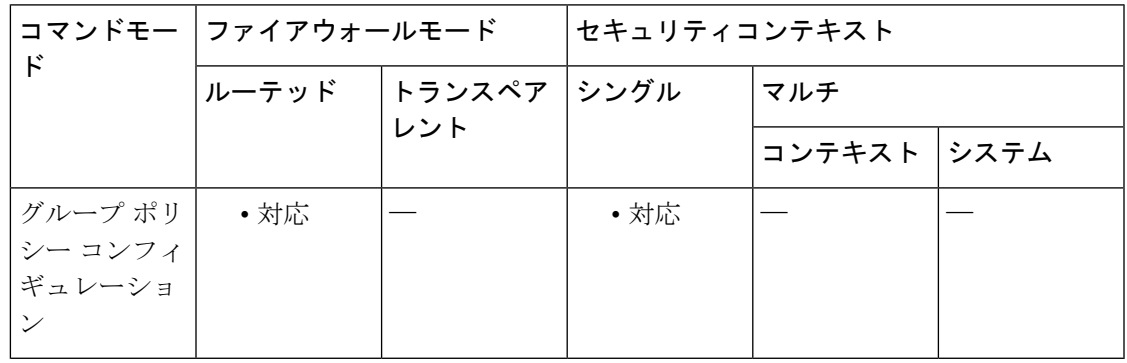

### コマンド履歴 リリー 変更内容 ス

9.0(1) このコマンドが追加されました。

使用上のガイドライン Client BypassProtocol 機能を使用すると、ASA が IPv6 トラフィックだけを予期しているときの IPv4トラフィックの管理方法や、IPv4トラフィックだけを予期しているときのIPv6トラフィッ クの管理方法を設定することができます。

AnyConnect クライアント が ASA に VPN 接続するときに、ASA は IPv4 と IPv6 の一方または 両方のアドレスを割り当てます。ASA が AnyConnect クライアント 接続に IPv4 アドレスまた は IPv6 アドレスだけを割り当てた場合に、ASA が IP アドレスを割り当てなかったネットワー クトラフィックについて、クライアント プロトコル バイパスによってそのトラフィックをド ロップさせるか、または ASA をバイパスしてクライアントからの暗号化なし、つまり「クリ アテキスト」としての送信を許可するかを設定できるようになりました。

たとえば、ASA が AnyConnect クライアント 接続に IPv4 アドレスのみを割り当て、エンドポ イントがデュアルスタックされているとします。このエンドポイントが IPv6 アドレスへの到 達を試みたときに、クライアント バイパス プロトコル機能がディセーブルの場合は、IPv6 ト ラフィックがドロップされますが、クライアントバイパスプロトコルがイネーブルの場合は、 IPv6 トラフィックはクライアントからクリア テキストとして送信されます。

例 次に、クライアント バイパス プロトコルをイネーブルにする例を示します。

hostname(config-group-policy)# **client-bypass-protocol enable** hostname(config-group-policy)#

次に、クライアント バイパス プロトコルをデイセーブルにする例を示します。

hostname(config-group-policy)# **client-bypass-protocol disable** hostname(config-group-policy)#

次に、クライアント バイパス プロトコル設定をクリアする例を示します。

hostname(config-group-policy)# **no client-bypass-protocol enable** hostname(config-group-policy)#

### **client-firewall**

IKE トンネルのネゴシエーション時に ASA が VPN クライアントにプッシュするパーソナル ファイアウォール ポリシーを設定するには、グループ ポリシー コンフィギュレーション モー ドで **client-firewall** コマンドを使用します。ファイアウォール ポリシーを削除するには、この コマンドの **no** 形式を使用します。

#### **client-firewall none**

**no client-firewall** { **opt req** } **custom vendor-id** *num* **product-id** *num* **policy** { **AYT** | **CPP acl-in** *acl* **acl-out** *acl* ] [ **description** *string* ]

**client-firewall** { **opt** | **req** } **zonelabs-integrity**

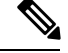

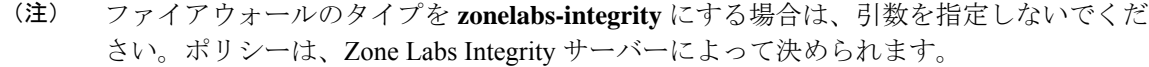

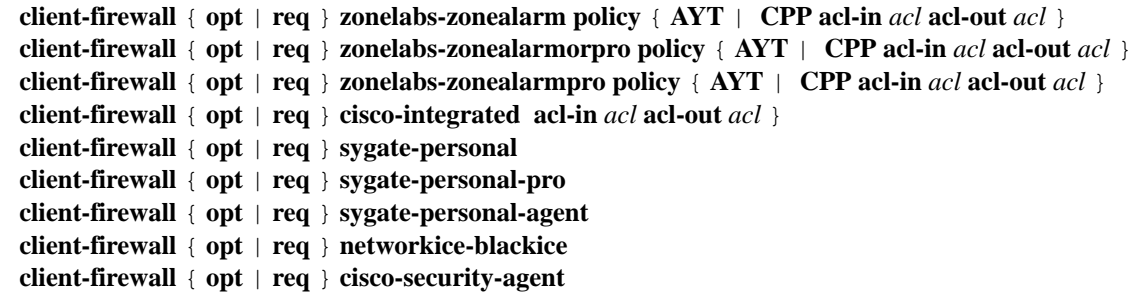

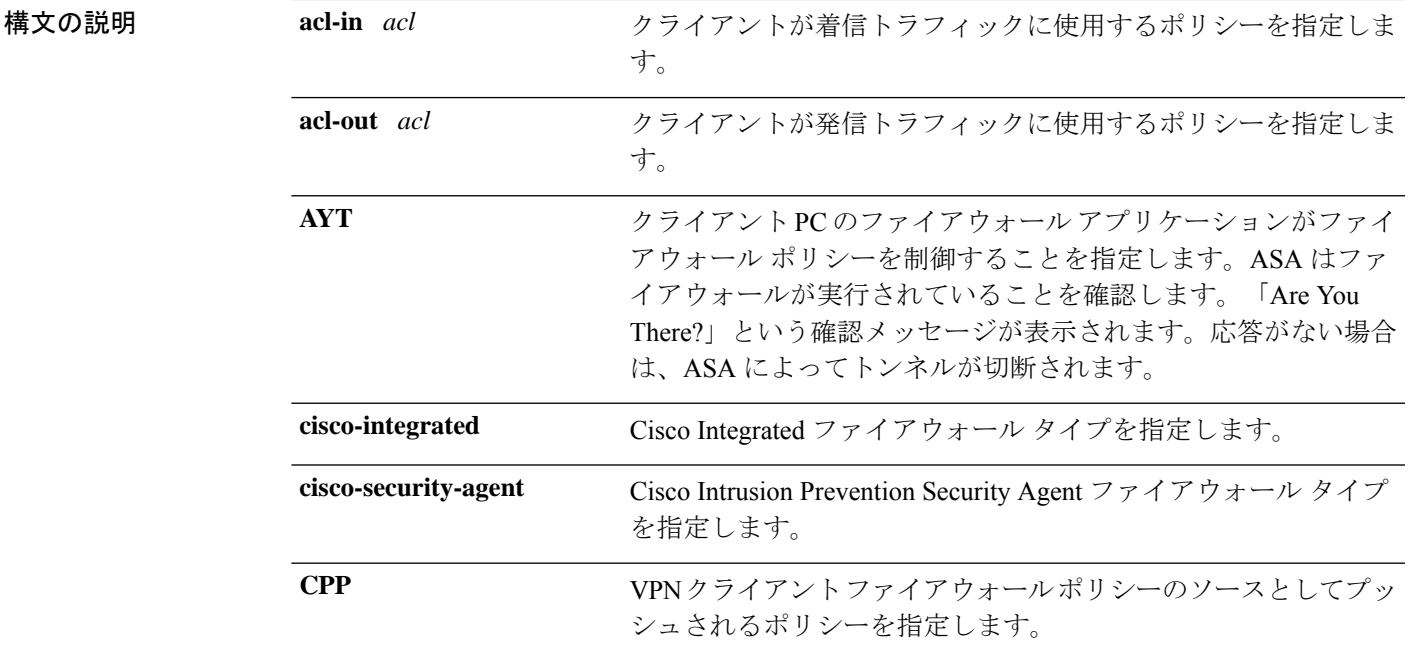

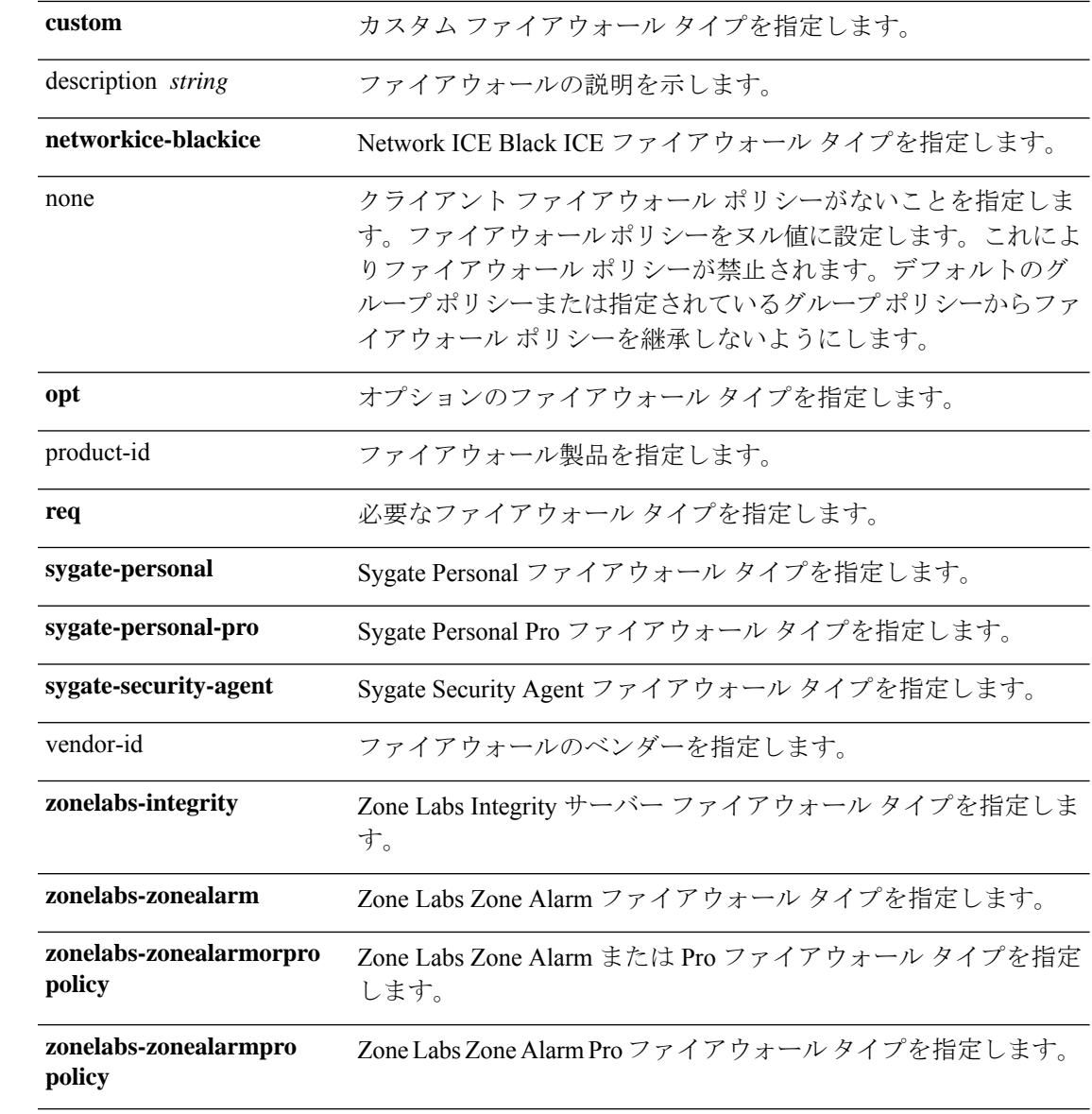

コマンド デフォルト デフォルトの動作や値はありません。

コマンド モード 次の表に、コマンドを入力できるモードを示します。

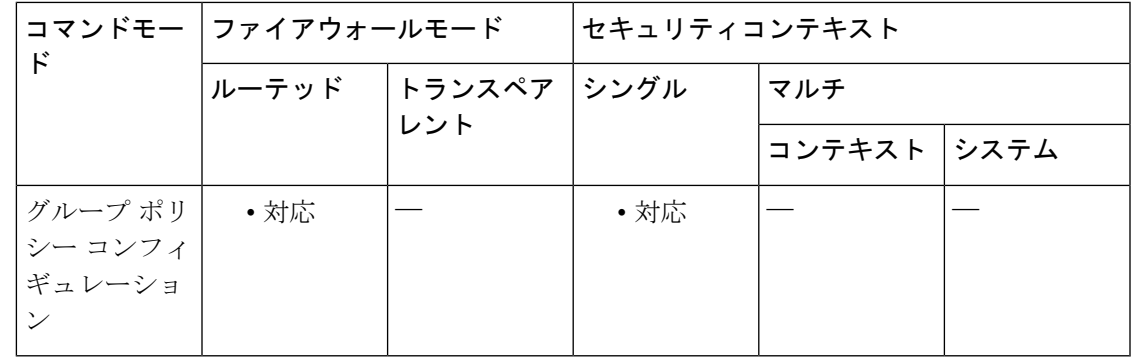

### コマンド履歴 リリー 変更内容

ス

7.0(1) このコマンドが追加されました。

7.2(1) **zonelabs-integrity** ファイアウォールタイプが追加されました。

使用上のガイドライン 設定できるのは、このコマンドの 1 つのインスタンスのみです。

すべてのファイアウォールポリシーを削除するには、引数を指定せずに **no client-firewall** コマ ンドを入力します。このコマンドは、 **client-firewallnone** コマンドを発行して作成したヌルポ リシーを含め、すべての設定済みファイアウォールポリシーを削除します。

ファイアウォール ポリシーがなくなると、ユーザーはデフォルトまたはその他のグループ ポ リシー内に存在するファイアウォール ポリシーを継承します。ユーザーがそれらのファイア ウォールポリシーを継承しないようにするには、 **client-firewallnone** コマンドを使用します。

<sup>例</sup> 次に、FirstGroup という名前のグループ ポリシーについて、Cisco Intrusion Prevention Security Agent を必要とするクライアント ファイアウォール ポリシーを設定する例を 示します。

> ciscoasa(config)# **group-policy FirstGroup attributes** ciscoasa(config-group-policy)# **client-firewall req cisco-security-agent**

# **client-types**(クリプト **CA** トラストポイント)

ユーザー接続に関連付けられた証明書の検証にこのトラストポイントを使用できるクライアン ト接続タイプを指定するには、クリプト CA トラストポイント コンフィギュレーション モー ドで **client-types** コマンドを使用します。

[ **no** ] **client-types** { **ssl** | **ipsec** }

構文の説明 ipsec トラストポイントと関連付けられている認証局(CA)証明書およびポリシーをIPsec接 続の検証に使用できることを指定します。

> トラストポイントと関連付けられている認証局(CA)証明書およびポリシーを SSL 接 続の検証に使用できることを指定します。 ssl

コマンド デフォルトトの値や動作はありません。

コマンドモード 次の表に、コマンドを入力できるモードを示します。

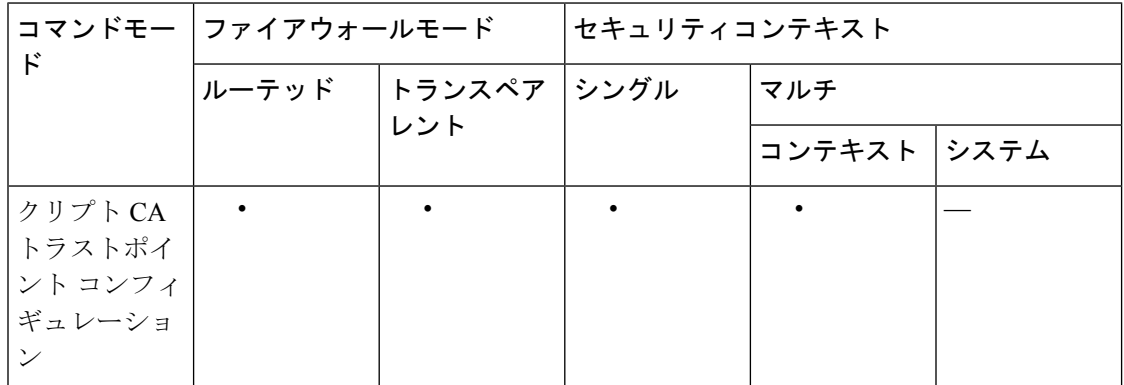

コマンド履歴 リリー 変更内容

ス

8.0(2) このコマンドが追加されました。

9.0(1) マルチコンテキストモードのサポートが追加されました。

同じ CA 証明書に関連付けられているトラストポイントがあり、これがすでに 1 つのクライア ント タイプに設定されている場合は、この同じクライアント タイプ設定に新しいトラストポ

使用上のガイドライン 同じ CA 証明書に関連付けられているトラストポイントが複数ある場合、特定のクライアント タイプに設定できるのは 1 つのトラストポイントだけです。ただし、1 つのトラストポイント を 1 つのクライアント タイプに設定し、別のトラストポイントを別のクライアント タイプに 設定することができます。

イントを設定することはできません。このコマンドの no 形式を使用して設定をクリアして、 トラストポイントがいずれのクライアント検証にも使用できないようにすることができます。

リモート アクセス VPN では、導入要件に応じて、セキュア ソケット レイヤ(SSL)VPN、IP Security(IPsec)、またはこの両方を使用して、事実上すべてのネットワーク アプリケーショ ンまたはリソースにアクセスを許可できます。

<sup>例</sup> 次に、トラストポイント central のクリプト CA トラストポイント コンフィギュレー ションモードを開始して、このトラストポイントをSSLトラストポイントとして指定 する例を示します。

> hostname(config)# crypto ca trustpoint central hostname(config-ca-trustpoint)# client-types ssl hostname(config-ca-trustpoint)#

次に、トラストポイント checkin 1 のクリプト CA トラストポイント コンフィギュレー ション モードを開始して、このトラストポイントを IPsec トラストポイントとして指 定する例を示します。

hostname(config)# crypto ca trustpoint checkin1 hostname(config-ca-trustpoint)# client-types ipsec hostname(config-ca-trustpoint)#

関連コマンド

| コマンド                    | 説明                                         |
|-------------------------|--------------------------------------------|
| crypto ca<br>trustpoint | トラストポイント コンフィギュレーション モードを開始します。            |
| id-usage                | トラストポイントの登録された ID の使用方法を指定します。             |
| ssl trust-point         | インターフェイスの SSL 証明書を表す証明書トラストポイントを指定し<br>ます。 |

### **client-update**

すべてのトンネルグループまたは特定のトンネルグループで、アクティブなすべてのリモート VPN ソフトウェアクライアントとハードウェアクライアント、および Auto Update クライアン トとして設定されている ASA 用のクライアント更新を発行するには、特権 EXEC モードで **client-update** コマンドを使用します。

クライアント更新のパラメータをグローバルレベル(VPNソフトウェアクライアントとハード ウェアクライアント、および Auto Update クライアントとして設定されている ASA を含む)で 設定および変更するには、グローバル コンフィギュレーション モードで **client-update** コマン ドを使用します。

VPN ソフトウェアクライアントとハードウェアクライアント用のクライアント アップデート トンネル グループ IPsec 属性パラメータを設定および変更するには、トンネルグループ ipsec 属性コンフィギュレーション モードで **client-update** コマンドを使用します。

クライアント更新をディセーブルにするには、このコマンドの **no** 形式を使用します。

グローバル コンフィギュレーション モードのコマンドは、次のとおりです。

**client-update** { **enable** | **component** {  $\textbf{asdm}$  | **image** } | **device**  $\textbf{id}$  *dev* string |  $\textbf{family}$   $\textit{family}$   $\textit{name}$ | **type** *type* } **url** *url-string* **rev-nums** *rev-nums* }

**no client-update** { **enable** | **component** { **asdm** | **image** } | **device\_id***dev\_string* | **family** *family\_name* | **type** *type* } **url** *url-string* **rev-nums** *rev-nums* }

トンネル グループ ipsec 属性コンフィギュレーション モードのコマンドは、次のとおりです。

**client-update type** *type* **url** *url-string* **rev-nums** *rev-nums* **no client-update type** *type* **url** *url-string* **rev-nums** *rev-nums*

特権 EXEC モードのコマンドは、次のとおりです。

**client-update** { **all** | *tunnel-group* } **no client-update** *tunnel-group*

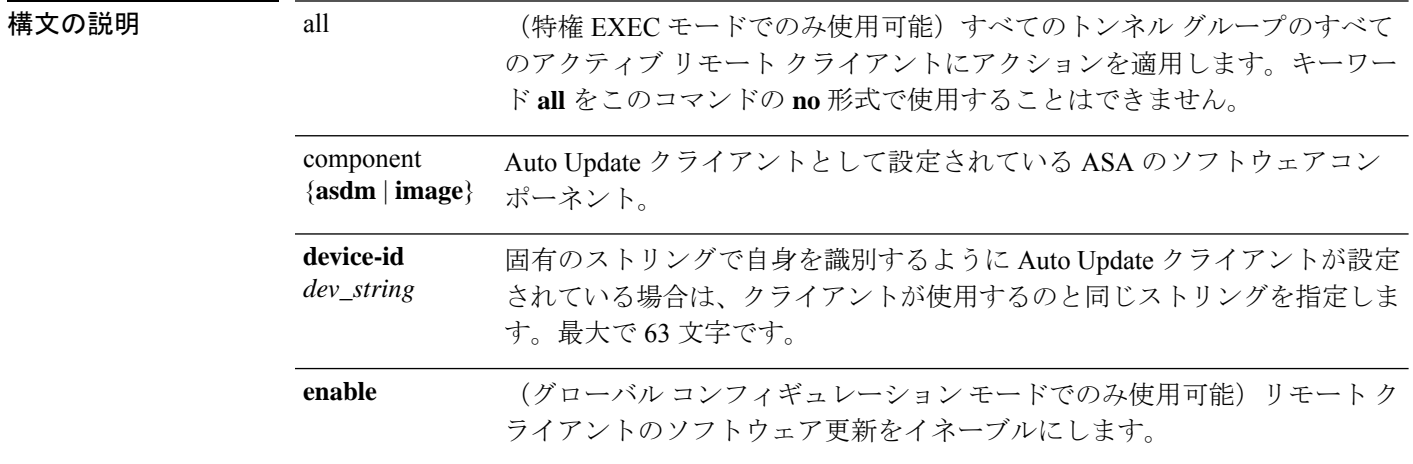

 $\mathbf{l}$ 

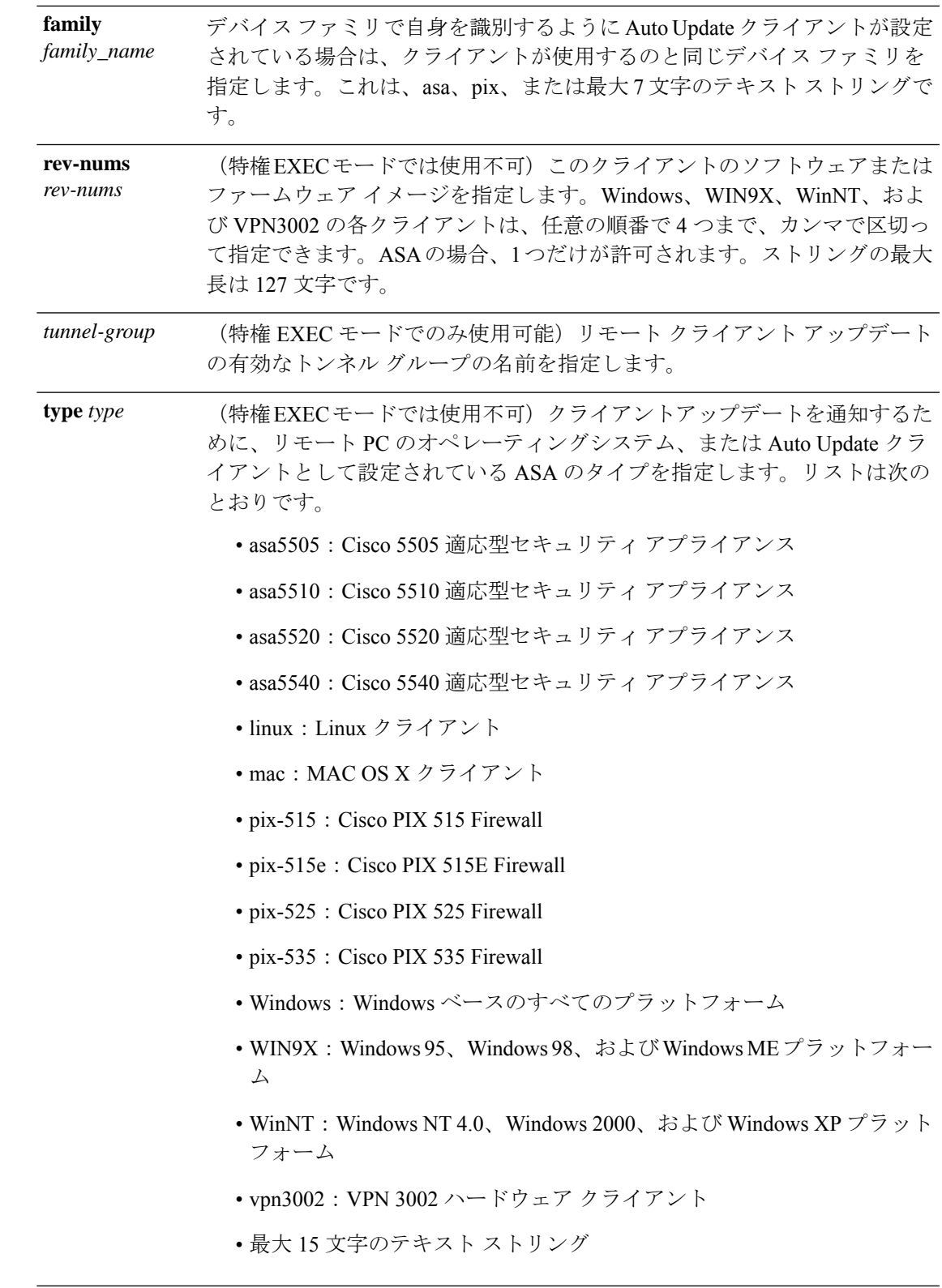

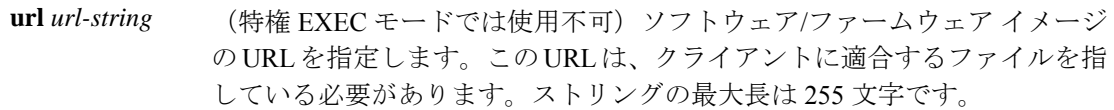

### コマンド デフォルト・デフォルトの動作や値はありません。

#### コマンドモード 次の表に、コマンドを入力できるモードを示します。

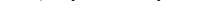

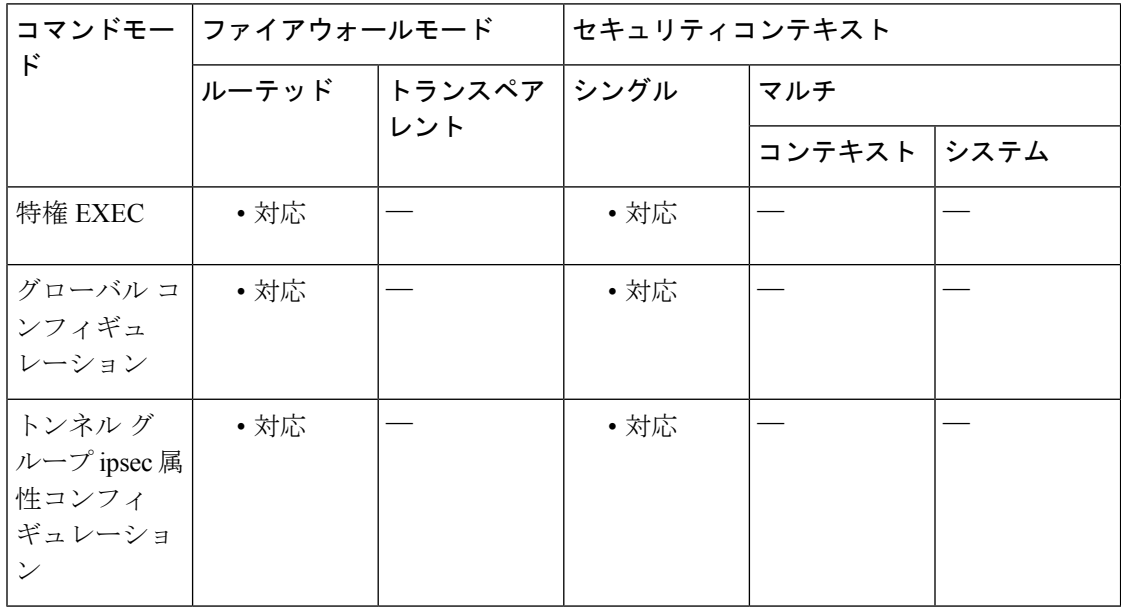

### コマンド履歴 リリー 変更内容

ス

- 7.0(1) このコマンドが追加されました。
- 7.1(1) トンネル グループ ipsec 属性コンフィギュレーション モードが追加されました。
- Auto Update サーバーとして設定された ASA をサポートするために、**component**、 **device-id**、および **family** キーワードとその引数が追加されました。 7.2(1)
- 9.0(1) マルチ コンテキスト モードのサポートが追加されました。

### 使用上のガイドライン トンネル グループ ipsec 属性コンフィギュレーション モードでは、この属性を IPsec リモート アクセス トンネル グループ タイプのみに適用できます。

**client-update**コマンドを使用すると、更新のイネーブル化、更新の適用先となるクライアント のタイプとリビジョン番号の指定、更新の取得元となる URL または IP アドレスの指定を実行 できます。また、Windows クライアントの場合は、VPN クライアントバージョンを更新する 必要があることを任意でユーザーに通知できます。リビジョン番号のリストにあるソフトウェ アバージョンをすでに実行しているクライアントの場合は、ソフトウェアを更新する必要はあ

りません。リストにあるソフトウェアバージョンを実行していないクライアントの場合は、ソ フトウェアを更新する必要があります。

Windows クライアントに対しては、更新を実行するメカニズムをユーザーに提供できます。 VPN 3002 ハードウェア クライアント ユーザーの場合、アップデートは通知せずに自動的に行 われます。クライアントのタイプが別のASAである場合は、このASAがAutoUpdateサーバー として機能します。

すべての Windows クライアントと Auto Update クライアントで、URL のプレフィックス として、「http://」または「https://」プロトコルを使用する必要があります。VPN 3002 ハードウェア クライアントの場合、代わりに「tftp://」にプロトコルを指定する必要があ ります。 (注)

また、Windows クライアントと VPN3002 ハードウェア クライアントでは、特定のタイプのす べてのクライアントではなく、個々のトンネル グループだけのクライアント アップデートを 設定することもできます。

URL の末尾にアプリケーション名を含めることで(例: https://support/updates/vpnclient.exe)、アプリケーションを自動的に起動するようにブラウ ザを設定できます。 (注)

クライアント アップデートをイネーブルにした後に、特定の IPsec リモート アクセス トンネ ル グループの一連のクライアント アップデートのパラメータを定義できます。これを行うに は、トンネル グループ ipsec 属性モードで、トンネル グループの名前とタイプ、および更新さ れたイメージの取得元となる URL または IP アドレスを指定します。また、リビジョン番号も 指定する必要があります。ユーザーのクライアントリビジョン番号が、指定したリビジョン番 号のいずれかと一致する場合、そのクライアントを更新する必要はありません。たとえば、す べての Windows クライアント用のクライアント アップデートを発行する必要はありません。

任意で、古い Windows クライアントを使用しているアクティブ ユーザーに、VPN クライアン トの更新が必要であることを知らせる通知を送信できます。これらのユーザーに対しては、ダ イアログ ボックスが表示されます。ユーザーはこのダイアログ ボックスからブラウザを起動 して、URLで指定されているサイトから、更新されたソフトウェアをダウンロードできます。 このメッセージで設定可能な部分は URL だけですアクティブでないユーザーは、次回のログ イン時に通知メッセージを受け取ります。この通知は、すべてのトンネルグループのすべての アクティブ クライアントに送信するか、または特定のトンネル グループのクライアントに送 信できます。

ユーザーのクライアントリビジョン番号が、指定したリビジョン番号のいずれかと一致する場 合、そのクライアントを更新する必要はありません。また、ユーザーは通知メッセージを受信 しません。VPN3002クライアントはユーザーの介入なしで更新され、ユーザーは通知メッセー ジを受信しません。

クライアント更新のタイプを **windows**(Windows ベースのすべてのプラットフォーム) に指定し、その後、同じエンティティに **win9x** または **winnt** のクライアント更新タイプ を入力する必要が生じた場合は、まずこのコマンドの **no** 形式で windows クライアントタ イプを削除してから、新しい **client-update** コマンドを使用して新しいクライアントタイ プを指定します。 (注)

例 次に、グローバル コンフィギュレーション モードで、すべてのトンネル グループの すべてのアクティブリモートクライアントに対してクライアント更新をイネーブルに する例を示します。

#### ciscoasa(config)# **client-update enable** ciscoasa#

次の例は、Windows(Win9x、WinNT)だけに適用されます。グローバルコンフィギュ レーションモードで、リビジョン番号4.7、およびアップデートを取得するためのURL (https://support/updates)を含む、すべてのWindowsベースのクライアントのクライア ント アップデート パラメータを設定します。

ciscoasa(config)# **client-update type windows url https://support/updates/ rev-nums 4.7** ciscoasa(config)#

次の例は、VPN3002ハードウェアクライアントだけに適用されます。トンネルグルー プ ipsec 属性コンフィギュレーション モードを開始すると、IPsec リモート アクセス トンネル グループ「salesgrp」用のクライアント アップデート パラメータが設定され ます。リビジョン番号 4.7 を指定し、TFTP プロトコルを使用して、更新されたソフト ウェアを IP アドレス 192.168.1.1 のサイトから取得します。

ciscoasa(config)# **tunnel-group salesgrp type ipsec-ra** ciscoasa(config)# **tunnel-group salesgrp ipsec-attributes** ciscoasa(config-tunnel-ipsec)# **client-update type vpn3002 url tftp:192.168.1.1 rev-nums 4.7** ciscoasa(config-tunnel-ipsec)#

次に、Auto Update クライアントとして設定されている Cisco 5520 ASA であるクライア ントのクライアントアップデートを発行する例を示します。

ciscoasa(config)# **client-update type asa5520 component asdm url http://192.168.1.114/aus/asdm501.bin rev-nums 7.2(1)**

次に、特権 EXEC モードで、クライアント ソフトウェアを更新する必要があるトンネ ルグループ「remotegrp」内の、接続中のすべてのリモートクライアントにクライアン トアップデート通知を送信する例を示します。他のグループのクライアントは、アッ プデート通知を受け取りません。

ciscoasa# **client-update remotegrp** ciscoasa# The following example, entered in privileged EXEC mode, notifies all active clients on all tunnel groups:

ciscoasa# **client-update all** ciscoasa#

関連コマンド コマンド 説明

 $\mathbf I$ 

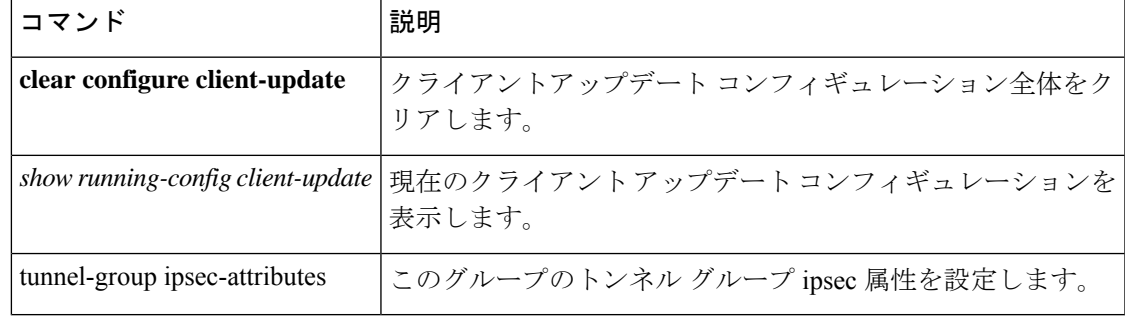

### **clock set**

ASA のクロックを手動で設定するには、特権 EXEC モードで **clock set** コマンドを使用しま す。

**clock set** *hh :mm: ss* { *month day* | *day month* } *year*

- 構文の説明 1 ~ 31 の日付を設定します。標準の日付形式に応じて、月日を **april 1** または **1 april** のように入力できます。 *day*
	- 時、分、秒を 24 時間形式で設定します。たとえば、午後 8 時 54 分は **20:54:00** のよ *hh***:***mm***:***ss* うに設定します。
	- 月を設定します。標準の日付形式に応じて、月日を **april 1** または **1 april** のように入 力できます。 *month*
	- *year* たとえば、**2004** など、4 桁で年を設定します。年の範囲は 1993 ~ 2035 です。
- コマンド デフォルトの動作や値はありません。
- コマンド モード 次の表に、コマンドを入力できるモードを示します。

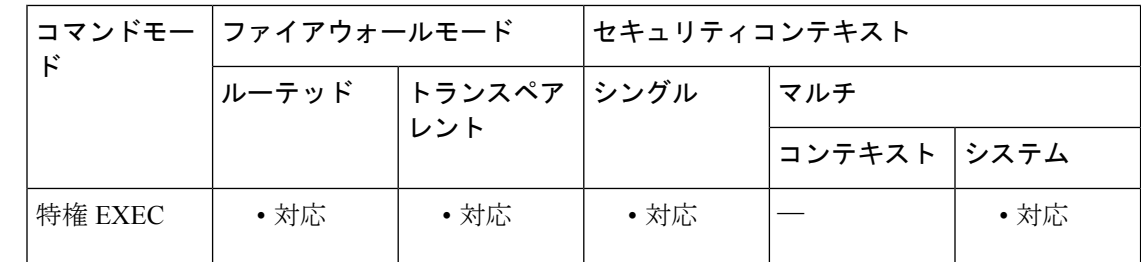

コマンド履歴 リリー 変更内容 ス

7.0(1) このコマンドが追加されました。

使用上のガイドライン **clock** コンフィギュレーション コマンドを入力していない場合、**clock set** コマンドのデフォル トの時間帯は UTC です。**clock timezone** コマンドを使用して、 **clock set** コマンドの入力後に 時間帯を変更した場合、時間は自動的に新しい時間帯に調整されます。ただし、**clocktimezone** コマンドを使用して時間帯を設定した後に **clock set** コマンドを入力した場合は、UTC ではな く、新しい時間帯に応じた時間を入力します。同様に、**clock set** コマンドの後に clock summer-time コマンドを入力した場合、時間は夏時間に調整されます。 **clock summer-time** コ マンドの後に **clock set** コマンドを入力した場合は、夏時間の正しい時間を入力します。

> このコマンドはハードウェア チップ内の時間を設定しますが、コンフィギュレーション ファ イル内の時間は保存しません。この時間はリブート後も保持されます。他の **clock** コマンドと

は異なり、このコマンドは特権 EXEC コマンドです。クロックをリセットするには、**clock set** コマンドの新しい時刻を設定する必要があります。

<sup>例</sup> 次に、時間帯を MST に設定し、夏時間を米国のデフォルト期間に設定し、MDT の現 在の時間を 2004 年 7 月 27 日の午後 1 時 15 分に設定する例を示します。

```
ciscoasa(config)# clock timezone MST -7
ciscoasa(config)# clock summer-time MDT recurring
ciscoasa(config)# exit
ciscoasa# clock set 13:15:0 jul 27 2004
ciscoasa# show clock
13:15:00.652 MDT Tue Jul 27 2004
```
次に、クロックを UTC 時間帯で 2004 年 7 月 27 日の 8 時 15 分に設定し、その後時間 帯をMSTに設定し、夏時間を米国のデフォルト期間に設定する例を示します。終了時 刻 (MDT の 1 時 15 分) は前の例と同じです。

```
ciscoasa# clock set 20:15:0 jul 27 2004
ciscoasa# configure terminal
ciscoasa(config)# clock timezone MST -7
ciscoasa(config)# clock summer-time MDT recurring
ciscoasa# show clock
13:15:00.652 MDT Tue Jul 27 2004
```
関連コマンド

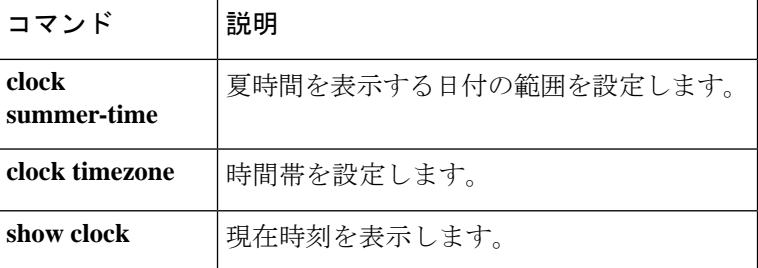

### **clock summer-time**

ASA の時間の表示に夏時間の日付範囲を設定するには、グローバル コンフィギュレーション モードで**clocksummer-time**コマンドを使用します。夏時間の日付をディセーブルにするには、 このコマンドの **no** 形式を使用します。

**clock summer-time**  $\check{y} \to \check{y}$  **recurring** [ week weekday month *hh: mm* week weekday month *hh: mm* ] [ *offset* ]

**no clock summer-time** [ ゾーン **recurring** [ *week weekday month hh: mm week weekday month hh: mm* ] [ *offset* ]

**clock summer-time** ゾーン **date** { *day month* | *month day* } *year hh: mm* { *day month* | *month day* } *year hh: mm* [ *offset* ]

**no clock** summer-time  $[\forall \rightarrow \lor \text{date} \{ day month \mid month day \}$  *year hh: mm*  $\{ day month \mid month$ *day* } *year hh: mm* [ *offset* ] ]

(注)

このコマンドは、アプライアンスモードの Firepower 1000 または Firepower 2100 ではサ ポートされていません。

構文の説明 **date** 夏時間の開始日と終了日を、特定の年の特定の日付として指定します。このキーワー ドを使用する場合は、日付を毎年リセットする必要があります。 **date**

- 1~31の日付を設定します。標準の日付形式に応じて、月日を**April 1**または**1 April** のように入力できます。 *day*
- *hh:mm* 時間と分を 24 時間形式で設定します。
- 月をストリングで設定します。**date** コマンドでは、標準の日付形式に応じて、月日 を **April 1** または **1 April** のように入力できます。 *month*

*offset* (任意)夏時間の時間を変更する分数を設定します。デフォルト値は 60 分です。

**recurring** 夏時間の開始日と終了日を、年の特定の日付ではなく、月の日時の形式で指定しま す。このキーワードを使用すると、定期的な日付範囲を設定できるため、毎年変更 する必要がありません。日付を指定しない場合、ASAは、米国のデフォルトの日付 範囲(3 月の第 2 日曜日の午前 2 時~ 11 月の第 1 日曜日の午前 2 時)を使用しま す。

(任意)週を1~4の整数で指定するか、**first**や**last**の語で指定します。たとえば、 日付が 5 週目に当たる場合は、**last** を指定します。 *week*

*weekday* (任意)**Monday**、**Tuesday**、**Wednesday** などの曜日を指定します。

*year* たとえば、**2004** など、4 桁で年を設定します。年の範囲は 1993 ~ 2035 です。

- 太平洋夏時間の時間帯をストリング(**PDT**など)で指定します。このコマンドで設 定した日付範囲に従ってASAが夏時間を表示する場合、時間帯はここで設定した値 に変更されます。基本の時間帯をUTC以外の時間帯に設定するには、**clocktimezone** コマンド を参照してください。 *zone*
- コマンド デフォルト デフォルトのオフセットは60分です デフォルトの定期的な日付範囲は、3 月の第 2 日曜日の午前 2 時~ 11 月の第 1 日曜日の午前 2 時です。
- コマンド モード 次の表に、コマンドを入力できるモードを示します。

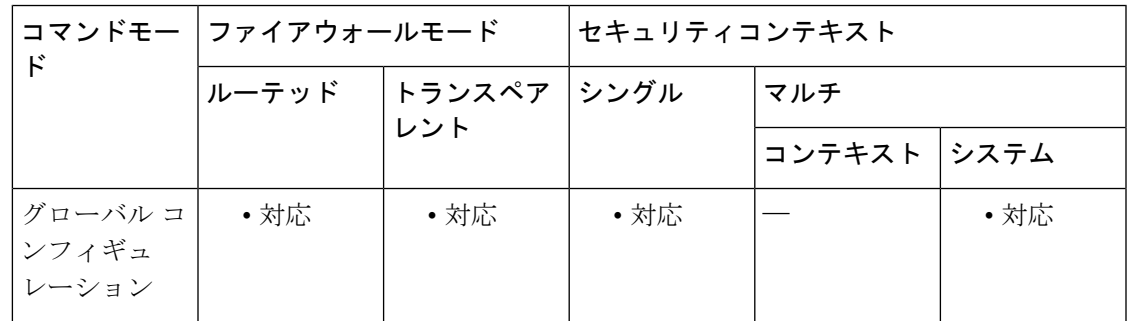

コマンド履歴 リリー 変更内容

ス

- デフォルトの定期的な日付範囲が、3 月の第 2 日曜日の午前 2 時~ 11 月の第 1 日曜 日の午前 2 時に変更されました。 8.0(2)
- 使用上のガイドライン 南半球の場合、ASA は、開始月が終了月よりも後に来る(10月~3月など)ことを受け入れ ます。

例 次に、オーストラリアの夏時間の日付範囲を設定する例を示します。

ciscoasa(config)# **clock summer-time PDT recurring last Sunday October 2:00 last Sunday March 2:00**

国によっては、夏時間が特定の日付に開始されます。次に、夏時間を 2008 年 4 月 1 日 午前 3 時に開始し、2008 年 10 月 1 日午前 4 時に終了するように設定する例を示しま す。

ciscoasa(config)# **clock summer-time UTC date 1 April 2008 3:00 1 October 2008 4:00**

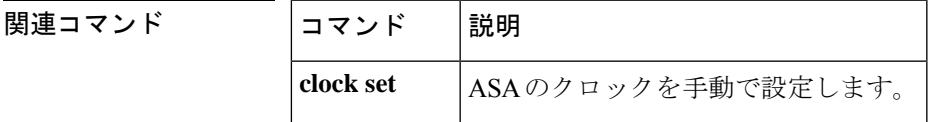

I

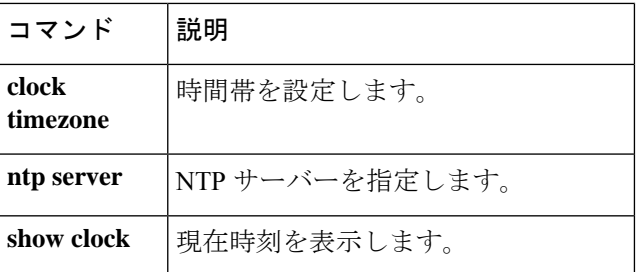

## **clock timezone**

ASAのクロックの時間帯を設定するには、グローバルコンフィギュレーションモードで**clock timezone** コマンドを使用します。時間帯をデフォルトの UTC に戻すには、このコマンドの **no** 形式を使用します。

アプライアンスモードの Firepower 1000 および 2100 の場合:

```
clock timezone ゾーン
no clock timezone [ ゾーン ]
```
他のすべてのモデルの場合:

**clock timezone** *zone* [ **-** ] *hours* [ *minutes* ] **no clock timezone** [ *zone* [ **-** ] *hours* [ *minutes* ] ]

構文の説明 [**-**]*hours* UTC からのオフセットの時間数を設定します。たとえば、PST は -8 時間です。

*minutes* (任意)UTC からのオフセットの分数を設定します。

太平洋標準時間の時間帯を文字列(PSTなど)で指定します。アプライアンスモード の Firepower 1000 および 2100 では、**clock timezone ?** コマンドを入力し、使用可能な タイムゾーン名のリストを表示します。 *zone*

**コマンド デフォルト** デフォルトの時間帯は UTC です。

コマンドモード 次の表に、コマンドを入力できるモードを示します。

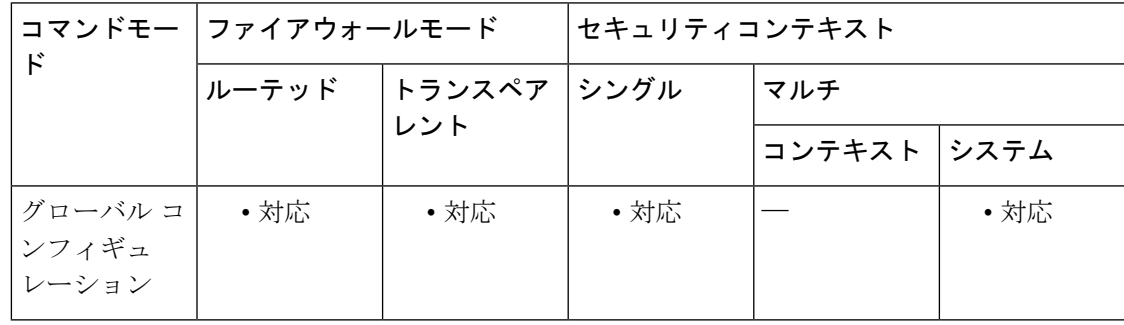

コマンド履歴 リリー 変更内容

ス 7.0(1) このコマンドが追加されました。 このコマンドは、アプライアンスモードのFirepower 1000および2100に対して更新 されました。 9.13(1)

使用上のガイドライン 夏時間を設定するには、**clock summer-time** コマンド(Firepower 1000 または 2100 ではサポー ト対象外)を参照してください。 **clock set** コマンド、または NTP サーバーから生成された時間は、時間を UTC で設定します。 このコマンドを使用して、時間帯を UTC のオフセットとして設定する必要があります。 <sup>例</sup> アプライアンスモードの Firepower <sup>1000</sup> および <sup>2100</sup> の場合、タイムゾーンを山地標準 時に設定する例を次に示します。

```
ciscoasa(config)# clock timezone ?
Available timezones:
CET
CST6CDT
Cuba
EET
Egypt
Eire
EST
EST5EDT
Factory
GB
GB-Eire
GMT
GMT0
GMT-0GMT+0Greenwich
Hongkong
HST
Iceland
Iran
Israel
Jamaica
Japan
[...]
ciscoasa(config)# clock timezone US/?
configure mode commands/options:
 US/Alaska US/Aleutian US/Arizona US/Central
 US/East-Indiana US/Eastern US/Hawaii US/Indiana-Starke
 US/Michigan US/Mountain US/Pacific
ciscoasa(config)# clock timezone US/Mountain
```
次に、時間帯を太平洋標準時間 (UTC から -8 時間)に設定する例を示します。

ciscoasa(config)# **clock timezone PST -8**

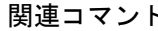

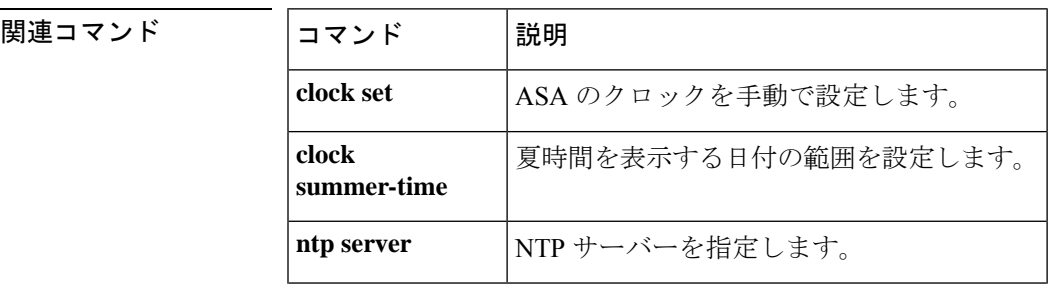

 $\mathbf I$ 

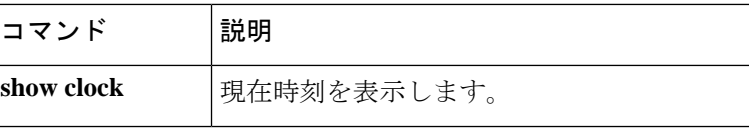

## **cluster-ctl-file**(廃止)

フラッシュメモリに格納されている既存の CTL ファイルから、すでに作成されているトラス トポイントを使用するには、CTL ファイル コンフィギュレーション モードで **cluster-ctl-file** コ マンドを使用します。CTL ファイルのコンフィギュレーションを削除して、新しい CTL ファ イルを作成できるようにするには、このコマンドの **no** 形式を使用します。

**cluster-ctl-file***filename\_path* **no cluster-ctl-file** *filename\_path*

**構文の説明** *filename\_path ディスク***またはフラッシュ メモリに格納されている CTL ファイルのパスおよび** ファイル名を指定します。

コマンド デフォルト デフォルトの動作や値はありません。

コマンド モード 次の表に、コマンドを入力できるモードを示します。

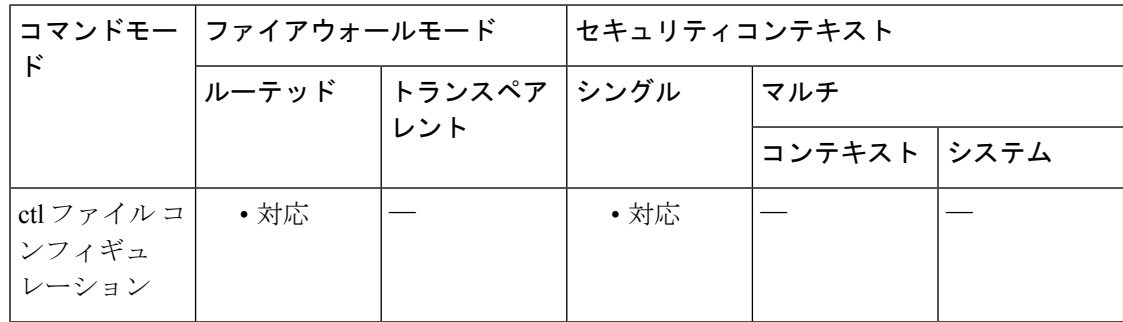

### コマンド履歴 リリー 変更内容

ス

8.0(4) コマンドが追加されました。

9.4(1) このコマンドは、すべての**phone-proxy**モードコマンドとともに廃止されました。

使用上のガイドライン このコマンドが設定されている場合、電話プロキシは、フラッシュ メモリに格納されている CTLファイルを解析し、そのCTLファイルからのトラストポイントをインストールし、フラッ シュのそのファイルを使用して新しい CTL ファイルを作成します。

<sup>例</sup> 次に、フラッシュメモリに格納されているCTLファイルからトラストポイントをイン ストールするために、CTL ファイルを解析する例を示します。

ciscoasa(config-ctl-file)# **cluster-ctl-file disk0:/old\_ctlfile.tlv**

### 関連コマンド

I

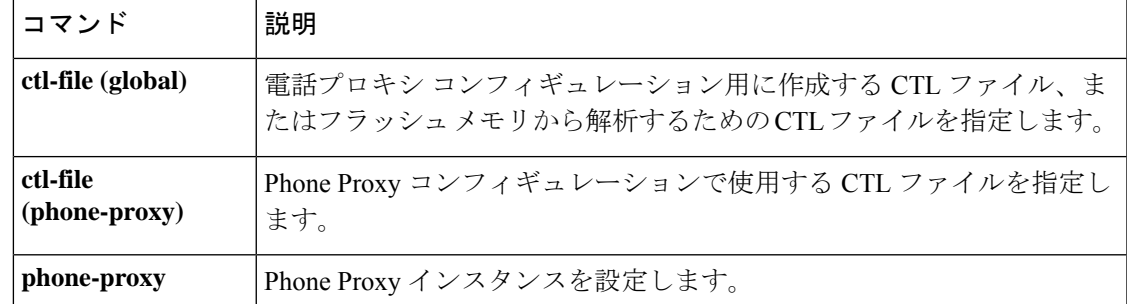

### **cluster encryption**

仮想ロード バランシング クラスタ上で交換されるメッセージの暗号化をイネーブルにするに は、VPN ロード バランシング コンフィギュレーション モードで **cluster encryption** コマンドを 使用します。暗号化をディセーブルにするには、このコマンドの **no** 形式を使用します。

**clusterencryption noclusterencryption**

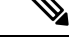

VPN ロード バランシングには、アクティブな 3DES または AES ライセンスが必要です。 ASAでは、ロードバランシングをイネーブルにする前に、このクリプトライセンスが存 在するかをチェックします。アクティブな 3DES または AES ライセンスを検出できない 場合、ASA は、ロードバランシングのイネーブル化を回避し、さらにライセンスがこの 使用を許可していない限り、ロードバランシングシステムによる 3DES の内部コンフィ ギュレーションを回避します。 (注)

- 構文の説明 このコマンドには引数またはキーワードはありません。
- コマンド デフォルト 暗号化は、デフォルトではディセーブルになっています。
- **コマンド モード** 次の表に、コマンドを入力できるモードを示します。

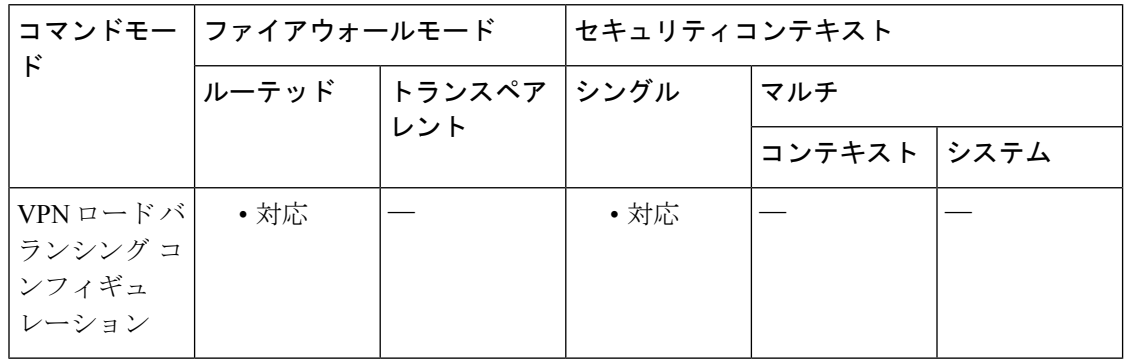

- コマンド履歴 リリー 変更内容 ス
	- 7.0(1) このコマンドが追加されました。
- 使用上のガイドライン このコマンドは、仮想ロード バランシング クラスタ上で交換されるメッセージの暗号化のオ ンとオフを切り替えます。

**cluster encryption** コマンドを設定する前に、まず **vpn load-balancing** コマンドを使用して VPN ロード バランシング コンフィギュレーション モードを開始する必要があります。また、クラ

スタの暗号化をイネーブルにする前に、**clusterkey** コマンドを使用してクラスタ共有秘密キー を設定する必要があります。

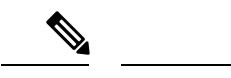

暗号化を使用する場合は、最初にコマンド **isakmp enable** *inside* を設定する必要がありま す。ここで、*inside*は、ロードバランシングの内部インターフェイスを示します。ISAKMP がロード バランシング内部インターフェイスでイネーブルになっていない場合、クラス タの暗号化を設定しようとするとエラー メッセージが表示されます。 (注)

<sup>例</sup> 次に、仮想ロードバランシングクラスタの暗号化をイネーブルにする **cluster encryption** コマンドを含む VPN ロード バランシング コマンド シーケンスの例を示します。

```
ciscoasa(config)# interface GigabitEthernet 0/1
ciscoasa(config-if)# ip address 209.165.202.159 255.255.255.0
ciscoasa(config)# nameif test
ciscoasa(config)# interface GigabitEthernet 0/2
ciscoasa(config-if)# ip address 209.165.201.30 255.255.255.0
ciscoasa(config)# nameif foo
ciscoasa(config)# vpn load-balancing
ciscoasa(config-load-balancing)# interface lbpublic test
ciscoasa(config-load-balancing)# interface lbprivate foo
ciscoasa(config-load-balancing)# cluster ip address 209.165.202.224
ciscoasa(config-load-balancing)# cluster key 123456789
ciscoasa(config-load-balancing)# cluster encryption
ciscoasa(config-load-balancing)# participate
```
関連コマンド

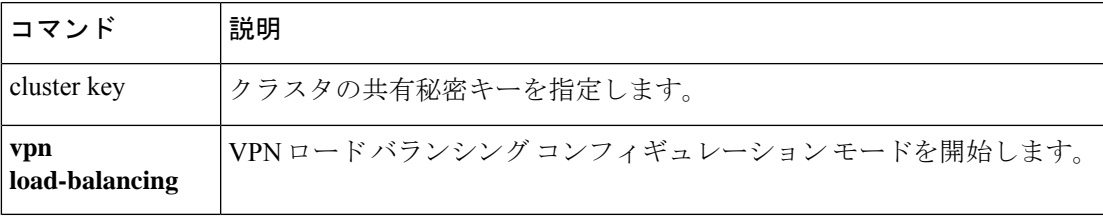

### **cluster exec**

クラスタ内のすべてのユニット、または特定のメンバーに対してコマンドを実行するには、特 権 EXEC モードで **cluster exec** コマンドを使用します。

**cluster exec** [ **unit** *unit\_name* ] *command*

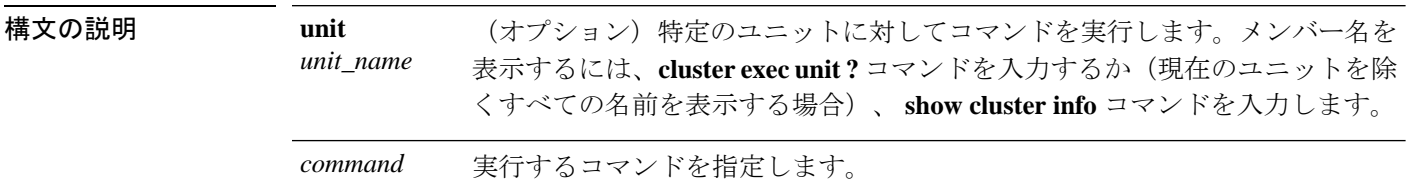

コマンドデフォルト<sup>デフォルトの動作や値はありません。</sup>

コマンドモード 次の表に、コマンドを入力できるモードを示します。

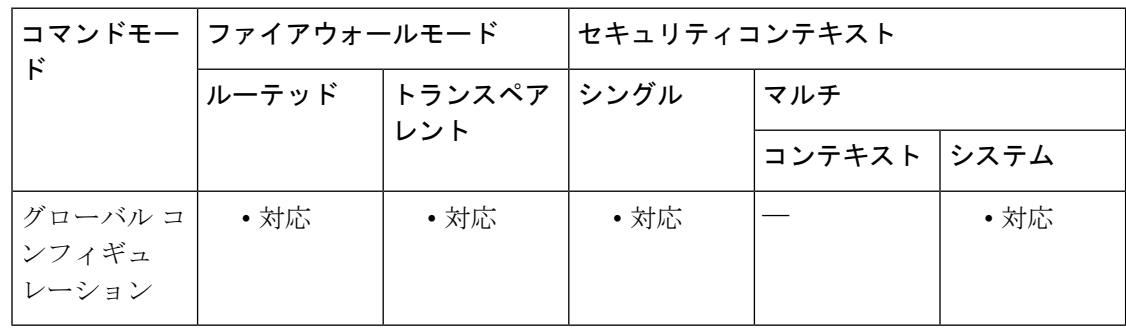

#### コマンド履歴 リリー 変更内容

ス

9.0(1) このコマンドが追加されました。

使用上のガイドライン **show** コマンドをすべてのメンバーに送信すると、すべての出力が収集されて現在のユニット のコンソールに表示されます。**capture** や **copy** などのその他のコマンドも、クラスタ全体での 実行を活用できます。

<sup>例</sup> 同じキャプチャ ファイルをクラスタ内のすべてのユニットから同時に TFTP サーバー にコピーするには、マスター ユニットで次のコマンドを入力します。

> ciscoasa# **cluster exec copy /pcap capture: tftp://10.1.1.56/capture1.pcap** 複数の PCAP ファイル (各ユニットから1つずつ) が TFTP サーバーにコピーされま す。宛先のキャプチャ ファイル名には自動的にユニット名が付加され、 capture1\_asa1.pcap、capture1\_asa2.pcap などとなります。この例では、asa1 および asa2 がクラスタ ユニット名です。

次の例では、**cluster exec show port-channel** summary コマンドの出力に、クラスタの各 メンバーの EtherChannel 情報が表示されています。

```
ciscoasa# cluster exec show port-channel summary
primary(LOCAL):***********************************************************
Number of channel-groups in use: 2
Group Port-channel Protocol Span-cluster Ports
------+-------------+-----------+-----------------------------------------------
                                Yes Gi0/0(P)
2 Po2 LACP Yes Gi0/1(P)
 secondary:******************************************************************
Number of channel-groups in use: 2
Group Port-channel Protocol Span-cluster Ports
------+-------------+-----------+-----------------------------------------------
1 Po1 LACP Yes Gi0/0(P)
2 Po2 LACP Yes Gi0/1(P)
```
-<br>関連コマンド

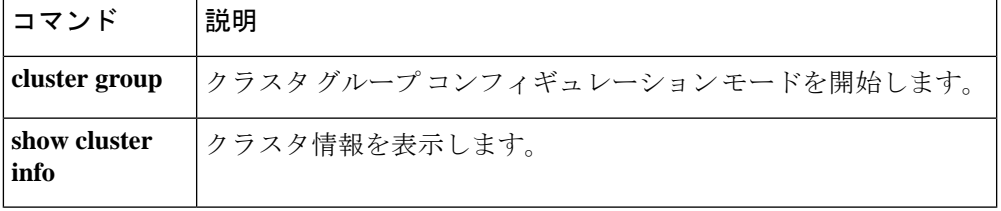

### **cluster flow-mobility lisp**

トラフィッククラスのフローモビリティをイネーブルにするには、クラス コンフィギュレー ションモードで**cluster flow-mobility lisp**コマンドを使用します。クラスコンフィギュレーショ ン モードにアクセスするには、**policy-map** コマンドを入力します。フローモビリティをディ セーブルにするには、このコマンドの **no** 形式を使用します。

#### **cluster flow-mobility lisp no cluster flow-mobility lisp**

構文の説明 このコマンドには引数またはキーワードはありません。

コマンド デフォルトの動作や値はありません。

**コマンド モード** 次の表に、コマンドを入力できるモードを示します。

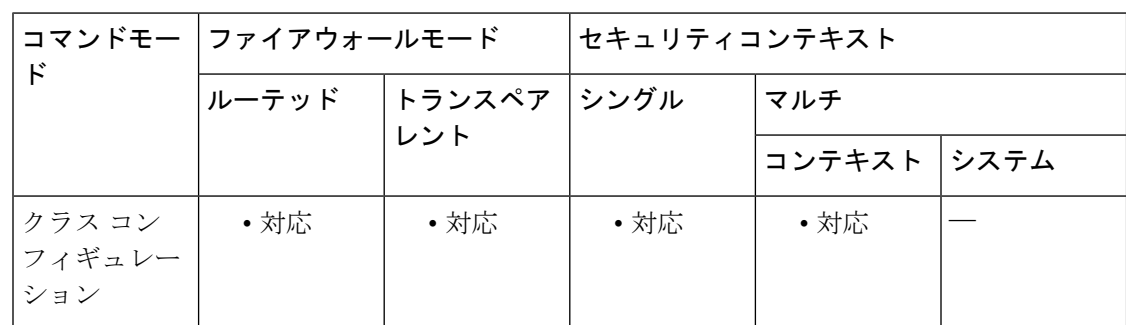

コマンド履歴 リリー 変更内容 ス

9.5(2) このコマンドが追加されました。

使用上のガイドライン フロー モビリティは、ビジネス クリティカルなトラフィックに対してイネーブルにする必要 があります。たとえば、フロー モビリティを HTTPS トラフィックのみ、または特定のサー バーへのトラフィックのみに制限できます。

#### クラスタ フロー モビリティの **LISP** インスペクションについて

ASA は、場所の変更について LISP トラフィックを検査し、シームレスなクラスタリング操作 のためにこの情報を使用します。LISP の統合により、ASA クラスタ メンバーは、最初のホッ プ ルータと ETR または ITR との間で渡される LISP トラフィックを検査し、その後、フロー の所有者を新しいサイトへ変更できます。

クラスタ フロー モビリティには複数の相互に関連する設定が含まれています。

**1.** (オプション)ホストまたはサーバーの IP アドレスに基づく検査される EID の限定:最 初のホップ ルータは、ASA クラスタが関与していないホストまたはネットワークに関す る EID 通知メッセージを送信することがあるため、EID をクラスタに関連するサーバーま
たはネットワークのみに限定することができます。たとえば、クラスタが 2 つのサイトの みに関連しているが、LISP は3つのサイトで稼働している場合は、クラスタに関連する2 つのサイトの EID のみを含めます。**policy-map type inspect lisp**、**allowed-eid,** および **validate-key** コマンドを参照してください。

- **2.** LISP トラフィックのインスペクション:ASA は、最初のホップ ルータと ITR または ETR 間で送信された EID 通知メッセージに関して LISP トラフィックを検査します。ASA は EID とサイト ID を相関付ける EID テーブルを維持します。たとえば、最初のホップ ルー タの送信元 IP アドレスと ITR または ETR の宛先アドレスをもつ LISP トラフィックを検査 する必要があります。**inspect lisp** コマンドを参照してください。
- **3.** 指定されたトラフィックでのフロー モビリティを有効にするサービス ポリシー:ビジネ スクリティカルなトラフィックでフローモビリティを有効にする必要があります。たとえ ば、フロー モビリティを、HTTPS トラフィックのみに制限したり、特定のサーバとの間 でやり取りされるトラフィックのみに制限したりできます。**cluster flow-mobility lisp** コマ ンドを参照してください。
- **4.** サイト ID:ASA は各クラスタ ユニットのサイト ID を使用して、新しい所有者を判別しま す。**site-id** コマンドを参照してください。
- **5.** フロー モビリティを有効にするクラスタレベルの設定:クラスタ レベルでもフロー モビ リティを有効にする必要があります。このオン/オフの切り替えを使用することで、特定の クラスのトラフィックまたはアプリケーションに対してフローモビリティを簡単に有効ま たは無効にできます。**flow-mobility lisp** コマンドを参照してください。

<sup>例</sup> 次に、HTTPSを使用して10.10.10.0/24のサーバーに送信されるすべての内部トラフィッ クに対してフロー モビリティをイネーブルにする例を示します。

> ciscoasa(config)# access-list IMPORTANT-FLOWS extended permit tcp any 10.10.10.0 255.255.255.0 eq https ciscoasa(config)# class-map IMPORTANT-FLOWS-MAP ciscoasa(config)# match access-list IMPORTANT-FLOWS ciscoasa(config-cmap)# policy-map INSIDE\_POLICY ciscoasa(config-pmap)# class IMPORTANT-FLOWS-MAP ciscoasa(config-pmap-c)# cluster flow-mobility lisp

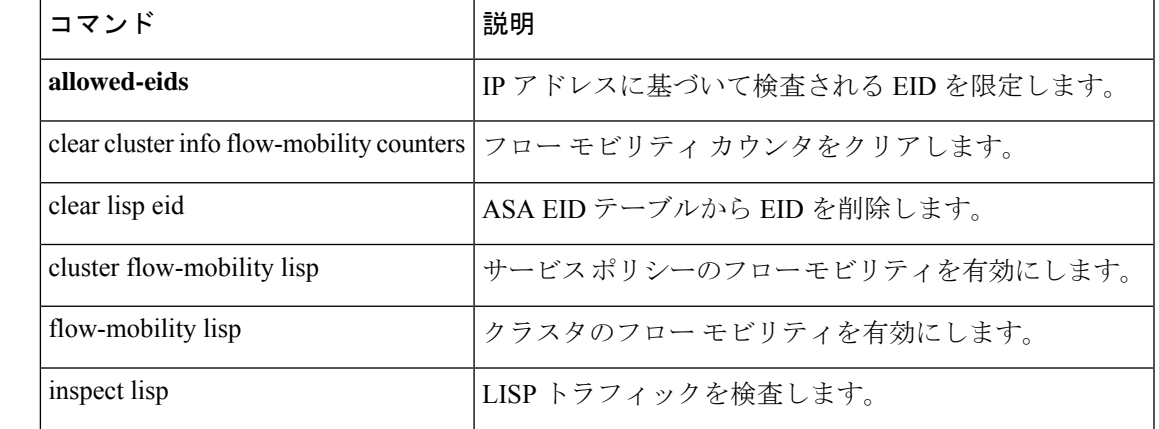

**Cisco Secure Firewall ASA** シリーズ コマンド リファレンス、**A** ~ **H** コマンド

関連コマンド

 $\mathbf I$ 

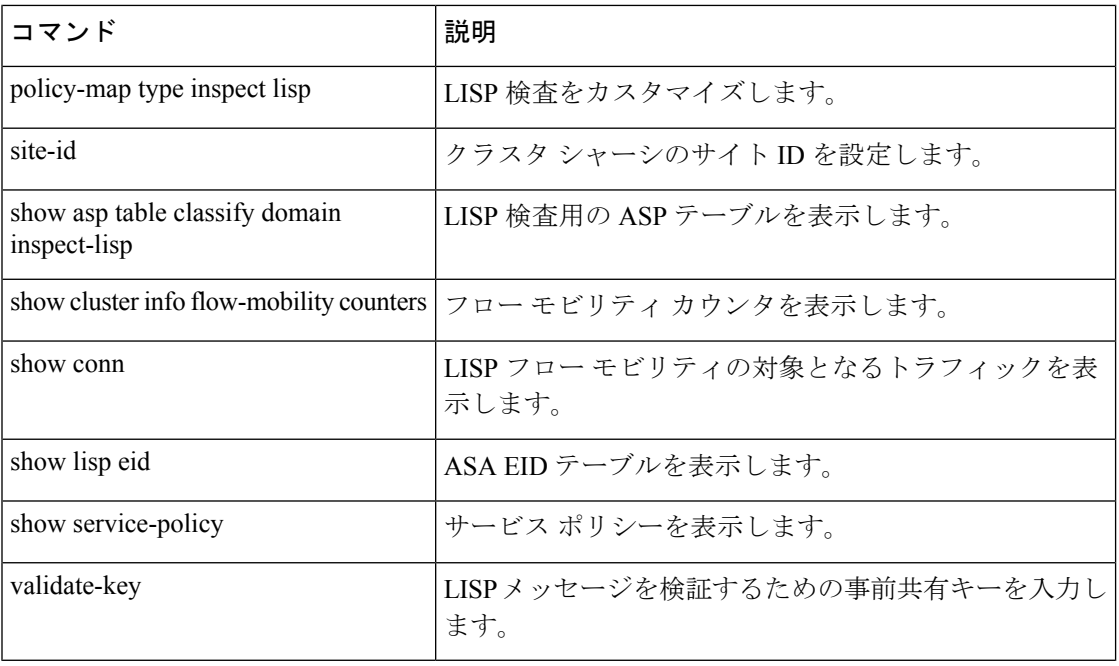

### **cluster group**

クラスタブートストラップのパラメータやその他のクラスタ設定を設定するには、グローバル コンフィギュレーション モードで **cluster group** コマンドを使用します。クラスタ設定をクリ アするには、このコマンドの **no** 形式を使用します。

**cluster group** *name* **no cluster group** *name*

構文の説明 1~38文字のASCII文字列としてクラスタ名を指定します。クラスタグループはユニッ *name* トあたり 1 つしか設定できません。クラスタのすべてのメンバが同じ名前を使用する必 要があります。

コマンド デフォルトの動作や値はありません。

コマンドモード 次の表に、コマンドを入力できるモードを示します。

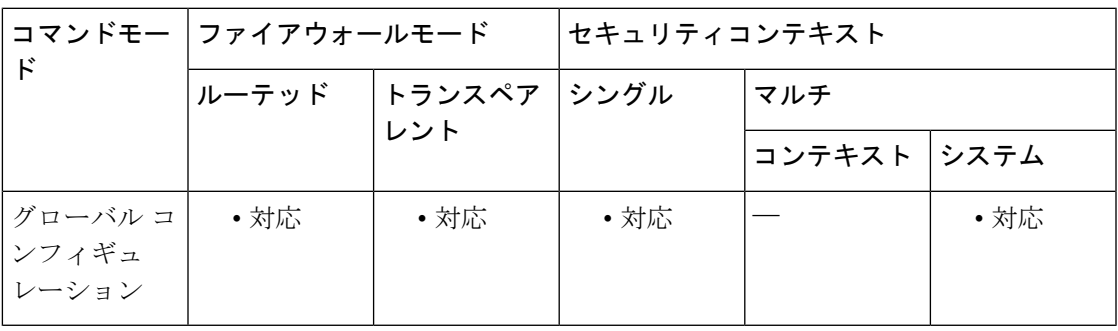

コマンド履歴 リリー 変更内容

ス

9.0(1) このコマンドが追加されました。

使用上のガイドライン クラスタ内の各ユニットがクラスタに参加するには、ブートストラップコンフィギュレーショ ンが必要です。一般的には、クラスタに参加するように最初に設定したユニットがマスターユ ニットとなります。クラスタリングをイネーブルにした後で、選定期間が経過すると、クラス タのマスターユニットが選定されます。最初はクラスタ内のユニットが1つだけであるため、 そのユニットがマスターユニットになります。それ以降クラスタに追加されるユニットは、ス レーブ ユニットとなります。

> クラスタリングを設定する前に、**cluster interface-mode**コマンドを使用してクラスタインター フェイス モードを設定する必要があります。

> クラスタリングをイネーブルまたはディセーブルにするには、コンソールポートまたはASDM を使用する必要があります。Telnet または SSH を使用することはできません。

例 次の例では、管理インターフェイスを設定し、クラスタ制御リンク用のデバイスロー カル EtherChannel を設定し、ヘルスチェックをディセーブルにし(一時的に)、その 後で、「unit1」という名前のASAのクラスタリングをイネーブルにします。これは最 初にクラスタに追加されるユニットであるため、マスターユニットになります。

```
ip local pool mgmt 10.1.1.2-10.1.1.9
ipv6 local pool mgmtipv6 2001:DB8::1002/32 8
interface management 0/0
nameif management
ip address 10.1.1.1 255.255.255.0 cluster-pool mgmt
ipv6 address 2001:DB8::1001/32 cluster-pool mgmtipv6
security-level 100
management-only
no shutdown
interface tengigabitethernet 0/6
channel-group 1 mode active
no shutdown
interface tengigabitethernet 0/7
channel-group 1 mode active
no shutdown
cluster group pod1
local-unit unit1
cluster-interface port-channel1 ip 192.168.1.1 255.255.255.0
priority 1
key chuntheunavoidable
no health-check
enable noconfirm
```
次の例には、スレーブ ユニット unit2 のコンフィギュレーションが含まれています。

```
interface tengigabitethernet 0/6
channel-group 1 mode active
no shutdown
interface tengigabitethernet 0/7
channel-group 1 mode active
no shutdown
cluster group pod1
local-unit unit2
cluster-interface port-channel1 ip 192.168.1.2 255.255.255.0
priority 2
key chuntheunavoidable
no health-check
enable as-slave
```
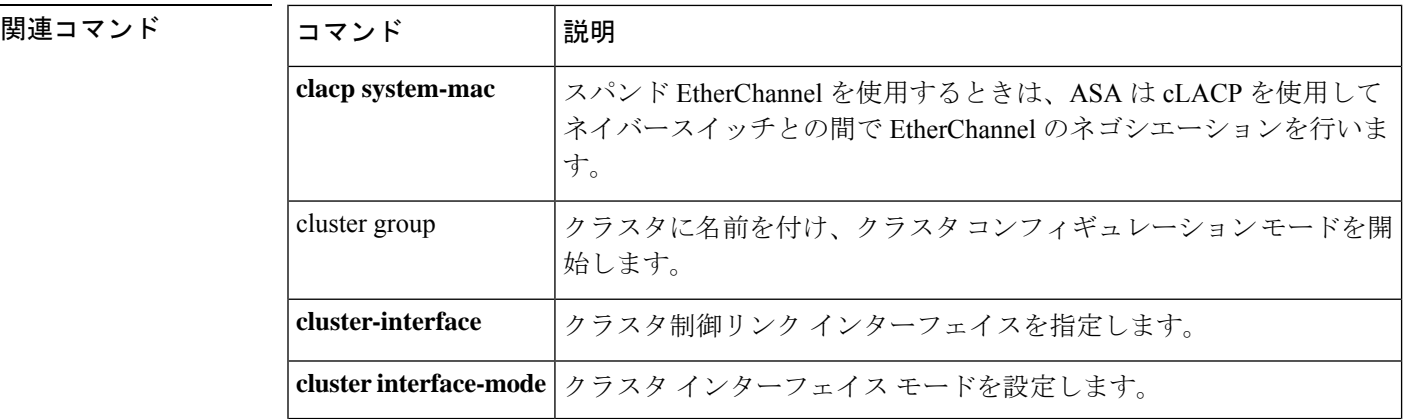

I

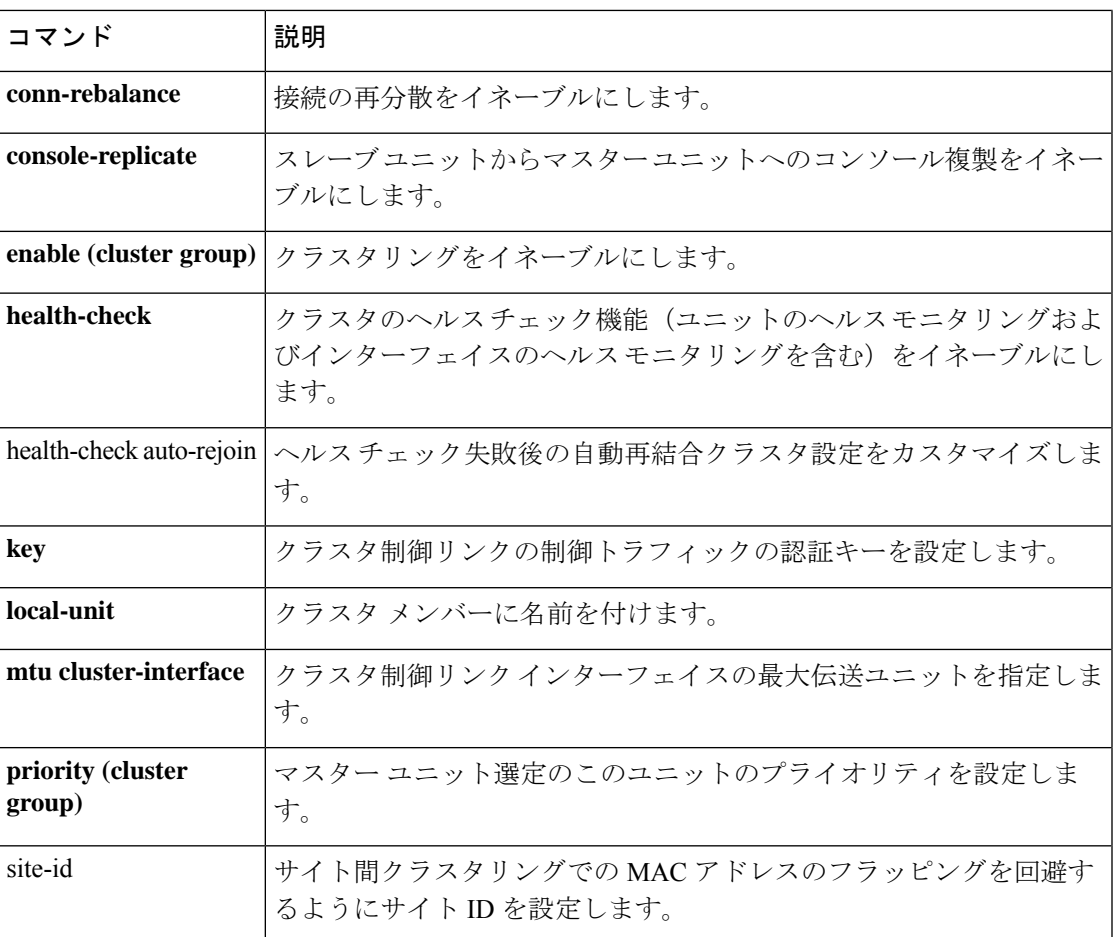

# **cluster-interface**

クラスタ制御リンクの物理インターフェイスおよび IP アドレスを指定するには、クラスタ グ ループ コンフィギュレーション モードで **cluster-interface** コマンドを使用します。クラスタイ ンターフェイスを削除するには、このコマンドの **no** 形式を使用します。

**cluster-interface***interface\_id***ip***ip\_addressmask* **no cluster-interface** [ *interface\_id* **ip** *ip\_address mask* ]

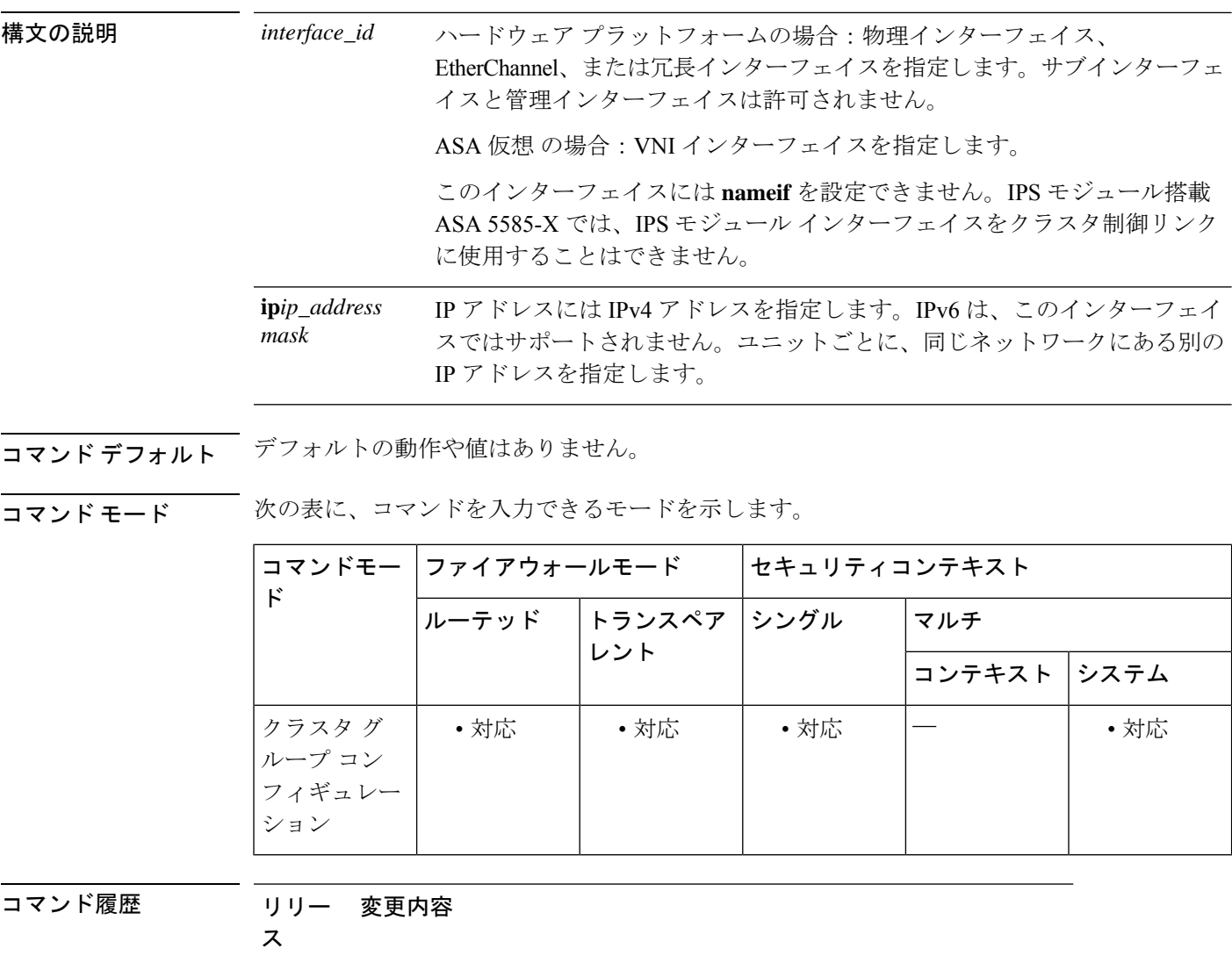

9.17(1) ASA仮想用にVNIインターフェイスのサポートが追加されました。

9.0(1) このコマンドが追加されました。

使用上のガイドライン クラスタに参加する前に、クラスタ制御リンクインターフェイスをイネーブルにする必要があ ります。

> ASA仮想の場合:ユニットごとに1つのインターフェイスをクラスタ制御リンク専用のVXLAN (VTEP)インターフェイスにする必要があります。

> ハードウェアプラットフォームの場合:十分な数のインターフェイスがある場合は、複数のク ラスタ制御リンクインターフェイスを結合して 1 つの EtherChannel とすることを推奨します。 この EtherChannel は ASA に対してローカルであり、スパンド EtherChannel ではありません。 クラスタ制御リンクには、10 ギガビット イーサネット インターフェイスを使用することを推 奨します。クラスタ制御リンクでの不要なトラフィックを削減できるように、EtherChannel メ ンバー インターフェイスに対しては On モードを使用することを推奨します。クラスタ制御リ ンクはLACPトラフィックのオーバーヘッドを必要としません。これは隔離された、安定した ネットワークであるからです。

> クラスタ制御リンクインターフェイスコンフィギュレーションは、制御ノードからデータノー ドには複製されませんが、同じコンフィギュレーションを各ノードで使用する必要がありま す。このコンフィギュレーションは複製されないため、クラスタ制御リンクインターフェイス の設定は各ノードで個別に行う必要があります。

クラスタ制御リンクの詳細については、設定ガイドを参照してください。

<sup>例</sup> 次に、Port-channel <sup>2</sup> という EtherChannel を、TenGigabitEthernet 0/6 および TenGigabitEthernet 0/7 のために作成し、このポート チャネルをクラスタ制御リンクと して割り当てる例を示します。ポートチャネルインターフェイスは、チャネルグルー プにインターフェイスを割り当てたときに自動的に作成されます。

> interface tengigabitethernet 0/6 channel-group 2 mode on no shutdown interface tengigabitethernet 0/7 channel-group 2 mode on no shutdown cluster group cluster1 cluster-interface port-channel2 ip 10.1.1.1 255.255.255.0

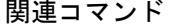

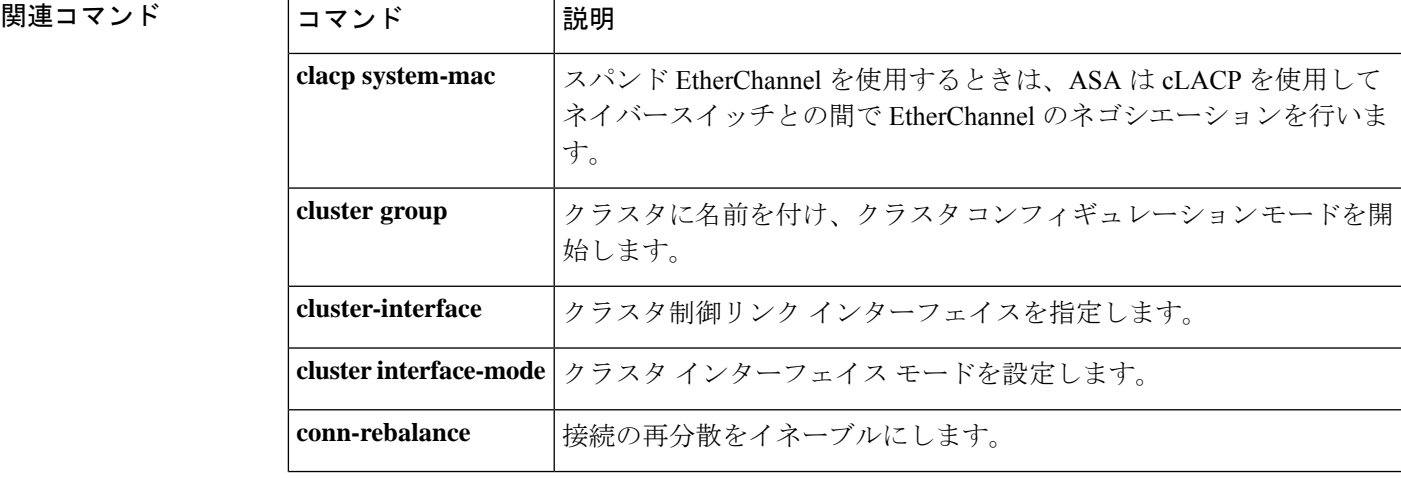

**905**

 $\mathbf l$ 

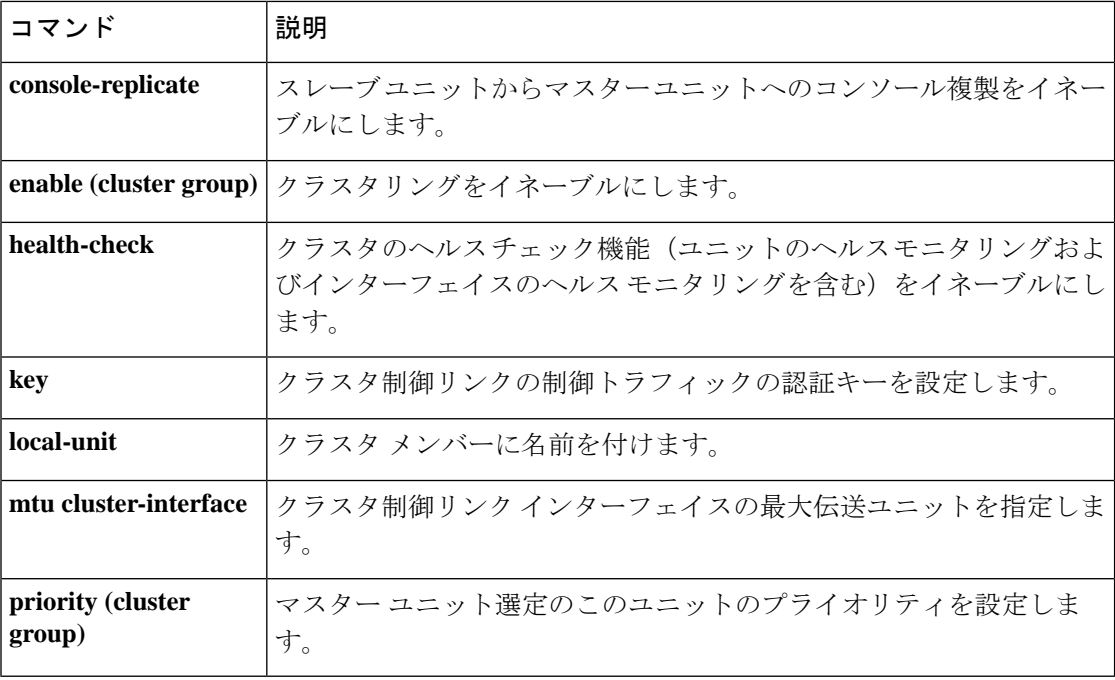

# **cluster interface-mode**

各クラスタユニットでクラスタインターフェイスモードを指定するには、グローバルコンフィ ギュレーションモードで**cluster interface-mode**コマンドを使用します。クラスタインターフェ イス モードを無効にするには、このコマンドの **no** 形式を入力します。

**cluster interface-mode** { **individual** | **spanned** } [ **check-details** | **force** ] **no cluster-interface** [ *interface\_id* **ip** *ip\_address mask* ]

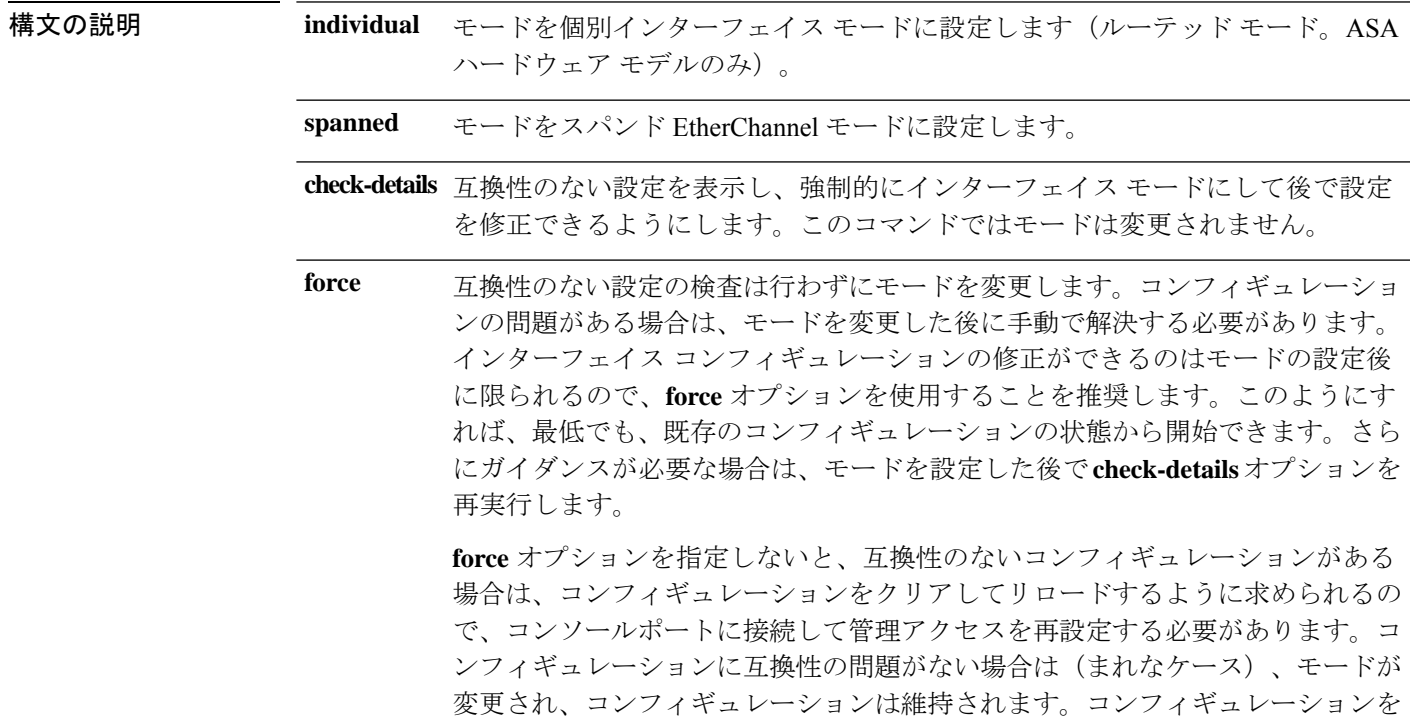

コマンド デフォルト デフォルトの動作や値はありません。

**コマンドモード** 次の表に、コマンドを入力できるモードを示します。

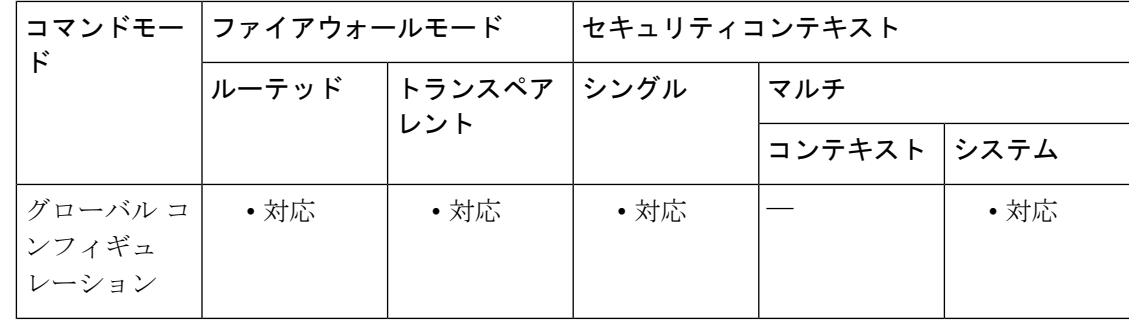

クリアしたくない場合は、**n** を入力してコマンドを終了します。

コマンド履歴

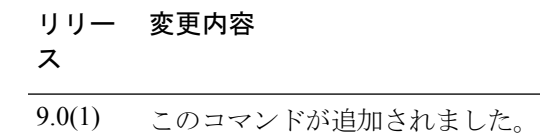

使用上のガイドライン クラスタリング用に設定できるインターフェイスのタイプは、スパンドEtherChannelと個別イ ンターフェイスのいずれか一方のみです。1つのクラスタ内でインターフェイスタイプを混在 させることはできません。モードを設定していない場合は、クラスタリングをイネーブルにで きません。モードを設定した後、クラスタリングを有効にしていない場合でも、インターフェ イスはクラスタリング インターフェイスの要件に準拠する必要があります。

次のガイドラインを参照してください。

- モードの設定は、クラスタに追加する各 ASA で個別に行う必要があります。
- 管理専用インターフェイスはいつでも、個別インターフェイス(推奨)として設定できま す(スパンドEtherChannelモードのときでも)。管理インターフェイスは、個別インター フェイスとすることができます(トランスペアレント ファイアウォール モードのときで も)。
- スパンドEtherChannelモードでは、管理インターフェイスを個別インターフェイスとして 設定すると、管理インターフェイスに対してダイナミックルーティングをイネーブルにで きません。スタティック ルートを使用する必要があります。
- マルチ コンテキスト モードでは、すべてのコンテキストに対して 1 つのインターフェイ ス タイプを選択する必要があります。たとえば、トランスペアレント モードとルーテッ ド モードのコンテキストが混在している場合は、すべてのコンテキストにスパンド EtherChannelモードを使用する必要があります。これが、トランスペアレントモードで許 可される唯一のインターフェイス タイプであるからです。

<sup>例</sup> 次に、スパンド EtherChannel モードの現在のインターフェイスの互換性をチェックす る例を示します。

> ciscoasa(config)# cluster interface-mode spanned check-details ERROR: Please modify the following configuration elements that are incompatible with 'spanned' interface-mode. - Interface vni1 is not a span-cluster port-channel interface, vni1(vni1) cannot be

> used as data interface when cluster interface-mode is 'spanned'. - Interface Gi0/0 is not a span-cluster port-channel interface, Gi0/0(inside) cannot

> be used as data interface when cluster interface-mode is 'spanned'.

- Interface Gi0/1 is not a span-cluster port-channel interface, Gi0/1(test) cannot be used as data interface when cluster interface-mode is 'spanned'.

- Interface Gi0/1 is not a span-cluster port-channel interface, Gi0/1.1(vlan100) cannot be used as data interface when cluster interface-mode is 'spanned'.

- Interface Gi0/2 is not a span-cluster port-channel interface, Gi0/2(outside) cannot be used as data interface when cluster interface-mode is 'spanned'.

- Interface Gi0/5 is not a span-cluster port-channel interface, Gi0/5(bgmember1) cannot be used as data interface when cluster interface-mode is 'spanned'.

- Interface Gi0/5 is not a span-cluster port-channel interface, Gi0/5.2(vlan200) cannot be used as data interface when cluster interface-mode is 'spanned'.

- Interface BV1 is not a span-cluster port-channel interface, BV1(bvi1) cannot be used

as data interface when cluster interface-mode is 'spanned'. ciscoasa(config)#

次に、モードをスパンド EtherChannel モードに設定し、互換性のない設定をクリアし ない例を示します。

ciscoasa(config)# cluster interface-mode spanned force

関連コマンド

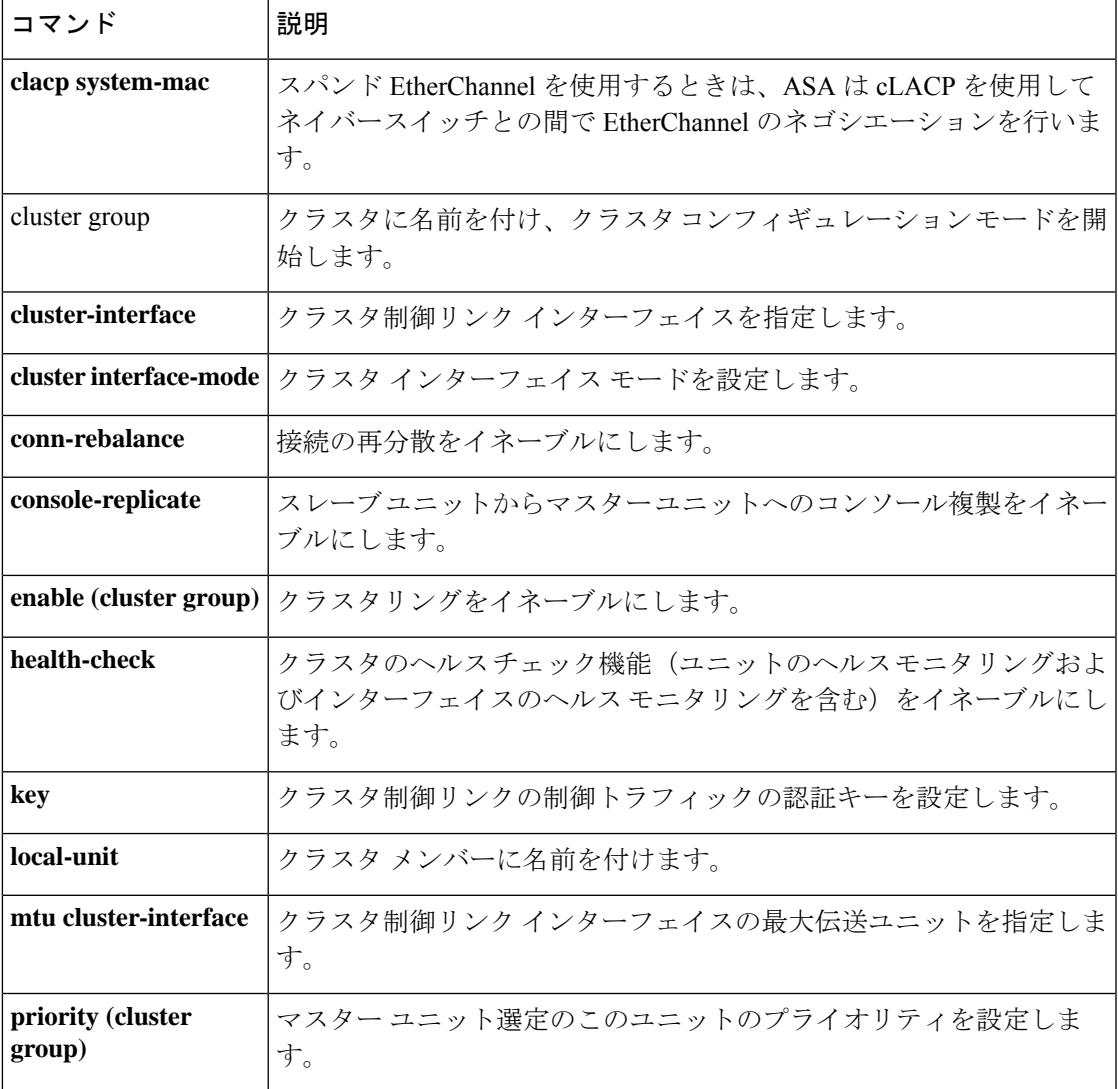

# **cluster ip address**

仮想ロードバランシングクラスタの IP アドレスを設定するには、VPN ロード バランシング コ ンフィギュレーション モードで **cluster ip address** コマンドを使用します。IP アドレスの指定 を削除するには、このコマンドの **no** 形式を使用します。

**cluster ip address** *ip-address* **no cluster ip address** [ *ip-address* ]

構文の説明 *ip-address* 仮想ロードバランシングクラスタに割り当てるIPアドレス。

コマンド デフォルトの動作や値はありません。

コマンド モード 次の表に、コマンドを入力できるモードを示します。

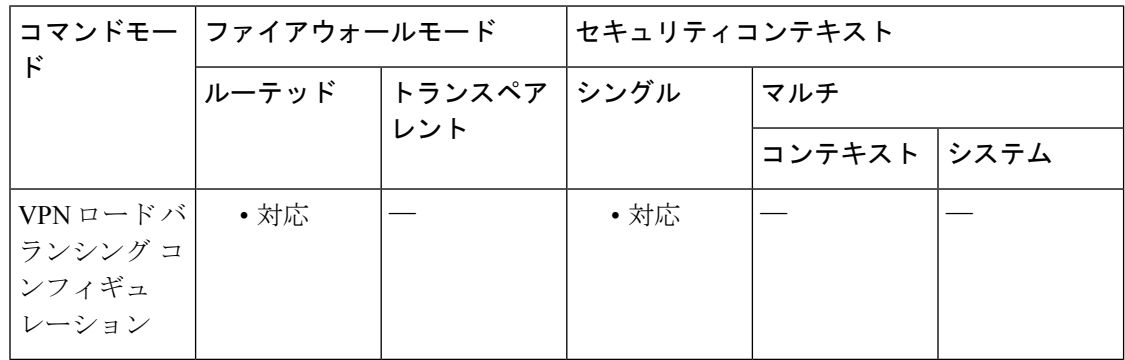

コマンド履歴 リリー 変更内容

ス

7.0(1) このコマンドが追加されました。

使用上のガイドライン 最初に、**vpn load-balancing** コマンドを使用して VPN ロード バランシング コンフィギュレー ション モードを開始し、仮想クラスタ IP アドレスが指すインターフェイスを設定する必要が あります。

> このクラスタ IP アドレスは、仮想クラスタを設定するインターフェイスと同じサブネット上 にある必要があります。

> このコマンドの **no** 形式では、任意の *ip-address* 値を指定した場合、**no cluster ip address** コマ ンドを実行するには、その値が既存のクラスタの IP アドレスと一致する必要があります。

<sup>例</sup> 次に、仮想ロードバランシングクラスタの IP アドレスを 209.165.202.224 に設定する **cluster ip address** コマンドを含む VPN ロード バランシング コマンド シーケンスの例 を示します。

```
ciscoasa(config)# interface GigabitEthernet 0/1
ciscoasa(config-if)# ip address 209.165.202.159 255.255.255.0
ciscoasa(config)# nameif test
ciscoasa(config)# interface GigabitEthernet 0/2
ciscoasa(config-if)# ip address 209.165.201.30 255.255.255.0
ciscoasa(config)# nameif foo
ciscoasa(config)# vpn load-balancing
ciscoasa(config-load-balancing)# interface lbpublic test
ciscoasa(config-load-balancing)# interface lbprivate foo
ciscoasa(config-load-balancing)# cluster ip address 209.165.202.224
ciscoasa(config-load-balancing)# participate
```
関連コマンド

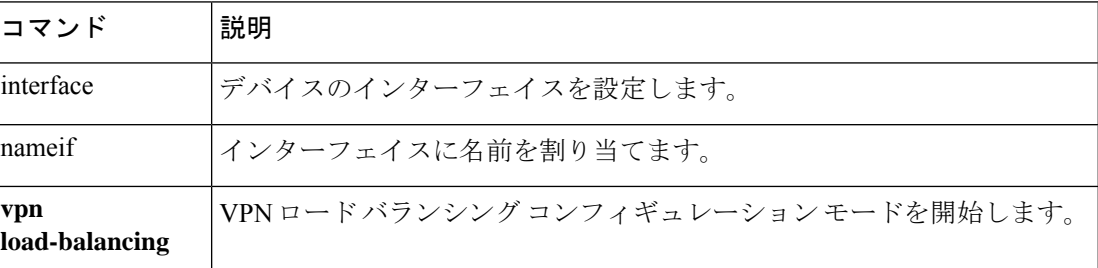

# **cluster key**

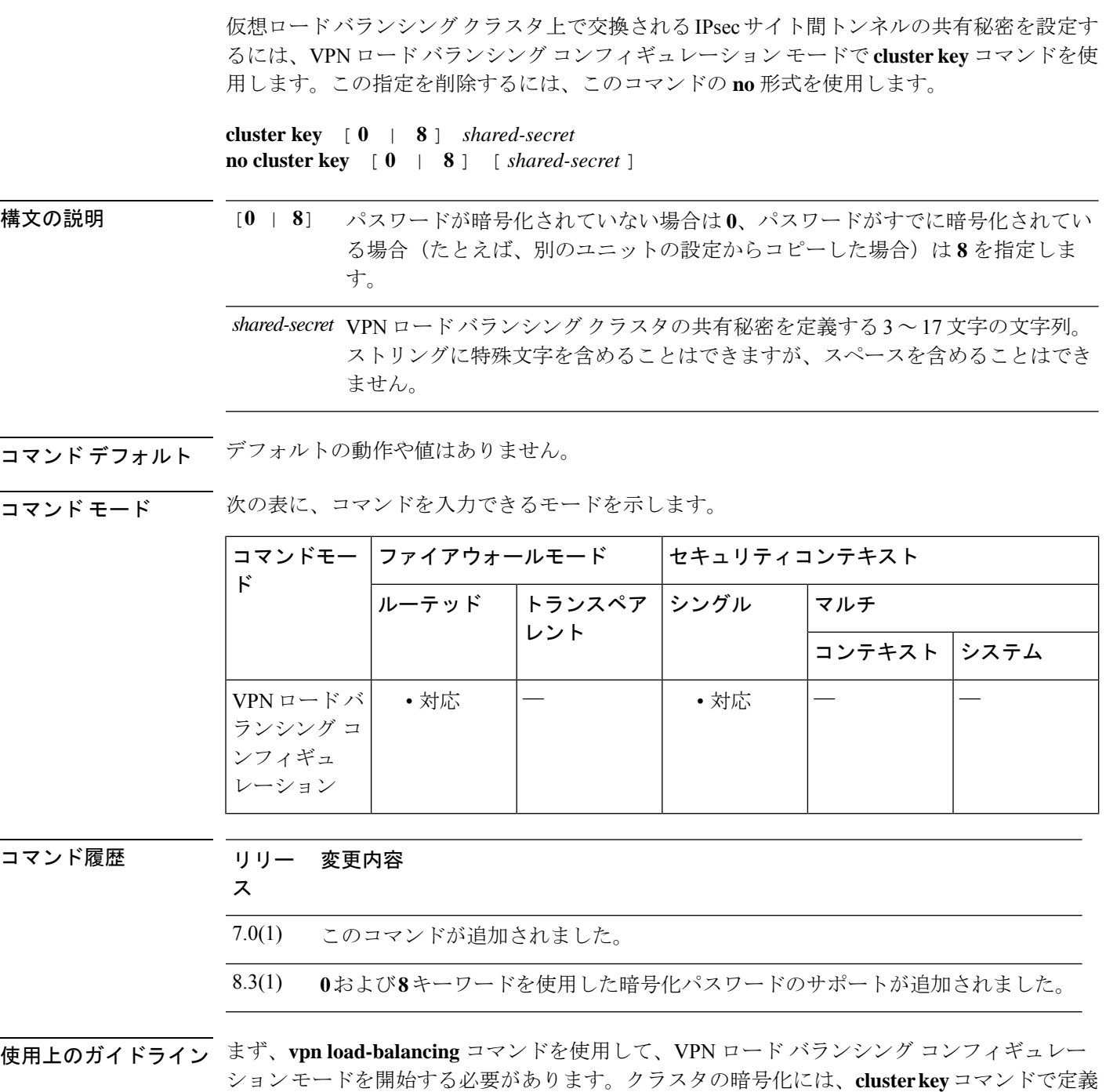

共有秘密を設定するには、クラスタの暗号化をイネーブルにする前に**clusterkey**コマンドを使 用する必要があります。

された共有秘密も使用されます。

このコマンドの **no cluster key** 形式で *shared-secret* の値を指定した場合、共有秘密の値は既存 のコンフィギュレーションと一致する必要があります。

<sup>例</sup> 次に、仮想ロードバランシングクラスタの共有秘密を123456789に設定する**clusterkey** コマンドを含む VPN ロード バランシング コマンド シーケンスの例を示します。

```
ciscoasa(config)# interface GigabitEthernet 0/1
ciscoasa(config-if)# ip address 209.165.202.159 255.255.255.0
ciscoasa(config)# nameif test
ciscoasa(config)# interface GigabitEthernet 0/2
ciscoasa(config-if)# ip address 209.165.201.30 255.255.255.0
ciscoasa(config)# nameif foo
ciscoasa(config)# vpn load-balancing
ciscoasa(config-load-balancing)# interface lbpublic test
ciscoasa(config-load-balancing)# interface lbprivate foo
ciscoasa(config-load-balancing)# cluster ip address 209.165.202.224
ciscoasa(config-load-balancing)# cluster key 123456789
ciscoasa(config-load-balancing)# cluster encryption
ciscoasa(config-load-balancing)# participate
```
関連コマンド

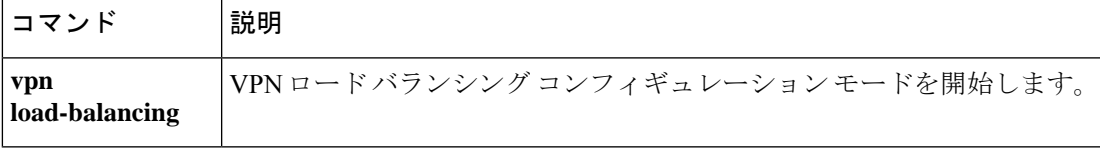

### **cluster master**

現在のノードをクラスタの制御ノードにするか、別のノードを制御ノードとして設定するに は、特権 EXEC モードで **cluster master** コマンドを使用します。

**cluster master** [ **unit** *unit\_name* ]

- 制御ノードを変更する最良の方法は、制御ノードでクラスタリングを無効にし(**noenable (cluster group)** コマンドを参照)、新しい制御ノードが選択されるのを待ってから、クラ スタリングを再度有効にする方法です。制御ノードにする特定のユニットを指定する必 要がある場合は、**cluster master unit** コマンドを使用します。ただし、中央集中型機能の 場合は、このコマンドを使用して制御ノードを強制的に変更するとすべての接続がドロッ プされるため、新しい制御ノード上で接続を再確立する必要があります。 注意
- 構文の説明 **unit** *unit\_name* (任意) 新しい制御ノードになるローカルユニット名を指定します。ノード 名を表示するには、**cluster masterunit ?** コマンドを入力するか(現在のユニッ トを除くすべての名前を表示する場合)、**show cluster info** コマンドを入力し ます。
- コマンド デフォルトの動作や値はありません。

コマンド モード 次の表に、コマンドを入力できるモードを示します。

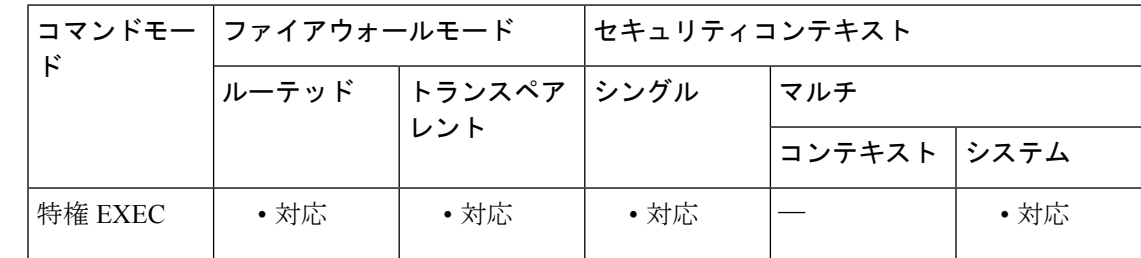

コマンド履歴 リリー 変更内容 ス

9.0(1) このコマンドが追加されました。

使用上のガイドライン メイン クラスタ IP アドレスへの再接続が必要になります。

例 みちゃく あいこ、制御ノードとして asa2 を設定する例を示します。

ciscoasa# cluster master unit asa2

### <u>—</u><br>関連コマンド

I

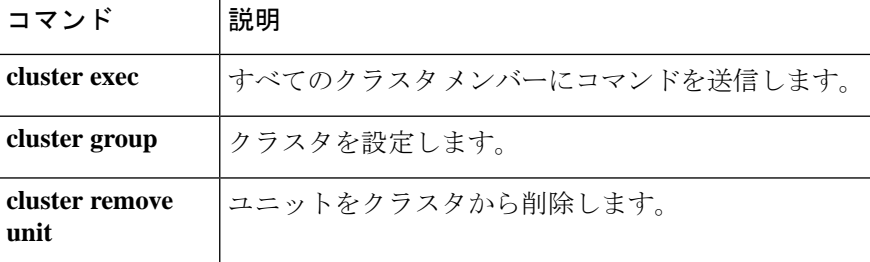

# **cluster-member-limit**

クラスタメンバーの最大数を設定するには、クラスタ グループ コンフィギュレーション モー ドで **cluster-member-limit** コマンドを使用します。デフォルトに戻す場合は、このコマンドの **no** 形式を使用します。

**cluster-member-limit** *number*

#### **no cluster-member-limit**

構文の説明 *number* クラスタメンバの最大数を2〜16に設定します。デフォルトは16です。

コマンド デフォルト デフォルトは 16 メンバです。

コマンド モード 次の表に、コマンドを入力できるモードを示します。

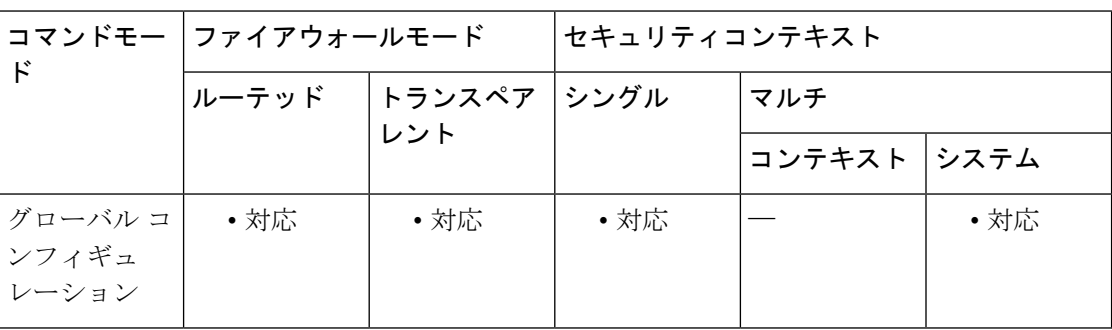

#### コマンド履歴 リリー 変更内容 ス

9.16(1) このコマンドが追加されました。

使用上のガイドライン クラスタが最大の 16 ユニットよりも少ないことがわかっている場合は、実際の計画ユニット 数を設定することを推奨します。最大ユニット数を設定すると、クラスタのリソース管理が向 上します。たとえば、ポートアドレス変換(PAT)を使用する場合、制御ユニットは計画され たメンバー数にポートブロックを割り当てることができ、使用する予定のない追加のユニット 用にポートを予約する必要がなくなります。

例 みちょう しょう しょう 最大クラスタメンバを6に設定する例を示します。

ciscoasa(config)# cluster group pod1 ciscoasa(cfg-cluster)# cluster-member-limit 6

#### 関連コマンド

 $\overline{\phantom{a}}$ 

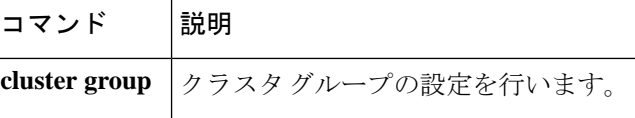

# **cluster-mode**(廃止)

クラスタのセキュリティモードを指定するには、電話プロキシ コンフィギュレーション モー ドで**cluster-mode**コマンドを使用します。クラスタのセキュリティモードをデフォルトモード に設定するには、このコマンドの **no** 形式を使用します。

**cluster-mode** [ **mixed** | **nonsecure** ] **no cluster-mode** [ **mixed** | **nonsecure** ]

構文の説明 mixed 電話プロキシ機能の設定時に、クラスタモードを混合モードとすることを指定しま す。 **mixed**

nonsecure 電話プロキシ機能の設定時に、クラスタ モードを非セキュア モードとすることを 指定します。

コマンド デフォルト デフォルトのクラスタ モードは非セキュアです。

**コマンド モード** 次の表に、コマンドを入力できるモードを示します。

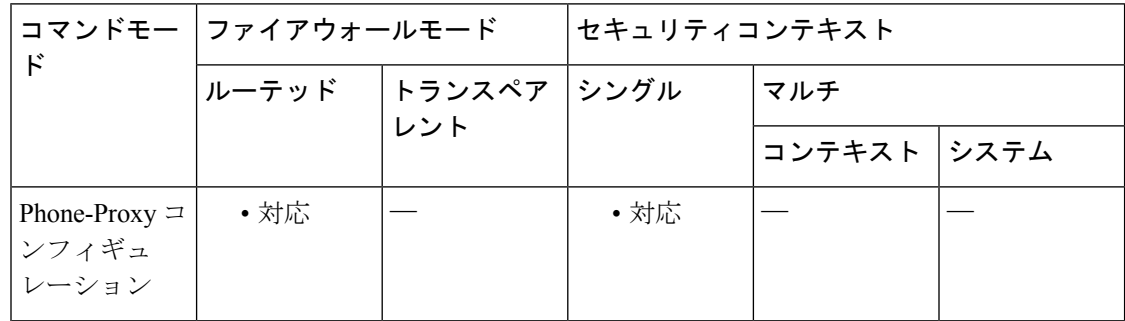

#### コマンド履歴 リリー 変更内容

ス

- 8.0(4) コマンドが追加されました。
- 9.4(1) このコマンドは、すべての**phone-proxy**モードコマンドとともに廃止されました。
- 使用上のガイドライン電話プロキシを混合モードクラスタ(セキュアモードと非セキュアモードの両方)で実行す るように設定する場合は、一部の電話が認証または暗号化モードで設定されている場合に備え て LDC 発行元も設定する必要があります。

hostname(config)# **crypto key generate rsa label ldc\_signer\_key modulus 1024** hostname(config)# **crypto key generate rsa label phone\_common modulus 1024** hostname(config)# **tls-proxy my\_proxy** hostname(config-tlsp)# **server trust-point internal\_PP\_myctl** hostname(config-tlsp)# **client ldc issuer ldc\_server** hostname(config-tlsp)# **client ldc keypair phone\_common**

例 りょうしょう しょうしょう 電話プロキシのセキュリティモードを混合モードに設定する例を示します(IP 電話はセキュア モードと非セキュア モードで動作します)。

> ciscoasa (config-phone-proxy)# cluster-mode mixed

関連コマンド

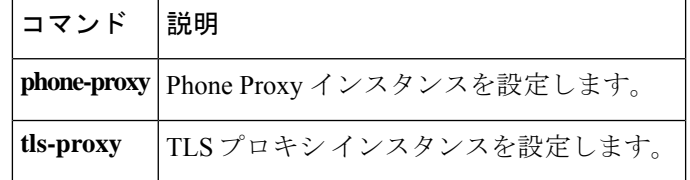

## **cluster port**

仮想ロードバランシングクラスタのUDPポートを設定するには、VPNロードバランシングコ ンフィギュレーション モードで **cluster port** コマンドを使用します。ポートの指定を削除する には、このコマンドの **no** 形式を使用します。

#### **cluster port** *port* **no cluster port** [ *port* ]

構文の説明 *port* 仮想ロードバランシングクラスタに割り当てるUDPポート。

コマンド デフォルト デフォルトのクラスタ ポートは 9023 です。

コマンド モード 次の表に、コマンドを入力できるモードを示します。

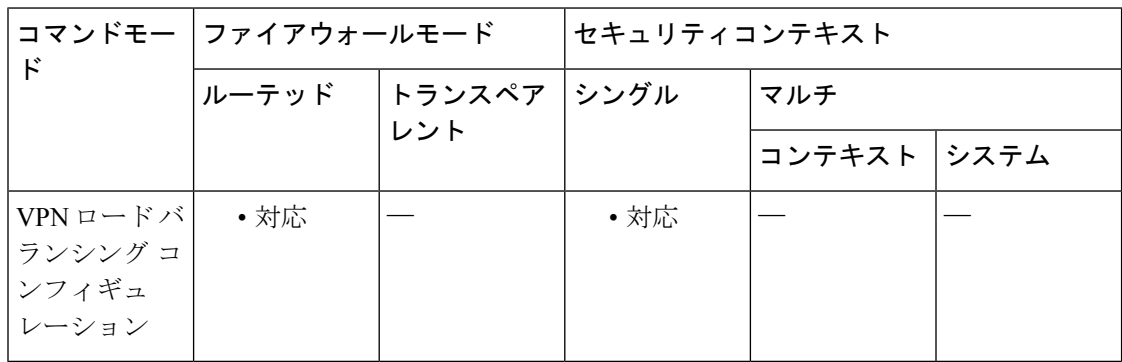

コマンド履歴 リリー 変更内容

ス

7.0(1) このコマンドが追加されました。

使用上のガイドライン まず、**vpn load-balancing** コマンドを使用して、VPN ロード バランシング コンフィギュレー ション モードを開始する必要があります。

任意の有効な UDP ポート番号を指定できます。範囲は 1 ~ 65535 です。

このコマンドの **no cluster port** 形式で *port* の値を指定した場合、指定したポート番号は既存の 設定済みポート番号と一致する必要があります。

```
例 次に、仮想ロード バランシング クラスタの UDP ポートを 9023 に設定する例を示しま
           す。
```

```
ciscoasa(config)# interface GigabitEthernet 0/1
ciscoasa(config-if)# ip address 209.165.202.159 255.255.255.0
ciscoasa(config)# nameif test
ciscoasa(config)# interface GigabitEthernet 0/2
```
ciscoasa(config-if)# **ip address 209.165.201.30 255.255.255.0** ciscoasa(config)# **nameif foo** ciscoasa(config)# **vpn load-balancing** ciscoasa(config-load-balancing)# **interface lbpublic test** ciscoasa(config-load-balancing)# **interface lbprivate foo** ciscoasa(config-load-balancing)# **cluster ip address 209.165.202.224** ciscoasa(config-load-balancing)# **cluster port 9023** ciscoasa(config-load-balancing)# **participate**

#### 関連コマンド

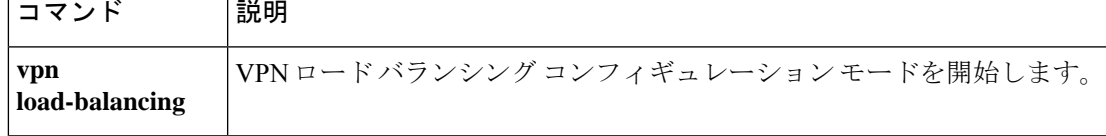

# **cluster redistribute vpn-sessiondb**

分散型 VPN クラスタ上でアクティブなセッションを再分散するには、特権 EXEC モードで次 のコマンドを使用します。

#### **cluster redistribute vpn-sessiondb**

- 構文の説明 このコマンドには、引数はありません。
- コマンド デフォルト デフォルトの動作や値はありません。
- コ**マンド モード** 次の表に、コマンドを入力できるモードを示します。

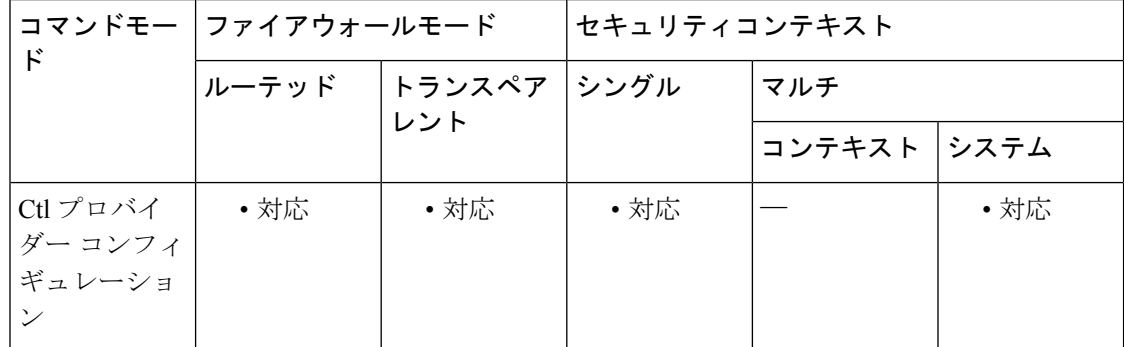

#### コマンド履歴 リリー 変更内容 ス

9.9(1) コマンドが追加されました。

使用上のガイドライン このコマンドはバックグラウンドで実行され、CLIに戻ります。操作の完了時に、ユーザーに 向けてコンソール メッセージが表示されることはありません。

> 進行状況をモニターするには、**show cluster vpn-sessiondbdistribution** コマンドを使用するか、 syslogs を有効にします。

ASR 操作は、VPN セッションのオーケストレータであるマスター ノードで実行する必要があ ります。オーケストレータは、どのセッションがどこへ移動するかを計算します。オーケスト レータ自体も、アクティブなセッションを自身から他のノードに移動させることができます。

この操作中のクラスタへの負荷を軽減してタイムリーな応答時間を確保するには、一度に最大 100 セッションを移動させることが要求されます。計算された移動が 1 ノードに対して 1000 セッションの場合、その計算には 10 件の個別の要求があると考えられます。

オーケストレータは、すべてのセッションが移動した時点で、あるいはオーナーメンバーが要 求された数のセッションを移動させることができない場合に、ノードに対する移動要求が完了 したものとみなします。

再分散操作は、ノードが移動要求に応答できない場合や、クラスタトポロジの変更(メンバー の参加/脱退)があった場合などに中断されます。

再分散操作はベストエフォート型の操作です。操作の完了後に分散が完璧な状態になるという 保証はありません。ノード上のセッション数が平均を 20% も上回るまたは下回る場合もあり ます。

<sup>例</sup> たとえば、cluster vpn-sessiondb distribution コマンドの実行結果が次のとおりであった とします。

> Member 0 (unit-1-1): active: 229; backups at: 1(120), 2(109) Member 1 (unit-1-3): active: 224; backups at: 0(117), 2(107) Member 2 (unit-1-2): active: 0 After the ASR operation, the result looks like: Member 0 (unit-1-1): active: 151; backups at: 1(120), 2(31) Member 1 (unit-1-3): active: 151; backups at: 0(117), 2(34) Member 2 (unit-1-2): active: 151; backups at: 0(72), 1(79)

Example of a successful initiation: ciscoasa/master# cluster redistribute vpn-sessiondb Session redistribution initiated. Use 'show cluster vpn-sessiondb distribution' to view distribution. Initiation when redistribution is already in progress: ciscoasa/master# cluster redistribute vpn-sessiondb Redistribution already in progress Use 'show cluster vpn-sessiondb distribution' to view distribution. When executed on a slave node

ciscoasa/slave# cluster redistribute vpn-sessiondb ERROR: This command is only allowed on the cluster master

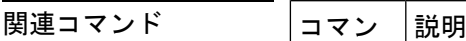

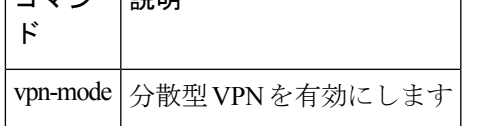

### **cluster remove unit**

ASA クラスタからユニットを削除するには、特権 EXEC モードで cluster remove unit コマンド を使用します。

**cluster remove unit** *unit\_name*

構文の説明 *unit\_name クラスタ*から削除するローカル ユニット名を指定します。メンバー名を表示する には、**cluster remove unit ?** または **show cluster info** コマンドを入力します。

コマンドデフォルト デフォルトの動作や値はありません。

コマンド モード 次の表に、コマンドを入力できるモードを示します。

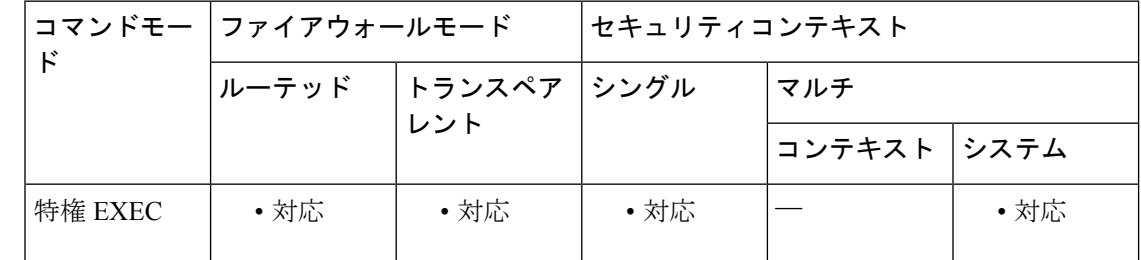

#### コマンド履歴 リリー 変更内容

#### ス

9.0(1) このコマンドが追加されました。

使用上のガイドライン ブートストラップ コンフィギュレーションは変更されず、マスター ユニットから最後に同期 されたコンフィギュレーションもそのままであるので、コンフィギュレーションを失わずに後 でそのユニットを再度追加できます。マスター ユニットを削除するためにスレーブ ユニット でこのコマンドを入力した場合は、新しいマスター ユニットが選定されます。

<sup>例</sup> 次に、ユニット名を確認してから、asa2 をクラスタから削除する例を示します。

ciscoasa(config)# **cluster remove unit ?** Current active units in the cluster: asa2 ciscoasa(config)# **cluster remove unit asa2** WARNING: Clustering will be disabled on unit asa2. To bring it back to the cluster please logon to that unit and re-enable clustering

関連コマンド

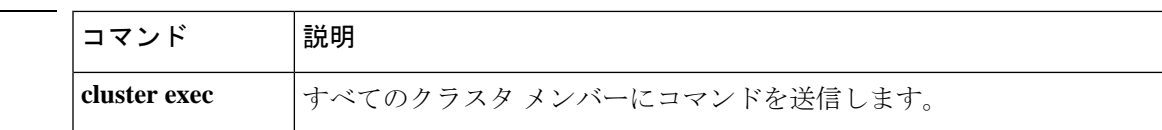

I

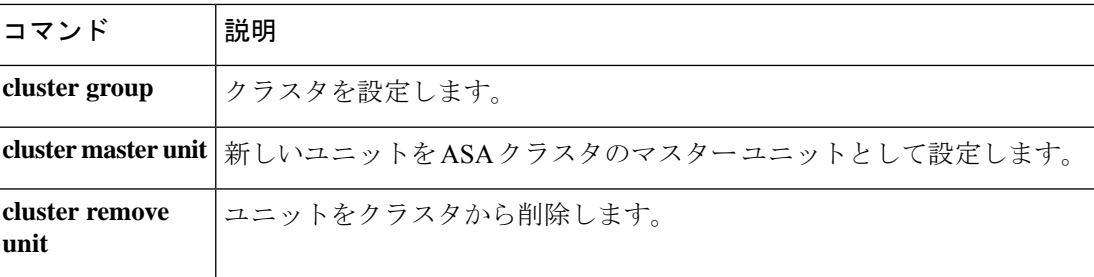

# **cluster replication delay**

TCP 接続のクラスタレプリケーション遅延をイネーブルにするには、クラスタ グループ コン フィギュレーションモードで **cluster replicationdelay** コマンドを使用します。遅延をディセー ブルにするには、このコマンドの **no** 形式を使用します。

**cluster replication delay** *seconds* { **http** | **match tcp** { **host** *ip\_address* | *ip\_address mask* | **any** | **any4** | **any6** } [ { **eq** | **lt** | **gt** } **port** ] { **host** *ip\_address* | *ip\_address mask* | **any** | **any4** | **any6** } [ { **eq** | **lt** | **gt** } *port* ] }

**no cluster replication delay** *seconds* { **http** | **match tcp** { **host** *ip\_address* | *ip\_address mask* | **any** | **any4** | **any6** } [ { **eq** | **lt** | **gt** } **port** ] { **host** *ip\_address* | *ip\_address mask* | **any** | **any4** | **any6** } [ { **eq** | **lt** | **gt** } *port* ] }

構文の説明 *seconds* 遅延を 1 ~ 15 秒で設定します。 すべての HTTP トラフィックの遅延を設定します。**http** 遅延はデフォルトで 5 秒間 有効になります。 **http**

- コマンド デフォルト **http** 遅延はデフォルトで 5 秒間有効になります。
- コマンド モード 次の表に、コマンドを入力できるモードを示します。

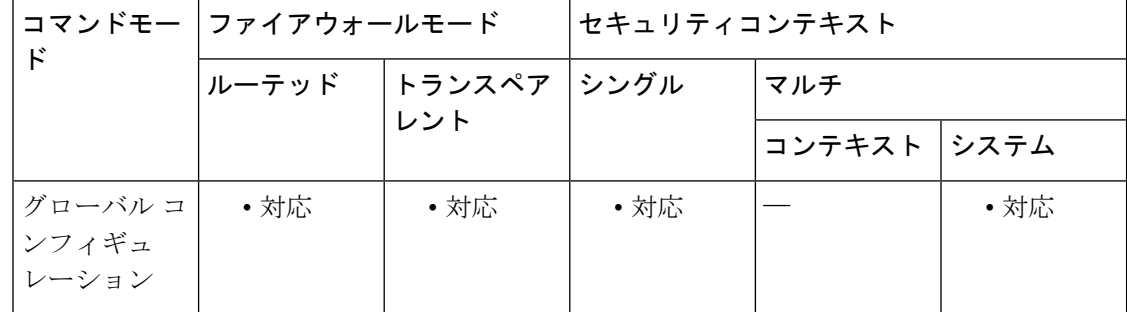

#### コマンド履歴 リリース 変更内容

9.4(1.152) このコマンドが追加されました。

使用上のガイドライン この機能で、ディレクタ/バックアップ フロー作成の遅延による存続期間が短いフローに関連 する「不要な作業」を排除できます。

<sup>例</sup> 次に、FTP 遅延を <sup>15</sup> 秒に設定し、HTTP 遅延を <sup>15</sup> 秒に設定する例を示します。

ciscoasa(config)# cluster replication delay 15 match tcp any any eq ftp ciscoasa(config)# cluster replication delay 15 http

#### 関連コマンド

 $\overline{\phantom{a}}$ 

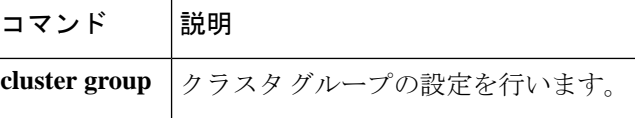

# **cn-id**

参照 ID オブジェクトで cn-id を設定するには、ca-reference-identity モードで **cn-id** コマンドを 使用します。cn-id を削除するには、このコマンドの **no** 形式を使用します。最初に、**crypto ca reference-identity**コマンドを入力して参照IDオブジェクトを設定することで、*ca-reference-identity* モードにアクセスできます。

**cn-id***value* **no cn-id** *value*

構文の説明 *value* 各参照 ID の値。

- **cnid** 一般名(CN)。この値は、ドメイン名の全体的な形式に一致します。CN 値は自由形式 のテキストにすることはできません。CN-ID 参照 ID では、アプリケーション サービス は特定されません。
- コマンド デフォルトの動作や値はありません。
- **コマンド モード** 次の表に、コマンドを入力できるモードを示します。

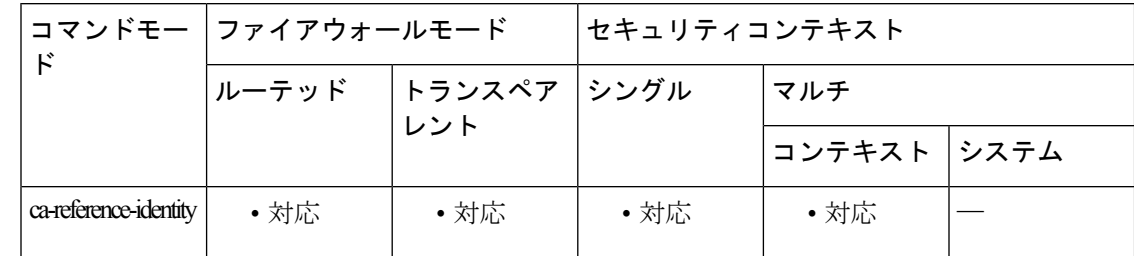

コマンド履歴 リリー 変更内容

ス

9.6(2) このコマンドが追加されました。

使用上のガイドライン 参照 ID が作成されると、4 つの ID タイプと関連付けられた値を参照 ID に追加、または参照 ID から削除することができます。

> 参照 ID **cn-id** および **dns-id** には、アプリケーションサービスを特定する情報を含めることはで きず、DNS ドメイン名を特定する情報を含める必要があります。

<sup>例</sup> 次に、syslog サーバーの参照 ID を作成する例を示します。

ciscoasa(config)# crypto ca reference-identity syslogServer ciscoasa(config-ca-ref-identity)# dns-id syslog1-bxb.cisco.com ciscoasa(config-ca-ref-identity)# cn-id syslog1-bxb.cisco.com

### 関連コマンド

 $\mathbf I$ 

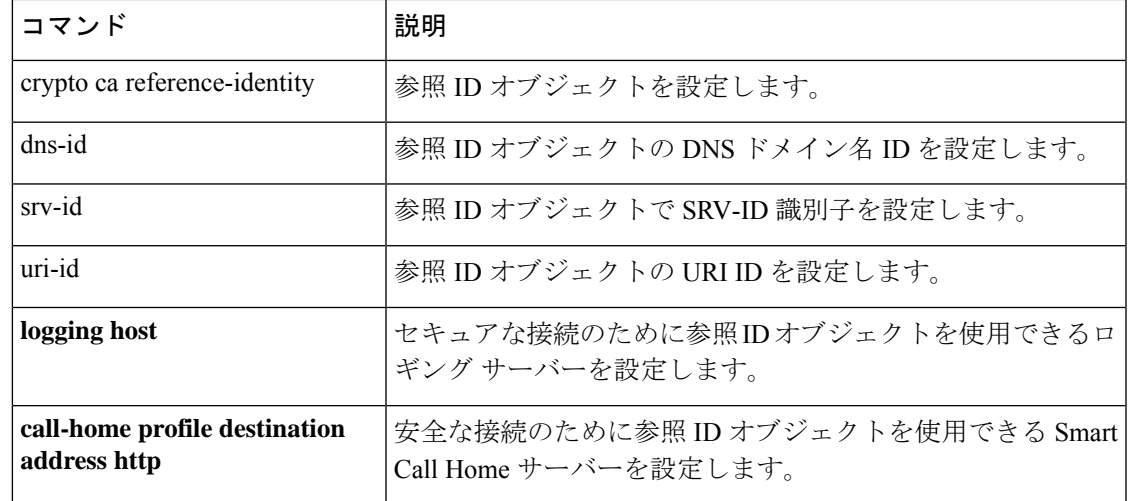

# **command-alias**

コマンドのエイリアスを作成するには、グローバル コンフィギュレーション モードで **command-alias** コマンドを使用します。エイリアスを削除するには、このコマンドの **no** 形式 を使用します。

**command-alias mode** *command\_alias original\_command* **no command-alias mode** *command\_alias original\_command*

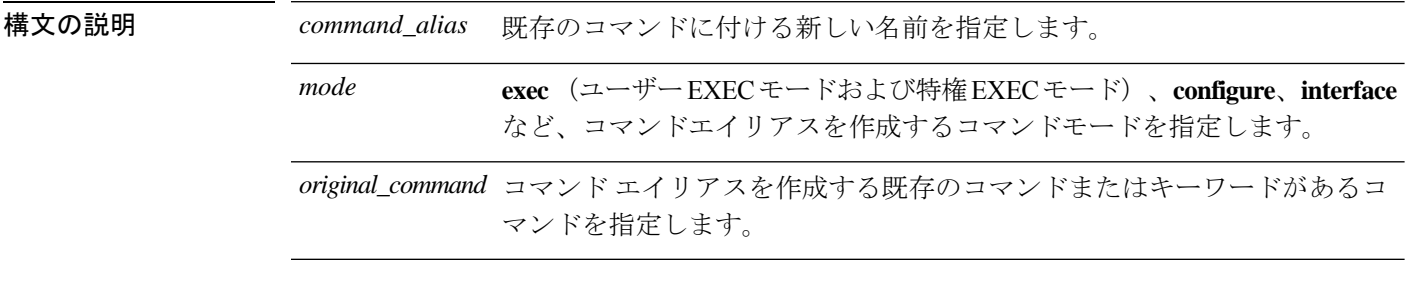

**コマンドデフォルト** デフォルトでは、次のユーザー EXEC モード エイリアスが設定されます。

- **h** 向け **help**
- **lo** 向け **logout**
- **p** 向け **ping**
- **s** 向け **show**

コマンド モード 次の表に、コマンドを入力できるモードを示します。

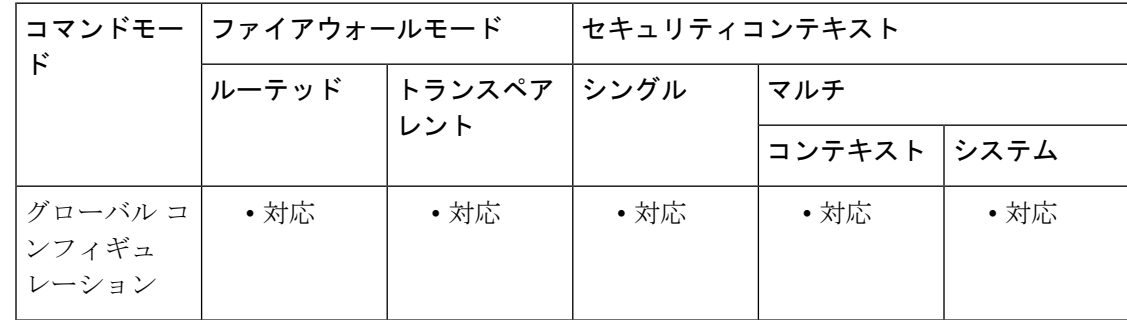

コマンド履歴 リリー 変更内容

ス

7.0(1) このコマンドが追加されました。

使用上のガイドライン コマンド エイリアスを入力すると、元のコマンドが呼び出されます。たとえば、コマンド エ イリアスを作成して、長いコマンドのショートカットにすることができます。

任意のコマンドの最初の部分のエイリアスを作成し、さらに通常どおり追加のキーワードと引 数を入力できます。

CLIヘルプを使用する場合、コマンドエイリアスはアスタリスク(\*)で示され、次の形式で 表示されます。

\*command-alias=original-command

たとえば、**lo**コマンドエイリアスは、次のように、「lo」で始まる他の特権EXECモードのコ マンドとともに表示されます。

```
ciscoasa# lo?
*lo=logout login logout
```
同じエイリアスをさまざまなモードで使用できます。たとえば、次のように、特権EXECモー ドおよびコンフィギュレーション モードで、「happy」を異なる複数のコマンドのエイリアス として使用できます。

```
ciscoasa(config)# happy?
configure mode commands/options:
*happy="username employee1 password test"
exec mode commands/options:
*happy=enable
```
コマンドだけを表示し、エイリアスを省略するには、入力行の先頭にスペースを入力します。 また、コマンドエイリアスを回避するには、コマンドを入力する前にスペースを使用します。 次に、happy? コマンドの前にスペースがあるため、「happy」というエイリアスが表示されな い例を示します。

```
ciscoasa(config)# alias exec test enable
ciscoasa(config)# exit
ciscoasa# happy?
ERROR: % Unrecognized command
```
コマンドの場合と同様に、CLIヘルプを使用して、コマンドエイリアスの後に続く引数および キーワードを表示できます。

完全なコマンドエイリアスを入力する必要があります。短縮されたエイリアスは使用できませ ん。次の例では、パーサーは、hapコマンドが「happy」というエイリアスを示しているとは認 識しません。

ciscoasa# **hap** % Ambiguous command: "hap"

<sup>例</sup> 次に、**copy running-config startup-config** コマンドに対して「**save**」という名前のコマ ンドエイリアスを作成する例を示します。

```
ciscoasa(config)# command-alias exec save copy running-config startup-config
ciscoasa(config)# exit
ciscoasa# save
Source filename [running-config]?
Cryptochecksum: 50d131d9 8626c515 0c698f7f 613ae54e
```
2209 bytes copied in 0.210 secs ciscoasa#

**コマンド** 

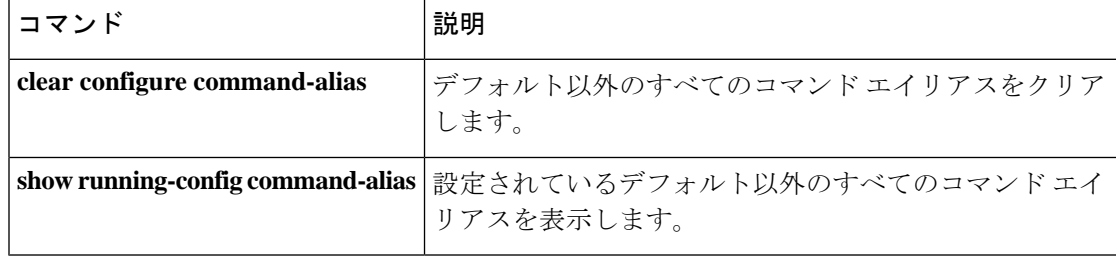

# **command-queue**

応答を待つ間キューに入れられる MGCP コマンドの最大数を指定するには、MGCP マップ コ ンフィギュレーション モードで **command-queue** コマンドを使用します。設定を削除するに は、このコマンドの **no** 形式を使用します。

#### **command-queue***limit* **no command-queue** *limit*

構文の説明 *limit* キューに入れるコマンドの最大数(1~2147483647)を指定します。

**コマンド デフォルト** このコマンドは、デフォルトでディセーブルになっています。

MGCP コマンド キューのデフォルトは 200 です。

コマンドモード 次の表に、コマンドを入力できるモードを示します。

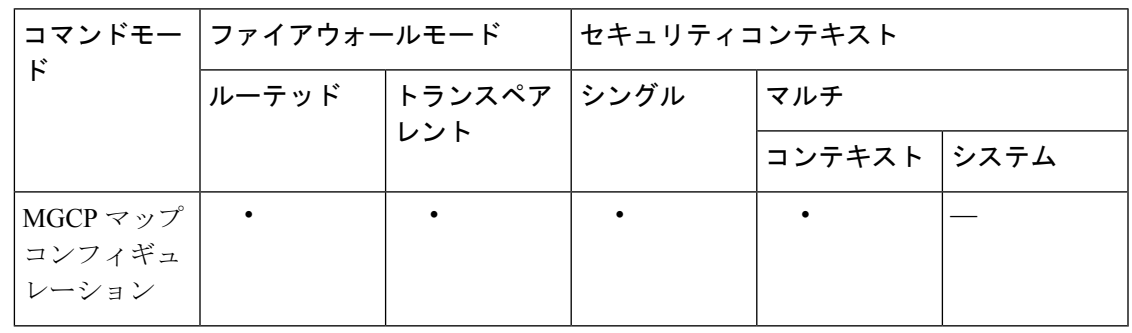

コマンド履歴 リリー 変更内容

ス

7.0(1) このコマンドが追加されました。

使用上のガイドライン 応答を待つ間キューに入れられる MGCP コマンドの最大数を指定するには **command-queue** コ マンドを使用します。許可されている値の範囲は、1~4294967295です。デフォルトは200で す。制限値に達した状態で新しいコマンドが着信すると、最も長時間キューに入っているコマ ンドが削除されます。

<sup>例</sup> 次に、MGCP コマンドのキューを <sup>150</sup> コマンドに制限する例を示します。

ciscoasa(config)# **mgcp-map mgcp\_policy** ciscoasa(config-mgcp-map)#**command-queue 150**

I

#### 関連コマンド

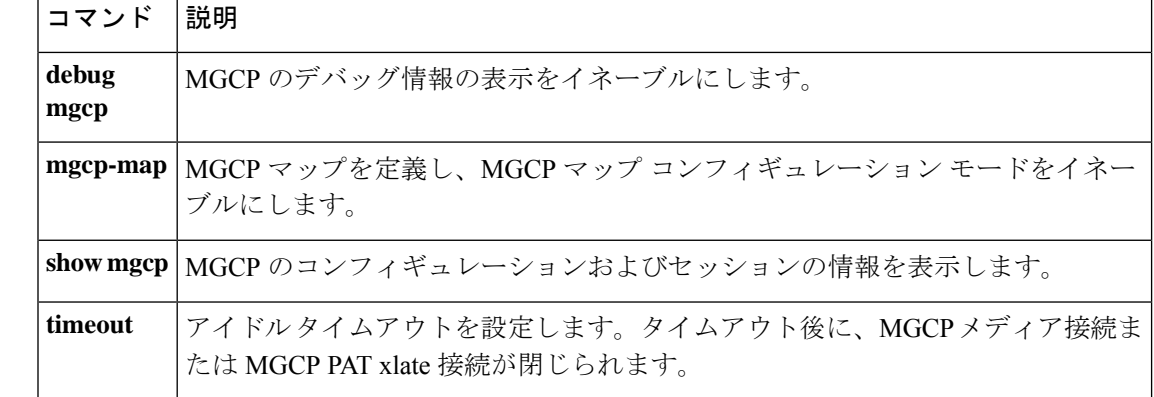
## **commercial-security**

IPオプションインスペクションが設定されたパケットヘッダーで商用セキュリティ(CIPSO) オプションが発生したときに実行するアクションを定義するには、パラメータ コンフィギュ レーション モードで **commercial-security** コマンドを使用します。この機能をディセーブルに するには、このコマンドの **no** 形式を使用します。

**commercial-security action** { **allow** | **clear** } **no commercial-security action** { **allow clear** }

構文の説明 *allow* 商用セキュリティ IP オプションを含むパケットを許可します。

商用セキュリティ オプションをパケット ヘッダーから削除して、パケットを許可しま *clear* す。

コマンド デフォルト デフォルトで、IP オプション インスペクションは、商用セキュリティ IP オプションを含むパ ケットをドロップします。

> IP オプション インスペクション ポリシー マップで **default** コマンドを使用すると、デフォル ト値を変更できます。

コマンドモード 次の表に、コマンドを入力できるモードを示します。

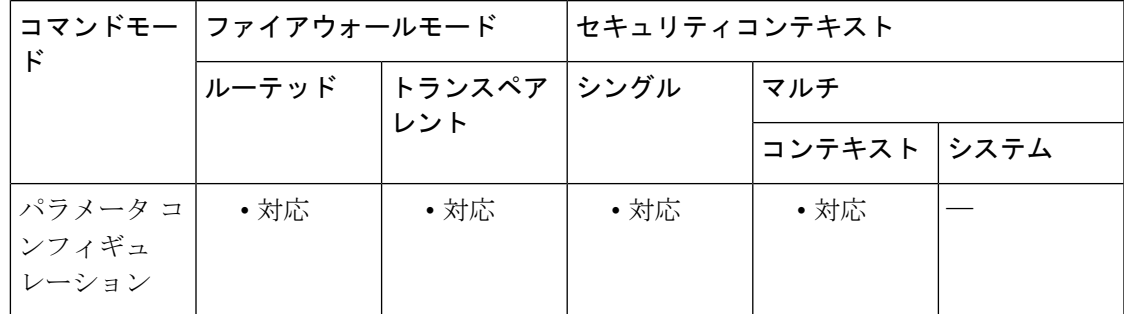

コマンド履歴 リリー 変更内容 ス 9.5(1) このコマンドが追加されました。

使用上のガイドライン このコマンドは、IP オプション インスペクション ポリシー マップで設定できます。

IP オプションインスペクションを設定して、特定の IP オプションを持つどの IP パケットが ASA を通過できるかを制御できます。変更せずにパケットを通過させたり、指定されている IP オプションをクリアしてからパケットを通過させたりできます。

<sup>例</sup> 次に、IPオプションインスペクションのアクションをポリシーマップで設定する例を 示します。

```
ciscoasa(config)# policy-map type inspect ip-options ip-options_map
ciscoasa(config-pmap)# parameters
ciscoasa(config-pmap-p)# commercial-security action allow
ciscoasa(config-pmap-p)# router-alert action allow
```
#### 関連コマンド

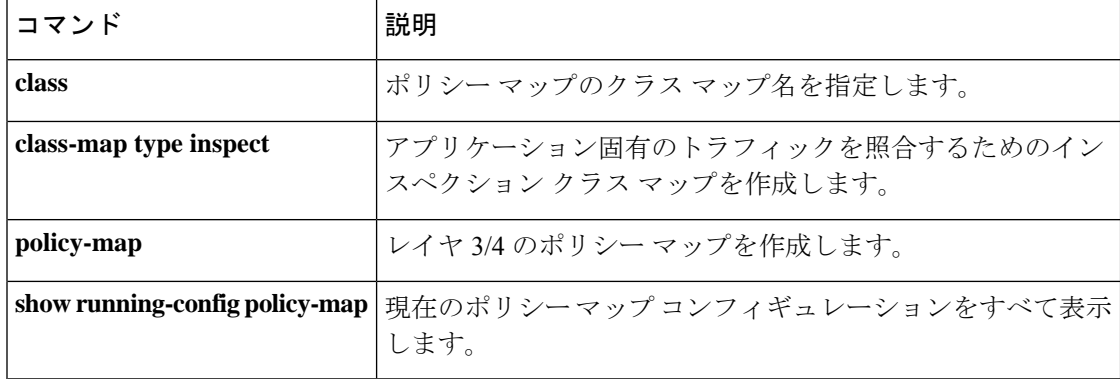

# **community-list**

Border GatewayProtocol(BGP)コミュニティリストを作成または設定し、そのリストへのアク セスを制御するには、グローバルコンフィギュレーションモードでcommunity-listコマンドを 使用します。コミュニティリストを削除するには、このコマンドの no 形式を使用します。

#### **StandardCommunityLists**

**community-list** { *standard* | **standard***list-name* } { **deny** | **permit** } [ *community-number* ] [ *AA:NN* ] [ **internet** ] [ **local-AS** ] [ **no-advertise** ] [ **no-export** ] **no community-list** { *standard* | **standard** *list-name* } **ExpandedCommunityLists community-list** { *expanded* | **expanded** *list-name* } { **deny** | **permit** } *regexp* **no community-list** { *expanded* | **expanded** *list-name* }

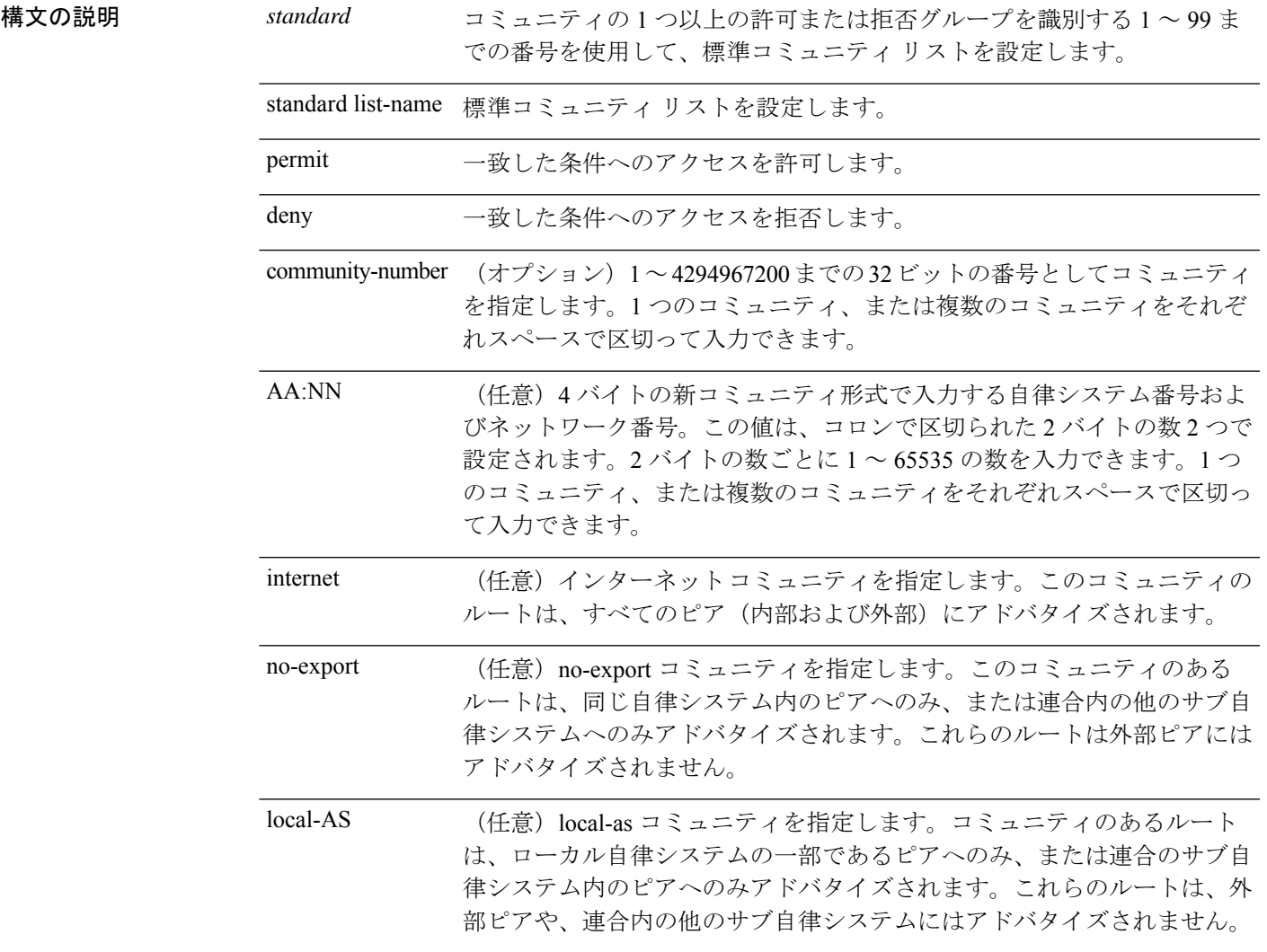

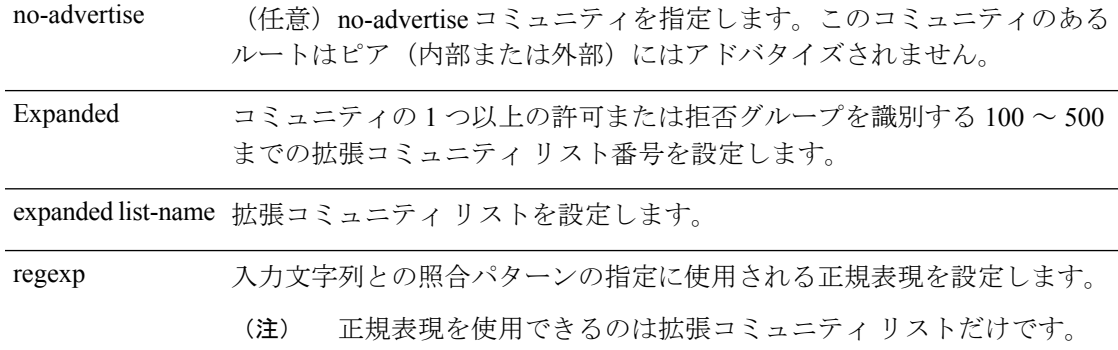

コマンド デフォルト BGP コミュニティの交換はデフォルトではイネーブルになりません。

コマンドモード 次の表に、コマンドを入力できるモードを示します。

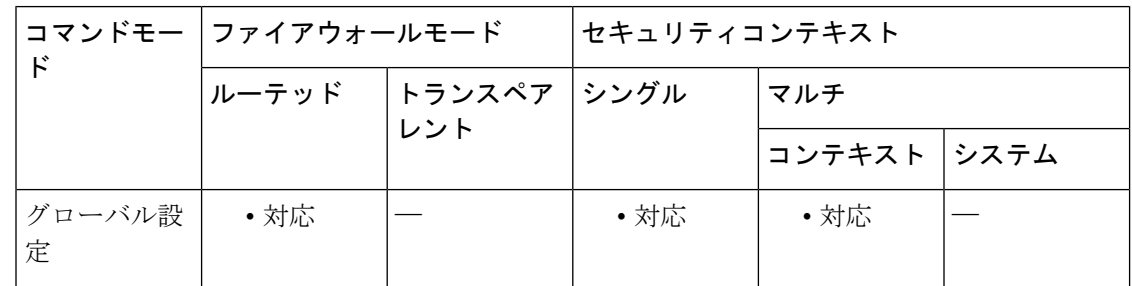

#### コマンド履歴 リリー 変更内容

ス

9.2(1) このコマンドが追加されました。

使用上のガイドライン BGPコミュニティフィルタリングを設定するには、community-listコマンドを使用します。BGP コミュニティ値は 32 ビット数値(古い形式)または 4 バイト数値(新しい形式)として設定 されます。新しいコミュニティ形式は、bgp-community new-format コマンドをグローバル コン フィギュレーションモードで入力した場合に、イネーブルになります。新しいコミュニティ形 式は、4 バイト値で構成されます。

> 先頭の 2 バイトは自律システム番号を表し、末尾の 2 バイトはユーザー定義のネットワーク番 号を表します。名前付きおよび番号付きコミュニティ リストがサポートされます。BGP ピア 間のBGPコミュニティ属性交換は、neighborsend-communityコマンドが、指定されたネイバー 用に設定されている場合にイネーブルになります。BGP コミュニティ属性は、RFC 1997 およ び RFC 1998 に定義されています。

> BGP コミュニティの交換はデフォルトではイネーブルになりません。これは、neighbor send-communityコマンドを使用してネイバー単位でイネーブルになります。このコマンドまた は set community コマンドで他のコミュニティ値が設定されるまで、デフォルトではすべての ルータまたはプレフィックスにインターネット コミュニティが適用されます。

特定のコミュニティセットと照合するように許容値が設定されている場合は、デフォルトで、 コミュニティ リストが他のすべてのコミュニティ値に対して暗黙拒否に設定されます。

標準コミュニティ リスト

標準コミュニティリストは、既知のコミュニティや特定のコミュニティ番号の設定に使用され ます。標準コミュニティ リストでは、最大 16 のコミュニティを設定できます。16 を超えるコ ミュニティを設定しようとすると、制限数を超えた後続のコミュニティは処理されないか、ま たは実行コンフィギュレーション ファイルに保存されます。

拡張コミュニティ リスト

拡張コミュニティ リストは正規表現によるフィルタ コミュニティに使用されます。正規表現 は、コミュニティ属性の照合パターンの設定に使用されます。\* または + の文字を使用した照 合の順序は、最長のコンストラクトが最初になります。入れ子のコンストラクトは外側から内 側へと照合されます。連結コンストラクトは左側から順に照合されます。ある正規表現が、1 つの入力ストリングの異なる2つの部分と一致する可能性がある場合、早く入力された部分が 最初に一致します。正規表現の設定の詳細については、『Cisco IOSTerminalServicesConfiguration Guide』の付録「Regular Expressions」を参照してください。

コミュニティ リストの処理

同じコミュニティ リスト文に複数の値を設定すると、論理 AND 条件が作成されます。AND 条件を満たすためにはすべてのコミュニティ値が一致しなければなりません。別のコミュニ ティリスト文に複数の値を設定すると、論理OR条件が作成されます。条件に一致する最初の リストが処理されます。

<sup>例</sup> 次の例では、標準コミュニティ リストが、自律システム <sup>50000</sup> のネットワーク <sup>10</sup> <sup>か</sup> らのルートを許可するように設定されます。

ciscoasa(config)# community-list 1 permit 50000:10

次の例では、同じ自律システムのピアか、同じ連合内のサブ自律システムのピアから のルートのみを許可するように、標準コミュニティ リストが設定されます。

ciscoasa(config)# community-list 1 permit no-export

次の例では、標準コミュニティ リストが、自律システム 65534 内のネットワーク 40 からのコミュニティと自律システム65412内のネットワーク60からのコミュニティを 搬送するルートを拒否するように設定されます。この例は、論理 AND 条件を示して います。すべてのコミュニティ値が一致しないとリストが処理されません。

ciscoasa(config)# community-list 2 deny 65534:40 65412:60

次の例では、名前付き標準コミュニティリストが、ローカル自律システム内のすべて のルートを許可する、または、自律システム40000内のネットワーク20からのルート を許可するように設定されます。この例は、論理 OR 条件を示しています。最初の一 致が処理されます。

ciscoasa(config)# community-list standard RED permit local-AS ciscoasa(config)# community-list standard RED permit 40000:20 次の例では、プライベート自律システムからのコミュニティを持つルートを拒否する ような拡張コミュニティ リストが設定されます。

ciscoasa(config)# community-list 500 deny \_64[6-9][0-9][0-9]\_|\_65[0-9][0-9][0-9]\_ 次の例では、自律システム 50000 のネットワーク 1 から 99 からのルートを拒否するよ うな名前方式の拡張コミュニティ リストが設定されます。

ciscoasa(config)# community-list expanded BLUE deny 50000:[0-9][0-9]\_

関連コマンド

| コマンド                        | 説明                                                               |
|-----------------------------|------------------------------------------------------------------|
| bgp-community-new<br>format | コミュニティを AA:NN (自律システム:コミュニティ番号/4 バイ<br>トの番号)形式で表示するようにBGPを設定します。 |
| neighbor send-community     | コミュニティ属性が BGP ネイバーに送信されるように指定しま<br>す。                            |
| set community               | BGP コミュニティ属性を設定します。                                              |

# **compatible rfc1583**

RFC 1583 に従った集約ルートコストの計算に使用した方式に戻すには、ルータ コンフィギュ レーション モードで **compatible rfc1583** コマンドを使用します。RFC 1583 互換性をディセー ブルにするには、このコマンドの **no** 形式を使用します。

### **compatible rfc1583 no compatible rfc1583**

構文の説明 このコマンドには引数またはキーワードはありません。

コマンド デフォルト このコマンドは、デフォルトでイネーブルになっています。

**| コマンド モード の表に、コマンドを入力できるモードを示します。** 

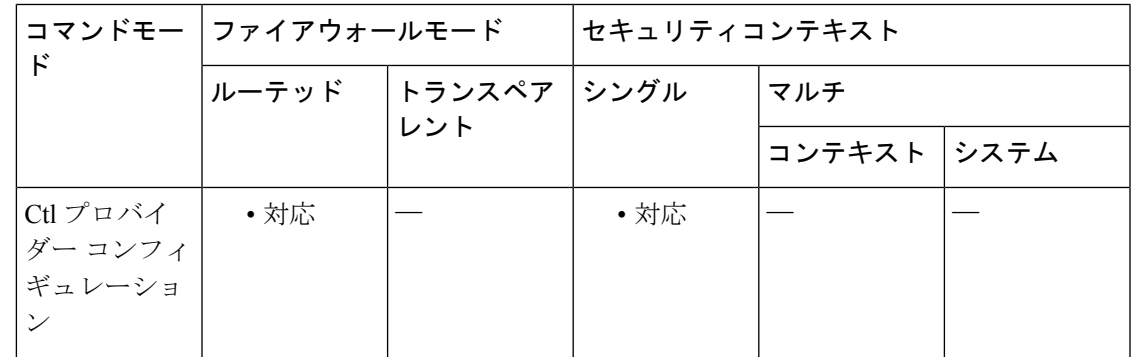

コマンド履歴 リリー 変更内容

ス

7.0(1) このコマンドが追加されました。

使用上のガイドライン コンフィギュレーションには、このコマンドの **no** 形式だけが記述されます。

<sup>例</sup> 次に、RFC <sup>1583</sup> 互換のルート集約コスト計算をディセーブルにする例を示します。

ciscoasa(config-router)# **no compatible rfc1583** ciscoasa(config-router)#

### 関連コマンド

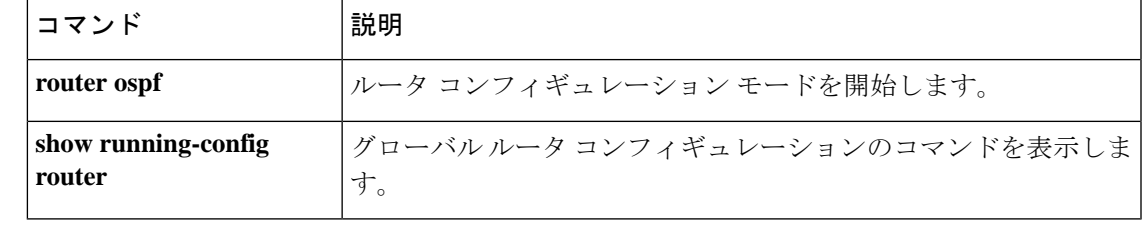

### **compression**

anyconnect-ssl 接続および WebVPN 接続で圧縮を有効にするには、グローバル コンフィギュ レーションモードで**compression**コマンドを使用します。設定からコマンドを削除するには、 コマンドの **no** 形式を使用します。

**compression** { **all** | **anyconnect-ssl** | **http-comp** } **no compression** { **all** | **anyconnect-ssl** | **http-comp** }

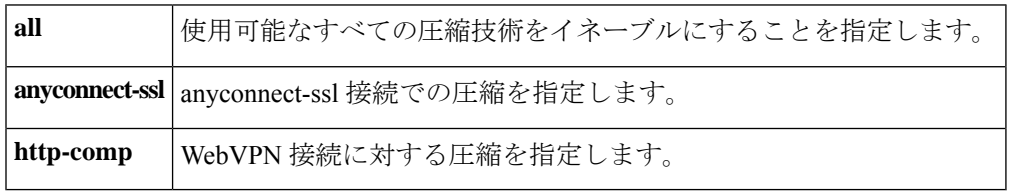

コマンド デフォルト デフォルトは *all* です。使用可能なボックス全体の圧縮技術がすべて有効になっています。

コマンドモード 次の表に、コマンドを入力できるモードを示します。

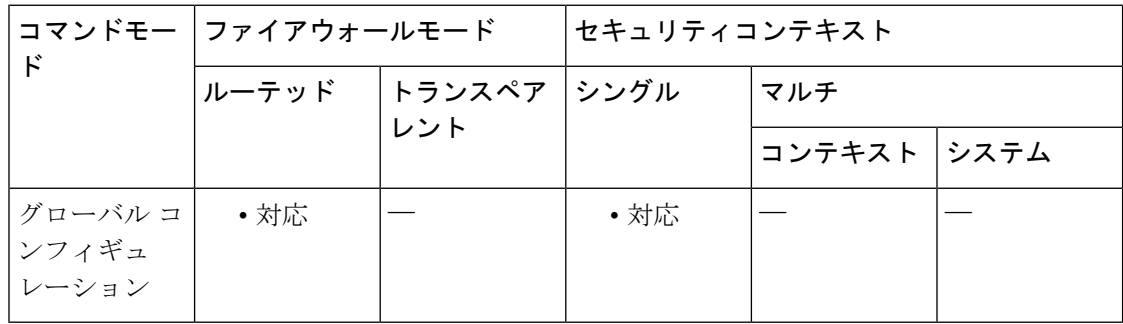

#### コマンド履歴 リリー 変更内容

ス

- 7.1(1) このコマンドが追加されました。
- 9.0(1) マルチコンテキストモードのサポートが追加されました。

使用上のガイドライン グローバル コンフィギュレーション モードで設定した **compression** コマンドにより、グルー プポリシー webvpn モードおよびユーザー名 webvpn コンフィギュレーション モードで設定し た **compression** anyconnect-ssl コマンドは上書きされます。

> たとえば、グループポリシーwebvpnコンフィギュレーションモードで特定のグループに対す る **anyconnect-ssl compression** コマンドを入力し、次にグローバル コンフィギュレーション モードで**nocompression**コマンドを入力した場合、そのグループに対して設定した**anyconnect-ssl compression** コマンドの設定は上書きされます。

逆に、グローバル コンフィギュレーション モードで **compression** コマンドを使用して圧縮を オンに戻した場合は、グループ設定が有効となり、圧縮動作は最終的にグループ設定によって 決定されます。

**no compression** コマンドを使用して圧縮をディセーブルにした場合、新しい接続だけが影響を 受けます。アクティブな接続は影響を受けません。

<sup>例</sup> 次に、anyconnect-ssl 接続で圧縮をオンにする例を示します。

hostname(config)# **compression anyconnect-ssl**

次に、anyconnect-ssl 接続および WebVPN 接続で圧縮を無効にする例を示します。

hostname(config)# **no**

**compression anyconnect-ssl http-comp**

関連コマンド

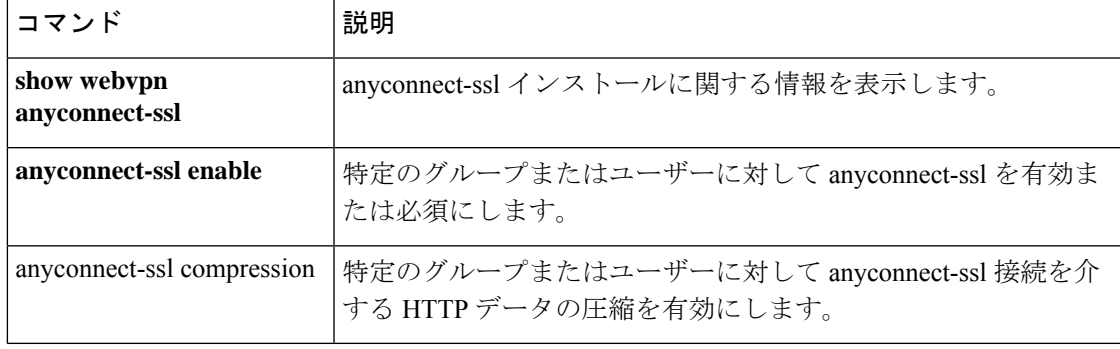

## **config-register**

次回をリロードするときに使用されるコンフィギュレーションレジスタ値を設定するには、グ ローバルコンフィギュレーションモードで **config-register**コマンドを使用します。値をデフォ ルトに戻すには、このコマンドの **no** 形式を使用します。

#### **config-register** *hex\_value* **no config-register**

構文の説明 コンフィギュレーション レジスタ値を 0x0 ~ 0xFFFFFFFF の 16 進数値に設定しま *hex\_value* す。この数は 32 ビットを表し、各 16 進文字は 4 ビットを表します。それぞれの ビットが異なる特性を制御します。ただし、ビット32~20は将来の使用のために 予約されており、ユーザーが設定できないか、または現在 ASA で使用されていま せん。したがって、これらのビットを表す3つの文字は常に0に設定されているた め、無視できます。関連するビットは、5 桁の 16 進文字(0x*nnnnn*)で表されま す。 文字の前の0は含める必要はありません。後続の0は含める必要があります。たと えば、0x2001 は 0x02001 と同じですが、0x10000 の 0 はすべて必要です。関連する ビットに使用できる値の詳細については、<xref> を参照してください。

コ**マンド デフォルト** デフォルト値は 0x1 であり、ローカル イメージおよびスタートアップ コンフィギュレーショ ンからブートします。

コマンド モード 次の表に、コマンドを入力できるモードを示します。

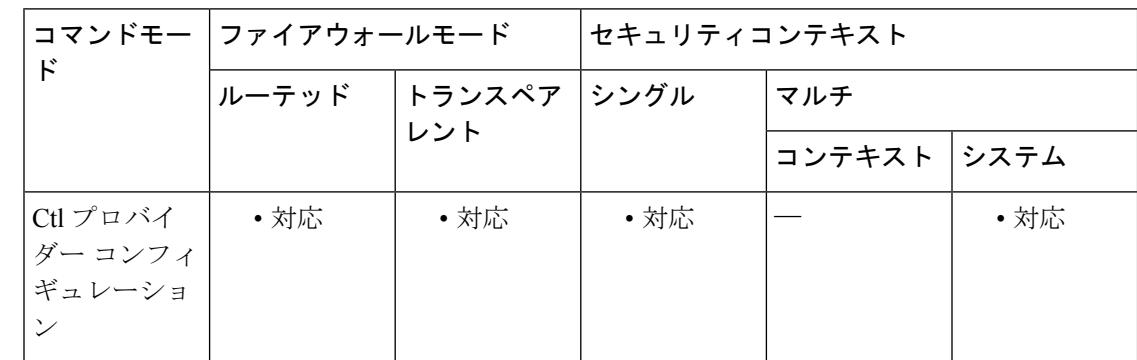

コマンド履歴 リリー 変更内容

ス

7.0(1) このコマンドが追加されました。

使用上のガイドライン このコマンドは、ASA 5500 シリーズでのみサポートされます。コンフィギュレーション レジ スタ値は、ブート元のイメージおよび他のブート パラメータを決定します。

5つの文字には、右から左への方向で0~4の番号が付けられます。これは、16進数および2 進数の場合には標準的です。各文字に対して1つの値を選択したり、必要に応じて値を組み合 わせて一致させたりすることができます。たとえば、文字番号 3 に対して 0 または 2 を選択で きます。他の値との競合が生じる場合、一部の値が優先されます。たとえば、ASA を TFTP サーバーとローカルイメージの両方からブートするように設定する 0x2011 を設定した場合、 ASA は TFTP サーバーからブートします。この値は、TFTP のブートが失敗した場合、ASA が 直接ROMMONでブートすることも定めているため、デフォルトイメージからブートすること を指定したアクションは無視されます。

0 の値は、他に指定されていなければ、アクションを実行しないことを意味します。

<xref> に、各 16 進文字に関連付けられたアクションを示します。各文字に対して 1 つの値を 選択します。

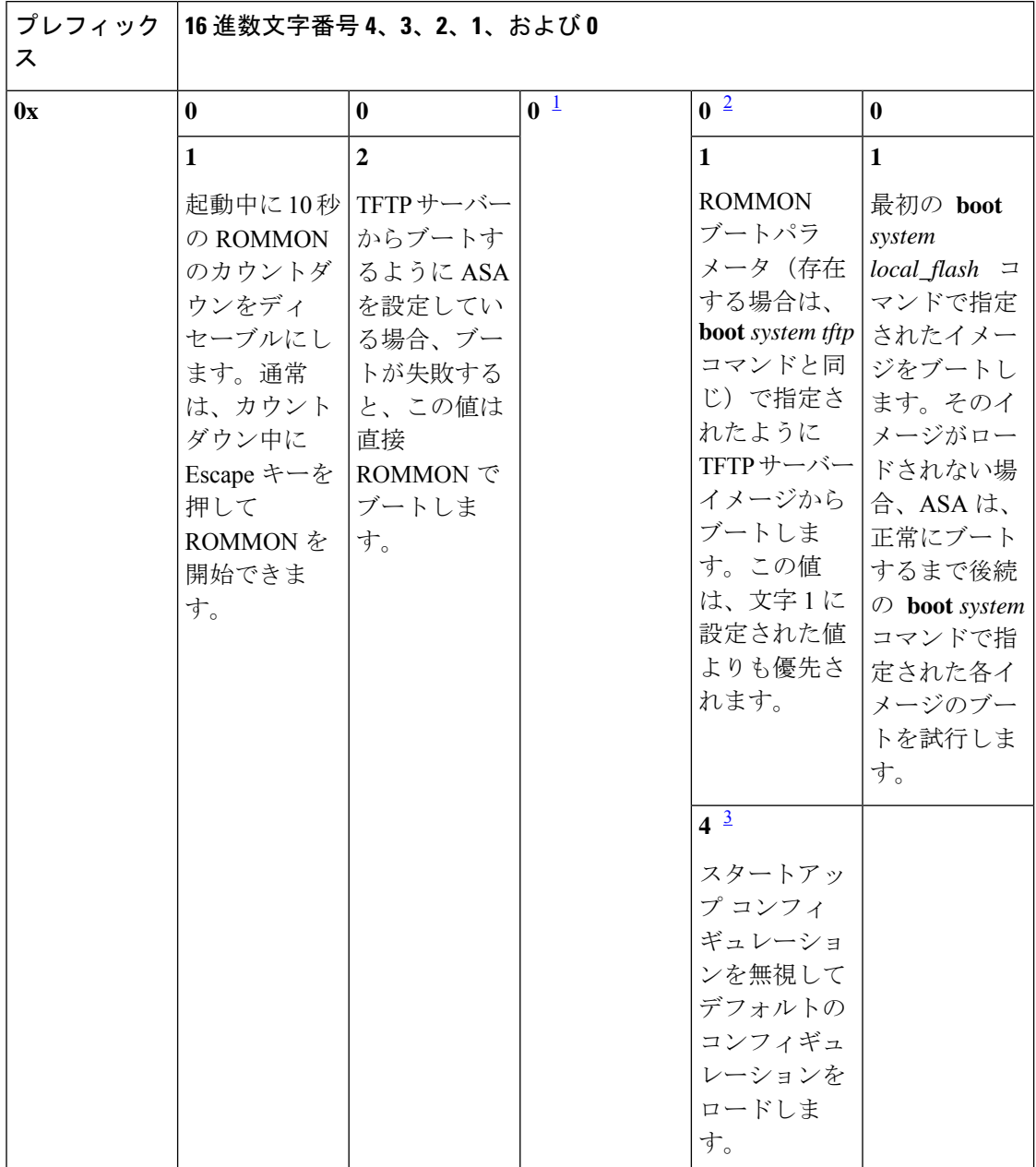

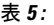

 $\mathbf I$ 

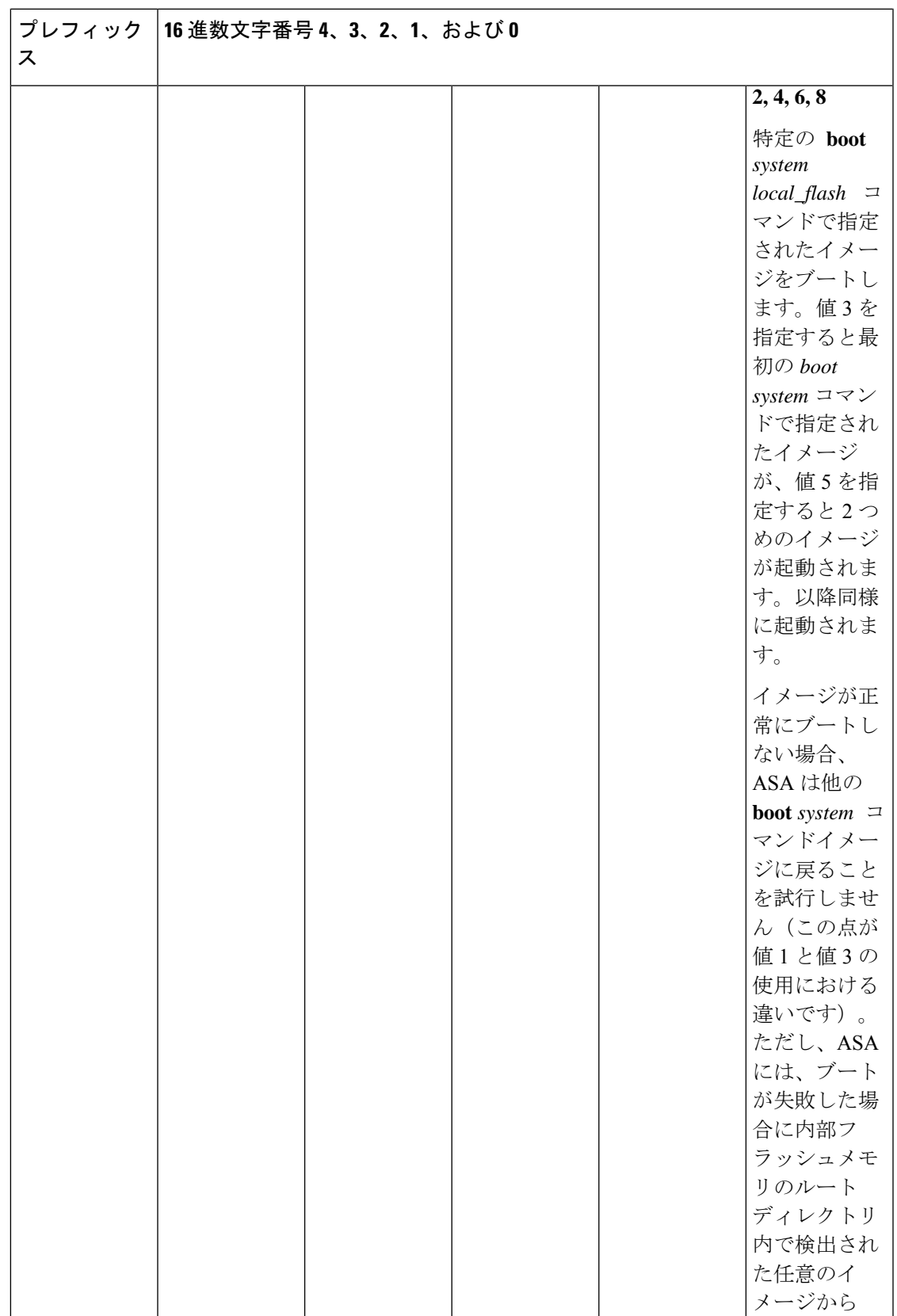

I

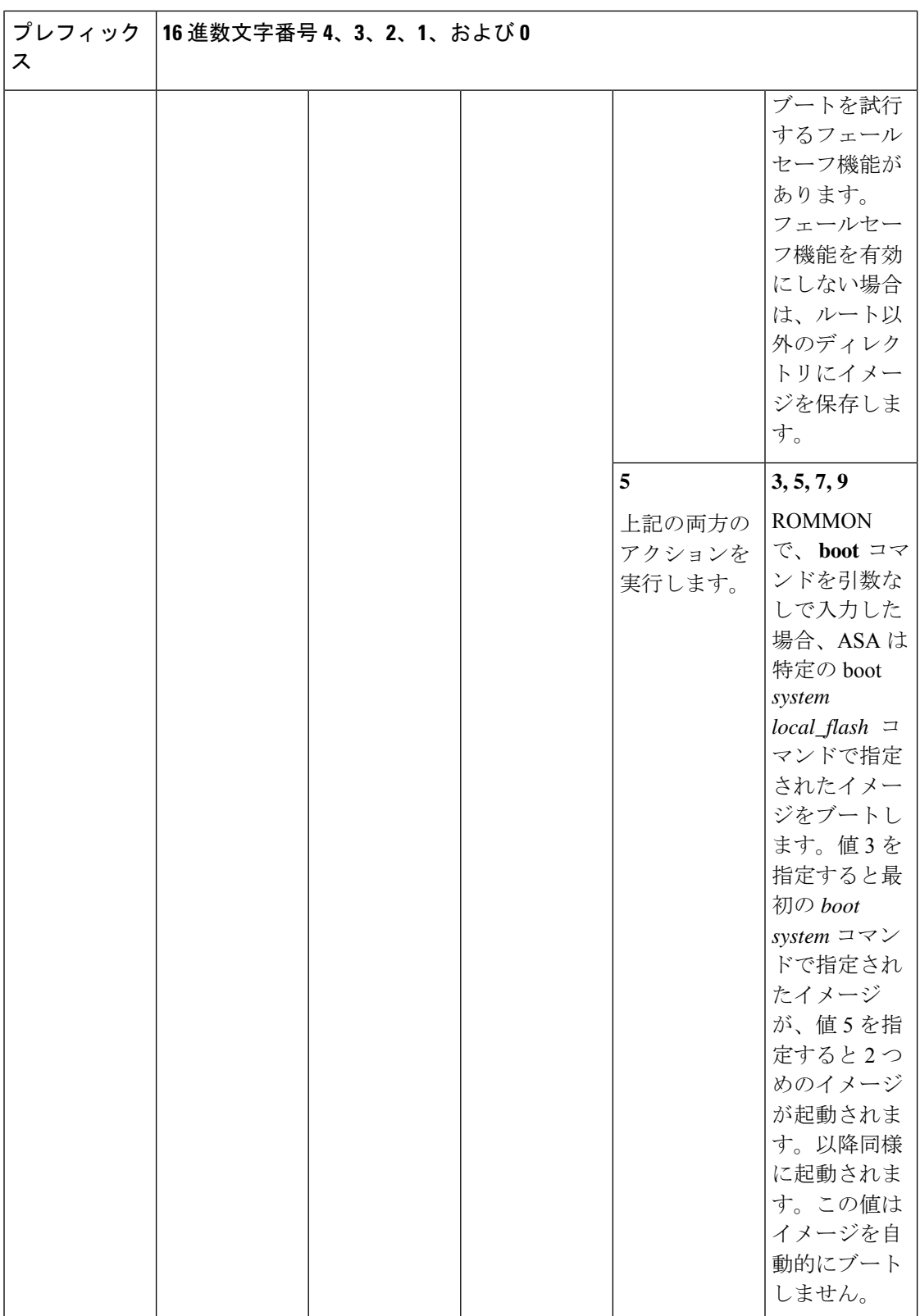

1 将来的な使用のために予約されています。

- $2\pi$ 文字番号 0 および 1 が、イメージを自動的にブートするように設定されていない場合、 ASA は直接 ROMMON でブートします。
- 3 **servicepassword-recovery** コマンドを使用してパスワード回復をディセーブルにした場合 は、スタートアップ コンフィギュレーションを無視するようにコンフィギュレーション レジスタを設定することはできません。

コンフィギュレーション レジスタ値はスタンバイ ユニットに複製されませんが、アクティブ ユニットにコンフィギュレーション レジスタを設定すると、次の警告が表示されます。

WARNING The configuration register is not synchronized with the standby, their values may not match.

**confreg** コマンドを使用して、コンフィギュレーション レジスタ値を ROMMON で設定するこ ともできます。

例 次に、デフォルトイメージからブートするようにコンフィギュレーションレジスタを 設定する例を示します。

ciscoasa(config)# **config-register 0x1**

関連コマンド

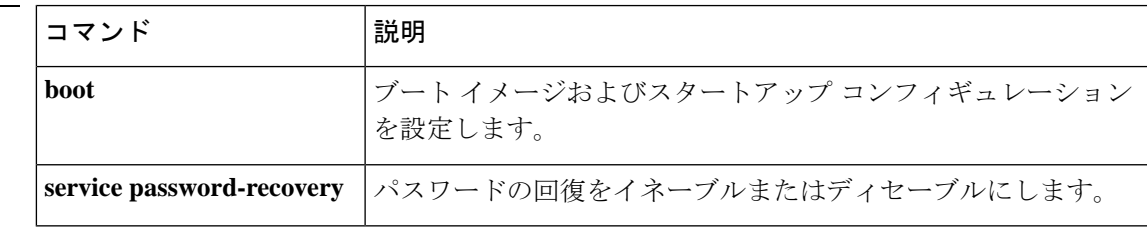

# **config-replicate-parallel**

スレーブユニットでの設定変更を順番にではなく並列に同期するには、クラスタコンフィギュ レーション モードで **config-replicate-parallel** コマンドを使用します。この機能を無効にするに は、このコマンドの **no** 形式を使用します。

### **config-replicate-parallel no config-replicate-parallel**

構文の説明 このコマンドには引数またはキーワードはありません。

**コマンド デフォルト** このコマンドは、デフォルトでイネーブルになっています。

コマンド モード 次の表に、コマンドを入力できるモードを示します。

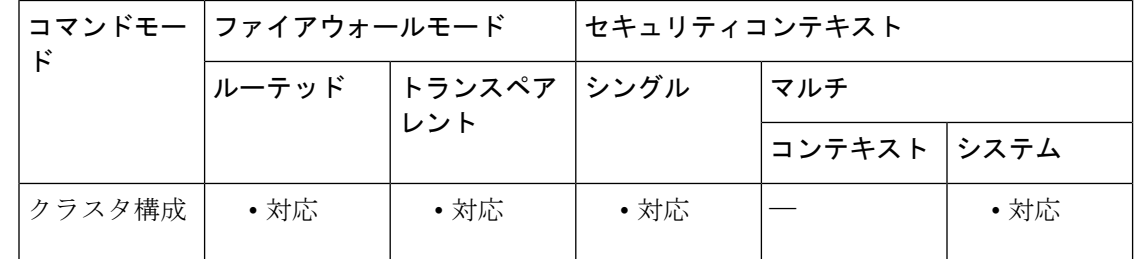

コマンド履歴 リリー 変更内容

ス

9.14(1) コマンドが追加されました。

使用上のガイドライン 設定の並列同期は、順次同期よりもパフォーマンスが向上します。

例 めいちゃんの例では、並列同期をディセーブルにします。

ciscoasa(config)# cluster cluster1 ciscoasa(cfg-cluster)# no config-replicate-parallel

関連コマンド

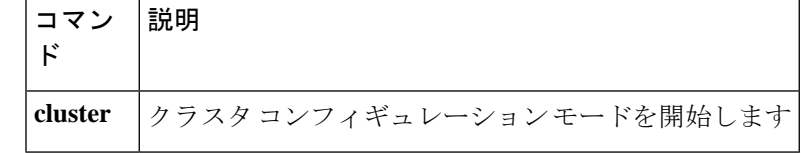

## **configure factory-default**

コンフィギュレーションを出荷時のデフォルトに戻すには、グローバルコンフィギュレーショ ン モードで **configure factory-default** コマンドを使用します。

**configure factory-default** [ *ip\_address* [ *mask* ] ]

構文の説明 デフォルトのアドレス 192.168.1.1 を使用する代わりに、管理インターフェイスま *ip\_address* たは内部インターフェイスの IP アドレスを設定します。各モデルで設定されるイ ンターフェイスの詳細については、「使用上のガイドライン」を参照してくださ い。

コマンド デフォルト デフォルトの IP アドレスとマスクは 192.168.1.1 および 255.255.255.0 です。

コマンド モード 次の表に、コマンドを入力できるモードを示します。

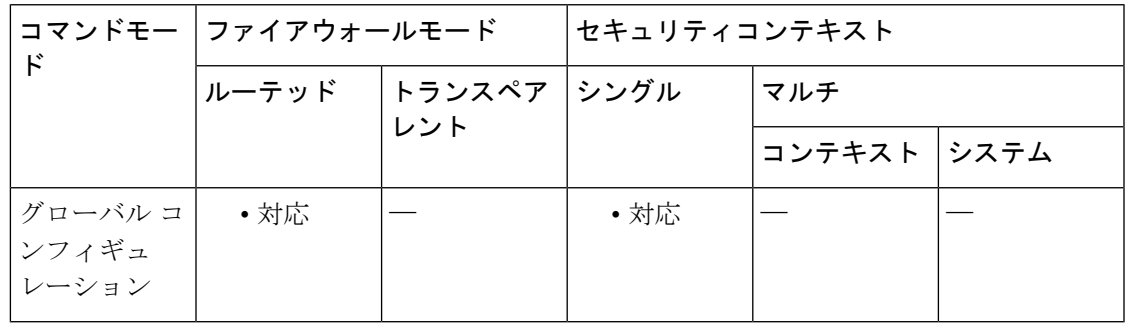

コマンド履歴 リリー 変更内容

ス

7.2(1) 出荷時のデフォルトのコンフィギュレーションがASA5505に追加されました。

使用上のガイドライン 工場出荷時のデフォルト設定とは、シスコが新しい ASA に適用したコンフィギュレーション です。このコマンドは、PIX 525 および PIX 535 の ASA を除くすべてのプラットフォームでサ ポートされています。

> PIX 515/515E および ASA 5510 以上の ASA では、出荷時のデフォルトのコンフィギュレーショ ンによって、管理インターフェイスが自動的に設定されるため、ASDM を使用してそのイン ターフェイスに接続し、残りの設定を実行できます。ASA 5505 では、出荷時のデフォルトの コンフィギュレーションによって、ASAをネットワークですぐに使用できるように、インター フェイスと NAT が自動的に設定されます。

> このコマンドは、ルーテッド ファイアウォール モードでのみ使用可能です。トランスペアレ ント モードはインターフェイスの IP アドレスをサポートしていません。インターフェイス IP

インターフェイスのサブネット マスクを設定します。マスクを設定しない場合、 ASA は IP アドレスクラスに適したマスクを使用します。 *mask*

アドレスの設定は、このコマンドが行うアクションの1つです。また、このコマンドはシング ル コンテキスト モードでのみ使用できます。コンフィギュレーションをクリアされた ASA に は、このコマンドを使用して自動的に設定される定義済みのコンテキストはありません。

このコマンドは現在の実行コンフィギュレーションをクリアしてから、複数のコマンドを設定 します。

**configure factory-default** コマンドで IP アドレスを設定した場合、**http** コマンドは、ユーザー が指定したサブネットを使用します。同様に、**dhcpdaddress**コマンドの範囲は、指定したサブ ネット内のアドレスで構成されます。

出荷時のデフォルトのコンフィギュレーションに戻した後に、**write memory** コマンドを使用 してこのコンフィギュレーションを内部フラッシュメモリに保存します。**write memory** コマ ンドでは、事前に**boot config**コマンドを設定して、別の場所を設定していた場合でも、実行コ ンフィギュレーションはスタートアップコンフィギュレーションのデフォルトの場所に保存さ れます。コンフィギュレーションがクリアされると、このパスもクリアされます。

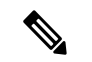

- (注)
	- このコマンドは、**boot system** コマンド(存在する場合)も、他のコンフィギュレーショ ンとともにクリアします。**bootsystem**コマンドは、外部フラッシュメモリカードのイメー ジを含む、特定のイメージからの起動を可能にします。出荷時の設定に戻した後、次回 ASA をリロードすると、内部フラッシュメモリの最初のイメージからブートします。内 部フラッシュメモリにイメージがない場合、ASA はブートしません。

完全なコンフィギュレーションに有用な追加の設定を行うには、**setup** コマンドを参照してく ださい。

#### **ASA 5505** のコンフィギュレーション

ASA 5505 の工場出荷時のデフォルト設定は、次のとおりです。

- イーサネット 0/1 ~ 0/7 スイッチ ポートを含む内部 VLAN 1 インターフェイス。**configure factory-default** コマンドで IP アドレスを設定していない場合、VLAN 1 の IP アドレスとマ スクは、それぞれ 192.168.1.1 と 255.255.255.0 になります。
- イーサネット 0/0 スイッチ ポートを含む外部 VLAN 2 インターフェイス。VLAN 2 は、 DHCP を使用してその IP アドレスを取得します。
- デフォルトのルートも DHCP から取得されます。
- すべての内部 IP アドレスが、外部にアクセスするときにインターフェイス PAT によって 変換されます。
- デフォルトでは、内部ユーザーはアクセス リストを使用して外部にアクセスでき、外部 ユーザーは内部にアクセスできません。
- ASA で DHCP サーバーがイネーブルになっているため、VLAN 1 インターフェイスに接続 している PC は、192.168.1.2 ~ 192.168.1.254 のアドレスを受け取ります。
- ASDM用にHTTPサーバーがイネーブルにされており、192.168.1.0ネットワーク上のユー ザーからアクセスできます。

```
このコンフィギュレーションは次のコマンドで構成されています。
```
interface Ethernet 0/0 switchport access vlan 2 no shutdown interface Ethernet 0/1 switchport access vlan 1 no shutdown interface Ethernet 0/2 switchport access vlan 1 no shutdown interface Ethernet 0/3 switchport access vlan 1 no shutdown interface Ethernet 0/4 switchport access vlan 1 no shutdown interface Ethernet 0/5 switchport access vlan 1 no shutdown interface Ethernet 0/6 switchport access vlan 1 no shutdown interface Ethernet 0/7 switchport access vlan 1 no shutdown interface vlan2 nameif outside no shutdown ip address dhcp setroute interface vlan1 nameif inside ip address 192.168.1.1 255.255.255.0 security-level 100 no shutdown global (outside) 1 interface nat (inside) 1 0 0 http server enable http 192.168.1.0 255.255.255.0 inside dhcpd address 192.168.1.2-192.168.1.254 inside dhcpd auto config outside dhcpd enable inside logging asdm informational

#### **ASA 5510** 以降のコンフィギュレーション

ASA 5510 以降の工場出荷時のデフォルト設定は、次のとおりです。

- 管理用 Management 0/0 インターフェイス。**configure factory-default** コマンドで IP アドレ スを設定していない場合、IP アドレスとマスクは、それぞれ 192.168.1.1 と 255.255.255.0 になります。
- ASA では DHCP サーバーがイネーブルにされているため、このインターフェイスに接続 する PC には、192.168.1.2 ~ 192.168.1.254 の間のアドレスが割り当てられます。
- ASDM用にHTTPサーバーがイネーブルにされており、192.168.1.0ネットワーク上のユー ザーからアクセスできます。

このコンフィギュレーションは次のコマンドで構成されています。

```
interface management 0/0
   ip address 192.168.1.1 255.255.255.0
   nameif management
   security-level 100
   no shutdown
asdm logging informational 100
asdm history enable
http server enable
http 192.168.1.0 255.255.255.0 management
dhcpd address 192.168.1.2-192.168.1.254 management
dhcpd lease 3600
dhcpd ping_timeout 750
dhcpd enable management
```
#### **PIX 515/515E** セキュリティ アプライアンスのコンフィギュレーション

PIX515/515Eセキュリティアプライアンスの出荷時のデフォルトのコンフィギュレーションに よって、次のように設定されます。

- 内部 Ethernet1 インターフェイス。**configure factory-default** コマンドで IP アドレスを設定 していない場合、IP アドレスとマスクは、それぞれ 192.168.1.1 と 255.255.255.0 になりま す。
- PIX セキュリティ アプライアンスで DHCP サーバーがイネーブルになっているため、こ のインターフェイスに接続する PC には、192.168.1.2 ~ 192.168.1.254 の間のアドレスが割 り当てられます。
- ASDM用にHTTPサーバーがイネーブルにされており、192.168.1.0ネットワーク上のユー ザーからアクセスできます。

このコンフィギュレーションは次のコマンドで構成されています。

```
interface ethernet 1
   ip address 192.168.1.1 255.255.255.0
   nameif management
   security-level 100
   no shutdown
asdm logging informational 100
asdm history enable
http server enable
http 192.168.1.0 255.255.255.0 management
dhcpd address 192.168.1.2-192.168.1.254 management
dhcpd lease 3600
dhcpd ping_timeout 750
dhcpd enable management
```
<sup>例</sup> 次に、コンフィギュレーションを出荷時のデフォルトにリセットし、IPアドレス10.1.1.1 をインターフェイスに割り当て、次に新しいコンフィギュレーションをスタートアッ プ コンフィギュレーションとして保存する例を示します。

```
ciscoasa(config)# configure factory-default 10.1.1.1 255.255.255.0
Based on the inside IP address and mask, the DHCP address
pool size is reduced to 253 from the platform limit 256
WARNING: The boot system configuration will be cleared.
The first image found in disk0:/ will be used to boot the
system on the next reload.
```

```
Verify there is a valid image on disk0:/ or the system will
not boot.
Begin to apply factory-default configuration:
Clear all configuration
...
ciscoasa(config)#
ciscoasa(config)# copy running-config startup-config
```
### 関連コマンド

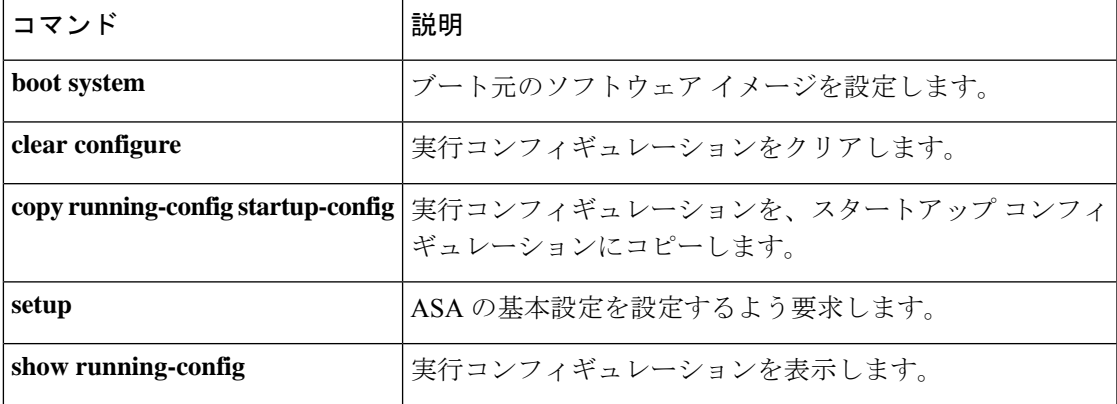

# **configure http**

HTTP(S)サーバーから実行コンフィギュレーションにコンフィギュレーションファイルをマー ジするには、グローバル コンフィギュレーション モードで **configurehttp** コマンドを使用しま す。

**configure** [ **interface** *name* ] **http** [ **s** ] **://** [ *user* [ **:** *password* ] **@** ] *server* [ *: port* ] **/** [ *path* **/** ] ] *filename*

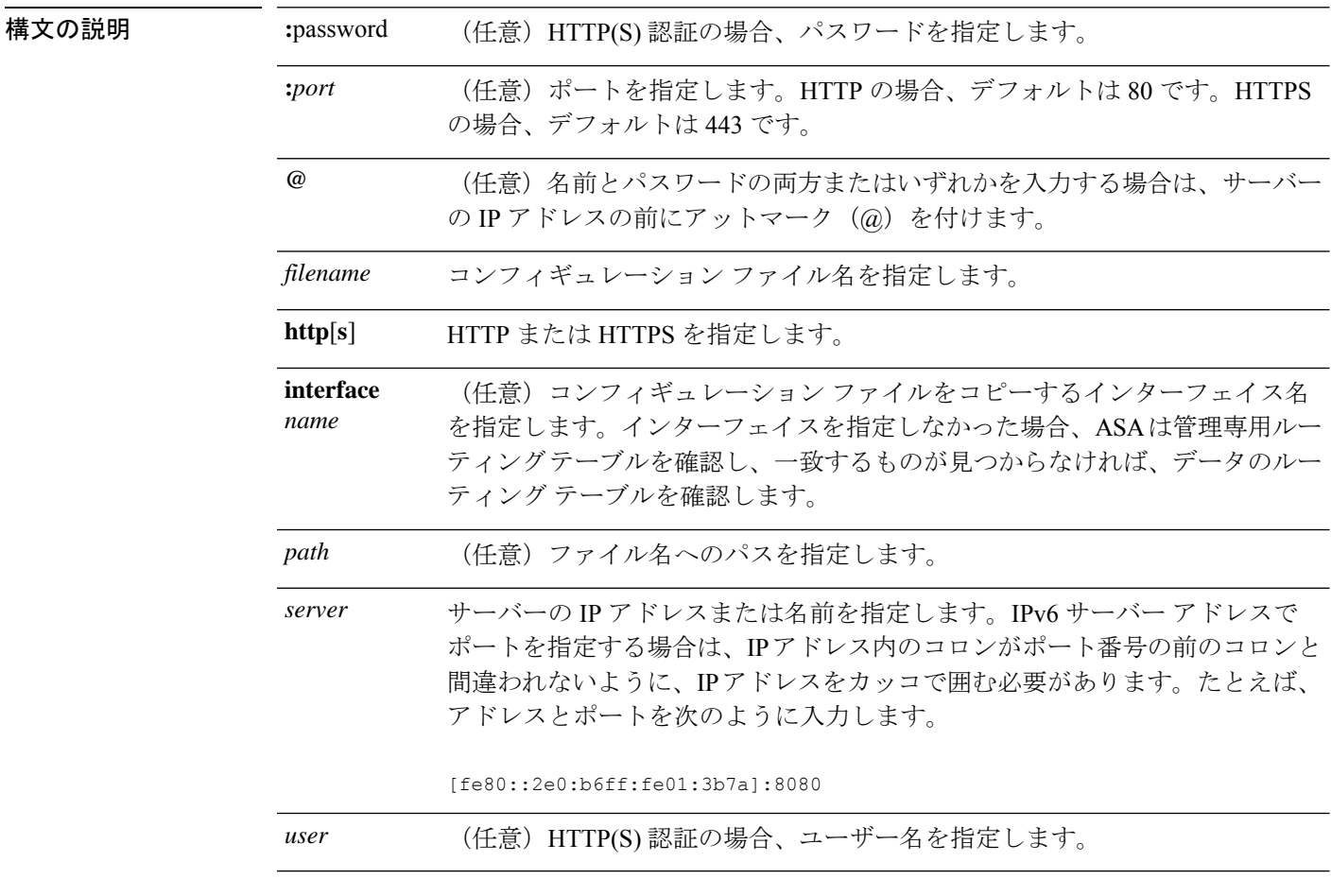

**コマンドデフォルト** HTTP の場合、デフォルト ポートは 80 です。HTTPS の場合、デフォルト ポートは 443 です。

**コマンドモード** 次の表に、コマンドを入力できるモードを示します。

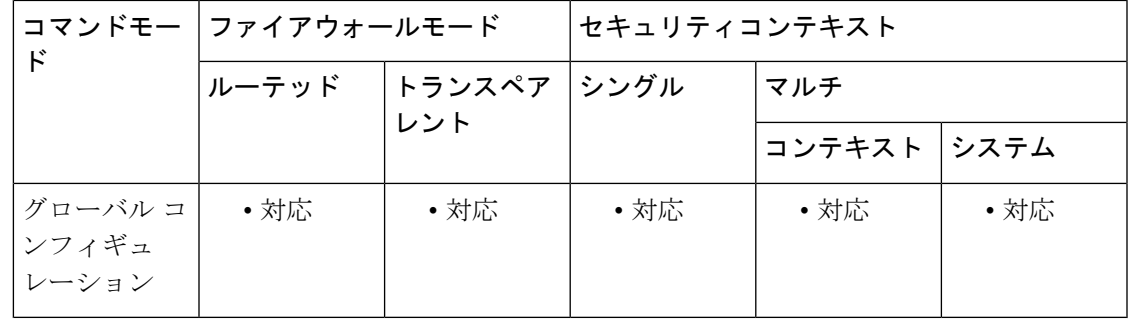

コマンド履歴 リリー 変更内容

ス

7.0(1) このコマンドが追加されました。

9.5(1) **interface** *name*引数が追加されました。

使用上のガイドライン このコマンドは IPv4 および IPv6 のアドレスをサポートします。マージでは、新しいコンフィ ギュレーションから実行コンフィギュレーションにすべてのコマンドが追加され、競合するす べてのコマンドが新しいバージョンで上書きされます。たとえば、複数インスタンスが許可さ れるコマンドの場合は、新しいコマンドが実行コンフィギュレーションの既存のコマンドに追 加されます。単一インスタンスだけが許可されるコマンドの場合は、新しいコマンドで実行コ ンフィギュレーション内のコマンドが上書きされます。実行コンフィギュレーション内に存在 するが、新しいコンフィギュレーションには設定されていないコマンドは、マージによって削 除されません。

> このコマンドは、 **http running-config** コマンドと同じです。マルチコンテキストモードの場 合、このコマンドはシステム実行スペースでのみ使用できるため、**configure http** コマンドは コンテキスト内で使用するための代替です。

> インターフェイスを指定しなかった場合、ASA は管理専用ルーティング テーブルを確認し、 一致するものが見つからなければ、データのルーティングテーブルを確認します。管理専用イ ンターフェイスを経由するデフォルトルートがある場合は、すべての **configure**トラフィック がそのルートに一致するため、データルーティングテーブルが確認されることはありません。 このシナリオでは、データ インターフェイスからコピーする必要がある場合にそのインター フェイスを指定します。

<sup>例</sup> 次に、コンフィギュレーションファイルをHTTPSサーバーから実行コンフィギュレー ションにコピーする例を示します。

ciscoasa(config)# **configure https://user1:pa\$\$w0rd@10.1.1.1/configs/newconfig.cfg**

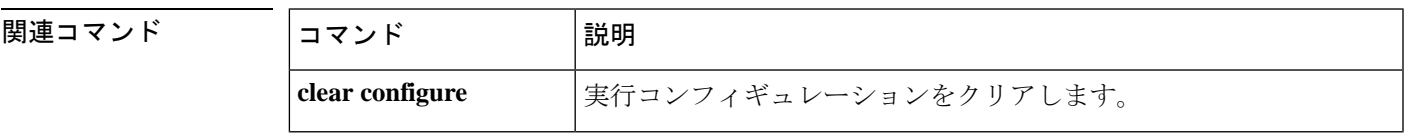

I

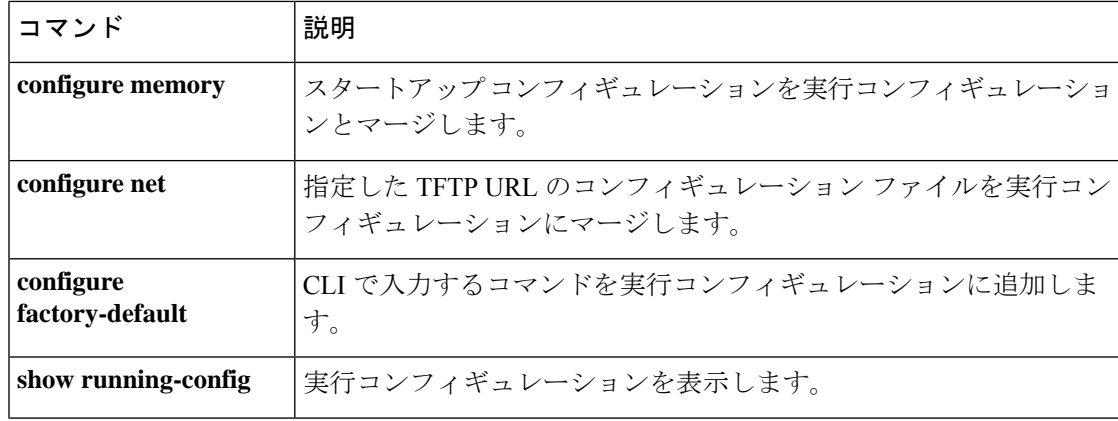

## **configure memory**

スタートアップコンフィギュレーションを実行コンフィギュレーションとマージするには、グ ローバル コンフィギュレーション モードで **configure memory** コマンドを使用します。

#### **configure memory**

構文の説明 このコマンドには引数またはキーワードはありません。

コマンド デフォルトの動作や値はありません。

コマンドモード 次の表に、コマンドを入力できるモードを示します。

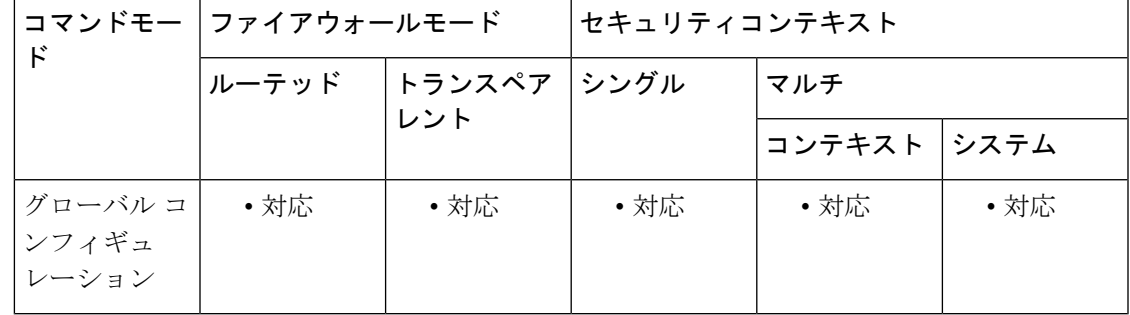

コマンド履歴 リリー 変更内容 ス

7.0(1) このコマンドが追加されました。

使用上のガイドライン マージでは、新しいコンフィギュレーションから実行コンフィギュレーションにすべてのコマ ンドが追加され、競合するすべてのコマンドが新しいバージョンで上書きされます。たとえ ば、複数インスタンスが許可されるコマンドの場合は、新しいコマンドが実行コンフィギュ レーションの既存のコマンドに追加されます。単一インスタンスだけが許可されるコマンドの 場合は、新しいコマンドで実行コンフィギュレーション内のコマンドが上書きされます。実行 コンフィギュレーション内に存在するが、新しいコンフィギュレーションには設定されていな いコマンドは、マージによって削除されません。

> コンフィギュレーションをマージしない場合は、ASA を経由する通信を妨げる実行コンフィ ギュレーションをクリアしてから、**configure memory**コマンドを入力して新しいコンフィギュ レーションをロードできます。

このコマンドは、**copy startup-config running-config** コマンドと同等です。

マルチ コンテキストモードの場合、コンテキストのスタートアップ コンフィギュレーション は、**config-url** コマンドで指定した場所にあります。

例 リング スタートアップ コンフィギュレーションを実行コンフィギュレーションにコ ピーする例を示します。

ciscoasa(config)# **configure memory**

関連コマンド

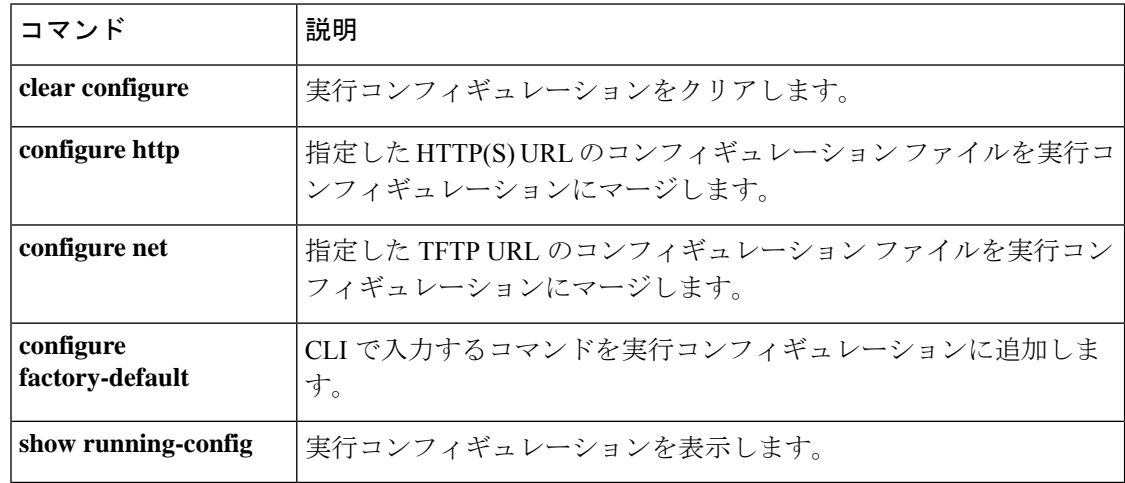

# **configure net**

TFTP サーバーから実行コンフィギュレーションにコンフィギュレーション ファイルをマージ するには、グローバル コンフィギュレーション モードで **configure net** マンドを使用します。

**configure net** [ **interface** *name* ] [ *server* **:** [ *filename* ] **| :** *filename* ]

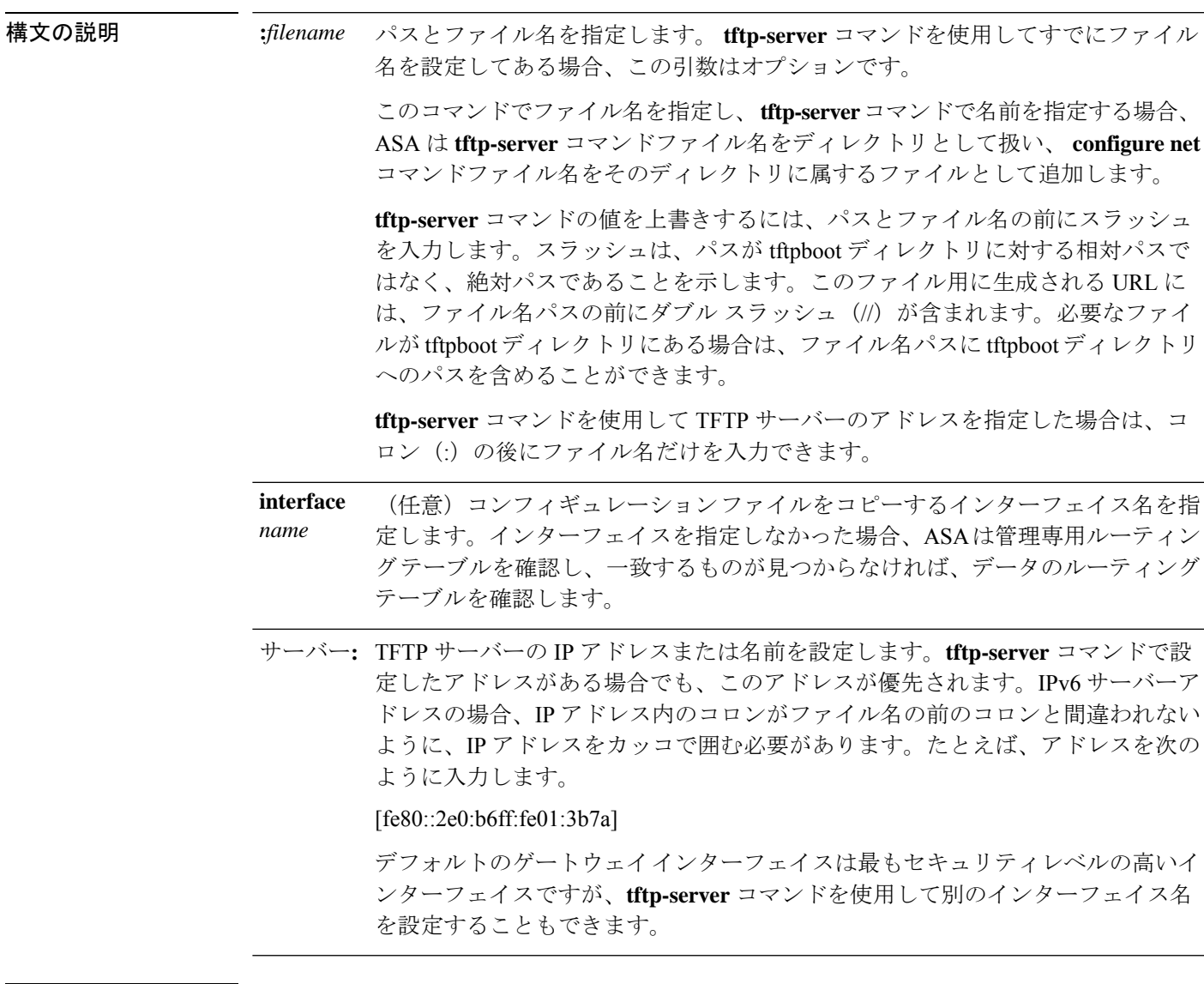

コマンドデフォルト デフォルトの動作や値はありません。

**コマンド モード** 次の表に、コマンドを入力できるモードを示します。

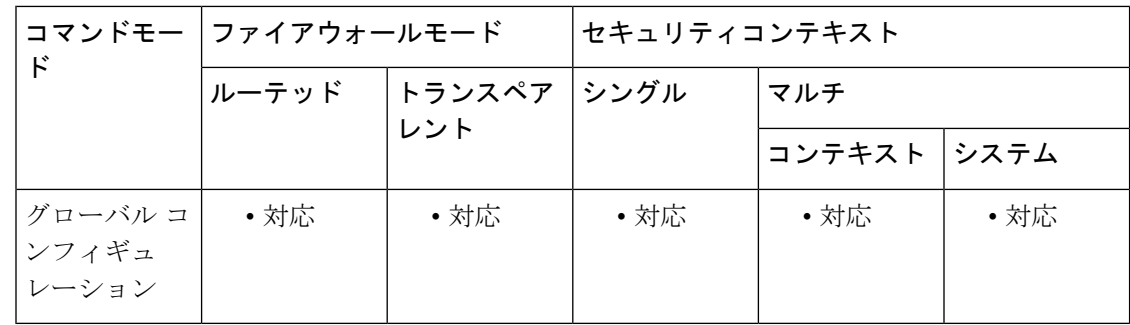

#### コマンド履歴 リリー 変更内容

ス

- 7.0(1) このコマンドが追加されました。
- 9.5(1) **interface** *name*引数が追加されました。
- 使用上のガイドライン このコマンドは IPv4 および IPv6 のアドレスをサポートします。マージでは、新しいコンフィ ギュレーションから実行コンフィギュレーションにすべてのコマンドが追加され、競合するす べてのコマンドが新しいバージョンで上書きされます。たとえば、複数インスタンスが許可さ れるコマンドの場合は、新しいコマンドが実行コンフィギュレーションの既存のコマンドに追 加されます。単一インスタンスだけが許可されるコマンドの場合は、新しいコマンドで実行コ ンフィギュレーション内のコマンドが上書きされます。実行コンフィギュレーション内に存在 するが、新しいコンフィギュレーションには設定されていないコマンドは、マージによって削 除されません。

このコマンドは、**copy tftp running-config** コマンドと同じです。マルチコンテキストモードの 場合、このコマンドはシステム実行スペースでのみ使用できるため、**configurenet** コマンドは コンテキスト内で使用するための代替です。

インターフェイスを指定しなかった場合、ASA は管理専用ルーティング テーブルを確認し、 一致するものが見つからなければ、データのルーティングテーブルを確認します。管理専用イ ンターフェイスを経由するデフォルトルートがある場合は、すべての **configure**トラフィック がそのルートに一致するため、データルーティングテーブルが確認されることはありません。 このシナリオでは、データ インターフェイスからコピーする必要がある場合にそのインター フェイスを指定します。

<sup>例</sup> 次に、**tftp-server** コマンドにサーバーとファイル名を設定してから、**configure net** <sup>コ</sup> マンドを使用してサーバーを上書きする例を示します。同じファイル名が使用されて います。

> ciscoasa(config)# **tftp-server inside 10.1.1.1 configs/config1** ciscoasa(config)# **configure net 10.2.2.2:**

次に、サーバーおよびファイル名を上書きする例を示します。ファイル名へのデフォ ルト パスは/tftpboot/configs/config1 です。ファイル名をスラッシュ(/)で始めない場 合、パスの /tftpboot/ 部分がデフォルトで含まれます。このパスを上書きし、ファイル も tftpboot にある場合は、tftpboot パスを **configure net**コマンドに含めます。

ciscoasa(config)# **tftp-server inside 10.1.1.1 configs/config1** ciscoasa(config)# **configure net 10.2.2.2:/tftpboot/oldconfigs/config1**

次に、サーバーだけを **tftp-server** コマンドに設定する例を示します。**configure net** コ マンドはファイル名だけを指定します。

ciscoasa(config)# **tftp-server inside 10.1.1.1** ciscoasa(config)# **configure net :configs/config1**

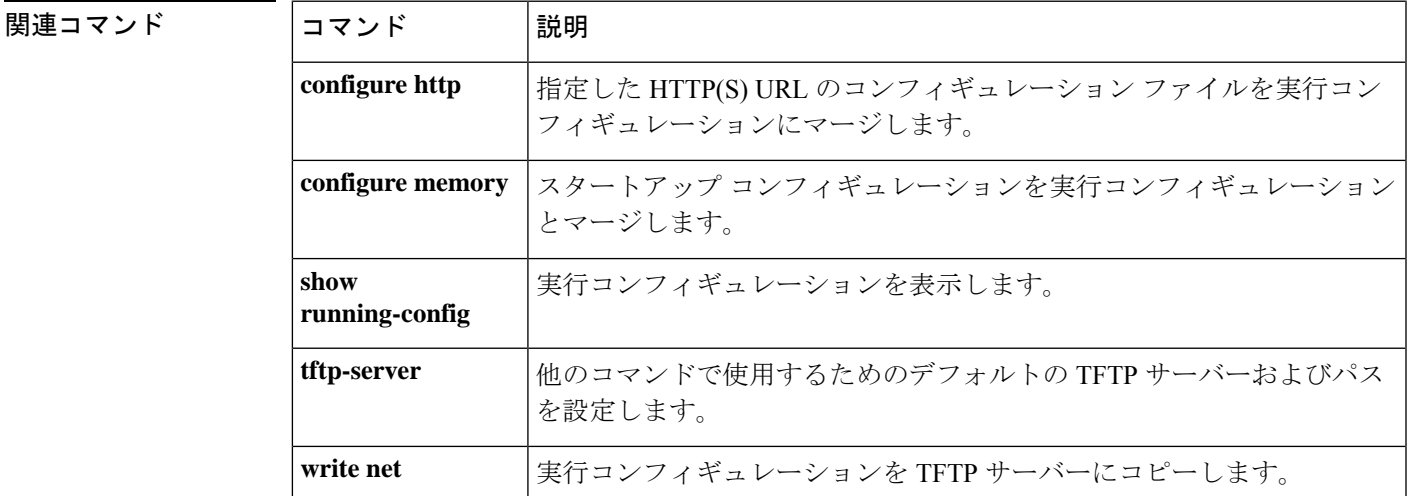

#### **Cisco Secure Firewall ASA** シリーズ コマンド リファレンス、**A** ~ **H** コマンド

## **configure session**

ACL やオブジェクトを隔離して編集できるコンフィギュレーション セッションを作成または 開くには、特権 EXEC モードで **configure session** コマンドを使用します。

**configure session** *session\_name*

構文の説明 *session\_name* コンフィギュレーション セッションの名前。セッションがすでに存在する場合 は、そのセッションを開きます。そうでない場合は、新しいセッションを作成 します。 現在のセッションのリストを表示するには、**show configurationsession** コマンド を使用します。

コマンド デフォルトの動作や値はありません。

コマンド モード 次の表に、コマンドを入力できるモードを示します。

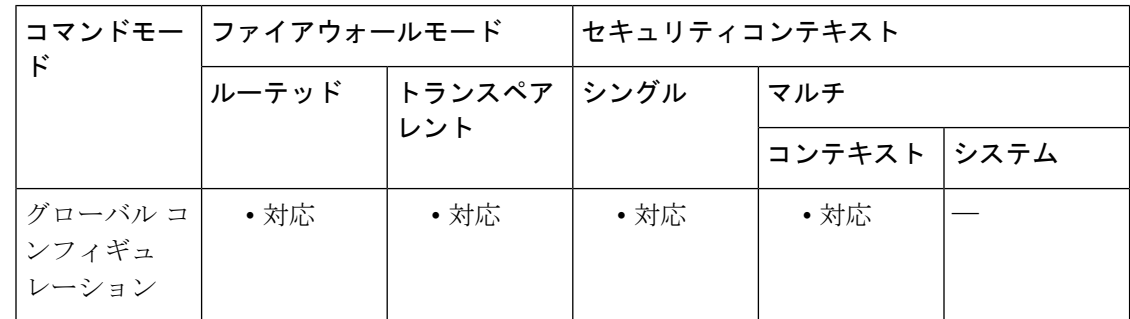

コマンド履歴 リリー 変更内容

ス

9.3(2) このコマンドが追加されました。

使用上のガイドライン アクセス ルールまたは他の目的に使用する ACL を編集すると、その変更はすぐに実装され、 トラフィックに影響を与えます。新しいルールがアクティブになるのはルールのコンパイルが 完了した後のみとし、そのコンパイルは各 ACE を編集した後に発生することを、トランザク ション コミット モデルによって保証するために、アクセス ルールを使用できます。

> ACL 編集の影響をさらに分離するには、「コンフィギュレーション セッション」で変更を行 うことができます。このセッションは、変更内容を明示的にコミットする前に、複数の ACE やオブジェクトを編集できる隔離されたモードです。このため、デバイスの動作を変更する前 に、目的のすべての変更が完了したことを確認できます。

> 新しいセッションを作成するか、または既存のセッションを開くには、**configure session** コマ ンドを使用します。他のユーザーが編集のためにセッションをすでに開いている場合は、その セッションを開くことはできません。セッションが実際には編集されていないと判断した場合

は、**clear session***session\_name* **access**コマンドを使用してアクセスフラグをリセットしてから、 そのセッションを開くことができます。

一度に最大 3 つのセッションを定義できます。

1 つのセッション内で、次のコマンドを使用できます。

• コンフィギュレーション コマンド:コミットされていないセッションでは、任意のパラ メータを指定して次の基本コマンドを使用できます。

• **access-list**

- **object**
- **object-group**
- セッション管理コマンド:使用できるコマンドは、そのセッションを以前コミットしたか どうかによって異なります。使用できる可能性があるコマンドは次のとおりです。
	- **exit**:セッションを単に終了し、変更のコミットや廃棄は行わないため、後で戻るこ とができます。
	- **commit** [**noconfirm** [**revert-save** | **config-save**]]:(コミットされていないセッションの み)変更を保存します。セッションを保存するかどうか尋ねられます。リバートセッ ションを保存(**revert-save**)しておくと、**revert** コマンドで変更を元に戻すことがで きます。また、コンフィギュレーション セッションを保存(**config-save**)しておく と、そのセッションで変更したすべての内容を、必要に応じて再度コミットできま す。リバート セッションまたはコンフィギュレーション セッションを保存した場合 は、変更はコミットされますが、セッションはアクティブのままになります。セッ ションを開いて、変更を元に戻したり同じ変更を再コミットしたりできます。**noconfirm** オプションと任意の適切なsaveオプションを指定すると、プロンプトが表示されない ようにすることができます。
	- **abort**:(コミットされていないセッションのみ)変更を破棄し、セッションを削除 します。セッションを保持する場合は、セッションを終了して**clear session***session\_name* **configuration**コマンドを使用します。このコマンドは、セッションを削除せずに空に します。
	- **revert**:(コミットされたセッションのみ)変更を元に戻し、セッションをコミット する前のコンフィギュレーションに戻して、そのセッションを削除します。
	- **show configuration session** [*session\_name* ]:セッションで行った変更を表示します。

<sup>例</sup> 次に、my-session を開く例を示します。

ciscoasa# **configure session my-session access** ciscoasa(config-s)#

I

### 関連コマンド

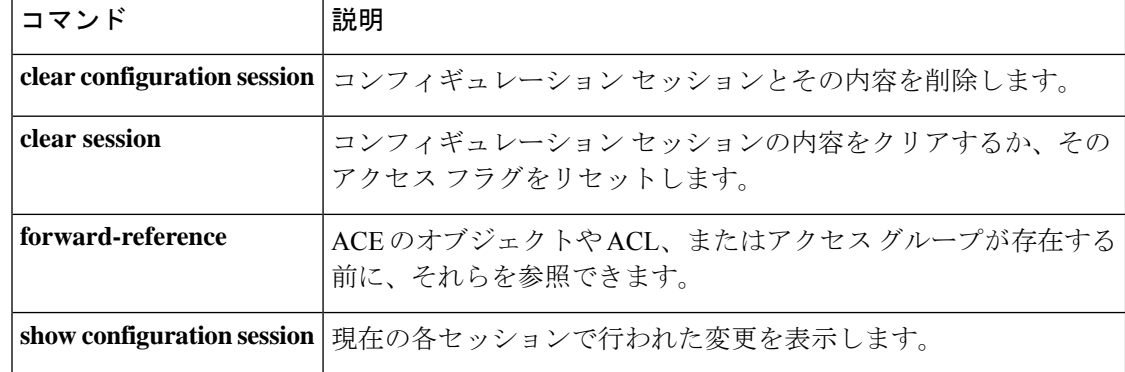

# **configure terminal**

実行コンフィギュレーションをコマンドラインで設定するには、特権EXECモードで**configure terminal** コマンドを使用します。

#### **configure terminal**

構文の説明 このコマンドには引数またはキーワードはありません。

コマンドデフォルト デフォルトの動作や値はありません。

コマンドモード 次の表に、コマンドを入力できるモードを示します。

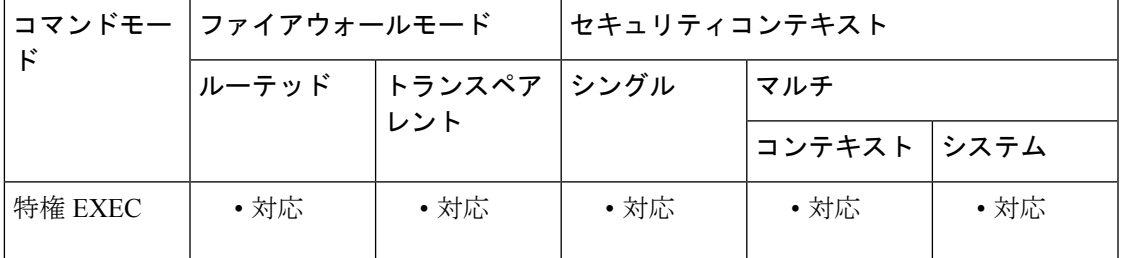

コマンド履歴 リリー 変更内容 ス

7.0(1) このコマンドが追加されました。

使用上のガイドライン このコマンドは、コンフィギュレーションを変更するコマンドを入力できるグローバル コン フィギュレーション モードを開始します。

例 次に、グローバル コンフィギュレーション モードを開始する例を示します。

ciscoasa# **configure terminal** ciscoasa(config)#

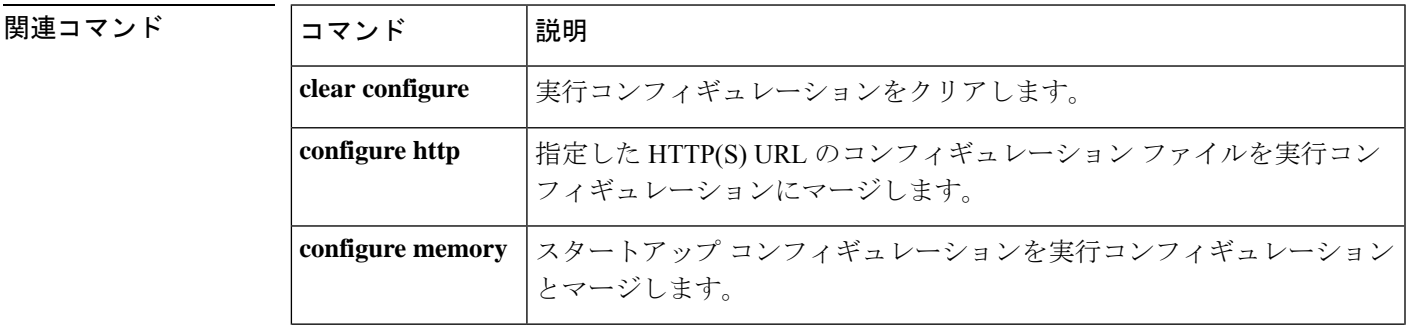

I

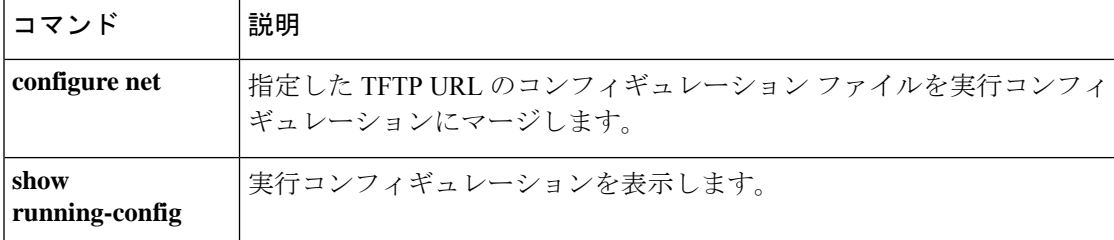

# **config-url**

システムがコンテキスト コンフィギュレーションをダウンロードする URL を指定するには、 コンテキスト コンフィギュレーション モードで **config-url** コマンドを使用します。

### **config-url***url*

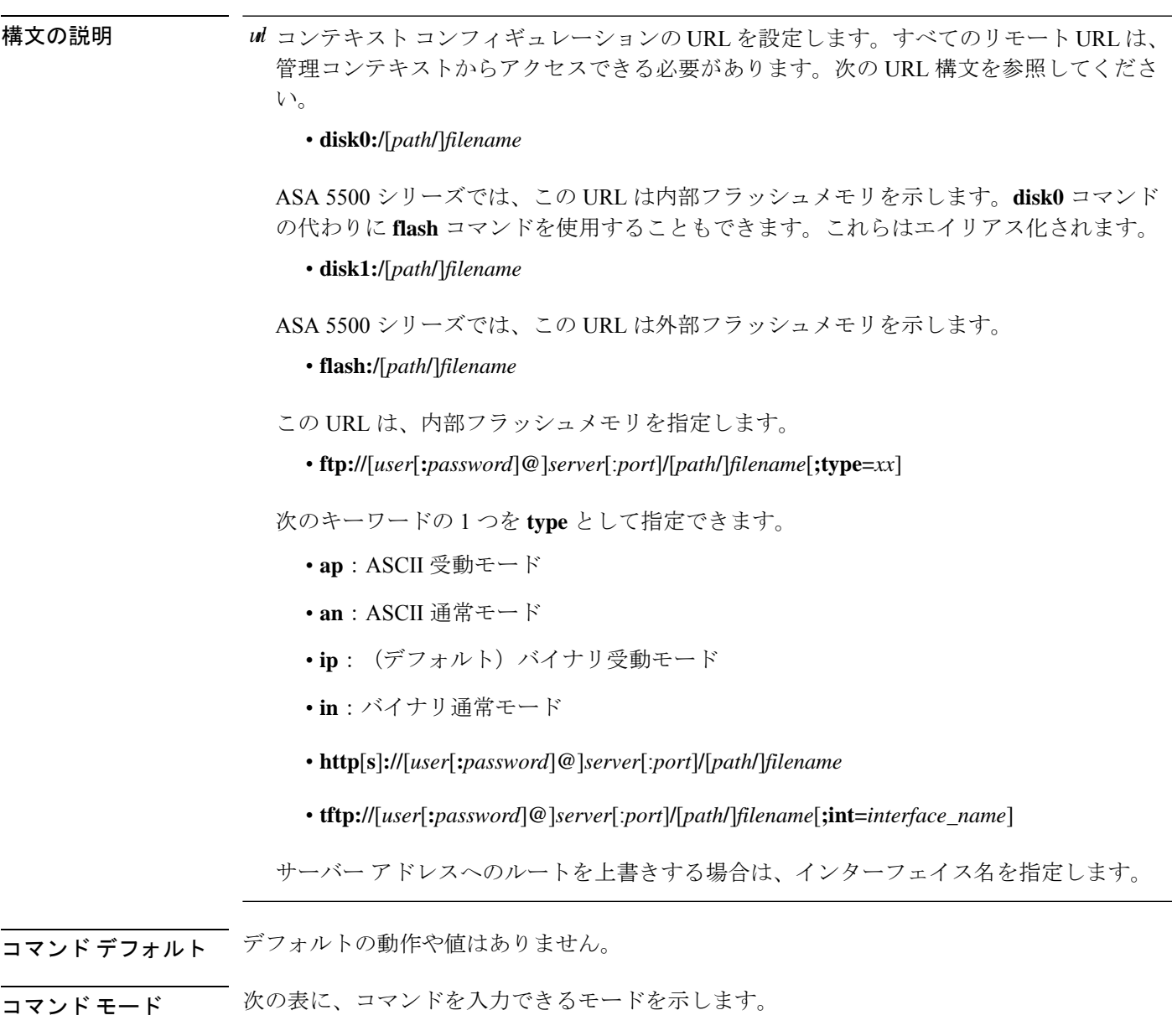

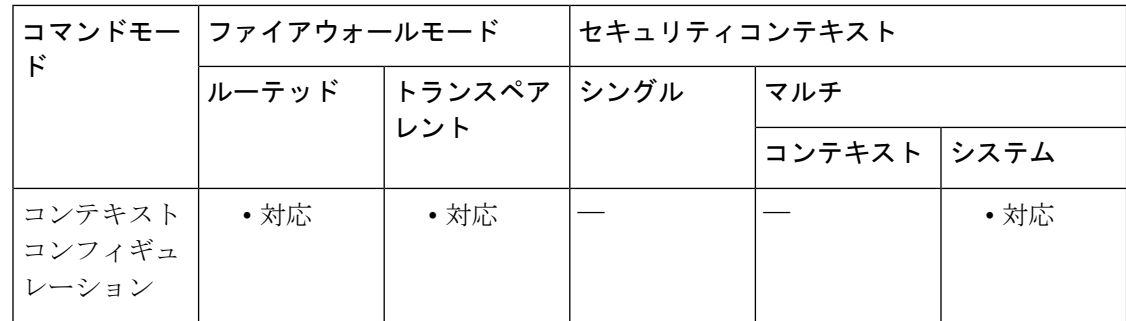

#### コマンド履歴 リリー 変更内容

ス

7.0(1) このコマンドが追加されました。

使用上のガイドライン コンテキスト URL を追加すると、システムはただちにコンテキストをロードし、実行中にな ります。

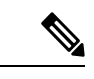

**config-url** コマンドを入力する前に、**allocate-interface** コマンドを入力します。ASA は、 コンテキスト コンフィギュレーションをロードする前に、コンテキストにインターフェ イスを割り当てる必要があります。コンテキストコンフィギュレーションには、インター フェイス(**interface**、**nat**、**global**など)を示すコマンドが含まれている場合があります。 **config-url**コマンドを先に入力した場合、ASAはただちにコンテキストコンフィギュレー ションをロードします。インターフェイスを示すコマンドがコンテキストに含まれてい る場合、それらのコマンドは失敗します。 (注)

ファイル名にファイル拡張子は必要ありませんが、「.cfg」を使用することを推奨します。

管理コンテキスト ファイルは内部フラッシュメモリに保存する必要があります。

HTTP または HTTPS サーバーからコンテキスト コンフィギュレーションをダウンロードした 場合、**copy running-config startup-config**コマンドを使用してこれらのサーバーに変更内容を戻 して保存することはできません。ただし、**copy tftp**コマンドを使用して実行コンフィギュレー ションを TFTP サーバーにコピーできます。

システムは、サーバーが利用できない、またはファイルがまだ存在しないためにコンテキスト コンフィギュレーション ファイルを取得できない場合、コマンドライン インターフェイスで すぐに設定できるブランクのコンテキストを作成します。

URL を変更するには、新しい URL で **config-url** コマンドを再入力します。

ASA は、新しいコンフィギュレーションを現在の実行コンフィギュレーションにマージしま す。同じURLを再入力した場合でも、保存されたコンフィギュレーションが実行コンフィギュ レーションにマージされます。マージによって、新しいコンフィギュレーションから実行コン フィギュレーションに新しいコマンドが追加されます。コンフィギュレーションが同じ場合、 変更は発生しません。コマンドが衝突する場合、またはコマンドがコンテキストの実行に影響 を与える場合、マージの結果はコマンドによって異なります。エラーが発生することも、予期
できない結果が生じることもあります。実行コンフィギュレーションが空白の場合(たとえ ば、サーバーが使用不可でコンフィギュレーションがダウンロードされなかった場合)は、新 しいコンフィギュレーションが使用されます。コンフィギュレーションをマージしない場合 は、コンテキストを経由する通信を妨げる実行コンフィギュレーションをクリアしてから、新 しい URL からコンフィギュレーションをリロードすることができます。

<sup>例</sup> 次の例では、管理コンテキストを「administrator」と設定し、「administrator」というコ ンテキストを内部フラッシュメモリに作成してから、2 つのコンテキストを FTP サー バーから追加します。

```
ciscoasa(config)# admin-context administrator
ciscoasa(config)# context
 administrator
ciscoasa(config-ctx)# allocate-interface gigabitethernet0/0.1
ciscoasa(config-ctx)# allocate-interface gigabitethernet0/1.1
ciscoasa(config-ctx)# config-url
flash:/admin.cfg
ciscoasa(config-ctx)# context
test
ciscoasa(config-ctx)# allocate-interface gigabitethernet0/0.100 int1
ciscoasa(config-ctx)# allocate-interface gigabitethernet0/0.102 int2
ciscoasa(config-ctx)# allocate-interface gigabitethernet0/0.110-gigabitethernet0/0.115
int3-int8
ciscoasa(config-ctx)# config-url
ftp://user1:passw0rd@10.1.1.1/configlets/test.cfg
ciscoasa(config-ctx)# context
sample
ciscoasa(config-ctx)# allocate-interface gigabitethernet0/1.200 int1
ciscoasa(config-ctx)# allocate-interface gigabitethernet0/1.212 int2
ciscoasa(config-ctx)# allocate-interface gigabitethernet0/1.230-gigabitethernet0/1.235
int3-int8
ciscoasa(config-ctx)# config-url
ftp://user1:passw0rd@10.1.1.1/configlets/sample.cfg
```
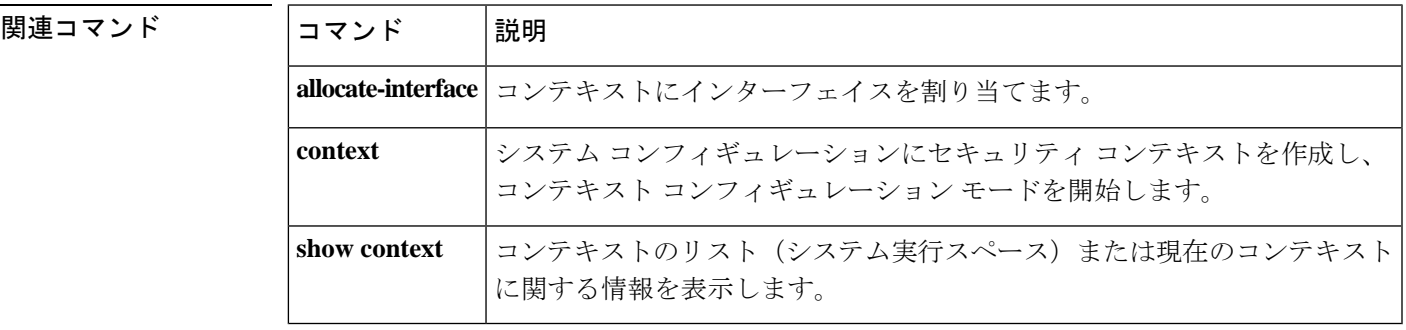

## **connect fxos**

Firepower 1000または2100でASA CLIからFXOSに接続するには、特権EXECモードで**connect fxos** コマンドを入力します。

**connect fxos** [ **admin** ]

構文の説明 (オプション)アプライアンスモードの Firepower 1000 または Firepower 2100 では、管 **admin** 理者レベルのアクセスに **admin** を指定します。このオプションを指定しないと、ユー ザーのアクセス権は読み取り専用アクセスになります。管理者モードであっても、コ ンフィギュレーション コマンドは使用できないことに注意してください。

このキーワードは、プラットフォームモードの Firepower 2100 では使用できません。

コマンド デフォルトの動作や値はありません。

コマンドモード 次の表に、コマンドを入力できるモードを示します。

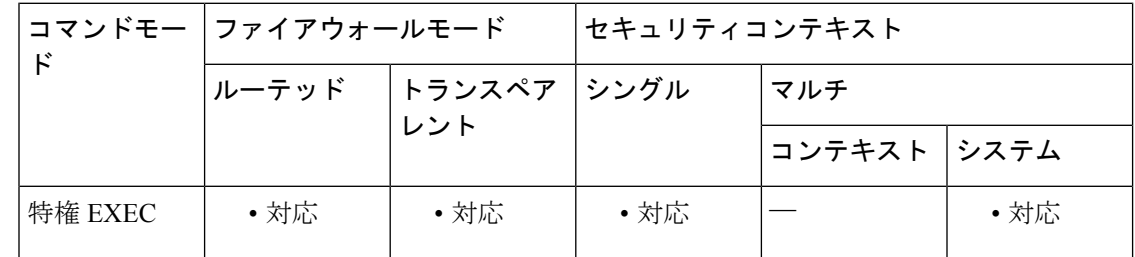

コマンド履歴 リリー 変更内容

ス

9.8(2) このコマンドが追加されました。

9.13(1) **admin**キーワードが追加されました。

### 使用上のガイドライン **Firepower 1000 and 2100 in Appliance Mode**

Firepower 1000 および 2100 アプライアンス モードのコンソール ポートは、ASA CLI に接続し ます(FXOS CLI に接続する Firepower 2100 プラットフォーム モードのコンソールとは異なり ます)。ASA CLI から、トラブルシューティングのために Telnet を使用して FXOS CLI に接続 できます。

ユーザーはクレデンシャルの入力を求められません。現在の ASA ユーザー名が FXOS に渡さ れるため、追加のログインは必要ありません。ASA CLI に戻るには、**exit** と入力するか、 **Ctrl-Shift-6** を押し、**x** と入力します。

FXOS内では、**scope security/show audit-logs**コマンドを使用してユーザーアクティビティを表 示できます。

#### **Firepower 2100 in Platform Mode**

ASA への接続に SSH または Telnet を使用している場合は、このコマンドを使用して FXOS CLI に接続します。FXOS への認証を求められます。デフォルトのユーザー名:**admin** およびパス ワード:**Admin123** を使用します。ASA CLI に戻るには、**exit** と入力するか、**Ctrl-Shift-6** を押 し、**x** と入力します。

初期接続が(コンソールポートなどでの)FXOS への接続である場合は、**connect asa** コマンド を使用すると、ASA CLI に接続できます。当初の接続 CLI に戻るには、**connect** コマンドは使 用できません。接続を終了させる必要があります。

<sup>例</sup> 次に、アプライアンスモードの Firepower <sup>1000</sup> または <sup>2100</sup> <sup>で</sup> FXOS CLI に接続する例 を示します。

> ciscoasa# connect fxos admin Connecting to fxos. Connected to fxos. Escape character sequence is 'CTRL-^X'. firepower# firepower# exit Connection with FXOS terminated. Type help or '?' for a list of available commands. ciscoasa#

次に、プラットフォームモードの Firepower 2100 で FXOS CLI に接続する例を示しま す。

```
ciscoasa# connect fxos
Connecting to fxos.
Connected to fxos. Escape character sequence is 'CTRL-^X'.
FXOS 2.2(2.32) kp2110
kp2110 login: admin
Password: Admin123
Last login: Sat Jan 23 16:20:16 UTC 2017 on pts/1
Successful login attempts for user 'admin' : 4
Cisco Firepower Extensible Operating System (FX-OS) Software
[...]
kp2110#
kp2110# exit
Remote card closed command session. Press any key to continue.
Connection with fxos terminated.
Type help or '?' for a list of available commands.
ciscoasa#
```
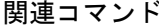

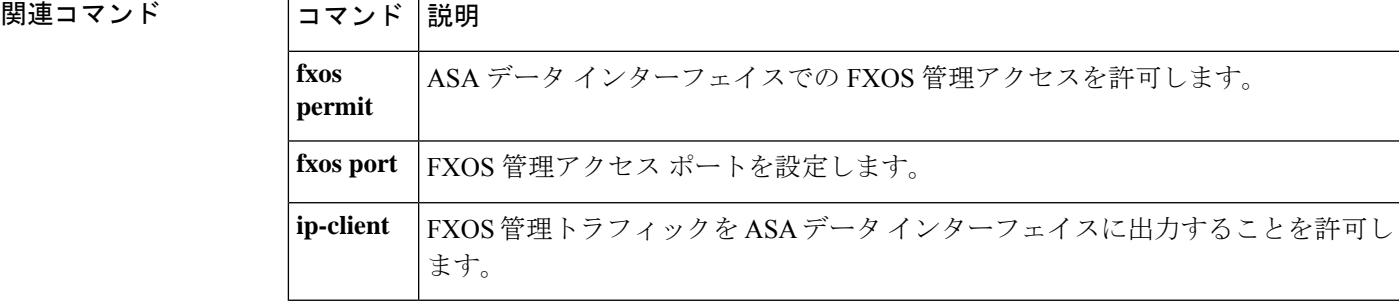

# **conn data-rate**

負荷の大きいデータを渡すデバイス上の接続を表示するには、特権EXECモードで**conndata-rate** コマンドを使用します。このコマンドには、フローごとのデータレートが既存の接続情報とと もに表示されます。データレート別に接続の収集を無効にするには、このコマンドの **no** 形式 を使用します。

### **conn data-rate no conn data-rate**

構文の説明 このコマンドには引数またはキーワードはありません。

コマンド デフォルト この機能はデフォルトで無効に設定されています。

コマンドモード 次の表に、コマンドを入力できるモードを示します。

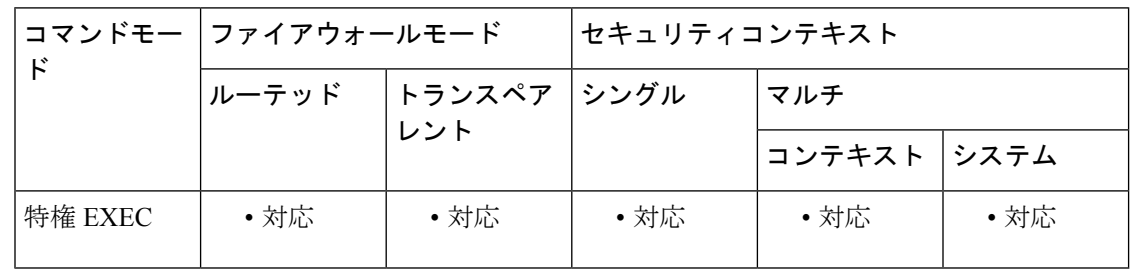

コマンド履歴 リリー 変更内容 ス

9.14(1) このコマンドが追加されました。

使用上のガイドライン **conn data-rate** コマンドは、デバイスの全体的な負荷の最も大きな部分を占めている可能性の ある接続やユーザーを特定する際に特に役立ちます。

> イネーブルにすると、conn data-rate 機能によってすべての接続に対し次の 2 つの統計情報が追 跡されます。

- 接続の順方向および逆方向の現在の(1 秒)データレート。
- •接続の順方向および逆方向の最大(1秒)データレート。

例 次の例では、接続データレート収集をイネーブルにする方法について示します。

ciscoasa(config)#conn data-rate ciscoasa(config)#

## 関連コマンド コマンド 説明

I

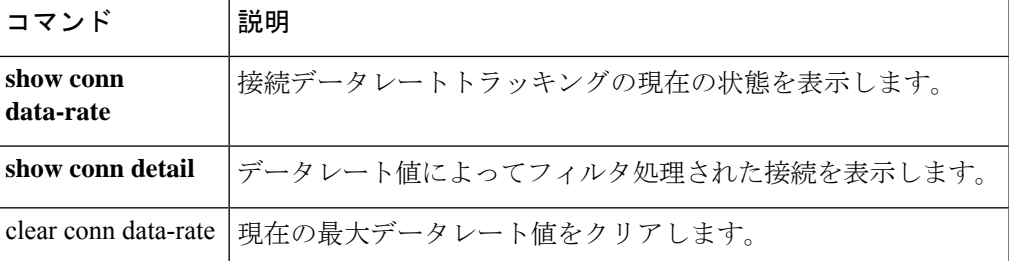

## **conn-rebalance**

クラスタのメンバー間の接続再分散をイネーブルにするには、クラスタグループコンフィギュ レーション モードで **conn-rebalance** コマンドを使用します。接続再分散をディセーブルにす るには、このコマンドの **no** 形式を使用します。

**conn-rebalance** [ **frequency** *seconds* ] **no conn-rebalance** [ **frequency** *seconds* ]

構文の説明 frequency *seconds* (任意)負荷情報を交換する間隔を 1 ~ 360 秒の範囲内で指定します。デ フォルトは 5 秒です。

コマンド デフォルト 接続再分散は、デフォルトではディセーブルです。

イネーブルの場合、デフォルトの頻度は、5 秒です。

コマンドモード 次の表に、コマンドを入力できるモードを示します。

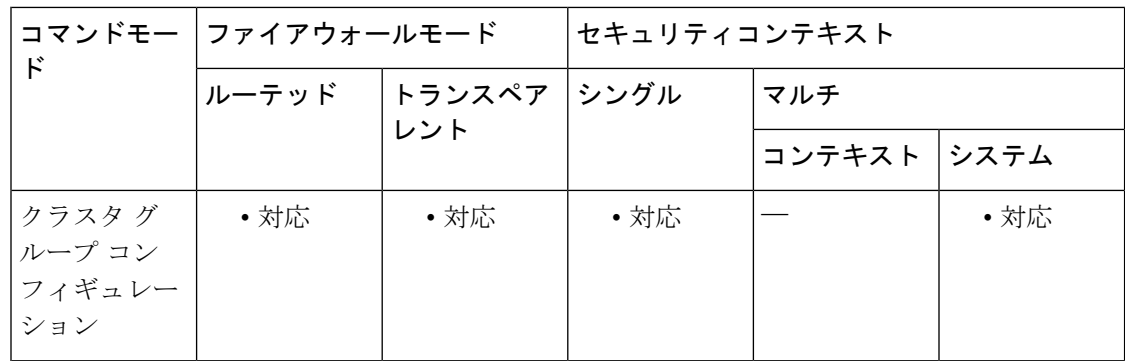

コマンド履歴 リリー 変更内容 ス

9.0(1) このコマンドが追加されました。

使用上のガイドライン アップストリームまたはダウンストリーム ルータによるロード バランシングの結果として、 フロー分散に偏りが生じた場合は、新しいフローを過負荷のユニットから他のユニットにリダ イレクトするように設定できます。既存のフローは他のユニットには移動されません。有効化 されている場合は、ASAは負荷情報を定期的に交換し、新しい接続の負荷を高負荷のデバイス から低負荷のデバイスに移動します。

> このコマンドは、ブートストラップコンフィギュレーションの一部ではなく、マスターユニッ トからスレーブ ユニットに複製されます。

<sup>例</sup> 次に、接続再分散の頻度を <sup>60</sup> 秒に設定する例を示します。

**976**

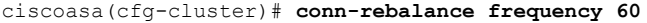

関連コマンド コマンド 説明

 $\mathbf I$ 

f.

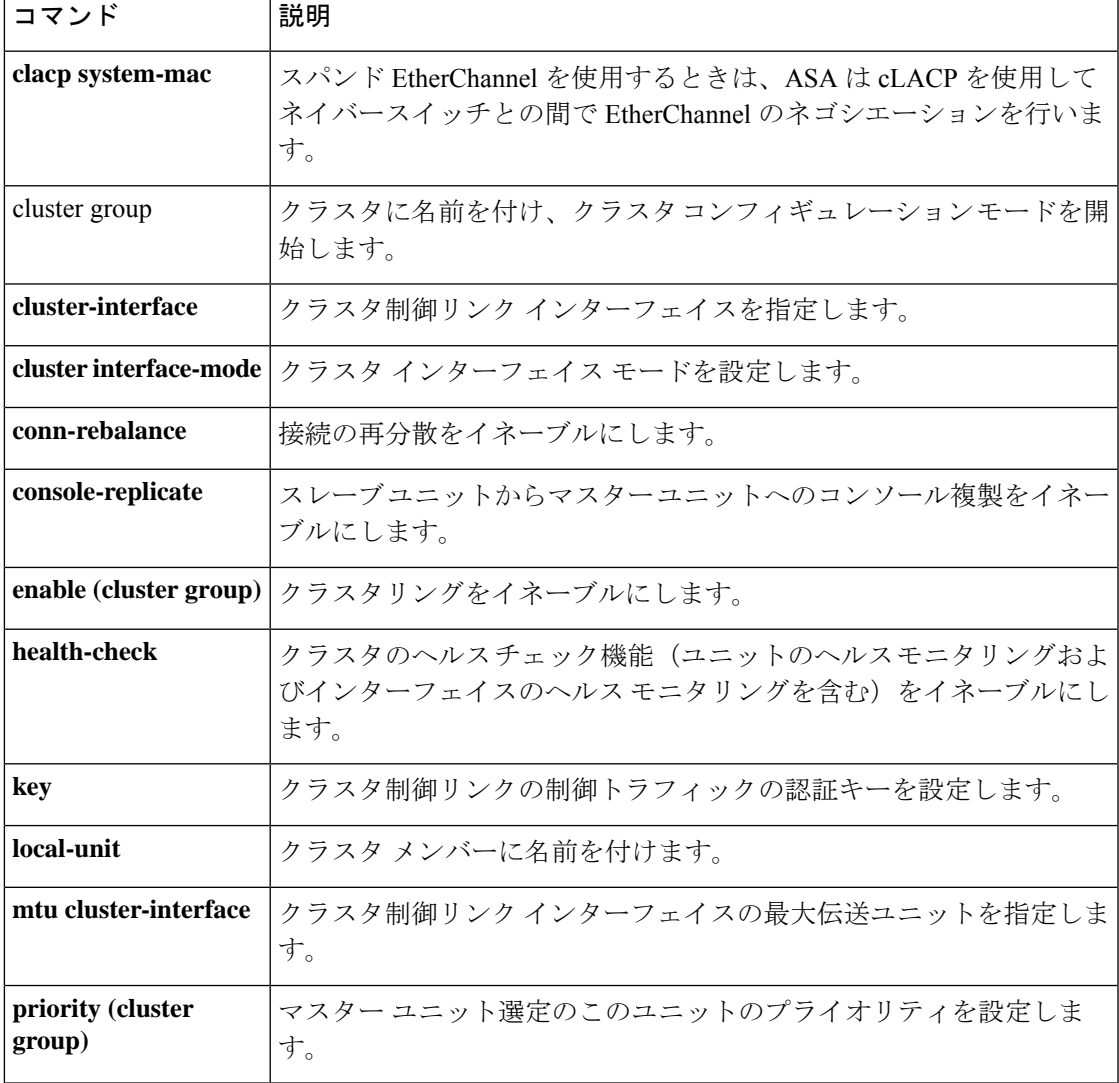

## **console-replicate**

ASAクラスタ内でスレーブユニットからマスターユニットへのコンソール複製をイネーブルに するには、クラスタ グループ コンフィギュレーション モードで **console-replicate** コマンドを 使用します。コンソール複製をディセーブルにするには、このコマンドの **no** 形式を使用しま す。

### **console-replicate noconsole-replicate**

構文の説明 このコマンドには引数またはキーワードはありません。

コマンド デフォルト コンソール複製はデフォルトでディセーブルです。

**コマンド モード** 次の表に、コマンドを入力できるモードを示します。

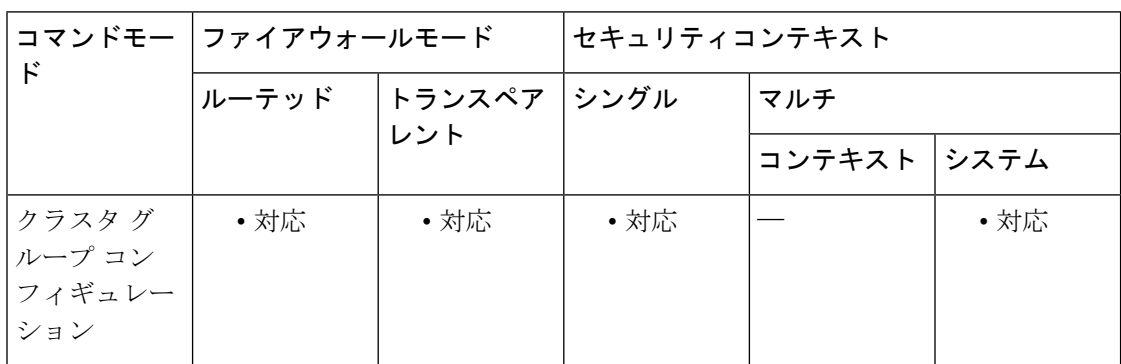

コマンド履歴 リリー 変更内容

ス

9.0(1) このコマンドが追加されました。

使用上のガイドライン ASAは、特定の重大イベントが発生したときに、メッセージを直接コンソールに出力します。 コンソール複製をイネーブルにすると、スレーブ ユニットからマスター ユニットにコンソー ル メッセージが送信されるので、モニターが必要になるのはクラスタのコンソール ポート 1 つだけとなります。

> このコマンドは、ブートストラップコンフィギュレーションの一部ではなく、マスターユニッ トからスレーブ ユニットに複製されます。

例 次に、コンソール複製をイネーブルにする例を示します。

ciscoasa(config)# **cluster group cluster1** ciscoasa(cfg-cluster)# **console-replicate**

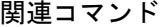

 $\mathbf I$ 

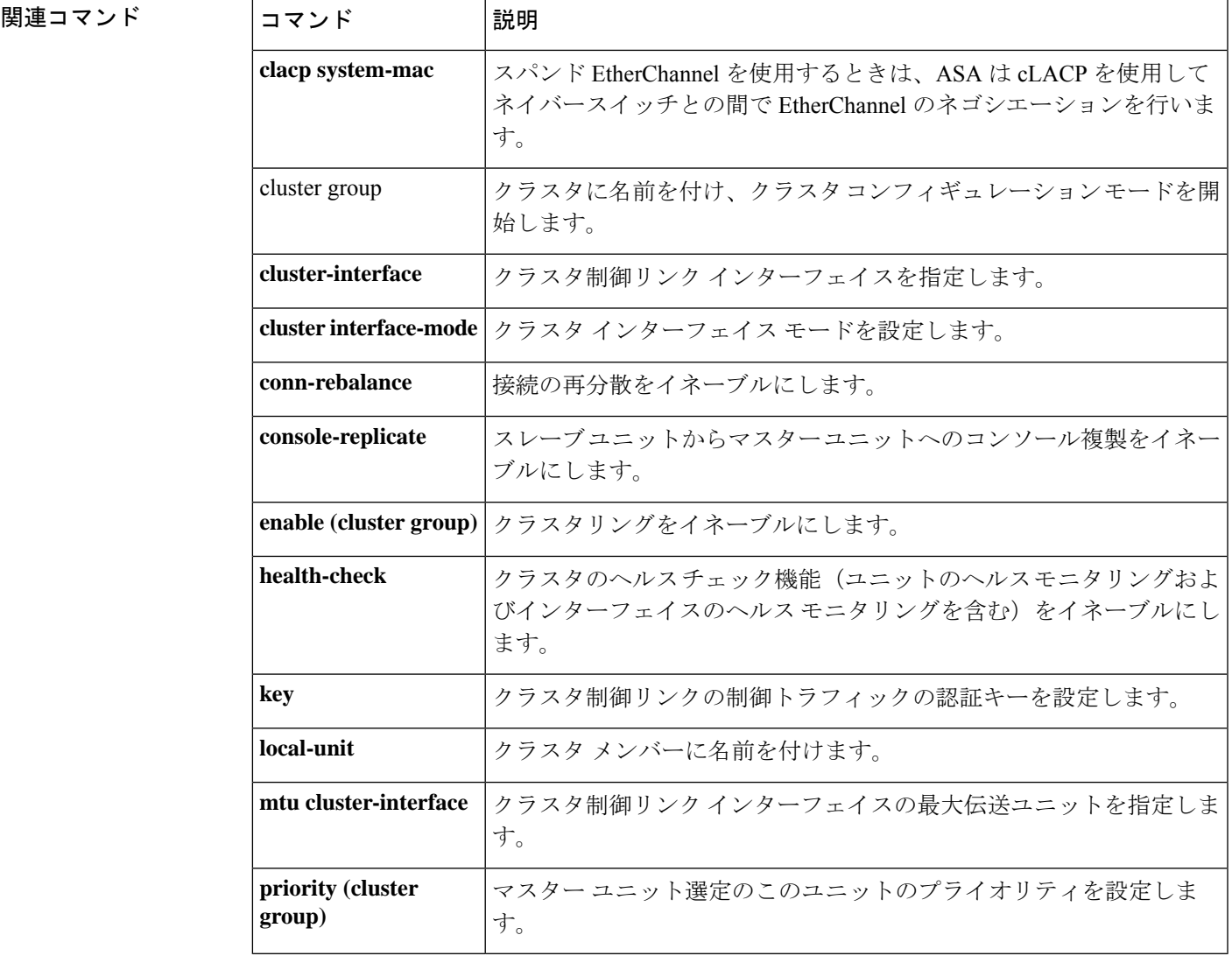

## **console timeout**

認証済みシリアルコンソールセッション(**aaa authentication serial console**)に対する非アク ティブタイムアウトを設定して、タイムアウト後にユーザーがコンソールからログアウトされ るようにするには、または認証済みイネーブルセッション(**aaa authenticationenable console**) に対する非アクティブタイムアウトを設定して、タイムアウト後にユーザーが特権EXECモー ドを終了し、ユーザーEXECモードに戻るようにするには、グローバルコンフィギュレーショ ン モードで **console timeout** コマンドを使用します。認証済みシリアル コンソール セッション に対する非アクティブタイムアウトをディセーブルにするには、このコマンドの **no** 形式を使 用します。

**console timeout** [ *number* ] **no console timeout** [ *number* ]

**構文の説明** *number コンソール***セッションが終了するまでのアイドル時間を分単位 (0 ~ 60) で指定しま** す。0 はコンソールがタイムアウトしないことを意味します。

- コマンド デフォルト デフォルトのタイムアウトは0であり、コンソールセッションがタイムアウトしないことを示 します。
- コ**マンド モード** 次の表に、コマンドを入力できるモードを示します。

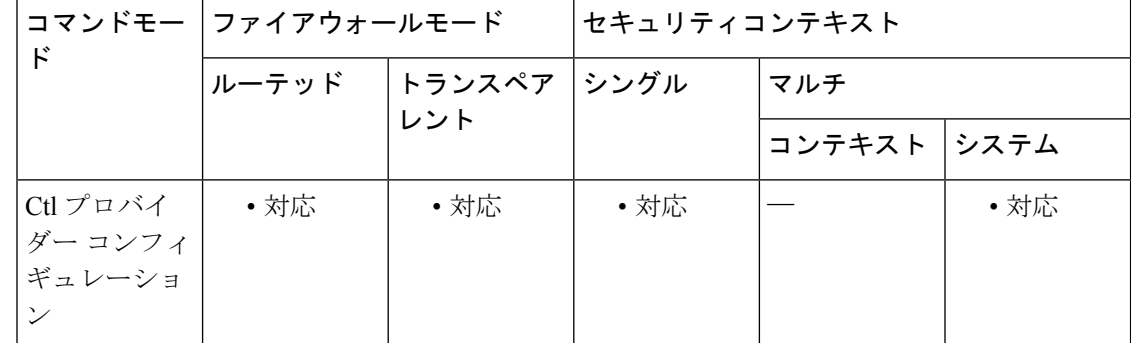

### コマンド履歴 リリー 変更内容 ス

7.0(1) このコマンドが追加されました。

使用上のガイドライン **console timeout** コマンドは、認証済みのシリアル接続またはイネーブル接続だけに適用されま す。このコマンドは、Telnet、SSH、または HTTP のタイムアウトを変更しません。これらの アクセス方式では、独自のタイムアウト値が維持されます。このコマンドは、認証されていな いコンソール接続には影響しません。

> **no console timeout**コマンドは、コンソールタイムアウト値をデフォルトのタイムアウトである 0 にリセットします。この値は、コンソールがタイムアウトしないことを意味します。

# <sup>例</sup> 次に、コンソール タイムアウトを <sup>15</sup> 分に設定する例を示します。

ciscoasa(config)# **console timeout 15**

### 関連コマンド

 $\overline{\phantom{a}}$ 

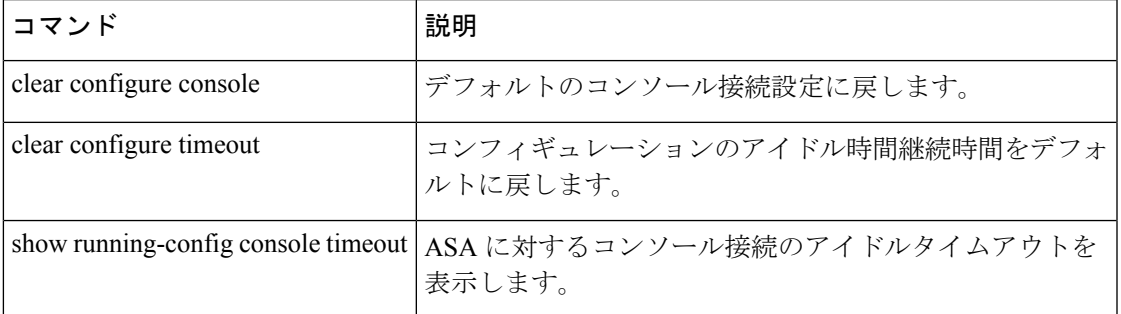

# **content-length**

HTTP メッセージ本文の長さに基づいて HTTP トラフィックを制限するには、HTTP マップ コ ンフィギュレーションモードで**content-length** コマンドを使用します。このコマンドを削除す るには、このコマンドの **no** 形式を使用します。

**content-length** { **min** *bytes* [ **max** *bytes* ] | **max** *bytes* ] } **action** { **allow** | **reset** | **drop** } [ **log** ] **no content-length** { **min** *bytes* [ **max** *bytes* ] | **max** *bytes* ] } **action** { **allow** | **reset** | **drop** } [ **log** ]

- 構文の説明 メッセージがこのインスペクションに合格しなかったときに実行するアクションを指 **action** 定します。
	- **allow** メッセージを許可します。
	- バイト数を指定します。許容される範囲は、**min**オプションでは1~65535、**max**オプ **bytes** ションでは 1 ~ 50000000 です。
	- **drop** 接続を閉じます。
	- **log** (任意) syslog を生成します。
	- **max** (任意)許容される内容の最大長を指定します。
	- **min** (任意)許容される内容の最小長を指定します。
	- **reset** TCP リセット メッセージをクライアントおよびサーバーに送信します。
- コマンド デフォルト このコマンドは、デフォルトでディセーブルになっています。
- コマンドモード 次の表に、コマンドを入力できるモードを示します。

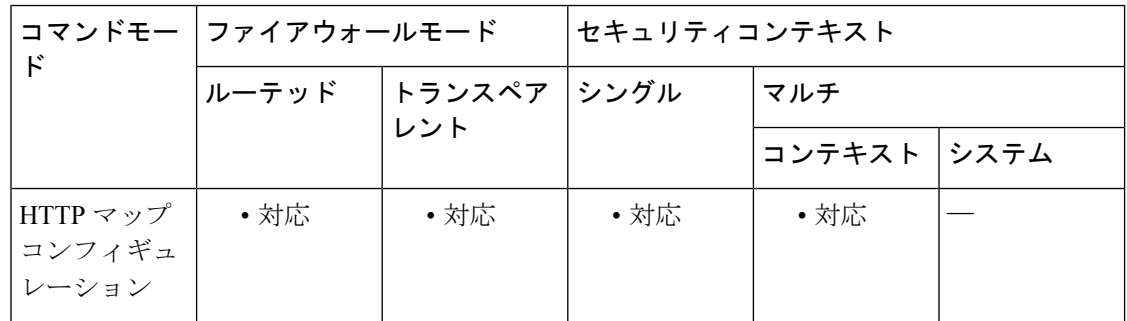

コマンド履歴 リリー 変更内容

ス

7.0(1) このコマンドが追加されました。

使用上のガイドライン content-length コマンドをイネーブルにすると、ASA は、設定された範囲内のメッセージだけ を許可し、範囲外の場合は指定されたアクションを実行します。ASA に TCP 接続をリセット させて、Syslog エントリを作成させるには、**action** キーワードを使用します。

<sup>例</sup> 次に、HTTP トラフィックを <sup>100</sup> バイト以上 <sup>2000</sup> バイト以下のメッセージに制限する 例を示します。メッセージがこの範囲外の場合、ASAはTCP接続をリセットし、syslog エントリを作成します。

> ciscoasa(config)# **http-map inbound\_http** ciscoasa(config-http-map)# **content-length min 100 max 2000 action reset log** ciscoasa(config-http-map)# **exit**

関連コマンド

| コマンド           | 説明                                                    |
|----------------|-------------------------------------------------------|
| class-map      | セキュリティ アクションを適用するトラフィック クラスを定義します。                    |
| http-map       | 拡張 HTTP インスペクションを設定するための HTTP マップを定義します。              |
| debug<br>appfw | 拡張HTTPインスペクションに関連するトラフィックの詳細情報を表示します。                 |
|                | inspect http   アプリケーション インスペクション用に特定の HTTP マップを適用します。 |
|                | policy-map   特定のセキュリティアクションにクラスマップを関連付けます。            |

## **context**

システム コンフィギュレーションにセキュリティコンテキストを作成し、コンテキスト コン フィギュレーション モードを開始するには、グローバル コンフィギュレーション モードで **context** コマンドを使用します。コンテキストを削除するには、このコマンドの **no** 形式を使用 します。

**context***name* **no context** *name* [ **noconfirm** ]

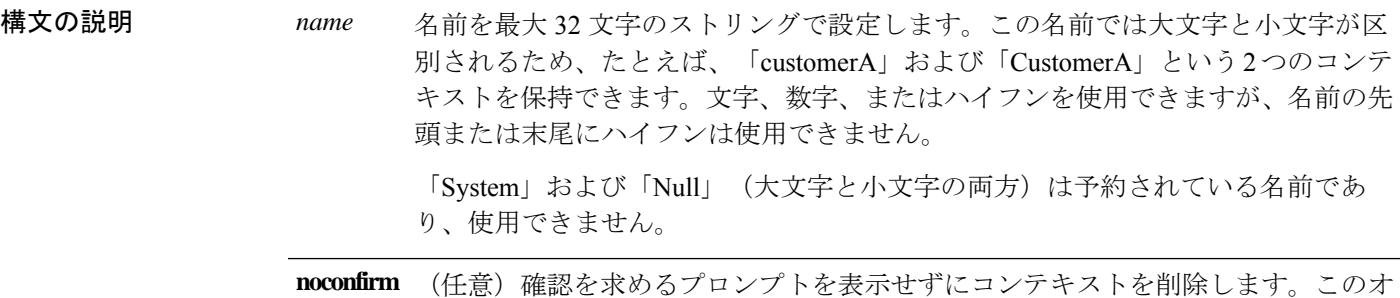

プションは自動スクリプトで役立ちます。

コマンドデフォルト デフォルトの動作や値はありません。

コマンド モード 次の表に、コマンドを入力できるモードを示します。

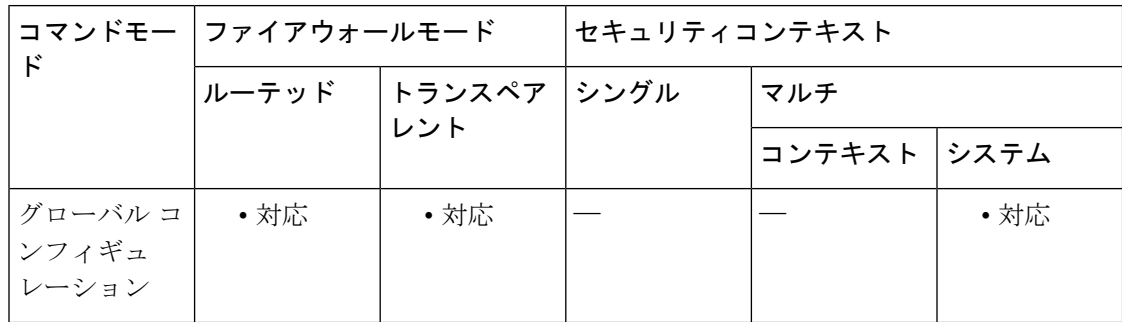

### コマンド履歴 リリー 変更内容 ス

7.0(1) このコマンドが追加されました。

使用上のガイドライン コンテキストコンフィギュレーションモードでは、コンテキストで使用できる、コンフィギュ レーション ファイルの URL とインターフェイスを指定できます。管理コンテキストがない場 合(たとえば、コンフィギュレーションをクリアした場合)、追加する最初のコンテキストは 管理コンテキストである必要があります。管理コンテキストを追加するには、**admin-context**

コマンドを参照してください。管理コンテキストを指定した後、**context** コマンドを入力して 管理コンテキストを設定します。

コンテキストは、システム コンフィギュレーションを編集することによってのみ削除できま す。現在の管理コンテキストはこのコマンドの**no**形式を使用して削除することはできません。 **clear configure context** コマンドを使用してすべてのコンテキストを削除した場合にのみ削除で きます。

<sup>例</sup> 次の例では、管理コンテキストを「administrator」と設定し、「administrator」というコ ンテキストを内部フラッシュメモリに作成してから、2 つのコンテキストを FTP サー バーから追加します。

```
ciscoasa(config)# admin-context administrator
ciscoasa(config)# context
administrator
ciscoasa(config-ctx)# allocate-interface gigabitethernet0/0.1
ciscoasa(config-ctx)# allocate-interface gigabitethernet0/1.1
ciscoasa(config-ctx)# config-url
flash:/admin.cfg
ciscoasa(config-ctx)# context
 test
ciscoasa(config-ctx)# allocate-interface gigabitethernet0/0.100 int1
ciscoasa(config-ctx)# allocate-interface gigabitethernet0/0.102 int2
ciscoasa(config-ctx)# allocate-interface gigabitethernet0/0.110-gigabitethernet0/0.115
int3-int8
ciscoasa(config-ctx)# config-url
ftp://user1:passw0rd@10.1.1.1/configlets/test.cfg
ciscoasa(config-ctx)# context
sample
ciscoasa(config-ctx)# allocate-interface gigabitethernet0/1.200 int1
ciscoasa(config-ctx)# allocate-interface gigabitethernet0/1.212 int2
ciscoasa(config-ctx)# allocate-interface gigabitethernet0/1.230-gigabitethernet0/1.235
int3-int8
ciscoasa(config-ctx)# config-url
ftp://user1:passw0rd@10.1.1.1/configlets/sample.cfg
```
関連コマンド

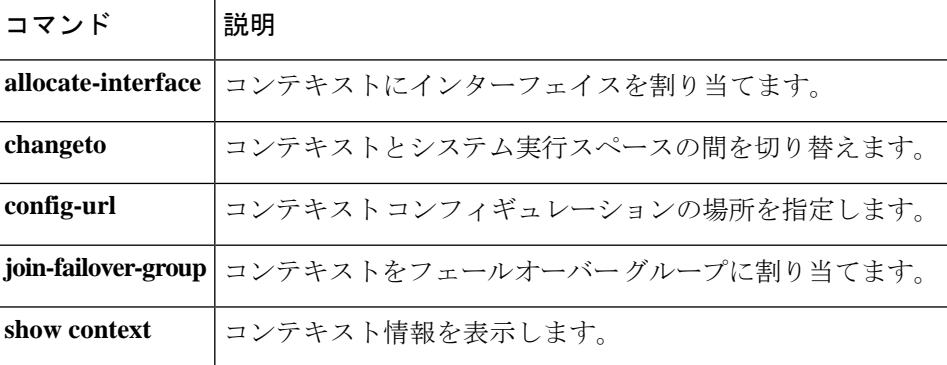

## **copy**

ファイルを ASA フラッシュメモリとの間でコピーするには、特権 EXEC モードで **copy** コマン ドを使用します。

**copy** [ **/noconfirm** | **/noverify** ] [ *interface\_name* ] [ **/pcap** ] { *url* | **running-config** | **startup-config** }{ **running-config** | **startup-config** | *url* }

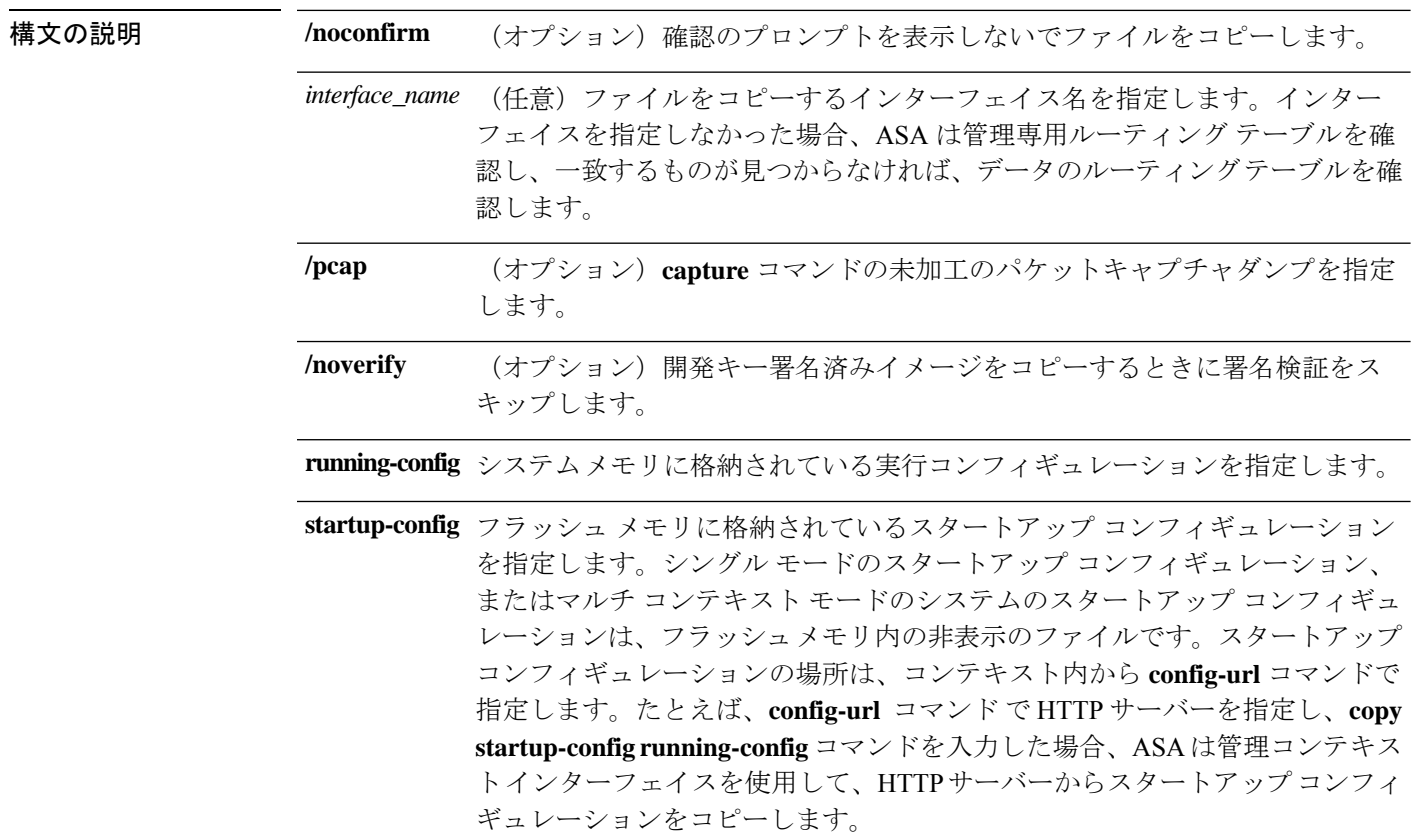

 $\mathbf I$ 

*url*

ローカル ロケーションとリモート ロケーション間でコピーするコピー元ファ イルまたは宛先ファイルを指定します。(リモートサーバーから別のリモート サーバーにコピーできません)。コンテキスト内では、コンテキストインター フェイスを使用して、実行コンフィギュレーションまたはスタートアップコン フィギュレーションを TFTP サーバーまたは FTP サーバーにコピーできます が、サーバーから実行コンフィギュレーションまたはスタートアップコンフィ ギュレーションにコピーすることはできません。その他のオプションについて は、**startup-config** キーワードを参照してください。TFTP サーバーから実行コ ンテキスト コンフィギュレーションにダウンロードするには、 **configure net** コマンドを使用します。一部の URL は、送信元または宛先としてのみ使用で きます。正確な使い方については、CLIヘルプを参照してください。このコマ ンドでは、次の URL 構文を使用します。

- **cache:**/[[*path***/**]*filename*]:ファイルシステム内のキャッシュメモリを示しま す。
- **capture:**/[[*context\_name***/**]*buffer\_name*]]:キャプチャバッファ内の出力を示 します。
- **cluster\_trace:**:クラスタ ファイル トレース システムを示します。
- **cluster:/**[[*path***/**]*filename*]:クラスタファイルシステムを示します。
- **disk0:/**[[*path***/**]*filename*] または **flash:/**[[*path***/**]*filename*]:**flash** と **disk0** はどち らも内部フラッシュメモリを示します。いずれのオプションも使用できま す。
- **disk1:/**[[*path***/**]*filename*]:外部メモリを意味します。
- **smb:**/[[*path***/**]*filename*]:UNIXサーバーのローカルファイルシステムを示し ます。サーバー メッセージ ブロック ファイル システム プロトコルは、 データをパッケージ化し、他のシステムと情報を交換するために、LAN マネージャおよび類似のネットワーク システムで使用されます。
- **ftp://**[[*user*[**:***password*]**@**]*server*[:*port*]**/**[*path***/**]*filename*[**;type=***xx*]]:e **type** は次 のいずれかのキーワードになります。**ap**(ASCII パッシブモード)、 **an** (ASCII 通常モード)、**ip**(デフォルト:バイナリパッシブモード)、**in** (バイナリ通常モード)。
- **http**[**s**]**://**[[*user*[**:***password*]**@**]*server*[**:***port*]**/**[*path***/**]*filename*]
- **scp://**[[*user* [**:***password* ]**@**]*server* [**/***path* ]**/***filename* [**;int=***interface\_name* ]]:**;int=***interface* オプションを指定すると、ルートルックアップがバイパ スされ、常に指定したインターフェイスを使用してセキュアコピー(SCP) サーバーに接続するようになります。
- **system:/**[[*path***/**]*filename*]:システムメモリを表します。
- **system:text**:主要な ASA プロセスを分析用に ASA からコピーできるテキ

ストとして表します。

• **tftp://**[[*user*[**:***password*]**@**]*server*[**:***port*]**/**[*path***/**]*filename*[**;int=***interface\_name*]]

パス名にスペースを含めることはできません。パス名がスペースを含む場合 は、 **copy tftp** コマンドではなく **tftp-server** コマンドでパスを設定しま

す。**;int=***interface* オプションを指定すると、ルート ルックアップをバイパス

し、常に指定したインターフェイスを使用して TFTP サーバーに接続するよう になります。

コマンドデフォルト デフォルトの動作や値はありません。

コマンドモード 次の表に、コマンドを入力できるモードを示します。

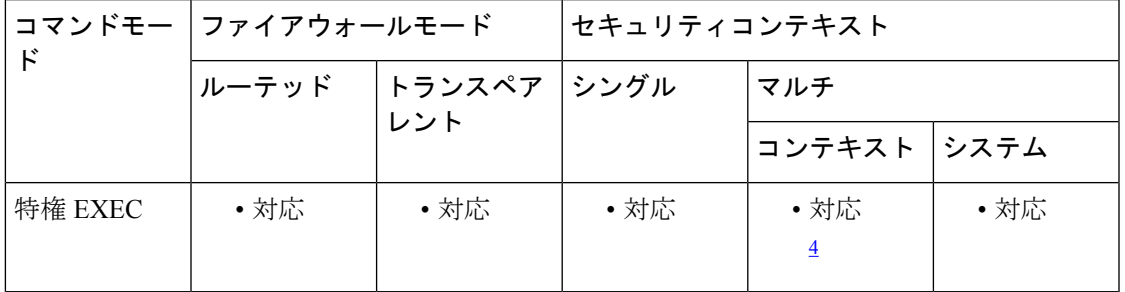

<sup>4</sup> コンテキスト内では、実行コンフィギュレーションまたはスタートアップ コンフィギュ レーションのみを外部 URL にコピーできます。

### コマンド履歴 リリー 変更内容

ス

- 7.0(1) このコマンドが追加されました。
- 7.2(1) DNS 名のサポートが追加されました。
- 8.0(2) **smb** オプションが追加されました。
- 9.1(5) **scp** オプションが追加されました。
- 9.3(2) /**noverify**オプションが追加されました。
- 9.5(1) *interface\_name* 引数が追加されました。
- 9.6(2) **system:text**キーワードが追加されました。
- FTPURLにパスワードを含めても、無視されます。プロンプトが表示されたら、パ スワードを入力する必要があります。 9.16

CiscoSSH スタック(**ssh stack ciscossh** コマンド)を使用する場合、SCP で **copy** を 使用するには、**ssh** コマンドを使用して SCP サーバーの IP アドレスへの SSH アク セスを許可する必要があります。 9.17(1)

- 使用上のガイドライン コンフィギュレーションを実行コンフィギュレーションにコピーするには、2つのコンフィ ギュレーションをマージします。マージによって、新しいコンフィギュレーションから実 行コンフィギュレーションに新しいコマンドが追加されます。コンフィギュレーションが 同じ場合、変更は発生しません。コマンドが衝突する場合、またはコマンドがコンテキス トの実行に影響を与える場合、マージの結果はコマンドによって異なります。エラーが発 生することも、予期できない結果が生じることもあります。
	- RSA キーを NVRAM に保存できない場合は、次のエラー メッセージが表示されます。

ERROR: NV RAM does not have enough space to save keypair *keypair name*

• クラスタ全体のキャプチャを実行後、マスターユニットで次のコマンドを入力して、クラ スタ内のすべてのユニットから同じキャプチャファイルをTFTPサーバーに同時にコピー できます。

```
hostname (config-cluster)# cluster exec copy
/pcap capture
:
cap_name
tftp://
location/path/filename
.pcap
```
複数の PCAP ファイル(各ユニットから 1 つずつ)が TFTP サーバーにコピーされます。 宛先のキャプチャ ファイル名には自動的にユニット名が付加され、filename\_A.pcap、 filename\_B.pcap などとなります。ここで、A および B はクラスタ ユニット名です。

ファイル名の末尾にユニット名を追加すると、別の宛先名が 生成されます。 (注)

パケットキャプチャをディスクにコピーすることもできます。ただし、コピー操作が成功 するためには、キャプチャ名を 63 文字未満にしてください。

- インターフェイスを指定しなかった場合、ASA は管理専用ルーティング テーブルを確認 し、一致するものが見つからなければ、データのルーティングテーブルを確認します。管 理専用インターフェイスを経由するデフォルトルートがある場合は、すべての **copy**トラ フィックがそのルートに一致するため、データルーティングテーブルが確認されることは ありません。このシナリオでは、データインターフェイスからコピーする必要がある場合 にそのインターフェイスを指定します。
- CiscoSSH スタック(**ssh stack ciscossh** コマンド)を使用する場合、SCP で **copy** を使用す るには、**ssh** コマンドを使用して SCP サーバーの IP アドレスへの SSH アクセスを許可す る必要があります。
- FTP 転送の場合、9.16 以降の一部の古いポイントリリースでは、パスワードを URL に含 めても無視されます。コマンドによってプロンプトが表示されたら、常にFTPパスワード を入力する必要があります。

<sup>例</sup> 次に、システム実行スペースでファイルをディスクから TFTP サーバーにコピーする 例を示します。

> ciscoasa(config)# **copy disk0:my\_context/my\_context.cfg tftp://10.7.0.80/my\_context/my\_context.cfg**

次に、ファイルをディスク上のある場所からディスク上の別の場所にコピーする例を 示します。宛先ファイルの名前は、コピー元のファイルの名前にすることも、別の名 前にすることもできます。

ciscoasa(config)# **copy disk0:my\_context.cfg disk:my\_context/my\_context.cfg**

次に、ASDM ファイルを TFTP サーバーから内部フラッシュメモリにコピーする例を 示します。

ciscoasa(config)# **copy tftp://10.7.0.80/asdm700.bin disk0:asdm700.bin**

次に、コンテキスト内の実行コンフィギュレーションを TFTP サーバーにコピーする 例を示します。

ciscoasa(config)# **copy running-config tftp://10.7.0.80/my\_context/my\_context.cfg**

**copy** コマンドでは、IP アドレス(上の例の場合)だけでなく、次に示すように DNS 名もサポートされています。

ciscoasa(config)# **copy running-config tftp://www.example.com/my\_context/my\_context.cfg**

次に、フルパスを指定せずに **copy capture** コマンドを入力した場合に表示されるプロ ンプトの例を示します。

ciscoasa(config)# **copy capture:abc tftp** Address or name of remote host [209.165.200.224]? Source file name [username/cdisk]? copying capture to tftp://209.165.200.224/username/cdisk: [yes|no|again]? y !!!!!!!!!!!!!

次のようにフル パスを指定できます。

ciscoasa(config)# **copy capture:abc tftp:209.165.200.224/tftpboot/abc.cap**

TFTPサーバーをすでに設定している場合は、次のようにファイルの位置や名前を省略 できます。

ciscoasa (co nfig)# **tftp-server outside 209.165.200.224 tftp/cdisk** ciscoasa (config)# **copy capture:abc tftp:/tftp/abc.cap**

次に、開発キー署名済みイメージを検証せずにコピーする例を示します。

```
ciscoasa(config)# copy /noverify lfbff.SSA exa_lfbff.SSA
Source filename [lfbff.SSA]?
Destination filename [exa_lfbff.SSA]?
Copy in progress...CCCCCCCCCCCCCCCCCCCCCCCCCCCCCCCCCCCCCCCCCCCCCCC
CCCCCCCCCCCCCCCCCCCCCCCCCCCCCCCCCCCCCCCCCCCCCCCCCCCCCCCCCCCCCCCCCC
CCCCCCCCCCCCCCCCCCCCCCCCCCCCCCCCCCCCCC
Writing file disk0:/exa_lfbff.SSA...
!!!!!!!!!!!!!!!!!!!!!!!!!!!!!!!!!!!!!!!!!!!!!!!!!!!!!!!
!!!!!!!!!!!!!!!!!!!!!!!!!!!!!!!!!!!!!!!!!!!!!!!!!!!!!!!!
!!!!!!!!!!!!!!!!!!!!!!!!!!!!!!!!!!!!!!!!!!!!!!!!!!!!!!!!
!!!!!!!!!!!!!!!!!!!!!!!!!!!!!!!!!!!!!!!!!!!!!!!!!!!!!!!!!
!!!!!!!!!!!!!!!!!!!!!!!!!!!!!!!!!!!!!!!!!!!!!!!!!!!!!!!!!
!!!!!!!!!!!!!!!!!!!!!!!!!!!!!!!!!!!!!!!!!!!!!!!!!!!!!!!!!
!!!!!!!!!!!!!!!!!!!!!!!!!!!!!!!!!!!!!!!!!!!!!!!!!!!!!!!!!
!!!!!!!!!!!!!!!!!!!!!!!!!!!!!!!!!!!!!
Digital Signature was not verified
124125968 bytes copied in 61.740 secs (2034851 bytes/sec)
```
関連コマンド

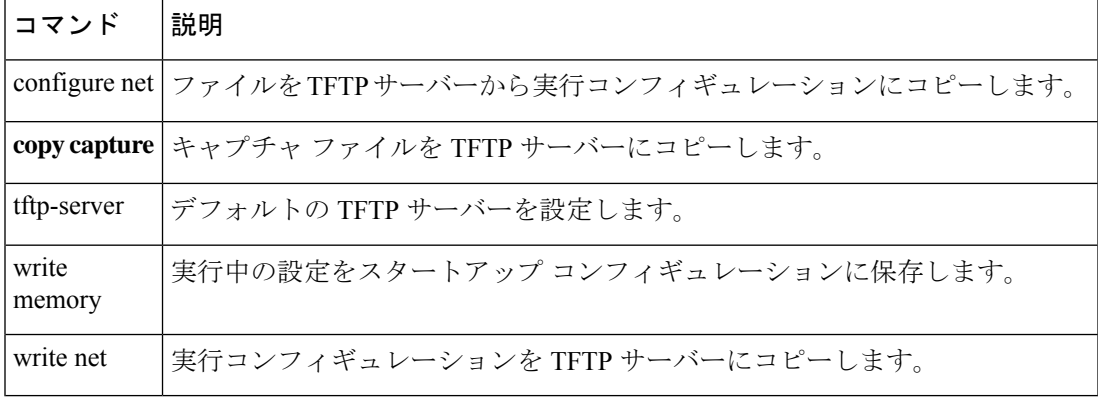

# **cpu hog granular-detection**

リアルタイムの占有検出を行い、短期間での CPU 占有しきい値を設定するには、特権 EXEC モードで cpu hog granular-detection コマンドを使用します。

**cpu hog granular-detection** [ **count** *number* ] [ **threshold** *value* ]

構文の説明 count number 実行されるコード実行割り込みの数を指定します。有効な値は、1~10000000 です。デフォルト値および推奨値は 1000 です。 **count** *number* 範囲は 1 ~ 100 です。設定されていない場合はデフォルトが使用されます。 デフォルトはプラットフォームによって異なります。 **threshold** *value*

コマンド デフォルトの動作や値はありません。

コマンドモード 次の表に、コマンドを入力できるモードを示します。

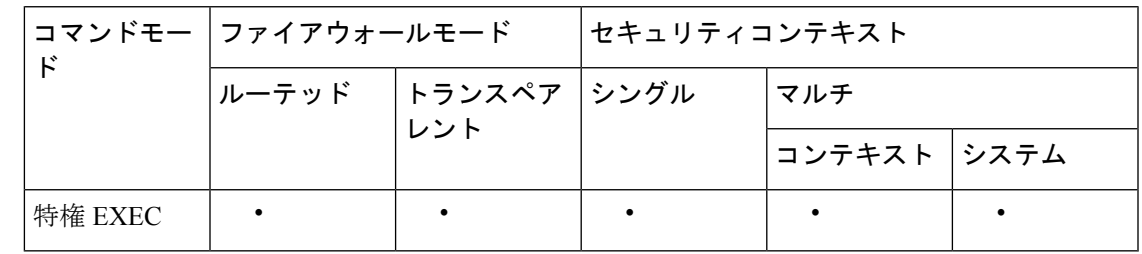

コマンド履歴 リリー 変更内容 ス

9.2(1) このコマンドが追加されました。

使用上のガイドライン **cpu hog granular-detection** コマンドでは、現在のコード実行に 10 ミリ秒ごとに割り込み、割 り込みの総数がカウントされます。割り込みによって CPU 占有がチェックされます。存在す る場合は、ログに記録されます。このコマンドによって、データ パスでの CPU 占有検出の精 度が低下します。

> 各スケジューラベースの占有は、最大5つの割り込みベースの占有エントリに関連付けられま す。各エントリには最大3つのトレースバックが含まれる場合があります。割り込みベースの 占有は上書きできません。空き領域がない場合は、新しい占有が廃棄されます。スケジューラ ベースの占有は、LRU ポリシーに従って引き続き再利用され、関連付けられている割り込み ベースの占有はそのときにクリアされます。

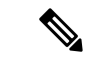

UDP パケットが小さい ASA 5585-X では、パフォーマンスが影響を受ける可能性があり ます。 (注)

## 例 みちょう しょく CPU 占有検出をトリガーする例を示します。

ciscoasa# **cpu hog granular-detection count 1000 threshold 10** Average time spent on 1000 detections is 10 seconds, and it may take longer under heavy traffic. Please leave time for it to finish and use show process cpu-hog to check results.

関連コマンド

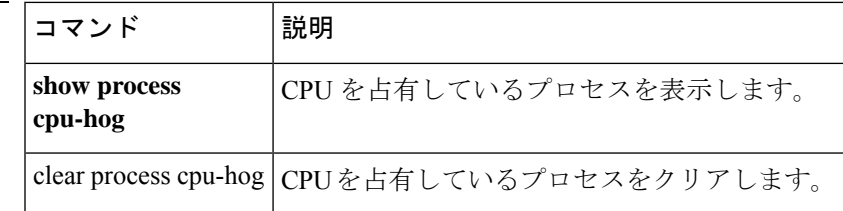

# **cpu profile activate**

CPU プロファイリングを開始するには、特権 EXEC モードで cpu profile activate コマンドを使 用します。

**cpu profile-activate** *n-samples* [ **sample-process** *process-name* ] [ **trigger-cpu-usage** *cpu %* [ *process-name* ] ]

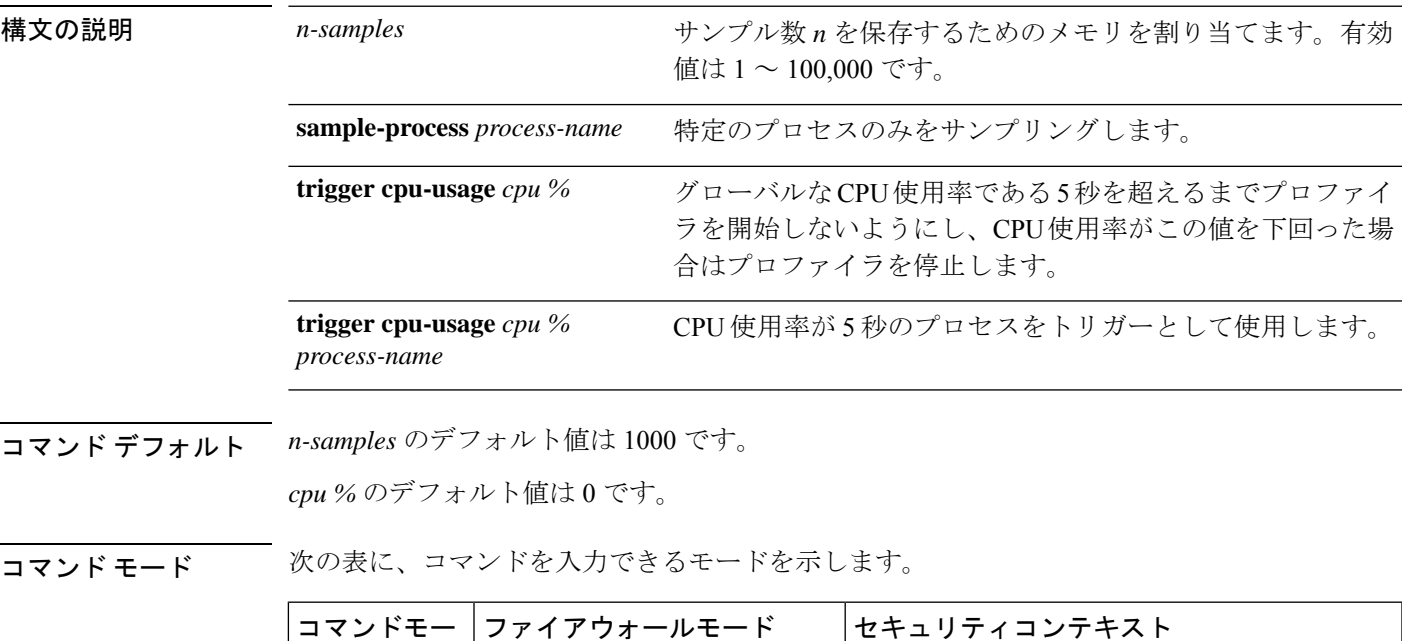

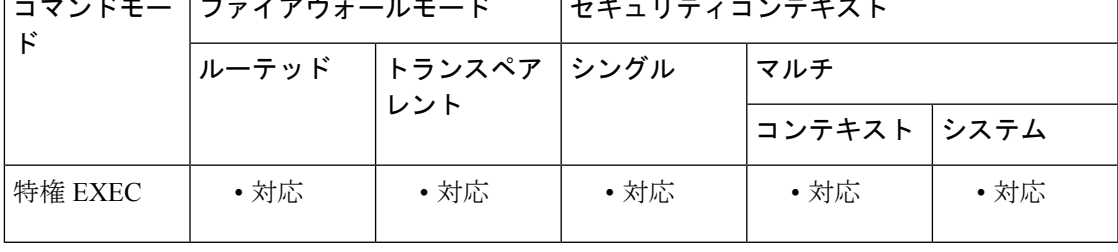

コマンド履歴 リリー 変更内容

ス

7.0(1) このコマンドが追加されました。

**sample-process** *process-name*、 **trigger cpu-usage** *cpu %*、 および **trigger cpu-usage** *cpu % process-name* オプションが追加されました。出力形式が更新されました。 9.1(2)

使用上のガイドライン CPU プロファイラは、CPU 使用率が高いプロセスの特定に役立ちます。CPU のプロファイリ ングでは、タイマー割り込みが発生したときにCPUで動作していたプロセスのアドレスをキャ プチャします。このプロファイリングは、CPU の負荷に関係なく、10 ミリ秒ごとに発生しま す。たとえば、5000 のサンプルを取得する場合、プロファイリングが完了するまで正確に 50

秒かかります。CPU プロファイラが使用する CPU 時間が比較的少ない場合は、サンプルの収 集に時間がかかります。CPU プロファイル レコードは、別のバッファでサンプリングされま す。

**show cpu profile** コマンドを **cpu profile activate** コマンドとともに使用して、ユーザーが収集で きる情報、および TAC が CPU の問題のトラブルシューティングに使用できる情報を表示しま す。**show cpu profile dump** コマンドの出力は、16 進形式で表示されます。

CPU プロファイラが開始条件の発生を待機している場合、**show cpu profile** コマンドは次の出 力を表示します。

```
CPU profiling started: 12:45:57.209 UTC Wed Nov 14 2012
CPU Profiling waiting on starting condition.
Core 0: 0 out of 10 samples collected.
Core 1: 0 out of 10 samples collected.
Core 2: 0 out of 10 samples collected.
Core 3: 0 out of 10 samples collected.
CP
0 out of 10 samples collected.
```
<sup>例</sup> 次の例では、プロファイラをアクティブ化して、1000個のサンプルを格納するように 指示します。

```
hostname# cpu profile activate
Activated CPU profiling for 1000 samples.
Use "show cpu profile" to display the progress or "show cpu profile dump"
to interrupt profiling and display the incomplete results.
```
次に、プロファイリングのステータス(進行中および完了済み)を表示する例を示し ます。

```
hostname# show cpu profile
CPU profiling started: 13:45:10.400 PST Fri Nov 16 2012
CPU profiling currently in progress:
Core 0: 209 out of 1000 samples collected.
Use "show cpu profile dump" to see the results after it is complete
or to interrupt profiling and display the incomplete results.
hostname# show cpu profile dump
Cisco Adaptive Security Appliance Software Version 9.1(2)
Hardware: ASA5555
CPU profiling started: 09:13:32.079 UTC Wed Jan 30 2013
No CPU profiling process specified.
No CPU profiling trigger specified.
cores: 2
Process virtual address map:
---------------------------
...
---------------------------
End of process map
Samples for core 0 - stopped
{0x00000000007eadb6,0x000000000211ee7e} ...
```
関連コマンド

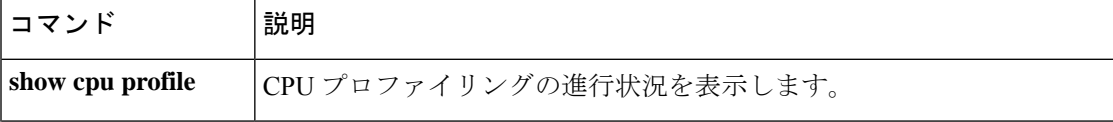

I

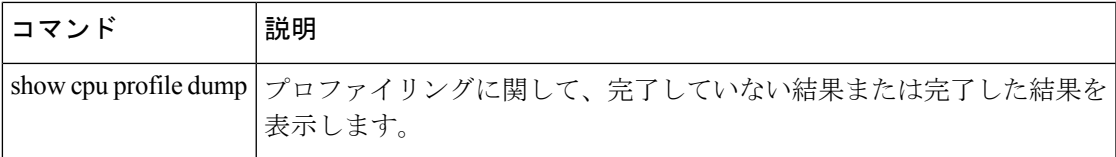

# **coredump enable**

コアダンプ機能をイネーブルにするには、coredump **enable** コマンドを入力します。このコマ ンドをディセーブルにするには、このコマンドの no 形式を使用します。

**coredump enable** [ **filesystem disk** *n :* [ **size** [ **default** | *size* ] ] **no coredump enable** [ **filesystem disk** *n :* [ **size** [ **default** | *size* ] ]

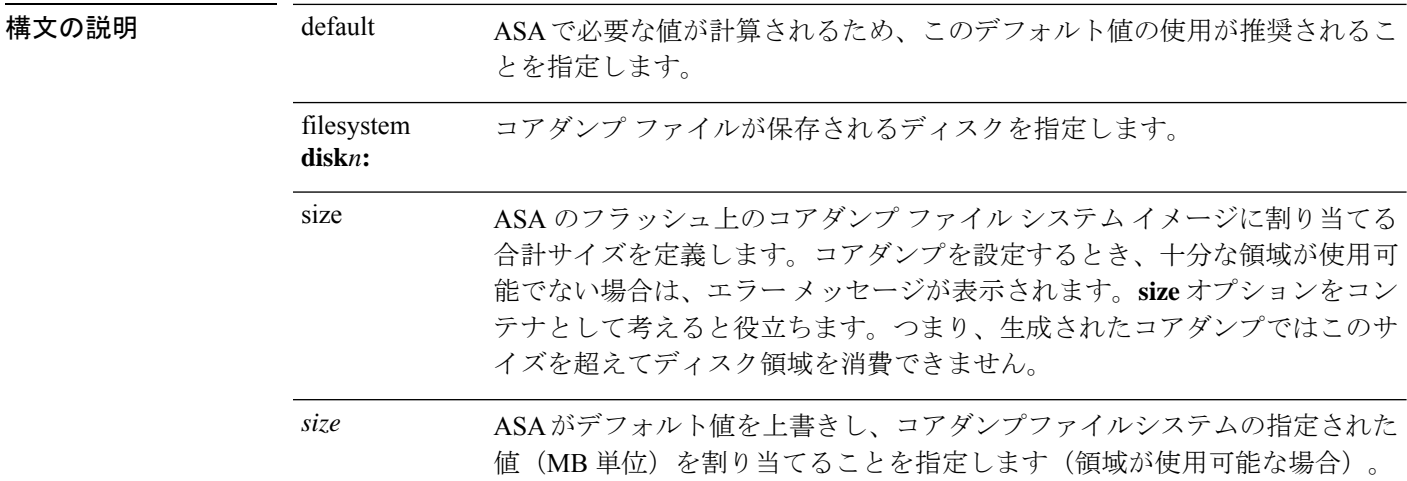

**コマンド デフォルト** デフォルトでは、コアダンプはイネーブルではありません。

コマンドモード 次の表に、コマンドを入力できるモードを示します。

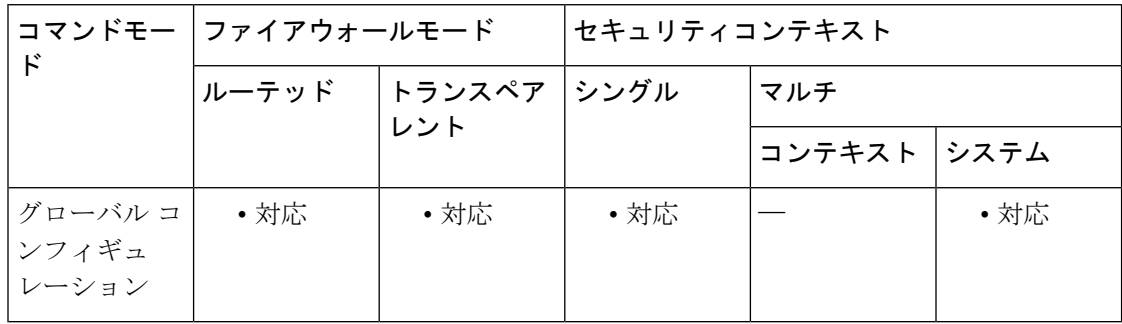

4100/9300 プラットフォームで動作している ASA の場合は、ブートストラップ CLI モー ドを使用してコアダンプを処理します。 (注)

コマンド履歴 リリー 変更内容

ス

8.2(1) このコマンドが追加されました。

使用上のガイドライン この機能をイネーブルにすると、重要なトラブルシューティング情報が提供されます。この機 能をディセーブルにすると、システムのクラッシュ時にすべてのコンポーネントのコアダンプ ファイルが生成されなくなります。また、この機能をディセーブルにしても、前のコアダンプ ファイル システム イメージやコアダンプ ファイル システム イメージの内容は削除されませ ん。コアダンプをイネーブルにすると、コアダンプ ファイル システムの作成を許可するよう に求めるプロンプトが表示されます。このプロンプトは確認であり、作成されるコアダンプ ファイル システムのサイズ (MB 単位) が含まれます。コアダンプをイネーブルまたはディ セーブルにした後に、コンフィギュレーションを保存することが重要です。

> コアダンプを有効にする前に、ASAデバイスで現在使用可能なディスク領域を認識しておく必 要があります。ASAに十分なディスク領域がある場合にのみ、コアダンプを有効にします。コ アダンプに割り当てられているディスク領域の容量は、現在 ASA プラットフォームとその標 準メモリの次のような構成に基づいています。

- ASA5505、ASA5510、ASA552の場合は 60 MB
- ASA5540 の場合は 100 MB
- ASA5550、ASA5580 の場合は 200 MB
- ASA5585 の場合は 300 MB

デフォルトのコアダンプが大きすぎて使用可能なフラッシュメモリに保存できない場合、ASA はエラーをスローします。

コアダンプをイネーブルにすると、次のファイル要素が作成されます。これらのファイル要素 を明示的に操作しないでください。

- coredumpfsys:コアダンプ イメージが含まれるディレクトリ
- coredumpfsysimage.bin:コアダンプの管理に使用されるコアダンプ ファイル システム イ メージ
- coredumpinfo:コアダンプ ログが含まれるディレクトリ

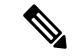

(注) コアダンプをディセーブルにしても、crashinfo ファイルの生成には影響がありません。

ASA でのアプリケーション/システムクラッシュをトラブルシューティングするために、コア ダンプ機能を有効にするよう Cisco TAC から要請される場合があります。

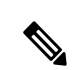

後続のコアダンプで、現在のコアダンプを格納するために前のコアダンプが削除される 場合があるため、コアダンプ ファイルを必ずアーカイブしてください。コアダンプファ イルは、設定されたファイルシステム(たとえば、「disk0:/coredumpfsys」や 「disk1:/coredumpfsys」)に配置され、ASA から削除できます。 (注)

コアダンプをイネーブルにするには、次の手順を実行します。

- **1.** / ルート ディレクトリになっていることを確認します。コンソールのディレクトリの場所 を確認するには、**pwd** コマンドを入力します。
- **2.** 必要に応じて、**cd disk0:**/ または **cd disk1:/** コマンドを入力して、ディレクトリを変更しま す。
- **3. coredump enable** コマンドを入力します。

**coredump**コマンドを使用してASA上のクラッシュをトラブルシューティングするときに、ク ラッシュ後にコアダンプファイルが保存されないことがあります。このことは、コアダンプ機 能がイネーブルになっており、かつ事前に割り当てられたディスク領域を使用してコアダンプ ファイルシステムが作成されている場合に発生する可能性があります。この状態は、通常、数 週間ビジーな状態が継続した ASA で大量の RAM が割り当てられ、その後に発生したクラッ シュをトラブルシューティングする場合に発生します。

**show coredump** コマンドの出力に、次のような内容が示されます。

この問題の発生を抑制するには、フルメモリを格納できるだけの十分な容量があるコアダンプ ファイル システム カードを使用し、対応する領域をコアダンプ ファイル システムに割り当て る必要があります。

<sup>例</sup> 次の例の各!は、書き込まれる1MBのコアダンプファイルシステムを表しています。

次に、デフォルト値および **disk0:**を使用して、コアダンプファイルシステムを作成す る例を示します。

```
hostname(config)# coredump enable
Warning: Enabling coredump on an ASA5505 platform will delay the
reload of the system in the event of software forced reload.
The exact time depends on the size of the coredump generated.
Proceed with coredump filesystem allocation of 60 MB on 'disk0:'
(Note this may take a while) [confirm]
Making coredump file system
image!!!!!!!!!!!!!!!!!!!!!!!!!!!!!!!!!!!!!!!!!!!!!!!!!!!!!!!!!!!!
```
次に、**disk1:** 上に 120 MB のコアダンプファイルシステムを作成して、ファイルシス テムおよびサイズを指定する例を示します。

hostname(config)# coredump enable filesystem disk1: size 120 WARNING: Enabling coredump on an ASA5540 platform will delay the reload of the system in the event of software forced reload. The exact time depends on the size of the coredump generated. Proceed with coredump filesystem allocation of 120 MB on 'disk1:' (Note this may take a while) ? [confirm] Making coredump file system image !!!!!!!!!!!!!!!!!!!!!!!!!!!!!!!!!!!!!!!!!! !!!!!!!!!!!!!!!!!!!!!!!!!!!!!!!!!!!!!!!!!!! !!!!!!!!!!!!!!!!!!!!!!!!!!!!!!!!!!!

Coredump Aborted as the complete coredump could not be written to flash Filesystem full on 'disk0', current coredump size <size> bytes too big for allocated filesystem

次に、コアダンプファイルシステムのサイズを 120 MB から 100 MB に変更する例を示 します。

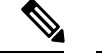

(注)

120 MB のコアダンプ ファイル システムの内容は保持されないため、変更する前に、前 のコアダンプを必ずアーカイブしてください。

hostname(config)# coredump enable filesystem disk1: size 100 WARNING: Enabling coredump on an ASA5540 platform will delay the reload of the system in the event of software forced reload. The exact time depends on the size of the coredump generated. Proceeding with resizing to 100 MB results in deletion of current 120 MB coredump filesystem and its contents on 'disk1:', proceed ? [confirm] Making coredump file system image!!!!!!!!!!!!!!!!!!!!!!!!!!!!!!!!!!!!! !!!!!!!!!!!!!!!!!!!!!!!!!!!!!!!!!!!!!!!!!!! !!!!!!!!!!!!!!!!!!!!

次に、**disk0:** 上で最初にコアダンプをイネーブルにし、次に **disk1:** 上でイネーブルに する例を示します。**default** キーワードを使用していることにも注意してください。

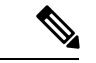

(注)

2 つのアクティブなコアダンプ ファイル システムは許可されないため、先に進む前に、 前のコアダンプ ファイル システムを削除する必要があります。

hostname(config)# coredump enable filesystem disk1: size default WARNING: Enabling coredump on an ASA5540 platform will delay the reload of the system in the event of software forced reload. The exact time depends on the size of the coredump generated. Coredump is currently configured on 'disk0:', upon successful configuration on 'disk1:', the coredump filesystem will be deleted on 'disk0:', proceed ? [confirm] Proceed with coredump filesystem allocation of 100 MB on 'disk1:' (Note this may take a while) ? [confirm] Making coredump file system image!!!!!!!!!!!!!!!!!!!!!!!!!!!!!!!!!!!! !!!!!!!!!!!!!!!!!!!!!!!!!!!!!!!!!!!!!!!!!! !!!!!!!!!!!!!!!!!!!!!!!!

次に、コアダンプファイルシステムをディセーブルにする例を示します。ただし、現 在のコアダンプ ファイル システム イメージおよびその内容は影響を受けません。

hostname(config)# no coredump enable

コアダンプを再度イネーブルにするには、コアダンプファイルシステムを設定するた めに最初に使用したコマンドを再入力します。

次に、コアダンプをディセーブルにし、再度イネーブルにする例を示します。

• デフォルト値を使用する場合:

hostname(config)# coredump enable

hostname(config)# no coredump enable hostname(config)# coredump enable

• 明示的な値の使用。

```
hostname(config)# coredump enable filesystem disk1: size 200
hostname(config)# no coredump enable
hostname(config)# coredump enable filesystem disk1: size 200
```
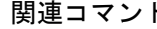

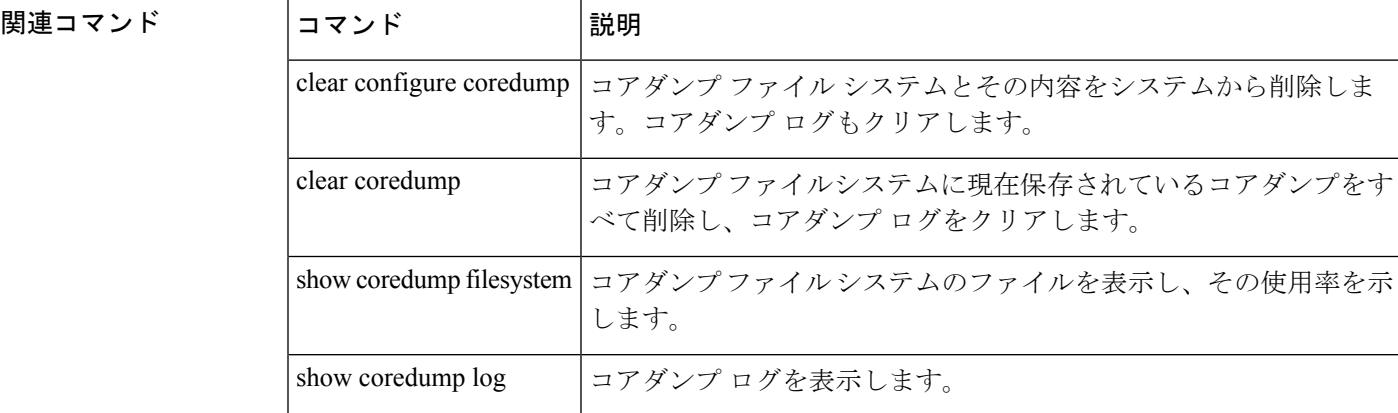

## **crashinfo console disable**

コンソールへのクラッシュ情報の出力を抑制するには、グローバル コンフィギュレーション モードで crashinfo console disable コマンドを使用します。

### **crashinfo console disable no crashinfo console disable**

構文の説明 disable クラッシュが発生した場合にコンソール出力を抑制します。

コマンドデフォルト デフォルトの動作や値はありません。

コマンドモード 次の表に、コマンドを入力できるモードを示します。

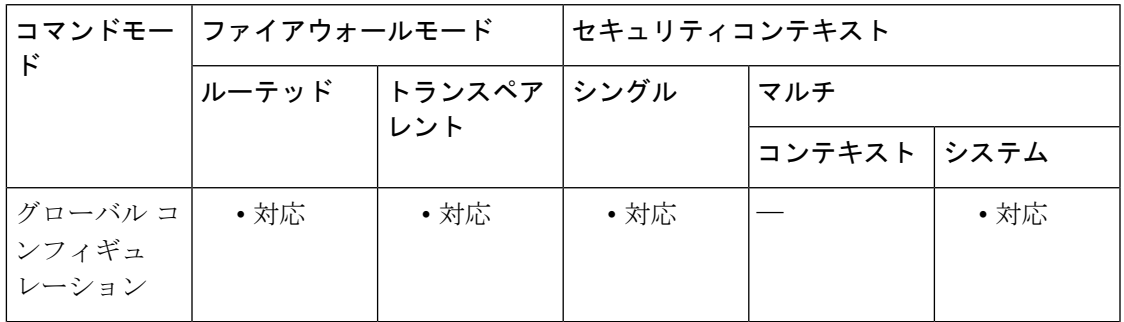

## コマンド履歴 リリー 変更内容 ス

7.0(4) このコマンドが追加されました。

- 使用上のガイドライン このコマンドを使用すると、コンソールへのクラッシュ情報の出力を抑制できます。クラッ シュ情報には、デバイスに接続しているすべてのユーザーに表示するのは適切でない機密情報 が含まれている場合があります。このコマンドとともに、クラッシュ情報がフラッシュに書き 込まれていることも確認する必要があります。これはデバイスのリブート後に確認できます。 このコマンドは、クラッシュ情報および checkheaps の出力に影響を与えます。この出力はフ ラッシュに保存され、トラブルシューティングに十分に役立ちます。
- 例 次に、コンソールへのクラッシュ情報の出力を抑制する例を示します。

hostname(config)# crashinfo console disable

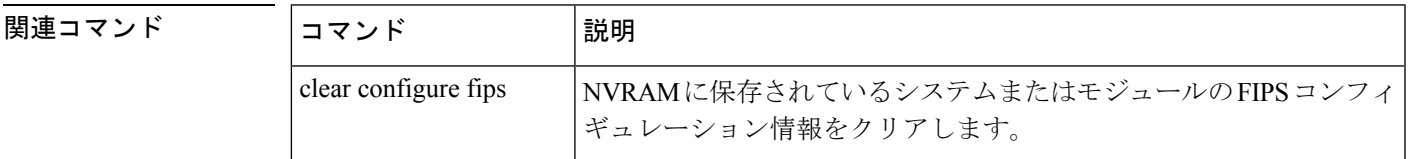

I

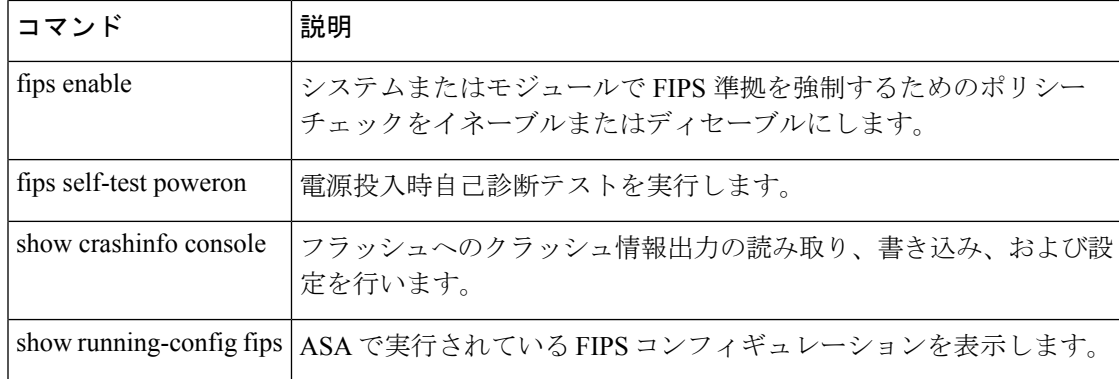

# **crashinfo force**

ASA を強制的にクラッシュするには、特権 EXEC モードで **crashinfo force** コマンドを使用し ます。

**crashinfo force** [ **page-fault** | **watchdog** | **dump** [ **process** *name* ] ]

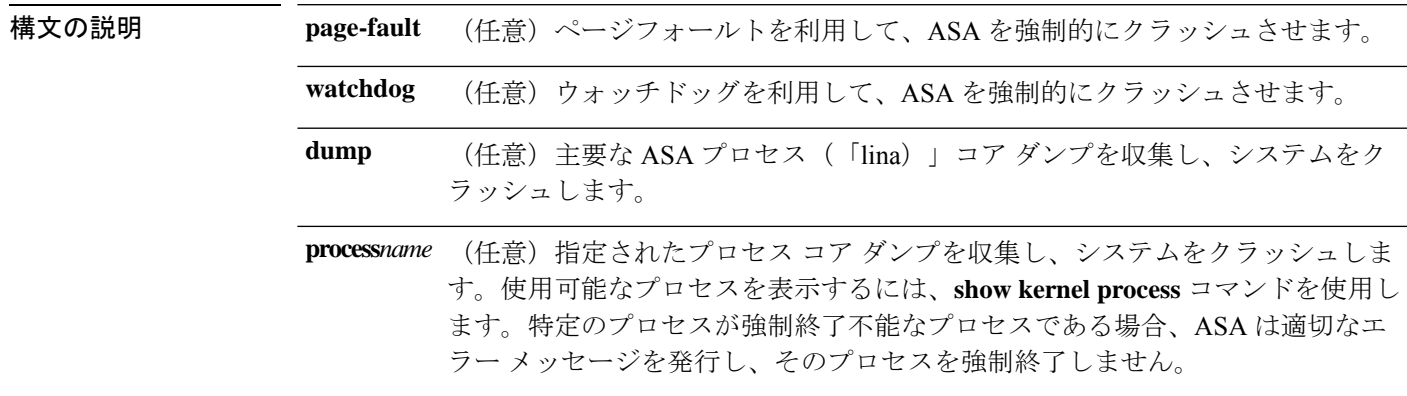

コマンドデフォルト デフォルトでは、ASA はフラッシュメモリにクラッシュ情報ファイルを保存します。

コマンドモード 次の表に、コマンドを入力できるモードを示します。

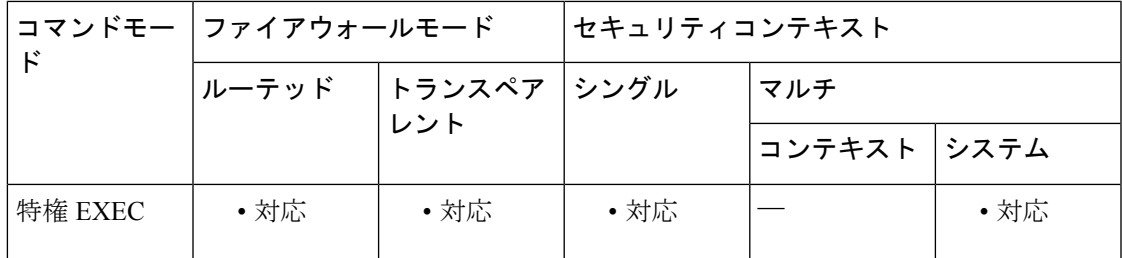

コマンド履歴 リリー 変更内容 ス

7.0(1) このコマンドが追加されました。

使用上のガイドライン **crashinfo force** コマンドを使用して、クラッシュ出力の生成をテストできます。クラッシュ出 力では、本物のクラッシュを、**crashinfo forcepage-fault**コマンドまたは**crashinfo force watchdog** コマンドによって発生したクラッシュと区別できません。これは、これらのコマンドによって 実際にクラッシュが発生しているためです。ASAは、クラッシュのダンプが完了するとリロー ドします。

 $\triangle$ 注意 注意:実稼働環境では **crashinfo force** コマンドを使用しないでください。**crashinfo force** コマンドは ASA をクラッシュさせて、強制的にリロードを実行します。 <sup>例</sup> 次に、**crashinfo force page-fault** コマンドを入力したときに表示される警告の例を示し ます。 ciscoasa# **crashinfo force page-fault** WARNING: This command will force the XXX to crash and reboot. Do you wish to proceed? [confirm]: キーボードの Return キーまたは Enter キーを押して復帰改行を入力するか、"Y" また は "y" を入力すると、ASA がクラッシュしてリロードが実行されます。これらのすべ ての応答は、確認として解釈されます。その他の文字はすべて no と解釈され、ASA はコマンドラインプロンプトに戻ります。 **関連コマンド clear crashinfo |クラッシュ情報ファイルの内容をクリアします。 crashinfo save** クラッシュ情報のフラッシュメモリへの書き込みをディセーブルにしま **disable** す。 **crashinfo test** ASA でフラッシュ メモリ内のファイルにクラッシュ情報を保存できる かどうかをテストします。 **show crashinfo** クラッシュ情報ファイルの内容を表示します。
## **crashinfo save disable**

フラッシュメモリへのクラッシュ情報の書き込みをディセーブルにするには、グローバルコン フィギュレーション モードで **crashinfo save** コマンドを使用します。フラッシュメモリへのク ラッシュ情報の書き込みを許可し、デフォルトの動作に戻すには、このコマンドの **no** 形式を 使用します。

### **crashinfo save disable no crashinfo save disable**

構文の説明 このコマンドには引数またはキーワードはありません。

コマンドデフォルト デフォルトでは、ASA はフラッシュメモリにクラッシュ情報ファイルを保存します。

コ**マンド モード** 次の表に、コマンドを入力できるモードを示します。

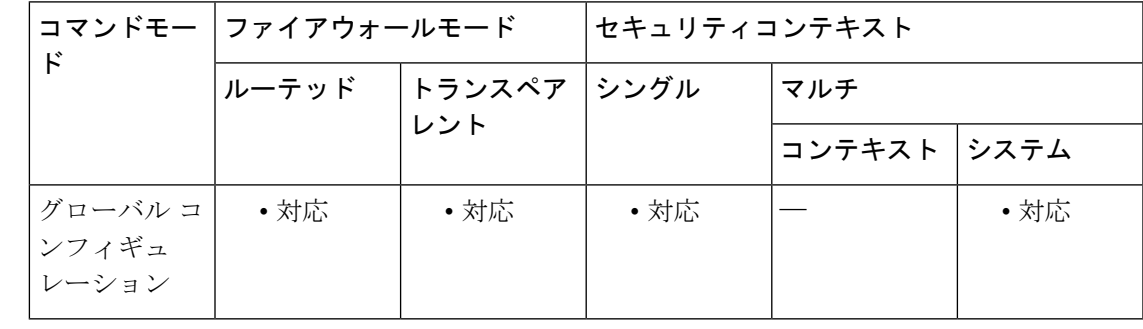

コマンド履歴 リリー 変更内容

ス

**crashinfo save enable** コマンドが廃止されました。代わりに **no crashinfo save disable** コマンドを使用します。 7.0(1)

使用上のガイドライン クラッシュ情報は、まずフラッシュメモリに書き込まれ、次にコンソールに書き込まれます。

(注)

します。

ASA が起動中にクラッシュした場合、クラッシュ情報ファイルは保存されません。ASA は、完全に初期化され、動作を開始した後に、クラッシュ情報をフラッシュメモリに保 存できます。

フラッシュ メモリへのクラッシュ情報の保存をもう一度イネーブルにするには、no crashinfo save disable コマンドを使用します。

例 次に、フラッシュメモリへのクラッシュ情報の書き込みをディセーブルにする例を示

I

ciscoasa(config)# **crashinfo save disable**

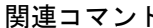

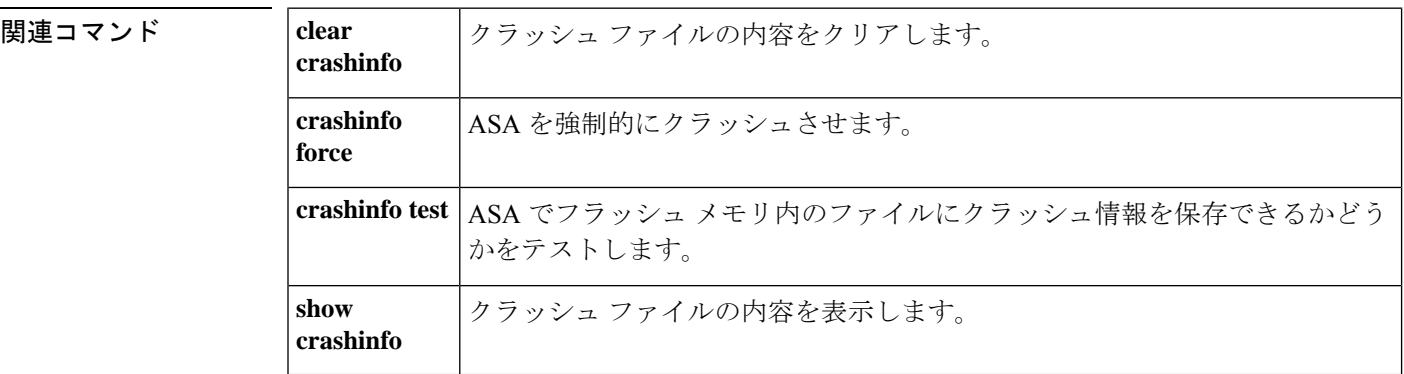

## **crashinfo test**

フラッシュメモリのファイルにクラッシュ情報を保存する ASA の機能をテストするには、特 権 EXEC モードで **crashinfo test** コマンドを使用します。

#### **crashinfo test**

構文の説明 このコマンドには引数またはキーワードはありません。

コマンド デフォルトの動作や値はありません。

コマンドモード 次の表に、コマンドを入力できるモードを示します。

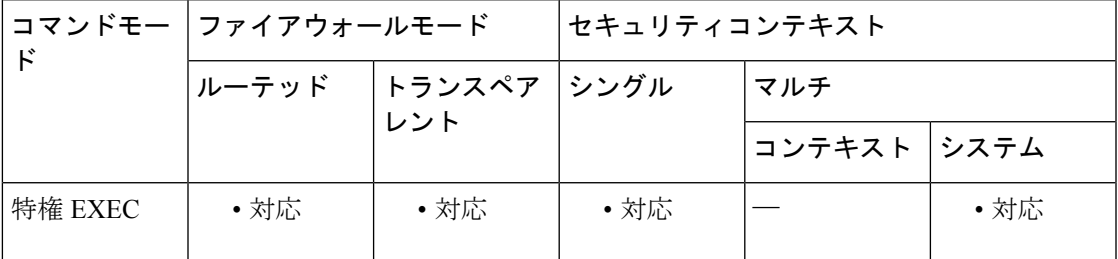

### コマンド履歴 リリー 変更内容

ス

- 7.0(1) このコマンドが追加されました。
- ユーザーが使用可能なクラッシュ情報ファイルが新しい形式で表示されるように、 出力が更新されました。 9.7(1)
- 使用上のガイドライン ユーザーが使用可能なクラッシュ情報ファイルは、crashinfo-test YYYYMMDD\_HHMMSS\_UTC 形式で保存されます。コマンド出力には、実際のクラッシュ情報は表示されません。フラッ シュメモリ内に以前のクラッシュ情報ファイルがすでに存在する場合、そのファイルは上書き されます。

(注) **crashinfo test** コマンドを入力しても ASA はクラッシュしません。

例 次に、クラッシュ情報ファイル テストの出力例を示します。

ciscoasa# **crashinfo test**

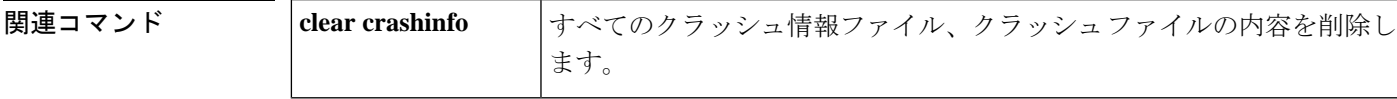

I

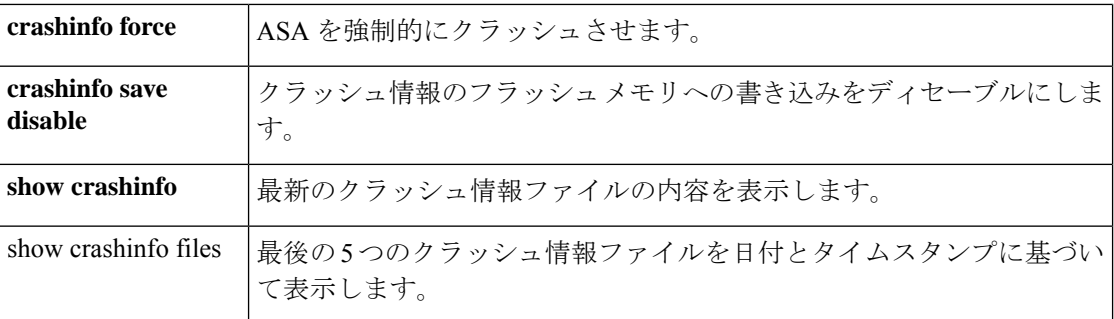

# **crl**(廃止)

CRL コンフィギュレーション オプションを指定するには、クリプト CA トラストポイント コ ンフィギュレーション モードで **crl** コマンドを使用します。

**crl** { **required** | **optional** | **nocheck** }

構文の説明 **nocheck** CRL チェックを実行しないように ASA に指示します。 optional 必須の CRL が使用できない場合にも、ASA はピア証明書を受け入れることができま す。

**required** ピア証明書の検証に必要な CRL が使用可能である必要があります。

**コマンドデフォルト** デフォルト値は nocheck です。

### コマンドモード 次の表に、コマンドを入力できるモードを示します。

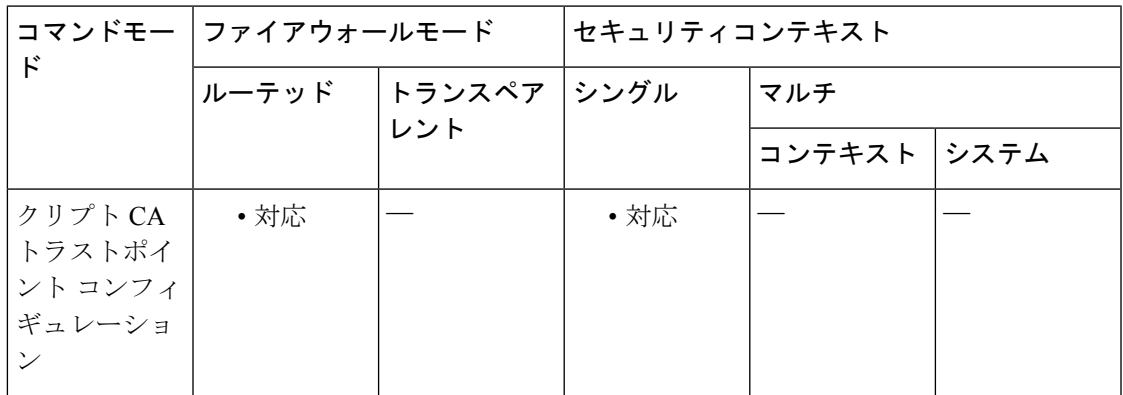

### コマンド履歴 リリー 変更内容

### ス

7.0(1) このコマンドが追加されました。

- このコマンドは廃止されました。次の形式の **revocation-check** コマンドに置き換わ りました。 7.2(1)
	- **revocation-check crl none** 置換 **crl optional**
	- **revocation-check crl** 置換 **crl required**
	- **revocation-check none** 置換 **crl nocheck**

9.13(1) このコマンドは削除されました。

<sup>例</sup> 次に、トラストポイント central のクリプト CA トラストポイント コンフィギュレー ションモードを開始して、このトラストポイントに対してピア証明書を検証する場合 に CRL を必須とする例を示します。

```
ciscoasa(config)# crypto ca trustpoint central
ciscoasa(ca-trustpoint)# crl required
ciscoasa(ca-trustpoint)#
```
### 関連コマンド

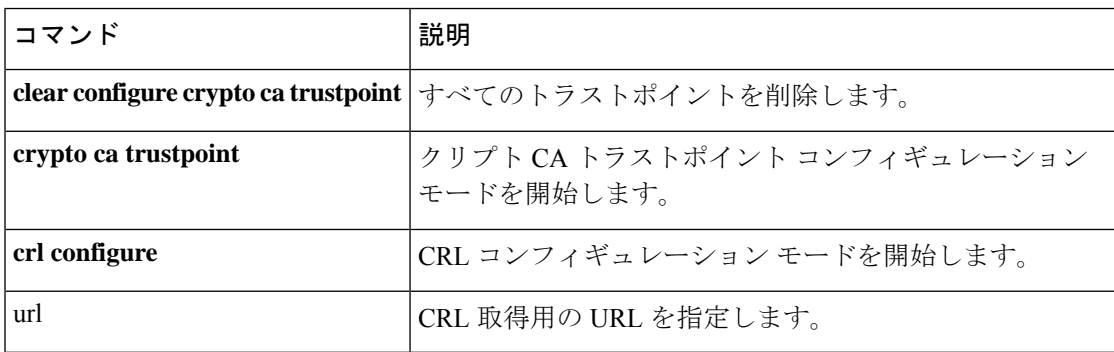

# **crl cache-time**

ASA によってリフレッシュされる前に trustpool CRL を CRL キャッシュ内に残す時間(分)を 設定するには、CA trustpool コンフィギュレーション モードで **crl cache-time** コマンドを使用し ます。デフォルト値の 60 分をそのまま使用するには、このコマンドの **no** 形式を使用します。

### **crl cache-time no crl cache-time**

構文の説明 **cache-time** 分単位の値 (1~1440)。

コマンド デフォルト デフォルト値は **60** です。

コマンドモード 次の表に、コマンドを入力できるモードを示します。

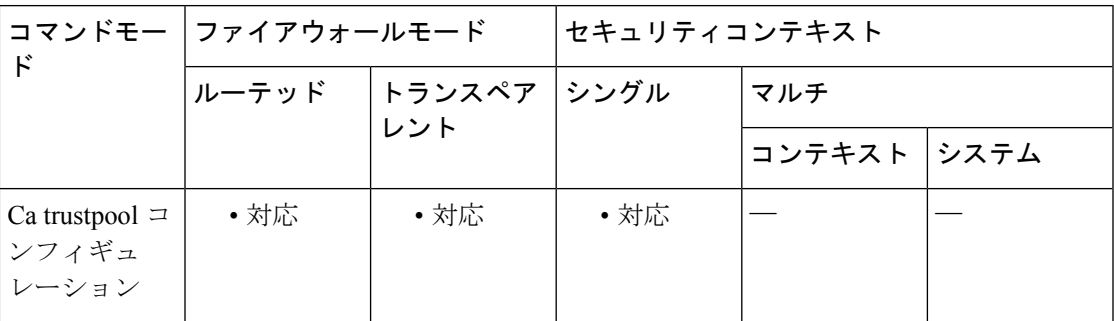

### コマンド履歴 リリー 変更内容 ス 9.0(1) このコマンドが追加されました。

使用上のガイドライン このコマンドは、トラストポイント コンフィギュレーション モードでサポートされているこ のコマンドのバージョンと整合性があります。

例

ciscoasa(ca-trustpool)# **crl cache-time 30**

関連コマンド

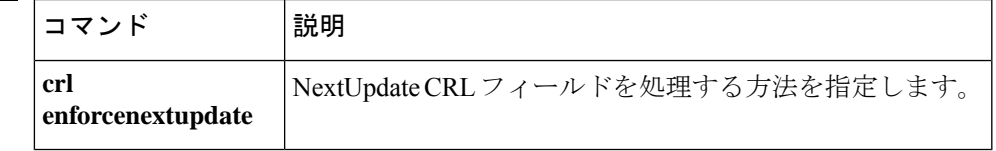

# **crl configure**

CRLコンフィギュレーションモードを開始するには、クリプトCAトラストポイントコンフィ ギュレーション モードで **crl configure** コマンドを使用します。

#### **crl configure**

- 構文の説明 このコマンドには引数またはキーワードはありません。
- コマンド デフォルト・デフォルトの動作や値はありません。
- コマンドモード 次の表に、コマンドを入力できるモードを示します。

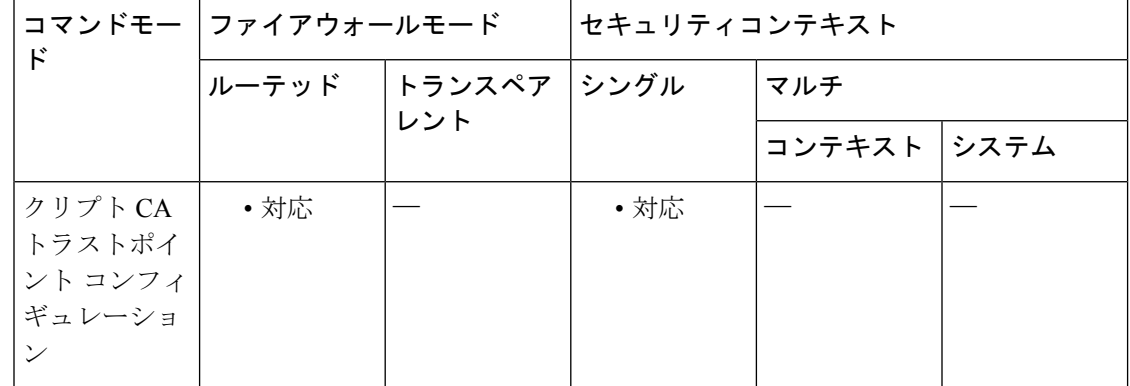

コマンド履歴 リリー 変更内容 ス 7.0(1) このコマンドが追加されました。

<sup>例</sup> 次に、トラストポイント central <sup>の</sup> CRL コンフィギュレーション モードを開始する例 を示します。

> ciscoasa(config)# **crypto ca trustpoint central** ciscoasa(ca-trustpoint)# **crl configure** ciscoasa(ca-crl)#

# **crl enforcenextupdate**

CRL の NextUpdate フィールドの処理方法を指定するには、CA trustpool コンフィギュレーショ ン モードで **crl enforcenextupdate** コマンドを使用します。イネーブルの場合は、期限が切れて いない NextUpdate フィールドが CRL に存在する必要があります。この制限を適用しないよう にするには、このコマンドの **no** 形式を使用します。

### **crl enforcenextupdate no crl enforcenextupdate**

構文の説明 このコマンドには引数またはキーワードはありません。

コマンドデフォルト デフォルトではイネーブルになっています。

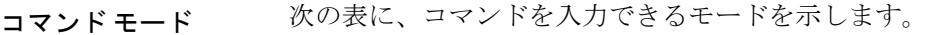

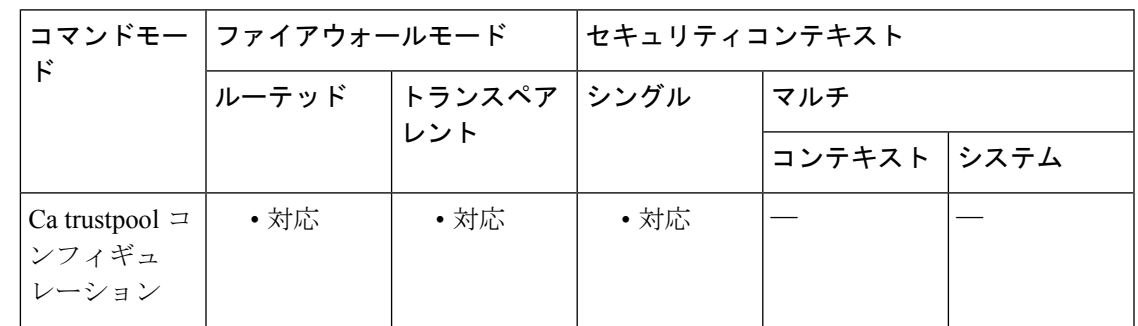

コマンド履歴 リリー 変更内容 ス

9.0(1) このコマンドが追加されました。

使用上のガイドライン イネーブルの場合は、期限が切れていない NextUpdate フィールドが CRL に存在する必要があ ります。このコマンドは、トラストポイント コンフィギュレーション モードでサポートされ ているこのコマンドのバージョンと整合性があります。

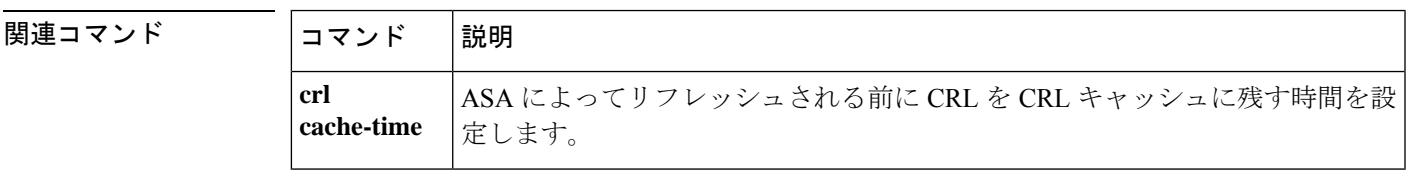

 $\mathbf I$ 

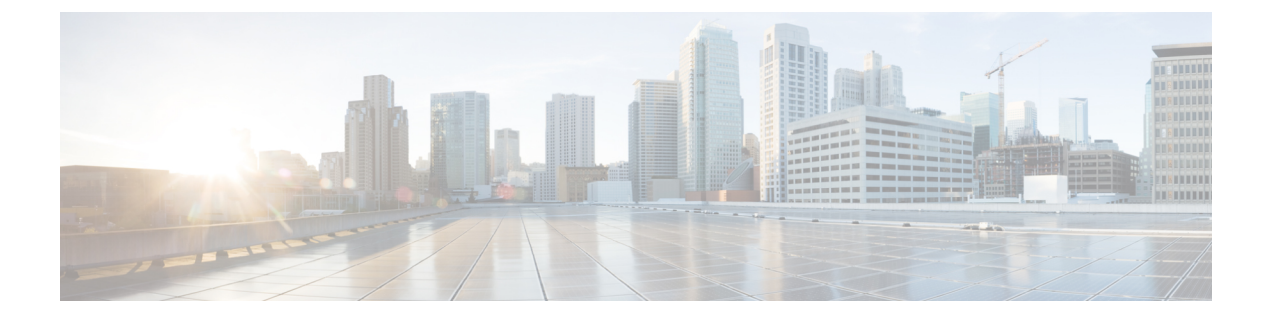

# **crypto a – crypto ir**

- crypto am-disable  $(1019 \sim \rightarrow \sim)$
- crypto ca alerts expiration  $(1021 \sim \rightarrow \sim)$
- crypto ca aunticate  $(1023 \sim \rightarrow \sim)$
- crypto ca certificate chain  $(1028 \sim -\gamma)$
- crypto ca certificate map  $(1029 \sim \rightarrow \sim)$
- crypto ca crl request  $(1031 \sim -\gamma)$
- crypto ca enroll  $(1032 \sim \rightarrow \sim)$
- crypto ca export  $(1036 \sim \rightarrow \sim)$
- crypto ca import  $(1039 \sim +\circ)$
- crypto ca permit-weak-crypto  $(1041 \sim \rightarrow \sim)$
- crypto ca reference-identity  $(1042 \sim -\gamma)$
- crypto ca server (廃止)  $(1045 \sim -\gamma)$
- crypto ca server crl issue  $(1048 \sim \rightarrow \sim)$
- crypto ca server revoke  $(1050 \sim \rightarrow \sim)$
- crypto ca server unrevoke  $(1052 \sim \rightarrow \sim)$
- crypto ca server user-db add  $(1054 \sim \rightarrow \sim)$
- crypto ca server user-db allow  $(1057 \sim \rightarrow \sim)$
- crypto ca server user-db email-otp  $(1060 \sim \rightarrow \circ)$
- crypto ca server user-db remove  $(1062 \sim \rightarrow \sim)$
- crypto ca server user-db show-otp  $(1064 \sim \rightarrow \sim)$
- crypto ca server user-db write  $(1066 \sim \rightarrow \sim)$
- crypto ca trustpoint  $(1068 \sim \rightarrow \sim)$
- crypto ca trustpool export (1072 ページ)
- crypto ca trustpool import  $(1074 \sim -\gamma)$
- crypto ca trustpool policy  $(1076 \sim -\gamma)$
- crypto ca trustpool remove  $(1078 \sim \rightarrow \sim)$
- crypto dynamic-map match address  $(1080 \sim \rightarrow \sim)$
- crypto dynamic-map set df-bit (1082 ページ)
- crypto dynamic-map set ikev1 transform-set  $(1083 \sim \rightarrow \sim)$
- crypto dynamic-map set ikev2 ipsec-proposal (1087 ページ)
- crypto dynamic-map set nat-t-disable (1088 ページ)
- crypto dynamic-map set peer  $(1090 \sim \rightarrow \sim)$
- crypto dynamic-map set pfs  $(1092 \sim \rightarrow \sim)$
- crypto dynamic-map set reverse route  $(1095 \sim \rightarrow \sim)$
- crypto dynamic-map set security-association lifetime  $(1096 \sim \rightarrow \sim)$
- crypto dynamic-map set tfc-packets  $(1099 \sim \rightarrow \sim)$
- crypto dynamic-map set validate-icmp-errors  $(1100 \sim \rightarrow \sim)$
- crypto engine accelerator-bias (1101 ページ)
- crypto engine large-mod-accel (1103 ページ)
- crypto ikev1 enable  $(1105 \sim \rightarrow \sim)$
- crypto ikev1 ipsec-over-tcp  $(1107 \sim \rightarrow \sim)$
- crypto ikev1 limit max-in-negotiation-sa  $(1109 \sim \rightarrow \sim)$
- crypto ikev1 policy  $(1111 \sim \rightarrow \rightarrow)$
- crypto ikev2 cookie-challenge  $(1114 \sim \rightarrow \sim)$
- crypto ikev2 enable  $(1116 \sim \rightarrow \sim)$
- crypto ikev2 fragmentation  $(1118 \sim \rightarrow \sim)$
- crypto ikev2 limit max-in-negotiation-sa  $(1120 \sim \rightarrow \sim)$
- crypto ikev2 limit max-sa  $(1122 \sim \sim)$
- crypto ikev2 limit queue sa\_init  $(1124 \sim \rightarrow \sim)$
- crypto ikev2 notify  $(1126 \sim \rightarrow \rightarrow)$
- crypto ikev2 policy (1127 ページ)
- crypto ikev2 redirect  $(1130 \sim \rightarrow \sim)$
- crypto ikev2 remote-access trust-point  $(1132 \sim \rightarrow \sim)$
- crypto ipsec df-bit  $(1134 \sim \rightarrow \sim)$
- crypto ipsec fragmentation  $(1136 \sim \rightarrow \sim)$
- crypto ipsec ikev1 transform-set (1138 ページ)
- crypto ipsec ikev1 transform-set mode transport  $(1141 \sim \rightarrow \sim)$
- crypto ipsec ikev2 ipsec-proposal (1143 ページ)
- crypto ipsec ikev2 sa-strength-enforcement (1146 ページ)
- crypto ipsec inner-routing-lookup (1148 ページ)
- crypto ipsec profile  $(1150 \sim \rightarrow \sim)$
- crypto ipsec security-association lifetime  $(1152 \sim \rightarrow \sim)$
- crypto ipsec security-association pmtu-aging  $(1155 \sim \rightarrow \sim)$
- crypto ipsec security-association replay  $(1156 \sim \rightarrow \sim)$

## **crypto am-disable**

アグレッシブモードの IPsec IKEv1 着信接続をディセーブルにするには、グローバル コンフィ ギュレーション モードで **crypto ikev1 am-disable** コマンドを使用します。アグレッシブモード の着信接続をイネーブルにするには、このコマンドの **no** 形式を使用します。

### **crypto ikev1 am-disable no crypto ikev1 am-disable**

構文の説明 このコマンドには引数またはキーワードはありません。

コマンド デフォルト デフォルト値はイネーブルです。

**| コマンド モード の表に、コマンドを入力できるモードを示します。** 

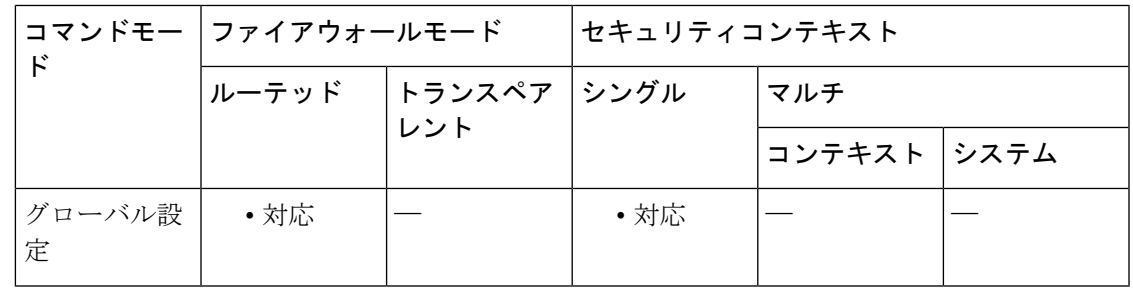

コマンド履歴 リリー 変更内容

ス

- 7.0(1) **isakmp am-disable** コマンドが追加されました。
- **crypto isakmp am-disable** コマンドは **isakmp am-disable** コマンドの代わりに使用し ます。**.** 7.2.(1)

コマンド名が crypto isakmp **am-disable to crypto ikev1 am-disable.** から変更されまし た。 8.4(1)

例 次に、グローバル コンフィギュレーション モードでの入力で、アグレッシブ モード の着信接続をディセーブルにする例を示します。

ciscoasa(config)# **crypto ikev1 am-disable**

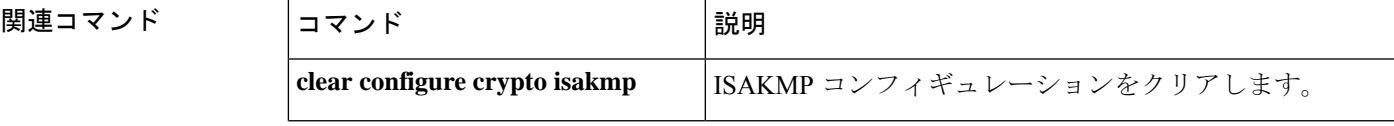

I

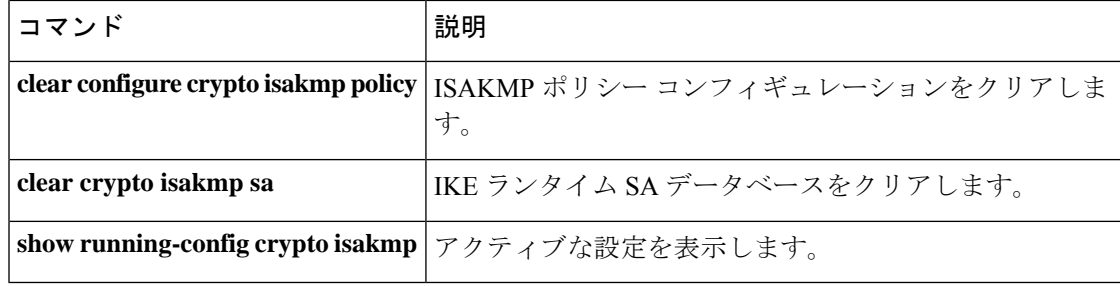

# **crypto ca alerts expiration**

インストールされているすべての証明書の有効期限チェックは **crypto ca alerts expiration** コマ ンドによりデフォルトでイネーブルになっています。有効期限チェックをディセーブルにする には、このコマンドの **no** 形式を使用します。

**crypto ca alerts expiration** [ **begin** < **days before expiration** > [ **repeat** < **days** > ] [ **no** ] **crypto ca alerts expiration** [ **begin** < **days before expiration** > [ **repeat** < **days** > ]

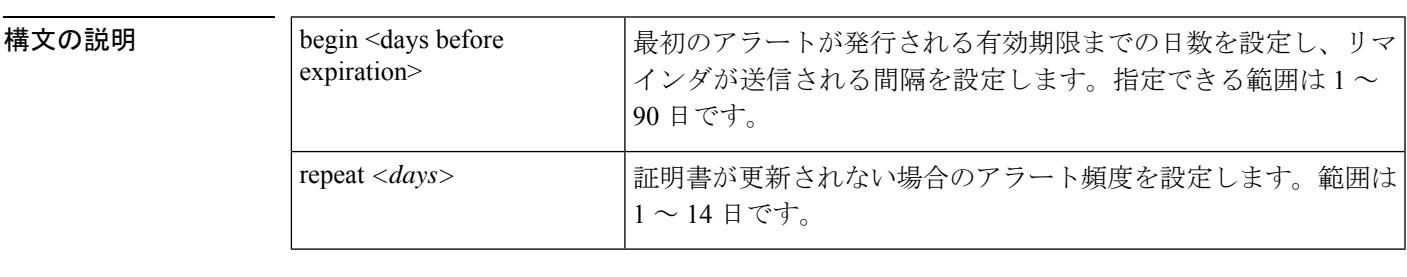

コマンドデフォルト インストールされたすべての証明書の有効期限チェックはデフォルトでイネーブルになってい ます。

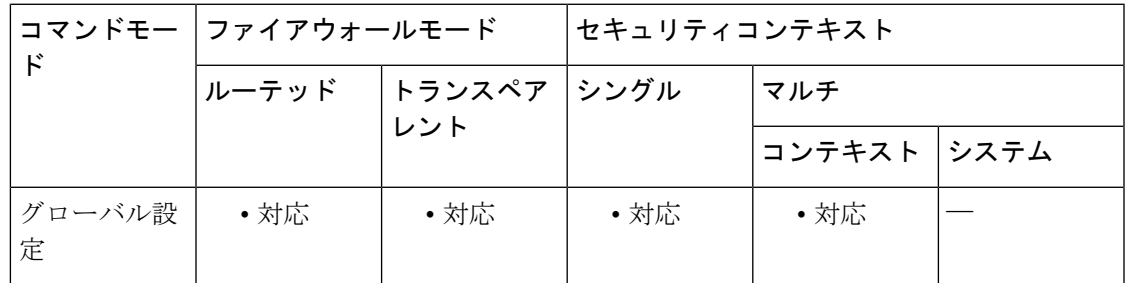

コマンド モード 次の表に、コマンドを入力できるモードを示します。

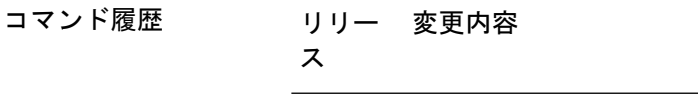

9.4(1) このコマンドが追加されました。

**||<br>|使用上のガイドライン** リマインダはsyslogメッセージであるため、無効にする必要はないと考えています。このコマ ンドが確認されるのは、1 日 1 回だけであるため、パフォーマンスにほとんど影響を与えませ ん。デフォルトでは、最初のアラートは有効期限の 60 日前に送信され、その後は証明書が更 新または削除されるまで毎週1回送信されます。さらに、有効期限が切れる日にアラートが送 信され、その後は毎日1回送信されます。アラートの設定に関係なく、有効期限の直前の週は リマインダが毎日送信されます。

例

100(config)# crypto ca ? configure mode commands/options: alerts Configure alerts

```
100(config)# crypto ca alerts ?
configure mode commands/options:
 expiration Configure an alert for certificates nearing expiration
100(config)# crypto ca alerts expiration ?
configure mode commands/options:
  begin Begin alert
  repeat Repeat alert
 <cr>100(config)# crypto ca alerts expiration begin ?
configure mode commands/options:
 <1-90> Days prior to expiration at which the first alert should be sent
100(config)# crypto ca alerts expiration begin 10 ?
configure mode commands/options:
 repeat Repeat alert
 <cr>
100(config)# crypto ca alerts expiration begin 10 repeat ?
configure mode commands/options:
 <1-14> Number of days at which the alert should be repeated after the prior
          alert
100(config)# crypto ca alerts expiration begin 10 repeat 1
100(config)# show run crypto ca ?
exec mode commands/options:
 alerts Show alerts
  server Show local certificate server configuration
 trustpoint Show trustpoints
  trustpool Show trustpool
  | Output modifiers
 \langle c \rangle100(config)# show run crypto ca alerts
crypto ca alerts expiration begin 10 repeat 1
100(config)# clear conf crypto ca ?
configure mode commands/options:
 alerts Clear alerts
 certificate Clear certificate map entries
 server Clear Local CA server
 trustpoint Clear trustpoints
 trustpool Clear trustpool
100(config)# clear conf crypto ca alerts
```
### 関連コマンド

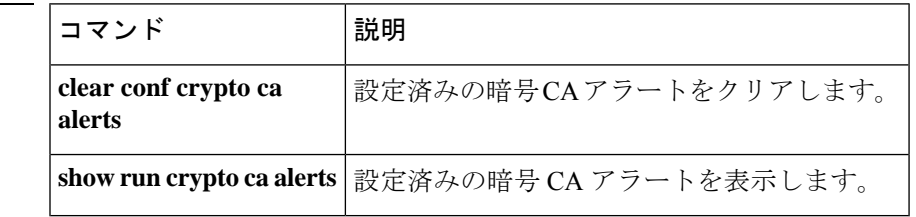

# **crypto ca aunticate**

トラストポイントに関連付けられている CA 証明書をインストールおよび認証するには、グ ローバル コンフィギュレーション モードで **crypto ca authenticate** コマンドを使用します。

**crypto ca authenticate** *trustpoint* [ **allow-untrusted-connection** ] [ **fingerprint** *hexvalue* ] [ **nointeractive** ]

| 構文の説明      | fingerprint       | ASAがCA証明書の認証に使用する、英数字で構成されたハッシュ<br>値を指定します。フィンガープリントが指定されている場合、ASA<br>は、そのフィンガープリントを、CA証明書の計算されたフィン<br>ガープリントと比較して、2つの値が一致した場合にだけその証明<br>書を受け入れます。フィンガープリントがない場合、ASA は計算<br>されたフィンガープリントを表示し、証明書を受け入れるかどう<br>かを尋ねます。 |
|------------|-------------------|----------------------------------------------------------------------------------------------------|
|            | hexvalue          | フィンガープリントの16進数値を指定します。                                                                                                    |
|            |                   | allow-untrusted-connection ASA が EST サーバー証明書の検証エラーを無視できるようにしま<br>す。このオプションは、EST登録プロトコルで設定されたトラス<br>トポイントでのみ使用できます。                                                                                                   |
|            | nointeractive     | Device Manager 専用の非対話形式モードを使用して、このトラスト<br>ポイントのCA証明書を取得します。そのとき、フィンガープリン<br>トがない場合、ASAは確認せずに証明書を受け入れます。                                                                                                    |
|            | trustpoint        | CA証明書を取得するトラストポイントを指定します。名前の最大<br>長は 128 文字です。                                                                                                    |
| コマンド デフォルト | デフォルトの動作や値はありません。 |                                                                                                    |

コマンドモード 次の表に、コマンドを入力できるモードを示します。

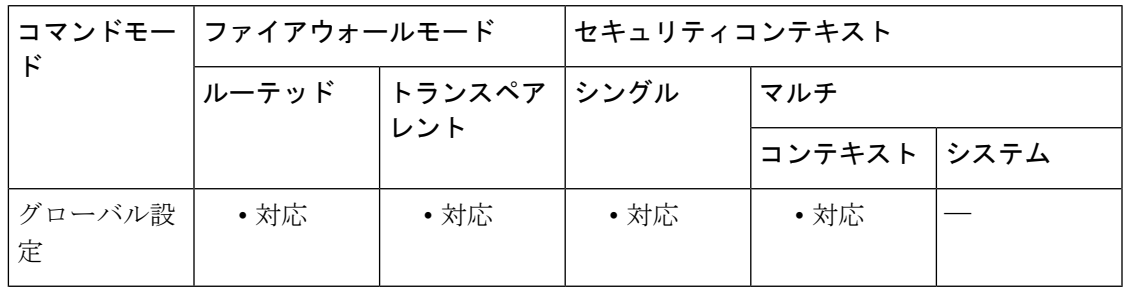

コマンド履歴 リリー 変更内容

ス

7.0(1) このコマンドが追加されました。

リリー 変更内容 ス

- EST サーバー証明書の検証エラーを無視するために、**allow-untrusted-connection** 9.16(1) キーワードが導入されました。
- 使用上のガイドライン ASA 設定のトラストポイントに CA 証明書を追加するには、**crypto ca authenticate** コマンドを 使用します。設定すると、証明書は信頼できると見なされます。

トラストポイントがSCEP登録用に設定されている場合、CA証明書はSCEP経由でダウンロー ドされます。そうでない場合、ASA は、ユーザーに Base 64 形式の CA 証明書を端末に貼り付 けるように要求します。

**allow-untrusted-connection**キーワードを使用すると、ASAがESTトラストポイントのサーバー 証明書の検証エラーを無視することを許可できます。

このコマンドの呼び出しは、実行コンフィギュレーションの一部になりません。

<sup>例</sup> 次に、CA 証明書を要求する ASA の例を示します。CA は証明書を送信し、ASA は、 管理者に CA 証明書のフィンガープリントをチェックして CA 証明書を確認するよう に要求します。ASAの管理者は、表示されたフィンガープリントの値を既知の正しい 値と照合する必要があります。ASAによって表示されたフィンガープリントが正しい 値と一致した場合は、その証明書を有効であるとして受け入れる必要があります。

> ciscoasa(config)# **crypto ca authenticate myca** Certificate has the following attributes: Fingerprint: 0123 4567 89AB CDEF 0123 Do you accept this certificate? [yes/no] **y** # ciscoasa(config)#

次に、トラストポイント tp9 が、端末ベース(手動)の登録用に設定される例を示し ます。ASA は、管理者に CA 証明書を端末に貼り付けるように要求します。証明書の フィンガープリントを表示した後、ASAは、管理者に証明書を保持することを確認す るように要求します。

```
ciscoasa(config)# crypto ca authenticate tp9
Enter the base 64 encoded CA certificate.
End with a blank line or the word "quit" on a line by itself
MIIDjjCCAvegAwIBAgIQejIaQ3SJRIBMHcvDdgOsKTANBgkqhkiG9w0BAQUFADBA
MQswCQYDVQQGEwJVUzELMAkGA1UECBMCTUExETAPBgNVBAcTCEZyYW5rbGluMREw
DwYDVQQDEwhCcmlhbnNDQTAeFw0wMjEwMTcxODE5MTJaFw0wNjEwMjQxOTU3MDha
MEAxCzAJBgNVBAYTAlVTMQswCQYDVQQIEwJNQTERMA8GA1UEBxMIRnJhbmtsaW4x
ETAPBgNVBAMTCEJyaWFuc0NBMIGfMA0GCSqGSIb3DQEBAQUAA4GNADCBiQKBgQCd
jXEPvNnkZD1bKzahbTHuRot1T8KRUbCP5aWKfqViKJENzI2GnAheArazsAcc4Eaz
LDnpuyyqa0j5LA3MI577MoN1/nll018fbpqOf9eVDPJDkYTvtZ/X3vJgnEjTOWyz
T0pXxhdU1b/jgqVE74OvKBzU7A2yoQ2hMYzwVbGkewIDAQABo4IBhzCCAYMwEwYJ
KwYBBAGCNxQCBAYeBABDAEEwCwYDVR0PBAQDAgFGMA8GA1UdEwEB/wQFMAMBAf8w
HQYDVR0OBBYEFBHr3holowFDmniI3FBwKpSEucdtMIIBGwYDVR0fBIIBEjCCAQ4w
gcaggcOggcCGgb1sZGFwOi8vL0NOPUJyaWFuc0NBLENOPWJyaWFuLXcyay1zdnIs
Q049Q0RQLENOPVB1YmxpYyUyMEtleSUyMFNlcnZpY2VzLENOPVNlcnZpY2VzLENO
PUNvbmZpZ3VyYXRpb24sREM9YnJpYW5wZGMsREM9YmRzLERDPWNvbT9jZXJ0aWZp
Y2F0ZVJldm9jYXRpb25MaXN0P2Jhc2U/b2JqZWN0Y2xhc3M9Y1JMRGlzdHJpYnV0
```

```
aW9uUG9pbnQwQ6BBoD+GPWh0dHA6Ly9icmlhbi13Mmstc3ZyLmJyaWFucGRjLmJk
cy5jb20vQ2VydEVucm9sbC9CcmlhbnNDQS5jcmwwEAYJKwYBBAGCNxUBBAMCAQEw
DQYJKoZIhvcNAQEFBQADgYEAdLhc4Za3AbMjRq66xH1qJWxKUzd4nE9wOrhGgA1r
j4B/Hv2K1gUie34xGqu9OpwqvJgp/vCU12Ciykb1YdSDy/PxN4KtR9Xd1JDQMbu5
f20AYqCG5vpPWavCgmgTLcdwKa3ps1YSWGkhWmScHHSiGg1a3tevYVwhHNPA4mWo
7so=
Certificate has the following attributes:
Fingerprint: 21B598D5 4A81F3E5 0B24D12E 3F89C2E4
% Do you accept this certificate? [yes/no]:
yes
Trustpoint CA certificate accepted.
% Certificate successfully imported
ciscoasa(config)#
```
次に、**allow-untrusted-connection** キーワードおよび **nointeractive** キーワードを使用せ ずに EST トラストポイントが設定された場合の、証明書検証の成功例を示します。証 明書のフィンガープリントを表示した後、ASAは、管理者に証明書を保持することを 確認するように要求します。

asa(config-ca-trustpoint)# crypto ca authenticate EST TP

```
TLS Connection to EST server https://est-server.example.com:8443 validated successfully
by trust anchor.
INFO: Certificate has the following attributes:
Fingerprint: a76027e8 0518a06c d0710845 b104303d
```
Do you accept this certificate? [yes/no]: yes

Trustpoint CA certificate accepted.

次に、 **nointeractive** キーワードを使用して EST トラストポイントが設定された場合 の、証明書検証の成功例を示します。証明書のフィンガープリントを表示した後、ASA は、管理者に証明書を保持することを確認するように要求しません。

asa(config-ca-trustpoint)# crypto ca authenticate EST\_TP nointeractive

```
TLS Connection to EST server https://est-server.example.com:8443 validated successfully
by trust anchor.
INFO: Certificate has the following attributes:
Fingerprint: a76027e8 0518a06c d0710845 b104303d
```
Trustpoint CA certificate accepted.

次に、**allow-untrusted-connection** を使用して EST トラストポイントが設定された場合 の、証明書検証の成功例を示します。証明書のフィンガープリントを表示した後、ASA は、管理者に証明書を保持することを確認するように要求します。

asa(config-ca-trustpoint)# crypto ca authenticate EST\_TP allow-untrusted-connection

TLS Connection to EST server https://est-server.example.com:8443 validated successfully by trust anchor. INFO: Certificate has the following attributes:

Fingerprint: a76027e8 0518a06c d0710845 b104303d

Do you accept this certificate? [yes/no]: yes

Trustpoint CA certificate accepted.

次に、**allow-untrusted-connection** キーワードおよび **nointeractive** キーワードを使用し て EST トラストポイントが設定された場合の、証明書検証の成功例を示します。証明

書のフィンガープリントを表示した後、ASAは、管理者に証明書を保持することを確 認するように要求しません。

asa(config-ca-trustpoint)# crypto ca authenticate EST\_TP allow-untrusted-connection nointeractive

TLS Connection to EST server https://est-server.example.com:8443 validated successfully by trust anchor. INFO: Certificate has the following attributes: Fingerprint: a76027e8 0518a06c d0710845 b104303d

Trustpoint CA certificate accepted.

次に、**allow-untrusted-connection** キーワードおよび **nointeractive** キーワードを使用せ ずに EST トラストポイントが設定された場合の、証明書検証の失敗例を示します。 ASA は、TLS サーバー証明書の検証をバイパスするかどうか確認するように管理者に 要求します。バイパスする場合、証明書のフィンガープリントを表示した後、ASA は、管理者に証明書を保持することを確認するように要求します。

asa(config-ca-trustpoint)# crypto ca authenticate EST TP

TLS Connection to EST server https://est-server.example.com:8443 could not be validated. Bypass TLS server certificate validation: [yes/no]: yes

INFO: Certificate has the following attributes: Fingerprint: a76027e8 0518a06c d0710845 b104303d

Do you accept this certificate? [yes/no]: yes

Trustpoint CA certificate accepted.

次に、 **nointeractive** キーワードを使用して EST トラストポイントが設定された場合 の、証明書検証の失敗例を示します。

asa(config-ca-trustpoint)# crypto ca authenticate EST\_TP nointeractive

TLS Connection to EST server https://est-server.example.com:8443 could not be validated.

ERROR: receiving Certificate Authority certificate: status = FAIL, cert length = 0 asa(config-ca-trustpoint)#

次に、 **allow-untrusted-connection** キーワードを使用して EST トラストポイントが設定 された場合の、証明書検証の失敗例を示します。ASA は、TLS サーバー証明書の検証 をバイパスします。証明書のフィンガープリントを表示した後、ASAは、管理者に証 明書を保持することを確認するように要求します。

asa(config-ca-trustpoint)# crypto ca authenticate EST\_TP allow-untrusted-connection

TLS Connection to EST server https://est-server.example.com:8443 could not be validated. INFO: Certificate has the following attributes: Fingerprint: a76027e8 0518a06c d0710845 b104303d

Do you accept this certificate? [yes/no]: yes

Trustpoint CA certificate accepted.

次に、**allow-untrusted-connection** キーワードおよび **nointeractive** キーワードを使用し て EST トラストポイントが設定された場合の、証明書検証の失敗例を示します。ASA は、TLS サーバー証明書の検証をバイパスします。証明書のフィンガープリントを表 示した後、ASAは、管理者に証明書を保持することを確認するように要求しません。

asa(config-ca-trustpoint)# crypto ca authenticate EST\_TP allow-untrusted-connection nointeractive

TLS Connection to EST server https://est-server.example.com:8443 could not be validated. INFO: Certificate has the following attributes: Fingerprint: a76027e8 0518a06c d0710845 b104303d

Trustpoint CA certificate accepted.

次に、フィンガープリントの不一致がある場合の、失敗した証明書検証の失敗例を示 します。

asa(config-ca-trustpoint)# crypto ca authenticate EST\_TP fingerprint 87654321 1212121212 11111111 12345678

INFO: Certificate has the following attributes: Fingerprint: a76027e8 0518a06c d0710845 b104303d Fingerprint mismatch

Trustpoint CA certificate NOT accepted.

関連コマンド

| コマンド                            | 説明                                                      |  |
|---------------------------------|---------------------------------------------------------|--|
| crypto ca enroll                | CAへの登録を開始します。                                           |  |
| crypto ca import<br>certificate | 手動登録要求への応答としてCAから受信した証明書をインストー<br>ルします。                 |  |
| crypto ca trustpoint            | 指定したトラストポイントのクリプト CA トラストポイント コン<br>フィギュレーションモードを開始します。 |  |

# **crypto ca certificate chain**

指定したトラストポイントの証明書チェーンコンフィギュレーションモードを開始するには、 グローバル コンフィギュレーション モードで **crypto ca certificate chain** コマンドを使用しま す。

**crypto ca certificate chain** *trustpoint*

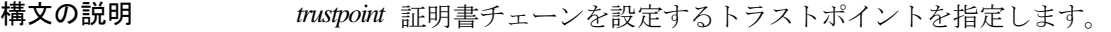

コマンド デフォルト デフォルトの値または動作はありません。

**コマンドモード** 次の表に、コマンドを入力できるモードを示します。

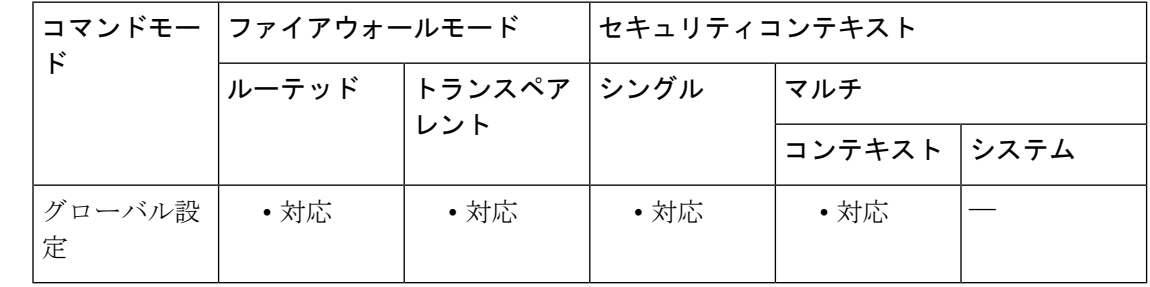

### コマンド履歴 リリー 変更内容 ス

7.0(1) このコマンドが追加されました。

<sup>例</sup> 次に、トラストポイント central の証明書チェーン コンフィギュレーション モードを 開始する例を示します。

> ciscoasa (config)# **crypto ca certificate chain central** ciscoasa (config-cert-chain)#

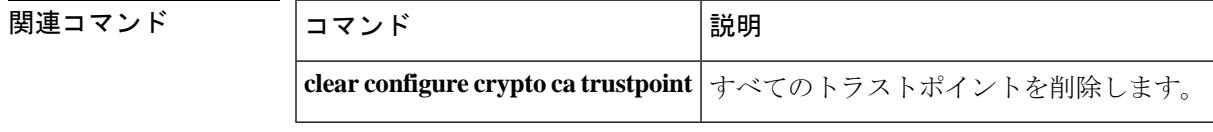

# **crypto ca certificate map**

証明書マッピングルールの優先順位付けされたリストを管理するには、グローバル コンフィ ギュレーション モードで **crypto ca certificate map** コマンドを使用します。クリプト CA コン フィギュレーション マップ ルールを削除するには、このコマンドの **no** 形式を使用します。

**crypto ca certificate map** { *sequence-number* | *map-name sequence-number* } **no crypto ca certificate map** { *sequence-number* | *map-name sequence-number* }

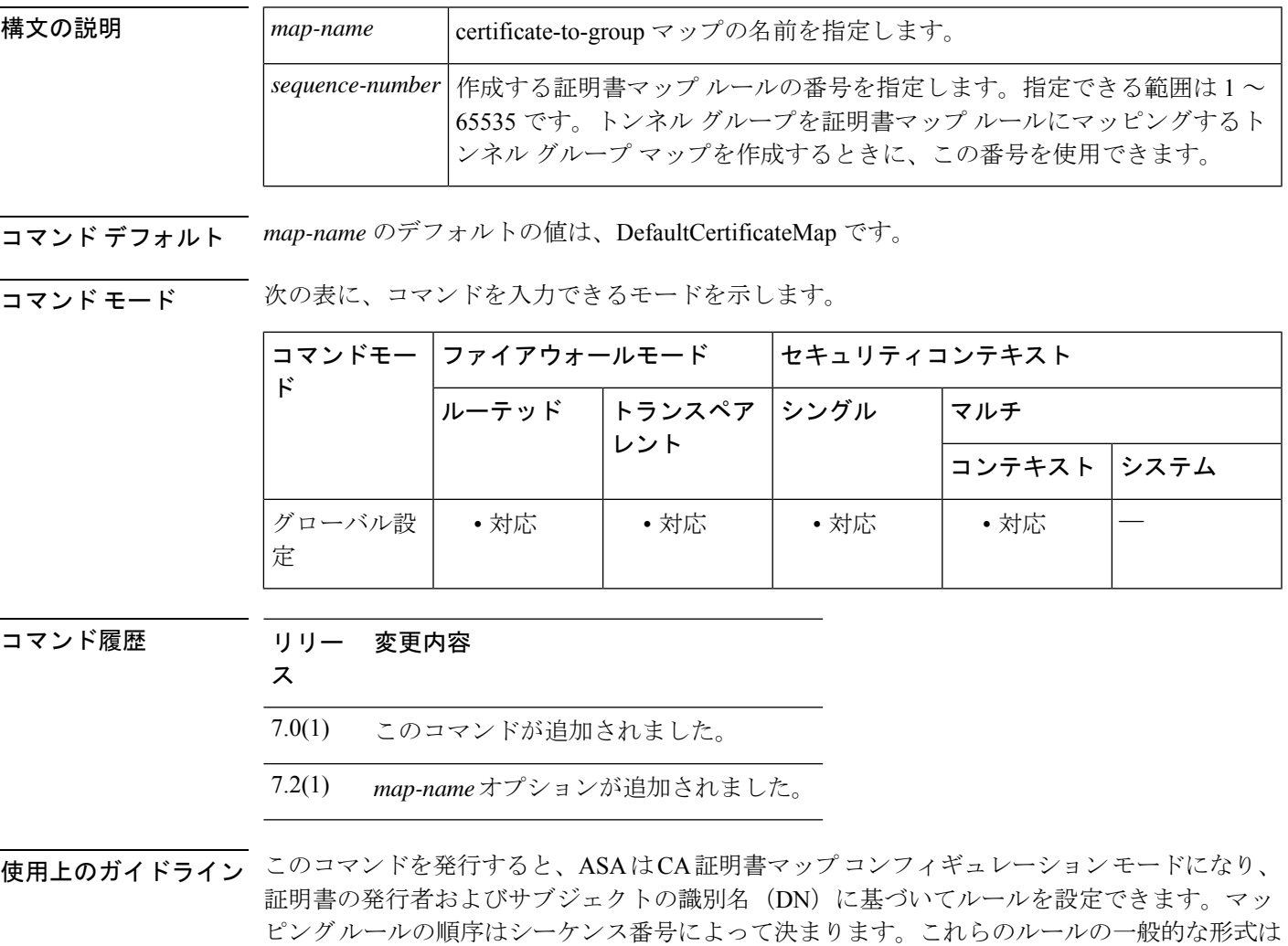

次のとおりです。

- *DN match-criteria match-value*
- *DN* は、*subject-name* または *issuer-name* のいずれかです。DN は、ITU-T X.509 標準で定義 されています。
- *match-criteria* は、次の表現または演算子で構成されます。

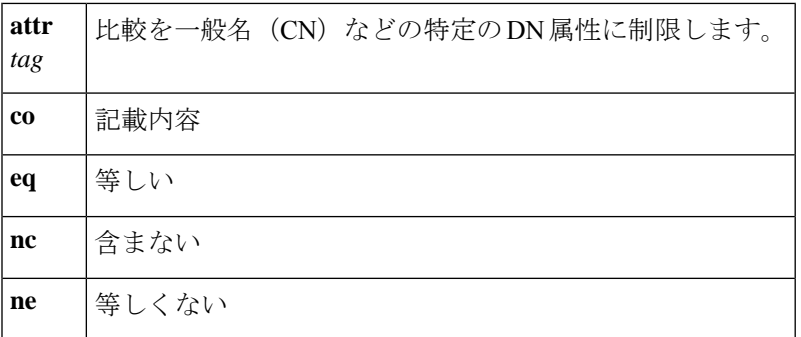

DN の一致表現は大文字と小文字が区別されません。

例 みちょう みんこん example-map というマップ名とシーケンス番号 1 (ルール番号 1)で CA 証明書 マップ モードを開始し、subject-name という一般名 (CN) 属性が Example1 と一致す る必要があることを指定する例を示します。

> ciscoasa(config)# **crypto ca certificate map example-map 1** ciscoasa(ca-certificate-map)# **subject-name attr cn eq Example1** ciscoasa(ca-certificate-map)#

次に、example-map というマップ名とシーケンス番号 1 で CA 証明書マップ モードを 開始して、subject-name 内に値 cisco が含まれることを指定する例を示します。

```
ciscoasa(config)# crypto ca certificate map example-map 1
ciscoasa(ca-certificate-map)# subject-name co cisco
ciscoasa(ca-certificate-map)#
```
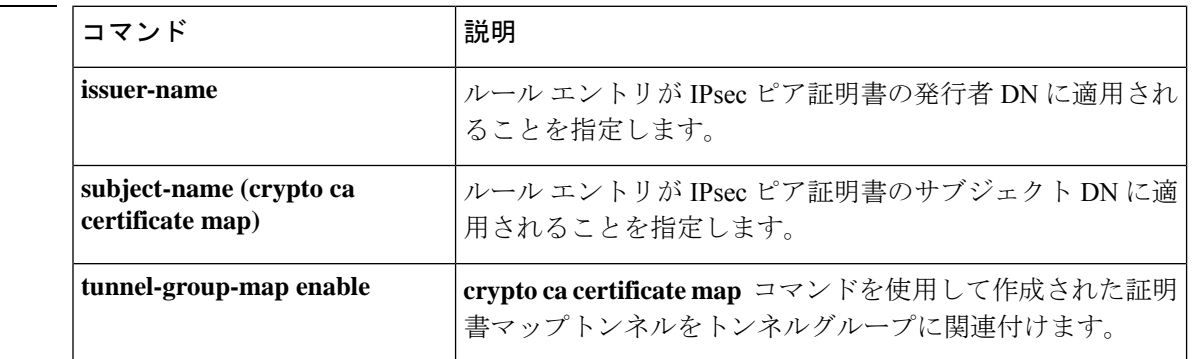

### 関連コマンド

# **crypto ca crl request**

指定したトラストポイントのコンフィギュレーション パラメータに基づいて CRL を要求する には、クリプト CA トラストポイント コンフィギュレーション モードで **crypto ca crl request** コマンドを使用します。

**crypto ca crl request** *trustpoint*

構文の説明 *trustpoint* トラストポイントを指定します。許容最大文字数は128文字です。

コマンドデフォルト デフォルトの動作や値はありません。

コマンドモード 次の表に、コマンドを入力できるモードを示します。

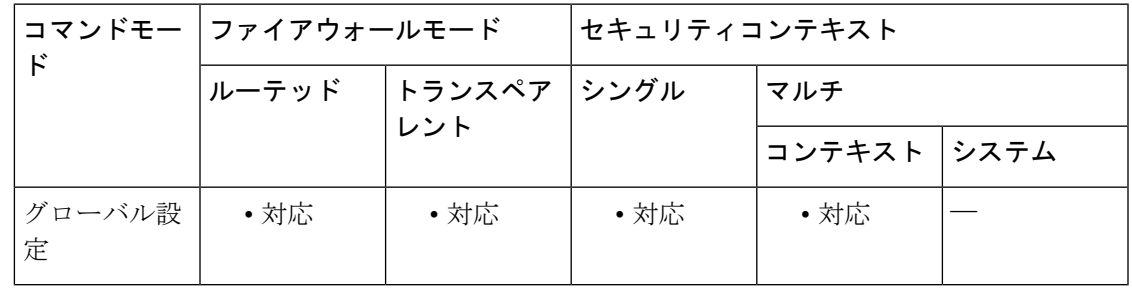

コマンド履歴 リリー 変更内容

ス

7.0(1) このコマンドが追加されました。

使用上のガイドライン このコマンドの呼び出しは、実行コンフィギュレーションの一部になりません。

<sup>例</sup> 次に、central という名前のトラストポイントに基づいて CRL を要求する例を示しま す。

> ciscoasa(config)# **crypto ca crl request central** ciscoasa(config)#

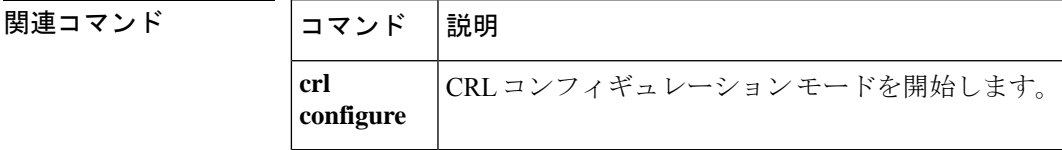

# **crypto ca enroll**

CA との登録プロセスを開始するには、グローバル コンフィギュレーション モードで **crypto ca enroll** コマンドを使用します。

**crypto ca enroll** *trustpoint* [ **est-username** *name* **est-password** *password* ] [ **regenerate** ] [ **shared-secret** < **value** > | **signing-certificate** < **value** > ] [ **noconfirm** ]

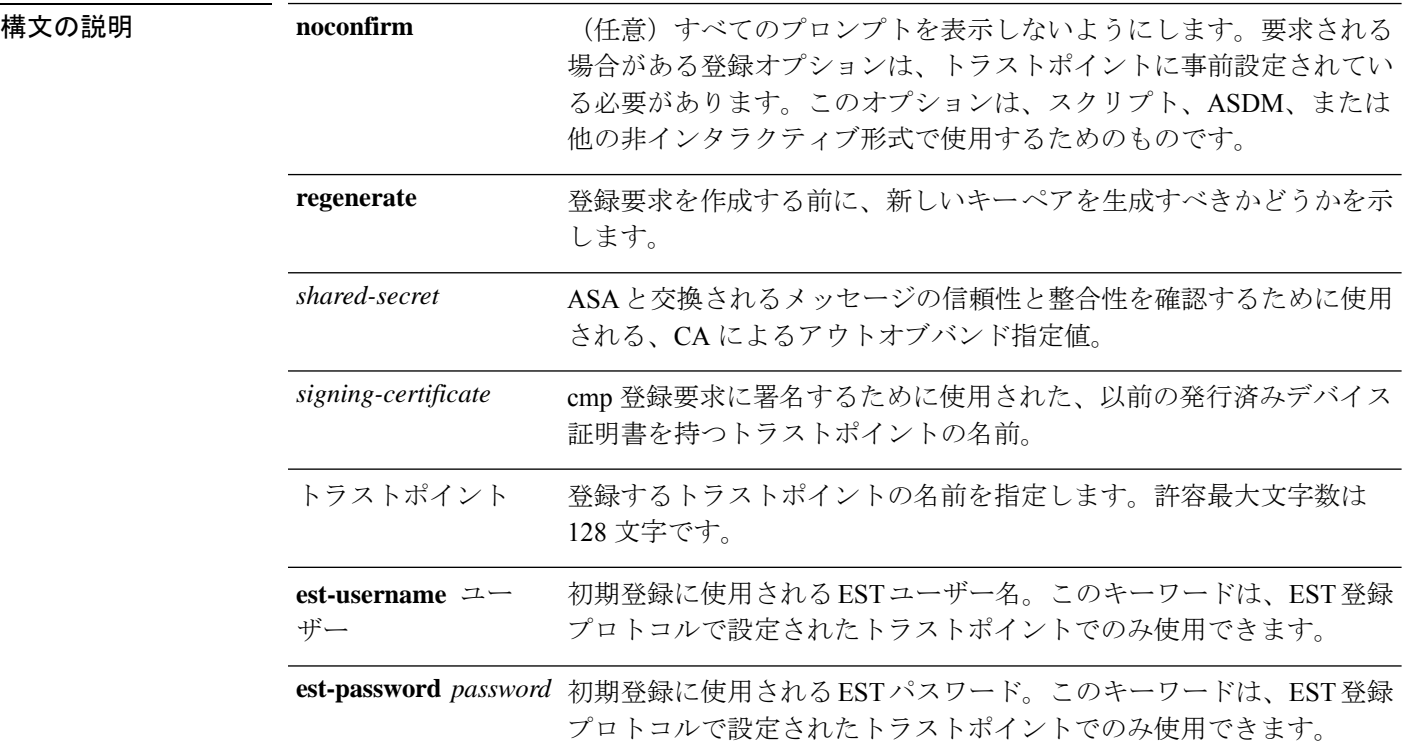

コマンド デフォルト デフォルトの動作や値はありません。

**コマンドモード** 次の表に、コマンドを入力できるモードを示します。

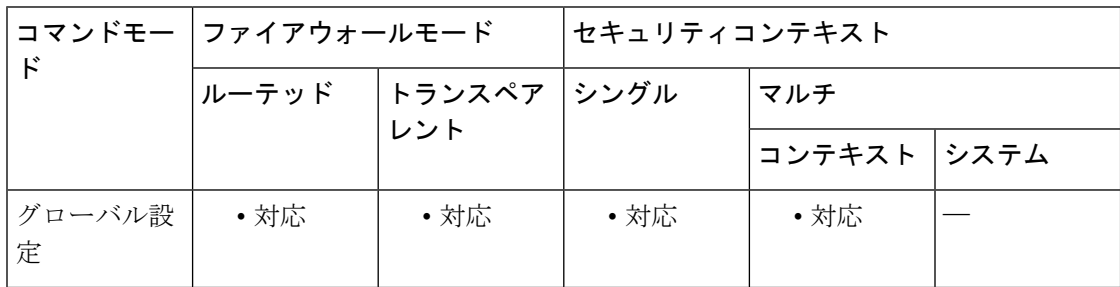

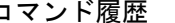

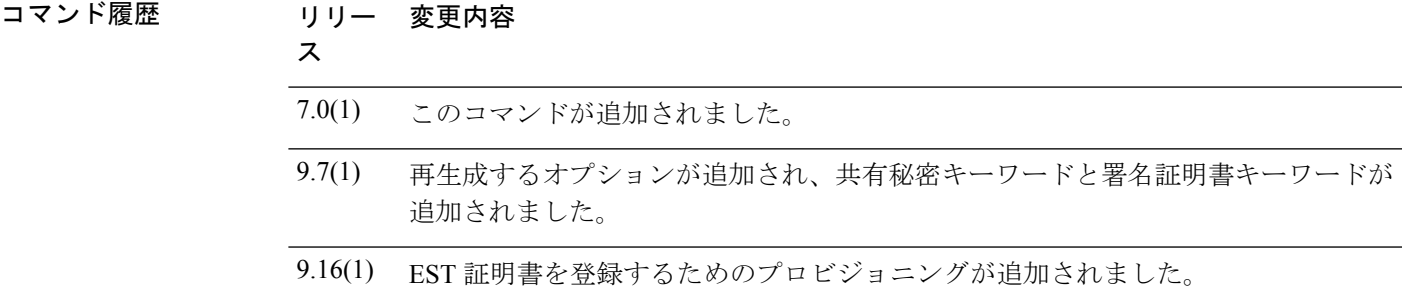

使用上のガイドライン 証明書の登録または CA への再登録を開始するには、**crypto ca enroll** コマンドを使用します。

トラストポイントがSCEP登録用に設定されている場合、ASAはただちにCLIプロンプトを表 示し、ステータスメッセージがコンソールに非同期的に表示されます。トラストポイントが手 動登録用に設定されている場合、ASA が Base 64 エンコードの PKCS10 証明書要求をコンソー ルに書き込んでから、CLI プロンプトが表示されます。

このコマンドは、参照されるトラストポイントの設定された状態に応じて、異なるインタラク ティブプロンプトを生成します。このコマンドが正常に実行されるには、トラストポイントが 正しく設定されている必要があります。

トラストポイントがCMP用に設定されている場合、共有秘密値(ir)またはリクエストに署名 する証明書を含むトラストポイントの名前(cr)のどちらかを指定できますが、両方を指定す ることはできません。共有秘密または署名証明書のキーワードは、トラストポイント登録プロ トコルが CMP に設定されている場合にのみ使用できます。

このコマンドは、EST を使用した証明書の登録をサポートします。登録要求を発行するとき に、ESTサーバーに対してデバイスを認証するためのユーザー名とパスワードのクレデンシャ ルを提供できます。証明書がすでに発行されているかどうかにかかわらず、このコマンドを使 用します。ユーザー名とパスワードのクレデンシャルを指定しない場合、デバイスは既存のデ バイス証明書を使用してサーバーに対してデバイスを認証します。デバイス証明書が存在しな い場合、コマンドは無効になります。

例 みちゅう しょう スピン あいさん スペーパ トラストポイント tp1 でアイデンティティ証明書の登録 を要求する例を示します。ASAは、トラストポイントコンフィギュレーションで保存 されていない情報を要求します。

```
ciscoasa(config)# crypto ca enroll tp1
%
% Start certificate enrollment
% Create a challenge password. You will need to verbally provide this
% password to the CA Administrator in order to revoke your certificate.
% For security reasons your password will not be saved in the configuration.
% Please make a note of it.
Password:
Re-enter password:
% The fully-qualified domain name in the certificate will be: xyz.example.com
% The subject name in the certificate will be: xyz.example.com
% Include the router serial number in the subject name? [yes/no]: no
% Include an IP address in the subject name? [no]: no
Request certificate from CA [yes/no]: yes
```

```
% Certificate request sent to Certificate authority.
% The certificate request fingerprint will be displayed.
% The 'show crypto ca certificate' command will also show the fingerprint.
ciscoasa(config)#
次に、CA 証明書の手動登録の例を示します。
ciscoasa(config)# crypto ca enroll tp1
% Start certificate enrollment ..
% The fully-qualified domain name in the certificate will be: xyz.example.com
% The subject name in the certificate will be: wb-2600-3.example.com
if serial number not set in trustpoint, prompt:
% Include the router serial number in the subject name? [yes/no]: no
If ip-address not configured in trustpoint:
% Include an IP address in the subject name? [no]: yes
Enter Interface name or IP Address[]: 1.2.3.4
Display Certificate Request to terminal? [yes/no]: y
Certificate Request follows:
MIIBFTCBwAIBADA6MTgwFAYJKoZIhvcNAQkIEwcxLjIuMy40MCAGCSqGSIb3DQEJ
AhYTd2ItMjYwMC0zLmNpc2NvLmNvbTBcMA0GCSqGSIb3DQEBAQUAA0sAMEgCQQDT
IdvHa4D5wXZ+40sKQV7Uek1E+CC6hm/LRN3p5ULW1KF6bxhA3Q5CQfh4jDxobn+A
Y8GoeceulS2Zb+mvgNvjAgMBAAGgITAfBgkqhkiG9w0BCQ4xEjAQMA4GA1UdDwEB
/wQEAwIFoDANBgkqhkiG9w0BAQQFAANBACDhnrEGBVtltG7hp8x6Wz/dgY+ouWcA
lzy7QpdGhb1du2P81RYn+8pWRA43cikXMTeM4ykEkZhLjDUgv9t+R9c=
---End - This line not part of the certificate request---
Redisplay enrollment request? [yes/no]: no
ciscoasa(config)#
```
<sup>例</sup> 次に、HTTP クレデンシャルが提供されているときに、EST 登録を使用して、トラス トポイント EST TP でアイデンティティ証明書の登録を要求する例を示します。

```
asa(config-ca-trustpoint)# crypto ca enroll EST TP ?
configure mode commands/options:
  est-username Specify EST username for HTTP authentication
  <CR>asa(config)# crypto ca enroll EST TP username ?
configure mode commands/options:
 WORD < 32 char username required for initial EST enrollment.
asa(config)# crypto ca enroll EST TP username ESTUSER ?
configure mode commands/options:
est-password Specify EST password for HTTP authentication
asa(config)# crypto ca enroll EST TP user ESTUSER password ?
configure mode commands/options:
 WORD < 32 char password required for initial EST enrollment
asa(config)# crypto ca enroll EST TP est-username ESTUSER est-password ESTPASSWORD ?
configure mode commands/options:
 noconfirm Specify this keyword to suppress all interactive prompting.
asa(config)# crypto ca enroll EST_TP est-username ESTUSER est-password ESTPASSWORD
%
% Start certificate enrollment ..
% The fully-qualified domain name in the certificate will be: asa.cisco.com
```
% The serial number in the certificate will be: FCH1814JT76 Request certificate from CA? [yes/no]: yes % Certificate request sent to Certificate Authority asa(config)# The certificate has been granted by CA! 次に、デバイス証明書を使用した再登録の例を示します。 asa(config-ca-trustpoint)# crypto ca enroll EST\_TP % WARNING: Trustpoint EST TP has already enrolled and has a device cert issued to it. If you successfully re-enroll this trustpoint, the existing certificate will be replaced. Do you want to continue with re-enrollment? [yes/no]: yes % Start certificate enrollment .. % The fully-qualified domain name in the certificate will be: asa.cisco.com % The serial number in the certificate will be: FCH1814JT76 Request certificate from CA? [yes/no]: yes % Certificate request sent to Certificate Authority asa(config)# The certificate has been granted by CA!

関連コマンド

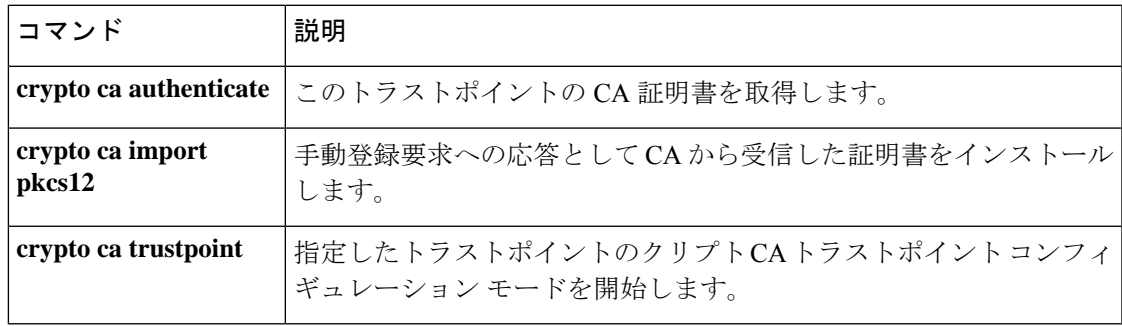

### **crypto ca export**

ASA のトラストポイント コンフィギュレーションを、関連付けられているすべてのキーおよ び証明書とともにPKCS12形式でエクスポートするには、またはデバイスのアイデンティティ 証明書を PEM 形式でエクスポートするには、グローバル コンフィギュレーション モードで **crypto ca export** コマンドを使用します。

**crypto ca export** *trustpoint* **identity-certificate**

**構文の説明 identity-certificate** 指定したトラストポイントに関連付けられている登録済み証明書をコンソー ルに表示することを指定します。

> 証明書が表示されるトラストポイントの名前を指定します。トラストポイ ント名の許容最大文字数は 128 文字です。 *trustpoint*

コマンドデフォルト デフォルトの値または動作はありません。

コマンド モード 次の表に、コマンドを入力できるモードを示します。

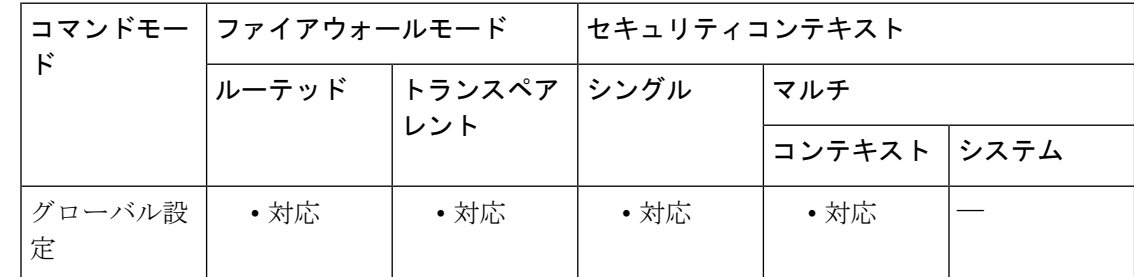

コマンド履歴 リリー 変更内容

ス

- 7.0(1) このコマンドが追加されました。
- このコマンドは、PEM形式での証明書のエクスポートに対応するために変更されま した。 8.0(2)
- 使用上のガイドライン このコマンドの呼び出しは、アクティブなコンフィギュレーションには含まれません。PEM データまたは PKCS12 データはコンソールに書き込まれます。

Webブラウザでは、パスワードベースの対称キーで保護された付属の公開キー証明書とともに 秘密キーを格納するためにPKCS12形式を使用しています。ASAは、トラストポイントに関連 付けられている証明書とキーを Base 64 エンコードの PKCS12 形式でエクスポートします。こ の機能を使用して、証明書とキーを ASA 間で移動できます。

証明書のPEMエンコーディングは、PEMヘッダーで囲まれたX.509証明書のBase-64エンコー ディングです。このエンコーディングは、ASA間で証明書をテキストベースで転送するための 標準的な方法を提供します。ASAがクライアントとして機能している場合、PEMエンコーディ ングは、SSL/TLSプロトコルプロキシを使用する*proxy-ldc-issuer*証明書のエクスポートに使用 できます。

例 タイピング しゅう しゅう イント 222の PEM 形式の証明書をコンソール表示としてエクスポー トする例を示します。

> ciscoasa (config)# **crypto ca export 222 identity-certificate** Exported 222 follows:

-----BEGIN CERTIFICATE-----

MIIGDzCCBXigAwIBAgIKFiUgwwAAAAAFPDANBgkqhkiG9w0BAQUFADCBnTEfMB0G CSqGSIb3DQEJARYQd2Jyb3duQGNpc2NvLmNvbTELMAkGA1UEBhMCVVMxCzAJBgNV BAgTAk1BMREwDwYDVQQHEwhGcmFua2xpbjEWMBQGA1UEChMNQ2lzY28gU3lzdGVt czEZMBcGA1UECxMQRnJhbmtsaW4gRGV2VGVzdDEaMBgGA1UEAxMRbXMtcm9vdC1j YS01LTIwMDQwHhcNMDYxMTAyMjIyNjU3WhcNMjQwNTIwMTMzNDUyWjA2MRQwEgYD VQQFEwtKTVgwOTQwSzA0TDEeMBwGCSqGSIb3DQEJAhMPQnJpYW4uY2lzY28uY29t MIGfMA0GCSqGSIb3DQEBAQUAA4GNADCBiQKBgQCvxxIYKcrb7cJpsiFKwwsQUph5 4M5Y3CDVKEVF+98HrD6rhd0n/d6R8VYSfu76aeJC5j9Bbn3xOCx2aY5K2enf3SBW Y66S3JeZBV88etFmyYJ7rebjUVVQZaFcq79EjoP99IeJ3a89Y7dKvYqq8I3hmYRe uipm1G6wfKHOrpLZnwIDAQABo4IDujCCA7YwCwYDVR0PBAQDAgWgMBoGA1UdEQQT MBGCD0JyaWFuLmNpc2NvLmNvbTAdBgNVHQ4EFgQUocM/JeVV3fjZh4wDe0JS74Jm pvEwgdkGA1UdIwSB0TCBzoAUYZ8t0+V9pox+Y47NtCLk7WxvIQShgaOkgaAwgZ0x HzAdBgkqhkiG9w0BCQEWEHdicm93bkBjaXNjby5jb20xCzAJBgNVBAYTAlVTMQsw CQYDVQQIEwJNQTERMA8GA1UEBxMIRnJhbmtsaW4xFjAUBgNVBAoTDUNpc2NvIFN5 c3RlbXMxGTAXBgNVBAsTEEZyYW5rbGluIERldlRlc3QxGjAYBgNVBAMTEW1zLXJv b3QtY2EtNS0yMDA0ghBaZ5s0Ng4SskMxF2NlIoxgMIIBSAYDVR0fBIIBPzCCATsw geuggeiggeWGgeJsZGFwOi8vd2luMmstYWQuRlJLLU1TLVBLSS5jaXNjby5jb20v Q049bXMtcm9vdC1jYS01LTIwMDQsQ049d2luMmstYWQsQ049Q0RQLENOPVB1Ymxp YyUyMEtleSUyMFNlcnZpY2VzLENOPVNlcnZpY2VzLENOPUNvbmZpZ3VyYXRpb24s REM9RlJLLU1TLVBLSSxEQz1jaXNjbyxEQz1jb20/Y2VydGlmaWNhdGVSZXZvY2F0 aW9uTGlzdD9iYXNlP29iamVjdGNsYXNzPWNSTERpc3RyaWJ1dGlvblBvaW50MEug SaBHhkVodHRwOi8vd2luMmstYWQuZnJrLW1zLXBraS5jaXNjby5jb20vQ2VydEVu cm9sbC9tcy1yb290LWNhLTUtMjAwNC5jcmwwggFCBggrBgEFBQcBAQSCATQwggEw MIG8BggrBgEFBQcwAoaBr2xkYXA6Ly8vQ049bXMtcm9vdC1jYS01LTIwMDQsQ049 QUlBLENOPVB1YmxpYyUyMEtleSUyMFNlcnZpY2VzLENOPVNlcnZpY2VzLENOPUNv

bmZpZ3VyYXRpb24sREM9RlJLLU1TLVBLSSxEQz1jaXNjbyxEQz1jb20/Y0FDZXJ0 aWZpY2F0ZT9iYXNlP29iamVjdGNsYXNzPWNlcnRpZmljYXRpb25BdXRob3JpdHkw bwYIKwYBBQUHMAKGY2h0dHA6Ly93aW4yay1hZC5mcmstbXMtcGtpLmNpc2NvLmNv bS9DZXJ0RW5yb2xsL3dpbjJrLWFkLkZSSy1NUy1QS0kuY2lzY28uY29tX21zLXJv b3QtY2EtNS0yMDA0LmNydDANBgkqhkiG9w0BAQUFAAOBgQBlh7maRutcKNpjPbLk bdcafJfHQ3k4UoWo0s1A0LXzdF4SsBIKQmpbfqEHtlx4EsfvfHXxUQJ6TOab7axt hxMbNX3m7giebvtPkreqR9OYWGUjZwFUZ16TWnPA/NP3fbqRSsPgOXkC7+/5oUJd eAeJOF4RQ6fPpXw9LjO5GXSFQA==

-----END CERTIFICATE-----

ciscoasa (config)#

関連コマンド

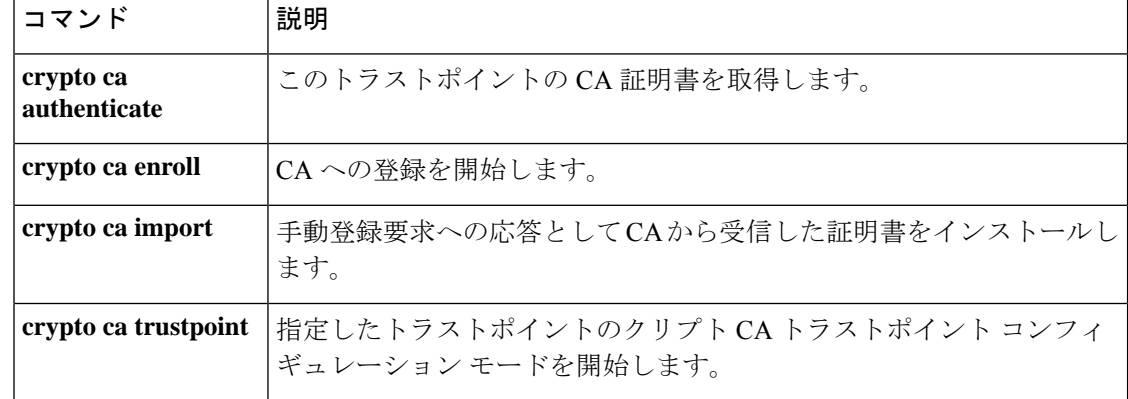

# **crypto ca import**

手動登録要求への応答で CA から受信した証明書をインストールしたり、PKCS12 データを使 用してトラストポイントの証明書とキーペアをインポートしたりするには、グローバル コン フィギュレーション モードで **crypto ca import** コマンドを使用します。

**crypto ca import** *trustpoint* **certificate** [ **nointeractive** ] **crypto ca import** *trustpoint* **pkcs12** *passphrase* [ **nointeractive** ]

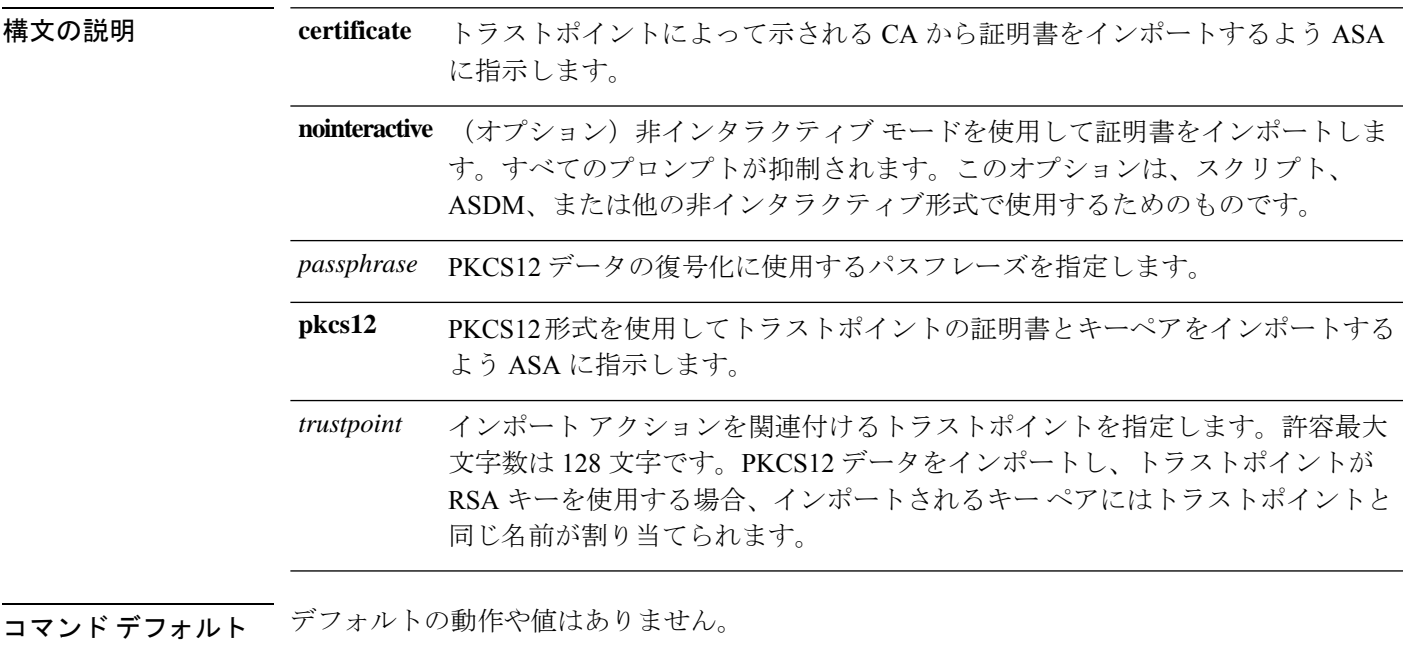

### コマンド モード 次の表に、コマンドを入力できるモードを示します。

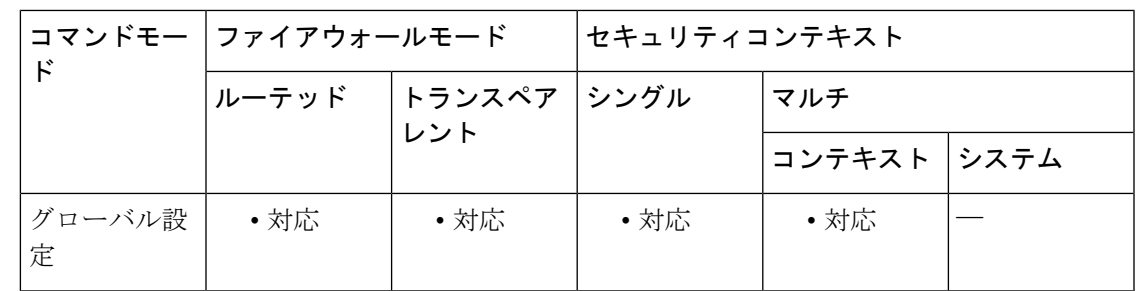

コマンド履歴 リリー 変更内容

ス

7.0(1) このコマンドが追加されました。

<sup>例</sup> 次に、トラストポイント Main の証明書を手動でインポートする例を示します。

```
ciscoasa
 (config)#
crypto ca import Main certificate
% The fully-qualified domain name in the certificate will be: securityappliance.example.com
Enter the base 64 encoded certificate.
End with a blank line or the word "quit" on a line by itself[ certificate data omitted
]quit
INFO: Certificate successfully imported
ciscoasa
(config)#
次に、PKCS12 データをトラストポイント central に手動でインポートする例を示しま
す。
ciscoasa
(config)#
crypto ca import central pkcs12
Enter the base 64 encoded pkcs12.
End with a blank line or the word "quit" on a line by itself:[ PKCS12 data omitted ]quit
INFO: Import PKCS12 operation completed successfully
ciscoasa
(config)#
グローバル コンフィギュレーション モードで入力された次の例では、RSA キーペア
を保存する十分なスペースが NVRAM にないため、警告メッセージが生成されていま
す。
ciscoasa(config)# crypto ca import central pkcs12 mod 2048
```

```
INFO: The name for the keys will be: central
Keypair generation process begin. Please wait...
NV RAM will not have enough space to save keypair central. Remove any unnecessary keypairs
and save the running config before using this keypair.
ciscoasa(config)#
```
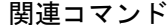

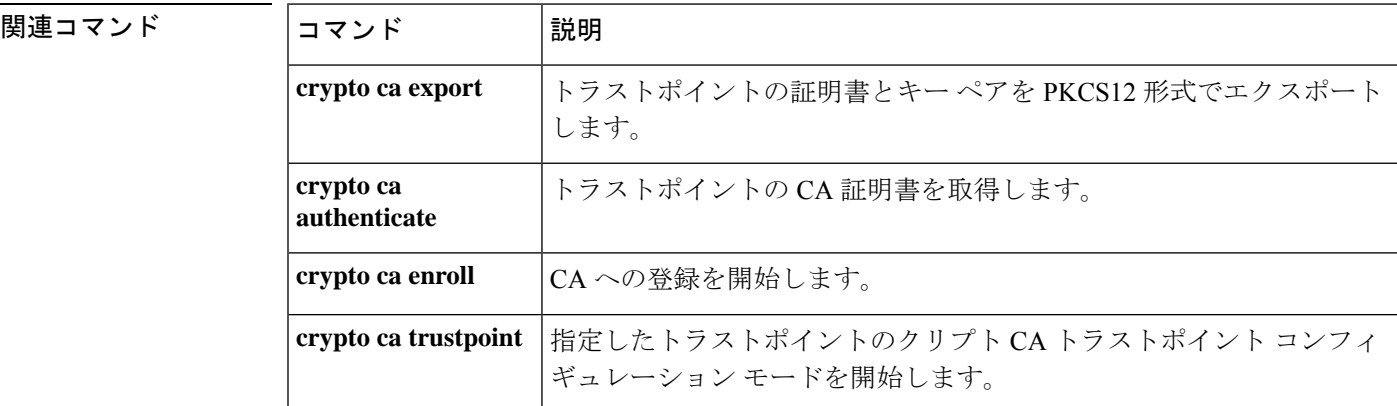

# **crypto ca permit-weak-crypto**

ASA は、RSA 暗号化アルゴリズムおよび RSA キーサイズが 2048 ビット未満の SHA-1 を使用 した CA 証明書をサポートしていません。**crypto ca permit-weak-crypto** コマンドを使用して、 これらの証明書の制限を上書きできます。弱い暗号とキーサイズで生成された証明書は、より 大きなキーサイズと強力な暗号を使用した証明書ほど安全ではないため、このオプションの使 用は推奨されません。

### **[no] crypto ca permit-weak-crypto**

このコマンドには引数またはキーワードはありません。

コマンド デフォルト このコマンドは、デフォルトでディセーブルになっています。

コマンドモード 次の表に、コマンドを入力できるモードを示します。

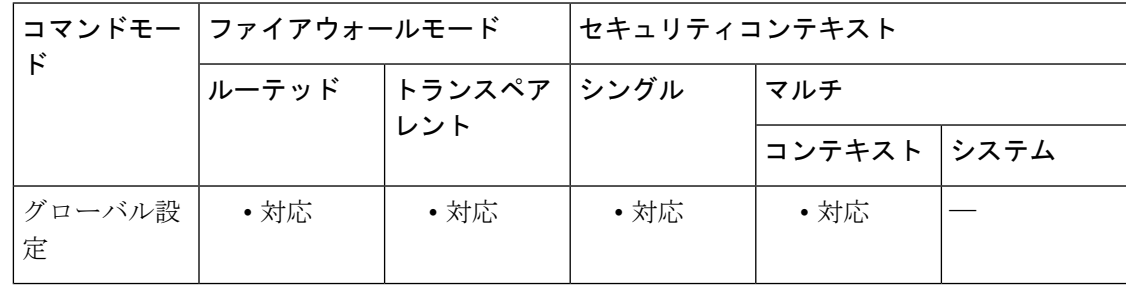

### コマンド履歴 リリー 変更内容

ス

9.16(1) このコマンドが追加されました。

- 使用上のガイドライン **permit-weak-crypto**をイネーブルにすると、ASAは証明書の検証時に次のオプションを許可し ます。
	- RSA 暗号化アルゴリズムを使用した SHA-1。
	- 2048 ビット未満の RSA キーサイズ。

**permit-weak-crypto** オプションがイネーブルでない場合、これらの属性が存在すると、証明書 の検証操作は失敗します。

例 みちょう しょく ASA で弱い暗号をイネーブルにする例を示します。

asa(config)# **crypto ca ?**

configure mode commands/options: permit-weak-crypto (Not Recommended) permit weak key sizes and hash algorithms

# **crypto ca reference-identity**

参照 ID オブジェクトを設定するには、コンフィギュレーション モードで **crypto ca reference-identity** コマンドを使用します。参照 ID オブジェクトを削除するには、このコマン ドの **no** 形式を使用します。

#### **crypto ca reference-identity** *reference\_identity\_name* **no crypto ca reference-identity** *reference\_identity\_name*

ASA を ca-reference-identity モードにするには、グローバル コンフィギュレーション モードで **crypto ca reference-identity** コマンドを入力します。ca-reference-identity モードで、次の参照 ID を入力します。任意のタイプの参照IDを複数追加することができます。参照IDを削除するに は、各コマンドの no 形式を使用します。

[ **no** ] **cn-id** *value* [ **no** ] **dns-id** *value* [ **no** ] **srv-id** *value* [ **no** ] **uri-id** *value*

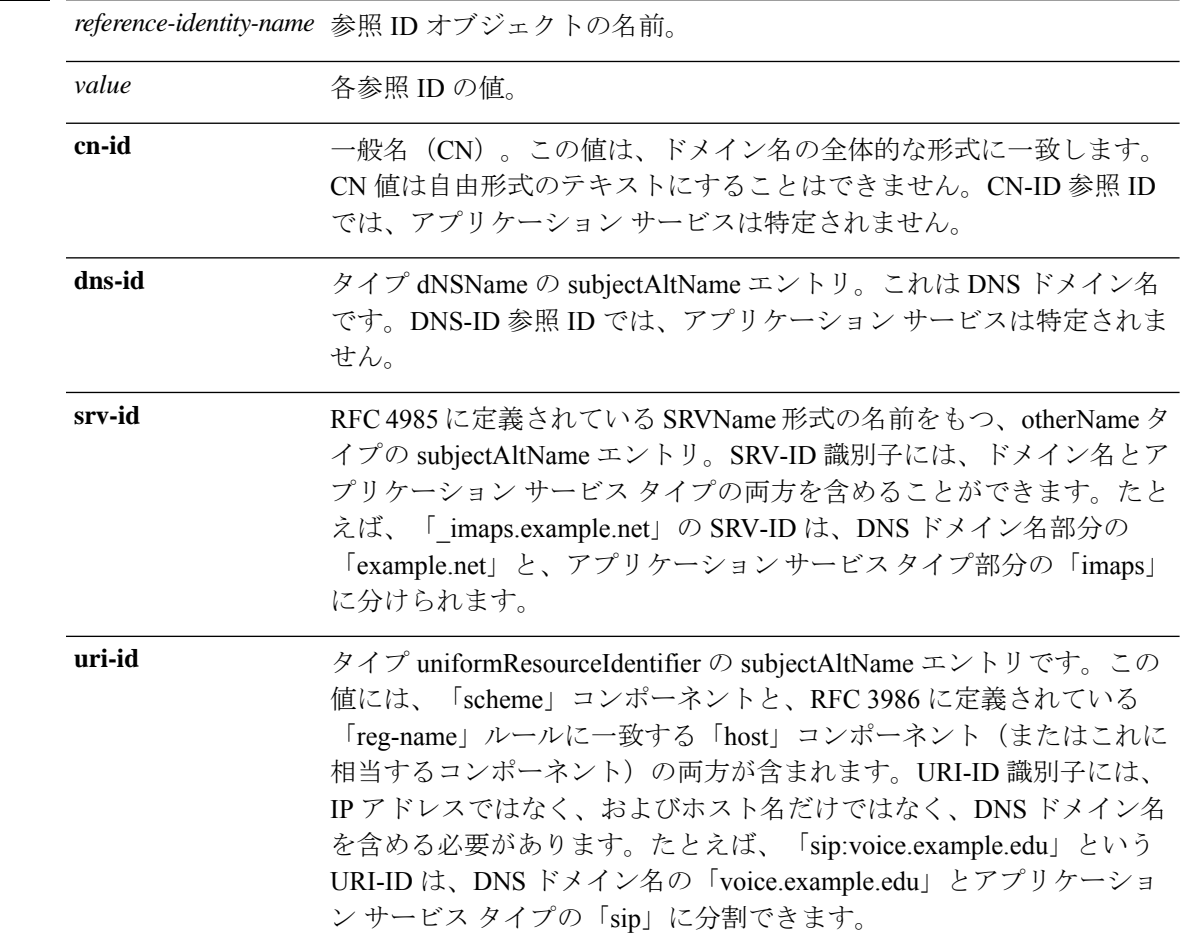

構文の説明
コマンドデフォルトデフォルトの動作や値はありません。

コマンドモード 次の表に、コマンドを入力できるモードを示します。

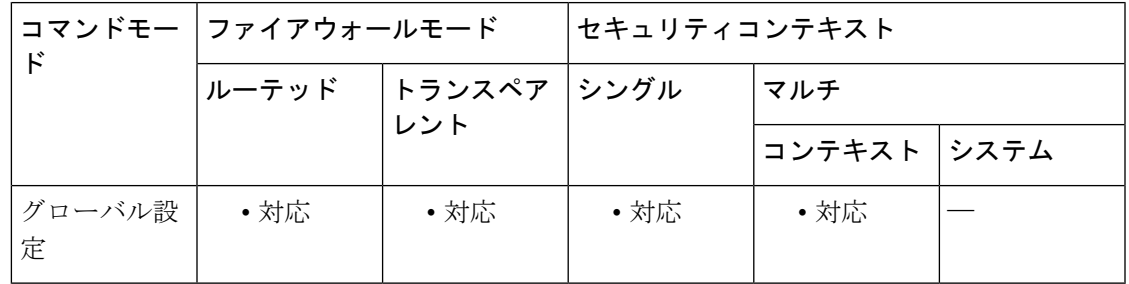

コマンド履歴 リリー 変更内容

ス

9.6(2) このコマンドが追加されました。

使用上のガイドライン ASA を ca-reference-identity モードにするには、グローバル コンフィギュレーション モードで **crypto ca reference-identity** コマンドを入力します。ca-reference-identity モードで、参照 ID (cn-id、dns-id、srv-id、または uri-id)を入力します。任意のタイプの参照 ID を複数追加する ことができます。参照 ID を削除するには、各コマンドの no 形式を使用します。

> 参照 ID は、未使用の名前を設定すると作成されます。参照 ID が作成されると、4 つの ID タ イプと関連付けられた値を参照 ID に追加、または参照 ID から削除することができます。

複数のエントリが使用されている場合、証明書に srv-id、uri-id、または dns-id の少なくとも 1 つのインスタンスが含まれていると、次の動作が予想されます。

- 証明書内の uri-id のいずれかのインスタンスが、名前付き参照 id の uri-id の任意のインス タンスと一致する場合、証明書は参照 ID と一致します。
- 証明書内の srv-id のいずれかのインスタンスが、名前付き参照 id の srv-id の任意のインス タンスと一致する場合、証明書は参照 ID と一致します。
- 証明書内の dns-id のいずれかのインスタンスが、名前付き参照 id の dns-id の任意のインス タンスと一致する場合、証明書は参照 ID と一致します。
- これらのシナリオが存在しない場合、証明書は参照 ID と一致しません。

複数のエントリが使用されている場合、証明書に srv-id、uri-id、または dns-id の少なくとも 1 つのインスタンスが含まれていないが、少なくとも 1 つの cn-id が含まれていると、次の動作 が予想されます。

- 証明書内の cn-id のいずれかのインスタンスが、名前付き参照 id の cn-id の任意のインス タンスと一致する場合、証明書は参照 ID と一致します。それ以外の場合、証明書は参照 ID と一致しません。
- 証明書に srv-id、uri-id、dns-id、または cn-id の少なくとも 1 つのインスタンスが含まれて いない場合、証明書は参照 ID と一致しません。

ASAがTLSクライアントとして動作する場合、ASAはRFC6125で定義されているアプリケー ション サーバーの ID の検証ルールをサポートします。ASA で設定される参照 ID は、接続の 確立中にサーバー証明書で提示される ID と比較されます。これらの ID は、RFC 6125 で定義 されている 4 つの ID タイプの特定のインスタンスです。

参照 ID **cn-id** および **dns-id** には、アプリケーションサービスを特定する情報を含めることはで きず、DNS ドメイン名を特定する情報を含める必要があります。

<sup>例</sup> 次に、syslog サーバーの参照 ID を作成する例を示します。

ciscoasa(config)# crypto ca reference-identity syslogServer ciscoasa(config-ca-ref-identity)# dns-id syslog1-bxb.cisco.com ciscoasa(config-ca-ref-identity)# cn-id syslog1-bxb.cisco.com

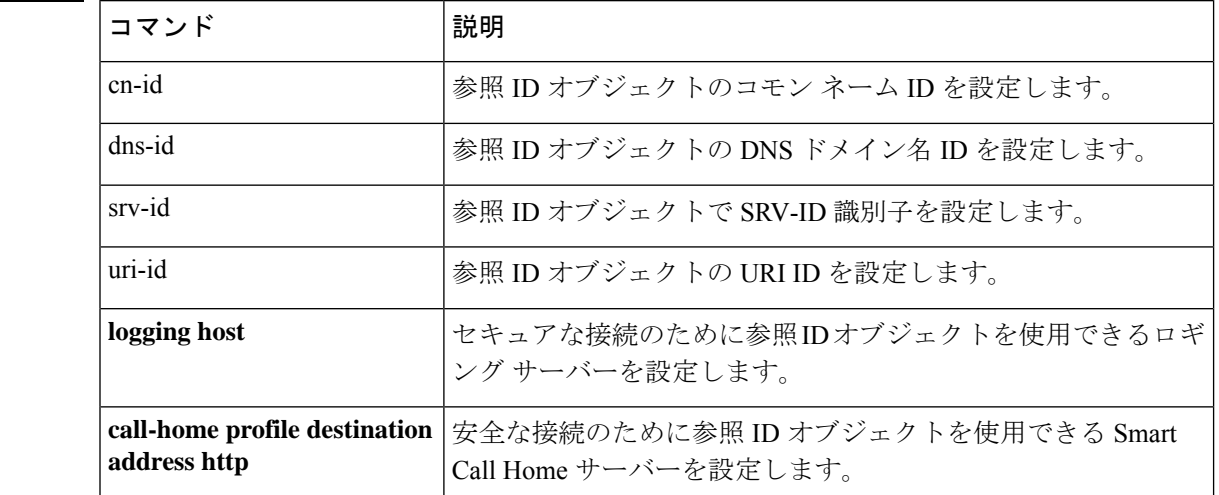

#### 関連コマンド

# **crypto ca server**(廃止)

ASA上のローカルCAサーバーを設定および管理するには、グローバルコンフィギュレーショ ン モードで **crypto ca server** コマンドを使用します。設定されているローカル CA サーバーを ASA から削除するには、このコマンドの **no** 形式を使用します。

#### **crypto ca server no crypto ca server**

構文の説明 このコマンドには引数またはキーワードはありません。

コマンドデフォルト 認証局サーバーは、ASA上でイネーブルになっていません。

コマンド モード 次の表に、コマンドを入力できるモードを示します。

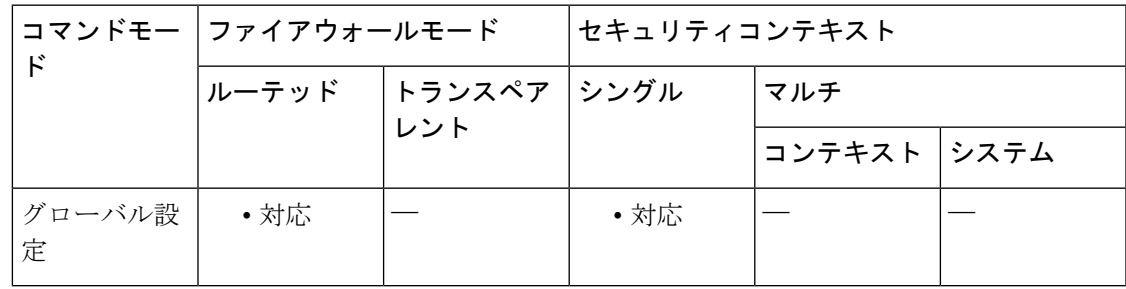

コマンド履歴 リリー 変更内容 ス 8.0(2) このコマンドが追加されました。

> smtpコマンドで、登録 URL のユーザーの FQDN を設定するためのプロビジョニン グ。設定されていない場合、デフォルトで ASA の FQDN が使用されます。 9.12(1)

このコマンドは廃止予定で、将来のリリースでは削除されます。

- 9.13(1) このコマンドは削除されました。
- 9.0(1) マルチ コンテキスト モードのサポートが追加されました。

使用上のガイドライン ASA にはローカル CA を 1 つだけ指定できます。

**crypto ca server** コマンドは CA サーバーを設定しますが、イネーブルにはしません。ローカル CA をイネーブルにするには、CA サーバー コンフィギュレーション モードで **shutdown** コマ ンドの **no** 形式を使用します。

**no shutdown** コマンドで CA サーバーをアクティブにすると、CA および LOCAL-CA-SERVER というトラストポイントの RSA キーペアが確立されて自己署名証明書が保持されます。この

新しく生成された自己署名証明書には、デジタル署名、CRL署名、および証明書署名キーの使 用法の設定が常に含まれます。

バージョン9.12(1)以降では、ASAを使用して登録URLのFQDNを設定できます。通常、ユー ザーは、内部DNSをASA FQDNとして設定し、外部DNSを登録電子メールに含まれるFQDN で設定します。ユーザーは fqdn コマンドを使用して、ASA の FQDN ではなく、登録 URL の FQDN を設定できます。設定されていない場合、ASA はデフォルトでその FQDN を使用しま す。

```
\bigwedge
```
**no crypto ca server** コマンドは、ローカル CA サーバーの現在の状態に関係なく、設定さ れているローカル CA サーバー、その RSA キーペア、および関連付けられているトラス トポイントを削除します。 注意

<sup>例</sup> 次に、CA サーバー コンフィギュレーション モードを開始して、このモードで使用可 能なローカル CA サーバー コマンドをリストする例を示します。

```
ciscoasa(config)# crypto ca server
ciscoasa
(config-ca-server)
# ?
CA Server configuration commands:
 cdp-url CRL Distribution Point to be included in the issued
                    certificates
 database Embedded Certificate Server database location
                    configuration
 enrollment-retrieval Enrollment-retrieval timeout configuration
 exit Exit from Certificate Server entry mode
 help Help for crypto ca server configuration commands
 issuer-name Issuer name
 keysize Size of keypair in bits to generate for certificate
                    enrollments
 lifetime Lifetime parameters
 no Negate a command or set its defaults
 otp One-Time Password configuration options
 renewal-reminder Enrollment renewal-reminder time configuration
 shutdown Shutdown the Embedded Certificate Server
 smtp SMTP settings for enrollment E-mail notifications
 subject-name-default Subject name default configuration for issued
                    certificates
```
次に、smtp コマンドでユーザーの fqdn を設定し、出力を検証する例を示します。

```
ciscoasa(config)# crypto ca server
ciscoasa(config-ca-server)# smtp fqdn asa1-localCA.server.amazon.com
ciscoasa(config-ca-server)# show run crypto ca server
crypto ca server
smtp fqdn asa1-localCA.server.amazon.com
```
次に、設定済みでイネーブルになっている CA サーバーを ASA から削除するために、 CA サーバー コンフィギュレーション モードで **crypto ca server** コマンドの **no** 形式を 使用する例を示します。

ciscoasa

```
(config-ca-server)
# no crypto ca server
Certificate server 'remove server' event has been queued for processing.
ciscoasa(config)#
```
### 関連コマンド

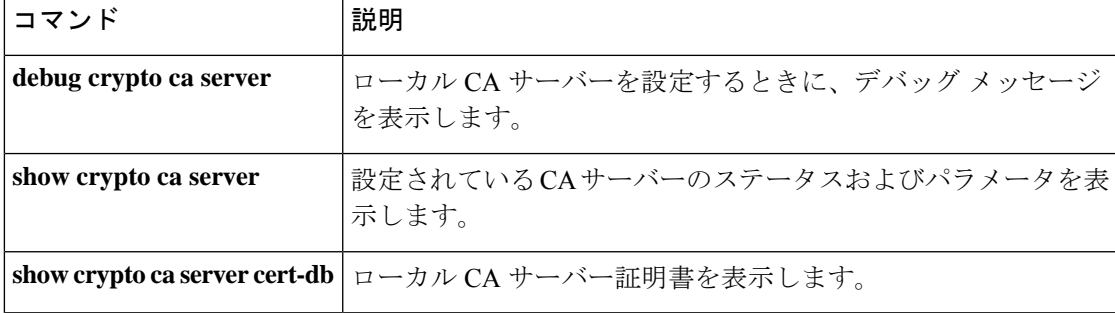

# **crypto ca server crl issue**

証明書失効リスト(CRL)の発行を強制的に行うには、特権 EXEC モードで **crypto ca server crl issue** コマンドを使用します。

#### **crypto ca server crl issue**

- 構文の説明 このコマンドには引数またはキーワードはありません。
- コマンド デフォルトの動作や値はありません。

コマンド モード 次の表に、コマンドを入力できるモードを示します。

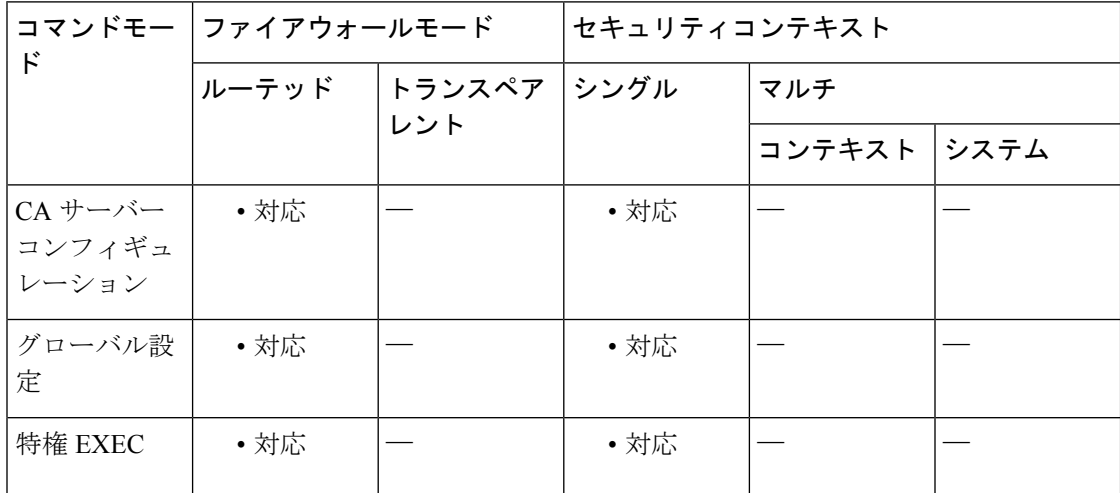

#### コマンド履歴 リリー 変更内容

ス

8.0(2) このコマンドが追加されました。

- 9.0(1) マルチコンテキストモードのサポートが追加されました。
- 使用上のガイドライン 失われた CRL を回復するには、このコマンドを使用します。通常、CRL は失効時に既存の CRL に再署名することで自動的に再発行されます。**crypto ca server crlissue** コマンドは、証明 書データベースに基づいて CRL を再生成します。また、このコマンドを使用するのは、証明 書データベースの内容に基づいて CRL を再生成する必要がある場合だけです。

<sup>例</sup> 次に、ローカル CA サーバーによる CRL の発行を強制的に行う例を示します。

ciscoasa (config-ca-server) # **crypto ca server crl issue**

### A new CRL has been issued.

```
ciscoasa
(config-ca-server)
#
```
### **コンスト** 関連コマンド

I

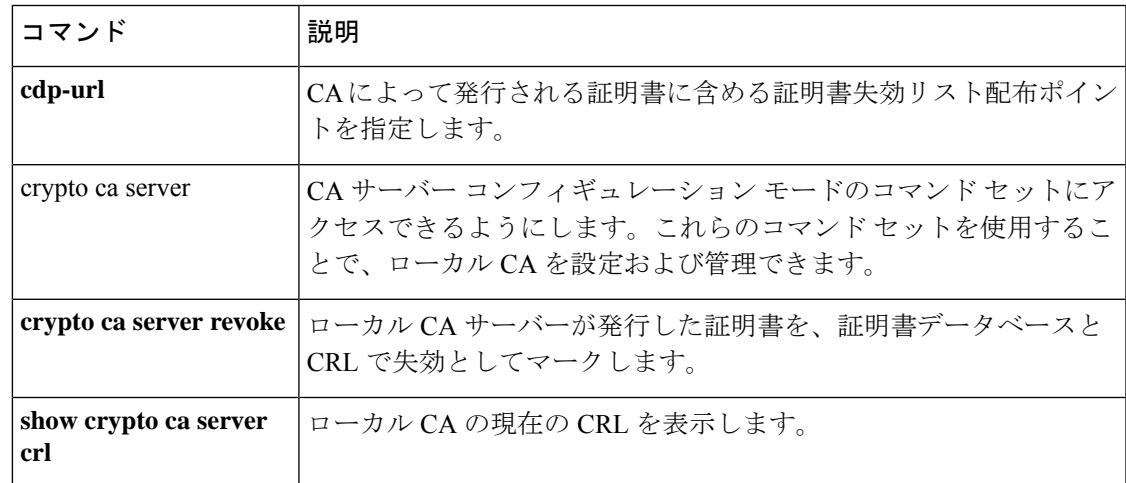

## **crypto ca server revoke**

ローカル認証局(CA)サーバーによって発行された証明書を証明書データベースと CRL で失 効としてマークするには、特権EXECモードで**crypto ca server revoke**コマンドを使用します。

**crypto ca server revoke** *cert-serial-no*

構文の説明 cert-serial-no 失効させる証明書のシリアル番号を指定します。16 進形式で指定する必要があ ります。

コマンドデフォルト デフォルトの動作や値はありません。

コマンド モード 次の表に、コマンドを入力できるモードを示します。

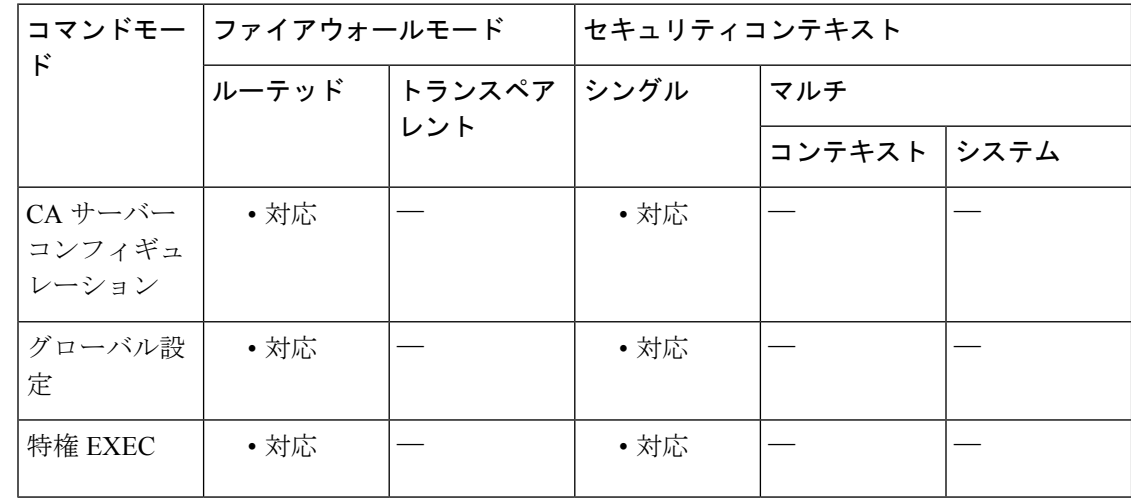

コマンド履歴 リリー 変更内容

ス

- 8.0(2) このコマンドが追加されました。
- 9.0(1) マルチコンテキストモードのサポートが追加されました。
- 使用上のガイドライン ASA上のローカルCAによって発行された特定の証明書を失効させるには、そのASAで**crypto ca server revoke** コマンドを入力します。証明書は、このコマンドによって CA サーバーの証 明書データベースと CRL に失効としてマークされると失効します。失効させる証明書を指定 するには、証明書のシリアル番号を 16 進形式で入力します。

指定した証明書が失効した後に、CRL が自動的に再生成されます。

<sup>例</sup> 次に、ローカル CA サーバーによって発行されたシリアル番号 782ea09f の証明書を失 効させる例を示します。

```
ciscoasa
(config-ca-server)#
# crypto ca server revoke 782ea09f
```
Certificate with the serial number 0x782ea09f has been revoked. A new CRL has been issued.

```
ciscoasa
(config-ca-server)
#
```
## **コマンド**

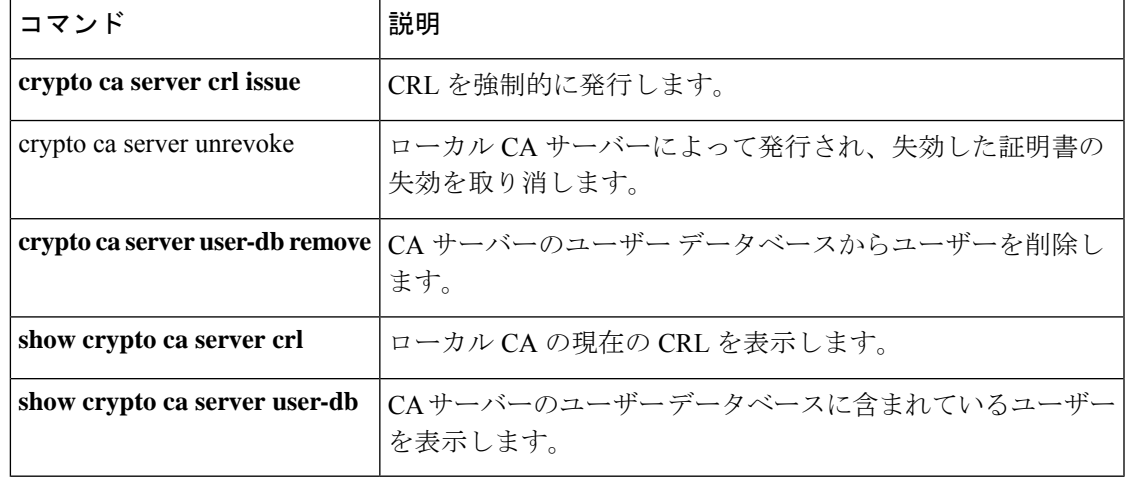

## **crypto ca server unrevoke**

ローカル CA サーバーによって発行され、失効した証明書の失効を取り消すには、特権 EXEC モードで**crypto ca server unrevoke** コマンドを使用します。

**crypto ca server unrevoke** *cert-serial-no*

構文の説明 cert-serial-no 失効を取り消す証明書のシリアル番号を指定します。16 進形式で指定する必要 があります。

コマンドデフォルト デフォルトの動作や値はありません。

コマンドモード 次の表に、コマンドを入力できるモードを示します。

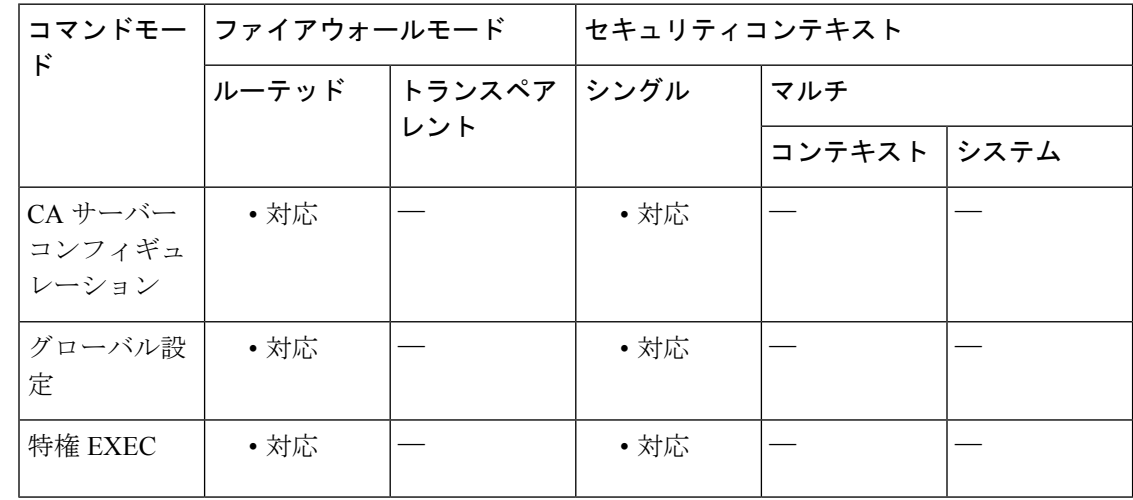

### コマンド履歴 リリー 変更内容

ス

- 8.0(2) このコマンドが追加されました。
- 9.0(1) マルチコンテキストモードのサポートが追加されました。
- 使用上のガイドライン ASA 上のローカル CA によって発行され、失効した証明書の失効を取り消すには、**crypto ca serverunrevoke**コマンドを入力します。証明書は、このコマンドによって証明書が証明書デー タベースで有効とマークされ、CRLから削除されると、再び有効になります。失効を取り消す 証明書を指定するには、証明書のシリアル番号を 16 進形式で入力します。

指定した証明書の失効が取り消された後に、CRL が再生成されます。

<sup>例</sup> 次に、ローカル CA サーバーによって発行されたシリアル番号 782ea09f の証明書の失 効を取り消す例を示します。

```
ciscoasa
(config-ca-server)
# crypto ca server unrevoke 782ea09f
```
Certificate with the serial number 0x782ea09f has been unrevoked. A new CRL has been issued.

```
ciscoasa
(config-ca-server)
#
```
### **コマンド**

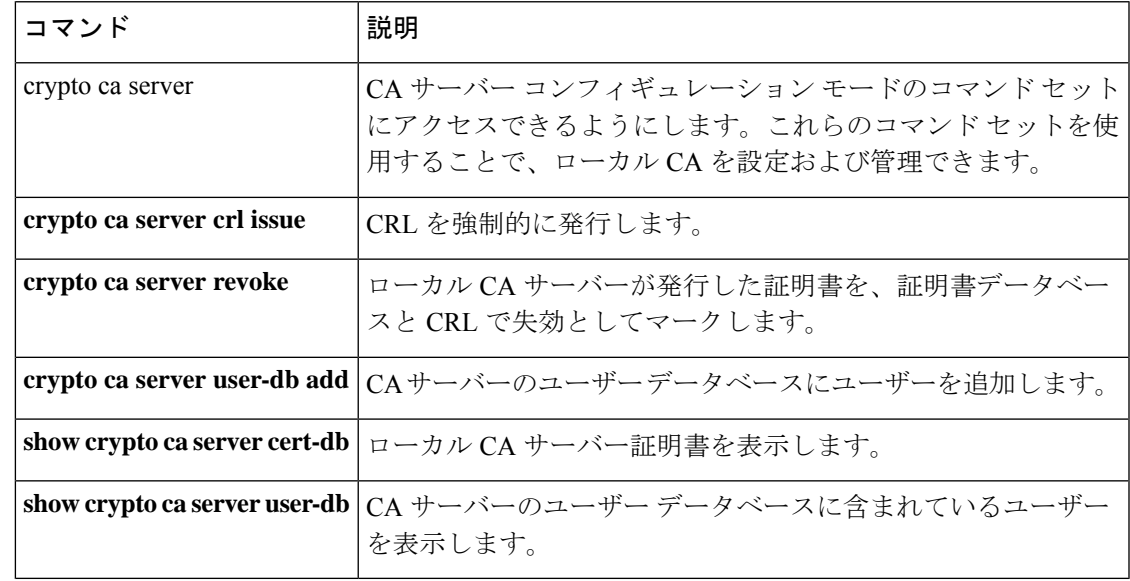

# **crypto ca server user-db add**

CA サーバーのユーザーデータベースに新しいユーザーを挿入するには、特権 EXEC モードで **crypto ca server user-db add** コマンドを使用します。

**crypto ca server user-db** *user* [ **dn** *dn* ] [ **email** *e-mail-address* ]

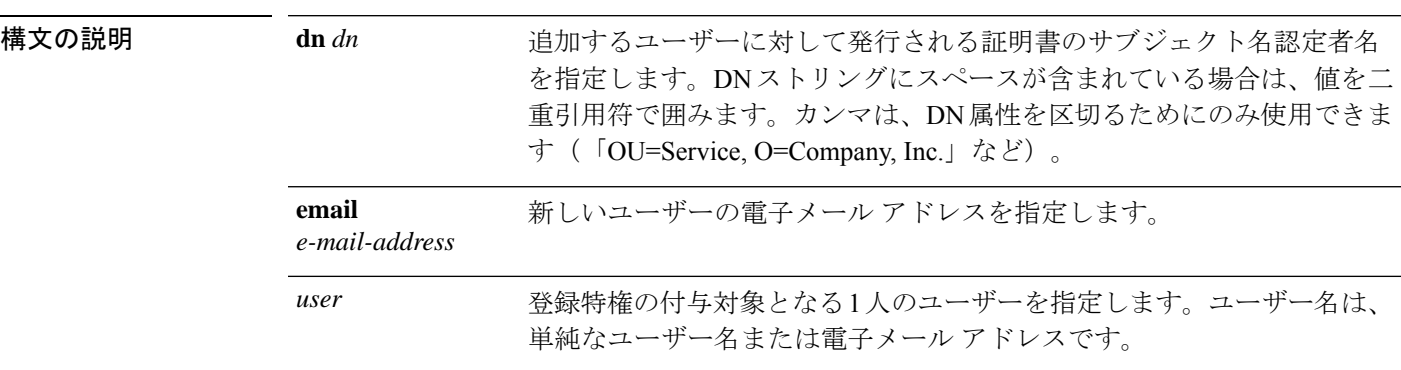

コマンドデフォルト<sup>デフォルトの動作や値はありません。</sup>

**コマンドモード** 次の表に、コマンドを入力できるモードを示します。

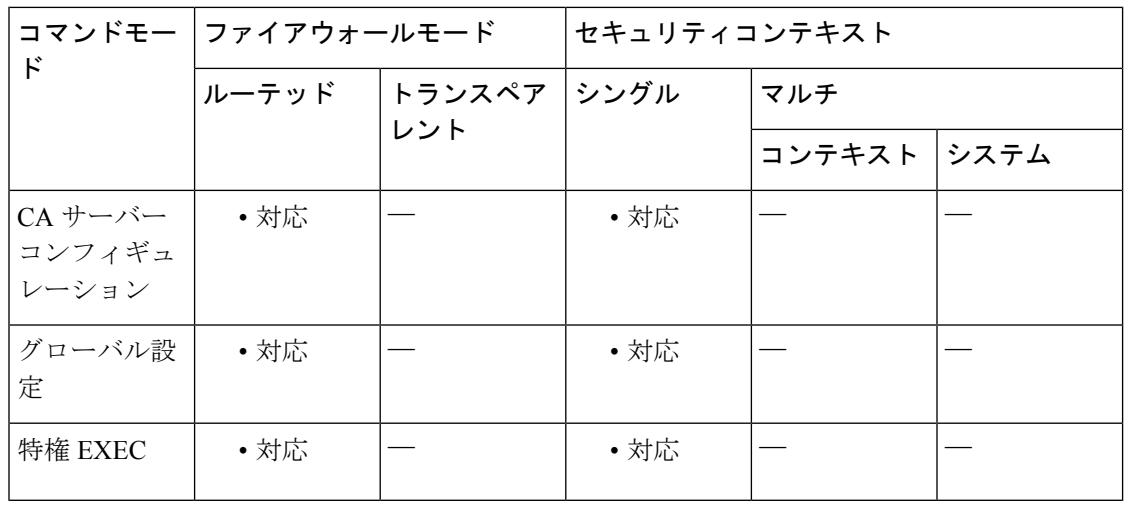

### コマンド履歴 リリー 変更内容

ス

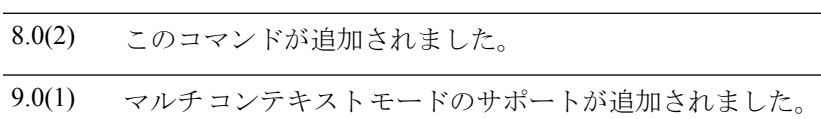

使用上のガイドライン *user*引数には単純なユーザー名(user1など)または電子メールアドレス(user1@example.com など)を指定できます。*username* は、エンド ユーザーが登録ページで指定したユーザー名と 一致する必要があります。

> *username*は、特権のないユーザーとしてデータベースに追加されます。登録特権を付与するに は、**crypto ca server allow** コマンドを使用する必要があります。

> *username*引数をワンタイムパスワードとともに使用して、登録インターフェイスページでユー ザーを登録します。

- (注)
- ワンタイム パスワード(OTP)を電子メールで通知するには、*username* 引数または *email-address* 引数に電子メール アドレスを指定する必要があります。メール送信時に電 子メール アドレスが指定されていない場合、エラーが生成されます。

**email** *e-mail-address* のキーワードと引数のペアは、ユーザーに登録と更新を忘れないように通 知するための電子メールアドレスとしてのみ使用され、発行される証明書には表示されませ  $h_{\circ}$ 

電子メールアドレスを指定すると、質問がある場合にユーザーに連絡することができ、また、 その電子メール アドレス宛てに、登録に必要なワンタイム パスワードが通知されます。

ユーザーにオプションの DN が指定されていない場合、サブジェクト名 DN は、*username* と subject-name-default DN 設定を使用して cn=*username* ,subject-name-default として形成されます。

<sup>例</sup> 次に、ユーザー名 user1@example.com のユーザーを完全なサブジェクト名 DN ととも にユーザー データベースに追加する例を示します。

```
ciscoasa
(config-ca-server)
# crypto ca server user-db add dn "cn=Jane Doe, ou=engineering, o=Example, l=RTP, st=NC,
 c=US"
```
ciscoasa (config-ca-server) #

次に、user2 というユーザーに登録特権を付与する例を示します。

ciscoasa (config-ca-server) # **crypto ca server user-db allow user2**

ciscoasa (config-ca-server)

### 関連コマンド

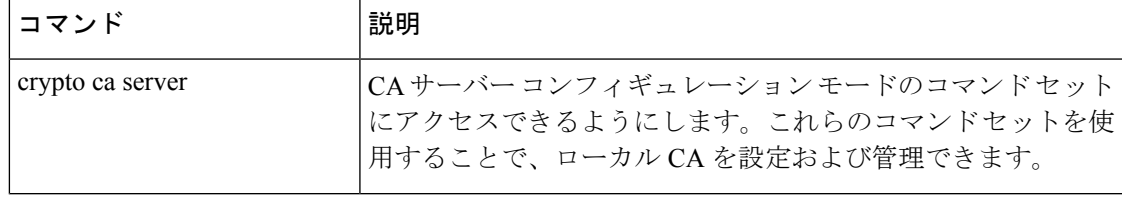

I

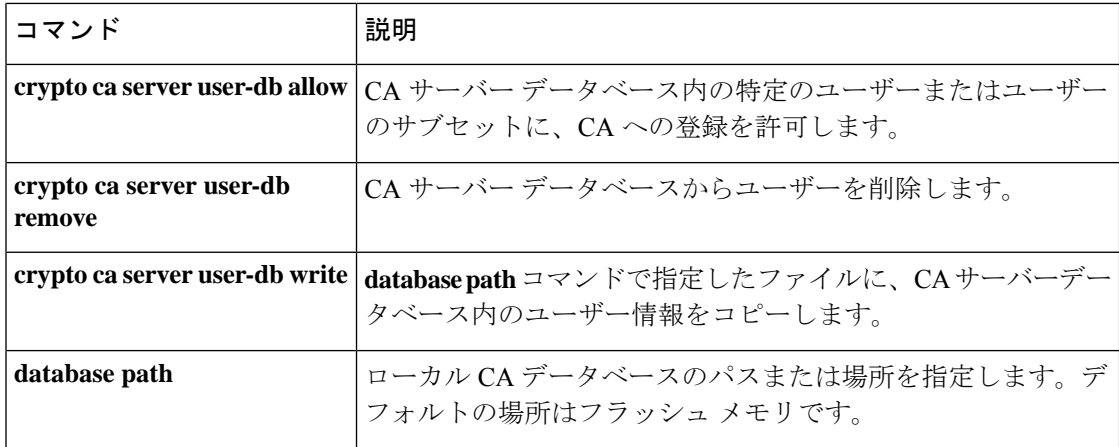

# **crypto ca server user-db allow**

ユーザーまたはユーザーのグループにローカル CA サーバーデータベースへの登録を許可する には、特権 EXEC モードで **crypto ca server user-db allow** コマンドを使用します。このコマン ドには、ワンタイム パスワードを生成および表示したり、ワンタイム パスワードをユーザー に電子メールで送信したりするオプションも含まれています。

**crypto ca server user-db allow** { *username* | **all-unenrolled** | **all-certholders** } [ **display-otp** ] [ **email-otp** ] [ **replace-otp** ]

構文の説明 **all-certholders** 証明書が有効かどうかに関係なく、証明書が発行されているデータベース内の すべてのユーザーに登録特権を付与することを指定します。これは、更新特権 の付与と同じです。 all-unenrolled 証明書が発行されていないデータベース内のすべてのユーザーに登録特権を付 与することを指定します。 (任意)指定したユーザーのワンタイムパスワードを、それらのユーザーの設 定済み電子メール アドレスに電子メールで送信します。 **email-otp** (任意)指定したユーザーのうち、有効なワンタイムパスワードを当初は持っ ていたすべてのユーザーに対してワンタイムパスワードを再生成することを指 定します。 **replace-otp** (オプション)指定したすべてのユーザーのワンタイムパスワードをコンソー ルに表示します。 display-otp 登録特権の付与対象となる 1 人のユーザーを指定します。ユーザー名として簡 易ユーザー名または電子メール アドレスを指定できます。 *username*

コマンド デフォルト・デフォルトの動作や値はありません。

コマンドモード 次の表に、コマンドを入力できるモードを示します。

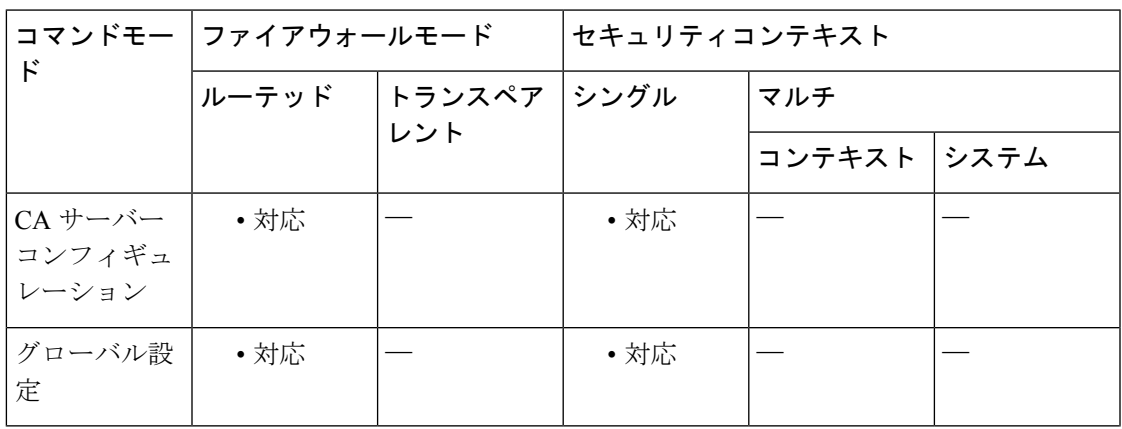

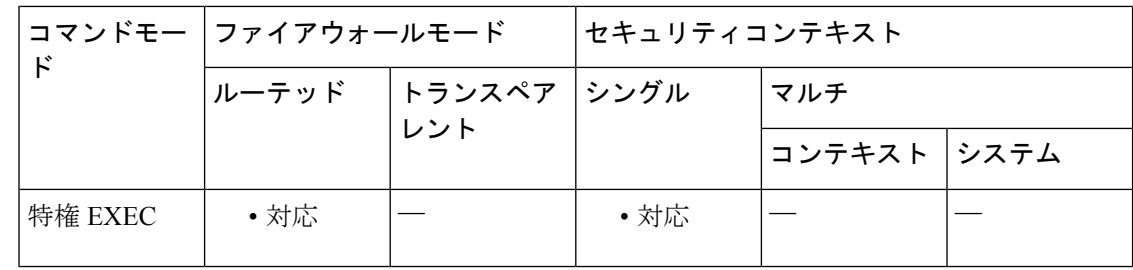

#### コマンド履歴 リリー 変更内容

ス

8.0(2) このコマンドが追加されました。

9.0(1) マルチコンテキストモードのサポートが追加されました。

使用上のガイドライン **replace-otp** キーワードを指定すると、指定したすべてのユーザーに対して OTP が生成されま す。指定したユーザーに対して生成された有効な OTP は、これらの新しい OTP で置き換えら れます。

> OTP は、ASA に保存されませんが、ユーザーに通知したり、登録時にユーザーを認証したり する必要がある場合に生成および再生成されます。

例 次に、データベース内のすべての未登録ユーザーに登録特権を付与する例を示します。

ciscoasa (config-ca-server)# **crypto ca server user-db allow all-unenrolled** ciscoasa (config-ca-server)#

次に、user1 というユーザーに登録特権を付与する例を示します。

ciscoasa (config-ca-server)# **crypto ca server user-db allow user1** ciscoasa (config-ca-server)#

関連コマンド

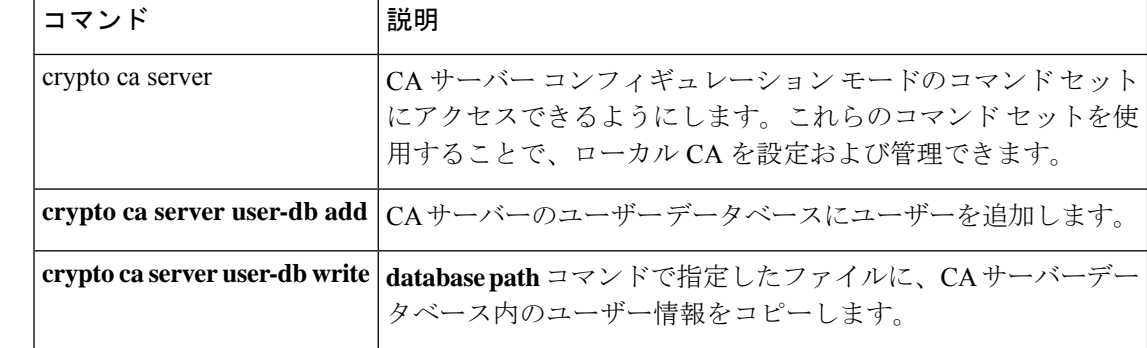

 $\mathbf I$ 

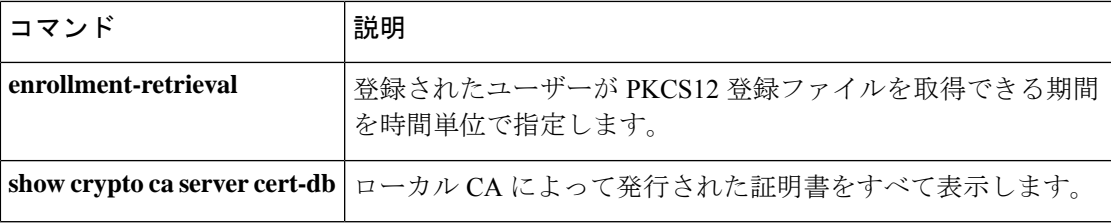

# **crypto ca server user-db email-otp**

ローカル CA サーバーデータベース内の特定のユーザーまたはユーザーのサブセットに OTP を電子メールで送信するには、特権 EXEC モードで **crypto ca server user-db email-otp** コマン ドを使用します。

**crypto ca server user-db email-otp** { *username* | **all-unenrolled** | **all-certholders** }

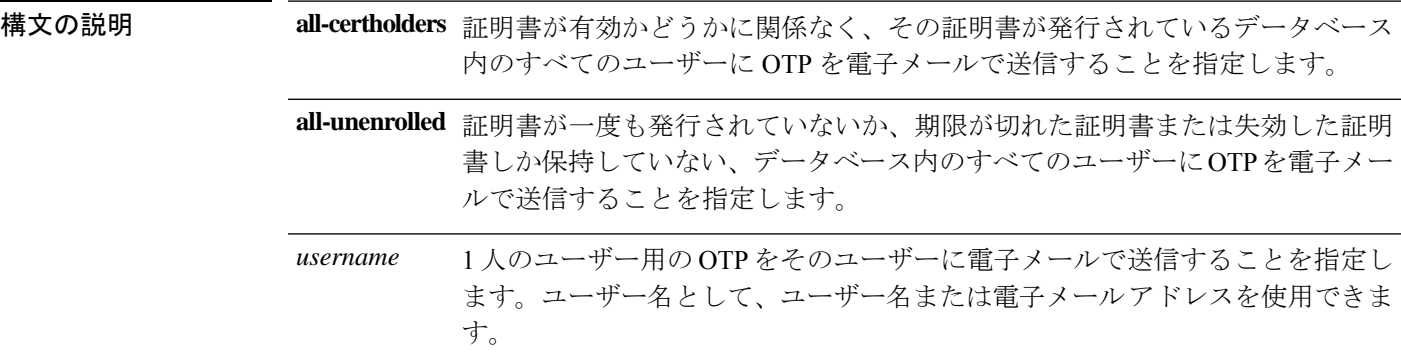

**コマンド デフォルト** デフォルトの動作や値はありません。

コマンド モード 次の表に、コマンドを入力できるモードを示します。

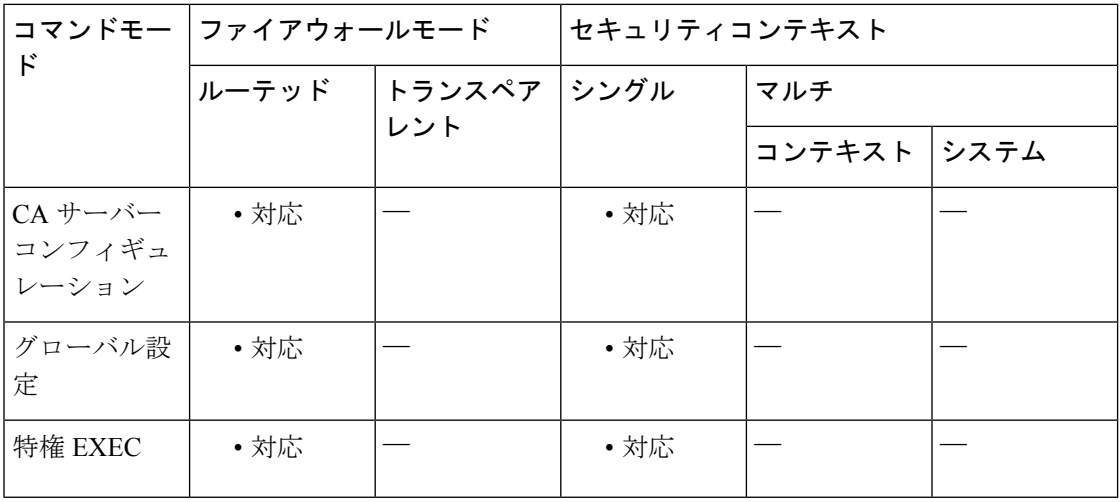

コマンド履歴 リリー 変更内容

ス

8.0(2) このコマンドが追加されました。

9.0(1) マルチ コンテキスト モードのサポートが追加されました。

<sup>例</sup> 次に、データベース内のすべての未登録ユーザーにOTPを電子メールで送信する例を 示します。

```
ciscoasa
(config-ca-server)
# crypto ca server user-db email-otp all-unenrolled
ciscoasa
(config-ca-server)
#
```
次に、user1 というユーザーに OTP を電子メールで送信する例を示します。

```
ciscoasa
(config-ca-server)
# crypto ca server user-db email-otp user1
ciscoasa
(config-ca-server)
#
```
関連コマンド

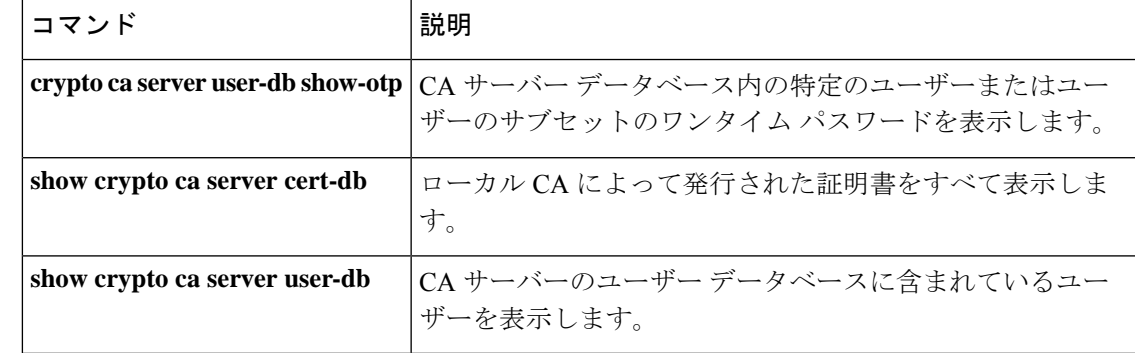

# **crypto ca server user-db remove**

ローカル CA サーバーのユーザーデータベースからユーザーを削除するには、特権 EXEC モー ドで **crypto ca server user-db remove** コマンドを使用します。

**crypto ca server user-db remove** *username*

構文の説明 username 削除するユーザーの名前を、ユーザー名または電子メールアドレスの形式で指定し ます。

コマンドデフォルト デフォルトの動作や値はありません。

コマンドモード 次の表に、コマンドを入力できるモードを示します。

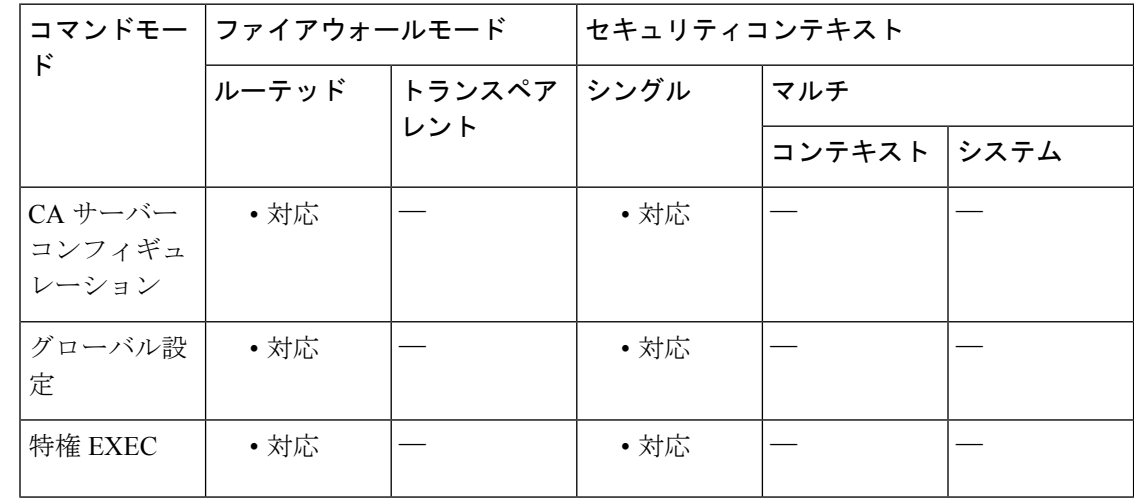

### コマンド履歴 リリー 変更内容

ス 8.0(2) このコマンドが追加されました。

- 9.0(1) マルチコンテキストモードのサポートが追加されました。
- 使用上のガイドライン このコマンドは、CA ユーザー データベースからユーザー名を削除して、ユーザーが登録でき ないようにします。また、このコマンドには、前に発行された有効な証明書を失効させるオプ ションもあります。

<sup>例</sup> 次に、ユーザー名 user1 のユーザーを CA サーバーのユーザー データベースから削除 する例を示します。

> ciscoasa (config-ca-server)

```
# crypto ca server user-db remove user1
WARNING: No certificates have been automatically revoked. Certificates issued to user
user1 should be revoked if necessary.
ciscoasa
(config-ca-server)
#
```
関連コマンド

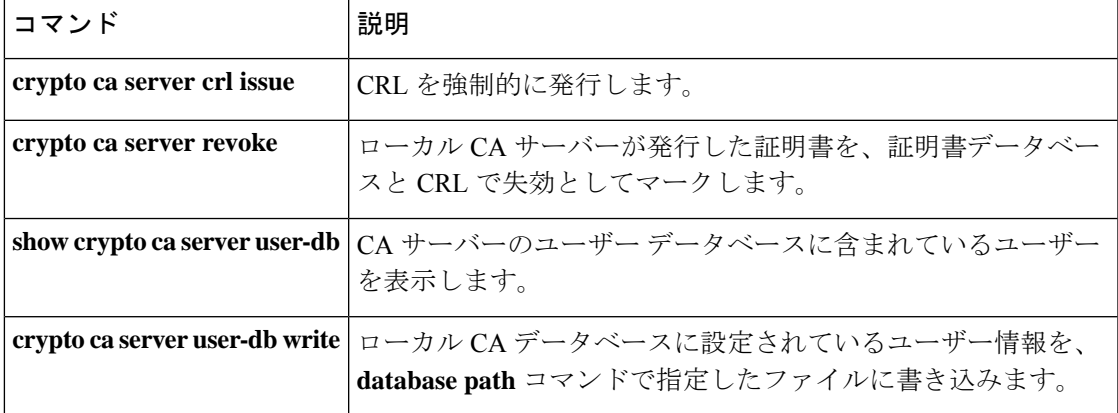

# **crypto ca server user-db show-otp**

ローカル CA サーバーデータベース内の特定のユーザーまたはユーザーのサブセットの OTP を表示するには、特権 EXEC モードで **crypto ca server user-db show-otp** コマンドを使用しま す。

**crypto ca server user-db show-otp** { *username* | **all-certholders** | **all-unenrolled** }

構文の説明 **all-certholders** 証明書が現在有効かどうかに関係なく、その証明書が発行されているデータ ベース内のすべてのユーザーの OTP を表示します。 all-unenrolled 証明書が一度も発行されていないか、期限が切れた証明書または失効した証明 書しか保持していない、データベース内のすべてのユーザーの OTP を表示し ます。 1人のユーザーのOTPを表示することを指定します。ユーザー名として、ユー ザー名または電子メール アドレスを使用できます。 *username*

コマンドデフォルト<sup>デフォルトの動作や値はありません。</sup>

コマンドモード 次の表に、コマンドを入力できるモードを示します。

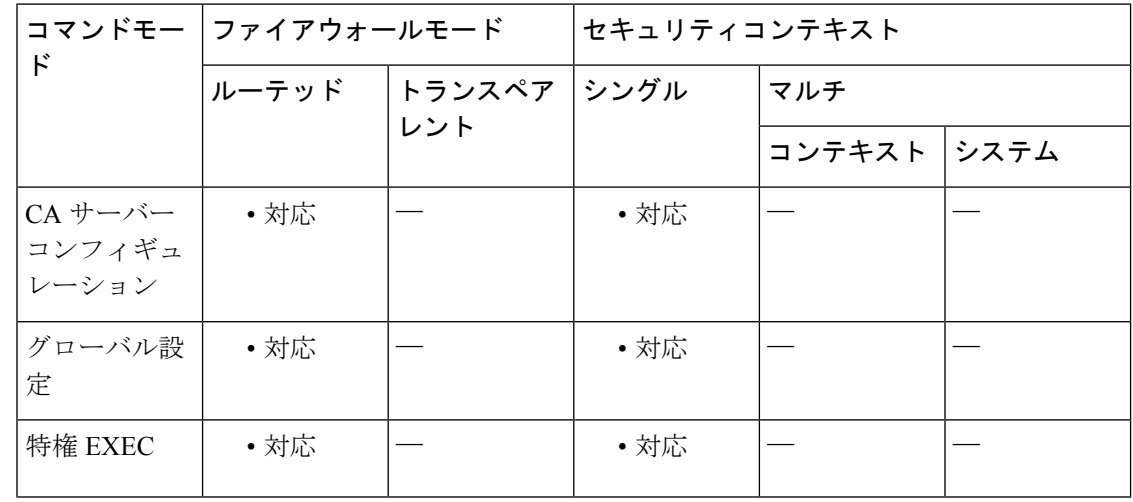

#### コマンド履歴 リリー 変更内容

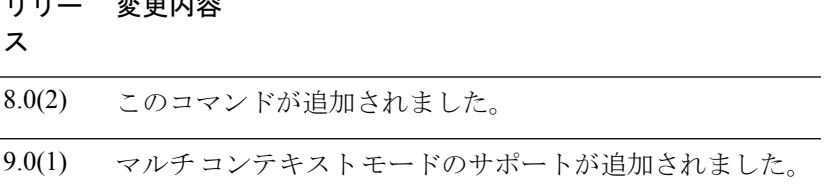

<sup>例</sup> 次に、有効または無効な証明書を持つデータベース内のすべてのユーザーのOTPを表 示する例を示します。

```
ciscoasa
(config-ca-server)
# crypto ca server user-db show-otp all-certholders
ciscoasa
(config-ca-server)
#
```
次に、user1 というユーザーの OTP を表示する例を示します。

```
ciscoasa
(config-ca-server)
# crypto ca server user-db show-otp user1
ciscoasa
(config-ca-server)
#
```
関連コマンド

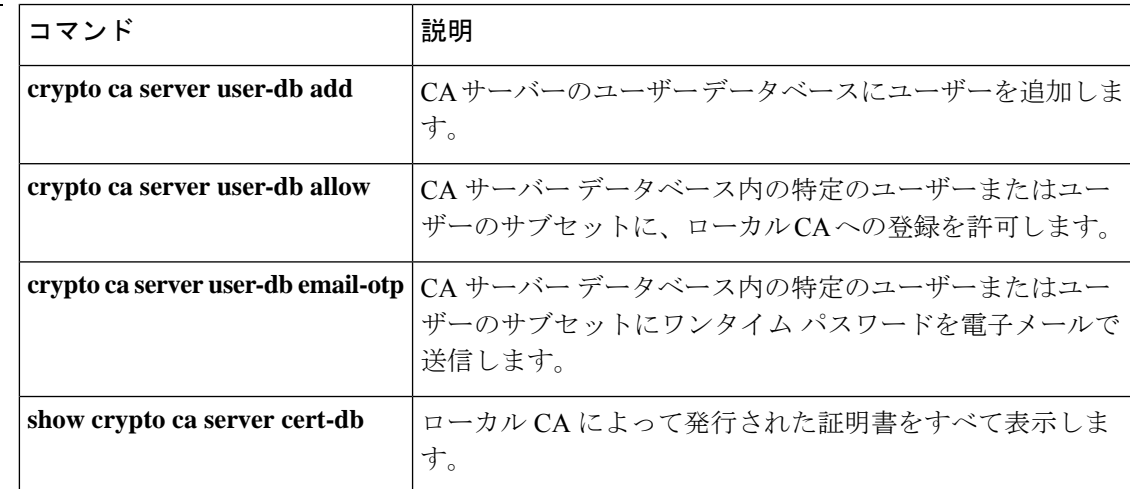

# **crypto ca server user-db write**

すべてのローカル CA データベースファイルを保存するディレクトリの場所を設定するには、 特権 EXEC モードで **crypto ca server user-db write** コマンドを使用します。

#### **crypto ca server user-db write**

- 構文の説明 このコマンドにはキーワードまたは引数はありません。
- コマンド デフォルト デフォルトの動作や値はありません。
- コマンド モード 次の表に、コマンドを入力できるモードを示します。

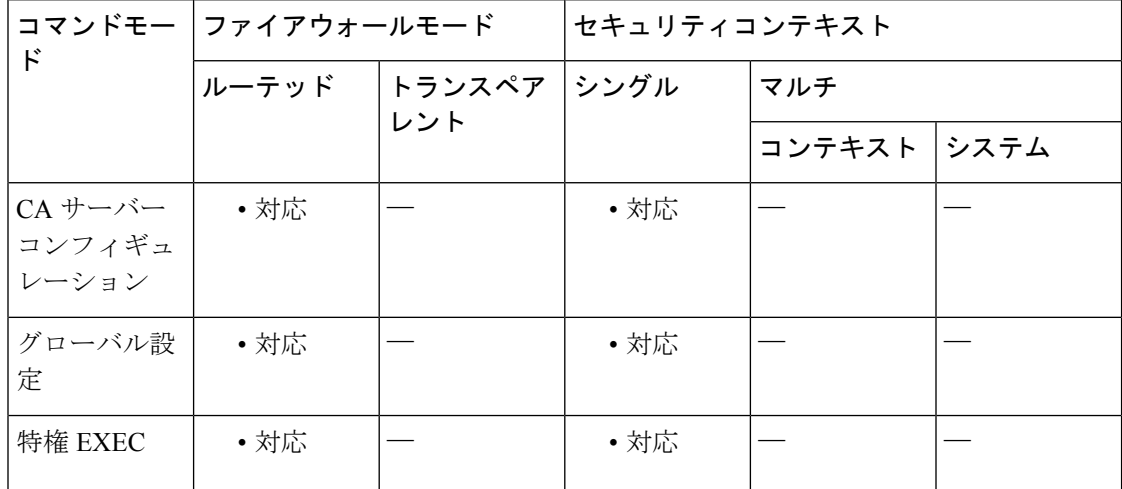

#### コマンド履歴 リリー 変更内容

ス

8.0(2) このコマンドが追加されました。

- 9.0(1) マルチコンテキストモードのサポートが追加されました。
- 使用上のガイドライン **crypto ca serveruser-db write** コマンドを使用して、新しいユーザーベースのコンフィギュレー ション データを、データベース パス コンフィギュレーションで指定したストレージに保存し ます。この情報は、 **crypto ca server user-db add** コマンドおよび **crypto ca server user-db allow** コマンドで新しいユーザーが追加または許可されると生成されます。

例 ツリング レーカル CA データベースに設定されているユーザー情報を保存場所に書き込 む例を示します。

> ciscoasa (config-ca-server) # **crypto ca server user-db write**

ciscoasa (config-ca-server) #

```
関連コマンド
```
 $\mathbf I$ 

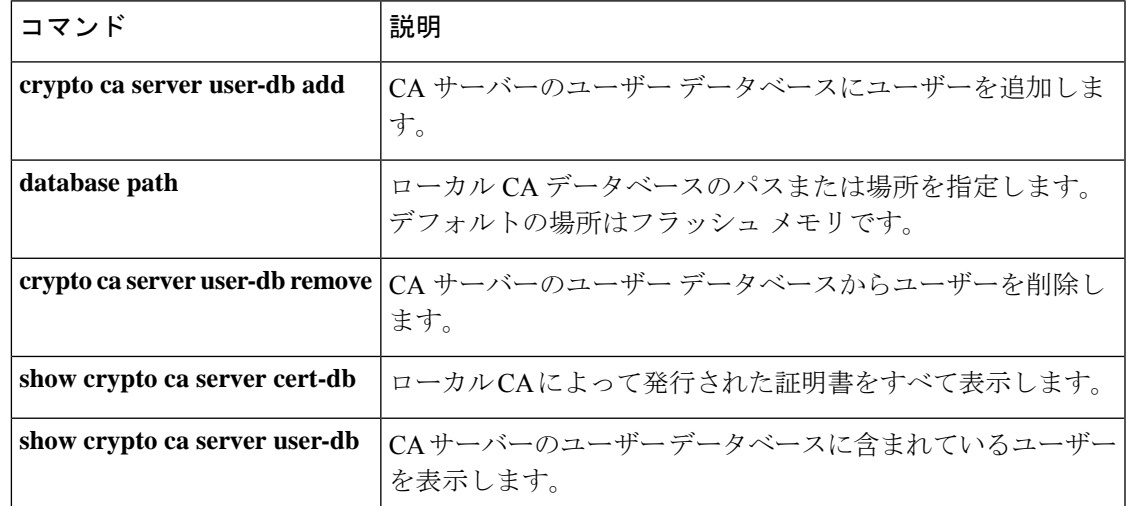

# **crypto ca trustpoint**

指定したトラストポイントのトラストポイント コンフィギュレーション モードを開始するに は、グローバルコンフィギュレーションモードで**crypto ca trustpoint**コマンドを使用します。 指定したトラストポイントを削除するには、このコマンドの **no** 形式を使用します。

**crypto ca trustpoint** *trustpoint-name* **no crypto ca trustpoint** *trustpoint-name* [ **noconfirm** ]

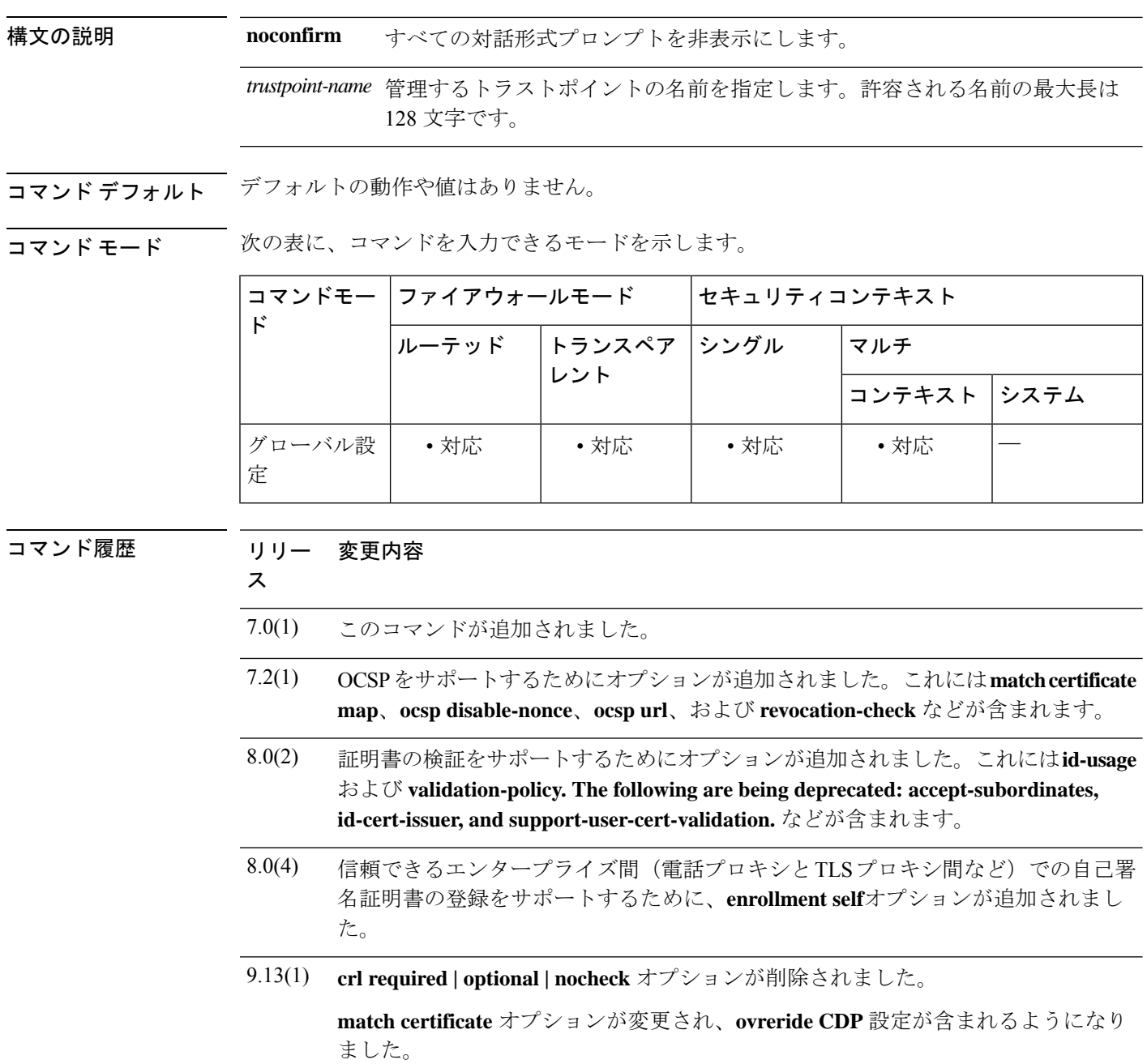

使用上のガイドライン CAを宣言するには、**crypto ca trustpoint**コマンドを使用します。このコマンドを発行すると、 クリプト CA トラストポイント コンフィギュレーション モードが開始されます。

> このコマンドは、トラストポイント情報を管理します。トラストポイントは、CA が発行する 証明書に基づいた CA のアイデンティティとデバイスのアイデンティティを表します。トラス トポイントモード内のコマンドは、CA 固有のコンフィギュレーション パラメータを制御しま す。これらのパラメータでは、ASA が CA 証明書を取得する方法、ASA が CA から証明書を 取得する方法、および CA が発行するユーザー証明書の認証ポリシーを指定します。

トラストポイントの特性を指定するには、次のコマンドを入力します。

- **accept-subordinates**:非推奨。トラストポイントに関連付けられた CA に従属する CA 証 明書が ASA にインストールされていない場合、フェーズ 1 の IKE 交換中にその CA 証明 書が提供されたときに、それを受け入れるかどうかを指定します。
- **auto-enroll**:CMPv2 自動更新の使用/不使用、トリガーのタイミング、および新しいキー ペアの生成/不生成をパラメータで設定します。ライフタイムの後に自動登録を要求する、 証明書の絶対ライフタイムの割合を入力します。次に、証明書を更新する際に新しいキー を生成するかどうかを指定します:**[no] auto-enroll [<percent>] [regenerate]**
- **crl required | optional | nocheck**:CRL コンフィギュレーション オプションを指定します。 ASA 9.13(1) で削除されました。
- **crl configure**:crl コンフィギュレーション モードを開始します(**crl** コマンドを参照)。
- **default enrollment**:すべての登録パラメータを、システムのデフォルト値に戻します。こ のコマンドの呼び出しは、アクティブなコンフィギュレーションには含まれません。
- **email** *address*:登録中に、指定した電子メールアドレスを証明書のサブジェクト代替名の 拡張に含めるかどうかを CA に確認します。
- **enrollment protocol cmp|scep** *url*:このトラストポイントに登録する CMP または SCEP 登 録を指定し、登録 URL(*url*)を設定します。
- **enrollment retry period** :SCEP 登録の再試行期間を分単位で指定します。
- **enrollment retry count**:SCEP 登録に許可する最大試行回数を指定します。
- **enrollment terminal**:このトラストポイントを使用したカットアンドペースト登録を指定 します。
- **enrollment self**:自己署名証明書を生成する登録を指定します。
- **enrollment url**:このトラストポイントに登録する SCEP 登録を指定し、登録 URL(*url*) を設定します。
- **exit**:コンフィギュレーション モードを終了します。
- **fqdn***fqdn*:登録中に、指定したFQDNを証明書のサブジェクト代替名の拡張に含めるかど うかを CA に確認します。
- **id-cert-issuer**:非推奨。このトラストポイントに関連付けられた CA によって発行される ピア証明書をシステムが受け入れるかどうかを指定します。
- **id-usage**:トラストポイントの登録された ID の使用方法を指定します。
- **ip-addr** *ip-address*:登録中に、ASA の IP アドレスを証明書に含めるかどうかを CA に確認 します。
- **keypair** *name*:公開キーが認証の対象となるキーペアを指定します。
- keypair [<name>]:RSA または ECDSA のいずれかとして、公開キーを認証するキーペア と、そのモジュラス ビットまたは楕円曲線ビットを指定します。
- **match certificate** *map-name* **override ocsp | override cdp**:証明書マップを OCSP 上書きルー ルまたは CDP 上書きルールと照合します。
- **ocspdisable-nonce**:ナンス拡張子をディセーブルにします。ナンス拡張子は、失効要求と 応答を結び付けて暗号化して、リプレイアタックを回避するためのものです。
- **ocsp url**:この URL の OCSP サーバーで、トラストポイントに関連するすべての証明書の 失効ステータスをチェックすることを指定します。
- **exit**:コンフィギュレーション モードを終了します。
- **password***string*:登録時に CA に登録されるチャレンジフレーズを指定します。通常、CA はこのフレーズを使用して、その後の失効要求を認証します。
- **revocation check**:失効をチェックする方法(CRL、OCSP、なし)を指定します。
- **serial-number**:登録時に、ASA のシリアル番号を証明書に含めるように CA に要求しま す。
- **subject-name** *X.500 name*:登録時に、指定されたサブジェクト DN を証明書に含めるよう に CA に要求します。DN ストリングにカンマが含まれる場合、値のストリングを二重引 用符で囲みます(たとえば、O="Company, Inc.")。
- **support-user-cert-validation**:非推奨。イネーブルの場合、リモート証明書を発行した CA に対してトラストポイントが認証されていれば、リモートユーザー証明書を検証するコン フィギュレーション設定をこのトラストポイントから取得できます。このオプションは、 サブコマンド **crl required | optional | nocheck** および CRL モードのすべての設定に関連付 けられたコンフィギュレーション データに適用されます。
- **validation-policy**:ユーザー接続に関連付けられている証明書を検証するためのトラストポ イントの条件を指定します。

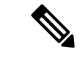

接続しようとすると、トラストポイントからの ID 証明書の取得の試行時にそのトラスト ポイントに ID 証明書が含まれていないことを示す警告が表示されます。 (注)

<sup>例</sup> 次に、central という名前のトラストポイントを管理するために CA トラストポイント コンフィギュレーション モードを開始する例を示します。

**1070**

ciscoasa(config)# **crypto ca trustpoint central** ciscoasa(ca-trustpoint)#

**コマンド** 

I

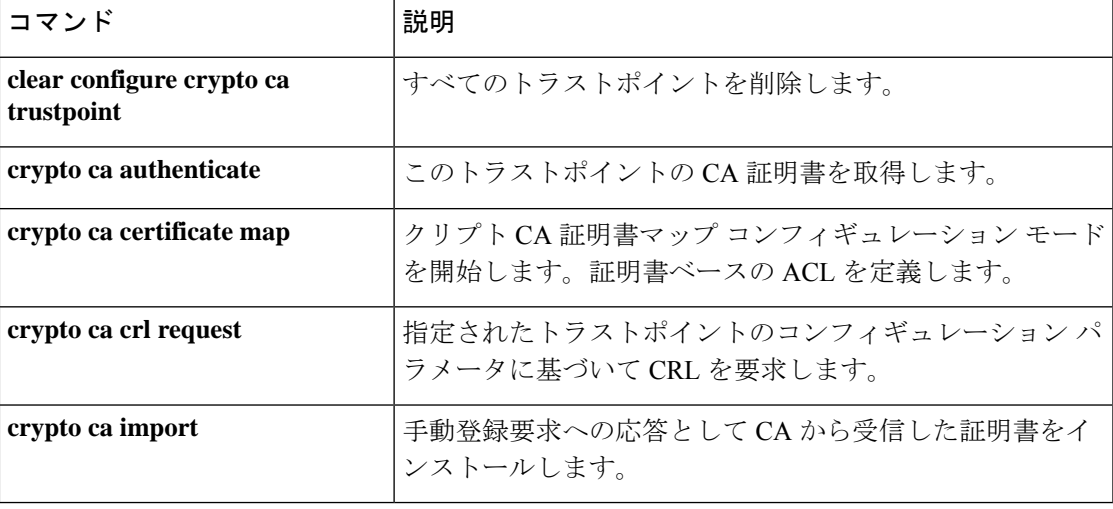

# **crypto ca trustpool export**

PKI trustpool を構成する証明書をエクスポートするには、特権 EXEC コンフィギュレーション モードで crypto ca trustpool export コマンドを使用します。

**crypto ca trustpool export** *filename*

構文の説明 *filename* エクスポートされたtrustpool証明書を保存するファイル。

コマンド デフォルト・デフォルトの動作や値はありません。

コマンド モード 次の表に、コマンドを入力できるモードを示します。

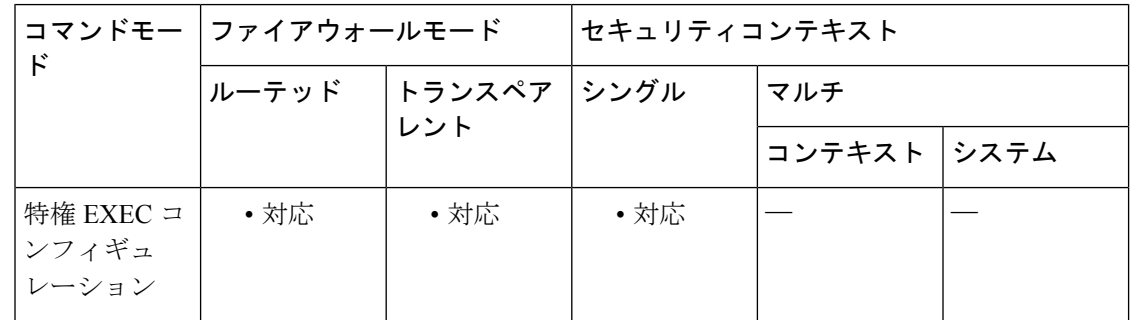

コマンド履歴 リリー 変更内容

ス

- 9.0(1) このコマンドが追加されました。
- 使用上のガイドライン このコマンドは、アクティブな trustpool の内容全体を、指定されたファイルパスに pem コー ド形式でコピーします。

例

```
ciscoasa# crypto ca trustpool export disk0:/exportfile.pem
Trustpool certificates exported to disk0:/exportfile.pem
ciscoasa#
ciscoasa# more exportfile.pem
-----BEGIN CERTIFICATE-----
MIIEMjCCAxqgAwIBAgIBATANBgkqhkiG9w0BAQUFADB7MQswCQYDVQQGEwJHQjEb
MBkGA1UECAwSR3JlYXRlciBNYW5jaGVzdGVyMRAwDgYDVQQHDAdTYWxmb3JkMRow
GAYDVQQKDBFDb21vZG8gQ0EgTGltaXRlZDEhMB8GA1UEAwwYQUFBIENlcnRpZmlj
YXRlIFNlcnZpY2VzMB4XDTA0MDEwMTAwMDAwMFoXDTI4MTIzMTIzNTk1OVowezEL
MAkGA1UEBhMCR0IxGzAZBgNVBAgMEkdyZWF0ZXIgTWFuY2hlc3RlcjEQMA4GA1UE
<More>
```
#### 関連コマンド

 $\mathbf I$ 

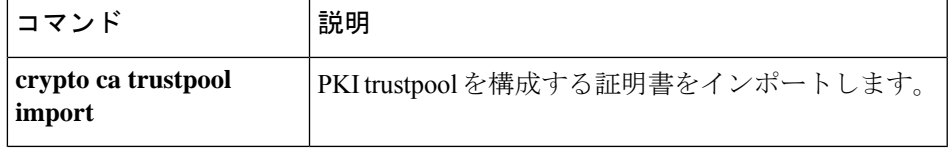

# **crypto ca trustpool import**

PKI trustpool を構成する証明書をインポートするには、グローバル コンフィギュレーション モードで crypto ca trustpool import コマンドを使用します。

**crypto ca trustpool import** [ **clean** ] **url** *url [* **noconfirm** *[* **signature-required** ] ]

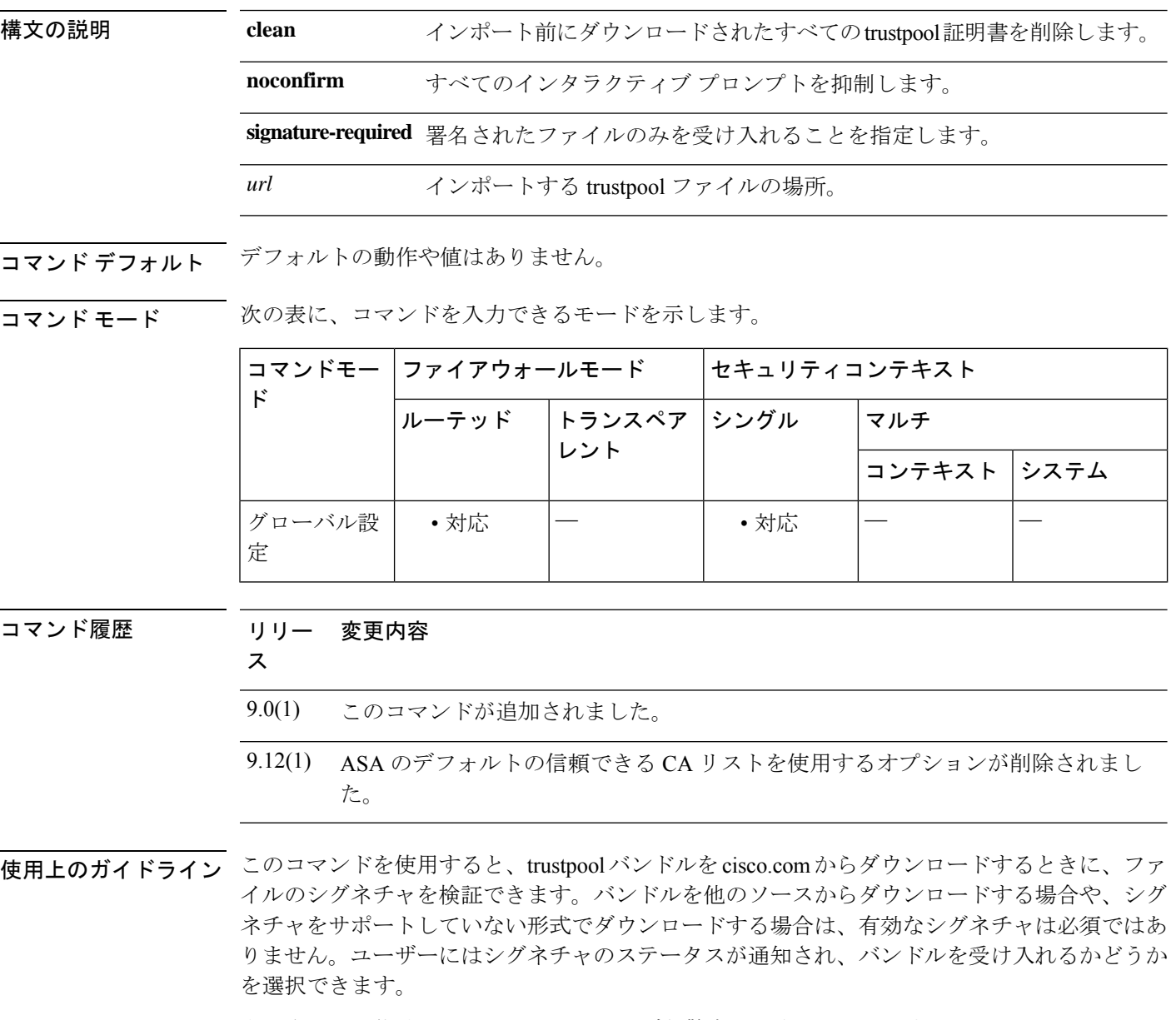

表示される可能性のあるインタラクティブな警告は、次のとおりです。

- 無効なシグネチャを持つシスコ バンドル形式
- シスコ以外のバンドル形式

• 有効なシグネチャを持つシスコ バンドル形式

**signature-required** キーワードは、**noconfirm** オプションを選択した場合にだけ使用できます。 **signature-required** キーワードが含まれている場合に、シグネチャが存在しないかまたは確認 できないと、インポートが失敗します。

(注)

ファイルのシグネチャを確認できない場合は、その他の方法によって正規のファイルで あることを確認していない限り、証明書をインストールしないでください。

次に、インタラクティブプロンプトを抑制し、シグネチャを要求する場合の**crypto ca trustpool** import コマンドの動作の例を示します。

ciscoasa(config)# **crypto ca trustpool import url ?**

configure mode commands/options:disk0: Import from disk0: file systemdisk1: Import from disk1: file systemflash: Import from flash: file systemftp: Import from ftp: file systemhttp: Import from http: file systemhttps: Import from https: file systemsmb: Import from smb: file systemsystem: Import from system: file systemtftp: Import from tftp: file system

ciscoasa(config)# **crypto ca trustpool import url http://mycompany.com ?**exec mode commands/options:noconfirm すべてのインタラクティブプロンプトを抑制するには、このキー ワードを指定します。

ciscoasa(config)# **crypto ca trustpool import url http://mycompany.com noconfirm ?**exec mode commands/options:signature-required 署名されたファイルのみを受け入れることを指定します。

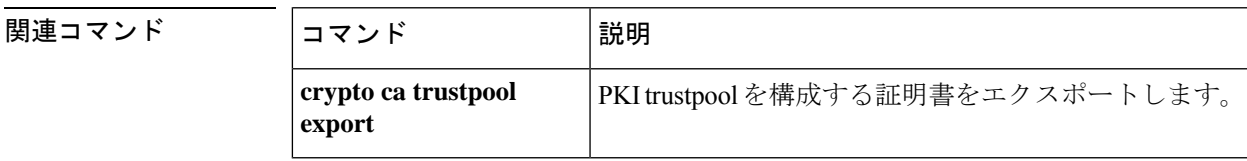

# **crypto ca trustpool policy**

trustpoolポリシーを定義するコマンドを提供するサブモードを開始するには、グローバルコン フィギュレーション モードで crypto ca trustpool policy コマンドを使用します。trustpool 証明書 バンドルの自動インポートを設定するには、バンドルをダウンロードしてインポートするため に ASA が使用する URL を指定します。

#### **crypto ca trustpool policy**

**構文の説明 このコマンドには引数またはキーワードはありません。** 

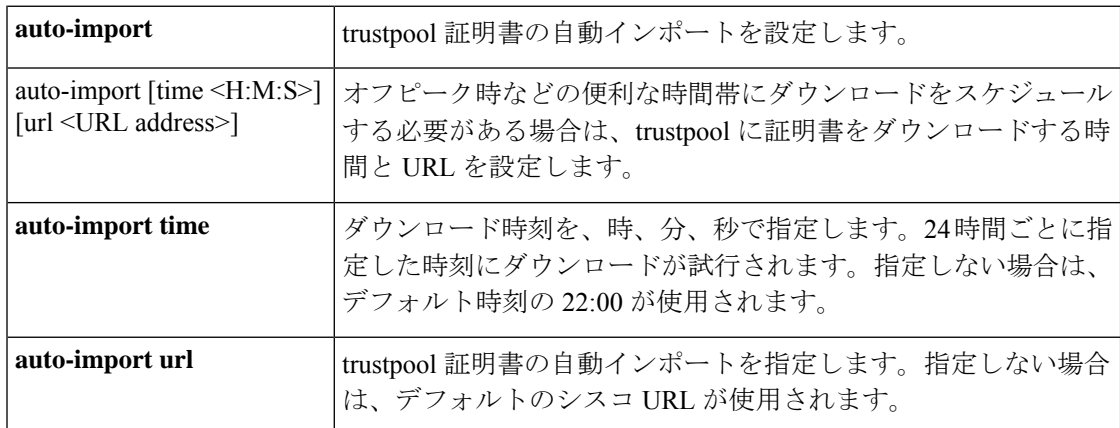

コマンド デフォルト デフォルトの動作や値はありません。

自動インポート オブジェクトは、デフォルトでオフになっています。

### コマンドモード 次の表に、コマンドを入力できるモードを示します。

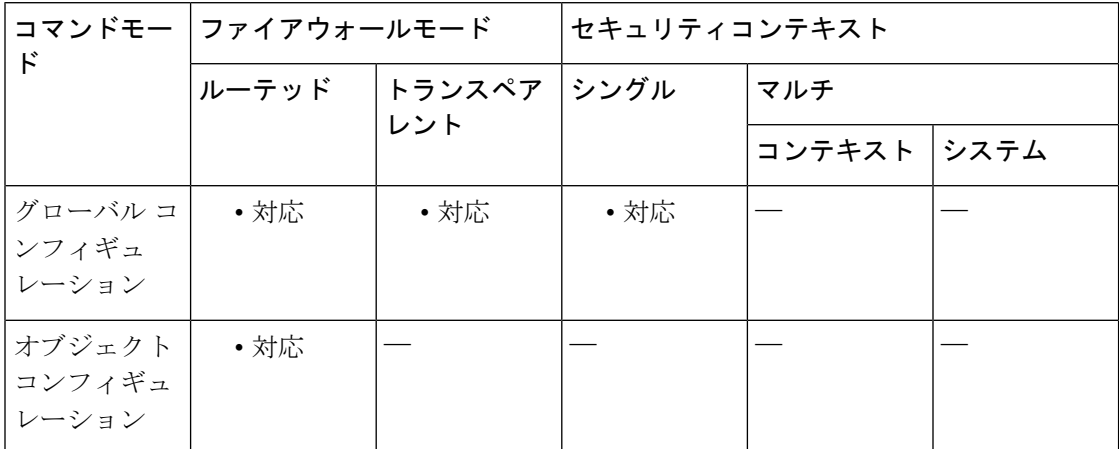

 $\overline{\phantom{a}}$ 

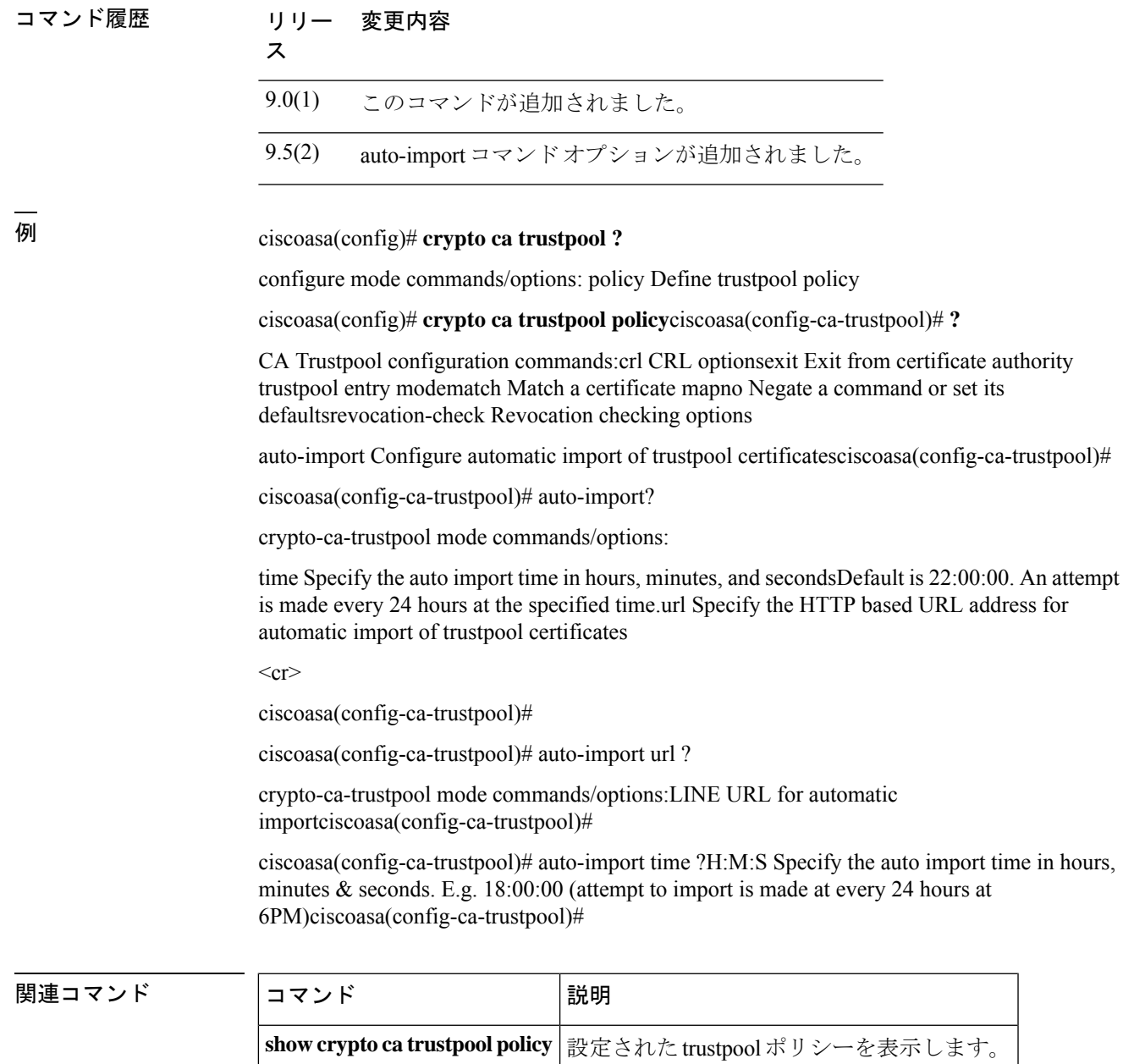

# **crypto ca trustpool remove**

PKI trustpool から 1 つの指定された証明書を削除するには、特権 EXEC コンフィギュレーショ ン モードで crypto ca trustpool remove コマンドを使用します。

**crypto ca trustpool remove** *cert fingerprint* [ **noconfirm** ]

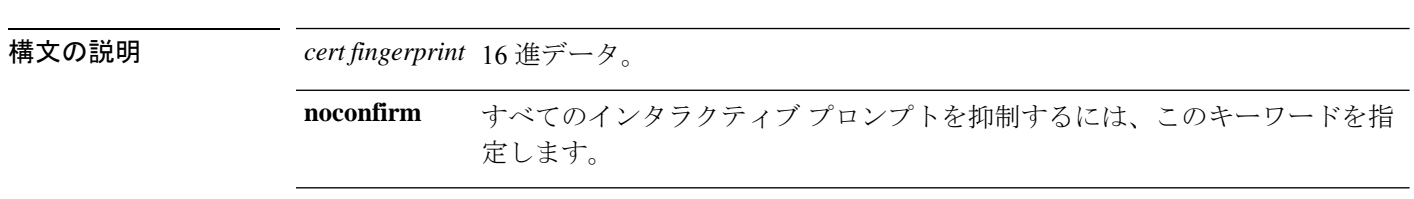

コマンド デフォルトの動作や値はありません。

コマンド モード 次の表に、コマンドを入力できるモードを示します。

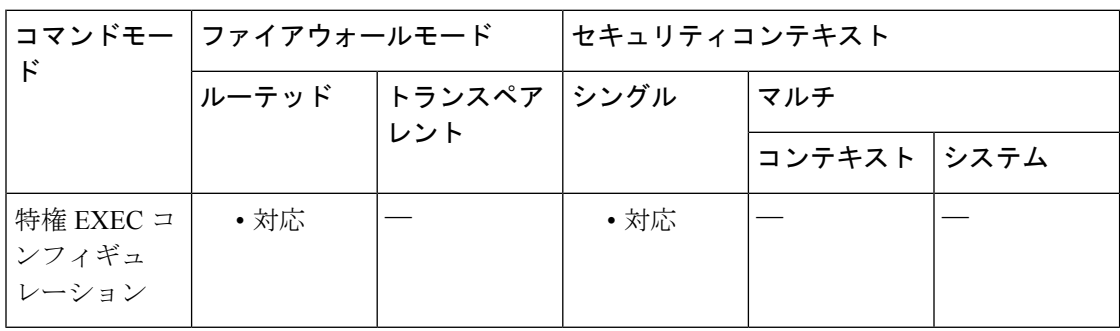

#### コマンド履歴 リリー 変更内容

ス

9.0(1) このコマンドが追加されました。

使用上のガイドライン このコマンドは信頼できるルート証明書の内容に対する変更をコミットするため、インタラク ティブなユーザーはアクションを確認することを求められます。

例

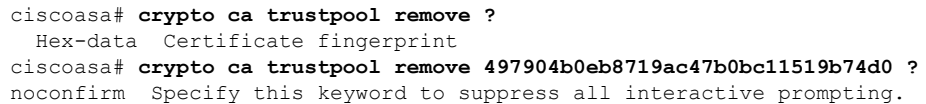

関連コマンド

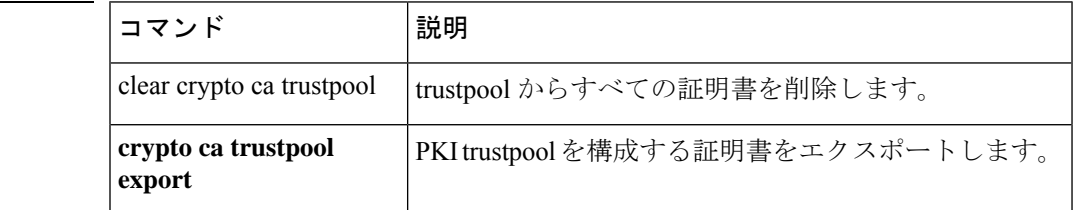
$\mathbf I$ 

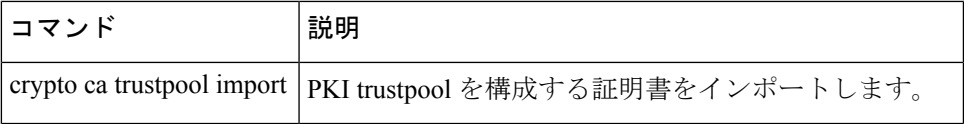

### **crypto dynamic-map match address**

アクセス リストのアドレスをダイナミック クリプト マップ エントリに一致させるには、グ ローバル コンフィギュレーション モードで crypto dynamic-map match address コマンドを使用し ます。アドレス一致をディセーブルにするには、このコマンドの **no** 形式を使用します。

**crypto dynamic-map** *dynamic-map-name dynamic-seq-num* **match address** *acl\_name* **no crypto dynamic-map** *dynamic-map-name dynamic-seq-num* **match address** *acl\_name*

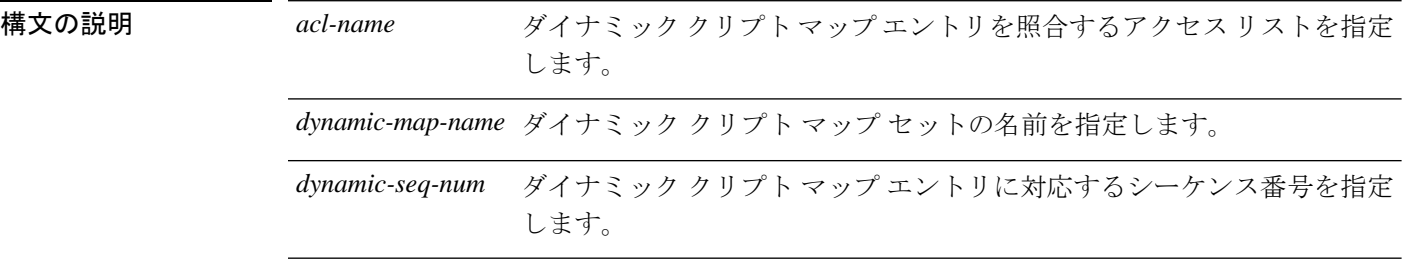

- コマンドデフォルト デフォルトの動作や値はありません。
- コマンドモード 次の表に、コマンドを入力できるモードを示します。

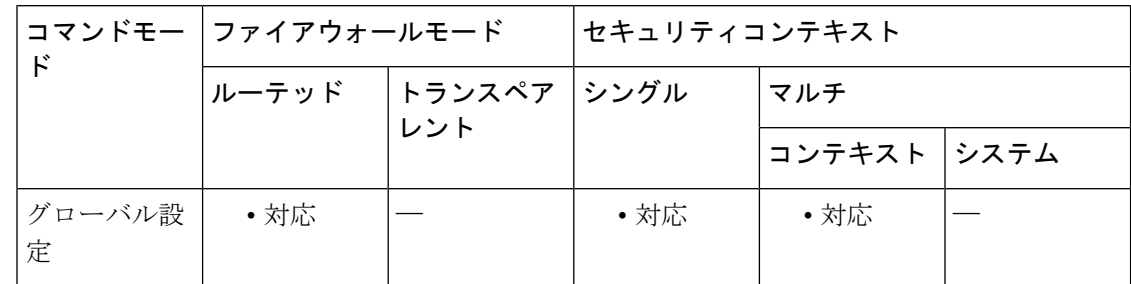

### コマンド履歴 リリー 変更内容 ス

- 7.0(1) このコマンドが追加されました。
- 9.0(1) マルチコンテキストモードのサポートが追加されました。
- 使用上のガイドライン crypto dynamic-mapコマンドを使用してダイナミッククリプトマップを定義する場合、access-list コマンドは必須ではありませんが、使用することを強く推奨します。

アクセス リストを定義するには、access-list コマンドを使用します。アクセス リストのヒット カウントは、トンネルが開始されたときにのみ増加します。トンネルが動作状態になると、パ ケット単位のフローではヒットカウントは増加しません。トンネルがドロップされてから再開 されると、ヒットカウントは増加します。

ASA は、アクセスリストを使用して、IPsec クリプトで保護するトラフィックと保護を必要と しないトラフィックとを区別します。また、許可 ACE に一致する発信パケットを保護し、許 可 ACE に一致する着信パケットが確実に保護されるようにします。

このコマンドの詳細については、crypto map match address コマンドを参照してください。

<sup>例</sup> 次に、**crypto dynamic-map** コマンドを使用して、aclist1 という名前のアクセスリスト のアドレスに一致させる例を示します。

> ciscoasa(config)**# crypto dynamic-map mymap 10 match address aclist1** ciscoasa(config)#

関連コマンド

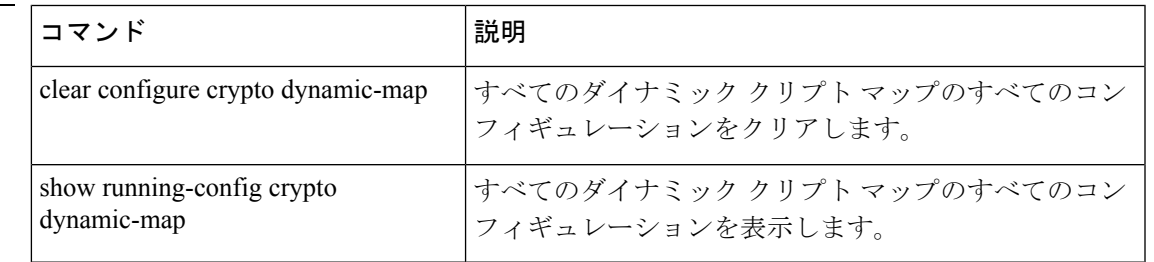

## **crypto dynamic-map set df-bit**

per-signature algorithm (SA) do-not-fragment (DF) ポリシーを設定するには、グローバル コン フィギュレーション モードで **crypto dynamic-map set df-bit** コマンドを使用します。DF ポリ シーをディセーブルにするには、このコマンドの **no** 形式を使用します。

**crypto dynamic-map** *name priority* **set df-bit** [ **clear-df** | **copy-df** | **set-df** ] **no crypto dynamic-map** *name priority* **set df-bit** [ **clear-df** | **copy-df** | **set-df** ]

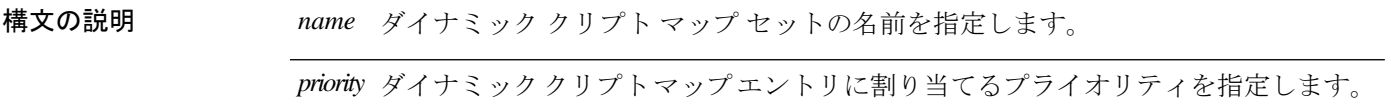

コマンド デフォルト デフォルトの設定はオフです。

コマンドモード 次の表に、コマンドを入力できるモードを示します。

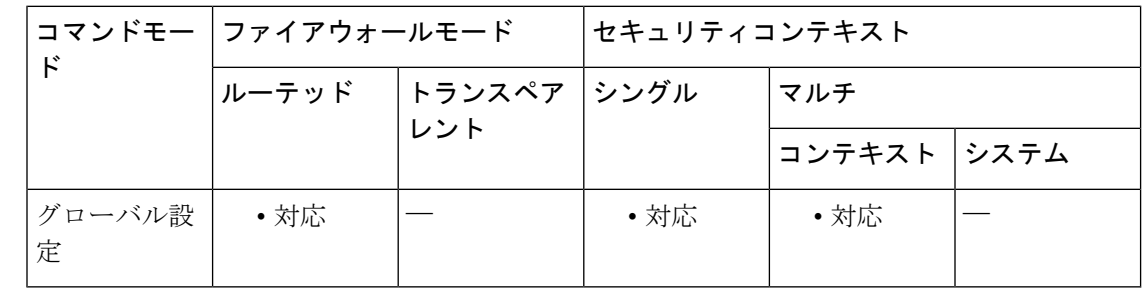

#### コマンド履歴 リリー 変更内容 ス

9.0(1) このコマンドが追加されました。

使用上のガイドライン 元の DF ポリシーコマンドが保持され、インターフェイスのグローバルポリシー設定として機 能しますが、SA については **crypto map** コマンドが優先されます。

### **crypto dynamic-map set ikev1 transform-set**

クリプトマップエントリで使用するIKEv1トランスフォームセットを指定するには、グローバ ル コンフィギュレーション モードで **crypto dynamic-map set ikev1 transform-set** コマンドを使 用します。

**cryptodynamic-map***dynamic-map-name dynamic-seq-num* **set ikev1 transform-set** *transform-set-name1* [ *...transform-set-name11* ]

ダイナミック クリプト マップ エントリからトランスフォームセットを削除するには、この コマンドの **no** 形式でトランスフォームセット名を指定します。

**no crypto dynamic-map** *dynamic-map-name dynamic-seq-num* **set ikev1 transform-set** *transform-set-name1* [ *...transform-set-name11* ]

ダイナミック クリプト マップ エントリを削除するには、 コマンドの no 形式を使用し、トラ ンスフォームセットすべて指定するか何も指定しません。

**no crypto dynamic-map** *dynamic-map-name dynamic-seq-num* **set ikev1 transform-set**

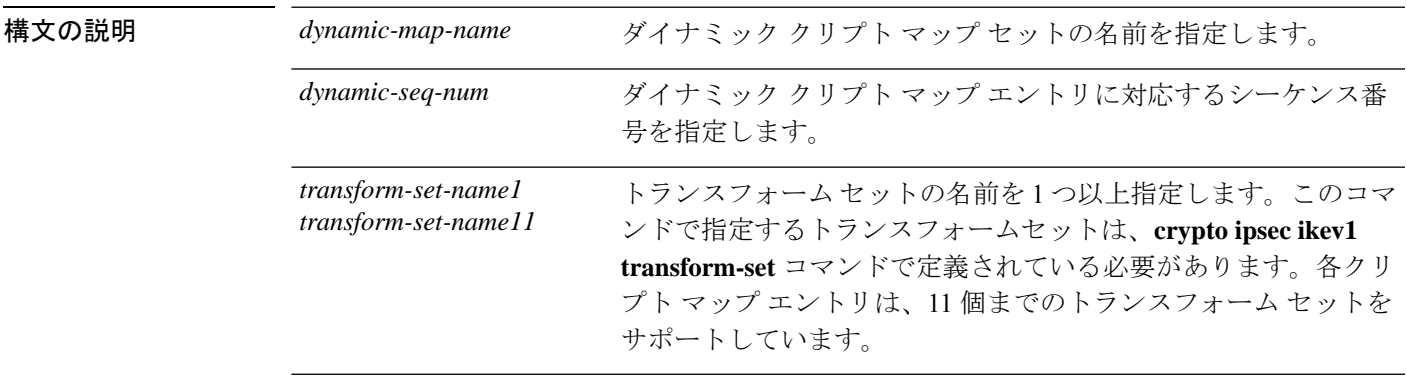

コマンドデフォルト デフォルトの動作や値はありません。

**コマンドモード** 次の表に、コマンドを入力できるモードを示します。

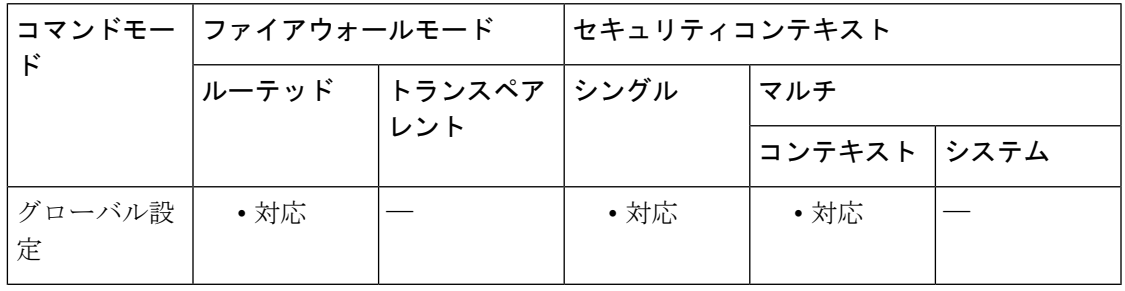

#### コマンド履歴 リリー 変更内容

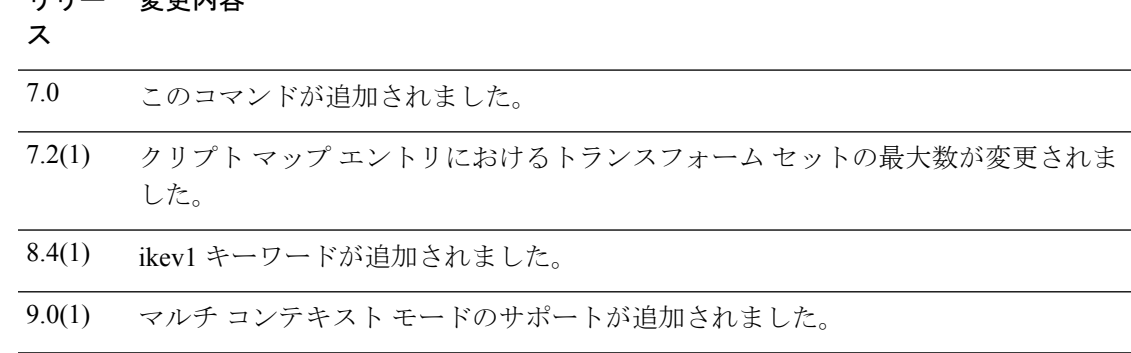

使用上のガイドライン ダイナミック クリプト マップは、いずれのパラメータも設定されていないクリプト マップで す。ダイナミック クリプト マップは、不足しているパラメータが、ピアの要件に合うように 後でダイナミックに取得される(IPsec ネゴシエーションの結果として)ポリシー テンプレー トの役割を果たします。ASA は、スタティッククリプトマップでピアの IP アドレスがまだ指 定されていない場合、ピアでトンネルをネゴシエートさせるためにダイナミッククリプトマッ プを適用します。これは、次のタイプのピアで発生します。

• パブリック IP アドレスがダイナミックに割り当てられるピア。

LAN-to-LAN のピア、およびリモート アクセスするピアは、両方とも DHCP を使用してパブ リック IP アドレスを取得できます。ASA は、トンネルを開始するときだけこのアドレスを使 用します。

• プライベート IP アドレスがダイナミックに割り当てられるピア。

通常、リモートアクセスのトンネルを要求するピアは、ヘッドエンドによって割り当てられた プライベートIPアドレスを持っています一般に、LAN-to-LANトンネルには事前に決定された プライベート ネットワークのセットがあります。これがスタティック マップの設定に使用さ れるので、結果として IPsec SA の確立にも使用されます。

管理者がスタティッククリプトマップを設定するため、(DHCP または別の方法で)ダイナ ミックに割り当てられた IP アドレスがわからない場合や、割り当て方法には関係なく他のク ライアントのプライベート IP アドレスがわからない場合があります。通常、VPN クライアン トには、スタティック IP アドレスがなく、IPsec ネゴシエーションを発生させるためのダイナ ミック クリプト マップが必要です。たとえば、ヘッドエンドは IKE ネゴシエーション中に IP アドレスを Cisco VPN Client に割り当て、クライアントはこのアドレスを使用して IPsec SA を ネゴシエートします。

ダイナミック クリプト マップは、IPsec コンフィギュレーションを容易にするので、ピアが必 ずしも事前設定されていないネットワークで使用するのに適しています。ダイナミッククリプ ト マップは、Cisco VPN Client (モバイル ユーザーなど)、およびダイナミックに割り当てら れた IP アドレスを取得するルータに対して使用してください。

 $\mathcal{L}$ 

ダイナミッククリプトマップの **permit** エントリに **any** キーワードを使用する場合は、注 意が必要です。このような **permit** エントリの対象となるトラフィックにマルチキャスト やブロードキャストのトラフィックが含まれる場合、該当するアドレス範囲について**deny** エントリをアクセスリストに挿入します。ネットワークとサブネット ブロードキャスト トラフィックに対して、またIPsecで保護しないその他のトラフィックに対しては、必ず **deny** エントリを挿入してください。 ヒント

ダイナミック クリプト マップは、接続を開始したリモートのピアと SA をネゴシエートする ときだけ機能します。ASA は、ダイナミック暗号マップを使用してリモート ピアとの接続を 開始することはできません。ダイナミッククリプトマップを設定した場合は、発信トラフィッ クがアクセスリストの permit エントリに一致する場合でも、対応する SA が存在しないと、 ASA はそのトラフィックをドロップします。

クリプト マップ セットには、ダイナミック クリプト マップを含めることができます。ダイナ ミック暗号マップのセットには、暗号マップセットで一番低いプライオリティ(つまり、一番 大きいシーケンス番号)を設定し、ASAが他の暗号マップを先に評価するようにする必要があ ります。セキュリティアプライアンスは、他の(スタティック)マップのエントリが一致しな い場合にだけ、ダイナミック クリプト マップのセットを調べます。

スタティック クリプト マップ セットと同様に、ダイナミック クリプト マップ セットにも、 同じダイナミック マップ名を持つすべてのダイナミック クリプト マップを含めます。ダイナ ミック シーケンス番号によって、セット内のダイナミック クリプト マップが区別されます。 ダイナミック クリプト マップを設定する場合は、IPsec ピアのデータ フローを暗号アクセス リストで識別するために、ACL の許可を挿入します。このように設定しないと、ASA は、ピ アが提示するあらゆるデータ フロー ID を受け入れることになります。

ダイナミック クリプト マップ セットを使用して設定された ASA インターフェイスにト ンネリングされるトラフィックに対してスタティック(デフォルト)ルートを割り当て ないでください。トンネリングされるトラフィックを指定するには、ダイナミック クリ プト マップに ACL を追加します。リモート アクセス トンネルに関連付けられた ACL を 設定する場合は、適切なアドレス プールを指定してください。逆ルート注入を使用して ルートをインストールするのは、必ずトンネルがアップ状態になった後にしてください。 注意

1 つのクリプト マップ セット内で、スタティック マップ エントリとダイナミック マップ エン トリを組み合わせることができます。

<sup>例</sup> 次に、<sup>10</sup> 個の同じトランスフォーム セットで構成された「dynamic0」というダイナ ミック クリプト マップ エントリを作成する例を示します。

> ciscoasa(config)# **crypto dynamic-map dynamic0 1 set ikev1 transform-set 3des-md5 3des-sha 56des-md5 56des-sha 128aes-md5 128aes-sha 192aes-md5 192aes-sha 256aes-md5 256aes-sha** ciscoasa(config)#

#### 関連コマンド

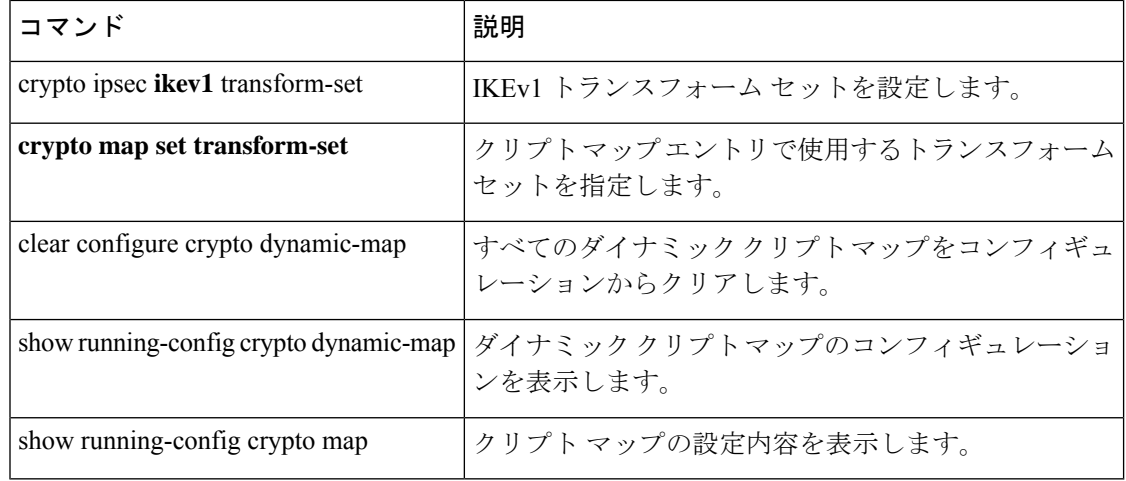

# **crypto dynamic-map set ikev2 ipsec-proposal**

ダイナミック クリプト マップ エントリで使用する IKEv2 の IPsec プロポーザルを指定するに は、グローバル コンフィギュレーション モードで **crypto dynamic-map set ikev2 ipsec-proposal** コマンドを使用します。ダイナミック クリプト マップ エントリからトランスフォームセット の名前を削除するには、この コマンドの **no** 形式を使用します。

**crypto dynamic-map** *dynamic-map-name* **set ikev2 ipsec-proposal** *transform-set-name 1* [ *...transform-set-name11* ]

**no crypto dynamic-map** *dynamic-map-name* **set ikev2 ipsec-proposal** *transform-set-name 1* [ *...transform-set-name11* ]

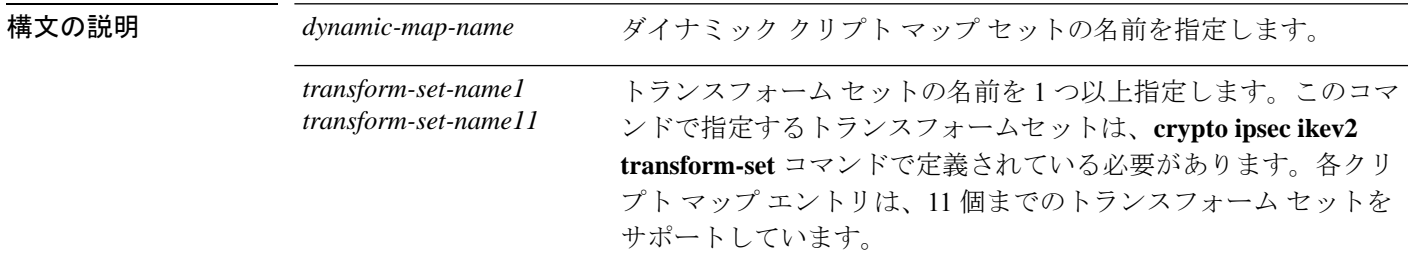

コマンドデフォルト デフォルトの動作や値はありません。

コマンド モード 次の表に、コマンドを入力できるモードを示します。

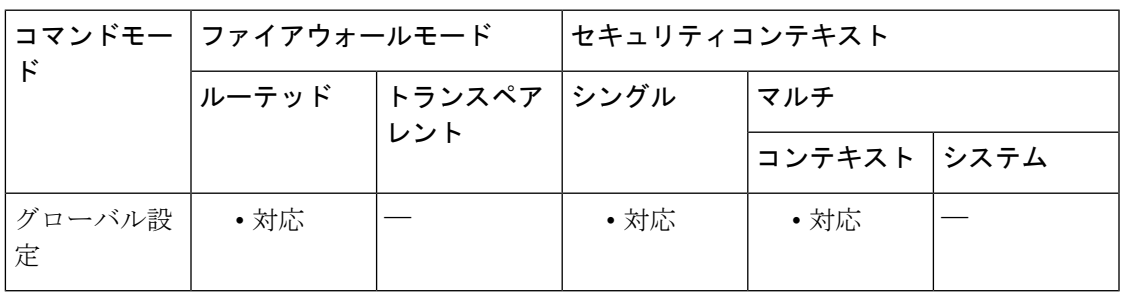

#### コマンド履歴 リリー 変更内容

ス

- 
- 8.4(1) このコマンドが追加されました。
- 9.0(1) マルチコンテキストモードのサポートが追加されました。

### **crypto dynamic-map set nat-t-disable**

接続の NAT-T をクリプトマップエントリに基づいてディセーブルにするには、グローバル コ ンフィギュレーション モードで **crypto dynamic-map set nat-t-disable** コマンドを使用します。 この暗号マップエントリの NAT-T をイネーブルにするには、このコマンドの **no** 形式を使用し ます。

**crypto dynamic-map** *dynamic-map-name dynamic-seq-num* **set nat-t-disable no crypto dynamic-map** *dynamic-map-name dynamic-seq-num* **set nat-t-disable**

構文の説明 *dynamic-map-name* ダイナミック クリプト マップ セットの名前を指定します。 *dynamic-seq-num* ダイナミッククリプトマップエントリに割り当てる番号を指定します。

**コマンド デフォルト** デフォルトの設定はオフです。

コマンド モード 次の表に、コマンドを入力できるモードを示します。

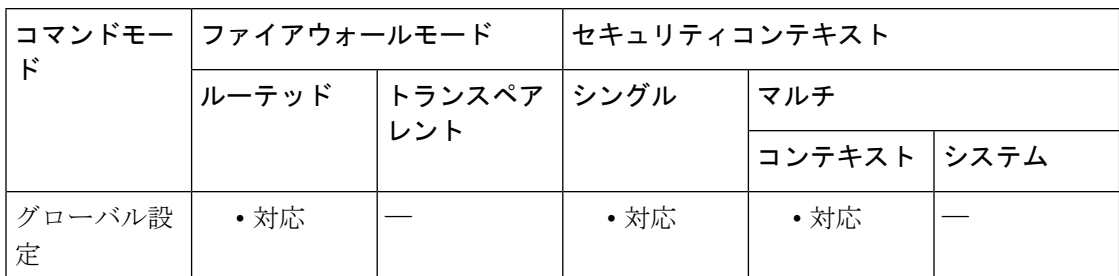

コマンド履歴 リリー 変更内容

ス

7.0(1) このコマンドが追加されました。

9.0(1) マルチコンテキストモードのサポートが追加されました。

使用上のガイドライン **isakmp nat-traversal** コマンドを使用して NAT-T をグローバルにイネーブルにします。その後 に、**cryptodynamic-mapsetnat-t-disable**コマンドを使用して、特定のクリプトマップエントリ の NAT-T をディセーブルにできます。

<sup>例</sup> 次のコマンドでは、mymap という名前のダイナミック クリプト マップの NAT-T <sup>を</sup> ディセーブルにします。

> ciscoasa(config)# **crypto dynamic-map mymap 10 set nat-t-disable** ciscoasa(config)#

#### 関連コマンド

I

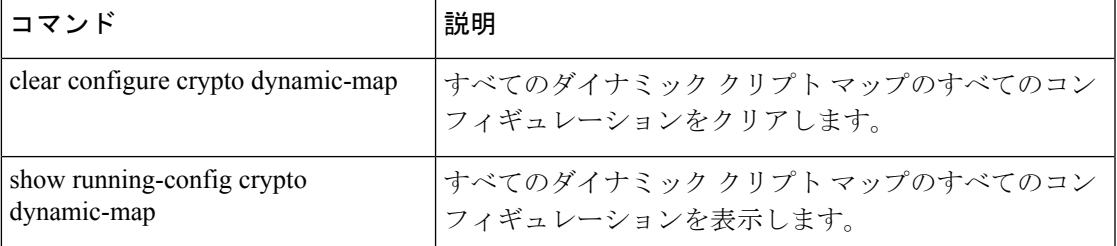

### **crypto dynamic-map set peer**

このコマンドの詳細については、crypto map set peer コマンドを参照してください。

**crypto dynamic-map** *dynamic-map-name dynamic-seq-num* **set peer** *ip\_address* | *hostname* **no crypto dynamic-map** *dynamic-map-name dynamic-seq-num* **set peer** *ip\_address* | *hostname*

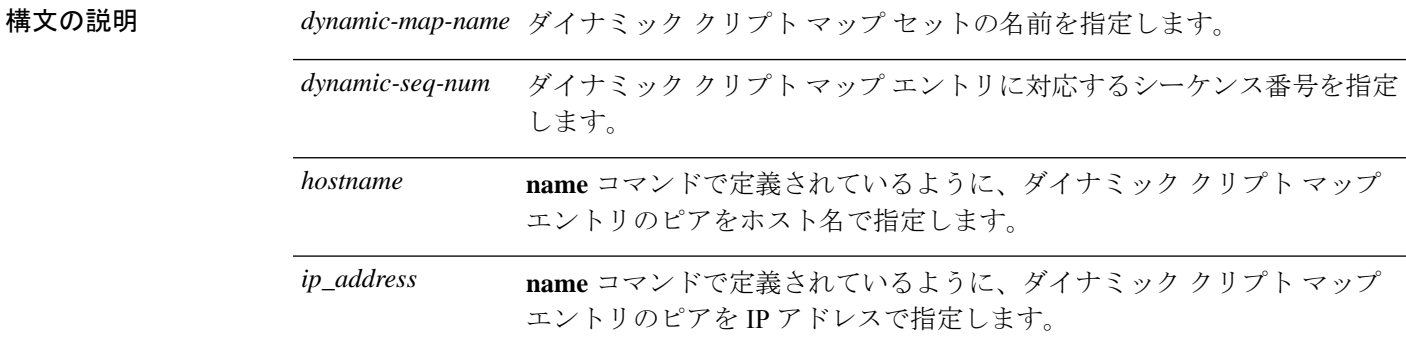

コマンドデフォルト デフォルトの動作や値はありません。

**コマンドモード** 次の表に、コマンドを入力できるモードを示します。

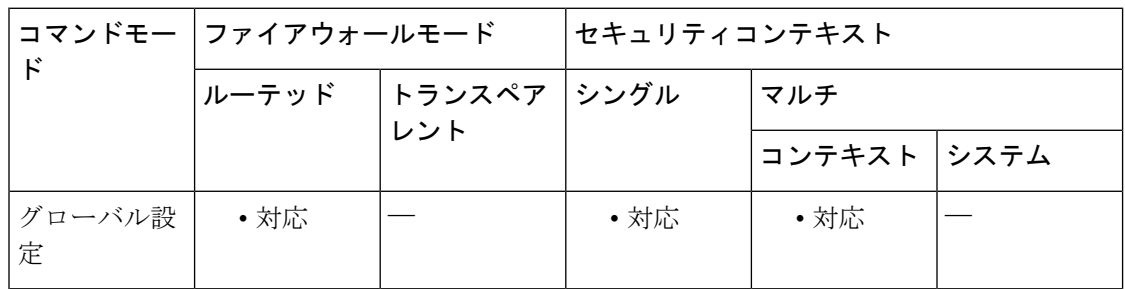

コマンド履歴 リリー 変更内容

ス

- 7.0(1) このコマンドが追加されました。
- 9.0(1) マルチコンテキストモードのサポートが追加されました。

<sup>例</sup> 次に、IP アドレス 10.0.0.1 を、mymap という名前のダイナミック マップのピアとして 設定する例を示します。

> ciscoasa(config)# **crypto dynamic-map mymap 10 set peer 10.0.0.1** ciscoasa(config)#

#### 関連コマンド

I

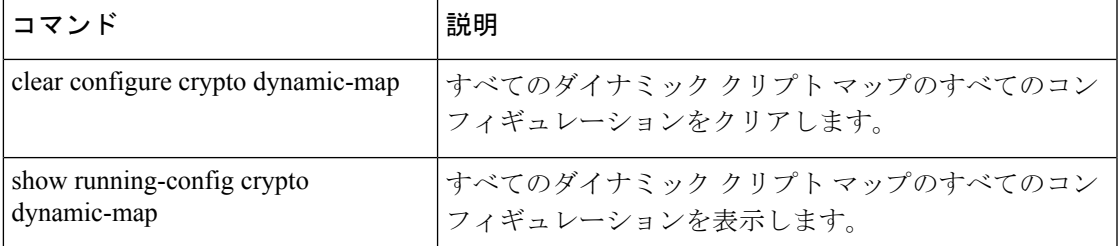

### **crypto dynamic-map set pfs**

クリプトマップエントリ用の新しいセキュリティ アソシエーションの要求時に PFS を要求す るように IPsec を設定するか、または新しいセキュリティ アソシエーションの要求の受信時に PFS を要求するように IPsec を設定するには、グローバル コンフィギュレーション モードで **crypto dynamic-map set pfs** コマンドを使用します。IPsec が PFS を要求しないことを指定する には、このコマンドの **no** 形式を使用します。

**cryptodynamic-map** *map-name map-index* **setpfs** [ **group1** | **group2** | **group5** | **group14** | **group19** | **group20** | **group21** | **group24** ] **no crypto dynamic-map** *map-name map-index* **set pfs** [ **group1** | **group2** | **group5** | **group14** | **group19** | **group20** | **group21** | **group24** ]

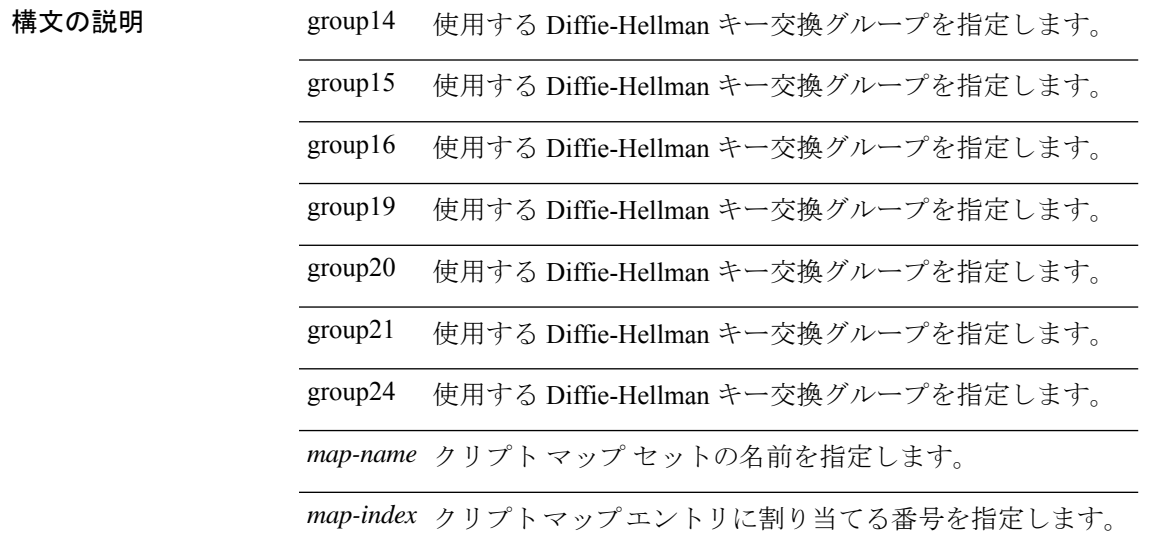

コマンドデフォルト デフォルトでは、PFS は設定されません。

-<br>コマンド モード インクラー、コマンドを入力できるモードを示します。

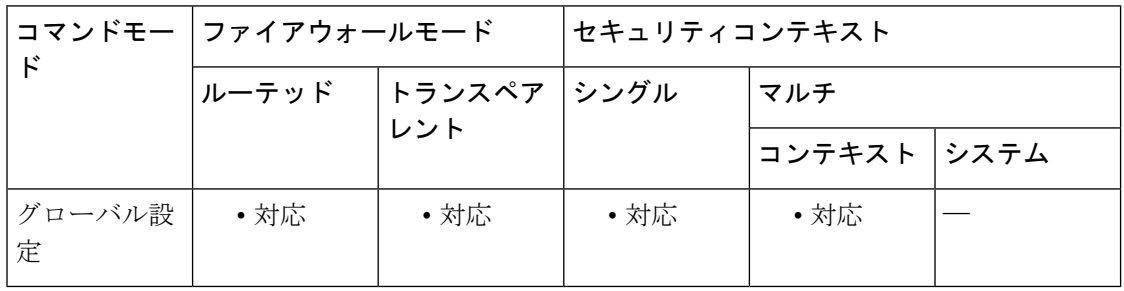

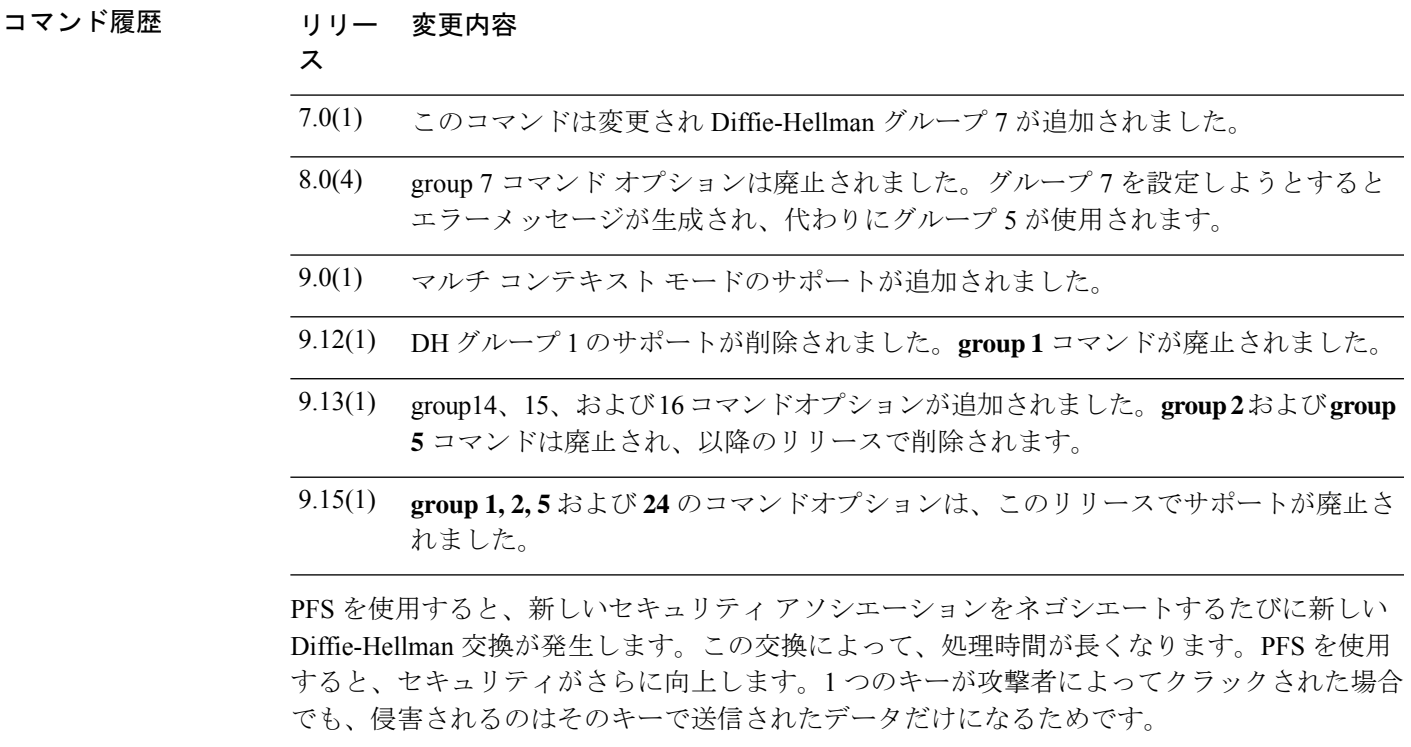

**match address**、**set peer**、および **set pfs** などの **crypto dynamic-map** コマンドは、crypto map コ マンドで説明します。ピアがネゴシエーションを開始するときに、ローカルコンフィギュレー ションで PFS が指定されている場合、ピアは PFS 交換を実行する必要があります。実行しな い場合、ネゴシエーションは失敗します。ローカルコンフィギュレーションでグループが指定 されていない場合、ASA はデフォルトの group2 が指定されているものと見なします。ローカ ル コンフィギュレーションで PFS が指定されていない場合は、ピアからの PFS のオファーが すべて受け入れられます。

ASA は、Cisco VPN Client と対話するときに PFS 値を使用しません。その代わり、フェーズ 1 でネゴシエートされた値を使用します。

<sup>例</sup> 次に、ダイナミック クリプト マップ mymap <sup>10</sup> 用の新しいセキュリティ アソシエー ションをネゴシエートするときに、必ず PFS を使用するよう指定する例を示します。 指定されているグループはグループ 2 です。

```
ciscoasa(config)# crypto dynamic-map mymap 10 set pfs group2
The following example specifies support for group14:
ciscoasa(config)# crypto dynamic-map mymap 10 set pfs groyp14
ciscoasa(config)# crypto dynamic-map mymap 10 set pfs group2 (DEPRECATED)
```
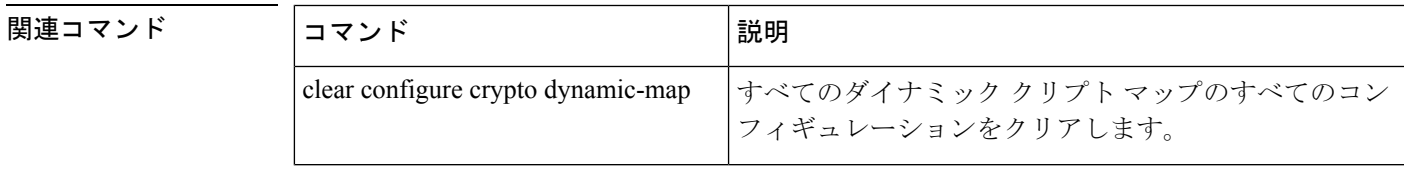

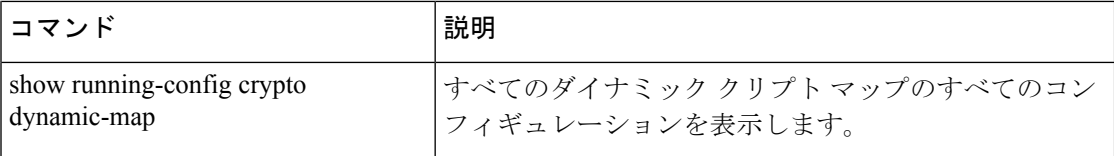

### **crypto dynamic-map set reverse route**

このコマンドの詳細については、 crypto map set reverse-route コマンドを参照してください。

**crypto dynamic-map** *dynamic-map-name dynamic-seq-num* **set reverse route no crypto dynamic-map** *dynamic-map-name dynamic-seq-num* **set reverse route**

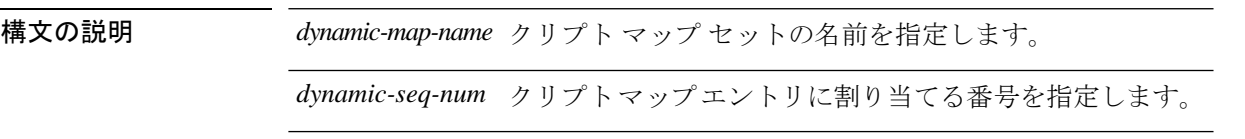

コマンド デフォルト このコマンドのデフォルト値はオフです。

コマンド モード 次の表に、コマンドを入力できるモードを示します。

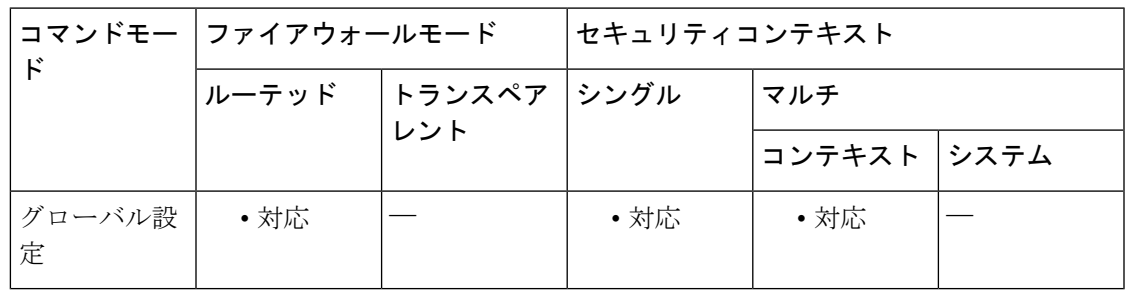

コマンド履歴 リリー 変更内容 ス 7.0(1) このコマンドが追加されました。 9.0(1) マルチコンテキストモードのサポートが追加されました。

<sup>例</sup> 次のコマンドでは、mymap という名前のダイナミック クリプト マップの逆ルート注 入をイネーブルにします。

> ciscoasa(config)# **crypto dynamic-map mymap 10 set reverse route** ciscoasa(config)#

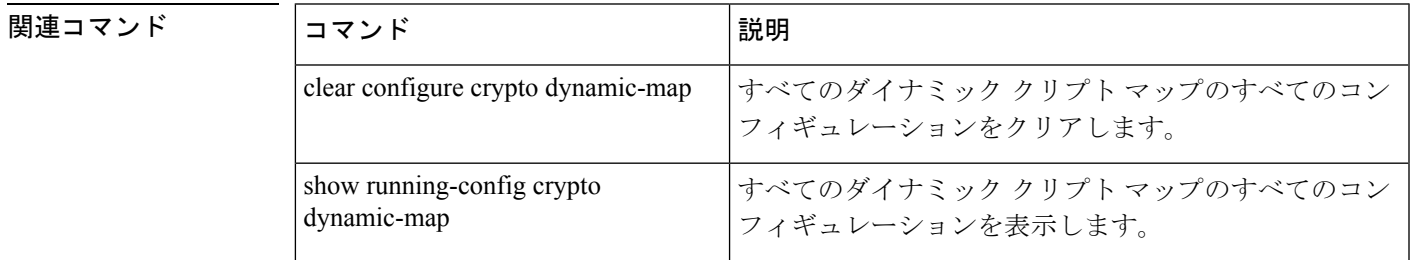

### **crypto dynamic-map set security-association lifetime**

特定のダイナミック暗号マップエントリについて、IPsec セキュリティ アソシエーションをネ ゴシエートするときに使用されるグローバルライフタイム値を上書きするには、グローバルコ ンフィギュレーション モードで **cryptodynamic-mapsetsecurity-associationlifetime** コマンドを 使用します。ダイナミック暗号マップエントリのライフタイム値をグローバル値にリセットす るには、このコマンドの **no** 形式を使用します。

**cryptodynamic-map** *map-name seq-num* **setsecurity-associationlifetime** { **seconds** *number* | **kilobytes** { *number* | **unlimited** } } **no crypto dynamic-map** *map-name seq-num* **set security-association lifetime** { **seconds** *number* | **kilobytes** { *number* | **unlimited** } }

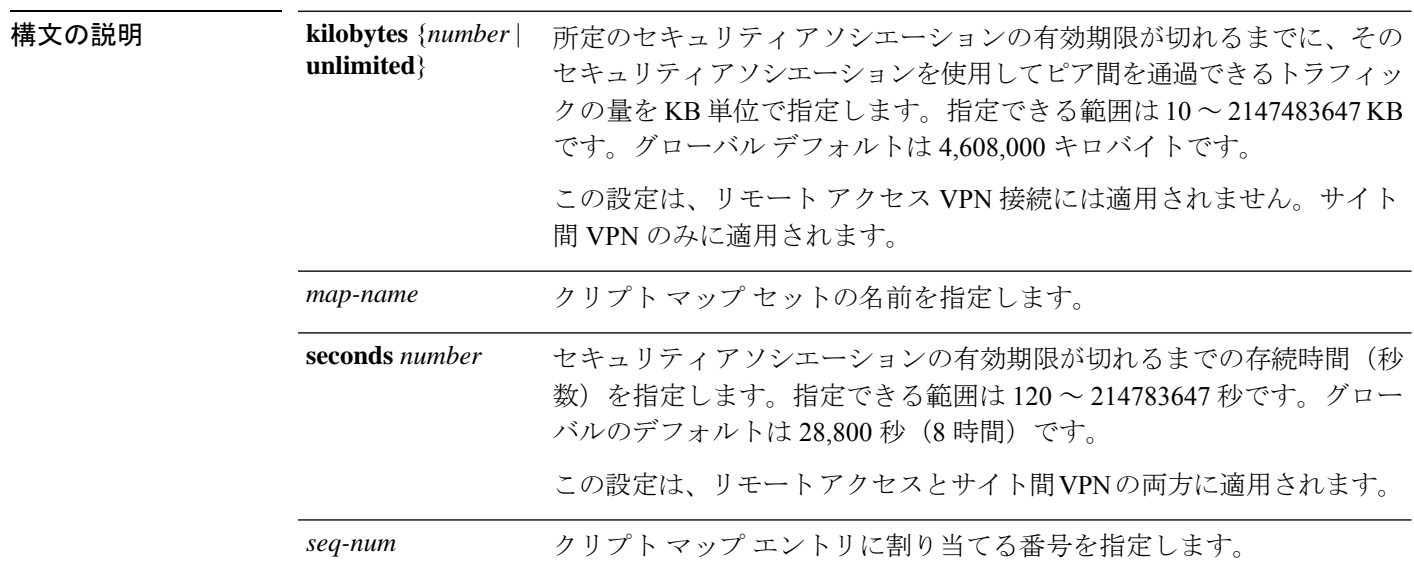

コマンド デフォルト デフォルトの KB 数は 4,608,000 で、デフォルトの秒数は 28,800 です。

コマンド モード 次の表に、コマンドを入力できるモードを示します。

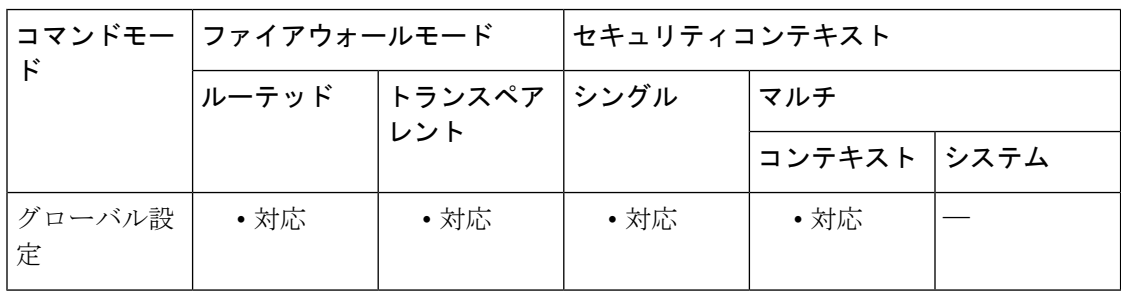

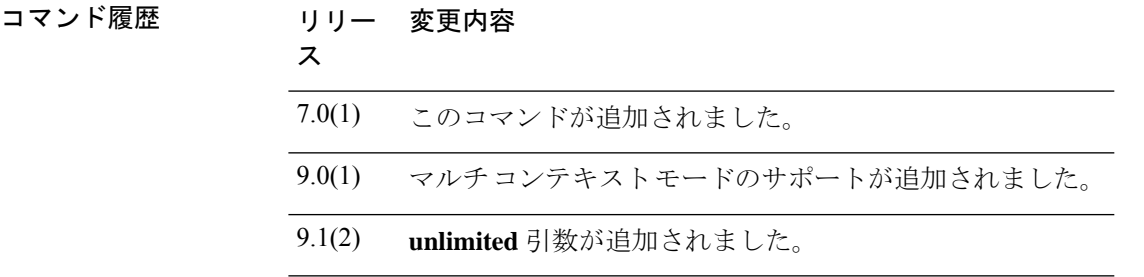

使用上のガイドライン ダイナミック暗号マップのセキュリティ アソシエーションは、グローバル ライフタイムに基 づいてネゴシエートされます。

> IPsec セキュリティ アソシエーションでは、共有秘密キーが使用されます。これらのキーとセ キュリティ アソシエーションは、両方同時にタイムアウトになります。

> 特定のクリプトマップエントリでライフタイム値が設定されている場合、ASA は、セキュリ ティ アソシエーションのネゴシエート時に新しいセキュリティ アソシエーションを要求する ときに、ピアへの要求でクリプトマップライフタイム値を指定し、これらの値を新しいセキュ リティアソシエーションのライフタイムとして使用します。ASAは、ピアからネゴシエーショ ン要求を受信すると、ピアが指定するライフタイム値またはローカルに設定されたライフタイ ム値のうち、小さい方を新しいセキュリティアソシエーションのライフタイムとして使用しま す。

> サイト間 VPN 接続の場合、「時間指定」と「トラフィック量」の 2 つのライフタイムがあり ます。これらのライフタイムのいずれかに最初に到達すると、セキュリティアソシエーション が期限切れになります。リモート アクセス VPN セッションでは、指定時刻ライフタイムのみ が適用されます。

ASAでは、クリプトマップ、ダイナミックマップ、およびIPsec設定を動作中に変更でき ます。設定を変更する場合、変更によって影響を受ける接続のみが ASA によって停止さ せられます。たとえば、アクセス リスト内のエントリを削除して、クリプト マップに関 連付けられた既存のアクセスリストを変更した場合、関連する接続だけがダウンします。 アクセス リスト内の他のエントリに基づく接続は、影響を受けません。 (注)

時間制限付きライフタイムを変更するには、**cryptodynamic-mapsetsecurity-associationlifetime seconds** コマンドを使用します。指定時刻ライフタイムを使用すると、指定した秒数が経過し た後にキーおよびセキュリティ アソシエーションがタイムアウトします。

例 グローバル コンフィギュレーション モードで入力された次のコマンドでは、ダイナ ミック暗号のダイナミック マップ mymap のセキュリティ アソシエーション ライフタ イムを秒単位および KB 単位で指定します。

```
ciscoasa(config)# crypto
dynamic-map mymap 10 set security-association
lifetime seconds 1400 kilobytes 3000000
ciscoasa(config)#
```
#### 関連コマンド

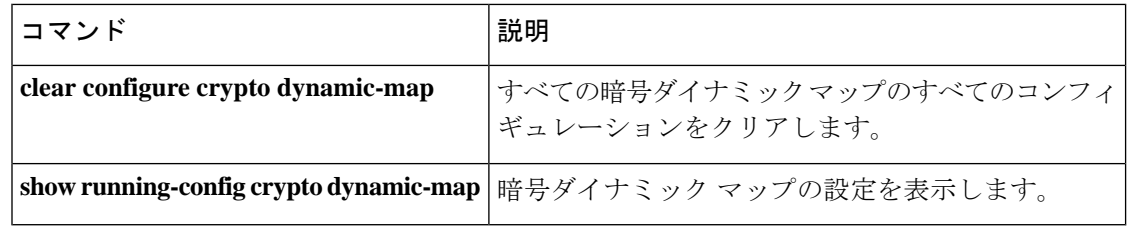

### **crypto dynamic-map set tfc-packets**

IPsec SA でダミーのトラフィックフローの機密性 (TFC) パケットをイネーブルにするには、 グローバル コンフィギュレーション モードで **cryptodynamic-mapset tfc-packets** コマンドを使 用します。IPsec SA で TFC パケットをディセーブルにするには、このコマンドの **no** 形式を使 用します。

**crypto dynamic-map** *name priority* **set tfc-packets** [ **burst length** | **auto** ] [ **payload-size bytes** | **auto** ] [ **timeout second** | **auto** ]

**no crypto dynamic-map** *name priority* **set tfc-packets** [ **burst length** | **auto** ] [ **payload-size bytes** | **auto** ] [ **timeout second** | **auto** ]

構文の説明 *name* クリプト マップ セットの名前を指定します。

*priority* クリプトマップエントリに割り当てるプライオリティを指定します。

コマンド デフォルト デフォルトの動作や値はありません。

コマンドモード 次の表に、コマンドを入力できるモードを示します。

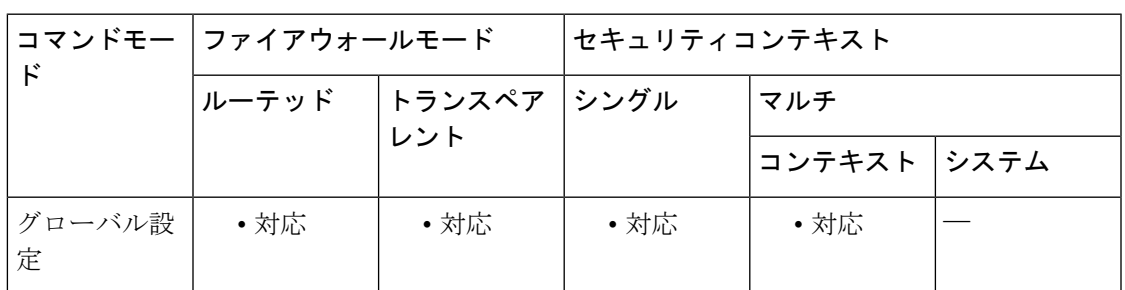

コマンド履歴 リリー 変更内容 ス 9.0(1) このコマンドが追加されました。

使用上のガイドライン このコマンドは、クリプト マップの既存の DF ポリシー(SA レベルで)を設定します。

# **crypto dynamic-map set validate-icmp-errors**

IPsec トンネルを介して受信した、プライベートネットワークの内部ホスト宛ての着信 ICMP エラーメッセージを検証するかどうかを指定するには、グローバル コンフィギュレーション モードで **crypto dynamic-map set validate-icmp-errors** コマンドを使用します。ダイナミック クリプト マップ エントリから着信 ICMP エラー メッセージの検証を削除するには、このコマ ンドの **no** 形式を使用します。

**crypto dynamic-map** *name priority* **set validate-icmp-errors no crypto dynamic-map** *name priority* **set validate-icmp-errors**

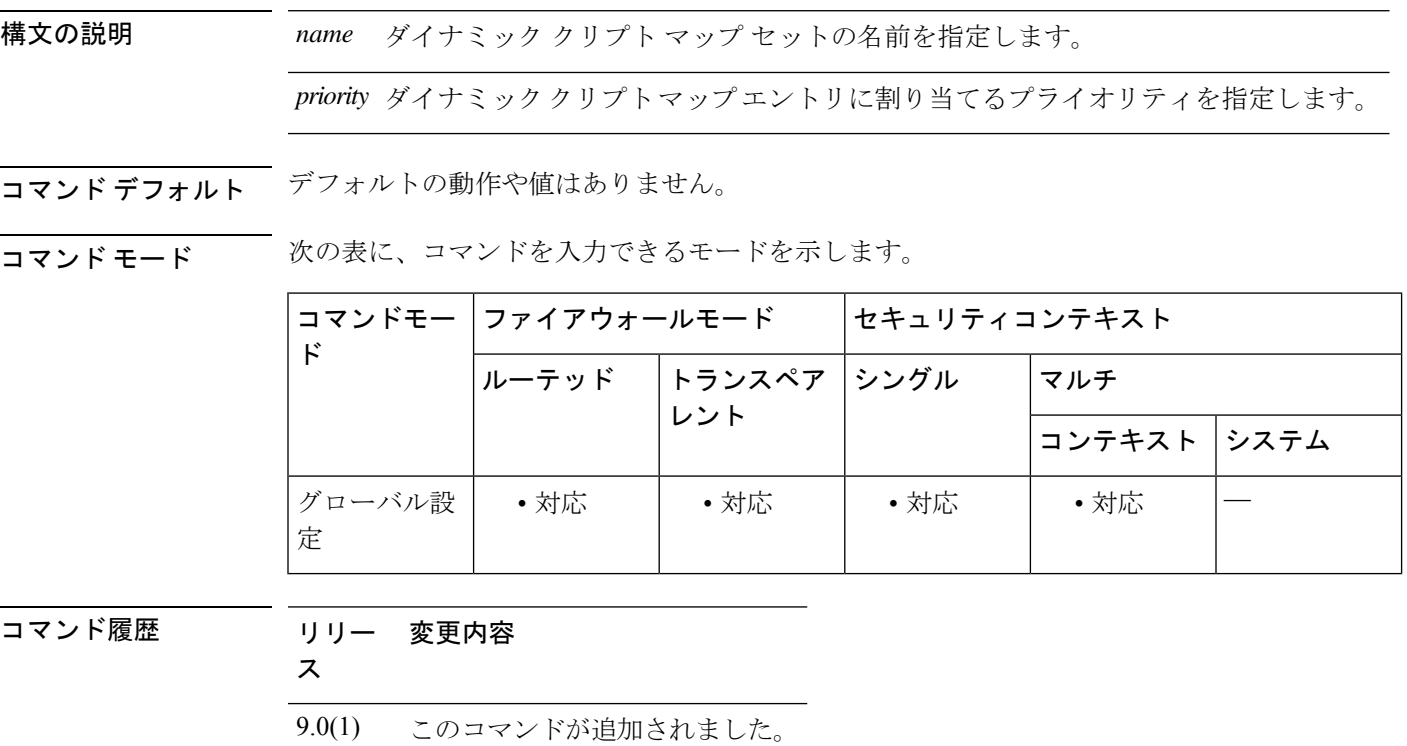

使用上のガイドライン このクリプトマップコマンドは、着信ICMPエラーメッセージの検証に対してのみ有効です。

### **crypto engine accelerator-bias**

SymmetricMulti-Processing(SMP)プラットフォームで暗号化コアの割り当てを変更するには、 グローバル コンフィギュレーション モードで **crypto engine accelerator-bias** コマンドを使用し ます。コンフィギュレーションからコマンドを削除するには、このコマンドの **no** 形式を使用 します。

**crypto engine accelerator-bias** [ **balanced** | **ipsec** | **ssl** ] **no crypto engine accelerator-bias** [ **balanced** | **ipsec** | **ssl** ]

構文の説明 **balanced** 暗号化ハードウェアリソースを均等に分散します(Admin/SSLおよびIPsecコア)。 暗号化ハードウェア リソースを好きな IPsec コアに割り当てます (SRTP 暗号化音声 トラフィックを含む)。これは、ASA5500-Xシリーズデバイスのデフォルトバイア スです。 **ipsec** 暗号化ハードウェア リソースを好きな Admin/SSL コアに割り当てます。SSL ベース の AnyConnect クライアント リモートアクセス VPN セッションをサポートする場合 は、このバイアスを使用します。 **ssl**

コマンドモード 次の表に、コマンドを入力できるモードを示します。

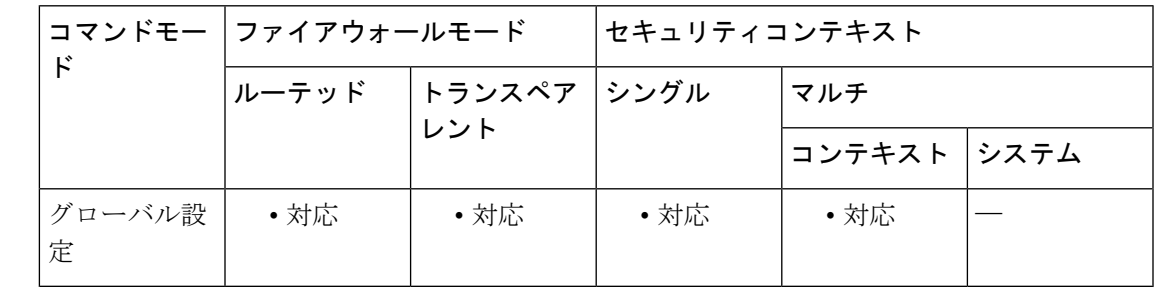

コマンド履歴 リリー 変更内容 ス

9.0(1) このコマンドが追加されました。

使用上のガイドライン 暗号化コアの再分散は、プラットフォーム ASA 5585、5580、5545/5555、ASASM、FP4110、 FP4120、FP4140、FP4150、FP9300、SM-24、SM-36、および SM-44 で可能です。

> このコマンドを実行すると、暗号化操作を必要とするサービスへのトラフィックが中断されま す。このコマンドは、IPsec の障害が設定されていない状態で、メンテナンス期間中に適用す る必要があります。

<sup>例</sup> 次に、crypto engine acccelerator-bias コマンドの設定に使用可能なオプションの例を示 します。

ciscoasa (config)# **crypto engine accelerator-bias ssl**

### **crypto engine large-mod-accel**

ラージモジュラス演算を 5510、5520、5540、または 5550 でソフトウェアからハードウェアに 切り替えるには、グローバル コンフィギュレーション モードで **crypto engine large-mod-accel** コマンドを使用します。コンフィギュレーションからコマンドを削除するには、このコマンド の **no** 形式を使用します。

**crypto engine large-mod-accel no crypto engine large-mod-accel**

構文の説明 このコマンドには引数またはキーワードはありません。

コマンドデフォルト デフォルトでは、ASA は、ソフトウェアでラージモジュラス演算を実行します。

コマンドモード 次の表に、コマンドを入力できるモードを示します。

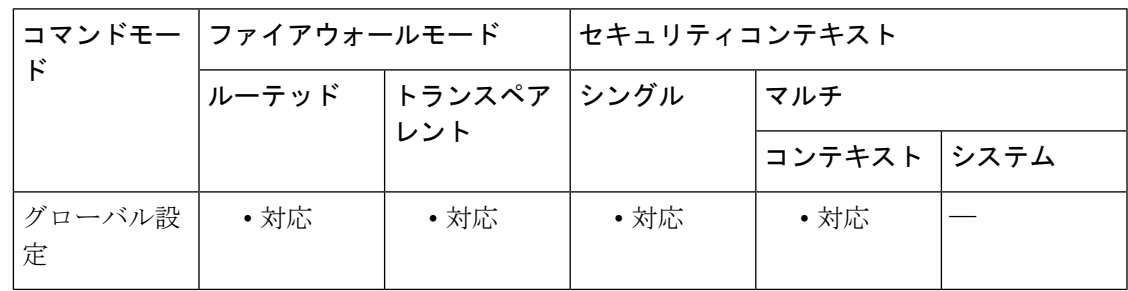

コマンド履歴 リリー 変更内容

ス

8.3(2) このコマンドが追加されました。

9.0(1) マルチコンテキストモードのサポートが追加されました。

使用上のガイドライン このコマンドは、ASA モデル 5510、5520、5540、および 5550 だけで使用可能です。大きなモ ジュラスの演算をソフトウェアからハードウェアに切り替えます。ハードウェアへの切り替え によって、次のことが高速化されます。

- 2048 ビット RSA 公開キー証明書の処理。
- Diffie Hellman グループ 5 (DH5) キーの生成。

このコマンドは、1 秒あたりの接続を向上する必要がある場合に使用することを推奨します。 負荷によっては、SSL スループットに限定的なパフォーマンス上の影響がある場合がありま す。

また、ソフトウェアからハードウェア、またはハードウェアからソフトウェアへの処理の移行 時に発生する可能性がある一時的なパケット損失を最小限に抑えるために、使用率が低いと

き、またはメンテナンス期間に(いずれかの形式の)このコマンドを使用することを推奨しま す。

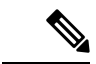

ASA5580/5500-Xプラットフォームには、ラージモジュラス演算を切り替える機能がすで に統合されています。したがって、**crypto engine** コマンドは、これらのプラットフォー ムには適用されません。 (注)

例 次に、大きなモジュラスの演算をソフトウェアからハードウェアに切り替える例を示 します。

ciscoasa(config)# **crypto engine large-mod-accel**

次に、前のコマンドをコンフィギュレーションから削除し、大きなモジュラスの演算 をソフトウェアに切り替えて戻す例を示します。

ciscoasa(config)# **no crypto engine large-mod-accel**

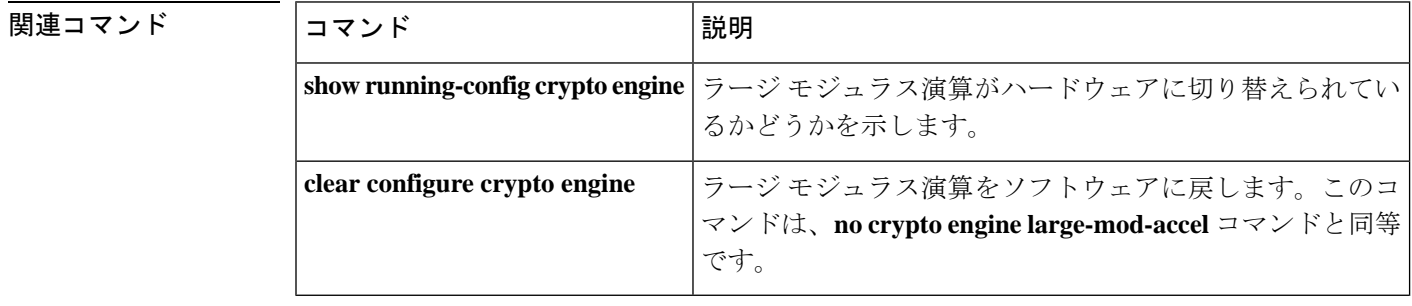

### **crypto ikev1 enable**

IPsec ピアが ASAと通信するインターフェイス上で ISAKMP IKEv1 ネゴシエーションをイネー ブルにするには、グローバル コンフィギュレーション モードで **crypto ikev1 enable** コマンド を使用します。ISAKMPIKEv1をインターフェイスでディセーブルにするには、このコマンド の **no** 形式を使用します。

**crypto ikev1 enable** *interface-name* **no crypto ikev1 enable** *interface-name*

構文の説明 *interface-name* ISAKMPIKEv1 ネゴシエーションをイネーブルまたはディセーブルにするイン ターフェイスの名前を指定します。

コマンド デフォルトの動作や値はありません。

**コマンドモード** 次の表に、コマンドを入力できるモードを示します。

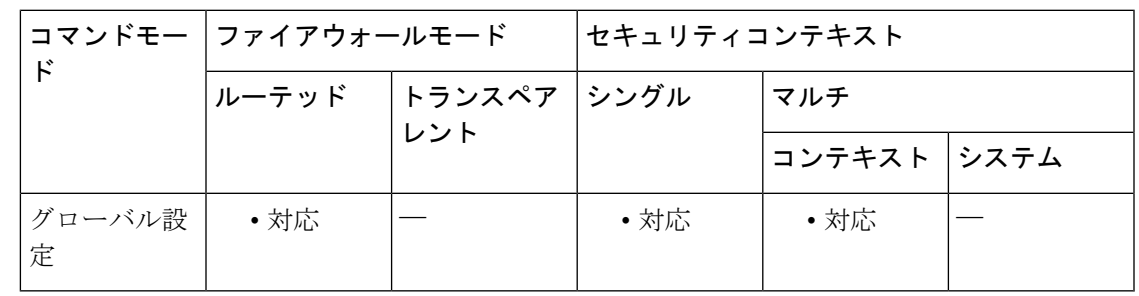

コマンド履歴 リリー 変更内容 ス 7.0(1) この **isakmp enable** コマンドが追加されました。

7.2(1) **crypto isakmp enable** コマンドは **isakmp enable** コマンドの代わりに使用します。

- IKEv2 機能が追加されたことにより、crypto isakmp enable コマンドが crypto ikev1 enable コマンドに変更されました。 8.4(1)
- 9.0(1) マルチ コンテキスト モードのサポートが追加されました。

例 次の例では、グローバルコンフィギュレーションモードで、内部インターフェイス上 で ISAKMP をディセーブルにする方法を示しています。

> ciscoasa(config)# **no crypto isakmp enable inside**

#### 関連コマンド

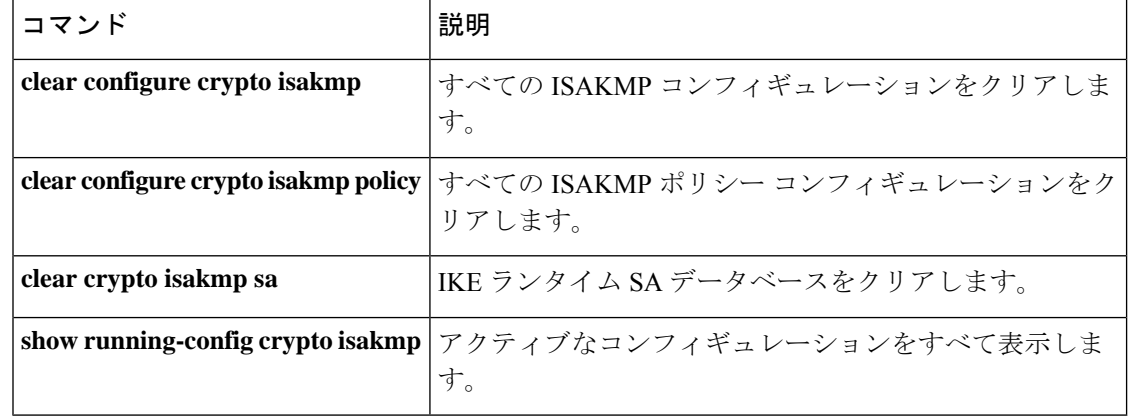

### **crypto ikev1 ipsec-over-tcp**

IPsec over TCP をイネーブルにするには、グローバル コンフィギュレーション モードで **crypto ikev1 ipsec-over-tcp** コマンドを使用します。IPsec over TCP をディセーブルにするには、この コマンドの **no** 形式を使用します。

**crypto ikev1 ipsec-over-tcp** [ **port** *port1 ... port10* ] **no crypto ikev1 ipsec-over-tcp** [ **port** *port1 ... port10* ]

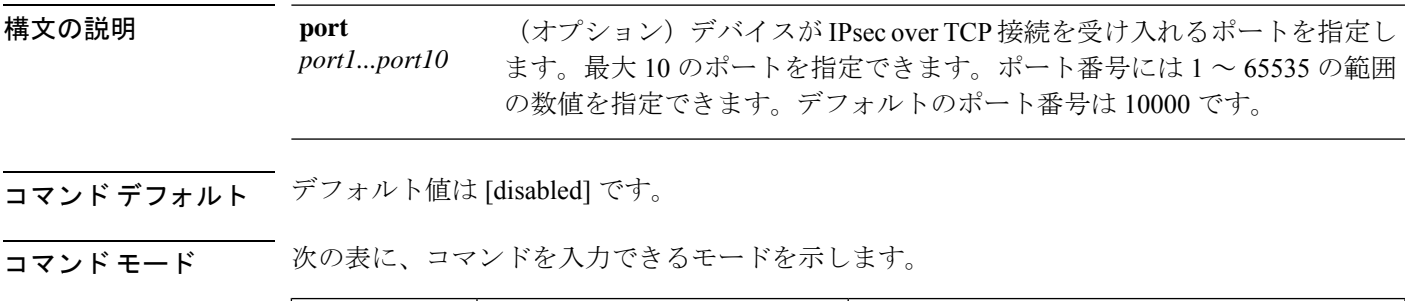

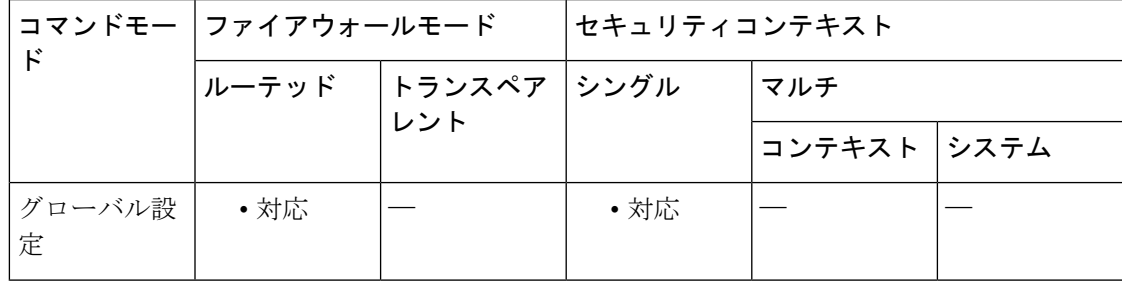

コマンド履歴 リリー 変更内容 ス 7.0(1) **isakmp ipsec-over-tcp** コマンドが追加されました。

> **crypto isakmp ipsec-over-tcp** コマンドは **isakmp ipsec-over-tcp** コマンドの代わりに 7.2.(1)

使用します。**.**

- コマンド名が **crypto isakmp ipsec-over-tcp to crypto ikev1 ipsec-over-tcp.** から変更さ れました。 8.4(1)
- 9.0(1) マルチ コンテキスト モードのサポートが追加されました。

<sup>例</sup> 次の例では、グローバル コンフィギュレーション モードで、IPsec over TCP をポート 45 でイネーブルにします。

> ciscoasa(config)# **crypto ikev1 ipsec-over-tcp port 45** ciscoasa(config)#

### 関連コマンド

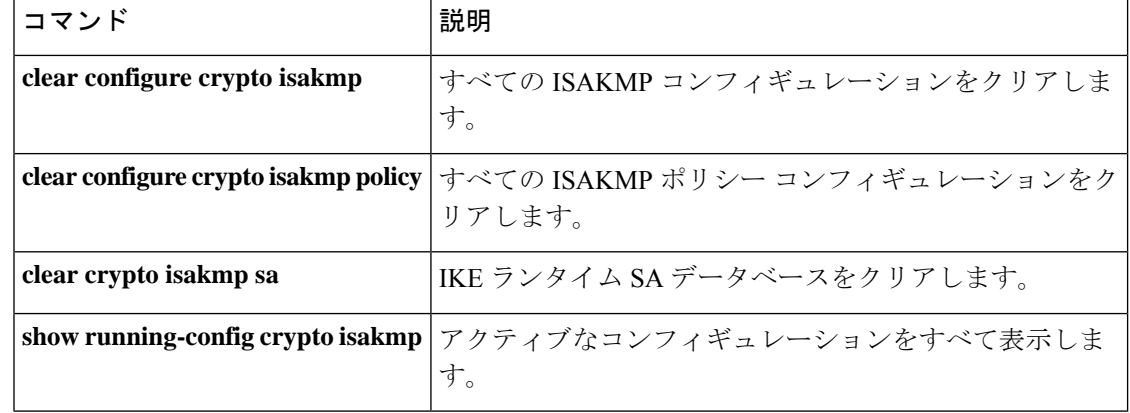

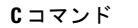

# **crypto ikev1 limit max-in-negotiation-sa**

ASAのIKEv1ネゴシエーション中(オープン)SAの数を制限するには、グローバルコンフィ ギュレーション モードで **crypto ikev1 limit max-in-negotiation-sa** コマンドを使用します。オー プン SA の数の制限をディセーブルにするには、このコマンドの **no** 形式を使用します。

**crypto ikev1 limit max-in-negotiation-sa** *threshold percentage* **no crypto ikev1 limit max-in-negotiation-sa** *threshold percentage*

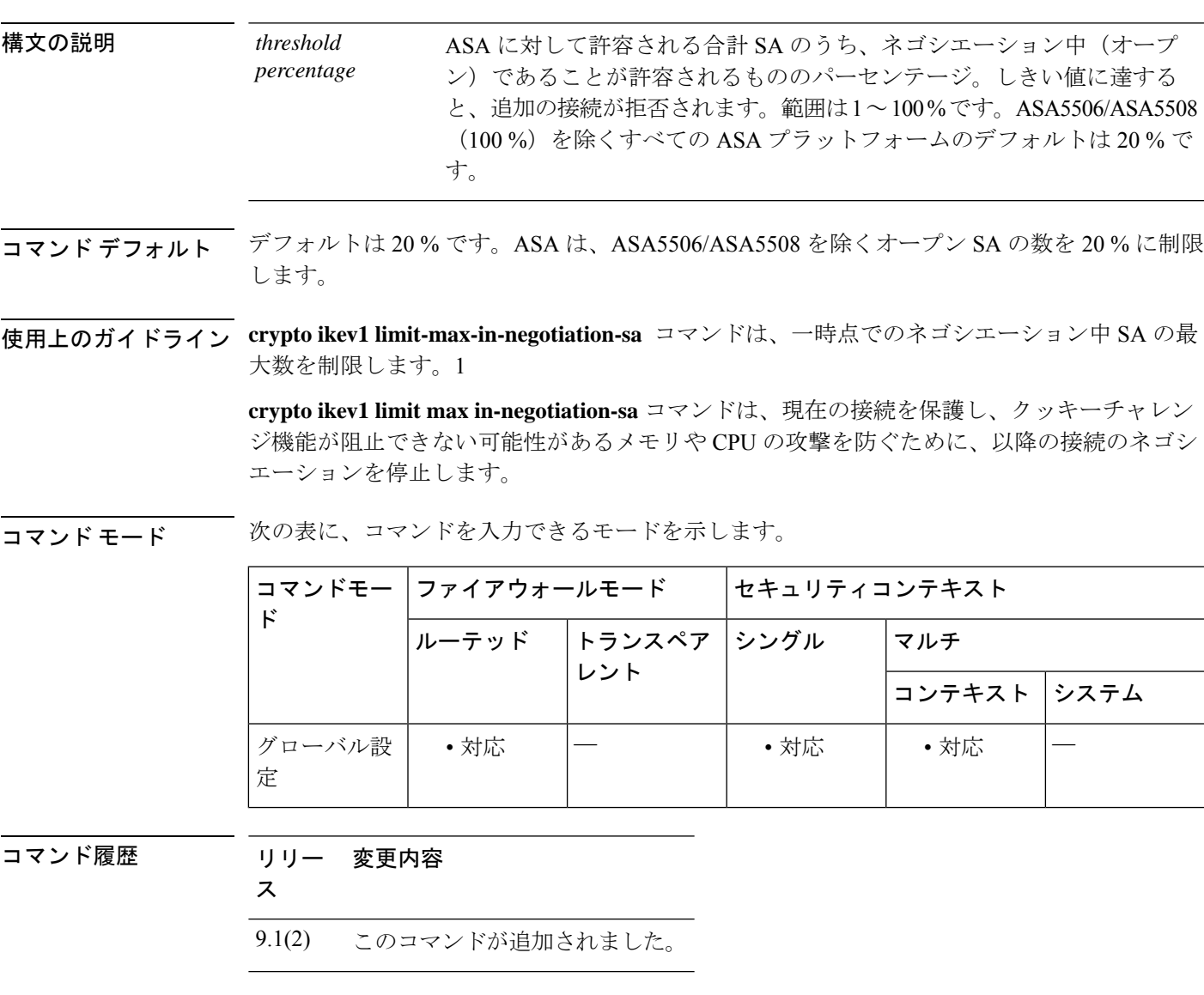

<sup>例</sup> 次に、ネゴシエーション中の IKEv1 接続の数を、許容される最大 IKEv1 接続の 70% に制限する例を示します。

ciscoasa(config)# crypto ikev1 limit max in-negotiation-sa **70**

#### 関連コマンド

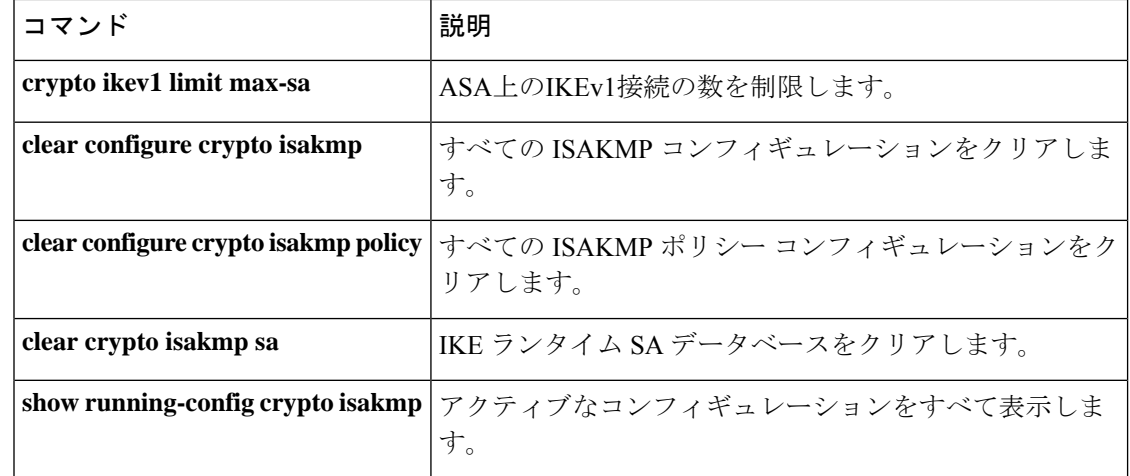

# **crypto ikev1 policy**

IPsec 接続の IKEv1 セキュリティ アソシエーション (SA) を作成するには、グローバル コン フィギュレーション モードで crypto ikev2 policy コマンドを使用します。ポリシーを削除する には、このコマンドの **no** 形式を使用します。

**crypto ikev1 policy** *priority* **no crypto ikev1 policy** *priority*

**構文の説明 priority** ポリシー スイートのプライオリティ。指定できる範囲は1~65535 です。1 は最高の プライオリティを、65535 は最低のプライオリティを示します。

コマンド デフォルトの動作や値はありません。

使用上のガイドライン このコマンドは IKEv1 ポリシー コンフィギュレーション モードを開始します。このモードで 追加の IKEv1 SA 設定を指定します。IKEv1 SA は、IKEv1 ピアがフェーズ 2 で安全に通信でき るようにするためにフェーズ 1 で使用されるキーです。crypto ikev1 policy コマンドを入力した 後、追加のコマンドを使用して、SA 暗号化アルゴリズム、DH グループ、整合性アルゴリズ ム、ライフタイム、ハッシュアルゴリズムを設定できます。

> 3DES 暗号化方式は廃止されているため、新しく作成された IKE ポリシーと IPsec プロポーザ ルのデフォルトの暗号化方式はAES-128になります。これは、新しいポリシーとプロポーザル のみに適用され、既存の設定項目には影響しません。

コマンドモード 次の表に、コマンドを入力できるモードを示します。

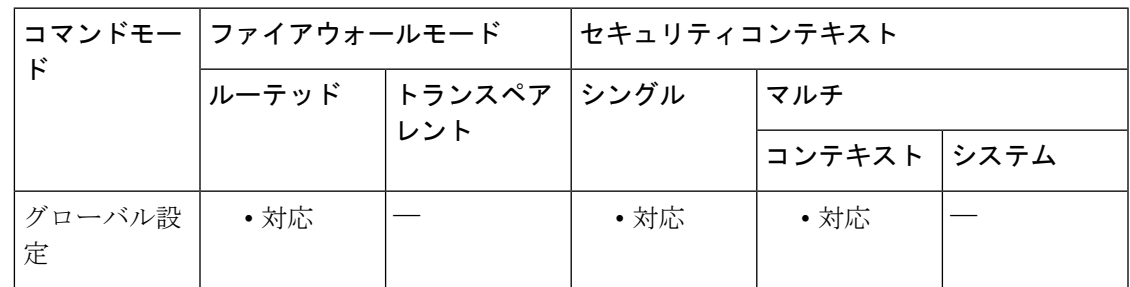

コマンド履歴 リリー 変更内容 ス

8.4(1) このコマンドが追加されました。

9.0(1) マルチ コンテキスト モードのサポートが追加されました。

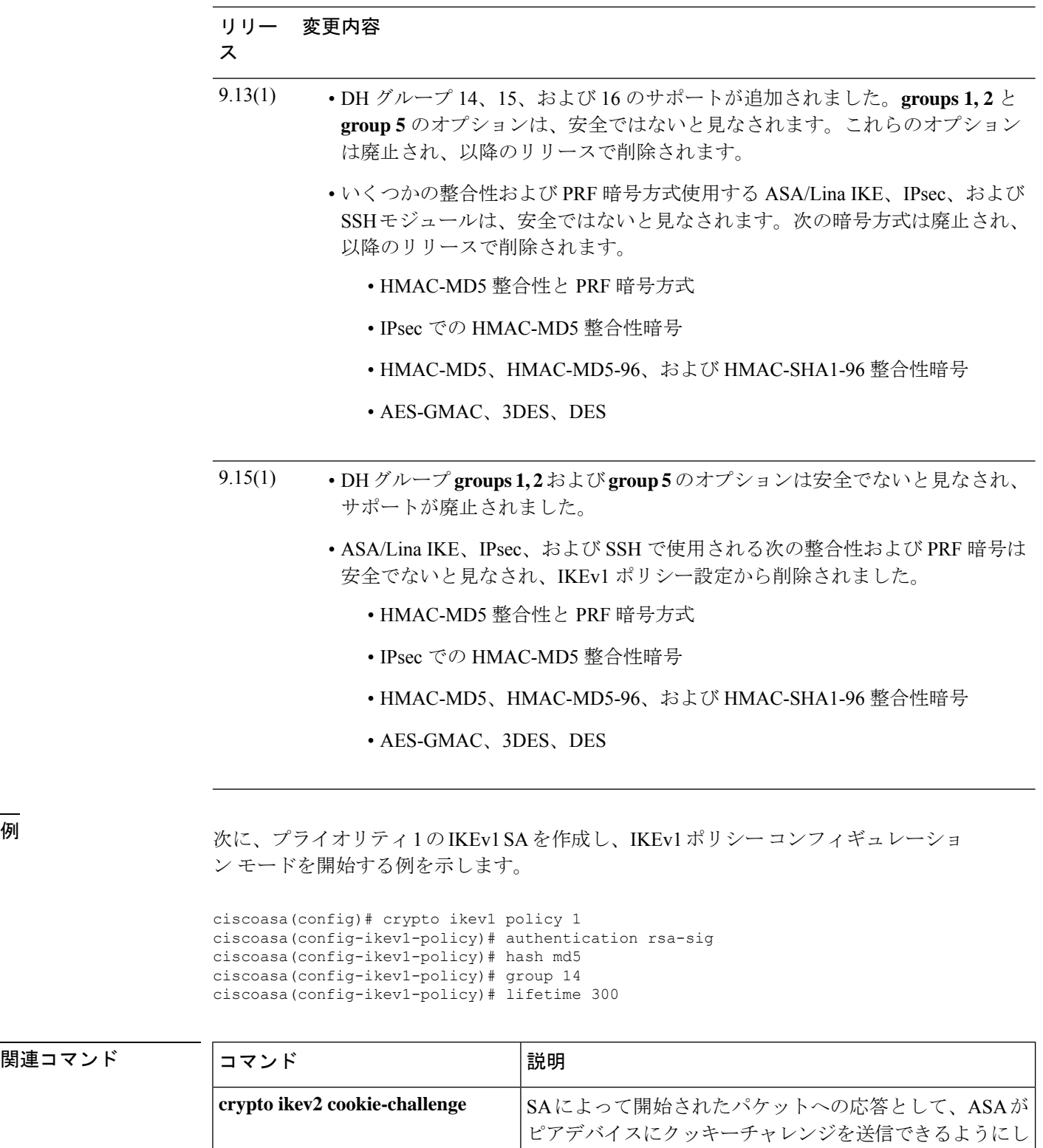

ます。

**||**<br>|関連コマンド

 $\mathbf I$ 

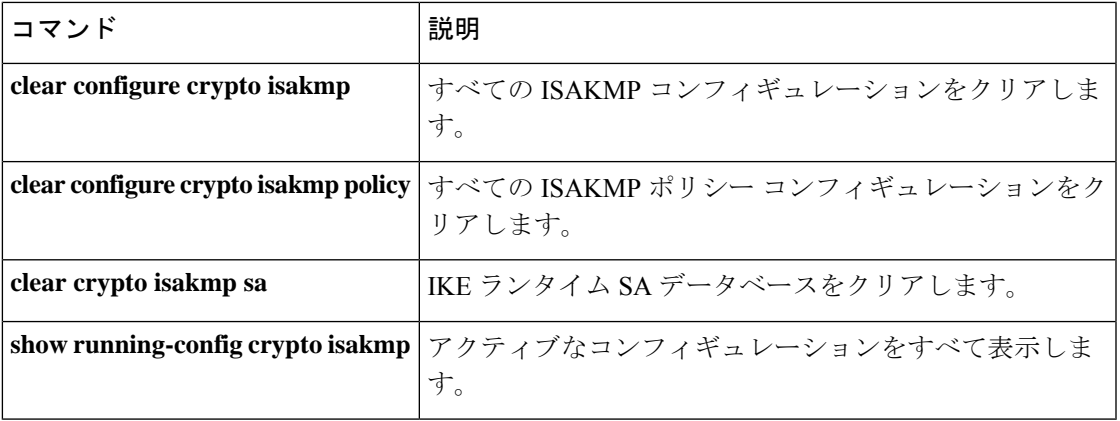

### **crypto ikev2 cookie-challenge**

SA によって開始されたパケットへの応答として、ASA がピアデバイスにクッキーチャレンジ を送信できるようにするには、グローバル コンフィギュレーション モードで crypto ikev2 cookie-challengeコマンドを使用します。クッキーチャレンジをディセーブルにするには、この コマンドの **no** 形式を使用します。

**crypto ikev2 cookie-challenge** *threshold percentage* | **always** | **never no crypto ikev2 cookie-challenge** *threshold percentage* | **always** | **never**

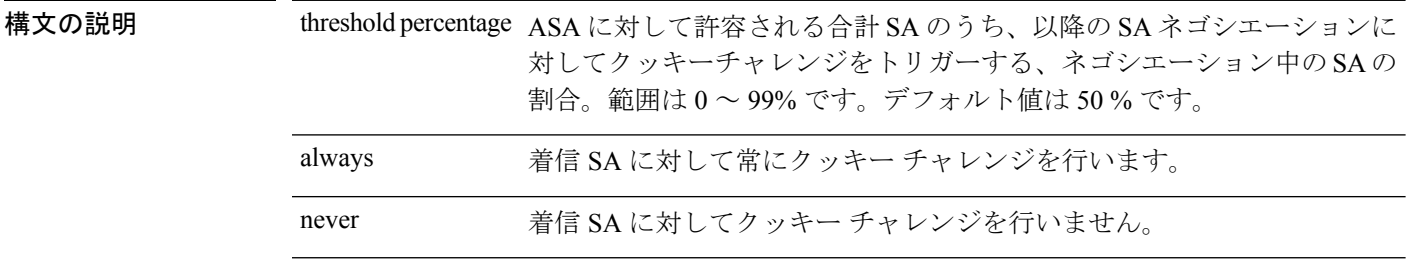

- コマンド デフォルトの動作や値はありません。
- 使用上のガイドライン ピアに対してクッキーチャレンジを行うことによって、サービス妨害(DoS)攻撃を防止でき ます。攻撃者は、ピアデバイスがSAによって開始されたパケットを送信し、ASAがその応答 を送信しても、ピアデバイスがそれに応答しない場合、DoS 攻撃を開始します。ピア デバイ スがこれを継続的に行うと、応答を停止するまで ASA で許可されるすべての SA 要求を使用 できます。

crypto ikev2 cookie-challenge コマンドを使用してしきい値パーセンテージをイネーブルにする と、オープン SA ネゴシエーションの数を制限できます。たとえば、デフォルト設定の 50 % では、許可される SA の 50 % がネゴシエーション中(オープン)のときに、ASA は、到着し た追加の SA 初期パケットのクッキーチャレンジを行います。10,000 個の IKEv2 SA が許可さ れる Cisco ASA 5580 では、5000 個の SA がオープンになると、それ以降の着信 SA に対して クッキー チャレンジが行われます。

**cryptokev2 limit max in-negotiation-sa** コマンドとともに使用する場合は、有効なクロスチェッ クが行われるように、クッキーチャレンジのしきい値を最大ネゴシエーション中のしきい値よ りも低く設定してください。

#### コマンド モード 次の表に、コマンドを入力できるモードを示します。

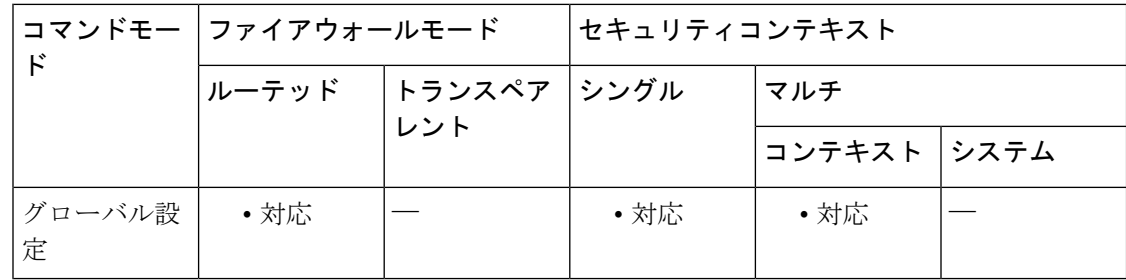
$\mathbf I$ 

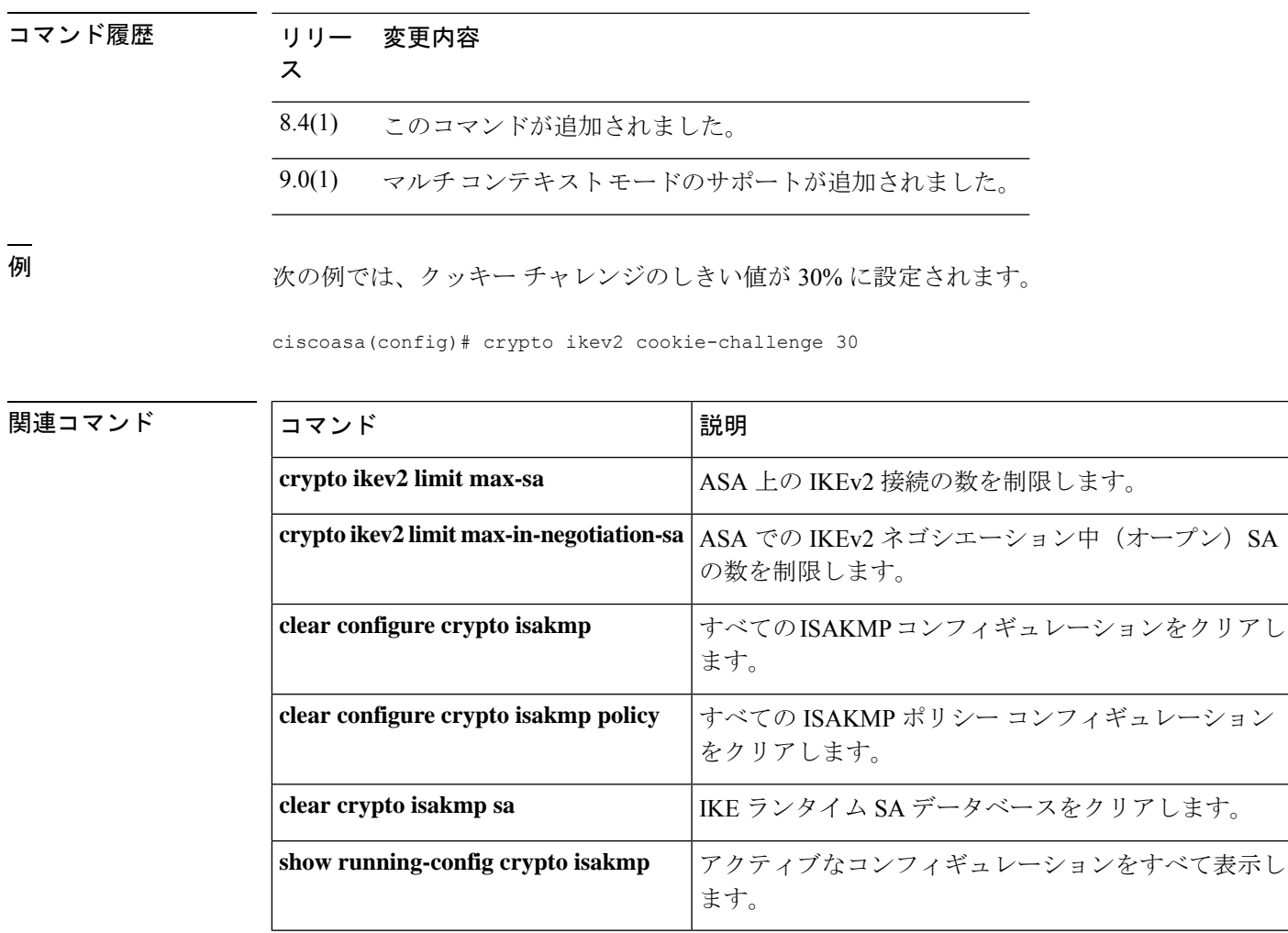

# **crypto ikev2 enable**

IPsec ピアが ASAと通信するインターフェイス上で ISAKMP IKEv2 ネゴシエーションをイネー ブルにするには、グローバル コンフィギュレーション モードで **crypto ikev2 enable** コマンド を使用します。ISAKMPIKEv2をインターフェイスでディセーブルにするには、このコマンド の **no** 形式を使用します。

**crypto ikev2 enable** *interface-name* [ **client-services** [ **port** *port* ] ] **no crypto ikev2 enable** *interface-name* [ **client-services** [ **port** *port* ] ]

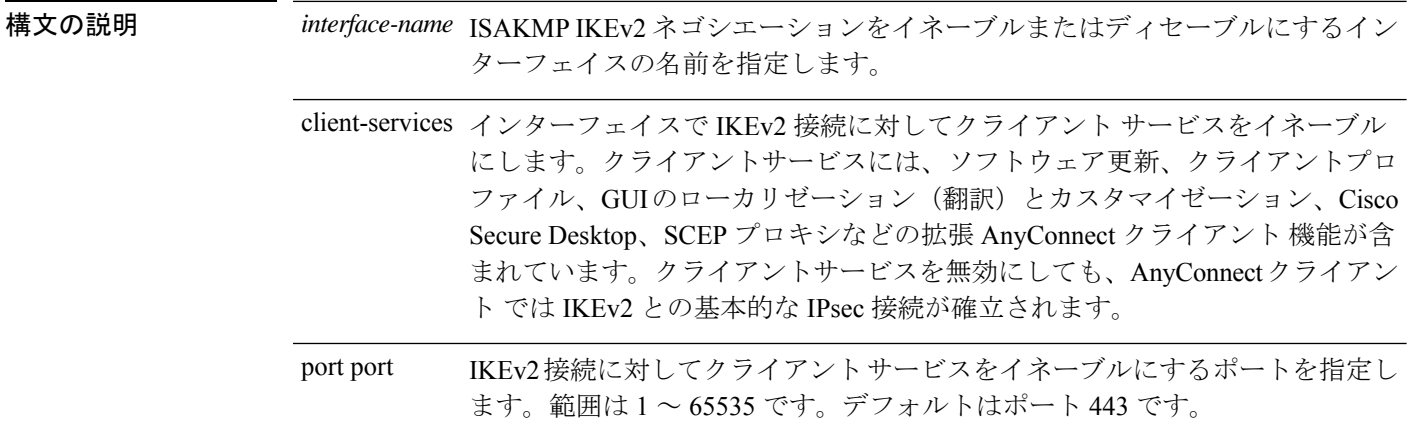

**コマンド デフォルト** デフォルトの動作や値はありません。

コマンド モード マン表に、コマンドを入力できるモードを示します。

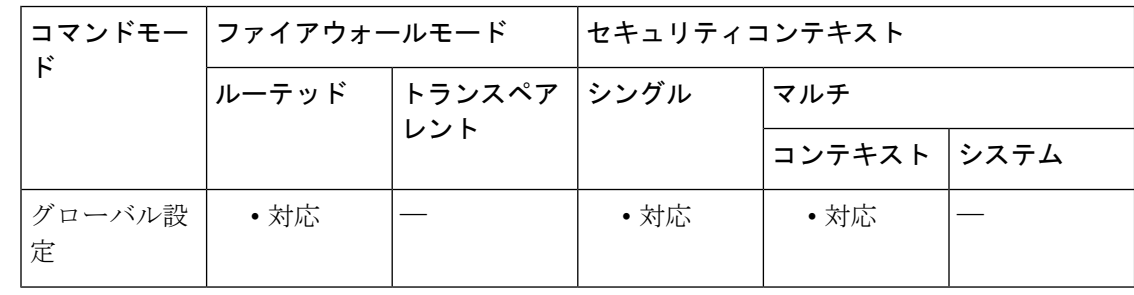

### コマンド履歴 リリー 変更内容

ス

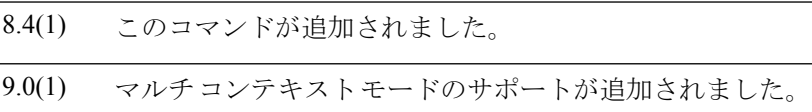

使用上のガイドライン このコマンドを単独で使用した場合、クライアント サービスはイネーブルになりません。

<sup>例</sup> 次の例では、グローバルコンフィギュレーションモードで、outsideインターフェイス 上で IKEv2 をイネーブルにする方法を示しています。

ciscoasa(config)# crypto ikev2 enable outside client-services port 443

関連コマンド

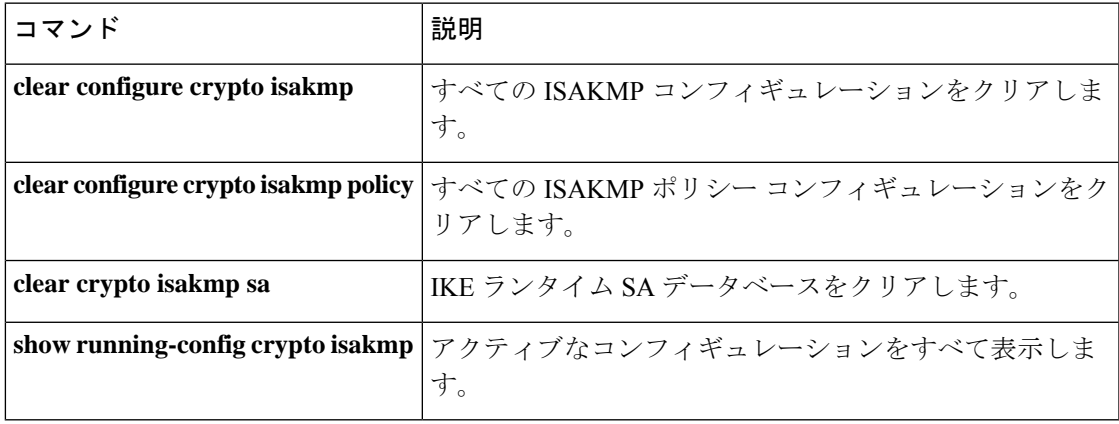

### **crypto ikev2 fragmentation**

IKEv2のフラグメンテーション設定を構成するには、グローバルコンフィギュレーションモー ドで **crypto ikev2 fragmentation** コマンドを使用します。

[ **no** ] **crypto ikev2 fragmentation** [ **mtu** *mtu-size* ] | [ **preferred-method** [ **ietf** | **cisco** ] ] **no crypto ikev2 fragmentation** [ **mtu** *mtu-size* ] | [ **preferred-method** [ **ietf** | **cisco** ] ]

構文の説明 mtu-size MTU サイズ (68~1500)。使用する MTU 値には、IPv4/IPv6ヘッダー + UDP ヘッダーのサイズを含める必要があります。 *mtu-size*

値を指定すると、IPv4 と IPv6 の両方で同じ値が使用されます。

**preferred-method** 推奨フラグメンテーション方法 : RFC-7383標準ベースの方法(**ietf**)または シスコ独自の方法(**cisco**)です。

- **| コマンド デフォルト** デフォルトでは、両方の IKEv2 フラグメンテーション方法がイネーブルにされており、MTU は 576 (IPv4) または 1280 (IPv6) であり、推奨方法は IETF です。
- コマンド モード 次の表に、コマンドを入力できるモードを示します。

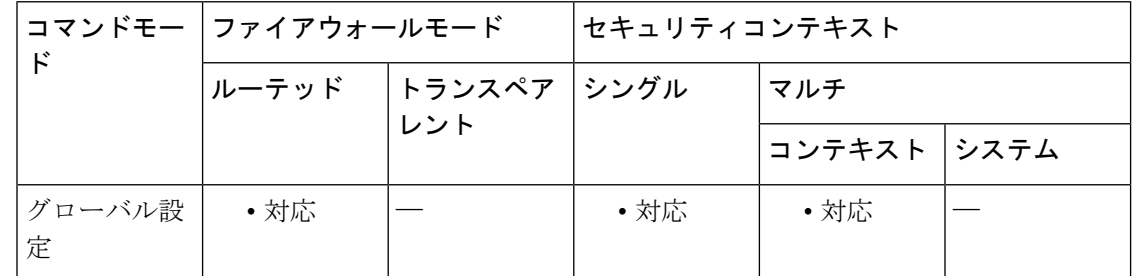

コマンド履歴 リリー 変更内容 ス

- 9.6(1) このコマンドが追加されました。
- 使用上のガイドライン このコマンドを使用して、次を実行します。
	- IKE パケットがフラグメンテーションを必要とするかどうかを決定するために使用する MTU を設定します。この値を超えたパケットはフラグメント化されます。
	- 推奨フラグメンテーション方法を変更します。
	- IKE フラグメンテーションをすべてディセーブルにします。

IETF RFC-7383 標準ベースの IKEv2 フラグメンテーション方法は、両方のピアがネゴシエー ション中にサポートとプリファレンスを指定したときに使用されます。この方法を使用する

と、暗号化はフラグメンテーション後に行われ、各 IKEv2 フラグメント メッセージが個別に 保護されます。

シスコ独自のフラグメンテーションは、これが AnyConnect クライアント などのピアによって 提供される唯一の方法である場合、または両方のピアがネゴシエーション中にサポートとプリ ファレンスを指定する場合に使用されます。この方式を使用すると、暗号化の後にフラグメン テーションが実行されます。受信側のピアは、すべてのフラグメントを受信するまで、メッ セージを復号することも認証することもできません。

<sup>例</sup> 次の例では、グローバルコンフィギュレーションモードで、outsideインターフェイス 上で IKEv2 をイネーブルにする方法を示しています。

MTU 値を 600 に変更します。

ciscoasa(config)# crypto ikev2 fragmentation mtu 600

優先するフラグメンテーション方式をシスコ方式に変更する場合:

ciscoasa(config)# crypto ikev2 fragmentation preferred-method cisco

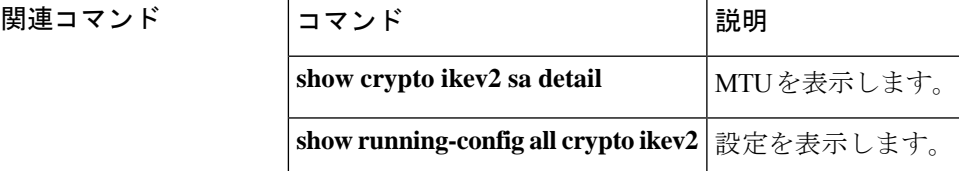

**Cisco Secure Firewall ASA** シリーズ コマンド リファレンス、**A** ~ **H** コマンド

# **crypto ikev2 limit max-in-negotiation-sa**

ASAのIKEv2ネゴシエーション中(オープン) SAの数を制限するには、グローバルコンフィ ギュレーション モードで **crypto ikev2 limit max-in-negotiation-sa** コマンドを使用します。オー プン SA の数の制限をディセーブルにするには、このコマンドの **no** 形式を使用します。

**crypto ikev2 limit max-in-negotiation-sa** { *percentage* | **value** *limit* **no crypto ikev2 limit max-in-negotiation-sa** *value*

構文の説明 ネゴシエーション中であることが許容されるSAの数のしきい値パーセンテージ。 *percentage* 範囲は 1 ~ 100 % です。デフォルトは 100% です。

> ネゴシエーション中であることが許容されるSAの最大数。可能な範囲はデバイス によって異なります。デバイスで許容されている範囲を確認するには、?を使用し ます。 **value** 制 限

- コマンド デフォルト デフォルトではディセーブルになっています。オープン SA の数は制限されません。
- コマンド キード 次の表に、コマンドを入力できるモードを示します。

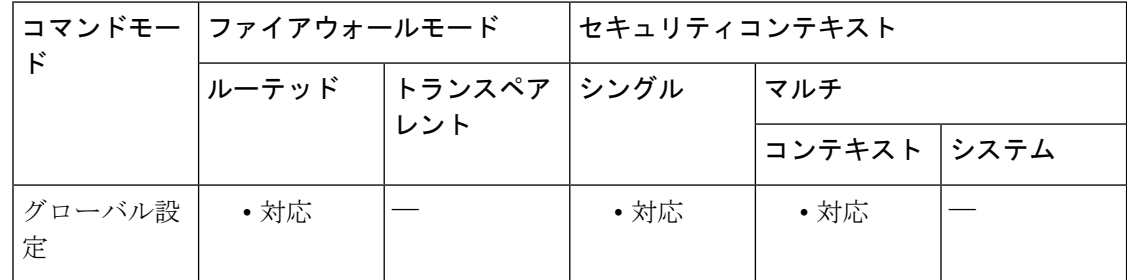

#### コマンド履歴 リリー 変更内容

ス

- 8.4(1) このコマンドが追加されました。
- 9.0(1) マルチ コンテキスト モードのサポートが追加されました。
- ネゴシエーション中の SA の最大数を絶対値として 15000 まで、または最大デバイ スキャパシティから得られる最大値を設定できるようになりました(以前はパーセ ンテージのみが許可されていました)。 9.15(1)
- 使用上のガイドライン **crypto ikev2 limit-max-in-negotiation-sa** コマンドは、一時点でのネゴシエーション中 SA の最 大数を制限します。制限に達すると、追加の接続が拒否されます。crypto ikev2 cookie-challenge コマンドとともに使用する場合は、有効なクロス チェックが行われるように、クッキー チャ レンジのしきい値をこの制限よりも低く設定してください。

クッキーを使用して着信接続に対してチャレンジを行う crypto ikev2 cookie-challenge コマンド とは異なり、**crypto kev2 limit max in-negotiation-sa** コマンドは、現在の接続を保護し、クッ キーチャレンジ機能が阻止できない可能性があるメモリや CPU の攻撃を防ぐために、以降の 接続のネゴシエーションを停止します。

<sup>例</sup> 次に、ネゴシエーション中の IKEv2 接続の数を、許容される最大 IKEv2 接続の 70% に制限する例を示します。

ciscoasa(config)# **crypto ikev2 limit max in-negotiation-sa 70**

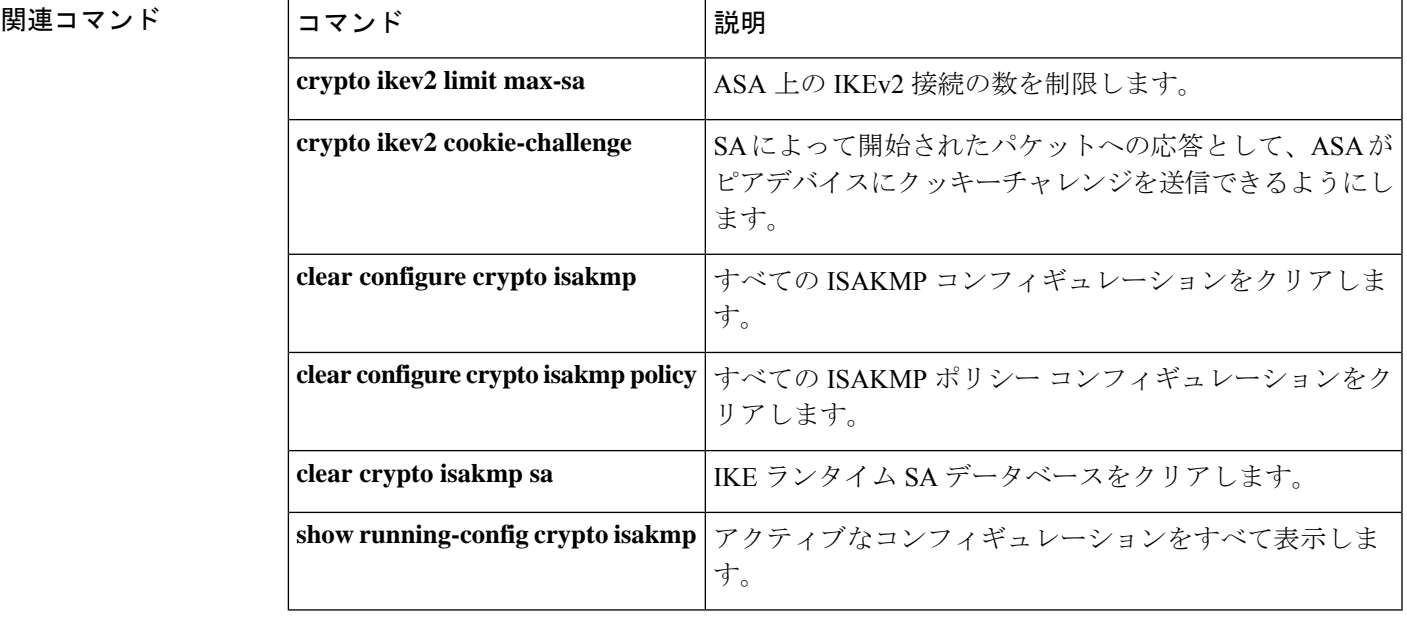

# **crypto ikev2 limit max-sa**

ASA での IKEv2 接続数を制限するには、グローバル コンフィギュレーション モードで **crypto ikev2 limit max-sa**コマンドを使用します。接続数の制限をディセーブルにするには、このコマ ンドの **no** 形式を使用します。

**crypto ikev2 limit max-sa** *number* **no crypto ikev2 limit max-sa** *number*

構文の説明 humber ASAで許可されるIKEv2接続数。制限に達すると、追加の接続が拒否されます。範囲 は 1 ~ 10000 です。

コマンド デフォルト デフォルトではディセーブルになっています。ASA では IKEv2 接続数が制限されません。許 可される IKEv2 接続の最大数は、ライセンスで指定された接続の最大数になります。

使用上のガイドライン **crypto ikev2 limit max-sa** コマンドは、ASA での SA の最大数を制限します。

crypto ikev2 cookie-challenge コマンドとともに使用する場合は、有効なクロス チェックが行わ れるように、クッキー チャレンジのしきい値をこの制限よりも低く設定してください。

コマンドモード 次の表に、コマンドを入力できるモードを示します。

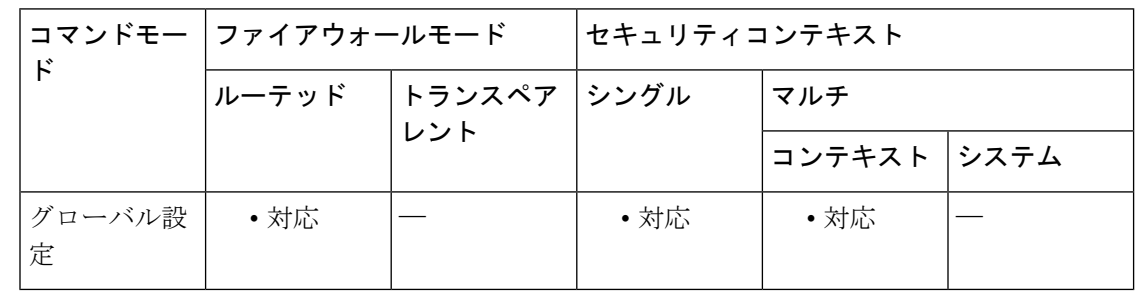

コマンド履歴 リリー 変更内容

ス

- 8.4(1) このコマンドが追加されました。
- 9.0(1) マルチコンテキストモードのサポートが追加されました。

<sup>例</sup> 次に、IKEv2 接続数を <sup>5000</sup> に制限する例を示します。

ciscoasa(config)# crypto ikev2 limit max-sa **5000**

### 関連コマンド

 $\mathbf I$ 

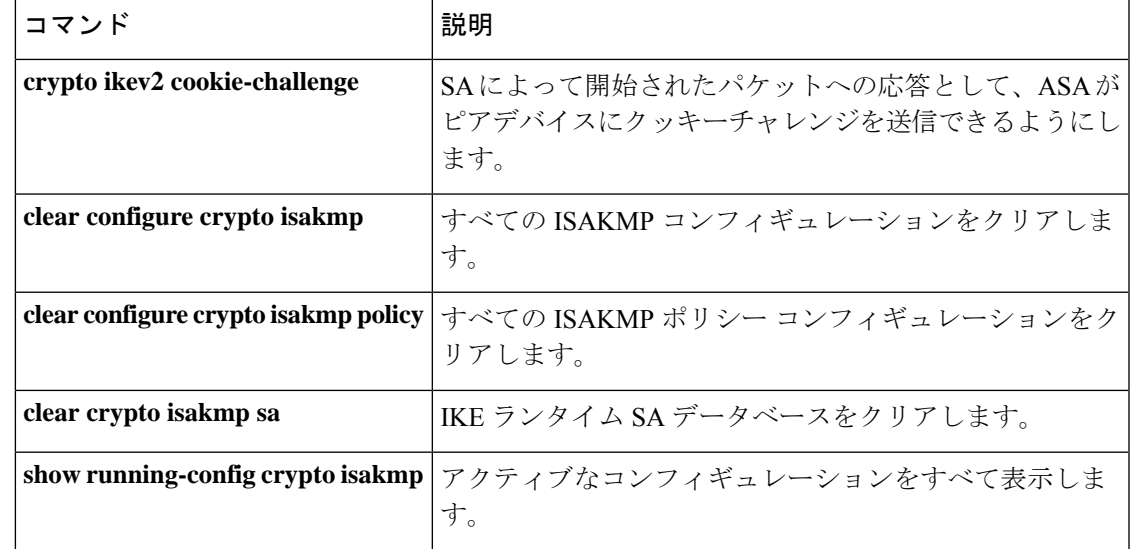

## **crypto ikev2 limit queue sa\_init**

ASA での IKEv2 接続において1秒間に処理されるセキュリティアソシエーション(SA)初期 パケットの数を制限するには、グローバルコンフィギュレーションモードで**crypto ikev2 limit queue sa\_init** コマンドを使用します。SA 初期パケット数の制限を無効にするには、このコマ ンドの **no** 形式を使用します。

#### **crypto ikev2 limit queue sa\_init** *number* **no crypto ikev2 limit queue sa\_init**

構文の説明 *number* ASA で許可される IKEv2 SA INIT パケットの最大数。この制限に達すると、それ以降 の接続が拒否されます。 デフォルトでは、SA\_INIT のキュー制限はプラットフォームのデフォルトの SA の上 限になります。

コマンド デフォルト デフォルトでは、SA\_INIT のキュー制限はプラットフォームのデフォルトの SA の上限になり ます。**crypto ikev2 limitqueue sa\_init**コマンドを使用して、デフォルトの制限を変更できます。

### 使用上のガイドライン **crypto ikev2 limit queue sa\_init** コマンドは、ASA での SA INIT パケットの最大数を制限しま す。

多数のリモートアクセス VPN セッションが同時に確立されている場合や不安定な状態(リン クダウン)の場合、CPU ホッグが発生し、ほとんどの SA-INIT パケットが許可された時間を 超えてキューに留まる可能性があります。このコマンドを使用して、任意の時点でキューに存 在できる SA-INIT パケットの数を制限し、残りのパケットを拒否することができます。

### コマンドモード 次の表に、コマンドを入力できるモードを示します。

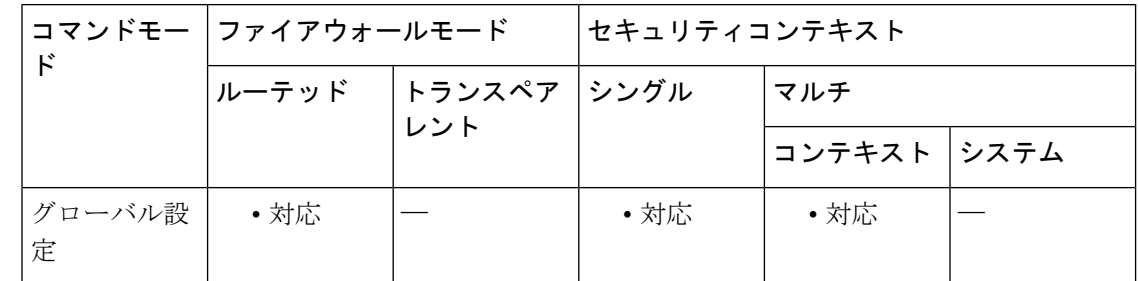

#### コマンド履歴 リリー 変更内容

ス

9.16(1) このコマンドが追加されました。

<sup>例</sup> 次に、IKEv2 <sup>の</sup> SA\_INIT パケットの数を <sup>5000</sup> に制限する例を示します。

ciscoasa(config)# crypto ikev2 limit queue sa\_init **500**

関連コマンド コマンド 説明

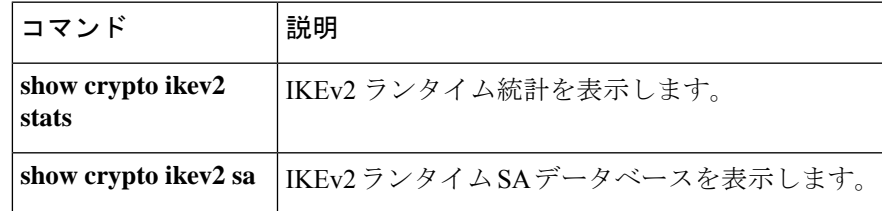

# **crypto ikev2 notify**

着信パケットが、SA のトラフィック セレクタと一致しない SA で受信された場合に IKE 通知 のピアへの送信を管理者がイネーブルにできるようにするには、**crypto ikev2 notify** コマンド を使用します。この通知の送信をディセーブルにするには、このコマンドの no 形式を使用し ます。

**crypto ikev2 notify invalid-selectors** [ **no** ] **crypto ikev2 notify invalid-selectors**

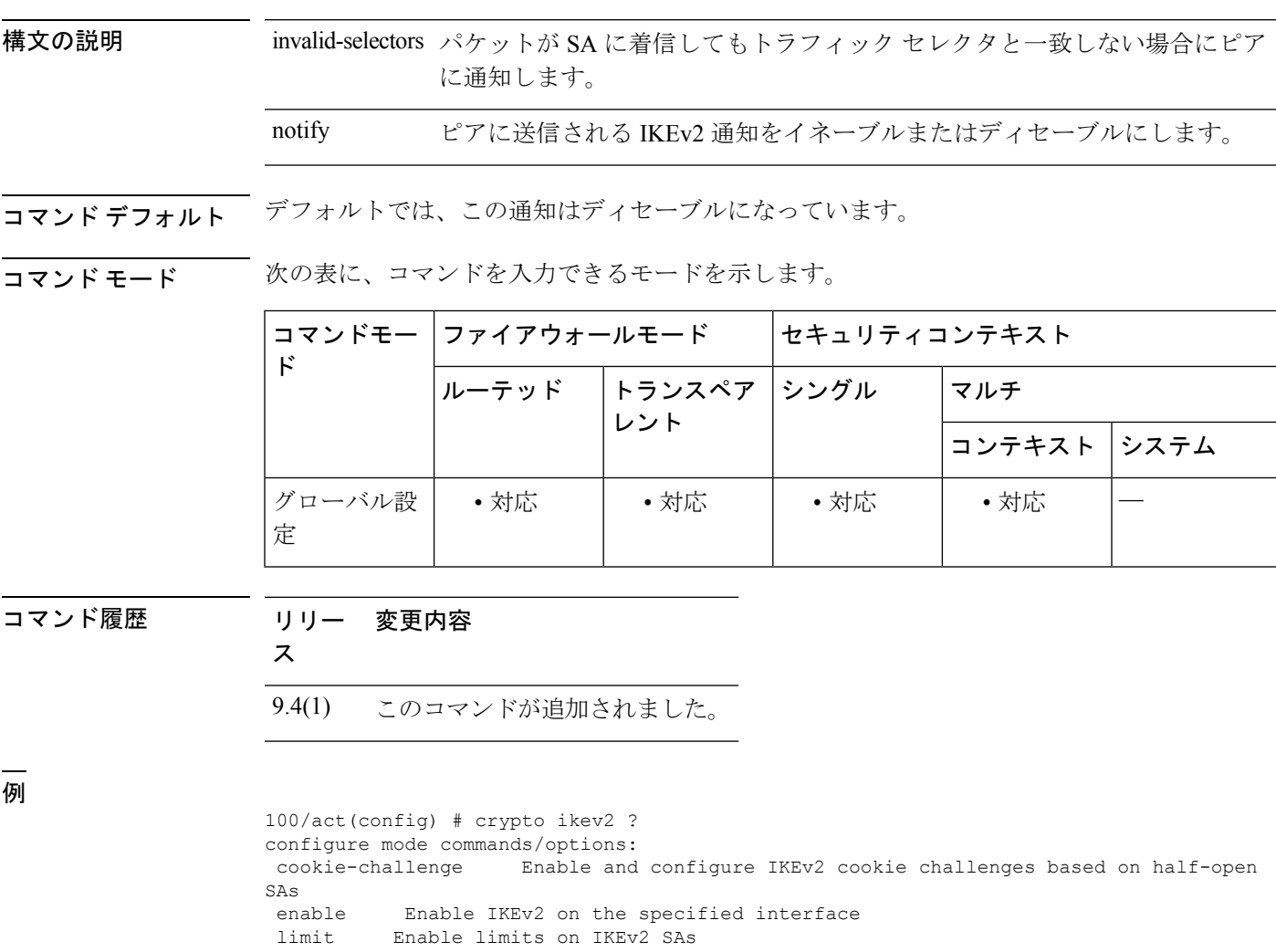

policy Set IKEv2 policy suite redirect Set IKEv2 redirect

remote-access Configure IKEv2 for Remote Access

notify Enable/Disable IKEv2 notifications to be sent to the peer

100/act(config)# crypto ikev2 notify ?

configure mode commands/options:

invalid-selectors Notify the peer if a packet is received on an SA but does not match the traffic selectors

**1127**

# **crypto ikev2 policy**

AnyConnectIPsec接続のIKEv2セキュリティアソシエーション(SA)を作成するには、グロー バル コンフィギュレーション モードで crypto ikev2 policy コマンドを使用します。ポリシーを 削除するには、このコマンドの **no** 形式を使用します。

**crypto ikev2 policy** *policy\_index group* < *number* > **no crypto ikev2 policy** *policy\_index group* < *number* >

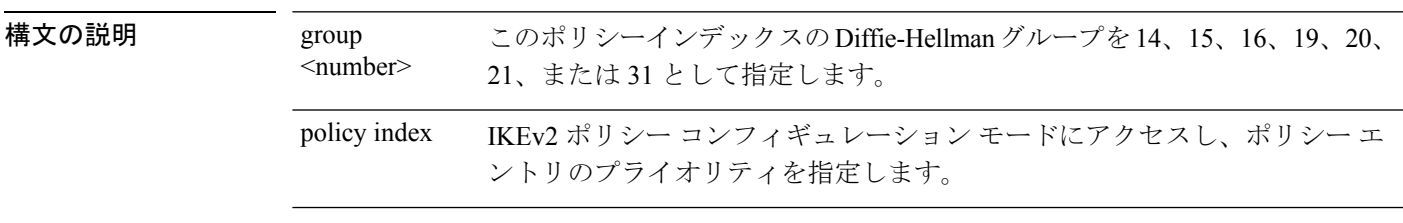

- コマンドデフォルト デフォルトの動作や値はありません。
- 使用上のガイドライン IKEv2 SA は、IKEv2 ピアがフェーズ 2 で安全に通信できるようにするためにフェーズ 1 で使 用されるキーです。crypto ikev2 policy コマンドを入力すると、IKEv2 ポリシー コンフィギュ レーション モードが開始され、このモードで追加の IKEv2SA の設定を指定します。追加のコ マンドを使用して、SA暗号化アルゴリズム、DHグループ、整合性アルゴリズム、ライフタイ ム、ハッシュ アルゴリズムを設定できます。

コマンドモード 次の表に、コマンドを入力できるモードを示します。

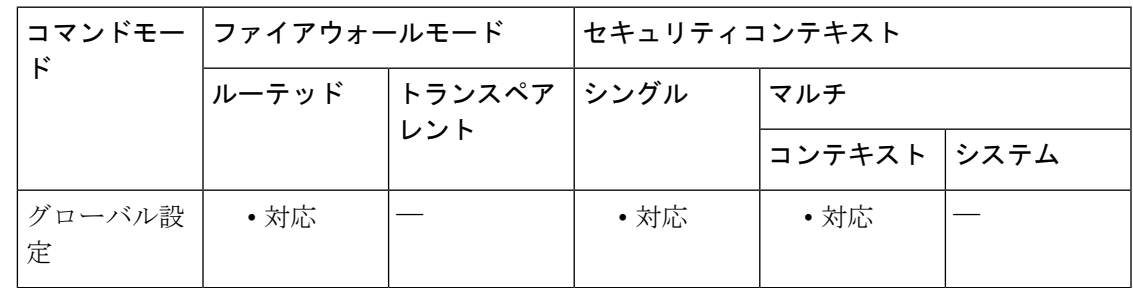

コマンド履歴 リリー 変更内容 ス

9.16(1) DH グループ 31 のサポートが追加されました。

リリー 変更内容

ス 次の整合性、暗号化、および暗号化方式は、このリリースの強力な暗号化ライセン スモードから削除されました。 • md5 • 3des 暗号化 • des 暗号化 • ヌル暗号化(強力な暗号化と脆弱な暗号化の両方のライセンスモードから削 除) DH グループ 1、2、5、および 24 のサポートが廃止されました。 9.15(1) 次の整合性、暗号化、および暗号化方式は廃止され、以降のリリースで削除されま す。 • md5 • 3des 暗号化 • des 暗号化 • ヌル暗号化 Diffie-Hellman グループ 15 および 16 が追加され、DH グループ 1、2、5、および 24 が廃止されました。 9.13(1) マルチ コンテキスト モードのサポートが追加されました。policy index オプション が追加されました。 9.0(1) 8.4(1) このコマンドが追加されました。 <sup>例</sup> 次に、プライオリティ1のIKEv2SAを作成し、IKEv2ポリシーコンフィギュレーショ ン モードを開始する例を示します。 ciscoasa(config)# crypto ikev2 policy 1 ciscoasa(config-ikev2-policy)# **integrity md5(DEPRECATED)** ciscoasa(config-ikev2-policy)# integrity sha ciscoasa(config-ikev2-policy)# prf mad5(DEPRECATED) ciscoasa(config-ikev2-policy)# prf sha ciscoasa(config-ikev2-policy)# encryption 3des(DEPRECATED)

```
ciscoasa(config-ikev2-policy)# encryption des(DEPRECATED)
ciscoasa(config-ikev2-policy)# encryption null(DEPRECATED)
```

```
ciscoasa(config-ikev2-policy)# encryption aes
ciscoasa(config-ikev2-policy)# encryption aes-192
```
### 関連コマンド

 $\mathbf I$ 

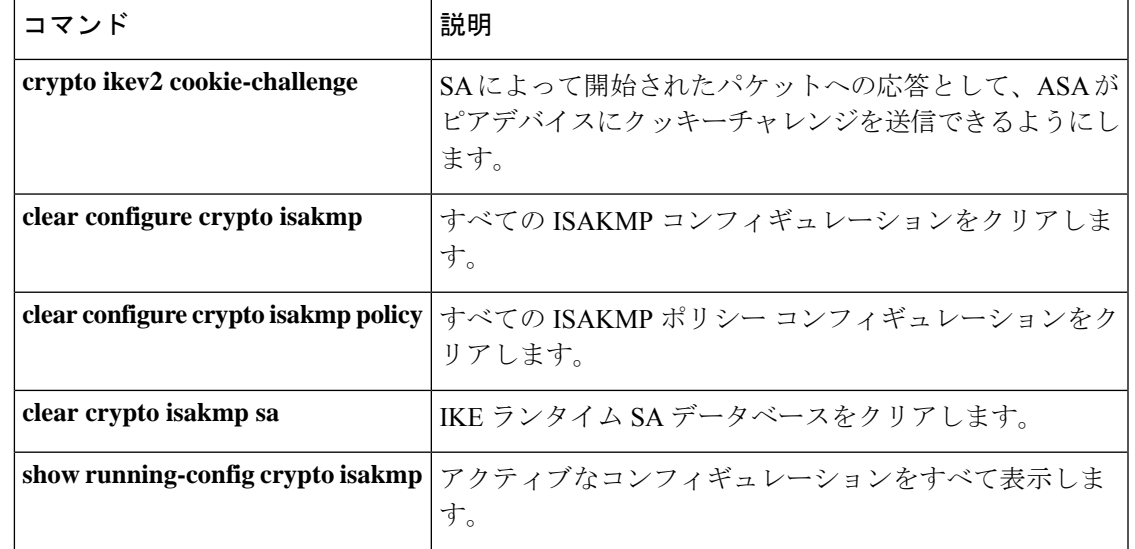

# **crypto ikev2 redirect**

マスターからクラスタメンバーへのロード バランシング リダイレクションが行われる IKEv2 フェーズを指定するには、グローバル コンフィギュレーション モードで **crypto ikev2 redirect** コマンドを使用します。このコマンドを削除するには、このコマンドの**no**形式を使用します。

**crypto ikev2 redirect** { **during-init** | **during-auth** } **no crypto ikev2 redirect** { **during-init** | **during-auth** }

構文の説明 IKEv2 認証交換中のクラスタ メンバーへのロード バランシング リダイレクション *during-auth* をイネーブルにします。

> during-init IKEv2 SA によって開始された交換中のクラスタ メンバーへのロード バランシン グ リダイレクションをイネーブルにします。

- コマンド デフォルト デフォルトでは、クラスタ メンバーへのロード バランシング リダイレクションは IKEv2 認証 交換中に行われます。
- コマンドモード 次の表に、コマンドを入力できるモードを示します。

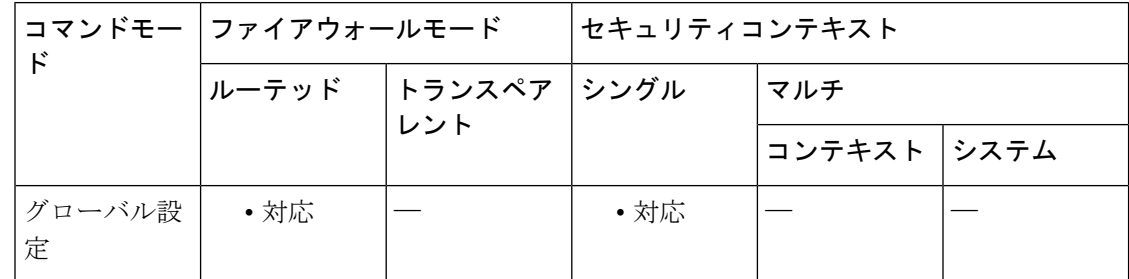

### コマンド履歴 リリー 変更内容

ス

- 8.4(1) このコマンドが追加されました。
- 9.0(1) マルチコンテキストモードのサポートが追加されました。

<sup>例</sup> 次に、クラスタ メンバーへのロード バランシング リダイレクションが IKEv2 によっ て開始された交換中に実行されるように設定する例を示します。

ciscoasa(config)# **crypto ikev2 redirect during-init**

### 関連コマンド

 $\mathbf I$ 

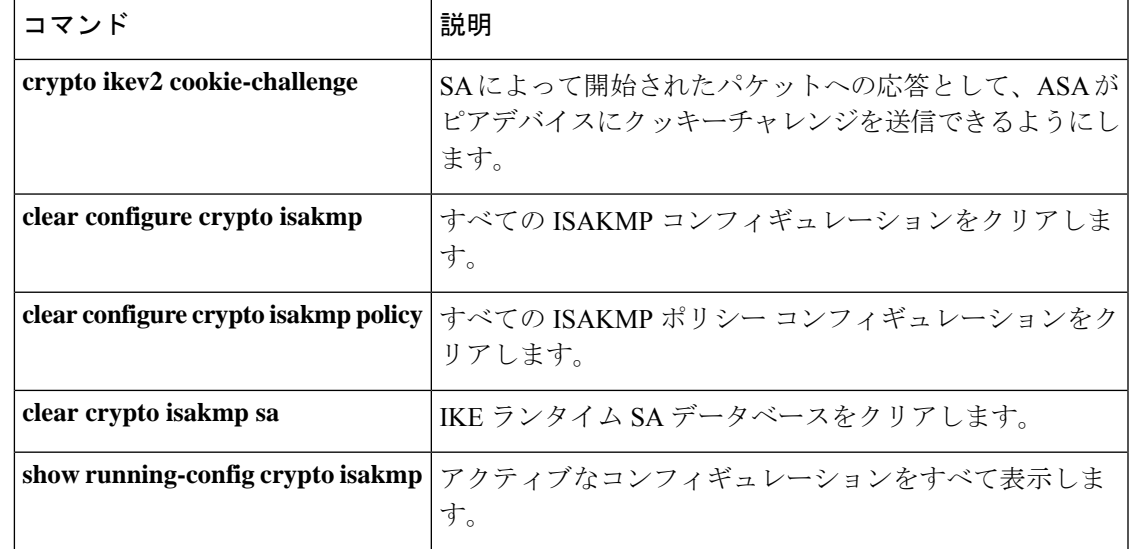

# **crypto ikev2 remote-access trust-point**

AnyConnect IKEv2 接続で ASA のアイデンティティ証明書トラストポイントとして参照および 使用されるグローバルトラストポイントを指定するには、**crypto ikev2 remote-accesstrust-point command in tunnel group configuration mode. To remove the command from the configuration, use the no form of** the **command:** を使用します

**crypto ikev2 remote-access trust-point** *name* [ *line number* ] **no crypto ikev2 remote-access trust-point** *name* [ *line number* ]

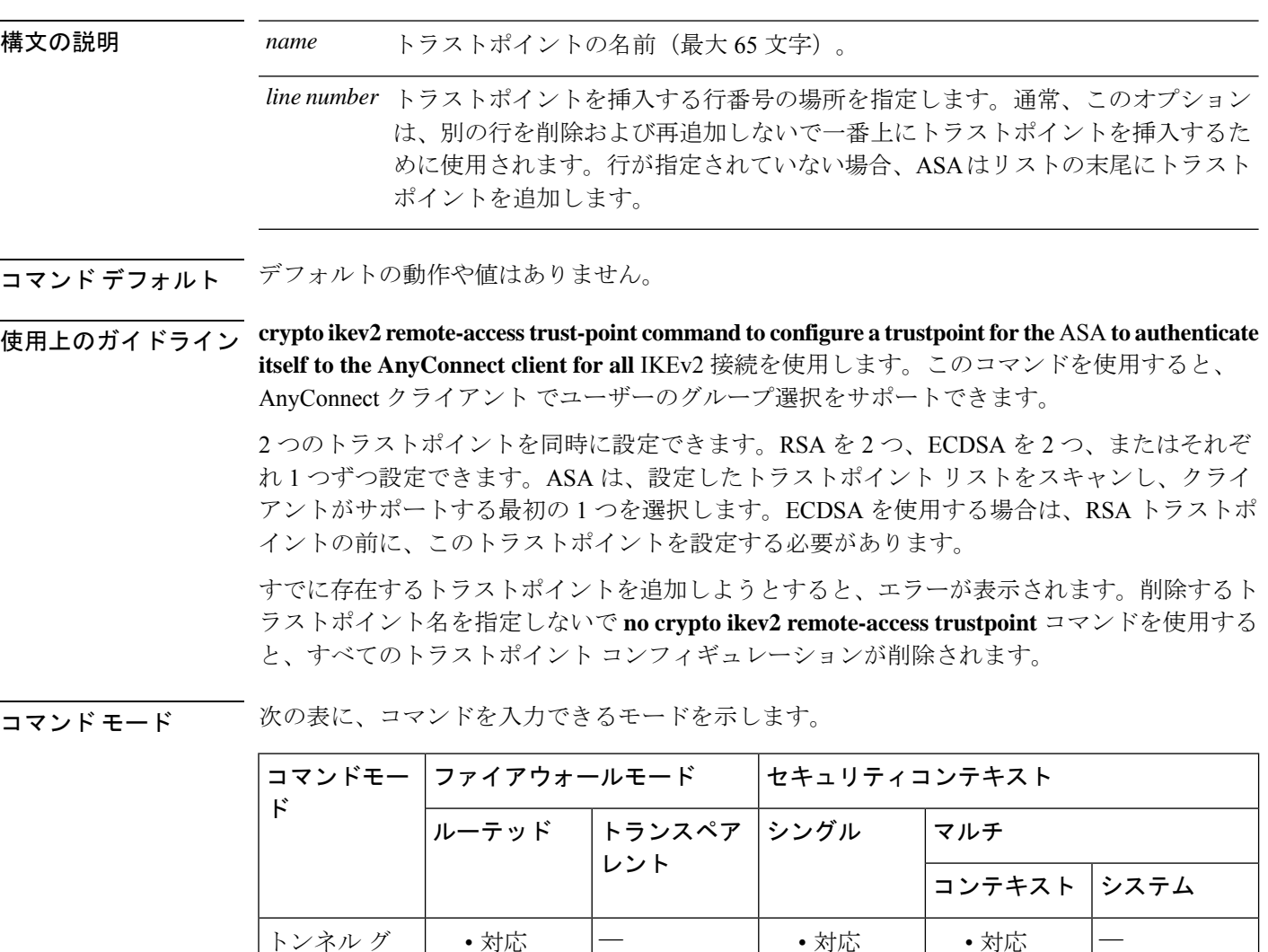

ループ コン フィギュレー ション

I

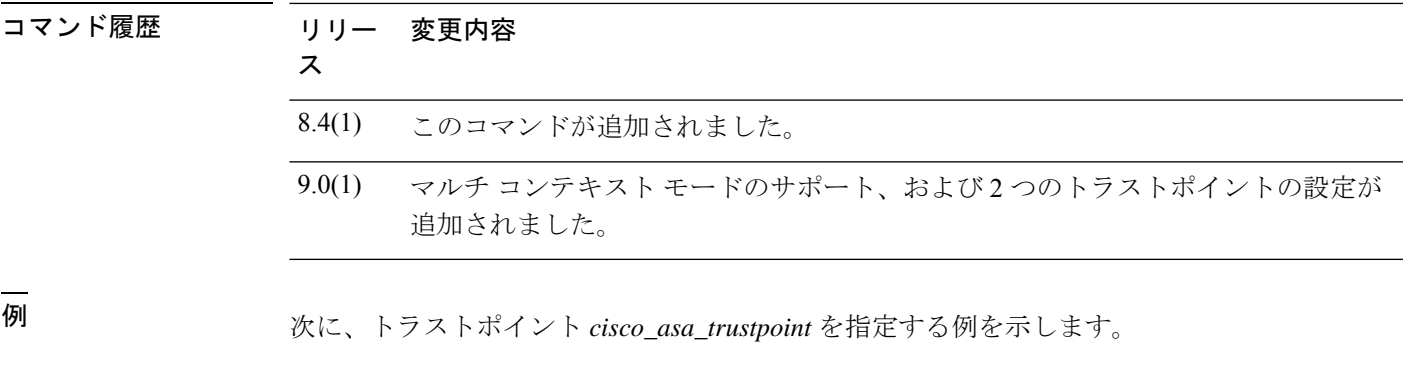

ciscoasa(config)# **crypto ikev2 remote-access trust-point cisco\_asa\_trustpoint**

### **crypto ipsec df-bit**

IPsec パケットの DF-bit ポリシーを設定するには、グローバル コンフィギュレーション モード で **crypto ipsec df-bit** コマンドを使用します。

**crypto ipsec df-bit** [ **clear-df** | **copy-df** | **set-df** ] *interface*

**構文の説明 clear-df** (オプション)外部 IP ヘッダーで DF ビットがクリアされること、および ASA はパ ケットをフラグメント化して IPsec カプセル化を追加する場合があることを指定しま す。

copy-df (任意) ASA が外部 DF ビット設定を元のパケット内で探すことを指定します。

(任意)外部 IP ヘッダーに DF ビットを設定することを指定します。ただし、元の パケットでDFビットがクリアされている場合、ASAはパケットをフラグメント化す ることがあります。 **set-df**

*interface* インターフェイス名を指定します。

- コマンドデフォルト このコマンドは、デフォルトでディセーブルになっています。設定を指定せずにこのコマンド をイネーブルにすると、ASA はデフォルトとして **copy-df** 設定を使用します。
- コマンド モード 次の表に、コマンドを入力できるモードを示します。

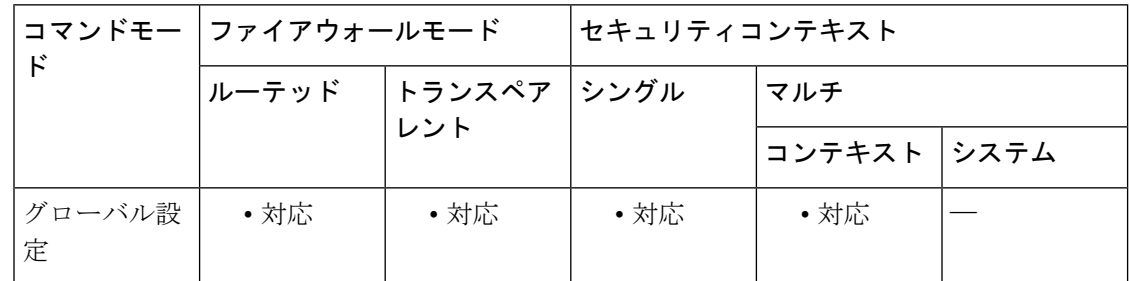

コマンド履歴 リリー 変更内容

ス

7.0(1) このコマンドが追加されました。

- 9.0(1) マルチコンテキストモードのサポートが追加されました。
- 使用上のガイドライン DF ビットを IPsec トンネル機能とともに使用すると、ASA が、カプセル化されたヘッダーの Don't Fragment (DF) ビットをクリア、設定、またはコピーできるかどうかを指定できます。 IP ヘッダー内の DF ビットにより、デバイスがパケットをフラグメント化できるかどうかが決 定されます。

カプセル化されたヘッダーに DF ビットを指定するように ASA を設定するには、グローバル コンフィギュレーションモードで**crypto ipsecdf-bit**コマンドを使用します。このコマンドは、 クリア テキスト パケットの DF ビット設定を処理し、暗号化が適用されるときに、外部 IPsec ヘッダーに対して DF ビットをクリア、設定、またはコピーします。

トンネルモードの IPsec トラフィックをカプセル化する場合は、DF ビットに **clear-df** 設定を使 用します。この設定を使用すると、デバイスは、使用可能な MTU サイズよりも大きなパケッ トを送信できます。また、この設定は、使用可能な MTU サイズが不明な場合にも適していま す。

### $\bigwedge$

次の競合する設定を設定すると、パケットはドロップされます。**crypto ipsec fragmentation after-encryption**(フラグメントパケット)**crypto ipsec df-bit set-df outside** (DF ビットを 設定) 注意

<sup>例</sup> 次に、グローバル コンフィギュレーション モードで、IPsec DF ポリシーを **clear-df** <sup>に</sup> 設定する例を示します。

> ciscoasa(config)# **crypto ipsec df-bit clear-df outside** ciscoasa(config)#

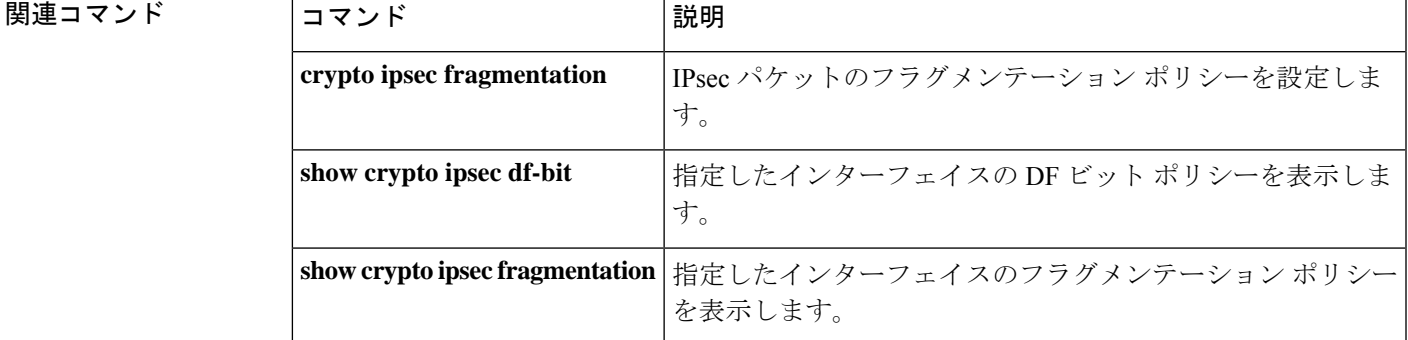

# **crypto ipsec fragmentation**

IPsec パケットのフラグメンテーション ポリシーを設定するには、グローバル コンフィギュ レーション モードで **crypto ipsec fragmentation** コマンドを使用します。

**crypto ipsec fragmentation** { **after-encryption** | **before-encryption** } *interface*

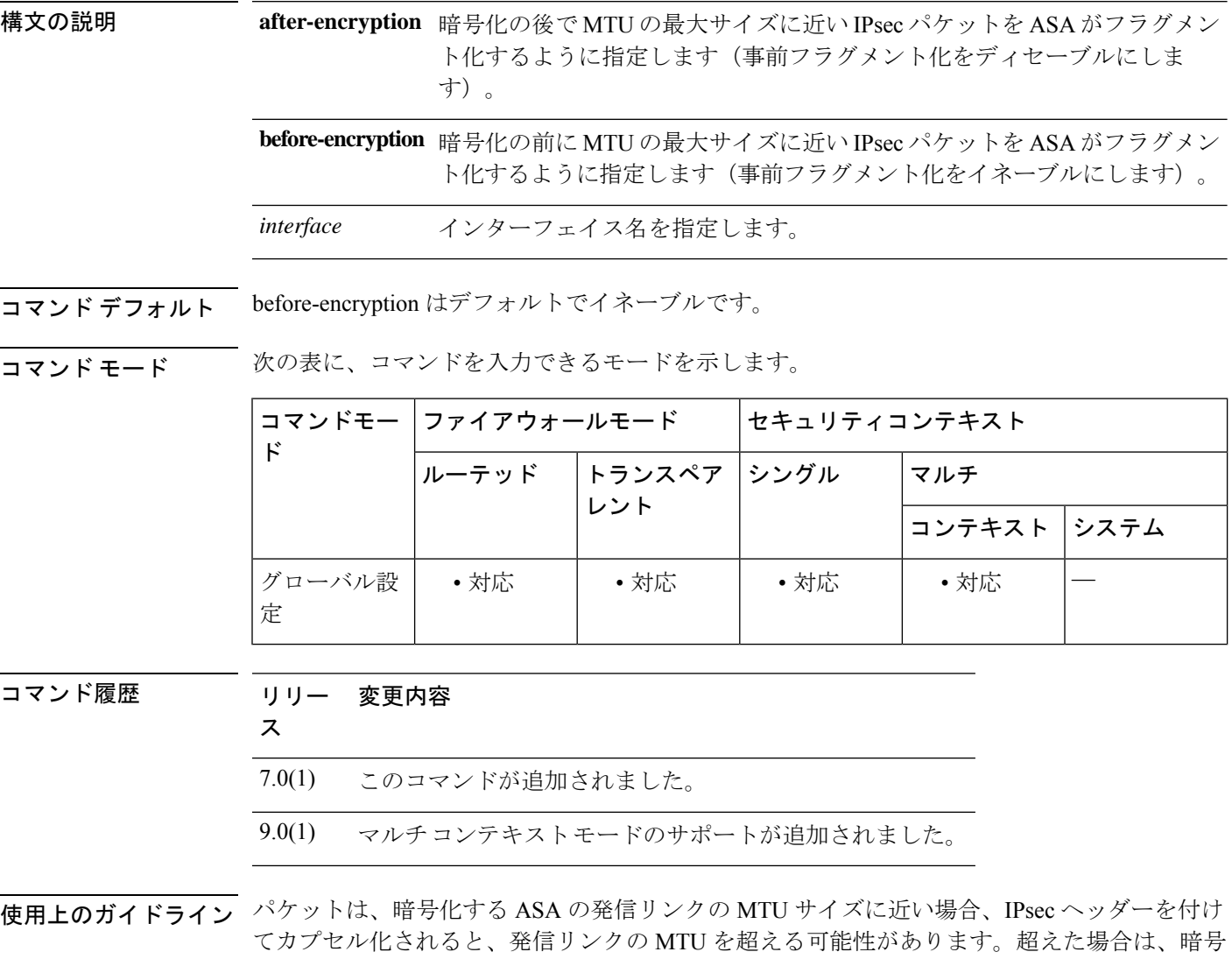

化の後にパケットがフラグメント化され、復号化デバイスがプロセスパスで再構築することに なります。IPsec VPN の事前フラグメント化では、デバイスはプロセス パスではなく高性能な CEF パスで動作するため、復号化時のデバイスのパフォーマンスが向上します。

IPsec VPN の事前フラグメント化により、暗号化デバイスは、IPsec SA の一部として設定され たトランスフォーム セットで使用可能な情報から、カプセル化されたパケット サイズを事前 に設定します。デバイスでパケットが出力インターフェイスの MTU を超えることが事前に設 定されている場合、デバイスは暗号化する前にそのパケットをフラグメント化します。これに より、復号化前にプロセス レベルでパケットを再構築する必要がなくなるため、復号化のパ フォーマンスと IPsec トラフィックの全体的なスループットが向上します。

IPv6 対応インターフェイスで許可される最小 MTU は 1280 バイトです。ただし、IPsec がイン ターフェイスでイネーブルになっている場合、MTU 値は、IPsec 暗号化のオーバーヘッドのた めに 1380 未満に設定できません。インターフェイスを 1380 バイト未満に設定すると、パケッ トのドロップが発生する可能性があります。

IPsec 上のレイヤ 2 トンネリングプロトコル (L2TP) は、ポストフラグメンテーションの みをサポートします。フラグメンテーション ポリシー **crypto ipsec fragmentation before-encryption/after-encryption<interface> への変更は、L2TP には適用されません。** (注)

### $\sqrt{N}$

次の競合する設定を設定すると、パケットはドロップされます。**crypto ipsec fragmentation after-encryption**(フラグメントパケット)**crypto ipsec df-bit set-df outside** (DF ビットを 設定) 注意

<sup>例</sup> 次に、グローバル コンフィギュレーション モードで、IPsec パケットの事前フラグメ ント化を内部インターフェイス上だけでイネーブルにする例を示します。

```
ciscoasa(config)# crypto
ipsec fragmentation before-encryption inside
ciscoasa(config)#
```
次に、グローバル コンフィギュレーション モードで、IPsec パケットの事前フラグメ ント化をインターフェイス上でディセーブルにする例を示します。

```
ciscoasa(config)# crypto
ipsec fragmentation after-encryption inside
ciscoasa(config)#
```
### 関連コマンド

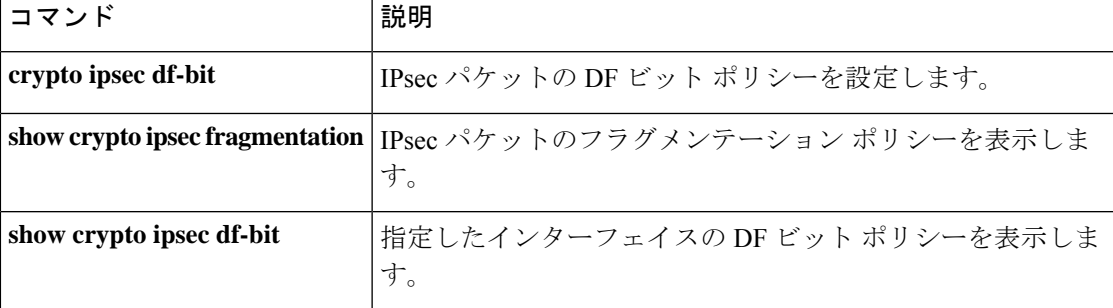

# **crypto ipsec ikev1 transform-set**

IKEv1トランスフォームセットを作成または削除するには、グローバルコンフィギュレーショ ン モードで **crypto ipsec ikev1 transform-set** コマンドを使用します。トランスフォームセット を削除するには、このコマンドの **no** 形式を使用します。

**crypto ipsec ikev1 transform-set** *transform-set-name encryption* [ *authentication* ] **no crypto ipsec ikev1 transform-set** *transform-set-name encryption* [ *authentication* ]

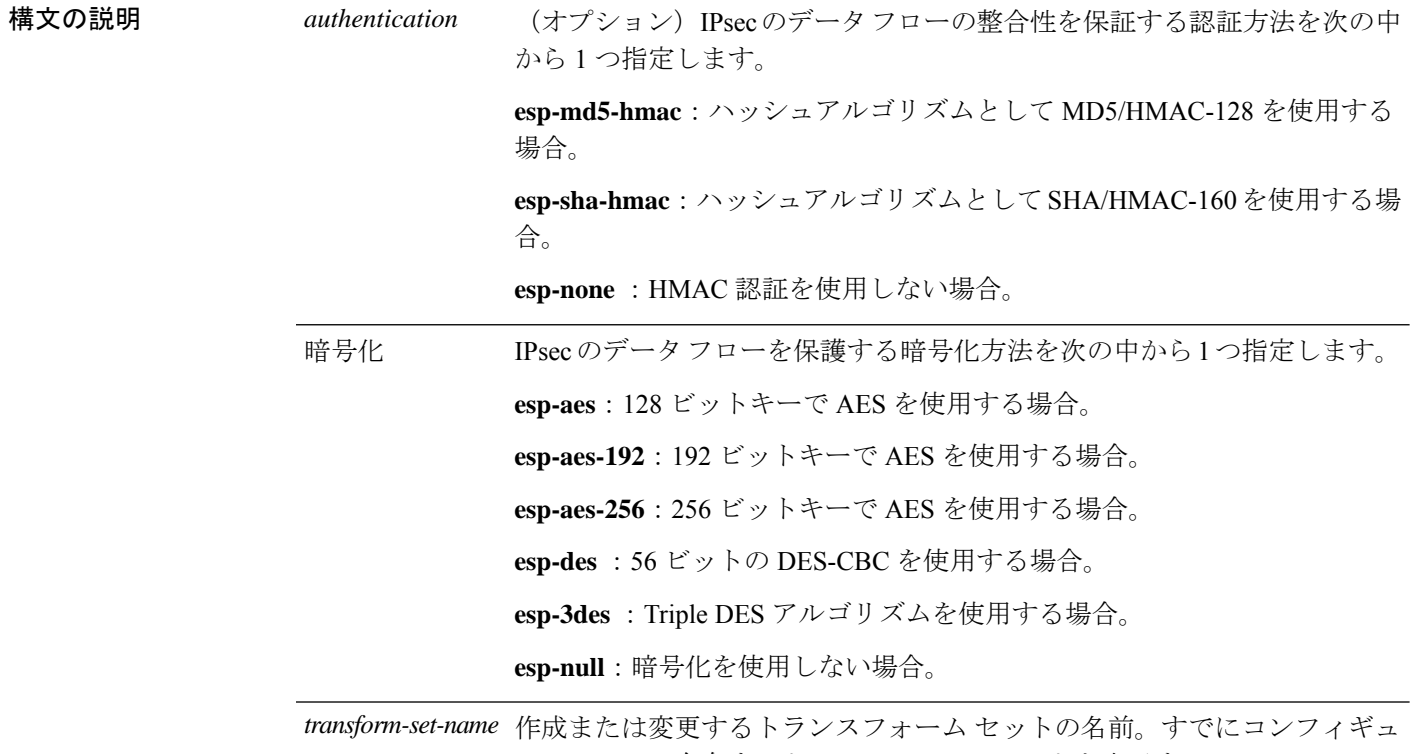

レーションに存在するトランスフォームセットを表示するには、**show running-config ipsec** コマンドを入力します。

コマンド デフォルト デフォルトの認証設定は、esp-none(認証しない)です。

コマンド モード 次の表に、コマンドを入力できるモードを示します。

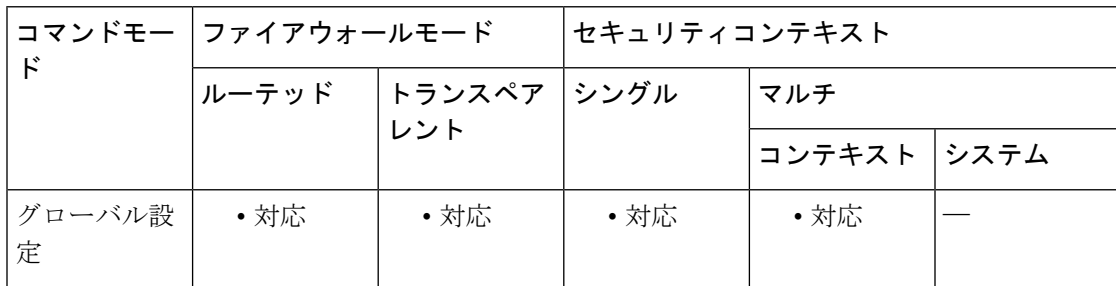

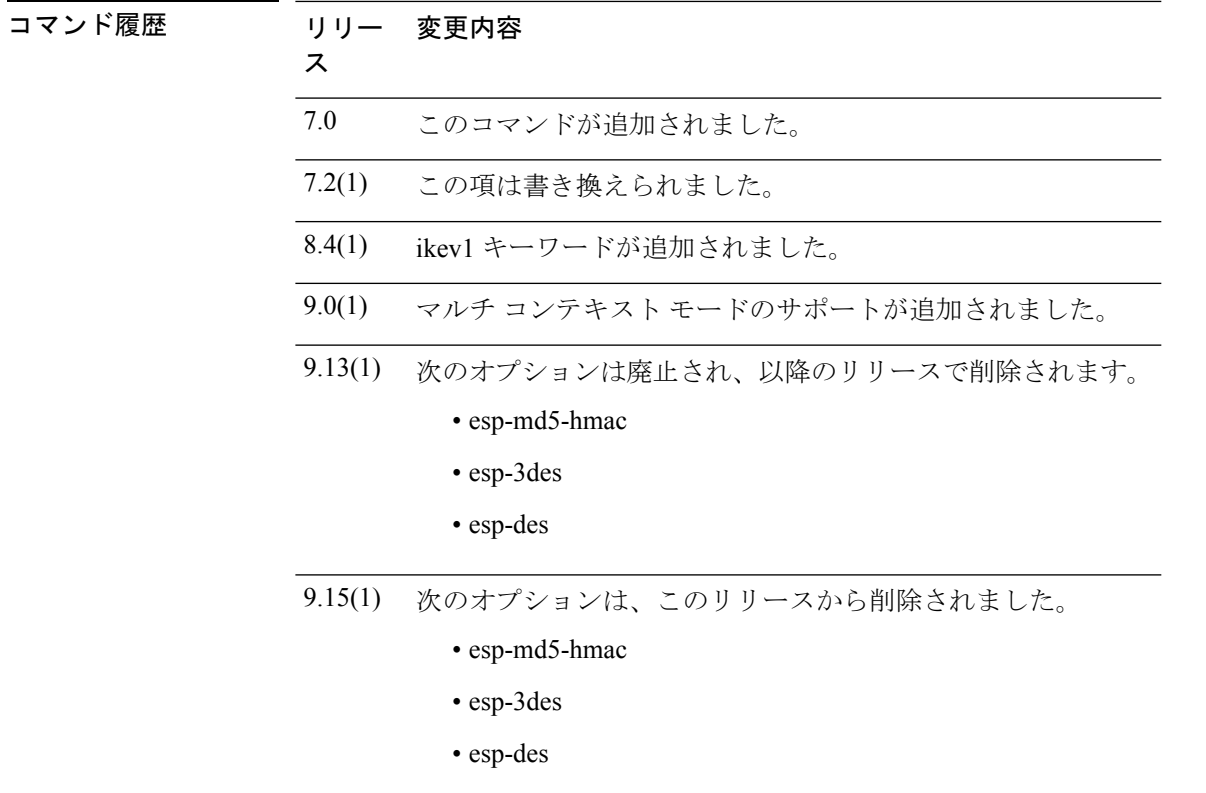

使用上のガイドライン **This** コマンドでは、トランスフォームセットが使用する IPsec 暗号化およびハッシュアルゴリ ズムを指定します。

> トランスフォームセットを設定したら、そのセットをクリプトマップに割り当てます。1つの クリプト マップに対して最大 6 つのトランスフォーム セットを割り当てることができます。 ピアが IPsec セッションを確立しようとすると、ASA は、一致が検出されるまで、各クリプト マップのアクセスリストを使用してピアを評価します。次に、ASA は、一致が検出されるま で、ピアがネゴシエートするすべてのプロトコル、アルゴリズム、およびその他の設定を、ク リプトマップに割り当てられているトランスフォームセット内の設定を使用して評価します。 ASA では、ピアの IPsec ネゴシエーションとトランスフォームセット内の設定とが一致する と、IPsec セキュリティ アソシエーションの一部としてその設定を保護されたトラフィックに 適用します。ASAは、ピアがアクセスリストに一致しない場合や、クリプトマップに割り当て られているトランスフォームセット内にピアのセキュリティ設定と完全に一致するセキュリ ティ設定が見つからない場合、IPsec セッションを終了します。

> 暗号化と認証のどちらを先に指定してもかまいません。認証を指定せずに暗号化を指定するこ ともできます。作成するトランスフォームセットに認証を指定する場合は、暗号化も指定する 必要があります。変更するトランスフォームセットに認証だけを指定した場合、トランスフォー ム セットでは、現在の暗号化設定が維持されます。

> AES 暗号化を指定する場合は、グローバル コンフィギュレーション モードでも **isakmp policy priority group 5** コマンドを使用して、AES で提供される大きなキーサイズに対応できるよう に Diffie-Hellman グループ 5 を割り当てることを推奨します。

$$
\underline{\qquad \, \mathcal{Q}}
$$

クリプト マップまたはダイナミック クリプト マップにトランスフォーム セットを適用 し、そのマップに割り当てられているトランスフォーム セットを表示する場合は、トラ ンスフォーム セットにコンフィギュレーションの内容を表す名前を付けておくと便利で す。たとえば、次に示す最初の例の「3des-md5」は、トランスフォーム セットで使用す る暗号化と認証を示しています。この名前の後に続く値は、トランスフォーム セットに 割り当てる実際の暗号化と認証の設定です。 ヒント

例 次のコマンドは、使用可能な暗号化と認証のすべてのオプション(暗号化と認証をまっ たく指定しないオプションは除く)を示しています。

> ciscoasa(config)# **crypto ipsec ikev1 transform-set 3des-md5 esp-3des esp-md5-hmac** ciscoasa(config)# **crypto ipsec ikev1 transform-set 3des-sha esp-3des esp-sha-hmac** ciscoasa(config)# **crypto ipsec ikev1 transform-set 56des-md5 esp-des esp-md5-hmac** ciscoasa(config)# **crypto ipsec ikev1 transform-set 56des-sha esp-des esp-sha-hmac** ciscoasa(config)# **crypto ipsec ikev1 transform-set 128aes-md5 esp-aes esp-md5-hmac** ciscoasa(config)# **crypto ipsec ikev1 transform-set 128aes-sha esp-aes esp-sha-hmac** ciscoasa(config)# **crypto ipsec ikev1 transform-set 192aes-md5 esp-aes-192 esp-md5-hmac** ciscoasa(config)# **crypto ipsec ikev1 transform-set 192aes-sha esp-aes-192 esp-sha-hmac** ciscoasa(config)# **crypto ipsec ikev1 transform-set 256aes-md5 esp-aes-256 esp-md5-hmac** ciscoasa(config)# **crypto ipsec ikev1 transform-set 256aes-sha esp-aes-256 esp-sha-hmac** ciscoasa(config)# crypto ipsec ikev1 transform-set esp-des (DEPRECATED) ciscoasa(config)# crypto ipsec ikev1 transform-set esp-3des(DEPRECATED) ciscoasa(config)# crypto ipsec ikev1 transform-set esp-md5-hmac (DEPRECATED)

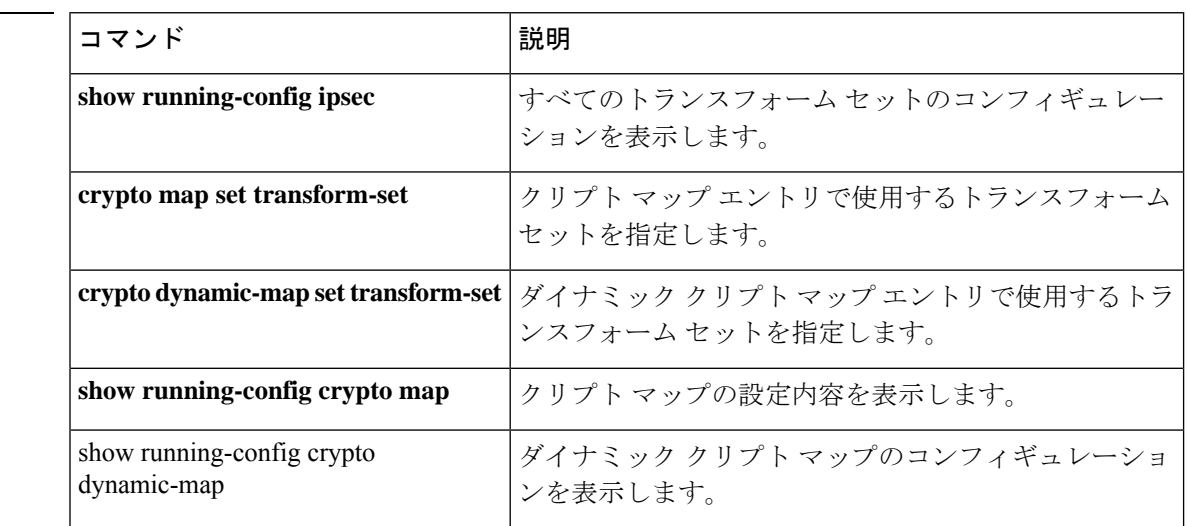

#### 関連コマンド

# **crypto ipsec ikev1 transform-set mode transport**

IPsec IKEv1 接続に対して転送モードを指定するには、グローバル コンフィギュレーション モードで **crypto ipsec ikev1 transform-set** mode transport コマンドを使用します。このコマンド を削除するには、このコマンドの **no** 形式を使用します。

**crypto ipsec ikev1 transform-set** *transform-set-name* **mode** { **transport** } **no crypto ipsec ikev1 transform-set** *transform-set-name* **mode** { **transport** }

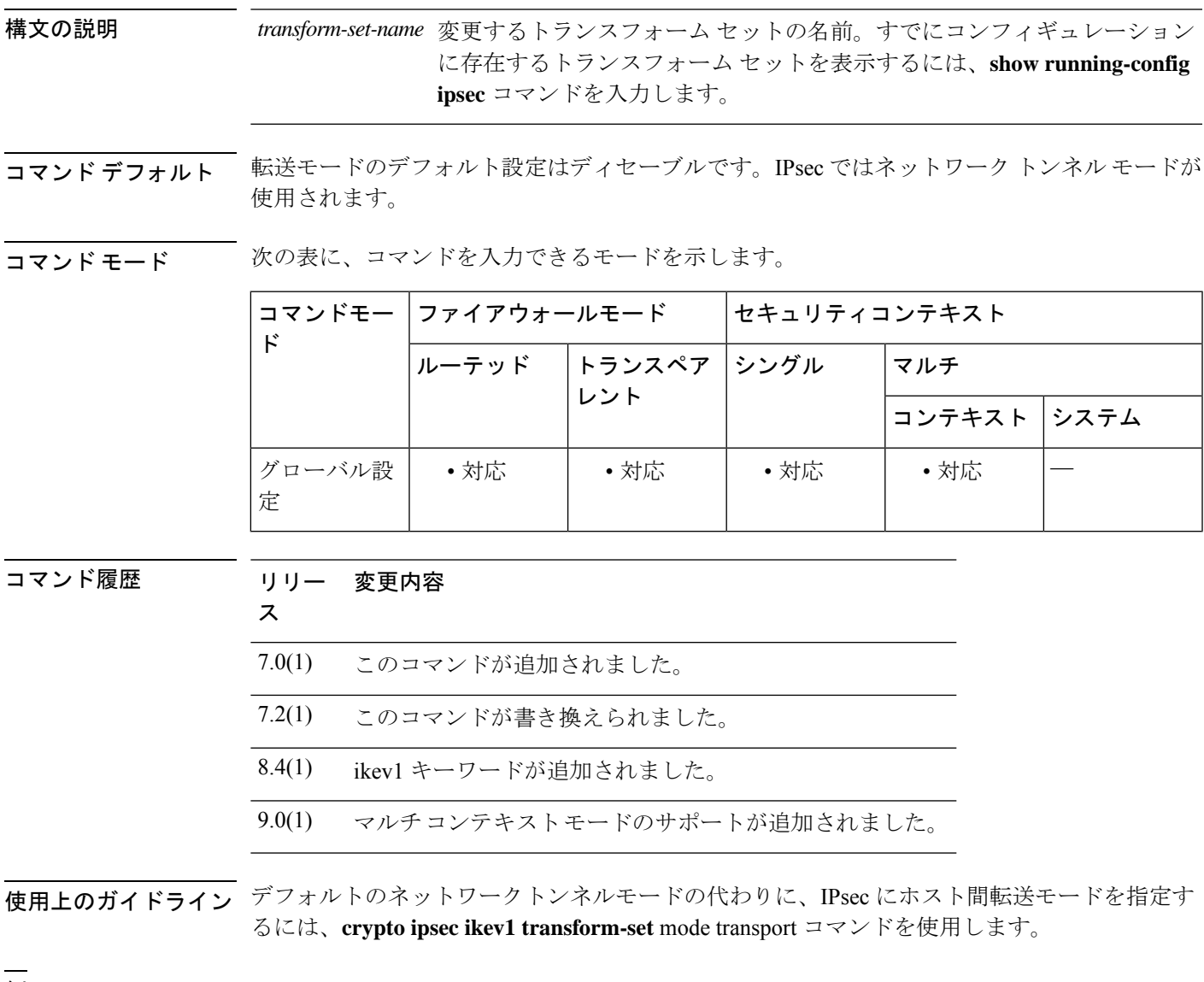

例 次のコマンドは、使用可能な暗号化と認証のすべてのオプション(暗号化と認証をまっ たく指定しないオプションは除く)を示しています。

ciscoasa(config)# **crypto ipsec ikev1 transform-set** ciscoasa(config)#

関連コマンド

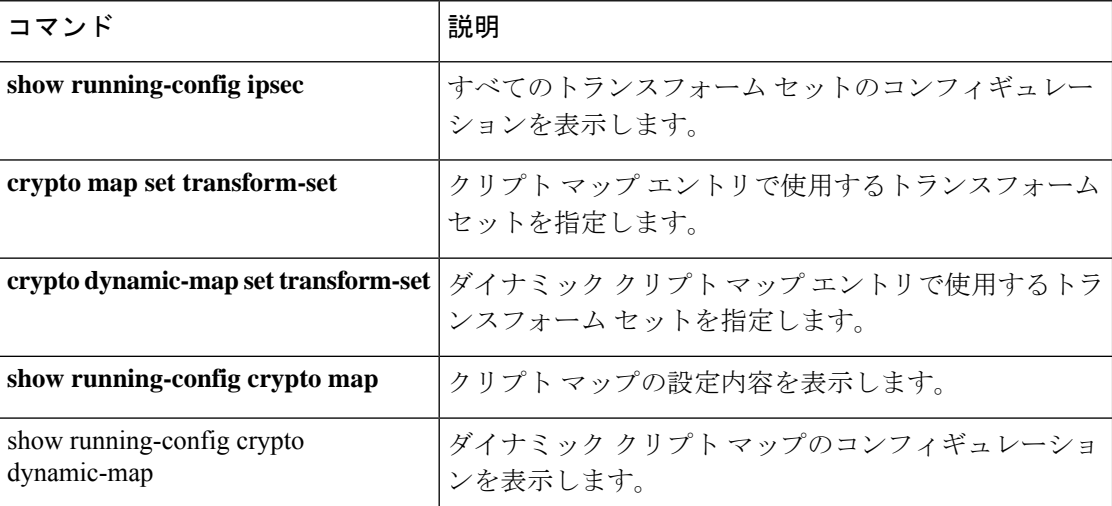

# **crypto ipsec ikev2 ipsec-proposal**

IKEv2プロポーザルを作成するには、グローバルコンフィギュレーションモードで**crypto ipsec ikev2 ipsec-proposal**コマンドを使用します。プロポーザルを削除するには、このコマンドの**no** 形式を使用します。

**crypto ipsec ikev2 ipsec-proposal** *proposal tag proposal\_name* **no crypto ipsec ikev2 ipsec-proposal** *proposal tag proposal\_name*

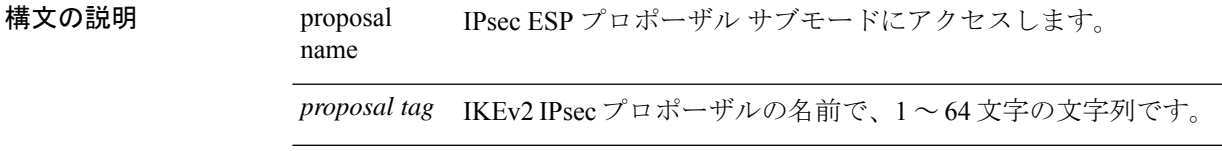

コマンド デフォルト デフォルトの動作や値はありません。

**コマンド モード** の表に、コマンドを入力できるモードを示します。

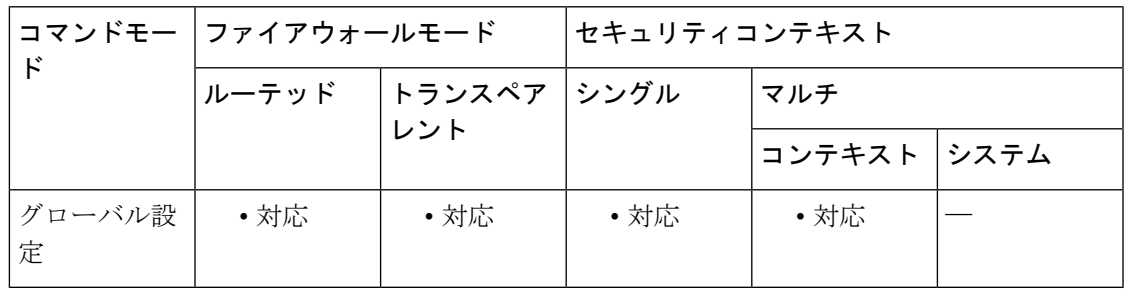

#### コマンド履歴 リリー 変更内容

ス

- 8.4(1) このコマンドが追加されました。
- 9.0(1) マルチ コンテキスト モードのサポートが追加されました。

次の IKEv2/IPsec プロポーザル整合性と暗号化方式は廃止され、以降のリリースで 削除されます。 9.13(1)

- md5
- 3des
- des
- aes-gmac
- aes-gmac-192
- aes-gmac-256

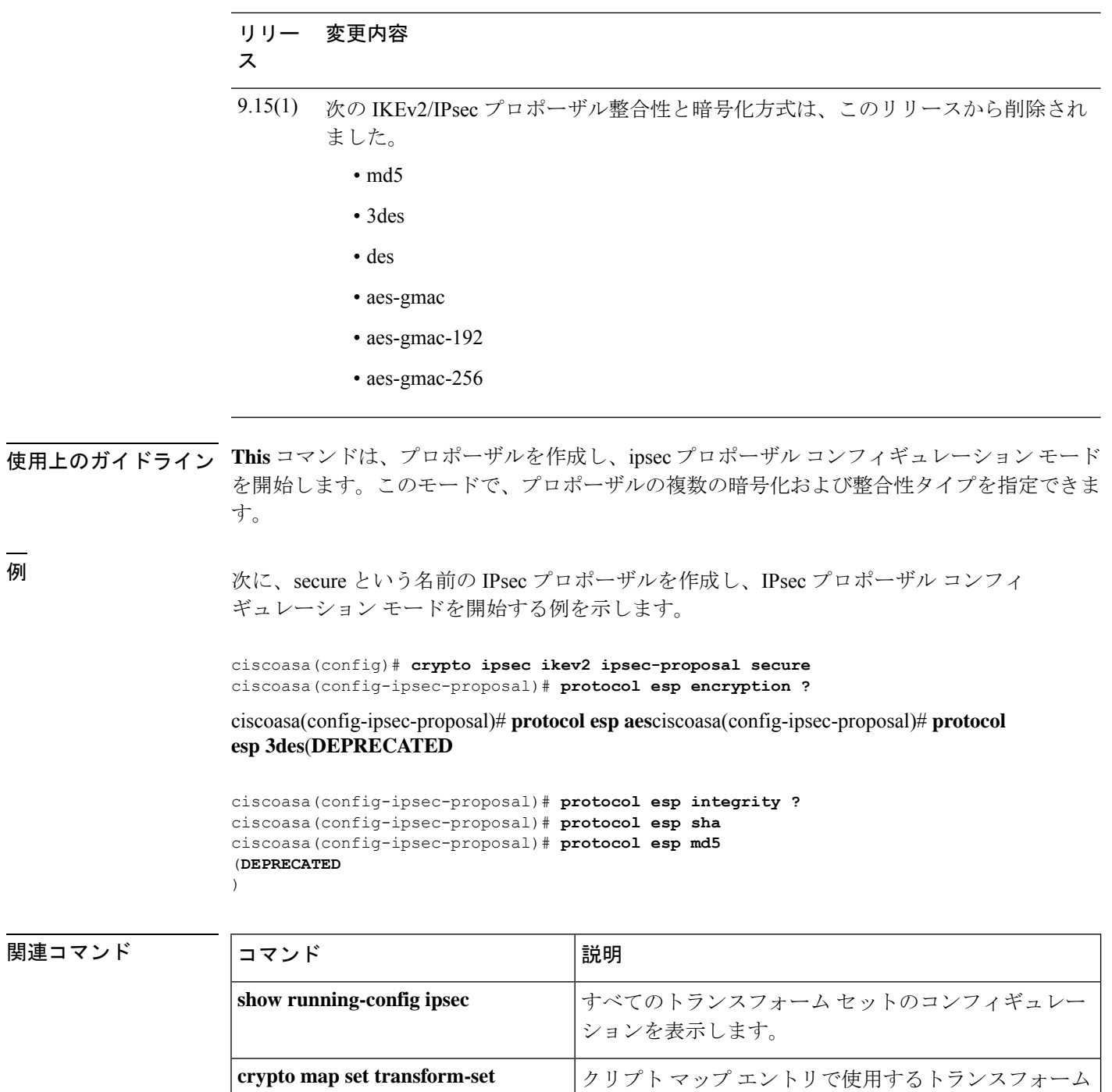

セットを指定します。

ンスフォーム セットを指定します。

**crypto dynamic-map set transform-set** | ダイナミック クリプト マップ エントリで使用するトラ

**show running-config crypto map** クリプト マップの設定内容を表示します。

関連コマンド

I

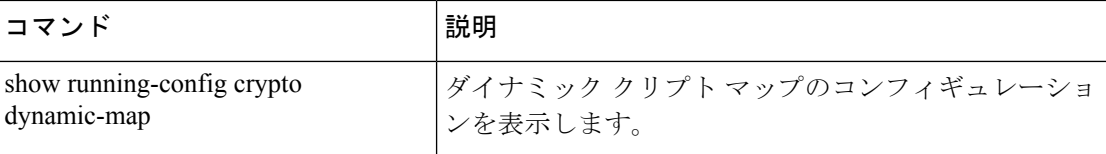

### **crypto ipsec ikev2 sa-strength-enforcement**

IKEv2暗号化暗号の強度が、子IPsecSAの暗号化暗号の強度よりも確実に高くなるようにしま す。この機能を無効にするには、このコマンドの **no** 形式を使用します。

**crypto ipsec ikev2 sa-strength-enforcement no crypto ipsec ikev2 sa-strength-enforcement**

コマンド デフォルト 適用は、デフォルトで無効になっています。

コマンドモード 次の表に、コマンドを入力できるモードを示します。

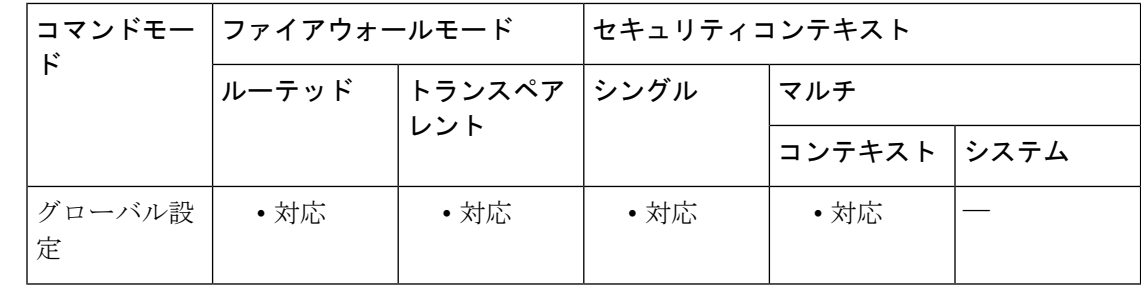

コマンド履歴 リリー 変更内容

ス

9.1(2) このコマンドが追加されました。

使用上のガイドライン 子 SA の暗号化暗号の強度が親 IKEv2 接続の暗号化暗号よりも高い場合、セキュリティは向上 しません。セキュリティ対策として、このような状況が発生しないように IPsec を設定するこ とをお勧めします。強度適用の設定は、暗号化暗号にのみ影響します。整合性アルゴリズムや キー交換アルゴリズムは変更されません。IKEv2 システムでは、各子 SA の選択された暗号化 暗号の相対的な強度を次のように比較します。

> イネーブルの場合、子 SA に設定されている暗号化暗号の強度が親 IKEv2 の暗号化暗号よりも 高くないことを確認します。親よりも強力な暗号方式が見つかった場合、子 SA は親の暗号方 式を使用するように更新されます。互換性のある暗号方式が見つからない場合、子 SA のネゴ シエーションは中断されます。これらのアクションは、syslogおよびデバッグメッセージに記 録されます。

> 次に、サポートされている暗号化暗号を、強度の高い順に示します。同じ行の暗号方式は、こ のチェックの目的では、同等の強度となります。

- AES-GCM-256、AES-CBC-256
- AES-GCM-192、AES-CBC、192
- AES-GCM-128、AES-CBC-128
- 3DES
- DES
- AES-GMAC(すべてのサイズ)、NULL

関連コマンド コマンド 説明

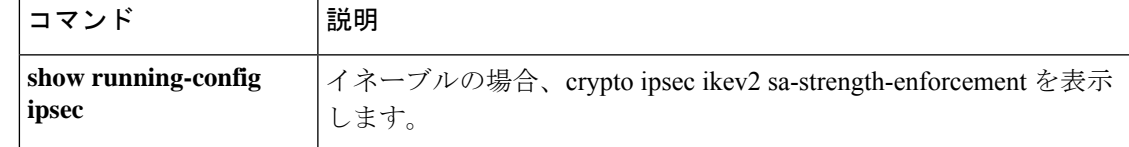

### **crypto ipsec inner-routing-lookup**

IPsec 内部ルーティングルックアップをイネーブルにするには、コンフィギュレーションモー ドで **crypto ipsec inner-routing-lookup** コマンドを使用します。IPsec 内部ルーティングルック アップをディセーブルにするには、このコマンドの **no** 形式を使用します。

#### **crypto ipsec inner-routing-lookup no crypto ipsec inner-routing-lookup**

構文の説明 このコマンドには引数またはキーワードはありません。

コマンド デフォルト IPsec 内部ルーティング ルックアップはデフォルトでディセーブルにされています。

コマンドモード 次の表に、コマンドを入力できるモードを示します。

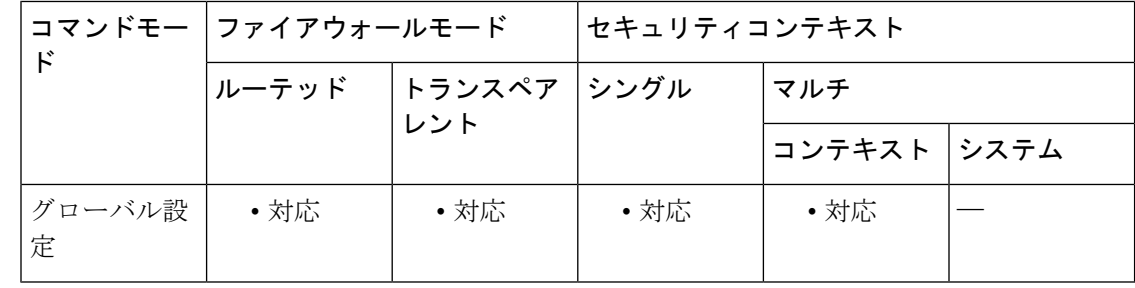

### コマンド履歴 リリー 変更内容

ス

9.6(2) このコマンドが追加されました。

使用上のガイドライン デフォルトでは、外部ESPパケットに対してはパケット単位の隣接関係ルックアップが行われ ますが、IPSec トンネル経由で送信されるパケットに対してはルックアップが行われません。

> 一部のネットワーク トポロジでは、ルーティング アップデートによって内部パケットのパス が変更され、ローカルIPsecトンネルが引き続きアップ状態である場合、トンネル経由のパケッ トは正しくルーティングされず、宛先に到達しません。

> これを防止するには、IPSec 内部パケットに対してパケット単位のルーティング ルックアップ をイネーブルにします。この機能がデフォルトでディセーブルになっているのは、こうした ルックアップによるパフォーマンスの低下を回避するためです。この機能は、必要な場合にの みイネーブルにしてください。

> このコマンドを有効にすると、暗号化が行われる前に、ルートルックアップのためにパケット が CPU にパントされます。CPU に送信されるトラフィックが多すぎる場合、トラフィックは 破棄され、ASP ドロップカウンタが増加します (punt-no-mem)。このコマンドは、デフォル トでディセーブルになっています。トラフィックへの潜在的な影響を回避するには、必要な場 合にのみコマンドを有効にします。

このコマンドが設定されている場合、非 VTI ベースのトンネルにのみ適用されます。

例 次に、内部ルーティング ルックアップをイネーブルにする例を示します。

ciscoasa(config)# **crypto ipsec inner-routing-lookup** ciscoasa(config)# **show run crypto ipsec**

crypto ipsec inner-routing-lookup

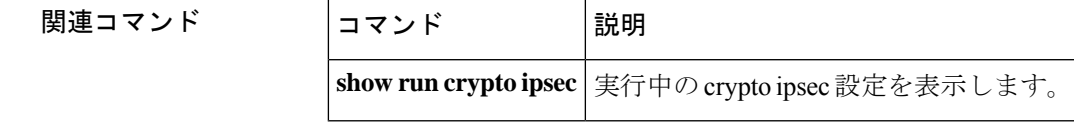

# **crypto ipsec profile**

新しい IPsec プロファイルを作成するには、グローバル コンフィギュレーション モードで **crypto ipsec profile** コマンドを使用します。IPsec プロファイルを削除するには、このコマンド の no 形式を使用します。

**crypto ipsec profile** *name set pfs* < *group#* > **no crypto ipsec profile** *name set pfs* < *group#* >

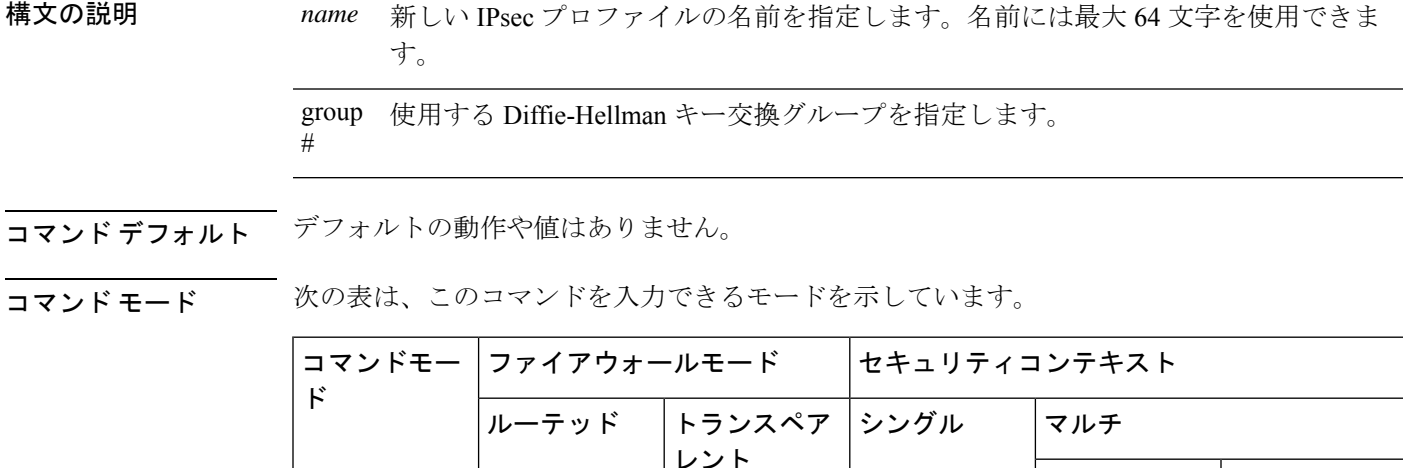

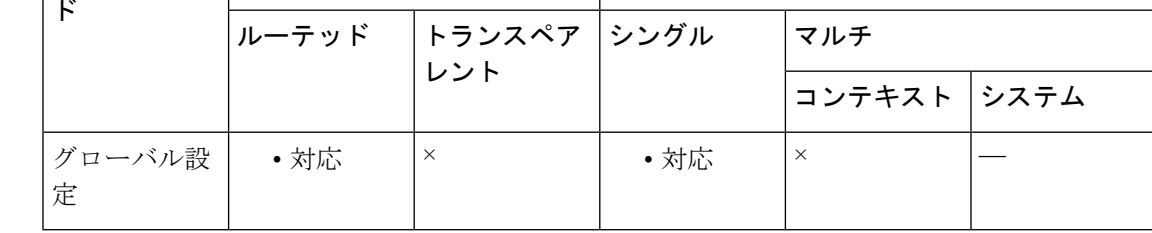

コマンド履歴 リリー 変更内容

ス

9.7(1) このコマンドとそのサブモードを導入しました。

<sup>例</sup> 次の例では、VTIipsec が新しい IPsec プロファイルです。

ciscoasa(config)# **crypto ipsec profile VTIipsec**

関連コマンド

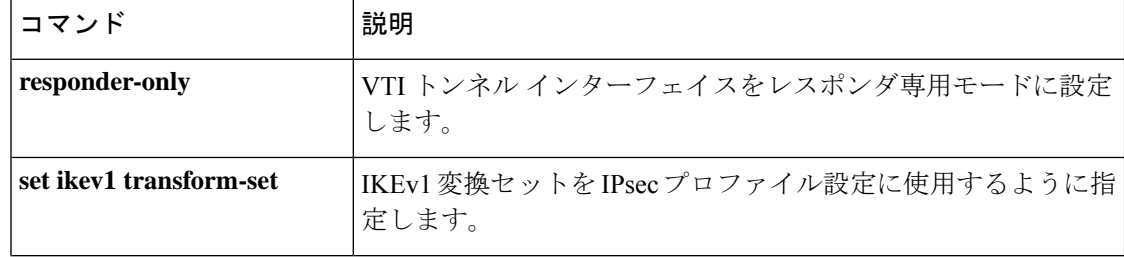
I

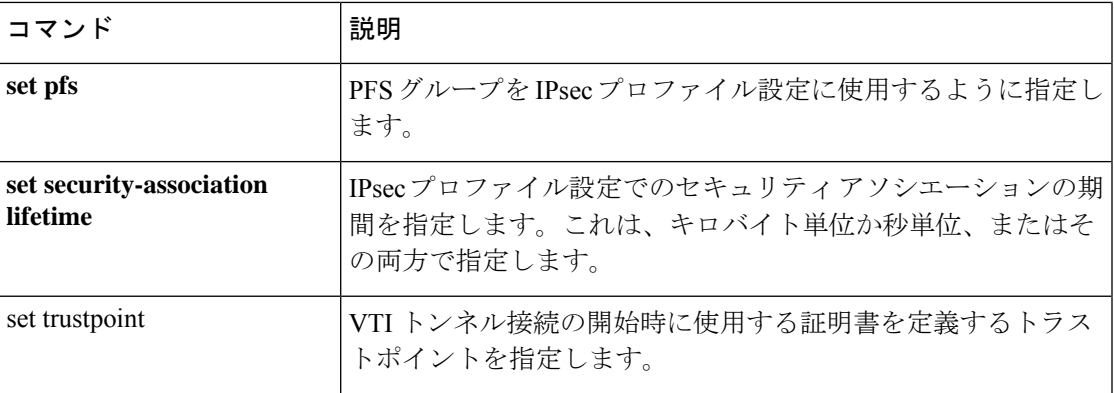

### **crypto ipsec security-association lifetime**

グローバルライフタイム値を設定するには、グローバル コンフィギュレーション モードで **crypto ipsec security-association lifetime** コマンドを使用します。グローバルライフタイム値を デフォルト値にリセットするには、このコマンドの **no** 形式を使用します。

**crypto ipsec security-association lifetime** { **seconds** *number* | **kilobytes** { *number* | **unlimited** } } **no crypto ipsec security-association lifetime** { **seconds** *number* | **kilobytes** { *number* | **unlimited** } }

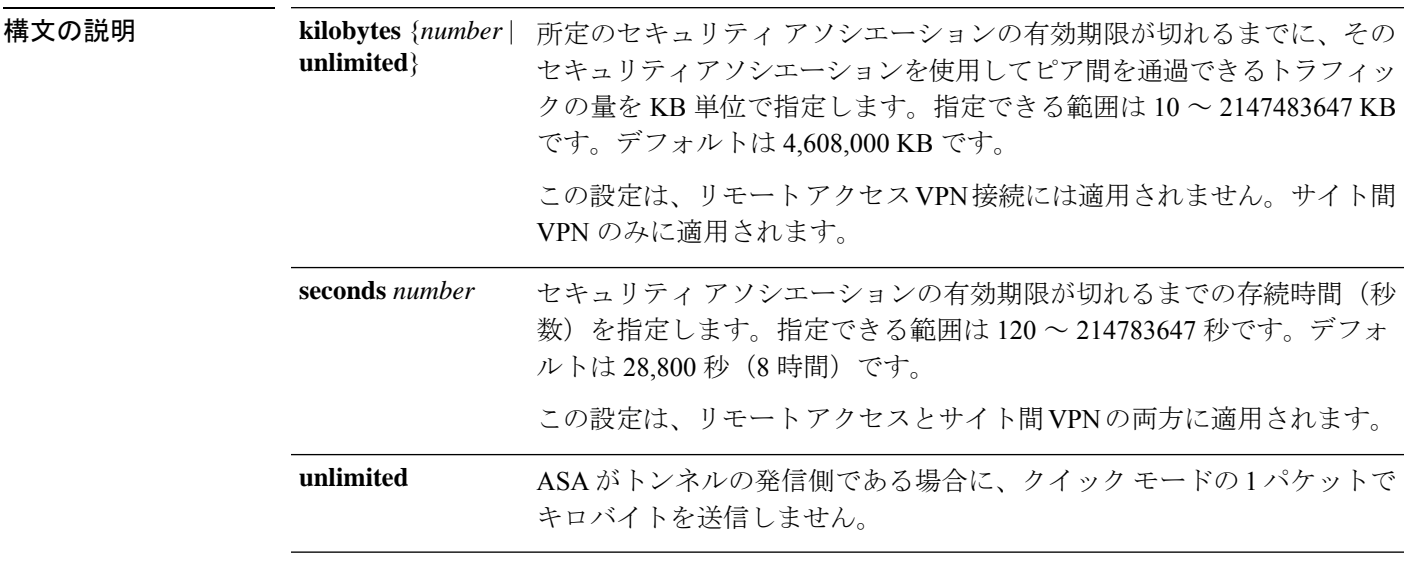

コマンド デフォルト デフォルトの KB 数は 4,608,000 で、デフォルトの秒数は 28,800 です。

**コマンドモード** 次の表に、コマンドを入力できるモードを示します。

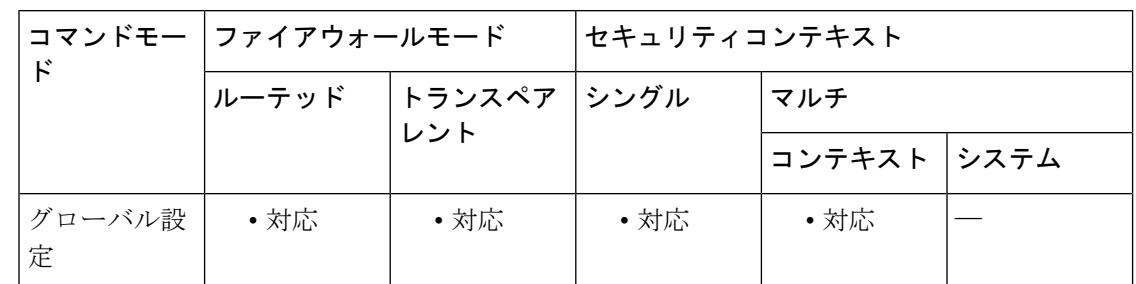

コマンド履歴 リリー 変更内容

ス

7.0(1) このコマンドが追加されました。

9.0(1) マルチコンテキストモードのサポートが追加されました。

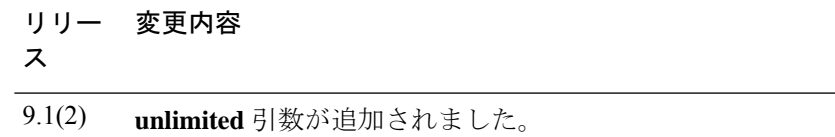

使用上のガイドライン **crypto ipsec security-associationlifetime** コマンドは、IPsec セキュリティ アソシエーションのネ ゴシエーション時に使用されるグローバルライフタイム値を変更します。

> IPsec セキュリティ アソシエーションでは、共有秘密キーが使用されます。これらのキーとセ キュリティ アソシエーションは、両方同時にタイムアウトになります。

> 個々のクリプトマップエントリでライフタイム値が設定されていない場合、ASA は、ネゴシ エート中に新しいセキュリティ アソシエーションを要求するときに、ピアへの要求の中でグ ローバルライフタイム値を指定します。セキュリティアプライアンスは、この値を新しいセ キュリティアソシエーションのライフタイムとして使用します。ASAは、ピアからネゴシエー ション要求を受信すると、ピアが指定するライフタイム値またはローカルに設定されたライフ タイム値のうち、小さい方を新しいセキュリティアソシエーションのライフタイムとして使用 します。

> サイト間 VPN 接続の場合、「時間指定」と「トラフィック量」の 2 つのライフタイムがあり ます。これらのライフタイムのいずれかに最初に到達すると、セキュリティアソシエーション が期限切れになります。リモート アクセス VPN セッションでは、指定時刻ライフタイムのみ が適用されます。

> ASA では、クリプトマップ、ダイナミックマップ、および IPsec 設定を動作中に変更できま す。変更された場合、ASAでは、変更によって影響を受ける接続のみが切断されます。クリプ ト マップに関連付けられている既存のアクセス リストをユーザーが変更した場合(たとえば アクセスリスト内のエントリを削除した場合)、関連する接続のみが切断されます。アクセス リスト内の他のエントリに基づく接続は、影響を受けません。

> グローバル時間制限付きライフタイムを変更するには、**crypto ipsec security-associationlifetime seconds** コマンドを使用します。指定時刻ライフタイムを使用すると、指定した秒数が経過し た後にセキュリティ アソシエーションがタイムアウトします。

> グローバルトラフィック量ライフタイムを変更するには、**crypto ipsec security-associationlifetime kilobytes**コマンドを使用します。トラフィック量ライフタイムを使用すると、指定した量のト ラフィック(KB 単位)がセキュリティ アソシエーション キーによって保護された後に、セ キュリティ アソシエーションがタイムアウトします。

> ライフタイムを短くするほど、同一キーで暗号化されている解析対象データが少なくなるた め、攻撃者はキー回復攻撃を開始することが難しくなります。ただし、ライフタイムを短くす るほど、新しいセキュリティアソシエーションの確立にかかるCPU処理時間が長くなります。

> セキュリティアソシエーション(および対応するキー)は、指定した秒数または指定したトラ フィック量(KB単位)のうち、いずれかを最初に超えた時点で有効期限が切れます。

例 次に、セキュリティアソシエーションのグローバル指定時刻ライフタイムを指定する 例を示します。

I

ciscoasa(config)# **crypto ipsec-security association lifetime seconds 240** ciscoasa(config)#

関連コマンド

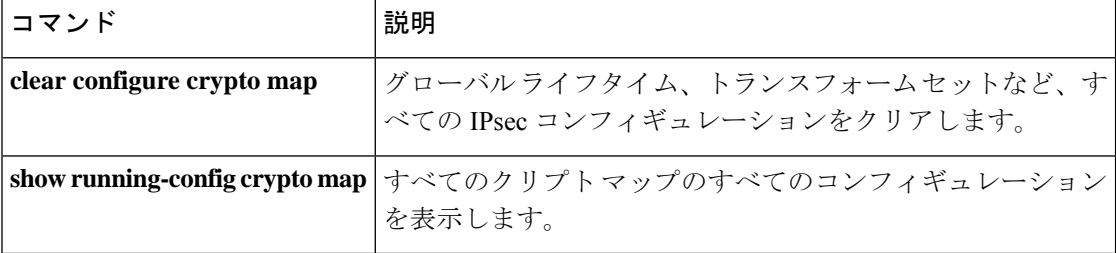

# **crypto ipsec security-association pmtu-aging**

パス最大伝送単位 (PMTU)のエージングをイネーブルにするには、グローバルコンフィギュ レーション モードで **crypto ipsec security-associationpmtu-aging** コマンドを使用します。PMTU エージングをディセーブルにするには、このコマンドの no 形式を使用します。

**crypto ipsec security-association pmtu-aging** *reset-interval* **no crypto ipsec security-association pmtu-aging** *reset-interval*

構文の説明 *reset-interval* PMTU値がリセットされる間隔を設定します。

**コマンド デフォルト** この機能は、デフォルトでイネーブルにされています。

コマンド モード 次の表に、コマンドを入力できるモードを示します。

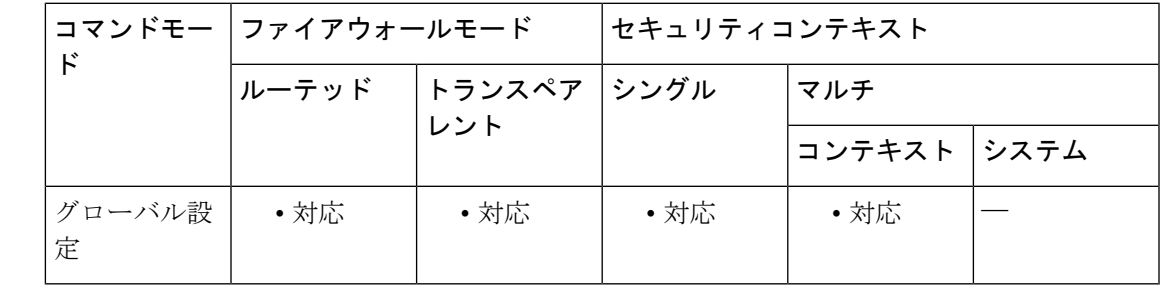

#### コマンド履歴 リリー 変更内容 ス

9.0(1) このコマンドが追加されました。

使用上のガイドライン リセット間隔は秒単位で指定します。

#### **crypto ipsec security-association replay**

IPsecアンチリプレイウィンドウサイズを設定するには、グローバルコンフィギュレーション モードで **crypto ipsec security-association replay** コマンドを使用します。ウィンドウサイズを デフォルト値にリセットするには、このコマンドの **no** 形式を使用します。

**crypto ipsec security-association replay** { **window-size** *n* | **disable** } **no crypto ipsec security-association replay** { **window-size** *n* | **disable** }

構文の説明 ウィンドウ サイズを設定します。指定できる値は、64、128、256、512、または 1024 です。デフォルトは 64 です。 *n*

**disable** アンチリプレイ チェックをディセーブルにします。

コマンド デフォルト デフォルトのウィンドウ サイズは 64 です。

**コマンド モード** 次の表に、コマンドを入力できるモードを示します。

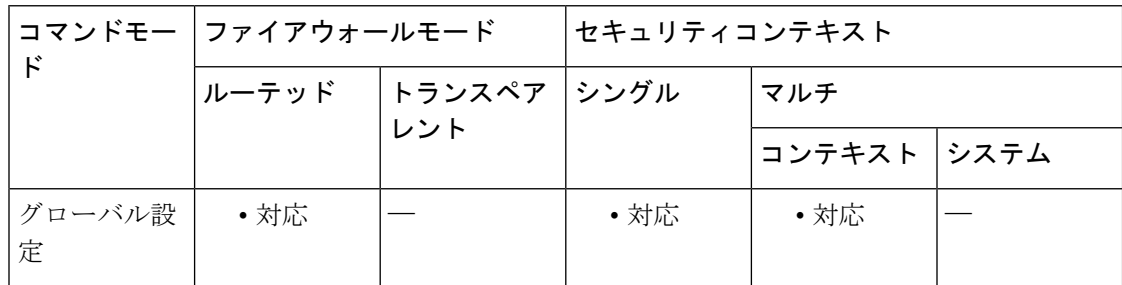

コマンド履歴 リリース 変更内容

7.2(4)/8.0(4) このコマンドが追加されました。

9.0(1) マルチコンテキストモードのサポートが追加されました。

使用上のガイドライン Cisco IPsec認証では、暗号化されたパケットそれぞれに対して固有のシーケンス番号を割り当 てることによって、暗号化されたパケットを複製する攻撃者に対するアンチリプレイ保護が提 供されます(セキュリティ アソシエーション アンチリプレイは、受信側がリプレイ攻撃から 自身を保護するために、古いパケットまたは重複パケットを拒否できるセキュリティサービス です)。復号機能によって、以前に認識したシーケンス番号が除外されます。エンクリプタに よって、シーケンス番号が昇順で割り当てられます。すでに検出されている最も高いシーケン ス番号である値 X はデクリプタによって記録されます。また、デクリプタによって、X-N+1 ~X(Nはウィンドウサイズ)までのシーケンス番号を持つパケットが検出されているかどう かも記録されます。シーケンス番号X-Nを持つすべてのパケットが廃棄されます。現在、Nは 64 に設定されているため、デクリプタによって追跡できるパケットは 64 までです。

> ただし、64 パケット ウィンドウ サイズでは不十分な場合があります。たとえば、QoS はプラ イオリティが高いパケットを優先しますが、これにより、プライオリティが低いパケットが、

デクリプタによって受信された最後の 64 パケットの 1 つであっても、廃棄される場合があり ます。このイベントにより、誤ったアラームである警告syslogメッセージが生成される可能性 があります。**crypto ipsec security-associationreplay** コマンドを使用すると、ウィンドウサイズ を拡張して、デクリプタが 64 を超えるパケットを追跡できます。

アンチリプレイ ウィンドウ サイズを増やしても、スループットおよびセキュリティに影響は ありません。メモリへの影響は限定的です。デクリプタ上にシーケンス番号を保管するために 必要となるのは、着信IPsecSAごとに追加の128バイトだけであるためです。今後アンチリプ レイに関する問題が発生しないように、最大のウィンドウ サイズである 1024 を使用すること を推奨します。

例 次に、セキュリティ アソシエーションのアンチリプレイ ウィンドウ サイズを指定す る例を示します。

> ciscoasa(config)# **crypto ipsec security-association replay window-size 1024** ciscoasa(config)#

関連コマンド |コマンド |説明 グローバルライフタイム、トランスフォームセットなど、す べての IPsec コンフィギュレーションをクリアします。 **clear configure crypto map shape オーナン トラフィック シェーピングをイネーブルにします。** priority **contained ス**ライオリティ キューイングをイネーブルにします。 すべてのクリプト マップのすべてのコンフィギュレーション を表示します。 **show running-config crypto map**

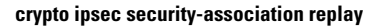

I

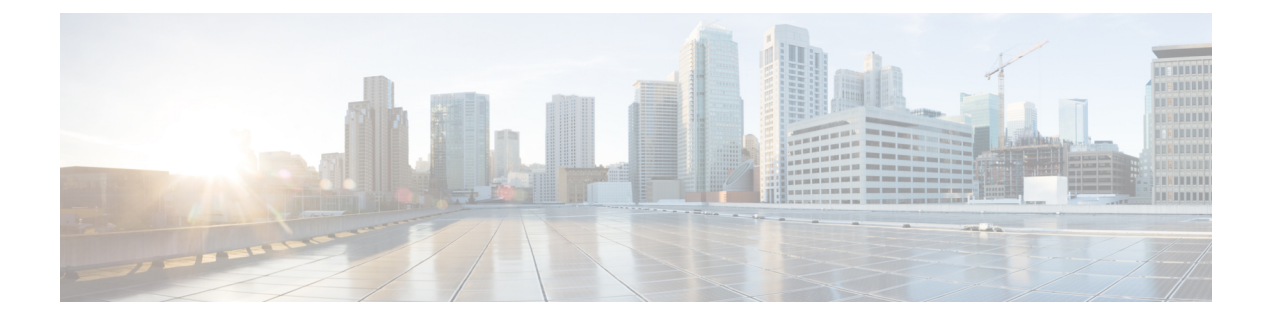

# **crypto is – cz**

- crypto isakmp disconnect-notify  $(1161 \sim \rightarrow \sim)$
- crypto isakmp identity  $(1163 \sim \rightarrow \sim)$
- crypto isakmp nat-traversal  $(1165 \sim \rightarrow \sim)$
- crypto isakmp policy authentication  $(1167 \sim \rightarrow \sim)$
- crypto isakmp policy encryption  $(1169 \sim \rightarrow \sim)$
- crypto isakmp policy group (1171 ページ)
- crypto isakmp policy hash  $(1173 \sim \rightarrow \circ)$
- crypto isakmp policy lifetime  $(1175 \sim \rightarrow \sim)$
- crypto isakmp reload-wait  $(1177 \sim +\gamma)$
- crypto key generate  $(1179 \sim \rightarrow \sim)$
- crypto key zeroize  $(1182 \sim \rightarrow \sim)$
- crypto large-cert-acceleration enable (廃止) (1184ページ)
- crypto map interface  $(1186 \sim \rightarrow \sim)$
- crypto map ipsec-isakmp dynamic  $(1189 \sim \rightarrow \sim)$
- crypto map match address  $(1192 \sim \rightarrow \sim)$
- crypto map set connection-type  $(1194 \sim \rightarrow \sim)$
- crypto map set df-bit  $(1197 \sim +\gamma)$
- crypto map set ikev1 phase1-mode  $(1198 \sim \rightarrow \sim)$
- crypto map set ikev2 ipsec-proposal  $(1201 \sim \rightarrow \sim)$
- crypto map set ikev2 mode  $(1204 \sim -\gamma)$
- crypto map set ikev2 phase1-mode  $(1206 \sim \rightarrow \sim)$
- crypto map set ikev2 pre-shared-key  $(1208 \sim \rightarrow \sim)$
- crypto map set inheritance  $(1209 \sim -\check{\vee})$
- crypto map set nat-t-disable (1211 ページ)
- crypto map set peer  $(1213 \sim \rightarrow \sim)$
- crypto map set pfs  $(1215 \sim -\gamma)$
- crypto map set reverse-route (1218 ページ)
- crypto map set security-association lifetime  $(1220 \sim \sim \sim \mathcal{V})$
- crypto map set tfc-packets  $(1223 \sim \rightarrow \sim)$
- crypto map set transform-set  $(1224 \sim \rightarrow \sim)$

```
• crypto map set trustpoint (1227 \sim -\gamma)
```
- crypto map set validate-icmp-errors  $(1229 \sim \rightarrow \sim)$
- csc  $(1230 \sim -\check{\mathcal{V}})$
- csd enable (廃止) (1234 ページ)
- csd hostscan image (廃止) (1237 ページ)
- csd image (廃止) (1239 ページ)
- ctl (1242 ページ)
- ctl-file (廃止) (1244 ページ)
- ctl-provider  $(1246 \sim \rightarrow \sim)$
- cts import-pac  $(1248 \sim -\gamma)$
- cts manual  $(1251 \sim \sim \sim)$
- cts refresh environment-data  $(1253 \sim \rightarrow \sim)$
- cts role-based sgt-map  $(1255 \sim \rightarrow \sim)$
- cts server-group  $(1257 \sim -\gamma)$
- cts sxp connection peer  $(1259 \sim +\ \ \ \ \ \ \ \ \ \ \ \ \$
- cts sxp default password  $(1262 \sim \rightarrow \sim)$
- cts sxp default source-ip  $(1264 \sim \rightarrow \sim)$
- cts sxp delete-hold-down period  $(1266 \sim \rightarrow \sim)$
- cts sxp enable  $(1268 \sim \sim \mathcal{V})$
- cts sxp mapping network-map  $(1269 \sim \rightarrow \sim)$
- cts sxp reconciliation period  $(1271 \sim \rightarrow \sim)$
- cts sxp retry period  $(1273 \sim \rightarrow \sim)$
- customization  $(1275 \sim -\gamma)$
- cxsc (1277 ページ)
- cxsc auth-proxy port  $(1282 \sim \rightarrow \sim)$

# **crypto isakmp disconnect-notify**

ピアへの切断通知をイネーブルにするには、グローバル コンフィギュレーション モードで **crypto isakmpdisconnect-notify** コマンドを使用します。切断通知をディセーブルにするには、 このコマンドの **no** 形式を使用します。

#### **crypto isakmp disconnect-notify no crypto isakmp disconnect-notify**

- 構文の説明 このコマンドには引数またはキーワードはありません。
- コマンド デフォルト デフォルト値は [disabled] です。
- **| コマンド モード の表に、コマンドを入力できるモードを示します。**

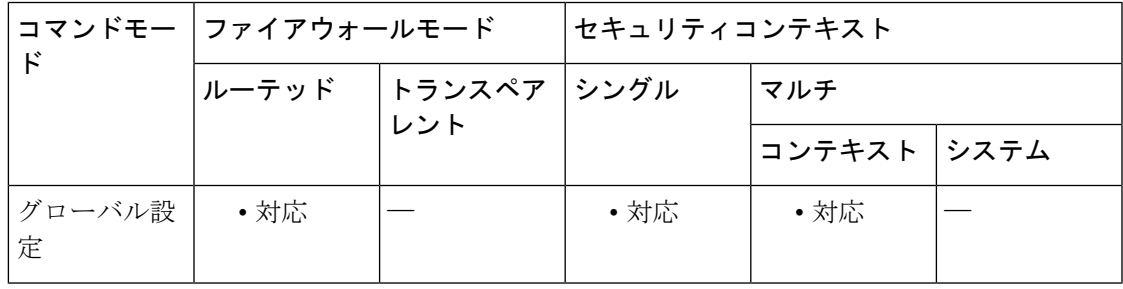

コマンド履歴 リリー 変更内容

ス

- 7.0(1) **isakmp disconnect-notify** コマンドが追加されました。
- **crypto isakmp disconnect-notify** コマンドは **isakmp disconnect-notify** コマンドの代 わりに使用します。**.** 7.2.(1)

9.0(1) マルチ コンテキスト モードのサポートが追加されました。

使用上のガイドライン 次の削除理由を使用して、ピアに対する切断通知をイネーブルにできます。

- IKE DELETE RESERVED = 0 無効なコード。送信しません。
- IKE\_DELETE\_BY\_ERROR = 1 タイムアウトの伝送エラー、またはキープアライブやその 他の IKE パケット ACK に対する応答が予期されるときに発生した障害。デフォルトのテ キストは「Connectivity to client lost.」です。
- IKE DELETE BY USER COMMAND=2SA は、ユーザーまたは管理者の手動による介入 によって削除されました。デフォルトのテキストは「Manually Disconnected by Administrator.」です。
- IKE\_DELETE\_BY\_EXPIRED\_LIFETIME = 3 SA が期限切れ。デフォルトのテキストは 「Maximum Configured Lifetime Exceeded.」です。
- IKE DELETE NO ERROR = 4 不明なエラーにより削除されました。
- IKE DELETE SERVER SHUTDOWN = 5 サーバーはシャットダウン中です。
- IKE DELETE SERVER IN FLAMES = 6 サーバーに重大な問題があります。デフォルトの テキストは「Peer is having heat problems.」です。
- IKE\_DELETE\_MAX\_CONNECT\_TIME = 7 アクティブなトンネルの最大許容時間が経過し ました。EXPIRED LIFETIME とは異なり、この理由は、この1つの SA だけでなく、IKE ネゴシエート/制御されたトンネル全体が切断されることを示します。デフォルトのテキ ストは「Maximum Configured Connection Time Exceeded.」です。
- IKE DELETE IDLE TIMEOUT = 8 トンネルがアイドル状態のまま最大許容時間が経過し ました。そのため、この 1 つの SA だけでなく、IKE ネゴシエートされたトンネル全体が 切断されます。デフォルトのテキストは「Maximum Idle Time forSession Exceeded.」です。
- IKE DELETE SERVER REBOOT = 9 サーバーがリブート中です。
- IKE\_DELETE\_P2\_PROPOSAL\_MISMATCH = 10 Phase2 プロポーザルの不一致。
- •IKE\_DELETE\_FIREWALL\_MISMATCH = 11 ファイアウォールパラメータの不一致。
- IKE DELETE CERT EXPIRED = 12 ユーザー認証が必要です。デフォルトのメッセージは 「User or Root Certificate has Expired.」です。
- •IKE DELETE CLIENT NOT ALLOWED = 13 クライアントタイプまたはバージョンは許 可されていません。
- IKE\_DELETE\_FW\_SERVER\_FAIL = 14 Zone Integrity サーバーに接続できませんでした。
- IKE DELETE ACL\_ERROR = 15 AAA からダウンロードされた ACL は挿入できません。 デフォルトのメッセージは「ACL parsing error.」です。

例 次の例では、グローバルコンフィギュレーションモードで、ピアに対する切断通知を イネーブルにします。

ciscoasa(config)# **crypto isakmp disconnect-notify**

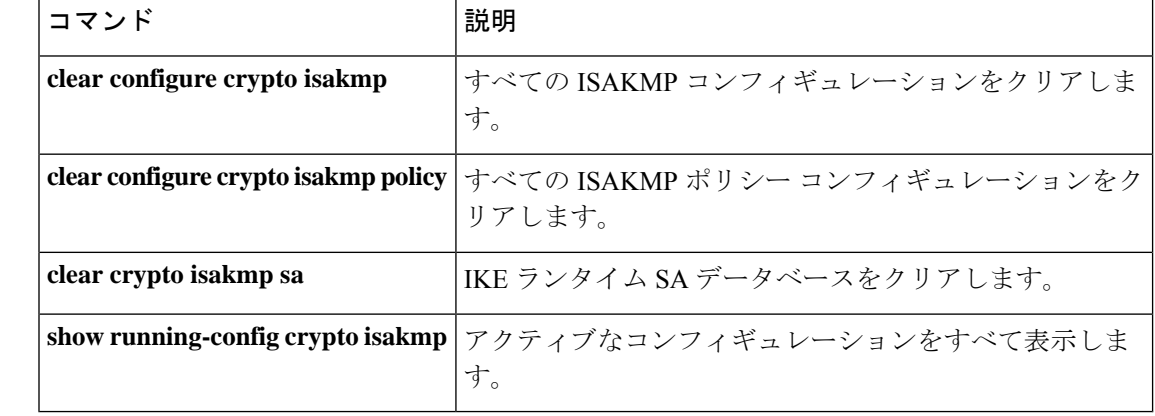

関連コマンド

# **crypto isakmp identity**

フェーズ 1 ID をピアに送信するように設定するには、グローバル コンフィギュレーション モードで **crypto isakmp identity** コマンドを使用します。デフォルト設定に戻すには、このコ マンドの **no** 形式を使用します。

**crypto isakmp identity** { **address** | **hostname** | **key-id** *key-id-string* | **auto** } **no crypto isakmp identity** { **address** | **hostname** | **key-id** *key-id-string* | **auto** }

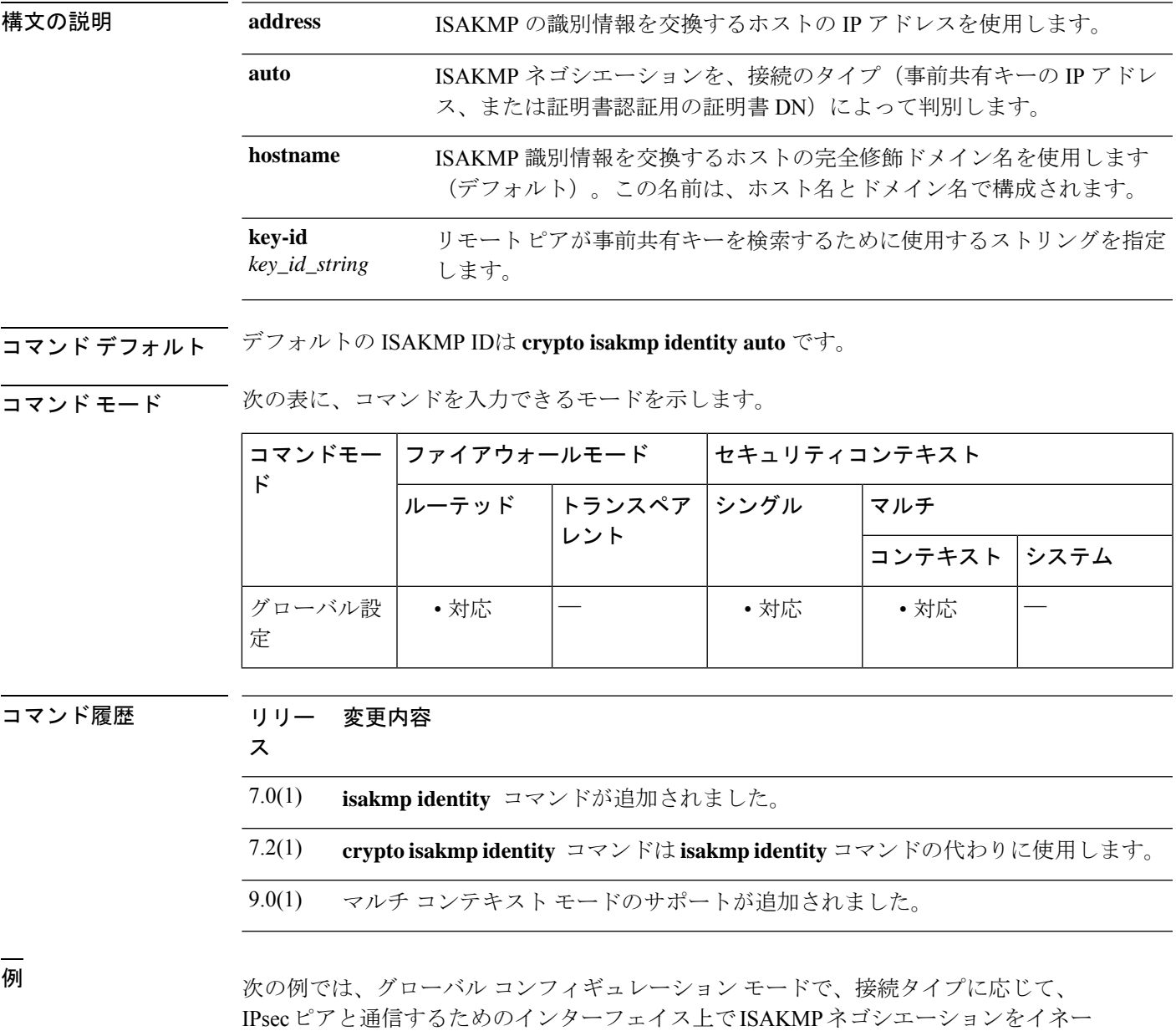

#### ciscoasa(config)# **crypto isakmp identity auto**

#### 関連コマンド コマンド 説明

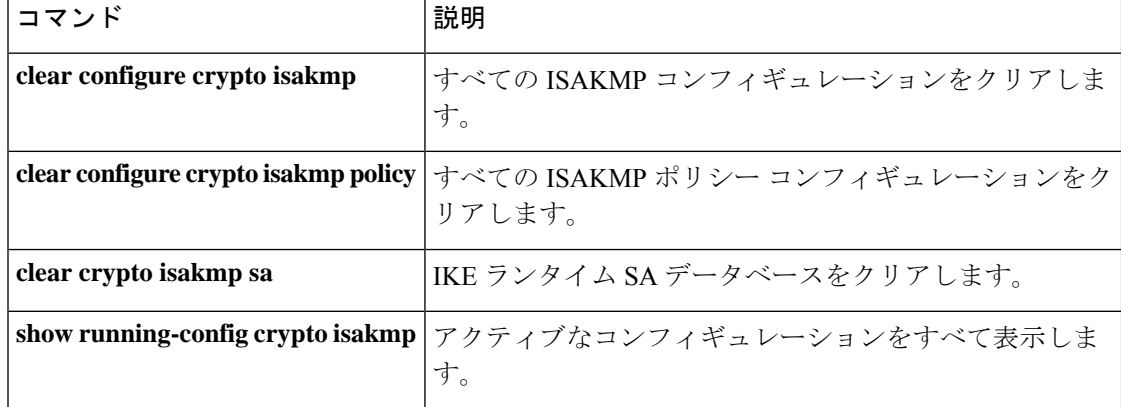

# **crypto isakmp nat-traversal**

NAT トラバーサルをグローバルにイネーブルにするには、グローバル コンフィギュレーショ ン モードで ISAKMP がイネーブルになっていることを確認します(イネーブルにするには **crypto isakmpenable**コマンドを使用します)。NATトラバーサルをディセーブルにするには、 この コマンドの **no** 形式を使用します。

**crypto isakmp nat-traversal** *natkeepalive* **no crypto isakmp nat-traversal** *natkeepalive*

**構文の説明 hatkeepalive NAT キープアライブ間隔を、10 ~3600 秒の範囲で設定します。デフォルトは 20** 秒です。

コマンド デフォルト デフォルトでは、NAT トラバーサルはイネーブルになっています。

**コマンドモード** 次の表に、コマンドを入力できるモードを示します。

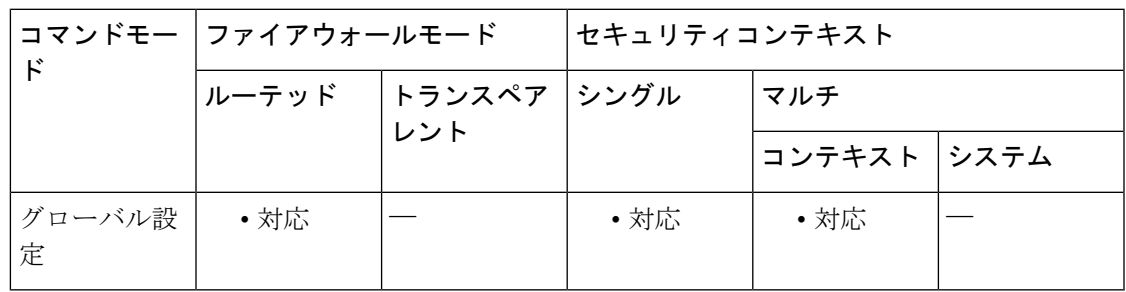

コマンド履歴 リリー 変更内容 ス

7.0(1) **isakmp nat-traversal** コマンドが追加されました。

- **crypto isakmp nat-traversal** コマンドは **isakmp nat-traversal** コマンドの代わりに使 用します。**.** 7.2.(1)
- 8.0(2) NAT トラバーサルが、デフォルトでイネーブルになりました。
- 9.0(1) マルチ コンテキスト モードのサポートが追加されました。

使用上のガイドライン NAT (PAT を含む)は、IPsec も使用されている多くのネットワークで使用されていますが、 IPsec パケットが NAT デバイスを正常に通過することを妨げる非互換性が数多くあります。 NAT トラバーサルを使用すると、ESP パケットが 1 つ以上の NAT デバイスを通過できるよう になります。

> ASA は、IETF の「UDP Encapsulation of IPsec Packets」ドラフトのバージョン 2 とバージョン 3([http://www.ietf.org/html.charters/ipsec-charter.html](https://datatracker.ietf.org/wg/ipsec/about/) から入手可能)に記述されているとおりに

NAT トラバーサルをサポートしています。また、ダイナミッククリプトマップとスタティッ ククリプトマップの両方で NAT トラバーサルをサポートしています。

このコマンドは、ASA 上で NAT-T をグローバルにイネーブルにします。クリプトマップエン トリでディセーブルにするには、**crypto map set nat-t-disable** コマンドを使用します。

<sup>例</sup> 次に、グローバル コンフィギュレーション モードで、ISAKMP をイネーブルにし、 NAT トラバーサルのキープアライブ間隔を 30 秒に設定する例を示します。

> ciscoasa(config)# **crypto isakmp enable** ciscoasa(config)# **crypto isakmp nat-traversal 30**

関連コマンド

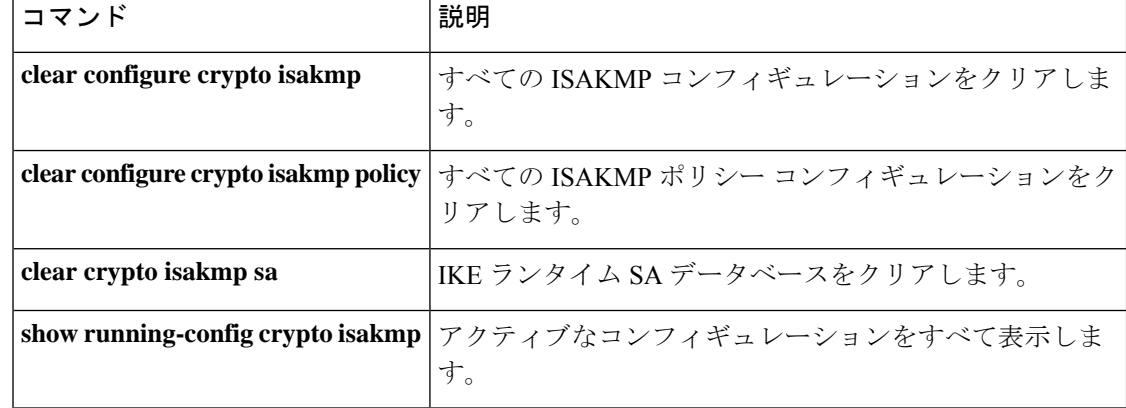

# **crypto isakmp policy authentication**

IKE ポリシー内の認証方式を指定するには、グローバル コンフィギュレーション モードで **crypto isakmppolicy authentication**コマンドを使用します。ISAKMP認証方式を削除するには、 関連する **clear configure** コマンドを使用します。

**crypto isakmp policy** *priority* **authentication** { **crack** | **pre-share** | **rsa-sig** }

構文の説明 **crack** 認証方式として、IKE CRACK を指定します。 **pre-share** 認証方式として事前共有キーを指定します。 IKE ポリシーを一意に識別し、そのポリシーにプライオリティを割り当てます。1 *priority* ~ 65,534 の整数を使用します。1 はプライオリティが最も高く、65,534 が最も低く なります。 認証方式として RSA シグニチャを指定します。 RSA シグニチャにより、IKE ネゴシエーションに対して否認防止を実行できます。 これは基本的に、ユーザーがピアとの IKE ネゴシエーションを行ったかどうかを、 第三者に証明できることを意味します。 **rsa-sig**

コマンド デフォルト デフォルトの ISAKMP ポリシー認証は **pre-share** です。

コマンド モード 次の表に、コマンドを入力できるモードを示します。

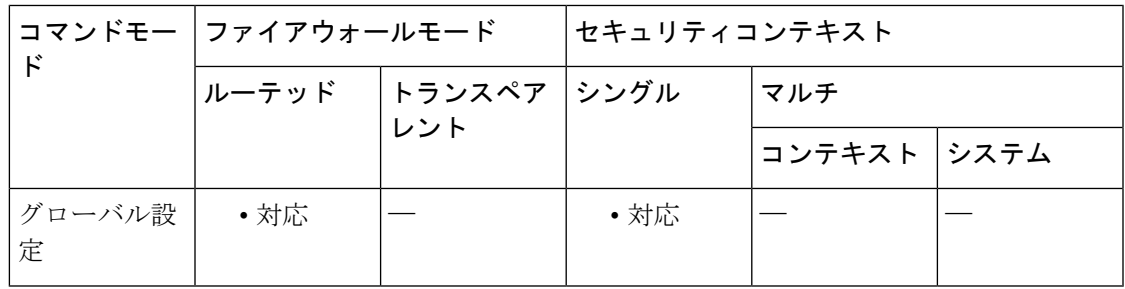

コマンド履歴 リリー 変更内容

ス

- 7.0(1) **isakmp policy authentication** コマンドが追加されました。
- **crypto isakmp policy authentication** コマンドは **isakmp policy authentication** コマン ドの代わりに使用します。**.** 7.2.(1)

使用上のガイドライン IKE ポリシーは、IKE ネゴシエーション用のパラメータのセットを定義したものです。

RSA シグニチャを指定する場合は、CA サーバーから証明書を取得するように ASA とそのピ アを設定する必要があります。事前共有キーを指定する場合は、ASAとそのピアに、事前共有 キーを別々に設定する必要があります。

<sup>例</sup> 次に、グローバル コンフィギュレーション モードで、 **crypto isakmp policy authentication** コマンドを使用する例を示します。この例では、プライオリティ番号 40 の IKE ポリシーで RSA シグネチャの認証方式を使用するように設定します。

ciscoasa(config)# **crypto isakmp policy 40 authentication rsa-sig**

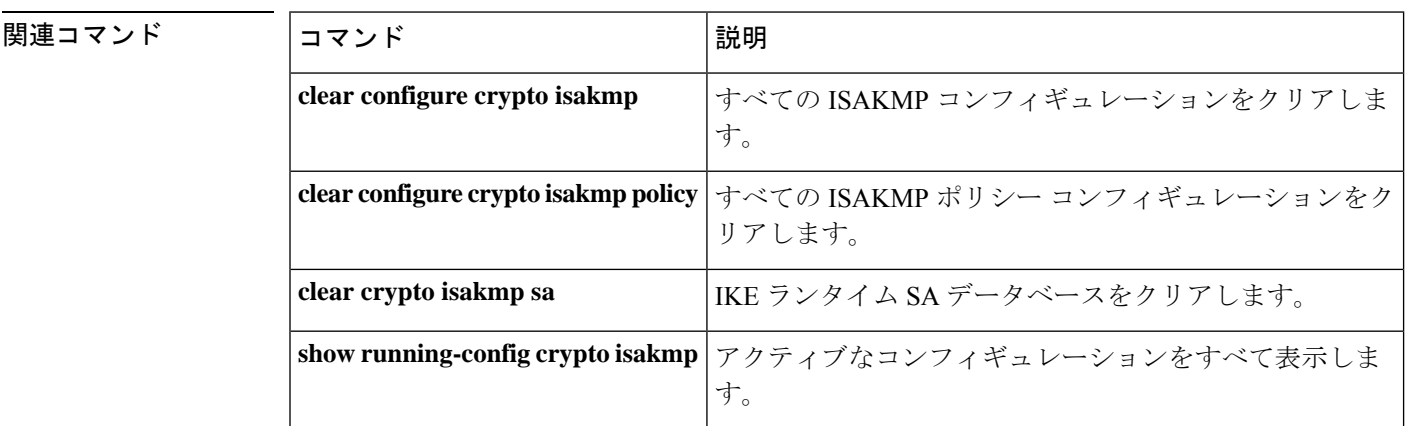

# **crypto isakmp policy encryption**

使用する暗号化アルゴリズムをIKEポリシー内に指定するには、グローバルコンフィギュレー ション モードで **crypto isakmp policy encryption** コマンドを使用します。暗号化アルゴリズム をデフォルト値の des にリセットするには、このコマンドの **no** 形式を使用します。

**crypto isakmp policy** *priority* **encryption** { **aes** | **aes-192** | **aes-256** | **des** | **3des** } **no crypto isakmp policy** *priority* **encryption** { **aes** | **aes-192** | **aes-256** | **des** | **3des** }

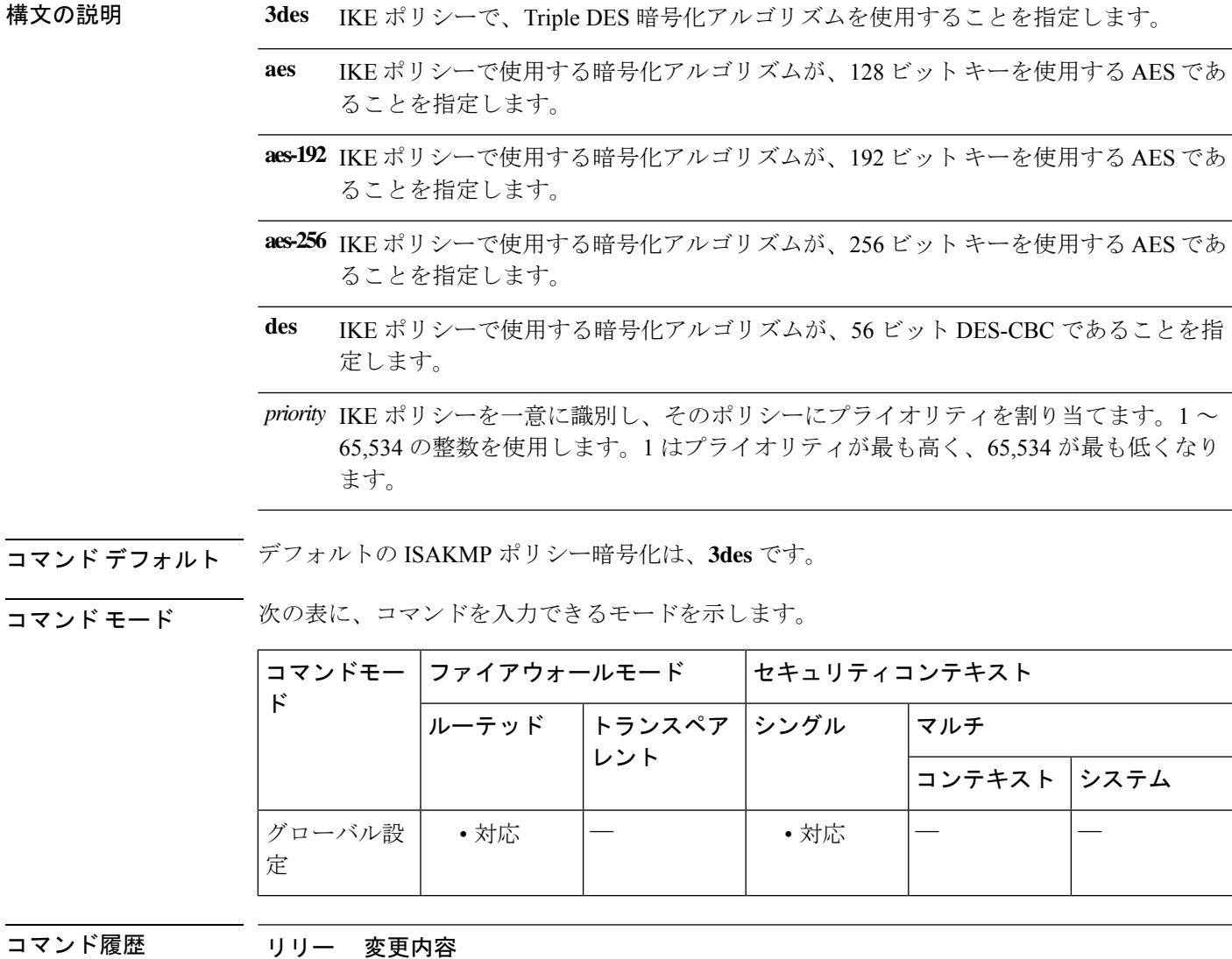

ス

7.0(1) **isakmp policy encryption** コマンドが追加されました。

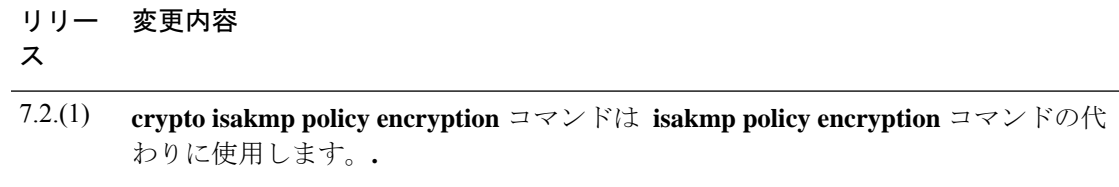

<sup>例</sup> 次に、グローバル コンフィギュレーション モードを開始し、**crypto isakmp policy encryption** コマンドを使用する例を示します。使用するアルゴリズムとして 128 ビッ ト キー AES 暗号化を IKE ポリシー内にプライオリティ番号 25 で設定します。

ciscoasa(config)# **crypto isakmp policy 25 encryption aes**

次に、グローバル コンフィギュレーション モードでの入力で、プライオリティ番号 40 の IKE ポリシー内で 3DES アルゴリズムを使用するように設定する例を示します。

ciscoasa(config)# **crypto isakmp policy 40 encryption 3des** ciscoasa(config)#

#### 関連コマンド

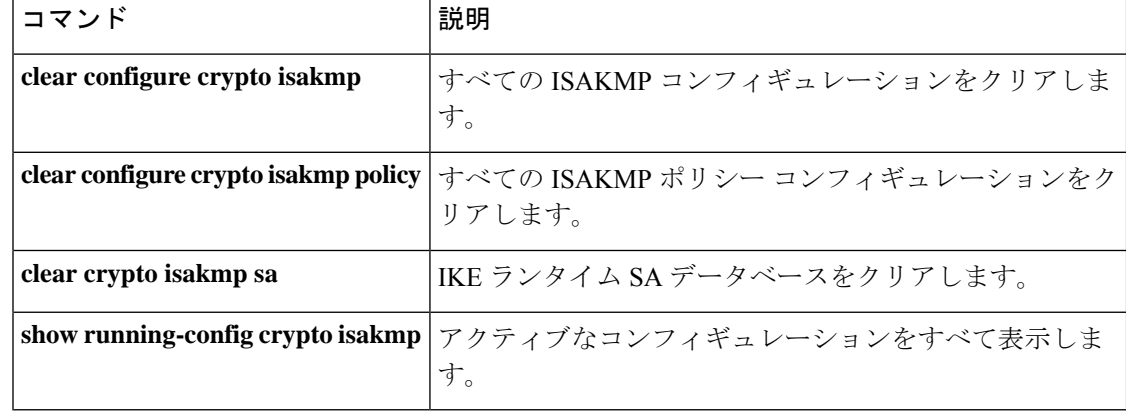

# **crypto isakmp policy group**

IKE ポリシーで使用する Diffie-Hellman グループを指定するには、グローバル コンフィギュ レーション モードで **crypto isakmppolicy group** コマンドを使用します。Diffie-Hellman グルー プ識別子をデフォルト値にリセットするには、このコマンドの **no** 形式を使用します。

**crypto isakmp policy** *priority* **group** { **1** | **2** | **5** } **no crypto isakmp policy** *priority* **group**

構文の説明 IKEポリシーで、768ビットのDiffie-Hellmanグループを使用することを指定します。 **group** これはデフォルト値です。 **1** IKE ポリシーで、1024 ビットの Diffie-Hellman グループ 2 を使用することを指定しま **group** す。 **2** IKE ポリシーで、1536 ビットの Diffie-Hellman グループ 5 を使用することを指定しま **group** す。 **5**

IIKE ポリシーを一意に識別し、そのポリシーにプライオリティを割り当てます。1 ~ *priority* 65,534 の整数を使用します。1 はプライオリティが最も高く、65,534 が最も低くなり ます。

コマンド デフォルト デフォルトのグループ ポリシーはグループ 2 です。

**| コマンド モード の表に、コマンドを入力できるモードを示します。** 

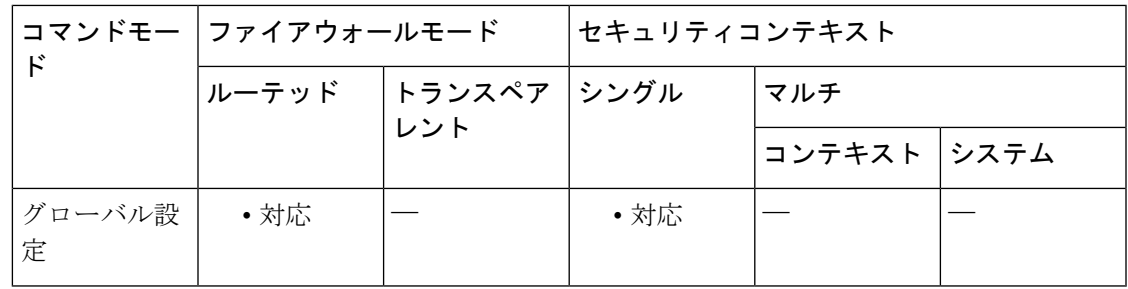

コマンド履歴 リリー 変更内容

ス

- 7.0(1) **isakmp policy group** コマンドが追加されました。
- **crypto isakmp policy group** コマンドは **isakmp policy group** コマンドの代わりに使 用します。**.** 7.2.(1)

group 7 コマンド オプションは廃止されました。グループ 7 を設定しようとすると エラーメッセージが生成され、代わりにグループ 5 が使用されます。 8.0(4)

使用上のガイドライン IKE ポリシーは、IKE ネゴシエーション時に使用するパラメータのセットを定義したもので す。

> グループ オプションには、768 ビット(DH グループ 1)、1024 ビット(DH グループ 2)、お よび 1536 ビット (DH グループ 5)の3 つがあります。1024 ビットと 1536 ビットの Diffie-Hellmanグループは、セキュリティが高くなりますが、CPUの処理時間は長くなります。

Cisco VPN Client のバージョン 3.x 以上では、ISAKMP ポリシーで DH グループ 2 を使用 する必要があります(DH group 1を設定した場合、Cisco VPN Clientは接続できません)。 AES は、VPN-3DES のライセンスがある ASA に限りサポートされます。AES では大きな キー サイズが提供されるため、ISAKMP ネゴシエーションでは Diffie-Hellman(DH)グ ループ 1 やグループ 2 ではなく、グループ 5 を使用する必要があります。グループ 5 を 設定するには、**crypto isakmp policy priority group 5** コマンドを使用します。 (注)

<sup>例</sup> 次に、グローバル コンフィギュレーション モードで、 **crypto isakmp policy group** <sup>コ</sup> マンドを使用する例を示します。この例では、プライオリティ番号40のIKEポリシー に対し、グループ 2、1024 ビットの Diffie Hellman を使用するように設定しています。

ciscoasa(config)# **crypto isakmp policy 40 group 2**

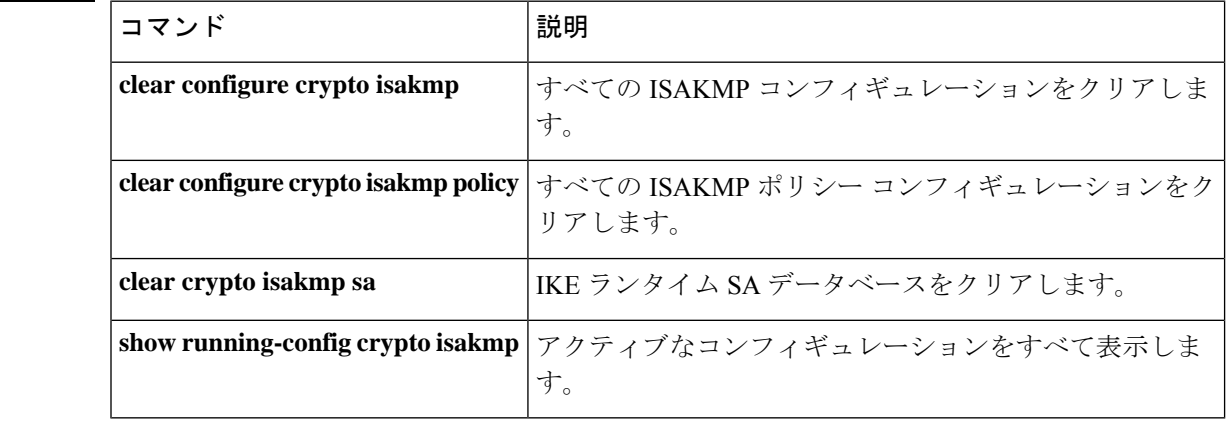

関連コマンド

# **crypto isakmp policy hash**

IKE ポリシーのハッシュアルゴリズムを指定するには、グローバル コンフィギュレーション モードで **crypto isakmp policy hash** コマンドを使用します。ハッシュアルゴリズムをデフォル ト値の SHA-1 にリセットするには、このコマンドの **no** 形式を使用します。

**crypto isakmp policy** *priority* **hash** { **md5** | **sha** } **no crypto isakmp policy** *priority* **hash**

構文の説明 md5 IKE ポリシーのハッシュ アルゴリズムとして MD5 (HMAC バリアント) を指定しま す。 **md5**

> プライオリティをポリシーに一意に指定および割り当てます。1 ~ 65,534 の整数を使 *priority* 用します。1 はプライオリティが最も高く、65,534 が最も低くなります。

> IKEポリシーのハッシュアルゴリズムとしてSHA-1 (HMACバリアント)を指定しま す。 **sha**

コマンド デフォルト デフォルトのハッシュ アルゴリズムは SHA-1(HMAC バリアント)です。

コマンドモード 次の表に、コマンドを入力できるモードを示します。

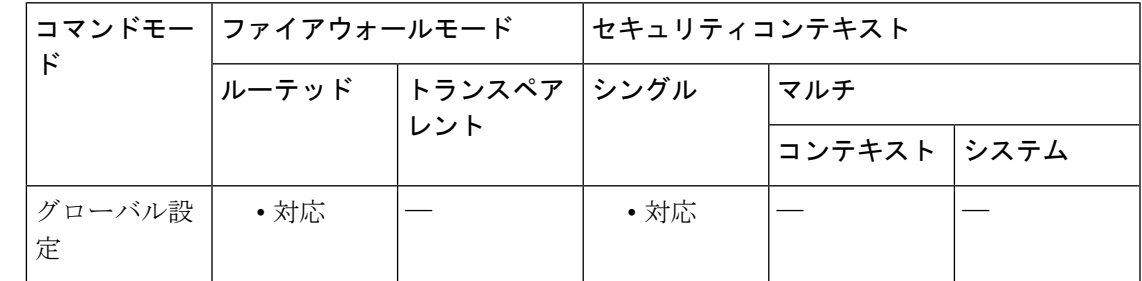

コマンド履歴 リリー 変更内容

ス

7.0(1) **isakmp policy hash** コマンドが追加されました。

**crypto isakmp policy hash** コマンドは **isakmp policy hash** コマンドの代わりに使用し ます。**.** 7.2.(1)

使用上のガイドライン IKE ポリシーは、IKE ネゴシエーション時に使用するパラメータのセットを定義したもので す。

> ハッシュ アルゴリズムのオプションには、SHA-1 と MD5 の 2 つがあります。MD5 のダイジェ ストの方が小さく、SHA-1 よりもやや速いと見なされています。

<sup>例</sup> 次に、グローバル コンフィギュレーション モードで、 **crypto isakmp policy hash** コマ ンドを使用する例を示します。この例では、プライオリティ番号 40 の IKE ポリシー に MD5 ハッシュ アルゴリズムを使用することを指定します。

ciscoasa(config)# **crypto isakmp policy 40 hash md5**

#### 関連コマンド

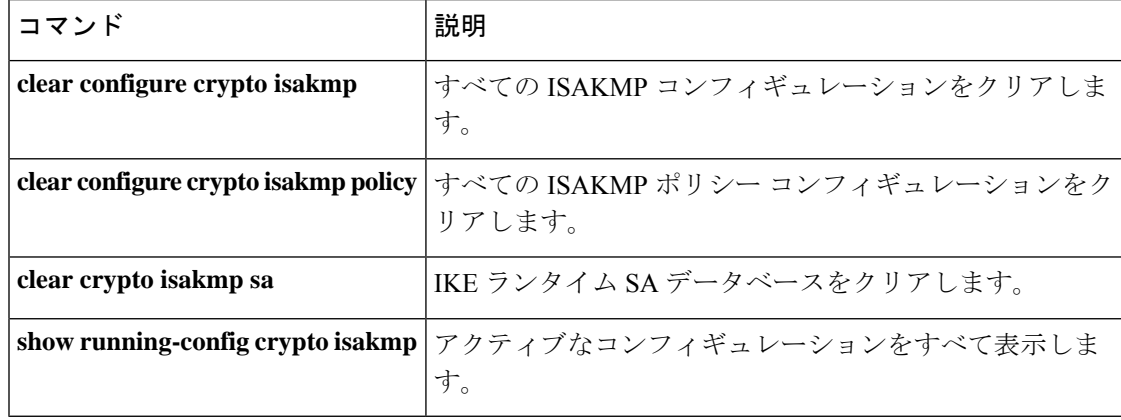

# **crypto isakmp policy lifetime**

期限切れになるまでの IKE セキュリティ アソシエーションのライフタイムを指定するには、 グローバル コンフィギュレーション モードで **crypto isakmp policy lifetime** コマンドを使用し ます。セキュリティアソシエーションのライフタイムをデフォルト値の86,400秒(1日)にリ セットするには、このコマンドの **no** 形式を使用します。

#### **crypto isakmp policy** *priority* **lifetime** *seconds* **no crypto isakmp policy** *priority* **lifetime**

構文の説明 *priority* IKE ポリシーを一意に識別し、そのポリシーにプライオリティを割り当てます。1 ~ 65,534 の整数を使用します。1 はプライオリティが最も高く、65,534 が最も低くなり ます。

> seconds 各セキュリティアソシエーションが期限切れになるまでの秒数を指定します。有限の ライフタイムを提示するには、120~2147483647秒の整数を使用します。無制限のラ イフタイムの場合は、0 秒を使用します。

コマンドデフォルト デフォルト値は 86,400 秒(1日)です。

コマンドモード 次の表に、コマンドを入力できるモードを示します。

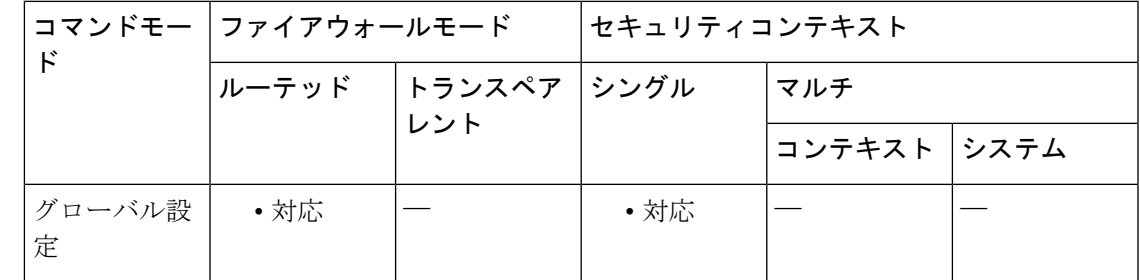

コマンド履歴 リリー 変更内容 ス

- 7.0(1) **isakmp policy lifetime** コマンドが追加されました。
- **crypto isakmp policylifetime** コマンドは **isakmp policylifetime** コマンドの代わりに 使用します。**.** 7.2.(1)
- 使用上のガイドライン IKEは、ネゴシエーションを開始するとき、自身のセッション用のセキュリティパラメータに ついて合意しようとします。次に、各ピアのセキュリティアソシエーションが、合意されたパ ラメータを参照します。ピアは、ライフタイムが期限切れになるまで、セキュリティ アソシ エーションを保持します。ピアがライフタイムを提示していない場合は、無限のライフタイム を指定できます。セキュリティ アソシエーションは、期限切れになるまで、その後の IKE ネ ゴシエーションで利用できるため、新しい IPsec セキュリティ アソシエーションを設定すると

きに時間を節約できます。ピアは、現在のセキュリティアソシエーションが期限切れになる前 に、新しいセキュリティ アソシエーションをネゴシエートします。

ライフタイムを長くするほど、ASAは以後のIPsecセキュリティアソシエーションをより迅速 にセットアップします。暗号化強度は十分なレベルにあるため、キーの再生成間隔を極端に短 く(約2~3分ごとに)しなくてもセキュリティは保証されます。デフォルトをそのまま使用 することを推奨します。

IKE セキュリティ アソシエーションのライフタイムが無限に設定されている場合、ピア が有限のライフタイムを提示したときは、ピアからネゴシエートされた有限のライフタ イムが使用されます。 (注)

<sup>例</sup> 次に、グローバル コンフィギュレーション モードで、プライオリティ番号 <sup>40</sup> <sup>の</sup> IKE ポリシーにIKEセキュリティアソシエーションのライフタイムを50,400秒(14時間) に設定する例を示します。

ciscoasa(config)# **crypto isakmp policy 40 lifetime 50400**

次に、グローバル コンフィギュレーション モードでの入力で、IKE セキュリティ ア ソシエーションのライフタイムを無限に設定する例を示します。

ciscoasa(config)# **crypto isakmp policy 40 lifetime 0**

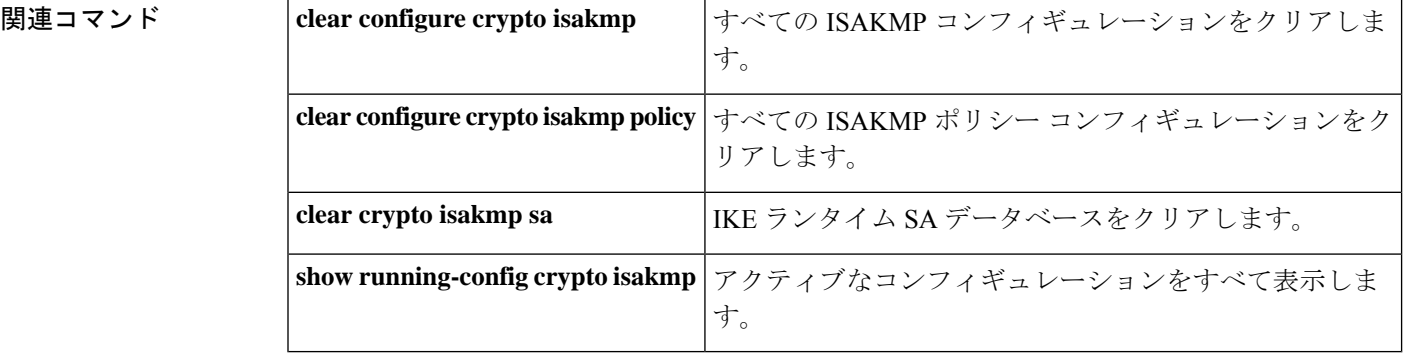

# **crypto isakmp reload-wait**

すべてのアクティブなセッションが自主的に終了するまで待機してから ASA をリブートでき るようにするには、グローバル コンフィギュレーション モードで **crypto isakmp reload-wait** コマンドを使用します。アクティブなセッションが終了するのを待たずに ASA をリブートす るには、このコマンドの **no** 形式を使用します。

#### **crypto isakmp reload-wait no crypto isakmp reload-wait**

構文の説明 このコマンドには引数またはキーワードはありません。

コマンドデフォルト デフォルトの動作や値はありません。

コマンド モード 次の表に、コマンドを入力できるモードを示します。

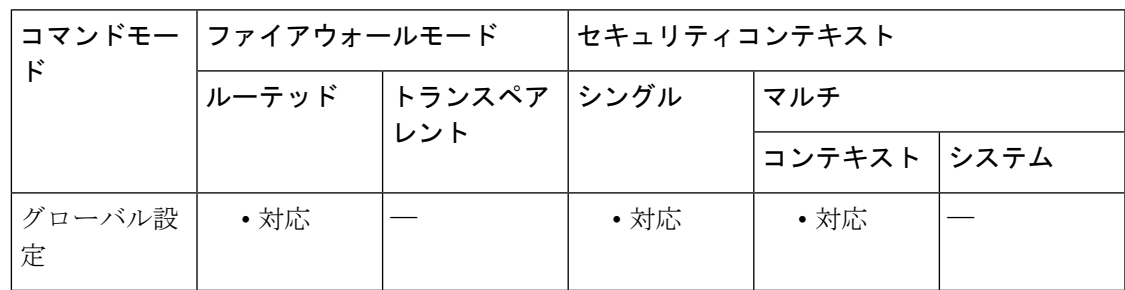

コマンド履歴 リリー 変更内容

ス

- 7.0(1) **isakmp reload-wait** コマンドが追加されました。
- **crypto isakmp reload-wait** コマンドは **isakmp reload-wait** コマンドの代わりに使用 します。**.** 7.2.(1)
- 9.0(1) マルチ コンテキスト モードのサポートが追加されました。

例 次に、グローバルコンフィギュレーションモードを開始し、すべてのアクティブセッ ションが終了するまで待機してからリブートすることを ASA に指示する例を示しま す。

ciscoasa(config)# **crypto isakmp reload-wait**

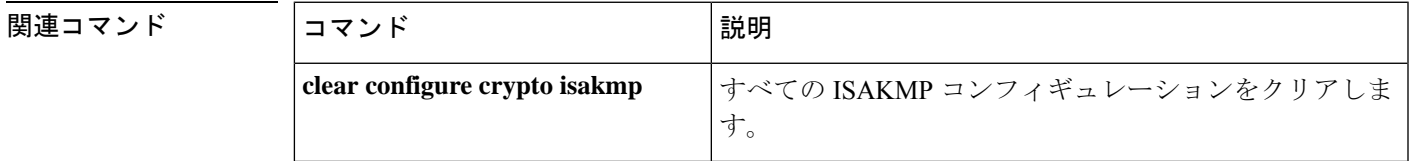

I

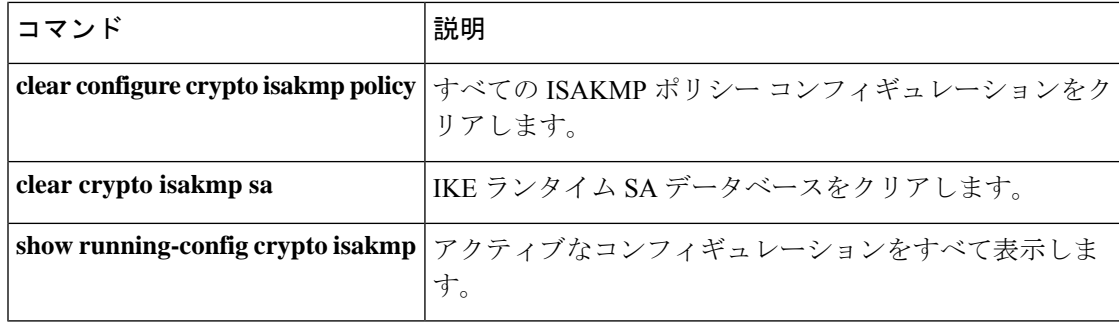

# **crypto key generate**

アイデンティティ証明書用のキーペアを生成するには、グローバル コンフィギュレーション モードで **crypto key generate** コマンドを使用します。

**crypto key generate** { **rsa** [ **usage-keys** | **general-keys** ] [ **modulus** *size* ] | **eddsa** [ **edwards-curve ed25519** ] | **ecdsa** [ **elliptic-curve** *size* ] } [ **label** *key-pair-label* ] [ **noconfirm** ]

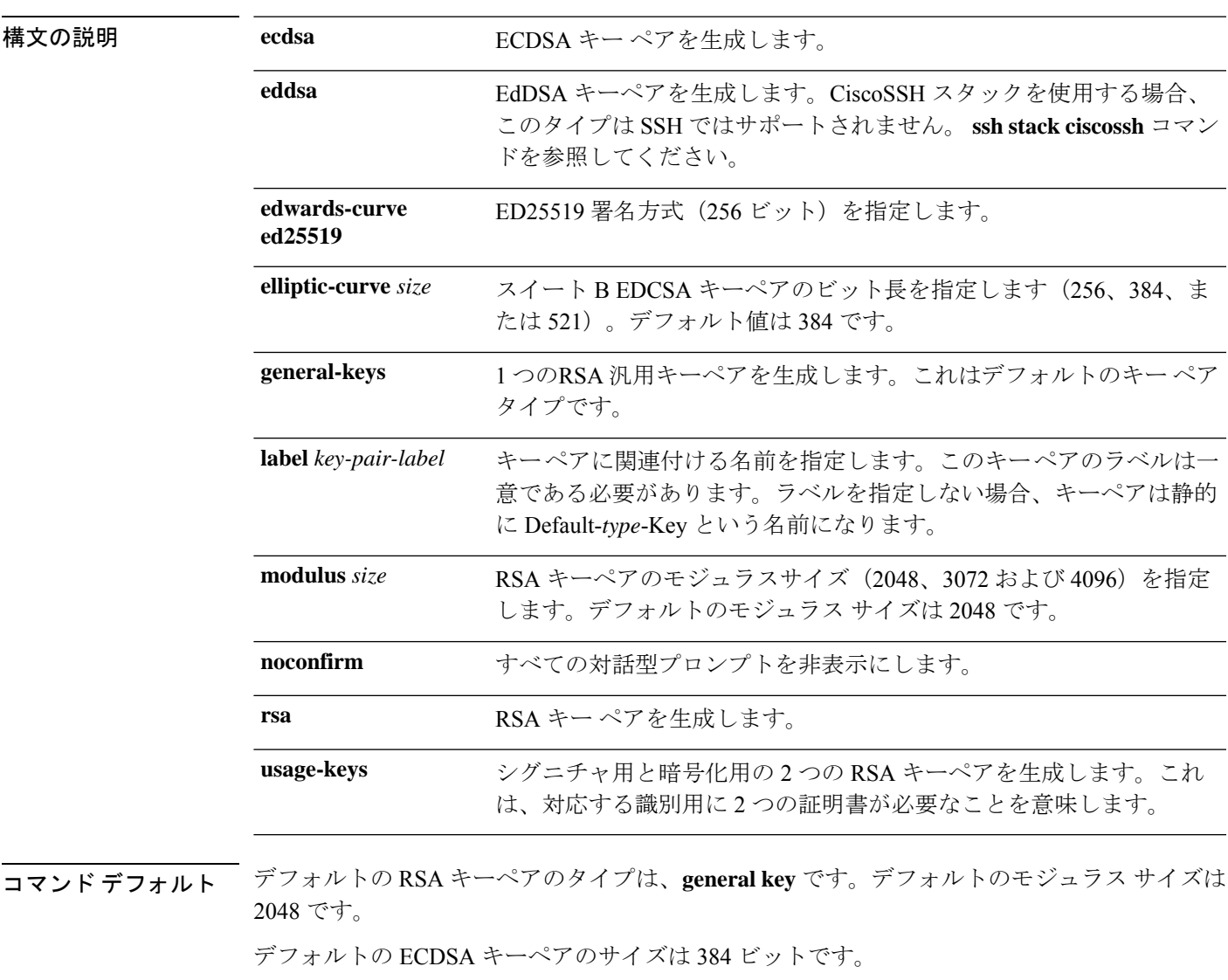

**コマンドモード** 次の表に、コマンドを入力できるモードを示します。

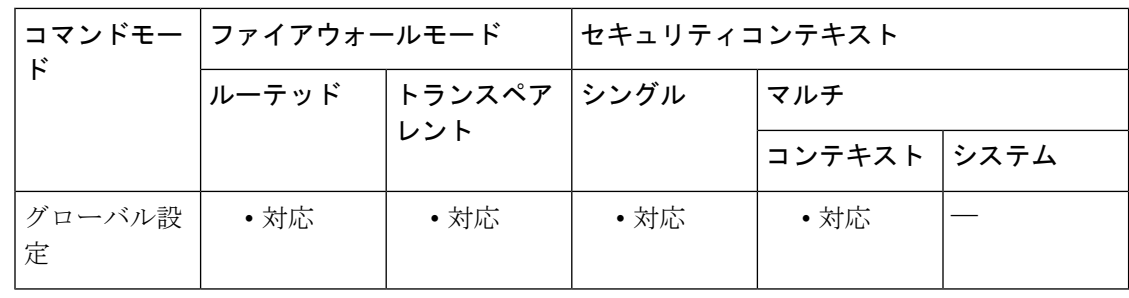

コマンド履歴 リリース 変更内容

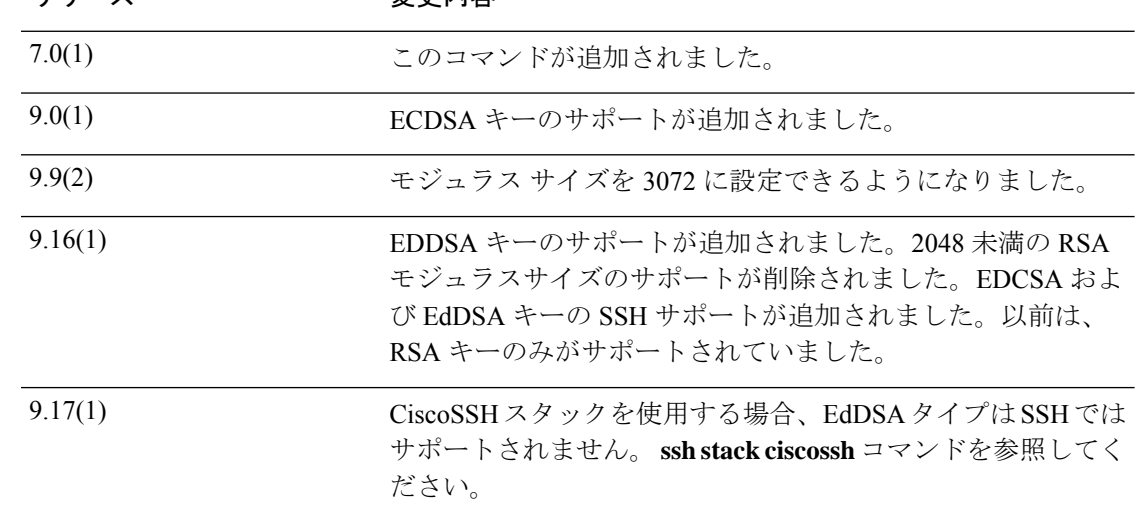

使用上のガイドライン SSL、SSH、および IPsec 接続をサポートするためにキーペアを生成するには、**crypto key generate** コマンドを使用します。生成されたキー ペアは、コマンド構文の一部として指定で きるラベルで識別されます。キーペアを参照しないトラストポイントは、デフォルトの Default-*type*-Key を使用できます。SSH 接続では常にこのキーが使用されます。SSL は独自の 証明書やキーをダイナミックに生成するため、証明書やキーがトラストポイントに設定されて いない限り、このことは SSL に影響を与えません。

> SSHの場合、9.16へのアップグレード後も既存の小さいキーを引き続き使用できますが、より 大きなサイズまたはより高いセキュリティキータイプにアップグレードすることを推奨しま す。その他の機能については、これらの RSA キーは 9.16 以降では使用できません。**crypto ca permit-weak-crypto** コマンドを使用して既存の小さいキーの使用を許可できますが、このコマ ンドを使用しても、新しい小さい RSA キーを生成することはできません。

<sup>例</sup> 次に、ラベル mypubkey を持つ RSA キー ペアを生成する例を示します。

```
ciscoasa(config)# crypto key generate rsa label mypubkey
INFO: The name for the keys will be: mypubkey
Keypair generation process
ciscoasa(config)#
```
次に、デフォルトのラベルを持つ RSA キー ペアを生成する例を示します。

ciscoasa(config)# **crypto key generate rsa** INFO: The name for the keys will be: <Default-RSA-Key> Keypair generation process begin. Please wait... ciscoasa(config)#

次に、ECDSA キーを生成する例を示します。RSA キーペアを保存するための十分な スペースがないため警告メッセージが表示されます。

ciscoasa(config)# **crypto key generate ecdsa label new-ecdsa-key elliptic-curve 521**

INFO: The name for the keys will be: new-ecdsa-key Keypair generation process begin. Please wait...

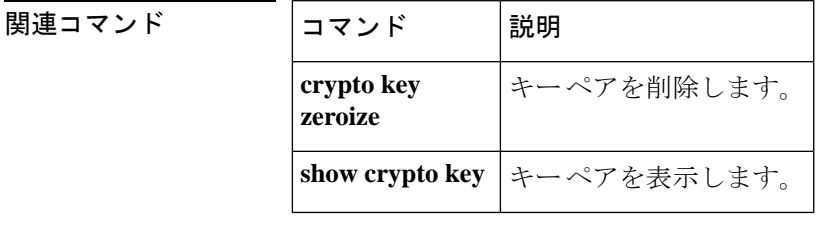

# **crypto key zeroize**

指定したタイプのキーペアを削除するには、グローバル コンフィギュレーション モードで **crypto key zeroize** コマンドを使用します。

**crypto key zeroize** { **rsa** | **eddsa** | **ecdsa** } [ **label** *key-pair-label* ] [ **default** ] [ **noconfirm** ]

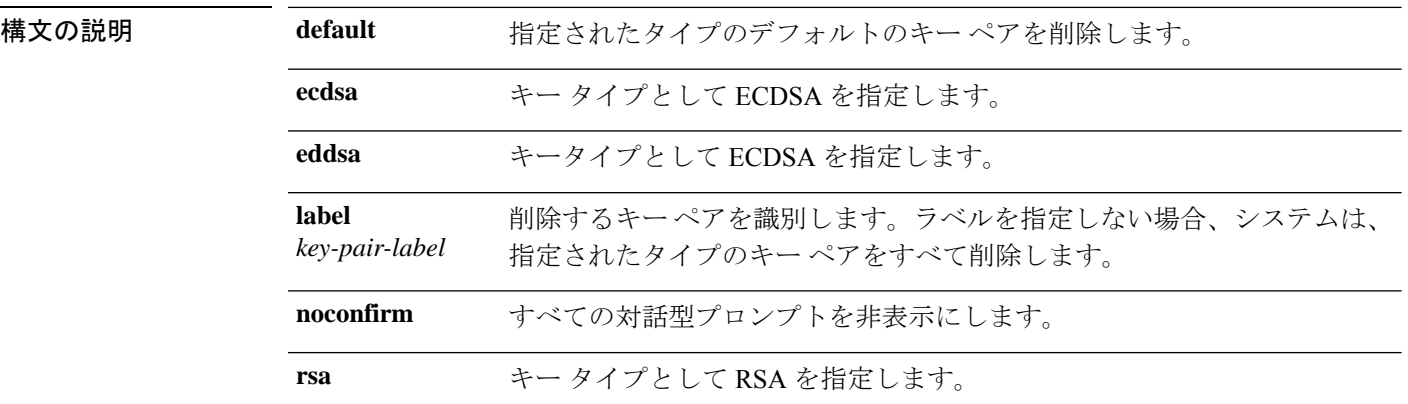

コマンド デフォルト デフォルトの動作や値はありません。

コマンド モード 次の表に、コマンドを入力できるモードを示します。

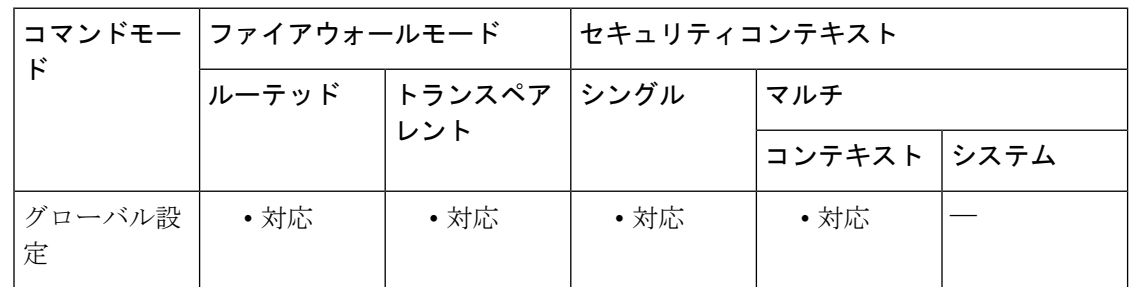

#### コマンド履歴 リリー 変更内容

- ス
- 7.0(1) このコマンドが追加されました。
- 9.0(1) ECDSAのサポートが追加されました。
- 9.16(1) EDDSAのサポートが追加されました。

<sup>例</sup> 次に、グローバル コンフィギュレーション モードで、すべての RSA キー ペアを削除 する例を示します。

#### ciscoasa(config)# **crypto key zeroize rsa** WARNING: All RSA keys will be removed. WARNING: All router certs issued using these keys will also be removed. Do you really want to remove these keys? [yes/no] **y** ciscoasa(config)#

#### 関連コマンド コマンド 説明

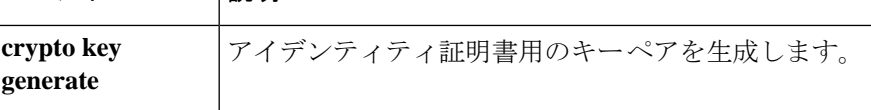

### **crypto large-cert-acceleration enable**(廃止)

ASAがハードウェアで2048ビットのRSAキー演算を実行できるようにするには、グローバル コンフィギュレーションモードで**crypto large-cert-accelerationenable**コマンドを使用します。 ソフトウェアで 2048 ビットの RSA キー演算を実行するには、**no crypto large-cert-acceleration enable** コマンドを使用します。

#### **crypto large-cert-acceleration enable no crypto large-cert-acceleration enable**

- 構文の説明 このコマンドにはキーワードまたは引数はありません。
- コマンド デフォルト デフォルトでは、2048 ビットの RSA キー演算がソフトウェアで実行されます。

コマンド モード 次の表に、コマンドを入力できるモードを示します。

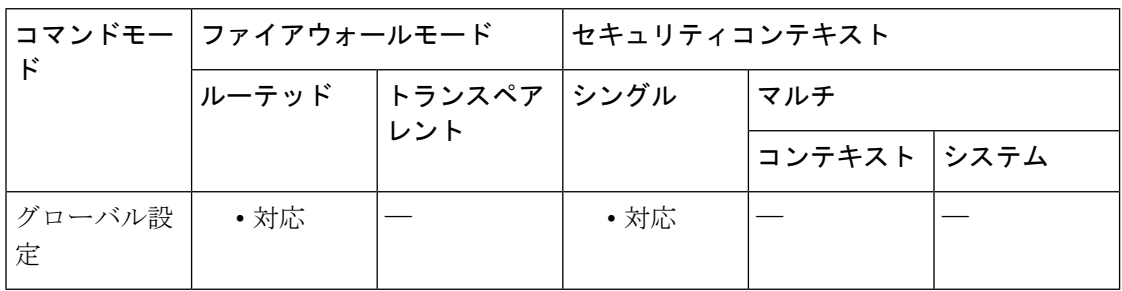

コマンド履歴 リリー 変更内容 ス

- 8.2(3) このコマンドが追加されました。
- このコマンドは廃止されました。**crypto engine large-mod-accel** コマンドがそれに置 き換わります。 8.2(5)
- 使用上のガイドライン このコマンドは、ASA 5510、ASA 5520、ASA 5540、および ASA 5550 でのみ使用できます。 このコマンドは、ASA 5580 では使用できません。

<sup>例</sup> 次に、<sup>2048</sup> ビットの RSA キー演算がハードウェアでイネーブルになっている例を示 します。

```
ciscoasa
 (config)#
show r
unning-config crypto large-cert-acceleration
crypto large-cert-acceleration enable
ciscoasa
 (config)#
```
#### 関連コマンド

I

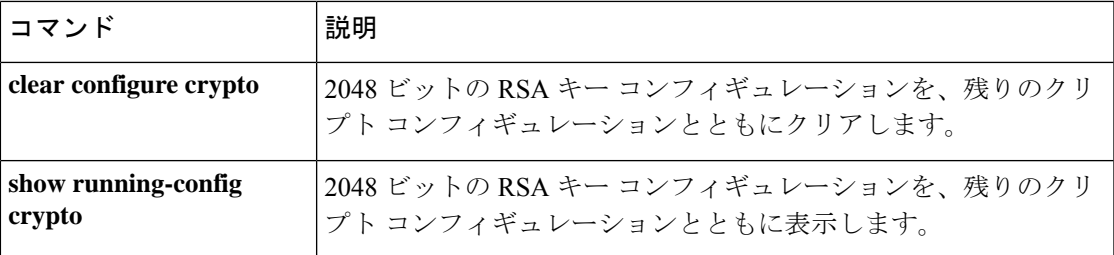

### **crypto map interface**

以前に定義したクリプトマップセットをインターフェイスに適用するには、グローバル コン フィギュレーション モードで **crypto map interface** コマンドを使用します。このクリプトマッ プセットをインターフェイスから削除するには、このコマンドの **no** 形式を使用します。

**crypto map** *map-name* **interface** *interface-name* [ **ipv6-local-address** *ipv6-address* ] **no crypto map** *map-name* **interface** *interface-name* [ **ipv6-local-address** *ipv6-address* ]

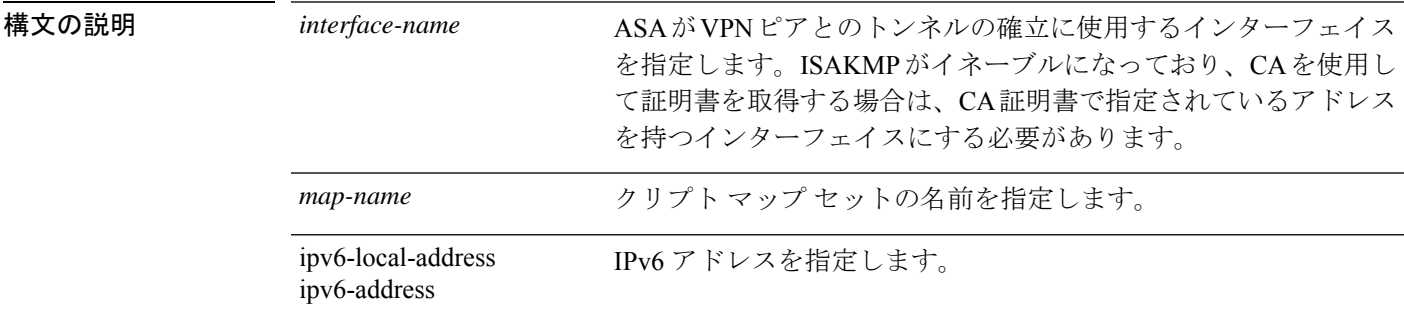

- **コマンド デフォルト** デフォルトの動作や値はありません。
- コマンド モード 次の表に、コマンドを入力できるモードを示します。

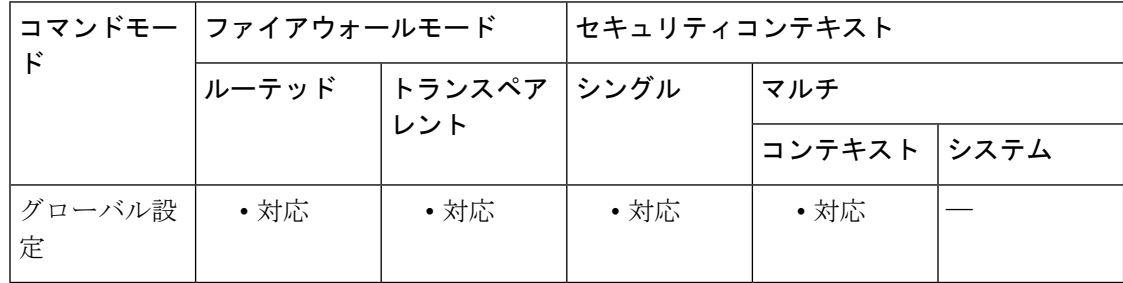

#### コマンド履歴 リリー 変更内容

ス

- 7.0(1) このコマンドが追加されました。
- 8.3(1) ipv6-local-address キーワードが追加されました。
- 9.0(1) マルチコンテキストモードのサポートが追加されました。
- 使用上のガイドライン このコマンドを使用して、クリプトマップセットを任意のアクティブな ASA インターフェイ スに割り当てます。ASA では、あらゆるアクティブインターフェイスを IPsec の終端にするこ とができます。インターフェイスで IPSec サービスを提供するには、事前にそのインターフェ イスにクリプト マップ セットを割り当てる必要があります。
インターフェイスに割り当てることができるクリプトマップセットは1つだけです。同じマッ プ名でシーケンス番号が異なるクリプト マップ エントリが複数ある場合、それらのエントリ は同じセットの一部であり、そのインターフェイスにすべて適用されます。 ASA は、 シーケ ンス番号が最も小さいクリプトマップエントリを最初に評価します。

インターフェイスに複数の IPv6 アドレスが設定されており、IPv6 環境で LAN-to-LAN VPN ト ンネルをサポートするように ASA を設定する場合、ipv6-local-address キーワードを使用しま す。

# **SAS**

ASAでは、クリプトマップ、ダイナミックマップ、およびIPsec設定を動作中に変更でき ます。設定を変更する場合、変更によって影響を受ける接続のみが ASA によって停止さ せられます。たとえば、アクセス リスト内のエントリを削除して、クリプト マップに関 連付けられた既存のアクセスリストを変更した場合、関連する接続だけがダウンします。 アクセス リストの他のエントリに基づく接続には影響しません。すべてのスタティック クリプト マップは、アクセス リスト、トランスフォーム セット、IPsec ピアという 3 つ の要素を定義します。これらの 1 つが欠けている場合、そのクリプトマップは不完全で あるため、ASA は次のエントリに進みます。ただし、クリプトマップがアクセスリスト と一致し、他の 2 つの要件のいずれか、または両方と一致しない場合には、ASA はトラ フィックを廃棄します。**show running-config crypto map** コマンドを使用して、すべての 暗号マップが完全なものになるようにします。不完全なクリプトマップを修正するには、 クリプト マップを削除し、欠けているエントリを追加してからクリプト マップを再適用 します。 (注)

<sup>例</sup> 次に、グローバル コンフィギュレーション モードで、mymap という名前のクリプト マップセットを外部インターフェイスに割り当てる例を示します。トラフィックは、 この outside インターフェイスを通過するとき、ASA によって mymap セット内のすべ てのクリプトマップエントリを使用して評価されます。発信トラフィックが、いずれ かの mymap クリプトマップエントリのアクセスリストと一致する場合、ASA はその クリプトマップエントリのコンフィギュレーションを使用して、セキュリティアソシ エーションを形成します。

ciscoasa(config)# **crypto map mymap interface outside**

次に、必要最小限のクリプト マップ エントリ コンフィギュレーションの例を示しま す。

ciscoasa(config)# **crypto map mymap 10 ipsec-isakmp** ciscoasa(config)# **crypto map mymap 10 match address 101** ciscoasa(config)# **crypto map mymap set transform-set my\_t\_set1** ciscoasa(config)# **crypto map mymap set peer 10.0.0.1**

#### 関連コマンド

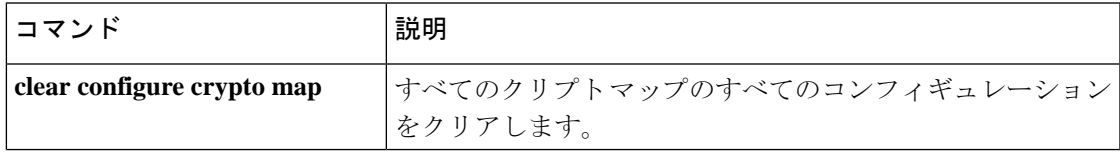

I

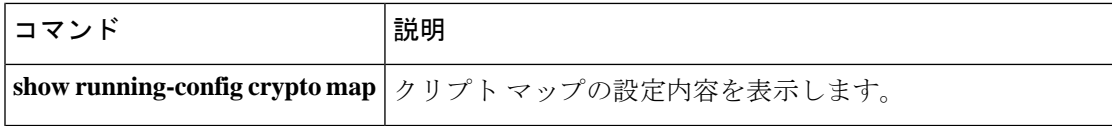

# **crypto map ipsec-isakmp dynamic**

所定のクリプトマップエントリで既存のダイナミッククリプトマップを参照させるようにする には、グローバル コンフィギュレーション モードで **crypto map ipsec-isakmp dynamic** コマン ドを使用します。クロスリファレンスを削除するには、このコマンドの**no**形式を使用します。

ダイナミック クリプト マップ エントリを作成するには、 **cryptodynamic-map** コマンドを使用 します。ダイナミッククリプトマップセットを作成した後に、**cryptomapipsec-isakmpdynamic** コマンドを使用して、ダイナミック クリプト マップ セットをスタティッククリプトマップに 追加します。

**crypto map** *map-name seq-num* **ipsec-isakmp dynamic** *dynamic-map-name* **no crypto map** *map-name seq-num* **ipsec-isakmp dynamic** *dynamic-map-name*

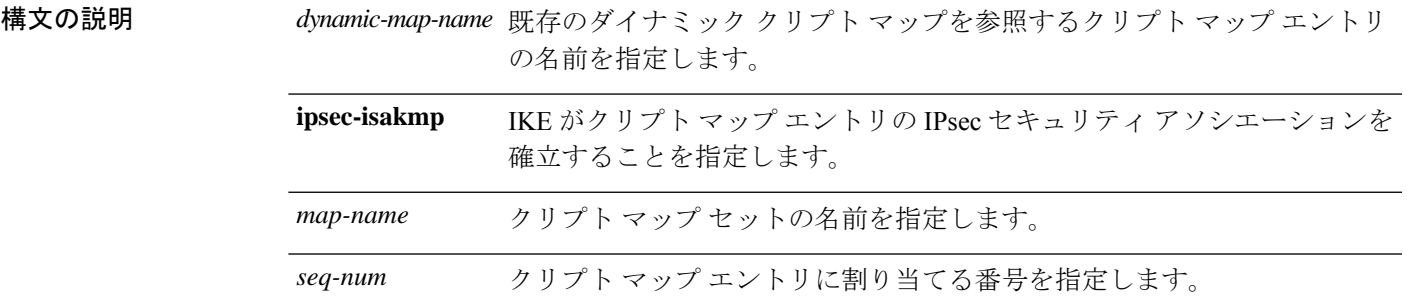

コマンドデフォルト デフォルトの動作や値はありません。

**| コマンド モード の変え スポッポ** スマンドを入力できるモードを示します。

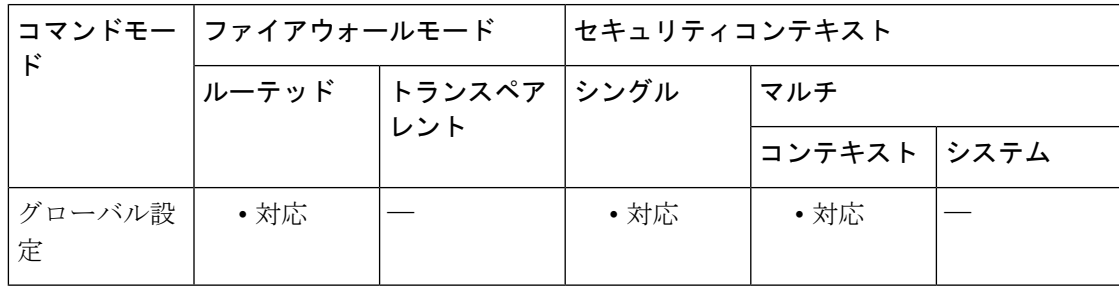

コマンド履歴 リリー 変更内容

ス

7.0(1) このコマンドは、**ipsec-manual**キーワードを削除するように変更されました。 9.0(1) マルチ コンテキスト モードのサポートが追加されました。

使用上のガイドライン クリプトマップエントリを定義してから、**crypto map interface** コマンドを使用して、ダイナ ミック クリプト マップ セットをインターフェイスに割り当てることができます。

ダイナミック クリプト マップを使用することで、保護の対象となるトラフィックのフィルタ リングと分類、そのトラフィックに適用するポリシーの定義という 2 つの機能を利用できま す。最初の機能はインターフェイス上のトラフィックフローが対象となり、2番めの機能はそ のトラフィックのために(IKEを通じて)実行されるネゴシエーションが対象となります。

IPsec ダイナミック クリプト マップでは、次のことを指定します。

- 保護するトラフィック
- セキュリティ アソシエーションを確立する IPsec ピア
- 保護対象のトラフィックとともに使用するトランスフォーム セット
- キーおよびセキュリティ アソシエーションの使用方法または管理方法

クリプトマップセットとは、それぞれ異なるシーケンス番号(*seq-num*)を持つが、マップ名 が同じであるクリプトマップエントリの集合です。したがって、所定のインターフェイスで、 あるトラフィックには指定のセキュリティを適用してピアに転送し、その他のトラフィックに は別の IPsec セキュリティを適用して同じまたは別のピアに転送できます。これを行うには、 マップ名は同じであるが、シーケンス番号がそれぞれ異なる 2 つのクリプト マップ エントリ を作成します。

*seq-num* 引数として割り当てる番号は、任意に決定しないでください。この番号によって、ク リプト マップ セット内の複数のクリプト マップ エントリにランクが付けられます。小さい シーケンス番号のクリプト マップ エントリは、大きいシーケンス番号のマップ エントリより も先に評価されます。つまり、番号の小さいマップエントリの方がプライオリティが高くなり ます。

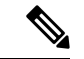

(注)

クリプト マップをダイナミック クリプト マップにリンクする場合は、ダイナミック ク リプト マップを指定する必要があります。指定すると、**crypto dynamic-map** コマンドを 使用して以前に定義した既存のダイナミッククリプトマップにクリプトマップがリンク されます。クリプト マップ エントリが変換された後に加えた変更は、有効になりませ ん。たとえば、set peer 設定への変更は有効になりません。ただし、ASA は起動中に変更 を保存します。ダイナミッククリプトマップをクリプトマップに変換して戻す場合、こ の変更は有効となり、**show running-config crypto map** コマンドの出力に表示されます。 ASA は、リブートされるまでこれらの設定を維持します。

<sup>例</sup> 次に、グローバル コンフィギュレーション モードで、mymap というクリプト マップ が test というダイナミック クリプト マップを参照するように設定する例を示します。

> ciscoasa(config)# **crypto map mymap ipsec-isakmp dynamic test** ciscoasa(config)#

#### 関連コマンド

 $\mathbf I$ 

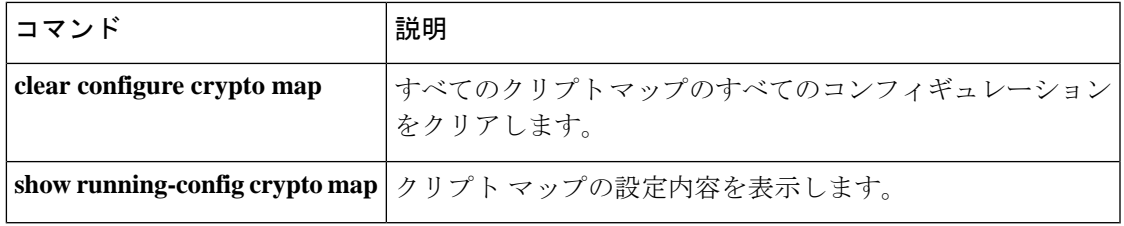

## **crypto map match address**

アクセスリストをクリプトマップエントリに割り当てるには、グローバル コンフィギュレー ション モードで **crypto map matchaddress** コマンドを使用します。クリプトマップエントリか らアクセスリストを削除するには、このコマンドの **no** 形式を使用します。

**crypto map** *map-name seq-num* **match address** *acl\_name* **no crypto map** *map-name seq-num* **match address** *acl\_name*

構文の説明 *acl\_name* 暗号化アクセスリストの名前を指定します。この名前は、一致対象となる名前付き 暗号化アクセス リストの名前引数と一致している必要があります。

*map-name* クリプト マップ セットの名前を指定します。

*seq-num* クリプト マップ エントリに割り当てる番号を指定します。

コマンド デフォルトの動作や値はありません。

コマンド モード 次の表に、コマンドを入力できるモードを示します。

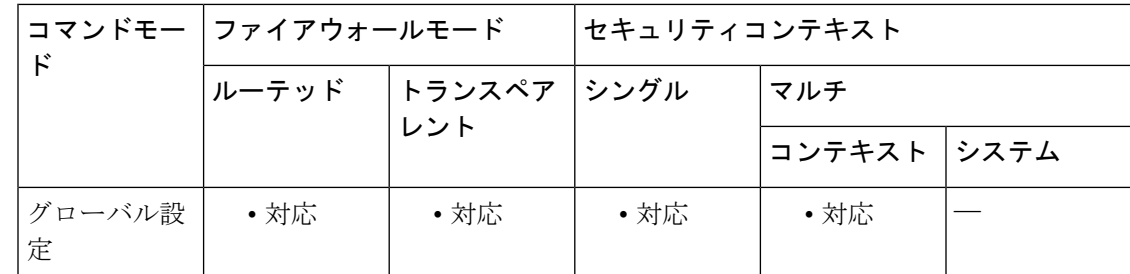

コマンド履歴 リリー 変更内容

ス

7.0(1) このコマンドが追加されました。

- 9.0(1) マルチコンテキストモードのサポートが追加されました。
- 使用上のガイドライン このコマンドは、すべてのスタティッククリプトマップに対して必要です。**cryptodynamic-map** コマンドを使用してダイナミッククリプトマップを定義する場合、このコマンドは必須ではあ りませんが、使用することを強く推奨します。

アクセスリストを定義するには、**access-list**コマンドを使用します。アクセスリストのヒット カウントは、トンネルが開始されたときにのみ増加します。トンネルが動作状態になると、パ ケット単位のフローではヒットカウントは増加しません。トンネルがドロップされてから再開 されると、ヒット カウントは増加します。

関連コマンド

ASA は、アクセスリストを使用して、IPsec クリプトで保護するトラフィックと保護を必要と しないトラフィックとを区別します。また、許可 ACE に一致する発信パケットを保護し、許 可 ACE に一致する着信パケットが確実に保護されるようにします。

ASAは、パケットがdenyステートメントと一致すると、クリプトマップ内の残りのACEを使 用したパケットの評価を省略して、順番に次のクリプトマップ内の ACE を使用したパケット の評価を再開します。*ACL* のカスケード処理には、ACL 内の残りの ACE の評価をバイパスす る拒否ACEの使用、およびクリプトマップセット内の次のクリプトマップに割り当てられた ACL を使用したトラフィックの評価の再開が含まれています。クリプト マップごとに異なる IPsec 設定を関連付けることができるため、拒否 ACE を使用することで、特別なトラフィック を対応するクリプトマップでの以後の評価から除外し、異なるセキュリティを提供する別のク リプト マップ、または異なるセキュリティを必要とする別のクリプト マップの permit 文と特 別なトラフィックを照合することができます。

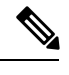

(注)

クリプト アクセス リストでは、インターフェイスを通過するトラフィックを許可するか どうかは判別されません。このような判別は、**access-group**コマンドを使用してインター フェイスに直接適用されるアクセスリストによって行われます。トランスペアレントモー ドでは、宛先アドレスはASAのIPアドレス、管理アドレスである必要があります。トラ ンスペアレントモードでは、ASA へのトンネルだけが許可されます。

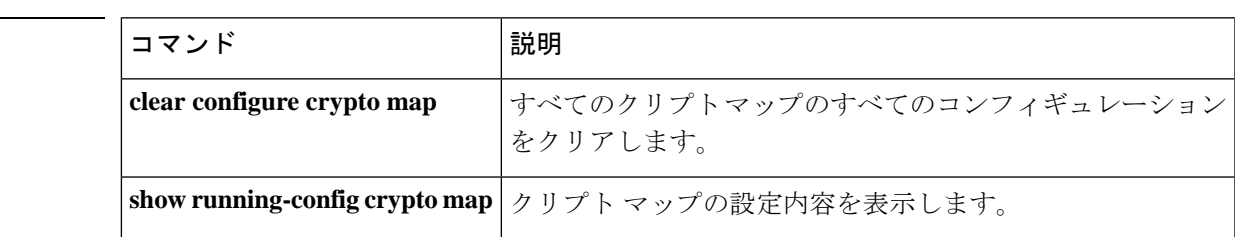

# **crypto map set connection-type**

クリプトマップエントリのバックアップサイト間機能の接続タイプを指定するには、グローバ ル コンフィギュレーション モードで **crypto map set connection-type** コマンドを使用します。 デフォルト設定に戻すには、このコマンドの **no** 形式を使用します。

**crypto map** *map-name seq-num* **set connection-type** { **answer-only** | **originate-only** | **bidirectional** } **no crypto map** *map-name seq-num* **set connection-type** { **answer-only** | **originate-only** | **bidirectional** }

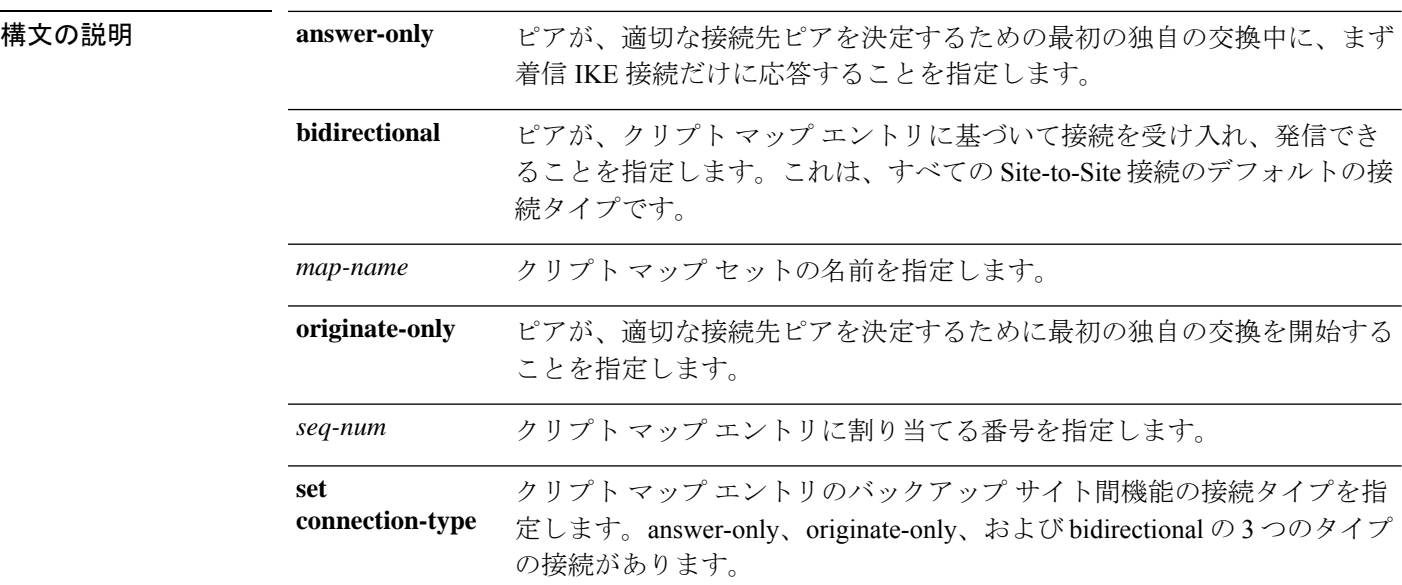

**コマンド デフォルト** デフォルトの設定は bidirectional です。

**| コマンド モード** 恋の表に、コマンドを入力できるモードを示します。

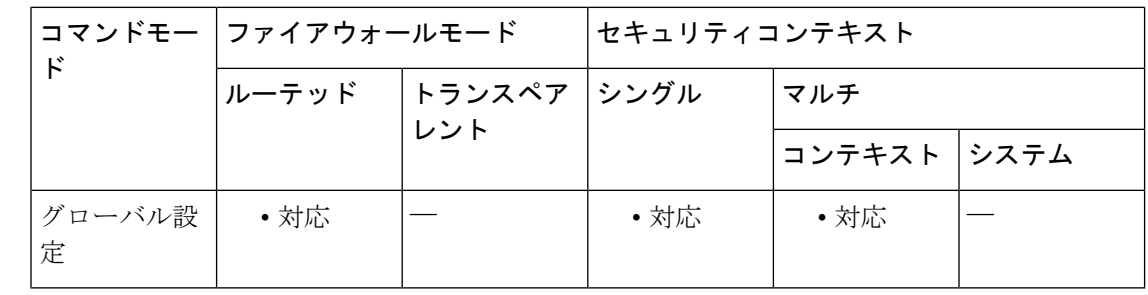

#### コマンド履歴 リリー 変更内容

ス

7.0 このコマンドが追加されました。

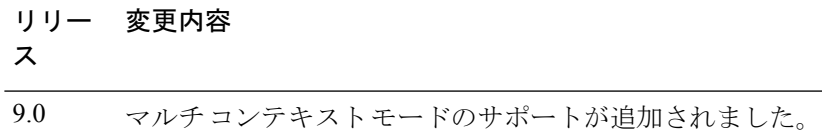

使用上のガイドライン **crypto map set connection-type** コマンドは、バックアップ LAN-to-LAN 機能の接続タイプを指 定します。接続の一方の側で複数のバックアップ ピアを指定できます。

この機能は、次のプラットフォーム間でのみ使用できます。

- 2 つの Cisco ASA 5500 シリーズ
- Cisco ASA 5500 シリーズと Cisco VPN 3000 コンセントレータ
- Cisco ASA 5500 シリーズと、Cisco PIX セキュリティ アプライアンス ソフトウェア バー ジョン 7.0 以上を実行しているセキュリティ アプライアンス

バックアップ LAN-to-LAN 接続を設定するには、接続の一方の側を **originate-only** キーワード を使用して originate-only として設定し、複数のバックアップ ピアがある側を **answer-only** キー ワードを使用してanswer-onlyとして設定することを推奨します。originate-only側では、**crypto map set peer** コマンドを使用してピアのプライオリティを指定します。originate-only ASA は、 リストの最初のピアとネゴシエートしようとします。ピアが応答しない場合、ASAはピアが応 答するか、またはリストにピアがなくなるまで下に向かってリストを検索します。

IKEv2は、サイトからサイトへのバックアップをサポートしていません。これは、発信専 用または応答専用のキーワードを使用する場合に設定されます。IKEv2を使用する場合、 暗号マップ セット接続タイプは双方向でなければなりません。 (注)

このように設定した場合、originate-onlyピアは、最初に独自のトンネルを確立してピアとネゴ シエートしようとします。その後は、いずれかのピアが通常のLAN-to-LAN接続を確立するこ とができ、いずれかの側からのデータがトンネル接続を開始できます。

トランスペアレントファイアウォールモードでは、このコマンドは表示されますが、インター フェイスに対応付けられたクリプト マップに含まれるクリプト マップ エントリでは、 connection-type 値は answer-only 以外の値に設定できません。

<xref>に、サポートされているすべての設定を示します。他の組み合わせは、予測不可能な ルーティング問題を引き起こす場合があります。

| リモート側                           | 中央側 |
|---------------------------------|-----|
| Originate-Only   Answer-Only    |     |
| Bi-Directional   Answer-Only    |     |
| Bi-Directional   Bi-Directional |     |

表 **6 :** サポートされているバックアップ **LAN-to-LAN** 接続タイプ

<sup>例</sup> 次に、グローバル コンフィギュレーション モードで、クリプト マップ mymap を設定 し、接続タイプを originate-only に設定する例を示します。

> ciscoasa(config)# **crypto map mymap 10 set connection-type originate-only** ciscoasa(config)#

#### 関連コマンド

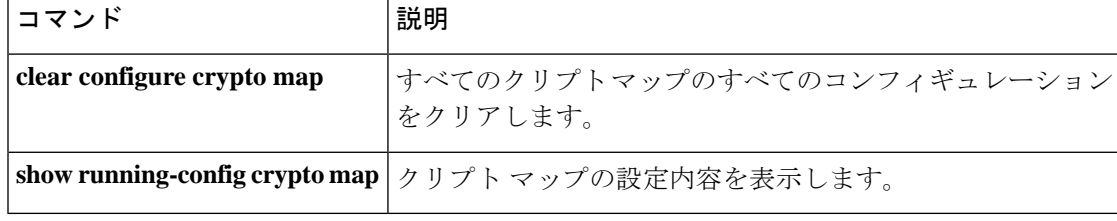

# **crypto map set df-bit**

per-signature algorithm (SA) do-not-fragment (DF) ポリシーを設定するには、グローバル コン フィギュレーションモードで**crypto mapsetdf-bit** コマンドを使用します。DFポリシーをディ セーブルにするには、このコマンドの **no** 形式を使用します。

**crypto map** *name priority* **set df-bit** [ **clear-df** | **copy-df** | **set-df** ] **no crypto map** *name priority* **set df-bit** [ **clear-df** | **copy-df** | **set-df** ]

構文の説明 *name* クリプト マップ セットの名前を指定します。 *priority* クリプトマップエントリに割り当てるプライオリティを指定します。

コマンド デフォルト デフォルトの設定はオフです。

コマンドモード 次の表に、コマンドを入力できるモードを示します。

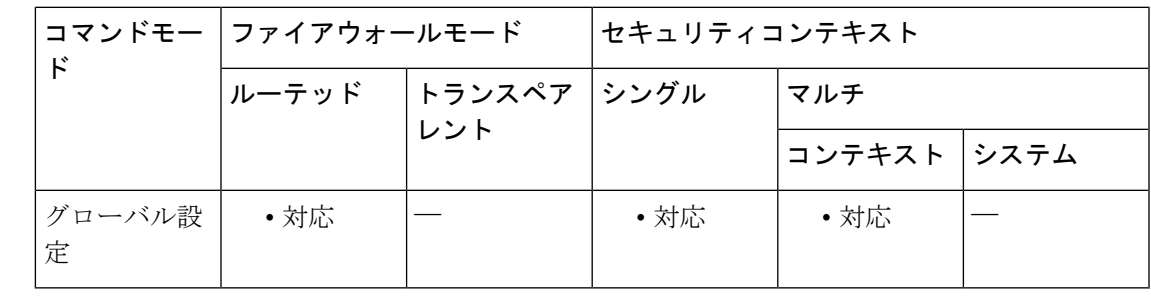

コマンド履歴 リリー 変更内容 ス

9.0(1) このコマンドが追加されました。

使用上のガイドライン 元の DF ポリシーコマンドが保持され、インターフェイスのグローバルポリシー設定として機 能しますが、SA については **crypto map** コマンドが優先されます。

# **crypto map set ikev1 phase1-mode**

メインまたはアグレッシブへの接続を開始する場合にフェーズ1のIKEv1モードを指定するに は、グローバル コンフィギュレーション モードで **crypto map set ikev1 phase1-mode** コマンド を使用します。フェーズ1 IKEv1ネゴシエーションの設定を削除するには、このコマンドの**no** 形式を使用します。

**crypto map** *map-name seq-num* **set ikev1 phase1-mode** [ **main** | **aggressive** [ **group1** | **group2** | **group5** | **group14** | **group15** | **group16** | **group19** | **group20** | **group21** ] } **no crypto map** *map-name seq-num* **set ikev1 phase1-mode** [ **main** | **aggressive** [ **group1** | **group2** | **group5** | **group14** | **group15** | **group16** | **group19** | **group20** | **group21** ] }

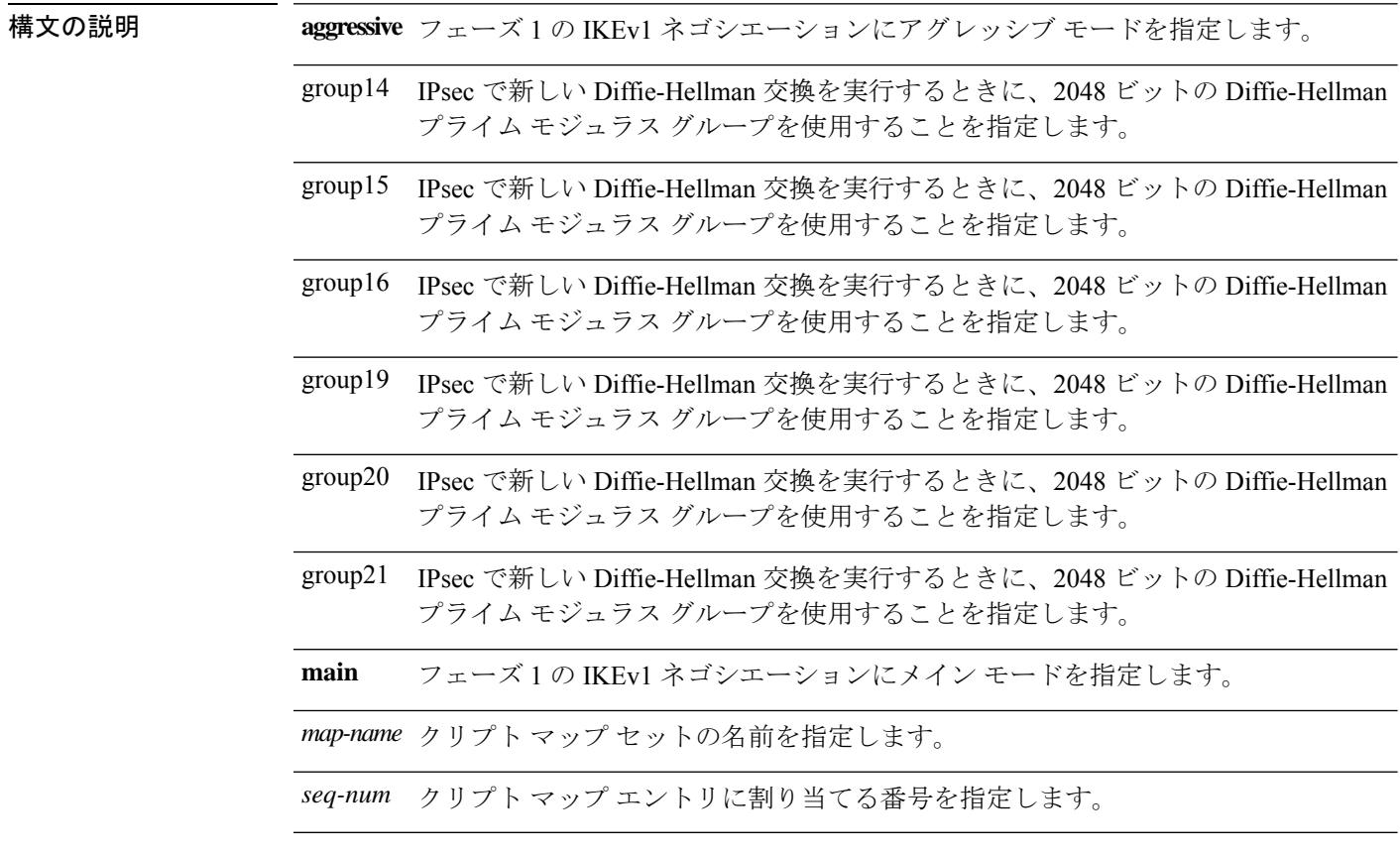

- **コマンド デフォルト** デフォルトのフェーズ 1 モードは main です。
- コマンド モード 次の表に、コマンドを入力できるモードを示します。

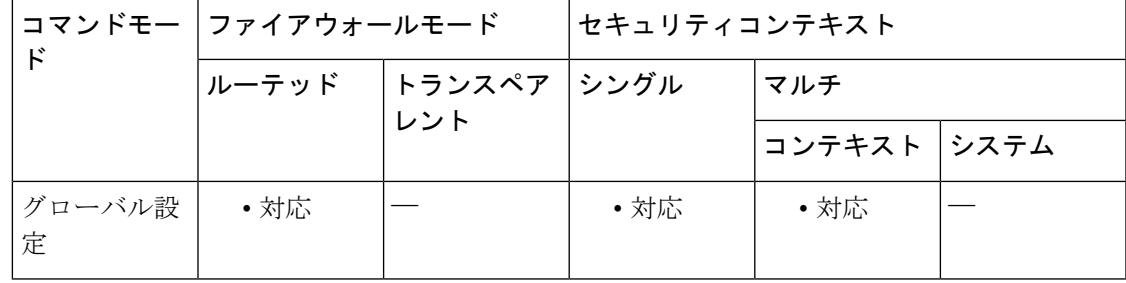

コマンド履歴 リリー 変更内容

ス

- 7.0(1) このコマンドが追加されました。
- group 7 コマンド オプションは廃止されました。グループ 7 を設定しようとすると エラーメッセージが生成され、代わりにグループ 5 が使用されます。 8.0(4)
- 8.4(1) **ikev1** キーワードが追加されました。
- 9.0(1) マルチ コンテキスト モードのサポートが追加されました。
- DH グループ 14、15、および 16 のサポートが追加され、デフォルトとして設定さ れています。**groups 1, 2,** および **group 5** のオプションは廃止され、今後のリリース では削除される予定です。 9.13(1)
- 9.15(1) DH グループ 1 のサポート、**2 and 5 is removed.**

使用上のガイドライン フェーズ 1 の IKEv1 ネゴシエーションでは、メイン モードとアグレッシブ モードのどちらも 使用できます。どちらのモードも同じサービスを提供しますが、アグレッシブモードではピア 間の交換が 2 回だけ必要で、合計 3 メッセージとなります(交換が 3 回で、合計 6 メッセージ ではありません)。

> アグレッシブモードは、3 つのメッセージのみを使用してデータを交換し、2 つの VPN エンド ポイントを識別するため、高速です。VPNエンドポイントの識別により、アグレッシブモード の安全性が低下します。

> アグレッシブモードを使用すると、2 つのエンドポイント間でのデータ交換数はメインモード を使用した場合よりも少なくなり、交換は主に両方のアプライアンスによって使用される ID タイプに依存します。アグレッシブモードでは、ピアの ID は保証されません。メインモード では、両方のピアの ID が保証されますが、両方のピアに静的 IP アドレスがある場合にのみ使 用できます。デバイスにダイナミック IP アドレスがある場合は、フェーズ 1 にアグレッシブ モードを使用する必要があります。

> このコマンドは、発信側モードでのみ機能します。応答側モードでは機能しません。アグレッ シブモードのDiffie-Hellmanグループを含めるかどうかは任意です。含めない場合、ASAはグ ループ 2 を使用します。

<sup>例</sup> 次に、グローバル コンフィギュレーション モードで、クリプト マップ mymap を設定 し、グループ 2 を使用してフェーズ 1 のモードをアグレッシブに設定する例を示しま す。

> ciscoasa(config)# crypto map mymap 10 set ikev1 phase1mode aggressive group2 ciscoasa(config)# **crypto map mymap 10 set ikev1 phase1mode aggressive group14**

#### 関連コマンド

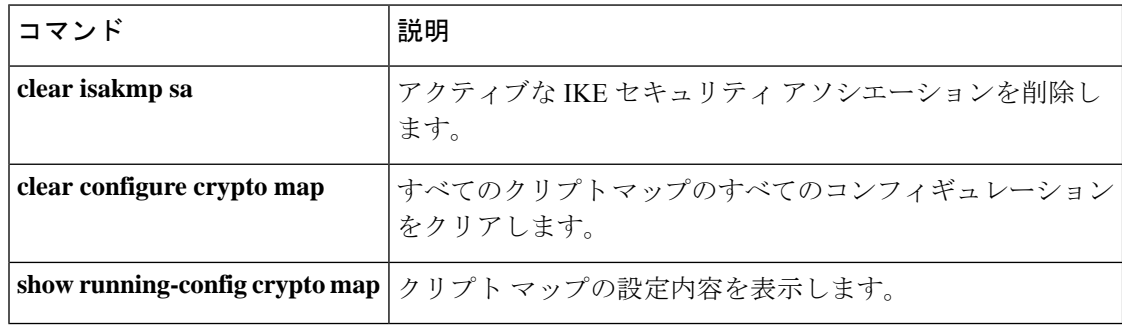

# **crypto map set ikev2 ipsec-proposal**

クリプトマップエントリで使用するIKEv2プロポーザルを指定するには、グローバルコンフィ ギュレーション モードで **crypto map set ikev2 ipsec-proposal** コマンドを使用します。クリプト マップエントリから特定のプロポーザルを削除するには、プロポーザルの名前を指定してこの コマンドの **no** 形式を使用します。プロポーザルをすべて指定するか何も指定せずに、クリプ トマップエントリを削除するには、この コマンドの **no** 形式を使用します。

**crypto map** *map-name seq-num* **set ikev2 ipsec-proposal** *proposal-name1* [ *...proposal-name11* ] **no crypto map** *map-name seq-num* **set ikev2 ipsec-proposal** *proposal-name1* [ *...proposal-name11* ] **no crypto map** *map-name seq-num* **set ikev2 ipsec-proposal**

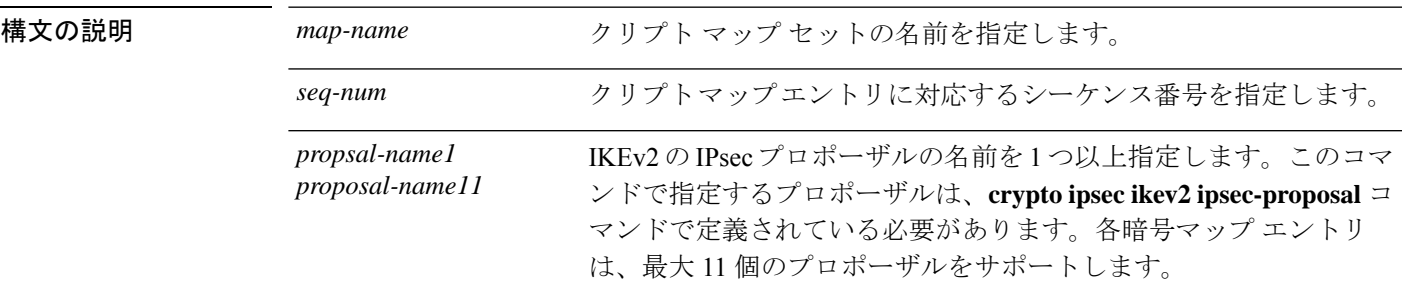

コマンド デフォルト デフォルトの動作や値はありません。

**コマンド モード** の表に、コマンドを入力できるモードを示します。

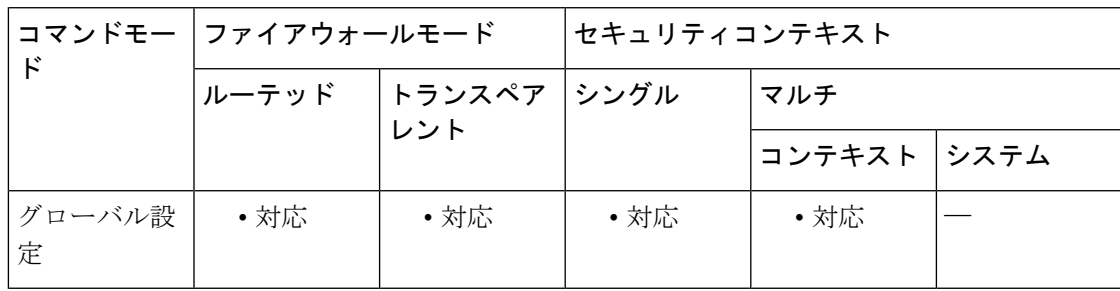

## コマンド履歴 リリー 変更内容 ス

8.4(1) このコマンドが追加されました。

9.0(1) マルチ コンテキスト モードのサポートが追加されました。

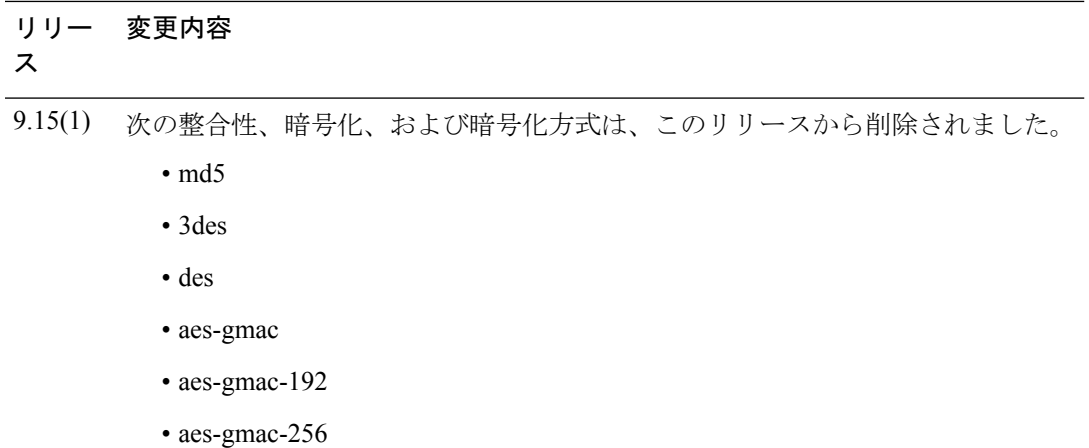

使用上のガイドライン すべてのクリプト マップ エントリに、IKEv1 トランスフォーム セットまたは IKEv2 プロポー ザルが必要です。

> IPsec IKEv2 の開始側とは反対側にあるピアは、最初に一致したプロポーザルをセキュリティ アソシエーションに使用します。ローカルの ASA がネゴシエーションを開始した場合、ASA は、**cryptomap**コマンドで指定した順番どおりに、プロポーザルの内容をピアに提示します。 ピアがネゴシエーションを開始すると、ローカルの ASA は、クリプトマップエントリ内の、 ピアから送信された IPsec パラメータと一致する最初のプロポーザルを使用します。

> IPsec の開始側とは反対側にあるピアが、一致するプロポーザルの値を見つけられない場合、 IPsecはセキュリティアソシエーションを確立しません。トラフィックを保護するセキュリティ アソシエーションがないため、開始側はトラフィックをドロップします。

> プロポーザルのリストを変更するには、新しいリストを作成して指定し、古いリストと置き換 えます。

> 次のコマンドを使用してクリプトマップを変更すると、ASAは、指定したシーケンス番号と同 じ番号のクリプトマップエントリだけを変更します。たとえば、次のコマンドを入力すると、 ASA は、56des-sha というプロポーザルをリストの最後に挿入します。

ciscoasa(config)# **crypto map map1 1 set ikev2 ipsec-proposal 128aes-md5**

#### **128aes-sha**

#### **192aes-md5**

ciscoasa(config)# **crypto map map1 1 set ikev2 ipsec-proposal 56des-sha** ciscoasa(config)#

次のコマンドの応答は、前の 2 つのコマンドで行った変更を合わせたものになります。

ciscoasa(config)# **show running-config crypto map** crypto map map1 1 set ipsec-proposal 128aes-md5 128aes-sha 192aes-md5 56des-sha ciscoasa(config)#

クリプトマップエントリ内のプロポーザルの順番を再設定するには、エントリを削除し、マッ プ名とシーケンス番号の両方を指定してから、エントリを再作成します。たとえば、次のコマ ンドでは、シーケンス番号 3 の map2 というクリプト マップ エントリを再設定します。

```
asa2(config)# no crypto map map2 3 set
ikev2
ipsec-proposal
asa2(config)# crypto map map2 3 set
ikev2
ipsec-proposal 192aes-sha 192aes-md5 128aes-sha 128aes-md5
asa2(config)#
```
<sup>例</sup> 次に、<sup>10</sup> 個のプロポーザルで構成された、map2 というクリプト マップ エントリを作 成する例を示します。

> ciscoasa(config)# **crypto map map2 10 set ikev2 ipsec-proposal 3des-md5 3des-sha 56des-md5 56des-sha 128aes-md5 128aes-sha 192aes-md5 192aes-sha 256aes-md5 256aes-sha** ciscoasa(config)#

#### 関連コマンド

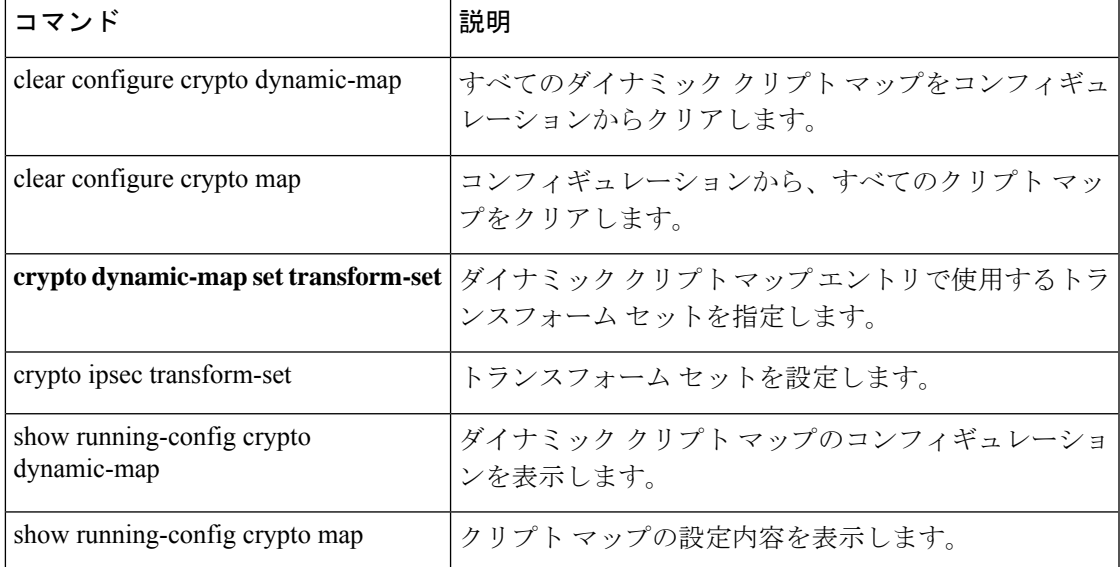

# **crypto map set ikev2 mode**

クリプトマップエントリで使用する IKEv2 モードを指定するには、グローバル コンフィギュ レーション モードで **crypto mapset ikev2 mode** コマンドを使用します。このモードをリセット するには、コンフィギュレーション モードで この コマンドの **no** 形式を使用します。

**crypto map** *map-name seq-num* **set ikev2 mode** { **transport** | **transport-require** | **tunnel** } **no crypto map** *map-name seq-num* **set ikev2 mode** { **transport** | **transport-require** | **tunnel** }

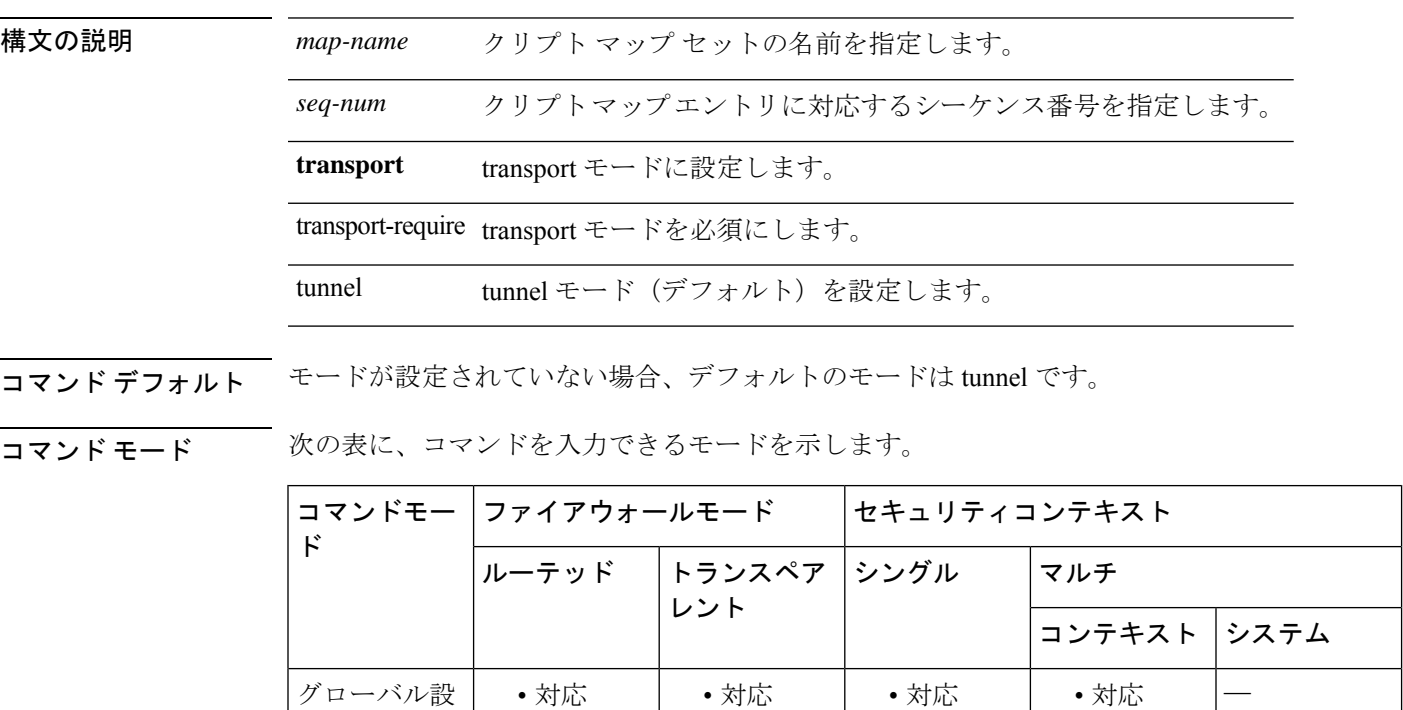

コマンド履歴 リリー 変更内容 ス

定

9.6(2) このコマンドが追加されました。

使用上のガイドライン IKEv2では、このモードはトンネルにESP暗号化と認証を適用するために指定します。これに より、ESP が適用されるオリジナルの IP パケットの部分が決定されます。

> デフォルトは tunnel カプセル化モードです。transport カプセル化モードは、ピアがこのモード をサポートしていない場合に tunnel モードにフォールバックできる転送モードです。transport モードは、リモート アクセス VPN では推奨されません。

• tunnel モード(デフォルト):カプセル化モードは tunnel モードになります。tunnel モー ドでは、ESP 暗号化と認証が元の IP パケット全体 (IP ヘッダーおよびデータ)に適用さ れ、最終的な送信元アドレスと宛先アドレスが非表示になります。元の IP データグラム 全体が暗号化され、新しい IP パケットのペイロードになります。

このモードでは、ルータなどのネットワーク デバイスが IPsec のプロキシとして動作できま す。つまり、ルータがホストに代わって暗号化を行います。送信元ルータがパケットを暗号化 し、IPsec トンネルを使用して転送します。宛先ルータは元の IP データグラムを復号化し、宛 先システムに転送します。トンネル モードの大きな利点は、エンド システムを変更しなくて もIPsecを利用できるということです。また、トラフィック分析から保護することもできます。 トンネルモードを使用すると、攻撃者にはトンネルのエンドポイントしかわからず、トンネリ ングされたパケットの本来の送信元と宛先はわかりません(これらがトンネルのエンドポイン トと同じ場合でも同様)。

• transport モード:カプセル化モードは transport モードになります。ピアがこのモードをサ ポートしていない場合は tunnel モードにフォールバックできます。transport モードでは IP ペイロードだけが暗号化され、元の IP ヘッダーはそのまま使用されます。

このモードには、各パケットに数バイトしか追加されず、パブリックネットワーク上のデバイ スに、パケットの最終的な送信元と宛先を認識できるという利点があります。転送モードで は、中間ネットワークでの特別な処理(たとえばQoS)を、IPヘッダーの情報に基づいて実行 できるようになります。ただし、レイヤ4ヘッダーが暗号化されるため、パケットの検査が制 限されます。

• transport-require:カプセル化モードは transport 専用モードになり、トンネル モードへの フォールバックは許可されません。

カプセル化モードのネゴシエーションは次のとおりです。

- イニシエータが転送モードを提案し、レスポンダがトンネルモードで応答した場合、イニ シエータはトンネル モードにフォールバックします。
- 発信側がtunnelモードを提示し、応答側がtransportモードで応答した場合、応答側はtunnel モードにフォールバックします。
- 発信側が tunnel モードを提示し、応答側が transport-require モードの場合、応答側はプロ ポーザルを送信しません。
- 同様に、イニシエータが transport-require モードで、レスポンダがトンネル モードの場合 は、レスポンダから NO PROPOSAL CHOSEN が送信されます。

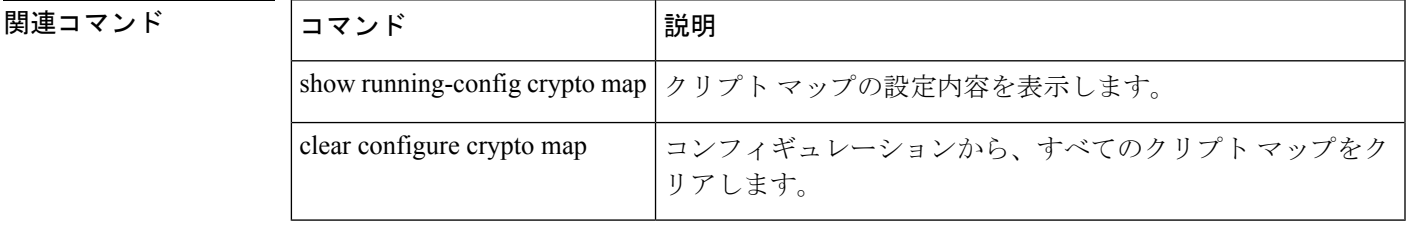

# **crypto map set ikev2 phase1-mode**

メインまたはアグレッシブへの接続を開始する場合にフェーズ1のIKEv2モードを指定するに は、グローバル コンフィギュレーション モードで **crypto map set ikev2 phase1-mode** コマンド を使用します。フェーズ1 IKEv2ネゴシエーションの設定を削除するには、このコマンドの**no** 形式を使用します。

**crypto map** *map-name seq-num* **set ikev2 phase1-mode** { **main** | **aggressive** [ **group1** | **group2** | **group5** ] }

**no crypto map** *map-name seq-num* **set ikev2 phase1-mode** { **main** | **aggressive** [ **group1** | **group2** | **group5** ] }

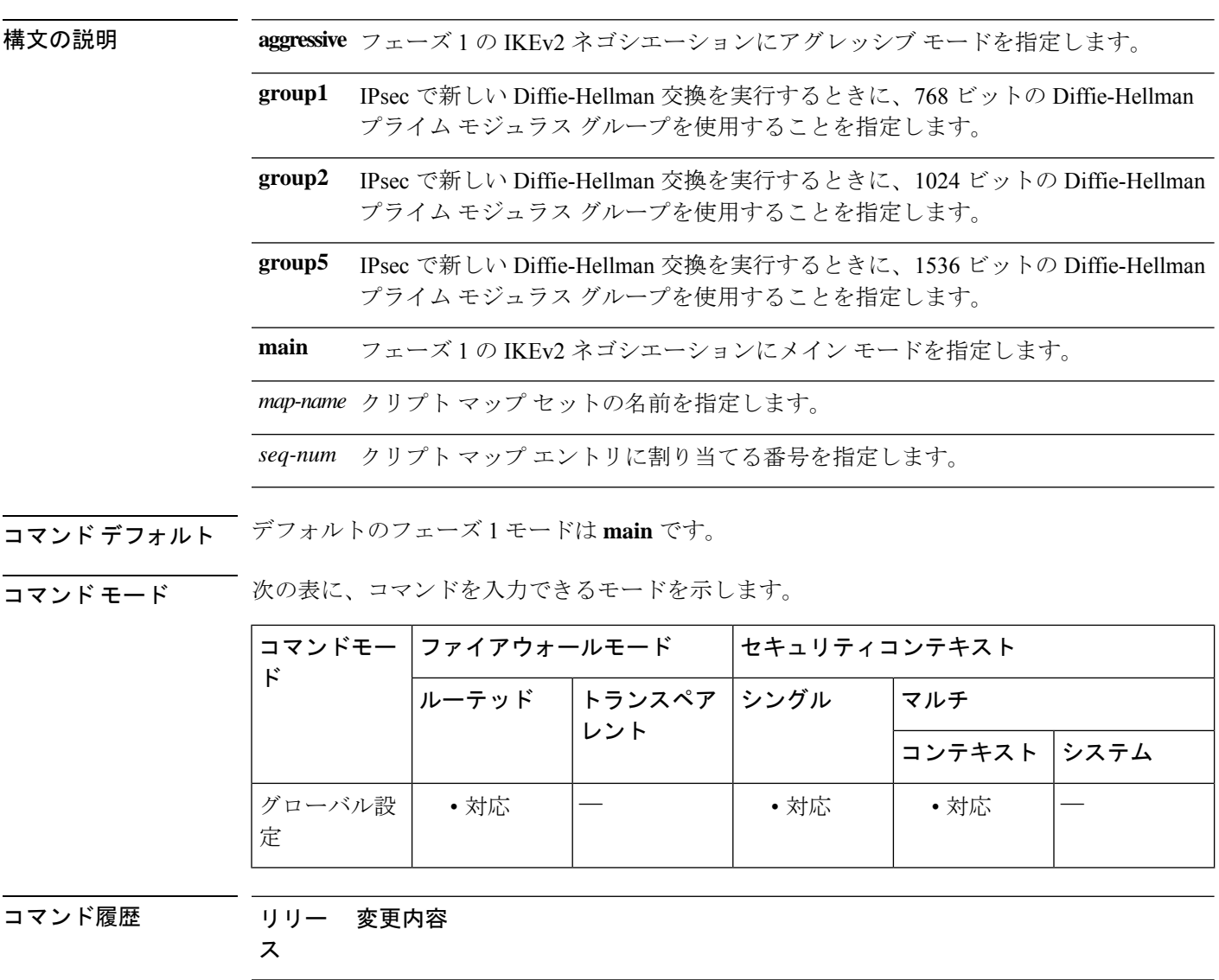

7.0(1) このコマンドが追加されました。

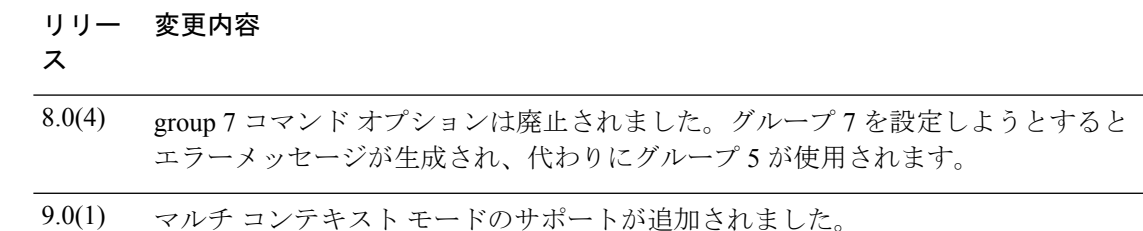

使用上のガイドライン このコマンドは、発信側モードでのみ機能します。応答側モードでは機能しません。アグレッ シブモードのDiffie-Hellmanグループを含めるかどうかは任意です。含めない場合、ASAはグ ループ 2 を使用します。

<sup>例</sup> 次に、グローバル コンフィギュレーション モードで、クリプト マップ mymap を設定 し、グループ 2 を使用してフェーズ 1 のモードをアグレッシブに設定する例を示しま す。

> ciscoasa(config)# **crypto map mymap 10 set ikev2 phase1mode aggressive group2** ciscoasa(config)#

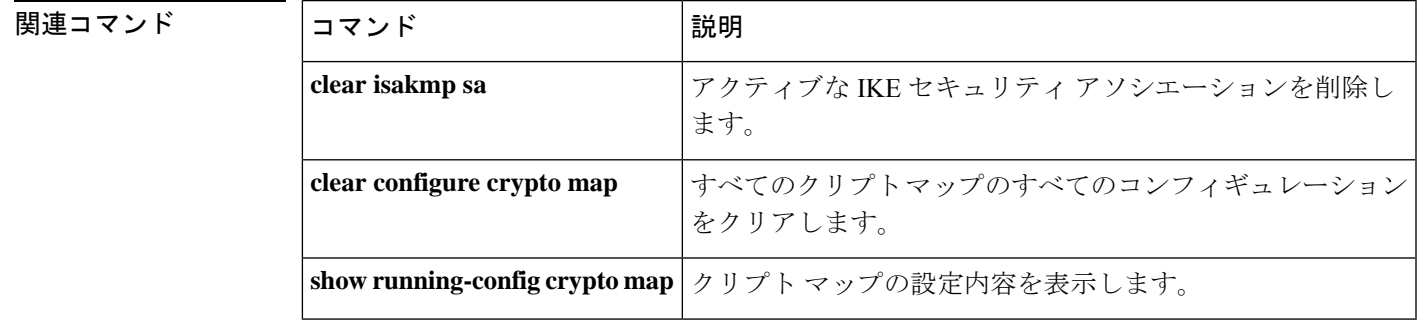

# **crypto map set ikev2 pre-shared-key**

リモートアクセス IKEv2 接続の事前共有キーを指定するには、グローバル コンフィギュレー ション モードで crypto map set ikev2 pre-shared-key コマンドを使用します。デフォルト設定に 戻すには、このコマンドの **no** 形式を使用します。

**crypto map** *map-name seq-num* **set ikev2 pre-shared-key** *key* **no crypto map** *map-name seq-num* **set ikev2 pre-shared-key** *key*

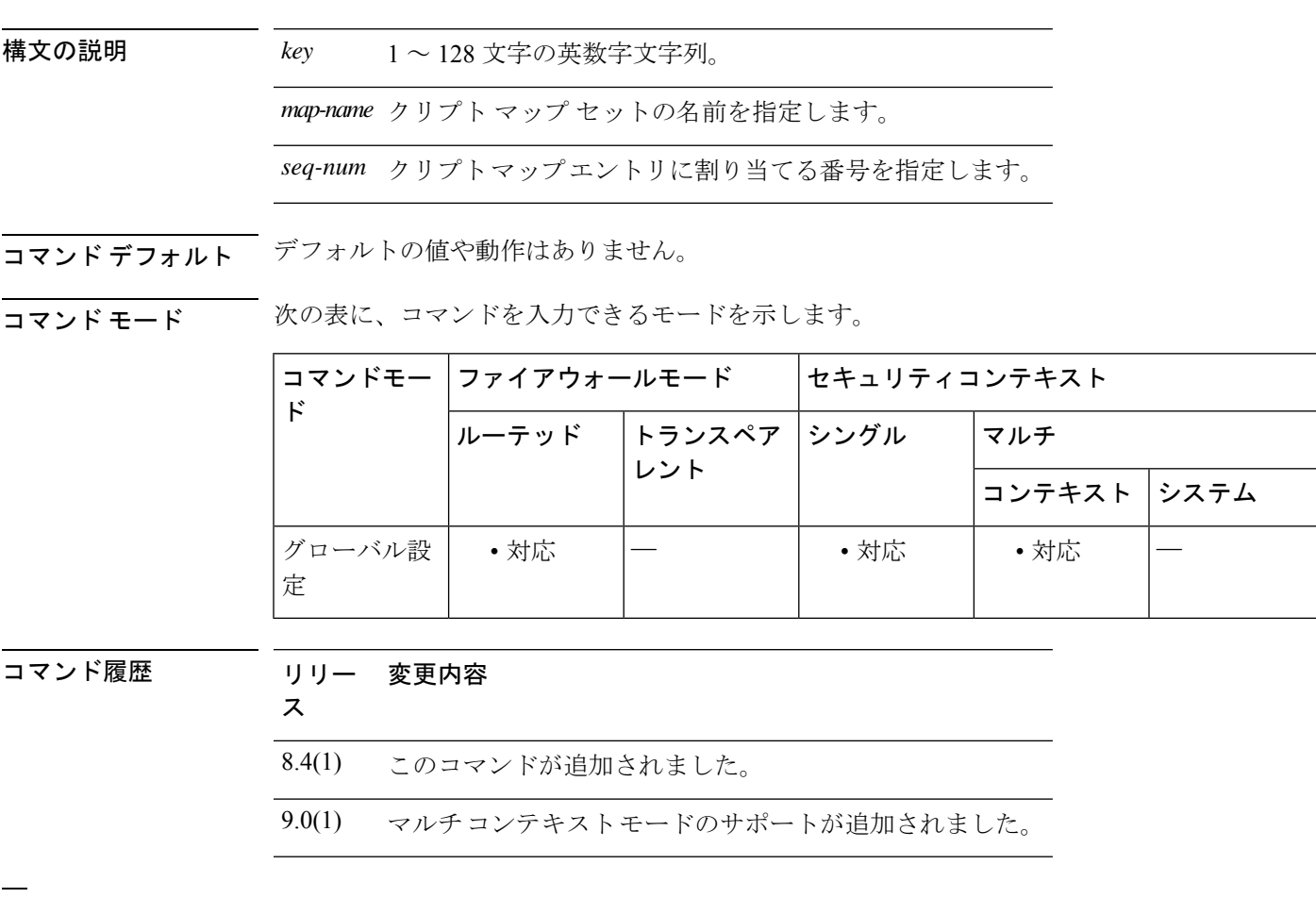

<sup>例</sup> 次に、事前共有キー SKTIWHT を設定する例を示します。

ciscoasa(config)# crypto map crypto\_map\_example set ikev2 pre-shared-key SKTIWHT

関連コマンド コマンド 熊明 すべてのクリプトマップのすべてのコンフィギュレーション をクリアします。 **clear configure crypto map show running-config crypto map** クリプト マップの設定内容を表示します。

# **crypto map set inheritance**

クリプトマップエントリ用に生成されるセキュリティアソシエーションの精度(シングルまた はマルチ)を設定するには、グローバルコンフィギュレーションモードで**setinheritance**コマ ンドを使用します。クリプトマップエントリの継承の設定を削除するには、このコマンドの **no** 形式を使用します。

**crypto map** *map-name seq-num* **set inheritance** { **data** | **rule** } **no crypto map** *map-name seq-num* **set inheritance** { **data** | **rule** }

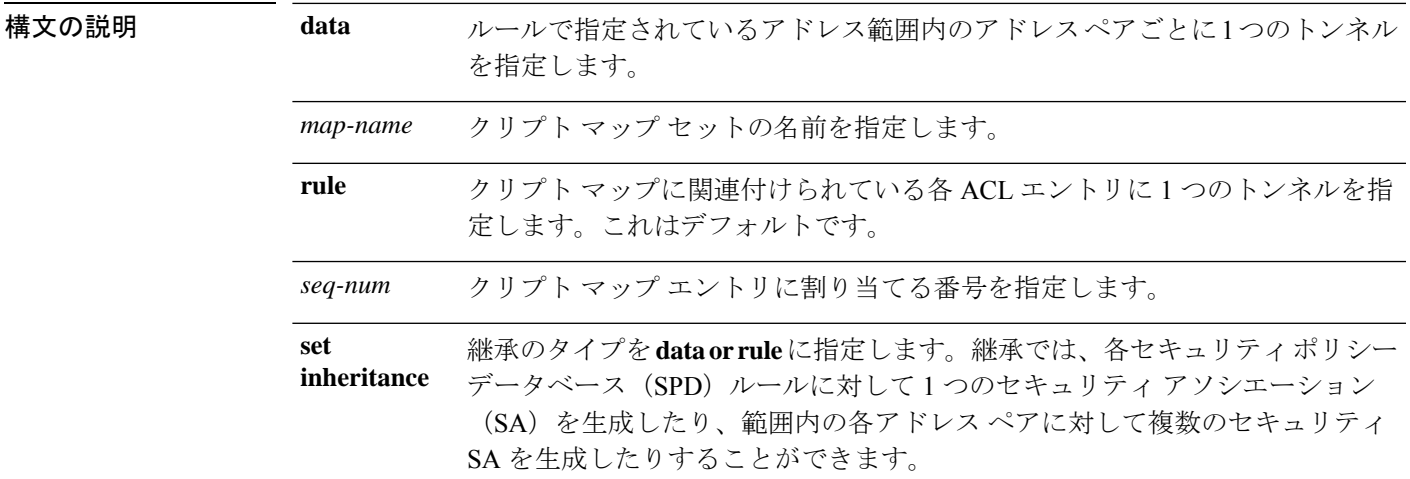

#### コマンド デフォルト デフォルト値は **rule** です。

#### **コマンド モード** の表に、コマンドを入力できるモードを示します。

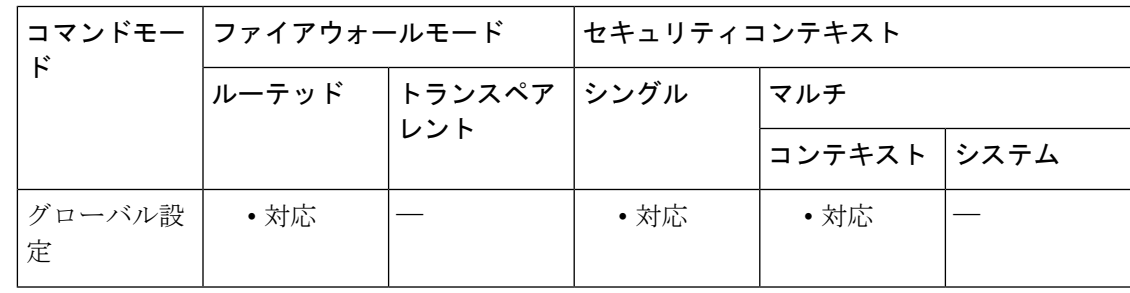

コマンド履歴 リリー 変更内容

ス

7.0(1) このコマンドが追加されました。

9.0(1) マルチコンテキストモードのサポートが追加されました。

使用上のガイドライン このコマンドは、ASAがトンネルに応答しているときではなく、トンネルを開始しているとき にのみ機能します。データ設定を使用すると、多数の IPsec SA が作成される可能性がありま す。この場合、メモリが消費され、全体としてのトンネルが少なくなります。データ設定は、 セキュリティへの依存が非常に高いアプリケーションに対してのみ使用してください。

<sup>例</sup> 次に、グローバル コンフィギュレーション モードで、クリプト マップ mymap を設定 し、継承タイプを data に設定する例を示します。

> ciscoasa(config)# **crypto map mymap 10 set inheritance data** ciscoasa(config)#

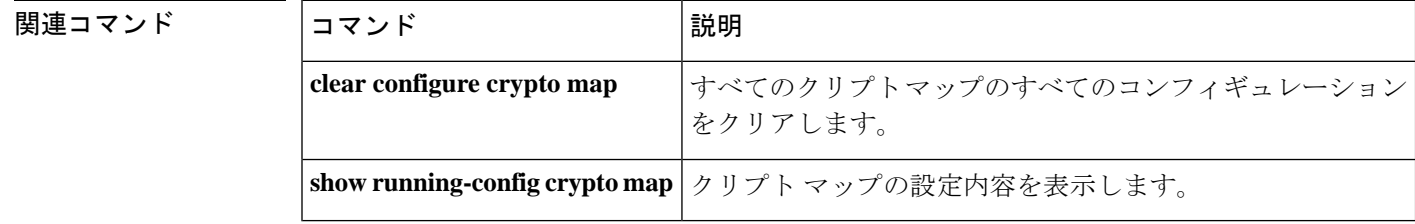

# **crypto map set nat-t-disable**

接続の NAT-T をクリプトマップエントリに基づいてディセーブルにするには、グローバル コ ンフィギュレーション モードで **crypto map set nat-t-disable** コマンドを使用します。このクリ プトマップエントリの NAT-T をイネーブルにするには、このコマンドの **no** 形式を使用しま す。

**crypto map** *map-name seq-num* **set nat-t-disable no crypto map** *map-name seq-num* **set nat-t-disable**

構文の説明 *map-name* クリプト マップ セットの名前を指定します。

*seq-num* クリプトマップエントリに割り当てる番号を指定します。

**| コマンド デフォルト** このコマンドのデフォルト設定はオンではありません(したがって、NAT-Tはデフォルトでイ ネーブルです)。

コマンド モード 次の表に、コマンドを入力できるモードを示します。

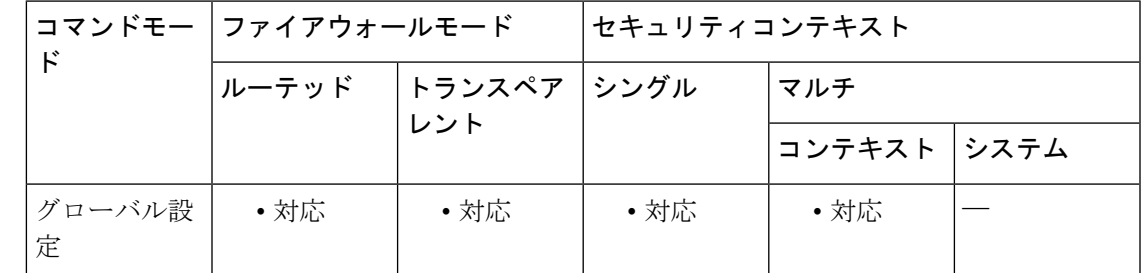

コマンド履歴 リリー 変更内容

ス

7.0(1) このコマンドが追加されました。

9.0(1) マルチコンテキストモードのサポートが追加されました。

使用上のガイドライン **isakmp nat-traversal** コマンドを使用して NAT-T をグローバルにイネーブルにします。その後 に、**crypto mapsetnat-t-disable**コマンドを使用して、特定のクリプトマップエントリのNAT-T をディセーブルにできます。

<sup>例</sup> 次のコマンドでは、グローバル コンフィギュレーション モードで、mymap という名 前のクリプト マップ エントリの NAT-T をディセーブルにします。

> ciscoasa(config)# **crypto map mymap 10 set nat-t-disable** ciscoasa(config)#

I

#### 関連コマンド

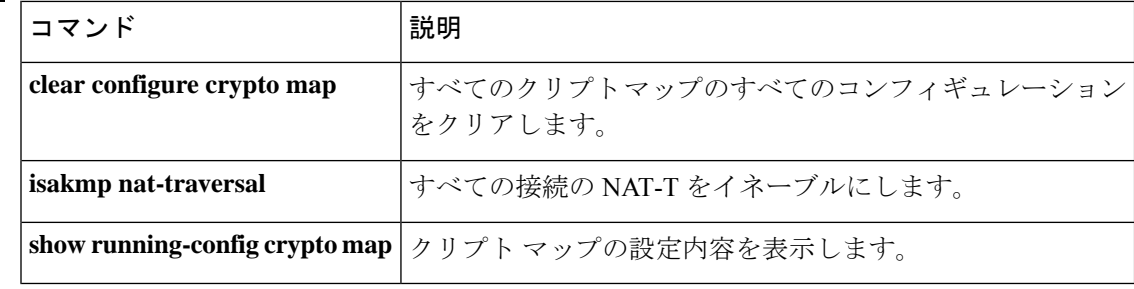

### **crypto map set peer**

クリプトマップエントリの IPsec ピアを指定するには、グローバル コンフィギュレーション モードで **crypto map setpeer** コマンドを使用します。クリプト マップ エントリから IPsec ピア を削除するには、このコマンドの no 形式を使用します。

**crypto map** *map-name seq-num* **set peer** { *ip\_address* | *hostname* } { *...ip\_address10* | *hostname10* **no crypto map** *map-name seq-num* **set peer** { *ip\_address* | *hostname* } { *...ip\_address10* | *hostname10*

構文の説明 *hostname* ピアを、ASA **name** コマンドで定義したホスト名で指定します。

*ip\_address* ピアを IP アドレス(IPv4 または IPv6)で指定します。

*map-name* クリプト マップ セットの名前を指定します。

クリプト マップ エントリ内で IPsec ピアをホスト名または IP アドレス (IPv4 また は IPv6)で指定します。9.14(1) 以降、IKEv2 でも複数のピアがサポートされてい ます。 **peer**

*seq-num* クリプト マップ エントリに割り当てる番号を指定します。

コマンド デフォルトの動作や値はありません。

コマンドモード 次の表に、コマンドを入力できるモードを示します。

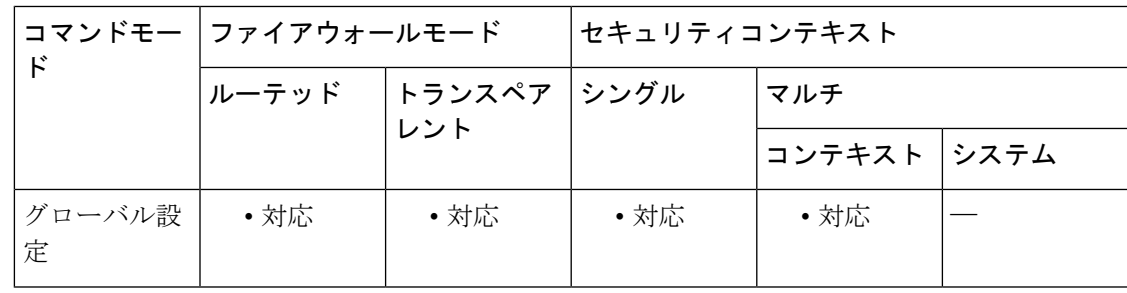

コマンド履歴 リリー 変更内容

ス

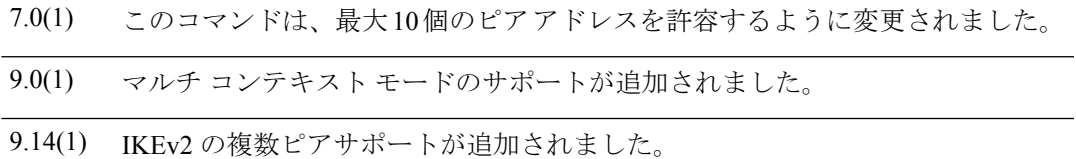

使用上のガイドライン このコマンドは、すべてのスタティッククリプトマップに対して必要です。**cryptodynamic-map** コマンドを使用してダイナミック クリプト マップ エントリを定義する場合、このコマンドは 必須ではなく、ほとんど使用しません。これは、ピアが通常は未知のものであるためです。

複数のピアを設定することは、フォールバックリストを指定することと同じです。各トンネル について、ASAは、リストの最初のピアとネゴシエーションを試みます。ピアが応答しない場 合、ASAはピアが応答するか、またはリストにピアがなくなるまで下に向かってリストを検索 します。バックアップLAN-to-LAN機能を使用している場合(つまり、クリプトマップ接続タ イプがoriginate-onlyの場合)にのみ複数のピアを設定できます。詳細については、**crypto map set connection-type** コマンドを参照してください。

(注) 9.14(1) 以降、IKEv2 では複数のピアがサポートされています。

<sup>例</sup> 次に、グローバル コンフィギュレーション モードで、IKE を使用してセキュリティ アソシエーションを確立するクリプト マップ コンフィギュレーションの例を示しま す。この例では、ピア 10.0.0.1 またはピア 10.0.0.2 のどちらかと、セキュリティ アソ シエーションを確立できます。

> ciscoasa(config)# **crypto map mymap 10 ipsec-isakmp** ciscoasa(config)# **crypto map mymap 10 match address 101** ciscoasa(config)# **crypto map mymap 10 set transform-set my\_t\_set1** ciscoasa(config)# **crypto map mymap 10 set peer 10.0.0.1 10.0.0.2**

#### 関連コマンド

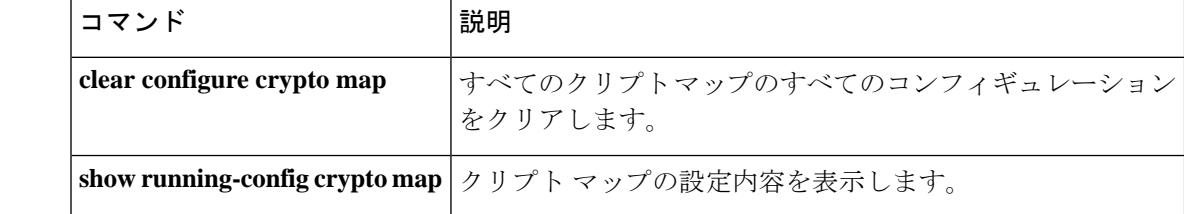

### **crypto map set pfs**

クリプトマップエントリ用の新しいセキュリティ アソシエーションの要求時に PFS を要求す るように IPsec を設定するか、または新しいセキュリティ アソシエーションの要求の受信時に PFS を要求するように IPsec を設定するには、グローバル コンフィギュレーション モードで **crypto map set pfs** コマンドを使用します。IPsec が PFS を要求しないことを指定するには、こ のコマンドの **no** 形式を使用します。 **crypto map** *map-name seq-num* **setpfs** [ **group1** | **group2** | **group5** | **group14** | **group15** | **group16** | **group19** | **group20** | **group21** | **group24** ] **no crypto map** *map-name seq-num* **set pfs** [ **group1** | **group2** | **group5** | **group14** | **group15** | **group16** | **group19** | **group20** | **group21** | **group24** ] 構文の説明 IPsec で新しい Diffie-Hellman 交換を実行するときに、2048 ビットの Diffie-Hellman group14 プライム モジュラス グループを使用することを指定します。

- IPsec で新しい Diffie-Hellman 交換を実行するときに、2048 ビットの Diffie-Hellman group15 プライム モジュラス グループを使用することを指定します。
- IPsec で新しい Diffie-Hellman 交換を実行するときに、2048 ビットの Diffie-Hellman group16 プライム モジュラス グループを使用することを指定します。
- IPsec で新しい Diffie-Hellman 交換を実行するときに、2048 ビットの Diffie-Hellman group19 プライムモジュラスグループを使用することを指定します。IKEv1ではサポートさ れていません。
- IPsec で新しい Diffie-Hellman 交換を実行するときに、2048 ビットの Diffie-Hellman group20 プライムモジュラスグループを使用することを指定します。IKEv1ではサポートさ れていません。
- IPsec で新しい Diffie-Hellman 交換を実行するときに、2048 ビットの Diffie-Hellman group21 プライムモジュラスグループを使用することを指定します。IKEv1ではサポートさ れていません。

*map-name* クリプト マップ セットの名前を指定します。

- *seq-num* クリプト マップ エントリに割り当てる番号を指定します。
- コマンド デフォルト デフォルトでは、PFS は設定されません。
- コマンドモード 次の表に、コマンドを入力できるモードを示します。

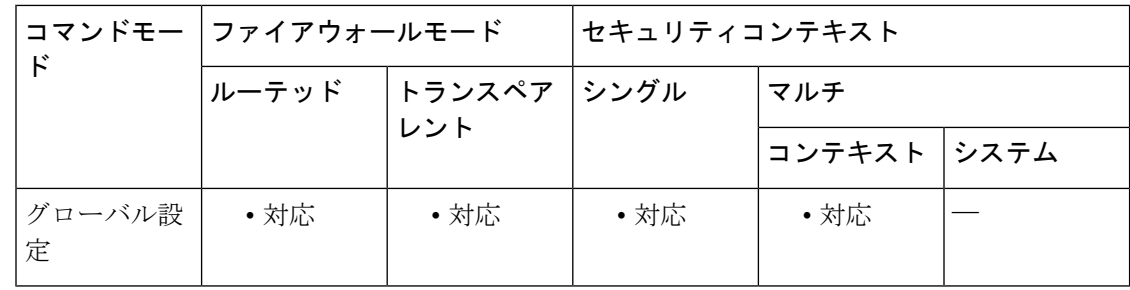

#### コマンド履歴 リリー 変更内容

ス

- 7.0(1) このコマンドは変更され Diffie-Hellman グループ 7 が追加されました。
- group 7 コマンド オプションは廃止されました。グループ 7 を設定しようとすると エラーメッセージが生成され、代わりにグループ 5 が使用されます。 8.0(4)
- 9.0(1) マルチ コンテキスト モードのサポートが追加されました。
- DH グループ 14、15、および 16 のサポートが追加されました。DH グループ 1、2、 9.13(1) 5、および 24 のオプションは廃止され、以降のリリースで削除されます。
- DH グループ 1、2、5、および 24 のオプションは、このリリースでサポートが廃止 9.15(1) されました。

使用上のガイドライン PFS を使用すると、新しいセキュリティ アソシエーションをネゴシエートするたびに新しい Diffie-Hellman 交換が発生します。この交換によって、処理時間が長くなります。PFS を使用 すると、セキュリティがさらに向上します。1 つのキーが攻撃者によってクラックされた場合 でも、侵害されるのはそのキーで送信されたデータだけになるためです。

> このコマンドを使用すると、クリプトマップエントリ用の新しいセキュリティアソシエーショ ンを要求するとき、ネゴシエーション中に IPsec が PFS を要求します。**set pfs** ステートメント でグループが指定されていない場合、ASAはデフォルト(グループ2)を送信します。デフォ ルトは、9.13 より前のリリースでは group2、9.13 以降のリリースでは group14 です。

> ピアがネゴシエーションを開始するときに、ローカル コンフィギュレーションで PFS が指定 されている場合、ピアは PFS 交換を実行する必要があります。実行しない場合、ネゴシエー ションは失敗します。ローカルコンフィギュレーションでグループが指定されていない場合、 ASA はデフォルトの group2 が指定されているものと見なします。ローカル コンフィギュレー ションでグループが指定されている場合は、そのグループがピアのオファーに含まれている必 要があります。含まれていない場合、ネゴシエーションは失敗します。

> ネゴシエーションが成功するには、(Diffie-Hellman グループの有無に関係なく)LAN to LAN トンネルの両端でPFSが設定されている必要があります。設定されている場合、グループは完 全一致でなければなりません。ASAはピアからのいずれのPFSのオファーも受け入れません。

> 一般に、高次のグループは低次のグループよりも高いセキュリティを提供しますが、低次のグ ループよりも多くの処理時間を必要とします。

ASA は、Cisco VPN Client と対話するときに PFS 値を使用しません。その代わり、フェーズ 1 でネゴシエートされた値を使用します。

<sup>例</sup> 次に、グローバル コンフィギュレーション モードで、クリプト マップ mymap <sup>10</sup> 用の 新しいセキュリティアソシエーションをネゴシエートするときに、必ずPFSを使用す ることを指定する例を示します。

> ciscoasa(config)# **crypto map mymap 12 set pfs group14** ciscoasa{config}# **crypto map mymap 12 set pfs group15** .

関連コマンド

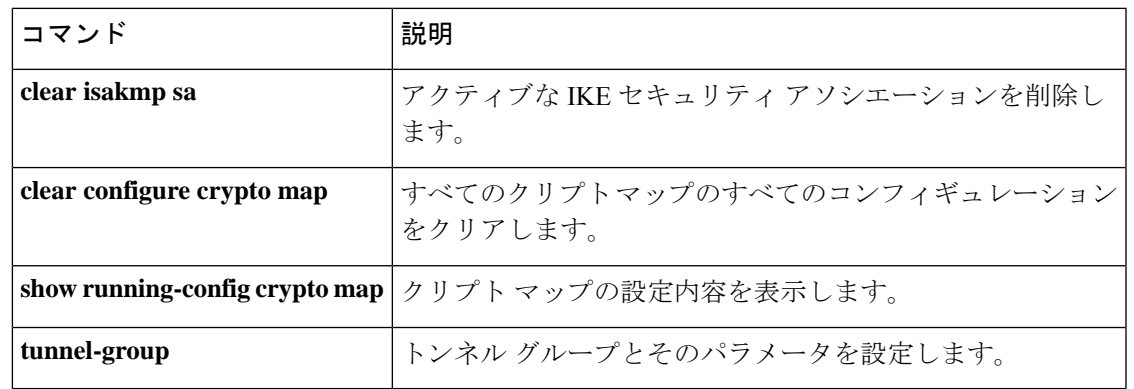

### **crypto map set reverse-route**

クリプトマップエントリに基づいた任意の接続の逆ルート注入をイネーブルにするには、グ ローバル コンフィギュレーション モードで **crypto map set reverse-route** コマンドを使用しま す。クリプトマップエントリに基づいた任意の接続の逆ルート注入をディセーブルにするに は、このコマンドの **no** 形式を使用します。

**crypto map** *map-name seq-num* **set reverse-route** [ **dynamic** ] **no crypto map** *map-name seq-num* **set reverse-route** [ **dynamic** ]

構文の説明 *map-name* クリプト マップ セットの名前を指定します。

*seq-num* クリプト マップ エントリに割り当てる番号を指定します。

dynamic RRIは、IPsecトンネルが作成または破棄されると動的になり、追加または削除され ます。

コマンド デフォルト このコマンドのデフォルト設定はオフです。

コマンド モード 次の表に、コマンドを入力できるモードを示します。

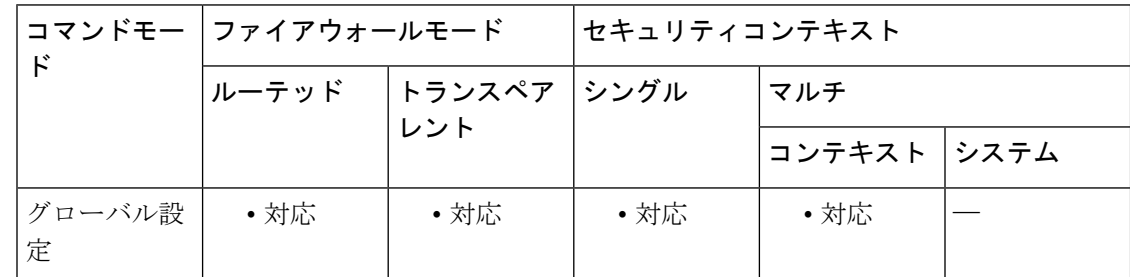

#### コマンド履歴 リリー 変更内容

ス 7.0(1) このコマンドが追加されました。 9.0(1) マルチコンテキストモードのサポートが追加されました。 9.7(1) ダイナミック RRI のサポートが追加されました。

使用上のガイドライン 送信元/宛先 (0.0.0.0/0.0.0.0) を保護ネットワークとして指定する場合は、RRIをイネーブルに しないでください。デフォルトルートを使用するトラフィックに影響します。

> **dynamic** が指定されていない場合、RRI は設定時に行われ、静的とみなされます。設定が変更 または削除されるまでそのままになります。ASA は、ルーティング テーブルにスタティック ルートを自動的に追加し、OSPF を使用してそれらのルートをプライベート ネットワークまた はボーダー ルータに通知します。

ダイナミックが指定されている場合、ルートはIPsecセキュリティアソシエーション(SA)の 確立成功時に作成されます。ルートは、ネゴシエートされたセレクタの情報に基づいて追加さ れます。IPsec SA's が削除されると、このルートは削除されます。また、ダイナミックからス タティックへの設定変更、およびその逆の設定変更により、その暗号マップの既存の IPsec ト ンネルが破棄されます。

通常、RRIルートは、ルートが存在せず、トラフィックを暗号化する必要がある場合に、トン ネルを開始するために使用されます。ダイナミックRRIがサポートされると、トンネルが確立 されるまでルートが存在しません。したがって、ダイナミックRRIが設定されたASAは通常、 レスポンダとしてのみ動作します。

ダイナミック RRI は IKEv2 ベースのスタティック暗号マップだけに適用されます。

<sup>例</sup> 次に、グローバル コンフィギュレーション モードで、mymap という名前のクリプト マップの逆ルート注入をイネーブルにする例を示します。

> ciscoasa(config)# **crypto map mymap 10 set reverse-route** ciscoasa(config)#

グローバルコンフィギュレーションモードで入力された次の例では、トンネル確立時 にリバース ルート インジェクションが有効になります。

ciscoasa(config)#**crypto map mymap 1 set reverse-route dynamic**

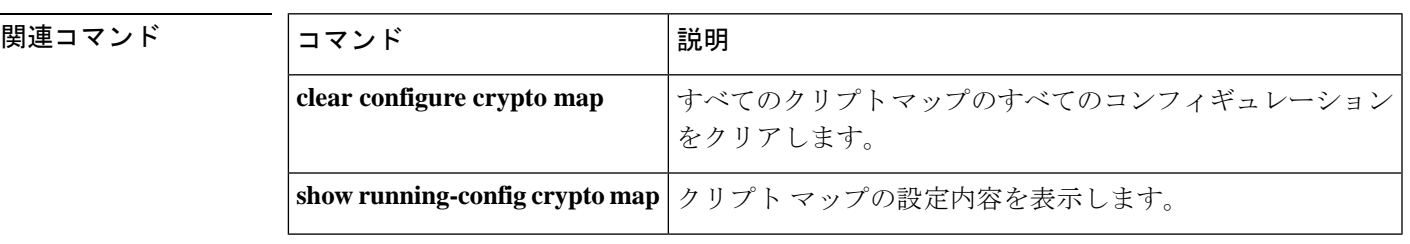

## **crypto map set security-association lifetime**

特定のクリプトマップエントリについて、IPsec セキュリティ アソシエーションをネゴシエー トするときに使用されるグローバルライフタイム値を上書きするには、グローバル コンフィ ギュレーション モードで **crypto map set security-association lifetime** コマンドを使用します。 クリプトマップエントリのライフタイム値をグローバル値にリセットするには、このコマンド の **no** 形式を使用します。

**crypto map** *map-name seq-num* **set security-association lifetime** { **seconds** *number* | **kilobytes** { *number* | **unlimited** } } **no crypto map** *map-name seq-num* **set security-association lifetime** { **seconds** *number* | **kilobytes** {

*number* | **unlimited** } }

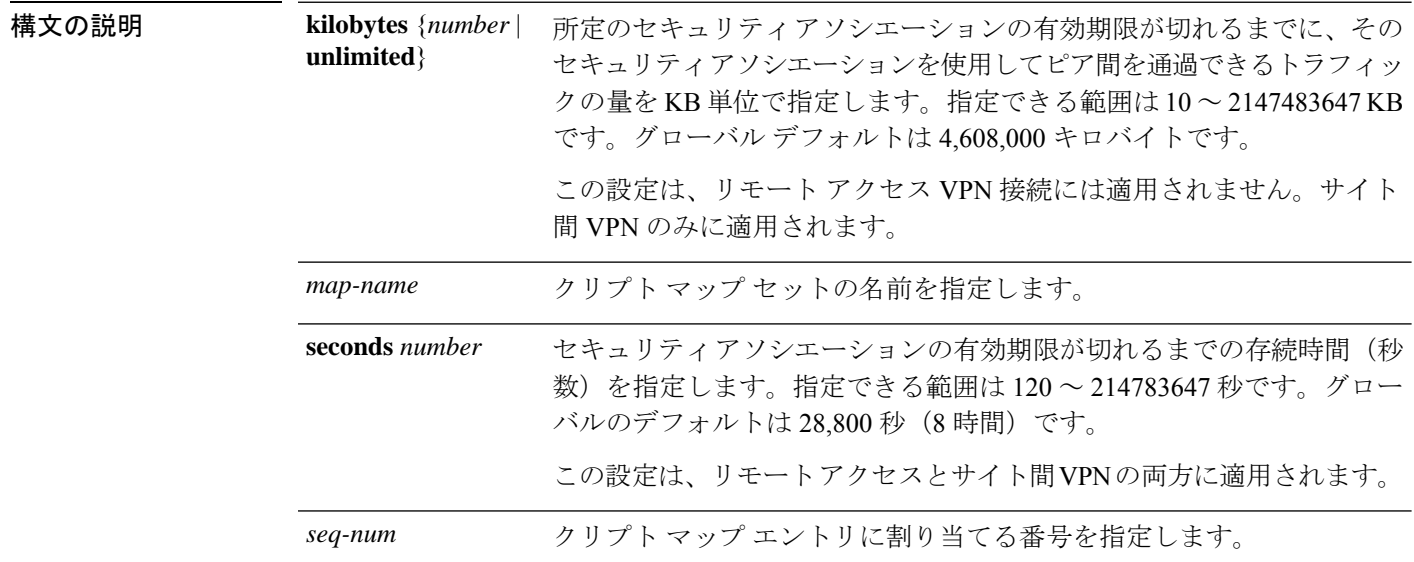

コマンド デフォルト デフォルトの KB 数は 4,608,000 で、デフォルトの秒数は 28,800 です。

コマンド モード 次の表に、コマンドを入力できるモードを示します。

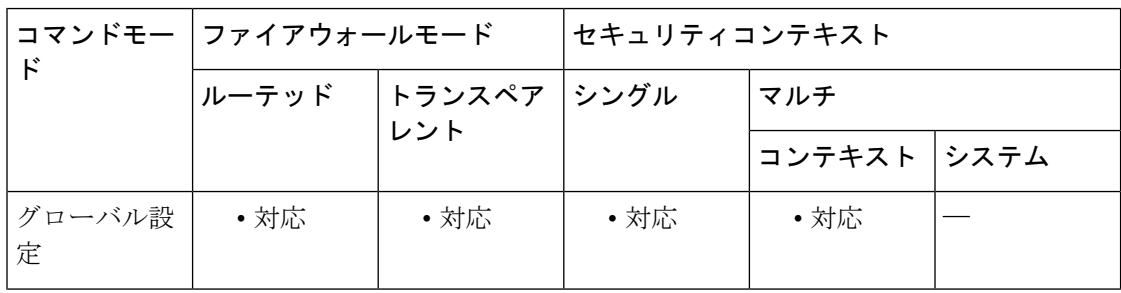

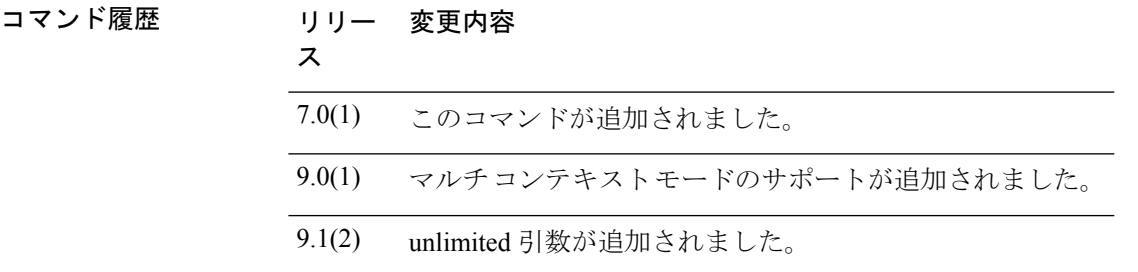

使用上のガイドライン クリプト マップのセキュリティ アソシエーションは、グローバル ライフタイムに基づいてネ ゴシエートされます。

> IPsec セキュリティ アソシエーションでは、共有秘密キーが使用されます。これらのキーとセ キュリティ アソシエーションは、両方同時にタイムアウトになります。

> 特定のクリプトマップエントリでライフタイム値が設定されている場合、ASA は、セキュリ ティ アソシエーションのネゴシエート時に新しいセキュリティ アソシエーションを要求する ときに、ピアへの要求でクリプトマップライフタイム値を指定し、これらの値を新しいセキュ リティアソシエーションのライフタイムとして使用します。ASAは、ピアからネゴシエーショ ン要求を受信すると、ピアが指定するライフタイム値またはローカルに設定されたライフタイ ム値のうち、小さい方を新しいセキュリティアソシエーションのライフタイムとして使用しま す。

> サイト間 VPN 接続の場合、「時間指定」と「トラフィック量」の 2 つのライフタイムがあり ます。これらのライフタイムのいずれかに最初に到達すると、セキュリティアソシエーション が期限切れになります。リモート アクセス VPN セッションでは、指定時刻ライフタイムのみ が適用されます。

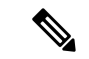

ASAでは、クリプトマップ、ダイナミックマップ、およびIPsec設定を動作中に変更でき ます。設定を変更する場合、変更によって影響を受ける接続のみが ASA によって停止さ せられます。たとえば、アクセス リスト内のエントリを削除して、クリプト マップに関 連付けられた既存のアクセスリストを変更した場合、関連する接続だけがダウンします。 アクセス リスト内の他のエントリに基づく接続は、影響を受けません。 (注)

時間制限付きライフタイムを変更するには、**crypto mapset security-associationlifetime seconds** コマンドを使用します。指定時刻ライフタイムを使用すると、指定した秒数が経過した後に キーおよびセキュリティ アソシエーションがタイムアウトします。

例 次のコマンドでは、グローバル コンフィギュレーション モードで、クリプト マップ mymapのセキュリティアソシエーションライフタイムを秒単位およびKB単位で指定 します。

```
ciscoasa(config)# crypto
map mymap 10 set security-association lifetime seconds 1400 kilobytes 3000000
ciscoasa(config)#
```
I

#### 関連コマンド

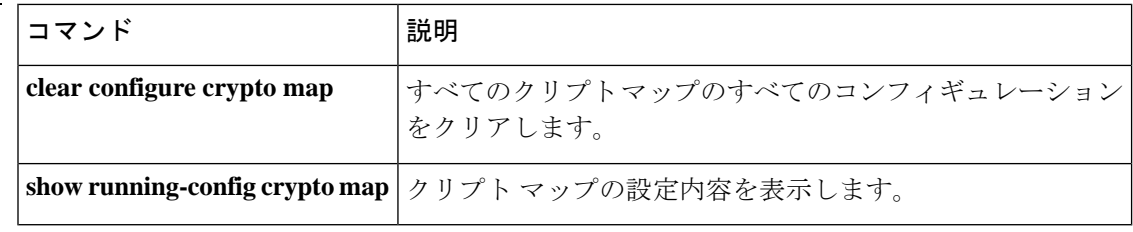
## **crypto map set tfc-packets**

IPsec SA でダミーのトラフィックフローの機密性 (TFC) パケットをイネーブルにするには、 グローバル コンフィギュレーション モードで **crypto map set tfc-packets** コマンドを使用しま す。IPsec SA で TFC パケットをディセーブルにするには、このコマンドの **no** 形式を使用しま す。

**crypto map** *name priority* **set tfc-packets** [ **burst** *length* | *auto* ] [ **payload-size** *bytes* | *auto* ] [ **timeout** *second* | *auto* ] **no crypto map** *name priority* **set tfc-packets** [ **burst** *length* | *auto* ] [ **payload-size** *bytes* | *auto* ] [ **timeout** *second* | *auto* ]

構文の説明 *name* クリプト マップ セットの名前を指定します。

*priority* クリプトマップエントリに割り当てるプライオリティを指定します。

コマンド デフォルト・デフォルトの動作や値はありません。

コマンドモード 次の表に、コマンドを入力できるモードを示します。

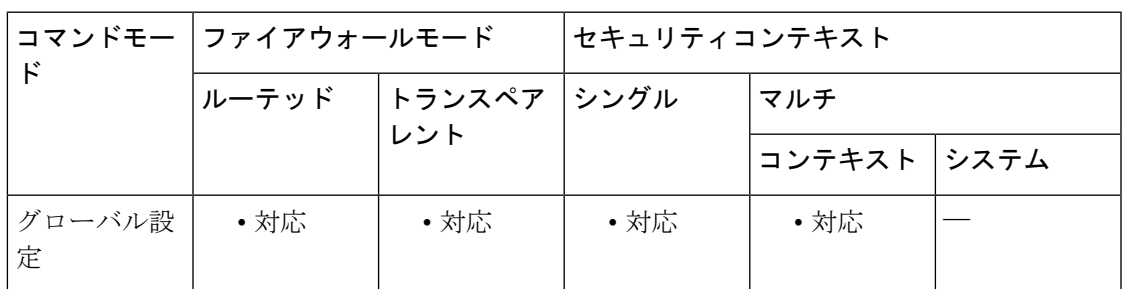

コマンド履歴 リリー 変更内容 ス 9.0(1) このコマンドが追加されました。

使用上のガイドライン このコマンドは、クリプト マップの既存の DF ポリシー(SA レベルで)を設定します。

## **crypto map set transform-set**

クリプトマップエントリで使用するIKEv1トランスフォームセットを指定するには、グローバ ル コンフィギュレーション モードで **crypto map set transform-set** コマンドを使用します。ク リプトマップエントリから特定のトランスフォームセット名を削除するには、トランスフォー ムセットの名前を指定してこの コマンドの **no** 形式を使用します。トランスフォームセット をすべて指定するか何も指定せずに、クリプトマップエントリを削除するには、この コマン ドの **no** 形式を使用します。

**crypto map** *map-name seq-num* **set transform-set** *transform-set-name1* [ *...transform-set-name11* ] **no crypto map** *map-name seq-num* **set transform-set** *transform-set-name1* [ *...transform-set-name11* ] **no crypto map** *map-name seq-num* **set transform-set**

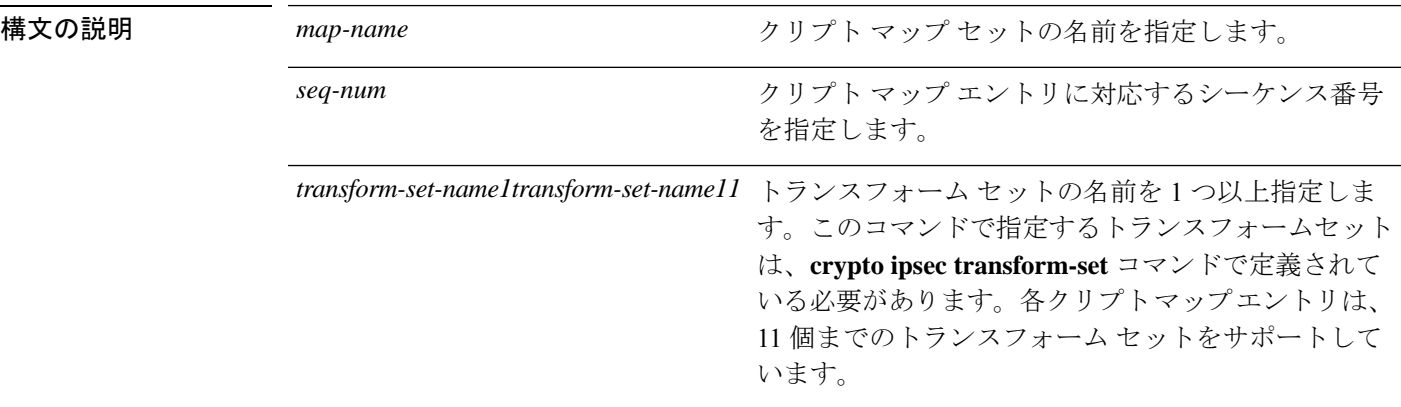

コマンド デフォルトの動作や値はありません。

コマンド モード 次の表に、コマンドを入力できるモードを示します。

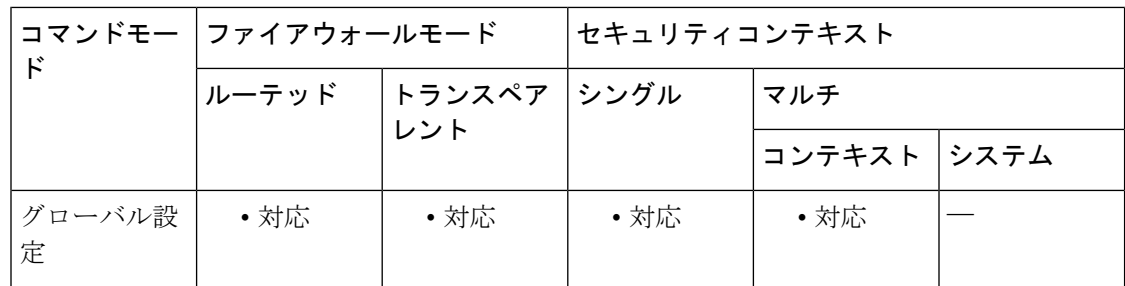

#### コマンド履歴 リリー 変更内容

ス

- 7.0(1) このコマンドが追加されました。
- クリプト マップ エントリにおけるトランスフォーム セットの最大数が変更されま した。 7.2(1)

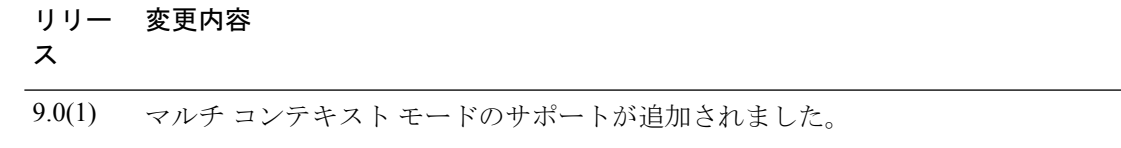

使用上のガイドライン このコマンドは、すべてのクリプト マップ エントリで必要です。

IPsec の開始側とは反対側にあるピアは、最初に一致したトランスフォーム セットをセキュリ ティ アソシエーションに使用します。ローカルの ASA がネゴシエーションを開始した場合、 ASA は、**crypto map** コマンドで指定した順番どおりに、トランスフォームセットの内容をピ アに提示します。ピアがネゴシエーションを開始すると、ローカルの ASA は、クリプトマッ プエントリ内の、ピアから送信されたIPsecパラメータと一致する最初のトランスフォームセッ トを使用します。

IPsec の開始側とは反対側にあるピアが、一致するトランスフォーム セットの値を見つけられ ない場合、IPsec はセキュリティ アソシエーションを確立しません。トラフィックを保護する セキュリティ アソシエーションがないため、開始側はトラフィックをドロップします。

トランスフォームセットのリストを変更するには、新しいリストを再度指定して、古いリスト と置き換えます。

次のコマンドを使用してクリプトマップを変更すると、ASAは、指定したシーケンス番号と同 じ番号のクリプトマップエントリだけを変更します。たとえば、次のコマンドを入力すると、 ASA は、56des-sha というトランスフォームセットをリストの最後に挿入します。

ciscoasa(config)# **crypto map map1 1 set transform-set 128aes-md5**

#### **128aes-sha**

**192aes-md5**

ciscoasa(config)# **crypto map map1 1 transform-set 56des-sha** ciscoasa(config)#

次のコマンドの応答は、前の 2 つのコマンドで行った変更を合わせたものになります。

ciscoasa(config)# **show running-config crypto map** crypto map map1 1 set transform-set 128aes-md5 128aes-sha 192aes-md5 56des-sha ciscoasa(config)#

クリプト マップ エントリ内のトランスフォーム セットの順番を再設定するには、エントリを 削除し、マップ名とシーケンス番号の両方を指定してから、エントリを再作成します。たとえ ば、次のコマンドでは、シーケンス番号 3 の map2 というクリプト マップ エントリを再設定し ます。

asa2(config)# **no crypto map map2 3 set transform-set**

asa2(config)# **crypto map map2 3 set transform-set 192aes-sha 192aes-md5 128aes-sha 128aes-md5** asa2(config)#

<sup>例</sup> 「**crypto ipsec transform-set**(トランスフォームセットの作成または削除)」の項に は、10 個のトランスフォーム セット コマンドが示されています。次に、10 個の同じ トランスフォーム セットで構成された、map2 というクリプト マップ エントリを作成 する例を示します。

> ciscoasa(config)# **crypto map map2 10 set transform-set 3des-md5 3des-sha 56des-md5 56des-sha 128aes-md5 128aes-sha 192aes-md5 192aes-sha 256aes-md5 256aes-sha** ciscoasa(config)#

次に、グローバル コンフィギュレーション モードで、ASA が IKE を使用してセキュ リティアソシエーションを確立する場合に最小限必要となるクリプトマップコンフィ ギュレーションの例を示します。

```
ciscoasa(config)# crypto map
map2
10 ipsec-isakmp
ciscoasa(config)# crypto map
map2
10 match address 101
ciscoasa(config)# crypto map
map2
 set transform-set
3des-md5
```
ciscoasa(config)# **crypto map map2 set peer 10.0.0.1** ciscoasa(config)#

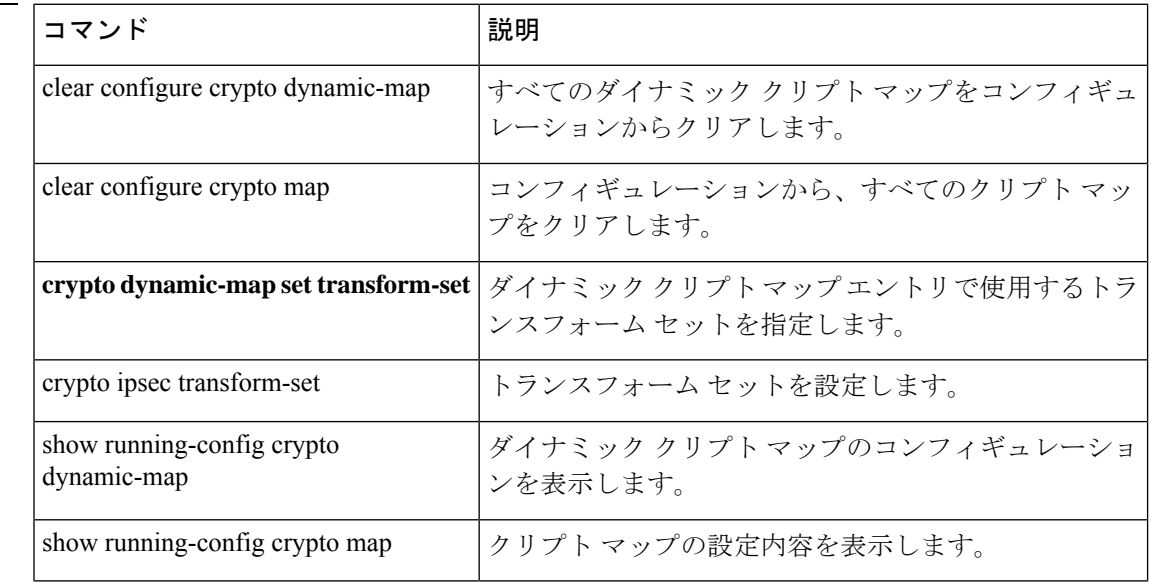

### 関連コマンド

# **crypto map set trustpoint**

クリプトマップエントリのフェーズ1ネゴシエーション中に、認証用に送信する証明書を指定 するトラストポイントを指定するには、グローバル コンフィギュレーション モードで **crypto mapsettrustpoint**コマンドを使用します。クリプトマップエントリからトラストポイントを削 除するには、このコマンドの **no** 形式を使用します。

**crypto map** *map-name seq-num* **set trustpoint** *trustpoint-name* [ **chain** ] **no crypto map** *map-name seq-num* **set trustpoint** *trustpoint-name* [ **chain** ]

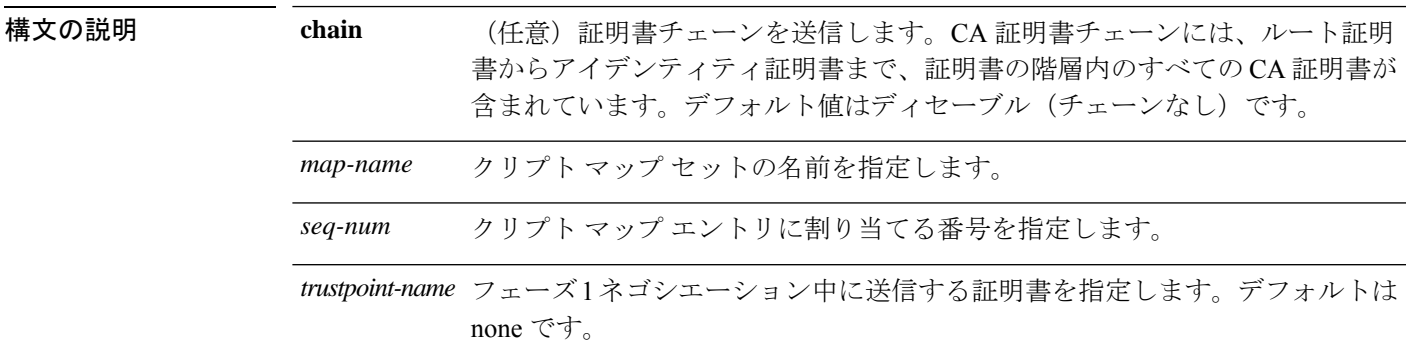

コマンド デフォルト デフォルトの動作や値はありません。

コマンド モード 次の表に、コマンドを入力できるモードを示します。

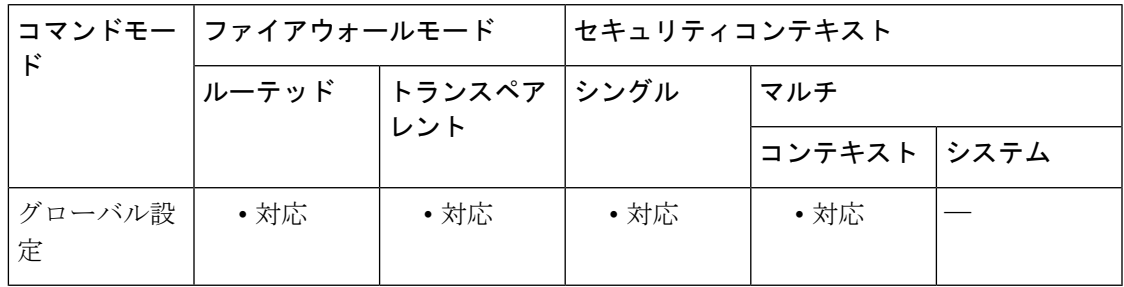

コマンド履歴 リリー 変更内容 ス 7.0(1) このコマンドが追加されました。 9.0(1) マルチコンテキストモードのサポートが追加されました。

使用上のガイドライン このクリプト マップ コマンドは、接続の開始に対してのみ有効です。応答側の情報について は、**tunnel-group** コマンドを参照してください。

<sup>例</sup> 次に、グローバル コンフィギュレーション モードで、クリプト マップ mymap にトラ ストポイント tpoint 1 を指定し、証明書チェーンを含める例を示します。

> ciscoasa(config)# **crypto map mymap 10 set trustpoint tpoint1 chain** ciscoasa(config)#

### 関連コマンド

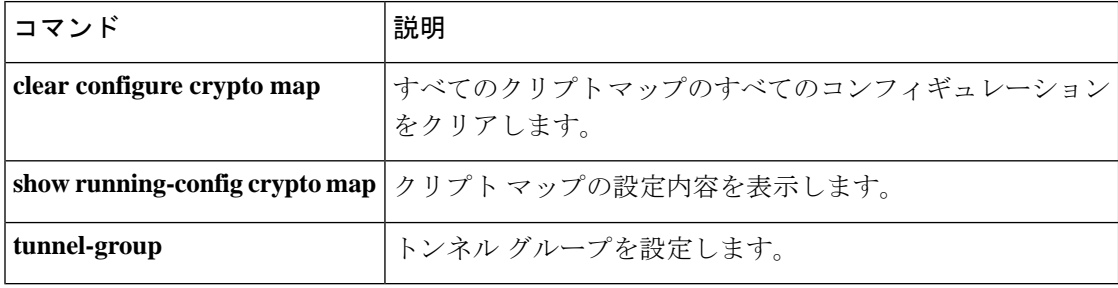

# **crypto map set validate-icmp-errors**

IPsec トンネルを介して受信した、プライベートネットワークの内部ホスト宛ての着信 ICMP エラーメッセージを検証するかどうかを指定するには、グローバル コンフィギュレーション モードで **crypto mapset validate-icmp-errors** コマンドを使用します。クリプトマップエントリ からトラストポイントを削除するには、このコマンドの **no** 形式を使用します。

**crypto map** *name priority* **set validate-icmp-errors no crypto map** *name priority* **set validate-icmp-errors**

構文の説明 *name* クリプト マップ セットの名前を指定します。

*priority* クリプトマップエントリに割り当てるプライオリティを指定します。

**コマンド デフォルト** デフォルトの動作や値はありません。

コマンドモード 次の表に、コマンドを入力できるモードを示します。

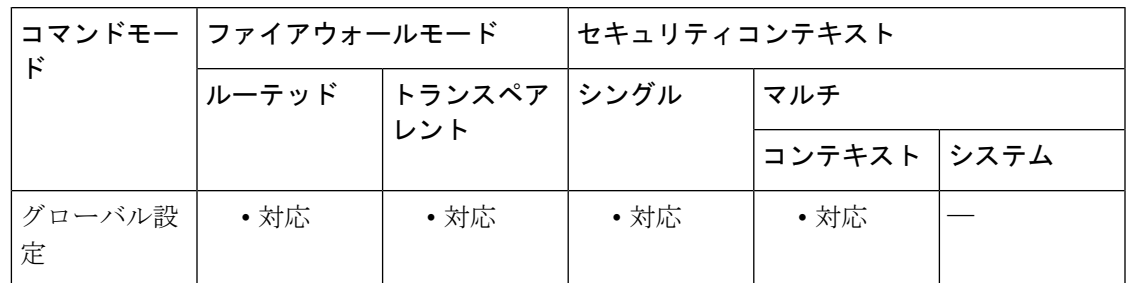

コマンド履歴 リリー 変更内容

ス

9.0(1) このコマンドが追加されました。

使用上のガイドライン このクリプトマップコマンドは、着信ICMPエラーメッセージの検証に対してのみ有効です。

### **csc**

ASA がネットワークトラフィックを CSC SSM に送信できるようにするには、クラス コンフィ ギュレーション モードで csc コマンドを使用します。設定を削除するには、このコマンドの **no** 形式を使用します。

**csc** { **fail-open | fail-close** } **nocsc**

**構文の説明 fail-close CSCSSM**が失敗した場合、ASAがトラフィックをブロックする必要があることを指 定します。これは、クラス マップで選択されたトラフィックにのみ適用されます。 CSCSSMに送信されないその他のトラフィックは、CSCSSMの障害の影響を受けま せん。

- **fail-open CSCSSM**が失敗した場合、ASAがトラフィックを許可する必要があることを指定し ます。これは、クラス マップで選択されたトラフィックにのみ適用されます。CSC SSM に送信されないその他のトラフィックは、CSC SSM の障害の影響を受けませ  $h_{\circ}$
- コマンド デフォルト このコマンドは、デフォルトでディセーブルになっています。

コマンドモード 次の表に、コマンドを入力できるモードを示します。

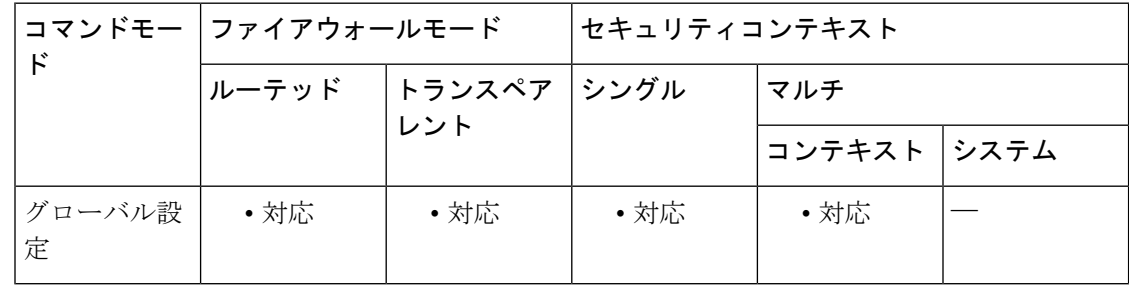

#### コマンド履歴 リリー 変更内容

ス

7.1(1) このコマンドが追加されました。

使用上のガイドライン クラスコンフィギュレーションモードはポリシーマップコンフィギュレーションモードから アクセスできます。

> **csc**コマンドは、該当するクラスマップに一致したすべてのトラフィックをCSCSSMに送信す るようにセキュリティポリシーを設定します。この設定の後、ASAは、トラフィックが宛先に 引き続き送信されるのを許可します。

> CSC SSM がトラフィックをスキャンできない場合は、一致しているトラフィックを ASA が処 理する方法を指定できます。**fail-open** キーワードは、CSC SSM を使用できない場合でも、ト

ラフィックが宛先に引き続き送信されるのをASAが許可するように指定します。**fail-close**キー ワードは、CSC SSM が使用できない場合、一致しているトラフィックが宛先に引き続き送信 されるのを ASA が許可しないように指定します。

CSC SSM は、HTTP、SMTP、POP3、および FTP トラフィックをスキャンできます。接続を要 求しているパケットの宛先ポートが、これらのプロトコルにとって既知のポートである場合に のみ、これらのプロトコルがサポートされます。つまり、CSCSSMは、次の接続のみをスキャ ンできます。

- TCP ポート 21 に対してオープンされている FTP 接続
- TCP ポート 80 に対してオープンされている HTTP 接続
- TCP ポート 110 に対してオープンされている POP3 接続
- TCP ポート 25 に対してオープンされている SMTP 接続

**csc** コマンドを使用しているポリシーで、これらのポートを他のプロトコルに誤用する接続が 選択された場合、ASA はパケットを CSC SSM に渡しますが、CSC SSM はパケットをスキャ ンせずに渡します。

CSC SSM の効率を最大限にするには、次のように、**csc** コマンドを実装しているポリシーが使 用するクラスマップを設定します。

- サポートされているプロトコルのうち、CSC SSM がスキャンするプロトコルだけを選択 します。たとえば、HTTP トラフィックをスキャンしない場合は、サービスポリシーが HTTP トラフィックを CSC SSM に転送しないようにしてください。
- ASAによって保護されている信頼できるホストを危険にさらす接続だけを選択します。こ れらは、外部ネットワークまたは信頼できないネットワークから内部ネットワークへの接 続です。次の接続をスキャンすることを推奨します。
	- 発信 HTTP 接続
	- ASA の内部のクライアントから ASA の外部のサーバーへの FTP 接続
	- ASA の内部のクライアントから ASA の外部のサーバーへの POP3 接続
	- 内部メール サーバー宛ての着信 SMTP 接続

#### **FTP** スキャン

CSC SSM は、FTP セッションのプライマリチャネルが標準ポート (TCP ポート 21) を使用し ている場合にのみ、FTP ファイル転送のスキャンをサポートします。

FTP インスペクションは、CSC SSM がスキャンする FTP トラフィックに対してイネーブルで ある必要があります。これは、FTPが、データ転送用にダイナミックに割り当てられたセカン ダリ チャネルを使用するためです。ASA は、セカンダリチャネルに割り当てられるポートを 決定し、データ転送の実行を許可するピンホールを開きます。CSCSSMがFTPデータをスキャ ンするように設定されている場合、ASA はデータトラフィックを CSC SSM に転送します。

FTP インスペクションは、グローバルに、または **csc** コマンドが適用される同じインターフェ イスに適用できます。デフォルトでは、FTP インスペクションはグローバルにイネーブルに なっています。デフォルトのインスペクション コンフィギュレーションを変更していない場 合、CSC SSM による FTP スキャンをイネーブルにするために必要なその他の FTP インスペク ション コンフィギュレーションはありません。

FTPインスペクションまたはデフォルトのインスペクションコンフィギュレーションの詳細に ついては、CLI コンフィギュレーション ガイドを参照してください。

<sup>例</sup> 内部ネットワーク上のクライアントから HTTP、FTP、および POP3 接続で外部のネッ トワークに要求されたトラフィック、および外部のホストから DMZ ネットワーク上 のメール サーバーに着信する SMTP 接続を CSC SSM に転送するように、ASA を設定 する必要があります。内部ネットワークから DMZ ネットワーク上の Web サーバーへ の HTTP 要求は、スキャンされません。

> 次のコンフィギュレーションでは、2 つのサービス ポリシーを作成します。最初のポ リシー csc\_out\_policy は、内部インターフェイスに適用され、csc\_out アクセス リスト を使用して、FTP および POP3 に対するすべての発信要求が確実にスキャンされるよ うにします。csc\_outアクセスリストにより、内部から外部インターフェイス上のネッ トワークへの HTTP 接続が確実にスキャンされるようにもなりますが、このアクセス リストには、内部から DMZ ネットワーク上のサーバーへの HTTP 接続を除外する拒 否 ACE が含まれています。

> 2 番めのポリシー csc\_in\_policy は、外部インターフェイスに適用されます。このポリ シーは csc\_in アクセス リストを使用して、外部インターフェイスで発信され、DMZ ネットワークを宛先とする SMTP 要求と HTTP 要求が CSC SSM で確実にスキャンさ れるようにします。HTTP 要求をスキャンすることで、Web サーバーは HTTP ファイ ルのアップロードから保護されます。

ciscoasa(config)#**access-list csc\_out permit tcp 192.168.10.0 255.255.255.0 any eq 21** ciscoasa(config)#**access-list csc\_out deny tcp 192.168.10.0 255.255.255.0 192.168.20.0 255.255.255.0 eq 80** ciscoasa(config)#**access-list csc\_out permit tcp 192.168.10.0 255.255.255.0 any eq 80** ciscoasa(config)#**access-list csc\_out permit tcp 192.168.10.0 255.255.255.0 any eq 110** ciscoasa(config)# **class-map csc\_outbound\_class** ciscoasa(config-cmap)#**match access-list csc\_out** ciscoasa(config-cmap)# **policy-map csc\_out\_policy** ciscoasa(config-cmap)#**class csc\_outbound\_class** ciscoasa(config-pmap-c)# **csc fail-close** ciscoasa(config)#**service-policy csc\_out\_policy interface inside**ciscoasa(config)# **access-list csc\_in permit tcp any 192.168.20.0 255.255.255.0 eq 25** ciscoasa(config)# **access-list csc\_in permit tcp any 192.168.20.0 255.255.255.0 eq 80** ciscoasa(config)#**class-mapcsc\_inbound\_class** ciscoasa(config-cmap)#**matchaccess-list csc\_in**ciscoasa(config)# **policy-map csc\_in\_policy** ciscoasa(config-pmap)#**class csc\_inbound\_class**ciscoasa(config-pmap-c)# **csc fail-close** ciscoasa(config)# **service-policy csc\_in\_policy interface outside**

(注)

FTP で転送されるファイルをスキャンするには、CSC SSM に対して FTP 検査がイネーブ ルになっている必要があります。FTP インスペクションは、デフォルトでイネーブルに なっています。

**csc**

関連コマンド

I

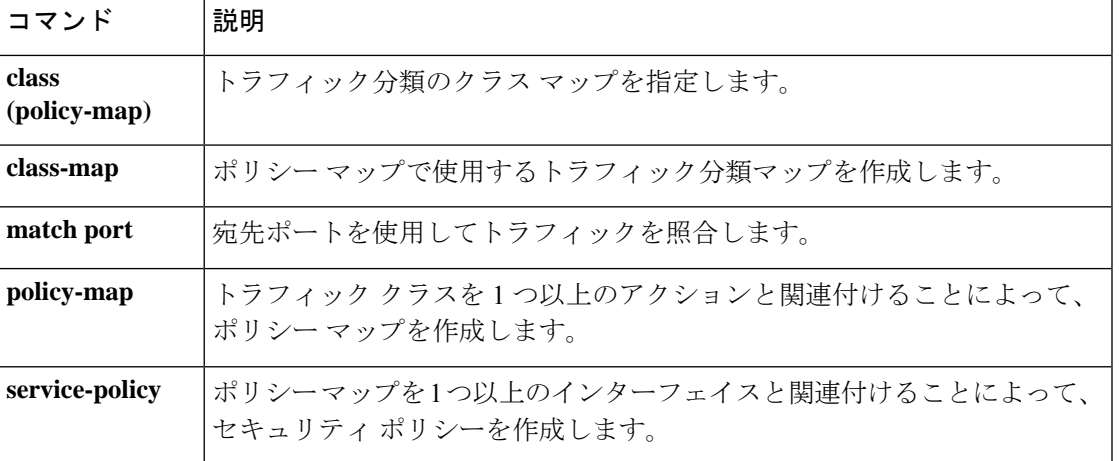

## **csd enable**(廃止)

(注) このコマンドをサポートする最後のリリースは、Version 9.5(1) でした。

クライアントレス SSL VPN リモートアクセスまたは AnyConnect クライアント を使用したリ モートアクセスに対してCisco Secure Desktop (CSD)を有効にするには、webvpn コンフィギュ レーション モードで csd enable コマンドを使用します。CSD をディセーブルにするには、この コマンドの **no** 形式を使用します。

#### **csd enable no csd enable**

構文の説明 このコマンドには引数またはキーワードはありません。

- コマンド デフォルトの動作や値はありません。
- コマンド モード 次の表に、コマンドを入力できるモードを示します。

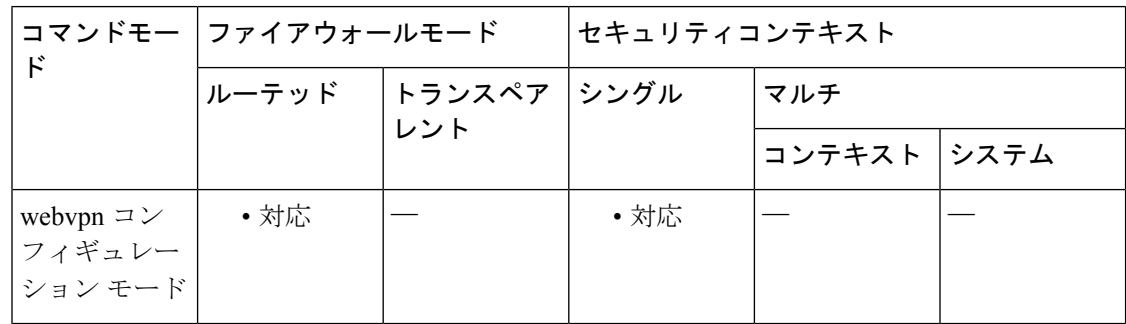

### コマンド履歴 リリー 変更内容 ス

- 7.1(1) このコマンドが追加されました。
- 9.5(2) このコマンドは廃止され、**hostscan**コマンドに置き換えられました。
- 使用上のガイドライン CSD は、1 つの例外を除いて、ASA へのすべてのリモート アクセス接続試行に対してグロー バルにイネーブルまたはディセーブルに設定されます。

**csd enable** コマンドは次の処理を実行します。

- **1.** 以前の csd image *path* コマンドによって実行されたチェックを補足する有効性チェックを 提供します。
- **2.** sdesktop フォルダがまだ存在しない場合は、disk0: 上に作成します。
- **3.** data.xml (Cisco Secure Desktop コンフィギュレーション) ファイルが sdesktop フォルダに まだ存在しない場合は、追加します。
- **4.** フラッシュ デバイスの data.xml を実行コンフィギュレーションにロードします。
- **5.** CSD をイネーブルにします。

$$
\mathscr{L}
$$

- **show webvpn csd** コマンドを入力して、Cisco Secure Desktop がイネーブルであるかどうか を確認できます。 (注)
	- **csdenable** コマンドを入力する前に、実行コンフィギュレーション内に csd image *path* コマ ンドが存在する必要があります。
	- **nocsdenable**コマンドは、実行コンフィギュレーションでCSDをディセーブルにします。 CSDがディセーブルの場合、管理者はCSDManagerにアクセスできず、リモートユーザー は CSD を使用できません。
	- data.xmlファイルを転送または交換する場合は、このファイルを実行コンフィギュレーショ ンにロードするために、CSD をいったんディセーブルにしてからイネーブルにします。
	- CSD は、ASA へのすべてのリモート アクセス接続試行に対してグローバルにイネーブル またはディセーブルに設定されます。個別の接続プロファイルやグループポリシーに対し て CSD をイネーブルまたはディセーブルに設定することはできません。

**Exception**:クライアントレス SSL VPN 接続の接続プロファイルは、コンピュータがグループ URL を使用して ASA への接続を試み、CSD がグローバルにイネーブルの場合、CSD がクライ アントコンピュータで実行されないように設定できます。次に例を示します。

ciscoasa(config)# **tunnel-group***group-name***webvpn-attributes**

ciscoasa(config-tunnel-webvpn)# **group-url https://www.url-string.com**

ciscoasa(config-tunnel-webvpn)# without-csd

<sup>例</sup> 次に、CSDイメージのステータスを表示し、CSDイメージをイネーブルにするための コマンドを示します。

```
ciscoasa(config-webvpn)# show webvpn csd
Secure Desktop is not enabled.
ciscoasa(config-webvpn)# csd enable
ciscoasa(config-webvpn)# show webvpn csd
Secure Desktop version 3.1.0.25 is currently installed and enabled.
ciscoasa(config-webvpn)#
```
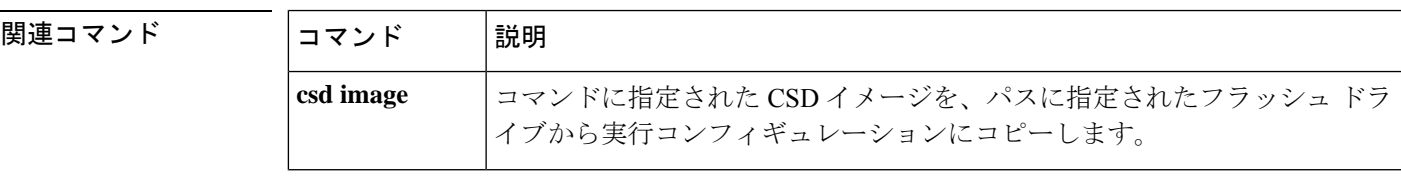

I

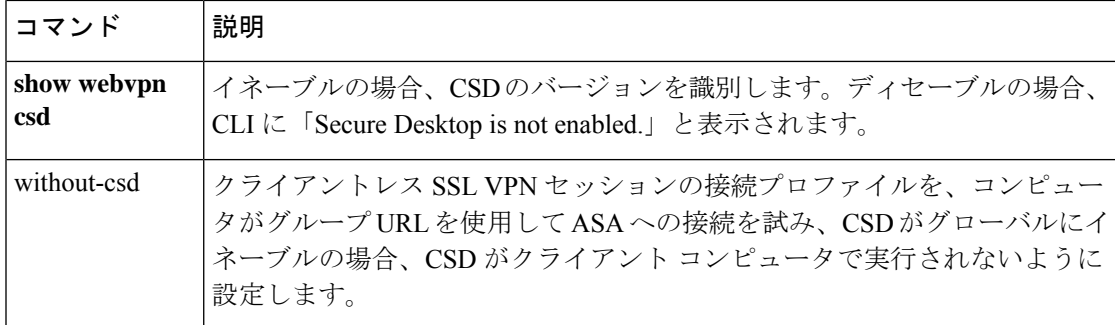

Ι

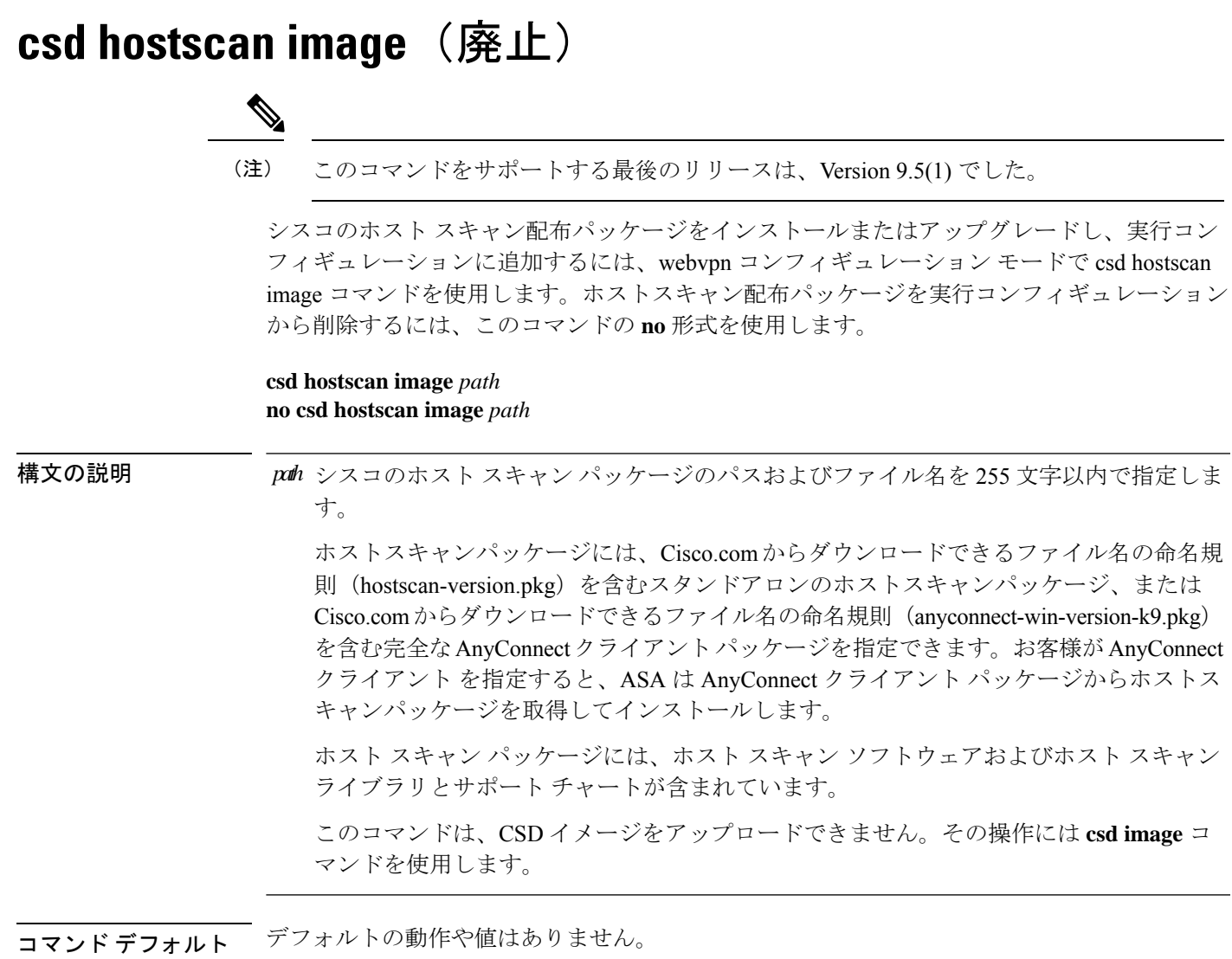

### コマンド モード 次の表に、コマンドを入力できるモードを示します。

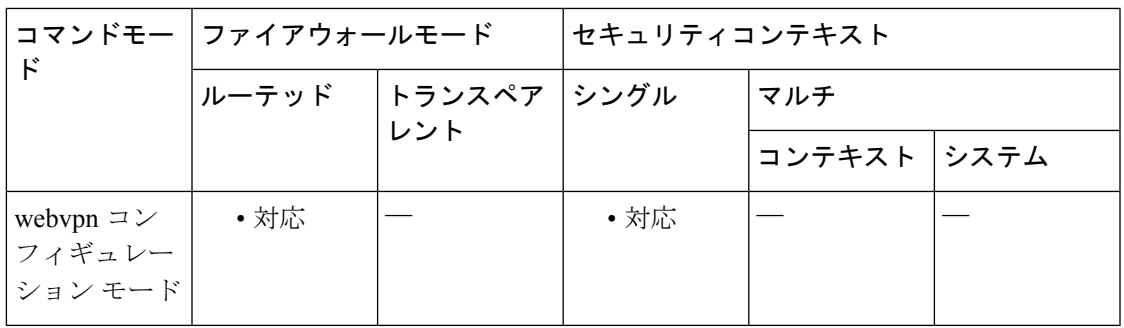

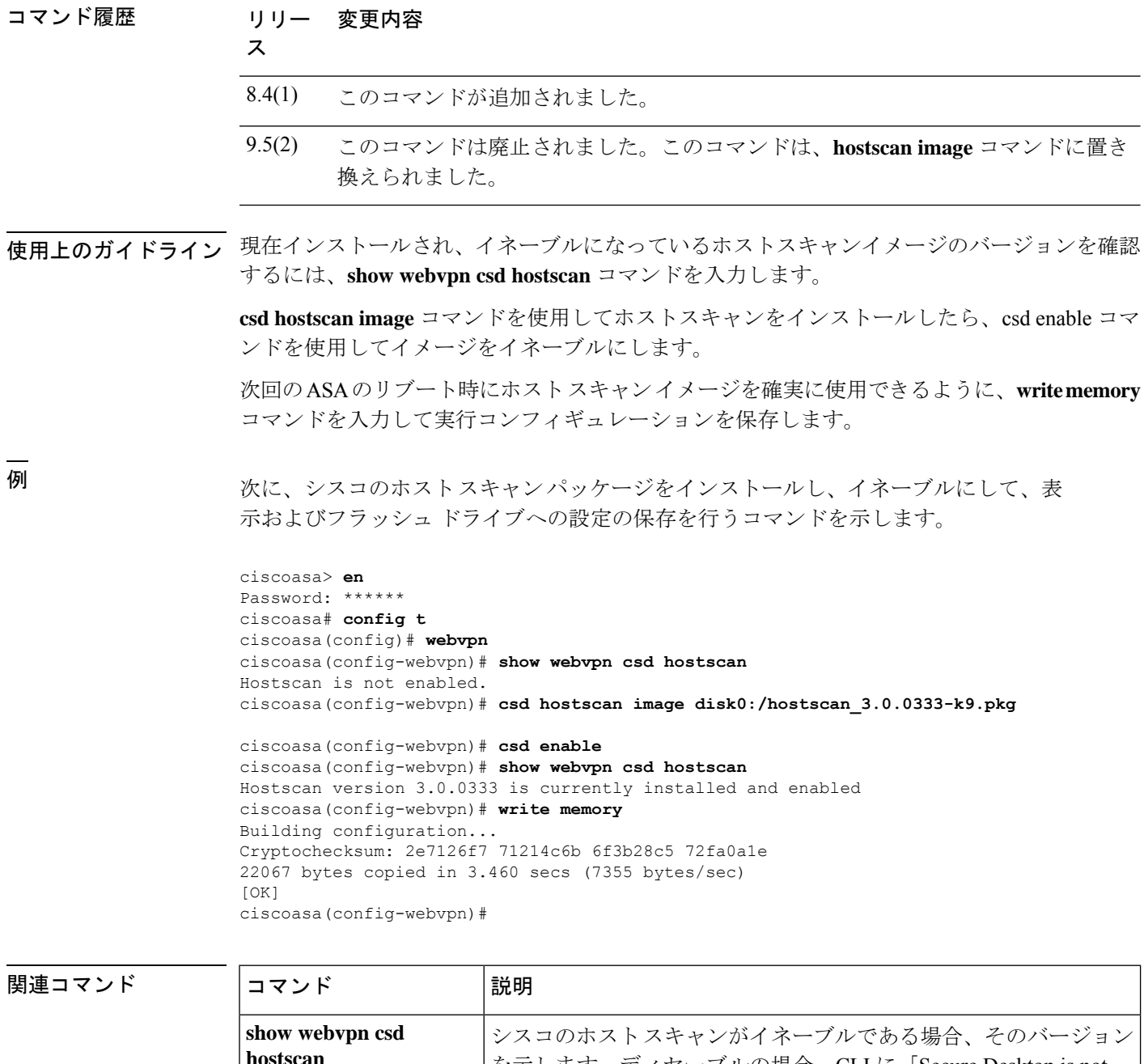

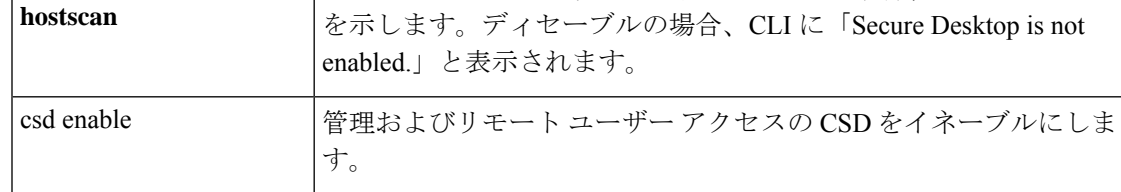

| 関連コマンド

## **csd image**(廃止) (注) このコマンドをサポートする最後のリリースは、Version 9.5(1) でした。 Cisco Secure Desktop (CSD) 配布パッケージを検証して、実行コンフィギュレーションに追加 するには、CSD を効率的にインストールし、webvpn コンフィギュレーション モードで csd image コマンドを使用します。CSD 配布パッケージを実行コンフィギュレーションから削除す るには、このコマンドの **no** 形式を使用します。 **csd image** *path* **no csd image** *path* 構文の説明 *path* CSDパッケージのパスおよびファイル名を255文字以内で指定します。 コマンド デフォルトの動作や値はありません。 コマンド モード 次の表に、コマンドを入力できるモードを示します。 コマンドモー ファイアウォールモード しセキュリティコンテキスト ド トランスペア ニシングル マルチ レント ルーテッド コンテキスト システム webvpn コン | ・対応 | ― | ・対応 フィギュレー ション コマンド履歴 リリー 変更内容 ス 7.1(1) このコマンドが追加されました。 9.5(2) このコマンドは廃止され、**hostscanimage**コマンドに置き換えられました。 使用上のガイドライン このコマンドを入力する前に、**show webvpn csd** コマンドを入力して、CSD イメージがイネー ブルであるかどうかを判断します。CLI は、現在インストールされている CSD イメージがイ

ネーブルである場合、そのバージョンを示します。

新しい Cisco Secure Desktop イメージをコンピュータにダウンロードし、フラッシュドライブ に転送してから、**csd image** コマンドを使用して、イメージをインストールするか、または既 存のイメージをアップグレードします。ダウンロードする場合、使用している ASA に合った ファイルを必ず取得してください。ファイルの形式は、securedesktop\_asa\_<n> <n>\*.pkgです。

**no csdimage** コマンドを入力すると、CSD Manager への管理アクセスと CSD へのリモートユー ザーアクセスの両方が削除されます。このコマンドを入力しても、ASA は CSD ソフトウェア およびフラッシュドライブの CSD コンフィギュレーションに変更を加えません。

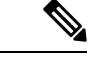

次回の ASA のリブート時に CSD を確実に使用できるようにするために、**write memory** コマンドを入力して実行コンフィギュレーションを保存します。 (注)

<sup>例</sup> 次に、現在の CSD 配布パッケージを表示し、フラッシュ ファイル システムの内容を 表示して、新しいバージョンにアップグレードするためのコマンドを示します。

```
ciscoasa# show webvpn csd
Secure Desktop version 3.1.0.24 is currently installed and enabled.
ciscoasa# config t
ciscoasa(config)# webvpn
ciscoasa(config-webvpn)# show disk all
-#- --length-- -----date/time------ path
 6 8543616 Nov 02 2005 08:25:36 PDM
  9 6414336 Nov 02 2005 08:49:50 cdisk.bin
 10 4634 Sep 17 2004 15:32:48 first-backup
 11 4096 Sep 21 2004 10:55:02 fsck-2451
12 4096 Sep 21 2004 10:55:02 fsck-2505
13 21601 Nov 23 2004 15:51:46 shirley.cfg
14 9367 Nov 01 2004 17:15:34 still.jpg
 15 6594064 Nov 04 2005 09:48:14 asdmfile.510106.rls
 16 21601 Dec 17 2004 14:20:40 tftp
17 21601 Dec 17 2004 14:23:02 bingo.cfg
18 9625 May 03 2005 11:06:14 wally.cfg
 19 16984 Oct 19 2005 03:48:46 tomm_backup.cfg
 20 319662 Jul 29 2005 09:51:28 sslclient-win-1.0.2.127.pkg
 21 0 Oct 07 2005 17:33:48 sdesktop
 22 5352 Oct 28 2005 15:09:20 sdesktop/data.xml
 23 369182 Oct 10 2005 05:27:58 sslclient-win-1.1.0.133.pkg
 24 1836210 Oct 12 2005 09:32:10 securedesktop_asa_3_1_0_24.pkg
25 1836392 Oct 26 2005 09:15:26 securedesktop_asa_3_1_0_25.pkg
38600704 bytes available (24281088 bytes used)
******** Flash Card Geometry/Format Info ********
COMPACT FLASH CARD GEOMETRY
  Number of Heads: 4
  Number of Cylinders 978
  Sectors per Cylinder 32
  Sector Size 512
  Total Sectors 125184
COMPACT FLASH CARD FORMAT
  Number of FAT Sectors 61
  Sectors Per Cluster 8
  Number of Clusters 15352
  Number of Data Sectors 122976<br>Base Root Sector 123
  Base Root Sector
  Base FAT Sector 1
  Base Data Sector 155
ciscoasa(config-webvpn)# csd image disk0:securedesktop_asa_3_1_0_25.pkg
ciscoasa(config-webvpn)# show webvpn csd
Secure Desktop version 3.1.0.25 is currently installed and enabled.
ciscoasa(config-webvpn)# write memory
Building configuration...
Cryptochecksum: 5e57cfa8 0e9ca4d5 764c3825 2fc4deb6
```
19566 bytes copied in 3.640 secs (6522 bytes/sec) [OK] ciscoasa(config-webvpn)#

#### 関連コマンド

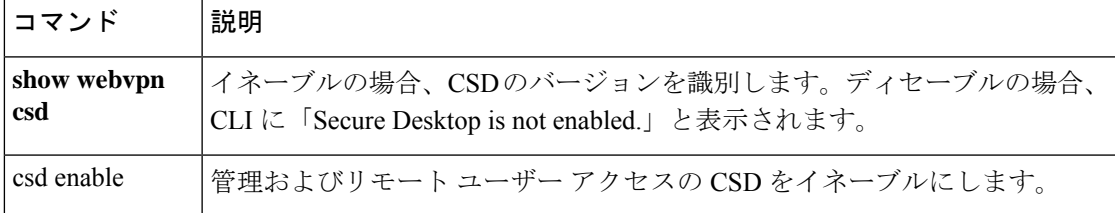

**ctl**

# **ctl**

証明書信頼リスト(CTL)プロバイダーをイネーブルにして、CTL クライアントの CTL ファ イルを解析し、トラストポイントをインストールするには、ctlプロバイダーコンフィギュレー ション モードで ctl コマンドを使用します。設定を削除するには、このコマンドの **no** 形式を 使用します。

#### **ctl install no ctl install**

構文の説明 このコマンドには引数またはキーワードはありません。

コマンド デフォルト このコマンドは、デフォルトでイネーブルになっています。

コ**マンド モード** 次の表に、コマンドを入力できるモードを示します。

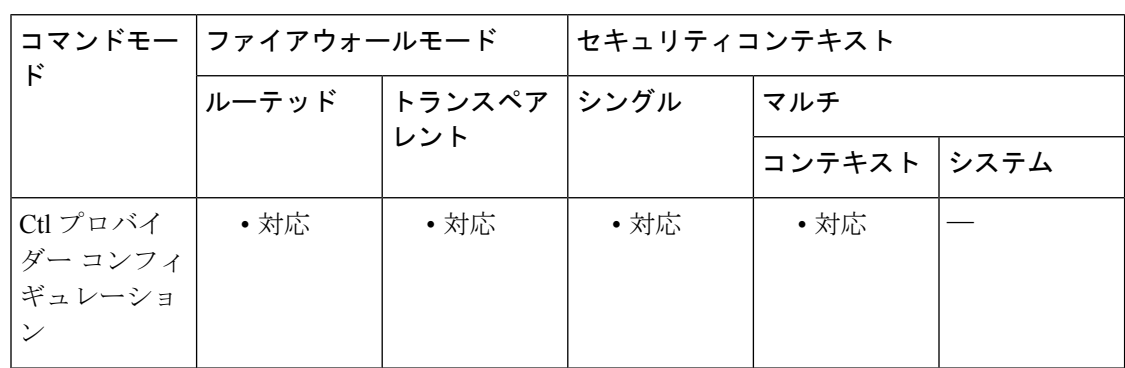

コマンド履歴 リリー 変更内容

ス

8.0(2) このコマンドが追加されました。

使用上のガイドライン CTL プロバイダーをイネーブルにして、CTL クライアントの CTL ファイルを解析し、CTL ファイルのエントリに対するトラストポイントをインストールするには、ctl プロバイダー コ ンフィギュレーション モードで ctl コマンドを使用します。このコマンドでインストールされ たトラストポイントには、「\_internal CTL <ctl\_name>」というプレフィックスが付いた名前が 設定されます。

> このコマンドがディセーブルの場合は、crypto ca trustpoint コマンドと crypto ca certificate chain コマンドを使用して、各 CallManager サーバーと CAPF 証明書を手動でインポートおよびイン ストールする必要があります。

<sup>例</sup> 次の例は、CTL プロバイダー インスタンスを作成する方法を示しています。

ciscoasa(config)# ctl-provider my\_ctl ciscoasa(config-ctl-provider)# client interface inside 172.23.45.1 ciscoasa(config-ctl-provider)# client username CCMAdministrator password XXXXXX encrypted ciscoasa(config-ctl-provider)# export certificate ccm\_proxy ciscoasa(config-ctl-provider)# ctl install

関連コマンド

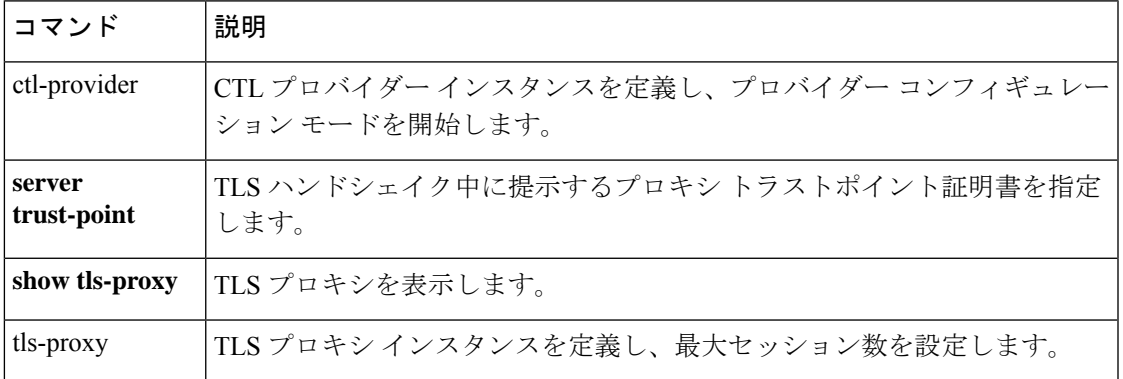

# **ctl-file**(廃止)

電話プロキシ用に作成するための CTL インスタンス、またはフラッシュメモリに格納されて いる CTL ファイルを解析するための CTL インスタンスを指定するには、グローバル コンフィ ギュレーションモードで**ctl-file**コマンドを使用します。電話プロキシの設定時に使用するCTL インスタンスを指定するには、電話プロキシ コンフィギュレーション モードで **ctl-file** コマン ドを使用します。CTL インスタンスを削除するには、このコマンドの **no** 形式を使用します。

**ctl-file***ctl\_name* **no ctl-file** *ctl\_name* [ **noconfirm** ]

構文の説明 *ctl\_name* CTL インスタンスの名前を指定します。

- (任意、グローバル モードのみ)**no** コマンドとともに使用して、CTL ファイルの 削除時に、トラストポイントの削除に関する警告が ASA コンソールに表示されな いようにします。 **noconfirm**
- コマンド デフォルトの動作や値はありません。

コマンド モード 次の表に、コマンドを入力できるモードを示します。

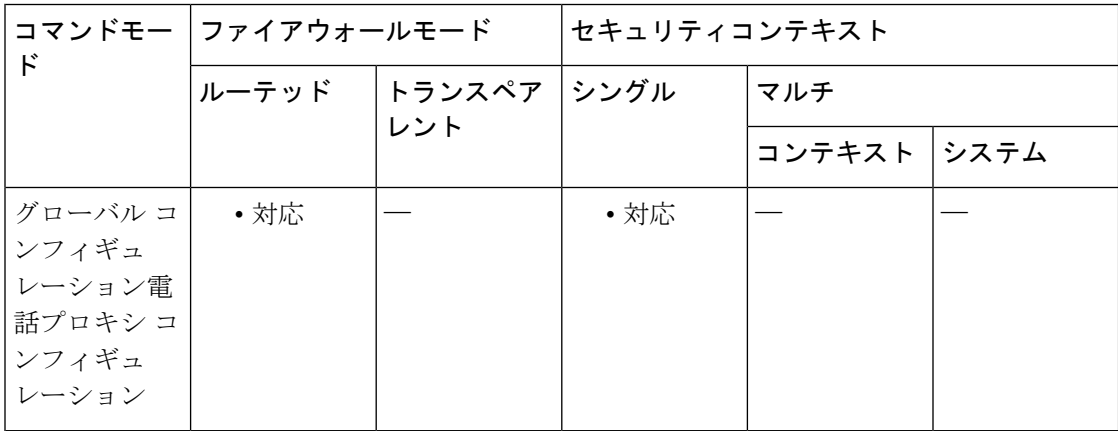

### コマンド履歴 リリー 変更内容 ス

8.0(4) コマンドが追加されました。

9.4(1) このコマンドは、すべての**phone-proxy**モードコマンドとともに廃止されました。

使用上のガイドライン LSCプロビジョニングが必要な電話をユーザーが所有している場合は、**ctl-file**コマンドを使用 して CTL ファイルインスタンスを設定するときに、CAPF 証明書を CUMC から ASA にイン ポートする必要もあります。

CTLファイルを作成するには、ctlファイルコンフィギュレーションモードで**no shutdown** コマンドを使用します。CTL ファイルのエントリを変更したり CTL ファイルにエントリ を追加したりするには、またはCTLファイルを削除するには、**shutdown**コマンドを使用 します。 (注)

このコマンドの **no** 形式を使用すると、CTL ファイル、および電話プロキシによって内部的に 作成されたすべての登録済みトラストポイントが削除されます。また、CTLファイルを削除す ると、関連する認証局から受信したすべての証明書が削除されます。

<sup>例</sup> 次に、電話プロキシ機能用の CTL ファイルを設定する例を示します。

ciscoasa (config)# **ctl-file myctl**

 $\begin{picture}(20,5) \put(0,0){\line(1,0){155}} \put(0,0){\line(1,0){155}} \put(0,0){\line(1,0){155}} \put(0,0){\line(1,0){155}} \put(0,0){\line(1,0){155}} \put(0,0){\line(1,0){155}} \put(0,0){\line(1,0){155}} \put(0,0){\line(1,0){155}} \put(0,0){\line(1,0){155}} \put(0,0){\line(1,0){155}} \put(0,0){\line(1,0){155}} \put(0,0){\line(1,$ 

次に、**ctl-file** コマンドを使用して、電話プロキシモードで電話プロキシ機能用の CTL ファイルを設定する例を示します。

ciscoasa (config-phone-proxy)# **ctl-file myctl**

```
関連コマンド
```
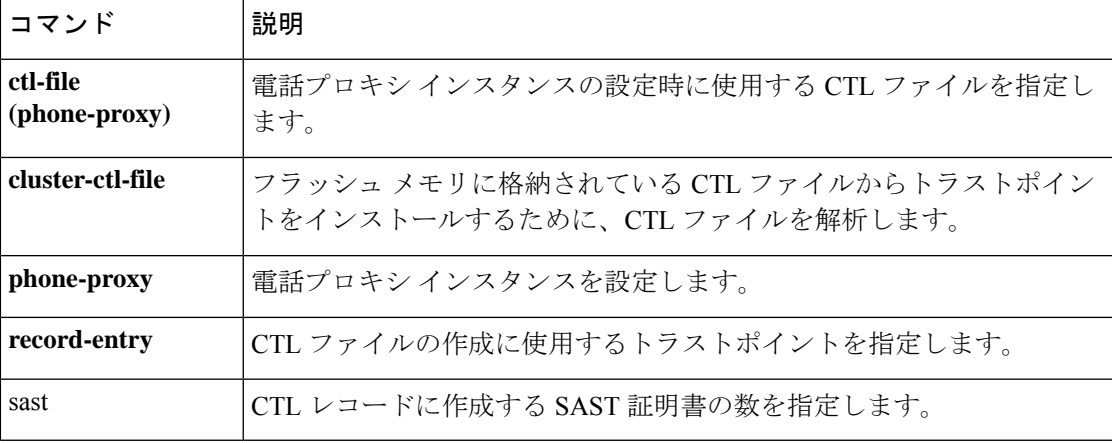

# **ctl-provider**

CTL プロバイダー モードで CTL プロバイダー インスタンスを設定するには、グローバル コ ンフィギュレーション モードで ctl-provider コマンドを使用します。設定を削除するには、こ のコマンドの **no** 形式を使用します。

#### **ctl-provider** *ctl\_name* **no ctl-provider** *ctl\_name*

構文の説明 *ctl\_name* CTLプロバイダーインスタンスの名前を指定します。

コマンドデフォルト デフォルトの動作や値はありません。

コマンドモード 次の表に、コマンドを入力できるモードを示します。

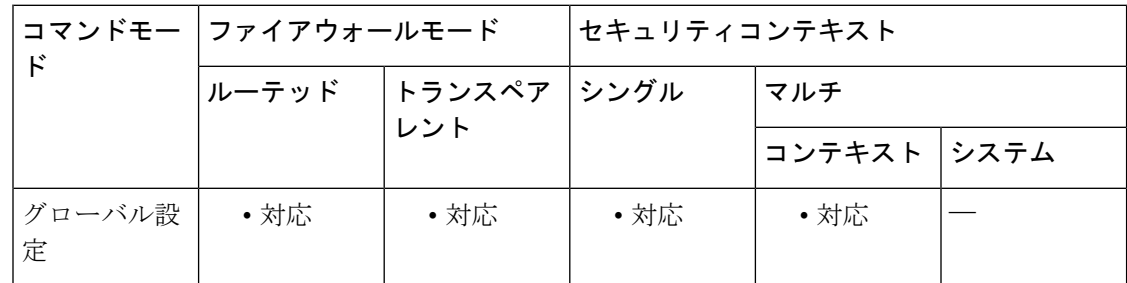

### コマンド履歴 リリー 変更内容 ス

8.0(2) このコマンドが追加されました。

使用上のガイドライン CTL プロバイダー コンフィギュレーション モードを開始して CTL プロバイダー インスタン スを作成するには、ctl-provider コマンドを使用します。

<sup>例</sup> 次の例は、CTL プロバイダー インスタンスを作成する方法を示しています。

ciscoasa(config)# ctl-provider my\_ctl ciscoasa(config-ctl-provider)# client interface inside 172.23.45.1 ciscoasa(config-ctl-provider)# client username CCMAdministrator password XXXXXX encrypted ciscoasa(config-ctl-provider)# export certificate ccm\_proxy ciscoasa(config-ctl-provider)# ctl install

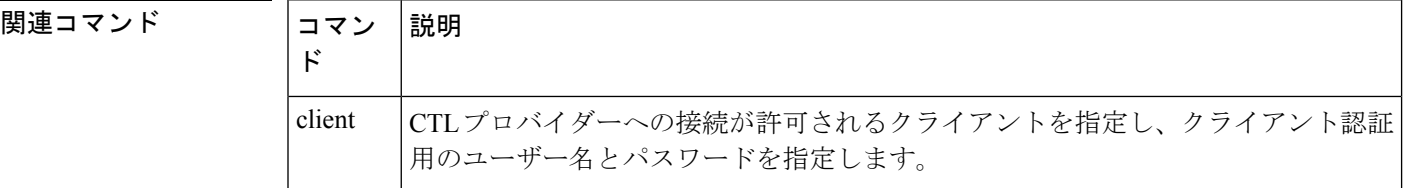

 $\mathbf I$ 

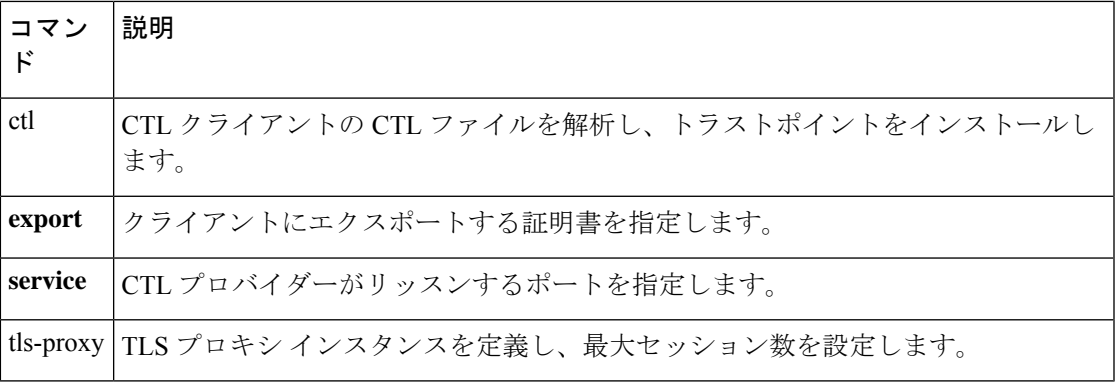

# **cts import-pac**

Cisco ISE から Protected Access Credential(PAC)ファイルをインポートするには、グローバル コンフィギュレーション モードで **cts import-pac** コマンドを使用します。

**cts import-pac** *filepath* **password** *value*

| 構文の説明 | filepath          | 次のいずれかの exec モードコマンドおよびオプションを指定します。                                                                                                    |
|-------|-------------------|----------------------------------------------------------------------------------------------------|
|       |                   | シングル モード                                                                                                    |
|       |                   | · disk0: disk0 のパスおよびファイル名                                                                                                    |
|       |                   | · disk1: disk1 のパスおよびファイル名                                                                                                    |
|       |                   | •flash:フラッシュのパスおよびファイル名                                                                                                    |
|       |                   | •ftp:FTPのパスおよびファイル名                                                                                                    |
|       |                   | • http: HTTP のパスおよびファイル名                                                                                                    |
|       |                   | • https: HTTPS のパスおよびファイル名                                                                                                    |
|       |                   | • smb: SMB のパスおよびファイル名                                                                                                    |
|       |                   | •tftp:TFTPのパスおよびファイル名                                                                                                    |
|       |                   | マルチ モード                                                                                                    |
|       |                   | • http: HTTP のパスおよびファイル名                                                                                                    |
|       |                   | • https: HTTPS のパスおよびファイル名                                                                                                    |
|       |                   | • smb: SMB のパスおよびファイル名                                                                                                    |
|       |                   | •tftp : TFTP のパスおよびファイル名                                                                                                    |
|       | password<br>value | PAC ファイルの暗号化に使用されるパスワードを指定します。このパスワード<br>は、デバイスクレデンシャルの一部としてISEで設定したパスワードとは関係あ<br>りません。                                                           |
|       |                   | パスワードは、PACファイルが要求されたときに入力されたパスワードと一致す<br>る必要があり、PACデータを復号化するために必要です。このパスワードは、デ<br>バイスクレデンシャルの一部としてISEで設定したパスワードとは関係ありませ<br>$\lambda$ <sub>o</sub> |

コマンド デフォルト・デフォルトの動作や値はありません。

**| コマンド モード** 夜の表に、コマンドを入力できるモードを示します。

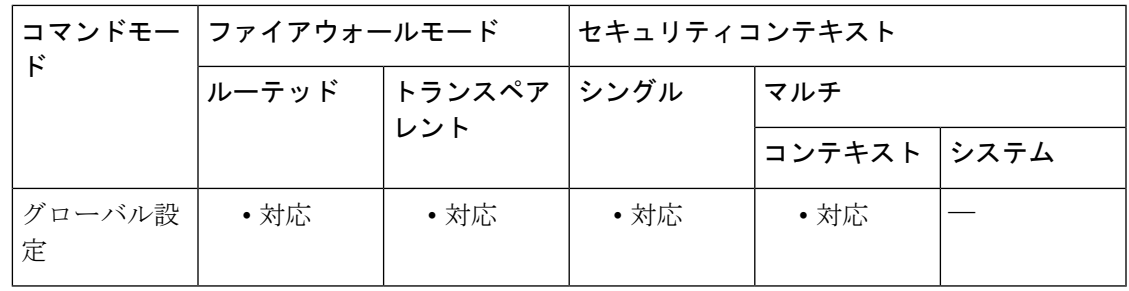

コマンド履歴 リリー 変更内容

ス

9.0(1) このコマンドが追加されました。

使用上のガイドライン PAC ファイルを ASA にインポートすると、ISE との接続が確立されます。チャネルが確立さ れると、ASAは、ISEを使用してセキュアRADIUSトランザクションを開始し、CiscoTrustSec 環境データをダウンロードします。具体的には、ASA は、セキュリティ グループ テーブルを ダウンロードします。セキュリティ グループ テーブルによって、SGT がセキュリティ グルー プ名にマッピングされます。セキュリティグループの名前はISE上で作成され、セキュリティ グループをわかりやすい名前で識別できるようになります。チャネルは RADIUS トランザク ションの前には確立されません。ASA は、認証用の PAC を使用して ISE の RADIUS トランザ クションを開始します。

 $\mathcal{Q}$ 

PAC ファイルには、ASA および ISE がその間で発生する RADIUS トランザクションを保 護できる共有キーが含まれています。このキーは、その機密性により、ASA に安全に保 存する必要があります。 ヒント

ファイルの正常なインポート後に、ASAは、ISEで設定されたデバイスのパスワードを要求せ ずに、ISE から Cisco TrustSec 環境データをダウンロードします。

ASA は、ユーザーインターフェイスからアクセスできない NVRAM の領域に PAC ファイルを 保存します。

#### 前提条件

- ASA が PAC ファイルを生成するには、ISE の認識された Cisco TrustSec ネットワーク デバ イスとして ASA を設定する必要があります。ASA は、任意の PAC ファイルをインポート できますが、PACファイルは、正しく設定されたISEによって生成された場合にのみASA で動作します。
- ISE での PAC ファイルの生成時に PAC ファイルを暗号化するために使用されたパスワー ドを取得します。

ASAは、PACファイルをインポートし、復号化する場合にこのパスワードが必要となります。

• ISE で生成された PAC ファイルにアクセスします。ASA は、フラッシュ、または TFTP、 FTP、HTTP、HTTPS、SMB を介してリモート サーバーから PAC ファイルをインポート

できます。(PAC ファイルは、インポート前に ASA フラッシュに配置されている必要は ありません)。

• ASA のサーバー グループを設定します。

#### 制約事項

- ASA が HA 設定の一部である場合、プライマリ ASA デバイスに PAC ファイルをインポー トする必要があります。
- ASA がクラスタリング設定の一部である場合、マスター デバイスに PAC ファイルをイン ポートする必要があります。

<sup>例</sup> 次に、ISE から PAC をインポートする例を示します。

ciscoasa(config)# **cts import pac disk0:/pac123.pac password hideme** PAC file successfully imported

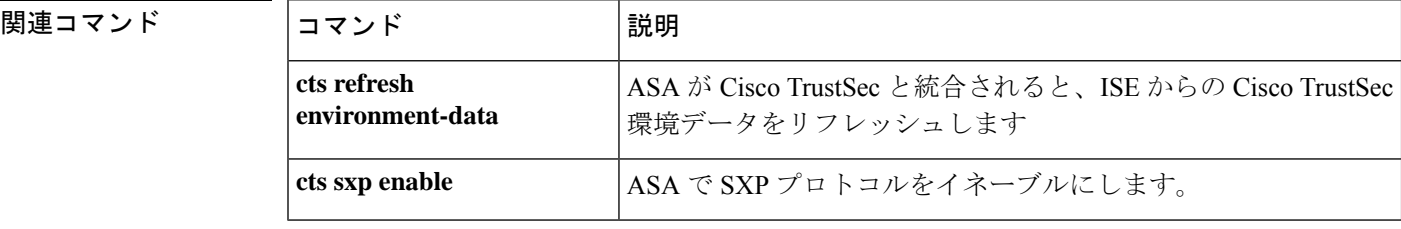

### **cts manual**

SGT およびイーサネットタギング(レイヤ 2 SGT インポジションとも呼ばれる)をイネーブ ルにし、cts manual インターフェイス コンフィギュレーション モードを開始するには、イン ターフェイス コンフィギュレーション モードで **cts manual** コマンドを使用します。SGT およ びイーサネットタギングをディセーブルにするには、このコマンドの **no** 形式を使用します。

#### **cts manual no cts manual**

構文の説明 このコマンドには、引数またはキーワードはありません。

コマンドデフォルト デフォルトの動作や値はありません。

コマンドモード 次の表に、コマンドを入力できるモードを示します。

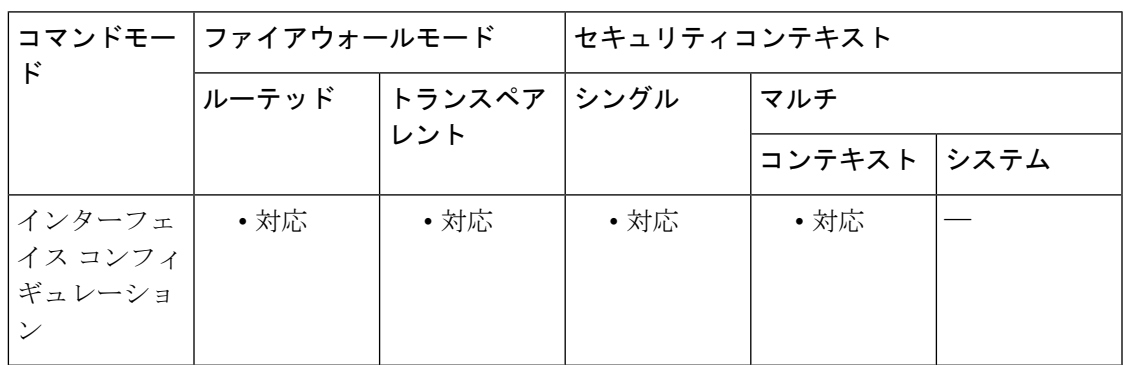

コマンド履歴 リリー 変更内容

ス

9.3(1) このコマンドが追加されました。

使用上のガイドライン このコマンドは、レイヤ 2 SGT インポジションをイネーブルにし、cts manual インターフェイ ス コンフィギュレーション モードを開始します。

#### 制約事項

- 物理インターフェイス、VLAN インターフェイス、ポート チャネル インターフェイスお よび冗長インターフェイスでのみサポートされます。
- BVI、TVI、VNI などの論理インターフェイスや仮想インターフェイスではサポートされ ません。
- フェールオーバー リンクはサポートしません。
- クラスタ制御リンクはサポートしません。

<sup>例</sup> 次に、レイヤ <sup>2</sup> SGT インポジションをイネーブルにし、cts manual インターフェイス コンフィギュレーション モードを開始する例を示します。

```
ciscoasa(config-if)# cts
manual
ciscoasa(config-if-cts-manual)#
```
#### 関連コマンド

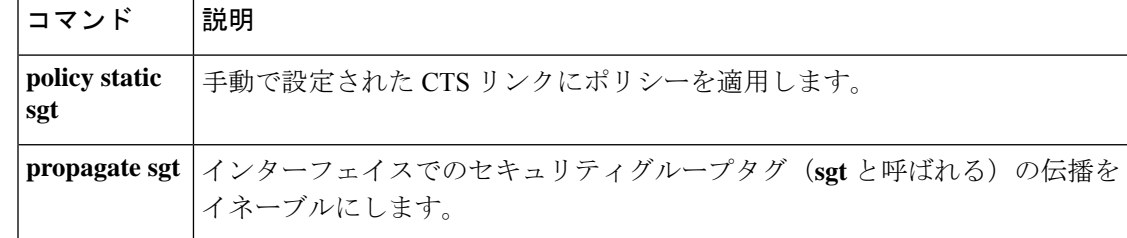

### **cts refresh environment-data**

ISE からの Cisco TrustSec 環境データをリフレッシュし、調整タイマーを設定されたデフォル ト値にリセットするには、グローバル コンフィギュレーション モードで **cts refresh environment-data** コマンドを使用します。

#### **cts refresh environment-data**

構文の説明 このコマンドには引数またはキーワードはありません。

コマンド デフォルトの動作や値はありません。

コマンド モード 次の表に、コマンドを入力できるモードを示します。

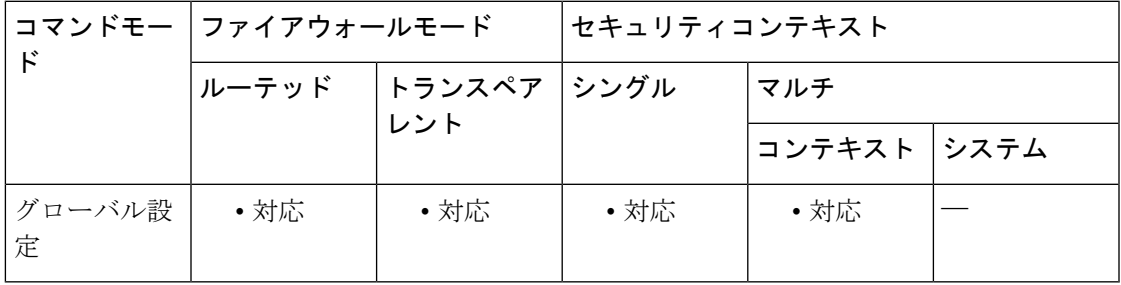

コマンド履歴 リリー 変更内容

ス

9.0(1) このコマンドが追加されました。

- 使用上のガイドライン ASA が Cisco TrustSec と統合されると、ASA は ISE から環境データをダウンロードします。こ のデータには、セキュリティグループタグ(SGT)名テーブルが含まれます。ASAで次のタス クを完了すると、ASA は、ISE から取得した環境データを自動的にリフレッシュします。
	- ISE と通信するように AAA サーバーを設定します。
	- ISE から PAC ファイルをインポートします。
	- Cisco TrustSec 環境データを取得するために ASA で使用する AAA サーバーグループを識 別します。

通常、ISE からの環境データを手動でリフレッシュする必要はありません。ただし、セキュリ ティグループがISEで変更されることがあります。これらの変更は、ASAセキュリティグルー プ テーブルのデータをリフレッシュするまで ASA には反映されません。ASA でデータをリフ レッシュして、ISE上で作成されたセキュリティグループがASAに反映されるようにします。

 $\mathcal{Q}$ 

メンテナンス時間中に ISE のポリシー設定および ASA での手動データ リフレッシュをス ケジュールすることを推奨します。このようにポリシー設定の変更を処理すると、セキュ リティ グループ名が解決される可能性が最大化され、セキュリティ ポリシーが ASA で 即時にアクティブ化されます。 ヒント

#### 前提条件

Cisco TrustSec の変更が ASA に適用されるように、ASA は、ISE の認識された Cisco TrustSec ネットワークデバイスとして設定される必要があり、ASA は PAC ファイルを正常にインポー トする必要があります。

#### 制約事項

- ASAがHA設定の一部である場合、プライマリASAデバイスで環境データをリフレッシュ する必要があります。
- ASAがクラスタリング設定の一部である場合、マスターデバイスで環境データをリフレッ シュする必要があります。

<sup>例</sup> 次に、ISE から Cisco TrustSec 環境データをダウンロードする例を示します。

ciscoasa(config)# **cts refresh environment-data**

関連コマンド

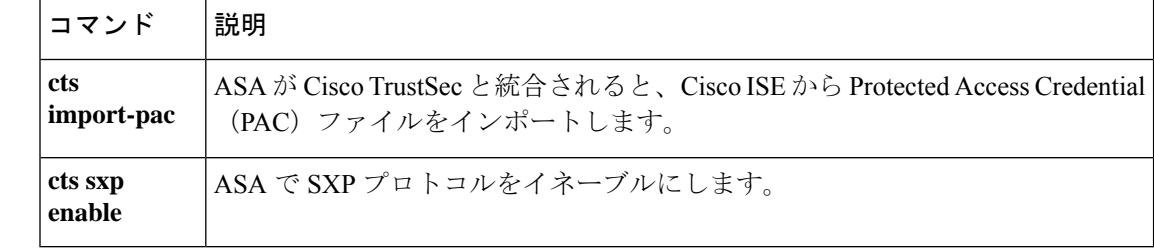

### **cts role-based sgt-map**

IP-SGT バインディングを手動で設定するには、グローバル コンフィギュレーション モードで **cts role-based sgt-map** コマンドを使用します。設定を削除するには、このコマンドの **no** 形式 を使用します。

**cts role-based sgt-map** { *IPv4\_addr* [ / *mask* ] | *IPv6\_addr* [ / *prefix* ] } **sgt** *sgt\_value* **no cts role-based sgt-map** { *IPv4\_addr* [ / *mask* ] | *IPv6\_addr* [ / *prefix* ] } **sgt** *sgt\_value*

構文の説明 *IPv4\_addr [/mask*] 使用する IPv4 アドレスを指定します。サブネットのマッピングを作成す るために CIDR 形式のサブネット マスクを追加します(10.100.10.0/24 な ど)。

> *IPv6\_addr* [/*prefix* ] 使用する IPv6 アドレスを指定します。IPv6 ネットワークのマッピングを 作成するためにプレフィックスを追加します。

> IP アドレスをマッピングする SGT 番号を指定します。有効な値の範囲は  $2 \sim 65519$ です。 **sgt** *sgt\_value*

コマンドデフォルト デフォルトの動作や値はありません。

コマンドモード 次の表に、コマンドを入力できるモードを示します。

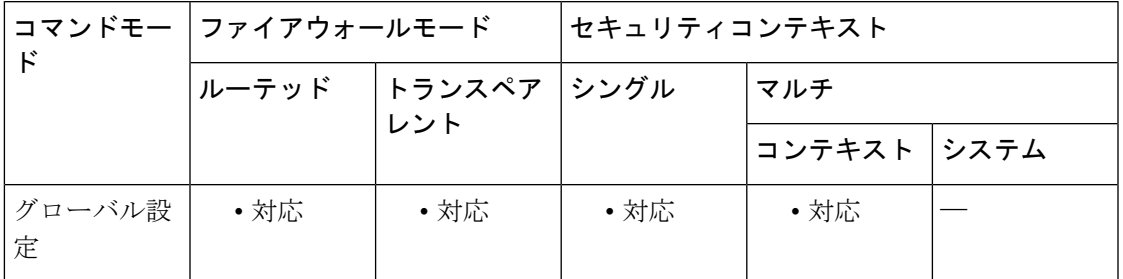

コマンド履歴 リリー 変更内容

ス

9.3(1) このコマンドが追加されました。

9.6(1) サブネットのマッピングを追加する機能が追加されました。

使用上のガイドライン このコマンドを使用すると、IP-SGT バインディングを手動で設定することができます。

<sup>例</sup> 次に、IP-SGT バインディング テーブル エントリを設定する例を示します。

ciscoasa(config)# **cts role-based sgt-map 10.2.1.2 sgt 50**

I

### 関連コマンド

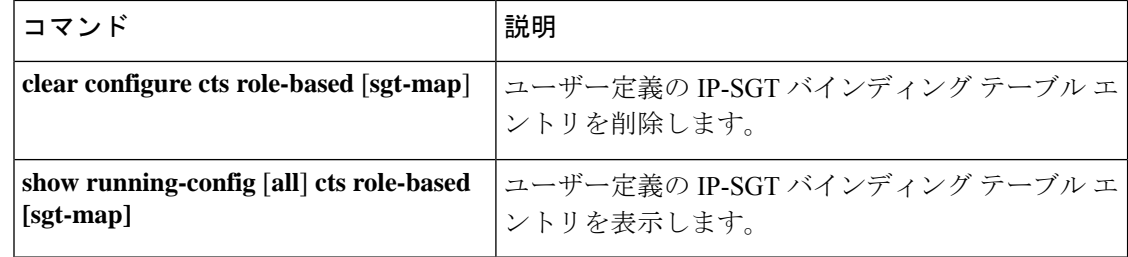

### **cts server-group**

環境データを取得する Cisco TrustSec と統合するために ASA で使用する AAA サーバーグルー プを識別するには、グローバル コンフィギュレーション モードで **cts server-group** コマンドを 使用します。コマンドのサポートをディセーブルにするには、このコマンドの **no** 形式を使用 します。

**cts server-group** *aaa-server-group-name* **no cts server-group** [ *aaa-server-group-name* ]

構文の説明 *aaa-server-group-name* 既存のローカルで設定されたAAAサーバー グループの名前を指定しま す。

コマンドデフォルト デフォルトの動作や値はありません。

**コマンドモード** 次の表に、コマンドを入力できるモードを示します。

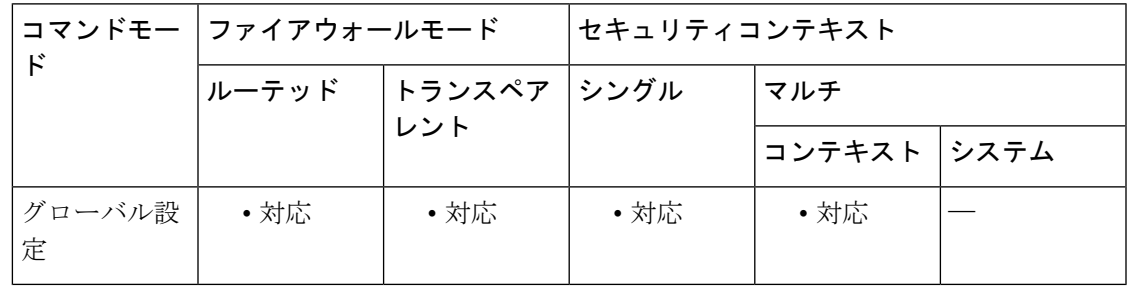

コマンド履歴 リリー 変更内容

ス

9.0(1) このコマンドが追加されました。

使用上のガイドライン Cisco TrustSec と統合するための ASA の設定の一環として、ISE と通信できるように ASA を設 定する必要があります。ASA では、サーバー グループの 1 つのインスタンスだけを Cisco TrustSec 用に設定できます。

#### 前提条件

- 参照先のサーバーグループは、RADIUSプロトコルを使用するように設定する必要があり ます。ASA に非 RADIUS サーバーグループを追加すると、機能の設定は失敗します。
- ISE もユーザー認証に使用する場合は、ISE に ASA を登録したときに ISE で入力した共有 秘密を取得します。この情報が不明な場合は、ISE 管理者にお問い合わせください。

<sup>例</sup> 次に、ISE 用の AAA サーバーグループを ASA でローカルに設定し、ASA <sup>と</sup> Cisco TrustSec を統合するためにその AAA サーバーグループを使用するように ASA を設定 する例を示します。

```
ciscoasa(config)#
aaa-server ISEserver protocol radius
ciscoasa(config-aaa-server-group)# exit
ciscoasa(config)#
aaa-server ISEserver (inside) host 192.0.2.1
ciscoasa(config-aaa-server-host)# key myexclusivemumblekey
ciscoasa(config-aaa-server-host)# exit
ciscoasa(config)#
cts server-group ISEserver
```
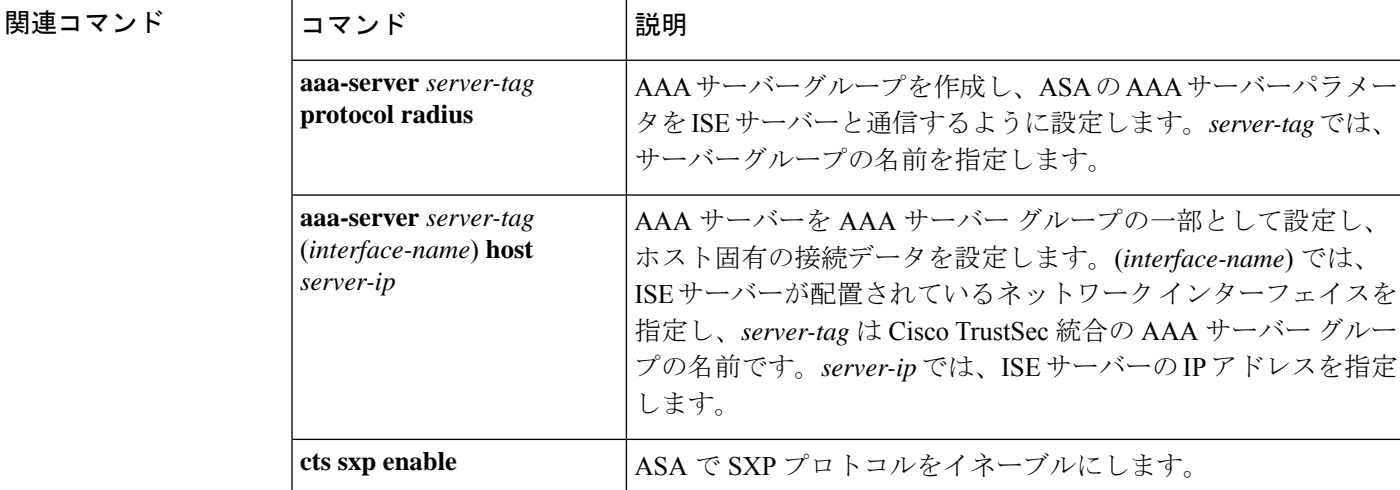

#### **Cisco Secure Firewall ASA** シリーズ コマンド リファレンス、**A** ~ **H** コマンド
## **cts sxp connection peer**

SXP ピアへの SXP 接続を設定するには、グローバル コンフィギュレーション モードで **cts sxp connectionpeer** コマンドを使用します。コマンドのサポートをディセーブルにするには、この コマンドの **no** 形式を使用します。

**cts sxp connection peer** *peer\_ip\_address* [ **source** *source\_ip\_address* ] **password** { **default** | **mode** } [ **mode** { **local** | **peer** } ] { **speaker** | **listener** }

**no cts sxpconnectionpeer** *peer\_ip\_address* [ **source** *source\_ip\_address* ] **password** { **default** | **mode** } [ **mode** { **local** | **peer** } ] { **speaker** | **listener** }

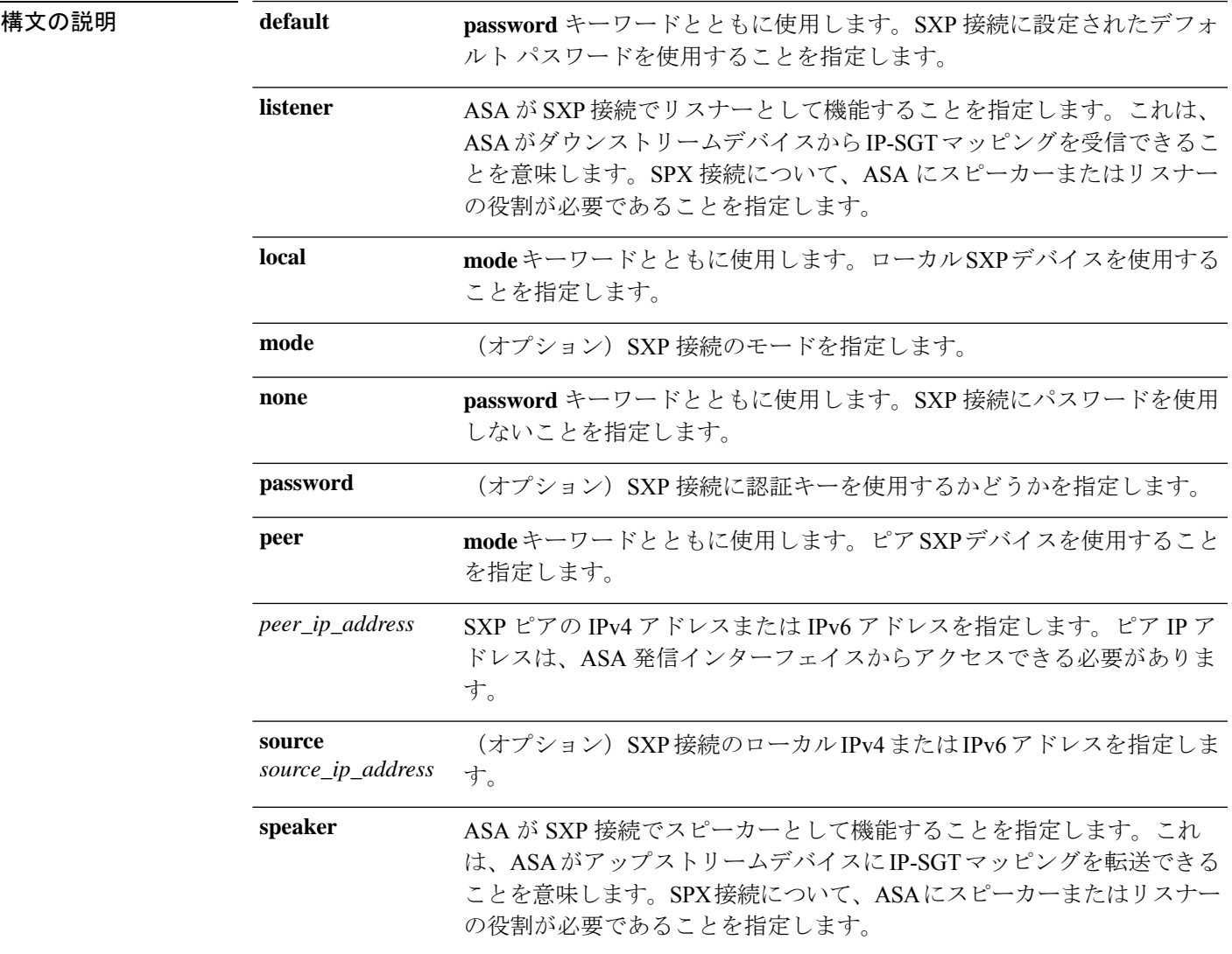

コマンドデフォルト デフォルトの動作や値はありません。

コマンド モード 次の表に、コマンドを入力できるモードを示します。

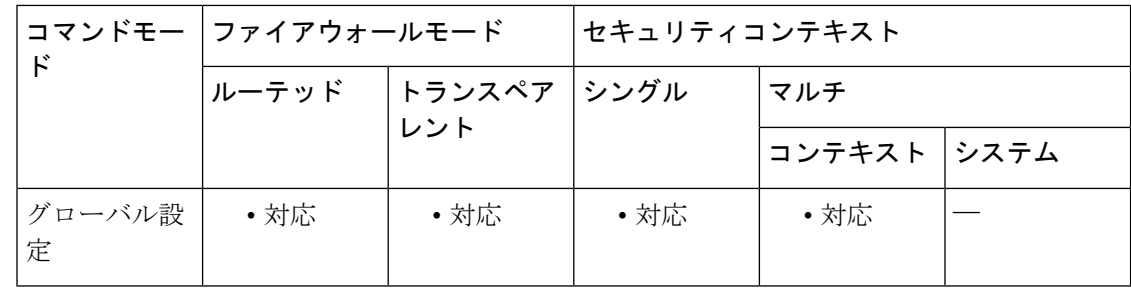

コマンド履歴 リリー 変更内容

ス

9.0(1) このコマンドが追加されました。

使用上のガイドライン ピア間の SXP 接続はポイントツーポイントであり、基礎となるトランスポート プロトコルと して TCP を使用します。SXP 接続は IP アドレスごとに設定されます。単一デバイスのペアは 複数の SXP 接続に対応できます。

#### 制約事項

- ASA は SXP 接続用の接続ごとのパスワードをサポートしません。
- **•** コマンドの cts sxp default password to configure a default SXP password, you should configure **theSXP connectiontouse thedefaultpassword; conversely, whenyoudonot configure adefault password, you should not configure a default password for the SXP connection. If you do not follow these two guidelines, SXP connections can fail.**
- デフォルトのパスワードを使用する SXP 接続を設定しましたが、ASA にデフォルトのパ スワードが設定されていない場合、SXP 接続は失敗します。
- SXP 接続の送信元 IP アドレスを設定する場合は、ASA 発信インターフェイスと同じアド レスを指定する必要があります。送信元 IP アドレスが発信インターフェイスのアドレス と一致しない場合、SXP 接続は失敗します。

SXP接続の送信元IPアドレスが設定されていない場合、ASAは、route/ARP検索を実行して、 SXP 接続用の発信インターフェイスを判別します。SXP 接続の送信元 IP アドレスを設定せず に、ASA が route/ARP 検索を実行して SXP 接続の送信元 IP アドレスを決定できるようにする ことを推奨します。

- SXP ピアまたは送信元に対する IPv6 ローカル リンク アドレスの設定はサポートされてい ません。
- SXP 接続の同一インターフェイスに複数の IPv6 アドレスを設定することはサポートされ ていません。

<sup>例</sup> 次に、ASA <sup>で</sup> SXP 接続を作成する例を示します。

ciscoasa(config)# **cts sxp connection peer 192.168.1.100 source 192.168.1.1 password default mode peer speaker**

**1260**

#### 関連コマンド

I

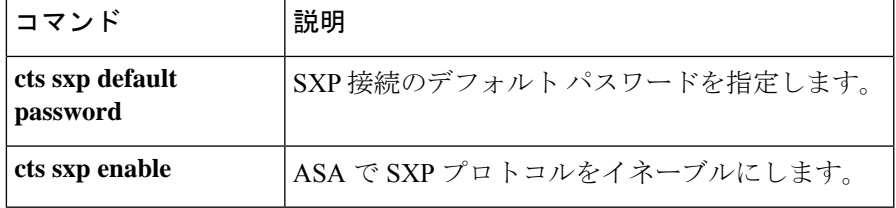

## **cts sxp default password**

SXP ピアでの TCP MD5 認証のデフォルトパスワードを設定するには、グローバル コンフィ ギュレーション モードで **ctssxpdefaultpassword** コマンドを使用します。コマンドのサポート をディセーブルにするには、このコマンドの **no** 形式を使用します。

**cts sxp default password** [ **0** | **8** ] *password* **no cts sxp default password** [ **0** | **8** ] *password*

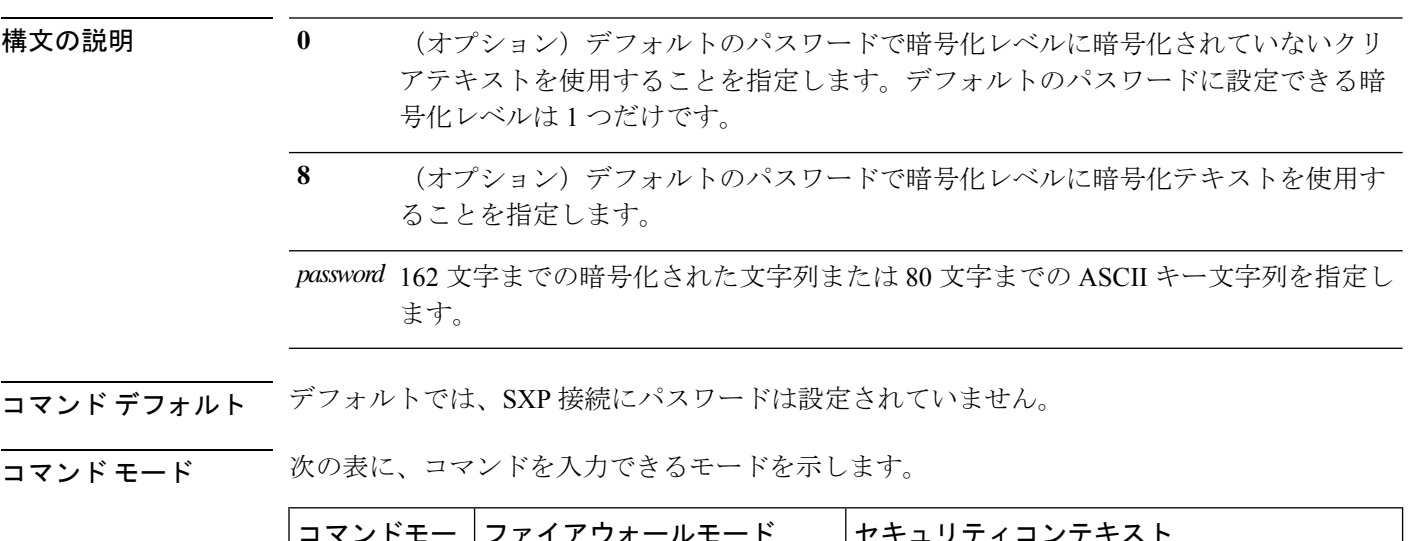

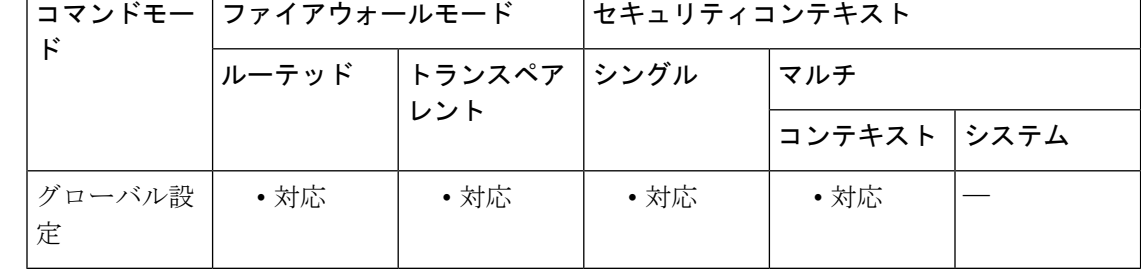

#### コマンド履歴 リリー 変更内容

ス

9.0(1) このコマンドが追加されました。

使用上のガイドライン デフォルトのパスワードを使用するSXP接続を設定しましたが、ASAにデフォルトのパスワー ドが設定されていない場合、SXP 接続は失敗します。

#### 制約事項

- ASA は SXP 接続用の接続ごとのパスワードをサポートしません。
- **•** コマンドの cts sxp default password to configure a default SXP password, you should configure **theSXP connectiontouse thedefaultpassword; conversely, whenyoudonot configure adefault**

**password, you should not configure a default password for the SXP connection. If you do not follow these two guidelines, SXP connections can fail.**

<sup>例</sup> 次に、SXP接続のデフォルトのパスワードを含む、すべてのSXP接続のデフォルト値 を設定する例を示します。

ciscoasa(config)# **cts sxp enable**

ciscoasa(config)# **cts sxp default source-ip 192.168.1.100** ciscoasa(config)# **cts sxp default password 8 \*\*\*\*\*\*\*\*** ciscoasa(config)# **cts sxp retry period 60** ciscoasa(config)# **cts sxp reconcile period 60**

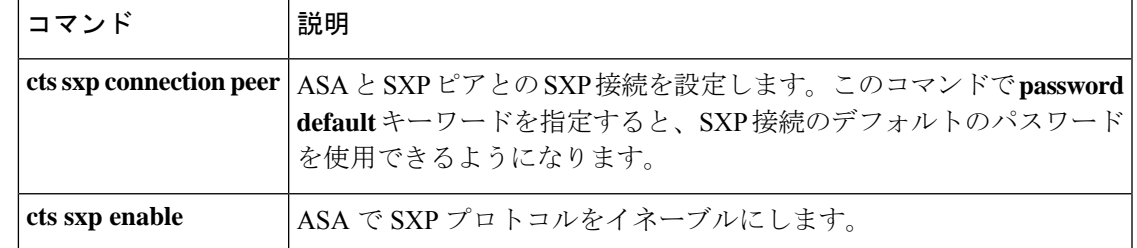

## **cts sxp default source-ip**

SXP 接続のデフォルトのローカル IP アドレスを設定するには、グローバル コンフィギュレー ション モードで **cts sxp default source-ip** コマンドを使用します。コマンドのサポートをディ セーブルにするには、このコマンドの **no** 形式を使用します。

**cts sxp default source-ip** *ipaddress* **no cts sxp default source-ip** *ipaddress*

構文の説明 *ipaddress* 送信元 IP アドレスの IPv4 または IPv6 アドレスを指定します。

コマンド デフォルト デフォルトでは、デフォルトの送信元 IP アドレスは設定されていません。

コマンドモード 次の表に、コマンドを入力できるモードを示します。

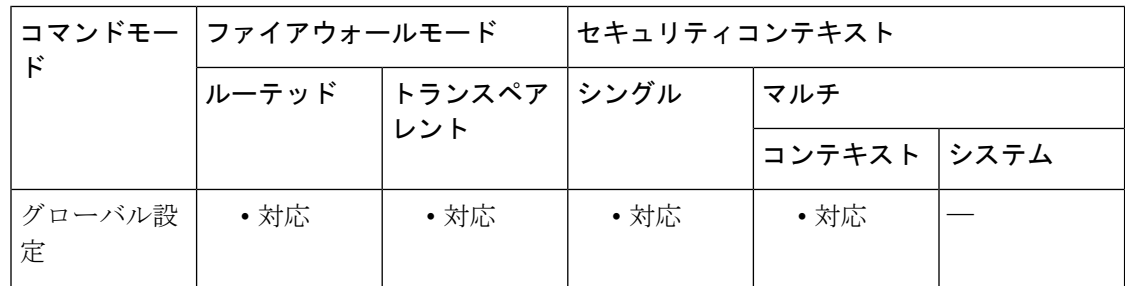

#### コマンド履歴 リリー 変更内容 ス

9.0(1) このコマンドが追加されました。

使用上のガイドライン SXP 接続のデフォルトの送信元 IP アドレスを設定する場合は、ASA 発信インターフェイスと 同じアドレスを指定する必要があります。送信元 IP アドレスが発信インターフェイスのアド レスと一致しない場合、SXP 接続は失敗します。

> SXP接続の送信元IPアドレスが設定されていない場合、ASAは、route/ARP検索を実行して、 SXP 接続用の発信インターフェイスを判別します。SXP 接続のデフォルトの送信元 IP アドレ スを設定せずに、ASA が route/ARP 検索を実行して SXP 接続の送信元 IP アドレスを決定でき るようにすることを推奨します。

<sup>例</sup> 次に、SXP接続のデフォルトの送信元IPアドレスを含む、すべてのSXP接続のデフォ ルト値を設定する例を示します。

ciscoasa(config)# **cts sxp enable**

ciscoasa(config)# **cts sxp default source-ip 192.168.1.100** ciscoasa(config)# **cts sxp default password 8 \*\*\*\*\*\*\*\***

ciscoasa(config)# **cts sxp retry period 60** ciscoasa(config)# **cts sxp reconcile period 60**

関連コマンド

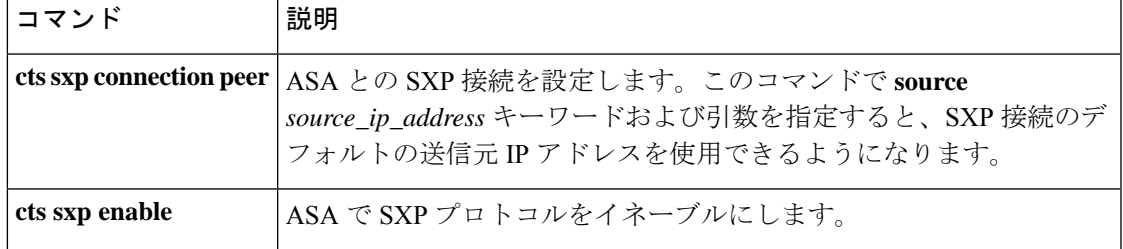

## **cts sxp delete-hold-down period**

SXP ピアが SXP 接続を終了した後にピアから学習した IP-SGT マッピングに削除ホールドダウ ンタイマーを設定するには、グローバル コンフィギュレーション モードで **cts sxp delete-hold-downperiod**コマンドを使用します。タイマーをデフォルト値にリセットするには、 このコマンドの **no** 形式を使用します。

**cts sxp delete-hold-down period** *timervalue* **no cts delete-hold-down period**

構文の説明 *timervalue* SXP 接続の切断から学習した IP-SGT マッピングが削除されるまで保持する秒数を 120 ~ 64000 の範囲で指定します。

コマンド デフォルト デフォルトでは、*timervalue* は 120 秒です。

**コマンドモード** 次の表に、コマンドを入力できるモードを示します。

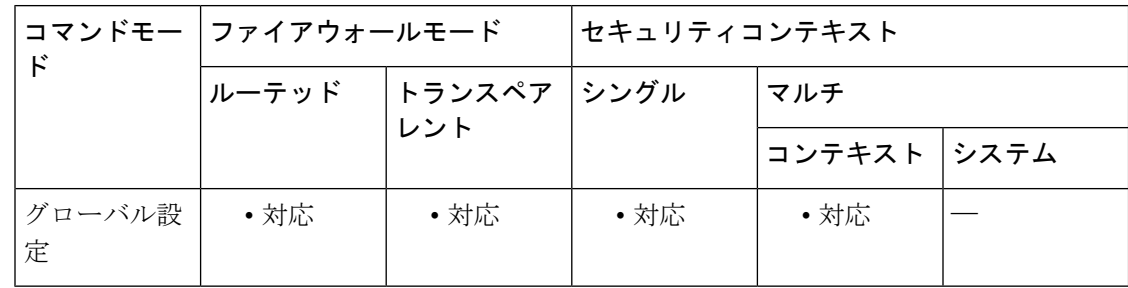

コマンド履歴 リリー 変更内容 ス

9.8(3) このコマンドが追加されました。

使用上のガイドライン 各 SXP 接続が削除ホールド ダウン タイマーに関連付けられます。このタイマーは、リスナー 側のSXP接続が切断されたときにトリガーされます。このSXP接続から学習したIP-SGTマッ ピングはすぐには削除されません。その代わりに、削除ホールド ダウン タイマーの有効期限 が切れるまで保持されます。このタイマーの有効期限が切れると、マッピングが削除されま す。

例 みちゅう しょく 削除ホールド ダウン期間を設定する例を示します。

ciscoasa(config)# **cts sxp delete-hold-down period 240**

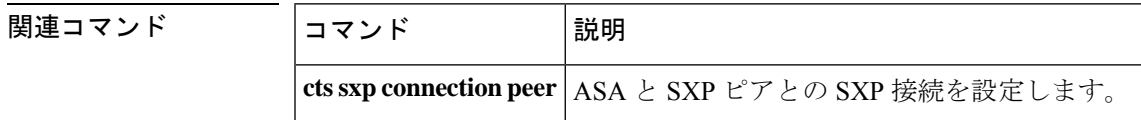

 $\mathbf I$ 

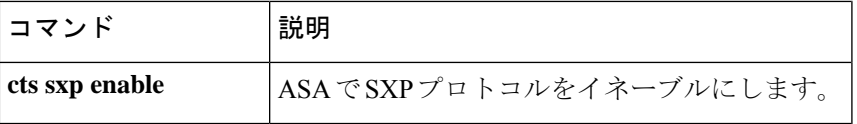

### **cts sxp enable**

ASA 上の SXP プロトコルをイネーブルにするには、グローバル コンフィギュレーション モー ドで **cts sxp enable** コマンドを使用します。コマンドのサポートをディセーブルにするには、 このコマンドの **no** 形式を使用します。

#### **cts sxp enable no cts sxp enable**

- **構文の説明 このコマンドには引数またはキーワードはありません。**
- コマンドデフォルト デフォルトでは、ASA 上の SXP プロトコルはディセーブルです。
- コマンド モード 次の表に、コマンドを入力できるモードを示します。

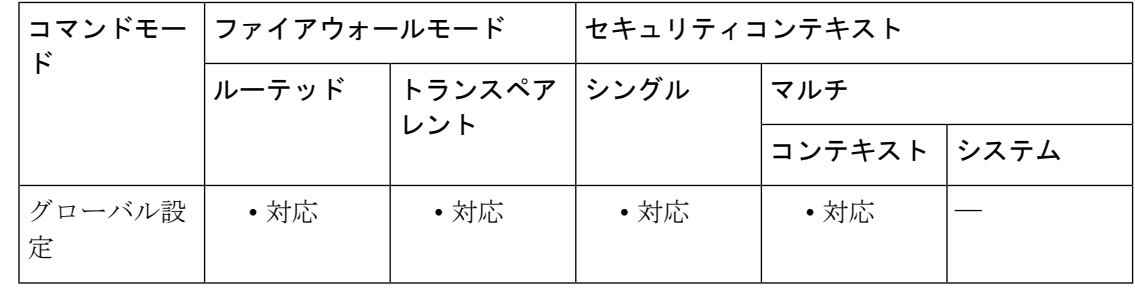

#### コマンド履歴 リリー 変更内容 ス

9.0(1) このコマンドが追加されました。

<sup>例</sup> 次に、ASA 上の SXP プロトコルをイネーブルにする例を示します。

ciscoasa(config)# **cts sxp enable**

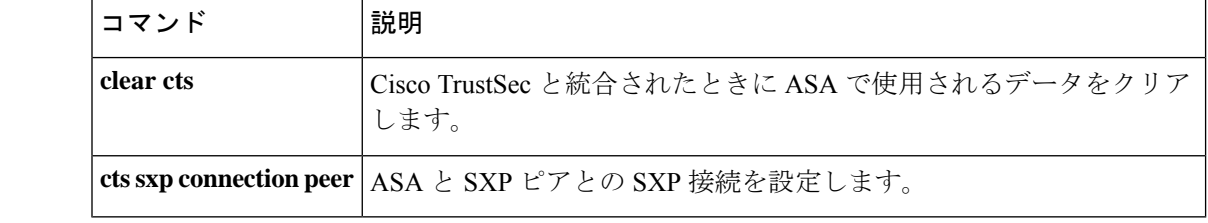

## **cts sxp mapping network-map**

SXPv2以前を使用しているピアのスピーカーとして機能している場合、IPv4サブネット拡張の 深さを設定するには、グローバルコンフィギュレーションモードで**ctssxpmappingnetwork-map** コマンドを使用します。設定を削除するには、このコマンドの **no** 形式を使用します。

**cts sxp mapping network-map** *maximum\_hosts* **no cts sxp mapping network-map** *maximum\_hosts*

**構文の説明** *maximum\_hosts ネッ***トワークバインドから拡張できるホストバインドの最大数(0~65535)** です。デフォルトは 0 です。

**コマンド デフォルト** デフォルトでは拡張は行われません。

コマンドモード 次の表に、コマンドを入力できるモードを示します。

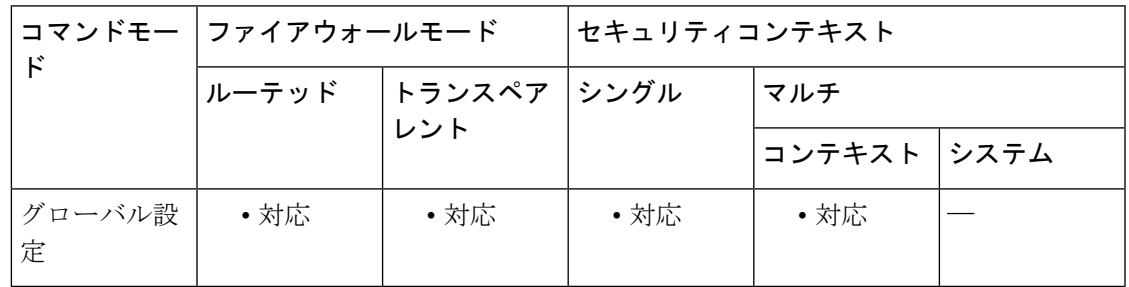

コマンド履歴 リリー 変更内容 ス

9.6(1) このコマンドが追加されました。

使用上のガイドライン リスナー ピアが SXPv2 以下を使用している場合、ピアは SGT とサブネットのバインドを理解 できません。ASA は、個々のホスト バインディングに IPv4 サブネット バインディングを拡張 できます(IPv6 バインディングは拡張されません)。このコマンドでは、サブネット バイン ディングから生成できるホスト バインディングの最大数が指定されます。すべてのリスナー ピアが SXPv3 以降を使用しているか、ASA がリスナーである場合、このコマンドの効果はあ りません。

<sup>例</sup> 次に、サブネット マッピングを <sup>1000</sup> ホスト バインドまで拡張できるようにする例を 示します。

> ciscoasa(config)# **cts sxp mapping network-map 1000**

I

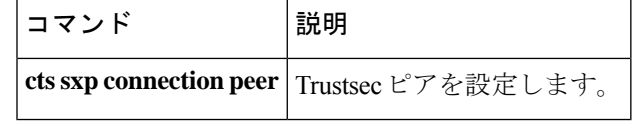

**C** コマンド

## **cts sxp reconciliation period**

SXP ピアが SXP 接続を終了した後にホールドダウンタイマーを開始するには、グローバル コ ンフィギュレーション モードで **cts sxp reconciliation period** コマンドを使用します。コマンド のサポートをディセーブルにするには、このコマンドの **no** 形式を使用します。

**cts sxp reconciliation period** *timervalue* **no cts sxp reconciliation period** [ *timervalue* ]

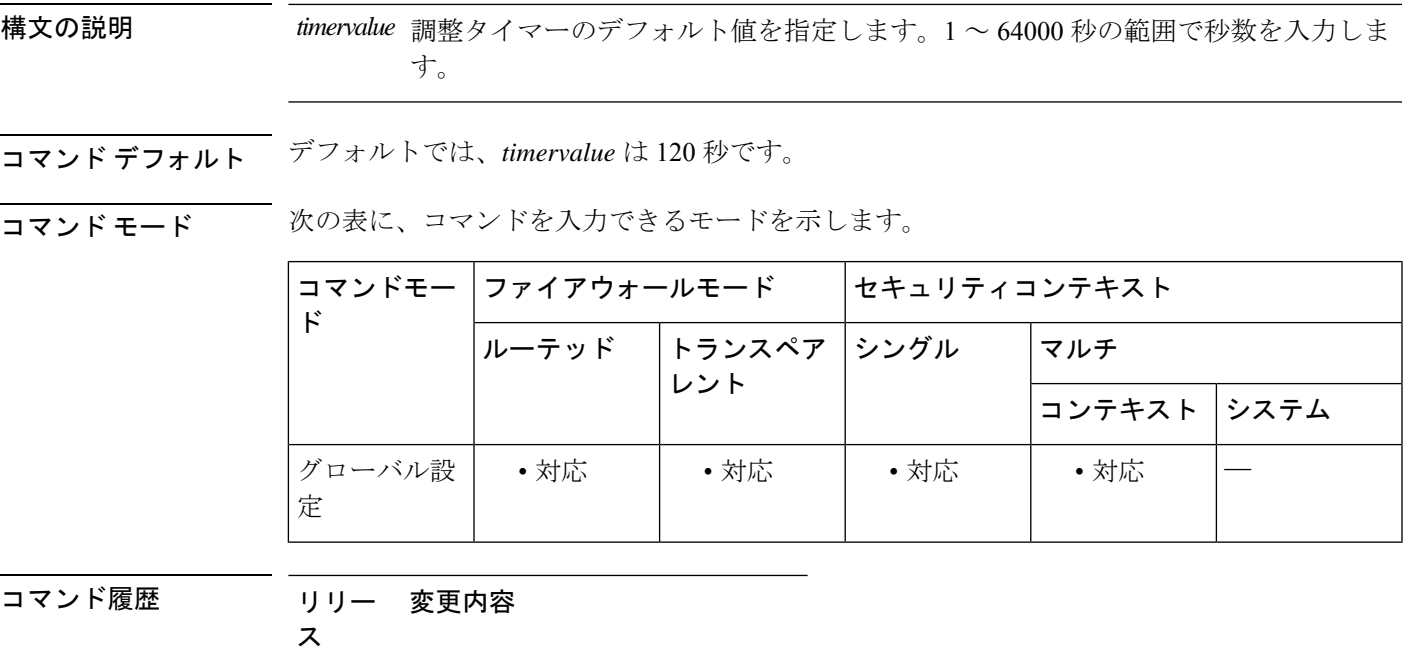

9.0(1) このコマンドが追加されました。

使用上のガイドライン SXP ピアが SXP 接続を終了すると、ASA はホールドダウンタイマーを開始します。ホールド ダウン タイマーの実行中に SXP ピアが接続されると、ASA は調整タイマーを開始します。次 に、ASA は、SXP マッピング データベースを更新して、最新のマッピングを学習します。

> 調整タイマーの期限が切れると、ASA は、SXP マッピングデータベースをスキャンして、古 いマッピングエントリ(前回の接続セッションで学習されたエントリ)を識別します。ASA は、これらの接続を廃止としてマークします。調整タイマーが期限切れになると、ASA は、 SXP マッピング データベースから廃止エントリを削除します。

0 を指定すると調整タイマーが開始されないため、このタイマーには 0 を指定できません。調 整タイマーを実行できないようにすると、失効する時間の定義がない状態で古いエントリが維 持され、ポリシーの適用に対する予期しない結果が発生します。

<sup>例</sup> 次に、デフォルトの調整タイマーを含む、すべてのSXP接続のデフォルト値を設定す

る例を示します。

ciscoasa(config)# **cts sxp enable**

```
ciscoasa(config)# cts sxp default source-ip 192.168.1.100
ciscoasa(config)# cts sxp default password 8 ********
ciscoasa(config)# cts sxp retry period 60
ciscoasa(config)# cts sxp reconcile period 60
```
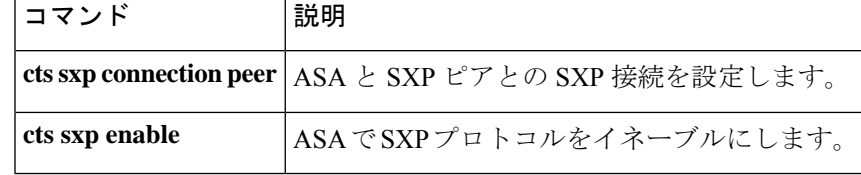

## **cts sxp retry period**

ASA が SXP ピア間での新しい SXP 接続の設定を試行するデフォルトの時間間隔を指定するに は、グローバル コンフィギュレーション モードで **ctssxpretryperiod** コマンドを使用します。 コマンドのサポートをディセーブルにするには、このコマンドの **no** 形式を使用します。

**cts sxp retry period** *timervalue* **no cts sxp retry period** [ *timervalue* ] **構文の説明** *timervalue* **再試**行タイマーのデフォルト値を指定します。0 ~ 64000 秒の範囲で秒数を入力し ます。 コマンド デフォルト デフォルトでは、*timervalue* は 120 秒です。 コマンドモード 次の表に、コマンドを入力できるモードを示します。 コマンドモー ファイアウォールモード しセキュリティコンテキスト ド トランスペア |シングル |マルチ レント ルーテッド コンテキスト システム グローバル設 │ • 対応 │ • 対応 │ • 対応 │ • 対応 定 コマンド履歴 リリー 変更内容 ス 9.0(1) このコマンドが追加されました。 使用上のガイドライン ASA が SXP ピア間での新しい SXP 接続の設定を試行するデフォルトの時間間隔を指定しま

す。ASA は、成功した接続が確立されるまで接続を試み続けます。

ASA で確立されていない SXP 接続が存在する限り、再試行タイマーがトリガーされます。

0 秒を指定すると、タイマーの期限が切れず、ASA は SXP ピアへの接続を試行しません。

再試行タイマーが期限切れになると、ASAは接続データベースを順に検索し、データベースに 切断されているか、または「保留中」状態の接続が含まれている場合、ASA は、再試行タイ マーを再開します。

再試行タイマーは、SXP ピア デバイスとは異なる値に設定することを推奨します。

<sup>例</sup> 次に、デフォルトの再試行タイマーを含む、すべてのSXP接続のデフォルト値を設定 する例を示します。

ciscoasa(config)# **cts sxp enable**

```
ciscoasa(config)# cts sxp default source-ip 192.168.1.100
ciscoasa(config)# cts sxp default password 8 ********
ciscoasa(config)# cts sxp retry period 60
ciscoasa(config)# cts sxp reconcile period 60
```
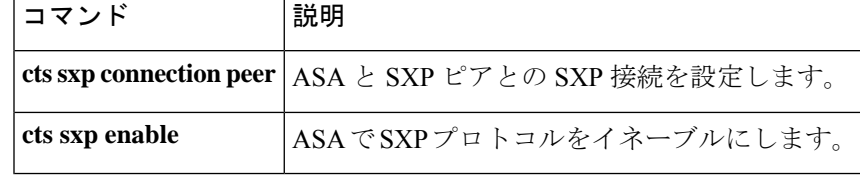

## **customization**

トンネルグループ、グループ、またはユーザーに使用するカスタマイゼーションを指定するに は、トンネルグループwebvpn属性コンフィギュレーションモードまたはwebvpnコンフィギュ レーション モードで **customization** コマンドを使用します。カスタマイゼーションを指定しな い場合は、このコマンドの **no** 形式を使用します。

**customization***name* **no customization** *name* **customization** { **none** | **value** *name* } **no customization** { **none** | **value** *name* }

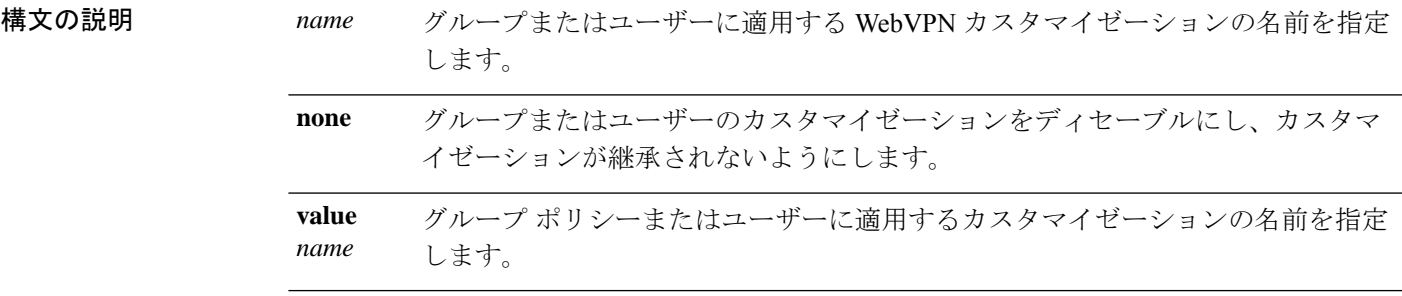

コマンドデフォルト デフォルトの動作や値はありません。

コマンドモード 次の表に、コマンドを入力できるモードを示します。

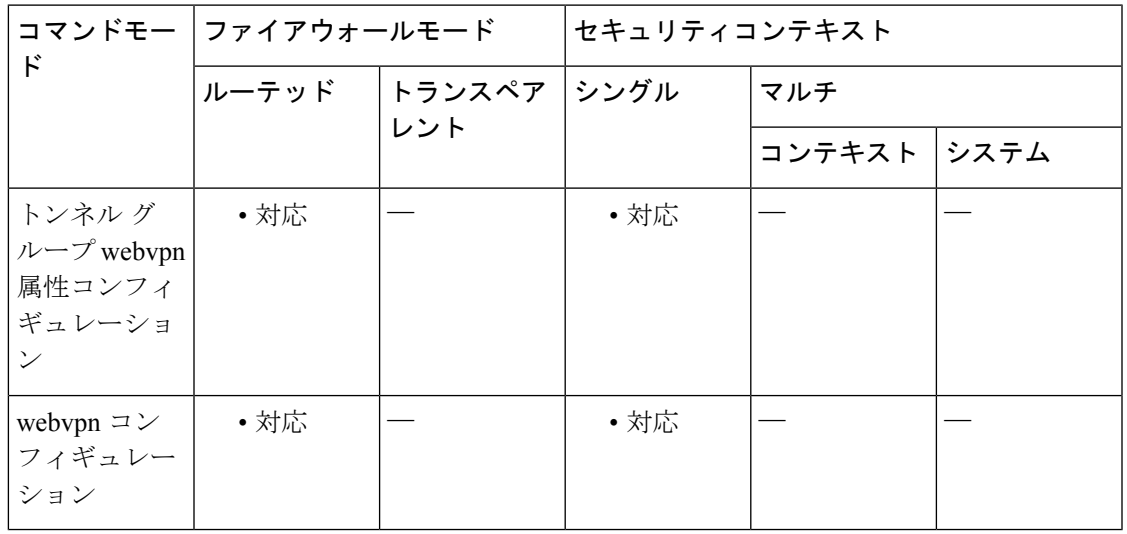

#### コマンド履歴 リリー 変更内容

ス

7.1(1) このコマンドが追加されました。

使用上のガイドライン トンネルグループ webvpn 属性コンフィギュレーション モードで **customization** コマンドを入 力する前に、webvpnコンフィギュレーションモードで**customization**コマンドを使用してカス タマイゼーションの名前を付け、設定する必要があります。

#### **Mode-Dependent** コマンド オプション

**customization**コマンドで使用できるキーワードは使用しているモードによって異なります。グ ループリシー属性コンフィギュレーションモードおよびユーザー名属性コンフィギュレーショ ン モードでは、追加のキーワード **none** と **value** が表示されます。

たとえば、ユーザー名属性コンフィギュレーション モードで **customizationnone** コマンドを入 力すると、ASA は、グループポリシーやトンネルグループ内の値を検索しません。

<sup>例</sup> 次に、パスワードプロンプトを定義する「123」という名前のWebVPNカスタマイゼー ションを最初に確立するコマンドシーケンスの例を示します。この例では、次に「test」 という名前の WebVPN トンネル グループを定義し、**customization** コマンドを使用し て、「123」という名前の WebVPN カスタマイゼーションを使用することを指定して います。

```
ciscoasa(config)# webvpn
ciscoasa(config-webvpn)# customization 123
ciscoasa(config-webvpn-custom)# password-prompt Enter password
ciscoasa(config-webvpn)# exit
ciscoasa(config)# tunnel-group test type webvpn
ciscoasa(config)# tunnel-group test webvpn-attributes
ciscoasa(config-tunnel-webvpn)# customization 123
ciscoasa(config-tunnel-webvpn)#
```
次に、「cisco」というカスタマイゼーションを「cisco\_sales」というグループポリシー に適用する例を示します。webvpn コンフィギュレーション モード経由でグループポ リシー属性コンフィギュレーションモードになった場合は、**customization**コマンドに 追加のコマンドオプション **value** が必要になります。

```
ciscoasa(config)# group-policy
cisco_sales attributes
ciscoasa(config-group-policy)# webvpn
ciscoasa(config-group-webvpn)# customization value cisco
```
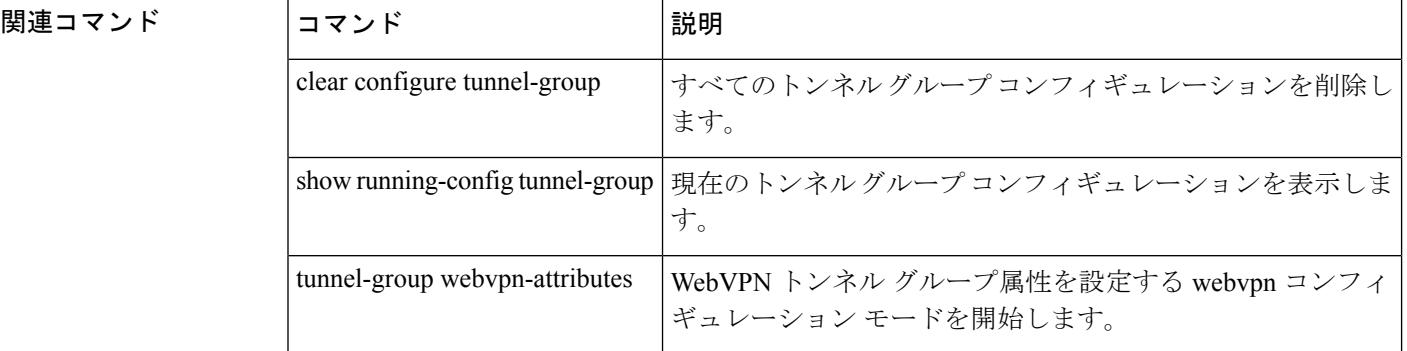

#### **cxsc**

ASACXモジュールにトラフィックをリダイレクトするには、クラスコンフィギュレーション モードで **cxsc** コマンドを使用します。ASA CX アクションを削除するには、このコマンドの **no** 形式を使用します。

**cxsc** { **fail-close** | **fail-open** } [ **auth-proxy** | **monitor-only** ] **no cxsc** { **fail-close** | **fail-open** } [ **auth-proxy** | **monitor-only** ]

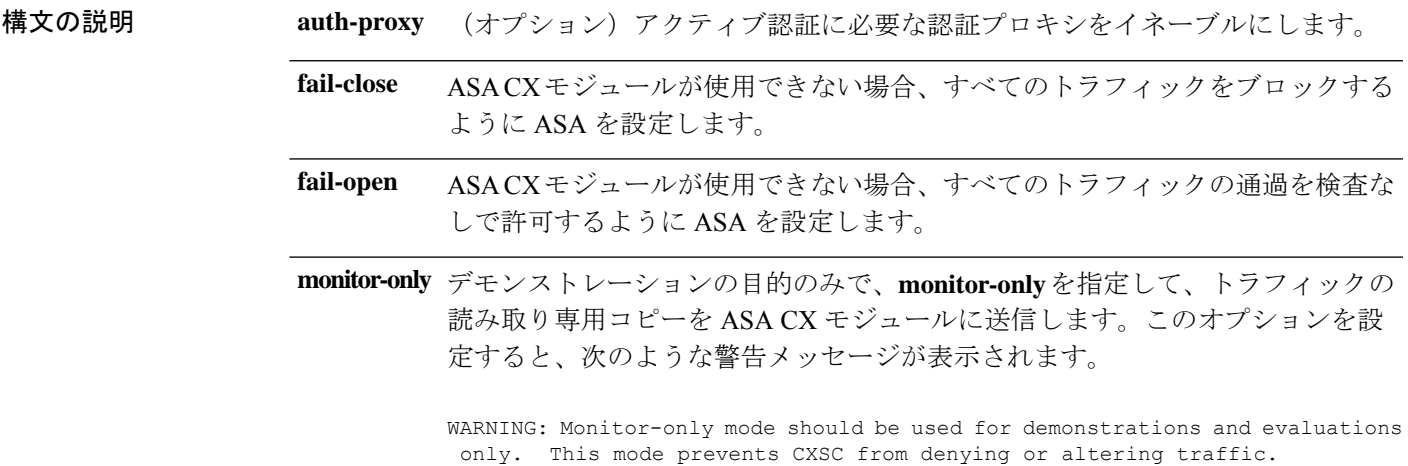

コマンドデフォルトデフォルトの動作や値はありません。

**コマンドモード** 次の表に、コマンドを入力できるモードを示します。

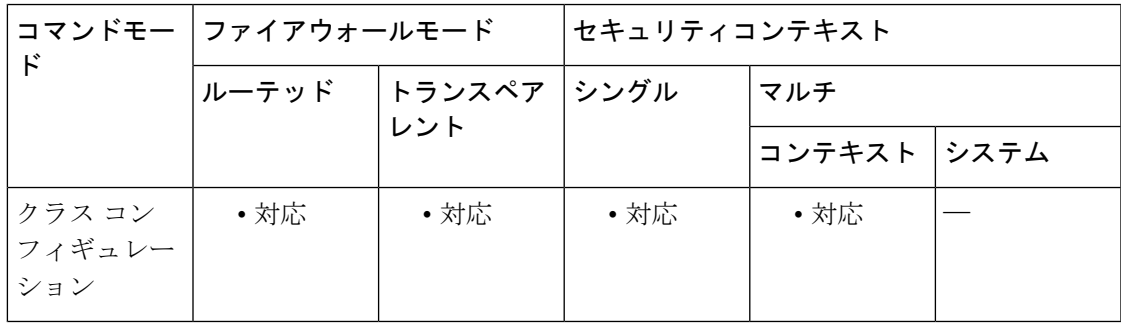

#### コマンド履歴 リリー 変更内容

ス

8.4(4.1) このコマンドが追加されました。

- デモンストレーション機能をサポートするために**monitor-only** キーワードが追加さ れました。 9.1(2)
- 9.1(3) コンテキストごとの ASA CX ポリシーを設定できるようになりました。

使用上のガイドライン クラス コンフィギュレーション モードにアクセスするには、policy-map コマンドを入力しま す。

> ASA で **cxsc** コマンドを設定する前または後に、Cisco Prime Security Manager(PRSM)を使用 して ASA CX モジュールでセキュリティポリシーを設定します。

> **cxsc** コマンドを設定するには、まず **class-map** コマンド、**policy-map** コマンド、および **class** コマンドを設定する必要があります。

#### トラフィック フロー

ASA CX モジュールは、ASA とは別のアプリケーションを実行します。ただし、AIPSSM/SSC は ASA のトラフィック フローに統合されます。ASA でトラフィックのクラスの **cxsc** コマン ドを適用すると、トラフィックは次のように ASA と ASA CX モジュールを通過します。

- **1.** トラフィックが ASA に入ります。
- **2.** 着信 VPN トラフィックが復号化されます。
- **3.** ファイアウォール ポリシーが適用されます。
- **4.** バックプレーンを介して ASA CX モジュールにトラフィックが送信されます。
- **5.** ASA CX モジュールはセキュリティ ポリシーをトラフィックに適用し、適切なアクション を実行します。
- **6.** 有効なトラフィックがバックプレーンを介してASAに返送されます。ASACXモジュール がセキュリティポリシーに従ってトラフィックをブロックすることがあり、そのトラフィッ クは渡されません。
- **7.** 発信 VPN トラフィックが暗号化されます。
- **8.** トラフィックが ASA を出ます。

#### 認証プロキシに関する情報

ASA CX が HTTP ユーザーを認証する必要がある場合は(アイデンティティポリシーを利用す るために)、認証プロキシとして動作するように ASA を設定する必要があります。つまり、 ASA CX モジュールは認証要求を ASA インターフェイス IP アドレス/プロキシポートにリダイ レクトします。デフォルトでは、ポートは885です(**cxsc auth-proxyport** コマンドでユーザー が設定できます)。この機能は、トラフィックをASAからASACXモジュールに誘導するサー ビスポリシーの一部として設定します。認証プロキシをイネーブルにしない場合は、パッシブ 認証のみを使用できます。

#### **ASA** の機能との互換性

ASAには、HTTPインスペクションを含む、多数の高度なアプリケーションインスペクション 機能があります。ただし、ASA CX モジュールには ASA よりも高度な HTTP インスペクショ ン機能があり、その他のアプリケーションについても機能が追加されています。たとえば、ア プリケーション使用状況のモニタリングと制御です。

ASACXモジュールの機能を最大限に活用するには、ASACXモジュールに送信するトラフィッ クに関する次のガイドラインを参照してください。

- HTTP トラフィックに対して ASA インスペクションを設定しないでください。
- クラウドWebセキュリティ(ScanSafe)インスペクションを設定しないでください。同じ トラフィックに対してASACXのアクションとクラウドWebセキュリティインスペクショ ンの両方が設定されている場合に、ASAが実行するのはASACXのアクションのみです。
- ASA上の他のアプリケーションインスペクションはASACXモジュールと互換性があり、 これにはデフォルトインスペクションも含まれます。
- Mobile UserSecurity(MUS)サーバーをイネーブルにしないでください。これは、ASA CX モジュールとの間に互換性がありません。
- ASAクラスタリングをイネーブルにしないでください。これは、ASACXモジュールとの 間に互換性がありません。
- フェールオーバーをイネーブルにした場合は、ASAがフェールオーバーしたときに、既存 の ASA CX フローは新しい ASA に転送されますが、トラフィックは ASA CX モジュール による処理を受けることなくASA の通過を許可されます。新しい ASA が受信した新しい フローだけが、ASA CX モジュールによる処理の対象となります。

#### モニター専用モード

テストおよびデモンストレーション用に、**monitor-only** キーワードを使用して、ASA CX モ ジュールに読み取り専用トラフィックの重複ストリームを送信するように ASA を設定できる ので、モジュールがASAトラフィックフローに影響を与えることなく、どのようにトラフィッ クをインスペクションするかを確認できます。このモードでは、ASA CX モジュールが通常ど おりトラフィックをインスペクションし、ポリシーを決定し、イベントを生成します。ただ し、パケットが読み取り専用コピーであるため、モジュールのアクションは実際のトラフィッ クには影響しません。代わりに、モジュールはインスペクション後コピーをドロップします。

次のガイドラインを参照してください。

- ASA上でモニター専用モードと通常のインラインモードの両方を同時に設定することはで きません。セキュリティ ポリシーの 1 つのタイプのみが許可されます。
- 次の機能は、モニター専用モードでサポートされません。
	- 拒否ポリシー
	- アクティブ認証
	- 復号化ポリシー
- ASACXは、モニター専用モードでパケットバッファリングを実行せず、イベントはベス ト エフォート方式で生成されます。たとえば、長い URL がパケット境界にまたがってい る一部のイベントは、バッファリングの欠如の影響を受ける可能性があります。
- ASA ポリシーと ASA CX の両方でモードが一致するように設定する必要があります(両 方ともモニター専用モード、または両方とも通常のインラインモード)。

**cxsc**

<sup>例</sup> 次の例では、すべての HTTP トラフィックが ASA CX モジュールに誘導され、何らか の理由で ASA CX モジュールに障害が発生した場合はすべての HTTP トラフィックが ブロックされます。

```
ciscoasa(config)# access-list ASACX permit tcp any any eq port 80
ciscoasa(config)# class-map my-cx-class
ciscoasa(config-cmap)# match access-list ASACX
ciscoasa(config-cmap)# policy-map my-cx-policy
ciscoasa(config-pmap)# class my-cx-class
ciscoasa(config-pmap-c)# cxsc fail-close auth-proxy
ciscoasa(config-pmap-c)# service-policy my-cx-policy global
```
次の例では、10.1.1.0ネットワークと10.2.1.0ネットワーク宛てのすべてのIPトラフィッ クが ASA CX モジュールに誘導され、何らかの理由で ASA CX モジュールに障害が発 生した場合は、すべてのトラフィックの通過が許可されます。

```
ciscoasa(config)# access-list my-cx-acl permit ip any 10.1.1.0 255.255.255.0
ciscoasa(config)# access-list my-cx-acl2 permit ip any 10.2.1.0 255.255.255.0
ciscoasa(config)# class-map my-cx-class
ciscoasa(config-cmap)# match access-list my-cx-acl
ciscoasa(config)# class-map my-cx-class2
ciscoasa(config-cmap)# match access-list my-cx-acl2
ciscoasa(config-cmap)# policy-map my-cx-policy
ciscoasa(config-pmap)# class my-cx-class
ciscoasa(config-pmap-c)# cxsc fail-open auth-proxy
ciscoasa(config-pmap)# class my-cx-class2
ciscoasa(config-pmap-c)# cxsc fail-open auth-proxy
ciscoasa(config-pmap-c)# service-policy my-cx-policy interface outside
```
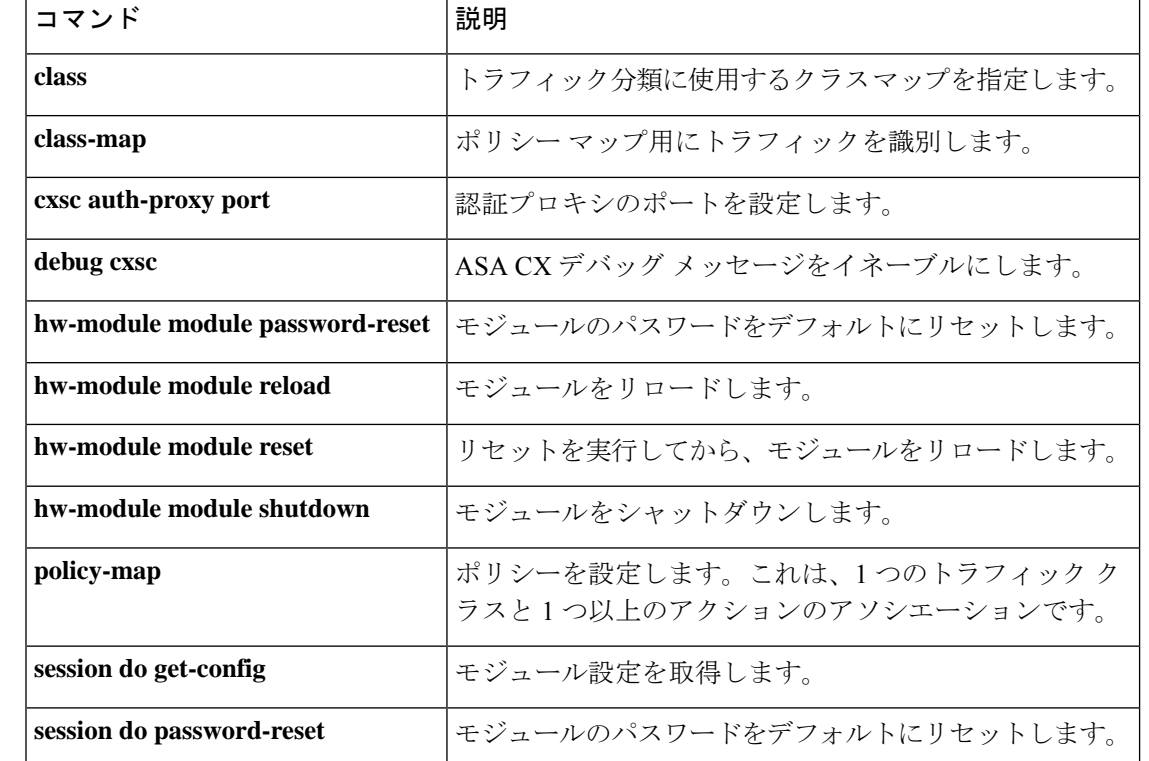

 $\mathbf I$ 

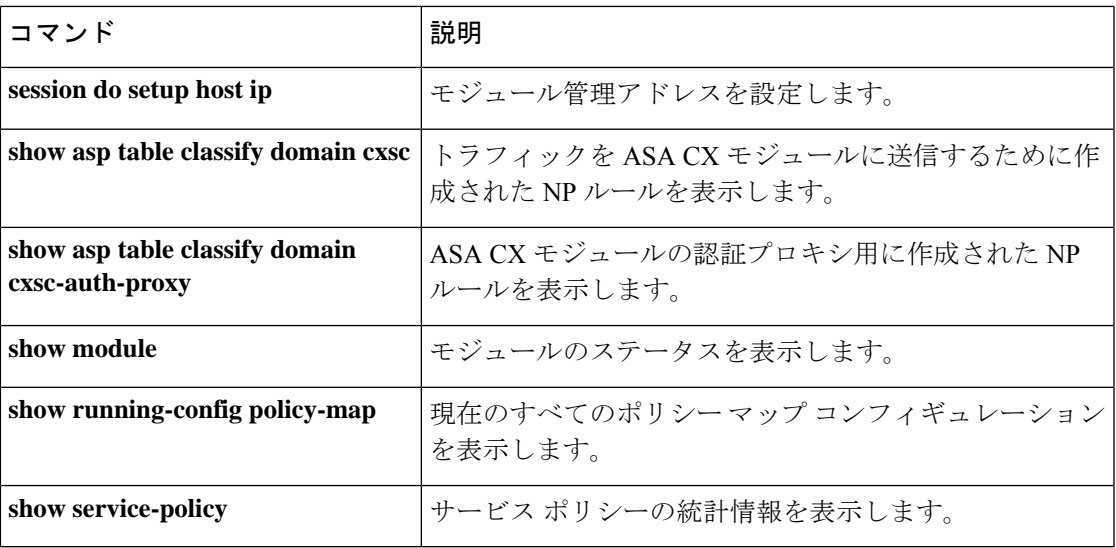

## **cxsc auth-proxy port**

ASACXモジュールトラフィックの認証プロキシポートを設定するには、グローバルコンフィ ギュレーション モードで **cxsc auth-proxy port** コマンドを使用します。このポートをデフォル トに設定するには、このコマンドの **no** 形式を使用します。

**cxsc auth-proxy port** *port* **no cxsc auth-proxy port** [ *port* ]

**構文の説明 アortport** 認証プロキシのポートを1024 より大きい値に設定します。デフォルト値は 885 で す。

コマンド デフォルト デフォルト ポートは 885 です。

コマンドモード 次の表に、コマンドを入力できるモードを示します。

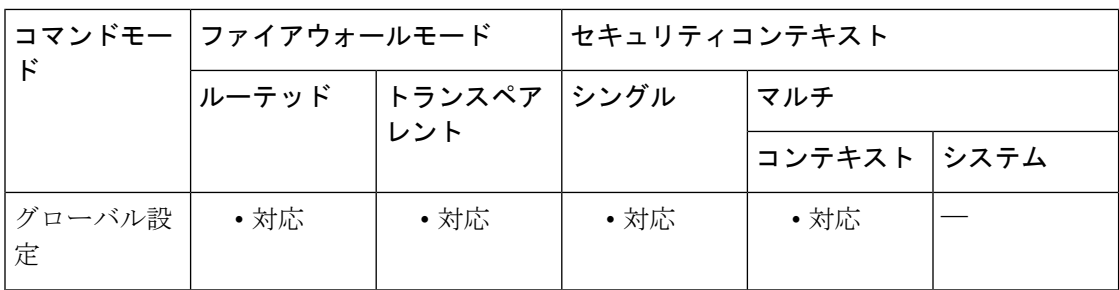

コマンド履歴 リリー 変更内容 ス

8.4(4.1) このコマンドが追加されました。

9.1(3) コンテキストごとのASACXポリシーを設定できるようになりました。

使用上のガイドライン **cxsc** コマンドの設定時に認証プロキシをイネーブルにする場合は、このコマンドを使用して ポートを変更できます。

> ASA CX が HTTP ユーザーを認証する必要がある場合は(アイデンティティポリシーを利用す るために)、認証プロキシとして動作するように ASA を設定する必要があります。つまり、 ASA CX モジュールは認証要求を ASA インターフェイス IP アドレス/プロキシポートにリダイ レクトします。デフォルトでは、portは885です。この機能は、トラフィックをASAからASA CX モジュールに誘導するサービスポリシーの一部として設定します。認証プロキシをイネー ブルにしない場合は、パッシブ認証のみを使用できます。

<sup>例</sup> 次に、ASA CX トラフィックの認証プロキシをイネーブルにし、ポートを <sup>5000</sup> に変更 する例を示します。

```
ciscoasa(config)# access-list ASACX permit tcp any any eq port 80
ciscoasa(config)# class-map my-cx-class
ciscoasa(config-cmap)# match access-list ASACX
ciscoasa(config-cmap)# policy-map my-cx-policy
ciscoasa(config-pmap)# class my-cx-class
ciscoasa(config-pmap-c)# cxsc fail-close auth-proxy
ciscoasa(config-pmap-c)# service-policy my-cx-policy global
ciscoasa(config)# cxsc auth-port 5000
```
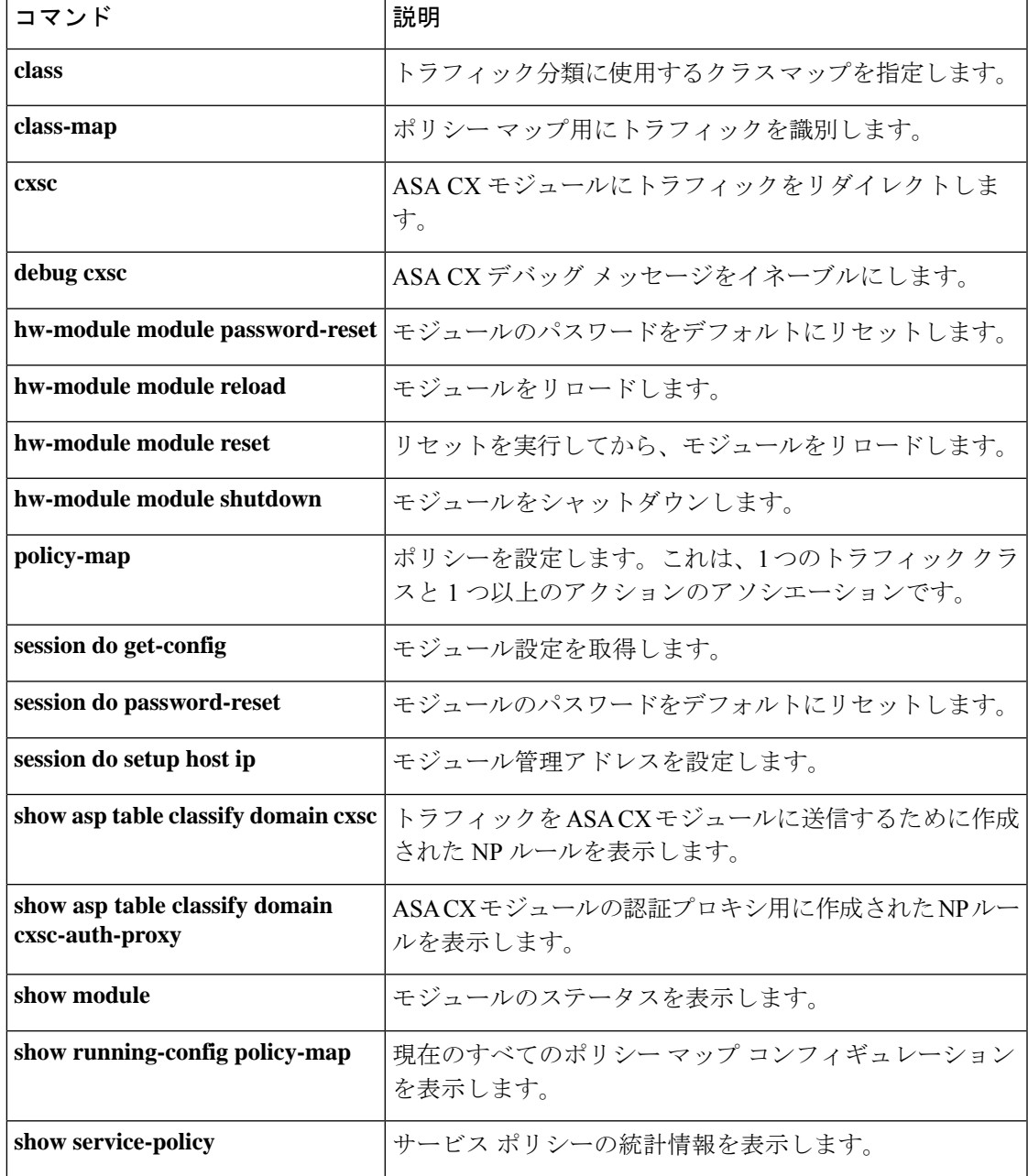

I

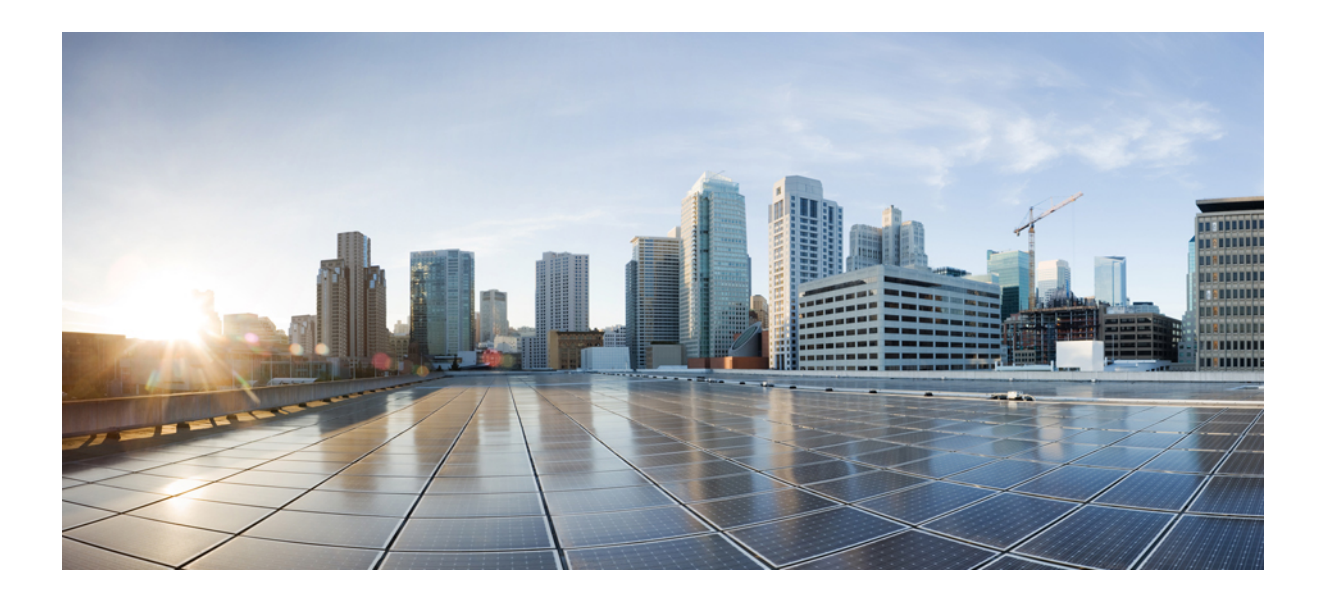

# <sup>第</sup> **III** <sup>部</sup>

## **D** コマンド

- da dg  $(1287 \sim -\gamma)$
- dh dm  $(1357 \sim -\gamma)$
- $\cdot$  dn dz  $(1451 \sim -\sqrt[3]{})$

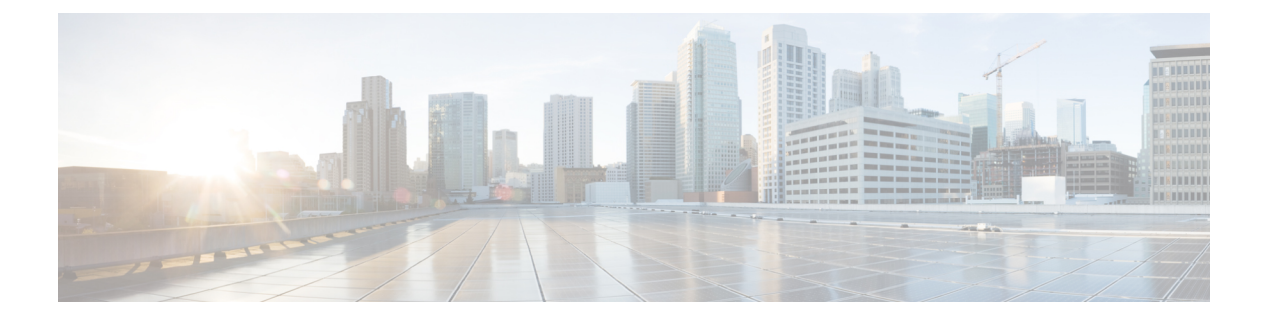

## **da – dg**

- database path  $(1289 \sim \rightarrow \sim)$
- ddns  $(1291 \sim -\check{\mathcal{V}})$
- ddns update  $(1293 \sim \rightarrow \sim)$
- ddns update method  $(1295 \sim +\frac{1}{2})$
- debug  $(1298 \sim \rightarrow \sim)$
- default (crl 設定) (1300 ページ)
- default (インターフェイス) (1302 ページ)
- default (IPv6 ルータ OSPF) (1303 ページ)
- default (パラメータ) (1305 ページ)
- default (時間範囲) (1307 ページ)
- default-acl  $(1309 \sim \rightarrow \sim)$
- default-domain  $(1311 \sim \rightarrow \sim)$
- default enrollment  $(1313 \sim \rightarrow \sim)$
- default-group-policy (imap4s、pop3s、smtps) (廃止) (1315 ページ)
- default-group-policy (トンネル グループ一般属性) (1318 ページ)
- default-idle-timeout  $(1320 \sim \rightarrow \sim)$
- default-information (1322 ページ)
- default-information originate (1324 ページ)
- default-information originate(アドレス ファミリ) (1329 ページ)
- default-information originate (IPv6 ルータ OSPF、ルータ OSPF) (1331 ページ)
- default-information originate  $(\nu \frac{1}{2}$  RIP) (1333 ページ)
- default-language (1335 ページ)
- default-mapping-rule  $(1337 \sim -\gamma)$
- default-mcast-group (1339 ページ)
- default-metric  $(1342 \sim \rightarrow \rightarrow)$
- default user group  $(1344 \sim \rightarrow \sim)$
- delay  $(1347 \sim -\gamma)$
- delete  $(1349 \sim \rightarrow \sim)$
- deny-message  $(1351 \sim \rightarrow \sim)$
- deny version  $(1353 \sim \rightarrow \gg)$

I

• description  $(1355 \sim -\gamma)$ 

## **database path**

ローカル CA サーバー データベースのパスまたは位置を指定するには、CA サーバー コンフィ ギュレーションモードで**database**コマンドを使用します。フラッシュメモリへのパスをデフォ ルト設定にリセットするには、このコマンドの **no** 形式を使用します。

[ **no** ] **database path** *mount-name directory-path*

**構文の説明** *directory-path* **CA** ファイルが保存される、マウント ポイント上のディレクトリへのパスを指 定します。 *mount-name* マウント名を指定します。 コマンド デフォルト デフォルトでは、CA サーバー データベースはフラッシュ メモリに保存されます。 コマンド モード 次の表に、コマンドを入力できるモードを示します。 コマンドモー ファイアウォールモード しセキュリティコンテキスト ド ルーテッド トランスペア |シングル | マルチ レント コンテキスト システム CA サーバー │ • 対応 │— │ • 対応 コンフィギュ レーション コマンド履歴 リリー 変更内容 ス 8.0(2) このコマンドが追加されました。 使用上のガイドライン データベースに保存されるローカル CA ファイルには、証明書データベース ファイル、ユー ザー データベース ファイル、一時 PKCS12 ファイル、および現在の CRL ファイルが含まれま す。*mount-name* 引数は、 ASA のファイルシステムを指定するために使用する **mount** コマンド の *name* 引数と同じです。 (注) これらの CA ファイルは内部保存ファイルです。変更しないでください。

例 タイピング しょうじょう しょうしょう しょうしょう しょう しょう こうしょう そのマウント ポイント上のデータベースファイルディレクトリを ca\_dir/files\_dir として定義する例 を示します。

```
ciscoasa(config)# crypto ca server
ciscoasa
(config-ca-server)
# database path cifs_share ca_dir/files_dir/
ciscoasa
(config-ca-server)
#
```
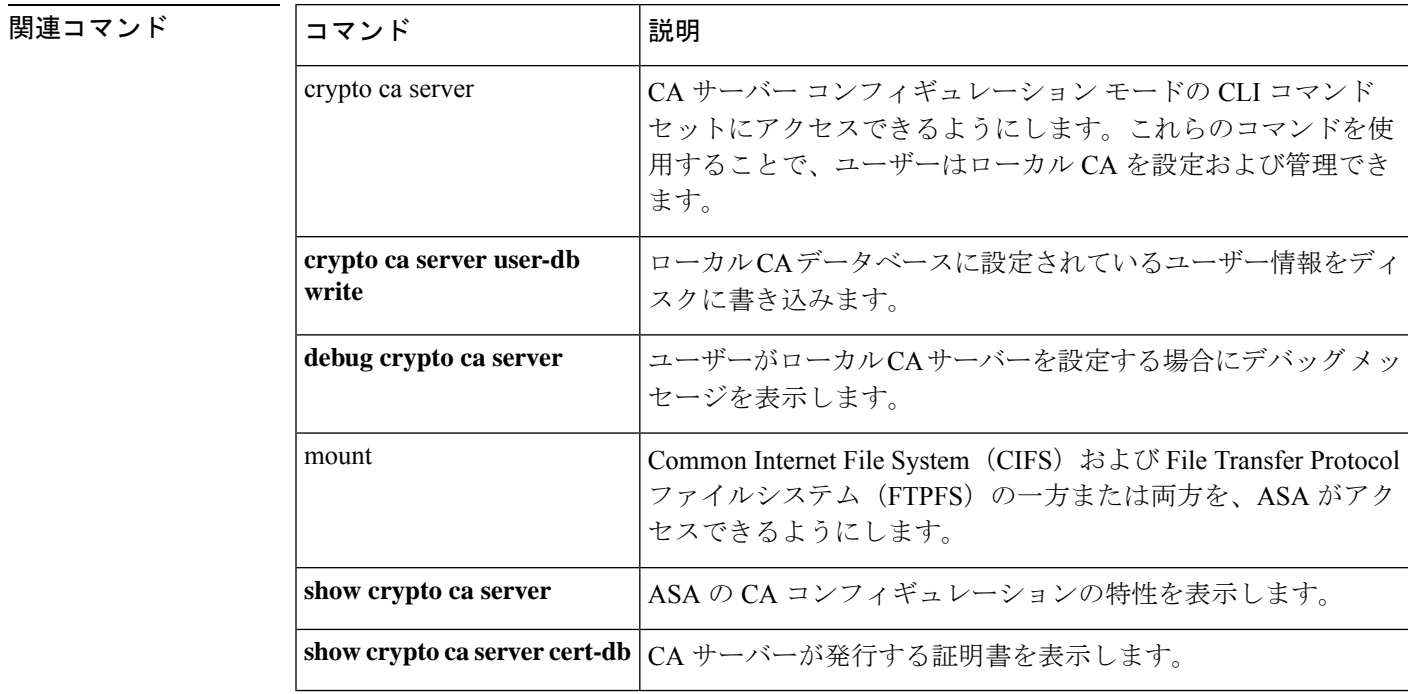

## **ddns**

ダイナミックDNS (DDNS) アップデート方式のタイプを指定するには、DDNSアップデート 方式モードで **ddns** コマンドを使用します。実行コンフィギュレーションから更新方式タイプ を削除するには、このコマンドの **no** 形式を使用します。

**ddns** [ **both** ] **no ddns** [ **both** ]

構文の説明 (オプション)DNS の A と PTR の両方のリソース レコード(RR)のアップデートを指 **both** 定します。

コマンド デフォルト DNS A RR のみを更新します。

コマンドモード 次の表に、コマンドを入力できるモードを示します。

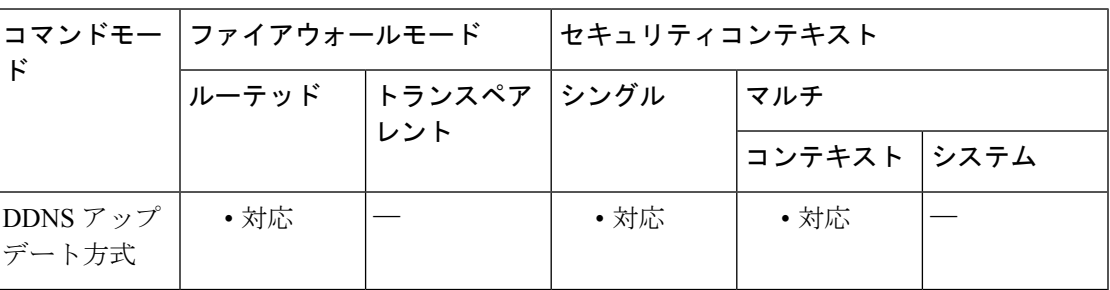

コマンド履歴 リリー 変更内容 ス

7.2(1) このコマンドが追加されました。

使用上のガイドライン DDNS は、DNS で保持されている名前/アドレスおよびアドレス/名前のマッピングを更新しま す。DDNS 更新を実行するための 2 つの方式(RFC 2136 で規定されている IETF 標準、および 一般的な HTTP 方式)のうち、ASA のこのリリースでは、IETF 方式をサポートしています。

名前とアドレスのマッピングは、次の 2 タイプの RR に保持されます。

- A リソース レコードには、ドメイン名から IP アドレスへのマッピングが含まれます。
- PTR リソース レコードには、IP アドレスからドメイン名へのマッピングが含まれます。

DDNS アップデートを使用して、DNS の A RR タイプと PTR RR タイプとの間で一貫した情報 を保持できます。

DDNS アップデート方式コンフィギュレーション モードで **ddns** コマンドを発行するとき、 アップデートを DNS A RR に対してのみ行うか、DNS の A と PTR の両方の RR タイプに対し て行うかを定義します。

<sup>例</sup> 次に、ddns-2 という名前の DDNS アップデート方式に対し DNS <sup>の</sup> <sup>A</sup> <sup>と</sup> PTR の両方の RR のアップデートを設定する例を示します。

> ciscoasa(config)# **ddns update method ddns-2** ciscoasa(DDNS-update-method)# **ddns both**

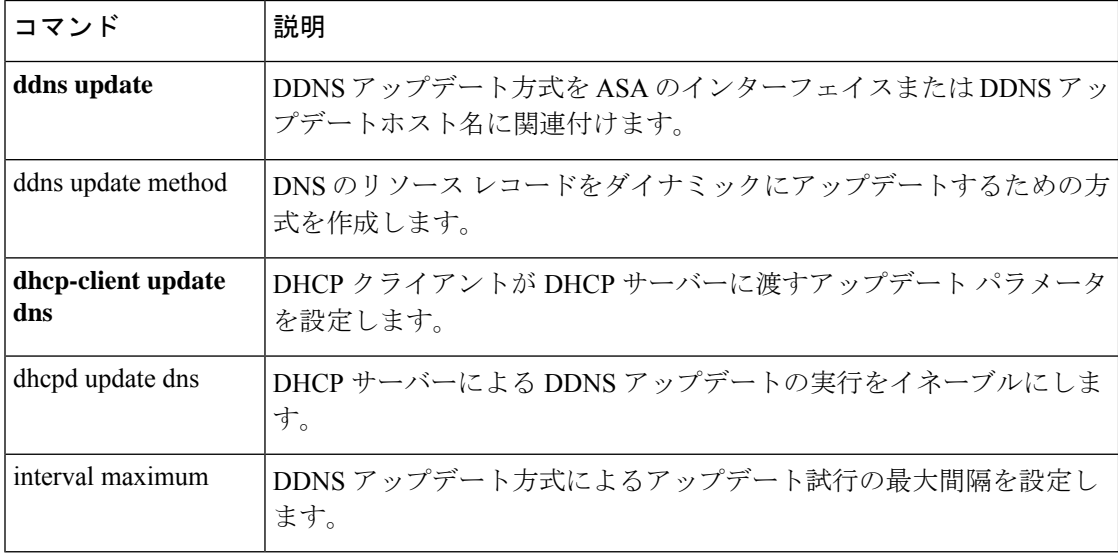

## **ddns update**

ダイナミックDNS (DDNS) アップデート方式を、ASAインターフェイスまたはアップデート ホスト名に関連付けるには、インターフェイス コンフィギュレーション モードで **ddnsupdate** コマンドを使用します。DDNS 更新方式とインターフェイスまたはホスト名とのアソシエー ションを、実行コンフィギュレーションから削除するには、このコマンドの **no** 形式を使用し ます。

**ddns update** [ *method-name* | **hostname** *hostname* ] **no ddns update** [ *method-name* | **hostname** *hostname* ]

構文の説明 **hostname** コマンド文字列内の後続の語をホスト名として指定します。 hostname 更新で使用するホスト名を指定します。 method-name 設定するインターフェイスとのアソシエーションの方式名を指定します。

コマンド デフォルトの動作や値はありません。

コマンドモード 次の表に、コマンドを入力できるモードを示します。

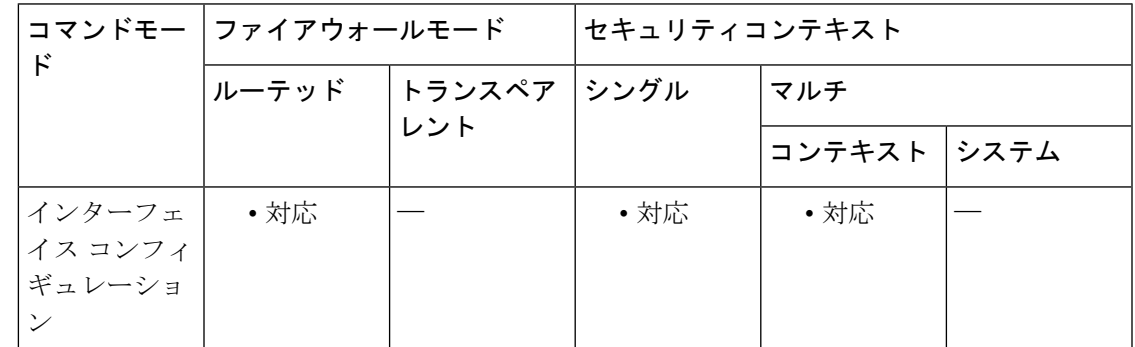

コマンド履歴 リリー 変更内容

ス

7.2(1) このコマンドが追加されました。

使用上のガイドライン DDNSアップデート方式を定義した後、DDNSアップデートをトリガーするために、そのDDNS アップデート方式を ASA インターフェイスに関連付ける必要があります。

> ホスト名は、完全修飾ドメイン名(FQDN)またはホスト名のみを指定できます。ホスト名の み指定した場合、ASA は、ドメイン名をホスト名に追加して FQDN を作成します。

<sup>例</sup> 次に、インターフェイス GigabitEthernet0/2 <sup>に</sup> ddns-2 という名前の DDNS 更新方式およ びホスト名 hostname1.example.com を関連付ける例を示します。

```
ciscoasa(config)# interface GigabitEthernet0/2
ciscoasa(config-if)# ddns update ddns-2
ciscoasa(config-if)# ddns update hostname hostname1.example.com
```

| 関連コマンド | コマンド                      | 説明                                               |
|--------|---------------------------|--------------------------------------------------|
|        | ddns                      | 作成済みの DDNS 方式に対して、DDNS アップデート方式のタイプを<br>指定します。   |
|        | ddns update method        | DNS のリソース レコードをダイナミックにアップデートするための方<br>式を作成します。   |
|        | dhcp-client update<br>dns | DHCP クライアントが DHCP サーバーに渡すアップデート パラメータ<br>を設定します。 |
|        | dhepd update dns          | DHCP サーバーによる DDNS アップデートの実行をイネーブルにしま<br>す。       |
|        | interval maximum          | DDNS アップデート方式によるアップデート試行の最大間隔を設定し<br>ます。         |
### **ddns update method**

しています。

DNS リソースレコード (RR) を動的に更新する方式を作成するには、グローバル コンフィ ギュレーション モードで **ddns update method** コマンドを使用します。実行コンフィギュレー ションからダイナミック DNS(DDNS)更新方式を削除するには、このコマンドの **no** 形式を 使用します。

**ddns update method** *name* [ **web** { **reference-identity** *name* | **update-type** { **ipv4** | **ipv6** } | **update-url** *url* }] **no ddns update method** *name*

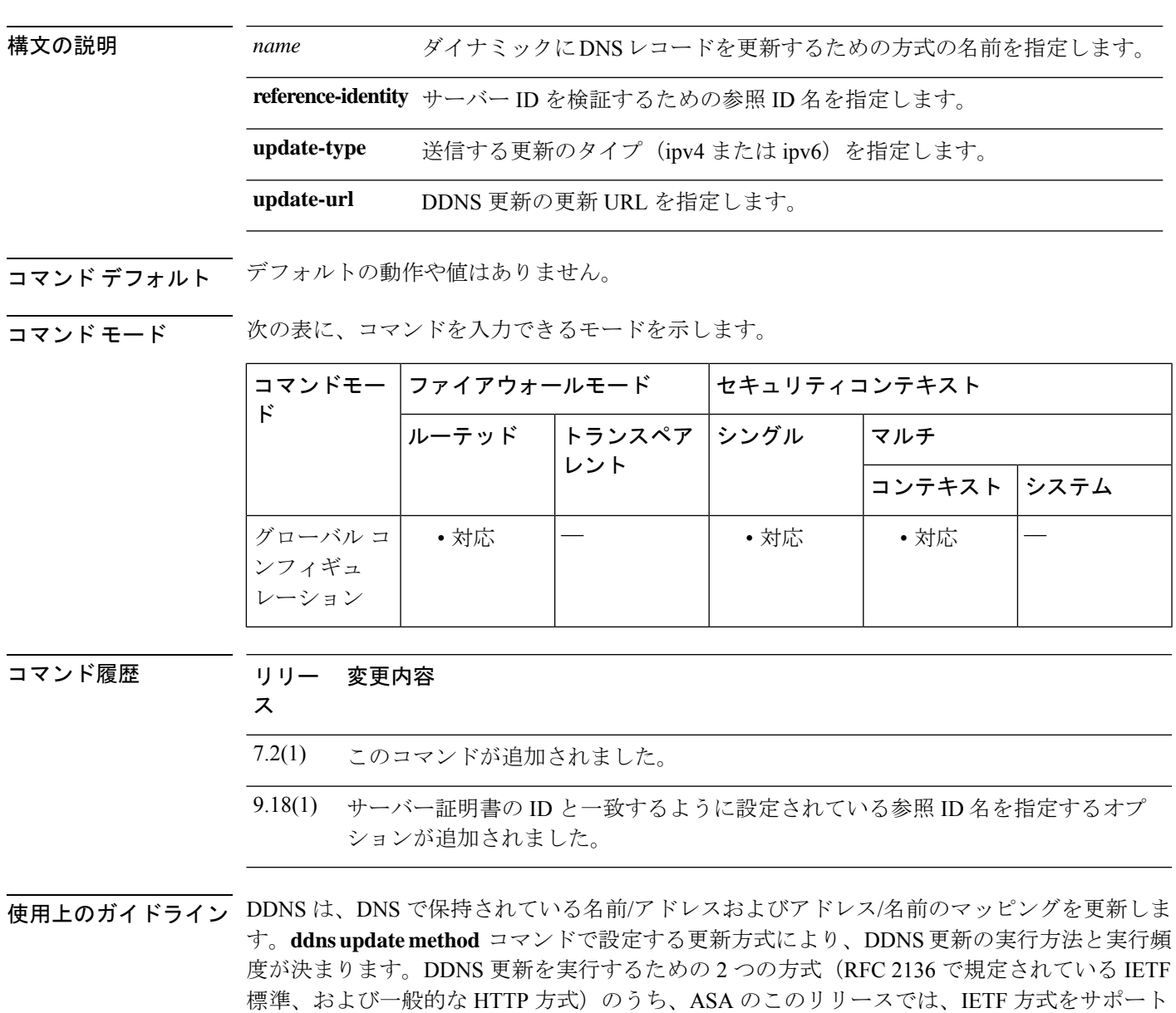

名前とアドレスのマッピングは、次の2タイプのリソース レコード (RR) に保持されます。 • A リソース レコードには、ドメイン名から IP アドレスへのマッピングが含まれます。 • PTR リソース レコードには、IP アドレスからドメイン名へのマッピングが含まれます。

DDNS アップデートを使用して、DNS の A RR タイプと PTR RR タイプとの間で一貫した情報 を保持できます。

**ddns update method** コマンドが機能する前に、インターフェイスでドメインルックアッ プを有効にした状態で、**dns** コマンドを使用して到達可能なデフォルトの DNS サーバー を設定する必要があります。 (注)

<sup>例</sup> 次に、ddns-2 という名前の DDNS 更新方式を設定する例を示します。

ciscoasa(config)# **ddns update method ddns-2**

参照 ID オブジェクトを使用して DDNS サーバーへの接続を検証するには、 **reference-identity** *ref\_id\_name* を使用します。参照 ID オブジェクトは、一致基準を指 定し、**crypto ca reference-identity refidname** を使用して作成されます。参照 ID が設定 されている場合、DDNS サーバーに接続を試みる際に、ASA は一致するホスト名で サーバー証明書のIDを検証します。ホストの解決に失敗するか、一致するものが見つ からない場合、エラーメッセージが表示されて接続が終了します。

```
asa(config-aaa-server-host)# ddns update method tempddns
asa(DDNS-update-method)# web ?
dynupd-method mode commands/options:
 reference-identity Enter Reference-identity name to validate server identity
 update-type Configure the type of update to be sent
```
update-url Configure Update URL for DDNS update

設定された参照 ID は、show running-config コマンドで表示されます。

```
asa(DDNS-update-method)# web reference-identity dyndns
asa(DDNS-update-method)# show running-config ddns
ddns update method tempddns
web update-url
pwd@10.x.x.x/update?hostname=<>https://admin:pwd@10.x.x.x/update?hostname=<;h>&myip=<a>
web update-type ipv4
web reference-identity dyndns
interval maximum 0 0 2 0
!
asa(DDNS-update-method)#
asa(DDNS-update-method)# sh ddns update method
Dynamic DNS Update Method: dyndns
Dynamic DNS updated via HTTP(s) protocols
  URL used to update record:
```
pwd@10.x.x.x/update?hostname=<>https://admin:pwd@10.x.x.x/update?hostname=<;h>&myip=<a>

Update type configured: ipv4 Configured reference-identity name: dyndns Maximum update interval: 0 days 0 hours 2 minutes 0 seconds asa(DDNS-update-method)#

**コマンド** 

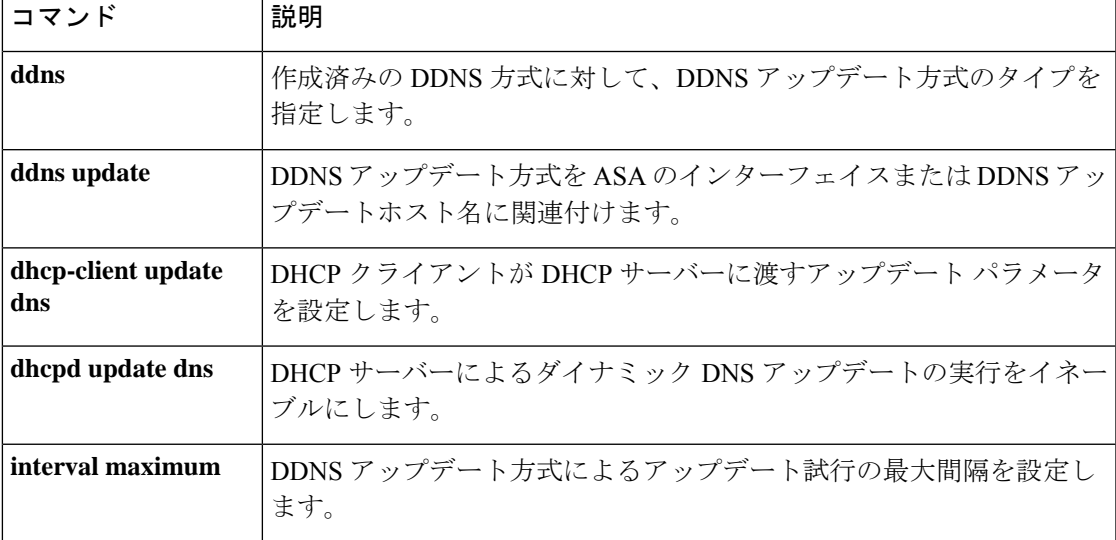

### **debug**

特定機能のデバッグメッセージを表示するには、特権 EXEC モードで **debug** コマンドを使用 します。デバッグ メッセージの表示を無効にするには、このコマンドの **no** 形式を使用しま す。

**debug feature** [ *subfeature* ] [ *level* ] **no debug** *feature* [ *subfeature* ]

構文の説明 level (オプション)デバッグレベルを指定します。このレベルは、一部の機能で使用 できない場合があります。 *level*

> デバッグをイネーブルにする機能を指定します。使用可能な機能を表示するには、 **debug ?** コマンドを使用して CLI ヘルプを表示します。 *feature*

> (オプション)機能によっては、1 つ以上のサブ機能のデバッグ メッセージをイ *subfeature* ネーブルにできます。

コマンド デフォルト・デフォルトのデバッグ レベルは 1 です。

コマンド モード 次の表に、コマンドを入力できるモードを示します。

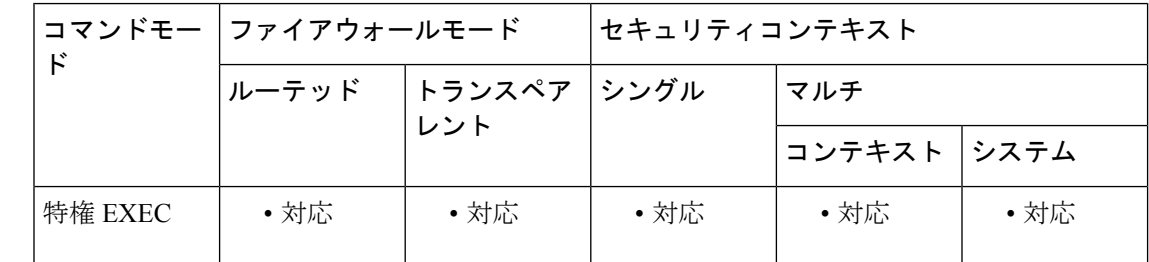

コマンド履歴 リリー 変更内容

ス

7.0(1) このコマンドが追加されました。

**debug crypto ca** コマンドが変更され、オプションが少なくなり、デバッグレベルが 14 に制限されました。 9.13(1)

9.18(1) このコマンドは、パスモニタリングのデバッグを含めるように変更されました。

使用上のガイドライン デバッグ出力は CPU プロセスで高プライオリティが割り当てられているため、デバッグ出力 を行うとシステムが使用できなくなることがあります。したがって、**debug** コマンドを使用す るのは、特定の問題のトラブルシューティング時、またはシスコのテクニカルサポート担当者 とともにトラブルシューティングを行う場合に限定してください。さらに、**debug**コマンドは、 ネットワークトラフィックが少なく、ユーザも少ないときに使用することを推奨します。デ

バッギングをこのような時間帯に行うと、**debug** コマンド処理のオーバーヘッドの増加により システムの使用に影響が及ぶ可能性が低くなります。

バージョン9.13(1)以降、**debug crypto ca** コマンドに対するオプション、すなわち**debug crypto ca transactions**および**debug crypto ca messages**は、すべての該当するコンテンツを**debug crypto ca** コマンド自体に提供するために統合されています。また、使用可能なデバッグ レベルの数 が 14 に削減されました。

<sup>例</sup> 次に、**debug aaa internal** コマンドの出力例を示します。

ciscoasa(config)# **debug aaa internal** debug aaa internal enabled at level 1 ciscoasa(config)# uap allocated. remote address: 10.42.15.172, Session\_id: 2147483841 uap freed for user . remote address: 10.42.15.172, session id: 2147483841

次に、変更された **debug crypto ca** コマンドを示します。

```
(config)# debug crypto ca ?
exec mode commands/options:
 <1-14> Specify an optional debug level (default is 1)
 cluster debug PKI cluster
 cmp debug the CMP transactions
 periodic-authentication debug PKI peroidic authentication
 <cr>
```
### **default**(**crl** 設定)

すべてのCRLパラメータをシステムデフォルト値に戻すには、CRL設定コンフィギュレーショ ン モードで **default** コマンドを使用します。

#### **default**

- 構文の説明 このコマンドには引数またはキーワードはありません。
- コマンドデフォルト<sup>デフォルトの動作や値はありません。</sup>
- **コマンドモード** 次の表に、コマンドを入力できるモードを示します。

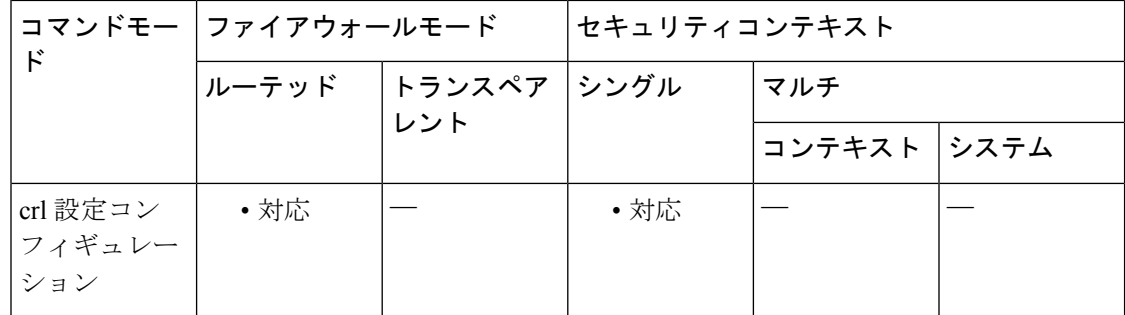

#### コマンド履歴 リリー 変更内容

ス

7.0(1) このコマンドが追加されました。

- 使用上のガイドライン このコマンドの呼び出しは、アクティブなコンフィギュレーションには含まれません。crl 設 定コンフィギュレーションモードは、暗号CAトラストポイントコンフィギュレーションモー ドからアクセスできます。これらのパラメータは、LDAPサーバーで必要な場合のみ使用され ます。
- <sup>例</sup> 次に、ca-crl コンフィギュレーション モードを開始して、CRL コマンド値をデフォル トに戻す例を示します。

```
ciscoasa(config)# crypto ca trustpoint central
ciscoasa(ca-trustpoint)# crl configure
ciscoasa(ca-crl)# default
ciscoasa(ca-crl)#
```
関連コマンド

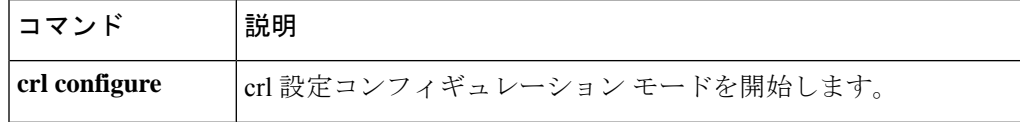

I

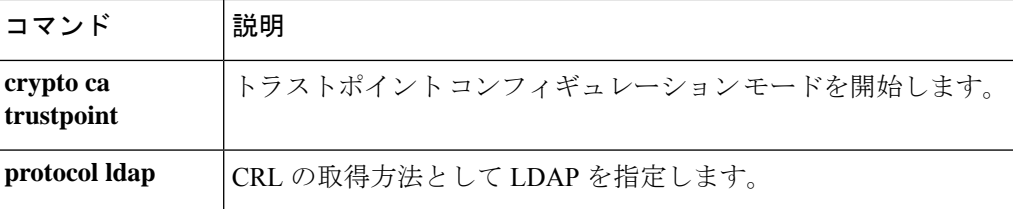

# **default**(インターフェイス)

インターフェイスコマンドをシステムデフォルト値に戻すには、インターフェイス コンフィ ギュレーション モードで **default** コマンドを使用します。

#### **default***command*

構文の説明 *command デフォルト*に設定するコマンドを指定します。次に例を示します。

**default activation key**

コマンド デフォルトの動作や値はありません。

コマンド モード 次の表に、コマンドを入力できるモードを示します。

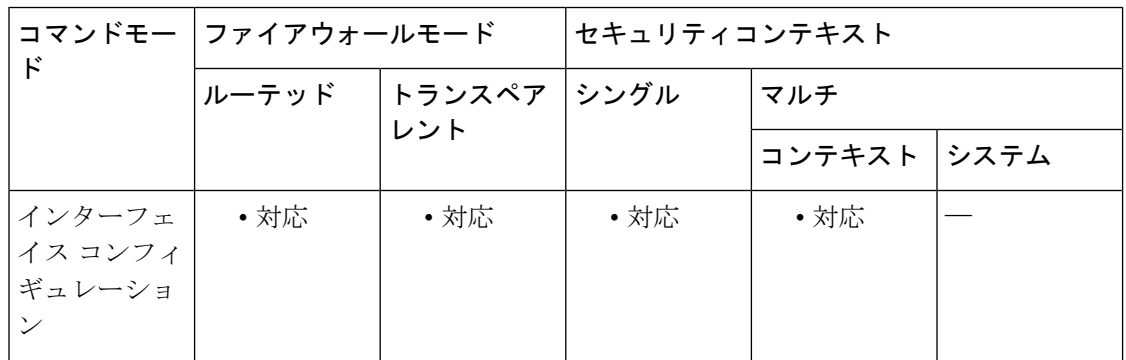

コマンド履歴 リリー 変更内容

ス

7.0(1) このコマンドが追加されました。

使用上のガイドライン このコマンドは実行時のコマンドです。入力しても、アクティブなコンフィギュレーションの 一部にはなりません。

例 次に、インターフェイス コンフィギュレーション モードを開始して、セキュリティ レベルをデフォルトに戻す例を示します。

> ciscoasa(config)# **interface gigabitethernet 0/0** ciscoasa(config-if)# **default security-level**

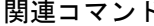

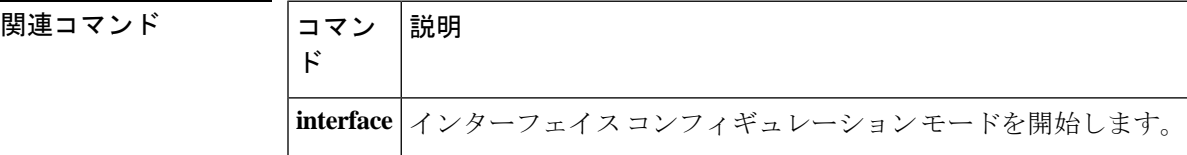

### **default**(**IPv6** ルータ **OSPF**)

OSPFv3 パラメータをデフォルト値に戻すには、IPv6 ルータ OSPF コンフィギュレーション モードで **default** コマンドを使用します。

**default** [ **area** | **auto-cost** | **default-information** | **default-metric** | **discard-route** | **distance** | **distribute-list** | **ignore** | **log-adjacency-changes** | **maximum-paths** | **passive-interface** | **redistribute** | **router-id** | **summary-prefix** | **timers** ]

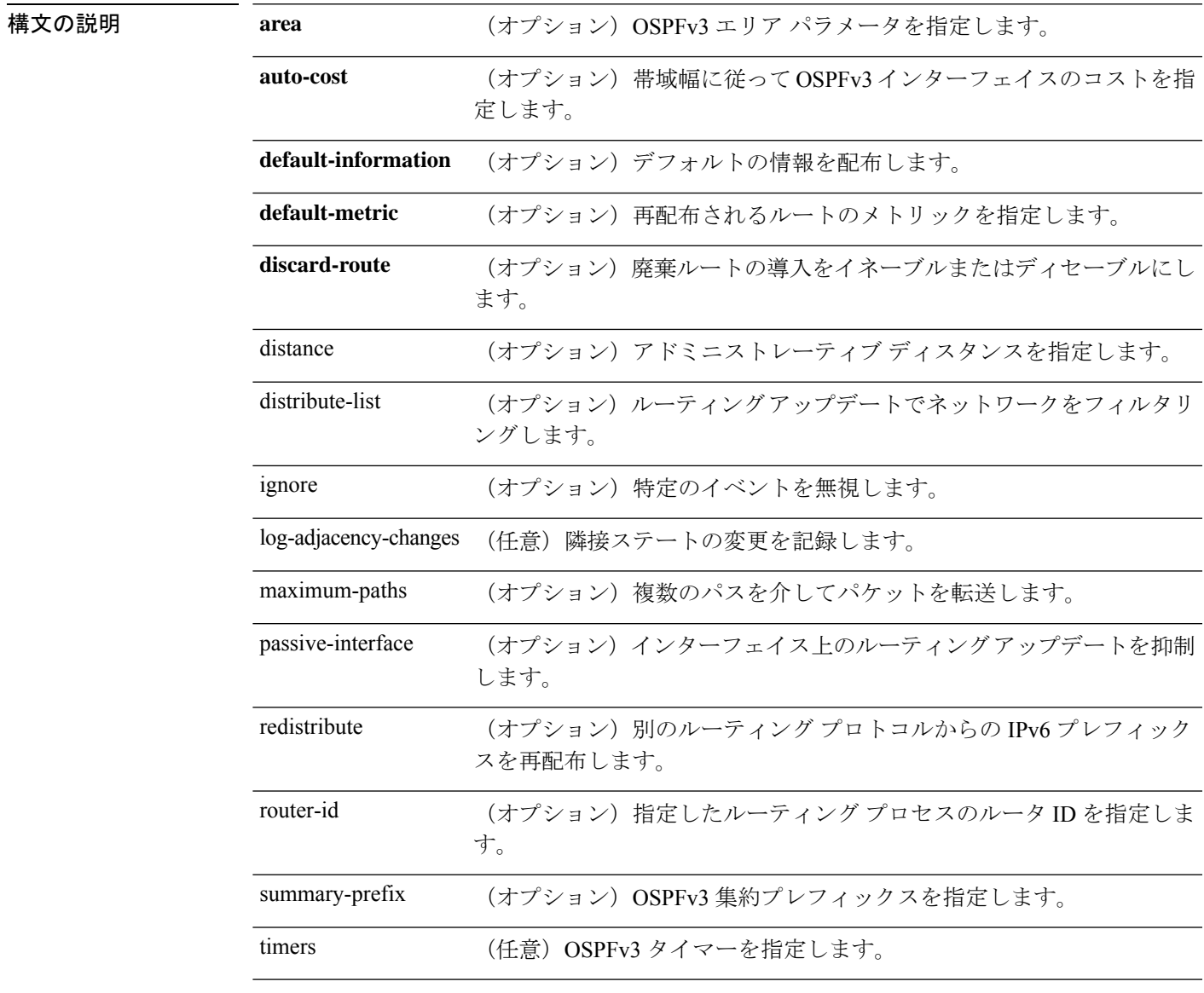

コマンド デフォルト デフォルトの動作や値はありません。

コマンド モード 次の表に、コマンドを入力できるモードを示します。

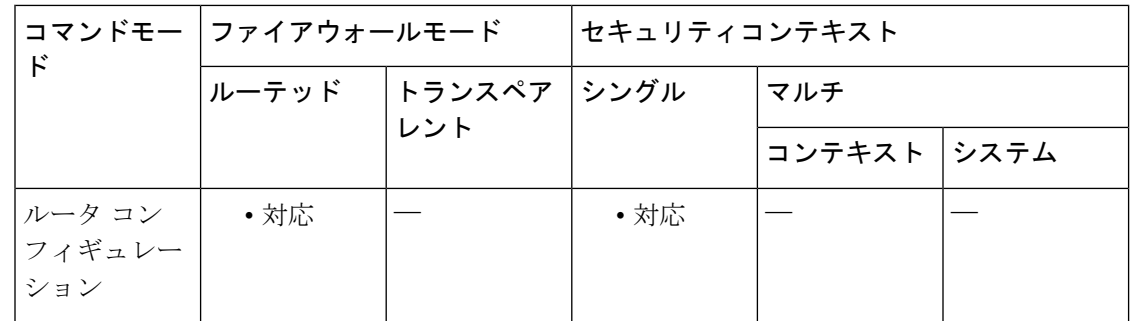

コマンド履歴 リリー 変更内容

ス

9.0(1) このコマンドが追加されました。

使用上のガイドライン OSPFv3 パラメータのデフォルト値をリセットするには、このコマンドを使用します。

<sup>例</sup> 次に、OSPFv3 タイマー パラメータをデフォルト値にリセットする例を示します。

ciscoasa(config-router)# **d efault timers spf**

```
関連コマンド
```
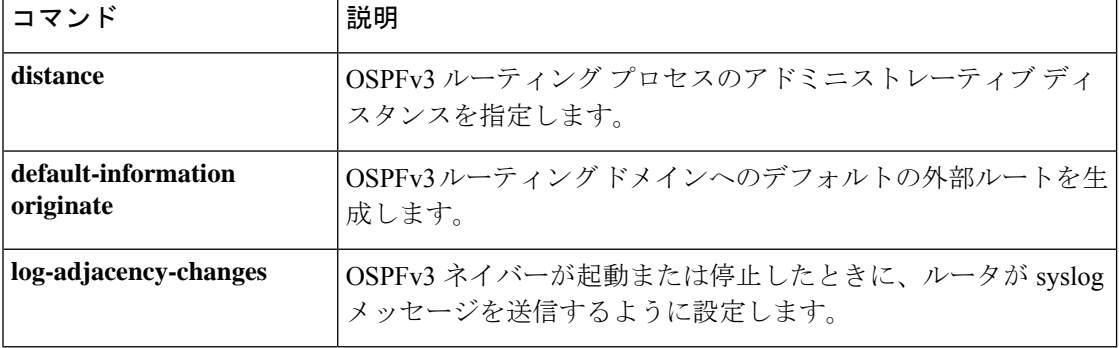

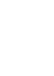

# **default**(パラメータ)

IPオプションインスペクション時に特定のアクションを指定しないオプションのデフォルトア クションを定義するには、パラメータ コンフィギュレーション モードで **default** コマンドを使 用します。システムのデフォルトに戻すには、このコマンドの **no** 形式を使用します。

**default action** { **allow** | **clear** } **no default action** { **allow** | **clear** }

構文の説明 IPオプションインスペクションポリシーマップに明示的に指定されていないオプショ *allow* ンを含んでいるパケットを許可します。

> IPオプションインスペクションポリシーマップに明示的に指定されていないオプショ *clear* ンをパケット ヘッダーから削除してから、パケットを許可します。

コマンド デフォルト デフォルトでは、IP オプション インスペクションはルータアラート オプションを許可します が、その他の IP オプションを含んでいるパケットはドロップします。

コマンドキード 次の表に、コマンドを入力できるモードを示します。

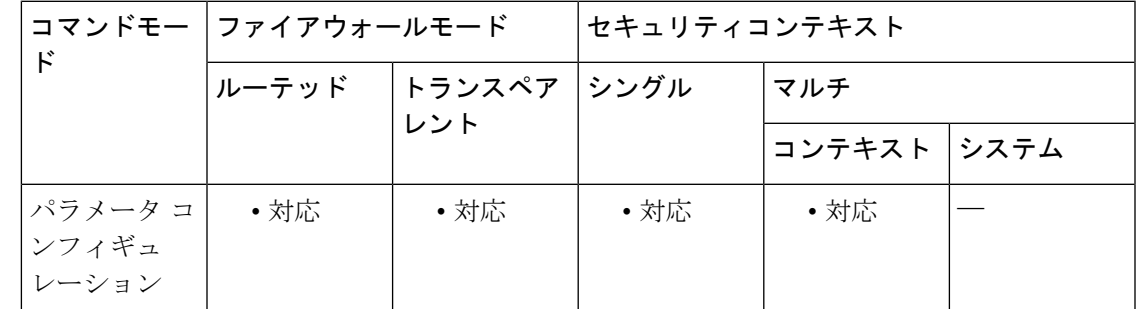

コマンド履歴 リリー 変更内容 ス

9.5(1) このコマンドが追加されました。

使用上のガイドライン このコマンドは、IP オプション インスペクション ポリシー マップで設定できます。

IP オプションインスペクションを設定して、特定の IP オプションを持つどの IP パケットが ASA を通過できるかを制御できます。変更せずにパケットを通過させたり、指定されている IP オプションをクリアしてからパケットを通過させたりできます。

<sup>例</sup> 次に、IPオプションインスペクションのアクションをポリシーマップで設定する例を 示します。

ciscoasa(config)# policy-map type inspect ip-options ip-options\_map

```
ciscoasa(config-pmap)# parameters
ciscoasa(config-pmap-p)# default action clear
ciscoasa(config-pmap-p)# router-alert action allow
```
関連コマンド

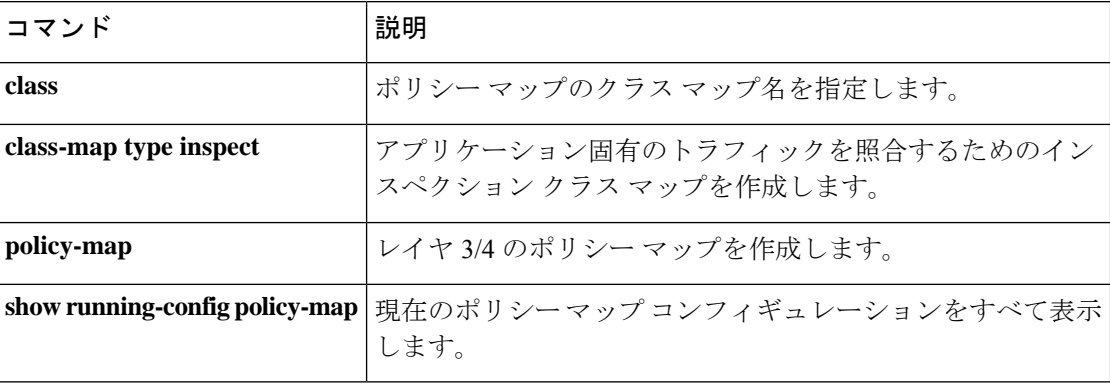

# **default**(時間範囲)

**absolute** コマンドと **periodic** コマンドをデフォルト設定に戻すには、時間範囲コンフィギュ レーション モードで **default** コマンドを使用します。

**default** { **absolute** | **periodic** *days-of-the-week time* **to** [ *days-of-the-week* ] *time* }

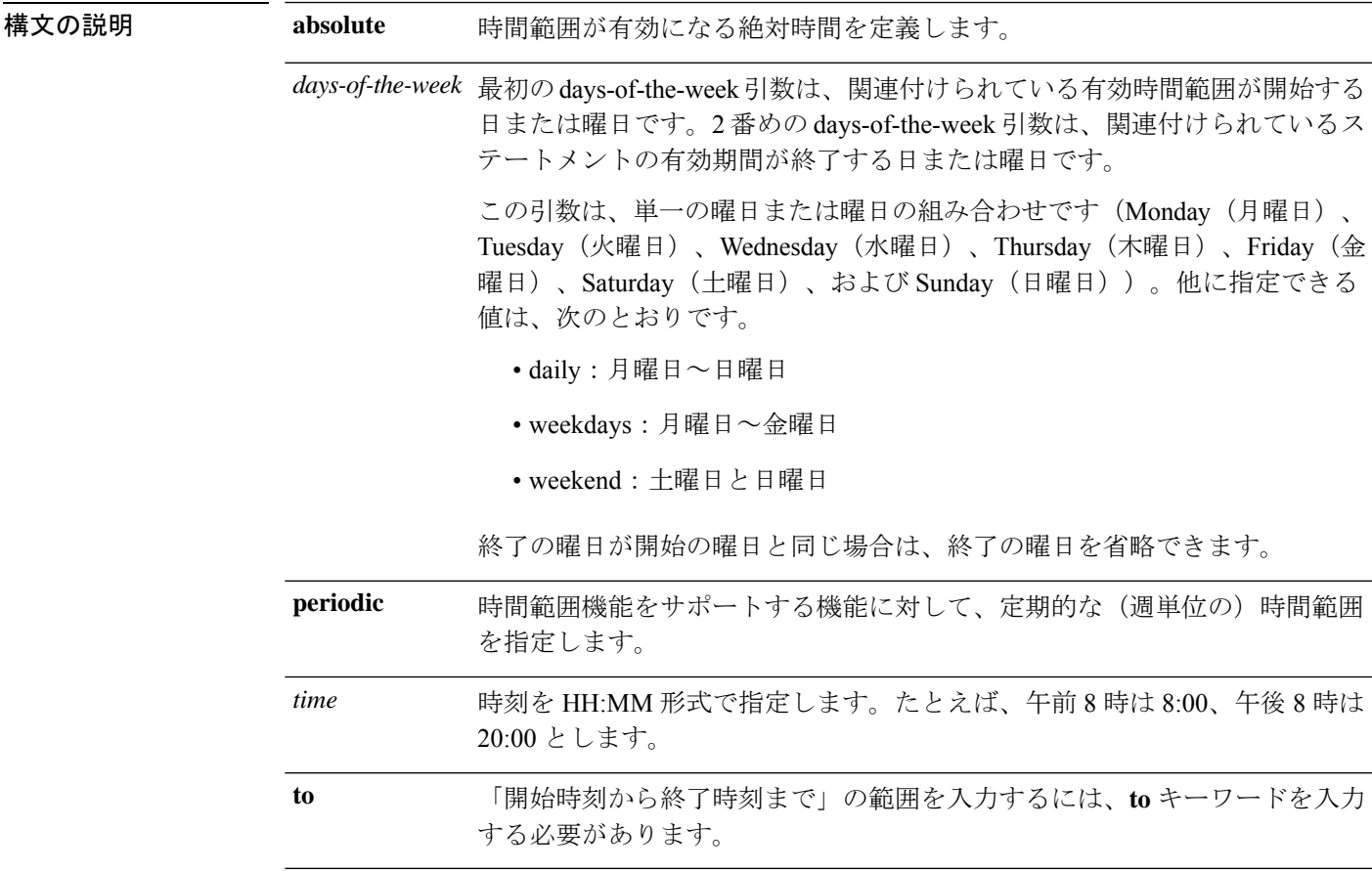

コマンドデフォルトデフォルトの動作や値はありません。

コマンド モード 次の表に、コマンドを入力できるモードを示します。

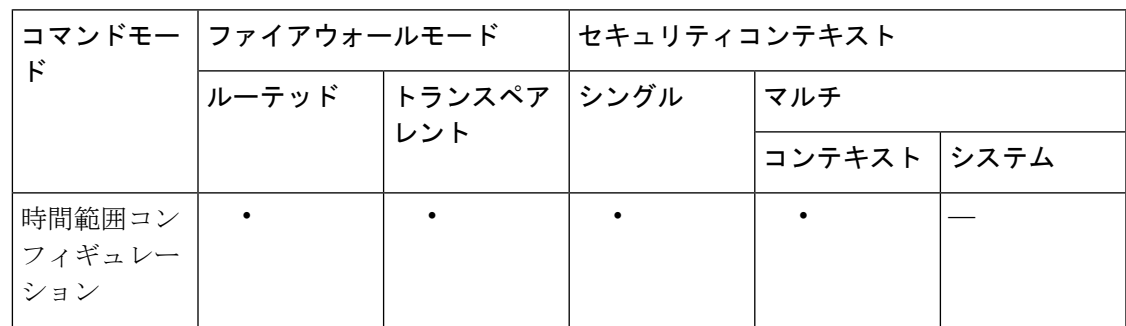

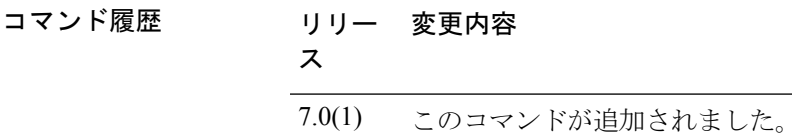

使用上のガイドライン 終了の days-of-the-week 値が開始の days-of-the-week 値と同じ場合、終了の days-of-the-week 値 を省略できます。

> **time-range** コマンドに **absolute** 値と **periodic** 値の両方が指定されている場合、**periodic** コマン ドは absolute start 時刻を経過した後にのみ評価の対象になり、absolute end 時刻を経過した後は 評価の対象にはなりません。

> 時間範囲機能は、ASA のシステムクロックに依存しています。ただし、この機能は NTP 同期 を使用すると最適に動作します。

<sup>例</sup> 次に、**absolute** キーワードの動作をデフォルトに戻す例を示します。

ciscoasa(config-time-range)# **default absolute**

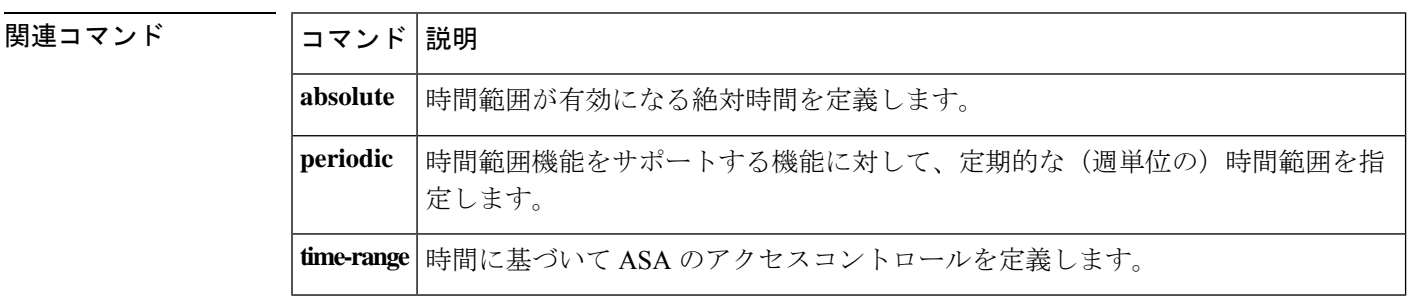

### **default-acl**

ポスチャ検証が失敗したNACフレームワークセッションのデフォルトのACLとして使用され るようにACLを指定するには、nacポリシーnacフレームワークコンフィギュレーションモー ドで **default-acl** コマンドを使用します。このコマンドを NAC ポリシーから削除するには、こ のコマンドの **no** 形式を使用します。

[ **no** ] **default-acl** *acl-name*

構文の説明 *acl-name* セッションに適用されるアクセスコントロールリストの名前を指定します。

コマンド デフォルト デフォルトの動作や値はありません。

コマンドモード 次の表に、コマンドを入力できるモードを示します。

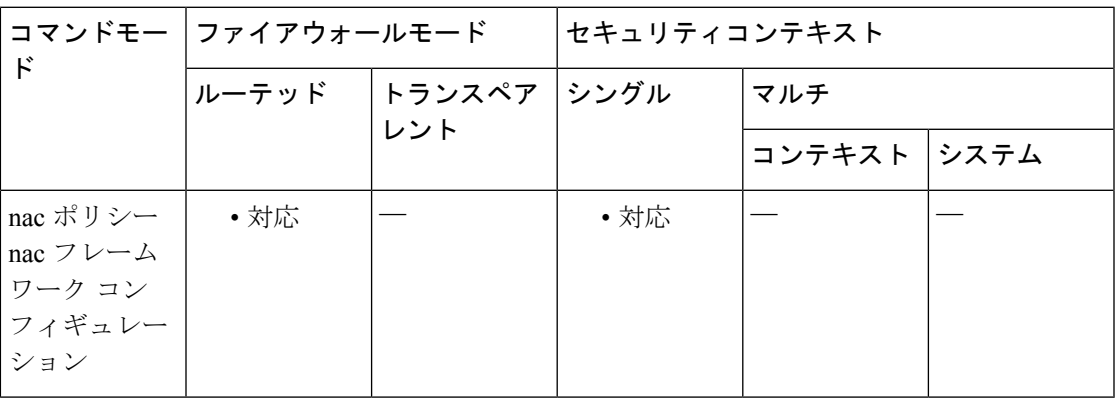

#### コマンド履歴 リリー 変更内容

ス

7.2(1) このコマンドが追加されました。

- コマンド名から「nac-」が削除されました。コマンドが、グループ ポリシー コン フィギュレーション モードから nac ポリシー nac フレームワーク コンフィギュレー ション モードに移動されました。 8.0(2)
- 使用上のガイドライン 各グループ ポリシーは、ポリシーに一致し、NAC に対して適格なホストに適用されるデフォ ルト ACL を指しています。ASA は、ポスチャ検証の前に NAC のデフォルト ACL を適用しま す。ポスチャ検証の後、ASAはデフォルトACLをリモートホストのアクセスコントロールサー バーから取得した ACL に置き換えます。ポスチャ確認が失敗した場合は、デフォルト ACL が そのまま使われます。

また、ASA は、クライアントレス認証がイネーブルになっている(デフォルト設定)場合に も、NAC のデフォルト ACL を適用します。

<sup>例</sup> 次に、ポスチャ検証が成功する前に適用される ACL として acl-1 を指定する例を示し ます。

> ciscoasa(config-group-policy)# **default-acl acl-1** ciscoasa(config-group-policy)

次の例では、デフォルト グループ ポリシーから ACL を継承しています。

ciscoasa(config-group-policy)# **no default-acl** ciscoasa(config-group-policy)

関連コマンド

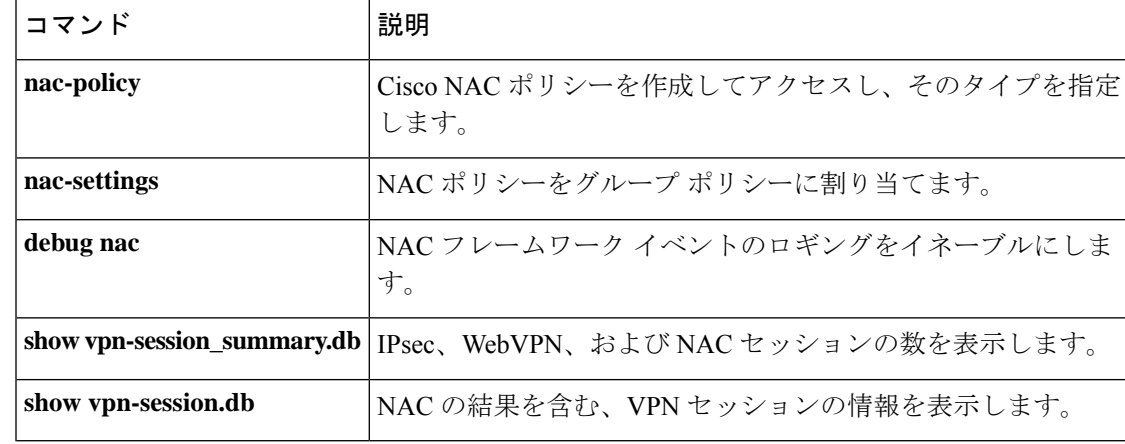

### **default-domain**

グループポリシーのユーザーのデフォルトドメイン名を設定するには、グループ ポリシー コ ンフィギュレーション モードで **default-domain** コマンドを使用します。ドメイン名を削除す るには、このコマンドの **no** 形式を使用します。

**default-domain** { **value** *domain-name* | **none** } **no default-domain** [ *domain-name* ]

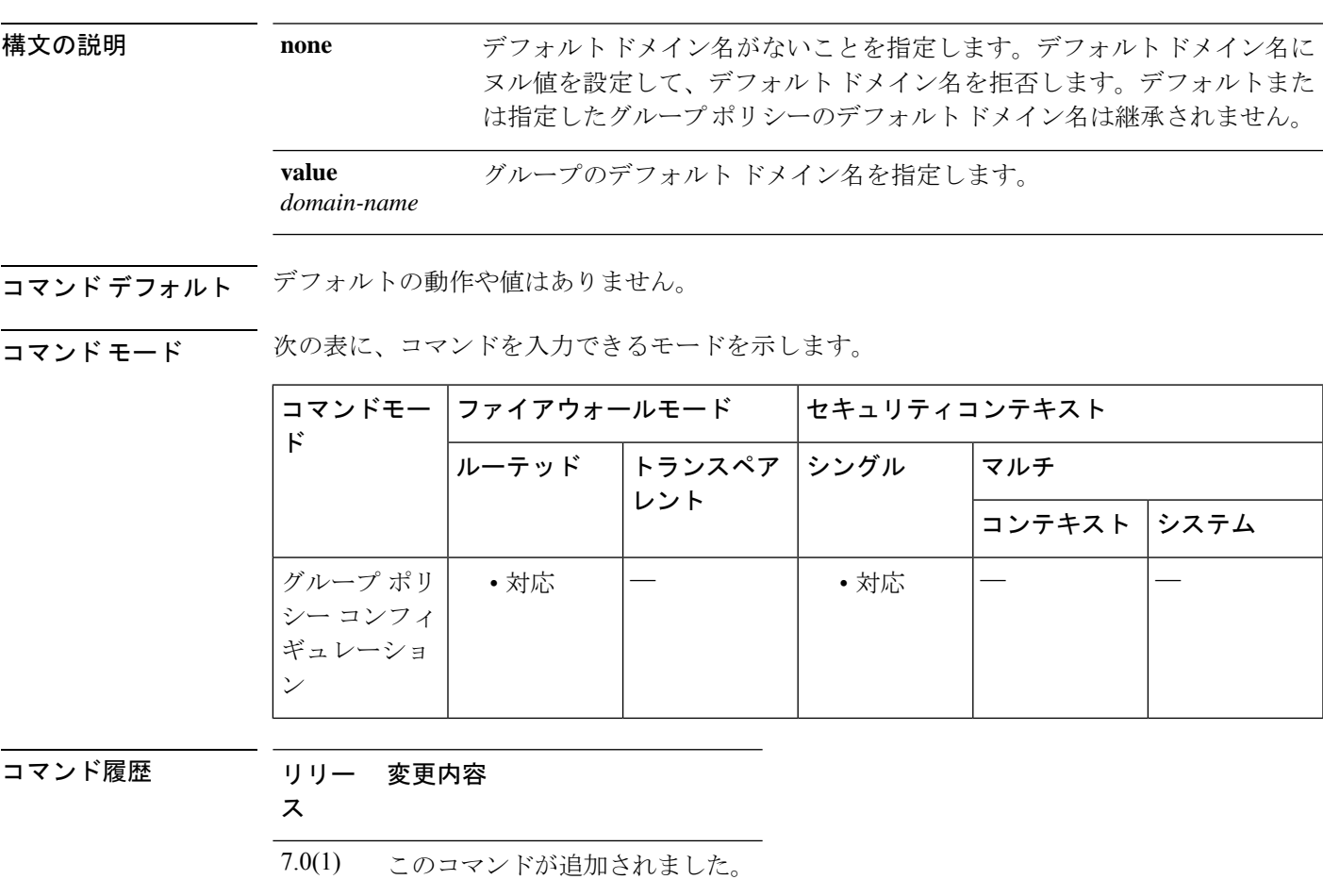

使用上のガイドライン ユーザーがドメイン名を継承しないようにするには、**default-domainnone**コマンドを使用しま す。

> ASA は、ドメインフィールドを省略した DNS クエリに追加するために、AnyConnect クライア ントまたは従来の VPN クライアント (IPsec/IKEv1)にデフォルトドメイン名を渡します。こ のドメイン名は、トンネルパケットにのみ適用されます。デフォルトドメイン名がない場合、 ユーザーはデフォルト グループ ポリシーのデフォルト ドメイン名を継承します。

> デフォルト ドメイン名に使用できるのは、英数字、ハイフン(-)、およびピリオド(.)のみ です。

<sup>例</sup> 次に、FirstGroup という名前のグループ ポリシーに対して、FirstDomain のデフォルト ドメイン名を設定する例を示します。

> ciscoasa(config)# **group-policy FirstGroup attributes** ciscoasa(config-group-policy)# **default-domain value FirstDomain**

関連コマンド

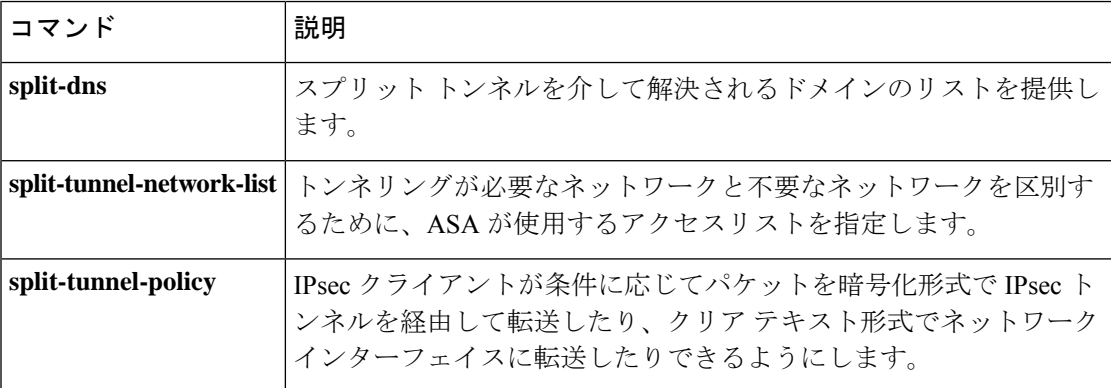

### **default enrollment**

すべての登録パラメータをシステムデフォルト値に戻すには、クリプト CA トラストポイント コンフィギュレーション モードで **default enrollment** コマンドを使用します。

#### **default enrollment**

構文の説明 このコマンドには引数またはキーワードはありません。

コマンド デフォルトの動作や値はありません。

コマンドモード 次の表に、コマンドを入力できるモードを示します。

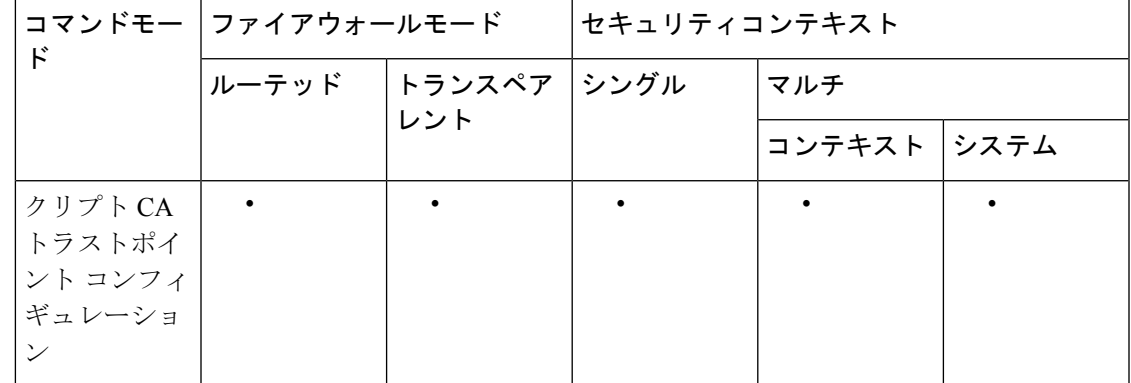

コマンド履歴 リリー 変更内容 ス 7.0(1) このコマンドが追加されました。

使用上のガイドライン このコマンドの呼び出しは、アクティブなコンフィギュレーションには含まれません。

<sup>例</sup> 次に、トラストポイント central のクリプト CA トラストポイント コンフィギュレー ションモードを開始して、すべての登録パラメータをトラストポイントcentral内のデ フォルト値に戻す例を示します。

> ciscoasa(config)# **crypto ca trustpoint central** ciscoasa(ca-trustpoint)# **default enrollment** ciscoasa(ca-trustpoint)#

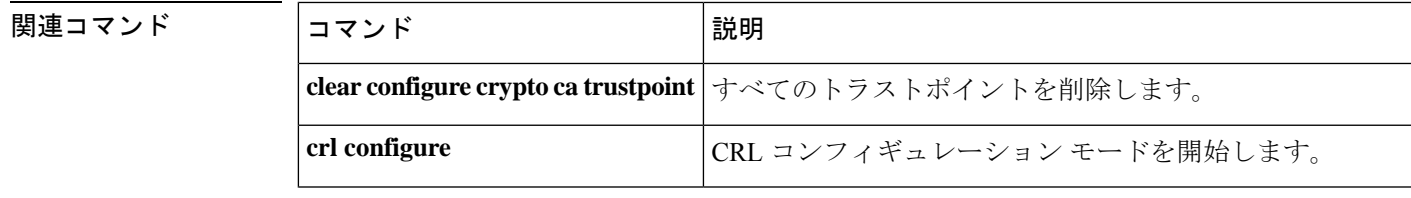

I

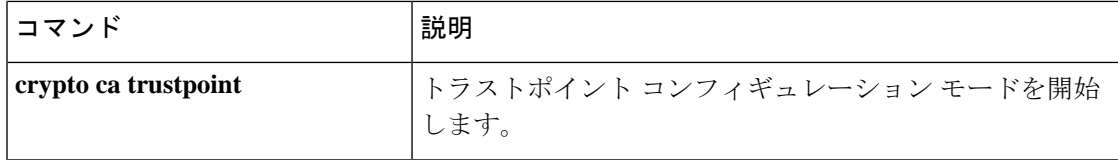

### **default-group-policy**(**imap4s**、**pop3s**、**smtps**)(廃止) (注) このコマンドをサポートする最後のリリースは、7.5(1) でした。 電子メールプロキシ設定でグループポリシーが指定されない場合に使用するグループポリシー の名前を指定するには、さまざまなコンフィギュレーション モードで **default-group-policy** コ マンドを使用します。コンフィギュレーションから属性を削除するには、このコマンドの **no** 形式を使用します。 **default-group-policy***groupname* **nodefault-group-policy** 構文の説明 *groupname デフォルト グル*ープ ポリシーとして使用する、設定済みのグループ ポリシーを 指定します。**group-policy**コマンドを使用して、グループポリシーを設定します。 コマンド デフォルト *DfltGrpPolicy* という名前のデフォルト グループ ポリシーは、常に、に存在します。この **default-group-policy** コマンドを使用すると、作成したグループポリシーを、電子メールプロ キシセッション用のデフォルトグループポリシーとして置き換えることができます。または、 DfltGrpPolicy を編集することもできます。 コマンドモード 次の表に、コマンドを入力できるモードを示します。 コマンドモー ファイアウォールモード セキュリティコンテキスト ド トランスペア シングル マルチ レント ルーテッド コンテキスト システム Imap4s コン │ → 対応 │ ├────── │ → 対応 │ ├─ フィギュレー ション Pop3s コン | ・対応 | ― ― ― | ・対応 フィギュレー ション smtps コンフィ│ • 対応 │— │ • 対応 ギュレーショ ン コマンド履歴 **Version** 変更内容

7.0(1) このコマンドが追加されました。

#### **Version** 変更内容

7.5(2) このコマンドは廃止されました。

使用上のガイドライン セッション、IMAP4S セッション、POP3S セッション、および SMTPS セッションには、指定 されたグループ ポリシーまたはデフォルト グループ ポリシーが必要です。このコマンドは、 該当する電子メール プロキシ モードで使用します。

> システムのDefaultGroupPolicyは編集できますが、削除はしないでください。DefaultGroupPolicy の AVP は、次のとおりです。

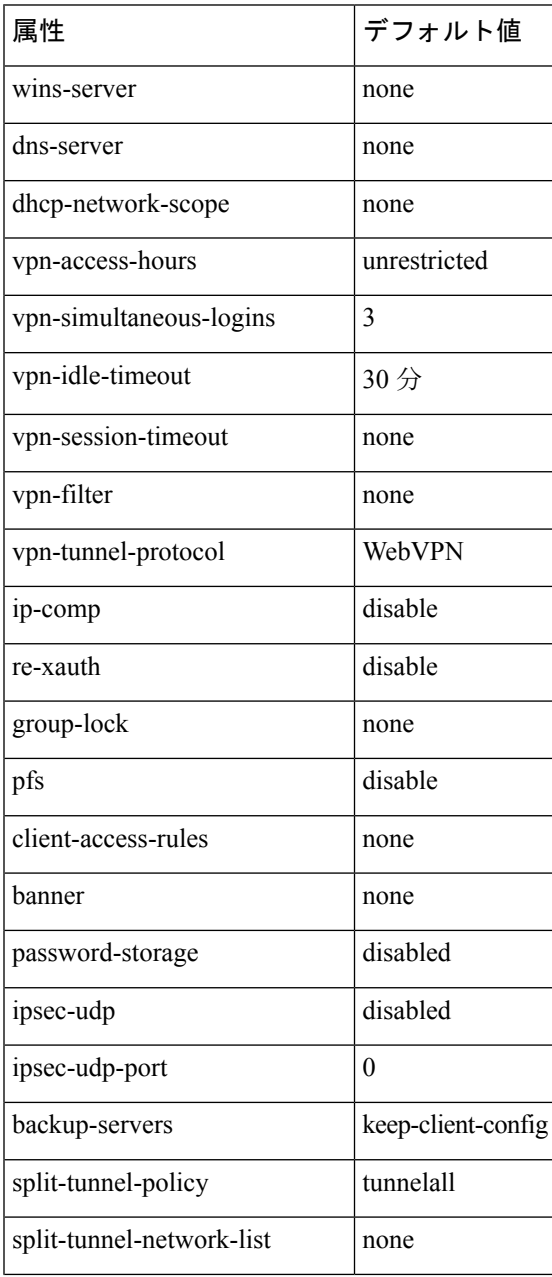

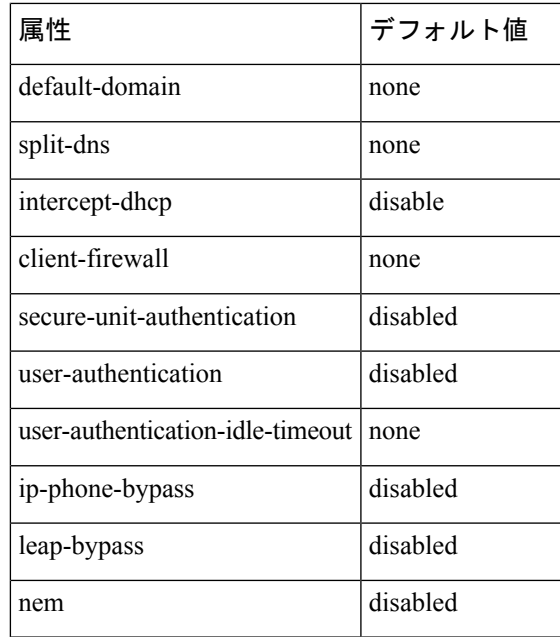

<sup>例</sup> 次に、pop3s という名前の POP3S のデフォルト グループ ポリシーを指定する例を示し ます。

> ciscoasa (config)# **pop3s** ciscoasa(config-webvpn)# **default-group-policy pop3s**

# **default-group-policy**(トンネル グループ一般属性)

ユーザーがデフォルトで継承する属性のセットを指定するには、トンネルグループ一般属性コ ンフィギュレーション モードで **default-group-policy** コマンドを使用します。デフォルトのグ ループポリシー名を削除するには、このコマンドの **no** 形式を使用します。

**default-group-policy***group-name* **no default-group-policy** *group-name*

構文の説明 *group-name* デフォルトグループの名前を指定します。

コマンド デフォルト デフォルト グループ名は DfltGrpPolicy です。

コマンドモード 次の表に、コマンドを入力できるモードを示します。

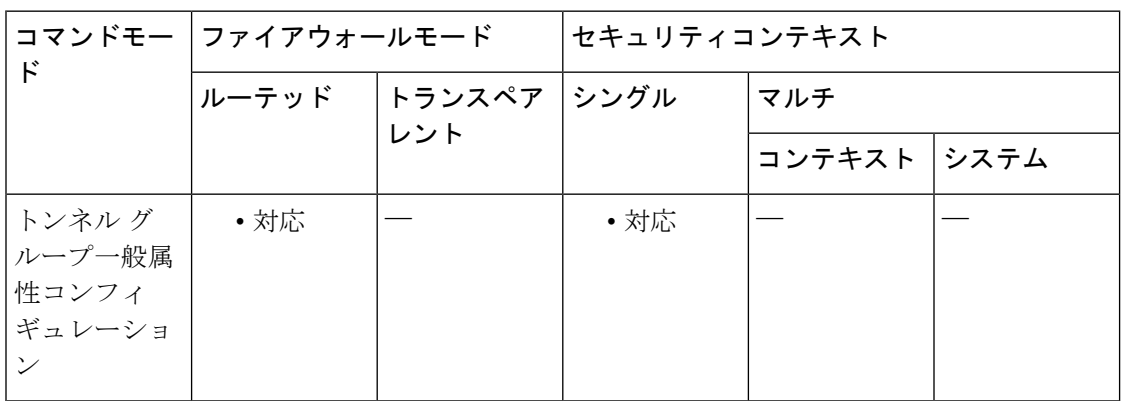

#### コマンド履歴 **Version** 変更内容

- 7.0(1) このコマンドが追加されました。
- webvpn コンフィギュレーション モードの **default-group-policy** コマンドは廃止されま 7.1(1) した。このコマンドは、トンネルグループ一般属性モードの**default-group-policy**コマ ンドに置き換えられます。

使用上のガイドライン バージョン 7.1(1) では、このコマンドを webvpn コンフィギュレーション モードで入力する と、トンネル グループ一般属性モードの同等のコマンドに変換されます。

> デフォルトグループポリシーDfltGrpPolicyには、ASAが初期設定されています。この属性は、 すべてのトンネル グループ タイプに適用できます。

<sup>例</sup> 次に、config-general コンフィギュレーション モードを開始し、ユーザーがデフォルト で、「standard-policy」という IPsec LAN-to-LAN トンネル グループの属性セットを継 承するように指定する例を示します。このコマンド セットでは、アカウンティング サーバー、認証サーバー、認可サーバー、およびアドレス プールを定義します。

```
ciscoasa(config)# tunnel-group standard-policy type ipsec-ra
ciscoasa(config)# tunnel-group standard-policy general-attributes
ciscoasa(config-tunnel-general)# default-group-policy first-policy
ciscoasa(config-tunnel-general)# accounting-server-group aaa-server123
ciscoasa(config-tunnel-general)# address-pool (inside) addrpool1 addrpool2 addrpool3
ciscoasa(config-tunnel-general)# authentication-server-group aaa-server456
ciscoasa(config-tunnel-general)# authorization-server-group aaa-server78
ciscoasa(config-tunnel-general)#
```
#### 関連コマンド

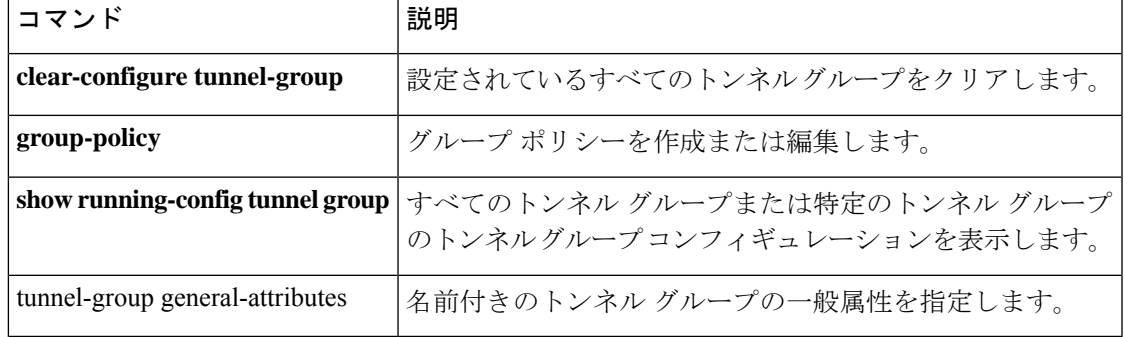

### **default-idle-timeout**

WebVPN ユーザーのデフォルト アイドル タイムアウト値を設定するには、webvpn コンフィ ギュレーションモードで**default-idle-timeout**コマンドを使用します。デフォルトのタイムアウ ト値をコンフィギュレーションから削除し、デフォルトをリセットするには、このコマンドの **no** 形式を使用します。

**default-idle-timeout***seconds* **no default-idle-timeout**

**構文の説明** *seconds アイドルタイム***アウトの秒数を指定します。最小値は60秒で、最大値は1日 (86400** 秒)です。

コマンド デフォルト  $1800$  秒(30 分)。

コマンド モード 次の表に、コマンドを入力できるモードを示します。

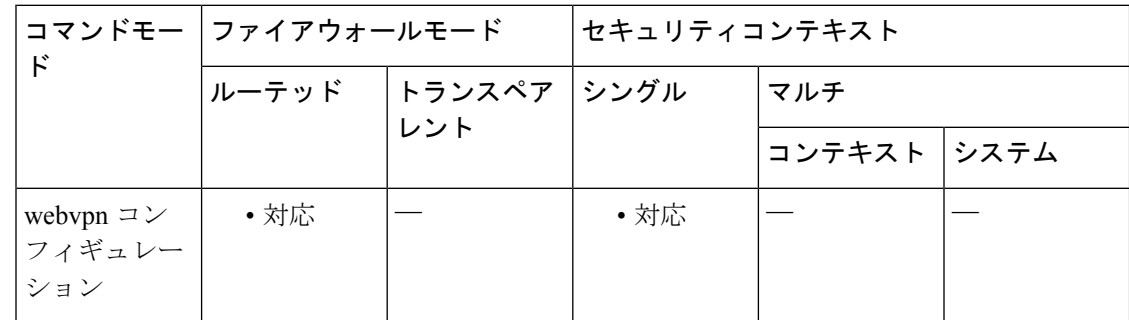

コマンド履歴 リリー 変更内容

ス

7.0(1) このコマンドが追加されました。

使用上のガイドライン ユーザーのアイドルタイムアウトが定義されていない場合、値が0の場合、または値が有効な 値の範囲外である場合に、ASA では、ここで設定した値が使用されます。デフォルト アイド ル タイムアウトにより、セッションの失効を回避できます。

> クッキーがディセーブルに設定されているブラウザ(またはクッキーを求めた後クッキーを拒 否するブラウザ)を使用すると、接続されていないユーザーがセッションデータベースに出現 する可能性があるため、このコマンドは短時間に設定することを推奨します。許可される最大 接続数が(**vpn-simultaneous-logins** コマンドを介して)1 に設定されている場合、最大接続数 がすでに存在することがデータベースによって示されるため、ユーザーは再ログインすること ができません。アイドル タイムアウトを短く設定すると、このようなファントム セッション を迅速に削除し、ユーザーが再ログインできるようにすることができます。

<sup>例</sup> 次に、デフォルト アイドル タイムアウトを <sup>1200</sup> 秒(<sup>20</sup> 分)に設定する例を示しま す。

> ciscoasa (config)#

**webvpn**

ciscoasa(config-webvpn)# **default-idle-timeout 1200**

#### 関連コマンド

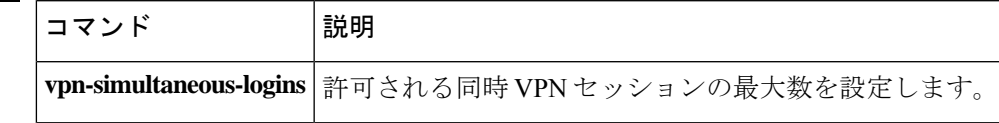

### **default-information**

EIGRP ルーティングプロセスのデフォルトルート情報候補を制御するには、ルータ EIGRP コ ンフィギュレーション モードで **default-information** コマンドを使用します。着信更新または 発信更新で EIGRP デフォルトルート情報候補を非表示にするには、このコマンドの **no** 形式を 使用します。

**default-information** { **in** | **out** } [ *acl-name* ] **no default-information** { **in** | **out** }

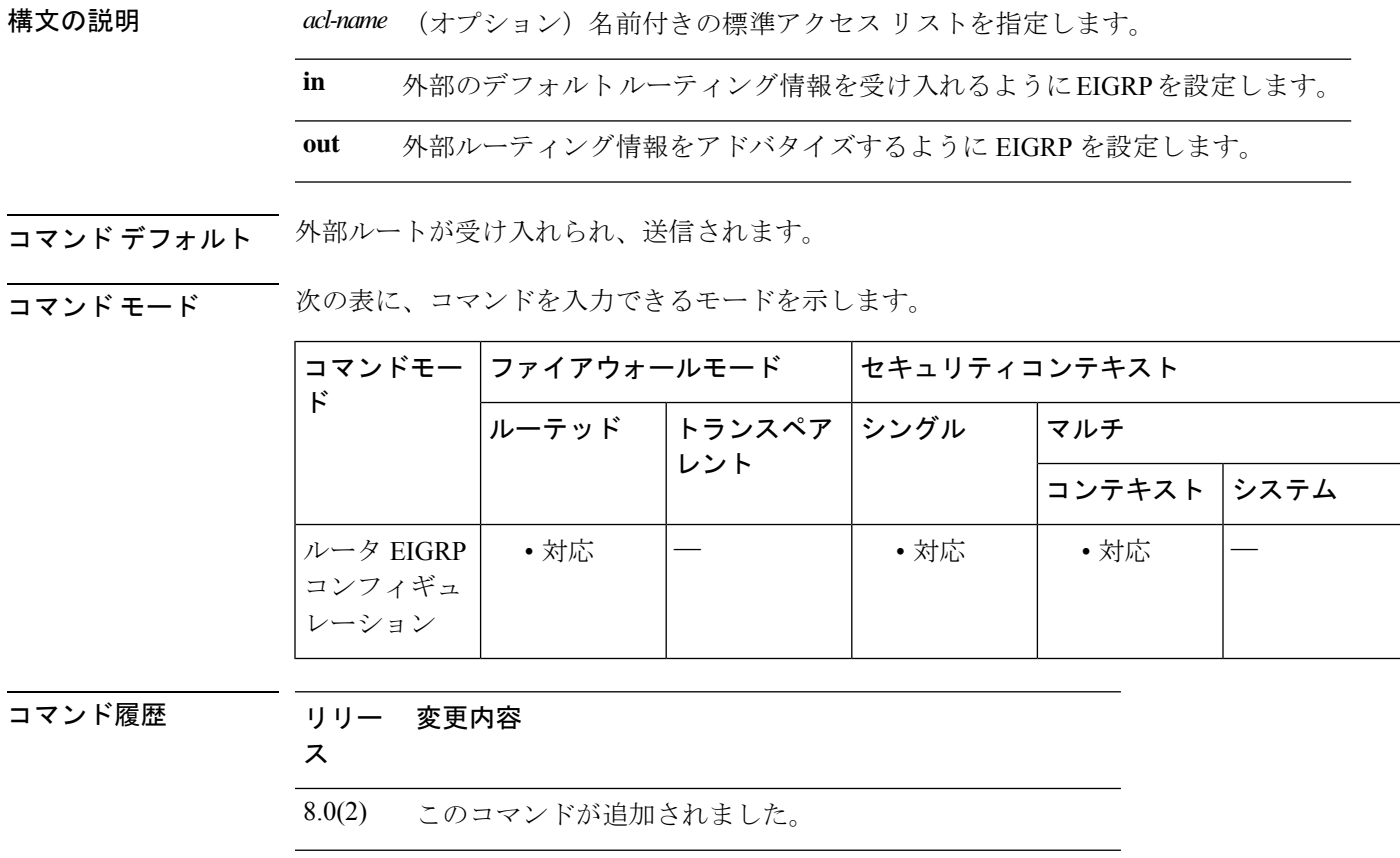

- 9.0(1) マルチコンテキストモードのサポートが追加されました。
- 使用上のガイドライン アクセスリストが指定されたこのコマンドまたは **default-information** コマンドの **no** 形式のみ が実行コンフィギュレーションに表示されます。これは、デフォルトルーティング情報候補が デフォルトで受け入れられ、送信されるためです。このコマンドの **no** 形式には、*acl-name* 引 数はありません。

例 次に、外部デフォルトルート情報またはデフォルトルート情報候補の受領をディセー ブルにする例を示します。

ciscoasa(config)# **router eigrp 100** ciscoasa(config-router)# **no default-information in**

関連コマンド

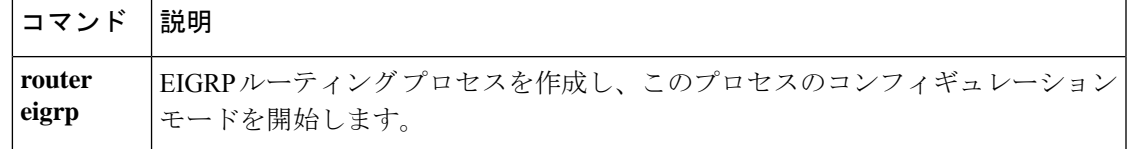

### **default-information originate**

IS-ISルーティングドメインへのデフォルトルートを生成するには、ISISコンフィギュレーショ ンモードで**default-informationoriginate**コマンドを使用します。この機能を無効にするには、 このコマンドの **no** 形式を使用します。

**default-information originate** [ **route-map** *map-name* ] **no default-information originate** [ **route-map** *map-name* ]

**構文の説明 route-map** (任意)ルーティング プロセスは、ルート マップが満たされている場合にデフォ ルト ルートを生成します。

*map-name* ルート マップ名。

**コマンド デフォルト** このコマンドは、デフォルトでディセーブルになっています。

コマンド モード 次の表に、コマンドを入力できるモードを示します。

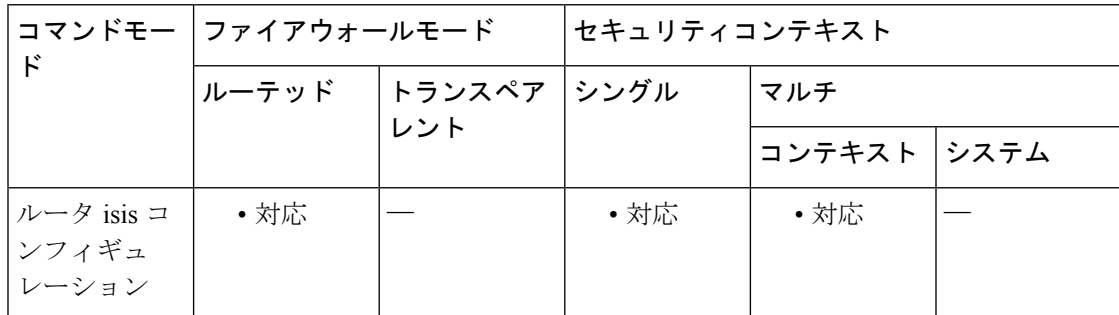

コマンド履歴 リリー 変更内容

ス

9.6(1) このコマンドが追加されました。

使用上のガイドライン このコマンドを使用して設定されたルータがルーティングテーブルに0.0.0.0へのルートを持っ ている場合、IS-IS は LSP で 0.0.0.0 に対するアドバタイズメントを発信します。

> ルートマップが存在しない場合、デフォルトではレベル2LSPだけでアドバタイズされます。 レベル1ルーティングでデフォルトルートを発見するメカニズムには、最も近いレベル1また はレベル 2 ルータを探すというものがあります。最も近いレベル 1 またはレベル 2 ルータは、 レベル 1 LSP で Attach ビット(ATT)を調べることにより検出できます。

ルート マップは次の 2 つの目的で使用できます。

- ASA にレベル 1 LSP でデフォルトを生成させます。
- 条件に従って 0/0 をアドバタイズします。

**match ip address standard-access-list** コマンドを使用することで、ルータが 0/0 をアドバタイズ する前に存在している必要がある 1 つ以上の IP ルートを指定できます。

<sup>例</sup> 次に示す例は、ソフトウェアにデフォルト外部ルートをIS-ISドメイン内に生成させる 例を示します。

> router isis ! ISIS routes will be distributed into IS-IS redistribute isis 120 metric ! access list 2 is applied to outgoing routing updates default-information originate ! access list 2 defined as giving access to network 10.105.0.0 access-list 2 permit 10.105.0.0 0.0.255.255

関連コマンド

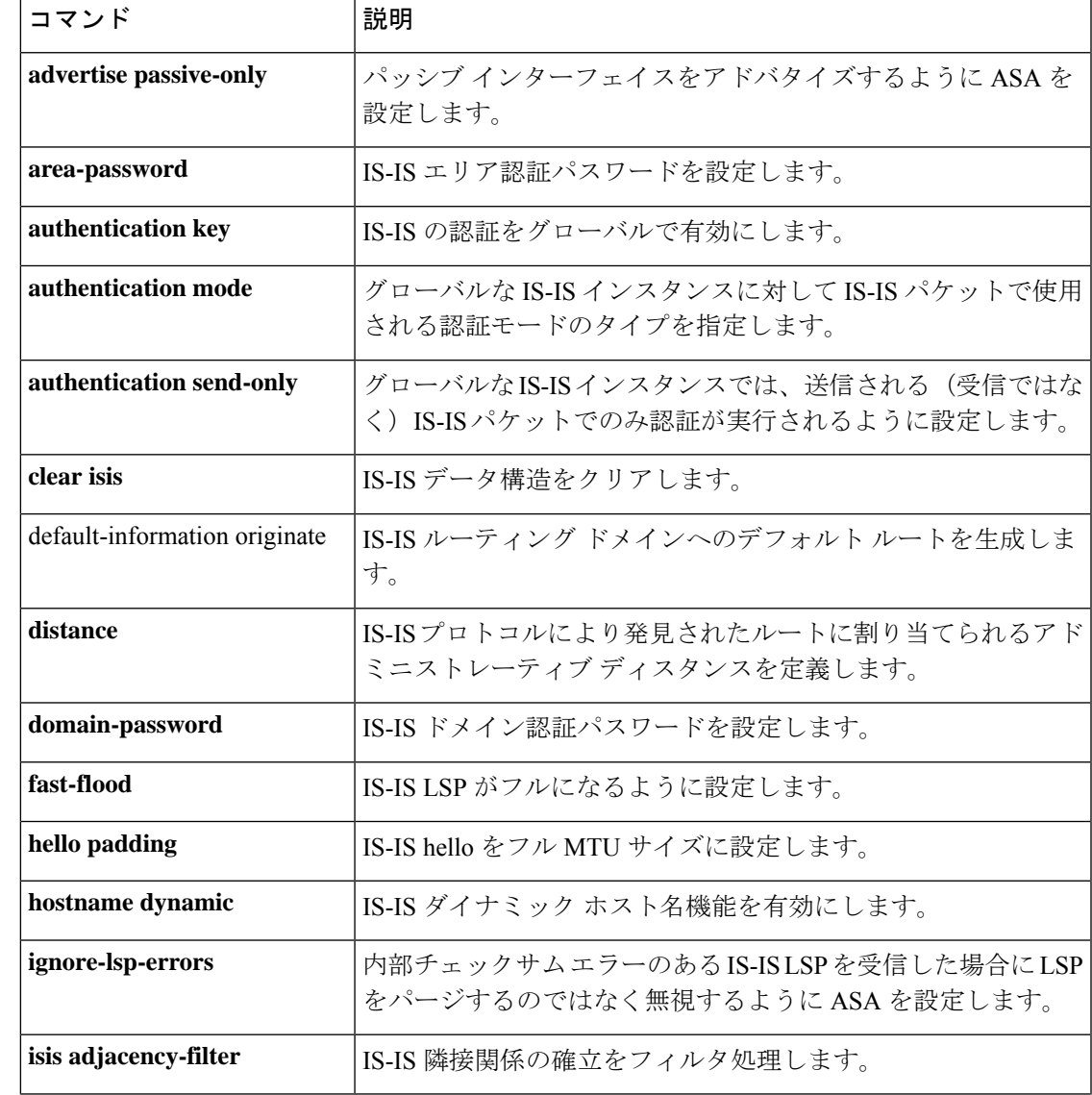

I

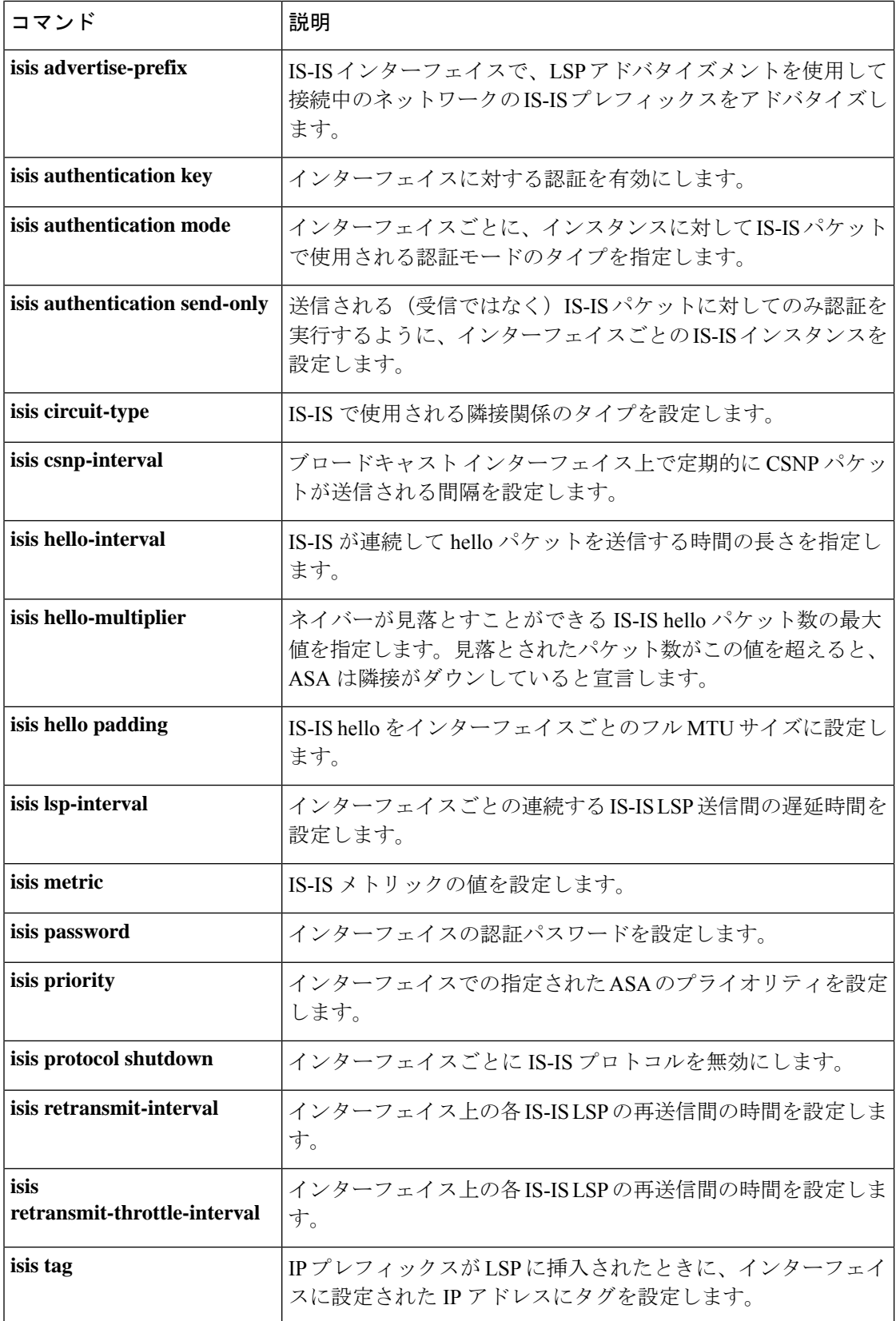

 $\mathbf I$ 

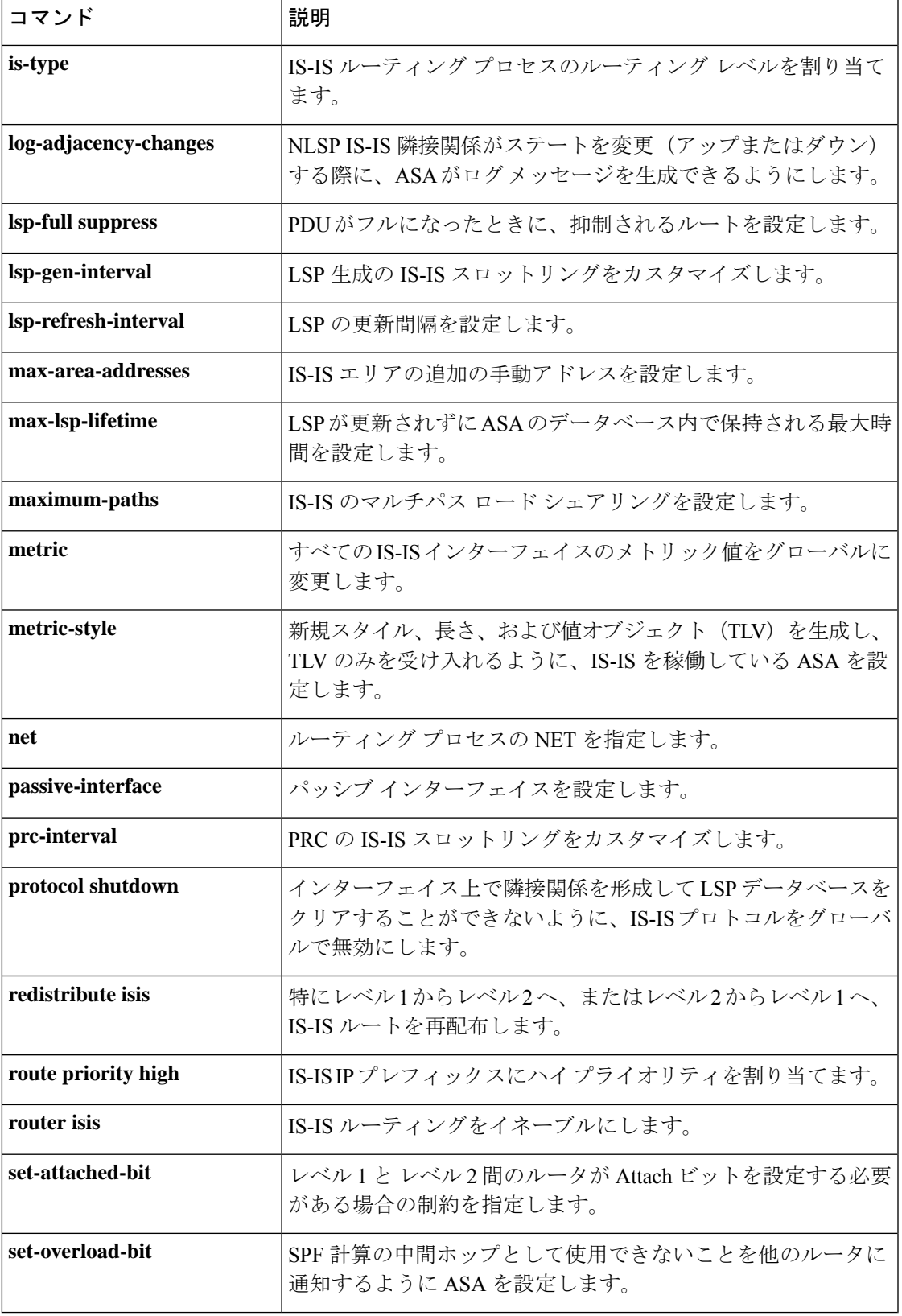

I

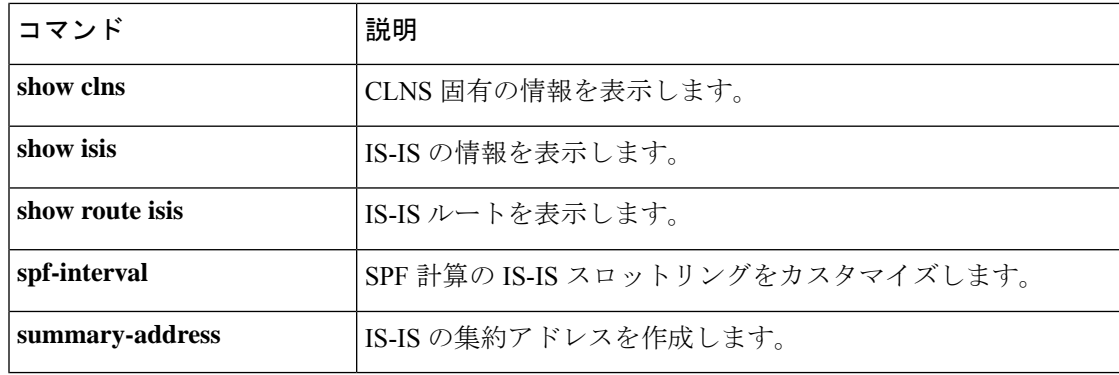

## **default-information originate**(アドレス ファミリ)

デフォルトルート (ネットワーク 0.0.0.0) を配布するように Border Gateway Protocol (BGP) ルーティングプロセスを設定するには、アドレス ファミリ コンフィギュレーション モードで default-information originate コマンドを使用します。デフォルトルートのアドバタイズメントを ディセーブルにするには、このコマンドの no 形式を使用します。

#### **default-informationoriginate no default-information originate**

構文の説明 このコマンドには引数またはキーワードはありません。

コマンド デフォルトの動作や値はありません。

コマンド モード 次の表に、コマンドを入力できるモードを示します。

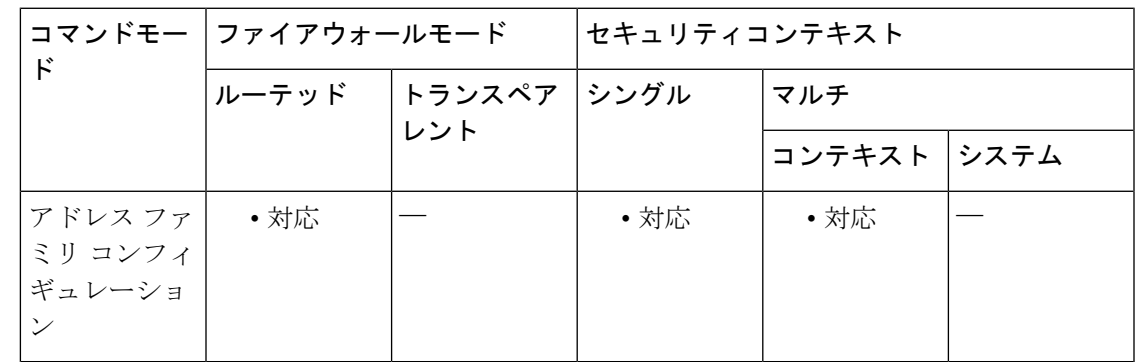

コマンド履歴 リリー 変更内容

ス

9.2(1) このコマンドが追加されました。

使用上のガイドライン default-information originate コマンドは、デフォルトルート(ネットワーク 0.0.0.0)をアドバタ イズするように BGP ルーティングプロセスを設定するために使用されます。再配布ステート メントも、この設定を完了するように設定されている必要があります。そうでない場合、デ フォルト ルートはアドバタイズされません。

> BGP の default-information originate コマンドの設定は、network (BGP) コマンドの設定に似てい ます。ただし、default-information originateコマンドは、ルート0.0.0.0の明示的な再配布が必要 です。networkコマンドでは、ルート0.0.0.0が内部ゲートウェイプロトコル(IGP)のルーティ ングテーブルに存在することのみが必要です。したがって、networkコマンドが優先されます。

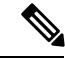

default-information originate コマンドは、同じルータで neighbor default-originate コマンドと ともに設定しないでください。どちらか一方を設定する必要があります。 (注)

<sup>例</sup> 次の例では、ルータは BGP ルーティング プロセスに OSPF からデフォルト ルートを 再配布するように設定されます。

```
ciscoasa(config)# router bgp 50000
ciscoasa(config-router)# address-family ipv4
ciscoasa(config-router-af)# default-information originate
ciscoasa(config-router-af)# redistribute ospf 100
```
#### 関連コマンド

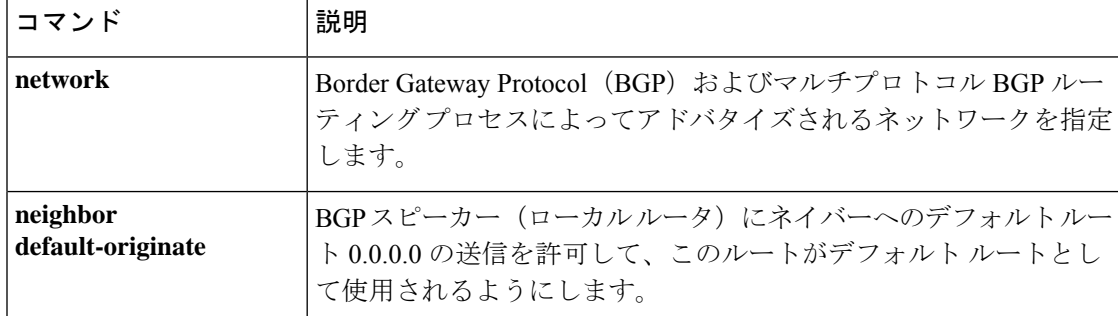
# **default-information originate**(**IPv6** ルータ **OSPF**、ルータ **OSPF**)

OSPFv2 または OSPFv3 ルーティングドメインへのデフォルトの外部ルートを生成するには、 ルータ コンフィギュレーション モードまたは IPv6 ルータ コンフィギュレーション モードで **default-information originate** コマンドを使用します。この機能を無効にするには、このコマン ドの **no** 形式を使用します。

**default-information originate** [ **always** ] [ **metric** *value* ] [ **metric-type** { **1** | **2** } ] [ **route-map** *map-name* ] **nodefault-informationoriginate** [ **always** ] [ **metric** *value* ] [ **metric-type** { **1** | **2** } ] [ **route-map** *map-name* ]

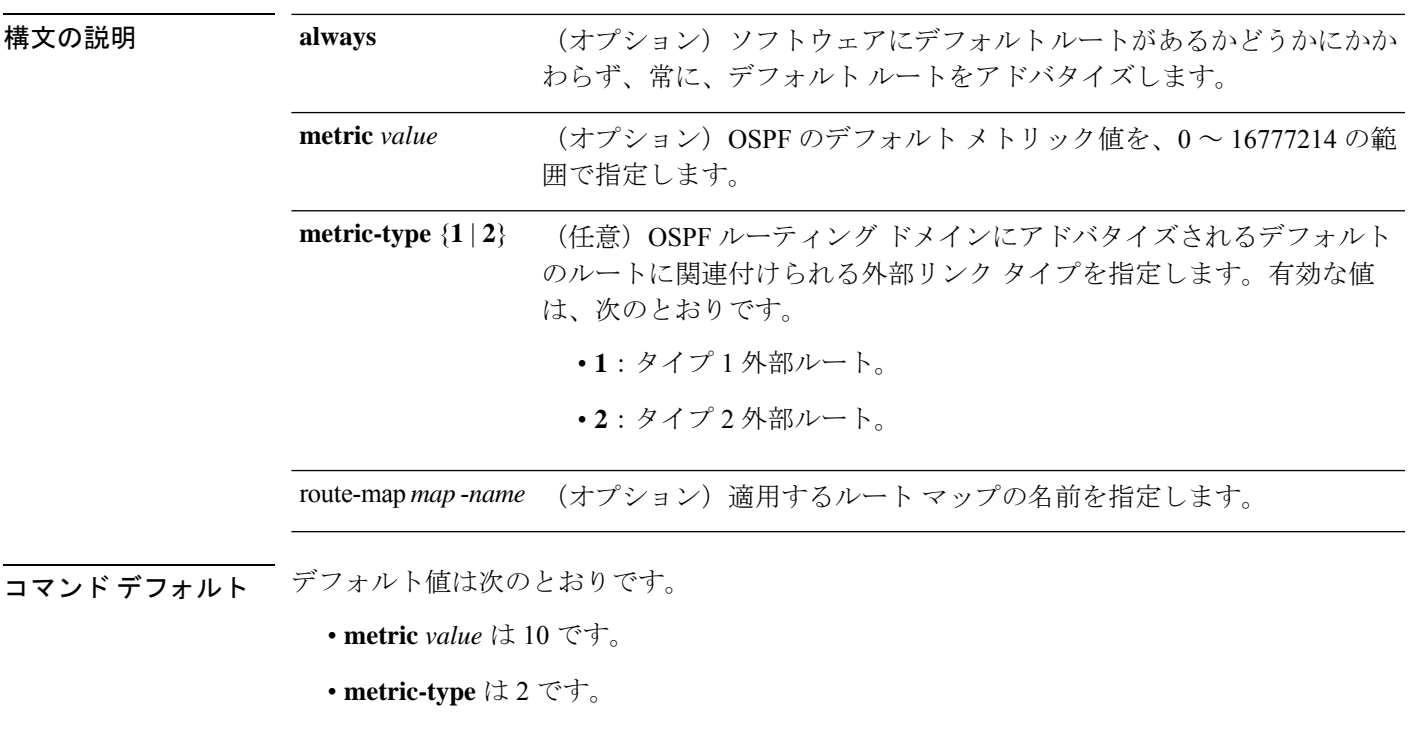

**コマンドモード** 次の表に、コマンドを入力できるモードを示します。

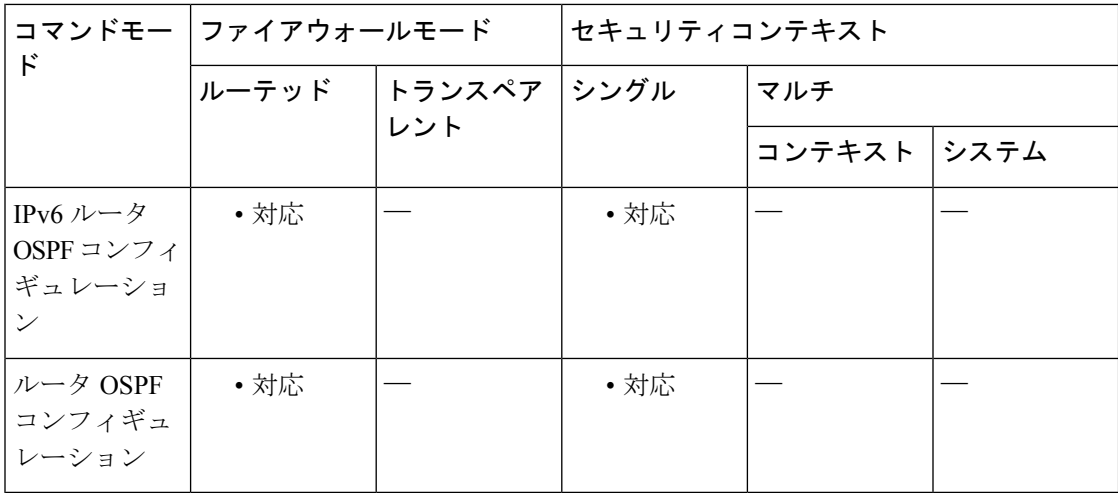

### コマンド履歴 リリー 変更内容 ス 7.0(1) このコマンドが追加されました。

9.0(1) OSPFv3のサポートが追加されました。

使用上のガイドライン このコマンドの **no** 形式をオプションのキーワードおよび引数とともに使用すると、コマンド からオプションの情報のみが削除されます。たとえば、 **nodefault-informationoriginate metric** *3* コマンドを入力すると、実行コンフィギュレーションのコマンドから **metric** *3* オプションが 削除されます。コマンド全体を実行コンフィギュレーションから削除するには、このコマンド の **no** 形式をオプションなしで使用します(**no default-information originate**)。

<sup>例</sup> 次に、オプションのメトリックおよびメトリックタイプとともに **default-information originate** コマンドを使用する例を示します。

> ciscoasa(config-rtr)# **default-information originate always metric 3 metric-type 2** ciscoasa(config-rtr)#

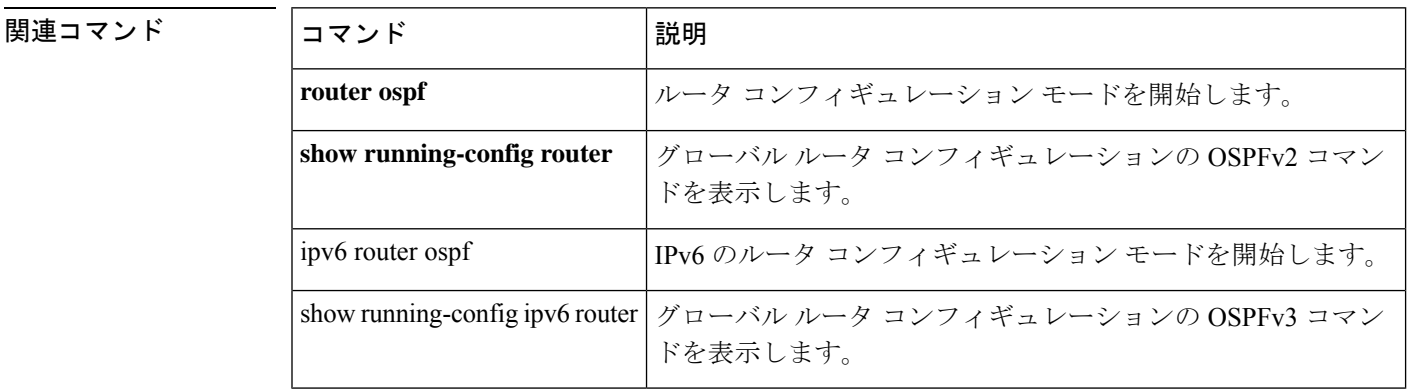

# **default-information originate**(ルータ **RIP**)

RIP へのデフォルトルートを生成するには、ルータ コンフィギュレーション モードで **default-information originate** コマンドを使用します。この機能を無効にするには、このコマン ドの **no** 形式を使用します。

**default-information originate** [ **route-map** *name* ] **no default-information originate** [ **route-map** *name* ]

構文の説明 route-map (任意)適用するルート マップ名。ルート マップが一致すると、ルーティン グ プロセスによってデフォルト ルートが生成されます。 route-map *name*

コマンド デフォルト このコマンドは、デフォルトでディセーブルになっています。

**コマンド モード** の表に、コマンドを入力できるモードを示します。

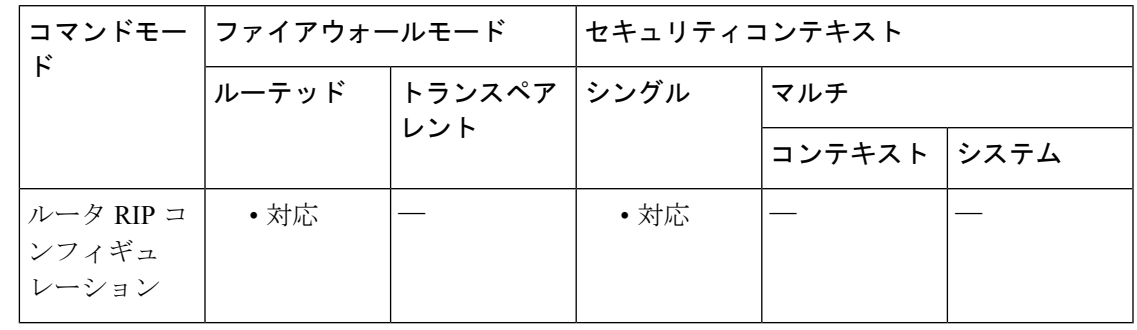

コマンド履歴 リリー 変更内容 ス

7.2(1) このコマンドが追加されました。

使用上のガイドライン **default-information originate** コマンドで参照されるルートマップは拡張アクセスリストを使用 できません。標準のアクセスリストのみを使用できます。

<sup>例</sup> 次に、デフォルト ルートを RIP に生成する例を示します。

ciscoasa(config)# **router rip** ciscoasa(config-router)# **network 10.0.0.0** ciscoasa(config-router)# **default-information originate**

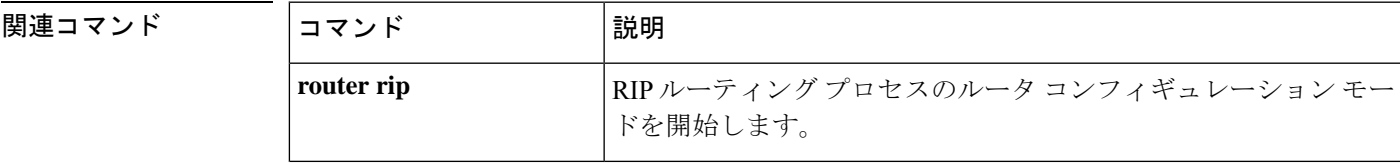

I

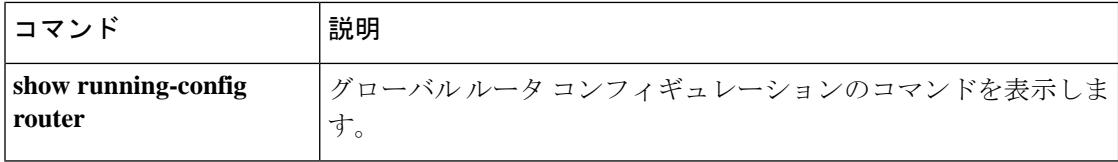

### **default-language**

クライアントレス SSL VPN ページに表示されるデフォルト言語を設定するには、webvpn コン フィギュレーション モードで **default-language** コマンドを使用します。

#### **default-language**言語

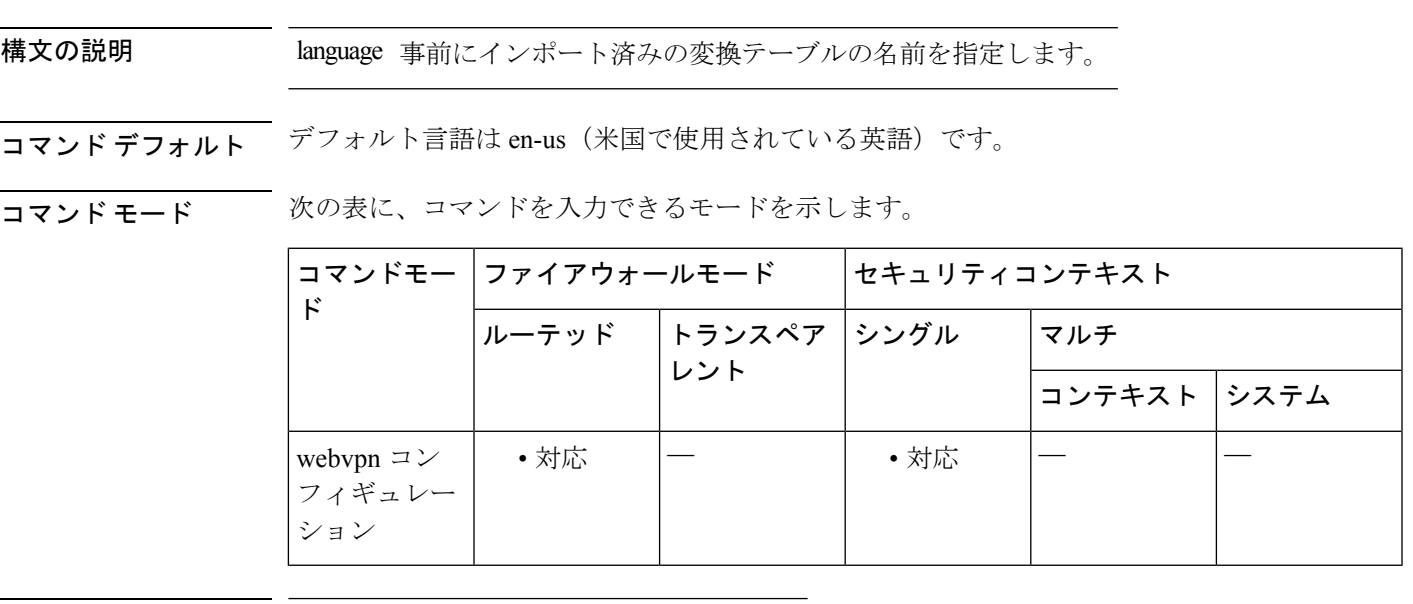

### コマンド履歴 リリー 変更内容 ス

8.0(2) このコマンドが追加されました。

使用上のガイドライン ASA では、ブラウザベースのクライアントレス SSL VPN 接続を開始するユーザーに表示され るポータルと画面、および AnyConnect VPN クライアントユーザーに表示されるユーザーイン ターフェイスで使用される言語を変換できます。適切なコンプライアンスを実現するために、 language パラメータは RFC-1766 で定義されている形式を使用する必要があります。

> クライアントレス SSL VPN ユーザーが最初に ASA に接続しログインする前にデフォルトの言 語が表示されます。その後は、トンネルグループ設定またはトンネルポリシー設定およびこれ らの設定が参照するカスタマイズに基づいて言語が表示されます。

<sup>例</sup> 次に、Sales という名前を指定して、デフォルト言語を中国語に変更する例を示しま す。

ciscoasa(config-webvpn)# **default-language zh**

I

### 関連コマンド

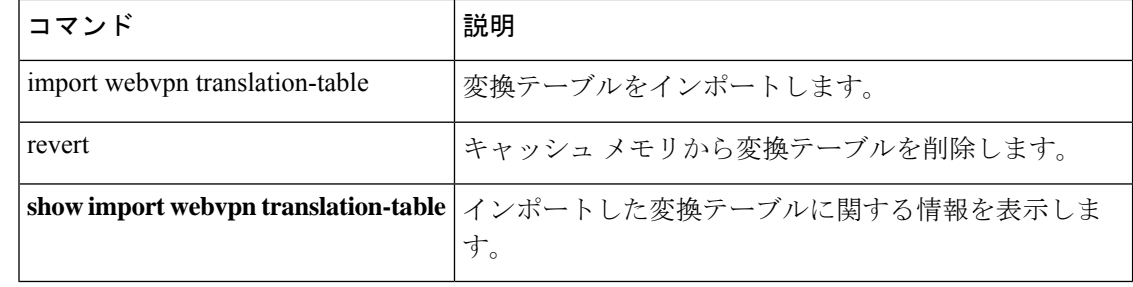

# **default-mapping-rule**

マッピングアドレスおよびポート(MAP)ドメイン内のデフォルトマッピングルールを設定す るには、MAP ドメインのコンフィギュレーション モードで **default-mapping-rule** コマンドを 使用します。基本マッピングルールを削除するには、このコマンドの **no** 形式を使用します。

**default-mapping-rule** *ipv6\_prefix / prefix\_length* **no default-mapping-rule** *ipv6\_prefix / prefix\_length*

構文の説明 *ipv6\_prefix/prefix\_length* RFC6052に従ってIPv4宛先アドレスを埋め込むために使用されるIPv6 プレフィックス。通常のプレフィックスの長さは 64 ですが、使用可 能な値は 32、40、48、56、64、または 96 です。埋め込み IPv4 アドレ スの後の任意の末尾ビットは0に設定されます。

コマンド デフォルト設定はありません。

コマンドモード 次の表に、コマンドを入力できるモードを示します。

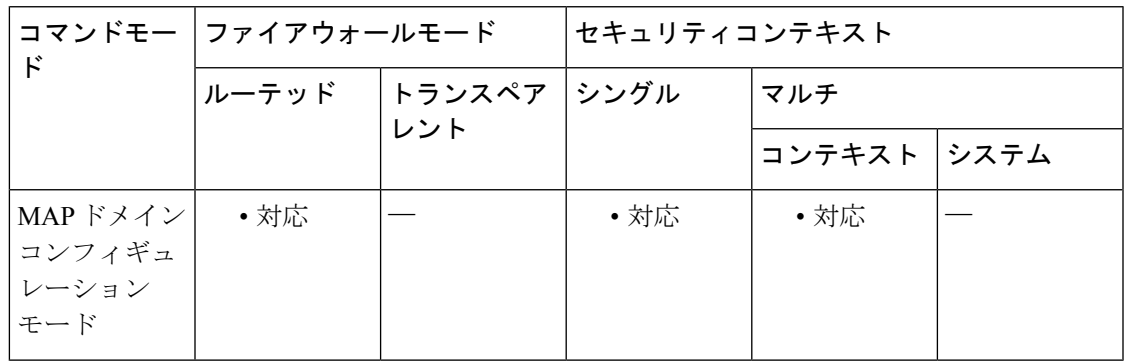

コマンド履歴 リリー 変更内容 ス 9.13(1) このコマンドが導入されました。

使用上のガイドライン ボーダーリレー (BR) デバイスはこのルールを使用し、MAPドメイン外のすべてのIPv4アド レスを、MAP ドメイン内で動作する IPv6 アドレスに変換します。MAP ドメイン内の MAP-T カスタマーエッジ(CE)デバイスは、このルールを使用して IPv4 デフォルトルートをインス トールします。

<sup>例</sup> 次の例では、<sup>1</sup> という名前の MAP-T ドメインを作成して、ドメインの変換ルールを設 定しています。

ciscoasa(config)# **map-domain 1**

ciscoasa(config-map-domain)# **default-mapping-rule 2001:DB8:CAFE:CAFE::/64**

```
ciscoasa(config-map-domain)# basic-mapping-rule
ciscoasa(config-map-domain-bmr)# ipv4-prefix 192.168.3.0 255.255.255.0
ciscoasa(config-map-domain-bmr)# ipv6-prefix 2001:cafe:cafe:1::/64
ciscoasa(config-map-domain-bmr)# start-port 1024
ciscoasa(config-map-domain-bmr)# share-ratio 16
```
関連コマンド

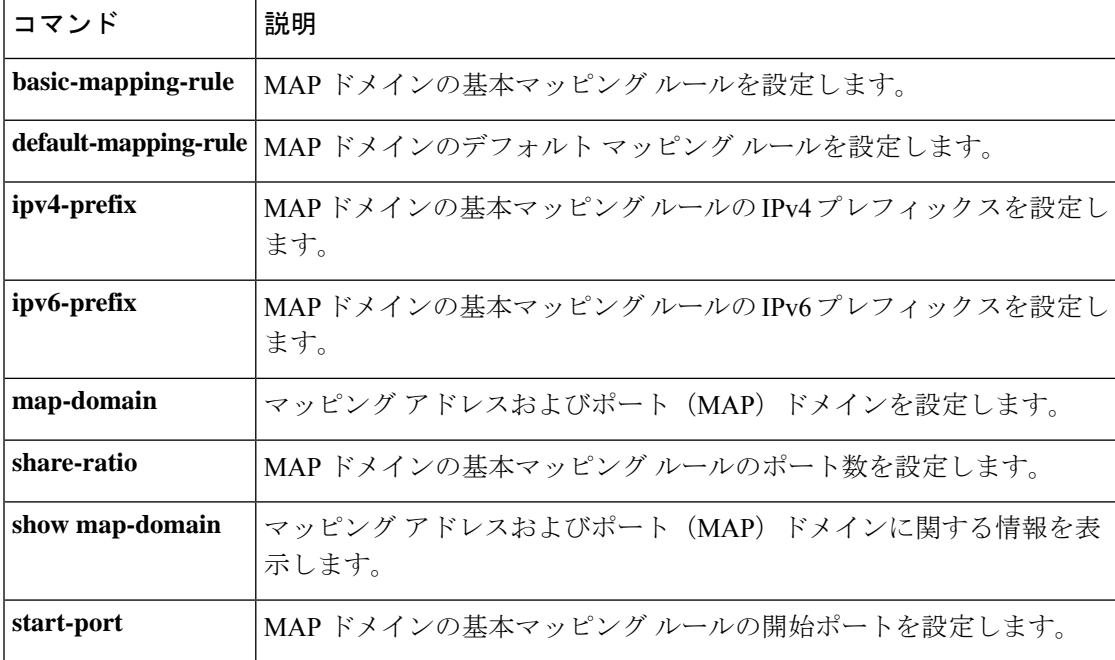

# **default-mcast-group**

VTEP 送信元インターフェイスに関連付けられているすべての VXLAN VNI インターフェイス にデフォルトのマルチキャストグループを指定するには、NVE コンフィギュレーション モー ドで**default-mcast-group**コマンドを使用します。デフォルトグループを削除するには、このコ マンドの **no** 形式を使用します。

**default-mcast-group***mcast\_ip* **no default-mcast-group**

構文の説明 *mcast\_ip* デフォルトのマルチキャストグループのIPアドレスを設定します。

コマンドデフォルト デフォルトの動作や値はありません。

コマンド モード 次の表に、コマンドを入力できるモードを示します。

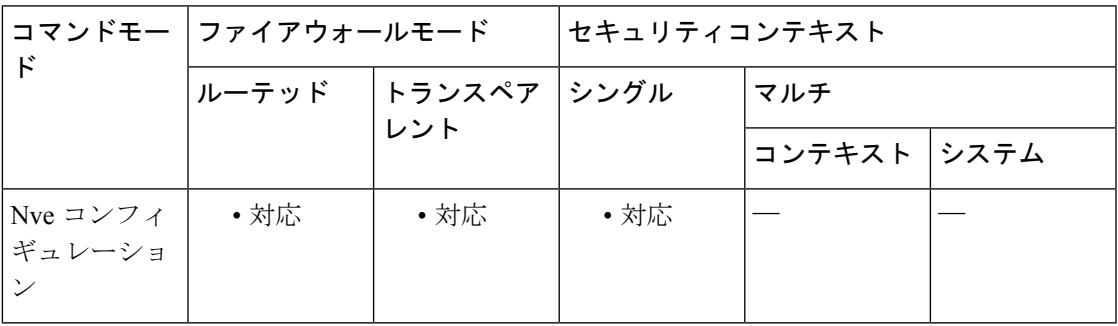

コマンド履歴 リリー 変更内容 ス

9.4(1) このコマンドが追加されました。

使用上のガイドライン ASA がピア VTEP の背後にあるデバイスにパケットを送信する場合、ASA には次の 2 つの重 要な情報が必要です。

- リモート デバイスの宛先 MAC アドレス
- ピア VTEP の宛先 IP アドレス

ASA がこの情報を検出するには 2 つの方法あります。

• 単一のピア VTEP IP アドレスを ASA に静的に設定できます。

手動で複数のピアを定義することはできません。

ASA が VXLAN カプセル化 ARP ブロードキャストを VTEP に送信し、エンド ノードの MAC アドレスを取得します。

• マルチキャストグループは、VNI インターフェイスごとに(または **default-mcast-address** コマンドを使用して VTEP 全体に)設定できます。

ASA は、IP マルチキャスト パケット内の VXLAN カプセル化 ARP ブロードキャスト パケッ トを VTEP 送信元インターフェイスを経由して送信します。この ARP 要求への応答により、 ASA はリモート VTEP の IP アドレスと、リモート エンド ノードの宛先 MAC アドレスの両方 を取得することができます。

ASAはVNIインターフェイスのリモートVTEPIPアドレスに対する宛先MACアドレスのマッ ピングを維持します。

VNI インターフェイスごとにマルチキャスト グループを設定していない場合は、デフォルト のグループが使用されます。その VNI インターフェイス レベルでグループを設定している場 合は、そのグループがこの設定よりも優先されます。

<sup>例</sup> 次に、GigabitEthernet 1/1 インターフェイスを VTEP 送信元インターフェイスとして設 定し、デフォルトのマルチキャスト グループ 236.0.0.100 を指定する例を示します。

```
ciscoasa(config)# interface gigabitethernet 1/1
ciscoasa(config-if)# nameif outside
ciscoasa(config-if)# ip address 10.1.1.1 255.255.255.0
ciscoasa(config-if)# nve 1
ciscoasa(cfg-nve)# source-interface outside
ciscoasa(cfg-nve)# default-mcast-group 236.0.0.100
```
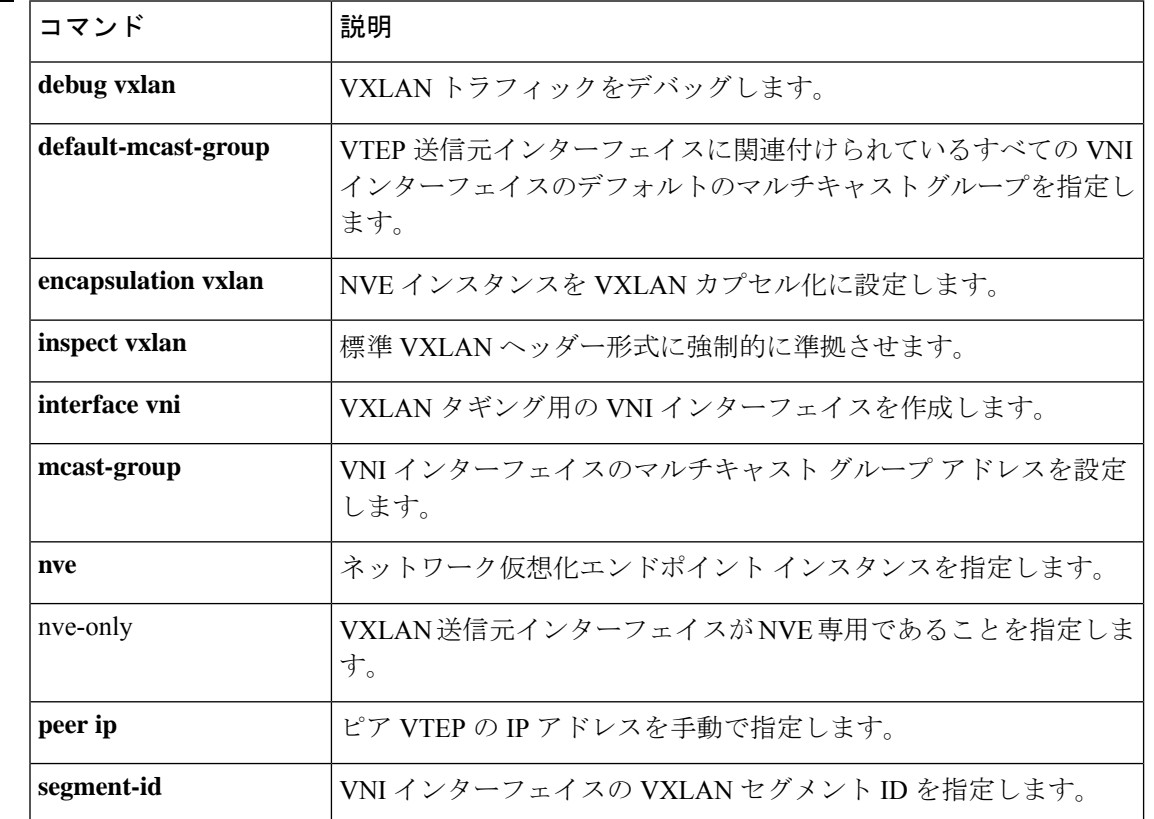

#### 関連コマンド

 $\mathbf I$ 

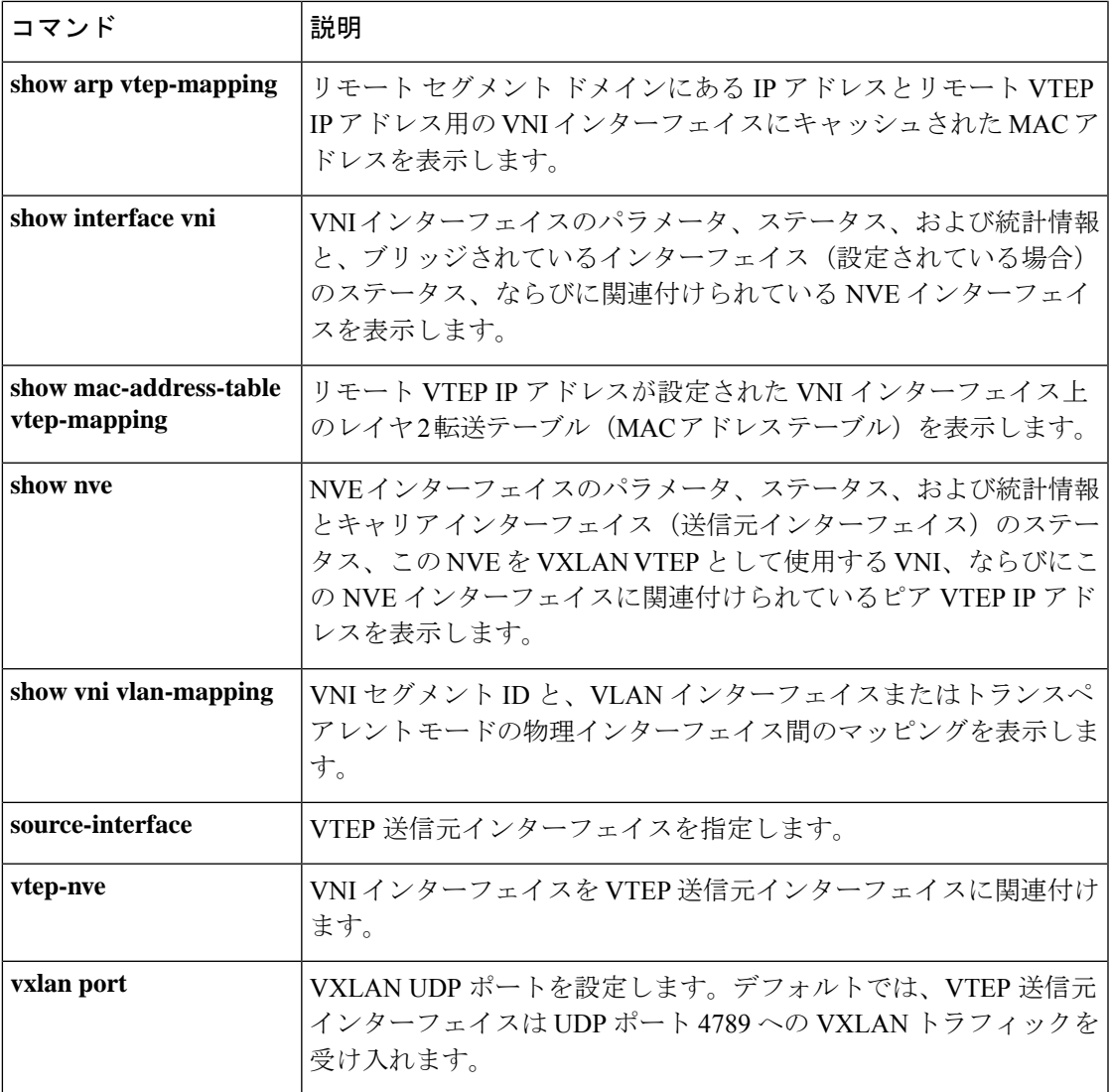

### **default-metric**

再配布されるルートの EIGRP メトリックを指定するには、ルータ コンフィギュレーション モードで**default-metric** コマンドを使用します。デフォルト値に戻すには、このコマンドの**no** 形式を使用します。

**default-metric** *bandwidth delay reliability loading mtu* **no default-metric** *bandwidth delay reliability loading mtu*

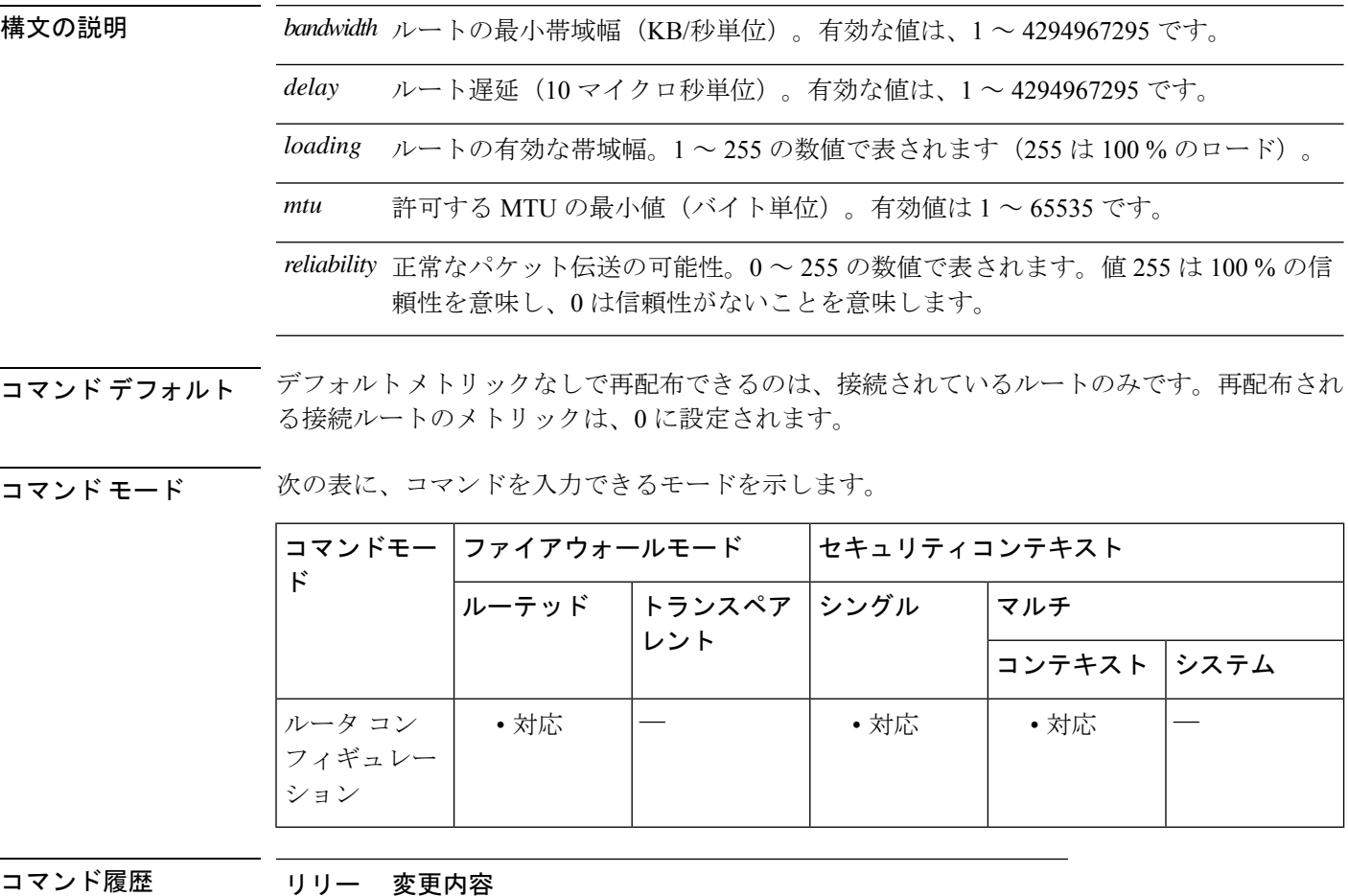

ス

- 8.0(2) このコマンドが追加されました。
- 9.0(1) マルチコンテキストモードのサポートが追加されました。

使用上のガイドライン **redistribute**コマンドで**metric**キーワードおよび属性を使用しない場合は、デフォルトメトリッ クを使用して、EIGRP にプロトコルを再配布する必要があります。メトリックのデフォルト は、さまざまなネットワークで機能するよう慎重に設定されています。値を変更する場合は、

最大限の注意を払うようにしてください。スタティックルートから再配布する場合のみ、同じ メトリックを維持できます。

IPv6 対応インターフェイスで許可される最小 MTU は 1280 バイトです。ただし、IPsec がイン ターフェイスでイネーブルになっている場合、MTU 値は、IPsec 暗号化のオーバーヘッドのた めに 1380 未満に設定できません。インターフェイスを 1380 バイト未満に設定すると、パケッ トのドロップが発生する可能性があります。

<sup>例</sup> 次に、再配布された RIP ルート メトリックが EIGRP メトリックに変換される例を示 します。使用する値は、次のとおりです。bandwidth = 1000、delay = 100、reliability = 250、loading = 100、および MTU = 1500。

```
ciscoasa(config)# router eigrp 100
ciscoasa(config-router)# network 172.16.0.0
ciscoasa(config-router)# redistribute rip
ciscoasa(config-router)# default-metric 1000 100 250 100 1500
```
関連コマンド

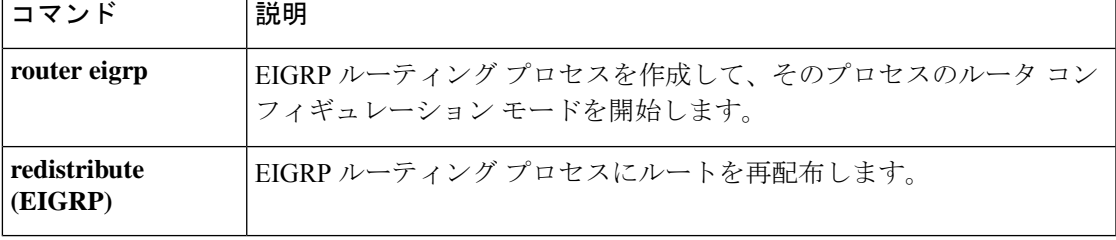

### **default user group**

クラウド Web セキュリティの場合、ASA に入ってくるユーザーのアイデンティティを ASA が 判別できない場合のデフォルトのユーザー名やグループを指定するには、パラメータコンフィ ギュレーション モードで **default user group** コマンドを使用します。デフォルトのユーザーま たはグループを削除するには、このコマンドの **no** 形式を使用します。パラメータ コンフィ ギュレーション モードにアクセスするには、まず **policy-maptype inspect scansafe** コマンドを 入力します。

**default** { [ **user** *username* [ **group** *groupname* ] } **no default** [ **user** *username* [ **group** *groupname* ]

構文の説明 *username* デフォルトのユーザー名を指定します。

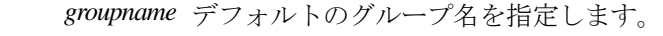

- コマンド デフォルトの動作や値はありません。
- コマンドモード 次の表に、コマンドを入力できるモードを示します。

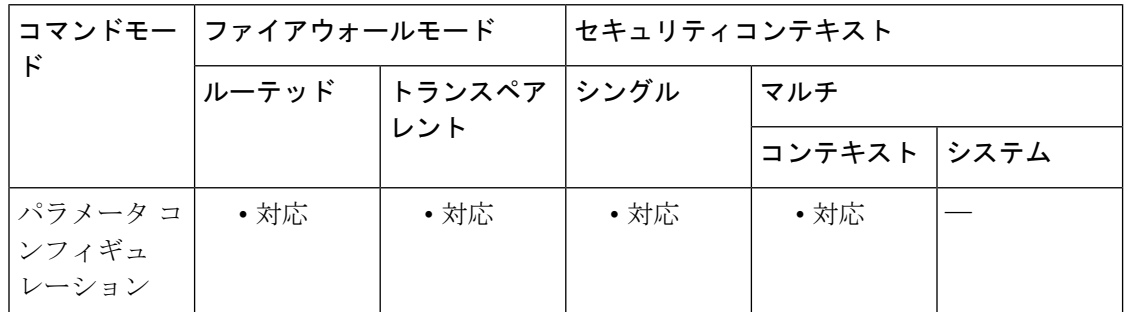

コマンド履歴 リリー 変更内容 ス

9.0(1) このコマンドが追加されました。

使用上のガイドライン ASAに入ってくるユーザーのアイデンティティをASAが判別できない場合、デフォルトのユー ザーやグループが HTTP ヘッダーに含まれています。

<sup>例</sup> 次に、デフォルト名を「Boulder」、グループ名を「Cisco」として設定する例を示しま す。

> ciscoasa(config)# **policy-map type inspect scansafe cws\_inspect\_pmap1** ciscoasa(config-pmap)# **parameters**

ciscoasa(config-pmap-p)# **http** ciscoasa(config-pmap-p)# **default name Boulder group Cisco**

**コマンド** 

 $\mathbf I$ 

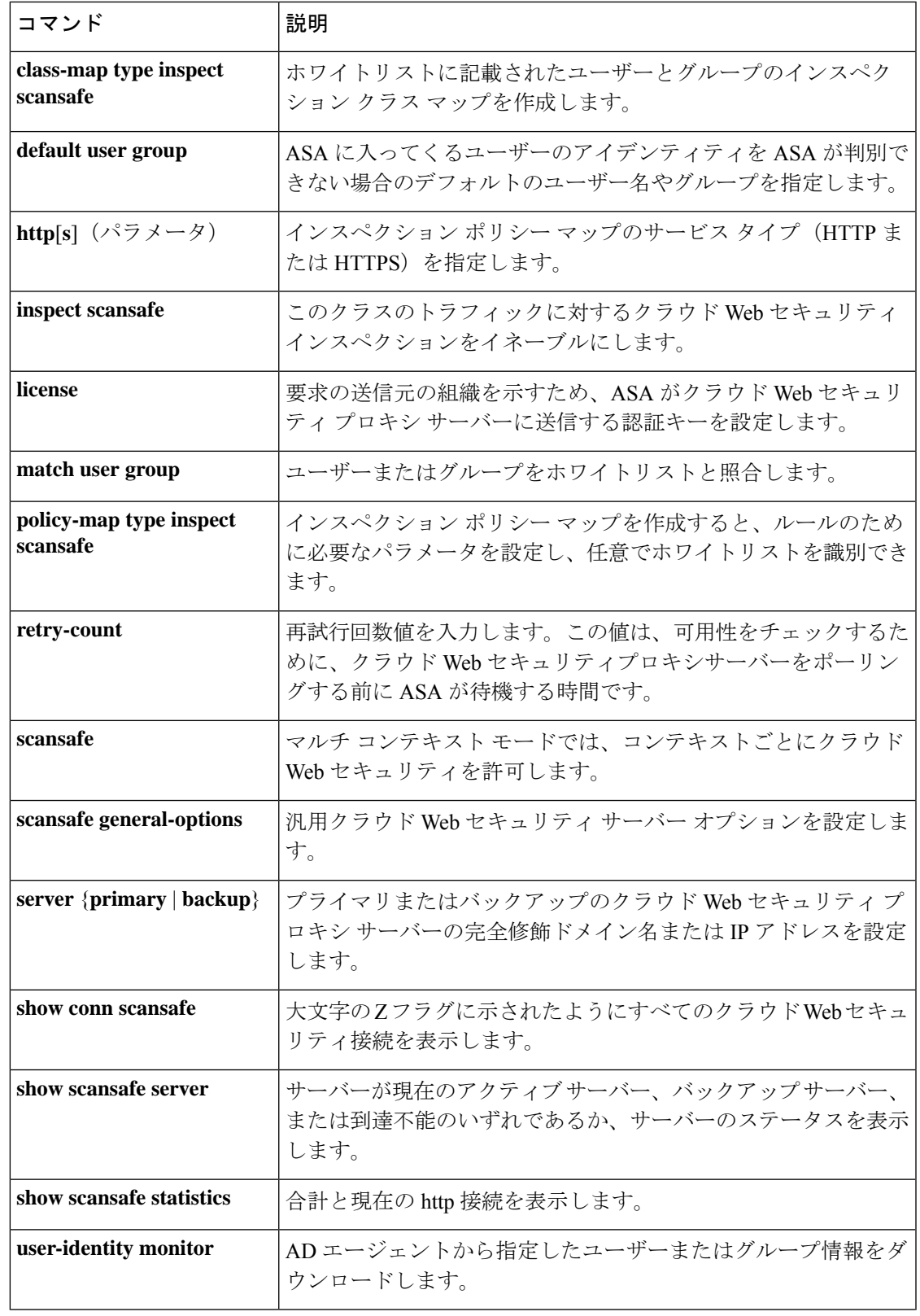

I

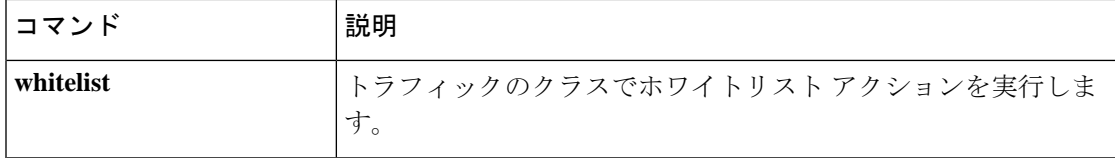

### **delay**

インターフェイスの遅延値を設定するには、インターフェイス コンフィギュレーション モー ドで **delay** コマンドを使用します。デフォルトの遅延値に戻すには、このコマンドの **no** 形式 を使用します。

**delay***delay-time* **no delay**

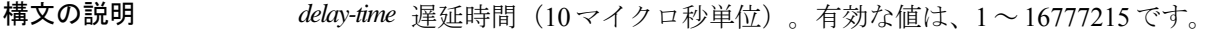

コマンドデフォルト デフォルトの遅延はインターフェイスタイプによって異なります。インターフェイスの遅延値 を確認するには、 **show interface** コマンドを使用します。

コマンド モード 次の表に、コマンドを入力できるモードを示します。

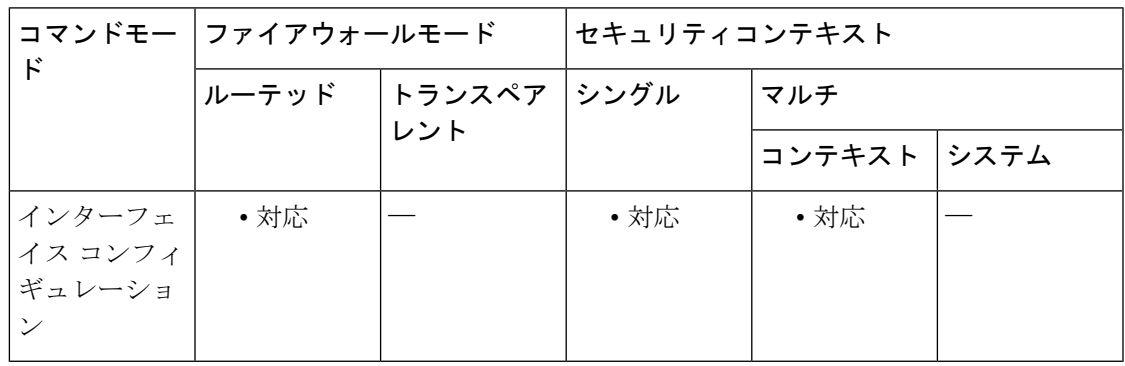

コマンド履歴 リリー 変更内容

ス

8.0(2) このコマンドが追加されました。

9.1(6) マルチコンテキストモードのサポートが追加されました。

使用上のガイドライン 値は 10 マイクロ秒単位で入力します。**show interface** の出力に表示される遅延値は、マイクロ 秒単位です。

<sup>例</sup> 次に、インターフェイスの遅延をデフォルトの <sup>1000</sup> から <sup>2000</sup> に変更する例を示しま す。**delay** コマンドの前と後に切り捨てられた **show interface** コマンドの出力が含ま れ、このコマンドが遅延値にどのように影響を与えるかを示します。遅延値は、**show interface** の出力の 2 行目、DLY ラベルの後に記載されます。

> 遅延値を 2000 に変更するために入力するコマンドは、**delay 2000** ではなく **delay 200** です。これは、**delay**コマンドで入力する値が10マイクロ秒単位であり、**showinterface** の出力ではマイクロ秒単位で表示されるためです。

```
ciscoasa(config)# interface Ethernet0/0
ciscoasa(config-if)# show interface Ethernet0/0
Interface Ethernet0/0 "outside", is up, line protocol is up
 Hardware is i82546GB rev03, BW 100 Mbps, DLY 1000 usec
       Auto-Duplex(Half-duplex), Auto-Speed(100 Mbps)
        MAC address 0013.c480.7e16, MTU 1500
        IP address 10.86.194.224, subnet mask 255.255.254.0! Remainder of the output
removedciscoasa(config-if)# delay 200
ciscoasa(config-if)# show interface Ethernet0/0
Interface Ethernet0/0 "outside", is up, line protocol is up
 Hardware is i82546GB rev03, BW 100 Mbps, DLY 2000 usec
        Auto-Duplex(Half-duplex), Auto-Speed(100 Mbps)
        MAC address 0013.c480.7e16, MTU 1500
        IP address 10.86.194.224, subnet mask 255.255.254.0! Remainder of the output
removed
```
関連コマンド

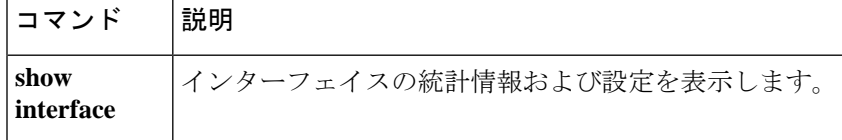

### **delete**

フラッシュメモリからファイルを削除するには、特権EXECモードで**delete**コマンドを使用し ます。

**delete** [ **/noconfirm** ] [ **/replicate** ] [ **disk0:| disk1:| flash:** ] [ *path* /] *filename*

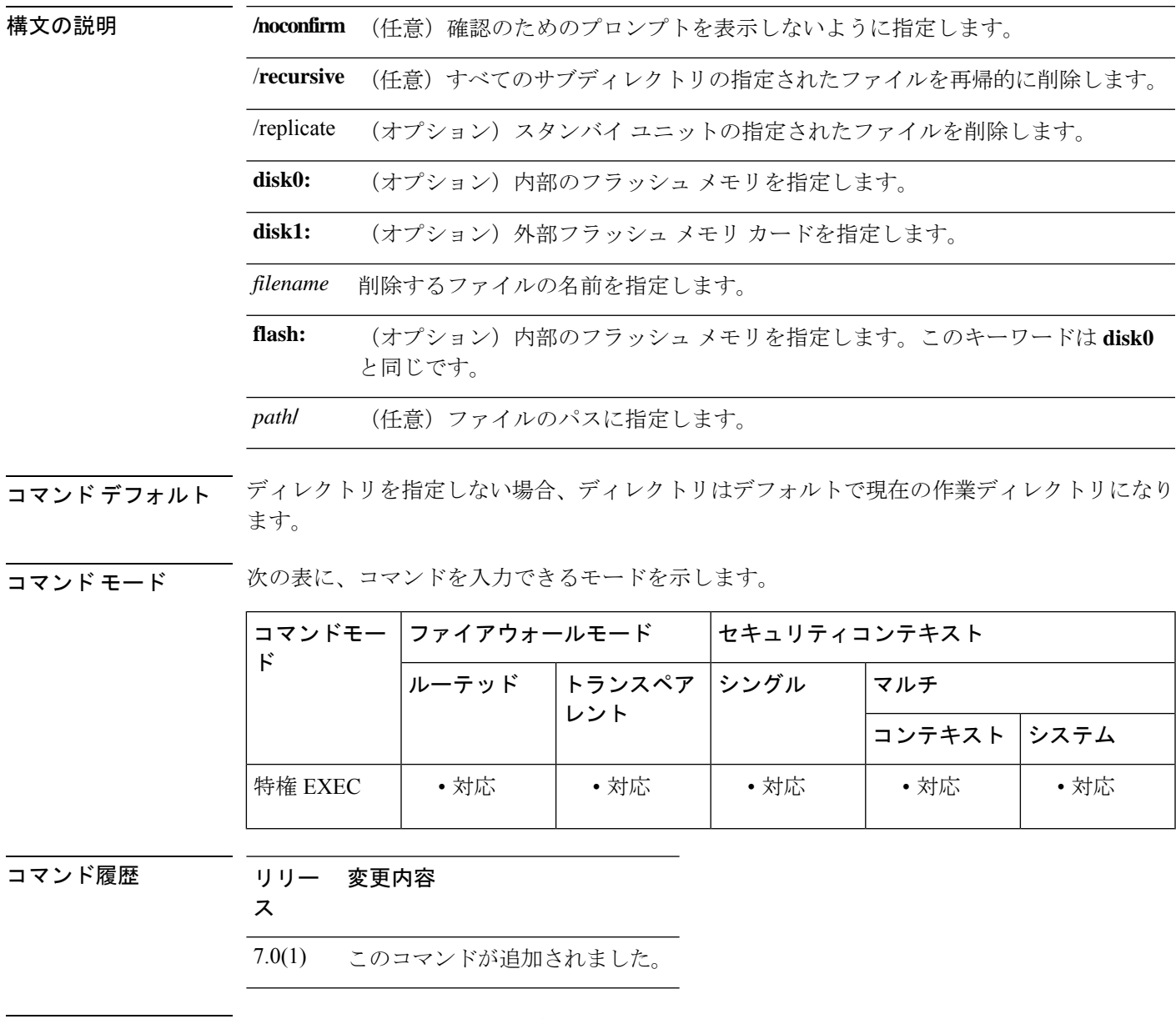

使用上のガイドライン パスを指定しない場合は、現在の作業ディレクトリからファイルが削除されます。ファイルの 削除では、ワイルドカードがサポートされています。ファイルを削除する場合、ファイル名の プロンプトが表示され、削除を確認する必要があります。

<sup>例</sup> 次に、現在の作業ディレクトリからtest.cfgという名前のファイルを削除する例を示し ます。

ciscoasa# **delete test.cfg**

関連コマンド

| コマン   | 説明                              |
|-------|---------------------------------|
| cd    | 現在の作業ディレクトリから、指定したディレクトリに変更します。 |
| rmdir | ファイルまたはディレクトリを削除します。            |
|       | show file 措定されたファイルを表示します。      |

### **deny-message**

WebVPN に正常にログインしたが、VPN 特権を持たないリモートユーザーに配信されるメッ セージを変更するには、グループwebvpnコンフィギュレーションモードで**deny-message value** コマンドを使用します。文字列を削除して、リモートユーザーがメッセージを受信しないよう にするには、このコマンドの **no** 形式を使用します。

**deny-message value** *string* **no deny-message value**

構文の説明 *string* 491文字以下の英数字。特殊文字、スペース、および句読点を含みます。

コマンド デフォルト デフォルトの拒否メッセージは次のとおりです。「Login was successful, but because certain criteria have not been met or due to some specific group policy, you do not have permission to use any of the VPN features. Contact your IT administrator for more information.」

コマンド モード 次の表に、コマンドを入力できるモードを示します。

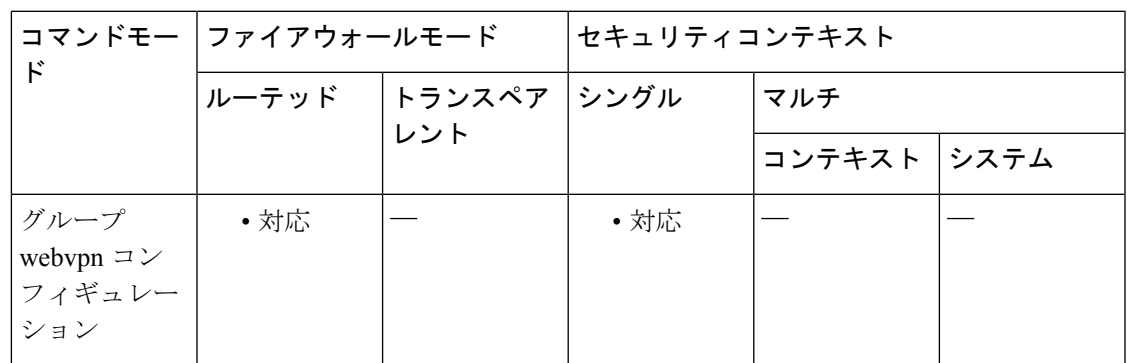

コマンド履歴 リリー 変更内容

ス

- 7.0(1) このコマンドが追加されました。
- このコマンドは、トンネル グループ webvpn コンフィギュレーション モードからグ ループ webvpn コンフィギュレーション モードに変更されました。 7.1(1)

使用上のガイドライン このコマンドを入力する前に、グローバルコンフィギュレーションモードで**group-policy** *name* **attributes**コマンドを入力してから、**webvpn**コマンドを入力する必要があります。(この手順 は、ポリシー name が作成済みであることを前提としています)。

> **no deny-message none** コマンドは、グループ webvpn コンフィギュレーションから属性を削除 します。ポリシーは属性値を継承します。

> **deny-message value** コマンドに文字列を入力するときは、コマンドがラップする場合でも続け て入力します。

VPNセッションに使用されるトンネルポリシーとは独立して、ログイン時にリモートユーザー のブラウザにテキストが表示されます。

<sup>例</sup> 次に、group2という名前の内部グループポリシーを作成する最初のコマンドの例を示 します。後続のコマンドによって、このポリシーに関連付けられている拒否メッセー ジを変更します。

```
ciscoasa(config)# group-policy group2 internal
ciscoasa(config)# group-policy group2 attributes
ciscoasa(config-group-policy)# webvpn
ciscoasa(config-group-webvpn)# deny-message value "Your login credentials are OK. However,
you have not been granted rights to use the VPN features. Contact your administrator
for more information."
ciscoasa(config-group-webvpn)
```
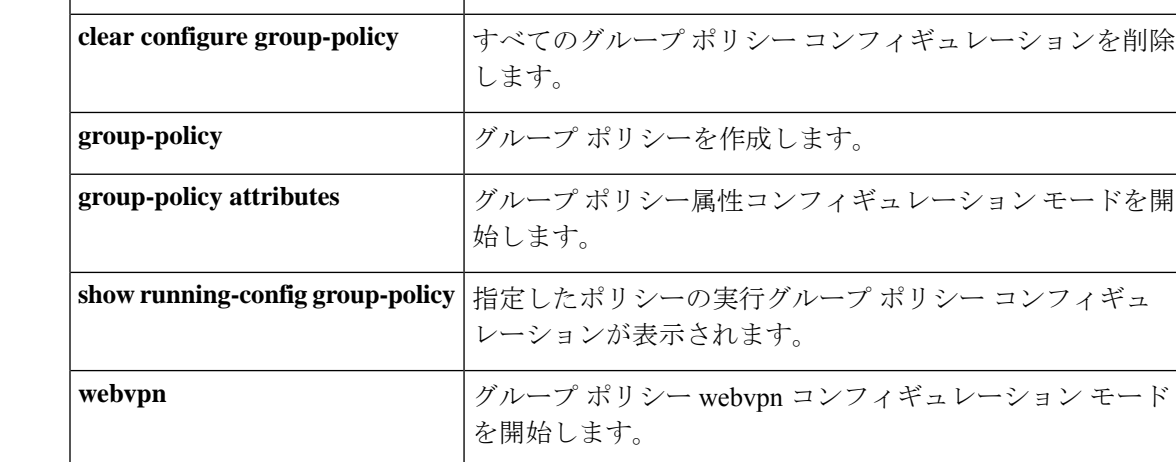

|関連コマンド | コマンド | 説明

### **deny version**

SNMPトラフィックの特定のバージョンを拒否するには、SNMPマップコンフィギュレーショ ンモードで**deny version**コマンドを使用します。このコマンドをディセーブルにするには、こ のコマンドの **no** 形式を使用します。

#### **deny version** *version* **no deny version** *version*

構文の説明 ASA がドロップする SNMP トラフィックのバージョンを指定します。有効な値は **1**、 *version* **2**、**2c**、および **3** です。

コマンド デフォルト デフォルトの動作や値はありません。

コマンドモード 次の表に、コマンドを入力できるモードを示します。

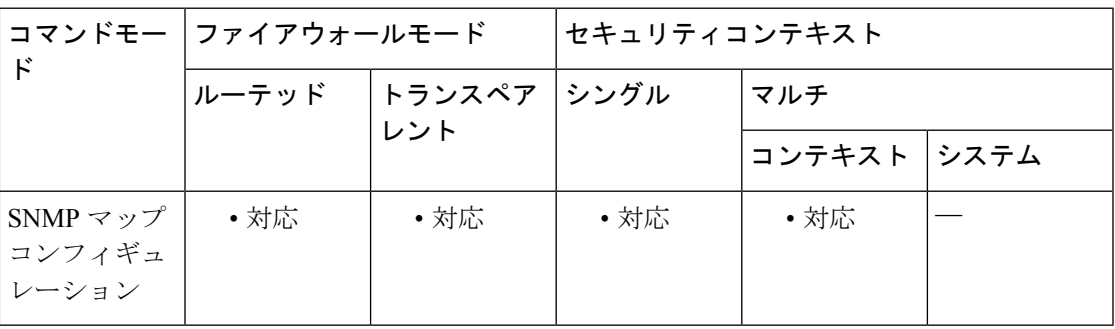

コマンド履歴 リリー 変更内容 ス

7.0(1) このコマンドが追加されました。

使用上のガイドライン SNMP トラフィックを特定の SNMP バージョンに制限するには、**deny version** コマンドを使用 します。以前のバージョンの SNMP はセキュリティがより低いため、セキュリティ ポリシー で SNMP トラフィックを Version 2 に制限できます。グローバル コンフィギュレーション モー ドで **snmp-map** コマンドを入力してアクセスできる **snmp-map** コマンドを使用して設定する SNMP マップ内で、**deny version** コマンドを使用します。SNMP マップの作成後に、**inspect snmp** コマンドを使用してこのマップをイネーブルにし、**service-policy** コマンドを使用して 1 つ以上のインターフェイスに適用します。

<sup>例</sup> 次に、SNMP トラフィックを指定し、SNMP マップを定義し、ポリシーを定義して、 そのポリシーを外部インターフェイス適用する例を示します。

> ciscoasa(config)# **access-list snmp-acl permit tcp any any eq 161** ciscoasa(config)# **access-list snmp-acl permit tcp any any eq 162**

ciscoasa(config)# **class-map snmp-port**

```
ciscoasa(config-cmap)# match access-list snmp-acl
ciscoasa(config-cmap)# exit
ciscoasa(config)# snmp-map inbound_snmp
ciscoasa(config-snmp-map)# deny version 1
ciscoasa(config-snmp-map)# exit
ciscoasa(config)# policy-map inbound_policy
```
ciscoasa(config-pmap)# **class snmp-port** ciscoasa(config-pmap-c)# **inspect snmp inbound\_snmp**

```
ciscoasa(config-pmap-c)# exit
ciscoasa(config-pmap)# exit
ciscoasa(config)# service-policy inbound_policy interface outside
```
#### 関連コマンド

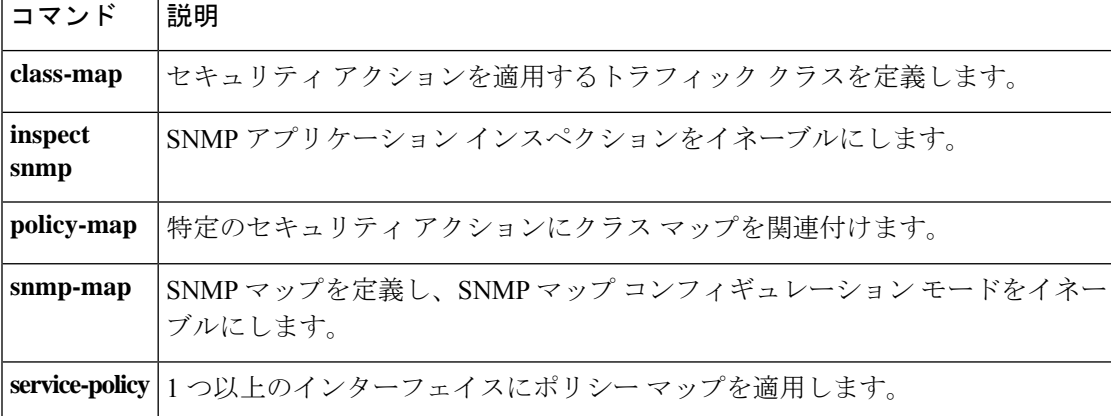

### **description**

指定したコンフィギュレーション ユニット(たとえば、コンテキスト、オブジェクトグルー プ、または DAP レコード)に対する説明を追加するには、各コンフィギュレーション モード で **description** コマンドを使用します。説明を削除するには、このコマンドの **no** 形式を使用し ます。

#### **description***text* **no description**

構文の説明 **xxx** 認明を最大200文字のテキスト文字列で設定します。説明は、コンフィギュレーションの 情報として役立ちます。ダイナミック アクセス ポリシー レコード モードの場合、最大長 は 80 文字です。イベント マネージャ アプレットの場合、最大長は 256 文字です。 ストリングに疑問符(?)を含める場合は、不注意からCLIヘルプを呼び出さないように、 **Ctrl-V** を入力してから疑問符を入力する必要があります。

- コマンドデフォルト デフォルトの動作や値はありません。
- コマンド モード このコマンドは、さまざまなコンフィギュレーション モードで使用できます。

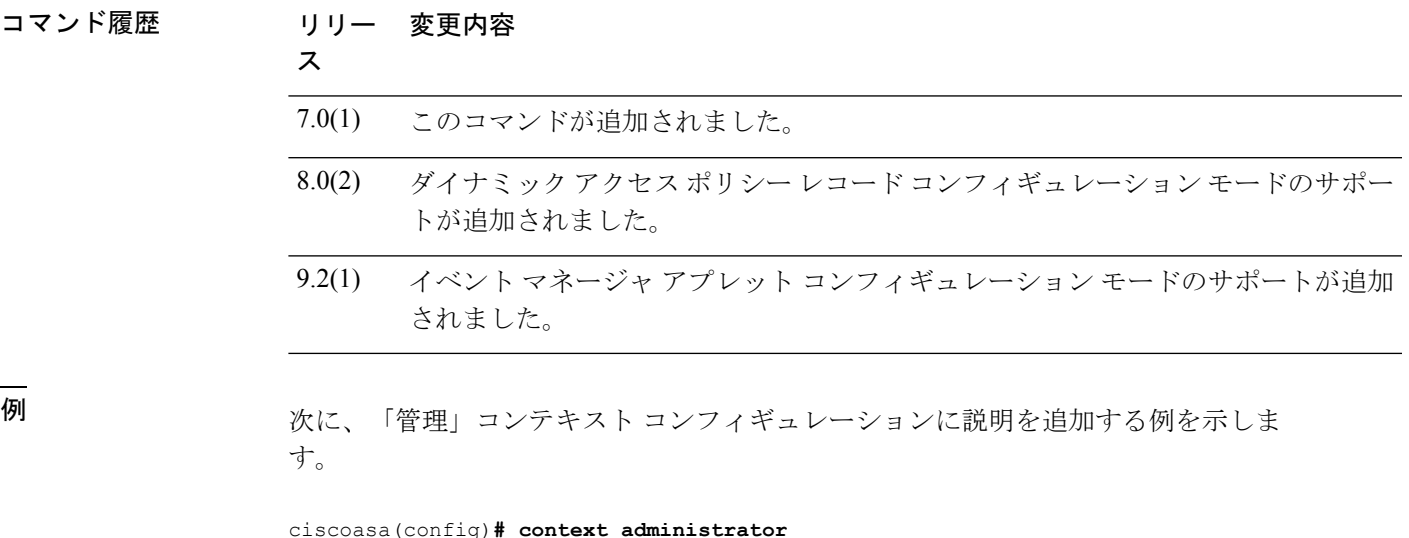

```
ciscoasa(config-context)# description This is the admin context.
ciscoasa(config-context)
# allocate-interface gigabitethernet0/0.1
ciscoasa(config-context)
# allocate-interface gigabitethernet0/1.1
ciscoasa(config-context)
# config-url flash://admin.cfg
```
٦

I

### **────────────**<br>関連コマンド コマンド 説明

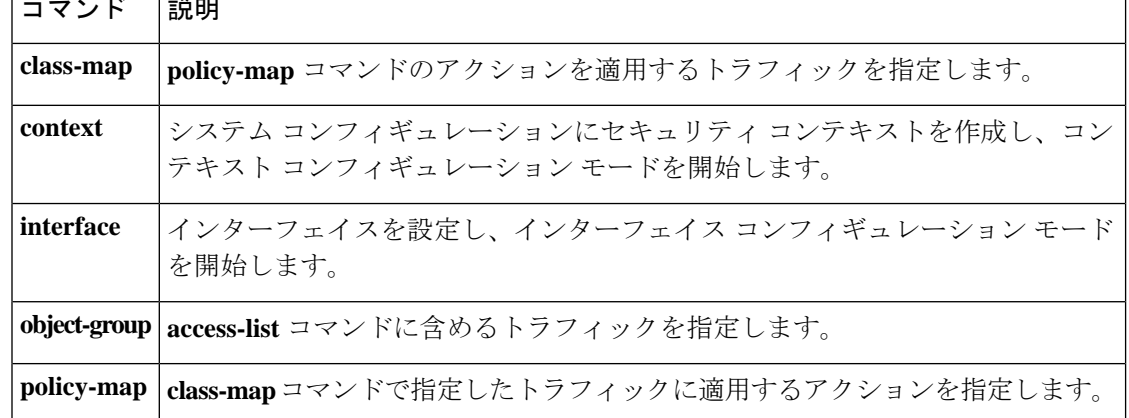

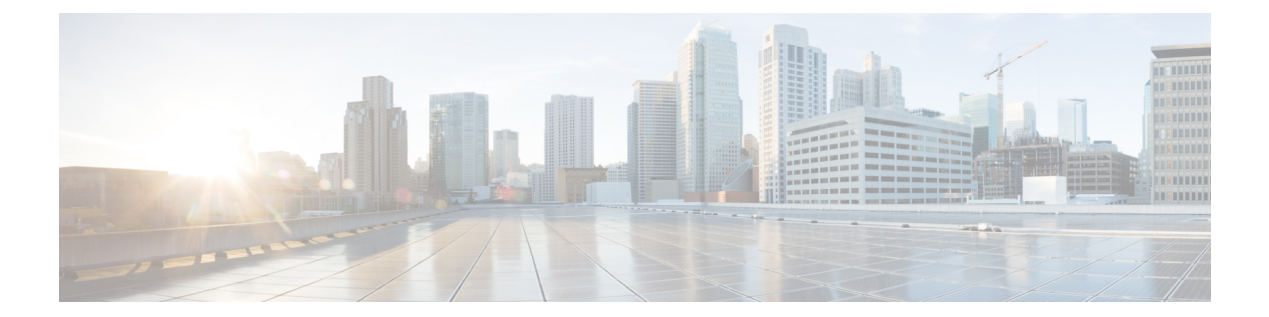

# **dh – dm**

- dhcp-client broadcast-flag  $(1359 \sim \rightarrow \sim)$
- dhcp-client client-id  $(1361 \sim \rightarrow \sim)$
- dhcp client route distance  $(1363 \sim \rightarrow \sim)$
- dhcp client route track  $(1365 \sim \rightarrow \sim)$
- dhcp-client update dns  $(1367 \sim \rightarrow \sim)$
- dhcp-network-scope (1369 ページ)
- dhcp-server  $(1371 \sim \rightarrow \sim)$
- dhcpd address  $(1373 \sim -\gamma)$
- dhepd auto\_config  $(1375 \sim -\gamma)$
- dhcpd dns  $(1377 \sim -\gamma)$
- dhcpd domain  $(1379 \sim -\gamma)$
- dhcpd enable  $(1381 \sim \rightarrow \sim)$
- dhcpd lease  $(1383 \sim \rightarrow \sim)$
- dhepd option  $(1385 \sim \rightarrow \sim)$
- dhcpd ping\_timeout  $(1388 \sim -\gamma)$
- dhcpd reserve-address  $(1390 \sim \rightarrow \sim)$
- dhcpd update dns  $(1392 \sim \rightarrow \rightarrow)$
- dhepd wins  $(1394 \sim \rightarrow \sim)$
- dhcprelay enable  $(1396 \sim \rightarrow \sim)$
- dhcprelay information trust-all  $(1398 \sim \rightarrow \sim)$
- dhcprelay information trusted  $(1400 \sim \rightarrow \circ)$
- dhcprelay server (グローバル) (1402 ページ)
- dhcprelay server(インターフェイス) (1404 ページ)
- dhcprelay server (vti tunnel)  $(1406 \sim +\ \ \ \ \ \ \ \ \ \ \ \$
- dhcprelay setroute  $(1408 \sim \rightarrow \sim)$
- dhcprelay timeout  $(1410 \sim \rightarrow \sim)$
- dialog (1412 ページ)
- diameter  $(1414 \sim \rightarrow \sim)$
- dir  $(1416 \sim -\frac{1}{2})$
- director-localization (1418 ページ)
- disable (キャッシュ) (1420 ページ)
- disable (特権 EXEC) (1422 ページ)
- disable service-settings (廃止) (1424 ページ)
- display  $(1426 \sim -\mathcal{V})$
- distance  $(1427 \sim -\gamma)$
- distance bgp  $(1432 \sim \rightarrow \rightarrow)$
- distance eigrp  $(1434 \sim \rightarrow \sim)$
- distance ospf (IPv6 ルータ OSPF)  $(1436 \sim \sim \sim)$ )
- distance ospf(ルータ OSPF) (1438 ページ)
- distribute-list  $(1440 \sim \rightarrow \sim)$
- distribute-list in(アドレス ファミリ) (1442 ページ)
- distribute-list in(ルータ) (1444 ページ)
- distribute-list out(アドレス ファミリ) (1446 ページ)
- distribute-list out(ルータ) (1449 ページ)

### **dhcp-client broadcast-flag**

ASAによるDHCPクライアントパケットへのブロードキャストフラグの設定を許可するには、 グローバル コンフィギュレーション モードで **dhcp-client broadcast-flag** コマンドを使用しま す。ブロードキャストフラグを禁止するには、このコマンドの **no** 形式を使用します。

#### **dhcp-client broadcast-flag no dhcp-client broadcast-flag**

構文の説明 このコマンドには引数またはキーワードはありません。

コマンド デフォルト デフォルトでは、ブロードキャスト フラグはディセーブルになっています。

コマンドモード 次の表に、コマンドを入力できるモードを示します。

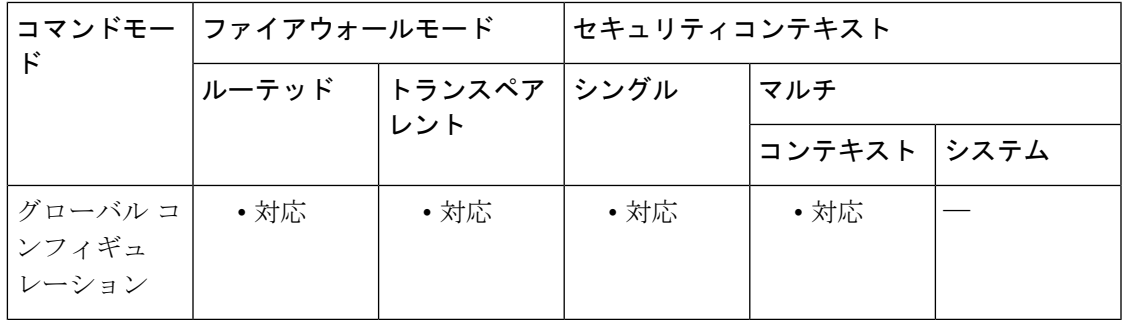

### コマンド履歴 リリー 変更内容 ス 8.0(2) このコマンドが追加されました。

使用上のガイドライン **ipaddressdhcp** コマンドを使用してインターフェイスの DHCP クライアントをイネーブルにす ると、DHCP クライアントが検出を送信して IP アドレスを要求するときに、このコマンドを 使用して、DHCP パケットヘッダーでブロードキャストフラグを 1 に設定できます。DHCP サーバーはこのブロードキャストフラグをリッスンし、フラグが1に設定されている場合は応 答パケットをブロードキャストします。

> **nodhcp-clientbroadcast-flag**コマンドを入力すると、ブロードキャストフラグは0に設定され、 DHCP サーバーは応答パケットを提供された IP アドレスのクライアントにユニキャストしま す。

DHCP クライアントは、DHCP サーバーからブロードキャスト オファーとユニキャスト オ ファーの両方を受信できます。

例 次に、ブロードキャスト フラグをイネーブルにする例を示します。

ciscoasa(config)# **dhcp-client broadcast-flag**

I

### 関連コマンド

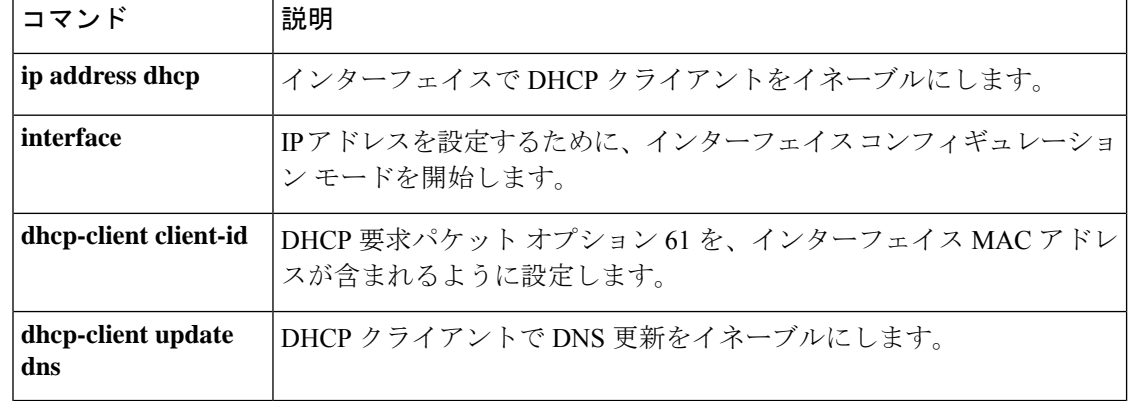

<sup>例</sup> 次に、外部インターフェイスのオプション <sup>61</sup> 用に MAC アドレスをイネーブルに例を 示します。

ciscoasa(config)# **dhcp-client client-id interface outside**

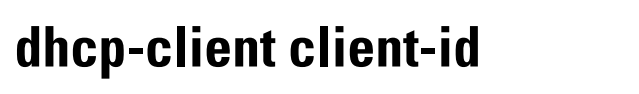

デフォルトの内部生成された文字列ではなく、オプション 61 の DHCP 要求パケットに MAC アドレスが保存されるよう強制するには、グローバル コンフィギュレーション モードで **dhcp-client client-id** コマンドを使用します。MAC アドレスを禁止するには、このコマンドの **no** 形式を使用します。

トランスペア |シングル | マルチ

**dhcp-client client-id interface** *interface\_name* **no dhcp-client client-id interface** *interface\_name*

ルーテッド

**構文の説明 interface** *interface\_name* オプション 61 用に MAC アドレスをイネーブルにするインターフェ イスを指定します。

コマンドモー │ファイアウォールモード │セキュリティコンテキスト

レント

グローバル コ│ • 対応 │ • 対応 │ • 対応 │ • 対応

コマンド デフォルト デフォルトでは、オプション 61 には内部生成 ASCII ストリングが使用されます。

**コマンドモード** 次の表に、コマンドを入力できるモードを示します。

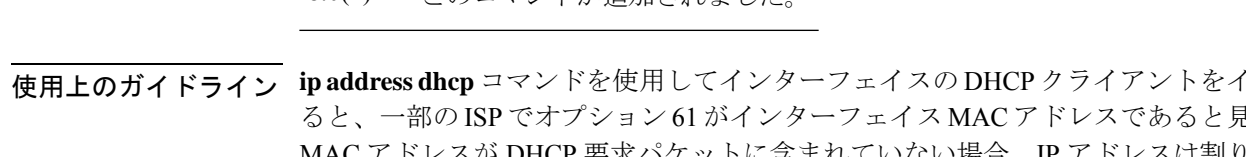

8.0(2) このコマンドが追加されました

ス

コマンド履歴 リリー 変更内容

ンフィギュ レーション

ド

使用上のガイドライン **ipaddressdhcp** コマンドを使用してインターフェイスの DHCP クライアントをイネーブルにす しなされます。 MAC アドレスが DHCP 要求パケットに含まれていない場合、IP アドレスは割り当てられませ ん。**dhcp-client client-id** コマンドを使用して、オプション 61 用にインターフェイス MAC アド レスを含めます。

コンテキスト システム

I

#### 関連コマンド

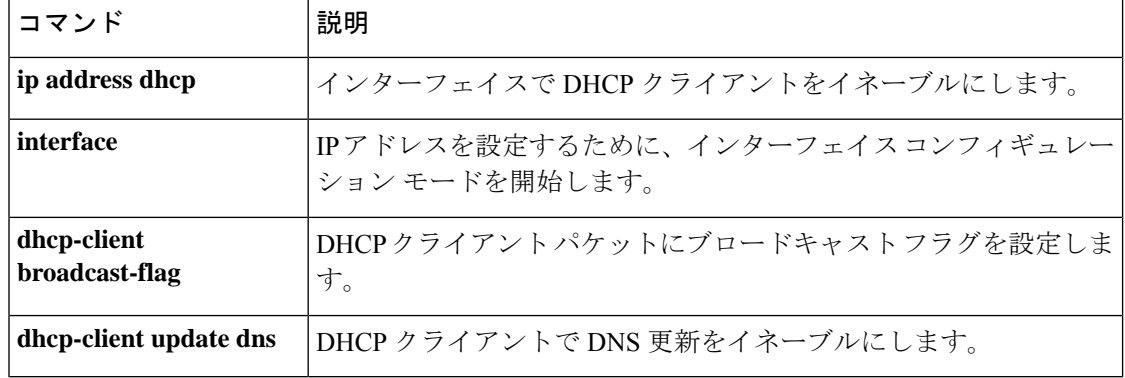

### **dhcp client route distance**

DHCPを通じて学習したルートにアドミニストレーティブディスタンスを設定するには、イン ターフェイス コンフィギュレーション モードで **dhcpclient routedistance** コマンドを使用しま す。デフォルト設定に戻すには、このコマンドの **no** 形式を使用します。

#### **dhcp client route distance** *distance* **no dhcp client route distance** *distance*

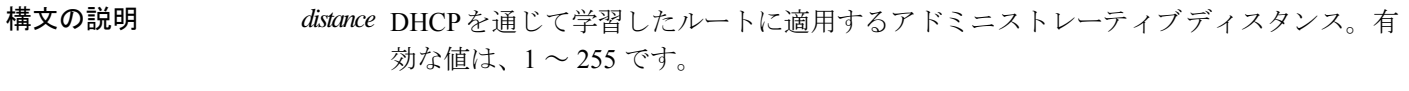

コマンドデフォルト DHCPを通じて学習したルートには、デフォルトでアドミニストレーティブディスタンス1が 指定されています。

**コマンドモード** 次の表に、コマンドを入力できるモードを示します。

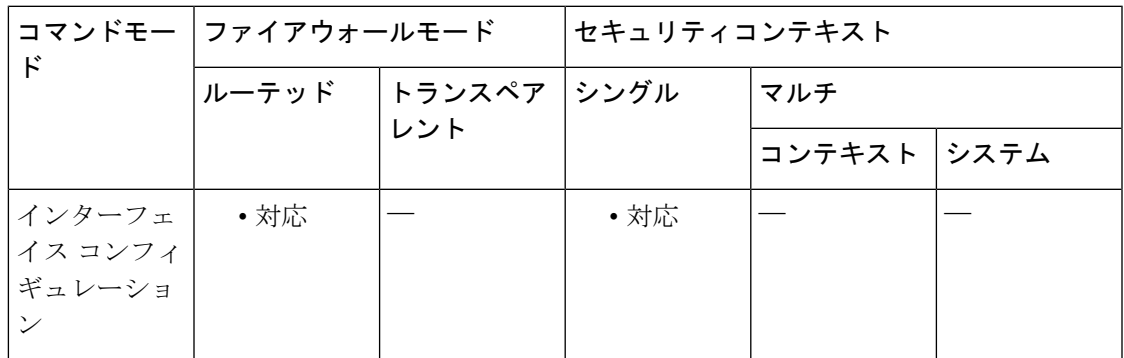

コマンド履歴 リリー 変更内容

ス

7.2(1) このコマンドが追加されました。

使用上のガイドライン **dhcp client route distance** コマンドは、ルートが DHCP を通じて学習された場合にのみチェッ クされます。ルートが DHCP を通じて学習された後に **dhcp client route distance** コマンドが開 始されると、指定したアドミニストレーティブディスタンスは、学習された既存のルートに影 響を与えません。指定したアドミニストレーティブディスタンスが設定されるのは、このコマ ンドの入力後に学習されたルートだけです。

> DHCP でルートを取得するには、**ip address dhcp** コマンドで **setroute** オプションを指定する必 要があります。

> DHCPを複数のインターフェイスで設定している場合、インストールされたルートの優先度を 指定するには、各インターフェイスで **dhcp client route distance** コマンドを使用する必要があ ります。

<sup>例</sup> 次に、GigabitEthernet0/2 <sup>で</sup> DHCP によりデフォルト ルートを取得する例を示します。 このルートは、トラッキングエントリオブジェクト1によって追跡されます。SLA動 作によって、outsideインターフェイスからの10.1.1.1ゲートウェイの可用性がモニター されます。SLA 動作が失敗した場合、GigabitEthernet0/3 で DHCP により取得したバッ クアップルートが使用されます。バックアップルートには、アドミニストレーティブ ディスタンスに 254 が割り当てられます。

> ciscoasa(config)# **sla monitor 123** ciscoasa(config-sla-monitor)# **type echo protocol ipIcmpEcho 10.1.1.1 interface outside**

```
ciscoasa(config-sla-monitor-echo)# timeout 1000
ciscoasa(config-sla-monitor-echo)# frequency 3
ciscoasa(config)# sla monitor schedule 123 life forever start-time now
ciscoasa(config)# track 1 rtr 123 reachability
ciscoasa(config)# interface GigabitEthernet0/2
ciscoasa(config-if)# dhcp client route track 1
ciscoasa(config-if)# ip address dhcp setroute
ciscoasa(config)# interface GigabitEthernet0/3
ciscoasa(config-if)# dhcp client route track 1
ciscoasa(config-if)# dhcp client route distance 254
ciscoasa(config-if)# ip address dhcp setroute
```
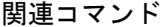

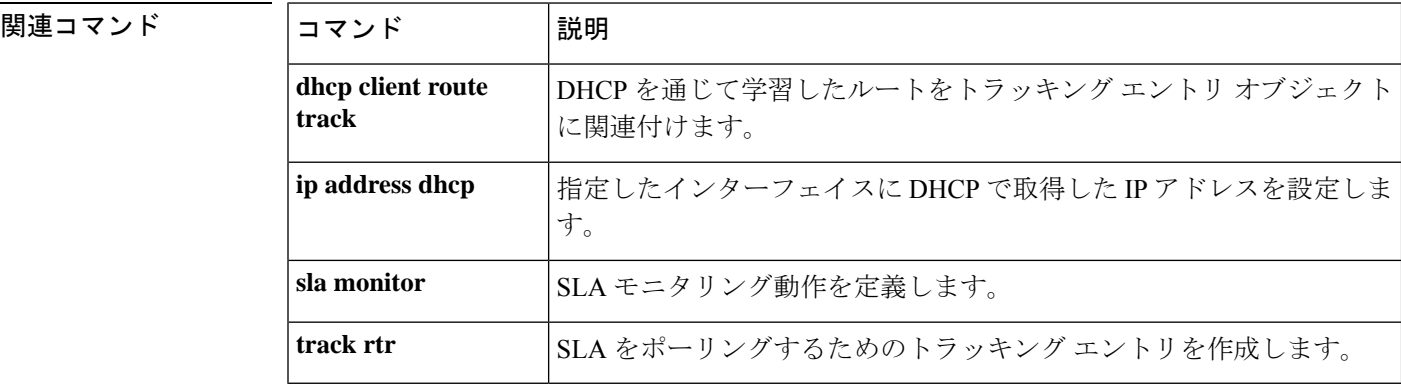

### **dhcp client route track**

追加ルートをトラッキング済みの指定オブジェクト番号に関連付けるようにDHCPクライアン トを設定するには、インターフェイスコンフィギュレーションモードで**dhcpclient route track** コマンドを使用します。DHCP クライアントのルートトラッキングをディセーブルにするに は、このコマンドの **no** 形式を使用します。

**dhcp client route track** *number* **no dhcp client route track**

構文の説明 *number* トラッキング エントリのオブジェクト ID。有効な値は、1 ~ 500 です。

コマンド デフォルト デフォルトの動作や値はありません。

コマンド モード 次の表に、コマンドを入力できるモードを示します。

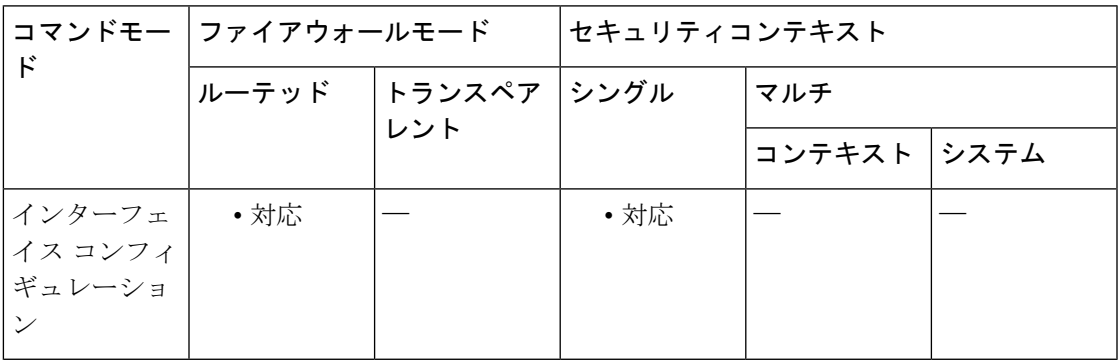

コマンド履歴 リリー 変更内容

ス

7.2(1) このコマンドが追加されました。

使用上のガイドライン **dhcpclient route track** コマンドは、ルートが DHCP を通じて学習された場合にのみチェックさ れます。ルートが DHCP から学習された後で **dhcp client route track** コマンドを入力すると、 学習された既存のルートはトラッキングオブジェクトに関連付けられません。次の2つのコマ ンドを正しい順序で入力する必要があります。常に**dhcpclient route track**コマンドを最初に入 力し、その後に **ipaddressdhcpsetroute** コマンドを入力してください。**ipaddressdhcpsetroute** コマンドをすでに入力している場合は削除して、前述した順序で再入力します。指定したト ラッキングオブジェクトに関連付けられるのは、このコマンドの入力後に学習されたルートだ けです。

> DHCP でルートを取得するには、**ip address dhcp** コマンドで **setroute** オプションを指定する必 要があります。

DHCPを複数のインターフェイスで設定している場合、インストールされたルートの優先度を 指定するには、各インターフェイスで **dhcp client route distance** コマンドを使用する必要があ ります。

<sup>例</sup> 次に、GigabitEthernet0/2 <sup>で</sup> DHCP によりデフォルト ルートを取得する例を示します。 このルートは、トラッキングエントリオブジェクト1によって追跡されます。SLA動 作によって、outsideインターフェイスからの10.1.1.1ゲートウェイの可用性がモニター されます。SLA 動作が失敗した場合、GigabitEthernet0/3 で DHCP により取得したバッ クアップルートが使用されます。バックアップルートには、アドミニストレーティブ ディスタンスに 254 が割り当てられます。

```
ciscoasa(config)# sla monitor 123
ciscoasa(config-sla-monitor)# type echo protocol ipIcmpEcho 10.1.1.1 interface outside
```

```
ciscoasa(config-sla-monitor-echo)# timeout 1000
ciscoasa(config-sla-monitor-echo)# frequency 3
ciscoasa(config)# sla monitor schedule 123 life forever start-time now
ciscoasa(config)# track 1 rtr 123 reachability
ciscoasa(config)# interface GigabitEthernet0/2
ciscoasa(config-if)# dhcp client route track 1
ciscoasa(config-if)# ip address dhcp setroute
ciscoasa(config)# interface GigabitEthernet0/3
ciscoasa(config-if)# dhcp client route distance 254
ciscoasa(config-if)# ip address dhcp setroute
```

```
関連コマンド
```
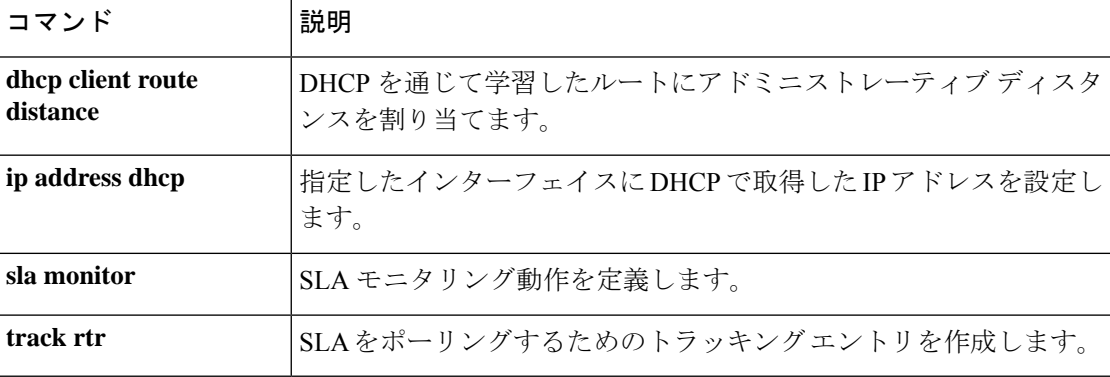
### **dhcp-client update dns**

DHCP クライアントが DHCP サーバーに渡す更新パラメータを設定するには、グローバル コ ンフィギュレーション モードで **dhcp-client update dns** コマンドを使用します。DHCP クライ アントが DHCP サーバーに渡すパラメータを削除するには、このコマンドの **no** 形式を使用し ます。

**dhcp-client update dns** [ **server** { **both** | **none** } ] **no dhcp-client update dns** [ **server** { **both** | **none** } ]

構文の説明 DHCP サーバーが DNS A および PTR リソース レコードの両方を更新するクライアント **both** 要求。

**none** DHCP サーバーが DDNS 更新を実行しないクライアント要求。

**server** DHCP サーバーがクライアント要求を受信するように指定します。

- コマンドデフォルト デフォルトでは、ASA は、DHCP サーバーが PTR RR 更新のみを実行するよう要求します。ク ライアントはサーバーに FQDN オプションを送信しません。
- コマンドモード 次の表に、コマンドを入力できるモードを示します。

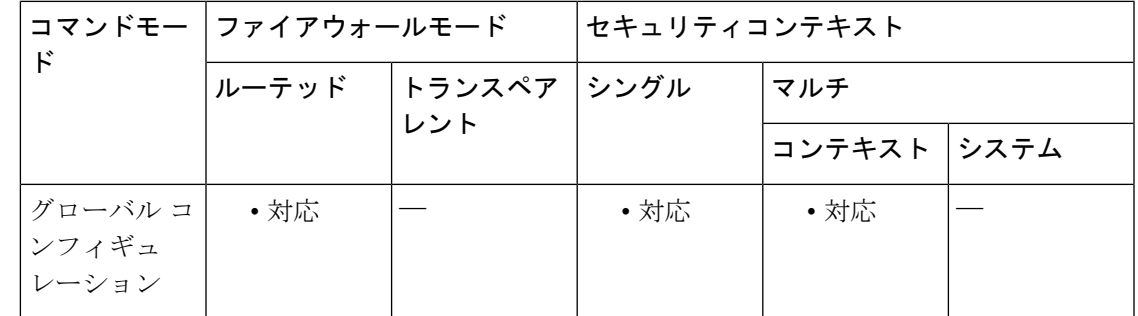

#### コマンド履歴 リリー 変更内容

ス

7.2(1) このコマンドが追加されました。

使用上のガイドライン このコマンドはインターフェイス コンフィギュレーション モードでも入力できますが、ハイ フンは使用しません。**dhcp client update dns** コマンドを参照してください。インターフェイス モードで **dhcp client update dns** コマンドを入力すると、グローバル コンフィギュレーション モードのこのコマンドで設定した設定値が上書きされます。

<sup>例</sup> 次に、DHCP サーバーが <sup>A</sup> および PTR RR を更新しないことを要求するようクライア ントを設定する例を示します。

ciscoasa(config)# **dhcp-client update dns server none**

次に、サーバーが A および PTR RR を更新することを要求するようクライアントを設 定する例を示します。

ciscoasa(config)# **dhcp-client update dns server both**

関連コマンド

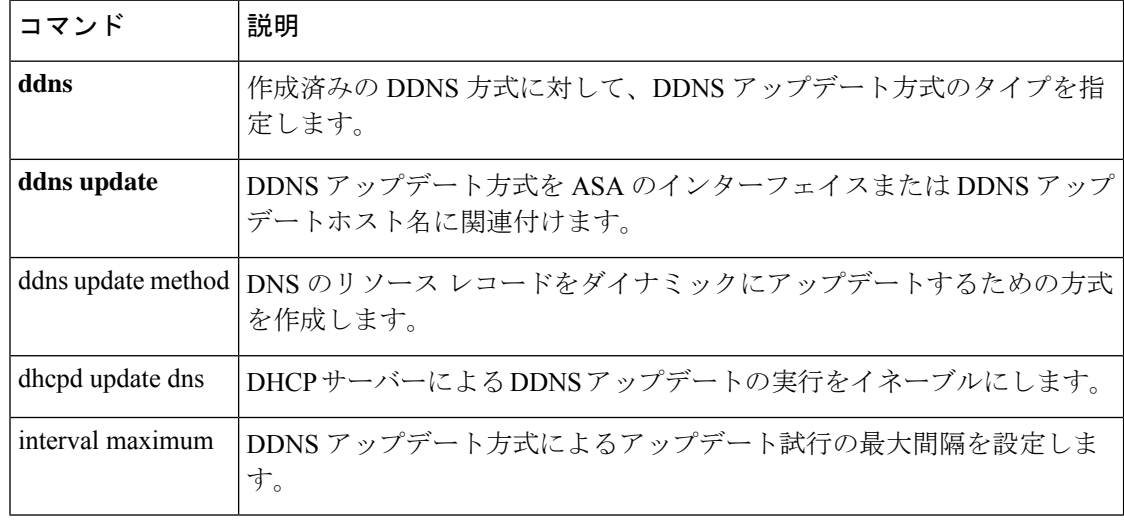

#### **dhcp-network-scope**

DHCPサーバーが、このグループポリシーのユーザーにアドレスを割り当てるために使用する 必要がある IP アドレスの範囲を指定するには、グループ ポリシー コンフィギュレーション モードで**dhcp-network-scope**コマンドを使用します。実行コンフィギュレーションからこの属 性を削除するには、このコマンドの **no** 形式を使用します。

**dhcp-network-scope** { *ip\_address* | **none** } **no dhcp-network-scope**

構文の説明 *ip\_address* 目的のプールと同じサブネット上にあり、そのプール内にはないルーティング可能 なアドレスを指定します。DHCP サーバーは、この IP アドレスが属するサブネッ トを判別し、そのプールからの IP アドレスを割り当てます。

> DHCP スコープをヌル値に設定して、IP アドレスが許可されないようにします。 デフォルトのグループ ポリシーまたは指定されているグループ ポリシーから値を 継承しないようにします。 **none**

コマンドデフォルト デフォルトの動作や値はありません。

**コマンド モード** 次の表に、コマンドを入力できるモードを示します。

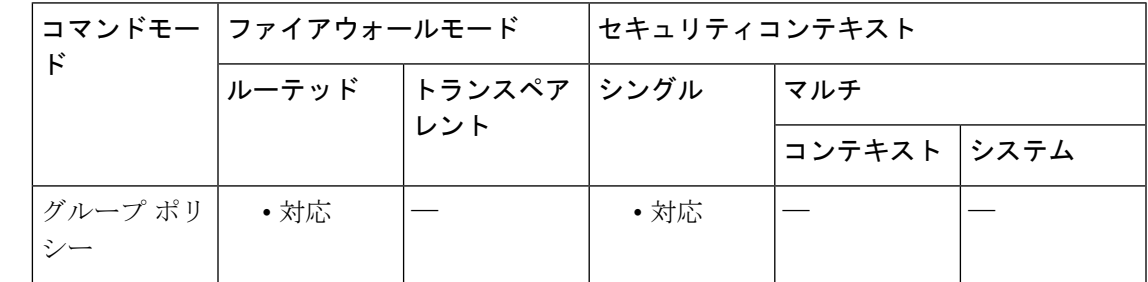

コマンド履歴 リリー 変更内容 ス

7.0(1) このコマンドが追加されました。

使用上のガイドライン 接続プロファイルのアドレスプールにDHCPサーバーを設定した場合、DHCPスコープはこの グループのプールに使用するサブネットを識別します。DHCPサーバーには、そのスコープに よって識別される同じサブネット内のアドレスも設定されている必要があります。スコープを 使用すると、この特定のグループに使用するDHCPサーバーで定義されているアドレスプール のサブセットを選択できます。

> ネットワーク スコープを定義しない場合、DHCP サーバーはアドレス プールの設定順にプー ル内を探して IP アドレスを割り当てます。未割り当てのアドレスが見つかるまで、プールが 順に検索されます。

スコープを指定するには、目的のプールと同じサブネット上にあり、そのプール内にはない ルーティング可能なアドレスを入力します。DHCP サーバーは、この IP アドレスが属するサ ブネットを判別し、そのプールからの IP アドレスを割り当てます。

ルーティングの目的で可能な場合は常に、インターフェイスの IP アドレスを使用することを 推奨します。たとえば、プールが 10.100.10.2 ~ 10.100.10.254 で、インターフェイスアドレス が 10.100.10.1/24 の場合、DHCP スコープとして 10.100.10.1 を使用します。ネットワーク番号 は使用しないでください。DHCP は IPv4 アドレス指定にのみ使用することができます。選択 したアドレスがインターフェイスアドレスではない場合、スコープアドレスのスタティック ルートを作成する必要があります。

このコマンドを使用すると、別のグループポリシーの値を継承できます。値が継承されないよ うにするには、**dhcp-network-scope none** コマンドを使用します。

<sup>例</sup> 次に、First Group という名前のグループ ポリシーに対して、IP サブネットワーク 10.10.85.1 を設定する例を示します。

> ciscoasa(config)# **group-policy FirstGroup attributes** ciscoasa(config-group-policy)# **dhcp-network-scope 10.10.85.1**

## **dhcp-server**

VPN トンネルの確立時にクライアントに IP アドレスを割り当てる DHCP サーバーのサポート を設定するには、トンネルグループ一般属性コンフィギュレーション モードで **dhcp-server** コ マンドを使用します。このコマンドをデフォルトに戻すには、このコマンドの **no** 形式を使用 します。

**dhcp-server** [ **link-selection** | **subnet-selection** ] **ip1** [ **ip2-ip10** ] [ **no** ] **dhcp-server** [ **link-selection** | **subnet-selection** ] **ip1** [ **ip2-ip10** ]

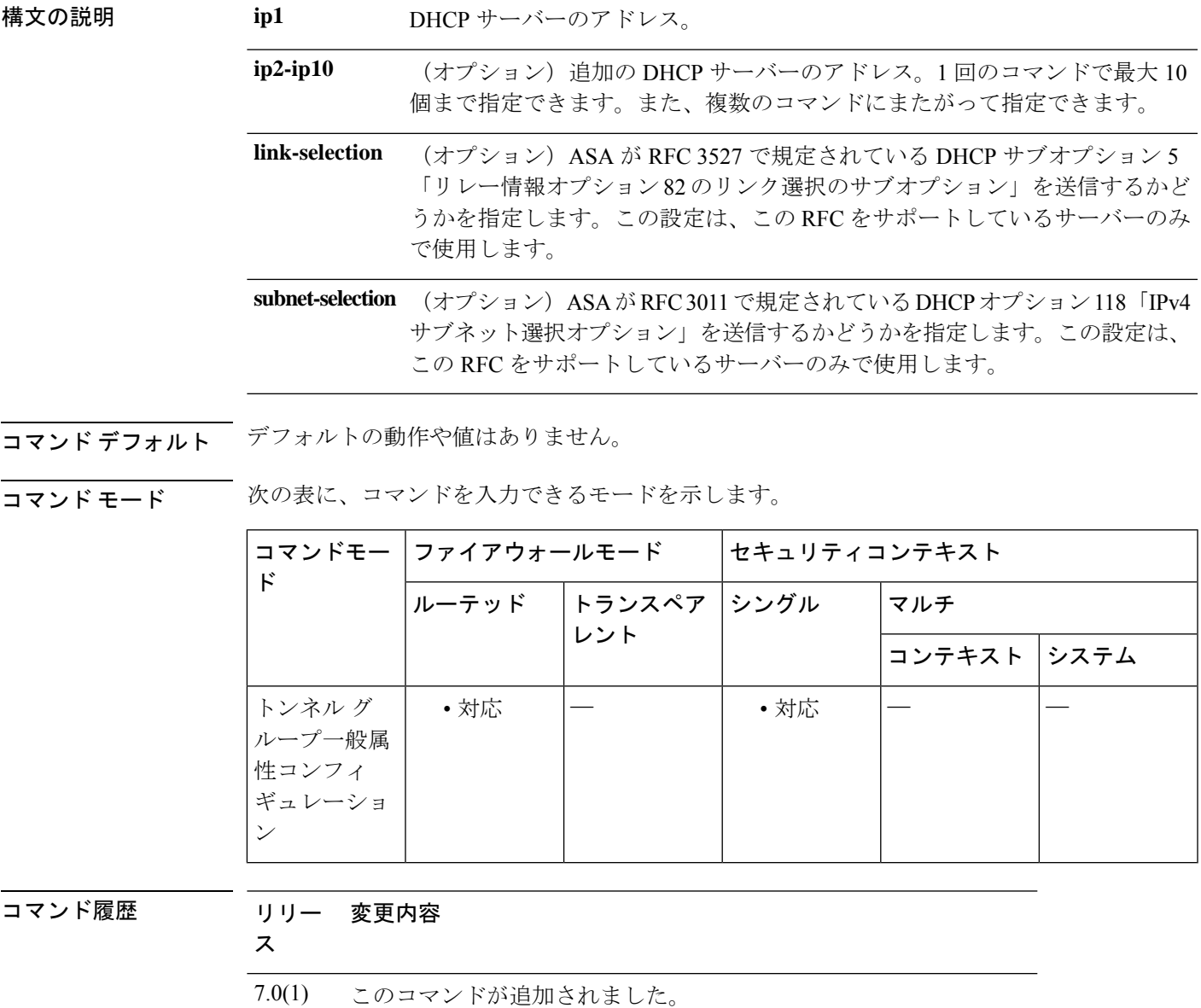

8.0(5) **link-selection** および **subnet-selection** キーワードが追加されました。

#### 使用上のガイドライン この属性は、リモート アクセス トンネル グループ タイプに対してのみ適用できます。

<sup>例</sup> 次のコマンドを設定一般コンフィギュレーション モードで入力して、<sup>3</sup> つの DHCP サーバー(dhcp1、dhcp2、および dhcp3)を IPsec リモート アクセス トンネル グルー プ「remotegrp」に追加する例を示します。

```
ciscoasa(config)# tunnel-group remotegrp type remote-access
ciscoasa(config)# tunnel-group remotegrp general
ciscoasa(config-tunnel-general)# default-group-policy remotegrp
ciscoasa(config-tunnel-general)# dhcp-server dhcp1 dhcp2 dhcp3
ciscoasa(config-tunnel-general)
```
#### 関連コマンド

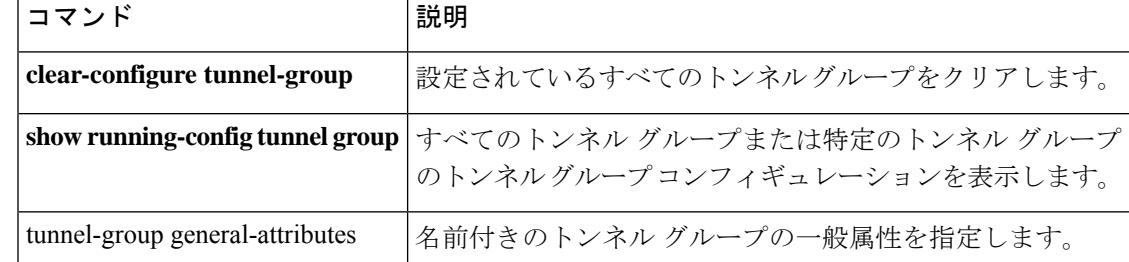

# **dhcpd address**

DHCPサーバーで使用されるIPアドレスプールを定義するには、グローバルコンフィギュレー ション モードで **dhcpdaddress** コマンドを使用します。既存の DHCP アドレスプールを削除す るには、このコマンドの **no** 形式を使用します。

**dhcpd address** *ip\_address 1* [ *- ip\_address 2* ] *interface\_name* **no dhcpd address** *interface\_name*

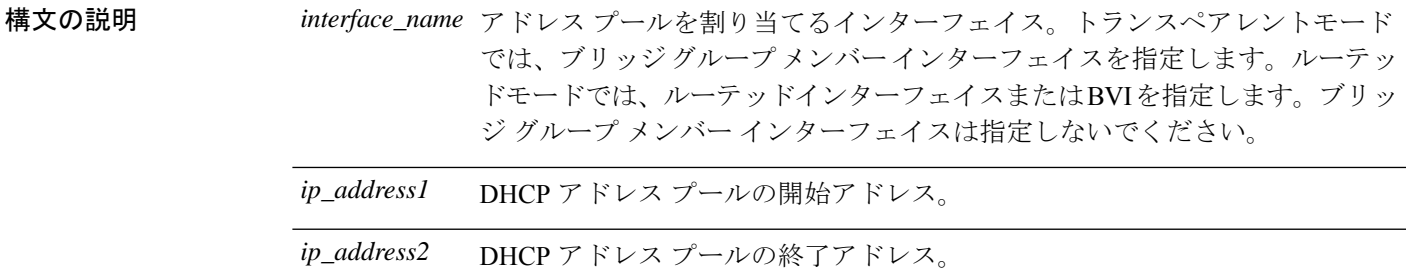

コマンドデフォルト デフォルトの動作や値はありません。

コマンドモード 次の表に、コマンドを入力できるモードを示します。

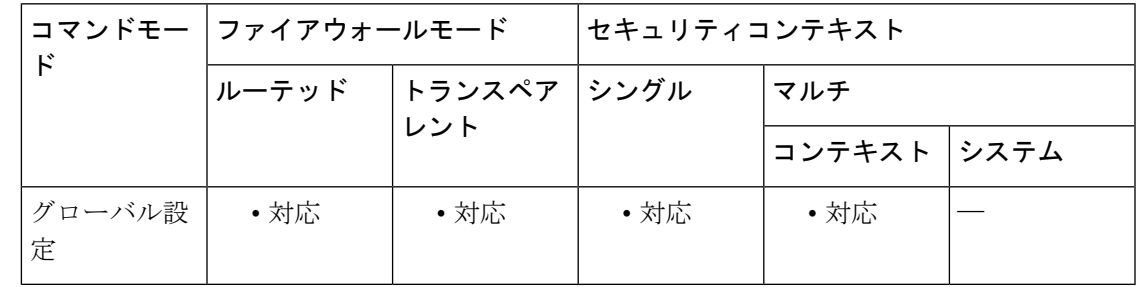

コマンド履歴 リリー 変更内容 ス

- 7.0(1) このコマンドが追加されました。
- Integrated Routing and Bridging (IRB; 統合ルーティングおよびブリッジング)を使用 するときに、ルーテッド モードで BVI にこのコマンドを設定できるようになりま した。 9.7(1)

使用上のガイドライン DHCP サーバーのアドレスプールは、そのアドレス プールが有効な ASA インターフェイスと 同じサブネット内にある必要があります。また、*interface\_name* を使用して関連する ASA イン ターフェイスを指定する必要があります。

> アドレスプールのサイズは、ASAでプールあたり256に制限されています。アドレスプールの 範囲が 253 アドレスよりも大きい場合、ASA インターフェイスのネットマスクは、クラス C

アドレス(たとえば、255.255.255.0)にはできないため、それよりいくらか大きく、たとえば、 255.255.254.0 にする必要があります。

DHCP クライアントは、物理的に ASA DHCP サーバーインターフェイスのサブネットに接続 されている必要があります。

dhcpd address コマンドでは、「-」(ダッシュ)文字がオブジェクト名の一部ではなく、範囲 指定子と解釈されるため、この文字を含むインターフェイス名は使用できません。

**no dhcpd address** *interface\_name* コマンドは、指定されたインターフェイスに設定されている DHCP サーバーアドレスプールを削除します。

ASA に DHCP サーバー機能を実装する方法の詳細については、CLI コンフィギュレーション ガイドを参照してください。

<sup>例</sup> 次に、ASA <sup>の</sup> DMZ インターフェイスに DHCP クライアントのアドレスプールおよび DNS サーバーを設定する例を示します。

> ciscoasa(config)# **dhcpd address 10.0.1.100-10.0.1.108 dmz** ciscoasa(config)# **dhcpd dns 209.165.200.226** ciscoasa(config)# **dhcpd enable dmz**

次に、内部インターフェイスにDHCPサーバーを設定する例を示します。**dhcpdaddress** コマンドは、そのインターフェイスで DHCP サーバーに 10 個の IP アドレスのプール を割り当てます。

ciscoasa(config)# **dhcpd address 10.0.1.101-10.0.1.110 inside** ciscoasa(config)# **dhcpd dns 198.162.1.2 198.162.1.3** ciscoasa(config)# **dhcpd wins 198.162.1.4** ciscoasa(config)# **dhcpd lease 3000** ciscoasa(config)# **dhcpd ping\_timeout 1000** ciscoasa(config)# **dhcpd domain example.com** ciscoasa(config)# **dhcpd enable inside**

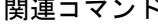

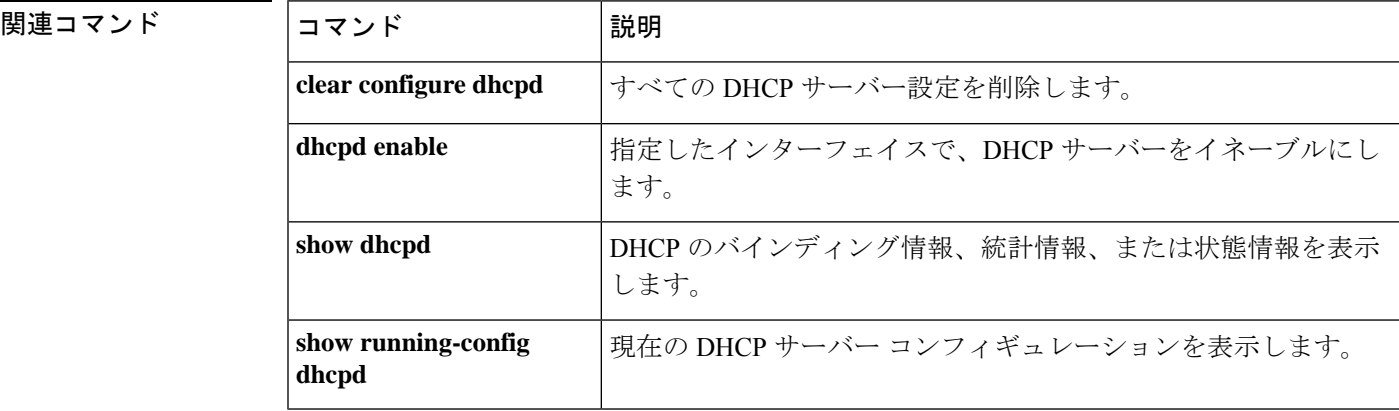

### **dhcpd auto\_config**

DHCP または PPPoE クライアントを実行しているインターフェイスから取得した値、または VPN サーバーから取得した値に基づいて、ASA で DHCP サーバーに対して DNS、WINS およ びドメイン名の値を自動的に設定できるようにするには、グローバルコンフィギュレーション モードで **dhcpd auto\_config** コマンドを使用します。DHCP パラメータの自動設定を解除する には、このコマンドの **no** 形式を使用します。

**dhcpd auto\_config** *client\_if\_name* [ [ **vpnclient-wins-override** ] **interface** *if\_name* ] **no dhcpd auto\_config** *client\_if\_name* [ [ **vpnclient-wins-override** ] **interface** *if\_name* ]

構文の説明 client\_if\_name DNS、WINS、およびドメイン名パラメータを提供するDHCPクライア ントを実行している、インターフェイスを指定します。 *client\_if\_name* **interface** *if\_name* アクションが適用されるインターフェイスを指定します。 vpnclient-wins-override vpnclient パラメータにより、インターフェイス DHCP または PPPoE ク ライアントの WINS パラメータを上書きします。

コマンド デフォルト デフォルトの動作や値はありません。

**コマンド モード** 次の表に、コマンドを入力できるモードを示します。

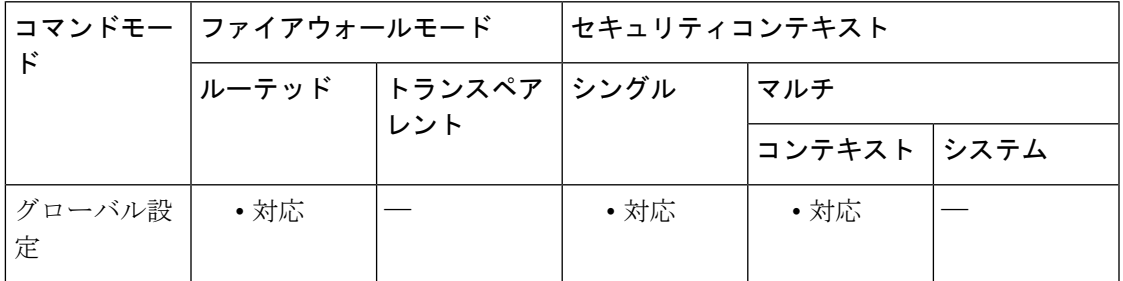

コマンド履歴 リリー 変更内容

ス

7.0(1) このコマンドが追加されました。

使用上のガイドライン CLI コマンドを使用して DNS、WINS、またはドメイン名パラメータを指定した場合、自動設 定によって取得されたパラメータは、CLI により設定されたパラメータで上書きされます。

例 タンチング レジターフェイスに DHCP を設定する例を示します。外部インターフェイ ス上の DHCP クライアントから取得した DNS、WINS、およびドメイン情報を、内部 インターフェイス上の DHCP クライアントに渡すには、**dhcpd auto\_config** コマンドを 使用します。

ciscoasa(config)# **dhcpd address 10.0.1.101-10.0.1.110 inside** ciscoasa(config)# **dhcpd auto\_config outside** ciscoasa(config)# **dhcpd enable inside**

関連コマンド

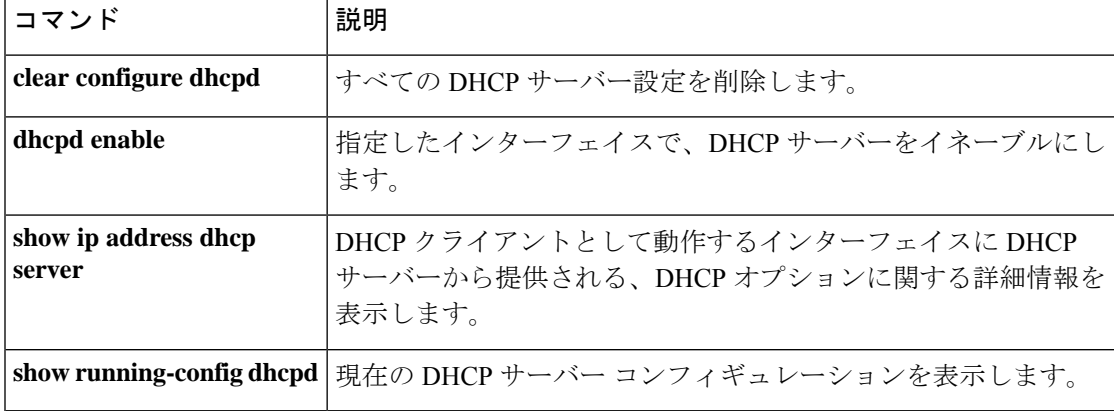

### **dhcpd dns**

DHCPクライアントに対してDNSサーバーを定義するには、グローバルコンフィギュレーショ ンモードで**dhcpddns**コマンドを使用します。定義されたサーバーをクリアするには、このコ マンドの **no** 形式を使用します。

**dhcpd dns** *dnsip1* [ *dnsip2* ] [ **interface** *if\_name* ] **no dhcpd dns** *dnsip1* [ *dnsip2* ] [ **interface** *if\_name* ]

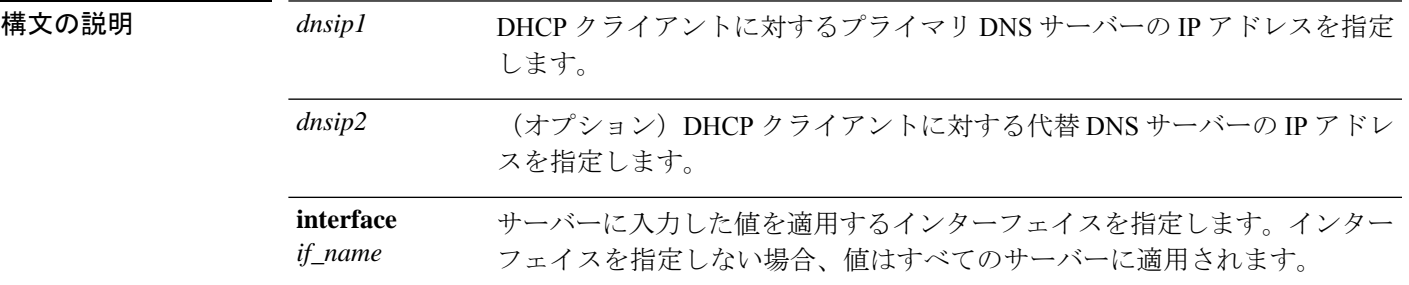

**コマンド デフォルト** デフォルトの動作や値はありません。

コマンドモード 次の表に、コマンドを入力できるモードを示します。

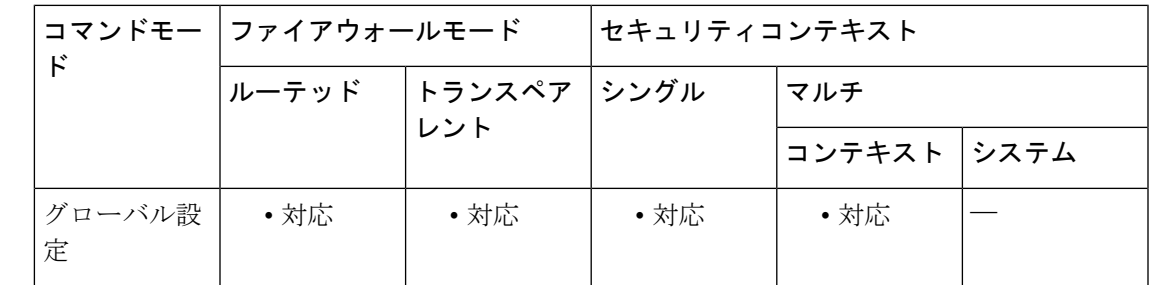

コマンド履歴 リリー 変更内容 ス 7.0(1) このコマンドが追加されました。

使用上のガイドライン **dhcpd dns** コマンドは、DHCP クライアントに対する DNS サーバーの IP アドレスを 1 つまた は複数指定します。2つのDNSサーバーを指定できます。**nodhcpddns**コマンドは、コンフィ ギュレーションから DNS IP アドレスを削除します。

<sup>例</sup> 次に、ASA <sup>の</sup> DMZ インターフェイスに DHCP クライアントのアドレスプールおよび DNS サーバーを設定する例を示します。

ciscoasa(config)# **dhcpd address 10.0.1.100-10.0.1.108 dmz**

ciscoasa(config)# **dhcpd dns 192.168.1.2** ciscoasa(config)# **dhcpd enable dmz**

関連コマンド

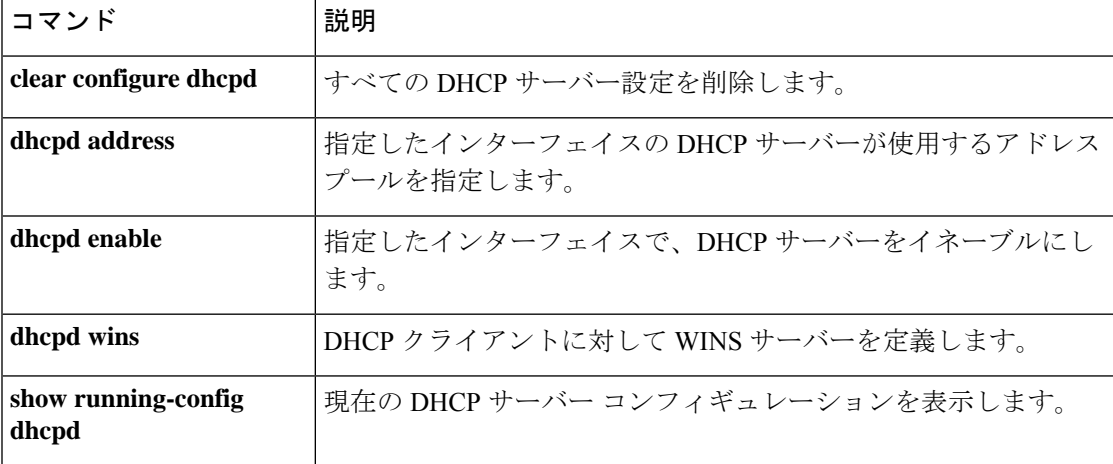

### **dhcpd domain**

DHCP クライアントに対して DNS ドメイン名を定義するには、グローバル コンフィギュレー ション モードで **dhcpddomain** コマンドを使用します。DNS ドメイン名をクリアするには、こ のコマンドの **no** 形式を使用します。

**dhcpd domain** *domain\_name* [ **interface** *if\_name* ] **no dhcpd domain** [ *domain\_name* ] [ **interface** *if\_name* ]

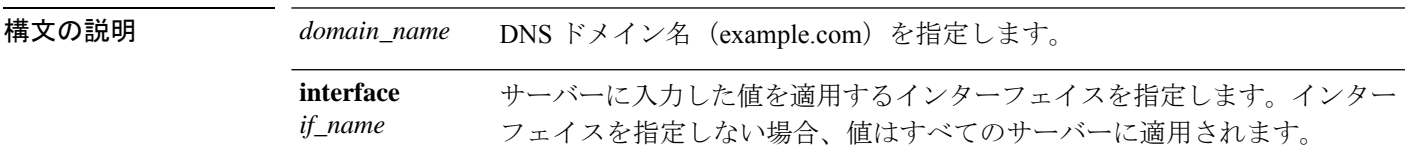

コマンド デフォルト デフォルトの動作や値はありません。

コマンドモード 次の表に、コマンドを入力できるモードを示します。

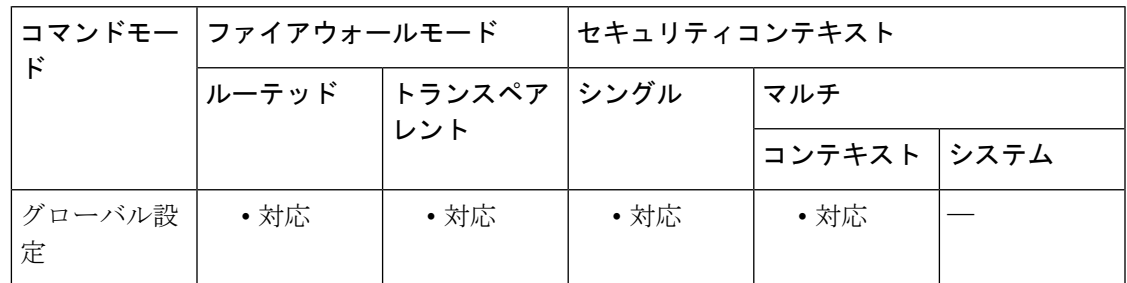

コマンド履歴 リリー 変更内容

ス

7.0(1) このコマンドが追加されました。

使用上のガイドライン **dhcpd domain** コマンドは、DHCP クライアントに対する DNS ドメイン名を指定します。 **no dhcpd domain** コマンドは、コンフィギュレーションから DNS ドメインサーバーを削除しま す。

<sup>例</sup> 次に、ASAでDHCPサーバーによってDHCPクライアントに提供されるドメイン名を 設定する例を示します。

> ciscoasa(config)# **dhcpd address 10.0.1.101-10.0.1.110 inside** ciscoasa(config)# **dhcpd dns 198.162.1.2 198.162.1.3** ciscoasa(config)# **dhcpd wins 198.162.1.4** ciscoasa(config)# **dhcpd lease 3000** ciscoasa(config)# **dhcpd ping\_timeout 1000** ciscoasa(config)# **dhcpd domain example.com** ciscoasa(config)# **dhcpd enable inside**

I

#### 関連コマンド

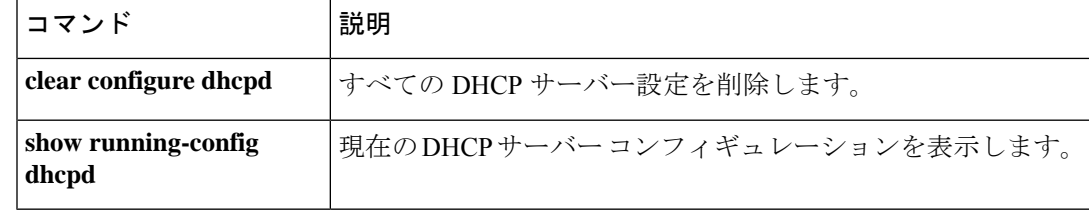

#### **dhcpd enable**

DHCPサーバーをイネーブルにするには、グローバルコンフィギュレーションモードで**dhcpd enable**コマンドを使用します。DHCPサーバーをディセーブルにするには、このコマンドの**no** 形式を使用します。

**dhcpd enable** *interface* **no dhcpd enable** *interface*

構文の説明 *interface* DHCPサーバーをイネーブルにするインターフェイスを指定します。

コマンドデフォルト デフォルトの動作や値はありません。

コマンドモード 次の表に、コマンドを入力できるモードを示します。

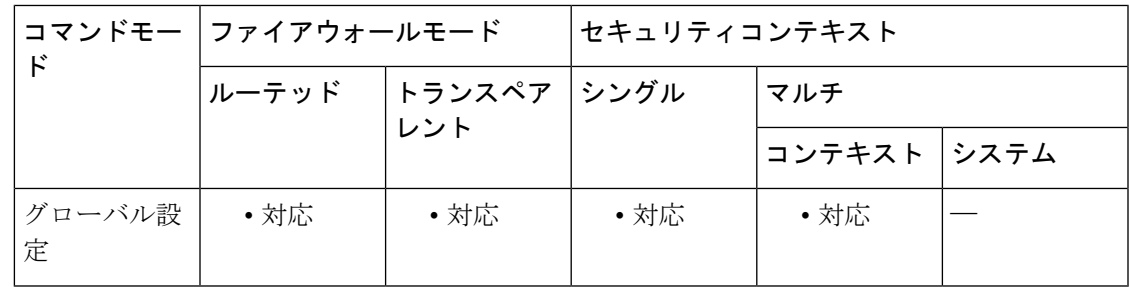

コマンド履歴 リリー 変更内容

ス

7.0(1) このコマンドが追加されました。

使用上のガイドライン DHCP サーバーは、DHCP クライアントにネットワーク コンフィギュレーション パラメータ を提供します。ASA 内で DHCP サーバーをサポートすることにより、ASA は DHCP を使用し て接続されるクライアントを設定できるようになります。**dhcpd enable** *interface* コマンドを使 用すると、DHCP デーモンによる、DHCP 対応のインターフェイス上での DHCP クライアント の要求のリッスンをイネーブルにできます。**no dhcpd enable** コマンドは、指定したインター フェイス上の DHCP サーバー機能をディセーブルにします。

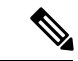

マルチ コンテキスト モードの場合は、複数のコンテキストにより使用されているイン ターフェイス(共有 VLAN)で DHCP サーバーをイネーブルにすることはできません。 (注)

ASA が DHCP クライアント要求に応答する場合、要求を受信したインターフェイスの IP アド レスとサブネットマスクを、デフォルトゲートウェイの IP アドレスとサブネットマスクとし て応答で使用します。

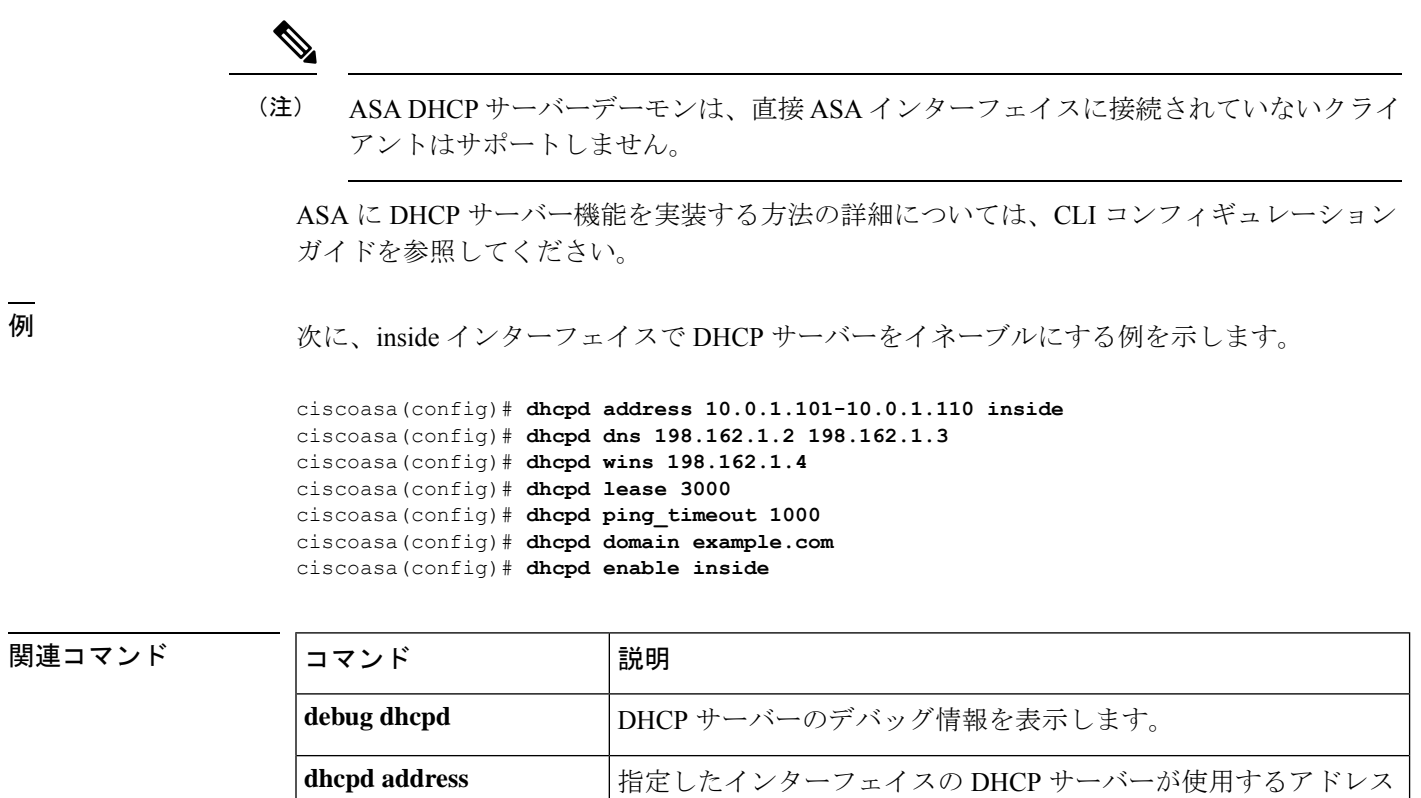

プールを指定します。

**show running-config 実在の DHCP** サーバー コンフィギュレーションを表示します。

します。

**show dhcpd**

**dhcpd**

DHCP のバインディング情報、統計情報、または状態情報を表示

### **dhcpd lease**

DHCP リース期間を指定するには、グローバル コンフィギュレーション モードで **dhcpd lease** コマンドを使用します。リースのデフォルト値に戻すには、このコマンドの **no** 形式を使用し ます。

**dhcpd lease** *lease\_length* [ **interface** *if\_name* ] **no dhcpd lease** [ *lease\_length* ] [ **interface** *if\_name* ]

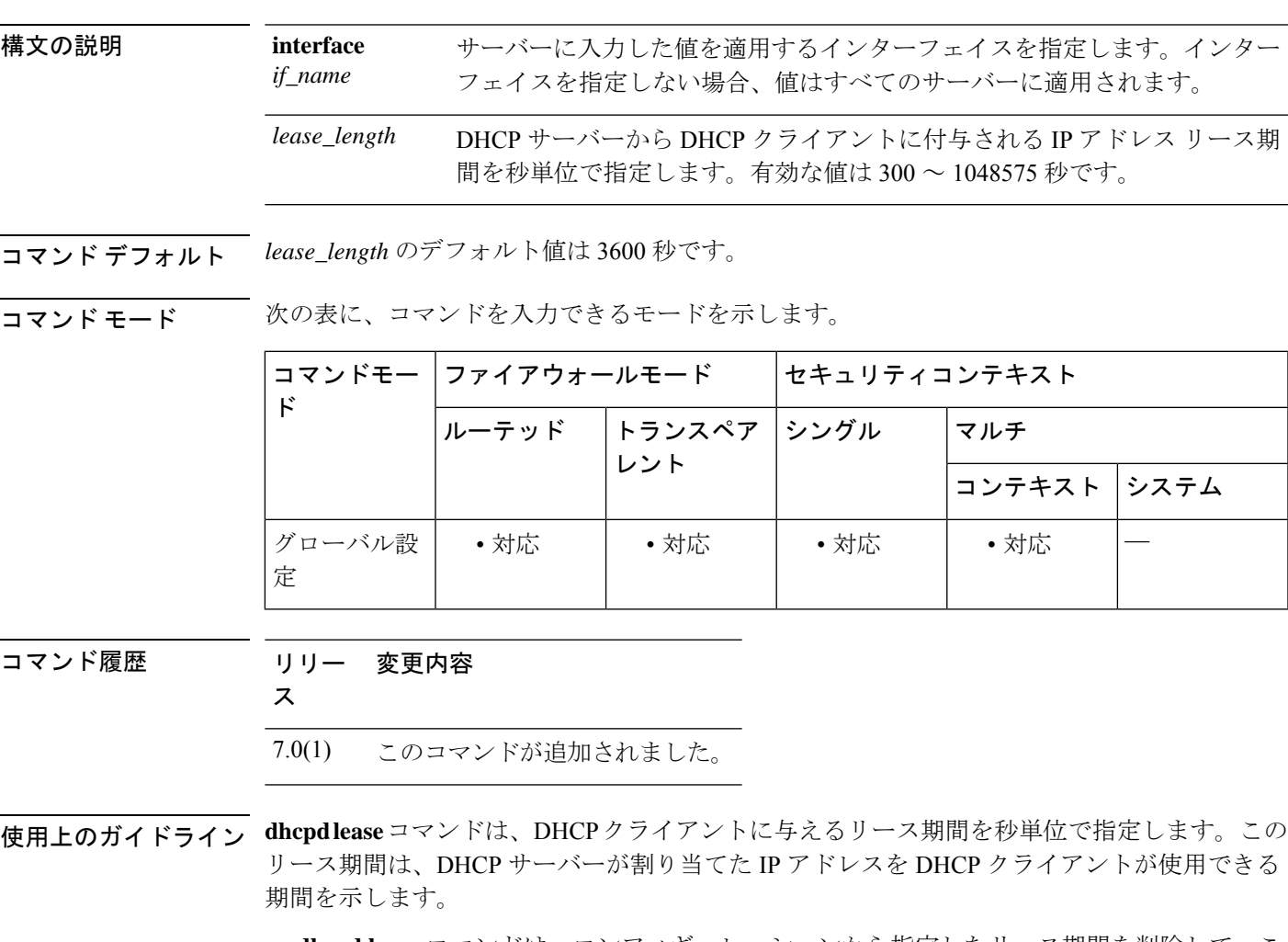

**no dhcpd lease** コマンドは、コンフィギュレーションから指定したリース期間を削除して、こ の値をデフォルト値の 3600 秒に置き換えます。

<sup>例</sup> 次に、DHCPクライアントに対するDHCP情報のリース期間を指定する例を示します。

ciscoasa(config)# **dhcpd address 10.0.1.101-10.0.1.110 inside** ciscoasa(config)# **dhcpd dns 198.162.1.2 198.162.1.3** ciscoasa(config)# **dhcpd wins 198.162.1.4** ciscoasa(config)# **dhcpd lease 3000**

ciscoasa(config)# **dhcpd ping\_timeout 1000** ciscoasa(config)# **dhcpd domain example.com** ciscoasa(config)# **dhcpd enable inside**

#### 関連コマンド コマンド 説明

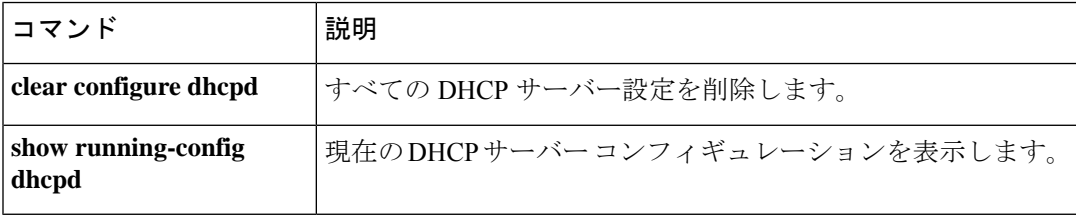

# **dhcpd option**

DHCPオプションを設定するには、グローバルコンフィギュレーションモードで**dhcpdoption** コマンドを使用します。オプションをクリアするには、このコマンドの**no**形式を使用します。

**dhcpd option**  $code \{ \text{ascii string } \} | \{ \text{ip } IP\_address \} [ IP\_address \} | \{ \text{hex } hex\_string \} [$  interface *if\_name* ]

**no dhcpd option** *code* [ **interface** *if\_name* ]

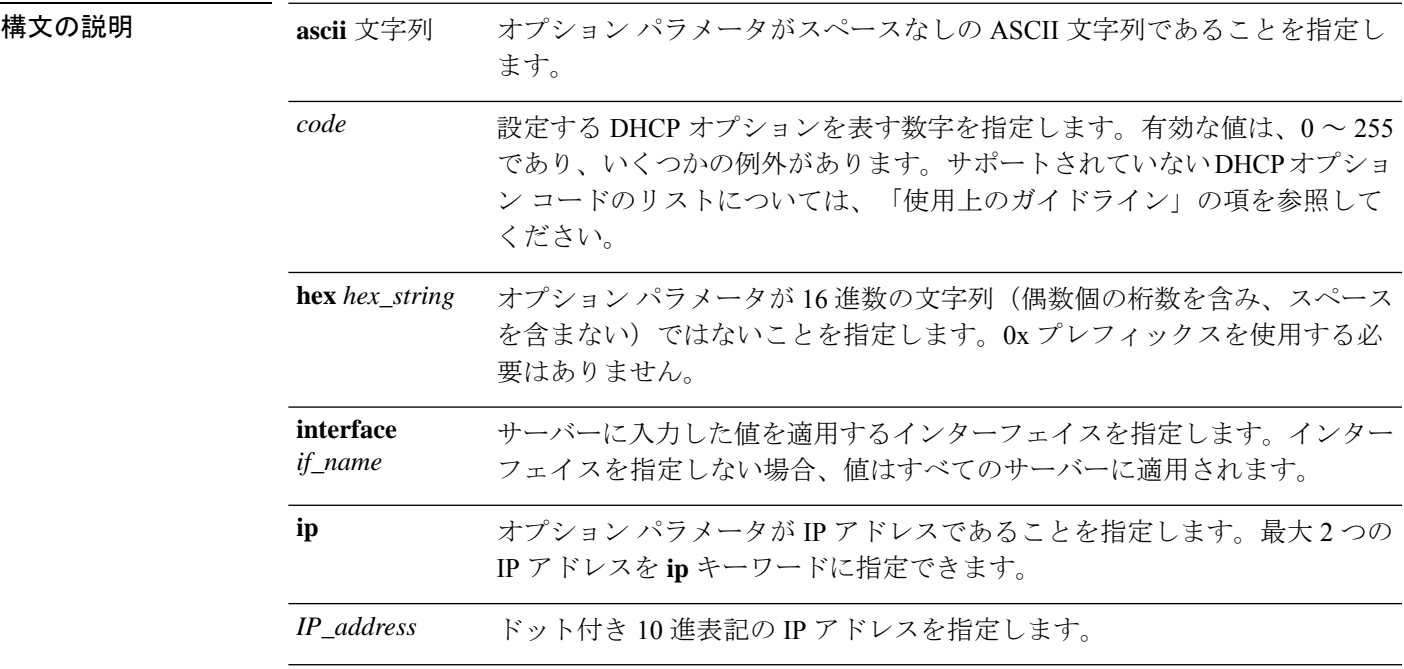

**コマンド デフォルト** デフォルトの動作や値はありません。

**コマンド モード** 次の表に、コマンドを入力できるモードを示します。

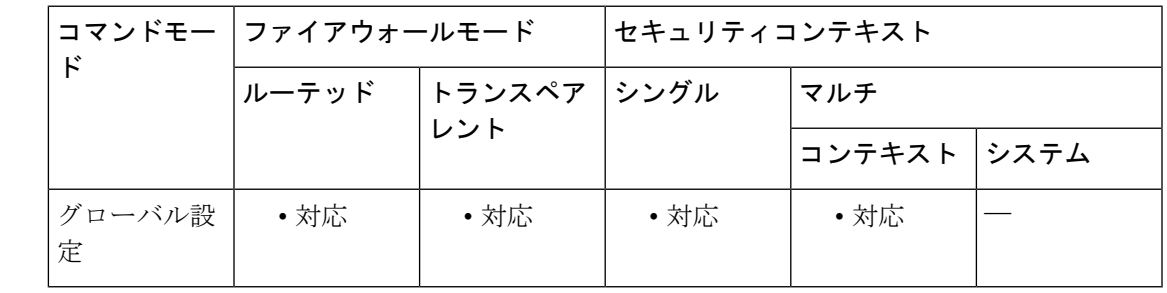

コマンド履歴 リリー 変更内容

ス

7.0(1) このコマンドが追加されました。

使用上のガイドライン **dhcpdoption** コマンドを使用して、TFTP サーバー情報を Cisco IPPhone およびルータに提供す ることができます。

> DHCP オプション要求が ASA DHCP サーバーに到着すると、ASA は **dhcpd option** コマンドで 指定された値を、クライアントに対する応答に入れます。

> **dhcpd option 66** コマンドおよび **dhcpd option 150** コマンドは、Cisco IP Phone およびルータが コンフィギュレーションファイルをダウンロードするときに使用するTFTPサーバーを指定し ます。これらのコマンドは、次のように使用します。

- **dhcpd option 66 ascii** *string*。ここで、*string* は TFTP サーバーの IP アドレスまたはホスト 名です。オプション 66 には、TFTP サーバーを 1 つだけ指定できます。
- **dhcpd option 150 ip** *IP\_address* [*IP\_address*]。ここで、*IP\_address* は TFTP サーバーの IP ア ドレスです。オプション 150 には、最大 2 つの IP アドレスを指定できます。

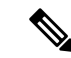

(注)

**dhcpd option 66** コマンドは **ascii** パラメータのみを使用し、**dhcpd option 150** は **ip** パラ メータのみを使用します。

**dhcpd option 66 | 150** コマンドに IP アドレスを指定するときには、次のガイドラインに従って ください。

- TFTP サーバーが DHCP サーバー インターフェイス上にある場合、TFTP サーバーのロー カル IP アドレスを使用します。
- TFTP サーバーが DHCP サーバー インターフェイスよりもセキュリティが低いインター フェイス上にある場合は、一般の発信ルールが適用されます。DHCP クライアント用の NAT エントリ、グローバル エントリ、およびアクセス リスト エントリを作成し、TFTP サーバーの実際の IP アドレスを使用します。
- TFTP サーバーがよりセキュリティの高いインターフェイス上にある場合は、一般の着信 ルールが適用されます。TFTPサーバー用のスタティックステートメントとアクセスリス トステートメントのグループを作成し、TFTPサーバーのグローバルIPアドレスを使用し ます。

その他の DHCP オプションの詳細については、RFC 2132 を参照してください。

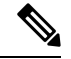

ASA は、指定されたオプションのタイプおよび値が、RFC 2132 に定義されているオプ ション コードに対して期待されているタイプおよび値と一致するかどうかは確認しませ ん。たとえば、**dhcpd option 46 ascii hello** というコマンドを入力することは可能であり、 ASA はこのコンフィギュレーションを受け入れますが、RFC 2132 の定義では、オプショ ン 46 には 1 桁の 16 進数値を指定することになっています。 (注)

**dhcpd option** コマンドで次の DHCP オプションは設定できません。

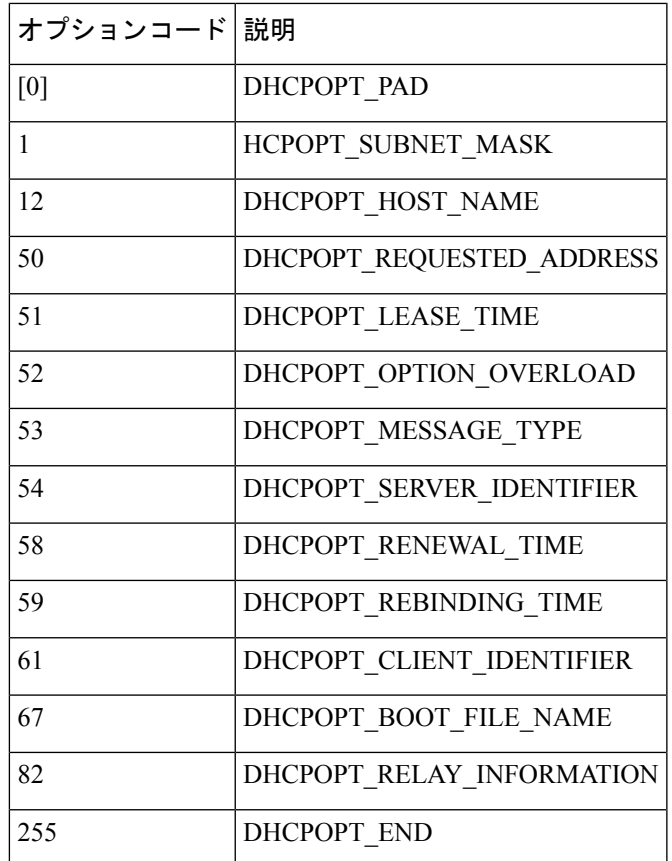

<sup>例</sup> 次に、DHCP オプション <sup>66</sup> <sup>に</sup> TFTP サーバーを指定する例を示します。

ciscoasa(config)# **dhcpd option 66 ascii MyTftpServer**

#### 関連コマンド

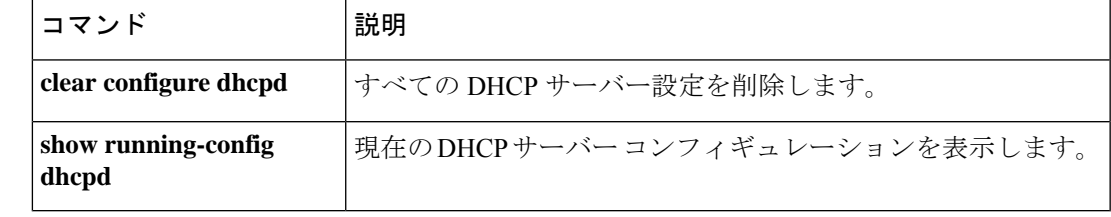

# **dhcpd ping\_timeout**

DHCP ping のデフォルトタイムアウトを変更するには、グローバル コンフィギュレーション モードで**dhcpdping\_timeout**コマンドを使用します。デフォルト値に戻すには、このコマンド の **no** 形式を使用します。

**dhcpd ping\_timeout** *number* [ **interface** *if\_name* ] **no dhcpd ping\_timeout** [ **interface** *if\_name* ]

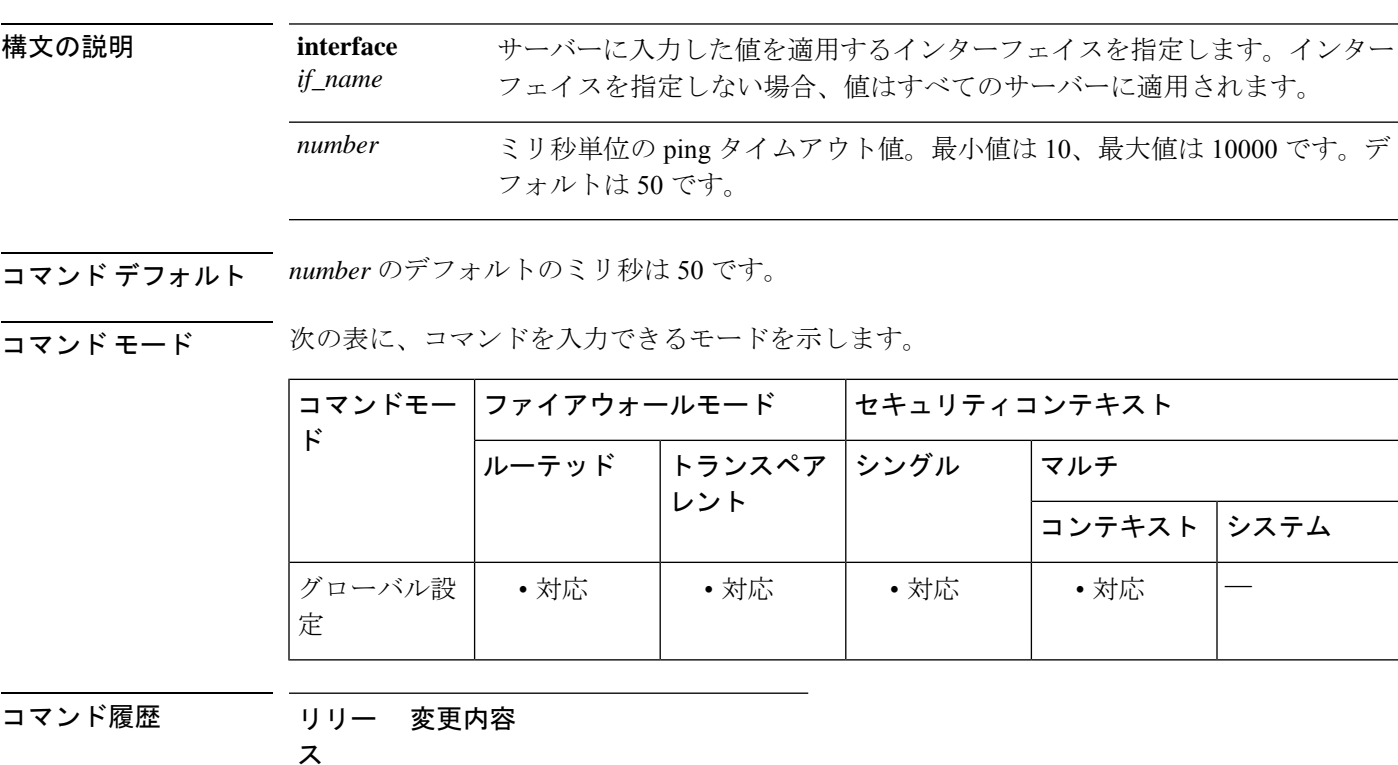

7.0(1) このコマンドが追加されました。

使用上のガイドライン アドレスの競合を避けるため、DHCPサーバーは、アドレスをDHCPクライアントに割り当て る前に 2 つの ICMP ping パケットをアドレスに送信します。ASA は、DHCP クライアントに IP アドレスを割り当てる前に、両方の ICMP ping パケットがタイムアウトになるのを待ちま す。たとえば、デフォルト値が使用された場合、ASA は IP アドレスを割り当てる前に、1500 ミリ秒(各 ICMP ping パケットに対して 750 ミリ秒)待ちます。

> pingのタイムアウト値が長いと、DHCPサーバーのパフォーマンスに悪影響を及ぼす場合があ ります。

<sup>例</sup> 次に、 **dhcpd ping\_timeout** コマンドを使用して、DHCP サーバーの ping タイムアウト 値を変更する例を示します。

```
ciscoasa(config)# dhcpd address 10.0.1.101-10.0.1.110 inside
ciscoasa(config)# dhcpd dns 198.162.1.2 198.162.1.3
ciscoasa(config)# dhcpd wins 198.162.1.4
ciscoasa(config)# dhcpd lease 3000
ciscoasa(config)# dhcpd ping_timeout 1000
ciscoasa(config)# dhcpd domain example.com
ciscoasa(config)# dhcpd enable inside
```
#### 関連コマンド

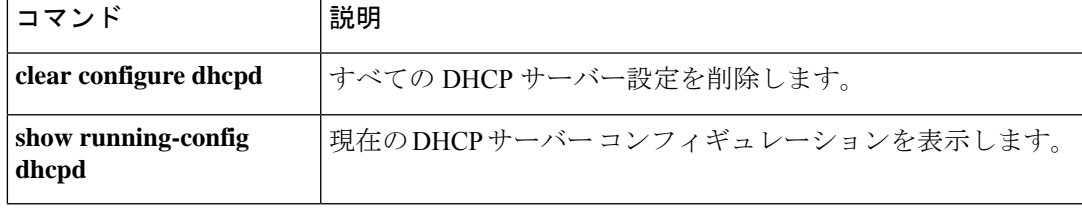

#### **dhcpd reserve-address**

インターフェイスのDHCPアドレスを予約するには、グローバルコンフィギュレーションモー ドで **dhcpd reserve-address** コマンドを使用します。既存の DHCP アドレス予約を削除するに は、このコマンドの **no** 形式を使用します。

**dhcpd reserve-address** *ip\_address mac\_address if\_name* **no dhcpd reserve\_address** *ip\_address mac\_address if\_name*

構文の説明 クライアントの MAC アドレスに基づいて DHCP クライアントに割り当てられた *ip\_address* アドレスプールの IP アドレス。 *mac\_address* クライアントの MAC アドレス。 *if\_name* IP アドレスを予約するインターフェイス。

コマンド デフォルトの動作や値はありません。

コマンド モード 次の表に、コマンドを入力できるモードを示します。

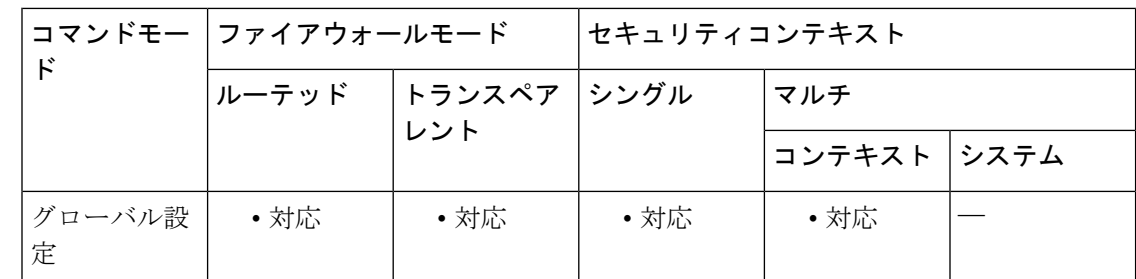

コマンド履歴 リリー 変更内容 ス

9.13(1) このコマンドが追加されました。

使用上のガイドライン 予約済みアドレスは設定済みのアドレスプールから取得する必要があり、アドレスプールは ASAインターフェイスと同じサブネット上にある必要があります。トランスペアレントモード では、ブリッジ グループ メンバー インターフェイスを指定します。ルーテッドモードでは、 ルーテッドインターフェイスまたは BVI を指定します。ブリッジ グループ メンバー インター フェイスは指定しないでください。

<sup>例</sup> 次の例では、 **dhcpd reserve-address** コマンドを使用して、クライアントの MAC アド レスに基づきアドレスプールからクライアントに特定のアドレスを割り当てる方法に ついて示します。

ciscoasa(config)# **dhcpd address 10.0.1.101-10.0.1.110 inside**

ciscoasa(config)# **dhcpd enable inside** ciscoasa(config)# **dhcpd reserve-address 10.0.1.109 030c.f142.4cde inside**

関連コマンド

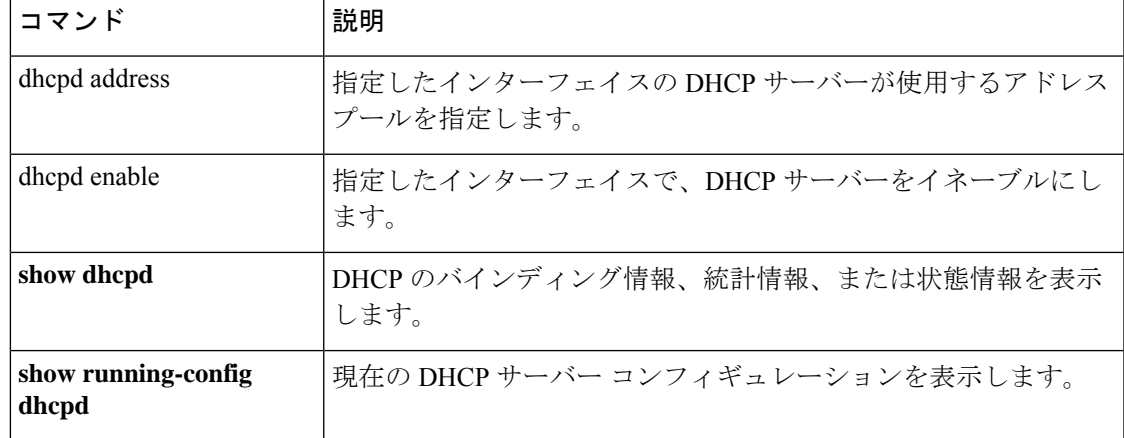

# **dhcpd update dns**

DHCP サーバーによる DDNS アップデートの実行をイネーブルにするには、グローバル コン フィギュレーション モードで **dhcpd update dns** コマンドを使用します。DHCP サーバーによ る DDNS をディセーブルにするには、このコマンドの **no** 形式を使用します。

**dhcpd update dns** [ **both** ] [ **override** ] [ **interface** *srv\_ifc\_name* ] **no dhcpd update dns** [ **both** ] [ **override** ] [ **interface** *srv\_ifc\_name* ]

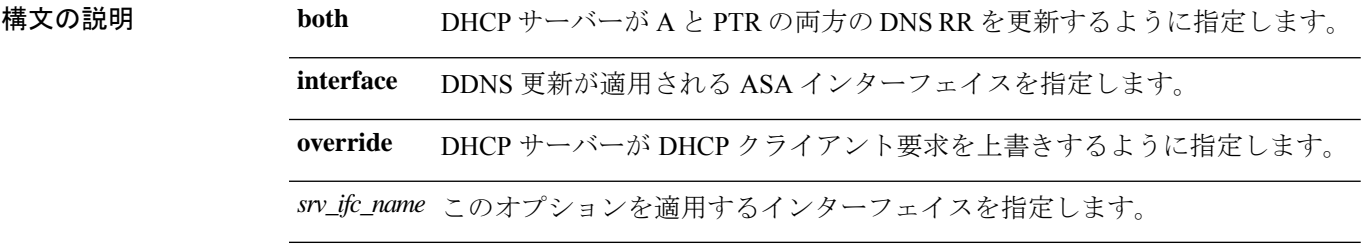

コマンドデフォルト デフォルトでは、DHCP サーバーは PTR RR 更新のみを実行します。

コマンド モード 次の表に、コマンドを入力できるモードを示します。

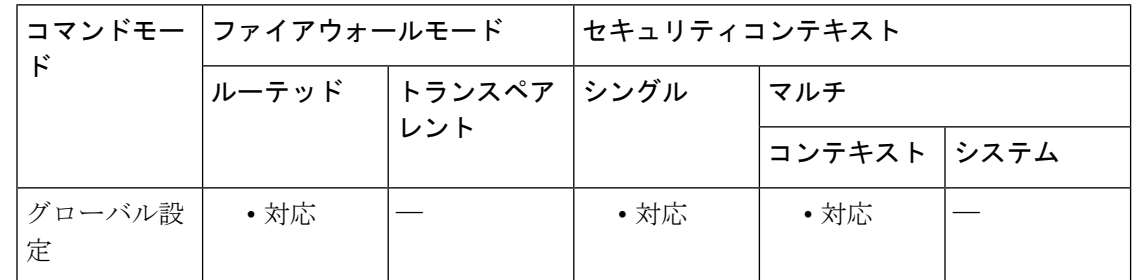

- コマンド履歴 リリー 変更内容 ス
	- 7.2(1) このコマンドが追加されました。
- 使用上のガイドライン DDNS は、DNS で保持されている名前/アドレスおよびアドレス/名前のマッピングを更新しま す。更新は DHCP サーバーと連携して実行されます。**dhcpdupdatedns** コマンドはサーバーに よる更新をイネーブルにします。

名前とアドレスのマッピングは、次の 2 タイプの RR に保持されます。

- A リソース レコードには、ドメイン名から IP アドレスへのマッピングが含まれます。
- PTR リソース レコードには、IP アドレスからドメイン名へのマッピングが含まれます。

DDNS アップデートを使用して、A RR タイプと PTR RR タイプとの間で一貫した情報を保持 できます。

**dhcpd update dns** コマンドを使用すると、DHCP サーバーが A RR と PRT RR の両方の更新、 または PTR RR 更新のみを実行するように設定できます。DHCP クライアントからの更新要求 を上書きするように設定することもできます。

<sup>例</sup> 次に、DDNS サーバーが DHCP クライアントからの要求を上書きし、<sup>A</sup> <sup>と</sup> PTR の両方 のアップデートを実行するよう設定する例を示します。

ciscoasa(config)# **dhcpd update dns both override**

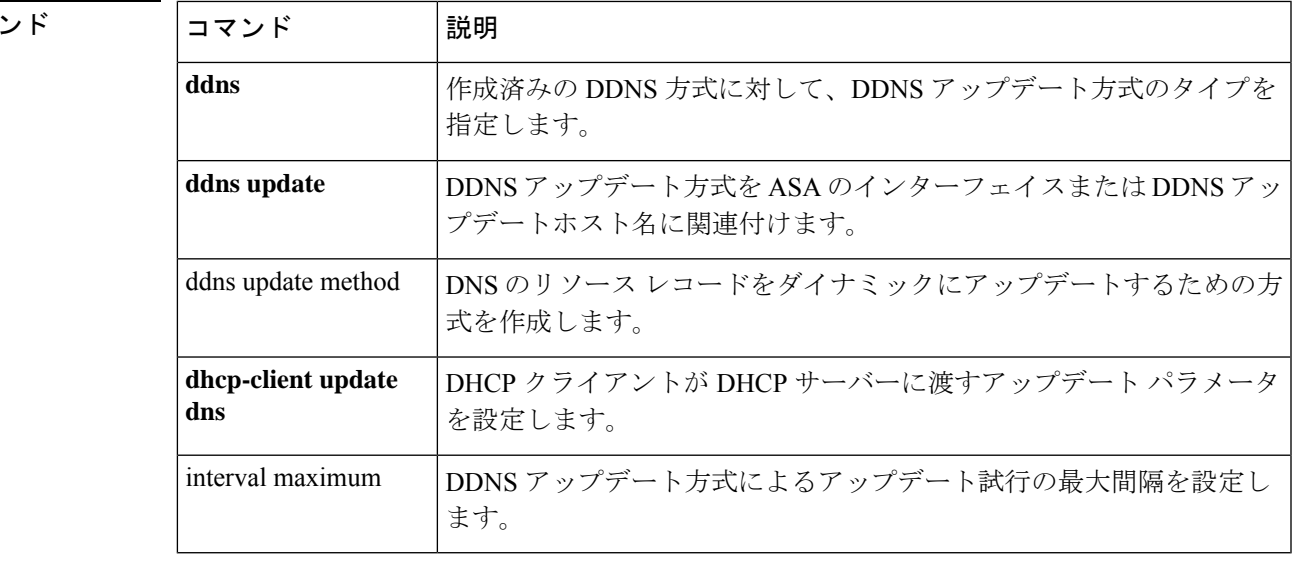

#### 関連コマ

## **dhcpd wins**

DHCPクライアントに対してWINSサーバーIPアドレスを定義するには、グローバルコンフィ ギュレーション モードで **dhcpd wins** コマンドを使用します。コンフィギュレーションから WINS サーバー IP アドレスを削除するには、このコマンドの **no** 形式を使用します。

**server1 server2 if\_name dhcpd wins** [ ] [ **interface** ] **no dhcpd wins** [ *server1* [ *server2* ] ] [ **interface** *if\_name* ]

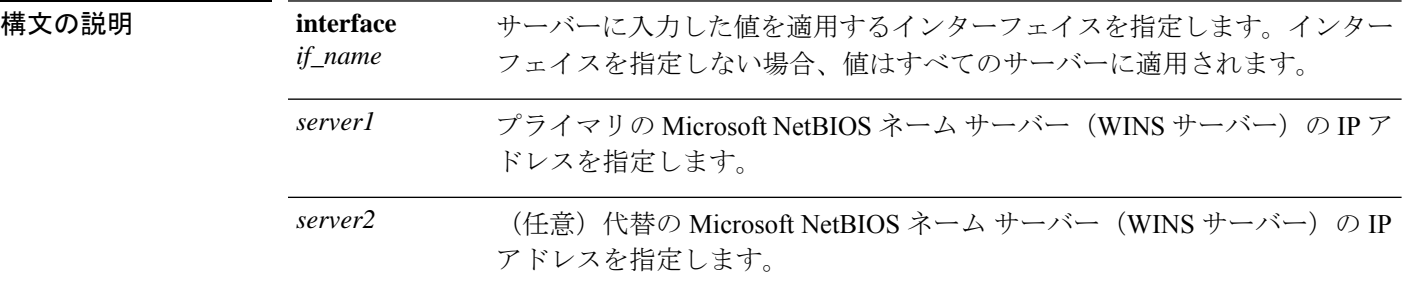

- コマンドデフォルトデフォルトの動作や値はありません。
- コマンド モード 次の表に、コマンドを入力できるモードを示します。

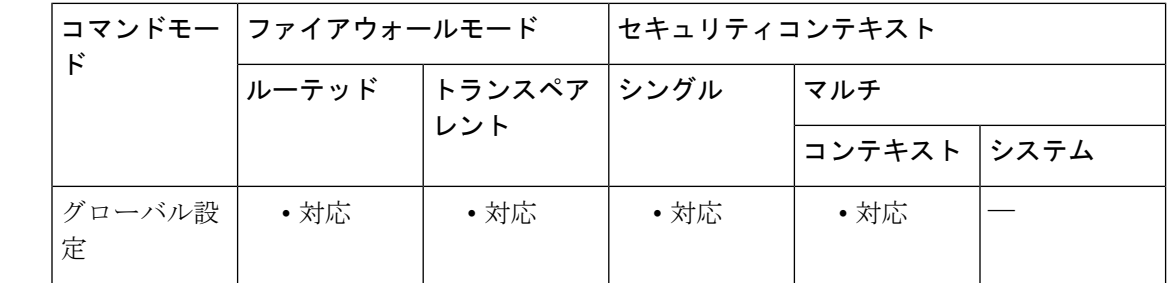

コマンド履歴 リリー 変更内容 ス 7.0(1) このコマンドが追加されました。

使用上のガイドライン **dhcpd wins** コマンドは、DHCP クライアント用の WINS サーバーのアドレスを指定します。 **no dhcpd wins** コマンドは、コンフィギュレーションから WINS サーバーの IP アドレスを削除 します。

<sup>例</sup> 次に、DHCPクライアントに送信されるWINSサーバー情報を指定する例を示します。

ciscoasa(config)# **dhcpd address 10.0.1.101-10.0.1.110 inside** ciscoasa(config)# **dhcpd dns 198.162.1.2 198.162.1.3** ciscoasa(config)# **dhcpd wins 198.162.1.4** ciscoasa(config)# **dhcpd lease 3000**

ciscoasa(config)# **dhcpd ping\_timeout 1000** ciscoasa(config)# **dhcpd domain example.com** ciscoasa(config)# **dhcpd enable inside**

関連コマンド コマンド 説明

Ι

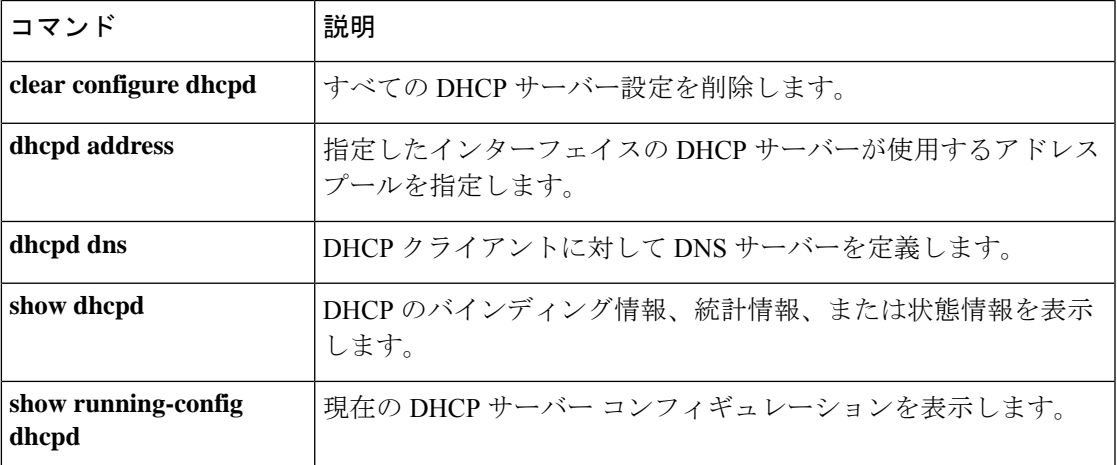

# **dhcprelay enable**

DHCPリレーエージェントをイネーブルにするには、グローバルコンフィギュレーションモー ドで **dhcprelay enable** コマンドを使用します。DHCP リレーエージェントをディセーブルにす るには、このコマンドの **no** 形式を使用します。

**dhcprelay enable** *interface\_name* **no dhcprelay enable** *interface\_name*

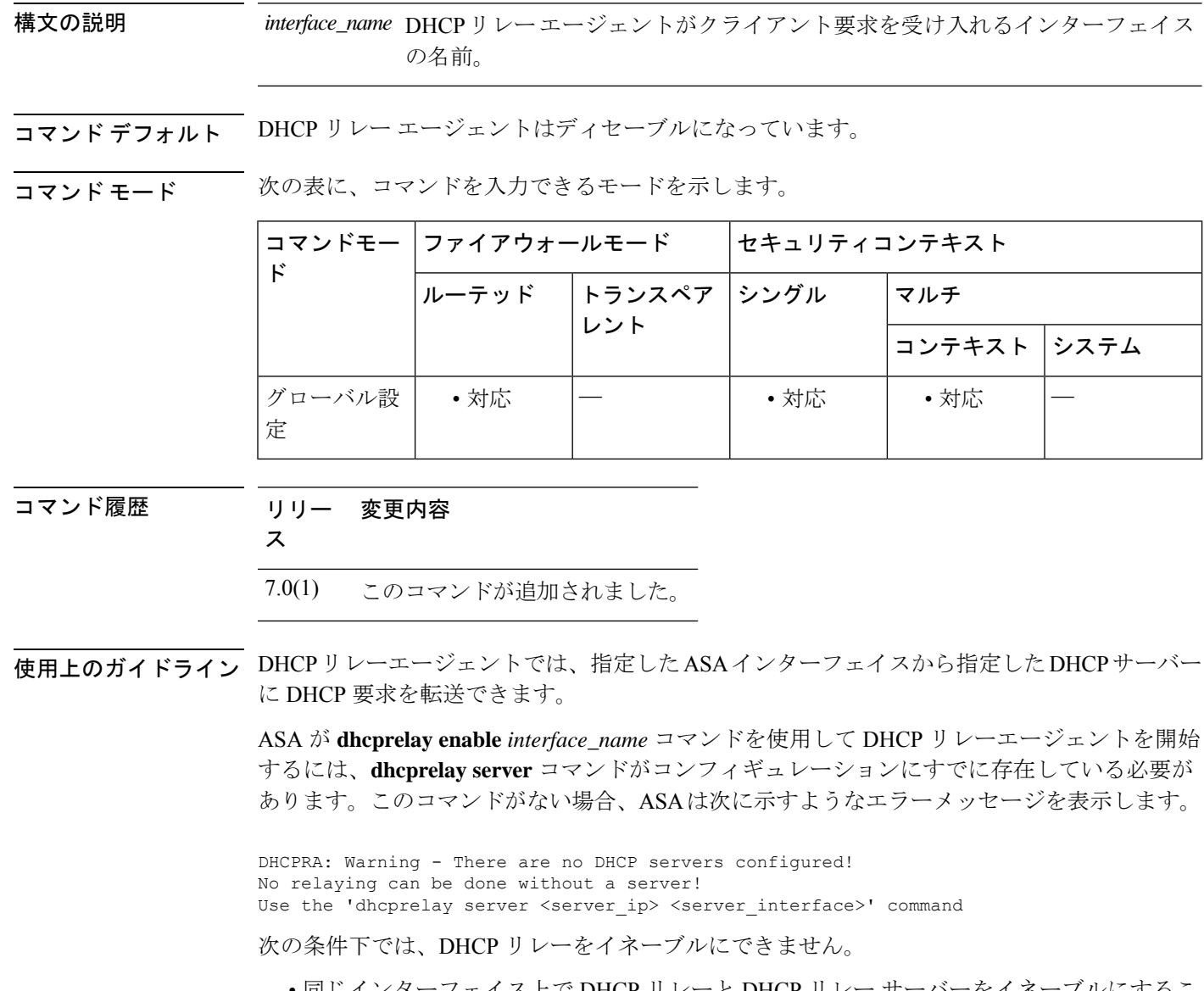

• 同じインターフェイス上で DHCP リレーと DHCP リレー サーバーをイネーブルにするこ とはできません。

- •同じインターフェイス上で DHCP リレーと DHCP サーバー (dhcpd enable) をイネーブル にすることはできません。
- DHCPサーバーもイネーブルになっている場合、DHCPリレーエージェントをイネーブル にできません。
- マルチ コンテキスト モードの場合、複数のコンテキストにより使用されているインター フェイス(共有 VLAN)で DHCP リレーをイネーブルにすることはできません。

**no dhcprelay enable** *interface\_name* コマンドは、*interface\_name* 引数で指定されたインターフェ イスの DHCP リレー エージェント コンフィギュレーションだけを削除します。

<sup>例</sup> 次に、IP アドレス 10.1.1.1 が設定されている DHCP サーバーに対する DHCP リレー エージェントを ASA の外部インターフェイスに設定し、クライアント要求を ASA の 内部インターフェイスに設定して、タイムアウト値を90秒に設定する例を示します。

```
ciscoasa(config)# dhcprelay server 10.1.1.1 outside
ciscoasa(config)# dhcprelay timeout 90
ciscoasa(config)# dhcprelay enable inside
ciscoasa(config)# show running-config dhcprelay
dhcprelay server 10.1.1.1 outside
dhcprelay enable inside
dhcprelay timeout 90
```
次に、DHCP リレー エージェントをディセーブルにする例を示します。

```
ciscoasa(config)# no dhcprelay enable inside
ciscoasa(config)# show running-config dhcprelay
dhcprelay server 10.1.1.1 outside
dhcprelay timeout 90
```
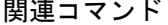

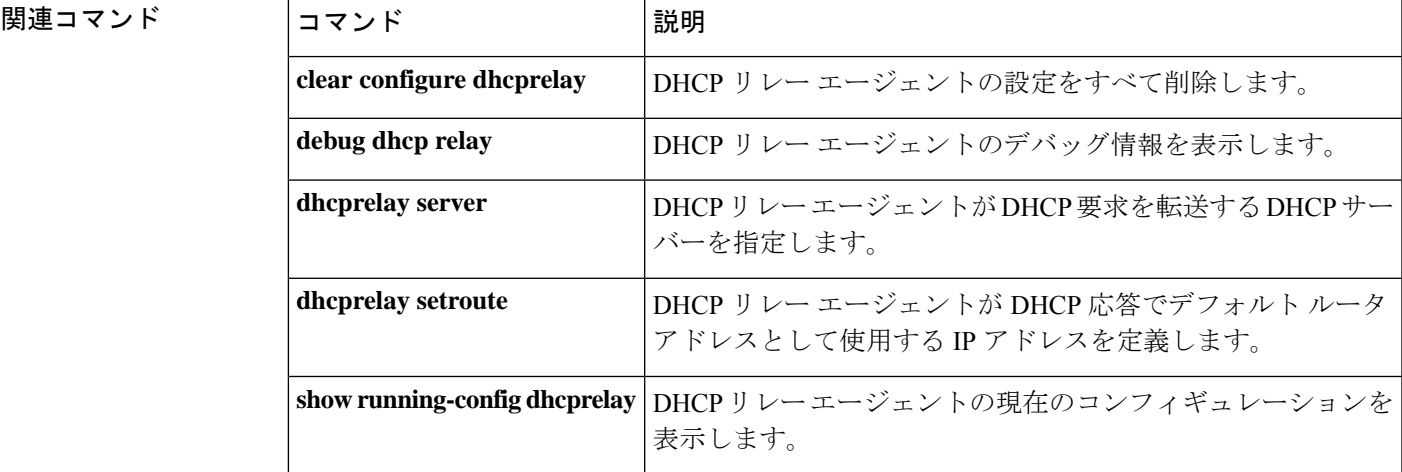

### **dhcprelay information trust-all**

指定されたインターフェイスを信頼できるインターフェイスとして設定するには、インター フェイス コンフィギュレーション モードで **dhcprelay information trust-all** コマンドを使用し ます。

#### **dhcprelay information trust-all**

構文の説明 このコマンドには引数またはキーワードはありません。

コマンド デフォルトの動作や値はありません。

コマンドモード 次の表に、コマンドを入力できるモードを示します。

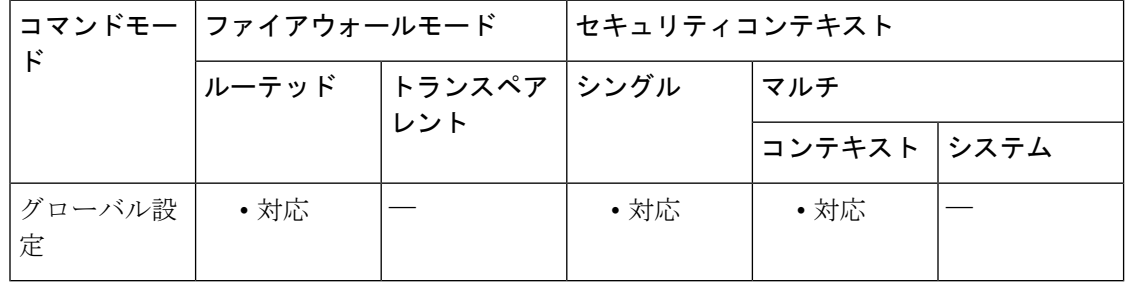

#### コマンド履歴 リリー 変更内容

ス

9.1(2) このコマンドが追加されました。

使用上のガイドライン このコマンドは、特定のインターフェイスを信頼できるインターフェイスとして設定します。 インターフェイス固有の信頼できるコンフィギュレーションを表示するには、インターフェイ ス コンフィギュレーション モードで **show running-config dhcprelay interface** コマンドを使用 します。インターフェイス コンフィギュレーション モードで特定のインターフェイスを信頼 できるインターフェイスとして設定するには、**dhcprelay informationtrusted**コマンドを使用し ます。グローバル コンフィギュレーション モードで特定のインターフェイスを信頼できるイ ンターフェイスとして表示するには、**show running-config dhcprelay** コマンドを使用します。

例 次に、グローバルコンフィギュレーションモードで指定のインターフェイスを信頼で きるインターフェイスとして設定する例を示します。

```
ciscoasa(config-if)# interface vlan501
ciscoasa(config-if)# nameif inside
ciscoasa(config)# dhcprelay information trust-all
ciscoasa(config)# show running-config dhcprelay
dhcprelay information trust-all
```
#### 関連コマンド

 $\mathbf I$ 

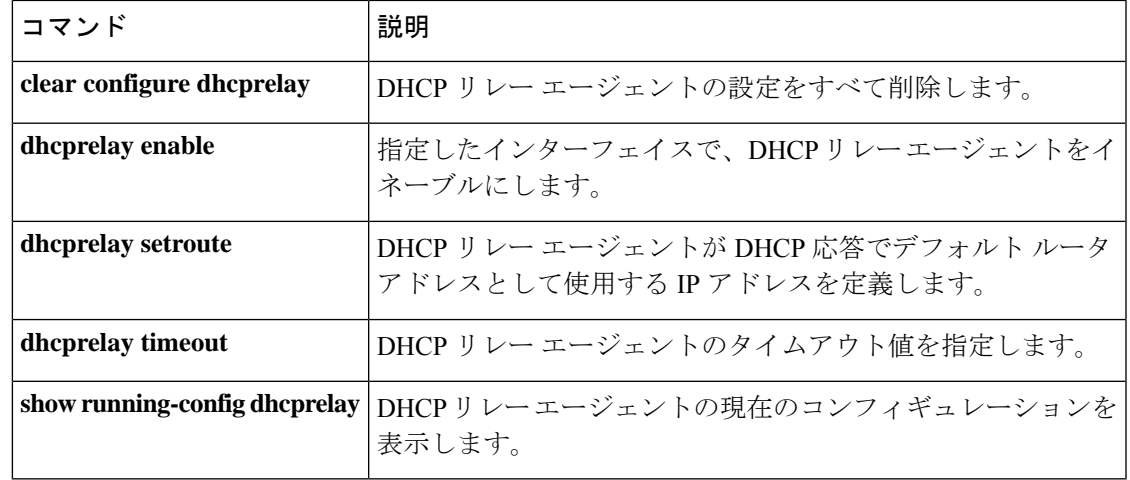

### **dhcprelay information trusted**

指定されたインターフェイスを信頼できるインターフェイスとして設定するには、インター フェイス コンフィギュレーション モードで **dhcprelay information trusted** コマンドを使用しま す。

#### **dhcprelay information trusted**

構文の説明 このコマンドには引数またはキーワードはありません。

コマンド デフォルトの動作や値はありません。

コマンドモード 次の表に、コマンドを入力できるモードを示します。

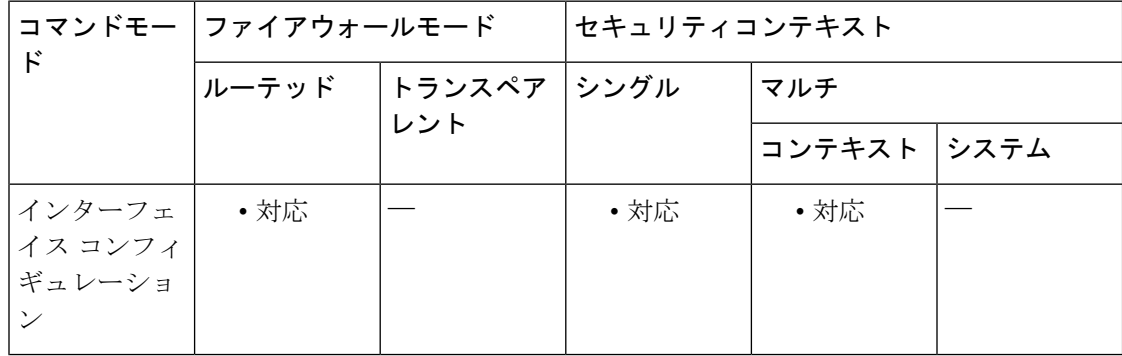

コマンド履歴 リリー 変更内容 ス 9.1(2) このコマンドが追加されました。

使用上のガイドライン このコマンドは、特定のインターフェイスを信頼できるインターフェイスとして設定します。 インターフェイス固有の信頼できるコンフィギュレーションを表示するには、インターフェイ ス コンフィギュレーション モードで **show running-config dhcprelay interface** コマンドを使用 します。グローバル コンフィギュレーション モードで特定のインターフェイスを信頼できる インターフェイスとして設定するには、**dhcprelay informationtrust-all**コマンドを使用します。 グローバル コンフィギュレーション モードで特定のインターフェイスを信頼できるインター フェイスとして表示するには、**show running-config dhcprelay** コマンドを使用します。

例 次に、指定されたインターフェイスを信頼できるインターフェイスとして設定する例 を示します。

```
ciscoasa(config-if)# interface gigabitEthernet 0/0
ciscoasa(config-if)# nameif inside
ciscoasa(config-if)# dhcprelay information trusted
ciscoasa(config)# show running-config dhcprelay
interface gigabitEthernet 0/0
```
nameif inside dhcprelay information trusted

**コマンド** 

I

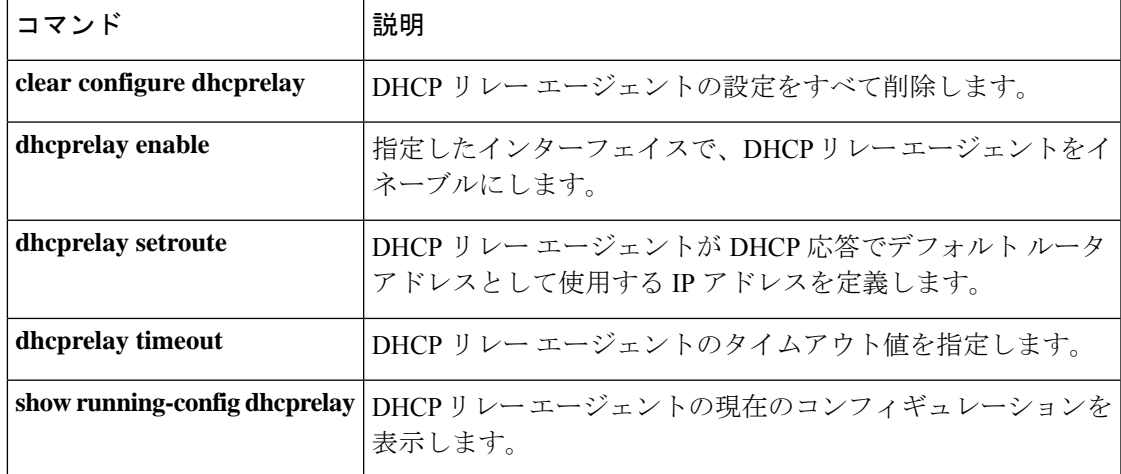

# **dhcprelay server**(グローバル)

DHCP 要求の転送先の DHCP サーバーを指定するには、グローバル コンフィギュレーション モードで **dhcpreplay server** コマンドを使用します。DHCP サーバーを DHCP リレー コンフィ ギュレーションから削除するには、このコマンドの **no** 形式を使用します。

**dhcprelay server** [ *interface\_name* ] **no dhcprelay server** [ *interface\_name* ]

構文の説明 *interface\_name* DHCPサーバーが常駐するASAインターフェイスの名前を指定します。

コマンド デフォルトの動作や値はありません。

コマンド モード 次の表に、コマンドを入力できるモードを示します。

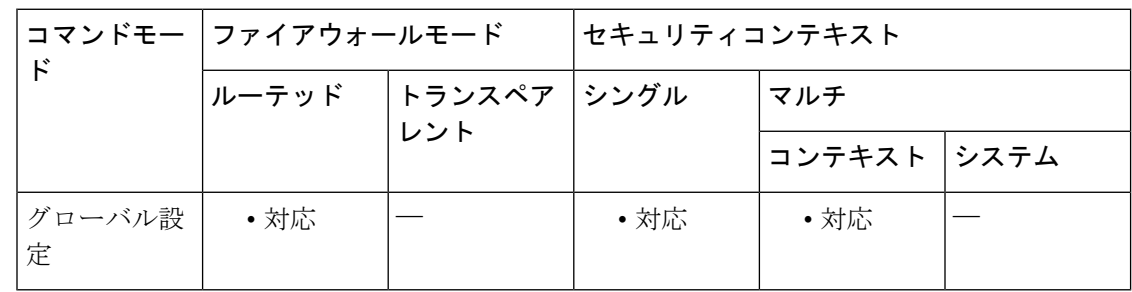

#### コマンド履歴 リリー 変更内容 ス

7.0(1) このコマンドが追加されました。

使用上のガイドライン DHCPリレーエージェントでは、指定したASAインターフェイスから指定したDHCPサーバー に DHCP 要求を転送できます。インターフェイスあたり最大 10 個の DHCP リレー サーバーを 追加できます。**dhcprelay enable** コマンドを入力する前に、少なくとも 1 つの **dhcprelay server** コマンドを ASA コンフィギュレーションに追加する必要があります。DHCP リレー サーバー が設定されているインターフェイス上には、DHCP クライアントを設定できません。

> **dhcprelay server**コマンドは、指定したインターフェイス上でUDPポート67を開き、**dhcprelay enable**コマンドがコンフィギュレーションに追加されるとすぐにDHCPリレータスクを開始し ます。

<sup>例</sup> 次に、IP アドレス 10.1.1.1 が設定されている DHCP サーバーに対する DHCP リレー エージェントを ASA の外部インターフェイスに設定し、クライアント要求を ASA の 内部インターフェイスに設定して、タイムアウト値を90秒に設定する例を示します。

> ciscoasa(config)# **dhcprelay server 10.1.1.1 outside** ciscoasa(config)# **dhcprelay timeout 90**
ciscoasa(config)# **dhcprelay enable inside** ciscoasa(config)# **show running-config dhcprelay** dhcprelay server 10.1.1.1 outside dhcprelay enable inside dhcprelay timeout 90

### 関連コマンド コマンド 説明

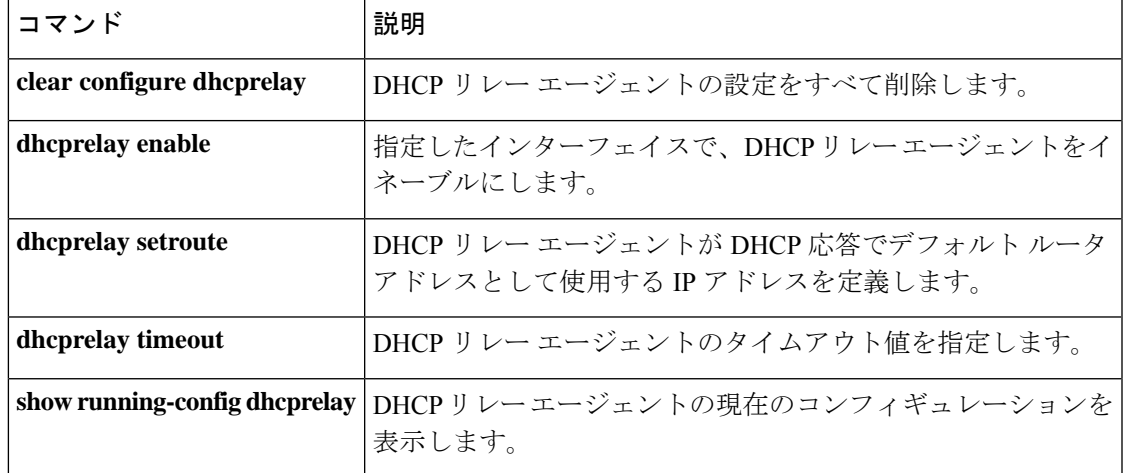

# **dhcprelay server**(インターフェイス)

DHCP要求の転送先のDHCPリレーインターフェイスサーバーを指定するには、インターフェ イスコンフィギュレーションモードで**dhcpreplay server**コマンドを使用します。DHCPリレー インターフェイス サーバーを DHCP リレー コンフィギュレーションから削除するには、この コマンドの **no** 形式を使用します。

### **dhcprelay server ip\_address no dhcprelay server ip\_address**

構文の説明 DHCP リレー エージェントがクライアント DHCP 要求を転送する DHCP リレー イ *ip\_address* ンターフェイス サーバーの IP アドレスを指定します。

コマンド デフォルト・デフォルトの動作や値はありません。

コマンドモード 次の表に、コマンドを入力できるモードを示します。

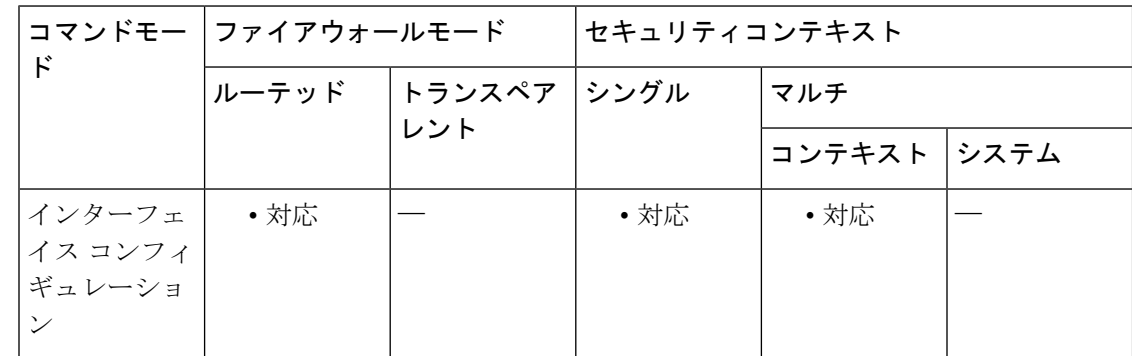

コマンド履歴 リリー 変更内容

ス

9.1(2) このコマンドが追加されました。

使用上のガイドライン DHCPリレーエージェントでは、指定したASAインターフェイスから指定したDHCPサーバー に DHCP 要求を転送できます。インターフェイスあたり最大 4 つの DHCP リレー サーバーを 追加できます。**dhcprelay enable** コマンドを入力する前に、少なくとも 1 つの **dhcprelay server** コマンドを ASA コンフィギュレーションに追加する必要があります。DHCP リレー サーバー が設定されているインターフェイス上には、DHCP クライアントを設定できません。

> **dhcprelay server**コマンドは、指定したインターフェイス上でUDPポート67を開き、**dhcprelay enable**コマンドがコンフィギュレーションに追加されるとすぐにDHCPリレータスクを開始し ます。

> インターフェイス コンフィギュレーション モードでは、**dhcprelay server** *ip\_address* コマンド を使用して、インターフェイスごとにDHCPリレーサーバー(ヘルパーと呼ばれる)アドレス

を設定できます。これは、インターフェイスで DHCP 要求を受信し、ヘルパー アドレスが設 定されている場合、その要求はそれらのサーバーにのみ転送されることを意味します。

**no dhcprelay server** *ip\_address* コマンドを使用すると、インターフェイスはそのサーバーへの DHCP パケットの転送を停止し、*ip\_address* 引数で指定されている DHCP サーバーの DHCP リ レー エージェント コンフィギュレーションを削除します。

このコマンドは、グローバル コンフィギュレーション モードで設定された DHCP リレー サー バーより優先されます。つまり、DHCPリレーエージェントは、クライアント検出メッセージ を最初に DHCP リレー インターフェイス サーバーに、次に DHCP グローバル リレー サーバー に転送します。

<sup>例</sup> 次に、IP アドレス 10.1.1.1 が設定されている DHCP リレー インターフェイス サーバー に対する DHCP リレーエージェントを ASA の outside インターフェイスに設定し、ク ライアント要求を ASA の inside インターフェイスに設定して、タイムアウト値を 90 秒に設定する例を示します。

```
ciscoasa(config)# interface vlan 10
ciscoasa(config-if)# nameif inside
ciscoasa(config-if)# dhcprelay server 10.1.1.1
ciscoasa(config-if)# exit
ciscoasa(config)# dhcprelay timeout 90
ciscoasa(config)# dhcprelay enable inside
ciscoasa(config)# show running-config dhcprelay
dhcprelay enable inside
dhcprelay timeout 90
interface vlan 10
nameif inside
dhcprelay server 10.1.1.1
```
関連コマンド

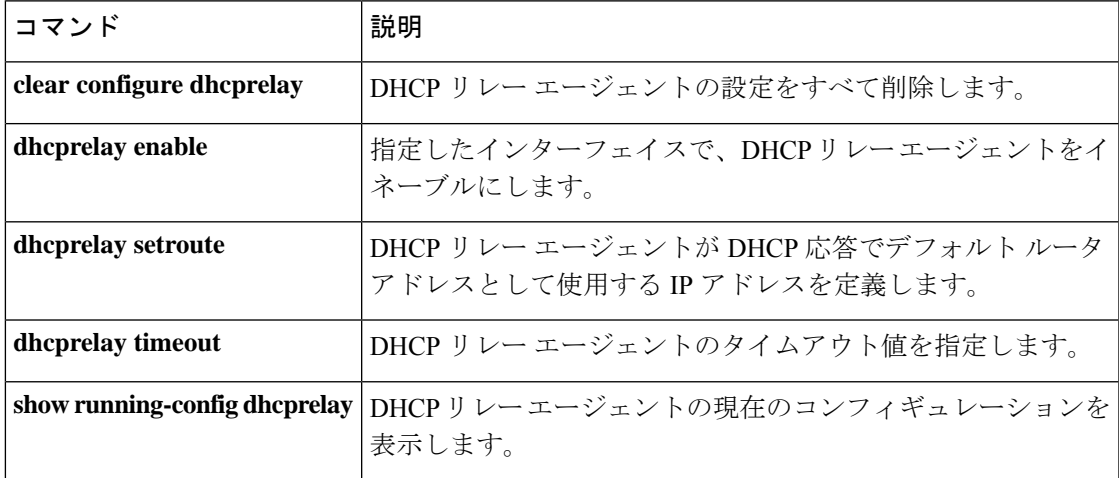

### **dhcprelay server (vti tunnel)**

VTI トンネルインターフェイスを介して DHCP リレーサーバーに到達するには、グローバル コンフィギュレーション モードで **dhcpreplay server** コマンドを使用します。

**dhcprelay server** *ip\_address vti-ifc-name*

構文の説明 クライアント DHCP 要求を転送する DHCP リレーサーバーの IP アドレスを指定し *ip\_address* ます。 DHCP リレーエージェントが DHCP サーバーに DHCP パケットを転送する VTI イ *vti-ifc-name* ンターフェイスの名前を指定します。

コマンド デフォルトの動作や値はありません。

コマンドモード 次の表に、コマンドを入力できるモードを示します。

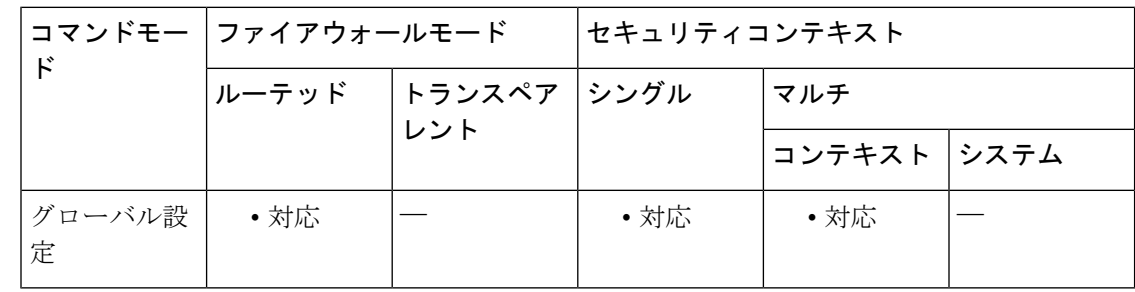

### コマンド履歴 リリー 変更内容 ス

9.14(1) このコマンドが追加されました。

使用上のガイドライン DHCPリレーエージェントでは、指定したASAインターフェイスから指定したDHCPサーバー にDHCP要求を転送できます。ただし、リレーエージェントは物理インターフェイスでのみ設 定できます。VTI インターフェイスは論理インターフェイスであったため、DHCP リレー要求 を転送できませんでした。

> ASA9.14(1)以降は、このコマンドを使用して、DHCPリレーサーバーがVTIトンネルインター フェイスを介してパケットを転送できます。

<sup>例</sup> 次の例では、DHCP リレーエージェントを VTI トンネルで設定する方法について示し ます。まず、次のように VTI トンネルを作成します。

> ciscoasa(config)# interface Tunnel100 ciscoasa(config-if)# nameif vti ciscoasa(config-if)# ip address 10.1.1.10 255.255.255.0 ciscoasa(config-if)# tunnel source interface outside

ciscoasa(config-if)# tunnel destination 192.168.2.111 ciscoasa(config-if)# tunnel mode ipsec ipv4 ciscoasa(config-if)# tunnel protection ipsec profile PROFILE1

ここで、トンネル名を使用して DHCP リレーサーバーを設定します。

ciscoasa(config)# dhcprelay server 192.168.3.112 vti

### **dhcprelay setroute**

DHCP応答にデフォルトゲートウェイアドレスを設定するには、グローバルコンフィギュレー ションモードで**dhcprelay setroute**コマンドを使用します。デフォルトルータを削除するには、 このコマンドの **no** 形式を使用します。

#### **dhcprelay setroute** *interface* **no dhcprelay setroute** *interface*

構文の説明 最初のデフォルト IP アドレス(DHCP サーバーから送信されるパケット内にある) *interface* を *interface* のアドレスに変更するように DHCP リレー エージェントを設定します。

コマンド デフォルト デフォルトの動作や値はありません。

コマンド モード 次の表に、コマンドを入力できるモードを示します。

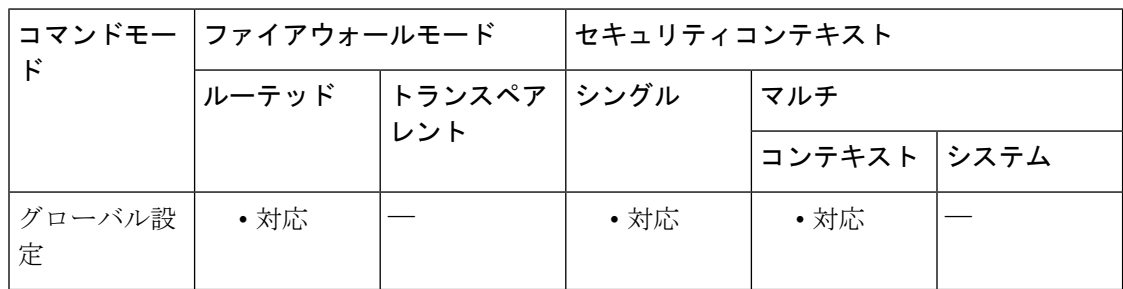

### コマンド履歴 リリー 変更内容 ス

7.0(1) このコマンドが追加されました。

使用上のガイドライン このコマンドを使用すると、DHCP 応答のデフォルト IP アドレスは、指定された ASA イン ターフェイスのアドレスに置き換えられます。**dhcprelay setroute** *interface* コマンドを使用する と、DHCP リレーエージェントが最初のデフォルトルータアドレス(DHCP サーバーから送信 されるパケット内にある)を *interface* のアドレスに変更するように設定できます。

> パケット内にデフォルトのルータオプションがない場合、ASA は *interface* アドレスを含むデ フォルト ルータを追加します。その結果、クライアントは自分のデフォルトルートが ASA に 向かうように設定できます。

> **dhcprelay setroute** *interface* コマンドを設定しない場合(かつパケット内にデフォルトのルータ オプションがある場合)、パケットは、ルータアドレスが変更されないまま ASA を通過しま す。

<sup>例</sup> 次に、DHCP 応答のデフォルトゲートウェイを外部 DHCP サーバーから ASA <sup>の</sup> inside インターフェイスに設定する例を示します。

```
ciscoasa(config)# dhcprelay server 10.1.1.1 outside
ciscoasa(config)# dhcprelay timeout 90
ciscoasa(config)# dhcprelay setroute inside
ciscoasa(config)# dhcprelay enable inside
```
### 関連コマンド コマンド 説明

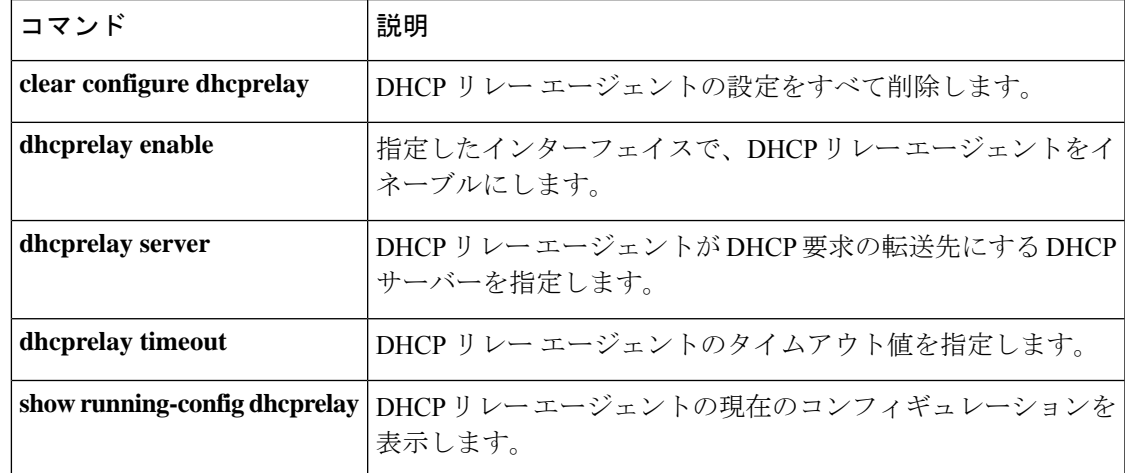

## **dhcprelay timeout**

DHCP リレーエージェントのタイムアウト値を設定するには、グローバル コンフィギュレー ション モードで **dhcprelay timeout** コマンドを使用します。タイムアウト値をデフォルト値に 戻すには、このコマンドの **no** 形式を使用します。

**dhcprelay timeout** *seconds* **no dhcprelay timeout**

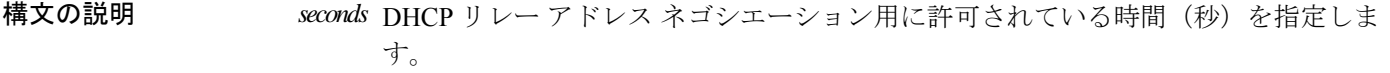

コマンド デフォルト DHCP リレー タイムアウトのデフォルト値は 60 秒です。

コマンド モード 次の表に、コマンドを入力できるモードを示します。

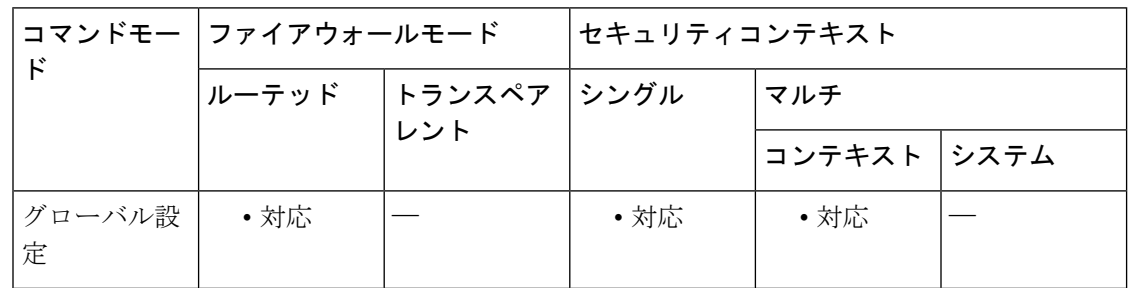

コマンド履歴 リリー 変更内容 ス

7.0(1) このコマンドが追加されました。

使用上のガイドライン **dhcprelay timeout** コマンドは、DHCP サーバーからの応答がリレーバインディング構造を通し て DHCP クライアントに進むことが許されている時間を秒単位で設定します。

<sup>例</sup> 次に、IP アドレス 10.1.1.1 が設定されている DHCP サーバーに対する DHCP リレー エージェントを ASA の外部インターフェイスに設定し、クライアント要求を ASA の 内部インターフェイスに設定して、タイムアウト値を90秒に設定する例を示します。

> ciscoasa(config)# **dhcprelay server 10.1.1.1 outside** ciscoasa(config)# **dhcprelay timeout 90** ciscoasa(config)# **dhcprelay enable inside** ciscoasa(config)# **show running-config dhcprelay** dhcprelay server 10.1.1.1 outside dhcprelay enable inside dhcprelay timeout 90

### 関連コマンド

 $\mathbf I$ 

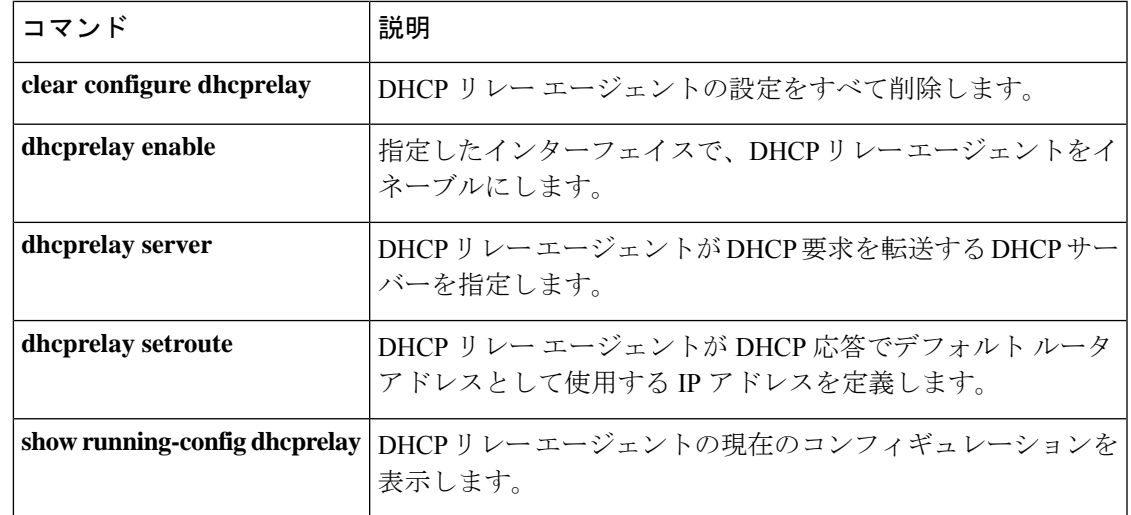

# **dialog**

WebVPNユーザーに表示されるダイアログボックスメッセージをカスタマイズするには、webvpn カスタマイゼーション コンフィギュレーション モードで **dialog** コマンドを使用します。コン フィギュレーションからコマンドを削除して、値が継承されるようにするには、このコマンド の **no** 形式を使用します。

**dialog** { **title** | **message** | **border** } **style** *value* **no dialog** { **title** | **message** | **border** } **style** *value*

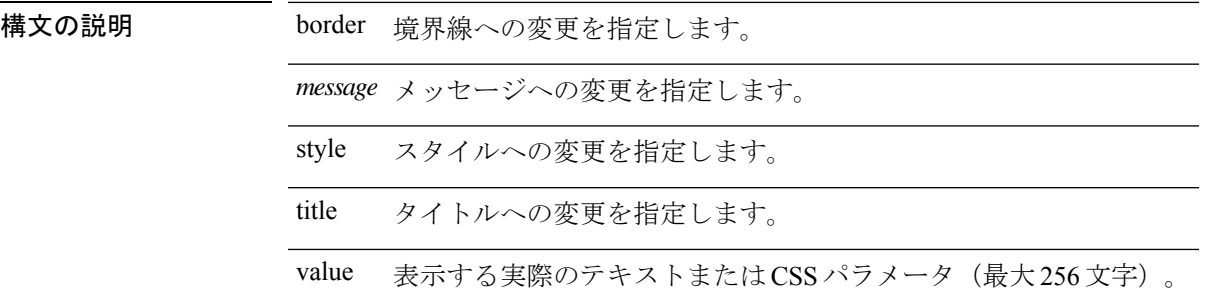

コマンド デフォルト デフォルトのタイトルのスタイルは background-color:#669999;color:white です。 デフォルトのメッセージのスタイルは background-color:#99CCCC;color:black です。 デフォルトの境界線のスタイルは border:1px solid black;border-collapse:collapse です。

コマンドモード 次の表に、コマンドを入力できるモードを示します。

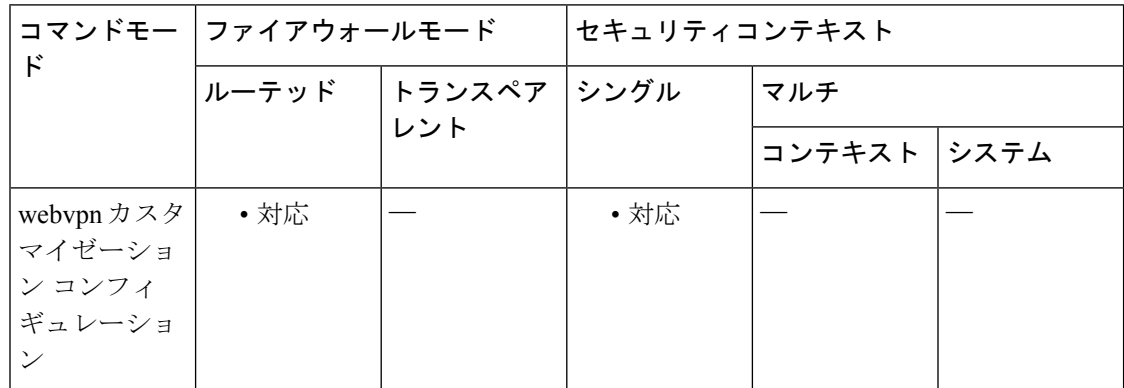

コマンド履歴 リリー 変更内容

ス

7.1(1) このコマンドが追加されました。

使用上のガイドライン **style** オプションは、任意の有効な CSS パラメータとして表されます。これらのパラメータに ついては、このマニュアルでは説明しません。CSS パラメータの詳細については、World Wide Web Consortium の Web サイト (www.w3.org) の CSS 仕様を参照してください。『CSS 2.1 Specification』の「AppendixF」には、CSSパラメータの使いやすいリストがあります。この付 録は www.w3.org/TR/CSS21/propidx.html で入手できます。

ここでは、WebVPNページに対する変更で最もよく行われるページの配色を変更するためのヒ ントを紹介します。

- ·カンマ区切りの RGB 値、HTML の色値、または色の名前(HTML で認識される場合)を 使用できます。
- RGB 形式は 0,0,0 で、各色(赤、緑、青)を 0 ~ 255 の範囲の 10 進数値で入力します。 このカンマ区切りのエントリは、他の2色と組み合わせる各色の明度レベルを示します。
- HTML 形式は #000000 で、16 進形式の 6 桁の数値です。先頭と 2 番目は赤を、3 番目と 4 番目は緑を、5 番目と 6 番目は青を表しています。

WebVPN ページを簡単にカスタマイズするには、ASDM を使用することを推奨します。 ASDM には、色見本やプレビュー機能など、スタイルの要素を設定するための便利な機 能があります。 (注)

例 次に、ダイアログボックスメッセージの文字表示色を青色に変更するようにカスタマ イズする例を示します。

```
ciscoasa(config)# webvpn
```
ciscoasa(config-webvpn)# **customization cisco** ciscoasa(config-webvpn-custom)# **dialog message style color:blue**

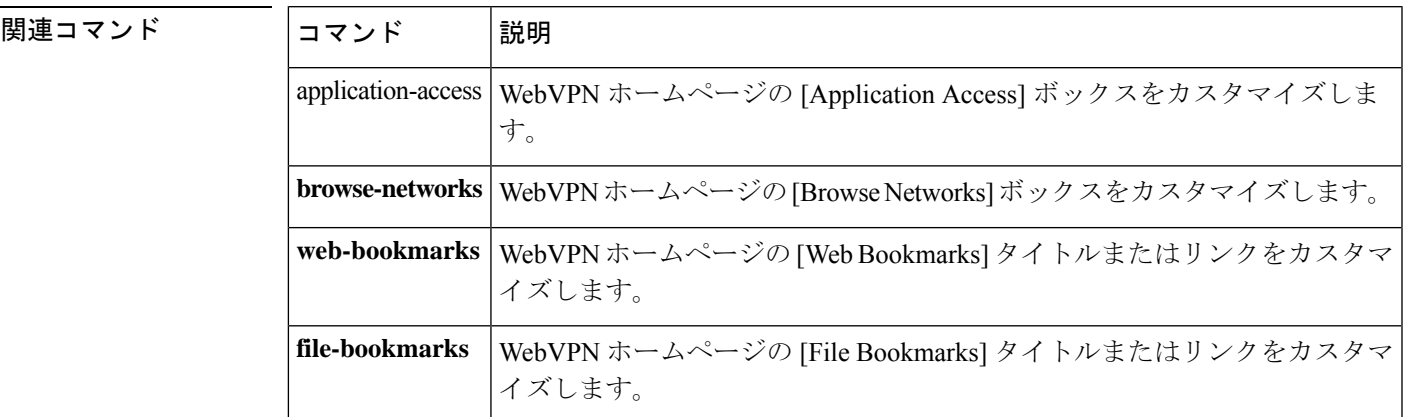

# **diameter**

カスタム Diameter 属性値ペア(AVP)を Diameter インスペクション クラスまたはポリシー マップに使用するために作成するには、**diameter**コマンドを使用します。既存のカスタムAVP を削除するには、このコマンドの **no** 形式を使用します。

**diameter avp** *name* **code** *value* **data-type** *type* [ **vendor-id** *id\_number* ] [ **description** *text* ] **no diameter avp** *name* **code** *value* **data-type** *type* [ **vendor-id** *id\_number* ] [ **description** *text* ]

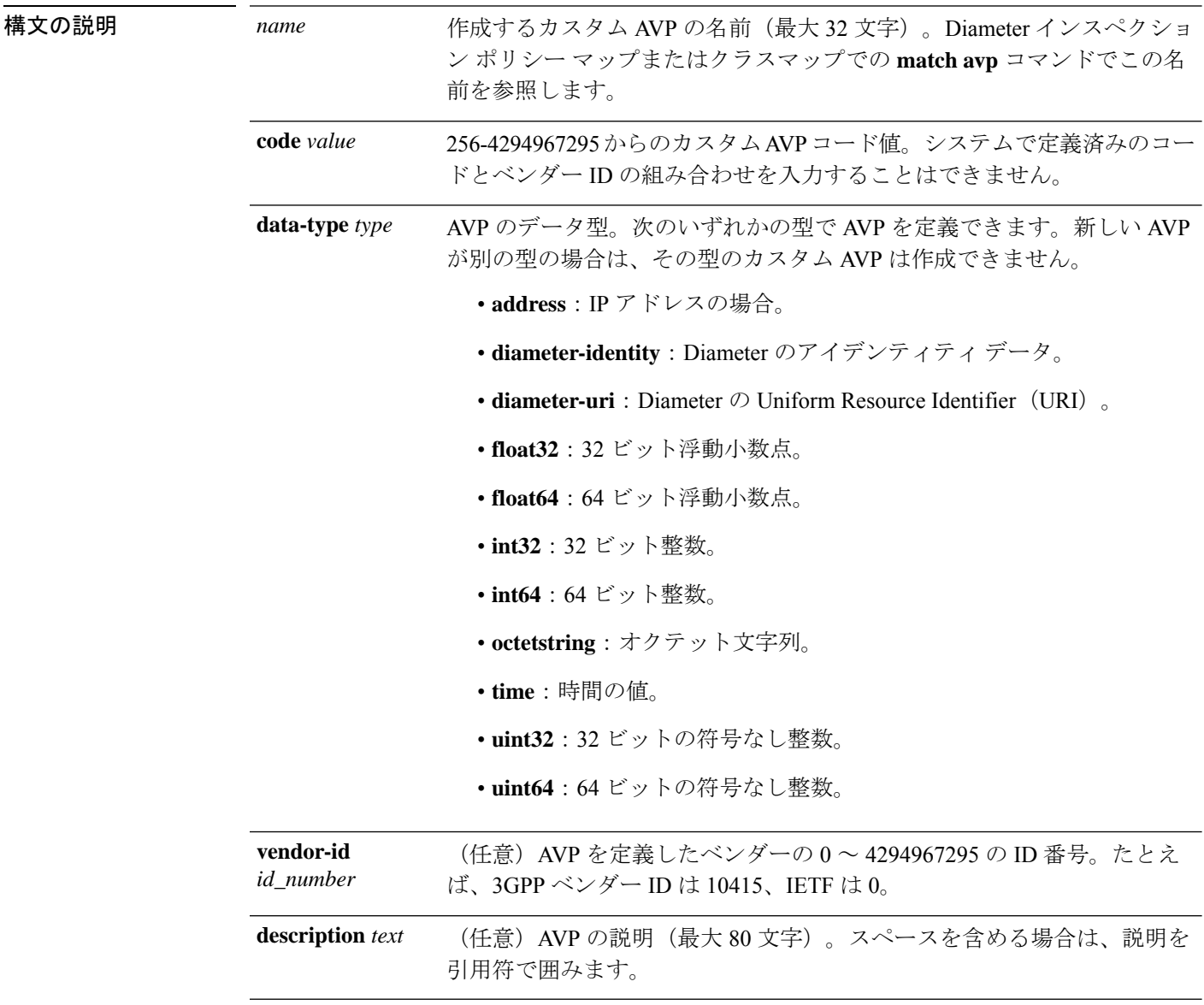

コマンドデフォルト デフォルトの動作や値はありません。

コマンドモード 次の表に、コマンドを入力できるモードを示します。

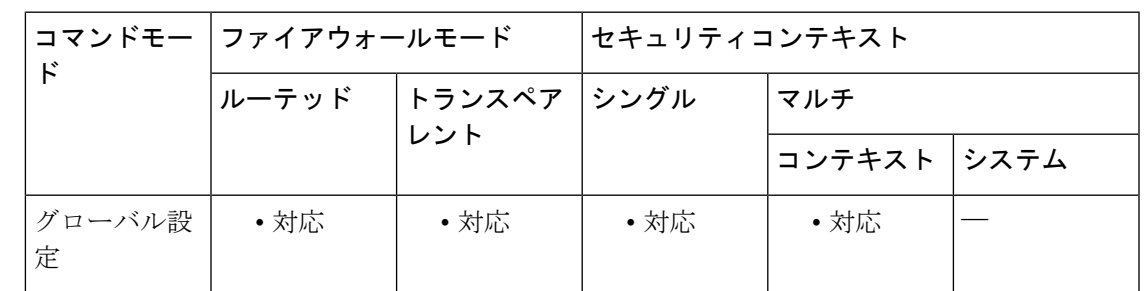

#### コマンド履歴 リリー 変更内容

ス

9.5(2) このコマンドが追加されました。

使用上のガイドライン 新しい属性値ペア(AVP)が定義され、登録されると、カスタム Diameter AVP を作成して、 Diameterインスペクションポリシーマップにそれらを定義し、使用することができます。RFC または AVP を定義するその他のソースから AVP の作成に必要な情報を取得します。

> カスタムAVPは、AVP照合用のDiameterインスペクションポリシーマップまたはクラスマッ プで使用する場合にのみ、作成します。

<sup>例</sup> 次に、カスタム AVP の作成方法と、Diameter インスペクション ポリシー マップでの 使用方法の例を示します。

ciscoasa(config)# **diameter avp eg\_custom\_avp code 9999 data-type int32**

ciscoasa(config)# **policy-map type inspect diameter avp-filter-pmap**

asa3(config-pmap)# **match avp eg\_custom\_avp**

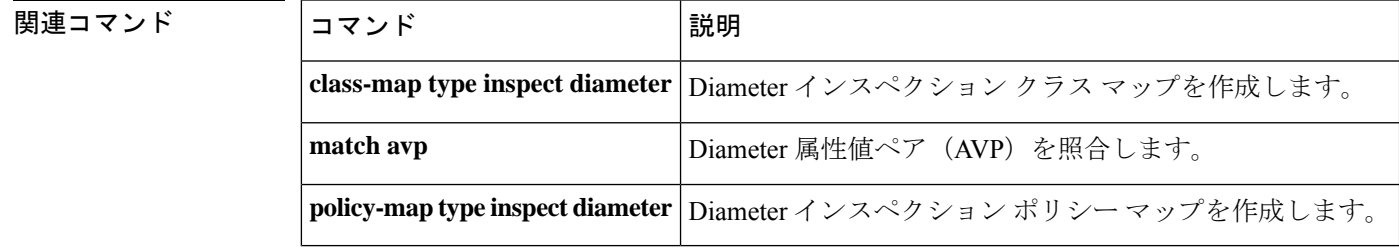

# **dir**

**dir**

ディレクトリの内容を表示するには、特権 EXEC モードで **dir** コマンドを使用します。

**dir** [ **/all** ] [ **all-filesystems** ] [ **/recursive** ] [ **disk0:** | **flash: | system:** ] [ *path* ]

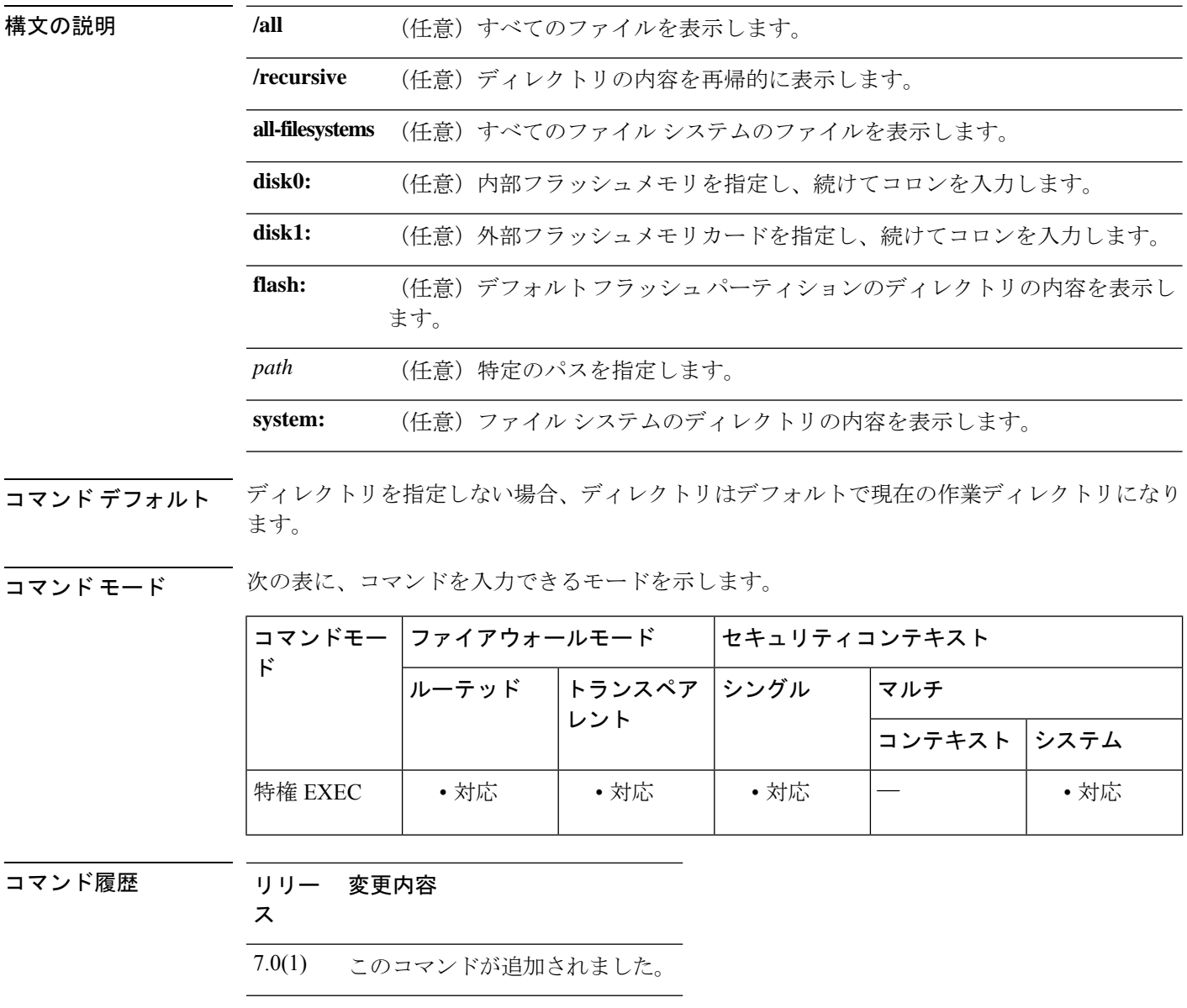

使用上のガイドライン キーワードまたは引数のない **dir** コマンドは、現在のディレクトリの内容を表示します。

例 次に、ディレクトリの内容を表示する例を示します。

ciscoasa# **dir**

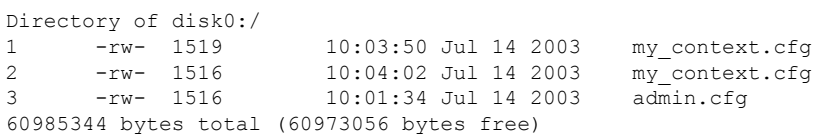

次に、ファイル システム全体の内容を再帰的に表示する例を示します。

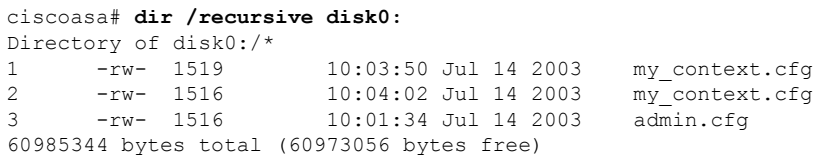

次に、フラッシュ パーティションの内容を表示する例を示します。

### ciscoasa# **dir flash:**

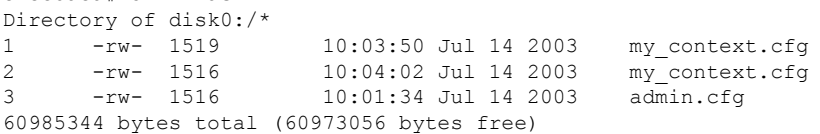

関連コマンド

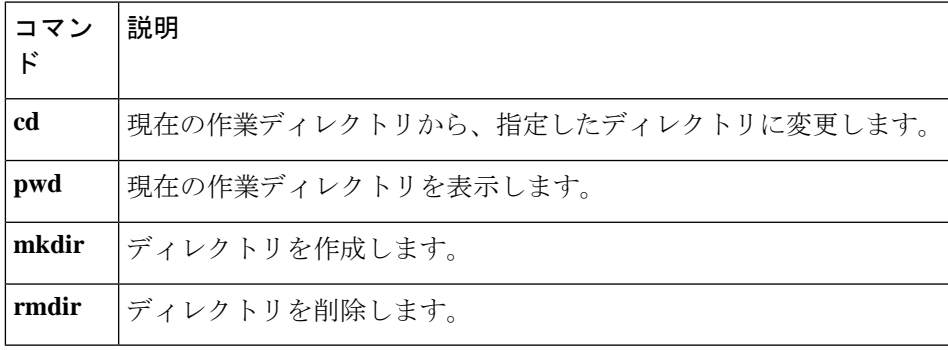

### **director-localization**

ディレクタのローカリゼーションを有効にして、データセンターのサイト間クラスタリングの パフォーマンスを向上させ、ラウンドトリップ時間の遅延を減らすには、クラスタ グループ コンフィギュレーション モードで **director-localization** コマンドを使用します。ディレクタの ローカリゼーションをディセーブルにするには、このコマンドの **no** 形式を使用します。

#### **director-localization no director-localization**

構文の説明 このコマンドには引数またはキーワードはありません。

コマンド デフォルト このコマンドは、デフォルトでディセーブルになっています。

**コマンド モード** 次の表に、コマンドを入力できるモードを示します。

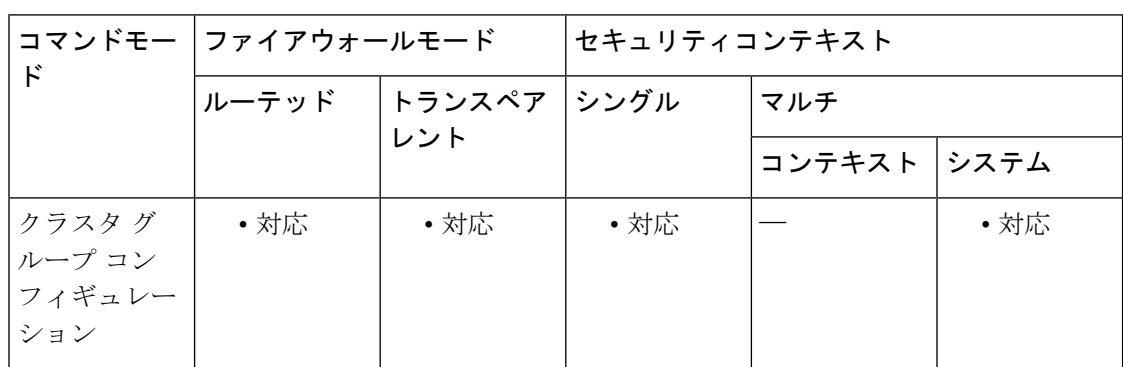

コマンド履歴 リリー 変更内容

ス

9.7(1) このコマンドが追加されました。

使用上のガイドライン 通常、新しい接続は特定のサイト内のクラスタ メンバーによってロード バランスされ、所有 されています。ただし、ASAは任意のサイトのメンバーにディレクタロールを割り当てます。 ディレクタ ローカリゼーションにより、所有者と同じサイトのローカル ディレクタ、どのサ イトにも存在可能なグローバルディレクタという追加のディレクタロールが有効になります。 所有者とディレクタが同一サイトに存在すると、パフォーマンスが向上します。また、元の所 有者が失敗した場合、ローカルなディレクタは同じサイトで新しい接続の所有者を選択しま す。グローバルなディレクタは、クラスタメンバーが別のサイトで所有される接続のパケット を受信する場合に使用されます。

ブートストラップ設定でクラスタ メンバーのサイト ID を設定します。

次のトラフィック タイプは、ローカリゼーションをサポートしていません:NAT および PAT トラフィック、SCTP 検査されたトラフィック、フラグメンテーション所有クエリ。

### <sup>例</sup> 次に、cluster1のディレクタのローカリゼーションをイネーブルにする例を示します。

```
ciscoasa(config)# cluster group cluster1
ciscoasa(cfg-cluster)# local-unit unit1
ciscoasa(cfg-cluster)# site-id 1
ciscoasa(cfg-cluster)# cluster-interface port-channel1 ip 192.168.1.1 255.255.255.0
ciscoasa(cfg-cluster)# priority 1
ciscoasa(cfg-cluster)# key chuntheunavoidable
ciscoasa(cfg-cluster)# director-localization
ciscoasa(cfg-cluster)# enable noconfirm
```
### 関連コマンド

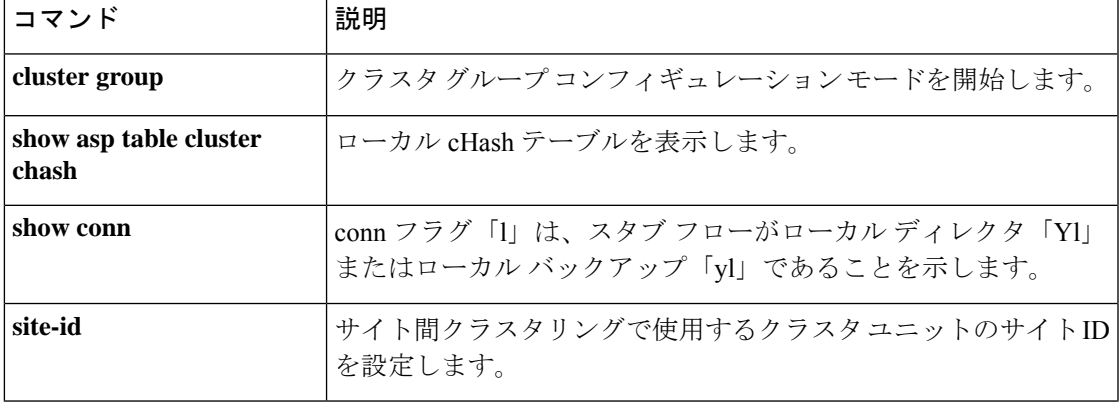

# **disable**(キャッシュ)

WebVPNに対するキャッシングをディセーブルにするには、キャッシュコンフィギュレーショ ン モードで **disable** コマンドを使用します。キャッシングを再度イネーブルにするには、この コマンドの **no** 形式を使用します。

#### **disable no disable**

- コマンドデフォルト キャッシングは、各キャッシュ属性に対するデフォルトの設定でイネーブルになっています。
- コマンドモード 次の表は、このコマンドを入力するモードを示しています。

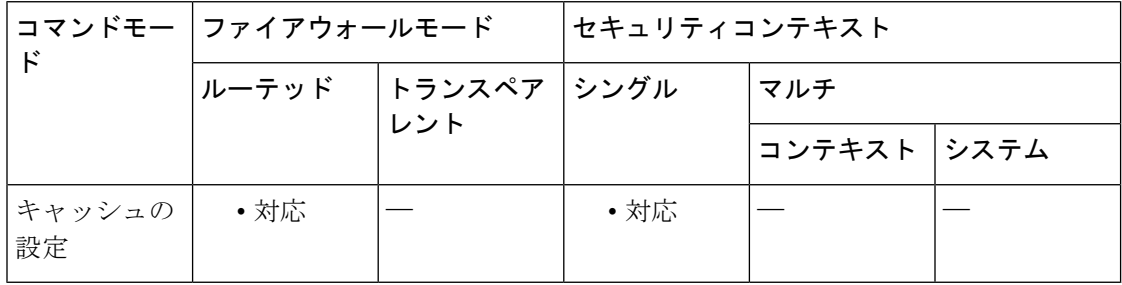

### コマンド履歴 リリー 変更内容

ス

7.1(1) このコマンドが追加されました。

- **||<br>|使用上のガイドライン** キャッシングによって頻繁に再利用されるオブジェクトはシステムキャッシュに保存され、コ ンテンツを繰り返しリライトしたり圧縮したりする必要性を減らすことができます。キャッシ ングにより、WebVPN とリモート サーバーおよびエンド ユーザーのブラウザの両方の間のト ラフィックが削減されて、多くのアプリケーションの実行効率が大幅に向上されます。
- 例 次に、キャッシングをディセーブルにしてから、それを再度イネーブルにする例を示 します。

```
ciscoasa
(config)#
webvpn
ciscoasa
(config-webvpn)#
cache
ciscoasa(config-webvpn-cache)# disable
ciscoasa(config-webvpn-cache)# no disable
ciscoasa(config-webvpn-cache)#
```
関連コマンド

 $\mathbf I$ 

 $\mathsf{r}$ 

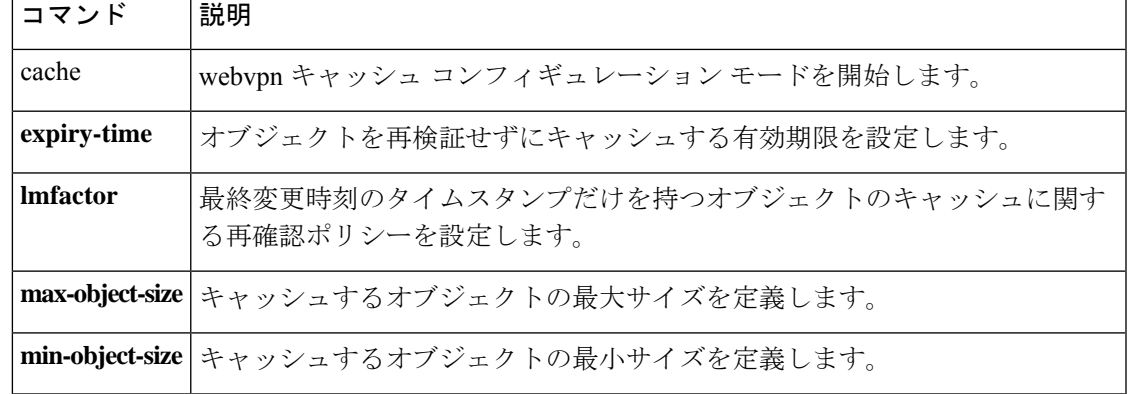

# **disable**(特権 **EXEC**)

特権 EXEC モードを終了してユーザー EXEC モードに戻るには、特権 EXEC モードで **disable** コマンドを使用します。

**disable**

- 構文の説明 このコマンドには引数またはキーワードはありません。
- コマンド デフォルトの動作や値はありません。
- **コマンドモード** 次の表に、コマンドを入力できるモードを示します。

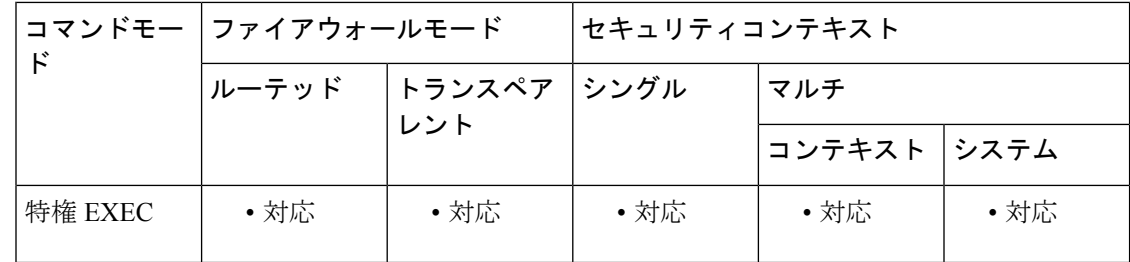

コマンド履歴 リリー 変更内容

ス

7.0(1) このコマンドが追加されました。

使用上のガイドライン **enable** コマンドを使用して、特権モードを開始します。**disable** コマンドは、特権モードを終 了して、ユーザーモードに戻ります。

ユーザー名を使用して ASA にログインしている場合、**disable** と入力するとユーザー ID がデフォルトの enable 1 ユーザー名に変更されます。 (注)

例 次の例は、特権モードを開始する方法を示しています。

```
ciscoasa
>
enable
ciscoasa#
次に、特権モードを終了する例を示します。
ciscoasa#
```
**disable**

ciscoasa  $\,>$ 

**コマンド** 

 $\mathbf I$ 

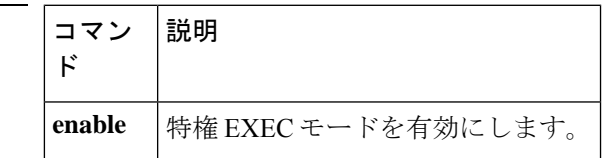

## **disable service-settings**(廃止)

電話プロキシ機能の使用時に IP 電話のサービス設定をディセーブルにするには、電話プロキ シ コンフィギュレーション モードで **disable service-settings** コマンドを使用します。IP 電話の 設定を保持するには、このコマンドの **no** 形式を使用します。

### **disable service-settings no disable service-settings**

- 構文の説明 このコマンドには、引数またはキーワードはありません。
- コマンド デフォルト サービス設定はデフォルトではディセーブルになっています。
- **コマンド モード** 次の表に、コマンドを入力できるモードを示します。

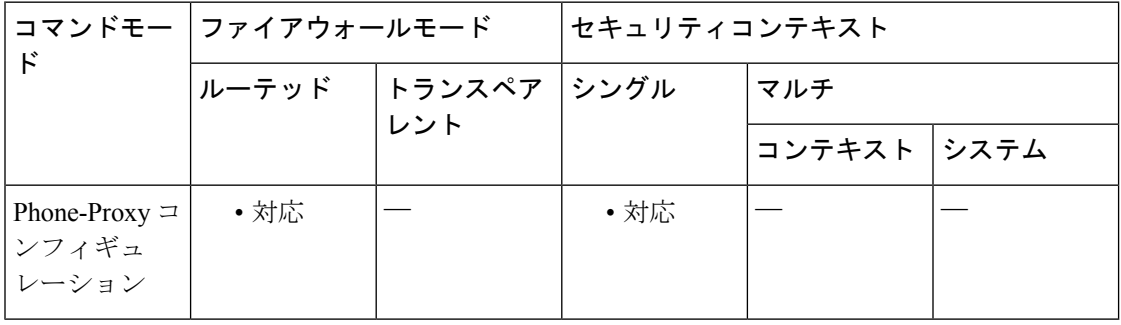

コマンド履歴 リリー 変更内容 ス 8.0(4) このコマンドが追加されました。

9.4(1) このコマンドは、すべての**phone-proxy**モードコマンドとともに廃止されました。

使用上のガイドライン デフォルトでは、次の設定内容が IP 電話ではディセーブルになります。

- PC Port
- Gratuitous ARP
- Voice VLAN Access
- Web Access
- Span to PC Port

設定されている各 IP フォンの CUCM で設定されている設定を保持するには、**no disable service-settings** コマンドを設定します。

<sup>例</sup> 次に、ASA で電話プロキシ機能を使用する IPPhone の設定を保持する例を示します。

**1424**

ciscoasa (config-phone-proxy)# no disable service-settings

### 関連コマンド

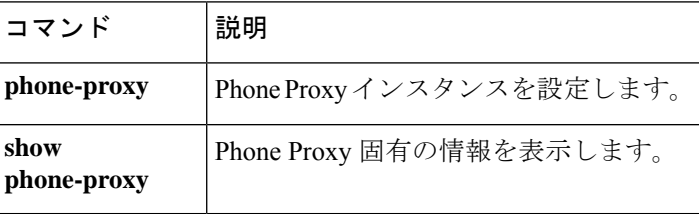

# **display**

ASA が DAP 属性データベースに書き込む属性値のペアを表示するには、DAP テスト属性モー ドで **display** コマンドを入力します。

**display**

- コマンド デフォルトの値や動作はありません。
- コマンドモード 次の表に、コマンドを入力できるモードを示します。

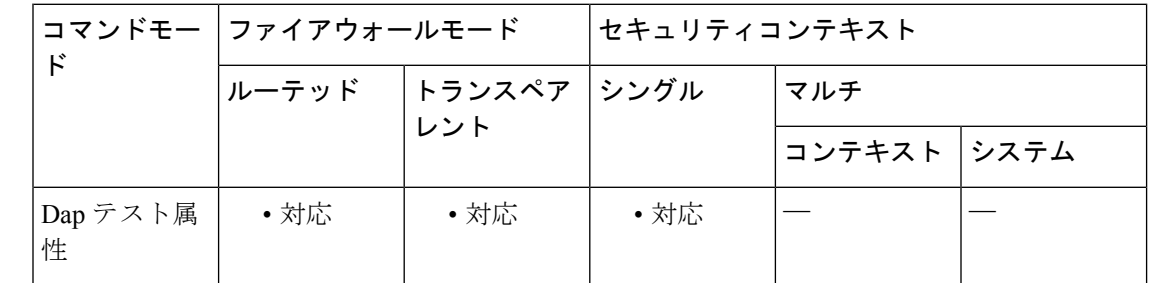

関連コマンド

コマンド履歴 リリー 変更内容

ス

- 8.0(2) このコマンドが追加されました。
- 使用上のガイドライン 通常、ASAはAAAサーバーからユーザー認可属性を取得し、Cisco Secure Desktop、Host Scan、 CNA または NAC からエンドポイント属性を取得します。test コマンドの場合、ユーザー認可 属性とエンドポイント属性をこの属性モードで指定します。ASA は、これらの属性を、DAP サブシステムがDAPレコードのAAA選択属性およびエンドポイント選択属性を評価するとき に参照する属性データベースに書き込みます。**display** コマンドを使用すると、これらの属性 をコンソールに表示できます。

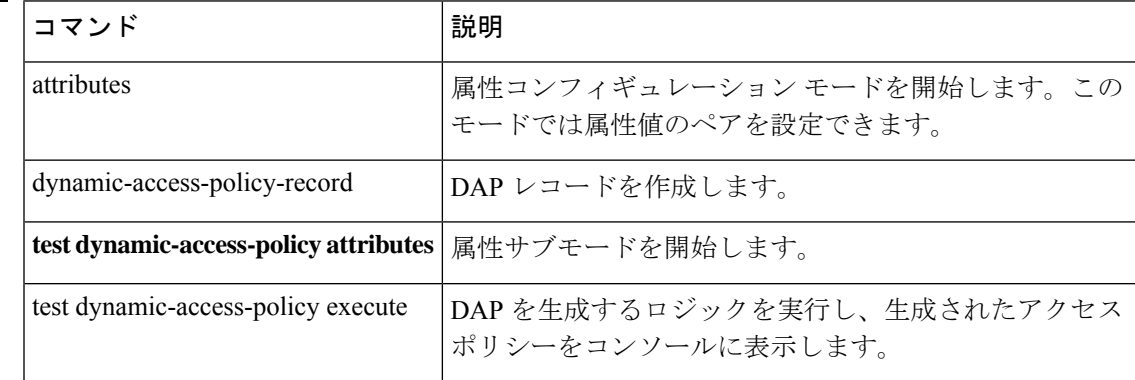

### **distance**

IS-IS プロトコルによって検出されたルートに割り当てられるアドミニストレーティブ ディス タンスを定義するには、ルータ ISIS コンフィギュレーション モードで **distance** コマンドを使 用します。コンフィギュレーションファイルからdistanceコマンドを削除して、ソフトウェア がディスタンス定義を削除するようにシステムをデフォルト状態に戻すには、このコマンドの **no** 形式を使用します。

#### **distance***weight***ip no distance** *weight* **ip**

構文の説明 weight IS-ISルートに割り当てるアドミニストレーティブディスタンスです。指定できる範囲 は 1 ~ 255 です。

- **ip** IP から取得されるルートに適用する距離です。
- コマンド デフォルト デフォルトは 115 です。
- コマンドモード 次の表に、コマンドを入力できるモードを示します。

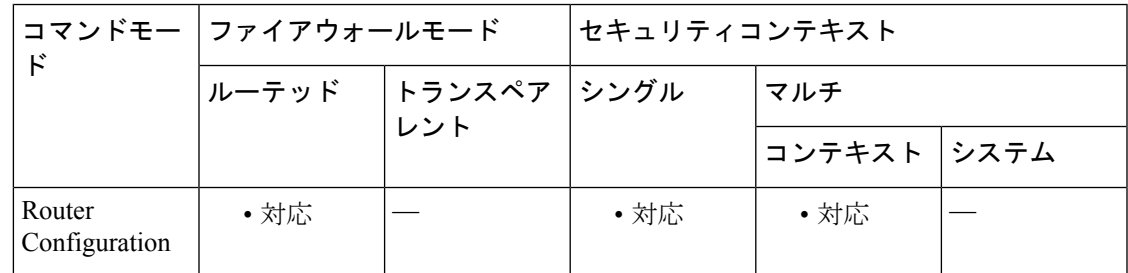

コマンド履歴 リリー 変更内容

ス

9.6(1) このコマンドが追加されました。

使用上のガイドライン アドミニストレーティブ ディスタンスは、1 ~ 255 の数値です。通常は、値が大きいほど、信 頼性の格付けが下がります。255のアドミニストレーティブディスタンスは、ルーティング情 報源がまったく信頼できないため、無視すべきであることを意味します。重み値は主観的に選 択します。重み値を選択するための定量的方法はありません。

> **distance** コマンドは、IS-IS ルートがルーティング情報ベース (RIB) に挿入されるときに適用 されるアドミニストレーティブディスタンスを設定し、他のプロトコルによって検出された同 じ宛先アドレスへのルートよりもこれらのルートが優先される可能性に影響を与えるために使 用します。

<sup>例</sup> 次に、すべての IS-IS ルートに距離 <sup>20</sup> を割り当てる例を示します。

ciscoasa(config)# router isis ciscoasa(config-router)# distance 20 ip

### 関連コマンド

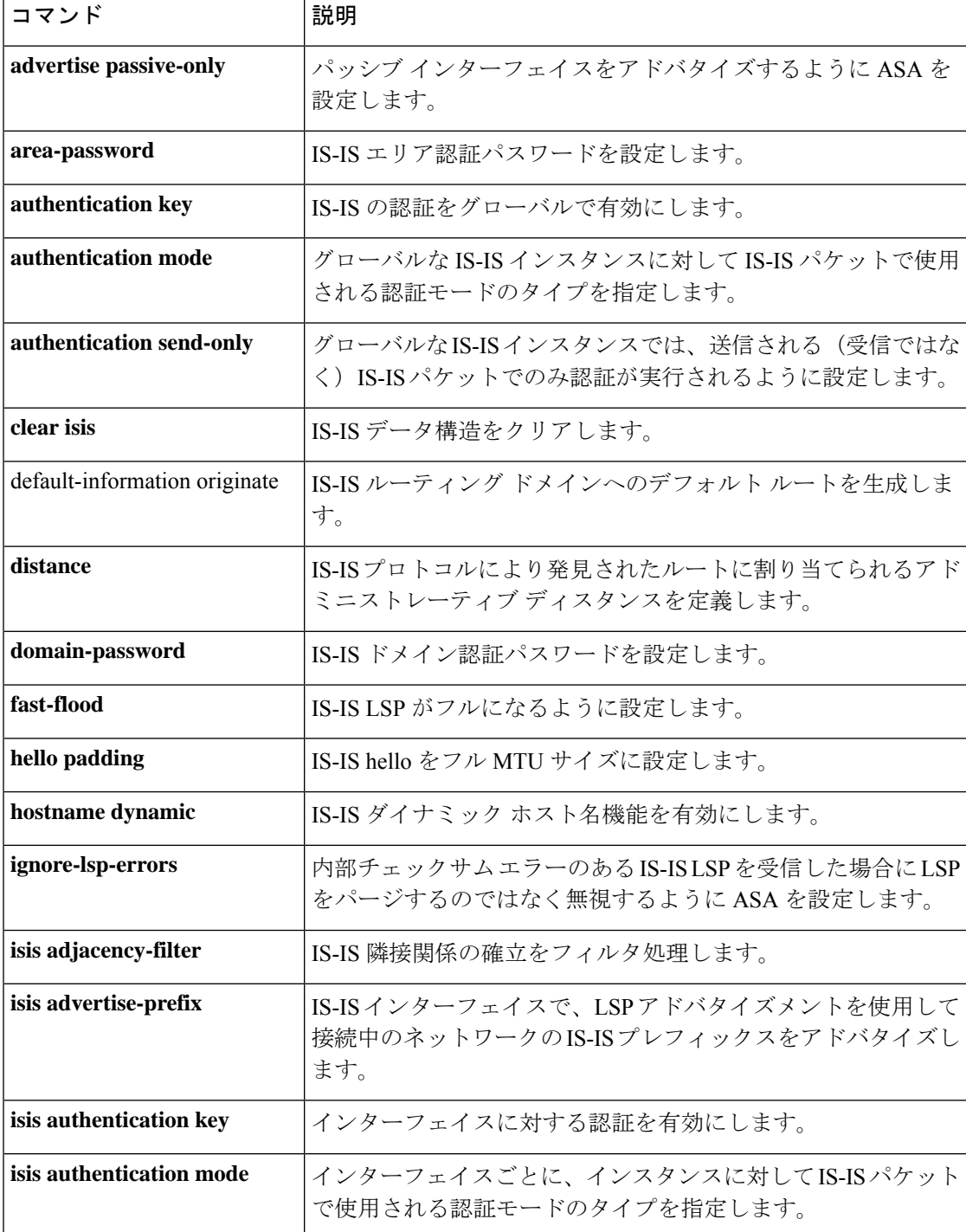

 $\mathbf I$ 

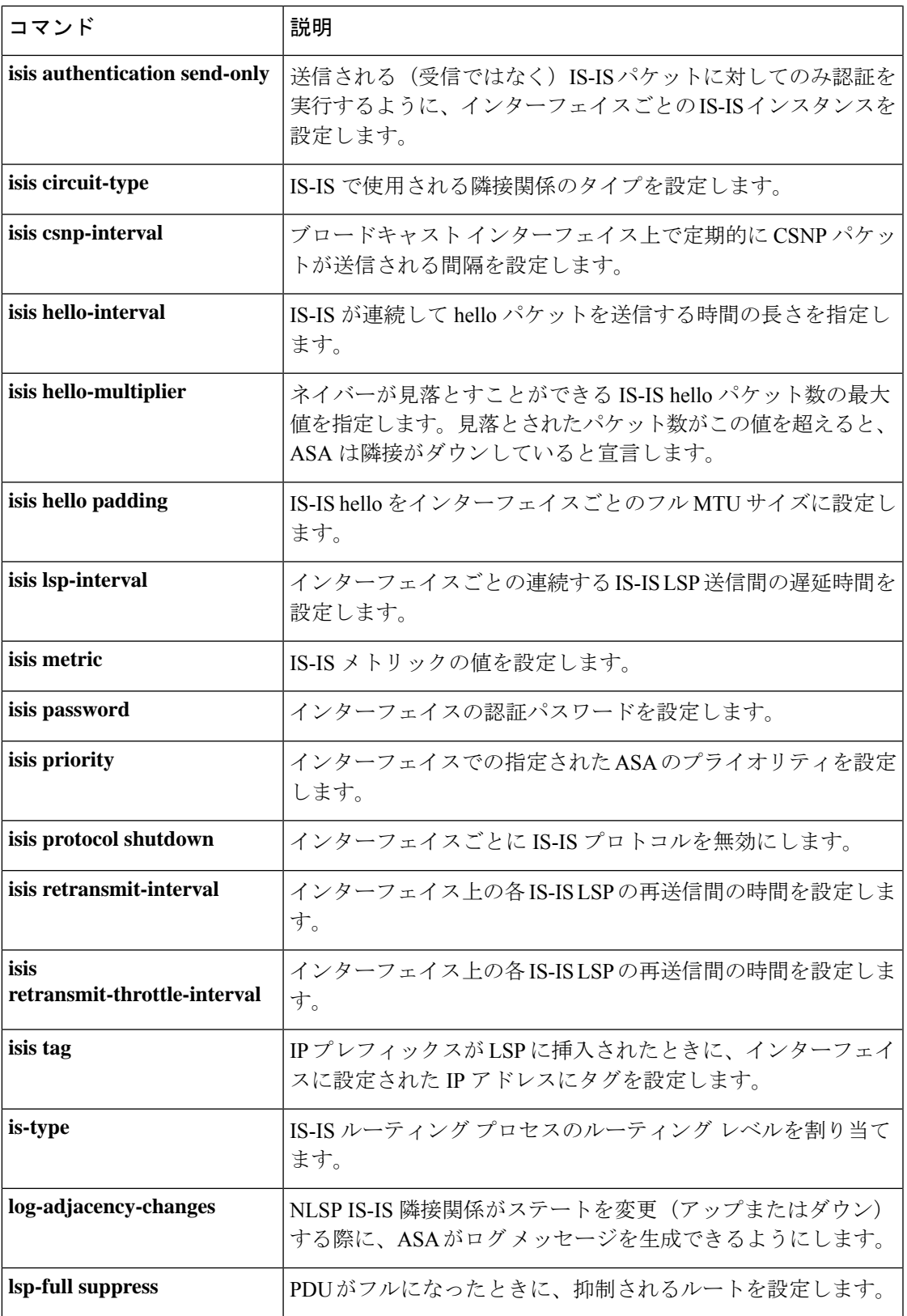

I

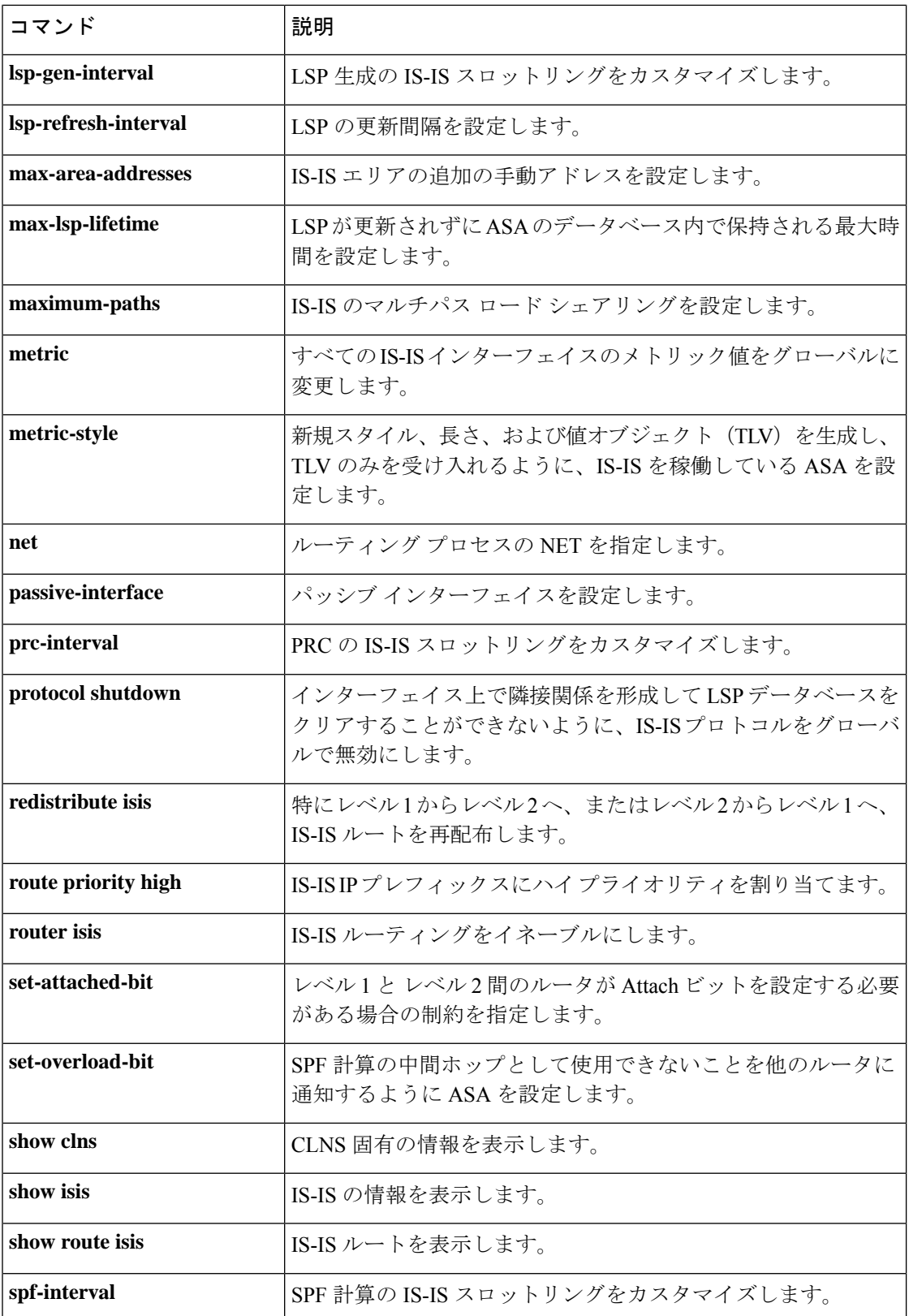

 $\mathbf I$ 

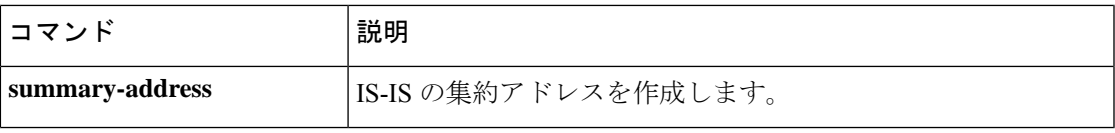

## **distance bgp**

BGP ルートのアドミニストレーティブ ディスタンスを設定するには、アドレス ファミリ コン フィギュレーション モードで distance bgp コマンドを使用します。アドミニストレーティブ ディスタンスをデフォルト値に戻すには、このコマンドの no 形式を使用します。

```
distancebgpexternal-distanceinternal-distancelocal-distance
no distance bgp
```
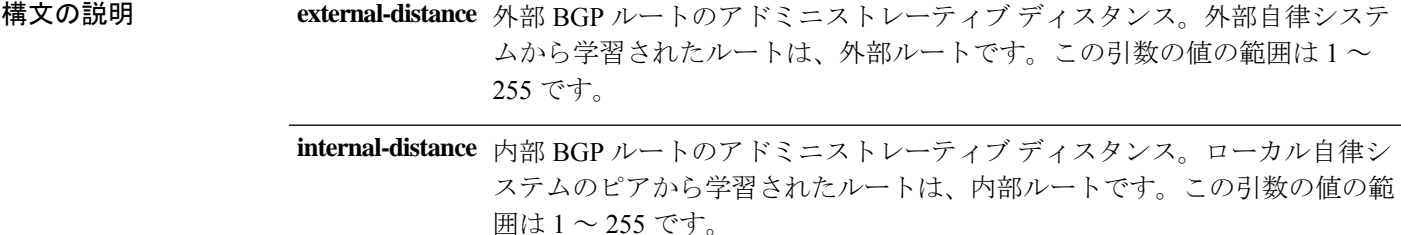

ローカル BGP ルートのアドミニストレーティブ ディスタンス。ローカル ルートは、別のプロセスから再配布されているルータまたはネットワーク の、多くの場合バック ドアとして、ネットワーク ルータ コンフィギュレー ションコマンドによりリストされるネットワークです。この引数の値の範囲 は 1 ~ 255 です。 **local-distance**

コマンド デフォルト このコマンドを設定しない場合、または no 形式を入力した場合は、次の値が使用されます。 external-distance: 20 internal-distance: 200 local-distance: 200

# $\label{eq:1} \bigotimes_{\mathbb{Z}}\mathbb{Z}_{\mathbb{Z}}$

アドミニストレーティブ ディスタンスが 255 のルートはルーティング テーブルに格納さ れません。 (注)

**コマンドモード** 次の表に、コマンドを入力できるモードを示します。

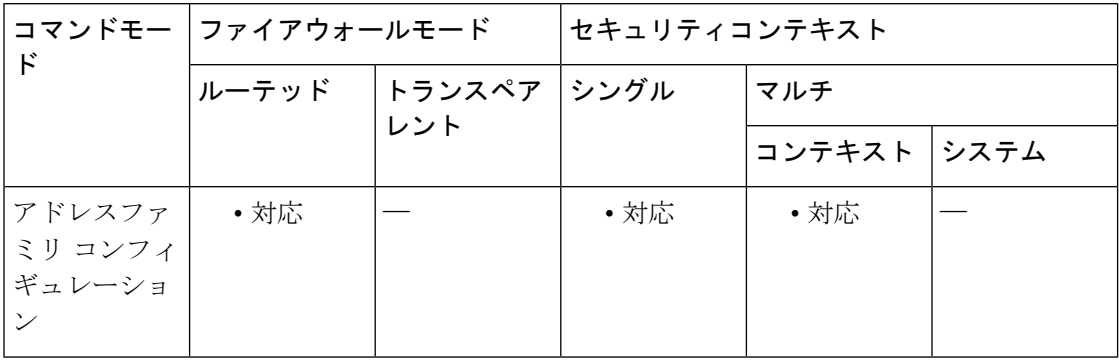

コマンド履歴 リリー 変更内容 ス 9.2(1) このコマンドが追加されました。

使用上のガイドライン distance bgp コマンドは、個々のルータやルータのグループなど、ルーティング情報送信元の 信頼性の格付けを設定するために使用されます。アドミニストレーティブディスタンスを数値 で表すと、1 ~ 255 の正の整数です。

> 通常は、値が大きいほど、信頼性の格付けが下がります。アドミニストレーティブディスタン スが255の場合はルーティング情報の送信元をまったく信頼できないため、無視する必要があ ります。他のプロトコルが外部BGP (eBGP)によって実際に学習されたルートよりも良いルー トをノードに提供できることがわかっている場合、または一部の内部ルートが BGP によって 優先されるべきである場合、このコマンドを使用します。

 $\bigwedge$ 

内部 BGP ルートのアドミニストレーティブ ディスタンスを変更することは危険と見なさ れており、推奨されません。不適切な設定により、ルーティング テーブルの不整合性や ルーティングの中断が発生する可能性があります。 注意

distance mbgp コマンドは、distance bgp コマンドに置き換わりました。

<sup>例</sup> 次の例では、外部ディスタンスを <sup>10</sup>、内部ディスタンスを <sup>50</sup>、ローカル ディスタン スを 100 に設定しています。

> ciscoasa(config)# router bgp 50000 ciscoasa(config-router)# address family ipv4 ciscoasa(config-router-af)# network 10.108.0.0 ciscoasa(config-router-af)# neighbor 192.168.6.6 remote-as 123 ciscoasa(config-router-af)# neighbor 172.16.1.1 remote-as 47 ciscoasa(config-router-af)# distance bgp 10 50 100 ciscoasa(config-router-af)# end

# **distance eigrp**

内部および外部 EIGRP ルートのアドミニストレーティブ ディスタンスを設定するには、ルー タ コンフィギュレーション モードで **distance eigrp** コマンドを使用します。デフォルト値に戻 すには、このコマンドの **no** 形式を使用します。

**distanceeigrp***internal-distanceexternal-distance* **no distance eigrp**

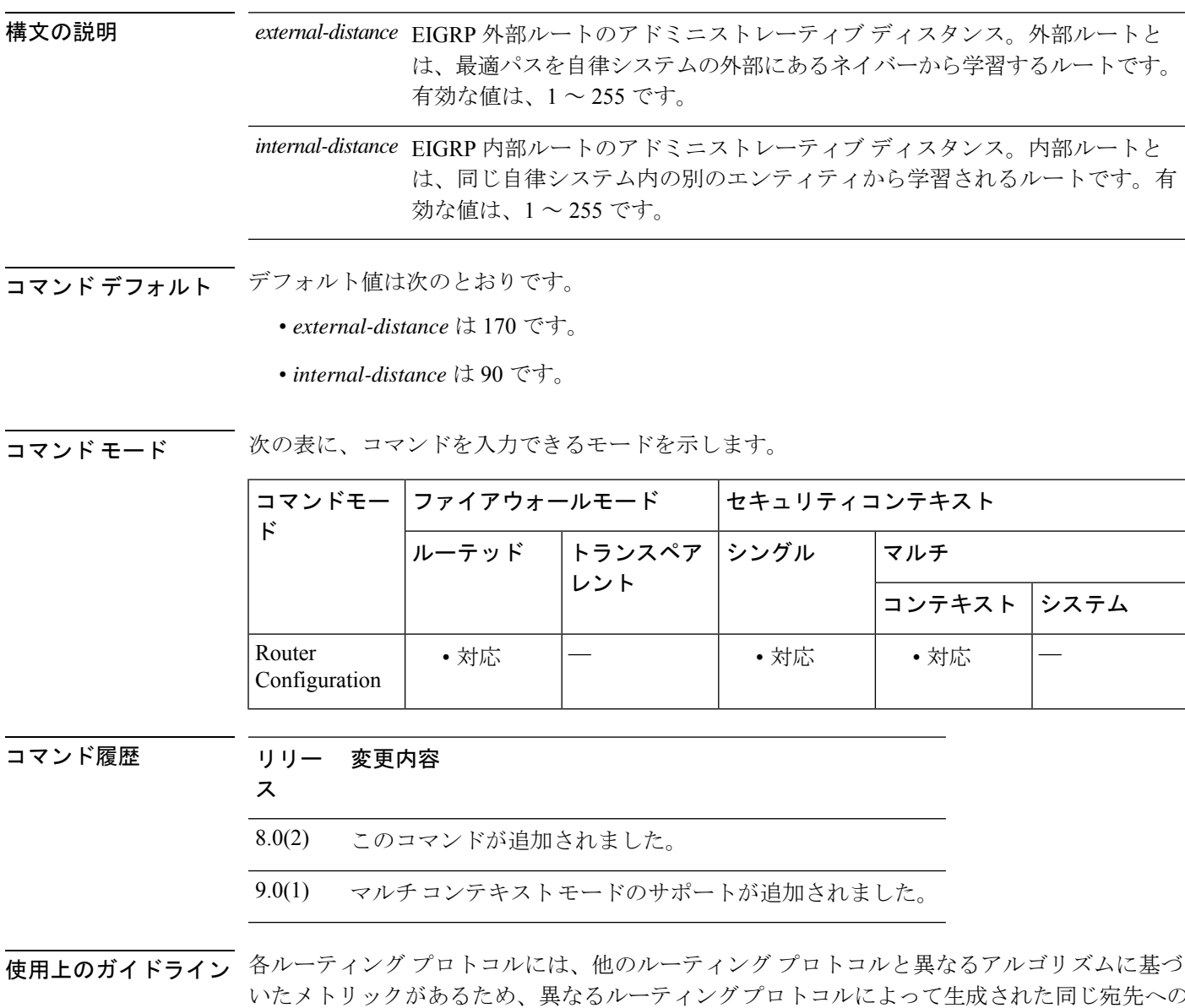

いたメトリックがあるため、異なるルーティングプロトコルによって生成された同じ宛先への 2つのルートのいずれが「最適パス」であるかは、必ずしも判別できません。アドミニストレー ティブディスタンスは、2つの異なるルーティングプロトコルから同じ宛先への異なるルート が複数存在する場合に、ASA がベスト パスの選択に使用するルート パラメータです。

ASA で複数のルーティングプロトコルが実行されている場合、**distance eigrp** コマンドを使用 して、EIGRP ルーティングプロトコルが検出するルートのデフォルト アドミニストレーティ ブディスタンスを、他のルーティングプロトコルと関連付けて調整できます。<xref>に、ASA でサポートされているルーティングプロトコルのデフォルトのアドミニストレーティブディス タンスを示します。

| ルートの送信元         | デフォルトアドミニストレーティブディスタンス |
|-----------------|------------------------|
| 接続されているインターフェイス | [0]                    |
| スタティック ルート      | 1                      |
| EIGRP 集約ルート     | 5                      |
| 内部 EIGRP        | 90                     |
| <b>OSPF</b>     | 110                    |
| <b>RIP</b>      | 120                    |
| EIGRP 外部ルート     | 170                    |
| 不明 (Unknown)    | 255                    |

表 **<sup>7</sup> :** デフォルトのアドミニストレーティブ ディスタンス

このコマンドの**no**形式はキーワードまたは引数を使用しません。コマンドの**no**形式を使用す ると、内部と外部の両方の EIGRP ルートのアドミニストレーティブ ディスタンスがデフォル トに戻されます。

<sup>例</sup> 次に、**distance eigrp**コマンドを使用して、すべてのEIGRP内部ルートのアドミニスト レーティブディスタンスを80に、すべてのEIGRP外部ルートのアドミニストレーティ ブ ディスタンスを 115 に設定する例を示します。EIGRP 外部ルートのアドミニスト レーティブ ディスタンスを 115 に設定すると、EIGRP によって検出されたルートが、 RIP (OSPF ではなく)によって検出された同じルートを経由する特定の宛先設定に渡 されます。

```
ciscoasa(config)# router eigrp 100
ciscoasa(config-router)# network 192.168.7.0
ciscoasa(config-router)# network 172.16.0.0
```
ciscoasa(config-router)# **distance eigrp 90 115**

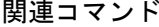

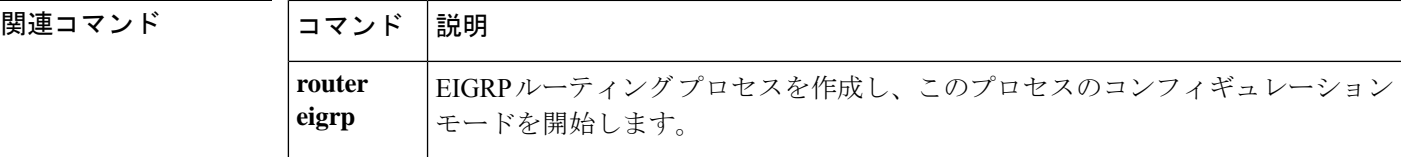

## **distance ospf**(**IPv6** ルータ **OSPF**)

ルートタイプに基づいてOSPFv3ルートのアドミニストレーティブディスタンスを定義するに は、IPv6 ルータ OSPF コンフィギュレーション モードで **distance** コマンドを使用します。デ フォルト値に戻すには、このコマンドの **no** 形式を使用します。

**distance** [ **ospf** { **external** | **intra-area** / **inter-area** } ] *distance* **no distance** [ **ospf** { **external** | **intra-area** / **inter-area** } ] *distance*

構文の説明 distance アドミニストレーティブ ディスタンスを指定します。有効値の範囲は 10~254 で す。 *distance* (オプション)OSPFv3 ルートに外部タイプ 5 およびタイプ 7 のルートを指定しま す。 **external inter-area** (オプション) OSPFv3 ルートにエリア間ルートを指定します。 **intra-area** (オプション) OSPFv3 ルートにエリア内ルートを指定します。 (オプション)OSPFv3 ルートにアドミニストレーティブ ディスタンスを指定しま す。 **ospf**

コマンド デフォルトの動作や値はありません。

コマンド モード 次の表に、コマンドを入力できるモードを示します。

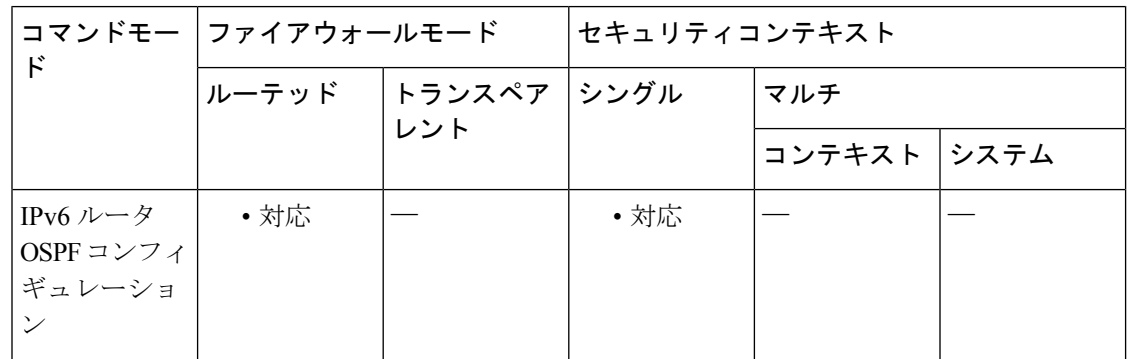

コマンド履歴 リリー 変更内容

ス

9.0(1) このコマンドが追加されました。

使用上のガイドライン OSPFv3 ルートのアドミニストレーティブ ディスタンスを設定するには、このコマンドを使用 します。

<sup>例</sup> 次に、OSPFv3に対して外部タイプ5およびタイプ7のルートのアドミニストレーティ ブ ディスタンスを 200 に設定する例を示します。

> ciscoasa(config-if)# **ipv6 router ospf 1** ciscoasa(config-router)# **distance ospf external 200**

### 関連コマンド

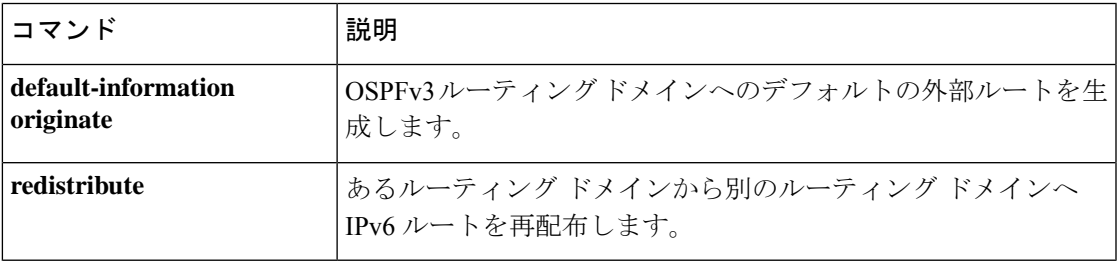

# **distance ospf**(ルータ **OSPF**)

ルートタイプに基づいてOSPFv2ルートのアドミニストレーティブディスタンスを定義するに は、ルータ OSPF コンフィギュレーション モードで **distance ospf** コマンドを使用します。デ フォルト値に戻すには、このコマンドの **no** 形式を使用します。

**distance ospf** [ **intra-area** *d1* ] [ **inter-area** *d2* ] [ **external** *d3* ] **no distance ospf**

構文の説明 *d1*、*d2*、 各ルート タイプの距離を指定します。有効値の範囲は、1 ~ 255 です。 *d3* (任意)再配布によって取得した他のルーティングドメインからのルートに距離 を設定します。 **external inter-area** (任意)あるエリアから別のエリアまでのルートすべての距離を設定します。 **intra-area** (任意)あるエリア内のすべてのルートの距離を設定します。

コマンド デフォルト *d1*、*d2*、および *d3* のデフォルト値は 110 です。

コマンド モード 次の表に、コマンドを入力できるモードを示します。

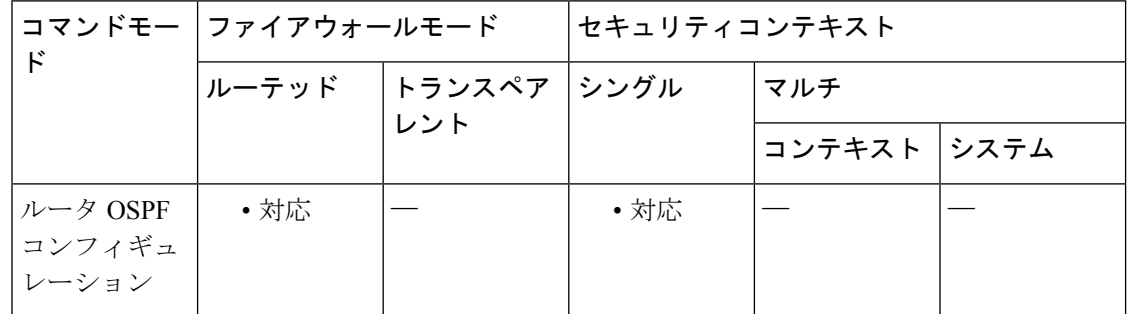

### コマンド履歴 リリー 変更内容

ス

7.0(1) このコマンドが追加されました。

使用上のガイドライン 少なくとも1つのキーワードと引数を指定する必要があります。アドミニストレーティブディ スタンスのタイプごとにコマンドを個別に入力することができますが、コンフィギュレーショ ンでは1つのコマンドとして表示されます。アドミニストレーティブディスタンスを再入力す る場合、対象ルート タイプのアドミニストレーティブ ディスタンスだけが変更されます。そ の他のルート タイプのアドミニストレーティブ ディスタンスは影響されません。

> このコマンドの**no**形式はキーワードまたは引数を使用しません。コマンドの**no**形式を使用す ると、すべてのルートタイプのアドミニストレーティブディスタンスがデフォルトに戻されま
す。複数のルートタイプを設定している場合、1つのルートタイプをデフォルトのアドミニス トレーティブ ディスタンスに戻すには、次のいずれかを実行します。

- ルート タイプを、手動でデフォルト値に設定します。
- このコマンドの **no** 形式を使用してコンフィギュレーション全部を削除し、保持するルー トタイプに対してコンフィギュレーションを再入力します。

<sup>例</sup> 次に、外部ルートのアドミニストレーティブ ディスタンスを <sup>150</sup> に設定する例を示し ます。

> ciscoasa(config-router)# **distance ospf external 105** ciscoasa(config-router)#

次に、各ルートタイプに入力した個別のコマンドが、ルータコンフィギュレーション で 1 つのコマンドとして表示される例を示します。

```
ciscoasa(config-rtr)# distance ospf intra-area 105 inter-area 105
ciscoasa(config-rtr)# distance ospf intra-area 105
ciscoasa(config-rtr)# distance ospf external 105
ciscoasa(config-rtr)# exit
ciscoasa(config)# show running-config router ospf 1
!
router ospf 1
distance ospf intra-area 105 inter-area 105 external 105
!
ciscoasa(config)#
```
次に、各アドミニストレーティブ ディスタンスを 105 に設定し、次に外部アドミニス トレーティブ ディスタンスのみを 150 に変更する例を示します。**show running-config router ospf** コマンドは、外部ルートタイプの値だけが変更され、その他のルートタイ プでは以前に設定された値が保持されている状況を示します。

```
ciscoasa(config-rtr)# distance ospf external 105 intra-area 105 inter-area 105
ciscoasa(config-rtr)# distance ospf external 150
ciscoasa(config-rtr)# exit
ciscoasa(config)# show running-config router ospf 1
!
router ospf 1
distance ospf intra-area 105 inter-area 105 external 150
!
ciscoasa(config)#
```

```
関連コマンド
```
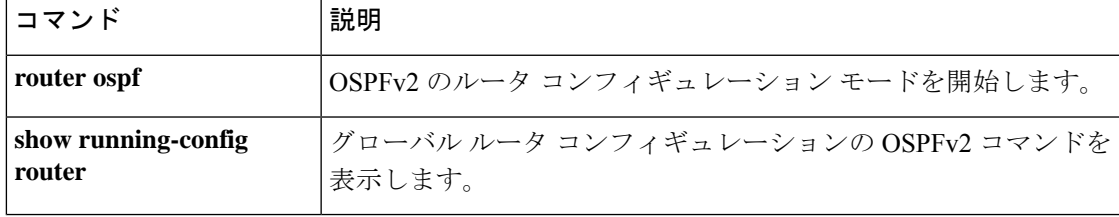

## **distribute-list**

Open Shortest Path First (OSPF) アップデートで受信または転送されるネットワークをフィルタ リングするには、ルータ OSPF コンフィギュレーション モードで distribute-list コマンドを使用 します。フィルタを変更またはキャンセルするには、このコマンドの no 形式を使用します。

**distribute-list** *access-list name* [ **in** | **out** ] [ **interface** *if\_name* ] **no distribute-list** *access-list name* [ **in** | **out** ]

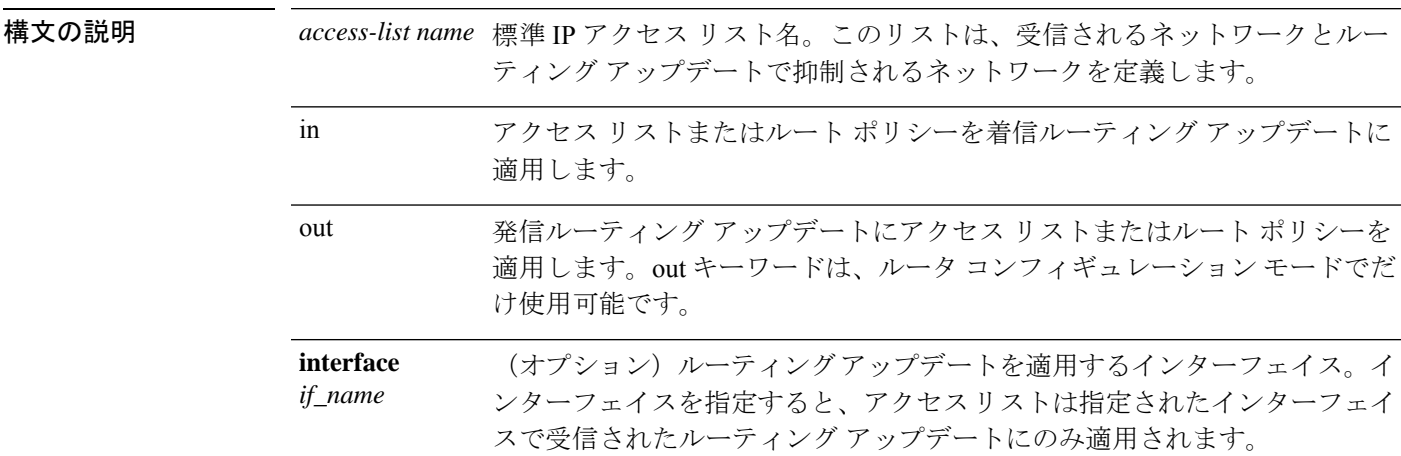

コマンドデフォルト ネットワークはフィルタリングされません。

コマンドモード 次の表に、コマンドを入力できるモードを示します。

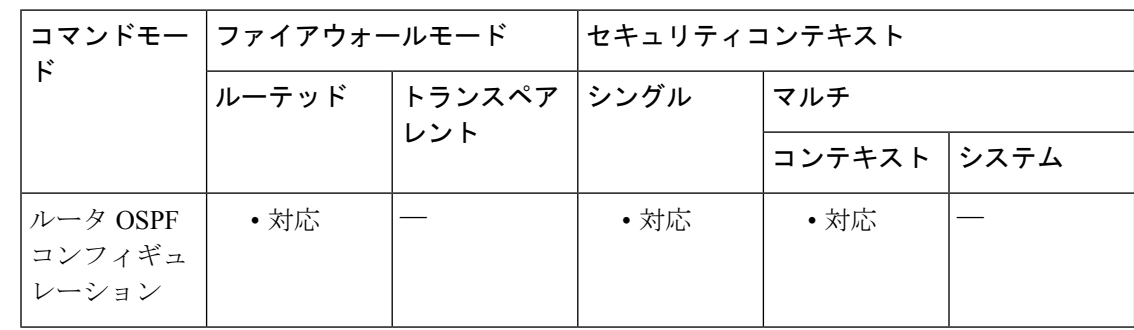

### コマンド履歴 リリー 変更内容

ス

9.2(1) このコマンドが追加されました。

使用上のガイドライン インターフェイスが指定されていない場合、アクセスリストはすべての着信更新に適用されま す。

<sup>例</sup> 次に、外部インターフェイスで受信する OSPF ルーティング アップデートをフィルタ リングする例を示します。この例では、10.0.0.0ネットワークのルートを受け入れ、他 のすべてのルートを廃棄します。

```
ciscoasa(config)# access-list ospf_filter permit 10.0.0.0 255.0.0.0
ciscoasa(config)# access-list ospf_filter deny any
ciscoasa(config)# router ospf 1
ciscoasa(config-router)# network 10.0.0.0
ciscoasa(config-router)# distribute-list ospf_filter in interface outside
```
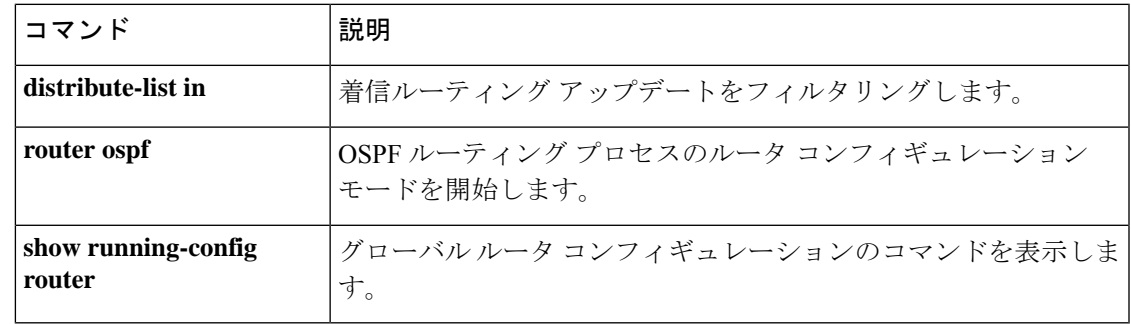

# **distribute-list in**(アドレス ファミリ)

Border Gateway Protocol (BGP) の着信アップデートで受信したルートまたはネットワークを フィルタリングするには、アドレスファミリコンフィギュレーションモードでdistribute-list in コマンドを使用します。アドレスファミリ コンフィギュレーション モードにアクセスするに は、**router bgp** コマンドを入力します。配布リストを削除し、これを実行コンフィギュレー ション ファイルから削除するには、このコマンドの no 形式を使用します。

**distribute-list** { *acl-name* | **prefix** *list-name* } **in no distribute-list** { *acl-name* | **prefix** *list-name* } **in**

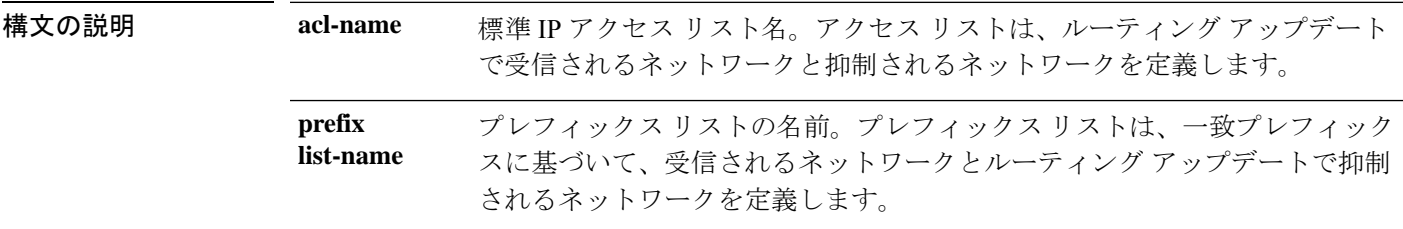

コマンド デフォルト このコマンドが、事前定義済みのアクセス リストまたはプレフィックス リストなしで設定さ れている場合、配布リストではデフォルトですべてのトラフィックが許可されます。

コマンド モード 次の表に、コマンドを入力できるモードを示します。

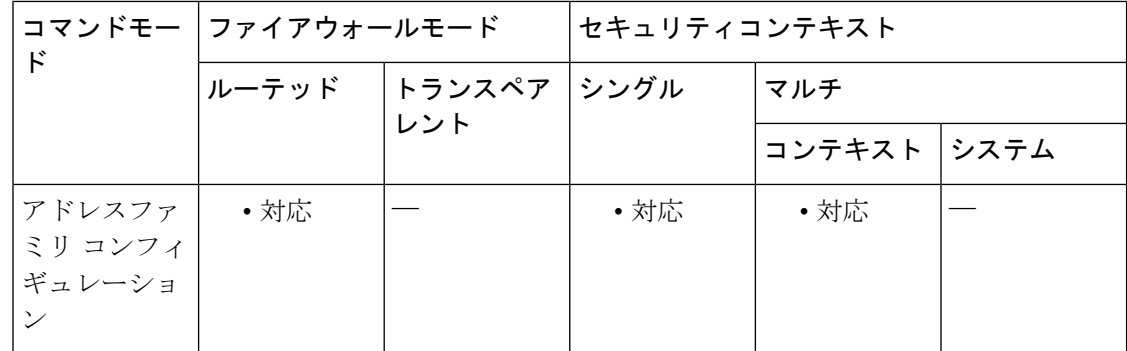

### コマンド履歴 リリー 変更内容 ス

9.2(1) このコマンドが追加されました。

使用上のガイドライン distribute-list in コマンドは、BGP の着信アップデートをフィルタリングするために使用されま す。このコマンドを設定する前に、アクセス リストまたはプレフィックス リストを定義する 必要があります。標準アクセス リストおよび拡張アクセス リストがサポートされています。 IP プレフィックス リストは、プレフィックス ビット長に基づいたフィルタリングに使用され ます。ネットワーク全体、サブネット、スーパーネット、または単一のホストルートを指定で きます。配布リストを設定する場合は、プレフィックス リストとアクセス リストのコンフィ ギュレーションは相互に排他的です。配布リストを有効にする前に、clear bgpコマンドを使用 してセッションをリセットする必要があります。

<sup>例</sup> 次の例では、プレフィックスリストと配布リストを定義して、ネットワーク10.1.1.0/24、 ネットワーク 192.168.1.0、およびネットワーク 10.108.0.0 からのトラフィックだけを 受け入れるようにBGPルーティングプロセスを設定しています。着信ルートリフレッ シュが開始され、配布リストがアクティブ化されます。

```
ciscoasa(config)# ip prefix-list RED permit 10.1.1.0/24
ciscoasa(config)# ip prefix-1ist RED permit 10.108.0.0/16
ciscoasa(config)# ip prefix-list RED permit 192.168.1.0/24
ciscoasa(config)# router bgp 50000
ciscoasa(config-router)# address-family ipv4
ciscoasa(config-router-af)# network 10.108.0.0
ciscoasa(config-router-af)# distribute-list prefix RED in
ciscoasa(config-router-af)# exit
ciscoasa(config-router)# exit
ciscoasa# clear bgp in
```
次の例では、アクセスリストと配布リストを定義して、ネットワーク192.168.1.0およ びネットワーク 10.108.0.0 からのトラフィックだけを受け入れるように BGP ルーティ ングプロセスを設定しています。着信ルートリフレッシュが開始され、配布リストが アクティブ化されます。

ciscoasa(config)# access-list distribute-list-acl permit 192.168.1.**0 255.255.255.0** ciscoasa(config)# access-list distribute-list-acl permit 10.108.0.**0 255.255.0.0** ciscoasa(config)# router bgp 50000 ciscoasa(config-router)# address-family ipv4 ciscoasa(config-router-af)# network 10.108.0.0 ciscoasa(config-router-af)# distribute-list distribute-list-acl in ciscoasa(config-router-af)# exit ciscoasa(config-router)# exit ciscoasa# clear bgp in

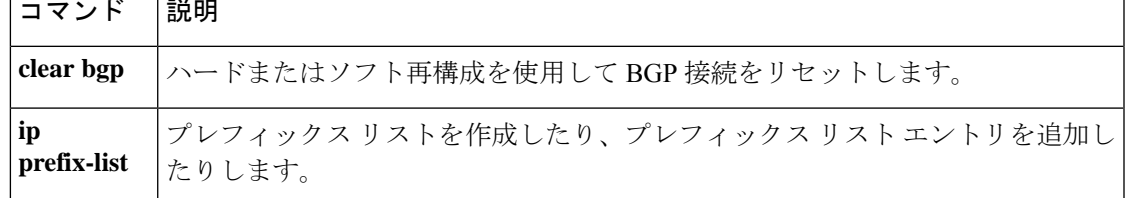

# **distribute-list in**(ルータ)

発信ルーティングアップデートをフィルタリングするには、ルータ コンフィギュレーション モードで **distribute-list in** コマンドを使用します。フィルタリングを削除するには、このコマ ンドの **no** 形式のコマンドを使用します。

**distribute-list** *acl* **in** [ **interface** *if\_name* ] **no distribute-list** *acl* **in** [ **interface** *if\_name* ]

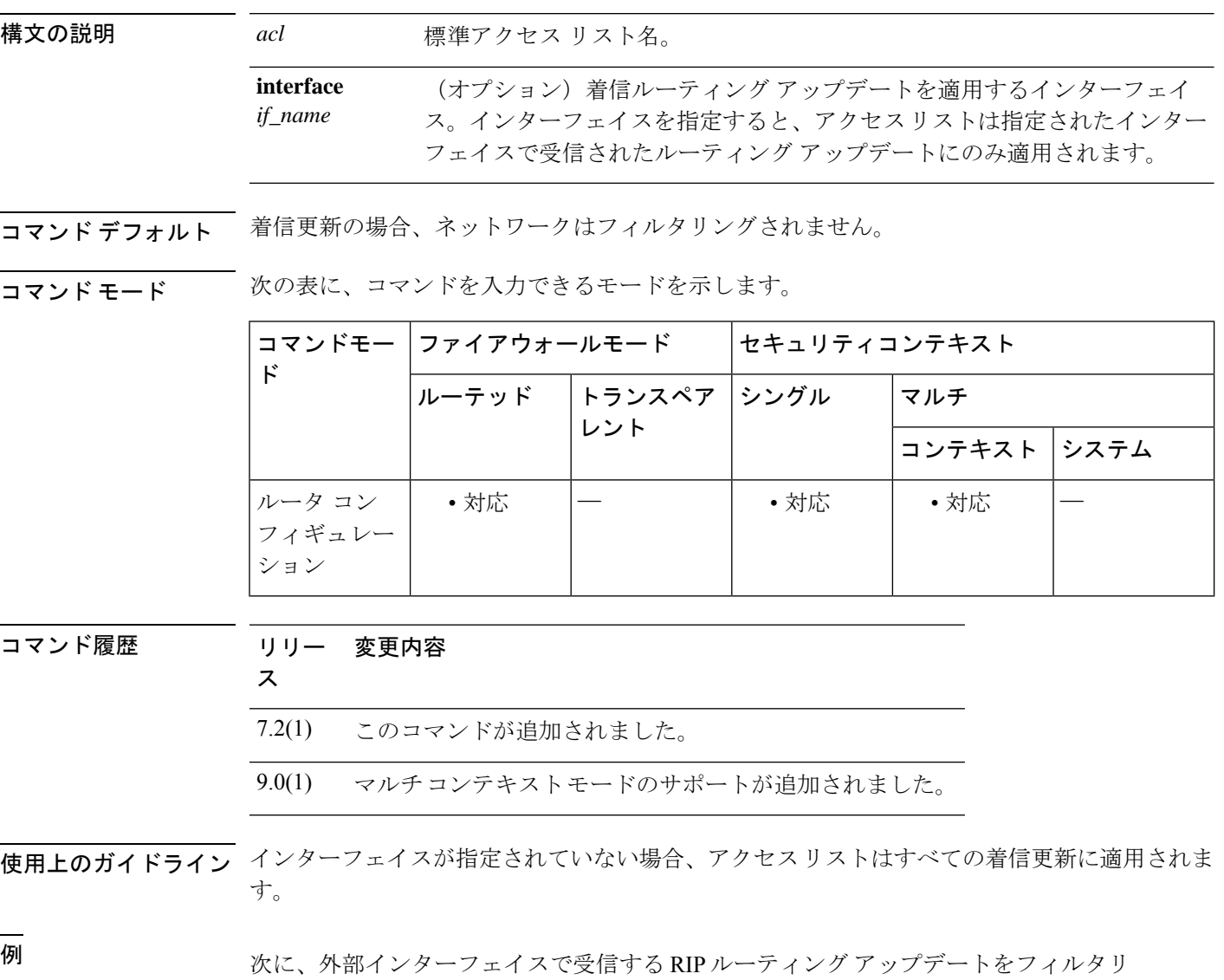

ングする例を示します。この例では、10.0.0.0ネットワークのルートを受け入れ、他の すべてのルートを廃棄します。

ciscoasa(config)# **access-list ripfilter permit 10.0.0.0 255.0.0.0** ciscoasa(config)# **access-list ripfilter deny any**

```
ciscoasa(config)# router rip
ciscoasa(config-router)# network 10.0.0.0
ciscoasa(config-router)# distribute-list ripfilter in interface outside
```
次に、外部インターフェイスで受信するEIGRPルーティングアップデートをフィルタ リングする例を示します。この例では、10.0.0.0ネットワークのルートを受け入れ、他 のすべてのルートを廃棄します。

```
ciscoasa(config)# access-list eigrp_filter permit 10.0.0.0 255.0.0.0
ciscoasa(config)# access-list eigrp_filter deny any
ciscoasa(config)# router eigrp 100
ciscoasa(config-router)# network 10.0.0.0
ciscoasa(config-router)# distribute-list eigrp_filter in interface outside
```
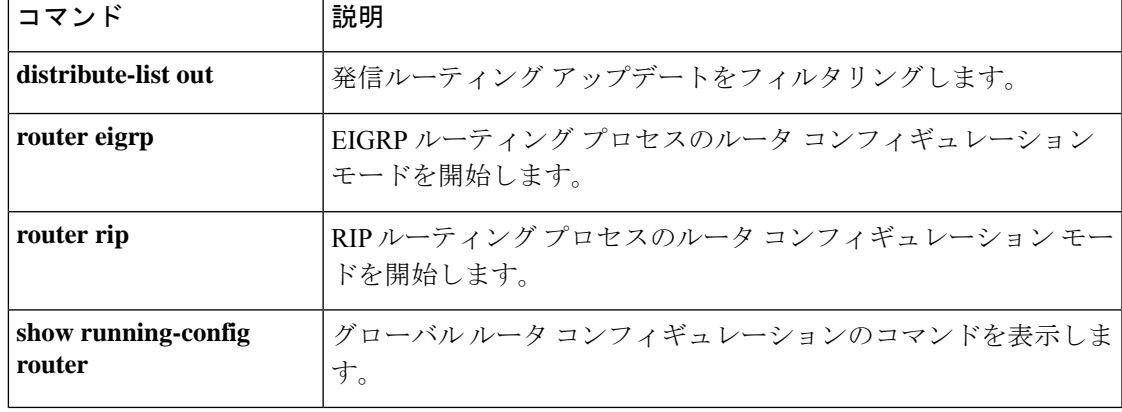

# **distribute-list out**(アドレス ファミリ)

Border Gateway Protocol (BGP)の発信アップデートでネットワークがアドバタイズされないよ うに抑制するには、アドレスファミリ コンフィギュレーション モードで distribute-list out コマ ンドを使用します。アドレスファミリ コンフィギュレーション モードにアクセスするには、 **routerbgp** コマンドを入力します。配布リストを削除し、これを実行コンフィギュレーション ファイルから削除するには、このコマンドの no 形式を使用します。

**distribute-list** { *acl-name* | **prefix** *list-name* } **out** [ *protocol process-number* | **connected** | **static** ] **no distribute-list** { *acl-name* | **prefix** *list-name* } **out** [ *protocol process-number* | **connected** | **static** ]

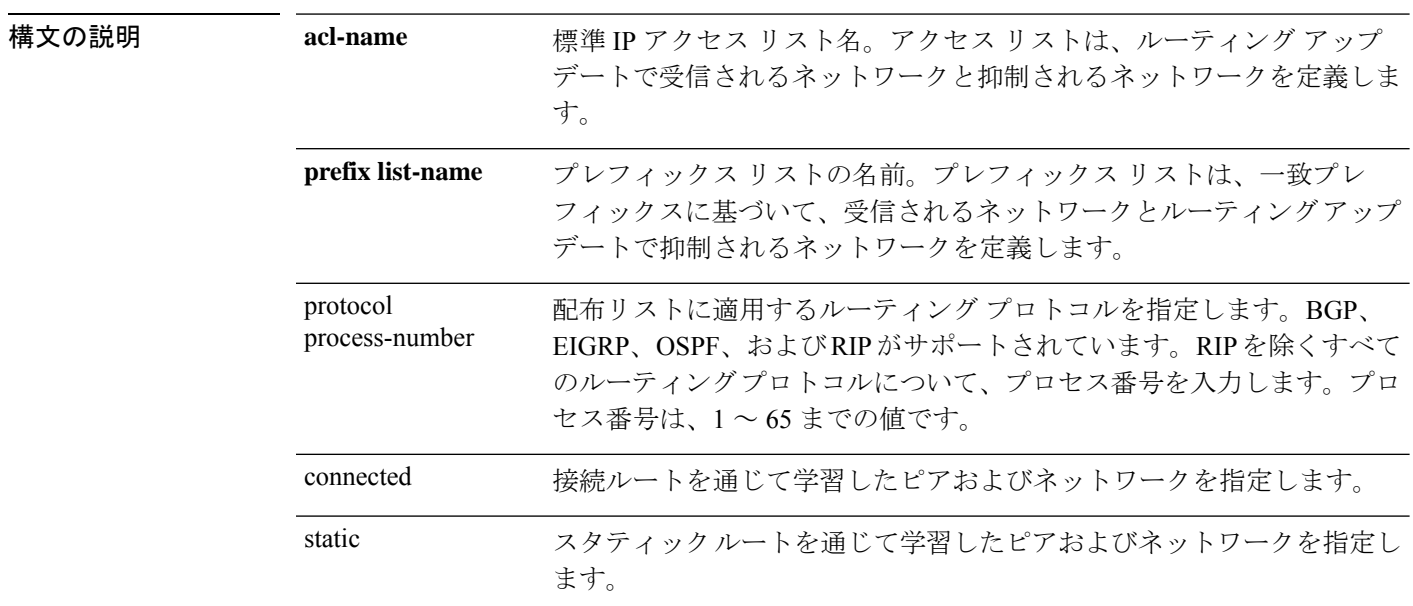

コマンド デフォルト このコマンドが、事前定義済みのアクセス リストまたはプレフィックス リストなしで設定さ れている場合、配布リストではデフォルトですべてのトラフィックが許可されます。

### **コマンドモード** 次の表に、コマンドを入力できるモードを示します。

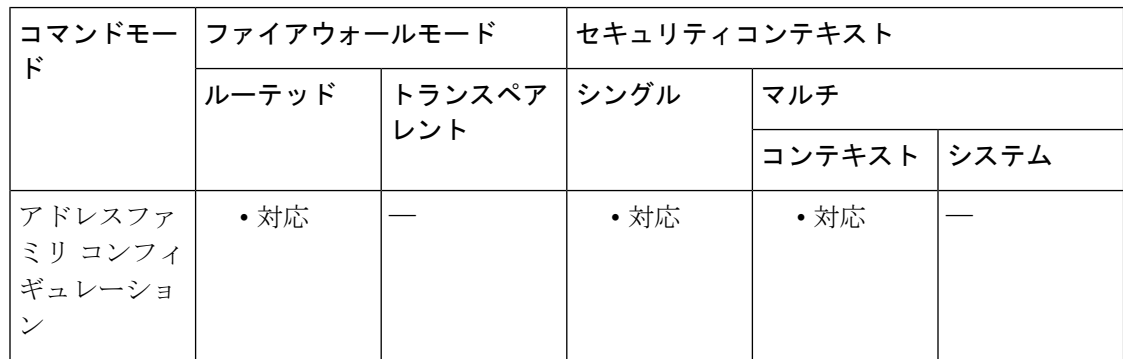

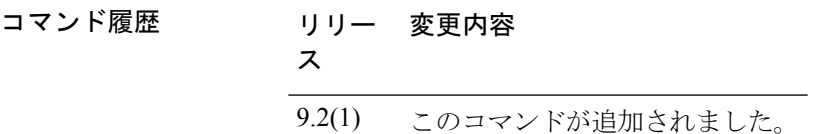

使用上のガイドライン distribute-list out コマンドは、BGP の発信アップデートをフィルタリングするために使用され ます。このコマンドを設定する前に、アクセス リストまたはプレフィックス リストを定義す る必要があります。標準アクセス リストだけがサポートされます。

> IP プレフィックス リストは、プレフィックス ビット長に基づいたフィルタリングに使用され ます。ネットワーク全体、サブネット、スーパーネット、または単一のホストルートを指定で きます。配布リストを設定する場合は、プレフィックス リストとアクセス リストのコンフィ ギュレーションは相互に排他的です。配布リストを有効にする前に、clear bgpコマンドを使用 してセッションをリセットする必要があります。

> protocol 引数または process-number 引数(あるいはその両方)を入力すると、配布リストは、 指定したルーティングプロセスから派生したルートだけに適用されます。distribute-list コマン ドで指定されていないアドレスは、配布リストの設定後、発信ルーティングアップデートでア ドバタイズされません。

> 発信アップデートでネットワークまたはルートが受信されないよう抑制するには、distribute-list in コマンドを使用します。

<sup>例</sup> 次の例では、プレフィックスリストと配布リストを定義して、ネットワーク192.168.0.0 だけをアドバタイズするように BGP ルーティング プロセスを設定しています。アウ トバウンド ルート リフレッシュが開始され、配布リストがアクティブ化されます。

```
ciscoasa(config)# ip prefix-list BLUE permit 192.168.0.0/16
ciscoasa(config)# router bgp 50000
ciscoasa(config-router)# address-family ipv4
ciscoasa(config-router-af)# distribute-list prefix BLUE out
ciscoasa(config-router-af)# exit
ciscoasa(config-router)# exit
ciscoasa# clear bgp out
```
次の例では、アクセスリストと配布リストを定義して、ネットワーク192.168.0.0だけ をアドバタイズするように BGP ルーティング プロセスを設定しています。アウトバ ウンド ルート リフレッシュが開始され、配布リストがアクティブ化されます。

```
ciscoasa(config)# access-list distribute-list-acl permit 192.168.0.0 255.255.0.0
ciscoasa(config)# access-list distribute-list-acl deny 0.0.0.0 0.0.0.0
ciscoasa(config)# router bgp 50000
ciscoasa(config-router)# address-family ipv4
ciscoasa(config-router-af)# distribute-list distribute-list-acl out
ciscoasa(config-router-af)# exit
ciscoasa(config-router)# exit
ciscoasa# clear bgp out
```

```
関連コマンド
```
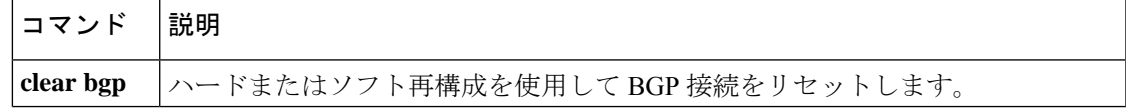

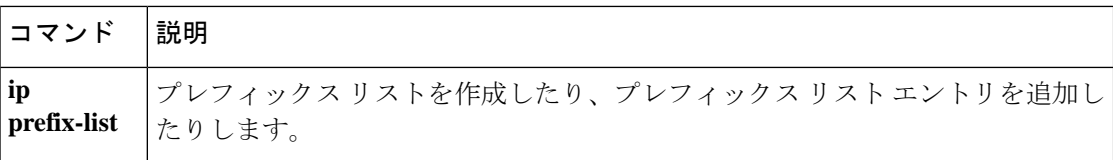

# **distribute-list out**(ルータ)

発信ルーティングアップデートをフィルタリングするには、ルータ コンフィギュレーション モードで**distribute-list out** コマンドを使用します。フィルタリングを削除するには、このコマ ンドの **no** 形式のコマンドを使用します。

**distribute-list** *acl* **out** [ **interface** *if\_name* ] [ **eigrp** *as\_number* | **rip** | **ospf** *pid* | **static** | **connected** ] **nodistribute-list** *acl* **out** [ **interface** *if\_name* ] [ **eigrp***as\_number* | **rip** | **ospf** *pid* | **static** | **connected** ]

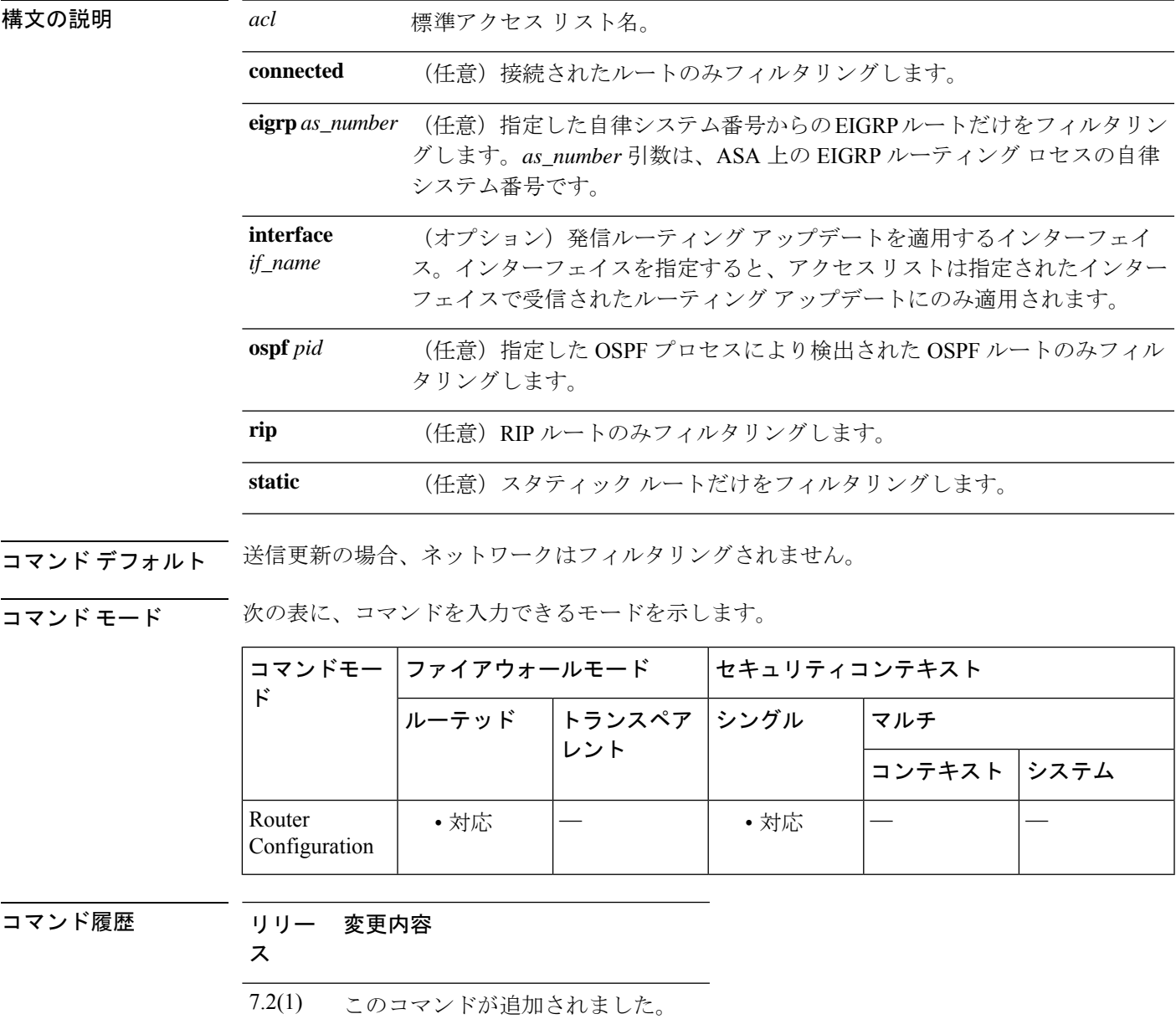

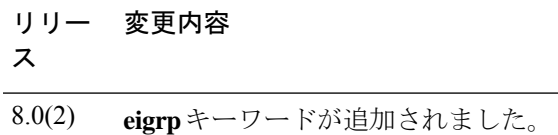

### 使用上のガイドライン インターフェイスが指定されていない場合、アクセスリストはすべての発信更新に適用されま す。

<sup>例</sup> 次に、任意のインターフェイスから送信された RIP 更新で 10.0.0.0 ネットワークがア ドバタイズされないようにする例を示します。

```
ciscoasa(config)# access-list ripfilter deny 10.0.0.0 255.0.0.0
ciscoasa(config)# access-list ripfilter permit any
ciscoasa(config)# router rip
ciscoasa(config-router)# network 10.0.0.0
ciscoasa(config-router)# distribute-list ripfilter out
```
次に、EIGRP ルーティング プロセスで外部インターフェイスの 10.0.0.0 ネットワーク がアドバタイズされないようにする例を示します。

```
ciscoasa(config)# access-list eigrp_filter deny 10.0.0.0 255.0.0.0
ciscoasa(config)# access-list eigrp_filter permit any
ciscoasa(config)# router eigrp 100
ciscoasa(config-router)# network 10.0.0.0
ciscoasa(config-router)# distribute-list eigrp_filter out interface outside
```
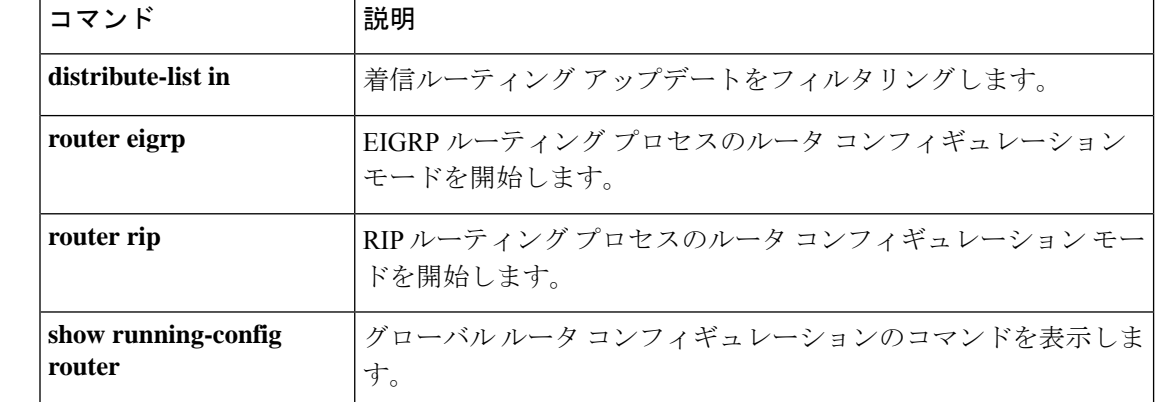

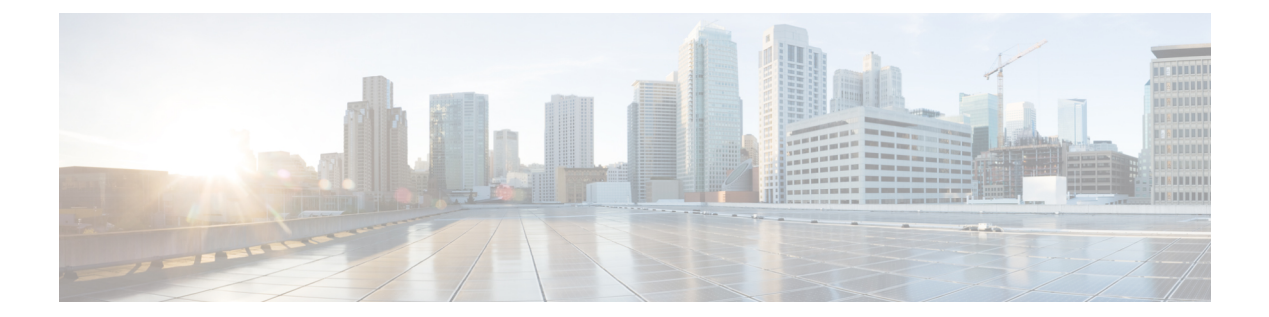

# **dn – dz**

- dnscrypt  $(1453 \sim \rightarrow \sim)$
- dns domain-lookup  $(1455 \sim \rightarrow \sim)$
- dns expire-entry-timer  $(1457 \sim \rightarrow \sim)$
- dns-group  $(1459 \leftarrow \stackrel{\sim}{\vee})$
- dns-group-map  $(1461 \sim \rightarrow \sim)$
- dns-guard  $(1463 \sim \rightarrow \sim)$
- dns-id  $(1465 \sim \rightarrow \sim)$
- dns name-server  $(1467 \sim \rightarrow \sim)$
- dns poll-timer  $(1469 \sim \sim)$
- dns-server (グループ ポリシー) (1471 ページ)
- dns-server (IPv6 DHCP  $\mathcal{I} \rightarrow \mathcal{I}$ ) (1473 ページ)
- dns server-group  $(1476 \sim \rightarrow \rightarrow)$
- dns-to-domain  $(1478 \sim -\gamma)$
- dns trusted-source  $(1480 \sim \rightarrow \sim)$
- dns update  $(1482 \sim \rightarrow \sim)$
- domain  $(1484 \sim -\gamma)$
- domain-name (dns server-group)  $(1486 \sim \rightarrow \sim)$
- domain-name(グローバル) (1488 ページ)
- domain-name(IPv6 DHCP プール) (1490 ページ)
- domain-password  $(1493 \sim \rightarrow \sim)$
- downgrade  $(1498 \sim \rightarrow \sim)$
- download-max-size  $(1500 \sim \rightarrow \sim)$
- drop  $(1502 \sim \rightarrow \sim)$
- drop-connection  $(1504 \sim \rightarrow \rightarrow)$
- dtls port  $(1506 \sim \rightarrow \sim)$
- duplex  $(1508 \sim -\gamma)$
- dynamic-access-policy-config  $(1510 \sim \rightarrow \sim)$
- dynamic-access-policy-record  $(1512 \sim \rightarrow \sim)$
- dynamic-authorization  $(1514 \sim \rightarrow \sim)$
- dynamic-filter ambiguous-is-black (1517 ページ)
- dynamic-filter blacklist (1520 ページ)
- dynamic-filter database fetch (1524 ページ)
- dynamic-filter database find (1527 ページ)
- dynamic-filter database purge (1530 ページ)
- dynamic-filter drop blacklist (1533 ページ)
- dynamic-filter enable  $(1538 \sim \rightarrow \sim)$
- dynamic-filter updater-client enable  $(1542 \sim \rightarrow \sim)$
- dynamic-filter use-database (1546 ページ)
- dynamic-filter whitelist (1549 ページ)

## **dnscrypt**

DNScrypt がデバイスと Cisco Umbrella 間の接続を暗号化できるようにするには、DNS インス ペクション ポリシー マップのパラメータ コンフィギュレーション モードで **dnscrypt** コマン ドを使用します。DNScrypt を無効にするには、このコマンドの **no** 形式を使用します。

### **dnscrypt no dnscrypt**

構文の説明 このコマンドには引数またはキーワードはありません。

コマンド デフォルト DNScrypt は無効になっています。

コマンド モード 次の表に、コマンドを入力できるモードを示します。

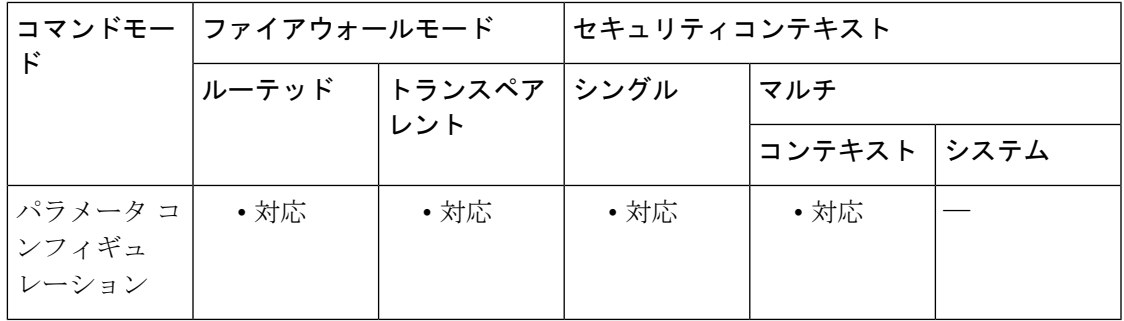

コマンド履歴 リリー 変更内容 ス 9.10(1) このコマンドが追加されました。

使用上のガイドライン DNS インスペクション ポリシーマップを設定する際に、次のコマンドを使用します。

DNScrypt を有効にすると、Umbrella リゾルバとのキー交換スレッドが開始されます。キー交 換スレッドは、1 時間ごとにリゾルバとのハンドシェイクを実行し、新しい秘密鍵でデバイス を更新します。

DNScrypt では UDP/443 を使用するため、そのポートが DNS インスペクションに使用するクラ ス マップに含まれていることを確認する必要があります。デフォルトのインスペクション ク ラスには DNS インスペクションに UDP/443 がすでに含まれています。

<sup>例</sup> 次の例では、デフォルト ポリシーを使用して Umbrella を有効にし、グローバル DNS インスペクションで使用されるデフォルトのインスペクション ポリシーマップで DNScrypt も有効にします。グローバル DNS インスペクションはすでに UDP/443 に適 用されています。

ciscoasa(config)# **policy-map type inspect dns preset\_dns\_map**

I

ciscoasa(config-pmap)# **parameters**

ciscoasa(config-pmap-p)# **umbrella**

ciscoasa(config-pmap-p)# **dnscrypt**

### 関連コマンド コマンド 説明

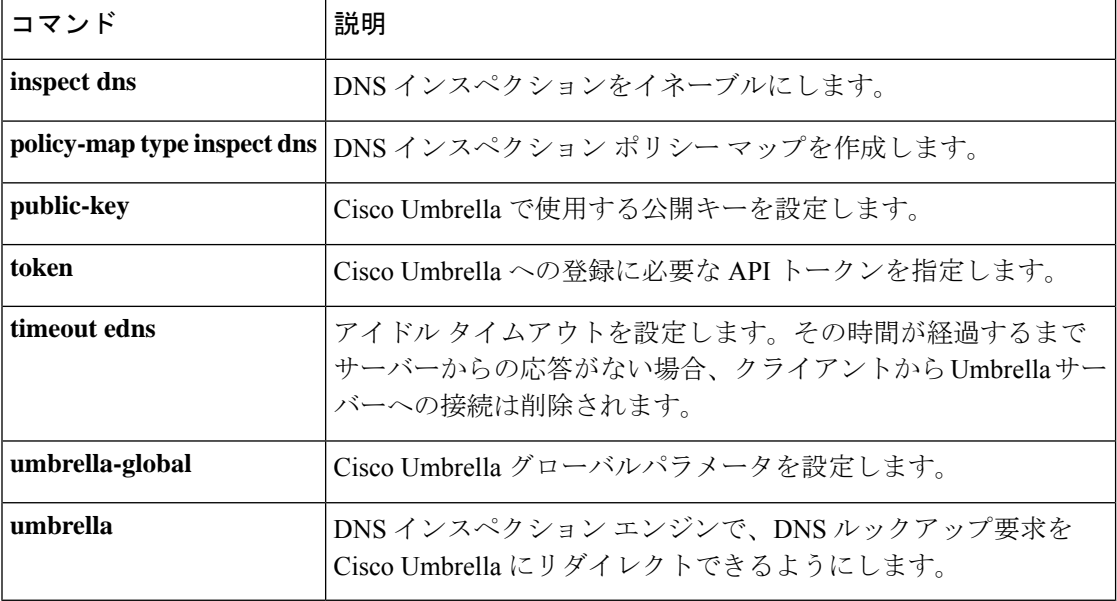

# **dns domain-lookup**

サポートされているコマンドに対してネームルックアップを実行するために、ASAがDNSサー バーに DNS 要求を送信することをイネーブルにするには、グローバル コンフィギュレーショ ンモードで**dnsdomain-lookup**コマンドを使用します。DNS要求をディセーブルにするには、 このコマンドの **no** 形式を使用します。

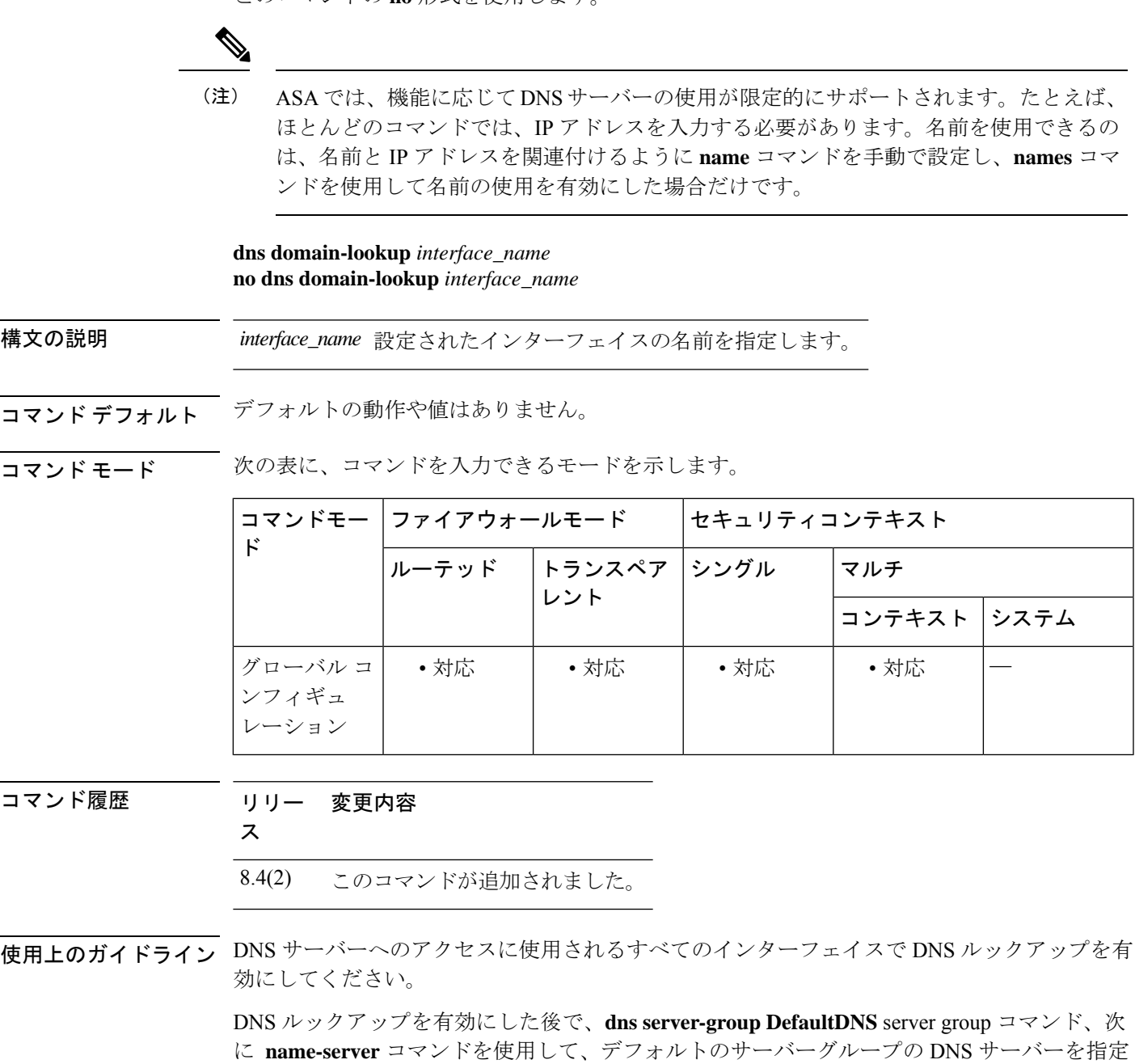

他のサーバーグループを特定のドメインに関連付けることができます。DNSサーバーグループ に関連付けられたドメインに一致する DNS 要求は、そのグループを使用します。たとえば、 内部の eng.cisco.com サーバー宛てのトラフィックで内部の DNS サーバーを使用する場合は、 eng.cisco.com を内部の DNS グループにマッピングできます。ドメインマッピングと一致しな いすべての DNS 要求は、関連付けられたドメインを持たないデフォルトの DNS サーバーグ ループを使用します。たとえば、DefaultDNSグループには、外部インターフェイスで使用可能 なパブリック DNS サーバーを含めることができます。PN トンネル グループ用に他の DNS サーバーグループを設定できます。詳細については、**tunnel-group**コマンドを参照してくださ い。

一部の ASA 機能では、ドメイン名で外部サーバーにアクセスするために DNS サーバーを使用 する必要があります。たとえば、ボットネット トラフィック フィルタ機能では、ダイナミッ ク データベース サーバーにアクセスして、スタティック データベースのエントリを解決する ために DNS サーバーが必要です。さらに、Cisco Smart Software Licensing では、ライセンス機 関のアドレスの解決にDNSが必要です。他の機能(**ping**コマンドや**traceroute**コマンドなど) では、ping や traceroute を実行する名前を入力できるため、ASA は DNS サーバーと通信する ことで名前を解決できます。名前は、多くの SSL VPN コマンドおよび certificate コマンドでも サポートされます。また、アクセスルールに完全修飾ドメイン名 (FODN) ネットワークオブ ジェクトを使用するために、DNS サーバーを設定する必要もあります。

<sup>例</sup> 次に、管理インターフェイス、内部インターフェイス、および DMZ インターフェイ スに対してネーム ルックアップを実行するために、ASA が DNS サーバーに DNS 要求 を送信できるようにする例を示します。

```
ciscoasa(config)# dns domain-lookup management
ciscoasa(config)# dns domain-lookup inside
ciscoasa(config)# dns domain-lookup dmz
ciscoasa(config)# dns server-group DefaultDNS
ciscoasa(config-dns-server-group)# name-server 10.1.1.1 management
ciscoasa(config-dns-server-group)# name-server 10.10.1.1 10.20.2.2
```
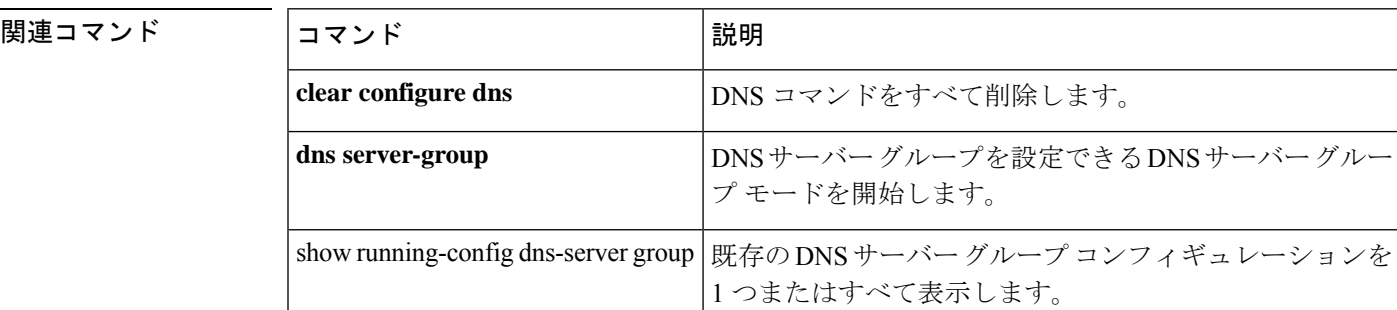

## **dns expire-entry-timer**

TTL が期限切れになった後で解決された FQDN の IP アドレスを削除するには、グローバル コ ンフィギュレーション モードで **dns expire-entry-timer** コマンドを使用します。タイマーを削 除するには、このコマンドの **no** 形式を使用します。

#### **dns expire-entry-timer minutes** *minutes* **no dns expire-entry-timer minutes** *minutes*

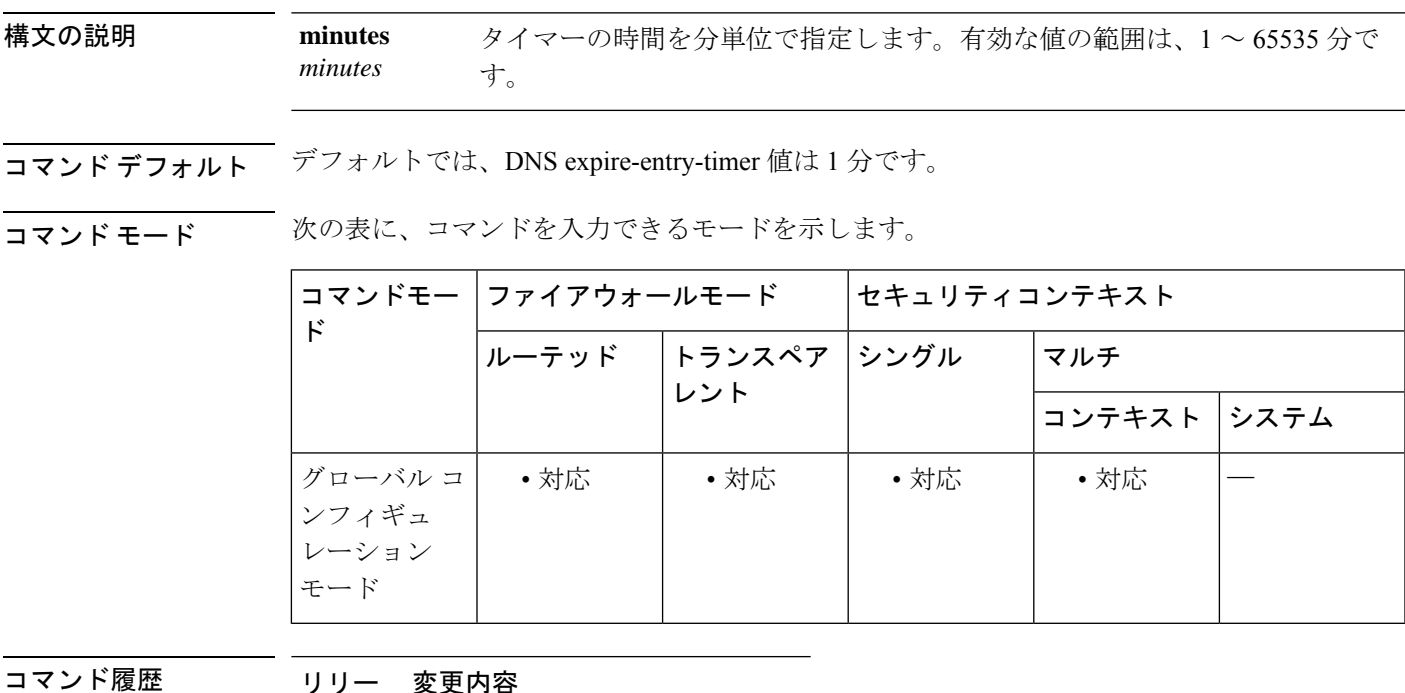

ス

8.4(2) このコマンドが追加されました。

使用上のガイドライン このコマンドは、解決された FQDN の IP アドレスが、その TTL の期限切れ後に削除されるま での時間を指定します。IP アドレスが削除されると、ASA は tmatch ルックアップ テーブルを 再コンパイルします。

> このコマンドの指定は、DNS に関連するネットワーク オブジェクトがアクティブ化されてい る場合にのみ有効です。

> デフォルトの DNS expire-entry-timer 値は 1 分です。これは、DNS エントリの TTL の期限が切 れた 1 分後に IP アドレスが削除されることを意味します。

一般的なFQDNホスト(www.sample.comなど)の解決TTLが短時間である場合、デフォ ルト設定を使用すると、tmatch ルックアップ テーブルが頻繁に再コンパイルされる可能 性があります。セキュリティを確保すると同時に tmatch ルックアップ テーブルの再コン パイル頻度を減らすために、長い DNS expire-entry タイマー値を指定できます。 (注)

<sup>例</sup> 次に、解決されたエントリを <sup>240</sup> 分後に削除する例を示します。

ciscoasa(config)# **dns expire-entry-timer minutes 240**

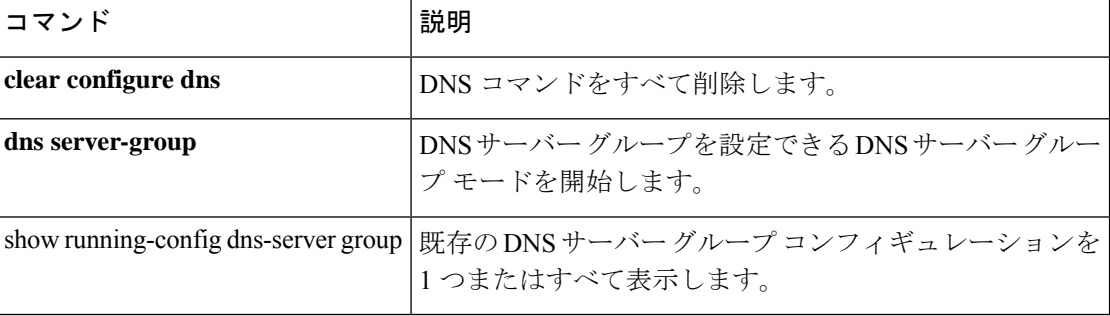

## **dns-group**

デフォルトの DNS グループを指定するには、グローバル コンフィギュレーション モードで **dns-group** コマンドを使用します。トンネルグループごとに DNS サーバーグループを指定す るには、トンネルグループ webvpn 属性コンフィギュレーション モードで **dns-group** コマンド を使用します。デフォルトの DNS グループに戻すには、このコマンドの **no** 形式を使用しま す。

### **dns-group***name* **no dns-group**

構文の説明 デフォルトの DNS サーバーグループの名前を指定します。**dns-group-map** で関連付け *name* られているドメインをデフォルトグループに含めることはできません。

- コマンド デフォルト デフォルト値は DefaultDNS です。
- コマンドモード 次の表に、コマンドを入力できるモードを示します。

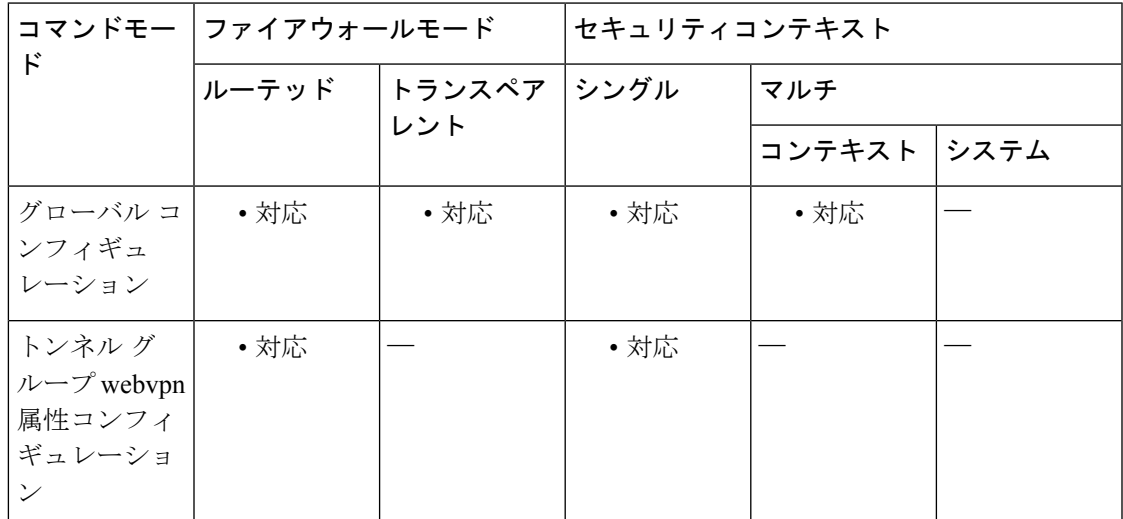

## コマンド履歴 リリー 変更内容 ス 7.1(1) このコマンドが追加されました。

使用上のガイドライン **dns server-group** コマンドを使用して、デフォルトの DNS グループを設定します。

<sup>例</sup> 次に、「dnsgroup1」という名前のDNSグループの使用を指定するカスタマイゼーショ ン コマンドの例を示します。

```
ciscoasa(config)# tunnel-group test type webvpn
ciscoasa(config)# tunnel-group test webvpn-attributes
ciscoasa(config-tunnel-webvpn)# dns-group dnsgroup1
ciscoasa(config-tunnel-webvpn)#
```
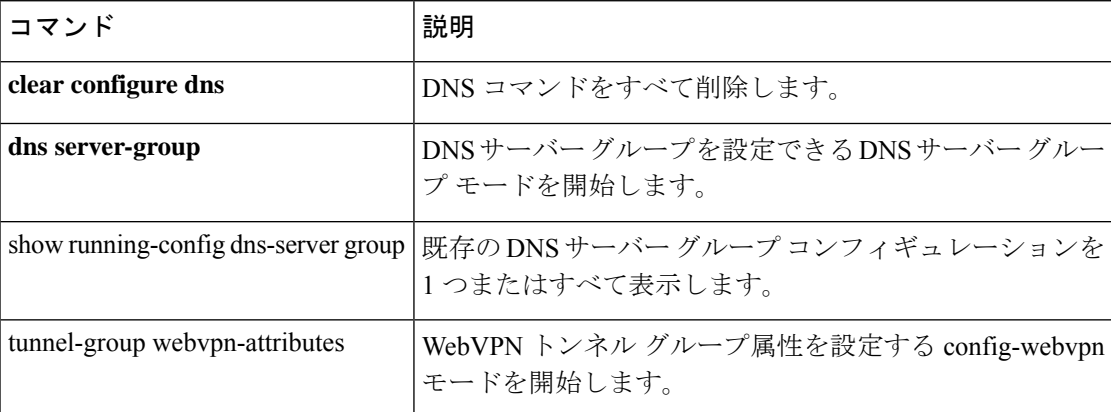

## **dns-group-map**

DNSサーバーグループを特定のドメインにマッピングするには、グローバルコンフィギュレー ションモードで**dns-group-map**コマンドを使用します。DNSグループマップを削除するには、 このコマンドの **no** 形式を使用します。

#### **dns-group-map no dns-group-map**

コマンドデフォルト デフォルトの動作や値はありません。

コマンド モード 次の表に、コマンドを入力できるモードを示します。

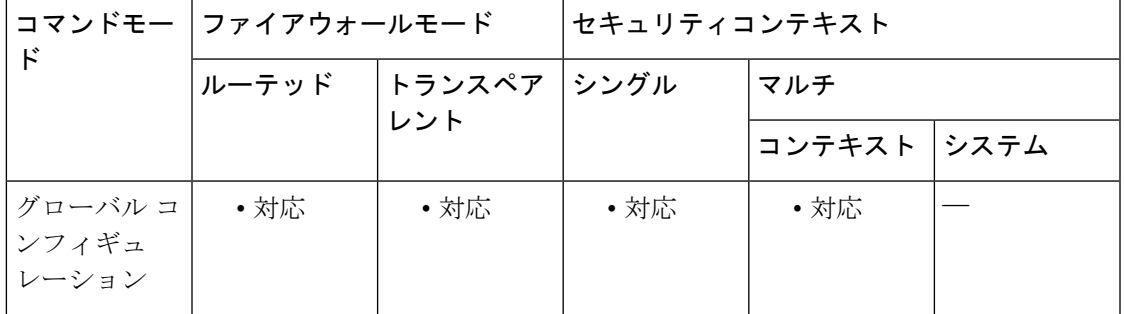

コマンド履歴 リリー 変更内容

ス

9.18(1) このコマンドが追加されました。

使用上のガイドライン **dns-group-map** コマンドを入力したら、**dns-to-domain** コマンドを使用してサーバーグループ からドメインへのマッピングを追加します。DNSサーバーグループに関連付けられたドメイン に一致するDNS要求は、そのグループを使用します。たとえば、内部のeng.cisco.comサーバー 宛てのトラフィックで内部の DNS サーバーを使用する場合は、eng.cisco.com を内部の DNS グ ループにマッピングできます。ドメインマッピングと一致しないすべての DNS 要求は、関連 付けられたドメインを持たないデフォルトのDNSサーバーグループを使用します。たとえば、 DefaultDNS グループには、外部インターフェイスで使用可能なパブリック DNS サーバーを含 めることができます。

<sup>例</sup> 次に、<sup>3</sup> つのマッピングを設定する例を示します。

ciscoasa(config)# dns-group-map ciscoasa(config-dns-group-map)# dns-to-domain group1 eng.cisco.com ciscoasa(config-dns-group-map)# dns-to-domain group1 hr.cisco.com ciscoasa(config-dns-group-map)# dns-to-domain group2 example.com

I

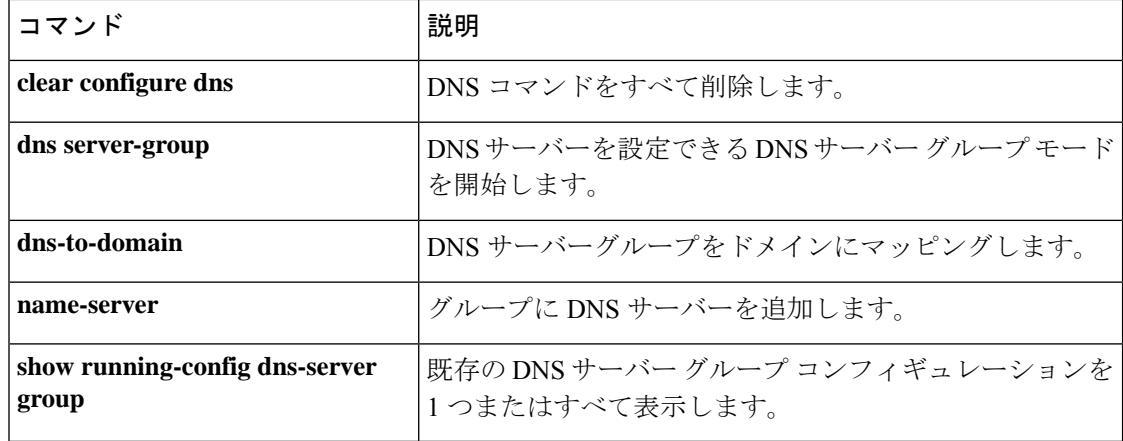

## **dns-guard**

クエリーごとに1つのDNS応答を実行するDNSGuard機能をイネーブルにするには、パラメー タ コンフィギュレーション モードで **dns-guard** コマンドを使用します。この機能をディセー ブルにするには、このコマンドの **no** 形式を使用します。

#### **dns-guard no dns-guard**

- 構文の説明 このコマンドには引数またはキーワードはありません。
- **コマンド デフォルト DNS Guard は、デフォルトでイネーブルになっています。この機能は、policy-map type inspect dns** コマンドを定義していなくても、**inspect dns** コマンドを設定していれば、イネーブルにで きます。ディセーブルにするには、ポリシー マップ コンフィギュレーションで **no dns-guard** コマンドを明示的に指定する必要があります。**inspectdns**コマンドが設定されていない場合、 動作は global dns-guard コマンドが決定します。
- コマンドモード 次の表に、コマンドを入力できるモードを示します。

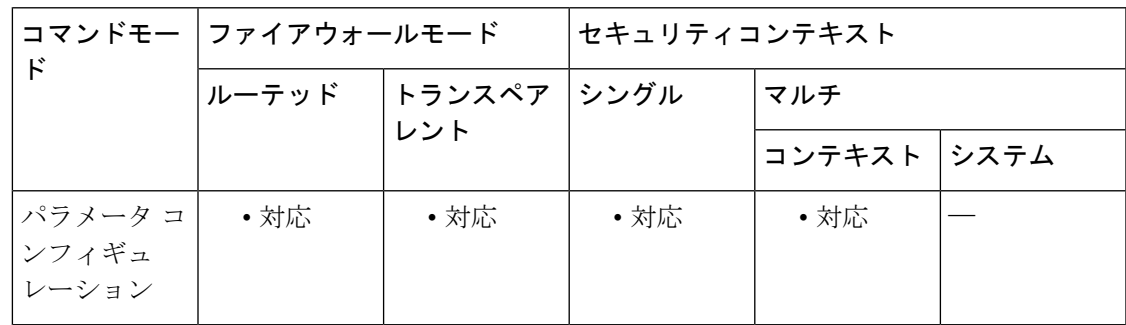

コマンド履歴 リリー 変更内容 ス 7.2(1) このコマンドが追加されました。

使用上のガイドライン DNS ヘッダーの ID フィールドを使用して、DNS 応答と DNS ヘッダーを一致させます。クエ リーごとに 1 つの応答が ASA を介して許可されます。

<sup>例</sup> 次に、DNS インスペクション ポリシー マップで DNS Guard をイネーブルにする例を 示します。

> ciscoasa(config)# **policy-map type inspect dns preset\_dns\_map** ciscoasa(config-pmap)# **parameters** ciscoasa(config-pmap-p)# **dns-guard**

I

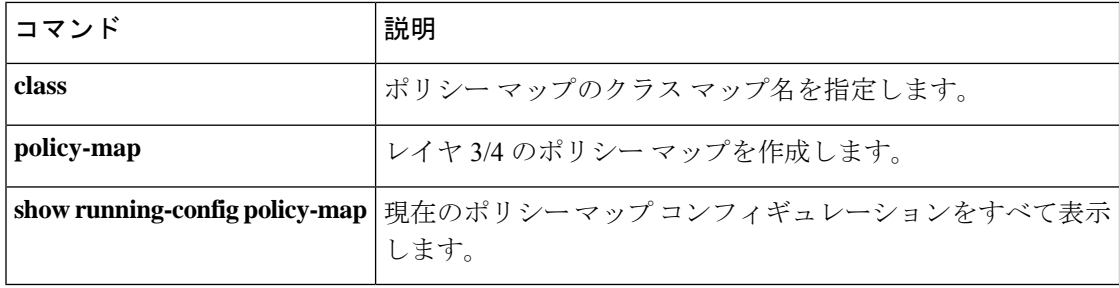

# **dns-id**

 $\mathbf I$ 

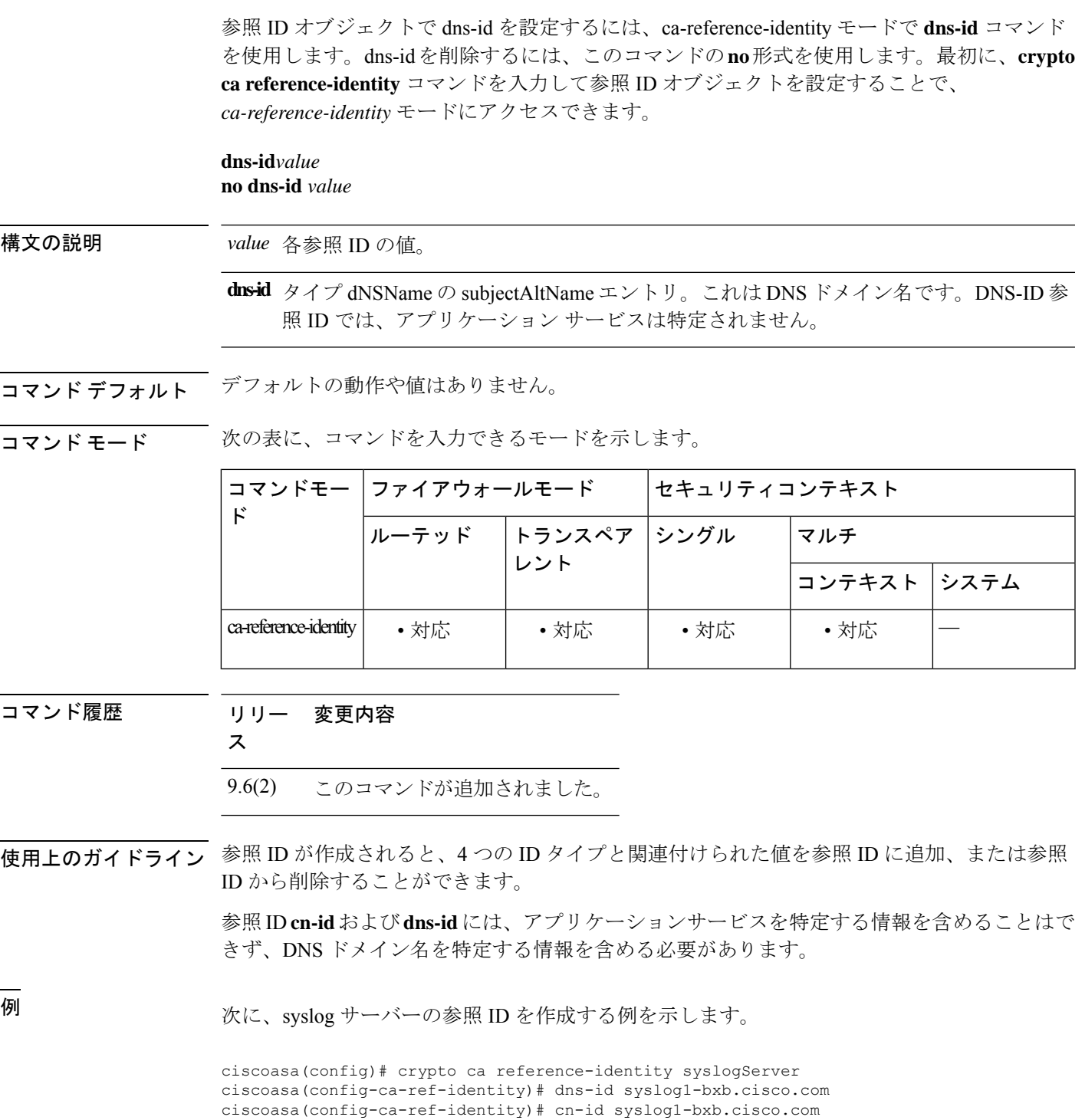

I

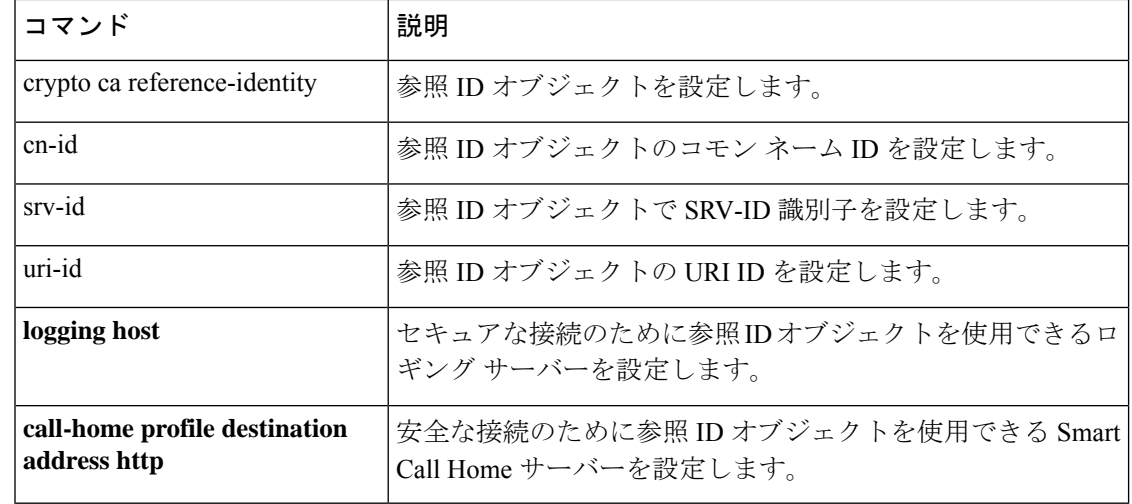

## **dns name-server**

デフォルトの DNS サーバーグループの DNS サーバーを設定するには、グローバル コンフィ ギュレーション モードで **dns name-server** コマンドを使用します。設定を削除するには、この コマンドの **no** 形式を使用します。このコマンドは、 **name-server** コマンドと同等です。

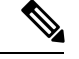

ASAでは、機能に応じてDNSサーバーの使用が限定的にサポートされます。たとえば、 ほとんどのコマンドでは、IP アドレスを入力する必要があります。名前を使用できるの は、名前と IP アドレスを関連付けるように **name** コマンドを手動で設定し、**names** コマ ンドを使用して名前の使用を有効にした場合だけです。 (注)

**dns name-server** *ip\_address*  $[$  *ip\_address2*  $]$   $[$  *...*  $]$   $[$  *ip\_address6*  $]$ **no dns name-server** *ip\_address* [ *ip\_address2* ] [ *...* ] [ *ip\_address6* ]

構文の説明 *ip\_address* DNS サーバーの IPv4 または IPv6 アドレスを指定します。最大で 6 個のアドレス を指定できます。

コマンドデフォルト デフォルトの動作や値はありません。

コマンド モード 次の表に、コマンドを入力できるモードを示します。

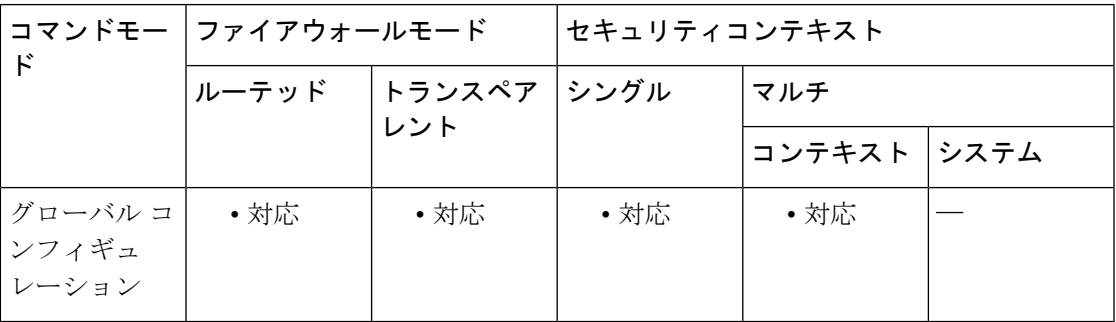

コマンド履歴 リリー 変更内容 ス 7.0(1) このコマンドが追加されました。 このコマンドは、**dns server-group DefaultDNS** サーバーグループに DNS サーバー を追加するように変更されました。 8.4(2) 9.0(1) IPv6 アドレスのサポートが追加されました。

使用上のガイドライン インターフェイスの DNS ルックアップを有効にするには、**dnsdomain-lookup** コマンドを使用 します。DNS ルックアップを有効にしないと、そのインターフェイスで DNS サーバーは使用 されません。

> このコマンドは、デフォルトの DNS サーバーグループにサーバーを追加します。デフォルト では、デフォルトグループは**DefaultDNS**と呼ばれます。**dns-group** コマンドを使用してデフォ ルトグループを変更できます。次に結果の設定を示します。

ciscoasa(config)# **dns name-server 10.1.1.1** ciscoasa(config)# **show running-config dns** dns server-group DefaultDNS name-server ip\_address

一部の ASA 機能では、ドメイン名で外部サーバーにアクセスするために DNS サーバーを使用 する必要があります。たとえば、ボットネット トラフィック フィルタ機能では、ダイナミッ ク データベース サーバーにアクセスして、スタティック データベースのエントリを解決する ために DNS サーバーが必要です。さらに、Cisco Smart Software Licensing では、ライセンス機 関のアドレスの解決にDNSが必要です。他の機能(**ping**コマンドや**traceroute**コマンドなど) では、ping や traceroute を実行する名前を入力できるため、ASA は DNS サーバーと通信する ことで名前を解決できます。名前は、多くの SSL VPN コマンドおよび certificate コマンドでも サポートされます。また、アクセスルールに完全修飾ドメイン名(FQDN)ネットワークオブ ジェクトを使用するために、DNS サーバーを設定する必要もあります。

<sup>例</sup> 次に、IPv6 アドレスで DNS サーバーを設定する例を示します。

ciscoasa(config)# **dns domain-lookup** ciscoasa(config)# **dns name-server 8080:1:2::2**

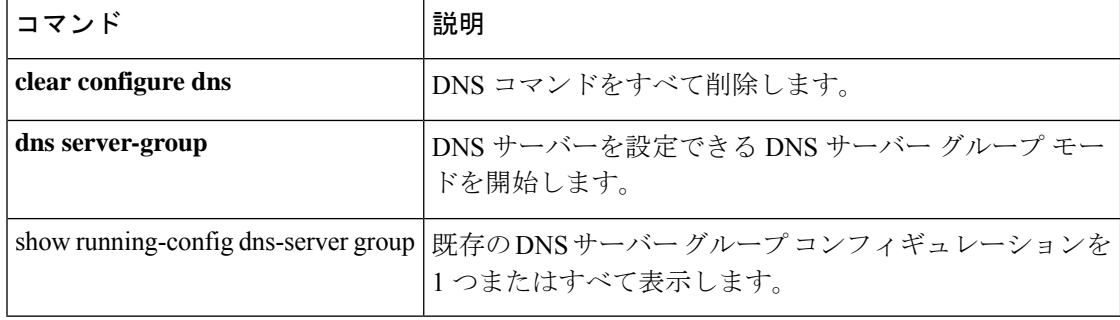

## **dns poll-timer**

ネットワークオブジェクトグループで定義された完全修飾ドメイン名 (FQDN) を解決するた めに、ASA が DNS サーバーに照会する期間のタイマーを指定するには、グローバル コンフィ ギュレーション モードで **dnspoll-timer** コマンドを使用します。タイマーを削除するには、こ のコマンドの **no** 形式を使用します。

**dns poll-timer minutes** *minutes* **no dns poll-timer minutes** *minutes*

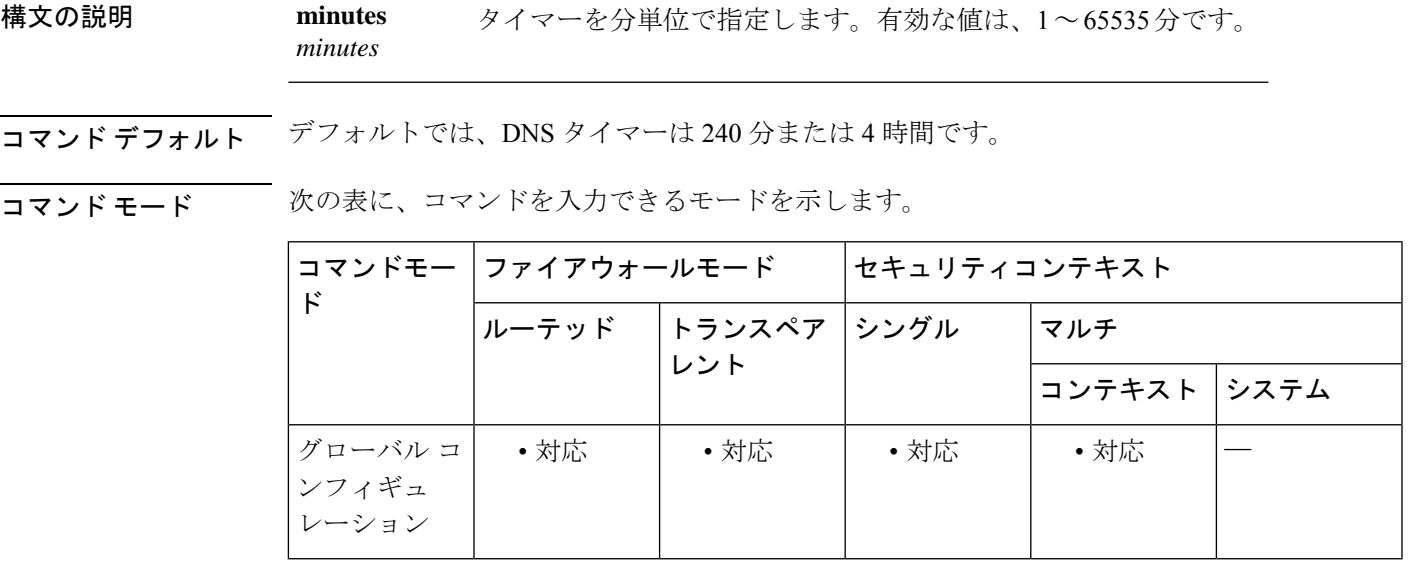

コマンド履歴 リリー 変更内容

ス

8.4(2) このコマンドが追加されました。

使用上のガイドライン このコマンドは、ネットワークオブジェクトグループで定義されたFQDNを解決するために、 ASA が DNS サーバーに照会する期間のタイマーを指定します。FQDN は、DNS ポーリング タ イマーの期限切れ、または、解決された IP エントリの TTL の期限切れのいずれかが発生した 時点で解決されます。

> このコマンドは、少なくとも 1 つのネットワーク オブジェクト グループがアクティブ化され ている場合にのみ有効です。

<sup>例</sup> 次に、DNS ポーリング タイマーを <sup>240</sup> 分に設定する例を示します。

ciscoasa(config)# **dns poll-timer minutes 240**

 $\mathbf l$ 

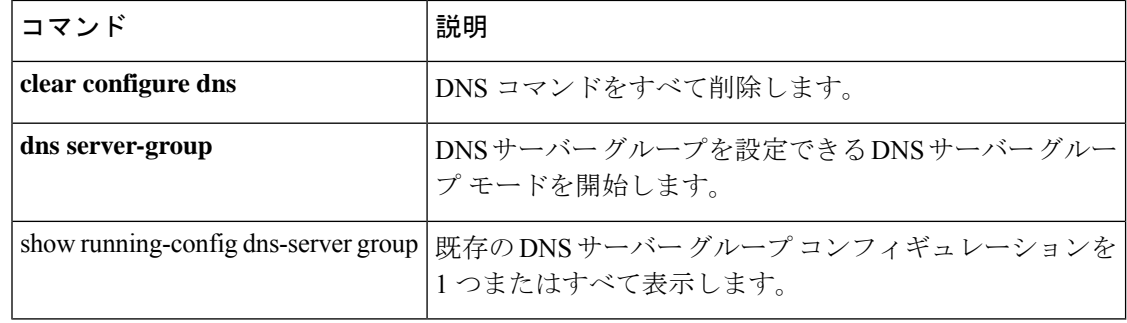

# **dns-server**(グループ ポリシー)

プライマリおよびセカンダリWINSサーバーのIPアドレスを設定するには、グループポリシー コンフィギュレーション モードで **dns-server** コマンドを使用します。実行コンフィギュレー ションからこの属性を削除するには、このコマンドの **no** 形式を使用します。

**dns-server** { **value** *ip\_address* [ *ip\_address* ] | **none** } **no dns-server**

構文の説明 **dns-server** コマンドをヌル値に設定して、DNS サーバーが許可されないよう にします。デフォルトのグループ ポリシーまたは指定されているグループ ポリシーから値を継承しないようにします。 **none value** プライマリおよびセカンダリ DNS サーバーの IP アドレスを指定します。

*ip\_address*

- コマンド デフォルトの動作や値はありません。
- コマンドモード 次の表に、コマンドを入力できるモードを示します。

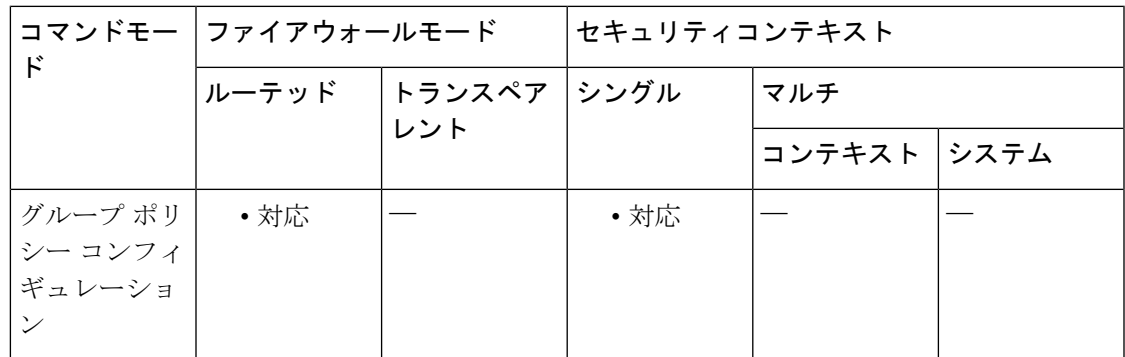

コマンド履歴 リリー 変更内容

ス

7.0(1) このコマンドが追加されました。

使用上のガイドライン このコマンドを使用すると、別のグループポリシーのDNSサーバーを継承できます。サーバー が継承されないようにするには、**dns-server none** コマンドを使用します。

> **dns-server** コマンドを実行するたびに、既存の設定が上書きされます。たとえば、DNS サー バー x.x.x.x を設定し、次に DNS サーバー y.y.y.y を設定した場合、2 番めのコマンドは最初の コマンドを上書きし、y.y.y.y が唯一の DNS サーバーになります。複数のサーバーを設定する 場合も同様です。以前に設定された DNS サーバーを上書きする代わりにサーバーを追加する には、このコマンドを入力するときにすべての DNS サーバーの IP アドレスを含めます。

<sup>例</sup> 次の例は、FirstGroup という名前のグループ ポリシーに、IP アドレスが 10.10.10.15 <sup>と</sup> 10.10.10.45 である DNS サーバーを設定する方法を示しています。

```
ciscoasa
(config)#
group-policy FirstGroup attributes
ciscoasa
(config-group-policy)#
dns-server value 10.10.10.15 10.10.10.45
```
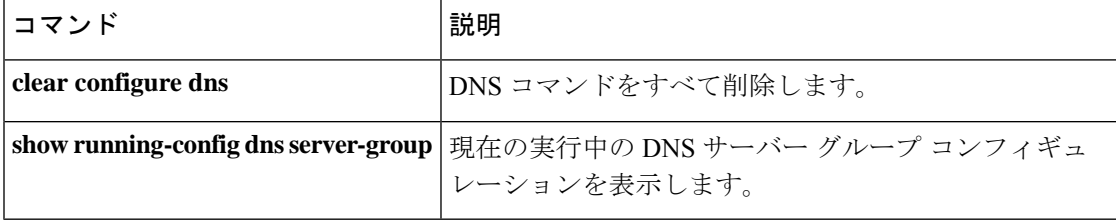

# **dns-server**(**IPv6 DHCP** プール)

DHCPv6サーバーを設定するときにステートレスアドレス自動設定(SLAAC)クライアントに DNS サーバーの IP アドレスを提供するには、IPv6 DHCP プール コンフィギュレーション モー ドで **dns-server** コマンドを使用します。DNS サーバーを削除するには、このコマンドの **no** 形 式を使用します。

**dns-server***dns\_ipv6\_address* **no dns-server** *dns\_ipv6\_address*

構文の説明 *dns\_ipv6\_address* DNSサーバーのIPv6アドレスを指定します。

コマンドデフォルト デフォルトの動作や値はありません。

コマンドモード 次の表に、コマンドを入力できるモードを示します。

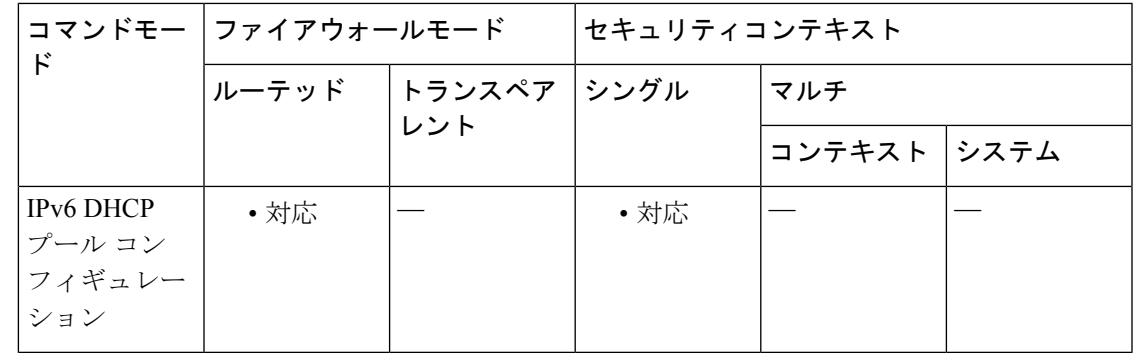

コマンド履歴 リリー 変更内容

ス

9.6(2) このコマンドが追加されました。

使用上のガイドライン プレフィックス委任機能とともに SLAAC を使用しているクライアントの場合は、クライアン トが情報要求(IR)パケットを ASA に送信したときに、DNP サーバーを含め、**ipv6dhcppool** 内の情報を提供するように ASA を設定できます。ASA は、IR パケットを受け取るだけで、ク ライアントにアドレスを割り当てません。DHCPv6 ステートレスサーバーを設定するには、 **ipv6 dhcp server** コマンドを使用します。サーバーを有効にする場合は、**ipv6 dhcp pool** 名を指 定します。

プレフィックス委任を設定するには、**ipv6 dhcp client pd** コマンドを使用します。

この機能は、クラスタリングではサポートされていません。

<sup>例</sup> 次に、<sup>2</sup> つの IPv6 DHCP プールを作成して、<sup>2</sup> つのインターフェイスで DHCPv6 サー バーを有効にする例を示します。

```
ipv6 dhcp pool Eng-Pool
domain-name eng.example.com
dns-server 2001:DB8:1::1
ipv6 dhcp pool IT-Pool
domain-name it.example.com
dns-server 2001:DB8:1::1
interface gigabitethernet 0/0
ipv6 address dhcp setroute default
ipv6 dhcp client pd Outside-Prefix
interface gigabitethernet 0/1
ipv6 address Outside-Prefix ::1:0:0:0:1/64
ipv6 dhcp server Eng-Pool
ipv6 nd other-config-flag
interface gigabitethernet 0/2
ipv6 address Outside-Prefix ::2:0:0:0:1/64
ipv6 dhcp server IT-Pool
ipv6 nd other-config-flag
```
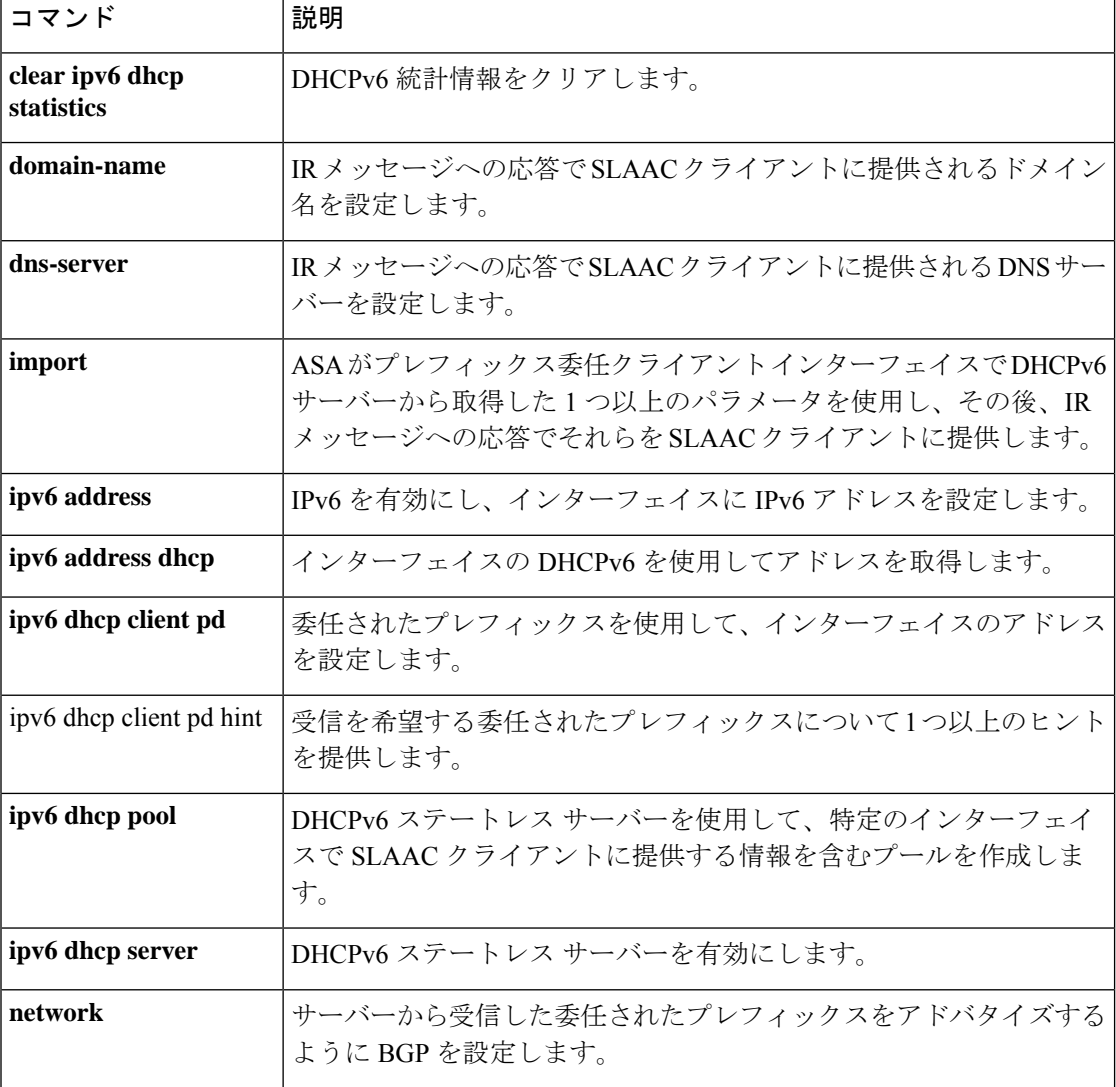
$\mathbf I$ 

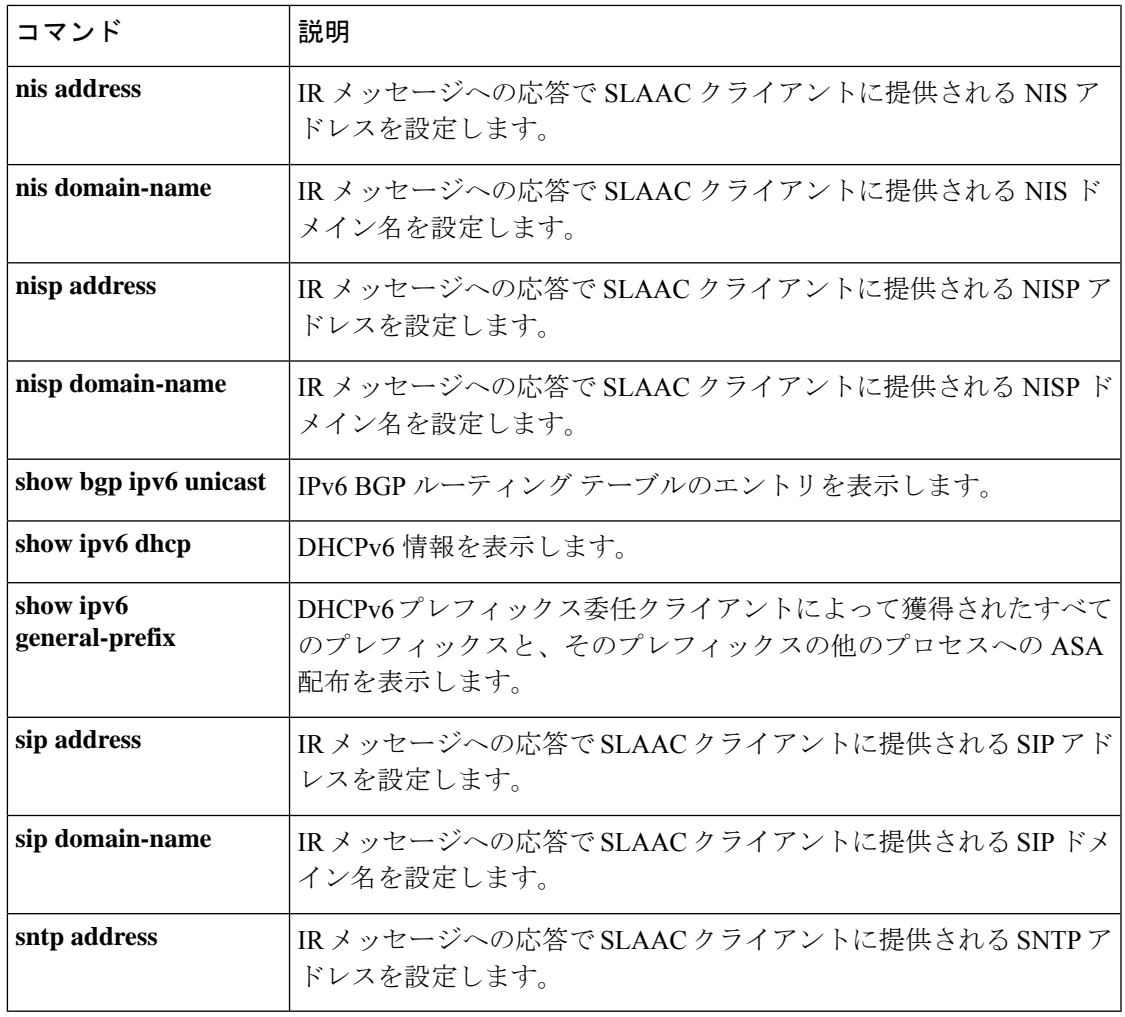

I

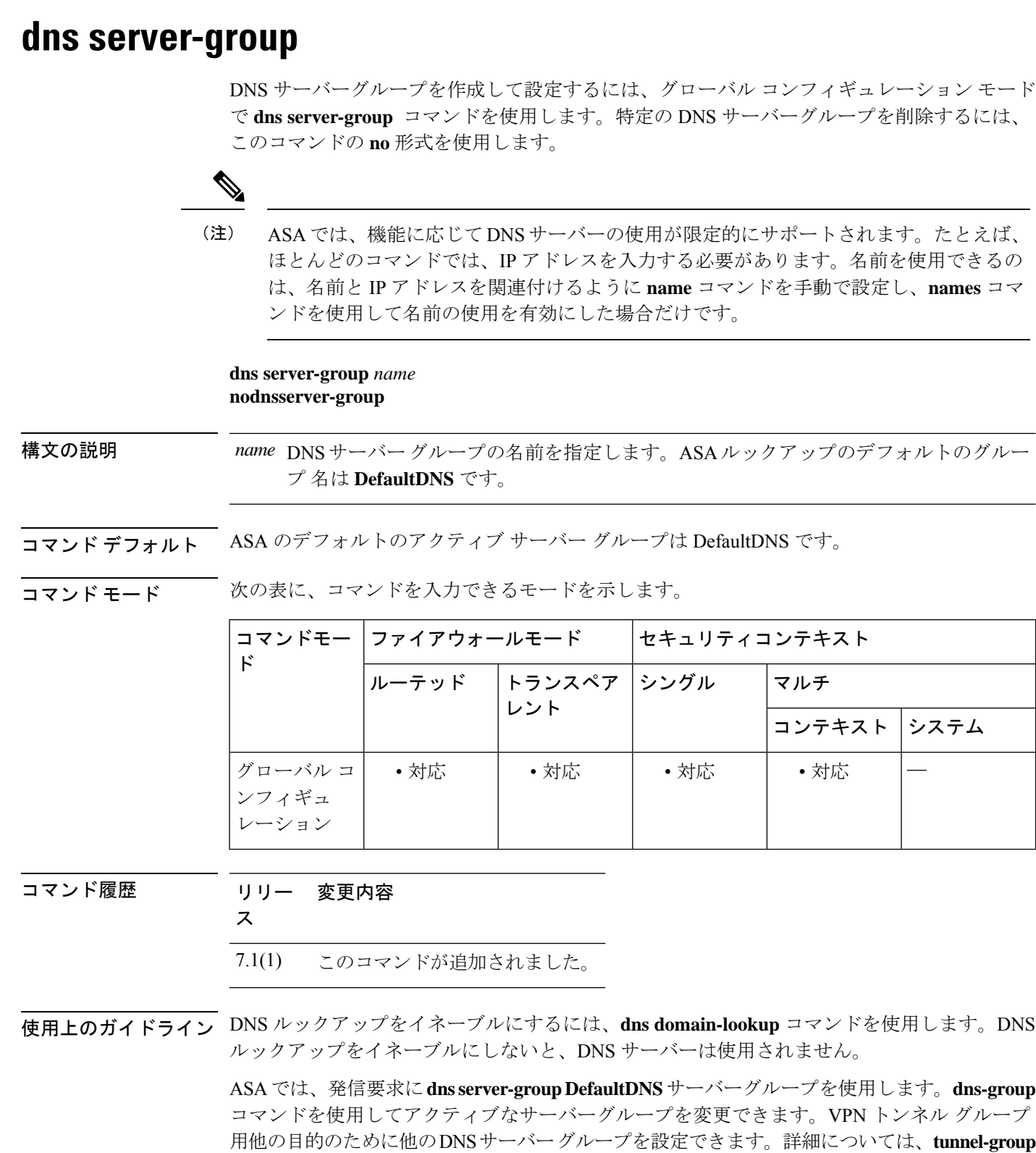

コマンドを参照してください。

一部の ASA 機能では、ドメイン名で外部サーバーにアクセスするために DNS サーバーを使用 する必要があります。たとえば、ボットネット トラフィック フィルタ機能では、ダイナミッ ク データベース サーバーにアクセスして、スタティック データベースのエントリを解決する ために DNS サーバーが必要です。さらに、Cisco Smart Software Licensing では、ライセンス機 関のアドレスの解決にDNSが必要です。他の機能(**ping**コマンドや**traceroute**コマンドなど) では、ping や traceroute を実行する名前を入力できるため、ASA は DNS サーバーと通信する ことで名前を解決できます。名前は、多くの SSL VPN コマンドおよび certificate コマンドでも サポートされます。また、アクセスルールに完全修飾ドメイン名(FQDN)ネットワークオブ ジェクトを使用するために、DNS サーバーを設定する必要もあります。

<sup>例</sup> 次に、「DefaultDNS」という名前のDNSサーバーグループを設定する例を示します。

```
ciscoasa(config)# dns server-group DefaultDNS
ciscoasa(config-dns-server-group)# domain-name cisco.com
ciscoasa(config-dns-server-group)# name-server 192.168.10.10
ciscoasa(config-dns-server-group)# retries 5
ciscoasa(config-dns-server-group)# timeout 7
ciscoasa(config-dns-server-group)#
```
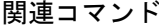

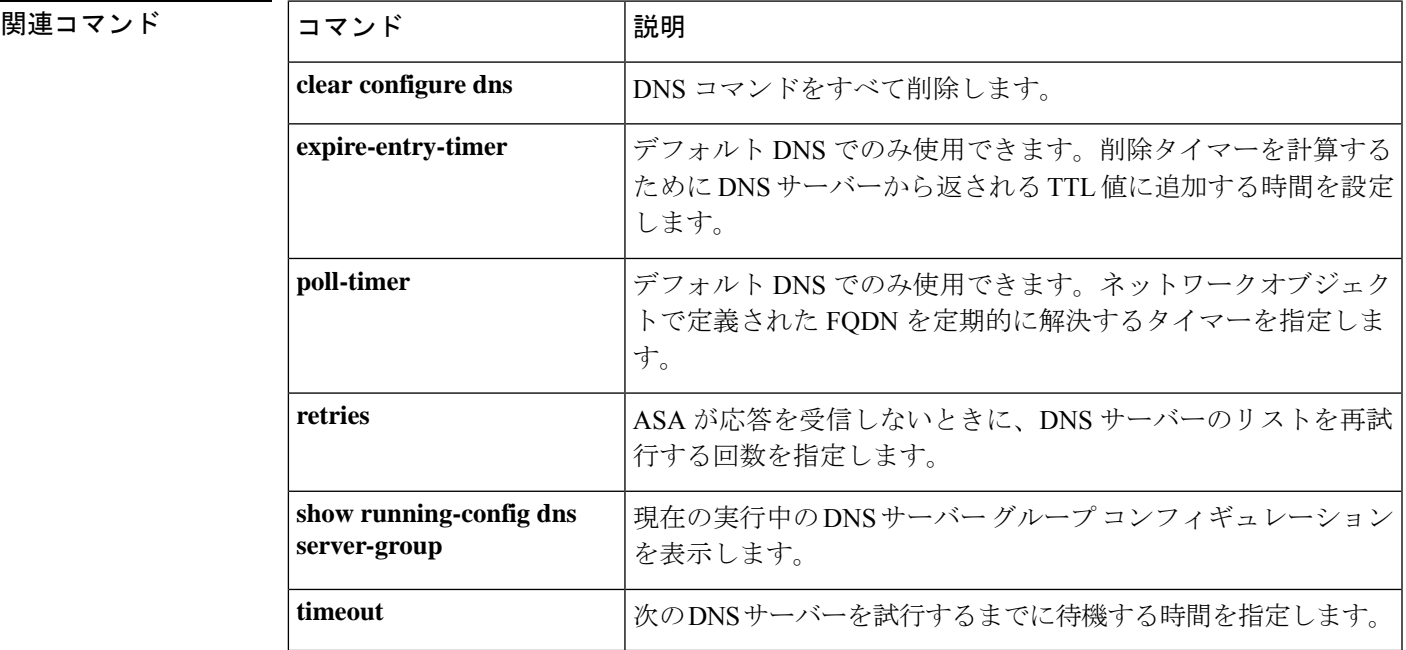

### **dns-to-domain**

DNS サーバーグループを特定のドメインにマッピングするには、dns-group-map コンフィギュ レーション モードで **dns-to-domain** コマンドを使用します。マッピングを削除するには、この コマンドの **no** 形式を使用します。

**dns-to-domain** *dns\_group\_name domain* **no dns-to-domain** *dns\_group\_name domain*

構文の説明 **dns server-group** コマンドの結果から、関連付けられたドメインに使用する *dns\_group\_name* DNS グループ名を指定します。(DefaultDNS などの)デフォルトに使用す るグループにドメインをマッピングしないでください。

ドメイン 関連付けられた DNS サーバーグループを使用するドメインを指定します。

コマンド デフォルト・デフォルトの動作や値はありません。

コマンド モード 次の表に、コマンドを入力できるモードを示します。

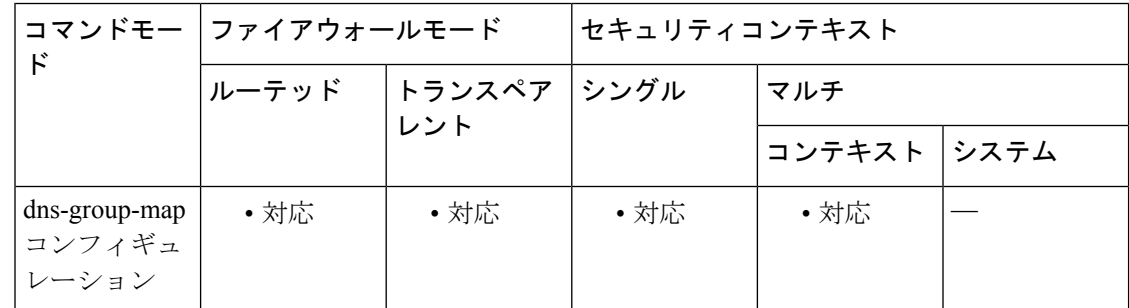

コマンド履歴 リリー 変更内容

ス

9.18(1) このコマンドが追加されました。

使用上のガイドライン デフォルトでは、DefaultDNS と呼ばれるデフォルトの DNS サーバーグループがあります。複 数のDNSサーバーグループを作成できます。1つのグループがデフォルトです。他のグループ は、**dns-group-map** および **dns-to-domain** コマンドを使用して特定のドメインに関連付けるこ とができます。DNS サーバーグループに関連付けられたドメインに一致する DNS 要求は、そ のグループを使用します。最大 30 のマッピングを作成できます。

> たとえば、内部の eng.cisco.com サーバー宛てのトラフィックで内部の DNS サーバーを使用す る場合は、eng.cisco.com を内部の DNS グループにマッピングできます。ドメインマッピング と一致しないすべての DNS 要求は、関連付けられたドメインを持たないデフォルトの DNS サーバーグループを使用します。たとえば、DefaultDNSグループには、外部インターフェイス で使用可能なパブリック DNS サーバーを含めることができます。

#### <sup>例</sup> 次に、<sup>3</sup> つのマッピングを設定する例を示します。

```
ciscoasa(config)# dns-group-map
ciscoasa(config-dns-group-map)# dns-to-domain group1 eng.cisco.com
ciscoasa(config-dns-group-map)# dns-to-domain group1 hr.cisco.com
ciscoasa(config-dns-group-map)# dns-to-domain group2 example.com
```
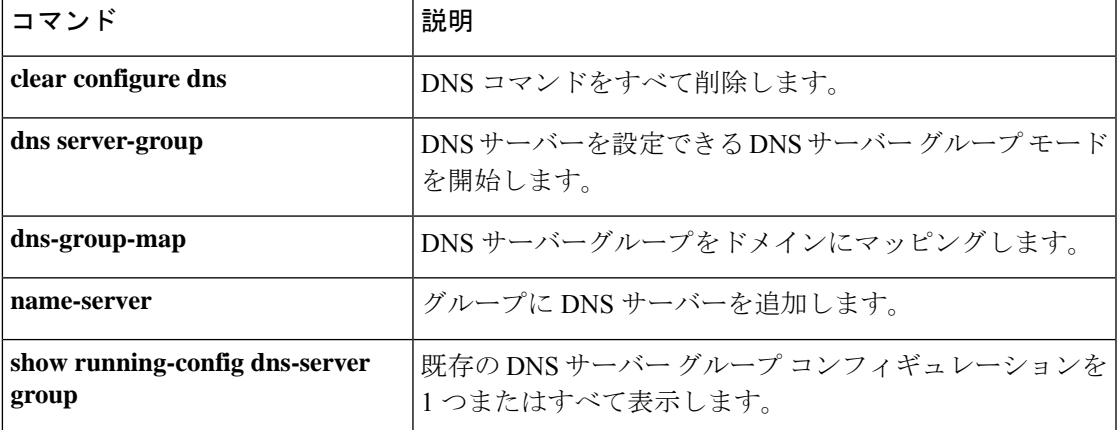

### **dns trusted-source**

ネットワークサービス オブジェクトのドメイン名を解決するための信頼できる DNS サーバー を定義するには、グローバル コンフィギュレーション モードで **dns trusted-source** コマンドを 使用します。信頼できるリストから特定のタイプの DNS サーバーを削除するには、このコマ ンドの **no** 形式を使用します。

**dns trusted-source** { **configured-servers** | **dhcp-client** | **dhcp-pools** | **dhcp-relay** | *ip\_list* }

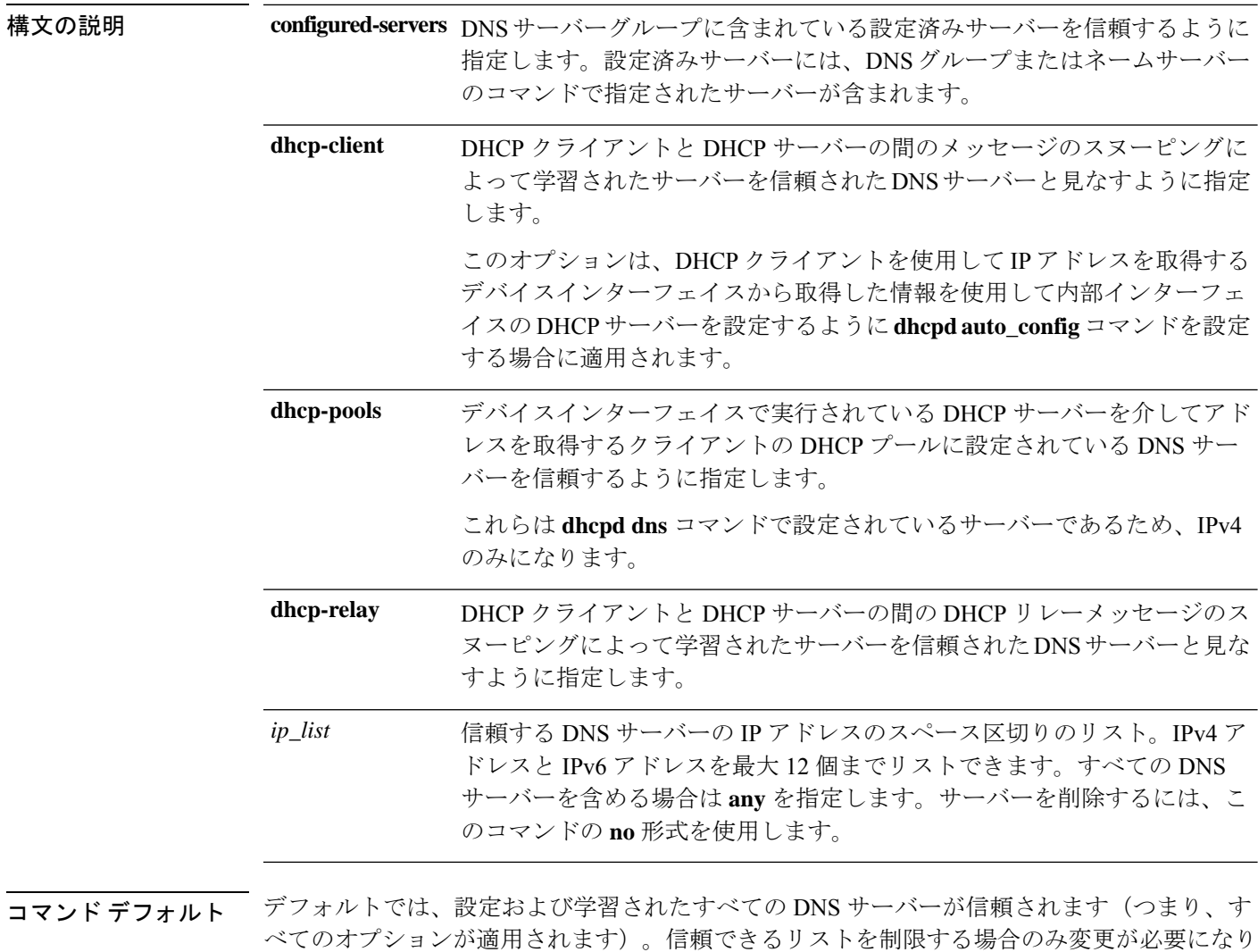

**コマンドモード** 次の表に、コマンドを入力できるモードを示します。

ます。

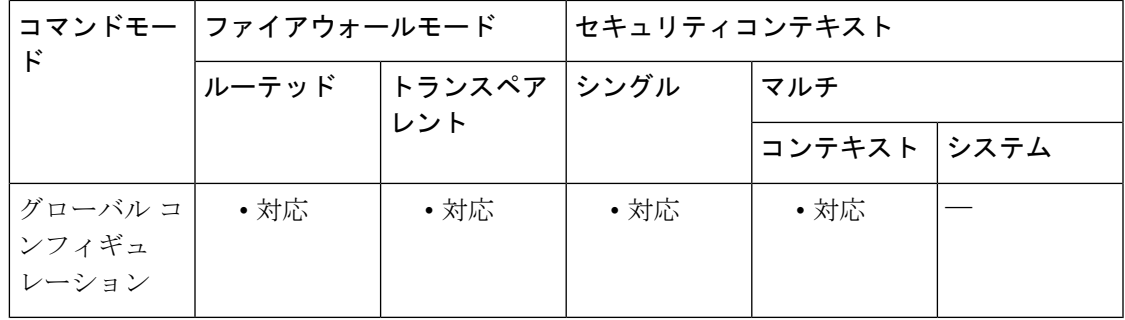

コマンド履歴 リリー 変更内容

ス

9.17(1) このコマンドが導入されました。

使用上のガイドライン ネットワークサービス オブジェクトでドメイン名を設定すると、DNS 要求/応答トラフィック のスヌーピングによってDNSドメイン名に対応するIPアドレスが収集され、その結果がキャッ シュされます。すべての DNS 要求/応答をスヌーピングできます。

> スヌーピングされるレコードは、A、AAAA、および MX です。解決された各名前には存続可 能時間(TTL)が適用され、最小値は 2 分、最大値は 24 時間です。これにより、キャッシュ が古くならないように保証されます。

> セキュリティ上の理由から、信頼する DNS サーバーを定義することで DNS スヌーピングの範 囲を制限できます。信頼されていない DNS サーバーへの DNS トラフィックは無視され、ネッ トワークサービスオブジェクトのマッピングの取得に使用されません。デフォルトでは、設定 および学習されたすべての DNS サーバーが信頼されます。信頼できるリストを制限する場合 のみ変更が必要になります。

#### 例

次に、10.100.10.1 と 10.100.10.2 の DNS サーバーを明示的に信頼する例を示します。

ciscoasa(config)# **dns trusted-source 10.100.10.1 10.100.10.2**

次に、信頼できるサーバーの設定からDNSリレーサーバーを削除する例を示します。

ciscoasa(config)# **no dns trusted-source dhcp-relay**

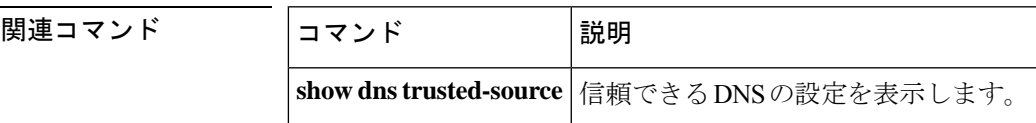

### **dns update**

DNS ポーリングタイマーの有効期限を待機せずに、指定されたホスト名を解決する DNS ルッ クアップを開始するには、特権 EXEC モードで **dns update** コマンドを使用します。

**dns update** [ **host** *fqdn\_name* ] [ **timeout seconds** *seconds* ]

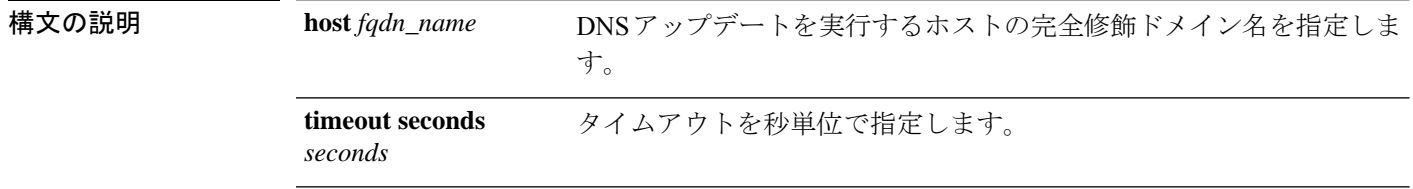

コマンド デフォルト デフォルトでは、タイムアウトは30秒です。

コマンドモード 次の表に、コマンドを入力できるモードを示します。

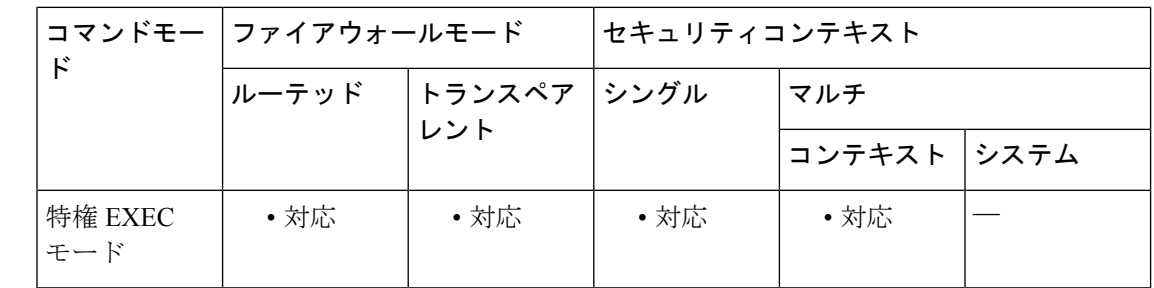

コマンド履歴 リリー 変更内容 ス

8.4(2) このコマンドが追加されました。

使用上のガイドライン このコマンドは、DNS ポーリング タイマーの有効期限を待機しないで、指定されたホスト名 を解決する DNS ルックアップをすぐに開始します。オプションを指定せずに DNS アップデー トを実行する場合、アクティブ化されたすべてのホスト グループと FQDN ホストが DNS ルッ クアップ用に選択されます。コマンドの実行が終了すると、ASA のコマンド プロンプトに [Done] と表示され、syslog メッセージが生成されます。

> アップデート操作が開始すると、アップデート開始ログが作成されます。アップデート操作が 終了するか、またはタイマーが期限切れになってから中断すると、別のsyslogメッセージが生 成されます。許可される未処理 DNS アップデート操作は 1 つのみです。

<sup>例</sup> 次に、DNS アップデートを実行する例を示します。

ciscoasa# **dns update** ciscoasa# ... ciscoasa# [Done] dns update

#### 関連コマンド

 $\mathbf I$ 

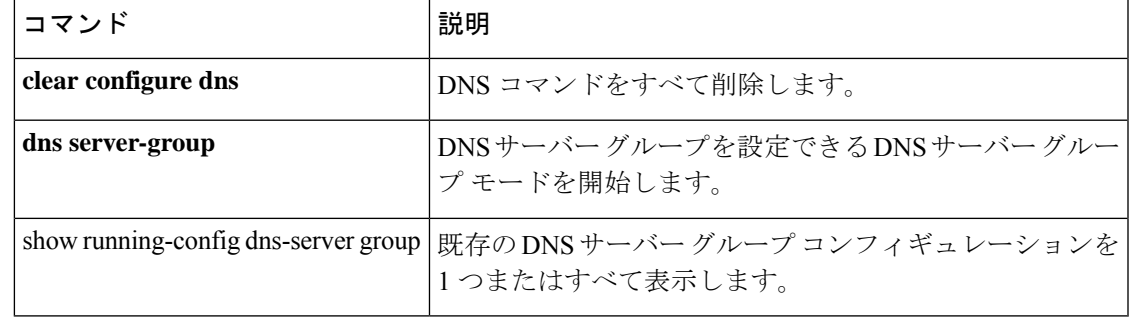

# **domain**

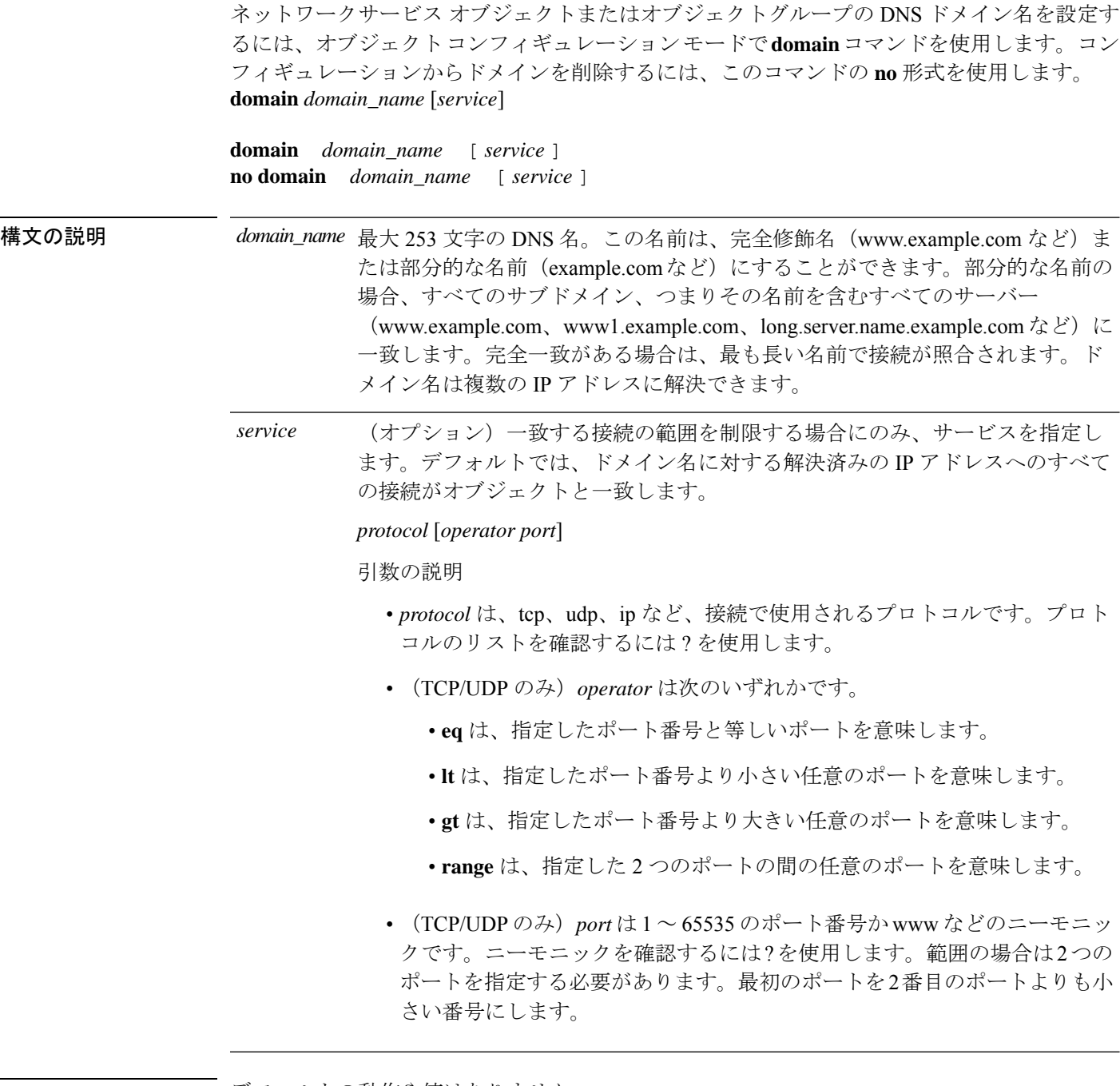

コマンドデフォルト デフォルトの動作や値はありません。

**コマンド モード** 次の表に、コマンドを入力できるモードを示します。

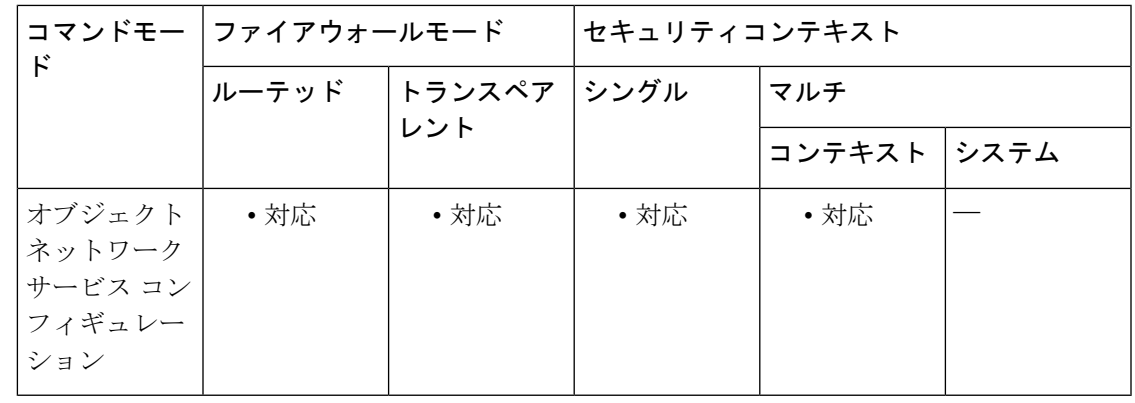

コマンド履歴 リリー 変更内容

ス

9.17(1) このコマンドが導入されました。

使用上のガイドライン システムがドメイン名の IP アドレスを要求できるように、DNS サーバーを設定し、デバイス インターフェイスでドメイン ルックアップ サービスを有効にする必要があります。

#### 例

次に、ドメイン名を含む複数のネットワークサービスオブジェクトを作成する例を示 します。

```
object network-service outlook365
   description This defines Microsoft office365 'outlook' application.
  domain outlook.office.com tcp eq 443
object network-service webex
 domain webex.com tcp eq 443
object network-service partner
  subnet 10.34.56.0 255.255.255.0 ip
```
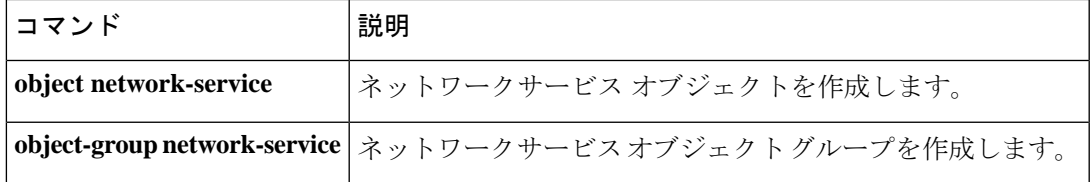

## **domain-name (dns server-group)**

未修飾のホスト名に追加するデフォルトのドメイン名を設定するには、dns server-group コン フィギュレーション モードで **domain-name** コマンドを使用します。ドメイン名を削除するに は、このコマンドの **no** 形式を使用します。

#### **domain-name***name*

**no domain-name** [ *name* ]

構文の説明 *name* ドメイン名を最大63文字で設定します。

コマンド デフォルト デフォルト ドメイン名は default.domain.invalid です。

コマンドモード 次の表に、コマンドを入力できるモードを示します。

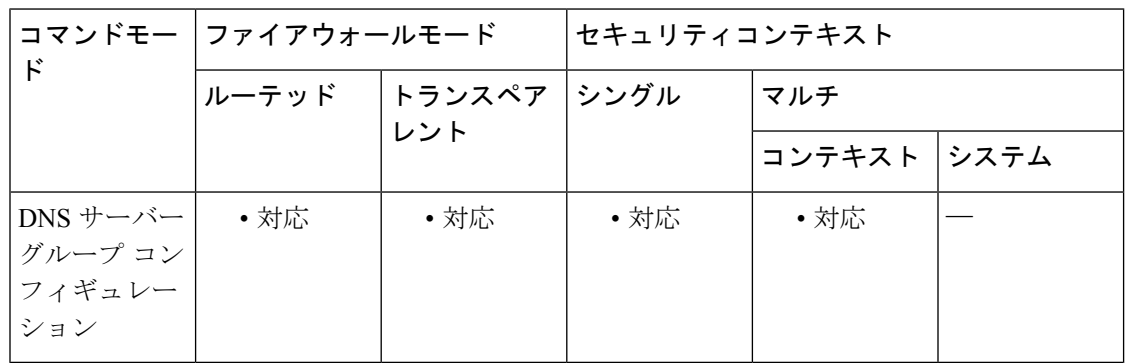

#### コマンド履歴 リリー 変更内容

ス

7.1(1) このコマンドが導入されました。

- 使用上のガイドライン ASAは、修飾子を持たない名前のサフィックスとして、ドメイン名を追加します。たとえば、 ドメイン名を「example.com」に設定し、syslog サーバーとして非修飾名「jupiter」を指定した 場合は、ASA によって名前が修飾されて「jupiter.example.com」となります。
- <sup>例</sup> 次に、ドメインを「dnsgroup1」に対して「example.com」に設定する例を示します。

ciscoasa(config)# **dns server-group dnsgroup1** ciscoasa(config-dns-server-group)# **domain-name example.com**

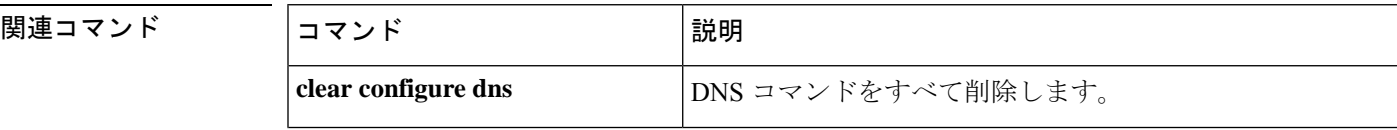

I

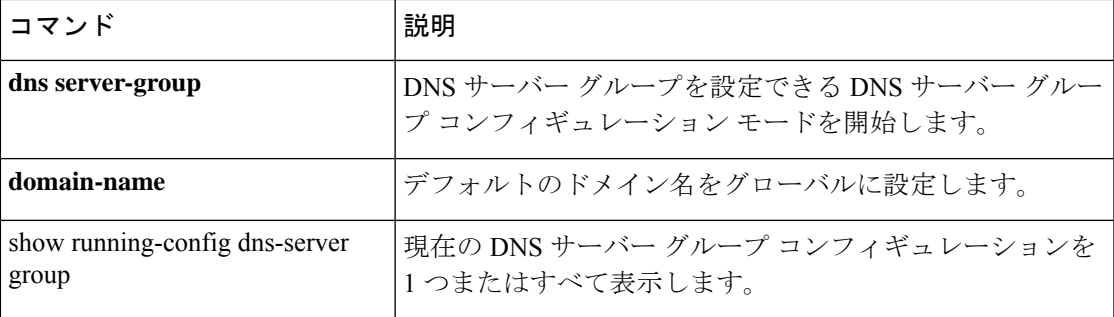

# **domain-name**(グローバル)

デフォルトのドメイン名を設定するには、グローバル コンフィギュレーション モードで **domain-name** コマンドを使用します。ドメイン名を削除するには、このコマンドの **no** 形式を 使用します。

**domain-name name no domain-name** [ *name* ]

構文の説明 *name* ドメイン名を最大63文字で設定します。

コマンド デフォルト デフォルト ドメイン名は default.domain.invalid です。

コマンド モード 次の表に、コマンドを入力できるモードを示します。

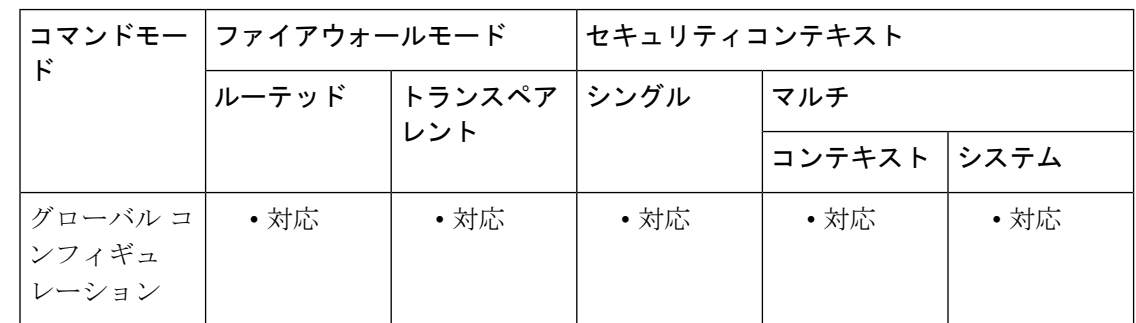

### コマンド履歴 リリー 変更内容 ス

7.0(1) このコマンドが追加されました。

- 使用上のガイドライン ASAは、修飾子を持たない名前のサフィックスとして、ドメイン名を追加します。たとえば、 ドメイン名を「example.com」に設定し、syslog サーバーとして非修飾名「jupiter」を指定した 場合は、ASA によって名前が修飾されて「jupiter.example.com」となります。マルチ コンテキ ストモードでは、システム実行スペース内だけではなく、各コンテキストに対してドメイン名 を設定できます。
- <sup>例</sup> 次に、ドメインを example.com に設定する例を示します。

ciscoasa(config)# **domain-name example.com**

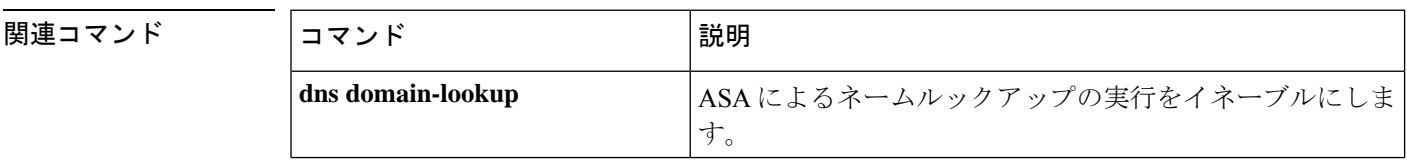

 $\mathbf I$ 

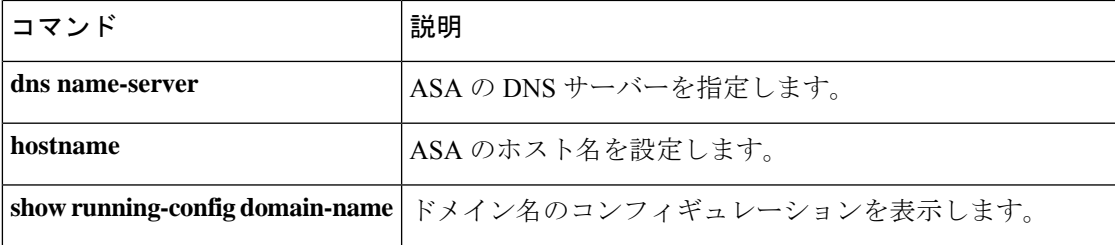

# **domain-name**(**IPv6 DHCP** プール)

DHCPv6サーバーを設定するときにステートレスアドレス自動設定 (SLAAC) クライアントに ドメイン名を提供するには、IPv6DHCPプールコンフィギュレーションモードで**domain-name** コマンドを使用します。ドメイン名を削除するには、このコマンドの **no** 形式を使用します。

**domain-name***domain\_name* **no domain-name** *domain\_name*

構文の説明 *domain\_name* ドメイン名を指定します。

コマンド デフォルト・デフォルトの動作や値はありません。

コマンドモード 次の表に、コマンドを入力できるモードを示します。

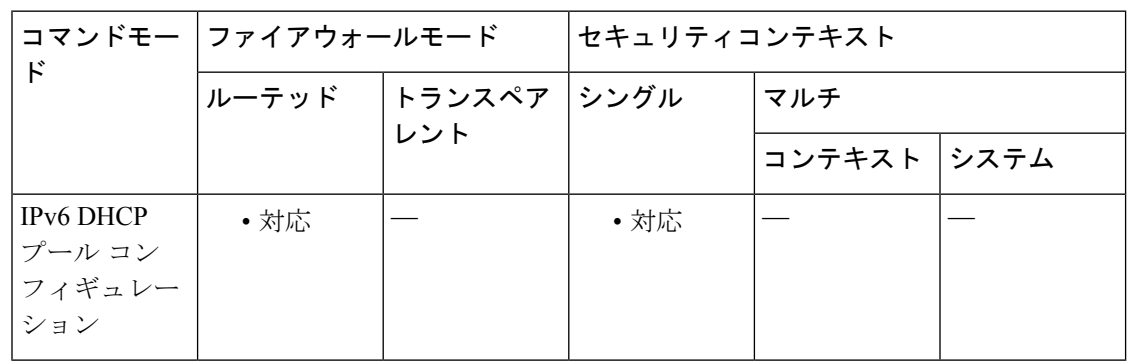

コマンド履歴 リリー 変更内容

ス

9.6(2) このコマンドが追加されました。

使用上のガイドライン プレフィックス委任機能とともに SLAAC を使用しているクライアントの場合は、クライアン トが情報要求(IR)パケットを ASA に送信したときに、ドメイン名を含め、**ipv6dhcppool** 内 の情報を提供するように ASA を設定できます。ASA は、IR パケットを受け取るだけで、クラ イアントにアドレスを割り当てません。DHCPv6ステートレスサーバーを設定するには、**ipv6 dhcp server** コマンドを使用します。サーバーを有効にする場合は、**ipv6 dhcp pool** 名を指定し ます。

プレフィックス委任を設定するには、**ipv6 dhcp client pd** コマンドを使用します。

この機能は、クラスタリングではサポートされていません。

<sup>例</sup> 次に、<sup>2</sup> つの IPv6 DHCP プールを作成して、<sup>2</sup> つのインターフェイスで DHCPv6 サー バーを有効にする例を示します。

**1490**

```
ipv6 dhcp pool Eng-Pool
domain-name eng.example.com
dns-server 2001:DB8:1::1
ipv6 dhcp pool IT-Pool
domain-name it.example.com
dns-server 2001:DB8:1::1
interface gigabitethernet 0/0
ipv6 address dhcp setroute default
ipv6 dhcp client pd Outside-Prefix
interface gigabitethernet 0/1
ipv6 address Outside-Prefix ::1:0:0:0:1/64
ipv6 dhcp server Eng-Pool
ipv6 nd other-config-flag
interface gigabitethernet 0/2
ipv6 address Outside-Prefix ::2:0:0:0:1/64
ipv6 dhcp server IT-Pool
ipv6 nd other-config-flag
```
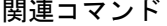

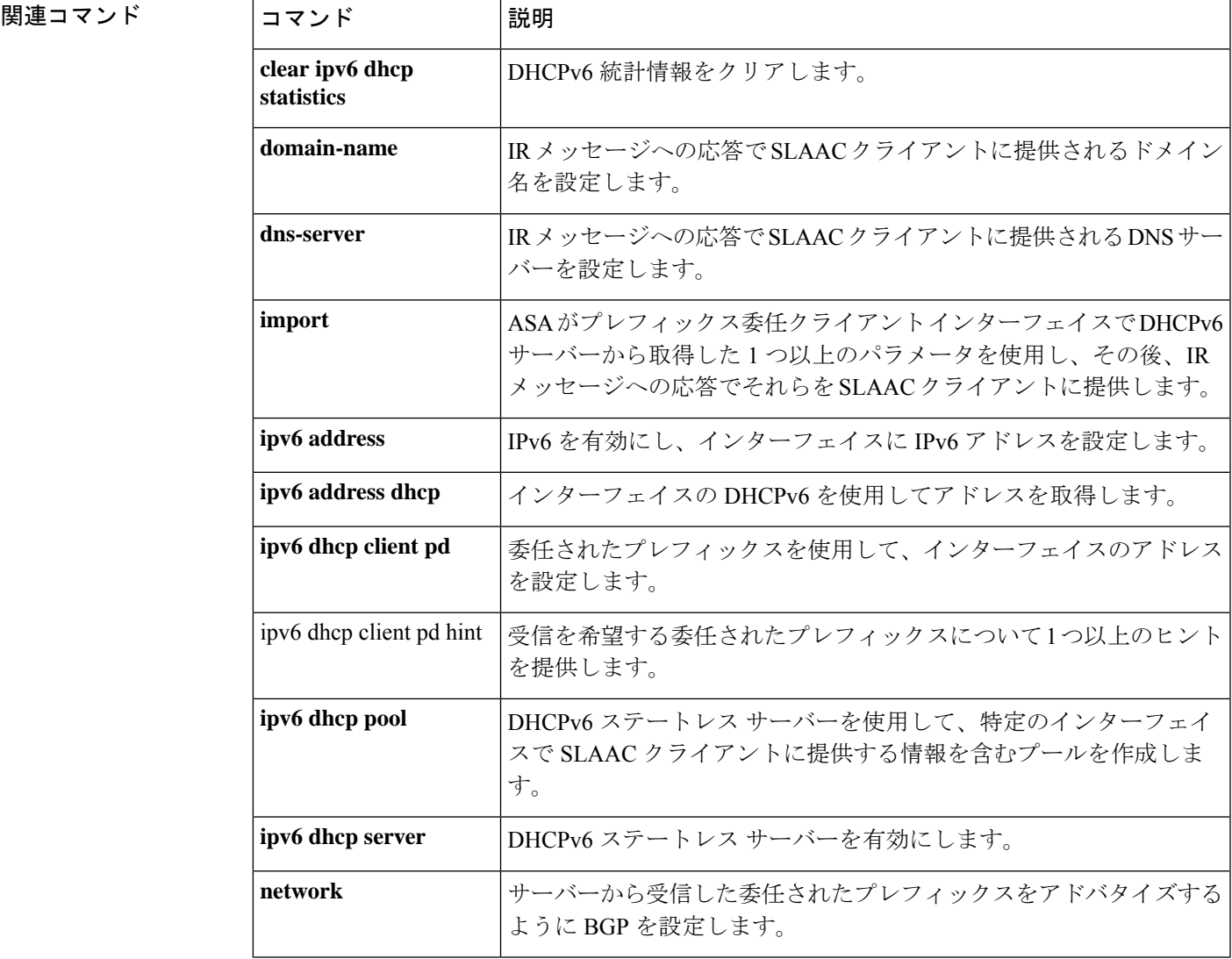

I

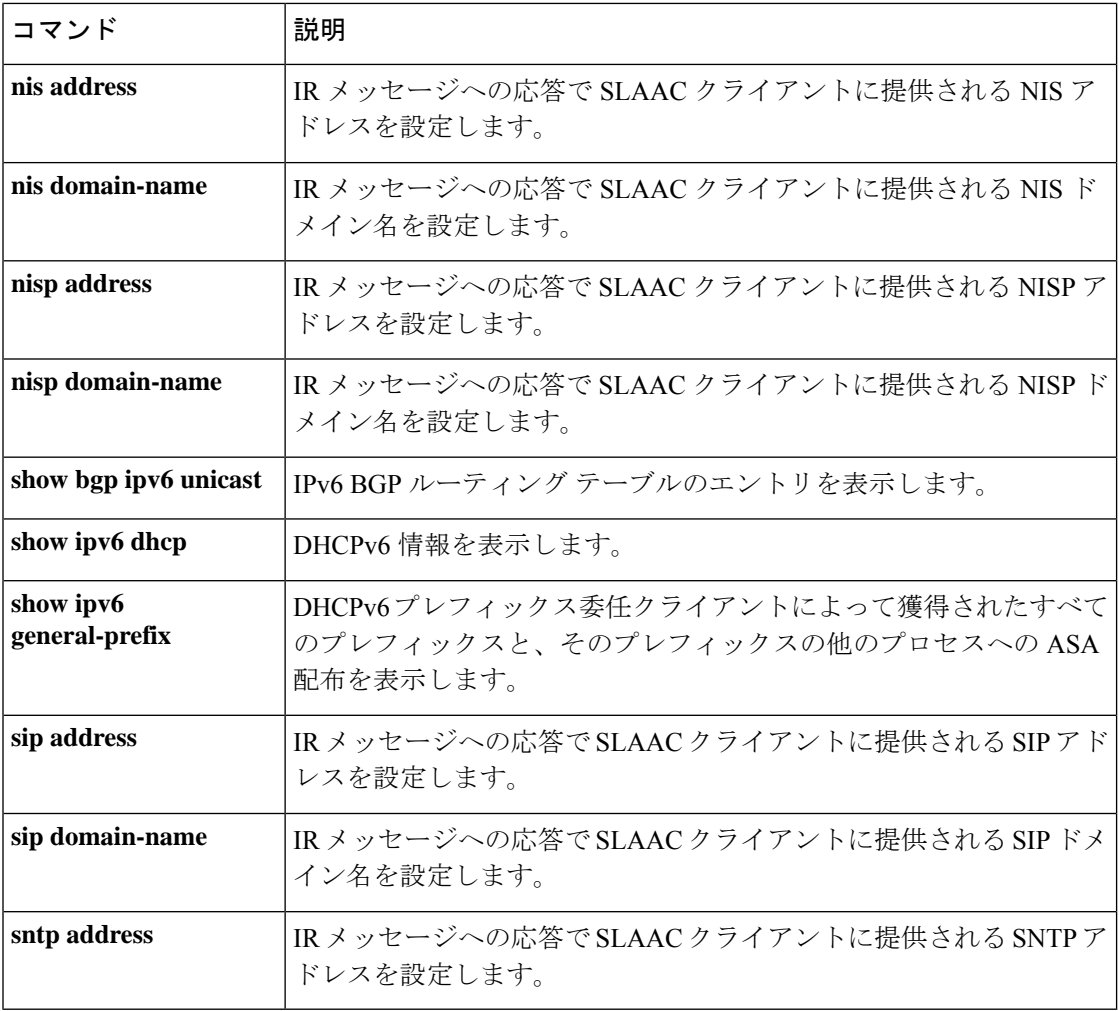

# **domain-password**

IS-ISルーティングドメイン認証パスワードを設定するには、ルータISISコンフィギュレーショ ンモードで**domain-password**コマンドを使用します。パスワードをディセーブルにするには、 このコマンドの **no** 形式を使用します。

**domain-name** *password* [ **authenticate snp** { **validate** | **send-only** } ] **no domain-name** *password*

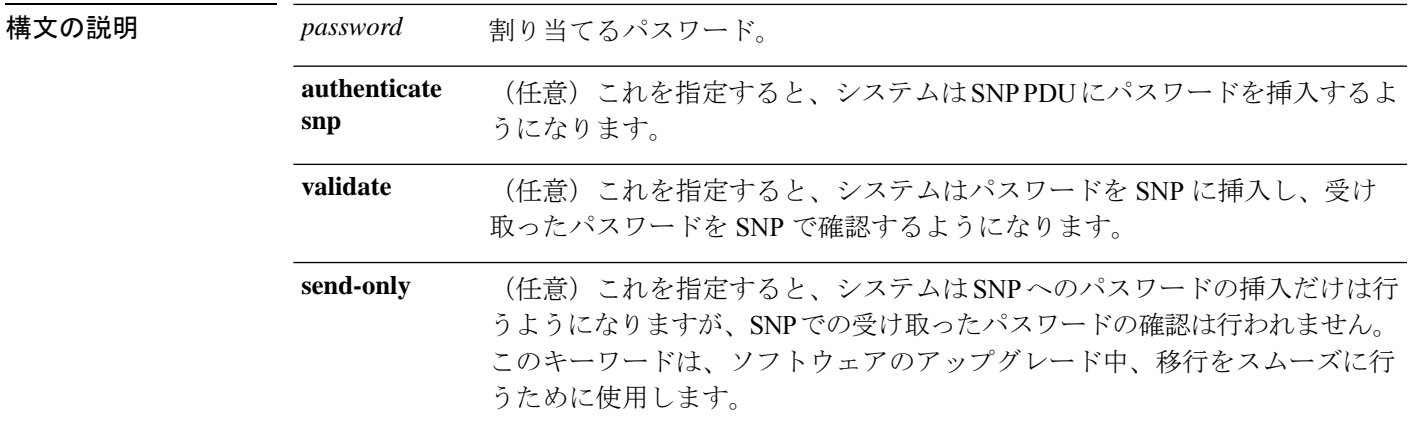

コマンド デフォルト ドメインパスワードは指定されていません。また、レベル2ルーティング情報のやり取りを行 うための認証はイネーブルにされていません。

コマンドモード 次の表に、コマンドを入力できるモードを示します。

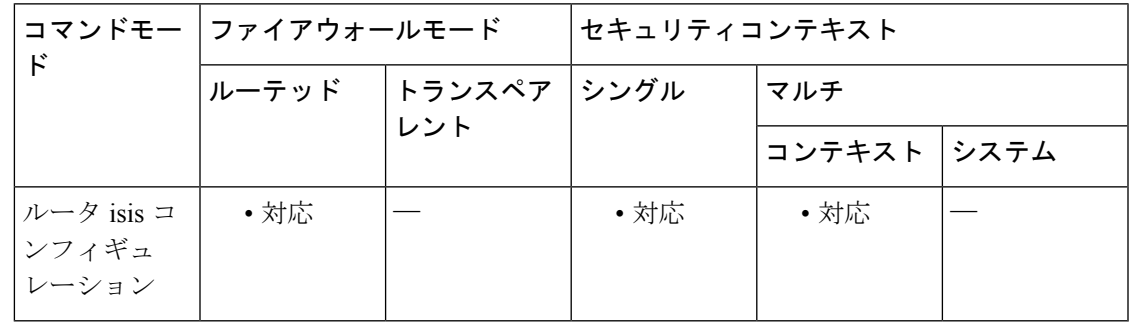

コマンド履歴 リリー 変更内容

ス

9.6(1) このコマンドが追加されました。

コートのガイドライン このパスワードはプレーンテキストとしてやり取りされるため、この機能が提供するセキュリ ティは限定されています。

このパスワードは、レベル2(エリアルータレベル)のPDUリンクステートパケット(LSP)、 Complete Sequence Number PDU (CSNP)、および Partial Sequence Number PDU (PSNP)に挿 入されます。

**authenticate snp** キーワードを **validate** キーワードまたは **send-only** キーワードのいずれかと共 に指定しない場合、IS-IS プロトコルはパスワードを SNP に挿入しません。

<sup>例</sup> 次に、ルーティングドメインに認証パスワードを割り当て、このパスワードをSNP<sup>に</sup> 挿入し、システムが受け取った SNP で確認するように指定する例を示します。

ciscoasa(config)# **router isis**

ciscoasa(config-router)# **domain-password users2j45 authenticate snp validate**

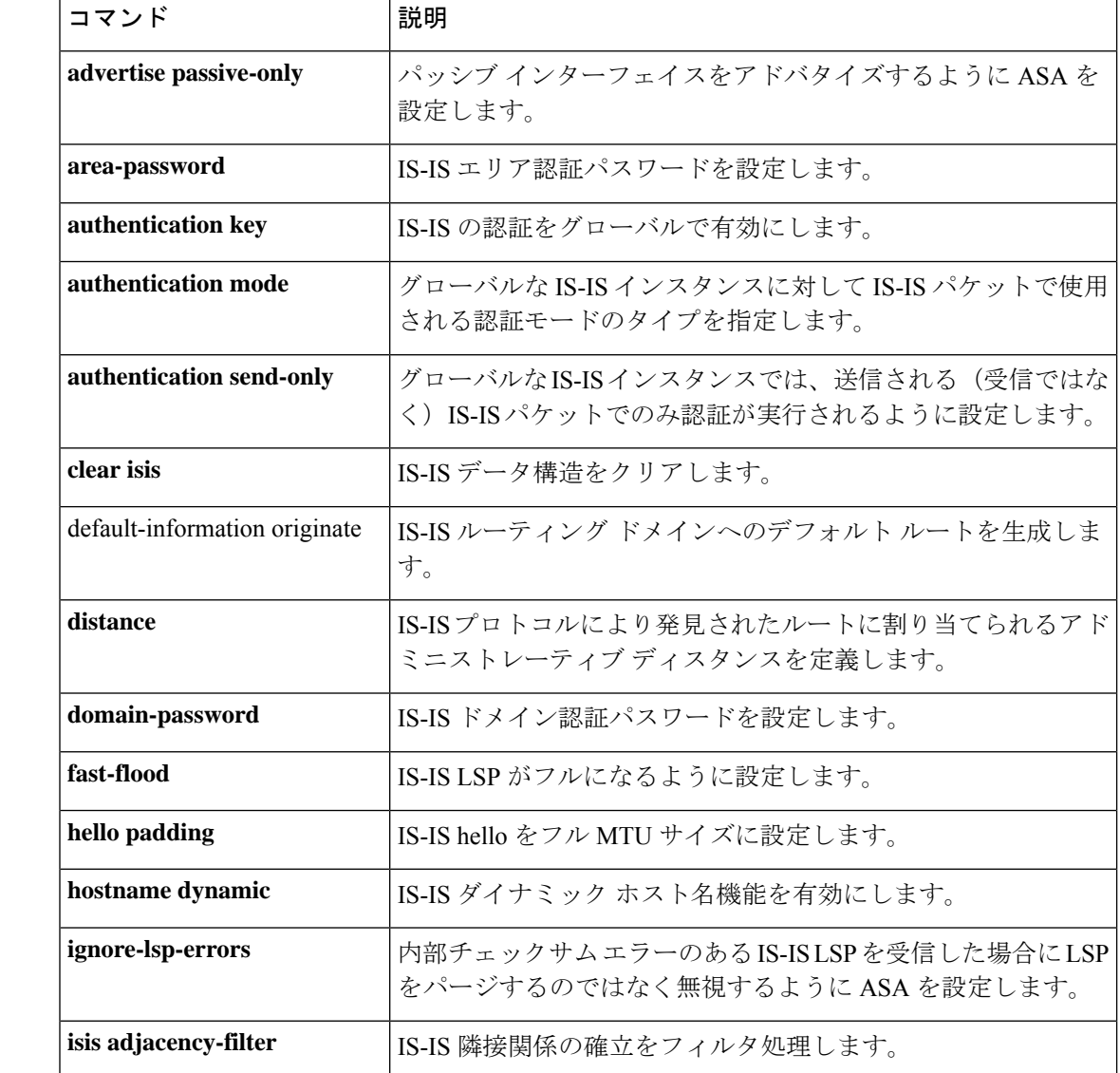

 $\mathbf I$ 

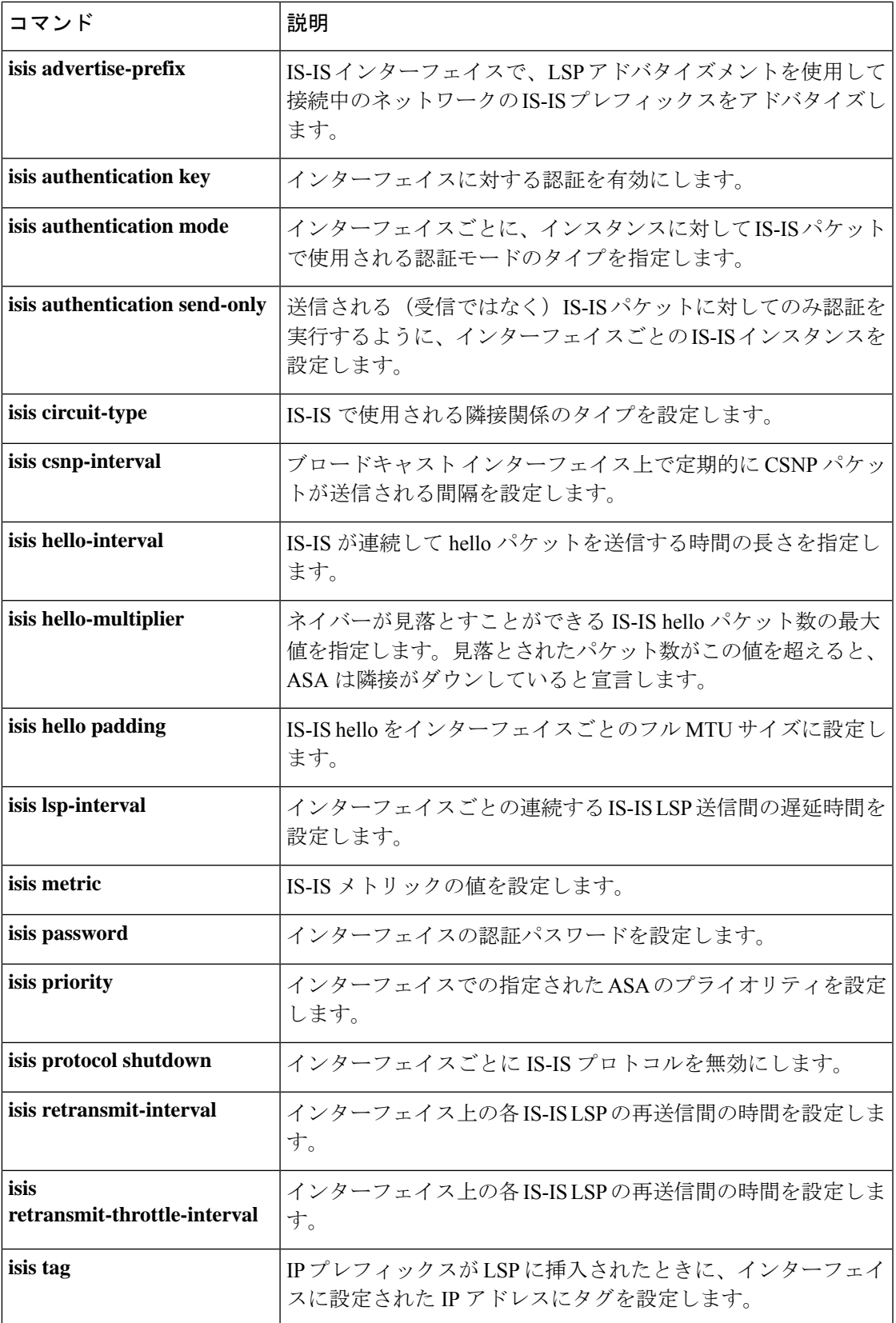

I

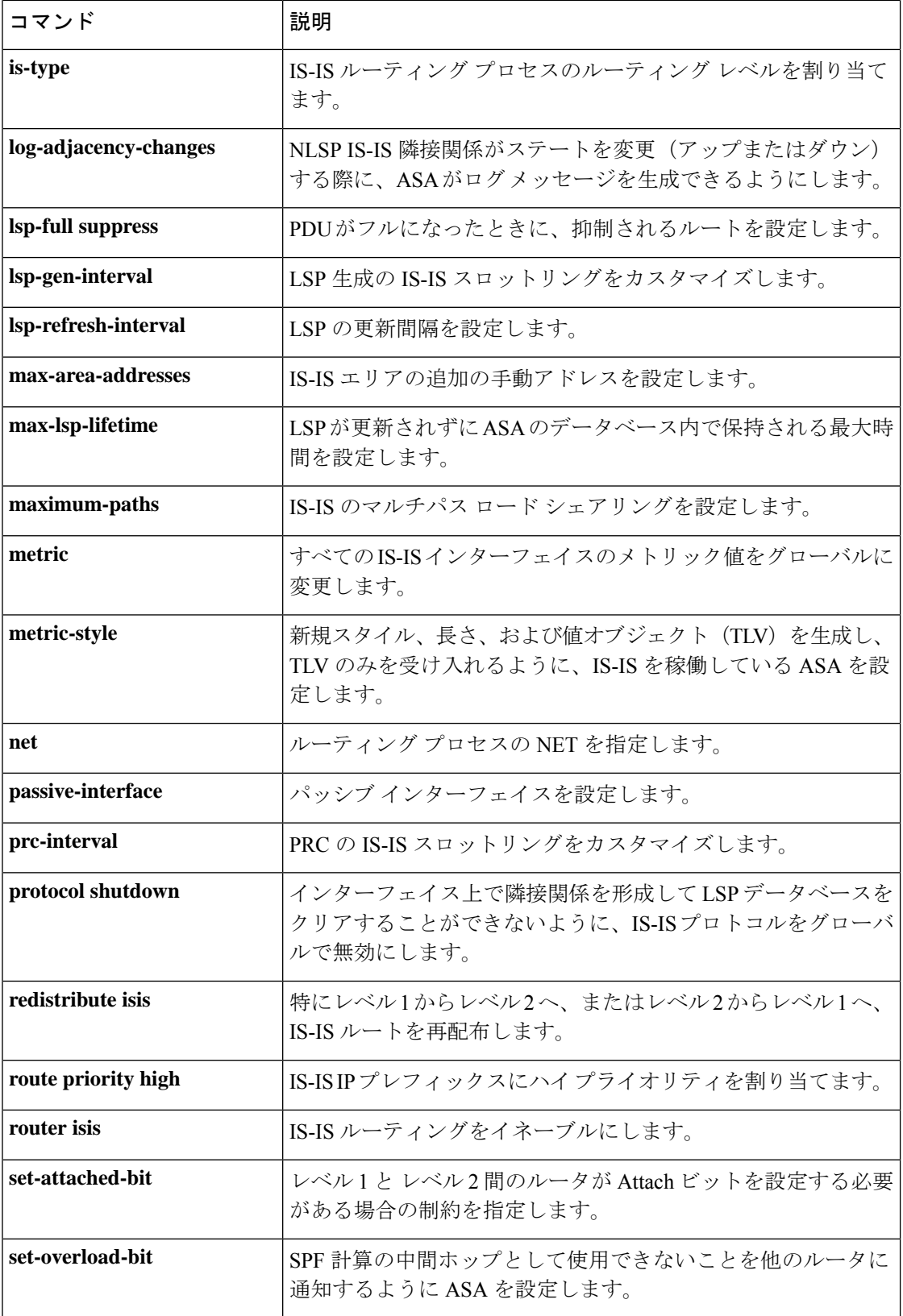

 $\mathbf I$ 

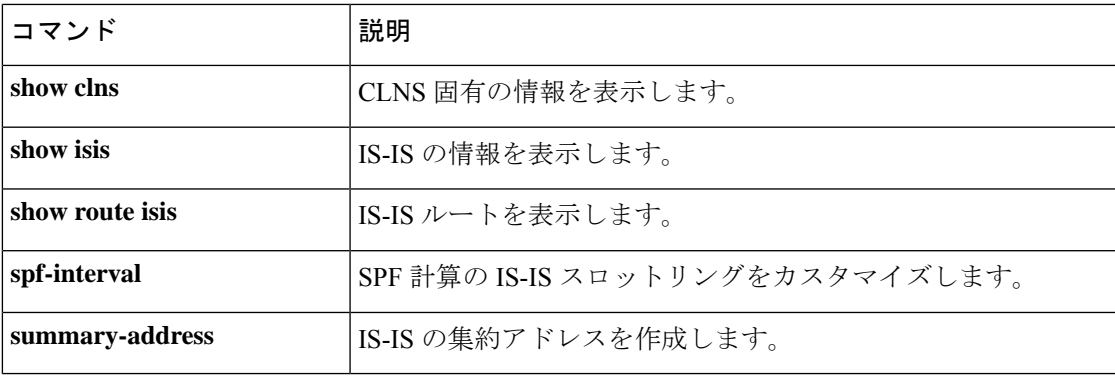

## **downgrade**

ソフトウェアバージョンをダウングレードするには、グローバルコンフィギュレーションモー ドで **downgrade** コマンドを使用します。

**downgrade** [ **/noconfirm** ] *old\_image\_url old\_config\_url* [ **activation-key** *old\_key* ]

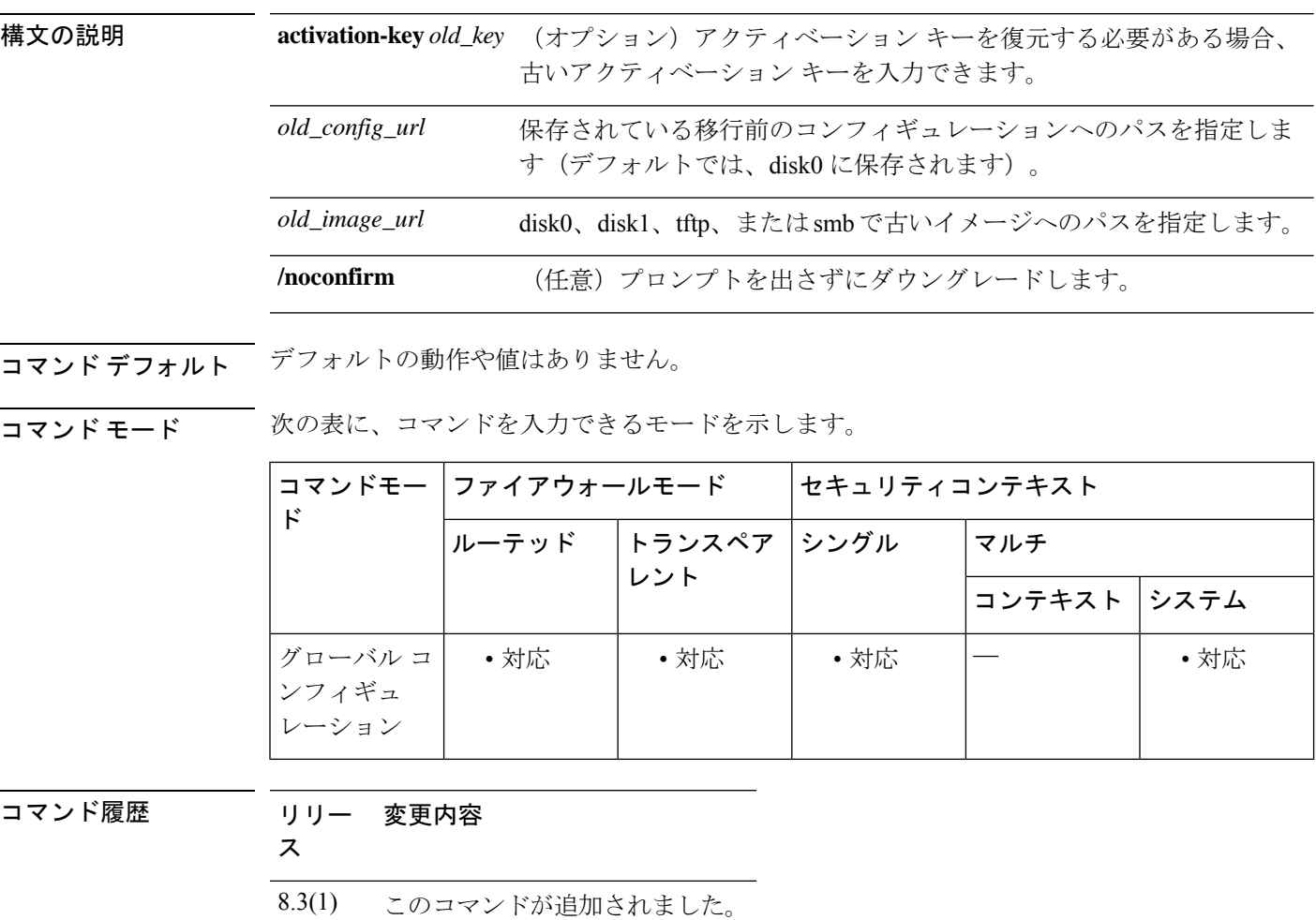

使用上のガイドライン このコマンドは、次の機能を完了するためのショートカットです。

- **1.** ブート イメージ コンフィギュレーションのクリア(**clear configure boot**)。
- **2.** 古いイメージへのブートイメージの設定(**boot system**)。
- **3.** (オプション)新たなアクティベーション キーの入力(**activation-key**)。
- **4.** 実行コンフィギュレーションのスタートアップへの保存(**write memory**)。これにより、 BOOT 環境変数を古いイメージに設定します。このため、リロードすると古いイメージが ロードされます。
- **5.** 古いコンフィギュレーションをスタートアップ コンフィギュレーションにコピーします (**copy** *old\_config\_url* **startup-config**)。
- **6.** リロード(**reload**)。

例 次に、確認なしでダウングレードする例を示します。

ciscoasa(config)# **downgrade /noconfirm disk0:/asa821-k8.bin disk0:/8\_2\_1\_0\_startup\_cfg.sav**

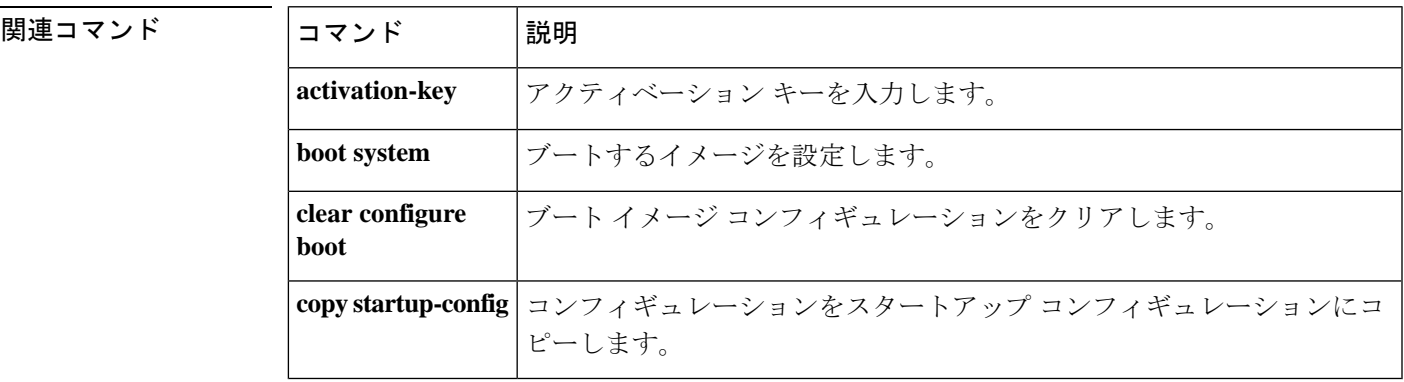

I

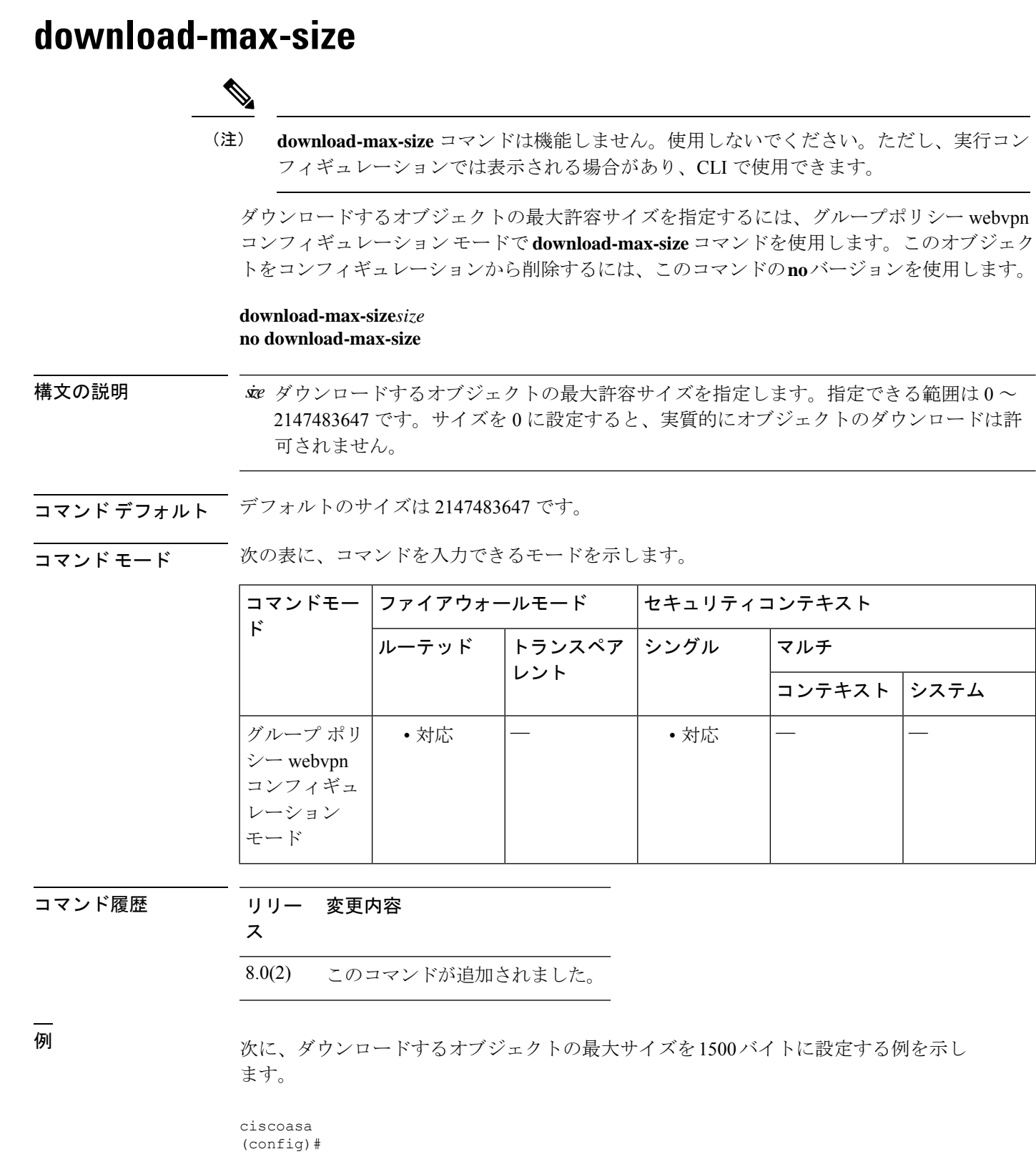

#### **group-policy test attributes** ciscoasa (config-group-policy)# **webvpn** ciscoasa (config-group-webvpn)#

**download-max-size 1500**

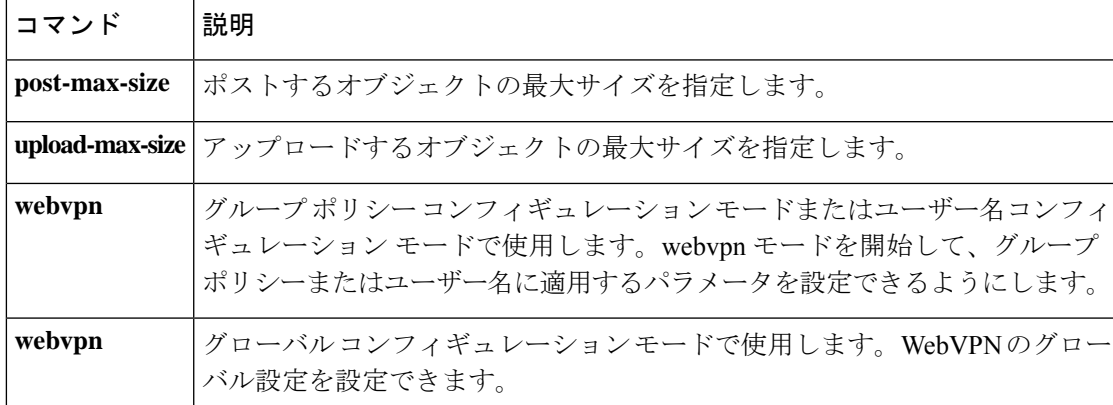

# **drop**

**match** コマンドまたは **class** コマンドに一致するすべてのパケットをドロップするには、一致 またはクラス コンフィギュレーション モードで、**drop** コマンドを使用します。このアクショ ンをディセーブルにするには、このコマンドの no 形式を使用します。

**drop** [ **send-protocol-error** ] [ **log** ] **no drop** [ **send-protocol-error** ] [ **log** ]

構文の説明 log log 一致をログに記録します。syslog メッセージの番号は、アプリケーション によって異なります。 **log**

**send-protocol-error** プロトコル エラー メッセージを送信します。

コマンドデフォルト デフォルトの動作や値はありません。

コマンド モード 次の表に、コマンドを入力できるモードを示します。

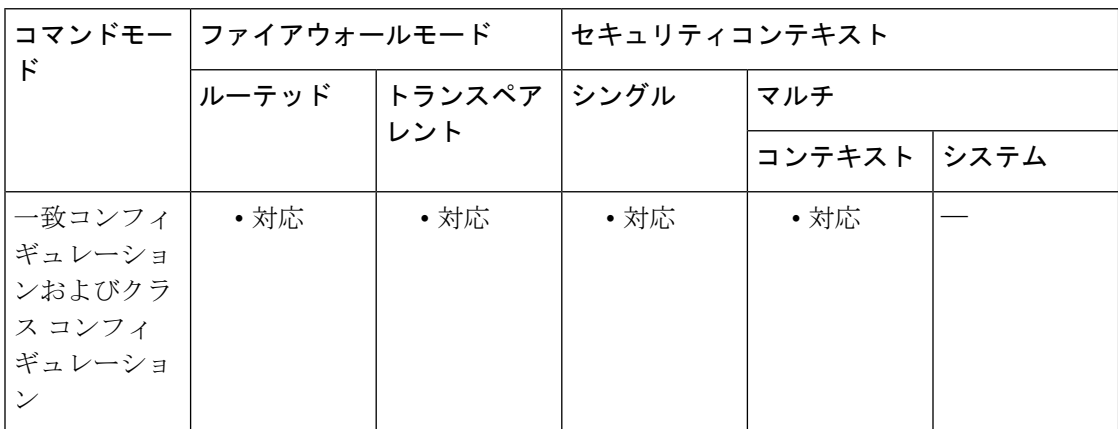

ス

コマンド履歴 リリー 変更内容

7.2(1) このコマンドが追加されました。

使用上のガイドライン モジュラポリシーフレームワークを使用する場合は、一致またはクラスコンフィギュレーショ ンモードで**drop**コマンドを使用してパケットをドロップし、**match**コマンドまたはクラスマッ プと一致するトラフィックの接続を閉じます。このドロップアクションは、アプリケーション トラフィックのインスペクション ポリシー マップに使用できますが(**policy-map type inspect** コマンド)、すべてのアプリケーションでこのアクションが許可されているわけではありませ  $h_n$ 

> インスペクション ポリシー マップは、1 つ以上の **match** コマンドと **class** コマンドで構成され ます。インスペクション ポリシー マップで使用できる実際のコマンドは、アプリケーション

によって異なります。**match** コマンドまたは **class** コマンドを入力してアプリケーション トラ フィックを指定した後(**class** コマンドは、**match** コマンドを含む既存の **class-maptype inspect** コマンドを参照します)、**drop** コマンドを入力して、**match** コマンドまたは **class** コマンドに 一致するすべてのパケットをドロップすることができます。

パケットをドロップすると、インスペクション ポリシー マップで以降のアクションは実行さ れません。たとえば、最初のアクションでパケットをドロップした場合は、それ以降、**match** コマンドまたは **class** コマンドと一致しません。最初のアクションがパケットのロギングであ る場合は、パケットのドロップなどの別のアクションが発生する可能性があります。同じ**match** コマンドまたは **class** コマンドに対して **drop** アクションと **log** アクションの両方を設定できま す。その場合、パケットは所定の一致箇所でドロップされる前にロギングされます。

レイヤ 3/4 ポリシー マップ(**policy-map** コマンド)で **inspect** コマンドを使用してアプリケー ション インスペクションをイネーブルにする場合、このアクションを含むインスペクション ポリシー マップをイネーブルにできます。たとえば、**inspecthttphttp\_policy\_map** コマンドを 入力します。http\_policy\_map は、インスペクション ポリシー マップの名前です。

<sup>例</sup> 次に、パケットをドロップし、HTTP トラフィック クラス マップと一致した場合にロ グを送信する例を示します。同じパケットが 2 番めの **match** コマンドにも一致する場 合、そのパケットはすでにドロップされているため、処理されません。

```
ciscoasa(config-cmap)# policy-map type inspect http http-map1
ciscoasa(config-pmap)# class http-traffic
ciscoasa(config-pmap-c)# drop log
ciscoasa(config-pmap-c)# match req-resp content-type mismatch
ciscoasa(config-pmap-c)# reset log
```
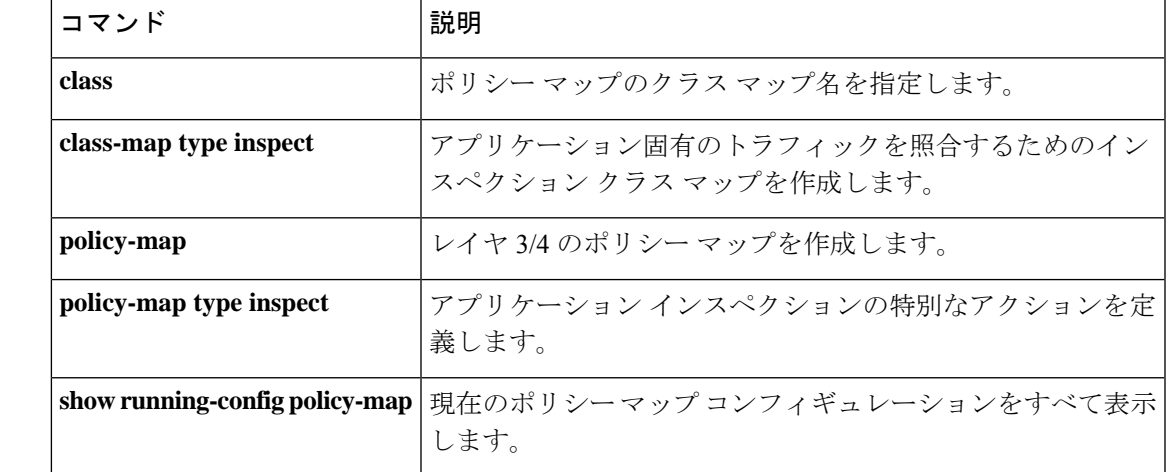

### **drop-connection**

モジュラポリシーフレームワークを使用する場合は、一致またはクラスコンフィギュレーショ ン モードで **drop-connection** コマンドを使用してパケットをドロップし、**match** コマンドまた はクラスマップと一致するトラフィックの接続を閉じます。このアクションをディセーブルに するには、このコマンドの no 形式を使用します。

**drop-connection** [ **send-protocol-error** ] [ **log** ] **no drop-connection** [ **send-protocol-error** ] [ **log** ]

| 構文の説明      | send-protocol-error プロトコルエラーメッセージを送信します。                             |                                                    |                     |              |        |      |
|------------|----------------------------------------------------------------------|----------------------------------------------------|---------------------|--------------|--------|------|
|            | log                                                                  | 一致をログに記録します。システムログメッセージの番号は、アプリケー<br>ションによって異なります。 |                     |              |        |      |
| コマンド デフォルト | デフォルトの動作や値はありません。                                                    |                                                    |                     |              |        |      |
| コマンドモード    | 次の表に、コマンドを入力できるモードを示します。                                             |                                                    |                     |              |        |      |
|            | $\mathbf{F}$                                                         | コマンドモー ファイアウォールモード                                 |                     | セキュリティコンテキスト |        |      |
|            |                                                                      |                                                    | ルーテッド トランスペア<br>レント | シングル         | マルチ    |      |
|            |                                                                      |                                                    |                     |              | コンテキスト | システム |
|            | 一致コンフィ<br>ギュレーショ<br>ンおよびクラ<br>スコンフィ<br>ギュレーショ<br>$\boldsymbol{\vee}$ | ・対応                                                | • 対応                | • 対応         | • 対応   |      |
| コマンド履歴     | リリー<br>変更内容<br>ス                                                     |                                                    |                     |              |        |      |

7.2(1) このコマンドが追加されました。

使用上のガイドライン 接続は、ASA 上の接続データベースから削除されます。接続がドロップされた ASA に入る後 続パケットはすべて廃棄されます。この drop-connection アクションは、アプリケーション ト ラフィックのインスペクション ポリシー マップに使用できますが(**policy-maptype inspect** コ マンド)、すべてのアプリケーションでこのアクションが許可されているわけではありませ ん。インスペクション ポリシー マップは、1 つ以上の **match** コマンドと **class** コマンドで構成 されます。インスペクションポリシーマップで使用できる実際のコマンドは、アプリケーショ ンによって異なります。**match** コマンドまたは **class** コマンドを入力してアプリケーション ト ラフィックを指定した後(**class**コマンドは、**match**コマンドを含む既存の**class-maptype inspect**

コマンドを参照します)、**drop-connection** コマンドを入力して、**match** コマンドまたは **class** コマンドに一致するトラフィックに対してパケットをドロップし、接続を閉じることができま す。

パケットをドロップするか、または接続を閉じると、インスペクション ポリシー マップで以 降のアクションは実行されません。たとえば、最初のアクションがパケットをドロップし接続 を閉じることである場合、それ以降は **match** コマンドまたは **class** コマンドに対応しません。 最初のアクションがパケットのロギングである場合は、パケットのドロップなどの別のアク ションが発生する可能性があります。同じ **match** コマンドまたは **class** コマンドに対して **drop-connection** アクションと **log** アクションの両方を設定できます。その場合、パケットは 所定の一致箇所でドロップされる前にロギングされます。

レイヤ 3/4 ポリシー マップ(**policy-map** コマンド)で **inspect** コマンドを使用してアプリケー ション インスペクションをイネーブルにすると、このアクションを含むインスペクション ポ リシー マップをイネーブルにできます。たとえば、**inspecthttphttp\_policy\_map** コマンドを入 力します。http\_policy\_map は、インスペクション ポリシー マップの名前です。

<sup>例</sup> 次に、パケットをドロップし、接続を閉じて、http-traffic クラス マップと一致した場 合にログを送信する例を示します。同じパケットが 2 番めの **match** コマンドにも一致 する場合、そのパケットはすでにドロップされているため、処理されません。

```
ciscoasa(config-cmap)# policy-map type inspect http http-map1
ciscoasa(config-pmap)# class http-traffic
ciscoasa(config-pmap-c)# drop-connection log
ciscoasa(config-pmap-c)# match req-resp content-type mismatch
ciscoasa(config-pmap-c)# reset log
```
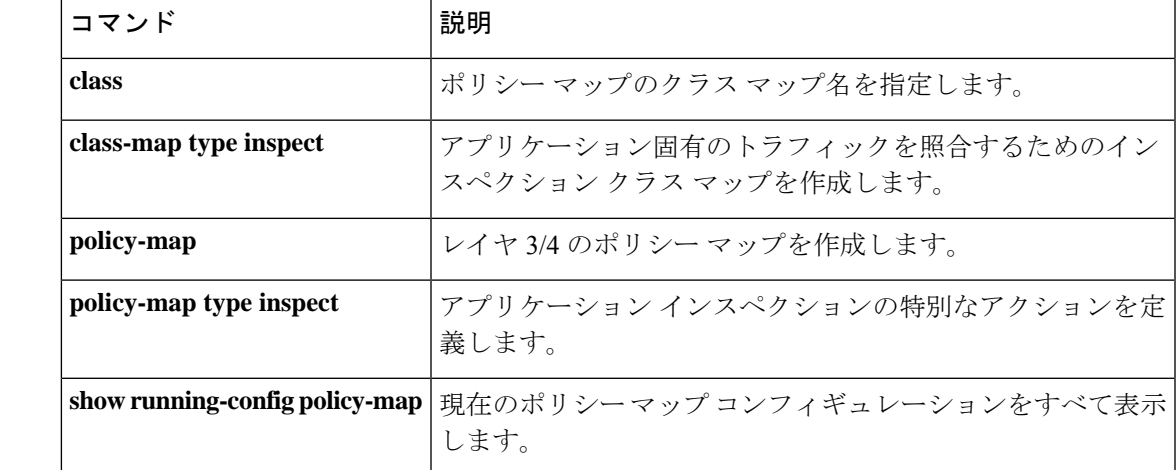

## **dtls port**

DTLS 接続用のポートを指定するには、webvpn コンフィギュレーション モードで **dtls port** コ マンドを使用します。コンフィギュレーションからコマンドを削除するには、このコマンドの **no** 形式を使用します。

#### **dtls port** *number* **no dtls port** *number*

- 構文の説明 *number* UDPポート番号(1~65535)。
- コマンド デフォルト デフォルトのポート番号は 443 です。
- コマンドモード 次の表に、コマンドを入力できるモードを示します。

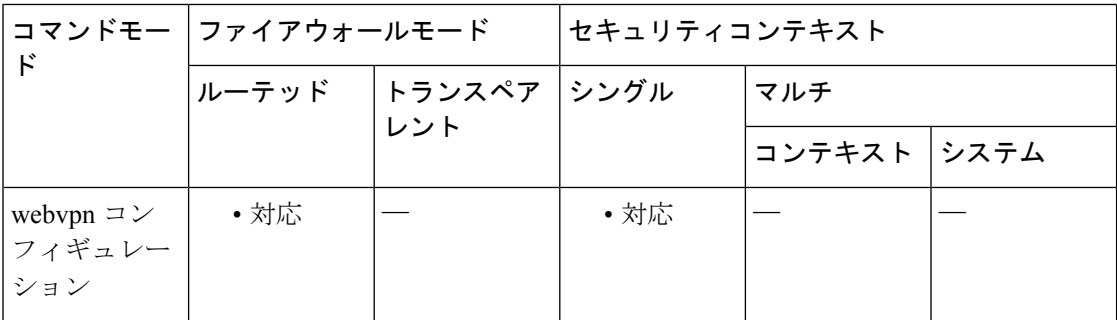

#### コマンド履歴 リリー 変更内容 ス

8.0(2) このコマンドが追加されました。

使用上のガイドライン このコマンドは、DTLS を使用する SSL VPN 接続用の UDP ポートを指定します。

DTLS により、一部の SSL 接続で発生する遅延および帯域幅の問題が回避され、パケット遅延 の影響を受けやすいリアルタイム アプリケーションのパフォーマンスが向上します。

<sup>例</sup> 次に、webvpn コンフィギュレーション モードを開始し、DTLS 用にポート <sup>444</sup> を指定 する例を示します。

> ciscoasa(config)# **webvpn** ciscoasa(config-webvpn)# **dtls port 444**

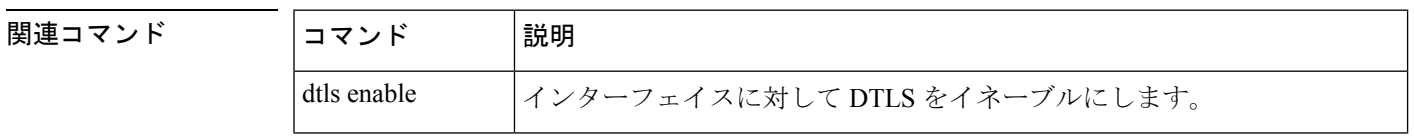

I

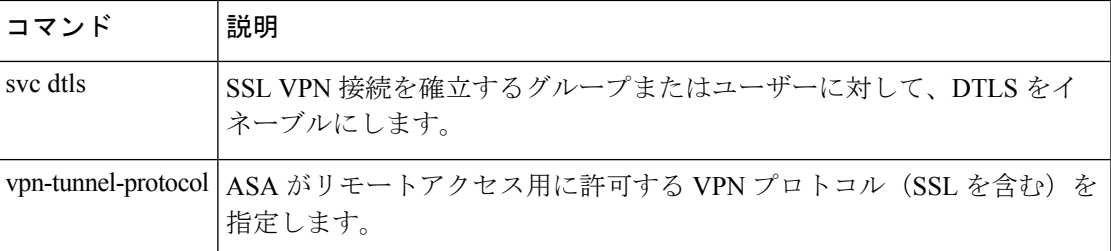

## **duplex**

銅線イーサネットインターフェイス(RJ-45)のデュプレックス方式を設定するには、インター フェイス コンフィギュレーション モードで **duplex** コマンドを使用します。デュプレックス設 定をデフォルトに戻すには、このコマンドの **no** 形式を使用します。

**duplex** { **auto** | **full** | **half** } **no duplex**

構文の説明 **auto** デュプレックス モードを自動検出します。 **full** デュプレックスモードを全二重に設定します。 **half** デュプレックスモードを半二重に設定します。

コマンド デフォルト デフォルトは auto です。

コマンドモード 次の表に、コマンドを入力できるモードを示します。

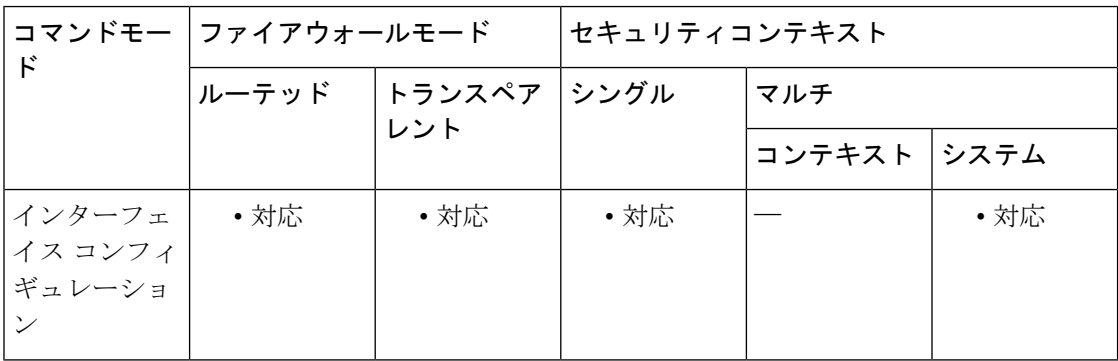

コマンド履歴 リリー 変更内容 ス

このコマンドは、**interface** コマンドのキーワードからインターフェイス コンフィ ギュレーション モードのコマンドに変更されました。 7.0(1)

使用上のガイドライン デュプレックス モードは、物理インターフェイス上にだけ設定します。

**duplex** コマンドは、ファイバメディアでは使用できません。

ネットワークで自動検出がサポートされていない場合は、デュプレックスモードを特定の値に 設定します。

ASA 5500 シリーズの RJ-45 インターフェイスでは、デフォルトのオートネゴシエーション設 定に Auto-MDI/MDIX 機能も含まれています。Auto-MDI/MDIX は、オートネゴシエーション フェーズでストレート ケーブルを検出すると、内部クロスオーバーを実行することでクロス ケーブルによる接続を不要にします。インターフェイスのAuto-MDI/MDIXを有効にするには、

速度とデュプレックスのいずれかをオートネゴシエーションに設定する必要があります。速度 とデュプレックスの両方に明示的に固定値を指定すると、両方の設定でオートネゴシエーショ ンが無効にされ、Auto-MDI/MDIX も無効になります。

PoE ポート上でデュプレックス方式を **auto** 以外に設定した場合は、IEEE 802.3af をサポートし ない Cisco IP Phone およびシスコ ワイヤレス アクセス ポイントは検出されず、電源が供給さ れません。

例 次に、デュプレックス モードを全二重に設定する例を示します。

```
ciscoasa(config)# interface gigabitethernet0/1
ciscoasa(config-if)# speed 1000
ciscoasa(config-if)# duplex full
ciscoasa(config-if)# nameif inside
ciscoasa(config-if)# security-level 100
ciscoasa(config-if)# ip address 10.1.1.1 255.255.255.0
ciscoasa(config-if)# no shutdown
```
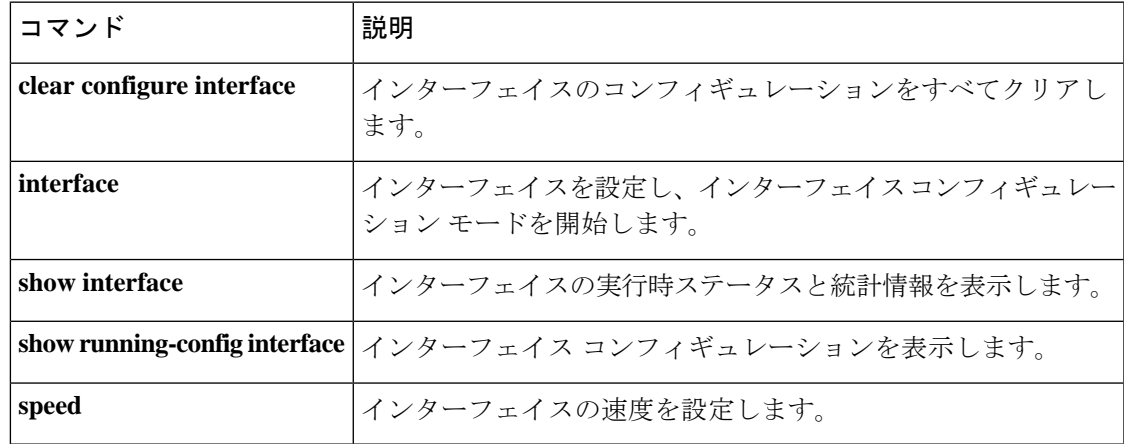

### **dynamic-access-policy-config**

DAP レコードとそれに関連付けられたアクセスポリシー属性を設定するには、グローバル コ ンフィギュレーション モードで **dynamic-access-policy-config** コマンドを使用します。既存の DAP コンフィギュレーションを削除するには、このコマンドの **no** 形式を使用します。

**dynamic-access-policy-config** *name* | *activate* **no dynamic-access-policy-config**

構文の説明 activate DAP 選択コンフィギュレーション ファイルをアクティブ化します。

DAP レコードの名前を指定します。名前は 64 文字以内で指定できます。スペースを 含めることはできません。 *name*

コマンド デフォルトトの動作や値はありません。

コマンドモード 次の表に、コマンドを入力できるモードを示します。

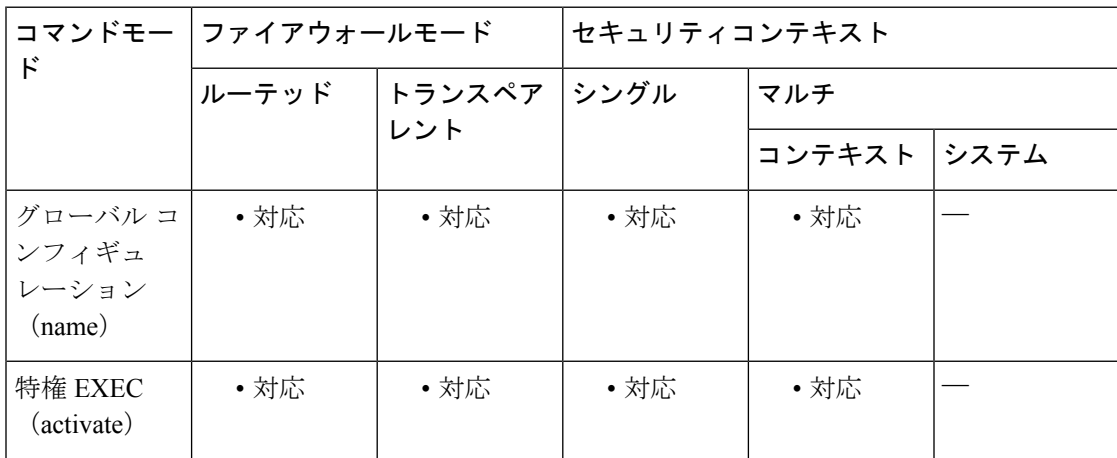

#### コマンド履歴 リリー 変更内容

ス

8.0(2) このコマンドが追加されました。

- 9.0(1) マルチコンテキストモードのサポートが追加されました。
- 使用上のガイドライン グローバル コンフィギュレーション モードで **dynamic-access-policy-config** コマンドを使用し て、1 つまたは複数の DAP レコードを作成します。DAP 選択コンフィギュレーション ファイ ルをアクティブにするには、*activate* 引数を指定して **dynamic-access-policy-config** コマンドを 使用します。
このコマンドを使用するには、ダイナミック アクセス ポリシー レコード モードを開始しま す。このモードでは、指定した DAP レコードの属性を設定できます。ダイナミック アクセス ポリシー レコード モードで使用できるコマンドは、次のとおりです。

- **action**
- **description**
- **network-acl**
- **priority**
- **user-message**
- **webvpn**

<sup>例</sup> 次に、user1 という名前の DAP レコードを設定する例を示します。

```
ciscoasa
(config)
# dynamic-access-policy-config user1
ciscoasa
(config-dynamic-access-policy-record)#
```
関連コマンド

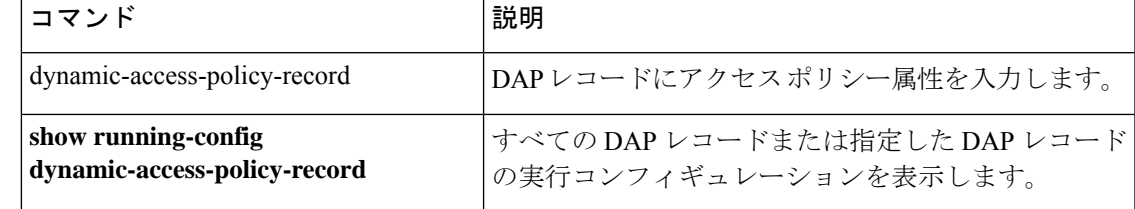

# **dynamic-access-policy-record**

DAPレコードを作成してアクセスポリシー属性を入力するには、グローバルコンフィギュレー ション モードで **dynamic-access-policy-record** コマンドを使用します。既存の DAP レコードを 削除するには、このコマンドの **no** 形式を使用します。

**dynamic-access-policy-record***name* **no dynamic-access-policy-record** *name*

構文の説明 *name* DAP レコードの名前を指定します。名前は64 文字以内で指定できます。スペースを含 めることはできません。

コマンド デフォルトの動作や値はありません。

コマンド モード 次の表に、コマンドを入力できるモードを示します。

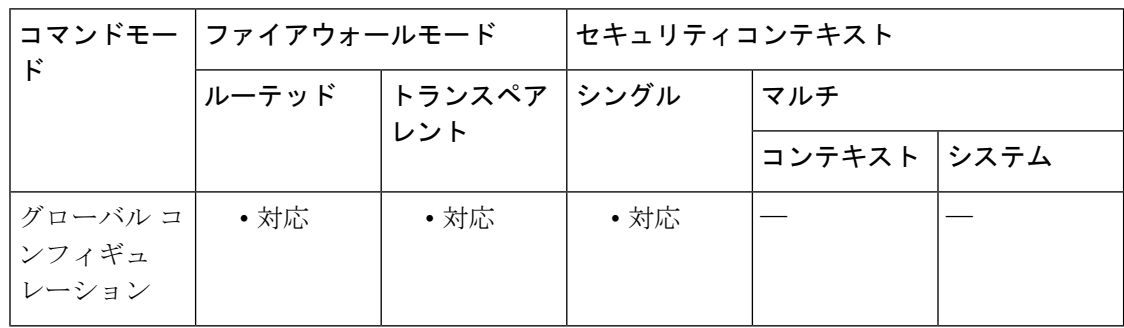

## コマンド履歴 リリー 変更内容 ス

8.0(2) このコマンドが追加されました。

- 使用上のガイドライン グローバル コンフィギュレーション モードで **dynamic-access-policy-record** コマンドを使用し て、1つまたは複数のDAPレコードを作成します。このコマンドを使用するには、ダイナミッ ク アクセス ポリシー レコード モードを開始します。このモードでは、指定した DAP レコー ドの属性を設定できます。ダイナミック アクセス ポリシー レコード モードで使用できるコマ ンドは、次のとおりです。
	- **action**(**continue**、**terminate**、または **quarantine**)
	- **description**
	- **network-acl**
	- **priority**
	- **user-message**
	- **webvpn**

<sup>例</sup> 次に、Finance という名前の DAP レコードを作成する例を示します。

```
ciscoasa
(config)
# dynamic-access-policy-record Finance
ciscoasa
(config-dynamic-access-policy-record)#
```
## 関連コマンド

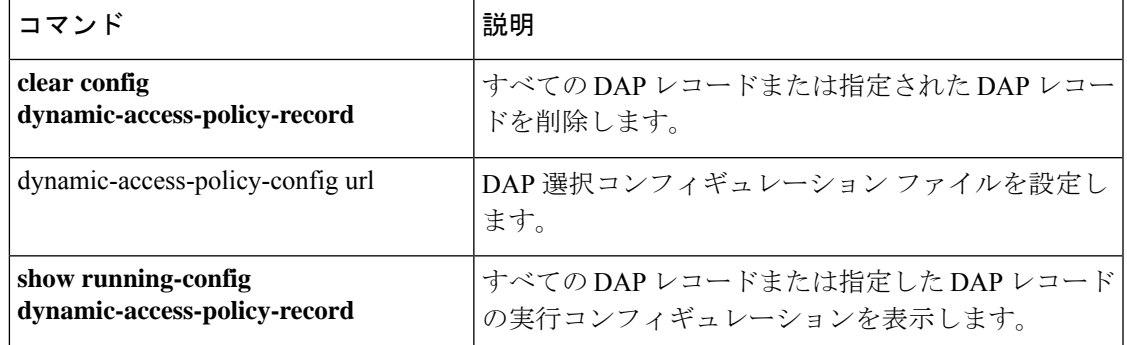

# **dynamic-authorization**

AAAサーバーグループのRADIUSの動的認可(認可変更)サービスをイネーブルにするには、 AAA サーバー グループ コンフィギュレーション モードで **dynamic-authorization** コマンドを 使用します。動的認可をディセーブルにするには、このコマンドの **no** 形式を使用します。

**dynamic-authorization** [ **port** *number* ] **no dynamic-authorization** [ **port** *number* ]

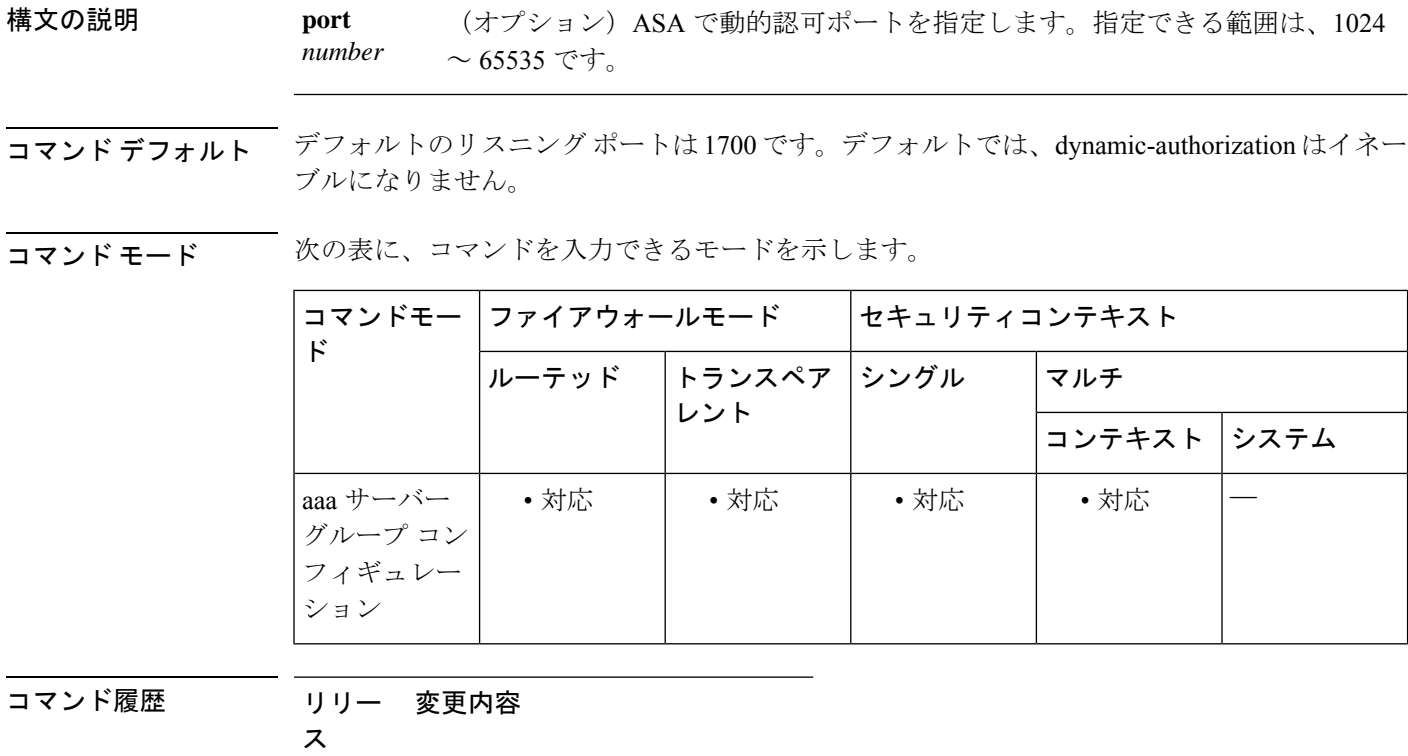

9.2(1) このコマンドが追加されました。

使用上のガイドライン このコマンドは、ISE認可変更 (CoA) のために RADIUS サーバーグループを設定するために 使用します。定義されると、対応する RADIUS サーバー グループが CoA 通知用に登録され、 ASA は ISE からの CoA ポリシー更新用ポートをリッスンします。

> ISE Change of Authorization (CoA) 機能は、認証、認可、およびアカウンティング (AAA) セッ ションの属性を、セッション確立後に変更するためのメカニズムを提供します。AAA のユー ザーまたはユーザー グループのポリシーを変更すると、ISE から ASA へ CoA パケットを直接 送信して認証を再初期化し、新しいポリシーを適用できます。インラインポスチャ実施ポイン ト(IPEP)で、ASAと確立された各VPNセッションのアクセスコントロールリスト(ACL) を適用する必要がなくなりました。

エンド ユーザーが VPN 接続を要求すると、ASA はユーザーに対して ISE 認証を実行し、ネッ トワークへの制限付きアクセスを提供するACLを受領します。アカウンティング開始メッセー ジが ISE に送信され、セッションが登録されます。ポスチャ アセスメントが NAC エージェン トとISE間で直接行われます。このプロセスは、ASAに透過的です。ISEがCoAの「ポリシー プッシュ」を介して ASA にポリシーの更新を送信します。これにより、ネットワーク アクセ ス権限を高める新しいユーザー ACL が識別されます。後続の CoA 更新を介し、接続のライフ タイム中に追加のポリシー評価が ASA に透過的に行われる場合があります。

<sup>例</sup> 次の例は、ISE サーバー グループに、動的認可(CoA)のアップデートと時間ごとの 定期的なアカウンティングを設定する方法を示しています。ISE によるパスワード認 証を設定するトンネル グループ設定が含まれています。

```
ciscoasa(config)# aaa-server ise protocol radius
ciscoasa(config-aaa-server-group)# interim-accounting-update periodic 1
ciscoasa(config-aaa-server-group)# dynamic-authorization
ciscoasa(config-aaa-server-group)# exit
ciscoasa(config)# aaa-server ise (inside) host 10.1.1.3
ciscoasa(config-aaa-server-host)# key sharedsecret
ciscoasa(config-aaa-server-host)# exit
ciscoasa(config)# tunnel-group aaa-coa general-attributes
ciscoasa(config-tunnel-general)# address-pool vpn
ciscoasa(config-tunnel-general)# authentication-server-group ise
ciscoasa(config-tunnel-general)# accounting-server-group ise
ciscoasa(config-tunnel-general)# exit
```
次に、ISE でローカル証明書の検証と認可用のトンネル グループを設定する例を示し ます。この場合、サーバーグループは認証用に使用されないため、**authorize-only**コマ ンドをサーバー グループ コンフィギュレーションに組み込みます。

```
ciscoasa(config)# aaa-server ise protocol radius
ciscoasa(config-aaa-server-group)# authorize-only
ciscoasa(config-aaa-server-group)# interim-accounting-update periodic 1
ciscoasa(config-aaa-server-group)# dynamic-authorization
ciscoasa(config-aaa-server-group)# exit
ciscoasa(config)# aaa-server ise (inside) host 10.1.1.3
ciscoasa(config-aaa-server-host)# key sharedsecret
ciscoasa(config-aaa-server-host)# exit
ciscoasa(config)# tunnel-group aaa-coa general-attributes
ciscoasa(config-tunnel-general)# address-pool vpn
ciscoasa(config-tunnel-general)# authentication certificate
ciscoasa(config-tunnel-general)# authorization-server-group ise
ciscoasa(config-tunnel-general)# accounting-server-group ise
ciscoasa(config-tunnel-general)# exit
```
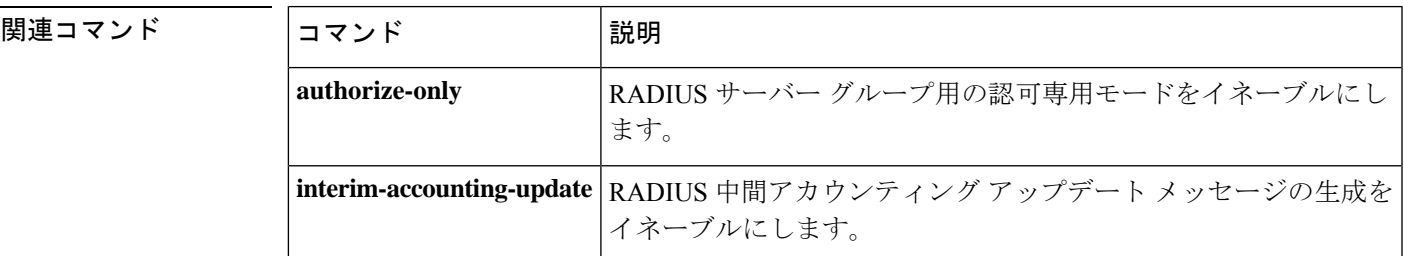

I

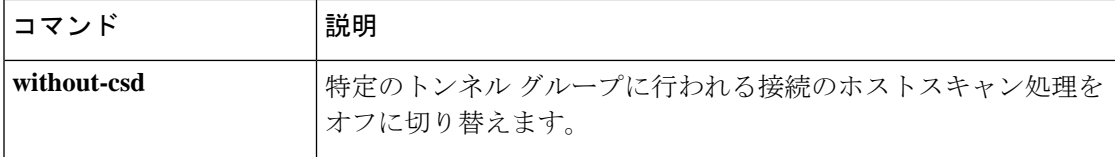

# **dynamic-filter ambiguous-is-black**

ボットネットトラフィックフィルタのグレイリストに記載されているトラフィックを、ドロッ プするためにブラックリストに記載されているトラフィックとして扱うには、グローバルコン フィギュレーション モードで **dynamic-filter ambiguous-is-black** コマンドを使用します。グレ イリストに記載されているトラフィックを許可するには、このコマンドの **no** 形式を使用しま す。

### **dynamic-filter ambiguous-is-black no dynamic-filter ambiguous-is-black**

構文の説明 このコマンドには引数またはキーワードはありません。

コマンド デフォルト このコマンドは、デフォルトでディセーブルになっています。

コマンドモード 次の表に、コマンドを入力できるモードを示します。

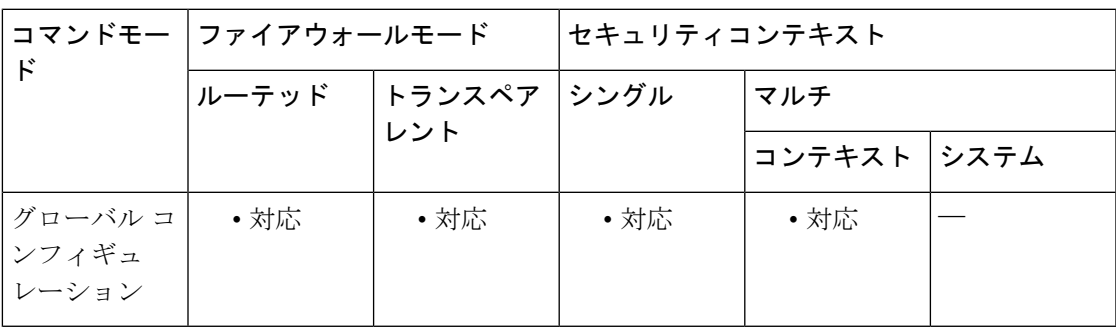

コマンド履歴 リリー 変更内容

ス

8.2(2) このコマンドが追加されました。

使用上のガイドライン **dynamic-filter enable** コマンドを設定してから **dynamic-filterdropblacklist** コマンドを設定する と、このコマンドでは、グレイリストに記載されているトラフィックが、ドロップするために ブラックリストに記載されているトラフィックとして扱われます。このコマンドをイネーブル にしない場合、グレーリストに記載されているトラフィックはドロップされません。

> 複数のドメイン名にあいまいなアドレスが関連付けられていますが、これらのドメイン名がす べてブラックリストに記載されてるわけではありません。これらのアドレスはグレーリストに 記載されます。

<sup>例</sup> 次に、外部インターフェイスでポート <sup>80</sup> のすべてのトラフィックをモニターし、ブ ラックリストおよびグレイリストに記載されているトラフィックを脅威レベルmoderate 以上でドロップする例を示します。

ciscoasa(config)# **access-list dynamic-filter\_acl extended permit tcp any any eq 80** ciscoasa(config)# **dynamic-filter enable interface outside classify-list dynamic-filter\_acl** ciscoasa(config)# **dynamic-filter drop blacklist interface outside** ciscoasa(config)# **dynamic-filter ambiguous-is-black**

関連コマンド

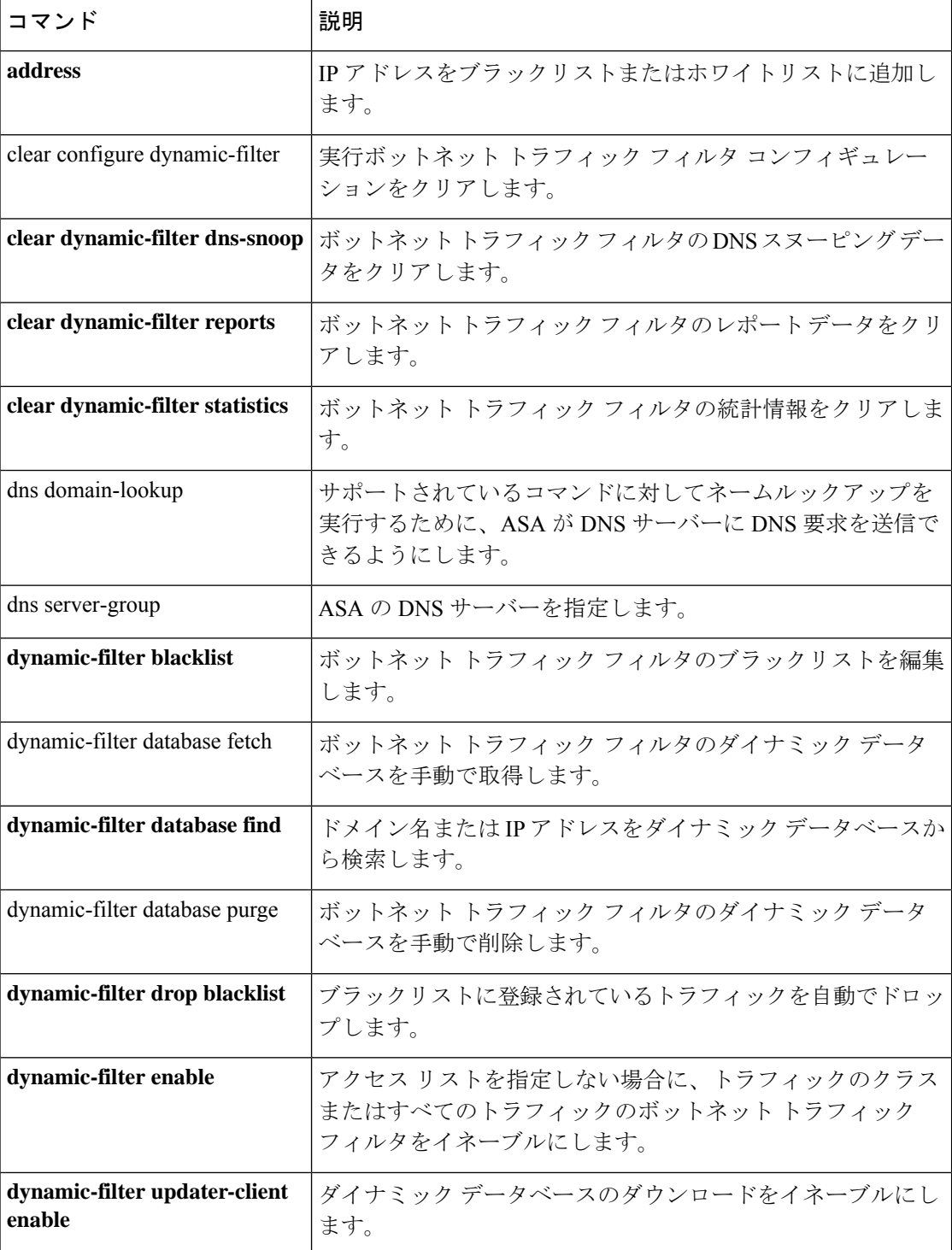

 $\mathbf I$ 

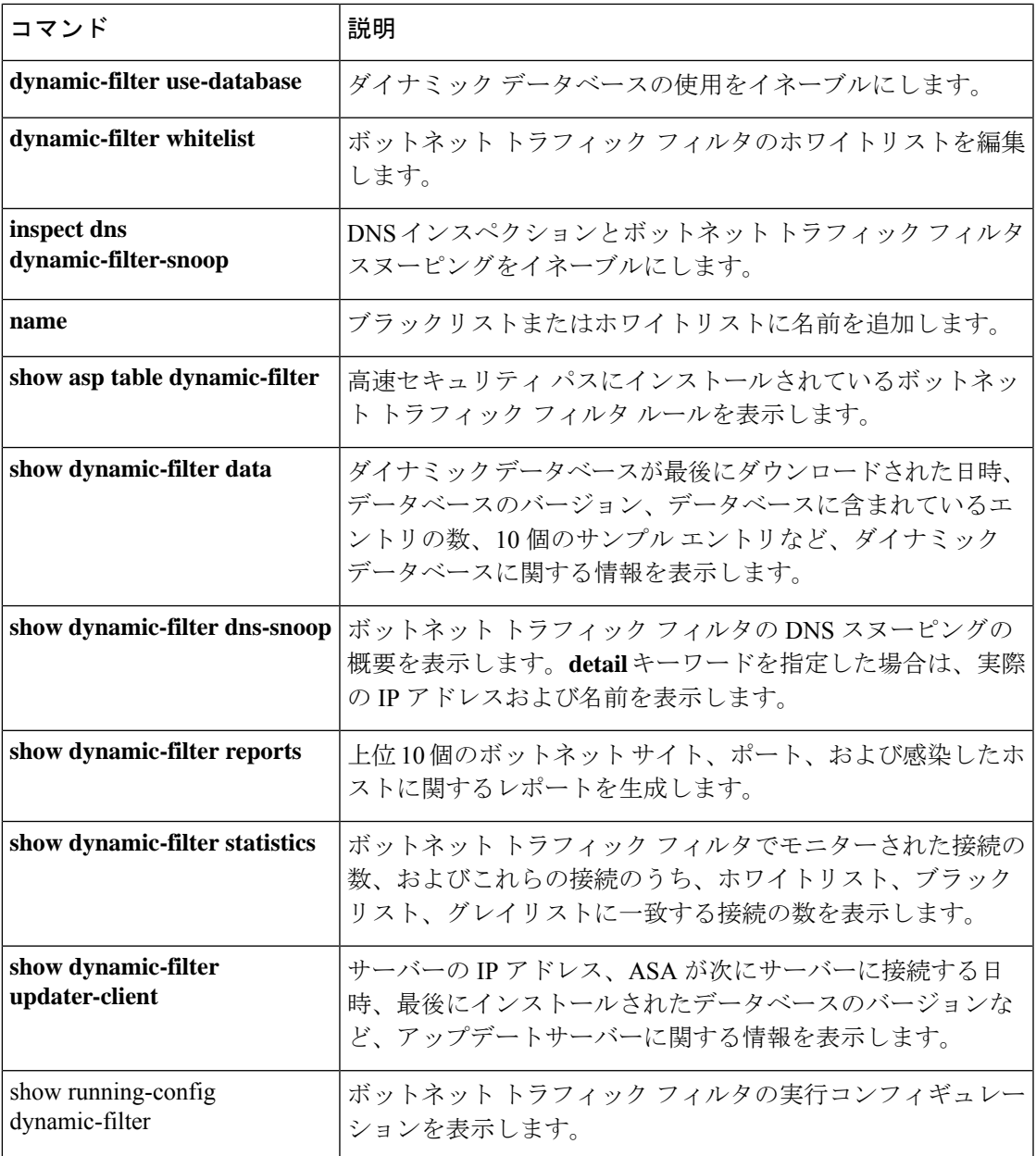

## **dynamic-filter blacklist**

ボットネット トラフィック フィルタのブラックリストを編集するには、グローバル コンフィ ギュレーション モードで **dynamic-filter blacklist** コマンドを使用します。ブラックリストを削 除するには、このコマンドの **no** 形式を使用します。

### **dynamic-filter blacklist no dynamic-filter blacklist**

- 構文の説明 このコマンドには引数またはキーワードはありません。
- コマンド デフォルト デフォルトの動作や値はありません。
- コマンドモード 次の表に、コマンドを入力できるモードを示します。

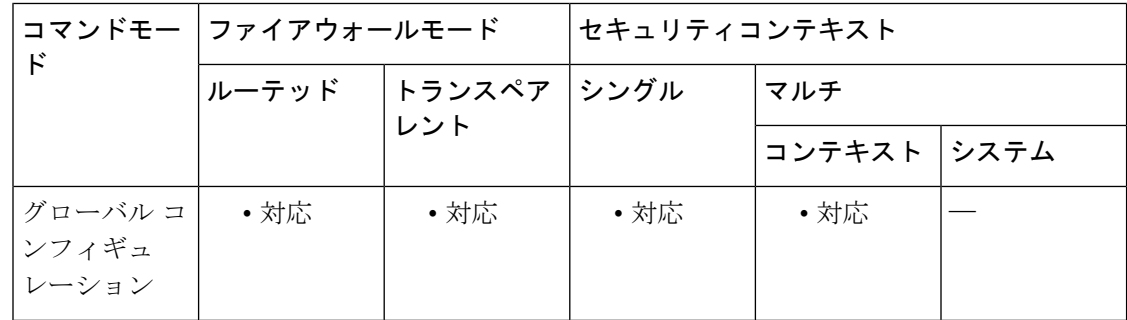

## コマンド履歴 リリー 変更内容

ス

8.2(1) このコマンドが追加されました。

使用上のガイドライン ダイナミックフィルタブラックリストコンフィギュレーションモードを開始した後に、**address** コマンドおよび **name** コマンドを使用して、ブラックリストで信用できない名前としてタグ付 けするドメイン名または IP アドレス(ホストまたはサブネット)を手動で入力できます。ま た、ホワイトリストに名前または IP アドレスを入力して( **dynamic-filter whitelist** コマンドを 参照)、ダイナミックブラックリストとホワイトリストの両方に表示される名前または IP ア ドレスが、syslogメッセージおよびレポートでホワイトリストアドレスとしてだけ識別される ようにすることもできます。アドレスがダイナミックブラックリストに記載されていない場合 でも、ホワイトリストに記載されたアドレスの syslog メッセージは表示されます。

スタティック ブラックリスト エントリは、常に Very High 脅威レベルに指定されます。

スタティックデータベースにドメイン名を追加した場合、ASAは、1分間待機してからそのド メイン名の DNS 要求を送信し、ドメイン名と IP アドレスの組を *DNS* ホストキャッシュに追 加します(このアクションはバックグラウンドプロセスで、ASA の設定の続行に影響しませ ん)。DNS パケットインスペクションとボットネット トラフィック フィルタ スヌーピングを イネーブルにすることをお勧めします(**inspectdnsdynamic-filter-snooping**コマンドを参照)。

次の場合、ASAは、通常のDNSlookupではなく、ボットネットトラフィックフィルタスヌー ピングを使用してスタティックブラックリストのドメイン名を解決します。

- ASA DNS サーバーが使用できない。
- ASA が通常の DNS 要求を送信する前の 1 分間の待機期間中に接続が開始された。

DNSスヌーピングを使用すると、感染ホストがスタティックデータベースに記載されている名 前に対する DNS 要求を送信したときに、ASA がドメイン名と関連付けられている IP アドレス を DNS パケット内から検出し、その名前と IP アドレスを DNS 逆ルックアップキャッシュに 追加します。

スタティック データベースを使用すると、ブラックリストに記載するドメイン名または IP ア ドレスを使用してダイナミック データベースを増強できます。

ボットネット トラフィック フィルタ スヌーピングをイネーブルにせず、上記の状況のいずれ かが発生した場合、このトラフィックは、ボットネット トラフィック フィルタでモニターさ れません。

(注)

このコマンドは、ASA が DNS サーバーを使用することが必須です。**dns domain-lookup** コマンドおよび **dns server-group** コマンドを参照してください。

例 次に、ブラックリストおよびホワイトリストのエントリを作成する例を示します。

```
ciscoasa(config)# dynamic-filter blacklist
ciscoasa(config-llist)# name bad1.example.com
ciscoasa(config-llist)# name bad2.example.com
ciscoasa(config-llist)# address 10.1.1.1 255.255.255.0
ciscoasa(config-llist)# dynamic-filter whitelist
ciscoasa(config-llist)# name good.example.com
ciscoasa(config-llist)# name great.example.com
ciscoasa(config-llist)# name awesome.example.com
ciscoasa(config-llist)# address 10.1.1.2
255.255.255.255
```
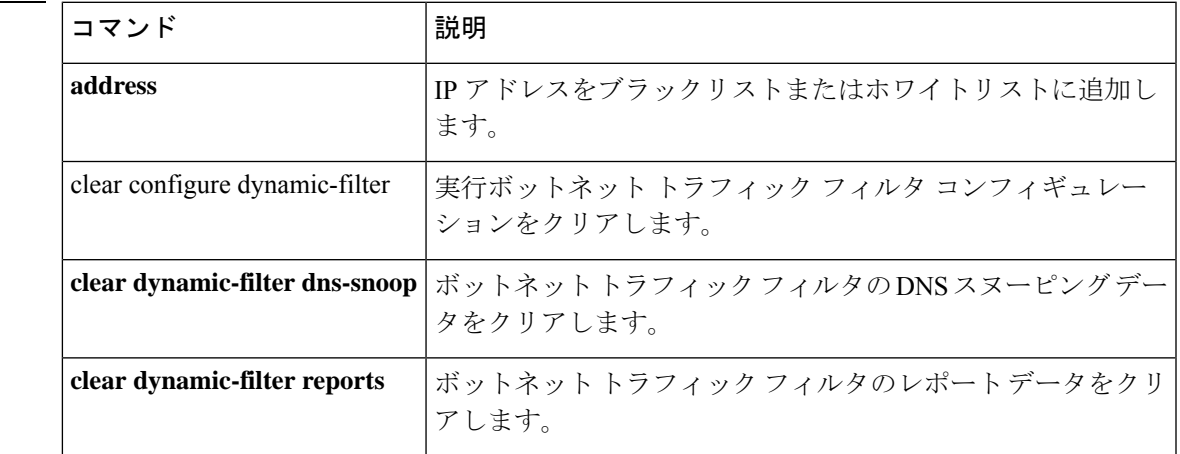

関連コマンド

Ι

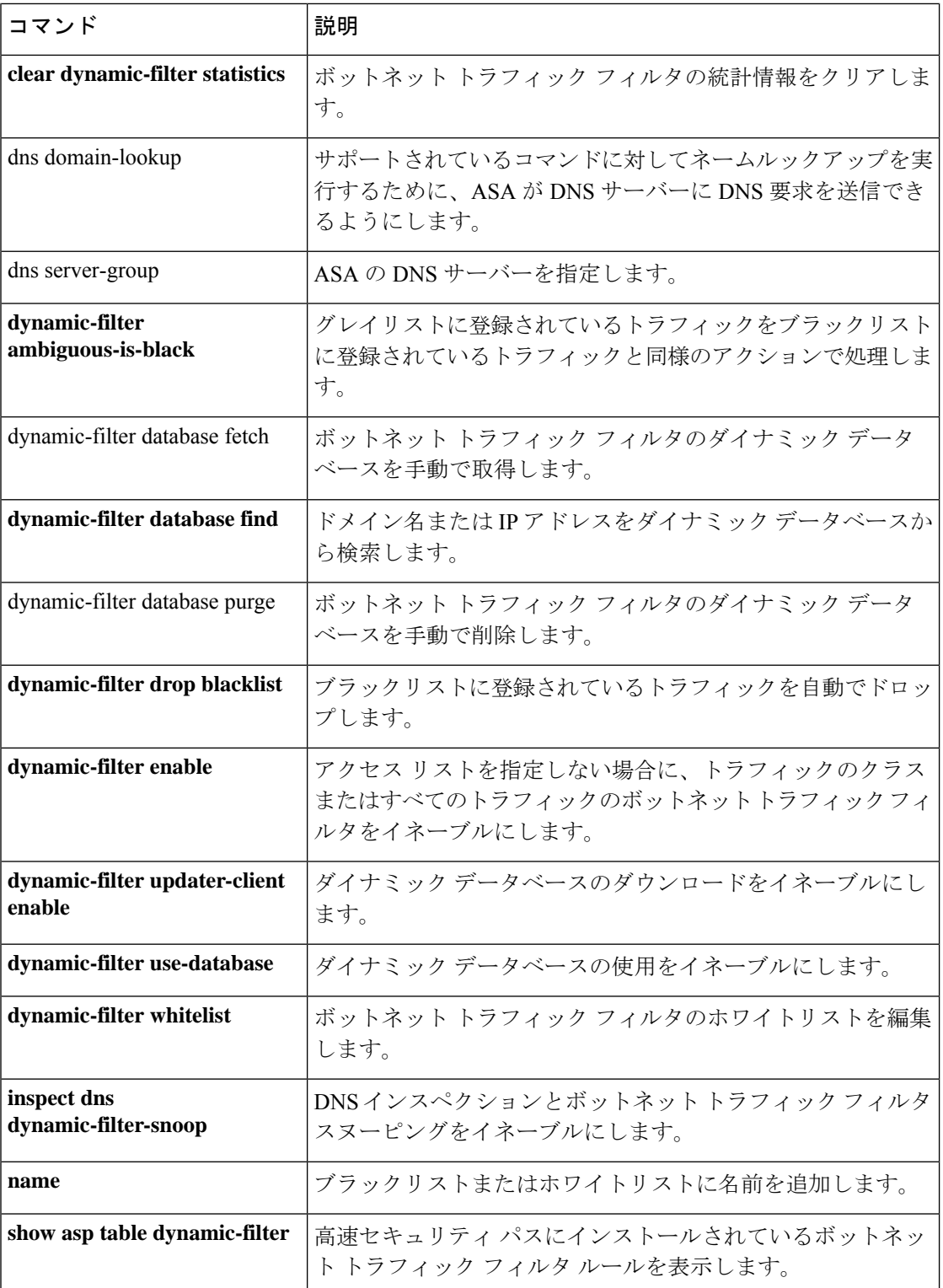

 $\mathbf I$ 

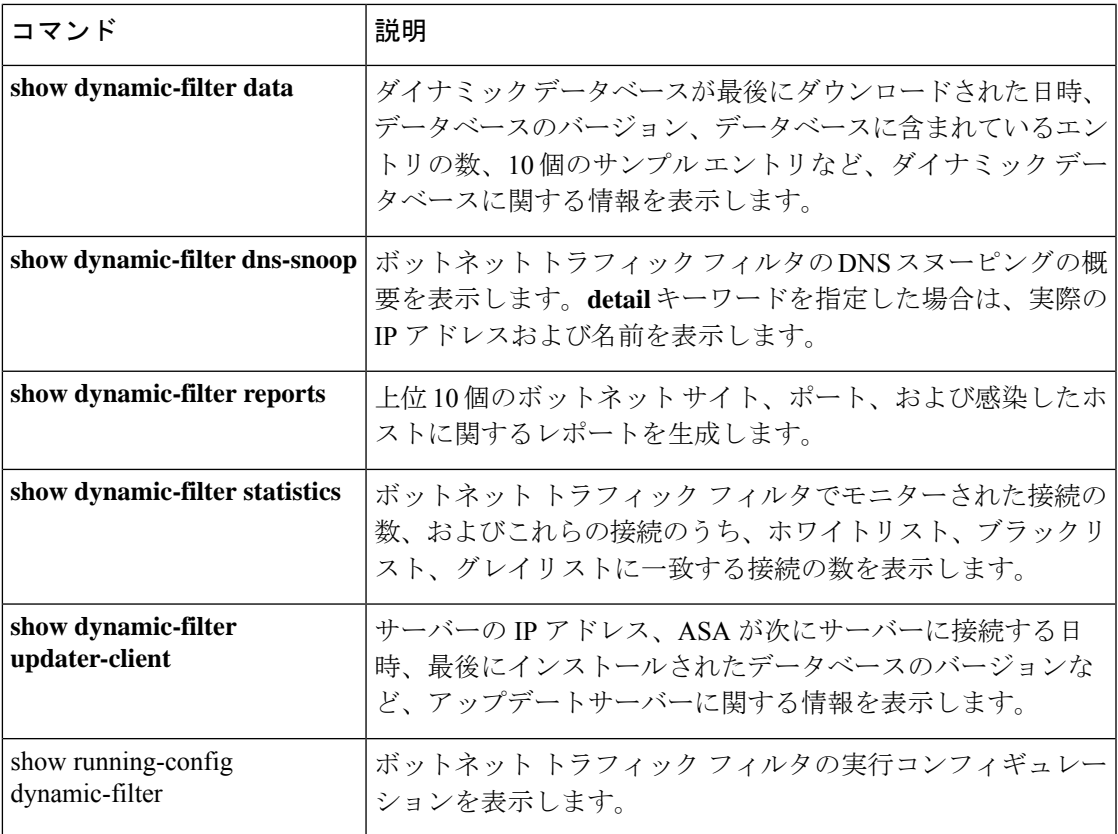

# **dynamic-filter database fetch**

ボットネット トラフィック フィルタのダイナミックデータベースのダウンロードをテストす るには、特権 EXEC モードで **dynamic-filter database fetch** コマンドを使用します。

### **dynamic-filter database fetch**

構文の説明 このコマンドには引数またはキーワードはありません。

コマンド デフォルト デフォルトの動作や値はありません。

**コマンドモード** 次の表に、コマンドを入力できるモードを示します。

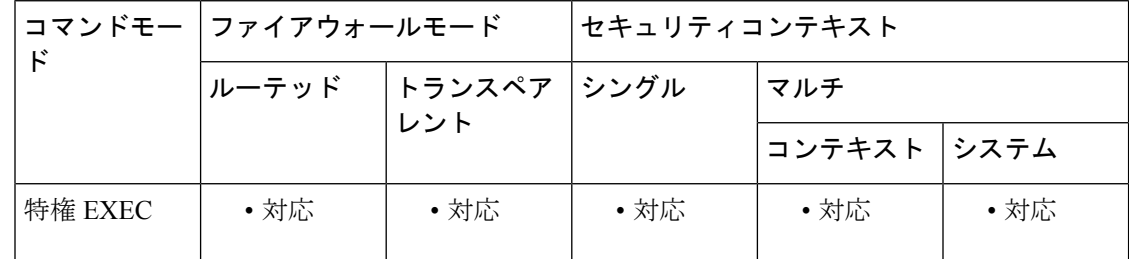

コマンド履歴 リリー 変更内容 ス

8.2(1) このコマンドが追加されました。

使用上のガイドライン 実際のデータベースは ASA で保存されません。ダウンロードされてから廃棄されます。この コマンドは、テスト用にのみ使用してください。

例 次に、ダイナミック データベースのダウンロードをテストする例を示します。

ciscoasa# **dynamic-filter database fetch**

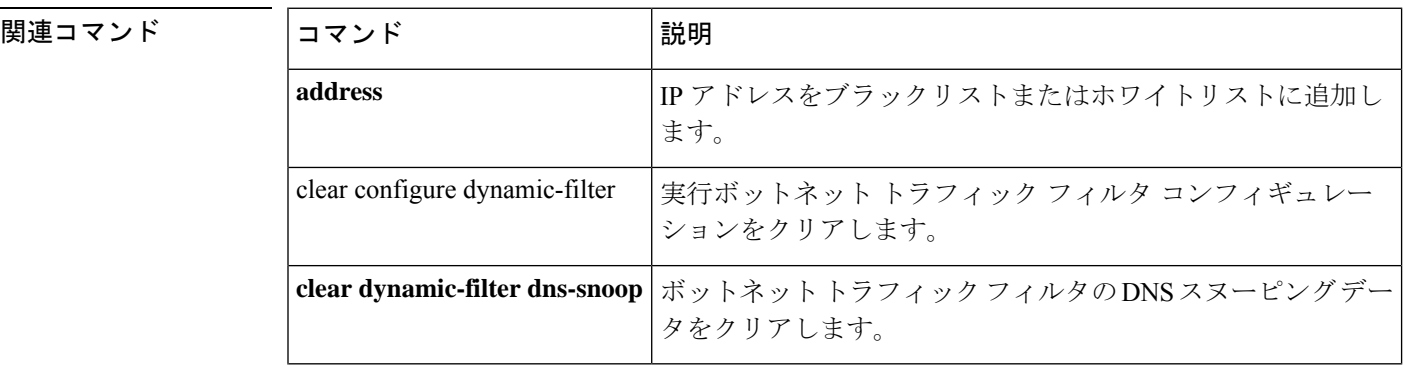

 $\mathbf{l}$ 

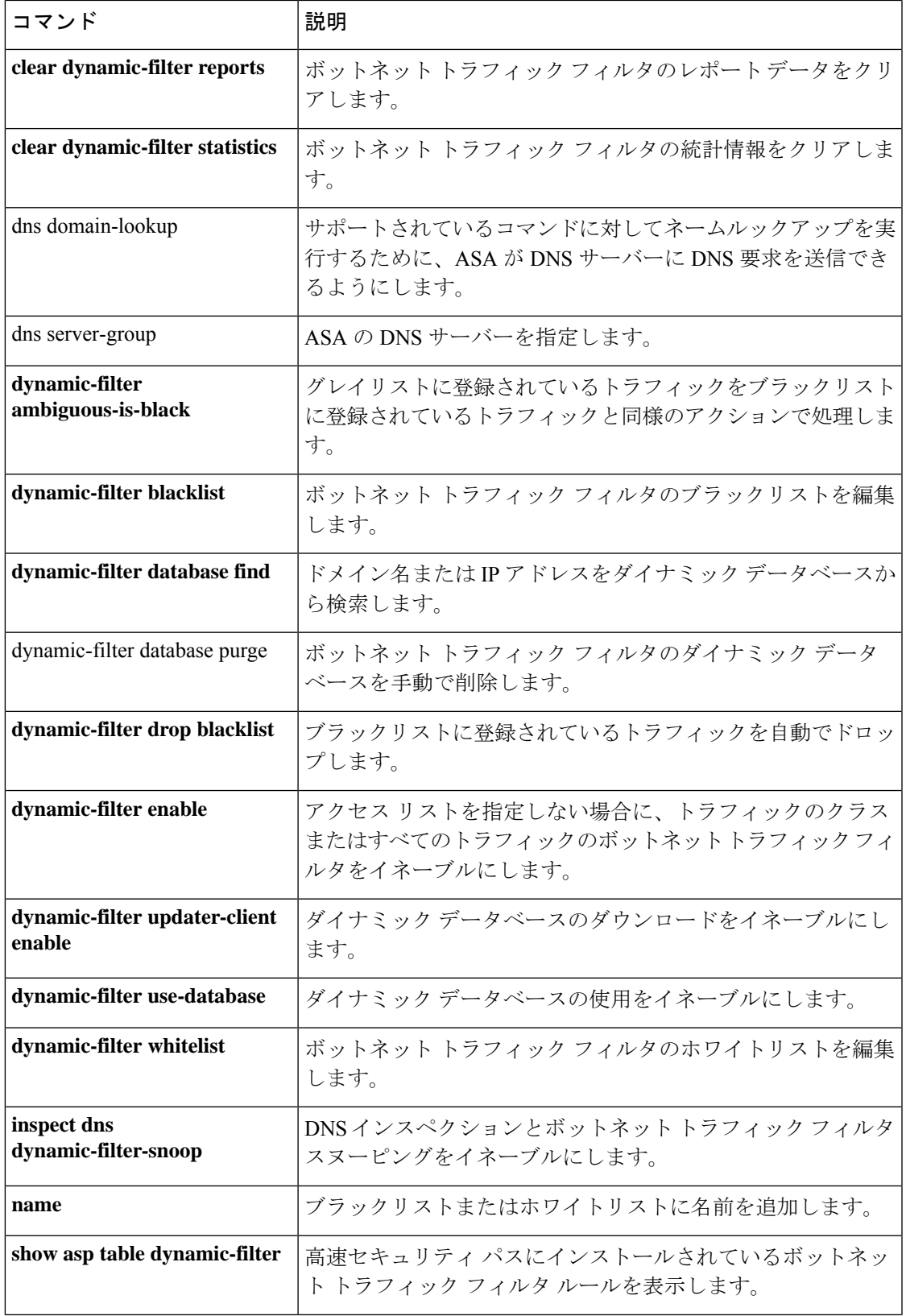

 $\mathbf l$ 

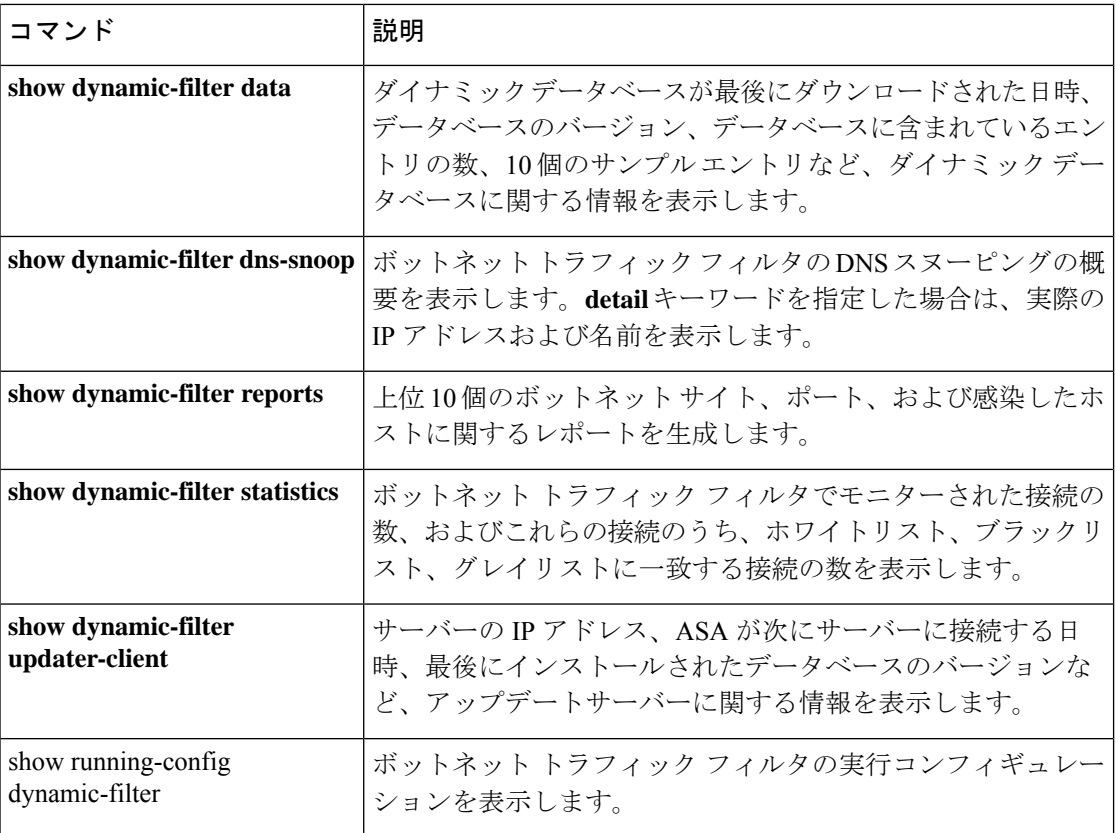

# **dynamic-filter database find**

ボットネット トラフィック フィルタのダイナミックデータベースにドメイン名または IP アド レスが含まれているかどうかを確認するには、特権EXECモードで**dynamic-filterdatabase find** コマンドを使用します。

**dynamic-filter database find** *string*

構文の説明 *string string*には、ドメイン名またはIPアドレスのすべてまたは一部を、3文字以上の検索文 字列で指定できます。データベース検索では、正規表現はサポートされません。

コマンド デフォルトの動作や値はありません。

コマンドモード 次の表に、コマンドを入力できるモードを示します。

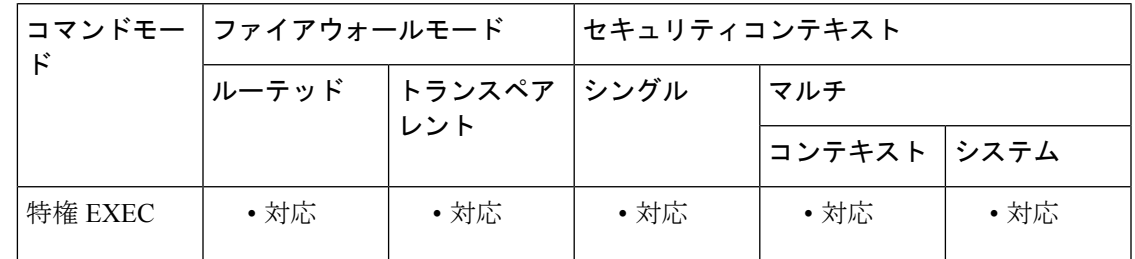

コマンド履歴 リリー 変更内容 ス

8.2(1) このコマンドが追加されました。

使用上のガイドライン 一致する項目が複数見つかった場合は、最初の2つの項目が表示されます。一致する項目を絞 り込むために詳細な検索条件を指定するには、より長い文字列を入力します。

<sup>例</sup> 次に、文字列「example.com」で検索する例を示します。この例では、一致する項目が 1 つ見つかります。

> ciscoasa# **dynamic-filter database find bad.example.com** bad.example.com Found 1 matches

次に、文字列「bad」で検索する例を示します。この例では、一致する項目が3つ以上 見つかります。

ciscoasa# **dynamic-filter database find bad** bad.example.com bad.example.net Found more than 2 matches, enter a more specific string to find an exact match

I

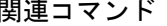

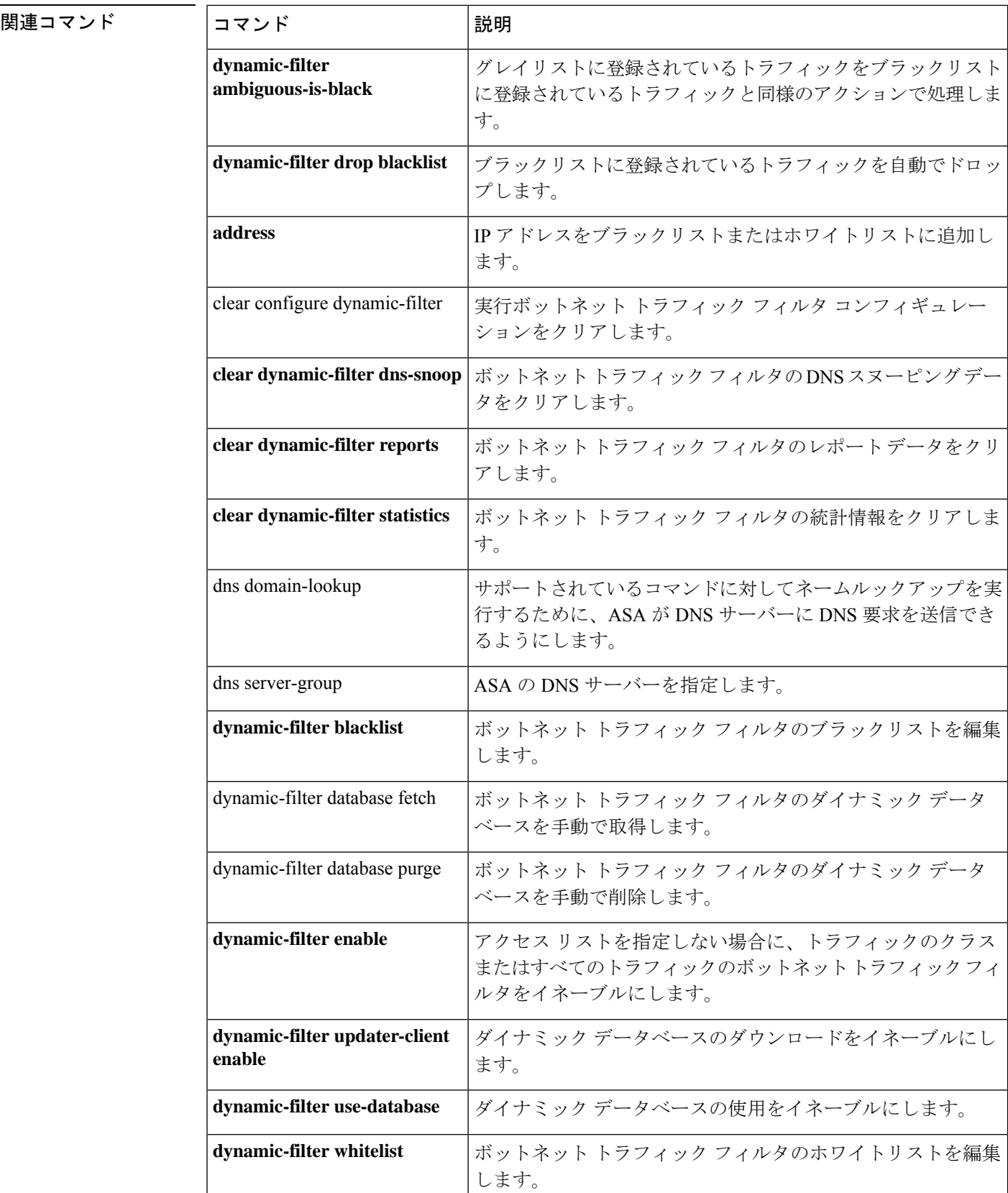

 $\mathbf I$ 

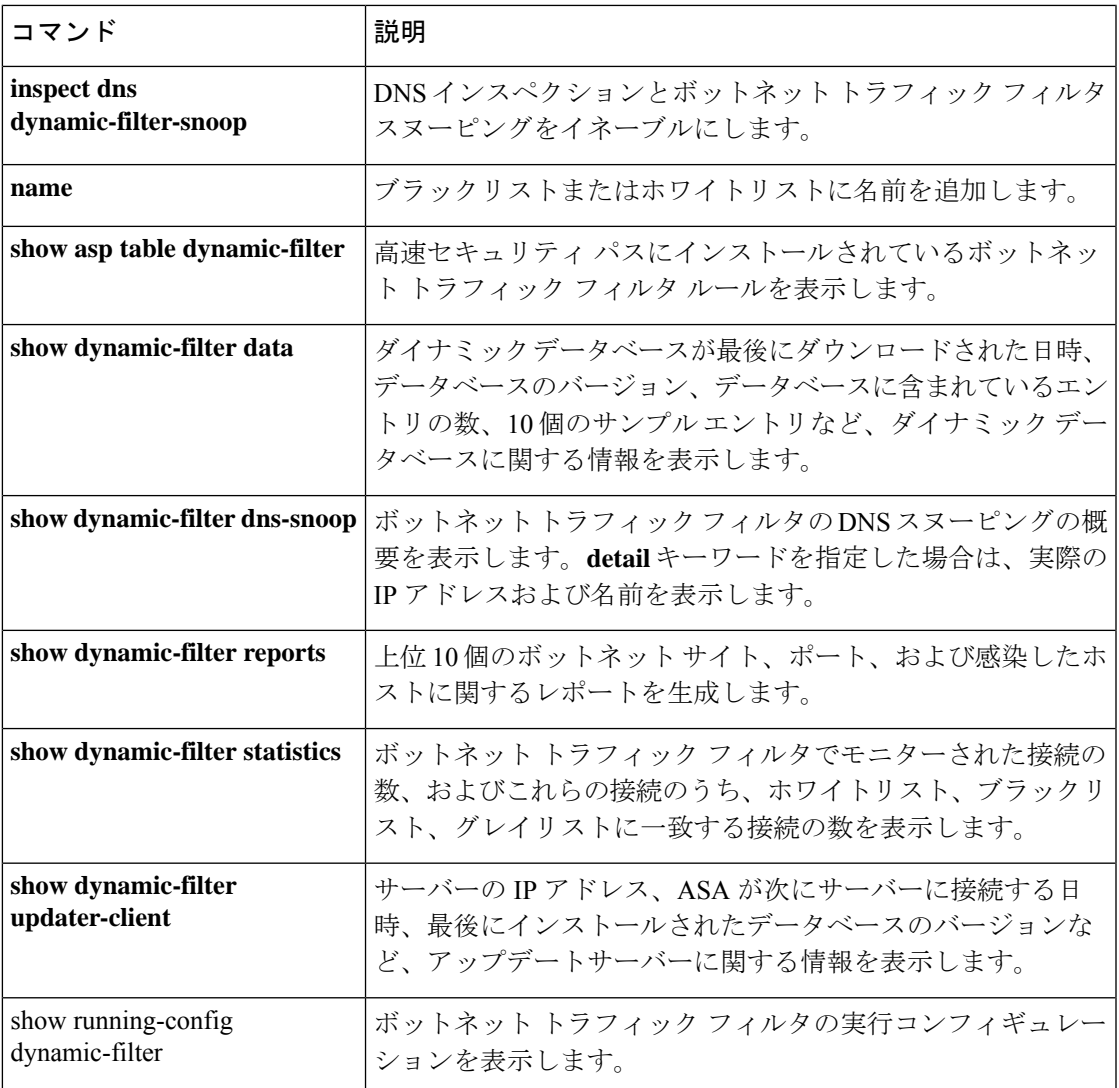

## **dynamic-filter database purge**

実行メモリからボットネット トラフィック フィルタのダイナミックデータベースを手動で削 除するには、特権 EXEC モードで **dynamic-filter database purge** コマンドを使用します。

#### **dynamic-filter database purge**

- 構文の説明 このコマンドには引数またはキーワードはありません。
- コマンド デフォルトの動作や値はありません。
- コマンド モード 次の表に、コマンドを入力できるモードを示します。

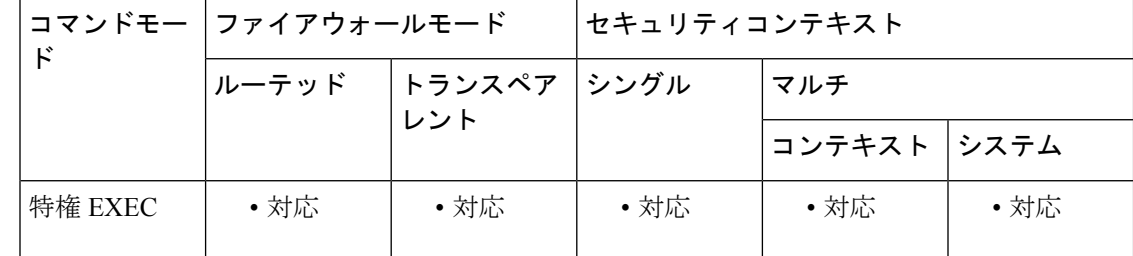

コマンド履歴 リリー 変更内容

ス

8.2(1) このコマンドが追加されました。

使用上のガイドライン データベースファイルは実行メモリに保存されます。フラッシュメモリには保存されません。 データベースを削除する必要がある場合は、 **dynamic-filter database purge** コマンドを使用し ます。

> データベースファイルを消去するには、**no dynamic-filter use-database** コマンドを使用して、 データベースの使用をディセーブルにしておく必要があります。

例 次に、データベースの使用をディセーブルにしてからデータベースを消去する例を示 します。

> ciscoasa(config)# **no dynamic-filter use-database** ciscoasa(config)# **dynamic-filter database purge**

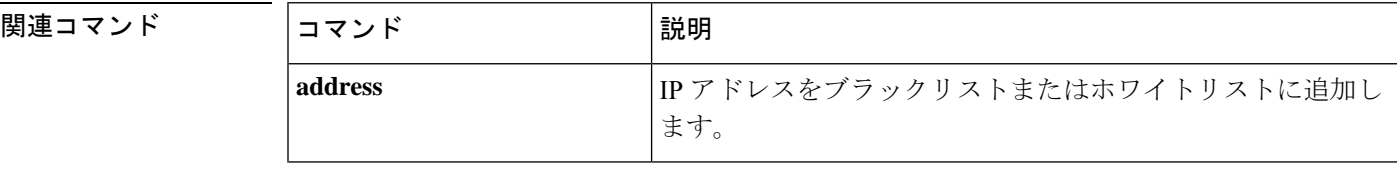

 $\mathbf I$ 

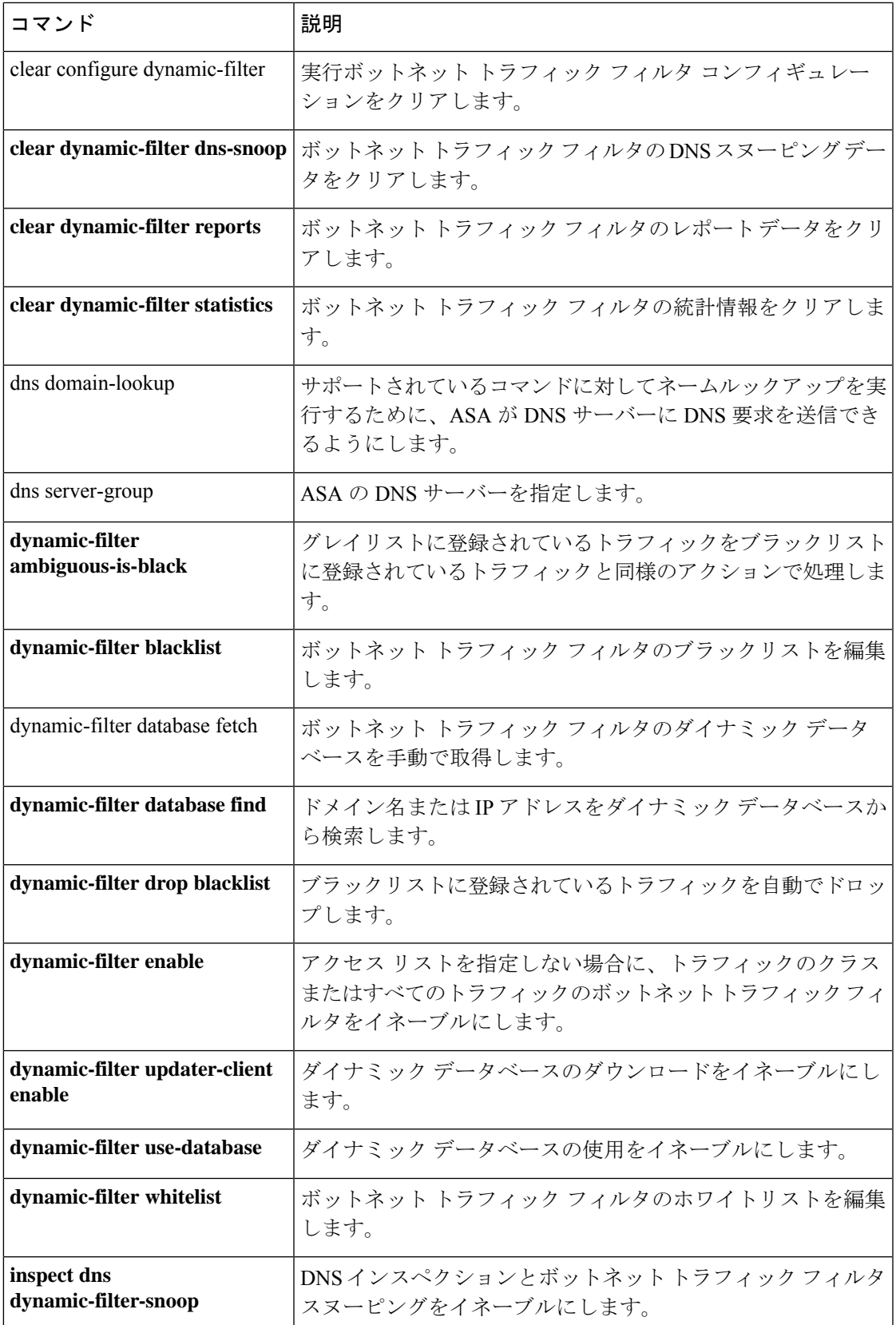

I

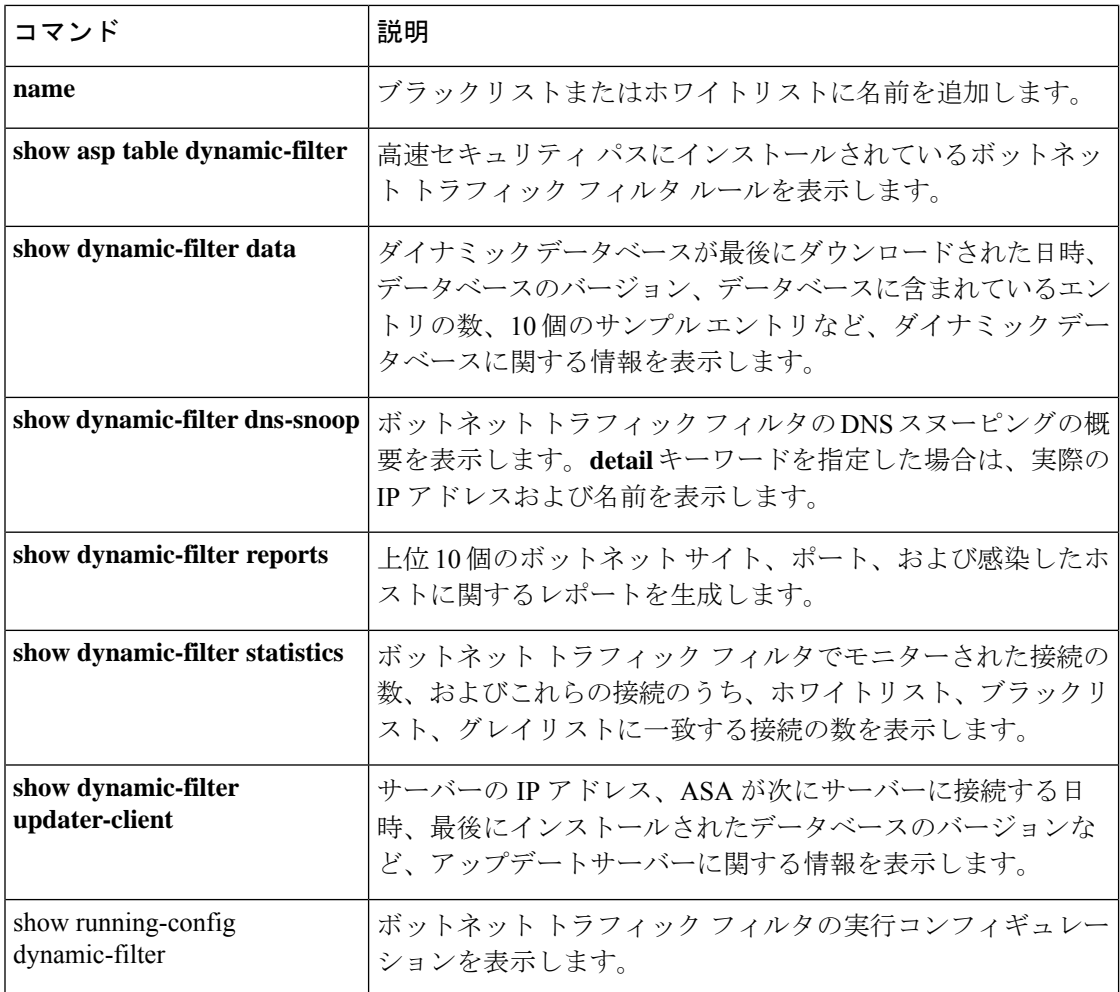

# **dynamic-filter drop blacklist**

ボットネット トラフィック フィルタを使用して、ブラックリストに記載されたトラフィック を自動的にドロップするには、グローバル コンフィギュレーション モードで **dynamic-filter dropblacklist**コマンドを使用します。自動ドロップをディセーブルにするには、このコマンド の **no** 形式を使用します。

**dynamic-filterdropblacklist** [ **interface** *name* ] [ **action-classify-list***subset\_access\_list* ] [ **threat-level** { **eq** *level* | **range** *min max* } ]

**no dynamic-filter drop blacklist** [ **interface** *name* ] [ **action-classify-list** *subset\_access\_list* ] [ **threat-level** { **eq** *level* | **range** *min max* } ]

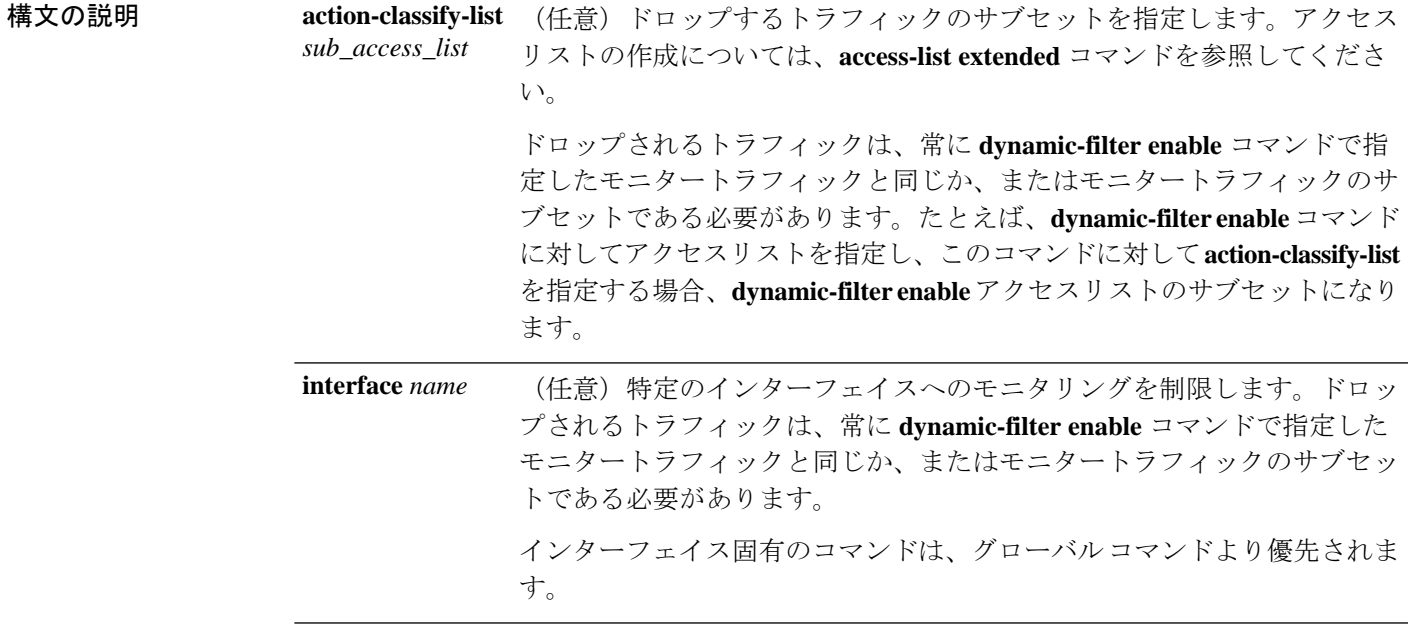

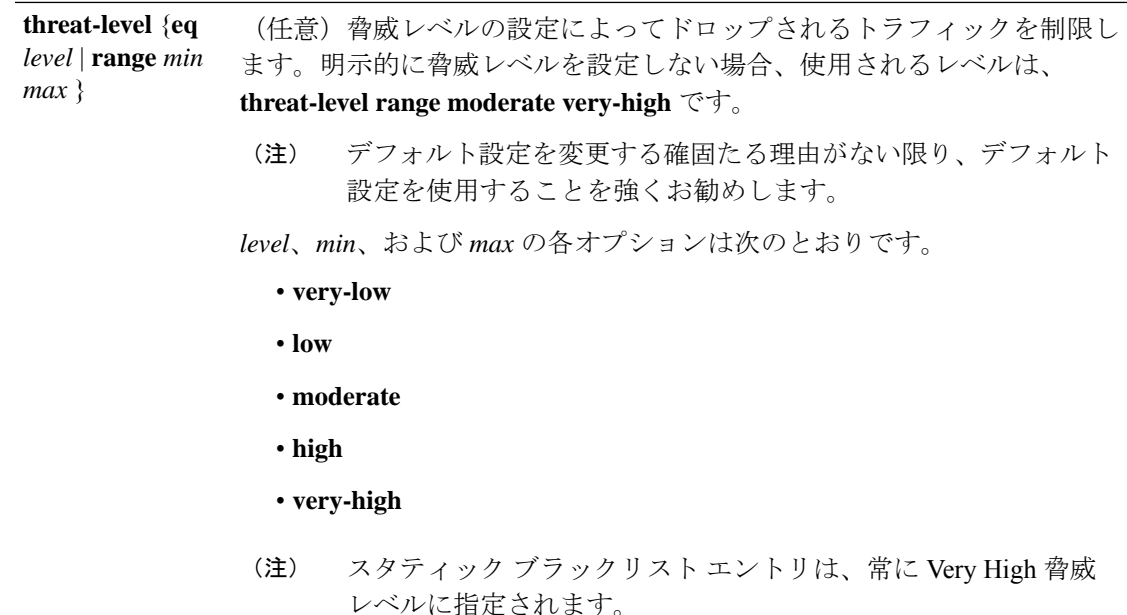

コマンド デフォルト このコマンドは、デフォルトでディセーブルになっています。

デフォルトの脅威レベルは **threat-level range moderate very-high** です。

コマンド モード 次の表に、コマンドを入力できるモードを示します。

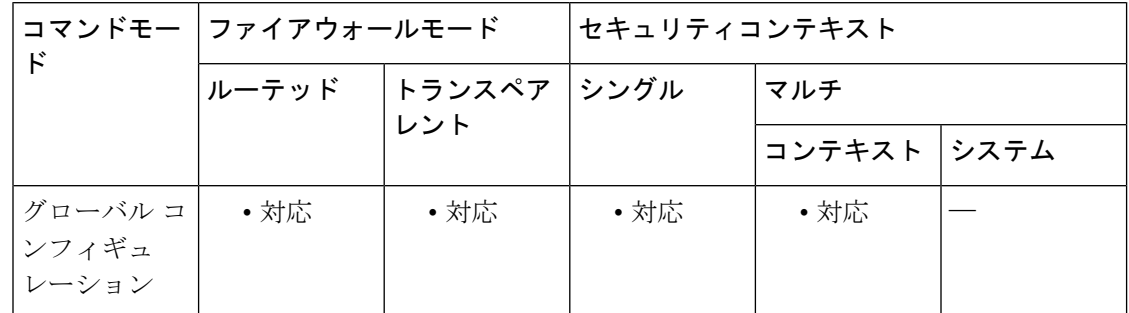

## コマンド履歴 リリー 変更内容

ス

8.2(2) このコマンドが追加されました。

使用上のガイドライン 最初に、ドロップするトラフィックに対して **dynamic-filter enable** コマンドを設定するように してください。ドロップされるトラフィックは、常に、モニターされるトラフィックと同じで あるか、またはこのトラフィックのサブセットである必要があります。

> このコマンドは、各インターフェイスおよびグローバル ポリシーに対して複数回入力できま す。所定のインターフェイス/グローバルポリシーに対する複数のコマンドで、重複トラフィッ クを指定しないでください。コマンド照合順を完全に制御することはできないので、重複トラ

フィックは、照合されたコマンドを把握できないことになります。たとえば、所定のインター フェイスに対してすべてのトラフィックに一致するコマンド(**action-classify-list** キーワードを 使用しない)と **action-classify-list** キーワードを使用するコマンドの両方を指定しないでくだ さい。この場合、トラフィックと **action-classify-list** キーワードを使用するコマンドとの照合 が行われないことがあります。同様に、**action-classify-list**キーワードを使用する複数のコマン ドを指定する場合、アクセスリストが固有であり、ネットワークが重複していないことを確認 してください。

<sup>例</sup> 次に、外部インターフェイスの80番ポートのトラフィックをすべてモニターし、脅威 レベルが moderate 以上のトラフィックをドロップする例を示します。

> ciscoasa(config)# **access-list dynamic-filter\_acl extended permit tcp any any eq 80** ciscoasa(config)# **dynamic-filter enable interface outside classify-list dynamic-filter\_acl** ciscoasa(config)# **dynamic-filter drop blacklist interface outside**

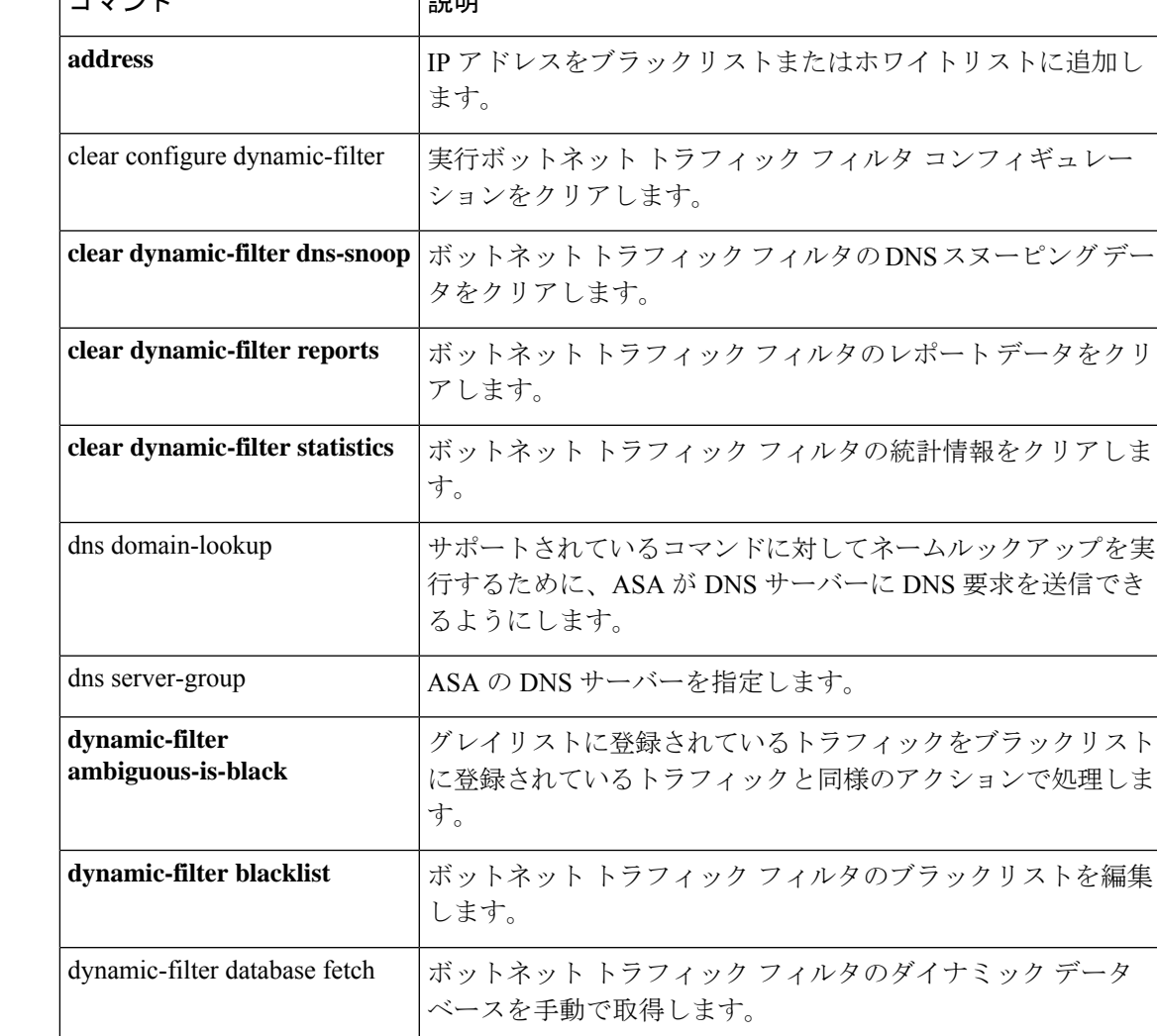

## 関連コマンド コマンド 説明

Ι

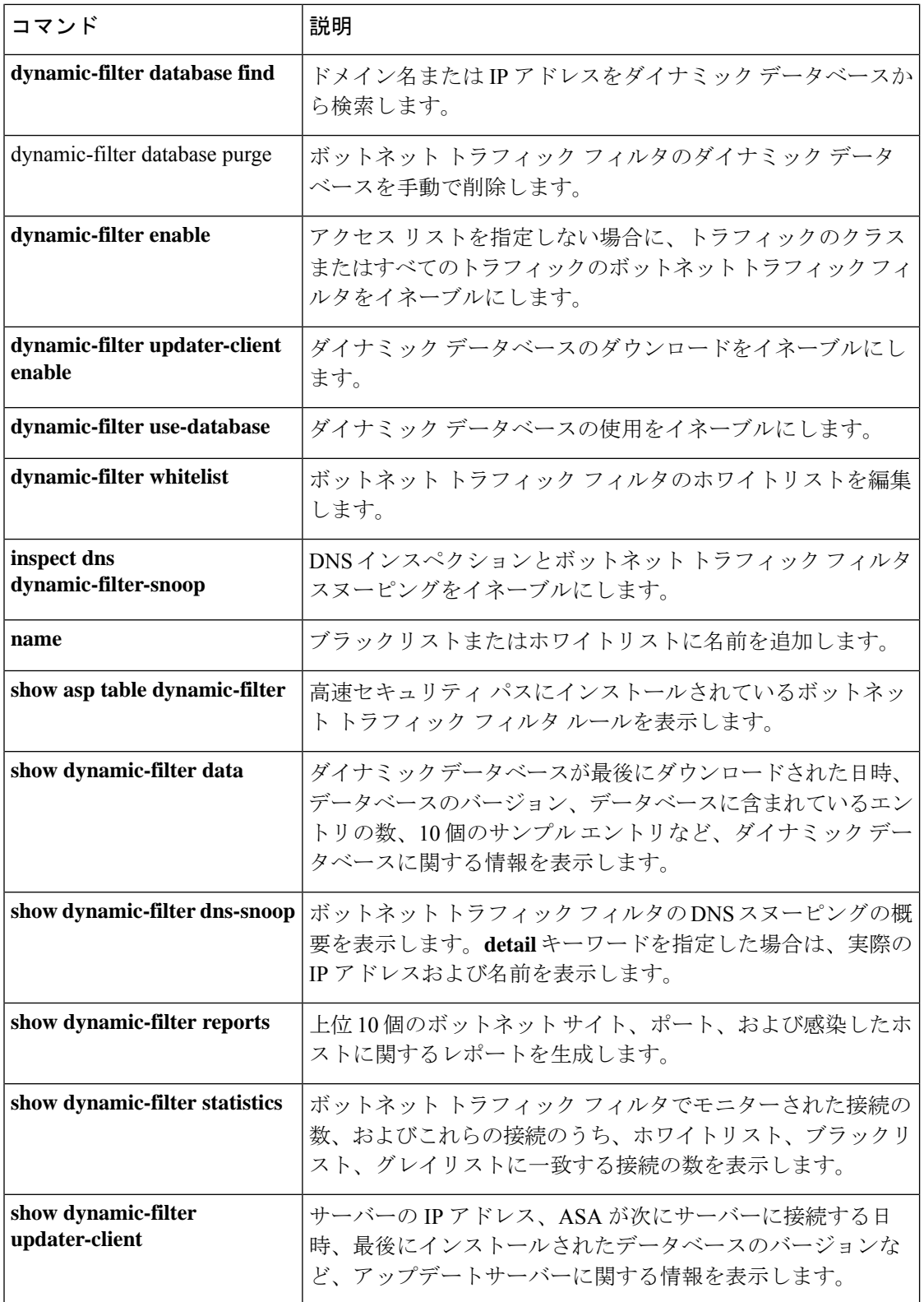

I

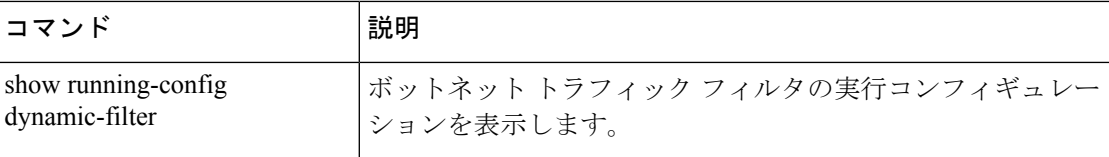

# **dynamic-filter enable**

ボットネット トラフィック フィルタをイネーブルにするには、グローバル コンフィギュレー ションモードで**dynamic-filter enable**コマンドを使用します。ボットネットトラフィックフィ ルタをディセーブルにするには、このコマンドの **no** 形式を使用します。

**dynamic-filter enable** [ **interface** *name* ] [ **classify-list** *access\_list* ] **no dynamic-filter enable** [ **interface** *name* ] [ **classify-list** *access\_list* ]

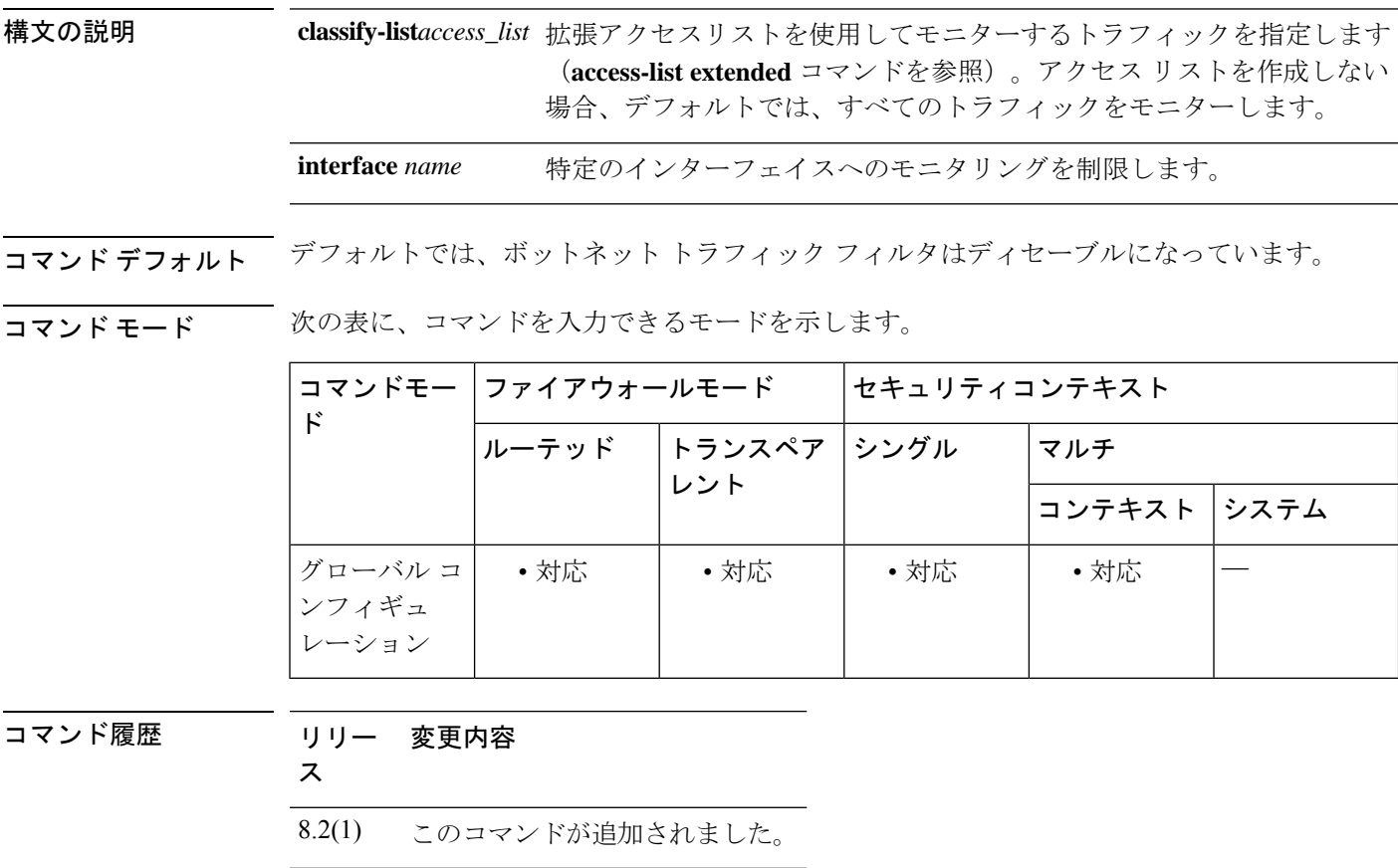

使用上のガイドライン ボットネット トラフィック フィルタは、各初期接続パケットの送信元 IP アドレスおよび宛先 IP アドレスを、ダイナミック データベース、スタティック データベース、DNS 逆ルックアッ プ キャッシュ、および DNS ホスト キャッシュの IP アドレスと比較し、syslog メッセージを送 信するか、または一致するトラフィックをドロップします。

> マルウェアとは、知らないうちにホストにインストールされている悪意のあるソフトウェアで す。個人情報(パスワード、クレジット カード番号、キー ストローク、または独自データ) の送信などのネットワークアクティビティを試みるマルウェアは、マルウェアが既知の不正な IP アドレスへの接続を開始したときにボットネット トラフィック フィルタによって検出でき ます。Botnet Traffic Filter は、悪意のある既知のドメイン名および IP アドレスを含む動的デー タベースと、着信接続および発信接続とを照合して、疑わしいアクティビティをすべてログに

記録します。また、ローカルの「ブラックリスト」または「ホワイトリスト」に IP アドレス やドメイン名を入力して、スタティック データベースでダイナミック データベースを補完で きます。

DNS スヌーピングは個別にイネーブルにします(**inspect dns dynamic-filter-snoop** を参照)。 一般的に、Botnet Traffic Filter を最大限に利用するには、DNS スヌーピングをイネーブルにす る必要がありますが、必要に応じて、Botnet Traffic Filter のロギングだけを単独で使用できま す。ダイナミック データベースに DNS スヌーピングが設定されていない場合、ボットネット トラフィックフィルタでは、スタティックデータベースのエントリとダイナミックデータベー スの IP アドレスだけが使用されます。ダイナミック データベースのドメイン名は使用されま せん。

### ボットネット トラフィック フィルタのアドレス カテゴリ

ボットネット トラフィック フィルタのモニター対象のアドレスは次のとおりです。

- 既知のマルウェアアドレス:これらのアドレスは、「ブラックリスト」に記載されていま す。
- 既知の許可アドレス:これらのアドレスは、「ホワイトリスト」に記載されています。
- あいまいなアドレス:ブラックリストに記載されていないドメイン名を1つ以上含む複数 のドメイン名に関連付けられているアドレス。これらのアドレスは「グレーリスト」に記 載されます。
- リストに記載されていないアドレス:どのリストにも記載されていない不明アドレス。

### 既知のアドレスに対するボットネット トラフィック フィルタのアクション

**dynamic-filter enable** コマンドを使用して、不審なアクティビティをロギングするようボット ネット トラフィック フィルタを設定できます。また、任意で、 **dynamic-filter drop blacklist** コマンドを使用して、不審なトラフィックを自動的にブロックするようボットネットトラフィッ ク フィルタを設定できます。

リストに記載されていないアドレスについては、syslog メッセージは生成されません。ただ し、ブラックリスト、ホワイトリスト、およびグレイリストに記載されているアドレスについ ては、タイプ別の syslog メッセージが生成されます。ボットネット トラフィック フィルタで は、338*nnn* という番号が付いた詳細な syslog メッセージが生成されます。メッセージでは、 着信接続と発信接続、ブラックリスト アドレス、ホワイトリスト アドレス、またはグレイリ ストアドレス、およびその他の多数の変数が区別されます(グレイリストには、ブラックリス トに記載されていないドメイン名を1つ以上含む複数のドメイン名に関連付けられているアド レスが含まれています)。

syslog メッセージの詳細については、syslog メッセージガイドを参照してください。

#### デバイス サポート

ボットネット トラフィック フィルタを有効にできるデバイス モデルは次のとおりです。

- ASA 5505
- ASA 5510, 5520, 5540, 5550
- ASA 5512-X、5515-X、5525-X、5545-X、5555-X
- ASA 5580
- ASA 5585-X
- ASASM

<sup>例</sup> 次に、外部インターフェイスの80番ポートのトラフィックをすべてモニターし、脅威 レベルが moderate 以上のトラフィックをドロップする例を示します。

> ciscoasa(config)# **access-list dynamic-filter\_acl extended permit tcp any any eq 80** ciscoasa(config)# **dynamic-filter enable interface outside classify-list dynamic-filter\_acl** ciscoasa(config)# **dynamic-filter drop blacklist interface outside**

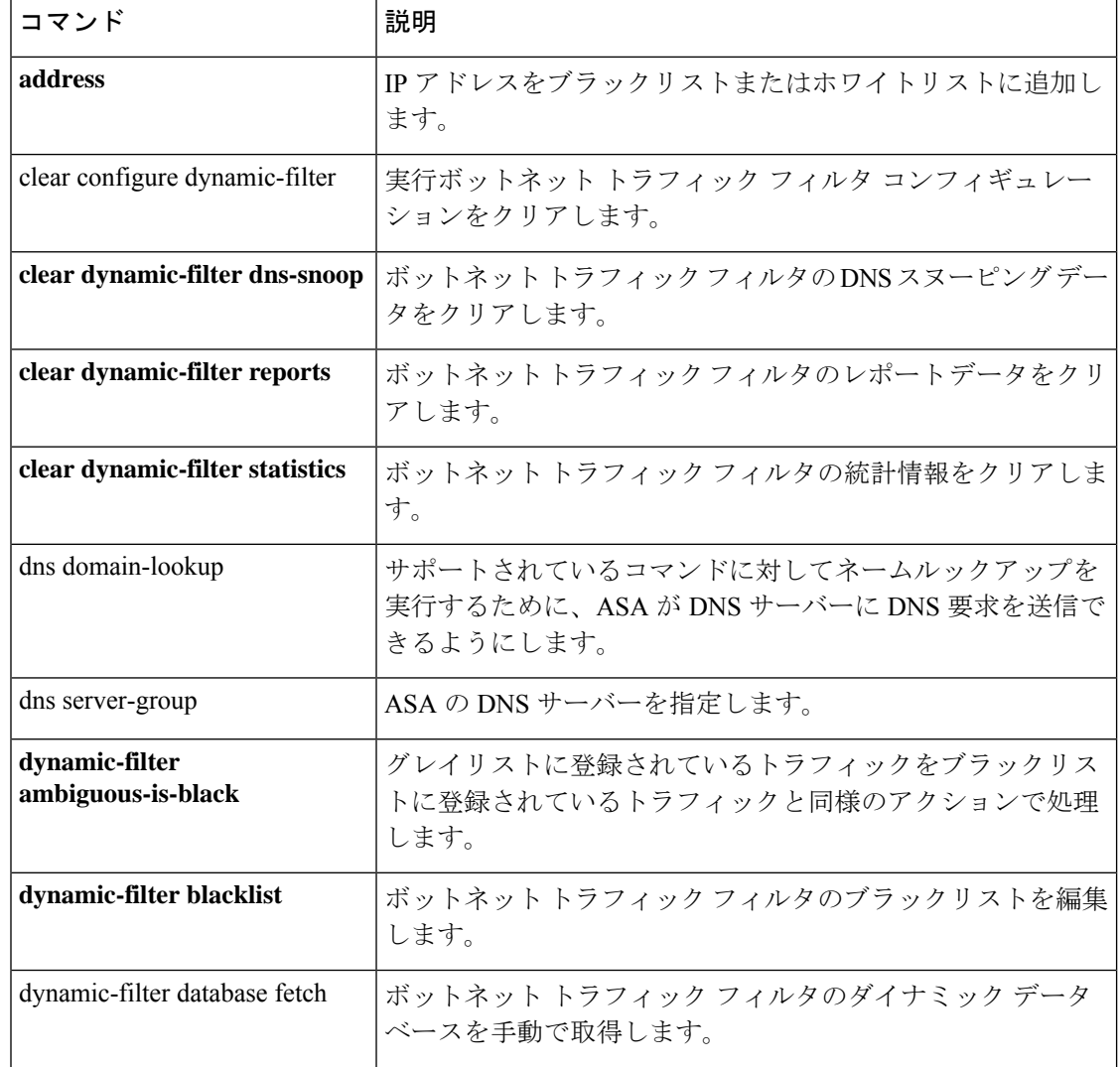

## 関連コマンド

 $\mathbf I$ 

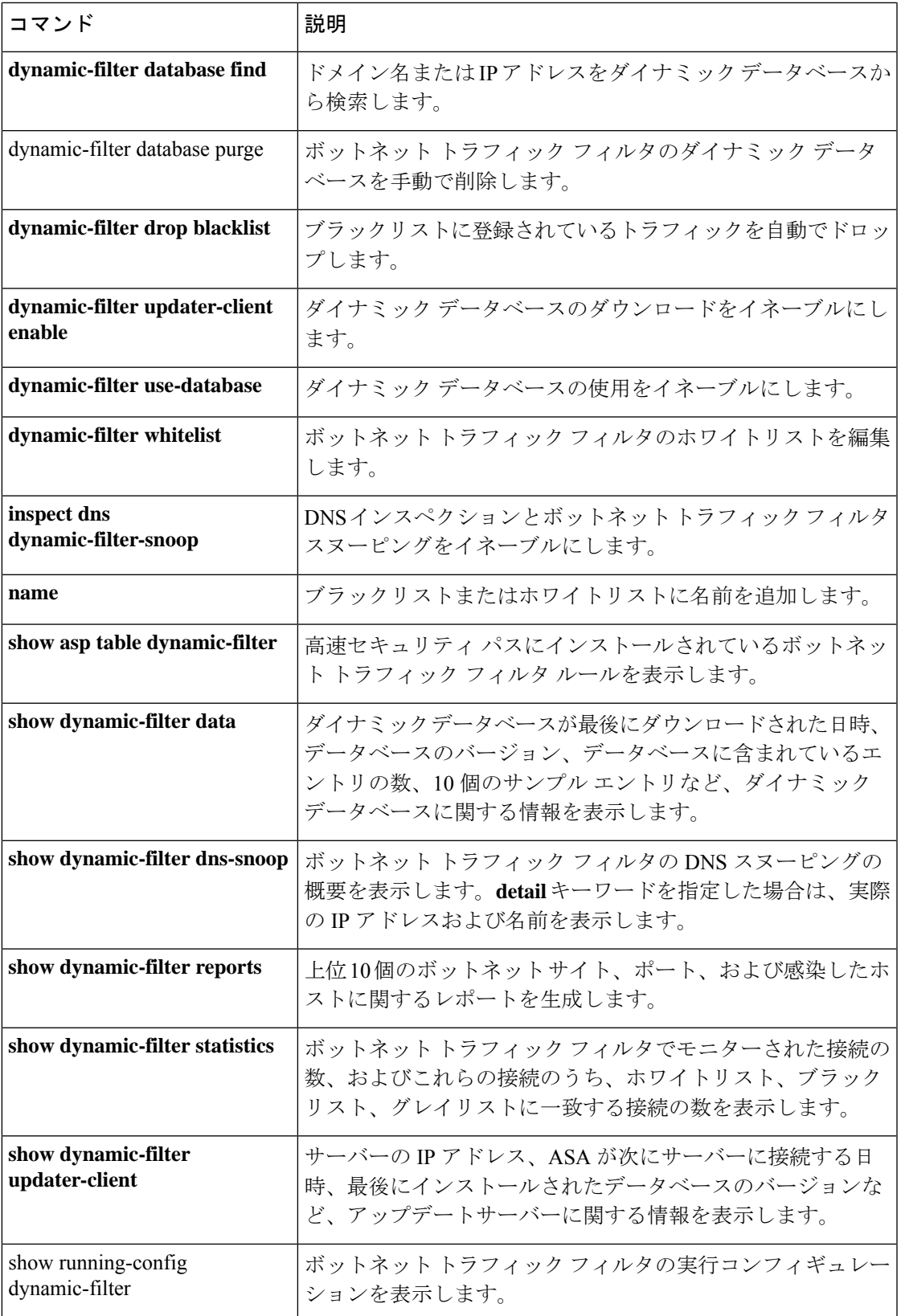

## **dynamic-filter updater-client enable**

ボットネットトラフィックフィルタについて、シスコの更新サーバーからのダイナミックデー タベースのダウンロードをイネーブルにするには、グローバル コンフィギュレーション モー ドで **dynamic-filter updater-client enable** コマンドを使用します。ダイナミックデータベースの ダウンロードをディセーブルにするには、このコマンドの **no** 形式を使用します。

### **dynamic-filter updater-client enable no dynamic-filter updater-client enable**

構文の説明 このコマンドには引数またはキーワードはありません。

コマンド デフォルト デフォルトでは、ダウンロードはディセーブルになっています。

**コマンド モード** 次の表に、コマンドを入力できるモードを示します。

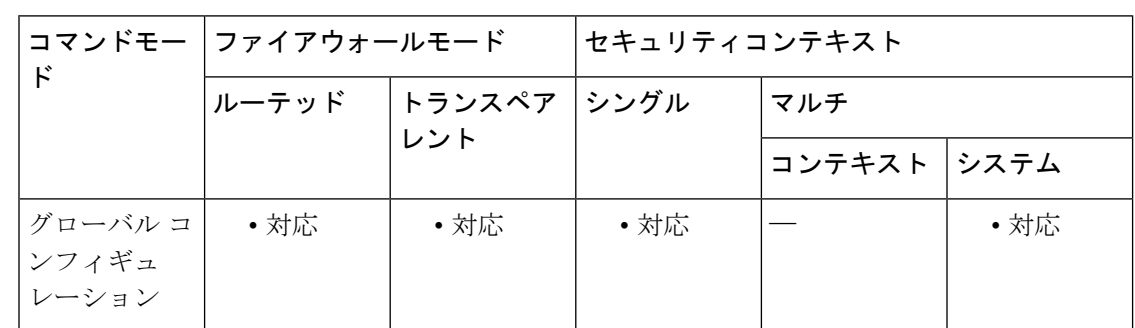

コマンド履歴 リリー 変更内容

ス

8.2(1) このコマンドが追加されました。

使用上のガイドライン ASAにデータベースをまだインストールしていない場合は、約2分後にデータベースが適応型 セキュリティアプライアンスにダウンロードされます。アップデートサーバーは、将来のアッ プデートのためにASAがサーバーにポーリングする頻度を決定します(通常は1時間ごと)。

> ボットネットトラフィックフィルタでは、Ciscoアップデートサーバーからダイナミックデー タベースの定期アップデートを受け取ることができます。

> このデータベースには、数千もの既知の不正なドメイン名と IP アドレスが含まれています。 DNS応答のドメイン名とダイナミックデータベースのドメイン名が一致した場合、ボットネッ トトラフィックフィルタは、このドメイン名とIPアドレスを*DNS*逆ルックアップキャッシュ に追加します。感染したホストがマルウェアサイトのIPアドレスへの接続を開始すると、ASA によって、この不審なアクティビティに関する syslog メッセージ情報が送信されます。

> データベースを使用するには、ASA用のドメインネームサーバーを設定して、適応型セキュリ ティアプライアンスが URL にアクセスできるようにしてください。ダイナミックデータベー スでドメイン名を使用するには、DNS パケットインスペクションとボットネット トラフィッ

ク フィルタ スヌーピングをイネーブルにする必要があります。ASA は、ドメイン名とそれに 関連付けられている IP アドレスを DNS パケット内から検出します。

場合によっては、IP アドレス自体がダイナミック データベースに入力され、ボットネット ト ラフィック フィルタは DNS 要求を検査せずに、その IP アドレスへのすべてのトラフィックを ログに記録します。

データベースファイルは実行メモリに保存されます。フラッシュメモリには保存されません。 データベースを削除する必要がある場合は、 **dynamic-filter database purge** コマンドを使用し ます。

```
(注)
```
このコマンドは、ASA が DNS サーバーを使用することが必須です。**dns domain-lookup** コマンドおよび **dns server-group** コマンドを参照してください。

<sup>例</sup> 次のマルチ モードの例では、ダイナミック データベースのダウンロードと、context1 および context2 でのデータベースの使用をイネーブルにします。

```
ciscoasa(config)# dynamic-filter updater-client enable
ciscoasa(config)# changeto context context1
ciscoasa/context1(config)# dynamic-filter use-database
ciscoasa/context1(config)# changeto context context2
ciscoasa/context2(config)# dynamic-filter use-database
```
次のシングルモードの例では、ダイナミックデータベースのダウンロードおよび使用 をイネーブルにします。

ciscoasa(config)# **dynamic-filter updater-client enable** ciscoasa(config)# **dynamic-filter use-database**

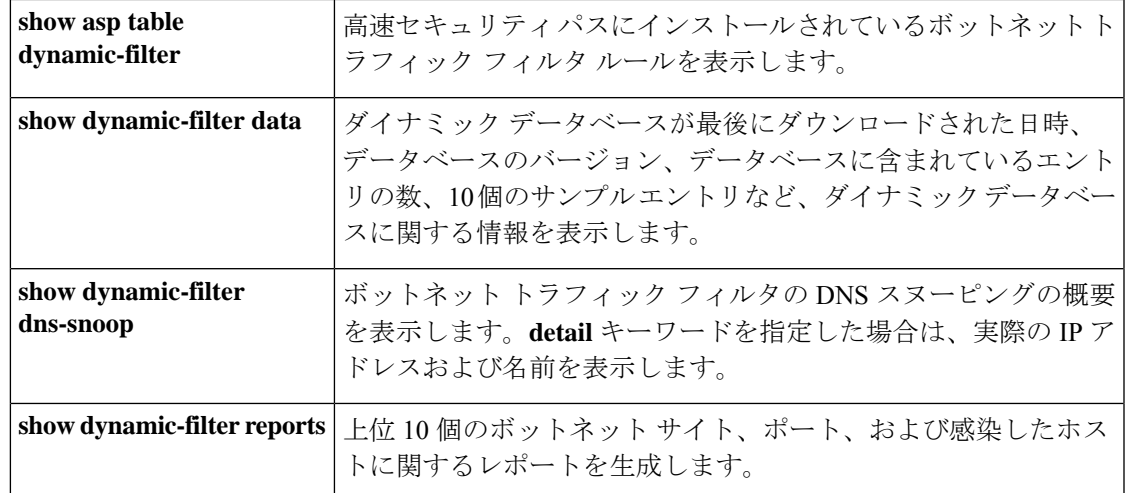

**1543**

 $\mathbf I$ 

関連コマンド

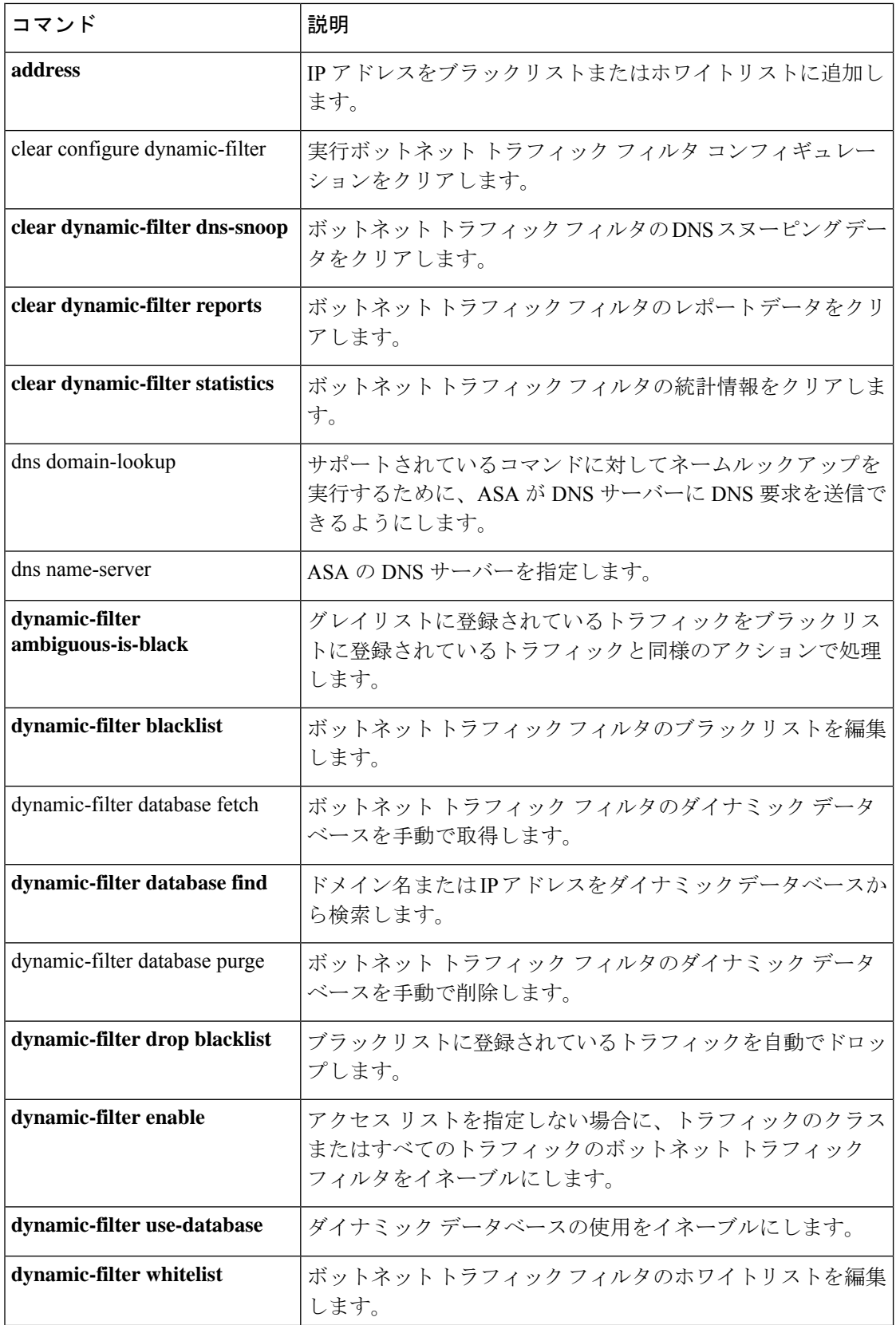

 $\mathbf I$ 

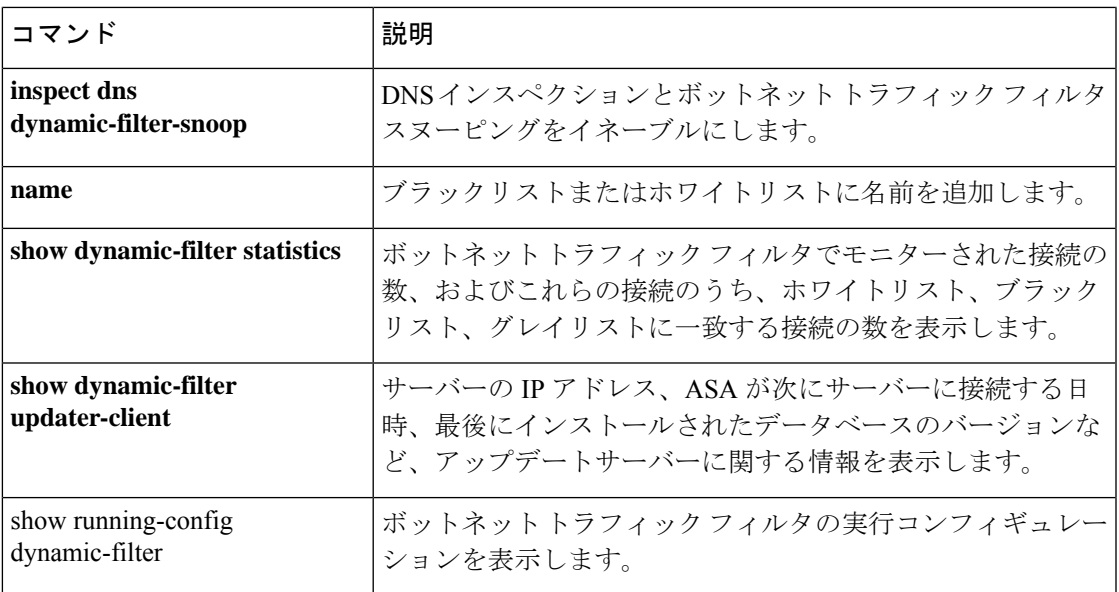

## **dynamic-filter use-database**

ボットネット トラフィック フィルタのダイナミックデータベースの使用をイネーブルにする には、グローバル コンフィギュレーション モードで **dynamic-filter use-database** コマンドを使 用します。ダイナミックデータベースの使用をディセーブルにするには、このコマンドの **no** 形式を使用します。

### **dynamic-filter use-database no dynamic-filter use-database**

構文の説明 このコマンドには引数またはキーワードはありません。

**コマンド デフォルト** デフォルトでは、データベースの使用はディセーブルになっています。

コマンド モード 次の表に、コマンドを入力できるモードを示します。

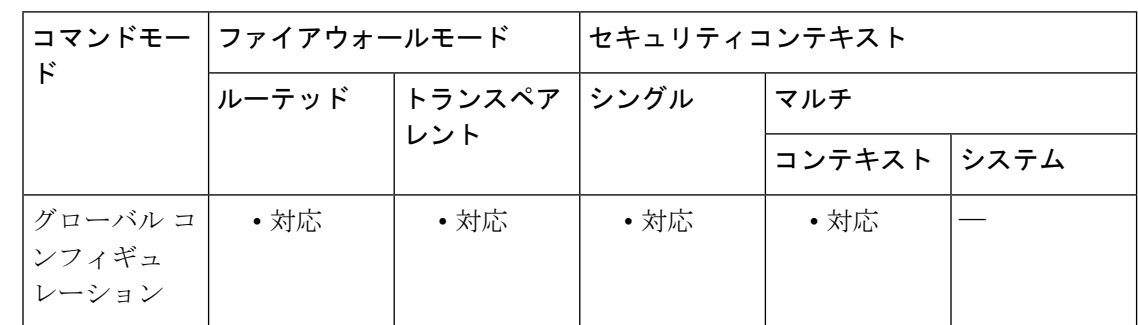

コマンド履歴 リリー 変更内容

ス

8.2(1) このコマンドが追加されました。

使用上のガイドライン ダウンロードされたデータベースのディセーブル化は、マルチ コンテキスト モードでデータ ベースの使用をコンテキストごとに設定できるようにする場合に有用です。ダイナミックデー タベースのダウンロードのイネーブル化については、**dynamic-filter updater-client enable** コマ ンドを参照してください。

<sup>例</sup> 次のマルチ モードの例では、ダイナミック データベースのダウンロードと、context1 および context2 でのデータベースの使用をイネーブルにします。

> ciscoasa(config)# **dynamic-filter updater-client enable** ciscoasa(config)# **changeto context context1** ciscoasa/context1(config)# **dynamic-filter use-database** ciscoasa/context1(config)# **changeto context context2** ciscoasa/context2(config)# **dynamic-filter use-database**
次のシングルモードの例では、ダイナミックデータベースのダウンロードおよび使用 をイネーブルにします。

ciscoasa(config)# **dynamic-filter updater-client enable** ciscoasa(config)# **dynamic-filter use-database**

| コマンド                                 | 説明                                                                             |
|--------------------------------------|--------------------------------------------------------------------------------|
| address                              | IP アドレスをブラックリストまたはホワイトリストに追加し<br>ます。                                           |
| clear configure dynamic-filter       | 実行ボットネット トラフィック フィルタ コンフィギュレー<br>ションをクリアします。                                   |
| clear dynamic-filter dns-snoop       | ボットネットトラフィックフィルタのDNSスヌーピングデー<br>タをクリアします。                                      |
| clear dynamic-filter reports         | ボットネットトラフィックフィルタのレポートデータをクリ<br>アします。                                           |
| clear dynamic-filter statistics      | ボットネットトラフィックフィルタの統計情報をクリアしま<br>す。                                              |
| dns domain-lookup                    | サポートされているコマンドに対してネームルックアップを実<br>行するために、ASA が DNS サーバーに DNS 要求を送信でき<br>るようにします。 |
| dns server-group                     | ASAの DNS サーバーを指定します。                                                           |
| dynamic-filter<br>ambiguous-is-black | グレイリストに登録されているトラフィックをブラックリスト<br>に登録されているトラフィックと同様のアクションで処理しま<br>す。             |
| dynamic-filter blacklist             | ボットネット トラフィック フィルタのブラックリストを編集<br>します。                                          |
| dynamic-filter database fetch        | ボットネット トラフィック フィルタのダイナミック データ<br>ベースを手動で取得します。                                 |
| dynamic-filter database find         | ドメイン名またはIP アドレスをダイナミック データベースか<br>ら検索します。                                      |
| dynamic-filter database purge        | ボットネット トラフィック フィルタのダイナミック データ<br>ベースを手動で削除します。                                 |
| dynamic-filter drop blacklist        | ブラックリストに登録されているトラフィックを自動でドロッ                                                   |
|                                      | プします。                                                                          |

関連コマンド コマンド 説明

I

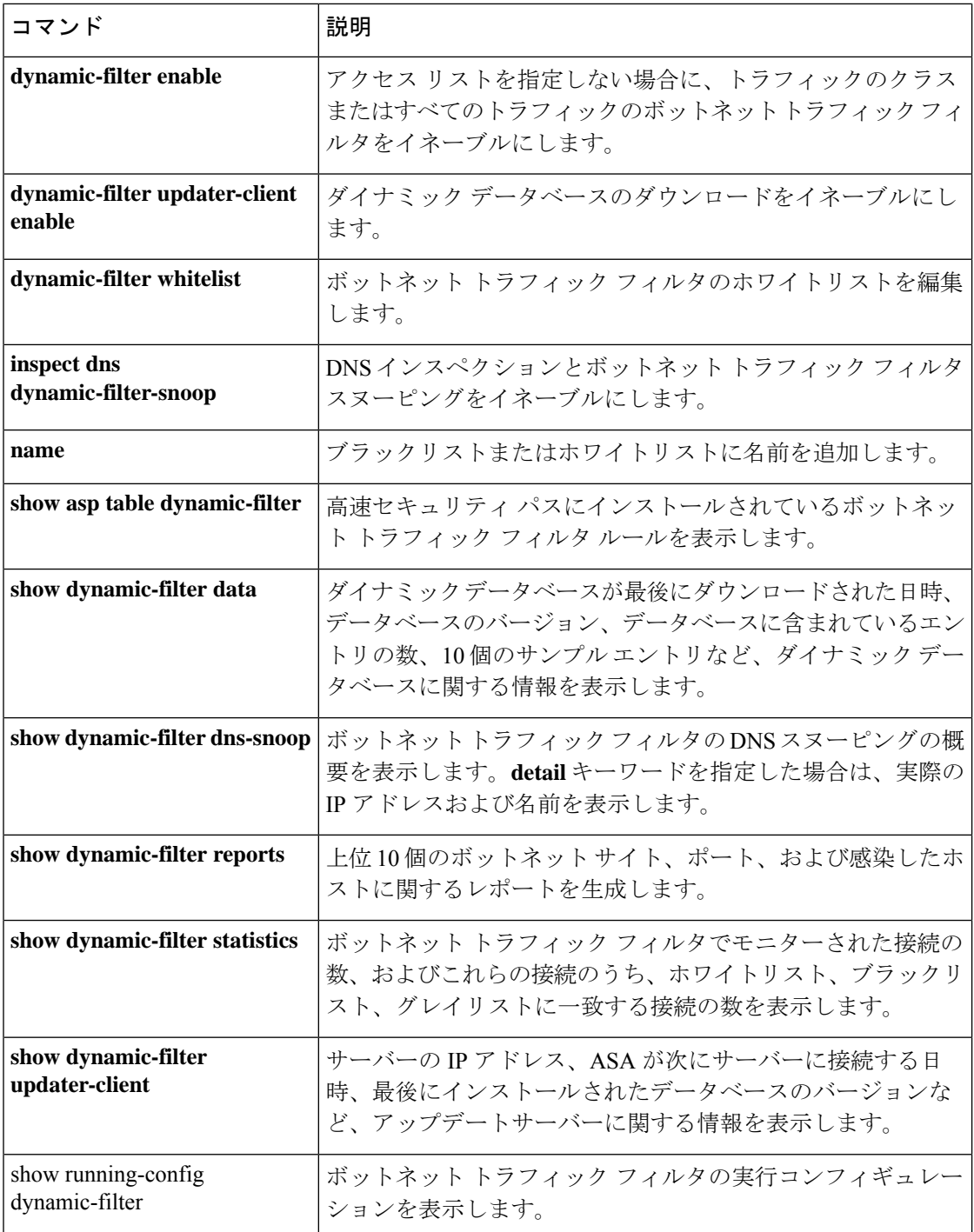

### **dynamic-filter whitelist**

ボットネット トラフィック フィルタのホワイトリストを編集するには、グローバル コンフィ ギュレーション モードで **dynamic-filter whitelist** コマンドを使用します。ホワイトリストを削 除するには、このコマンドの **no** 形式を使用します。

#### **dynamic-filter whitelist no dynamic-filter whitelist**

構文の説明 このコマンドには引数またはキーワードはありません。

コマンド デフォルトの動作や値はありません。

コマンドモード 次の表に、コマンドを入力できるモードを示します。

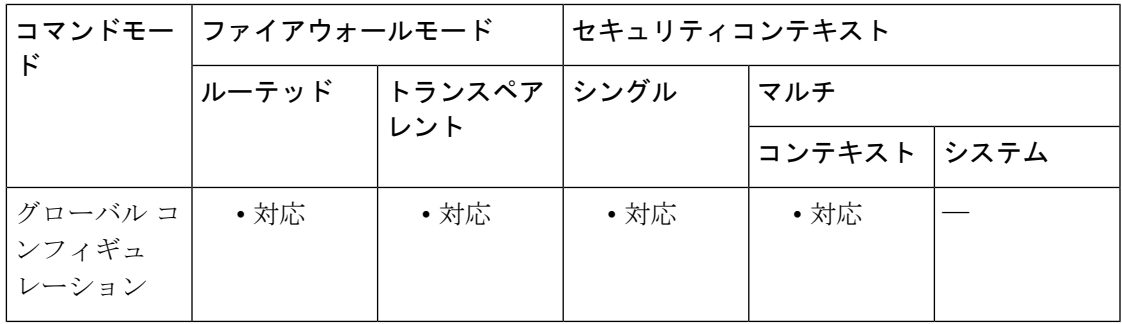

コマンド履歴 リリー 変更内容

ス

8.2(1) このコマンドが追加されました。

使用上のガイドライン スタティック データベースを使用すると、ホワイトリストに記載するドメイン名または IP ア ドレスを使用してダイナミック データベースを増強できます。ダイナミック フィルタ ホワイ トリスト コンフィギュレーション モードを開始した後に、**address** コマンドおよび **name** コマ ンドを使用して、ホワイトリストで信用できる名前としてタグ付けするドメイン名または IP アドレス(ホストまたはサブネット)を手動で入力できます。ダイナミックブラックリストと スタティックホワイトリストの両方に記載された名前やアドレスは、syslogメッセージおよび レポートでは、ホワイトリスト アドレスとしてのみ示されます。アドレスがダイナミック ブ ラックリストに記載されていない場合でも、ホワイトリストに記載されたアドレスの syslog メッセージは表示されます。スタティックブラックリストに名前や IP アドレスを入力するに は、 **dynamic-filter blacklist** コマンドを使用します。

> スタティックデータベースにドメイン名を追加した場合、ASAは、1分間待機してからそのド メイン名の DNS 要求を送信し、ドメイン名と IP アドレスの組を *DNS* ホストキャッシュに追 加します(このアクションはバックグラウンドプロセスで、ASA の設定の続行に影響しませ ん)。DNS パケットインスペクションとボットネット トラフィック フィルタ スヌーピングを イネーブルにすることをお勧めします(**inspectdnsdynamic-filter-snooping**コマンドを参照)。

次の場合、ASAは、通常のDNSlookupではなく、ボットネットトラフィックフィルタスヌー ピングを使用してスタティックブラックリストのドメイン名を解決します。

- ASA DNS サーバーが使用できない。
- ASA が通常の DNS 要求を送信する前の 1 分間の待機期間中に接続が開始された。

DNSスヌーピングを使用すると、感染ホストがスタティックデータベースに記載されている名 前に対する DNS 要求を送信したときに、ASA がドメイン名と関連付けられている IP アドレス を DNS パケット内から検出し、その名前と IP アドレスを DNS 逆ルックアップキャッシュに 追加します。

ボットネット トラフィック フィルタ スヌーピングをイネーブルにせず、上記の状況のいずれ かが発生した場合、このトラフィックは、ボットネット トラフィック フィルタでモニターさ れません。

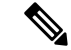

このコマンドは、ASA が DNS サーバーを使用することが必須です。**dns domain-lookup** コマンドおよび **dns server-group** コマンドを参照してください。 (注)

例 次に、ブラックリストおよびホワイトリストのエントリを作成する例を示します。

```
ciscoasa(config)# dynamic-filter blacklist
ciscoasa(config-llist)# name bad1.example.com
ciscoasa(config-llist)# name bad2.example.com
ciscoasa(config-llist)# address 10.1.1.1 255.255.255.0
ciscoasa(config-llist)# dynamic-filter whitelist
ciscoasa(config-llist)# name good.example.com
ciscoasa(config-llist)# name great.example.com
ciscoasa(config-llist)# name awesome.example.com
ciscoasa(config-llist)# address 10.1.1.2
255.255.255.255
```
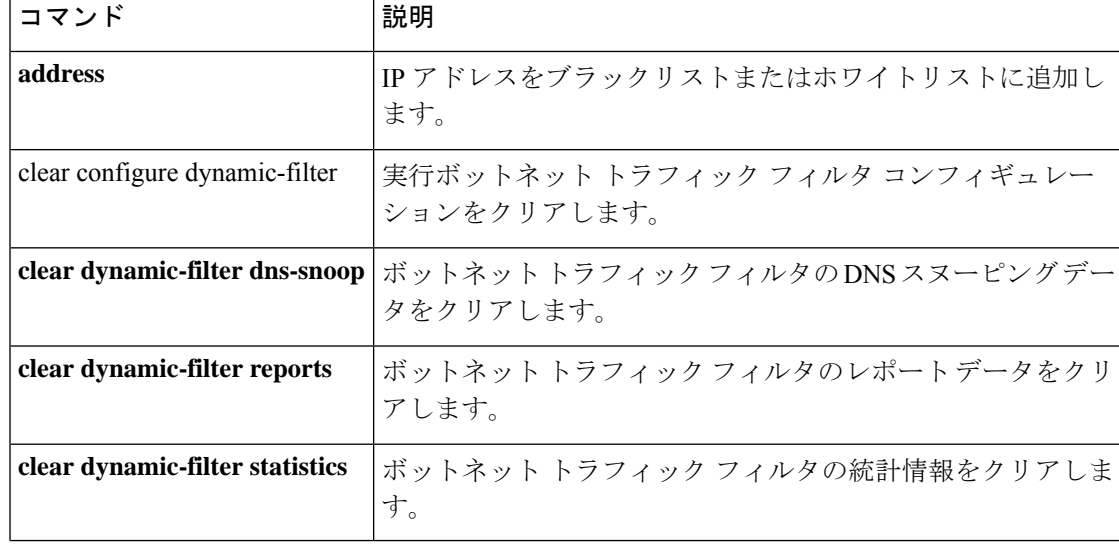

 $\mathbf{l}$ 

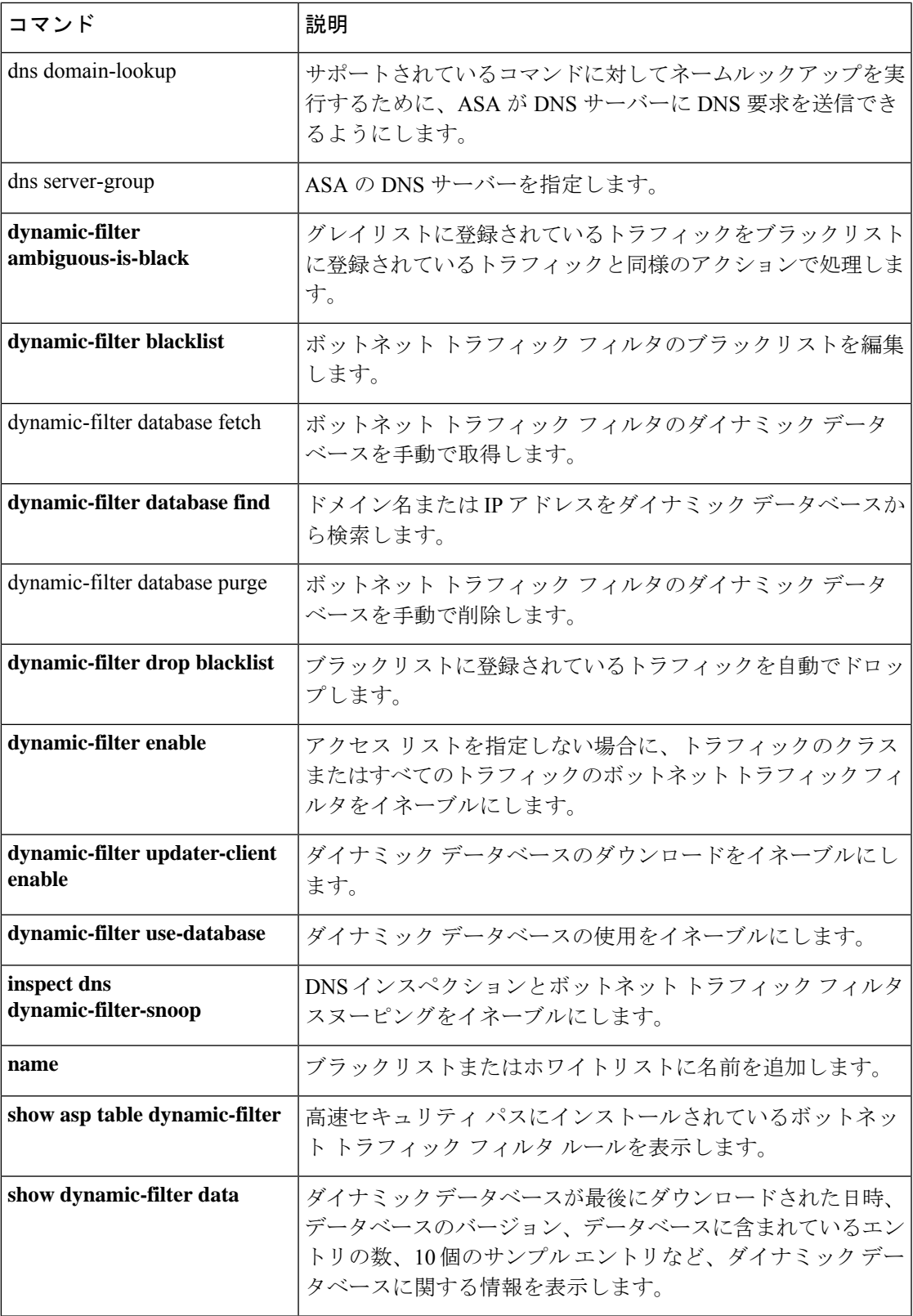

I

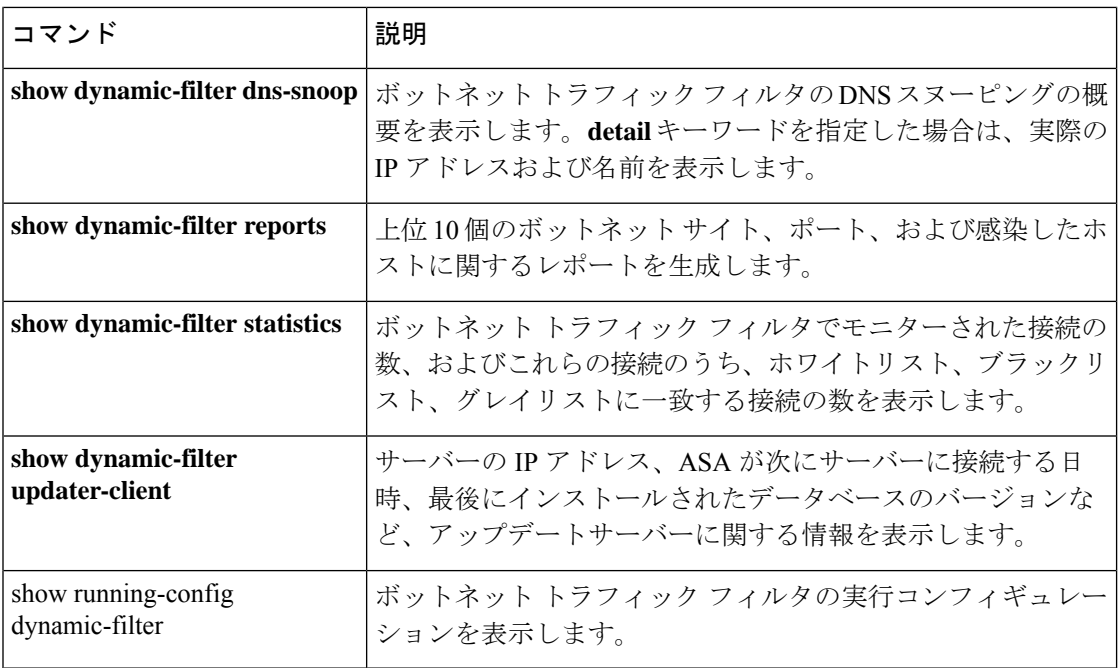

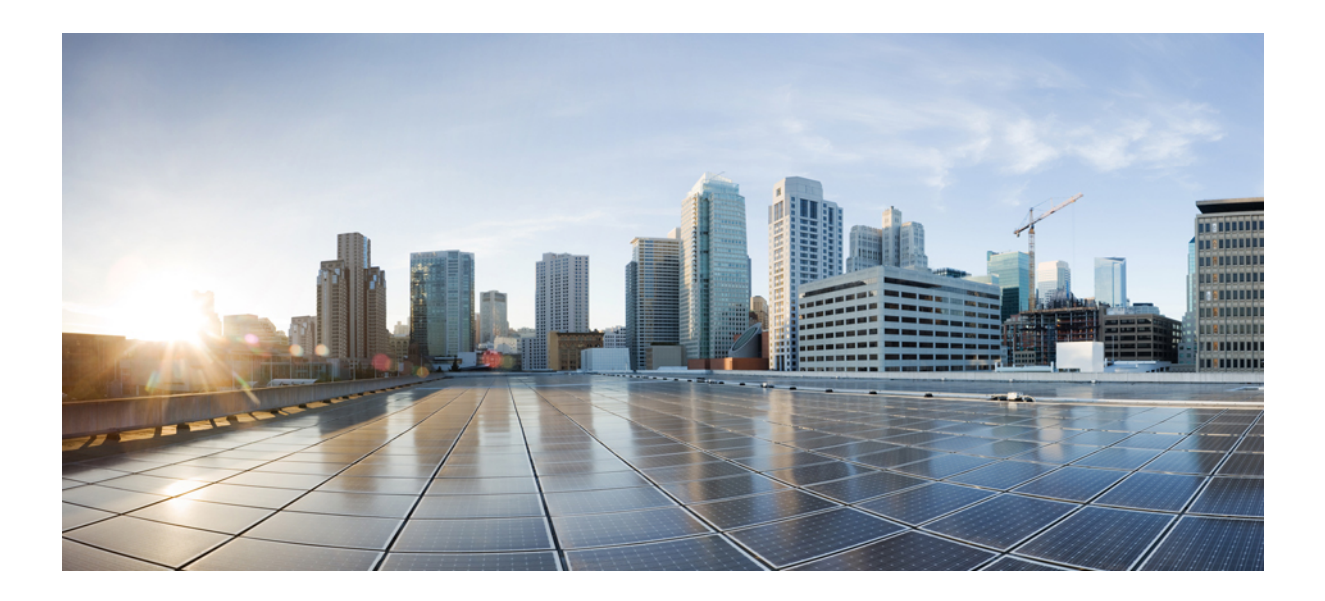

# <sup>第</sup> **IV** <sup>部</sup>

## **E - H** コマンド

- e (1555 ページ)
- fa fd  $(1683 \sim -\gamma)$
- fe fz  $(1769 \sim -\gamma)$
- g h  $(1861 \sim \rightarrow \sim)$

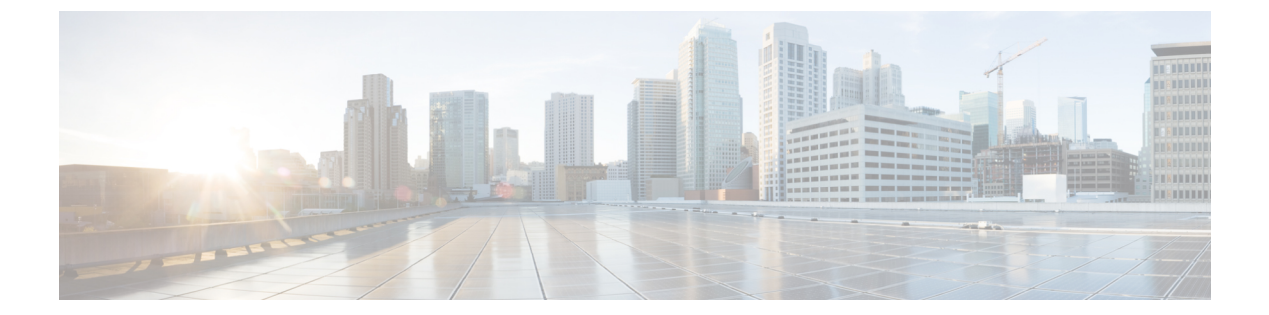

#### **e**

- echo  $(1557 \sim -\frac{1}{\sqrt{2}})$
- early-message  $(1559 \sim \rightarrow \sim)$
- eigrp log-neighbor-changes  $(1561 \sim \rightarrow \sim)$
- eigrp log-neighbor-warnings (1563 ページ)
- eigrp router-id  $(1565 \sim \rightarrow \sim)$
- eigrp stub  $(1567 \sim \rightarrow \sim)$
- eject  $(1570 \sim -\check{\mathcal{V}})$
- email  $(1572 \lt \lt \lt \lt)$
- enable (クラスタ グループ) (1573 ページ)
- enable(ユーザー EXEC)  $(1576 \sim \rightarrow \circ)$
- enable e-mail proxy (廃止) (1578 ページ)
- enable gprs  $(1580 \sim \rightarrow \sim)$
- enable password  $(1582 \sim \sim)$
- webvpn の有効化 (1586 ページ)
- encapsulation  $(1587 \sim \sim)$
- encryption  $(1590 \sim \rightarrow \sim)$
- endpoint  $(1592 \sim \rightarrow \rightarrow)$
- endpoint-mapper  $(1594 \sim \rightarrow \sim)$
- enforcenextupdate  $(1596 \sim \sim \mathcal{V})$
- enrollment protocol scep cmp est url  $(1598 \sim \rightarrow \sim)$
- enrollment-retrieval  $(1600 \sim -\gamma)$
- enrollment retry count  $(1602 \sim \rightarrow \sim)$
- enrollment retry period  $(1604 \sim -\gamma)$
- enrollment terminal  $(1606 \sim \rightarrow \sim)$
- enrollment url (廃止) (1608 ページ)
- eool  $(1610 \sim -\gamma)$
- eou allow (廃止)  $(1612 \sim \rightarrow \sim)$
- eou clientless (廃止) (1614 ページ)
- eou initialize (廃止) (1617 ページ)
- eou max-retry (廃止) (1619 ページ)
- eou port (廃止)  $(1621 \sim -\gamma)$
- eou revalidate (廃止) (1623 ページ)
- eou timeout (廃止)  $(1625 \sim -\gamma)$
- erase  $(1627 \sim \rightarrow \sim)$
- esp  $(1629 \sim \rightarrow \sim)$
- established  $(1631 \sim \sim)$
- event crashinfo  $(1635 \sim \rightarrow \sim)$
- event manager applet  $(1637 \sim \rightarrow \sim)$
- event memory-logging-wrap  $(1639 \sim \rightarrow \sim)$
- event none  $(1640 \sim \rightarrow \sim)$
- event syslog id  $(1642 \sim \rightarrow \rightarrow)$
- event timer  $(1644 \sim \rightarrow \sim)$
- exceed-mss  $(1646 \sim \rightarrow \circ)$
- exempt-list  $(1648 \sim \rightarrow \sim)$
- exit  $(1651 \sim \rightarrow \sim)$
- exp-flow-control  $(1653 \sim \rightarrow \sim)$
- expire-entry-timer  $(1655 \sim \rightarrow \sim)$
- expiry-time  $(1657 \sim \rightarrow \sim)$
- exp-measure  $(1659 \sim \rightarrow \sim)$
- export  $(1661 \sim -\gamma)$
- export webvpn AnyConnect-customization (1663 ページ)
- export webvpn customization  $(1665 \sim \rightarrow \sim)$
- export webvpn plug-in  $(1667 \sim \rightarrow \sim)$
- export webvpn mst-translation  $(1669 \sim \rightarrow \sim)$
- export webvpn translation-table  $(1671 \sim \rightarrow \sim)$
- export webvpn url-list  $(1674 \sim \rightarrow \sim)$
- export webvpn webcontent  $(1676 \sim \rightarrow \sim)$
- extended-security  $(1678 \sim \rightarrow \sim)$
- external-browser  $(1680 \sim \rightarrow \sim)$

### **echo**

BFD シングルホップテンプレートでエコーを設定するには、BFD テンプレート コンフィギュ レーション モードで echo コマンドを使用します。シングルホップセッション用の BFD テンプ レートでエコーをディセーブルにするには、このコマンドの **no** 形式を使用します。

#### **echo no echo**

構文の説明 このコマンドには引数またはキーワードはありません。

コマンドデフォルト このコマンドにデフォルトの動作または値はありません。

**コマンド モード** 次の表に、コマンドを入力できるモードを示します。

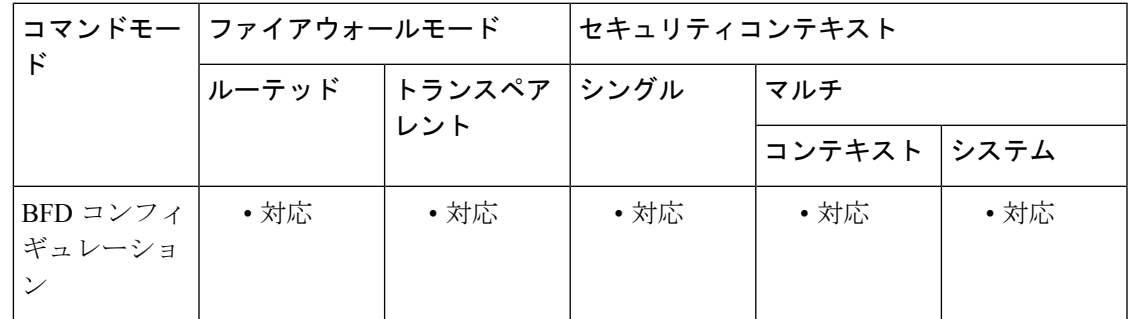

コマンド履歴 リリー 変更内容 ス 9.6(2) このコマンドが追加されました。

使用上のガイドライン シングルホップ テンプレートのみでエコー モード機能をイネーブルにするには、このコマン ドを使用します。BFD エコーは、IPv6 BFD セッションではサポートされません。

<sup>例</sup> 次に、シングルホップ BFD テンプレートでエコーを設定する例を示します。

ciscoasa(config)# bfd-template single-hop template1 ciscoasa(config-bfd)# echo

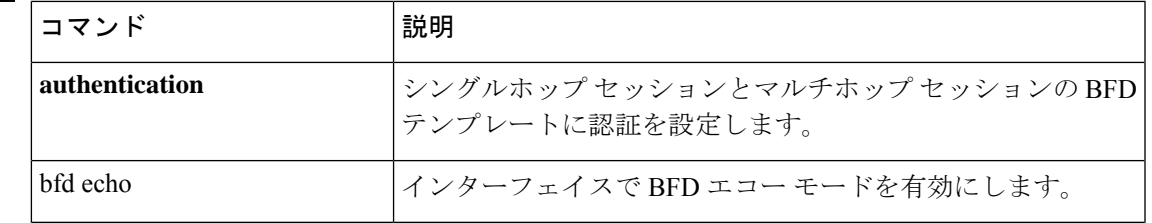

I

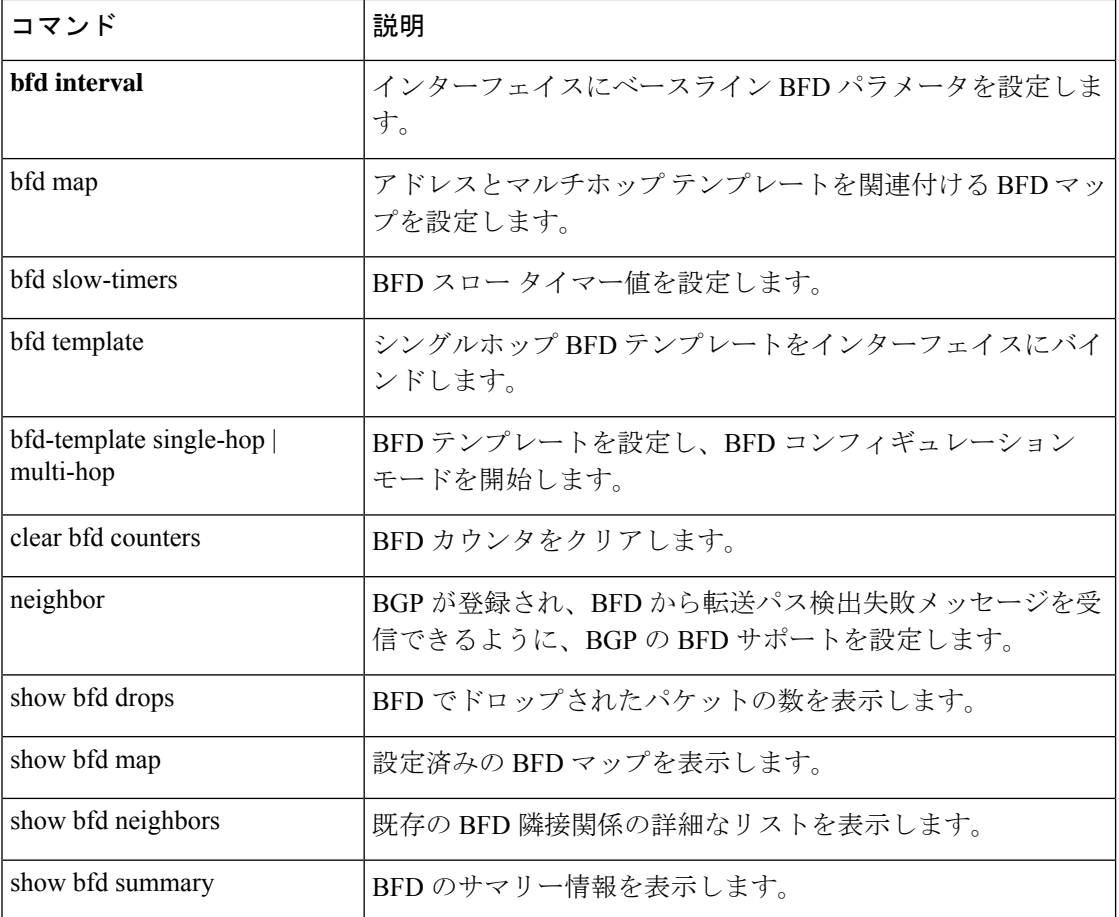

### **early-message**

H.323 インスペクション中に H.255SETUP メッセージの前にメッセージを許可するには、パラ メータ コンフィギュレーション モードで **early-message** コマンドを使用します。この機能を ディセーブルにするには、このコマンドの **no** 形式を使用します。

**early-message***message\_type* **no early-message** *message\_type*

構文の説明 *message\_type* H.225 SETUP メッセージの前に許可するメッセージのタイプです。次のタイプ を入力できます。

• **facility**

コマンド デフォルト このコマンドはディセーブルです。H.225 SETUP メッセージの前にメッセージは許可されず、 接続がドロップされます。

**コマンドモード** 次の表に、コマンドを入力できるモードを示します。

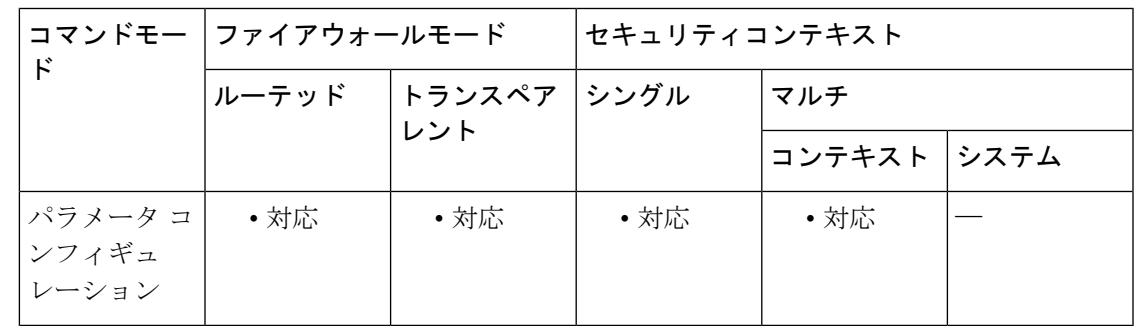

コマンド履歴 リリー 変更内容 ス 9.6(1) このコマンドが導入されました。

使用上のガイドライン H.460.18では、ネットワークアドレス変換機能とファイアウォールを越えてH.323シグナリン グを伝送するための方法が定義されています。この方法を使用すると、H.225 FACILITY メッ セージを H.225 SETUP メッセージの前に送信できます。H.323/H.225 を使用するときに、接続 が完了前に終了するコールセットアップの問題が発生した場合、このコマンドを使用して早期 メッセージを許可します。

> また、必ず H.323 RAS と H.225 の両方にインスペクションをイネーブルにしてください(デ フォルトではどちらもイネーブルになっています)。

例 みちゃく こくのこと 次に、早期メッセージを許可する例を示します。

ciscoasa(config)# **policy-map type inspect h323 h323\_map** ciscoasa(config-pmap)# parameters ciscoasa(config-pmap-p)# early-message FACILITY

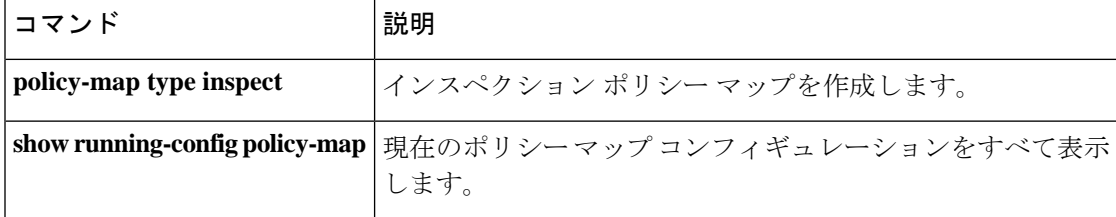

### **eigrp log-neighbor-changes**

EIGRPネイバーとの隣接関係の変更のロギングをイネーブルにするには、ルータコンフィギュ レーション モードで **eigrp log-neighbor-changes** コマンドを使用します。この機能をオフにす るには、このコマンドの **no** 形式を使用します。

#### **eigrp log-neighbor-changes no eigrp log-neighbor-changes**

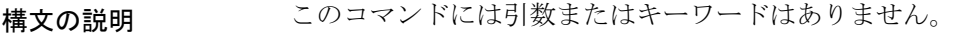

**コマンド デフォルト** このコマンドは、デフォルトでイネーブルになっています。

**| コマンド モード の表に、コマンドを入力できるモードを示します。** 

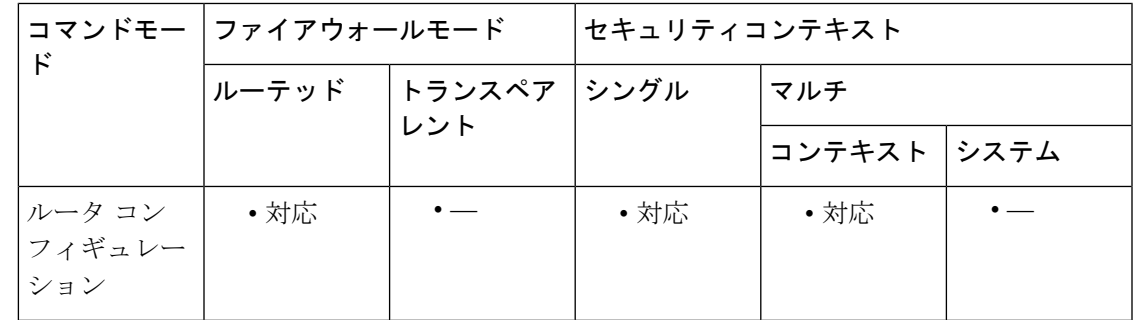

コマンド履歴 リリー 変更内容 ス

8.0(2) このコマンドが追加されました。

9.0(1) マルチコンテキストモードのサポートが追加されました。

使用上のガイドライン **eigrp log-neighbor-changes** コマンドはデフォルトでイネーブルです。実行コンフィギュレー ションには、コマンドの **no** 形式のみが表示されます。

<sup>例</sup> 次に、EIGRP ネイバーの変更のロギングをディセーブルにする例を示します。

ciscoasa(config)# **router eigrp 100** ciscoasa(config-router)# **no eigrp log-neighbor-changes**

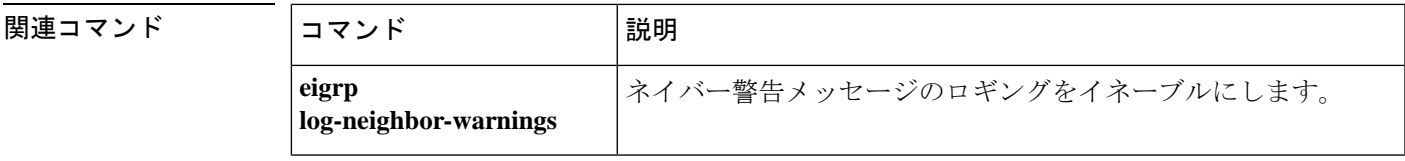

I

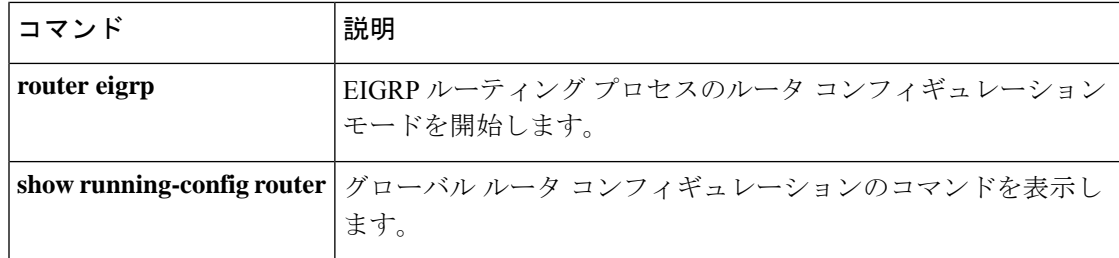

### **eigrp log-neighbor-warnings**

EIGRPネイバー警告メッセージのロギングをイネーブルにするには、ルータコンフィギュレー ション モードで **eigrp log-neighbor-warnings** コマンドを使用します。この機能をオフにするに は、このコマンドの **no** 形式を使用します。

**eigrp log-neighbor-warnings** [ *seconds* ] **no eigrp log-neighbor-warnings**

構文の説明 seconds (任意) ネイバー警告メッセージの反復間隔 (秒数)。有効値は 1~65535 です。こ の間隔内に警告が繰り返し発生した場合、それらの警告はログに記録されません。 *seconds*

コマンド デフォルト このコマンドは、デフォルトでイネーブルになっています。すべてのネイバー警告メッセージ がログに記録されます。

**コマンドモード** 次の表に、コマンドを入力できるモードを示します。

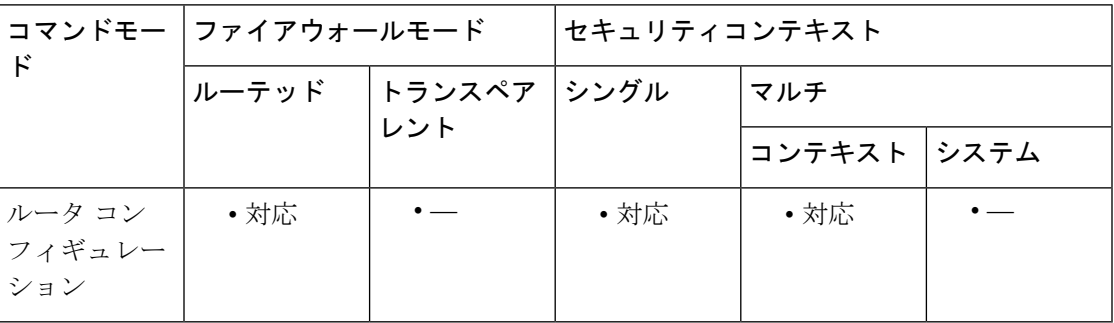

コマンド履歴 リリー 変更内容

ス

8.0(2) このコマンドが追加されました。

9.0(1) マルチコンテキストモードのサポートが追加されました。

使用上のガイドライン **eigrp log-neighbor-warnings** コマンドはデフォルトでイネーブルです。実行コンフィギュレー ションには、コマンドの **no** 形式のみが表示されます。

<sup>例</sup> 次に、EIGRP ネイバーの警告メッセージのロギングをディセーブルにする例を示しま す。

> ciscoasa(config)# **router eigrp 100** ciscoasa(config-router)# **no eigrp log-neighbor-warnings**

次に、EIGRPネイバー警告メッセージをログに記録し、5分 (300秒)間隔で警告メッ セージを繰り返す例を示します。

ciscoasa(config)# **router eigrp 100** ciscoasa(config-router)# **eigrp log-neighbor-warnings 300**

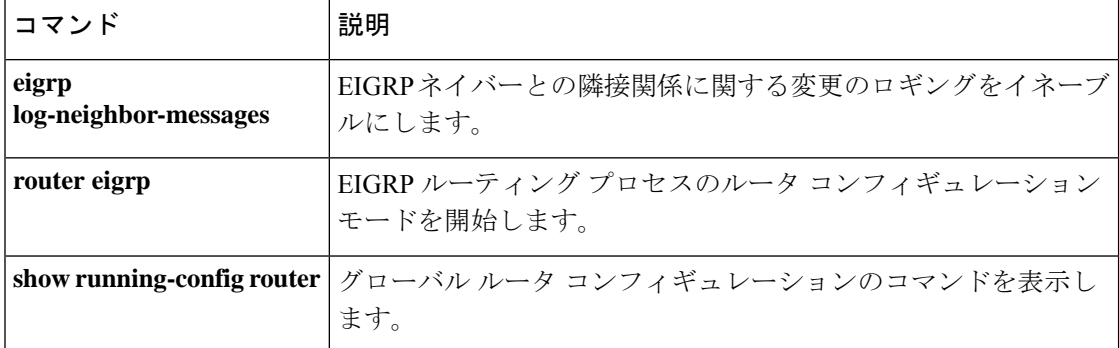

### **eigrp router-id**

EIGRP ルーティングプロセスによって使用されるルータ ID を指定するには、ルータ コンフィ ギュレーション モードで **eigrprouter-id** コマンドを使用します。デフォルト値に戻すには、こ のコマンドの **no** 形式を使用します。

**eigrp router-id** *ip-addr* **no eigrp router-id** [ *ip-addr* ]

構文の説明 IP アドレス形式(ドット付き 10 進形式)でのルータ ID。ルータ ID として 0.0.0.0 ま *ip-addr* たは 255.255.255.255 を使用することはできません。

コマンドデフォルト 指定しない場合、ASA 上で最上位の IP アドレスがルータ ID として使用されます。

コマンドモード 次の表に、コマンドを入力できるモードを示します。

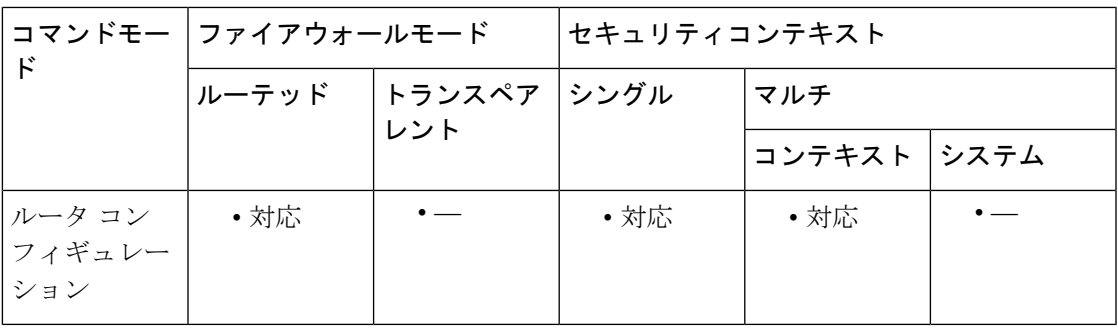

コマンド履歴 リリー 変更内容 ス 8.0(2) このコマンドが追加されました。 9.0(1) マルチコンテキストモードのサポートが追加されました。

使用上のガイドライン **eigrp router-id** コマンド が設定されていない場合、EIGRP プロセスが開始されたとき、EIGRP は、ルータIDとして使用するために、ASA上で最上位のIPアドレスを自動的に選択します。 EIGRP プロセスが **no router eigrp** コマンドによって削除されない限り、またはルータ ID が **eigrprouter-id**コマンドによって手動で設定されていない限り、ルータIDは変更されません。

> ルータ ID は、外部ルートの発信元ルータを識別するために使用されます。外部ルートがロー カルのルータ ID で受信された場合、このルートは廃棄されます。このような事態を回避する には、**eigrp router-id** コマンドを使用して、ルータ ID のグローバルアドレスを指定します。

各 EIGRP ルータには、一意の値を設定する必要があります。

<sup>例</sup> 次に、EIGRP ルーティング プロセスの固定ルータ ID として 172.16.1.3 を設定する例 を示します。

> ciscoasa(config)# **router eigrp 100** ciscoasa(config-router)# **eigrp router-id 172.16.1.3**

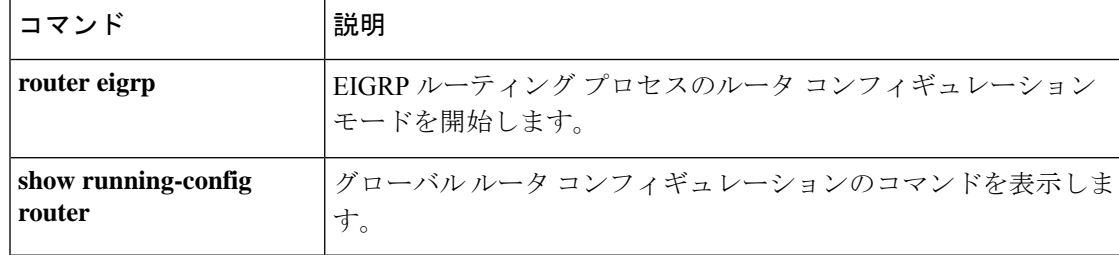

### **eigrp stub**

EIGRP ルーティングプロセスをスタブルーティングプロセスとして設定するには、ルータ コ ンフィギュレーションモードで**eigrpstub**コマンドを使用します。EIGRPスタブルーティング を削除するには、このコマンドの **no** 形式を使用します。

**eigrp stub** [ **receive-only** ] | { [ **connected** ] [ **redistributed** ] [ **static** ] [ **summary** ] } **no eigrp stub** [ **receive-only** ] | { [ **connected** ] [ **redistributed** ] [ **static** ] [ **summary** ] }

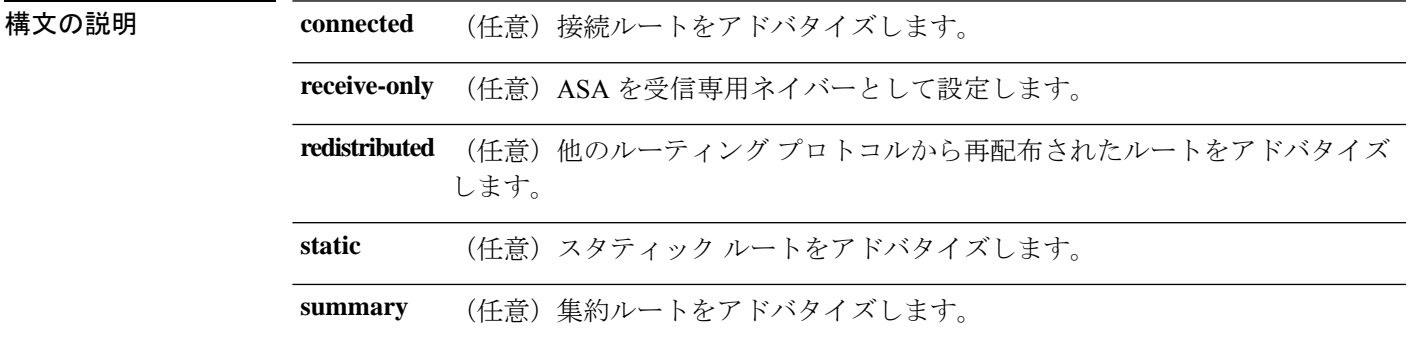

**コマンド デフォルト** スタブ ルーティングはイネーブルになっていません。

コマンドモード 次の表に、コマンドを入力できるモードを示します。

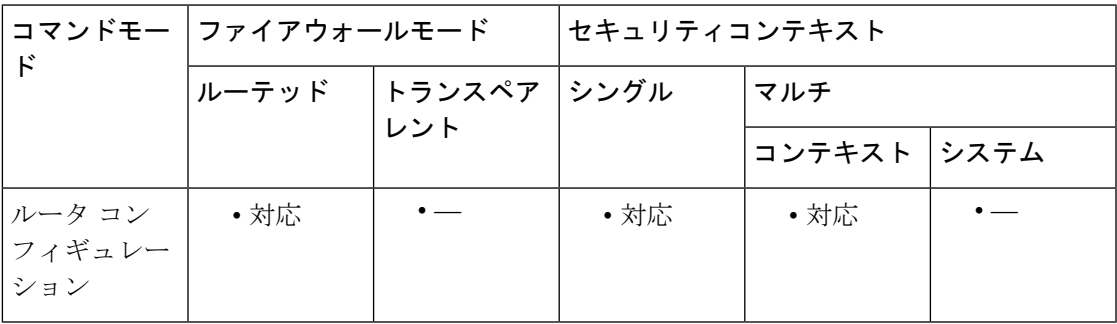

コマンド履歴 リリー 変更内容 ス

8.0(2) このコマンドが追加されました。

9.0(1) マルチコンテキストモードのサポートが追加されました。

使用上のガイドライン **eigrpstub** コマンドを使用して、ASA をスタブとして設定します。この場合、ASA では、すべ ての IP トラフィックがディストリビューション ルータに転送されます。

**receive-only** キーワードを使用すると、ASA が自律システム内の他のどのルータともルートを 共有しないように設定できます。ASA は、EIGRP ネイバーからの更新のみを受信します。 **receive-only** キーワードとともに他のキーワードを使用することはできません。

1つ以上の **connected**、**static**、**summary**、および **redistributed** キーワードを指定できます。こ れらのいずれかのキーワードを指定して **eigrpstub** コマンドを使用した場合、これらの特定の キーワードによって指定されたルートタイプのみが送信されます。

**connected** キーワードを指定すると、EIGRP スタブルーティングプロセスで接続ルートを送信 できます。接続ルートが**network**ステートメントで指定されていない場合は、EIGRPプロセス で **redistribute** コマンドを使用して接続ルートの再配布が必要となることがあります。

**static** キーワードを指定すると、EIGRP スタブルーティングプロセスでスタティックルートを 送信できます。このオプションを設定していない場合は、EIGRPは、通常は自動的に再配布さ れる内部スタティック ルートを含め、どのスタティック ルートも送信しません。**redistribute static** コマンドを使用して引き続きスタティックルートを再配布する必要があります。

**summary** キーワードを指定すると、EIGRP スタブルーティングプロセスで集約ルートを送信 できます。集約ルートは、**summary-address eigrp**コマンドを使用して手動で作成することも、 **auto-summary** コマンドをイネーブルにして自動的に作成することもできます(このコマンド はデフォルトでイネーブルになっています)。

**redistributed**キーワードを指定すると、EIGRPスタブルーティングプロセスで、他のルーティ ングプロトコルから EIGRP ルーティングプロセスに再配布されたルートを送信できます。こ のオプションを設定しない場合、再配布されたルートは EIGRP によってアドバタイズされま せん。

<sup>例</sup> 次に、**eigrpstub**コマンドを使用して、接続ルートおよび集約ルートをアドバタイズす る EIGRP スタブとして ASA を設定する例を示します。

> ciscoasa(config)# **router eigrp 100** ciscoasa(config-router)# **network 10.0.0.0** ciscoasa(config-router)# **eigrp stub connected summary**

次に、**eigrpstub**コマンドを使用して、接続ルートおよびスタティックルートをアドバ タイズする EIGRP スタブとして ASA を設定する例を示します。集約ルートの送信は 許可されません。

```
ciscoasa(config)# router eigrp 100
ciscoasa(config-router)# network 10.0.0.0
ciscoasa(config-router)# eigrp stub connected static
```
次に、**eigrp stub** コマンドを使用して、EIGRP 更新の受信のみを行う EIGRP スタブと して ASA を設定する例を示します。接続ルート、集約ルート、およびスタティック ルートの情報は送信されません。

```
ciscoasa(config)# router eigrp 100
ciscoasa(config-router)# network 10.0.0.0 eigrp
```

```
ciscoasa(config-router)# eigrp stub receive-only
```
次に、**eigrp stub** コマンドを使用して、他のルーティングプロトコルから EIGRP に再 配布されたルートをアドバタイズする EIGRP スタブとして ASA を設定する例を示し ます。

ciscoasa(config)# **router eigrp 100** ciscoasa(config-router)# **network 10.0.0.0** ciscoasa(config-router)# **eigrp stub redistributed**

次に、オプションの引数を指定しないで**eigrpstub**コマンドを使用する例を示します。 引数なしで **eigrp stub** コマンドを使用すると、デフォルトで接続ルートおよびスタ ティックルートがアドバタイズされます。

```
ciscoasa(config)# router eigrp 100
ciscoasa(config-router)# network 10.0.0.0
ciscoasa(config-router)# eigrp stub
```
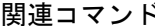

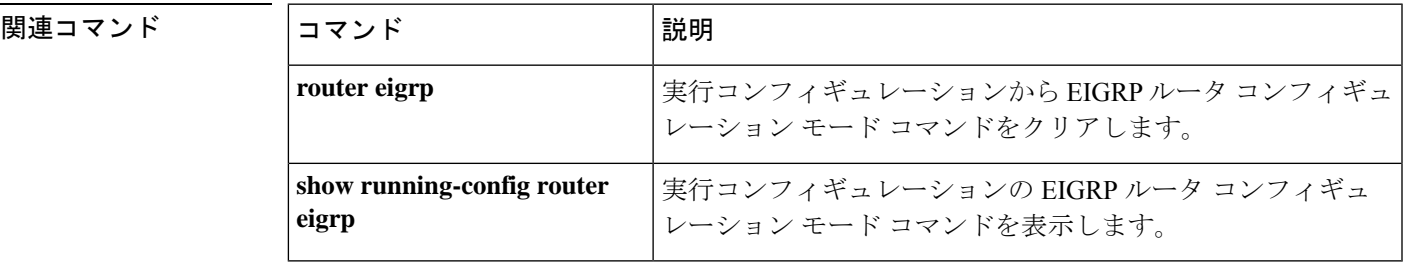

### **eject**

ASA の外部コンパクト フラッシュ デバイスの取り外しをサポートするには、ユーザー EXEC モードで **eject** コマンドを使用します。

**eject** [ **/noconfirm** ] *disk1:*

構文の説明 disk1: 取り外すデバイスを指定します。

**/noconfirm** ASA から外部フラッシュデバイスを物理的に取り外す前に、デバイスを取り外す かどうかの確認が必要ないことを指定します。

コマンド デフォルトの動作や値はありません。

コマンドモード 次の表に、コマンドを入力できるモードを示します。

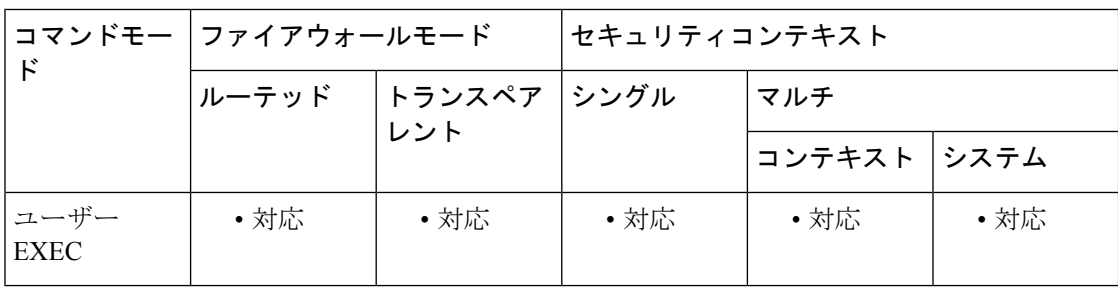

コマンド履歴 リリー 変更内容 ス

8.0(2) このコマンドが追加されました。

使用上のガイドライン **eject**コマンドを使用すると、ASA 5500シリーズからコンパクトフラッシュデバイスを安全に 取り外すことができます。

> 次に、 **eject** コマンドを使用して、デバイスを ASA から物理的に取り外す前に *disk1* を正常に シャットダウンする例を示します。

ciscoasa # **eject /noconfig disk1:** It is now safe to remove disk1: ciscoasa # **show version** Cisco Adaptive Security Appliance Software Version 8.0(2)34 Compiled on Fri 18-May-07 10:28 by juser System image file is "disk0:/cdisk.asa" Config file at boot was "startup-config" wef5520 up 5 hours 36 mins Hardware: ASA5520, 512 MB RAM, CPU Pentium 4 Celeron 2000 MHz Internal ATA Compact Flash, 256MB

Slot 1: Compact Flash has been ejected! It may be removed and a new device installed. BIOS Flash M50FW016 @ 0xffe00000, 2048KB  $\textrm{<--More--->}$ 

関連コマンド コマンド 説明

 $\overline{\phantom{a}}$ 

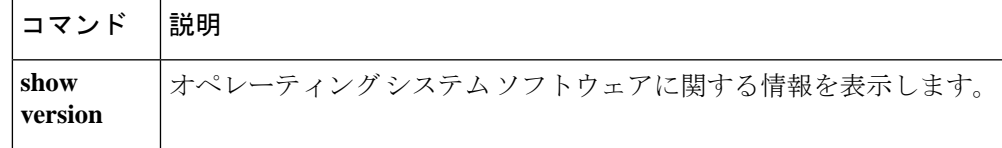

### **email**

登録時に、指定した電子メールアドレスを証明書のサブジェクト代替名の拡張に含めるには、 クリプト CA トラストポイント コンフィギュレーション モードで **email** コマンドを使用しま す。デフォルト設定に戻すには、このコマンドの **no** 形式を使用します。

#### **email***address* **no email**

構文の説明 *address* 電子メールアドレスを指定します。最大長は、64文字です。

**| マンドデフォルト** デフォルト設定は設定されていません。

コマンド モード 次の表に、コマンドを入力できるモードを示します。

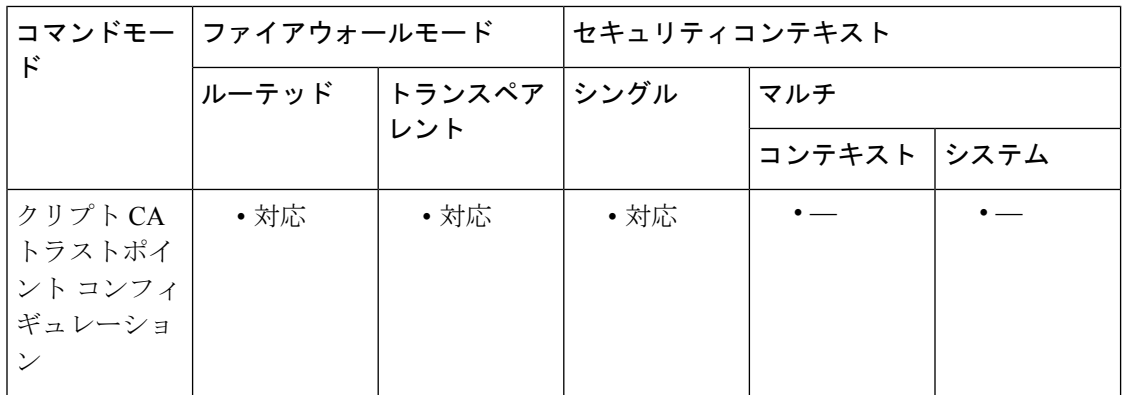

コマンド履歴 リリー 変更内容

ス

7.0(1) このコマンドが追加されました。

<sup>例</sup> 次に、トラストポイント central のクリプト CA トラストポイント コンフィギュレー ション モードを開始して、トラストポイント central の登録要求に電子メール アドレ ス user1@user.net を含める例を示します。

```
ciscoasa(config)# crypto ca-trustpoint central
ciscoasa(ca-trustpoint)# email user1@user.net
ciscoasa(ca-trustpoint)#
```
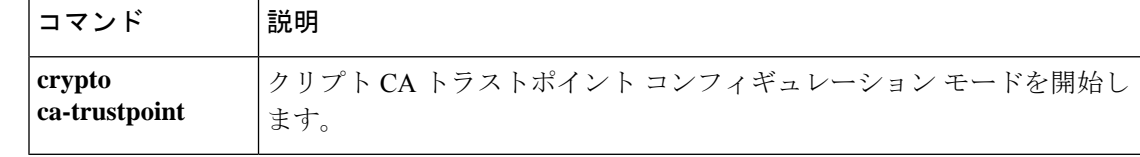

### **enable**(クラスタ グループ)

クラスタリングをイネーブルにするには、クラスタ グループ コンフィギュレーション モード で **enable** コマンドを使用します。クラスタリングをディセーブルにするには、このコマンド の **no** 形式を使用します。

**enable** [ **as-slave** | **noconfirm** ] **no enable**

構文の説明 as-slave (オプション)互換性のないコマンドの実行コンフィギュレーションを確認せずに クラスタリングをイネーブルにし、クラスタに参加させるスレーブが現在の選択に おいてマスターとなる可能性をなくします。スレーブのコンフィギュレーション は、マスター ユニットから同期されたコンフィギュレーションによって上書きさ れます。 **as-slave**

> (オプション)**enable**コマンドが入力されると、ASAは実行コンフィギュレーショ **noconfirm** ンをスキャンして、クラスタリングに対応していない機能の非互換コマンドの有無 を調べます。デフォルト コンフィギュレーションにあるコマンドも、これに該当 することがあります。互換性のないコマンドを削除するように求められます。応答 として **No** を入力した場合は、クラスタリングはイネーブルになりません。確認を 省略し、互換性のないコマンドを自動的に削除するには、**noconfirm** キーワードを 使用します。

コマンドデフォルト デフォルトの動作や値はありません。

コマンドモード 次の表に、コマンドを入力できるモードを示します。

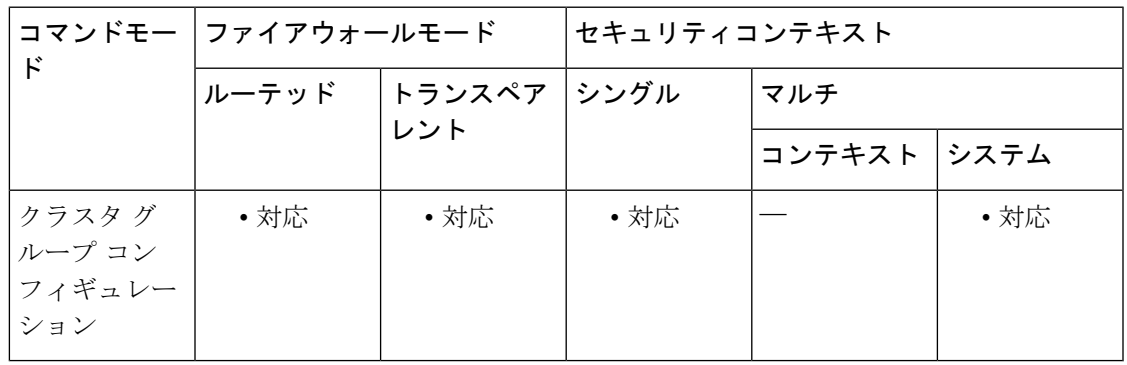

コマンド履歴 リリー 変更内容

ス

9.0(1) このコマンドが追加されました。

使用上のガイドライン 最初にイネーブルにしたユニットについては、マスターユニット選定が発生します。最初のユ ニットは、その時点でクラスタの唯一のメンバーであるため、そのユニットがマスターユニッ トになります。この期間中にコンフィギュレーション変更を実行しないでください。

> すでにマスターユニットがある場合に、クラスタにスレーブユニットを追加するときは、**enable as-slave** コマンドを使用すると、コンフィギュレーションの互換性の問題(主にまだクラスタ リング用に設定されていないインターフェイスの存在)を回避できます。

クラスタリングをディセーブルにするには、**no enable** コマンドを入力します。

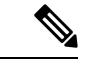

クラスタリングをディセーブルにした場合は、すべてのデータインターフェイスがシャッ トダウンされ、管理インターフェイスだけがアクティブになります。ユニットをクラス タから完全に削除する(その結果としてデータ インターフェイスをアクティブにする) 場合は、クラスタ グループ コンフィギュレーション全体を削除する必要があります。 (注)

例 次に、クラスタリングをイネーブルにし、互換性のないコンフィギュレーションを削 除する例を示します。

```
ciscoasa(config)# cluster group cluster1
ciscoasa(cfg-cluster)# enable
INFO: Clustering is not compatible with following commands:
policy-map global_policy
class inspection_default
inspect skinny
policy-map global_policy
class inspection_default
 inspect sip
Would you like to remove these commands? [Y]es/[N]o:Y
INFO: Removing incompatible commands from running configuration...
Cryptochecksum (changed): f16b7fc2 a742727e e40bc0b0 cd169999
INFO: Done
```
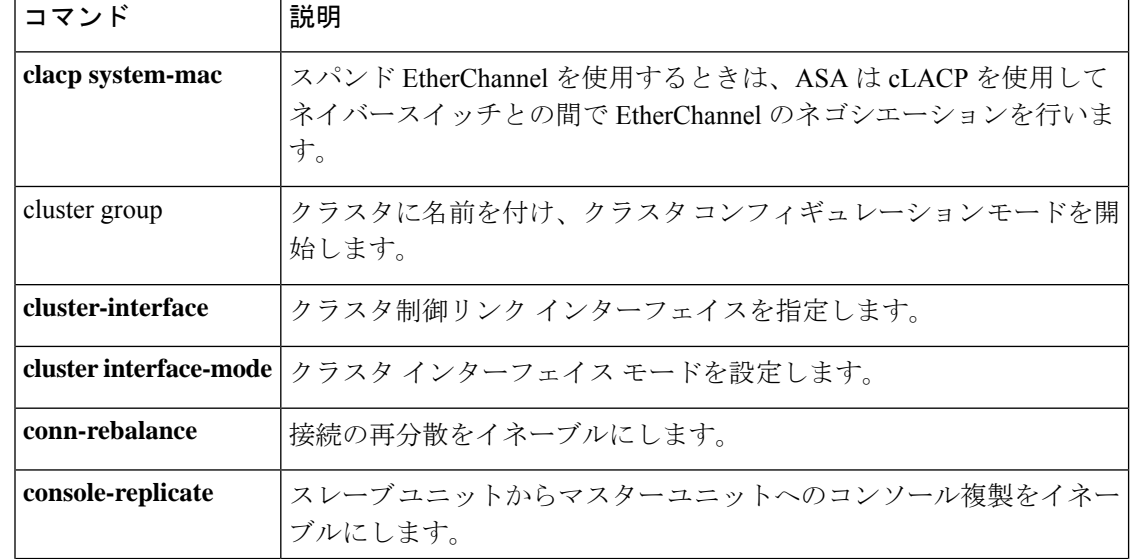

 $\mathbf I$ 

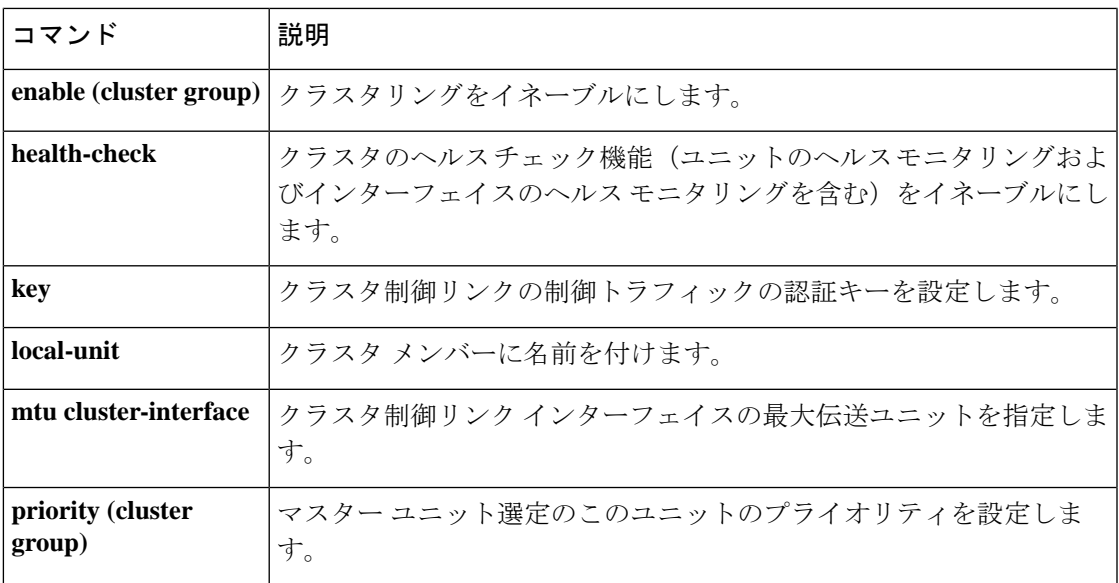

### **enable(**ユーザー **EXEC**)

特権 EXEC モードを開始するには、ユーザー EXEC モードで **enable** コマンドを使用します。

**enable** [ *level* ]

構文の説明 (任意)0 ~ 15 の特権レベル。enable 認証(**aaa authenticationenable console** コマンド) *level* では使用されません。

コマンド デフォルト enable 認証(**aaa authentication enable console** コマンドを使用)を使用していない場合は、特 権レベル 15 を開始します。enable 認証の場合、デフォルトのレベルは、ユーザー名に設定さ れているレベルに応じて異なります。

コマンドモード 次の表に、コマンドを入力できるモードを示します。

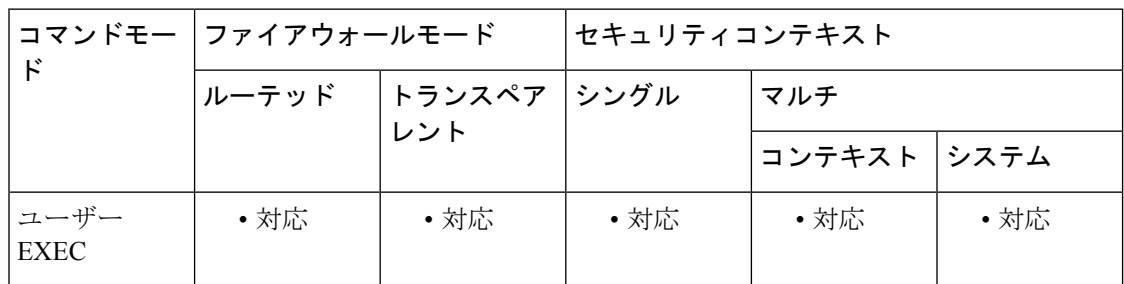

#### コマンド履歴 リリー 変更内容 ス 7.0(1) このコマンドが追加されました。

使用上のガイドライン デフォルトのイネーブル パスワードはブランクです。パスワードの設定については、**enable password** コマンドを参照してください。

> enable 認証を使用しない場合は、**enable** コマンドを入力すると、ユーザー名が enable\_*level* に 変更されます。デフォルトのレベルは15です。enable認証を使用する場合(**aaa authentication enable console**コマンドを使用)、ユーザー名および関連するレベルは維持されます。ユーザー 名の維持は、コマンド認可(ローカルまたはTACACS+を使用した **aaa authorizationcommand** コマンド)で重要です。

> レベル 2 以上は特権 EXEC モードを開始します。レベル 0 およびレベル 1 は、ユーザー EXEC モードを開始します。中間のレベルを使用するには、ローカルコマンド認可(**aaaauthorization commandLOCAL**コマンド)をイネーブルにし、**privilege**コマンドを使用して異なる特権レベ ルにコマンドを設定します。TACACS+ コマンド認可では、ASA に設定された特権レベルは使 用されません。

現在の特権レベルを表示するには、**show curpriv** コマンドを使用します。

特権 EXEC モードを終了するには、**disable** コマンドを入力します。

<sup>例</sup> 次に、特権 EXEC モードを開始する例を示します。

ciscoasa> **enable** Password: **Pa\$\$w0rd** ciscoasa#

次に、レベル 10 の特権 EXEC モードを開始する例を示します。

ciscoasa> **enable 10** Password: **Pa\$\$w0rd10** ciscoasa#

関連コマンド

| コマンド                         | 説明                                    |
|------------------------------|---------------------------------------|
| enable password              | イネーブルパスワードを設定します。                     |
| disable                      | 特権 EXEC モードを終了します。                    |
| aaa authorization<br>command | コマンド認可を設定します。                         |
| privilege                    | ローカル コマンド認可のためのコマンド特権レベルを設定しま<br>す。   |
| show curpriv                 | 現在ログインしているユーザー名とユーザーの特権レベルを表示<br>します。 |

### **enable e-mail proxy**(廃止)

(注) このコマンドをサポートする最後のリリースは、9.5(1) でした。

以前に設定したインターフェイスで電子メールプロキシアクセスをイネーブルにするには、 enable コマンドを使用します。電子メールプロキシ (IMAP4S、POP3S、およびSMTPS) の場 合は、該当する電子メール プロキシ コンフィギュレーション モードでこのコマンドを使用し ます。インターフェイス上で電子メールプロキシアクセスをディセーブルにするには、このコ マンドの **no** 形式を使用します。

#### **enable***ifname* **no enable**

構文の説明 *ifname* 以前に設定したインターフェイスを指定します。インターフェイスを設定するには、 **nameif** コマンドを使用します。

**コマンド デフォルト**値はありません。

コマンド モード 次の表に、コマンドを入力できるモードを示します。

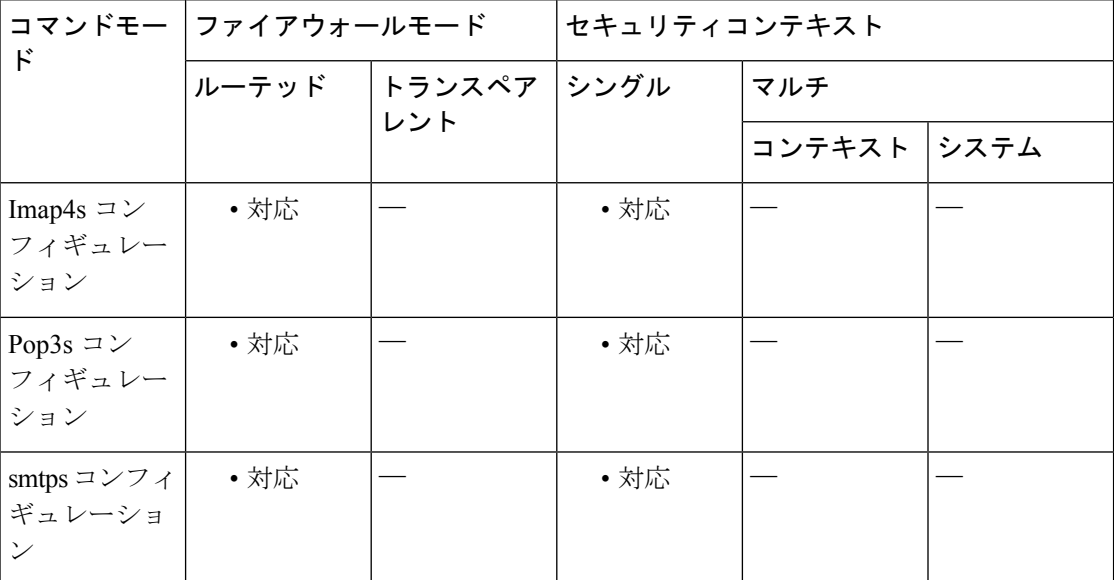

コマンド履歴 リリー 変更内容

ス

7.0(1) このコマンドが追加されました。

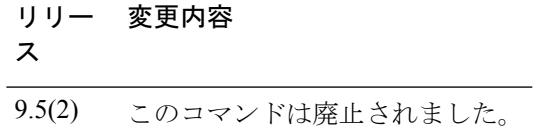

<sup>例</sup> 次に、Outside という名前のインターフェイスで POP3S 電子メール プロキシを設定す る方法の例を示します。

ciscoasa (config)# **pop3s** ciscoasa(config-pop3s)# **enable Outside**

### **enable gprs**

RADIUSアカウンティングでGPRSをイネーブルにするには、RADIUSアカウンティングパラ メータ コンフィギュレーション モードで **enable gprs** コマンドを使用します。このコマンドを ディセーブルにするには、このコマンドの **no** 形式を使用します。

#### **enable gprs no enable gprs**

- 構文の説明 このコマンドには引数またはキーワードはありません。
- コマンド デフォルト デフォルトの動作や値はありません。
- コマンドモード マン表に、コマンドを入力できるモードを示します。

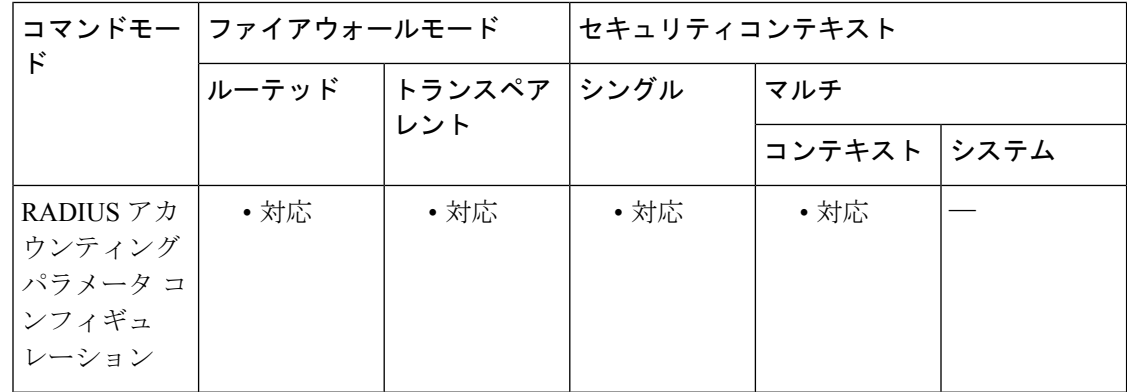

#### コマンド履歴 リリー 変更内容

ス

7.2(1) このコマンドが追加されました。

使用上のガイドライン このコマンドには、**inspect radius-accounting** コマンドを使用してアクセスします。ASA は、 セカンダリ PDP コンテキストを適切に処理するために、アカウンティング要求停止メッセー ジ内に3GPP VSA 26-10415があるかどうかをチェックします。このオプションは、デフォルト で無効です。この機能をイネーブルにするには、GTP ライセンスが必要です。

<sup>例</sup> 次に、RADIUS アカウンティングで GPRS をイネーブルにする例を示します。

ciscoasa(config)# **policy-map type inspect radius-accounting ra** ciscoasa(config-pmap)# **parameters** ciscoasa(config-pmap-p)# **enable gprs**

#### 関連コマンド

I

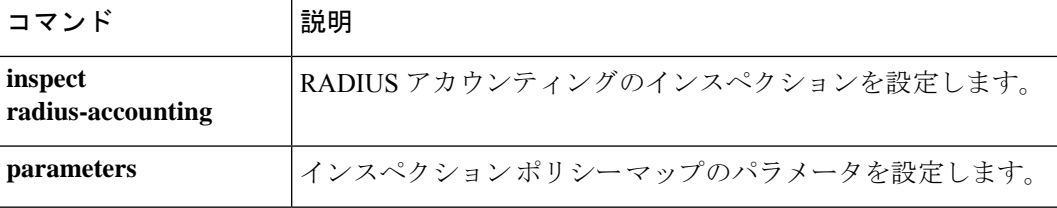

### **enable password**

特権EXECモードのイネーブルパスワードを設定するには、グローバルコンフィギュレーショ ン モードで **enable password** コマンドを使用します。

**enable password** *password* [ **level** *level* ] [ **pbkdf2** | **encrypted** ]

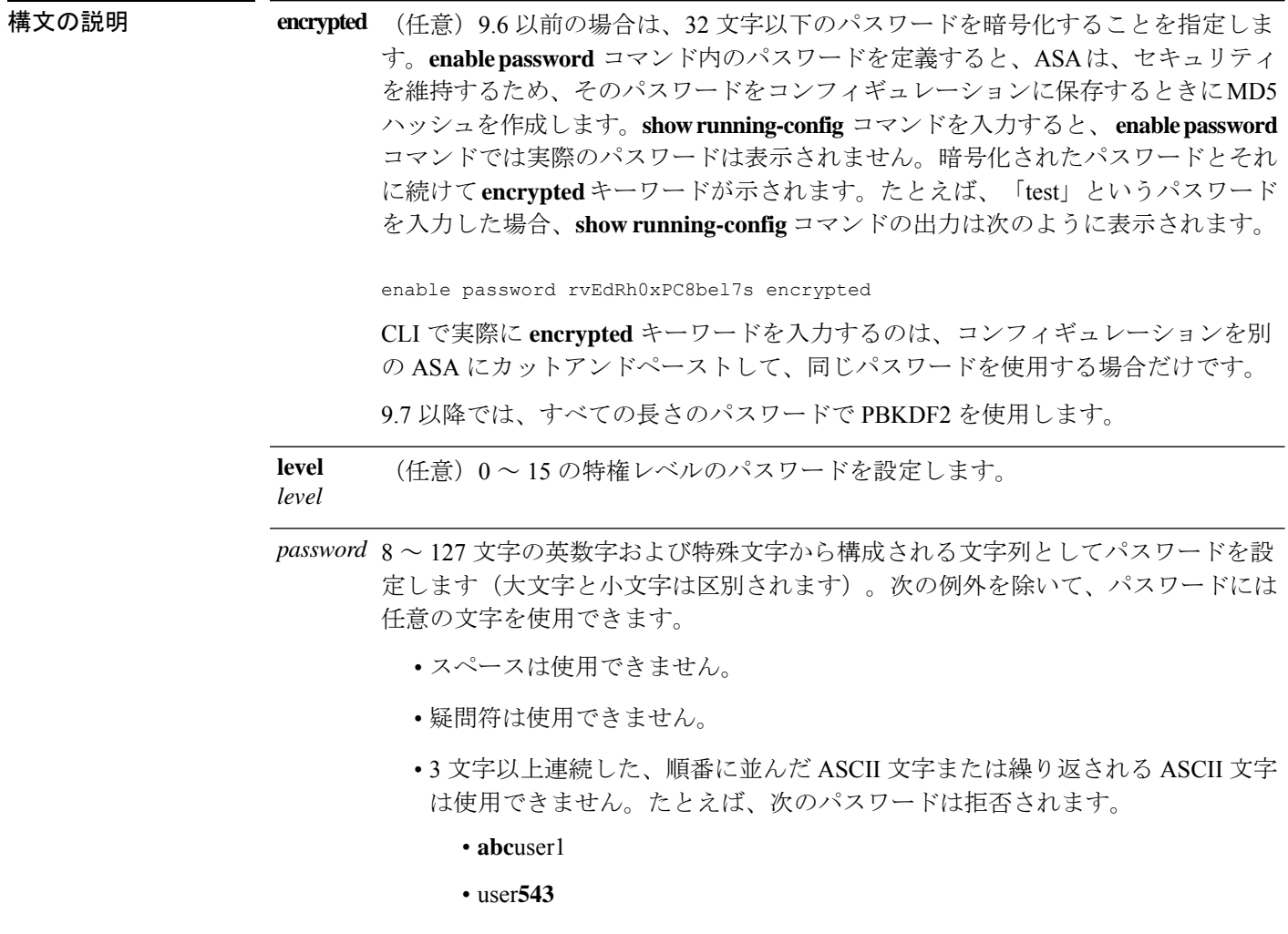

- user**aaaa**
- user2**666**
(任意) パスワードの暗号化を指定します。9.6以前の場合、PBKDF2 (パスワード ベースのキー派生関数2)ハッシュは、パスワードの長さが32文字を超える場合に のみ使用されます。9.7 以降では、すべてのパスワードで PBKDF2 を使用します。 **enable password** コマンド内のパスワードを定義すると、 ASAは セキュリティを維 持するため、そのパスワードをコンフィギュレーションに保存するときにPBKDF2 **pbkdf2**

> (Password-Based Key Derivation Function 2)ハッシュを作成します。**show running-config** コマンドを入力すると、**enable password** コマンドでは実際のパス ワードは表示されません。暗号化されたパスワードとそれに続けて**pbkdf2**キーワー ドが示されます。たとえば、長いパスワードを入力した場合、**show running-config** コマンドの出力は次のように表示されます。

username pat password rvEdRh0xPC8bel7s pbkdf2

CLI で実際に **pbkdf2** キーワードを入力するのは、コンフィギュレーションを別の ASA にカットアンドペーストして、同じパスワードを使用する場合だけです。

新しいパスワードを入力しない限り、既存のパスワードは MD5 ベースのハッシュ を使用し続けることに注意してください。

**コマンド デフォルト** デフォルトのパスワードはブランクです。デフォルトのレベルは 15 です。

コマンドモード 次の表に、コマンドを入力できるモードを示します。

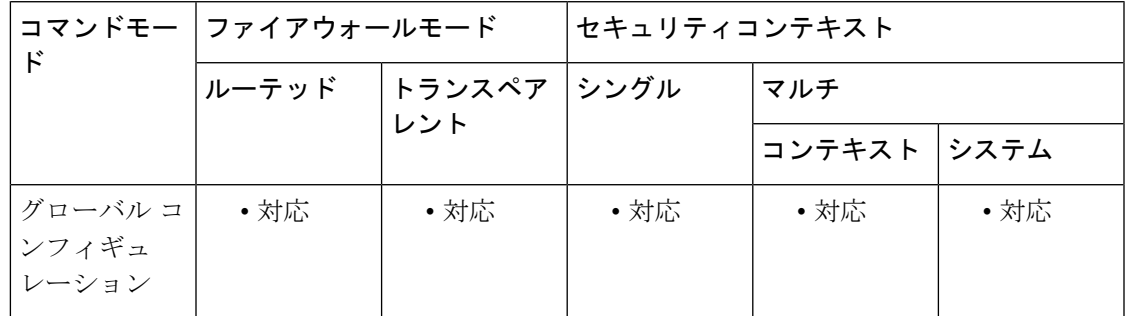

### コマンド履歴 リリー 変更内容

ス

- 7.0(1) このコマンドが追加されました。
- 9.6(1) パスワード長が 127 文字まで延長され、**pbkdf2** キーワードが追加されました。
- すべての長さのパスワードがPBKDF2ハッシュを使用してコンフィギュレーション に保存されるようになりました。 9.7(1)
- 9.12(1) **no enable password** コマンドは現在サポートされていません。

#### **enable password**

### リリー 変更内容 ス

9.17(1) 最小長が3文字から8文字に変更されました。また、3文字以上連続した、順番に 並んだ ASCII 文字または繰り返される ASCII 文字は使用できません。たとえば、次 のパスワードは拒否されます。

- **abc**user1
- user**543**
- user**aaaa**
- user2**666**

使用上のガイドライン enable レベル 15(デフォルト レベル)のデフォルト パスワードは空白ですが、enable コマン ドを最初に入力したときに変更するように求められます。パスワードを空白に設定できませ  $h_n$ 

> CLI で **aaa authorizationexec auto-enable** を有効にすると、**enable** コマンド、**login** コマンド(特 権レベル 2 以上のユーザー)、または SSH/Telnet セッションを使用して特権 EXEC モードに アクセスできます。これらの方法ではすべて、イネーブルパスワードを設定する必要がありま す。

このパスワード変更の要件は、ASDM のログインには適用されません。ASDM のデフォルト では、ユーザー名を使用せず enable パスワードを使用してログインすることができます。

マルチ コンテキスト モードでは、システム コンフィギュレーションおよび各コンテキストに 対してイネーブル パスワードを作成できます。

デフォルトの15以外の特権レベルを使用するには、ローカルコマンド認可(**aaa authorization command** コマンドを使用して **LOCAL** キーワードを指定)を設定し、**privilege** コマンドを使 用して異なる特権レベルにコマンドを設定します。ローカルコマンド認可を設定しない場合、 イネーブル レベルは無視されて、設定したレベルにかかわらずレベル 15 へのアクセスが可能 になります。現在の特権レベルを表示するには、**show curpriv** コマンドを使用します。

レベル 2 以上は特権 EXEC モードを開始します。レベル 0 およびレベル 1 は、ユーザー EXEC モードを開始します。

<sup>例</sup> 次に、イネーブル パスワードを Pa\$\$w0rd に設定する例を示します。

ciscoasa(config)# **enable password Pa\$\$w0rd**

次に、レベル 10 のイネーブル パスワードを Pa\$\$w0rd10 に設定する例を示します。

ciscoasa(config)# **enable password Pa\$\$w0rd10 level 10**

次に、イネーブルパスワードを、別のASAからコピーした暗号化されたパスワードに 設定する例を示します。

ciscoasa(config)# **enable password jMorNbK0514fadBh pbkdf2**

## 関連コマンド

 $\mathbf I$ 

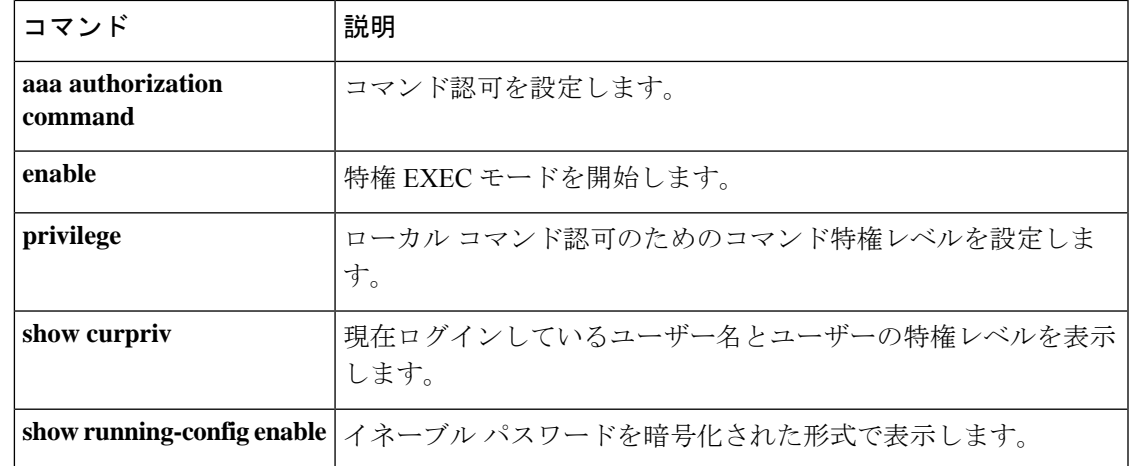

## **webvpn** の有効化

以前に設定したインターフェイスで WebVPN アクセスをイネーブルにするには、**enable** コマ ンドを使用します。このコマンドは、WebVPNコンフィギュレーションモードで使用します。 インターフェイスで WebVPN をディセーブルにするには、このコマンドの **no** 形式を使用しま す。

**enable***ifname* **no enable**

構文の説明 *ifname* 以前に設定したインターフェイスを指定します。インターフェイスを設定するには、 **nameif** コマンドを使用します。

コマンド デフォルト WebVPN は、デフォルトではディセーブルになっています。

コマンドモード 次の表に、コマンドを入力できるモードを示します。

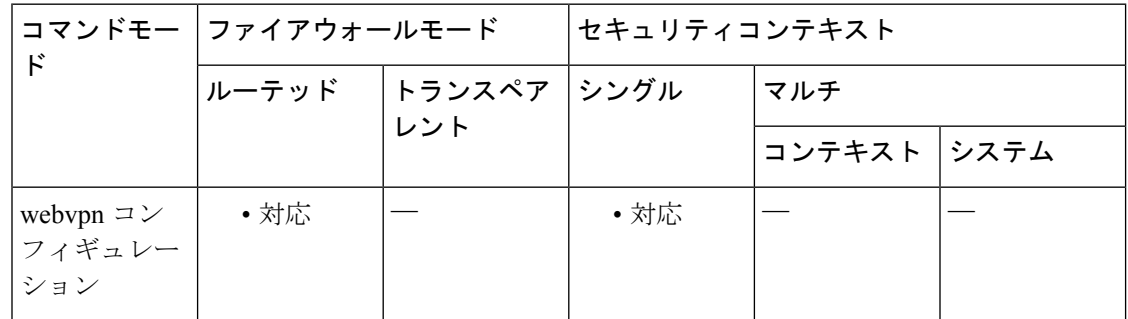

コマンド履歴 リリー 変更内容

ス

7.0(1) このコマンドが追加されました。

<sup>例</sup> 次に、Outside という名前のインターフェイスで WebVPN をイネーブルにする方法の 例を示します。

> ciscoasa (config)# **webvpn** ciscoasa(config-webvpn)# **enable Outside**

# **encapsulation**

VXLANまたはGeneveカプセル化を使用するようにネットワーク仮想化エンドポイント(NVE) インスタンスを設定するには、NVE コンフィギュレーション モードで **encapsulation** コマンド を使用します。カプセル化を削除するには、このコマンドの **no** 形式を使用します。

### **encapsulation**

{ **vxlan**

| **geneve** [ **port** *port\_number* } **no encapsulation vxlan**

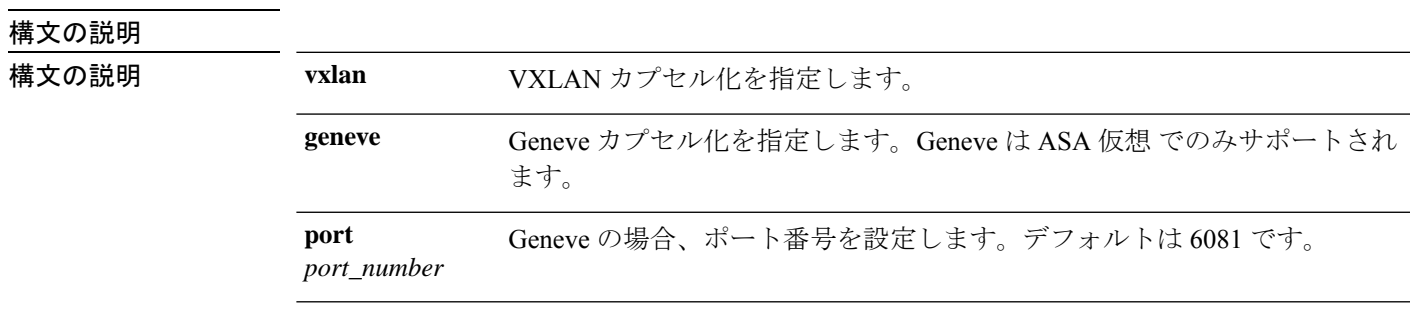

コマンドデフォルト デフォルト値はありません。

コマンドモード 次の表に、コマンドを入力できるモードを示します。

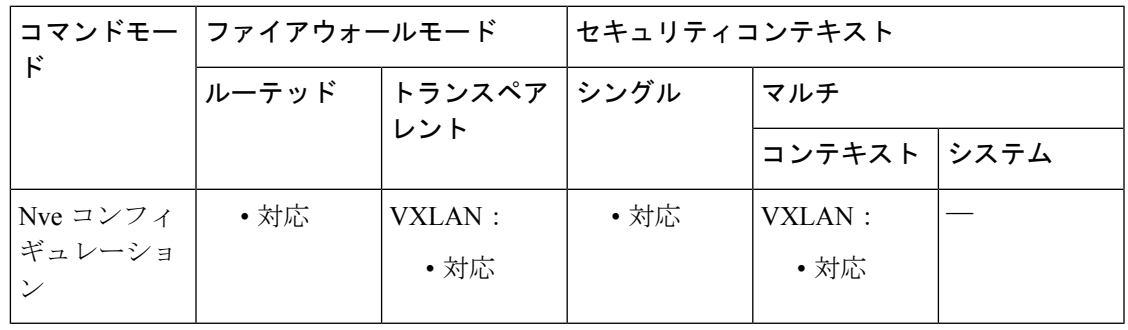

コマンド履歴 リリー 変更内容

ス

9.4(1) このコマンドが追加されました。

9.17(1) ASA仮想に対する**geneve**のサポートが追加されました。

<sup>例</sup> 次に、NVE インスタンス <sup>1</sup> を作成し、カプセル化を VXLAN に設定する例を示しま す。

ciscoasa(config)# nve 1 ciscoasa(cfg-nve)# encapsulation vxlan

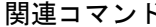

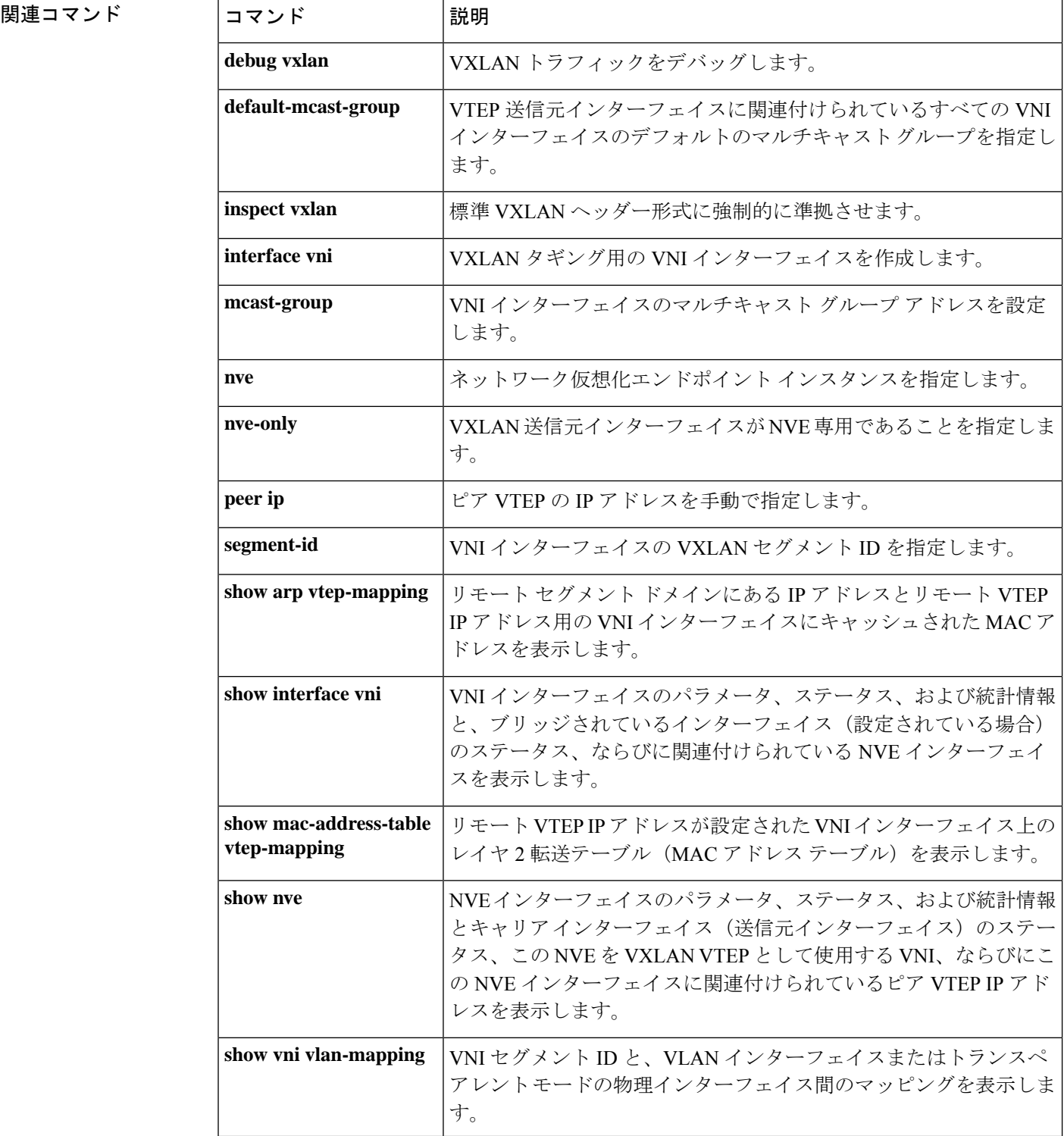

 $\mathbf{l}$ 

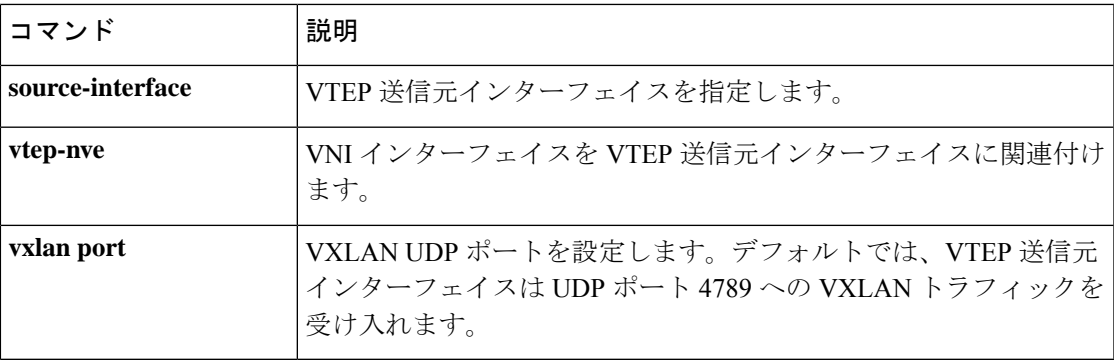

## **encryption**

AnyConnect IPsec 接続に対して IKEv2 セキュリティ アソシエーション(SA)の暗号化アルゴ リズムを指定するには、Ikev2 ポリシー コンフィギュレーション モードで encryption コマンド を使用します。コマンドを削除してデフォルト設定を使用するには、このコマンドの **no** 形式 を使用します。

**encryption** [ **des** | **3des** | **aes** | **aes-192** | **aes-256** | **aes-gcm** | **aes-gcm-192** | **aes-gcm-256** | **null** ] **no encryption** [ **des** | **3des** | **aes** | **aes-192** | **aes-256** | **aes-gcm** | **aes-gcm-192** | **aes-gcm-256** | **null** ]

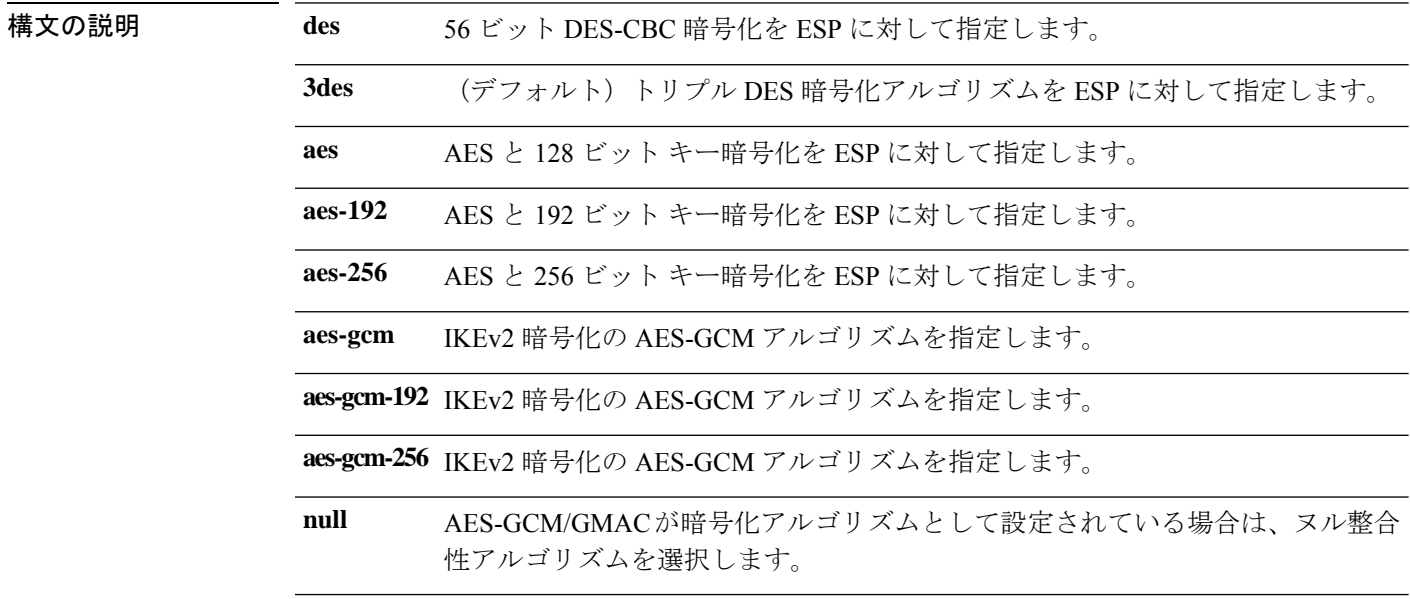

コマンド デフォルト デフォルトは 3DES です。

使用上のガイドライン IKEv2 SA は、IKEv2 ピアがフェーズ 2 で安全に通信できるようにするためにフェーズ 1 で使 用されるキーです。crypto ikev2 policy コマンドを入力した後、**encryption** コマンドを使用し て、SA の暗号化アルゴリズムを設定できます。

> OSPFv3暗号化がインターフェイスでイネーブルの場合、IPsecトンネルを設定している間に隣 接関係を確立すると、遅延が発生する可能性があります。基礎となる IPsec トンネルのステー タスを判別し、処理が発生していることを確認するには、**show crypto sockets**、**show ipsec policy**、および **show ipsec sa** コマンドを使用します。

コマンドモード 次の表に、コマンドを入力できるモードを示します。

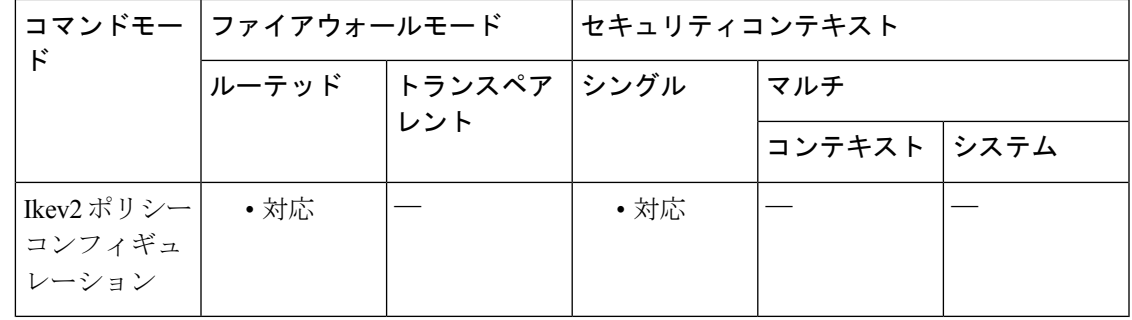

### コマンド履歴 リリー 変更内容

ス

8.4(1) このコマンドが追加されました。

9.0(1) IKEv2暗号化に使用されるAES-GCMアルゴリズムが追加されました。

<sup>例</sup> 次に、Ikev2 ポリシー コンフィギュレーション モードを開始して、暗号化を AES-256 に設定する例を示します。

> ciscoasa(config)# **crypto ikev2 policy 1** ciscoasa(config-ikev2-policy)# **encryption aes-256**

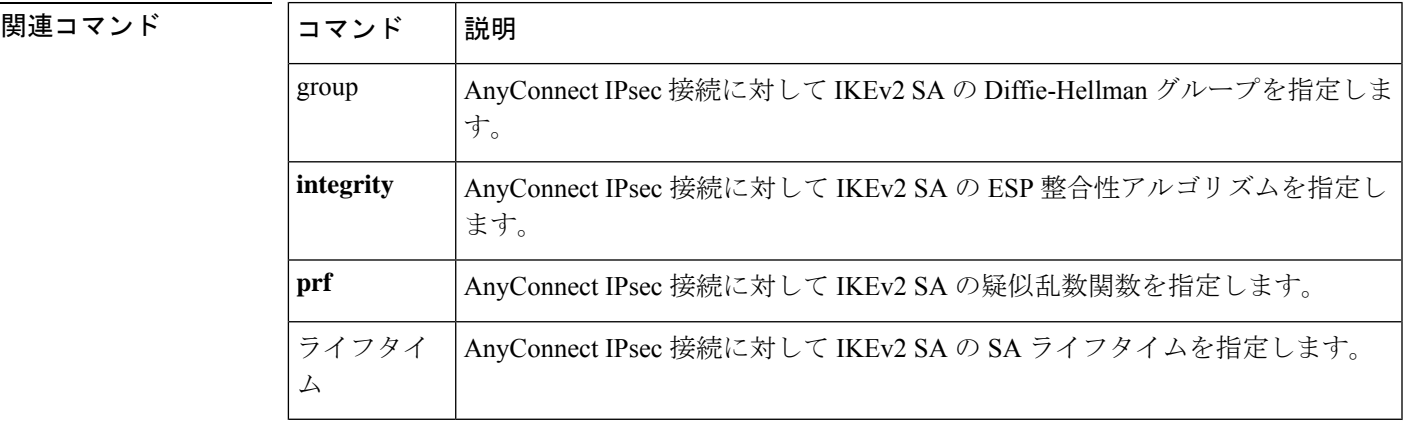

## **endpoint**

H.323 プロトコルインスペクションの HSI グループにエンドポイントを追加するには、HSI グ ループ コンフィギュレーション モードで **endpoint** コマンドを使用します。この機能をディ セーブルにするには、このコマンドの **no** 形式を使用します。

**endpoint***ip\_addressif\_name* **no endpoint** *ip\_address if\_name*

構文の説明 **if\_name** エンドポイントが ASA に接続するときに通過するインターフェイス。

**ip\_address** 追加するエンドポイントの IP アドレス。HSI グループあたり最大で 10 のエンドポ イントを設定できます。

**コマンド デフォルト** デフォルトの動作や値はありません。

コマンドモード 次の表に、コマンドを入力できるモードを示します。

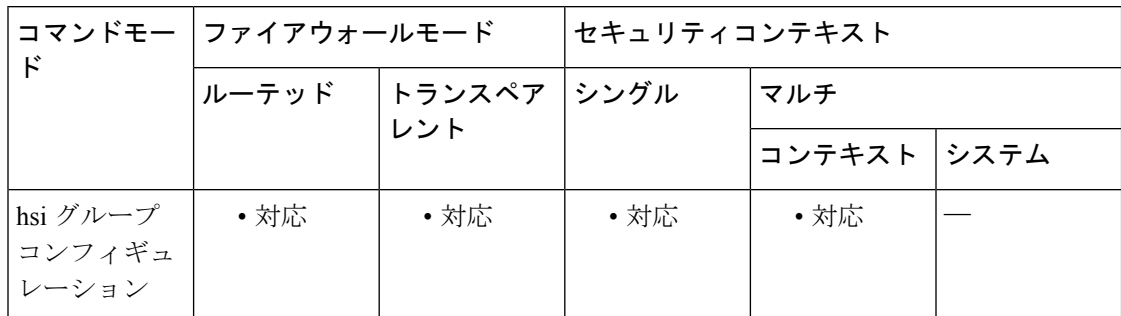

コマンド履歴 リリー 変更内容

ス

7.2(1) このコマンドが追加されました。

<sup>例</sup> 次に、H.323 インスペクション ポリシー マップの HSI グループにエンドポイントを追 加する例を示します。

> ciscoasa(config-pmap-p)# **hsi-group 10** ciscoasa(config-h225-map-hsi-grp)# **endpoint 10.3.6.1 inside** ciscoasa(config-h225-map-hsi-grp)# **endpoint 10.10.25.5 outside**

関連コマンド

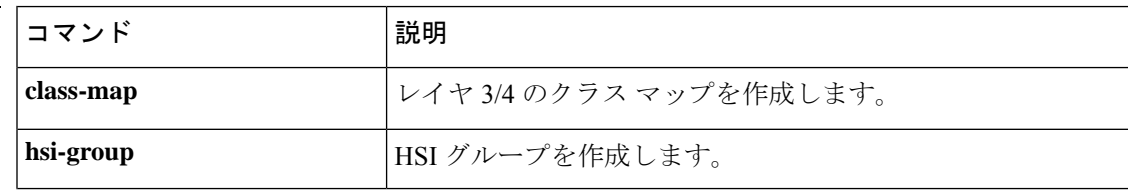

I

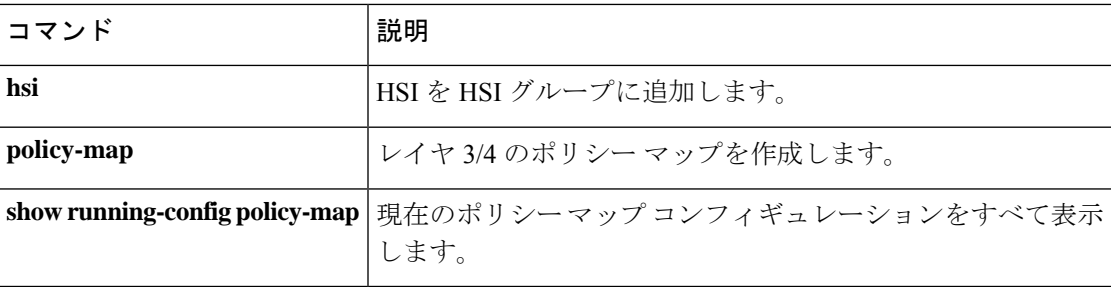

## **endpoint-mapper**

DCERPC インスペクションのエンドポイント マッパー オプションを設定するには、パラメー タコンフィギュレーションモードで**endpoint-mapper** コマンドを使用します。この機能をディ セーブルにするには、このコマンドの **no** 形式を使用します。

**endpoint-mapper** [ **epm-service-only** ] [ **lookup-operation** [ **timeout** *value* ] ] **no endpoint-mapper** [ **epm-service-only** ] [ **lookup-operation** [ **timeout** *value* ] ]

構文の説明 epm-service-only バインディング時にエンドポイント マッパー サービスを適用することを指 定します。 lookup-operation エンドポイント マッパー サービスのルックアップ動作をイネーブルにする ことを指定します。 ルックアップ動作におけるピンホールのタイムアウトを指定します。指定で きる範囲は 0:0:1 ~ 1193:0:0 です。 timeout value

コマンド デフォルトの動作や値はありません。

コマンド モード 次の表に、コマンドを入力できるモードを示します。

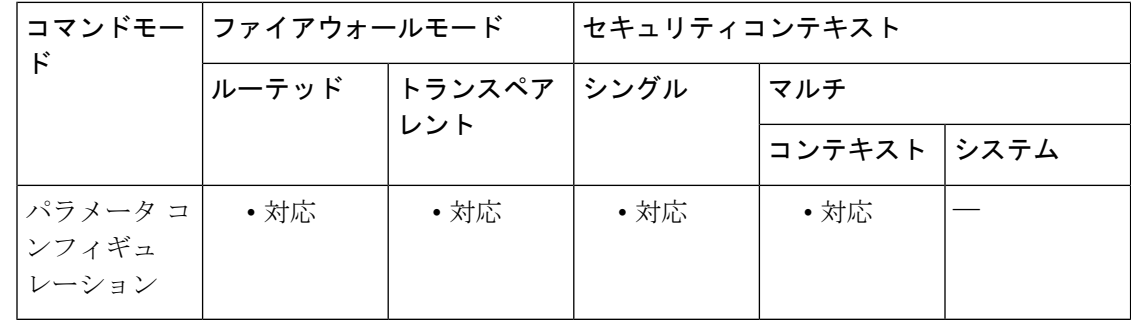

コマンド履歴 リリー 変更内容

ス

7.2(1) このコマンドが追加されました。

<sup>例</sup> 次に、DCERPCポリシーマップにエンドポイントマッパーを設定する例を示します。

ciscoasa(config)# **policy-map type inspect dcerpc dcerpc\_map** ciscoasa(config-pmap)# **parameters** ciscoasa(config-pmap-p)# **endpoint-mapper epm-service-only**

## 関連コマンド

I

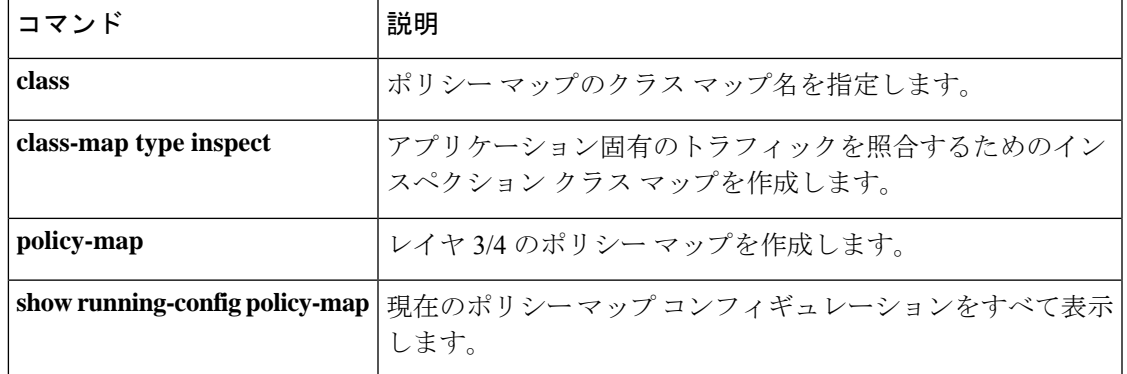

## **enforcenextupdate**

CRLのNextUpdateフィールドの処理方法を指定するには、ca-crlコンフィギュレーションモー ドで **enforcenextupdate** コマンドを使用します。期限が切れた NextUpdate フィールドがある場 合や、NextUpdate フィールドがない場合を許容するには、このコマンドの **no** 形式を使用しま す。

### **enforcenextupdate no enforcenextupdate**

構文の説明 このコマンドには引数またはキーワードはありません。

コマンド デフォルト・デフォルトの設定は強制(オン)です。

**コマンド モード** 次の表に、コマンドを入力できるモードを示します。

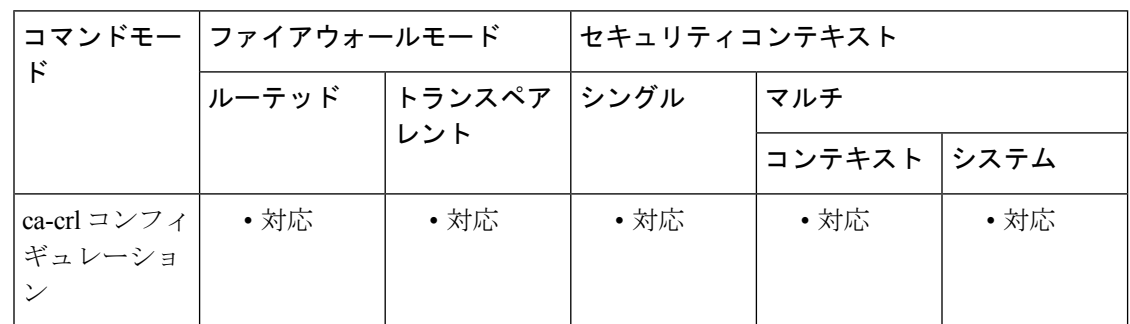

### コマンド履歴 リリー 変更内容 ス

7.0(1) このコマンドが追加されました。

使用上のガイドライン このコマンドが設定されている場合は、期限が切れていない NextUpdate フィールドが CRL に 存在する必要があります。このコマンドが使用されていない場合、ASAでは、CRLにNextUpdate フィールドがない場合や、期限が切れた NextUpdate フィールドがある場合が許容されます。

<sup>例</sup> 次に、クリプト ca-crl コンフィギュレーション モードを開始して、トラストポイント central に対して、期限が切れていない NextUpdate フィールドが CRL に存在すること を必須とする例を示します。

```
ciscoasa(config)# crypto ca trustpoint central
ciscoasa(ca-trustpoint)# crl configure
ciscoasa(ca-crl)# enforcenextupdate
ciscoasa(ca-crl)#
```
## 関連コマンド

I

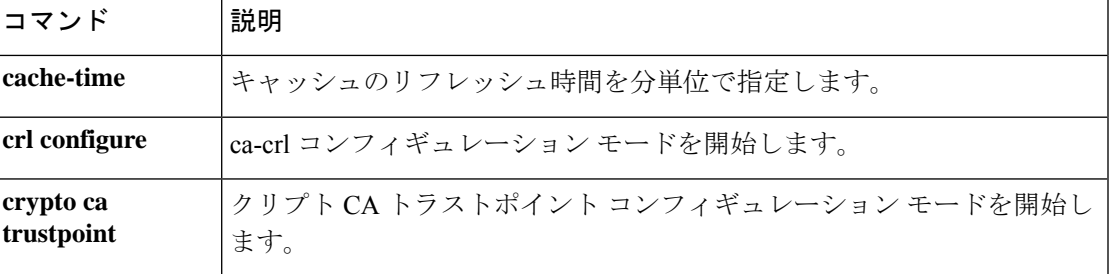

## **enrollment protocol scep cmp est url**

このトラストポイントの登録に自動登録 (SCEP または CMP または EST) を指定して、登録 URL を設定するには、クリプト CA トラストポイント コンフィギュレーション モードで **enrollment protocol scep| cmp |est url** コマンドを使用します。コマンドのデフォルト設定に戻 すには、コマンドの **no** 形式を使用します。

**enrollment protocol scep** | **cmp** | **est** *url* **no enrollment protocol scep** | **cmp** | **est** *url*

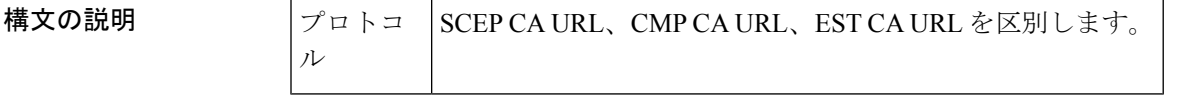

コマンドデフォルトデフォルトの設定はオフです。

コマンド モード 次の表に、コマンドを入力できるモードを示します。

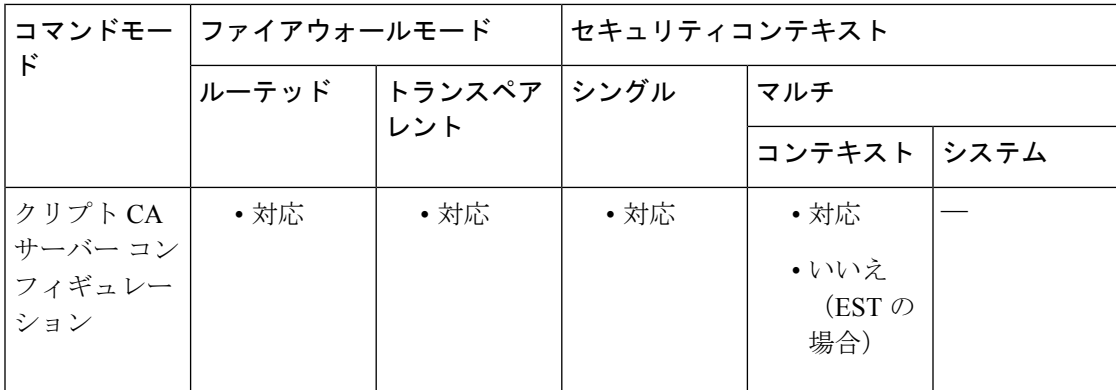

#### コマンド履歴 リリー 変更内容

ス

- 9.7(1) このコマンドが追加されました。
- このコマンドは変更され、est が有効なプロトコルオプションとして組み込まれま した。 9.16(1)
- 使用上のガイドライン LTE ワイヤレスネットワークでセキュリティ ゲートウェイ デバイスとして機能するために、 ASA は、SCEP および Enrollment over Secure Transport (EST) に加えて Certificate Management Protocol(CMPv2)を使用していくつかの証明書管理機能をサポートします。ASA デバイス証 明書の登録に CMPv2 を使用することで、CMPv2 が有効な CA からの最初の証明書とセカンダ リ証明書を手動登録したり、同じキーペアを使用する以前に発行済みの証明書を差し替えるた めの証明書を手動更新したりできます。受信した証明書は従来の設定の外部に保存され、証明 書が有効になっている IPsec の設定で使用されます。

例 みちょう この例は、登録オプションを示しています。

#### **(config)**

```
# crypto ca trustpoint new(config-ca-trustpoint)# enrollment ?
crypto-ca-trustpoint mode commands/options: interface Configure source interface
protocol Enrollment protocol retry Polling parameters self Enrollment will generate
a self-signed certificate terminal Enroll via the terminal (cut-and-paste)
asa(config-ca-trustpoint)# enrollment protocol ?
```

```
crypto-ca-trustpoint mode commands/options:
  cmp Certificate Management Protocol Version 2
  est Enrollment over Secure Transport
  scep Simple Certificate Enrollment Protocol
asa(config-ca-trustpoint)# enrollment protocol est ?
```

```
crypto-ca-trustpoint mode commands/options:
 url CA server enrollment URL
asa(config-ca-trustpoint)# enrollment protocol est url ?
```

```
crypto-ca-trustpoint mode commands/options:
 LINE < 477 char URL
asa(config-ca-trustpoint)# enrollment protocol est url https://xyz.com/est
```
## **enrollment-retrieval**

登録されたユーザーが PKCS12 登録ファイルを取得できる期間を時間単位で指定するには、 ローカルクリプト CA サーバー コンフィギュレーション モードで **enrollment-retrieval** コマン ドを使用します。期間をデフォルトの時間数(24)にリセットするには、このコマンドの no 形式を使用します。

**enrollment-retrieval***timeout* **no enrollment-retrieval**

構文の説明 *timeout* 何時間以内にユーザーがローカル CA 登録 Web ページから発行された証明書を取得し なければならないかを指定します。有効なタイムアウト値の範囲は1~720時間です。

コマンド デフォルト デフォルトでは、PKCS12 登録ファイルは 24 時間保存されて取得できます。

コマンド モード 次の表に、コマンドを入力できるモードを示します。

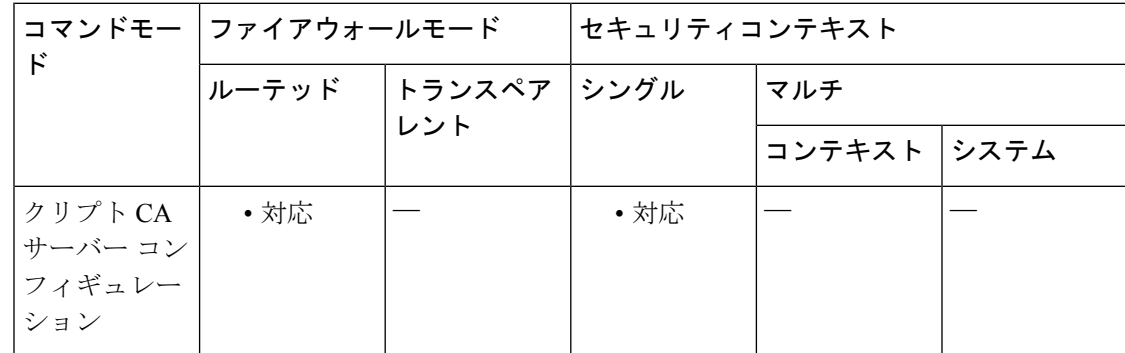

コマンド履歴 リリー 変更内容

ス

8.0(2) このコマンドが追加されました。

使用上のガイドライン PKCS12登録ファイルには、発行された証明書とキーペアが含まれています。ファイルはロー カル CA サーバーに保存され、**enrollment-retrieval** コマンドで指定された時間内は登録 Web ページから取得できます。

> ユーザーが登録可能とマークされている場合、そのユーザーは **otp expiration** コマンドで指定 した時間内であればそのパスワードを使用して登録できます。ユーザーが正常に登録すると、 PKCS12ファイルが生成および保存され、コピーが登録Webページを経由して返されます。何 らかの理由でファイルのコピーが再度必要になった場合(登録しようとしてダウンロードに失 敗した場合など)、ユーザーは**enrollment-retrieval**コマンドで指定した時間内であれば新しく コピーを取得できます。

 $\begin{picture}(20,5) \put(0,0){\line(1,0){155}} \put(0,0){\line(1,0){155}} \put(0,0){\line(1,0){155}} \put(0,0){\line(1,0){155}} \put(0,0){\line(1,0){155}} \put(0,0){\line(1,0){155}} \put(0,0){\line(1,0){155}} \put(0,0){\line(1,0){155}} \put(0,0){\line(1,0){155}} \put(0,0){\line(1,0){155}} \put(0,0){\line(1,0){155}} \put(0,0){\line(1,$ (注) この時間は、OTP の有効期限とは関係ありません。 <sup>例</sup> 次に、証明書の発行後 <sup>48</sup> 時間以内は PKCS12 登録ファイルをローカル CA サーバーか ら取得できるように指定する例を示します。 ciscoasa(config)# **crypto ca server** ciscoasa (config-ca-server) # **enrollment-retrieval 48** ciscoasa (config-ca-server) # 次に、取得可能時間をデフォルトの 24 時間にリセットする例を示します。 ciscoasa(config)# **crypto ca server** ciscoasa (config-ca-server) # **no enrollment-retrieval** ciscoasa (config-ca-server) # 関連コマンド コマンド 熊明 crypto ca server CA サーバー コンフィギュレーション モード コマンドにアクセスできる ようにします。これらのコマンドを使用することで、ローカルCAを設定 および管理できます。 **OTP expiration** CA登録ページ用に発行されたワンタイムパスワードの有効期間を時間単 位で指定します。 **smtp from-address**  $|$  CA サーバーが生成するすべての電子メールの送信者フィールドに使用す る電子メール アドレスを指定します。 smtp subject ローカルCAサーバーが生成するすべての電子メールの件名フィールドに 表示されるテキストを指定します。

subject-name-default  $|$  CA サーバーが発行するすべてのユーザー証明書でユーザー名とともに使 用される汎用的なサブジェクト名 DN を指定します。

## **enrollment retry count**

再試行回数を指定するには、クリプト CA トラストポイント コンフィギュレーション モード で**enrollment retry count**コマンドを使用します。デフォルトの再試行回数設定に戻すには、こ のコマンドの **no** 形式を使用します。

**enrollment retry count** *number* **no enrollment retry count**

構文の説明 *number* 登録要求の送信を試行する最大回数。有効な値は、0、および1~100の再試行です。

コマンド デフォルト *number* 引数のデフォルト設定は 0(無制限)です。

コマンドモード 次の表に、コマンドを入力できるモードを示します。

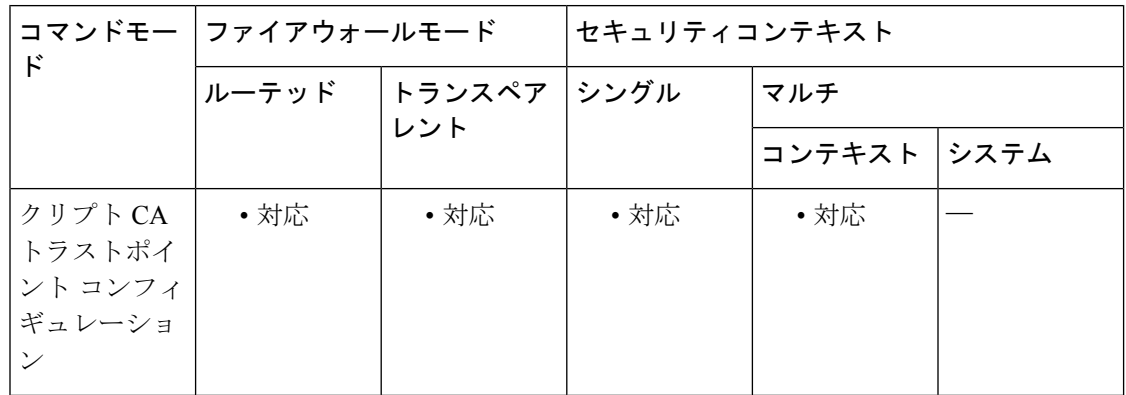

コマンド履歴 リリー 変更内容

ス

7.0(1) このコマンドが追加されました。

使用上のガイドライン 証明書を要求した後、ASA は CA からの証明書の受信を待ちます。ASA は、設定された再試 行間隔内に証明書を受信できない場合、証明書要求を再度送信します。ASAは、応答を受信す るか、または設定されている再試行間隔が終了するまで、要求を繰り返し送信します。このコ マンドはオプションであり、自動登録を設定している場合のみ適用されます。

<sup>例</sup> 次に、トラストポイント central のクリプト CA トラストポイント コンフィギュレー ション モードを開始して、トラストポイント central 内の登録再試行回数を 20 回に設 定する例を示します。

> ciscoasa(config)# **crypto ca trustpoint central** ciscoasa(ca-trustpoint)# **enrollment retry count 20** ciscoasa(ca-trustpoint)#

### 関連コマンド

 $\mathbf I$ 

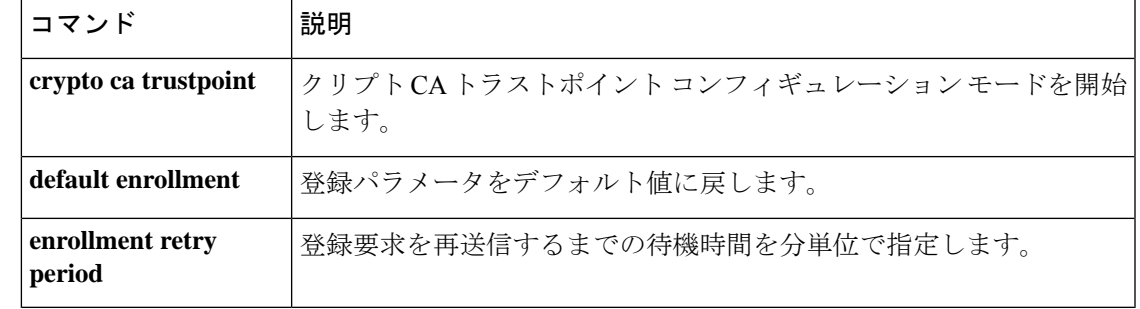

## **enrollment retry period**

再試行間隔を指定するには、クリプト CA トラストポイント コンフィギュレーション モード で **enrollment retry period** コマンドを使用します。デフォルトの再試行間隔設定に戻すには、 このコマンドの **no** 形式を使用します。

### **enrollment retry period** *minutes* **no enrollment retry period**

構文の説明 *minutes* 登録要求の送信を試行する間隔(分単位)。有効な範囲は、1~60分です。

コマンド デフォルトの設定は1分です。

コマンドモード 次の表に、コマンドを入力できるモードを示します。

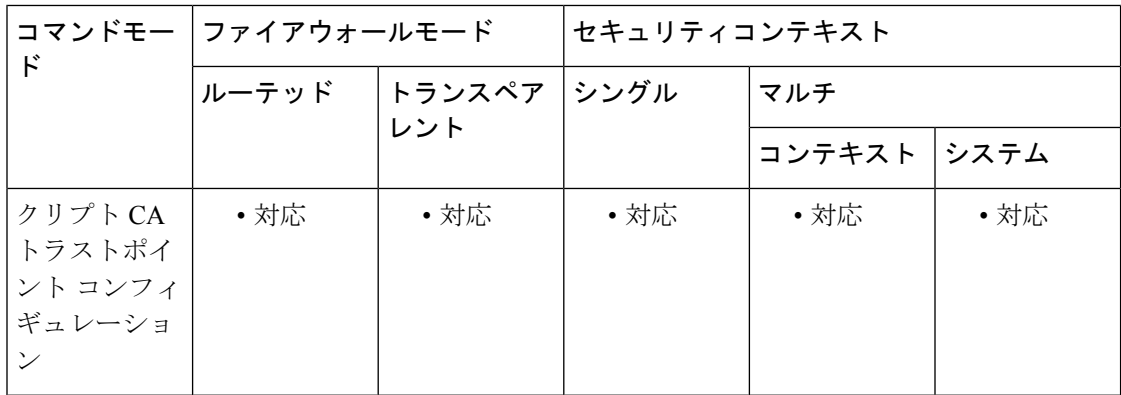

コマンド履歴 リリー 変更内容

ス

7.0(1) このコマンドが追加されました。

使用上のガイドライン 証明書を要求した後、ASA は CA からの証明書の受信を待ちます。ASA は、指定された再試 行間隔内に証明書を受信できない場合、証明書要求を再度送信します。このコマンドはオプ ションであり、自動登録を設定している場合のみ適用されます。

<sup>例</sup> 次に、トラストポイント central のクリプト CA トラストポイント コンフィギュレー ション モードを開始して、トラストポイント central 内の登録再試行間隔を 10 分に設 定する例を示します。

```
ciscoasa(config)# crypto ca trustpoint central
ciscoasa(ca-trustpoint)# enrollment retry period 10
ciscoasa(ca-trustpoint)#
```
### 関連コマンド

I

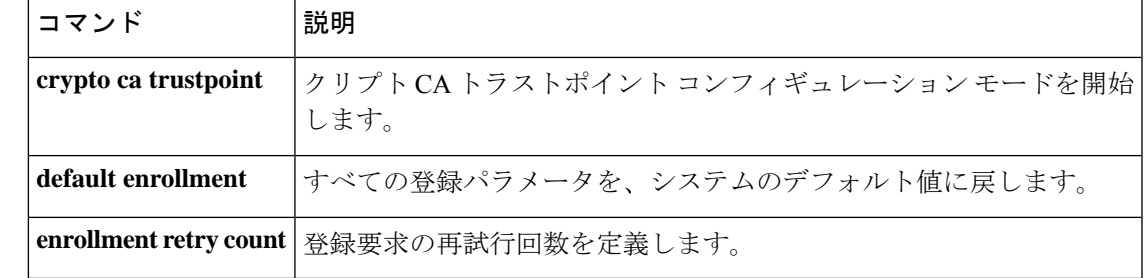

# **enrollment terminal**

このトラストポイントでカットアンドペースト登録(手動登録とも呼ばれます)を指定するに は、クリプト CA トラストポイント コンフィギュレーション モードで **enrollment terminal** コ マンドを使用します。コマンドのデフォルト設定に戻すには、コマンドの **no** 形式を使用しま す。

### **enrollment terminal no enrollment terminal**

構文の説明 このコマンドには引数またはキーワードはありません。

コマンド デフォルトの設定はオフです。

コマンド モード 次の表に、コマンドを入力できるモードを示します。

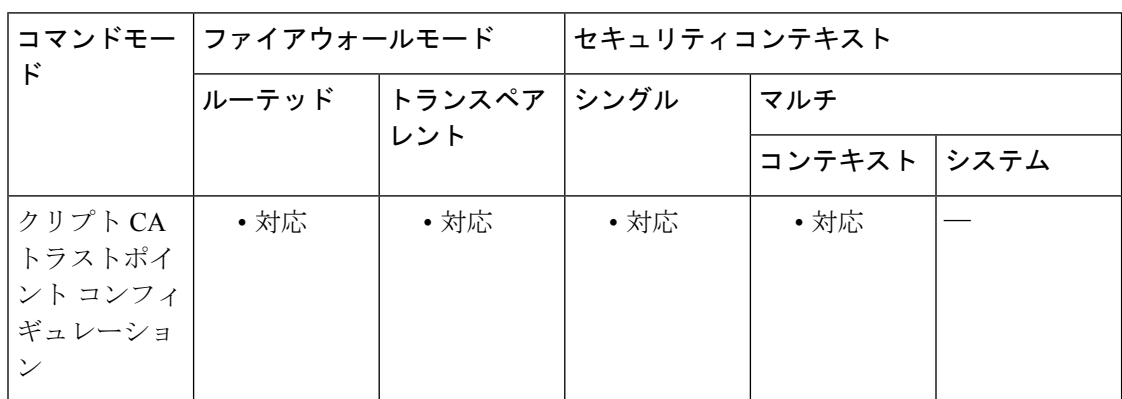

コマンド履歴 リリー 変更内容

ス

7.0(1) このコマンドが追加されました。

<sup>例</sup> 次に、トラストポイント central のクリプト CA トラストポイント コンフィギュレー ション モードを開始して、トラストポイント central の CA 登録にカット アンド ペー スト方式を指定する例を示します。

> ciscoasa(config)# **crypto ca trustpoint central** ciscoasa(ca-trustpoint)# **enrollment terminal** ciscoasa(ca-trustpoint)#

関連コマンド

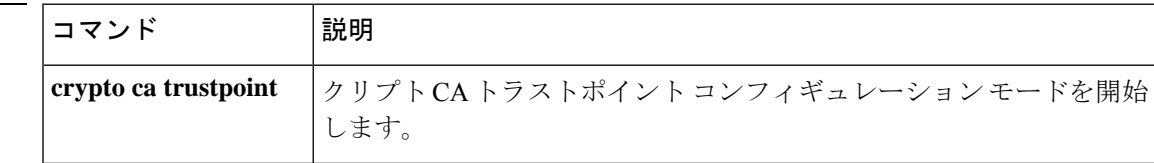

I

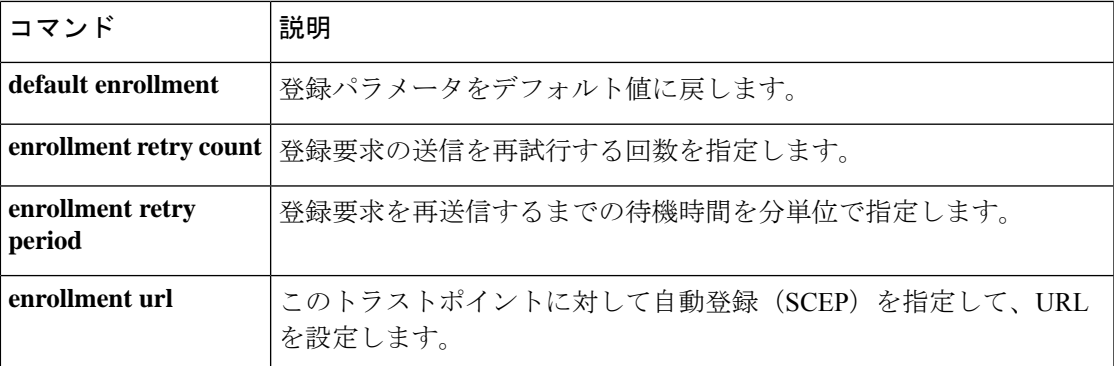

## **enrollment url**(廃止)

このトラストポイントの登録に自動登録(SCEP)を指定して、登録 URL を設定するには、ク リプト CA トラストポイント コンフィギュレーション モードで **enrollmenturl** コマンドを使用 します。コマンドのデフォルト設定に戻すには、コマンドの **no** 形式を使用します。

**enrollment url** *url* **no enrollment url url**

**構文の説明 イェアン Wirley or Ally A** Maring の名前を指定します。最大の長さは 1000 文字です(実質的に無制限で す)。

**コマンド デフォルト** デフォルトの設定はオフです。

コマンド モード 次の表に、コマンドを入力できるモードを示します。

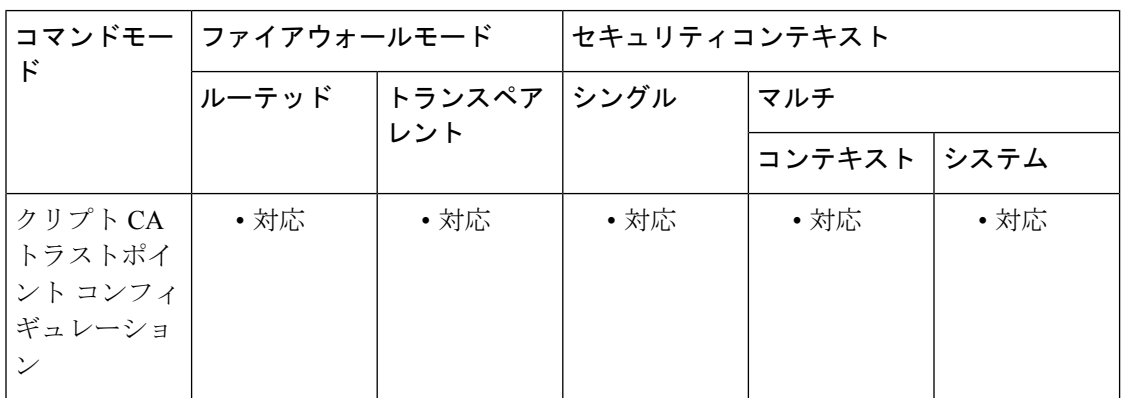

コマンド履歴 リリー 変更内容 ス

7.0(1) このコマンドが追加されました。

<sup>例</sup> 次に、トラストポイント central のクリプト CA トラストポイント コンフィギュレー ション モードを開始して、トラストポイント central に URL https://enrollsite における SCEP 登録を指定する例を示します。

> ciscoasa(config)# **crypto ca trustpoint central** ciscoasa(ca-trustpoint)# **enrollment url https://enrollsite** ciscoasa(ca-trustpoint)#

### 関連コマンド

I

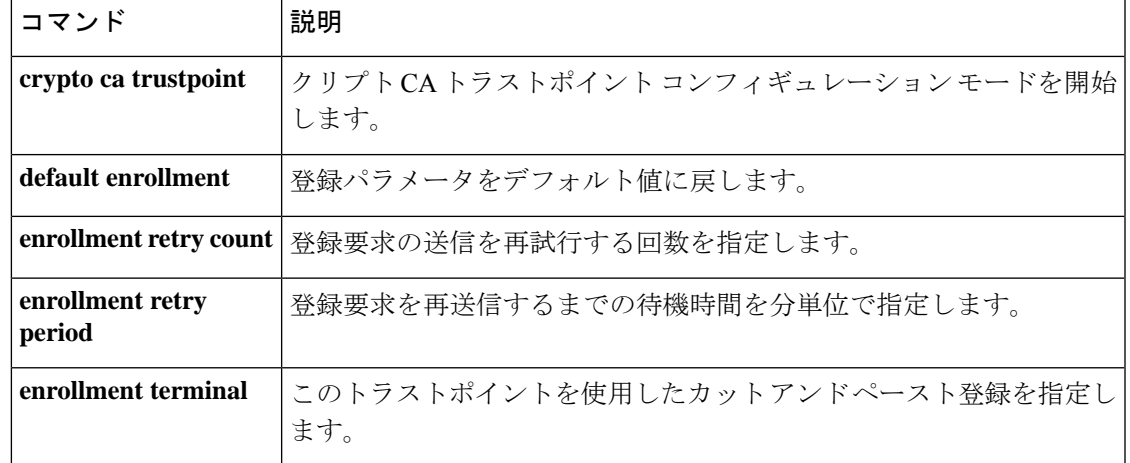

## **eool**

IP オプションインスペクションにおいて、パケットヘッダー内に End of Options List(EOOL) オプションが存在する場合のアクションを定義するには、パラメータコンフィギュレーション モードで **eool** コマンドを使用します。この機能をディセーブルにするには、このコマンドの **no** 形式を使用します。

**eool action** { **allow** | **clear** } **no eool action** { **allow** | **clear** }

構文の説明 *allow* End of Options List IP オプションを含むパケットを許可します。 End of Options List オプションをパケットから削除してから、そのパケットを許可しま *clear* す。

コマンド デフォルト デフォルトでは、IP オプション インスペクションは、End of Options List IP オプションを含む パケットをドロップします。

> IP オプション インスペクション ポリシー マップで **default** コマンドを使用すると、デフォル ト値を変更できます。

コマンドモード 次の表に、コマンドを入力できるモードを示します。

コマンドモー ファイアウォールモード しセキュリティコンテキスト ド トランスペア | シングル | マルチ レント ルーテッド コンテキスト システム パラメータ コ | ・対応 | ・対応 | ・対応 | ・対応 | ・対応 ンフィギュ レーション

コマンド履歴 リリー 変更内容 ス

8.2(2) このコマンドが追加されました。

使用上のガイドライン このコマンドは、IP オプション インスペクション ポリシー マップで設定できます。

IP オプションインスペクションを設定して、特定の IP オプションを持つどの IP パケットが ASA を通過できるかを制御できます。変更せずにパケットを通過させたり、指定されている IP オプションをクリアしてからパケットを通過させたりできます。

オプションリストの終端オプションは、1バイトのゼロのみを含み、すべてのオプションの終 端に配置されて、オプションのリストの終端を示します。これは、ヘッダー長に基づくヘッ ダーの末尾とは一致しない場合があります。

<sup>例</sup> 次に、IPオプションインスペクションのアクションをポリシーマップで設定する例を 示します。

> ciscoasa(config)# policy-map type inspect ip-options ip-options\_map ciscoasa(config-pmap)# parameters ciscoasa(config-pmap-p)# **eool action allow** ciscoasa(config-pmap-p)# **nop action allow** ciscoasa(config-pmap-p)# **router-alert action allow**

関連コマンド

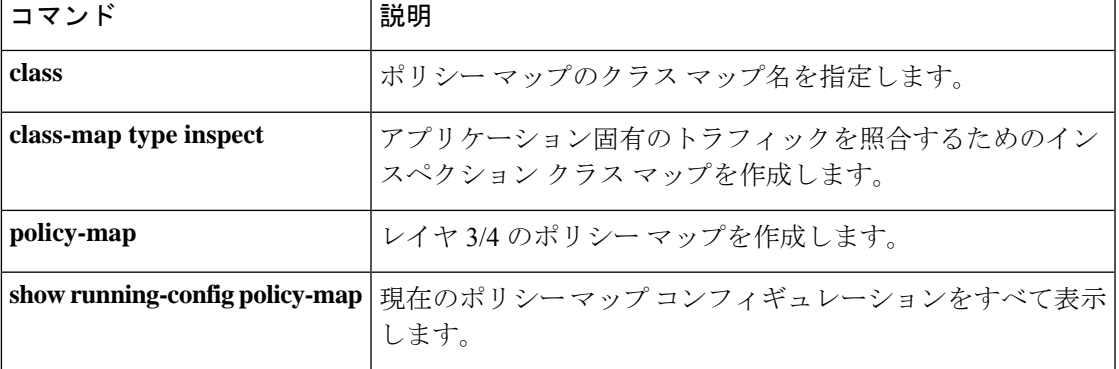

I

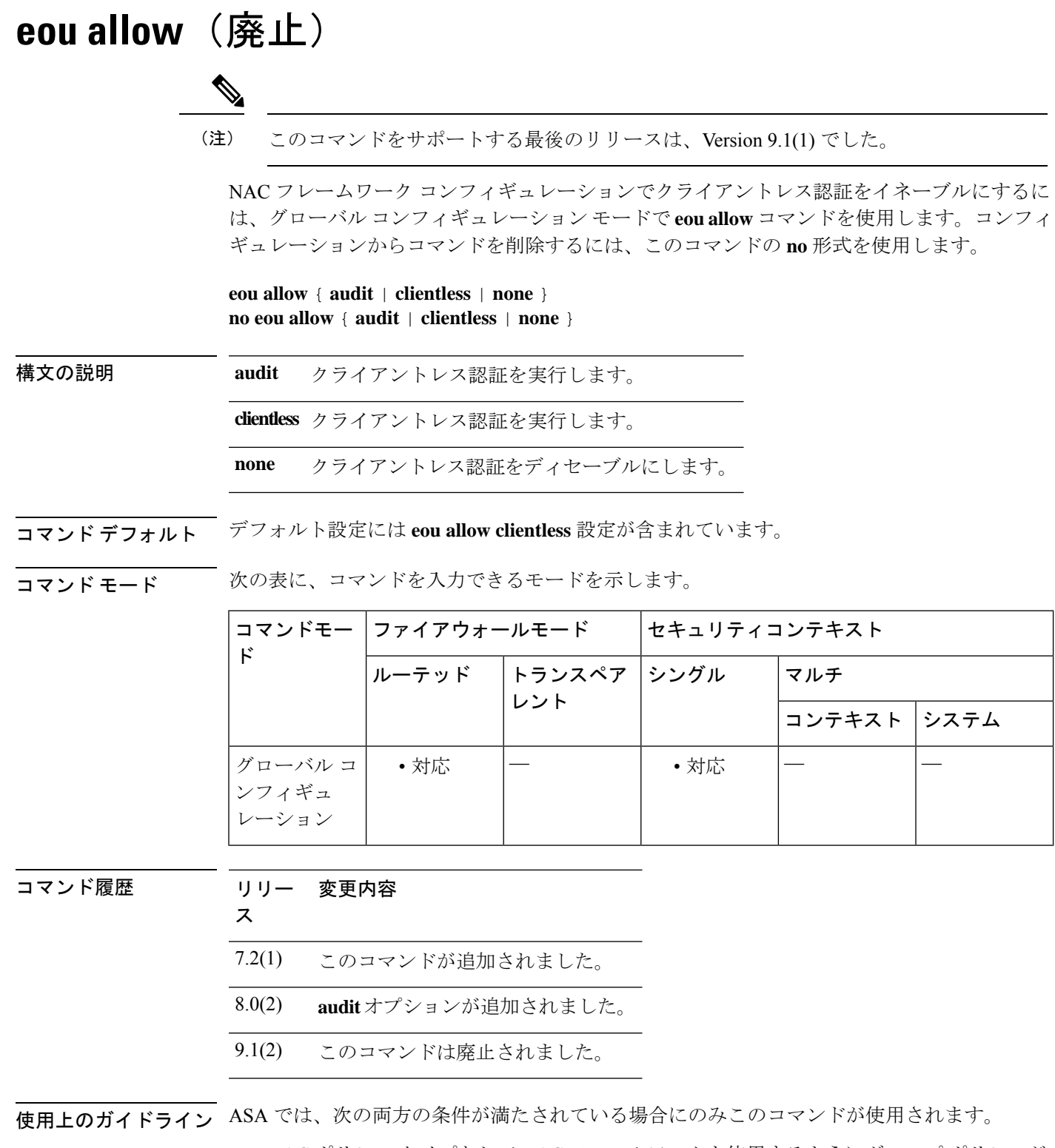

• NAC ポリシー タイプとして NAC フレームワークを使用するようにグループ ポリシーが 設定されていること。

• セッションのホストが EAPoUDP 要求に応答しないこと。

<sup>例</sup> 次に、ACS を使用したクライアントレス認証の実行をイネーブルにする例を示しま す。

> ciscoasa(config)# **eou allow clientless** ciscoasa(config)#

次に、監査サーバーを使用してクライアントレス認証を実行するようにASAを設定す る例を示します。

ciscoasa(config)# **eou allow audit** ciscoasa(config)#

次に、監査サーバーの使用をディセーブルにする例を示します。

ciscoasa(config)# **no eou allow clientless** ciscoasa(config)#

関連コマンド

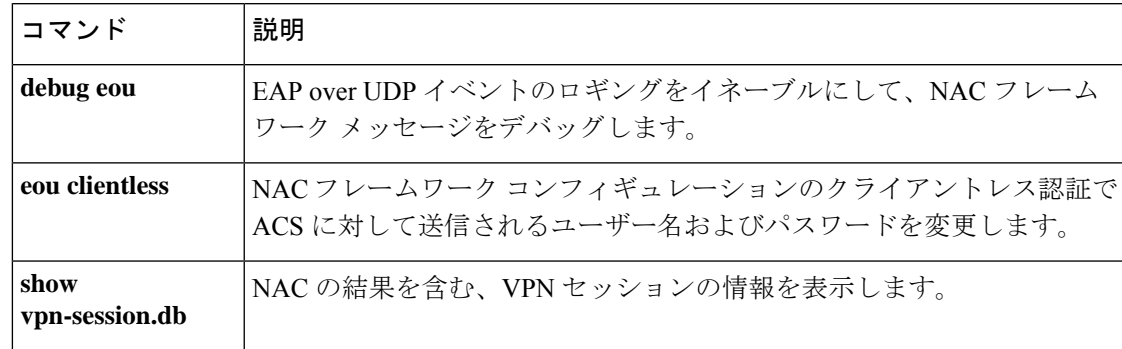

# **eou clientless**(廃止)

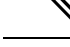

(注) このコマンドをサポートする最後のリリースは、Version 9.1(1) でした。

NAC フレームワーク コンフィギュレーションにおけるクライアントレス認証でアクセスコン トロールサーバーに送信するユーザー名とパスワードを変更するには、グローバル コンフィ ギュレーションモードで**eouclientless**コマンドを使用します。デフォルト値を使用するには、 このコマンドの **no** 形式を使用します。

**eou clientless username** *username* **password** *password* **no eou clientless username** *username* **password** *password*

構文の説明 **password** EAPoUDP 要求に応答しないリモート ホストのクライアントレス認証を取得するた めにアクセス コントロール サーバーに送信するパスワードを変更する場合に入力 します。

> *password クライアントレス* ホストをサポートするためにアクセス コントロール サーバーに 設定されているパスワードを入力します。4 ~ 32 文字の ASCII 文字を入力します。

> **username** EAPoUDP 要求に応答しないリモート ホストのクライアントレス認証を取得するた めにアクセス コントロール サーバーに送信するユーザー名を変更する場合に入力 します。

- *username クライアントレス* ホストをサポートするためにアクセス コントロール サーバーに 設定されているユーザー名を入力します。先頭および末尾のスペース、シャープ記 号(#)、疑問符(?)、引用符(")、アスタリスク(\*)、山カッコ(<および>) を除く、1 ~ 64 文字の ASCII 文字を入力します。
- コマンド デフォルト username 属性と password 属性のデフォルト値は、両方とも clientless です。

コマンド モード 次の表に、コマンドを入力できるモードを示します。

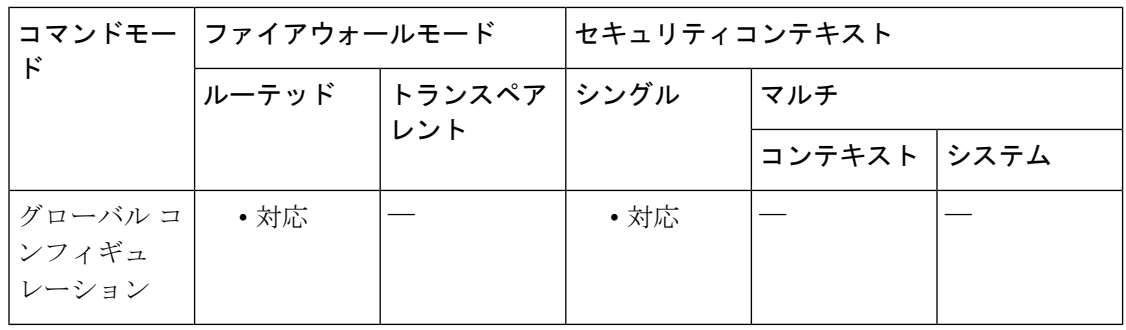

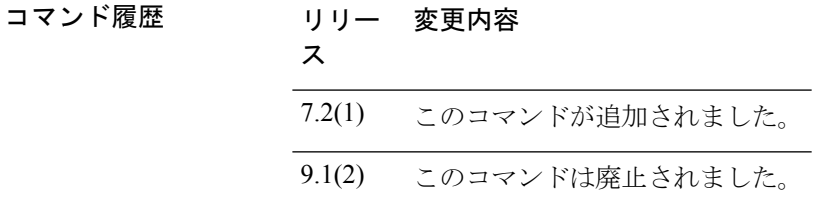

使用上のガイドライン このコマンドは、次の条件をすべて満たしている場合にのみ有効です。

- クライアントレス認証をサポートするために、ネットワーク上にアクセス コントロール サーバーが設定されている。
- ASA 上でクライアントレス認証がイネーブルになっている。
- NAC が ASA で設定されている。

このコマンドは Cisco NAC のフレームワーク実装にだけ適用されます。

<sup>例</sup> 次に、クライアントレス認証のユーザー名を sherlock に変更する例を示します。

ciscoasa(config)# **eou clientless username sherlock** ciscoasa(config)#

次に、クライアントレス認証のユーザー名をデフォルト値である clientless に変更する 例を示します。

ciscoasa(config)# **no eou clientless username** ciscoasa(config)#

次に、クライアントレス認証のパスワードを secret に変更する例を示します。

ciscoasa(config)# **eou clientless password secret** ciscoasa(config)#

次に、クライアントレス認証のパスワードをデフォルト値である clientless に変更する 例を示します。

ciscoasa(config)# **no eou clientless password** ciscoasa(config)#

関連コマンド

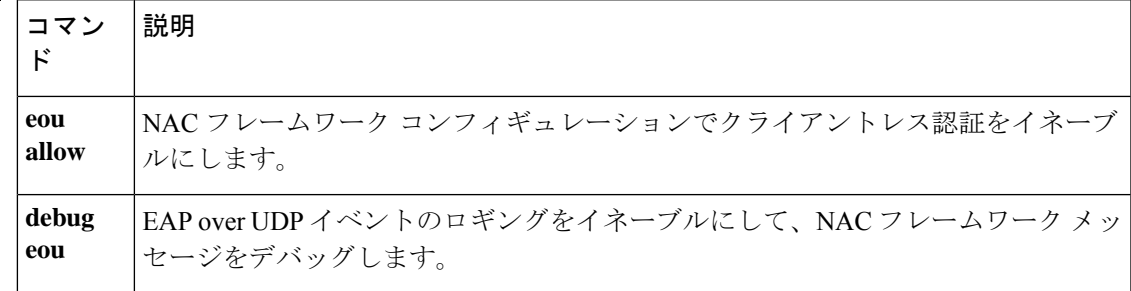

I

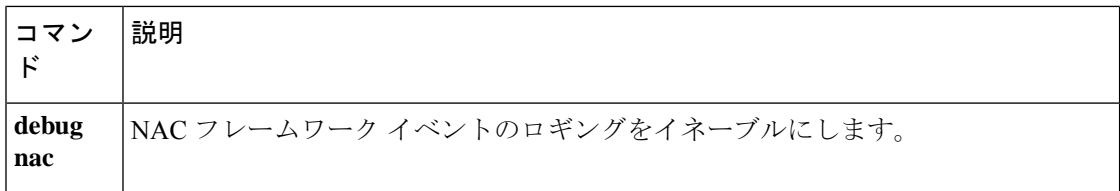

# **eou initialize**(廃止)

(注) このコマンドをサポートする最後のリリースは、Version 9.1(1) でした。

1 つ以上の NAC フレームワークセッションに割り当てられているリソースをクリアして、各 セッションに対して新しい無条件のポスチャ検証を開始するには、特権 EXEC モードで **eou initialize** コマンドを使用します。

**eou initialize** { **all** | **group** *tunnel-group* | **ip** *ip-address* }

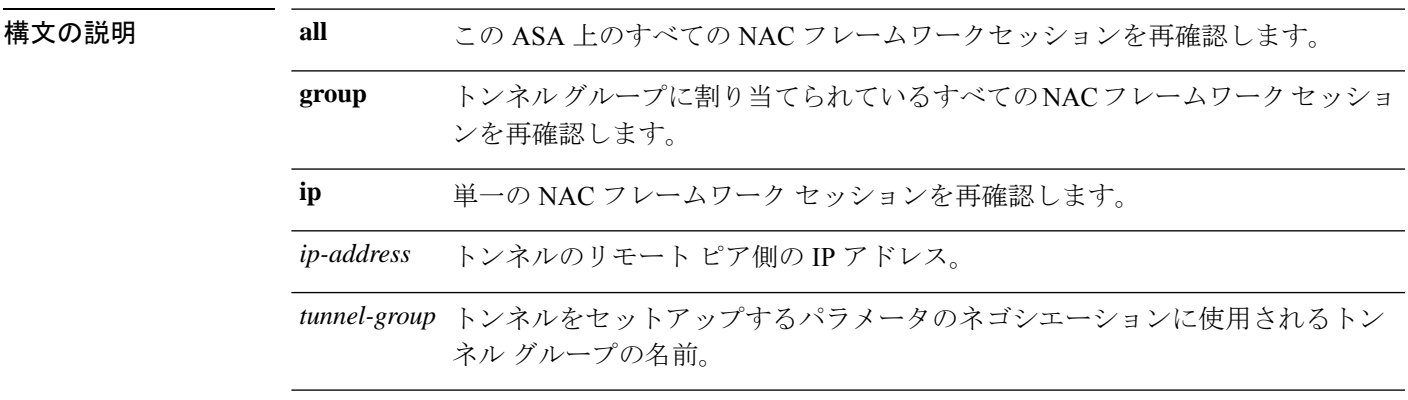

コマンドデフォルト デフォルトの動作や値はありません。

コマンド モード コマンドモー ファイアウォールモード せキュリティコンテキスト ド トランスペア シングル マルチ レント ルーテッド コンテキスト システム 特権 EXEC | • 対応 | — | • 対応

コマンド履歴 リリー 変更内容

ス

7.2(1) このコマンドが追加されました。

9.1(2) このコマンドは廃止されました。

使用上のガイドライン リモート ピアのポスチャが変更されたり、割り当てられているアクセス ポリシー(つまりダ ウンロードされたACL)が変更されたりしたときに、セッションに割り当てられているリソー スをクリアする場合は、このコマンドを使用します。このコマンドを入力すると、ポスチャ検 証に使用されるEAPoUDPアソシエーションおよびアクセスポリシーが消去されます。再検証 中には NAC のデフォルトの ACL が有効となるため、セッションを初期化するとユーザー ト ラフィックに影響する場合があります。このコマンドは、ポスチャ確認から免除されているピ アには作用しません。

このコマンドは Cisco NAC のフレームワーク実装にだけ適用されます。

<sup>例</sup> 次に、すべての NAC フレームワーク セッションを初期化する例を示します。

ciscoasa# **eou initialize all** ciscoasa

次に、tg1 というトンネルグループに割り当てられているすべての NAC フレームワー ク セッションを初期化する例を示します。

ciscoasa# **eou initialize group tg1** ciscoasa

次に、IP アドレス 209.165.200.225 を持つエンドポイントの NAC フレームワーク セッ ションを再検証する例を示します。

ciscoasa# **eou initialize 209.165.200.225** ciscoasa

関連コマンド

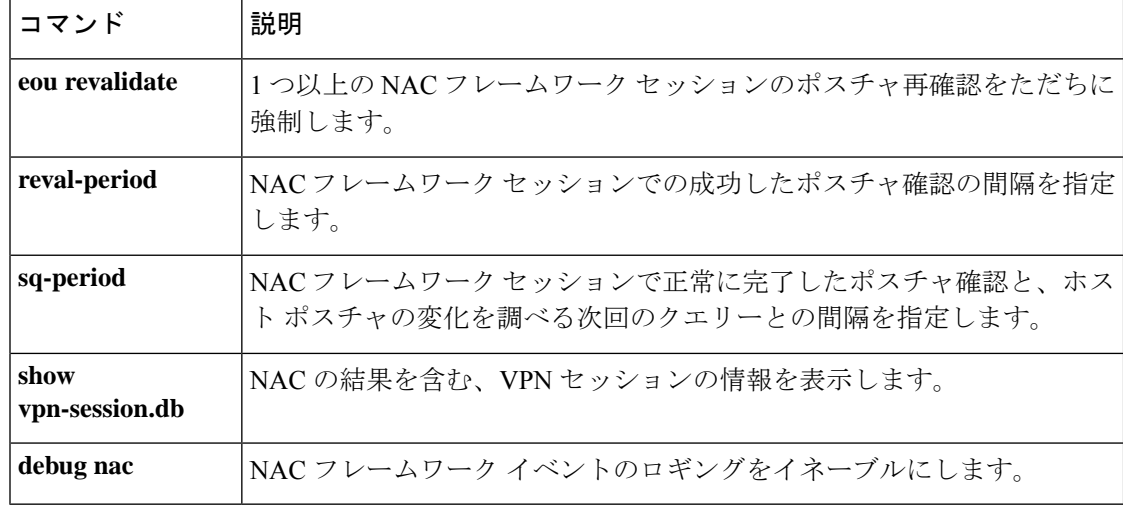
## **eou max-retry** (廃止)

(注) このコマンドをサポートする最後のリリースは、Version 9.1(1) でした。

ASA が EAP over UDP メッセージをリモートコンピュータに再送信する回数を変更するには、 グローバル コンフィギュレーション モードで **eou max-retry** コマンドを使用します。デフォル ト値を使用するには、このコマンドの **no** 形式を使用します。

#### **eou max-retry** *retries* **no eou max-retry**

構文の説明 *retries* 再送信タイマーが期限切れになった場合に再送信する回数を制限します。1~3の範囲 の値を入力します。

コマンド デフォルト値は3 です。

コマンド モード 次の表に、コマンドを入力できるモードを示します。

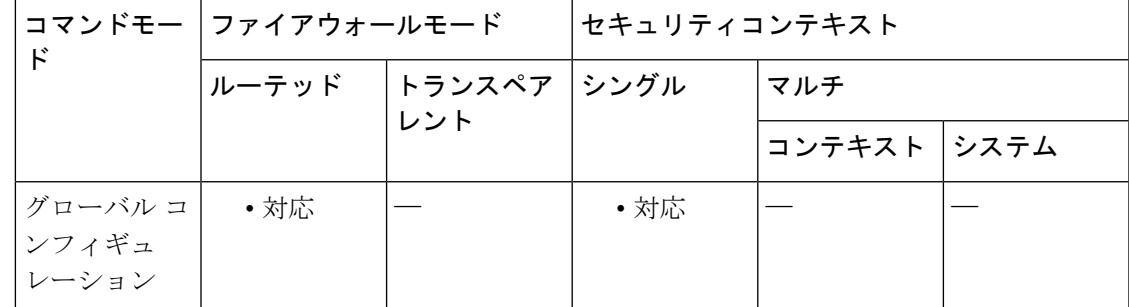

コマンド履歴 リリー 変更内容 ス 7.2(1) このコマンドが追加されました。

9.1(2) このコマンドは廃止されました。

使用上のガイドライン このコマンドは、次の条件をすべて満たしている場合にのみ有効です。

- クライアントレス認証をサポートするために、ネットワーク上にアクセス コントロール サーバーが設定されている。
- ASA 上でクライアントレス認証がイネーブルになっている。
- NAC が ASA で設定されている。

#### このコマンドは Cisco NAC のフレームワーク実装にだけ適用されます。

<sup>例</sup> 次に、EAP over UDP の再送信回数を <sup>1</sup> に制限する例を示します。

ciscoasa(config)# **eou max-retry 1** ciscoasa(config)#

次に、EAPover UDP の再送信回数をデフォルト値である 3 に変更する例を示します。

ciscoasa(config)# **no eou max-retry** ciscoasa(config)#

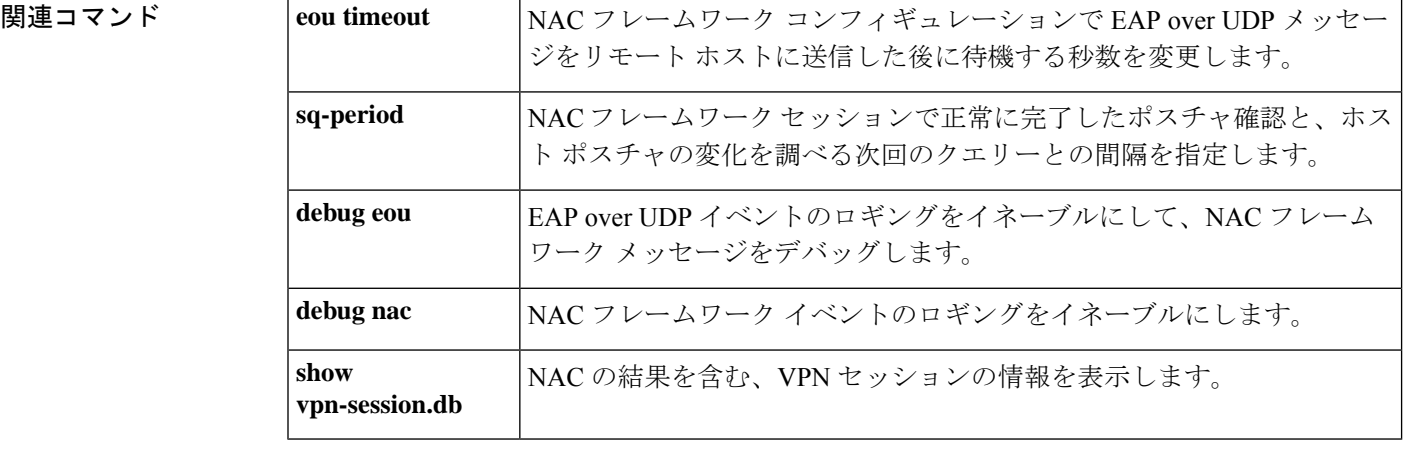

 $\mathbf I$ 

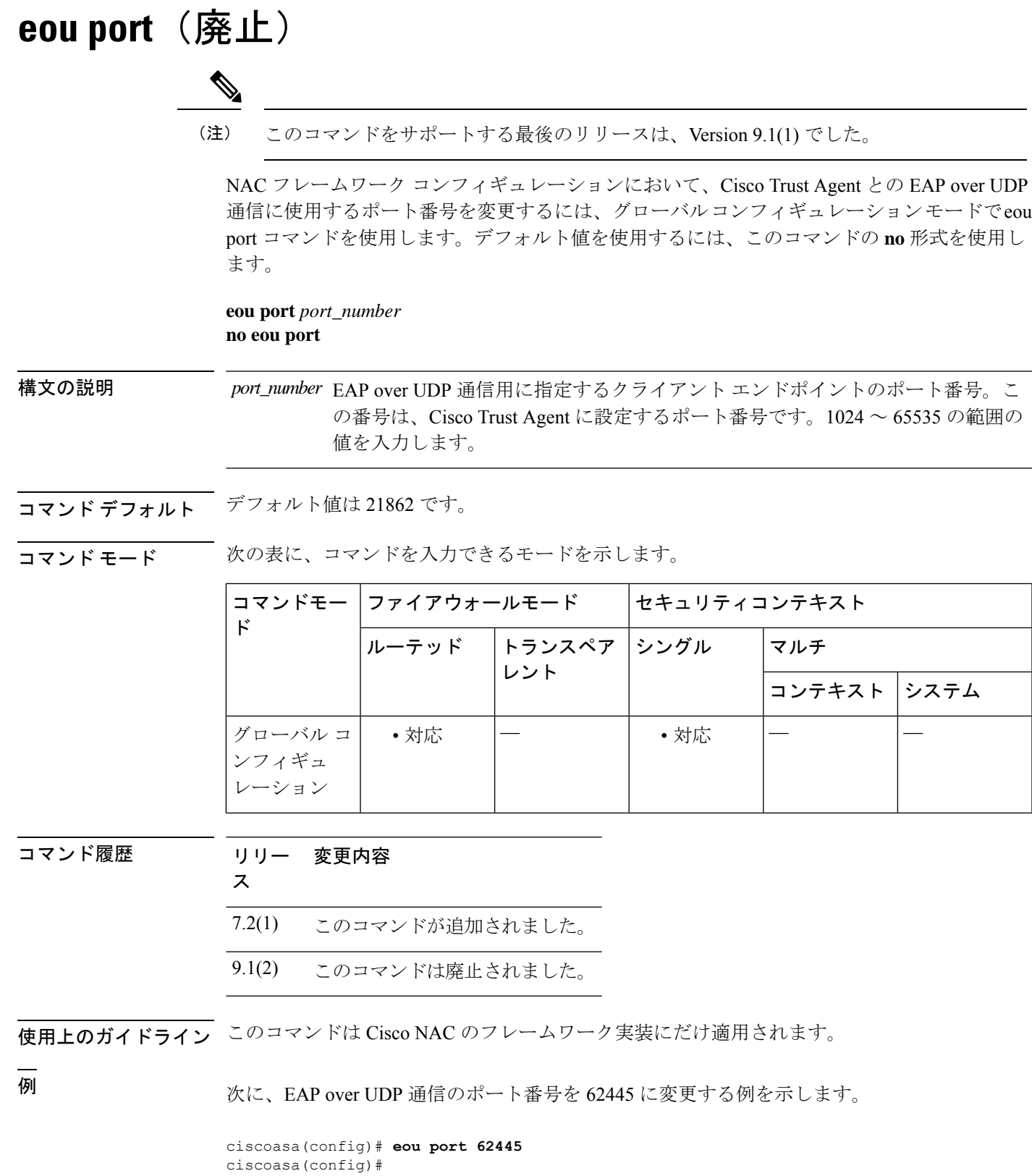

次に、EAP over UDP 通信のポート番号をデフォルト値に変更する例を示します。

ciscoasa(config)# **no eou port** ciscoasa(config)#

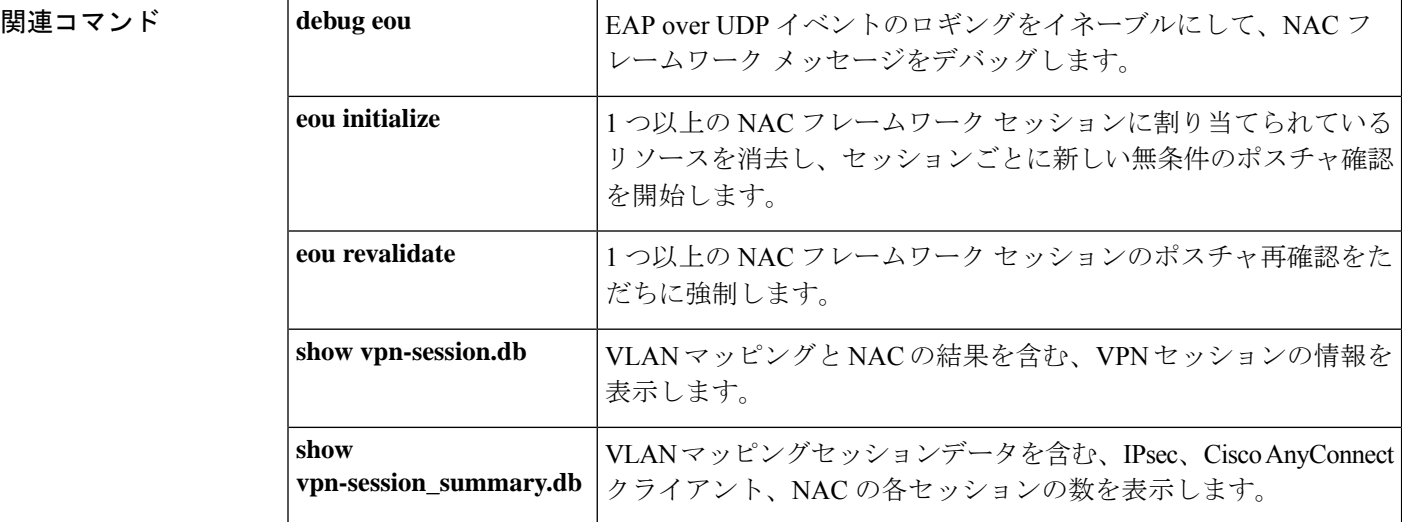

# **eou revalidate**(廃止)

(注) このコマンドをサポートする最後のリリースは、Version 9.1(1) でした。

1 つ以上の NAC フレームワークセッションのポスチャ再検証をただちに実行するには、特権 EXEC モードで **eou revalidate** コマンドを使用します。

**eou revalidate** { **all** | **group** *tunnel-group* | **ip** *ip-address* }

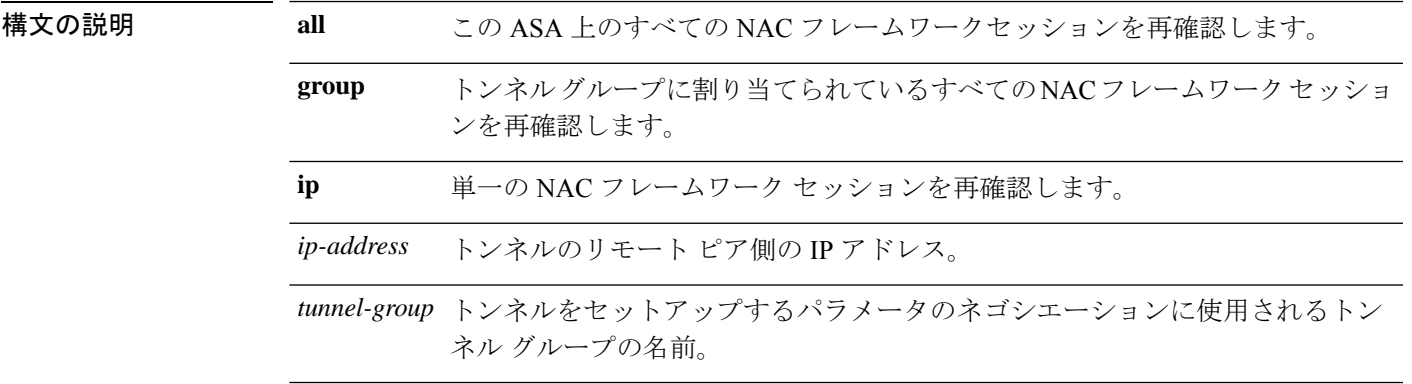

コマンドデフォルト デフォルトの動作や値はありません。

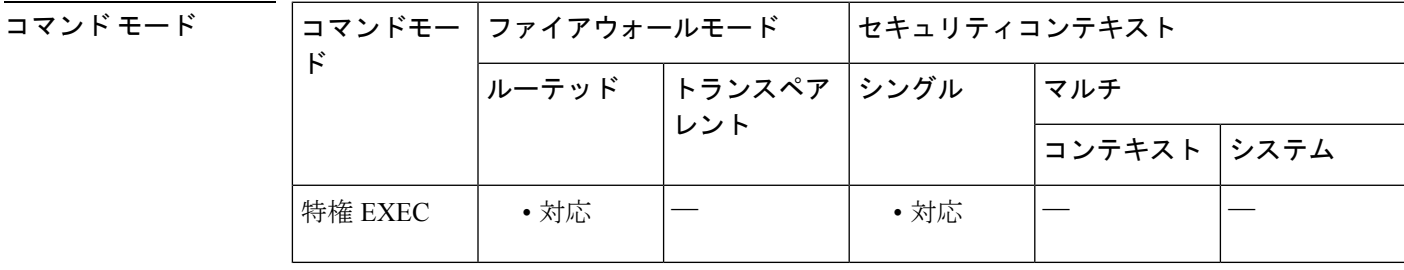

コマンド履歴 リリー 変更内容 ス

7.2(1) このコマンドが追加されました。

9.1(2) このコマンドは廃止されました。

使用上のガイドライン ピアのポスチャ、または割り当てられているアクセス ポリシー(つまりダウンロードされた ACL が存在する場合その ACL)が変更された場合にこのコマンドを使用します。このコマン ドは、新しい無条件のポスチャ検証を開始します。コマンド入力前に有効であったポスチャ検 証および割り当てられているアクセスポリシーは、新しいポスチャ検証に成功または失敗する

までは引き続き有効となります。このコマンドは、ポスチャ確認から免除されているピアには 作用しません。

このコマンドは Cisco NAC のフレームワーク実装にだけ適用されます。

<sup>例</sup> 次に、すべての NAC フレームワーク セッションを再検証する例を示します。

ciscoasa# **eou revalidate all** ciscoasa

次に、tg-1というトンネルグループに割り当てられているすべてのNACフレームワー ク セッションを再検証する例を示します。

ciscoasa# **eou revalidate group tg-1** ciscoasa

次に、IP アドレス 209.165.200.225 を持つエンドポイントの NAC フレームワーク セッ ションを再検証する例を示します。

ciscoasa# **eou revalidate ip 209.165.200.225** ciscoasa

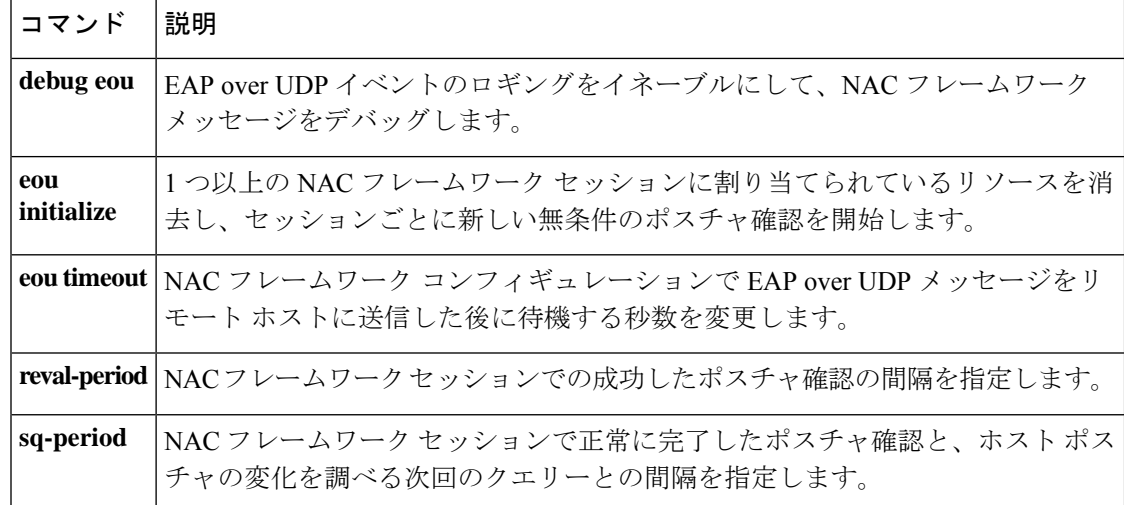

I

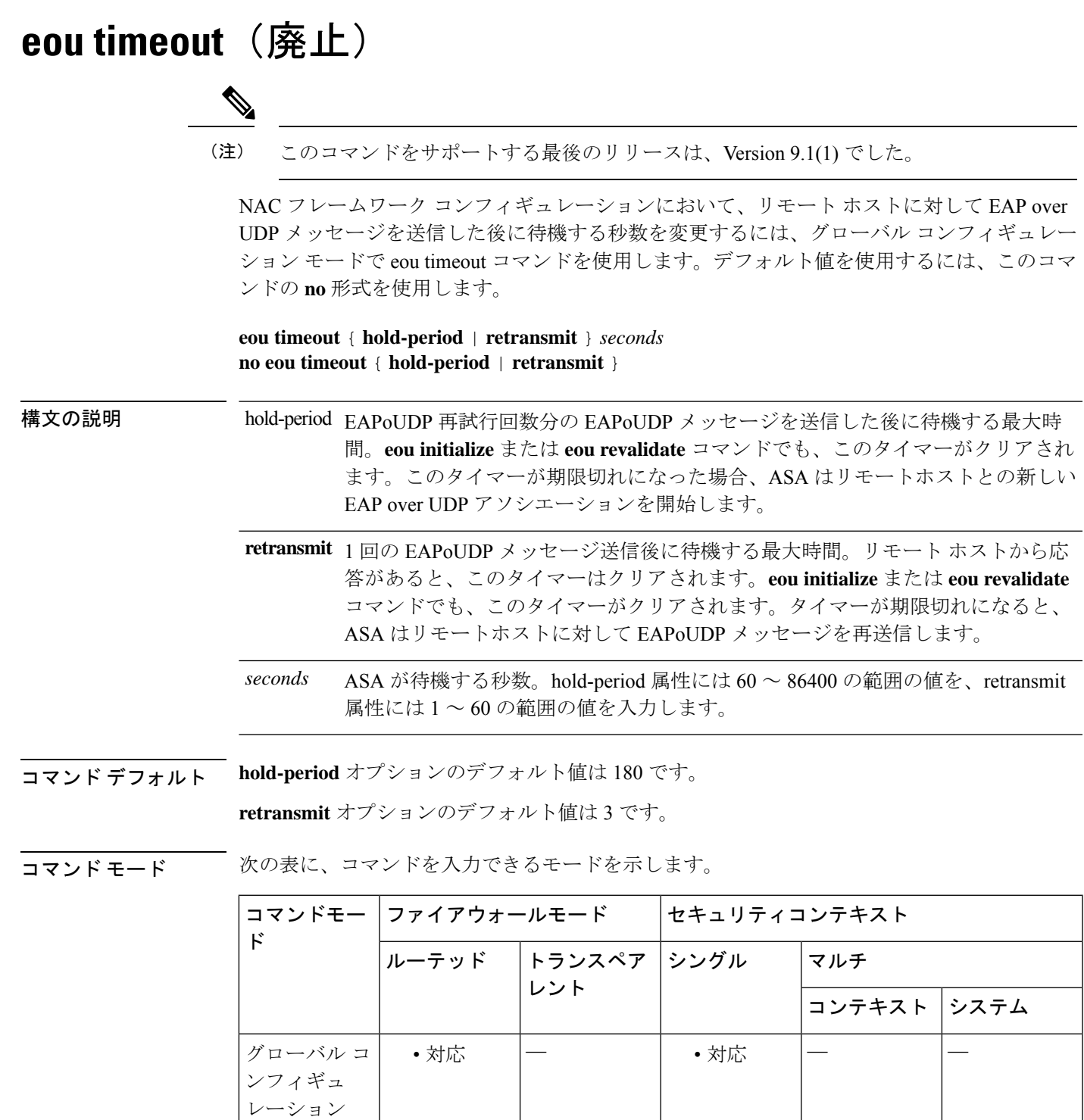

コマンド履歴 リリー 変更内容

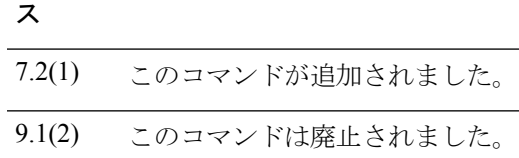

使用上のガイドライン このコマンドは Cisco NAC のフレームワーク実装にだけ適用されます。

<sup>例</sup> 次に、新しい EAP over UDP アソシエーションを開始するまでの待機時間を <sup>120</sup> 秒に 変更する例を示します。

> ciscoasa(config)# **eou timeout hold-period 120** ciscoasa(config)#

次に、新しい EAP over UDP アソシエーションを開始するまでの待機時間をデフォル ト値に変更する例を示します。

ciscoasa(config)# **no eou timeout hold-period** ciscoasa(config)#

次に、再送信タイマーを 6 秒に変更する例を示します。

ciscoasa(config)# **eou timeout retransmit 6** ciscoasa(config)#

次に、再送信タイマーをデフォルト値に変更する例を示します。

ciscoasa(config)# **no eou timeout retransmit** ciscoasa(config)#

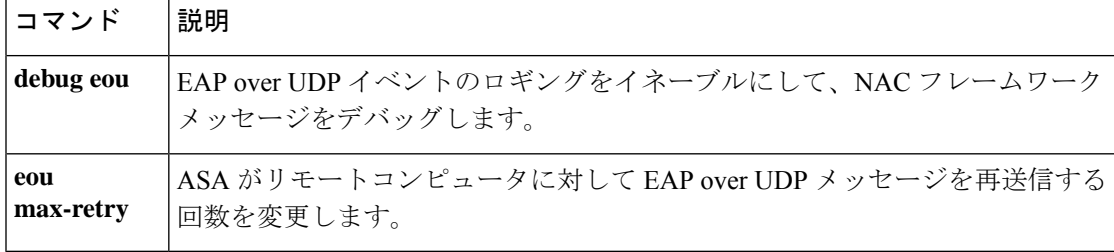

### **erase**

ファイルシステムを消去して再フォーマットするには、特権 EXEC モードで **erase** コマンドを 使用します。このコマンドは、非表示のシステムファイルを含むすべてのファイルを上書きし てファイル システムを消去し、ファイル システムを再インストールします。

**early** [ **disk0:** | **disk1:** | **flash:** ]

構文の説明 **disk0:** (任意)内蔵コンパクトフラッシュ メモリ カードを指定し、続けてコロンを入力しま す。 **disk1:** (任意)外部コンパクト フラッシュ メモリ カードを指定し、続けてコロンを入力しま す。 **flash:** (任意) 内部フラッシュメモリを指定し、続けてコロンを入力します。 フラッシュメモリを消去すると、フラッシュメモリに保存されているライセ ンス情報も削除されます。フラッシュ メモリを消去する前に、ライセンス情 報を保存してください。 注意

ASA 5500 シリーズでは、**flash** キーワードは **disk0:** のエイリアスです。

コマンド デフォルトの動作や値はありません。

コマンドモード 次の表に、コマンドを入力できるモードを示します。

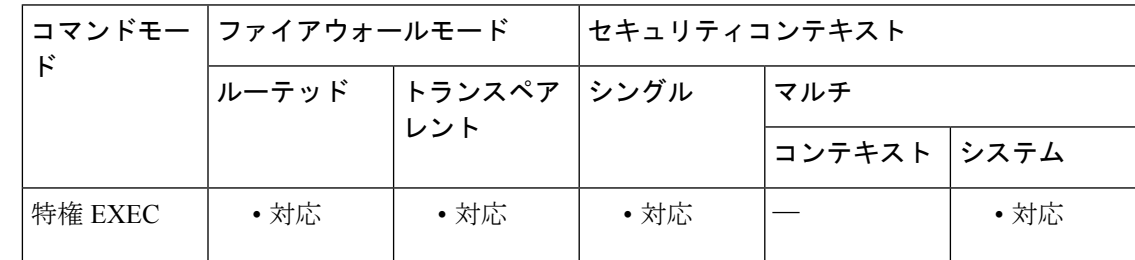

# コマンド履歴 リリー 変更内容 ス

7.0(1) このコマンドが追加されました。

使用上のガイドライン **erase** コマンドは、0xFF パターンを使用してフラッシュメモリ上のすべてのデータを消去し、 空のファイルシステム割り当てテーブルをデバイスに書き換えます。

> (非表示のシステムファイルを除く)表示されているすべてのファイルを削除する場合は、 **erase** コマンドではなく **delete /recursive** コマンドを入力します。

ASA 5500 シリーズでは、**erase** コマンドを実行すると、ディスク上のすべてのユーザー データが0xFFパターンを使用して破棄されます。一方、**format**コマンドはファイルシス テムの制御構造をリセットするだけです。rawディスク読み取りツールを使用すると、こ の情報はまだ参照できる可能性があります。 (注)

例 次に、ファイル システムを消去して再フォーマットする例を示します。

ciscoasa# **erase flash:**

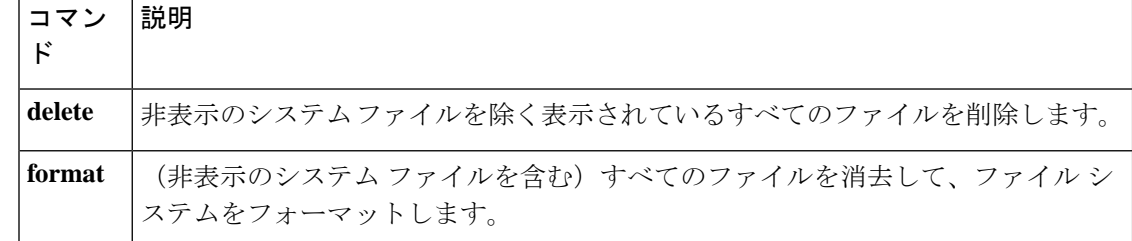

### **esp**

IPsec パススルーインスペクションで ESP トンネルおよび AH トンネルのパラメータを指定す るには、パラメータ コンフィギュレーション モードで **esp** コマンドを使用します。この機能 をディセーブルにするには、このコマンドの **no** 形式を使用します。

{ **esp** | **ah** } [ **per-client-max** *num* ] [ **timeout** *time* ] **no** { **esp** | **ah** } [ **per-client-max** *num* ] [ **timeout** *time* ]

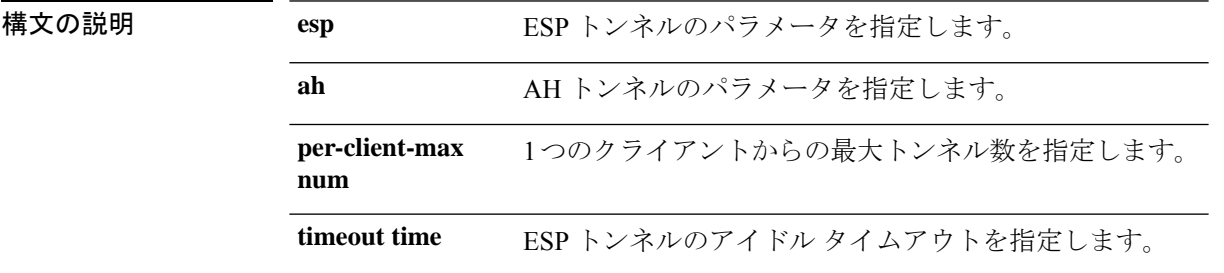

コマンド デフォルト このコマンドは、デフォルトでディセーブルになっています。

コマンドモード 次の表に、コマンドを入力できるモードを示します。

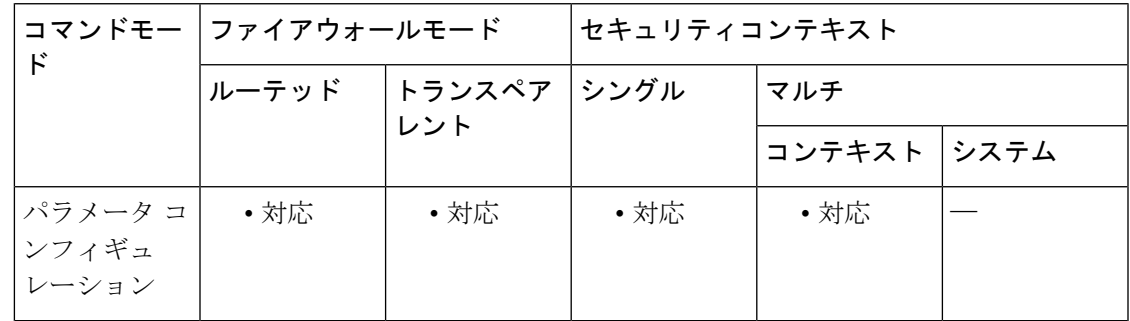

コマンド履歴 リリー 変更内容

ス

7.2(1) このコマンドが追加されました。

<sup>例</sup> 次に、UDP <sup>500</sup> のトラフィックを許可する例を示します。

ciscoasa(config)# **access-list test-udp-acl extended permit udp any any eq 500** ciscoasa(config)# **class-map test-udp-class** ciscoasa(config-pmap-c)# **match access-list test-udp-acl** ciscoasa(config)# **policy-map type inspect ipsec-pass-thru ipsec-map** ciscoasa(config-pmap)# **parameters** ciscoasa(config-pmap-p)# **esp per-client-max 32 timeout 00:06:00** ciscoasa(config-pmap-p)# **ah per-client-max 16 timeout 00:05:00** ciscoasa(config)# **policy-map test-udp-policy**

ciscoasa(config-pmap)# **class test-udp-class** ciscoasa(config-pmap-c)# **inspect ipsec-pass-thru ipsec-map**

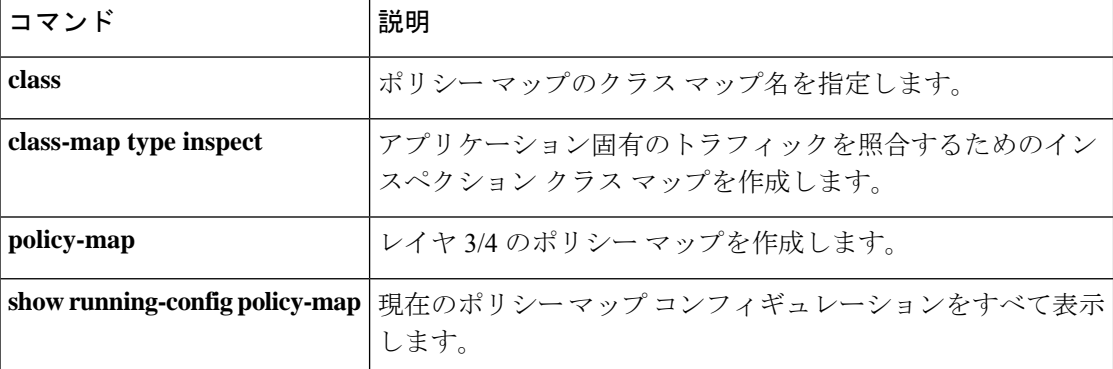

## **established**

確立された接続に基づく、ポートへの戻り接続を許可するには、グローバルコンフィギュレー ション モードで **established** コマンドを使用します。established 機能をディセーブルにするに は、このコマンドの **no** 形式を使用します。

**establishedest\_protocol** *dest\_port* [ **source\_port** ] [ **permittoprotocolport** [ **-port** ] ] [ **permitfrom protocol** *port* [ **-port** ] ] **no established est\_protocol** *dest\_port* [ **source\_port** ] [ **permitto protocol port** [ **-port** ] ] [ **permitfrom protocol** *port* [ **-port** ] ]

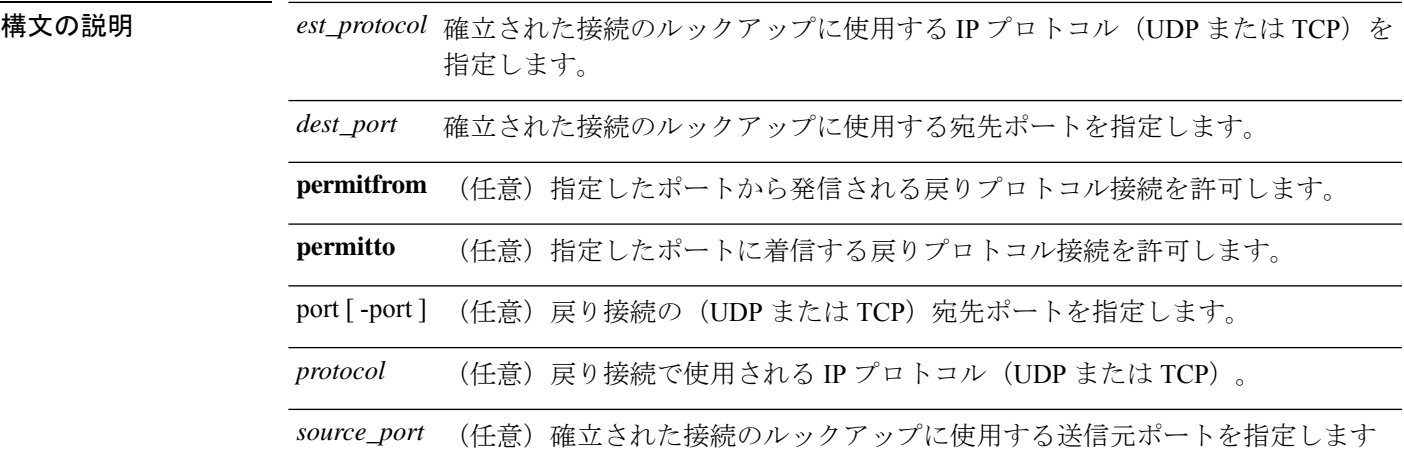

コマンドデフォルト デフォルトの設定は次のとおりです。

- *dest\_port*:0(ワイルドカード)
- *source\_port*:0(ワイルドカード)

コマンドモード 次の表に、コマンドを入力できるモードを示します。

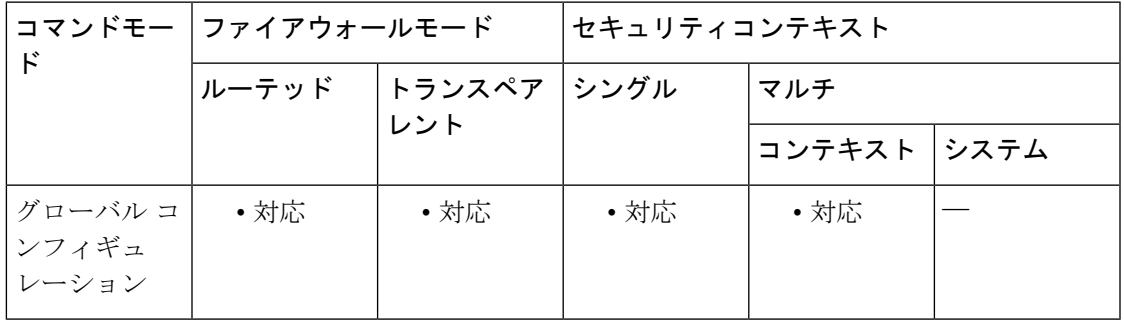

### コマンド履歴 リリー 変更内容

ス

- キーワード**to**および**from**がCLIから削除されました。代わりにキーワード**permitto** および **permitfrom** を使用します。 7.0(1)
- 使用上のガイドライン establishedコマンドを使用すると、ASA経由の発信接続の戻りアクセスを許可できます。この コマンドは、ネットワークから発信され、ASAによって保護されている元の接続、および外部 ホストからの同じ 2 つのデバイス間の着信戻り接続に対して動作します。established コマンド では、接続のルックアップに使用する宛先ポートを指定できます。宛先ポートを指定すること によって、コマンドをより細かく制御でき、宛先ポートは既知であるが送信元ポートは不明で あるプロトコルをサポートできます。permitto および permitfrom キーワードでは、リターン イ ンバウンド接続を定義します。

established コマンドでは、常に permitto キーワードおよび permitfrom キーワードを指定す ることを推奨します。これらのキーワードを指定しないでestablishedコマンドを使用する と、外部システムに接続した場合にそれらのシステムから接続に関連する内部ホストに 対して無制限に接続が可能となるため、セキュリティのリスクが発生します。このよう な状況は、内部システムの攻撃に悪用される可能性があります。 注意

<sup>例</sup> 次に、established コマンドを正しく使用しない場合にセキュリティ違反が発生する可 能性があることを示すいくつかの例を示します。

> 次に、内部システムから外部ホストのポート 4000 に TCP 接続を確立した場合に、外 部ホストから任意のプロトコルを使用して任意のポートに戻り接続を確立できること を示す例を示します。

ciscoasa(config)# **established tcp 4000 0**

プロトコルで使用されるポートが規定されていない場合は、送信元ポートおよび宛先 ポートに0を指定できます。ワイルドカードポート(0)は、必要な場合にのみ使用 します。

ciscoasa(config)# **established tcp 0 0**

established コマンドが正しく動作するためには、クライアントは permitto キーワードで指 定されたポートでリッスンする必要があります。 (注)

established コマンドは、nat 0 コマンドとともに使用できます (global コマンドがない場 合)。

(注) established コマンドは、PAT とともに使用することはできません。

ASA では、**established** コマンドを利用することによって XDMCP がサポートされま す。

### $\triangle$

ASA を通して XWindows システムアプリケーションを使用すると、セキュリティのリス クが発生する可能性があります。 注意

デフォルトで、XDMCP はオンになっていますが、次のように established コマンドを 入力しないとセッションが完了しません。

ciscoasa(config)# **established tcp 6000 0 permitto tcp 6000 permitfrom tcp 1024-65535**

established コマンドを入力すると、内部のXDMCP実装ホスト (UNIXまたはReflection X)から外部の XDMCP 実装 XWindows サーバーにアクセスできます。UDP/177 ベー スの XDMCP によって TCP ベースの XWindows セッションがネゴシエートされ、後続 のTCP戻り接続が許可されます。リターントラフィックの送信元ポートは不明である ため、*source\_port*フィールドには0(ワイルドカード)を指定します。*dest\_port*は6000 + *n* となります。*n* は、ローカルのディスプレイ番号を表します。この値を変更するに は、次の UNIX コマンドを使用します。

ciscoasa(config)# **setenv DISPLAY** *hostname:displaynumber.screennumber*

(ユーザー対話に基づいて)数多くの TCP 接続が生成され、これらの接続の送信元 ポートが不明であるため、**established** コマンドが必要となります。宛先ポートのみが スタティックです。ASA では、XDMCP フィックスアップが透過的に実行されます。 コンフィギュレーションは必要ありませんが、TCP セッションを確立できるように **established** コマンドを入力する必要があります。

次に、送信元ポート C からポート B 宛のプロトコル A を使用した2 つのホスト間の接 続の例を示します。ASA 経由でプロトコル D(プロトコル Dはプロトコル A とは異 なっていてもかまいません)による戻り接続を許可するには、送信元ポートがポートF に、宛先ポートがポート E に対応している必要があります。

#### ciscoasa(config)# **established A B C permitto D E permitfrom D F**

次に、TCP宛先ポート6060、および任意の送信元ポートを使用して、内部ホストから 外部ホストに接続を開始する例を示します。ASA では、TCP 宛先ポート 6061 および 任意の TCP 送信元ポートを使用したホスト間のリターントラフィックが許可されま す。

ciscoasa(config)# **established tcp 6060 0 permitto tcp 6061 permitfrom tcp 0**

次に、UDP宛先ポート6060、および任意の送信元ポートを使用して、内部ホストから 外部ホストに接続を開始する例を示します。ASA では、TCP 宛先ポート 6061 および TCP送信元ポート1024~65535を使用したホスト間のリターントラフィックが許可さ れます。

ciscoasa(config)# **established udp 6060 0 permitto tcp 6061 permitfrom tcp 1024-65535**

次に、ローカル ホストから外部ホストにポート 9999 への TCP 接続を開始する例を示 します。この例では、外部ホストのポート 4242 からローカル ホストのポート 5454 へ のパケットが許可されます。

ciscoasa(config)# **established tcp 9999 permitto tcp 5454 permitfrom tcp 4242**

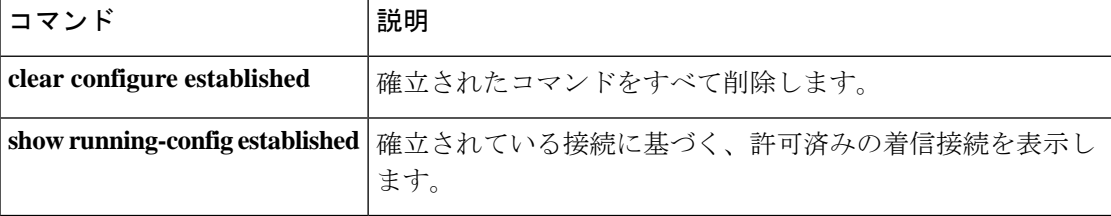

# **event crashinfo**

ASA でクラッシュが発生した場合にイベント マネージャ アプレットをトリガーするには、イ ベント マネージャ アプレット コンフィギュレーション モードで **event crashinfo** コマンドを使 用します。クラッシュイベントを削除するには、このコマンドの **no** 形式を使用します。

### **event crashinfo no event crashinfo**

構文の説明 このコマンドには引数またはキーワードはありません。

コマンド デフォルトの動作や値はありません。

**| コマンド モード の表に、コマンドを入力できるモードを示します。** 

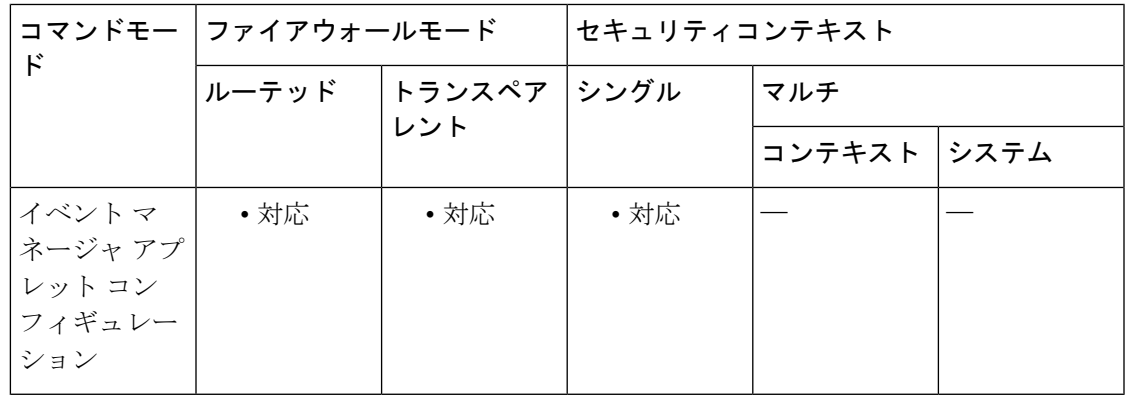

コマンド履歴 リリー 変更内容

ス

9.2(1) このコマンドが追加されました。

- 使用上のガイドライン **output**コマンドの値に関係なく、**action**コマンドはクラッシュ情報ファイルを対象とします。 出力は **show tech** コマンドの前に生成されます。
	- $\label{eq:1} \mathscr{D}_{\mathbb{Z}}$ (注)
		- ASA がクラッシュした場合、その状態は通常は不明です。一部の CLI コマンドは、この 状態のときに実行するのは安全でない場合があります。

<sup>例</sup> 次に、ASA がクラッシュした場合にアプレットをトリガーする例を示します。

ciscoasa(config-applet)# **event crashinfo**

I

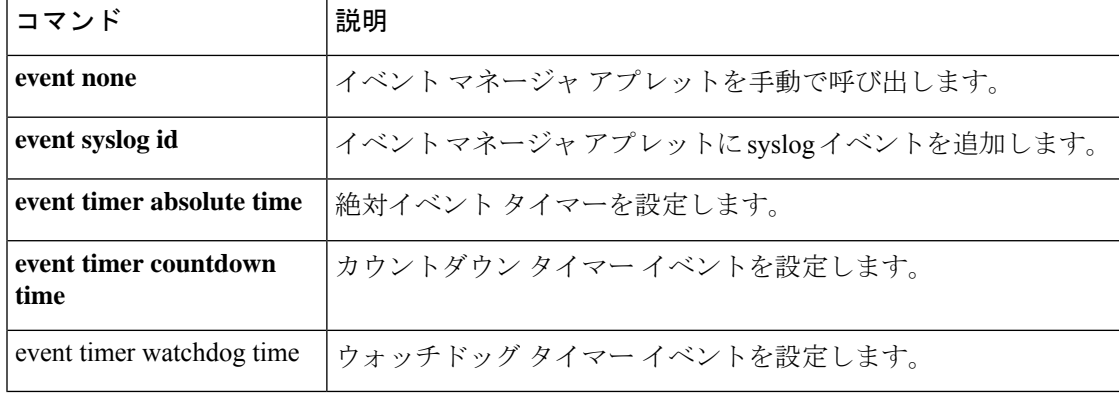

## **event manager applet**

イベントをアクションや出力とリンクするイベント マネージャ アプレットを作成または編集 するには、グローバル コンフィギュレーション モードで event manager applet コマンドを使用 します。イベント マネージャ アプレットを削除するには、このコマンドの **no** 形式を使用しま す。

**event manager applet** *name* **no event manager applet** *name*

構文の説明 *name イベント マネージャ アプレットの*名前を指定します。名前には最大 32 文字の長さを 使用できます。

コマンドデフォルト デフォルトの動作や値はありません。

コマンドモード 次の表に、コマンドを入力できるモードを示します。

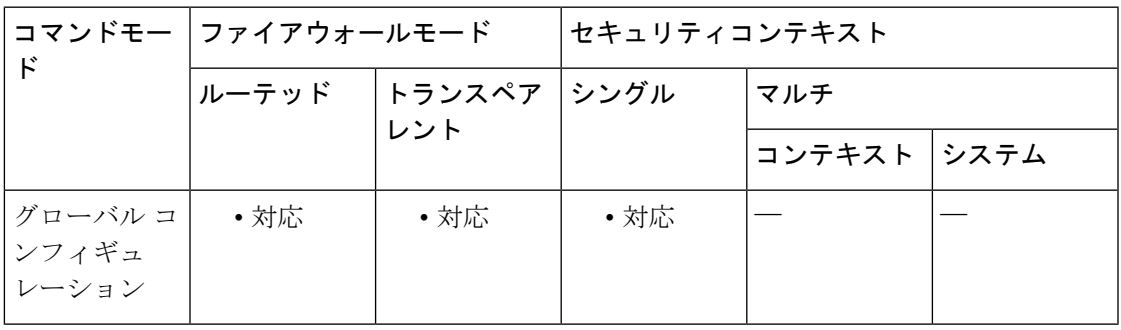

コマンド履歴 リリー 変更内容

ス

9.2(1) このコマンドが追加されました。

使用上のガイドライン イベントマネージャアプレットコンフィギュレーションモードを開始するには、**eventmanager applet** コマンドを使用します。

例 次に、イベント マネージャ アプレットを作成し、イベント マネージャ アプレット コ ンフィギュレーション モードを開始する例を示します。

> ciscoasa(config)# **event manager applet appletexample1** ciscoasa(config-applet)#

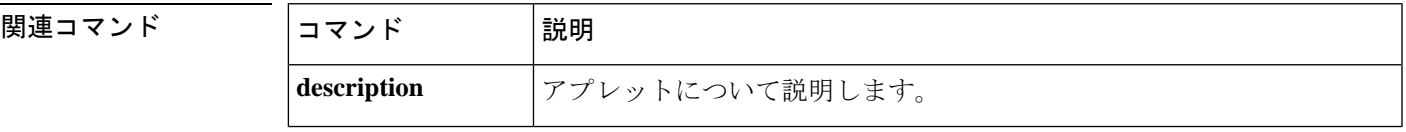

I

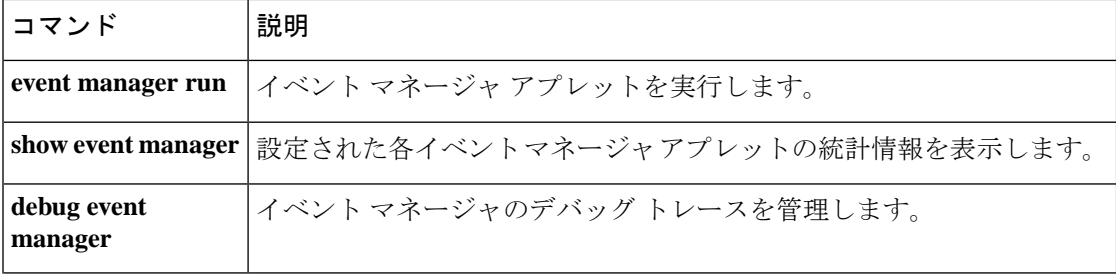

# **event memory-logging-wrap**

メモリロギングのラップイベントトリガーを設定するには、イベント マネージャ アプレット コンフィギュレーション モードで **event memory-logging-wrap** コマンドを使用します。

#### **event memory-logging-wrap**

構文の説明 このコマンドには引数またはキーワードはありません。

コマンドデフォルト デフォルトの動作や値はありません。

コマンドモード 次の表に、コマンドを入力できるモードを示します。

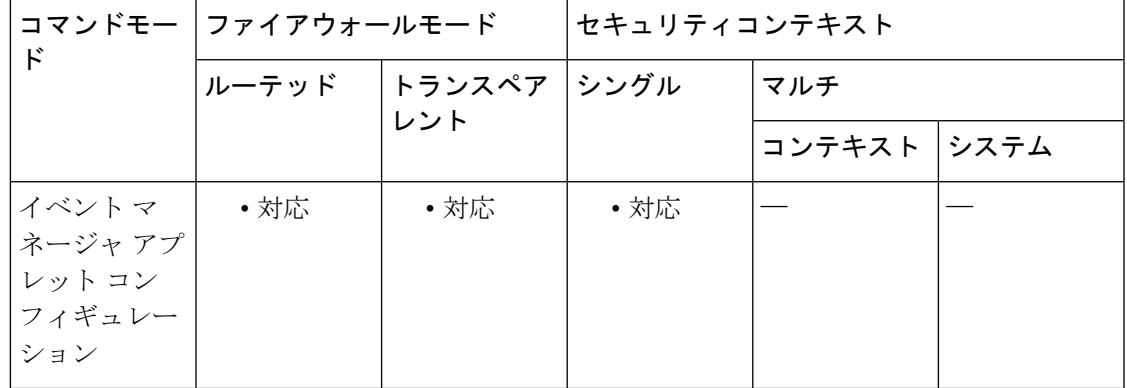

コマンド履歴 リリー 変更内容 ス 9.4(1) このコマンドが追加されました。

使用上のガイドライン メモリロギングのラップがイネーブルの場合、メモリロガーがイベントをイベントマネージャ に送信し、設定されたアプレットをトリガーします。

例 次に、すべてのメモリ割り当てを記録するアプレットを示します。

ciscoasa(config-applet)# **event manager applet memlog** ciscoasa(config-applet)# **event memory-logging-wrap** ciscoasa(config-applet)# **action 0 cli command "show memory logging wrap"** ciscoasa(config-applet)# **output file append disk0:/memlog.log**

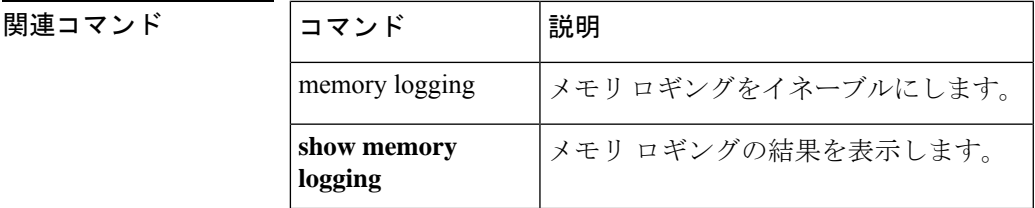

### **event none**

イベントマネージャアプレットを手動で呼び出すには、イベントマネージャアプレットコン フィギュレーション モードで **event none** コマンドを使用します。手動呼び出しを削除するに は、このコマンドの **no** 形式を使用します。

#### **event none no event none**

- 構文の説明 このコマンドには引数またはキーワードはありません。
- コマンドデフォルト デフォルトの動作や値はありません。
- コマンド モード 次の表に、コマンドを入力できるモードを示します。

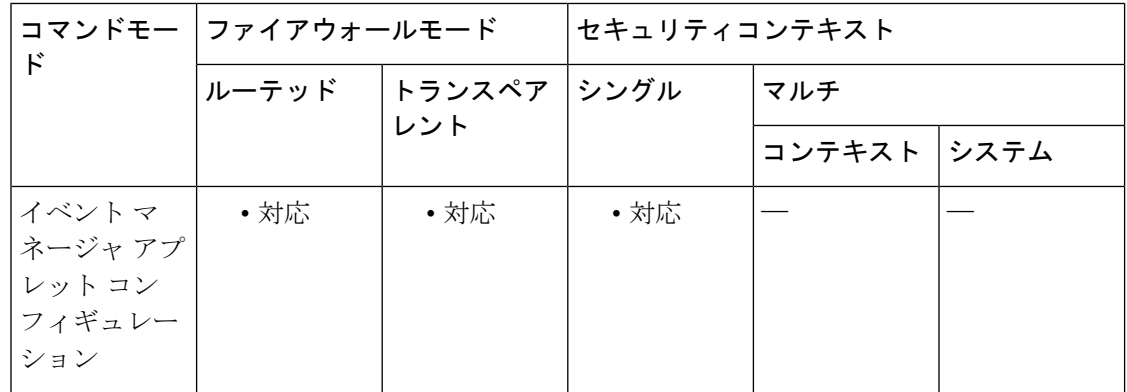

コマンド履歴 リリー 変更内容

ス

9.2(1) このコマンドが追加されました。

使用上のガイドライン **event none** コマンドを使用して他のイベントを設定できます。

例 次に、イベント マネージャ アプレットを手動で呼び出す例を示します。

ciscoasa(config-applet)# **event none**

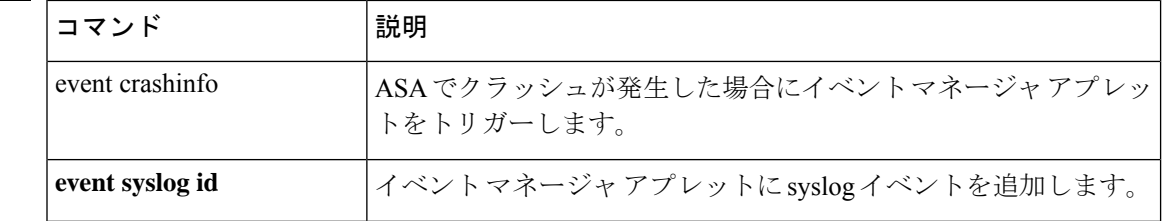

I

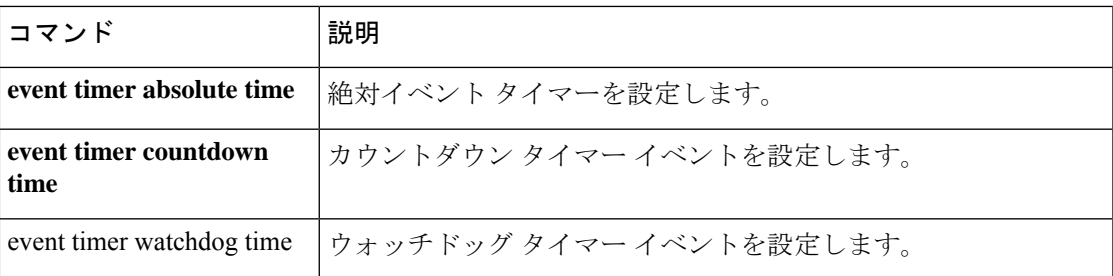

## **event syslog id**

イベント マネージャ アプレットに syslog イベントを追加するには、イベント マネージャ アプ レット コンフィギュレーション モードで **event syslog id** コマンドを使用します。イベント マ ネージャ アプレットから syslog イベントを削除するには、このコマンドの **no** 形式を使用しま す。

**event syslog id** *nnnnnnn* [ *-nnnnnn* ] [ **occurs** *n* ] [ **period** *seconds* ] **no event syslog id** *nnnnnnn* [ *-nnnnnn* ] [ **occurs** *n* ] [ **period** *seconds* ]

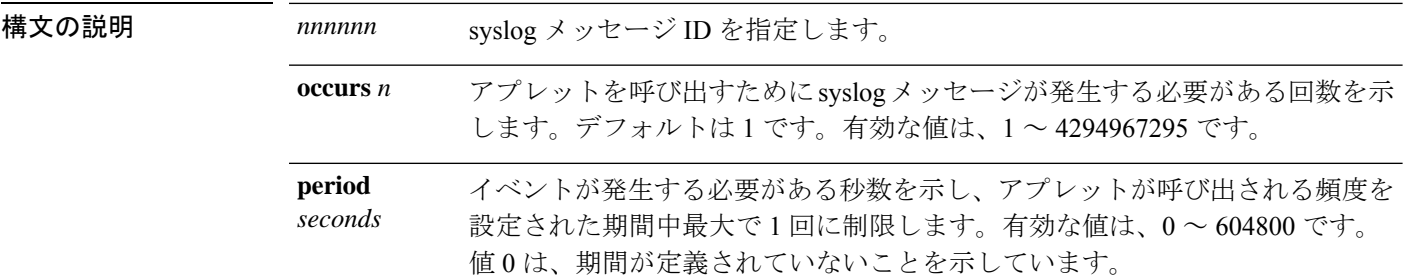

- コマンド デフォルト・デフォルトの動作や値はありません。
- コマンド モード 次の表に、コマンドを入力できるモードを示します。

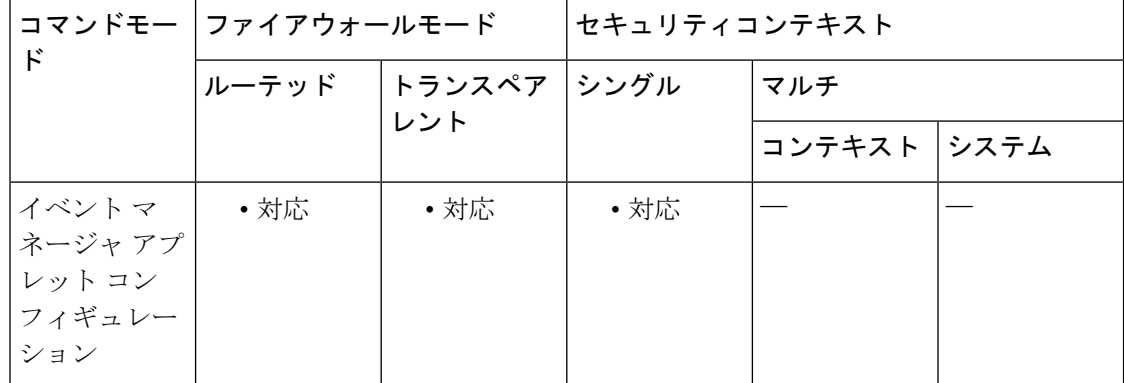

- コマンド履歴 リリー 変更内容 ス
	- 9.2(1) このコマンドが追加されました。

使用上のガイドライン アプレットをトリガーする単一のsyslogメッセージまたはsyslogメッセージの範囲を指定する には、**event syslog id** コマンドを使用します。

<sup>例</sup> 次に、syslog メッセージ <sup>106201</sup> がアプレットをトリガーする例を示します。

#### ciscoasa(config-applet)# **event syslog id 106201**

関連コマンド コマンド 説明

I

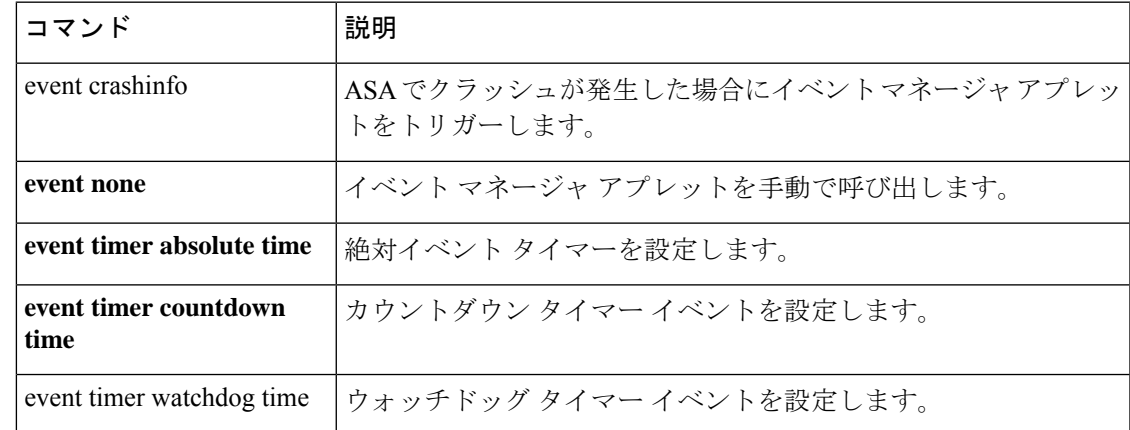

## **event timer**

タイマーイベントを設定するには、イベント マネージャ アプレット コンフィギュレーション モードで **event timer** コマンドを使用します。タイマーイベントを削除するには、このコマン ドの **no** 形式を使用します。

**event timer** { **watchdog time** *seconds* | **countdown time** *seconds* | **absolute time** *hh:mm:ss* } **no event timer** { **watchdog time** *seconds* | **countdown time** *seconds* | **absolute time** *hh:mm:ss* }

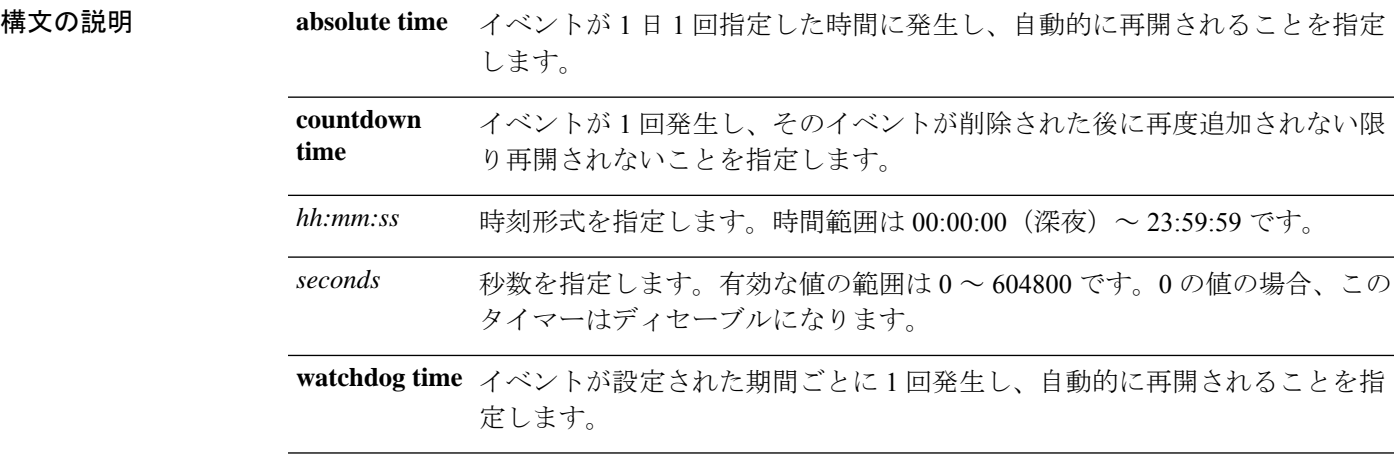

コマンドデフォルト デフォルトの動作や値はありません。

コマンドモード 次の表に、コマンドを入力できるモードを示します。

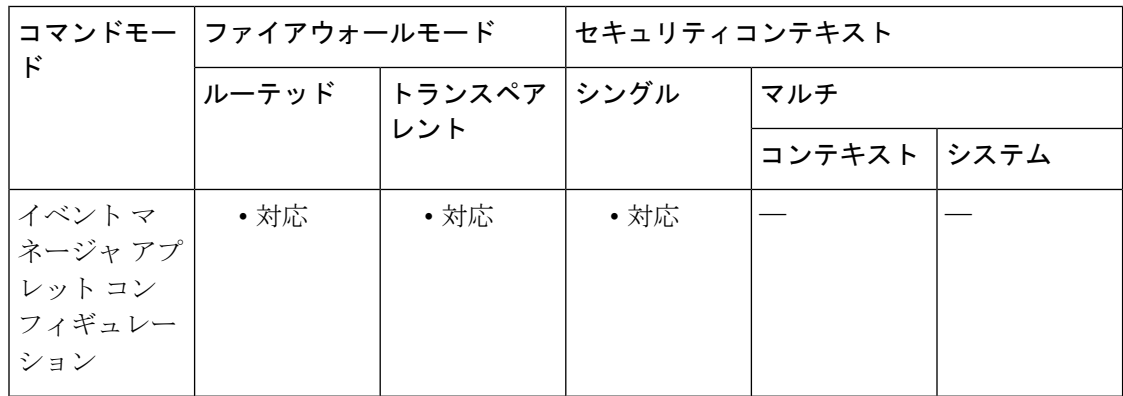

コマンド履歴 リリー 変更内容

ス

9.2(1) このコマンドが追加されました。

使用上のガイドライン 1日の指定した時間にイベントが1回発生し、自動的に再開されるようにするには、**eventtimer absolute time** コマンドを使用します。

イベントが1回発生し、そのイベントを削除した後に再度追加しない限り再開されないように するには、**event timer countdown time** コマンドを使用します。

指定した期間ごとにイベントが 1 回発生し、自動的に再開されるようにするには、**event timer watchdog time** コマンドを使用します。

<sup>例</sup> 次に、<sup>1</sup> 日の指定した時間が表示された場合にイベントを発生させる例を示します。

ciscoasa(config-applet)# **event timer absolute time 10:30:20**

次に、1 日の指定した時間が表示された場合にイベントを発生させる例を示します。

ciscoasa(config-applet)# **event timer countdown time 10:30:20**

次に、イベントが 1 日 1 回発生し、自動的に再開されるようにする例を示します。

ciscoasa(config-applet)# **event timer watchdog time 30**

関連コマンド

| コマンド                          | 説明                                            |
|-------------------------------|-----------------------------------------------|
| event crashinfo               | ASA でクラッシュが発生した場合にイベントマネージャアプレッ<br>トをトリガーします。 |
| event none                    | イベントマネージャアプレットを手動で呼び出します。                     |
| event syslog id               | イベントマネージャアプレットにsyslogイベントを追加します。              |
| event timer countdown<br>time | カウントダウン タイマー イベントを設定します。                      |
| event timer watchdog time     | ウォッチドッグ タイマー イベントを設定します。                      |

### **exceed-mss**

3ウェイハンドシェイクでピアによって設定されたTCP最大セグメントサイズ(MSS)を超え るデータ長のパケットを許可またはドロップするには、tcp マップ コンフィギュレーション モードで **exceed-mss** コマンドを使用します。この指定を削除するには、このコマンドの **no** 形 式を使用します。

**exceed-mss** { **allow** | **drop** } **no exceed-mss** { **allow** | **drop** }

構文の説明 **allow** MSSを超えるパケットを許可します。この設定は、デフォルトです。

**drop** MSS を超えるパケットをドロップします。

コマンドデフォルト パケットは、デフォルトで許可されます。

コマンド モード 次の表に、コマンドを入力できるモードを示します。

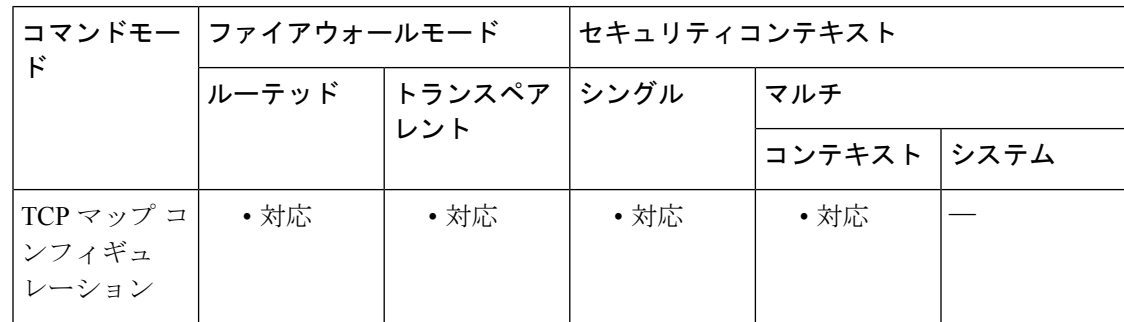

コマンド履歴 リリース 変更内容

7.0(1) このコマンドが追加されました。

7.2(4)/8.0(4) デフォルトが **drop** から **allow** に変更されました。

使用上のガイドライン **tcp-map** コマンドはモジュラ ポリシー フレームワーク インフラストラクチャと一緒に使用さ れます。**class-map** コマンドを使用してトラフィックのクラスを定義し、**tcp-map** コマンドで TCP インスペクションをカスタマイズします。**policy-map** コマンドを使用して、新しい TCP マップを適用します。**service-policy** コマンドで、TCP インスペクションをアクティブにしま す。

> **tcp-map** コマンドを使用して、TCP マップ コンフィギュレーション モードを開始します。ス リーウェイハンドシェイクでピアによって設定されたTCP最大セグメントサイズを超えるデー タ長の TCP パケットをドロップするには、tcp マップ コンフィギュレーション モードで **exceed-mss** コマンドを使用します。

<sup>例</sup> 次に、MSS を超えた場合にポート <sup>21</sup> のフローをドロップする例を示します。

```
ciscoasa(config)# tcp-map tmap
ciscoasa(config-tcp-map)# exceed-mss drop
ciscoasa(config)# class-map cmap
ciscoasa(config-cmap)# match port tcp eq ftp
ciscoasa(config)# policy-map pmap
ciscoasa(config-pmap)# class cmap
ciscoasa(config-pmap)# set connection advanced-options tmap
ciscoasa(config)# service-policy pmap global
```
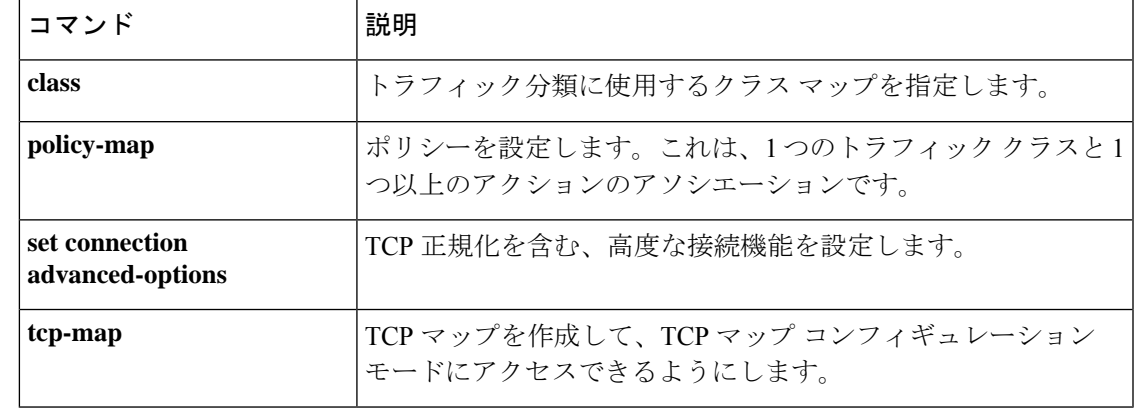

## **exempt-list**

ポスチャ検証を免除されるリモートコンピュータタイプのリストにエントリを追加するには、 nac ポリシー nac フレームワーク コンフィギュレーション モードで **exempt-list** コマンドを使用 します。免除リストからエントリを削除するには、このコマンドの **no** 形式を使用して、削除 するエントリのオペレーティングシステムおよび ACL を指定します。

**exempt-list os** " *os-name* " [ **disable** | **filter** *acl-name* [ **disable** ] ] **no exempt-list os** " *os-name* " [ **disable** | **filter** *acl-name* [ **disable** ] ]

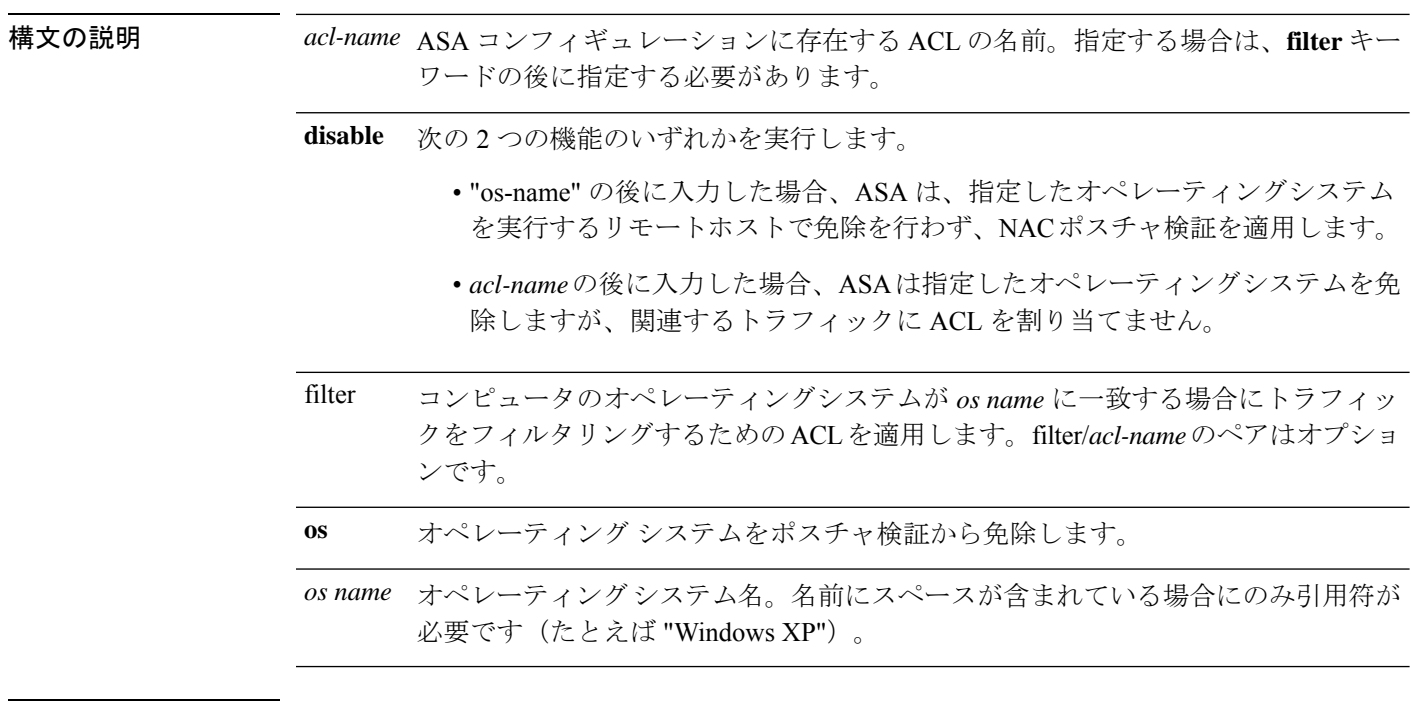

コマンドデフォルト デフォルトの動作や値はありません。

コマンドモード 次の表に、コマンドを入力できるモードを示します。

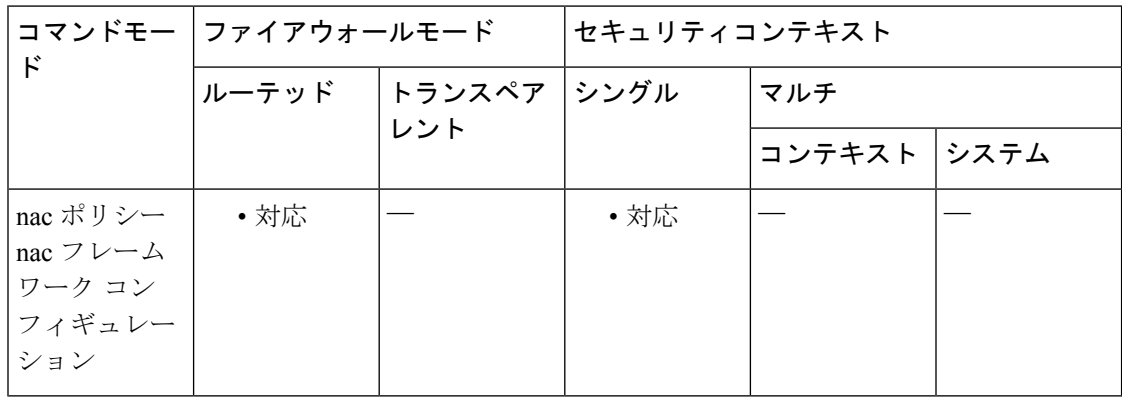

 $\mathbf I$ 

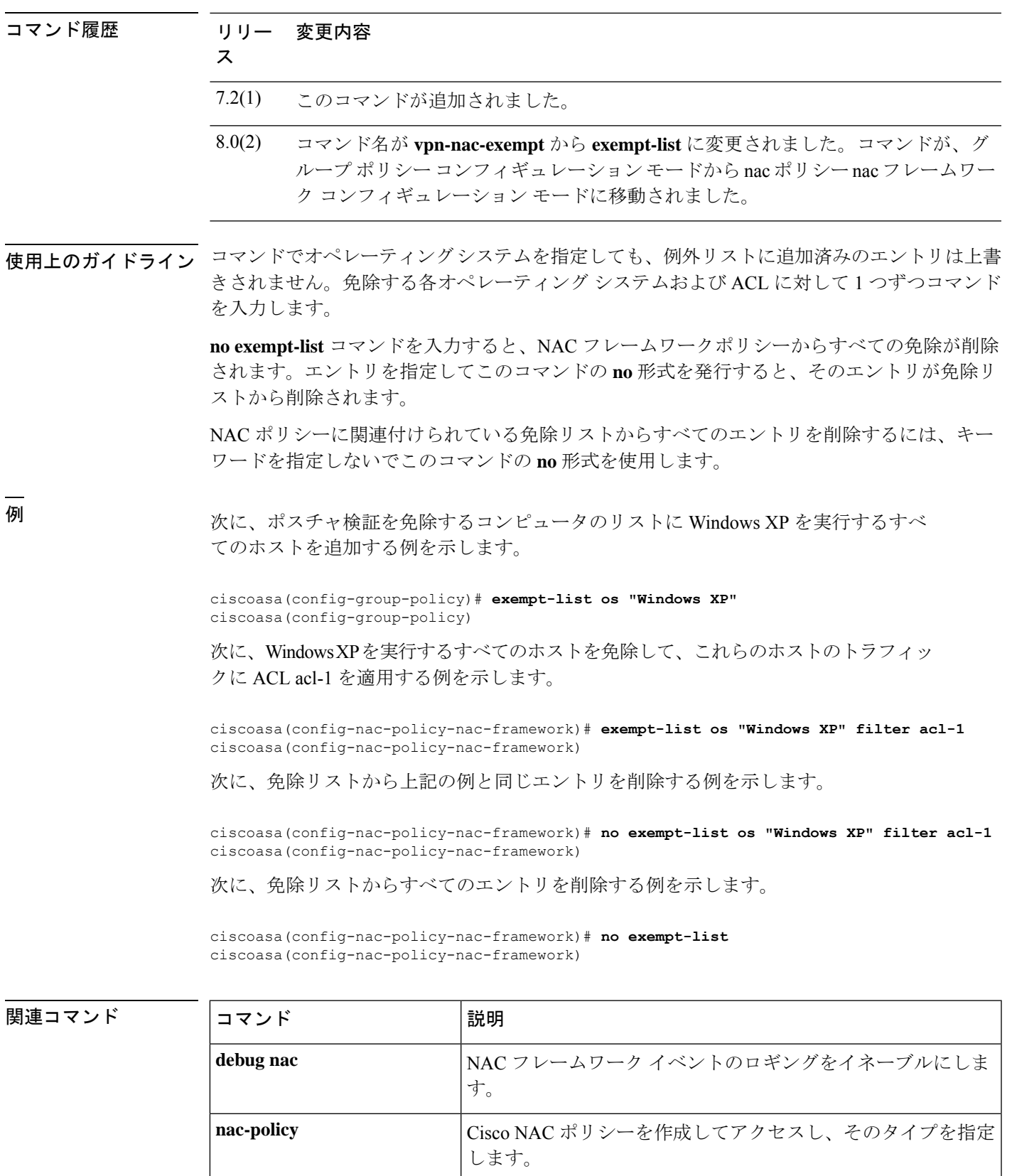

I

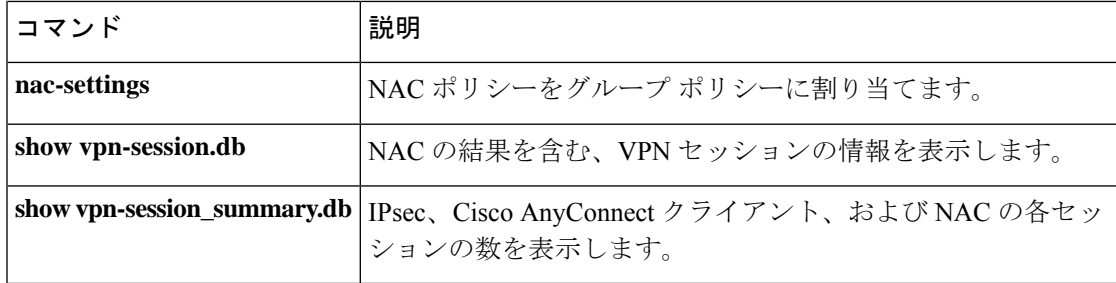

# **exit**

現在のコンフィギュレーションモードを終了するか、特権EXECモードまたはユーザーEXEC モードからログアウトするには、**exit** コマンドを使用します。

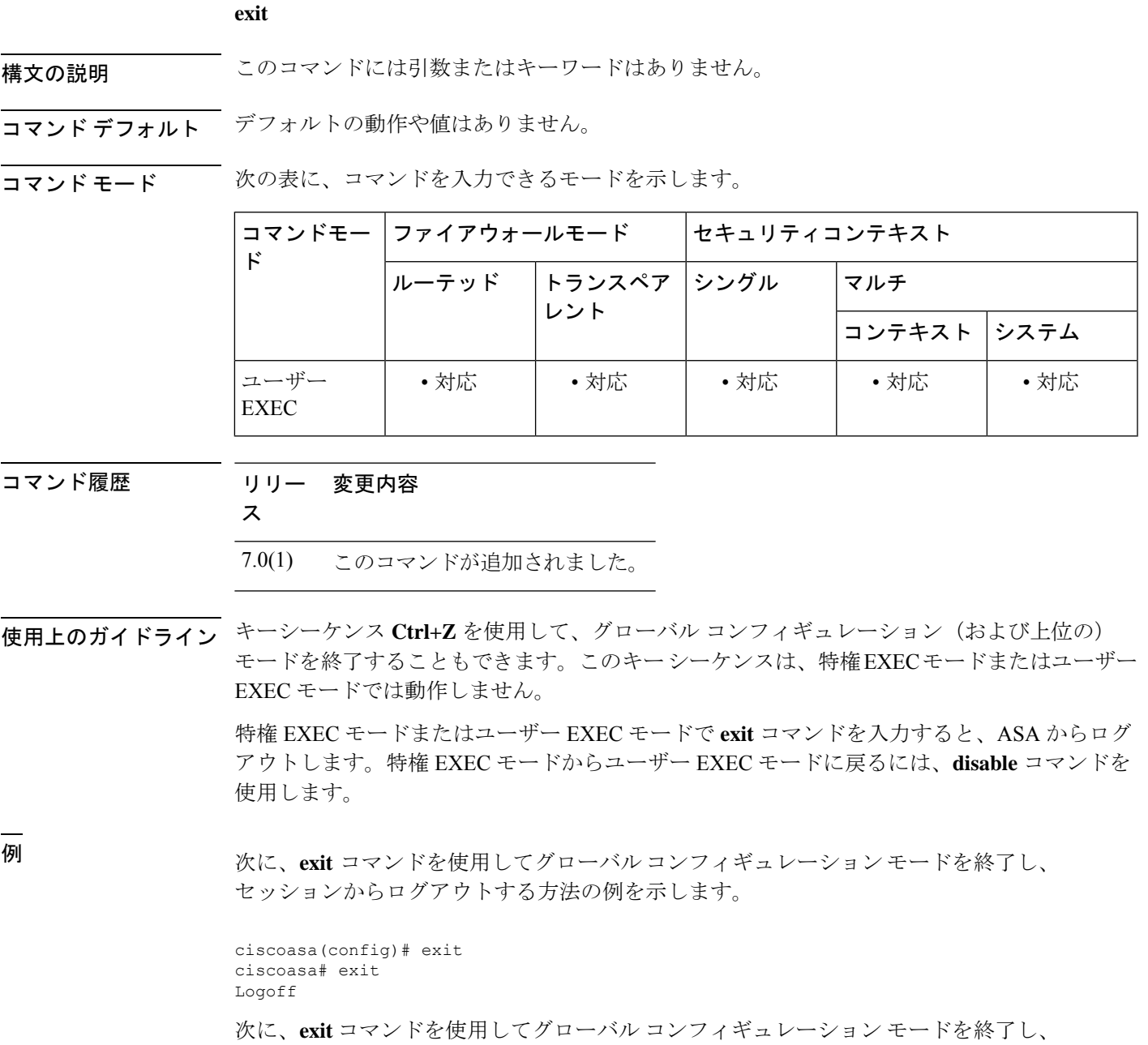

その後 **disable** コマンドを使用して特権 EXEC モードを終了する例を示します。

ciscoasa(config)# exit

I

ciscoasa# disable ciscoasa#

**コマンド** 

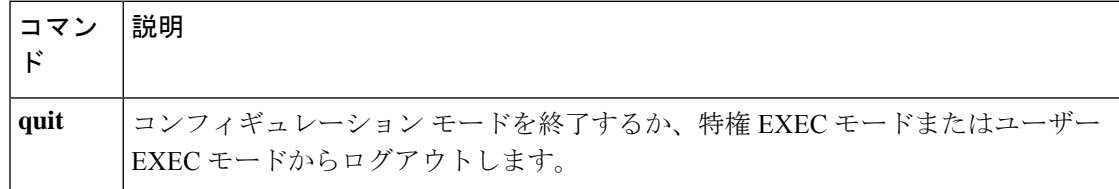

## **exp-flow-control**

IP オプションインスペクションにおいて、パケットヘッダー内に実験的フロー制御(FINN) オプションが存在する場合のアクションを定義するには、パラメータコンフィギュレーション モードで **exp-flow-control** コマンドを使用します。この機能をディセーブルにするには、この コマンドの **no** 形式を使用します。

**exp-flow-control action** { **allow** | **clear** } **no exp-flow-control action** { **allow** | **clear** }

構文の説明 *allow* 実験的フロー制御 IP オプションを含むパケットを許可します。

実験的フロー制御オプションをパケット ヘッダーから削除してから、パケットを許可 *clear* します。

コマンド デフォルト デフォルトでは、IP オプション インスペクションは、実験的フロー制御 IP オプションを含む パケットをドロップします。

> IP オプション インスペクション ポリシー マップで **default** コマンドを使用すると、デフォル ト値を変更できます。

コマンドモード 次の表に、コマンドを入力できるモードを示します。

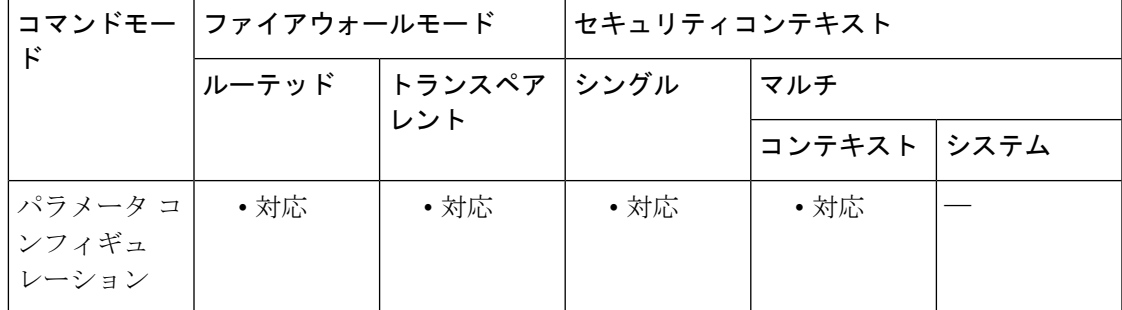

コマンド履歴 リリー 変更内容 ス 9.5(1) このコマンドが追加されました。

使用上のガイドライン このコマンドは、IP オプション インスペクション ポリシー マップで設定できます。

IP オプションインスペクションを設定して、特定の IP オプションを持つどの IP パケットが ASA を通過できるかを制御できます。変更せずにパケットを通過させたり、指定されている IP オプションをクリアしてからパケットを通過させたりできます。

<sup>例</sup> 次に、IPオプションインスペクションのアクションをポリシーマップで設定する例を 示します。

```
ciscoasa(config)# policy-map type inspect ip-options ip-options_map
ciscoasa(config-pmap)# parameters
ciscoasa(config-pmap-p)# exp-flow-control action allow
ciscoasa(config-pmap-p)# router-alert action allow
```
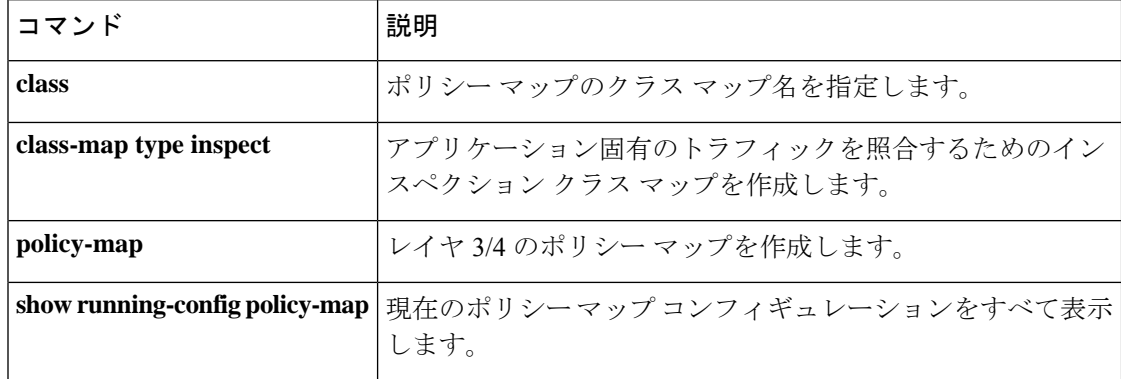
**1655**

# **expire-entry-timer**

ネットワークオブジェクトで指定された完全修飾ドメイン名(FQDN)の有効期限タイマーを 設定するには、DNS サーバー グループ コンフィギュレーション モードで **expire-entry-timer** コマンドを使用します。タイマーを削除するには、このコマンドの **no** 形式を使用します。

**expire-entry-timer minutes** *minutes* **no expire-entry-timer minutes** *minutes*

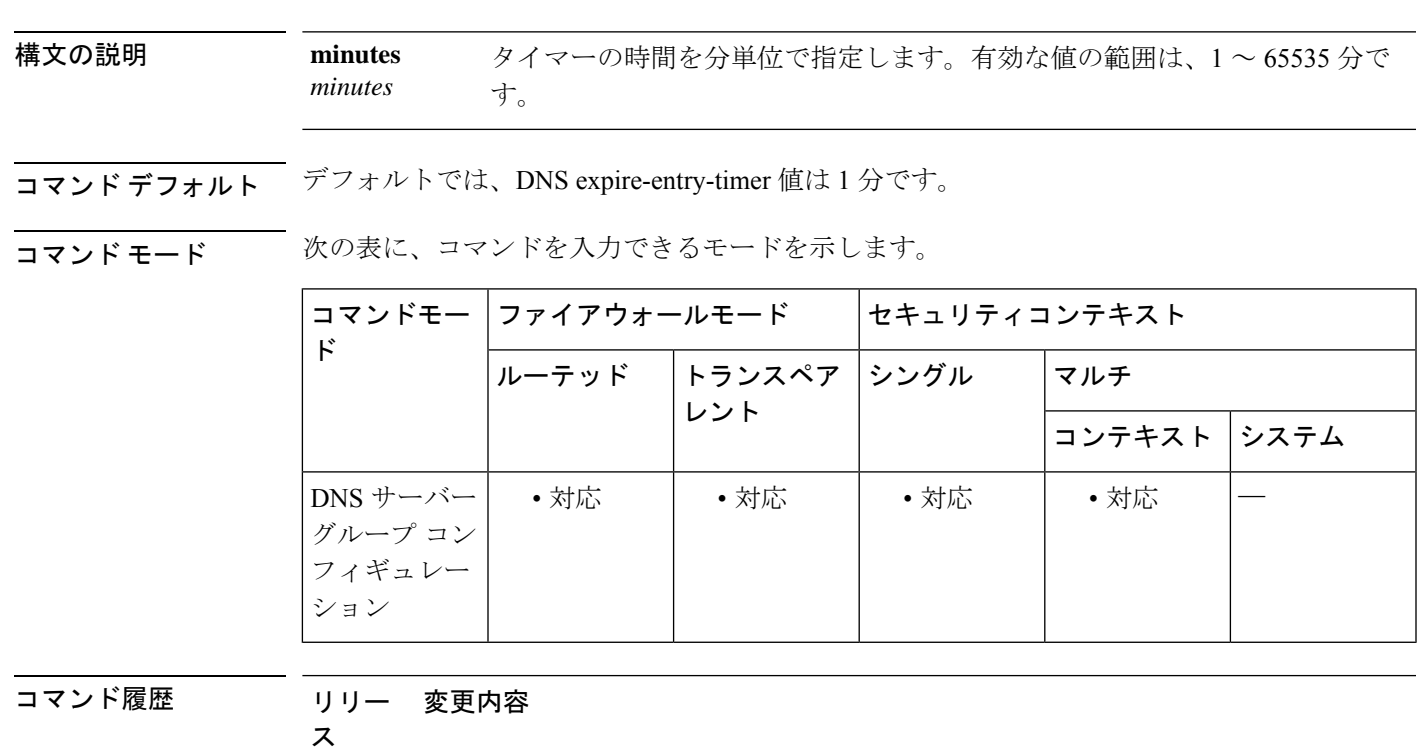

8.4(2) このコマンドが追加されました。

DNS 解決の TTL を延長するのではなく、最小 TTL を設定するようにコマンドの動 作が変更されました。 9.17(1)

使用上のガイドライン このコマンドは、DefaultDNSサーバーグループ(アクティブサーバーグループ)でのみサポー トされます。ネットワークオブジェクトで指定された完全修飾ドメイン名 (FQDN)の有効期 限タイマーを設定します。これらの FQDN にのみ適用され、他の目的で解決された FQDN に は適用されません。

> バージョン 9.16 までは、解決された FQDN の IP アドレスが、その TTL の期限切れ後に削除さ れるまでの時間を指定します。IP アドレスが削除されると、ASA は tmatch ルックアップ テー ブルを再コンパイルします。デフォルトの DNSexpire-entry-timer 値は 1 分です。これは、DNS エントリの TTL(存続可能時間)の期限が切れた 1 分後に IP アドレスが削除されることを意 味します。

9.17 以降では、DNS エントリの最小 TTL を指定します。有効期限タイマーがエントリの TTL よりも長い場合、TTLは有効期限エントリ時間値まで増加します。TTLが有効期限タイマーよ りも長い場合、有効期限エントリ時間値は無視されます。この場合、TTLに追加の時間は追加 されません。

(注)

一般的な FQDN ホスト(www.example.com など)の解決 TTL が短時間である場合、デ フォルト設定を使用すると、tmatchルックアップテーブルが頻繁に再コンパイルされる可 能性があります。セキュリティを確保すると同時に tmatch ルックアップ テーブルの再コ ンパイル頻度を減らすために、長い DNS expire-entry タイマー値を指定できます。

<sup>例</sup> 次に、解決されたエントリを <sup>240</sup> 分後に削除する例を示します。

ciscoasa(config)# **dns server-group DefaultDNS** ciscoasa(config-dns-server-group)# **expire-entry-timer minutes 240**

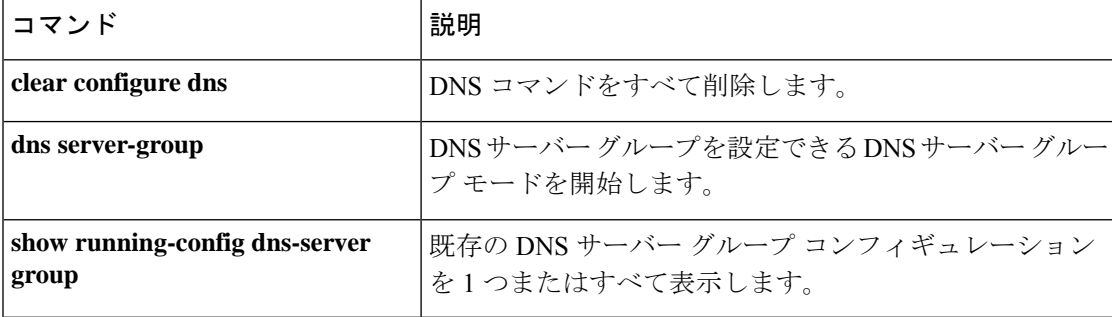

# **expiry-time**

再検証しないでオブジェクトをキャッシュする有効期限を設定するには、キャッシュコンフィ ギュレーション モードで **expiry-time** コマンドを使用します。コンフィギュレーションから有 効期限を削除してデフォルト値に戻すには、このコマンドの **no** 形式を使用します。

### **expiry-time***time* **no expiry-time**

構文の説明 *time* ASAが再検証しないでオブジェクトをキャッシュする時間(分)。

コマンドデフォルト デフォルトは1分です。

コマンドモード 次の表は、このコマンドを入力するモードを示しています。

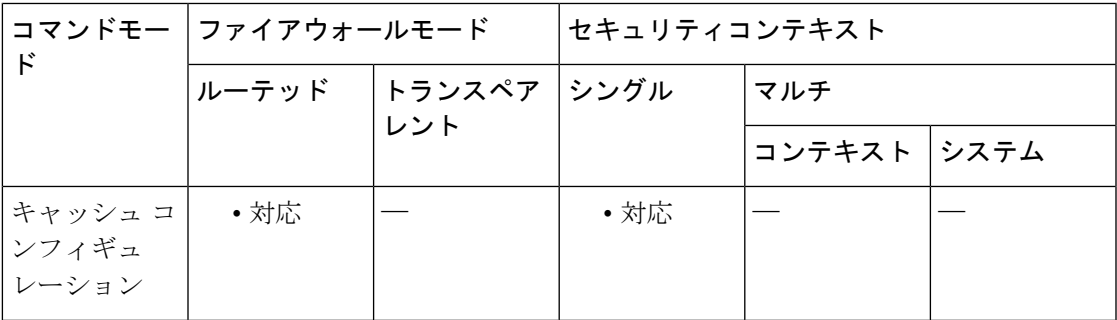

コマンド履歴 リリー 変更内容 ス

7.1(1) このコマンドが追加されました。

使用上のガイドライン 有効期限とは、ASAが再検証しないでオブジェクトをキャッシュする時間(分)を指します。 再検証では、内容が再度チェックされます。

<sup>例</sup> 次に、有効期限を <sup>13</sup> 分に設定する例を示します。

```
ciscoasa
(config)#
webvpn
ciscoasa
(config-webvpn)#
cache
ciscoasa(config-webvpn-cache)#expiry-time 13
ciscoasa(config-webvpn-cache)#
```
I

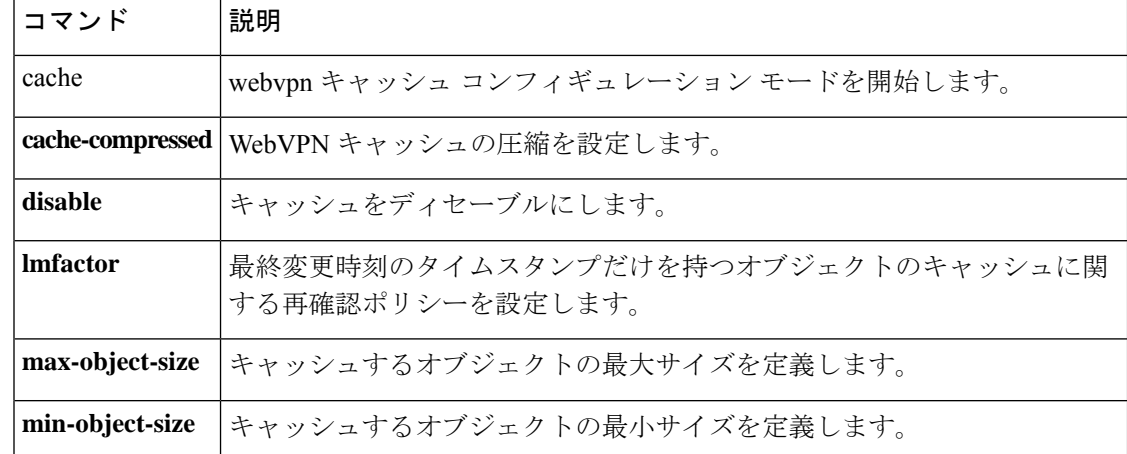

## **exp-measure**

IPオプションインスペクションにおいて、パケットヘッダー内に実験的測定 (ZSU) オプショ ンが存在する場合のアクションを定義するには、パラメータ コンフィギュレーション モード で **exp-measure** コマンドを使用します。この機能をディセーブルにするには、このコマンドの **no** 形式を使用します。

**exp-measure action** { **allow** | **clear** } **no exp-measure action** { **allow** | **clear** }

構文の説明 *allow* 実験的測定 IP オプションを含むパケットを許可します。

*clear* 実験測定オプションをパケットヘッダーから削除してから、パケットを許可します。

**| コマンド デフォルト** デフォルトでは、IP オプション インスペクションは、実験的測定 IP オプションを含むパケッ トをドロップします。

> IP オプション インスペクション ポリシー マップで **default** コマンドを使用すると、デフォル ト値を変更できます。

コマンドモード 次の表に、コマンドを入力できるモードを示します。

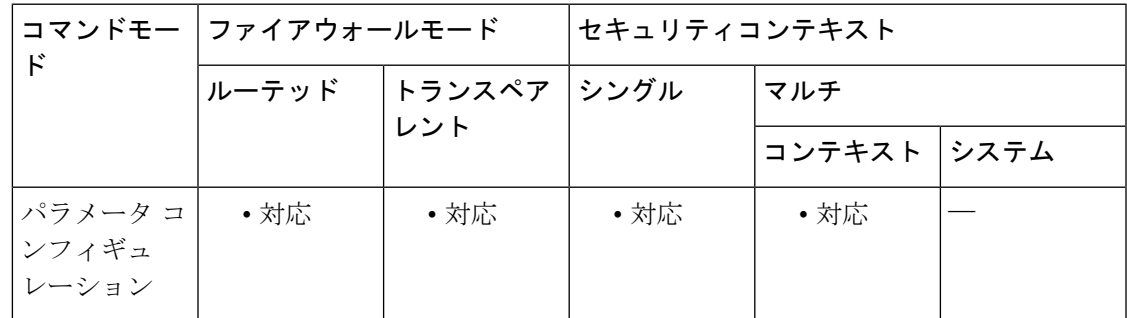

コマンド履歴 リリー 変更内容

ス

9.5(1) このコマンドが追加されました。

使用上のガイドライン このコマンドは、IP オプション インスペクション ポリシー マップで設定できます。

IP オプションインスペクションを設定して、特定の IP オプションを持つどの IP パケットが ASA を通過できるかを制御できます。変更せずにパケットを通過させたり、指定されている IP オプションをクリアしてからパケットを通過させたりできます。

<sup>例</sup> 次に、IPオプションインスペクションのアクションをポリシーマップで設定する例を 示します。

```
ciscoasa(config)# policy-map type inspect ip-options ip-options_map
ciscoasa(config-pmap)# parameters
ciscoasa(config-pmap-p)# exp-measure action allow
ciscoasa(config-pmap-p)# router-alert action allow
```
## 関連コマンド コマンド 説明

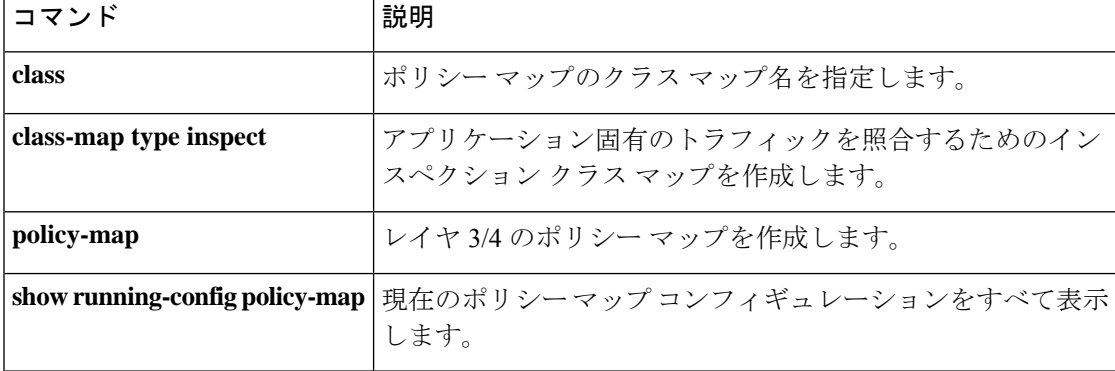

## **export**

証明書をクライアントにエクスポートすることを指定するには、CTL プロバイダー コンフィ ギュレーション モードで export コマンドを使用します。設定を削除するには、このコマンド の **no** 形式を使用します。

**export certificate** *trustpoint\_name* **no export certificate** [ *trustpoint\_name* ]

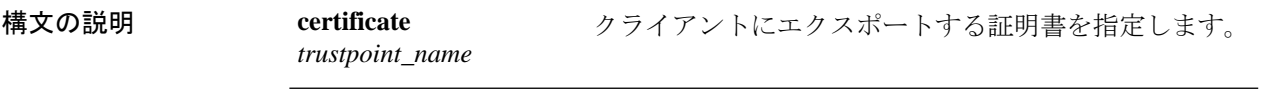

コマンドデフォルト デフォルトの動作や値はありません。

コマンドモード 次の表に、コマンドを入力できるモードを示します。

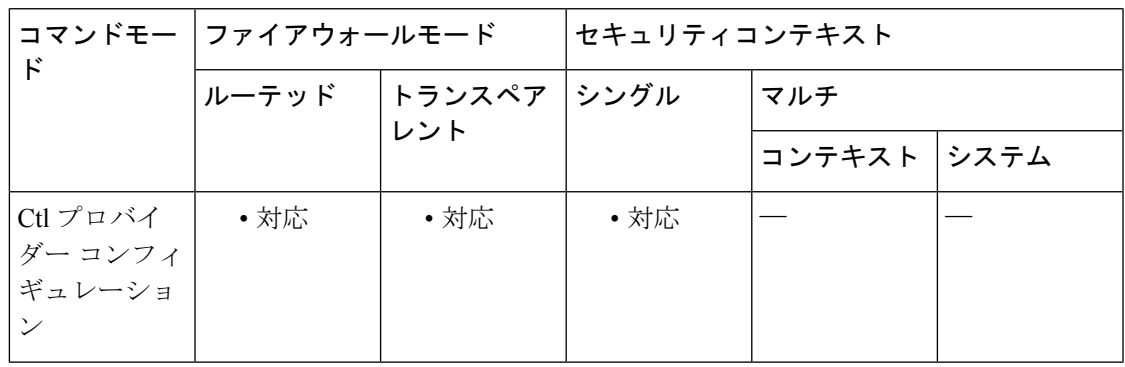

コマンド履歴 リリー 変更内容

ス

8.0(2) このコマンドが追加されました。

9.0(1) マルチコンテキストモードのサポートが追加されました。

使用上のガイドライン CTL プロバイダー コンフィギュレーション モードで export コマンドを使用して、証明書をク ライアントにエクスポートすることを指定します。トラストポイント名は、crypto ca trustpoint コマンドで定義します。証明書は、CTL クライアントで構成された CTL ファイルに追加され ます。

<sup>例</sup> 次の例は、CTL プロバイダー インスタンスを作成する方法を示しています。

ciscoasa(config)# ctl-provider my\_ctl ciscoasa(config-ctl-provider)# client interface inside 172.23.45.1 ciscoasa(config-ctl-provider)# client username CCMAdministrator password XXXXXX encrypted ciscoasa(config-ctl-provider)# export certificate ccm\_proxy ciscoasa(config-ctl-provider)# ctl install

I

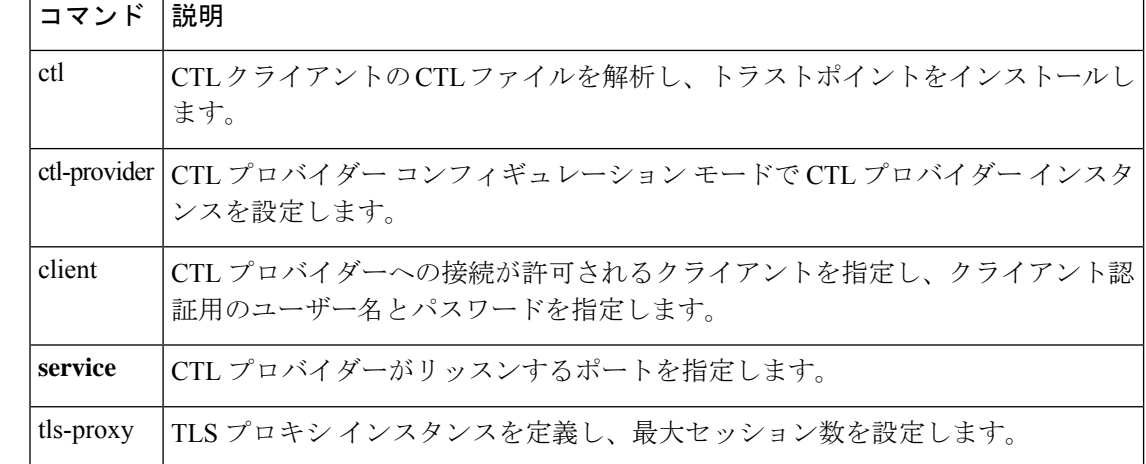

## **export webvpn AnyConnect-customization**

AnyConnect クライアント GUI をカスタマイズするカスタマイゼーション オブジェクトをエク スポートするには、特権 EXEC モードで **export webvpn AnyConnect-customization** コマンドを 使用します。

**export webvpn AnyConnect-customization type** *type* **platform** *platform* **name** *name*

構文の説明 *name* カスタマイゼーション オブジェクトを識別する名前。最大数は 64 文字です。

カスタマイゼーションのタイプ: *type*

- バイナリ:AnyConnect クライアント GUI を置き換える実行ファイル。
- トランスフォーム:MSI をカスタマイズするトランスフォーム。
- XMLカスタマイゼーションオブジェクトをエクスポートする*URL/filename*形式のリモー url ト パスとファイル名(最大 255 文字)。

コマンド デフォルトの動作や値はありません。

コマンドモード 次の表に、コマンドを入力できるモードを示します。

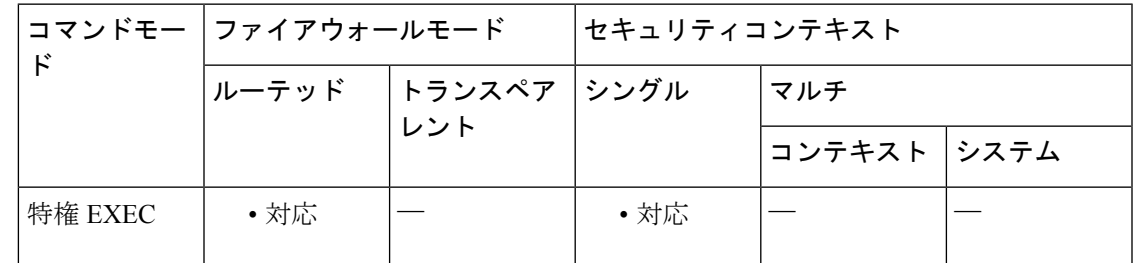

### コマンド履歴 リリー 変更内容

ス

8.0(2) このコマンドが追加されました。

9.0(1) マルチコンテキストモードのサポートが追加されました。

使用上のガイドライン AnyConnect クライアント カスタマイゼーション オブジェクトは、キャッシュメモリ内にあ り、AnyConnect クライアント ユーザーに表示される GUI 画面をカスタマイズする XML ファ イルです。カスタマイゼーションオブジェクトをエクスポートすると、XMLタグを含むXML ファイルが、指定した URL に作成されます。

> カスタマイゼーション オブジェクトによって作成される *Template* という名前の XML ファイル には、空の XML タグが含まれており、新しいカスタマイゼーション オブジェクトを作成する ための基礎として利用できます。このオブジェクトは変更したり、キャッシュメモリから削除

したりすることはできませんが、エクスポートし、編集して、新しいカスタマイゼーションオ ブジェクトとして再度 ASA にインポートできます。

*Template* の内容は、DfltCustomization オブジェクトの初期状態と同じです。

AnyConnect クライアント GUI で使用されるリソースファイルの完全なリストおよび各ファイ ル名については、AnyConnect VPN クライアント管理者ガイド [英語] を参照してください。

<sup>例</sup> 次に、AnyConnect クライアント GUI で使用される Cisco ロゴをエクスポートする例を 示します。

#### ciscoasa# **export webvpn AnyConnect-customization type resource company\_logo.bmp tftp://209.165.200.225/dflt\_custom**

!!!!!!!!!!!!!!!!INFO: Customization object 'DfltCustomization' was exported to tftp://10.86.240.197/dflt\_custom ciscoasa#

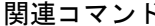

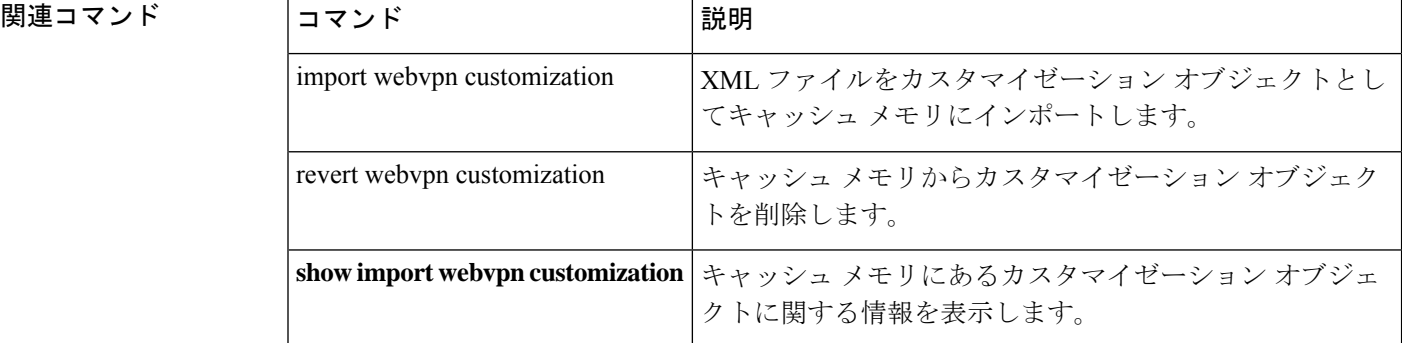

## **export webvpn customization**

クライアントレスSSLVPNユーザーに表示される画面をカスタマイズするカスタマイゼーショ ン オブジェクトをエクスポートするには、特権 EXEC モードで **export webvpn customization** コマンドを使用します。

**export webvpn customization** *name url*

構文の説明 *name* カスタマイゼーション オブジェクトを識別する名前。最大数は 64 文字です。 XMLカスタマイゼーションオブジェクトをエクスポートする*URL/filename*形式のリモー url ト パスとファイル名(最大 255 文字)。

コマンド デフォルト・デフォルトの動作や値はありません。

コマンドモード 次の表に、コマンドを入力できるモードを示します。

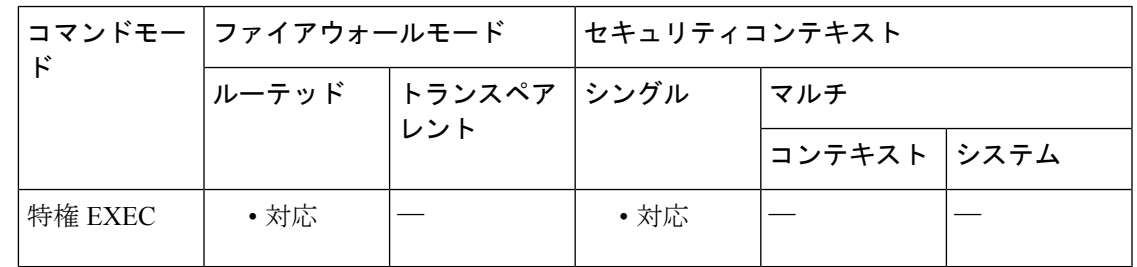

コマンド履歴 リリー 変更内容

ス

8.0(2) このコマンドが追加されました。

9.0(1) マルチコンテキストモードのサポートが追加されました。

使用上のガイドライン カスタマイゼーションオブジェクトとは、キャッシュメモリ内にあり、クライアントレスSSL VPN ユーザーに表示される画面(ログイン画面、ログアウト画面、ポータル ページ、使用可 能な言語など)をカスタマイズする XML ファイルです。カスタマイゼーション オブジェクト をエクスポートすると、XML タグを含む XML ファイルが、指定した URL に作成されます。

> カスタマイゼーション オブジェクトによって作成される *Template* という名前の XML ファイル には、空の XML タグが含まれており、新しいカスタマイゼーション オブジェクトを作成する ための基礎として利用できます。このオブジェクトは変更したり、キャッシュメモリから削除 したりすることはできませんが、エクスポートし、編集して、新しいカスタマイゼーションオ ブジェクトとして再度 ASA にインポートできます。

*Template* の内容は、DfltCustomization オブジェクトの初期状態と同じです。

**export webvpncustomization** コマンドを使用してカスタマイゼーション オブジェクトをエクス ポートし、XML タグを変更し、**import webvpn customization** コマンドを使用して新しいオブ ジェクトとしてファイルをインポートできます。

<sup>例</sup> 次に、デフォルトのカスタマイゼーション オブジェクト(DfltCustomization)をエク スポートして、dflt\_custom という名前の XML ファイルを作成する例を示します。

> ciscoasa# **export webvpn customization DfltCustomization tftp://209.165.200.225/dflt\_custom** !!!!!!!!!!!!!!!!INFO: Customization object 'DfltCustomization' was exported to tftp://10.86.240.197/dflt\_custom ciscoasa#

関連コマンド

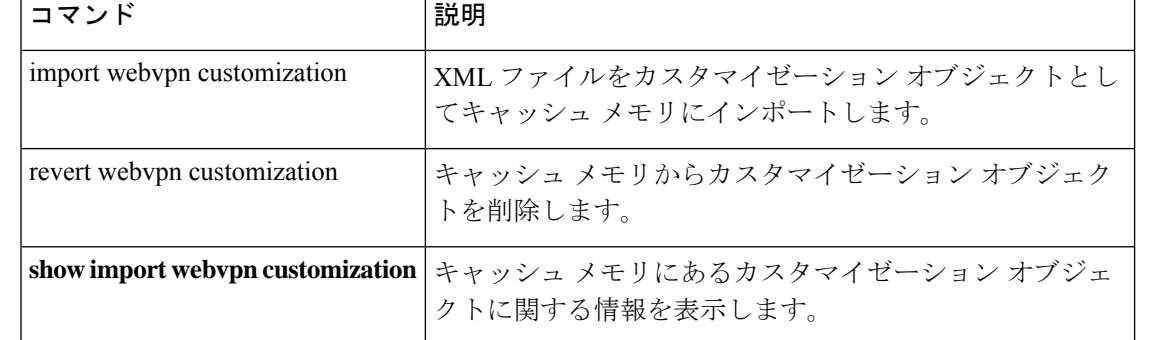

**Cisco Secure Firewall ASA** シリーズ コマンド リファレンス、**A** ~ **H** コマンド

# **export webvpn plug-in**

ASA のフラッシュデバイスからプラグインをエクスポートするには、特権 EXEC モードで **export webvpn plug-in** コマンドを入力します。

**import webvpn plug-in protocol** プロトコル *URL*

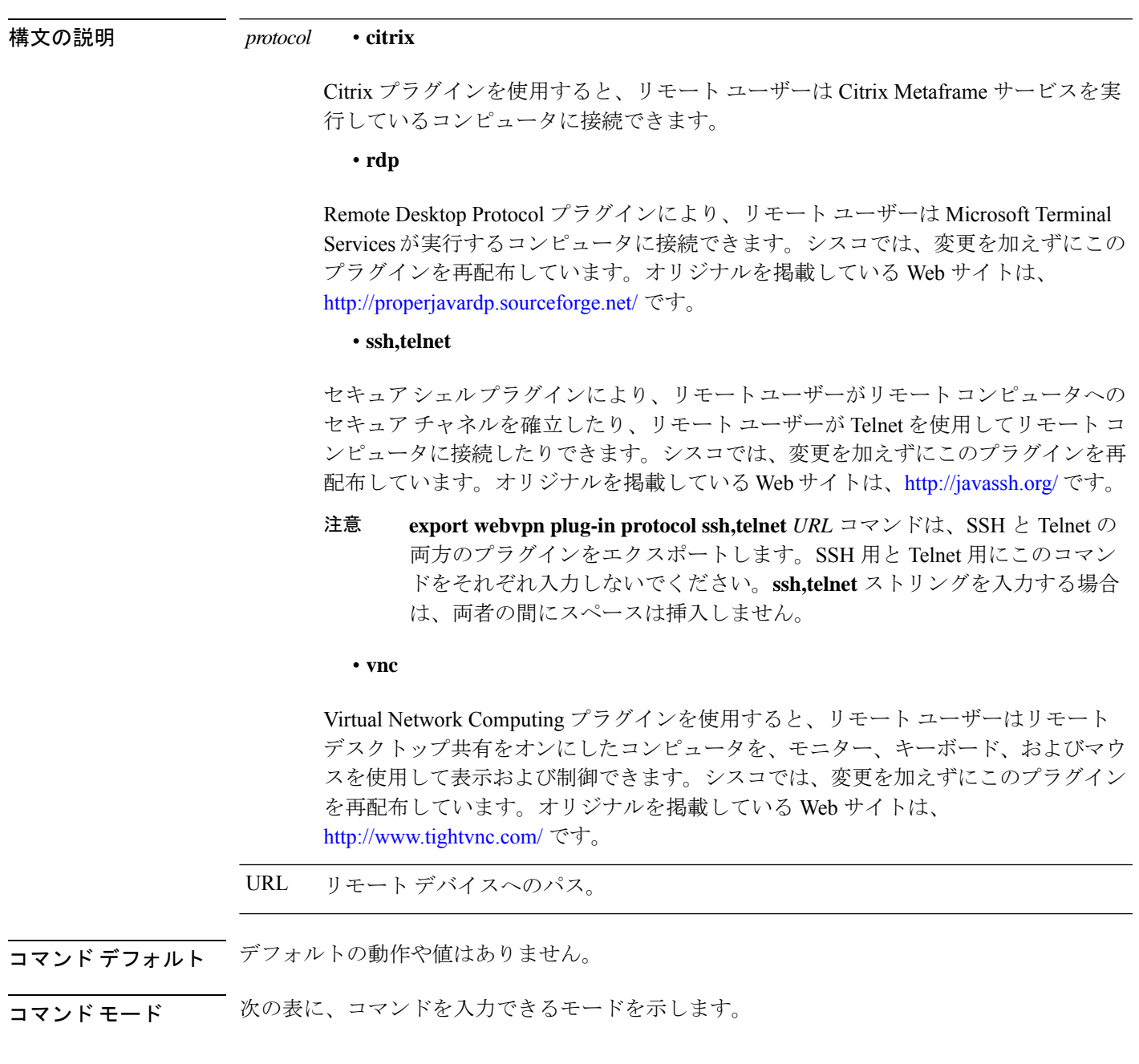

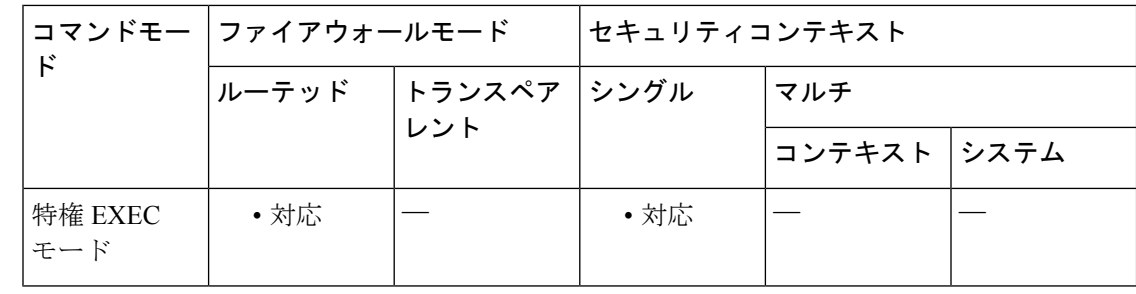

### コマンド履歴 リリー 変更内容

ス

- 8.0(2) このコマンドが追加されました。
- 9.0(1) マルチコンテキストモードのサポートが追加されました。

使用上のガイドライン プラグインをエクスポートしても、フラッシュから削除されることはありません。エクスポー トすると、指定した URL にプラグインのコピーが作成されます。

<sup>例</sup> 次のコマンドでは、Citrix <sup>の</sup> WebVPN サポートを追加しています。

```
ciscoasa# import webvpn plug-in protocol citrix
tftp://209.165.201.22/plugins/ica-plugin.zip
Accessing
tftp://209.165.201.22/plugins/ica-plugin.zip...!!!!!!!!!!!!!!!!!!!!!!!!!!!!!!!!!!!!!!!!!!!!!!!!!!!!!!!!!!!!!!!!!!!!!!!!!!!!!!!!!!!!!!!!!!!!!!!!!!!!!!!!!!!!!!!!!!!!!!!!!!!!!!!!!!!!!!!!
Writing file disk0:/csco_config/97/plugin/citrix...
!!!!!!!!!!!!!!!!!!!!!!!!!!!!!!!!!!!!!!!!!!!!!!!!!!!!!!!!!!!!!!!!!!!!!!!!!!!!!!!!!!!!!!!!!!!!!!!!!!!!!!!!!!!!!!!!!!!!!!!!!!!!!!!!!!!!!!!!
554543 bytes copied in 13.270 secs (42657 bytes/sec)
```
次のコマンドでは、RDP プラグインをエクスポートしています。

ciscoasa# **export webvpn plug-in protocol rdp tftp://209.165.201.22/plugins/rdp-plugin.jar**

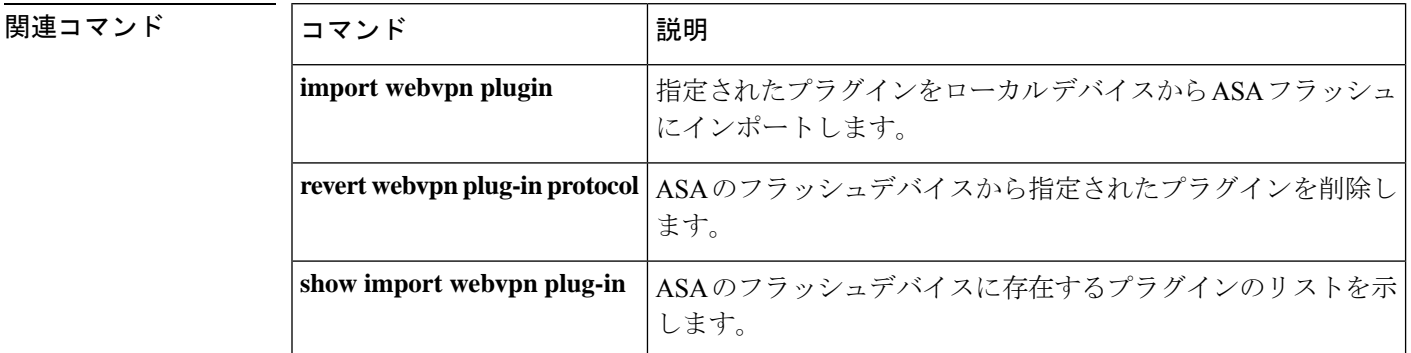

# **export webvpn mst-translation**

AnyConnect インストーラプログラムを変換する Microsoft トランスフォーム (MST) をエクス ポートするには、特権 EXEC モードで **export webvpn mst-translation** コマンドを使用します。

**export webvpn mst-translation** *component* **language** *language* **URL**

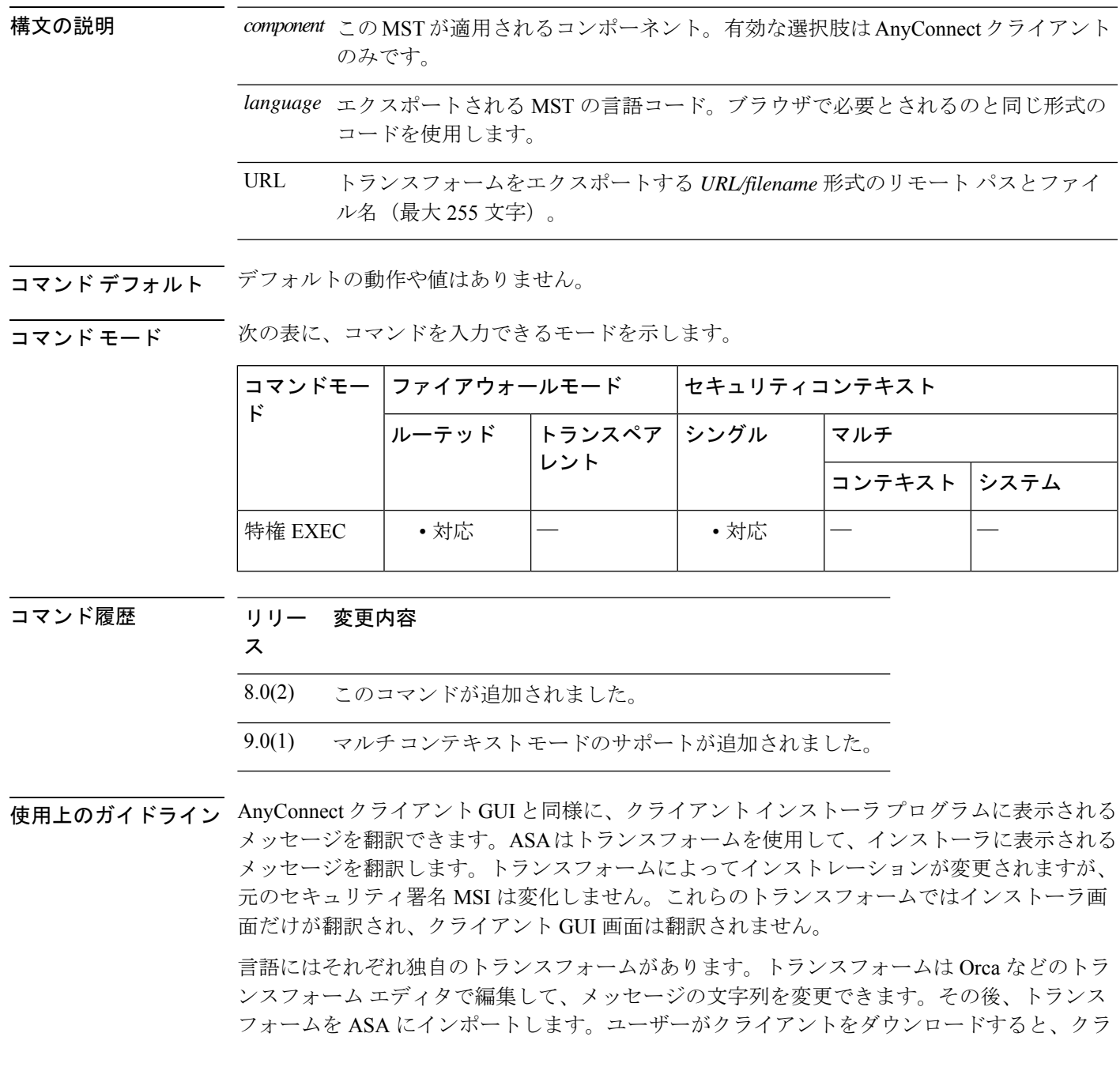

イアントはコンピュータの目的の言語(オペレーティングシステムのインストール時に指定さ れたロケール)を検出し、該当するトランスフォームを適用します。

現時点では、30 の言語に対応するトランスフォームが用意されています。これらのトランス フォームは、cisco.com の AnyConnect クライアント ソフトウェア ダウンロード ページから、 次の .zip ファイルで入手できます。

anyconnect-win-<VERSION>-web-deploy-k9-lang.zip

このファイルの <VERSION> は、AnyConnect クライアント のリリースバージョン(2.2.103 な ど)を表します。

例 めんしゃ あいしゅう あいしゃ AnyConnect Installer English としてエクスポートす る例を示します。

> ciscoasa# **export webvpn mst-translation AnyConnect language es tftp://209.165.200.225/ AnyConnect\_Installer\_English**

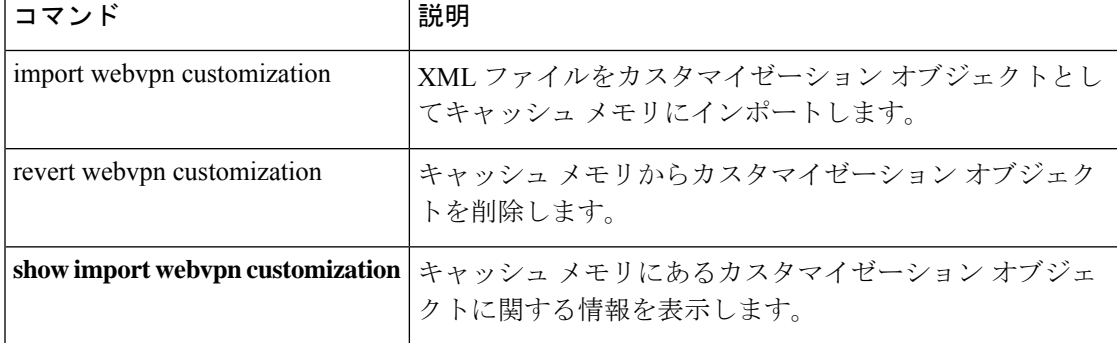

# **export webvpn translation-table**

SSLVPN接続を確立するリモートユーザーに表示される用語を変換するために使用される変換 テーブルをエクスポートするには、特権 EXEC モードで **export webvpn translation-table** コマ ンドを使用します。

**export webvpn webvpn** *translation\_domain* { **language** *language* | **template** } *url*

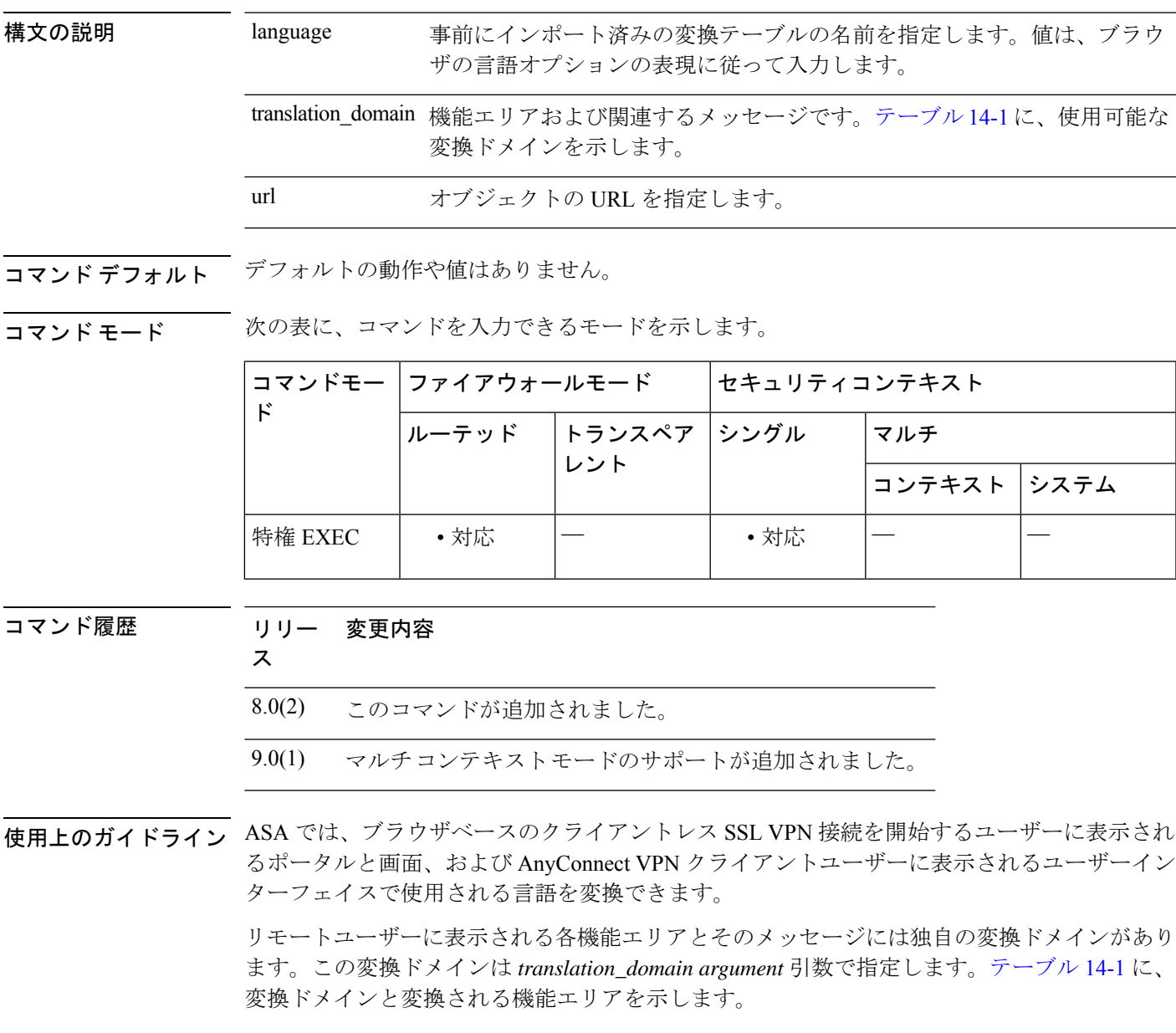

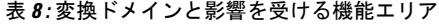

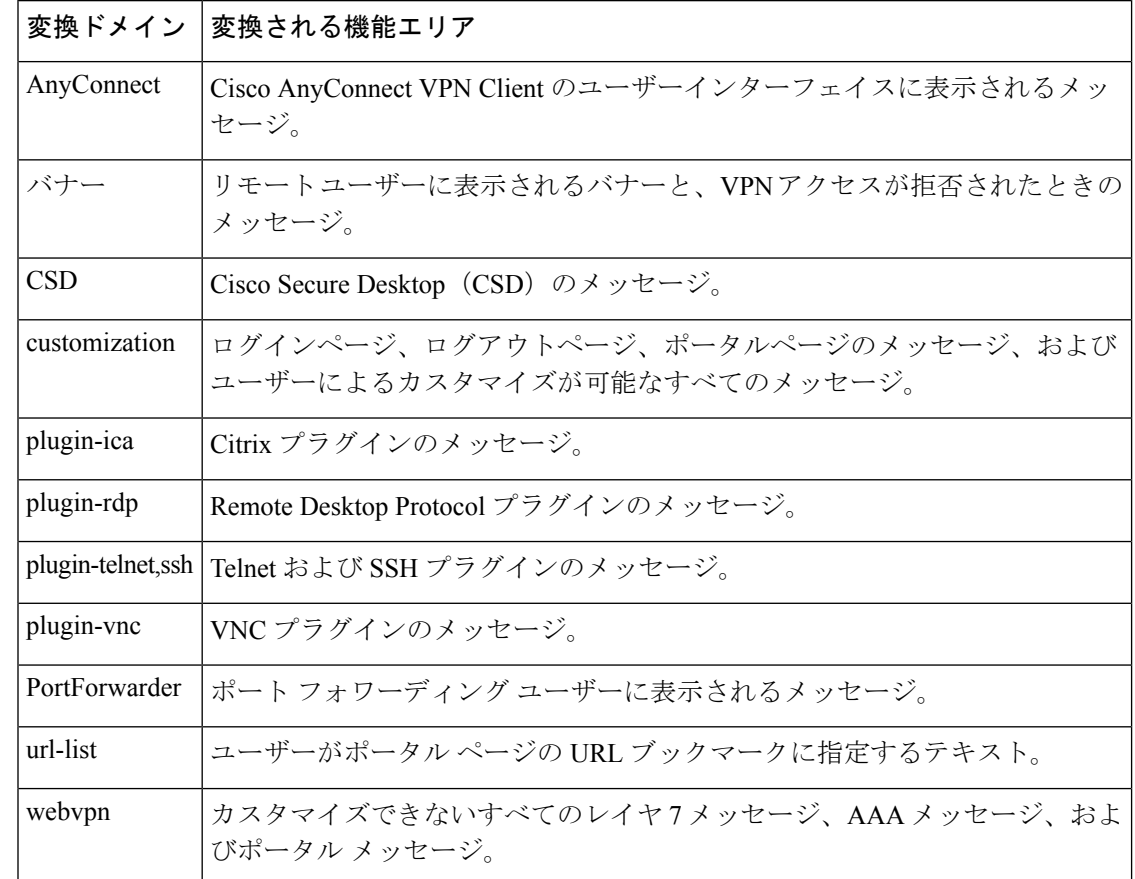

使用上のガイドライン 変換テンプレートは変換テーブルと同じ形式の XML ファイルですが、変換内容はすべて空で す。ASA のソフトウェア イメージ パッケージには、標準機能の一部として各ドメイン用のテ ンプレートが含まれています。プラグインのテンプレートはプラグインに付属しており、独自 の変換ドメインを定義します。クライアントレスユーザーのログインおよびログアウトペー ジ、ポータルページ、および URL ブックマークはカスタマイズが可能なため、ASA **generates the** は customization および url-list 変換ドメインテンプレートをダイナミックに生成し、テンプ レートは変更内容をこれらの機能エリアに自動的に反映させます。

> 以前にインポートされた変換テーブルをエクスポートすると、URL の場所にそのテーブルの XML ファイルが作成されます。**show import webvpntranslation-table** コマンドを使用して、使 用可能なテンプレート、およびインポート済みのテーブルのリストを表示できます。

> **export webvpntranslation-table** コマンドを使用してテンプレートまたは変換テーブルをダウン ロードし、メッセージを変更し、**import webvpntranslation-table**コマンドを使用して変換テー ブルをインポートします。

<sup>例</sup> 次に、変換ドメイン*customization*用のテンプレートをエクスポートする例を示します。 このドメインは、クライアントレス SSL VPN 接続を確立するリモート ユーザーがカ スタマイズおよび表示可能なログインページ、ログアウトページ、ポータルページ、

関連コマンド

およびすべてのメッセージを変換するために使用します。 ASA は、 ASA は、*Sales* という名前の *XML* ファイルを作成します。

ciscoasa# **export webvpn translation-table customization template tftp://209.165.200.225/Sales** ciscoasa# !!!!!!!!!!!!!!!!!!!!!!!!!!!!!!!!!!!

次に、*>zh*という名前の、以前にインポートされた中国語用変換テーブルをエクスポー トする例を示します。この短縮形 zh は、Microsoft Internet Explorer ブラウザの [イン ターネットオプション]で中国語に指定されている短縮形に準拠しています。ASAは、 Chinese という名前の XML ファイルを作成します。

ciscoasa# **export webvpn translation-table customization language zh tftp://209.165.200.225/Chinese** ciscoasa# !!!!!!!!!!!!!!!!!!!!!!!!!!!!!!!!!!!

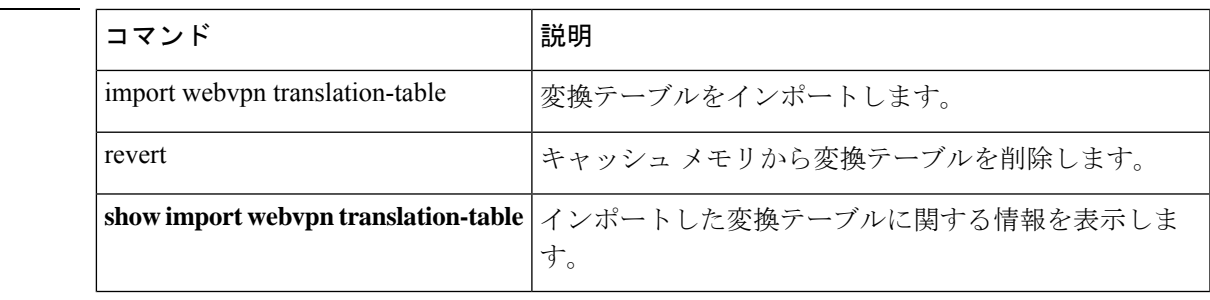

#### **Cisco Secure Firewall ASA** シリーズ コマンド リファレンス、**A** ~ **H** コマンド

# **export webvpn url-list**

URL リストをリモートの場所にエクスポートするには、特権 EXEC モードで **export webvpn url-list** コマンドを使用します。

**export webvpn url-list** *name url*

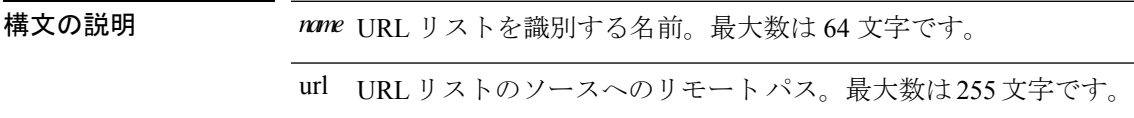

コマンド デフォルトの動作や値はありません。

コマンド モード 次の表に、コマンドを入力できるモードを示します。

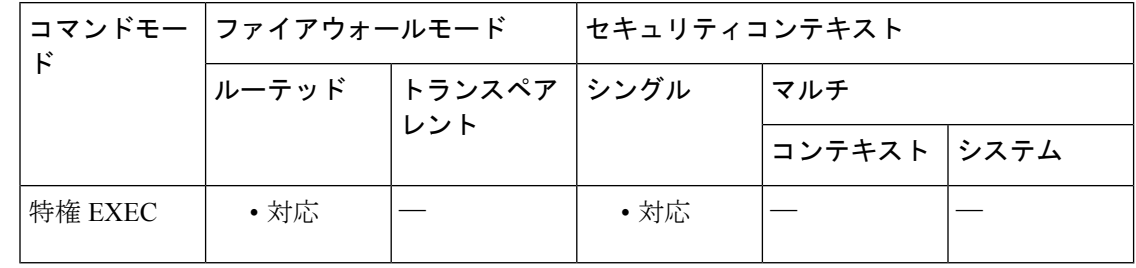

コマンド履歴 リリー 変更内容

ス

- 8.0(2) このコマンドが追加されました。
- 9.0(1) マルチコンテキストモードのサポートが追加されました。

使用上のガイドライン WebVPN には、デフォルトで URL リストはありません。

**export webvpn url-list** コマンドを使用して、Template というオブジェクトをダウンロードでき ます。Template オブジェクトは変更または削除できません。Template オブジェクトの内容を編 集してカスタムURLリストとして保存し、**import webvpnurl-list**コマンドを使用してインポー トし、カスタム URL リストを追加できます。

インポート済みの URL リストをエクスポートすると、URL の場所にそのリストの XML ファ イルが作成されます。**show import webvpnurl-list**コマンドを使用して、使用可能なテンプレー ト、およびインポート済みのテーブルのリストを表示できます。

<sup>例</sup> 次に、URL リスト *servers* をエクスポートする例を示します。

ciscoasa# **export webvpn url-list servers2 tftp://209.165.200.225** ciscoasa#

## 関連コマンド

 $\mathbf I$ 

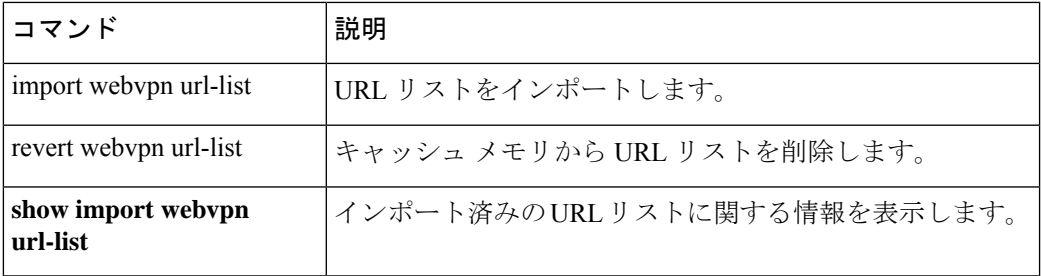

# **export webvpn webcontent**

リモートのクライアントレスSSLVPNユーザーに表示される、フラッシュメモリ内のインポー ト済みコンテンツをエクスポートするには、特権 EXEC モードで **export webvpn webcontent** コ マンドを使用します。

**export webvpn webcontent** *source url destination url*

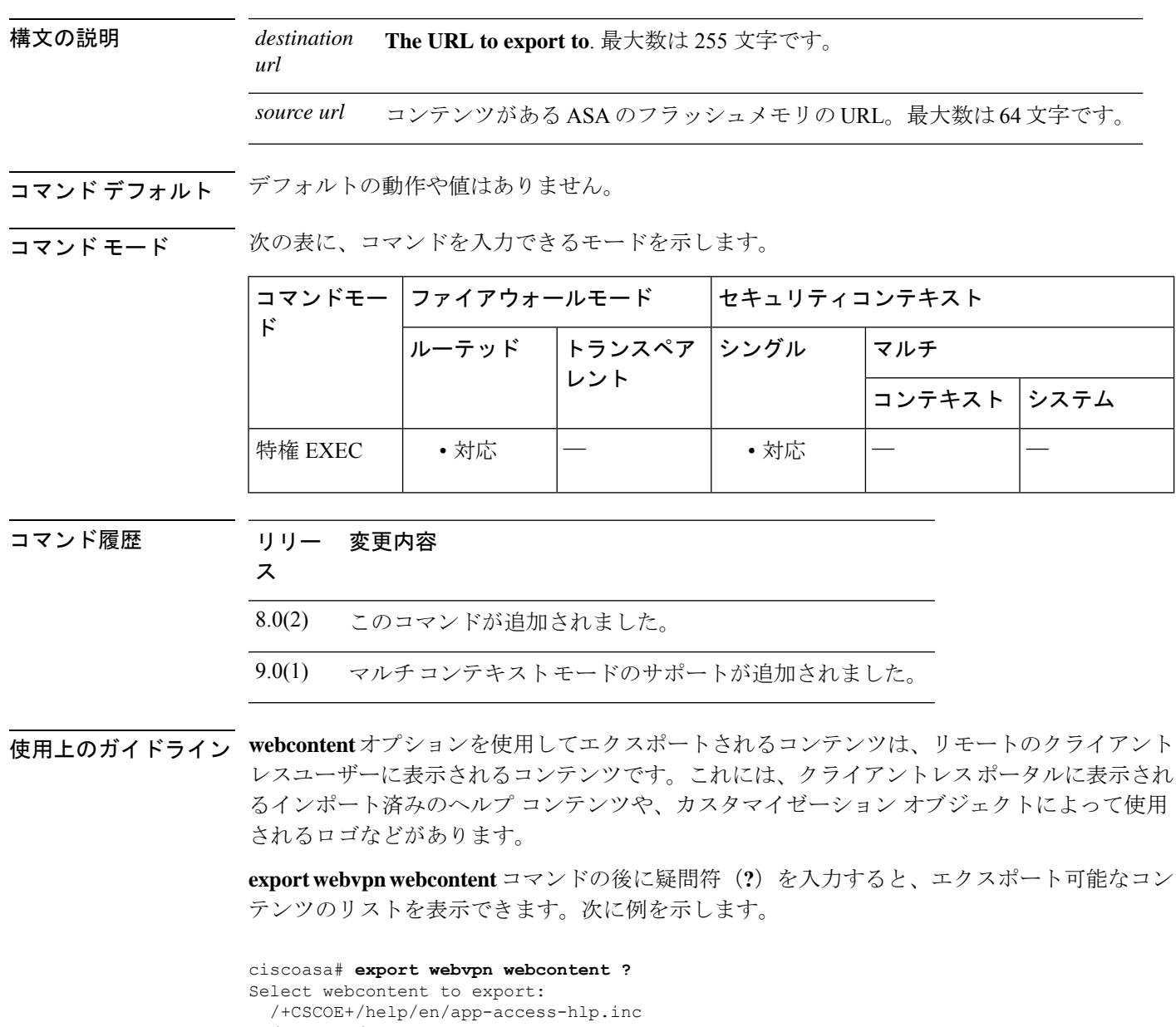

<sup>例</sup> 次に、TFTP を使用してファイル *logo.gif* を、*logo\_copy.gif* というファイル名で 209.165.200.225 にエクスポートする例を示します。

> ciscoasa# **export webvpn webcontent /+CSCOU+/logo.gif tftp://209.165.200.225/logo\_copy.gif** !!!!\* Web resource `/+CSCOU+/logo.gif' was successfully initialized

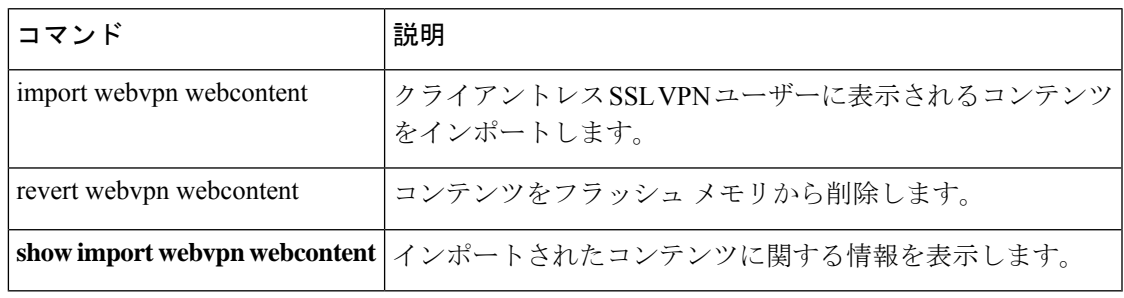

# **extended-security**

IPオプションインスペクションが設定されたパケットヘッダーでセキュリティ (E-SEC) オプ ションが発生したときのアクションを定義するには、パラメータコンフィギュレーションモー ドで **extended-security** コマンドを使用します。この機能をディセーブルにするには、このコ マンドの **no** 形式を使用します。

**extended-security action** { **allow** | **clear** } **no extended-security action** { **allow** | **clear** }

構文の説明 *allow* 拡張セキュリティ IP オプションを含むパケットを許可します。

拡張セキュリティ オプションをパケット ヘッダーから削除してから、パケットを許可 *clear* します。

コマンド デフォルト デフォルトでは、IP オプション インスペクションは、拡張セキュリティ IP オプションを含む パケットをドロップします。

> IP オプション インスペクション ポリシー マップで **default** コマンドを使用すると、デフォル ト値を変更できます。

コマンド モード 次の表に、コマンドを入力できるモードを示します。

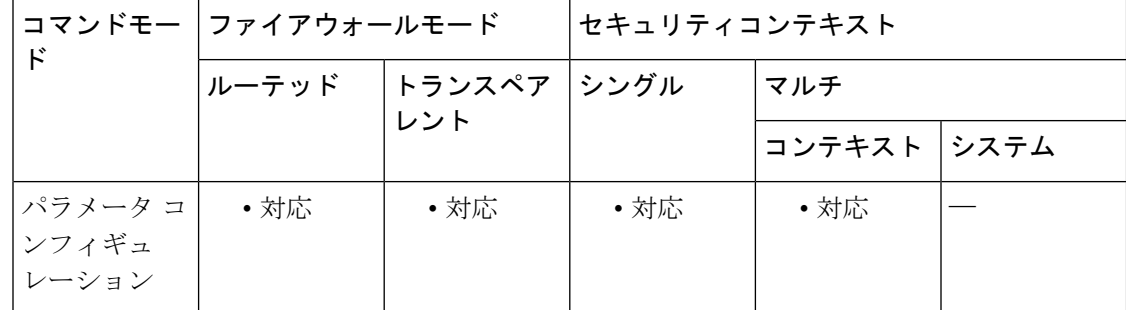

コマンド履歴 リリー 変更内容 ス

9.5(1) このコマンドが追加されました。

使用上のガイドライン このコマンドは、IP オプション インスペクション ポリシー マップで設定できます。

IP オプションインスペクションを設定して、特定の IP オプションを持つどの IP パケットが ASA を通過できるかを制御できます。変更せずにパケットを通過させたり、指定されている IP オプションをクリアしてからパケットを通過させたりできます。

<sup>例</sup> 次に、IPオプションインスペクションのアクションをポリシーマップで設定する例を 示します。

```
ciscoasa(config)# policy-map type inspect ip-options ip-options_map
ciscoasa(config-pmap)# parameters
ciscoasa(config-pmap-p)# extended-security action allow
ciscoasa(config-pmap-p)# router-alert action allow
```
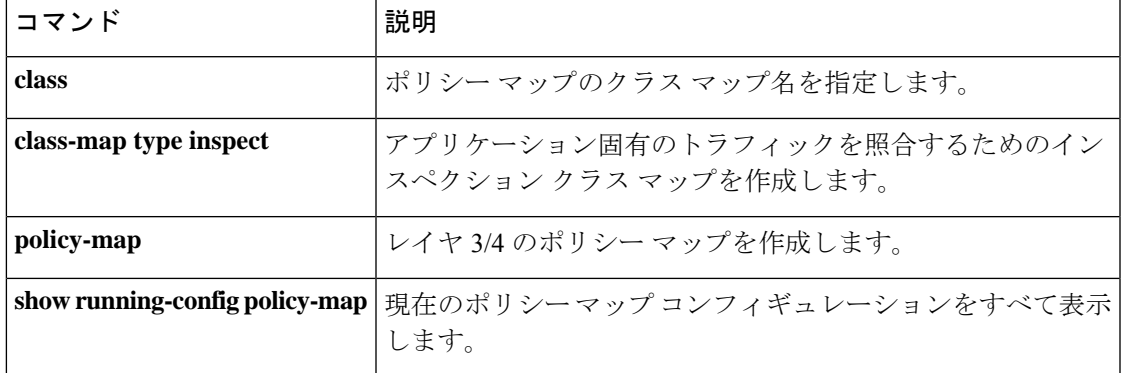

# **external-browser**

AnyConnect クライアント の組み込みブラウザの代わりに外部ブラウザ(オペレーティングシ ステムのデフォルトのブラウザ)を使用して AnyConnect クライアント シングルサインオン認 証を設定するには、config-tunnel-webvpn モードで **external-browser** コマンドを使用します。外 部ブラウザによるシングルサインオン認証を無効にするには、このコマンドの **no** 形式を使用 します。

#### **external-browser enable**

**no external-browser enable**

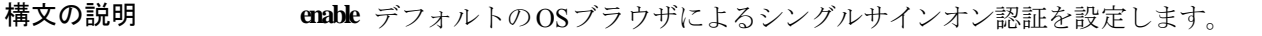

コマンド デフォルト デフォルトの動作や値はありません。

コマンド モード 次の表に、コマンドを入力できるモードを示します。

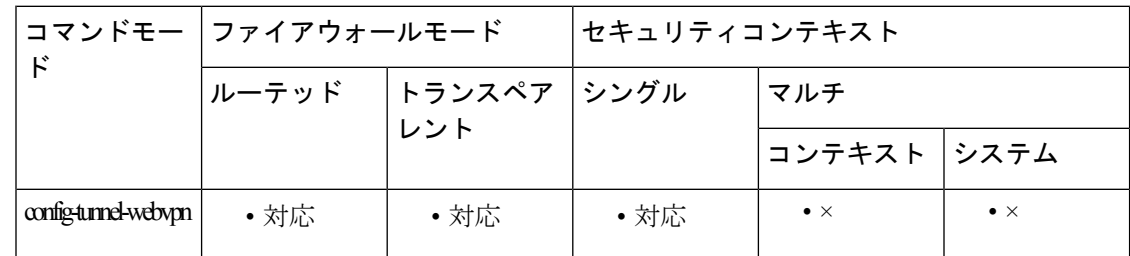

コマンド履歴 リリー 変更内容

ス

9.17(1) このコマンドが追加されました。

使用上のガイドライン **external-browser** コマンドを使用すると、SAML シングルサインオン認証にオペレーティング システムのデフォルトのブラウザを使用するように設定できます。

> 次に、**external-browser enable**コマンドを使用して、SAMLシングルサインオン認証にオペレー ティングシステムのデフォルトのブラウザを使用するように設定する例を示します。

```
ciscoasa
#
asa(config)# tunnel-group SAML webvpn-attributes
asa(config-tunnel-webvpn)# external-browser enable
asa(config-tunnel-webvpn)#
```
## 関連コマンド

 $\mathbf I$ 

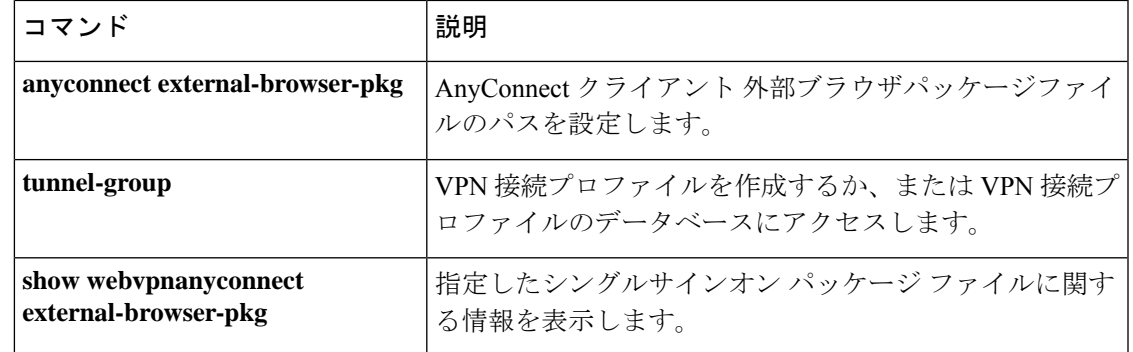

 $\mathbf l$ 

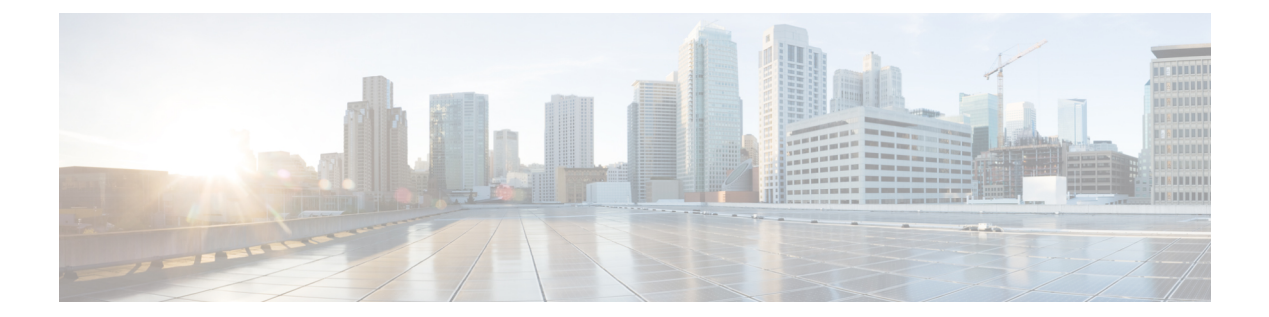

# **fa – fd**

- failover  $(1685 \sim \rightarrow \sim)$
- failover active  $(1687 \sim \rightarrow \sim)$
- failover cloud authentication (1689 ページ)
- failover cloud peer  $(1691 \sim -\gamma)$
- failover cloud polltime  $(1693 \sim \rightarrow \sim)$
- failover cloud port  $(1695 \sim \rightarrow \sim)$
- failover cloud route-table  $(1697 \sim \rightarrow \sim)$
- failover cloud route-table rg  $(1699 \sim \rightarrow \sim)$
- failover cloud route-table route  $(1701 \sim \rightarrow \sim)$
- failover cloud subscription-id  $(1703 \sim \rightarrow \sim)$
- failover cloud unit  $(1705 \sim \rightarrow \sim)$
- failover exec  $(1707 \sim -\gamma)$
- failover group  $(1714 \sim \rightarrow \sim)$
- failover health-check bfd  $(1717 \sim \rightarrow \sim)$
- failover interface ip  $(1719 \sim \rightarrow \sim)$
- failover interface-policy  $(1722 \sim \rightarrow \sim)$
- failover ipsec pre-shared-key  $(1724 \sim \rightarrow \sim)$
- failover key  $(1726 \sim \rightarrow \sim)$
- failover lan interface  $(1729 \sim \rightarrow \sim)$
- failover lan unit  $(1733 \sim \rightarrow \sim)$
- failover link  $(1735 \sim \rightarrow \sim)$
- failover mac address  $(1738 \sim \rightarrow \sim)$
- failover polltime  $(1740 \sim \rightarrow \sim)$
- failover polltime interface  $(1743 \sim \rightarrow \sim)$
- failover poll-time link-state  $(1746 \sim \rightarrow \sim)$
- failover reload-standby  $(1748 \sim \rightarrow \sim)$
- failover replication http  $(1749 \sim \rightarrow \sim)$
- failover replication rate  $(1751 \sim \rightarrow \sim)$
- failover reset  $(1753 \sim \rightarrow \sim)$
- failover standby config-lock  $(1755 \sim \rightarrow \sim)$

I

- failover timeout (1757 ページ)
- failover wait-disable  $(1759 \sim +\frac{1}{\sqrt{2}})$
- fallback (廃止) (1760 ページ)
- fast-flood  $(1763 \sim -\gamma)$

# **failover**

フェールオーバーをイネーブルにするには、グローバル コンフィギュレーション モードで **failover** コマンドを使用します。フェールオーバーをディセーブルにするには、このコマンド の **no** 形式を使用します。

#### **failover no failover**

構文の説明 このコマンドには引数またはキーワードはありません。

コマンド デフォルト フェールオーバーはディセーブルです。

コマンドモード 次の表に、コマンドを入力できるモードを示します。

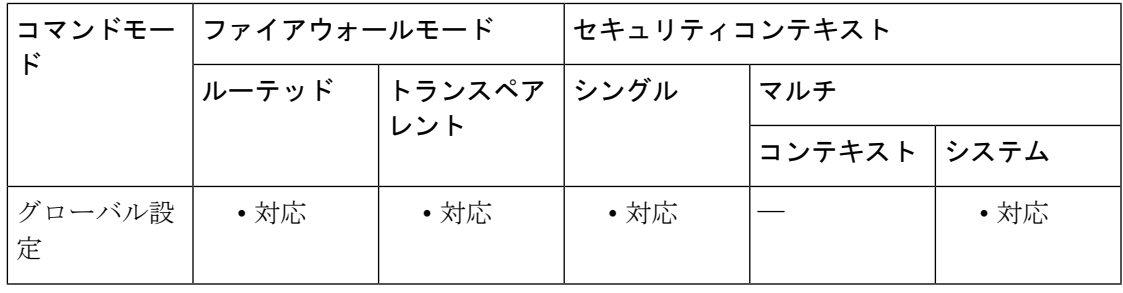

コマンド履歴 リリー 変更内容

ス

このコマンドは、コンフィギュレーションでのフェールオーバーのイネーブルまた はディセーブルに限定されました(**failover active** コマンドを参照)。 7.0(1)

使用上のガイドライン フェールオーバーをディセーブルにするには、このコマンドの **no** 形式を使用します。

## $\sqrt{N}$

フェールオーバーリンクおよびステートフルフェールオーバーリンク経由で送信される 情報は、フェールオーバー キーを使用して通信をセキュリティで保護しない限り、すべ てクリア テキストで送信されます。VPN トンネルの終端に ASA を使用する場合、この 情報には、トンネルの確立に使用されたすべてのユーザー名、パスワード、および事前 共有キーが含まれています。この機密データをクリア テキストで転送することは、非常 に大きなセキュリティ リスクになるおそれがあります。ASA を使用して VPN トンネル を終端する場合は、フェールオーバー通信をフェールオーバーキーによってセキュリティ で保護することをお勧めします。 注意

ASA 5505 デバイスでは、ステートレス フェールオーバーのみが、Easy VPN ハードウェア ク ライアントとして動作していないときにのみ許可されます。

## 例 次に、フェールオーバーをディセーブルにする例を示します。

ciscoasa(config)# **no failover** ciscoasa(config)#

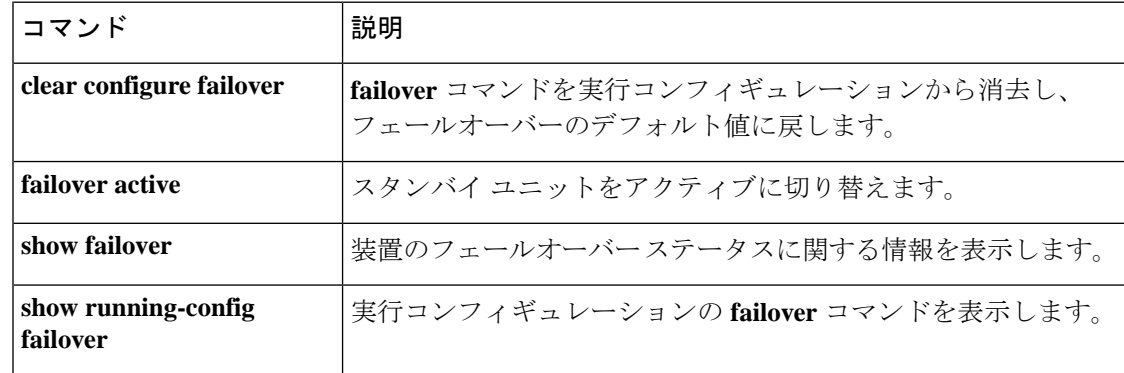

# **failover active**

スタンバイのASAまたはフェールオーバーグループをアクティブステートに切り替えるには、 特権 EXEC モードで **failover active** コマンドを使用します。アクティブな ASA またはフェール オーバーグループをスタンバイに切り替えるには、このコマンドの **no** 形式を使用します。

**failover active** [ **group** *group\_id* ] **no failover active** [ **group** *group\_id* ]

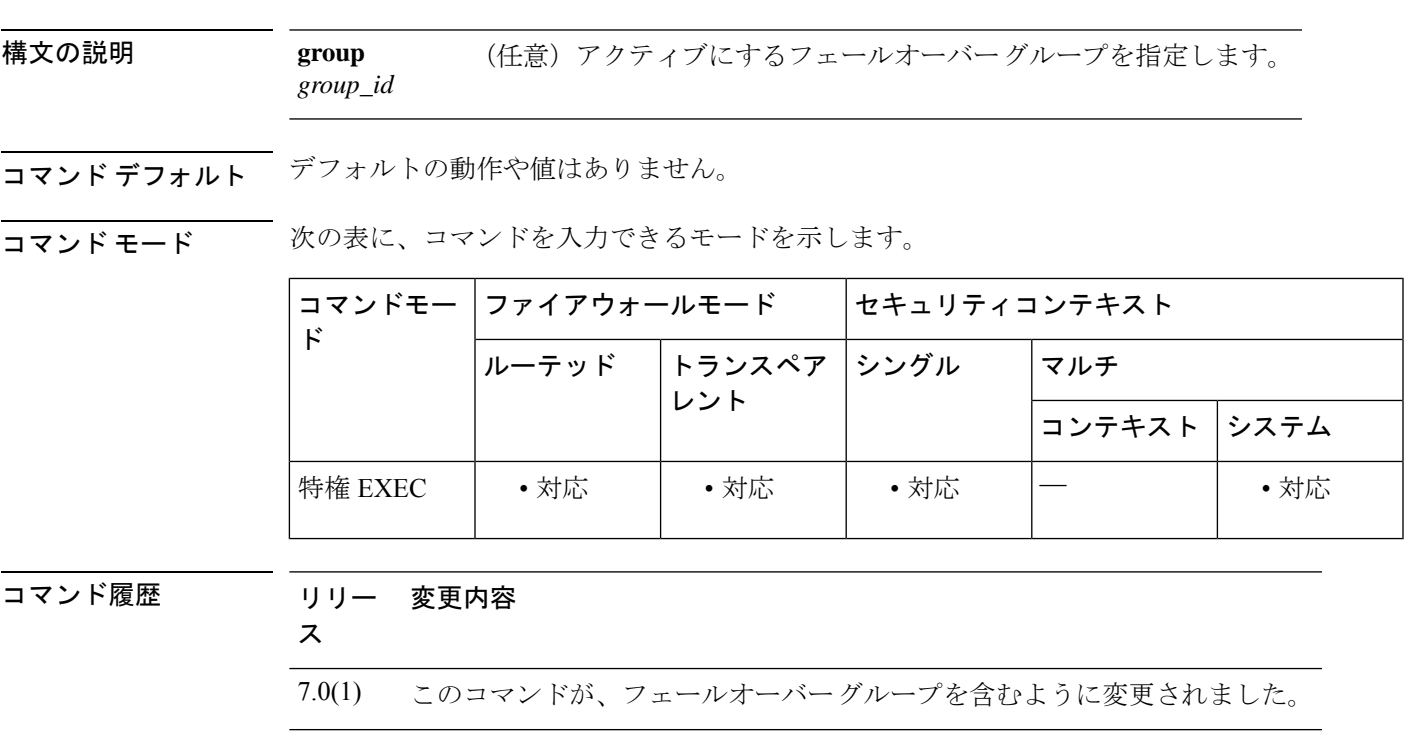

使用上のガイドライン スタンバイユニットからのフェールオーバー切り替えを開始するには **failover active** コマンド を使用し、アクティブユニットからのフェールオーバー切り替えを開始するには no **failover active**コマンドを使用します。この機能を使用して、障害が発生したユニットを稼働させたり、 メンテナンスのためにアクティブ ユニットをオフラインにしたりできます。ステートフル フェールオーバーを使用していない場合、すべてのアクティブ接続がドロップされるため、ク ライアントはフェールオーバーの発生後、接続を再確立する必要があります。

> フェールオーバー グループの切り替えは、Active/Active フェールオーバーでのみ使用できま す。Active/Activeフェールオーバーユニットでフェールオーバーグループを指定しないで**failover active** コマンドを入力すると、ユニットのすべてのグループがアクティブになります。

例 ツィング バスタンバイ グループ1をアクティブに切り替える例を示します。

ciscoasa# **failover active group 1**

 $\mathbf l$ 

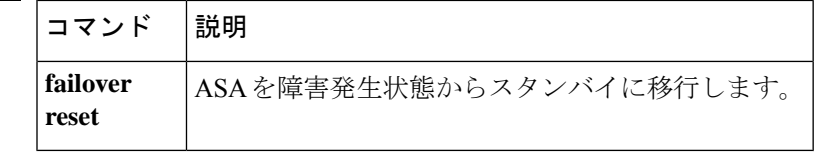

# **failover cloud authentication**

ASA 仮想 でサービスプリンシパルを使用した Microsoft Azure への認証ができるようにするに は、グローバル コンフィギュレーション モードで **failover cloud authentication** コマンドを使 用します。Microsoft Azure 認証を無効にするには、このコマンドの **no** 形式を使用します。

**failover cloud authentication** { **application-id** *appl-id* | **directory-id** *dir-id* | **key** *secret-key* } **no failover cloud authentication** { **application-id** *appl-id* | **directory-id** *dir-id* | **key** *secret-key* [ **encrypt** ] }

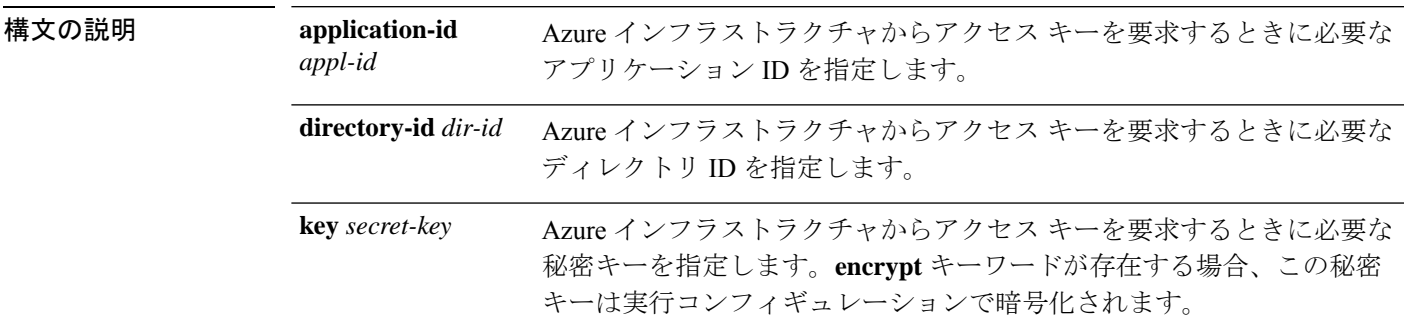

コマンド デフォルトの動作や値はありません。

**コマンドモード** 次の表に、コマンドを入力できるモードを示します。

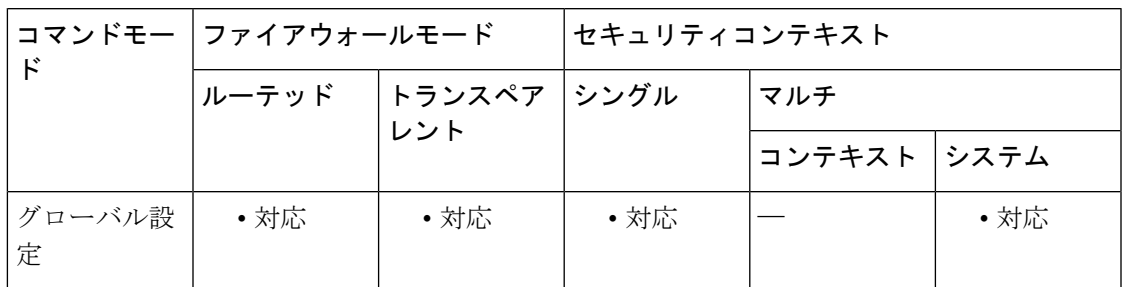

#### コマンド履歴 リリー 変更内容

ス

9.8(2) このコマンドが導入されました。

使用上のガイドライン 自動的に API 呼び出しによって Azure ルートテーブルが変更されるようにするには、ASA 仮 想 HA ユニットに Azure Active Directory のログイン情報が必要です。Azure は、簡単に言えば サービス アカウントであるサービス プリンシパルの概念を採用しています。サービス プリン シパルを使用すると、あらかじめ定義されたAzureリソースセット内でタスクを実行するのに 十分な権限と範囲のみを持つアカウントをプロビジョニングできます。

Azureリソース(ルートテーブルなど)へのアクセスまたはリソースの変更が必要となるアプ リケーションがある場合は、Azure Active Directory(AD)アプリケーションを設定し、必要な 権限を割り当てる必要があります。

Azure ポータルに Azure AD アプリケーションを登録すると、アプリケーション オブジェクト とサービス プリンシパル オブジェクトの 2 つのオブジェクトが Azure AD テナントに作成され ます。サービス プリンシパル オブジェクトは、特定のテナントでのアプリケーションの使用 に関するポリシーと権限を定義し、アプリケーション実行時のセキュリティプリンシパルの基 礎を提供します。

サービスプリンシパルを設定したら、**Directory ID**、**Application ID**、および **Secret key** を取得 します。これらは、Azure 認証クレデンシャルを設定するために必要です。

<sup>例</sup> 次に、パブリック クラウド フェールオーバー コンフィギュレーションに Azure 認証 クレデンシャルを追加する例を示します。

> (config)# **failover cloud authentication application-id dfa92ce2-fea4-67b3-ad2a-6931704e420** (config)# **failover cloud authentication directory-id 227b0f8f-684d-48fa-9803-c08138b77ae9** (config)# **failover cloud authentication key 5yOhH593dtD/O8gzAlWgulrkWz5dH02d2STk3LDbI4c=** (config)#

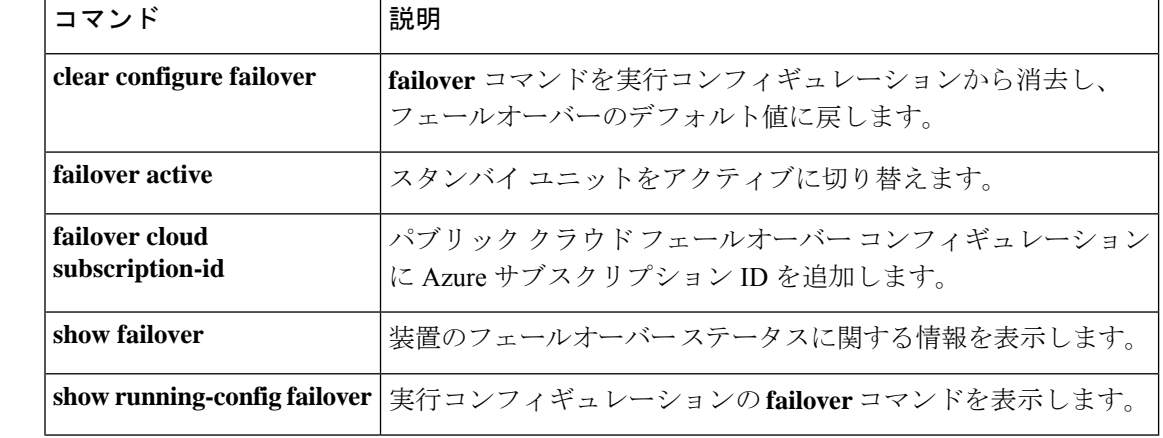

Azure は、『*Azure Resource Manager Documentation*』で Azure AD アプリケーションとサー ビスプリンシパルを作成する方法について説明しています。 (注)
### **failover cloud peer**

パブリック クラウド フェールオーバー ピアを設定するには、グローバル コンフィギュレー ション モードで **failover cloud peer** コマンドを使用します。フェールオーバーピアを無効にす るには、このコマンドの **no** 形式を使用します。

**failover cloud peer** { **ip** *ip-address* | **port** *port-number* } **no failover cloud peer**

構文の説明 ipip-address パブリック クラウド HA ピアへの TCP フェールオーバー制御接続を確立す るために使用する IP アドレスを指定します。 **ip** *ip-address* Azure インフラストラクチャからアクセス キーを要求するときに必要なディ レクトリ ID を指定します。 **port** *port-number*

コマンド デフォルト デフォルトは、**failover cloud port control** コマンドによって指定されたポート番号(指定され ていない場合はデフォルトのポート番号)です。

コマンドモード 次の表に、コマンドを入力できるモードを示します。

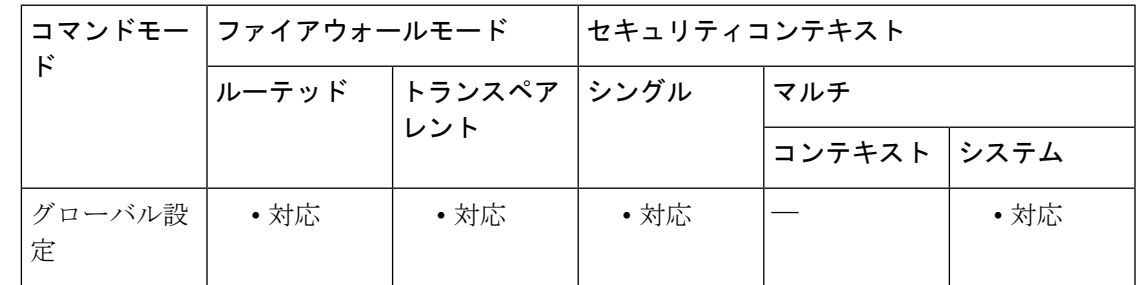

コマンド履歴 リリー 変更内容 ス 9.8(2) このコマンドが導入されました。

使用上のガイドライン パブリック クラウド HA ピアへの TCP フェールオーバー制御接続を確立するには、IP アドレ スが使用されます。すでにアクティブユニットである可能性があるHAピアへのフェールオー バー接続を開こうとする場合は、ポートが使用されます。HA ピア間で NAT が 実行されてい る場合は、ここでのポートの設定が必要となる場合があります。この設定は、ほとんどの場合 不要です。

> このコマンドの **no** 形式を使用すると、ピアとなる IP アドレスが削除され、ポート番号がその デフォルト値に設定されます。ポートが指定されていない場合、ポート番号は、以前にこのコ マンドを使用して別の値が設定されていた場合であってもデフォルト値に設定されます。

例 次に、パブリック クラウド フェールオーバー ピアを設定する例を示します。

I

ciscoasa(config)# **failover cloud peer ip 10.4.3.5 port 4444** ciscoasa(config)#

関連コマンド

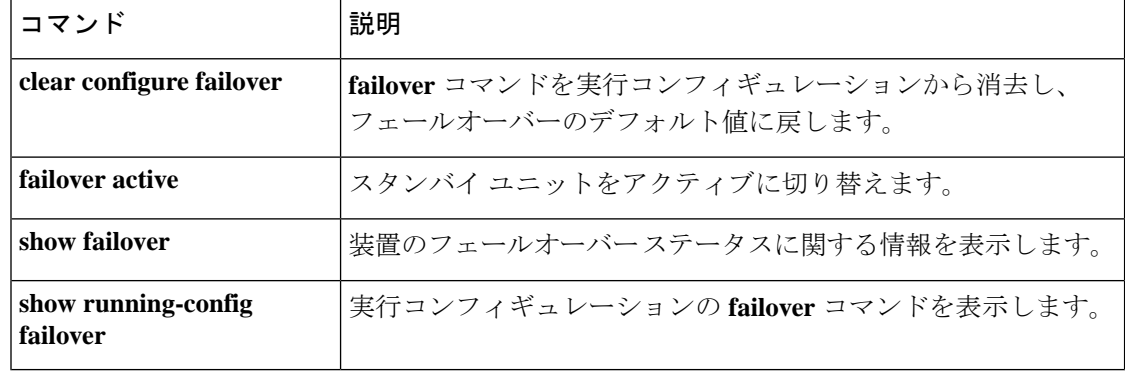

# **failover cloud polltime**

フェールオーバーユニットのポーリングタイムおよびホールドタイムを指定するには、グロー バル コンフィギュレーション モードで **failover cloud polltime** コマンドを使用します。デフォ ルトのポーリング期間およびホールドタイムに戻すには、このコマンドの **no** 形式を使用しま す。

**failover cloud polltime** *poll\_time* [ **holdtime** *time* ] **no failover cloud polltime**

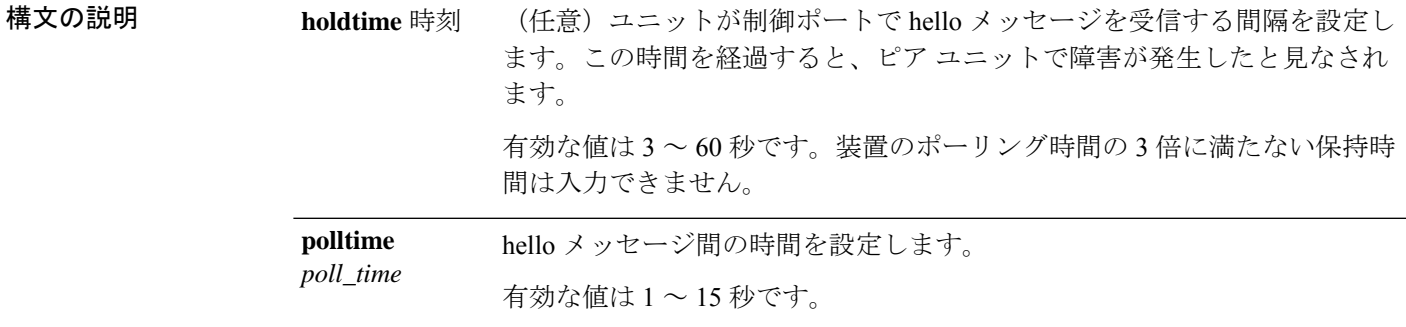

コマンド デフォルト ASA 仮想 のデフォルト値は、次のとおりです。

- **polltime** *poll\_time* は 5 秒です。
- **holdtime** *time* は 15 秒です。

コマンドモード 次の表に、コマンドを入力できるモードを示します。

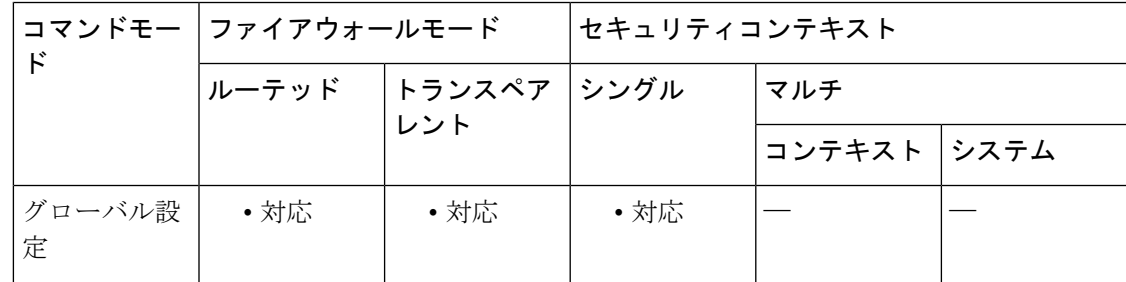

コマンド履歴 リリー 変更内容

ス

9.8(2) このコマンドが導入されました。

使用上のガイドライン バックアップ ユニットがアクティブ ユニットの存在をモニターするために使用するポーリン グ間隔を設定するために使用されます。必要に応じ、アクティブユニットからの応答がない場 合に、バックアップ ユニットがアクティブなロールを取る前に待機する時間(ホールド タイ

ム)も設定できます。ホールドタイムは、強制的にポーリングタイムの3倍以上となります。 ポーリング間隔を短くすると、ASAで障害を検出し、フェールオーバーをトリガーする速度が 速くなります。ただし短時間での検出は、ネットワークが一時的に輻輳した場合に不要な切り 替えが行われる原因となります。

例 次に、パブリッククラウドフェールオーバーコンフィギュレーションでフェールオー バー ポーリングを設定する例を示します。

ciscoasa(config)# **failover cloud polltime 10 holdtime 30**

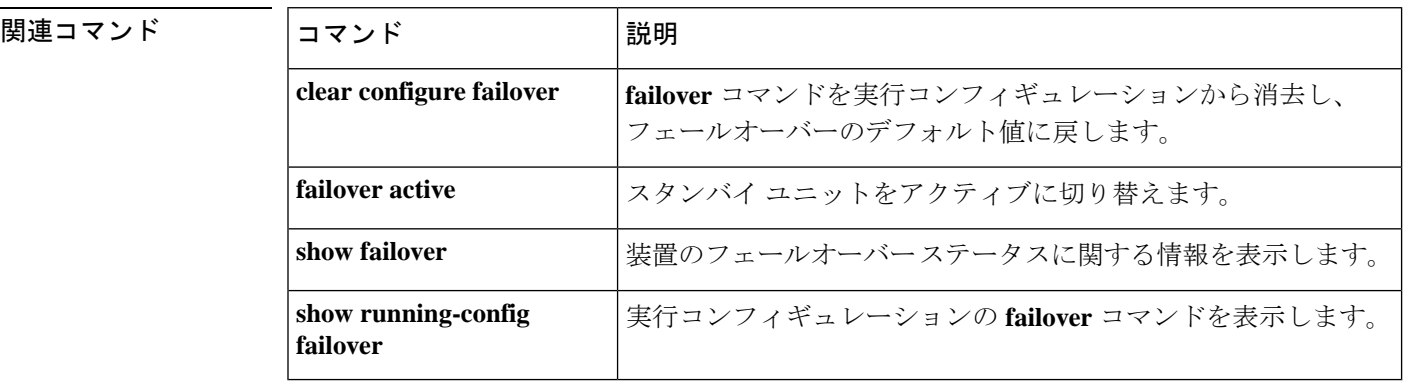

**1694**

# **failover cloud port**

パブリック クラウド フェールオーバーのペアによって使用される 2 つの TCP ポート、2 つの ピア間のフェールオーバー通信に使用するポート、およびAzureロードバランサのプローブに 使用するポートを指定するには、グローバル コンフィギュレーション モードで **failover cloud port** コマンドを使用します。これらのポートをデフォルト値に戻すには、このコマンドの **no** 形式を使用します。

**failover cloud port** { **control** *port-number* | **probe** *port-number* [ **interface** *if-name* ] } **no failover cloud port** { **control** | **probe** }

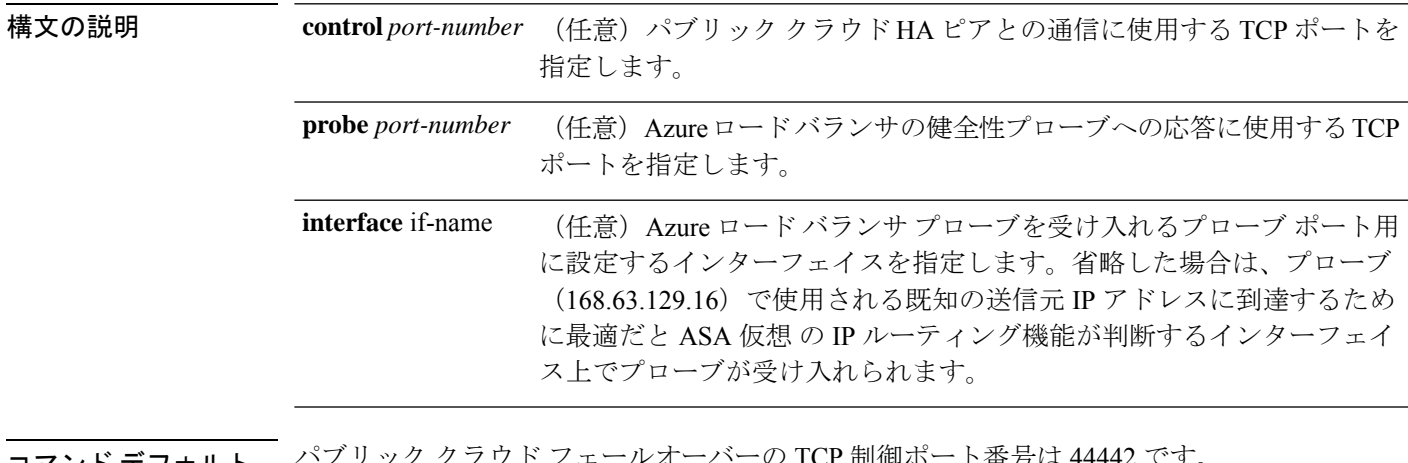

コマンド デフォルト パブリック クラウド フェールオーバーの TCP 制御ポート番号は 44442 です。

Azure ロード バランサの健全性プローブ ポート番号は 44441 です。

コマンドモード 次の表に、コマンドを入力できるモードを示します。

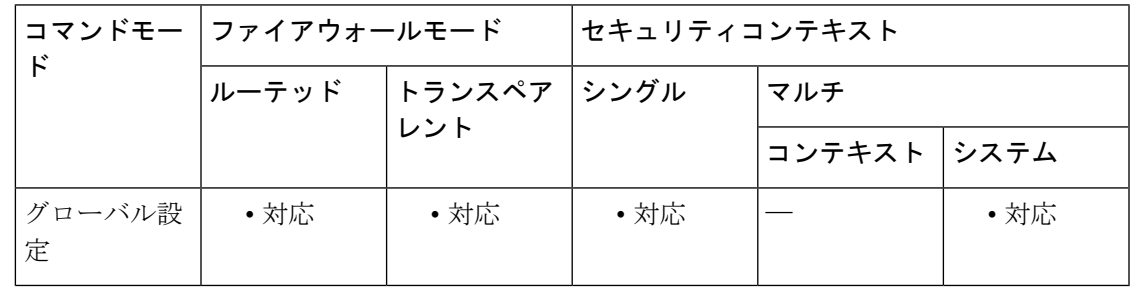

コマンド履歴 リリー 変更内容

ス

9.8(2) このコマンドが導入されました。

使用上のガイドライン デフォルトのポート値に戻すには、このコマンドの **no** 形式を使用します。

物理ASAおよび非パブリッククラウドの仮想ASAでは、GratuitousARP要求を使用してフェー ルオーバー条件を処理しますが、バックアップ ASA は、アクティブな IP アドレスと MAC ア ドレスに関連付けられていることを示す Gratuitous ARPP を送信します。ほとんどのパブリッ ク クラウド環境では、このようなブロードキャスト トラフィックは許可されていません。こ のため、パブリッククラウドのHA設定では、フェールオーバーが発生したときに通信中の接 続を再起動する必要があります。

アクティブ装置の状態がバックアップ装置によってモニターされ、所定のフェールオーバー条 件に一致しているかどうかが判別されます。所定の条件に一致すると、フェールオーバーが行 われます。フェールオーバー時間は、パブリック クラウド インフラストラクチャの応答性に 応じて、数秒~ 1 分を超える場合があります。

例 次に、パブリッククラウドフェールオーバーコンフィギュレーションに対し、フェー ルオーバー通信および Azure ロード バランサ プローブのための TCP ポートを設定す る例を示します。

> ciscoasa(config)# **failover cloud port control 4444** ciscoasa(config)# **failover cloud port probe 4443**

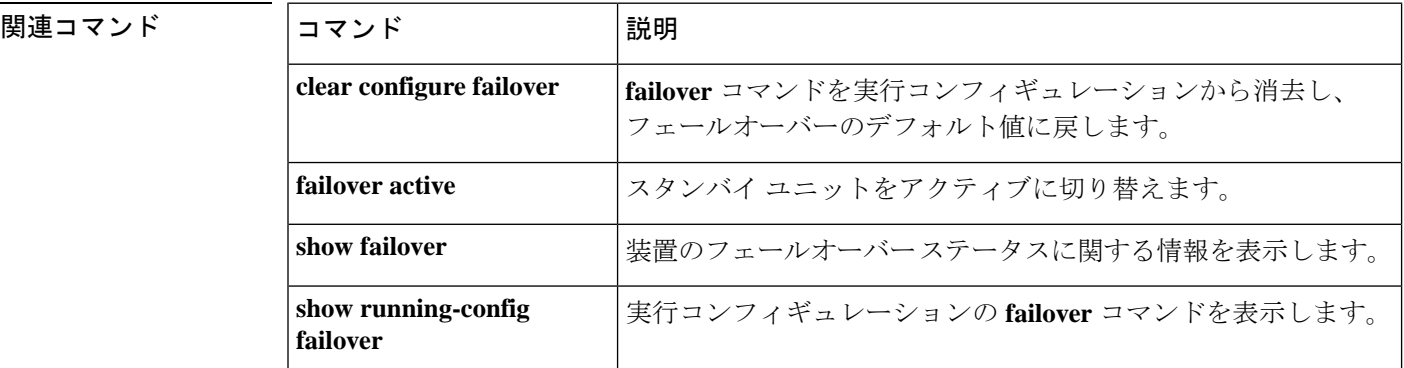

### **failover cloud route-table**

内部ルートをアクティブユニットに向けるAzureルートテーブルを設定するには、グローバル コンフィギュレーション モードで **failover cloud route-table** コマンドを使用します。ルート テーブル コンフィギュレーションを削除するには、このコマンドの **no** 形式を使用します。

**failover cloud route-table table-name** [ **subscription-id** *sub-id* ] **no failover cloud route-table**

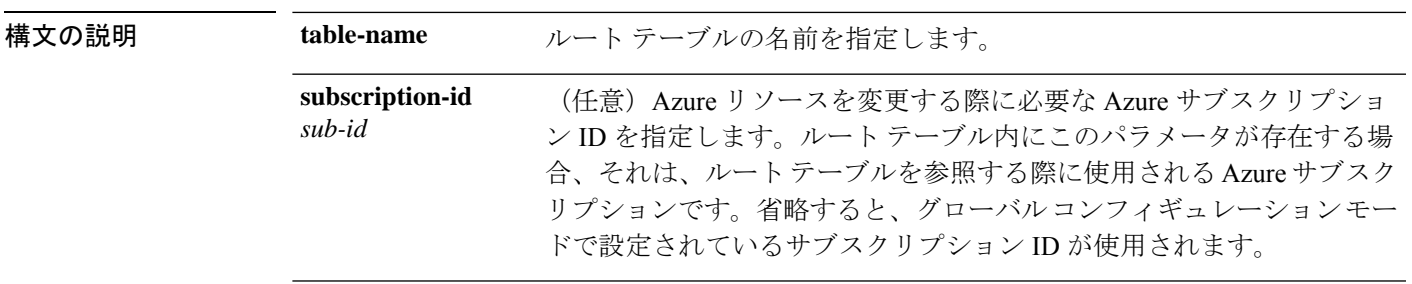

コマンドデフォルトデフォルトの動作や値はありません。

**| コマンド モード の表に、コマンドを入力できるモードを示します。** 

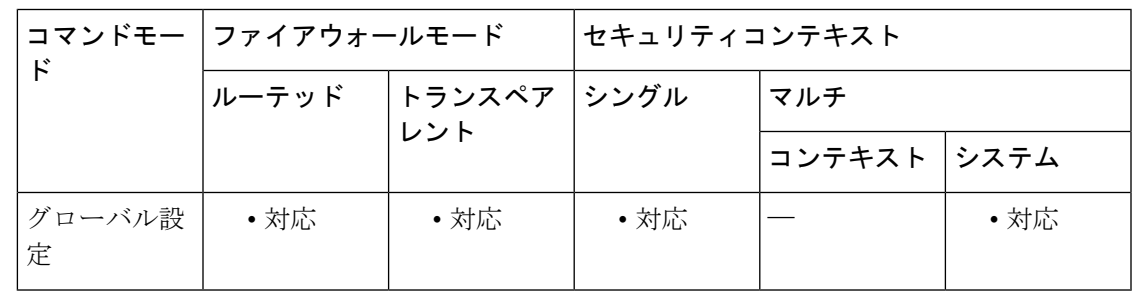

コマンド履歴 リリー 変更内容 ス

9.8(2) このコマンドが導入されました。

9.9(2) **subscription-id**パラメータが導入されました。

使用上のガイドライン フェールオーバーでは、内部ルートをアクティブ装置に向ける必要があります。アクティブ装 置は、設定されたルート テーブル情報を使用して自動的にルートを自身に向けます。

> プライマリ装置とセカンダリ装置の両方でこれらの設定を構成します。プライマリ装置からセ カンダリ装置への設定の同期はありません。

> 2 つ以上の Azure サブスクリプションでユーザー定義のルートを更新するには、オプションの **subscription-id** パラメータを使用します。**route-table** コマンドレベルの **subscription-id** は、グ

ローバルレベルで指定されたAzureサブスクリプションIDを上書きします。**subscription-id**を 指定せずに **route-table** コマンドを入力すると、グローバルパラメータが使用されます。

ルート テーブル コンフィギュレーションを削除するには、このコマンドの **no** 形式を使用しま す。

(注) このコマンドを入力すると、ASA 仮想 は **cfg-fover-cloud-rt** モードに切り替わります。

例 タイン しょう こく パブリック クラウド フェールオーバーのルート テーブル コンフィギュ レーションで cfg-fover-cloud-rt モードを有効にする方法を示します。

```
ciscoasa(config)# failover cloud route-table inside-rt
ciscoasa(cfg-fover-cloud-rt)#
ciscoasa(config)# failover cloud route-table inside-rt subscription-id cd5fe6b4-d2ed-45
ciscoasa(cfg-fover-cloud-rt)#
```
関連コマンド

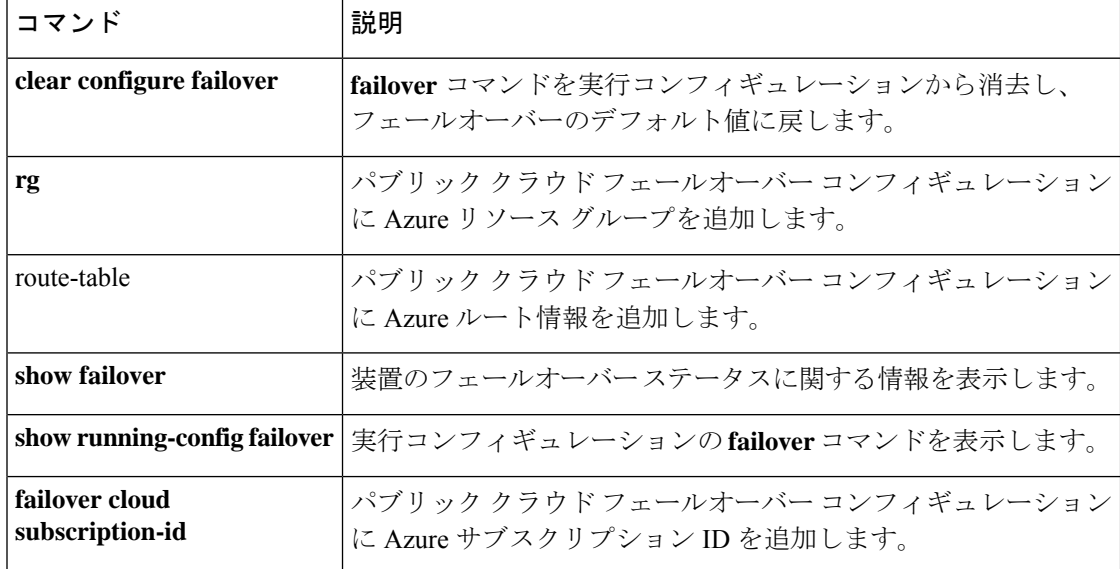

# **failover cloud route-table rg**

ルートテーブル更新要求に必要な Azure リソースグループを設定するには、cfg-fover-cloud-rt コンフィギュレーション モードで **rg** コマンドを使用します。コンフィギュレーションからリ ソースグループ情報を削除するには、このコマンドの **no** 形式を使用します。

**rg***resource-group* **no rg**

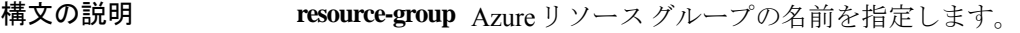

コマンドデフォルト デフォルトの動作や値はありません。

コマンドモード 次の表に、コマンドを入力できるモードを示します。

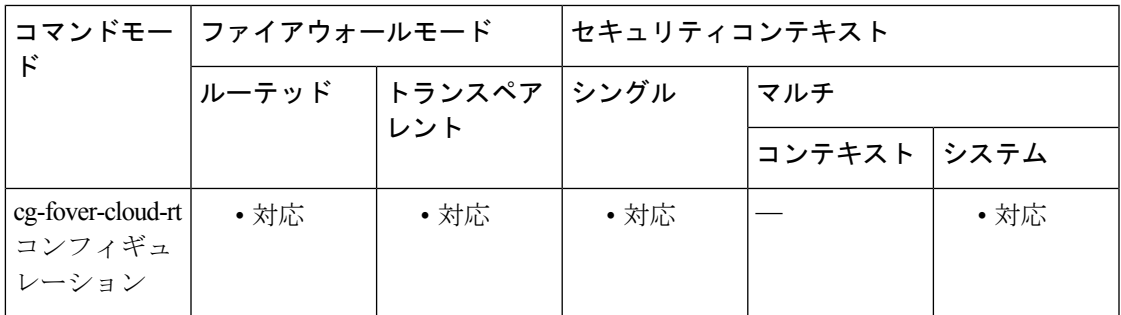

コマンド履歴 リリー 変更内容 ス 9.8(2) このコマンドが導入されました。

使用上のガイドライン Azureリソースグループは、Azureソリューション用の関連リソースを保持するコンテナです。 リソースグループには、ソリューション用のすべてのリソースを含めるか、またはグループと して管理するリソースのみを含めることができます。リソースグループにリソースを割り当て る方法は、どうすれば組織にとって最も合理的になるかを考慮して決定します。

> プライマリ装置とセカンダリ装置の両方でこれらの設定を構成します。プライマリ装置からセ カンダリ装置への設定の同期はありません。

> コンフィギュレーションからリソース グループ情報を削除するには、このコマンドの **no** 形式 を使用します。

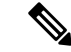

Azure は、『*Azure Resource Manager Documentation*』でリソースグループについて説明し ています。 (注)

<sup>例</sup> 次に、パブリッククラウドフェールオーバーコンフィギュレーションにAzureリソー ス グループを追加する例を示します。

> ciscoasa(cfg-fover-cloud-rt)# **rg east-rg** ciscoasa(cfg-fover-cloud-rt)#

#### 関連コマンド

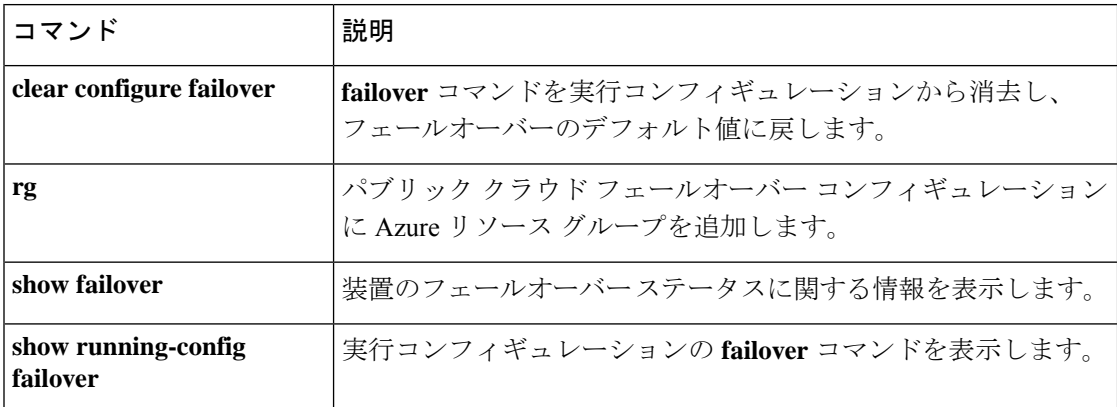

# **failover cloud route-table route**

フェールオーバー中に更新を必要とするルートを設定するには、cfg-fover-cloud-rtコンフィギュ レーション モードで **route** コマンドを使用します。コンフィギュレーションからルート情報 を削除するには、このコマンドの **no** 形式を使用します。

**route** { **name** *route-name* **prefix** *address-prefix* **nexthop** *ip-address* } **no route name** *route-name*

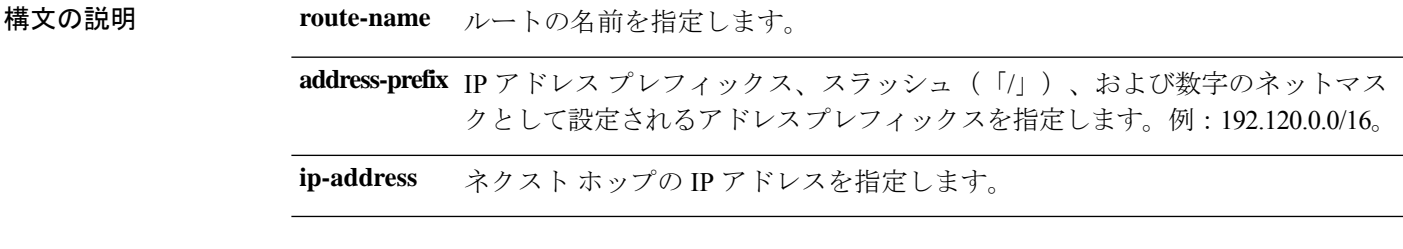

コマンドデフォルト デフォルトの動作や値はありません。

コマンドモード 次の表に、コマンドを入力できるモードを示します。

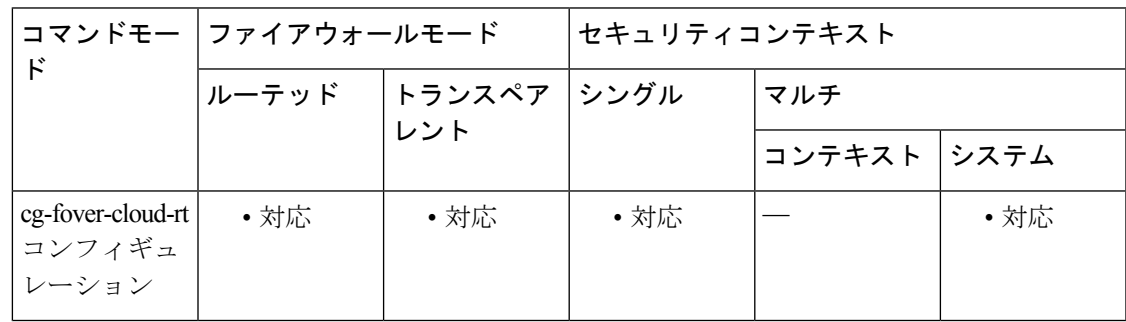

コマンド履歴 リリー 変更内容

ス

9.8(2) このコマンドが導入されました。

使用上のガイドライン フェールオーバーでは、内部ルートをアクティブ装置に向ける必要があります。アクティブ装 置は、設定されたルート テーブル情報を使用して自動的にルートを自身に向けます。

> プライマリ装置とセカンダリ装置の両方でこれらの設定を構成します。プライマリ装置からセ カンダリ装置への設定の同期はありません。

> コンフィギュレーションからルート情報を削除するには、このコマンドの **no** 形式を使用しま す。

 $\mathbf l$ 

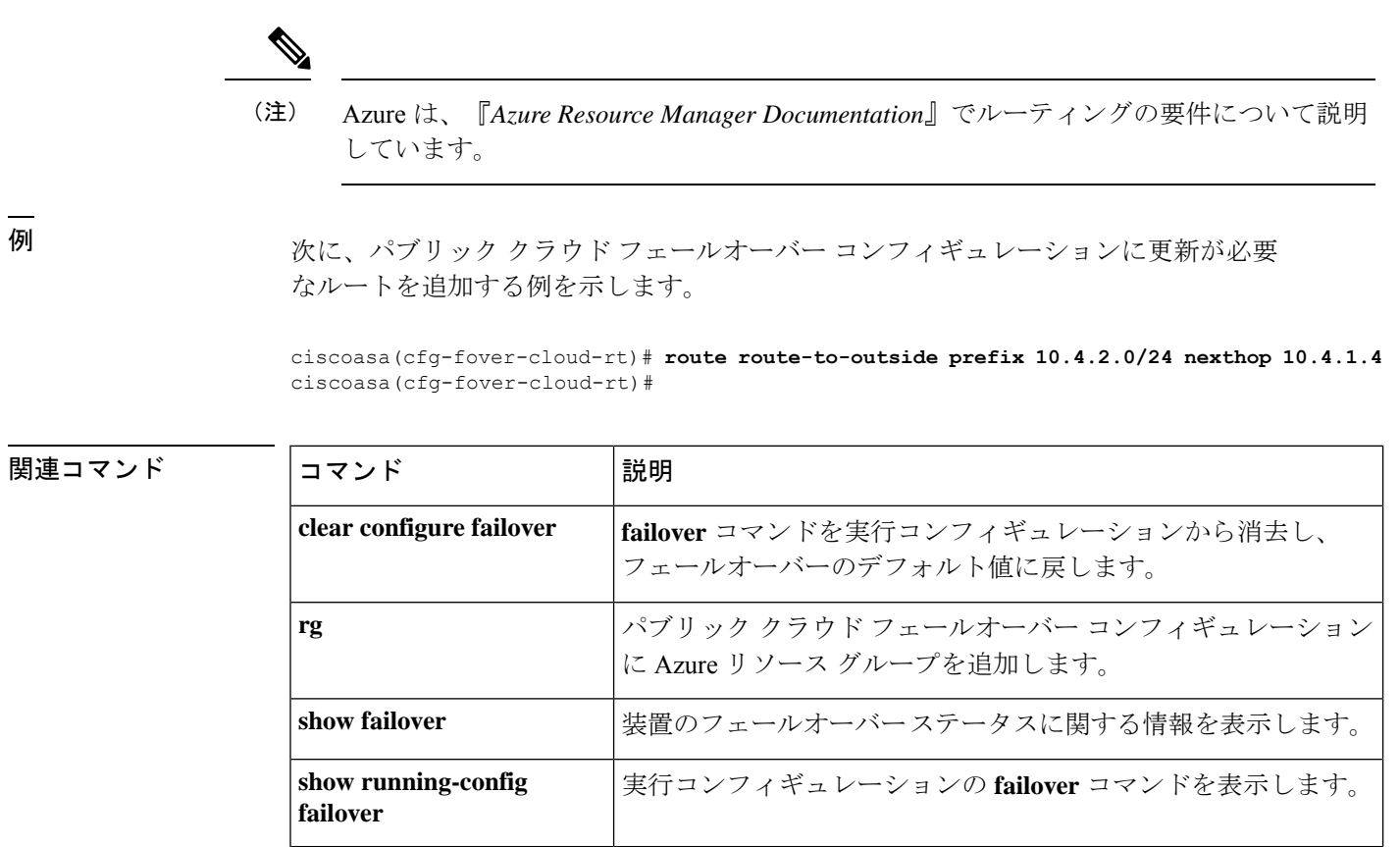

# **failover cloud subscription-id**

Azure サービスプリンシパル用の Azure サブスクリプション ID を設定するには、グローバル コンフィギュレーション モードで **failover cloud subscription-id** コマンドを使用します。この コマンドの **no** 形式は、コンフィギュレーションからサブスクリプション情報を削除します。

**failover cloud subscription-id** *sub-id* **no failover cloud subscription-id**

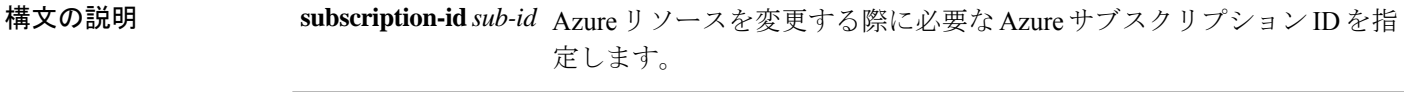

コマンド デフォルト デフォルトの動作や値はありません。

コマンド モード 次の表に、コマンドを入力できるモードを示します。

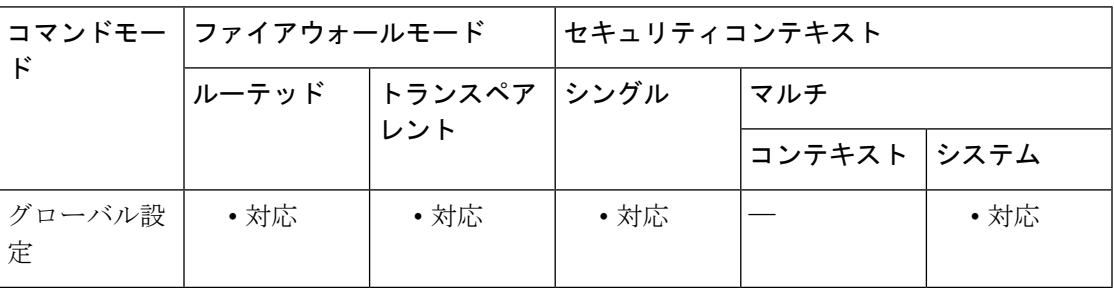

コマンド履歴 リリー 変更内容 ス

9.8(2) このコマンドが導入されました。

使用上のガイドライン Azure サブスクリプション ID は、内部ルートをアクティブ ユニットに向ける場合など、Azure ルート テーブルを変更するために必要です。

サブスクリプション ID は、Azure ポータル([https://portal.azure.com](https://login.microsoftonline.com/organizations/oauth2/v2.0/authorize?client_id=c44b4083-3bb0-49c1-b47d-974e53cbdf3c&response_type=code+id_token&scope=https%3a%2f%2fmanagement.core.windows.net%2f%2fuser_impersonation+openid+email+profile&state=OpenIdConnect.AuthenticationProperties%3dnNK8g-EHN8Ob5Iso36IB0unfzqfxbeNSLXm6ZjwqS9aEcjO6AMr5X-FGl_2xM9iCaKKykFYrD7SPmG4JyV6ZoyQyx_gUD5WxY7yaG8iw7DxK91TqIqZvyyYtpXPRdizxx_2ZAc5yQgWYx5UZKBCxc0qbf8SdNkNaaBtFsCokQLwbVKcgN2ROGG8BhkfMPXhRgvJxJsh1hyovEYFlBL6lvTMawM_oDNq2vYFEeEZgBwZz2-Rfj9oKyugvlo7RZ_o1HZlioZyR6XyNiF0a9USsa7ORMKb9mI9UPoYM0xgp4mXJdqL614vSa4tXoyzPleyymlLKRS96ZSQLUXpwq5VzOKk9exjviZC9RgDvq6u5FGQwefsSIq66C_knZxUFXGl2G_VsgjQvfxXSO5H03cv8Rw&response_mode=form_post&nonce=637443100199977981.ZTUyZWNiYTgtOTllYS00NzQwLWJmMjYtMTRiZjAzNTRjNGJlYzA5ODE1ZjAtNGYxYi00Mzg1LWI1ZDgtM2EyNDU4MzZmMWQ0&redirect_uri=https%3a%2f%2fportal.azure.com%2fsignin%2findex%2f&site_id=501430&client-request-id=88d9a313-9365-45f9-80a2-560f3993ac17&x-client-SKU=ID_NET45&x-client-ver=5.3.0.0&sso_nonce=AQABAAAAAABeStGSRwwnTq2vHplZ9KL4yHCMf-1QFBcLXfgJ30dLM9eRv2JqunI2U8zN_Zoixx836g1USlaItxGvdAE7bO6VGxZaGu0H-9s9PC1xhatu7CAA&mscrid=88d9a313-9365-45f9-80a2-560f3993ac17))の「サブスクリプ ション(Subscriptions)」タブで参照できます。 (注)

<sup>例</sup> 次に、パブリック クラウド フェールオーバー コンフィギュレーションに Azure サブ スクリプション ID を追加する例を示します。

> (config)# **failover cloud (config)# failover cloud subscription-id ab2fe6b2-c2bd-44** (config)#

I

#### 関連コマンド

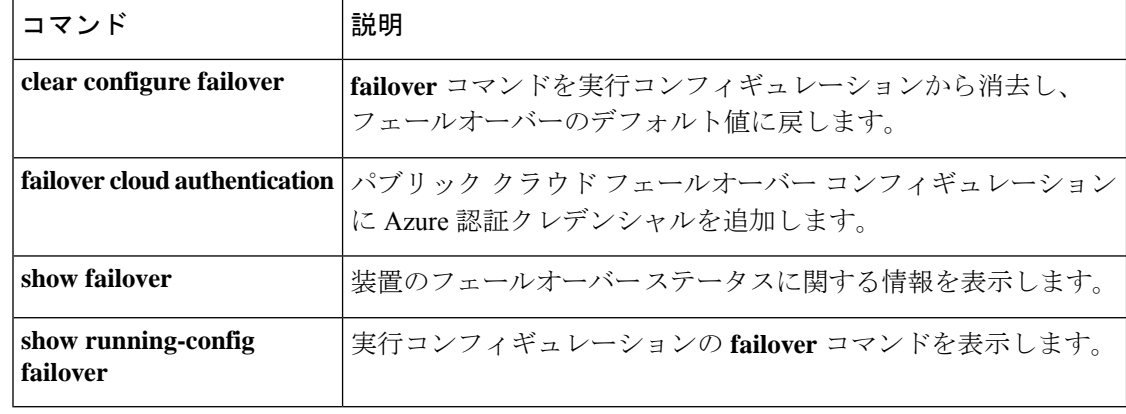

# **failover cloud unit**

パブリック クラウド フェールオーバー コンフィギュレーションで ASA 仮想 をプライマリユ ニットまたはセカンダリユニットに設定するには、グローバル コンフィギュレーション モー ドで **failover lan unit** コマンドを使用します。ユニットのロールの設定を削除するには、この コマンドの **no** 形式を使用します。

**failover cloud unit** { **primary** | **secondary** } **no failover cloud unit**

構文の説明 **primary** ASA 仮想をプライマリ ユニットとして指定します。

**secondary** ASA仮想をセカンダリユニットとして指定します。

コマンドデフォルト デフォルトの動作や値はありません。

コマンドモード 次の表に、コマンドを入力できるモードを示します。

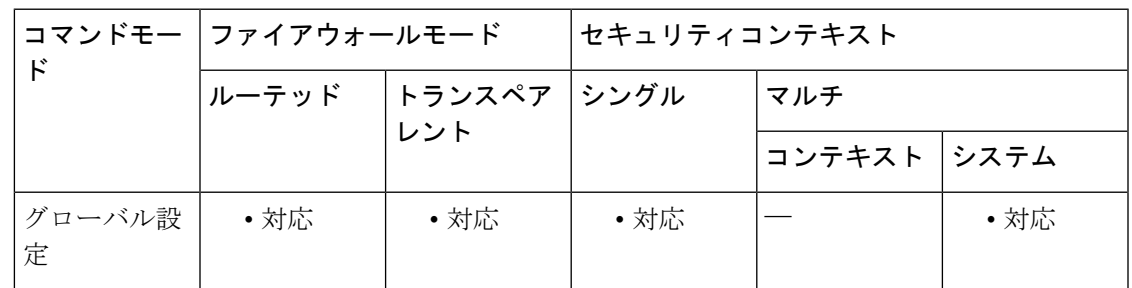

コマンド履歴 リリー 変更内容

ス

9.8(2) このコマンドが導入されました。

使用上のガイドライン 冗長性を確保するために、ASA仮想をアクティブ/バックアップハイアベイラビリティ (HA) 設定でパブリッククラウド環境に展開します。パブリッククラウドでのHAでは、アクティブ な ASA 仮想 の障害時に、バックアップ ASA 仮想 へのシステムの自動フェールオーバーをト リガーできるステートレスなアクティブ/バックアップソリューションが実装されます。

> アクティブ/バックアップ フェールオーバーを設定する場合、1 つの装置をプライマリとして 設定し、もう 1 つの装置をセカンダリとして設定します。この時点で、2 つのユニットは、デ バイスとポリシーの設定、およびイベント、ダッシュボード、レポート、ヘルスモニタリング で、2 つの個別のデバイスとして機能します。

> フェールオーバーペアの2つの装置の主な相違点は、どちらの装置がアクティブでどちらの装 置がバックアップであるか、つまりどちらの装置がアクティブにトラフィックを渡すかという ことに関連します。両方のユニットがトラフィックを渡すことができますが、プライマリ ユ ニットだけがロードバランサプローブに応答し、構成済みのルートをプログラミングしてルー

トの接続先として使用します。バックアップ装置の主な機能は、プライマリ装置の正常性を監 視することです。両方の装置が同時にスタートアップした場合(さらに動作ヘルスが等しい場 合)、プライマリ装置が常にアクティブ装置になります。

<sup>例</sup> 次に、パブリック クラウド フェールオーバー コンフィギュレーションで ASA 仮想 <sup>を</sup> プライマリユニットとして設定する例を示します。

ciscoasa(config)# **failover cloud unit primary**

#### 関連コマンド

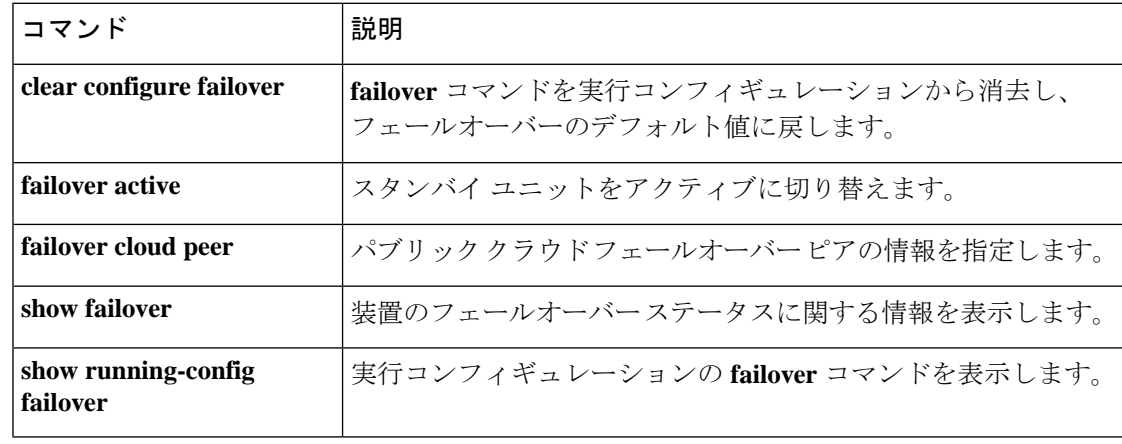

## **failover exec**

フェールオーバーペアの特定のユニットに対してコマンドを実行するには、特権EXECモード またはグローバル コンフィギュレーション モードで **failover exec** コマンドを使用します。

**failover exec** { **active** | **standby** | **mate** } *cmd\_string*

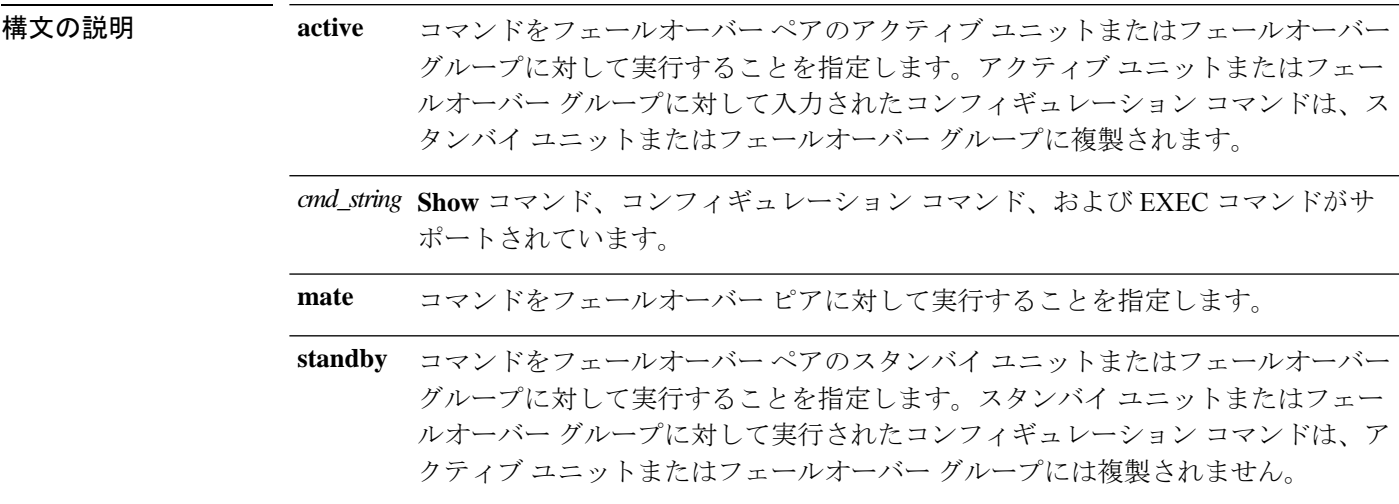

コマンドデフォルト デフォルトの動作や値はありません。

コマンドモード 次の表に、コマンドを入力できるモードを示します。

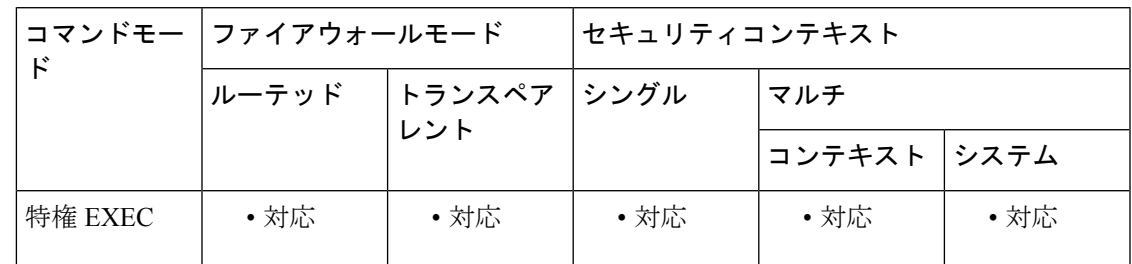

コマンド履歴 リリー 変更内容

ス

8.0(2) このコマンドが追加されました。

使用上のガイドライン **failover exec** コマンドを使用して、フェールオーバーペアの特定のユニットにコマンドを送信 できます。

> コンフィギュレーションコマンドはアクティブ装置またはコンテキストからスタンバイ装置ま たはコンテキストに複製されるため、いずれの装置にログインしているかにかかわらず、**failover exec** コマンドを使用して正しい装置にコンフィギュレーション コマンドを入力できます。た

とえば、スタンバイ装置にログインしている場合、**failover exec active** コマンドを使用して、 コンフィギュレーションの変更をアクティブ装置に送信できます。その後、これらの変更はス タンバイ装置に複製されます。スタンバイ装置やコンテキストへの設定コマンドの送信には、 **failover exec** コマンドを使用しないでください。これらの設定の変更はアクティブ装置に複製 されないため、2 つの設定が同期されなくなります。

configuration、exec、および **show** コマンドの出力は、現在のターミナルセッションで表示され るため、 **failover exec** コマンドを使用し、ピア装置で **show** コマンドを発行して、その結果を 現在のターミナルに表示することができます。

ピア装置でコマンドを実行するには、ローカル装置でコマンドを実行できるだけの十分な権限 を持っている必要があります。

コマンド モード

**failover exec** コマンドは、お使いのターミナルセッションのコマンドモードとは異なるコマン ドモード状態を維持します。デフォルトでは、**failover exec** コマンドモードは、指定されたデ バイスのグローバル コンフィギュレーション モードで開始されます。このコマンドモードを  $\mathfrak{L}$ 更するには、 failover exec コマンドを使用して適切なコマンド(interface コマンドなど)を 送信します。

指定されたデバイスの **failover exec** コマンドモードを変更しても、デバイスへのアクセスに使 用しているセッションのコマンドモードは変更されません。たとえば、フェールオーバーペア のアクティブユニットにログインしており、グローバル コンフィギュレーション モードで次 のコマンドを発行した場合、セッションのコマンドモードはグローバルコンフィギュレーショ ン モードのままですが、**failover exec** コマンドを使用して送信されるすべてのコマンドはイン ターフェイス コンフィギュレーション モードで実行されます。

ciscoasa(config)# **failover exec interface GigabitEthernet0/1** ciscoasa(config)#

デバイスとの現在のセッションのコマンドモードを変更しても、**failover exec** コマンドで使用 されるコマンドモードには影響しません。たとえば、アクティブ装置のインターフェイスコン フィギュレーション モードで、 **failover exec** コマンドモードを変更していない場合、次のコマ ンドはグローバル コンフィギュレーション モードで実行されます。

ciscoasa(config-if)# **failover exec active router ospf 100** ciscoasa(config-if)#

**show failover exec** コマンドを使用すると、指定したデバイスにコマンドモードが表示されま す。**failover exec** コマンドを使用して送信されたコマンドは、このモードで実行されます。

セキュリティに関する注意事項

**failover exec** コマンドは、フェールオーバーリンクを使用してコマンドをピア装置に送信し、 実行されたコマンドの出力をピア装置から受信します。盗聴や中間者攻撃を防止するには、 **failover key** コマンドを使用してフェールオーバーリンクを暗号化する必要があります。

制限事項

- ゼロダウンタイムアップグレード手順を使用して1台の装置だけをアップグレードする場 合は、機能するコマンドとして **failover exec** コマンドをサポートしているソフトウェアが 両方の装置で動作している必要があります。
- コマンドの完成およびコンテキストヘルプは、*cmd\_string*引数のコマンドでは使用できま せん。
- マルチ コンテキスト モードでは、ピア装置のピア コンテキストだけにコマンドを送信で きます。異なるコンテキストにコマンドを送信するには、まずログインしているユニット でそのコンテキストに変更する必要があります。
- **failover exec** コマンドと一緒に次のコマンドを使用することはできません。
	- **changeto**
	- **debug** (**undebug**)
- スタンバイ装置が故障状態の場合、故障の原因がサービスカードの不具合であれば、**failover exe**コマンドからのコマンドは受信できます。それ以外の場合、リモートコマンドの実行 は失敗します。
- **failover exec** コマンドを使用して、フェールオーバー アで特権 EXEC モードをグローバル コンフィギュレーションモードに切り替えることはできません。たとえば、現在の装置が 特権 EXEC モードのときに **failover exec mate configure terminal** コマンドを入力すると、 **show failover exec mate**コマンドの出力に、failover exec セッションがグローバル コンフィ ギュレーション モードであることが示されます。ただし、ピア装置で **failover exec** コマン ドを使用してコンフィギュレーションコマンドを入力した場合、現在の装置でグローバル コンフィギュレーション モードを開始しない限り、その処理は失敗します。
- **failover exec mate failover exec mate** コマンドのような、再帰的な **failover exec** コマンドは 入力できません。
- ユーザーの入力または確認が必要なコマンドでは、**/nonconfirm** オプションを使用する必 要があります。

<sup>例</sup> 次に、**failover exec**コマンドを使用して、アクティブユニットのフェールオーバー情報 を表示する例を示します。コマンドはアクティブユニットで実行されるため、コマン ドはローカルで実行されます。

```
ciscoasa(config)# failover exec active show failover
Failover On
Failover unit Primary
Failover LAN Interface: failover GigabitEthernet0/3 (up)
Unit Poll frequency 1 seconds, holdtime 3 seconds
Interface Poll frequency 3 seconds, holdtime 15 seconds
Interface Policy 1
Monitored Interfaces 2 of 250 maximum
Version: Ours 8.0(2), Mate 8.0(2)
Last Failover at: 09:31:50 jst May 2 2004
        This host: Primary - Active
                Active time: 2483 (sec)
                slot 0: ASA5520 hw/sw rev (1.0/8.0(2)) status (Up Sys)
```
admin Interface outside (192.168.5.101): Normal admin Interface inside (192.168.0.1): Normal slot 1: ASA-SSM-20 hw/sw rev (1.0/) status (Up/Up) Other host: Secondary - Standby Ready Active time: 0 (sec) slot 0: ASA5520 hw/sw rev (1.0/8.0(2)) status (Up Sys) admin Interface outside (192.168.5.111): Normal admin Interface inside (192.168.0.11): Normal slot 1: ASA-SSM-20 hw/sw rev (1.0/) status (Up/Up) Stateful Failover Logical Update Statistics Link : failover GigabitEthernet0/3 (up) Stateful Obj xmit xerr rcv rerr General 328 0 328 0 sys cmd 329 0 329 0 up time  $0$  0 0 0 0<br>RPC services  $0$  0 0 0 0 RPC services 0 0 0 0<br>
TCP conn 0 0 0 0<br>
UDP conn 0 0 0 0 TCP conn  $\begin{array}{ccccccc} 0 & 0 & 0 & 0 & 0 \\ \hline 11\text{DP } \text{conn} & 0 & 0 & 0 & 0 \end{array}$ UDP conn  $\begin{array}{cccc} 0 & 0 & 0 & 0 \end{array}$ ARP tbl 0 0 0 0 0 0<br>Xlate Timeout 0 0 0 0 0 Xlate Timeout 0 0 0 0 0 Logical Update Queue Information Cur Max Total Recv 0: 0 1 329 Xmit O: 0 1 329 ciscoasa(config)#

次に、**failover exec**コマンドを使用して、ピアユニットのフェールオーバーステータス を表示する例を示します。コマンドはアクティブユニットであるプライマリユニット で実行されるため、セカンダリのスタンバイ ユニットの情報が表示されます。

```
ciscoasa(config)# failover exec mate show failover
Failover On
Failover unit Secondary
Failover LAN Interface: failover GigabitEthernet0/3 (up)
Unit Poll frequency 1 seconds, holdtime 3 seconds
Interface Poll frequency 3 seconds, holdtime 15 seconds
Interface Policy 1
Monitored Interfaces 2 of 250 maximum
Version: Ours 8.0(2), Mate 8.0(2)
Last Failover at: 09:19:59 jst May 2 2004
       This host: Secondary - Standby Ready
               Active time: 0 (sec)
               slot 0: ASA5520 hw/sw rev (1.0/8.0(2)) status (Up Sys)
                 admin Interface outside (192.168.5.111): Normal
                 admin Interface inside (192.168.0.11): Normal
               slot 1: ASA-SSM-20 hw/sw rev (1.0/) status (Up/Up)
       Other host: Primary - Active
              Active time: 2604 (sec)
               slot 0: ASA5520 hw/sw rev (1.0/8.0(2)) status (Up Sys)
                 admin Interface outside (192.168.5.101): Normal
                admin Interface inside (192.168.0.1): Normal
               slot 1: ASA-SSM-20 hw/sw rev (1.0/) status (Up/Up)
Stateful Failover Logical Update Statistics
       Link : failover GigabitEthernet0/3 (up)<br>Stateful Obj xmit xerr r
       Stateful Obj xmit xerr rcv rerr
       General 344 0 344 0<br>sys cmd 344 0 344 0
       sys cmd
       \begin{tabular}{lcccccc} up time & & 0 & & 0 & & 0 & & 0 \\ \text{RPC services} & 0 & & 0 & & 0 & & 0 \\ \end{tabular}RPC services 0 0 0 0
       TCP conn 0 0 0 0 0
       UDP conn 0 0 0 0
       ARP tbl 0 0 0 0 0
       X Late Timeout 0 0 0 0 0 0
```
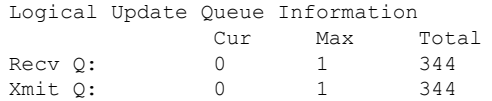

次に、**failover exec**コマンドを使用して、フェールオーバーピアのフェールオーバー設 定を表示する例を示します。コマンドはアクティブユニットであるプライマリユニッ トで実行されるため、セカンダリのスタンバイ ユニットの情報が表示されます。

```
ciscoasa(config)# failover exec mate show running-config failover
failover
failover lan interface failover GigabitEthernet0/3
failover polltime unit 1 holdtime 3
failover polltime interface 3 holdtime 15
failover link failover GigabitEthernet0/3
failover interface ip failover 10.0.5.1 255.255.255.0 standby 10.0.5.2
ciscoasa(config)#
```
次に、**failover exec**コマンドを使用して、スタンバイユニットからアクティブユニット にコンテキストを作成する例を示します。コマンドは、アクティブユニットからスタ ンバイユニットに複製されます。2つの「Creating context…」メッセージに注目してく ださい。1回めは、コンテキスト作成時に**failover exec**コマンドによってピアユニット から出力されたものであり、2 回めは複製されたコマンドによってローカルにコンテ キストが作成されたときにローカルユニットから出力されたものです。

ciscoasa(config)# **show context**

Context Name Class Interfaces URL \*admin default GigabitEthernet0/0, disk0:/admin.cfg GigabitEthernet0/1 Total active Security Contexts: 1 ! The following is executed in the system execution space on the standby unit. ciscoasa(config)# **failover exec active context text** Creating context 'text'... Done. (2) Creating context 'text'... Done. (3) ciscoasa(config)# **show context** Context Name Class Interfaces URL \*admin default GigabitEthernet0/0, disk0:/admin.cfg GigabitEthernet0/1 text default (not entered) Total active Security Contexts: 2

次に、 **failover exec** コマンドを使用してスタンバイステートのフェールオーバーピア にコンフィギュレーションコマンドを送信したときに警告が返され、その警告が表示 される例を示します。

```
ciscoasa# failover exec mate static (inside,outside) 192.168.5.241 192.168.0.241
  **** WARNING ****
        Configuration Replication is NOT performed from Standby unit to Active unit.
        Configurations are no longer synchronized.
ciscoasa(config)#
```
次に、**failover exec** コマンドを使用して、**show interface** コマンドをスタンバイユニッ トに送信する例を示します。

ciscoasa(config)# **failover exec standby show interface** Interface GigabitEthernet0/0 "outside", is up, line protocol is up

Hardware is i82546GB rev03, BW 1000 Mbps Auto-Duplex(Half-duplex), Auto-Speed(100 Mbps) MAC address 000b.fcf8.c290, MTU 1500 IP address 192.168.5.111, subnet mask 255.255.255.0 216 packets input, 27030 bytes, 0 no buffer Received 2 broadcasts, 0 runts, 0 giants 0 input errors, 0 CRC, 0 frame, 0 overrun, 0 ignored, 0 abort 0 L2 decode drops 284 packets output, 32124 bytes, 0 underruns 0 output errors, 0 collisions 0 late collisions, 0 deferred input queue (curr/max blocks): hardware (0/0) software (0/0) output queue (curr/max blocks): hardware (0/1) software (0/0) Traffic Statistics for "outside": 215 packets input, 23096 bytes 284 packets output, 26976 bytes 0 packets dropped 1 minute input rate 0 pkts/sec, 21 bytes/sec 1 minute output rate 0 pkts/sec, 23 bytes/sec 1 minute drop rate, 0 pkts/sec 5 minute input rate 0 pkts/sec, 21 bytes/sec 5 minute output rate 0 pkts/sec, 24 bytes/sec 5 minute drop rate, 0 pkts/sec Interface GigabitEthernet0/1 "inside", is up, line protocol is up Hardware is i82546GB rev03, BW 1000 Mbps Auto-Duplex(Half-duplex), Auto-Speed(10 Mbps) MAC address 000b.fcf8.c291, MTU 1500 IP address 192.168.0.11, subnet mask 255.255.255.0 214 packets input, 26902 bytes, 0 no buffer Received 1 broadcasts, 0 runts, 0 giants 0 input errors, 0 CRC, 0 frame, 0 overrun, 0 ignored, 0 abort 0 L2 decode drops 215 packets output, 27028 bytes, 0 underruns 0 output errors, 0 collisions 0 late collisions, 0 deferred input queue (curr/max blocks): hardware (0/0) software (0/0) output queue (curr/max blocks): hardware (0/1) software (0/0) Traffic Statistics for "inside": 214 packets input, 23050 bytes 215 packets output, 23140 bytes 0 packets dropped 1 minute input rate 0 pkts/sec, 21 bytes/sec 1 minute output rate 0 pkts/sec, 21 bytes/sec 1 minute drop rate, 0 pkts/sec 5 minute input rate 0 pkts/sec, 21 bytes/sec 5 minute output rate 0 pkts/sec, 21 bytes/sec 5 minute drop rate, 0 pkts/sec Interface GigabitEthernet0/2 "failover", is up, line protocol is up Hardware is i82546GB rev03, BW 1000 Mbps Auto-Duplex(Full-duplex), Auto-Speed(100 Mbps) Description: LAN/STATE Failover Interface MAC address 000b.fcf8.c293, MTU 1500 IP address 10.0.5.2, subnet mask 255.255.255.0 1991 packets input, 408734 bytes, 0 no buffer Received 1 broadcasts, 0 runts, 0 giants 0 input errors, 0 CRC, 0 frame, 0 overrun, 0 ignored, 0 abort 0 L2 decode drops 1835 packets output, 254114 bytes, 0 underruns 0 output errors, 0 collisions 0 late collisions, 0 deferred input queue (curr/max blocks): hardware (0/0) software (0/0) output queue (curr/max blocks): hardware (0/2) software (0/0) Traffic Statistics for "failover": 1913 packets input, 345310 bytes

1755 packets output, 212452 bytes 0 packets dropped 1 minute input rate 1 pkts/sec, 319 bytes/sec 1 minute output rate 1 pkts/sec, 194 bytes/sec 1 minute drop rate, 0 pkts/sec 5 minute input rate 1 pkts/sec, 318 bytes/sec 5 minute output rate 1 pkts/sec, 192 bytes/sec 5 minute drop rate, 0 pkts/sec . . . 次に、ピアユニットに対して不正なコマンドを発行したときにエラーメッセージが返 され、そのエラー メッセージが表示される例を示します。 ciscoasa# **failover exec mate bad command** bad command  $\hat{ }$ ERROR: % Invalid input detected at '^' marker. 次に、フェールオーバーが無効になっている場合に **failover exec** コマンドを使用する と返されるエラーメッセージの例を示します。

ciscoasa(config)# **failover exec mate show failover** ERROR: Cannot execute command on mate because failover is disabled

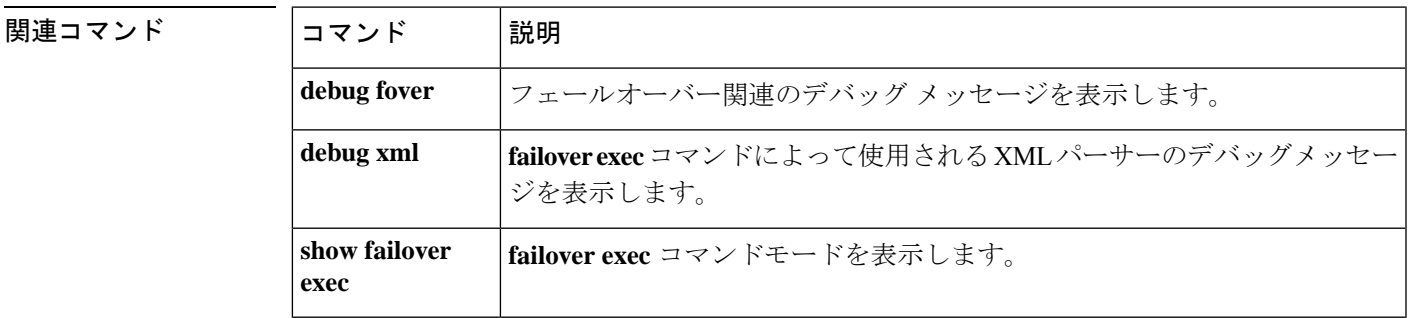

## **failover group**

Active/Activeフェールオーバーグループを設定するには、グローバルコンフィギュレーション モードで **failover group** コマンドを使用します。フェールオーバーグループを削除するには、 このコマンドの **no** 形式を使用します。

#### **failover group** *num* **no failover group** *num*

構文の説明 *num* フェールオーバー グループの番号。有効な値は、1 または 2 です。

コマンドデフォルト デフォルトの動作や値はありません。

コマンドモード 次の表に、コマンドを入力できるモードを示します。

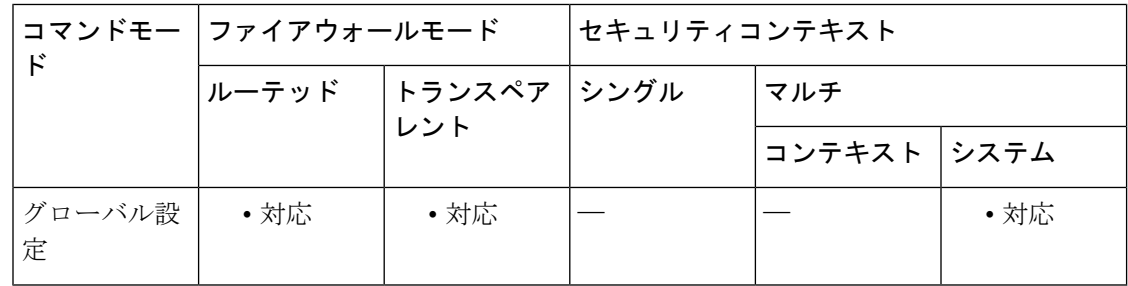

#### コマンド履歴 リリー 変更内容 ス

7.0(1) このコマンドが追加されました。

使用上のガイドライン 最大 2 つのフェールオーバー グループを定義できます。**failover group** コマンドは、マルチコ ンテキストモードが設定されたデバイスのシステムコンテキストにのみ追加できます。フェー ルオーバーグループは、フェールオーバーがディセーブルになっているときに限り作成および 削除できます。

> このコマンドを入力すると、フェールオーバー グループ コマンド モードが開始されます。 フェールオーバー グループ コンフィギュレーション モードでは、**primary**、**secondary**、 **preempt**、**replication http**、 **interface-policy**、**mac address**、および **polltime interface** コマンド を使用できます。グローバル コンフィギュレーション モードに戻るには、**exit** コマンドを使

用します。

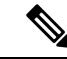

Active/Activeフェールオーバー コンフィギュレーションでは、**failoverpolltime interface**、 **failover interface-policy**、**failover replication http**、および **failover mac address** コマンドは 影響しません。これらは、フェールオーバーグループコンフィギュレーションモードの コマンドの **polltime interface**、**interface-policy**、**replicationhttp**、および **mac address** で上 書きされます。 (注)

フェールオーバー グループを削除するときは、フェールオーバー グループ 1 を最後に削除す る必要があります。フェールオーバーグループ1には、常に管理コンテキストが含まれていま す。フェールオーバーグループに割り当てられていないすべてのコンテキストは、デフォルト でフェールオーバーグループ1に割り当てられます。コンテキストが明示的に割り当てられて いるフェールオーバー グループは削除できません。

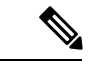

同じネットワーク上にアクティブ/アクティブフェールオーバーペアが複数ある場合は、 あるペアのインターフェイスに割り当てられているものと同じデフォルト仮想MACアド レスが、他のペアのインターフェイスに割り当てられることがあります。これは、デフォ ルト仮想MACアドレスの決定方法に基づいた動作です。ネットワーク上に重複したMAC アドレスが存在しないようにするには、**mac address** コマンドを使用して、各物理イン ターフェイスに対して仮想アクティブ MAC アドレスおよび仮想スタンバイ MAC アドレ スを割り当てる必要があります。 (注)

例 カンランス しょう こうのフェールオーバー グループのコンフィギュレーションの例(抜粋)を示 します。

ciscoasa(config)# **failover group 1**

```
ciscoasa(config-fover-group)# primary
ciscoasa(config-fover-group)# preempt 100
ciscoasa(config-fover-group)# exit
ciscoasa(config)# failover group 2
ciscoasa(config-fover-group)# secondary
ciscoasa(config-fover-group)# preempt 100
ciscoasa(config-fover-group)# exit
ciscoasa(config)#
```
関連コマンド

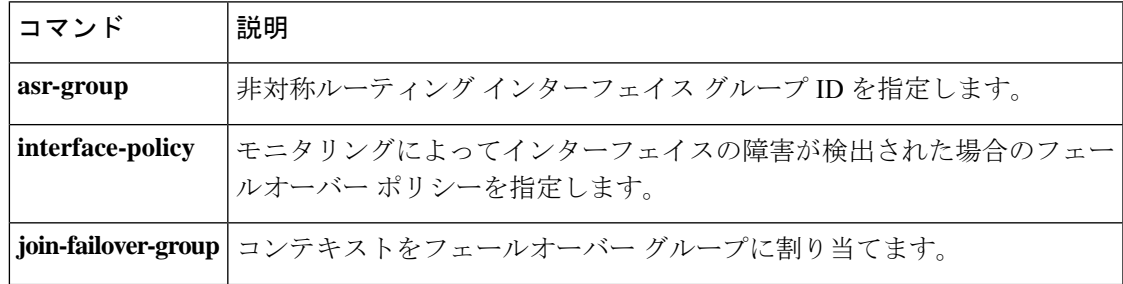

I

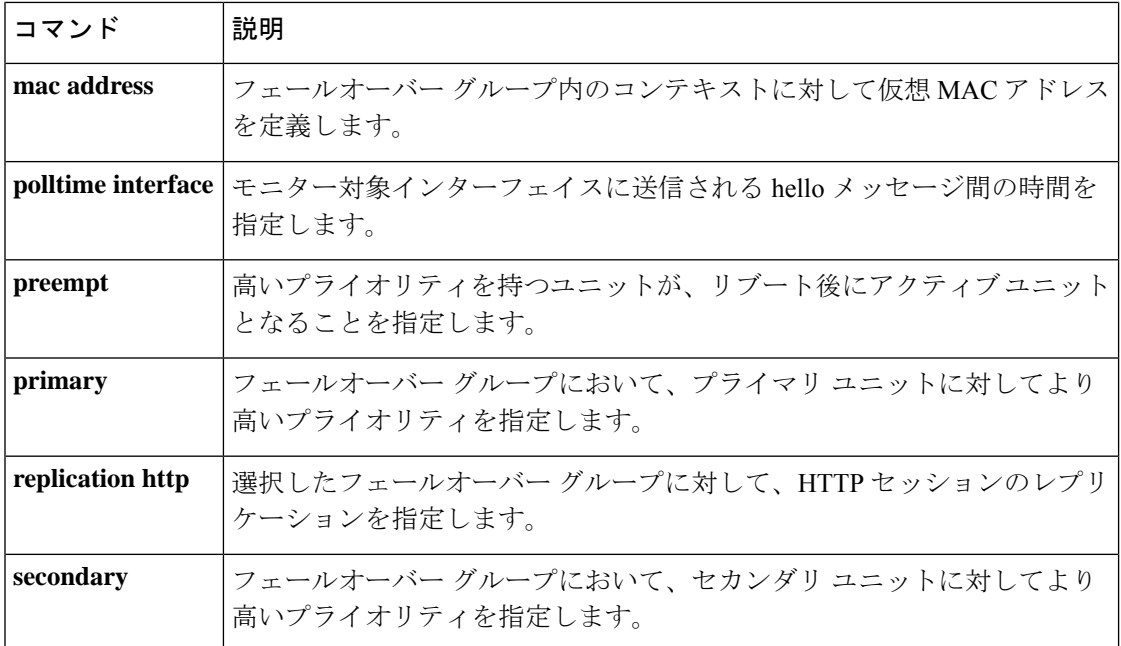

# **failover health-check bfd**

ユニットヘルスモニタリングに Bidirectional Forwarding Detection (BFD) を設定するには、グ ローバル コンフィギュレーション モードで **failover health-check bfd** コマンドを使用します。 BFD をディセーブルにするには、このコマンドの **no** 形式を使用します。

**failover health-check bfd** *template\_name* **no failover health-check bfd** *template\_name*

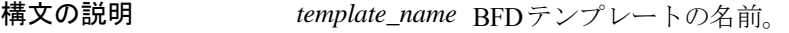

**コマンド デフォルト** このコマンドは、デフォルトでディセーブルになっています。

コマンドモード 次の表に、コマンドを入力できるモードを示します。

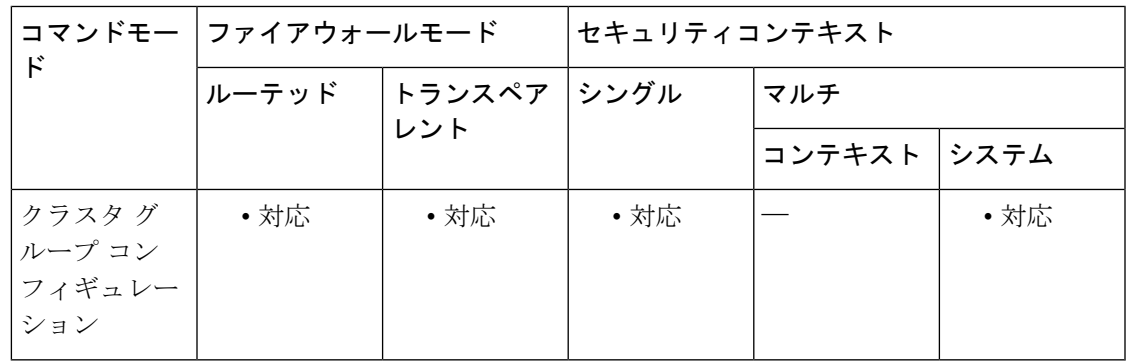

コマンド履歴 リリー 変更内容 ス

9.7(1) このコマンドが追加されました。

使用上のガイドライン CPUの使用率が高い場合、通常のユニットのモニタリングにより誤ってアラームが発生する可 能性があります。BFD メソッドは分散されていてるため、CPU の使用率が高い場合でも動作 に影響はありません。

> 最初に、パケット レートを定義するための BFD シングルホップ テンプレートを設定する必要 があります。

**bfd-template single-hop** *template\_name*

**bfd interval min-tx** *milliseconds* **min-rx** *milliseconds* **multiplier** *multiplier\_value*

次の制限事項を確認してください。

- FirePOWER 9300 および 4100 のみ
- アクティブ/スタンバイのみ

• ルーテッド モードのみ

<sup>例</sup> 次に、BFD ユニット ヘルス検出を有効にする例を示します。

ciscoasa(config)# bfd template single-hop failover-temp ciscoasa(config-bfd)# bfd interval min-tx 50 min-rx 50 multiplier 3 ciscoasa(config)# failover health-check bfd failover-temp

#### 関連コマンド

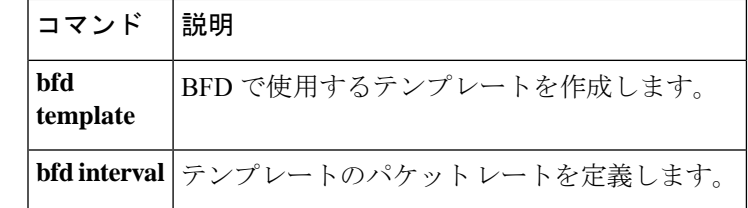

# **failover interface ip**

フェールオーバー インターフェイスとステートフル フェールオーバー インターフェイスに対 して、IPv4アドレスとマスク、またはIPv6アドレスとプレフィックスを指定するには、グロー バル コンフィギュレーション モードで **failover interface ip** コマンドを使用します。IP アドレ スを削除するには、このコマンドの **no** 形式を使用します。

**failover interface ip** *if\_name* [ *ip\_address mask* **standby** *ip\_address* | *ipv6\_address* | *prefix* **standby** *ipv6\_address* ]

**no failover interface ip***if\_name* [ *ip\_address mask* **standby** *ip\_address* | *ipv6\_address* | *prefix* **standby** *ipv6\_address* ]

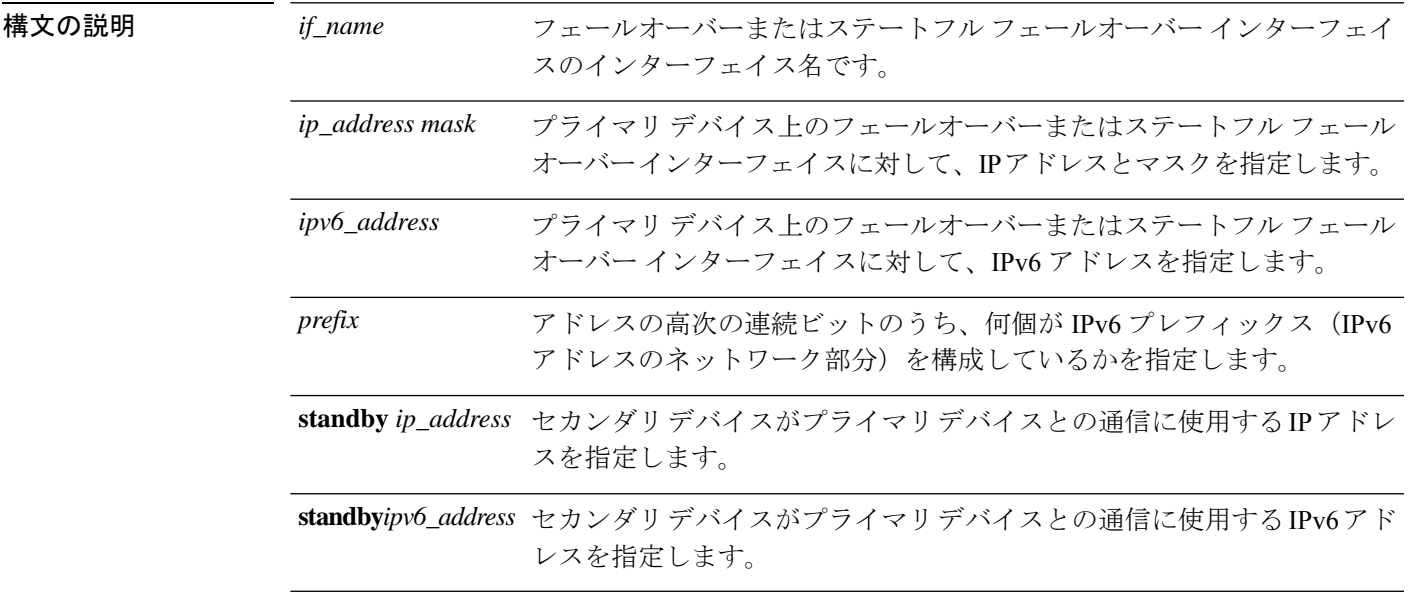

コマンド デフォルト デフォルトの動作や値はありません。

コマンドモード 次の表に、コマンドを入力できるモードを示します。

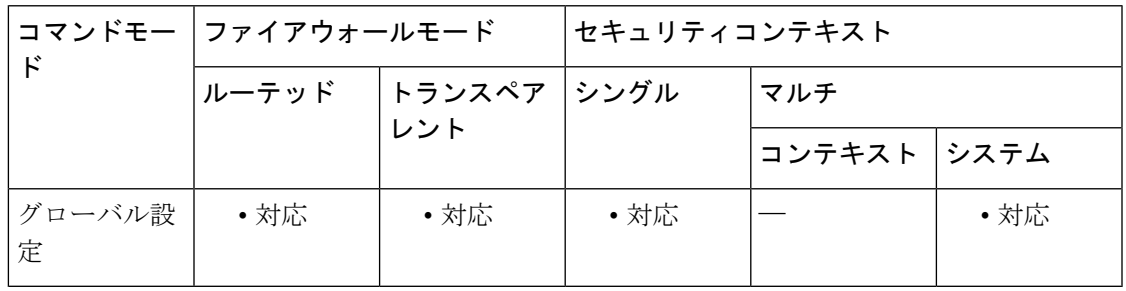

コマンド履歴

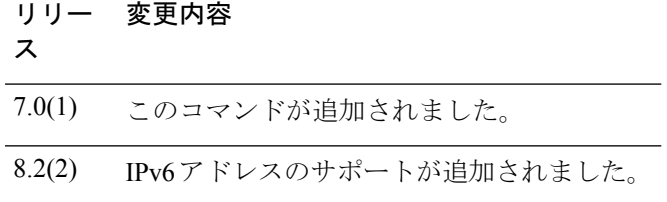

使用上のガイドライン スタンバイ アドレスは、プライマリ アドレスと同じサブネットにある必要があります。

コンフィギュレーションで使用できる **failvover interface ip** コマンドは 1 つだけです。そのた め、フェールオーバー インターフェイスには IPv6 アドレスまたは IPv4 アドレスのいずれか 1 つを割り当てることができます。IPv6 アドレスおよび IPv4 アドレスの両方をインターフェイ スに割り当てることはできません。

フェールオーバーおよびステートフル フェールオーバー インターフェイスは、ASA がトラン スペアレント ファイアウォール モードで稼働し、システムに対してグローバルであっても、 レイヤ 3 で動作します。

マルチコンテキストモードでは、システムコンテキストにフェールオーバーを設定します (**monitor-interface** コマンドを除く)。

このコマンドは、ASA を LAN フェールオーバー用にブートストラップするときに、コンフィ ギュレーションの一部である必要があります。

例 みちょう しょく フェールオーバー インターフェイスに IPv4 アドレスとマスクを指定する方法の 例を示します。

> ciscoasa(config)# **failover interface ip lanlink 172.27.48.1 255.255.255.0 standby 172.27.48.2**

次に、フェールオーバーインターフェイスにIPv6アドレスとプレフィックスを指定す る方法の例を示します。

ciscoasa(config)# **failover interface ip lanlink** 2001:a0a:b00::a0a:b70/64 standby 2001:a0a:b00::a0a:b71

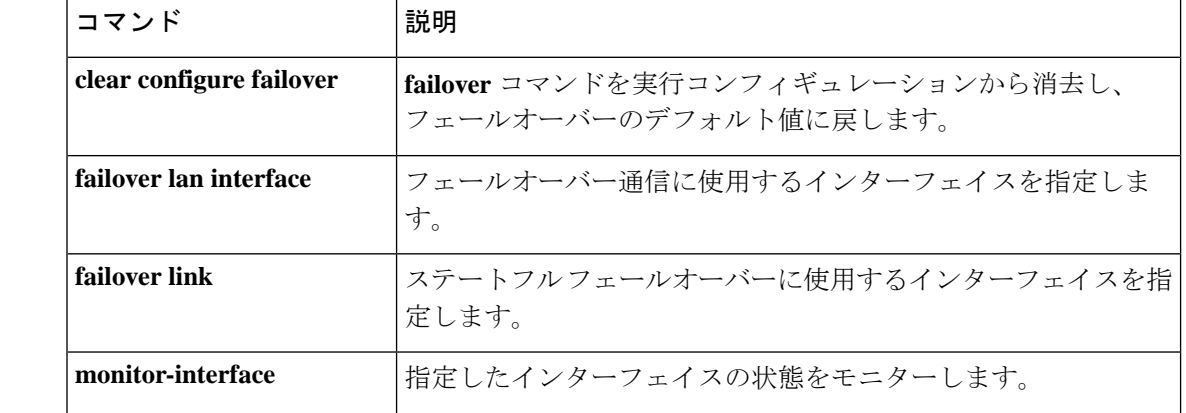

#### 関連コマンド

 $\mathbf I$ 

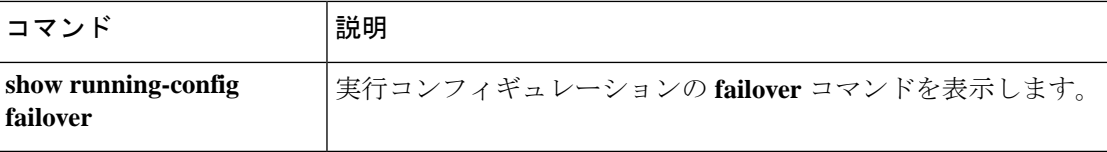

### **failover interface-policy**

モニタリングによってインターフェイスの障害が検出された場合のフェールオーバーのポリ シーを指定するには、グローバル コンフィギュレーション モードで **failover interface-policy** コ マンドを使用します。デフォルトに戻す場合は、このコマンドの **no** 形式を使用します。

**failover interface-policy** *num* [ *%* ] **no failover interface-policy** *num* [ *%* ]

- 構文の説明 *nm パーセンテージと*して使用される場合は1~100の数値を、数値として使用される場合 は 1 ~インターフェイスの最大数を指定します。
	- (任意)*num* の数字が、モニター対象インターフェイスのパーセンテージであることを 指定します。 **%**
- コマンドデフォルト デフォルトの設定は次のとおりです。
	- *num* は 1 です。
	- 物理インターフェイスのモニタリングは、デフォルトでイネーブルになっています。論理 インターフェイスのモニタリングは、デフォルトでディセーブルになっています。

コマンドモード 次の表に、コマンドを入力できるモードを示します。

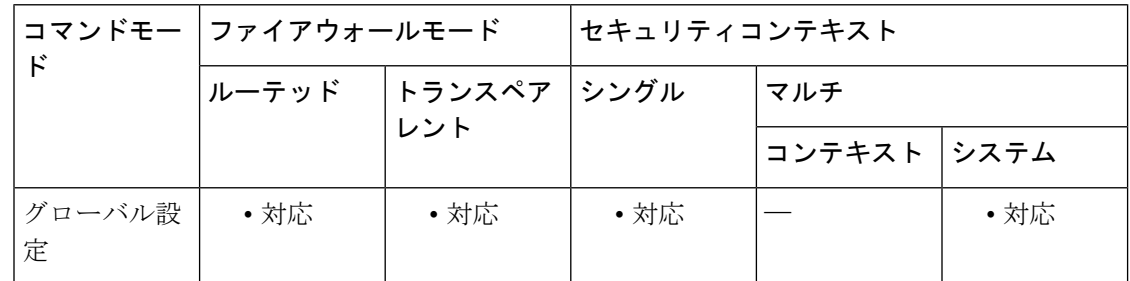

#### コマンド履歴 リリー 変更内容

ス

7.0(1) このコマンドが追加されました。

使用上のガイドライン *num* 引数とオプションの **%** キーワードの間にはスペースを挿入しません。

障害が発生したインターフェイスの数が、設定されているポリシーの基準を満たし、他方の ASAが正しく機能している場合、ASAは自身を障害発生状態とマークして、フェールオーバー が行われる可能性があります(アクティブな ASA で障害が発生した場合)。ポリシーでカウ ントされるのは、**monitor-interface** コマンドでモニター対象として指定したインターフェイス のみです。

 $\mathbf{l}$ 

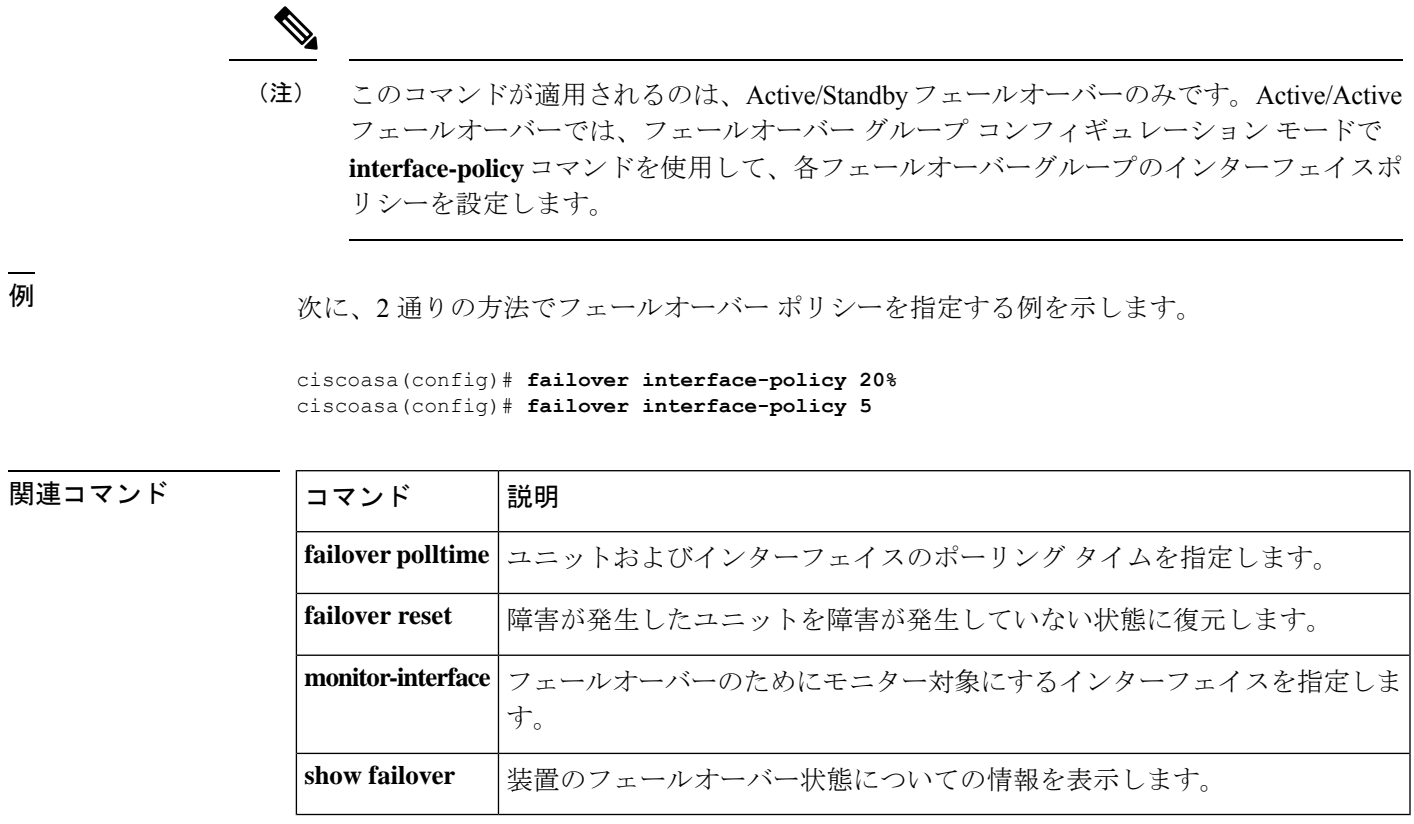

### **failover ipsec pre-shared-key**

フェールオーバーの IPsec LAN-to-LAN トンネルと、ユニット間のステートリンクを確立して すべてのフェールオーバー通信を暗号化するには、グローバル コンフィギュレーション モー ドで **failover ipsec pre-shared-key** コマンドを使用します。キーを削除するには、このコマン ドの **no** 形式を使用します。

**failover ipsec pre-shared-key** *key* **no failover ipsec pre-shared-key**

構文の説明 **0** 暗号化されていないパスワードを指定します。これはデフォルトです。

- 暗号化パスワードを指定します。マスターパスフレーズ( **password encryption aes** コマン **8** ドおよび **key config-keypassword-encryption** コマンドを参照)を使用している場合、共有 秘密はコンフィギュレーション内で暗号化されています。コンフィギュレーションからコ ピーする場合(**more system:running-config** 出力からなど)、**8** キーワードを使用してキー が暗号化されていることを指定します。
	- **failover ipsec pre-shared-key** は、**show running-config** の出力に \*\*\*\*\* と表示され ます。このマスクされたキーはコピーできません。 (注)

IKEv2によるトンネルの確立に使用される、両方のユニットに対するキーを指定します。 *key* 最大長は 128 文字です。

コマンド デフォルト **0**(暗号化なし)がデフォルトです。

コマンドモード 次の表に、コマンドを入力できるモードを示します。

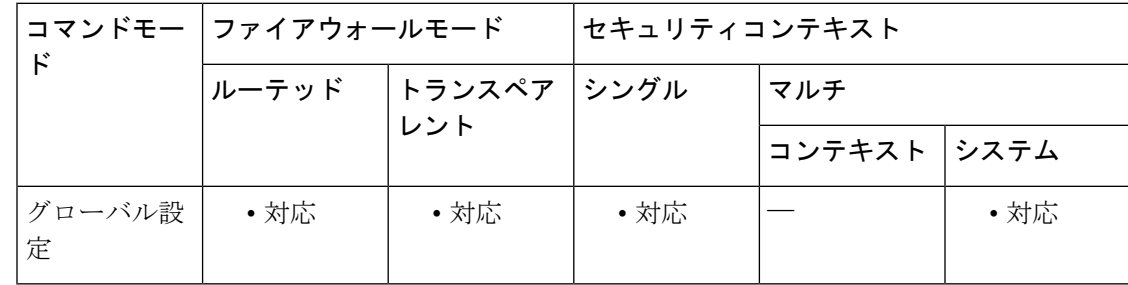

コマンド履歴 リリー 変更内容

ス

9.1(2) このコマンドが追加されました。

使用上のガイドライン フェールオーバー通信をセキュリティ保護しない限り、フェールオーバーリンクおよびステー トフル フェールオーバー リンク経由で送信される情報は、すべてクリア テキストで送信され ます。VPN トンネルの終端に ASA を使用する場合、この情報には、トンネルの確立に使用さ れたすべてのユーザー名、パスワード、および事前共有キーが含まれています。この機密デー

タをクリア テキストで転送することは、非常に大きなセキュリティ リスクになるおそれがあ ります。ASA を使用して VPN トンネルを終端する場合は、フェールオーバー通信をセキュリ ティ保護することをお勧めします。

暗号化方法として、レガシーの **failoverkey** 方式よりも、**failover ipsecpre-shared-key** 方式を使 用することをお勧めします。

IPsec 暗号化とレガシーの **failover key** 暗号化の両方を使用することはできません。両方の方法 を設定した場合は、IPsec が使用されます。ただし、マスターパスフレーズを使用する場合

(**password encryption aes** コマンドおよび **key config-key password-encryption** コマンドを参 照)、IPsec暗号化を設定する前に**no failoverkey**コマンドを使用してフェールオーバーキーを 削除する必要があります。

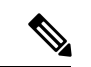

評価モードで HA フェールオーバー暗号化を設定すると、システムは暗号化に DES を使 用します。エクスポート準拠アカウントを使用してデバイスを登録すると、デバイスは リブート後に AES を使用します。したがって、アップグレードのインストール後など、 何らかの理由でシステムがリブートすると、ピアは通信できなくなり、両方のユニット がアクティブユニットになります。デバイスを登録するまで、暗号化を設定しないこと を推奨します。評価モードで暗号化を設定する場合は、デバイスを登録する前に暗号化 を削除することを推奨します。 (注)

このコマンドを使用すると、IKE ポリシーが作成されます。システムは最大 20 個の IKE ポリ シーを許可するため、すでに 20 個ある場合、このコマンドは失敗します。

フェールオーバー LAN-to-LAN トンネルは、IPsec (その他の VPN) ライセンスには適用 されません。 (注)

<sup>例</sup> 次に、IPsec 事前共有キーを設定する例を示します。

ciscoasa(config)# **failover ipsec pre-shared-key a3rynsun**

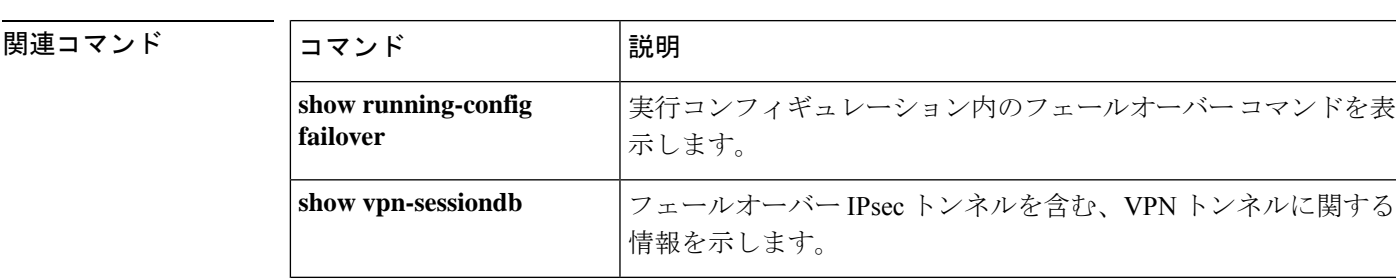

# **failover key**

フェールオーバーペアのユニット間での暗号化および認証された通信(フェールオーバーリン クとステートリンクによる)用のキーを指定するには、グローバル コンフィギュレーション モードで **failoverkey** コマンドを使用します。キーを削除するには、このコマンドの **no** 形式を 使用します。

**failover key** [ **0** | **8** ] { **hex** *key* | *shared\_secret* } **no failover key**

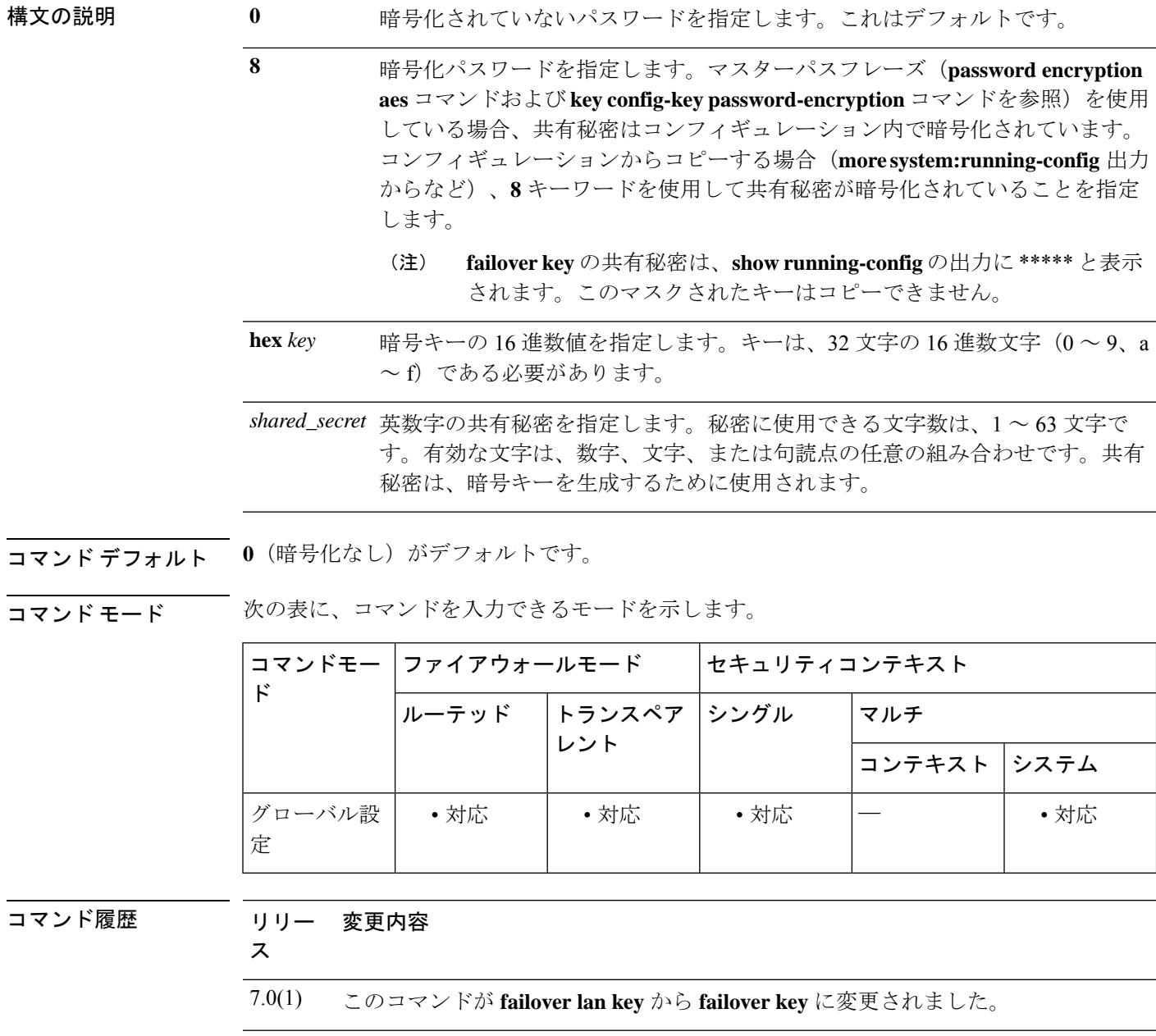
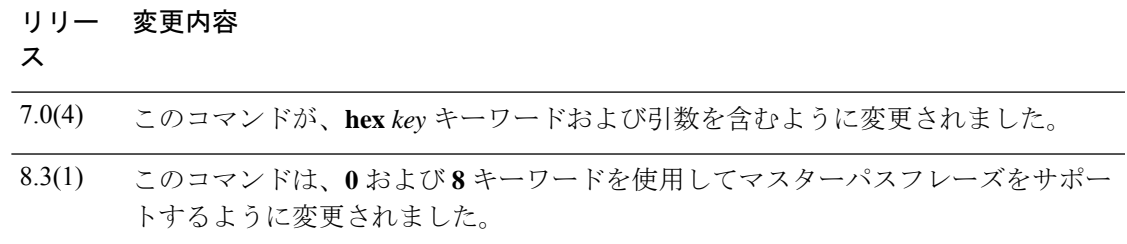

使用上のガイドライン フェールオーバー通信をセキュリティ保護しない限り、フェールオーバーリンクおよびステー トフル フェールオーバー リンク経由で送信される情報は、すべてクリア テキストで送信され ます。VPN トンネルの終端に ASA を使用する場合、この情報には、トンネルの確立に使用さ れたすべてのユーザー名、パスワード、および事前共有キーが含まれています。この機密デー タをクリア テキストで転送することは、非常に大きなセキュリティ リスクになるおそれがあ ります。ASA を使用して VPN トンネルを終端する場合は、フェールオーバー通信をセキュリ ティ保護することをお勧めします。

> 暗号化方法として、レガシーの **failoverkey** 方式よりも、**failover ipsecpre-shared-key** 方式を使 用することをお勧めします。

> IPsec 暗号化(**failover ipsec pre-shared-key** コマンド)とレガシーの **failover key** 暗号化の両方 を使用することはできません。両方の方法を設定した場合は、IPsecが使用されます。ただし、 マスターパスフレーズを使用する場合(**passwordencryptionaes** コマンドおよび **key config-key password-encryption** コマンドを参照)、IPsec 暗号化を設定する前に **no failover key** コマンド を使用してフェールオーバーキーを削除する必要があります。

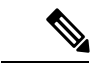

(注)

評価モードで HA フェールオーバー暗号化を設定すると、システムは暗号化に DES を使 用します。エクスポート準拠アカウントを使用してデバイスを登録すると、デバイスは リブート後に AES を使用します。したがって、アップグレードのインストール後など、 何らかの理由でシステムがリブートすると、ピアは通信できなくなり、両方のユニット がアクティブユニットになります。デバイスを登録するまで、暗号化を設定しないこと を推奨します。評価モードで暗号化を設定する場合は、デバイスを登録する前に暗号化 を削除することを推奨します。

例 次に、フェールオーバーペアのユニット間でフェールオーバー通信をセキュリティ保 護するための共有秘密を指定する例を示します。

ciscoasa(config)# **failover key abcdefg**

次に、フェールオーバーペアの2つのユニット間でフェールオーバー通信をセキュリ ティ保護するための 16 進キーを指定する例を示します。

ciscoasa(config)# **failover key hex 6a1ed228381cf5c68557cb0c32e614dc**

次に、**more system:running-config** 出力から、暗号化されたパスワードをコピーして貼 り付けた例を示します。

I

### ciscoasa(config)# **failover key 8 TPZCVNgdegLhWMa**

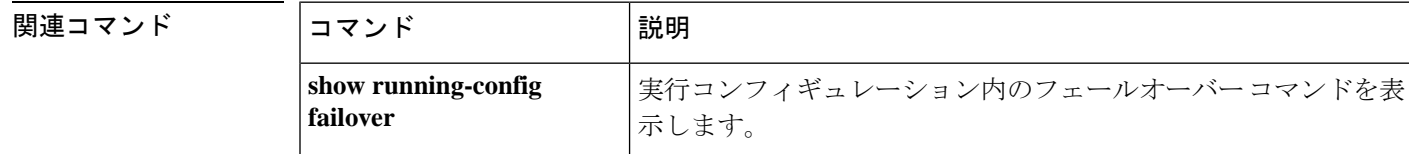

# **failover lan interface**

フェールオーバー通信に使用されるインターフェイスを指定するには、グローバル コンフィ ギュレーション モードで **failover lan interface** コマンドを使用します。フェールオーバー イン ターフェイスを削除するには、このコマンドの **no** 形式を使用します。

**failover lan interface** *if\_name*  $\{ phy\_if \ [\ \sub{sub\_if} \ ] \ \ \ \ \ \ \ \ \ \ \ \ \ \ \$ **no failover lan interface** [ *if\_name* { *phy\_if* [ *.sub\_if* ] | *vlan\_if* ] } ]

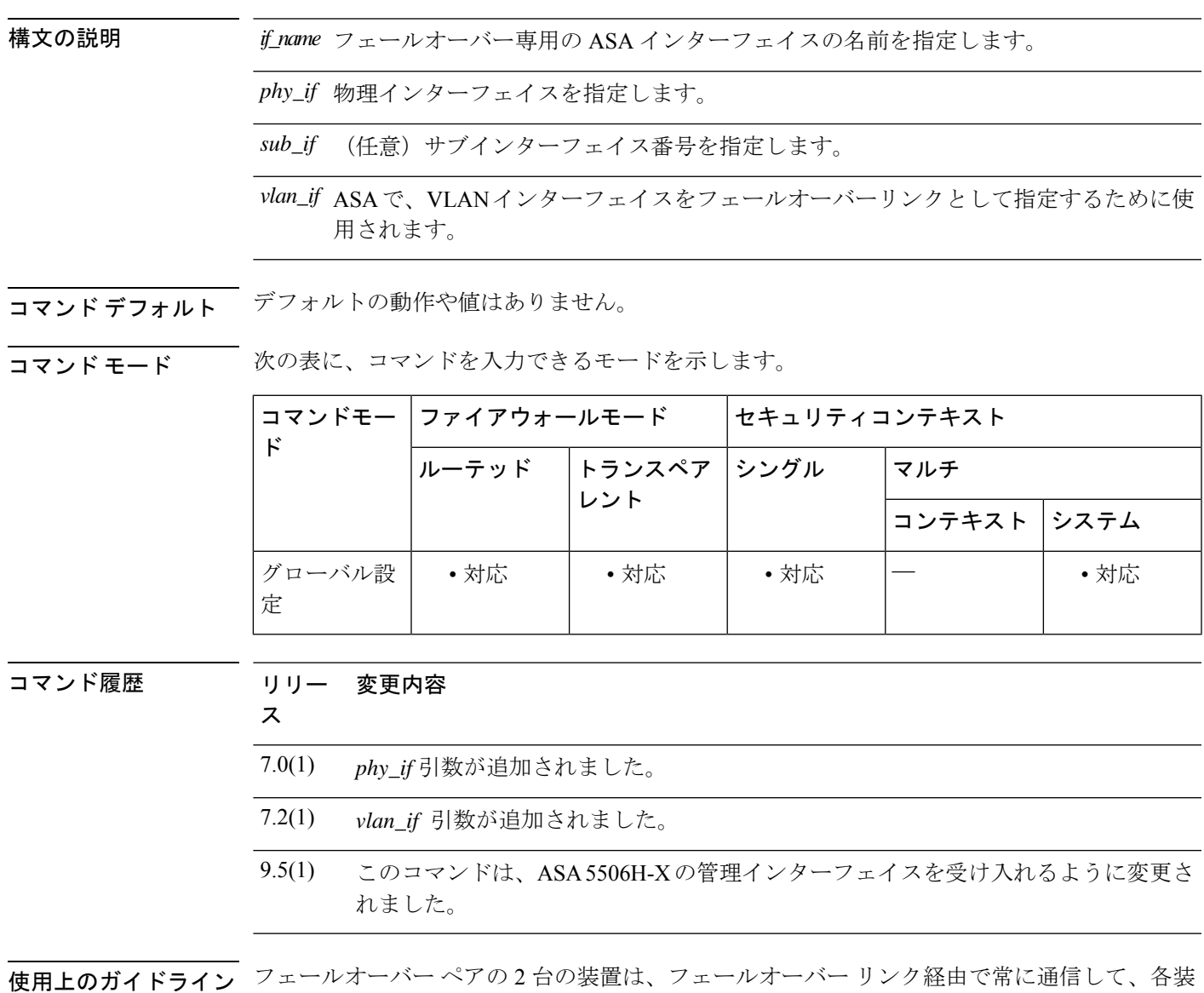

置の動作ステータスを確認しています。

### フェールオーバー リンク データ

次の情報がフェールオーバー リンク経由で伝達されています。

- 装置の状態(アクティブまたはスタンバイ)
- hello メッセージ(キープアライブ)
- ネットワーク リンクの状態
- MAC アドレス交換
- コンフィギュレーションの複製および同期

#### フェールオーバー リンクのインターフェイス

使用されていないデータインターフェイス(物理、冗長、またはEtherChannel)はどれでも、 フェールオーバー リンクとして使用できます。ただし、現在名前が設定されているインター フェイスは指定できません。フェールオーバーリンクインターフェイスは、通常のネットワー ク インターフェイスとしては設定されません。フェールオーバー通信のためにだけ存在しま す。このインターフェイスは、フェールオーバー リンク用にのみ使用できます (ステートリ ンク用としても使用できます)。ASA は、ユーザー データ用とフェールオーバー用に異なる サブインターフェイスが設定されている場合でも、ユーザー データとフェールオーバー リン ク間でのインターフェイスの共有はサポートしません。フェールオーバーリンクには、別の物 理、EtherChannel、または冗長インターフェイスを使用する必要があります。

フェールオーバー リンクについては、次のガイドラインを参照してください。

- 5506-X ~ 5555-X:管理インターフェイスをフェールオーバー リンクとして使用できませ ん。データ インターフェイスを使用する必要があります。5506H-X は唯一の例外で、 フェールオーバー リンクとして管理インターフェイスを使用できます。
- 5506H-X:フェールオーバー リンクとして管理 1/1 インターフェイスを使用できます。 フェールオーバー用に設定した場合は、デバイスをリロードして変更を反映させる必要が あります。この場合、管理プロセスに管理インターフェイスが必要であるため、ASA Firepower モジュールも使用できません。
- 5585-X:管理0/0インターフェイスは使用しないでください(データインターフェイスと しては使用できます)。この用途で必要とされるパフォーマンスをサポートしていませ  $h_n$
- Firepower 9300 ASA セキュリティ モジュール:管理タイプまたはデータ タイプのどちら かのインターフェイスをフェールオーバーリンクとして使用できます。インターフェイス を節約し、同じシャーシ内のモジュール間でフェールオーバーリンクを共有するには、管 理タイプのインターフェイスを使用します。たとえば、それぞれ3つのASAセキュリティ モジュールを備えた 2 台のシャーシがあるとします。シャーシ間で 3 つのフェールオー バー ペアを作成できます。1 つの 10 GigabitEthernet 管理インターフェイスをシャーシ間で 使用して、フェールオーバーリンクとして機能させることができます。各モジュール内で 一意の VLAN サブインターフェイスを設定するだけです。
- すべてのモデル:1 GB インターフェイスは、フェールオーバーとステート リンクを組み 合わせるには十分な大きさです。

フェールオーバーリンクとして使用される冗長インターフェイスについては、冗長性の増強に よる次の利点を参照してください:

- フェールオーバー ユニットが起動すると、メンバー インターフェイスを交互に実行し、 アクティブ ユニットを検出します。
- メンバー インターフェイスの 1 つにあるピアからのキープアライブ メッセージの受信を フェールオーバー ユニットが停止した場合、別のメンバー インターフェイスに切り替え ます。

フェールオーバーリンクとして使用されるEtherChannelの場合は、順序が不正なパケットを防 止するために、EtherChannel 内の 1 つのインターフェイスのみが使用されます。そのインター フェイスで障害が発生した場合は、EtherChannel内の次のリンクが使用されます。フェールオー バー リンクとして使用中の EtherChannel の設定は変更できません。

#### フェールオーバー リンクの接続

フェールオーバー リンクを次の 2 つの方法のいずれかで接続します。

- ASAのフェールオーバーインターフェイスと同じネットワークセグメント(ブロードキャ スト ドメインまたは VLAN)に他の装置のないスイッチを使用する。
- イーサネットケーブルを使用してユニットを直接接続する。外部スイッチは必要ありませ  $h_{\alpha}$

ユニット間でスイッチを使用しない場合、インターフェイスに障害が発生すると、リンクは両 方のピアでダウンします。このような状況では、障害が発生してリンクがダウンする原因に なったインターフェイスがどちらのユニットのものかを簡単に特定できないため、トラブル シューティング作業が困難になる場合があります。

ASA は、銅線イーサネット ポートで Auto-MDI/MDIX をサポートしているため、クロスオー バー ケーブルまたはストレート ケーブルのいずれかを使用できます。ストレート ケーブルを 使用した場合は、インターフェイスが自動的にケーブルを検出して、送信/受信ペアの 1 つを MDIX にスワップします。

#### その他のガイドライン

- 接続中のスイッチで VLAN を使用する場合は、フェールオーバー リンク専用の VLAN を 使用します。フェールオーバー リンクの VLAN を他の VLAN と共有すると、断続的にト ラフィックの問題が発生したり、ping や ARP の障害が発生したりすることがあります。 フェールオーバーリンクの接続にスイッチを使用する場合は、スイッチおよび ASA で フェールオーバーリンク専用のインターフェイスを使用します。インターフェイスを、通 常のネットワークトラフィックを伝送するサブインターフェイスと共有しないでくださ い。
- マルチ コンテキスト モードで動作するシステムでは、フェールオーバー リンクはシステ ム コンテキストにあります。システム コンテキストに設定できるインターフェイスは、 このインターフェイス、および使用されている場合はステートリンクのみです。他のイン ターフェイスは、すべてセキュリティ コンテキストに割り当てられ、セキュリティ コン テキスト内から設定されます。
- フェールオーバー リンクの IP アドレスおよび MAC アドレスは、フェールオーバー時に 変更されません。

 $\triangle$ 

- フェールオーバーリンクおよびステートフルフェールオーバーリンク経由で送信される 情報は、フェールオーバー キーを使用して通信をセキュリティで保護しない限り、すべ てクリア テキストで送信されます。VPN トンネルの終端に ASA を使用する場合、この 情報には、トンネルの確立に使用されたすべてのユーザー名、パスワード、および事前 共有キーが含まれています。この機密データをクリア テキストで転送することは、非常 に大きなセキュリティ リスクになるおそれがあります。ASA を使用して VPN トンネル を終端する場合は、フェールオーバー通信をフェールオーバーキーによってセキュリティ で保護することをお勧めします。 注意
- 例 次に、共有フェールオーバーおよびステートリンクを含むプライマリユニットのフェー ルオーバー パラメータを設定する例を示します。

```
failover lan unit primary
failover lan interface folink gigabitethernet0/3
failover interface ip folink 172.27.48.1 255.255.255.0 standby 172.27.48.2
interface gigabitethernet 0/3
no shutdown
failover link folink gigabitethernet0/3
failover ipsec pre-shared-key a3rynsun
failover
```

```
関連コマンド
```
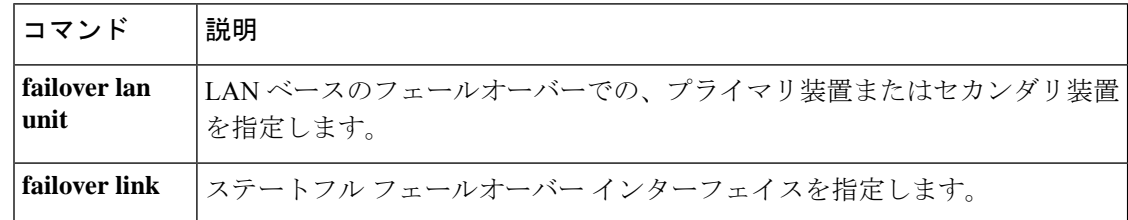

# **failover lan unit**

パブリッククラウドフェールオーバーコンフィギュレーションでASAをプライマリユニット またはセカンダリユニットのいずれかに設定するには、グローバル コンフィギュレーション モードで **failover lan unit** コマンドを使用します。デフォルト設定に戻すには、このコマンド の **no** 形式を使用します。

**failover lan unit** { **primary** | **secondary** } **no failover lan unit** { **primary** | **secondary** }

構文の説明 **primary** ASAをプライマリユニットとして指定します。

**secondary** ASAをセカンダリユニットとして指定します。

コマンド デフォルト セカンダリ

コマンドモード 次の表に、コマンドを入力できるモードを示します。

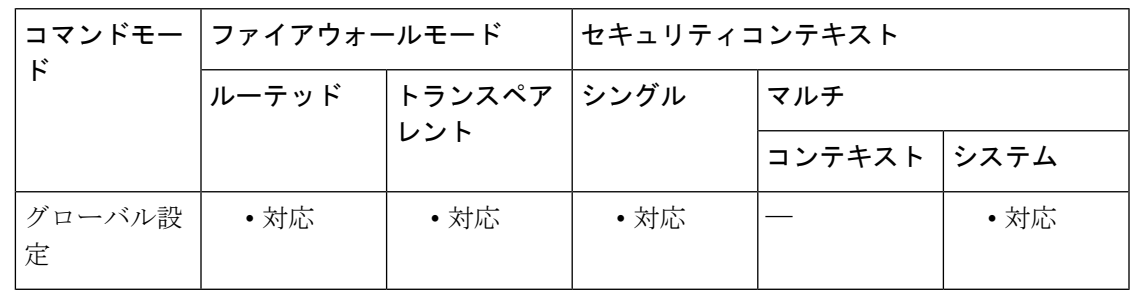

コマンド履歴 リリー 変更内容

ス

7.0(1) このコマンドが追加されました。

- 使用上のガイドライン Active/Standby フェールオーバーでは、フェールオーバー ユニットに対するプライマリとセカ ンダリの指定によって、起動時にどのユニットがアクティブになるかが決まります。次の場合 に、起動時にプライマリ ユニットがアクティブ ユニットになります。
	- 最初のフェールオーバー ポーリング チェックの間に、プライマリ ユニットとセカンダリ ユニットの両方がブート シーケンスを完了している。
	- プライマリ ユニットがセカンダリ ユニットよりも前に起動している。

プライマリ ユニットの起動時にすでにセカンダリ ユニットがアクティブになっている場合、 プライマリユニットはアクティブにはならずに、スタンバイユニットとなります。この場合、 プライマリユニットを強制的にアクティブステータスに戻すには、セカンダリ(アクティブ) ユニットで **no failover active** コマンドを入力する必要があります。

Active/Activeフェールオーバーでは、各フェールオーバーグループにプライマリまたはセカン ダリのユニットプリファレンスが割り当てられます。このプリファレンスによって、両方のユ ニットが(フェールオーバーポーリング期間内に)同時に起動されたときに、起動時にフェー ルオーバー ペアのどのユニットでフェールオーバー グループのコンテキストがアクティブに なるかが決まります。

このコマンドは、ASA を LAN フェールオーバー用にブートストラップするときに、コンフィ ギュレーションの一部である必要があります。

<sup>例</sup> 次に、ASA <sup>を</sup> LAN ベースのフェールオーバーのプライマリユニットとして設定する 例を示します。

ciscoasa(config)# **failover lan unit primary**

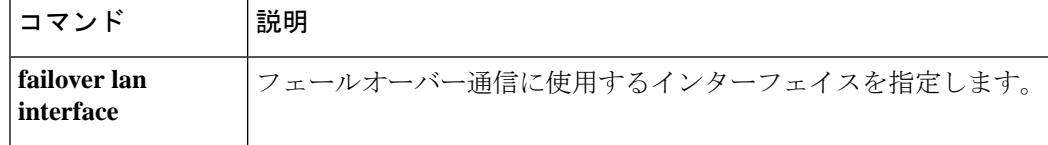

# **failover link**

ステートフル フェールオーバー インターフェイスを指定し、ステートフル フェールオーバー をイネーブルにするには、グローバル コンフィギュレーション モードで、**failover link** コマン ドを使用します。ステートフル フェールオーバー インターフェイスを削除するには、このコ マンドの **no** 形式を使用します。

**failover link** *if\_name* [ *phy\_if* ] **no failover link**

構文の説明 *if\_name* ステートフル フェールオーバー専用の ASA インターフェイスの名前を指定します。

(任意)物理インターフェイス ポートまたは論理インターフェイス ポートを指定し *phy\_if* ます。ステートフル フェールオーバー インターフェイスが、フェールオーバー通信 に割り当てられているインターフェイスを共有しているか、または標準ファイアウォー ル インターフェイスを共有している場合、この引数は必要ありません。

コマンドデフォルト デフォルトの動作や値はありません。

コマンドモード 次の表に、コマンドを入力できるモードを示します。

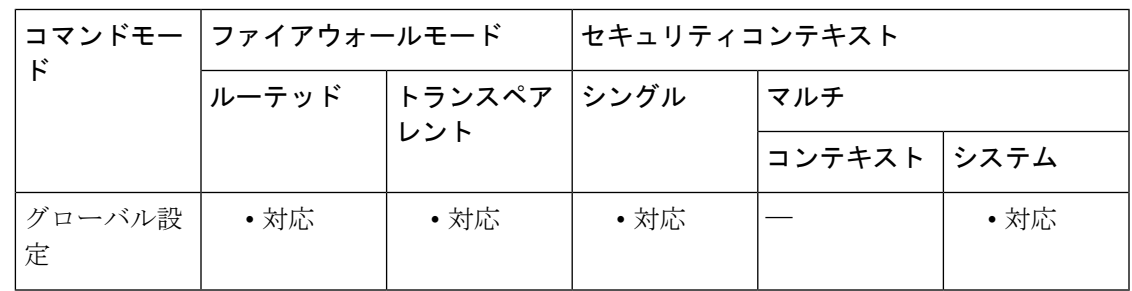

コマンド履歴 リリー 変更内容 ス 7.0(1) *phy\_if* 引数が追加されました。 このコマンドが、標準ファイアウォールインターフェイスを受け入れるように変更 されました。 7.0(4) このコマンドは、ASA5506H-Xの管理インターフェイスを受け入れるように変更さ れました。 9.5(1) 使用上のガイドライン ステートフルフェールオーバーを使用するには、接続ステート情報を渡すためのステートフル

フェールオーバー リンク(ステート リンクとも呼ばれる)を設定する必要があります。

フェールオーバー リンクの共有

インターフェイスを節約するための最適な方法はフェールオーバー リンクを共有することで す。このインターフェイスでパフォーマンス上の問題が発生した場合は、別のインターフェイ スをステート リンク専用にすることを検討してください。

### 専用インターフェイス

ステートリンク専用のデータインターフェイス(物理、冗長、またはEtherChannel)を使用で きます。ステートリンクとして使用されるEtherChannelの場合は、順序が不正なパケットを防 止するために、EtherChannel 内の 1 つのインターフェイスのみが使用されます。そのインター フェイスで障害が発生した場合は、EtherChannel 内の次のリンクが使用されます。

次の 2 つの方法のいずれかで、専用のステート リンクを接続します。

- ASAのフェールオーバーインターフェイスと同じネットワークセグメント(ブロードキャ スト ドメインまたは VLAN)に他の装置のないスイッチを使用する。
- イーサネットケーブルを使用してアプライアンスを直接接続します。外部スイッチは必要 ありません。

ユニット間でスイッチを使用しない場合、インターフェイスに障害が発生すると、リンクは両 方のピアでダウンします。このような状況では、障害が発生してリンクがダウンする原因に なったインターフェイスがどちらのユニットのものかを簡単に特定できないため、トラブル シューティング作業が困難になる場合があります。

ASA は、銅線イーサネット ポートで Auto-MDI/MDIX をサポートしているため、クロスオー バー ケーブルまたはストレート ケーブルのいずれかを使用できます。ストレート ケーブルを 使用した場合は、インターフェイスが自動的にケーブルを検出して、送信/受信ペアの 1 つを MDIX にスワップします。

長距離のフェールオーバーを使用する場合のステートリンクの遅延は、パフォーマンスを最善 にするには 10 ミリ秒未満でなければならず、250 ミリ秒を超えないようにする必要がありま す。遅延が 10 ミリ秒を超えると、フェールオーバー メッセージの再送信により、どうしても パフォーマンスが低下します。

### その他のガイドライン

- マルチコンテキストモードでは、ステートフルフェールオーバーリンクはシステムコン テキストに存在します。このインターフェイスとフェールオーバーインターフェイスが、 システムコンテキスト内にある唯一のインターフェイスです。他のインターフェイスは、 すべてセキュリティ コンテキストに割り当てられ、セキュリティ コンテキスト内から設 定されます。
- ステートフル フェールオーバー リンクが通常のデータ インターフェイスに設定されてい ない限り、ステートフル フェールオーバー リンクの IP アドレスと MAC アドレスは、 フェールオーバー時に変更されません。

 $\triangle$ 

フェールオーバーリンクおよびステートフルフェールオーバーリンク経由で送信される 情報は、フェールオーバー キーを使用して通信をセキュリティで保護しない限り、すべ てクリア テキストで送信されます。VPN トンネルの終端に ASA を使用する場合、この 情報には、トンネルの確立に使用されたすべてのユーザー名、パスワード、および事前 共有キーが含まれています。この機密データをクリア テキストで転送することは、非常 に大きなセキュリティ リスクになるおそれがあります。ASA を使用して VPN トンネル を終端する場合は、フェールオーバー通信をフェールオーバーキーによってセキュリティ で保護することをお勧めします。 注意

例 次に、共有フェールオーバーおよびステートリンクを含むプライマリユニットのフェー ルオーバー パラメータを設定する例を示します。

```
failover lan unit primary
failover lan interface folink gigabitethernet0/3
failover interface ip folink 172.27.48.1 255.255.255.0 standby 172.27.48.2
interface gigabitethernet 0/3
no shutdown
failover link folink gigabitethernet0/3
failover ipsec pre-shared-key a3rynsun
failover
```

```
関連コマンド
```
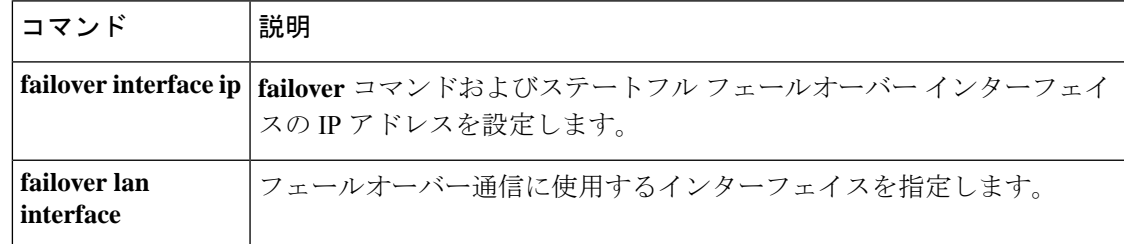

# **failover mac address**

物理インターフェイスのフェールオーバー仮想MACアドレスを指定するには、グローバルコ ンフィギュレーション モードで **failover mac address** コマンドを使用します。仮想 MAC アド レスを削除するには、このコマンドの **no** 形式を使用します。

**failover mac address** *phy\_if active\_mac standby\_mac* **no failover mac address** *phy\_if active\_mac standby\_mac*

構文の説明 アクティブな ASA の指定したインターフェイスに割り当てられた MAC アドレ *active\_mac* ス。MAC アドレスは h.h.h 形式で入力する必要があります。ここで、h は 16 ビッ トの 16 進数です。 *phy\_if* MAC アドレスを設定するインターフェイスの物理名です。

> *standby\_mac* スタンバイASAの指定したインターフェイスに割り当てられたMACアドレス。 MAC アドレスは h.h.h 形式で入力する必要があります。ここで、h は 16 ビットの 16 進数です。

コマンド デフォルト 設定されていません。

コマンド モード 次の表に、コマンドを入力できるモードを示します。

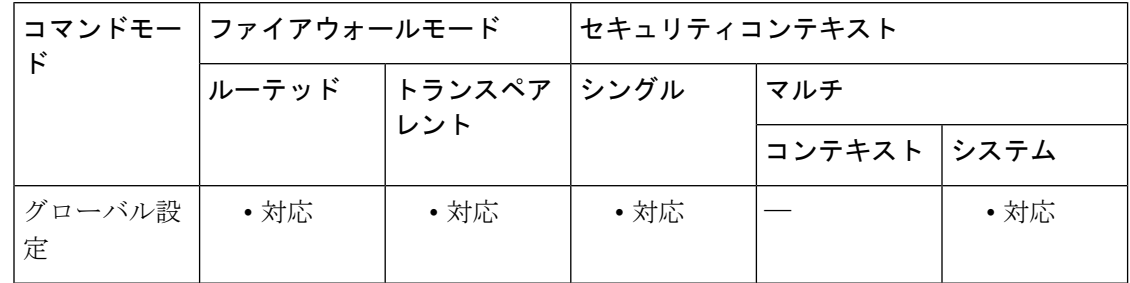

### コマンド履歴 リリー 変更内容

ス

7.0(1) このコマンドが追加されました。

使用上のガイドライン **failover mac address** コマンドを使用すると、Active/Standby フェールオーバーペアの仮想 MAC アドレスを設定できます。仮想 MAC アドレスが定義されていない場合は、各フェールオー バーユニットが起動したときに、それらのユニットではインターフェイスのバーンドインMAC アドレスが使用され、それらのアドレスがフェールオーバーピアと交換されます。プライマリ ユニットのインターフェイスのMACアドレスが、アクティブユニットのインターフェイスに 使用されます。

> ただし、両方のユニットが同時にオンラインにならず、セカンダリユニットが最初に起動して アクティブになった場合、セカンダリ ユニットは、自身のインターフェイスにバーンドイン

MAC アドレスを使用します。その後プライマリ ユニットがオンラインになると、セカンダリ ユニットはプライマリユニットからMACアドレスを取得します。この変更によりネットワー クトラフィックが中断される可能性があります。インターフェイスに仮想MACアドレスを設 定すると、セカンダリユニットがプライマリユニットよりも前にオンラインになり、アクティ ブ ユニットとなった場合でも、正しい MAC アドレスが使用されるようになります。

**failover mac address** コマンドでは、フェールオーバーが発生した場合に IP アドレスおよび MAC アドレスが変更されないため、LAN ベースのフェールオーバーに設定されたインター フェイスでは、**failover lan interface** コマンドは不要であり、使用できません。このコマンド は、ASA が Active/Active フェールオーバーに設定されている場合には何も行いません。

コンフィギュレーションに **failover mac address** コマンドを追加する場合は、仮想 MAC アドレ スを設定し、コンフィギュレーションをフラッシュメモリに保存して、フェールオーバーペア をリロードすることを推奨します。アクティブな接続が存在するときに仮想 MAC アドレスを 追加すると、これらの接続は停止します。また、仮想 MAC アドレス指定を有効にするには、 **failover mac address**コマンドを含むコンフィギュレーション全体を、セカンダリASAのフラッ シュメモリに書き込む必要があります。

**failover mac address** がプライマリユニットのコンフィギュレーションに指定されている場合 は、セカンダリユニットのブートストラップコンフィギュレーションにも指定する必要があり ます。

このコマンドが適用されるのは、Active/Standbyフェールオーバーのみです。Active/Active フェールオーバーでは、フェールオーバー グループ コンフィギュレーション モードで **mac address** コマンドを使用して、フェールオーバーグループの各インターフェイスの仮 想 MAC アドレスを設定します。 (注)

他のコマンドまたは方法を使用して MAC アドレスを設定することもできますが、1 つの方法 だけを使用することを推奨します。複数の方法を使用して MAC アドレスを設定した場合は、 どの MAC アドレスが使用されるかは多くの可変要素によって決まるため、予測できないこと があります。

<sup>例</sup> 次に、intf2 という名前のインターフェイスのアクティブ MAC アドレスおよびスタン バイ MAC アドレスを設定する例を示します。

ciscoasa(config)# **failover mac address Ethernet0/2 00a0.c969.87c8 00a0.c918.95d8**

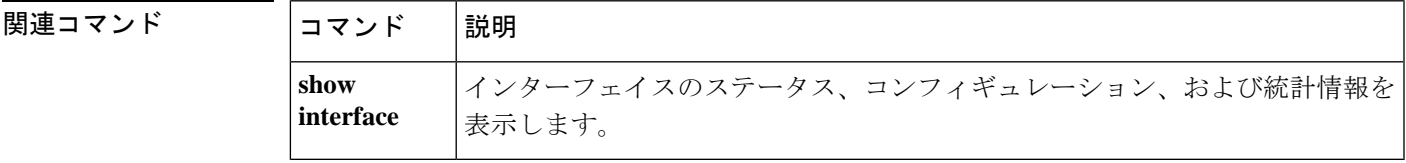

# **failover polltime**

フェールオーバーユニットのポーリングタイムおよびホールドタイムを指定するには、グロー バル コンフィギュレーション モードで **failoverpolltime** コマンドを使用します。デフォルトの ポーリング期間およびホールドタイムに戻すには、このコマンドの **no** 形式を使用します。

**failover polltime** [ **unit** ] [ **msec** ] *poll\_time* [ **holdtime** [ **msec** *time* ] **no failover polltime** [ **unit** ] [ **msec** ] *poll\_time* [ **holdtime** [ **msec** *time* ]

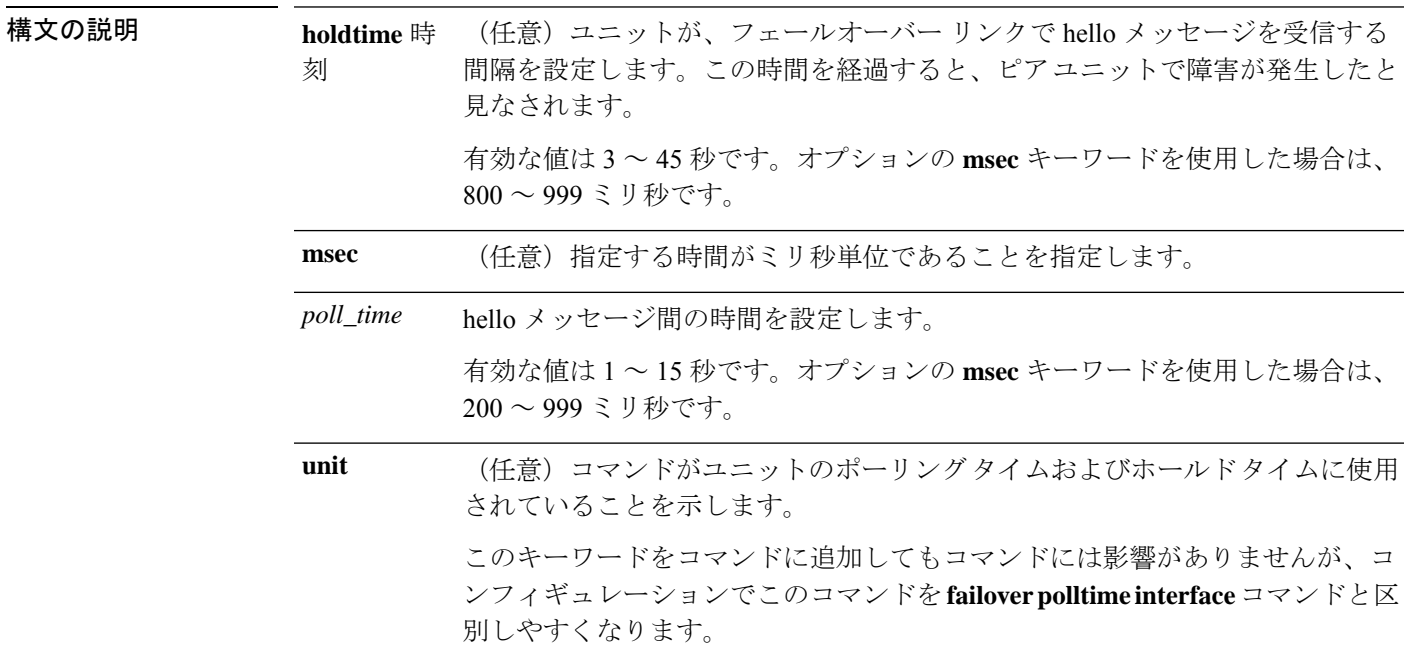

**コマンド デフォルト ASA** のデフォルト値は次のとおりです。

• *poll\_time* は 1 秒です。

• **holdtime** *time* は 15 秒です。

コマンドモード 次の表に、コマンドを入力できるモードを示します。

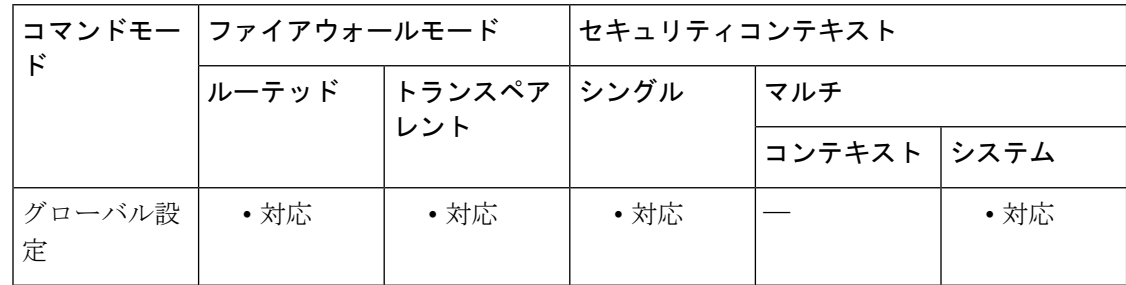

### コマンド履歴 リリー 変更内容 ス

- このコマンドが、**failover poll** コマンドから **failover polltime** コマンドに変更され、 **unit** および **holdtime** キーワードが含まれるようになりました。 7.0(1)
- **msec** キーワードが **holdtime** キーワードに追加されました。**polltime** の最小値が 500 ミリ秒から 200 ミリ秒に引き下げられました。**holdtime** の最小値が 3 秒から 800 ミ リ秒に引き下げられました。 7.2(1)

使用上のガイドライン ユニットのポーリングタイムの 3 倍未満の値を **holdtime** の値として入力することはできませ ん。ポーリング間隔を短くすると、ASAで障害を検出し、フェールオーバーをトリガーする速 度が速くなります。ただし、検出が速すぎると、ネットワークが一時的に輻輳したときに不要 なスイッチオーバーが発生する可能性があります。

> 1 回のポーリング期間中に装置がフェールオーバー リンクで hello パケットを受信しなかった 場合、残りのインターフェイスで追加テストが実行されます。それでも保持時間内にピア装置 から応答がない場合、その装置は故障していると見なされ、故障した装置がアクティブ装置の 場合は、スタンバイ装置がアクティブ装置を引き継ぎます。

> コンフィギュレーションに **failover polltime** [**unit**] コマンドおよび **failover polltime interface** コ マンドの両方を含めることができます。

フェールオーバー設定で、CTIQBE トラフィックが ASA を通過する場合には、ASA の フェールオーバー ホールド タイムを 30 秒未満に減らす必要があります。CTIQBE キープ アライブ タイムアウトは 30 秒であるため、フェールオーバーの状況ではフェールオー バーが発生する前にタイムアウトする可能性があります。CTIQBEがタイムアウトした場 合、Cisco CallManager への Cisco IPSoftPhone の接続はドロップされ、IPSoftPhone クライ アントは CallManager に再登録する必要があります。 (注)

<sup>例</sup> 次に、ユニットのポーリング タイムの頻度を <sup>3</sup> 秒に変更する例を示します。

ciscoasa(config)# **failover polltime 3**

次に、200 ミリ秒ごとに hello パケットを送信し、800 ミリ秒以内にフェールオーバー インターフェイスでhelloパケットを受信しないとフェールオーバーを実行するように ASAを設定する例を示します。オプションの**unit**キーワードがコマンドに含まれてい ます。

ciscoasa(config)# **failover polltime unit msec 200 holdtime msec 800**

I

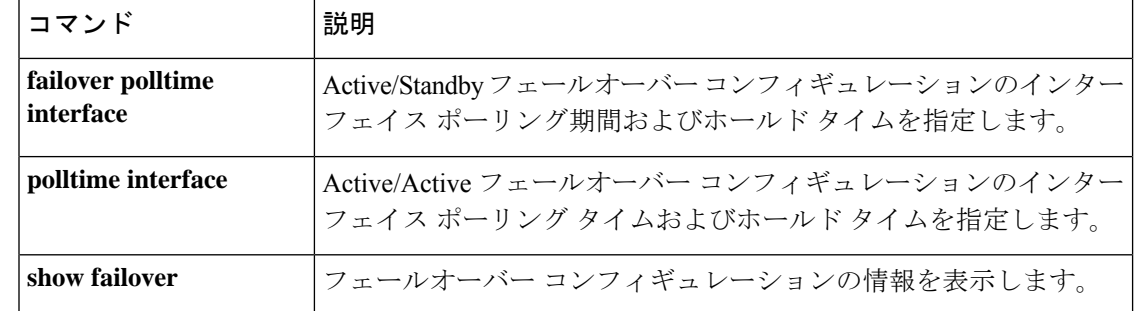

# **failover polltime interface**

Active/Standbyフェールオーバーコンフィギュレーションのデータインターフェイスのpolltime およびholdtimeを指定するには、グローバルコンフィギュレーションモードで**failoverpolltime interface** コマンドを使用します。デフォルトの polltime および holdtime を復元するには、この コマンドの **no** 形式を使用します。

**failover polltime interface** [ **msec** ] *polltime* [ **holdtime** *time* ] **no failover polltime interface** [ **msec** ] *polltime* [ **holdtime** *time* ]

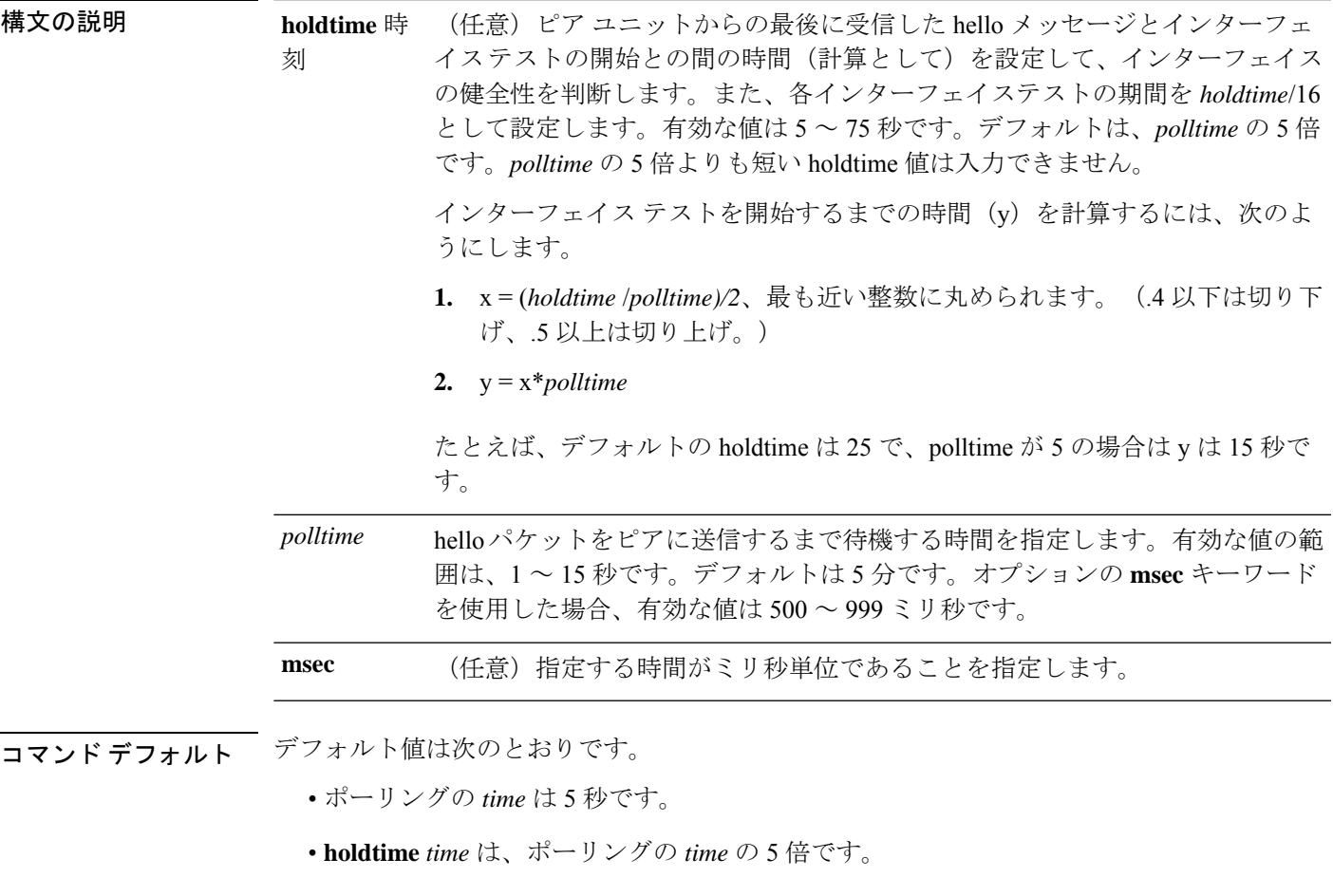

コマンド モード 次の表に、コマンドを入力できるモードを示します。

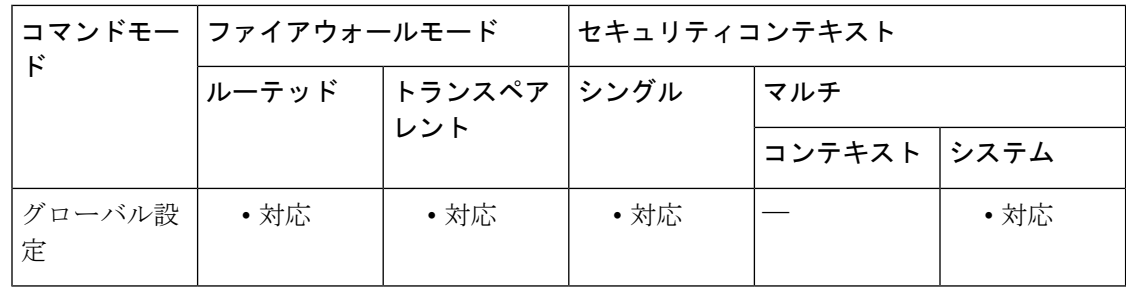

#### コマンド履歴 リリー 変更内容

- ス
- このコマンドが、**failover poll** コマンドから **failover polltime** コマンドに変更され、 **unit**、**interface**、および **holdtime** キーワードが含まれるようになりました。 7.0(1)
- オプションの**holdtime** *time*と、ミリ秒単位でポーリングタイムを指定する機能が追 加されました。 7.2(1)
- 使用上のガイドライン このコマンドは、Active/Standby フェールオーバーにのみ使用可能です。Active/Active フェー ルオーバーでは、フェールオーバーグループコンフィギュレーションモードで**polltime interface** コマンドを使用します。

ポーリング間隔を短くすると、ASAで障害を検出し、フェールオーバーをトリガーする速度が 速くなります。ただし短時間での検出は、ネットワークが一時的に輻輳した場合に不要な切り 替えが行われる原因となります。

コンフィギュレーションに **failover polltime unit** コマンドおよび **failover polltime interface** コマ ンドの両方を含めることができます。

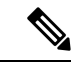

フェールオーバー設定で、CTIQBE トラフィックが ASA を通過する場合には、ASA の フェールオーバー ホールド タイムを 30 秒未満に減らす必要があります。CTIQBE キープ アライブ タイムアウトは 30 秒であるため、フェールオーバーの状況ではフェールオー バーが発生する前にタイムアウトする可能性があります。CTIQBEがタイムアウトした場 合、Cisco CallManager への Cisco IPSoftPhone の接続はドロップされ、IPSoftPhone クライ アントは CallManager に再登録する必要があります。 (注)

<sup>例</sup> 次に、インターフェイスの polltime の頻度を <sup>15</sup> 秒に設定する例を示します。

ciscoasa(config)# **failover polltime interface 15**

次に、インターフェイスの polltime の頻度を 500 ミリ秒に、holdtime を 5 秒に設定する 例を示します。

ciscoasa(config)# **failover polltime interface msec 500 holdtime 5**

### 関連コマンド

I

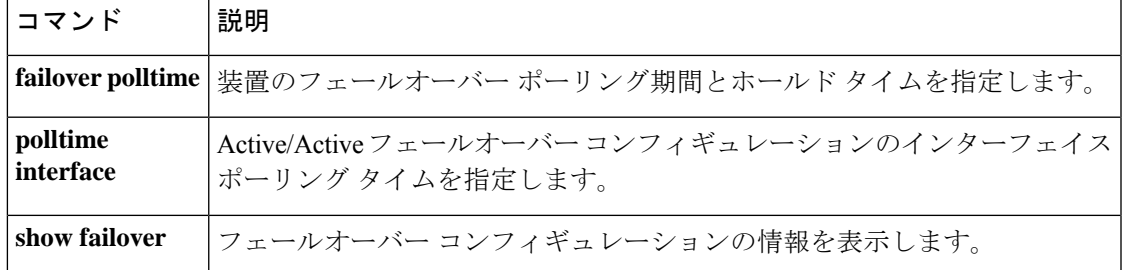

# **failover poll-time link-state**

インターフェイスリンクステートのポーリング時間を変更するには、グローバルコンフィギュ レーション モードで **failoverpolltime link-state** コマンドを使用します。リンクステートポーリ ングをディセーブルにするには、このコマンドの **no** 形式を使用します。

**failover polltime link-state msec** *poll\_time* **no failover polltime link-state msec** *poll\_time*

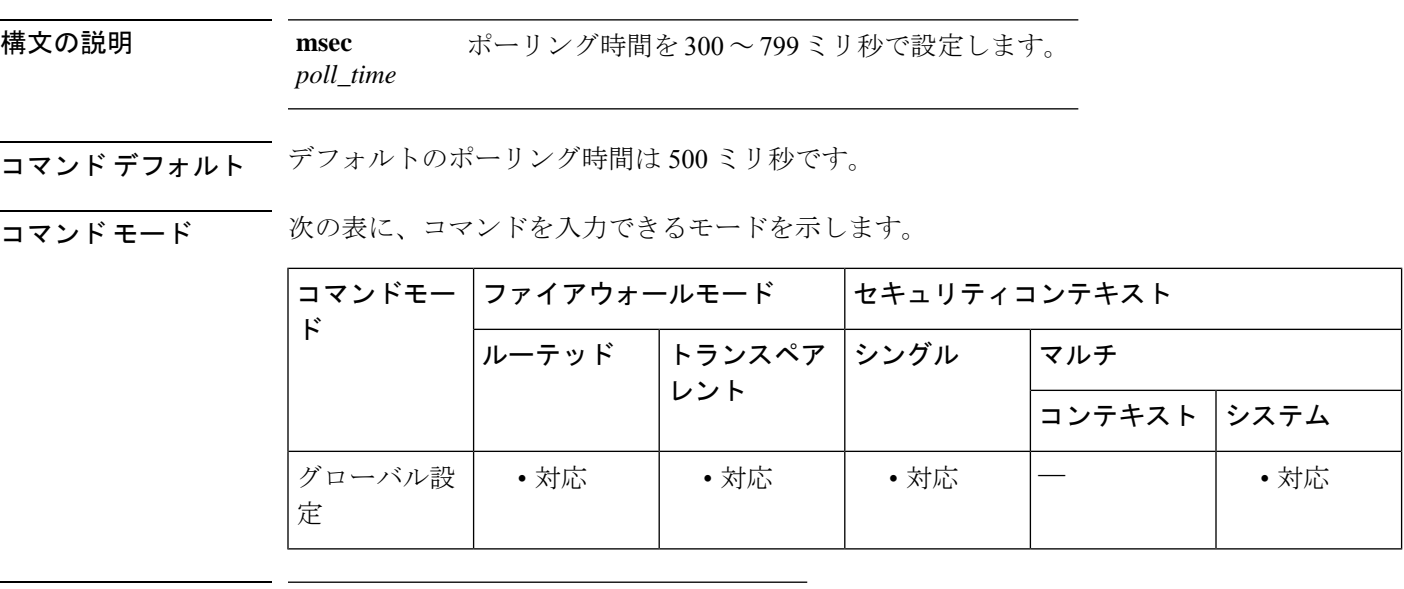

## コマンド履歴 リリー 変更内容 ス

9.7(1) このコマンドが追加されました。

使用上のガイドライン デフォルトでは、フェールオーバーのペアの ASA では、インターフェイスのリンク ステート が 500 ミリ秒ごとに確認されます。polltime はカスタマイズできます。たとえば、polltime を 300ミリ秒に設定すると、ASAではインターフェイスの障害やトリガーのフェールオーバーを より早く検出できるようになります。

> アクティブ/アクティブモードでは、システムに対してこのレートを設定します。フェールオー バー グループごとにこのレートを設定することはできません。

<sup>例</sup> 次に、リンクステートのポーリング時間を <sup>300</sup> ミリ秒に設定する例を示します。

ciscoasa(config)# failover polltime link-state msec 300

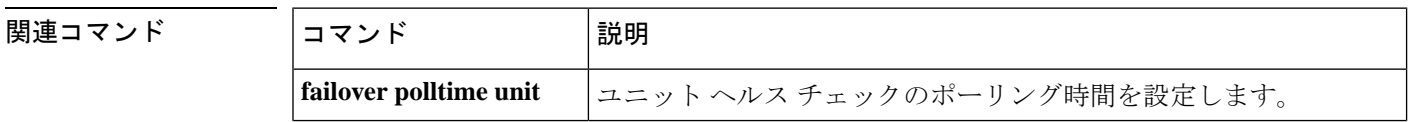

I

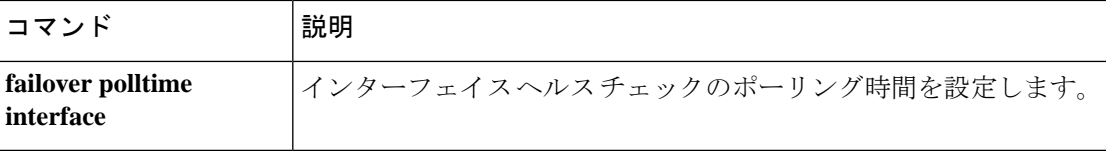

# **failover reload-standby**

スタンバイユニットを強制的にリブートするには、特権EXECモードで**failover reload-standby** コマンドを使用します。

#### **failover reload-standby**

構文の説明 このコマンドには引数またはキーワードはありません。

コマンド デフォルト デフォルトの動作や値はありません。

コマンドモード 次の表に、コマンドを入力できるモードを示します。

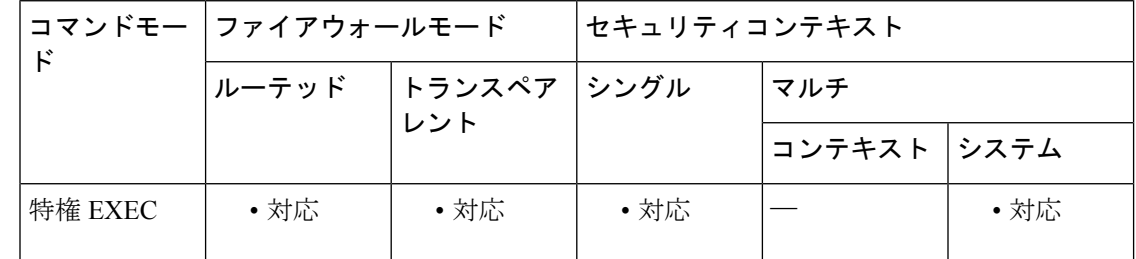

コマンド履歴 リリー 変更内容 ス

7.0(1) このコマンドが追加されました。

使用上のガイドライン フェールオーバー ユニットが同期化されないときにこのコマンドを使用します。スタンバイ ユニットが再起動し、起動終了後にアクティブ ユニットと再同期化されます。

<sup>例</sup> 次に、アクティブユニットで **failover reload-standby** コマンドを使用して、スタンバ イユニットを強制的にリブートする例を示します。

ciscoasa# **failover reload-standby**

関連コマンド コマンド 説明 **write オ**実行コンフィギュレーションをスタンバイユニットのメモリに書き込みます。 **standby**

# **failover replication http**

HTTP(ポート 80)接続のレプリケーションをイネーブルにするには、グローバル コンフィ ギュレーション モードで **failover replication http** コマンドを使用します。HTTP 接続の複製を ディセーブルにするには、このコマンドの **no** 形式を使用します。

### **failover replication http no failover replication http**

構文の説明 このコマンドには引数またはキーワードはありません。

コマンド デフォルト ディセーブル

**| コマンド モード の表に、コマンドを入力できるモードを示します。** 

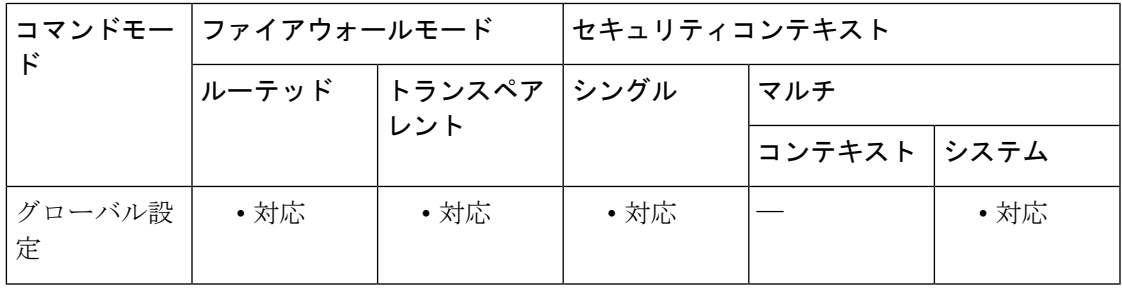

コマンド履歴 リリー 変更内容 ス 7.0(1)

このコマンドは、**failover replicate http** から **failover replication http** に変更されまし た。

使用上のガイドライン デフォルトでは、ステートフルフェールオーバーがイネーブルの場合、ASAはHTTPセッショ ン情報を複製しません。HTTP セッションは通常は存続期間が短く、また HTTP クライアント は接続試行が失敗すると通常は再試行するため、HTTP セッションの複製をしないことでシス テムのパフォーマンスが向上します。複製をしなくても重要なデータや接続は失われません。 **failover replication http** コマンドは、ステートフル フェールオーバー環境で HTTP セッション のステートフル レプリケーションを有効にします。

> Active/Active フェールオーバー コンフィギュレーションでは、フェールオーバー グループ コ ンフィギュレーションモードで**replicationhttp**コマンドを使用して、フェールオーバーグルー プごとに HTTP セッションのレプリケーションを制御します。

<sup>例</sup> 次に、HTTP 接続のレプリケーションをイネーブルにする例を示します。

ciscoasa(config)# **failover replication http**

I

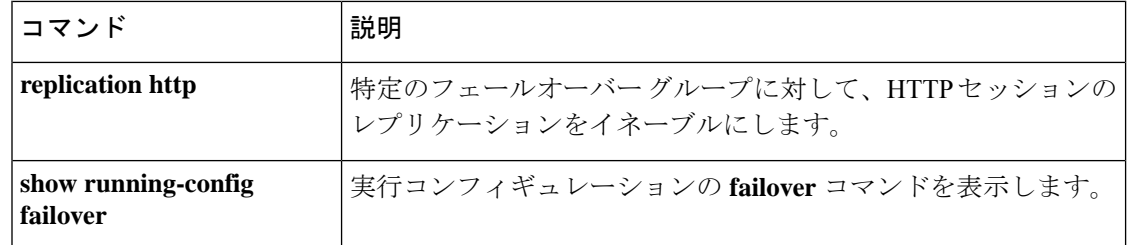

# **failover replication rate**

バルク同期接続レプリケーションレートを設定するには、グローバルコンフィギュレーション モードで **failover replication rate** コマンドを使用します。デフォルト設定に戻すには、このコ マンドの **no** 形式を使用します。

### **failover replication rate** *rate* **no failover replication rate**

構文の説明 **me** 1秒あたりの接続数を設定します。値とデフォルト設定はモデルの1秒あたりの最大接続 数に応じて異なります。

コマンドデフォルト モデルに応じて異なります。

コマンド モード 次の表に、コマンドを入力できるモードを示します。

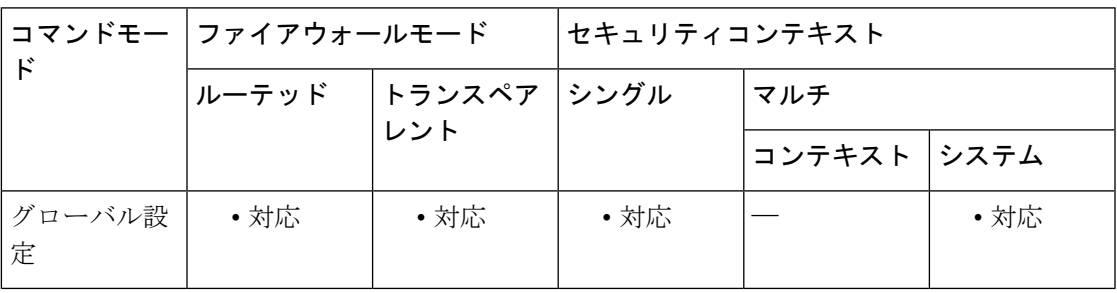

コマンド履歴 リリース 変更内容

8.4(4.1)/8.5(1.7) このコマンドが追加されました。

使用上のガイドライン ステートフル フェールオーバーを使用するときに、ASA で接続がスタンバイ装置に複製され るレートを設定できます。デフォルトでは、接続は 15 秒間隔でスタンバイ装置に複製されま す。ただし、バルク同期が発生すると(たとえば、フェールオーバーを最初にイネーブルにし たときなど)、1秒あたりの最大接続数の制限のために、大量の接続を同期するのに15秒では 不十分な場合があります。たとえば、ASASM での最大接続数を 800 万とします。800 万の接 続を15秒間で複製するということは、1秒あたり約53.3万の接続を作成するということです。 ただし、1秒あたりに許可される最大接続数は30万です。複製レートが1秒あたりの最大接続 数以下になるように指定できるようになり、同期期間はすべての接続が同期されるまで調整さ れます。

<sup>例</sup> 次に、フェールオーバー レプリケーション レートを <sup>1</sup> 秒あたり <sup>20000</sup> 接続に設定する 例を示します。

ciscoasa(config)# **failover replication rate 20000**

I

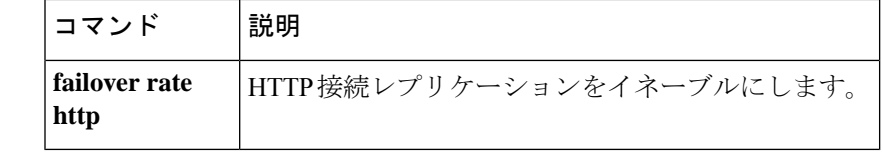

# **failover reset**

障害が発生したASAを障害が発生していない状態に復元するには、特権EXECモードで**failover reset** コマンドを使用します。

**failover reset** [ **group** *group\_id* ]

構文の説明 (任意)フェールオーバー グループを指定します。**group** キーワードは、アクティ ブ/アクティブフェールオーバーのみに対して適用されます。 **group**

*group\_id* フェールオーバー グループの番号。

コマンド デフォルトの動作や値はありません。

コマンドモード 次の表に、コマンドを入力できるモードを示します。

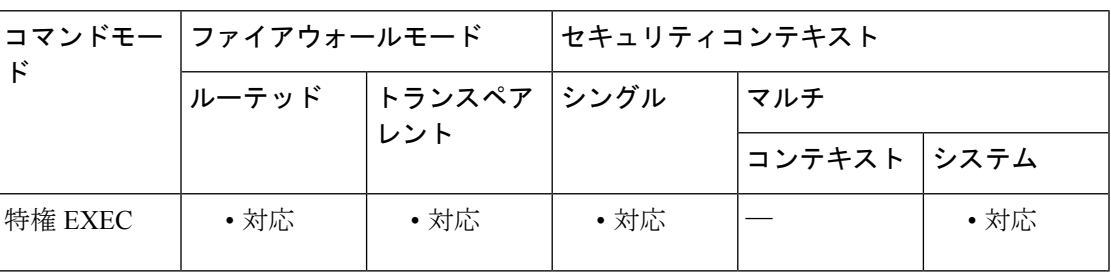

コマンド履歴 リリー 変更内容

ス

このコマンドは、オプションのフェールオーバー グループ ID を追加するように変 更されました。 7.0(1)

使用上のガイドライン **failover reset** コマンドを使用すると、障害が発生したユニットまたはグループを、障害が発生 していない状態にすることができます。**failover reset** コマンドはいずれのユニットでも入力で きますが、常にアクティブユニットでコマンドを入力することを推奨します。アクティブ ユ ニットで failover reset コマンドを入力すると、スタンバイ ユニットが障害が発生していない状 態に復元されます。

> **show failover**コマンドまたは**show failover state**コマンドを使用することにより、装置のフェー ルオーバーステータスを表示できます。

このコマンドの **no** 形式はありません。

アクティブ/アクティブフェールオーバーでは、**failover reset**を入力すると、ユニット全体がリ セットされます。コマンドにフェールオーバーグループを指定すると、指定したグループのみ がリセットされます。

例 次に、障害が発生したユニットを障害が発生していない状態に変更する例を示します。

#### ciscoasa# **failover reset**

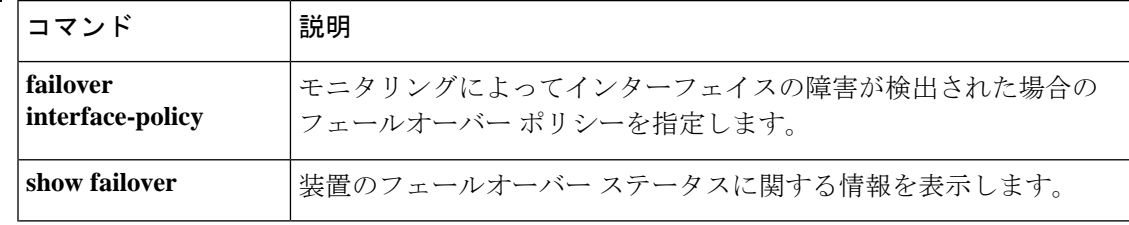

# **failover standby config-lock**

フェールオーバーペアのスタンバイユニットまたはスタンバイコンテキストに対するコンフィ ギュレーションの変更をロックするには、グローバルコンフィギュレーションモードで **failover standby config-lock** コマンドを使用します。スタンバイ ユニットでのコンフィギュレーション を許可するには、このコマンドの **no** 形式を使用します。

### **failover standby config-lock no failover standby config-lock**

構文の説明 このコマンドには引数またはキーワードはありません。

コ**マンド デフォルト** デフォルトでは、スタンバイ ユニットまたはスタンバイ コンテキストに対するコンフィギュ レーションは、警告メッセージ付きで許可されます。

コマンドモード 次の表に、コマンドを入力できるモードを示します。

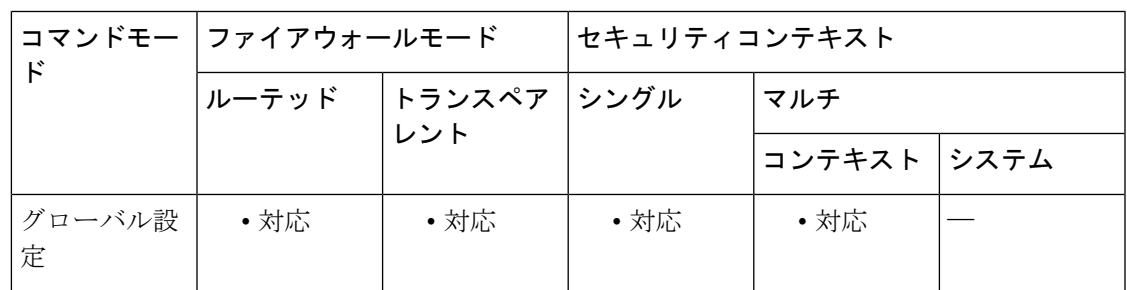

コマンド履歴 リリー 変更内容

ス

9.3(2) このコマンドが追加されました。

使用上のガイドライン 通常のコンフィギュレーション同期以外の変更をスタンバイユニットに加えることができない ように、スタンバイ ユニット(Active/Standby フェールオーバー)またはスタンバイ コンテキ スト(Active/Activeフェールオーバー)に対するコンフィギュレーション変更をロックできま す。

例 次に、スタンバイユニットに対するコンフィギュレーションを許可しない例を示しま す。

ciscoasa(config)# **failover standby config-lock**

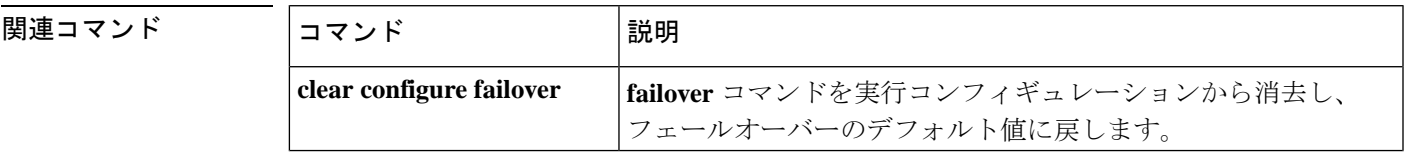

I

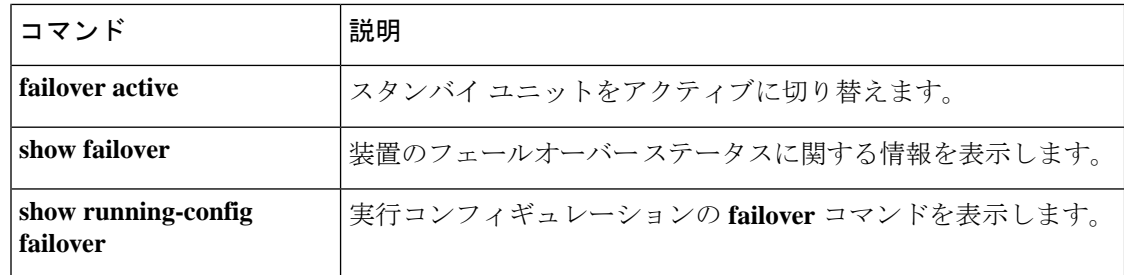

# **failover timeout**

非対称ルーテッドセッションのフェールオーバー再接続タイムアウト値を指定するには、グ ローバル コンフィギュレーション モードで **failover timeout** コマンドを使用します。デフォル トのタイムアウト値に戻すには、このコマンドの **no** 形式を使用します。

**failover timeout** *hh* [ **:mm :** [ **:ss** ] **failover timeout** [ *hh* [ **:mm :** [ **:ss** ] ]

**構文の説明** *hh タイム***アウト値の時間を指定します。有効な値の範囲は、-1 ~ 1193 です。デフォルトで** は、この値は 0 に設定されています。

> この値を -1 に設定すると、タイムアウトがディセーブルになり、任意の時間が経過した あとでも接続を再開できます。

この値を0に設定し、他のタイムアウト値を指定しないと、コマンドがデフォルト値に設 定されて再接続ができなくなります。**no failover timeout** コマンドを入力しても、この値 がデフォルト (0) に設定されます。

- デフォルト値に設定すると、このコマンドは実行コンフィギュレーションに表 示されません。 (注)
- (任意)タイムアウト値の分を指定します。有効な値の範囲は 0 ~ 59 です。デフォルト *mm* では、この値は 0 に設定されています。
- (任意)タイムアウト値の秒を指定します。有効な値の範囲は 0 ~ 59 です。デフォルト *ss* では、この値は 0 に設定されています。

コマンド デフォルト デフォルトで、*hh*、*mm*、および *ss* は 0 であり、再接続はできないようになっています。

### コマンドモード 次の表に、コマンドを入力できるモードを示します。

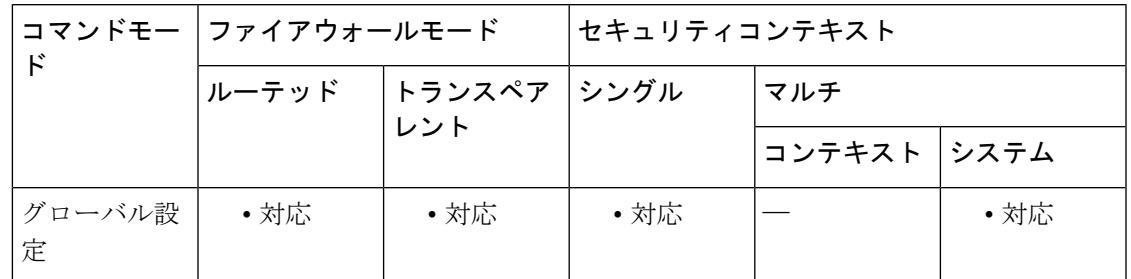

コマンド履歴 リリー 変更内容

ス

7.0(1) このコマンドは、コマンドリストに表示されるように変更されました。

使用上のガイドライン このコマンドは、**nailed** オプションを指定した **static** コマンドとともに使用されます。**nailed** オプションを指定すると、起動後、またはシステムがアクティブになった後、指定した時間内 に接続を再確立できます。**failover timeout**コマンドでは、その時間を指定します。設定しない 場合は、接続を再確立できません。**failover timeout** コマンドは、**asr-group** コマンドに影響し ません。

**nailed**オプションを**static**コマンドに追加すると、その接続でTCPステートトラッキング とシーケンスチェックがスキップされます。 (注)

このコマンドの **no** 形式を使用すると、デフォルト値に戻ります。**failover timeout 0** を入力し ても、デフォルト値に戻ります。デフォルト値に設定すると、このコマンドは実行コンフィ ギュレーションに表示されません。

例 めんちゅう しょく スタンバイ グループ 1 をアクティブに切り替える例を示します。

ciscoasa(config)# **failover timeout 12:30** ciscoasa(config)# **show running-config failover** no failover failover timeout 12:30:00

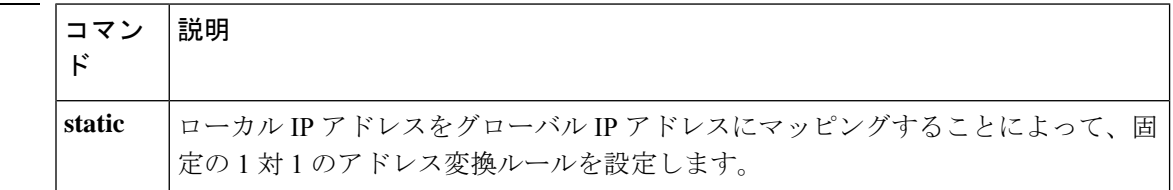

# **failover wait-disable**

ブリッジグループまたは IPv6 重複アドレス検出(DAD)を使用する場合、フェールオーバー ピア ユニットがスタンバイ状態になるまで待機することを無効にするには、グローバル コン フィギュレーション モードで **failover wait-disable** コマンドを使用します。これらの機能によ り、新しいアクティブユニットは、スタンバイユニットがネットワークタスクを終了してスタ ンバイ状態に移行するまで、トラフィックの通過を待機します。待機を再度イネーブルにする には、このコマンドの **no** 形式を使用します。

#### **failover wait-disable no failover wait-disable**

- コマンド デフォルト デフォルトでは、スタンバイユニットがスタンバイ状態(**no failoverwait-disable**)に移行する まで、アクティブユニットは最大 3000 ミリ秒待機します。
- コマンド モード 次の表に、コマンドを入力できるモードを示します。

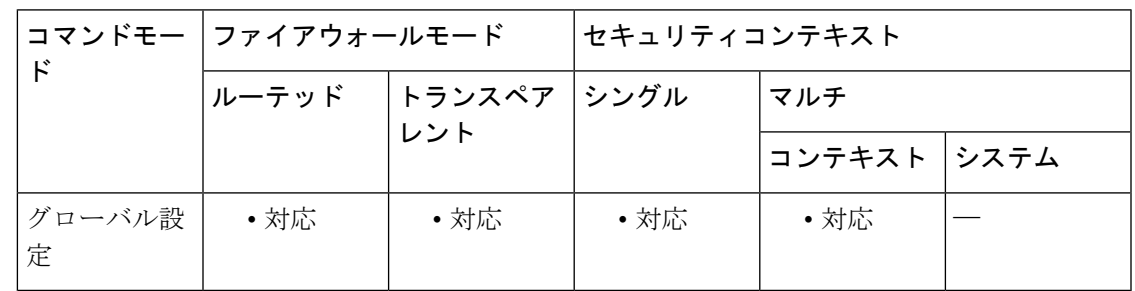

コマンド履歴 リリー 変更内容

ス

9.15(1) このコマンドが導入されました。

- 使用上のガイドライン ブリッジグループまたは IPv6 DAD を使用する場合、フェールオーバーが発生すると、新しい アクティブユニットは、スタンバイユニットがネットワーキングタスクを完了してスタンバイ 状態に移行するまで、最大3000ミリ秒待機します。その後、アクティブユニットはトラフィッ クの受け渡しを開始できます。この遅延を回避するために、待機時間を無効にすると、スタン バイユニットが移行する前にアクティブユニットがトラフィックの受け渡しを開始します。
- 例 次に、待機をディセーブルにする例を示します。

ciscoasa(config)# **failover wait-disable** ciscoasa(config)#

# **fallback**(廃止)

接続の整合性が低下した場合に Cisco Intercompany Media Engine が VoIP から PSTN へフォール バックするために使用するフォールバックタイマーを設定するには、uc-imeコンフィギュレー ションモードで**fallback**コマンドを使用します。フォールバックの設定を削除するには、この コマンドの **no** 形式を使用します。

**fallback** { **sensitivity-file** *filename* | **monitoring timer** *timer\_millisec* **hold-down timer** *timer\_sec* } **no fallback** { **sensitivity-file** *filename* | **monitoring timer** *timer\_millisec* **hold-down timer** *timer\_sec* }

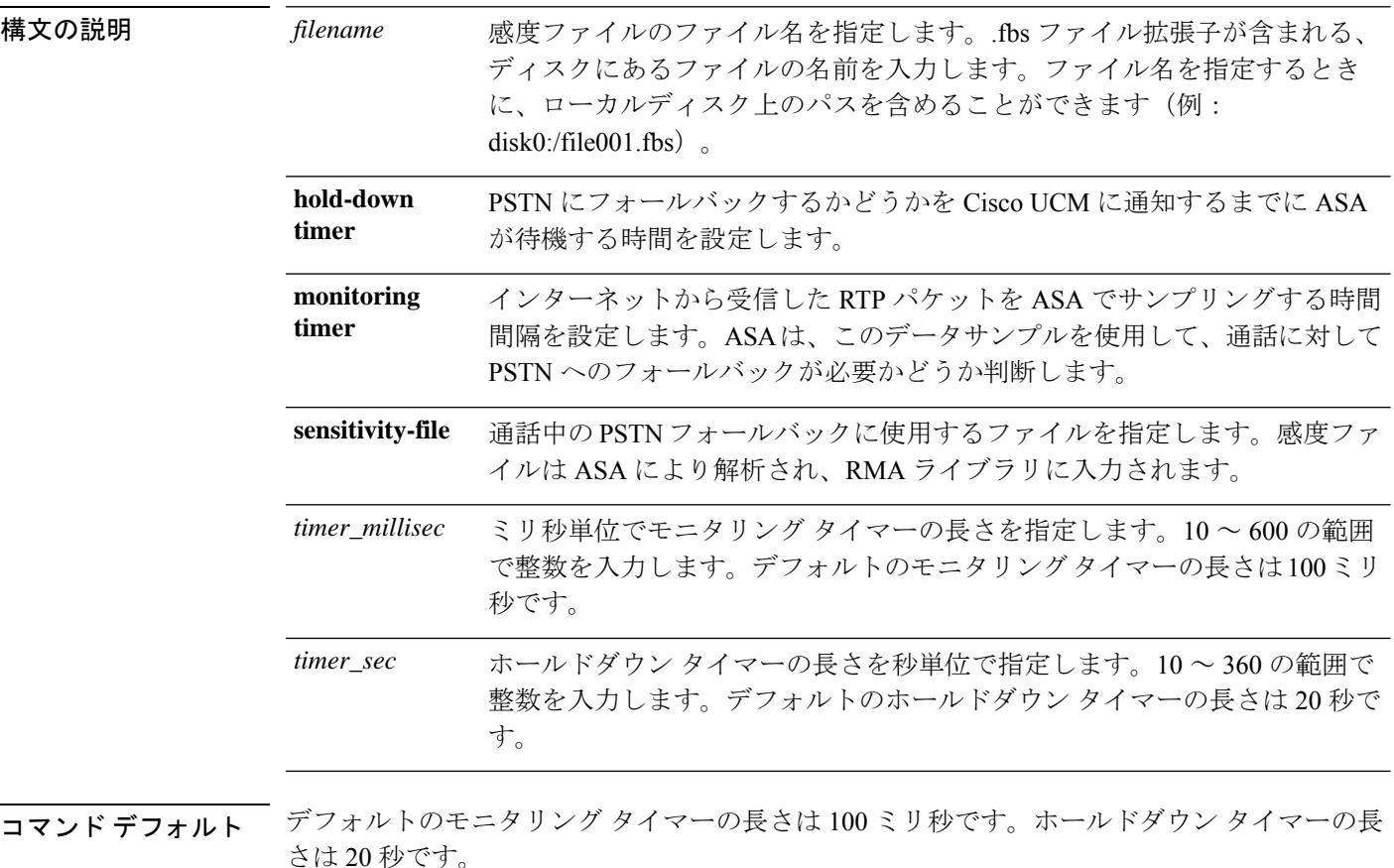

コマンド モード 次の表に、コマンドを入力できるモードを示します。

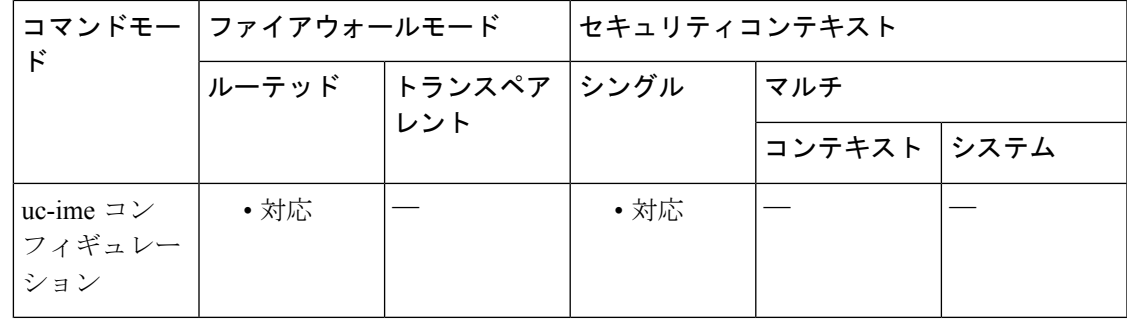

### コマンド履歴 リリー 変更内容

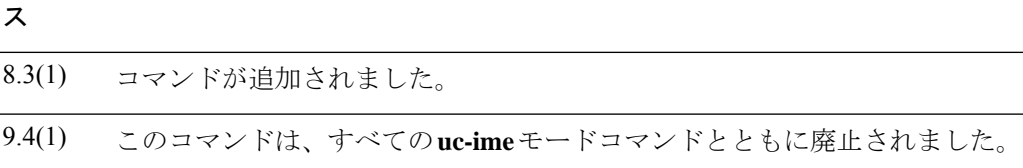

使用上のガイドライン Cisco Intercompany Media Engine のフォールバック タイマーを指定します。

インターネット接続は、時間とともに品質が大幅に変化する可能性があります。そのため、接 続の品質が良くてコールが VoIP 上で送信されたとしても、その接続品質は通話中に低下する 可能性があります。エンド ユーザーに対して全体にわたって良好な通話を保証するために、 Cisco Intercompany Media Engine では通話中のフォールバックの実行が試みられます。

通話中のフォールバックを実行するには、インターネットから着信する RTP パケットを ASA でモニターし、情報を RTP Monitoring Algorithm (RMA) API に送信する必要があります。こ れにより、フォールバックが必要かどうかが ASA に示されます。フォールバックが必要にな ると、コールをPSTNへフォールバックする必要があることを通知するために、ASAからCisco UCM に REFER メッセージが送信されます。

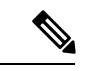

SIP インスペクションに対して Cisco Intercompany Media Engine プロキシがイネーブルの 場合、フォールバック タイマーは変更できません。フォールバック タイマーを変更する 前に、Cisco Intercompany Media EngineプロキシをSIPインスペクションから削除します。 (注)

<sup>例</sup> 次に、フォールバック タイマーを指定するとともに、Cisco Intercompany Media Engine を設定する方法の例を示します。

```
ciscoasa
(config)# uc-ime local_uc-ime_proxy
ciscoasa(config-uc-ime)# media-termination ime-media-term
ciscoasa(config-uc-ime)# ucm address 192.168.10.30 trunk-security-mode non-secure
ciscoasa(config-uc-ime)# ticket epoch 1 password password1234
ciscoasa(config-uc-ime)# fallback monitoring timer 120
ciscoasa(config-uc-ime)# fallback hold-down timer 30
```
次に、感度ファイルを指定するとともに、Cisco Intercompany Media Engine を設定する 方法の例を示します。

```
ciscoasa
(config)# uc-ime local_uc-ime_proxy
ciscoasa(config-uc-ime)# media-termination ime-media-term
ciscoasa(config-uc-ime)# ucm address 192.168.10.30 trunk-security-mode non-secure
ciscoasa(config-uc-ime)# ticket epoch 1 password password1234
ciscoasa(config-uc-ime)# fallback sensitivity-file local_uc-ime_fallback_policy
```
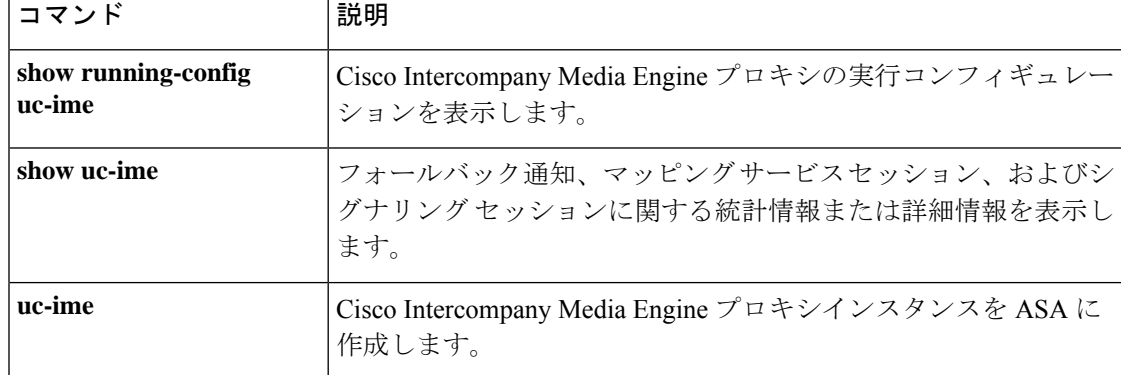
### **fast-flood**

IS-IS リンクステートパケット(LSP)をフラッディングするには、ルータ ISIS コンフィギュ レーション モードで **fast-flood** コマンドを使用します。高速フラッディングをディセーブルに するには、このコマンドの **no** 形式を使用します。

**fast-flood** [ *lsp-number* ] **no fast-flood** [ *lsp-number* ]

構文の説明 *lsp-number* (任意) SPF の開始前にフラッディングする LSP の数です。指定できる範囲は 1 ~ 15 です。デフォルトは 5 分です。

コマンド デフォルト 高速フラッディングはディセーブルです。

コマンドモード 次の表に、コマンドを入力できるモードを示します。

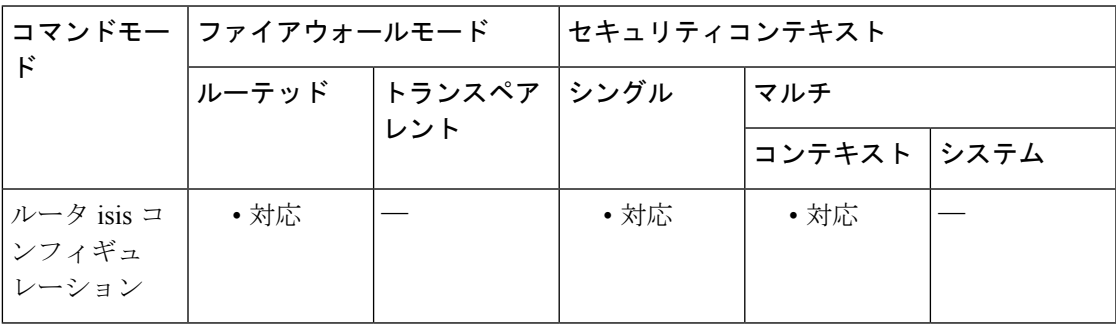

コマンド履歴 リリー 変更内容 ス

9.6(1) コマンドが追加されました。

使用上のガイドライン **fast-flood** コマンドでは、指定した数の LSP が ASA から送信されます。LSP 数を指定しない場 合、デフォルトとして 5 が使用されます。LSP は、SPF の実行前に SPF を呼び出します。LSP フラッディングプロセスを高速化すると、ネットワークの全体的なコンバージェンス時間が向 上します。

> ASA は SPF 計算を実行する前に、少なくとも SPF をトリガーした LSP を常にフラッディング する必要があります。

> コンバージェンス時間を短縮するために、ASAがSPF計算を実行する前に、LSPの高速フラッ ディングをイネーブルにしておくことをお勧めします。

<sup>例</sup> 次の例では、**fast-flood** コマンドを入力して、SPF 計算が開始される前に、SPF を呼び 出す最初の 7 個の LSP をフラッディングするようにルータを設定しています。**show**

```
running-configuration コマンドを入力すると、出力から、ASA で高速フラッディング
がイネーブルにされていることがわかります。
```

```
ciscoasa# clear isis rib redistribution 10.1.0.0 255.255.0.0
ciscoasa> enable
ciscoasa# configure terminal
ciscoasa(config)# router isis
ciscoasa(config-router)# fast-flood 7
ciscoasa(config-router)# end
ciscoasa# show running-config | inc fast-flood
fast-flood 7
```
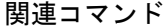

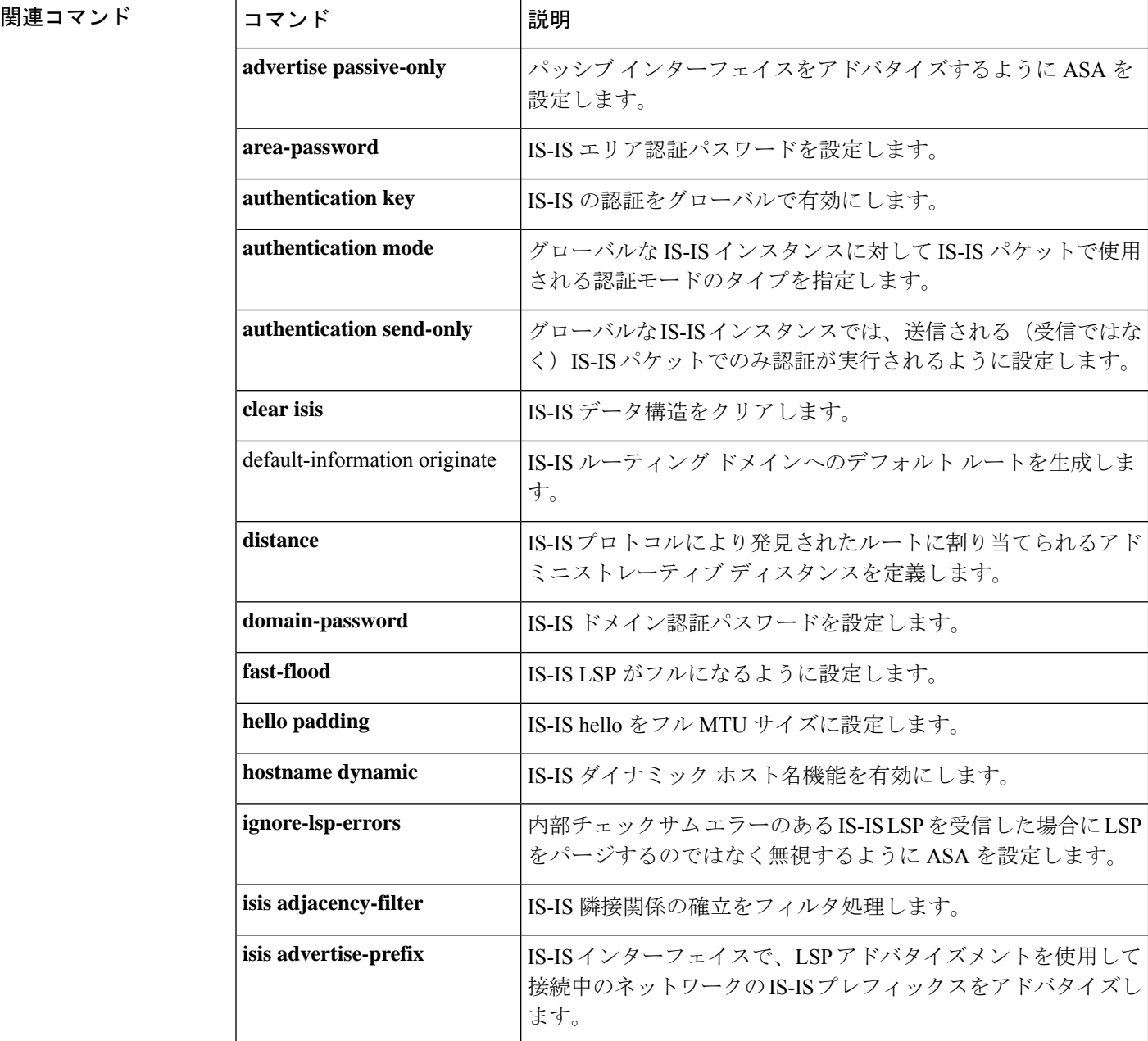

 $\mathbf I$ 

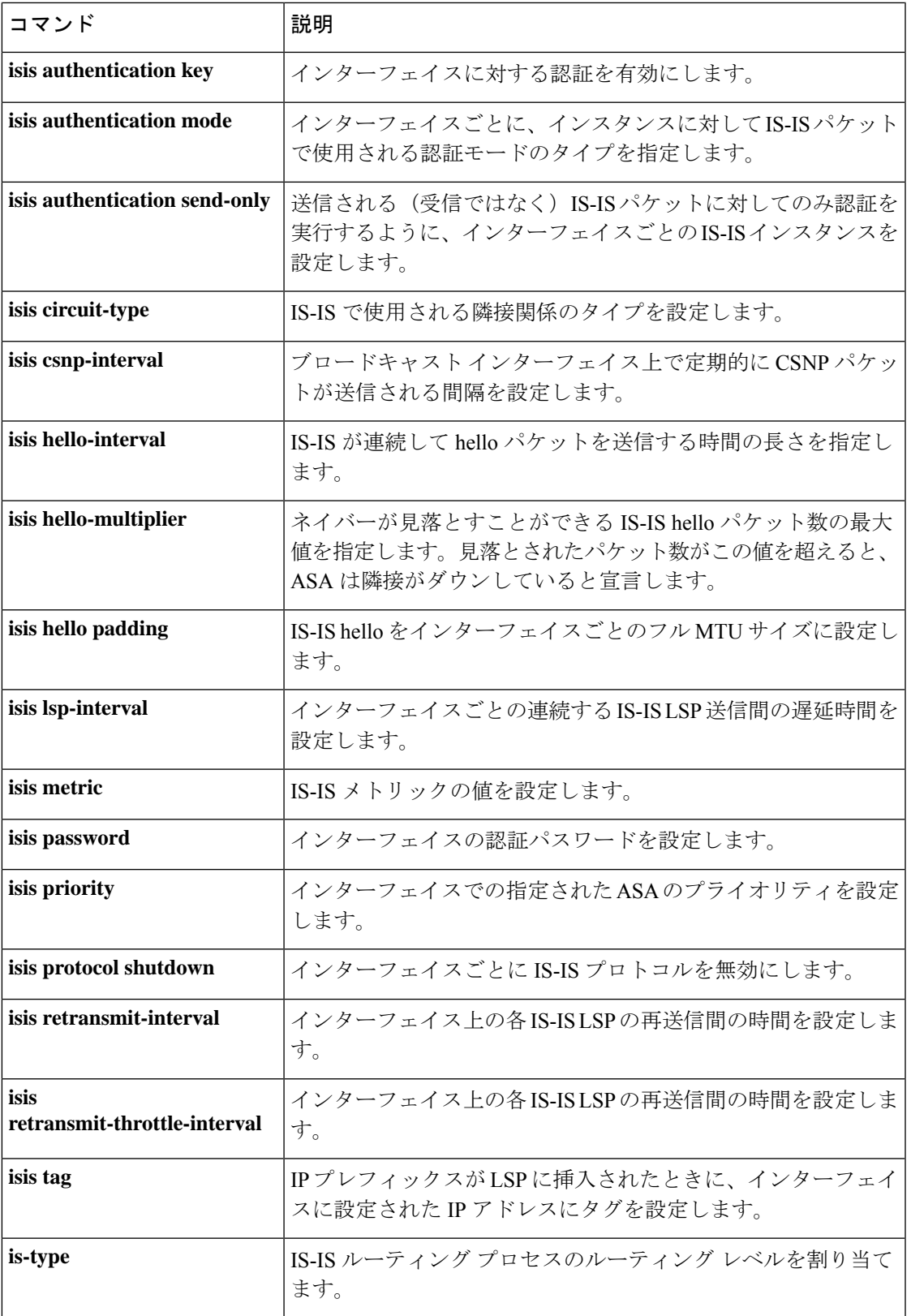

I

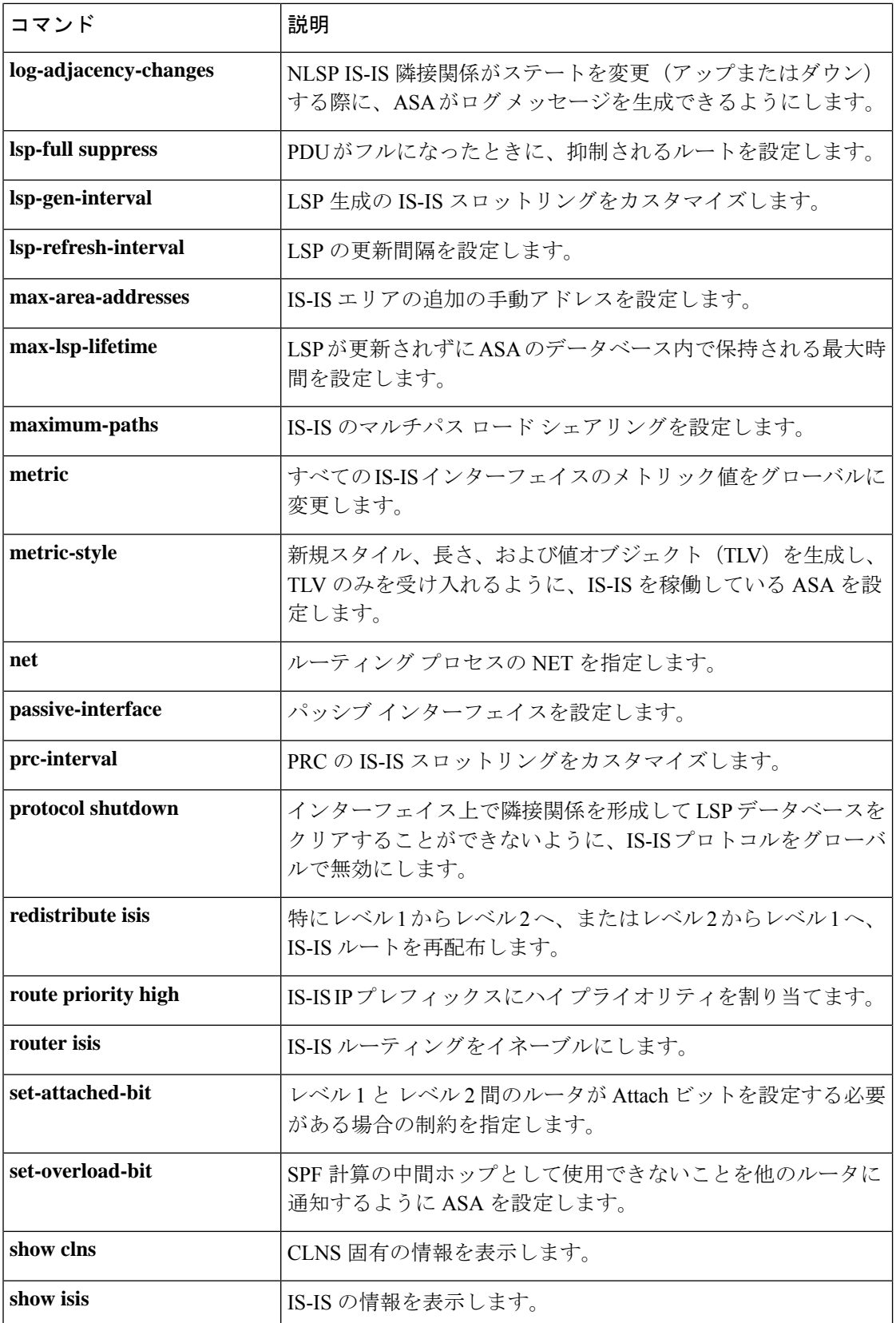

 $\mathbf I$ 

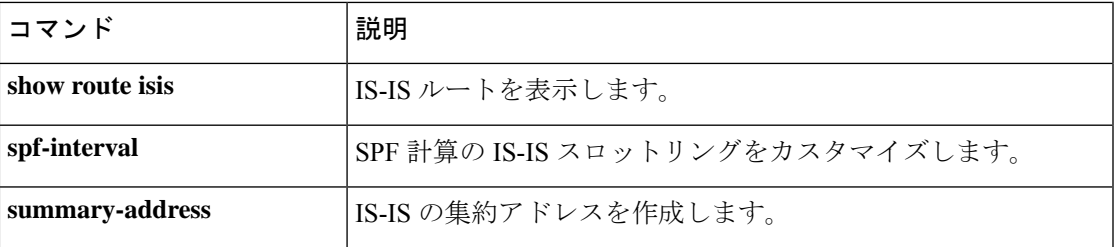

 $\mathbf l$ 

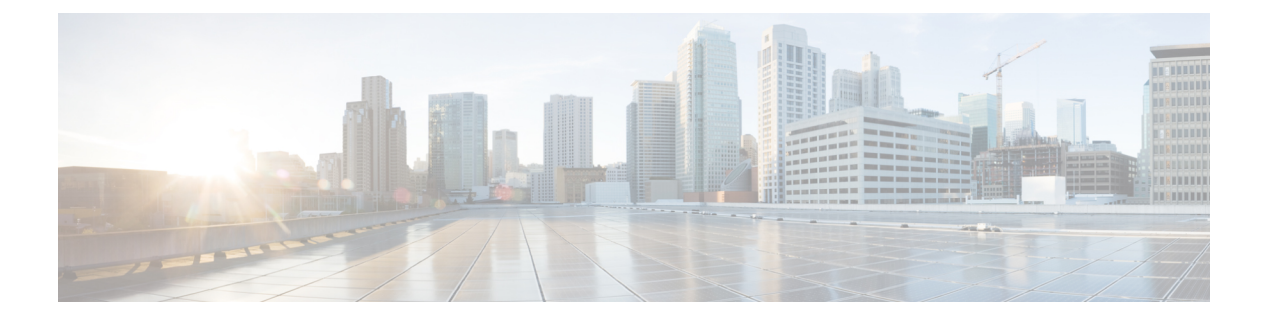

# $fe - fz$

- feature  $(1771 \sim \rightarrow \sim)$
- fec  $(1774 \sim -\gamma)$
- file-bookmarks  $(1776 \sim \rightarrow \sim)$
- file-browsing  $(1778 \sim -\gamma)$
- file-encoding  $(1780 \sim \rightarrow \sim)$
- file-entry  $(1783 \sim \rightarrow \sim)$
- filter  $(1785 \sim -\gamma)$
- filter activex  $(1787 \sim \rightarrow \sim)$
- filter ftp  $(1790 \sim \rightarrow \sim)$
- filter https  $(1793 \sim \rightarrow \sim)$
- filter java  $(1796 \sim \rightarrow \sim)$
- filter url  $(1798 \sim \rightarrow \sim)$
- fips enable  $(1803 \sim \rightarrow \sim)$
- fips self-test poweron  $(1805 \sim \rightarrow \sim)$
- firewall transparent  $(1807 \sim \rightarrow \sim)$
- flow-export active refresh-interval  $(1809 \sim \rightarrow \sim)$
- flow-export delay flow-create  $(1811 \sim \rightarrow \sim)$
- flow-export destination  $(1813 \sim +\frac{1}{2})$
- flow-export event-type destination  $(1815 \sim \rightarrow \sim)$
- flow-export template timeout-rate  $(1818 \sim \rightarrow \sim)$
- flow-offload enable  $(1820 \sim \rightarrow \sim)$
- flow-offload-ipsec  $(1823 \sim -\gamma)$
- flowcontrol  $(1825 \sim \rightarrow \sim)$
- flow-mobility lisp  $(1828 \sim \rightarrow \sim)$
- format  $(1831 \sim -\gamma)$
- forward interface  $(1833 \sim -\gamma)$
- forward-reference (廃止) (1836 ページ)
- fqdn (クリプト CA トラストポイント) (1838 ページ)
- fqdn (ネットワーク オブジェクト) (1840 ページ)
- fragment  $(1842 \lt \lt \lt \lt)$
- frequency (1845 ページ)
- fsck (1847 ページ)
- ftp mode passive  $(1849 \sim +\gamma)$
- functions (廃止) (1851 ページ)
- fxos mode appliance  $(1854 \sim -\gamma)$
- fxos permit  $(1856 \sim +\frac{1}{2})$
- fxos port  $(1859 \sim -\gamma)$

### **feature**

スマートライセンス機能権限付与を要求するには、ライセンススマートコンフィギュレーショ ン モードで **feature** コマンドを使用します。この機能を削除するには、このコマンドの **no** 形 式を使用します。

(注) このコマンドは、ASA 仮想 およびシャーシでのみサポートされています。

**feature** { **tier standard** | **strong-encryption** | **context** *number* | **mobile-sp** | **carrier** } **no feature** { **tier standard** | **strong-encryption** | **context** *number* | **mobile-sp** | **carrier** }

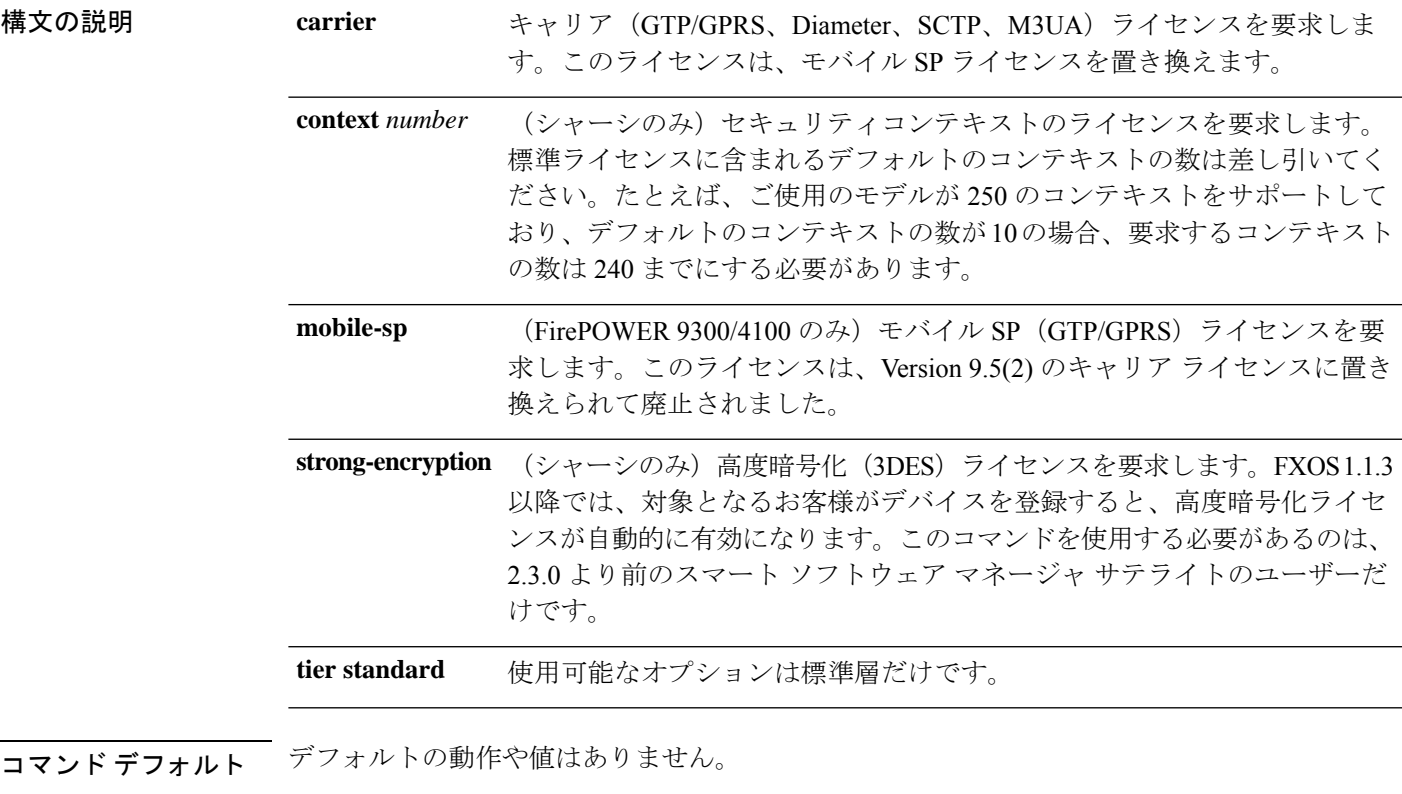

コマンド モード 次の表に、コマンドを入力できるモードを示します。

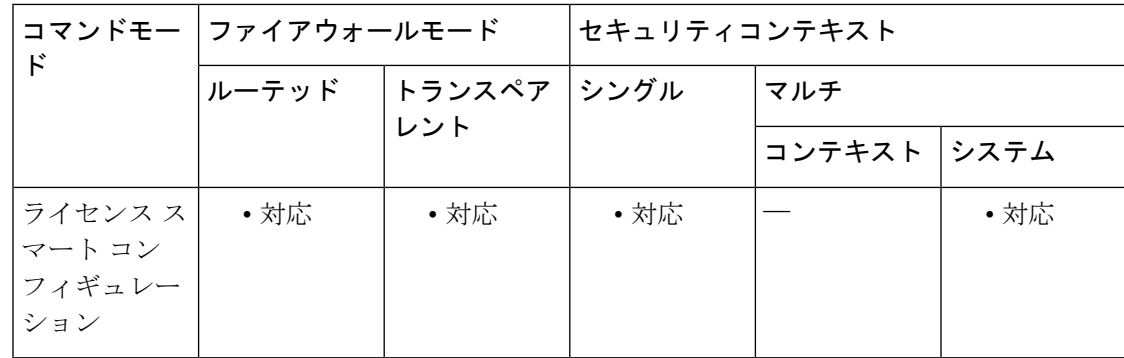

```
コマンド履歴 リリース 変更内容
```
- 9.3(2) このコマンドが追加されました。
- 9.4(1.152) Firepower 9300 ASA セキュリティモジュールのサポートと、キーワード **strong-encryption**、**mobile-sp**、および **context** が追加されました。
- **mobile-sp**キーワードが**carrier**キーワードに置き換えられています。**strong-encryption** キーワードが廃止されました(2.3.0 より前のスマート ソフトウェア マネージャ サ テライトのユーザーを除く)。 9.5(2)
- 9.6(1) Firepower 4100 シリーズのサポートが追加されました。
- 9.8(2) Firepower 2100 シリーズのサポートが追加されました。
- Cisco Secure Firewall 3100 のサポート(キャリアライセンスを含む)が追加されま した。 9.18(1)
- 使用上のガイドライン ASA仮想の場合、初めて機能層を要求するときに、変更を有効にするためにライセンススマー ト コンフィギュレーション モードを終了する必要があります。シスコ ライセンス認証局で認 可された後で機能層を変更した場合、変更を有効にするために ASA 仮想 をリロードする必要 があります。
- <sup>例</sup> 次に、ASA 仮想 機能層を標準に設定し、スループットレベルを 2G に設定する例を示 します。

```
ciscoasa# license smart
ciscoasa(config-smart-lic)# feature tier standard
ciscoasa(config-smart-lic)# throughput level 2G
ciscoasa(config-smart-lic)# exit
ciscoasa(config)#
```
#### 関連コマンド

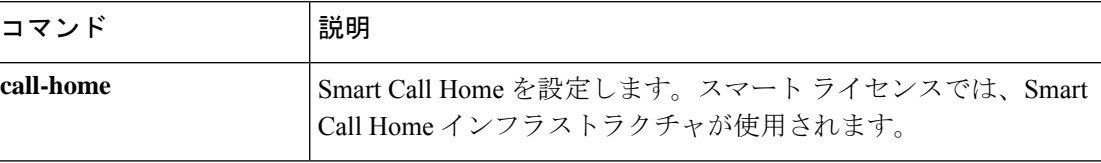

I

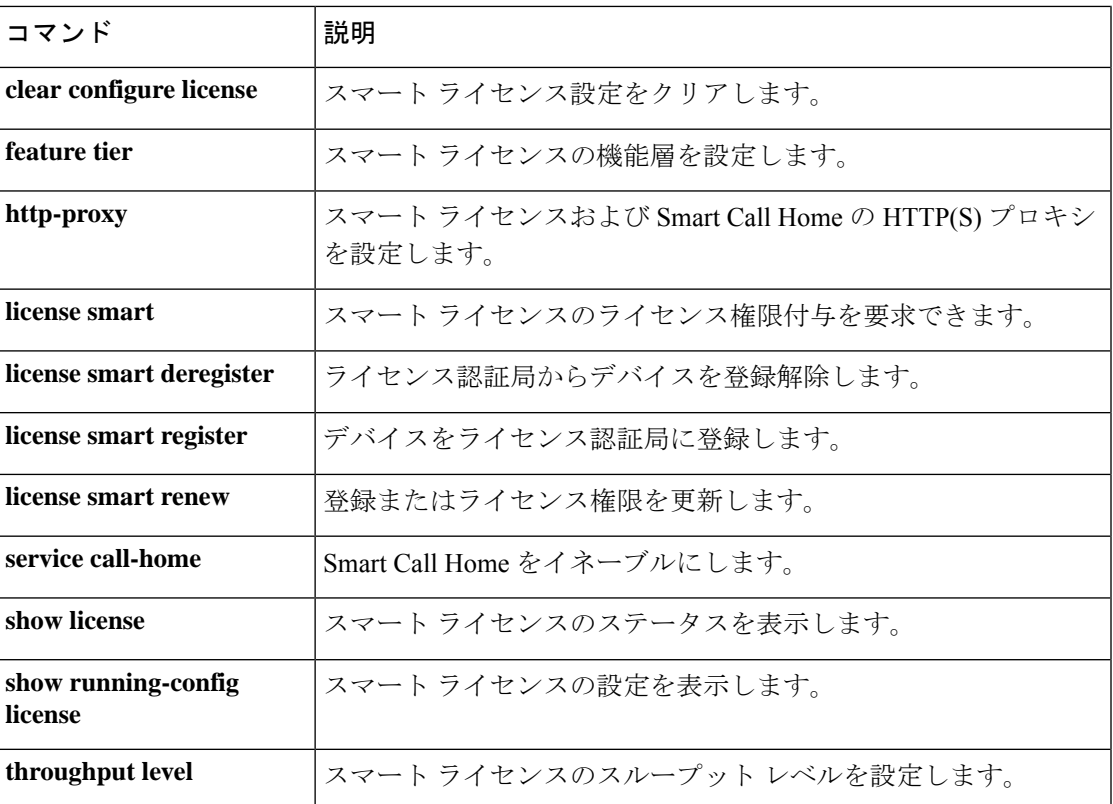

### **fec**

**fec**

25 Gbps 以上のインターフェイスに前方誤り訂正(FEC)を設定するには、インターフェイス コンフィギュレーション モードで **fec** コマンドを使用します。FEC 設定をデフォルト設定に戻 すには、このコマンドの **no** 形式を使用します。

(注) このコマンドは、Cisco Secure Firewall 3100 でのみサポートされています。

**fec** { **auto** | **cl108-rs** | **cl74-fc** | **disable** } **no fec** { **auto** | **cl108-rs** | **cl74-fc** | **disable** }

構文の説明 **auto** SFPタイプに基づいてFEC設定を自動検出します。

**cl108-rs** FEC モードを Clause 108 RS-FEC に設定します。

**cl74-fc** FEC モードを Clause 74 FC-FEC に設定します。

**disable** FEC を無効にします。

コマンド デフォルト デフォルト設定は**auto**です。

コマンド モード 次の表に、コマンドを入力できるモードを示します。

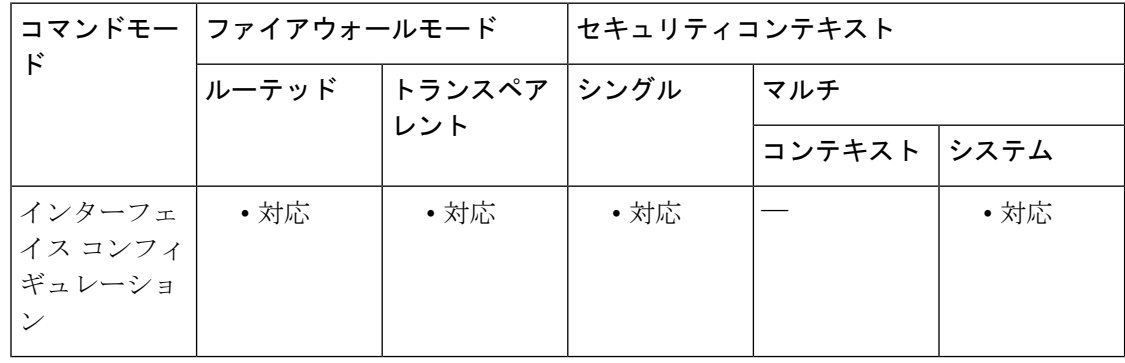

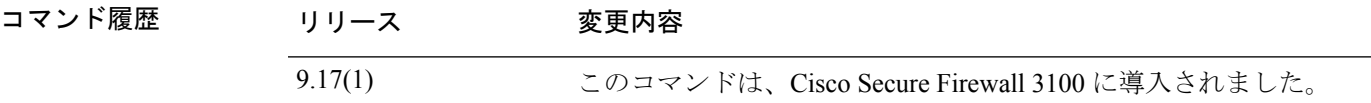

使用上のガイドライン FECは物理インターフェイスでのみ設定します。FECはEtherChannelメンバーインターフェイ スに設定してから、EtherChannel に追加する必要があります。

<sup>例</sup> 次に、FEC <sup>を</sup> cl74-fc に設定する例を示します。

ciscoasa(config)# **interface ethernet1/5** ciscoasa(config-if)# **fec cl74-fc**

**コマンド** 

 $\mathbf I$ 

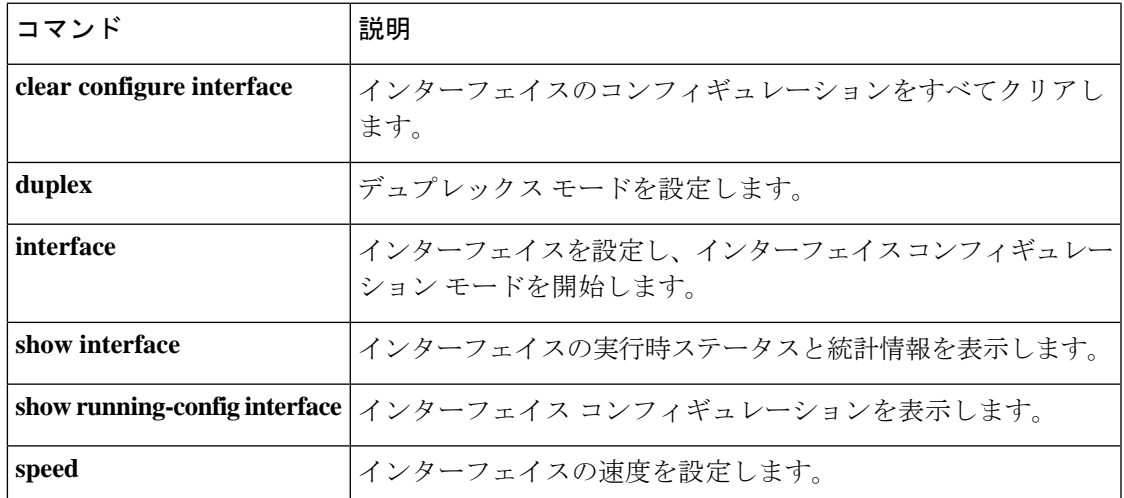

# **file-bookmarks**

認証された WebVPN ユーザーに表示される WebVPN ホームページの [ファイルブックマーク (File Bookmarks)] タイトルまたは [ファイルブックマーク(File Bookmarks)] リンクをカス タマイズするには、webvpn カスタマイゼーション コンフィギュレーション モードで **file-bookmarks** コマンドを使用します。コンフィギュレーションからコマンドを削除して、値 が継承されるようにするには、このコマンドの **no** 形式を使用します。

**file-bookmarks** { **link** { **style** *value* } | **title** { **style** *value* | **text** *value* } } **no file-bookmarks** { **link** { **style** *value* } | **title** { **style** *value* | **text** *value* } }

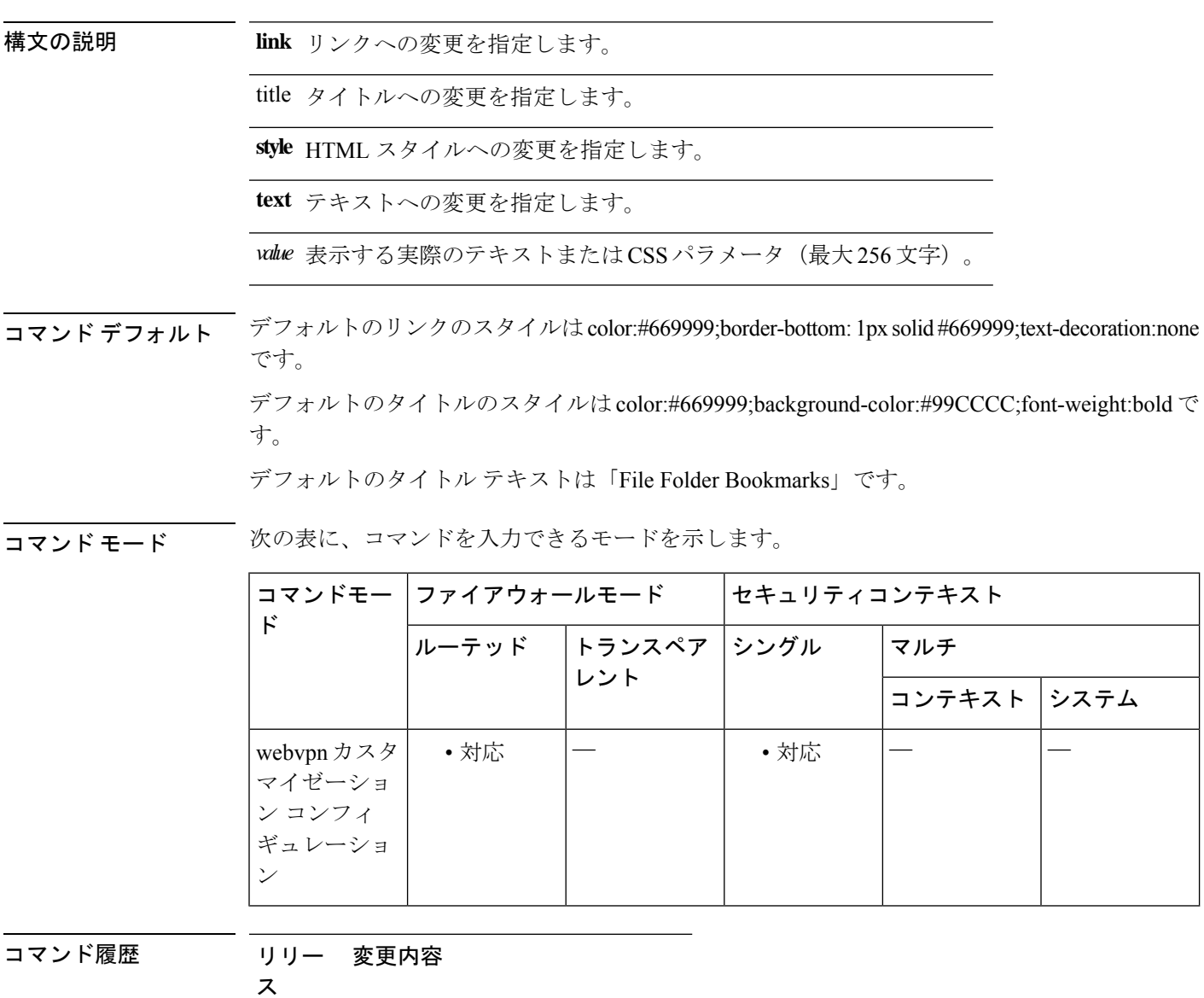

7.1(1) このコマンドが追加されました。

使用上のガイドライン **style** オプションは、任意の有効な CSS パラメータとして表されます。これらのパラメータに ついては、このマニュアルでは説明しません。CSSパラメータの詳細については、W3CのWeb サイト (www.w3.org) の CSS 仕様を参照してください。『CSS 2.1 Specification』の「Appendix F」には、CSS パラメータの使いやすいリストがあります。この付録は www.w3.org/TR/CSS21/propidx.html で入手できます。

> ここでは、WebVPNページに対する変更で最もよく行われるページの配色を変更するためのヒ ントを紹介します。

- ·カンマ区切りの RGB 値、HTML の色値、または色の名前 (HTML で認識される場合) を 使用できます。
- RGB 形式は 0,0,0 で、各色(赤、緑、青)を 0 ~ 255 の範囲の 10 進数値で入力します。 このカンマ区切りのエントリは、他の2色と組み合わせる各色の明度レベルを示します。
- HTML 形式は #000000 で、16 進形式の 6 桁の数値です。先頭と 2 番めは赤を、3 番めと 4 番めは緑を、5 番めと 6 番めは青を表しています。

WebVPN ページを簡単にカスタマイズするには、ASDM を使用することを推奨します。 ASDM には、色見本やプレビュー機能など、スタイルの要素を設定するための便利な機 能があります。 (注)

<sup>例</sup> 次に、[File Bookmarks] タイトルを「Corporate File Bookmarks」にカスタマイズする例 を示します。

> ciscoasa(config)# **webvpn** ciscoasa(config-webvpn)# **customization cisco** ciscoasa(config-webvpn-custom)# **file-bookmarks title text Corporate File Bookmarks**

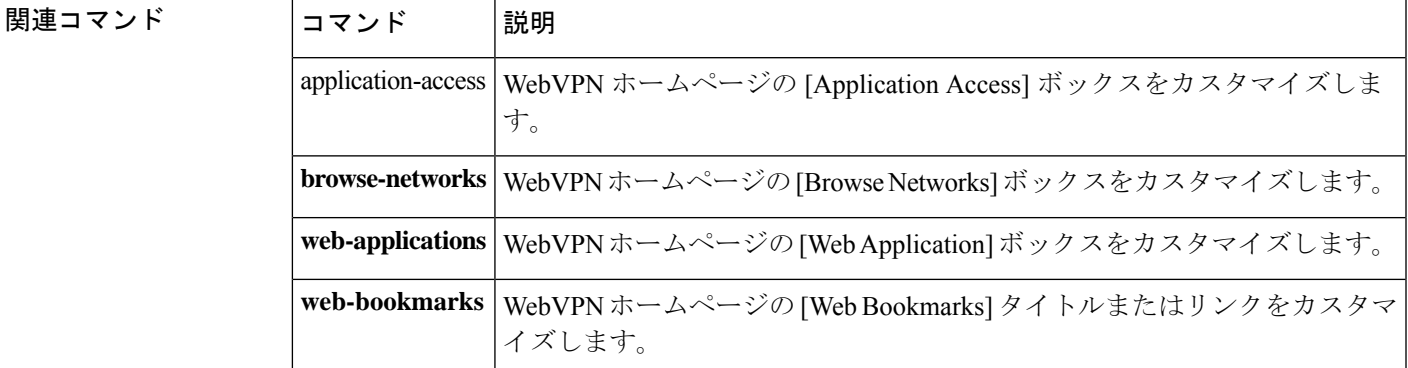

## **file-browsing**

ファイルサーバーまたは共有の CIFS または FTP によるファイルブラウジングをイネーブルま たはディセーブルにするには、DAP webvpn コンフィギュレーション モードで **file-browsing** コ マンドを使用します。

#### **file-browsing enable** | **disable**

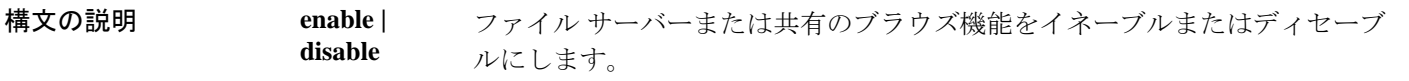

コマンド デフォルト デフォルトの値や動作はありません。

コマンドモード 次の表に、コマンドを入力できるモードを示します。

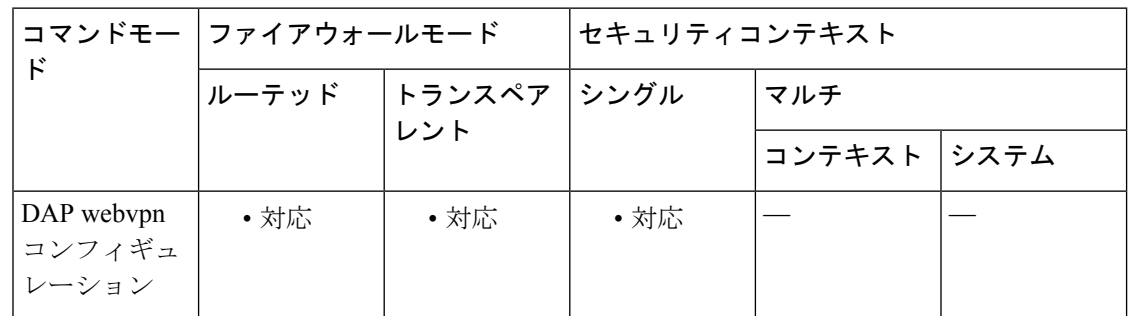

### コマンド履歴 リリー 変更内容 ス

8.0(2) このコマンドが追加されました。

使用上のガイドライン ファイル ブラウジングには、次の使用上の注意事項があります。

- ファイル ブラウジングでは、国際化はサポートされていません。
- •ブラウズには、NBNS(マスター ブラウザまたは WINS)が必要です。NBNS に障害が発 生した場合や、NBNS が設定されていない場合は、DNS を使用します。

ASAは、さまざまなソースからの属性値を適用できます。次の階層に従って、属性値を適用し ます。

- **1.** DAP レコード
- **2.** ユーザー名
- **3.** グループ ポリシー
- **4.** トンネル グループのグループ ポリシー

**5.** デフォルトのグループ ポリシー

したがって、属性の DAP 値は、ユーザー、グループ ポリシー、またはトンネル グループに設 定されたものよりも優先順位が高くなります。

DAP レコードの属性をイネーブルまたはディセーブルにすると、ASA はその値を適用して実 行します。たとえば、DAP webvpn コンフィギュレーション モードでファイルブラウジングを ディセーブルにした場合、ASA はそれ以上値を検索しません。ディセーブルにする代わりに **file-browsing** コマンドで no の値を設定した場合、属性は DAP レコードには存在しないため、 ASA はユーザー名の AAA 属性に移動し、必要に応じてグループポリシーにも移動して、適用 する値を検索します。

<sup>例</sup> 次に、Finance という DAP レコードでファイル ブラウジングをイネーブルにする例を 示します。

```
ciscoasa
(config)# config-dynamic-access-policy-record
Finance
ciscoasa
(config-dynamic-access-policy-record)#
webvpn
ciscoasa
(config-dap-webvpn)#
file-browsing enable
ciscoasa
(config-dap-webvpn)#
```
関連コマンド

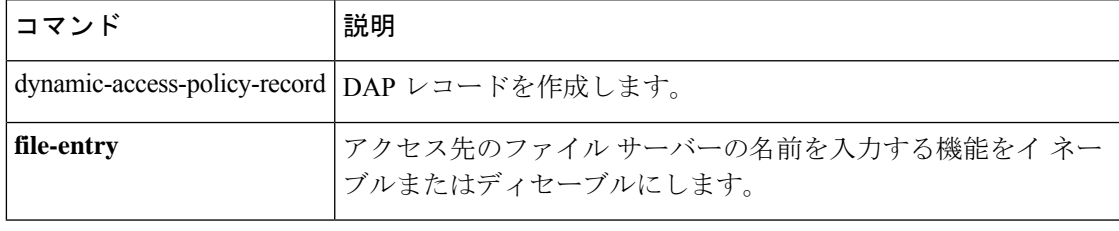

# **file-encoding**

Common Internet File System サーバーからのページの文字エンコーディングを指定するには、 webvpn コンフィギュレーション モードで **file-encoding** コマンドを使用します。file-encoding 属性の値を削除するには、このコマンドの **no** 形式を使用します。

**file-encoding** { **server-name** | **server-ip-addr** } *charset* **no file-encoding** { **server-name** | **server-ip-addr** }

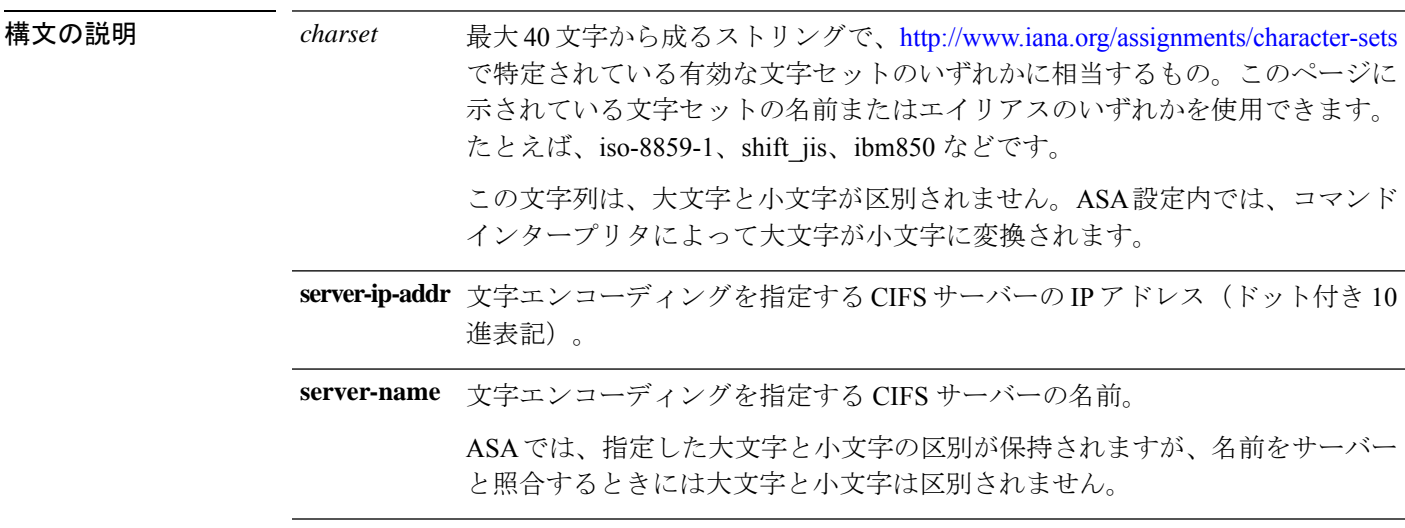

コマンド デフォルト WebVPN コンフィギュレーションに明示的な file-encoding エントリがないすべての CIFS サー バーからのページでは、character-encoding 属性の文字エンコーディング値が継承されます。

#### コマンドモード 次の表に、コマンドを入力できるモードを示します。

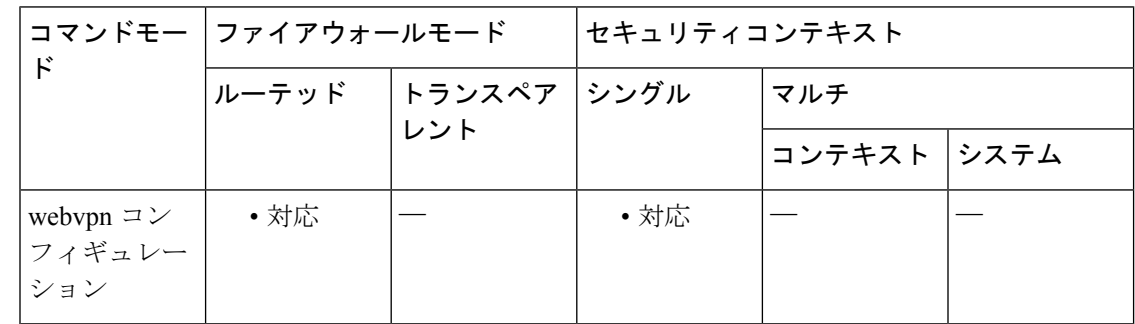

コマンド履歴 リリー 変更内容

ス

7.1(1) このコマンドが追加されました。

使用上のガイドライン webvpn 文字エンコーディング属性の値とは異なる文字エンコーディング エントリが必要なす べての CIFS サーバーに対して、ファイル エンコーディング エントリを入力します。

> CIFS サーバーから WebVPN ユーザーにダウンロードされた WebVPN ポータル ページは、サー バーを識別する WebVPN ファイル エンコーディング属性の値を符号化します。符号化が行わ れなかった場合は、文字エンコーディング属性の値を継承します。リモートユーザーのブラウ ザでは、ブラウザの文字エンコードセットのエントリにこの値がマップされ、使用する正しい 文字セットが決定されます。WebVPNコンフィギュレーションでCIFSサーバー用のfile-encoding エントリが指定されず、character-encoding 属性も設定されていない場合、WebVPN ポータル ページは値を指定しません。WebVPN ポータル ページが文字エンコーディングを指定しない 場合、またはブラウザがサポートしていない文字エンコーディング値を指定した場合、リモー ト ブラウザはブラウザ自体のデフォルト エンコーディングを使用します。

> CIFSサーバーに適切な文字エンコーディングを、広域的にはwebvpn文字エンコーディング属 性によって、個別的にはファイルエンコーディングの上書きによってマッピングすることで、 ページと同様にファイル名やディレクトリパスを正しくレンダリングすることが必要な場合に は、CIFS ページの正確な処理と表示が可能になります。

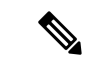

文字エンコーディングおよびファイル エンコーディングの値は、ブラウザによって使用 されるフォント ファミリを排除するものではありません。次の例に示すように日本語の Shift JIS 文字エンコーディングを使用する場合などは、webvpn カスタマイゼーション コ マンドモードで**page style**コマンドを使用してフォントファミリを置換し、これらの値の 設定を補足するか、または webvpn カスタマイゼーション コマンド モードで **nopage style** コマンドを入力してフォントファミリを削除する必要があります。 (注)

例 めんの例では、「CISCO-server-jp」という名前のCIFSサーバーが日本語のShift JIS文字 をサポートするようにファイルエンコーディング属性を設定し、フォントファミリを 削除して、デフォルトの背景色を保持しています。

```
ciscoasa(config)# webvpn
ciscoasa(config-webvpn)# file-encoding CISCO-server-jp shift_jis
ciscoasa(config-webvpn)# customization DfltCustomization
ciscoasa(config-webvpn-custom)# page style background-color:white
ciscoasa(config-webvpn-custom)#
```
次に、CIFSサーバー10.86.5.174のファイルエンコーディング属性を設定して、IBM860 (エイリアス「CP860」)文字をサポートする例を示します。

```
ciscoasa(config)# webvpn
ciscoasa(config-webvpn)# file-encoding 10.86.5.174 cp860
ciscoasa(config-webvpn)
```
I

### 関連コマンド

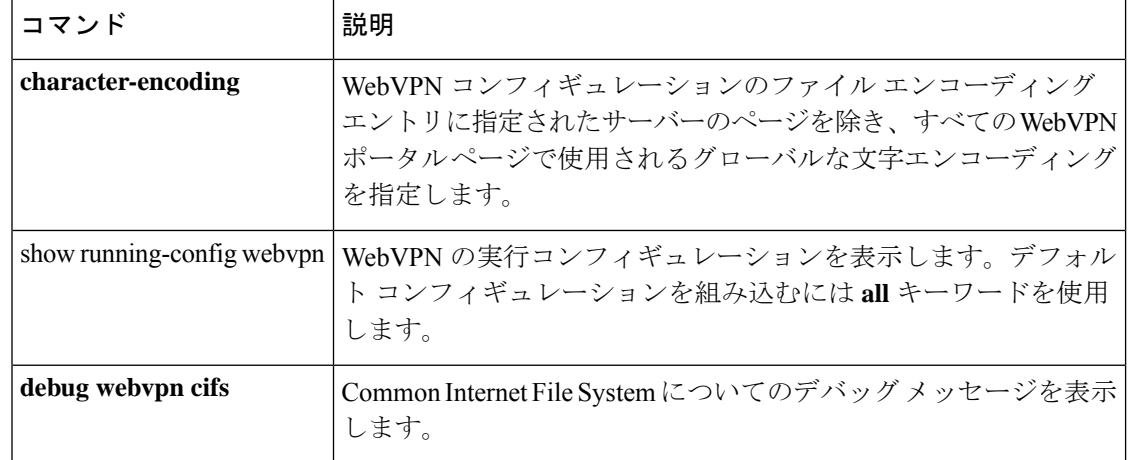

### **file-entry**

アクセスするファイルサーバー名をユーザーが入力できる機能をイネーブルまたはディセーブ ルにするには、DAP webvpn コンフィギュレーション モードで **file-entry** コマンドを使用しま す。

**file-entry enable** | **disable**

構文の説明 
anable | アクセス先のファイルサーバーの名前を入力する機能をイネーブルまたはディ セーブルにします。 **enable | disable**

コマンド デフォルト・デフォルトの値や動作はありません。

コマンドモード 次の表に、コマンドを入力できるモードを示します。

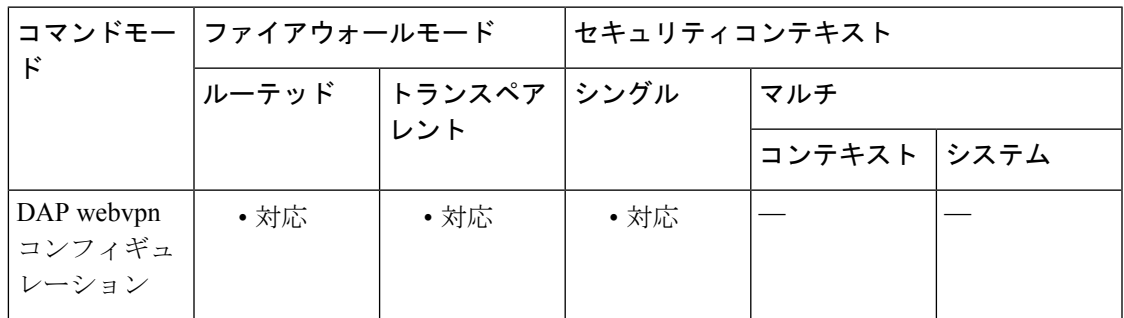

コマンド履歴 リリー 変更内容 ス

8.0(2) このコマンドが追加されました。

使用上のガイドライン ASA は、次の階層に従って、さまざまなソースから属性値を適用できます。

- **1.** DAP レコード
- **2.** ユーザー名
- **3.** グループ ポリシー
- **4.** 接続プロファイル(トンネル グループ)のグループ ポリシー
- **5.** デフォルトのグループ ポリシー

属性の DAP 値には、ユーザー、グループ ポリシー、または接続プロファイルよりも高いプラ イオリティが設定されています。

DAP レコードの属性をイネーブルまたはディセーブルにすると、ASA はその値を適用して実 行します。たとえば、DAP webvpn コンフィギュレーション モードでファイル入力をディセー ブルにした場合、ASA はそれ以上値を検索しません。ディセーブルにする代わりに **file-entry** コマンドで no の値を設定した場合、属性は DAP レコードには存在しないため、ASA はユー ザー名の AAA 属性に移動し、必要に応じてグループポリシーにも移動して、適用する値を検 索します。

<sup>例</sup> 次に、Finance という DAP レコードでファイル サーバー名の入力をイネーブルにする 例を示します。

```
ciscoasa
 (config)#
config-dynamic-access-policy-record
Finance
ciscoasa
(config-dynamic-access-policy-record)#
webvpn
ciscoasa
(config-dap-webvpn)#
file-entry enable
ciscoasa
(config-dap-webvpn)#
```

```
関連コマンド
```
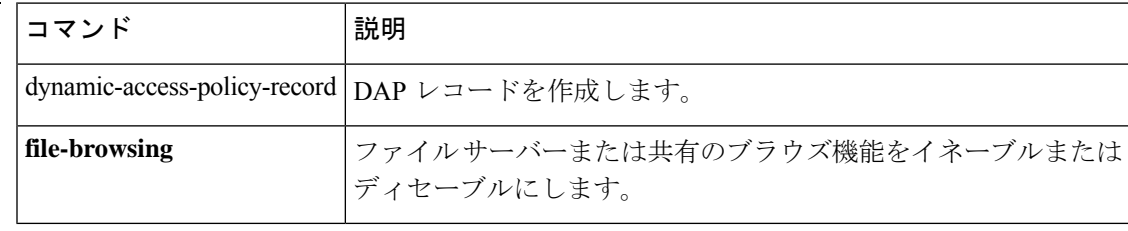

### **filter**

特定のグループポリシーまたはユーザー名の WebVPN 接続で使用するアクセスリストの名前 を指定するには、webvpn コンフィギュレーション モードで **filter** コマンドを使用します。ア クセス リストを削除するには、このコマンドの **no** 形式を使用します。

**filter** { **value** *ACLname* | **none** } **no filter**

構文の説明 mone WebVPNタイプのアクセスリストがないことを示します。ヌル値を設定して、 アクセス リストを使用できないようにします。アクセス リストを他のグルー プ ポリシーから継承しないようにします。 **none**

> **value** 事前に設定済みのアクセス リストの名前を指定します。 *ACLname*

- コマンド デフォルト WebVPN アクセスリストは、**filter** コマンドを使用してアクセスリストを指定するまでは適用 されません。
- **コマンドモード** 次の表に、コマンドを入力できるモードを示します。

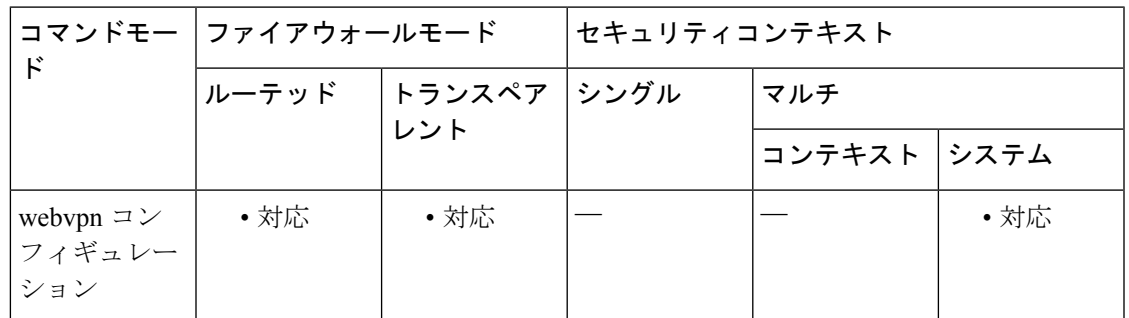

コマンド履歴 リリー 変更内容 ス

7.0(1) このコマンドが追加されました。

使用上のガイドライン **no** オプションを使用すると、値を別のグループ ポリシーから継承できるようになります。値 が継承されないようにするには、**filter value none** コマンドを使用します。

> このユーザーまたはグループポリシーに対する、さまざまなタイプのトラフィックを許可また は拒否するには、ACL を設定します。その後、**filter** コマンドを使用して、これらの WebVPN トラフィック用の ACL を適用します。

WebVPN では、**vpn-filter** コマンドで定義された ACL は使用されません。

<sup>例</sup> 次に、FirstGroup という名前のグループ ポリシーで *acl\_in* という名前のアクセス リス トを呼び出すフィルタを設定する例を示します。

```
ciscoasa
(config)#
group-policy FirstGroup attributes
ciscoasa
(config-group-policy)#
webvpn
ciscoasa(config-group-webvpn)# filter acl_in
```
#### 関連コマンド

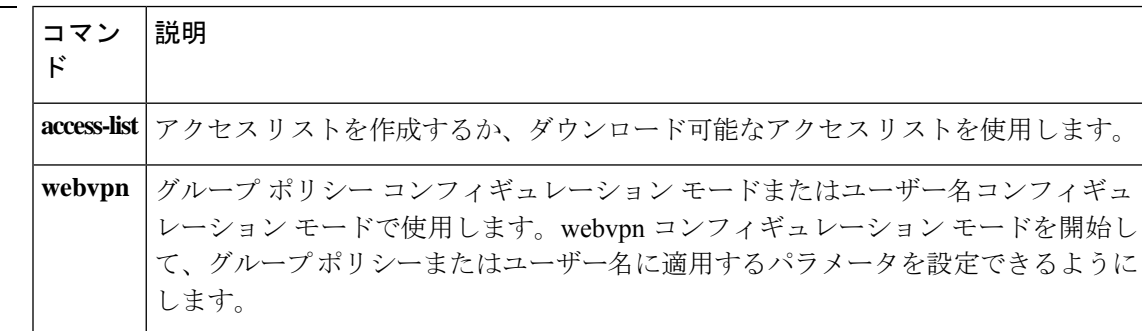

# **filter activex**

ASA を通過する HTTP トラフィック内の ActiveX オブジェクトを削除するには、グローバル コンフィギュレーション モードで filter activex コマンドを使用します。設定を削除するには、 このコマンドの **no** 形式を使用します。

**filter activex** *port* [ *-port* ] | **except** *local\_ip* **mask** *foreign\_ip foreign\_mask* **no filter activex** *port* [ *-port* ] | **except** *local\_ip* **mask** *foreign\_ip foreign\_mask*

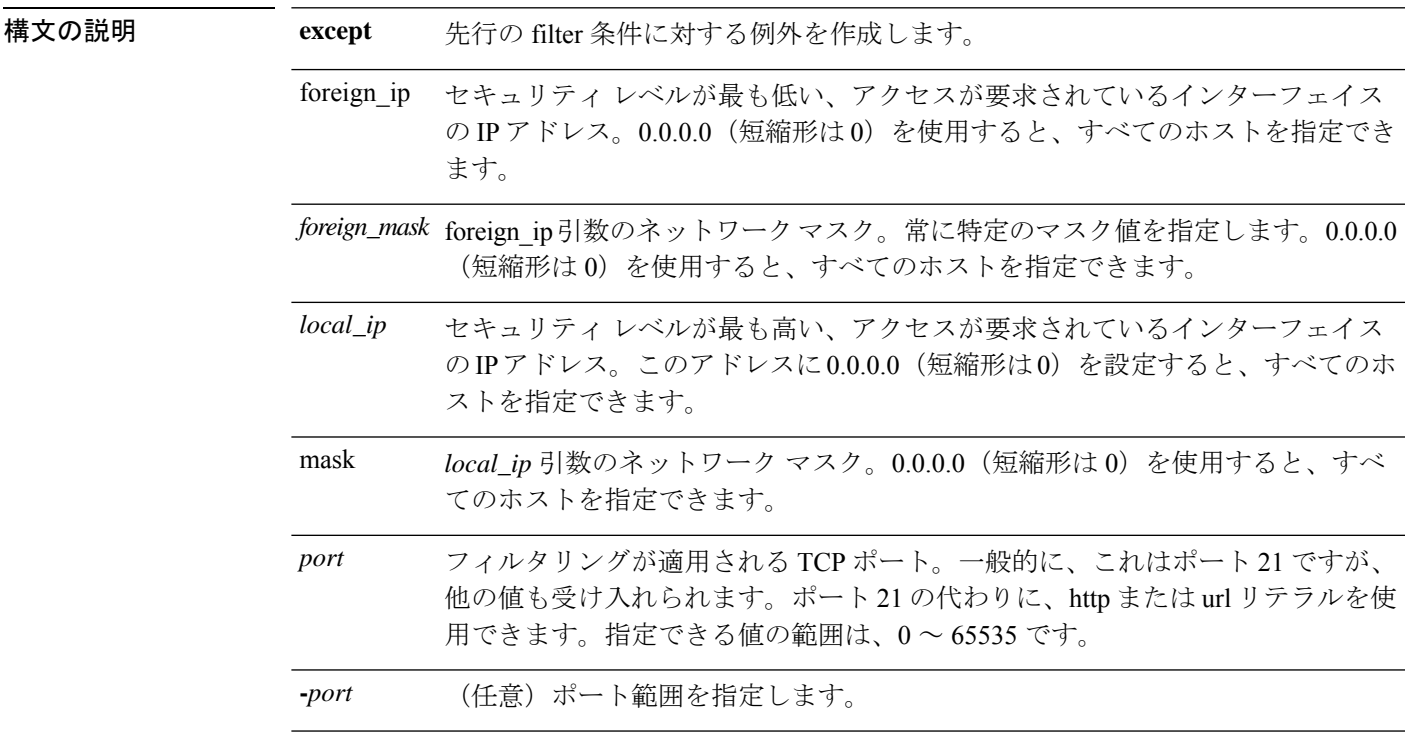

コマンド デフォルト このコマンドは、デフォルトでディセーブルになっています。

### **コマンドモード** 次の表に、コマンドを入力できるモードを示します。

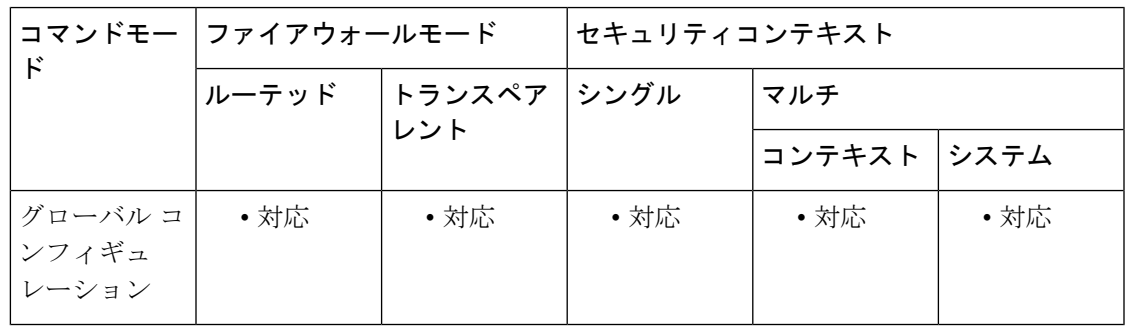

コマンド履歴 リリー 変更内容 ス 7.0(1) このコマンドが追加されました。

使用上のガイドライン ActiveX オブジェクトには、保護されているネットワーク上のホストやサーバーを攻撃するこ とを目的とするコードが含まれている場合があるため、セキュリティのリスクが発生する可能 性があります。**activex** コマンドを使用して、ActiveX オブジェクトをディセーブルにできま す。

> ActiveX コントロール (旧称: OLE コントロールまたは OCX コントロール)は、Web ページ やその他のアプリケーションに挿入できるコンポーネントです。これらのコントロールにはカ スタムフォームやカレンダーなど、情報の収集と表示に使用されるサードパーティ製の多様な フォームが含まれています。ActiveX は、技術的に、ネットワーク クライアントに対して多く の問題を発生させる可能性があります。たとえば、ワークステーションの障害の原因となる、 ネットワークセキュリティ問題を引き起こす、またはサーバーへの攻撃に利用される、などの おそれがあります。

> filter **activex**コマンドは、HTML Web ページ内でコメントアウトすることで、HTML**object** コマ ンドをブロックします。HTMLファイルのActiveXフィルタリングは、<applet>および</applet> タグと <object classid> および </object> タグを選択的にコメントに置換することによって実行 されます。ネストされたタグのフィルタリングは、最上位タグをコメントに変換することに よってサポートされています。

事前定義済みの <object> タグは、Java アプレット、画像ファイル、およびマルチメディ ア オブジェクトにも使用されます。この場合、これらもこのコマンドによってブロック されます。 注意

[システム名(System Name)] が空白の場合は、 <object> または </object> HTML タグが複数の ネットワークパケットに分割されている場合や、タグ内のコードが MTU のバイト数よりも長 い場合は、ASA でタグをブロックできません。

**alias** コマンドによって参照されている IP アドレスにユーザーがアクセスした場合、または WebVPN トラフィックでは、ActiveX ブロッキングは行われません。

<sup>例</sup> 次に、すべての発信接続で ActiveX オブジェクトをブロックする例を示します。

ciscoasa(config)# **filter activex 80 0 0 0 0**

このコマンドは、任意のローカル ホストから任意の外部ホストへの接続において、 ポート 80 で Web トラフィックに対して ActiveX オブジェクト ブロッキングを適用す ることを指定します。

### 関連コマンド

I

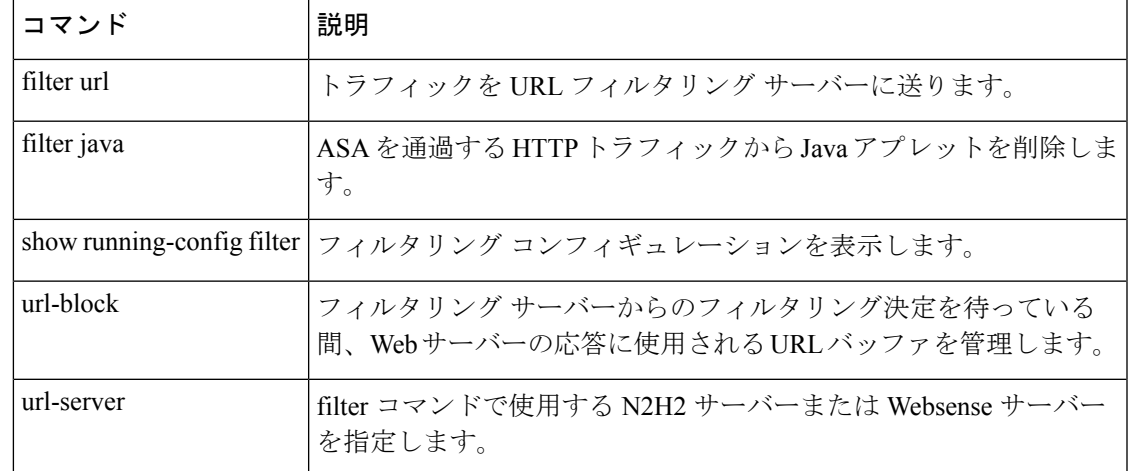

# **filter ftp**

Websense サーバーまたは N2H2 サーバーでフィルタリングする FTP トラフィックを指定する には、グローバル コンフィギュレーション モードで filter **ftp** コマンドを使用します。設定を 削除するには、このコマンドの **no** 形式を使用します。

**filter ftp** *port* [ *-port* ] **except** *local\_ip mask foreign\_ip foreign\_mask* [ **allow** ] [ **interact-block** ] **no filter ftp** *port* [ *-port* ] **except** *local\_ip mask foreign\_ip foreign\_mask* [ **allow** ] [ **interact-block** ]

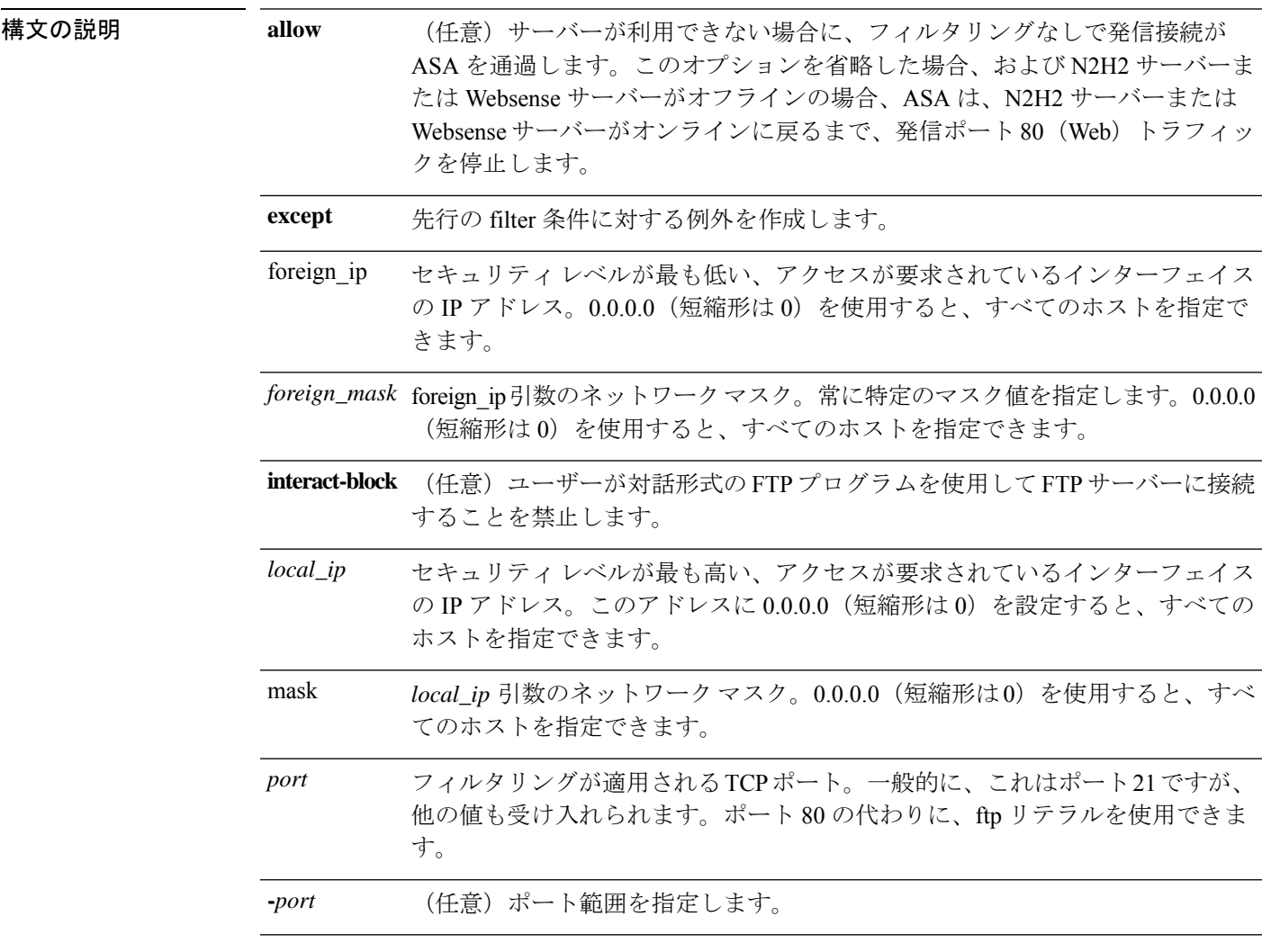

コマンド デフォルト このコマンドは、デフォルトでディセーブルになっています。

コマンド モード 次の表に、コマンドを入力できるモードを示します。

**filter ftp**

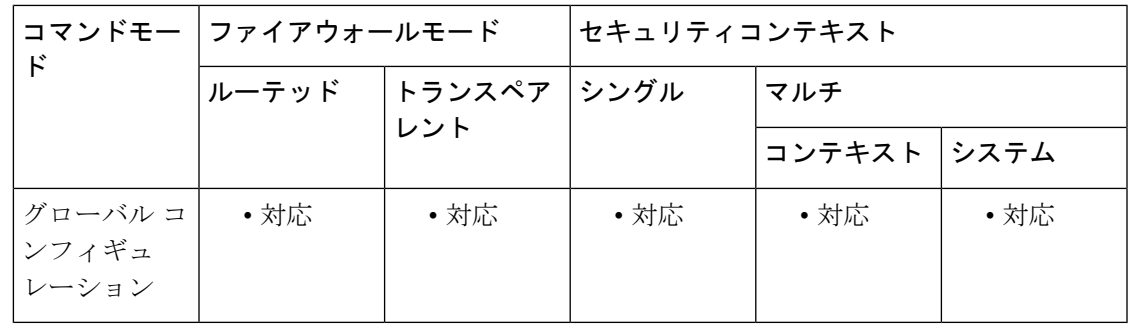

コマンド履歴 リリー 変更内容

ス

7.0(1) このコマンドが追加されました。

使用上のガイドライン filter ftp コマンドを使用すると、Websense サーバーまたは N2H2 サーバーでフィルタリングす る FTP トラフィックを指定できます。

> この機能をイネーブルにした後、ユーザーがサーバーに対して FTP GET 要求を発行すると、 ASA は、FTP サーバー、および Websense サーバーまたは N2H2 サーバーに対して同時に要求 を送信します。Websense サーバーまたは N2H2 サーバーによって接続が許可されると、ASA は成功のFTPリターンコードを変更しないでそのままユーザーに返します。たとえば、成功の 戻りコードは「250: CWD command successful.」です。

> Websense サーバーまたは N2H2 サーバーによって接続が拒否されると、ASA は FTP リターン コードを変更して、接続が拒否されたことを示します。たとえば、ASA はコード 250 を「550 Requested file is prohibited by URL filtering policy」に変更します。Websense は FTP PUT コマン ドのみをフィルタリングし、PUT コマンドのフィルタリングは行いません。

> 完全なディレクトリ パスを指定しない対話形式の FTP セッションを禁止するには、 interactive-block オプションを使用します。対話形式の FTP クライアントを使用すると、ユー ザーは、完全なパスを入力しないでディレクトリを変更できます。たとえば、ユーザーは、cd /public/files ではなく、cd ./files と入力できます。これらのコマンドを使用する前に、URL フィ ルタリング サーバーを指定してイネーブルにする必要があります。

<sup>例</sup> 次に、FTP フィルタリングをイネーブルにする例を示します。

ciscoasa(config)# **url-server (perimeter) host 10.0.1.1** ciscoasa(config)# **filter ftp 21 0 0 0 0** ciscoasa(config)# **filter ftp except 10.0.2.54 255.255.255.255 0 0**

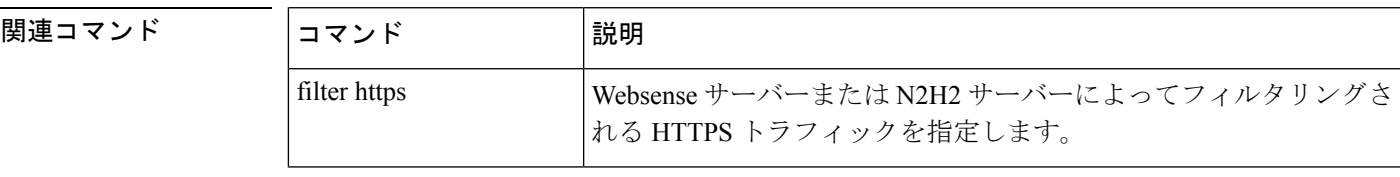

I

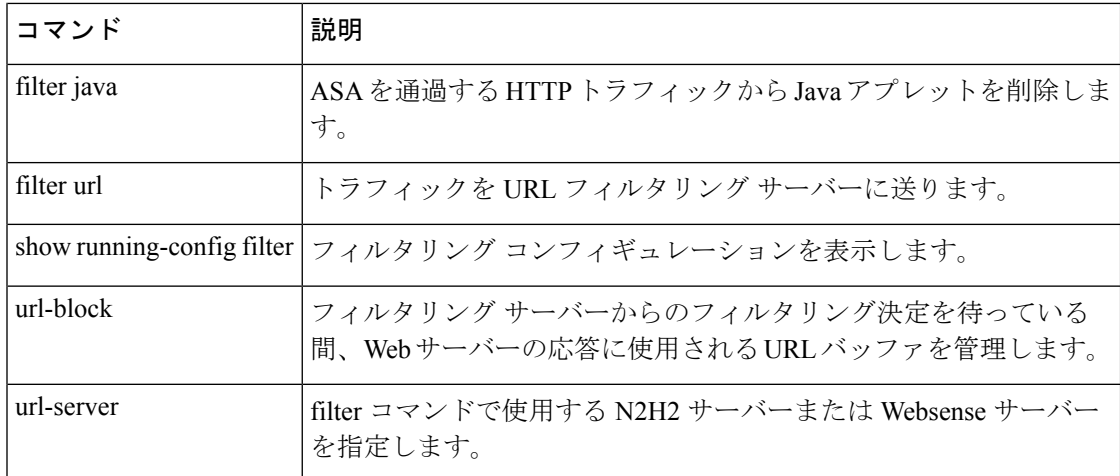

# **filter https**

N2H2 サーバーまたは Websense サーバーでフィルタリングする HTTPS トラフィックを指定す るには、グローバル コンフィギュレーション モードで filter **https** コマンドを使用します。設 定を削除するには、このコマンドの **no** 形式を使用します。

**filter https** *port* [ *-port* ] | **except** *local\_ip* **mask** *foreign\_ip* [ **allow** ] **no filter https** *port* [ *-port* ] | **except** *local\_ip* **mask** *foreign\_ip* [ **allow** ]

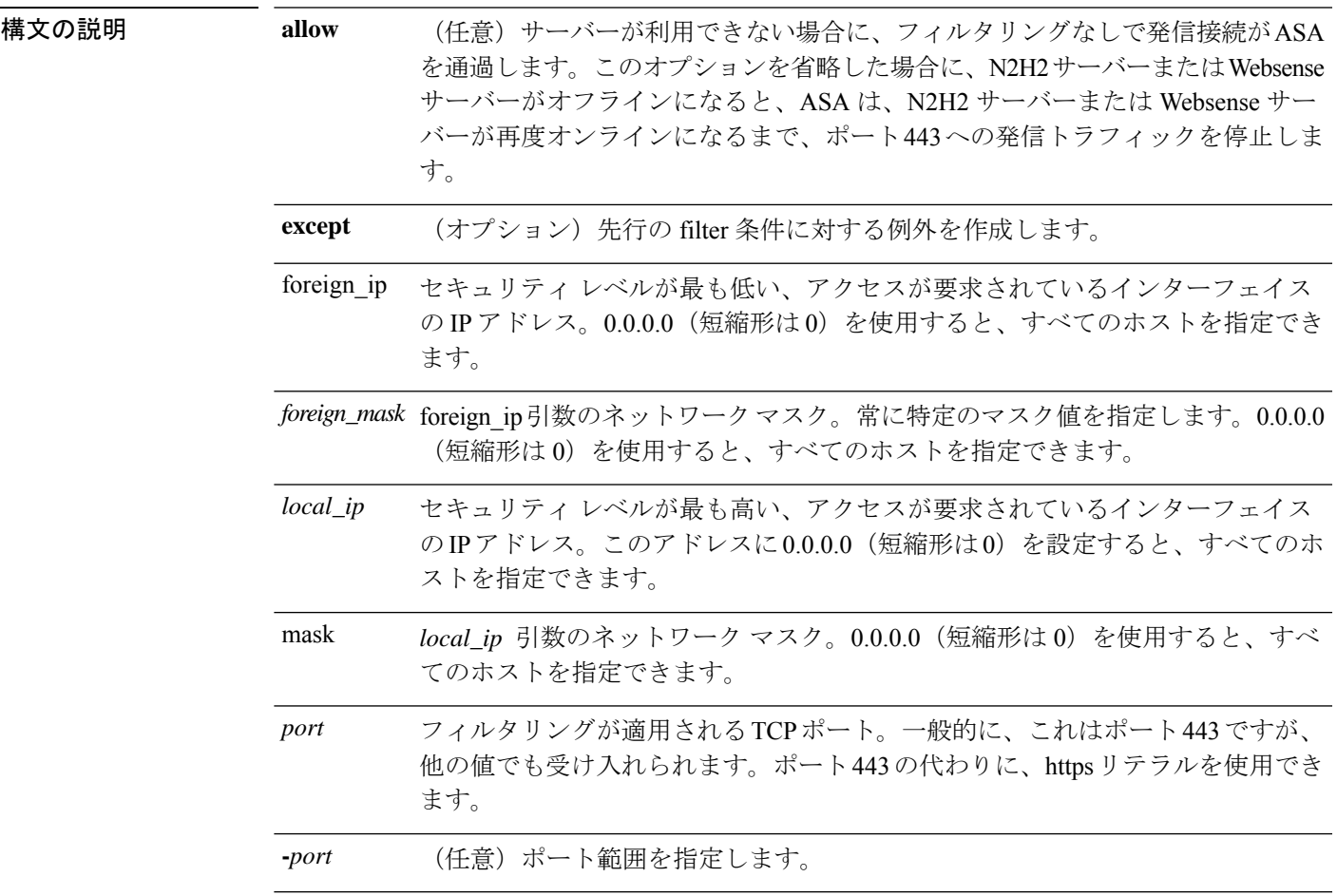

コマンド デフォルト このコマンドは、デフォルトでディセーブルになっています。

コマンド モード 次の表に、コマンドを入力できるモードを示します。

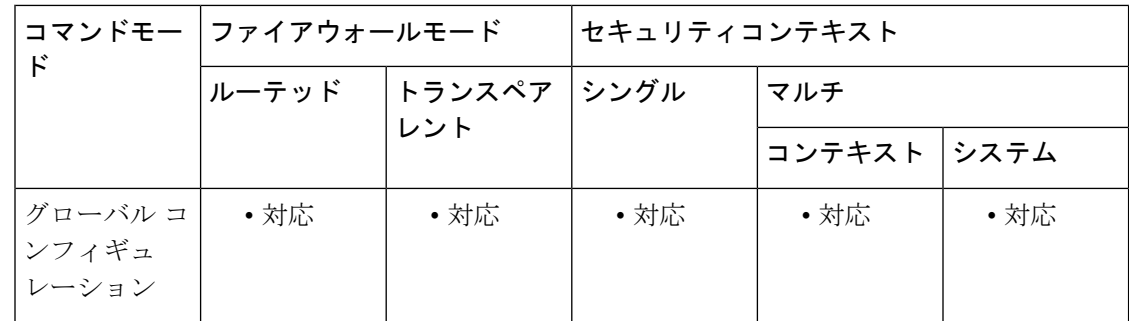

#### コマンド履歴 リリー 変更内容

ス

7.0(1) このコマンドが追加されました。

使用上のガイドライン ASA は、外部の Websense または N2H2 フィルタリングサーバーを使用した HTTPS サイトお よび FTP サイトのフィルタリングをサポートしています。

> サイトが許可されない場合、SSL接続ネゴシエーションを完了させないことによって、HTTPS フィルタリングが行われます。ブラウザに、「The Page or the content cannot be displayed.」のよ うなエラー メッセージが表示されます。

> HTTPS コンテンツは暗号化されているため、ASA は、ディレクトリおよびファイル名の情報 を付けずに URL ルックアップを送信します。

<sup>例</sup> 次に、10.0.2.54ホストからの接続を除く、すべての発信HTTPS接続をフィルタリング する例を示します。

> ciscoasa(config)# **url-server (perimeter) host 10.0.1.1** ciscoasa(config)# **filter https 443 0 0 0 0** ciscoasa(config)# **filter https except 10.0.2.54 255.255.255.255 0 0**

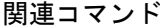

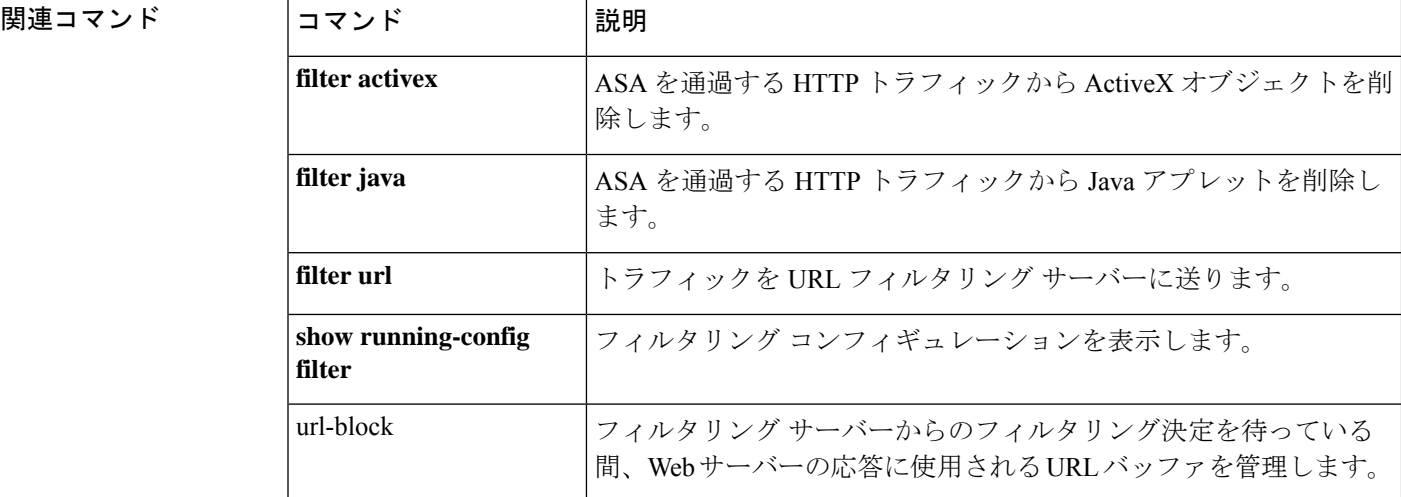

 $\mathbf I$ 

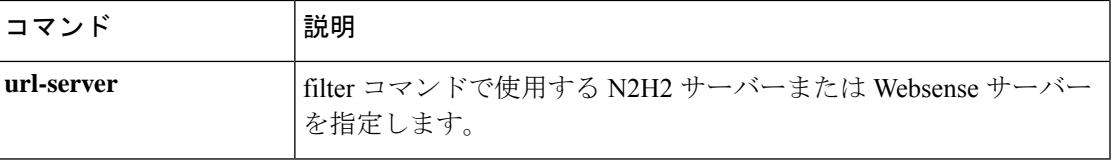

# **filter java**

ASA を通過する HTTP トラフィックから Java アプレットを削除するには、グローバル コン フィギュレーション モードで filter **java** コマンドを使用します。設定を削除するには、このコ マンドの **no** 形式を使用します。

**filter java** { [ *port* [ *- port* ] | **except** } *local\_ip local\_mask foreign\_ip foreign\_mask* ] **no filter java** { [ *port* [ *- port* ] | **except** } *local\_ip local\_mask foreign\_ip foreign\_mask* ]

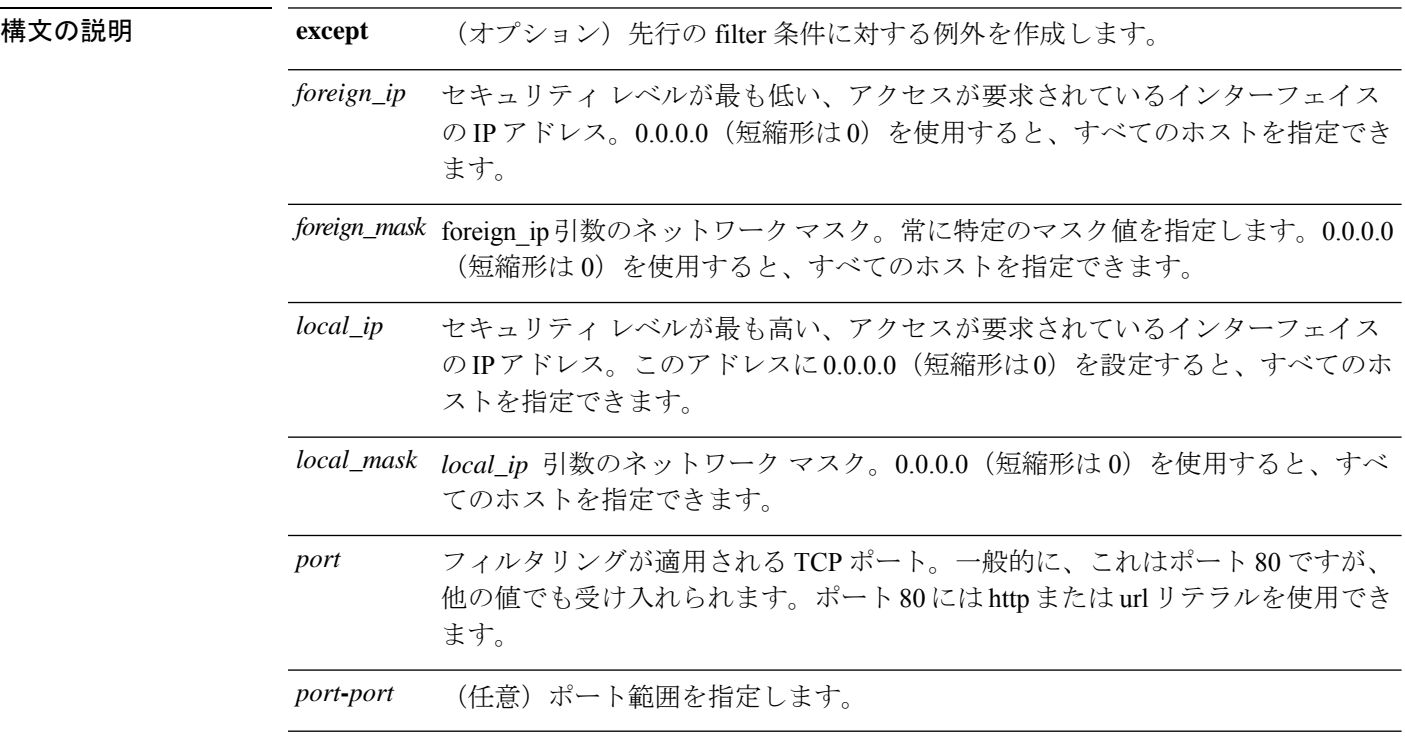

コマンド デフォルト このコマンドは、デフォルトでディセーブルになっています。

**コマンドモード** 次の表に、コマンドを入力できるモードを示します。

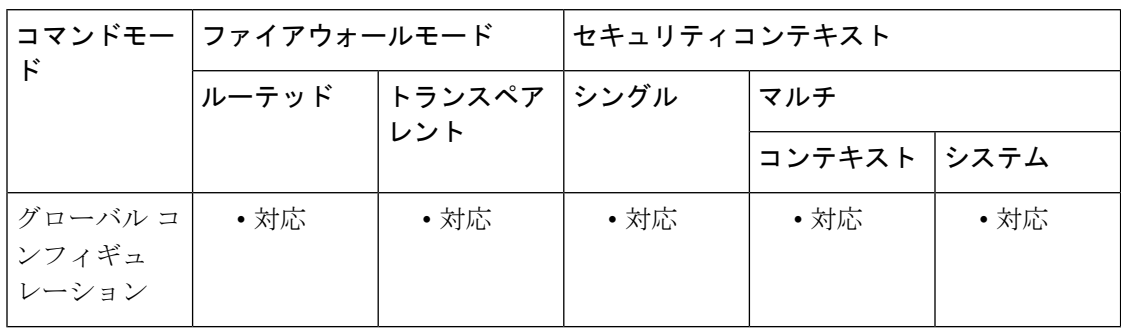

コマンド履歴 リリー 変更内容 ス 7.0(1) このコマンドが追加されました。

使用上のガイドライン Javaアプレットは、保護されたネットワーク上のホストとサーバーを攻撃するコードを含むこ とがあるため、セキュリティリスクを引き起こす可能性があります。Javaアプレットは、filter java コマンドで取り除くことができます。

> **filter java** コマンドは、発信接続から ASA に返される Java アプレットをフィルタリングしま す。フィルタリングされてもユーザーは HTML ページを受信できますが、アプレットの Web ページ ソースはコメントアウトされているため、アプレットは実行できません。**filter java** コ マンドでは、WebVPN トラフィックはフィルタリングされません。

> <applet>または</applet>HTMLタグが複数のネットワークパケットに分割されている場合や、 タグ内のコードが MTU のバイト数よりも長い場合は、ASA でタグをブロックできません。 Java アプレットが <object> タグにあることがわかっている場合、 **filter activex** コマンドを使用 して削除します。

<sup>例</sup> 次の例では、すべての発信接続で Java アプレットをブロックすることを指定していま す。

ciscoasa(config)# **filter java 80 0 0 0 0**

次に、Java アプレット ブロックを、すべてのローカル ホストからポート 80 への Web トラフィック、および外部ホストへの接続の Web トラフィックに適用することを指定 する例を示します。

次の例では、保護されたネットワーク上のホストへの Java アプレットのダウンロード をブロックしています。

ciscoasa(config)# **filter java http 192.168.3.3 255.255.255.255 0 0**

関連コマンド | filter activex | ASA を通過する HTTP トラフィックから ActiveX オブジェクトを削 除します。 **filter activex filter url** トラフィックを URL フィルタリング サーバーに送ります。 **show running-config** フィルタリング コンフィギュレーションを表示します。 **filter** filter コマンドで使用する N2H2 サーバーまたは Websense サーバー を指定します。 **url-server**

# **filter url**

トラフィックを URL フィルタリングサーバーに転送するには、グローバル コンフィギュレー ション モードで filter **url** コマンドを使用します。設定を削除するには、このコマンドの **no** 形 式を使用します。

**filter url** *port* [ *- port* ] | **except** *local\_ip local\_mask foreign\_ip foreign\_mask* [ **allow** ] [ **cgi-truncate** ] [ **longurl-truncate** | **longurl-deny** ] [ **proxy-block** ] **no filterurl** *port* [ *- port* ] | **except** *local\_ip local\_mask foreign\_ip foreign\_mask* [ **allow** ] [ **cgi-truncate** ] [ **longurl-truncate** | **longurl-deny** ] [ **proxy-block** ]

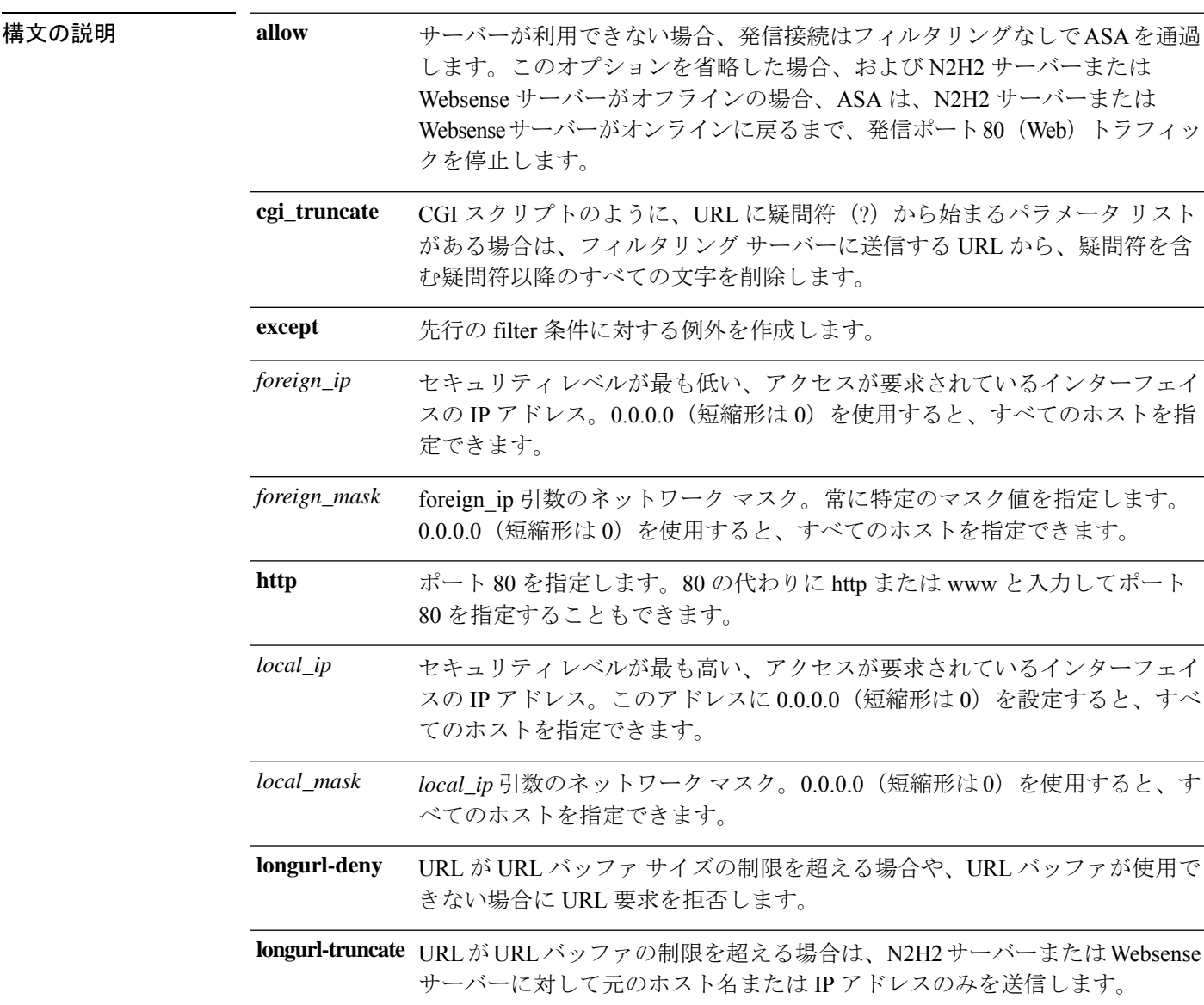
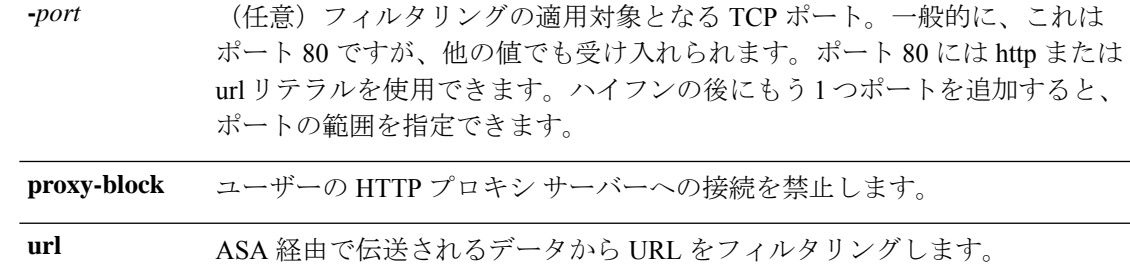

コマンド デフォルト このコマンドは、デフォルトでディセーブルになっています。

**コマンド モード** 次の表に、コマンドを入力できるモードを示します。

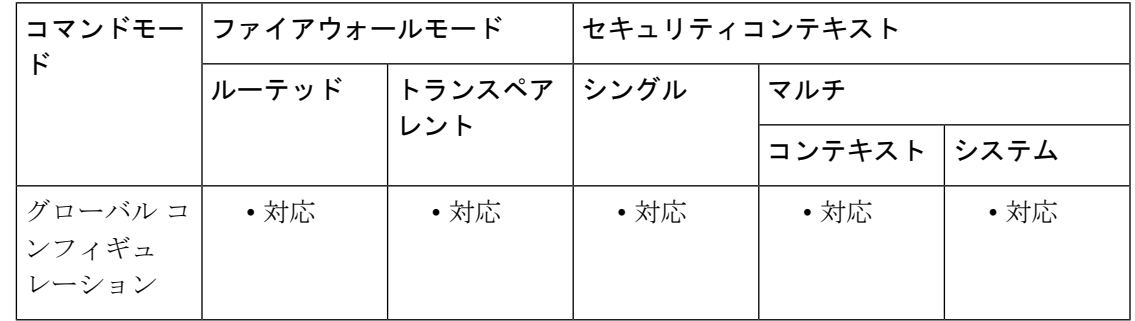

コマンド履歴 リリー 変更内容

ス

7.0(1) このコマンドが追加されました。

使用上のガイドライン filter url コマンドを使用すると、N2H2 または Websense フィルタリング アプリケーションを使 用して指定した WWW 上の URL への発信ユーザーのアクセスを禁止できます。

**url-server** コマンドを発行するには、事前に **filter url** コマンドを設定する必要がありま す。 (注)

filter **url** コマンドの allow オプションは、N2H2 サーバーまたは Websense サーバーがオフライ ンになった場合の ASA の動作を決定します。filter **url** コマンドで allow オプションを使用し、 N2H2 サーバーまたは Websense サーバーがオフラインになった場合、ポート 80 のトラフィッ クはフィルタリングなしで ASA を通過します。allow オプションを指定しないでこのコマンド を使用し、サーバーがオフラインになった場合、ASAでは、サーバーが再度オンラインになる までポート 80 (Web) への発信トラフィックが停止されるか、または別の URL サーバーを使 用できる場合は次の URL サーバーに制御が渡されます。

allow オプションを設定した場合、ASA では、N2H2 サーバーまたは Websense サーバーが オフラインになると代替サーバーに制御が渡されます。 (注)

N2H2 サーバーまたは Websense サーバーは、ASA と連携して動作し、会社のセキュリティポ リシーに基づいてユーザーの Web サイトへのアクセスを拒否します。

#### フィルタリング サーバーの使用方法

Websense プロトコルバージョン 4 では、ホストと ASA との間でのグループおよびユーザー名 認証が可能です。ASA は、ユーザー名ルックアップを実行し、その後 Websense サーバーが URL フィルタリングおよびユーザー名のロギングを処理します。

N2H2 サーバーは、IFP サーバーを実行する Windows ワークステーション(2000、NT、または XP)である必要があります。512 MB 以上の RAM を推奨します。また、N2H2 サービスにお ける長い URL のサポートは最大 3 KB までとなっており、Websense における制限よりも短く なっています。

Websense プロトコル バージョン 4 では、次の機能が拡張されました。

- URL フィルタリングによって、ASA では、Websense サーバーに定義されているポリシー を使用して発信 URL 要求をチェックできます。
- ユーザー名のロギングによって、Websense サーバーでユーザー名、グループ、およびド メイン名が追跡されます。
- ユーザー名ルックアップによって、ASAでは、ユーザー認証テーブルを使用して、ホスト の IP アドレスをユーザー名にマッピングできます。

Websense についての情報は、次の Web サイトで入手できます。

http://www.websense.com/

#### 設定手順

次の手順を実行して、URL フィルタリングを行います。

- **1.** ベンダー固有の適切な形式のurl-serverコマンドを使用して、N2H2サーバーまたはWebsense サーバーを指定します。
- **2.** filter コマンドを使用して、フィルタリングをイネーブルにします。
- **3.** 必要に応じてurl-cacheコマンドを使用して、スループットを向上させます。ただし、この コマンドは Websense ログを更新しないため、Websense アカウンティング レポートに影響 がある可能性があります。url-cacheコマンドを使用する前に、Websenseの実行ログを蓄積 します。
- **4.** show url-cache statistics コマンドおよび show perfmon コマンドを使用して、実行情報を表示 します。

### 長い **URL** の使用

Websense フィルタリング サーバーでは 4 KB まで、N2H2 フィルタリング サーバーでは 3 KB までの URL のフィルタリングがサポートされています。

許可されている最大サイズよりも長い URL 要求の処理を許可するには、**longurl-truncate** オプ ションおよび **cgi-truncate** オプションを使用します。

URL が最大長よりも長く、longurl-truncate オプションまたは longurl-deny オプションをイネー ブルにしない場合、ASA ではパケットがドロップされます。

longurl-truncate オプションを指定すると、ASA は URL が最大許容長よりも長い場合に、URL のホスト名または IP アドレス部分だけを、評価のためにフィルタリングサーバーに送信しま す。longurl-denyオプションは、URLが最大許容長よりも長い場合、発信URLトラフィックを 拒否します。

パラメータは含まずに CGI スクリプトの場所とスクリプト名だけを含むよう CGI URL を切り 捨てるには、cgi-truncate オプションを使用します。長い HTTP 要求のほとんどは、CGI 要求で す。パラメータリストが非常に長い場合、パラメータリストを含む完全なCGI要求を待機した り送信したりすると、大量のメモリリソースが使用され、ASAのパフォーマンスに影響を与え る可能性があります。

### **HTTP** 応答のバッファリング

デフォルトで、ユーザーが特定の Web サイトに対する接続要求を発行すると、ASA はその要 求を Web サーバーとフィルタリングサーバーに同時に送信します。Web コンテンツ サーバー よりも前にフィルタリング サーバーが応答しない場合、Web サーバーからの応答はドロップ されます。このような場合、Web クライアントの観点からは、Web サーバーの応答が遅延す ることになります。

HTTP応答バッファをイネーブルにすることによって、Webコンテンツサーバーからの応答が バッファリングされ、フィルタリングサーバーによって接続が許可された場合にその応答が要 求元ユーザーに転送されます。これにより、応答バッファをイネーブルにしない場合に発生す る遅延を防止できます。

HTTP 応答バッファをイネーブルにするには、次のコマンドを入力します。

ciscoasa(config)# **url-block block** *block-buffer-limit*

*block-buffer-limit* 引数を、バッファリングする最大ブロック数で置き換えます。1 ~ 128 の値 を指定できます。この値は、一度にバッファリング可能な 1550 バイトのブロック数を指定し ます。

<sup>例</sup> 次に、10.0.2.54 ホストからの接続を除く、すべての発信 HTTP 接続をフィルタリング する例を示します。

> ciscoasa(config)# **url-server (perimeter) host 10.0.1.1** ciscoasa(config)# **filter url 80 0 0 0 0** ciscoasa(config)# **filter url except 10.0.2.54 255.255.255.255 0 0**

次に、ポート 8080 でリッスンするプロキシ サーバー宛てのすべての発信 HTTP 接続 をブロックする例を示します。

ciscoasa(config)# **filter url 8080 0 0 0 0 proxy-block**

関連コマンド コマンド 説明

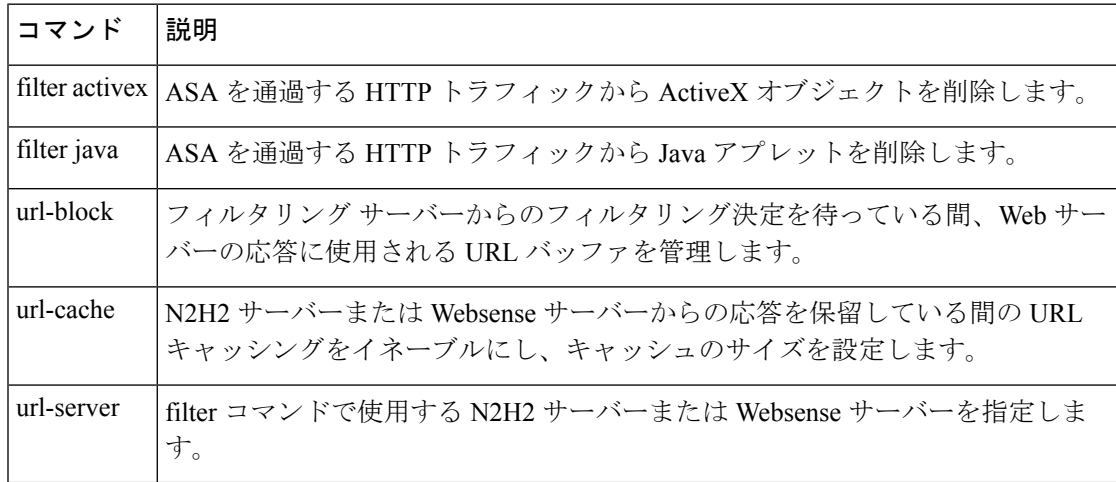

### **Cisco Secure Firewall ASA** シリーズ コマンド リファレンス、**A** ~ **H** コマンド

# **fips enable**

FIPS 準拠を強制するためのポリシー チェックをイネーブルにするには、グローバル コンフィ ギュレーション モードで fips enable コマンドを使用します。ポリシー チェックをディセーブ ルにするには、このコマンドの no 形式を使用します。

### **fips enable no fips enable**

構文の説明 FIPS 準拠を強制するためのポリシー チェックをイネーブルまたはディセーブルにし *enable* ます。

コマンド デフォルト このコマンドには、デフォルト設定がありません。

コマンド モード 次の表に、コマンドを入力できるモードを示します。

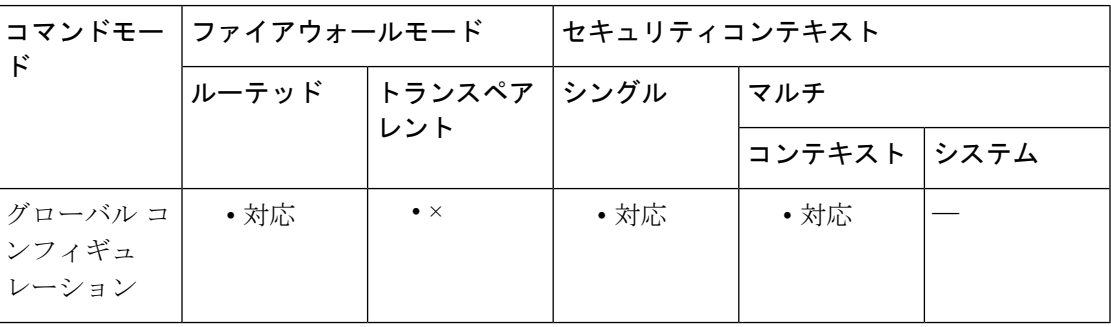

コマンド履歴 リリー 変更内容 ス 7.0(4) このコマンドが追加されました。

9.0(1) マルチ コンテキスト モードのサポートが追加されました。

FIPSモードを有効にするには、設定の保存とリロードが必要になりました。また、 フェールオーバー ペアの両方のユニットは、同じ FIPS 設定が必要です。 9.8(2)

使用上のガイドライン FIPS準拠動作モードで実行するには、fips enableコマンドを適用し、セキュリティポリシーに 指定されている正しいコンフィギュレーションを適用する必要があります。内部 API によっ て、実行時に正しいコンフィギュレーションが適用されるようにデバイスを移行できます。

> スタートアップ コンフィギュレーションに FIPS 準拠モードが存在する場合、FIPS POST が実 行され、次のコンソール メッセージが出力されます。

> Copyright (c) 1996-2005 by Cisco Systems, Inc. Restricted Rights Legend Use, duplication, or disclosure by the Government is subject to restrictions as set forth in subparagraph (c) of the Commercial Computer Software - Restricted Rights clause at

```
FAR sec. 52.227-19 and subparagraph (c) (1) (ii) of the Rights in Technical Data and
 Computer Software clause at DFARS sec. 252.227-7013.
                   Cisco Systems, Inc.
                   170 West Tasman Drive
                    San Jose, California 95134-1706
  ....
 Cryptochecksum (unchanged): 6c6d2f77 ef13898e 682c9f94 9c2d5ba9
 INFO: FIPS Power-On Self-Test in process. Estimated completion in 90 seconds.
  ......................................................
 INFO: FIPS Power-On Self-Test complete.
 Type help or '?' for a list of available commands.
 sw8-5520>
\label{eq:1} \bigotimes_{\mathbb{Z}}\mathbb{Z}_{\mathbb{Z}}
```
(注) FIPS モードは、クラスタリングモードではサポートされていません。

すべてのインターフェイスがポートチャネルのメンバーとして設定されている場合、FIPS セルフテストは起動時に失敗します。FIPS セルフテストが起動時に成功するには、少な くとも 1 つのインターフェイスを有効にして、ポートチャネルのメンバーとしては設定 しないようにする必要があります。 (注)

<sup>例</sup> 次に、システムで FIPS 準拠を強制するためのポリシー チェックを示します。

ciscoasa(config)# fips enable WARNING: FIPS mode change will not take effect until you save configuration and reboot the device

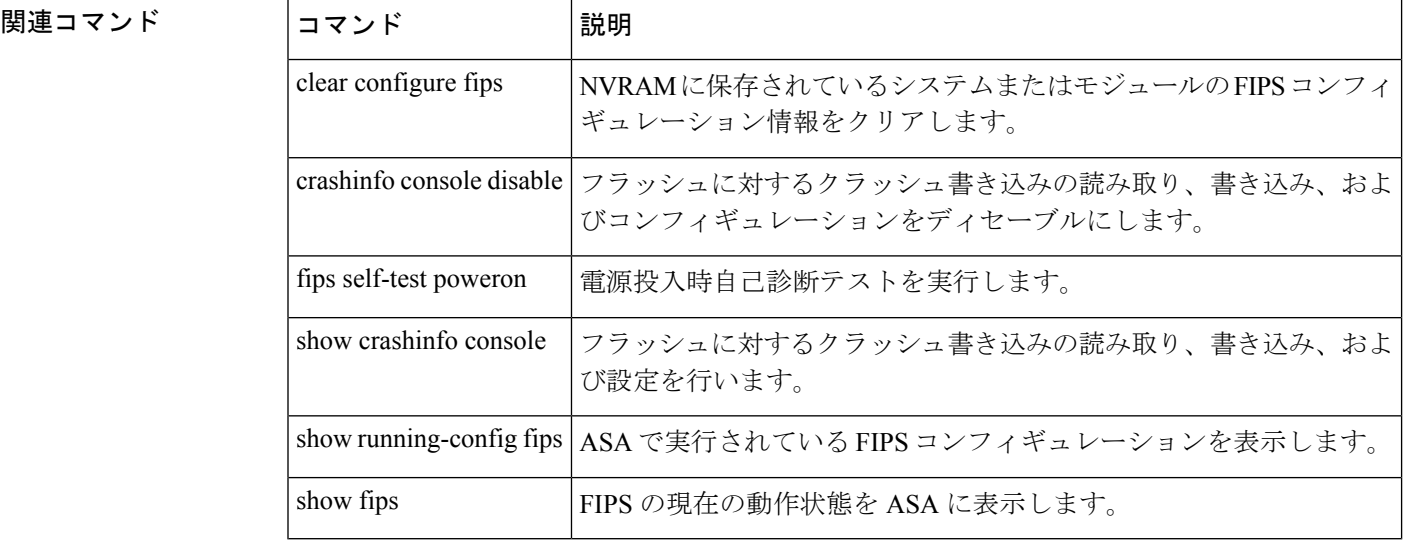

**1804**

# **fips self-test poweron**

電源投入時自己診断テストを実行するには、特権 EXEC モードで fips self-test powereon コマン ドを使用します。

#### **fips self-test poweron**

構文の説明 *poweron* 電源投入時自己診断テストを実行します。

コマンドデフォルト デフォルトの動作や値はありません。

コマンドモード 次の表に、コマンドを入力できるモードを示します。

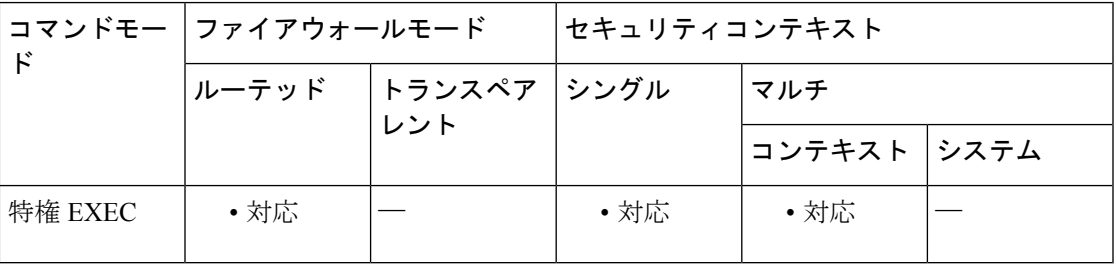

コマンド履歴 リリー 変更内容

ス

7.0(4) このコマンドが追加されました。

- 9.0(1) マルチコンテキストモードのサポートが追加されました。
- 使用上のガイドライン このコマンドを入力すると、デバイスでFIPS140-2準拠に必要なすべてのセルフテストが実行 されます。テストには、暗号化アルゴリズムテスト、ソフトウェア完全性テスト、および重要 機能のテストがあります。

例 次に、システムで電源投入時自己診断テストを実行する例を示します。

ciscoasa(config)# fips self-test poweron

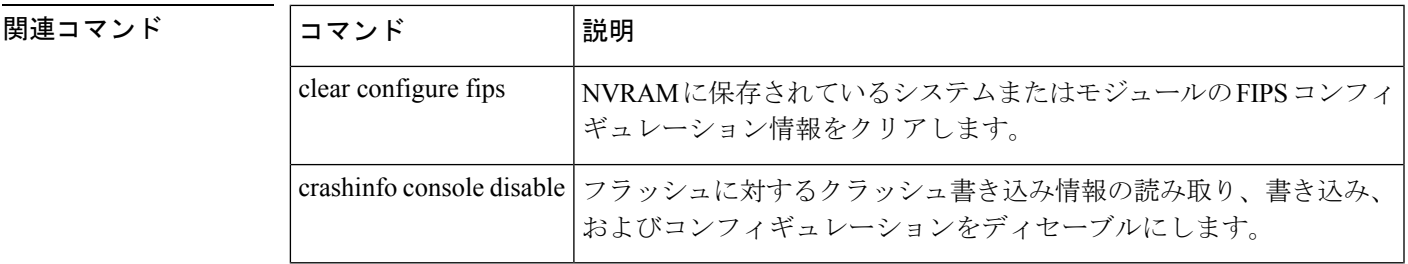

I

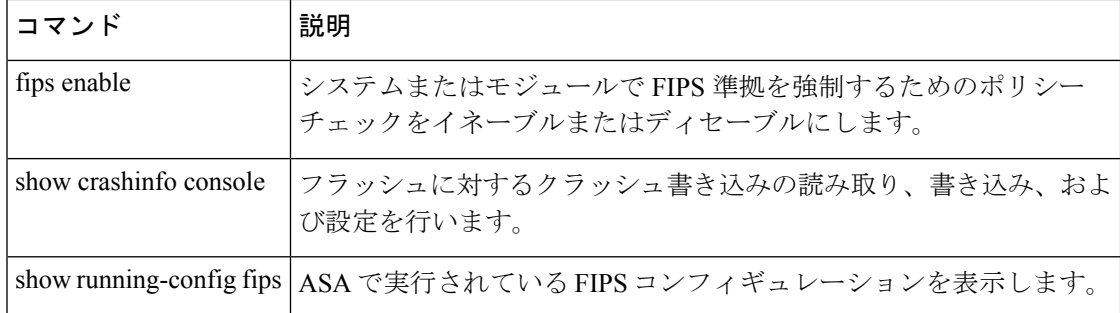

### **firewall transparent**

ファイアウォールモードをトランスペアレントモードに設定するには、グローバル コンフィ ギュレーション モードで **firewall transparent** コマンドを使用します。ルーテッドモードに戻 すには、このコマンドの **no** 形式を使用します。

### **firewall transparent no firewall transparent**

構文の説明 このコマンドには引数またはキーワードはありません。

コマンド デフォルト デフォルトでは、ASA はルーテッドモードになっています。

コマンドモード 次の表に、コマンドを入力できるモードを示します。

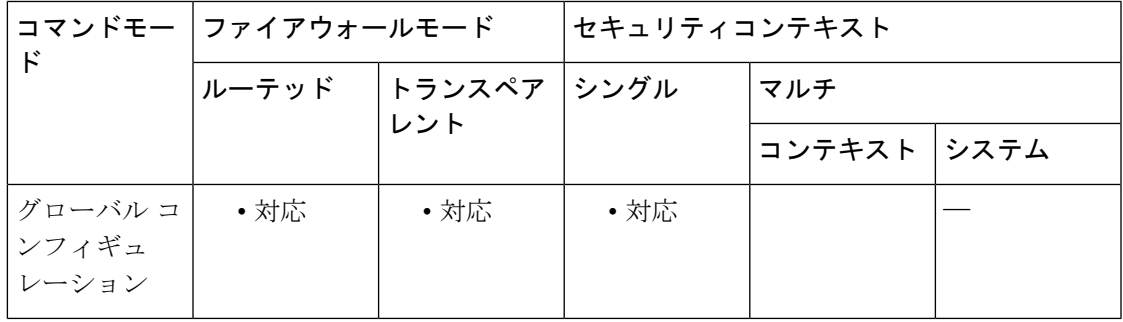

コマンド履歴 リリース 変更内容

7.0(1) このコマンドが追加されました。

8.5(1)/9.0(1) マルチコンテキストモードでは、コンテキストごとにこれを設定できます。

使用上のガイドライン トランスペアレント ファイアウォールは、「Bump In The Wire」または「ステルス ファイア ウォール」のように動作するレイヤ2ファイアウォールであり、接続されたデバイスへのルー タ ホップとしては認識されません。

マルチ コンテキスト モードでは、コンテキストごとにこのコマンドを設定できます。

多くのコマンドは両方のモードではサポートされていないため、モードを変更した場合は、 ASAによってコンフィギュレーションがクリアされます。設定済みのコンフィギュレーション がある場合は、モードを変更する前にコンフィギュレーションをバックアップしてください。 このバックアップは、新しいコンフィギュレーション作成時の参照として使用できます。

**firewalltransparent**コマンドでモードを使用して変更するテキストコンフィギュレーションを ASA にダウンロードする場合、コマンドをコンフィギュレーションの先頭に配置してくださ い。このコマンドが読み込まれるとすぐに ASA がモードを変更し、その後ダウンロードされ たコンフィギュレーションを引き続き読み込みます。コマンドをコンフィギュレーションの後 の方に配置すると、コンフィギュレーション内のその位置よりも前にあるすべての行が ASA によってクリアされます。

例 次に、ファイアウォール モードをトランスペアレントに変更する例を示します。

ciscoasa(config)# **firewall transparent**

### 関連コマンド

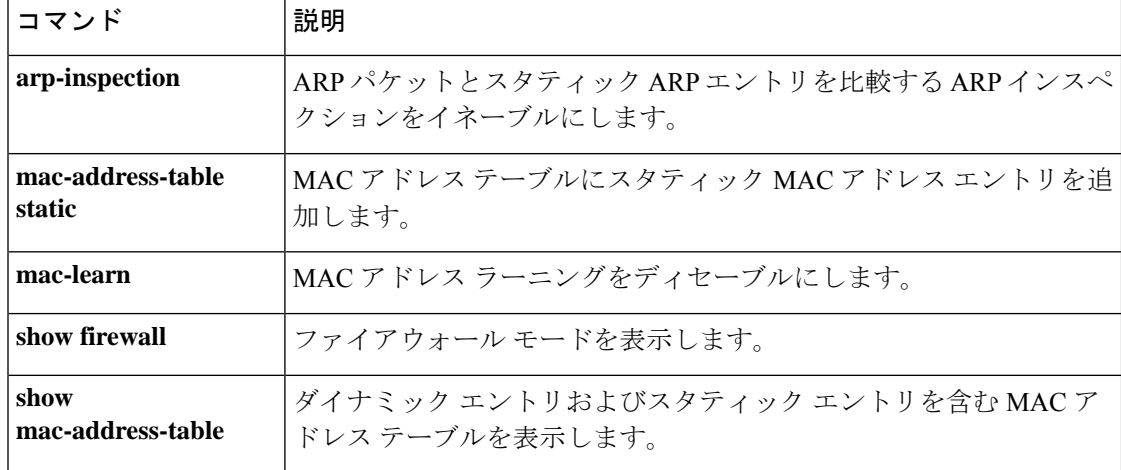

### **flow-export active refresh-interval**

flow-update イベント間の間隔を指定するには、グローバル コンフィギュレーション モードで **flow-export active refresh-interval** コマンドを使用します。

**flow-export active refresh-interval** *value*

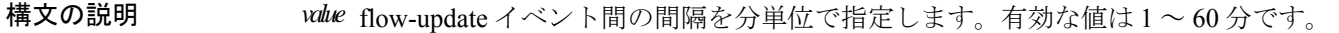

コマンドデフォルト デフォルト値は1分です。

**コマンドモード 次の表は、このコマンドを入力できるモードを示しています。** 

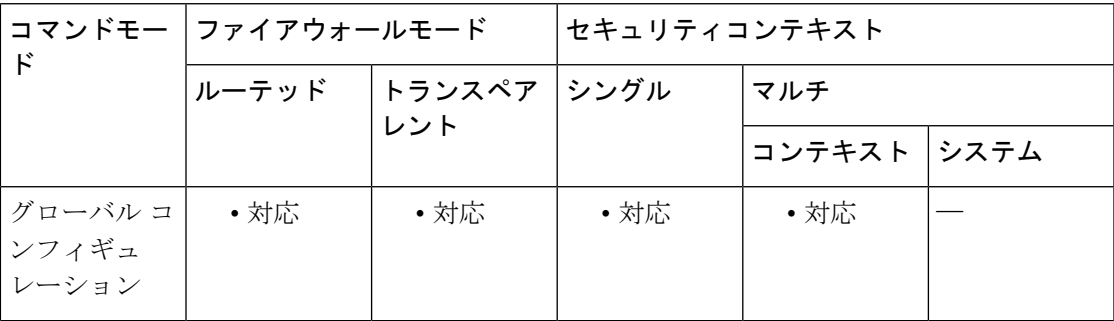

コマンド履歴 リリー 変更内容

ス

9.1(2) このコマンドが追加されました。

使用上のガイドライン **flow-export delay flow-create** コマンドを設定した後で、遅延値より 5 秒以上長くはない間隔値 を使用して flow-export active refresh-interval コマンドを設定した場合、コンソールに次の警告 メッセージが表示されます。

> WARNING: The current delay flow-create value configuration may cause flow-update events to appear before flow-creation events.

> flow-export active refresh-interval コマンドを設定した後で、間隔値より 5 秒以上短くはない遅延 値を使用して **flow-export delay flow-create** コマンドを設定した場合、コンソールに次の警告 メッセージが表示されます。

> WARNING: The current delay flow-create value configuration may cause flow-update events to appear before flow-creation events.

<sup>例</sup> 次に、<sup>30</sup> 分の時間間隔を設定する例を示します。

ciscoasa(config)# **flow-export active refresh-interval 30**

I

### 関連コマンド

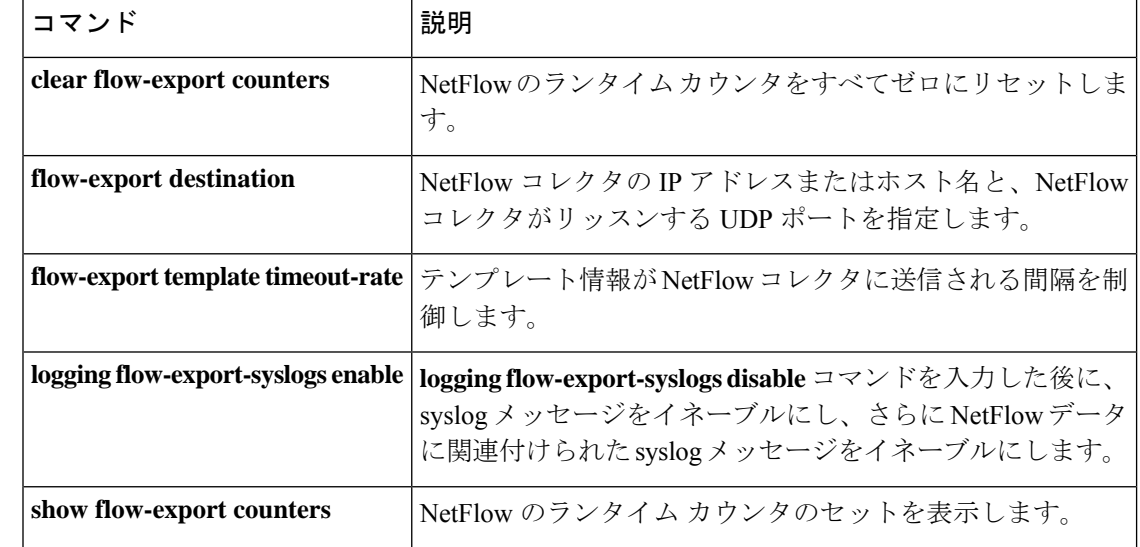

# **flow-export delay flow-create**

フロー作成イベントのエクスポートを遅延するには、グローバルコンフィギュレーションモー ドで **flow-exportdelay flow-create** コマンドを使用します。遅延なしでフロー作成イベントをエ クスポートするには、このコマンドの **no** 形式を使用します。

**flow-export delay flow-create** *seconds* **no flow-export delay flow-create** *seconds*

構文の説明 *seconds フロー作成イベントのエクス*ポートを遅延する秒数を指定します。有効な値は、1 ~ 180 秒です。

コマンドデフォルト デフォルトの動作や値はありません。

コマンドモード 次の表は、このコマンドを入力できるモードを示しています。

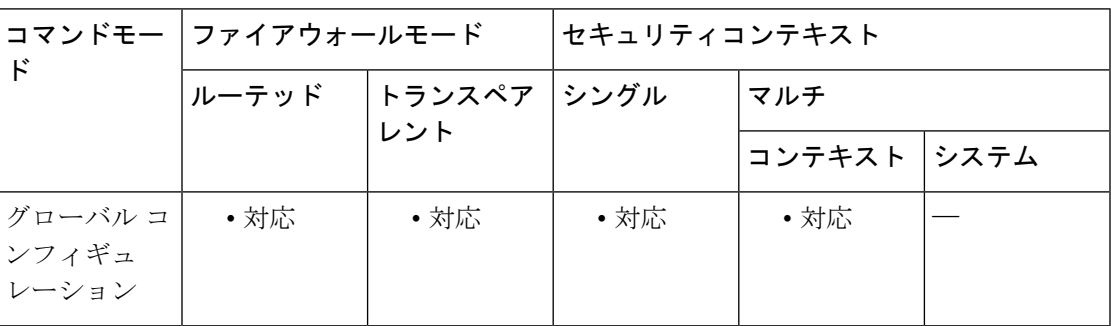

コマンド履歴 リリー 変更内容 ス

8.1(2) このコマンドが追加されました。

使用上のガイドライン flow-export delay flow-createコマンドが設定されていない場合、フロー作成イベントは遅延なし でエクスポートされます。

> 設定されている遅延よりも前にフローが切断された場合は、flow-create イベントは送信されま せん。その代わりに拡張フロー ティアダウン イベントが送信されます。

<sup>例</sup> 次に、フロー作成イベントのエクスポートを <sup>10</sup> 秒間遅延する例を示します。

ciscoasa(config)# **flow-export delay flow-create 10**

I

### 関連コマンド

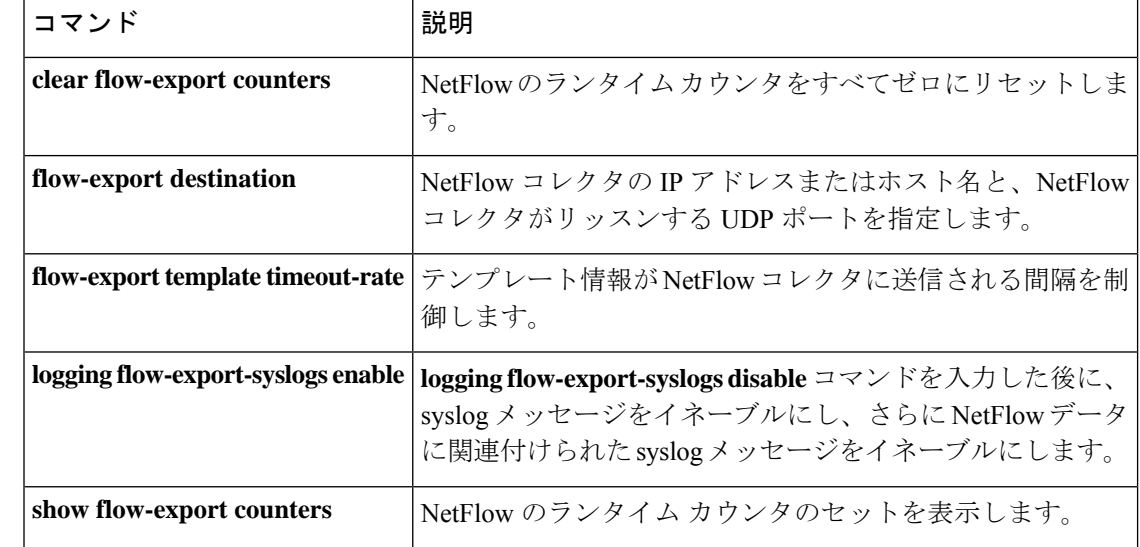

# **flow-export destination**

NetFlow パケットの送信先のコレクタを設定するには、グローバル コンフィギュレーション モードで**flow-exportdestination**コマンドを使用します。NetFlowパケットのコレクタを削除す るには、このコマンドの **no** 形式を使用します。

**flow-export destination** *interface-name ipv4-address* | *hostname udp-port* **no flow-export destination** *interface-name ipv4-address* | *hostname udp-port*

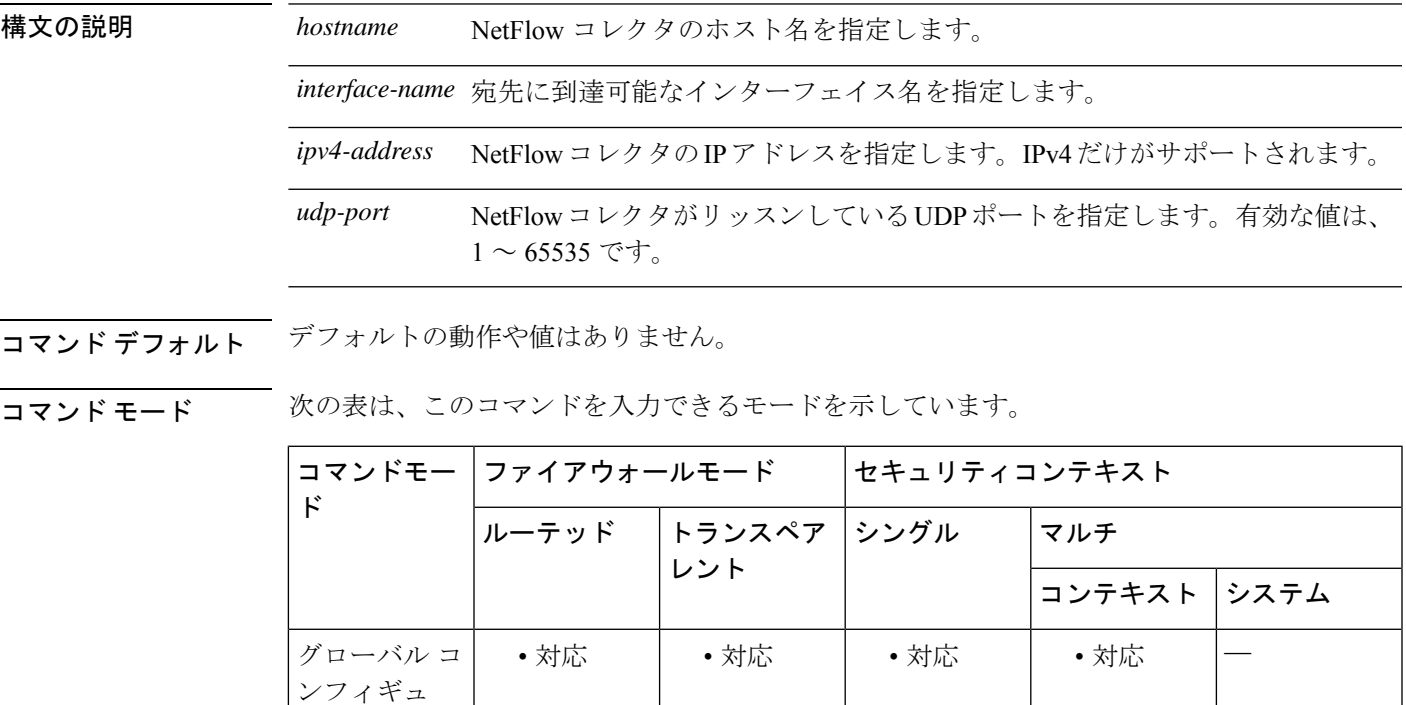

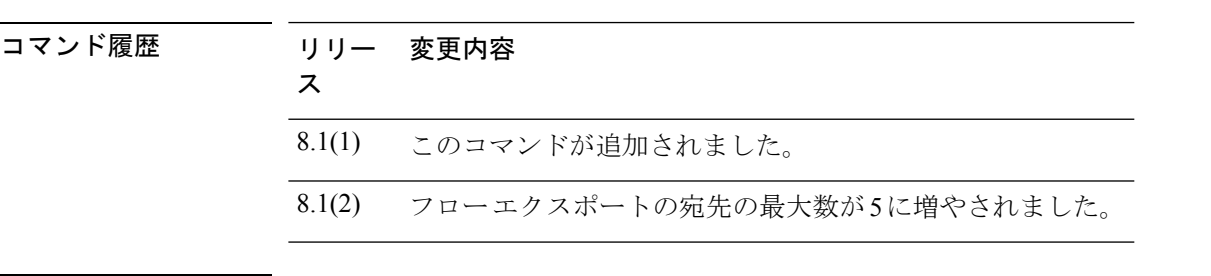

レーション

**使用上のガイドライン** flow-export destination コマンドを使用すると、NetFlowコレクタにNetFlowデータをエクスポー トするように ASA を設定できます。

セキュリティ コンテキストごとに最大で5つのエクスポートの宛先(コレクタ)を入力 できます。新しい宛先を入力すると、新たに追加されたコレクタにテンプレート レコー ドが送信されます。宛先を 6 つ以上追加しようとすると、次のエラーメッセージが表示 されます。「ERROR: A maximum of 5 flow-export destinations can be configured.」 (注)

ASAがNetFlowデータをエクスポートするように設定されている場合、パフォーマンス向上の ため、**logging flow-export-syslogs disable** コマンドを入力して(NetFlow でキャプチャされた) 冗長な syslog メッセージをディセーブルにすることを推奨します。

<sup>例</sup> 次に、NetFlow データのコレクタを設定する例を示します。

ciscoasa(config)# **flow-export destination inside 209.165.200.224 2055**

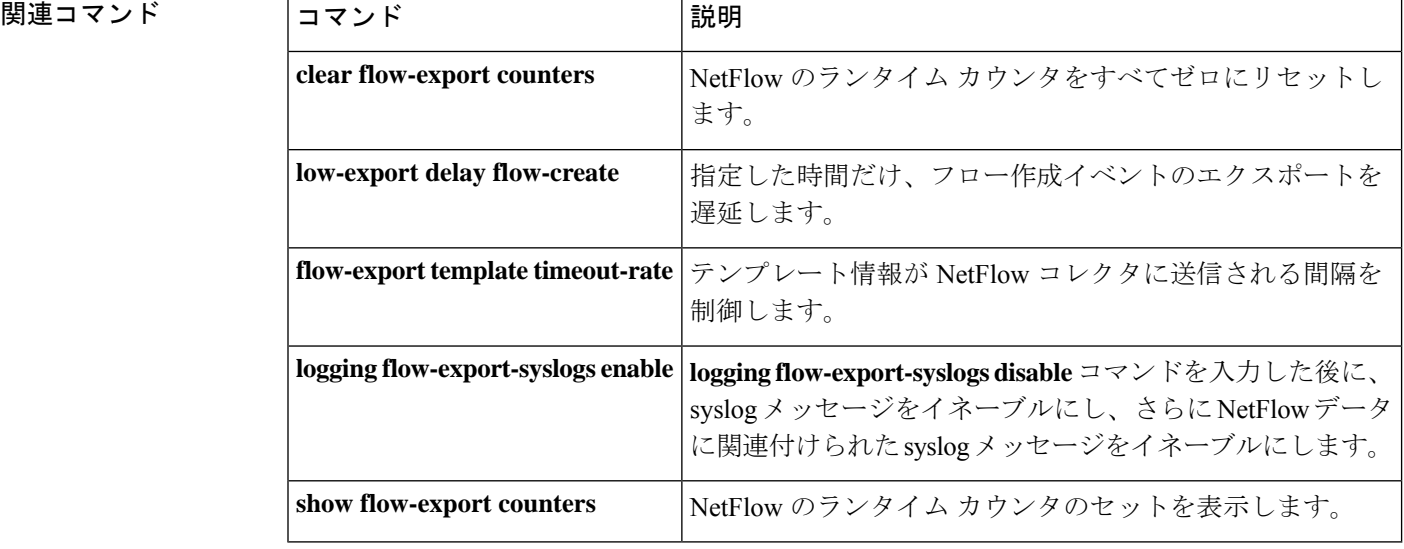

# **flow-export event-type destination**

各コレクタにどの NetFlow レコードを送信するかを決定するために NetFlow コレクタおよび フィルタのアドレスを設定するには、ポリシー マップ クラス コンフィギュレーション モード で **flow-export event-type destination** コマンドを使用します。NetFlow コレクタおよびフィルタ のアドレスを削除するには、このコマンドの **no** 形式を使用します。

**flow-export event-type** { **all** | **flow-create** | **flow-denied** | **flow-update** | **flow-teardown** } **destination no flow-export event-type** { **all** | **flow-create** | **flow-denied** | **flow-update** | **flow-teardown** } **destination**

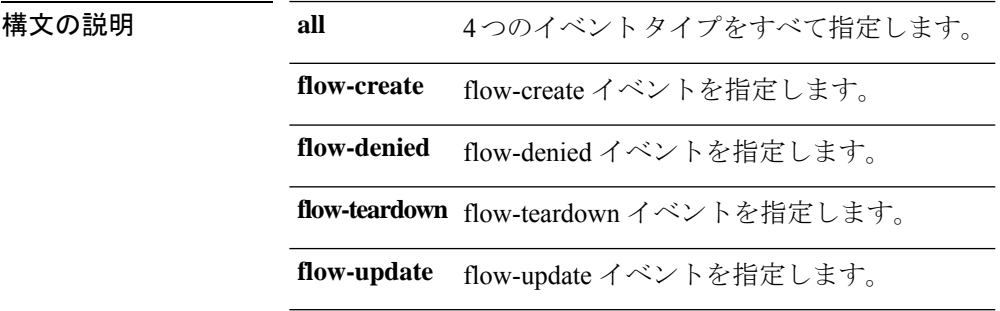

コマンド デフォルト·トの動作や値はありません。

コマンドモード 次の表は、このコマンドを入力できるモードを示しています。

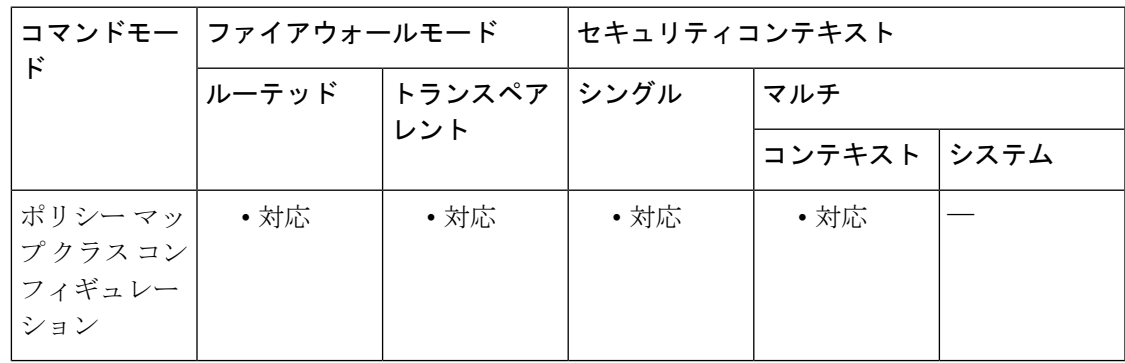

## コマンド履歴 リリー 変更内容

ス

8.1(2) このコマンドが追加されました。

使用上のガイドライン NetFlow イベントは、Modular Policy Framework を使用して設定されます。Modular Policy Framework が NetFlow 用に設定されていない場合、イベントはログに記録されません。トラ フィックはクラスが設定される順序に基づいて照合されます。一致が検出されると、その他の クラスはチェックされません。NetFlow イベントの場合、コンフィギュレーションの要件は次 のとおりです。

- flow-export destination(NetFlow コレクタ)は、その IP アドレスによって一意に識別され ます。
- サポートされるイベント タイプは、flow-create、flow-teardown、flow-denied、および all で す(前述の 4 つのイベント タイプを含みます)。
- flow-export アクションは、インターフェイス ポリシーでサポートされません。
- flow-export アクションがサポートされるのは、**class-default** コマンド、および **match any** コマンドまたは **match access-list** コマンドで使用されるクラスに限られます。
- NetFlowコレクタが定義されていない場合は、コンフィギュレーションアクションは発生 しません。
- NetFlowセキュアイベントロギングのフィルタリングは、順序に関係なく実行されます。

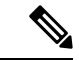

```
(注)
```
有効な NetFlow コンフィギュレーションを作成するには、flow-export destination コンフィ ギュレーションと flow-export event-type コンフィギュレーションの両方が必要です。 flow-export destination コンフィギュレーション単独では何も実行されません。また、 flow-export event-type コンフィギュレーションのクラス マップも設定する必要がありま す。これは、デフォルトクラスマップにすることも、自分で作成したクラスマップにす ることもできます。

<sup>例</sup> 次に、ホスト 10.1.1.1 <sup>と</sup> 20.1.1.1 の間のすべての NetFlow イベントを送信先 15.1.1.1 <sup>に</sup> エクスポートする例を示します。

```
ciscoasa(config)# access-list
flow_export_acl
permit ip host 10.1.1.1 host 20.1.1.1
ciscoasa(config)# class-map flow_export_classciscoasa(config-cmap)# match access-list
flow_export_aclciscoasa(config)# policy-map global_policyciscoasa(config-pmap)# class
flow_export_classciscoasa(config-pmap-c)# flow-export event-type all destination
15.1.1.1
```
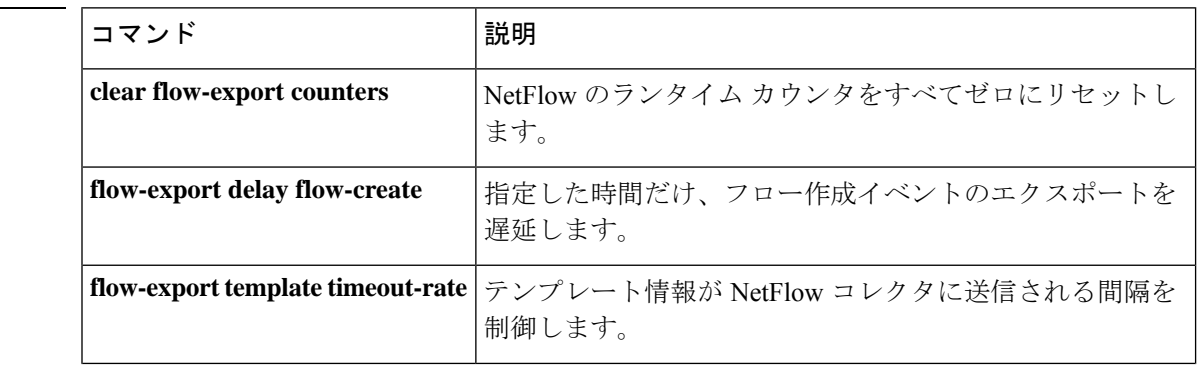

関連コマンド

**1816**

I

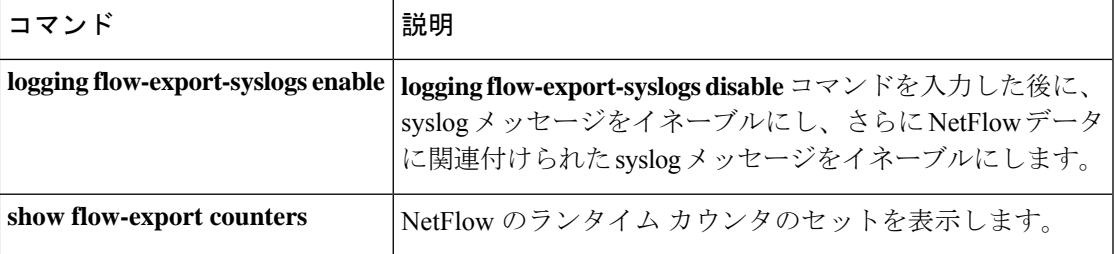

### **flow-export template timeout-rate**

テンプレート情報がNetFlowコレクタに送信される間隔を制御するには、グローバルコンフィ ギュレーションモードで**flow-exporttemplate timeout-rate**コマンドを使用します。テンプレー トタイムアウトをデフォルト値にリセットするには、このコマンドの **no** 形式を使用します。

**flow-export template timeout-rate** *minutes* **no flow-export template timeout-rate** *minutes*

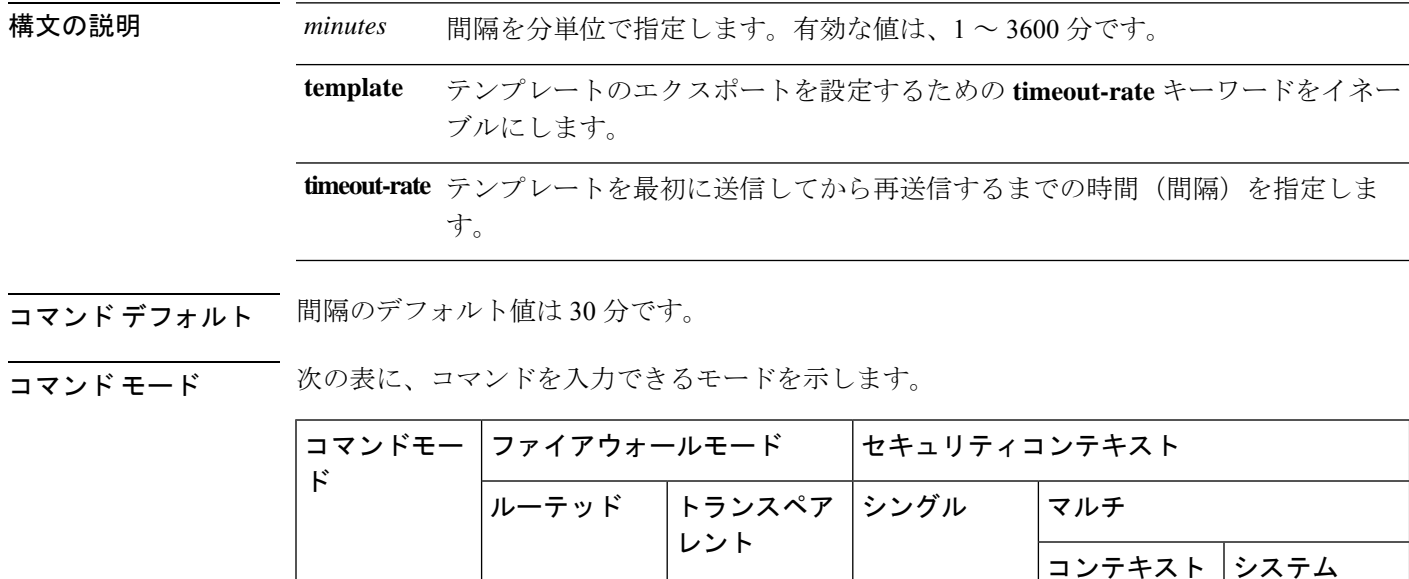

グローバル コ│ • 対応 │ • 対応 │ • 対応 │ • 対応

コマンド履歴 リリー 変更内容

ス

ンフィギュ レーション

8.1(1) このコマンドが追加されました。

使用上のガイドライン 使用するコレクタ、およびコレクタにおいて必要となるテンプレートリフレッシュ頻度に基づ いて、タイムアウト レートを設定する必要があります。

> セキュリティアプライアンスが NetFlow データをエクスポートするように設定されている場 合、パフォーマンス向上のため、**logging flow-export-syslogsdisable**コマンドを入力して(NetFlow でキャプチャされた)冗長な syslog メッセージをディセーブルにすることを推奨します。

<sup>例</sup> 次に、すべてのコレクタに対してテンプレート レコードを <sup>60</sup> 分ごとに送信するよう に NetFlow を設定する例を示します。

| $ciscoasa (config)$ # flow-export template timeout-rate 60 |  |  |
|------------------------------------------------------------|--|--|
|                                                            |  |  |

関連コマンド コマンド 説明

I

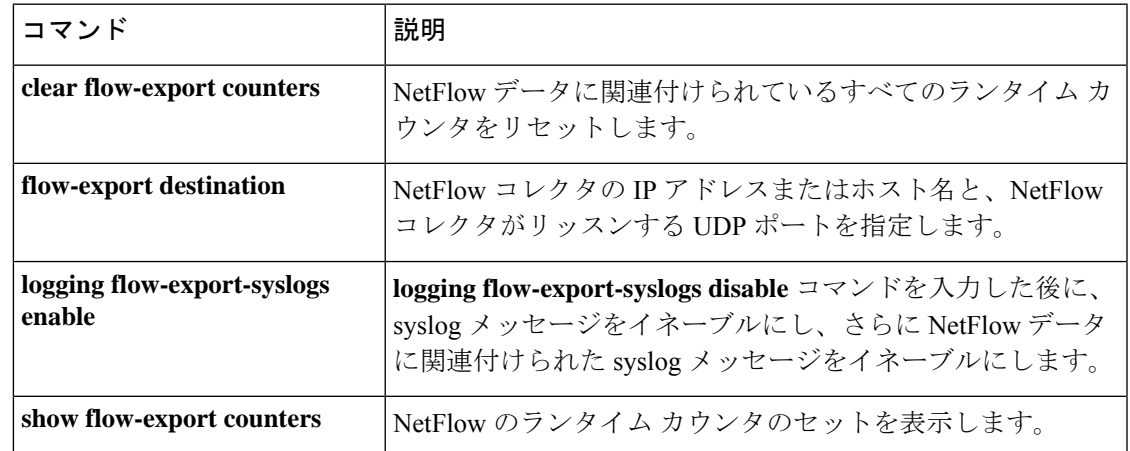

### **flow-offload enable**

フローオフロードを有効にするには、グローバルコンフィギュレーションモードで**flow-offload enable** コマンドを使用します。オフロードをディセーブルにするには、このコマンドの **no** 形 式を使用します。

### **flow-offloadenable no flow-offload enable**

構文の説明 このコマンドには引数またはキーワードはありません。

コマンド デフォルト フローのオフロードはデフォルトでディセーブルになっています。

コマンドモード 次の表に、コマンドを入力できるモードを示します。

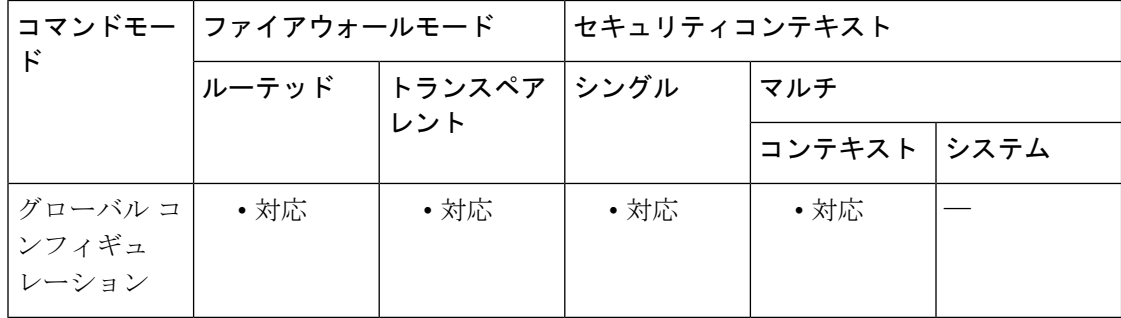

### コマンド履歴 リリー 変更内容

ス

- 9.5(2.1) このコマンドが導入されました。このコマンドは FXOS 1.1.3+ を実行している Firepower 9300 シリーズのみで使用できます。
- 9.6(1) FXOS1.1.4+を実行しているFirepower 4100シリーズのサポートが追加されました。
- トランスペアレントモードのマルチキャスト接続のサポートが追加されました。た だし、ブリッジ グループに 2 つのインターフェイスだけが含まれる場合に限りま す。 9.6(2)
- 機能を有効または無効にするときにシステムをリロードする必要がなくなりまし た。 9.15(1)

使用上のガイドライン データセンターにアプライアンスと ASA セキュリティモジュールを展開した場合、超高速パ スにオフロードするために選択されたトラフィックを識別して、フローがNIC自体でスイッチ ングされるようにできます。オフロードを行うと、大容量ファイルの転送など、データ集約型 アプリケーションのパフォーマンスを向上させることができます。

> オフロードを行う前に、ASA は接続確立時に通常のセキュリティ処理(アクセス ルールやイ ンスペクションなど)を適用します。ASAはまた、セッションの切断を行います。しかし、接

続が確立され、フローがオフロード対象として識別されると、以降の処理はASAではなくNIC で発生します。

オフロード中、フローはセキュリティポリシーチェックなどのサービスを受け取らないため、 システム全体を可能な限り高速に移動できます。オフロードされたフローに対しては、インス ペクション、TCP正規化(設定した場合はチェックサム検証を除く)、QoS、シーケンス番号 チェックが行われません。

オフロードできるフローを識別するには、フロー オフロード サービスを適用するサービス ポ リシールールを作成します。次の条件を満たす場合、一致したフローがオフロードされます。

- IPv4 アドレスのみ。
- TCP、UDP、GRE のみ。
- 標準または 802.1q タグ付きイーサネット フレームのみ。
- (トランスペアレント モードのみ。)インターフェイスを 2 つだけ含むブリッジ グルー プのマルチキャスト フロー。
- オフロードされるフローに適用できないサービス(インスペクション、復号化、IPSec お よび VPN フロー、サービス モジュールに送信されるフロー)を受け取らない。

オフロードされるフローのリバース フローもオフロードされます。

マルチコンテキスト モードでは、フロー オフロードを有効または無効にすると、すべてのコ ンテキストのフローオフロードが有効または無効になります。コンテキストごとに異なる設定 を使用することはできません。

9.15(1)より前のバージョンでは、フローオフロードを有効または無効にするたびにシステムを リロードする必要があります。バージョン 9.15(1) 以降では、リロードは不要になり、次の特 別な考慮事項は適用されません。

9.15(1)より前のバージョンでは、クラスタまたはフェールオーバーペアの場合、ヒットレスな モード変更を行うには、次の事項を考慮する必要があります。

- クラスタリング:最初にマスターユニット上でコマンドを入力しますが、マスターユニッ トをすぐにリブートしないでください。代わりに、クラスタの各メンバーを最初にリブー トしてから、マスターに戻ってリブートします。その後、マスターユニットでオフロード サービス ポリシーを設定できます。
- フェールオーバー:最初にアクティブユニット上でコマンドを入力しますが、アクティブ ユニットをすぐにリブートしないでください。代わりに、スタンバイユニットをリブート してから、アクティブ ユニットをリブートします。次に、アクティブ ユニット上でオフ ロード サービス ポリシーを設定します。

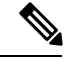

(注)

デバイスサポートの詳細については、

[http://www.cisco.com/c/en/us/td/docs/security/firepower/9300/compatibility/fxos-compatibility.html](https://www.cisco.com/c/en/us/td/docs/security/firepower/fxos/compatibility/fxos-compatibility.html) を参照してください。

例 次に、フローのオフロードをイネーブルにし、設定を保存してシステムをリブートす る例を示します。

ciscoasa(config)# **flow-offload enable**

WARNING: This command will take effect after the running-config is saved and the system has been rebooted. ciscoasa(config)# **write memory**

ciscoasa(config)# **reload**

### 関連コマンド

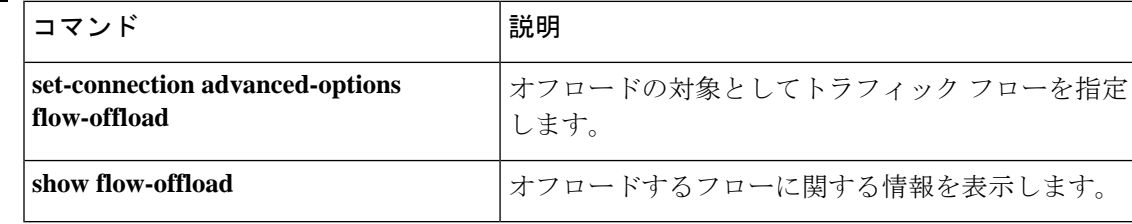

# **flow-offload-ipsec**

IPsec フローオフロードを有効にするには、グローバル コンフィギュレーション モードで **flow-offload-ipsec**コマンドを使用します。オフロードをディセーブルにするには、このコマン ドの **no** 形式を使用します。

**flow-offload-ipsec** [ **egress-optimization** ] **no flow-offload-ipsec** [ **egress-optimization** ]

**構文の説明 egress-optimization** (オプション) データパスを最適化して、単一トンネルフローのパフォー マンスを向上させます。

コマンドデフォルト IPsec フローオフロードは、サポートされるデフォルトのプラットフォームで有効になってい ますが、出力の最適化はデフォルトで無効になっています。

**| コマンド モード** | 次の表に、コマンドを入力できるモードを示します。

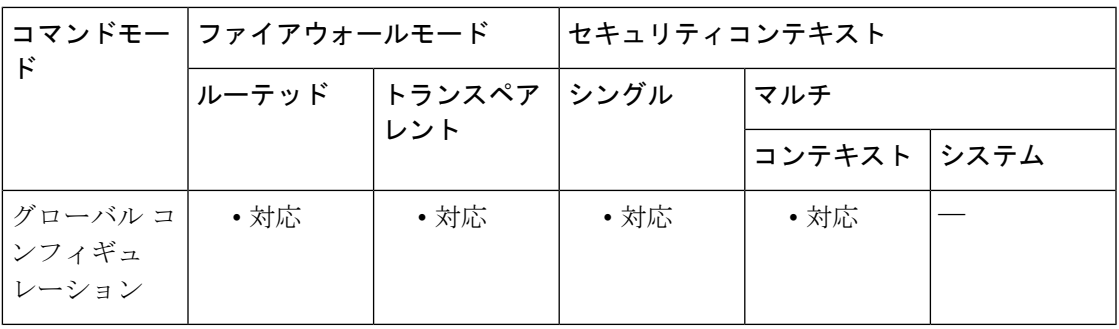

コマンド履歴 リリー 変更内容

ス

9.18(1) このコマンドが追加されました。

使用上のガイドライン IPsec フローのオフロードを使用するように、サポートするデバイスモデルを設定できます。 IPsec サイト間 VPN またはリモートアクセス VPN セキュリティ アソシエーション (SA) の初期 設定後、IPsec 接続はデバイスのフィールド プログラマブル ゲート アレイ (FPGA) にオフロー ドされるため、デバイスのパフォーマンスが向上します。

> オフロード操作は、特に、入力の事前復号および復号処理と出力の事前暗号化および暗号化処 理に関連しています。システムソフトウェアは、セキュリティポリシーを適用するための内部 フローを処理します。

> IPsec フローのオフロードはデフォルトで有効になっており、次のデバイスタイプに適用され ます。

• Cisco Secure Firewall 3100

次の IPsec フローはオフロードされません。

- IKEv1 トンネル。IKEv2 トンネルのみがオフロードされます。IKEv2 は、より強力な暗号 をサポートしています。
- ボリュームベースのキー再生成が設定されているフロー。
- 圧縮が設定されているフロー。
- トランスポートモードのフロー。トンネルモードのフローのみがオフロードされます。
- AH 形式。ESP/NAT-T 形式のみがサポートされます。
- ポストフラグメンテーションが設定されているフロー。
- 64 ビット以外のアンチリプレイ ウィンドウ サイズを持ち、アンチリプレイが無効になっ ていないフロー。
- ファイアウォールフィルタが有効になっているフロー。

#### 例

次に、IPsec フローオフロードと出力最適化の両方を有効にする例を示します。

```
ciscoasa# flow-offload-ipsec
ciscoasa# flow-offload-ipsec egress-optimization
```
関連コマンド

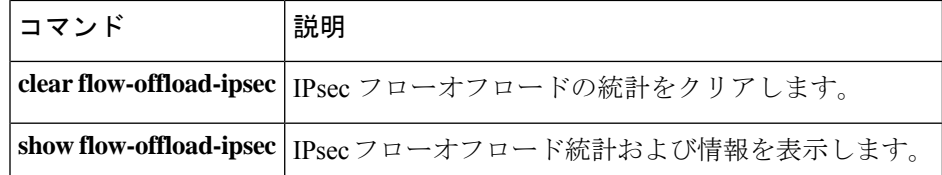

### **flowcontrol**

フロー制御用のポーズ(XOFF)フレームをイネーブルにするには、インターフェイス コン フィギュレーション モードで **flowcontrol** コマンドを使用します。ポーズフレームをディセー ブルにするには、このコマンドの **no** 形式を使用します。

Secure Firewall 3100:

### **flowcontrol send on no flowcontrol send on**

```
ASA ハードウェア:
```
**flowcontrol send on** [ *low\_water high\_water pause\_time* ] [ **noconfirm** ] **no flowcontrol send on** [ *low\_water high\_water pause\_time* ] [ **noconfirm** ]

構文の説明 10 GigabitEthernet の最高水準点を 0 ~ 511 KB の範囲で設定し、1 GigabitEthernet の *high\_water* 最高水準点を 0 ~ 47 KB の範囲で(4GE-SSM では GigabitEthernet の最高水準点を 0~11 KB の範囲で)設定します。バッファの使用量が高基準値を超えると、NIC からポーズ フレームが送信されます。

> 10 GigabitEthernet の最低水準点を 0 ~ 511 KB の範囲で設定し、1 GigabitEthernet の *low\_water* 最低水準点を 0 ~ 47 KB の範囲で(4GE-SSM では GigabitEthernet の最低水準点を 0~11 KB の範囲で)設定します。Network Interface Controller (NIC; ネットワーク インターフェイス コントローラ)からポーズ フレームが送信された後、バッファ の使用量が低基準値を下回ると、NIC から XON フレームが送信されます。リンク パートナーは、XON フレームを受信するとトラフィックを再開できます。

- **noconfirm** 確認なしでコマンドを適用します。このコマンドでは、インターフェイスがリセッ トされるため、このオプションを指定しない場合は、コンフィギュレーションの変 更の確認を求められます。
- ポーズ リフレッシュのしきい値を 0 ~ 65535 スロットの範囲で設定します。各ス *pause\_time* ロットは 64 バイトを転送するために必要な時間なので、ユニットあたりの時間は リンク速度によって異なります。リンク パートナーは、XON を受信した後、また はXOFFの期限が切れた後、トラフィックを再開できます。XOFFの期限は、ポー ズ フレーム内のこのタイマー値によって制御されます。バッファの使用量が継続 的に最高水準点を超えている場合は、ポーズ リフレッシュのしきい値に指定され た間隔でポーズ フレームが繰り返し送信されます。デフォルトは 26624 です。

コマンドデフォルト ポーズ フレームは、デフォルトではディセーブルになっています。

10 GigabitEthernet の場合は、次のデフォルト設定を参照してください。

- デフォルトの最高水準点は 128 KB です。
- デフォルトの最低水準点は 64 KB です。

• デフォルトのポーズ リフレッシュのしきい値は 26624 スロットです。

1 GigabitEthernet の場合は、次のデフォルト設定を参照してください。

- デフォルトの最高水準点は 24 KB です。
- デフォルトの最低水準点は 16 KB です。
- デフォルトのポーズ リフレッシュのしきい値は 26624 スロットです。

コマンドモード 次の表に、コマンドを入力できるモードを示します。

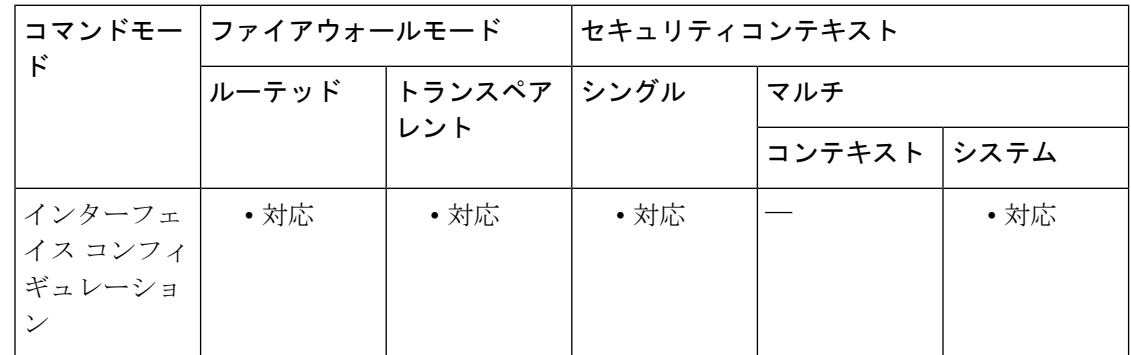

コマンド履歴 リリース 変更内容

- ASA 5580 上の 10-GigabitEthernet インターフェイスに対して、このコマンドが追 加されました。 8.2(2)
- 8.2(3) ASA 5585-X のサポートが追加されました。
- 8.2(5)/8.4(2) すべてのモードで 1-GigabitEthernet インターフェイスのサポートが追加されまし た。
- 9.18(1) Cisco Secure Firewall 3100 のサポートが追加されました。

使用上のガイドライン このコマンドは、1-GigabitEthernet 以上のインターフェイスでサポートされています。このコ マンドでは、管理インターフェイスをサポートしていません。

このコマンドは、物理インターフェイスに対して入力します。

トラフィック バーストが発生している場合、バーストが NIC の FIFO バッファまたは受信リン グバッファのバッファリング容量を超えると、パケットがドロップされる可能性があります。 フロー制御用のポーズ フレームをイネーブルにすると、このような問題の発生を抑制できま す。

このコマンドをイネーブルにすると、FIFO バッファの使用量に基づいて、NIC ハードウェア によってポーズ (XOFF) フレームおよび XON フレームが自動的に生成されます。

**1.** バッファの使用量が最高水準点を超えると、NIC からポーズ フレームが送信されます。

- **2.** ポーズが送信された後、バッファの使用量が最低水準点を下回ると、NICからXONフレー ムが送信されます。
- **3.** リンク パートナーは、XON を受信した後、または XOFF の期限が切れた後、トラフィッ クを再開できます。XOFF の期限は、ポーズ フレーム内のタイマー値によって制御されま す。
- **4.** バッファの使用量が継続的に最高水準点を超えている場合は、ポーズリフレッシュのしき い値に指定された間隔でポーズ フレームが繰り返し送信されます。

ASA モデルでこのコマンドを使用すると、次の警告メッセージが表示されます。

Changing flow-control parameters will reset the interface. Packets may be lost during the reset. Proceed with flow-control changes?

プロンプトを表示しないでパラメータを変更するには、**noconfirm** キーワードを使用します。

(注)

802.3x に定義されているフロー制御フレームのみがサポートされています。プライオリ ティベースのフロー制御はサポートされていません。

例 次に、デフォルト設定を使用してポーズフレームをイネーブルにする例を示します。

```
ciscoasa(config)# interface tengigabitethernet 1/0
ciscoasa(config-if)# flowcontrol send on
Changing flow-control parameters will reset the interface. Packets may be lost during
the reset.
Proceed with flow-control changes?
ciscoasa(config-if)# y
```

```
関連コマンド
```
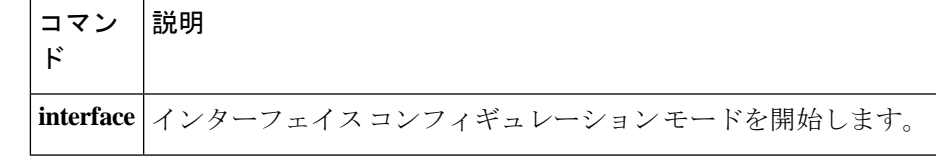

# **flow-mobility lisp**

クラスタのフローモビリティをイネーブルにするには、クラス コンフィギュレーション モー ドで **flow-mobility lisp** コマンドを使用します。フローモビリティをディセーブルにするには、 このコマンドの **no** 形式を使用します。

### **flow-mobility lisp no flow-mobility lisp**

- 構文の説明 このコマンドには引数またはキーワードはありません。
- コマンド デフォルト デフォルトの動作や値はありません。
- コマンドモード 次の表に、コマンドを入力できるモードを示します。

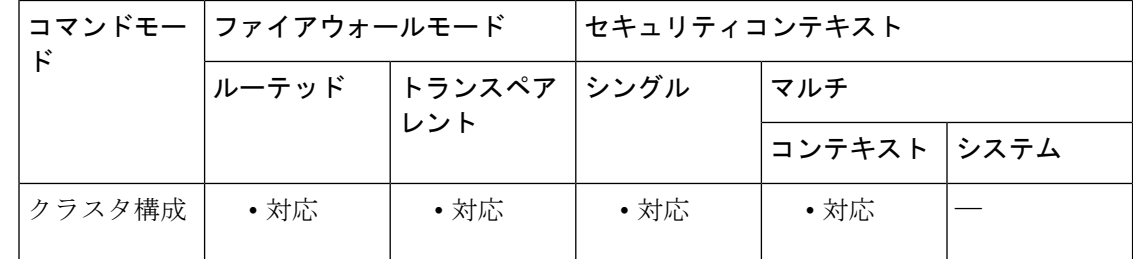

### コマンド履歴 リリー 変更内容

ス

9.5(2) このコマンドが追加されました。

使用上のガイドライン このオン/オフ トグルを使用すると、特定のクラスのトラフィックまたはアプリケーションに 対してフロー モビリティを簡単にイネーブルまたはディセーブルにできます。

### クラスタ フロー モビリティの **LISP** インスペクションについて

ASA は、場所の変更について LISP トラフィックを検査し、シームレスなクラスタリング操作 のためにこの情報を使用します。LISP の統合により、ASA クラスタ メンバーは、最初のホッ プ ルータと ETR または ITR との間で渡される LISP トラフィックを検査し、その後、フロー の所有者を新しいサイトへ変更できます。

クラスタ フロー モビリティには複数の相互に関連する設定が含まれています。

**1.** (オプション)ホストまたはサーバーの IP アドレスに基づく検査される EID の限定:最 初のホップ ルータは、ASA クラスタが関与していないホストまたはネットワークに関す る EID 通知メッセージを送信することがあるため、EID をクラスタに関連するサーバーま たはネットワークのみに限定することができます。たとえば、クラスタが 2 つのサイトの みに関連しているが、LISP は3つのサイトで稼働している場合は、クラスタに関連する2 つのサイトの EID のみを含めます。**policy-map type inspect lisp**、**allowed-eid,** および **validate-key** コマンドを参照してください。

- **2.** LISP トラフィックのインスペクション:ASA は、最初のホップ ルータと ITR または ETR 間で送信された EID 通知メッセージに関して LISP トラフィックを検査します。ASA は EID とサイト ID を相関付ける EID テーブルを維持します。たとえば、最初のホップ ルー タの送信元 IP アドレスと ITR または ETR の宛先アドレスをもつ LISP トラフィックを検査 する必要があります。**inspect lisp** コマンドを参照してください。
- **3.** 指定されたトラフィックでのフロー モビリティを有効にするサービス ポリシー:ビジネ スクリティカルなトラフィックでフローモビリティを有効にする必要があります。たとえ ば、フロー モビリティを、HTTPS トラフィックのみに制限したり、特定のサーバとの間 でやり取りされるトラフィックのみに制限したりできます。**cluster flow-mobility lisp** コマ ンドを参照してください。
- **4.** サイト ID:ASA は各クラスタ ユニットのサイト ID を使用して、新しい所有者を判別しま す。**site-id** コマンドを参照してください。
- **5.** フロー モビリティを有効にするクラスタレベルの設定:クラスタ レベルでもフロー モビ リティを有効にする必要があります。このオン/オフの切り替えを使用することで、特定の クラスのトラフィックまたはアプリケーションに対してフローモビリティを簡単に有効ま たは無効にできます。**flow-mobility lisp** コマンドを参照してください。

<sup>例</sup> 次に、cluster1 のフロー モビリティをイネーブルにする例を示します。

ciscoasa(config)# cluster group cluster1 ciscoasa(cfg-cluster)# flow-mobility lisp

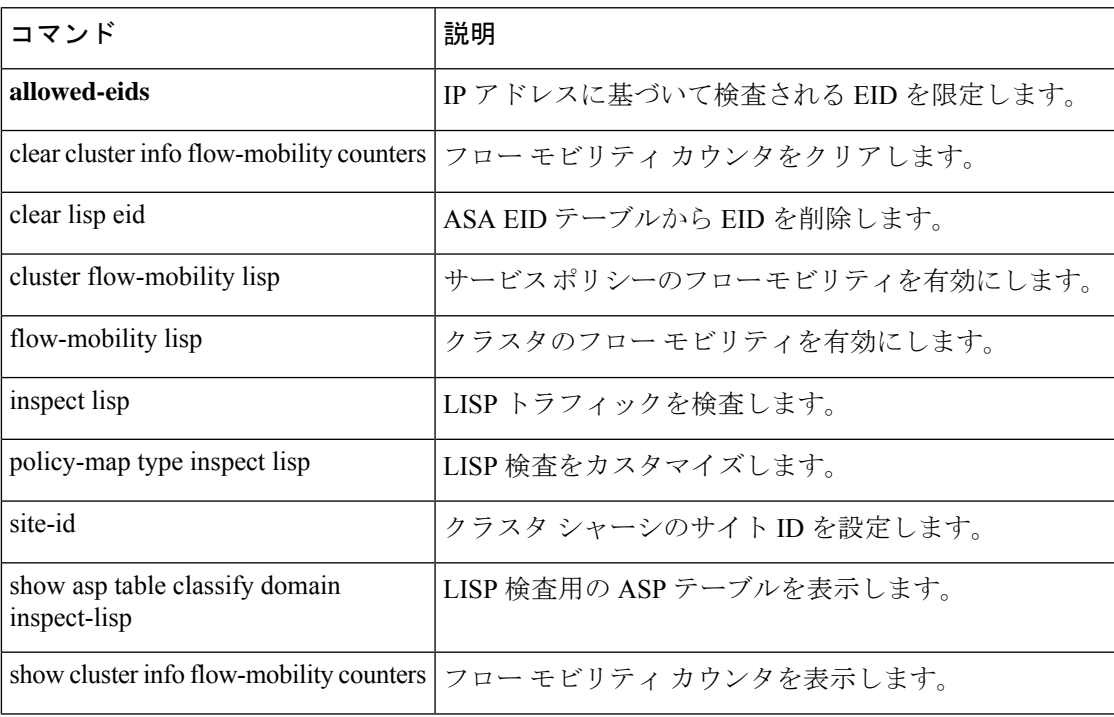

### 関連コマンド

I

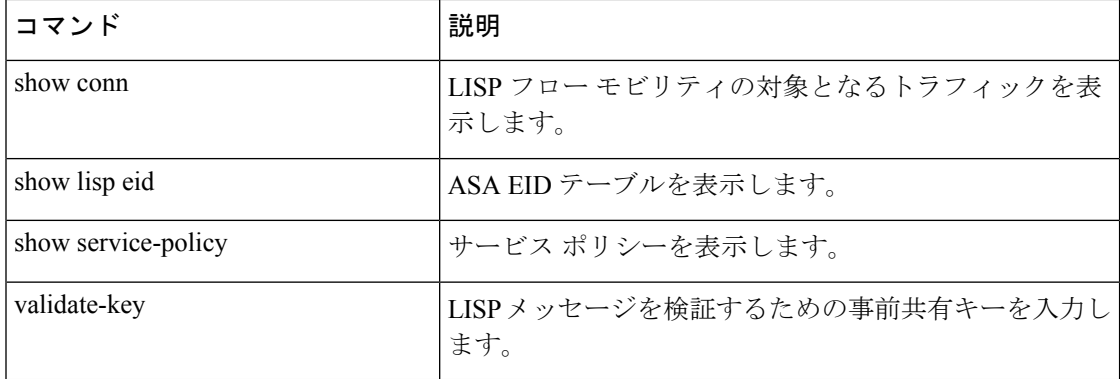

### **format**

すべてのファイルを消去してファイルシステムをフォーマットするには、特権EXECモードで **format** コマンドを使用します。

**format** { **disk0:** | **disk1:** | **flash:** }

構文の説明 **disk0**: 内部フラッシュメモリを指定し、続けてコロンを入力します。 **disk1:** 外部フラッシュメモリカードを指定し、続けてコロンを入力します。 内部フラッシュメモリを指定し、続けてコロンを入力します。ASA 5500 シリーズで は、**flash** キーワードは **disk0** のエイリアスです。 **flash:**

コマンドデフォルト デフォルトの動作や値はありません。

コマンドモード 次の表に、コマンドを入力できるモードを示します。

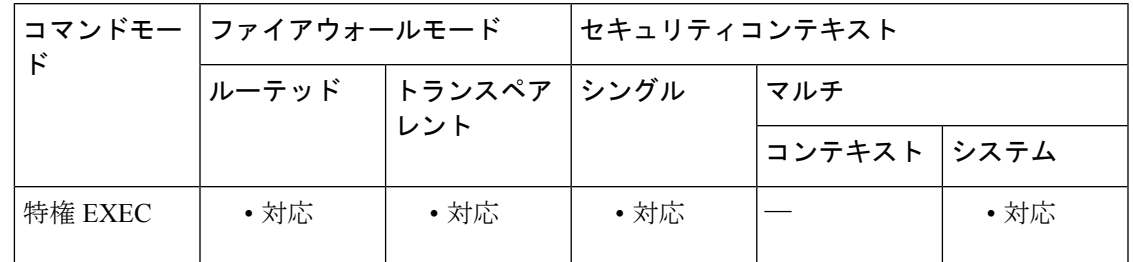

コマンド履歴 リリー 変更内容

ス

7.0(1) このコマンドが追加されました。

使用上のガイドライン **format** コマンドは、指定したファイルシステム上のすべてのデータを消去して、デバイスに FAT 情報を再書き込みします。

### $\wedge$

**format** コマンドを使用するのは、必要な場合に、破損したフラッシュメモリをクリーン アップするためにのみ、慎重に使用してください。 注意

(非表示のシステムファイルを除く)表示されているすべてのファイルを削除する場合は、 **format** コマンドではなく **delete /recursive** コマンドを入力します。

ASA 5500 シリーズでは、**erase** コマンドを実行すると、ディスク上のすべてのユーザー データが0xFFパターンを使用して破棄されます。一方、**format**コマンドはファイルシス テムの制御構造をリセットするだけです。rawディスク読み取りツールを使用すると、こ の情報はまだ参照できる可能性があります。破損したファイルシステムを修復する場合 は、**format** コマンドを入力する前に **fsck** コマンドを入力します。 (注)

### 例 次に、フラッシュ メモリをフォーマットする例を示します。

ciscoasa# **format flash:**

関連コマンド

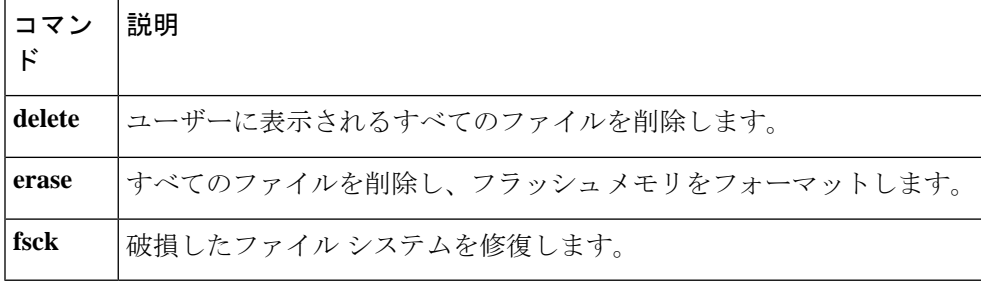

# **forward interface**

ASA5505など、組み込みスイッチを搭載したモデルの場合、特定のVLANで他の特定のVLAN への接続の開始を可能にするには、インターフェイスコンフィギュレーションモードで**forward interface** コマンドを使用します。特定の VLAN で他の特定の VLAN への接続が開始されない よう制限するには、このコマンドの **no** 形式を使用します。

**forward interface vlan** *number* **no forward interface vlan** *number*

(注) Firepower 1010 および ASA 5505 でのみサポートされています。 構文の説明 この VLAN インターフェイスでトラフィックの開始を禁止する先の VLAN ID を 指定します。 **vlan** *number* コマンドデフォルト デフォルトでは、すべてのインターフェイスから他のすべてのインターフェイスにトラフィッ クを開始できます。

**コマンドモード** 次の表に、コマンドを入力できるモードを示します。

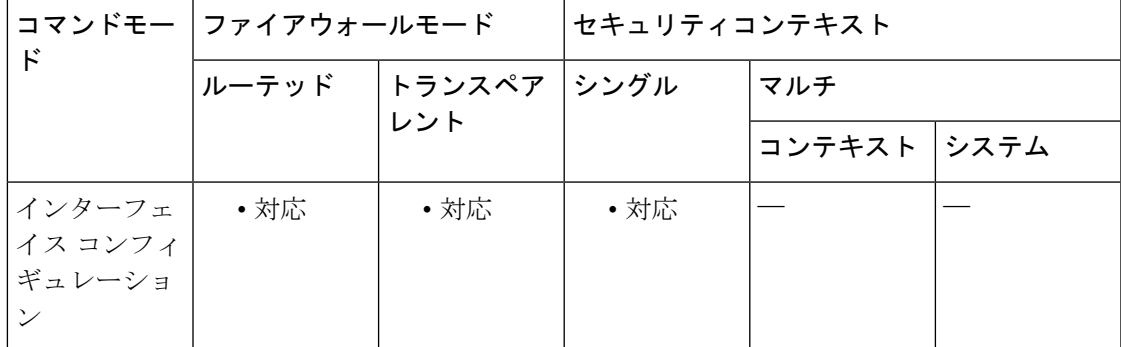

コマンド履歴 リリー 変更内容 ス 7.2(1) このコマンドが追加されました。 9.13(1) Firepower 1010のサポートが追加されました。

使用上のガイドライン ライセンスでサポートされている VLAN 数に応じて、特定の VLAN の制限が必要となること があります。

> ルーテッドモードでは、ASA 5505の基本ライセンスで最大3つのアクティブVLANとSecurity Plus ライセンスで最大 5 つのアクティブ VLAN を設定できます。アクティブな VLAN とは、

**nameif** コマンドが設定された VLAN のことです。いずれのライセンスでも、ASA 5505 では最 大 5 つの非アクティブな VLAN を設定できますが、これらをアクティブにする場合は、ライ センスのガイドラインに従う必要があります。

基本ライセンスでは、3 つめの VLAN は **no forward interface** コマンドを使用して設定し、こ の VLAN から他の特定の VLAN への接続の開始を制限する必要があります。

たとえば、1つめのVLANがインターネットアクセス用の外部ネットワークに、2つめのVLAN が内部の業務用ネットワークに、3つめのVLANが家庭用ネットワークにそれぞれ割り当てら れているとします。家庭用ネットワークから業務用ネットワークにアクセスする必要はないた め、家庭用 VLAN に対して **no forward interface** コマンドを使用できます。業務用ネットワー クから家庭用ネットワークにはアクセスできますが、家庭用ネットワークから業務用ネット ワークにはアクセスできません。

すでに 2 つの VLAN インターフェイスを **nameif** コマンドで設定している場合は、3 つ目のイ ンターフェイスに対して **nameif** コマンドを使用する前に **no forward interface** コマンドを入力 してください。ASA では、ASA 5505 の基本ライセンスで 3 つのフル機能 VLAN インターフェ イスを持つことは許可されていません。

<sup>例</sup> 次の例では、<sup>3</sup> つの VLAN インターフェイスを設定します。<sup>3</sup> つめの家庭用インター フェイスは、業務用インターフェイスにトラフィックを転送できません。

```
ciscoasa(config)# interface vlan 100
ciscoasa(config-if)# nameif outside
ciscoasa(config-if)# security-level 0
ciscoasa(config-if)# ip address dhcp
ciscoasa(config-if)# no shutdown
ciscoasa(config-if)# interface vlan 200
ciscoasa(config-if)# nameif work
ciscoasa(config-if)# security-level 100
ciscoasa(config-if)# ip address 10.1.1.1 255.255.255.0
ciscoasa(config-if)# no shutdown
ciscoasa(config-if)# interface vlan 300
ciscoasa(config-if)# no forward interface vlan 200
ciscoasa(config-if)# nameif home
ciscoasa(config-if)# security-level 50
ciscoasa(config-if)# ip address 10.2.1.1 255.255.255.0
ciscoasa(config-if)# no shutdown
ciscoasa(config-if)# interface ethernet 0/0
ciscoasa(config-if)# switchport access vlan 100
ciscoasa(config-if)# no shutdown
ciscoasa(config-if)# interface ethernet 0/1
ciscoasa(config-if)# switchport access vlan 200
ciscoasa(config-if)# no shutdown
ciscoasa(config-if)# interface ethernet 0/2
ciscoasa(config-if)# switchport access vlan 200
ciscoasa(config-if)# no shutdown
ciscoasa(config-if)# interface ethernet 0/3
ciscoasa(config-if)# switchport access vlan 200
ciscoasa(config-if)# no shutdown
ciscoasa(config-if)# interface ethernet 0/4
ciscoasa(config-if)# switchport access vlan 300
ciscoasa(config-if)# no shutdown
...
```
#### 関連コマンド

I

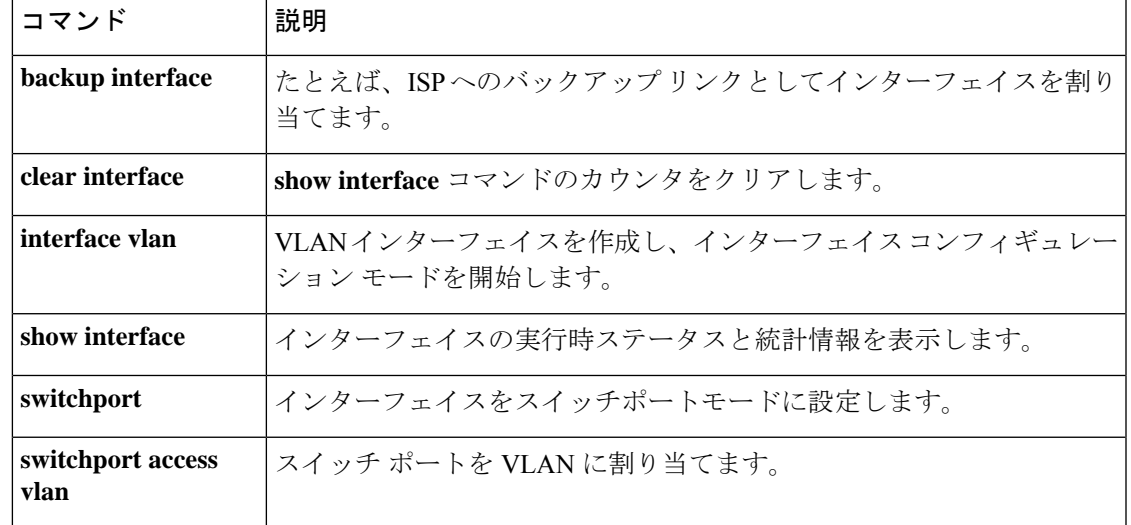

## **forward-reference** ( **靡**止)

まだ存在しない ACL およびオブジェクトを参照できるようにするには、グローバル コンフィ ギュレーション モードで **forward-reference** コマンドを使用します。

#### **forward-reference enable no forward-reference enable**

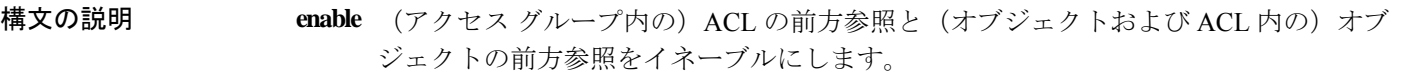

コマンド デフォルト ― (9.18 より前)デフォルトでは、前方参照は無効になっています。アクセス リスト ルール、 別のオブジェクト、またはアクセス グループ内で ACL またはオブジェクトを参照するために は、その ACL またはオブジェクトが存在している必要があります。

> 9.18以降では、このコマンドはデフォルトで有効になり、設定できなくなりました。前方参照 は常に有効になります。

#### コマンドモード 次の表に、コマンドを入力できるモードを示します。

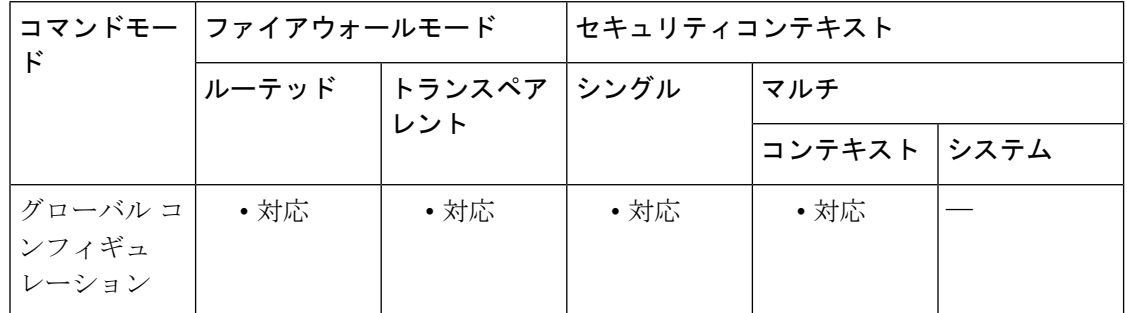

#### コマンド履歴 リリー 変更内容 ス

9.3(2) このコマンドが追加されました。

このコマンドは削除されました。常に有効になるようにデフォルトが変更されまし た。この動作を変更することはできません。 9.18(1)

使用上のガイドライン このコマンドは、ACLおよびそのオブジェクトを編集するための隔離されたセッションを作成 する**configure session**コマンドと組み合わせて使用すると最も役立ちます。たとえば、セッショ ン内で、**access-group**コマンドによって現在参照されているACLを削除して、同じ名前の新し い ACL を作成できます。セッションをコミットすると、ACL の新しいバージョンがコンパイ ルされて、コンパイル後にアクセス グループのアクティブ バージョンとなります。 同様に、アクティブなアクセスルールで使用されているオブジェクトを削除して再作成するこ

ともできます。

前方参照は、アクセスルール ACL で使用できるように設計されています。他の機能(NAT や VPN など)で現在使用されているオブジェクトは削除できません。

前方参照をイネーブルにする際は、慎重に行ってください。デフォルトの動作では、オブジェ クト、アクセスリスト、およびアクセスグループの設定時に単純な入力ミスを回避できます。 前方参照では、ASAは、入力ミスと、将来作成する何かに対する意図的な参照を区別すること はできません。

存在しないオブジェクトまたは ACL を指すルール、アクセス グループ、またはオブジェクト は、処理中に無視されます。欠落している項目を作成するまでは、処理できません。

例 めんちゃく あたる 前方参照をイネーブルにする例を示します。

ciscoasa(config)# **forward-reference enable**

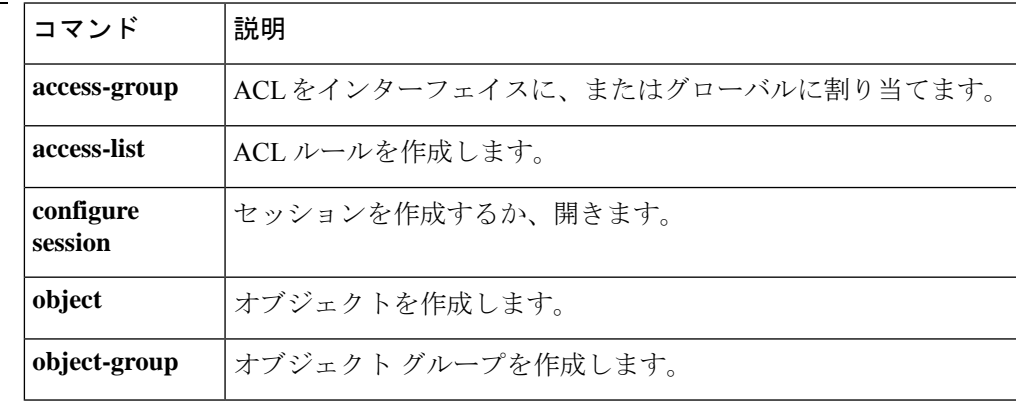

## **fqdn**(クリプト **CA** トラストポイント)

登録時に、指定した FQDN を証明書のサブジェクト代替名の拡張に含めるには、クリプト CA トラストポイント コンフィギュレーション モードで **fqdn** コマンドを使用します。FQDN のデ フォルト設定に戻すには、このコマンドの **no** 形式を使用します。

**fqdn** [ *fqdn* | **none** ] **no fqdn**

構文の説明 *fqdn* FQDNを指定します。最大長は、64文字です。

**none** 完全修飾ドメイン名を指定しません。

コマンドデフォルト デフォルトの設定には、FQDN は含まれていません。

コマンドモード 次の表に、コマンドを入力できるモードを示します。

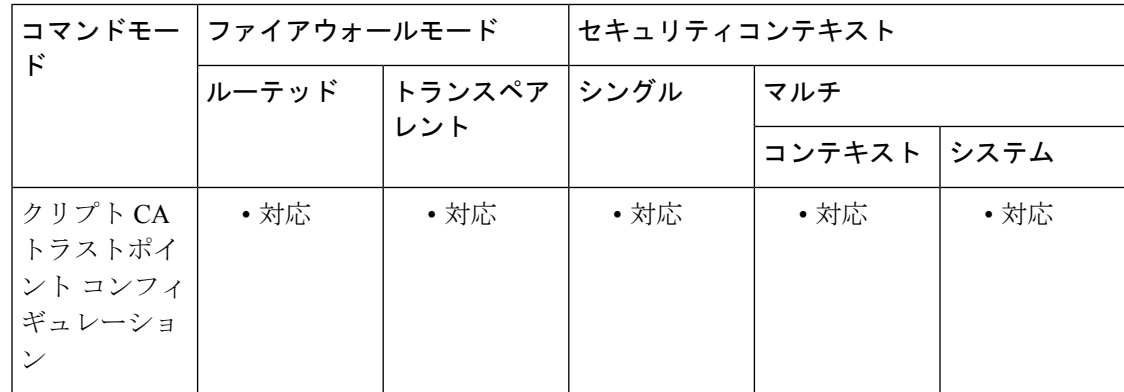

コマンド履歴 リリー 変更内容 ス

- 7.0(1) このコマンドが追加されました。
- 使用上のガイドライン 証明書を使用した Nokia VPN クライアントの認証をサポートするように ASA を設定する場合 は、**none**キーワードを使用します。NokiaVPNクライアントの証明書認証のサポートの詳細に ついては、**crypto isakmp identity** コマンドまたは **isakmp identity** コマンドを参照してくださ い。
- <sup>例</sup> 次に、トラストポイント central のクリプト CA トラストポイント コンフィギュレー ション モードを開始して、トラストポイント central の登録要求に FQDN engineering を 含める例を示します。

ciscoasa(config)# **crypto ca trustpoint central**

ciscoasa(config-ca-trustpoint)# **fqdn engineering** ciscoasa(config-ca-trustpoint)#

関連コマンド コマンド 説明

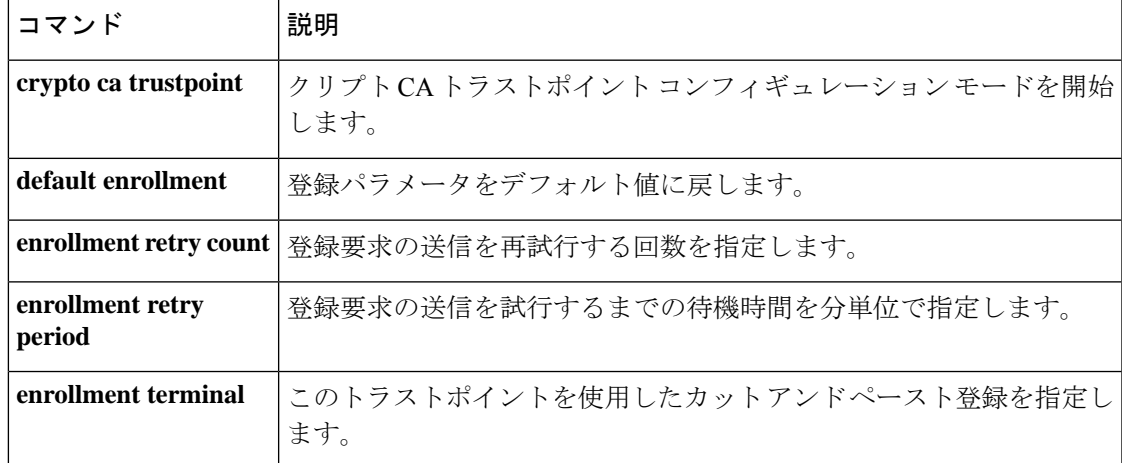

# **fqdn**(ネットワーク オブジェクト)

ネットワークオブジェクトの FQDN を設定するには、オブジェクト コンフィギュレーション モードで **fqdn** コマンドを使用します。このオブジェクトをコンフィギュレーションから削除 するには、このコマンドの **no** 形式を使用します。

**fqdn** [ **v4** | **v6** ] *fqdn* **no fqdn** [ **v4** | **v6** ] *fqdn*

構文の説明 ホスト名とドメインを含む FQDN を指定します。FQDN は、数字または文字で始まって *fqdn* 終わる必要があります。内部文字として使用できるのは、文字、数字、およびハイフン だけです。ラベルは(www.cisco.com のように)ドットで区切ります。

- **v4** (オプション)IPv4 ドメイン名を指定します。
- **v6** (任意)IPv6 ドメイン名を指定します。
- コマンド デフォルト デフォルトでは、ドメイン名は IPv4 ドメインです。
- コマンドモード 次の表に、コマンドを入力できるモードを示します。

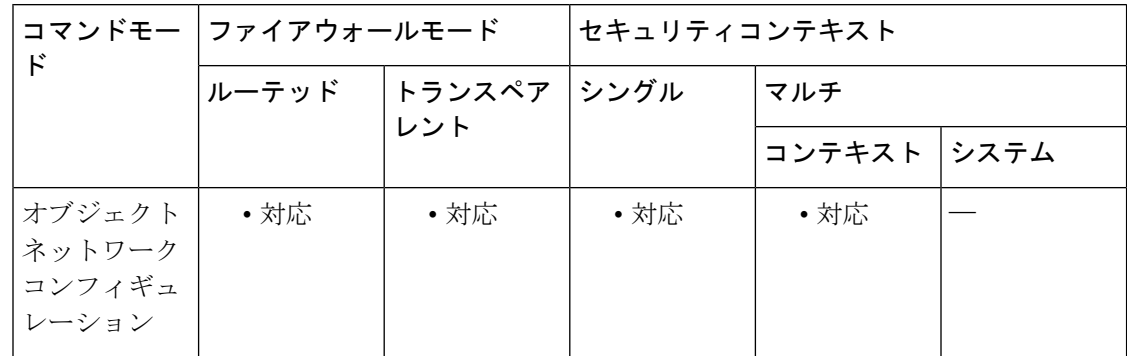

コマンド履歴 リリー 変更内容 ス

- 8.4(2) このコマンドが追加されました。
- 使用上のガイドライン 別の値を使用して既存のネットワーク オブジェクトを設定すると、新しいコンフィギュレー ションが既存のコンフィギュレーションを置き換えます。

例 みちゅう しゃく ネットワーク オブジェクトを作成する例を示します。

ciscoasa (config)# **object network FQDN\_1** ciscoasa (config-network-object)# **fqdn example.cisco.com**

関連コマンド

 $\mathbf I$ 

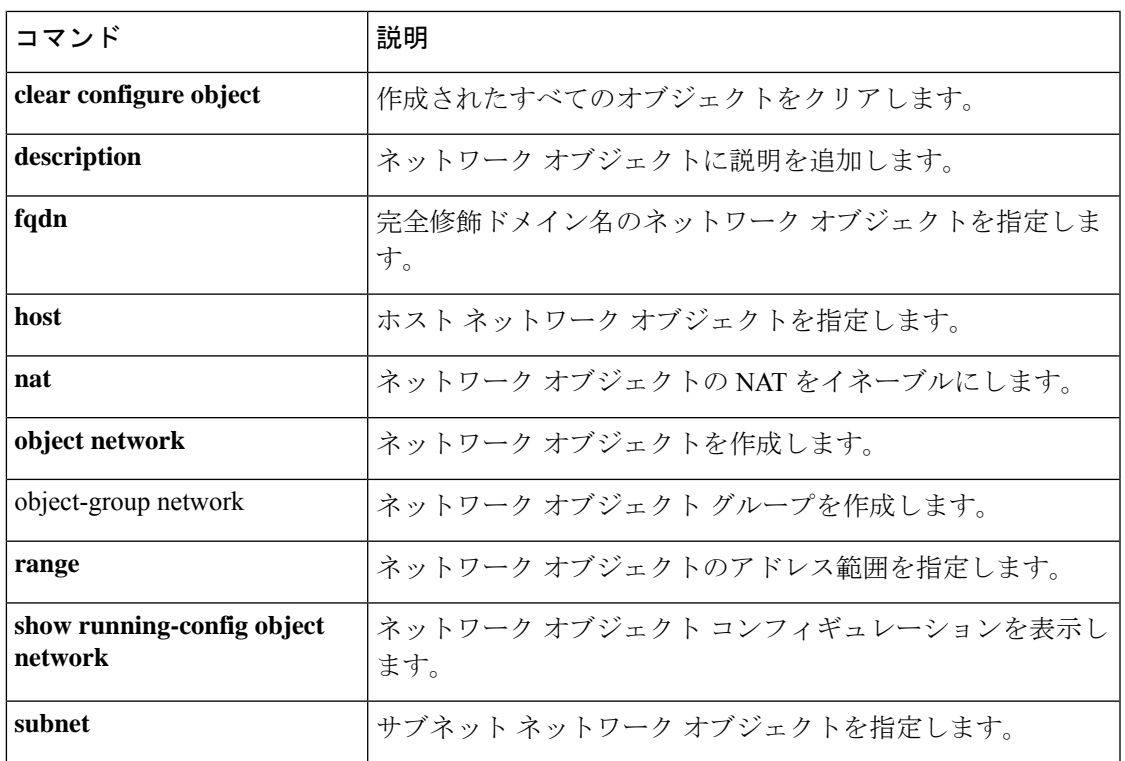

## **fragment**

パケット フラグメンテーションの付加的な管理を提供して、NFS との互換性を向上させるに は、グローバル コンフィギュレーション モードで fragment コマンドを使用します。デフォル ト値に戻すには、このコマンドの **no** 形式を使用します。

**fragment reassembly** { **full** | **virtual** } { **size** | **chain** | **timeout** *limit* } [ *interface* ] **no fragment reassembly** { **full** | **virtual** } { **size** | **chain** | **timeout** *limit* } [ *interface* ]

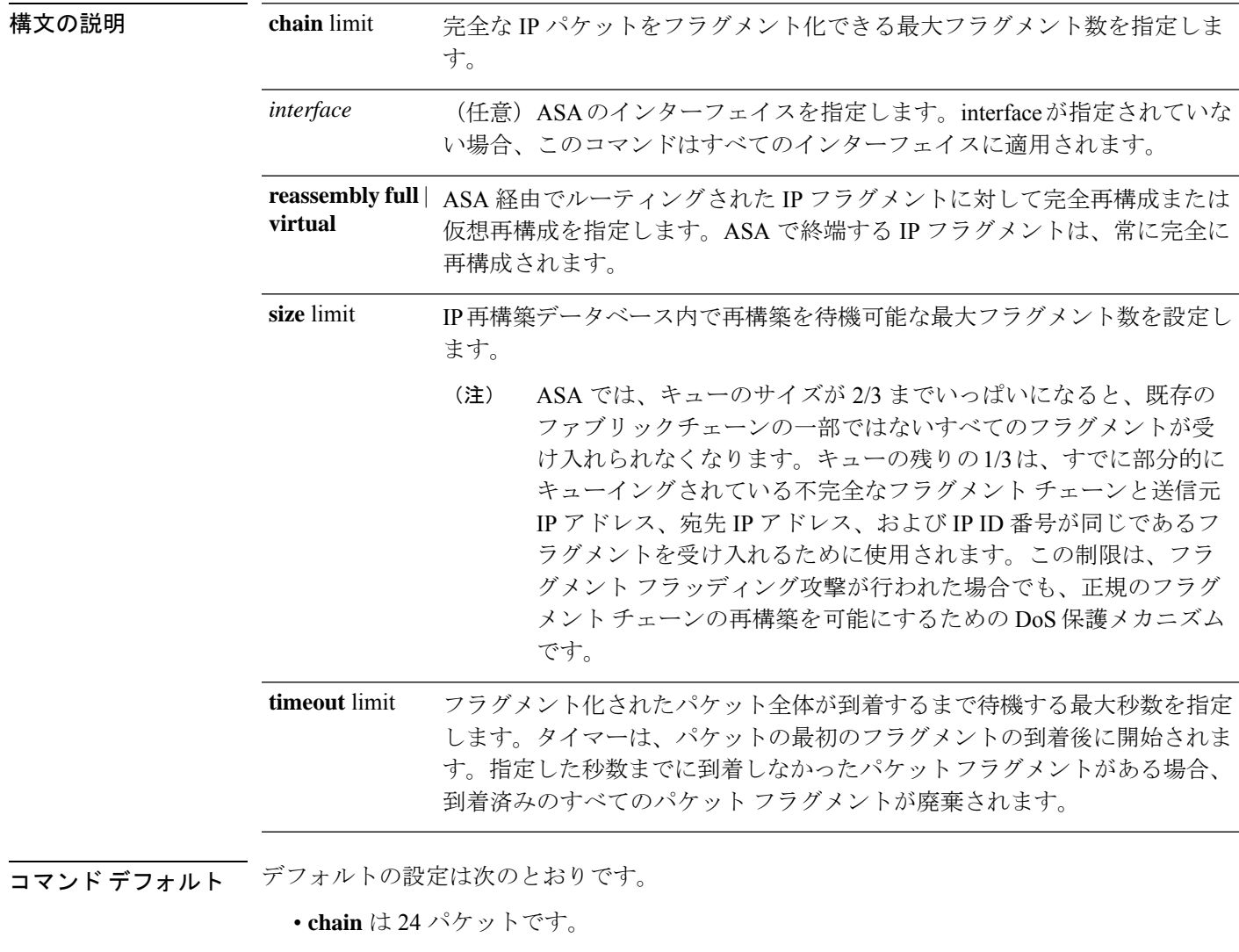

- *interface* はすべてのインターフェイスです。
- **size** は 200 です。
- **timeout** は 5 秒です。
- 仮想再構成がイネーブルです。

コマンドモード 次の表に、コマンドを入力できるモードを示します。

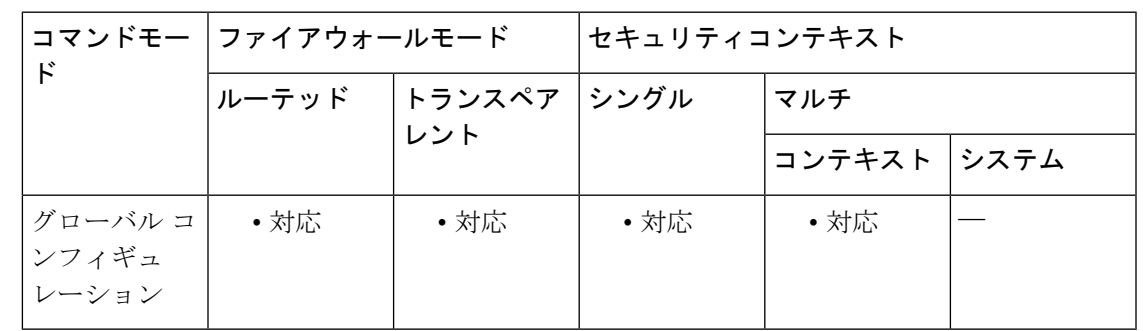

コマンド履歴 リリー 変更内容

ス

このコマンドが変更され、**chain**、 **size**、または **timeout** のいずれかのキーワードを 選択することが必要になりました。ソフトウェアの以前のリリースでは、これらの キーワードのいずれかを入力しなくても **fragment** コマンドを入力できましたが、 これらのキーワードなしでは入力できなくなりました。 7.0(1)

8.0(4) **reassembly full** | **virtual** オプションが追加されました。

使用上のガイドライン デフォルトで、ASA では、完全な IP パケットを再構築するために最大で 24 のフラグメントを 受け入れます。ネットワークセキュリティポリシーに基づいて、各インターフェイスで**fragment chain 1***interface* コマンドを入力して、フラグメント化されたパケットが ASA を通過しないよ うにASAを設定することを検討する必要があります。limitを1に設定すると、すべてのパケッ トは完全なものである必要があります。つまり、フラグメント化されていない必要がありま す。

> ASA を通過するネットワークトラフィックの多くが NFS である場合は、データベースのオー バーフローを回避するために追加の調整が必要となることがあります。

> WAN インターフェイスなど、NFS サーバーとクライアントとの間の MTU サイズが小さい環 境では、chain キーワードに追加の調整が必要となる場合があります。この場合、効率性を向 上させるために、NFS over TCP を使用することを推奨します。

> size limit を大きな値に設定すると、ASA がフラグメントフラッディングによる DoS 攻撃を受 けやすくなります。**size** の値は、1550 または 16384 プールの合計ブロック数以上には設定しな いでください。

デフォルト値を使用すると、フラグメント フラッディングによる DoS 攻撃が抑制されます。

次のプロセスは、**reassembly** オプションの設定に関係なく実行されます。

- IPフラグメントは、フラグメントセットが作成されるまで、またはタイムアウト間隔が経 過するまで収集されます(**timeout** オプションを参照)。
- フラグメントセットが作成されると、セットに対して整合性チェックが実行されます。こ れらのチェックには、重複、テールオーバーフロー、チェーンオーバーフローはいずれも 含まれません(**chain** オプションを参照)。

**fragment reassembly virtual** コマンドを設定した場合、フラグメントセットはさらなる処理の ためにトランスポート層に転送されます。

**fragment reassembly full**コマンドを設定した場合、フラグメントセットはまず単一のIPパケッ トに結合されます。この単一の IP パケットは、さらなる処理のためにトランスポート層に転 送されます。

例 次に、外部インターフェイスおよび内部インターフェイスにおいてフラグメント化さ れたパケットの通過を禁止する例を示します。

> ciscoasa(config)# **fragment chain 1 outside** ciscoasa(config)# **fragment chain 1 inside**

引き続き、フラグメント化されたパケットの通過を禁止する追加の各インターフェイ スに対して、fragment chain 1 interface コマンドを入力します。

次に、外部インターフェイスのフラグメントデータベースを、最大サイズ2000、最大 チェーン長 45、待機時間 10 秒に設定する例を示します。

ciscoasa(config)# fragment size 2000 outside ciscoasa(config)# fragment chain 45 outside ciscoasa(config)# fragment timeout 10 outside

次に、**reassembly virtual** オプションを含む **show fragment** コマンドの出力例を示しま す。

```
ciscoasa(config)# show fragment
Interface: outside
   Size: 200, Chain: 24, Timeout: 5, Reassembly: virtual
   Queue: 0, Assembled: 0, Fail: 0, Overflow: 0
Interface: inside
   Size: 200, Chain: 24, Timeout: 5, Reassembly: virtual
   Queue: 0, Assembled: 0, Fail: 0, Overflow: 0
```
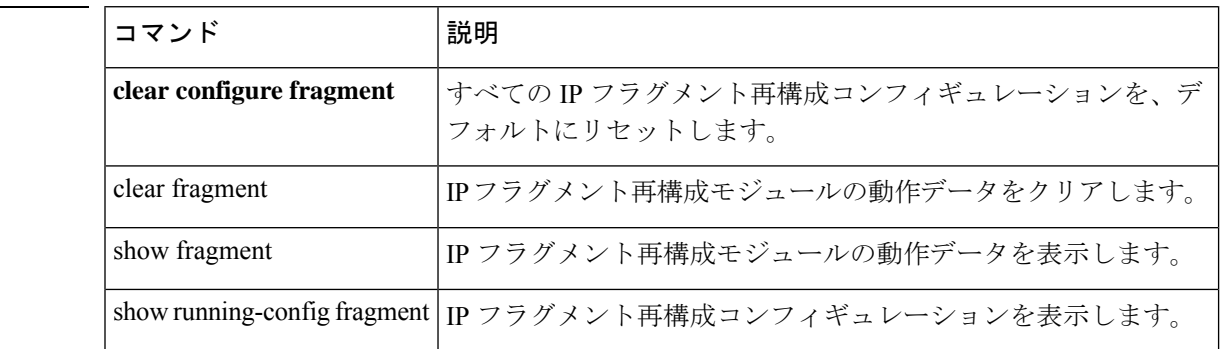

**Cisco Secure Firewall ASA** シリーズ コマンド リファレンス、**A** ~ **H** コマンド

## **frequency**

選択した SLA 動作の反復間隔を設定するには、SLA モニター プロトコル コンフィギュレー ション モードで **frequency** コマンドを使用します。デフォルト値に戻すには、このコマンドの **no** 形式を使用します。

#### **frequency***seconds* **no frequency**

構文の説明 SLA プローブ間の秒数。有効な値は、1 ~ 604800 秒です。この値は、**timeout** 値より *seconds* 小さくすることはできません。

コマンド デフォルト デフォルトの頻度は、60秒です。

コマンド モード 次の表に、コマンドを入力できるモードを示します。

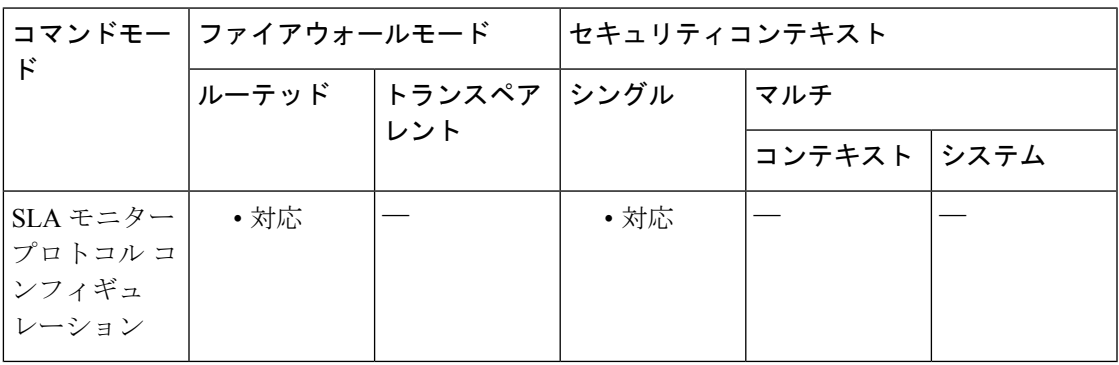

コマンド履歴 リリー 変更内容

ス

7.2(1) このコマンドが追加されました。

使用上のガイドライン SLA動作は、動作のライフタイム中、指定された頻度で繰り返し実行されます。次に例を示し ます。

- 60 秒の頻度に設定された **ipIcmpEcho** 動作は、動作のライフタイム中 60 秒ごとにエコー 要求パケットを繰り返し送信します。
- エコー動作のデフォルトのパケット数は1です。動作が開始されるとこのパケットが送信 され、60 秒後に再度送信されます。

個別の SLA 動作において、指定された頻度の値よりも実行に時間がかかる場合は、動作がす ぐに繰り返されるのではなく、「busy」という統計情報カウンタが増加します。

**frequency**コマンドに指定された値は、**timeout**コマンドに指定された値より小さくすることは できません。

<sup>例</sup> 次の例では、ID <sup>が</sup> <sup>123</sup> <sup>の</sup> SLA 動作を設定し、ID <sup>が</sup> <sup>1</sup> のトラッキング エントリを作成 して、SLA の到達可能性を追跡しています。SLA 動作の頻度が 3 秒に、タイムアウト 値が 1000 ミリ秒に設定されています。

> ciscoasa(config)# **sla monitor 123** ciscoasa(config-sla-monitor)# **type echo protocol ipIcmpEcho 10.1.1.1 interface outside**

```
ciscoasa(config-sla-monitor-echo)# timeout 1000
ciscoasa(config-sla-monitor-echo)# frequency 3
ciscoasa(config)# sla monitor schedule 123 life forever start-time now
ciscoasa(config)# track 1 rtr 123 reachability
```
関連コマンド

| コマンド 説明        |                        |
|----------------|------------------------|
| sla<br>monitor | SLA モニタリング動作を定義します。    |
| timeout        | SLA動作が応答を待機する期間を定義します。 |

## **fsck**

ファイルシステムのチェックを実行して、破損を修復するには、特権 EXEC モードで **fsck** コ マンドを使用します。

**fsck** [ **/noconfirm** ] { **disk0:** | **disk1:** *\* | **flash:** }

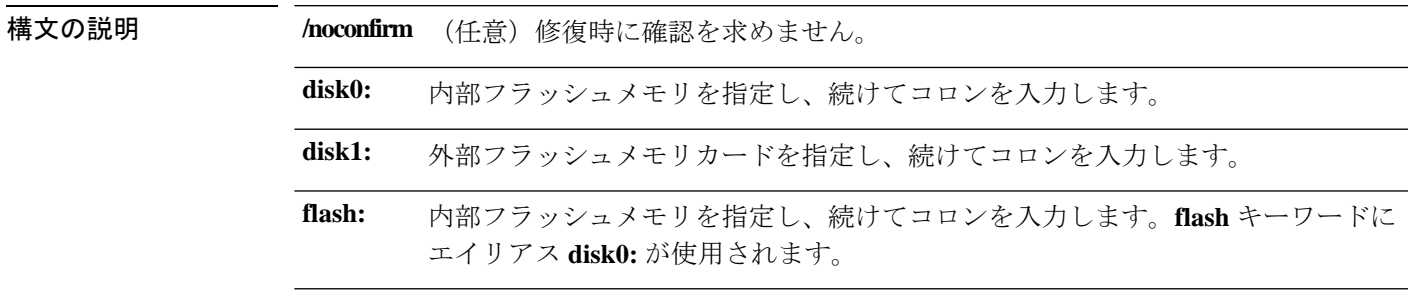

コマンドデフォルト デフォルトの動作や値はありません。

コマンドモード 次の表に、コマンドを入力できるモードを示します。

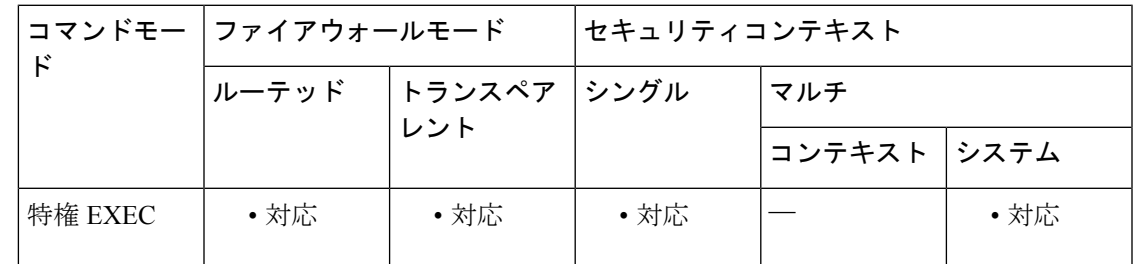

コマンド履歴 リリー 変更内容 ス 7.0(1) このコマンドが追加されました。

使用上のガイドライン **fsck**コマンドは、ファイルシステムに破損がないかどうかをチェックし、破損があった場合に は修復を試みます。より恒久的な手順を試みる前に、このコマンドを使用します。

> FSCK ユーティリティで(電源障害や異常なシャットダウンなどによる)ディスクの破損箇所 が修復されると、FSCK*xxx*.RECという名前のリカバリファイルが作成されます。これらのファ イルには、FSCK 実行時に回復されたファイルの一部またはファイル全体が含まれています。 まれに、データを回復するためにこれらのファイルを調べる必要がある場合があります。通 常、これらのファイルは必要なく、安全に削除できます。

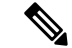

FSCKユーティリティは起動時に自動的に実行されるため、手動で**fsck**コマンドを入力し ていない場合でもこれらのリカバリファイルが存在する場合があります。 (注)

例 次に、フラッシュ メモリのファイル システムをチェックする例を示します。

ciscoasa# **fsck disk0:**

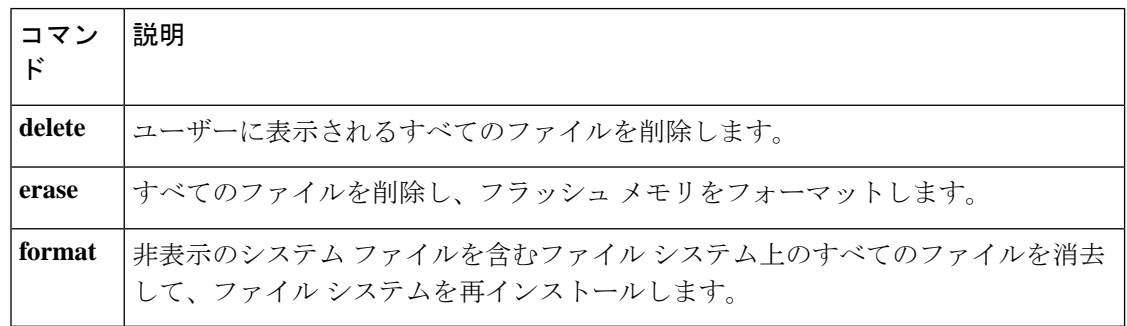

## **ftp mode passive**

FTP モードをパッシブに設定するには、グローバル コンフィギュレーション モードで コマン ドを使用します。FTP クライアントをアクティブモードに設定するには、このコマンドの **no** 形式を使用します。

#### **ftp mode passive no ftp mode passive**

コマンド デフォルト このコマンドは、デフォルトでイネーブルになっています。

コマンド モード 次の表に、コマンドを入力できるモードを示します。

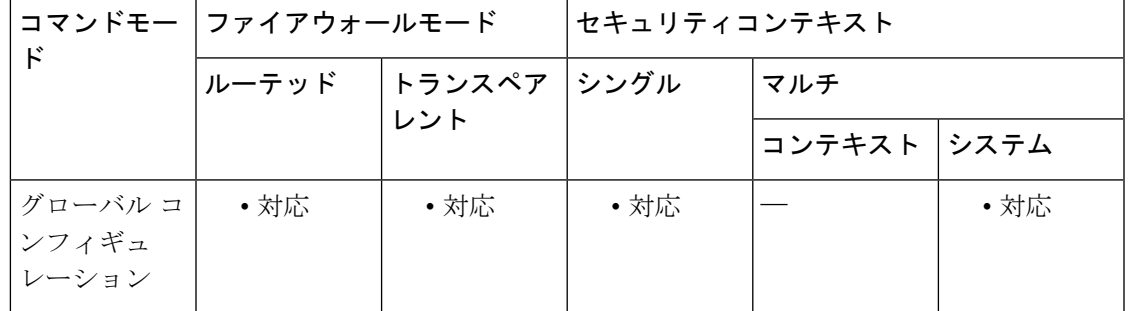

#### コマンド履歴 リリー 変更内容

ス

7.0(1) このコマンドが追加されました。

使用上のガイドライン **ftp mode passive** コマンドは、FTP モードをデフォルトであるパッシブに設定します。ASA で は、FTP サーバーとの間で、イメージ ファイルやコンフィギュレーション ファイルのアップ ロードおよびダウンロードを実行できます。**ftp mode passive** コマンドは、ASA 上の FTP クラ イアントの FTP サーバーとの通信方法を制御します。

> パッシブFTPでは、クライアントは制御接続およびデータ接続の両方を開始します。パッシブ モードとはサーバーの状態を指しており、クライアントが開始する制御接続およびデータ接続 の両方をサーバーが受動的に受け入れることを意味しています。

> パッシブ モードでは、送信元ポートおよび宛先ポートの両方が 1023 よりも大きい一時ポート です。モードはクライアントによって設定されます。クライアントは、**passive** コマンドを発 行して、パッシブデータ接続の設定を開始します。パッシブモードではデータ接続の受け入れ 側となるサーバーは、今回の特定の接続においてリッスンするポート番号を応答として返しま す。

例 次に、パッシブ モードを無効にする例を示します。

ciscoasa(config)# **no ftp mode passive**

I

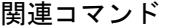

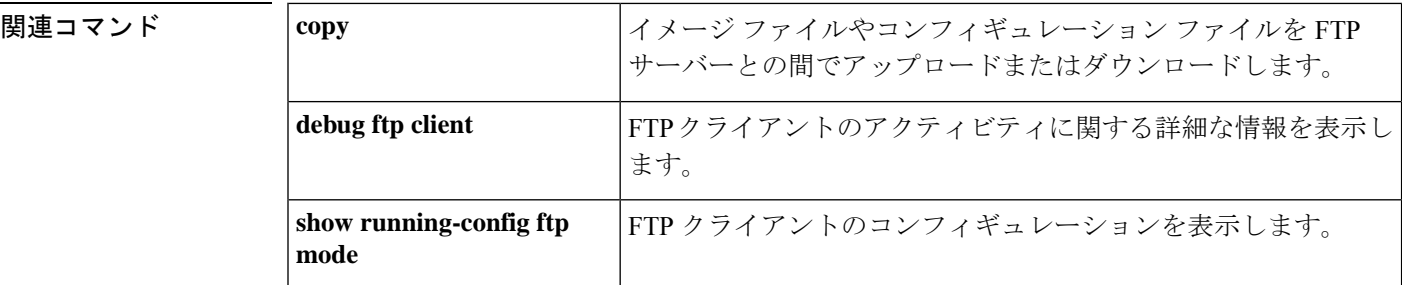

 $\mathbf I$ 

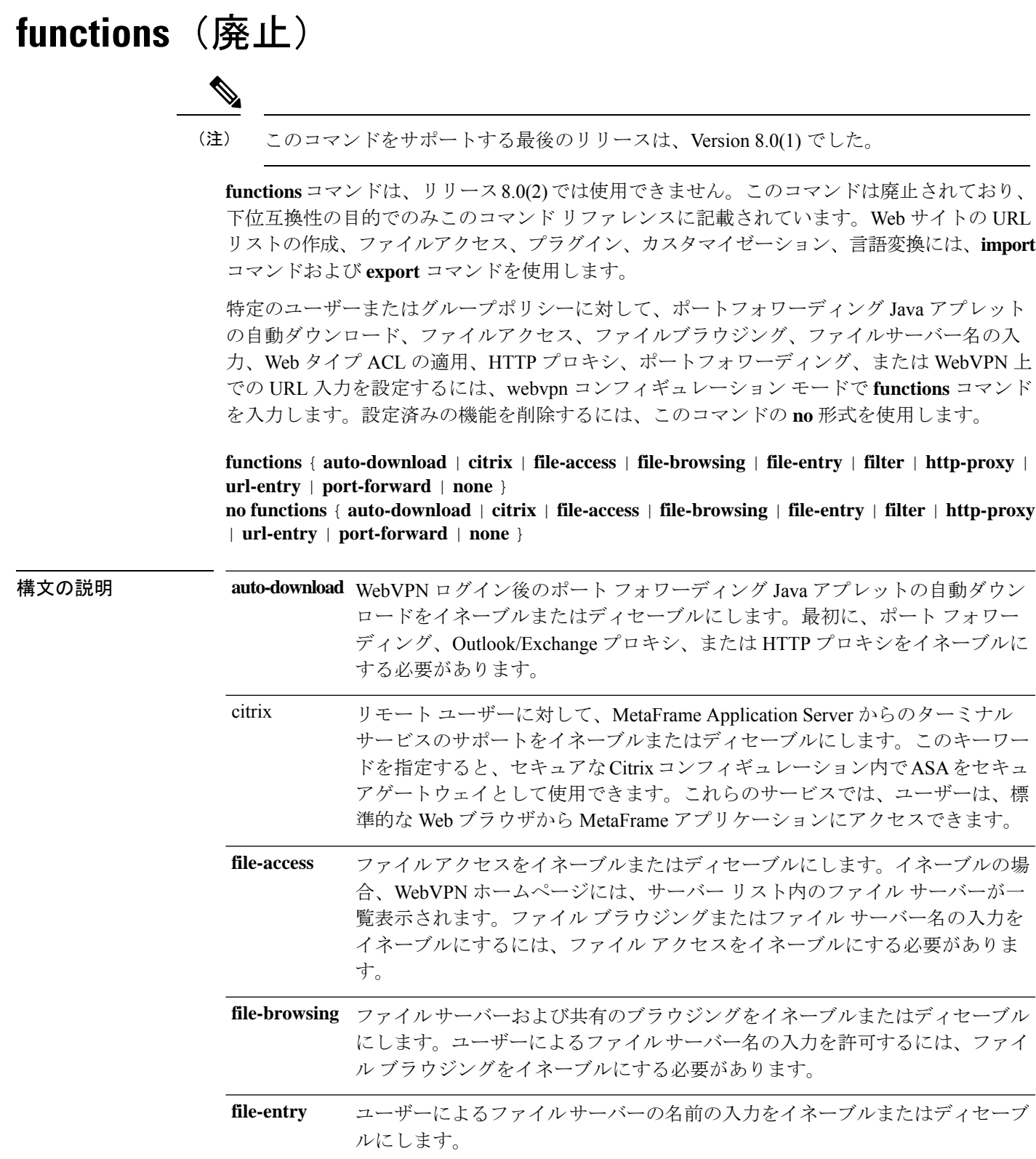

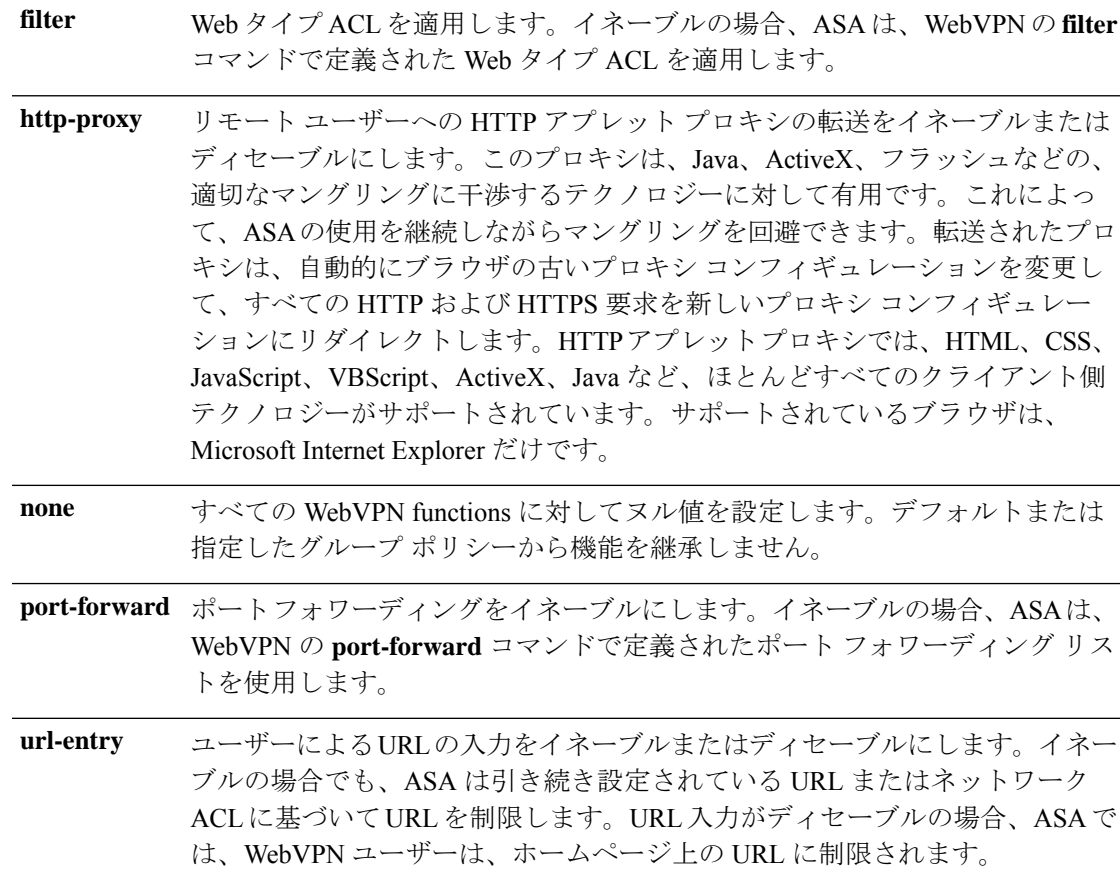

コマンド デフォルト 機能は、デフォルトではディセーブルになっています。

コマンド モード 次の表に、コマンドを入力できるモードを示します。

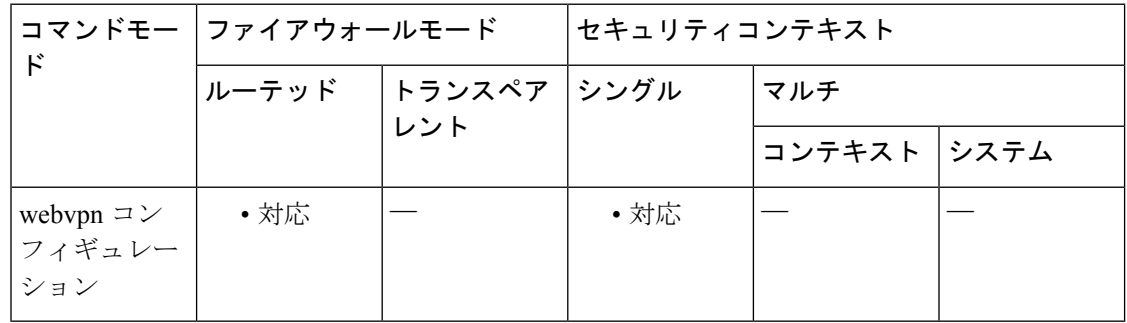

コマンド履歴 リリー 変更内容

ス

7.0(1) このコマンドが追加されました。

7.1(1) **auto-download**および**citrix**キーワードが追加されました。

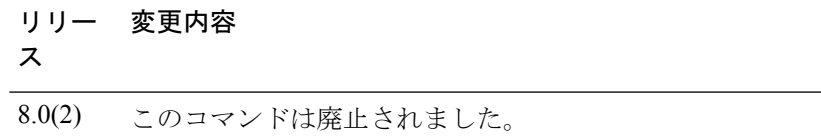

使用上のガイドライン **functions none** コマンドを発行することによって作成されたヌル値を含め、設定されているす べての機能を削除するには、引数を指定しないでこのコマンドの **no** 形式を使用します。**no** オ プションを使用すると、値を別のグループポリシーから継承できるようになります。機能の値 が継承されないようにするには、**functions none** コマンドを使用します。

<sup>例</sup> 次に、FirstGroup という名前のグループ ポリシーに対して、ファイル アクセスおよび ファイル ブラウジングを設定する例を示します。

> ciscoasa (config)# **group-policy FirstGroup attributes** ciscoasa (config-group-policy)# **webvpn** ciscoasa(config-group-webvpn)# **functions file-access file-browsing**

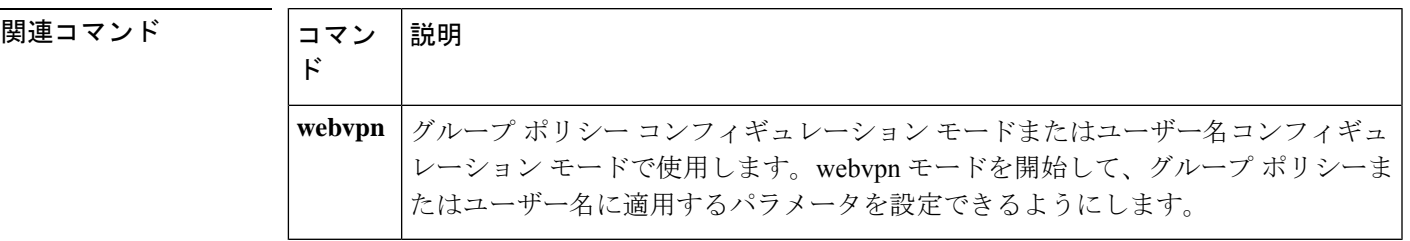

## **fxos mode appliance**

Firepower 2100 をアプライアンスモードに設定するには、グローバル コンフィギュレーション モードで**fxos mode appliance**コマンドを使用します。このモードをプラットフォームモードに 設定するには、このコマンドの **no** 形式を使用します。

**fxos mode appliance no fxos mode appliance**

(注) このコマンドは Firepower 2100 のみでサポートされています。

構文の説明 このコマンドには引数またはキーワードはありません。

コマンド デフォルト デフォルトでは、モードはアプライアンスモードに設定されています。

コマンド モード 次の表に、コマンドを入力できるモードを示します。

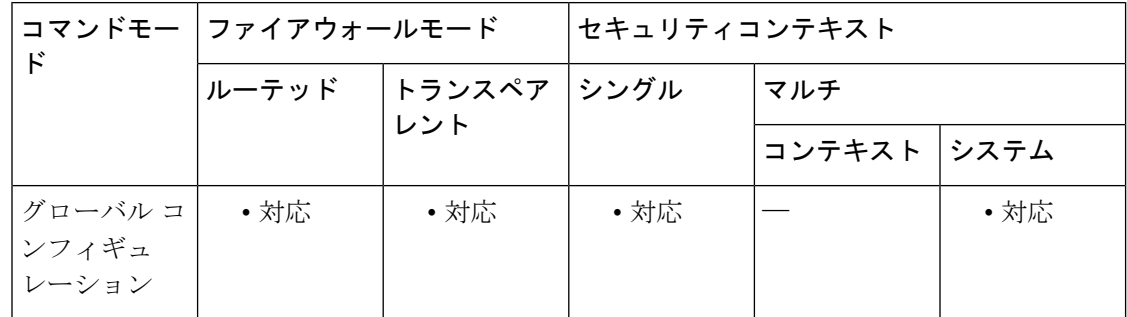

#### コマンド履歴 リリー 変更内容

ス

9.13(1) コマンドが追加されました。

- 使用上のガイドライン Firepower 2100 は、FXOS と呼ばれる基盤となるオペレーティングシステムを実行します。 Firepower 2100 は、次のモードで実行できます。
	- アプライアンスモード(デフォルト):アプライアンスモードでは、ASAのすべての設定 を行うことができます。FXOS CLI からは、高度なトラブルシューティング コマンドのみ 使用できます。
	- プラットフォーム モード:プラットフォーム モードでは、FXOS で、基本的な動作パラ メータとハードウェア インターフェイスの設定を行う必要があります。これらの設定に は、インターフェイスの有効化、EtherChannelsの確立、NTP、イメージ管理などが含まれ ます。シャーシマネージャ Web インターフェイスまたは FXOS CLI を使用できます。そ

の後、ASDM または ASA CLI を使用して ASA オペレーティング システムにセキュリティ ポリシーを設定できます。

モードを変更すると、設定がクリアされ、現在の設定を保存してシステムをリロードする必要 があります。デフォルト設定は、リロード時に適用されます。リロードする前に、中断するこ となく、モードを元の値に戻すことができます。**clear configure all** および **configure factory-default** コマンドは、現在のモードをクリアしません。

現在のモードを表示するには、**show fxos mode** を使用します。

例 次に、モードをプラットフォームモードに設定する例を示します。

ciscoasa(config)# no fxos mode appliance Mode set to platform mode WARNING: This command will take effect after the running-config is saved and the system has been rebooted. Command accepted. ciscoasa(config)# write memory Building configuration... Cryptochecksum: c0532471 648dc7c2 4f2b4175 1f162684 23736 bytes copied in 1.520 secs (23736 bytes/sec) [OK] ciscoasa(config)# reload Proceed with reload? [confirm]

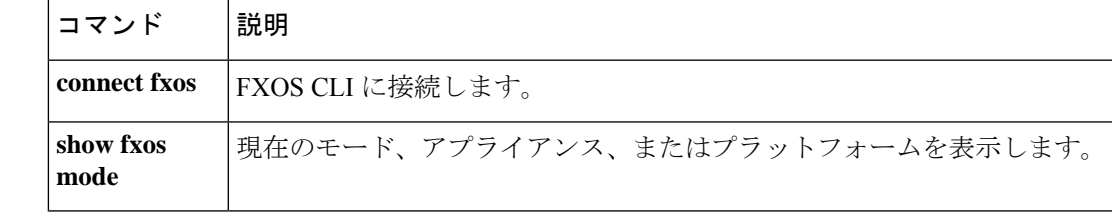

## **fxos permit**

ASA データインターフェイスから FirePOWER 2100 で FXOS SSH、HTTPS、または SNMP を 使用するには、グローバル コンフィギュレーション モードで **fxos permit** コマンドを使用しま す。アクセスを無効にするには、このコマンドの **no** 形式を使用します。

**fxos** { **https** | **ssh** | **snmp** } **permit** { *ipv4\_address netmask* | *ipv6\_address* | *prefix\_length* } *interface\_name* **no fxos** { **https** | **ssh** | **snmp** } **permit** { *ipv4\_address netmask* | *ipv6\_address* | *prefix\_length* }

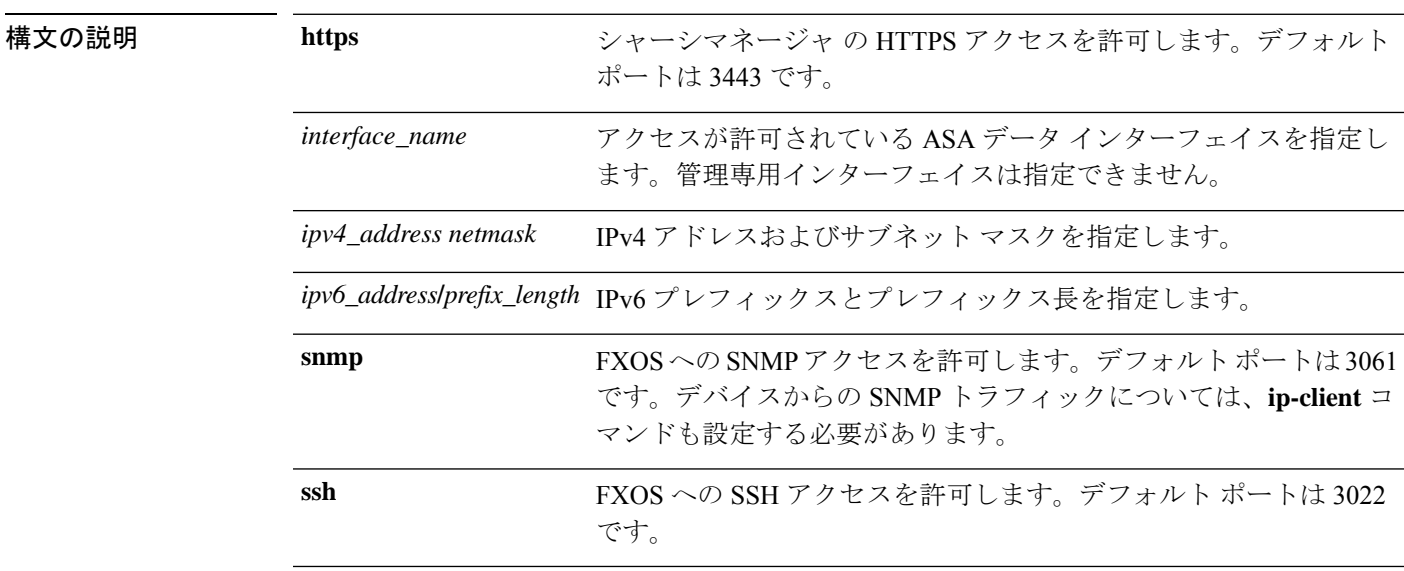

コマンドデフォルト 次のデフォルトを参照してください。

*interface\_name*

- HTTPS デフォルト ポート:3443
- SNMP デフォルト ポート:3061
- SSH デフォルト ポート:3022

**コマンド モード** 次の表に、コマンドを入力できるモードを示します。

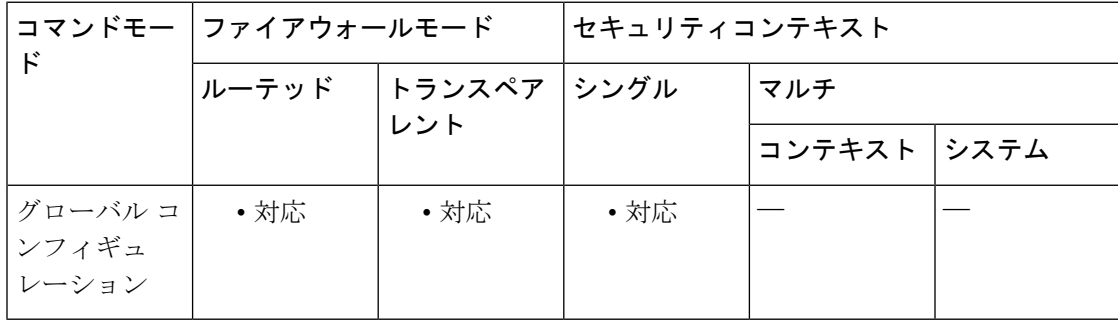

コマンド履歴 リリー 変更内容 ス 9.8(2) このコマンドが追加されました。

使用上のガイドライン データ インターフェイスから Firepower 2100 の FXOS を管理する場合、SSH、HTTPS、および SNMPアクセスを設定できます。この機能は、デバイスをリモート管理する場合、および管理 1/1 を隔離されたネットワークに維持する場合に役立ちます。継続してローカル アクセスで管 理 1/1 を使用できます。1 つのゲートウェイしか指定できないため、ASA データ インターフェ イスへのトラフィック転送用に同時に FXOS の管理 1/1 からのリモート アクセスを許可するこ とはできません。デフォルトでは、FXOS 管理ゲートウェイは ASA への内部パスです。

> ASA は、FXOS アクセスに非標準ポートを使用します。標準ポートは同じインタ フェースで ASA が使用するため予約されています。ポート値を変更するには、**fxos port** コマンドを使用 します。ASA が FXOS にトラフィックを転送するときに、非標準の宛先ポートはプロトコル ごとに FXOS ポートに変換されます(FXOS の HTTPS ポートは変更しません)。パケット宛 先IP アドレス (ASA インターフェイスIP アドレス)も、FXOS で使用する内部アドレスに変 換されます。送信元アドレスは変更されません。トラフィックを返す場合、ASAは自身のデー タ ルーティング テーブルを使用して正しい出力インターフェイスを決定します。管理アプリ ケーションの ASA データ IP アドレスにアクセスする場合、FXOS ユーザー名を使用してログ インする必要があります。ASA ユーザー名は ASA 管理アクセスのみに適用されます。

> **ip-client** コマンドを使用して、ASA データインターフェイスでの FXOS 管理トラフィックの開 始を有効にすることもできます。これは、たとえば、SNMPトラップ、NTPとDNSのサーバー アクセスなどに必要です。

> FXOS コンフィギュレーションでは、管理アドレスを許可するため、アクセスリストを設定す る必要があります(**ip-block** コマンド)。**fxos permit** コマンドで指定されているすべてのアド レスを許可する必要があります。また、デフォルト ゲートウェイが 0.0.0.0 に設定されている ことを確認してください。これにより、ASA がゲートウェイとして設定されます。FXOS **set out-of-band** コマンドを参照してください。

ASA データ インターフェイスに VPN トンネルを使用して、FXOS に直接アクセスするこ とはできません。SSH の回避策として、ASA に VPN 接続し、ASA CLI にアクセスし、 **connect fxos** コマンドを使用して FXOS CLI にアクセスします。SSH、HTTPS、および SNMPv3 は暗号化できるため、データ インターフェイスへの直接接続は安全です。 (注)

<sup>例</sup> 次に、192.168.1.0/24 ネットワークおよび 2001:DB8::34/64 ネットワーク用の内部イン ターフェイス上で、SSHアクセスおよびHTTPSアクセスを有効にする例を示します。

> ciscoasa(config)# fxos https permit 192.168.1.0 255.255.155.0 inside ciscoasa(config)# fxos https permit 2001:DB8::34/64 inside ciscoasa(config)# fxos ssh permit 192.168.1.0 255.255.155.0 inside ciscoasa(config)# fxos ssh permit 2001:DB8::34/64 inside

I

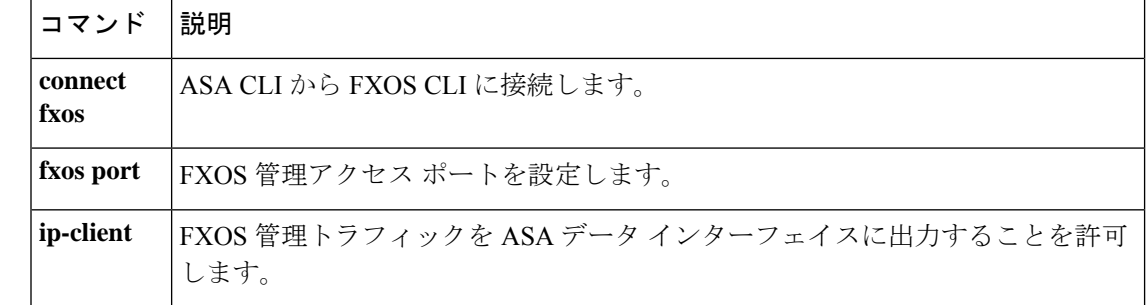

## **fxos port**

FirePOWER 2100 ASA データインターフェイスで FXOS にアクセスするときの SSH ポート、 HTTPS ポート、または SNMP ポートを設定するには、グローバル コンフィギュレーション モードで **fxos port** コマンドを使用します。デフォルトポートを使用するには、このコマンド の **no** 形式を使用します。

**fxos** { **https** | **ssh** | **snmp** } **port** *port* **no fxos** { **https** | **ssh** | **snmp** } **permit** { *ipv4\_address netmask* | *ipv6\_address* | *prefix\_length* }

構文の説明 FXOS に対する HTTPS アクセスのためのポートを設定します。デフォルト ポートは **https** 3443 です。

*port* ポート番号を指定します。

- FXOSに対するSNMPアクセスのためのポートを設定します。デフォルトポートは3061 **snmp** です。
- FXOS に対する SSH アクセスのためのポートを設定します。デフォルト ポートは 3022 **ssh** です。

コマンド デフォルト 次のデフォルトを参照してください。

- HTTPS デフォルト ポート:3443
- SNMP デフォルト ポート:3061
- SSH デフォルト ポート:3022

**コマンドモード** 次の表に、コマンドを入力できるモードを示します。

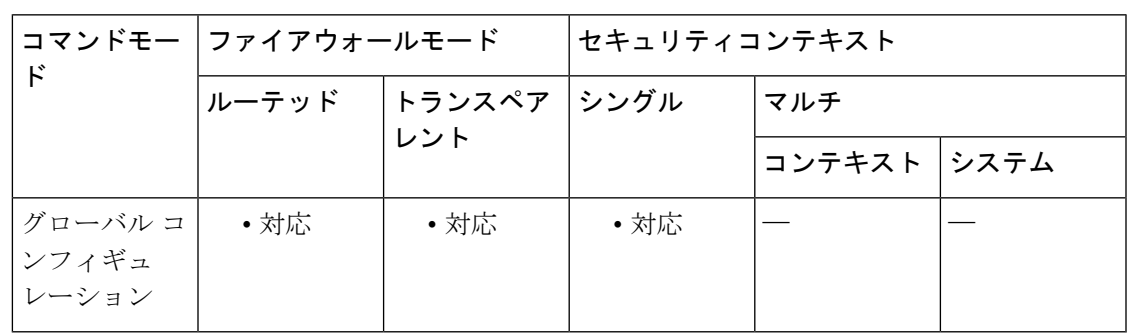

コマンド履歴 リリー 変更内容

ス

9.8(2) このコマンドが追加されました。

使用上のガイドライン **fxos permit** コマンドを使用して FirePOWER 2100 データインターフェイスでの FXOS アクセス を許可する場合、使用するポートをアプリケーションごとに設定することができます。ASA は、FXOS アクセスに非標準ポートを使用します。標準ポートは同じインタ フェースで ASA が使用するため予約されています。ASA が FXOS にトラフィックを転送するときに、非標準 の宛先ポートはプロトコルごとに FXOS ポートに変換されます(FXOS の HTTPS ポートは変 更しません)。

<sup>例</sup> 次に、SSHアクセスおよびHTTPSアクセスのためのポートを設定する例を示します。

ciscoasa(config)# fxos https port 6666 ciscoasa(config)# fxos ssh port 7777

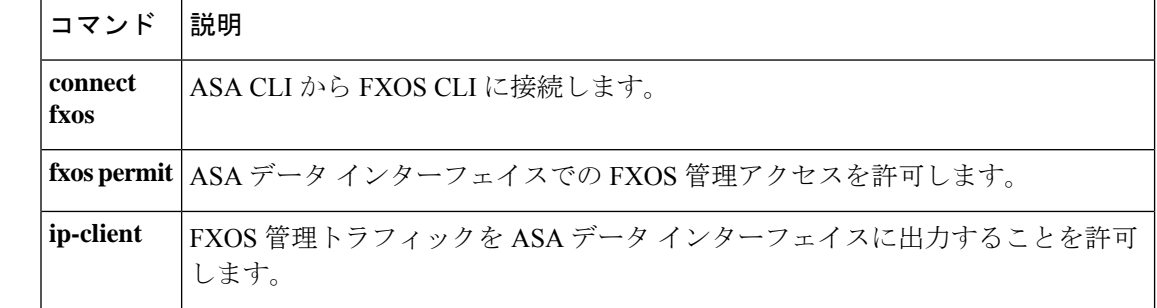

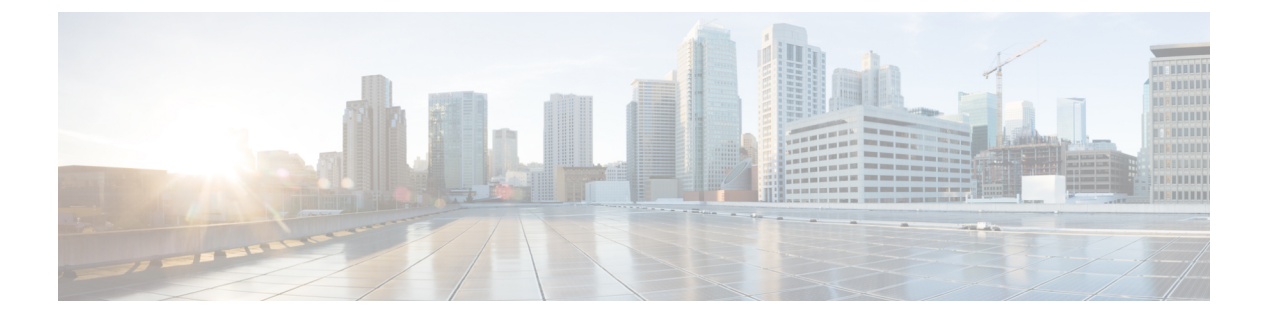

# **g – h**

- gateway  $(1863 \sim -\gamma)$
- gateway-fqdn  $(1865 \sim \rightarrow \sim)$
- graceful-restart  $(1867 \sim \rightarrow \sim)$
- graceful-restart helper (1869 ページ)
- group  $(1871 \sim -\frac{1}{\sqrt{2}})$
- group-alias  $(1873 \sim \rightarrow \sim)$
- group-delimiter  $(1875 \sim \rightarrow \sim)$
- group-lock  $(1877 \sim \rightarrow \sim)$
- group-object  $(1879 \sim \sim)$
- group-policy  $(1882 \sim \rightarrow \gg)$
- group-policy attributes  $(1886 \sim \rightarrow \sim)$
- group-prompt  $(1889 \sim \rightarrow \sim)$
- group-search-timeout (1891 ページ)
- group-url  $(1893 \sim \rightarrow \sim)$
- gtp-u-header-check  $(1895 \sim \rightarrow \sim)$
- h245-tunnel-block  $(1897 \sim \rightarrow \sim)$
- hardware-bypass  $(1899 \sim \rightarrow \sim)$
- hardware-bypass boot-delay (1901 ページ)
- hardware-bypass manual  $(1903 \sim \rightarrow \sim)$
- health-check  $(1905 \sim \sim \gamma)$
- health-check application  $(1908 \sim \sim \gamma)$
- health-check auto-rejoin (1911 ページ)
- health-check monitor-interface  $(1914 \sim \rightarrow \sim)$
- hello-interval (1917 ページ)
- hello padding multi-point  $(1919 \sim \rightarrow \sim)$
- help  $(1924 \sim -\gamma)$
- hidden-parameter  $(1926 \sim \sim \sim)$
- hidden-shares  $(1929 \sim \sim)$
- hold-time  $(1931 \sim \rightarrow \sim)$
- homepage  $(1933 \sim \rightarrow \sim)$

```
• homepage use-smart-tunnel (1935 \sim \rightarrow \sim)• host (ネットワーク オブジェクト) (1937 ページ)
• host (パラメータ) (1939 ページ)
• hostname (1941 \sim \rightarrow \rightarrow)• hostname dynamic (1943 \sim \rightarrow \sim)• hostscan enable (1948 \sim \rightarrow \sim)• hostscan image (1951 \sim \sim \sim)• hpm topn enable (1953 \sim \rightarrow \sim)• hsi (1954 \sim -\frac{1}{2})• hsi-group (1956 \sim \rightarrow \sim)• hsts enable (1958 \sim \sim)• hsts max-age (1960 \sim \rightarrow \sim)• html-content-filter (1962 \sim \rightarrow \rightarrow)• http (グローバル) (1964 ページ)
• http[s] (パラメータ) (1966 ページ)
• http authentication-certificate (1968 \sim \rightarrow \sim)• http-comp (1970 \sim \rightarrow \sim)• http connection idle-timeout (1972 \sim 3)• http-only-cookie (1974 \sim \rightarrow \rightarrow)• http-only-cookie (1976 \sim \rightarrow \rightarrow)• http-proxy (call-home) (1978 \sim \rightarrow \sim)• http-proxy (dap) (1980 \sim -\gamma)• http-proxy (webvpn) (1982 \sim \rightarrow \rightarrow)• http redirect (1985 \sim \rightarrow \sim)• http server basic-auth-client (1987 ページ)
• http server enable (1989 \sim +\ \ \ \ \ \ \ \ \ \• http server idle-timeout (1991 \sim \rightarrow \sim)• http server session-timeout (1993 \sim \rightarrow \sim)• https-proxy (1995 \sim \rightarrow \sim)• http username-from-certificate (1998 \sim \rightarrow \sim)• hw-module module allow-ip (2001 \sim \rightarrow \sim)• hw-module module ip (2003 \sim \rightarrow \sim)• hw-module module password-reset (2005 \sim \rightarrow \sim)• hw-module module recover (2007 \sim \rightarrow \sim)• hw-module module recover (ASA 5506W-X) (2010 \sim \rightarrow \gg)
• hw-module module reload (2012 \sim \rightarrow \sim)• hw-module module reset (2014 \sim \rightarrow \sim)
```
• hw-module module shutdown  $(2016 \sim \rightarrow \sim)$ 

## **gateway**

特定のゲートウェイを管理しているコールエージェントのグループを指定するには、MGCP マップ コンフィギュレーション モードで **gateway** コマンドを使用します。設定を削除するに は、このコマンドの **no** 形式を使用します。

**gateway** *ip\_address* [ *group\_id* ]

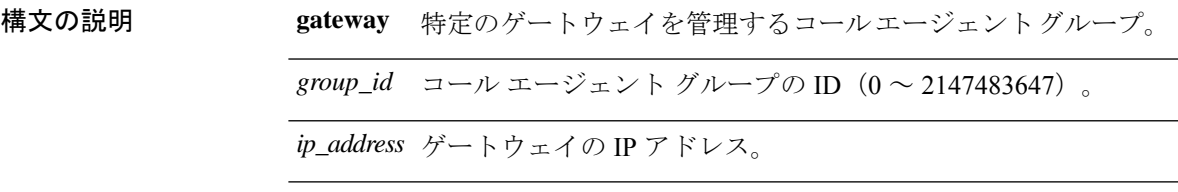

**コマンド デフォルト** このコマンドは、デフォルトでディセーブルになっています。

コマンドモード 次の表に、コマンドを入力できるモードを示します。

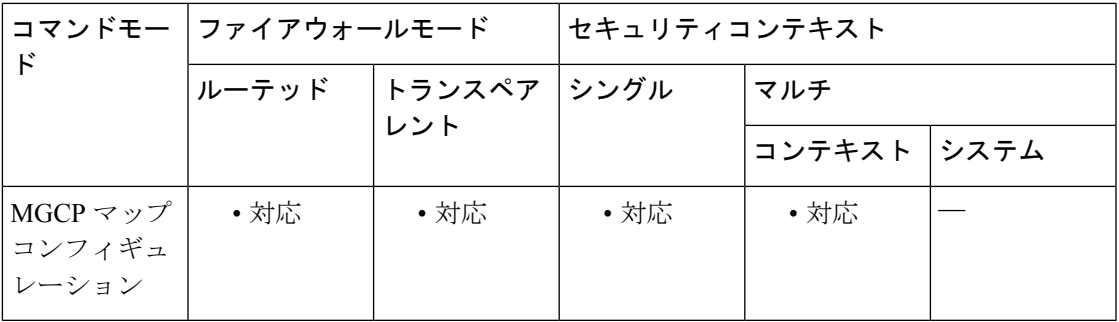

コマンド履歴 リリー 変更内容 ス 7.0(1) このコマンドが追加されました。

使用上のガイドライン 特定のゲートウェイを管理しているコール エージェントのグループを指定するには、**gateway** コマンドを使用します。*>ip\_address* オプションを使用して、ゲートウェイの IP アドレスを指 定します。*>group\_id* オプションには 0 ~ 4294967295 の数字を指定します。この数字は、ゲー トウェイを管理しているコールエージェントの *>group\_id* に対応している必要があります。1 つのゲートウェイは 1 つのグループだけに所属できます。

<sup>例</sup> 次に、コール エージェント 10.10.11.5 および 10.10.11.6 にゲートウェイ 10.10.10.115 <sup>の</sup> 制御を許可し、コール エージェント 10.10.11.7 および 10.10.11.8 にゲートウェイ 10.10.10.116 および 10.10.10.117 の制御を許可する例を示します。

> ciscoasa(config)# **mgcp-map mgcp\_policy** ciscoasa(config-mgcp-map)# **call-agent 10.10.11.5 101**

```
ciscoasa(config-mgcp-map)# call-agent 10.10.11.6 101
ciscoasa(config-mgcp-map)# call-agent 10.10.11.7 102
ciscoasa(config-mgcp-map)# call-agent 10.10.11.8 102
ciscoasa(config-mgcp-map)# gateway 10.10.10.115 101
ciscoasa(config-mgcp-map)# gateway 10.10.10.116 102
ciscoasa(config-mgcp-map)# gateway 10.10.10.117 102
```
関連コマンド

| コマンド          | 説明                                                              |
|---------------|-----------------------------------------------------------------|
| debug<br>mgcp | MGCP のデバッグ情報の表示をイネーブルにします。                                      |
|               | mgcp-map   MGCP マップを定義し、MGCP マップ コンフィギュレーション モードをイネー<br>ブルにします。 |
|               | show mgcp   MGCP のコンフィギュレーションおよびセッションの情報を表示します。                 |

## **gateway-fqdn**

ASA の FQDN を設定するには、**gateway-fqdn** コマンドを使用します。設定を削除するには、 このコマンドの **no** 形式を使用します。

**gateway-fqdn value** { **FQDN\_Name** | **none** } **no gateway-fqdn**

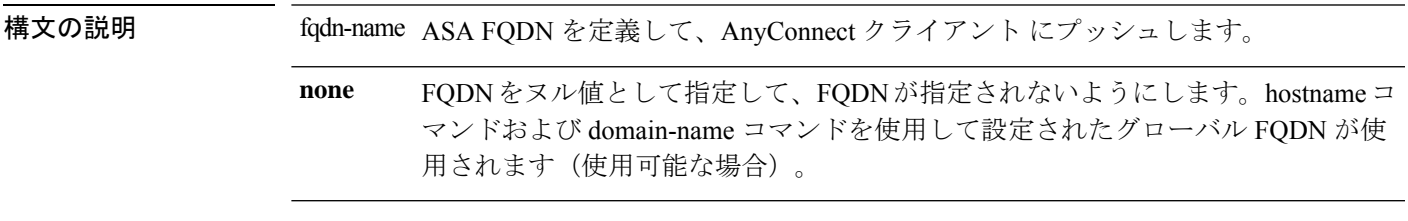

コマンドデフォルト デフォルトFQDN名は、デフォルトのグループポリシーで設定されていません。新しいグルー プ ポリシーは、この値を継承するように設定されます。

コマンド モード 次の表に、コマンドを入力できるモードを示します。

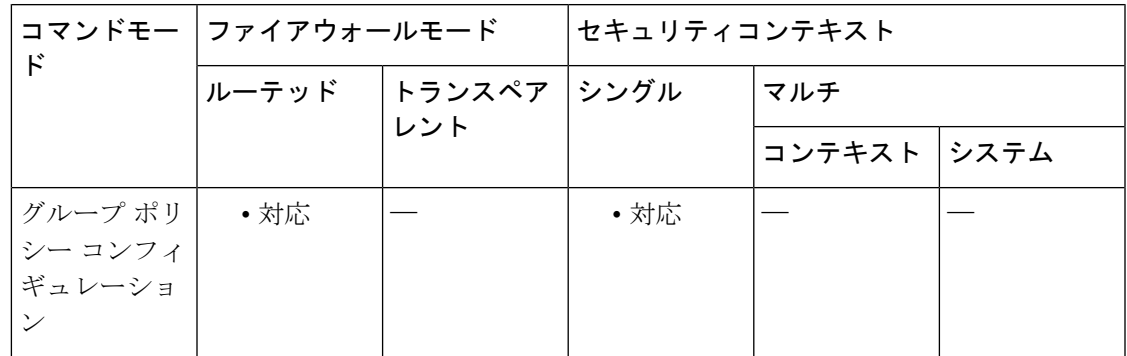

コマンド履歴 リリー 変更内容 ス

9.0(1) このコマンドが追加されました。

使用上のガイドライン ASA 間にロード バランシングを設定した場合は、VPN セッションの再確立に使用される ASA IP アドレスを解決するために、ASA の FQDN を指定します。この設定は、さまざまな IP プロ トコルのネットワーク間のクライアント ローミングをサポートするうえで重要です (IPv4 か ら IPv6 など)。

> AnyConnect クライアント プロファイルにある ASA FQDN を使用してローミング後に ASA IP アドレスを取得することはできません。アドレスがロード バランシング シナリオの正しいデ バイス(トンネルが確立されているデバイス)と一致しない場合があります。

> ASA の FQDN がクライアントにプッシュされない場合、クライアントは、以前にトンネルが 確立されている IP アドレスへの再接続を試みます。異なる IP プロトコル (IPv4 から IPv6)の

ネットワーク間のローミングをサポートするには、AnyConnect クライアント は、トンネルの 再確立に使用する ASA アドレスを決定できるように、ローミング後にデバイス FQDN の名前 解決を行う必要があります。クライアントは、初期接続中にプロファイルに存在する ASA FQDN を使用します。以後のセッション再接続では、使用可能な場合は常に、ASA によって プッシュされた(また、グループ ポリシーで管理者が設定した)デバイス FQDN を使用しま す。FQDN が設定されていない場合、ASA は、ASDM の [DeviceSetup] > [Device Name/Password and Domain Name] の設定内容からデバイス FQDN を取得(およびクライアントに送信)しま す。

デバイス FQDN が ASA によってプッシュされていない場合、クライアントは、異なる IP プロ トコルのネットワーク間のローミング後に VPN セッションを再確立できません。

#### 使用上のガイドライン

<sup>例</sup> 次に、ASA <sup>の</sup> FQDN <sup>を</sup> ASAName.example.cisco.com として定義する例を示します。

ciscoasa(config-group-policy)# **gateway-fqdn value ASAName.example.cisco.com** ciscoasa(config-group-policy)#

次に、グループ ポリシーから ASA の FQDN を削除する例を示します。グループ ポリ シーは、デフォルト グループ ポリシーからこの値を継承します。

ciscoasa(config-group-policy)# **no gateway-fqdn** ciscoasa(config-group-policy)#

次に、FQDN を値なしとして定義する例を示します。ciscoasa コマンドおよび domain-name コマンドを使用して設定されたグローバル FODN が使用されます(使用 可能な場合)。

ciscoasa(config-group-policy)# **gateway-fqdn none** ciscoasa(config-group-policy)#

## **graceful-restart**

NSF 対応 ASA で OSPFv3 のグレースフル リスタートを設定するには、ルータ コンフィギュ レーション モードで graceful-restart コマンドを使用します。必要に応じて、restart-interval オプ ションを使用してグレースフル リスタートの間隔を設定します。グレースフル リスタートを ディセーブルにするには、このコマンドの no 形式を使用します。

#### **graceful-restart** [ **restart-interval** *seconds* ] **no graceful-restart**

構文の説明 restart-interval (オプション)グレースフル リスタートの間隔を秒数で指定します。 有効な範囲は 1 ~ 1800 です。デフォルトは 120 です。 30秒未満の再起動間隔では、グレースフルリスタートが中断 します。 (注) *restart-interval seconds* コマンド デフォルト OSPFv3 グレースフル リスタートはデフォルトでディセーブルです。 コマンドモード 次の表に、コマンドを入力できるモードを示します。 コマンドモー | ファイアウォールモード ―― | セキュリティコンテキスト ド トランスペア | シングル | マルチ レント ルーテッド コンテキスト システム ルータ コン | ・対応 | ・対応 | ・対応 フィギュレー ション モード コマンド履歴 リリー 変更内容 ス

9.3(1) このコマンドが導入されました。

使用上のガイドライン graceful-restart コマンドを使用し、OSPFv3 がプロセス再起動によりデータ フォワーディング パスに留まるようにします。

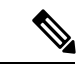

- ASA の一般的なリブート サイクルを許可するには、再起動間隔を十分長く設定します。 ネットワークが古いルート情報に依存することを回避するために、再起動間隔を過度に 長く設定しないでください。 (注)
- <sup>例</sup> 次に、OSPFv3 のグレースフル リスタートをイネーブルにする例を示します。

```
ciscoasa
(config)# ipv6 router ospf 1
ciscoasa
(config-router)# graceful-restart restart-interval 180
```
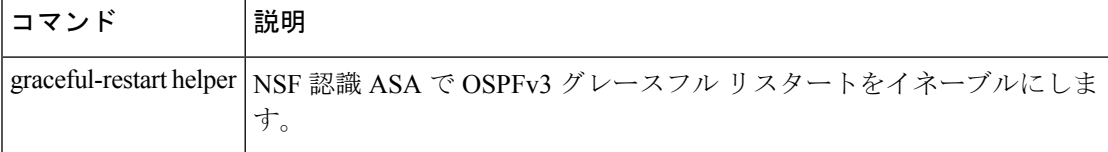

## **graceful-restart helper**

NSF 対応の ASA で OSPFv3 のグレースフル リスタートを設定するには、graceful-restart を使用 します。グレースフル リスタートをディセーブルにするには、このコマンドの no 形式を使用 します。

**graceful-restart helper** [ **strict-lsa-checking** ] **no graceful-restart helper**

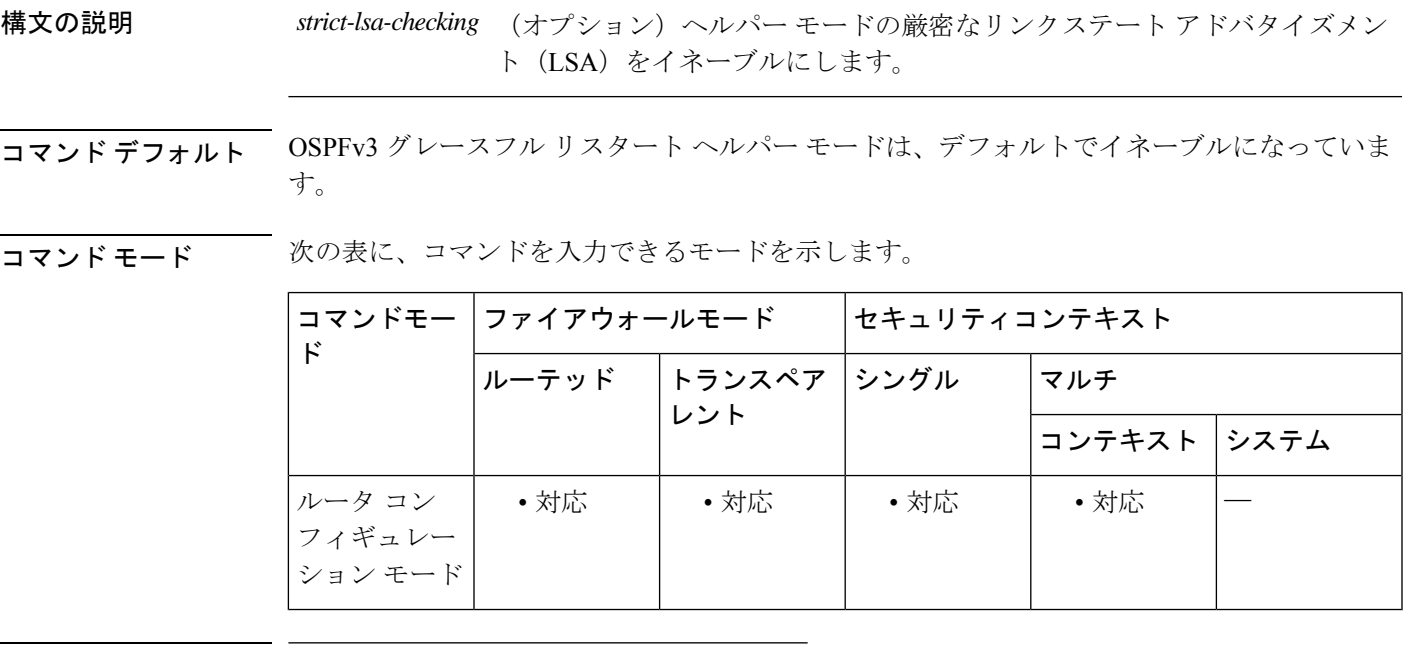

コマンド履歴 リリー 変更内容

ス

9.3(1) このコマンドが導入されました。

使用上のガイドライン ASA が NSF をイネーブルにしている場合、ASA は NSF 対応であると考えられ、グレースフル リスタート モードで動作します。OSPF プロセスは、ルート プロセッサ(RP)スイッチオー バーのため、ノンストップ フォワーディングの復帰を実行します。デフォルトでは、NSF 対 応 ASA に隣接する ASA は NSF 認識となり、NSF ヘルパー モードで動作します。NSF 対応 ASA がグレースフル リスタートを実行しているときは、ヘルパーの ASA はそのノンストップ フォワーディングの復帰プロセスを支援します。再起動するネイバーのノンストップフォワー ディングの復帰を ASA が支援しないようにする場合は、no nsf ietf helper コマンドを入力しま す。

> NSF 認識 ASA および NSF 対応 ASA の両方で厳密な LSA チェックをイネーブルにするには、 graceful-restart helper strict-lsa-checking コマンドを入力します。ただし、グレースフル リスター トプロセス時にASAがヘルパーASAになるまでは厳密なLSAチェックは有効になりません。 厳密な LSA チェックをイネーブルにすると、ヘルパー ASA は、LSA の変更があるために再起

動 ASA にフラッディングされる場合、または、グレースフル リスタート プロセスが開始され たときに再起動 ASA の再送リスト内の LSA に変更があると検出された場合、再起動 ASA の プロセスの支援を終了します。

<sup>例</sup> 次に、厳密な LSA チェックを行うグレースフル リスタート ヘルパーをイネーブルに する例を示します。

> ciscoasa (config)# ipv6 router ospf 1 ciscoasa (config-router)# graceful-restart helper strict-lsa-checking

|関連コマンド | コマンド | 説明 graceful-restart NSF 対応 ASA で OSPFv3 グレースフル リスタートをイネーブルにします。
### **group**

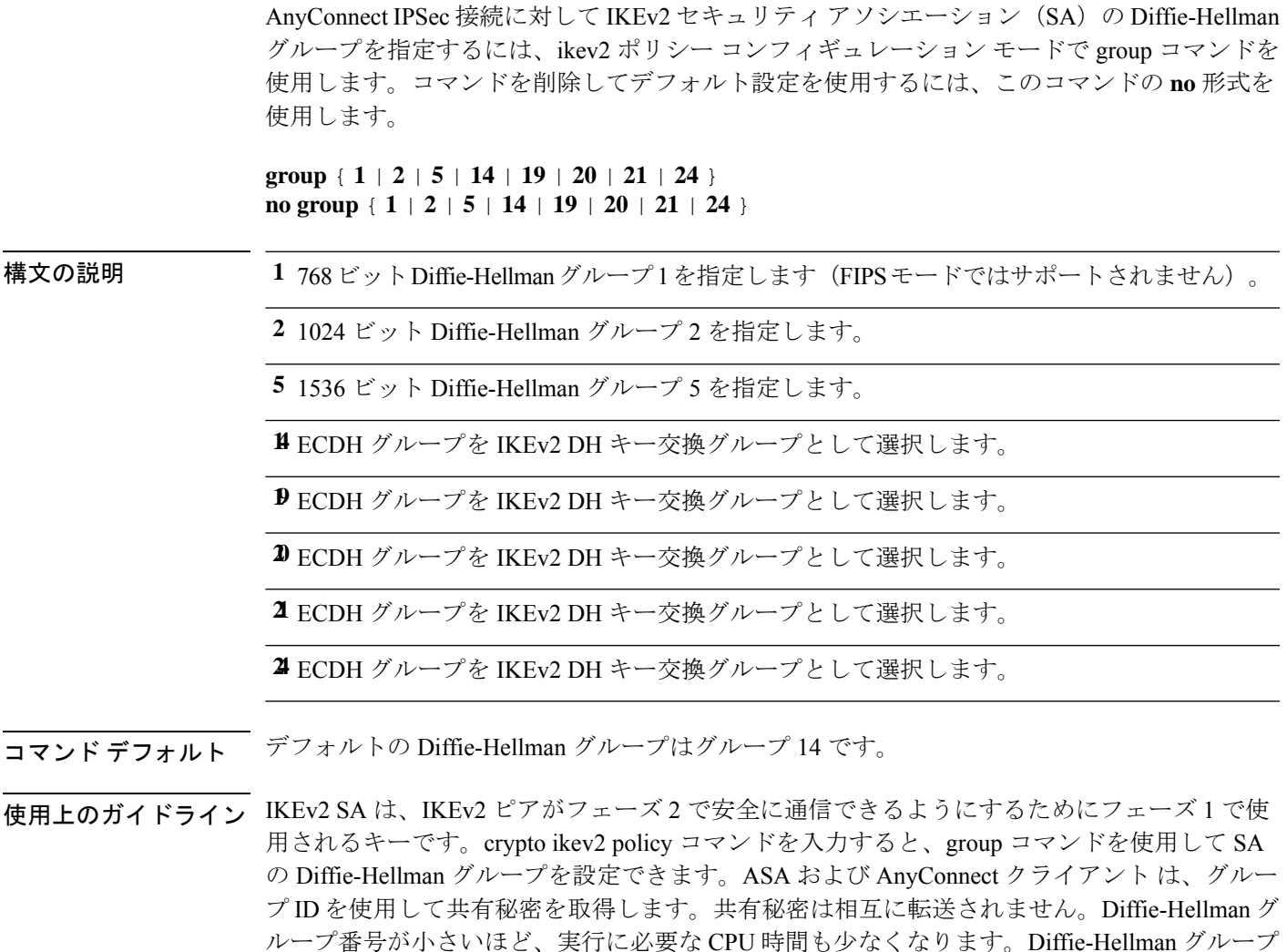

AnyConnect クライアント が非 FIPS モードで動作している場合、ASA は Diffie-Hellman グルー プ1、2、および5をサポートします。FIPSモードでは、サポートグループ2および5をサポー トします。したがって、グループ 1 だけを使用するように ASA を設定する場合、FIPS モード の AnyConnect クライアント は接続に失敗します。

**コマンド モード** 次の表に、コマンドを入力できるモードを示します。

番号が大きいほど、セキュリティも高くなります。

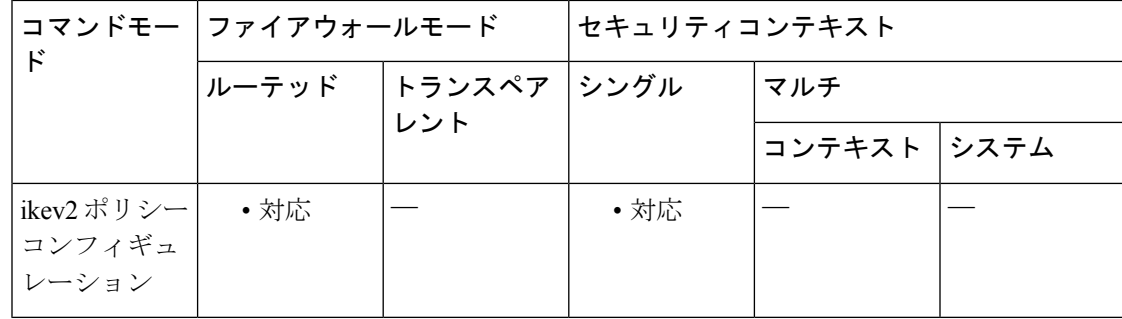

#### コマンド履歴 リリー 変更内容

ス

- 8.4(1) このコマンドが追加されました。
- ECDH グループを IKEv2 DH キー交換グループとして選択する機能が追加されまし た。 9.0(1)
- デフォルト DH グループは **group 14.** です。**group 2**, **group 5** および **group 24** コマン 9.13.(1) ドオプションは廃止され、以降のリリースで削除されます。

<sup>例</sup> 次に、ikev2 ポリシー コンフィギュレーション モードを開始して、Diffie-Hellman <sup>グ</sup> ループをグループ 5 に設定する例を示します。

```
ciscoasa(config)# crypto ikev2 policy 1
ciscoasa(config-ikev2-policy)# group 5
ciscoasa(config-ikev2-policy) group 2(Deprecated)
ciscoasa(config-ikev2-policy) group 5(Deprecated)
ciscoasa(config-ikev2-policy) group 24(Deprecated)
ciscoasa(config-ikev2-policy) group 14
```
#### 関連コマンド

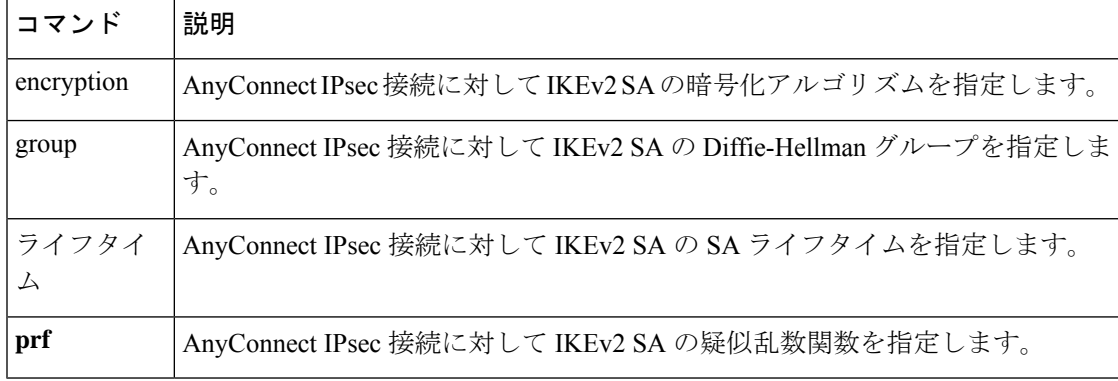

### **group-alias**

ユーザーがトンネルグループの参照に使用する1つ以上の変換名を作成するには、トンネルグ ループwebvpnコンフィギュレーションモードで**group-alias**コマンドを使用します。リストか らエイリアスを削除するには、このコマンドの **no** 形式を使用します。

**group-alias name** [ **enable** | **disable** ] **no group-alias** *name*

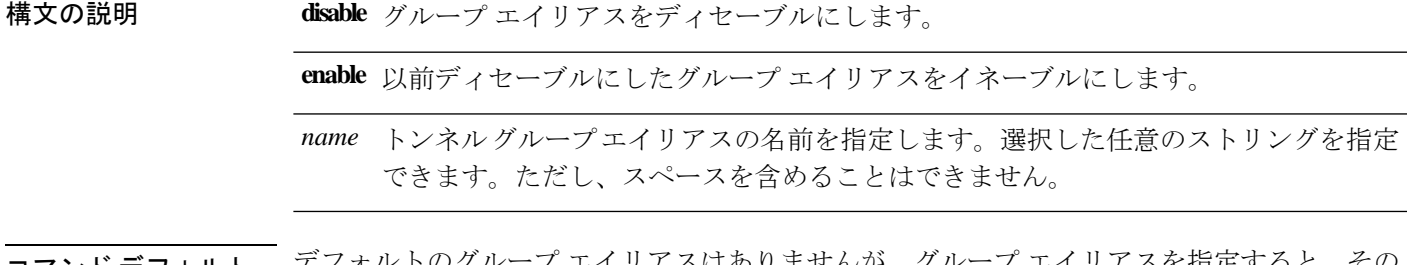

コマンド デフォルト エイリアスがデフォルトでイネーブルになります。

**コマンドモード** 次の表に、コマンドを入力できるモードを示します。

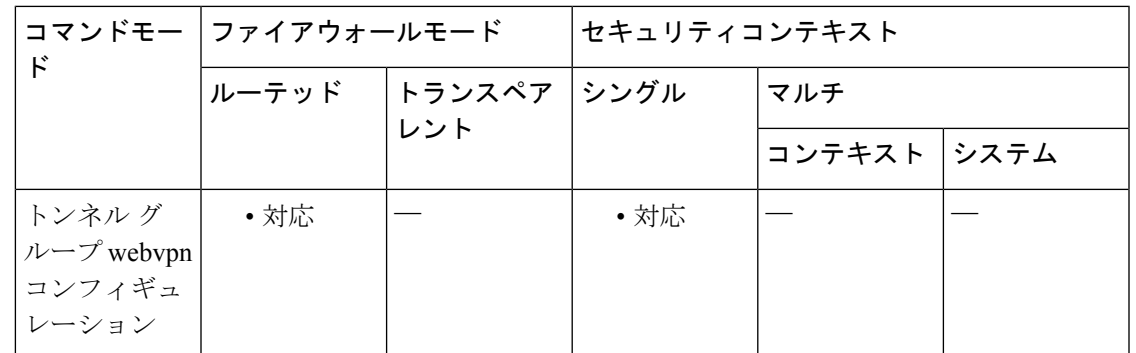

コマンド履歴 リリー 変更内容

ス

7.1(1) このコマンドが追加されました。

- 使用上のガイドライン 指定したグループ エイリアスが、ログイン ページのドロップダウン リストに表示されます。 各グループに複数のエイリアスを指定することも、エイリアスを指定しないことも可能です。 このコマンドは、同じグループが「Devtest」や「QA」などの複数の一般名で知られている場 合に役立ちます。
- <sup>例</sup> 次に、「devtest」という名前のトンネル グループを設定し、そのグループに対してエ イリアス「QA」および「Fra-QA」を確立するコマンドの例を示します。

```
ciscoasa(config)# tunnel-group devtest type webvpn
ciscoasa(config)# tunnel-group devtest webvpn-attributes
ciscoasa(config-tunnel-webvpn)# group-alias QA
ciscoasa(config-tunnel-webvpn)# group-alias Fra-QA
ciscoasa(config-tunnel-webvpn)#
```
### 関連コマンド

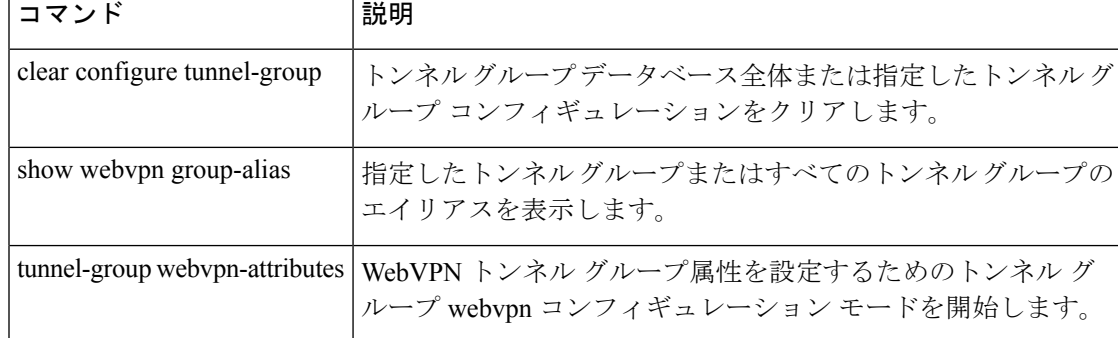

### **group-delimiter**

グループ名の解析をイネーブルにして、トンネルのネゴシエート時に受信したユーザー名から グループ名を解析する場合に使用するデリミタを指定するには、グローバルコンフィギュレー ション モードで **group-delimiter** コマンドを使用します。このグループ名解析をディセーブル にするには、このコマンドの **no** 形式を使用します。

**group-delimiter**デリミタ **no group-delimiter**

構文の説明 グループ名のデリミタとして使用する文字を指定します。有効な値は、**@**、**#**、およ *delimiter* び **!** です。

コマンドデフォルト デフォルトで、デリミタは指定されていないため、グループ名解析はディセーブルです。

コマンドモード 次の表に、コマンドを入力できるモードを示します。

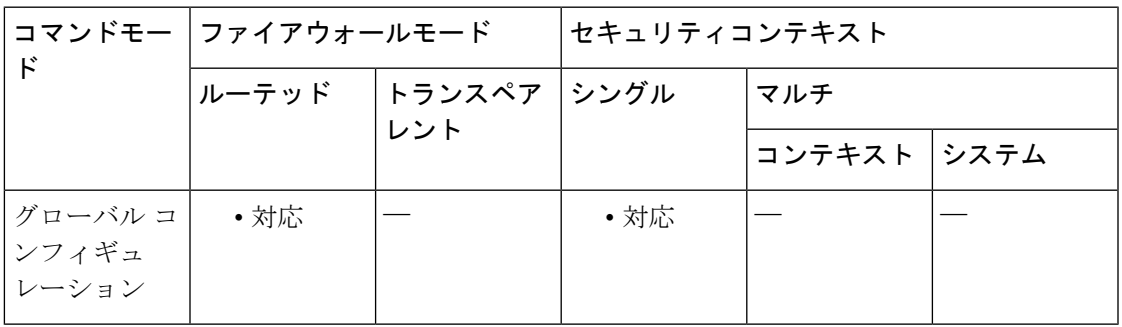

コマンド履歴 リリー 変更内容 ス 7.0(1) このコマンドが追加されました。

使用上のガイドライン デリミタは、トンネルがネゴシエートされるときに、ユーザー名からトンネルグループ名を解 析するために使用されます。デフォルトで、デリミタは指定されていないため、グループ名解 析はディセーブルです。

<sup>例</sup> 次に、グループデリミタをハッシュマスク(#)に変更する **group-delimiter** コマンド の例を示します。

ciscoasa(config)# **group-delimiter #**

|関連コマンド ||コマンド ||説明| clear configure group-delimiter |設定したグループ デリミタをクリアします。

I

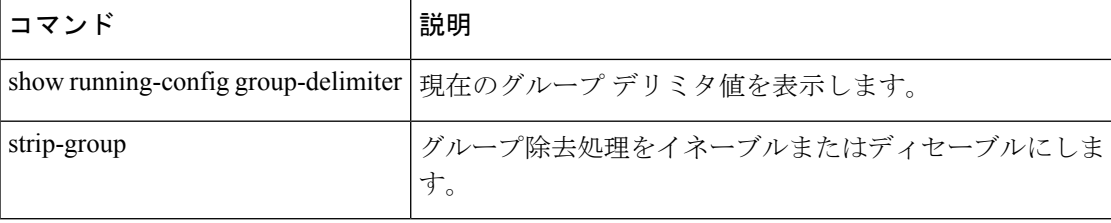

### **group-lock**

リモートユーザーがトンネルグループを介してしかアクセスできないように制限するには、グ ループ ポリシー コンフィギュレーション モードまたはユーザー名コンフィギュレーション モードで **group-lock** コマンドを発行します。実行コンフィギュレーションから **group-lock** 属 性を削除するには、このコマンドの **no** 形式を使用します。

**group-lock** { **value** *tunnel-grp-name* | **none** } **no group-lock**

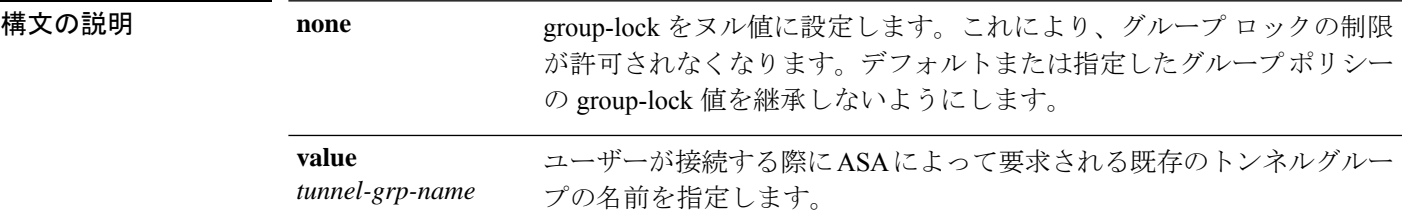

コマンドデフォルト デフォルトの動作や値はありません。

コマンド モード 次の表に、コマンドを入力できるモードを示します。

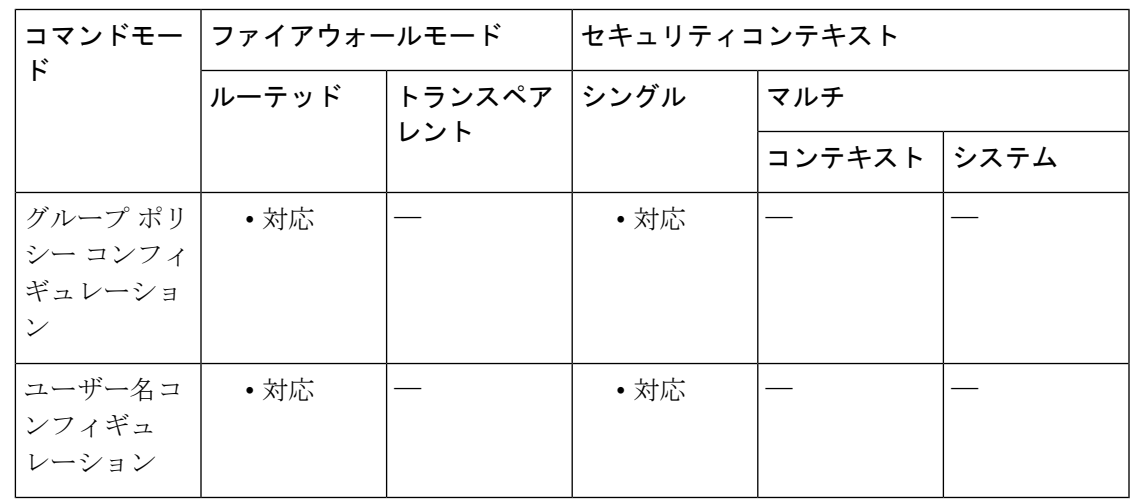

使用上のガイドライン グループロックをディセーブルにするには、**group-lock none** コマンドを使用します。**no group-lock** コマンドを使用すると、別のグループポリシーの値を継承できます。

> グループロックは、仮想プライベートネットワーク(VPN)クライアントに設定されているグ ループが、ユーザーが割り当てられたトンネルグループと一致しているかどうかを確認するこ とにより、ユーザーを制約します。一致していない場合、ASAはユーザーが接続できないよう にします。グループロックを設定しない場合、ASA は、割り当てられたグループとは関係な く、ユーザーを認証します。

コマンド履歴

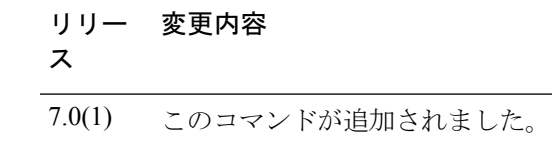

<sup>例</sup> 次に、FirstGroup という名前のグループ ポリシーにグループ ロックを設定する例を示 します。

> ciscoasa(config)# **group-policy FirstGroup attributes** ciscoasa(config-group-policy)# **group-lock value** *tunnel group name*

## **group-object**

オブジェクトグループにグループオブジェクトを追加するには、オブジェクトの設定時に **group-object** コマンドを使用します。グループオブジェクトを削除するには、このコマンドの **no** 形式を使用します。

**group-object***obj\_grp\_name* **no group-object** *obj\_grp\_name*

**構文の説明** *obj\_grp\_name オブジェクト* **グループ (1 ~ 64 文字) を指定します。文字、数字、および** 「\_」、「-」、「.」の組み合わせが使用可能です。

コマンド デフォルト デフォルトの動作や値はありません。

コマンドモード 次の表に、コマンドを入力できるモードを示します。

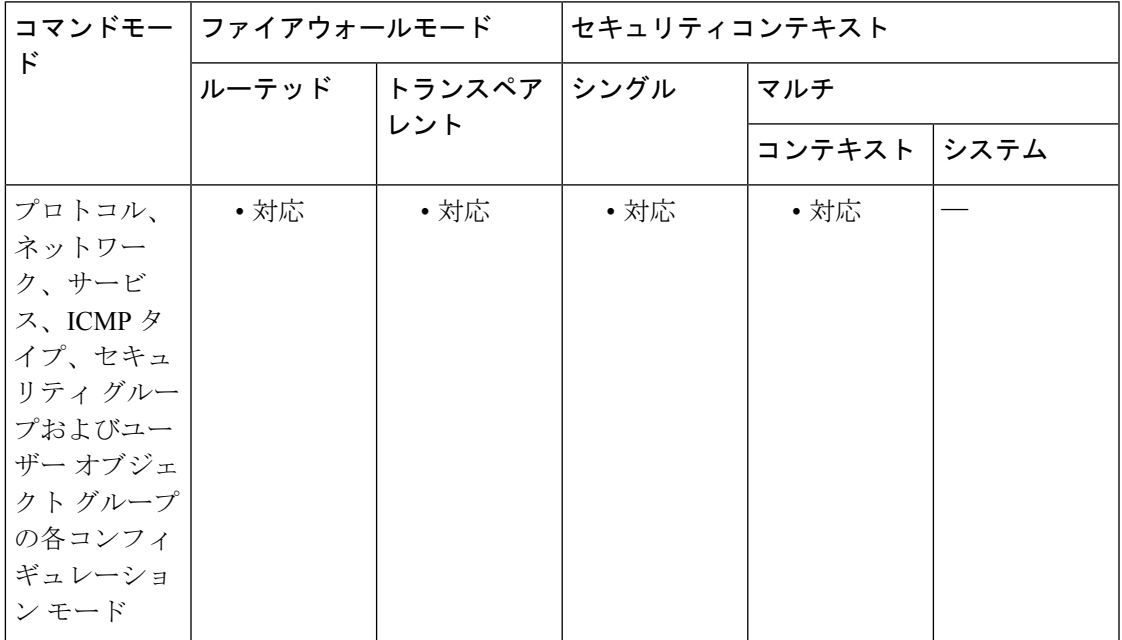

コマンド履歴 リリー 変更内容

ス

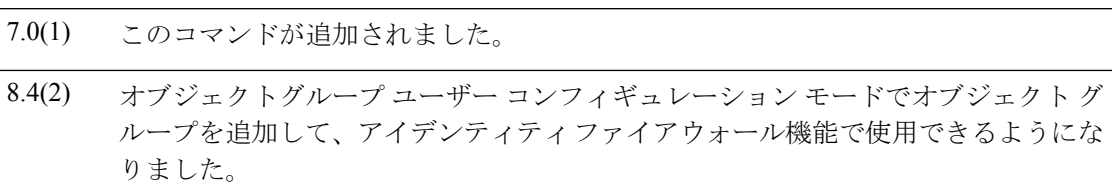

使用上のガイドライン **group-object** コマンドは、それ自身がオブジェクトグループであるオブジェクトを追加するた めに、**object-group** コマンドとともに使用します。このサブコマンドを使用すると、同じタイ プのオブジェクトを論理グループ化して、構造化されたコンフィギュレーションの階層オブ ジェクト グループを構築できます。

> オブジェクト グループ内でのオブジェクトの重複は、それらのオブジェクトがグループ オブ ジェクトの場合は許可されます。たとえば、オブジェクト 1 がグループ A とグループ B の両 方に存在する場合、A と B の両方を含むグループ C を定義することができます。ただし、グ ループ階層を循環型にするグループ オブジェクトを含めることはできません。たとえば、グ ループ A にグループ B を含め、さらにグループ B にグループ A を含めることはできません。

階層オブジェクト グループは 10 レベルまで許可されています。

ASA は、ネストされた IPv6 ネットワーク オブジェクト グループはサポートしません。 したがって、IPv6 エントリが含まれるオブジェクトを別の IPv6 オブジェクト グループの 下でグループ化することはできません。 (注)

<sup>例</sup> 次に、ホストを重複させる必要性を排除するために **group-object** コマンドを使用する 方法の例を示します。

```
ciscoasa(config)# object-group network host_grp_1
ciscoasa(config-network)# network-object host 192.168.1.1
ciscoasa(config-network)# network-object host 192.168.1.2
ciscoasa(config-network)# exit
ciscoasa(config)# object-group network host_grp_2
ciscoasa(config-network)# network-object host 172.23.56.1
ciscoasa(config-network)# network-object host 172.23.56.2
ciscoasa(config-network)# exit
ciscoasa(config)# object-group network all_hosts
ciscoasa(config-network)# group-object host_grp_1
ciscoasa(config-network)# group-object host_grp_2
ciscoasa(config-network)# exit
ciscoasa(config)# access-list grp_1 permit tcp object-group host_grp_1 any eq ftp
ciscoasa(config)# access-list grp_2 permit tcp object-group host_grp_2 any eq smtp
ciscoasa(config)# access-list all permit tcp object-group all-hosts any eq w
```
次に、ローカルユーザープをユーザーグループオブジェクトに追加するために **group-object** コマンドを使用する方法の例を示します。

```
ciscoasa(config)# object-group user sampleuser1-group
ciscoasa(config-object-group user)# description group members of sampleuser1-group
ciscoasa(config-object-group user)# user-group EXAMPLE\\group.sampleusers-all
ciscoasa(config-object-group user)# user EXAMPLE\user2
ciscoasa(config-object-group user)# exit
ciscoasa(config)# object-group user sampleuser2-group
ciscoasa(config-object-group user)# description group members of sampleuser2-group
ciscoasa(config-object-group user)# group-object sampleuser1-group
ciscoasa(config-object-group user)# user-group EXAMPLE\\group.sampleusers-marketing
ciscoasa(config-object-group user)# user EXAMPLE\user3
```
### 関連コマンド

 $\mathbf I$ 

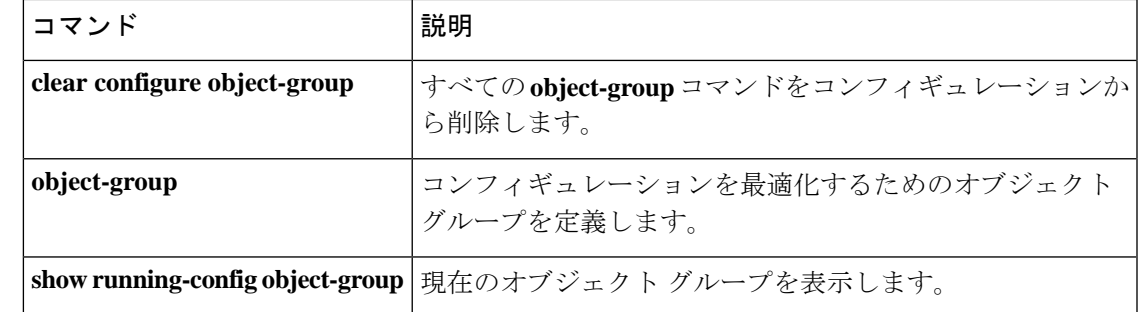

# **group-policy**

グループポリシーを作成または編集するには、グローバル コンフィギュレーション モードで **group-policy** コマンドを使用します。コンフィギュレーションからグループポリシーを削除す るには、このコマンドの **no** 形式を使用します。

**group-policy** *name* { **internal** [ **from** *group-policy\_name* ] | **external server-group** *server\_group* **password** *server\_password* } **no group-policy** *name*

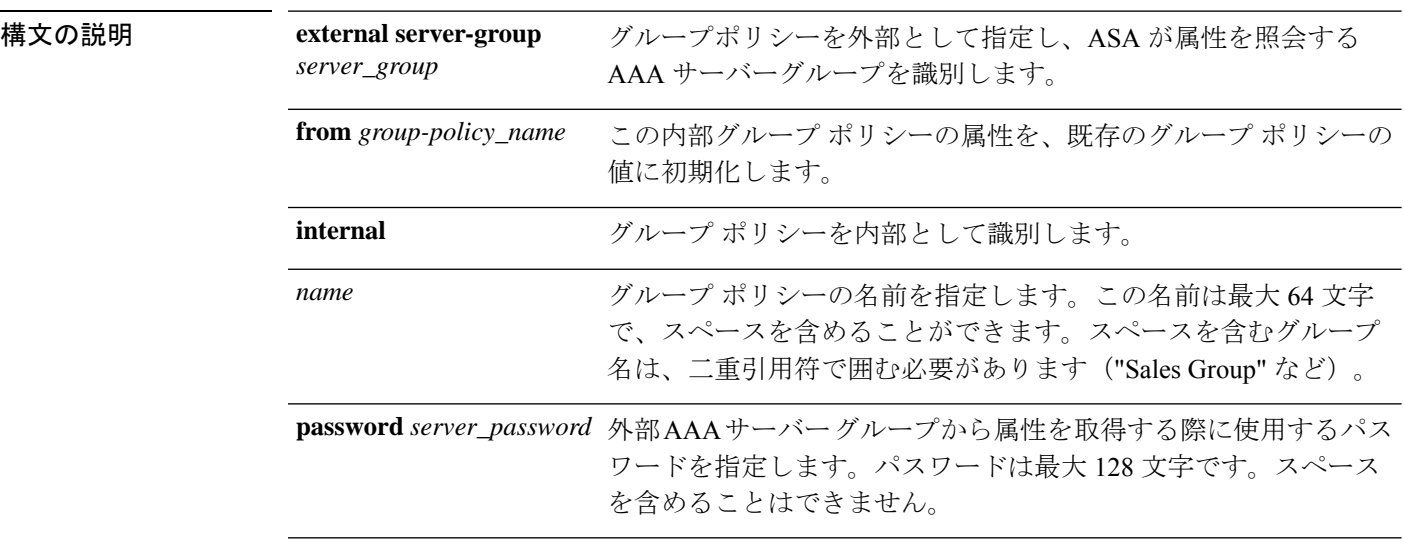

### コマンド デフォルト デフォルトの動作や値はありません。

コマンド モード 次の表に、コマンドを入力できるモードを示します。

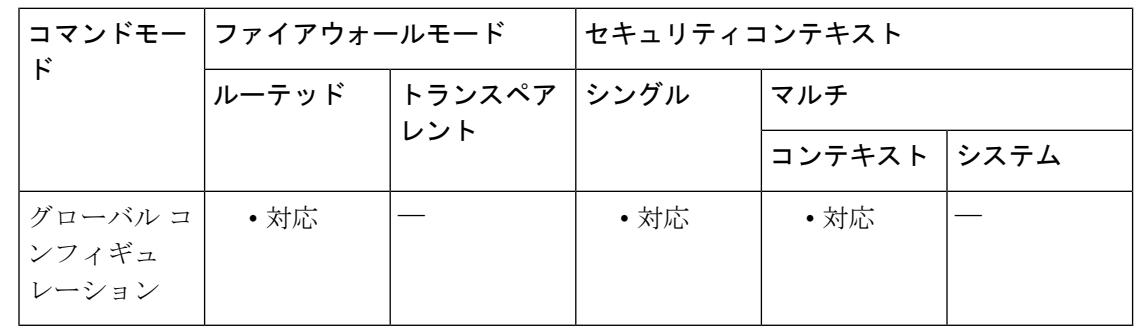

#### コマンド履歴 リリー 変更内容

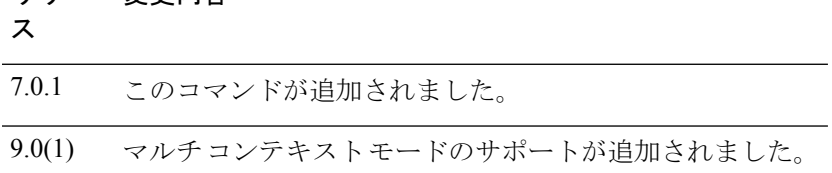

使用上のガイドライン ASA には、DefaultGroupPolicy という名前のデフォルトグループポリシーが常に存在していま す。ただし、このデフォルトグループポリシーは、これを使用するように ASA を設定しない 限り、有効ではありません。設定の方法については、CLIコンフィギュレーションガイドを参 照してください。

> **group-policy attributes** コマンドを使用してグループ ポリシー コンフィギュレーション モード を開始します。このモードでは、グループポリシーのあらゆる属性と値のペアを設定できま す。DefaultGroupPolicy には、次の属性と値のペアがあります。

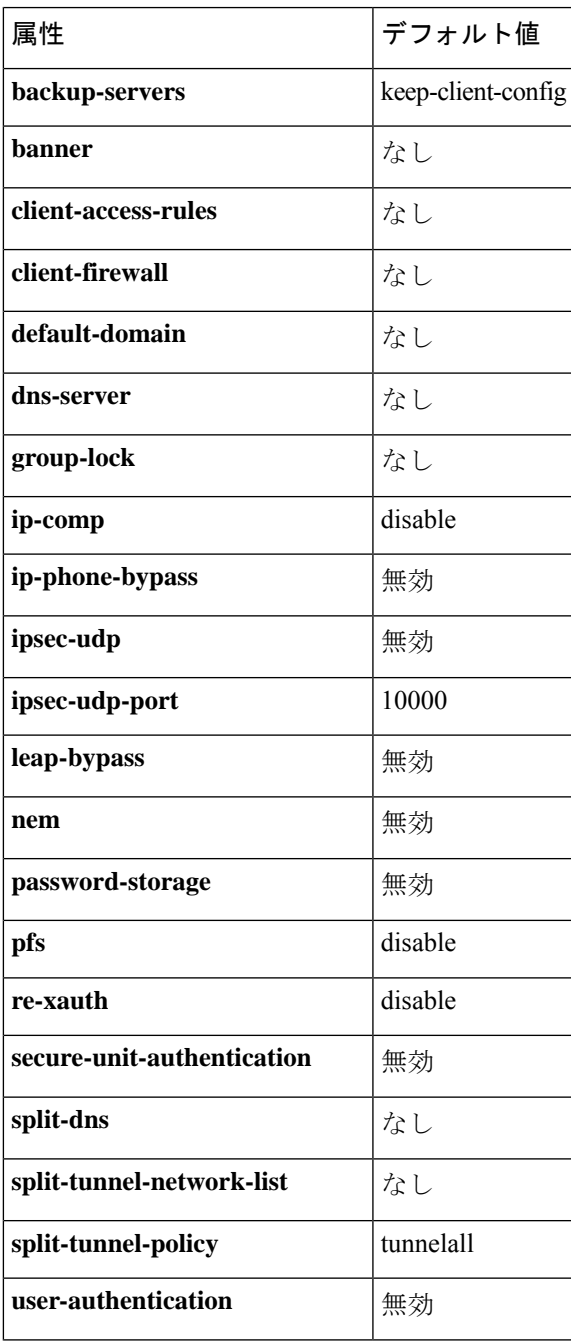

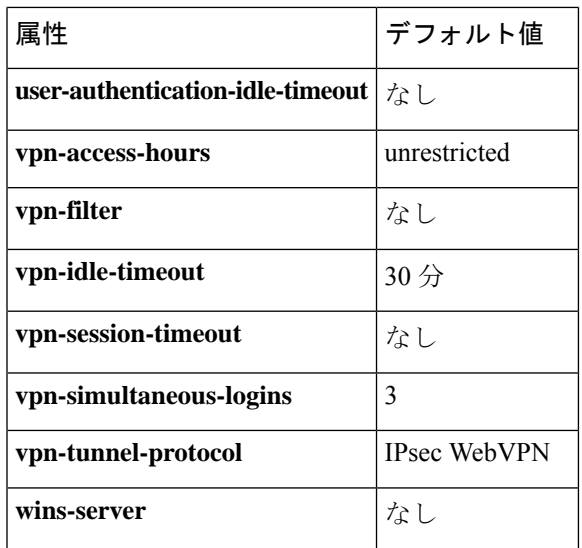

また、グループ ポリシー コンフィギュレーション モードで **webvpn** コマンドを入力するか **group-policy attributes** コマンドを入力してから、グループ webvpn コンフィギュレーション モードで **webvpn** コマンドを入力することで、グループポリシーの webvpn コンフィギュレー ション モード属性を設定できます。詳細については、**group-policy attributes** コマンドの説明 を参照してください。

<sup>例</sup> 次に、「FirstGroup」という名前の内部グループ ポリシーを作成する例を示します。

ciscoasa (config)# **group-policy FirstGroup internal**

次に、AAA サーバー グループに「BostonAAA」、パスワードに「12345678」を指定 し、「ExternalGroup」という名前の外部グループ ポリシーを作成する例を示します。

```
ciscoasa
(config)#
group-policy ExternalGroup external server-group BostonAAA password 12345678
```
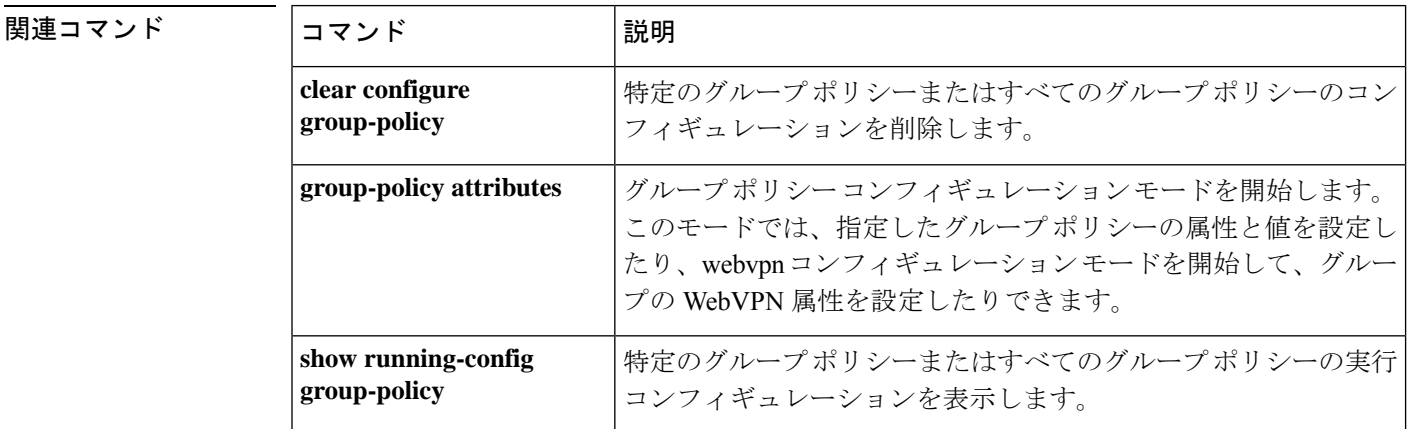

 $\mathbf I$ 

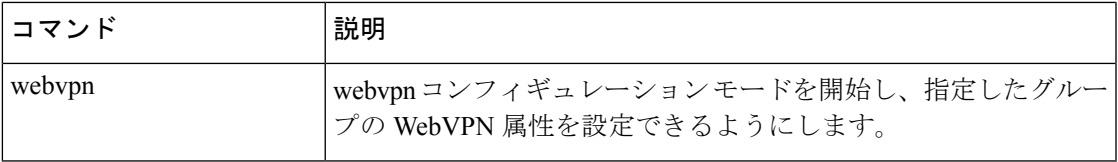

## **group-policy attributes**

グループ ポリシーコンフィギュレーション モードを開始するには、グローバル コンフィギュ レーション モードで、**group-policy attributes** コマンドを使用します。グループポリシーから すべての属性を削除するには、このコマンドの **no** 形式を使用します。

#### **group-policy***name***attributes no group-policy** *name* **attributes**

- 構文の説明 *name* グループポリシーの名前を指定します。
- コマンド デフォルトの動作や値はありません。
- コマンドモード 次の表に、コマンドを入力できるモードを示します。

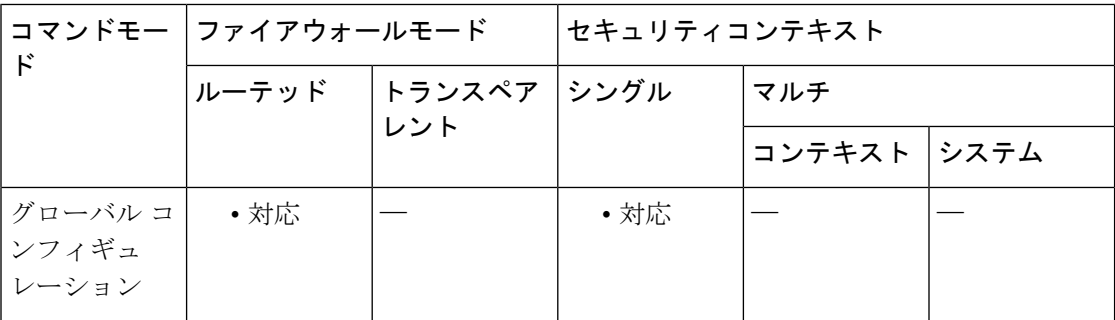

### コマンド履歴 リリー 変更内容 ス

7.0(1) このコマンドが追加されました。

使用上のガイドライン グループ ポリシー コンフィギュレーション モードでは、指定したグループ ポリシーの属性と 値のペアを設定したり、グループポリシーwebvpnコンフィギュレーションモードを開始して グループの WebVPN 属性を設定したりできます。

属性モードのコマンド構文には、一般的に、次のような特徴があります。

- **no** 形式は実行コンフィギュレーションから属性を削除し、別のグループポリシーからの 値の継承をイネーブルにします。
- **none** キーワードは実行コンフィギュレーションの属性をヌル値に設定し、これによって 継承を禁止します。
- ブール型属性には、イネーブルおよびディセーブルの設定用に明示的な構文があります。

ASA には、DefaultGroupPolicy という名前のデフォルトグループポリシーが常に存在していま す。ただし、このデフォルトグループポリシーは、これを使用するように ASA を設定しない

限り、有効ではありません。設定の方法については、CLIコンフィギュレーションガイドを参 照してください。

**group-policy attributes** コマンドを使用してグループ ポリシー コンフィギュレーション モード を開始します。このモードでは、グループポリシーのあらゆる属性と値のペアを設定できま す。DefaultGroupPolicy には、次の属性と値のペアがあります。

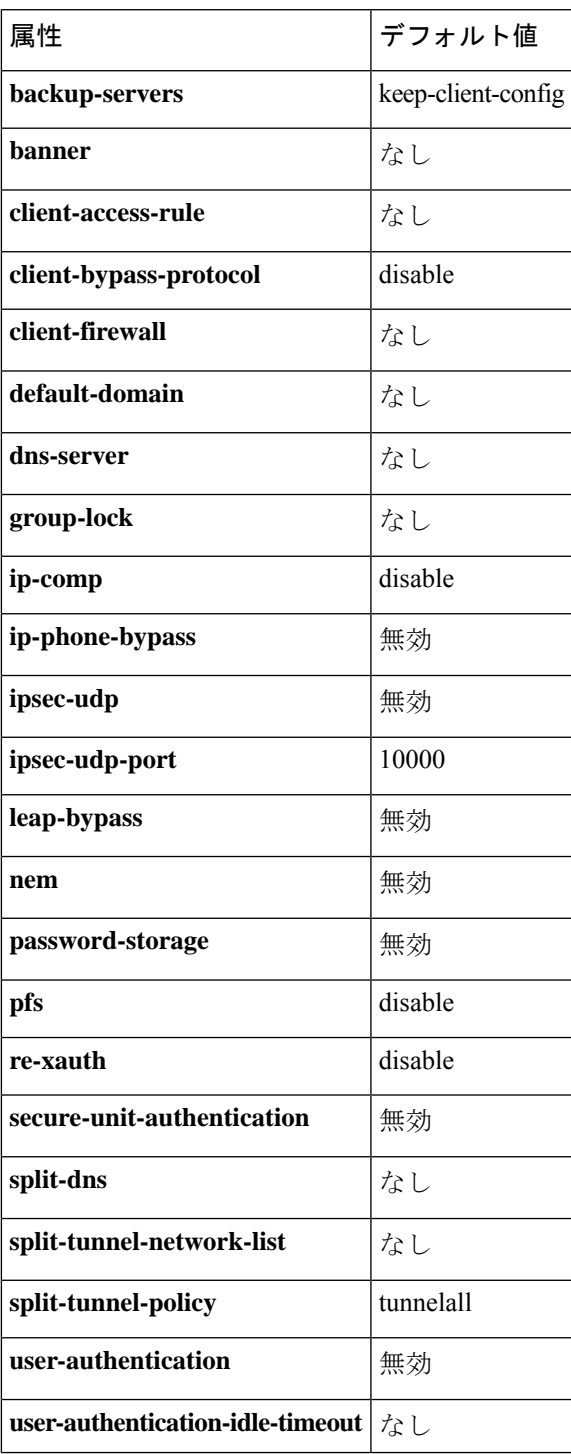

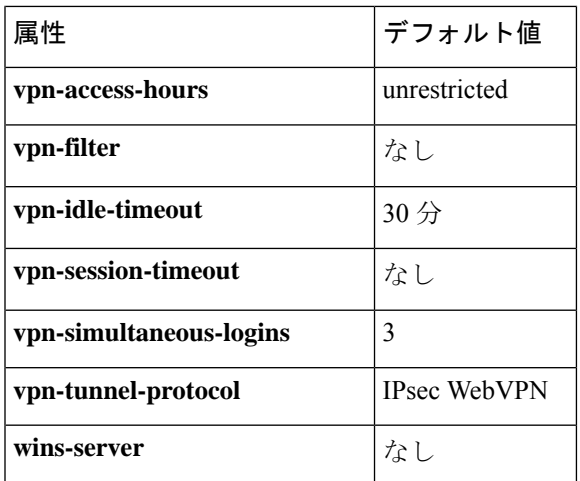

また、**group-policy attributes** コマンドを入力してから、グループ ポリシー コンフィギュレー ション モードで **webvpn** コマンドを入力することで、グループポリシーの webvpn モード属性 を設定できます。詳細については、**webvpn**コマンド(グループポリシー属性モードおよびユー ザー名属性モード)の説明を参照してください。

<sup>例</sup> 次に、FirstGroup という名前のグループ ポリシーのグループ ポリシー属性モードを開 始する例を示します。

> ciscoasa(config)# **group-policy FirstGroup attributes** ciscoasa(config-group-policy)#

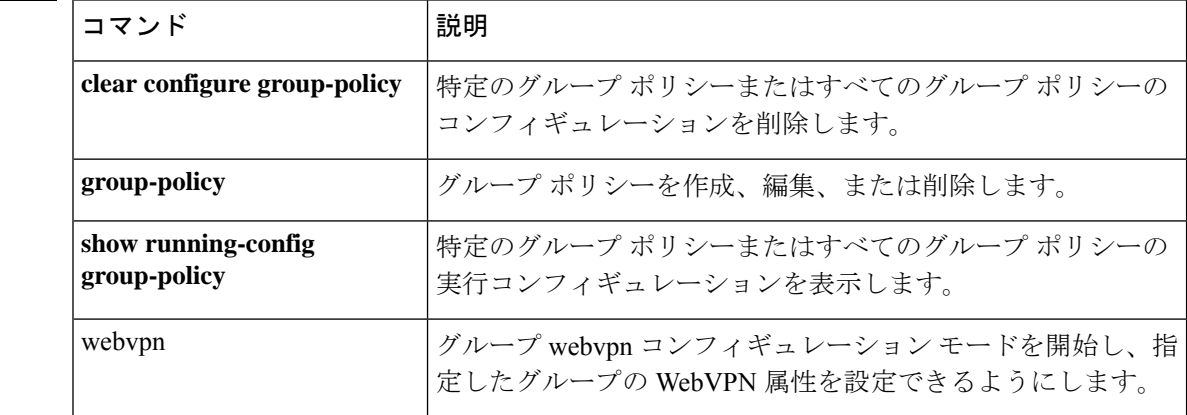

#### 関連コマンド

### **group-prompt**

WebVPN ユーザーが ASA に接続したときに表示される WebVPN ページログインボックスのグ ループプロンプトをカスタマイズするには、webvpn カスタマイゼーション コンフィギュレー ション モードで **group-prompt** コマンドを使用します。コンフィギュレーションからコマンド を削除して、値が継承されるようにするには、このコマンドの **no** 形式を使用します。

**group-prompt** { **text** | **style** } *value* **group-prompt** { **text** | **style** } *value*

構文の説明 text テキストへの変更を指定します。

style スタイルへの変更を指定します。

実際に表示するテキスト、または Cascading Style Sheet(CSS)パラメータ(最大 256 文 *value* 字)。

コマンド デフォルト グループ プロンプトのデフォルト テキストは「GROUP:」です。

グループプロンプトのデフォルトスタイルは、color:black;font-weight:bold;text-align:rightです。

コマンドモード 次の表に、コマンドを入力できるモードを示します。

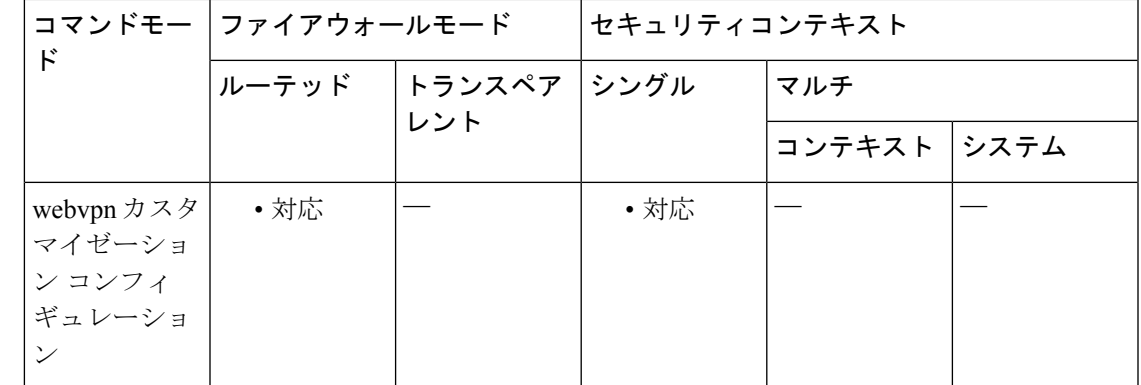

#### コマンド履歴 リリー 変更内容 ス

7.1(1) このコマンドが追加されました。

使用上のガイドライン **style** オプションは、任意の有効な CSS パラメータとして表されます。これらのパラメータに ついては、このマニュアルでは説明しません。CSS パラメータの詳細については、World Wide Web コンソーシアム (W3C) の Web サイト (www.w3.org) の CSS 仕様を参照してください。 『CSS 2.1 Specification』の「Appendix F」には、CSS パラメータの使いやすいリストがありま す。この付録は www.w3.org/TR/CSS21/propidx.html で入手できます。

ここでは、WebVPNページに対する変更で最もよく行われるページの配色を変更するためのヒ ントを紹介します。

- •カンマ区切りの RGB 値、HTML の色値、または色の名前(HTML で認識される場合)を 使用できます。
- RGB 形式は 0,0,0 で、各色(赤、緑、青)を 0 ~ 255 の範囲の 10 進数値で入力します。 このカンマ区切りのエントリは、他の2色と組み合わせる各色の明度レベルを示します。
- HTML 形式は #000000 で、16 進形式の 6 桁の数値です。先頭と 2 番めは赤を、3 番めと 4 番めは緑を、5 番めと 6 番めは青を表しています。

WebVPN ページを簡単にカスタマイズするには、ASDM を使用することを推奨します。 ASDM には、色見本やプレビュー機能など、スタイルの要素を設定するための便利な機 能があります。 (注)

<sup>例</sup> 次に、テキストを「Corporate Group:」に変更し、デフォルトスタイルのフォントウェ イトを bolder に変更する例を示します。

```
ciscoasa(config)# webvpn
ciscoasa(config-webvpn)# customization cisco
ciscoasa(config-webvpn-custom)# group-prompt text Corporate Group:
ciscoasa(config-webvpn-custom)# group-prompt style font-weight:bolder
```
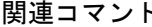

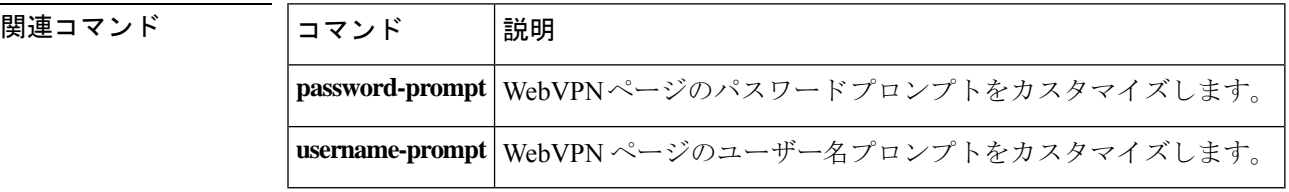

### **group-search-timeout**

show ad-groups コマンドを使用して照会した Active Directory サーバーからの応答を待機する最 大時間を指定するには、AAA サーバー ホスト コンフィギュレーション モードで **group-search-timeout** コマンドを使用します。コンフィギュレーションからコマンドを削除す るには、**no** 形式を使用します。

**group-search-timeout***seconds* **no group-search-timeout** *seconds*

構文の説明 *seconds* Active Directory サーバーからの応答を待機する時間 (1~300秒)。

コマンド デフォルト デフォルトは 10 秒です。

コマンドモード 次の表に、コマンドを入力できるモードを示します。

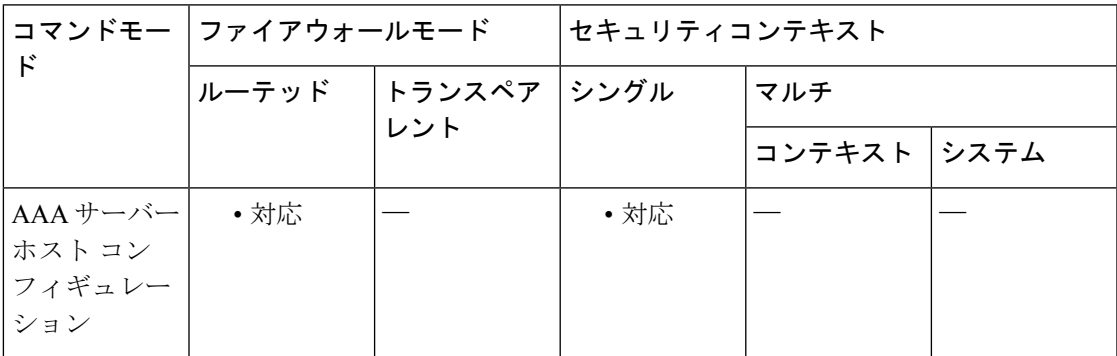

コマンド履歴 リリー 変更内容

ス

8.0(4) このコマンドが追加されました。

使用上のガイドライン **show ad-groups** コマンドは LDAP を使用している Active Directory サーバーにのみ適用され、 Active Directory サーバーでリストされているグループが表示されます。**group-search-timeout** コマンドを使用して、サーバーからの応答を待機する時間を調整します。

<sup>例</sup> 次に、タイムアウトを <sup>20</sup> 秒に設定する例を示します。

ciscoasa(config-aaa-server-host)#**group-search-timeout 20**

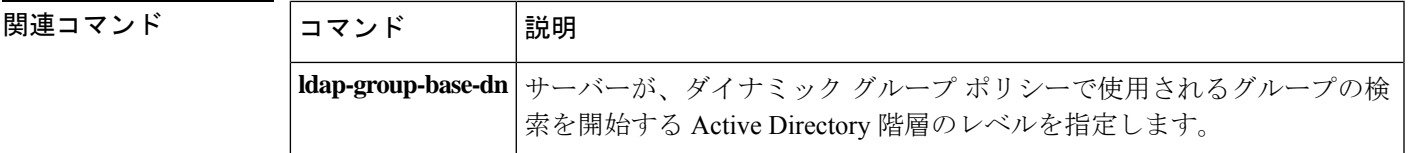

I

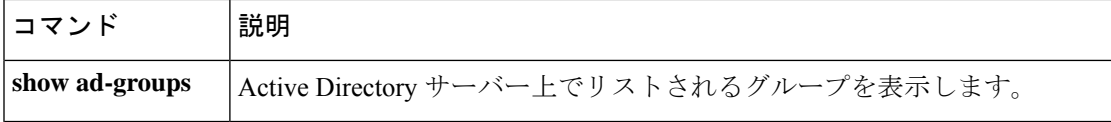

### **group-url**

グループに対する着信 URL または IP アドレスを指定するには、トンネルグループ webvpn コ ンフィギュレーション モードで **group-url** コマンドを使用します。リストから URL を削除す るには、このコマンドの **no** 形式を使用します。

**group-url** *url* [ **enable** | **disable** ] **no group-url** *url*

構文の説明 **disable** URL をディセーブルにしますが、リストからは削除しません。

**enable** URL をイネーブルにします。

*url* このトンネル グループの URL または IP アドレスを指定します。

コマンド デフォルト デフォルトのURLまたはIPアドレスはありませんが、URLまたはIPアドレスを指定すると、 これがデフォルトでイネーブルになります。

コマンド モード 次の表に、コマンドを入力できるモードを示します。

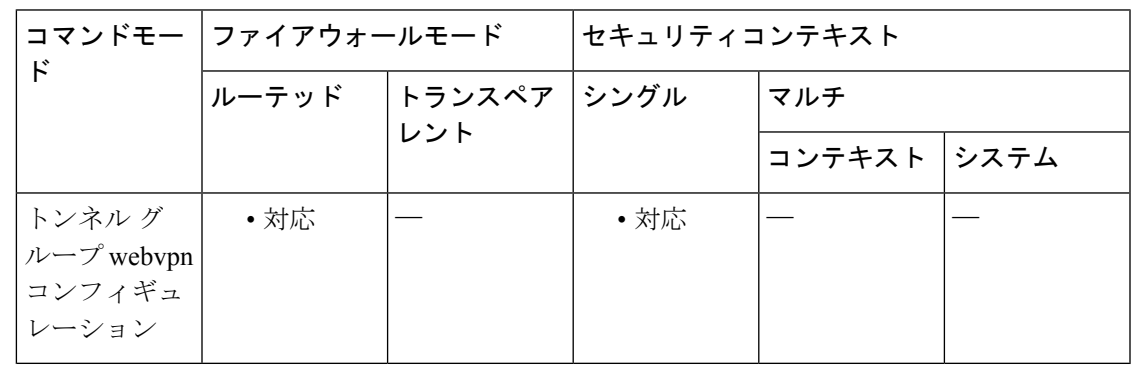

コマンド履歴 リリー 変更内容

ス

7.1(1) このコマンドが追加されました。

使用上のガイドライン グループの URL または IP アドレスを指定すると、ユーザーがログイン時にグループを選択す る必要がなくなります。ユーザーがログインすると、ASA はトンネル グループ ポリシー テー ブル内でユーザーの着信 URL/アドレスを検索します。URL/アドレスが見つかり、さらにトン ネルグループでこのコマンドがイネーブルになっている場合、ASAは関連するトンネルグルー プを自動的に選択して、ユーザー名およびパスワードフィールドだけをログインウィンドウで ユーザーに表示します。これによりユーザー インターフェイスが簡素化され、グループ リス トがユーザーに表示されなくなるという利点が追加されます。ユーザーに表示されるログイン ウィンドウでは、そのトンネルグループ用に設定されているカスタマイゼーションが使用され ます。

URL/アドレスがディセーブルで、**group-alias** コマンドが設定されている場合は、グループの ドロップダウン リストも表示され、ユーザーによる選択が必要になります。 1つのグループに対して複数のURL/アドレスを設定する(または、1つも設定しない)ことが できます。URL/アドレスごとに個別にイネーブルまたはディセーブルに設定できます。指定 した URL/アドレスごとに個別の **group-url** コマンドを使用する必要があります。HTTP または HTTPS プロトコルを含めて、URL/アドレス全体を指定する必要があります。 複数のグループに同じURL/アドレスを関連付けることはできません。ASAでは、URL/アドレ スの一意性を検証してから、これをトンネルグループに対して受け入れます。 <sup>例</sup> 次に、「test」という名前の WebVPN トンネル グループを設定し、そのグループに対 して 2 つのグループ URL「http://www.cisco.com」および「https://supplier.example.com」 を確立するコマンドの例を示します。 ciscoasa(config)# **tunnel-group test type webvpn** ciscoasa(config)# **tunnel-group test webvpn-attributes** ciscoasa(config-tunnel-webvpn)# **group-url http://www.cisco.com** ciscoasa(config-tunnel-webvpn)# **group-url https://supplier.example.com** ciscoasa(config-tunnel-webvpn)# 次に、RadiusServer という名前のトンネル グループに対して、グループ URL、 http://www.cisco.com および http://192.168.10.10 をイネーブルにする例を示します。 ciscoasa(config)# **tunnel-group RadiusServer type webvpn** ciscoasa(config)# **tunnel-group RadiusServer general-attributes** ciscoasa(config-tunnel-general)# **authentication server-group RADIUS** ciscoasa(config-tunnel-general)# **accounting-server-group RADIUS** ciscoasa(config-tunnel-general)# **tunnel-group RadiusServer webvpn-attributes** ciscoasa(config-tunnel-webvpn)# **group-alias "Cisco Remote Access" enable** ciscoasa(config-tunnel-webvpn)# **group-url http://www.cisco.com** enable ciscoasa(config-tunnel-webvpn)# **group-url http://192.168.10.10** enable

```
ciscoasa(config-tunnel-webvpn)#
```
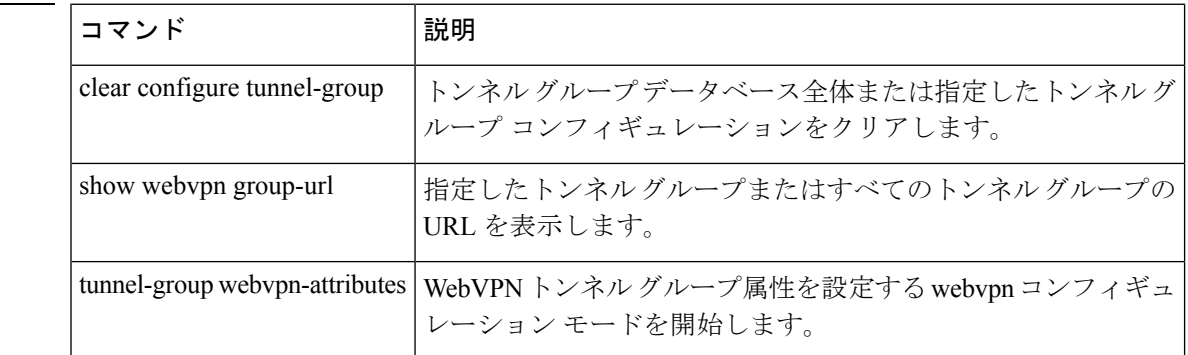

関連コマンド

# **gtp-u-header-check**

GTP データパケットの内部ペイロードが有効な IP パケットであるかどうかを確認し、そうで ない場合はドロップします。GTP インスペクション ポリシー マップのパラメータ コンフィ ギュレーションモードで**gtp-u-header-check**コマンドを使用します。確認を無効にするには、 このコマンドの **no** 形式を使用します。

**gtp-u-header-check** [ **anti-spoofing** [ **gtpv2-dhcp-bypass** | **gtpv2-dhcp-drop** ] ] **no gtp-u-header-check** [ **anti-spoofing** [ **gtpv2-dhcp-bypass** | **gtpv2-dhcp-drop** ] ]

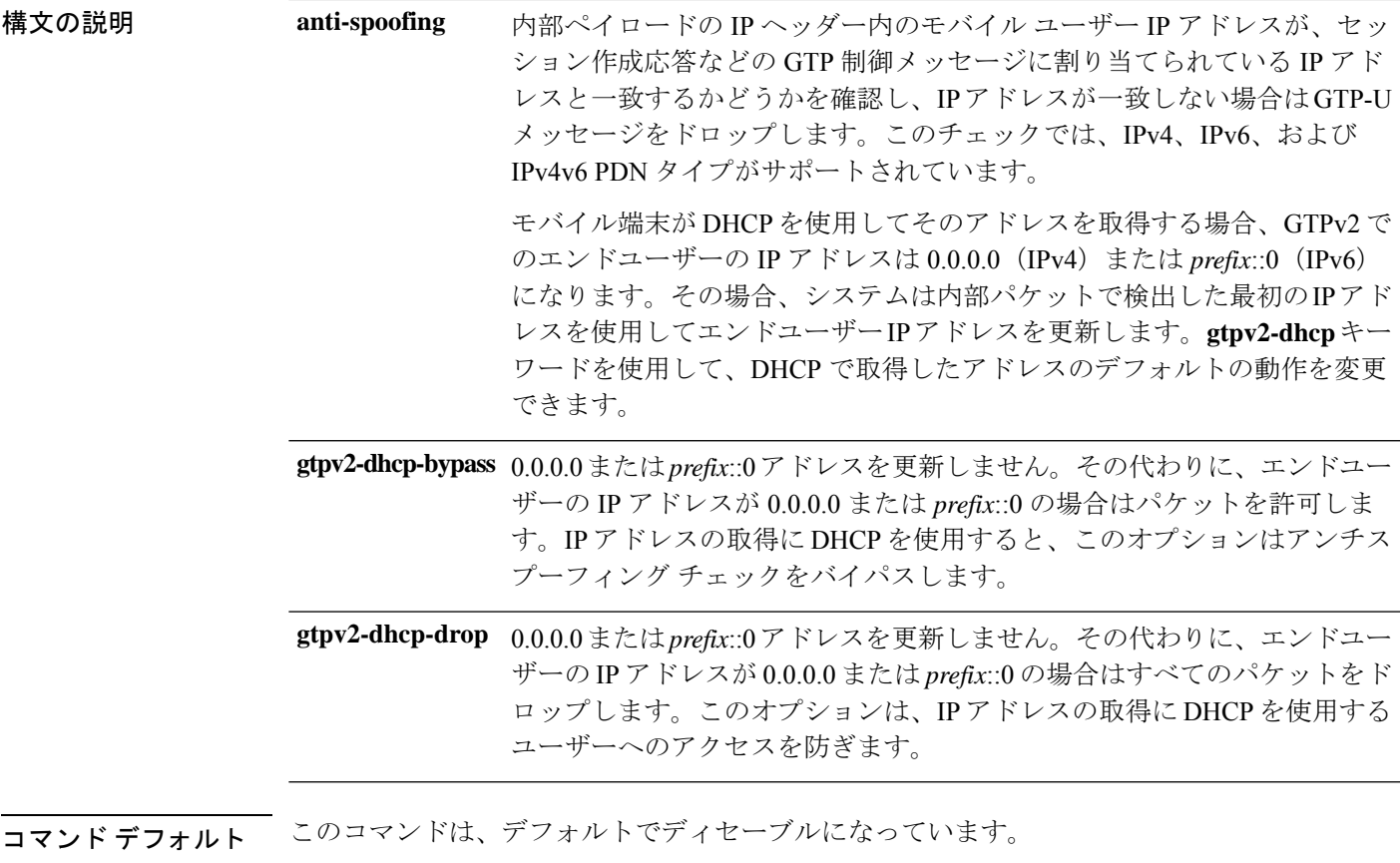

**コマンドモード** 次の表に、コマンドを入力できるモードを示します。

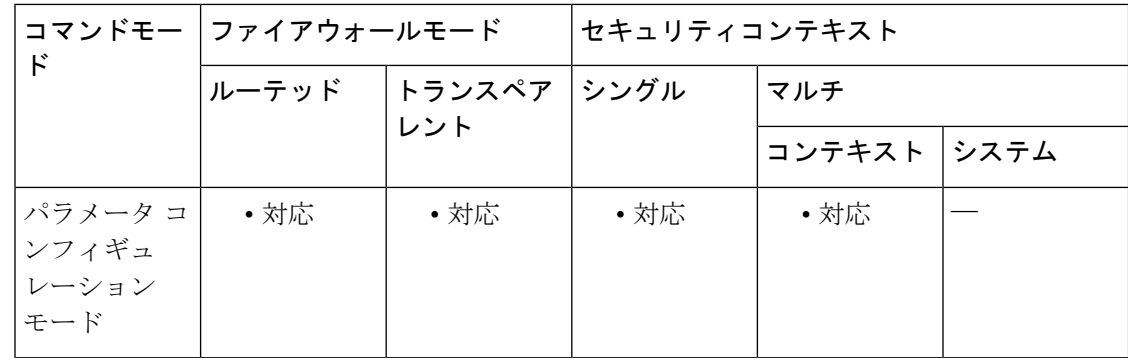

#### コマンド履歴 リリー 変更内容

ス

9.10(1) このコマンドが導入されました。

使用上のガイドライン このコマンドを使用して、アンチスプーフィングを実装できます。GTP-Cを通じて割り当てた ものではない別の IP アドレスを使用してハッカーが別の顧客であるように装う(スプーフィ ング)可能性があります。アンチスプーフィングは、使用されている GTP-U アドレスが実際 に GTP-C を使用して割り当てたものであるかどうかを確認します。

例 次に、デフォルトの動作でアンチスプーフィングを有効にする例を示します。

ciscoasa(config)# **policy-map type inspect gtp gtp-map**

ciscoasa(config-pmap)# **parameters**

ciscoasa(config-pmap-p)# **gtp-u-header-check anti-spoofing**

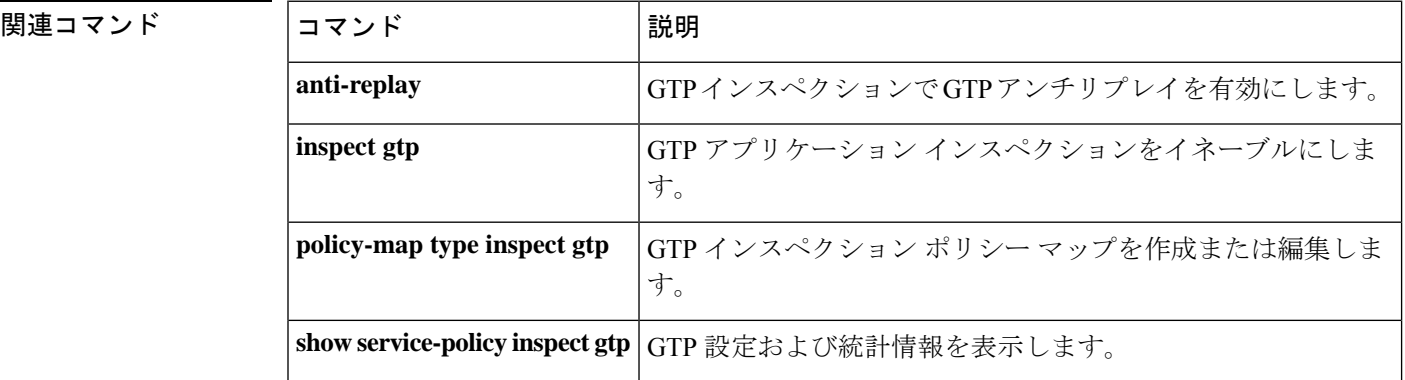

### **h245-tunnel-block**

H.323でH.245トンネリングをブロックするには、パラメータコンフィギュレーションモード で **h245-tunnel-block** コマンドを使用します。この機能をディセーブルにするには、このコマ ンドの **no** 形式を使用します。

**h245-tunnel-block action** [ **drop-connection** | **log** ] **no h245-tunnel-block action** [ **drop-connection** | **log** ]

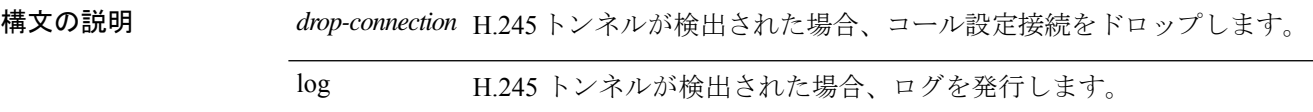

コマンド デフォルトの動作や値はありません。

**コマンドモード** 次の表に、コマンドを入力できるモードを示します。

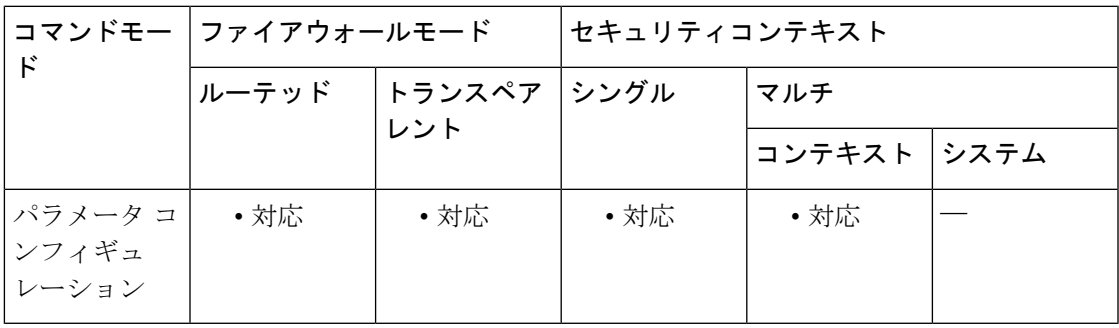

コマンド履歴 リリー 変更内容

ス

7.2(1) このコマンドが追加されました。

<sup>例</sup> 次に、H.323 コールで H.245 トンネリングをブロックする例を示します。

ciscoasa(config)# **policy-map type inspect h323 h323\_map** ciscoasa(config-pmap)# parameters ciscoasa(config-pmap-p)# h245-tunnel-block action drop-connection

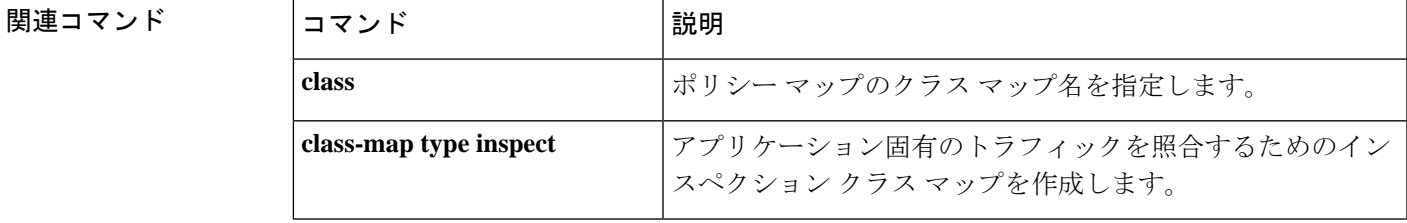

I

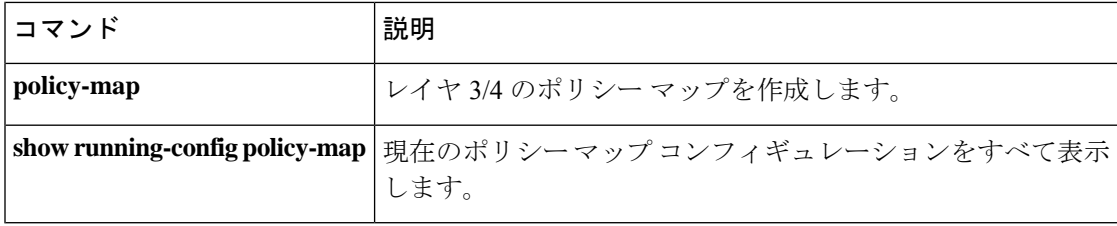

## **hardware-bypass**

Cisco ISA 3000 のハードウェアバイパスをイネーブルにし、停電時もインターフェイスペア間 のトラフィックフローを続行させるには、グローバル コンフィギュレーション モードで **hardware-bypass** コマンドを使用します。ハードウェアバイパスをディセーブルにするには、 このコマンドの **no** 形式を使用します。

**hardware-bypass GigabitEthernet** { **1/1-1/2** | **1/3-1/4** } [ **sticky** ] **no hardware-bypass GigabitEthernet** { **1/1-1/2** | **1/3-1/4** } [ **sticky** ]

(注) この機能は、Cisco ISA 3000 アプライアンスのみで使用できます。

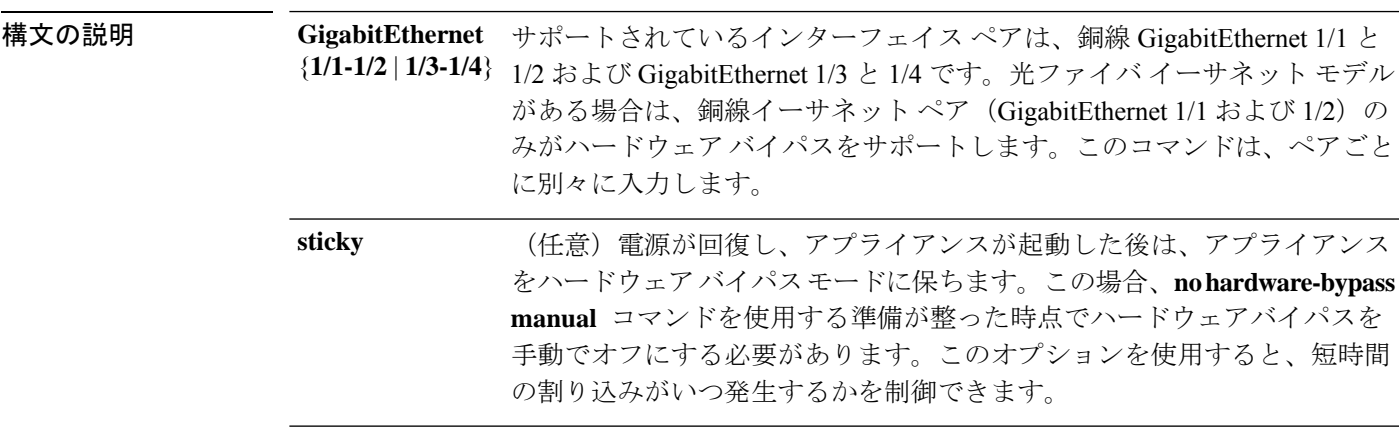

コマンド デフォルト ハードウェア バイパスは、デフォルトでイネーブルになっています。

**コマンドモード** 次の表に、コマンドを入力できるモードを示します。

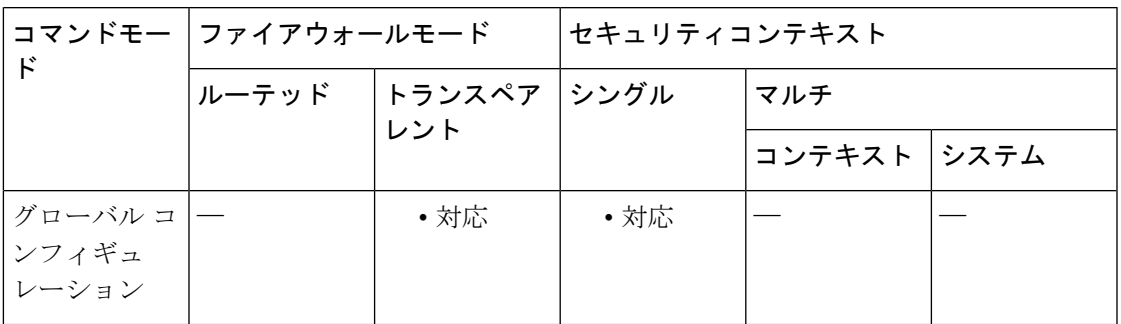

コマンド履歴 リリース 変更内容

9.4(1.225) このコマンドが追加されました。

**||<br>|使用上のガイドライン** ハードウェアバイパスがアクティブな場合はファイアウォール機能が設定されていません。し たがって、トラフィックの通過を許可しているリスクをご自身が理解していることを確認して ください。ハードウェア バイパスを非アクティブ化すると、ASA がフローを引き継ぐため、 接続が短時間中断されます。

ISA 3000 への電源が切断され、ハードウェア バイパス モードに移行すると、通信できる のは上記のインターフェイス ペアのみになります。つまり、デフォルトの設定を使用し ている場合は、inside1 <---> inside2 および outside1 <---> outside2 は通信できなくなりま す。これらのインターフェイス間の既存の接続がすべて失われます。 (注)

<sup>例</sup> 次に、GigabitEthernet 1/1 および 1/2 のハードウェア バイパスをディセーブルにし、1/3 および 1/4 をイネーブルにする例を示します。

```
ciscoasa(config)# no hardware-bypass GigabitEthernet 1/1-1/2
ciscoasa(config)# hardware-bypass GigabitEthernet 1/3-1/4
```
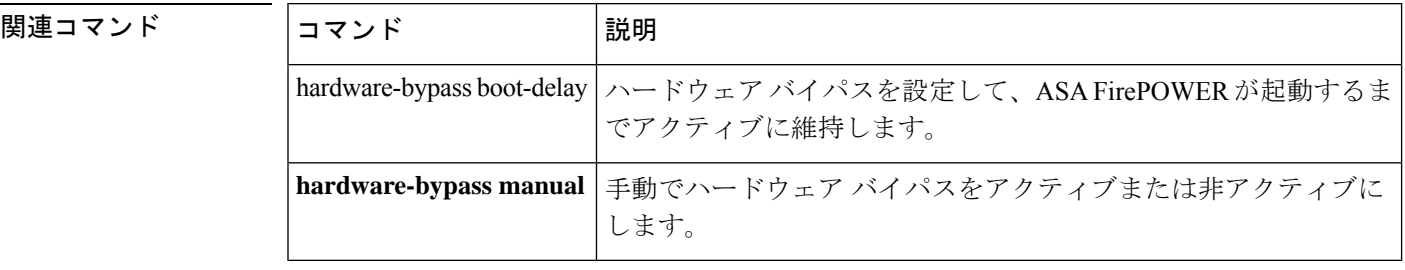

# **hardware-bypass boot-delay**

Cisco ISA 3000にハードウェアバイパスを設定し、ASA Firepowerモジュールが起動するまでア クティブに維持するには、グローバル コンフィギュレーション モードで **hardware-bypass boot-delay** コマンドを使用します。ブート遅延をディセーブルにするには、このコマンドの **no** 形式を使用します。

**hardware-bypass boot-delay module-up sfr no hardware-bypass boot-delay module-up sfr**

(注) この機能は、Cisco ISA 3000 アプライアンスのみで使用できます。

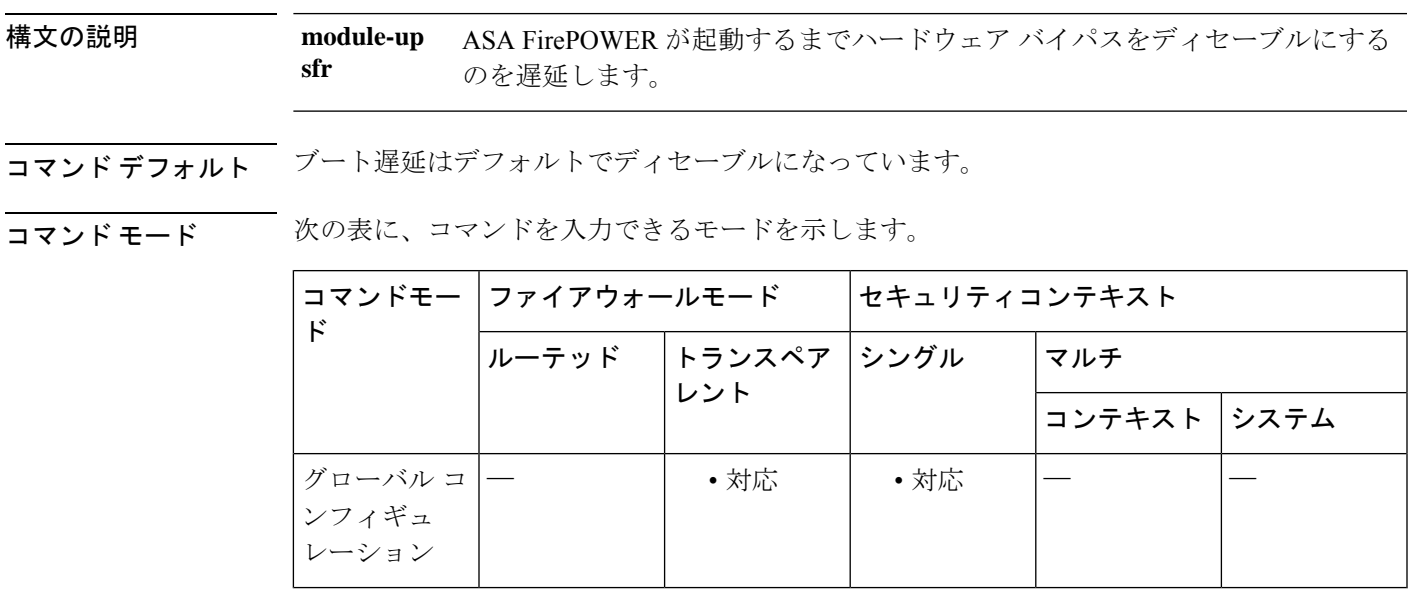

コマンド履歴 リリース 変更内容

9.4(1.225) このコマンドが追加されました。

使用上のガイドライン **hardware-bypassboot-delay**コマンドが動作するようにするには、**sticky**オプションを設定せず に **hardware-bypass** コマンドを使用してハードウェアバイパスをイネーブルにする必要があり ます。**hardware-bypassboot-delay** コマンドを使用しないと、ASA FirePOWER モジュールが起 動を完了する前にハードウェアバイパスが非アクティブになる可能性があります。たとえば、 モジュールをフェールクローズに設定していた場合、このような状況では、トラフィックがド ロップされる可能性があります。

<sup>例</sup> 次に、(**sticky** オプションを設定せずに)ハードウェアバイパスをイネーブルにし、 ブート遅延をイネーブルにする例を示します。

```
ciscoasa(config)# hardware-bypass GigabitEthernet 1/1-1/2
ciscoasa(config)# hardware-bypass GigabitEthernet 1/3-1/4
ciscoasa(config)# hardware-bypass boot-delay module-up sfr
```
関連コマンド

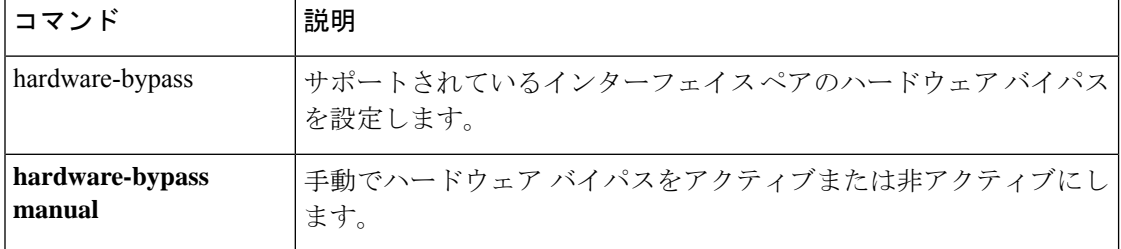

### **hardware-bypass manual**

Cisco ISA 3000 でハードウェアバイパスを手動でアクティブまたは非アクティブにするには、 特権 EXEC モードで **hardware-bypass manual** コマンドを使用します

**hardware-bypass manual GigabitEthernet** { **1/1-1/2** | **1/3-1/4** } **no hardware-bypass manual GigabitEthernet** { **1/1-1/2** | **1/3-1/4** }

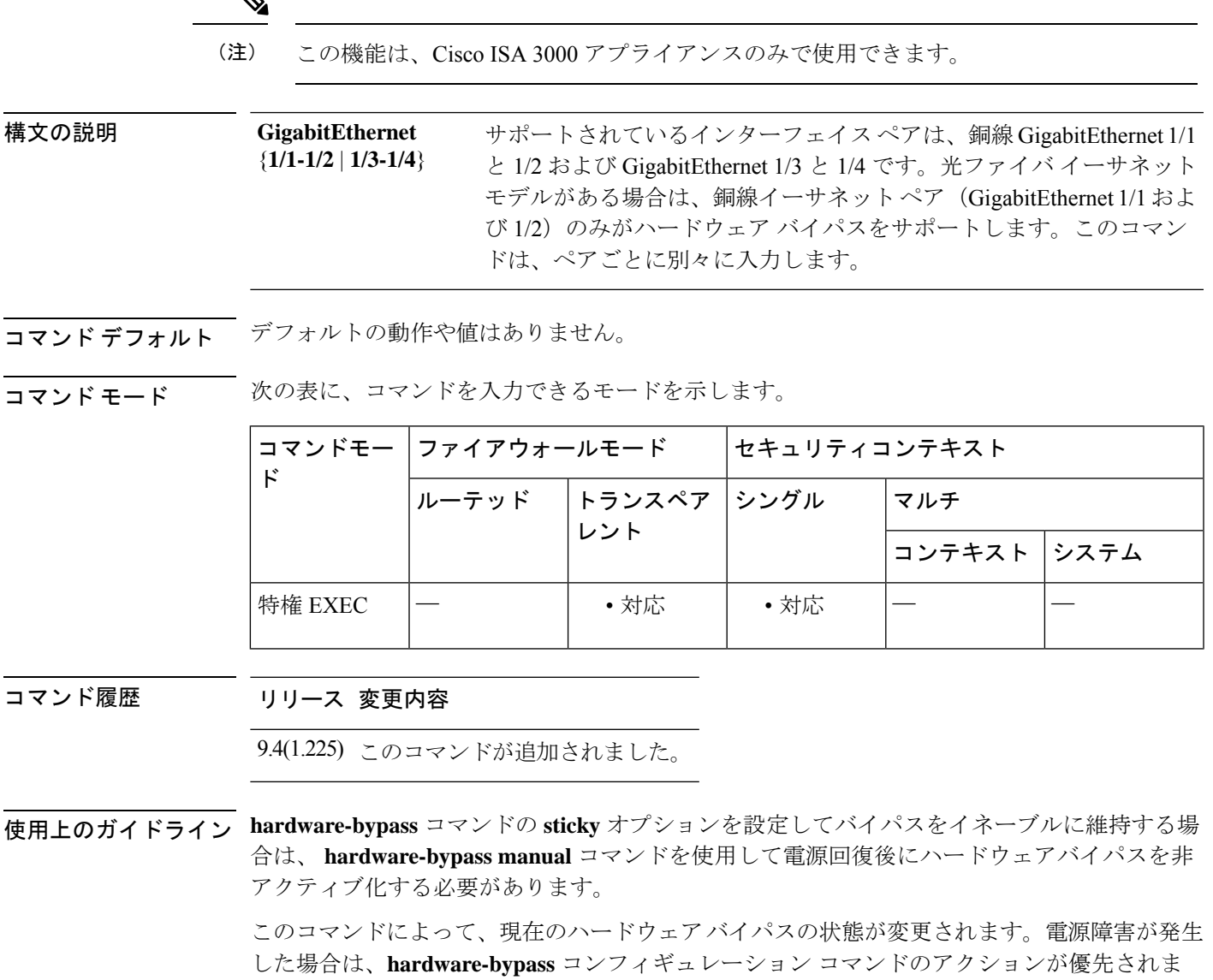

す。たとえば、**hardware-bypass** がディセーブルに設定されている場合にハードウェアバイパ スを手動でイネーブルにした後で電源障害が発生したときは、ハードウェアバイパスは設定に 従ってディセーブルになります。

<sup>例</sup> 次に、手動で GigabitEthernet 1/2 および 1/2 のハードウェア バイパスを非アクティブ化 する例を示します。

ciscoasa# **no hardware-bypass manual GigabitEthernet 1/1-1/2**

関連コマンド

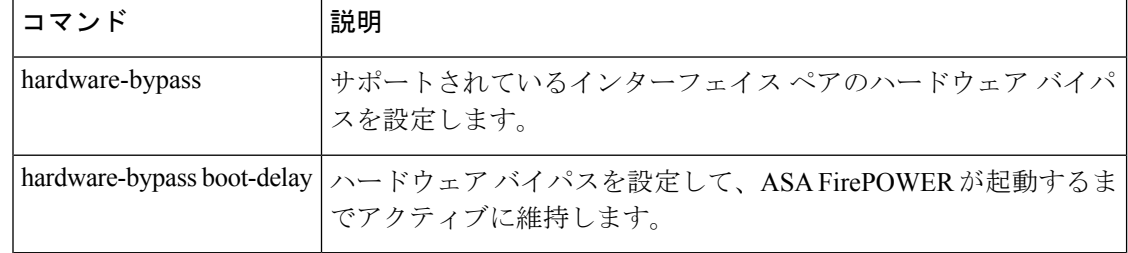

**Cisco Secure Firewall ASA** シリーズ コマンド リファレンス、**A** ~ **H** コマンド

### **health-check**

クラスタのヘルスチェック機能をイネーブルにするには、クラスタグループコンフィギュレー ションモードで**health-check**コマンドを使用します。ヘルスチェックをディセーブルにするに は、このコマンドの **no** 形式を使用します。

**health-check** [ **holdtime** *timeout* ] [ **vss-enabled** ] **no health-check** [ **holdtime** *timeout* ] [ **vss-enabled** ]

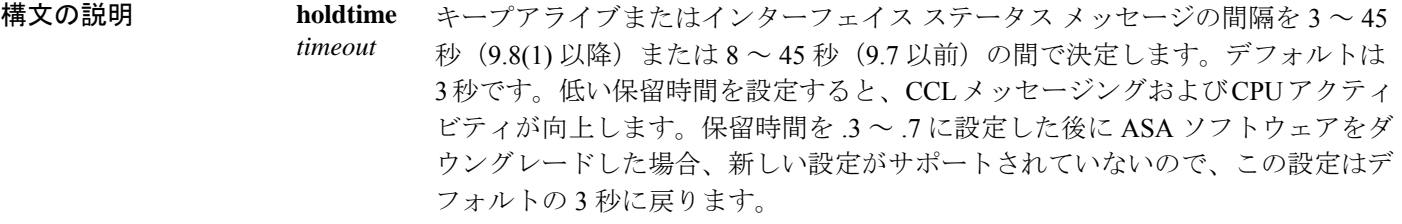

**vss-enabled** EtherChannel としてクラスタ制御リンクを設定し(推奨)、VSS または vPC ペア に接続している場合、**vss-enabled**オプションをイネーブルにする必要がある場合 があります。一部のスイッチでは、VSS/vPCの1つのユニットがシャットダウン または起動すると、そのスイッチに接続された EtherChannel メンバー インター フェイスがASAに対してアップ状態であるように見えますが、これらのインター フェイスはスイッチ側のトラフィックを通していません。ASA holdtime timeoutを 低い値 (0.8 秒など)に設定した場合、ASA が誤ってクラスタから削除される可 能性があり、ASAはキープアライブメッセージをこれらのいずれかのEtherChannel インターフェイスに送信します。**vss-enabled**をイネーブルにすると、ASAはクラ スタ制御リンクのすべての EtherChannel インターフェイスでキープアライブメッ セージをフラッディングして、少なくとも 1 台のスイッチがそれを受信できるこ とを確認します。

**コマンド デフォルト** デフォルトでは、ヘルス チェックがイネーブルで、holdtime が 3 秒です。

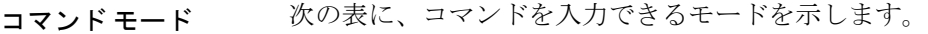

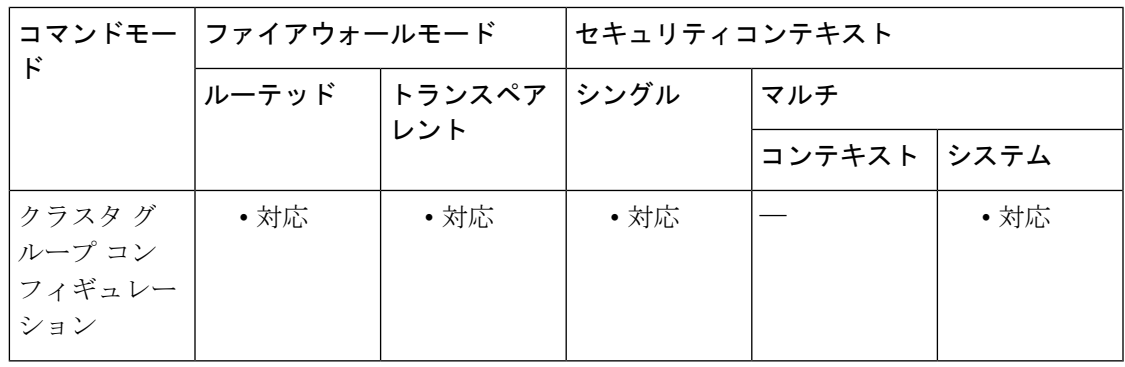

#### コマンド履歴 リリー 変更内容

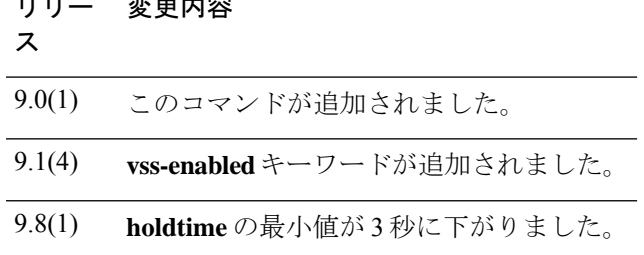

使用上のガイドライン 何らかのトポロジ変更(たとえばデータ インターフェイスの追加/削除、ASA、またはスイッ チ上のインターフェイスの有効化/無効化、VSS または vPC を形成するスイッチの追加)を行 うときには、ヘルスチェック機能を無効にし、無効化したインターフェイスのモニタリングも 無効にしてください(**no health-check monitor-interface**)。トポロジの変更が完了して、コン フィギュレーション変更がすべてのユニットに同期されたら、ヘルス チェック機能を再度イ ネーブルにできます。

> メンバー間のキープアライブメッセージによって、メンバーのヘルス状態が特定されます。ユ ニットがholdtime期間内にピアユニットからキープアライブメッセージを受信しない場合は、 そのピア ユニットは応答不能またはデッド状態と見なされます。

# $\label{eq:1} \bigotimes_{\mathbb{Z}}\mathbb{Z}_{\mathbb{Z}}$

9.8(1) では、ユニット ヘルス チェック メッセージング スキームが、コントロール プレー ンのキープアライブからデータ プレーンのハートビートに変更されました。データ プ レーンを使用しると、CPU の使用率および信頼性が向上します。 (注)

このコマンドは、ブートストラップコンフィギュレーションの一部ではなく、マスターユニッ トからスレーブ ユニットに複製されます。

例 みちょう しゃく ヘルス チェックをディセーブルにする例を示します。

ciscoasa(config)# **cluster group cluster1** ciscoasa(cfg-cluster)# **no health-check**

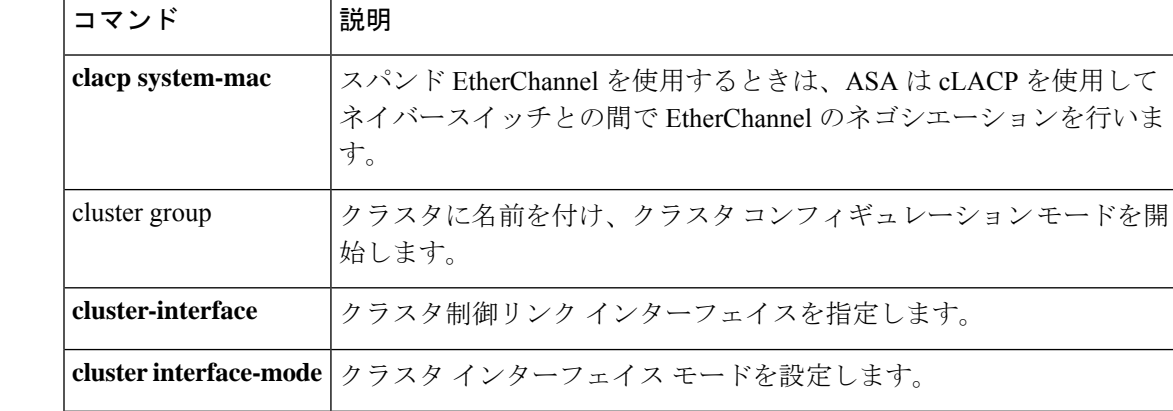

#### 関連コマンド
I

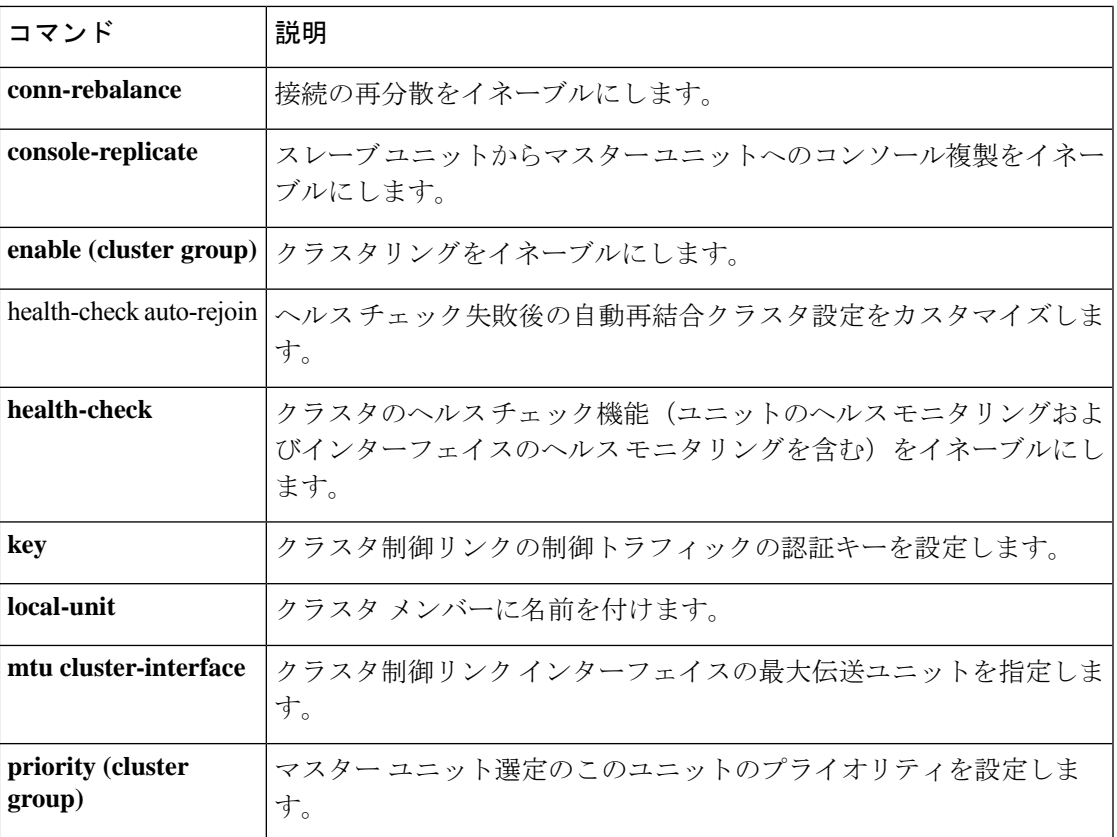

# **health-check application**

クラウド Web セキュリティのアプリケーション健全性チェックをイネーブルにするには、 ScanSafe 汎用オプション コンフィギュレーション モードで **health-check application** コマンド を使用します。健全性チェックを削除するか、デフォルトタイムアウトに戻すには、このコマ ンドの **no** 形式を使用します。

**health-check application** { [ **url** *url\_string* ] | **timeout** *seconds* } **no health-check application** { [ **url** *url\_string* ] | **timeout** *seconds* }

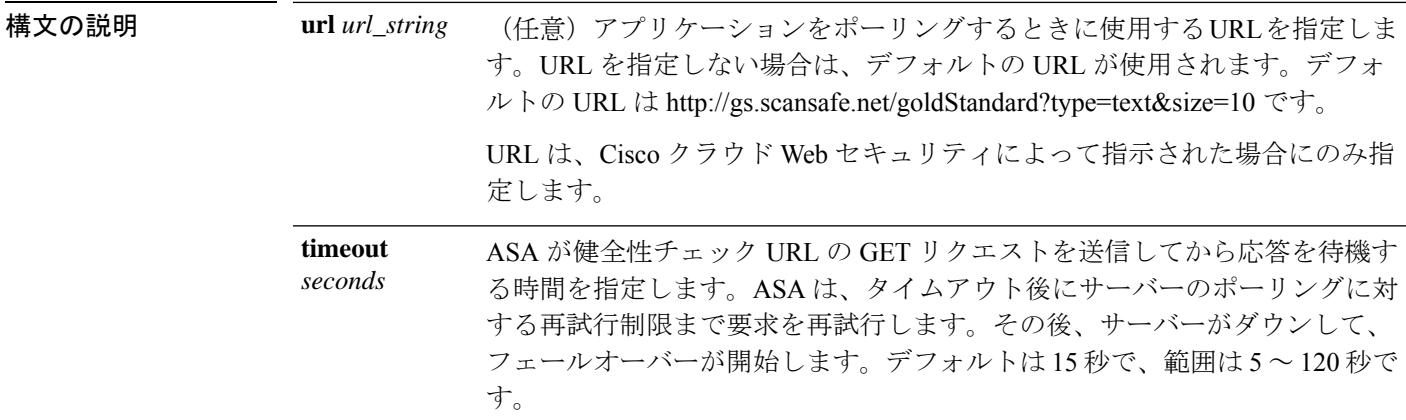

コマンドデフォルト 健全性チェックは、デフォルトでディセーブルになっています。

コマンドモード 次の表に、コマンドを入力できるモードを示します。

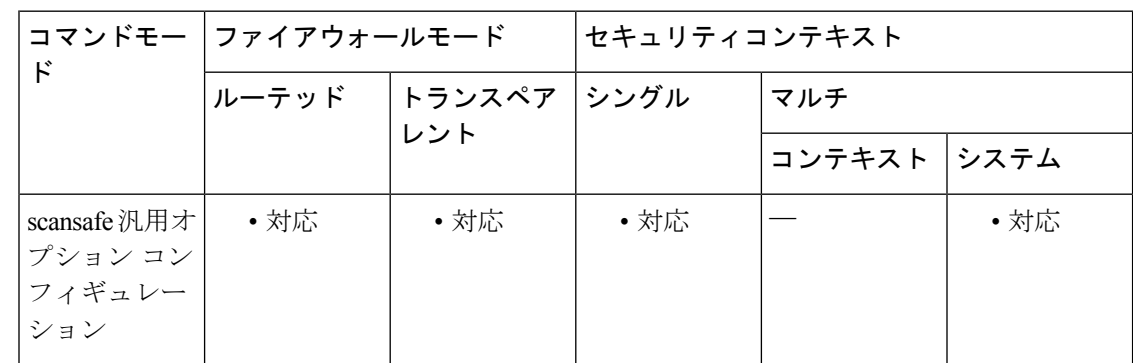

コマンド履歴 リリー 変更内容

ス

9.6(2) このコマンドが追加されました。

使用上のガイドライン Cisco Cloud Web Security サービスに登録すると、プライマリ Cloud Web Security プロキシ サー バーとバックアップ プロキシ サーバーが割り当てられます。これらのサーバーは、アベイラ

ビリティをチェックするために定期的にポーリングされます。ASA がクラウド Web セキュリ ティ プロキシ サーバーに到達することができない場合(SYN/ACK パケットがプロキシサー バーから到着しない場合など)、プロキシサーバーは TCP スリーウェイハンドシェイクを介 してポーリングされて、アベイラビリティがチェックされます。設定した試行回数(デフォル トは 5) 後に、プロキシ サーバーが使用不可の場合、サーバーは到達不能として宣言され、 バックアップ プロキシ サーバーがアクティブになります。

クラウドWebセキュリティアプリケーションの状態をチェックすることで、フェールオーバー をさらに改善することができます。場合によっては、サーバーがTCPスリーウェイハンドシェ イクを完了できても、サーバー上のクラウド Web セキュリティ アプリケーションが正しく機 能していないことがあります。アプリケーション健全性チェックを有効にすると、スリーウェ イハンドシェイクが完了しても、アプリケーション自体が応答しない場合、システムはバック アップ サーバーにフェールオーバーできます。これにより、より信頼性の高いフェールオー バー設定が確立されます。この追加のチェックを有効にするには、**health-check application** コ マンドを使用します。

ヘルス チェックでは、クラウド Web セキュリティ アプリケーションにテストの URL を使用 して GET リクエストが送信されます。設定されているタイムアウト期限とリトライ限度内で 応答に失敗すると、サーバーはダウンとしてマーキングされ、システムはフェールオーバーを 開始します。バックアップ サーバーもまた、アクティブ サーバーとしてマーキングされる前 に、正しく機能していることを確認するためにテストされます。フェールオーバーの後、プラ イマリサーバーのアプリケーションは、オンラインに戻り再度アクティブサーバーとしてマー キングされるまで 30 秒ごとに再テストされます。

継続ポーリングによってプライマリサーバーが連続する2回の再試行回数の期間にアクティブ であることが示されると、ASA はバックアップサーバーからプライマリクラウド Web セキュ リティ プロキシ サーバーに自動的にフォールバックします。このポーリング間隔を変更する には、 **retry-count** コマンドを使用します。

<sup>例</sup> 次に、プライマリ サーバーとバックアップ サーバーを設定し、デフォルトの URL <sup>と</sup> タイムアウトを使用して健全性チェックをイネーブルにする例を示します。健全性 チェックをイネーブルにし、デフォルト以外のタイムアウトを設定するには、 **health-check application** コマンドを別個に入力する必要があります。

```
scansafe general-options
server primary ip 10.24.0.62 port 8080
 server backup ip 10.10.0.7 port 8080
health-check application
retry-count 7
 license 366C1D3F5CE67D33D3E9ACEC265261E5
```
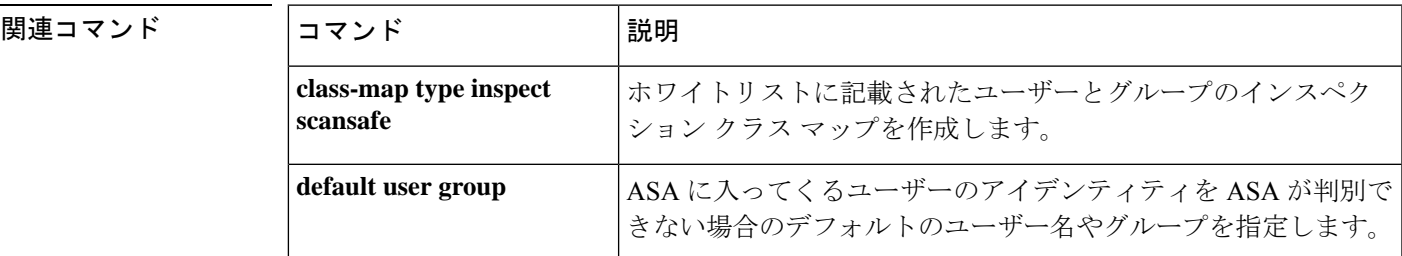

### **Cisco Secure Firewall ASA** シリーズ コマンド リファレンス、**A** ~ **H** コマンド

I

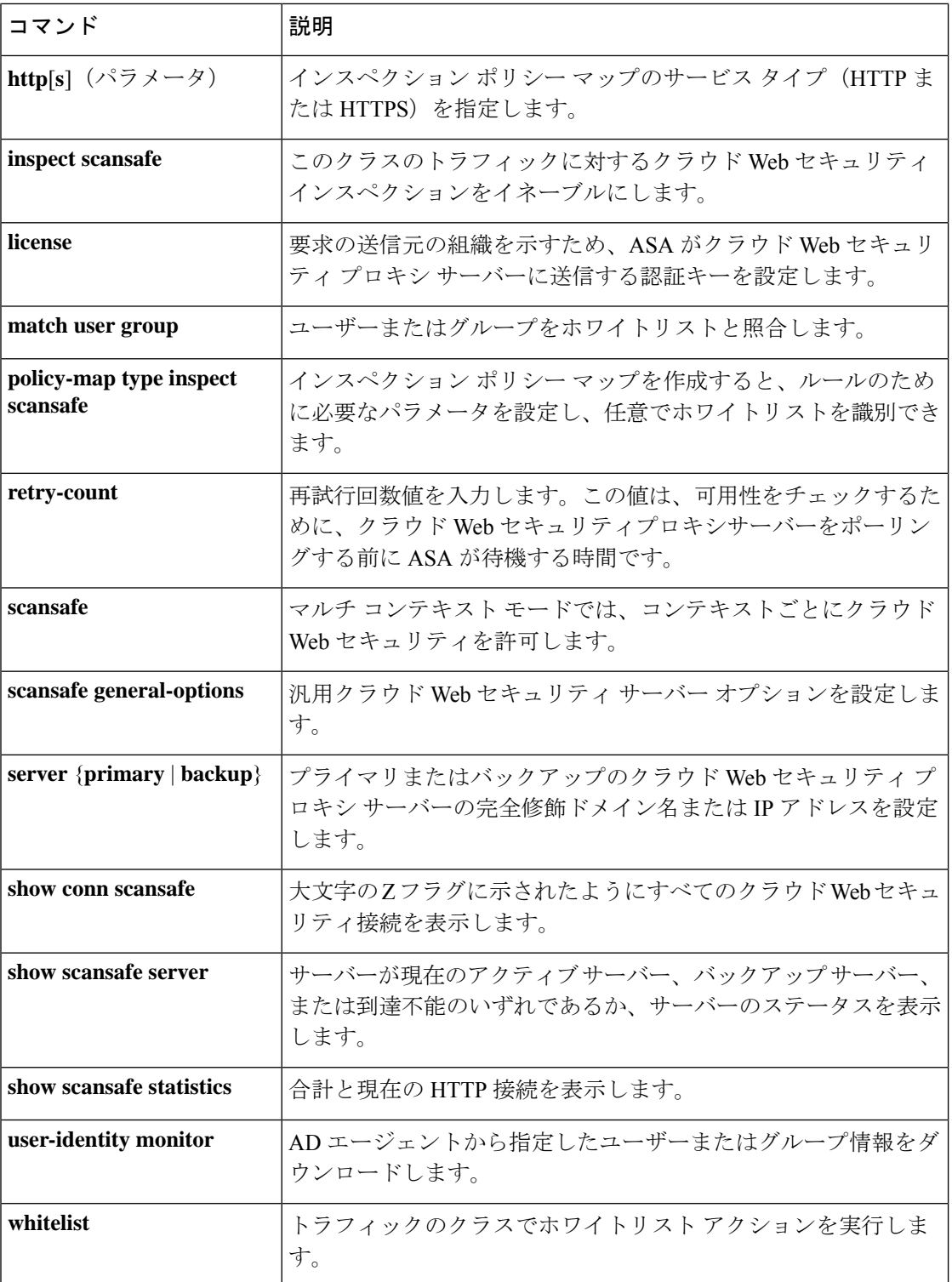

# **health-check auto-rejoin**

ヘルスチェック失敗後の自動再結合クラスタ設定をカスタマイズするには、クラスタグループ コンフィギュレーション モードで **health-check auto-rejoin** コマンドを使用します。デフォル ト値に戻すには、このコマンドの **no** 形式を使用します。

**health-check** { **data-interface** | **cluster-interface** | **system** } **auto-rejoin** { **unlimited** | *auto\_rejoin\_max* } [ *auto\_rejoin\_interval* [ *auto\_rejoin\_interval\_variation* ] ] **no health-check** { **data-interface** | **cluster-interface** | **system** } **auto-rejoin** [ { **unlimited** | *auto\_rejoin\_max* } [ *auto\_rejoin\_interval* [ *auto\_rejoin\_interval\_variation* ] ] ]

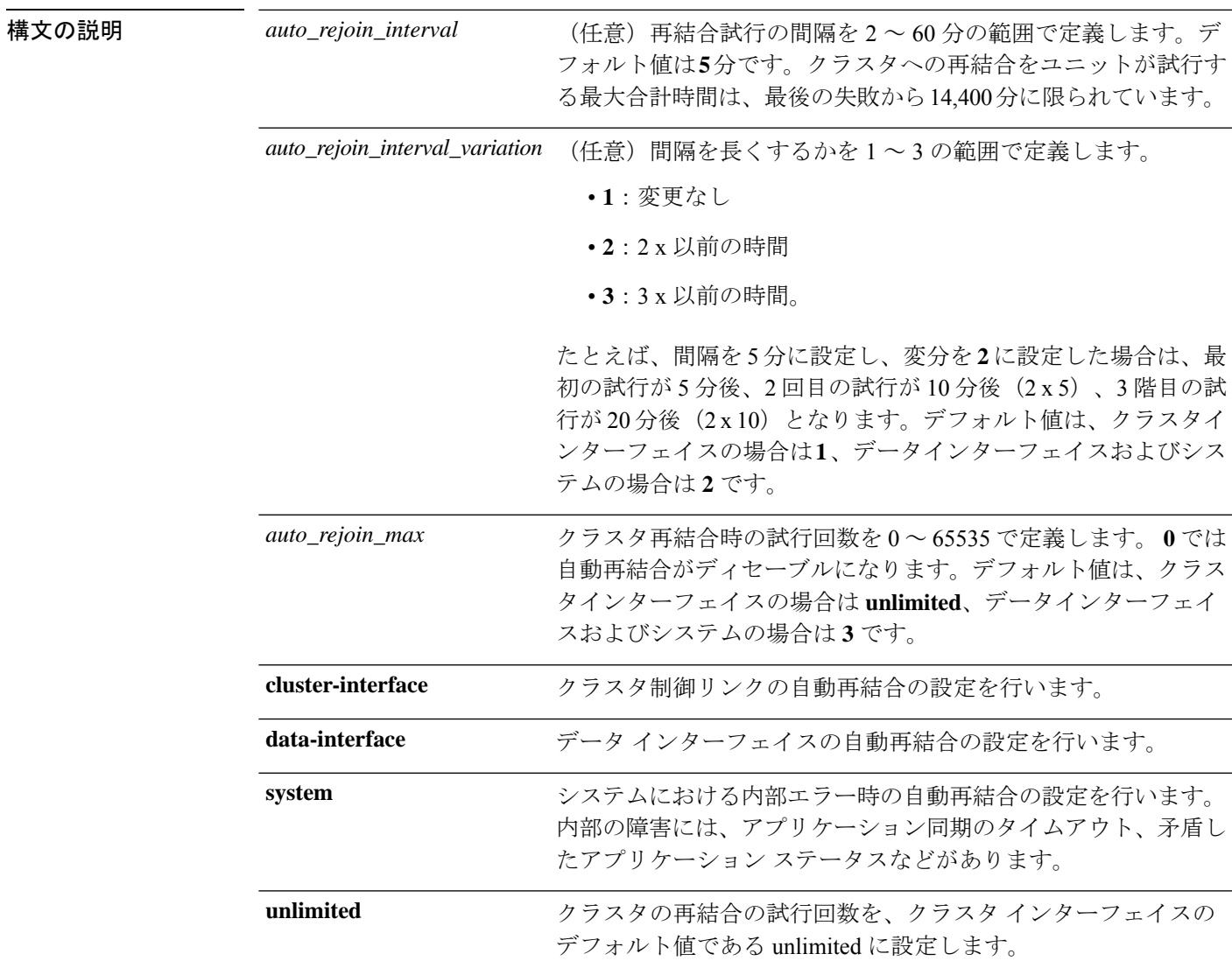

**コマンドデフォルト · 失敗したクラスタ制御リンクのクラスタ再結合機能が5分おきに無制限に試行されます。** 

- 失敗したデータインターフェイスのクラスタ自動再結合機能は、5 分後と、2 に設定され た増加間隔で合計で 3 回試行されます。
- 内部システム エラーの場合のクラスタ自動再結合機能は、5 分後と、2 に設定された増加 間隔で、合計で 3 回試行されます。

コマンドモード 次の表に、コマンドを入力できるモードを示します。

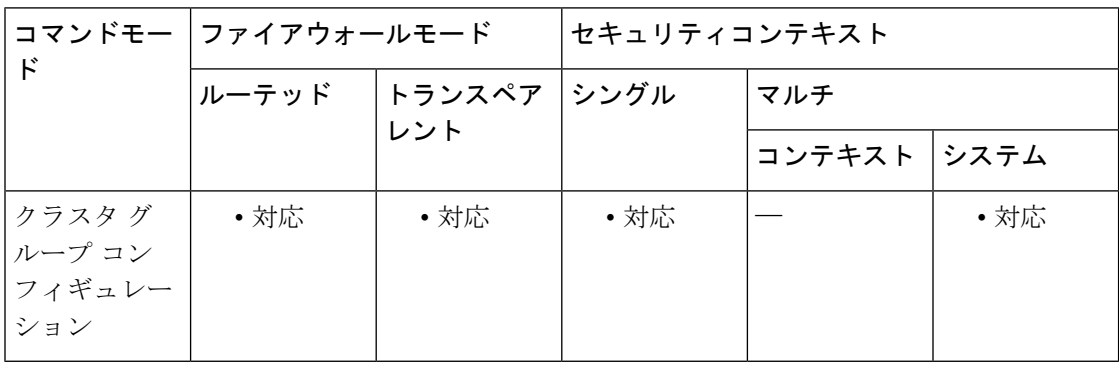

コマンド履歴 リリー 変更内容

ス

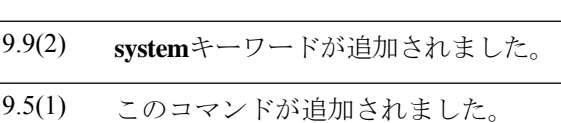

使用上のガイドライン このコマンドで、ネットワークの状態に合うように自動再結合オプションをカスタマイズでき ます。

<sup>例</sup> 次に、両方のインターフェイスタイプについて10回の試行を設定する例を示します。 データインターフェイスについては再結合間隔を10分、間隔の延長は3倍に設定し、 クラスタ制御リンクについては再結合間隔を 7 分、間隔の延長は 2 倍に設定します。

> ciscoasa(config)# cluster group pod1 ciscoasa(cfg-cluster)# local-unit unit1 ciscoasa(cfg-cluster)# cluster-interface port-channel1 ip 192.168.1.1 255.255.255.0 ciscoasa(cfg-cluster)# site-id 1 ciscoasa(cfg-cluster)# health-check data-interface auto-rejoin 10 10 3 ciscoasa(cfg-cluster)# health-check cluster-interface auto-rejoin 10 7 2 ciscoasa(cfg-cluster)# priority 1 ciscoasa(cfg-cluster)# key chuntheunavoidable ciscoasa(cfg-cluster)# enable noconfirm

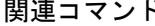

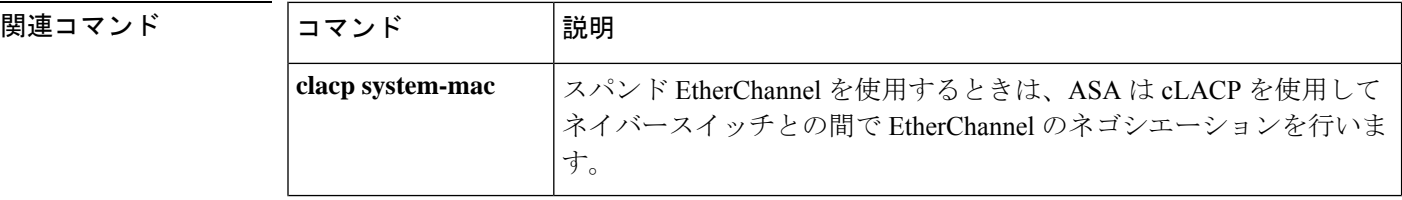

 $\mathbf I$ 

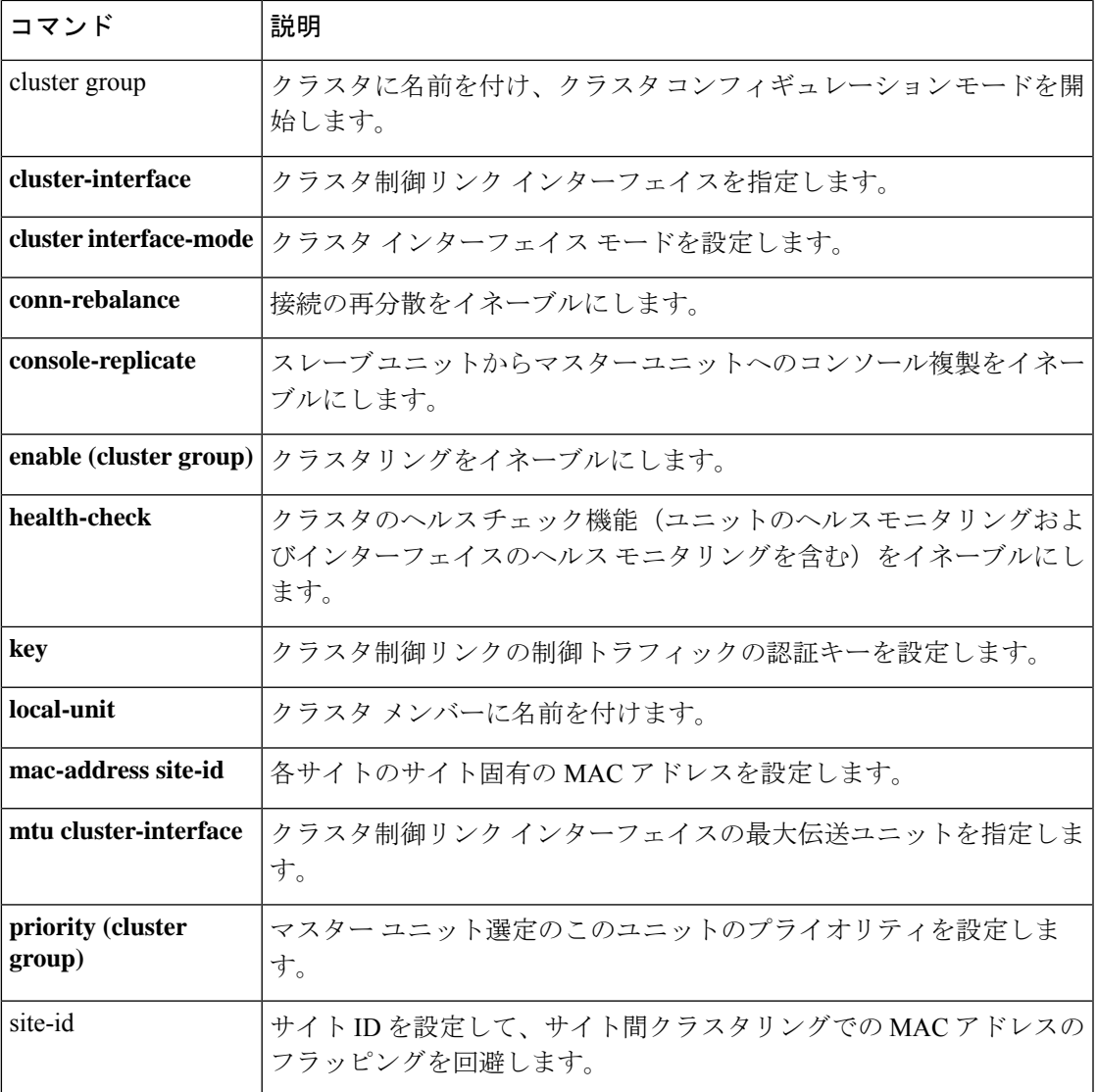

## **health-check monitor-interface**

インターフェイスをモニターするには、クラスタ グループ コンフィギュレーション モードで **health-check monitor-interface** コマンドを使用します。モニタリングを無効にするには、この コマンドの **no** 形式を使用します。

**health-check monitor-interface** { *interface\_id* | **service-module** | **service-application** | **debounce-time** } **no health-check monitor-interface** { *interface\_id* | **service-module** | **service-application** | **debounce-time** }

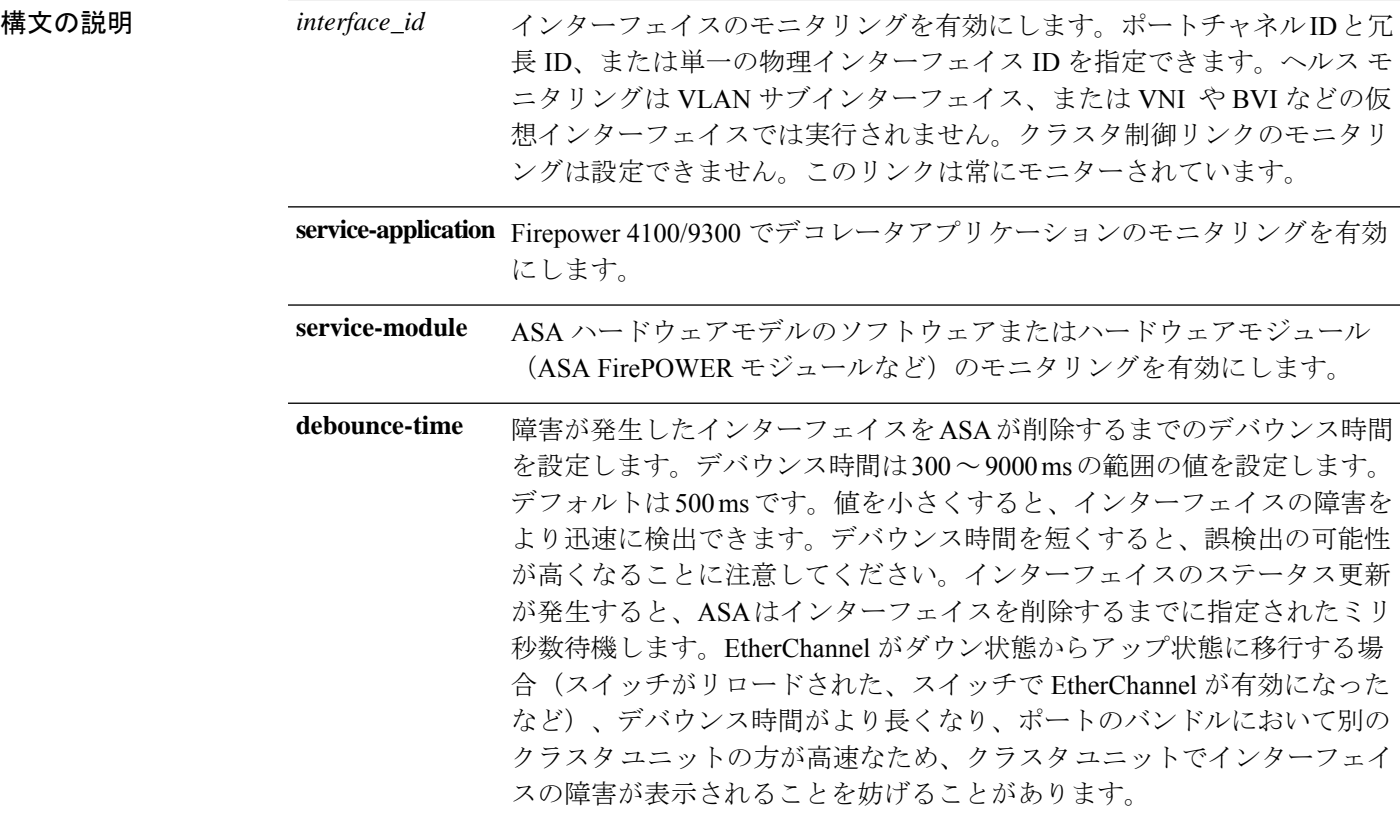

コマンドデフォルト デフォルトでは、すべてのインターフェイスでインターネット ヘルス モニタリングがイネー ブルになっています。

デバウンス時間は 500 ms です。

コマンドモード 次の表に、コマンドを入力できるモードを示します。

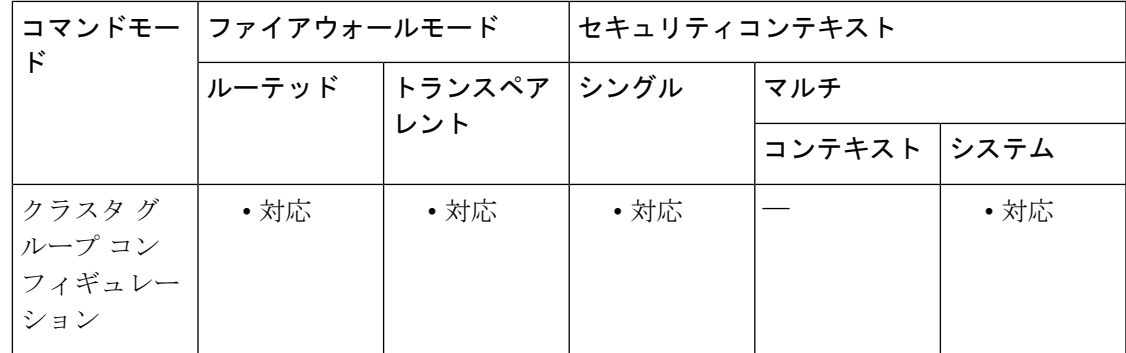

### コマンド履歴 リリー 変更内容

ス

- 9.4(1) このコマンドが追加されました。
- 9.5(1) **service-module** キーワードが追加されました。
- 9.6(1) **service-application** キーワードが追加されました。
- 9.8(1) Firepower 4100/9300 に **debounce-time** キーワードが追加されました。
- 9.9(2) ASA アプライアンスに **debounce-time** キーワードが追加されました。
- **debounce-time** キーワードは、ダウン状態から稼働状態に変更するインターフェイ スに適用されるようになりました。 9.10(1)

使用上のガイドライン 何らかのトポロジ変更(データインターフェイスの追加/削除、ASA またはスイッチ上のイン ターフェイスの有効化/無効化、VSS または vPC を形成するスイッチの追加など)の実行時に は、ヘルスチェック機能(**no health-check**)を無効にし、無効化したインターフェイスのイン ターフェイスモニタリングも無効にする必要があります(**nohealth-check monitor-interface**)。 トポロジの変更が完了して、コンフィギュレーション変更がすべてのユニットに同期された ら、ヘルス チェック機能を再度イネーブルにできます。

> インターフェイスステータスメッセージによって、リンク障害が検出されます。あるインター フェイスが、特定のユニット上では障害が発生したが、別のユニットではアクティブの場合 は、そのユニットはクラスタから削除されます。

> ユニットがホールド時間内にインターフェイス ステータス メッセージを受信しない場合に、 ASA がメンバをクラスタから削除するまでの時間は、インターフェイスのタイプと、そのユ ニットが確立済みメンバであるか、またはクラスタに参加しようとしているかによって異なり ます。EtherChannelの場合(スパニングかどうかを問わない)は、確立済みメンバーのインター フェイスがダウン状態のときに、ASAはそのメンバーを9秒後に削除します。ユニットが新し いメンバーとしてクラスタに参加しようとしているときは、ASA は 45 秒待機してからその新 しいユニットを拒否します。非EtherChannelの場合は、メンバー状態に関係なく、ユニットは 500 ミリ秒後に削除されます。

このコマンドは、ブートストラップコンフィギュレーションの一部ではなく、マスターユニッ トからスレーブ ユニットに複製されます。

例 次に、ヘルス チェックをディセーブルにする例を示します。

```
ciscoasa(config)# cluster group cluster1
ciscoasa(cfg-cluster)# no health-check monitor-interface ethernet1/1
```
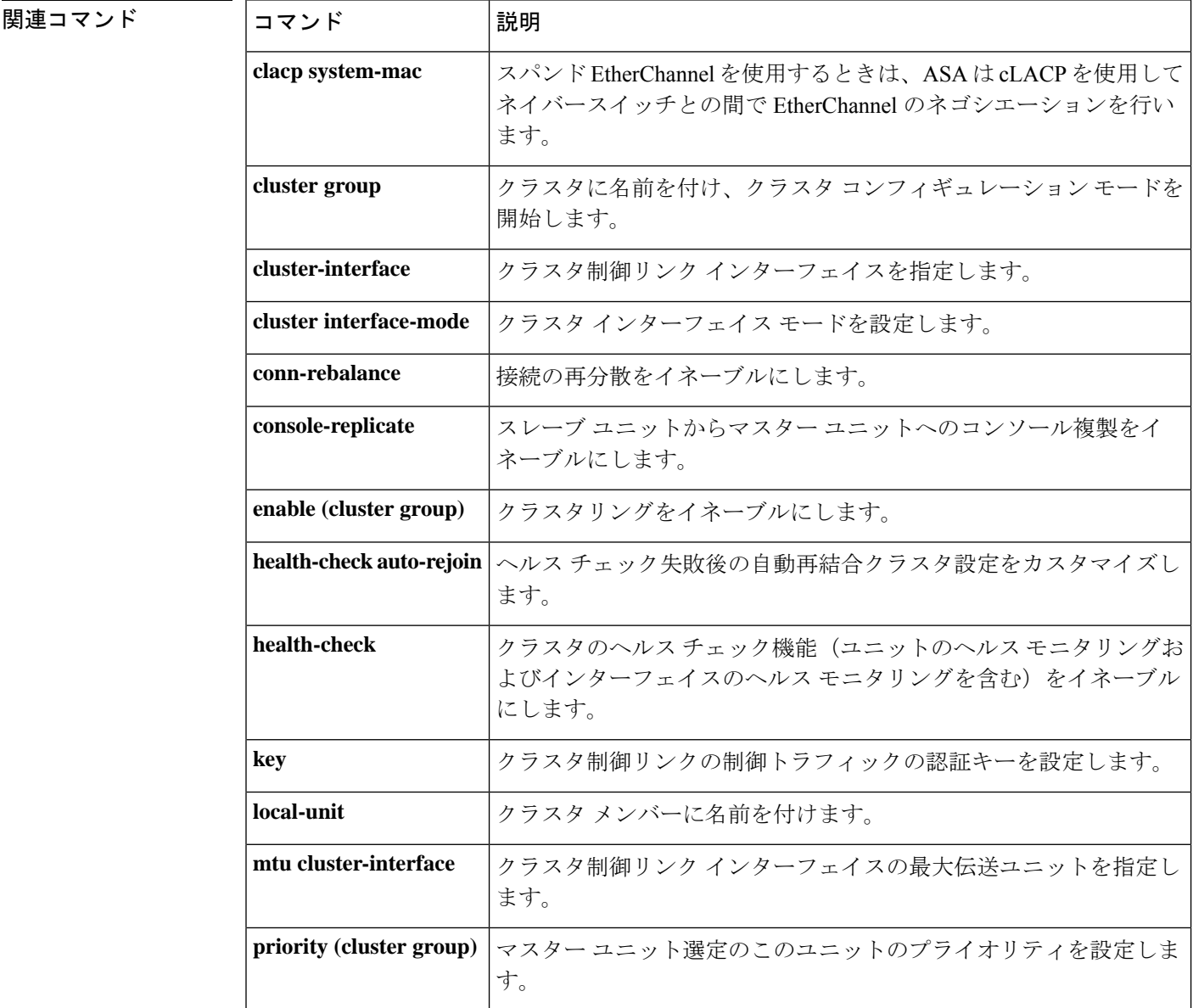

### **hello-interval**

インターフェイス上で送信されるEIGRPhelloパケット間の間隔を指定するには、インターフェ イス コンフィギュレーション モードで **hello-interval** コマンドを使用します。hello 間隔をデ フォルト値に戻すには、このコマンドの **no** 形式を使用します。

**hello-interval eigrp** *as-number seconds* **no hello-interval eigrp** *as-number seconds*

構文の説明 *as-number* EIGRP ルーティング プロセスの自律システム番号を指定します。 インターフェイス上で送信される hello パケット間の間隔を指定します。有効な値 は、1 ~ 65535 秒です。 *seconds*

コマンド デフォルト デフォルトは 5 秒です。

コマンドモード 次の表に、コマンドを入力できるモードを示します。

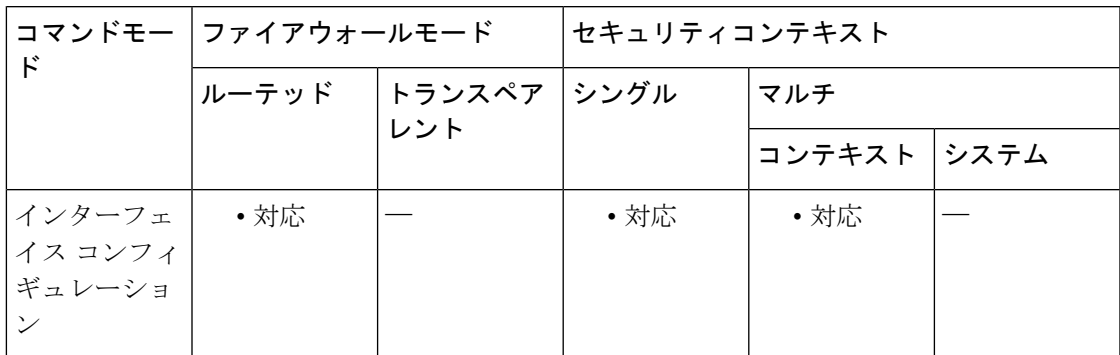

コマンド履歴 リリー 変更内容 ス 8.0(2) このコマンドが追加されました。 9.0(1) マルチコンテキストモードのサポートが追加されました。

使用上のガイドライン hello間隔を小さくするほど、トポロジの変更が速く検出されますが、より多くのルーティング トラフィックが発生します。この値は、特定のネットワーク上のすべてのルータおよびアクセ ス サーバーで同じにする必要があります。

<sup>例</sup> 次の例では、EIGRP hello 間隔を <sup>10</sup> 秒に、ホールド タイムを <sup>30</sup> 秒に設定します。

ciscoasa(config-if)# **hello-interval eigrp 100 10** ciscoasa(config-if)# **hold-time eigrp 100 30**

I

### 関連コマンド

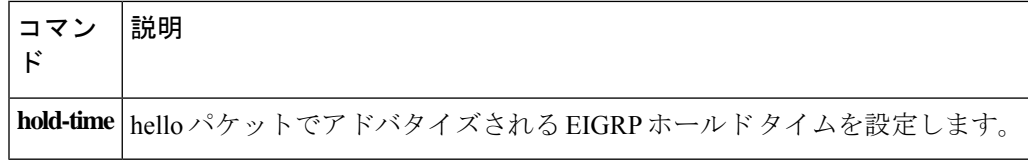

# **hello padding multi-point**

ルータレベルで IS-IShello パディングを再度イネーブルにするには、ルータ ISIS コンフィギュ レーション モードで、**hello padding multi-point** コマンドを入力します。IS-IS hello パディング をディセーブルにするには、このコマンドの **no** 形式を使用します。

### **hello padding multi-point no hello padding multi-point**

構文の説明 このコマンドには引数またはキーワードはありません。

コマンド デフォルト hello パディングは、デフォルトでイネーブルになっています。

コマンドモード 次の表に、コマンドを入力できるモードを示します。

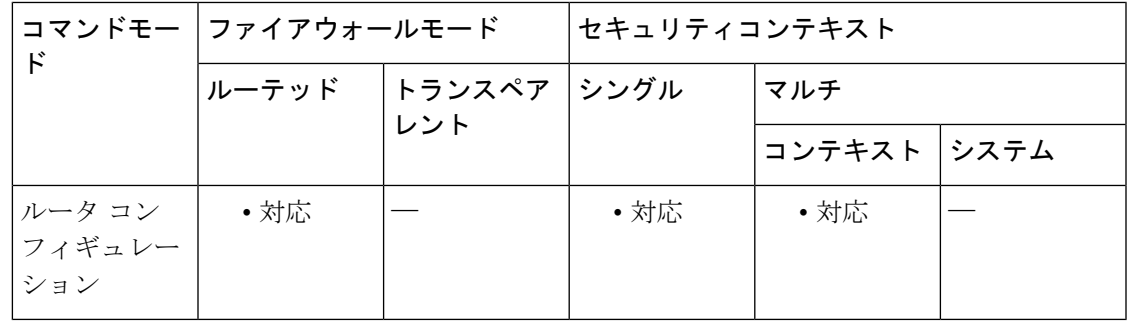

### コマンド履歴 リリー 変更内容 ス 9.6(1) このコマンドが追加されました。

使用上のガイドライン このコマンドを使用すると、最大伝送ユニット (MTU) サイズになるまでIS-IShelloをパディ ングできます。IS-IS hello をフル MTU に埋め込む利点は、大きなフレームに関連した送信問 題によるエラーや隣接インターフェイスの MTU 不一致によるエラーを検出できることです。

> 両方のインターフェイスの MTU が同じである場合やトランスレーショナル ブリッジングの場 合には、ネットワーク帯域幅の無駄を省くため、helloパディングをディセーブルにできます。 hello パディングがディセーブルになっても、ASA は、MTU 不一致検出の利点を維持するため に、最初の 5 回の IS-IS hello を最大 MTU にパディングして送信します。

> IS-ISルーティングプロセスに関して、ASA上のすべてのインターフェイスのhelloパディング をディセーブルにするには、ルータ コンフィギュレーション モードで **no hello padding multi-point**コマンドを入力します。特定のインターフェイスのhelloパディングを選択的にディ セーブルにするには、インターフェイスコンフィギュレーションモードで**no isishellopadding** コマンドを入力します。

<sup>例</sup> 次に、**no hello padding multi-point** コマンドを使用して、ルータレベルの Hello パディ ングをオフにする例を示します。

```
ciscoasa(config)# router isis
ciscoasa(config-router)# hello padding multi-point
```
### 関連コマンド

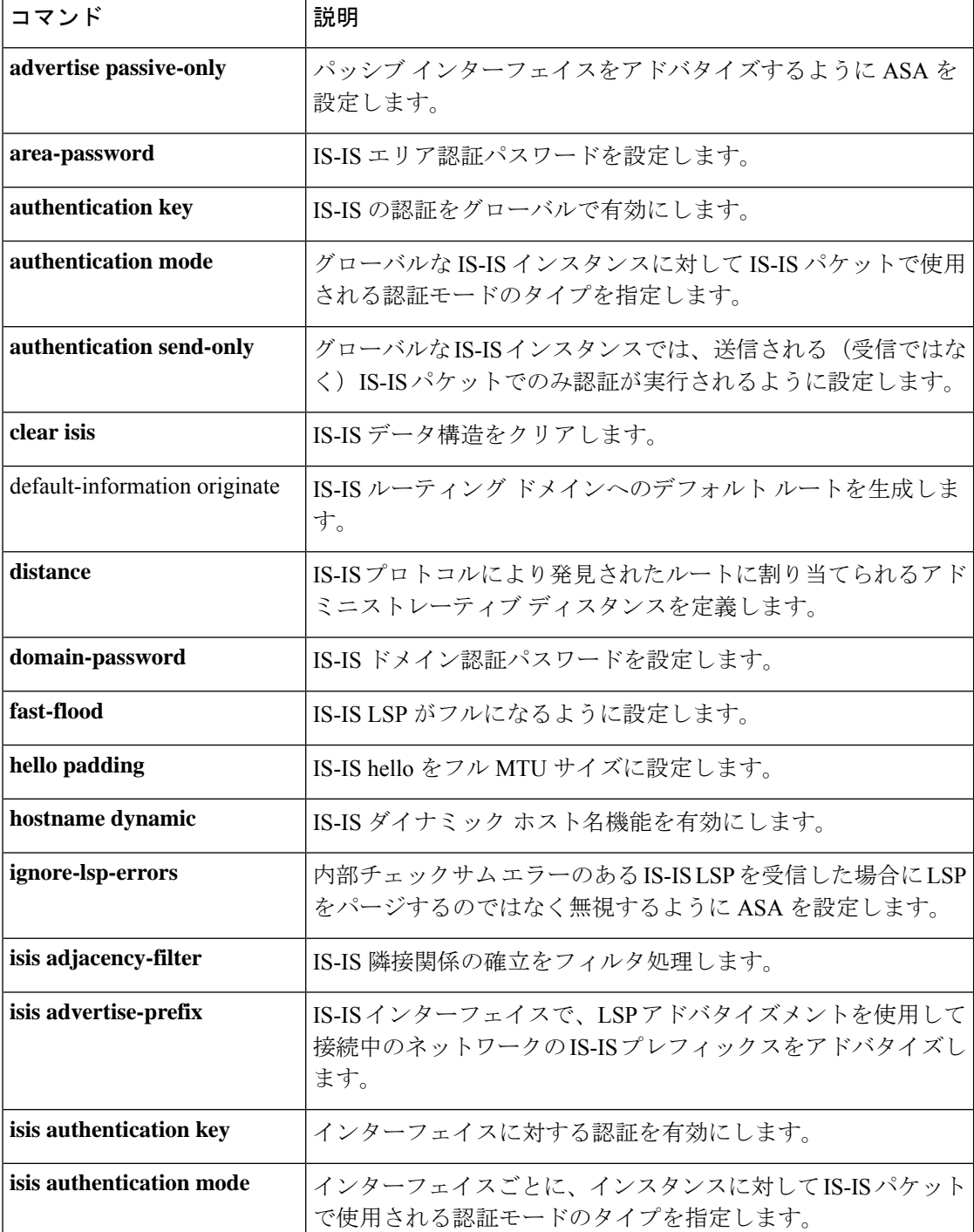

 $\mathbf{l}$ 

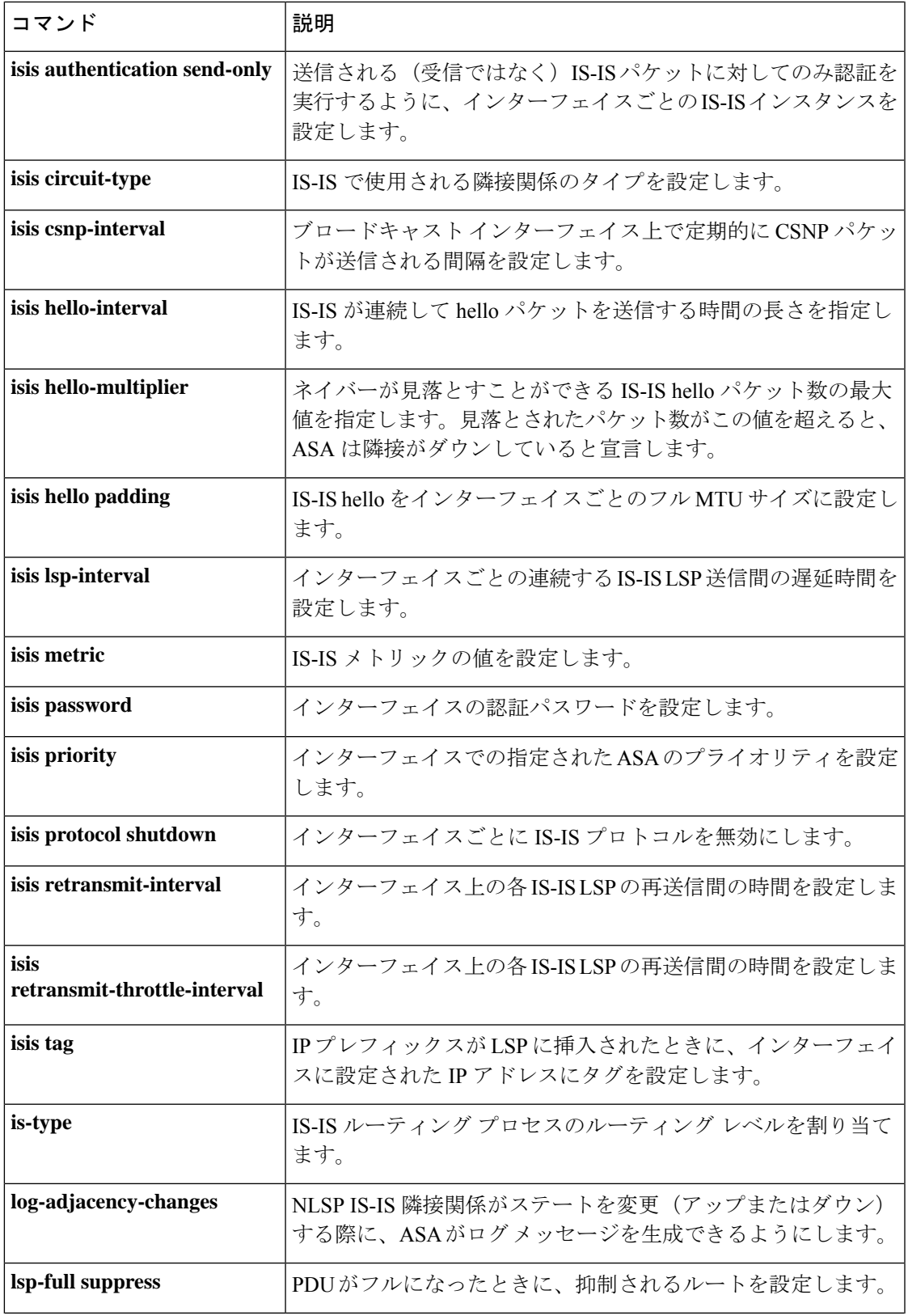

I

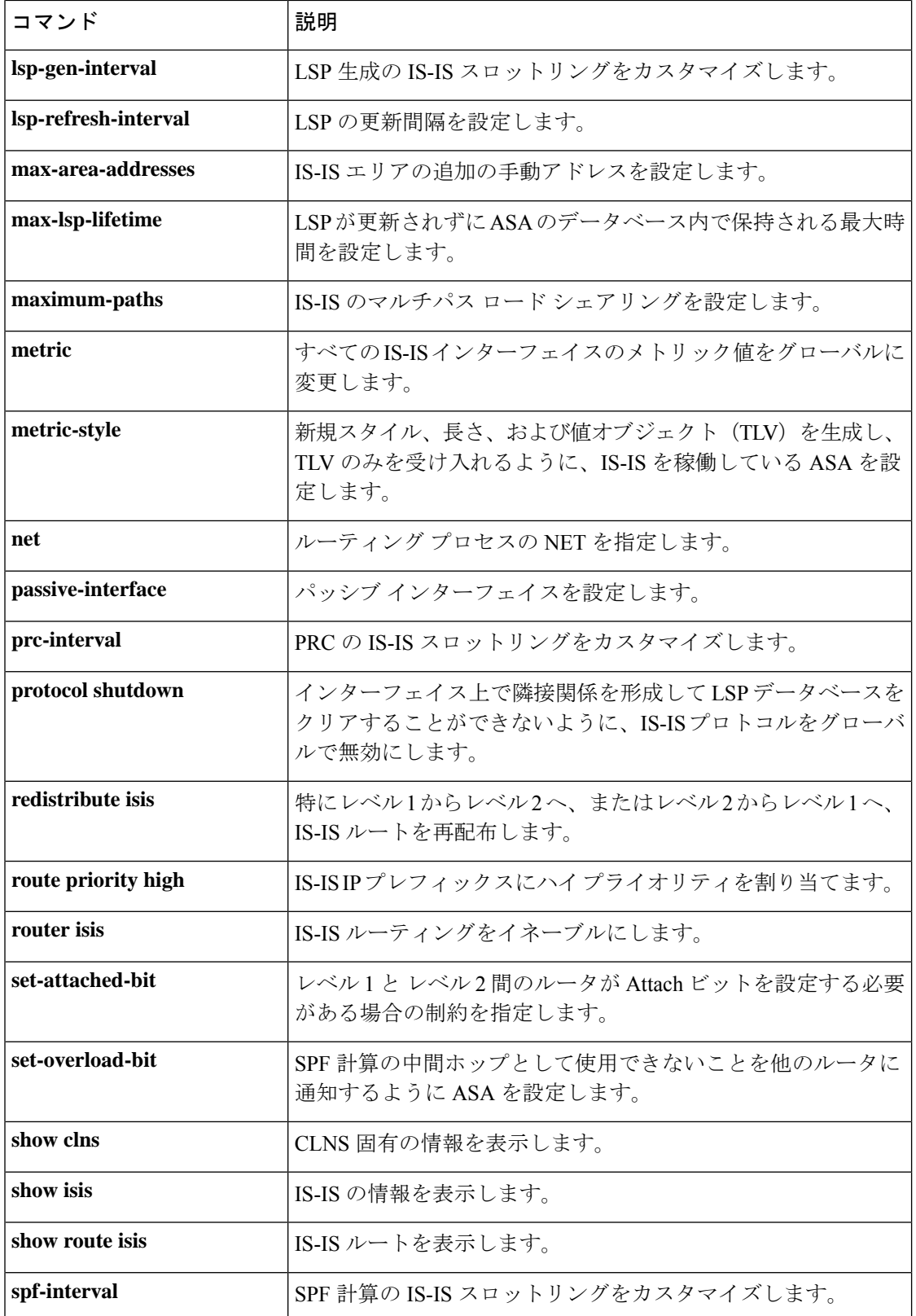

I

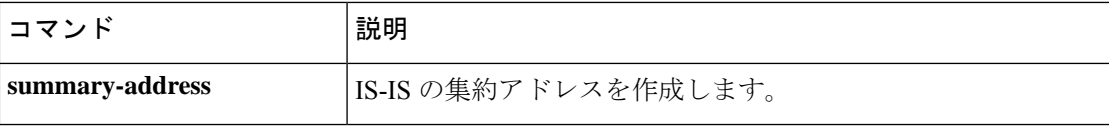

# **help**

指定するコマンドのヘルプ情報を表示するには、ユーザー EXEC モードで **help** コマンドを使 用します。

**help** { *command* | **?** }

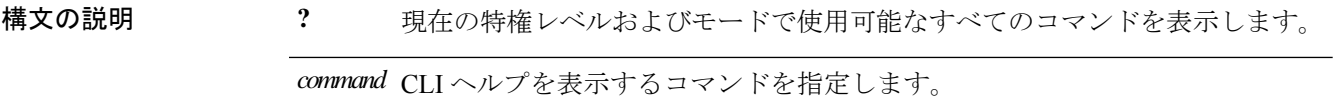

コマンドデフォルト デフォルトの動作や値はありません。

コマンド モード 次の表に、コマンドを入力できるモードを示します。

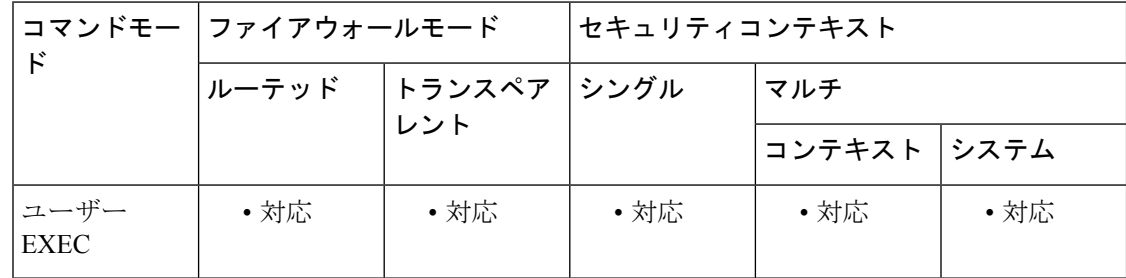

### コマンド履歴 リリー 変更内容 ス

7.0(1) このコマンドが追加されました。

使用上のガイドライン **help**コマンドを使用すると、すべてのコマンドのヘルプ情報が表示されます。**help**コマンドの 後にコマンド名を入力することによって、個々のコマンドのヘルプを参照できます。コマンド 名を指定しないで、代わりに**?**を入力すると、現在の特権レベルおよびモードで使用可能なす べてのコマンドが表示されます。

> **pager**コマンドがイネーブルの場合、24行表示されると、リスト表示が一時停止して次のプロ ンプトが表示されます。

<--- More --->

More プロンプトでは、次のように、UNIX の **more** コマンドに類似した構文が使用されます。

- 次のテキスト画面を表示するには、**Space** バーを押します。
- 次の行を表示するには、**Enter** キーを押します。
- コマンドラインに戻るには、q キーを押します。

```
例 次に、rename コマンドのヘルプを表示する例を示します。
                  ciscoasa
                  #
                  help rename
                  USAGE:
                         rename /noconfirm [{disk0:|disk1:|flash:}] <source path> [{disk0:|disk1:
                  |flash:}] <destination path>
                  DESCRIPTION:
                  rename Rename a file
                  SYNTAX:<br>/noconfirm
                                             No confirmation
                  {disk0:|disk1:|flash:} Optional parameter that specifies the filesystem
                  <source path> Source file path
                  <destination path> Destination file path
                  ciscoasa
                  #
                  次に、コマンド名と疑問符を入力して、ヘルプを表示する例を示します。
                  ciscoasa(config)# enable ?
                  usage: enable password <pwd> [encrypted]
                  コマンドプロンプトで?を入力すると、主要コマンド(show、no、または clear コマン
                   ド以外)に関するヘルプを表示できます。
                  ciscoasa(config)# ?
                  aaa
                       Enable, disable, or view TACACS+ or RADIUS
                                       user authentication, authorization and accounting
                  ...
```
関連コマンド

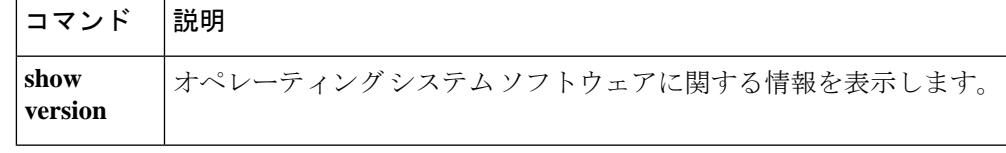

## **hidden-parameter**

ASA が SSO 認証のために認証 Web サーバーに送信する HTTP POST 要求の非表示パラメータ を指定するには、AAA サーバー ホスト コンフィギュレーション モードで **hidden-parameter** コマンドを使用します。実行コンフィギュレーションからすべての非表示パラメータを削除す るには、このコマンドの **no** 形式を使用します。

### **hidden-parameter**文字列 **nohidden-parameter**

- HTTP プロトコルを使用して SSO を正しく設定するには、認証と HTTP プロトコル交換 についての詳しい実務知識が必要です。 (注)
- 構文の説明 *string フォーム*に組み込まれて SSO サーバーに送信される非表示パラメータ。複数行に入力 できます。各行の最大文字数は255です。すべての行をあわせた(非表示パラメータ全 体の)最大文字数は 2048 文字です。
- コマンド デフォルトの動作や値はありません。

コマンド モード 次の表に、コマンドを入力できるモードを示します。

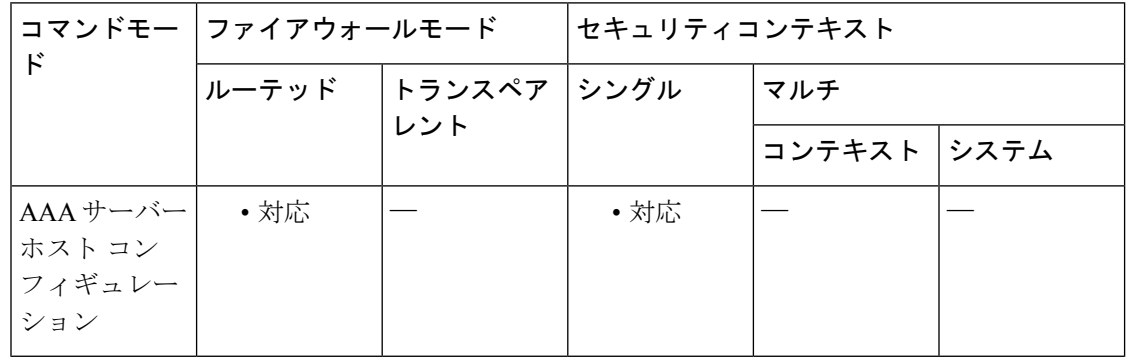

- コマンド履歴 リリー 変更内容 ス
	- 7.1(1) このコマンドが追加されました。

使用上のガイドライン これは HTTP フォームのコマンドを使用した SSO です。

ASAのWebVPNサーバーは、認証WebサーバーにSSO認証要求を送信するときにHTTPPOST 要求を使用します。その要求では、ユーザーには表示されない SSO HTML フォームの特定の 非表示パラメータ(ユーザー名およびパスワード以外)が必要になることがあります。Web

関連コマンド

サーバーから受信したフォームに対して HTTP ヘッダー アナライザを使用することで、Web サーバーが POST 要求で想定している非表示パラメータを検出できます。

**hidden-parameter** コマンドを使用すると、Web サーバーが認証 POST 要求で必要としている非 表示パラメータを指定できます。ヘッダーアナライザを使用する場合は、エンコーディング済 みの URL パラメータを含む非表示パラメータ文字列全体をコピーして貼り付けることができ ます。

入力を簡単にするために、複数の連続行で非表示パラメータを入力できます。ASAでは、その 複数行を連結して単一の非表示パラメータにします。非表示パラメータ1行ごとの最大文字数 は 255 文字ですが、各行にはそれより少ない文字しか入力できません。

文字列に疑問符を含める場合は、疑問符の前に **Ctrl+v** のエスケープシーケンスを使用す る必要があります。

例 ツイン しょう しゃく しゅうかん イーのフォーム エントリとその値で構成される非表示パラメー タの例を示します。POST 要求から抜き出された 4 つのエントリおよびその値は、次 のとおりです。

- SMENC、値は ISO-8859-1
- SMLOCALE、値は US-EN
- ターゲット、値は https%3A%2F%2Ftools.cisco.com%2Femco%2Fappdir%2FAreaRoot.do

### %3FEMCOPageCode%3DENG

• smauthreason、値は0

SMENC=IOSS94&SMLOCALE=USEN&tart+tps%34%2F%2Ftokkaan%2Femx%2FappP%2FaeRort%2FMCOPagCode%3DENG&smatreas+0

```
ciscoasa(config)# aaa-server testgrp1 host example.com
ciscoasa(config-aaa-server-host)# hidden-parameter SMENC=ISO-8859-1&SMLOCALE=US-EN&targe
ciscoasa(config-aaa-server-host)# hidden-parameter t=https%3A%2F%2Ftools.cisco.com%2Femc
ciscoasa(config-aaa-server-host)# hidden-parameter o%2Fappdir%2FAreaRoot.do%3FEMCOPageCo
ciscoasa(config-aaa-server-host)# hidden-parameter de%3DENG&smauthreason=0
ciscoasa(config-aaa-server-host)#
```
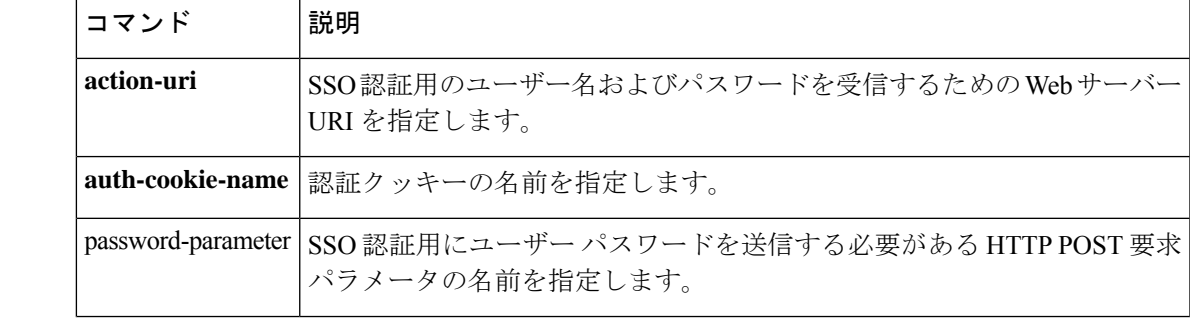

<sup>(</sup>注)

I

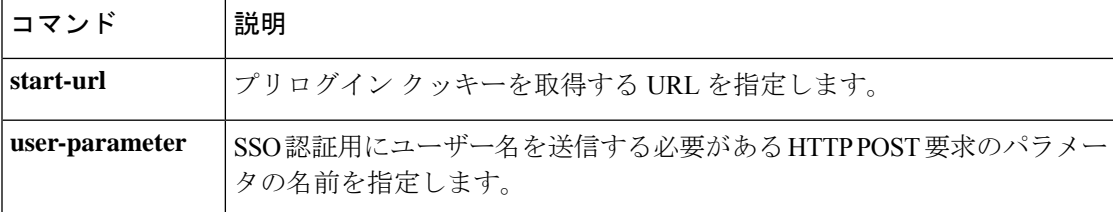

# **hidden-shares**

CIFSファイルの非表示共有の可視性を制御するには、グループwebvpnコンフィギュレーショ ンモードで **hidden-shares** コマンドを使用します。非表示共有オプションをコンフィギュレー ションから削除するには、このコマンドの **no** 形式を使用します。

**hidden-shares** { **none** | **visible** } [ **no** ] **hidden-shares** { **none** | **visible** }

構文の説明 none 設定済みの非表示共有の表示およびアクセスをユーザーが実行できないことを指定し ます。

**visible** 非表示共有を表示して、ユーザーがアクセスできるようにします。

コマンドデフォルト<br>

コマンド モード 次の表に、コマンドを入力できるモードを示します。

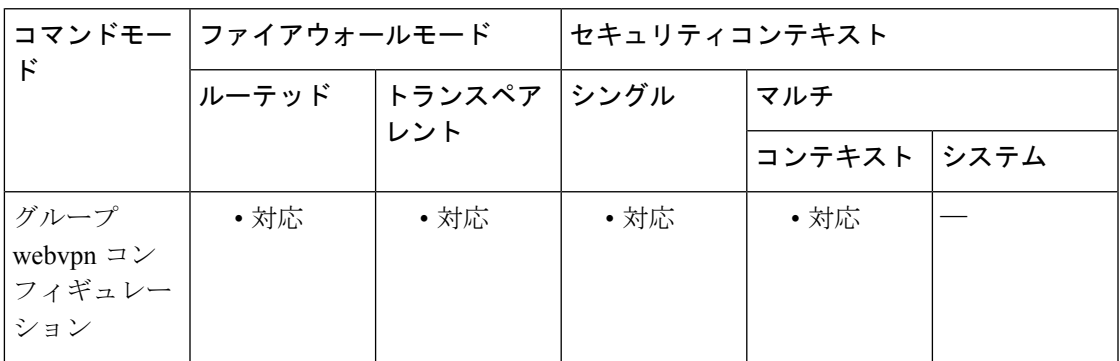

コマンド履歴 リリー 変更内容 ス 8.0(2) このコマンドが追加されました。

使用上のガイドライン 非表示共有は、共有名の末尾のドル記号(\$)で識別されます。たとえば、ドライブ C は C\$ として共有されます。非表示共有では、共有フォルダは表示されず、ユーザーはこれらの非表 示リソースを参照またはアクセスすることを禁止されます。

> **hidden-shares** コマンドの **no** 形式を使用すると、コンフィギュレーションからオプションが削 除され、グループポリシー属性として非表示共有がディセーブルになります。

<sup>例</sup> 次に、GroupPolicy2に関連するWebVPN CIFS非表示共有を可視にする例を示します。

ciscoasa(config)# **webvpn** ciscoasa(config-group-policy)# **group-policy GroupPolicy2 attributes** ciscoasa(config-group-policy)# **webvpn**

ciscoasa(config-group-webvpn)# **hidden-shares visible** ciscoasa(config-group-webvpn)#

関連コマンド コマンド 説明

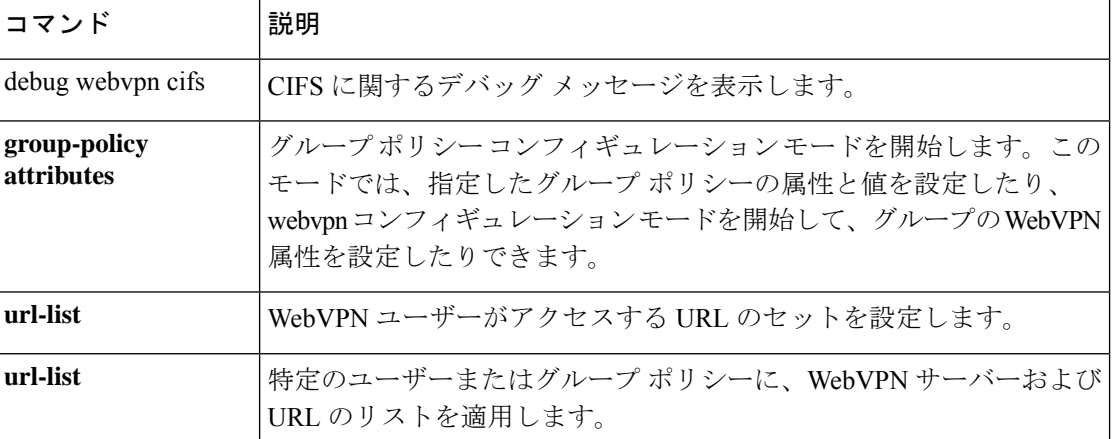

# **hold-time**

ASA が EIGRP hello パケットでアドバタイズするホールドタイムを指定するには、インター フェイス コンフィギュレーション モードで **hold-time** コマンドを使用します。hello 間隔をデ フォルト値に戻すには、このコマンドの **no** 形式を使用します。

**hold-time eigrp** *as-number seconds* **no hold-time eigrp** *as-number seconds*

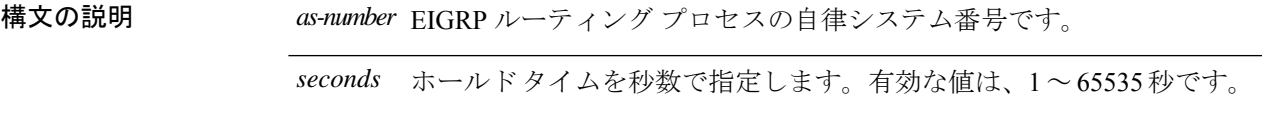

コマンド デフォルト デフォルトは15秒です。

コマンドモード 次の表に、コマンドを入力できるモードを示します。

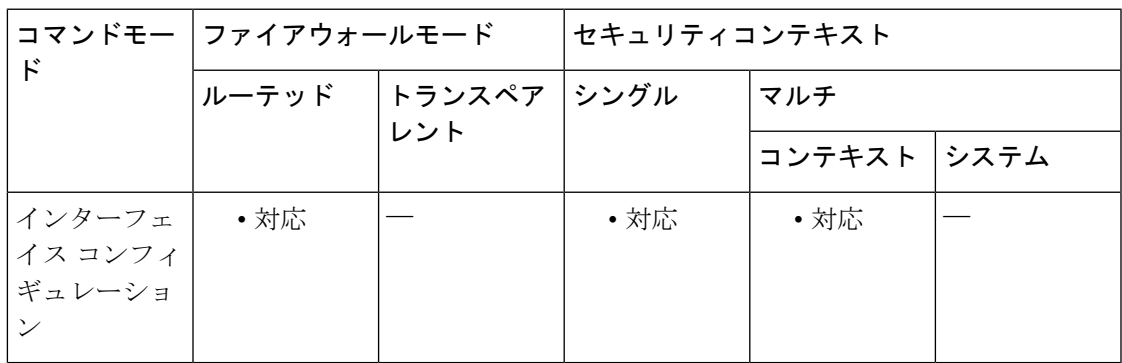

コマンド履歴 リリー 変更内容

ス

8.0(2) このコマンドが追加されました。

使用上のガイドライン この値は、ASA によって EIGRP hello パケットでアドバタイズされます。そのインターフェイ スの EIGRP ネイバーは、この値を使用して ASA の可用性を判断します。アドバタイズされた ホールドタイム中に ASA から hello パケットを受信しなかった場合、EIGRP ネイバーは ASA が使用不可であると見なします。

> 非常に混雑した大規模ネットワークでは、一部のルータおよびアクセスサーバーが、デフォル ト ホールド タイム内にネイバーから hello パケットを受信できない可能性があります。この場 合、ホールド タイムを増やすこともできます。

<sup>9.0(1)</sup> マルチコンテキストモードのサポートが追加されました。

ホールド タイムは、少なくとも hello 間隔の 3 倍にすることを推奨します。指定したホールド タイム内に ASA で hello パケットを受信しなかった場合、このネイバーを通過するルートは使 用不可であると見なされます。 ホールド タイムを増やすと、ネットワーク全体のルート収束が遅くなります。 <sup>例</sup> 次の例では、EIGRP hello 間隔を <sup>10</sup> 秒に、ホールド タイムを <sup>30</sup> 秒に設定します。 ciscoasa(config-if)# **hello-interval eigrp 100 10** ciscoasa(config-if)# **hold-time eigrp 100 30** |関連コマンド | 説明 **hello-interval** インターフェイス上で送信されるEIGRPhelloパケット間の間隔を指定します。

# **homepage**

該当 WebVPN ユーザーまたはグループポリシーに対して、ログイン時に表示される Web ペー ジの URL を指定するには、webvpn コンフィギュレーション モードで **homepage** コマンドを使 用します。**homepagenone** コマンドを発行して作成したヌル値を含めて、設定されているホー ムページを削除するには、このコマンドの **no** 形式を入力します。

### **homepage** { **value** *url-string* | **none** } **no homepage**

構文の説明 mone WebVPN ホームページがないことを指定します。ヌル値を設定して、ホーム ページを拒否します。ホームページを継承しないようにします。 **none** ホームページの URL を指定します。http:// または https:// のいずれかで始まる ストリングにする必要があります。 **value** *url-string*

- コマンド デフォルト デフォルトのホームページはありません。
- コマンド モード 次の表に、コマンドを入力できるモードを示します。

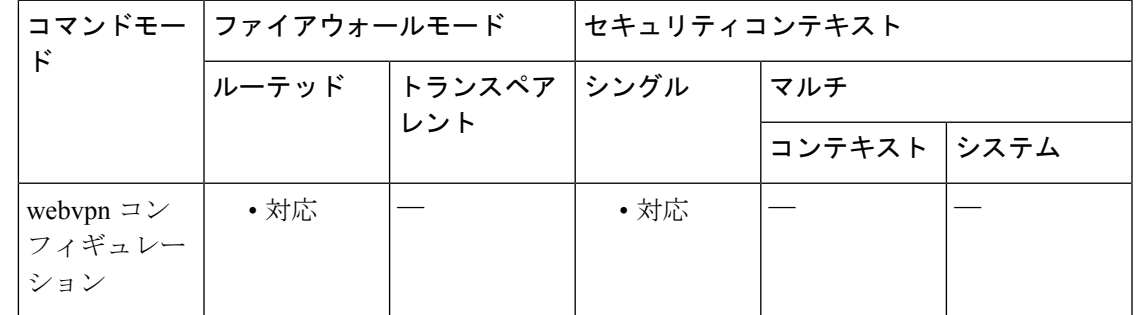

コマンド履歴 リリー 変更内容 ス

7.0(1) このコマンドが追加されました。

使用上のガイドライン グループ ポリシーに関連付けられているユーザーのホームページ URL を指定するには、この コマンドで URL 文字列値を入力します。デフォルト グローバル ポリシーからホームページを 継承するには、このコマンドの **no** 形式を使用します。**no** オプションを使用すると、値を別の グループポリシーから継承できるようになります。ホームページを継承しないようにするに は、**homepage none** コマンドを入力します。

> 認証に成功すると、クライアントレスユーザーにはすぐにこのページが表示されます。 VPN 接続が正常に確立されると、AnyConnect クライアント によってデフォルトの Web ブラウザが 起動され、この URL が表示されます。Linux プラットフォームでは、AnyConnect クライアン ト は現在このコマンドをサポートしていないため、コマンドは無視されます。

<sup>例</sup> 次に、FirstGroupという名前のグループポリシーのホームページとしてwww.example.com を指定する例を示します。

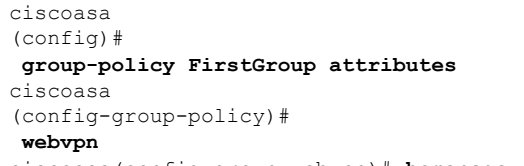

ciscoasa(config-group-webvpn)# **homepage value http://www.example.com**

### 関連コマンド

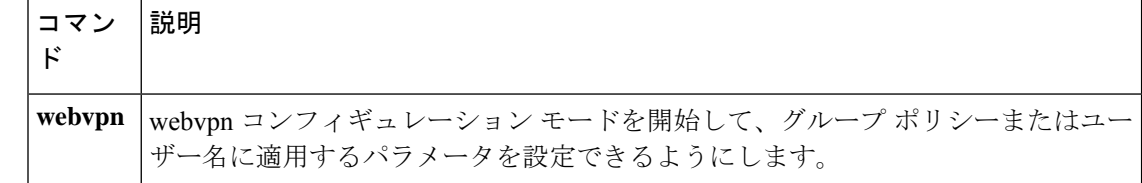

## **homepage use-smart-tunnel**

クライアントレス SSL VPN の使用時に、グループポリシーのホームページがスマートトンネ ル機能を使用できるようにするには、グループポリシー webvpn コンフィギュレーション モー ドで **homepage use-smart-tunnel** コマンドを使用します。

**homepage** { **value** *url-string* | **none** } **homepage use-smart-tunnel**

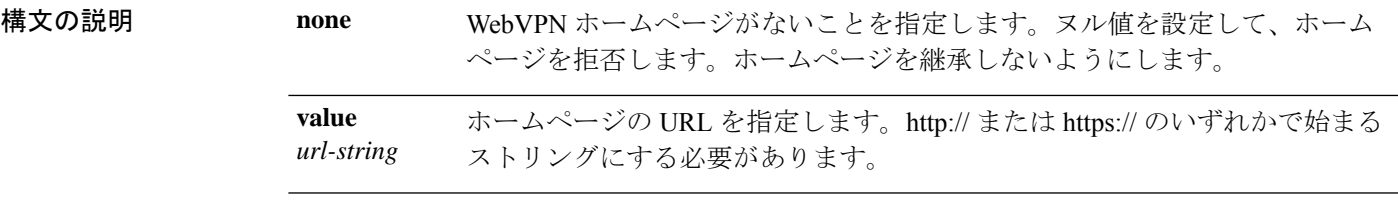

コマンドモード 次の表に、コマンドを入力できるモードを示します。

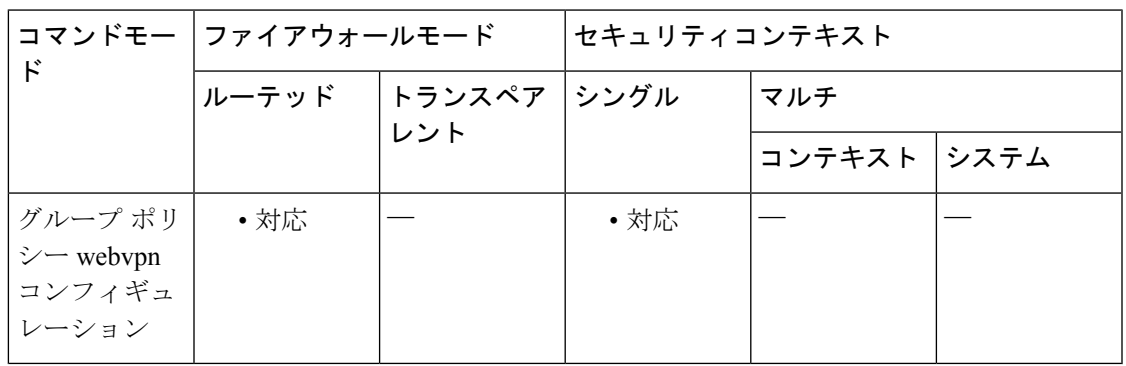

コマンド履歴 リリー 変更内容

ス

8.3(1) このコマンドが追加されました。

使用上のガイドライン ブラウザ セッションをモニターし、スマート トンネルが WebVPN 接続中に開始されたことを 確認するために HTTP キャプチャ ツールを使用できます。ブラウザ キャプチャの表示内容に より、要求が制限されることなく Web ページに転送されるかどうか、またスマート トンネル が使用されているかどうかが判断されます。https://172.16.16.23/+CSCOE+portal.html などが表 示された場合、*+CSCO\** はコンテンツが ASA によって制限されていることを示しています。 スマートトンネルが開始されると、+CSCO\* がない特定の URL に対する **httpget** コマンドが表 示されます(GET 200 html http://mypage.example.com など)。

<sup>例</sup> ベンダー <sup>V</sup> がパートナー <sup>P</sup> に自社内部の在庫サーバー ページへのクライアントレス アクセスを提供する場合を考えます。この場合、ベンダー V の管理者は、次の事項を 決定する必要があります。

- ユーザーは、クライアントレス SSL VPN にログインした後、クライアントレス ポータルを経由するかどうかに関係なく、在庫ページアクセスできますか。
- ページに Microsoft Silverlight コンポーネントが含まれていますが、アクセスする のにスマート トンネルは適切な選択肢ですか。
- ブラウザがトンネリングされると、すべてのトンネル ポリシーによりすべてのブ ラウザトラフィックがベンダーVのASAを経由するように強制され、パートナー P のユーザーは内部リソースにアクセスできなくなりますが、すべてをトンネリ ングするポリシーは適切ですか。

在庫ページがinv.example.com(10.0.0.0)でホストされると仮定すると、次の例では、 1 つのホストだけを含むトンネル ポリシーが作成されます。

ciscoasa(config-webvpn)# **smart-tunnel network inventory ip 10.0.0.0** ciscoasa(config-webvpn)# **smart-tunnel network inventory host inv.example.com**

次に、トンネル指定トンネルポリシーをパートナーのグループポリシーに適用する例 を示します。

ciscoasa(config-group-webvpn)# **smart-tunnel tunnel-policy tunnelspecified inventory**

次に、グループポリシーのホームページを指定し、そこでスマートトンネルをイネー ブルにする例を示します。

ciscoasa(config-group-webvpn)# **homepage value http://inv.example.com** ciscoasa(config-group-webvpn)# **homepage use-smart-tunnel**

# **host**(ネットワーク オブジェクト)

ネットワークオブジェクトのホストを設定するには、ネットワークオブジェクトコンフィギュ レーション モードで **host** コマンドを使用します。ホストをオブジェクトから削除するには、 このコマンドの **no** 形式を使用します。

**host***ip\_address* **no host** *ip\_address*

構文の説明 *ip\_address* オブジェクトのホストIPアドレス(IPv4またはIPv6)を指定します。

コマンド デフォルト・デフォルトの動作や値はありません。

コマンドモード 次の表に、コマンドを入力できるモードを示します。

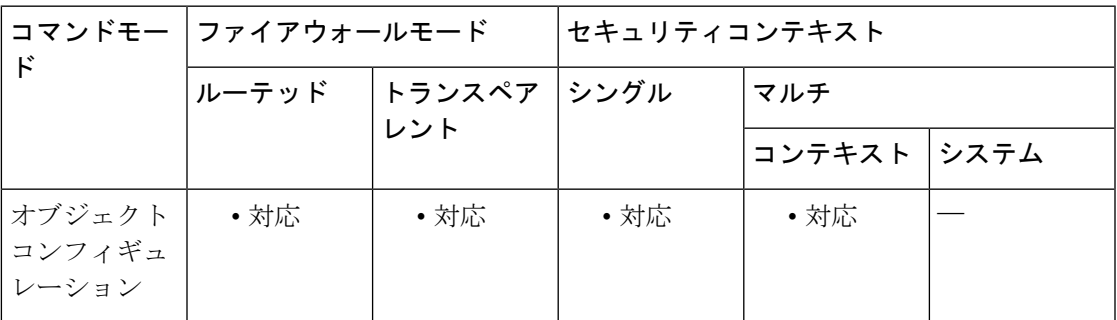

### コマンド履歴 リリー 変更内容 ス

8.3(1) このコマンドが追加されました。

使用上のガイドライン 既存のネットワークオブジェクトを異なるIPアドレスを使用して設定すると、新しいコンフィ ギュレーションが既存のコンフィギュレーションに置き換わります。

例 次に、ホスト ネットワーク オブジェクトを作成する例を示します。

ciscoasa (config)# **object network OBJECT1** ciscoasa (config-network-object)# **host 10.1.1.1**

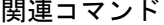

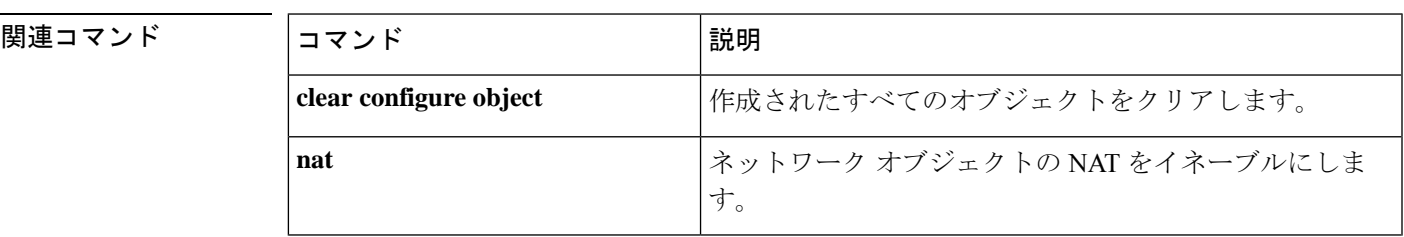

I

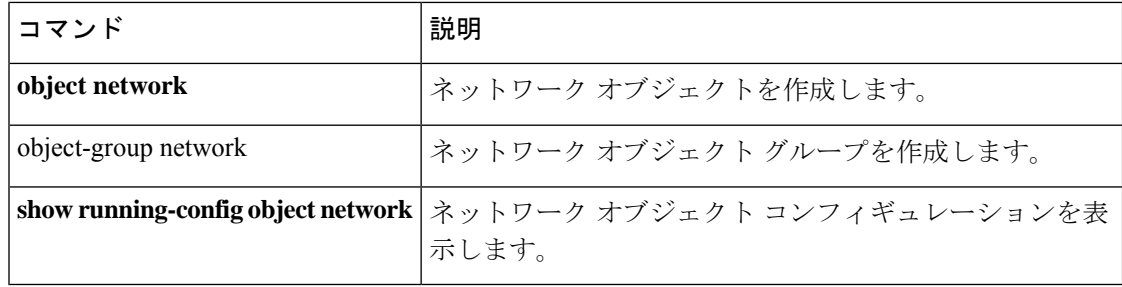

# **host**(パラメータ)

RADIUSアカウンティングを使用して対話するホストを指定するには、RADIUSアカウンティ ング パラメータ コンフィギュレーション モードで **host** コマンドを使用します。このモード にアクセスするには、ポリシー マップ タイプ インスペクションの RADIUS アカウンティング サブモードで**parameters**コマンドを使用します。指定したホストをディセーブルにするには、 このコマンドの **no** 形式を使用します。

**host** *address* [ **key** *secret* ] **no host** *address* [ **key** *secret* ]

構文の説明 host RADIUS アカウンティング メッセージを送信する単一のエンドポイントを指定しま す。 **host**

- RADIUS アカウンティング メッセージを送信するクライアントまたはサーバーの IP *address* アドレス。
- アカウンティングメッセージの無償コピーを送信するエンドポイントの秘密キーを指 定するオプションのキーワード。 **key**
- メッセージの検証に使用されるアカウンティングメッセージを送信するエンドポイン *secret* トの共有秘密キー。最大 128 の英数字を使用できます。

コマンド デフォルト **no** オプションはデフォルトで無効になっています。

コマンドモード 次の表に、コマンドを入力できるモードを示します。

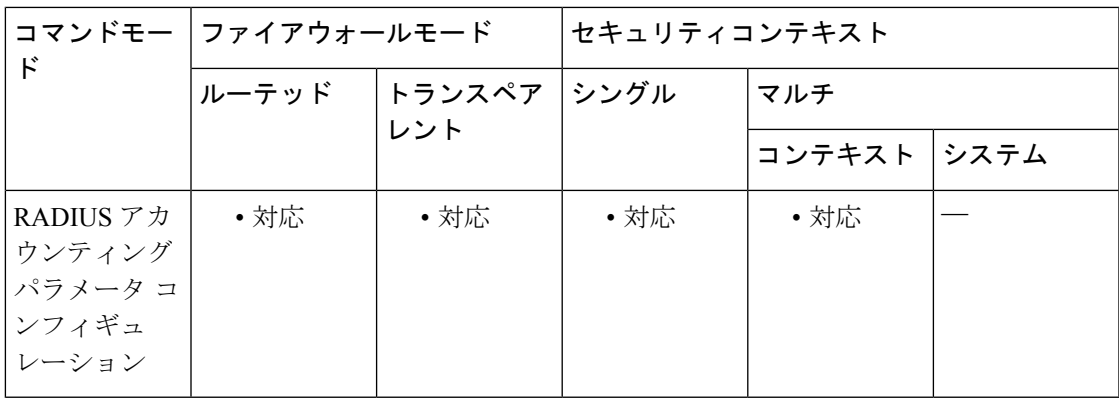

コマンド履歴 リリー 変更内容

ス

7.2(1) このコマンドが追加されました。

使用上のガイドライン このコマンドは、インスタンスを複数設定できます。

### <sup>例</sup> 次に、RADIUS アカウンティングを使用するホストを指定する例を示します。

ciscoasa(config)# **policy-map type inspect radius-accounting ra** ciscoasa(config-pmap)# **parameters** ciscoasa(config-pmap-p)# **host 209.165.202.128 key cisco123**

関連コマンド

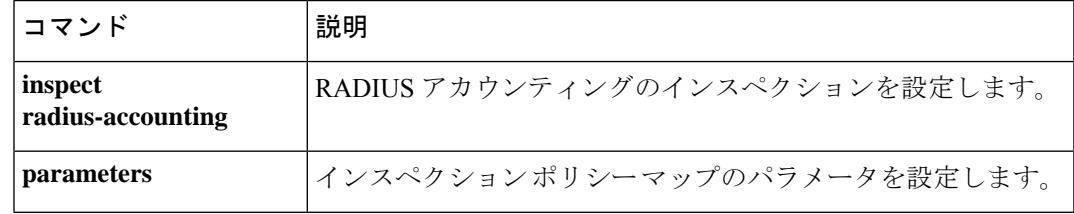

### **hostname**

ASA のホスト名を設定するには、グローバル コンフィギュレーション モードで **hostname** コ マンドを使用します。デフォルトのホスト名に戻すには、このコマンドの **no** 形式を使用しま す。

**hostname***name* **no hostname** [ *name* ]

構文の説明 *name* ホスト名を最大63文字で指定します。ホスト名はアルファベットまたは数字で開始お よび終了する必要があり、間の文字にはアルファベット、数字、またはハイフンのみを 使用する必要があります。

コマンドデフォルト デフォルトのホスト名はプラットフォームによって異なります。

**コマンドモード** 次の表に、コマンドを入力できるモードを示します。

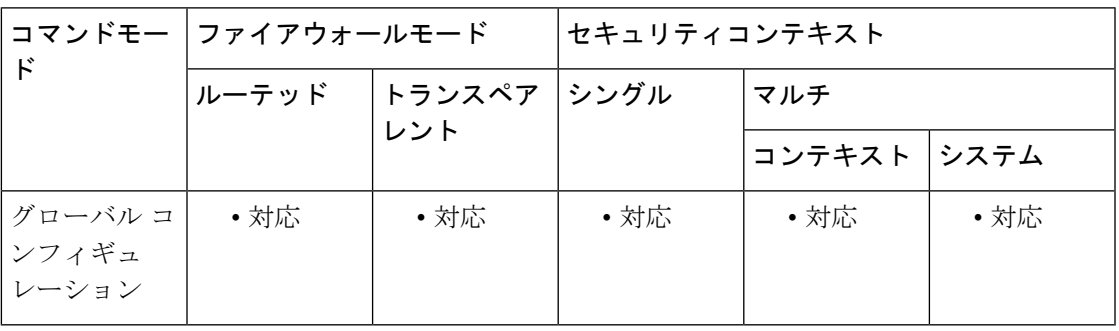

コマンド履歴 リリー 変更内容

ス

7.0(1) 英数字以外の文字(ハイフンを除く)は使用できなくなりました。

使用上のガイドライン ホスト名は、コマンドラインプロンプトとして表示され、複数のデバイスへのセッションを確 立している場合に、コマンドを入力している場所を把握するのに役立ちます。マルチコンテキ ストモードでは、システム実行スペースに設定したホスト名がすべてのコンテキストのコマン ドライン プロンプトに表示されます。

> コンテキスト内に任意で設定したホスト名は、コマンドラインには表示されませんが、**banner** コマンドの **\$(hostname)** トークンでは使用できます。

<sup>例</sup> 次に、ホスト名を firewall1 に設定する例を示します。

ciscoasa(config)# **hostname firewall1** firewall1(config)#

 $\mathbf l$ 

### 関連コマンド

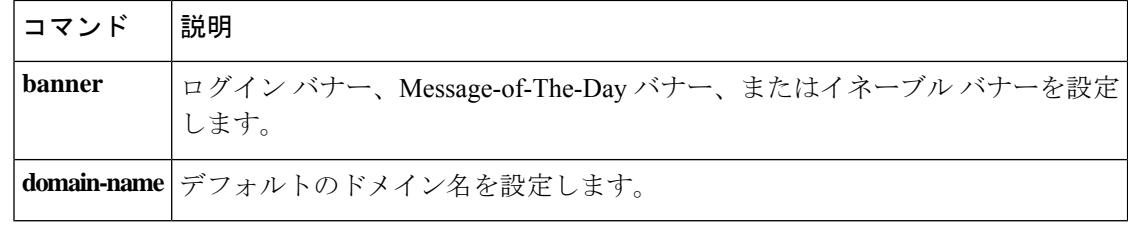
## **hostname dynamic**

ASA で IS-IS ダイナミックホスト名機能をイネーブルにするには、ルータ ISIS コンフィギュ レーション モードで **hostname dynamic** コマンドを使用します。ダイナミックホスト名機能を ディセーブルにするには、このコマンドの **no** 形式を使用します。

### **hostname dynamic no hostname dynamic**

構文の説明 このコマンドには引数またはキーワードはありません。

コマンド デフォルト デフォルトでは、ダイナミック ホスト名はイネーブルです。

コマンドモード 次の表に、コマンドを入力できるモードを示します。

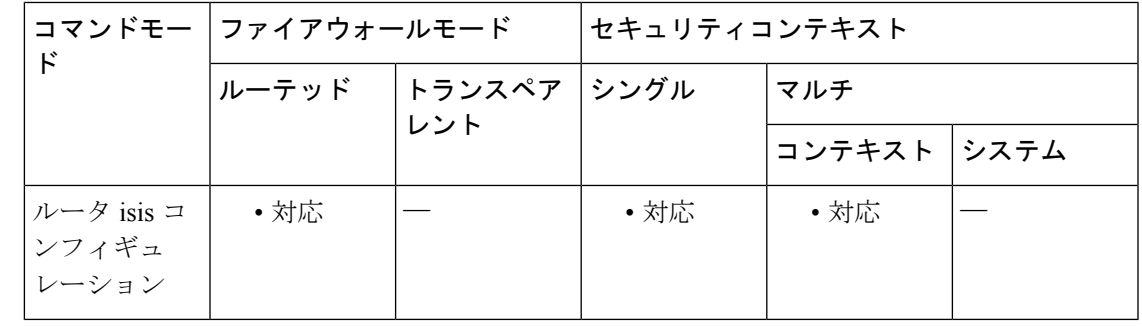

コマンド履歴 リリー 変更内容

ス

9.6(1) このコマンドが追加されました。

使用上のガイドライン IS-IS ルーティング ドメインでは、各 ASA はシステム ID により表されます。システム ID は、 IS-IS ASA ごと構成されている Network Entity Title(NET)の一部です。たとえば、NET 49.0001.0023.0003.000a.00 が設定されている ASA のシステム ID が 0023.0003.000a であるとし ます。ネットワーク管理者にとって、ルータでのメンテナンスやトラブルシューティングの 間、ルータ名とシステム ID の対応を覚えているのは難しいことです。**show isis hostname** コマ ンドを入力すると、システム ID とルータ名のマッピングテーブルに含まれるエントリが表示 されます。

> ダイナミックホスト名メカニズムはリンクステートプロトコル(LSP)フラッディングを使用 して、ネットワーク全体にルータ名に対するシステムIDのマッピング情報を配布します。ネッ トワーク上の ASA はすべて、このシステム ID に対するルータ名のマッピング情報をルーティ ング テーブルにインストールしようと試みます。

> ネットワーク上で、ダイナミック名のタイプ、長さ、値(TLV)をアドバタイズしているASA が突然アドバタイズメントを停止した場合、最後に受信されたマッピング情報が最大1時間、 ダイナミックホストマッピングテーブルに残るため、ネットワークに問題が発生している間、

ネットワーク管理者はマッピング テーブル内のエントリを表示できます。**show isis hostname** コマンドを入力すると、マッピングテーブルに含まれるエントリが表示されます。

|<br>|例 ||<br>|次に、ホスト名を firewall1 に設定する例を示します。

ciscoasa(config)# **hostname firewall1** firewall1(config)#

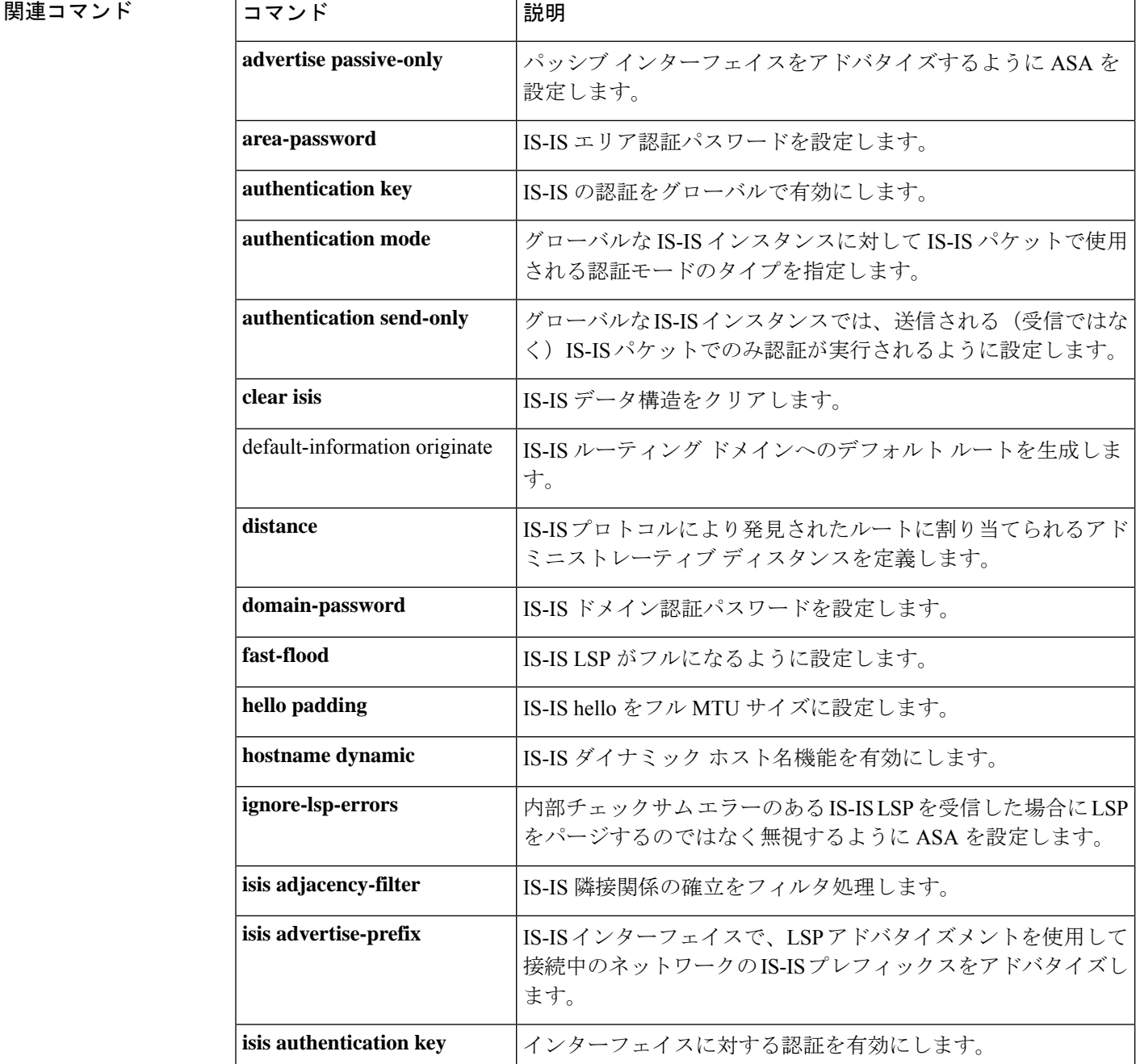

#### **Cisco Secure Firewall ASA** シリーズ コマンド リファレンス、**A** ~ **H** コマンド

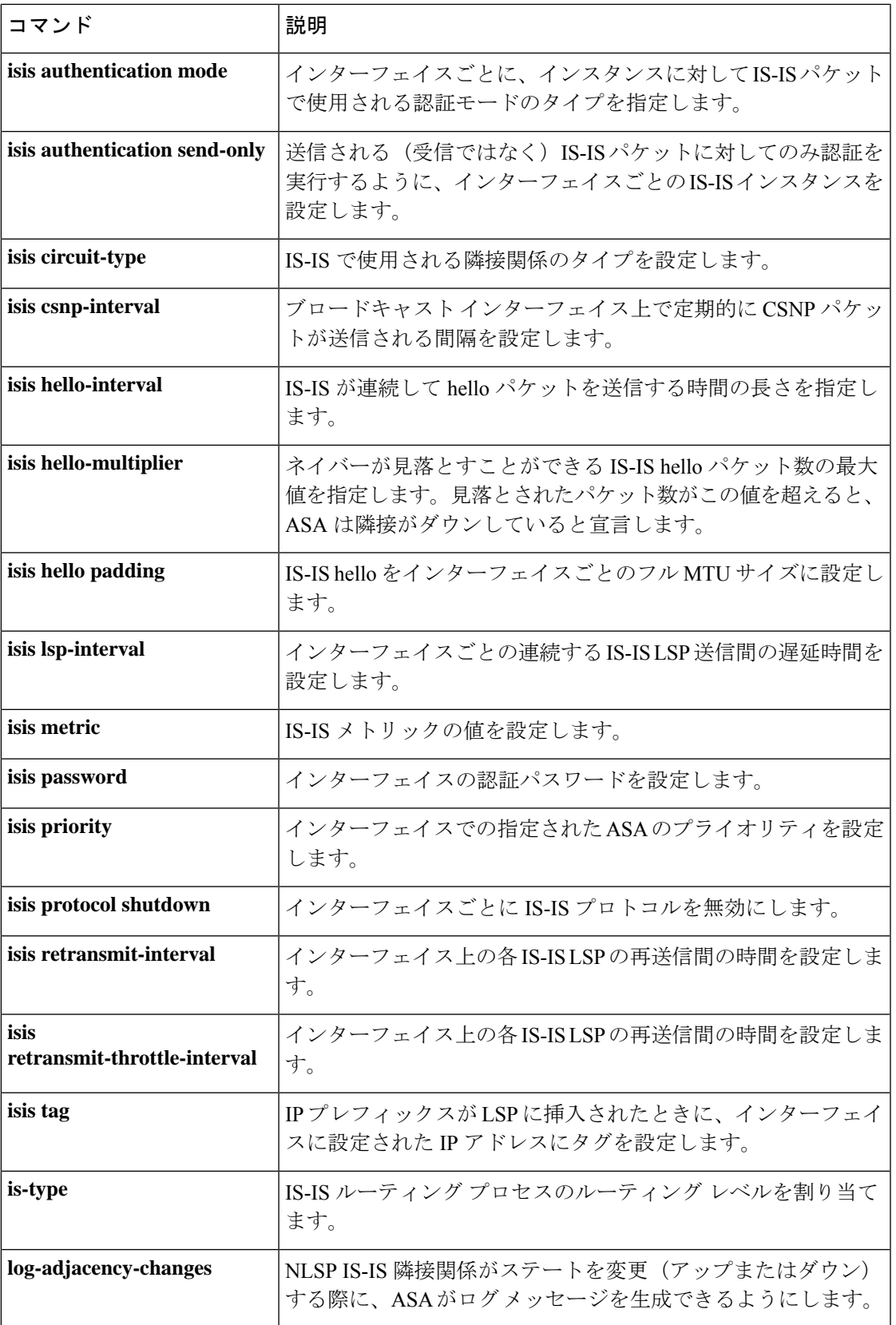

I

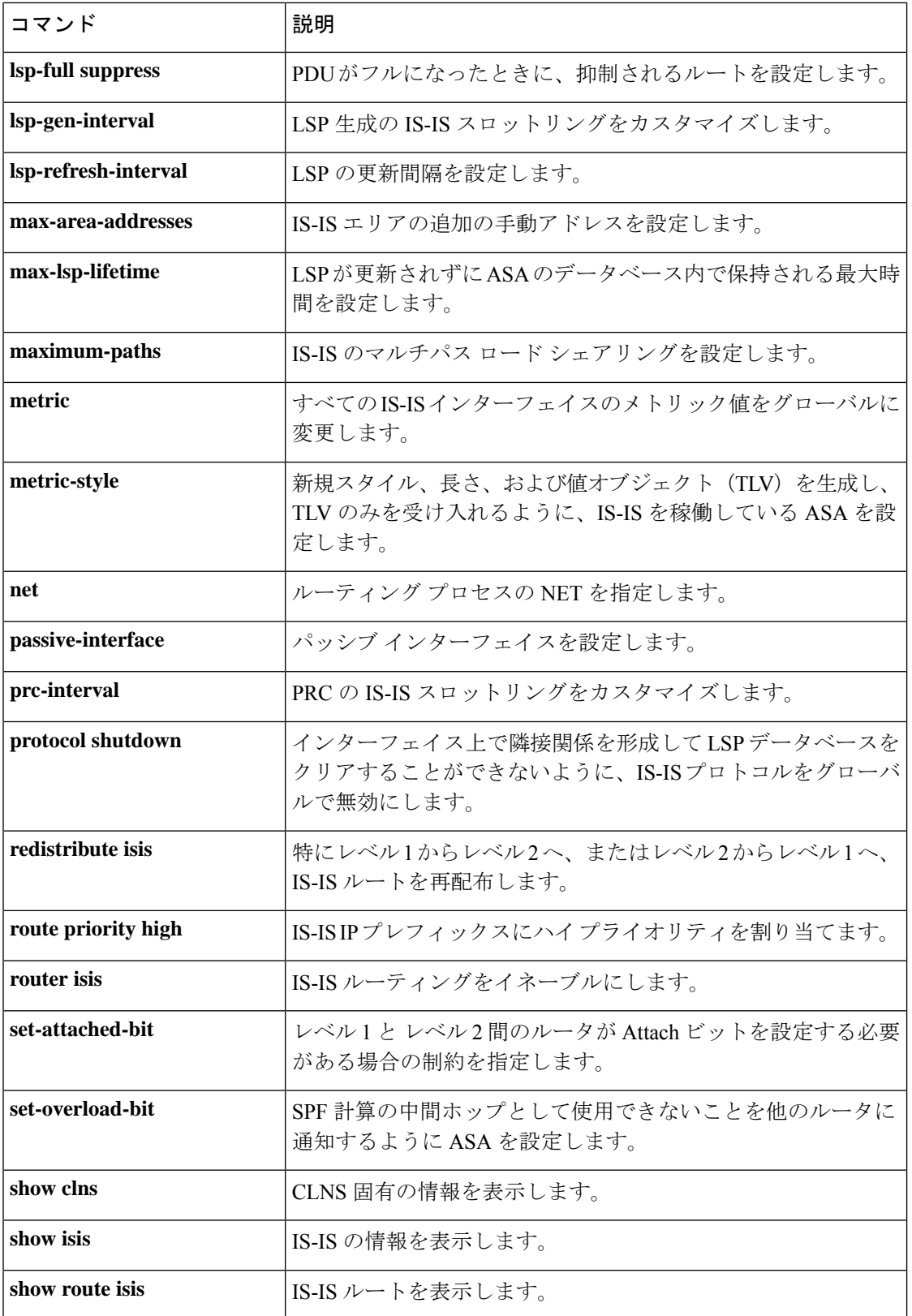

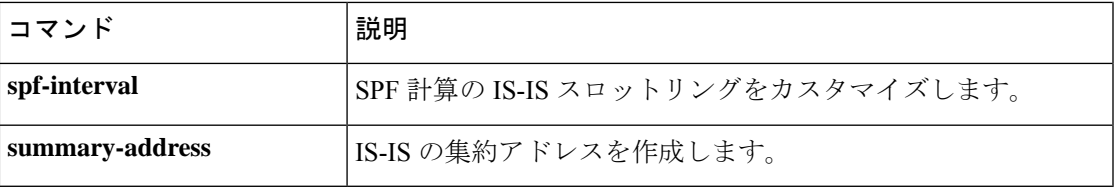

### **hostscan enable**

クライアントレス SSL VPN リモートアクセスまたは AnyConnect クライアント を使用したリ モートアクセスに対してホストスキャンを有効にするには、webvpn コンフィギュレーション モードで hostscan enable コマンドを使用します。ホストスキャンをディセーブルにするには、 このコマンドの **no** 形式を使用します。

#### **hostscan enable no hostscan enable**

構文の説明 このコマンドには引数またはキーワードはありません。

コマンド デフォルトの動作や値はありません。

コマンドモード 次の表に、コマンドを入力できるモードを示します。

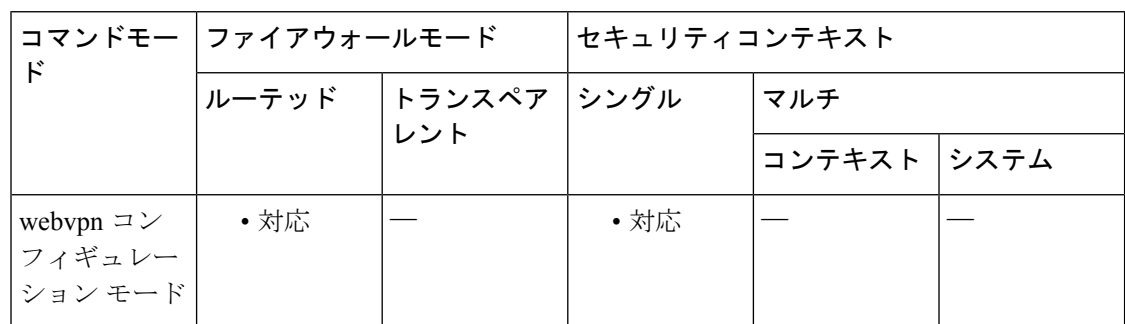

#### コマンド履歴 リリー 変更内容 ス

9.5(2) このコマンドが追加されました。

使用上のガイドライン ホストスキャンは、1つの例外を除いて、ASAへのすべてのリモートアクセス接続試行に対し てグローバルにイネーブルまたはディセーブルに設定されます。

**hostscan enable** コマンドは次の処理を実行します。

- **1.** 以前の hostscan image *path* コマンドによって実行されたチェックを補足する有効性チェッ クを提供します。
- **2.** sdesktop フォルダがまだ存在しない場合は、disk0: 上に作成します。
- **3.** data.xml(ホストスキャン コンフィギュレーション)ファイルが sdesktop フォルダにまだ 存在しない場合は、追加します。
- **4.** フラッシュ デバイスの data.xml を実行コンフィギュレーションにロードします。
- **5.** ホストスキャンをイネーブルにします。

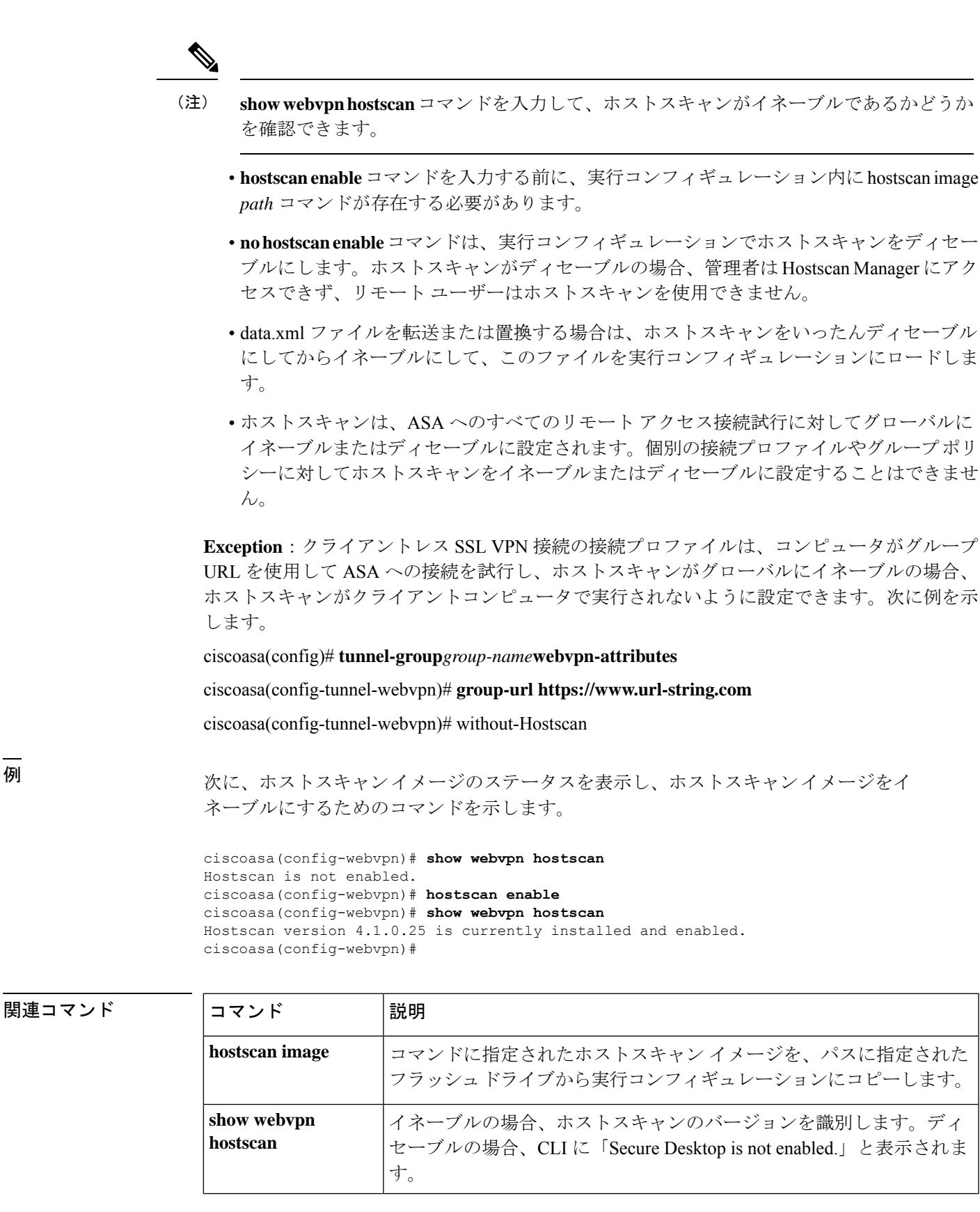

I

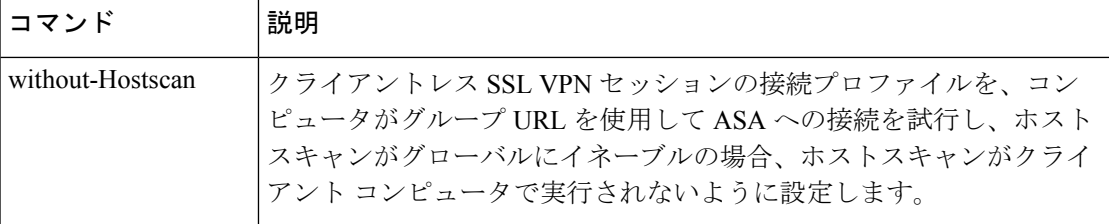

### **hostscan image**

シスコのホスト スキャン配布パッケージをインストールまたはアップグレードし、実行コン フィギュレーションに追加するには、webvpn コンフィギュレーション モードで hostscan image コマンドを使用します。ホストスキャン配布パッケージを実行コンフィギュレーションから削 除するには、このコマンドの **no** 形式を使用します。

#### **hostscan image** *path* **no hostscan image** *path*

構文の説明 シスコのホスト スキャン パッケージのパスおよびファイル名を 255 文字以内で指定しま *path* す。

> ホストスキャンパッケージには、Cisco.comからダウンロードできるファイル名の命名規 則(hostscan-version.pkg)を含むスタンドアロンのホストスキャンパッケージ、または Cisco.comからダウンロードできるファイル名の命名規則(anyconnect-win-version-k9.pkg) を含む完全なAnyConnectクライアントパッケージを指定できます。お客様がAnyConnect クライアント を指定すると、ASA は AnyConnect クライアント パッケージからホストス キャンパッケージを取得してインストールします。

> ホスト スキャン パッケージには、ホスト スキャン ソフトウェアおよびホスト スキャン ライブラリとサポート チャートが含まれています。

コマンド デフォルトの動作や値はありません。

**| コマンド モード の表に、コマンドを入力できるモードを示します。** 

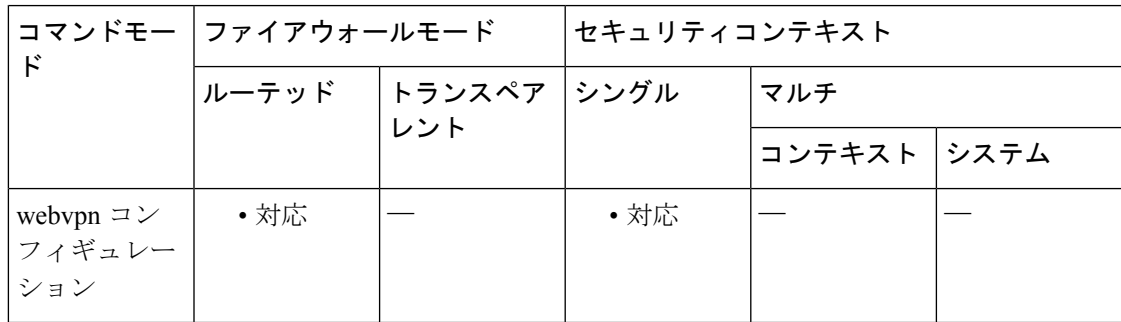

コマンド履歴 リリー 変更内容

ス

9.5(2) このコマンドが追加されました。

使用上のガイドライン 現在インストールされ、イネーブルになっているホストスキャンイメージのバージョンを確認 するには、**show webvpn hostscan** コマンドを入力します。

**hostscan image** コマンドを使用してホストスキャンをインストールしたら、enable コマンドを 使用してイメージをイネーブルにします。

次回のASAのリブート時にホストスキャンイメージを確実に使用できるように、**writememory** コマンドを入力して実行コンフィギュレーションを保存します。

例 次に、シスコのホストスキャンパッケージをインストールし、イネーブルにして、表 示およびフラッシュ ドライブへの設定の保存を行うコマンドを示します。

> ciscoasa> **en** Password: \*\*\*\*\*\* ciscoasa# **config t** ciscoasa(config)# **webvpn** ciscoasa(config-webvpn)# **show webvpn hostscan** Hostscan is not enabled. ciscoasa(config-webvpn)# **hostscan image disk0:/hostscan\_3.0.0333-k9.pkg**

ciscoasa(config-webvpn)# **hostscan enable** ciscoasa(config-webvpn)# **show webvpn hostscan** Hostscan version 3.0.0333 is currently installed and enabled ciscoasa(config-webvpn)# **write memory** Building configuration... Cryptochecksum: 2e7126f7 71214c6b 6f3b28c5 72fa0a1e 22067 bytes copied in 3.460 secs (7355 bytes/sec) [OK] ciscoasa(config-webvpn)#

```
関連コマンド
```
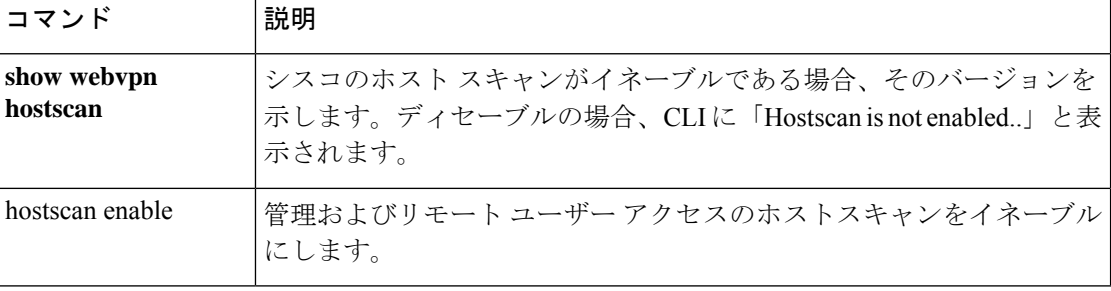

### **hpm topn enable**

ASA 経由で接続している上位ホストに関する ASDM のリアルタイムレポートをイネーブルに するには、グローバル コンフィギュレーション モードで **hpm topnenable** コマンドを使用しま す。ホストのレポート作成をディセーブルにするには、このコマンドの**no**形式を使用します。

#### **hpm topn enable no hpm topn enable**

構文の説明 このコマンドには引数またはキーワードはありません。

コマンド デフォルト このコマンドは、デフォルトでディセーブルになっています。

**| コマンド モード の表に、コマンドを入力できるモードを示します。** 

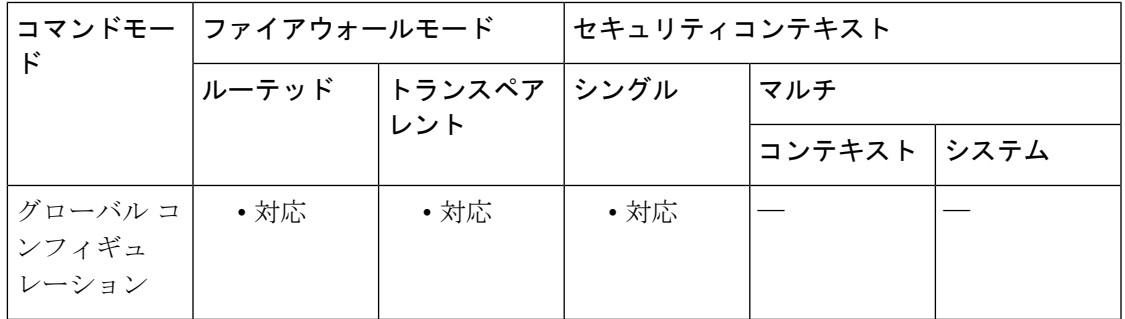

コマンド履歴 リリー 変更内容 ス 8.3(1) このコマンドが追加されました。

使用上のガイドライン システムパフォーマンスを最大にする場合は、このコマンドをディセーブルにすることを推奨 します。このコマンドにより、[ASDM Home] > [Firewall Dashboard] > [Top 200 Hosts] ペインに 情報が入力されます。

例 次の例では、上位ホストのレポート作成をイネーブルします。

ciscoasa(config)# **hpm topn enable**

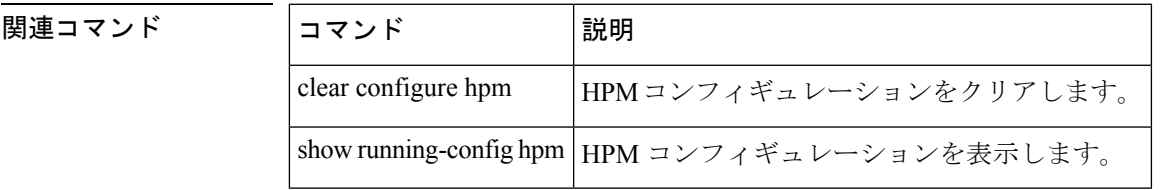

### **hsi**

H.323 プロトコルインスペクションの HSI グループに HSI を追加するには、HSI グループ コン フィギュレーション モードで **hsi** コマンドを使用します。この機能をディセーブルにするに は、このコマンドの **no** 形式を使用します。

#### **hsi***ip\_address* **no hsi** *ip\_address*

構文の説明 追加するホストの IP アドレス。HSI グループごとに最大で 5 つの HSI を設定でき **ip\_address** ます。

コマンドデフォルト デフォルトの動作や値はありません。

コマンド モード 次の表に、コマンドを入力できるモードを示します。

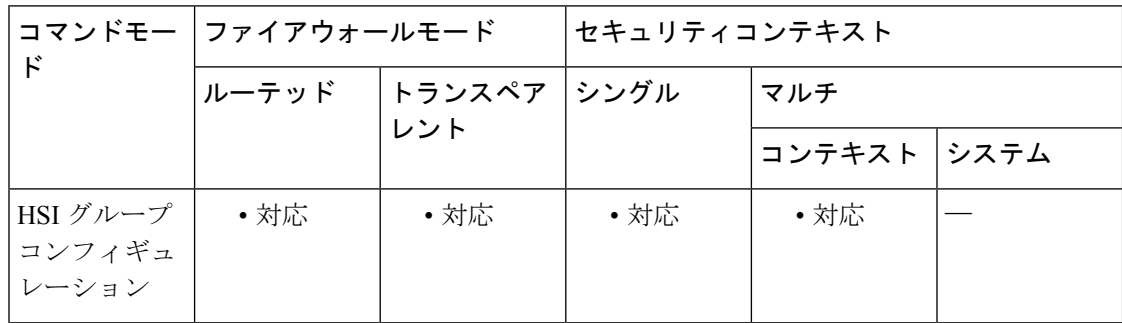

#### コマンド履歴 リリー 変更内容

ス

7.2(1) このコマンドが追加されました。

<sup>例</sup> 次に、H.323 インスペクション ポリシー マップで HSI <sup>を</sup> HSI グループに追加する例を 示します。

> ciscoasa(config-pmap-p)# **hsi-group 10** ciscoasa(config-h225-map-hsi-grp)# **hsi 10.10.15.11**

### 関連コマンド

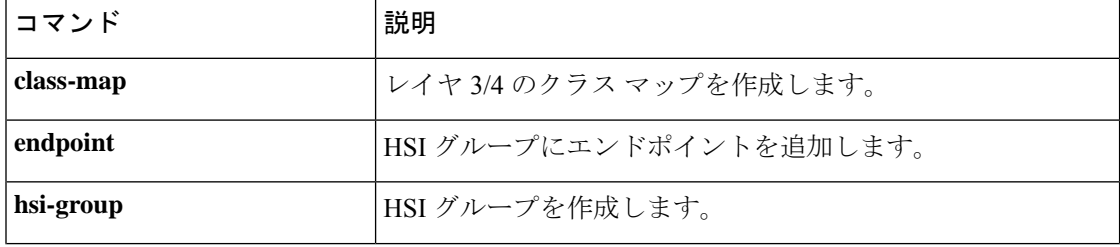

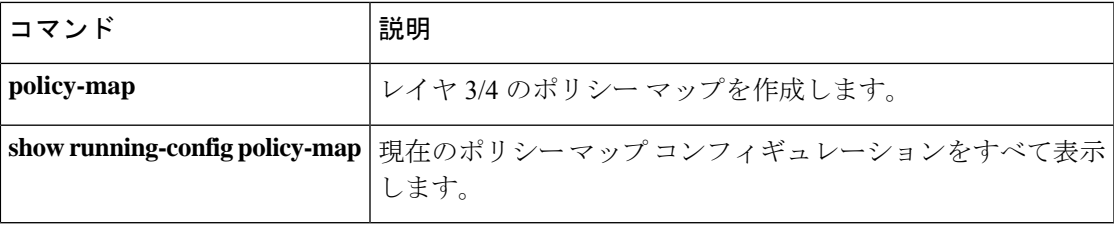

# **hsi-group**

H.323 プロトコルインスペクション用の HSI グループを定義して、HSI コンフィギュレーショ ン モードを開始するには、パラメータ コンフィギュレーション モードで **hsi-group** コマンド を使用します。この機能をディセーブルにするには、このコマンドの **no** 形式を使用します。

**hsi-group***group\_id* **no hsi-group** *group\_id*

構文の説明 group\_id HSI グループの ID 番号 (0~2147483647)。

**コマンド デフォルト** デフォルトの動作や値はありません。

コマンド モード 次の表に、コマンドを入力できるモードを示します。

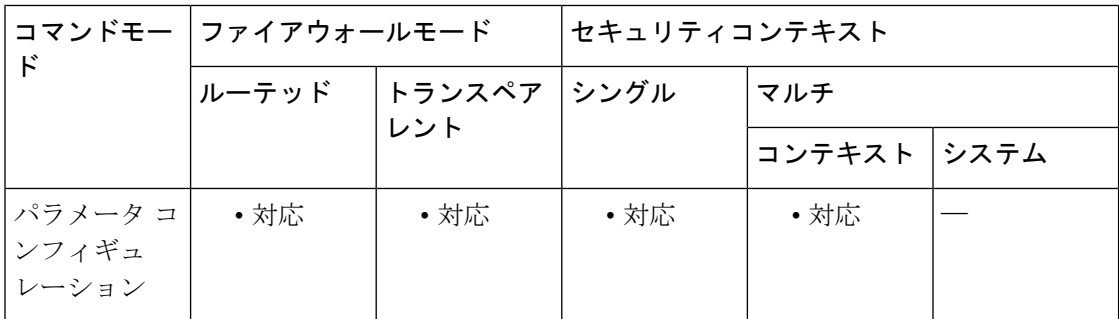

### コマンド履歴 リリー 変更内容 ス

7.2(1) このコマンドが追加されました。

<sup>例</sup> 次に、H.323 インスペクション ポリシー マップで HSI グループを設定する例を示しま す。

> ciscoasa(config-pmap-p)# **hsi-group 10** ciscoasa(config-h225-map-hsi-grp)# **hsi 10.10.15.11** ciscoasa(config-h225-map-hsi-grp)# **endpoint 10.3.6.1 inside** ciscoasa(config-h225-map-hsi-grp)# **endpoint 10.10.25.5 outside**

#### 関連コマンド

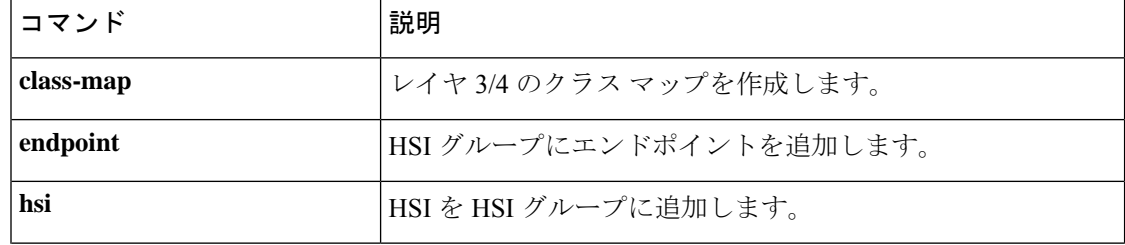

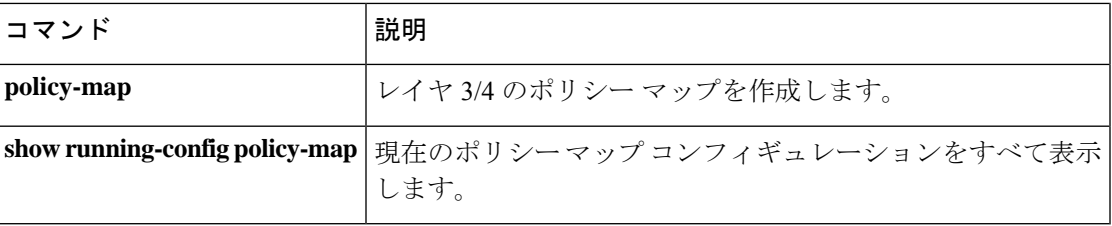

### **hsts enable**

ブラウザやその他のユーザーエージェントへの HTTPStrict TransportSecurity ヘッダーの送信を 設定するには、webvpn コンフィギュレーション モードで **hsts enable** コマンドを使用します。 コンフィギュレーションからこの設定を削除するには、このコマンドのno形式を使用します。 このコマンドが有効になると、非セキュアな方法でアクセスが試行された場合、準拠している ブラウザおよびユーザー エージェントは HTTPS に切り替えられます。

#### **hsts enable no hsts enable**

構文の説明 このコマンドには引数またはキーワードはありません。

**コマンド デフォルト** デフォルトでは、Strict Transport Security ヘッダーは使用されません。

**コマンド モード** 次の表に、コマンドを入力できるモードを示します。

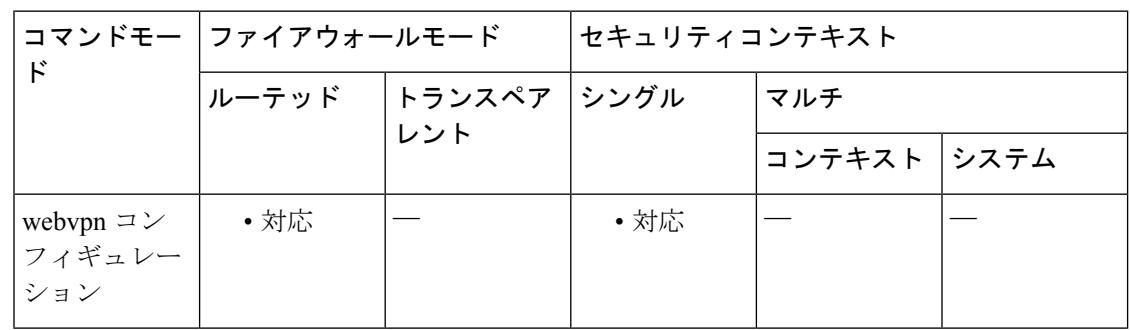

#### コマンド履歴 リリー 変更内容

ス

9.8(2) このコマンドが導入されました。

使用上のガイドライン HTTP Strict Transport Security (HSTS) は、Web セキュリティ ポリシーのメカニズムであり、 プロトコル ダウングレード攻撃および Cokie ハイジャックから Web サイトを保護するのに役 立ちます。これによりWebサーバーは、Webブラウザ(またはその他の準拠しているユーザー エージェント)が Web サーバーと通信するにはセキュア HTTPS 接続を使用する必要があり、 非セキュアな HTTP プロトコルを使用して通信することはできないことを宣言できます。

> 有効にすると、デフォルトのタイムアウト値である10,886,400秒(18週)が使用されます。こ れは、**hsts max-age** コマンドを使用して変更できます。

例

ciscoasa (config)# **webvpn** ciscoasa(config-webvpn)# **hsts enable** ciscoasa(config-webvpn)#

### 関連コマンド

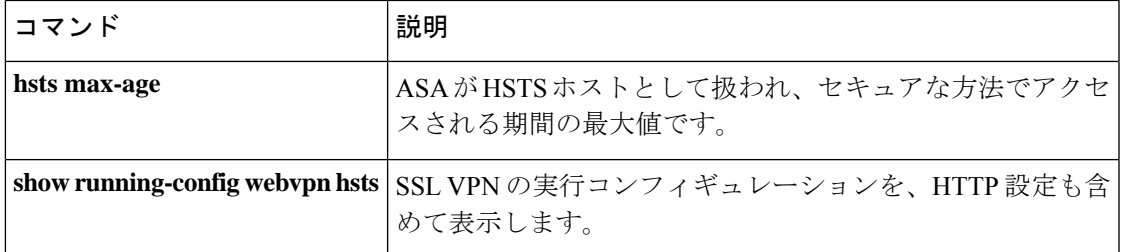

### **hsts max-age**

ブラウザやその他のユーザーエージェントへの HTTPStrict TransportSecurity ヘッダーの送信が (**hsts enable** コマンドを使用して)設定されている場合、**hsts max-age** を使用すると、ASA が HSTS ホストとして扱われ、セキュアな方法でアクセスされる期間の最大値を設定できます。

**hsts max-age** *max-value-in-seconds*

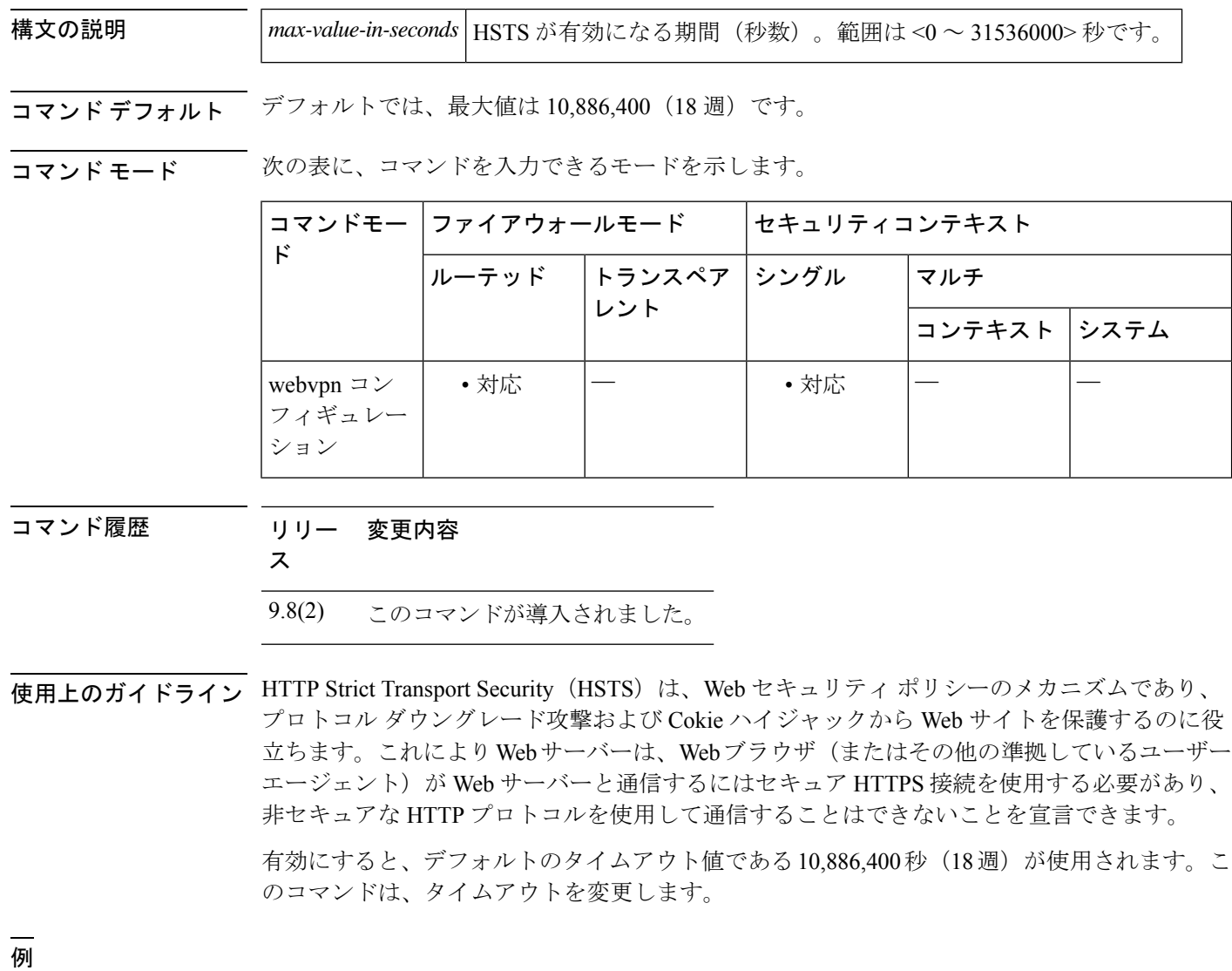

ciscoasa (config)# **webvpn** ciscoasa(config-webvpn)# **hsts max-age 31536000** ciscoasa(config-webvpn)#

### 関連コマンド

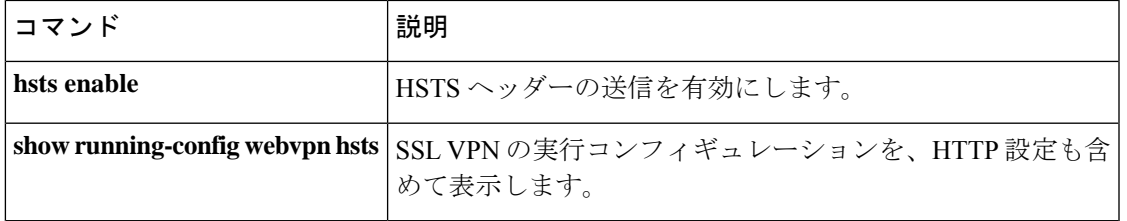

### **html-content-filter**

このユーザーまたはグループポリシーに対して WebVPN セッションの Java、ActiveX、イメー ジ、スクリプト、およびクッキーをフィルタリングするには、webvpn コンフィギュレーショ ン モードで **html-content-filter** コマンドを使用します。コンテンツフィルタを削除するには、 このコマンドの **no** 形式を使用します。

**html-content-filter** { **java** | **images** | **scripts** | **cookies** | **none** } **no html-content-filter** [ **java** | **images** | **scripts** | **cookies** | **none** ]

構文の説明 **cookies** イメージからクッキーを削除して、限定的な広告フィルタリングとプライバシーを提 供します。

**images** イメージへの参照を削除します(<IMG> タグを削除します)。

- JavaおよびActiveXへの参照を削除します(<EMBED>、<APPLET>、および<OBJECT> タグ。 **java**
- フィルタリングを行わないことを指定します。ヌル値を設定して、フィルタリングを **none** 拒否します。フィルタリング値を継承しないようにします。
- スクリプティングへの参照を削除します(<SCRIPT>タグを削除します)。<SCRIPT> **scripts** tags).

**コマンド デフォルト** クィルタリングは行われません。

コマンド モード 次の表に、コマンドを入力できるモードを示します。

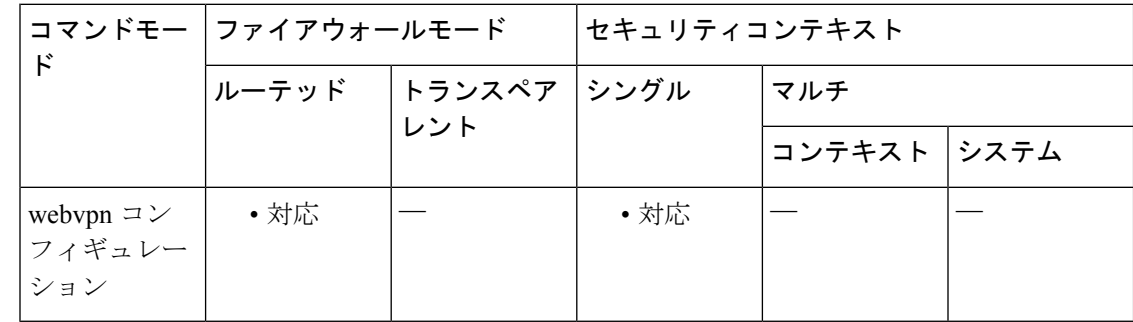

#### コマンド履歴 リリー 変更内容

ス

7.0(1) このコマンドが追加されました。

使用上のガイドライン **html-content-filternone**コマンドを発行して作成したヌル値を含めて、すべてのコンテンツフィ ルタを削除するには、引数を指定せずにこのコマンドの **no** 形式を入力します。**no** オプション

を使用すると、値を別のグループ ポリシーから継承できるようになります。HTML コンテン ツフィルタを継承しないようにするには、**html-content-filter none** コマンドを使用します。

次回このコマンドを使用すると、前回までの設定が上書きされます。

<sup>例</sup> 次に、FirstGroupという名前のグループポリシーに対してJavaとActiveX、クッキー、 およびイメージのフィルタリングを設定する例を示します。

> ciscoasa (config)# **group-policy FirstGroup attributes** ciscoasa (config-group-policy)# **webvpn** ciscoasa(config-group-webvpn)# html-**content-filter java cookies images**

関連コマンド

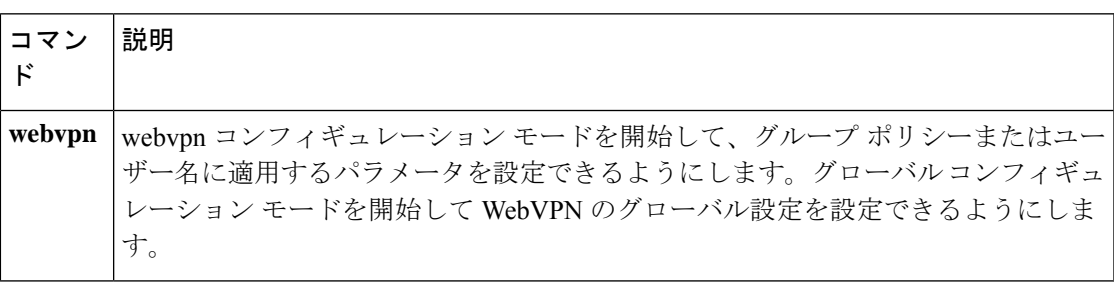

# **http**(グローバル)

ASA内部のHTTPサーバーにアクセスできるホストを指定するには、グローバルコンフィギュ レーション モードで **http** コマンドを使用します。1 つ以上のホストを削除するには、このコ マンドの **no** 形式を使用します。コンフィギュレーションから属性を削除するには、このコマ ンドの **no** 形式を引数なしで使用します。

#### **http***ip\_addresssubnet\_maskinterface\_name* **no http**

**構文の説明** *interface\_name* **ホストが HTTP サーバーにアクセスするために通過する ASA** のインターフェ イスの名前を指定します。物理インターフェイスまたは仮想インターフェイ スを指定できます。BVI インターフェイスが指定されている場合、そのイン ターフェイスに対し **managenent-access** を設定する必要があります。

*subnet\_mask* HTTP サーバーにアクセスできるホストのサブネット マスクを指定します。

*ip\_address* HTTP サーバーにアクセスできるホストの IP アドレスを指定します。

コマンド デフォルト HTTP サーバーにアクセスできるホストはありません。

コマンド モード 次の表に、コマンドを入力できるモードを示します。

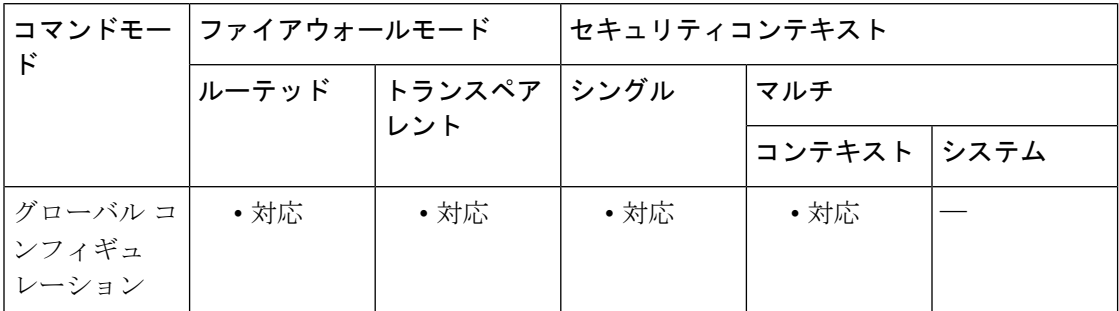

コマンド履歴 リリー 変更内容

ス

- 7.0(1) このコマンドが追加されました。
- 直接接続された HTTP 管理ステーションがある場合は、ASA とホストで /31 サブ ネットを使用して、ポイントツーポイント接続を作成できます。 9.7(1)
- 9.9.(2) 仮想インターフェイスが指定可能になりました。

<sup>例</sup> 次に、IP アドレス 10.10.99.1 とサブネット マスク 255.255.255.255 を持つホストが、外 部インターフェイス経由でHTTPサーバーにアクセスできるようにする例を示します。

#### ciscoasa(config)# **http 10.10.99.1 255.255.255.255 outside**

次に、任意のホストが、外部インターフェイス経由で HTTP サーバーにアクセスでき るようにする例を示します。

ciscoasa(config)# **http 0.0.0.0 0.0.0.0 outside**

関連コマンド

| コマンド                     | 説明                                                                            |
|--------------------------|-------------------------------------------------------------------------------|
| clear configure http     | HTTP コンフィギュレーションを削除します。HTTP サーバーを<br>ディセーブルにし、HTTPサーバーにアクセスできるホストを削<br>除します。  |
|                          | http authentication-certificate   ASAへの HTTPS 接続を確立するユーザーの証明書による認証を<br>要求します。 |
| http redirect            | ASAがHTTP接続をHTTPSにリダイレクトすることを指定しま<br>す。                                        |
| http server enable       | HTTP サーバーをイネーブルにします。                                                          |
| show running-config http | HTTP サーバーにアクセスできるホストを表示し、さらに HTTP<br>サーバーがイネーブルであるかどうかを表示します。                 |

# **http[s]**(パラメータ)

ScanSafe インスペクション ポリシー マップのサービスタイプを指定するには、パラメータ コ ンフィギュレーション モードで **http**[**s**] コマンドを使用します。サービスタイプを削除するに は、このコマンドの **no** 形式を使用します。パラメータ コンフィギュレーション モードにアク セスするには、まず **policy-map type inspect scansafe** コマンドを入力します。

#### { **http** | **https** } **no** { **http** | **https** }

- 構文の説明 このコマンドには引数またはキーワードはありません。
- コマンド デフォルト・デフォルトの動作や値はありません。
- コマンドモード 次の表に、コマンドを入力できるモードを示します。

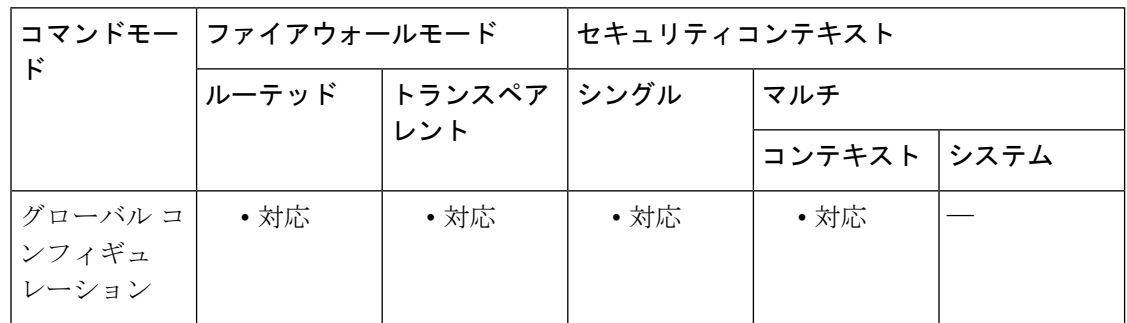

### コマンド履歴 リリー 変更内容 ス

9.0(1) このコマンドが追加されました。

使用上のガイドライン ScanSafe インスペクション ポリシー マップには、**http** または **https** のいずれか 1 つのサービス タイプのみを指定できます。デフォルトはありません。タイプを指定する必要があります。

<sup>例</sup> 次に、インスペクション ポリシー マップを作成して、サービス タイプを HTTP に設 定する例を示します。

> ciscoasa(config)# **policy-map type inspect scansafe cws\_inspect\_pmap1** ciscoasa(config-pmap)# **parameters** ciscoasa(config-pmap-p)# **http**

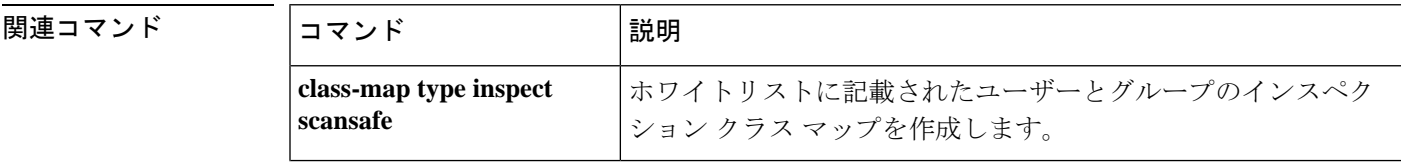

 $\mathbf I$ 

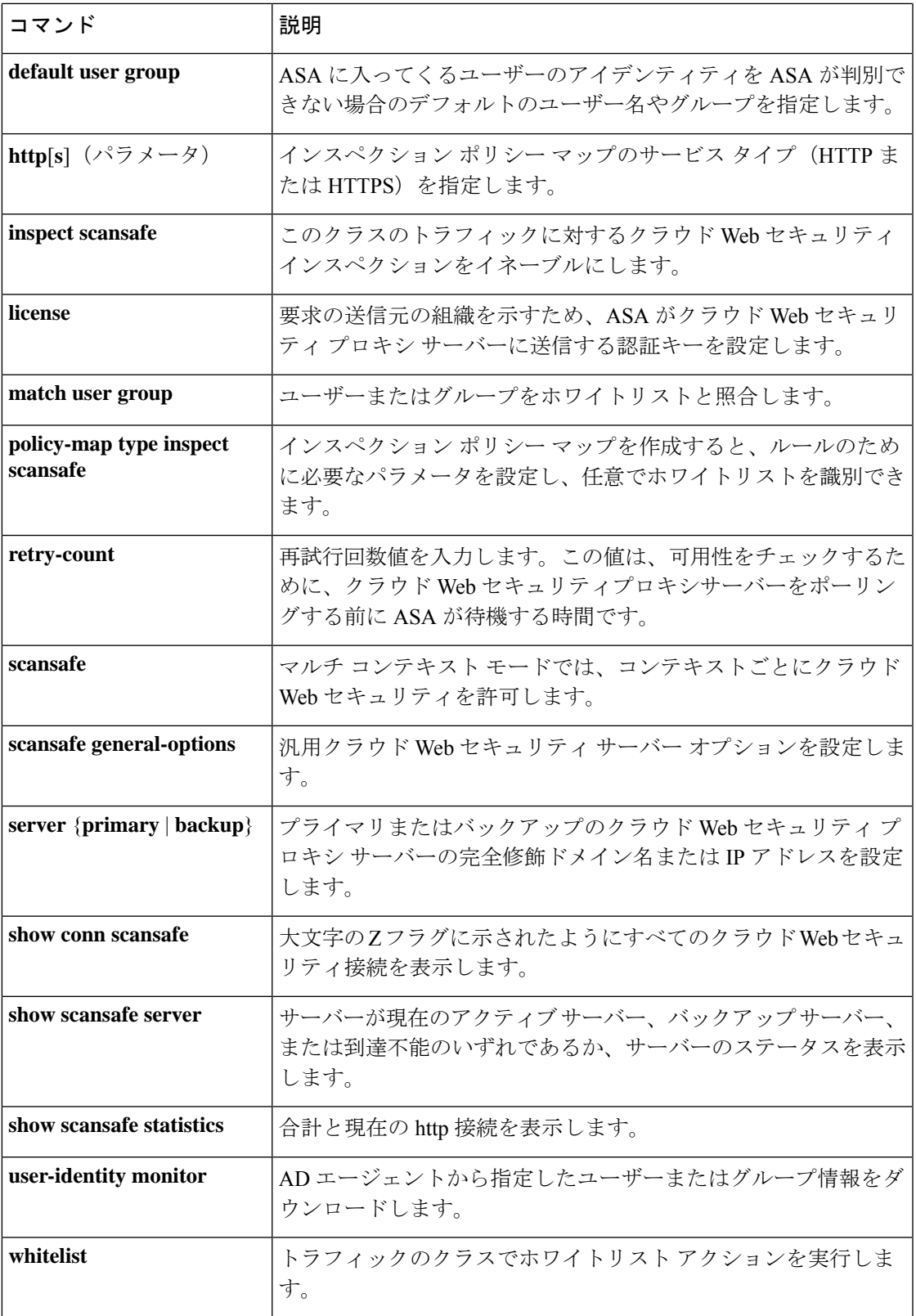

# **http authentication-certificate**

ASDM の HTTPS 接続による認証のために証明書を要求するには、グローバル コンフィギュ レーション モードで **http authentication-certificate** コマンドを使用します。コンフィギュレー ションから属性を削除するには、このコマンドの **no** バージョンを使用します。

**http authentication-certificate** *interface name* [ **match** *certificate\_map\_name* ] **no http authentication-certificate** [ *interface* [ **match** *certificate\_map\_name* ] ]

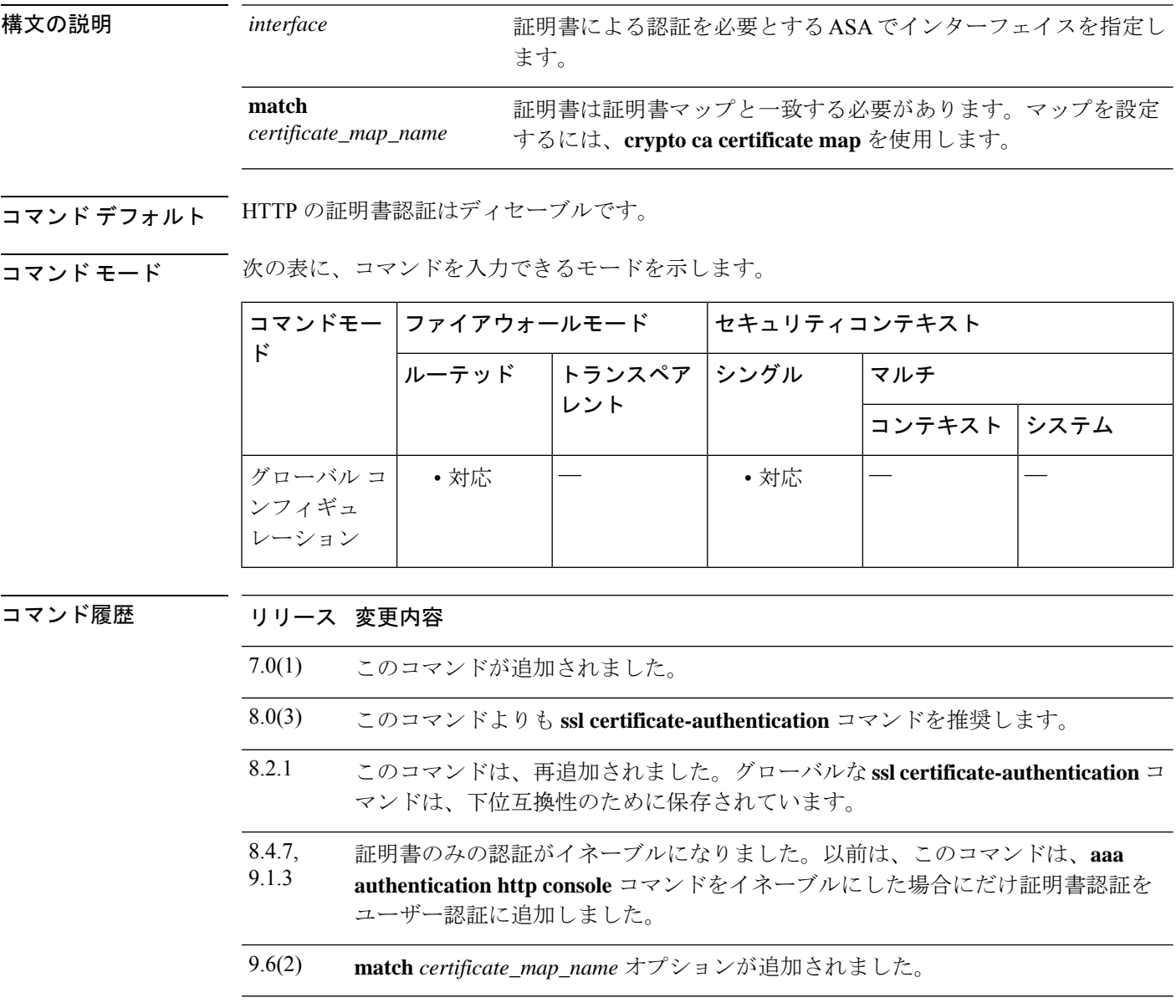

使用上のガイドライン AAA 認証の有無にかかわらず証明書認証を必須にできます。証明書認証はインターフェイス ごとに設定できます。その結果、信頼できるインターフェイスまたは内部インターフェイス上 の接続については証明書の提示が不要になります。コマンドを複数回使用すれば、複数のイン ターフェイス上で証明書認証をイネーブルにできます。

ASAは、PKIトラストポイントと比較して証明書を検証します。証明書が検証に合格しない場 合、ASA は SSL 接続を終了します。

<sup>例</sup> 次に、outside および external というインターフェイスに接続するクライアントに対し て、証明書による認証を要求する例を示します。

> ciscoasa(config)# **http authentication-certificate inside** ciscoasa(config)# **http authentication-certificate external**

関連コマンド コマンド 熊明 HTTPコンフィギュレーションを削除します。HTTPサーバーをディ セーブルにし、HTTPサーバーにアクセスできるホストを削除しま す。 **clear configure http** IP アドレスとサブネット マスクによって、HTTP サーバーにアク セスできるホストを指定します。ホストがHTTPサーバーへのアク セスで経由する ASA のインターフェイスを指定します。 **http** ASA が HTTP 接続を HTTPS にリダイレクトすることを指定しま す。 **http redirect http server enable** HTTP サーバーをイネーブルにします。 HTTP サーバーにアクセスできるホストを表示し、さらに HTTP サーバーがイネーブルであるかどうかを表示します。 **show running-config http** ssl authentication-certificate SSL 接続に証明書を要求します。

# **http-comp**

特定のグループまたはユーザーの WebVPN 接続上で HTTP データの圧縮をイネーブルにする には、グループ ポリシー webvpn コンフィギュレーション モードおよびユーザー名 webvpn コ ンフィギュレーション モードで http-comp コマンドを使用します。コンフィギュレーションか らコマンドを削除して、値が継承されるようにするには、このコマンドの **no** 形式を使用しま す。

#### **http-comp** { **gzip** | **none** } **no http-comp** { **gzip** | **none** }

構文の説明 **gzip** グループまたはユーザーに対して圧縮をイネーブルにすることを指定します。

**none** そのグループまたはユーザーに対し圧縮がディセーブルにされるよう指示します。

**コマンド デフォルト** デフォルトでは、圧縮はイネーブルに設定されています。

コマンド モード 次の表に、コマンドを入力できるモードを示します。

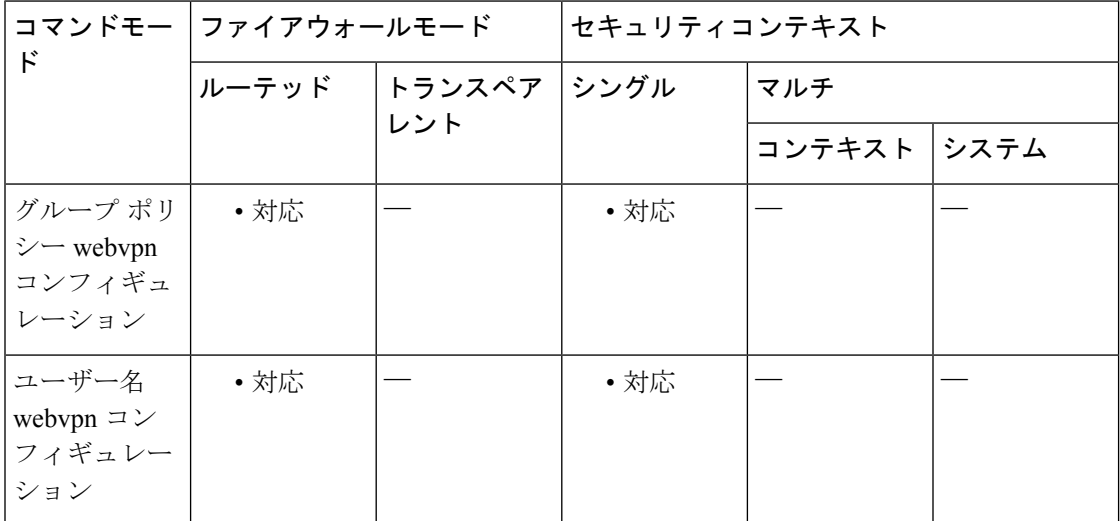

### コマンド履歴 リリー 変更内容 ス

7.1(1) このコマンドが追加されました。

使用上のガイドライン WebVPN 接続の場合、グローバル コンフィギュレーション モードで設定された **compression** コマンドによって、グループポリシー webvpn コンフィギュレーション モードおよびユーザー 名 webvpn コンフィギュレーション モードで設定された **http-comp** コマンドが上書きされま す。

### <sup>例</sup> 次の例では、グループ ポリシー sales の圧縮をディセーブルにします。

ciscoasa(config)# group-policy sales attributes ciscoasa(config-group-policy)# webvpn ciscoasa(config-group-webvpn)# http-comp none

関連コマンド

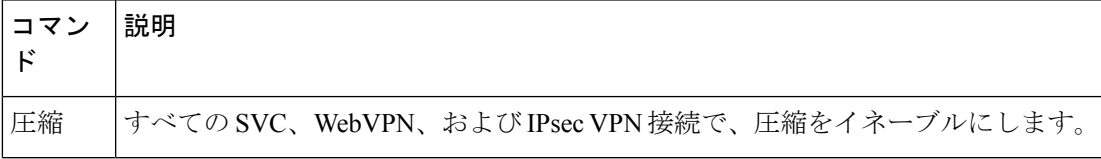

# **http connection idle-timeout**

ASDM、クライアントレス VPN、AnyConnect クライアント、およびその他のクライアントな ど、ASA への HTTPS 接続のアイドルタイムアウトを設定するには、グローバル コンフィギュ レーション モードで **httpconnectionidle-timeout** コマンドを使用します。タイムアウトをディ セーブルにするには、このコマンドの **no** 形式を使用します。

**http connection idle-timeout** *seconds* **no http connection idle-timeout**

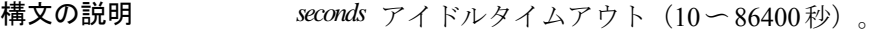

コマンド デフォルト このコマンドは、デフォルトでディセーブルになっています。

コマンド モード 次の表に、コマンドを入力できるモードを示します。

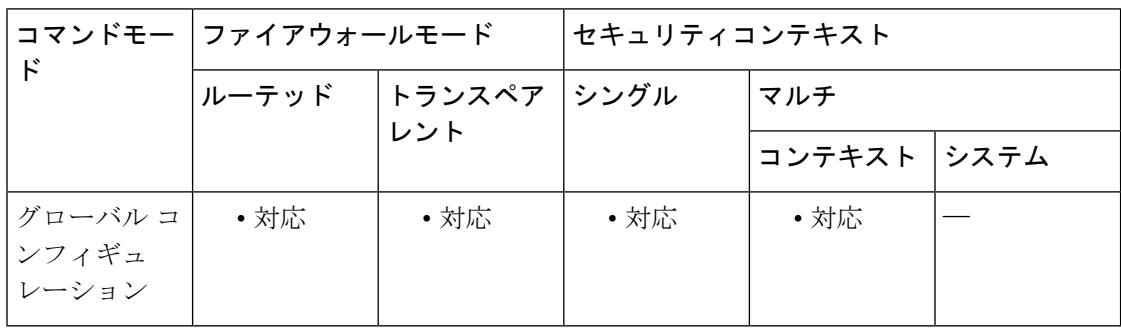

### コマンド履歴 リリー 変更内容

ス

9.14(1) このコマンドが追加されました。

使用上のガイドライン ASA は、設定した期間アイドル状態の接続を切断します。**http server idle-timeout** コマンドと **http connection idle-timeout** コマンドの両方を設定した場合、**http connection idle-timeout** コマ ンドが優先されます。

<sup>例</sup> 次の例では、HTTPS セッションのアイドルタイムアウトを <sup>600</sup> 秒に設定します。

ciscoasa(config)# **http connection idle-timeout 600**

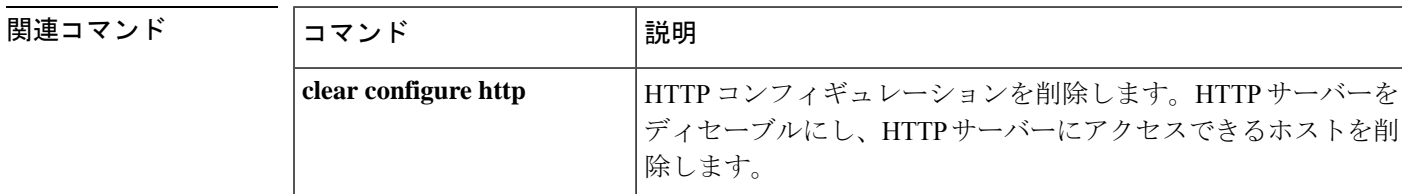

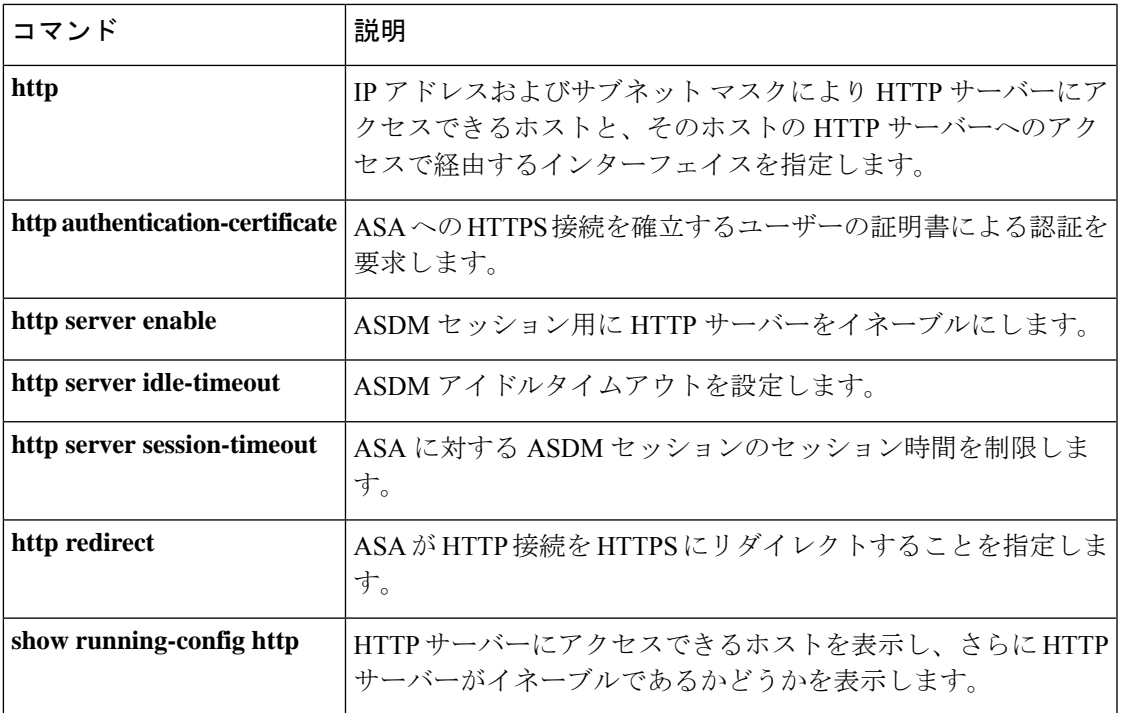

### **http-only-cookie**

クライアントレス SSL VPN セッションクッキーの httponly フラグをイネーブルにするには、 webvpnコンフィギュレーションモードで**http-only-cookie**コマンドを使用します。このフラグ をコンフィギュレーションから削除するには、このコマンドの **no** 形式を使用します。

#### **http-only-cookie no http-only-cookie**

- 構文の説明 このコマンドには引数またはキーワードはありません。
- コマンド デフォルト httponly フラグはデフォルトでディセーブルです。
- コマンドモード 次の表に、コマンドを入力できるモードを示します。

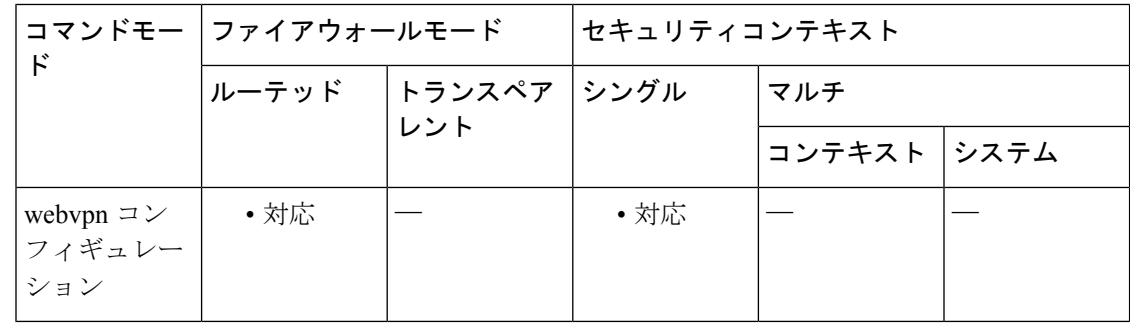

### コマンド履歴 リリー 変更内容 ス

9.2(3) このコマンドが導入されました。

使用上のガイドライン FlashアプリケーションやJavaアプレットなどの組み込みオブジェクト、および外部アプリケー ションは、通常は既存のセッションのクッキーに依存してサーバーと連携しています。これら の組み込みオブジェクトは、初期化時にいくつかのJavascriptを使用してブラウザからクッキー を取得します。クライアントレス SSL VPN セッション クッキーに httponly フラグを追加する と、セッションクッキーがブラウザのみで認識され、クライアント側のスクリプトでは認識さ れなくなり、セッションの共有は不可能になります。

> VPN セッションクッキー設定の変更は、アクティブなクライアントレス SSL VPN セッション が存在しない場合のみ実行してください。**show vpn-sessiondb webvpn**コマンドを使用して、ク ライアントレス SSL VPN セッションのステータスを確認します。**vpn-sessiondb logoff webvpn** コマンドを使用して、すべてのクライアントレスSSLVPNセッションからログアウトします。

> 次のクライアントレス SSL VPN 機能は、**http-only-cookie** コマンドがイネーブルの場合に動作 しません。

• Java プラグイン

- Java リライタ
- ポートフォワーディング。
- ファイルブラウザ
- デスクトップ アプリケーション (Microsoft Office アプリケーションなど) を必要とする Sharepoint 機能
- AnyConnect Web 起動
- Citrix Receiver、XenDesktop、および Xenon
- その他の非ブラウザ ベース アプリケーションおよびブラウザプラグインベースのアプリ ケーション

このコマンドは、CiscoTACから使用を推奨された場合のみ使用してください。このコマ ンドをイネーブルにすると、セキュリティ上のリスクが発生します。 (注)

<sup>例</sup> 次に、クライアントレス SSL VPN セッション クッキーの httponly フラグをイネーブル にする例を示します。

> ciscoasa (config)# **webvpn** ciscoasa(config-webvpn)# **http-only-cookie** ciscoasa(config-webvpn)

#### 関連コマンド

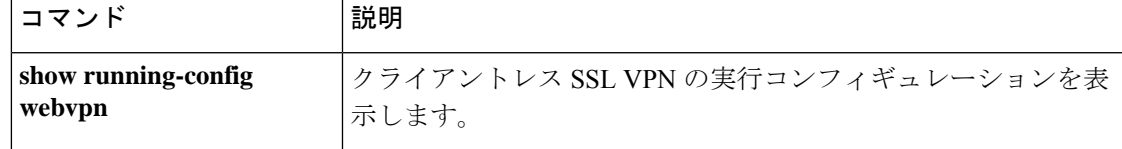

### **http-only-cookie**

クライアントレス SSL VPN セッションクッキーの httponly フラグをイネーブルにするには、 webvpnコンフィギュレーションモードで**http-only-cookie**コマンドを使用します。このフラグ をコンフィギュレーションから削除するには、このコマンドの **no** 形式を使用します。

#### **http-only-cookie no http-only-cookie**

- 構文の説明 このコマンドには引数またはキーワードはありません。
- コマンド デフォルト httponly フラグはデフォルトでディセーブルです。
- コマンドモード 次の表に、コマンドを入力できるモードを示します。

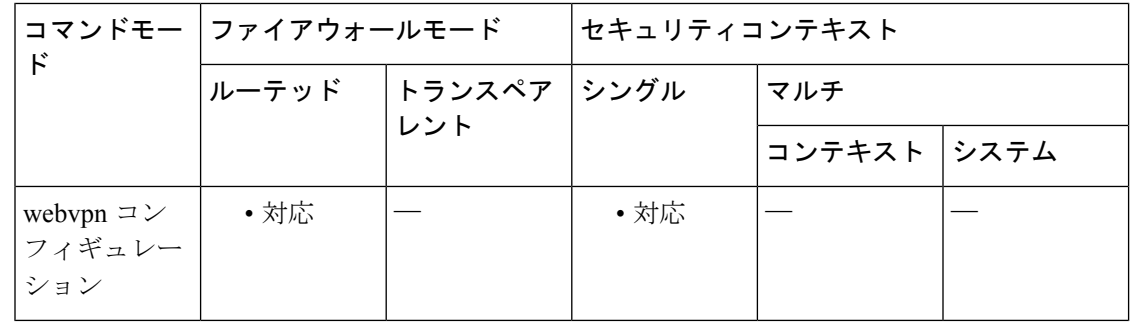

### コマンド履歴 リリー 変更内容 ス

9.2(3) このコマンドが導入されました。

使用上のガイドライン FlashアプリケーションやJavaアプレットなどの組み込みオブジェクト、および外部アプリケー ションは、通常は既存のセッションのクッキーに依存してサーバーと連携しています。これら の組み込みオブジェクトは、初期化時にいくつかのJavascriptを使用してブラウザからクッキー を取得します。クライアントレス SSL VPN セッション クッキーに httponly フラグを追加する と、セッションクッキーがブラウザのみで認識され、クライアント側のスクリプトでは認識さ れなくなり、セッションの共有は不可能になります。

> VPN セッションクッキー設定の変更は、アクティブなクライアントレス SSL VPN セッション が存在しない場合のみ実行してください。**show vpn-sessiondb webvpn**コマンドを使用して、ク ライアントレス SSL VPN セッションのステータスを確認します。**vpn-sessiondb logoff webvpn** コマンドを使用して、すべてのクライアントレスSSLVPNセッションからログアウトします。

> 次のクライアントレス SSL VPN 機能は、**http-only-cookie** コマンドがイネーブルの場合に動作 しません。

• Java プラグイン

- Java リライタ
- ポートフォワーディング。
- ファイルブラウザ
- デスクトップ アプリケーション (Microsoft Office アプリケーションなど) を必要とする Sharepoint 機能
- AnyConnect Web 起動
- Citrix Receiver、XenDesktop、および Xenon
- その他の非ブラウザ ベース アプリケーションおよびブラウザプラグインベースのアプリ ケーション

このコマンドは、CiscoTACから使用を推奨された場合のみ使用してください。このコマ ンドをイネーブルにすると、セキュリティ上のリスクが発生します。 (注)

<sup>例</sup> 次に、クライアントレス SSL VPN セッション クッキーの httponly フラグをイネーブル にする例を示します。

> ciscoasa (config)# **webvpn** ciscoasa(config-webvpn)# **http-only-cookie** ciscoasa(config-webvpn)

#### 関連コマンド

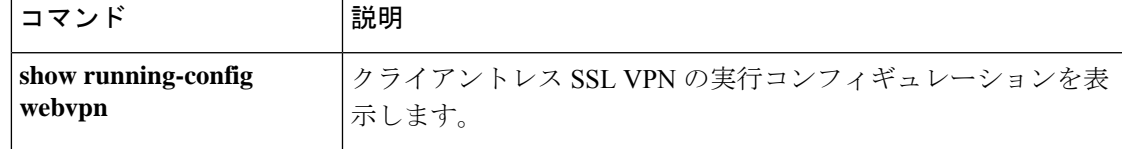

# **http-proxy**(**call-home**)

スマートライセンスおよび Smart Call Home 用に HTTP(S) プロキシを設定するには、Call Home コンフィギュレーション モードで **http-proxy** コマンドを使用します。プロキシを削除するに は、このコマンドの **no** 形式を使用します。

**http-proxy***ip\_address***port***port* **no http-proxy** *ip\_address* **port** *port*

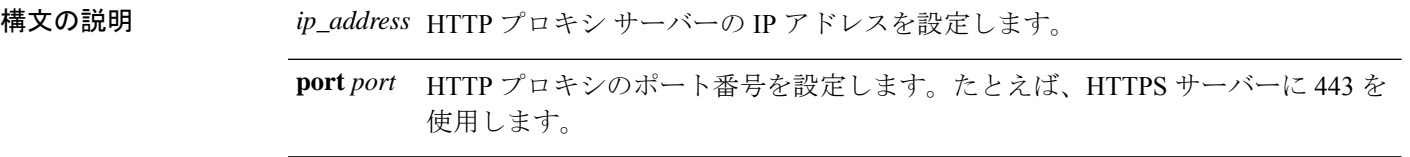

- コマンドデフォルトデフォルトの動作や値はありません。
- コマンド モード 次の表に、コマンドを入力できるモードを示します。

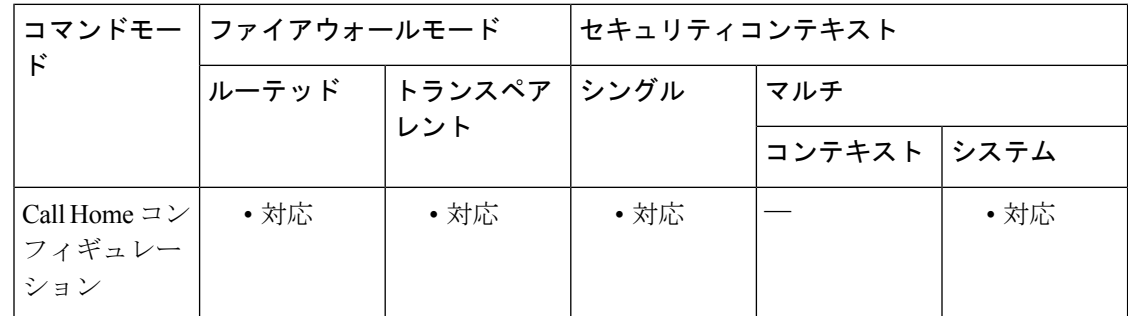

コマンド履歴 リリー 変更内容 ス 9.3(2) このコマンドが追加されました。

- 使用上のガイドライン このコマンドは、Smart Call Home およびスマート ライセンスに対して HTTP または HTTPS プ ロキシをグローバルに設定します。
- <sup>例</sup> 次に、HTTP プロキシを設定する例を示します。

ciscoasa(config)# call-home ciscoasa(cfg-call-home)# http-proxy 10.1.1.1 port 443
関連コマンド

I

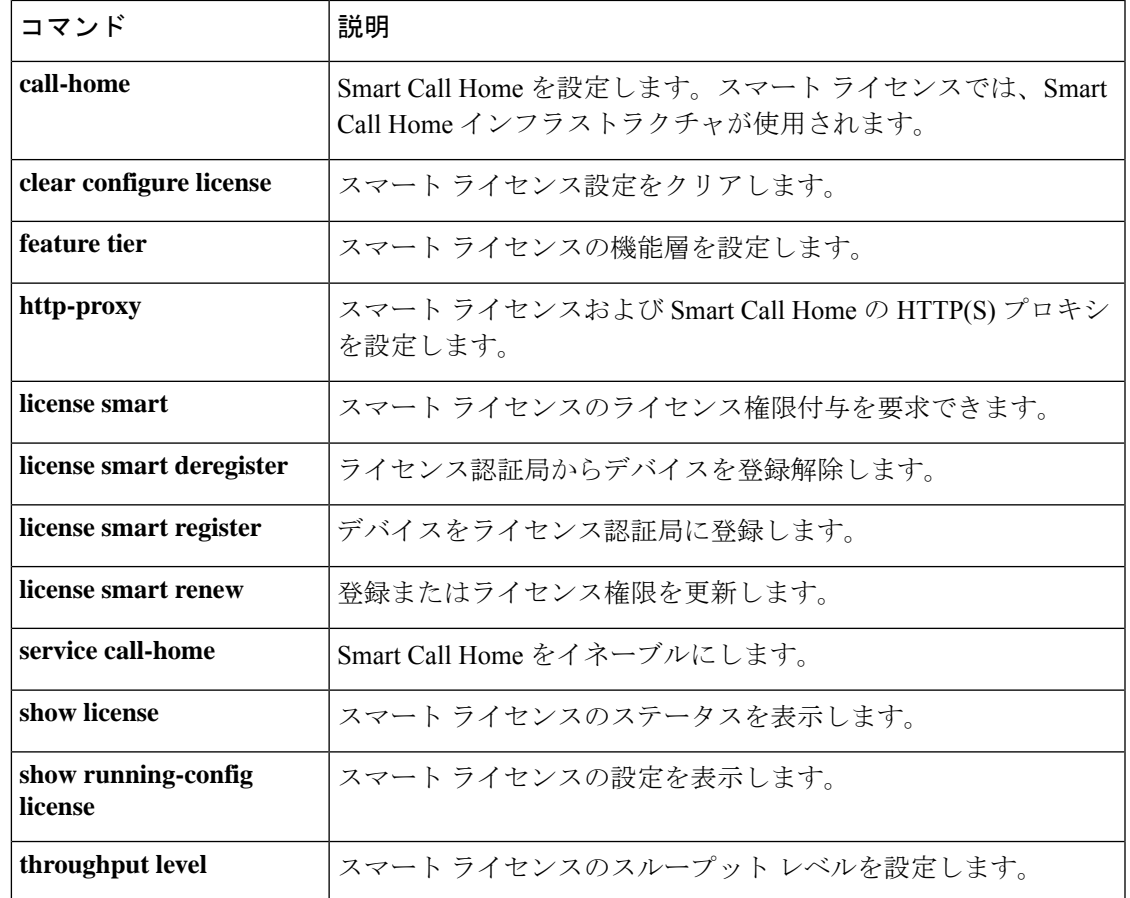

# **http-proxy**(**dap**)

HTTP プロキシ ポート フォワーディングをイネーブルまたはディセーブルにするには、DAP webvpn コンフィギュレーション モードで **http-proxy** コマンドを使用します。コンフィギュ レーションから属性を削除するには、このコマンドの **no** 形式を使用します。

**http-proxy** { **enable** | **disable** | **auto-start** } **no http-proxy**

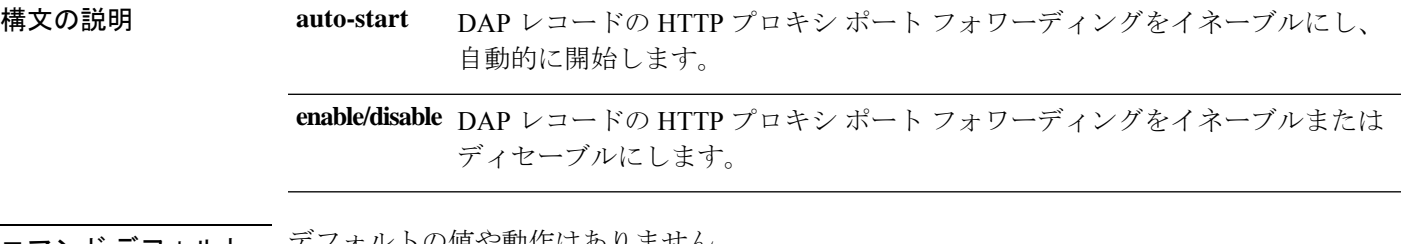

コマンド デフォルト ニアノオルトの値や動作はめりません。

コマンド モード 次の表に、コマンドを入力できるモードを示します。

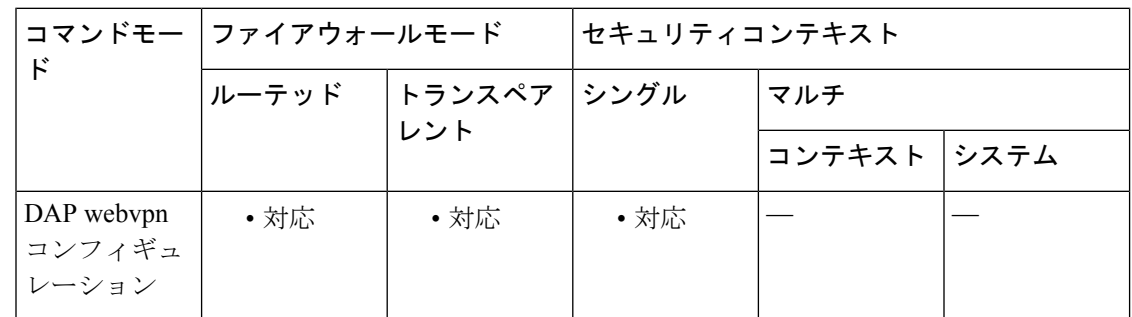

コマンド履歴 リリー 変更内容 ス 8.0(2) このコマンドが追加されました。

- 使用上のガイドライン ASAは、さまざまなソースからの属性値を適用できます。次の階層に従って、属性値を適用し ます。
	- **1.** DAP レコード
	- **2.** ユーザー名
	- **3.** グループ ポリシー
	- **4.** トンネル グループのグループ ポリシー
	- **5.** デフォルトのグループ ポリシー

したがって、属性の DAP 値は、ユーザー、グループ ポリシー、またはトンネル グループに設 定されたものよりも優先順位が高くなります。

DAP レコードの属性をイネーブルまたはディセーブルにすると、ASA はその値を適用して実 行します。たとえば、DAP-webvpn コンフィギュレーション モードで HTTP プロキシをディ セーブルにすると、ASAはそれ以上値を検索しません。ディセーブルにする代わりに**http-proxy** コマンドで **no** の値を設定した場合、属性は DAP レコードには存在しないため、ASA はユー ザー名の AAA 属性に移動し、必要に応じてグループポリシーにも移動して、適用する値を検 索します。

<sup>例</sup> 次に、Finance という名前の DAP レコードに対して HTTP プロキシ ポート フォワー ディングをイネーブルにする例を示します。

```
ciscoasa
(config)#
dynamic-access-policy-record
Finance
ciscoasa
(config-dynamic-access-policy-record)#
webvpn
ciscoasa
(config-dap-webvpn)#
http-proxy enable
ciscoasa
(config-dap-webvpn)#
```
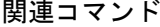

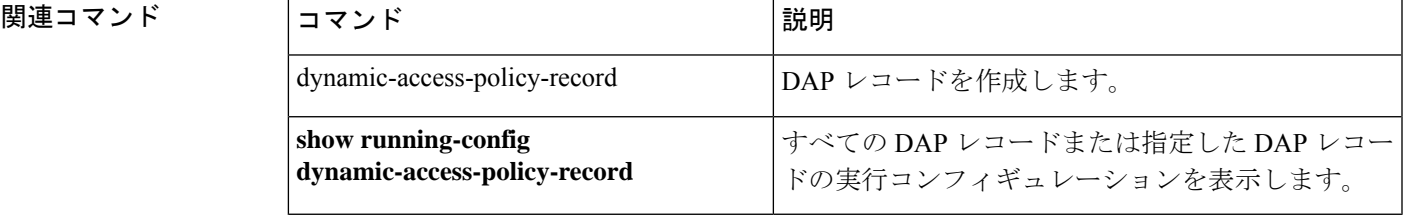

# **http-proxy**(**webvpn**)

外部プロキシ サーバーを使用して HTTP 要求を処理するように ASA を設定するには、webvpn コンフィギュレーションモードで**http-proxy** コマンドを使用します。HTTPプロキシサーバー をコンフィギュレーションから削除するには、このコマンドの **no** 形式を使用します。

**http-proxy** { **host** [ *port* ] [ **exclude** *url* ] | **pac** *pacfile* } [ **username** *username* { **password***password* } ]

## **no http-proxy**

構文の説明 ホスト 外部 HTTP プロキシ サーバーのホスト名または IP アドレス。 **pac** 1 つ以上のプロキシを指定する JavaScript 関数を含む PAC ファイルを指定します。 pacfile (オプション。usernameを指定した場合に限り使用可能)各HTTPプロキシ要求に **password** パスワードを付加して基本的なプロキシ認証を提供するには、このキーワードを入 力します。 *password* 各 HTTP 要求とともにプロキシ サーバーに送信されるパスワード。 (任意)HTTPプロキシサーバーによって使用されるポート番号。デフォルトポー トは 80 です。値を指定しなかった場合、ASA はこのポートを使用します。範囲は  $1 \sim 65535$ です。 *port* プロキシ サーバーへの送信が可能な URL から除外する URL を 1 つ、または複数 の URL のカンマ区切りのリストを入力します。このストリングには文字数の制限 はありませんが、コマンド全体で512文字以下となるようにする必要があります。 リテラル URL を指定するか、次のワイルドカードを使用できます。 • **\*** は、スラッシュ(/)とピリオド(.)を含む任意の文字列と一致します。こ のワイルドカードは、英数字ストリングとともに使用する必要があります。 • **?** は、スラッシュおよびピリオドを含む、任意の 1 文字に一致します。 • [*x***-***y*] は、*x* から *y* までの範囲の任意の 1 文字と一致します。*x* は ANSI 文字セッ ト内のある 1 文字を表し、*y* は別の 1 文字を表します。 • [**!***x***-***y*] は、範囲外の任意の 1 文字と一致します。 *url* (任意)各HTTPプロキシ要求にユーザー名を付加して基本的なプロキシ認証を提 供するには、このキーワードを入力します。 **username** *username* 各 HTTP 要求とともにプロキシ サーバーに送信されるユーザー名。

コマンド デフォルト デフォルトでは、HTTP プロキシ サーバーは設定されていません。

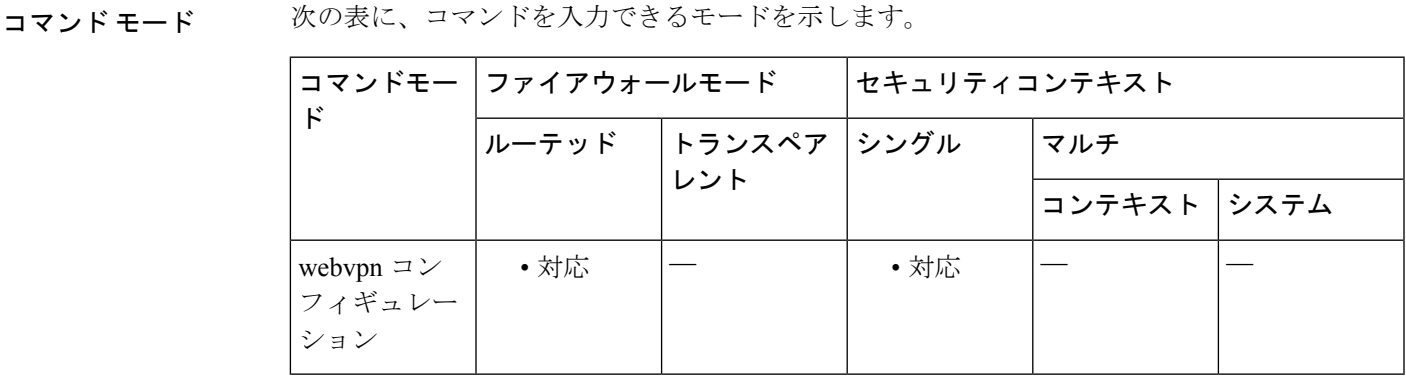

コマンド履歴 リリー 変更内容

ス 7.0(1) このコマンドが追加されました。 8.0(2) **exclude**、**username**、および**password**キーワードが追加されました。

使用上のガイドライン 組織が管理するサーバーを経由したインターネットへのアクセスを必須にすると、セキュアな インターネットアクセスを確保して管理面の制御を保証するためのフィルタリング導入の別の きっかけにもなります。

> ASA でサポートされるのは、**http-proxy** コマンドの 1 つのインスタンスだけです。このコマン ドのインスタンスが実行コンフィギュレーションにすでに 1 つ存在する場合、もう 1 つインス タンスを入力すると、CLIは以前のインスタンスを上書きします。**show running-config webvpn** コマンドを入力すると、CLI によって実行コンフィギュレーション内のすべての **http-proxy** コ マンドがリストされます。応答に **http -proxy** コマンドがリストされていない場合、このコマ ンドは存在しません。

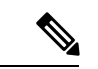

プロキシ NTLM 認証は **http-proxy** ではサポートされていません。認証なしのプロキシと 基本認証だけがサポートされています。 (注)

<sup>例</sup> 次の例は、次の設定の HTTP プロキシ サーバーの使用を設定する方法を示していま す。IP アドレスが 209.165. 201.2 で、デフォルト ポートの 443 を使用しています。

```
ciscoasa
(config)#
webvpn
ciscoasa(config-webvpn)# http-proxy 209.165.201.2
ciscoasa(config-webvpn)
```
次に、同じプロキシ サーバーを使用して、各 HTTP 要求とともにユーザー名およびパ スワードを送信するように設定する例を示します。

ciscoasa(config-webvpn)# **http-proxy 209.165.201.2 jsmith password mysecretdonttell** ciscoasa(config-webvpn)

次も、同じコマンドの例を示しますが、前の例とは異なり、この例では、ASAがHTTP 要求で www.example.com という特定の URL を受信した場合には、プロキシサーバー に渡すのではなく自分自身で要求を解決します。

ciscoasa(config-webvpn)# **http-proxy 209.165.201.2 exclude www.example.com username jsmith password mysecretdonttell**

ciscoasa(config-webvpn)

次の例は、**exclude**オプションの使い方を示しています。

ciscoasa(config-webvpn)# **http-proxy 10.1.1.1 port 8080 exclude \*.com username John pasword 12345678**

ciscoasa(config-webvpn)

次の例は、**pac**オプションの使い方を示しています。

ciscoasa(config-webvpn)# **http-proxy pac http://10.1.1.1/pac.js** ciscoasa(config-webvpn)

## 関連コマンド

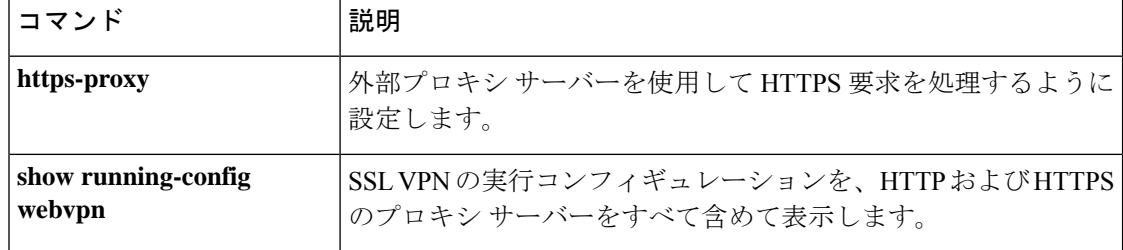

## **http redirect**

ASA による HTTP 接続の HTTPS へのリダイレクトを指定するには、グローバル コンフィギュ レーションモードで**httpredirect**コマンドを使用します。コンフィギュレーションから指定し た**httpredirect**コマンドを削除するには、このコマンドの**no**形式を使用します。すべての**http redirect**コマンドをコンフィギュレーションから削除するには、このコマンドの**no**形式を引数 なしで使用します。

**http redirect** *interface* [ *port* ] **no http redirect** [ *interface* ]

構文の説明 ASA で HTTP 要求を HTTPS にリダイレクトする必要があるインターフェイスを識 *interface* 別します。

> ASA が HTTP 要求をリッスンするポートを識別します。HTTP 要求はリッスン後 HTTPS にリダイレクトされます。デフォルトでは、ポート 80 でリッスンします。 *port*

コマンド デフォルト HTTP リダイレクトはディセーブルになっています。

コマンドモード 次の表に、コマンドを入力できるモードを示します。

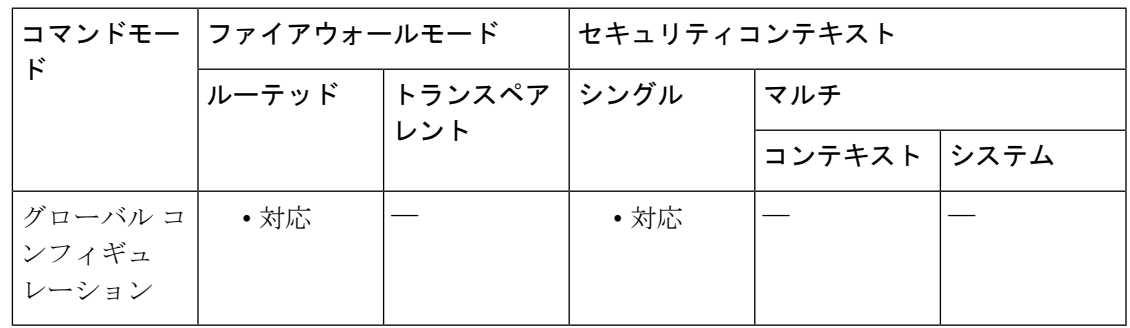

コマンド履歴 リリー 変更内容

ス

7.0(1) このコマンドが追加されました。

使用上のガイドライン インターフェイスには、HTTPを許可するアクセスリストが必要です。アクセスリストがない 場合、ASA はポート 80 も HTTP 用に設定した他のどのポートもリッスンしません。

**http redirect** コマンドが失敗すると、次のメッセージが表示されます。

"TCP port <port number> on interface <interface\_name> is in use by another feature. Please choose a different port for the HTTP redirect service"

HTTP リダイレクト サービス用に別のポートを使用してください。

<sup>例</sup> 次に、デフォルト ポート <sup>80</sup> のままで、内部インターフェイスの HTTP リダイレクト を設定する例を示します。

ciscoasa(config)# **http redirect inside**

関連コマンド

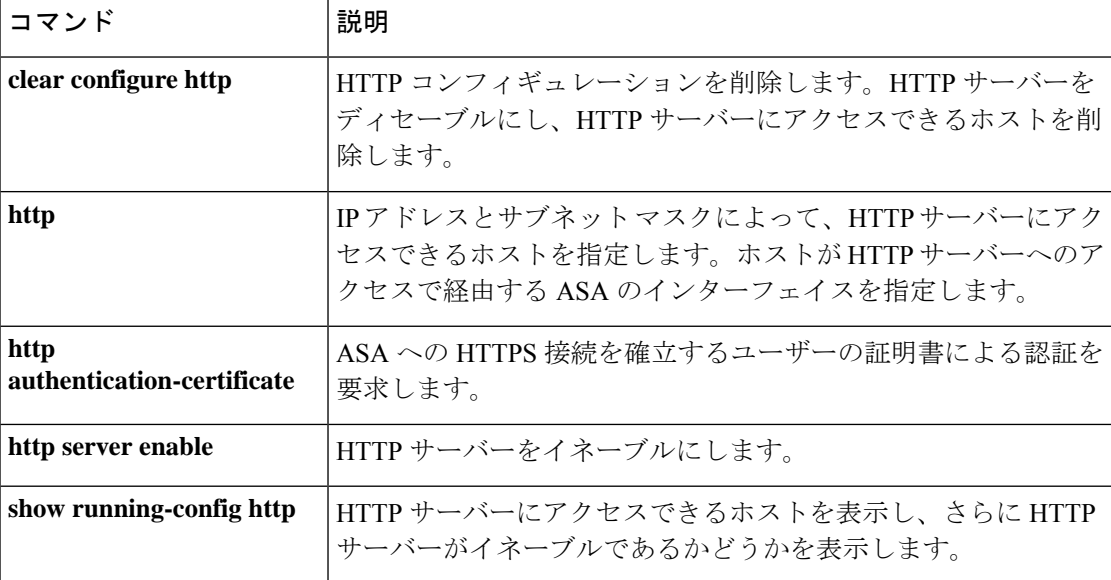

# **http server basic-auth-client**

ブラウザベース以外の HTTPS クライアントが ASA 上の HTTPS サービスにアクセスできるよ うにするには、グローバル コンフィギュレーション モードで **httpserverbasic-auth-client** コマ ンドを使用します。クライアントのサポートを削除するには、このコマンドの **no** 形式を使用 します。

**http server basic-auth-client** *user\_agent* **no http server basic-auth-client** *user\_agent*

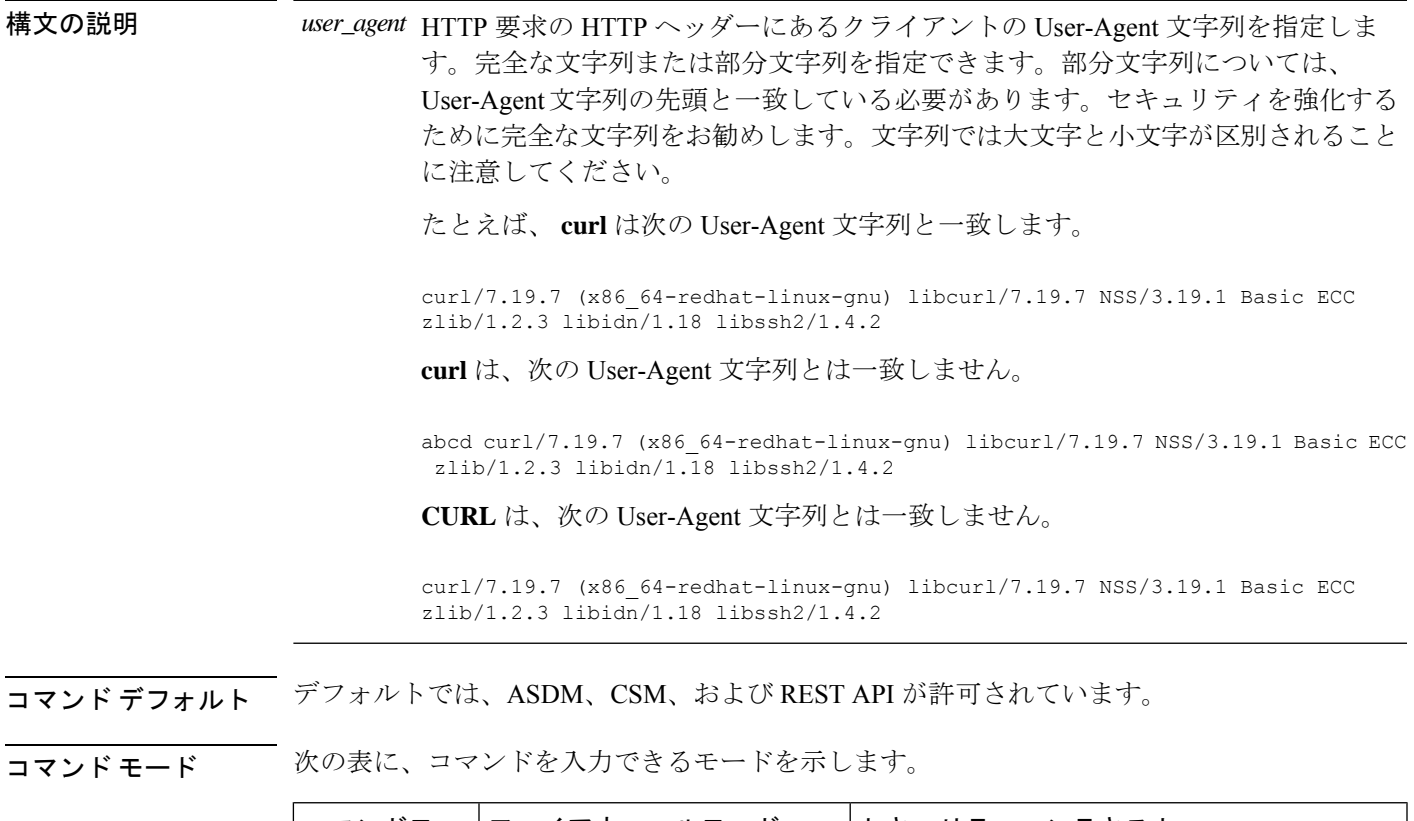

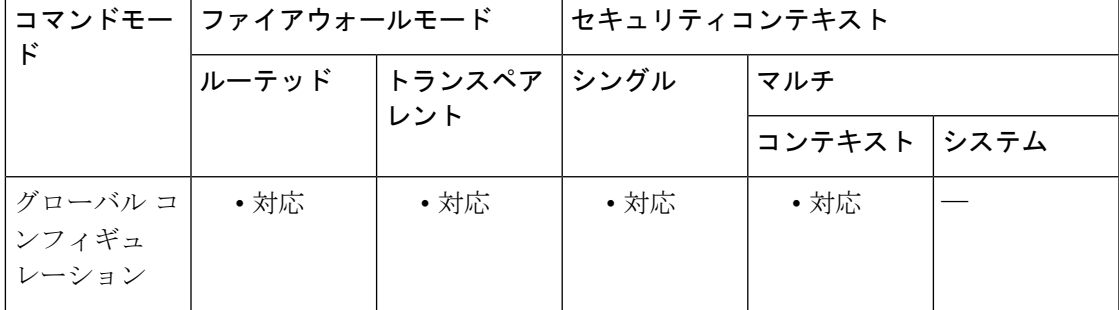

コマンド履歴 リリー 変更内容 ス 9.12(1) コマンドが追加されました。

- 使用上のガイドライン 個別のコマンドを使用して、各クライアント文字列を入力します。多くの専門クライアント (pythonライブラリ、curl、wgetなど)は、クロスサイト要求の偽造(CSRF)トークンベース の認証をサポートしていないため、これらのクライアントが ASA 基本認証方式を使用するこ とを明確に許可する必要があります。セキュリティ上の理由から、必要なクライアントのみを 許可する必要があります。
- 例 みちょう しょく しょう しょうしん こうしゃ みんてん こうかん 例を示します。

ciscoasa(config)# http server basic-auth-client curl

関連コマンド

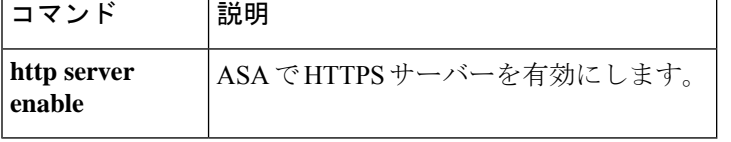

## **http server enable**

ASA HTTP サーバーをイネーブルにするには、グローバル コンフィギュレーション モードで **http server enable** コマンドを使用します。HTTP サーバーを無効にするには、このコマンドの **no** 形式を使用します。

**http server enable** [ *port* ]

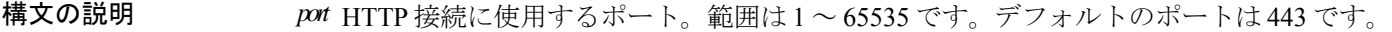

コマンド デフォルト HTTP サーバーはディセーブルです。

コマンドモード 次の表に、コマンドを入力できるモードを示します。

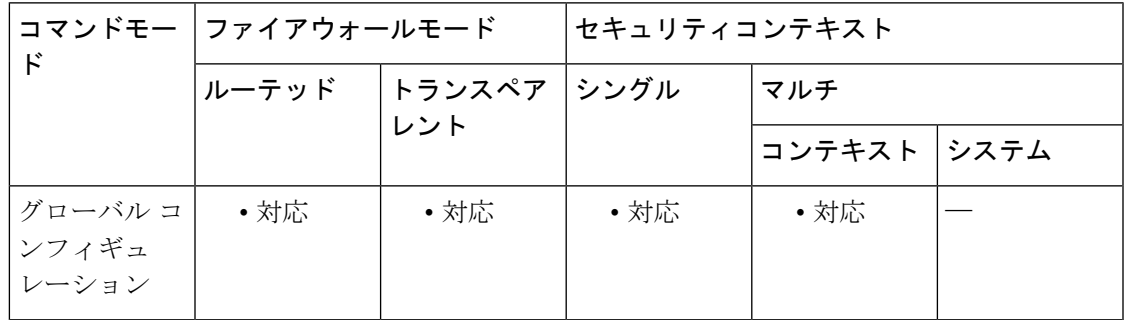

コマンド履歴 リリー 変更内容

ス

7.0(1) このコマンドが追加されました。

<sup>例</sup> 次に、HTTP サーバーをイネーブルにする例を示します。

ciscoasa(config)# **http server enable**

関連コマンド コマンド 説明 HTTP コンフィギュレーションを削除します。HTTP サーバーを ディセーブルにし、HTTPサーバーにアクセスできるホストを削除 します。 **clear configure http** IP アドレスとサブネット マスクによって、HTTP サーバーにアク セスできるホストを指定します。ホストが HTTP サーバーへのア クセスで経由する ASA のインターフェイスを指定します。 **http**

I

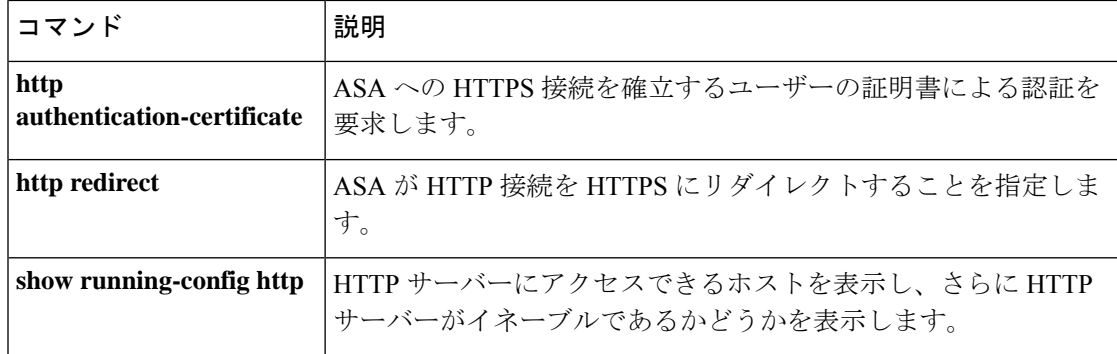

# **http server idle-timeout**

ASA への ASDM 接続のアイドルタイムアウトを設定するには、グローバル コンフィギュレー ション モードで **http server idle-timeout** コマンドを使用します。タイムアウトをディセーブル にするには、このコマンドの **no** 形式を使用します。

**http server idle-timeout** [ *minutes* ] **no http server idle-timeout** [ *minutes* ]

構文の説明 *minutes* アイドルタイムアウト(1~1440分)。

コマンド デフォルト デフォルトの設定は20分です。

**コマンドモード** 次の表に、コマンドを入力できるモードを示します。

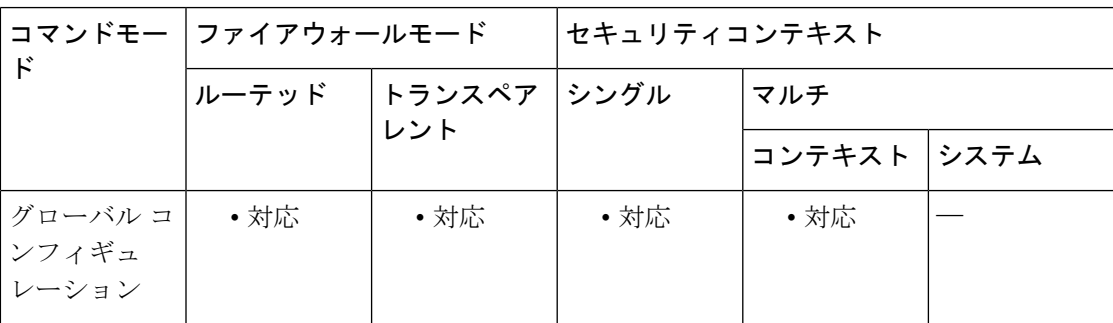

コマンド履歴 リリー 変更内容 ス 8.2(1) このコマンドが追加されました。

<sup>例</sup> 次に、ASDM セッションのアイドル タイムアウトを <sup>500</sup> 分に設定する例を示します。

ciscoasa(config)# **http server idle-timeout 500**

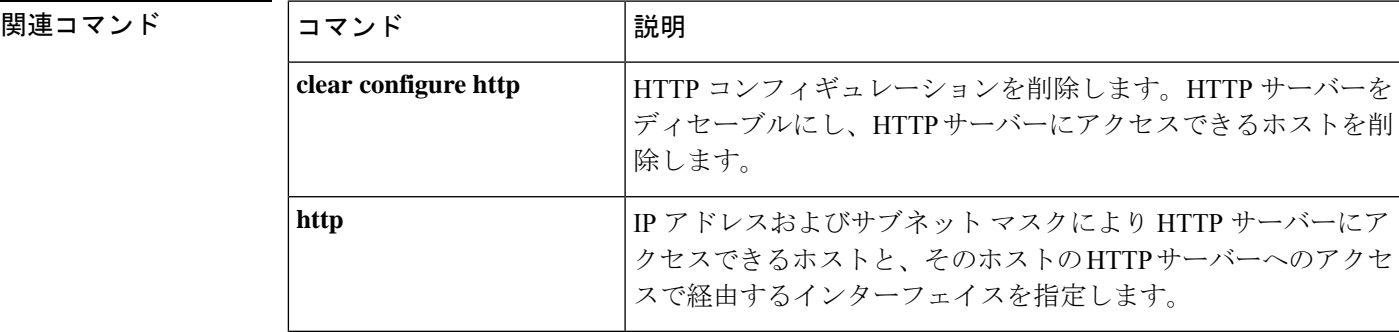

 $\mathbf I$ 

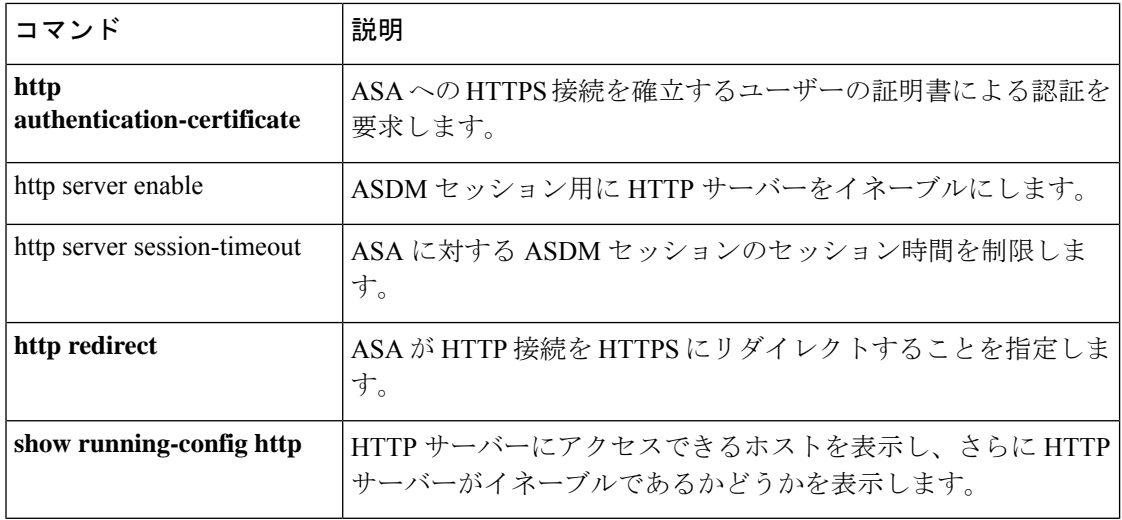

# **http server session-timeout**

ASA への ASDM 接続のセッションタイムアウトを設定するには、グローバル コンフィギュ レーション モードで **http server session-timeout** コマンドを使用します。タイムアウトをディ セーブルにするには、このコマンドの **no** 形式を使用します。

**http server session-timeout** [ *minutes* ] **no http server session-timeout** [ *minutes* ]

構文の説明 *minutes* セッションタイムアウト(1~1440分)。

コマンドデフォルト セッション タイムアウトはディセーブルです。ASDM 接続にセッション時間の制限はありま せん。

**コマンドモード** 次の表に、コマンドを入力できるモードを示します。

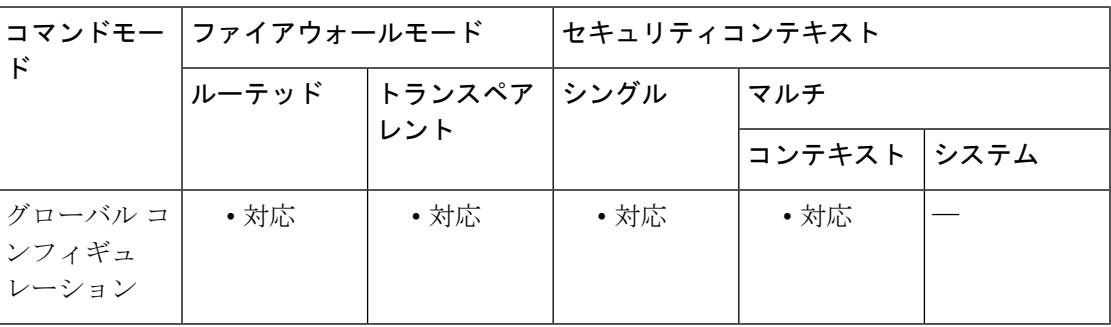

コマンド履歴 リリー 変更内容 ス 8.2(1) このコマンドが追加されました。

<sup>例</sup> 次に、ASDM 接続のセッション タイムアウトを <sup>1000</sup> 分に設定する例を示します。

ciscoasa(config)# **http server session-timeout 1000**

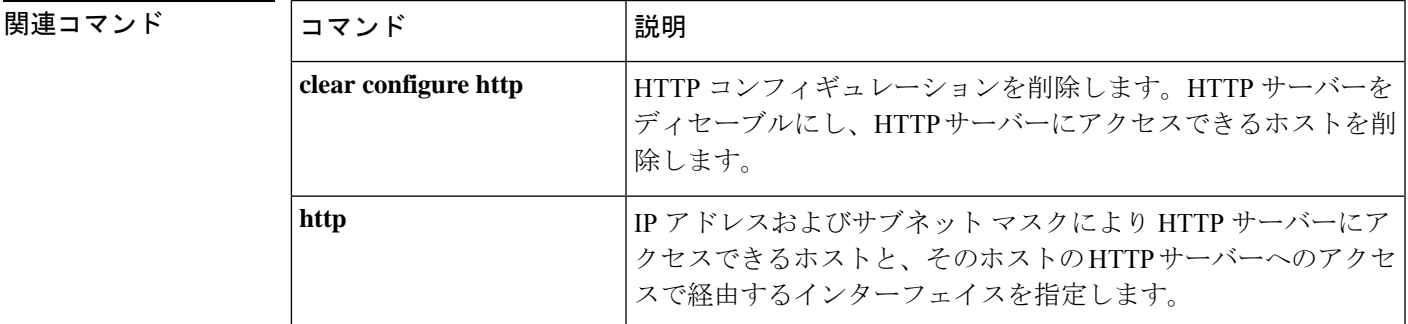

 $\mathbf I$ 

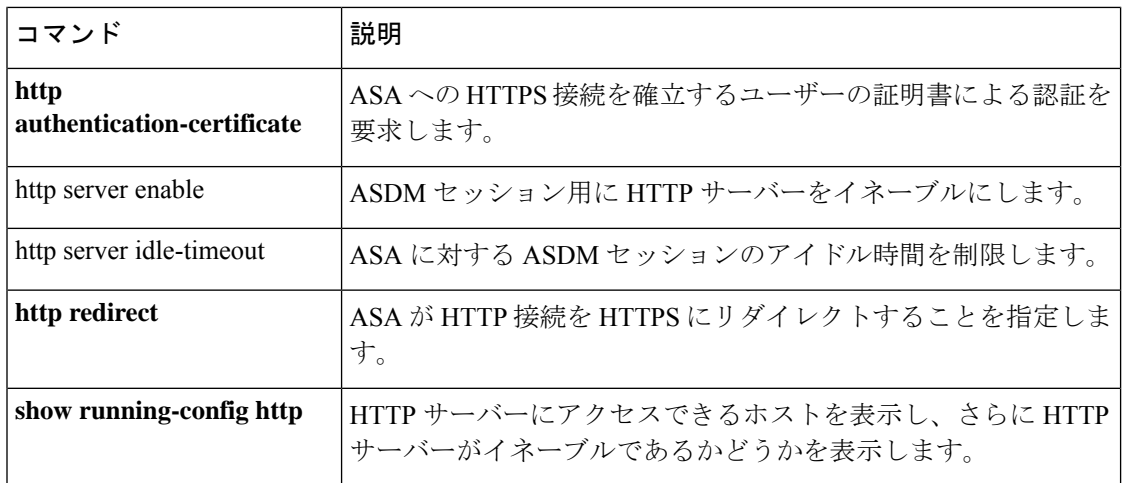

# **https-proxy**

外部プロキシサーバーを使用してHTTPS要求を処理するようにASAを設定するには、webvpn コンフィギュレーション モードで **https-proxy** コマンドを使用します。HTTPS プロキシサー バーをコンフィギュレーションから削除するには、このコマンドの **no** 形式を使用します。

**https-proxy** { *host* [ *port* ] [ **exclude** *url* ] | [ **username** *username* { **password** *password* } ] **no https-proxy**

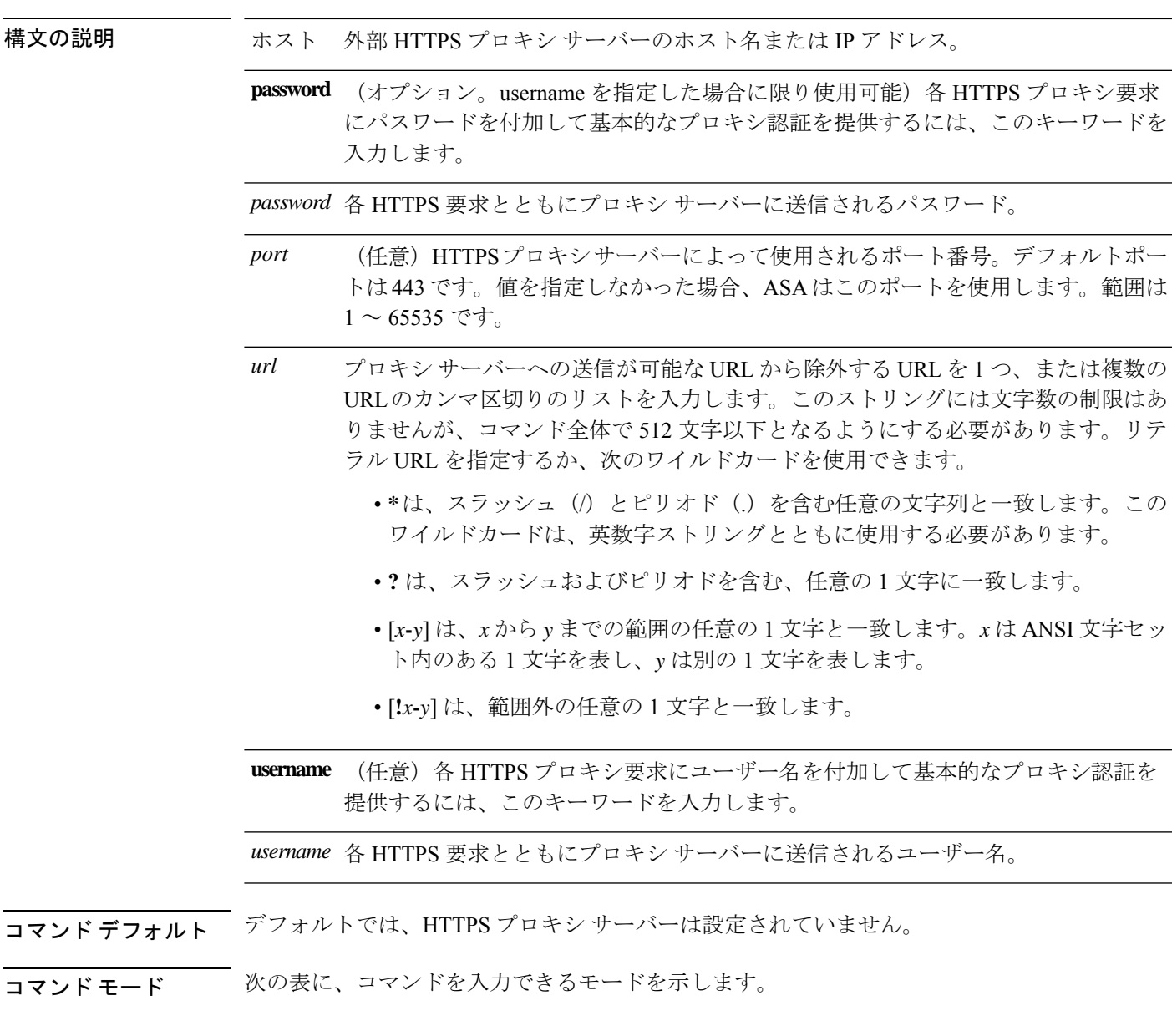

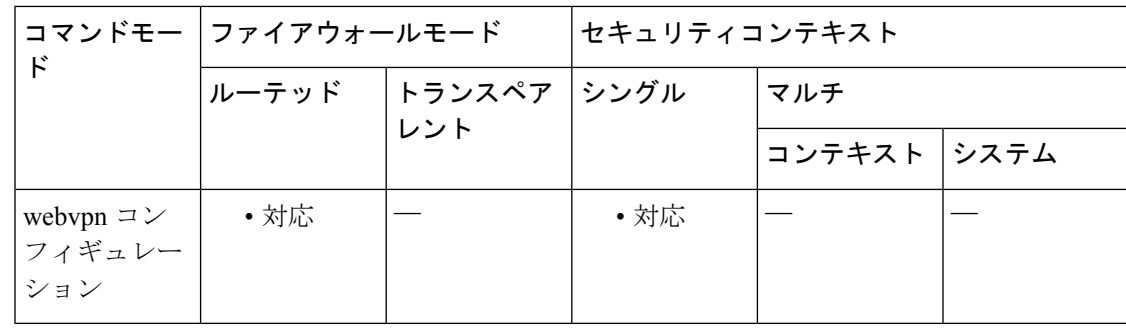

### コマンド履歴 リリー 変更内容

ス

7.0(1) このコマンドが追加されました。 8.0(2) **exclude**、**username**、および**password**キーワードが追加されました。

使用上のガイドライン 組織が管理するサーバーを経由したインターネットへのアクセスを必須にすると、セキュアな インターネットアクセスを確保して管理面の制御を保証するためのフィルタリング導入の別の きっかけにもなります。

> ASA でサポートされるのは、**https-proxy** コマンドの 1 つのインスタンスだけです。このコマ ンドのインスタンスが実行コンフィギュレーションにすでに 1 つ存在する場合、もう 1 つイン スタンスを入力すると、CLIは以前のインスタンスを上書きします。**showrunning-configwebvpn** コマンドを入力すると、CLI によって実行コンフィギュレーション内のすべての **https-proxy** コマンドがリストされます。応答に **https-proxy** コマンドがリストされていない場合、このコ マンドは存在しません。

<sup>例</sup> 次の例は、次の設定の HTTPS プロキシ サーバーの使用を設定する方法を示していま す:IP アドレスが 209.165. 201.2 で、デフォルト ポートの 443 を使用しています。

> ciscoasa (config)# **webvpn** ciscoasa(config-webvpn)# **https-proxy 209.165.201.2** ciscoasa(config-webvpn)

次に、同じプロキシ サーバーを使用して、各 HTTPS 要求とともにユーザー名および パスワードを送信するように設定する例を示します。

ciscoasa(config-webvpn)# **https-proxy 209.165.201.2 jsmith password mysecretdonttell** ciscoasa(config-webvpn)

次も、同じコマンドの例を示しますが、前の例とは異なり、この例では、ASAがHTTPS 要求で www.example.com という特定の URL を受信した場合には、プロキシサーバー に渡すのではなく自分自身で要求を解決します。

ciscoasa(config-webvpn)# **https-proxy 209.165.201.2 exclude www.example.com username**

#### **jsmith password mysecretdonttell** ciscoasa(config-webvpn)

次の例は、**exclude** オプションの使い方を示しています。

ciscoasa(config-webvpn)# **https-proxy 10.1.1.1 port 8080 exclude \*.com username John pasword 12345678** ciscoasa(config-webvpn)

次の例は、**pac**オプションの使い方を示しています。

ciscoasa(config-webvpn)# **https-proxy pac http://10.1.1.1/pac.js** ciscoasa(config-webvpn)

### 関連コマンド

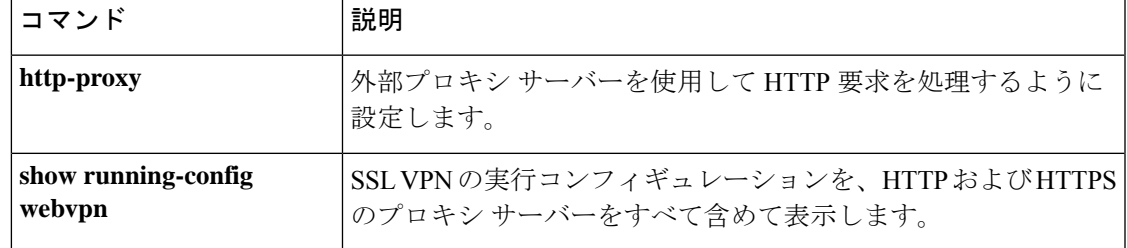

# **http username-from-certificate**

ASDM の承認または認証を取得する証明書またはルールのフィールドを指定するには、 **http username-from-certificate** コマンドを使用します。

**http username-from-certificate** { < **primary-attr** > [ < **secondary-attr** > ] | **use-entire-name** | **use-script** } | **pre-fill-username**

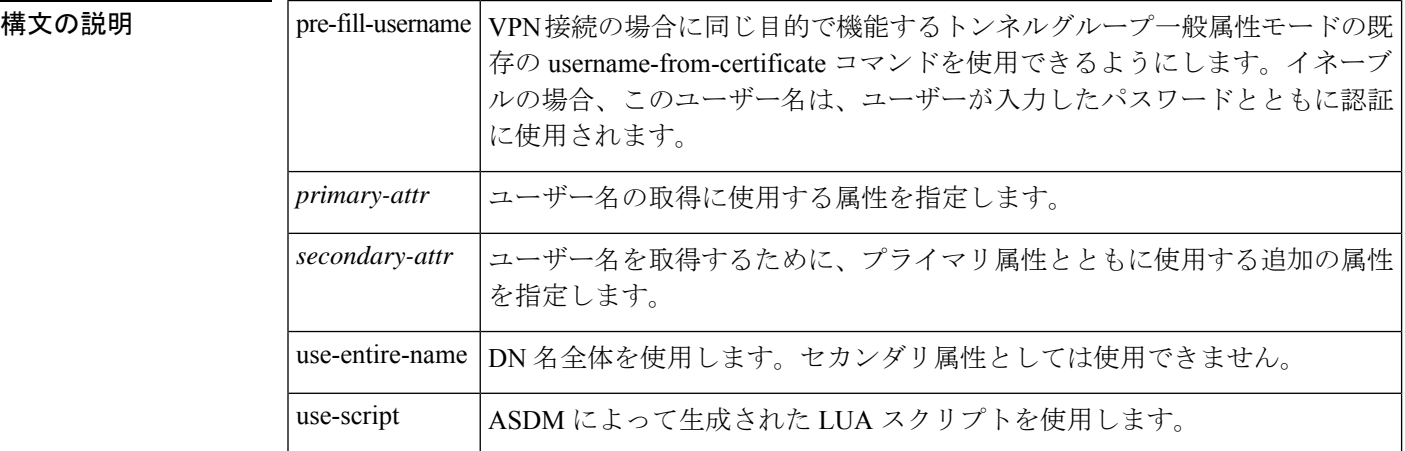

コマンド デフォルト このコマンドのデフォルトは、http username-from-certificate CN OU です。

コマンド モード 次の表に、コマンドを入力できるモードを示します。

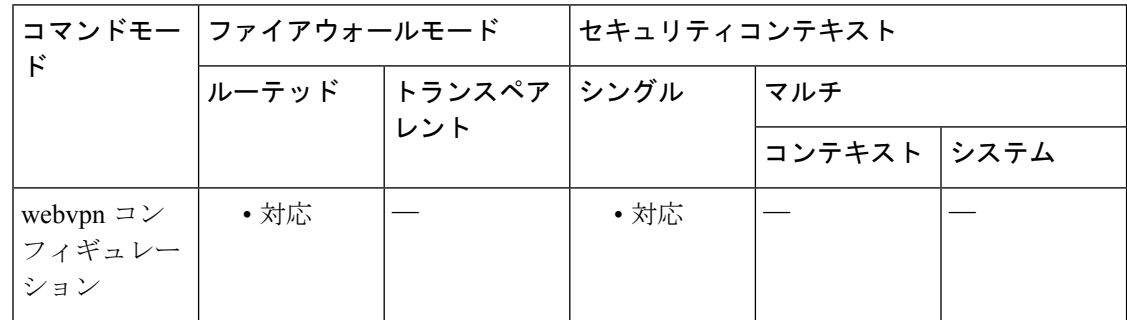

## コマンド履歴 リリー 変更内容 ス

9.4(1) このコマンドが追加されました。

使用上のガイドライン 次に、プライマリ属性およびセカンダリ属性の有効値と関連するキーワードの意味を示しま す。

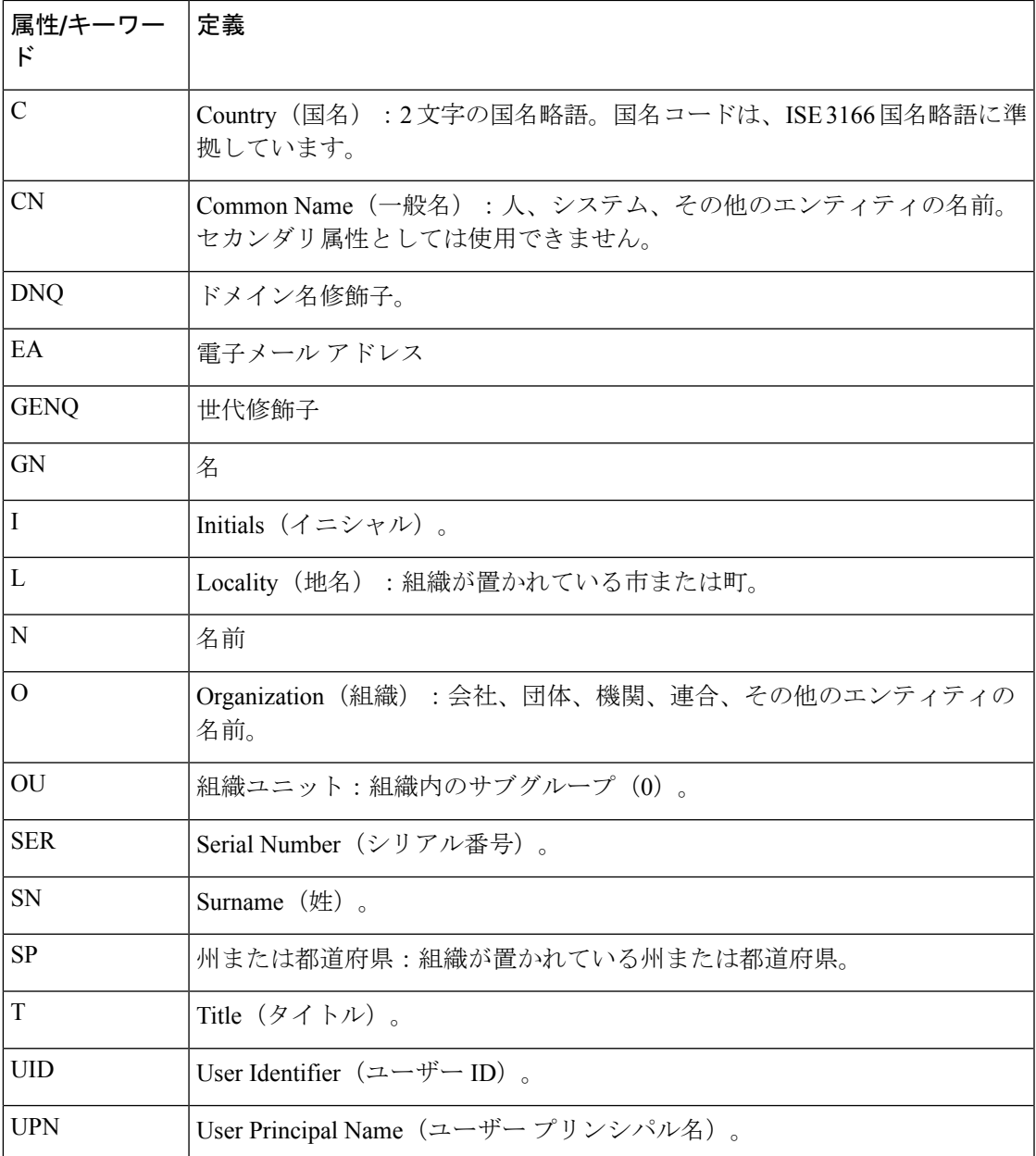

このコマンドは、webvpn をサポートしないプラットフォーム(ASA 1000v)や No Payload Encryption (NPE) がイネーブルになっているプラットフォームでは使用できません。

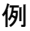

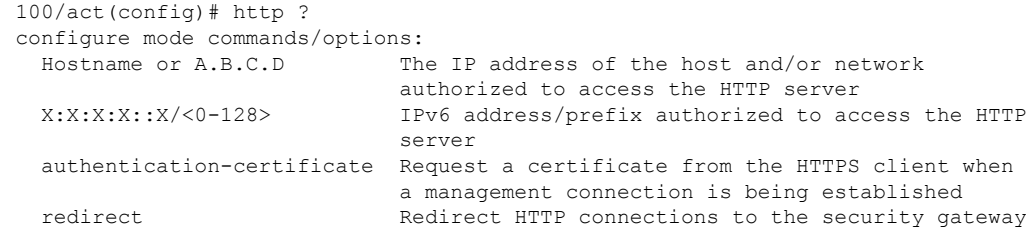

to use HTTPS server Enable the http server required to run Device Manager username-from-certificate Specify fields from certificate DN to be used for authorization/authentication 100/act(config)# help http USAGE: [no] http {<local\_ip>|<hostname>} <mask> <if\_name> [no] http authentication-certificate <if name> [no] http redirect <if\_name> [<port>] [no] http server enable [<port>] [no] http username-from-certificate {<primary-attr> [<secondary-attr>] | useentire-name | use-script } [pre-fill-username] show running-config [all] http clear configure http DESCRIPTION: http Configure HTTP server SYNTAX: <local\_ip> The ip address of the host and/or network authorized to access the device HTTP server. <hostname> Hostname of the host authorized to access the device HTTP server. <mask> The IP netmask to apply to <local\_ip>. Default is 255.255.255.255. <if\_name> Network interface name. <port> The decimal number or name of a TCP or UDP port. Default is "http" (80). <primary-attr> The DN from the certificate to be used as the username

<secondary-attr> Optional Secondary DN from the certificate to be used in the username

# **hw-module module allow-ip**

ASA 5505 の AIP SSC に対して、管理 IP アドレスにアクセスが許可されたホストを設定するに は、特権 EXEC モードで **hw-module module allow-ip** コマンドを使用します。

**hw-module module 1 allow-ip** *ip\_address netmask*

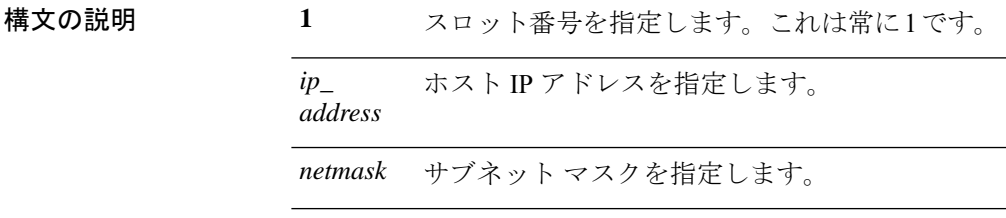

コマンドデフォルト 出荷時のデフォルトのコンフィギュレーションでは、192.168.1.5~192.168.1.254 のホストが IPS モジュールの管理を許可されています。

**コマンドモード** 次の表に、コマンドを入力できるモードを示します。

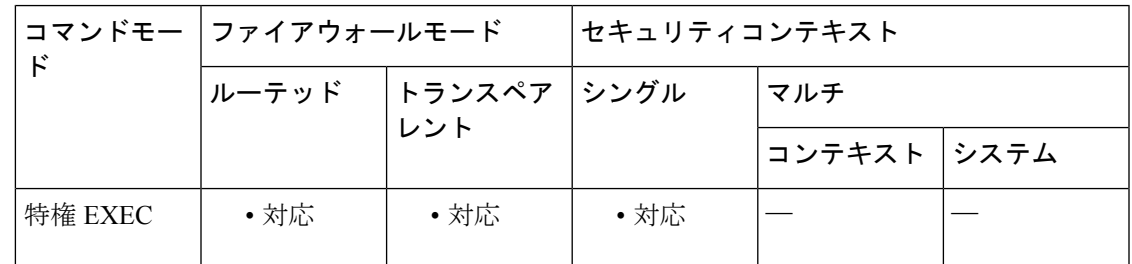

コマンド履歴 リリー 変更内容

ス

8.2(1) このコマンドが追加されました。

使用上のガイドライン このコマンドは、SSC のステータスがアップ状態にある場合だけ有効です。

これらの設定は、ASA コンフィギュレーションではなく IPS アプリケーション コンフィギュ レーションに書き込まれます。これらの設定は、**show moduledetails**コマンドを使用してASA から表示できます。

または、IPS アプリケーションの **setup** コマンドを使用して、この設定を IPS CLI から設定す ることもできます。

例 みちょう しょく SSC のホスト パラメータを設定する例を示します。

ciscoasa# **hw-module module 1 allow-ip 209.165.201.29 255.255.255.0**

I

## 関連コマンド

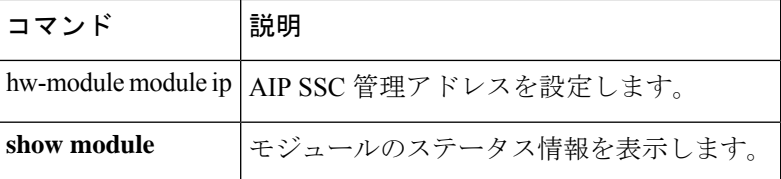

# **hw-module module ip**

ASA 5505 の AIP SSC に対して、管理 IP アドレスを設定するには、特権 EXEC モードで **hw-module module ip** コマンドを使用します。

**hw-module module 1 ip** *ip\_address netmask gateway*

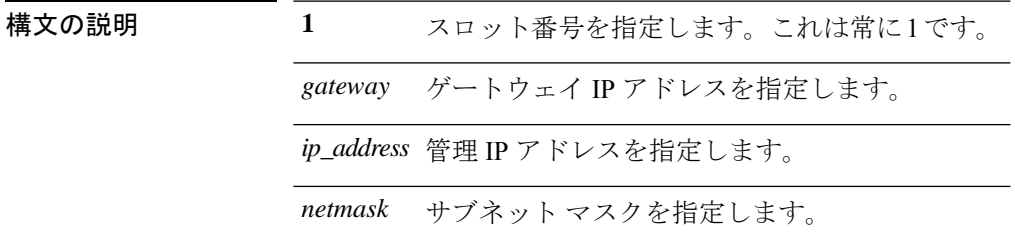

コマンドデフォルト デフォルトの動作や値はありません。

コマンドモード 次の表に、コマンドを入力できるモードを示します。

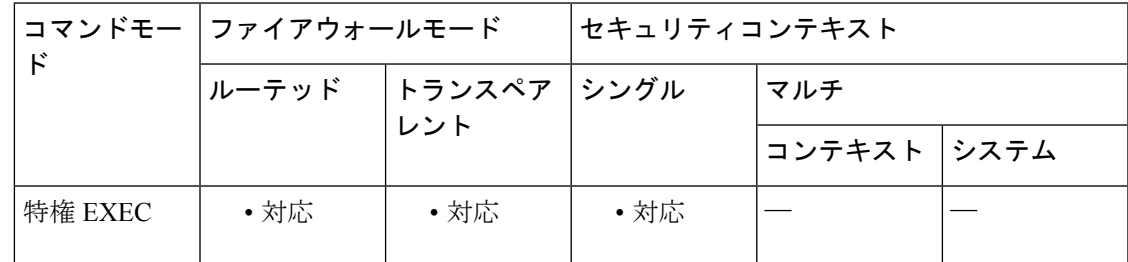

コマンド履歴 リリー 変更内容

ス

8.2(1) このコマンドが追加されました。

使用上のガイドライン このアドレスが ASA VLAN IP アドレスと同じサブネット上にあることを確認します。たとえ ば、10.1.1.1をASAのVLANに割り当てた場合は、そのネットワーク上の別のアドレス(10.1.1.2 など)を IPS 管理アドレスに割り当てます。

> 管理ステーションが、直接接続されている ASA ネットワーク上にある場合は、ゲートウェイ を、IPS 管理 VLAN に割り当てられた ASA IP アドレスに設定します。上記の例では、10.1.1.1 にゲートウェイを設定します。管理ステーションがリモート ネットワーク上にある場合は、 ゲートウェイを、IPS 管理 VLAN のアップストリーム ルータのアドレスに設定します。

これらの設定は、ASA コンフィギュレーションではなく IPS アプリケーション コンフィ ギュレーションに書き込まれます。これらの設定は、**showmoduledetails**コマンドを使用 して ASA から表示できます。または、IPS アプリケーションの **setup** コマンドを使用し て、この設定を IPS CLI から設定することもできます。 (注)

<sup>例</sup> 次に、IPS モジュールの管理アドレスを設定する例を示します。

ciscoasa# **hw-module module 1 ip 209.165.200.254 255.255.255.224 209.165.200.225**

|関連コマンド ||コマンド ||説明 **hw-module module | AIPSSC 管理ホストのアドレスを設定します。 allow-ip show module** モジュールのステータス情報を表示します。

## **hw-module module password-reset**

ハードウェアモジュールのデフォルト管理ユーザーのパスワードをデフォルト値にリセットす るには、特権 EXEC モードで **hw-module module password-reset** コマンドを使用します。

**hw-module module 1 password-reset**

構文の説明 **1**スロット番号を指定します。これは常に1です。

コマンド デフォルト デフォルトのユーザー名とパスワードはモジュールによって異なります。

- IPS モジュール:ユーザー名:**cisco**、パスワード:**cisco**
- CSC モジュール:ユーザー名:**cisco**、パスワード:**cisco**
- ASA CX モジュール:ユーザー名:**admin**、パスワード:**Admin123**

コマンドモード 次の表に、コマンドを入力できるモードを示します。

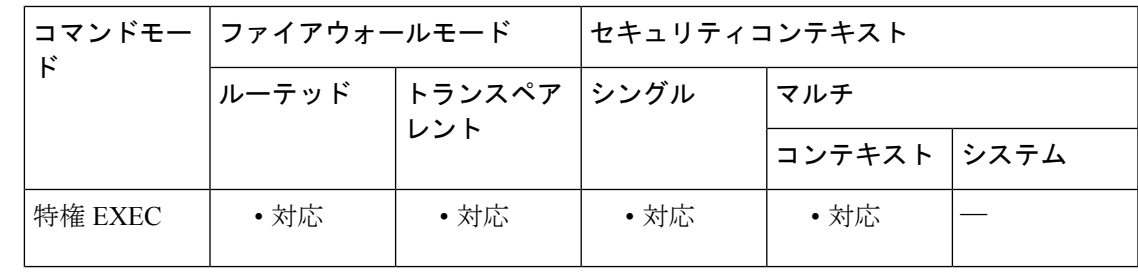

コマンド履歴 リリー 変更内容

ス

7.2(2) このコマンドが追加されました。

8.4(4.1) ASACXモジュールのサポートが追加されました。

使用上のガイドライン このコマンドは、ハードウェア モジュールがアップ状態で、パスワード リセットがサポート されている場合にのみ有効です。IPSの場合、パスワードのリセットは、モジュールがIPSバー ジョン6.0以降を実行している場合にのみサポートされます。パスワードをリセットした後は、 モジュールアプリケーションを使用してパスワードを独自の値に変更する必要があります。モ ジュールのパスワードをリセットすると、モジュールがリブートします。モジュールのリブー ト中はサービスを使用できません。リブートには数分を要する場合があります。**show module** コマンドを実行すると、モジュールの状態をモニターできます。

> コマンドは、必ずプロンプトで確認を要求します。コマンドが成功した場合は、それ以上何も 出力されません。コマンドが失敗した場合は、障害が発生した理由を示すエラーメッセージが 表示されます。表示される可能性のあるエラー メッセージは、次のとおりです。

```
Unable to reset the password on the module in slot 1
Unable to reset the password on the module in slot 1 - unknown module state
Unable to reset the password on the module in slot 1 - no module installed
Failed to reset the password on the module in slot 1 - module not in Up state
Unable to reset the password on the module in slot 1 - unknown module type
The module in slot 1 does not support password reset
Unable to reset the password on the module in slot 1 - no application found
The SSM application version does not support password reset
Failed to reset the password on the module in slot 1
```

```
例 次に、スロット 1 のハードウェア モジュールのパスワードをリセットする例を示しま
         す。
```
ciscoasa(config)# **hw-module module 1 password-reset** Reset the password on module in slot 1? [confirm] **y**

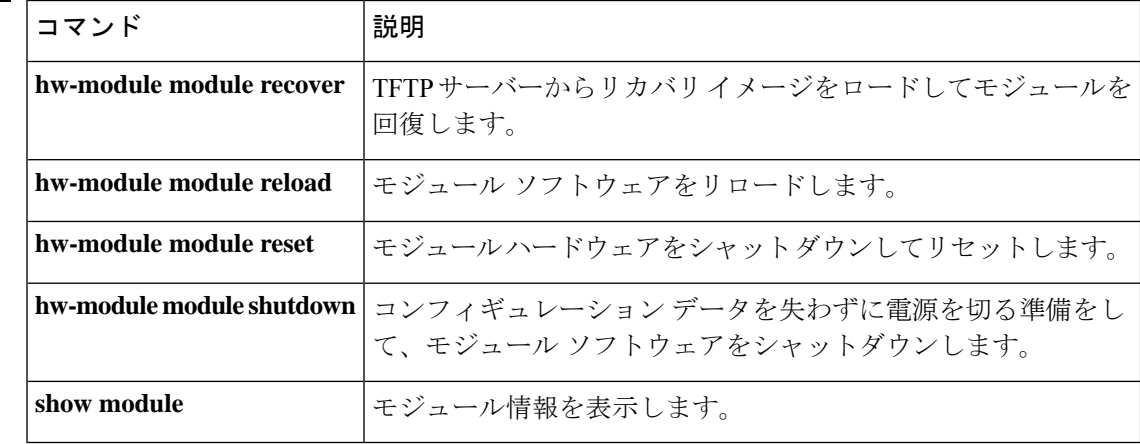

## 関連コマンド

# **hw-module module recover**

TFTP サーバーから取り付けモジュールにリカバリ ソフトウェア イメージをロードしたり、 TFTP サーバーにアクセスするためのネットワーク設定を行ったりするには、特権 EXEC モー ドで **hw-module module recover** コマンドを使用します。たとえば、モジュールがローカル イ メージをロードできない場合などは、このコマンドを使用したモジュールの回復が必要となる 場合があります。

**hw-module module 1 recover** { **boot** | **stop** | **configure** [ **url** *tfp\_url* | **ip** *module\_address* | **gateway** *gateway\_ip\_address* | **vlan** *vlan\_id* ] }

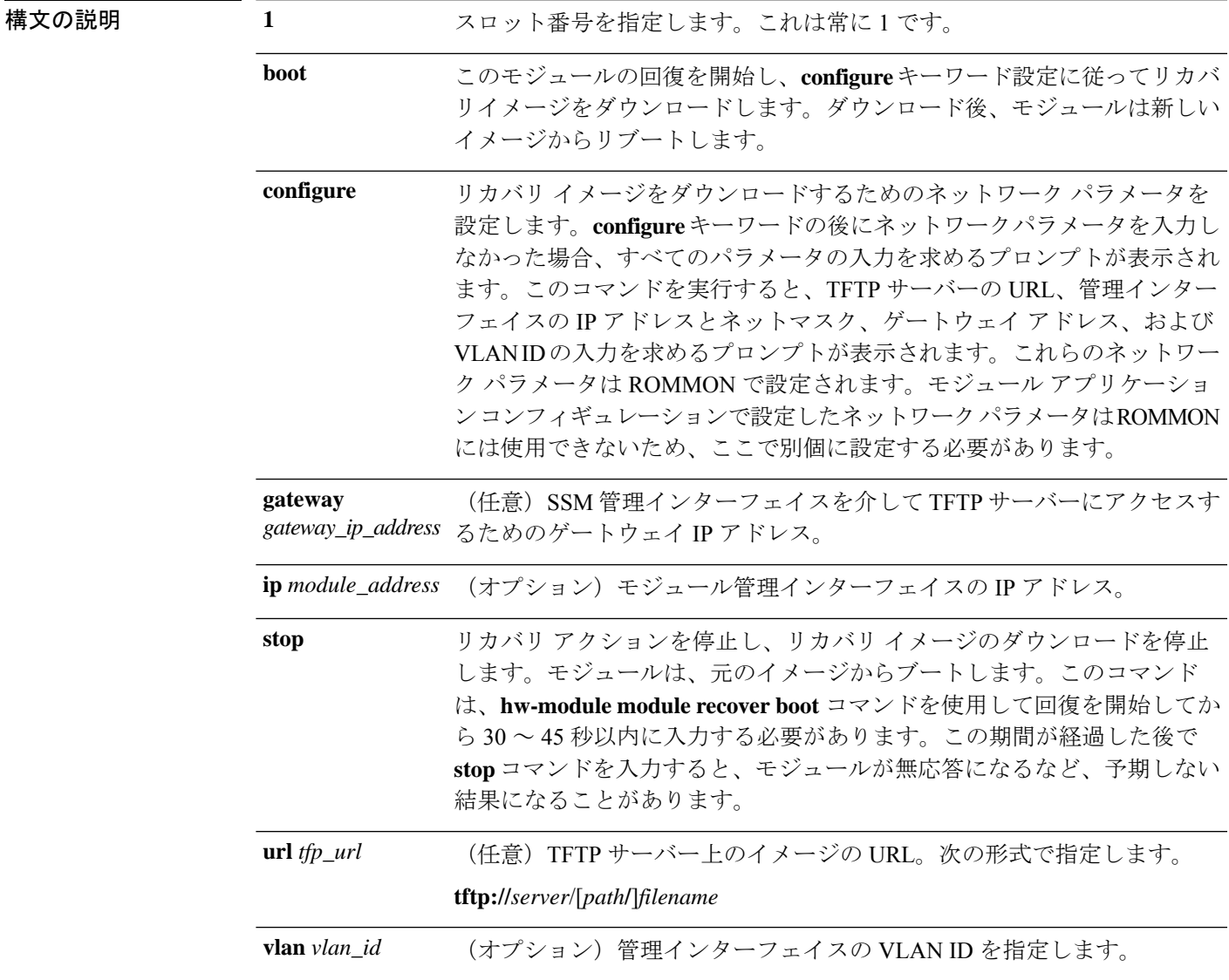

コマンドデフォルト デフォルトの動作や値はありません。

コマンド モード 次の表に、コマンドを入力できるモードを示します。

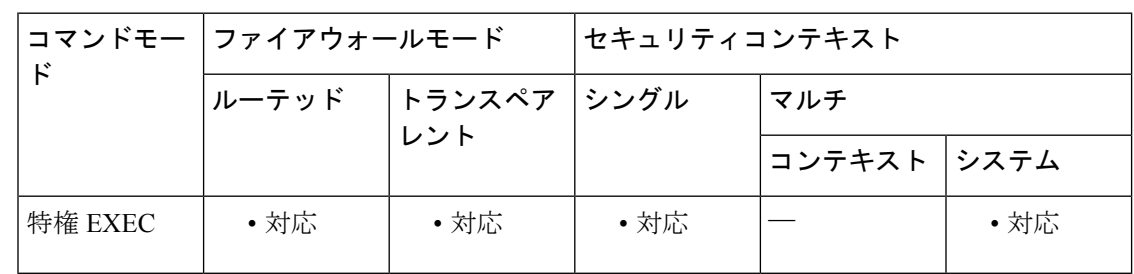

```
コマンド履歴 リリー 変更内容
```
ス

7.0(1) このコマンドが追加されました。

使用上のガイドライン モジュールに障害が発生して、モジュールアプリケーションイメージを実行できない場合は、 TFTP サーバーからモジュール上に新しいイメージを再インストールできます。

モジュールソフトウェア内部では、イメージをインストールするために **upgrade** コマン ドを使用しないでください。 (注)

指定する TFTP サーバーが、最大 60 MB のサイズのファイルを転送できることを確認してくだ さい。ネットワークとイメージのサイズに応じて、このプロセスは完了までに約 15 分間かか ることがあります。

このコマンドは、モジュールがアップ、ダウン、無応答、または回復のいずれかの状態である 場合にのみ使用可能です。ステート情報については、**show module**コマンドを参照してくださ い。

**show module 1 recover**コマンドを使用してリカバリコンフィギュレーションを表示できます。

(注) このコマンドは、ASA CX、ASA FirePOWER モジュールではサポートされていません。

<sup>例</sup> 次に、TFTPサーバーからイメージをダウンロードするようにモジュールを設定する例 を示します。

```
ciscoasa# hw-module module 1 recover configure
Image URL [tftp://127.0.0.1/myimage]: tftp://10.1.1.1/ids-newimg
Port IP Address [127.0.0.2]: 10.1.2.10
Port Mask [255.255.255.254]: 255.255.255.0
Gateway IP Address [1.1.2.10]: 10.1.2.254
VLAN ID [0]: 100
```
次に、モジュールを回復する例を示します。

#### ciscoasa# **hw-module module 1 recover boot** The module in slot 1 will be recovered. This may erase all configuration and all data on that device and attempt to download a new image for it. Recover module in slot 1? [confirm]

関連コマンド

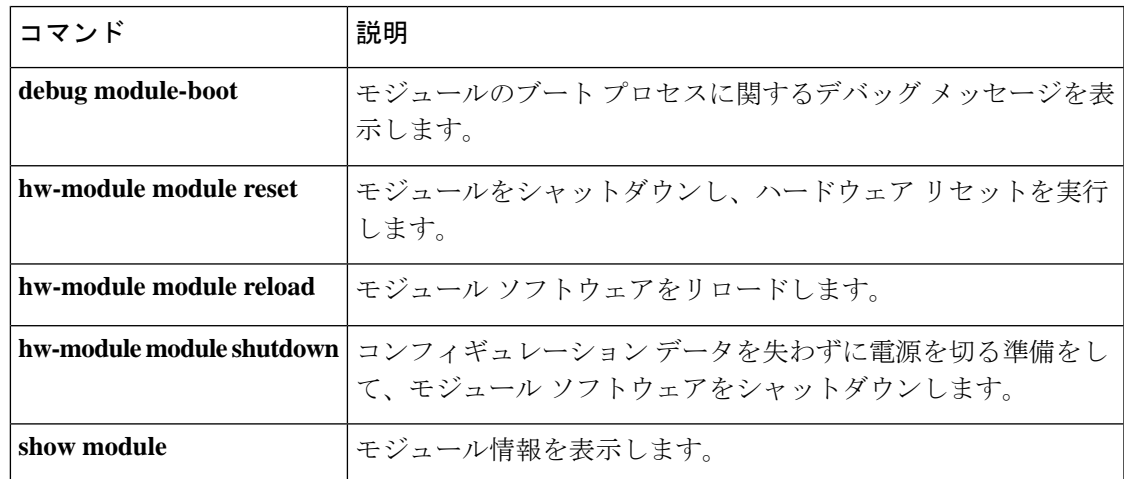

## **hw-module module recover**(**ASA 5506W-X**)

デフォルト設定をロードまたは回復する、あるいはROMMONにアクセスして新しいイメージ を ASA 5506W-X のワイヤレスアクセスポイントにロードするには、特権 EXEC モードで **hw-module module recover** コマンドを使用します。

**hw-module module wlan recover** [ **configuration** | **image** ]

構文の説明 configuration ワイヤレス アクセス ポイントを工場出荷時のデフォルト設定にリセットしま す。 ROMMON にアクセスし、TFTP アップグレード プロシージャを実行できるモ ジュール コンソールへのセッション。 **image**

コマンド デフォルト・デフォルトの動作や値はありません。

コマンド モード 次の表に、コマンドを入力できるモードを示します。

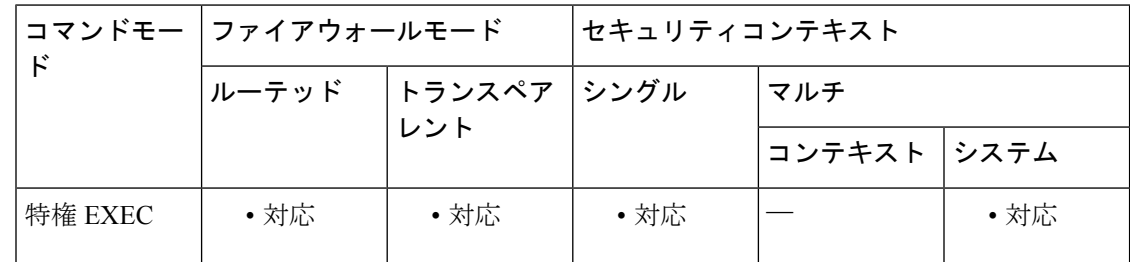

#### コマンド履歴 リリー 変更内容

ス

9.4(1) このコマンドが追加されました。

使用上のガイドライン バックプレーン上のアクセスポイントCLIに対する**image**キーワードセッション。アクセスポ イントをリロードします。アクセスポイントが起動している場合は、起動プロセスをエスケー プして ROMMON にアクセスし、TFTP イメージをダウンロードできます。詳しい手順につい ては、[[アクセスポイントのイメージのリロード\(](https://www.cisco.com/c/en/us/td/docs/wireless/access_point/15-3-3-JB/configuration/guide/cg_book/cg-chap22-trouble.html#pgfId-1048378)Reloading the Access Point Image)] > [CLIの 使用 (Using the CLI) 1を参照してください。

## 例 次に、アクセス ポイント上でイメージを回復する例を示します。

ciscoasa# **hw-module module wlan recover image** WARNING: Image recovery cannot be carried out via CLI command on this module. Do you want to reset the module and session into the module console to carry out the image recovery?[confirm] Resetting the module and sessioning into the module console

## 関連コマンド

I

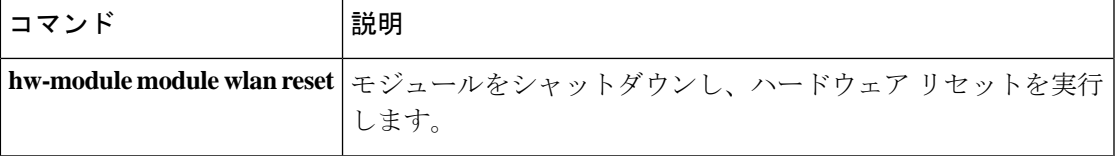

## **hw-module module reload**

物理モジュールのモジュールソフトウェアをリロードするには、特権EXECモードで**hw-module module reload** コマンドを使用します。

### **hw-module module 1 reload**

構文の説明 **1**スロット番号を指定します。これは常に1です。

コマンドデフォルト デフォルトの動作や値はありません。

コマンド モード 次の表に、コマンドを入力できるモードを示します。

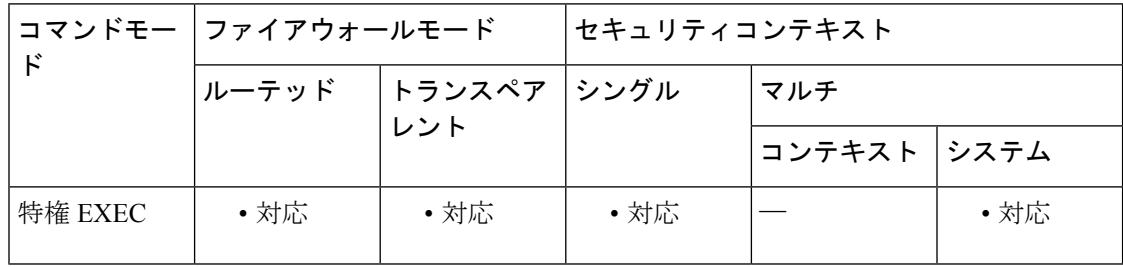

コマンド履歴 リリー 変更内容

### ス

- 7.0(1) このコマンドが追加されました。
- 8.4(4.1) ASA CX モジュールのサポートが追加されました。
- 9.2(1) ASAFirePOWERモジュールのサポートが追加されました。
- 使用上のガイドライン このコマンドは、モジュールをリロードする前にハードウェアリセットを実行する**hw-module module reset** コマンドとは異なります。

このコマンドは、モジュールのステータスがアップ状態にある場合だけ有効です。ステート情 報については、 **show module** コマンドを参照してください。

<sup>例</sup> 次に、スロット <sup>1</sup> のモジュールをリロードする例を示します。

ciscoasa# **hw-module module 1 reload** Reload module in slot 1? [confirm] **y** Reload issued for module in slot 1 %XXX-5-505002: Module in slot 1 is reloading. Please wait... %XXX-5-505006: Module in slot 1 is Up.

## 関連コマンド

I

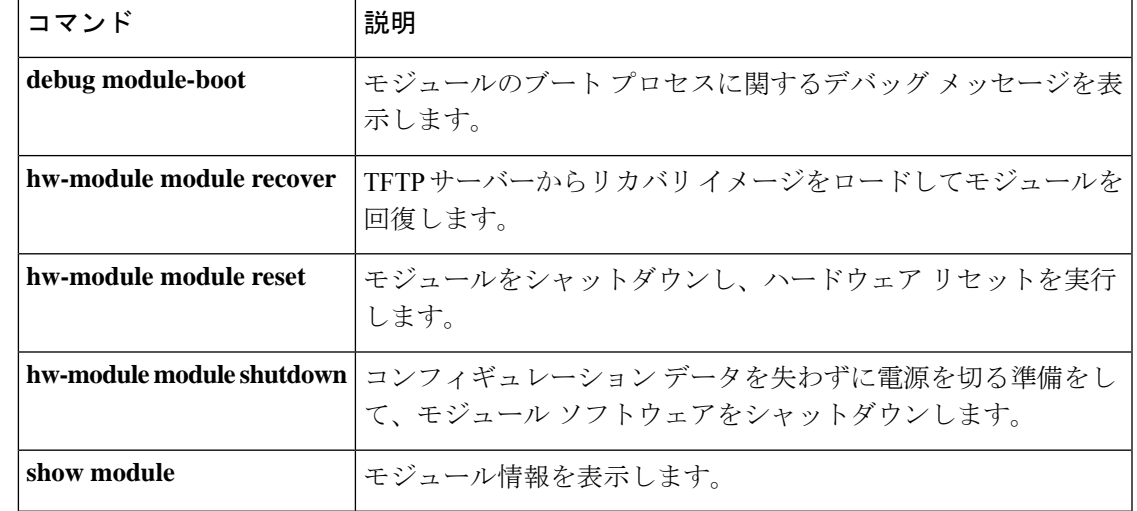

## **hw-module module reset**

モジュールをリセットしてからモジュールソフトウェアをリロードするには、特権EXECモー ドで **hw-module module reset** コマンドを使用します。

**hw-module module** { **1** | **wlan** } **reset**

構文の説明 **1** スロット番号を指定します。これは常に 1 です。

**wkn ASA 5506W-Xの場合は、ワイヤレスアクセスポイントを指定します。** 

コマンド デフォルトの動作や値はありません。

コマンド モード 次の表に、コマンドを入力できるモードを示します。

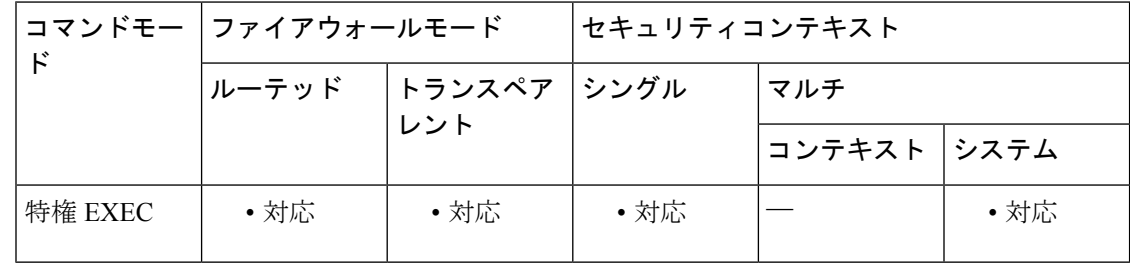

コマンド履歴 リリー 変更内容

ス

- 7.0(1) このコマンドが追加されました。
- 8.4(4.1) ASA CX モジュールのサポートが追加されました。
- 9.2(1) ASAFirePOWERモジュールのサポートが追加されました。

9.4(1) **wlan** キーワードが追加されました。

使用上のガイドライン モジュールがアップ状態の場合、**hw-module module reset** コマンドによって、リセットの前に ソフトウェアをシャットダウンするように要求されます。

> **hw-module module recover** コマンドを使用してモジュールを回復できます(サポートされてい る場合)。モジュールが回復状態になっているときに **hw-module module reset** コマンドを入力 しても、モジュールは回復プロセスを中断しません。**hw-module module reset** コマンド によっ て、モジュールのハードウェアリセットが実行され、ハードウェアのリセット後にモジュール のリカバリが続行されます。モジュールがハングした場合は、回復中にモジュールをリセット できます。ハードウェア リセットによって、問題が解決することもあります。

このコマンドは、ソフトウェアのリロードのみを行いハードウェアリセットは行わない **hw-module module reload** コマンドとは異なります。
このコマンドは、モジュールのステータスがアップ、ダウン、無応答、または回復のいずれか の場合にのみ有効です。ステート情報については、**show module** コマンドを参照してくださ い。

<sup>例</sup> 次に、アップ状態になっているスロット1のモジュールをリセットする例を示します。

```
ciscoasa# hw-module module 1 reset
The module in slot 1 should be shut down before
resetting it or loss of configuration may occur.
Reset module in slot 1? [confirm] y
Reset issued for module in slot 1
%XXX-5-505001: Module in slot 1 is shutting down. Please wait...
%XXX-5-505004: Module in slot 1 shutdown is complete.
%XXX-5-505003: Module in slot 1 is resetting. Please wait...
%XXX-5-505006: Module in slot 1 is Up.
```
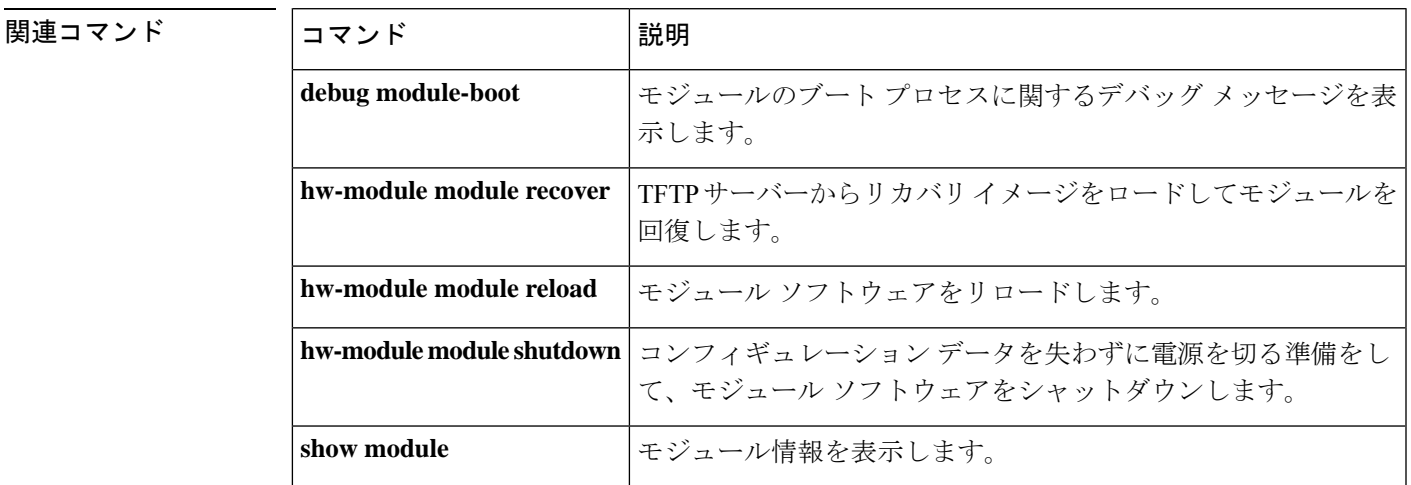

# **hw-module module shutdown**

モジュールソフトウェアをシャットダウンするには、特権 EXEC モードで **hw-module module shutdown** コマンドを使用します。

#### **hw-module module 1 shutdown**

構文の説明 **1**スロット番号を指定します。これは常に1です。

- コマンドデフォルト デフォルトの動作や値はありません。
- コマンド モード 次の表に、コマンドを入力できるモードを示します。

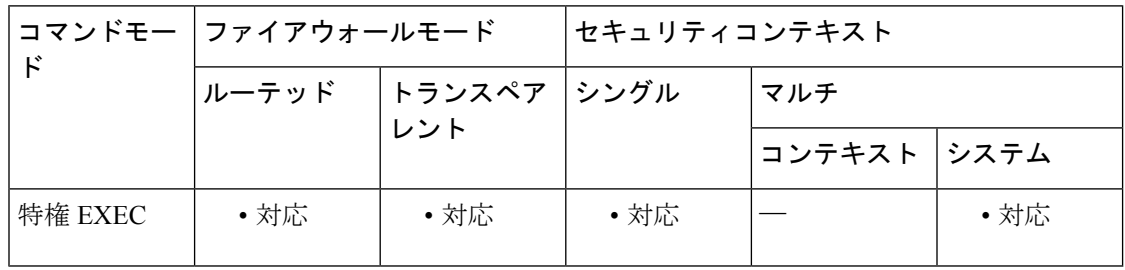

コマンド履歴 リリー 変更内容

#### ス

- 7.0(1) このコマンドが追加されました。
- 8.4(4.1) ASA CX モジュールのサポートが追加されました。
- 9.2(1) ASAFirePOWERモジュールのサポートが追加されました。

### 使用上のガイドライン モジュール ソフトウェアをシャットダウンするのは、コンフィギュレーション データを失う ことなく安全にモジュールの電源をオフにできるように準備するためです。

このコマンドは、モジュールステータスがアップまたは無応答である場合にのみ有効です。ス テート情報については、**show module** コマンドを参照してください。

<sup>例</sup> 次に、スロット <sup>1</sup> のモジュールをシャットダウンする例を示します。

ciscoasa# **hw-module module 1 shutdown** Shutdown module in slot 1? [confirm] **y** Shutdown issued for module in slot 1 ciscoasa# %XXX-5-505001: Module in slot 1 is shutting down. Please wait... %XXX-5-505004: Module in slot 1 shutdown is complete.

## 関連コマンド

I

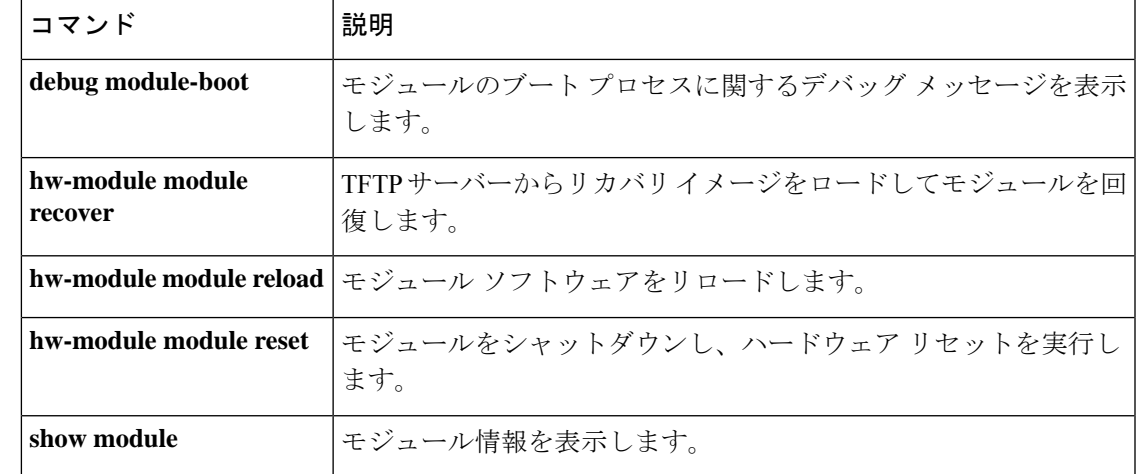

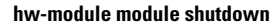

 $\mathbf I$ 

翻訳について

このドキュメントは、米国シスコ発行ドキュメントの参考和訳です。リンク情報につきましては 、日本語版掲載時点で、英語版にアップデートがあり、リンク先のページが移動/変更されている 場合がありますことをご了承ください。あくまでも参考和訳となりますので、正式な内容につい ては米国サイトのドキュメントを参照ください。